IBM Workload Automation

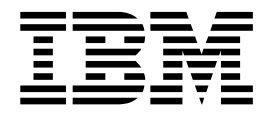

# Messages and Codes

Version 9 Release 3

IBM Workload Automation

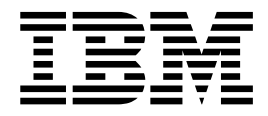

# Messages and Codes

Version 9 Release 3

**Note**

Before using this information and the product it supports, read the information in ["Notices" on page 1869.](#page-1886-0)

This edition applies to version 9, release 3, modification level 0 of IBM Workload Scheduler (program number 5698-WSH) and to all subsequent releases and modifications until otherwise indicated in new editions.

# **© Copyright IBM Corporation 2001, 2016.**

US Government Users Restricted Rights – Use, duplication or disclosure restricted by GSA ADP Schedule Contract with IBM Corp.

© Copyright 2017, 2018 HCL Technologies Limited.

# **Contents**

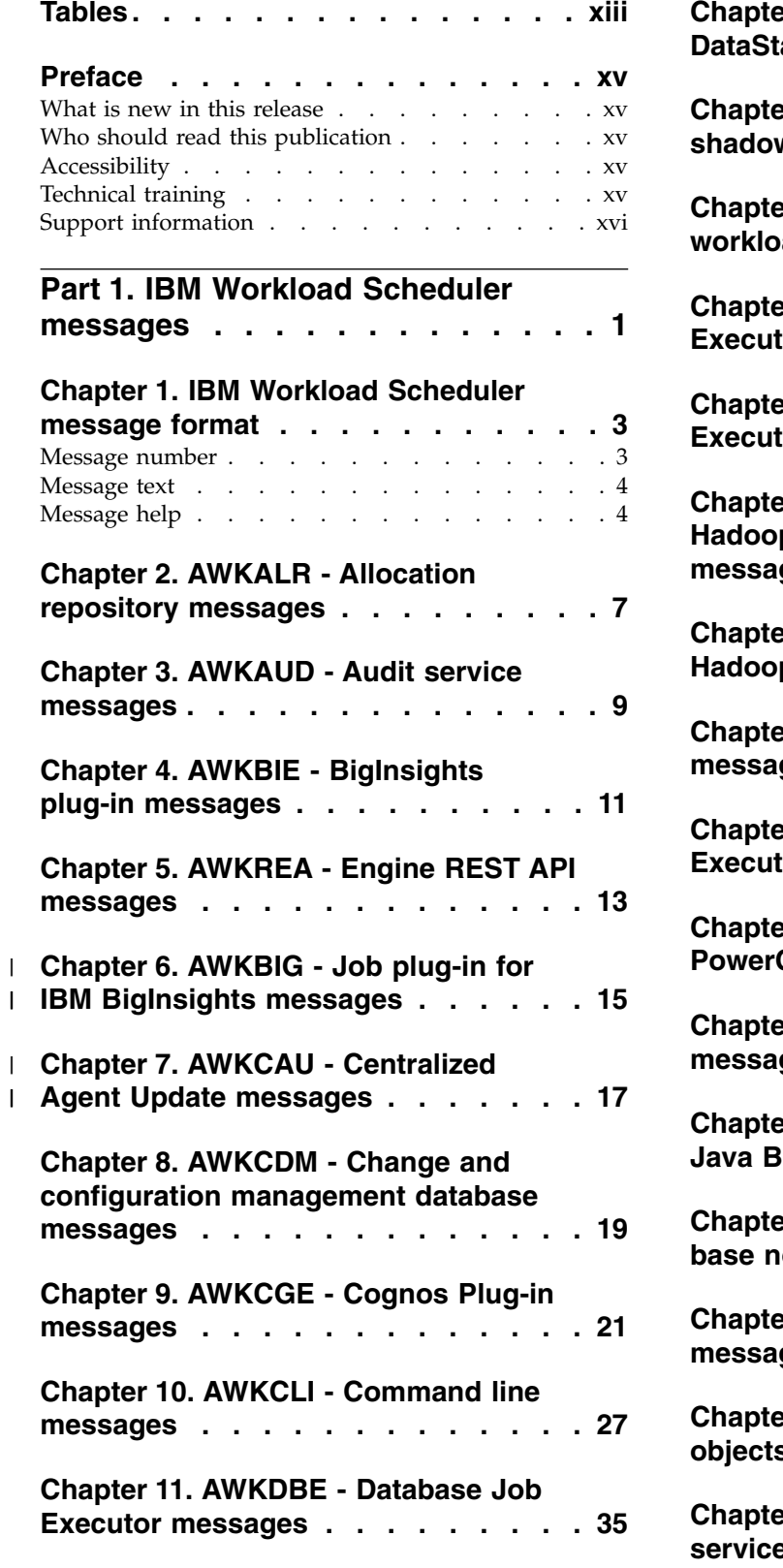

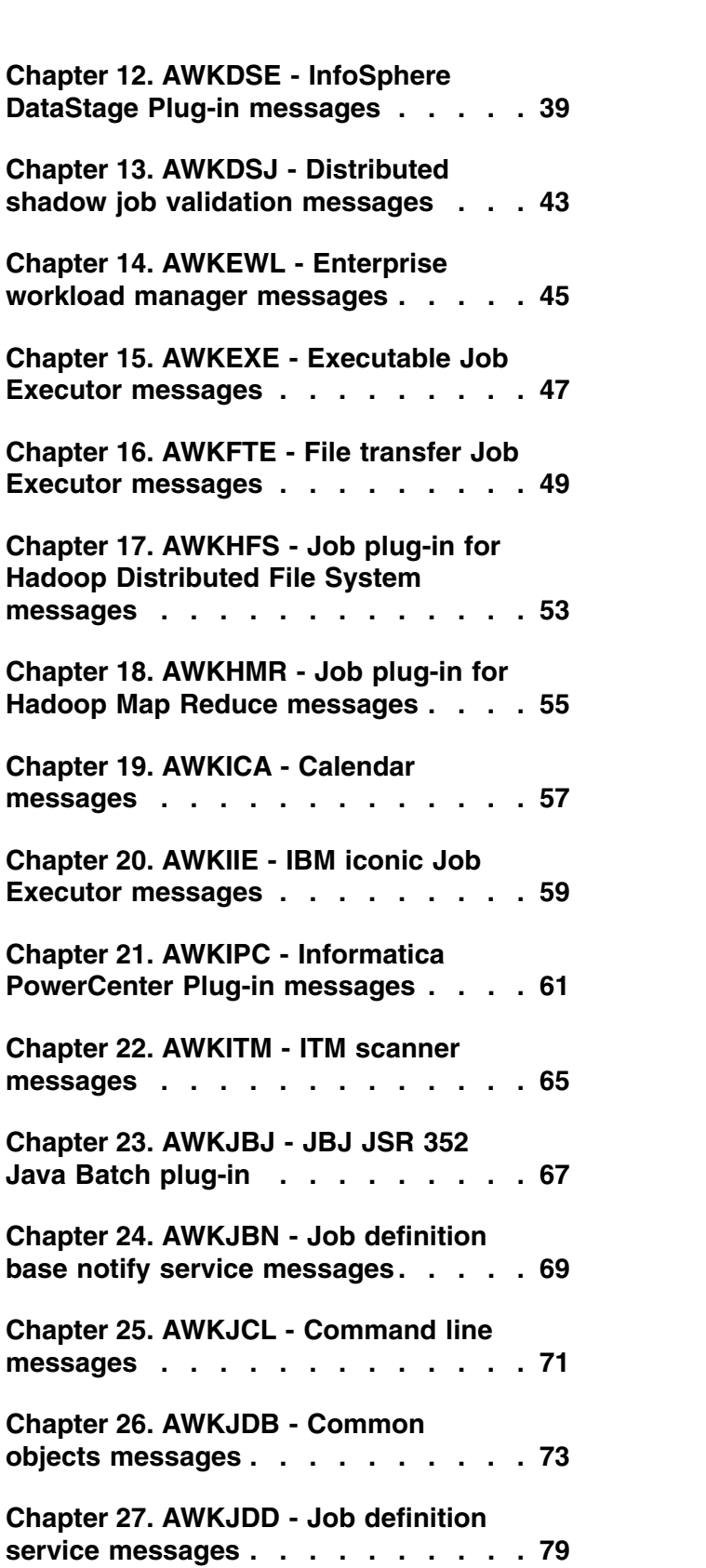

|

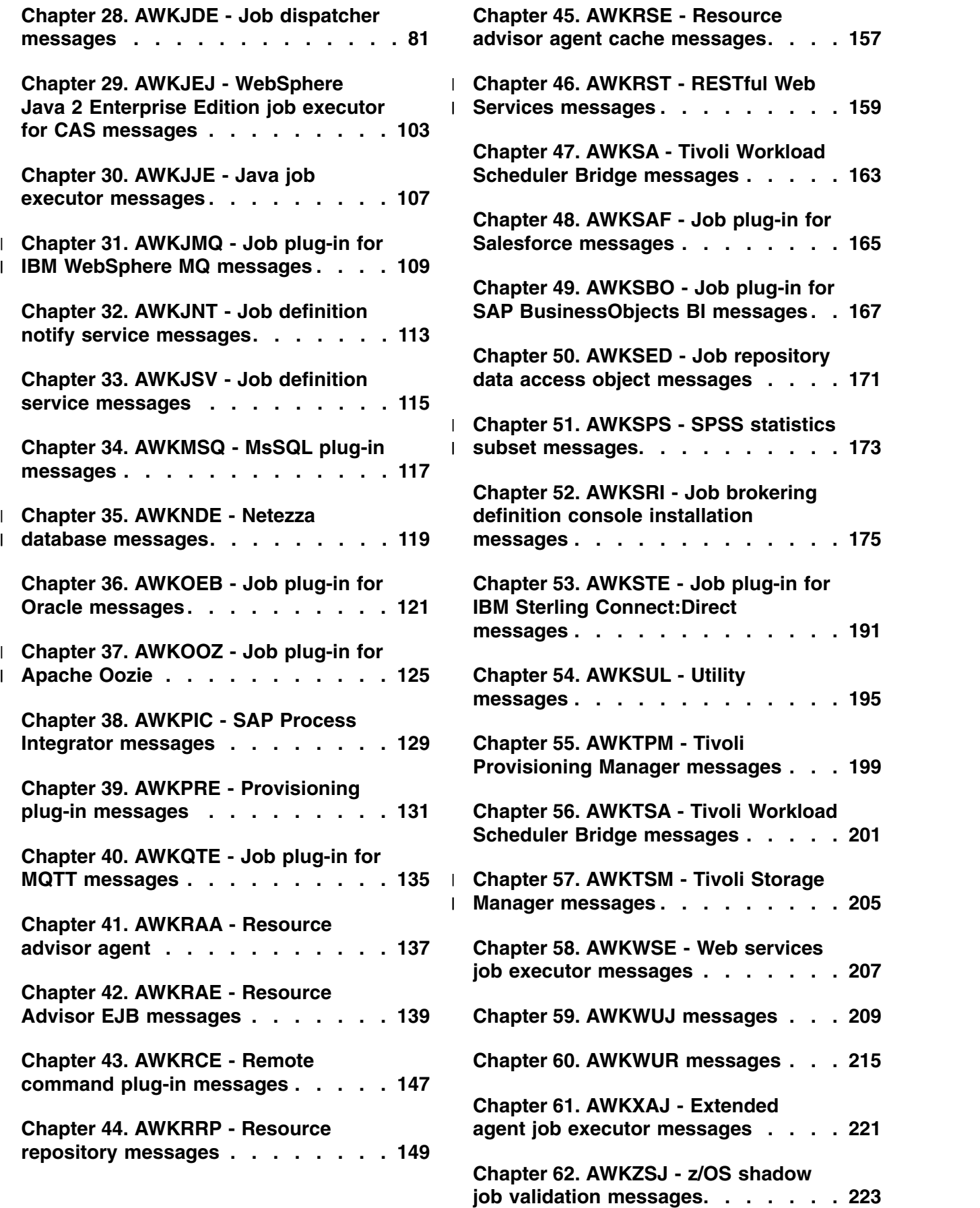

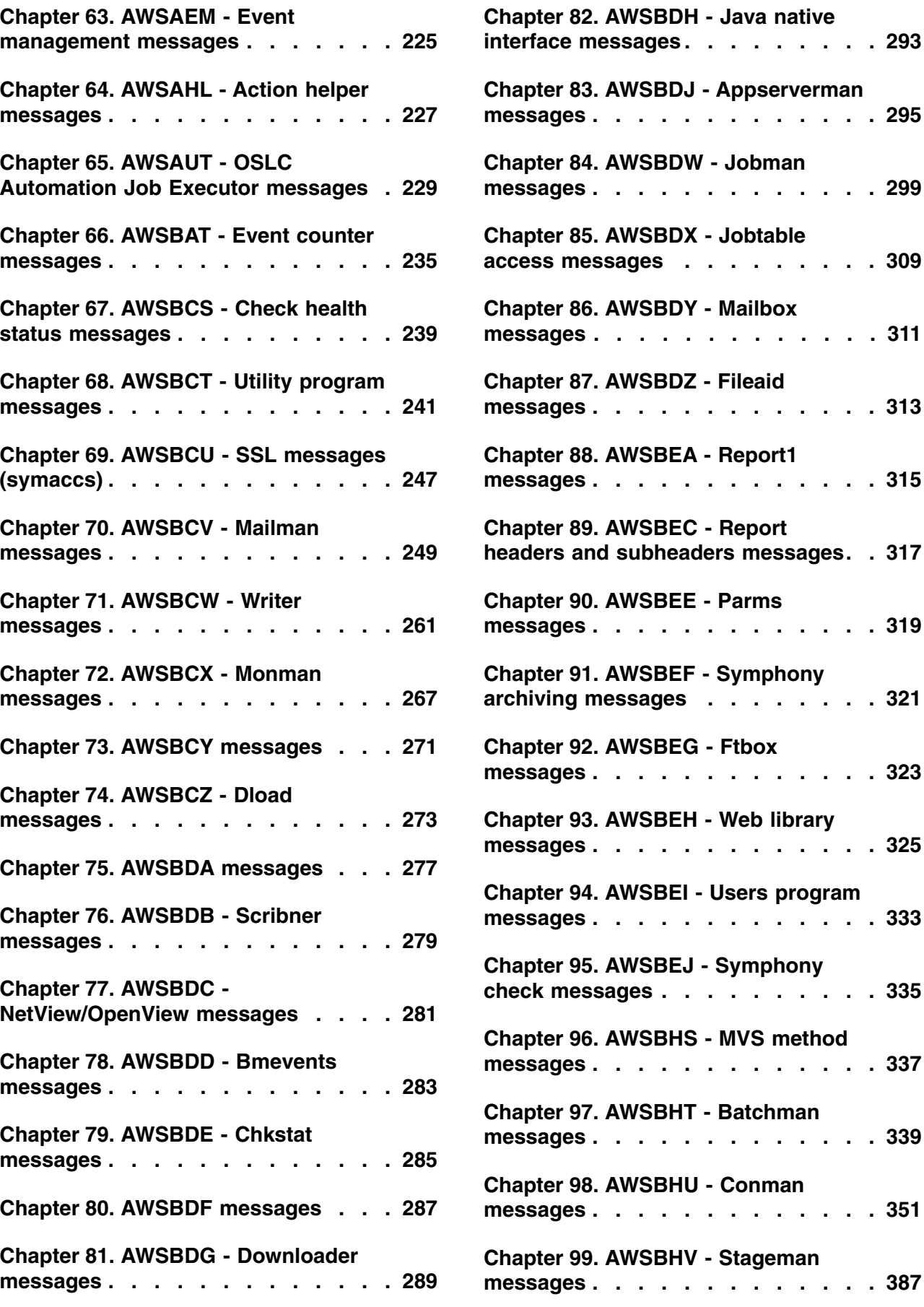

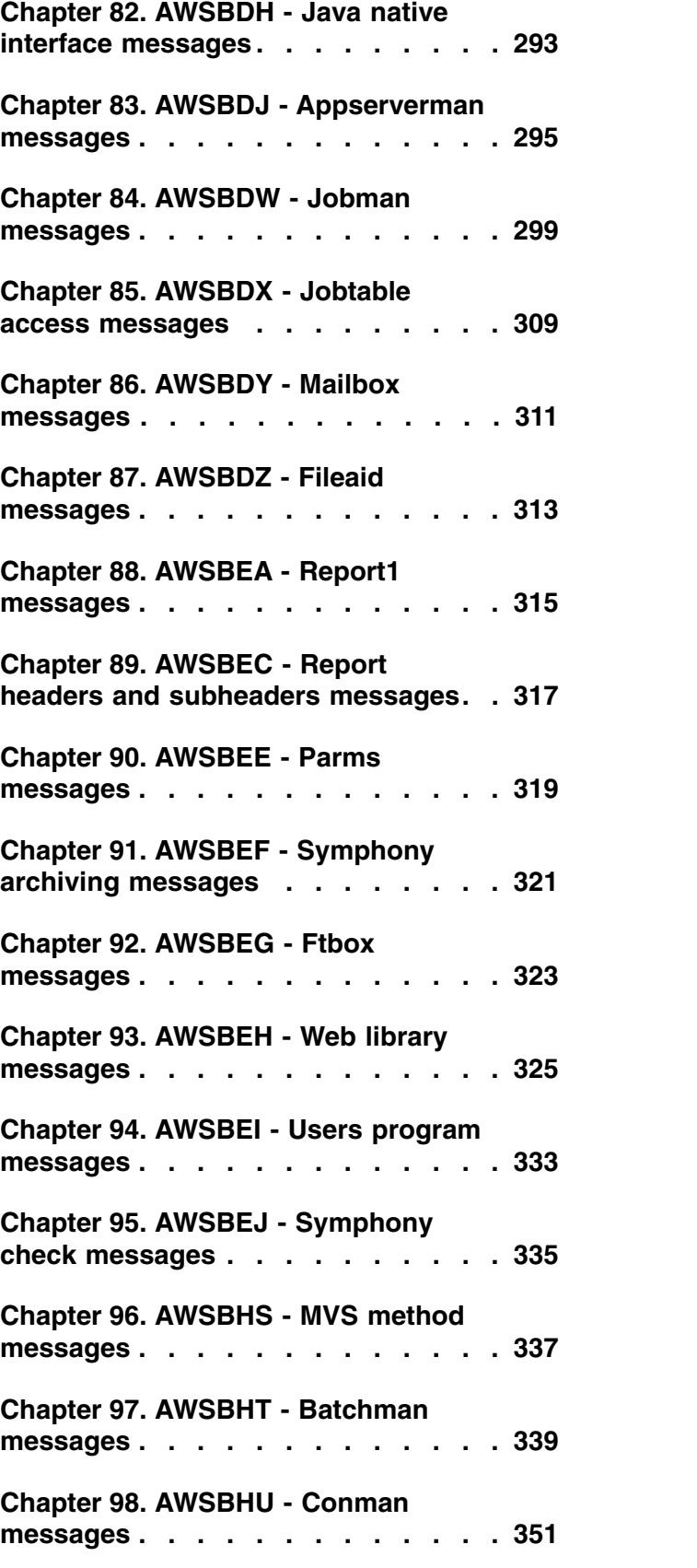

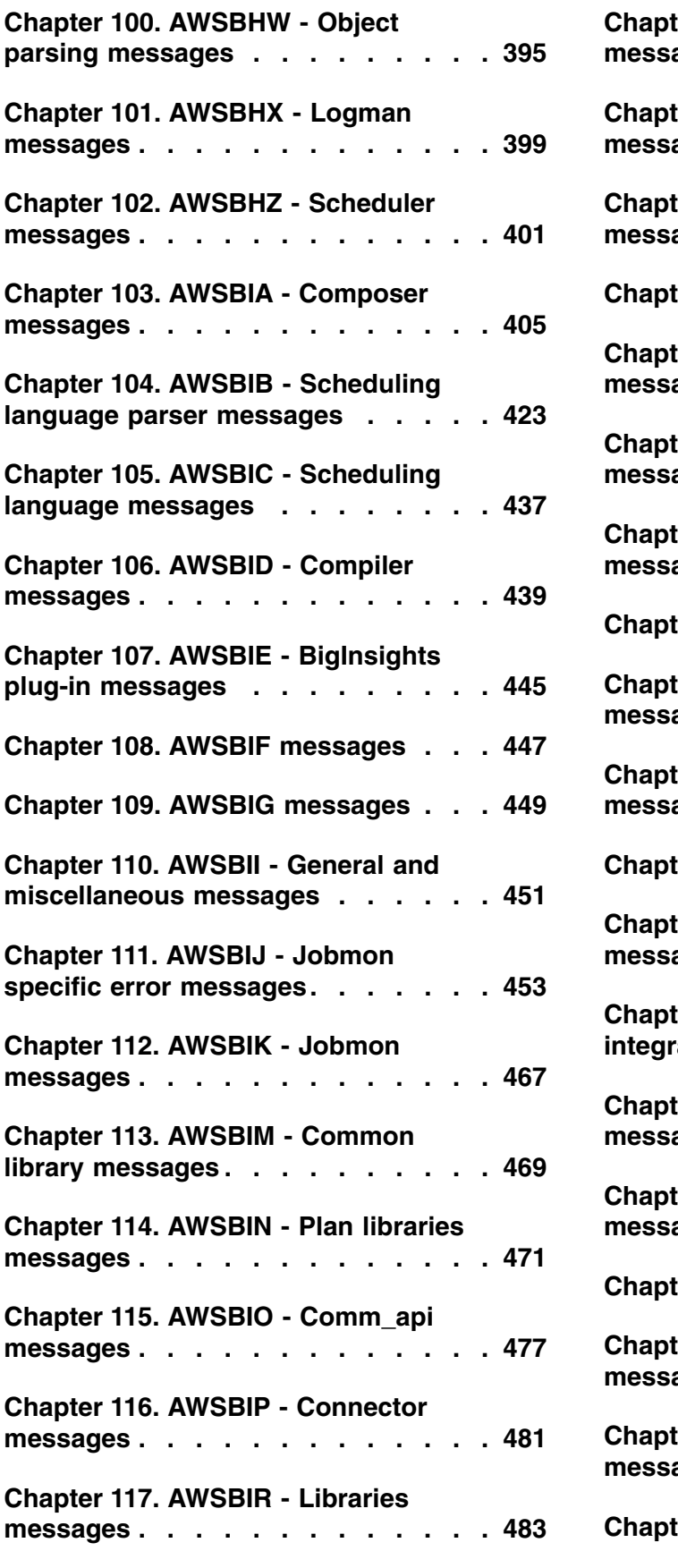

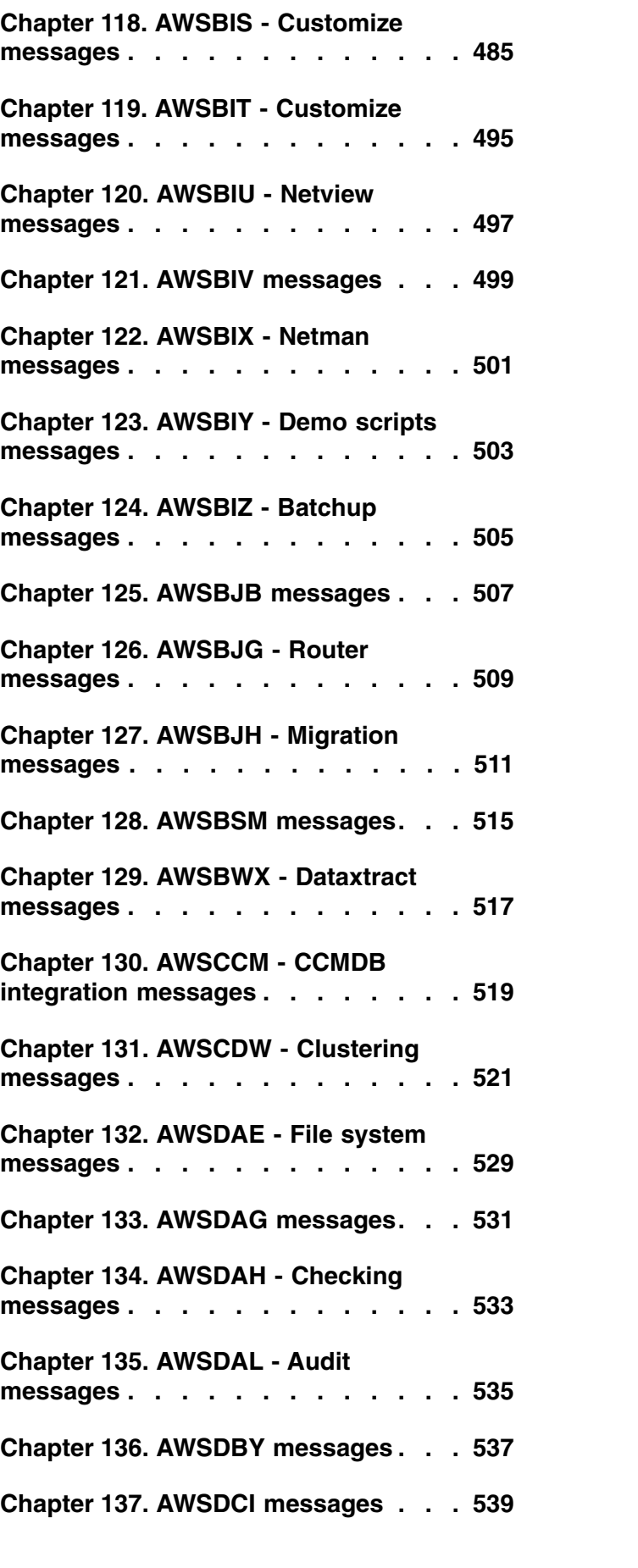

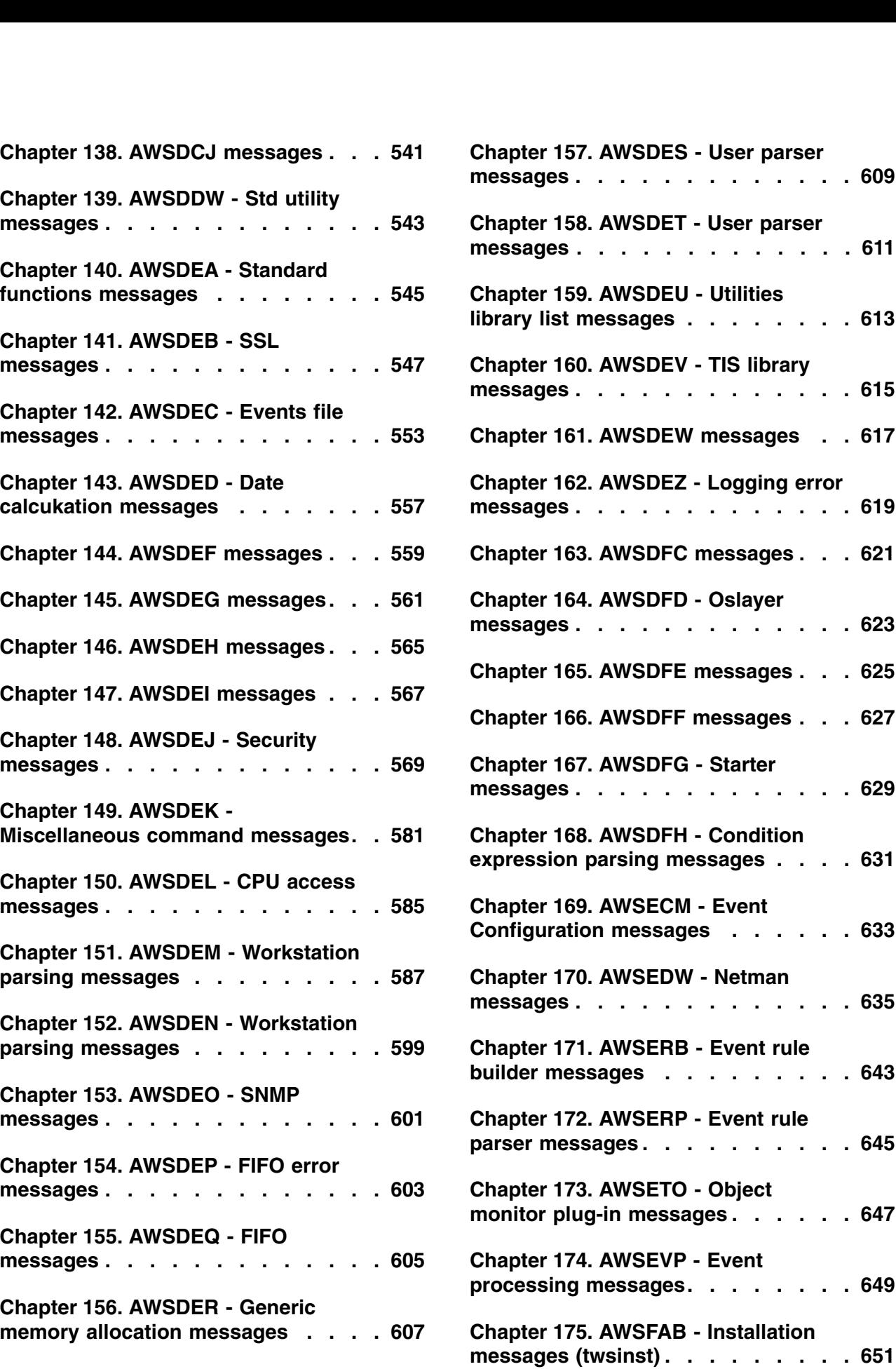

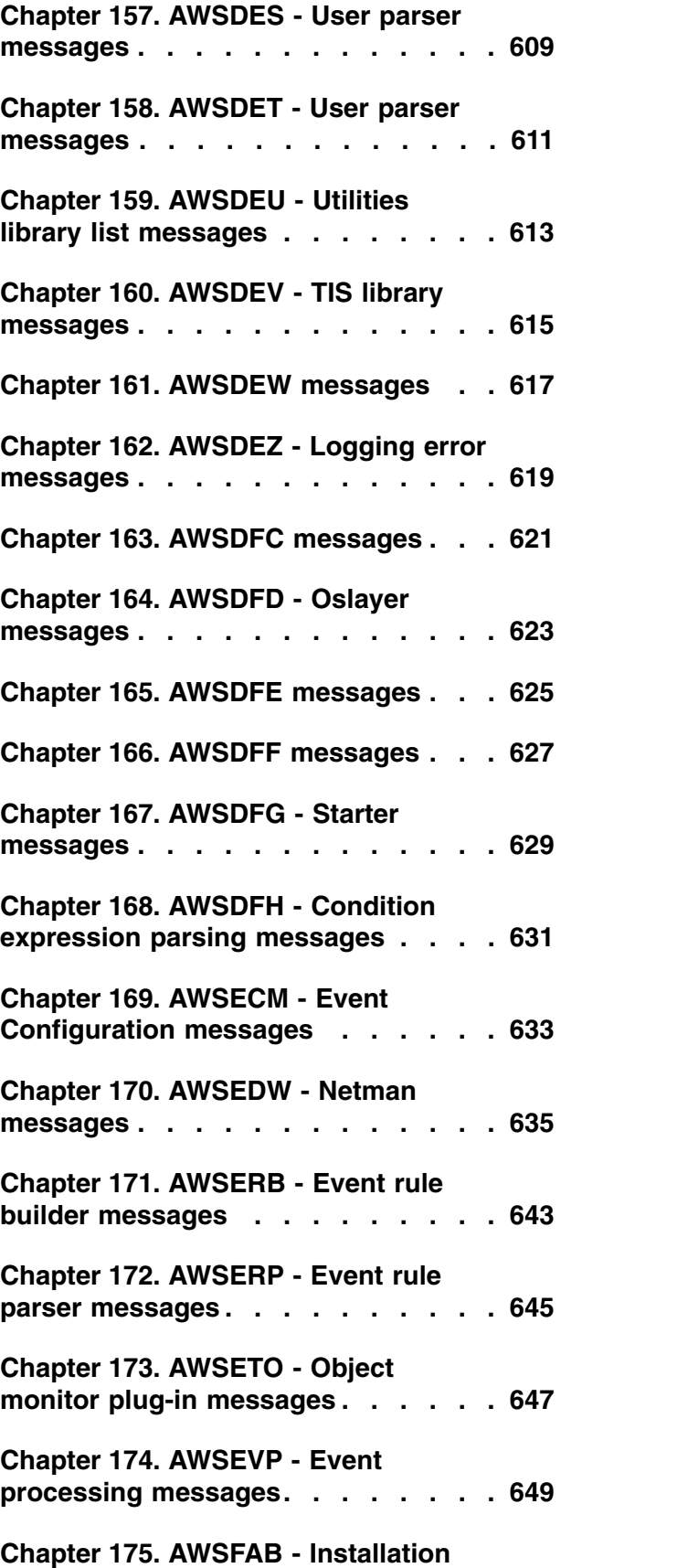

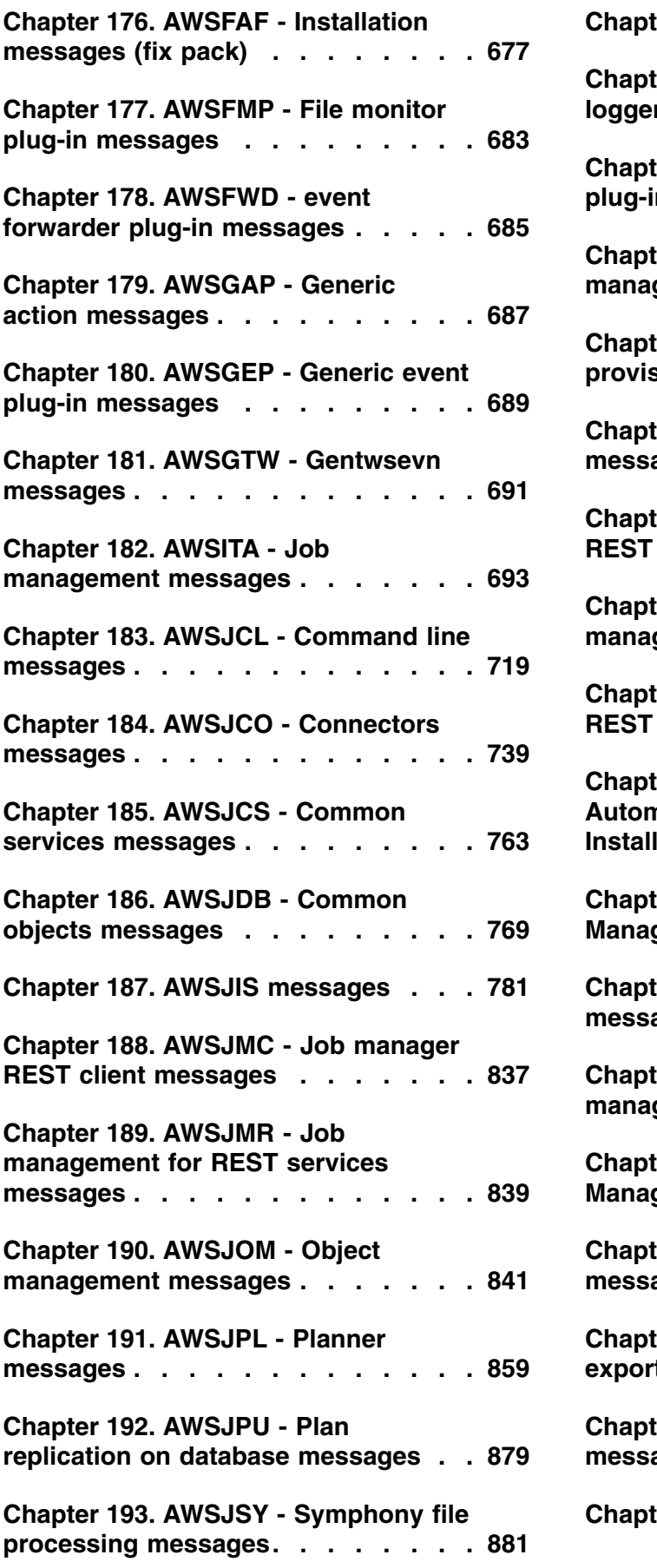

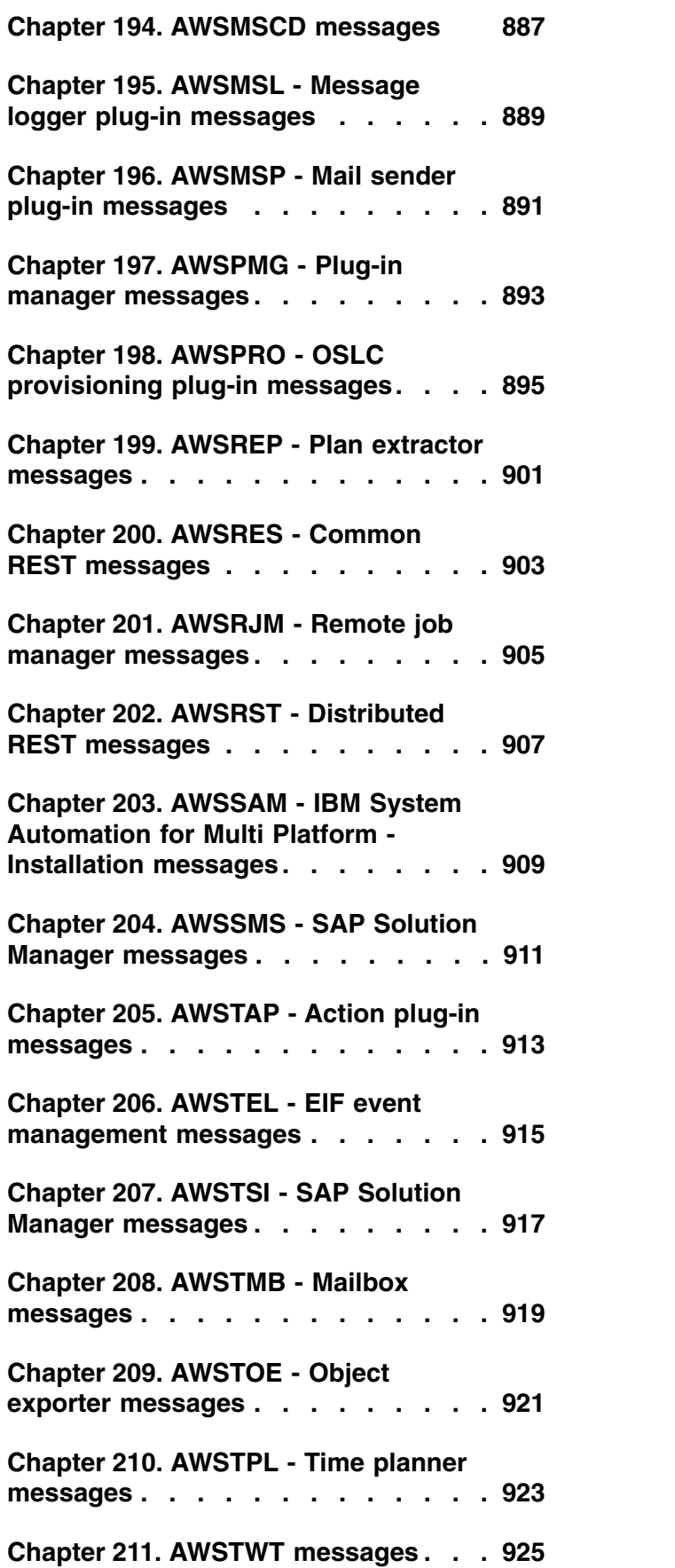

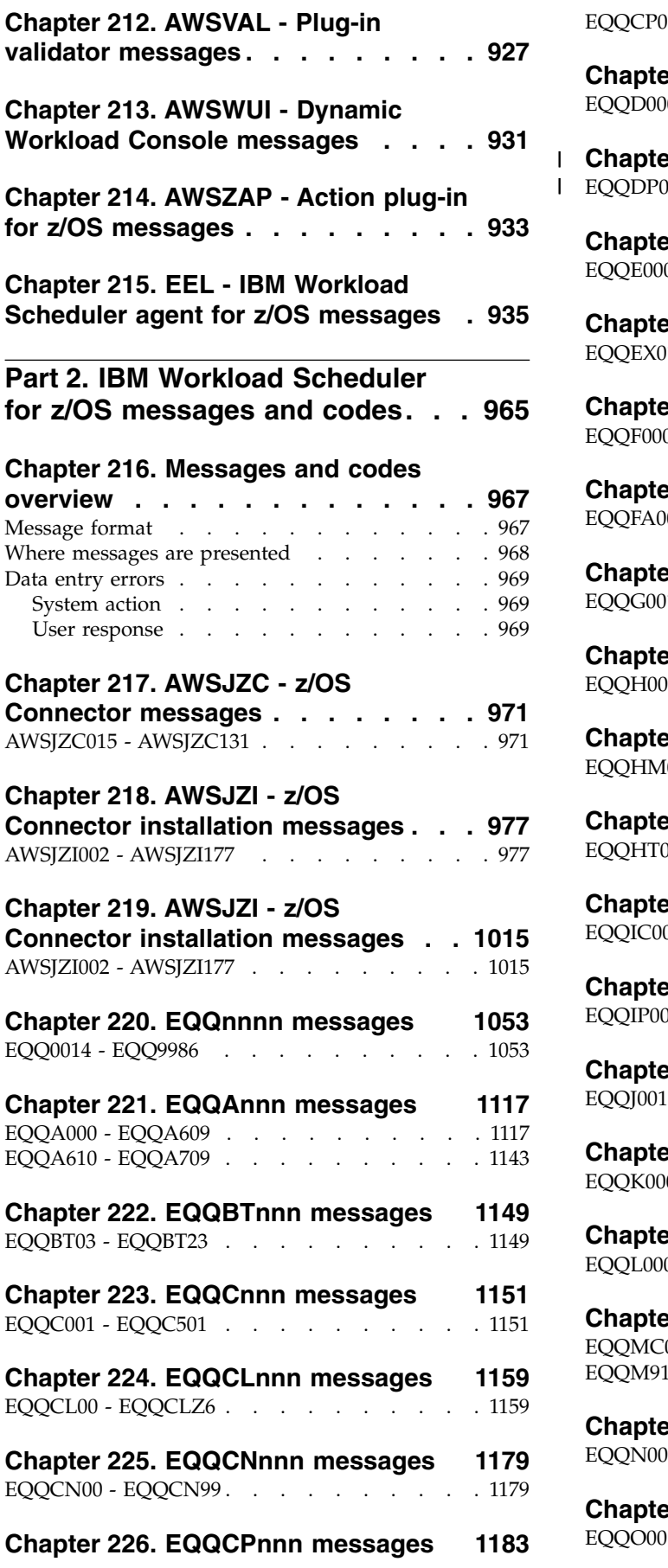

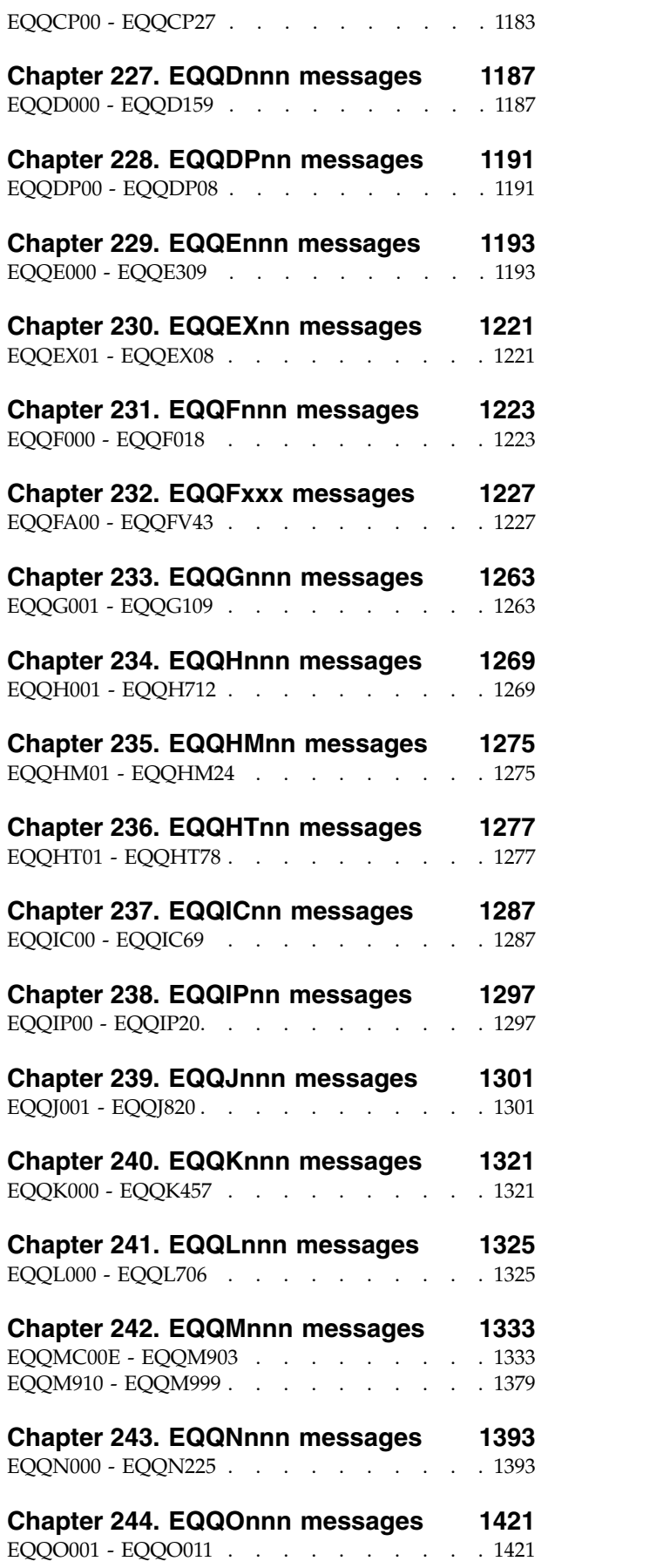

|

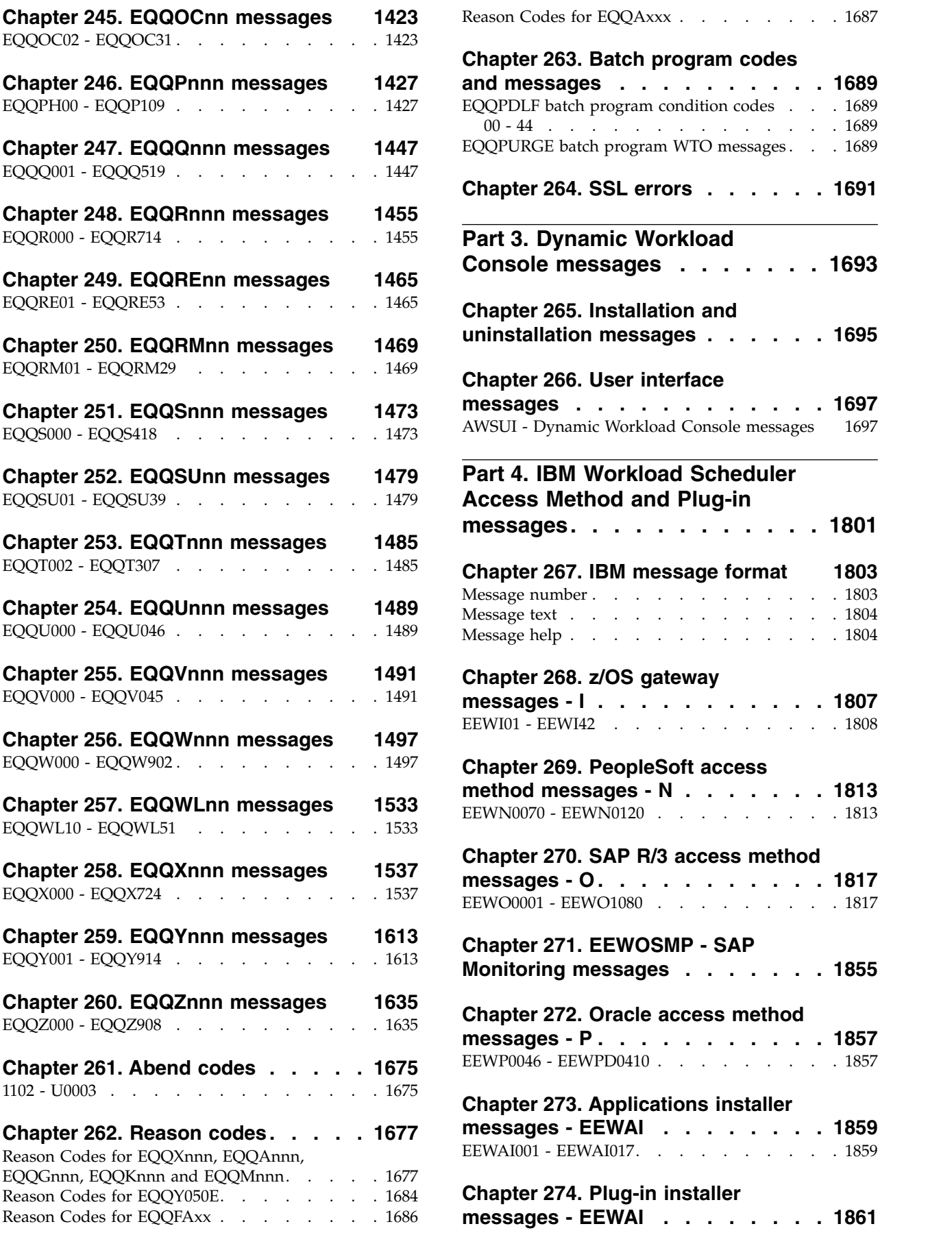

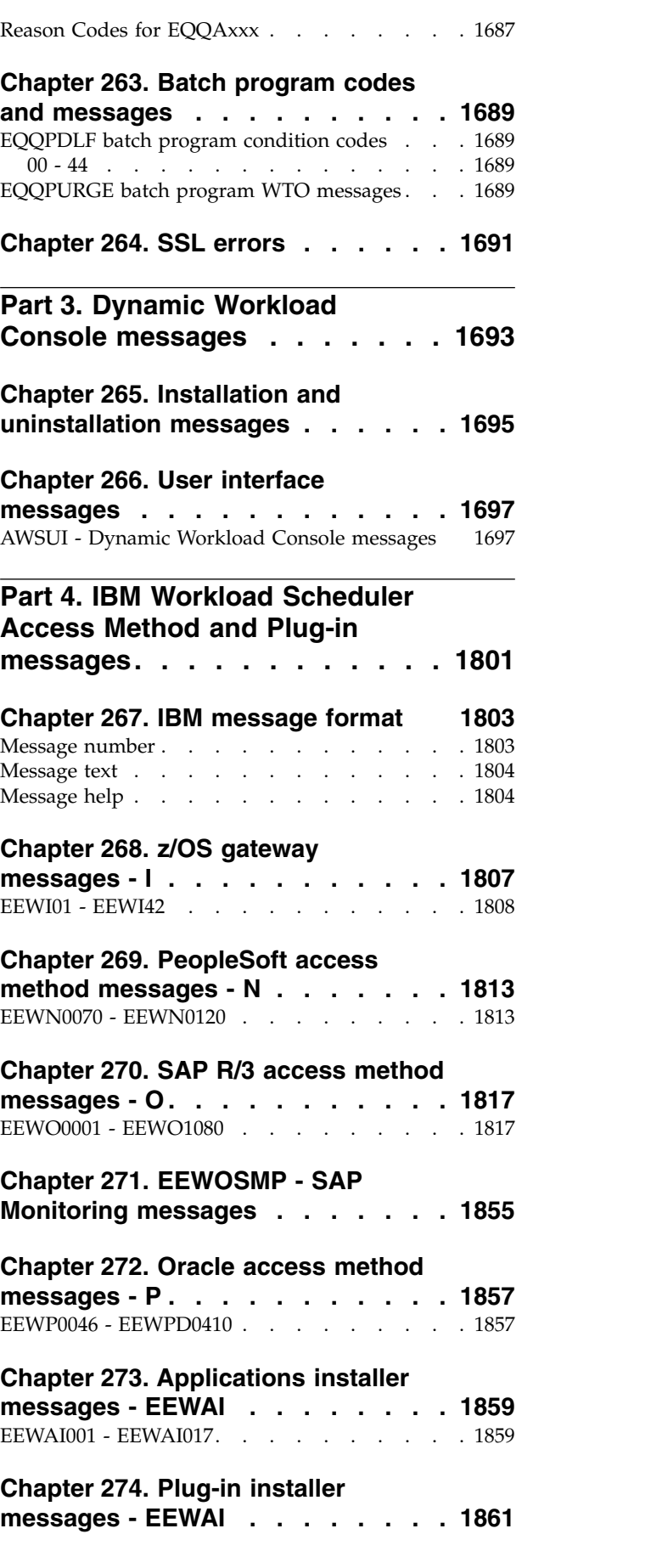

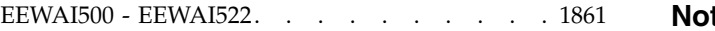

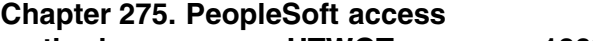

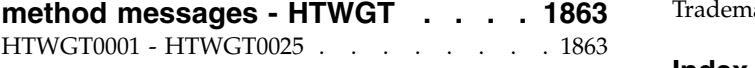

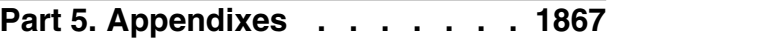

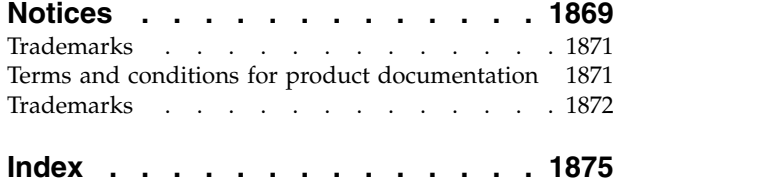

# <span id="page-14-0"></span>**Tables**

- 1. [IBM Workload Scheduler access methods](#page-1818-0) [and plug-ins messages - component codes](#page-1818-0) . [1801](#page-1818-0)
- 2. z/OS module names. . . . . . . . [1807](#page-1824-0)

# <span id="page-16-0"></span>**Preface**

Messages and Codes provides help for error and warning messages issued by the IBM Workload Automation products.

The IBM Workload Automation products include IBM Workload Scheduler (often called the *engine*), IBM Workload Scheduler for z/OS, the Dynamic Workload Console, and IBM Workload Scheduler.

# **What is new in this release**

Learn what is new in this release.

For information about the new or changed functions in this release, see *IBM Workload Automation: Overview*, section *Summary of enhancements*.

For information about the APARs that this release addresses, see the IBM Workload Scheduler Release Notes at [http://www-01.ibm.com/support/docview.wss?rs=672](http://www-01.ibm.com/support/docview.wss?rs=672&uid=swg27045180) [&uid=swg27045180](http://www-01.ibm.com/support/docview.wss?rs=672&uid=swg27045180) and the Dynamic Workload Console Release Notes at [http://www-01.ibm.com/support/docview.wss?rs=672&uid=swg27045183.](http://www-01.ibm.com/support/docview.wss?rs=672&uid=swg27045183)

# **Who should read this publication**

You can get more details about IBM Workload Automation error messages.

This publication is designed to help users understand any error or warning messages they encounter while working with IBM Workload Scheduler, IBM Workload Scheduler for z/OS, the Dynamic Workload Console. and IBM Workload Scheduler.

The help consists of an explanation of what has happened (where the message itself requires further explanation), the action that the system has taken, and the response that the user must provide. These details do not appear online with the message texts, and are documented only in this publication.

# **Accessibility**

Accessibility features help users with a physical disability, such as restricted mobility or limited vision, to use software products successfully.

With this product, you can use assistive technologies to hear and navigate the interface. You can also use the keyboard instead of the mouse to operate all features of the graphical user interface.

For full information, see the Accessibility Appendix in the *IBM Workload Scheduler User's Guide and Reference*.

# **Technical training**

Cloud & Smarter Infrastructure provides technical training.

For Cloud & Smarter Infrastructure technical training information, see: <http://www.ibm.com/software/tivoli/education>

# <span id="page-17-0"></span>**Support information**

IBM provides several ways for you to obtain support when you encounter a problem.

If you have a problem with your IBM software, you want to resolve it quickly. IBM provides the following ways for you to obtain the support you need:

- v Searching knowledge bases: You can search across a large collection of known problems and workarounds, Technotes, and other information.
- Obtaining fixes: You can locate the latest fixes that are already available for your product.
- Contacting IBM Software Support: If you still cannot solve your problem, and you need to work with someone from IBM, you can use a variety of ways to contact IBM Software Support.

For more information about these three ways of resolving problems, see the appendix about support information in *IBM Workload Scheduler: Troubleshooting Guide*.

# <span id="page-18-0"></span>**Part 1. IBM Workload Scheduler messages**

This part contains message help for many of the messages issued by the IBM Workload Scheduler engine and command line. The messages are organized in alphabetical order of message within alphabetical order of subcomponent (message set). Each subcomponent is in a separate section.

If the information does not sufficiently explain the situation you have encountered, see *IBM Workload Scheduler: Troubleshooting Guide*, which has extended error scenarios for many situations, as well as information about diagnostic tools and how to obtain support.

# <span id="page-20-0"></span>**Chapter 1. IBM Workload Scheduler message format**

IBM Workload Scheduler messages follow a standard message format.

This section explains the format of the message that is displayed on your screen or written in a log file. All messages have a message number and a message text. Many of the error and warning messages also have help. Only messages with message help are documented in this part of the guide. The help consists of an explanation of the message, a description of what the system does, and information about what you must do to resolve the problem.

# **Message number**

IBM Workload Scheduler message numbers have a standard format.

IBM Workload Scheduler message numbers (codes) have the following format: AWS<component code><numeric identifier><severity>, where the parts of the message are as follows:

# **AWK or AWS**

The product prefix. This value is used for all IBM Workload Scheduler messages, except those of the z/OS® Connector, which use EQQ (the product code for IBM Workload Scheduler for z/OS).

# **<component code>**

The three-digit (occasionally two-digit) alphabetic code for the IBM Workload Scheduler component, for example "BAT".

# **<numeric identifier>**

A three-digit (occasionally four-digit) numeric identifier that is unique within any combination of prefix and component code.

## **<severity>**

The severity indicator, as follows:

**I Informational:** Informational messages provide users with information or feedback about normal events that have occurred or are occurring, or request information from users in cases where the outcome is not negative, regardless of the response.

# Examples:

- The status request is processing.
- The files were successfully transferred.
- Do you want to save your output in file a or in file b?

**Note:** Informational messages issued by IBM Workload Scheduler are not documented in this guide because they are complete in themselves and require no further information or explanation. This also applies to informational messages giving the usage of the product's commands. If you require more information than is given on the screen, see *User's Guide and Reference*.

**W Warning:** Warning messages indicate that potentially undesirable

<span id="page-21-0"></span>conditions have occurred or could occur, but the program can continue. Warning messages often ask users to make decisions before processing continues.

Examples:

- The replay table could not be sent. The link to Agent\_name proceeds with a reduced replay protocol.
- A file already exists with the same name. Do you want to overwrite this file?
- **E Error:** Error messages indicate problems that require intervention or correction before the program can continue.

Examples:

- The specified file could not be found.
- v You are out of space on the x drive. The file cannot be saved to this drive.

An example of an error message number is: AWSBAT003E.

# **Message text**

IBM Workload Scheduler message text helps you to identify the cause of the error.

Every attempt has been made to represent the message text exactly as it appears to the user in the displayed or written message. Any differences that occur are usually occasioned by the different layout of the book (in two columns) with respect to the message display panel or log.

Where the system has included variable information in the message text, this variable information is represented in this guide by an italicized label, describing the type of information referred to by the variable.

For example, if the message text that appears on your screen is as follows: The replay table could not be sent. The link to TRC8470 proceeds with a reduced replay protocol.

the message text shown in the guide would be as follows: The replay table could not be sent. The link to Agent name proceeds with a reduced replay protocol.

In this case the label **Agent\_name** tells you that the information that is inserted by the system is the name of the agent that could not receive the replay table.

# **Message help**

IBM Workload Scheduler message help give you information about how to solve the problem.

In IBM Workload Scheduler messages you can find help for many of the more important error and warning messages. This help provides the following:

## **Explanation**

An explanation, where necessary, of the message text.

#### **System action**

A description of what the system or process does as a result of the condition that caused the message.

# **Operator response**

What you must do in response to the condition that caused the message.

# **See also**

A reference to any IBM Workload Scheduler publication that might help you understand or resolve the problem.

# <span id="page-24-0"></span>**Chapter 2. AWKALR - Allocation repository messages**

This section lists error and warning allocation repository messages that might be issued.

The message component code is ALR.

# **AWKALR001E Unable to create the JSDL string from the SDO.**

**Explanation:** See message text.

**System action:** The operation is not performed.

**Operator response:** The error message points the user to the root cause of the problem.

# **AWKALR002E Unable to create the EPR string from the SDO.**

**Explanation:** See message text.

**System action:** The operation is not performed.

**Operator response:** The error message points the user to the root cause of the problem.

# **AWKALR003E No resources are available for deletion for allocation ID:"allocationID".**

**Explanation:** See message text.

**System action:** The operation is not performed.

**Operator response:** The error message points the user to the root cause of the problem.

## **AWKALR004E No allocation is available for deletion for allocation ID:"allocationID".**

**Explanation:** See message text.

**System action:** The operation is not performed.

**Operator response:** The error message points the user to the root cause of the problem.

# **AWKALR005E Unable to find any resources for allocation ID:"allocationID".**

**Explanation:** See message text.

**System action:** None

**Operator response:** Check the allocation ID and try again

**AWKALR006E Unable to create the JSDL from the string.**

**Explanation:** See message text.

**System action:** The operation is not performed.

**Operator response:** The error message points the user to the root cause of the problem.

## **AWKALR007E Unable to create the EPR from the string.**

**Explanation:** See message text.

**System action:** The operation is not performed.

**Operator response:** The error message points the user to the root cause of the problem.

# **AWKALR081E Unable to create an allocation record in the allocation repository database.**

**Explanation:** See message text.

**System action:** None

**Operator response:** Check the error log for information about cause of the database access failure.

# <span id="page-26-0"></span>**Chapter 3. AWKAUD - Audit service messages**

This section lists error and warning audit service messages that might be issued.

The message component code is AUD.

**AWKAUD050W The audit property setting "property\_name" is not specified or is blank in the auditing configuration file. Using the default value: "default\_value".**

**Explanation:** See message text.

**System action:** The operation is performed using the default value.

**Operator response:** None.

**AWKAUD051W The directory name specified in the audit property "property\_name" is not valid. Using default value: "default\_value".**

**Explanation:** See message text.

**System action:** The operation is performed using the default value.

**Operator response:** None.

**AWKAUD052W The audit file prefix "prefix\_value" is not valid or the auditing file path is too long. Using the default value "default\_value".**

**Explanation:** See message text.

**System action:** The operation is performed using the default value.

**Operator response:** None.

**AWKAUD053W The audit file prefix is not specified or is blank. Using the default value "default\_value".**

**Explanation:** See message text.

**System action:** The operation is performed using the default value.

**Operator response:** None.

**AWKAUD054W The audit property "property\_name" is not valid, is negative, or exceeds the maximum supported value. Using the maximum value as default "default\_value".**

**Explanation:** See message text.

**System action:** The operation is performed using the default value.

**Operator response:** None.

# **AWKAUD100E Unable to find the audit configuration file "audit\_file\_path". Using the default configuration settings.**

**Explanation:** The auditing configuration file does not exist or is not readable. Default configuration settings are used.

**System action:** The operation is performed using the default settings.

**Operator response:** Check that the audit configuration file exists and that is readable. Create a new audit configuration file if it is missing.

# **AWKAUD101E Unable to instantiate the "audit\_type" event type.**

**Explanation:** The audit service is unable to instantiate the specified event type. The class path might be corrupted.

**System action:** The operation is not performed.

**Operator response:** Verify the installation and check whether the jar files have been deleted.

# **AWKAUD102E Unable to instantiate the "provider\_name" Auditing Event Provider.**

**Explanation:** The audit service is trying to instantiate an unknown or unsupported Auditing Event Provider.

**System action:** The operation is not performed.

**Operator response:** Check whether an unsupported Auditing Event Provider is specified in the audit configuration file.

# **AWKAUD103E Unable to log the "event\_type" audit event type.**

**Explanation:** The audit service is unable to process events of the specified type.

**System action:** The operation is not performed.

**Operator response:** Check whether an unsupported

# **AWKAUD104E • AWKAUD105E**

auditing event consumer is specified in the audit configuration file.

#### **AWKAUD104E Unable to process the "event\_type" audit event type.**

**Explanation:** The audit service is unable to process events of the specified type.

**System action:** The operation is not performed.

**Operator response:** The file system might be full or the audit log file is not write-protected.

**AWKAUD105E Unable to use the directory specified for audit logs. The specified path and the filename might exceed the maximum length for files in the current operating system. Using: "new\_file\_location".**

**Explanation:** The audit service is unable to process events of the specified type.

**System action:** The operation is performed using the file name and path specified in the message.

**Operator response:** The file system might be full or the auditing log file is write-protected.

# <span id="page-28-0"></span>**Chapter 4. AWKBIE - BigInsights plug-in messages**

This section lists error and warning messages that might be issued by the BigInsights plug-in.

The message component code is BIE.

**AWKBIE001E The selected jar do not exist.**

**Explanation:** See message text.

**System action:** The operation is not performed.

**Operator response:** Select a valid jar.

# **AWKBIE002E The field Jar is missing.**

**Explanation:** See message text.

**System action:** The operation is not performed.

**Operator response:** Select a valid jar.

## **AWKBIE003E The properties file is missing.**

**Explanation:** See message text.

**System action:** The operation is not performed.

**Operator response:** See message text.

## **AWKBIE004E The property is missing.**

**Explanation:** See message text.

**System action:** The operation is not performed.

**Operator response:** See message text.

#### **AWKBIE005E The jar repository does not exist.**

**Explanation:** See message text.

**System action:** The operation is not performed.

**Operator response:** See message text.

#### **AWKBIE006E The Hadoop command does not exist.**

**Explanation:** See message text.

**System action:** The operation is not performed.

**Operator response:** See message text.

# **AWKBIE007E The Hadoop command failed.**

**Explanation:** See message text.

**System action:** The operation is not performed.

**Operator response:** See message text.

# <span id="page-30-0"></span>**Chapter 5. AWKREA - Engine REST API messages**

This section lists error and warning messages that might be issued by the Engine REST API messages.

The message component code is REA.

**AWKREA001E Object of type ""type"" identified by ""id"" cannot be found.**

**Explanation:** *type* is the internal type name of the object identified by *id* that cannot be found.

**System action:** The operation is not performed.

**Operator response:** Specify a valid object.

**AWKREA002E Unknown action ""action"". Explanation:** See message text. **System action:** The operation is not performed. **Operator response:** Specify a valid action.

# **Chapter 6. AWKBIG - Job plug-in for IBM BigInsights** | **messages** |

| |

> Ī |

<span id="page-32-0"></span>|

This section lists error and warning messages that might be issued by the job plug-in for IBM BigInsights.

The message component code is BIG.

# **AWKBIG002E Test connection failed. The error was ""error""**

**Explanation:** See message text.

**System action:** The operation is not performed.

**Operator response:** None.

#### **AWKBIG003E The application failed to run.**

**Explanation:** See message text.

**System action:** The operation is not performed.

**Operator response:** None.

## **AWKBIG004E The application cannot start. The error is ""error""**

**Explanation:** See message text.

**System action:** The operation is not performed.

**Operator response:** None.

#### **AWKBIG005E No elements available for the specified filter.**

**Explanation:** See message text.

**System action:** The operation is not performed.

**Operator response:** Check whether there are any available data, change the filter settings or contact your system administrator.

## **AWKBIG006E An error occurred parsing the response. The error message is ""error""**

**Explanation:** See message text.

**System action:** The operation is not performed.

**Operator response:** Analyze the response received

# **AWKBIG007E The selected application is not a Workflow.**

**Explanation:** See message text.

**System action:** The operation is not performed.

**Operator response:** Select a Workflow application

## **AWKBIG008E The execution of the workbook ""workbook"" failed.**

**Explanation:** See message text.

**System action:** The operation is not performed.

**Operator response:** Check the job log and the job properties for addiional details.

# **AWKBIG009E The execution of the workbook ""workbook"" is stopped.**

**Explanation:** See message text.

**System action:** The operation is not performed.

**Operator response:** Check the job log and the job properties for addiional details.

# **AWKBIG010E The execution of the workbook ""workbook"" cannot start. The error is ""error""**

**Explanation:** See message text.

**System action:** The operation is not performed.

**Operator response:** Check the job log and the job properties for addiional details.

#### **AWKBIG011W The job was canceled by the user.**

**Explanation:** See message text.

**System action:** The operation is not performed.

**Operator response:** Check the job log and the job properties for addiional details.

# **AWKBIG012E The status of the workbook ""workbook"" cannot be retrieved. The error is ""error""**

**Explanation:** See message text.

**System action:** The operation is not performed.

**Operator response:** Check the job log and the job properties for addiional details.

# **AWKBIG013E • AWKBIG020E**

## **AWKBIG013E The status of the workbook cannot run, the following error was returned: ""error"". Additional details: ""error details""**

**Explanation:** See message text.

**System action:** The operation is not performed.

**Operator response:** See message text.

# **AWKBIG014E The status of the workbook ""workbook"" is unknown. The error is ""error""**

**Explanation:** See message text.

**System action:** The operation is not performed.

**Operator response:** Check the job log and the job properties for addiional details.

# **AWKBIG015E The status of the workbook ""workbook"" is unknown.**

**Explanation:** See message text.

**System action:** The operation is not performed.

**Operator response:** Check the job log and the job properties for addiional details.

## **AWKBIG016E The required workbook parameter is missing.**

**Explanation:** The workbook name is a required parameter.

**System action:** The operation is not performed.

**Operator response:** Provide the required information and retry the operation.

## **AWKBIG017E The required application id parameter is missing.**

**Explanation:** The application id is a required parameter.

**System action:** The operation is not performed.

**Operator response:** Provide the required information and retry the operation.

## **AWKBIG018E The required execution name parameter is missing.**

**Explanation:** The execution name is a required parameter.

**System action:** The operation is not performed.

**Operator response:** Provide the required information and retry the operation.

# **AWKBIG019E Incorrect application value. The application must be an identifier or ends with (aid:identifier)**

**Explanation:** The syntax specified for the application is incorrect.

**System action:** The operation is not performed.

**Operator response:** Specify a valid application and retry the operation.

# **AWKBIG020E Incorrect value ""name"" in the application parameter list. The application parameter value must ends with (isRequired:boolean, paramtype:string, name:string)**

**Explanation:** The syntax specified for the application parameter list is incorrect.

**System action:** The operation is not performed.

**Operator response:** Specify a valid application parameter list and retry the operation.

# **Chapter 7. AWKCAU - Centralized Agent Update messages** |

This section lists error and warning messages that might be issued by the Centralized Agent Update feature. | |

The message component code is CAU.

<span id="page-34-0"></span> $\ensuremath{\mathsf{I}}$ 

 $\overline{\phantom{a}}$ |
# **Chapter 8. AWKCDM - Change and configuration management database messages**

This section lists error and warning change and configuration management database messages that might be issued.

The message component code is CDM.

## **AWKCDM001W An error occurred while loading the user configuration file "config\_file". The following error was returned: "error". The default values will be used.**

**Explanation:** The configuration file cannot be read from the Tivoli Dynamic Workload Broker configuration directory.

**System action:** See message text.

**Operator response:** Check whether the configuration file located in the Tivoli Dynamic Workload Broker configuration directory is corrupted, locked, or missing.

## **AWKCDM002E An error occurred while getting the configuration file "config\_file". The following error was returned: "error".**

**Explanation:** The configuration file cannot be found in the Tivoli Dynamic Workload Broker jar files.

#### **System action:**

**Operator response:** Check whether the jar files in the Tivoli Dynamic Workload Broker installation directory are corrupted or missing. If you cannot resolve the problem, search the IBM Support database for a solution at http://www.ibm.com/software/sysmgmt/ products/support.

**AWKCDM003E Unable to find the configuration file "config\_file" .**

**Explanation:** See message text.

**System action:** None

**Operator response:** Check whether the jar files in the Tivoli Dynamic Workload Broker installation directory are corrupted or missing. If you cannot resolve the problem, search the IBM Support database for a solution at http://www.ibm.com/software/sysmgmt/ products/support.

## **AWKCDM005E An exception occurred on the CCMDB server. The following error was returned: "error".**

**Explanation:** See message text.

**System action:**

**Operator response:** Check that the Tivoli Change and Configuration Management Database server is up and running and that it can be contacted.

**AWKCDM006E The operation failed because the required parameter "parameter" is missing. Include it in the command or in the configuration file.**

**Explanation:** See message text.

**System action:** The operation is not performed.

**Operator response:** Specify the required parameter.

## **AWKCDM007E The command failed because it included an unsupported parameter "parameter".**

**Explanation:** See message text.

**System action:**

**Operator response:** Check the command syntax and retry the operation.

## **AWKCDM008E The operation failed because the URL specified for the Tivoli Dynamic Workload Broker server "URL"is not correct.**

**Explanation:** See message text.

**System action:** See message text.

**Operator response:** Correct the URL.

## **AWKCDM009E A problem occurred while contacting the Tivoli Dynamic Workload Broker server. The Tivoli Dynamic Workload Broker service is not available.**

**Explanation:** See message text.

**System action:** See message text.

**Operator response:** Check that the Tivoli Dynamic Workload Broker server is up and running and that it can be contacted.

# **AWKCDM010E • AWKCDM014E**

## **AWKCDM010E Unable to invoke Tivoli Dynamic Workload Broker Web Services because an incorrect parameter was specified.**

**Explanation:** See message text.

**System action:** The operation was not performed.

**Operator response:** Check the parameters and try again.

#### **AWKCDM011E Unable to invoke Tivoli Dynamic Workload Broker Web Services.**

**Explanation:** See message text.

**System action:** The operation was not performed.

**Operator response:**

## **AWKCDM012E Unable to connect to the Tivoli Dynamic Workload Broker server. The user credentials might be incorrect.**

**Explanation:** See message text.

**System action:** The operation was not performed.

**Operator response:** Check the user name and password and retry the operation.

#### **AWKCDM013E The operation failed because the user is not authorized to perform it.**

**Explanation:** See message text.

**System action:** The operation was not performed.

**Operator response:** Log on with the required level of authorization and retry the operation.

#### **AWKCDM014E An unexpected error occurred.**

**Explanation:** See message text.

**System action:** The operation is not performed.

**Operator response:** Check the trace file for more information about the error.

# **Chapter 9. AWKCGE - Cognos Plug-in messages**

This section lists error and warning messages that might be issued by the Cognos Plug-in component.

The message component code is CGE.

#### **AWKCGE001E You did not specify the report path.**

**Explanation:** The report path is a required parameter.

**System action:** The operation is not performed.

**Operator response:** Provide the report path and retry the operation.

#### **AWKCGE002E You did not specify the namespace.**

**Explanation:** The namespace is a required parameter to view the list of reports.

**System action:** The operation is not performed.

**Operator response:** Provide the namespace either here or in the CognosJobExecutor.properties file and retry the operation.

#### **AWKCGE003E You did not specify the username.**

**Explanation:** The username is a required parameter to view the list of reports.

**System action:** The operation is not performed.

**Operator response:** Provide the username either here or in the CognosJobExecutor.properties file and retry the operation.

#### **AWKCGE004E You did not specify the password.**

**Explanation:** The password is a required parameter to view the list of reports.

**System action:** The operation is not performed.

**Operator response:** Provide the password either here or in the CognosJobExecutor.properties file and retry the operation.

#### **AWKCGE005E You did not specify the namespace and the username.**

**Explanation:** The namespace and the username are required parameters if you specified the password.

**System action:** The operation is not performed.

**Operator response:** Provide the namespace and the username either here or in the CognosJobExecutor.properties file and retry the

operation.

#### **AWKCGE006E You did not specify the namespace and the password.**

**Explanation:** The namespace and password are required parameters if you specified the username.

**System action:** The operation is not performed.

**Operator response:** Provide the namespace and password either here or in the CognosJobExecutor.properties file and retry the operation.

## **AWKCGE007E You did not specify the username and the password.**

**Explanation:** The username and password are required parameters if you specified the namespace.

**System action:** The operation is not performed.

**Operator response:** Provide username and password either here or in the CognosJobExecutor.properties file and retry the operation.

#### **AWKCGE008E An error occurred while attempting to retrieve the namespaces.**

**Explanation:** See message text.

**System action:** The operation is not performed.

**Operator response:** Analyze the error message in the Java IBM Cognos plug-in log file.

**AWKCGE009E An error occurred while attempting to retrieve the reports.**

**Explanation:** See message text.

**System action:** The operation is not performed.

**Operator response:** Analyze the error message in the Java IBM Cognos plug-in log file.

## **AWKCGE010E No report was found on the Cognos server.**

**Explanation:** See message text.

**System action:** The operation is not performed.

**Operator response:** Verify that the report filter you

# **AWKCGE011E • AWKCGE021E**

specified is correct and that there are reports for the specified namespace.

#### **AWKCGE011E No namespace was found on the Cognos server.**

**Explanation:** See message text.

**System action:** The operation is not performed.

**Operator response:** Verify that the namespace you specified is correct and that the connection to the server is active.

**AWKCGE012E An error occurred while attempting to connect to the IBM Cognos server. The IBM Cognos server connection parameters are incorrect: "error\_msg".**

**Explanation:** Error connecting to the IBM Cognos server.

*error\_msg* identifies the cause of the failure.

**System action:** The operation is not performed.

**Operator response:** Verify that the server connection parameters are correct and analyze the error message in the Java IBM Cognos plug-in log file for more information.

#### **AWKCGE013E An error occurred retrieving the IBM Cognos report service.**

**Explanation:** See message text.

**System action:** The operation is not performed.

**Operator response:** Analyze the error message in the Java IBM Cognos plug-in log file.

## **AWKCGE014E An Apache exception occurred communicating with the IBM Cognos server. The Apache error message is: "error\_msg".**

**Explanation:** An error occurred running the IBM Cognos report.

*error\_msg* identifies the Apache error message.

**System action:** The operation is not performed.

**Operator response:** Correct the error and retry the operation.

#### **AWKCGE015E An error occurred running the IBM Cognos report.**

**Explanation:** See message text.

**System action:** The operation is not performed.

**Operator response:** Analyze the error message in the Java IBM Cognos plug-in log file.

#### **AWKCGE016E The directory "file\_path" you specified to save the report file does not exist.**

**Explanation:** *file\_path* identifies the name of the directory that cannot be found.

The directory where you want to save the file must exist when the job runs.

**System action:** The operation is not performed.

**Operator response:** Provide an existing directory in the Cognos job definition or create the missing directory and retry the operation.

## **AWKCGE017E The server port is not valid. Specify a value in the 1 - 65535 interval.**

**Explanation:** A valid server port is required.

**System action:** The operation is not performed.

**Operator response:** Specify a valid server port.

## **AWKCGE018E You did not specify either the output file or the email addresses to which you want to send the report.**

**Explanation:** See message text.

**System action:** The operation is not performed.

**Operator response:** Provide either the output file or the email addresses here and retry the operation.

#### **AWKCGE019E You did not specify the report format.**

**Explanation:** The report format is required.

**System action:** The operation is not performed.

**Operator response:** Provide the report format and retry the operation.

## **AWKCGE020E The value "report\_format" specified for the formatTypes is not valid. Specify a valid value.**

**Explanation:** *report\_format* identifies the value of the unsupported report format.

A valid report format is required.

**System action:** The operation is not performed.

**Operator response:** Provide a valid value for the report format. Valid vallues are: HTML, HTMLFRAG, HTMLWA, XML, PDF, CSV, XLS, XLSWA.

#### **AWKCGE021E You did not specify the directory name for the output file. The output file must contain the fully qualified path.**

**Explanation:** The output file does not contain the directory name.

## **AWKCGE022E • AWKCGE032E**

**System action:** The operation is not performed.

**Operator response:** Provide the the directory name for the output file here and retry the operation.

#### **AWKCGE022E You did not specify the server address.**

**Explanation:** The server address is a required parameter.

**System action:** The operation is not performed.

**Operator response:** Provide the server address either here or in the CognosJobExecutor.properties file and retry the operation.

#### **AWKCGE023E You did not specify the port.**

**Explanation:** The port is a required parameter.

**System action:** The operation is not performed.

**Operator response:** Provide the port either here or in the CognosJobExecutor.properties file and retry the operation.

#### **AWKCGE024E An error occurred while attempting to retrieve the parameters.**

**Explanation:** See message text.

**System action:** The operation is not performed.

**Operator response:** Analyze the error message in the Java IBM Cognos plug-in log file.

#### **AWKCGE026E An error occurred during connection to the IBM Cognos report service. Verify your credentials.**

**Explanation:** See message text.

**System action:** The operation is not performed.

**Operator response:** Verify that the credentials you specified are correct and retry the operation.

### **AWKCGE027E An error occurred during the connection to the IBM Cognos report service. The error is: "error\_msg".**

**Explanation:** *error\_msg* identifies the cause of the failure.

See message text.

**System action:** The operation is not performed.

**Operator response:** Analyze the error message in the Java IBM Cognos plug-in log file.

## **AWKCGE028E The IBM Tivoli Workload Scheduler agent cannot monitor the IBM Cognos report.**

**Explanation:** The IBM Tivoli Workload Scheduler agent stops monitoring the IBM Cognos report.

The IBM Cognos report status cannot be retrieved and the agent sets the status of the IBM Tivoli Workload Scheduler job to ""unknown"".

**System action:** The product stops monitoring the IBM Cognos report.

**Operator response:** Verify the IBM Cognos report status in the IBM Cognos product. If the IBM Cognos report completed successfully, release the IBM Tivoli Workload Scheduler job dependencies manually.

## **AWKCGE029E An error occurred while retrieving the list of available IBM Cognos reports.**

**Explanation:** See message text.

**System action:** The operation is not performed.

**Operator response:** Analyze the error message in the Java IBM Cognos plug-in log file.

## **AWKCGE030E You did not specify the file name for the output file. The output file must contain the fully qualified path.**

**Explanation:** The output file does not contain the file name.

**System action:** The operation is not performed.

**Operator response:** Provide the the file name and retry the operation.

#### **AWKCGE031E An error occurred while retrieving the report output.**

**Explanation:** See message text.

**System action:** The operation is not performed.

**Operator response:** Analyze the error message in the Java IBM Cognos plug-in log file.

#### **AWKCGE032E An error occurred when sending the report output by email.**

**Explanation:** See message text.

**System action:** The operation is not performed.

**Operator response:** Analyze the error message in the Java IBM Cognos plug-in log file.

## **AWKCGE033E • AWKCGE042E**

#### **AWKCGE033E An error occurred when saving the report to the file "report\_file".**

**Explanation:** *report\_file* identifies the fully qualified path of the file that cannot be created.

See message text.

**System action:** The operation is not performed.

**Operator response:** Analyze the error message in the Java IBM Cognos plug-in log file.

#### **AWKCGE034E An error occurred when deleting the report.**

**Explanation:** See message text.

**System action:** The operation is not performed.

**Operator response:** Analyze the error message in the Java IBM Cognos plug-in log file.

## **AWKCGE035E An error occurred when saving the report to the file "report\_file". The error is: "error\_msg".**

**Explanation:** *report\_file* identifies the fully qualified path of the file that cannot be created.

*error\_msg* identifies the cause of the failure.

See message text.

**System action:** The operation is not performed.

**Operator response:** Analyze the error message in the Java IBM Cognos plug-in log file.

#### **AWKCGE036E An error occurred when deleting the report. The error is: "error\_msg".**

**Explanation:** *error\_msg* identifies the cause of the failure.

See message text.

**System action:** The operation is not performed.

**Operator response:** Analyze the error message in the Java IBM Cognos plug-in log file.

## **AWKCGE037E An error occurred when sending the report output by email. The error is: "error\_msg".**

**Explanation:** *error\_msg* identifies the cause of the failure.

See message text.

**System action:** The operation is not performed.

**Operator response:** Analyze the error message in the Java IBM Cognos plug-in log file.

#### **AWKCGE038E An error occurred when retriving the report output. The error is: "error\_msg".**

**Explanation:** *error\_msg* identifies the cause of the failure.

See message text.

**System action:** The operation is not performed.

**Operator response:** Analyze the error message in the Java IBM Cognos plug-in log file.

#### **AWKCGE039E An error occurred while running the IBM Cognos report. The error is: "error\_msg".**

**Explanation:** *error\_msg* identifies the cause of the failure.

See message text.

**System action:** The operation is not performed.

**Operator response:** Analyze the error message in the Java IBM Cognos plug-in log file.

## **AWKCGE040E The report with path "report\_path" was not found on the Cognos server.**

**Explanation:** *report\_path* identifies the path of the report.

See message text.

**System action:** The operation is not performed.

**Operator response:** Verify that the report path you specified is correct.

## **AWKCGE041E The user "user\_name" does not have the "report\_permission" permission on the report with path "report\_path".**

**Explanation:** *user\_name* identifies the name of the user running the report.

*report\_permission* identifies the required permission.

*report\_path* identifies the path of the report.

See message text.

**System action:** The operation is not performed.

**Operator response:** Verify that the user has the necessary permission to manage the report you specified. Ask the Cognos administrator to assign th enecessary permission to the user.

## **AWKCGE042E You specified an invalid format "report\_format" for the interactive report "report\_path". Specify the HTML format.**

**Explanation:** *report\_format* identifies the format specified for the report.

*report\_path* identifies the path of the report.

**System action:** The operation is not performed.

**Operator response:** Specify the HTML format for interactive reports.

#### **AWKCGE056E The IBM Cognos report completed with errors.**

**Explanation:** See message text.

**System action:** The operation is not performed.

**Operator response:** Ask the IBM Cognos administrator to analyze the report error messages on the IBM Cognos server and solve the problem. After the IBM Cognos report is ready to start, retry the Cognos job submission.

#### **AWKCGE057E The IBM Cognos report cannot be submitted.**

**Explanation:** The IBM Cognos report cannot start because its status is suspended or inactive.

**System action:** The operation is not performed.

**Operator response:** Ask the IBM Cognos administrator to analyze the report status. After the IBM Cognos report is ready to start, retry the Cognos job submission.

# **Chapter 10. AWKCLI - Command line messages**

This section lists error and warning messages that might be generated by the dynamic workload broker Command Line Interface.

The message component code is CLI.

## **AWKCLI001E An error occurred while getting the configuration file "config\_file". The following error was returned: "error".**

**Explanation:** See message text.

**System action:** The application will use the default values.

**Operator response:** Check the configuration file path.

#### **AWKCLI013E The required variable "variable" is missing from the configuration file.**

**Explanation:** See message text.

**System action:** The operation is not performed.

**Operator response:** Define the variable in configuration file.

#### **AWKCLI031E The command failed because of a missing mandatory parameter "parameter".**

**Explanation:** See message text.

**System action:** The operation is not performed.

**Operator response:** Insert the missing parameter.

## **AWKCLI032E The command failed because of a missing value for a parameter: "parameter"**

**Explanation:** See message text.

**System action:** The operation is not performed.

**Operator response:** Insert the missing parameter value.

## **AWKCLI033W Unable to read the configuration file "file\_name" . The default configuration file will be used.**

**Explanation:** The configuration file might be corrupted or missing.

**System action:** The operation continues using values from the default file.

**Operator response:** Check that the configuration file is correct.

#### **AWKCLI034E Unable to read the default configuration file.**

**Explanation:** See message text.

**System action:** The operation is not performed.

**Operator response:** Check that the default configuration file is correct.

#### **AWKCLI035E Unable to read configuration files.**

**Explanation:** See message text.

**System action:** The operation is not performed.

**Operator response:** Check that the configuration file is correct.

#### **AWKCLI036E The command failed because the variable "variable" is not present in the configuration file.**

**Explanation:** A required variable cannot be found in the configuration file.

**System action:** The operation is not performed.

**Operator response:** Set the variable in configuration file and try again.

## **AWKCLI040E The command failed because the parameter "VALUE\_0" is not specified as a command parameter and the property "VALUE\_1" is not present in the configuration file.**

**Explanation:** See message text.

**System action:** The operation is not performed.

**Operator response:** Specify the required parameter.

## **AWKCLI041E The command failed because of a missing parameter. One of the following parameters is required: "parameter\_1" , "parameter\_2" .**

**Explanation:** See message text.

**System action:** The operation is not performed.

**Operator response:** Define the missing parameter.

## **AWKCLI042E • AWKCLI054E**

## **AWKCLI042E The command failed because the following mutually exclusive parameters were both included. "parameter\_1" , "parameter\_2" .**

**Explanation:** See message text.

**System action:** The operation is not performed.

**Operator response:** Reissue the command specifying only one of the parameters.

## **AWKCLI043E The command failed because a variable has an incorrect format: "VALUE\_0".**

**Explanation:** See message text.

**System action:** The operation is not performed.

**Operator response:** Check the JSDL variable format.

## **AWKCLI044E The command failed because neither of the following affinity parameters was specified: "parameter\_1" , "parameter\_2" . . One of the parameters must be specified.**

**Explanation:** See message text.

**System action:** The operation is not performed.

**Operator response:** Specify one of the affinity parameters.

## **AWKCLI045E The command failed because only one of the following affinity parameters can be specified: "parameter\_1" , "parameter\_2" .**

**Explanation:** See message text.

**System action:** The operation is not performed.

**Operator response:** Check the affinity parameters specification.

#### **AWKCLI046E The command failed because of an incorrect affinity format: "VALUE\_0".**

**Explanation:** See message text.

**System action:** The operation is not performed.

**Operator response:** Check the affinity parameter format.

## **AWKCLI047E The command failed because parameter "parameter" is not applicable.**

**Explanation:** See message text.

**System action:** The operation is not performed.

**Operator response:** Correct the command and try again.

## **AWKCLI049E Unable to find the address of a Tivoli Dynamic Workload Broker server in the configuration file.**

**Explanation:** No Job Dispatcher is specified.

#### **System action:**

**Operator response:** A valid Tivoli Dynamic Workload Broker server address must be specified in the configuration file.

## **AWKCLI050E The Tivoli Dynamic Workload Broker server address "address"is not in a correct format.**

**Explanation:** The Tivoli Dynamic Workload Broker server address found in the configuration file is not a valid address.

#### **System action:**

**Operator response:** Check the Tivoli Dynamic Workload Broker server address format.

#### **AWKCLI051E An unexpected error occurred while submitting the job.**

**Explanation:** See message text.

**System action:** The operation is not performed.

**Operator response:** Check the log file for information about the cause of the error.

## **AWKCLI052E Unable to find the JSDL file "file\_name".**

**Explanation:** See message text.

**System action:** The operation is not performed.

**Operator response:** Check that the JSDL file is present in the specified directory.

#### **AWKCLI053E The JSDL file format is not correct: "VALUE\_0" --- "VALUE\_1".**

**Explanation:** The JSDL file is not well formed according to the JSDL specification.

**System action:** The operation is not performed.

**Operator response:** Check the JSDL file format

#### **AWKCLI054E Tivoli Dynamic Workload Broker server service is not available**

**Explanation:** Possible causes are:

- v The server cannot be contacted, is not responding, or is switched off.
- The service is already active or has been disabled.

#### **System action:**

**Operator response:** Check the status and the

accessibility of the Tivoli Dynamic Workload Broker server.

**AWKCLI055E The operation failed because the input parameter is incorrect. "parameter"**

**Explanation:** One of the parameters cannot be processed by the Tivoli Dynamic Workload Broker server

**System action:** The operation is not performed.

**Operator response:** None.

#### **AWKCLI056E Tivoli Dynamic Workload Broker server - operation failed. "VALUE\_0"**

**Explanation:** See message text.

**System action:** The operation is not performed.

**Operator response:** None.

#### **AWKCLI057E An unexpected error occurred.**

**Explanation:** See message text.

**System action:** The operation is not performed.

**Operator response:** Check the log file for more information about the error.

#### **AWKCLI059E Unable to find job ID "jobID".**

**Explanation:** See message text.

**System action:** The operation is not performed.

**Operator response:** Check whether the specified job ID exists.

#### **AWKCLI060E The operation failed because the specified state is not a valid job state.**

**Explanation:** See message text.

**System action:** The operation is not performed.

**Operator response:** Check whether the specified state is correct.

#### **AWKCLI061E The operation failed because job ID "jobID"is not correct.**

**Explanation:** See message text.

**System action:** The operation is not performed.

**Operator response:** Check whether the specified job ID is correct.

**AWKCLI063E The operation failed because of an incorrect parameter and value: "parameter" , "value". This parameter does not support wildcards.**

**Explanation:** See message text.

**System action:** The operation is not performed.

**Operator response:** Correct the command and try again.

**AWKCLI065E The job definition file "file\_name" contains errors.**

**Explanation:** See message text.

**System action:** The operation is not performed.

**Operator response:** Check for errors in the job definition file.

**AWKCLI066E The job definition name "job\_def"is not correct.**

**Explanation:** See message text.

**System action:** The operation is not performed.

**Operator response:** Check the job name.

**AWKCLI067E Unable to find the job definition "job\_def" .**

**Explanation:** See message text.

**System action:** The operation is not performed.

**Operator response:** Check whether the specified job exists.

## **AWKCLI068E The command failed because of an incorrect query parameter.**

**Explanation:** See message text.

**System action:** The operation is not performed.

**Operator response:** Specify a supported parameter.

#### **AWKCLI069E The specified job state "state"is not valid.**

**Explanation:** See message text.

**System action:** The operation is not performed.

**Operator response:** Correct the specified job state.

**AWKCLI070E One of the selection criteria must be specified.**

**Explanation:** See message text.

**System action:** The operation is not performed.

**Operator response:** Relaunch command specifying

# **AWKCLI072E • AWKCLI101E**

one of the selection criteria as described in command usage.

#### **AWKCLI072E Unable to find job status "status".**

**Explanation:** You have specified an incorrect job status.

**System action:** The operation is not performed.

**Operator response:** Correct the job status and try again.

#### **AWKCLI073E The command failed because the date "date" is in an incorrect format. The valid format is "date\_format"**

**Explanation:** See message text.

**System action:** The operation is not performed.

**Operator response:** Correct the date and try again.

#### **AWKCLI074E You have specified an incorrect date: "date"**

**Explanation:** See message text.

**System action:** The operation is not performed.

**Operator response:** Correct the date and try again.

#### **AWKCLI075E The date from "date\_1"to "date\_2" is not valid.**

**Explanation:** See message text.

**System action:** The operation is not performed.

**Operator response:** Correct the dates and try again.

#### **AWKCLI087E Unable to find JSDL file "file\_name" .**

**Explanation:** See message text.

**System action:** The operation is not performed.

**Operator response:** Check the JSDL file path.

## **AWKCLI088E Unable to connect to the Tivoli Dynamic Workload Broker server..**

**Explanation:** See message text.

**System action:** The operation is not performed.

**Operator response:** Check whether the Tivoli Dynamic Workload Broker server is running and can be reached.

## **AWKCLI089E Unexpected exception received while submitting the job.**

**Explanation:** See message text.

**System action:** The operation is not performed.

**Operator response:** Check the log file for more information about the error.

#### **AWKCLI090E An unexpected error occurred. Unable to contact the Tivoli Dynamic Workload Broker server.**

**Explanation:** See message text.

**System action:** The operation is not performed.

**Operator response:** Check whether the Tivoli Dynamic Workload Broker server is running and can be reached.

## **AWKCLI098E The command failed because of a missing value for parameter "parameter"**

**. Explanation:** See message text.

**System action:** The operation is not performed.

**Operator response:** Retry the command specifying the missing value.

## **AWKCLI099E The command failed because a mandatory parameter "parameter" is missing.**

**Explanation:** See message text.

**System action:** The operation is not performed.

**Operator response:** Retry the command specifying the missing parameter.

**AWKCLI100E The command failed because the value specified for the offset parameter "offset" is out of range. Specify a number between 0 and "Long\_MAXVALUE".**

**Explanation:** See message text.

**System action:** The operation is not performed.

**Operator response:** See message text.

**AWKCLI101E The command failed because the value specified for the sizePage parameter "page\_size" is out of range. Enter a valid number between 0 and "Integer\_MAXVALUE".**

**Explanation:** See message text.

**System action:** The operation is not performed.

**Operator response:** See message text.

## **AWKCLI102E • AWKCLI151E**

## **AWKCLI102E A database error occurred. The internal error returned by the database manager is: "db\_error".**

**Explanation:** See message text.

**System action:** The operation is not performed.

**Operator response:** Check the database status and availability.

**AWKCLI105E The command failed because the format of the Resource Definition file is incorrect.**

**Explanation:** See message text.

**System action:** The operation is not performed.

**Operator response:** Check the resource definition file.

## **AWKCLI109E Incorrect JSDL file format "VALUE\_0" --- "VALUE\_1".**

**Explanation:** See message text.

**System action:** The operation is not performed.

**Operator response:** Check the JSDL file.

#### **AWKCLI110E The job ID "JobID" is not correct.**

**Explanation:** See message text.

**System action:** The operation is not performed.

**Operator response:** Correct the job ID.

#### **AWKCLI120E The command failed because of incorrect input parameters "parameters" .**

**Explanation:** See message text.

**System action:** The operation is not performed.

**Operator response:** Check the input parameters.

## **AWKCLI121E Resource Advisor - Operation failed..**

**Explanation:** See message text.

**System action:** The operation is not performed.

**Operator response:** Check the log files and retry the operation.

#### **AWKCLI122E Job Dispatcher - Operation failed."VALUE\_0".**

**Explanation:** See message text.

**System action:** The operation is not performed.

**Operator response:** Check the log files and retry the operation.

**AWKCLI129E The specified date "date" is in an incorrect format. The valid format is "date\_format" .**

**Explanation:** See message text.

**System action:** The operation is not performed.

**Operator response:** Correct the date format.

**AWKCLI130E You have specified an incorrect date: "date".**

**Explanation:** See message text.

**System action:** The operation is not performed.

**Operator response:** Correct the date.

#### **AWKCLI132E The Job Dispatcher service is unavailable.**

**Explanation:** See message text.

**System action:** The operation is not performed.

**Operator response:** Check whether the Job Dispatcher is running and can be reached.

#### **AWKCLI134E The job ID "jobID" is incorrect.**

**Explanation:** See message text.

**System action:** The operation is not performed.

**Operator response:** Check the job ID and retry the operation.

## **AWKCLI135E The specified job state "state" is not correct.**

**Explanation:** See message text.

**System action:** The operation is not performed.

**Operator response:** Check the state value and the allowed values.

**AWKCLI150E The job definition "JOB\_NAME" cannot be updated. It is not present in the Job Repository.**

**Explanation:** See message text.

**System action:** The operation is not performed.

**Operator response:** Check that the specified job definition name is correct.

#### **AWKCLI151E The "all\_option" option cannot be used with other query filter options.**

**Explanation:** You can use this option on its own or define a query using a combination of other options.

**System action:** The operation is not performed.

**Operator response:** Check the command usage.

**AWKCLI154E The specified quantity "RESOURCE\_QUANTITY" is not an integer. You can specify an integer within the 0 and 99999999 range.**

**Explanation:** See message text.

**System action:** The operation is not performed.

**Operator response:** Specify an integer.

## **AWKCLI155E The specified quantity "RESOURCE\_QUANTITY\_RANGE" is outside the valid range. You can specify**

**an integer within the 0 and 99999999 range.**

**Explanation:** See message text.

**System action:** The operation is not performed.

**Operator response:** Specify an integer within the 0 and 9999999 range.

#### **AWKCLI156E The specified resource name "RESOURCE\_NAME" is not supported.**

**Explanation:** See message text.

**System action:** The operation is not performed.

**Operator response:** Insert a valid resource name.

#### **AWKCLI157E The specified resource type "RESOURCE\_TYPE" is not supported.**

**Explanation:** See message text.

**System action:** The operation is not performed.

**Operator response:** Insert a valid resource type.

#### **AWKCLI170E Rollback failed with database error: "error".**

**Explanation:** An error occurred when trying to rollback a transaction.

**Operator response:** See message text.

### **AWKCLI176E The specified value "port" for the connection port is not a number. Specify a valid number in the command line configuration file.**

**Explanation:** The specified value is not a number.

**System action:** The operation is not performed.

**Operator response:** Insert a number for the connection port in the configuration file.

## **AWKCLI177E The required server connection parameters are missing. Specify the hostname or the communication ports of the server in the command line configuration file.**

**Explanation:** You did not provide the hostname or the communication ports of the server.

**System action:** The operation is not performed.

**Operator response:** Specify the hostname or the communication ports of the server in the configuration file. Enter the command again.

## **AWKCLI179W The broker server "server" is not responding.**

**Explanation:** The system is not reachable or the broker application server is not runnning.

**System action:** The operation continues using other broker servers, if defined.

**Operator response:** Check that the broker server data in the configuration file are correct and that the broker application is running on the server.

#### **AWKCLI183W It is not possible to perform the requested operation. The connection failed with all the defined broker servers.**

**Explanation:** It has not been possible to contact any of the defined broker servers.

**System action:** The operation is not performed.

**Operator response:** Check that the broker server data in the configuration file are correct and that the broker application is running on the server.

## **AWKCLI184W Some required properties for the broker server "server" (backup server number "index") have not been correctly defined. The broker server "server" will be not added to the backup server list.**

**Explanation:** One or more required properties of the broker server configuration are missing or wrongly defined.

**System action:** The operation is not performed.

**Operator response:** Please check into the configuration file that all the required properties for the broker server configuration are present and correctly defined.

#### **AWKCLI186E An error occurred performing the requested operation.**

**Explanation:** The connection with the server succeeded but the operation has not been performed.

**System action:** The operation is not performed.

**Operator response:** Check the broker server logs for more details.

# **Chapter 11. AWKDBE - Database Job Executor messages**

This section lists error and warning messages that might be generated by the routines that handle the Database Job Executor.

The message component code is DBE.

**AWKDBE001E The server address is missing. Explanation:** The server address is required. **System action:** The operation is not performed. **Operator response:** Specify a server address.

## **AWKDBE002E The server port is either missing or not valid. Specify a value in the 1..65535 interval.**

**Explanation:** A valid server port is required.

**System action:** The operation is not performed.

**Operator response:** Specify a valid server port.

#### **AWKDBE003E The database name is missing.**

**Explanation:** The database name is required.

**System action:** The operation is not performed.

**Operator response:** Specify a database name.

#### **AWKDBE004E The credentials are missing.**

**Explanation:** The credentials are required.

**System action:** The operation is not performed.

**Operator response:** Specify the credentials.

#### **AWKDBE005E The user name or the password is missing.**

**Explanation:** The user name and the password are required.

**System action:** The operation is not performed.

**Operator response:** Specify both user name and password

#### **AWKDBE006E Missing statements.**

**Explanation:** No statement was specified. At least one statement is required.

**System action:** The operation is not performed.

**Operator response:** Specify one or more statements.

**AWKDBE007E Runtime Error "exception\_message". Explanation:** See message text. **System action:** The operation is not performed. **Operator response:** None.

#### **AWKDBE008E Unable to create the output file.**

**Explanation:** See message text.

**System action:** The operation is not performed.

**Operator response:** None.

## **AWKDBE009E Unable to create the connection "exception\_message".**

**Explanation:** See message text.

**System action:** The operation is not performed.

**Operator response:** None.

## **AWKDBE010E MSSQL Job Execution Error "error\_message".**

**Explanation:** See message text.

**System action:** The operation is not performed.

**Operator response:** None.

#### **AWKDBE0110E The access token secret is missing.**

**Explanation:** The access token secret is required.

**System action:** The operation is not performed.

**Operator response:** Specify a access token secret.

#### **AWKDBE011E SQL Job Execution Error "error\_message".**

**Explanation:** See message text.

**System action:** The operation is not performed.

**Operator response:** None.

#### **AWKDBE012E Rollback error "error\_message".**

**Explanation:** See message text.

## **AWKDBE013E • AWKDBE027E**

**System action:** The operation is not performed.

**Operator response:** None.

**AWKDBE013E Connection close error "error\_message".**

**Explanation:** See message text.

**System action:** The operation is not performed.

**Operator response:** None.

## **AWKDBE014E Output file close error "error\_message".**

**Explanation:** See message text.

**System action:** The operation is not performed.

**Operator response:** None.

#### **AWKDBE015E The DBMS value is either empty or not valid.**

**Explanation:** The value specified for DBMS is either empty or not valid.

**System action:** The operation is not performed.

**Operator response:** Specify a valid DBMS or do not use the DBMS tag.

#### **AWKDBE016E Empty statement.**

**Explanation:** The statement is empty.

**System action:** The operation is not performed.

**Operator response:** Provide a value for the statement and retry the operation.

#### **AWKDBE017E The JDBC Driver path is missing.**

**Explanation:** The JDBC Driver path in the configuration file is required.

**System action:** The operation is not performed.

**Operator response:** Specify the JDBC Driver path.

#### **AWKDBE018E Cannot access required JDBC Driver folder**

**Explanation:** The job was not able to access a JDBC Driver folder, you might not have enough permissions.

**System action:** The operation is not performed.

**Operator response:** Verify that you have enough permissions.

## **AWKDBE019E The job type is not valid; it must be job or sql**

**Explanation:** See message text.

**System action:** The operation is not performed.

**Operator response:** Specify a correct job type.

#### **AWKDBE020E The driver class name is missing.**

**Explanation:** See message text.

**System action:** The operation is not performed.

**Operator response:** Specify a driver class name.

#### **AWKDBE021E The connection URL is missing.**

**Explanation:** See message text.

**System action:** The operation is not performed.

**Operator response:** Specify a connection URL.

**AWKDBE023E An error occurred while attempting to connect to the database. See the attached database message for more information: "exception\_message".**

**Explanation:** The database address, name, or port might be incorrect.

**System action:** The operation is not performed.

**Operator response:** None.

**AWKDBE025E The job type is not valid; it must be sql.**

**Explanation:** See message text.

**System action:** The operation is not performed.

**Operator response:** Specify the correct job type.

**AWKDBE026E The number of arguments is invalid; they must be 4 (Procedure Variable Type, Variable Name, SQL Variable Type, Variable Position Index).**

**Explanation:** See message text.

**System action:** The operation is not performed.

**Operator response:** Specify the correct arguments.

**AWKDBE027E IN or INOUT variable was not specified.**

**Explanation:** See message text.

**System action:** The operation is not performed.

**Operator response:** Specify the variable value.

## **AWKDBE028E The SQL type "sql\_type" is not supported.**

**Explanation:** See message text.

**System action:** The operation is not performed.

**Operator response:** The specific stored procedure is not supported.

## **AWKDBE029E The type "procedure\_type" is not valid as stored procedure parameter type.**

**Explanation:** See message text.

**System action:** The operation is not performed.

**Operator response:** The type of stored procedure is invalid.

#### **AWKDBE030E The string "sql\_string" doesn't match a supported SQL type.**

**Explanation:** See message text.

**System action:** The operation is not performed.

**Operator response:** The string doesn't match a supported SQL type.

#### **AWKDBE031E The string "procedure\_string" doesn't match a valid stored procedure parameter.**

**Explanation:** See message text.

**System action:** The operation is not performed.

**Operator response:** The string doesn't match a supported SQL type.

#### **AWKDBE032E The stored procedure name provided doesn't match any stored procedure definition in the database.**

**Explanation:** See message text.

**System action:** The operation is not performed.

**Operator response:** Check the stored procedure name.

### **AWKDBE033E The stored procedure name provided matches more then one stored procedure definition in the database, to disambiguate specify also the schema.**

**Explanation:** See message text.

**System action:** The operation is not performed.

**Operator response:** Disambiguate specifing also the schema.

# **Chapter 12. AWKDSE - InfoSphere DataStage Plug-in messages**

This section lists error and warning messages that might be issued by the InfoSphere DataStage Plug-in component.

The message component code is DSE.

#### **AWKDSE001E You did not specify the project name.**

**Explanation:** The project name is a mandatory parameter.

**System action:** The operation is not performed.

**Operator response:** Provide the required information either here or in the DataStageJobExecutor.properties file and retry the operation.

#### **AWKDSE002E You did not specify the job name or job alias. The job name or the job alias is a mandatory parameter.**

**Explanation:** See message text.

**System action:** The operation is not performed.

**Operator response:** Provide the required information either here or in the DataStageJobExecutor.properties file and retry the operation.

## **AWKDSE003E You did not specify the user name or the password. The user name and the password are required parameters.**

**Explanation:** See message text.

**System action:** The operation is not performed.

**Operator response:** Provide the required information either here or in the DataStageJobExecutor.properties file and retry the operation.

## **AWKDSE004E You did not specify the remote file path. The remote file path is a mandatory parameter.**

**Explanation:** See message text.

**System action:** The operation is not performed.

**Operator response:** Provide the required information and retry the operation.

#### **AWKDSE005E An error occurred while attempting to retrieve the list of jobs.**

**Explanation:** An error occurred when running the DataStage dsjob ljobs command.

**System action:** The operation is not performed.

**Operator response:** Analyze the error message in the Java DataStage plug-in log file.

#### **AWKDSE006E An error occurred while attempting to retrieve the list of parameters for the job.**

**Explanation:** An error occurred when running the DataStage dsjob lparams command.

**System action:** The operation is not performed.

**Operator response:** Analyze the error message in the Java DataStage plug-in log file.

#### **AWKDSE007E An error occurred while attempting to retrieve the list of projects.**

**Explanation:** An error occurred when running the DataStage dsjob lprojects command.

**System action:** The operation is not performed.

**Operator response:** Analyze the error message in the Java DataStage plug-in log file.

#### **AWKDSE009E An error occurred while attempting to retrieve the list of projects. The return code is: "return\_code".**

**Explanation:** Error running the DataStage dsjob lprojects command.

*return\_code* identifies the return code of the DataStage command.

**System action:** The operation is not performed.

**Operator response:** Analyze the return code and the related error message in the java DataStage plug-in log file.

**AWKDSE010E An error occurred while attempting to retrieve the list of jobs. The return code is: "return\_code".**

**Explanation:** Error running the DataStage dsjob ljobs command.

# **AWKDSE011E • AWKDSE018E**

*return\_code* identifies the return code of the DataStage command.

**System action:** The operation is not performed.

**Operator response:** Analyze the return code and the related error message in the Java DataStage plug-in log file.

## **AWKDSE011E An error occurred while attempting to retrieve the list of parameters for the job. The return code is: "return\_code".**

**Explanation:** An error occurred when running the DataStage dsjob lparams command.

*return\_code* identifies the return code of the DataStage command.

**System action:** The operation is not performed.

**Operator response:** Analyze the return code and the related error message in the java DataStage plug-in log file.

## **AWKDSE012E You did not specify the domain name. The domain name is a mandatory parameter.**

**Explanation:** See message text.

**System action:** The operation is not performed.

**Operator response:** Provide the required information and retry the operation.

## **AWKDSE013E You did not specify the server name. The server name is a mandatory parameter.**

**Explanation:** See message text.

**System action:** The operation is not performed.

**Operator response:** Provide the required information and retry the operation.

#### **AWKDSE014E You did not specified the DataStage installation directory in the DataStage.properties configuration file.**

**Explanation:** See message text.

**System action:** The operation is not performed.

**Operator response:** Specify the DataStage server installation path in the DataStageJobExecutor.properties file and try the operation again.

## **AWKDSE015E An error occurred while running the job.**

**Explanation:** The job running failed.

**System action:** The operation is not performed.

**Operator response:** Analyze the DataStage error

**40** IBM Workload Automation: Messages and Codes

message in the job output to solve the problem.

## **AWKDSE016E The file "fileName" was not found in the directory "dirName".**

**Explanation:** See message text.

*fileName* identifies the name of the file not found.

*dirName* identifies the path where the file was not found.

**System action:** The operation is not performed.

**Operator response:** Verify that you have correctly specified the path in the DataStageJobExecutor.properties file.

## **AWKDSE017E The row limit value "value" you specified is not valid for the DataStage job "job" in the project "project".**

**Explanation:** The value you specified in the row limit field is not valid. It must be an integer value from 1 through 9999999

*value* identifies the value you specified as row limit.

*job* identifies the DataStage job name for which the row limit is invalid.

*project* identifies the DataStage project name where the DataStage job is defined.

**System action:** The operation is not performed.

**Operator response:** Specify a valid row limit value in the DataStage job definition and retry the operation.

## **AWKDSE018E The warning limit value "value" is not valid for the DataStage job "job" in the project "project".**

**Explanation:** The value you specified for the warning limit field is not valid. It must be an integer value from 1 through 9999999.

*value* identifies the value you specified as the warning limit.

*job* identifies the DataStage job name where the warning limit is invalid.

*project* identifies the DataStage project name where the DataStage job is defined.

**System action:** The operation is not performed.

**Operator response:** Verify that you specified a valid value for the warning limit value in the DataStage job definition. It must be an integer value from 1 through 9999999.

## **AWKDSE019E The command "fileName" cannot be run. Verify that you have the correct permissions to run the command.**

**Explanation:** The specified command cannot be run.

*fileName* identifies the name of the file that cannot be run.

**System action:** The operation is not performed.

**Operator response:** Verify that you have the required permissions to run the command.

#### **AWKDSE020E No object found with the filter "filter" you specified.**

**Explanation:** The filter you specified did not return any values.

The *filter* identifies the filter you specified for the object list.

**System action:** The operation is not performed.

**Operator response:** Verify that you specified a correct filter.

## **AWKDSE021E The IBM Tivoli Workload Scheduler agent cannot monitor the DataStage job.**

**Explanation:** The IBM Tivoli Workload Scheduler agent stops monitoring the DataStage job because of internal problems.

The DataStage job status cannot be retrieved and the agent sets the status of the IBM Tivoli Workload Scheduler job to ""unknown"".

**System action:** The product stops monitoring the DataStage job.

**Operator response:** Verify the DataStage job status in the DataStage product. If the DataStage job completed successfully, manually release the IBM Tivoli Workload Scheduler job dependencies.

#### **AWKDSE022E No parameter was found for the selected job.**

**Explanation:** No parameter was found on the DataStage for the selected job.

**System action:** The operation is not performed.

**Operator response:** Verify that the job you specified is correct and that the connection to the server works correctly.

# **Chapter 13. AWKDSJ - Distributed shadow job validation messages**

This section lists error and warning messages that could be generated by the distributed shadow job validation.

The message component code is DSJ.

## **AWKDSJ001E The value assigned to the application name is not coherent with the XML definition.**

**Explanation:** You used a wrong value for the application name. The correct value for a distributed shadow job is distributedShadowJob.

**System action:** The operation is not performed.

**Operator response:** Specify distributedShadowJob as application name and then retry.

## **AWKDSJ002E The XML namespace definition is unknown.**

**Explanation:** The XML namespace definition must match the application name.

**System action:** The operation is not performed.

**Operator response:** Enter an existing XML namespace definition.

#### **AWKDSJ003E The range assigned to the matching criteria is not valid.**

**Explanation:** The value specified in the ""To"" attribute precedes the value specified in the ""From"" attribute.

**System action:** The operation is not performed.

**Operator response:** Specify a valid range for the matching criteria.

#### **AWKDSJ004E The value assigned to JobStream is not valid.**

**Explanation:** The JobStream value can contain the characters 0-9,a-z,\_, it must not exceed 16 characters, and it must start with a letter.

**System action:** The operation is not performed.

**Operator response:** Enter a valid JobStream value and then retry.

**AWKDSJ005E The value assigned to Workstation is not valid.**

**Explanation:** The Workstation value can contain the

characters 0-9,a-z,\_, it must not exceed 16 characters, and it must start with a letter.

**System action:** The operation is not performed.

**Operator response:** Enter a valid Workstation value and then retry.

#### **AWKDSJ006E The value assigned to Job is not valid.**

**Explanation:** The Job value can contain the characters  $0-9$ ,  $a-z$ , it must not exceed 16 characters, and it must start with a letter.

**System action:** The operation is not performed.

**Operator response:** Enter a valid Job value and then retry.

## **AWKDSJ007E The value assigned to From or To attributes is not valid.**

**Explanation:** The correct syntax for ""From"" and ""To"" attributes for absolute interval matching criteria is: HHMM [+|-[1-6]]. Make sure you add a space between HHMM and [+|-[1-6]].

**System action:** The operation is not performed.

**Operator response:** Enter valid values for absolute interval matching criteria.

#### **AWKDSJ008E The value assigned to From or To attributes is not valid.**

**Explanation:** The correct syntax for ""From"" and ""To"" attributes for relative interval matching criteria is: [+|-][hh]hmm. The maximum value for [hh]hmm is 16759.

**System action:** The operation is not performed.

**Operator response:** Enter valid values for relative interval matching criteria.

# **Chapter 14. AWKEWL - Enterprise workload manager messages**

This section lists error and warning enterprise workload manager messages that might be issued.

The message component code is EWL.

## **AWKEWL002E The Enterprise Workload Manager plug-in configuration failed because of a problem accessing the configuration file.**

**Explanation:** Possible reasons are:

- 1. The IBM Tivoli Dynamic Workload Broker configuration directory is not defined.
- 2. The Enterprise Workload Manager plug-in configuration file is not present in the IBM Tivoli Dynamic Workload Broker configuration directory.

**System action:** The IBM Tivoli Dynamic Workload Broker is started without the Enterprise Workload Manager plug-in.

**Operator response:** See the trace file for more details.

#### **AWKEWL004E The Enterprise Workload Manager plug-in failed to start.**

**Explanation:** A error occurred while starting the Enterprise Workload Manager plug-in. Possible reasons are:

- 1. The Enterprise Workload Manager plug-in configuration file was not found.
- 2. There is a connection problem with Enterprise Workload Manager server.
- 3. An internal error occurred while initializing the Enterprise Workload Manager plug-in.

**System action:** The IBM Tivoli Dynamic Workload Broker is started without the Enterprise Workload Manager plug-in.

**Operator response:** Check that the Enterprise Workload Manager plug-in configuration file is present in the IBM Tivoli Dynamic Workload Broker configuration directory.

See the trace file for more details.

## **AWKEWL005W The Enterprise Workload Manager plug-in is not configured and cannot be started.**

**Explanation:** The Enterprise Workload Manager plug-in configuration file was not found.

**System action:** The IBM Tivoli Dynamic Workload

Broker is started without the Enterprise Workload Manager plug-in.

**Operator response:** Check that the Enterprise Workload Manager plug-in configuration file is present in the IBM Tivoli Dynamic Workload Broker configuration directory.

See the trace file for more details.

## **AWKEWL007E An internal error occurred while stopping the Enterprise Workload Manager plug-in**

**Explanation:** See message text.

**System action:** The IBM Tivoli Dynamic Workload Broker is stopped anyway.

**Operator response:** See the trace file for more details.

## **AWKEWL008W No Enterprise Workload Manager Server configuration has been defined.**

**Explanation:** The Enterprise Workload Manager plug-in cannot establish a connection with any Enterprise Workload Manager Server.

**System action:** The program continues.

**Operator response:** See the trace file for more details.

#### **AWKEWL010E The Enterprise Workload Manager plug-in failed to connect to the Enterprise Workload Manager Domain Manager "domain\_manager\_name".**

**Explanation:** An error occurred while establishing a connection with the Enterprise Workload Manager Domain Manager. Possible reasons are:

- 1. The Enterprise Workload Manager Domain Manager server was not found.
- 2. A network error occurred connecting to the Enterprise Workload Manager Domain Manager.

**System action:** The program continues, but the operation is not performed.

**Operator response:** See the trace file for more details.

## **AWKEWL012E • AWKEWL028W**

#### **AWKEWL012E The Enterprise Workload Manager plug-in failed to initialize the internal cache for the Enterprise Workload Manager Domain Manager "domain\_manager\_name".**

**Explanation:** An error occurred while initializing the internal cache. Possible reasons are:

- 1. The Enterprise Workload Manager plug-in was unable to contact the Tivoli Dynamic Workload Broker Resource Advisor component.
- 2. An error occurred while registering a new Tivoli Dynamic Workload Broker resource to the Enterprise Workload Manager Domain Manager.

**System action:** The program continues, but the operation is not performed.

**Operator response:** See the trace file for more details.

## **AWKEWL014E The Enterprise Workload Manager plug-in failed to update the internal cache for the Enterprise Workload Manager Domain Manager "domain\_manager\_name".**

**Explanation:** An error occurred while updating the internal cache. Possible reasons are:

- 1. The Enterprise Workload Manager plug-in is not able to contact the Tivoli Dynamic Workload Broker Resource Advisor component.
- 2. An error occurred while registering a new Tivoli Dynamic Workload Broker resource to the Enterprise Workload Manager Domain Manager.

**System action:** The program continues, but the operation is not performed.

**Operator response:** See the trace file for more details.

**AWKEWL017W An error occurred while creating the new resource "resource\_name" belonging to the group "resource\_group\_name".**

**Explanation:** An internal error occurred retrieving the network address of the new resource.

**System action:** The program continues, but the operation is not performed.

**Operator response:** See the trace file for more details.

**AWKEWL020E Unable to set the Load Balancer state for the Enterprise Workload Manager Domain Manager "domain\_manager\_name" . The following error was returned: "error".**

**Explanation:** An internal error occurred while running the command.

**System action:** The program continues, but the operation is not performed.

**Operator response:** See the trace file for more details.

## **AWKEWL022E The Enterprise Workload Manager plug-in failed to register the following members "members" belonging to the group "resource\_group\_name"to the Enterprise Workload Manager Domain Manager "domain\_manager\_name" . The following error was returned:"error".**

**Explanation:** An internal error occurred while running the command.

**System action:** The program continues, but the operation is not performed.

**Operator response:** See the trace file for more details.

**AWKEWL024E The Enterprise Workload Manager plug-in failed to deregister from the Enterprise Workload Manager Domain Manager "domain\_manager\_name" the following members "members" belonging to the group "resource\_group\_name" . The following error was returned:"error".**

**Explanation:** An internal error occurred while running the command.

**System action:** The program continues, but the operation is not performed.

**Operator response:** See the trace file for more details.

#### **AWKEWL028W The connection with the EWLM Domain Manager "domain\_manager\_name" has been lost. The weights of all members will be reset until the connection is reestablished.**

**Explanation:** The EWLM Domain Manager service could be down or a network error occurred.

**System action:** The program continues, but the operation is not performed.

**Operator response:** Check that the EWLM Domain Manager service is running and listening on the correct port.

See the trace file for more details.

# **Chapter 15. AWKEXE - Executable Job Executor messages**

This section lists error and warning messages that might be generated by the routines that handle the Executable Job Executor.

The message component code is EXE.

#### **AWKEXE001E The script parameter is empty.**

**Explanation:** The script parameter is required. Specify either the script or the path parameter. You cannot specify both.

**System action:** The program stops.

**Operator response:** Provide the required information and retry the operation.

#### **AWKEXE002E The path parameter is empty.**

**Explanation:** The path parameter is required. Specify either the script or the path parameter. You cannot specify both.

**System action:** The program stops.

**Operator response:** Provide the required information and retry the operation.

#### **AWKEXE003E The error parameter is empty.**

**Explanation:** The error parameter is required.

**System action:** The program stops.

**Operator response:** Provide the required information and retry the operation.

#### **AWKEXE004E The input parameter is empty.**

**Explanation:** The input parameter is required.

**System action:** The program stops.

**Operator response:** Provide the required information and retry the operation.

#### **AWKEXE005E The output parameter is empty.**

**Explanation:** The output parameter is required.

**System action:** The program stops.

**Operator response:** Provide the required information and retry the operation.

## **AWKEXE006E The workingDirectory parameter is empty.**

**Explanation:** The workingDirectory parameter is required.

**System action:** The program stops.

**Operator response:** Provide the required information and retry the operation.

#### **AWKEXE007E The groupName parameter is empty.**

**Explanation:** The groupName parameter is required.

**System action:** The program stops.

**Operator response:** Provide the required information and retry the operation.

## **AWKEXE008E The password parameter is empty.**

**Explanation:** The password parameter is required.

**System action:** The program stops.

**Operator response:** Provide the required information and retry the operation.

## **AWKEXE009E The path or the script parameters is empty.**

**Explanation:** A path or a script is required.

**System action:** The program stops.

**Operator response:** Provide the required information and retry the operation.

#### **AWKEXE010E You cannot specify both path and script parameters.**

**Explanation:** See message text.

**System action:** The program stops.

**Operator response:** Provide the required information and retry the operation.

#### **AWKEXE011E The password parameter is empty.**

**Explanation:** The password parameter is required.

**System action:** The program stops.

**Operator response:** Provide the required information and retry the operation.

**AWKEXE012E The user name parameter is empty.**

# **AWKEXE013E • AWKEXE017E**

**Explanation:** The user name parameter is required.

**System action:** The program stops.

**Operator response:** Provide the required information and retry the operation.

#### **AWKEXE013E The arguments parameter is empty.**

**Explanation:** The arguments parameter is required.

**System action:** The program stops.

**Operator response:** Provide the required information and retry the operation.

#### **AWKEXE014E The environment parameter is empty.**

**Explanation:** The environment parameter is required.

**System action:** The program stops.

**Operator response:** Provide the required information and retry the operation.

#### **AWKEXE015E There are one or more empty names in the environment parameter.**

**Explanation:** See message text.

**System action:** The program stops.

**Operator response:** Provide the required information and retry the operation.

#### **AWKEXE016E The jsdle:executable element is missing in the job definition.**

**Explanation:** The jsdle:executable element is required in the job definition.

**System action:** The program stops.

**Operator response:** Provide the required information and retry the operation.

**AWKEXE017E Spaces are not allowed in the script extention**

**Explanation:** Spaces are not allowed in the script extention.

**System action:** The program stops.

**Operator response:** Remove any space from the script extension

# **Chapter 16. AWKFTE - File transfer Job Executor messages**

This section lists error and warning messages that might be generated by the routines that handle the file transfer job executor.

The message component code is FTE.

#### **AWKFTE001E The server address is missing.**

**Explanation:** The server address is a mandatory parameter.

**System action:** The operation is not performed.

**Operator response:** Provide the required information and retry the operation.

#### **AWKFTE002E The path to the local file is missing.**

**Explanation:** The path to the local file is a mandatory parameter.

**System action:** The operation is not performed.

**Operator response:** Provide the required information and retry the operation.

#### **AWKFTE003E The path to the remote file is missing.**

**Explanation:** The path to the remote file is a mandatory parameter.

**System action:** The operation is not performed.

**Operator response:** Provide the required information and retry the operation.

#### **AWKFTE004E The credentials are missing.**

**Explanation:** The credentials are mandatory parameters.

**System action:** The operation is not performed.

**Operator response:** Provide the required information and retry the operation.

#### **AWKFTE005E The user name or the password is missing.**

**Explanation:** The user name and the password are required parameters.

**System action:** The operation is not performed.

**Operator response:** Provide the required information and retry the operation.

## **AWKFTE006E The specified protocol is incorrect.**

**Explanation:** See message text.

**System action:** The operation is not performed.

**Operator response:** Specify a valid protocol and retry the operation.

#### **AWKFTE007E An unexpected error has occurred. The following error message was returned:"exception\_message"**

**Explanation:** See message text.

**System action:** The operation is not performed.

**Operator response:** Check the agent log file in /opt/IBM/TWA/TWS/JavaExt/logs/.

#### **AWKFTE008E The specified transfer mode is incorrect.**

**Explanation:** The specified transfer mod is not supported. Supported transfer modes are ASCII or binary.

**System action:** The operation is not performed.

**Operator response:** Specify a valid transfer mode. Retry the operation.

## **AWKFTE009E One or more mandatory parameters are missing.**

**Explanation:** See message text.

**System action:** The operation is not performed.

**Operator response:** Provide the required information and retry the operation.

#### **AWKFTE010E The user name or the password is incorrect.**

**Explanation:** See message text.

**System action:** The operation is not performed.

**Operator response:** Specify the correct user name and password and retry the operation.

#### **AWKFTE011E Cannot reach the specified server.**

**Explanation:** See message text.

**System action:** The operation is not performed.

# **AWKFTE012E • AWKFTE025E**

**Operator response:** Verify if the server is running and the network connection is available. Retry the operation.

#### **AWKFTE012E Cannot find the specified protocol.**

**Explanation:** The specified protocol is not available on the target workstation.

**System action:** The operation is not performed.

**Operator response:** Verify if the protocol is installed and enabled. Retry the operation.

#### **AWKFTE015E Remote file not found or permission denied**

**Explanation:** See message text.

**System action:** The operation is not performed.

**Operator response:** Verify that the file is existing and that you have enough permissions.

#### **AWKFTE016E One or more codepages are empty.**

**Explanation:** Codepages cannot be empty.

**System action:** The operation is not performed.

**Operator response:** Check that the specified codepages have content.

#### **AWKFTE017E The port number specified in the server address is incorrect.**

**Explanation:** See message text.

**System action:** The operation is not performed.

**Operator response:** Check the server address.

#### **AWKFTE018E The specified codepage "codepage" is not correct or is not supported.**

**Explanation:** See message text.

**System action:** The operation is not performed.

*codepage* is the codepage name.

**Operator response:** Check that the codepage is valid.

If the problem persists, search the IBM Support database for a solution at http://www.ibm.com/ software/sysmgmt/products/support.

#### **AWKFTE019E The operation is missing.**

**Explanation:** The upload or download parameters must be defined.

**System action:** The operation is not performed.

**Operator response:** Specify the upload or download parameters and retry the operation.

#### **AWKFTE020E Unable to perform the codepage conversion.**

**Explanation:** When you use the SSH or Windows protocol, the codepage is automatically detected and converted. In this case, there is an error in codepage of the file that you are trying to transfer, which is not compliant with the codepage of the local system.

**System action:** The operation is not performed.

**Operator response:** If you are trying to upload a file, verify the local file codepage.

If you are trying to download a file verify, the remote file codepage.

If the file has the correct codepage, use the codepage conversion feature.

If the problem persists, search the IBM Support database for a solution at http://www.ibm.com/ software/sysmgmt/products/support.

#### **AWKFTE022E An error occurred while transferring a file to or from the remote workstation.**

**Explanation:** See message text.

**System action:** The operation is not performed.

**Operator response:** Verify that the file is existing and that you have enough permissions, and that the necessary disk space is available.

#### **AWKFTE023E Connection refused.**

**Explanation:** The FTP Server refused connection.

**System action:** The operation is not performed.

**Operator response:** Check if the FTP server service is running.

#### **AWKFTE024E No conversion available between specified codepages.**

**Explanation:** No supported code set converter for the specified code page. The provided codepages are ignored..

**System action:** The file transfer is performed using default codepages.

**Operator response:** Check the correctness of the codepage.

#### **AWKFTE025E One or more port numbers of the ports range are empty or invalid.**

**Explanation:** See message text.

**System action:** The operation is not performed.

**Operator response:** Check the specified min and max port numbers.

#### **AWKFTE026E The specified value for the timeout is invalid.**

**Explanation:** See message text.

**System action:** The operation is not performed.

**Operator response:** Check the provided timeout.

#### **AWKFTE027E The specified value for the passive option is invalid. Only the values yes and no can be used.**

**Explanation:** See message text.

**System action:** The operation is not performed.

**Operator response:** Check the provided value for the passive option.

#### **AWKFTE028E Connection not established due a timeout problem.**

**Explanation:** See message text.

**System action:** The operation is not performed.

**Operator response:** Check if the FTP server is reachable.

#### **AWKFTE029E The specified value for the certificates validity check option is invalid. Only the values yes and no can be used.**

**Explanation:** See message text.

**System action:** The operation is not performed.

**Operator response:** Check the provided value for the certificates validity check option in the file transfer configuration file.

### **AWKFTE030E The specified value for the cacerts certificates key store authentication option is invalid. Only the values yes and no can be used.**

**Explanation:** See message text.

**System action:** The operation is not performed.

**Operator response:** Check the provided value for the cacerts certificates key store authentication option in the file transfer configuration file.

#### **AWKFTE031E The specified user and password are invalid.**

**Explanation:** See message text.

**System action:** The operation is not performed.

**Operator response:** Check the provided value for the user and the password.

# **Chapter 17. AWKHFS - Job plug-in for Hadoop Distributed File System messages**

This section lists error and warning messages that might be issued by the job plug-in for Hadoop Distributed File System.
## **Chapter 18. AWKHMR - Job plug-in for Hadoop Map Reduce messages**

This section lists error and warning messages that might be issued by the job plug-in for Hadoop Map Reduce.

#### **AWKHMR001E The required Hadoop installation directory parameter is missing. Provide the required information in the Hadoop Map Reduce job definition or in the ""HadoopMapReduceJobExecutor.properties"" Explanation:** See message text. **file. Explanation:** The Hadoop installation directory is a required parameter. **System action:** The operation is not performed. **Operator response:** Provide the required information in the Hadoop Map Reduce job definition or in the ""HadoopMapReduceJobExecutor.properties"" file, and retry the operation. **AWKHMR002E The required jar file parameter is missing. Explanation:** The jar file is a required parameter. **System action:** The operation is not performed. **Operator response:** Provide the required information and retry the operation. **AWKHMR003E The Hadoop installation directory ""installdir"" you specified is not valid. Explanation:** See message text. **System action:** The operation is not performed. **Operator response:** Specify the correct Hadoop installation directory. **AWKHMR004E The jar file ""jarfile"" you specified does not exist. Explanation:** See message text. **System action:** The operation is not performed. **Operator response:** Specify an existing jar file. **AWKHMR005E The jar file ""jarfile"" you specified is not valid. Explanation:** See message text. **System action:** The operation is not performed. **Operator response:** Specify a correct jar file. **AWKHMR006E An unexpected error has occurred. The following error message was returned: ""error"". System action:** The operation is not performed. **Operator response:** Check the job log for more information. **AWKHMR007E Permission denied to execute the Hadoop command ""command"". Explanation:** See message text. **System action:** The operation is not performed. **Operator response:** Assign execute permission to the Hadoop command. **AWKHMR009E The test of the Hadoop installation directory failed. The error message is ""error"" Explanation:** See message text. **System action:** The operation is not performed. **Operator response:** Specify the correct Hadoop installation directory. **AWKHMR010E An unexpected error has occurred. Check the job log for futher details. Explanation:** See message text. **System action:** The operation is not performed. **Operator response:** None. **AWKHMR011E No element is available for the specified ""filter"" filter. Explanation:** See message text. **System action:** The operation is not performed. **Operator response:** Check whether there are any available data, change the filter settings or contact your system administrator.

# **Chapter 19. AWKICA - Calendar messages**

This section lists error and warning messages that might be issued by the Calendar.

The message component code is ICA.

## **AWKICA001E Only one of the following values"var0" and "var1" is allowed for frequency "var2".**

**Explanation:** The ICalendar rule contains two frequency values; ICalendar syntax allow only one possible value foe the frequency token.

**System action:** The ICalendar rule is not created.

**Operator response:** Check that the specified ICalendar rule is well formed and adhere to the ICalendar specifications.

#### **AWKICA002E Rule "var0" is incompatible with frequency "var1".**

**Explanation:** The ICalendar contains a rule (e.g. BYDAY) that is not compatible with the specified frequency (e.g. WEEKLY).

**System action:** The ICalendar rule is not created.

**Operator response:** Check that the specified ICalendar rule is well formed and adhere to the ICalendar specifications.

#### **AWKICA003E Cannot add the day of week to the recurrence rule. The name for the day of week ("var0") is incorrect.**

**Explanation:** The ICalendar contains an invalid weekday value; weekday value can be one of ""SU"", ""MO"", ""TU"", ""WE"", ""TH"", ""FR"", ""SA"".

**System action:** The ICalendar rule is not created.

**Operator response:** Check that the specified ICalendar rule is well formed and adhere to the ICalendar specifications.

## **AWKICA004E Cannot add the element to the recurrence list. The element cannot be less than the minimal value for the list ("var0"). The element value is "var1".**

**Explanation:** The ICalendar contains an interval whose minimum value is less than the minimum allowed value for an interval.

**System action:** The ICalendar rule is not created.

**Operator response:** Check that the specified ICalendar

rule is well formed and adhere to the ICalendar specifications.

**AWKICA005E Cannot add element to the recurrence list. The element cannot be greater than the maximum value for the list ("var0"). The element value is "var1".**

**Explanation:** The ICalendar contains an interval whose maximum value is greater than the maximum allowed value for an interval.

**System action:** The ICalendar rule is not created.

**Operator response:** Check that the specified ICalendar rule is well formed and adhere to the ICalendar specifications.

### **AWKICA006E Cannot add element to the recurrence list because the element value is zero.**

**Explanation:** The ICalendar contains a list element whose value is zero, whereas zero is not a valid value for this calendar.

**System action:** The ICalendar rule is not created.

**Operator response:** Check that the specified ICalendar rule is well formed and adhere to the ICalendar specifications.

#### **AWKICA007E Cannot set the interval because the value "var0" is less than 0.**

**Explanation:** The ICalendar contains an interval whose minimum value is less than zero.

**System action:** The ICalendar rule is not created.

**Operator response:** Check that the specified ICalendar rule is well formed and adhere to the ICalendar specifications.

# **Chapter 20. AWKIIE - IBM iconic Job Executor messages**

This section lists error and warning messages that might be generated by the routines that handle the IBM iconic job executor.

The message component code is IIE.

**AWKIIE001E The command parameter is either missing or empty.**

**Explanation:** The command is a mandatory parameter.

**System action:** The operation is not performed.

**Operator response:** Provide the required information and retry the operation.

**AWKIIE002E The length of the command exceeds the maximum size of "max\_size" characters.**

**Explanation:** See message text.

*max\_size* is the maximum length allowed for the command parameter.

**System action:** The operation is not performed.

**Operator response:** Specify a valid command and retry the operation.

## **Chapter 21. AWKIPC - Informatica PowerCenter Plug-in messages**

This section lists error and warning messages that might be issued by the Informatica PowerCenter Plug-in component.

The message component code is IPC.

#### **AWKIPC001E Missing required value for Repository Name.**

**Explanation:** The job validation failed.

**System action:** The operation is not performed.

**Operator response:** Provide missing parameter.

### **AWKIPC002E Missing required value for Service Name.**

**Explanation:** See message text.

**System action:** The operation is not performed.

**Operator response:** Provide missing parameter.

#### **AWKIPC003E Missing required value for Folder Name.**

**Explanation:** See message text.

**System action:** The operation is not performed.

**Operator response:** Provide missing parameter.

## **AWKIPC004E Missing required value for Workflow Name.**

**Explanation:** See message text.

**System action:** The operation is not performed.

**Operator response:** Provide missing parameter.

#### **AWKIPC005E Failed to run workflow.**

**Explanation:** See message text.

**System action:** The operation is not performed.

**Operator response:** Analyze the error message in the PowerCenter plug-in log file.

#### **AWKIPC006E Failed to cancel workflow.**

**Explanation:** See message text.

**System action:** The operation is not performed.

**Operator response:** Analyze the error message in the PowerCenter plug-in log file.

#### **AWKIPC007E Failed to retrieve logon parameters.**

**Explanation:** See message text.

**System action:** The operation is not performed.

**Operator response:** Check all login parameter are available; depending the parameter it can be provided by the PowerCenterJobExecutor.properties or in the job definition.

#### **AWKIPC008E Missing configuration information related to the PowerCenter: "property".**

**Explanation:** Required information is not available in the PowerCenterJobExecutor.properties.

**System action:** The operation is not performed.

**Operator response:** Provide required information using the PowerCenterJobExecutor.properties.

## **AWKIPC009E Missing both input and configuration information related to the PowerCenter: "property".**

**Explanation:** Required information is not available neither in the PowerCenterJobExecutor.properties neither in the job definition.

**System action:** The operation is not performed.

**Operator response:** Provide required information using the PowerCenterJobExecutor.properties or in the job definition.

#### **AWKIPC010E Required parameter non provided.**

**Explanation:** See message text.

**System action:** The operation is not performed.

**Operator response:** Depending the parameter be sure to provide required information using the PowerCenterJobExecutor.properties or by the job definition.

#### **AWKIPC011E An error occurred retrieving repository list**

**Explanation:** See message text.

## **AWKIPC012E • AWKIPC023E**

**System action:** The operation is not performed.

**Operator response:** Analyze the error message in the Java PowerCenter plug-in log file.

#### **AWKIPC012E An error occurred retrieving service list**

**Explanation:** See message text.

**System action:** The operation is not performed.

**Operator response:** Analyze the error message in the Java PowerCenter plug-in log file.

#### **AWKIPC013E An error occurred retrieving folder list**

**Explanation:** See message text.

**System action:** The operation is not performed.

**Operator response:** Analyze the error message in the Java PowerCenter plug-in log file.

#### **AWKIPC014E An error occurred retrieving workflow list**

**Explanation:** See message text.

**System action:** The operation is not performed.

**Operator response:** Analyze the error message in the Java PowerCenter plug-in log file.

#### **AWKIPC015E You do not specify the Repository Name. It is required to retrieve the Folder list.**

**Explanation:** See message text.

**System action:** The operation is not performed.

**Operator response:** Provide required parameter before.

#### **AWKIPC016E You do not specify the Folder Name. It is required to retrieve the Workflow list.**

**Explanation:** See message text.

**System action:** The operation is not performed.

**Operator response:** Provide required parameter before.

**AWKIPC017E The IBM Tivoli Workload Scheduler agent cannot monitor the PowerCenter job.**

**Explanation:** See message text.

**System action:** The operation is not performed.

**Operator response:** Check the PowerCenter job status and log.

#### **AWKIPC018E An error occurred retrieving the workflow parameter file list.**

**Explanation:** See message text.

**System action:** The operation is not performed.

**Operator response:** Check the directory indicated in the PowerCenterJobExecutor.properties is a directory, is readable, have valid contents.

#### **AWKIPC019E The repository list is empty.**

**Explanation:** See message text.

**System action:** The system returns an empty repository list

**Operator response:** If a not empty list is expected, check the PowerCenter log file for errors.

#### **AWKIPC020E The service list is empty.**

**Explanation:** See message text.

**System action:** The system returns an empty service list

**Operator response:** If a not empty list is expected, check the PowerCenter log file for errors.

#### **AWKIPC021E The folder list is empty.**

**Explanation:** See message text.

**System action:** The system returns an empty folder list

**Operator response:** If a not empty list is expected, check the PowerCenter log file for errors.

#### **AWKIPC022E The workflow list is empty.**

**Explanation:** See message text.

**System action:** The system returns an empty workflow list

**Operator response:** If a not empty list is expected, check the PowerCenter log file for errors.

## **AWKIPC023E The directory "dir", that should contain files with workflow parameter, appears to be empty.**

**Explanation:** See message text.

**System action:** The system returns an empty list of files in the directory *dir*

**Operator response:** Check the indicated directory is valid, readable and contains expected files.

#### **AWKIPC024E No files with the proposed filter in the directory "dir".**

**Explanation:** See message text.

**System action:** No files with the proposed filter

**Operator response:** Check the applied filter is correct.

## **AWKIPC025E The directory that should contain files with workflow parameter was not indicated in the configuration file or is not a valid directory.**

**Explanation:** See message text.

**System action:** The operation is not performed.

**Operator response:** Check a valid directory has been indicated in the PowerCenterJobExecutor.properties using the key WorkFlowParameterFileDir.

#### **AWKIPC026E An error occurred during reconnect.**

**Explanation:** See message text.

**System action:** The operation is not performed.

**Operator response:** Check the PowerCenter is up and running and is reachable from the TWS agent

## **AWKIPC027E Cannot indicate both a workflow parameter file and in-line parameters.**

**Explanation:** See message text.

**System action:** The operation is not performed.

**Operator response:** Remove the workflow parameter file or the in-line parameters

#### **AWKIPC028E Unable to contact the PowerCenter server.**

**Explanation:** The login to the PowerCenter server fail, due to invalid parameters in input or in the PowerCenterJobExecutor.properties file

**System action:** The operation is not performed.

**Operator response:** Check login parameters as server host and port, user, password are available and correct.

## **Chapter 22. AWKITM - ITM scanner messages**

This section lists error and warning messages that might be generated by the routines that handle the ITM scanner.

The message component code is ITM.

## **AWKITM001W An error occurred while loading the user configuration file "config\_file". The following error was returned: "error". The default values will be used.**

**Explanation:** The configuration file cannot be read from the Tivoli Dynamic Workload Broker configuration directory.

**System action:** See message text.

**Operator response:** Check whether the configuration file located in the Tivoli Dynamic Workload Broker configuration directory is corrupted, locked, or missing.

## **AWKITM002E An error occurred while getting the configuration file "config\_file". The following error was returned: "error".**

**Explanation:** The configuration file cannot be found in the Tivoli Dynamic Workload Broker jar files.

#### **System action:**

**Operator response:** Check whether the jar files in the Tivoli Dynamic Workload Broker installation directory are corrupted or missing. If you cannot resolve the problem, search the IBM Support database for a solution at http://www.ibm.com/software/sysmgmt/ products/support.

#### **AWKITM003E Unable to find the configuration file "config\_file" .**

**Explanation:** See message text.

**System action:** None

**Operator response:** Check whether the jar files in the Tivoli Dynamic Workload Broker installation directory are corrupted or missing. If you cannot resolve the problem, search the IBM Support database for a solution at http://www.ibm.com/software/sysmgmt/ products/support.

**AWKITM005E An exception occurred on the ITM server. The following error was returned: "error".**

**Explanation:** See message text.

#### **System action:**

**Operator response:** Check that the IBM Tivoli Monitoring scanner is up and running and that it can be contacted.

**AWKITM006E The operation failed because the required parameter "parameter" is missing. Include it in the command or in the configuration file.**

**Explanation:** See message text.

**System action:** The operation is not performed.

**Operator response:** Specify the required parameter.

## **AWKITM007E The command failed because it included an unsupported parameter "parameter".**

**Explanation:** See message text.

**System action:**

**Operator response:** Check the command syntax and retry the operation.

## **AWKITM008E The operation failed because the URL specified for the Tivoli Dynamic Workload Broker server "URL"is not correct.**

**Explanation:** See message text.

**System action:** See message text.

**Operator response:** Correct the URL.

**AWKITM009E A problem occurred while contacting the Tivoli Dynamic Workload Broker server. The Tivoli Dynamic Workload Broker service is not available.**

**Explanation:** See message text.

**System action:** See message text.

**Operator response:** Check that the Tivoli Dynamic Workload Broker server is up and running and that it can be contacted.

**AWKITM010E Unable to invoke Tivoli Dynamic Workload Broker Web Services because an incorrect parameter was specified.**

## **AWKITM011E • AWKITM014E**

**Explanation:** See message text.

**System action:** The operation was not performed.

**Operator response:** Check the parameters and try again.

**AWKITM011E Unable to invoke Tivoli Dynamic Workload Broker Web Services.**

**Explanation:** See message text.

**System action:** The operation was not performed.

**Operator response:**

#### **AWKITM012E Unable to connect to the Tivoli Dynamic Workload Broker server. The user credentials might be incorrect.**

**Explanation:** See message text.

**System action:** The operation was not performed.

**Operator response:** Check the user name and password and retry the operation.

#### **AWKITM013E The operation failed because the user is not authorized to perform it.**

**Explanation:** See message text.

**System action:** The operation was not performed.

**Operator response:** Log on with the required level of authorization and retry the operation.

#### **AWKITM014E An unexpected error occurred.**

**Explanation:** See message text.

**System action:** The operation is not performed.

**Operator response:** Check the trace file for more information about the error.

## **Chapter 23. AWKJBJ - JBJ JSR 352 Java Batch plug-in**

This section lists error and warning messages that might be generated by JSR 352 Java Batch plug-in.

The message component code is JBJ.

## **AWKJBJ002E Test connection failed. The error was ""error""**

**Explanation:** See message text.

**System action:** The operation is not performed.

**Operator response:** Check the error message and retry the operation.

### **AWKJBJ004E JSR 352 Java Batch job submit operation failed. The error was ""error""**

**Explanation:** An error was received while submitting the job.

**System action:** The operation is not performed.

**Operator response:** Verify that you have the proper authorization to submit the job and that your credentials or job parameters are correct. Try the operation again

#### **AWKJBJ005E JSR 352 Java Batch job execution failed**

**Explanation:** An error occurred executing the job.

**System action:** The operation is not performed.

**Operator response:** Verify that the job parameters are correct. Try the operation again

#### **AWKJBJ006E The UTF-8 encoding is not supported. The error message is ""error""**

**Explanation:** See message text.

**System action:** The operation is not performed.

**Operator response:** Analyze the error message in the log file.

## **AWKJBJ007E An error occurred establishing a connection to the remote service. The error message is ""error"".**

**Explanation:** See message text.

**System action:** The operation is not performed.

**Operator response:** Check the error message and retry the operation.

#### **AWKJBJ008E The job was cancelled by the user.**

**AWKJBJ009E An error occurred retrieving JSON result from response. The error message is ""error""**

**Explanation:** See message text.

**System action:** The operation is not performed.

**Operator response:** Analyze the JSON result query

**AWKJBJ010E An error code was returned invoking a RESTful method. The error message is ""error""**

#### **AWKJBJ011E Missing Application Name.**

**Explanation:** No Application Name was specified.

**System action:** The operation is not performed.

**Operator response:** Specify the Application Name.

#### **AWKJBJ013E Invalid authorization. Missing or wrong credentials.**

**System action:** The operation is not performed.

**System action:** The operation is not performed.

**Operator response:** Verify that your credentials are correct. Try the operation again

#### **AWKJBJ014E The Job XML is malformed. The error message is ""error""**

**System action:** The operation is not performed.

**System action:** The operation is not performed.

**Operator response:** Insert a correct Job XML

#### **AWKJBJ015E Error loading the file containing the XML job. The error message is ""error""**

**Explanation:** The file cannot be opened.

**System action:** The operation is not performed.

**Operator response:** Specify a correct xml file path.

**AWKJBJ017E Error loading the file containing the XML job. File ""file"" not found.**

## **AWKJBJ018E • AWKJBJ021E**

**Explanation:** The path specified is wrong. **System action:** The operation is not performed. **Operator response:** Specify a correct xml file path.

#### **AWKJBJ018E The port parameter is invalid.**

**Explanation:** See message text.

**System action:** The operation is not performed.

**Operator response:** Specify a correct port.

## **AWKJBJ019E The protocol parameter is invalid.**

**Explanation:** See message text.

**System action:** The operation is not performed.

**Operator response:** Specify a correct protocol.

#### **AWKJBJ021E The server switch mode parameter is invalid. Valid values are ""switchModes"".**

**Explanation:** See message text.

**System action:** The operation is not performed.

**Operator response:** Specify a correct server switch mode.

## **Chapter 24. AWKJBN - Job definition base notify service messages**

This section lists error and warning job definition base notify service messages that might be issued.

The message component code is JBN.

**AWKJBN081E A notification was received with incorrect Topic: "topic" or Message: "message".**

**Explanation:** See message text.

**System action:** The system continues processing other messages.

**Operator response:** None.

## **Chapter 25. AWKJCL - Command line messages**

This section lists error and warning messages that might be generated when using the command line.

The message component code is JCL.

**AWKJCL001E The job stream name value "invalid\_job\_stream\_name\_value" specified as jsdljcl:jobStreamName in the jsdl job definition is incorrect. It must be "valid\_job\_stream\_value"**

**Explanation:** See message text.

**System action:** The operation is not performed.

**Operator response:** Set the job stream name value to *valid\_job\_stream\_name\_value* and retry the operation.

**AWKJCL002E The input arrival time value "invalid\_input\_arrival\_time\_value" specified as jsdljcl:inputArrival in the jsdl job definition is incorrect. It must be "valid\_input\_arrival\_time\_value"**

**Explanation:** See message text.

**System action:** The operation is not performed.

**Operator response:** Set the input arrival time value to *valid\_input\_arrival\_time\_value* and retry the operation.

#### **AWKJCL009E The MEMBER value is empty or not valid.**

**Explanation:** The value specified for MEMBER name is empty or not valid.

**System action:** The operation is not performed.

**Operator response:** Specify a valid MEMBER name.

#### **AWKJCL010E The DATASET value is not valid.**

**Explanation:** The value specified for DATASET name is not valid.

**System action:** The operation is not performed.

**Operator response:** Specify a valid DATASET name.

#### **AWKJCL011E The MEMBER value exceeds the length of 8 bytes.**

**Explanation:** The value specified for MEMBER name is longer than 8 bytes.

**System action:** The operation is not performed.

**Operator response:** Specify a valid MEMBER name.

#### **AWKJCL012E The DATASET value exceeds the length of 44 bytes.**

**Explanation:** The value specified for DATASET name is longer than 44 bytes.

**System action:** The operation is not performed.

**Operator response:** Specify a valid DATASET name.

## **Chapter 26. AWKJDB - Common objects messages**

This section lists error and warning messages that might be generated by the routines that handle common objects.

The message component code is JDB.

#### **AWKJDB101E The specified object was not found.**

**Explanation:** See message text.

**System action:** The operation cannot be performed. The program continues.

**Operator response:** Check that you have correctly specified the object. If you have, check that the object has not been deleted from the database. If you cannot resolve the problem, search the IBM Support database for a solution at http://www.ibm.com/software/ sysmgmt/products/support.

#### **AWKJDB102E The specified global option was not found.**

**Explanation:** The global option is not found in the database. You might have wrongly specified the name or the option might have been deleted from the database.

**System action:** The operation cannot be performed. The program continues.

**Operator response:** Ensure that the global option name you specified is correct and that the option has not been deleted from the database. You can request a list of the global options using the command **optman ls**. If you cannot resolve the problem, search the IBM Support database for a solution at http:// www.ibm.com/software/sysmgmt/products/support.

See The *Installation and Configuration Guide* for a full description of the options.

#### **AWKJDB201E The specified object cannot be locked, updated, or deleted because it is locked by user "user\_name".**

**Explanation:** See message text.

**System action:** The operation cannot be performed. The program continues.

**Operator response:** Retry the operation and if the object is still locked, contact the user indicated in the message. Retry the operation when the object is unlocked.

**AWKJDB202E The object cannot be unlocked or updated because it is not locked.**

**Explanation:** See message text.

**System action:** The operation cannot be performed. The program continues.

**Operator response:** Ensure that you have specified the correct object. Check the status of the object in the database. If the object is not locked, lock it before retrying the operation.

**AWKJDB203E The object cannot be unlocked or updated because it was not locked by you. you are logged on as user "user1\_name"). The object is locked by user "user2\_name".**

**Explanation:** See message text.

**System action:** The operation cannot be performed. The program continues.

**Operator response:** Ensure that you have specified the correct object and that you are the identified user. Make any required corrections and retry the operation. If this is the correct object and it is locked by another user, contact the user to unlock it and them retry the operation.

#### **AWKJDB204E The object cannot be unlocked or updated because it is locked by you, logged on as "user\_name" in another session.**

**Explanation:** If you lock an object in one session, you can only update or unlock it in that same session. A session is an instance of any of the following:

- The Tivoli Dynamic Workload Console
- The command line
- v A GUI or command line developed by your own organization

Each time you open one of these instances, whether on the same or a different computer, it is treated as a separate session.

**System action:** The operation cannot be performed. The program continues.

**Operator response:** Check that you have specified the correct object and that you are the identified user and if so do the following:

- v If you have used a second session by accident, return to the first session to continue
- v If you have been forced to use a new session for some reason, use the force option to unlock the object and then restart the operation you intended to perform.

If you use the force option in a second session when the first session is still open, trying to edit the object in the first session will cause this message to be displayed again.

This message could appear in many circumstances. Here are two example scenarios:

#### **A second session is opened by accident**

- 1. You open a command line session on your computer and lock an object for editing.
- 2. Something distracts you and when you return to the work you were doing you forget that you had already started and open another command line session.
- 3. When you try to lock the object for editing this message is given.
- 4. Check to see if you have any other sessions open. When you find the original session, close the second session.
- 5. Continue working in the first session, editing and then unlocking the object.

## **A session fails**

- 1. You open a Tivoli Dynamic Workload Console session on your computer and lock an object for editing.
- 2. Your computer crashes (for some reason unconnected with Tivoli Workload Scheduler), and needs to be rebooted.
- 3. After restarting, you open a new Tivoli Dynamic Workload Console session and try to continue editing the object. This message is displayed.
- 4. Unlock the object using the force option.
- 5. Lock the object, edit it, and then unlock it.

## **AWKJDB205E An error occurred when trying to lock multiple objects because at least one of the selected objects is already locked.**

**Explanation:** You might attempt to lock multiple objects when they have been selected as the result of a wildcard search.

**System action:** All objects that could be locked have been locked. Objects that were already locked are not modified. The program continues.

**Operator response:** Complete the following steps:

1. View the details of the objects you want to lock.

- 2. Check their status and find out which ones are already locked.
- 3. Contact the user who has locked them to have them unlocked.
- 4. Retry the operation.

### **AWKJDB206E An error occurred when trying to unlock multiple objects because at least one of the selected objects was not locked by you ("user\_name").**

**Explanation:** You might attempt to unlock multiple objects when they have been selected as the result of a wildcard search.

**System action:** All objects that could be unlocked have been unlocked. Objects that were locked by a different user are not modified. The program continues.

**Operator response:** Complete the following steps:

- 1. View the details of the objects you want to unlock.
- 2. Check their status and find out which ones are locked by another user.
- 3. Contact the user that has locked them to have them unlocked.

## **AWKJDB207E An error occurred when trying to unlock multiple objects because at least one of the selected objects was locked by you ("user\_name"), in another session.**

**Explanation:** If you lock an object in one session, you can only update or unlock it in that same session. A session is an instance of any of the following:

- The Tivoli Dynamic Workload Console
- The command line
- A GUI or command line developed by your own organization

Each time you open one of these instances, whether on the same or a different computer, it is treated as a separate session.

**System action:** All objects that could be unlocked have been unlocked. Objects that were locked in a different session are not modified. The program continues.

**Operator response:** Check that you have specified the correct object and that you are the identified user and if so do the following:

- v If you have used a second session by accident, return to the first session to continue
- v If you have been forced to use a new session for some reason, use the force option to unlock the object and then restart the operation you intended to perform.

If you use the force option in a second session when the first session is still open, trying to edit the object in the first session will cause this message to be displayed again.

This message could appear in many circumstances. Here are two example scenarios:

#### **A second session is opened by accident**

- 1. You open a command line session on your computer and lock an object for editing.
- 2. Something distracts you and when you return to the work you were doing you forget that you had already started and open another command line session.
- 3. When you try to lock the object for editing this message is given.
- 4. Check to see if you have any other sessions open. When you find the original session, close the second session.
- 5. Continue working in the first session, editing and then unlocking the object.

#### **A session fails**

- 1. You open a Tivoli Dynamic Workload Console session on your computer and lock an object for editing.
- 2. Your computer crashes (for some reason unconnected with Tivoli Workload Scheduler), and needs to be rebooted.
- 3. After restarting, you open a new Tivoli Dynamic Workload Console session and try to continue editing the object. This message is displayed.
- 4. Unlock the object using the force option.
- 5. Lock the object, edit it, and then unlock it.

If you use the force option in a second session when the first session is still open, if you return to the first session and try to edit the object you will receive this message again.

**AWKJDB301E Unused message.**

#### **AWKJDB401E Unused message.**

## **AWKJDB402E An internal error occurred while reading or writing a UUID in the database, or while generating a UUID for a new object.**

**Explanation:** There is a problem in the algorithm that creates unique identifiers.

**System action:** The identifier cannot be created. A database transaction might be rolled back. The program continues.

**Operator response:** If you cannot resolve the problem,

search the IBM Support database for a solution at http://www.ibm.com/software/sysmgmt/products/ support.

**AWKJDB403E An internal error occurred. The operation "operation\_name" cannot be performed because the Data Access Object (DAO) context state "context\_state" is not correct.**

**Explanation:** See message text.

**System action:** The operation cannot be performed. The program continues.

**Operator response:** If you cannot resolve the problem, search the IBM Support database for a solution at http://www.ibm.com/software/sysmgmt/products/ support.

## **AWKJDB404E An internal error has occurred while parsing the Identifier. The internal error message is: "error".**

**Explanation:** See message text.

**System action:** The identifier cannot be created. The program continues.

**Operator response:** If you cannot resolve the problem, search the IBM Support database for a solution at http://www.ibm.com/software/sysmgmt/products/ support.

#### **AWKJDB501E Unused message.**

## **AWKJDB601E An internal error occurred. A database integrity constraint has been violated. The internal error message is: "error".**

**Explanation:** The database write operation cannot be started because it violates an integrity constraint.

**System action:** The write operation was not started. The database transaction is rolled back. The program continues.

**Operator response:** If you cannot resolve the problem, search the IBM Support database for a solution at http://www.ibm.com/software/sysmgmt/products/ support.

## **AWKJDB602E An internal error occurred. A database not null constraint has been violated. The internal error message is: "error".**

**Explanation:** The database write operation cannot be started because it violates a not null constraint.

**System action:** The write operation was not started. The database transaction is rolled back. The program continues.

**Operator response:** If you cannot resolve the problem,

search the IBM Support database for a solution at http://www.ibm.com/software/sysmgmt/products/ support.

## **AWKJDB603E An internal error occurred. A database check constraint has been violated. The internal error message is: "error".**

**Explanation:** The database write operation cannot be started because it violates a check constraint.

**System action:** The write operation was not started. The database transaction is rolled back. The program continues.

**Operator response:** If you cannot resolve the problem, search the IBM Support database for a solution at http://www.ibm.com/software/sysmgmt/products/ support.

## **AWKJDB604E An internal error occurred. A database unique constraint has been violated, the object already exists.**

**Explanation:** The database write operation cannot be started because it violates a unique constraint.

**System action:** The write operation was not started. The database transaction is rolled back. The program continues.

**Operator response:** If you cannot resolve the problem, search the IBM Support database for a solution at http://www.ibm.com/software/sysmgmt/products/ support.

## **AWKJDB605E An internal error occurred. A database foreign key constraint has been violated. The internal error message is: "error".**

**Explanation:** The database write operation cannot be started because it violates a foreign key constraint.

**System action:** The write operation was not started. The database transaction is rolled back. The program continues.

**Operator response:** If you cannot resolve the problem, search the IBM Support database for a solution at http://www.ibm.com/software/sysmgmt/products/ support.

## **AWKJDB606E An internal error occurred. A foreign key constraint prevents the remove operation. The internal error message is: "error".**

**Explanation:** The database remove operation cannot be started because it is restricted by a foreign key constraint.

*error* explains more about the error.

**System action:** The remove operation was not started.

The database transaction is rolled back. The program continues.

**Operator response:** If you cannot resolve the problem, search the IBM Support database for a solution at http://www.ibm.com/software/sysmgmt/products/ support.

**AWKJDB607E An internal error occurred. The value defined for a database field exceeds its column bounds. The internal error message is: "error".**

**Explanation:** The database write operation cannot be started because a value exceeds its column bounds.

**System action:** The operation was not started. The database transaction is rolled back. The program continues.

**Operator response:** If you cannot resolve the problem, search the IBM Support database for a solution at http://www.ibm.com/software/sysmgmt/products/ support.

## **AWKJDB801E An internal error has been found while accessing the database. The internal error message is: "error".**

**Explanation:** See message text.

**System action:** The database cannot be accessed properly. The system attempts to roll back the current transaction. The program continues.

**Operator response:** If you cannot resolve the problem, search the IBM Support database for a solution at http://www.ibm.com/software/sysmgmt/products/ support.

## **AWKJDB802E An internal error has occurred in the database connection. The internal error message is: "error".**

**Explanation:** See message text.

**System action:** The database cannot be accessed properly. The system attempts to roll back the current transaction. The program continues.

**Operator response:** If you cannot resolve the problem, search the IBM Support database for a solution at http://www.ibm.com/software/sysmgmt/products/ support.

## **AWKJDB803E An internal deadlock or timeout error has occurred while processing a database transaction. The internal error message is: "error".**

**Explanation:** See message text.

**System action:** The system attempts to roll back the current transaction. The program continues.

**Operator response:** On DB2 a message with code SQLERRMC: 68 identifies a time-out error. This can happen if an overhead occurred or the database server does not have sufficient resources. Check that the number of database connections is not too high with respect to the server capabilities. 16 MB of RAM are required for every 5 connections. You can lower the number of threads in the

JobDispatcherConfig.properties file.

If the database is located on a server with insufficient memory, the required buffer pools might not have started correctly. This can cause unexpected behavior. To check the buffer pool status, enter the following command from the DB2 command line:

get snapshot for tablespaces on nulltdwbdatabase\_name>

where nulltdwb-database\_name> is the database name.

If the value of the Buffer pool ID currently in use is different from the value of Buffer pool ID next startup, the buffer pool has not started

In a DB2 8.2 installation, 512 MB are required for the Tivoli Dynamic Workload Broker buffer pool.

If you cannot resolve the problem, search the IBM Support database for a solution at http:// www.ibm.com/software/sysmgmt/products/support.

#### **AWKJDB804E The operation cannot be completed because a concurrent update has been detected. Completing the operation would lead to a database inconsistency.**

**Explanation:** See message text.

**System action:** The write operation was not started. The database transaction is rolled back. The program continues.

**Operator response:** If you cannot resolve the problem, search the IBM Support database for a solution at http://www.ibm.com/software/sysmgmt/products/ support.

## **AWKJDB805E The requested operation cannot be performed because the database is locked by the planner process.**

**Explanation:** Write operations are not allowed because the plan is being generated and the database is temporarily locked.

**System action:** The write operation was not started. The database transaction is rolled back. The program continues.

**Operator response:** Wait until the end of the plan generation process and retry the operation.

## **Chapter 27. AWKJDD - Job definition service messages**

This section lists error and warning job definition service messages that might be issued.

The message component code is JDD.

## **AWKJDD101E The submission of the job definition failed because the submit parameters are null.**

**Explanation:** An attempt to create or update a new job definition failed because the supplied parameters are null.

**System action:** The operation cannot be performed.

**Operator response:** Check the job definition parameters and try to submit the job again.

#### **AWKJDD102E The submission of the job definition failed because the job definition document is null.**

**Explanation:** An attempt to create or update a new job definition failed because the job definition document is null.

**System action:** The operation cannot be performed.

**Operator response:** Check the job definition document. It cannot be empty.

## **AWKJDD103E The job definition creation has failed because of the database error: "error"**

**Explanation:** An attempt to create a new job definition failed because of a database error.

**System action:** The program continues, but the operation is not performed.

**Operator response:** See message text.

#### **AWKJDD104E The Job Definition update failed because of the database error: "error"**

**Explanation:** An attempt to update a new job definition failed because of a database error.

**System action:** The program continues, but the operation is not performed.

**Operator response:** See message text.

#### **AWKJDD105E An error occurred when parsing JSDL.**

**Explanation:** An error occurred during the conversion of the JSDL.

**System action:** The operation cannot be performed.

**Operator response:** Check the job definition syntax.

#### **AWKJDD106E The request to remove a job definition failed because the job definition document is null.**

**Explanation:** An attempt to delete a new job definition failed because the job definition document is null.

**System action:** The operation cannot be performed.

**Operator response:** See message text.

#### **AWKJDD107E The job definition deletion failed because of the database error: "error"**

**Explanation:** An attempt to delete a new job definition failed because of a database error.

**System action:** The program continues, but the operation is not performed.

**Operator response:** See message text.

#### **AWKJDD108E The get of a job definition has failed because of the database error: "error"**

**Explanation:** An attempt to get a job definition failed because of a database error.

**System action:** The program continues, but the operation is not performed.

**Operator response:** See message text.

### **AWKJDD109E The job definitions query failed because of the database error: "error"**

**Explanation:** An attempt to get a number of job definitions failed because of a database error.

**System action:** The program continues, but the operation is not performed.

**Operator response:** See message text.

#### **AWKJDD110E The request for the job definition failed because the Qname is null.**

**Explanation:** An attempt to get a job definition failed because the Qname (name + namespace) is null.

**System action:** The program continues, but the operation is not performed.

**Operator response:** See message text.

## **Chapter 28. AWKJDE - Job dispatcher messages**

This section lists error and warning Job dispatcher messages that might be issued.

The message component code is JDE.

## **AWKJDE005E An error occurred accessing the job repository database while performing the "operation" operation. The internal error is: "error".**

**Explanation:** It was not possible to run the specified action on the job repository database. Possible reasons are:

- The service is unavailable.
- The Tivoli Dynamic Workload Broker server is down or not responding.

**Operator response:** See the trace file for more details.

## **AWKJDE007W An error occurred sending a client notification. The URL might not be accepting connections. The internal error is: "error".**

**Explanation:** The Job Dispatcher is unable to notify the change of status of a job. This might be because of a network problem or because a recipient is not listening.

**Operator response:** Check whether the network is available.

## **AWKJDE008E An error occurred connecting to the job manager session bean. The internal error is: "error".**

**Explanation:** The Job Dispatcher is unable to communicate with Job Manager because of an internal error.

**Operator response:** Restart IBM WebSphere Application Server and try again.

#### **AWKJDE011E An error occurred accessing the job repository database. See the exception log for details.**

**Explanation:** It was not possible to access the job repository database. Possible reasons are:

- 1. The database server is down or not responding.
- 2. There are no available connections in the connection pool.

**Operator response:** Check whether DB2 is running. See the exception log for details.

**AWKJDE012W A job repository operation failed. See the exception log for details. Restart the database and try again.**

**Explanation:** See message text.

**Operator response:** See message text.

**AWKJDE013W An error occurred sending a Job Notification. See the exception log for details.**

**Explanation:** See message text.

**Operator response:** See message text.

#### **AWKJDE014E An error occurred creating failure or move history data alarm service. The following error was received: : "error". The Job Dispatcher cannot be started.**

**Explanation:** There was a problem starting the Job Dispatcher because of an internal error.

**Operator response:** Restart IBM WebSphere Application Server. If you cannot resolve the problem, search the IBM Support database for a solution at http://www.ibm.com/software/sysmgmt/products/ support.

#### **AWKJDE017E An error occurred creating web service proxy. The following error was received: : "error". The Job Dispatcher cannot be started.**

**Explanation:** There was a problem starting the Job Dispatcher because of an internal error.

**Operator response:** Restart IBM WebSphere Application Server. If you cannot resolve the problem, search the IBM Support database for a solution at http://www.ibm.com/software/sysmgmt/products/ support.

## **AWKJDE018E An error occurred starting Job Dispatcher Queue Manager thread. The following error was received: "error".**

**Explanation:** There was a problem while processing requests posted to Job Dispatcher.

**Operator response:** Restart IBM WebSphere

## **AWKJDE019E • AWKJDE031E**

Application Server. If the problem persists, see the trace file for more details.

#### **AWKJDE019E The Resource Advisor URL is not configured. The Job Dispatcher cannot be started.**

**Explanation:** There was a problem starting the Job Dispatcher because the key RAEndpointAddress is missing from the configuration file.

**Operator response:** Verify the correctness of the key RAEndpointAddress in the configuration file JobDispatcherConfig.properties.""

**AWKJDE020W An error occurred sending a client notification. The URL might not be accepting connections. See the exception log for details.**

**Explanation:** See message text.

**Operator response:** See message text.

#### **AWKJDE021E Incorrect input argument. Verify the input parameters JSDL and clientNotifyEPR.**

**Explanation:** A null value for Job definition name was passed to the submitJob method.

**Operator response:** If you are using the Tivoli Dynamic Workload Broker Command Line Interface or Web UI, this is an internal error. If you are using an API, verify that your code is passing the correct job definition name.

## **AWKJDE022E The input message header contains an inexistent job endpoint reference.**

**Explanation:** During a request for the job execution log, the Job Dispatcher is unable to determine on which machine the job ran.

**Operator response:** None.

**AWKJDE023W A resource allocation request failed. Resource Advisor URL might be down or could not accept connections. See exception log for details.**

**Explanation:** See message text.

**Operator response:** See message text.

**AWKJDE024E An error occurred submitting job ID "jobID" with name "name" to the endpoint URL "URL". The error message is: "error".**

**Explanation:** See message text.

**Operator response:** See message text.

#### **AWKJDE025E An error occurred sending a cancel resource allocation for job ID "jobID". The error message is: "error".**

**Explanation:** See message text.

**Operator response:** See message text.

**AWKJDE027W A job is in the wrong state for the specified operation. See exception description for job ID and incorrect state descriptor.**

**Explanation:** See message text.

**Operator response:** See message text.

#### **AWKJDE028E A job interface is called with security authentication enabled but the job instance was created unauthenticated.**

**Explanation:** Job Dispatcher is serving a request with IBM WebSphere Application Server security enabled. The operation failed because the job within which the operation is being run was submitted by an unauthenticated user. This might happen if IBM WebSphere Application Server security was previously disabled.

**Operator response:** Run the failed operation again using the credentials for a user with the appropriate access privileges.

**AWKJDE029E A job interface is called with security authentication enabled but the calling user is not the job instance submitter or a member of the Job Administrator group.**

**Explanation:** See message text.

**Operator response:** Ensure that the user has the required authorization by either granting the required role to the user specified in the server connection, or by specifying a different user to connect to the server.

**AWKJDE030E An error occurred while retrieving target job End Point Reference (EPR) after submitting job "jobID" with name "name" to the Tivoli Common Agent endpoint with URL "URL". The error message is: "error".**

**Explanation:** See message text.

**Operator response:** See message text.

**AWKJDE031E The Job Dispatcher cannot be registered to the Agent Manager. The jobs cannot be submitted to Tivoli Common Agents. The following error occurred: "error".**

## **AWKJDE032W • AWKJDE048E**

#### **Explanation:** See message text.

**Operator response:** See message text.

#### **AWKJDE032W A job repository operation failed with an unexpected exception.**

**Explanation:** See message text.

**Operator response:** Retry the operation. If you cannot resolve the problem, search the IBM Support database for a solution at http://www.ibm.com/software/ sysmgmt/products/support.

#### **AWKJDE034E An error occurred during job recovery. The following error was received: "error".**

**Explanation:** An error occurred while restoring the state of jobs that were in a non-final state when Tivoli Dynamic Workload Broker was stopped. The program continues, but pending jobs might not be run.

**Operator response:** After Tivoli Dynamic Workload Broker restarts cancel all pending jobs and submit them again.

**AWKJDE035E An unknown job state was found: "state".**

**Explanation:** See message text.

**Operator response:**

#### **AWKJDE036E An error occurred while processing the job actions queue. The error message is: "error".**

**Explanation:** Job Dispatcher received an internal error while processing job actions. The error might prevent jobs from running.

**Operator response:** Restart IBM WebSphere Application Server. If you cannot resolve the problem, search the IBM Support database for a solution at http://www.ibm.com/software/sysmgmt/products/ support.

**AWKJDE038E The Job Dispatcher could not save the last notified job state for the job "jobID" because of problems with the Job Repository. The following error was received: "error".**

**Explanation:** See message text.

**Operator response:** See message text.

#### **AWKJDE039E An error occurred during job status notification recovery. The following error was received: "error".**

**Explanation:** An error occurred while restoring the state of jobs that were in a non-final state when Tivoli Dynamic Workload Broker was stopped. The program continues, but pending jobs might not be run.

**Operator response:** After Tivoli Dynamic Workload Broker restarts cancel all pending jobs and submit them again.

**AWKJDE042E The resource allocation request for job "jobID" cannot be processed because of the following internal error: the Notify Service End Point Reference (EPR) cannot be found.**

**Explanation:** An internal error occurred while processing the resource allocation request. The Notify Service address for the job being processed is missing.

**Operator response:** Cancel the job and submit it again.

**AWKJDE043E Unable to retry the allocation request for job "jobID". Internal Error: Unsupported operation**

**Explanation:** See message text.

**Operator response:** None.

**AWKJDE044E The Job Dispatcher failed the check on job status for job "jobID" because of the following internal error: "error".**

**Explanation:** See message text.

**Operator response:** See message text.

#### **AWKJDE045E Error requesting resource allocation for job "jobID". The following error was received: "error".**

**Explanation:** An internal error occurred while processing the resource allocation request. This might be caused by a communication problem with DB2.

**Operator response:** Check that DB2 is up and responding and that there are database connections available in the IBM WebSphere Application Server connection pool.

**AWKJDE048E An error occurred canceling job ID "jobID" to the endpoint URL "URL" The error message is: "error".**

**Explanation:** See message text.

**Operator response:** See message text.

## **AWKJDE055E The Work Manager needed to schedule jobs is not configured. The Job Dispatcher cannot be started.**

**Explanation:** See message text.

**Operator response:** Restart IBM WebSphere Application Server. If you cannot resolve the problem, search the IBM Support database for a solution at http://www.ibm.com/software/sysmgmt/products/ support.

**AWKJDE056E An error occurred accessing the job repository database. The following error was received: : "error". The Job Dispatcher cannot be started.**

**Explanation:** See message text.

**Operator response:** See message text.

## **AWKJDE057E An error occurred during Job Dispatcher initialization. The following error was received: "error". The Job Dispatcher cannot be started.**

**Explanation:** The Job Dispatcher could not be started because of an internal error.

**Operator response:** Restart IBM WebSphere Application Server. If you cannot resolve the problem, search the IBM Support database for a solution at http://www.ibm.com/software/sysmgmt/products/ support.

#### **AWKJDE058E The affine job is in the wrong state for the specified operation. See the exception description for job ID and incorrect state descriptor.**

**Explanation:** You have submitted a job specifying an affinity to another job, but the job is in a state that is not compatible with your request.

**Operator response:** Submit a job specifying affinity to jobs that are in the allowed state.

#### **AWKJDE059E The affine job for job ID "jobID" is incorrect or cannot be found in the Job Repository.**

**Explanation:** See message text.

**Operator response:** Check that you have specified the correct affine job.

## **AWKJDE060E The affine job with alias "alias" is incorrect or cannot be found in the Job Repository.**

**Explanation:** See message text.

**Operator response:** Check that you have specified the correct affine job.

**AWKJDE061W Error connecting to Resource Advisor. The cancel allocation for job "jobID" cannot be processed. The Job Dispatcher will retry the connection after "retry\_time" seconds. The following error was received: "error".**

**Explanation:** Job Dispatcher received a communication error while contacting the Resource Advisor to cancel the allocation of a job.

**System action:** Job Dispatcher will try to contact Resource Advisor later.

**Operator response:** None.

#### **AWKJDE062W The Resource Advisor is unavailable, therefore the cancel allocation for job "jobID" cannot be processed. The Job Dispatcher will retry the connection in "retry\_time" seconds. The following error was received: "error".**

**Explanation:** Job Dispatcher received a communication error while contacting the Resource Advisor to cancel the allocation of a job.

**System action:** Job Dispatcher will try to contact Resource Advisor later.

**Operator response:** None.

#### **AWKJDE063W The cancel allocation request to the Resource Advisor for job "jobID" failed because the specified allocation was not found. The following error was received: "error".**

**Explanation:** Job Dispatcher cannot cancel the allocation of a job because the Resource Advisor has no allocation data for it.

This might happen at startup in the following circumstances: when the Job Dispatcher tries to cancel the allocation for jobs for which:

- Resource Advisor has not created an allocation.
- Resource Advisor has created an allocation by it was not delivered to Job Dispatcher because either IBM WebSphere Application Server or Tivoli Dynamic Workload Broker stopped in an abrupt manner.

**System action:** Job Dispatcher continues to process the job.

**Operator response:** None.

**AWKJDE064E The cancel allocation request to the Resource Advisor for job "jobID" failed because incorrect parameters were specified. The following error was received: "error".**

**Explanation:** Job Dispatcher received an error while contacting the Resource Advisor to cancel the allocation of a job.

**Operator response:** Restart IBM WebSphere Application Server to clear all allocations.

#### **AWKJDE065E The cancel allocation request to the Resource Advisor for job "jobID" failed because of the following Resource Advisor error: "error". Check the Resource Advisor errors for further details.**

**Explanation:** Job Dispatcher received an error from Resource Advisor while canceling the allocation of a job.

**Operator response:** Restart IBM WebSphere Application Server to clear all allocations.

## **AWKJDE068E Unable to retry the cancel allocation request for job "jobID". The following error was received: "error".**

**Explanation:** See message text.

**Operator response:** See message text.

**AWKJDE069E The allocation request for job "jobID" cannot be processed because of an error connecting to Resource Advisor. The Job Dispatcher will retry the connection in "retry\_time" seconds. The following error was received: "error".**

**Explanation:** Job Dispatcher received a communication error while contacting the Resource Advisor to process the allocation of a job.

**System action:** Job Dispatcher will try to contact Resource Advisor later.

**Operator response:** None.

**AWKJDE070W The allocation request for job "jobID" cannot be processed because the Resource Advisor is unavailable. The Job Dispatcher will retry the operation in "retry\_time" seconds. The following error was received: "error".**

**Explanation:** Job Dispatcher received a communication error while contacting the Resource Advisor to process the allocation of a job.

**System action:** Job Dispatcher will try to contact Resource Advisor later.

**Operator response:** None.

#### **AWKJDE071E The allocation request for job "jobID" to the Resource Advisor failed because incorrect parameters have been specified. The following error was received: "error".**

**Explanation:** Job Dispatcher got an error while contacting the Resource Advisor to process the allocation of a job.

**Operator response:** Job Dispatcher failed to process the allocation request for the job. Check if the job definition is correct.

#### **AWKJDE072E The allocation request for job "jobID" failed because of the following Resource Advisor error: "error".**

**Explanation:** Job Dispatcher received a communication error while contacting the Resource Advisor to process the allocation of a job.

**Operator response:** Check that the job definition is correct.

#### **AWKJDE075W The reallocation of an allocation for job"jobID" cannot be processed because of an error connecting to the Resource Advisor. The Job Dispatcher will retry the connection in "retry\_time" seconds. The following error was received: "error".**

**Explanation:** Job Dispatcher received a communication error while contacting the Resource Advisor to process the resource reallocation of a job.

**System action:** Job Dispatcher will try to contact Resource Advisor later.

**Operator response:** None.

**AWKJDE076W The reallocation of an allocation for job"jobID" cannot be processed because the Resource Advisor is unavailable. The Job Dispatcher will retry to contact Resource Advisor in "retry\_time" seconds. The following error was received: "error".**

**Explanation:** Job Dispatcher received a communication error while contacting the Resource Advisor to process the resource reallocation of a job.

**System action:** Job Dispatcher will try to contact Resource Advisor later.

#### **Operator response:** None.

**AWKJDE077E The request to Resource Advisor for the reallocation of an allocation for job"jobID" failed because an incorrect allocation was requested. The following error was received: "error".**

**Explanation:** Job Dispatcher received an error while contacting the Resource Advisor to process the resource reallocation of a job.

**System action:** The job does not run.

**Operator response:** Check the allocation for the job.

**AWKJDE078E The request to Resource Advisor for the reallocation of an allocation for job"jobID" failed because incorrect parameters were specified. The following error was received: "error".**

**Explanation:** Job Dispatcher received an error while contacting the Resource Advisor to process the resource reallocation of a job.

**System action:** The job does not run.

**Operator response:** Check the parameters for the job.

**AWKJDE079E The request to Resource Advisor for the reallocation of an allocation for job"jobID" failed because of the following Resource Advisor error: "error". Check the Resource Advisor error log for further details.**

**Explanation:** Job Dispatcher received an error while contacting the Resource Advisor to process the resource reallocation of a job.

**System action:** The job does not run.

**Operator response:** See message text.

**AWKJDE082E Unable to retry the reallocate allocation request for job "jobID". The following error was received: "error".**

**Explanation:** See message text.

**Operator response:** See message text.

#### **AWKJDE083E Unable to submit the job because the following variables have not been resolved: "variable\_name".**

**Explanation:** The definition of the job contains one or more variables, but not all variables can be resolved to a value.

**Operator response:** Correct the variables in the job definition.

**AWKJDE084E Unable to submit the job because the following numeric variable value has an incorrect format "variable\_name" for the expected number type "number\_type". Specify the correct variable value in the appropriate format.**

**Explanation:** The job definition contains one or more variables, but the value of a variable is not compatible with the expected type for that variable.

**Operator response:** Correct the value that was passed to the Job Dispatcher during the job submission.

#### **AWKJDE085E Unable to submit the job because the following variable has incorrect syntax: "variable\_name". Specify the variable values or define their values in the Job Definition.**

**Explanation:** The job definition contains one or more variables, but the value of a variable has incorrect syntax.

**Operator response:** Correct the value that was passed to the Job Dispatcher during the job submission.

**AWKJDE086E The Job Dispatcher cannot instantiate the Job Status Change Listener plug-in "plug-in". The following internal error occurred when loading the implementation "error": "error".**

**Explanation:** See message text.

**Operator response:** See message text.

#### **AWKJDE087E An error occurred. The Alarm Manager is null.**

**Explanation:** Unable to get an alarm manager from IBM WebSphere Application Server.

**Operator response:**

**AWKJDE100E Rollback failed with database error: "error".**

**Explanation:** An error occurred when trying to rollback a transaction.

**Operator response:** See message text.

#### **AWKJDE101E The notification address is not valid.**

**Explanation:** A parser error occurred when the job was submitted to the Job Dispatcher because the notification address is not valid.

**Operator response:** Verify the correctness of the notification address when submitting the job to the Job Dispatcher.

## **AWKJDE102E The job submission from JSDL for job"jobID" failed because of the following error: "error".**

**Explanation:** An attempt to create a new job has failed because of the reported error.

**Operator response:** Verify that the JSDL is correct then try to submit the job again. If you cannot resolve the problem, search the IBM Support database for a solution at http://www.ibm.com/software/sysmgmt/ products/support.

## **AWKJDE103E Unable to parse an XML file. Check the JSDL, endpoint reference address, and other details for the job "jobID".**

**Explanation:** An error occurred during the conversion of an XML file.

**Operator response:** See message text.

#### **AWKJDE104E Incorrect input argument. Verify the input parameters JSDL and clientNotifyEPR.**

**Explanation:** See message text.

**Operator response:**

#### **AWKJDE105E A database error occurred when notifying a status change for job "jobID"The following error was received: "error"..**

**Explanation:** A job operation failed because of a database error.

**Operator response:** Check that DB2 is running. See the trace file for more details.

**AWKJDE107E The job query failed because of the database error: "error".**

**Explanation:** An attempt to get a number of jobs failed because a database error.

**Operator response:** Check that DB2 is running. See the trace file for more details.

#### **AWKJDE108E Job "jobID" was not found.**

**Explanation:** The query failed because no jobs were found in the database with the specified ID.

**Operator response:** Check the job ID and try again.

## **AWKJDE109E A database error occurred when processing job "jobID"The following error was received: "error".**

**Explanation:** A job operation failed because of a database error.

**Operator response:** Check if DB2 is running. See the trace file for more details.

**AWKJDE110E A database error occurred when processing the notification states of job "jobID". The following error was received: "error".**

**Explanation:** A job operation failed because of a database error.

**Operator response:** Check that DB2 is running. See the trace file for more details.

## **AWKJDE111E Cannot cancel job"jobID" because the cancel operation is not supported.**

**Explanation:** The job executor does not support the cancel operation.

**Operator response:** None.

**AWKJDE120E An internal service error occurred submitting job "jobID" with End Point Reference (EPR)"EPR" . The following error was received: "error".**

**Explanation:** See message text.

**Operator response:** See message text.

**AWKJDE121E An internal invocation error occurred submitting job "jobID" with End Point Reference (EPR)"EPR" . The following error was received: "error".**

**Explanation:** See message text.

**Operator response:** See message text.

**AWKJDE122E An error occurred while updating the job state of job "jobID" . The following error was received: "error".**

**Explanation:** See message text.

**Operator response:** See message text.

#### **AWKJDE123E The Job execution request for job "jobID" failed because a null value was returned for the task End Point Reference (EPR).**

**Explanation:** A submit Job operation failed because a null EPR was returned when the job was submitted to the target resource.

**Operator response:** Try to submit the job again. If you cannot resolve the problem, search the IBM Support database for a solution at http://www.ibm.com/ software/sysmgmt/products/support.

## **AWKJDE124E • AWKJDE135E**

### **AWKJDE124E Unsupported error while processing ExecuteJobWork action for JobID: "jobID". The following error was received: "error".**

**Explanation:** An internal error occurred when Job Dispatcher submitted the job to the endpoint. The error might be caused by unavailability of the database.

**System action:** If the problem is caused by a database unavailability, Job Dispatcher will submit the job again later.

**Operator response:** If you cannot resolve the problem, search the IBM Support database for a solution at http://www.ibm.com/software/sysmgmt/products/ support.

#### **AWKJDE125E Error submitting execution request for job "jobID". The following error was received: "error".**

**Explanation:** An internal error occurred when Job Dispatcher submitted the job. The error might be caused by unavailability of the database.

**Operator response:** Check that DB2 is available from within IBM WebSphere Application Server, then try again.

**AWKJDE127E The configuration parameter "parameter" has the following incorrect number format "wrong\_parameter\_value". The default value "parameter\_value" will be used.**

**Explanation:** An incorrect number format was specified for the given parameter in the Job Dispatcher configuration file. The Job Dispatcher will continue to work with the default value specified in the message.

**Operator response:** To use a custom value, correct the value specified in the Job Dispatcher configuration file and restart the server.

#### **AWKJDE128E An internal error occurred while creating job history data. The following error was received: "error" .**

**Explanation:** An unexpected error occurred while moving job data from the online tables to the archive tables.

**Operator response:** Check the trace log for further details.

#### **AWKJDE129E Cancel request denied. It is not compatible with the current state of job "jobname". The job might have already completed or have been previously cancelled.**

**Explanation:** The job is in a state that is not

**Operator response:** None.

#### **AWKJDE130E The job identifier returned from the endpoint is incorrect. The job cannot be processed.**

**Explanation:** An internal error occurred on the target endpoint and the job identifier returned to the server is not valid.

**Operator response:** Check the error log on the target endpoint for more details.

#### **AWKJDE131E The job cannot be run because it has at least one incorrect parameter in the application section. Check the logs on the endpoint for further details.**

**Explanation:** An application parameter parsing error occurred on the target endpoint. This job cannot be processed.

**Operator response:** Check the error log on the target endpoint for more details.

#### **AWKJDE132E The target resource at address "address\_url" cannot be reached. The following error occurred: "error" The system will try to submit to another available endpoint.**

**Explanation:** The server cannot contact the target resource at the specified address. The system will try to find other available resources matching the job requirements and resubmit the job to another suitable resource.

**Operator response:** Check the error log on the target endpoint for more details.

## **AWKJDE133E The job cannot be submitted to "address\_url". The following error occurred: "error"**

**Explanation:** The server received an error while submitting the job to the specified address.

**Operator response:** Check the error log on the server for more details.

## **AWKJDE135E The job cannot be canceled on the target resource at address "address\_url". The following error occurred: "message"**

**Explanation:** The server received an error while canceling the job at the specified address.

**Operator response:** Check the error log on the server for more details.

## **AWKJDE138E The cancel request could not be sent to the address "address\_url". The following error occurred: "error". The system will try to cancel the job later.**

**Explanation:** See message text.

**Operator response:** Try to restore the connection to the unreachable endpoint and wait until Job Dispatcher retries the operation.

## **AWKJDE139E The job allocation could not be canceled at the moment. The system will try to cancel the job later.**

**Explanation:** See message text.

**Operator response:** Wait until Job Dispatcher retries the operation.

## **AWKJDE140E The job allocation could not be canceled. The following error occurred: "error"**

**Explanation:** Job Dispatcher has canceled the job, but an internal error prevented the release of resources allocated for the job.

**Operator response:** Restart Tivoli Dynamic Workload Broker to release the resources.

### **AWKJDE141E The get execution log could not be requested from the address "address\_url". The following error occurred: "error". Try again later.**

**Explanation:** Job Dispatcher cannot contact the endpoint on which the job has ran to get the execution log. It is possible that there is a network problem or that the agent on the endpoint is not running.

**Operator response:** Identify the reason why endpoint cannot be contacted then try again.

**AWKJDE142E The get execution log could not be requested from the address "address\_url" The following error occurred: "message"**

**Explanation:** See message text.

**Operator response:** See message text.

#### **AWKJDE143E The job submission with job definition failed because the submit parameters are null.**

**Explanation:** You have submitted a job whose job definition includes undefined parameters.

**Operator response:** Check the of submitted JSDL, then submit the job again.

## **AWKJDE144E The job submission with job definition failed because the job definition document is null.**

**Explanation:** You have submitted a job whose job definition has not been completed.

**Operator response:** Check the of submitted JSDL, then submit the job again.

**AWKJDE145E The job submission with job definition "job\_def\_name" failed because it has an incorrect notify End Point Reference (EPR).**

**Explanation:** A job was submitted to Job Dispatcher but the reference to the entity that is the recipient for notifications is not valid.

**Operator response:** Correct the EPR, then submit the job again.

### **AWKJDE146E The job submission with name definition failed because the submit parameters are null.**

**Explanation:** You have submitted a job by name, but the submission request includes parameters that have not been defined.

**Operator response:** Define the parameters within the request, then submit the job again.

**AWKJDE147E The job submission with name failed because the job definition name is null.**

**Explanation:** See message text.

**Operator response:** Define the job name, then submit the job again.

#### **AWKJDE148E The job submission with name "job\_def\_name" failed because it has an incorrect notify End Point Reference (EPR).**

**Explanation:** A job was submitted to Job Dispatcher but the reference to the entity that is the recipient for notifications is invalid.

**Operator response:** Check that the parameters passed to Job Dispatcher are valid, then submit the job again.

## **AWKJDE149E The job query failed because the query parameters are null.**

**Explanation:** The query parameters have not been assigned valid values.

**Operator response:** Redefine the query and try again.

## **AWKJDE150E Unable to cancel job "jobID". The following error was received: "error".**

**Explanation:** Job Dispatcher received an internal error while canceling the specified job. This might be caused by unavailability of DB2.

**Operator response:** Check that DB2 is available from within IBM WebSphere Application Server, then try again.

#### **AWKJDE151E The status notification for job "jobID" cannot be completed. The client URL "URL" is malformed.**

**Explanation:** Job Dispatcher received an unrecoverable error while notifying the changes about the job state.

**System action:** No further notifications about job status changes will be made to the notification recipient.

**Operator response:** None.

#### **AWKJDE152E The status notification for job "jobID" cannot be completed. Unable to contact the notification service at URL "URL". The following error was received: "error".**

**Explanation:** Job Dispatcher received an unrecoverable error while notifying the changes about the job state.

**System action:** No further notifications about job status changes will be made to the notification recipient.

**Operator response:** None.

#### **AWKJDE153W Unable to connect to client URL "URL". The status notification for job "jobID" cannot be completed. The Job Dispatcher will retry the connection in "retry\_interval" seconds. The following error was received: "error".**

**Explanation:** Job Dispatcher failed to notify the change of the job state.

**System action:** The notification will be tried again later.

**Operator response:** None.

### **AWKJDE154E The status notification to the client URL "URL" for job "jobID" failed because of the following error: "error".**

**Explanation:** Job Dispatcher failed to notify the change of the job state.

**System action:** The notification will be tried again later.

**Operator response:** None.

#### **AWKJDE155E The job submission contains an incorrect input argument. Verify the input parameters JSDL and clientNotifyEPR.**

**Explanation:** Job Dispatcher is serving a job submission operation, but the JSDL containing the job definition is not valid.

**Operator response:** Check the JSDL passed to the submit operation.

**AWKJDE156W Unable to process status notification to client. The Job Dispatcher will retry to process the notification in "retry\_interval" seconds. The following error was received: "error".**

**Explanation:** Job Dispatcher failed to notify the change of the job state.

**System action:** The notification will be tried again later.

**Operator response:** None.

#### **AWKJDE157W Unable to process status notification to client. The following error was received: "message".**

**Explanation:** See message text.

**Operator response:** See message text.

#### **AWKJDE162W Maximum number of status notification retry "max\_retry" reached for job "jobID".**

**Explanation:** Job Dispatcher has retried several times to notify the changes about the job state, but the notification recipients have not been able to process the notification. No further notifications about this job will be made.

**Operator response:** None.

#### **AWKJDE163E Unable to cancel allocation for job "jobID". The following error was received: "error".**

**Explanation:** The job was completed but it was not possible to release the resources allocated for that job because of an internal error.

**System action:** The operation will be retried later.

**Operator response:** Check that DB2 is available.

#### **AWKJDE164E Unable to reallocate resources for job "jobID". The following error was received: "error".**

**Explanation:** An internal error prevented reallocation of resources for the job.
**System action:** The operation will be retried later.

**Operator response:** Check that DB2 is available and the monitor the job status until it is submitted to a candidate endpoint. If the job enters the resource allocation failed state, resubmit it.

## **AWKJDE165E Unable to cancel allocation on recovery for job "jobID". The following error was received: "error".**

**Explanation:** Job Dispatcher has canceled the job, but an internal error prevented the release of resources allocated for the job.

**Operator response:** Restart Tivoli Dynamic Workload Broker to release the resources.

## **AWKJDE166E Unable to process a job because the job identifier is not correct.**

**Explanation:** Job Dispatcher failed when performing one of the following operations: cancel job, get execution log, get job properties. The job identifier is not correct.

**Operator response:** Correct the parameters passed to Job Dispatcher and retry the operation.

## **AWKJDE167E The job "jobID"cannot be updated with the new status"job\_status" The following error occurred: "error" The Job Dispatcher will try to update the database with the new status later.**

**Explanation:** A database error occurred when updating the status of the job. The database could be down.

**System action:** The Job Dispatcher will retry the update later.

**Operator response:** Check the server error log for more details about the failure.

# **AWKJDE168E The job "jobID"cannot be updated with the new status"job\_status" The following error occurred: "error" A serious outage might have affected the data integrity. Check the server error log for details about the failure.**

**Explanation:** A database error occurred when updating the status of the job. . This could be caused by an unrecoverable outage.

**Operator response:** Check the server error log for more details about the failure.

**AWKJDE169E Get execution log request denied. It is not compatible with the current state of the job "jobID".**

**Explanation:** Get execution log is only supported for jobs that have already started.

**Operator response:** Wait until the job reaches the executing state before requesting the execution log.

# **AWKJDE170E The system received a resource allocation for a job with ID "jobID" , but the job was not found.**

**Explanation:** The system received a resource allocation for a job ID that was not found in the database.

This situation might happen after the system restarts and there are resource allocations related to jobs that have been archived or have been manually removed from the job repository.

**System action:** The system will clean up the allocation.

**Operator response:** None.

## **AWKJDE171E The affine job with ID "jobID" does not have a target resource.**

**Explanation:** You have submitted a job specifying an affinity with another job. This job has a valid state but no associated target resources. This can happen when a job was canceled before it has allocated resources.

**Operator response:** Submit a job specifying affinity with jobs that are in the allowed state and that have a target resource.

# **AWKJDE172E The queue number "queue\_number" for property "property\_name" if is not in the range "min\_value" - "max\_value".**

**Explanation:** The queue number is out of range.

**Operator response:** Check the Job Dispatcher configuration file and set a value in the permitted range.

## **AWKJDE173E The queue number "queue\_number" for property "property\_name" has an invalid number format.**

**Explanation:** The queue number format is not valid.

**Operator response:** Check the Job Dispatcher configuration file and set a value in the correct format.

# **AWKJDE174E The action "action" for property "property\_name" in not valid.**

**Explanation:** The action specified for the queue is not valid or unknown.

# **AWKJDE175E • AWKJDE186E**

**Operator response:** Check the Job Dispatcher configuration file and set a valid value.

## **AWKJDE175E The submission of the job definition failed because the submit parameters are null.**

**Explanation:** An attempt to create or update a new job definition failed because the specified parameters are null.

**Operator response:** Check the job definition parameters provided and resubmit the job.

## **AWKJDE176E The submission of the job definition failed because the job definition document is null.**

**Explanation:** An attempt to create or update a new job definition failed because the job definition document is null.

**Operator response:** Check the job definition document. It cannot be empty.

## **AWKJDE177E The job definition creation failed because of the database error: "DB\_ERROR\_MSG"**

**Explanation:** An attempt to create a new job definition failed because of a database error.

**Operator response:** See message text.

# **AWKJDE178E The Job Definition update failed because of the database error: "DB\_ERROR\_MSG"**

**Explanation:** An attempt to update a new job definition failed because of a database error.

**Operator response:** See message text.

## **AWKJDE179E The job definition deletion failed because of the database error: "DB\_ERROR\_MSG"**

**Explanation:** An attempt to delete a new job definition failed because of a database error.

**Operator response:** See message text.

## **AWKJDE180E The get job definition operation failed because of the database error: "DB\_ERROR\_MSG"**

**Explanation:** An attempt to get a job definition failed because of a database error.

**Operator response:** See message text.

## **AWKJDE181E The job definition query failed because of the database error: "DB\_ERROR\_MSG"**

**Explanation:** An attempt to get a number of job definitions failed because of a database error.

**Operator response:** See message text.

## **AWKJDE182E The affine jobs are in wrong state for the specified operation.**

**Explanation:** You have submitted a job specifying the affinity with another job using a job alias, but all the jobs matching the specified alias are in a state that is not compatible with your request.

**Operator response:** Submit a job specifying affinity with jobs that are in an allowed state.

# **AWKJDE184E A network error occurred while trying to contact the target resource at address "address\_url". The system will try to submit to another available endpoint.**

**Explanation:** The server cannot contact the target resource at the specified address. The system will try to find other available resources matching the job requirements and resubmit the job to another suitable resource.

**Operator response:** Check the error log on the target endpoint for more details.

**AWKJDE185E An unexpected error occurred while trying to decode the fault returned by the target resource at address "address\_url". The original error occurred: "error". The following error occurred while decoding: "error" The system will try to submit to another available endpoint.**

**Explanation:** The server failed to decode the failure from the target resource at the specified address. The system will try to find other available resources matching the job requirements and resubmit the job to another suitable resource.

**Operator response:** Check the error log on the target endpoint for more details.

**AWKJDE186E An error occurred while submitting the job to the target resource at address "address\_url". The following error occurred while submitting the job: "error" The system will try to submit to another available endpoint.**

**Explanation:** The target resource refused the job submission. The system will try to find other available resources matching the job requirements and resubmit the job to another suitable resource.

# **AWKJDE187E • AWKJDE197E**

**Operator response:** Check the error log on the target endpoint for more details.

**AWKJDE187E An error occurred while submitting the job to the target resource at address "address\_url". The following error occurred while submitting the job: "error" The system will not try to submit to any other endpoint.**

**Explanation:** The target resource refused the job submission with an unrecoverable error. The system will stop processing of this job.

**Operator response:** Check the error log on the target endpoint for more details.

## **AWKJDE188E An error occurred while submitting the job to the target resource at address "address\_url". The system will try to submit to another available endpoint.**

**Explanation:** The target resource refused the job submission. The system will try to find other available resources matching the job requirements and resubmit the job to another suitable resource.

**Operator response:** Check the error log on the target endpoint for more details.

## **AWKJDE189E An error occurred while submitting the job to the target resource at address "address\_url". The system will not try to submit to any other endpoint.**

**Explanation:** The target resource refused the job submission with an unrecoverable error. The system will stop the processing of this job.

**Operator response:** Check the error log on the target endpoint for more details.

**AWKJDE190E An unexpected error occurred while submitting the job to the target resource at address "address\_url". The following error occurred while submitting the job: "error" The system will try to submit to another available endpoint.**

**Explanation:** The target resource refused the job submission for an unexpected reason. The system will try to find other available resources matching the job requirements and resubmit the job to another suitable resource.

**Operator response:** Check the error log on the target endpoint for more details.

**AWKJDE191E A recoverable error occurred submitting job ID "jobID" with name "name" to the endpoint URL "URL".**

**Explanation:** See message text.

**Operator response:** See message text.

**AWKJDE192E An unrecoverable error occurred submitting job ID "jobID" with name "name" to the endpoint URL "URL". The error message is: "error".**

**Explanation:** See message text.

**Operator response:** See message text.

**AWKJDE193E An unrecoverable error occurred submitting job ID "jobID" to the endpoint URL "URL".**

**Explanation:** See message text.

**Operator response:** See message text.

**AWKJDE194E A recoverable unexpected error occurred submitting job ID "jobID" with name "name" to the endpoint URL "URL".**

**Explanation:** See message text.

**Operator response:** See message text.

**AWKJDE195E The target resource could not be contacted while submitting job ID "jobID" with name "name" to the endpoint URL "URL". The error message is: "error".**

**Explanation:** See message text.

**Operator response:** See message text.

**AWKJDE196E The target resource could not be contacted while submitting job ID "jobID" with name "name" to the endpoint URL "URL".**

**Explanation:** See message text.

**Operator response:** See message text.

**AWKJDE197E An unrecoverable error occurred canceling job ID "jobID" to the endpoint URL "URL". The error message is: "error".**

**Explanation:** See message text.

**Operator response:** See message text.

# **AWKJDE198E • AWKJDE208E**

## **AWKJDE198E An unrecoverable error occurred canceling job ID "jobID" to the endpoint URL "URL".**

**Explanation:** See message text.

**Operator response:** See message text.

**AWKJDE199E A recoverable unexpected error occurred canceling job ID "jobID" to the endpoint URL "URL".**

**Explanation:** See message text.

**Operator response:** See message text.

**AWKJDE200E The target resource could not be contacted while canceling job ID "jobID" to the endpoint URL "URL". The error message is: "error".**

**Explanation:** See message text.

**Operator response:** See message text.

**AWKJDE201E A recoverable error occurred canceling job ID "jobID" to the endpoint URL "URL".**

**Explanation:** See message text.

**Operator response:** See message text.

**AWKJDE202E The target resource could not be contacted while submitting job ID "jobID" to the endpoint URL "URL".**

**Explanation:** See message text.

**Operator response:** See message text.

**AWKJDE203E A network error occurred while trying to contact the target resource at address "address\_url". The system will retry to cancel the job later.**

**Explanation:** The server cannot contact the target resource at the specified address. The system will retry to cancel the job at a later time.

**Operator response:** Check the network connection between the server and the agent.

**AWKJDE204E An unexpected error occurred while trying to decode the fault returned by the target resource at address "address\_url". The original error occurred: "error". The following error occurred while decoding: "error" The system will retry to cancel the job at a later time.**

**Explanation:** The server failed to decode the failure

**Operator response:** Check the error log on the target endpoint for more details.

**AWKJDE205E An error occurred while canceling the job to the target resource at address "address\_url". The following error occurred while canceling the job: "error" The system will retry to cancel the job at a later time.**

**Explanation:** The target resource refused the job cancel. The system will retry to cancel the job at a later time.

**Operator response:** Check the error log on the target endpoint for more details.

**AWKJDE206E An error occurred while canceling the job to the target resource at address "address\_url". The following error occurred while trying to cancel: "error" The system will not retry to cancel the job.**

**Explanation:** The target resource refused the job submission with an unrecoverable error. The system will stop processing of this job.

**Operator response:** Check the error log on the target endpoint for more details.

**AWKJDE207E An error occurred while canceling the job to the target resource at address "address\_url". The system will retry to cancel the job at a later time.**

**Explanation:** The target resource refused the job cancel.The system will retry to cancel the job at a later time.

**Operator response:** Check the error log on the target endpoint for more details.

**AWKJDE208E An error occurred while canceling the job to the target resource at address "address\_url". The system will not retry to cancel the job.**

**Explanation:** The target resource refused the job cancel with an unrecoverable error. The system will stop the processing of this job cancel.

**Operator response:** Check the error log on the target endpoint for more details.

**AWKJDE209E An unexpected error occurred while canceling the job on the target resource at address "address\_url". The following error occurred while canceling the job: "error" The system will retry to cancel the job.**

**Explanation:** The target resource refused the job cancel for an unexpected reason. The system will try to cancel the job at a later time.

**Operator response:** Check the error log on the target endpoint for more details.

**AWKJDE210E An unrecoverable error occurred requesting a job execution log page for job ID "jobID" to the endpoint URL "URL". The error message is: "error".**

**Explanation:** See message text.

**Operator response:** See message text.

**AWKJDE211E An unrecoverable error occurred requesting a job execution log page for job ID "jobID" to the endpoint URL "URL".**

**Explanation:** See message text.

**Operator response:** See message text.

**AWKJDE212E A recoverable unexpected error occurred requestinf a job execution log page for job ID "jobID" to the endpoint URL "URL".**

**Explanation:** See message text.

**Operator response:** See message text.

**AWKJDE213E The target resource could not be contacted while requesting a job execution log page for job ID "jobID" to the endpoint URL "URL". The error message is: "error".**

**Explanation:** See message text.

**Operator response:** See message text.

**AWKJDE214E A recoverable error occurred requesting a job execution log page for job ID "jobID" to the endpoint URL "URL".**

**Explanation:** See message text.

**Operator response:** See message text.

**AWKJDE215E The target resource could not be contacted while requesting a job execution log page for job ID "jobID" to the endpoint URL "URL".**

**Explanation:** See message text.

**Operator response:** See message text.

**AWKJDE216E A network error occurred while trying to contact the target resource at address "address\_url". Please try again later.**

**Explanation:** The server cannot contact the target resource at the specified address. Retry the operation at a later time.

**Operator response:** Check the network connection between the server and the agent and try again the operation.

**AWKJDE217E An unexpected error occurred while trying to decode the fault returned by the target resource at address "address\_url". The original error occurred: "error". The following error occurred while decoding: "error" Please try again later.**

**Explanation:** The server failed to decode the failure from the target resource at the specified address. Retry the operation at a later time.

**Operator response:** Check the error log on the target endpoint for more details.

**AWKJDE218E An error occurred while requesting a job execution log page to the target resource at address "address\_url". The following error occurred while requesting a job execution log page: "error" Please try again later.**

**Explanation:** The target resource refused the job execution log page request. Retry the operation at a later time.

**Operator response:** Check the error log on the target endpoint for more details.

**AWKJDE219E An error occurred while requesting a job execution log page to the target resource at address "address\_url". The following error occurred while trying to request the execution log page: "error" You can try again later, but likely fail.**

**Explanation:** The target resource refused the job execution log page request with an unrecoverable error. Future requests for this job will likely fail.

**Operator response:** Check the error log on the target endpoint for more details.

# **AWKJDE220E • AWKJDE230E**

# **AWKJDE220E An error occurred while requesting a job execution log page to the target resource at address "address\_url". Please try again later.**

**Explanation:** The target resource refused the job execution log page request. Retry the operation at a later time.

**Operator response:** Check the error log on the target endpoint for more details.

# **AWKJDE221E An error occurred while requesting a job execution log page to the target resource at address "address\_url". You can try again later, but likely fail.**

**Explanation:** The target resource refused the job execution log page request with an unrecoverable error. Future requests for this job will likely fail.

**Operator response:** Check the error log on the target endpoint for more details.

**AWKJDE222E An unexpected error occurred while requesting a job execution log page to the target resource at address "address\_url". The following error occurred while requesting the job execution log page: "error" Try again later.**

**Explanation:** The target resource refused the job execution log page request for an unexpected reason. Retry the operation at a later time.

**Operator response:** Check the error log on the target endpoint for more details.

## **AWKJDE223E The execution log page is not present for the job that has been canceled before it was executed.**

**Explanation:** The behaviour can happen when the application server is restarted twice with a job in initial state cancel allocation.

**Operator response:** None.

# **AWKJDE224E The submission of the resource requirement failed because the resource requirement document is null.**

**Explanation:** An attempt to create or update a new resource requirement failed because the resource requirement document is null.

**Operator response:** Check the resource requirement document. It cannot be empty.

## **AWKJDE225E The resource requirement creation failed because of the database error: "DB\_ERROR\_MSG"**

**Explanation:** An attempt to create a new resource requirement failed because of a database error.

**Operator response:** See message text.

## **AWKJDE226E The resource requirement deletion failed because of the database error: "DB\_ERROR\_MSG"**

**Explanation:** An attempt to delete a resource requirement failed because of a database error.

**Operator response:** See message text.

# **AWKJDE227E The get resource requirement operation failed because of the database error: "DB\_ERROR\_MSG"**

**Explanation:** An attempt to get a resource requirement failed because of a database error.

**Operator response:** See message text.

## **AWKJDE228E The resource requirement update failed because of the database error: "DB\_ERROR\_MSG"**

**Explanation:** An attempt to update a resource requirement failed because of a database error.

**Operator response:** See message text.

# **AWKJDE229E The quantity of the logical resource "logical\_resource" is incorrect**

**Explanation:** See message text, where *logical\_resource* is the name of the logical resource.

The quantity must be a positive integer value or a variable.

**System action:** The operation is not performed.

**Operator response:** The quantity must be a positive integer value or a variable.

# **AWKJDE230E An error occurred notifying the status of the job id "job\_id" to the address "address"**

**Explanation:** This is an internal error. The component that is .

The quantity must be a positive integer value or a variable.

**System action:** The operation is not performed.

**Operator response:** The quantity must be a positive integer value or a variable.

## **AWKJDE231E An unexpected error occurred: "error"**

**Explanation:** An unexpected error occurred while dispatching the job in the workload broker server.

**Operator response:** Attempt to rerun the job.

## **AWKJDE232E Cannot complete the required command for job type "jobtype". The specified workstation might be unavailable or not compatible.**

**Explanation:** The specified workstation might be unavailable or might not be at the required product level. Tivoli Workload Scheduler, version 8.6 or later is required for running the specified command.

*jobtype* is the ID of the job type.

**Operator response:** Verify that the workstation is available.

If the workstation is a pool or a dynamic pool, verify that it contains at least one compatible agent.

If the problem persists, search the IBM Support database for a solution at http://www.ibm.com/ software/sysmgmt/products/support.

# **AWKJDE233E The handler for the event "eventName" and scope "scope" was not found.**

**Explanation:** This is an internal error that usually occurs when stopping or starting the broker server.

**System action:** The operation is not performed.

**Operator response:** None.

# **AWKJDE234W The allocation request for job "jobID" cannot be processed because the Resource Advisor is unavailable. The Job Dispatcher will retry the operation in "retry\_time" seconds. The following error was received: "error".**

**Explanation:** Job Dispatcher received a communication error while contacting the Resource Advisor to process the allocation of a job.

**System action:** Job Dispatcher will try to contact Resource Advisor later.

**Operator response:** None.

# **AWKJDE235W A connection problem occurred submitting job ID "jobID" with name "name" to the endpoint URL "URL". The error message is: "error".**

**Explanation:** See message text.

**Operator response:** See message text.

**AWKJDE236E An internal error occurred retrieving a job with alias "alias". The following error message is returned: "error\_message".**

**Explanation:** See message text.

**Operator response:** Check that you have specified the correct affine job.

**AWKJDE237E You have reached the maximum number of attempts to cancel "jobID" job.**

**Explanation:** The Job Dispatcher tried to cancel the job, but the recipients could not process the cancel requests. No further attempt to cancel this job will be made.

**Operator response:** None.

# **AWKJDE238E Get log header request denied. It is not compatible with the current state of the job "jobID".**

**Explanation:** Get log header is only supported for jobs that have already started.

**Operator response:** Wait until the job reaches the executing state before requesting the log header.

# **AWKJDE239E The log header is not present for the job that has been canceled before it was executed.**

**Explanation:** The behaviour can happen when the application server is restarted twice with a job in initial state cancel allocation.

**Operator response:** None.

# **AWKJDE240E Cannot complete the required command. The workstation might be unavailable or not compatible.**

**Explanation:** The specified workstation might be unavailable or might not be at the required product level.

**Operator response:** Verify that the workstation is available.

If the workstation is a pool or a dynamic pool, verify that it contains at least one compatible agent.

If the problem persists, search the IBM Support database for a solution at http://www.ibm.com/ software/sysmgmt/products/support.

# **AWKJDE241E • AWKJDE251E**

# **AWKJDE241E A database error occurred when processing job "jobID"The following error was received: "error".**

**Explanation:** A job operation failed because of a database error.

**Operator response:** Check if DB2 is running. See the trace file for more details.

## **AWKJDE242E The action cannot be performed because the job was not submitted to the agent.**

**Explanation:** The operation was not performed..

**Operator response:** Check the job status and wait for the job to be sent to the agent.

# **AWKJDE243E Cannot replace the variables in the job with alias "alias" because the syntax of a variable is not valid. The following error was received: "error".**

**Explanation:** The variables are not replaced but the job is submitted.

**Operator response:** Verify that the variables are expressed correctly.

**AWKJDE244E An unsupported value has been specified for one or more variables in the job with alias "alias". Expected value is numeric. The following error was received: "error".**

**Explanation:** An unsupported value has been assigned to a variable that requires a numeric value. The value cannot be assigned to the variable, but the job is submitted.

**Operator response:** Verify that the correct value is assigned to the variables in the job.

## **AWKJDE245E Cannot replace the variables in the job with alias "alias" because the syntax of a variable is not valid. The following error was received: "error".**

**Explanation:** The variables are not replaced but the job is submitted.

**Operator response:** Verify that the variables are expressed correctly.

# **AWKJDE246E An unsupported value has been specified for one or more variables in the job with alias "alias". Expected value is numeric. The following error was received: "error".**

**Explanation:** An unsupported value has been assigned to a variable that requires a numeric value. The value

**98** IBM Workload Automation: Messages and Codes

cannot be assigned to the variable, but the job is submitted.

**Operator response:** Verify that the correct value is assigned to the variables in the job.

**AWKJDE247E Cannot replace the variables in the job with alias "alias" because of a failure accessing the database. The following error was received: "error".**

**Explanation:** There was a problem accessing the database.

**System action:** The system will retry the operation.

**Operator response:** See message text.

## **AWKJDE248E The master at the address "address" cannot be contacted to get the variables for the job. The following error was received: "error".**

**Explanation:** There was a problem contacting the master.

**System action:** The system will retry the operation.

**Operator response:** See message text.

# **AWKJDE249E The master at the address cannot be contacted to get the variables for the job. The following error was received: "error".**

**Explanation:** There was a problem contacting the master.

**System action:** The system will retry the operation.

**Operator response:** See message text.

## **AWKJDE250E Unable to resolve the stduri variable "var\_name". The following error was received: "error".**

**Explanation:** *var\_name* is the name of the variable that cannot be resolved.

*error* is the error received requesting the job EPR.

There was a problem getting the job EPR.

**System action:** The system will return the name variable.

**Operator response:** See message text.

# **AWKJDE251E Unable to resolve the stdlist variable "var\_name". The following error was received: "error".**

**Explanation:** *var\_name* is the name of the variable that cannot be resolved.

*error* is the error received requesting the job log.

# **AWKJDE252E • AWKJDE503E**

There was a problem getting the job log.

**System action:** The system will return the name variable.

**Operator response:** See message text.

## **AWKJDE252E Unable to resolve the property variable "var\_name". The following error was received: "error".**

**Explanation:** *var\_name* is the name of the property variable that cannot be resolved.

*error* is the error received requesting the job properties.

There was a problem getting the job properties.

**System action:** The system will return the name variable.

**Operator response:** See message text.

## **AWKJDE253E Unable to retrieve the job with alias "job\_alias". The following error was received: "error".**

**Explanation:** *job\_alias* is the name of the job that cannot be retrieved.

*error* is the error received querying the job.

There was a problem getting the job.

**System action:** The system will not return the job.

**Operator response:** See message text.

## **AWKJDE254E The job with alias "job\_alias" used to resolve variables was not found.**

**Explanation:** *job\_alias* is the name of the job that was not found.

The job to resolve the variables was not found.

**System action:** The system will not return the job.

**Operator response:** See message text.

## **AWKJDE255E The database rollback failed. The following error was received: "error"**

**Explanation:** *error* is the error received from rollback action.

Unable to rollback the database transaction.

**System action:** The system will not rollback the transaction.

**Operator response:** See message text.

**AWKJDE256E Unable to retrieve the context of the job "job\_id". The following error was received: "error".**

**Explanation:** *job\_id* is the identifier of the job from which the context must be retrieved.

*error* is the error received querying the job.

Unable to retrieve the context of the job.

**System action:** The system will not return the job context.

**Operator response:** See message text.

# **AWKJDE500E The job cannot be submitted to "address\_url". The following error occurred: "error"**

**Explanation:** The server received an error while submitting the job to the specified address.

**System action:** The job is routed to other agents.

**Operator response:** No operator response is required. The job is routed to other agents.

## **AWKJDE501E The job cannot be submitted to "address\_url". The following error occurred: "error"**

**Explanation:** The server received an exception from the agent showing an unrecoverable problem.

**System action:** The job will never start.

**Operator response:** See message text.

## **AWKJDE502E The job cannot be submitted to "address\_url". The following error occurred: "error"**

**Explanation:** The server received an exception from the agent showing a recoverable problem.

**System action:** The job is routed to other agents.

**Operator response:** No operator response is required. The job is routed to other agents.

## **AWKJDE503E The command cannot be executed by "address\_url"**

**Explanation:** The server received an exception from the agent showing an unrecoverable problem.

**System action:** The command cannot be executed.

**Operator response:** See message text.

# **AWKJDE504E • AWKJDE514E**

**AWKJDE504E The log header could not be requested from the address "address\_url" The following error occurred: "message"**

**Explanation:** See message text.

**Operator response:** See message text.

**AWKJDE505E The command cannot be executed on the agent at the address "address\_url" The following error occurred: "message"**

**Explanation:** See message text.

**Operator response:** See message text.

**AWKJDE506E The command cannot be executed on the agent at the address "address\_url" The following error occurred: "message"**

**Explanation:** See message text.

**Operator response:** See message text.

**AWKJDE507E An unexpected response was sent by the agent at the following address. "address\_url" The following error occurred: "message"**

**Explanation:** See message text.

**Operator response:** See message text.

**AWKJDE508E An unexpected response was sent by the agent at the following address. "address\_url" The following error occurred: "message"**

**Explanation:** See message text.

**Operator response:** See message text.

**AWKJDE509E An invalid response was sent by the agent at the following address. "address\_url" The following error occurred: "message"**

**Explanation:** See message text.

**Operator response:** See message text.

**AWKJDE510E The action result cannot be retrieved from action: "action\_id". The job was submitted to: "address\_url"**

**Explanation:** *action\_id* is the submit action identifier.

*address url* is the address where the job was submitted.

The server cannot receive the submit action result for an error occurred on the agent gateway or for timeout.

**Operator response:** Check the error log on the agent gateway for more details.

# **AWKJDE511E The action result cannot be retrieved from action: "action\_id". The execution log was requested to: "address\_url"**

**Explanation:** *action\_id* is the execution log action identifier.

*address\_url* is the address where the execution log was requested.

The server cannot receive the execution log for an error occurred on the agent gateway or for timeout.

**Operator response:** Check the error log on the agent gateway for more details.

**AWKJDE512E The get execution log could not be requested from the address "address\_url" on gateway "gw\_id". The following error occurred: "message"**

**Explanation:** *address\_url* is the address where the execution log was requested.

*gw\_id* is the gateway identifier.

*message* is the received error message rquesting the execution log.

The server cannot request the execution log for an error occurred.

**System action:** The action fails and will not be executed again.

**Operator response:** Check the error log on broker server for more details.

**AWKJDE513E The action result cannot be retrieved from action: "action\_id". The run executor command action was submitted to: "address\_url"**

**Explanation:** *action\_id* is the run executor command action identifier.

*address\_url* is the address where the run executor command action was submitted.

The server cannot receive the run executor command action result for an error occurred on the agent gateway or for timeout.

**Operator response:** Check the error log on the agent gateway for more details.

# **AWKJDE514E The get execution log could not be requested from the address "address\_url" on gateway "gw\_id". The following error occurred: "message"**

**Explanation:** *address\_url* is the address where the execution log was requested.

*gw\_id* is the gateway identifier.

*message* is the received error message rquesting the execution log.

The server cannot request the execution log for an error occurred.

**System action:** The action fails but will not be executed again.

**Operator response:** Check the error log on broker server for more details.

# **AWKJDE515E The get execution log could not be requested from the address "address\_url" on gateway "gw\_id". The following error occurred: "message"**

**Explanation:** *address\_url* is the address where the execution log was requested.

*gw\_id* is the gateway identifier.

*message* is the received error message rquesting the execution log.

The server cannot request the execution log for an error occurred.

**System action:** The action fails but will not be executed again.

**Operator response:** Check the error log on broker server for more details.

# **AWKJDE516E The action result cannot be retrieved from action: "action\_id". The job command action was submitted to: "address\_url"**

**Explanation:** *action\_id* is the job command action identifier.

*address\_url* is the address where the job command action was submitted.

The server cannot receive the job command action result for an error occurred on the agent gateway or for timeout.

**Operator response:** Check the error log on the agent gateway for more details.

# **AWKJDE517E The action result cannot be retrieved from action: "action\_id". The component command action was submitted to: "address\_url"**

**Explanation:** *action\_id* is the component command action identifier.

*address\_url* is the address where the component command action was submitted.

The server cannot receive the component command action result for an error occurred on the agent gateway or for timeout.

**Operator response:** Check the error log on the agent gateway for more details.

**AWKJDE518E The action with id "action\_id" on the gateway "gw\_id" was not performed because the remote agent with this address "address\_url" is down. The following error occurred: "message"**

**Explanation:** The remote JobManager process is down while the remote agent process is running.

**Operator response:** Check the error log on the remote agent and restart the agent.

# **AWKJDE519E The agent did not contact the server to manage this request.**

**Explanation:** The remote gateway did not contact the broker server to get this action.

**Operator response:** Check the error log on the remote agent.

# **Chapter 29. AWKJEJ - WebSphere Java 2 Enterprise Edition job executor for CAS messages**

This section lists error and warning messages that might be issued by the WebSphere Java 2 Enterprise Edition job executor for CAS.

The message component code is JEJ.

# **AWKJEJ001E The J2EEJobExecutorConfig.properties property file is missing.**

**Explanation:** See message text.

**System action:** The program stops.

**Operator response:** If the problem persists, search the IBM Support database for a solution at http://www.ibm.com/software/sysmgmt/products/ support.

## **AWKJEJ002E The property file is incorrect.**

**Explanation:** The connector.direct property is incorrect.

**System action:** The program stops.

**Operator response:** Specify an existing property file.

If the problem persists, search the IBM Support database for a solution at http://www.ibm.com/ software/sysmgmt/products/support.

# **AWKJEJ003E The JMS action definition is either missing or empty**

**Explanation:** The JMS action definition in the JSDL is either missing or empty.

**System action:** The program stops.

**Operator response:** Check the syntax of the JSDL.

If the problem persists, search the IBM Support database for a solution at http://www.ibm.com/ software/sysmgmt/products/support.

## **AWKJEJ004E The JMS connection factory is either missing or empty.**

**Explanation:** The JMS connection factory in the JSDL is either missing or empty.

**System action:** The program stops.

**Operator response:** Check the syntax of the JSDL.

If the problem persists, search the IBM Support database for a solution at http://www.ibm.com/ software/sysmgmt/products/support.

# **AWKJEJ005E The JMS destination queue is either missing or empty.**

**Explanation:** The JMS destination queue in the JSDL is either missing or empty.

**System action:** The program stops.

**Operator response:** Check the syntax of the JSDL.

If the problem persists, search the IBM Support database for a solution at http://www.ibm.com/ software/sysmgmt/products/support.

## **AWKJEJ006E The JMS message is either missing or empty.**

**Explanation:** The JMS message is either missing or empty in the JSDL.

**System action:** The program stops.

**Operator response:** Check the syntax of the JSDL.

If the problem persists, search the IBM Support database for a solution at http://www.ibm.com/ software/sysmgmt/products/support.

## **AWKJEJ007E Cannot retrieve the following connection factory: "cf\_name".**

**Explanation:** See message text.

*cf\_name* is the connection factory JNDI name.

**System action:** The program stops.

**Operator response:** Check that the connection factory is available.

If the problem persists, search the IBM Support database for a solution at http://www.ibm.com/ software/sysmgmt/products/support.

# **AWKJEJ008E Cannot retrieve the following queue: "queue".**

**Explanation:** See message text.

*queue* is the queue JNDI name.

**System action:** The program stops.

**Operator response:** Check that the queue is available.

# **AWKJEJ009E • AWKJEJ019E**

If the problem persists, search the IBM Support database for a solution at http://www.ibm.com/ software/sysmgmt/products/support.

# **AWKJEJ009E Cannot connect to WebSphere Application Server with address: "address".**

**Explanation:** See message text.

*address* is the WebSphere Application Server address.

**System action:** The program stops.

**Operator response:** Check that the WebSphere Application Server is available.

If the problem persists, search the IBM Support database for a solution at http://www.ibm.com/ software/sysmgmt/products/support.

## **AWKJEJ010E Cannot send the message to "queue".**

**Explanation:** See message text.

*queue* is the queue JNDI name.

**System action:** The program stops.

**Operator response:** Check that the queue is available.

If the problem persists, search the IBM Support database for a solution at http://www.ibm.com/ software/sysmgmt/products/support.

#### **AWKJEJ012E The user name or password is missing.**

**Explanation:** The user name and the password are required.

**System action:** The program stops.

**Operator response:** Provide the required information and retry the operation.

#### **AWKJEJ013E A generic error has occurred: "exception".**

**Explanation:** See message text.

*exception* is the error message.

**System action:** The program stops.

**Operator response:** If the problem persists, search the IBM Support database for a solution at http://www.ibm.com/software/sysmgmt/products/ support.

## **AWKJEJ014E The operation is incorrect.**

**Explanation:** See message text.

Supported operations are SEND and RECEIVE.

**System action:** The program stops.

**Operator response:** Check the syntax of the JSDL.

**104** IBM Workload Automation: Messages and Codes

If the problem persists, search the IBM Support database for a solution at http://www.ibm.com/ software/sysmgmt/products/support.

### **AWKJEJ015E The connection URL value is empty.**

**Explanation:** See message text.

**System action:** The program stops.

**Operator response:** Check the syntax of the JSDL.

If the problem persists, search the IBM Support database for a solution at http://www.ibm.com/ software/sysmgmt/products/support.

#### **AWKJEJ016E The timeout is incorrect.**

**Explanation:** See message text.

The timeout value is an integer higher than or equal to 0.

**System action:** The program stops.

**Operator response:** Check the syntax of the JSDL.

If the problem persists, search the IBM Support database for a solution at http://www.ibm.com/ software/sysmgmt/products/support.

### **AWKJEJ017E The job definition contains a double set of credentials.**

**Explanation:** The JMS job definition supports two credential formats but you can use only one format in a job definition.

**System action:** The program stops.

**Operator response:** Check the syntax of the JSDL.

If the problem persists, search the IBM Support database for a solution at http://www.ibm.com/ software/sysmgmt/products/support.

# **AWKJEJ018W The timeout has expired: no message was received from the specified queue.**

**Explanation:** See message text.

**System action:** The operation cannot be performed. The program continues.

**Operator response:** None.

## **AWKJEJ019E One or more mandatory parameters are missing.**

**Explanation:** See message text.

**System action:** The operation is not performed.

**Operator response:** Provide the required parameters. Retry the operation.

#### **AWKJEJ022E The credentials are not valid.**

**Explanation:** The credentials entered are not valid.

**System action:** The operation is not performed.

**Operator response:** Specify valid credentials.

## **AWKJEJ024E The timeout is not supported for the SEND operation.**

**Explanation:** See message text.

**System action:** The program stops.

**Operator response:** Check the syntax of the JSDL.

If the problem persists, search the IBM Support database for a solution at http://www.ibm.com/ software/sysmgmt/products/support.

## **AWKJEJ025E The message is not supported for the RECEIVE operation.**

**Explanation:** See message text.

**System action:** The program stops.

**Operator response:** Check the syntax of the JSDL.

If the problem persists, search the IBM Support database for a solution at http://www.ibm.com/ software/sysmgmt/products/support.

# **Chapter 30. AWKJJE - Java job executor messages**

This section lists error and warning messages that might be generated by the routines that handle the Java job executor.

The message component code is JJE.

## **AWKJJE001E The jar path is not valid.**

**Explanation:** The jar path that was specified is not valid.

**System action:** The operation is not performed.

**Operator response:** Specify a valid jar path in the JSDL or in the property file.

## **AWKJJE002E The jar path is missing.**

**Explanation:** A jar path is required.

**System action:** The operation is not performed.

**Operator response:** Specify a jar path in the JSDL or in the property file.

#### **AWKJJE003E The classname is missing.**

**Explanation:** A classname is required.

**System action:** The operation is not performed.

**Operator response:** Provide the required information and retry the operation.

## **AWKJJE004E Runtime Error "exception\_message".**

**Explanation:** See message text.

**System action:** The operation is not performed.

**Operator response:** None.

#### **AWKJJE005E Cannot access required folders.**

**Explanation:** The job was not able to access a jar folder, you might not have enough permissions.

**System action:** The operation is not performed.

**Operator response:** Verify that you have enough permissions.

# **AWKJJE006E The key attribute in the parameter tag is not valid.**

**Explanation:** The key attribute is required in the parameter tag - the value attribute is optional.

**System action:** The operation is not performed.

**Operator response:** Provide the required information and retry the operation.

## **AWKJJE007E The jar path tag is empty**

**Explanation:** If you specify the jar path tag, a value is required.

**System action:** The operation is not performed.

**Operator response:** Specify a value for the jar path tag or delete the tag.

## **AWKJJE008E The parameters tag is empty.**

**Explanation:** If you specify the parameters tag, a value is required.

**System action:** The operation is not performed.

**Operator response:** Specify a value for the parameters tag or delete the tag.

## **AWKJJE010E No available information**

**Explanation:** See message text.

**System action:** None.

**Operator response:** None.

## **AWKJJE011E Unable to find class "exception\_message".**

**Explanation:** See message text.

**System action:** None.

**Operator response:** None.

# **Chapter 31. AWKJMQ - Job plug-in for IBM WebSphere MQ** | **messages** |

Ī |

|

| | This section lists error and warning messages that might be generated when using the Job plug-in for IBM WebSphere MQ.

The message component code is JMQ.

## **AWKJMQ001E The target machine ""server"" is not reachable. The error message is ""error""**

**Explanation:** See message text.

**System action:** The program stops.

**Operator response:** If the problem persists, search the IBM Support database for a solution at http://www.ibm.com/software/sysmgmt/products/ support.

## **AWKJMQ002E The job execution failed. The error is ""error""**

**Explanation:** See message text.

**System action:** The program stops.

**Operator response:** If the problem persists, search the IBM Support database for a solution at http://www.ibm.com/software/sysmgmt/products/ support.

## **AWKJMQ004E The response was present in the queue. The error is ""error""**

**Explanation:** See message text.

**System action:** The program stops.

**Operator response:** If the problem persists, search the IBM Support database for a solution at

http://www.ibm.com/software/sysmgmt/products/ support.

#### **AWKJMQ005E The server address is missing.**

**Explanation:** The server address is a mandatory parameter.

**System action:** The operation is not performed.

**Operator response:** Provide the required information and retry the operation.

### **AWKJMQ006E The queue manager is missing.**

**Explanation:** The queue manager is a mandatory parameter.

**System action:** The operation is not performed.

**Operator response:** Provide the required information and retry the operation.

### **AWKJMQ007E The channel is missing.**

**Explanation:** The channel is a mandatory parameter.

**System action:** The operation is not performed.

**Operator response:** Provide the required information and retry the operation.

#### **AWKJMQ008E The message is missing.**

**Explanation:** The message is a mandatory parameter.

**System action:** The operation is not performed.

**Operator response:** Provide the required information and retry the operation.

#### **AWKJMQ009E The request queue is missing.**

**Explanation:** The request queue is a mandatory parameter.

**System action:** The operation is not performed.

**Operator response:** Provide the required information and retry the operation.

### **AWKJMQ010E The response queue is missing.**

**Explanation:** The response queue is a mandatory parameter.

**System action:** The operation is not performed.

**Operator response:** Provide the required information and retry the operation.

### **AWKJMQ011E The publish topic is missing.**

**Explanation:** The publish topic is a mandatory parameter.

**System action:** The operation is not performed.

**Operator response:** Provide the required information and retry the operation.

#### **AWKJMQ012E The publish queue is missing.**

**Explanation:** The publish queue is a mandatory parameter.

**System action:** The operation is not performed.

**Operator response:** Provide the required information and retry the operation.

## **AWKJMQ013E The server port is either missing or not valid. Specify a value in the 1 - 65535 interval.**

**Explanation:** A valid server port is required.

**System action:** The operation is not performed.

**Operator response:** Specify a valid server port.

## **AWKJMQ014E The user name or the password is missing.**

**Explanation:** The user name and the password are required.

**System action:** The operation is not performed.

**Operator response:** Specify both user name and password.

## **AWKJMQ015E The specified value for the timeout is invalid.**

**Explanation:** A valid timeout is required.

**System action:** The operation is not performed.

**Operator response:** Check the provided timeout.

## **AWKJMQ016E The specified value for the QueueOrTopicCombo is either empty or not valid.**

**Explanation:** A valid value for the QueueOrTopicCombo is required.

**System action:** The operation is not performed.

**Operator response:** Specify a valid value for QueueOrTopicCombo.

# **AWKJMQ018E The topic ""topic"" was not found**

**Explanation:** The topic was not found

**System action:** The operation is not performed.

**Operator response:** Change the value of the topic in the job definition.

## **AWKJMQ019E An error occurred getting the list of the topics. The error message is ""error"".**

**Explanation:** The topic was not found

**System action:** The operation is not performed.

**Operator response:** Change the value of the topic in the job definition.

**AWKJMQ020E An error occurred getting the list of the topics. The error message is ""error"".**

**Explanation:** The topic was not found

**System action:** The operation is not performed.

**Operator response:** Change the value of the topic in the job definition.

**AWKJMQ021E An error occurred contacting the MQ manager. The error message is ""error"".**

**Explanation:** The topic was not found

**System action:** The operation is not performed.

**Operator response:** Change the MQ manager information in the job definition.

## **AWKJMQ022E An error occurred contacting the request queue ""requestQueue"". The error message is ""error"".**

**Explanation:** The topic was not found

**System action:** The operation is not performed.

**Operator response:** Change the request queue information in the job definition.

## **AWKJMQ023E An error occurred contacting the response queue ""requestQueue"". The error message is ""error"".**

**Explanation:** The topic was not found

**System action:** The operation is not performed.

**Operator response:** Change the request queue information in the job definition.

## **AWKJMQ024E An error occurred getting the list of the topics. The error message is ""error"".**

**Explanation:** The topic was not found

**System action:** The operation is not performed.

**Operator response:** Change the value of the topic in the job definition.

## **AWKJMQ025E • AWKJMQ039E**

## **AWKJMQ025E An error occurred contacting the queue ""queue"". The error message is ""error"".**

**Explanation:** The topic was not found

**System action:** The operation is not performed.

**Operator response:** Change the request queue information in the job definition.

**AWKJMQ026E An error occurred getting the list of the queues. The error message is ""error"".**

**Explanation:** Error getting the list of the queues.

**System action:** The operation is not performed.

**Operator response:** Check the error message and try again.

## **AWKJMQ027E An error occurred getting the list of the queues. The error message is ""error"".**

**Explanation:** An error occurred getting the queue list.

**System action:** The operation is not performed.

**Operator response:** Check the error message and try again.

**AWKJMQ028W There are no queue on this queue manager.**

## **AWKJMQ029E An error occurred getting the list of the queue managers. The error message is ""error"".**

**Explanation:** The topic was not found

**System action:** The operation is not performed.

**Operator response:** Check the error message and try again.

**AWKJMQ030W There are no queue managers.**

## **AWKJMQ031E An error occurred getting the list of the queue managers. The error message is ""error"".**

**Explanation:** The topic was not found

**System action:** The operation is not performed.

**Operator response:** Check the error message and try again.

**AWKJMQ032E An error occurred getting the list of the channels. The error message is ""error"".**

**Explanation:** Error getting the list of the channels.

**System action:** The operation is not performed.

**Operator response:** Check the error message and try again.

**AWKJMQ033E An error occurred getting the list of the topics. The error message is ""error"".**

**Explanation:** Error getting the list of the topics.

**System action:** The operation is not performed.

**Operator response:** Check the error message and try again.

**AWKJMQ034W There are no topics.**

## **AWKJMQ035E An error occurred contacting the MQ manager. The error message is ""error"".**

**Explanation:** The MQ manager was not found

**System action:** The operation is not performed.

**Operator response:** Change the MQ manager information in the job definition.

**AWKJMQ036E An error occurred getting the list of the channels. The error message is ""error"".**

**Explanation:** An error occurred getting the channel list.

**System action:** The operation is not performed.

**Operator response:** Check the error message and try again.

**AWKJMQ037W There are no channels.**

**AWKJMQ038E An unexpected error occurred. The error message is ""error"".**

**Explanation:** An unexpected error occurred.

**System action:** The operation is not performed.

**Operator response:** Check the error message and try again.

**AWKJMQ039E An error occurred contacting the MQ server. The error message is ""error"".**

**Explanation:** An error occurred.

**System action:** The operation is not performed.

# **AWKJMQ040E • AWKJMQ042E**

**Operator response:** Check the error message and try again.

## **AWKJMQ040E An error occurred contacting the MQ server. The error message is ""error"".**

**Explanation:** An error occurred.

**System action:** The operation is not performed.

**Operator response:** Check the error message and try again.

## **AWKJMQ041E The subscribe topic is missing.**

**Explanation:** The subscribe topic is a mandatory parameter.

**System action:** The operation is not performed.

**Operator response:** Provide the required information and retry the operation.

## **AWKJMQ042E The subscribe queue is missing.**

**Explanation:** The subscribe queue is a mandatory parameter.

**System action:** The operation is not performed.

**Operator response:** Provide the required information and retry the operation.

# **Chapter 32. AWKJNT - Job definition notify service messages**

This section lists error and warning job definition notify service messages that might be issued.

The message component code is JNT.

**AWKJNT081E A notification was received with an incorrect topic: "topic" or message: "message".**

**Explanation:** See message.

**System action:** The system continues processing other messages.

**Operator response:** None.

**AWKJNT082E A notification was received with an incorrect message type: "messageType".**

**Explanation:** See message.

**System action:** The system continues processing other messages.

**Operator response:** None.

# **Chapter 33. AWKJSV - Job definition service messages**

This section lists error and warning job definition service messages that might be issued.

The message component code is JSV.

**AWKJSV081E The job submission failed because the job definition is null.**

**Explanation:** You submitted a job containing a null definition.

**System action:** The program continues, but the operation is not performed.

**Operator response:** See the trace file for more details.

# **Chapter 34. AWKMSQ - MsSQL plug-in messages**

This section lists error and warning messages that might be generated by the MsSQL plug-in.

The message component code is MSQ.

## **AWKMSQ001E The server address is missing.**

**Explanation:** The server address is required.

**System action:** The operation is not performed.

**Operator response:** Specify a server address.

## **AWKMSQ002E The server port is either missing or not valid. Specify a value in the 1..65535 interval.**

**Explanation:** The server port was either not specified or not correct.

**System action:** The operation is not performed.

**Operator response:** Specify a value in the 1..65535 interval.

### **AWKMSQ003E The database name is missing.**

**Explanation:** The database name was not specified. **System action:** The operation is not performed. **Operator response:** Specify a database name.

#### **AWKMSQ004E The credentials are missing.**

**Explanation:** The credentials are required.

**System action:** The operation is not performed.

**Operator response:** Specify the credentials.

## **AWKMSQ005E The user name or the password is missing.**

**Explanation:** The user name or the password are both required.

**System action:** The operation is not performed.

**Operator response:** Specify both user name and password.

#### **AWKMSQ006E Missing statements**

**Explanation:** No statements was specified. At least one statement is required.

**System action:** The operation is not performed.

**Operator response:** Specify one or more statements.

**AWKMSQ007E Runtime Error "exception\_message" Explanation:** See message text. **System action:** The operation is not performed. **Operator response:** None.

## **AWKMSQ008E Unable to create the output file**

**Explanation:** See message text.

**System action:** The operation is not performed.

**Operator response:** None.

# **AWKMSQ009E Unable to create the connection "exception\_message"**

**Explanation:** See message text.

**System action:** The operation is not performed.

**Operator response:** None.

## **AWKMSQ010E MSSQL job run error "error\_message"**

**Explanation:** See message text.

**System action:** The operation is not performed.

**Operator response:** None.

## **AWKMSQ011E SQL job run error "error\_message".**

**Explanation:** See message text.

**System action:** The operation is not performed.

**Operator response:** None.

#### **AWKMSQ012E Rollback error "error\_message"**

**Explanation:** See message text.

**System action:** The operation is not performed.

**Operator response:** None.

**AWKMSQ013E Connection close error "error\_message"**

**Explanation:** See message text.

# **AWKMSQ014E • AWKMSQ026E**

**System action:** The operation is not performed. **Operator response:** None.

**AWKMSQ014E Output file close error "error\_message"**

**Explanation:** See message text.

**System action:** The operation is not performed.

**Operator response:** None.

## **AWKMSQ015E Empty DBMS**

**Explanation:** An empty DBMS was specified.

**System action:** The operation is not performed.

**Operator response:** Do not specify an empty DBMS or do not use the DBMS tag.

#### **AWKMSQ016E Empty statement**

**Explanation:** An empty statement was specified.

**System action:** The operation is not performed.

**Operator response:** Do not specify empty statements.

#### **AWKMSQ017E The JDBC Driver path is missing.**

**Explanation:** The JDBC Driver path is required in the configuration file.

**System action:** The operation is not performed.

**Operator response:** Specify the JDBC Driver path.

## **AWKMSQ018E Cannot access required folders**

**Explanation:** The executor was not able to access a JDBC driver folder, you may not have enough permissions.

**System action:** The operation is not performed.

**Operator response:** Verify that you have enough permissions.

**AWKMSQ019E The job type is not valid; it must be job**

**Explanation:** See message text.

**System action:** The operation is not performed.

**Operator response:** Specify a valid job type.

## **AWKMSQ020E The driver class name is missing.**

**Explanation:** See message text.

**System action:** The operation is not performed.

**Operator response:** Specify a driver class name.

**AWKMSQ021E The connection URL value is missing.**

**Explanation:** See message text.

**System action:** The operation is not performed.

**Operator response:** Specify a connection URL.

### **AWKMSQ022E The DBMS value is missing, only MSSQL is supported.**

**Explanation:** See message text.

**System action:** The operation is not performed.

**Operator response:** Specify MSSQL as DBMS.

**AWKMSQ023E The polling interval format is not valid, the polling interval must be a positive integer.**

**Explanation:** See message text.

**System action:** The operation is not performed.

**Operator response:** Specify a valid polling interval.

**AWKMSQ024E The job type is not valid; it must be job**

**Explanation:** You specified an invalid job type.

Job type must be ""job"".

**System action:** The operation is not performed.

**Operator response:** Specify a valid job type.

## **AWKMSQ025E The type attribute for dbStatement element is missing.**

**Explanation:** The type for the dbStatement element is required.

**System action:** The operation is not performed.

**Operator response:** Provide the required information and retry the operation.

## **AWKMSQ026E More than one dbStatement element was specified. Only one dbStatement element of type job is allowed.**

**Explanation:** More than one dbStatement was specified. Only one dbStatement of type job is allowed.

**System action:** The operation is not performed.

**Operator response:** Specify only one dbStatement.

# **Chapter 35. AWKNDE - Netezza database messages** |

| |

|

|

This section lists error and warning messages that might be issued by the Netezza database.

The message component code is NDE.

## **AWKNDE001E The hostame cannot be empty.**

**Explanation:** See message text.

**System action:** The program stops.

**Operator response:** If the problem persists, search the IBM Support database for a solution at http://www.ibm.com/software/sysmgmt/products/ support.

## **AWKNDE002E The user cannot be empty.**

**Explanation:** See message text.

**System action:** The program stops.

**Operator response:** If the problem persists, search the IBM Support database for a solution at http://www.ibm.com/software/sysmgmt/products/ support.

## **AWKNDE003E The password cannot be empty.**

**Explanation:** See message text.

**System action:** The program stops.

**Operator response:** If the problem persists, search the IBM Support database for a solution at http://www.ibm.com/software/sysmgmt/products/ support.

#### **AWKNDE004E The table cannot be empty.**

**Explanation:** See message text.

**System action:** The program stops.

**Operator response:** If the problem persists, search the IBM Support database for a solution at http://www.ibm.com/software/sysmgmt/products/ support.

### **AWKNDE005E The database name cannot be empty.**

**Explanation:** See message text.

**System action:** The program stops.

**Operator response:** If the problem persists, search the IBM Support database for a solution at http://www.ibm.com/software/sysmgmt/products/ support.

**AWKNDE006E Null value should not exceed 4 characters.**

**Explanation:** See message text.

**System action:** The program stops.

**Operator response:** If the problem persists, search the IBM Support database for a solution at http://www.ibm.com/software/sysmgmt/products/ support.

## **AWKNDE007E Decimal delimiter should not exceed 1 character**

**Explanation:** See message text.

**System action:** The program stops.

**Operator response:** If the problem persists, search the IBM Support database for a solution at http://www.ibm.com/software/sysmgmt/products/ support.

**AWKNDE008E Time delimiter should not exceed 1 character**

**Explanation:** See message text.

**System action:** The program stops.

**Operator response:** If the problem persists, search the IBM Support database for a solution at http://www.ibm.com/software/sysmgmt/products/ support.

## **AWKNDE009E An error occurred loading the data. The error message is "error"**

**Explanation:** See message text.

**System action:** The program stops.

**Operator response:** If the problem persists, search the IBM Support database for a solution at http://www.ibm.com/software/sysmgmt/products/ support.

**AWKNDE010E The directory "directory" does not exist.**

**Explanation:** See message text.

**System action:** The program stops.

# **AWKNDE011E**

**Operator response:** If the problem persists, search the IBM Support database for a solution at http://www.ibm.com/software/sysmgmt/products/ support.

# **AWKNDE011E An error occurred getting the list of files. The error message is "error"**

**Explanation:** See message text.

**System action:** The program stops.

**Operator response:** If the problem persists, search the IBM Support database for a solution at http://www.ibm.com/software/sysmgmt/products/ support.

# **Chapter 36. AWKOEB - Job plug-in for Oracle messages**

This section lists error and warning messages that might be generated by the job plug-in for Oracle.

The message component code is OEB.

# **AWKOEB001E The server address is missing.**

**Explanation:** The server address is required.

**System action:** The operation is not performed.

**Operator response:** Specify a server address.

# **AWKOEB002E The server port is either missing or not valid. Specify a value in the 1..65535 interval.**

**Explanation:** A valid server port is required.

**System action:** The operation is not performed.

**Operator response:** Specify a valid server port.

# **AWKOEB003E The database name is missing.**

**Explanation:** The database name is required.

**System action:** The operation is not performed.

**Operator response:** Specify a database name.

## **AWKOEB004E The credentials are missing.**

**Explanation:** The credentials are required.

**System action:** The operation is not performed.

**Operator response:** Specify the credentials.

## **AWKOEB005E The user name or the password is missing.**

**Explanation:** The user name and the password are required.

**System action:** The operation is not performed.

**Operator response:** Specify both user name and password

## **AWKOEB006E Missing Application User.**

**Explanation:** No application user was specified. Specify an application user or pick-up it from the list .

**System action:** The operation is not performed.

**Operator response:** Specify the application user.

**AWKOEB007E Runtime Error "exception\_message". Explanation:** See message text. **System action:** The operation is not performed. **Operator response:** None.

# **AWKOEB008E Unable to create the output file.**

**Explanation:** See message text.

**System action:** The operation is not performed.

**Operator response:** None.

# **AWKOEB009E Unable to create the connection "exception\_message".**

**Explanation:** See message text.

**System action:** The operation is not performed.

**Operator response:** None.

## **AWKOEB010E Missing Application Identifier.**

**Explanation:** No application identifier was specified. Specify an application identifier or pick-up it from the list .

**System action:** The operation is not performed.

**Operator response:** Specify the application identifier.

## **AWKOEB011E Missing Responsibility Identifier.**

**Explanation:** No Responsibility Identifier was specified. Specify an Responsibility Identifier or pick-up it from the list .

**System action:** The operation is not performed.

**Operator response:** Specify the Responsibility Identifier.

# **AWKOEB012E Job XML name, Job XML or Job XML file are missing.**

**Explanation:** No job XML name or job XML or job XML file were specified.

**System action:** The operation is not performed.

# **AWKOEB013E • AWKOEB028E**

**Operator response:** Specify one of job XML name or job XML or job XML file.

#### **AWKOEB013E The JDBC Driver was not found.**

**Explanation:** See message text.

**System action:** The operation is not performed.

**Operator response:** None.

**AWKOEB014E Output file close error "error\_message".**

**Explanation:** See message text.

**System action:** The operation is not performed.

**Operator response:** None.

.

## **AWKOEB015E Missing Application Name.**

**Explanation:** No Application Name was specified. Specify an Application Name or pick-up it from the list

**System action:** The operation is not performed.

**Operator response:** Specify the Application Name.

#### **AWKOEB016E Empty statement.**

**Explanation:** The statement is empty.

**System action:** The operation is not performed.

**Operator response:** Provide a value for the statement and retry the operation.

## **AWKOEB017E The JDBC Driver path is missing.**

**Explanation:** The JDBC Driver path in the configuration file is required.

**System action:** The operation is not performed.

**Operator response:** Specify the JDBC Driver path.

## **AWKOEB018E Cannot access required JDBC Driver folder**

**Explanation:** The job was not able to access a JDBC Driver folder, you might not have enough permissions.

**System action:** The operation is not performed.

**Operator response:** Verify that you have enough permissions.

## **AWKOEB019E The job type is not valid; it must be job or sql**

**Explanation:** See message text.

**System action:** The operation is not performed.

**Operator response:** Specify a correct job type.

#### **AWKOEB020E The driver class name is missing.**

**Explanation:** See message text.

**System action:** The operation is not performed.

**Operator response:** Specify a driver class name.

#### **AWKOEB021E The connection URL is missing.**

**Explanation:** See message text.

**System action:** The operation is not performed.

**Operator response:** Specify a connection URL.

**AWKOEB023E An error occurred while attempting to connect to the database. See the attached database message for more information: "exception\_message".**

**Explanation:** The database address, name, or port might be incorrect.

**System action:** The operation is not performed.

**Operator response:** None.

## **AWKOEB025E The job type is not valid; it must be sql.**

**Explanation:** See message text.

**System action:** The operation is not performed.

**Operator response:** Specify the correct job type.

**AWKOEB026E The number of arguments is invalid; they must be 4 (Procedure Variable Type, Variable Name, SQL Variable Type, Variable Position Index).**

**Explanation:** See message text.

**System action:** The operation is not performed.

**Operator response:** Specify the correct arguments.

**AWKOEB027E IN or INOUT variable was not specified.**

**Explanation:** See message text.

**System action:** The operation is not performed.

**Operator response:** Specify the variable value.

## **AWKOEB028E Error during the objects lookup: " " is not working.**

**Explanation:** See message text.

**System action:** The operation is not performed.

**Operator response:** The specific look up is not supported.

# **AWKOEB029E The type "procedure\_type" is not valid as stored procedure parameter type.**

**Explanation:** See message text.

**System action:** The operation is not performed.

**Operator response:** The type of stored procedure is invalid.

## **AWKOEB030E The string "sql\_string" doesn't match a supported SQL type.**

**Explanation:** See message text.

**System action:** The operation is not performed.

**Operator response:** The string doesn't match a supported SQL type.

## **AWKOEB031E The string "procedure\_string" doesn't match a valid stored procedure parameter.**

**Explanation:** See message text.

**System action:** The operation is not performed.

**Operator response:** The string doesn't match a supported SQL type.

## **AWKOEB032E The stored procedure name provided doesn't match any stored procedure definition in the database.**

**Explanation:** See message text.

**System action:** The operation is not performed.

**Operator response:** Check the stored procedure name.

**AWKOEB033E The stored procedure name provided matches more then one stored procedure definition in the database, to disambiguate specify also the schema.**

**Explanation:** See message text.

**System action:** The operation is not performed.

**Operator response:** Disambiguate specifing also the schema.

## **AWKOEB034E All fields are mandatory.**

**Explanation:** All fields are required.

**System action:** The operation is not performed.

**Operator response:** Specify all fields.

**AWKOEB035E Validation failed. " " not found.**

**Explanation:** See message text.

**System action:** The operation is not performed.

**Operator response:** The operation is not performed.

**AWKOEB036E An error occurred while monitoring the job. The error message is " "**

**Explanation:** See message text.

**System action:** The operation is not performed.

**Operator response:** Specify an existing file.

## **AWKOEB037E An error occurred while scheduling the OracleEBusiness resource " "**

**Explanation:** See message text.

**System action:** The operation is not performed.

**Operator response:** Specify an existing file.

#### **AWKOEB038E Number of print copies is not valid**

**Explanation:** See message text.

**System action:** The operation is not performed.

**Operator response:** Specify a number.

## **AWKOEB039W Printer values have not been set.**

**Explanation:** The printer name is not valid.

**System action:** The operation is not performed.

**Operator response:** Specify a valid printer.

#### **AWKOEB040E Missing number of print copies**

**Explanation:** The printer name is set but the number of copies is not.

**System action:** The operation is not performed.

**Operator response:** Specify a valid number of copies.

#### **AWKOEB041E Number of parameters is not valid.**

**Explanation:** Maximum 100 parameters are allowed.

**System action:** The operation is not performed.

**Operator response:** Specify a valid number of parameters.

**AWKOEB042W Notification not set for the following users: " "**

**Explanation:** Notification not added for one or more users.

**System action:** The operation is not performed.

# **AWKOEB043W • AWKOEB045E**

**Operator response:** Modify the list of users to be notified.

## **AWKOEB043W Layout not set for the following template: " "**

**Explanation:** Layout not added for one or more template.

**System action:** The operation is not performed.

**Operator response:** Modify the layout.

**AWKOEB044E The syntax for the layout " " is not valid. Valid syntax is Template application name, Template code,**

# **Language, Territory, Format.**

**Explanation:** See message text.

.

**System action:** The operation is not performed.

**Operator response:** Specify a valid syntax.

## **AWKOEB045E Missing Organization name.**

**Explanation:** No organization name was specified. Specify an organization name or pick-up it from the list

**System action:** The operation is not performed.

**Operator response:** Specify the organization name.

# **Chapter 37. AWKOOZ - Job plug-in for Apache Oozie** |

| |

|

|

This section lists error and warning messages that might be generated by the job plug-in for Apache Oozie.

The message component code is OOZ.

## **AWKOOZ002E Test connection failed. The error was "error".**

**Explanation:** See message text.

**System action:** The operation is not performed.

**Operator response:** Verify the error message and retry the operation.

# **AWKOOZ004E Oozie job submit operation failed. The error was "error"**

**Explanation:** An error was received while submitting the job.

**System action:** The operation is not performed.

**Operator response:** Verify that you have the proper authorization to submit the job and that your credentials or job parameters are correct. Try the operation again.

# **AWKOOZ005E The Oozie job execution failed. The error message is "error"**

**Explanation:** An error occurred while running the job.

**System action:** The operation is not performed.

**Operator response:** Verify that the job parameters are correct. Try the operation again.

## **AWKOOZ006E The UTF-8 encoding is not supported. The error message is "error"**

**Explanation:** See message text.

**System action:** The operation is not performed.

**Operator response:** Analyze the error message in the log file.

**AWKOOZ007E An error occurred while establishing a connection to the remote service. The error message is "error".**

**Explanation:** See message text.

**System action:** The operation is not performed.

**Operator response:** Verify the error message and retry the operation.

**AWKOOZ008W The job was canceled by the user.**

## **AWKOOZ010E Invalid authorization. Missing or wrong credentials.**

**System action:** The operation is not performed.

**System action:** The operation is not performed.

**Operator response:** Verify that your credentials are correct. Try the operation again.

## **AWKOOZ011E Parameter validation error. The error message is "error"**

**System action:** The operation is not performed.

**System action:** The operation is not performed.

**Operator response:** Modify the invalid parameter and retry the operation.

**AWKOOZ012E An error occurred while retrieving the JSON result from the response. The error message is "error"**

**Explanation:** See message text.

**System action:** The operation is not performed.

**Operator response:** Analyze the JSON result

# **AWKOOZ015E An error occurred while monitoring the Oozie job or timeout reached. The Oozie job could be in suspended status. Check the Oozie job logs.**

**Explanation:** See message text.

**System action:** The operation is not performed.

**Operator response:** Analyze the log file.

**AWKOOZ016E The required node name parameter is missing.**

**Explanation:** See message text.

**System action:** The operation is not performed.

**Operator response:** Provide the required information and retry the operation.

# **AWKOOZ017E • AWKOOZ029E**

**AWKOOZ017E The required job tracker parameter is missing.**

**Explanation:** See message text.

**System action:** The operation is not performed.

**Operator response:** Provide the required information and retry the operation.

## **AWKOOZ018E The required user name parameter is missing.**

**Explanation:** See message text.

**System action:** The operation is not performed.

**Operator response:** Provide the required information and retry the operation.

## **AWKOOZ019E The required lib path parameter is missing.**

**Explanation:** See message text.

**System action:** The operation is not performed.

**Operator response:** Provide the required information and retry the operation.

#### **AWKOOZ020E The required job script or command parameter is missing.**

**Explanation:** See message text.

**System action:** The operation is not performed.

**Operator response:** Provide the required information and retry the operation.

# **AWKOOZ021E The required job workflow path parameter is missing.**

**Explanation:** See message text.

**System action:** The operation is not performed.

**Operator response:** Provide the required information and retry the operation.

## **AWKOOZ022E The required job mapper class parameter is missing.**

**Explanation:** See message text.

**System action:** The operation is not performed.

**Operator response:** Provide the required information and retry the operation.

## **AWKOOZ023E The required job reducer class parameter is missing.**

**Explanation:** See message text.

**System action:** The operation is not performed.

**Operator response:** Provide the required information and retry the operation.

## **AWKOOZ024E The required job mapper input directory parameter is missing.**

**Explanation:** See message text.

**System action:** The operation is not performed.

**Operator response:** Provide the required information and retry the operation.

# **AWKOOZ025E The required job reducer output directory parameter is missing.**

**Explanation:** See message text.

**System action:** The operation is not performed.

**Operator response:** Provide the required information and retry the operation.

**AWKOOZ026E The required job type parameter is missing.**

**Explanation:** See message text.

**System action:** The operation is not performed.

**Operator response:** Provide the required information and retry the operation.

### **AWKOOZ027E The Oozie job execution was killed. The error message is "error"**

**Explanation:** See message text.

**System action:** The operation is not performed.

**Operator response:** Provide the required information and retry the operation.

## **AWKOOZ028E The Oozie job execution was killed. Check Oozie job logs.**

**Explanation:** See message text.

**System action:** The operation is not performed.

**Operator response:** Provide the required information and retry the operation.

#### **AWKOOZ029E Unable to reconnect to Oozie job.**

**Explanation:** See message text.

**System action:** The operation is not performed.

**Operator response:** Analyze the log file.
# **AWKOOZ030E The Oozie job execution failed. Check the Oozie job logs.**

**Explanation:** An error occurred while running the job.

**System action:** The operation is not performed.

**Operator response:** Verify that the job parameters are correct. Try the operation again.

# **Chapter 38. AWKPIC - SAP Process Integrator messages**

This section lists error and warning messages that might be issued by the SAP Process Integrator component.

The message component code is PIC.

# **AWKPIC001E You did not specify any value for the host name. This is required parameter. Specify a value.**

**Explanation:** See message text.

**System action:** The job is not saved.

**Operator response:** You must specify a value and try again.

**AWKPIC002E You did not specify any value for the port. This is required parameter. Specify a value.**

**Explanation:** See message text.

**System action:** The job is not saved.

**Operator response:** You must specify a value and try again.

**AWKPIC003E You specified a wrong value for the port. Specify a value in the 1..65535 interval.**

**Explanation:** See message text.

**System action:** The job is not saved.

**Operator response:** You must specify a value in the range and try again.

## **AWKPIC004E You did not specify any value for the service name. This is required parameter. Specify a value.**

**Explanation:** See message text.

**System action:** The job is not saved.

**Operator response:** You must specify a value and try again.

**AWKPIC005E You did not specify any value for the party. This is required parameter. Specify a value.**

**Explanation:** See message text.

**System action:** The job is not saved.

**Operator response:** You must specify a value and try again.

**AWKPIC006E You did not specify any value for the channel. This is required parameter. Specify a value.**

**Explanation:** See message text.

**System action:** The job is not saved.

**Operator response:** You must specify a value and try again.

**AWKPIC007E You did not specify any value for the user. This is required parameter. Specify a value.**

**Explanation:** See message text.

**System action:** The job is not saved.

**Operator response:** You must specify a value and try again.

# **AWKPIC008E You did not specify any value for the password. This is required parameter. Specify a value.**

**Explanation:** See message text.

**System action:** The job is not saved.

**Operator response:** You must specify a value and try again.

# **AWKPIC009E You did not specify any value for the protocol. This is required parameter. Specify a value.**

**Explanation:** See message text.

**System action:** The job is not saved.

**Operator response:** You must specify a value and try again.

# **AWKPIC010E You specified a wrong value for the protocol. Specify http or https.**

**Explanation:** See message text.

**System action:** The job is not saved.

**Operator response:** You must specify http or https and try again.

# **AWKPIC011E • AWKPIC019E**

# **AWKPIC011E An internal error occurred while writing to output file. The error message is: "error\_message".**

**Explanation:** See message text.

**System action:** The job output will not be available.

**Operator response:** None.

**AWKPIC012E An internal error occurred while parsing the response from the channel. The error message is: "error\_message".**

**Explanation:** See message text.

**System action:** The job output will not be available.

**Operator response:** None.

**AWKPIC013E An attempt to stop one or more channels has failed.**

**Explanation:** See message text.

**System action:** The job failed.

**Operator response:** None.

## **AWKPIC014E An attempt to start one or more channels has failed.**

**Explanation:** See message text.

**System action:** The job failed.

**Operator response:** None.

**AWKPIC015E An error occurred while connecting to {0} . HTTP error code {1}.**

**Explanation:** See message text.

**System action:** The job failed.

**Operator response:** None.

**AWKPIC016E An error occurred while connecting to {0} on port {1}.**

**Explanation:** See message text.

**System action:** The job failed.

**Operator response:** None.

**AWKPIC017E An error occurred while connecting to {0} . User name or password incorrect.**

**Explanation:** See message text.

**System action:** The job failed.

**Operator response:** None.

## **AWKPIC018E An error occurred while connecting to {0} . Is the ChannelAdmin servlet running?.**

**Explanation:** See message text.

**System action:** The job failed.

**Operator response:** None.

**AWKPIC019E An error occurred while connecting to {0} . Does channel {1} exist?.**

**Explanation:** See message text.

**System action:** The job failed.

# **Chapter 39. AWKPRE - Provisioning plug-in messages**

This section lists error and warning messages that might be generated by the Provisioning plug-in.

The message component code is PRE.

# **AWKPRE001E The user name is a required parameter.**

**Explanation:** A value for the required parameter, user name, was not specified. You must specify a user name.

**System action:** The operation is not performed.

**Operator response:** Specify a user name and retry the operation.

### **AWKPRE002E The password is a required parameter.**

**Explanation:** A value for the required parameter, password, was not specified. You must specify a password.

**System action:** The operation is not performed.

**Operator response:** Specify a password and retry the operation.

# **AWKPRE003E The host name is a required parameter.**

**Explanation:** A value for the required parameter, host name, was not specified. You must specify a host name.

**System action:** The operation is not performed.

**Operator response:** Specify a host name and retry the operation.

## **AWKPRE004E The port is a required parameter.**

**Explanation:** A value for the required parameter, port, was not specified. You must specify a port number.

**System action:** The operation is not performed.

**Operator response:** Specify a port number and retry the operation.

# **AWKPRE005E The server port is not valid. Specify a value ranging from 1 - 65535.**

**Explanation:** The server port specified is not valid.

**System action:** The operation is not performed.

**Operator response:** Specify a valid server port and retry the operation.

# **AWKPRE006E Managing an instance requires that you select an action to be performed on the instance.**

**Explanation:** You must specify to either start, stop, or delete the specified instance.

**System action:** The operation is not performed.

**Operator response:** Define how to manage the instance by defining the action to be performed on the instance and then retry the operation.

# **AWKPRE007E The action specified to be performed on the instance you want to manage is not a valid action.**

**Explanation:** An invalid action to be performed on the instance you want to manage has been specified.

**System action:** The operation is not performed.

**Operator response:** Specify one of the following valid actions to be performed on the instance you want to manage: actionStart, actionStop, actionDelete.

## **AWKPRE008E The instance ID is not valid.**

**Explanation:** The instance ID specified is not valid.

**System action:** The operation is not performed.

**Operator response:** Specify a valid instance ID for the instance you want to manage and retry the operation.

## **AWKPRE009E The cloud group ID is not valid.**

**Explanation:** The cloud group ID specified is not valid.

**System action:** The operation is not performed.

**Operator response:** Specify a valid cloud group ID for the instance you want to manage and retry the operation.

# **AWKPRE010E The virtual image ID is not valid.**

**Explanation:** The virtual image ID specified is not valid.

**System action:** The operation is not performed.

**Operator response:** Specify a valid virtual machine ID

# **AWKPRE011E • AWKPRE022E**

for the instance you want to manage and retry the operation.

## **AWKPRE011E The instance name is a required parameter.**

**Explanation:** You must specify the instance name for the instance you want to deploy.

**System action:** The operation is not performed.

**Operator response:** Specify the instance name for the instance you want to deploy and retry the operation.

### **AWKPRE012E The size specified is not valid.**

**Explanation:** An unacceptable value was specified for the size.

**System action:** The operation is not performed.

**Operator response:** Specify one of the following valid values for the size: xsmall, small, medium, large, xlarge.

#### **AWKPRE013E The size of the instance is required.**

**Explanation:** You must specify the size of the instance.

**System action:** The operation is not performed.

**Operator response:** Specify one of the following valid values for the size of the instance: xsmall, small, medium, large, xlarge.

### **AWKPRE014E One or more mandatory parameters are missing.**

**Explanation:** See message text.

**System action:** The operation is not performed.

**Operator response:** Provide the required information and retry the operation.

## **AWKPRE015E There is no cloud group with the specified ID.**

**Explanation:** See message text.

**System action:** The operation is not performed.

**Operator response:** Provide an existing cloud group ID and retry the operation.

## **AWKPRE016E There is no virtual image with the specified ID.**

**Explanation:** See message text.

**System action:** The operation is not performed.

**Operator response:** Provide an existing virtual image ID and retry the operation.

## **AWKPRE017E There is no instance with the specified ID.**

**Explanation:** See message text.

**System action:** The operation is not performed.

**Operator response:** Provide an existing instance ID and retry the operation.

# **AWKPRE018E The virtual machines number is not valid. Specify a number greater than zero.**

**Explanation:** The virtual machines number specified is not valid.

**System action:** The operation is not performed.

**Operator response:** Specify a valid virtual machines number and retry the operation.

### **AWKPRE019E There was an error retrieving the data.**

**Explanation:** See message text.

**System action:** The operation is not performed.

**Operator response:** Please try again later or contact your system administrator.

# **AWKPRE020E There is no virtual machine with the specified ID.**

**Explanation:** See message text.

**System action:** The operation is not performed.

**Operator response:** Provide an existing virtual machine ID and retry the operation.

# **AWKPRE021E The virtual machine ID is not valid.**

**Explanation:** The virtual machine ID specified is not valid.

**System action:** The operation is not performed.

**Operator response:** Specify a valid virtual machine ID and retry the operation.

# **AWKPRE022E The username or password is not valid.**

**Explanation:** The supplied username or password value is wrong.

**System action:** The operation is not performed.

**Operator response:** Specify a valid username and password and retry the operation.

#### **AWKPRE023E The server or port is not valid.**

**Explanation:** The supplied server or port value is wrong.

**System action:** The operation is not performed.

**Operator response:** Specify a valid server and port and retry the operation.

# **AWKPRE024E There is no cloud group available.**

**Explanation:** There is no cloud group available.

**System action:** The operation is not performed.

**Operator response:** Add one or more cloud groups and retry the operation.

## **AWKPRE025E There is no cloud group with the specified ID.**

**Explanation:** There is no cloud group with the specified ID.

**System action:** The operation is not performed.

**Operator response:** Specify a valid cloud group and retry the operation.

#### **AWKPRE026E There is no virtual image available.**

**Explanation:** There is no virtual image available.

**System action:** The operation is not performed.

**Operator response:** Add one or more virtual images and retry the operation.

# **AWKPRE027E There is no template with the specified ID.**

**Explanation:** There is no template with the specified ID.

**System action:** The operation is not performed.

**Operator response:** Specify a valid template and retry the operation.

#### **AWKPRE028E There is no instance available.**

**Explanation:** There is no instance available.

**System action:** The operation is not performed.

**Operator response:** Add one or more instances and retry the operation.

## **AWKPRE029E There is no instance with the specified ID.**

**Explanation:** There is no instance with the specified ID.

**System action:** The operation is not performed.

**Operator response:** Specify a valid instance and retry the operation.

## **AWKPRE030E There is no virtual machine available.**

**Explanation:** There is no virtual machine available.

**System action:** The operation is not performed.

**Operator response:** Add one or more virtual machines and retry the operation.

# **AWKPRE031E There is no virtual machine with the specified ID.**

**Explanation:** There is no virtual machine with the specified ID.

**System action:** The operation is not performed.

**Operator response:** Specify a valid virtual machine and retry the operation.

# **AWKPRE032E The IBM Tivoli Workload Scheduler agent cannot monitor the Provisioning Job**

**Explanation:** The IBM Tivoli Workload Scheduler agent stops monitoring the IBM Provisioning.

The IBM Provisioning status cannot be retrieved and the agent sets the status of the IBM Tivoli Workload Scheduler job to ""unknown"".

**System action:** The product stops monitoring the IBM Provisioning.

**Operator response:** Verify the Provisioning Job status in the IBM Provisioning product. If the IBM Provisioning completed successfully, release the IBM Tivoli Workload Scheduler job dependencies manually.

# **Chapter 40. AWKQTE - Job plug-in for MQTT messages**

This section lists error and warning messages that might be issued by the job plug-in for MQTT.

The message component code is QTE.

# **AWKQTE001E An account name must be specified. Enter a valid account name.**

**Explanation:** The account name is required.

**System action:** The operation is not performed.

**Operator response:** Specify a valid account name.

# **AWKQTE002E A password must be specified. Enter a valid password.**

**Explanation:** The password is required.

**System action:** The operation is not performed.

**Operator response:** Specify a valid password.

# **AWKQTE003E A database name must be specified. Enter a valid database name.**

**Explanation:** The database name is required.

**System action:** The operation is not performed.

**Operator response:** Specify a valid database name.

# **AWKQTE004E A user name must be specified. Enter a valid user name.**

**Explanation:** The user name is required.

**System action:** The operation is not performed.

**Operator response:** Specify a valid user name.

# **AWKQTE005E Parameter validation error. The error message is ""error""**

**Explanation:** See message text.

**System action:** The operation is not performed.

**Operator response:** Modify the invalid parameter and retry the operation.

# **AWKQTE006E An action must be specified. Enter a valid action**

**Explanation:** The action is required.

**System action:** The operation is not performed.

**Operator response:** Specify the valid action

# **AWKQTE007E A document id must be specified. Enter a valid document id**

**Explanation:** The document id is required.

**System action:** The operation is not performed.

**Operator response:** Specify a valid document id

# **AWKQTE008E A document revision must be specified. Enter a valid revision**

**Explanation:** The document revision is required.

**System action:** The operation is not performed.

**Operator response:** Specify the valid document revision

# **AWKQTE009E A document must be specified. Enter a valid document file or content**

**Explanation:** The document is required.

**System action:** The operation is not performed.

**Operator response:** Specify a valid document file or content

# **AWKQTE010E An error occurred updating the database ""database"".**

**Explanation:** See message text.

**System action:** The operation is not performed.

**Operator response:** None.

# **AWKQTE011E An error occurred updating the document ""document"".**

**Explanation:** See message text.

**System action:** The operation is not performed.

**Operator response:** None.

## **AWKQTE012E A document attachment revision must be specified. Enter a valid revision.**

**Explanation:** The document attachment revision is required.

**System action:** The operation is not performed.

# **AWKQTE014E • AWKQTE051E**

**Operator response:** Specify the valid document attachment revision

**AWKQTE014E An error occurred while attempting to connect to the Cloudant server. The error is: ""exception\_message"".**

**Explanation:** See message text.

**System action:** The operation is not performed.

**Operator response:** None.

# **AWKQTE015E An attachment input file must be specified. Enter a valid input file.**

**Explanation:** The attachment input file is required.

**System action:** The operation is not performed.

**Operator response:** Specify a valid attachment input file

# **AWKQTE016E A content type must be specified. Enter a valid content type.**

**Explanation:** The content type is required.

**System action:** The operation is not performed.

**Operator response:** Specify a valid content type

# **AWKQTE017E An attach name must be specified. Enter a valid attach name.**

**Explanation:** The attach name is required.

**System action:** The operation is not performed.

**Operator response:** Specify a valid attach name

# **AWKQTE018E The user is not authorized to perform the action. Enter an authorized user.**

**Explanation:** The user is not authorized to perform the action, or the password is wrong.

**System action:** The operation is not performed.

**Operator response:** Enter an authorized user or specify the correct password.

# **AWKQTE019E ""document"": document does not exist.**

**Explanation:** See message text.

**System action:** The operation is not performed.

**Operator response:** None.

# **AWKQTE020E ""Document document"" update conflict: wrong revision.**

**Explanation:** See message text.

**System action:** The operation is not performed.

**Operator response:** None.

**AWKQTE021E Target database database"" does not exist.**

**Explanation:** Target database does not exist.

**System action:** The operation is not performed.

**Operator response:** Specify a valid database name.

# **AWKQTE044E Error updating document ""document"".**

**Explanation:** See message text.

**System action:** The operation is not performed.

**Operator response:** None.

#### **AWKQTE046E Error reading document ""document"".**

**Explanation:** See message text.

**System action:** The operation is not performed.

**Operator response:** None.

#### **AWKQTE048E Error reading database ""database"".**

**Explanation:** See message text.

**System action:** The operation is not performed.

**Operator response:** None.

### **AWKQTE050E Error replicationg database ""database"".**

**Explanation:** See message text.

**System action:** The operation is not performed.

**Operator response:** None.

# **AWKQTE051E Error performing a GET database request.**

**Explanation:** See message text.

**System action:** The operation is not performed.

# **Chapter 41. AWKRAA - Resource advisor agent**

This section lists error and warning messages that might be issued by the Resource advisor agent.

The message component code is RAA.

# **AWKRAA207E The EMF framework is not initialized properly while starting Java Job.**

**Explanation:** An error occurred during the initialization of Java Job.

**System action:** The operation is not performed.

**Operator response:** Restart the Common Agent Services agent. If the problem persists, contact the Tivoli Workload Broker administrator.

# **AWKRAA208E The application type "application\_type" of job "jobId" is not valid.**

**Explanation:** The application type of job is not valid.

**System action:** The operation is not performed.

**Operator response:** Verify that the Job type is available on the agent.

# **AWKRAA209E The job with advanced options with ID "application\_type" was not found.**

**Explanation:** The job with advanced options cannot be found.

**System action:** The operation is not performed.

**Operator response:** Verify that the job with advanced options is available on the agent.

## **AWKRAA210E Incorrect user name or password**

**Explanation:** User name or password provided is not correct.

**System action:** The operation is not performed.

**Operator response:** Enter valid credentials.

# **Chapter 42. AWKRAE - Resource Advisor EJB messages**

This section lists error and warning resource advisor EJB messages that might be issued.

The message component code is RAE.

# **AWKRAE009W The optimization object is incorrect. Minimize and Maximize only apply to numeric property values.**

**Explanation:** See message text.

**System action:** The system uses the optimization object by evaluating whether the object exists and ignores the specified numeric value.

**Operator response:** Correct the optimization object.

# **AWKRAE010W The priority value "priority\_value" is not a valid value.**

**Explanation:** See message text.

**System action:** A fault exception was received. The operation was not performed. An exception is raised and sent to the Web Service invoker.

**Operator response:** The error message points the user to the root cause of the problem.

# **AWKRAE011E A null value for argument "argument" was passed to method "method" .**

**Explanation:** See message text.

**System action:** A fault exception was received. The operation was not performed. An exception is raised and sent to the Web Service invoker.

**Operator response:** The error message points the user to the root cause of the problem.

# **AWKRAE012E The argument "argument" passed to method "method" is not valid.**

**Explanation:** See message text.

**System action:** A fault exception was received. The operation was not performed. An exception is raised and sent to the Web Service invoker.

**Operator response:** The error message points the user to the root cause of the problem.

**AWKRAE013E Unable to perform operation "operation" . The following error was returned:"error\_message".**

**Explanation:** See message text.

**System action:** A fault exception was received. The operation was not performed. An exception is raised and sent to the Web Service invoker.

**Operator response:** The error message points the user to the root cause of the problem.

# **AWKRAE014E Unable to connect to resource management service. Internal exception message is "error\_message".**

**Explanation:** See message text.

**System action:** A fault exception was received. The operation was not performed.

**Operator response:** Unable to connect to the resource management service. See the message for details and possible actions.

# **AWKRAE015E A requested resource is unknown. The following error was returned:"error\_message".**

**Explanation:** See message text.

**System action:** A fault exception was received. The operation was not performed.

**Operator response:** Change the name of the resource to a known one.

# **AWKRAE016E A resource repository exception has been returned. The following error was returned:"error\_message".**

**Explanation:** See message text.

**System action:** A fault exception was received. The operation was not performed. An exception is raised and sent to the Web Service invoker.

**Operator response:** The error message points the user to the root cause of the problem.

# **AWKRAE017E The requested operation failed. The following error was returned: "error\_message".**

**Explanation:** See message text.

**System action:** A fault exception was received. The operation was not performed. An exception is raised

# **AWKRAE018E • AWKRAE027E**

and sent to the Web Service invoker.

**Operator response:** The error message points the user to the root cause of the problem.

# **AWKRAE018E Unable to find a requested resource. The following error was returned: "error\_message".**

**Explanation:** See message text.

**System action:** A fault exception was received. The operation was not performed.

**Operator response:** Check the connection to the database and see the error message.

## **AWKRAE019E A null parameter was passed to allocation resources.**

**Explanation:** See message text.

**System action:** A fault exception was received. The operation was not performed. An exception is raised and sent to the Web Service invoker.

**Operator response:** The error message points the user to the root cause of the problem.

# **AWKRAE020E Unable to process a parameter passed to allocation resources. The following error was returned: "error\_message".**

**Explanation:** See message text.

**System action:** A fault exception was received. The operation was not performed. An exception is raised and sent to the Web Service invoker.

**Operator response:** The error message points the user to the root cause of the problem.

## **AWKRAE021E Unable to convert back to SDO. The following error was returned: "error\_message".**

**Explanation:** See message text.

**System action:** A fault exception was received. The operation was not performed. An exception is raised and sent to the Web Service invoker.

**Operator response:** The error message points the user to the root cause of the problem.

# **AWKRAE022E The resource allocation failed. The following resource repository error was received: "error\_message".**

**Explanation:** See message text.

**System action:** A fault exception was received. The operation was not performed.

**Operator response:** None.

# **AWKRAE023E An allocation creation exception was caught. The following error was returned:"error\_message".**

**Explanation:** See message text.

**System action:** A fault exception was received. The operation was not performed.

**Operator response:** None.

**AWKRAE024E The resource allocation failed. The following error was returned:"error\_message".**

**Explanation:** See message text.

**System action:** A fault exception was received. The operation was not performed.

**Operator response:** None.

**AWKRAE025E The resource allocation failed. The following resource repository error was received: "error\_message".**

**Explanation:** See message text.

**System action:** A fault exception was received. The operation was not performed.

**Operator response:** None.

# **AWKRAE026E Unable to allocate any resources. The following error was returned:"error\_message".**

**Explanation:** An internal error occurred while the system was processing the allocation for the job.

**System action:** A fault exception was received. The operation was not performed.

**Operator response:** Check the error and see if the error relates to the job requirements specified in the job definition.

# **AWKRAE027E No resources matching the job requirements were found after waiting for "wait\_time" seconds.**

**Explanation:** The system tried to find resources matching the job requirements, but at the end of the specified wait time, no matching resources were found.

**System action:** A fault exception was received. The operation was not performed.

**Operator response:** Check whether the required resources are up and running or whether they are suspended. Check whether you can resume any suspended resource that would match the requirements and resubmit the job.

**AWKRAE029W Unable to find any resource matching the job requirements. The system will try to find appropriate resources for at least "wait\_time" seconds.**

**Explanation:** See message text.

**System action:** See message text.

**Operator response:** Check whether you can resume any suspended resource that would match the requirements. Otherwise provide other resources that match the requirement.

**AWKRAE030W No currently available resources match the job requirements. The following resources that match the requirements cannot be contacted: "resource\_list" The system will try to find appropriate resources for at least "wait\_time" seconds.**

**Explanation:** See message text.

**System action:** See message text.

**Operator response:** Check whether you can resume any suspended resource that would match the requirements. Otherwise provide other resources that match the requirement.

## **AWKRAE031W Waiting for currently allocated resource attributes.**

**Explanation:** No matching resources are currently available with the required attribute quantity. Because the job needs to allocate a specified attribute quantity it will wait until that quantity is released by another job using the same attribute.

**System action:** The system waits for resources for the specified waiting time.

**Operator response:** None.

**AWKRAE032E No currently available resources matching the job requirements have been found after waiting for"wait\_time" seconds. The following resources matching the requirements cannot be contacted: "resource\_list" .**

**Explanation:** See message text.

**System action:** The system notifies the client.

**Operator response:** Check whether the required resources are up and running or whether they are suspended. Check whether you can resume any suspended resource that would match the requirements and resubmit the job.

**AWKRAE090E Unable to cancel allocation"allocation\_id" . The following error was returned:"error\_message".**

**Explanation:** See message text.

**System action:** The system processes the next operation.

**Operator response:** None.

**AWKRAE091E Unable to process the reallocation of allocation"allocation\_id" . The following error was returned:: "error\_message".**

**Explanation:** See message text.

**System action:** A fault exception was received. The operation was not performed.

**Operator response:** An exception is raised and sent to the Web Service invoker.

**AWKRAE092E Unable to find allocation "allocation\_id" .**

**Explanation:** See message text.

**System action:** A fault exception was received. The operation was not performed. An exception is raised and sent to the Web Service invoker.

**Operator response:** The error message points the user to the root cause of the problem.

**AWKRAE093E The query allocation failed. The following resource repository error has been received: "error\_message".**

**Explanation:** See message text.

**System action:** A fault exception was received. The operation was not performed. An exception is raised and sent to the Web Service invoker.

**Operator response:** The error message points the user to the root cause of the problem.

# **AWKRAE094E The resource allocation failed. The following error was returned: "error\_message".**

**Explanation:** See message text.

**System action:** A fault exception was received. The operation was not performed. An exception is raised and sent to the Web Service invoker.

**Operator response:** The error message points the user to the root cause of the problem.

# **AWKRAE095E The Resource Advisor cannot be started because an error occurred during Resource Advisor initialization. The following error was returned:"error\_message".**

**Explanation:** See message text.

**System action:** A fault exception was received. The operation was not performed. An exception is raised and sent to the Web Service invoker.

**Operator response:** The error message points the user to the root cause of the problem.

# **AWKRAE099E An error occurred during resources heartbeat check. The following error was returned: "error\_message".**

**Explanation:** See message text.

**System action:** The system continues processing.

**Operator response:** See the message and check the connection to the resource.

# **AWKRAE100E The resource "resource\_name" missed "missed\_heartbeats" heartbeat counts. Setting the resource as inactive.**

**Explanation:** See message text.

**System action:** The system continues processing the other resources.

**Operator response:** Check the message and check the connection with the specified resource.

# **AWKRAE101E An error occurred during allocation retry processing. The following error was returned:"error\_message".**

**Explanation:** See message text.

**System action:** The system continues to process other allocation retries.

**Operator response:** None.

# **AWKRAE102E An error occurred during notification processing. The following error was returned:"error\_message".**

**Explanation:** See message text.

**System action:** The system continues notification processing.

**Operator response:** None.

# **AWKRAE103E An error occurred during reallocation cancellation processing. The following error was returned:"error\_message".**

**Explanation:** See message text.

**System action:** The system continues to process reallocation cancellations.

**Operator response:** None.

**AWKRAE104E An error occurred during allocation processing. The following error was returned:"error\_message".**

**Explanation:** See message text.

**System action:** The system continues to process allocations.

**Operator response:** None.

**AWKRAE105W The allocation request for job "job\_name" cannot currently be satisfied because maximum number of allocations allowed: "max\_allowed" has already been reached.**

**Explanation:** See message text.

**System action:** The system will retry this allocation.

**Operator response:** The system cannot satisfy all allocations coming at this rate. You can either change the MaxAllocsInCache parameter to accept more allocations if your system capacity is adequate or you can or slow down the job submission rate to allow the system to free allocations before more are requested.

# **AWKRAE106E An error occurred. Rollback failed with database error:"error\_message".**

**Explanation:** An error occurred when trying to rollback a transaction.

**System action:** See message text.

**Operator response:** See message text.

# **AWKRAE107E The database returned the following error: "error\_message".**

**Explanation:** See message text.

**System action:** A fault exception was received. The operation was not performed.

**Operator response:** Check the message returned by the database to find the cause of the error.

**AWKRAE108E An error occurred while the Tivoli Dynamic Workload Broker was trying to restore the allocation for job "job\_name". The following error was returned:"error\_message".**

**Explanation:** An unrecoverable error occurred while restoring the job allocation during Tivoli Dynamic Workload Broker restart. The allocation for this job cannot be recreated.

**System action:** The job continues to run but the consumable attribute allocations defined before the error occurred are lost. As a consequence, other jobs requiring the same consumable attributes can now consume the same quantity.

**Operator response:** Submit the job again so that Tivoli Dynamic Workload Broker can calculate the allocation again.

**AWKRAE109E Cancel allocation was requested for allocation "allocation\_id" during Resource Advisor start-up. The System will retry the operation later.**

**Explanation:** See message text.

**System action:** A fault exception was received. The operation was not performed.

**Operator response:** None.

**AWKRAE110E The Resource Advisor failed to process the rebuilding of allocation "allocation\_id" for job "job\_name". The allocation will be canceled.**

**Explanation:** The Resource Advisor encountered an internal problem at startup when rebuilding the resource allocations for the job. All allocated resource quantities will be removed and will be available to other jobs.

**System action:** A fault exception was received. The operation was not performed.

**Operator response:** Monitor the job for which allocations have been cancelled. If it is still running, check that it is not affected by a possible over-allocation, since other jobs could now be allocated the resources being used by this job.

# **AWKRAE112E An error occurred while connecting to the Job Dispatcher. The internal error is:"error".**

**Explanation:** The Resource Advisor cannot communicate with the Job Dispatcher NotificationConsumerEJB because of an internal error.

**System action:** A fault exception was received. The operation was not performed.

**Operator response:** Restart IBM WebSphere Application Server and try again.

**AWKRAE113E The Tivoli Dynamic Workload Broker server cannot contact the Tivoli Dynamic Workload Broker agent with url "url" while forcing the agent to send all the collected resources.**

**Explanation:** The server cannot create the agent proxy object.

**System action:** The agent does not send all the data.

**Operator response:** The server could not create the proxy object. A restart the Tivoli Dynamic Workload Broker agent will let it send all the collected resources.

# **AWKRAE114E The Tivoli Dynamic Workload Broker server got an unexpected remote exception while contacting the Tivoli Dynamic Workload Broker agent with url "url" to force a send of all the collected resources. The internal error is: "error".**

**Explanation:** The server got an unexpected remote exception.

**System action:** The agent does not send all the data.

**Operator response:** A restart the Tivoli Dynamic Workload Broker agent will let it send all the collected resources.

**AWKRAE115E An unexpected error occurred while trying to decode the fault returned by the target resource at address "url". The original error is"error". The following error is returned while decoding "error".**

**Explanation:** The server could not parse the error returned by the agent.

**System action:** The agent does not send all the data.

**Operator response:** A restart the Tivoli Dynamic Workload Broker agent will let it send all the collected resources.

**AWKRAE116E A recoverable error was returned by the agent with address "url" while forcing a send of all the collected resources. The internal error is:"error".**

**Explanation:** See message text.

**System action:** The agent does not send all the data.

**Operator response:** A restart the Tivoli Dynamic Workload Broker agent will let it send all the collected resources.

# **AWKRAE117E • AWKRAE125W**

**AWKRAE117E A recoverable error was returned by the agent with address "url" while forcing a send of all the collected resources. No additional information is returned by the agent.**

**Explanation:** See message text.

**System action:** The agent does not send all the data.

**Operator response:** A restart the Tivoli Dynamic Workload Broker agent will let it send all the collected resources.

**AWKRAE118E An unrecoverable error was returned by the agent with address "url" while forcing a send of all the collected resources. The internal error is: "error".**

**Explanation:** See message text.

**System action:** The agent does not send all the data.

**Operator response:** A restart the Tivoli Dynamic Workload Broker agent will let it send all the collected resources.

**AWKRAE119E An unrecoverable error was returned by the agent with address "url" while forcing a send of all the collected resources. No additional information is returned by the agent.**

**Explanation:** See message text.

**System action:** The agent does not send all the data.

**Operator response:** A restart the Tivoli Dynamic Workload Broker agent will let it send all the collected resources.

**AWKRAE120E The Tivoli Dynamic Workload Broker server could not contact the Tivoli Dynamic Workload Broker agent with url "url" to force a send of all the collected resources. The internal error is: "error".**

**Explanation:** See message text.

**System action:** The agent does not send all the data.

**Operator response:** A restart the Tivoli Dynamic Workload Broker agent will let it send all the collected resources.

**AWKRAE121E An unexpected error occured while forcing the agent at address address "url" to send a all the collected resources. The internal error is"error". No additional information are sent to the server.**

**Explanation:** The linked cause is missing in the

exception sent by the agent. This should never happen and looks like an issue in the web services infrastructure.

**System action:** The agent does not send all the data.

**Operator response:** A restart the Tivoli Dynamic Workload Broker agent will let it send all the collected resources.

**AWKRAE122E The Tivoli Dynamic Workload Broker server got an unexpected local exception while contacting the Tivoli Dynamic Workload Broker agent with url "url" to force a send of all the collected resources. The internal error is: "error".**

**Explanation:** The server got an unexpected local exception.

**System action:** The agent does not send all the data.

**Operator response:** A restart the Tivoli Dynamic Workload Broker agent will let it send all the collected resources.

# **AWKRAE123E Unexpected exception while forcing the send of all the collected resources.**

**Explanation:** The server got an unexpected.

**System action:** The agent does not send all the data.

**Operator response:** A restart the Tivoli Dynamic Workload Broker agent will let it send all the collected resources.

# **AWKRAE124E The Tivoli Dynamic Workload Broker server cannot register to the Agent Manager. The error is: "error".**

**Explanation:** The server got an unexpected.

**System action:** The agent does not send all the data.

**Operator response:** A restart the Tivoli Dynamic Workload Broker agent will let it send all the collected resources.

**AWKRAE125W A notification was received from the agent with URI "agent uri" and id "agent\_id". This notification is for updating the agent properties but while the server was expecting a full notification.**

**Explanation:** The status of the agent in the Tivoli Dynamic Workload Broker database is ""unavailable"" but the agent is sending an update for the agent properties. This should not happen.

**System action:** The Tivoli Dynamic Workload Broker is contacting the agent to have a full notification of the agent properties

**Operator response:** None.

**AWKRAE126E The Tivoli Dynamic Workload Broker attempted to contact the agent at the URI "agent uri" and the following error occurred: "error\_message".**

**Explanation:** The Tivoli Dynamic Workload Broker was attempting to recover from an unexpected situation but there was an errore while contacting the agent

**System action:** None.

# **Chapter 43. AWKRCE - Remote command plug-in messages**

This section lists error and warning messages that might be issued by the Remote command plug-in.

The message component code is RCE.

# **AWKRCE001E The server name is a required parameter.**

**Explanation:** A value for the required parameter, server name, was not specified. You must specify a server name.

**System action:** The operation is not performed.

**Operator response:** Specify a server name and retry the operation.

# **AWKRCE002E The user name is a required parameter.**

**Explanation:** A value for the required parameter, user name, was not specified. You must specify a user name.

**System action:** The operation is not performed.

**Operator response:** Specify a user name and retry the operation.

#### **AWKRCE003E A command must be specified.**

**Explanation:** A command is required and must be specified.

**System action:** The operation is not performed.

**Operator response:** Specify a command and retry the operation.

## **AWKRCE004E The password is a required parameter.**

**Explanation:** You must specify a password.

**System action:** The operation is not performed.

**Operator response:** Specify the password and retry the operation.

# **AWKRCE005E One or more mandatory parameters are missing.**

**Explanation:** See message text.

**System action:** The operation is not performed.

**Operator response:** Specify the missing parameters and retry the operation.

**AWKRCE006E Unable to contact the specified server.**

**Explanation:** See message text.

**System action:** The operation is not performed.

**Operator response:** Verify that the server is running and that the network connection is available.

# **AWKRCE0070E Cannot find the specified protocol. The supported protocols are: REXEC, WINDOWS, RSH, SSH, AUTO.**

**Explanation:** The specified protocol is not available on the target workstation.

**System action:** The operation is not performed.

**Operator response:** Verify that the protocol is installed and enabled. Retry the operation.

# **AWKRCE0080E An error occurred while executing the command.**

**Explanation:** See message text.

**System action:** The operation is not performed.

**Operator response:** Verify the specified command and retry the operation.

# **AWKRCE0090E Cannot find the specified protocol or the server is unreachable.**

**Explanation:** See message text.

**System action:** The operation is not performed.

**Operator response:** Verify if the command is right;

# **AWKRCE0100E The port range is invalid. Specify a value in the 1 - 65535 interval.**

**Explanation:** See message text.

**System action:** The operation is not performed.

**Operator response:** Verify the port range.

## **AWKRCE011E The IBM Tivoli Workload Scheduler agent cannot monitor the remote command job.**

**Explanation:** The IBM Tivoli Workload Scheduler agent stops monitoring the remote command job because of internal problems.

# **AWKRCE012E • AWKRCE014E**

The remote command job status cannot be retrieved and the agent sets the status of the IBM Tivoli Workload Scheduler job to ""unknown"".

**System action:** The product stops monitoring the remote command job.

**Operator response:** Verify the remote command job status in the remote machine. If the remote command job completed successfully, manually release the IBM Tivoli Workload Scheduler job dependencies.

# **AWKRCE012E Could not establish a connection to "server" target machine.**

**Explanation:** The specified protocol is not available on the target workstation or the target workstation is running.

**System action:** The operation is not performed.

**Operator response:** Verify that the protocol is installed and enabled or that the server is running and that the network connection is available. Retry the operation.

# **AWKRCE013E Could not establish a connection to the target machine with the authorization credentials that were provided.**

**Explanation:** The specified user name or password is not valid.

**System action:** The operation is not performed.

**Operator response:** Verify that the user name or password is valid. Retry the operation.

# **AWKRCE014E Permissions denied to write the standard output or the standard error files.**

**Explanation:** The IBM Tivoli Workload Scheduler agent stops monitoring the remote command.

**System action:** The product stops monitoring the remote command job.

**Operator response:** Verify the remote command job status in the remote machine. If the remote command job completed successfully, manually release the IBM Tivoli Workload Scheduler job dependencies.

# **Chapter 44. AWKRRP - Resource repository messages**

This section lists error and warning resource repository messages that might be issued.

The message component code is RRP.

## **AWKRRP001E Unable to close the connection to the Resource Repository (RESREP) database.**

**Explanation:** See message text.

**System action:** The operation is not performed.

**Operator response:** None.

# **AWKRRP002E Unable to create connection to the Resource Repository (RESREP) database.**

**Explanation:** See message text.

**System action:** The operation is not performed.

**Operator response:** None.

### **AWKRRP003E Unable to perform query resources.**

**Explanation:** See message text.

**System action:** The operation is not performed.

**Operator response:** None.

# **AWKRRP004E The attribute name "attribute\_name" for a computer system resource is incorrect.**

**Explanation:** See message text.

**System action:** The operation is not performed.

**Operator response:** None.

**AWKRRP005E The attribute name "attribute\_name" for an operating system resource is incorrect.**

**Explanation:** See message text.

**System action:** The operation is not performed.

**Operator response:** None.

# **AWKRRP006E The attribute name "attribute\_name" for a file system resource is incorrect.**

**Explanation:** See message text.

**System action:** The operation is not performed.

**Operator response:** None.

**AWKRRP007E The attribute name "attribute\_name" for a network system resource is incorrect.**

**Explanation:** See message text.

**System action:** The operation is not performed.

**Operator response:** None.

**AWKRRP008E The attribute name "attribute\_name" for a software system resource is incorrect.**

**Explanation:** See message text.

**System action:** The operation is not performed.

**Operator response:** None.

**AWKRRP009E The attribute value "attribute\_value" for attribute name "attribute\_name" for the"resource" resource is incorrect.**

**Explanation:** See message text.

**System action:** The operation is not performed.

**Operator response:** None.

**AWKRRP010E A communication error occurred while connecting to the Resource Repository (RESREP) database table "table". The target database cannot be contacted.**

**Explanation:** See message text.

**System action:** The operation is not performed.

**Operator response:** None.

**AWKRRP011E A communication error occurred while connecting to the Resource Repository (RESREP) database. The target database cannot be contacted.**

**Explanation:** See message text.

**System action:** The operation is not performed.

# **AWKRRP012E • AWKRRP024E**

**AWKRRP012E Unable to remove a record from table "table".**

**Explanation:** See message text.

**System action:** The operation is not performed.

**Operator response:** None.

**AWKRRP013E Unable to initialize the Resource Repository. The following error was received: "error".**

**Explanation:** See message text.

**System action:** The operation is not performed.

**Operator response:** None.

**AWKRRP014E Unable to initialize the JNDI context. The following error was received: "error".**

**Explanation:** See message text.

**System action:** The operation is not performed.

**Operator response:** None.

**AWKRRP015E Unable to process an internal query for resources. The following error was received:"error".**

**Explanation:** See message text.

**System action:** The operation is not performed.

**Operator response:** None.

# **AWKRRP016E An unexpected null argument was found while deleting resources.**

**Explanation:** See message text.

**System action:** The operation is not performed.

**Operator response:** None.

**AWKRRP017E An unexpected exception occurred while deleting resources. The following error was received:"error".**

**Explanation:** See message text.

**System action:** The operation is not performed.

**Operator response:** None.

# **AWKRRP018E Unable to find source or target resources for the creation or update of a relationship.**

**Explanation:** See message text.

**System action:** The operation is not performed.

**Operator response:** None.

## **AWKRRP019E Unable to create the relationship record. The following error was received: "error".**

**Explanation:** See message text.

**System action:** The operation is not performed.

**Operator response:** None.

**AWKRRP020E A generic exception occurred while creating a relationship. The following error was received: "error".**

**Explanation:** See message text.

**System action:** The operation is not performed.

**Operator response:** None.

**AWKRRP021E An unknown resource type "resource\_type" was found while creating or updating a resource.**

**Explanation:** See message text.

**System action:** The operation is not performed.

**Operator response:** None.

**AWKRRP022E A notification containing no data was received from the resource advisor agent "agentID".**

**Explanation:** See message text.

**System action:** The operation is not performed.

**Operator response:** None.

# **AWKRRP023E An error occurred during agent notification because the resource with name"resource\_name"and resource type "resource\_type" is incorrect.**

**Explanation:** See message text.

**System action:** The operation is not performed.

**Operator response:** None.

**AWKRRP024E An error occurred during the processing of a relationship because the source or target does not exist.**

**Explanation:** See message text.

**System action:** The operation is not performed.

**AWKRRP025E An error occurred during the processing of an agent notification. It was not possible to create a relationship. The following error was received:"error".**

**Explanation:** See message text.

**System action:** The operation is not performed.

**Operator response:** None.

**AWKRRP026E An error occurred during the processing of an agent notification. The relationship specified for deletion does not exist.**

**Explanation:** See message text.

**System action:** The operation is not performed.

**Operator response:** None.

**AWKRRP027E An error occurred during the processing of an agent notification. It was not possible to search for a source or target resource. The following error was received:"error".**

**Explanation:** See message text.

**System action:** The operation is not performed.

**Operator response:** None.

**AWKRRP028E An error occurred during the processing of an agent notification. Unable to remove the relationship. The following internal error has been generated: "error\_message".**

**Explanation:** See message text.

**System action:** The operation is not performed.

**Operator response:** None.

**AWKRRP029E An error occurred during the processing of an agent notification. The resource with name"resource\_name" and type "resource\_type" could not be removed.**

**Explanation:** See message text.

**System action:** The operation is not performed.

**Operator response:** None.

**AWKRRP030E An error occurred during the processing of an agent notification. The resource with name"resource\_name" and type "resource\_type"could not be found.**

**Explanation:** See message text.

**System action:** The operation is not performed.

**Operator response:** None.

**AWKRRP031E Unable to create an resource advisor agent information record. The following error was received: "error".**

**Explanation:** See message text.

**System action:** The operation is not performed.

**Operator response:** None.

**AWKRRP032E Unable to find the resource advisor agent with ID "agentID". The following internal error has been generated: "error\_message".**

**Explanation:** See message text.

**System action:** The operation is not performed.

**Operator response:** None.

**AWKRRP033E Unable to generate an internal identifier for the resource advisor agent with ID "agentID". The following error was received:"error".**

**Explanation:** See message text.

**System action:** The operation is not performed.

**Operator response:** None.

**AWKRRP034E The JSDL mapper file "jsdlmapper"was not found.**

**Explanation:** See message text.

**System action:** The operation is not performed.

**Operator response:** None.

# **AWKRRP035E Unable to load the JSDL Mapper file"jsdlmapper". The following error was received:"error".**

**Explanation:** See message text.

**System action:** The operation is not performed.

**Operator response:** None.

**AWKRRP036E Unable to create the resource advisor agent information entity with URI"URI". The following error was received:"error".**

**Explanation:** See message text.

**System action:** The operation is not performed.

# **AWKRRP037E • AWKRRP052E**

### **AWKRRP037E The notification contains no data.**

**Explanation:** See message text.

**System action:** The operation is not performed.

**Operator response:** None.

**AWKRRP038E Unable to create or remove a record for table "table\_name". The following error was received:"error".**

**Explanation:** See message text.

**System action:** The operation is not performed.

**Operator response:** None.

# **AWKRRP039E Unable to query resources because the matching criteria set is empty.**

**Explanation:** See message text.

**System action:** The operation is not performed.

**Operator response:** None.

## **AWKRRP040E Unable to process SDO objects.**

**Explanation:** See message text.

**System action:** The operation is not performed.

**Operator response:** None.

# **AWKRRP041E Unable to find the resource with name"resource\_name" and type"resource\_type".**

**Explanation:** See message text.

**System action:** The operation is not performed.

**Operator response:** None.

# **AWKRRP042E A resource already exists with name "resource\_name"and type"resource\_type".**

**Explanation:** See message text.

**System action:** The operation is not performed.

**Operator response:** None.

# **AWKRRP043E Unable to find the target resource "resource\_display\_name" with ID "resource\_id" and type "resource\_type" for job "job\_name".**

**Explanation:** The resource specified as the target for the job cannot be found because it does not exist in the Tivoli Dynamic Workload Broker repository.

**System action:** The operation is not performed.

**Operator response:** None.

# **AWKRRP045E The job "job\_name" cannot be processed because the resource table mapping file has not been loaded.**

**Explanation:** This is an internal error. The JSDLMapper.xml file has not been correctly loaded.

**System action:** The operation is not performed.

**Operator response:** If you cannot resolve the problem, search the IBM Support database for a solution at http://www.ibm.com/software/sysmgmt/products/ support.

**AWKRRP047E No target resource has been specified for the job.**

**Explanation:** See message text.

**System action:** The operation is not performed.

**Operator response:** Specify a target resource for the job.

**AWKRRP048E The relationship for the resource ID: "resource\_id" cannot be processed because no target or source is specified.**

**Explanation:** See message text.

**System action:** The operation is not performed.

**Operator response:** Check the relationships defined in your JSDL.

**AWKRRP049E The relationship for the resource ID: "resource\_id" cannot be processed because the resource has not been defined in the JSDL.**

**Explanation:** See message text.

**System action:** The operation is not performed.

**Operator response:** Check the resource defined in your JSDL.

**AWKRRP051E There must be at least one attribute defined in OperatingSystem element.**

**Explanation:** See message text.

**System action:** The operation is not performed.

**Operator response:** Ensure that at least one attribute is defined in OperatingSystem element into the JSDL file.

**AWKRRP052E The maximum CPU speed specified for the resource "target\_type" is not a Double. Please check the value of maximum CPU speed and, if the value is a variable, check that values have been set for all variables.**

**Explanation:** See message text.

**System action:** The operation is not performed.

**Operator response:** See message text.

**AWKRRP053E The exact CPU speed specified for the resource "target\_type" is not a Double. Please check the value of exact CPU speed and, if the value is a variable, check that values have been set for all variables.**

**Explanation:** See message text.

**System action:** The operation is not performed.

**Operator response:** See message text.

**AWKRRP054E The minimum CPU speed specified for the resource"target\_type" is not a Double. Check the value for minimum CPU speed and, if the value is a variable, check that values have been set for all variables.**

**Explanation:** See message text.

**System action:** The operation is not performed.

**Operator response:** See message text.

# **AWKRRP055E The element CPURequirement cannot be null.**

**Explanation:** See message text.

**System action:** The operation is not performed.

**Operator response:** Specify a value for the CPURequirement element.

# **AWKRRP056E At least one attribute must be defined for the cpu element.**

**Explanation:** See message text.

**System action:** The operation is not performed.

**Operator response:** Check that at least one attribute is defined for cpu element into the JSDL file.

**AWKRRP057E The exact physical memory specified for the resource "target\_type" is not a Double. Check the value of exact Physical Memory and, if the value is a variable, check that values have been set for all variables.**

**Explanation:** See message text.

**System action:** The operation is not performed.

**Operator response:** See message text.

**AWKRRP058E The maximum Physical Memory specified for the resource "target\_type" is not a Double. Check the value of maximum Physical Memory and, if the value is a variable, check that values have been set for all variables.**

**Explanation:** See message text.

**System action:** The operation is not performed.

**Operator response:** See message text.

**AWKRRP059E The minimum Physical Memory specified for the resource "target\_type" is not a Double. Check the value of minimum Physical Memory and, if the value is a variable, check that values have been set for all variables.**

**Explanation:** See message text.

**System action:** The operation is not performed.

**Operator response:** See message text.

# **AWKRRP060E At least one attribute must be defined in PhysicalMemory element**

**Explanation:** See message text.

**System action:** The operation is not performed.

**Operator response:** Check that at least one attribute is defined in the PhysicalMemory element of the JSDL file.

**AWKRRP061E The exact Virtual Memory specified for the resource "target\_type" is not a Double. Please check the value of exact Virtual Memory and, if the value is a variable, check that values have been set for all variables.**

**Explanation:** See message text.

**System action:** The operation is not performed.

**Operator response:** See message text.

**AWKRRP062E The maximum Virtual Memory specified for the resource "target\_type" is not a Double. Check the value of maximum Virtual Memory and if the value is a variable, check that values have been set for all variables.**

**Explanation:** See message text.

**System action:** The operation is not performed.

**Operator response:** See message text.

**AWKRRP063E The minimum Virtual Memory specified for the resource "target\_type" is not a Double. Check the value of minimum Virtual Memory and if the value is a variable, check that values have been set for all variables.**

**Explanation:** See message text.

**System action:** The operation is not performed.

**Operator response:** See message text.

## **AWKRRP064E At least one attribute must be defined in the VirtualMemory element**

**Explanation:** See message text.

**System action:** The operation is not performed.

**Operator response:** Ensure that at least one attribute is defined in the VirtualMemory element of the JSDL file.

**AWKRRP065E The exact Disk Space specified for the resource "target\_type" is not a Double. Check the value of exact Disk Space and if the value is a variable, check that values have been set for all variables.**

**Explanation:** See message text.

**System action:** The operation is not performed.

**Operator response:** See message text.

**AWKRRP066E The maximum Disk Space specified for the resource "target\_type" is not a Double. Check the value of maximum Disk Space and, if the value is a variable, check that values have been set for all variables.**

**Explanation:** See message text.

**System action:** The operation is not performed.

**Operator response:** See message text.

**AWKRRP067E The minimum Disk Space specified for the resource "target\_type" is not a Double. Check the value of minimum Disk Space and, if the value is a variable, check that values have been set for all variables.**

**Explanation:** See message text.

**System action:** The operation is not performed.

**Operator response:** See message text.

## **AWKRRP068E At least one attribute must be defined in the FileSystem element**

**Explanation:** See message text.

**System action:** The operation is not performed.

**Operator response:** Ensure that at least one attribute is defined in the FileSystem element of the JSDL file.

**AWKRRP069E The quantity of the Logical Resource is not a Long. Check the value of the quantity of Logical Resources and, if the value is a variable, check that values have been set for all variables.**

**Explanation:** See message text.

**System action:** The operation is not performed.

**Operator response:** See message text.

**AWKRRP070E At least one attribute must be defined in the LogicalResource element.**

**Explanation:** See message text.

**System action:** The operation is not performed.

**Operator response:** Check that at least one attribute is defined in the LogicalResource element of the JSDL file.

## **AWKRRP071E The TDWB Server cannot find a table that is associated with the resource "resource\_type".**

**Explanation:** An internal error has occurred.

**System action:** The operation is not performed.

**Operator response:** If you cannot resolve the problem, search the IBM Support database for a solution at http://www.ibm.com/software/sysmgmt/products/ support.

# **AWKRRP072E The Tivoli Dynamic Workload Broker Server cannot find an attribute definition associated with the property "property\_name" for the resource "resource\_type".**

**Explanation:** An internal error has occurred.

**System action:** The operation is not performed.

**Operator response:** If you cannot resolve the problem, search the IBM Support database for a solution at http://www.ibm.com/software/sysmgmt/products/ support.

# **AWKRRP073E The specified unit "default\_unit" is not valid.**

**Explanation:** An internal error has occurred.

**System action:** The operation is not performed.

**Operator response:** If you cannot resolve the problem, search the IBM Support database for a solution at http://www.ibm.com/software/sysmgmt/products/ support.

# **AWKRRP074E The HostName element cannot be null.**

**Explanation:** See message text.

**System action:** The operation is not performed.

**Operator response:** See message text.

## **AWKRRP075E At least one attribute must be defined in the Host element.**

**Explanation:** See message text.

**System action:** The operation is not performed.

**Operator response:** Ensure that at least one attribute is defined in the Host element of the JSDL file.

**AWKRRP076E The value assigned to the attribute "property\_name"includes the characters "temp\_value". Values for this attribute can include only integer values for the resource "target\_type".**

**Explanation:** See message text.

**System action:** The operation is not performed.

**Operator response:** See message text.

**AWKRRP078E The value assigned to the attribute "property\_name"includes the characters "temp\_value". Only Float values can be defined for attribute for the resource "target\_type".**

**Explanation:** See message text.

**System action:** The operation is not performed.

**Operator response:** See message text.

**AWKRRP079E The relationship for resource "resource\_id" references source or target resources that do not exist or that are not defined in the JSDL.**

**Explanation:** See message text.

**System action:** The operation is not performed.

**Operator response:** See message text.

**AWKRRP081E The property "property\_name" specified for the resource "target\_type" is not a Double. Check the value and, if it is a variable, check that values have been set for all variables.**

**Explanation:** See message text.

**System action:** The operation is not performed.

**Operator response:** See message text.

**AWKRRP082E The resource type "resource\_type" specified in the objective element has not been defined in the JSDL for the job "job\_name".**

**Explanation:** See message text.

**System action:** The operation is not performed.

**Operator response:** See message text.

# **AWKRRP083E No database information have been provided for the resource type "resource\_type".**

**Explanation:** An internal error occurred. The JSDLMapper.xml file could not be correctly loaded.

**System action:** The operation is not performed.

**Operator response:** If you cannot resolve the problem, search the IBM Support database for a solution at http://www.ibm.com/software/sysmgmt/products/ support.

## **AWKRRP084E A resource already exists with display name "resource\_name"and type"resource\_type".**

**Explanation:** See message text.

**System action:** The operation is not performed.

**Operator response:** Specify a resource with different parameters.

# **AWKRRP085E The property "property\_name" specified for resource "resource\_type" in the Optimization element is not optimizable.**

**Explanation:** The property specified in the Optmization element is not a number, or it is optimizable. For a list of optimizable properties, see the IBM Tivoli Dynamic Workload Broker User's Guide.

**System action:** The operation is not performed.

**Operator response:** Specify an optimizable property for the specified resource.

# **AWKRRP086E • AWKRRP087E**

# **AWKRRP086E The agent "agent\_name" could not be created because the domain "domain\_name" is not present.**

**Explanation:** The dynamic domain manager is attempting to create a workstation in a domain that does not exists. This can be a temporary problem just after the dynamic domain manager installation. The product can automatically recover from this error condition.

**System action:** The operation is not performed.

**Operator response:** None.

**AWKRRP087E This resource group cannot be modified or deleted from the Tivoli Dynamic Workload Broker web interface because it is linked to a workstation of type pool.**

**Explanation:** You are attempting to modify a resource group associated to a workstation of type pool from the Tivoli Dynamic Workload Broker web interface.

**System action:** The operation is not performed.

**Operator response:** Modify or delete the workstation of type pool from the Tivoli Workload Console.

# **Chapter 45. AWKRSE - Resource advisor agent cache messages**

This section lists error and warning resource advisor agent cache messages that might be issued.

The message component code is RSE.

**AWKRSE081E Unable to initialize the Resource Advisor allocation cache. The following error was returned: "error".**

**Explanation:** See message text.

**System action:** The operation is not performed.

**Operator response:** Check the log files for more information.

# **Chapter 46. AWKRST - RESTful Web Services messages** |

| | |

|

This section lists error and warning messages that might be generated by the routines that handle the RESTful Web Services.

The message component code is RST.

**AWKRST001E Send direct message failed. The error was ""error""**

**Explanation:** An error was received while sending a direct message

**System action:** The operation is not performed.

**Operator response:** Verify that you are allowed to send a direct message to the specified follower and that your credentials are correct and try the operation again

# **AWKRST002E The message was successfuly sent to the specified follower**

**Explanation:** The message was successfully sent

**System action:** The operation is performed;

**Operator response:** None.

#### **AWKRST003E The status was successfuly updated**

**Explanation:** The status was successfully updated

**System action:** The operation is performed;

**Operator response:** None.

### **AWKRST004E Update message failed. The error was ""error""**

**Explanation:** An error was received while updatins the status

**System action:** The operation is not performed.

**Operator response:** Verify that you are allowed to update the status and that your credentials are correct and try the operation again

**AWKRST005E A message was received from ""message"". Message id: ""message\_id""; message text: ""message\_text"".**

**Explanation:** The message message\_id - message\_text was received from status was successfully updated

**System action:** The operation is performed;

**Operator response:** None.

# **AWKRST006E An error occurred while getting a message from ""sender"". The error was ""error""**

**Explanation:** An error was received getting a message from the specified senderwhile updatins the status

**System action:** The operation is not performed.

**Operator response:** Verify that you are allowed to receive messages from the specified sender that your credentials are correct and try the operation again

# **AWKRST008E An error occurred running the RESTFul Web Services job.**

**Explanation:** See message text.

**System action:** The operation is not performed.

**Operator response:** Analyze the error message in the Java RESTFul Web Services plug-in log file.

# **AWKRST009E The required server address parameter is missing.**

**Explanation:** The server address is a required parameter.

**System action:** The operation is not performed.

**Operator response:** Provide the required information and retry the operation.

# **AWKRST010E The specified method is incorrect. Supported values are: GET, POST, PUT, DELETE, HEAD**

**Explanation:** See message text.

**System action:** The operation is not performed.

**Operator response:** Provide the required information and retry the operation.

### **AWKRST011E Invalid server URL syntax**

**Explanation:** The syntax specified for the server URL is not correct.

**System action:** The operation is not performed.

**Operator response:** Specify a valid HTTP/HTTPS URL and retry the operation.

# **AWKRST012E • AWKRST025E**

## **AWKRST012E An error occurred submitting the RESTFul Web Services job. The error message is ""error""**

**Explanation:** See message text.

**System action:** The operation is not performed.

**Operator response:** Analyze the error message in the log file.

## **AWKRST013E Keystore authentication failed. The error message is ""error""**

**Explanation:** See message text.

**System action:** The operation is not performed.

**Operator response:** Analyze the error message in the log file.

## **AWKRST014E The job cannot be saved because no input file for the post has been specified.**

**Explanation:** See message text.

**System action:** The operation is not performed.

**Operator response:** Analyze the error message in the log file.

# **AWKRST016E Error opening file ""filename"". The error message is ""error""**

**Explanation:** See message text.

**System action:** The operation is not performed.

**Operator response:** Analyze the error message in the log file.

## **AWKRST017E Error writing to file ""filename"". The error message is ""error""**

**Explanation:** See message text.

**System action:** The operation is not performed.

**Operator response:** Analyze the error message in the log file.

**AWKRST018E Error opening file ""filename"". The error message is ""error""**

**Explanation:** See message text.

**System action:** The operation is not performed.

**Operator response:** Analyze the error message in the log file.

# **AWKRST019E Error reading file ""filename"". The error message is ""error""**

**Explanation:** See message text.

**System action:** The operation is not performed.

**Operator response:** Analyze the error message in the log file.

**AWKRST020E An error occurred retrieving JSON result from response. The error message is ""error""**

**Explanation:** See message text.

**System action:** The operation is not performed.

**Operator response:** Analyze the JSON result query

**AWKRST021E Unable to get valid response for server. The error message is ""error"" : ""error""**

**Explanation:** See message text.

**System action:** The operation is not performed.

**Operator response:** Analyze the JSON result query

## **AWKRST022E Cannot add parameters to query string already defined in the URL**

**Explanation:** See message text.

**System action:** The operation is not performed.

**Operator response:** Remove query string or remove parameters

## **AWKRST023E One of the header keys is empty.**

**Explanation:** See message text.

**System action:** The operation is not performed.

**Operator response:** Provide the required information and retry the operation.

**AWKRST024E One of the query parameter keys is empty.**

**Explanation:** See message text.

**System action:** The operation is not performed.

**Operator response:** Provide the required information and retry the operation.

## **AWKRST025E The IBM Workload Scheduler agent cannot monitor the RESTFul Web Services job.**

**Explanation:** The IBM Workload Scheduler agent cannot reconnect to the RESTFul Web Services job because of it is not supported.

**System action:** The RESTFul Web Services job status cannot be retrieved and the agent sets the status of the IBM Workload Scheduler job to ""unknown"".

**Operator response:** Manually verify the RESTFul Web Services job status in the RESTFul Web Services server. If the RESTFul Web Services job completed successfully, manually release the IBM Workload Scheduler job dependencies.

## **AWKRST026E The job cannot be saved because the number of retries is invalid.**

**Explanation:** See message text.

**System action:** The operation is not performed.

**Operator response:** Analyze the error message in the log file.

## **AWKRST027E The job cannot be saved because retry period is invalid.**

**Explanation:** See message text.

**System action:** The operation is not performed.

**Operator response:** Analyze the error message in the log file.

# **AWKRST028E The service URI is wrong. The error message is ""error""**

**Explanation:** See message text.

**System action:** The operation is not performed.

**Operator response:** Analyze the error message in the log file.

## **AWKRST029E The UTF-8 encoding is not supported. The error message is ""error""**

**Explanation:** See message text.

**System action:** The operation is not performed.

**Operator response:** Analyze the error message in the log file.

# **AWKRST030E An error occurred establishing a connection to the remote service. The error message is ""error"".**

**Explanation:** See message text.

**System action:** The operation is not performed.

**Operator response:** None

**AWKRST031E Error opening file ""file\_name"". The error message is ""error\_message"".**

**Explanation:** See message text.

**System action:** The operation is not performed.

**Operator response:** None.

**AWKRST032E An error occurred while attempting to create the database ""database"".**

**Explanation:** See message text.

**System action:** The operation is not performed.

**Operator response:** None.

**AWKRST033E An error occurred while attempting to delete the database ""database"".**

**Explanation:** See message text.

**System action:** The operation is not performed.

**Operator response:** None.

**AWKRST038E ""database"": Invalid database name.**

**Explanation:** See message text.

**System action:** The operation is not performed.

**Operator response:** Specify a valid database name.

**AWKRST039E ""database"": Database name already exists.**

**Explanation:** See message text.

**System action:** The operation is not performed.

**Operator response:** Specify a unique database name.

## **AWKRST040E Error creating document ""document"".**

**Explanation:** See message text.

**System action:** The operation is not performed.

**Operator response:** None.

**AWKRST041E Error creating document: Document already exists.**

**Explanation:** See message text.

**System action:** The operation is not performed.

**Operator response:** Specify a document that does not already exist.

# **AWKRST042E Error creating document: Invalid document name**

**Explanation:** See message text.

**System action:** The operation is not performed.

**Operator response:** Specify a valid document name.

# **AWKRST043E • AWKRST062E**

## **AWKRST043E Error deleting document ""document"".**

**Explanation:** See message text.

**System action:** The operation is not performed.

**Operator response:** None.

# **AWKRST052E Error creating/updating attachment ""attachment"".**

**Explanation:** See message text.

**System action:** The operation is not performed.

**Operator response:** None.

## **AWKRST055E Error reading attachment ""attachment"".**

**Explanation:** See message text.

**System action:** The operation is not performed.

**Operator response:** None.

# **AWKRST057E Error deleting attachment ""attachment"".**

**Explanation:** See message text.

**System action:** The operation is not performed.

**Operator response:** None.

#### **AWKRST058E Unexpected json structure.**

**Explanation:** See message text.

**System action:** The operation is not performed.

**Operator response:** None.

### **AWKRST059E Unable to reconnect to Cloudant job.**

**Explanation:** See message text.

**System action:** The operation is not performed.

**Operator response:** None.

#### **AWKRST060E Write output file error.**

**Explanation:** See message text.

**System action:** The operation is not performed.

**Operator response:** None.

# **AWKRST062E An error occurred while monitoring the job. The error message is ""error""**

**Explanation:** See message text.

**System action:** The operation is not performed.
# **Chapter 47. AWKSA - Tivoli Workload Scheduler Bridge messages**

This section lists error and warning Tivoli Workload Scheduler Bridge messages that might be issued.

The message component code is SA.

## **AWKSA002E Unable to start the Tivoli Dynamic Workload Bridge.**

**Explanation:** Possible reasons are:

- The configuration file was not found.
- The Tivoli Dynamic Workload Bridge cannot start the Netman listening thread on the TWSAgent port.

**System action:** The operation is not performed.

**Operator response:** Check that the configuration file is present in the Tivoli Dynamic Workload Broker configuration directory.

Check that the TWSAgent port was correctly specified.

# **Chapter 48. AWKSAF - Job plug-in for Salesforce messages**

This section lists error and warning messages that might be issued by the job plug-in for Salesforce.

The message component code is SAF.

#### **AWKSAF001E An error occurred while connecting to the Salesforce site. The error message is ""error""**

**Explanation:** See message text.

**System action:** The operation is not performed.

**Operator response:** Try again later or contact your system administrator.

**AWKSAF002E An error occurred while canceling the Salesforce job with the ""identifier identifier. The error message is ""error"" ""**

**Explanation:** See message text.

**System action:** The operation is not performed.

**Operator response:** The job identifier is incorrect. Check the job ID and retry the operation.

## **AWKSAF003E A connection error has occurred. The server identified by host name or URL is not reachable.**

**Explanation:** See message text.

**System action:** The operation is not performed.

**Operator response:** Specify the correct server host name or URL and retry the operation.

## **AWKSAF004E A connection error has occurred. The user name or the password is incorrect.**

**Explanation:** See message text.

**System action:** The operation is not performed.

**Operator response:** Specify the correct user name or password.

#### **AWKSAF005E An error occurred while submitting the Salesforce job ""apexClass"". The error message is ""error""**

**Explanation:** See message text.

**System action:** The operation is not performed.

**Operator response:** Analyze the error message in the log file.

#### **AWKSAF006E An error occurred while monitoring the job. The error message is ""error""**

**Explanation:** See message text.

**System action:** The operation is not performed.

**Operator response:** Analyze the error message in the log file.

**AWKSAF007E The Salesforce job with ""identifier"" identifier failed.**

**Explanation:** See message text.

**System action:** The operation is not performed.

**Operator response:** Analyze the error message in the log file.

## **AWKSAF008E An error occurred while running the Salesforce job with ""identifier"" identifier.**

**Explanation:** See message text.

**System action:** The operation is not performed.

**Operator response:** Analyze the error message in the log file.

#### **AWKSAF009E The required server address parameter is missing.**

**Explanation:** The server address is a required parameter.

**System action:** The operation is not performed.

**Operator response:** Provide the required information and retry the operation.

#### **AWKSAF010E The required user name parameter is missing.**

**Explanation:** The user name and the password are required parameters.

**System action:** The operation is not performed.

**Operator response:** Provide the required information and retry the operation.

## **AWKSAF011E • AWKSAF014E**

#### **AWKSAF011E The required password parameter is missing.**

**Explanation:** The password is a required parameter.

**System action:** The operation is not performed.

**Operator response:** Provide the required information and retry the operation.

## **AWKSAF012E The required APEX batch class parameter is missing.**

**Explanation:** The APEX batch class is a required parameter.

**System action:** The operation is not performed.

**Operator response:** Provide the required information and retry the operation.

#### **AWKSAF013E The APEX batch classes were not found in Salesforce**

**Explanation:** The APEX batch class list retrieved from Salesforce is empty.

**System action:** The operation is not performed.

**Operator response:** Check whether there are any available data, change the filter settings or contact your system administrator.

#### **AWKSAF014E An error occurred while parsing the Salesforce response**

**Explanation:** The Salesforce response does not have the required format

**System action:** The operation is not performed.

**Operator response:** Contact your system administrator.

## **Chapter 49. AWKSBO - Job plug-in for SAP BusinessObjects BI messages**

This section lists error and warning messages that might be issued by the job plug-in for SAP BusinessObjects BI.

The message component code is SBO.

#### **AWKSBO001E An error occurred while connecting to the SAP BusinessObjects site. The error message is ""error""**

**Explanation:** See message text.

**System action:** The operation is not performed.

**Operator response:** Try again later or contact your system administrator.

**AWKSBO002E An error occurred while canceling the SAP BusinessObjects job with the ""identifier identifier. The error message is ""error"" ""**

**Explanation:** See message text.

**System action:** The operation is not performed.

**Operator response:** The job identifier is incorrect. Check the job ID and retry the operation.

#### **AWKSBO003E A connection error has occurred. The server identified by host name or URL is not reachable.**

**Explanation:** See message text.

**System action:** The operation is not performed.

**Operator response:** Specify the correct server host name or URL and retry the operation.

#### **AWKSBO004E A connection error has occurred. The user name or the password is incorrect.**

**Explanation:** See message text.

**System action:** The operation is not performed.

**Operator response:** Specify the correct user name or password.

## **AWKSBO005E An error occurred while submitting the SAP BusinessObjects job ""BOResource"". The error message is ""error""**

**Explanation:** See message text.

**System action:** The operation is not performed.

**Operator response:** Analyze the error message in the log file.

#### **AWKSBO006E An error occurred while monitoring the job. The error message is ""error""**

**Explanation:** See message text.

**System action:** The operation is not performed.

**Operator response:** Analyze the error message in the log file.

#### **AWKSBO007E The SAP BusinessObjects resource creation with ""identifier"" identifier failed.**

**Explanation:** See message text.

**System action:** The operation is not performed.

**Operator response:** Analyze the error message in the log file.

**AWKSBO008E An error occurred while scheduling the SAP BusinessObjects resource ""resource"". Check error details on the SAP BusinessObjects console.**

**Explanation:** See message text.

**System action:** The operation is not performed.

**Operator response:** Analyze the error message on the SAP BusinessObjects console.

#### **AWKSBO009E The required server address parameter is missing.**

**Explanation:** The server address is a required parameter.

**System action:** The operation is not performed.

**Operator response:** Provide the required information and retry the operation.

#### **AWKSBO010E The required user name parameter is missing.**

**Explanation:** The user name and the password are required parameters.

## **AWKSBO011E • AWKSBO023E**

**System action:** The operation is not performed.

**Operator response:** Provide the required information and retry the operation.

#### **AWKSBO011E The required password parameter is missing.**

**Explanation:** The password is a required parameter.

**System action:** The operation is not performed.

**Operator response:** Provide the required information and retry the operation.

#### **AWKSBO012E The required SAP BusinessObjects resource parameter is missing.**

**Explanation:** The SAP BusinessObjects resource object is a required parameter.

**System action:** The operation is not performed.

**Operator response:** Provide the required information and retry the operation.

#### **AWKSBO013E SAP BusinessObjects resource not found in SAP BusinessObjects**

**Explanation:** The SAP BusinessObjects resource list retrieved from SAP BusinessObjects is empty.

**System action:** The operation is not performed.

**Operator response:** Check whether there are any available data, change the filter settings or contact your system administrator.

#### **AWKSBO014E An error occurred while parsing the SAP BusinessObjects response**

**Explanation:** The SAP BusinessObjects response does not have the required format

**System action:** The operation is not performed.

**Operator response:** Contact your system administrator.

#### **AWKSBO016E The required authorization type parameter is missing in the properties file.**

**Explanation:** The authorization type is a required parameter in the properties file when you specify the default value.

**System action:** The operation is not performed.

**Operator response:** Provide the required information and retry the operation.

#### **AWKSBO018E Incorrect server URL syntax**

**Explanation:** The syntax specified for the server URL is incorrect.

**System action:** The operation is not performed.

**Operator response:** Specify a valid HTTP/HTTPS URL and retry the operation.

## **AWKSBO019E Incorrect SAP BusinessObjects resource object parameter. The parameter must end with (rid:number)**

**Explanation:** The syntax specified for the SAP BusinessObjects resource object is incorrect.

**System action:** The operation is not performed.

**Operator response:** Specify a valid SAP BusinessObjects resource object and retry the operation.

## **AWKSBO020E Incorrect authorization type parameter. Valid values are: secEnterprise, secLDAP, secWinAD and secSAPR3.**

**Explanation:** The authorization type is incorrect.

**System action:** The operation is not performed.

**Operator response:** Provide the required information and retry the operation.

#### **AWKSBO021W Prompts not available for this report**

**Explanation:** The report prompt list retrieved from SAP BusinessObjects is empty.

**System action:** The operation is not performed.

**Operator response:** None.

## **AWKSBO022E Incorrect SAP BusinessObjects webi report prompt name ""name"". The prompt name must end with (dpId:string, type:string)**

**Explanation:** The syntax specified for the SAP BusinessObjects webi report prompt name is incorrect.

**System action:** The operation is not performed.

**Operator response:** Specify a valid SAP BusinessObjects webi report prompt name and retry the operation.

#### **AWKSBO023E The required SAP BusinessObjects resource object format type is missing.**

**Explanation:** The SAP BusinessObjects resource object format type is a required parameter.

**System action:** The operation is not performed.

**Operator response:** Provide the required information and retry the operation.

## **AWKSBO024E Incorrect format type parameter. Valid values are: webi, pdf, xls, csv.**

**Explanation:** See message text.

**System action:** The operation is not performed.

**Operator response:** Provide the required information and retry the operation.

#### **AWKSBO025E Incorrect group ID. The ID must be a number.**

**Explanation:** See message text.

**System action:** The operation is not performed.

**Operator response:** Provide the required information and retry the operation.

# **Chapter 50. AWKSED - Job repository data access object messages**

This section lists error and warning job repository data access object messages that might be issued.

The message component code is SED.

## **AWKSED101E Unable to find Job with "id\_type" "jobID" in the database.**

**Explanation:** See message text.

The job might have been archived.

**System action:** The operation cannot be performed. The program continues.

**Operator response:** Check the Job ID.

Check whether the job has been stored consulting the properties SuccessfulJobsMaxAge and UnsuccessfulJobsMaxAge in the configuration file JobDispatcherConfig.properties.

#### **AWKSED102E Unable to find a Job definition with name "jobName" in the database.**

**Explanation:** See message text.

**System action:** The operation cannot be performed. The program continues.

**Operator response:** See message text.

#### **AWKSED103E Unable to create a resource related to the job with ID "jobID" because the resource list is empty.**

**Explanation:** The specified list of resources related to a job is empty. They cannot be inserted in the database.

**System action:** The operation cannot be performed. The program continues.

**Operator response:** See message text.

## **AWKSED104E Unable to update the job definition with name "jobName" and namespace "namespace" because it was not found in the database.**

**Explanation:** See message text.

**System action:** The operation cannot be performed. The program continues.

**Operator response:** See message text.

## **AWKSED105E An error occurred when parsing JSDL while writing to the database. The following error was returned: "operation\_output".**

**Explanation:** The conversion from JSDL (xml) to string failed. The conversion is performed before storing the JSDL in the database.

**System action:** The operation cannot be performed. The program continues.

**Operator response:** See message text.

#### **AWKSED106E An error occurred when parsing JSDL while reading from the database. The following error was returned: "operation\_output".**

**Explanation:** The conversion from string to JSDL (xml) has failed. The conversion happens after reading the JSDL from the database.

**System action:** The operation cannot be performed. The program continues.

**Operator response:** See message text.

## **AWKSED107E Unable to create the job definition because a job definition with name "jobName" already exists.**

**Explanation:** See message text.

**System action:** The operation cannot be performed. The program continues.

**Operator response:** See message text.

## **AWKSED108E An error occurred when parsing the EPR string while writing to the database. The following error was returned: "error".**

**Explanation:** The conversion from EPR (xml) to string failed. The conversion is performed before storing the EPR in the database.

**System action:** The operation cannot be performed. The program continues.

**Operator response:** See message text.

## **AWKSED109E • AWKSED113E**

#### **AWKSED109E An error occurred when parsing the EPR string while reading from the database. The following error was returned: "error".**

**Explanation:** The conversion from string to EPR (xml) has failed. The conversion is performed after reading the EPR from the database.

**System action:** The operation cannot be performed. The program continues.

**Operator response:** See message text.

## **AWKSED110E Unable to create the requirement because a requirement with name "reqName" already exists.**

**Explanation:** See message text.

**System action:** The operation cannot be performed. The program continues.

**Operator response:** See message text.

**AWKSED111E Unable to find a requirement with name "reqName" and namespace "namespace" in the database.**

**Explanation:** See message text.

**System action:** The operation cannot be performed. The program continues.

**Operator response:** See message text.

## **AWKSED112E Unable to update the requirement with name "reqName" and namespace "namespace" because it was not found in the database.**

**Explanation:** See message text.

**System action:** The operation cannot be performed. The program continues.

**Operator response:** See message text.

## **AWKSED113E An error occurred when parsing the requirement while reading from the database. The following error was returned: "operation\_output".**

**Explanation:** The conversion from string to requirement (xml) has failed. The conversion happens after reading the requirement from the database.

**System action:** The operation cannot be performed. The program continues.

**Operator response:** See message text.

# **Chapter 51. AWKSPS - SPSS statistics subset messages** |

This section lists error and warning messages that might be generated by the | routines that handle the SPSS statistics subset. |  $\overline{1}$ The message component code is SPS. |

|

# **Chapter 52. AWKSRI - Job brokering definition console installation messages**

This section lists error and warning messages that could be generated by the job brokering definition console installation process

The message component code is SRI.

## **AWKSRI001E An error occurred while connecting to the DB2 instance.**

**Explanation:** There was a problem connecting to the DB2 instance. Common problems are:

- The DB2 server address is wrong
- The DB2 server port is wrong
- The DB2 server is down
- The user name or password are wrong
- There is no network connectivity to the DB2 server and port

**System action:** The installation stops and the troubleshooting panel is displayed.

**Operator response:** Check the information provided in the troubleshooting panel and try to resolve the connection problem.

## **AWKSRI002E There is a database with the same name in the directory.**

**Explanation:** See message text.

**System action:** The installation stops and the troubleshooting panel is displayed.

**Operator response:** Contact the DB2 Administrator.

#### **AWKSRI003E Unable to create the database.**

**Explanation:** See message text.

**System action:** The installation stops and the troubleshooting panel is displayed.

**Operator response:** Contact the DB2 Administrator.

## **AWKSRI004E An error occurred while processing the ddl file.**

**Explanation:** See message text.

**System action:** The installation stops and the troubleshooting panel is displayed.

**Operator response:** Check the trace\_installation.log file.

## **AWKSRI005E The database is already present and cannot be created.**

**Explanation:** See message text.

**System action:** The installation stops and the troubleshooting panel is displayed.

**Operator response:** Contact the DB2 Administrator.

**AWKSRI006E An error occurred while connecting to the database.**

**Explanation:** See message text.

**System action:** The installation stops and the troubleshooting panel is displayed.

**Operator response:** Contact the DB2 Administrator.

#### **AWKSRI007E Unexpected error returned by the dbsetup script.**

**Explanation:** See message text.

**System action:** The installation stops and the troubleshooting panel is displayed.

**Operator response:** Ensure that the DB2 user is authorized to run the dbsetup script.

#### **AWKSRI008E An error is returned by InstallShield MultiPlatform while unloading files.**

**Explanation:** There was an installation problem in the InstallShield MultiPlatform Product Tree.

**System action:** The installation is rolled back.

**Operator response:** Check the trace\_installation.log file and attempt a new installation.

#### **AWKSRI009E An error occurred, see log files for details.**

**Explanation:** See message text.

**System action:** See message text.

**Operator response:** See message text.

## **AWKSRI010W • AWKSRI025E**

#### **AWKSRI010W The installation of "component" was cancelled.**

**Explanation:** See message text.

**System action:** The installation was rolled back.

**Operator response:** See message text.

#### **AWKSRI011E The installation of "component" failed.**

**Explanation:** See message text.

**System action:** The installation completed with an error.

**Operator response:** See message text.

**AWKSRI014W Unable to determine the installation status.**

#### **AWKSRI015E You must have administrator privileges to run this installation.**

**Explanation:** The user is not an administrator.

**System action:** The operation is not performed.

**Operator response:** Log on with administrator privileges and restart the installation.

#### **AWKSRI016W The "value" value must be specified.**

**Explanation:** See message text.

**System action:** The operation is not performed.

**Operator response:** Provide the required value and retry the operation.

#### **AWKSRI017E The deployment of WebSphere Application Server failed. Check the WebSphere Application Server trace and log files for details.**

**Explanation:** See message text.

**System action:** The installation stops and the troubleshooting panel is displayed.

**Operator response:** See message text.

#### **AWKSRI018E "value"does not match the repeat password field.**

**Explanation:** See message text.

**System action:** If you are installing in silent mode, the installation fails.

**Operator response:** See message text.

**AWKSRI019E The specified path "path" is too long.**

**Explanation:** See message text.

**System action:** If you are installing in silent mode, the installation fails.

**Operator response:** See message text.

**AWKSRI020E The silent installation failed. Check the "log\_file" file for details.**

**Explanation:** See message text.

**System action:** If you are installing in silent mode, the installation fails.

**Operator response:** See message text.

## **AWKSRI021E The silent installation failed because an unsupported value "value" was specified for the installation type. Supported installation types are typical and custom.**

**Explanation:** See message text.

**System action:** The installation does not start.

**Operator response:** Correct the response file and run the installation again.

#### **AWKSRI023E The database administrator does not have privileges to access the installation directory.**

**Explanation:** See message text.

**System action:** If you are installing in silent mode, the installation fails.

**Operator response:** See message text.

#### **AWKSRI024E The path name "path"is not valid because it contains incorrect characters.**

**Explanation:** See message text.

**System action:** If you are installing in silent mode, the installation fails.

**Operator response:** Change the directory name.

## **AWKSRI025E A value must be assigned to the installLocation attribute.**

**Explanation:** No value has been assigned to the installLocation in the response file or the command line.

**System action:** The installation fails.

**Operator response:** Assign a value to -P installLocation attribute.

#### **AWKSRI026E You specified a read only directory "directory\_name"for the installLocation attribute.**

**Explanation:** See message text.

**System action:** If you are installing in silent mode, the installation fails.

**Operator response:** Change the -P installLocation attribute or change the permissions of the directory.

#### **AWKSRI027E An unexpected error occurred, check the trace files for details.**

**Explanation:** See message text.

**System action:** The operation is not performed.

**Operator response:** See message text.

#### **AWKSRI028E The specified options file "filename"was not found.**

**Explanation:** See message text.

**System action:** The installation does not start.

**Operator response:** Ensure that you specify the correct file name for the -options parameter.

## **AWKSRI029E An internal error occurred. The options file type "type" is not supported.**

**Explanation:** See message text.

**System action:** The installation does not start.

**Operator response:** None.

#### **AWKSRI030E The mandatory parameter "parameter" is not present in the options file or in the command line arguments.**

**Explanation:** See message text.

**System action:** If you are installing in silent mode, the installation fails.

**Operator response:** Include the missing parameter in the options file or on the command line.

## **AWKSRI031E No value is assigned to the mandatory parameter "parameter" in the options file or in the command line arguments.**

**Explanation:** See message text.

**System action:** If you are installing in silent mode, the installation fails.

**Operator response:** Add the value for this parameter in the options file or on the command line.

**AWKSRI032E The specified value "value " is not valid for "parameter" Valid values are: "values".**

**Explanation:** See message text.

**System action:** If you are installing in silent mode, the installation fails.

**Operator response:** Change the value for this parameter to one of the valid values in the options file or on the command line.

#### **AWKSRI033E The specified installation path "path" is not a valid directory name.**

**Explanation:** The value of the -P installLocation parameter is wrong.

**System action:** If you are installing in silent mode, the installation fails.

**Operator response:** Change the value for the -P installLocation parameter to a valid value in the options file or on the command line.

## **AWKSRI034E The version of the DB2 server installed on "DB2\_location" is "DB2 version"{1}. This version is not supported by Tivoli Dynamic Workload Broker.**

**Explanation:** See message text.

**System action:** If you are installing in silent mode, the installation fails.

**Operator response:** Upgrade your DB2 installation to a supported version.

## **AWKSRI035E The specified value "value " is not valid for "parameter".**

**Explanation:** No DB2 driver is available in the specified directory.

**System action:** If you are installing in silent mode, the installation fails.

**Operator response:** Specify the directory where the DB2 driver is located.

**AWKSRI036E Unable to connect to the DB2 database.**

**Explanation:** See message text.

**System action:** If you are installing in silent mode, the installation fails.

**Operator response:** Check the trace file.

## **AWKSRI037E • AWKSRI052E**

## **AWKSRI037E The specified value "value " is not valid for the port number parameter"parameter".**

**Explanation:** The port number must be in the range 0 - 65535.

**System action:** If you are installing in silent mode, the installation fails.

**Operator response:** Change the port number to a value in the range 0 - 65535.

#### **AWKSRI038E Unable to connect to the DB2 server. Error details: "error".**

**Explanation:** There was a problem connecting to the DB2 instance. Common problems are:

- The DB2 server address is wrong
- The DB2 server port is wrong
- The DB2 server is down
- The user name or password are wrong
- There is no network connectivity to the DB2 server and port

**System action:** If you are installing in silent mode, the installation fails.

**Operator response:** Check the user name, password, DB2 server address, DB2 instance or port, DB2 server status, and network connectivity.

**AWKSRI040E The enterprise application deployment failed with an unexpected error. Check the WebSphere Application Server trace and log files section for details.**

**Explanation:** See message text..

**System action:** The installation stops and the troubleshooting panel is displayed.

**Operator response:** See message text.

## **AWKSRI041E The version of the WebSphere Application Server installed on "WAS\_location" is not supported by Tivoli Dynamic Workload Broker.**

**Explanation:** See message text.

**System action:** If you are installing in silent mode, the installation fails.

**Operator response:** Upgrade your WebSphere Application Server installation to a supported version.

## **AWKSRI042E The specified value "value " is not valid for the WebSphere Application Server location parameter"parameter"**

**Explanation:** There is no WebSphere Application Server in the specified location.

**System action:** If you are installing in silent mode, the installation fails.

**Operator response:** Change the WebSphere Application Server install location.

**AWKSRI046E The post installation test failed. See below for details.**

**Explanation:** None.

**System action:** None.

**Operator response:** None.

**AWKSRI048E The DB2 server is not listening on port "port"specified as the "parameter".**

**Explanation:** The port specified is wrong or the DB2 server is down.

**System action:** If you are installing in silent mode, the installation fails.

**Operator response:** Change the port number.

#### **AWKSRI049E The License Agreement was not accepted.**

**Explanation:** The value of the variable licenseAccepted in the options file is not ""true""

**System action:** If you are installing in silent mode, the installation fails.

**Operator response:** Change the licenseAccepted variable in the options file to ""true""

## **AWKSRI050E The command failed. Check the error log section for details.**

**Explanation:** See message text.

**System action:** The installation stops and the troubleshooting panel is displayed.

**Operator response:** See message text.

## **AWKSRI052E The port "port" specified for the "portlabel\_tovalidate" is not free.**

**Explanation:** Another process is using this port.

**System action:** If you are installing in silent mode, the installation fails.

**Operator response:** Change the port number.

## **AWKSRI053E The specified value is too long. The "name" cannot be longer than 16 characters.**

**Explanation:** The Tivoli Workload Scheduler master domain manager name annot be longer than 16 characters.

**System action:** If you are installing in silent mode, the installation fails.

**Operator response:** Specify the correct name of the Tivoli Workload Scheduler master domain manager.

## **AWKSRI054E The specified value is not correct. The first character of the "name" must be a letter.**

**Explanation:** The first character of the Tivoli Workload Scheduler master domain manager name must be a letter.

**System action:** If you are installing in silent mode, the installation fails.

**Operator response:** Specify the correct name of the Tivoli Workload Scheduler master domain manager.

## **AWKSRI055E The Table Space name cannot exceed the 18 characters length.**

**Explanation:** The Table Space name is longer then 18 characters.

**System action:** If you are installing in silent mode, the installation fails.

**Operator response:** Specify a Table Space name not longer then 18 characters.

#### **AWKSRI056E The Table Space name cannot start with a number.**

**Explanation:** See message text.

**System action:** If you are installing in silent mode, the installation fails.

**Operator response:** Specify a Table Space name that does not start with a number.

## **AWKSRI057E The specified name is too long. The names of the database instance and the database cannot exceed 8 characters in length.**

**Explanation:** The database instance name or the database name is longer than eight characters.

**System action:** If you are installing in silent mode, the installation fails.

**Operator response:** Specify a database instance name or a database name not longer then eight characters.

#### **AWKSRI058E The database name cannot contain the following characters: @, \$, and #.**

**Explanation:** See message text.

**System action:** If you are installing in silent mode, the installation fails.

**Operator response:** Specify a Database name that does not contains the characters @, \$, or #.

**AWKSRI062E The silent uninstallation failed. Check the log file "logfile"for details.**

**Explanation:** See message text.

**System action:** If you are installing in silent mode, the installation fails.

**Operator response:** See message text.

**AWKSRI064E The uninstallation of "product" failed. See the log file for more details.**

**Explanation:** See message text.

**System action:** See message text.

**Operator response:** See message text.

#### **AWKSRI065E See DB2 error message.**

**Explanation:** See message text.

**System action:** The installation stops and the troubleshooting panel is displayed.

**Operator response:** See message text.

## **AWKSRI066E The profile "profile\_name" specified for the "profilelabel\_tovalidate" is not present on the WebSphere Application Server installed on "installation\_path". The discovered profiles are: "profile\_list".**

**Explanation:** The profile does not exist.

**System action:** If you are installing in silent mode, the installation fails.

**Operator response:** Change the profile name.

## **AWKSRI067W An error occurred while collecting information from the WebSphere Application Server profile. The return code is "return\_code"and the error is "return\_code"**

**Explanation:** An error occurred while running the list.py command

**System action:** If you are installing in silent mode, the installation fails.

**Operator response:** Check the error log.

**AWKSRI068E The server "server\_name" specified for the "serverlabel" is not present on the WebSphere Application Server installed in "installation\_path". The discovered servers are: "server\_list".**

**Explanation:** The server does not exist.

**System action:** If you are installing in silent mode, the installation fails.

**Operator response:** Change the server name to that of an existing server.

**AWKSRI069E The cell "cell\_name" for the "celllabel" is not present on the WebSphere Application Server installed in "installation\_path". Existing cells are: "cell\_list".**

**Explanation:** The cell does not exist.

**System action:** If you are installing in silent mode, the installation fails.

**Operator response:** Change the cell name to that of an existing cell.

**AWKSRI070E The node "node\_name" specified for the "nodelabel" is not present on the WebSphere Application Server installed in "installation\_path". Existing nodes are: "node\_list".**

**Explanation:** The node does not exist.

**System action:** If you are installing in silent mode, the installation fails.

**Operator response:** Change the node name to that of an existing node.

**AWKSRI071E The installation of the Tivoli Agent Manager failed. If it is partially installed, uninstall it before re-running this step. The Tivoli Agent Manager installation reported the following:**

**Explanation:** See message text.

**System action:** The installation stops and the troubleshooting panel is displayed.

**Operator response:** The error message reported by the Tivoli Agent Manager identifies the reason for the failure or the appropriate log file. If you cannot understand what happened, run the LogCollector command in the toolkit directory to collect the trace files for support. If the Tivoli Agent Manager is partially installed, run the uninstallation and re-run this step.

#### **AWKSRI072E The installation of the Tivoli Agent Manager failed. No error is returned running the {0} command.**

**Explanation:** See message text.

**System action:** The installation stops and the troubleshooting panel is displayed.

**Operator response:** Check that the user can run the Tivoli Agent Manager installation. Attempt to manually install the Tivoli Agent Manager. Remove the -silent option to run the installation with the GUI.

## **AWKSRI073W No feature is selected. Click Back and select a feature to install or Cancel to quit the installation.**

**Explanation:** See message text.

**System action:** If you are installing in silent mode, the installation fails.

**Operator response:** See message text.

**AWKSRI074W No feature to be installed is specified in the response file.**

**Explanation:** See message text.

**System action:** If you are installing in silent mode, the installation fails.

**Operator response:** Edit the response file to enable installation of at least one feature.

## **AWKSRI077E The uninstallation of the Tivoli Agent Manager failed.**

**Explanation:** The uninstallation of the Tivoli Agent Manager failed.

**System action:** The installation stops and the troubleshooting panel is displayed.

**Operator response:** The error message reported by the Tivoli Agent Manager indicates the reason for the failure or the appropriate log file. If you cannot understand what happened, run the LogCollector command to collect the trace files for support.

**AWKSRI078E The uninstallation of the Tivoli Agent Manager failed. No error is returned running the "command" command.**

**Explanation:** The uninstallation of the Tivoli Agent Manager failed.

**System action:** The installation stops and the troubleshooting panel is displayed.

**Operator response:** Check that the user can run the Tivoli Agent Manager uninstall command. Try to manually uninstall the Tivoli Agent Manager. Remove the -silent option to run the uninstallation with the GUI.

**AWKSRI080E Unable to connect to the DB2 server running on host "hostname" and listening on port "portnumber".**

**Explanation:** See message text.

**System action:** If you are installing in silent mode, the installation fails.

**Operator response:** None.

## **AWKSRI081E Unable to connect to Connection to host"hostname" on port "portnumber"to check for the "value".**

**Explanation:** See message text.

**System action:** If you are installing in silent mode, the installation fails.

**Operator response:** None.

**AWKSRI082E The specified user ID"user\_id" cannot be authenticated on the server "server\_name" of the profile "profile\_name" on the Web Application Server installed in "installation\_path" with the supplied credentials .**

**Explanation:** An error occurred while attempting to check the status of the server.

**System action:** If you are installing in silent mode, the installation fails.

**Operator response:** Check the log file for details. Check the user and password. Try to run the serverStatus command with the provided credentials.

## **AWKSRI083E The command "command" with arguments "arguments" failed with error code: "error". Command output: "output" Error Message: "error\_message"**

**Explanation:** There is an error attempting to check the status of the server.

**System action:** If you are installing in silent mode, the installation fails.

**Operator response:** Check the error message. Check the user and password. Try to run the serverStatus command with the provided credentials

#### **AWKSRI084E The value "value" is not a valid boolean value for the parameter "parameter".**

**Explanation:** See message text.

**System action:** If you are installing in silent mode, the installation fails.

**Operator response:** Change the value for this parameter in the options file or in the command line.

**AWKSRI085E The value "value" is not a valid value for the parameter "parameter".**

**Explanation:** See message text.

**System action:** If you are installing in silent mode, the installation fails.

**Operator response:** Change the value for this parameter in the options file or in the command line.

#### **AWKSRI086E The value "value" specified for the path parameter "path" is not a directory.**

**Explanation:** See message text.

**System action:** If you are installing in silent mode, the installation fails.

**Operator response:** Change the value for this parameter in the options file or in the command line.

## **AWKSRI087E The value "value"specified for the profile location parameter "location" is not a valid profile location**

**Explanation:** See message text.

**System action:** If you are installing in silent mode, the installation fails.

**Operator response:** Change the value for this parameter in the options file or on the command line.

## **AWKSRI088W The installation wizard cannot check the DB2 installation. Check that the DB2 is installed correctly.**

**Explanation:** An unexpected condition occurred.

**System action:** The installer proceeds with the installation or the uninstallation.

**Operator response:** Check that DB2 is installed correctly and that the machine was rebooted after it was installed.

**AWKSRI089E Feature "feature" is already installed at patch level "installed\_level". You are trying to install it at a previous level: "prev\_level"-**

**Explanation:** See message text.

**System action:** If you are installing in silent mode, the installation fails.

**Operator response:** None.

**AWKSRI089W The installation wizard cannot check the WebSphere Application Server installation. Check that the WebSphere Application Server is installed correctly.**

**Explanation:** An unexpected condition occurred.

**System action:** The installer proceeds with the installation or the uninstallation.

**Operator response:** See message text.

**AWKSRI091E An error occurred during the installation. See the log file "file" for details.**

**Explanation:** See message text.

**System action:** See message text.

**Operator response:** See log file to check the cause of the error.

**AWKSRI092E An error occurred during the installation. See the trace file "file" for details.**

**Explanation:** See message text.

**System action:** See message text.

**Operator response:** See the trace file to check the cause of the error.

## **AWKSRI093W No feature is selected. Click Back and select a feature to uninstall or Cancel to quit.**

**Explanation:** See message text.

**System action:** If you are installing in silent mode, the installation fails.

**Operator response:** See message text.

#### **AWKSRI094E This patch has been superseded. The installation exits.**

**Explanation:** A patch superseding the one being installed is already installed. The installation cannot proceed.

**System action:** If you are installing in silent mode, the installation fails.

**Operator response:** None.

#### **AWKSRI095W The Tivoli Agent Manager was not correctly installed or it is already uninstalled.**

**Explanation:** The Tivoli Agent Manager uninstall file is not present. This happens if the Tivoli Agent Manager was not correctly installed, was uninstalled, or if the uninstallation files were removed.

**System action:** The installer proceeds with the installation or the uninstallation.

**Operator response:** None.

**AWKSRI096W The uninstaller cannot find file "file".**

**Explanation:** The Tivoli Agent Manager uninstall file is not present. This happens if the Tivoli Agent Manager was not correctly installed, was uninstalled, or if the uninstallation files were removed.

**System action:** The installer proceeds with the installation or the uninstallation.

**Operator response:** None.

#### **AWKSRI097E The installation of the Common Agent Services failed.**

**Explanation:** See message text.

**System action:** The installation stops and the troubleshooting panel is displayed.

**Operator response:** None.

#### **AWKSRI099E The installation of the Common Agent Services failed. No error is returned running the "command" command.**

**Explanation:** See message text.

**System action:** The installation stops and the troubleshooting panel is displayed.

**Operator response:** None

## **AWKSRI101E The uninstallation of the Common Agent Services failed.**

**Explanation:** See message text.

**System action:** The installation stops and the troubleshooting panel is displayed.

**Operator response:** Use the troubleshooting panel to identify the problem.

#### **AWKSRI102E The uninstallation of the Common Agent Services failed. No error is returned running the "command" command.**

**Explanation:** The uninstallation of the Common Agent Services failed.

**System action:** The installation stops and the troubleshooting panel is displayed.

**Operator response:** Use the troubleshooting panel to identify the problem.

#### **AWKSRI103E The installation of the Tivoli Common Agent failed. The trace file "file" might contain additional information on the cause of this failure.**

**Explanation:** See message text.

**System action:** The installation stops and the troubleshooting panel is displayed.

**Operator response:** Check the Tivoli Common Agent log files and re-run this step.

#### **AWKSRI104W A later version of the Tivoli Common Agent is already installed.**

**Explanation:** See message text.

**System action:** The installation stops and the troubleshooting panel is displayed.

**Operator response:** None

## **AWKSRI105W The user did not allow the installation to upgrade the Tivoli Common Agent. The trace file "file" might have additional information on the cause of this failure.**

**Explanation:** See message text.

**System action:** The installation stops and the troubleshooting panel is displayed.

**Operator response:** See message text.

## **AWKSRI106E You provided a wrong password on Services. The trace file "file" might have additional information on the cause of this failure.**

**Explanation:** See message text.

**System action:** The installation stops and the troubleshooting panel is displayed.

**Operator response:** See message text.

**AWKSRI107E An incorrect JRE was used to invoke the installer. The trace file "file"might have additional information on the cause of this failure.**

**Explanation:** See message text.

**System action:** The installation stops and the troubleshooting panel is displayed.

**Operator response:** See message text.

**AWKSRI108E A file operation failed. Possible failures are: Cannot copy JRE Cannot change file directory permissions Cannot copy cert files The trace file "file" might have additional information on the cause of this failure.**

**Explanation:** See message text.

**System action:** The installation stops and the troubleshooting panel is displayed.

**Operator response:** See message text.

**AWKSRI109E Unable to create, start, or stop a service. The trace file "file" might have additional information on the cause of this failure.**

**Explanation:** See message text.

**System action:** The installation stops and the troubleshooting panel is displayed.

**Operator response:** See message text.

**AWKSRI110E One of the following utility failures occurred: Cannot encrypt or decrypt a password Cannot reset GUID Cannot update script files Cannot scrub file, e.g. of password values Cannot run system commands The trace file "file" might have additional information on the cause of this failure.**

**Explanation:** A utility failure has occurred

**System action:** The installation stops and the troubleshooting panel is displayed.

**Operator response:** None.

**AWKSRI111E A property failure occurred. Unable to update one or more of the following files: nonstop.properties endpoint.properties smfnonstop.properties The trace file "file" might have additional information on the root cause of this failure.**

**Explanation:** See message text.

**System action:** The installation stops and the troubleshooting panel is displayed.

**Operator response:** See message text.

**AWKSRI112E The validation of the Tivoli Common Agent response file failed. The trace file "file" might have additional information on the cause of this failure.**

**Explanation:** See message text.

**System action:** The installation stops and the

## **AWKSRI113E • AWKSRI124E**

troubleshooting panel is displayed.

**Operator response:** Check the property values and re-run this step.

**AWKSRI113E The Tivoli Common Agent installer returned an unexpected return code "return\_code" The trace file "file" might have additional information on the cause of this failure.**

**Explanation:** See message text.

**System action:** The installation stops and the troubleshooting panel is displayed.

**Operator response:** Check the property values and re-run this step.

## **AWKSRI114E The deployment of the "bundle" bundle failed because the installer could not find the "file" file bundle.**

**Explanation:** See message text.

**System action:** The installation stops and the troubleshooting panel is displayed.

**Operator response:** Check the file name being reported as missing.

#### **AWKSRI115W The bundle file for the bundle "bundle" is already present as "file".**

**Explanation:** The bundle file is already present. This happens only when re-running a failed installation step.

**System action:** The bundle is reinstalled.

**Operator response:** None

#### **AWKSRI116E An error occurred while opening file "file" while deploying bundle "bundle".**

**Explanation:** See message text.

**System action:** The installation stops and the troubleshooting panel is displayed.

**Operator response:** Check whether there is anything unusual in the file and check the trace file for additional information.

#### **AWKSRI117E An error occurred while copying file "file" to "location".**

**Explanation:** See message text.

**System action:** The installation stops and the troubleshooting panel is displayed.

**Operator response:** Check whether there is anything unusual in the file and check the trace file for additional information.

## **AWKSRI118E The deployment of the bundle "bundle" failed. Check the error message for additional information.**

**Explanation:** An error occurred while deploying the subagent.

**System action:** The installation stops and the troubleshooting panel is displayed.

**Operator response:** See message text.

**AWKSRI119E The deployment of the bundle "bundle" failed. The following error is returned: "error" The following is reported on the Standard Error: "std\_err"**

**Explanation:** See message text.

**System action:** The installation stops and the troubleshooting panel is displayed.

**Operator response:** Check the error message, make the required changes, set the status of the step to ready and run it again.

## **AWKSRI121E Bundle "bundle" failed to start. Check the error message for additional information.**

**Explanation:** An error occurred while starting the subagent.

**System action:** The installation stops and the troubleshooting panel is displayed.

**Operator response:** Check the error message.

## **AWKSRI122E Bundle "bundle" failed to start. The following error was returned: "error" The following is reported on the Standard Error: "std\_err"**

**Explanation:** An error occurred while starting the subagent.

**System action:** The installation stops and the troubleshooting panel is displayed.

**Operator response:** Check the error message, make the required changes, set the status of the step to ready and run it again.

#### **AWKSRI124E Bundle "bundle" failed to stop. Check the error message for additional information.**

**Explanation:** An error occurred while stopping the subagent.

**System action:** The installation stops and the troubleshooting panel is displayed.

**Operator response:** Check the error message.

## **AWKSRI125E Bundle "bundle" failed to stop. The following error was returned: "error" The following is reported on the Standard Error: "std\_err"**

**Explanation:** An error occurred while stopping the subagent.

**System action:** The installation stops and the troubleshooting panel is displayed.

**Operator response:** Check the error message, make the required changes, set the status of the step to ready and run it again.

#### **AWKSRI127E The "variable" variable could not be set. Check the error message for additional information.**

**Explanation:** See message text.

**System action:** The installation stops and the troubleshooting panel is displayed.

**Operator response:** Check the error message.

## **AWKSRI128E The "variable" variable could not be set. The following error was returned: "error" The following is reported on the Standard Error: "std\_err"**

**Explanation:** See message text.

**System action:** The installation stops and the troubleshooting panel is displayed.

**Operator response:** Check the error message, make the required changes, set the status of the step to ready and run it again.

## **AWKSRI130E The Tivoli Common Agent did not register to the Tivoli Agent Manager.**

**Explanation:** The Tivoli Common Agent did not register to the Tivoli Agent Manager in the expected time frame.

**System action:** The installation stops and the troubleshooting panel is displayed.

**Operator response:** Check the error message, make the required changes, set the status of the step to ready, and run it again.

#### **AWKSRI131E The Tivoli Common Agent is not ready to accept requests on port "portnumber".**

**Explanation:** The Tivoli Common Agent registered to the Tivoli Agent Manager but the connector subagent did not open the port to accept incoming requests.

**System action:** The installation stops and the troubleshooting panel is displayed.

**Operator response:** Wait a little longer to see if the port specified in the message is open. If it is not, check whether there is a clock difference between Agent Manager and Tivoli Common Agent, for example using shell commands such as 'date -u' to see the current date in UTC. If the clocks are different, align them and restart the endpoint.

Check the Tivoli Common Agent trace file and make the required changes, then set the status of the step to ready and run it again.

## **AWKSRI132E The Tivoli Common Agent failed to stop. Check the error message for additional information.**

**Explanation:** See message text.

**System action:** The installation stops and the troubleshooting panel is displayed.

**Operator response:** See message text.

**AWKSRI133E The Tivoli Common Agent failed to stop. The following error was returned: "error" The following is reported on the Standard Error: "std\_err"**

**Explanation:** See message text.

**System action:** The installation stops and the troubleshooting panel is displayed.

**Operator response:** Check the error message, make the required changes, set the status of the step to ready and run it again.

## **AWKSRI135E An error occurred while copying file {0} to {1}.**

**Explanation:** An exception occurred while copying the file.

**System action:** The installation stops and the troubleshooting panel is displayed.

**Operator response:** Check whether there is anything unusual in the file and check the trace file for additional information.

**AWKSRI136E The installer cannot find the template property file that was expected to be on "file\_path".**

**Explanation:** See message text.

**System action:** The installation stops and the troubleshooting panel is displayed.

**Operator response:** Check the file name being reported as missing. .

## **AWKSRI137E • AWKSRI149E**

## **AWKSRI137E An error occurred while opening the file "file\_path" for writing.**

**Explanation:** See message text.

**System action:** The installation stops and the troubleshooting panel is displayed.

**Operator response:** Check if there is anything unusual in the file and check the trace file for additional information.

#### **AWKSRI138E Unable to create directory "directory".**

**Explanation:** See message text.

**System action:** The installation stops and the troubleshooting panel is displayed.

**Operator response:** Check if there is anything unusual in the directory and check the trace file for additional information.

## **AWKSRI139E The user "userID" cannot access the directory "directory" of the installation image.**

**Explanation:** The DB2 user must access the CDROM to run some scripts to verify the DB2 connection and create the DB2 database and schema.

**System action:** If you are installing in silent mode, the installation fails.

**Operator response:** Grant the required permissions to the DB2 user on the CDROM image directory.

## **AWKSRI140E Unable to uninstall bundle"bundle". Check the error message for additional information.**

**Explanation:** An error occurred while uninstalling the subagent.

**System action:** The installation stops and the troubleshooting panel is displayed.

**Operator response:** Check the error message.

## **AWKSRI141E Unable to uninstall bundle"bundle". The following error was returned: "error" The following is reported on the Standard Error: "std\_err"**

**Explanation:** An error occurred while uninstalling the subagent.

**System action:** The installation stops and the troubleshooting panel is displayed.

**Operator response:** Check the error message, make the required changes, set the status of the step to ready and run it again.

#### **AWKSRI143E The Tivoli Common Agent failed to start. Check the error message for additional information.**

**Explanation:** See message text.

**System action:** The installation stops and the troubleshooting panel is displayed.

**Operator response:** Check the error message.

**AWKSRI144E The Tivoli Common Agent failed to start. The following error was returned: "error" The following is reported on the Standard Error: "std\_err"**

**Explanation:** See message text.

**System action:** The installation stops and the troubleshooting panel is displayed.

**Operator response:** Check the error message, make the required changes, set the status of the step to ready and run it again.

## **AWKSRI146E Unable to connect to Oracle Net Service. Error details: "error"**

**Explanation:** See message text.

**System action:** The installation stops and the troubleshooting panel is displayed.

**Operator response:** Check that Oracle is up and running, the service name is correct and the credentials provided are correct.

**AWKSRI148E The installation of each of the Extension features requires the installation of the Server feature. Select the Server for installation to install the Extension.**

**Explanation:** The Server Feature is a prerequisite for any Extension installation.

**Operator response:** Check the error message.

#### **AWKSRI149E The value "user\_or\_password"you specified is not compliant with the rules for "field\_label".**

**Explanation:** Oracle user and password must be compliant with Oracle rules.

**System action:** If you are installing in silent mode, the installation fails.

**Operator response:** Specify a different Oracle user or password.

#### **AWKSRI150E No Oracle instance is present in "path".**

**Explanation:** The specified path does not contain an Oracle instance.

**System action:** If you are installing in silent mode, the installation fails.

**Operator response:** Specify a different Oracle installation path.

## **AWKSRI151E Oracle server version "version" is installed in "path" This version is not supported by Tivoli Dynamic Workload Broker.**

**Explanation:** See message text.

**System action:** If you are installing in silent mode, the installation fails.

**Operator response:** Specify a different Oracle instance or upgrade the selected instance.

**AWKSRI154E The database "database" does not exist on the DB2 server or is not at the right level. The following error was returned: "error" Specify another database name or install the Tivoli Dynamic Workload Broker Database feature.**

**Explanation:** See message text.

**System action:** If you are installing in silent mode, the installation fails.

**Operator response:** Check that the database you specified already exists on the DB2 server and that it is at the expected level. If you want to create a new database select the Tivoli Dynamic Workload Broker Database feature for installation.

**AWKSRI155E User "userID" does not exist or the specified password is wrong. Specify another user, check the password or install the Tivoli Dynamic Workload Broker Database feature.**

**Explanation:** See message text.

**System action:** If you are installing in silent mode, the installation fails.

**Operator response:** Specify an existing Oracle user with the CONNECT role.

#### **AWKSRI156E The Tivoli Common Agent failed to start before the timeout expired. Check the error message for additional information.**

**Explanation:** See message text.

**System action:** The installation stops and the

troubleshooting panel is displayed.

**Operator response:** Check the error message.

**AWKSRI157E The Tivoli Common Agent failed to start before the timeout expired. The following error was returned: "error" The following is reported on the Standard Error: "std\_err"**

**Explanation:** The Tivoli Common Agent network service failed to start.

**System action:** The installation stops and the troubleshooting panel is displayed.

**Operator response:** Check the error message.

## **AWKSRI159E The Agent Name contains an unsupported character. Valid characters are all alphanumeric characters and the following characters: ., -, \_.**

**Explanation:** See message text.

**System action:** If you are installing in silent mode, the installation fails.

**Operator response:** Correct the name using only supported characters.

#### **AWKSRI160E Values specified for the isDB2 and isOracle parameters in the response file are inconsistent. You must set one of the parameters to true and the other parameter to false.**

**Explanation:** Either both parameters are set to true or both are set to false.

**System action:** If you are installing in silent mode, the installation fails.

**Operator response:** Specify the correct values in the response file.

## **AWKSRI161E The specified table space "table\_space" does not exist on the Oracle server.**

**Explanation:** See message text.

**System action:** The program waits for input from the user.

**Operator response:** Specify the name of a table space that exists on the Oracle server.

**AWKSRI162E Unable to resolve the fully qualified host name "hostname".**

**Explanation:** See message text.

**System action:** The program waits for input from the user.

## **AWKSRI165E • AWKSRI176E**

**Operator response:** Specify a fully qualified host name or use an IP address.

#### **AWKSRI165E The feature installation failed. Error message is "error"**

**Explanation:** An error occurred while trying to install or upgrade all the features on the agent.

**System action:** The installation stops and the troubleshooting panel is displayed.

**Operator response:** Check the error log section for details and try again the operation.

## **AWKSRI166E The feature uninstallation failed. Error message is "error"**

**Explanation:** An error occurred while trying to uninstall all the features from the agent.

**System action:** The installation stops and the troubleshooting panel is displayed.

**Operator response:** Check the Error Log section for details and try again the operation.

#### **AWKSRI167E The Table Space name cannot start with the underscore character.**

**Explanation:** See message text.

**System action:** If you are installing in silent mode, the installation fails.

**Operator response:** Specify a table space name that does not start with the underscore character.

#### **AWKSRI169E An error occurred while updating the database "database".**

**Explanation:** See message text.

**System action:** The installation stops and the troubleshooting panel is displayed.

**Operator response:** Check troubleshooting information for the failed step and try to resolve the problem.

## **AWKSRI170E The database "database" does not exist.**

**Explanation:** See message text.

**System action:** The installation stops and the troubleshooting panel is displayed.

**Operator response:** Check troubleshooting information for the failed step and try to resolve the problem.

#### **AWKSRI171E The Tivoli Dynamic Workload Broker schema is not present in the "database" database.**

**Explanation:** See message text.

**System action:** The installation stops and the troubleshooting panel is displayed.

**Operator response:** Connect to a different database or choose a custom install to create the Tivoli Dynamic Workload Broker database

## **AWKSRI172E The Tivoli Dynamic Workload Broker schema present in the "database" database is not at the current level.**

**Explanation:** See message text.

**System action:** The installation stops and the troubleshooting panel is displayed.

**Operator response:** Connect to a different database or choose a custom installation to update the Tivoli Dynamic Workload Broker database

## **AWKSRI173E An instance of Tivoli Dynamic Workload Broker Agent has been discovered in the selected installation path. It is at the same or a higher version than the one you are trying to install. Change the installation path if you want to install a new instance of version 8.5.1.**

**Explanation:** The specified installation path already contains a v8.5.1 instance of the agent so it can not be installed or updated on top of it.

**System action:** If you are installing in silent mode, the installation fails.

**Operator response:** Specify a different installation path or click Cancel to exit the wizard.

#### **AWKSRI175E User "userID" does not own an Oracle Tivoli Dynamic Workload Broker schema or its version is not valid.**

**Explanation:** See message text.

**System action:** If you are installing in silent mode, the installation fails.

**Operator response:** Specify an existing Oracle user with the CONNECT role.

**AWKSRI176E The upgrade of the Tivoli Dynamic Workload Broker Agent can not be performed in diconnected mode. Specify false for the DisconnectedMode property in the response file.**

**Explanation:** See message text.

**System action:** If you are installing in silent mode, the installation fails.

**Operator response:** Specify false for the DisconnectedMode property in the response file.

**AWKSRI177E The version of the Agent Manager you are trying to connect to is "amversion". The version required by Tivoli Dynamic Workload Broker server is "amsupportedversion" or higher.**

**Explanation:** See message text.

**System action:** If you are installing in silent mode, the installation fails.

**Operator response:** Specify a different Agent Manager, or upgrade the current Agent Manager to the required version.

**AWKSRI178E You are attempting to install the Tivoli Dynamic Workload Broker on an unsupported WebSphere Application Server flavour. The supported flavour is Embedded Express.**

**Explanation:** See message text.

**System action:** If you are installing in silent mode, the installation fails.

**Operator response:** Specify a different WebSphere Application Server instance.

**AWKSRI179E No instance of Tivoli Dynamic Workload Broker Agent to apply the fix to has not been discovered in the selected installation path.**

**Explanation:** The specified installation path does not contains an instance of the agent so no uopdate can be performed.

**System action:** If you are installing in silent mode, the installation fails.

**Operator response:** Specify a different installation path or click Cancel to exit the wizard.

# **Chapter 53. AWKSTE - Job plug-in for IBM Sterling Connect:Direct messages**

This section lists error and warning messages that might be issued by the job plug-in for IBM Sterling Connect:Direct.

The message component code is STE.

## **AWKSTE001E One or more required parameters are missing.**

**Explanation:** See message text.

**System action:** The operation is not performed.

**Operator response:** Provide the required information and retry the operation.

#### **AWKSTE002E A connection error has occurred.**

**Explanation:** See message text.

**System action:** The operation is not performed.

**Operator response:** Please try again later or contact your system administrator.

#### **AWKSTE003E For the specified Primary node, you cannot reach a Secondary Nodes.**

**Explanation:** See message text.

**System action:** The operation is not performed.

**Operator response:** Please check the Primary node definition or verify that the second node are reachable.

#### **AWKSTE004E The Primary Node Address is a required parameter.**

**Explanation:** A value for the required parameter, Primary Node Address, was not specified. You must specify a Primary Node Address.

**System action:** The operation is not performed.

**Operator response:** Specify a Primary Node Address and retry the operation.

#### **AWKSTE005E A connection error has occurred. The Server Address or Port value is incorrect.**

**Explanation:** See message text.

**System action:** The operation is not performed.

**Operator response:** Specify the correct Server host name or port value and retry the operation.

## **AWKSTE006E A connection error has occurred. The user name or the password is incorrect.**

**Explanation:** See message text.

**System action:** The operation is not performed.

**Operator response:** Specify the correct User Name or Password value.

## **AWKSTE007E A Sterling KQV Error has occurred.**

**Explanation:** See message text.

**System action:** The operation is not performed.

**Operator response:** Please check the Sterling Connect:Direct documentation to correct the error.

#### **AWKSTE008E An error occurred submitting the job.**

**Explanation:** See message text.

**System action:** The operation is not performed.

**Operator response:** Please try again later or contact your system administrator.

#### **AWKSTE009E An error occurred monitoring the job.**

**Explanation:** See message text.

**System action:** The operation is not performed.

**Operator response:** Please try again later or contact your system administrator.

#### **AWKSTE010E An unknown error occurred.**

**Explanation:** See message text.

**System action:** The operation is not performed.

**Operator response:** Please try again later or contact your system administrator.

**AWKSTE011E For the Primary Node, the User ID is a required parameter.**

**Explanation:** You do not specify the Primary Node User ID.

**System action:** The operation is not performed.

## **AWKSTE012E • AWKSTE023E**

**Operator response:** Specify a Primary Node User ID and retry the operation.

#### **AWKSTE012E For the Primary Node, the Password is a required parameter.**

**Explanation:** You do not specify the password for the Primary Node User ID.

**System action:** The operation is not performed.

**Operator response:** Specify a Password for the Primary Node User ID and retry the operation.

#### **AWKSTE013E For the Secondary Node, the User ID is a required parameter.**

**Explanation:** You do not specify the Secondary Node User ID.

**System action:** The operation is not performed.

**Operator response:** Specify a Secondary Node User ID and retry the operation.

#### **AWKSTE014E For the Secondary Node, the Password is a required parameter.**

**Explanation:** You do not specify the password for the Secondary Node User ID.

**System action:** The operation is not performed.

**Operator response:** Specify a Password for the Primary Node User ID and retry the operation.

#### **AWKSTE015E For the Primary Node, the Port is a required parameter.**

**Explanation:** You do not specify the Primary Node Port number.

**System action:** The operation is not performed.

**Operator response:** Specify a Primary Node Port number and retry the operation.

#### **AWKSTE016E The Primary Node Port is not valid value. Specify a value ranging from 1 - 65535.**

**Explanation:** The Primary Node Port specified is not a valid value.

**System action:** The operation is not performed.

**Operator response:** Specify a valid port value and retry the operation.

#### **AWKSTE017E The Secondary Node Name is a required parameter.**

**Explanation:** You do not specify the Secondary Node Name value.

**System action:** The operation is not performed.

**192** IBM Workload Automation: Messages and Codes

**Operator response:** Specify a Secondary Node Name value and retry the operation.

#### **AWKSTE018E The Sterling Connect:Direct Process is a required parameter.**

**Explanation:** You do not specify the Sterling Connect:Direct Process Name.

**System action:** The operation is not performed.

**Operator response:** Specify a Sterling Connect:Direct Process Name and retry the operation.

#### **AWKSTE019E The Local File Path for the Send action is a required parameter.**

**Explanation:** You do not specify the Local File Path value for the Send action.

**System action:** The operation is not performed.

**Operator response:** Specify a Local File Path for the Send action and retry the operation.

## **AWKSTE020E The Remote File Path for the Send action is a required parameter.**

**Explanation:** You do not specify the Remote File Path value for the Send action.

**System action:** The operation is not performed.

**Operator response:** Specify a Remote File Path value for the Send action and retry the operation.

#### **AWKSTE021E The Local File Path for the Receive action is a required parameter.**

**Explanation:** You do not specify the Local File Path value for the Receive action.

**System action:** The operation is not performed.

**Operator response:** Specify a Local File Path value for the Receive action and retry the operation.

#### **AWKSTE022E The Remote File Path for the Receive action is a required parameter.**

**Explanation:** You do not specify the Remote File Path value for the Receive action.

**System action:** The operation is not performed.

**Operator response:** Specify a Remote File Path value for the Receive action and retry the operation.

#### **AWKSTE023E The Check Point Restart value is a required parameter if you select ""Check"" type.**

**Explanation:** You do not specify the Check Point Restart value.

**System action:** The operation is not performed.

**Operator response:** Specify a Check Point Restart value and retry the operation.

#### **AWKSTE025E An error occurred running the IBM Sterling job.**

**Explanation:** See message text.

**System action:** The operation is not performed.

**Operator response:** Analyze the error message in the log file.

## **AWKSTE026E The IBM Sterling process ended with errors. The IBM Sterling internal error is: error**

**Explanation:** *error* the error message returned by IBM Sterling.

**System action:** The operation is not performed.

**Operator response:** Please verify that the source file exists and the destination path already exists. After you solve the problem, retry the operation.

## **AWKSTE027E An error occurred deleting the IBM Sterling process. The error is: ""error\_msg"".**

**Explanation:** *error\_msg* identifies the cause of the failure.

See message text.

**System action:** The operation is not performed.

**Operator response:** Analyze the error message in the log file.

#### **AWKSTE029E An error occurred when submitting the IBM Sterling process. The error is: ""error\_msg"".**

**Explanation:** *error\_msg* identifies the cause of the failure.

See message text.

**System action:** The operation is not performed.

**Operator response:** Analyze the error message in the log file.

#### **AWKSTE030E The file name that identifies the process is a required parameter.**

**Explanation:** You do not specify the Process File Name value.

**System action:** The operation is not performed.

**Operator response:** Specify a Process File Name and retry the operation.

## **AWKSTE031E The Check Point Restart value is invalid. It must be a positive integer.**

**Explanation:** You do not specify the Check Point Restart valid value. You must specify a positive number value.

**System action:** The operation is not performed.

**Operator response:** Specify a positive integer value for Check Point Restart and retry the operation.

## **AWKSTE032E The platform value is invalid. Specify one of the following valid values: Unknown, Windows, OpenVMS, OS400 or Unix**

**Explanation:** You do not specify the Platform valid value.

**System action:** The operation is not performed.

**Operator response:** Specify one of the following valid values for the platform: Unknown, Windows, OpenVMS, OS400, Unix.

## **AWKSTE033E The destination disposition value is invalid. Specify one of the following valid values: RPL, MOD or NEW**

**Explanation:** You do not specify a destination disposition valid value.

**System action:** The operation is not performed.

**Operator response:** Specify one of the following valid values for the destination disposition: RPL, MOD, NEW.

#### **AWKSTE034E The compression type value is invalid. Specify one of the following valid values: NONE or EXTENDED**

**Explanation:** You do not specify a Compression Type valid value.

**System action:** The operation is not performed.

**Operator response:** Specify one of the following valid values for the compression type: NONE, EXTENDED.

## **AWKSTE035E The check point restart value is not valid. Specify one of the following valid values: Default, None or Check**

**Explanation:** You do not specify a Check Point Restart valid value.

**System action:** The operation is not performed.

**Operator response:** Specify one of the following valid values for the check point restart: Default, None or Check.

## **AWKSTE036E**

## **AWKSTE036E The action type value is not valid. Specify one of the following valid values: Send or Receive**

**Explanation:** You do not specify an Action Type valid value.

**System action:** The operation is not performed.

**Operator response:** Specify one of the following valid values for the action type: Send or Receive.

# **Chapter 54. AWKSUL - Utility messages**

This section lists error and warning utility messages that might be issued.

The message component code is SUL.

**AWKSUL001E Unable to find the Tivoli Dynamic Workload Broker path "path\_label".**

**Explanation:** See message text.

**System action:** The operation is not performed.

**Operator response:** None.

**AWKSUL002E An internal error occurred while finding the Tivoli Dynamic Workload Broker "path\_label" path. The following error was returned: "error".**

**Explanation:** See message text.

**System action:** The operation is not performed.

**Operator response:** Check the returned error message.

**AWKSUL003E Unable to parse the job definition document. The following error was returned: "parsing\_error\_message".**

**Explanation:** See message text.

**System action:** The operation is not performed.

**Operator response:** Check the returned error message.

#### **AWKSUL004E Unable to parsing the job definition document. The XML is not correct or an I/O error occurred.**

**Explanation:** See message text.

**System action:** The operation is not performed.

**Operator response:** Check the structure of the job definition document.

**AWKSUL005E The application name "application\_name" is not one of the following permitted values: "allowed\_values\_list".**

**Explanation:** See message text.

**System action:** The operation is not performed.

**Operator response:** Select an application from the list of permitted applications.

**AWKSUL006E The optimization name "optimization\_name" is not one of the following permitted values: "allowed\_values\_list".**

**Explanation:** See message text.

**System action:** The operation is not performed.

**Operator response:** Select an optimization name from the list of permitted values.

**AWKSUL007E The recovery action name "recovery\_action\_name" is not one of the following permitted values: "allowed\_values\_list".**

**Explanation:** See message text.

**System action:** The operation is not performed.

**Operator response:** Select a recovery action from the list of permitted values.

**AWKSUL008E Unable to convert the job definition to an XML document.**

**Explanation:** See message text.

**System action:** The operation is not performed.

**Operator response:** None.

#### **AWKSUL009E An internal error occurred getting the configuration file "config\_file". The following error was returned: "error".**

**Explanation:** There was a problem starting the Tivoli Dynamic Workload Broker server. The configuration file cannot be read.

**System action:** The Tivoli Dynamic Workload Broker server was not started.

**Operator response:** Check if the configuration file is present in the Tivoli Dynamic Workload Broker configuration directory, if it is readable and if it is syntactically correct.

**AWKSUL010E Unable to find the configuration file "config\_file".**

**Explanation:** See message text.

**System action:** The Tivoli Dynamic Workload Broker server was not started.

**Operator response:** Check that the configuration file is present in the Tivoli Dynamic Workload Broker configuration directory.

#### **AWKSUL011W An error occurred while loading the user configuration file "config\_file". The following error was returned: "error". The default values will be used.**

**Explanation:** See message text.

**System action:** The application will run with default configuration values.

**Operator response:** Check that the configuration file is present in the Tivoli Dynamic Workload Broker configuration directory, that it is readable and that it is syntactically correct.

#### **AWKSUL012W Unable to find the user configuration file "config\_file". The default values will be used.**

**Explanation:** See message text.

**System action:** The application will run with default configuration values.

**Operator response:** Check that the configuration file is present in the Tivoli Dynamic Workload Broker configuration directory.

## **AWKSUL013E An error occurred while storing the user configuration file "config\_file". The following error was returned: "error".**

**Explanation:** See message text.

**System action:** The operation is not performed.

**Operator response:** Check that there is enough space on the file system where Tivoli Dynamic Workload Broker is installed and that the file system has write permissions.

**AWKSUL014E The value "wrong\_parameter\_value" specified for configuration parameter "parameter" is too low. Specify a value in the range "minimum" to "maximum". The default value "default\_parameter\_value" will be used.**

**Explanation:** See message text.

**System action:** The application will run with default configuration values.

**Operator response:** Correct the value specified in the configuration file and restart the server to use the new value.

**AWKSUL015E The value "wrong\_parameter\_value" specified for configuration parameter "parameter" is too high. Please specify a value in the range "minimum" to "maximum". The default value "default\_parameter\_value" will be used.**

**Explanation:** See message text.

**System action:** The application will run with default configuration values.

**Operator response:** Correct the value specified in the configuration file and restart the server to use the new value.

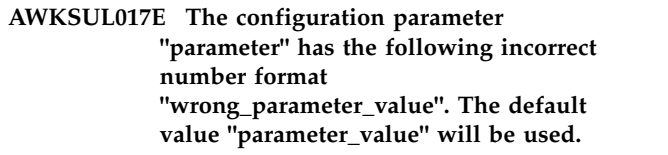

**Explanation:** See message text.

**System action:** The application will run with default configuration values.

**Operator response:** Correct the value specified in the configuration file and restart the server to use the new value.

## **AWKSUL018E The configuration parameter "parameter" has a wrong format "wrong\_parameter\_value". The default value "parameter\_value" will be used.**

**Explanation:** See message text.

**System action:** The application will run with default configuration values.

**Operator response:** Correct the value specified in the configuration file and restart the server to use the new value.

**AWKSUL019E Unsupported attribute or element: "element" with value: "value".**

**Explanation:** See message text.

**System action:** The operation is not performed.

**Operator response:** Correct the JSDL

#### **AWKSUL020E Unsupported element: "element".**

**Explanation:** See message text.

**System action:** The operation is not performed.

**Operator response:** Fix the JSDL

**AWKSUL021E The value "uservariable" is not allowed in the password field "passwordfield". The use of a variable as user is not allowed in password fields.**

**Explanation:** See message text.

**System action:** The operation is not performed.

**Operator response:** Correct the JSDL

## **AWKSUL022E The value "tag\_value" contains an invalid keyword. The keyword "password\_syntax" is allowed only in password fields.**

**Explanation:** See message text.

**System action:** The operation is not performed.

**Operator response:** Fix the JSDL

## **AWKSUL081W An incorrect duration has been specified: "duration".**

**Explanation:** See message text.

**System action:** The operation is not performed.

**Operator response:** None.
# **Chapter 55. AWKTPM - Tivoli Provisioning Manager messages**

This section lists error and warning Tivoli Provisioning Manager messages that might be issued.

The message component code is TPM.

## **AWKTPM001W An error occurred while loading the user configuration file "config\_file". The following error was returned: "error". The default values will be used.**

**Explanation:** The configuration file cannot be read from the Tivoli Dynamic Workload Broker configuration directory.

**System action:** The application runs with default configuration values.

**Operator response:** Check whether the configuration file in the Tivoli Dynamic Workload Broker configuration directory is corrupted, locked or missing.

# **AWKTPM002E An error occurred while getting the configuration file "config\_file". The following error was returned: "error".**

**Explanation:** The configuration file cannot be read from the Tivoli Dynamic Workload Broker jar files.

**System action:** The application cannot load configuration values.

**Operator response:** Check whether the jar files in the ITDWB.ear installation directory are corrupted or missing. If you cannot resolve the problem, search the IBM Support database for a solution at http://www.ibm.com/software/sysmgmt/products/ support.

**AWKTPM003E Unable to file the configuration file "config\_file" .**

**Explanation:** See message text.

**System action:** The application cannot load configuration values.

**Operator response:** Check whether the jar files in the ITDWB.ear installation directory are corrupted or missing. If you cannot resolve the problem, search the IBM Support database for a solution at http://www.ibm.com/software/sysmgmt/products/ support.

# **Chapter 56. AWKTSA - Tivoli Workload Scheduler Bridge messages**

This section lists error and warning Tivoli Workload Scheduler Bridge messages that might be issued.

The message component code is TSA.

# **AWKTSA004E Unable to stop the Tivoli Dynamic Workload Bridge.**

**Explanation:** An error occurred stopping the Tivoli Dynamic Workload Bridge Enterprise Application.

**System action:** The operation is not performed.

**Operator response:** An internal error occurred.

See the trace file for more details.

## **AWKTSA006E Unable to configure the Tivoli Dynamic Workload Bridge configuration.**

**Explanation:** There was a problem accessing the configuration file. Possible reasons are:

- The Tivoli Dynamic Workload Broker configuration directory is not defined.
- v The configuration file is not present in the Tivoli Dynamic Workload Broker configuration directory.

**System action:** Tivoli Dynamic Workload Bridge enterprise application is not started.

**Operator response:** See the trace file for more details.

#### **AWKTSA008E Unable to start Netman.**

**Explanation:** There was a problem starting Netman. Possible reasons are:

- v Unable to create the server socket connection.
- Unable to create the workmanager.

**System action:** The Tivoli Dynamic Workload Bridge enterprise application is not started.

**Operator response:** See the trace file for more details.

#### **AWKTSA011W The WRITER service is already started.**

**Explanation:** The Tivoli Dynamic Workload Bridge WRITER service is already running.

**System action:** The program continues.

**Operator response:** See the trace file for more details.

# **AWKTSA013W The MAILMAN service is already started.**

**Explanation:** The Tivoli Dynamic Workload Bridge MAILMAN service is already running.

**System action:** The program continues.

**Operator response:** See the trace file for more details.

# **AWKTSA016W The SCRIBNER service is already started.**

**Explanation:** The Tivoli Dynamic Workload Bridge SCRIBNER service is already running.

**System action:** The program continues.

**Operator response:** See the trace file for more details.

#### **AWKTSA018E Unable to start the TWSAgent WRITER service.**

**Explanation:** See message text.

**System action:** The program continues, but the operation is not performed.

**Operator response:** See the trace file for more details.

#### **AWKTSA020E Unable to stop the TWSAgent WRITER service.**

**Explanation:** See message text.

**System action:** The program continues, but the operation is not performed.

**Operator response:** See the trace file for more details.

#### **AWKTSA022E Unable to start Mailman. There could be a problem with the uplink connection to Domain Manager.**

**Explanation:** See message text.

**System action:** The program continues, but the operation is not performed.

**Operator response:** See the trace file for more details.

## **AWKTSA023W Unable to start Mailman. The TWSAgent CPU is not initialized.**

**Explanation:** The Tivoli Dynamic Workload Bridge CPU is not yet initialized. It has not yet received a Symphony file.

**System action:** The program continues, but the operation is not performed.

**Operator response:** Initialize the Tivoli Dynamic Workload Bridge before starting it.

#### **AWKTSA025E Unable to stop Mailman.**

**Explanation:** An internal error occurred while stopping Mailman.

**System action:** The program continues, but the operation is not performed.

**Operator response:** See the trace file for more details.

#### **AWKTSA027E Unable to start Jobman. The uplink connection might not be available.**

**Explanation:** A problem occurred sending the JOBMAN\_UP message.

**System action:** TWSAgent will retry to send it as soon as the uplink connection is available.

**Operator response:** See the trace file for more details.

## **AWKTSA029E Unable to stop Jobman.**

**Explanation:** An internal error occurred while stopping Jobman.

**System action:** The program continues, but the operation is not performed.

**Operator response:** See the trace file for more details.

## **AWKTSA031E Scribner failed to retrieve the job output for job"JobID" (alias"Job\_alias").**

**Explanation:** A problem occurred contacting the Tivoli Dynamic Workload Broker Web service. Possible reasons are:

- The service is unavailable.
- Incorrect parameters have been used submitting the job.
- The job submission Web service returned an operation fault.
- A generic Web service fault occurred.

**System action:** The program continues, but the operation is not performed.

**Operator response:** See the trace file for more details.

#### **AWKTSA033E The Tivoli Dynamic Workload Bridge CPU could not link to its parent.**

**Explanation:** A problem occurred while establishing the uplink connection.

**System action:** The program continues, but the operation is not performed.

**Operator response:** See the trace file for more details.

# **AWKTSA035E The Tivoli Dynamic Workload Bridge CPU was not correctly initialized.**

**Explanation:** A problem occurred initializing the Tivoli Dynamic Workload Bridge CPU. Possible reasons are:

- A problem occurred sending a MyJobRec message.
- A problem occurred sending the MyInit message.

**System action:** The program continues, but the operation is not performed.

**Operator response:** See the trace file for more details.

# **AWKTSA043E The Tivoli Dynamic Workload Bridge could not forward the new job status "Job\_status" for the job "Job\_name" and job ID"JobID" to Tivoli Dynamic Workload Broker.**

**Explanation:** A problem occurred while forwarding the job status change notification to Tivoli Dynamic Workload Broker. Possible reasons are:

- 1. The uplink is not available.
- 2. Mailman encountered a problem sending the related message.

**System action:** The Tivoli Dynamic Workload Bridge will resend the job status change notification as soon as possible.

**Operator response:** See the trace file for more details.

#### **AWKTSA047W Unable to find the job with alias"Job\_alias" .**

**Explanation:** It was not possible to retrieve the job ID for the specified job alias. Possible reasons are:

- 1. A job with the specified alias has not been found into the Tivoli Dynamic Workload Broker database.
- 2. The service is unavailable. Tivoli Dynamic Workload Broker server might be down.
- 3. The job submission web service returned an operation fault.
- 4. A generic Web service fault occurred.

**System action:** The program continues, but the operation is not performed.

**Operator response:** See the trace file for more details.

## **AWKTSA048E An internal error occurred. Scribner could not retrieve job output for the job with job ID "JobID" and job alias"Job\_alias").**

**Explanation:** A problem occurred retrieving the Tivoli Dynamic Workload Broker Web service.

**System action:** The program continues, but the operation is not performed.

**Operator response:** See the trace file for more details.

# **AWKTSA049E The Tivoli Dynamic Workload Bridge could not submit the job "JobID" and job alias"Job\_alias" to the Tivoli Dynamic Workload Broker server.**

**Explanation:** A problem occurred while contacting the Tivoli Dynamic Workload Broker server.

**System action:** The program continues, but the operation is not performed.

**Operator response:** See the trace file for more details.

# **AWKTSA050E A problem with the JCL content, prevent Tivoli Dynamic Workload Bridge from submitting the job "Job\_Name" (alias"Job\_alias". The following error was returned:"error".**

**Explanation:** A problem occurred while parsing the job JCL string.

**System action:** The program continues, but the operation is not performed.

**Operator response:** Check the error reported by the message and correct it.

## **AWKTSA051E The Tivoli Dynamic Workload Bridge Notification Service cannot contact Tivoli Dynamic Workload Bridge.**

**Explanation:** See message text..

**System action:** The program continues, but the operation is not performed.

**Operator response:** See the trace file for more details.

#### **AWKTSA052E The Tivoli Dynamic Workload Bridge Notification Service received a notification with an unknown format: "format".**

**Explanation:** A problem occurred while receiving a notification from the Tivoli Dynamic Workload Broker server.

**System action:** The program continues, but the operation is not performed.

**Operator response:** See the trace file for more details.

**AWKTSA053E An authentication problem occurred contacting the Tivoli Dynamic Workload Broker server. The UserId "userId" does not exist or the password is wrong.**

**Explanation:** A security problem occurred.

**System action:** The program continues, but the operation is not performed.

**Operator response:** Insert the correct user and password into the Tivoli Dynamic Workload Bridge properties file and restart the Tivoli Dynamic Workload Broker server.

**AWKTSA054E The Tivoli Dynamic Workload Bridge was not started because it has been disabled.**

**AWKTSA055E An error occurred sending the job output for job "JobID" (alias"Job\_alias"). The error message is "Error\_Message"**

**Explanation:** A problem occurred sending the job output

**System action:** The program continues, but the operation is not performed.

**Operator response:** See the trace file for more details.

## **AWKTSA056E An internal error occurred while getting the job output for job "JobID" (alias"Job\_alias"). The error message is "Error\_Message"**

**Explanation:** A problem occurred getting the internal EJB interface to retrieve the job output

**System action:** The program continues, but the operation is not performed.

**Operator response:** See the trace file for more details.

#### **AWKTSA057E An internal error occurred while getting the job output for job "JobID" (alias"Job\_alias"). The error message is "Error\_Message"**

**Explanation:** A problem occurred getting the getting the UTF-8 character encoding

**System action:** The program continues, but the operation is not performed.

**Operator response:** See the trace file for more details.

#### **AWKTSA058E The agent returned a wrong interval while getting the job output for job "JobID" (alias"Job\_alias").**

**Explanation:** There was an error in the response of the job output sent by the agent.

# **AWKTSA059E • AWKTSA065E**

**System action:** The program continues, but the operation is not performed.

**Operator response:** See the trace file for more details.

#### **AWKTSA059E The following error was returned retrieving the job output of the job with alias "Job\_alias": "Error\_Message"**

**Explanation:** There was an error retrieving the job output.

**System action:** The program continues, but the operation is not performed.

**Operator response:** See the trace file for more details.

**AWKTSA060E The following error was returned was returned sending the job output of the job with alias "Job\_alias": "Error\_Message"**

**Explanation:** There was a connection exception sending the job output to TWS.

**System action:** The program continues, but the operation is not performed.

**Operator response:** See the trace file for more details.

**AWKTSA061E An event for the workstation "workstation" was received but this workstation is no longer in the plan. The event is discarded.**

**Explanation:** See message text.

**System action:** The program continues, but the operation is not performed.

**Operator response:** The program continues, but the operation is not performed.

#### **AWKTSA062E An error occurred saving the Launch Job message into the DB.**

**Explanation:** A error occurred adding the new job to launch into the job table.

**System action:** No acknowledge will be sent back to

the parent. The workstation will be set to unlinked from the parent and the message will be sent again by the parent as soon as the workstation will be linked again.

**Operator response:** See the trace file for more details.

#### **AWKTSA063E An error occurred removing the Launch Job message from the DB.**

**Explanation:** A error occurred removing from the job table the just received job to launch.

**System action:** The program continues, but the operation is not performed.

**Operator response:** See the trace file for more details.

#### **AWKTSA064E An error occurred opening the port "port\_number". The error is "Error\_Message".**

**Explanation:** A error occurred opening the broker workstation port.

**System action:** The program continues, but the operation is not performed.

**Operator response:** Check if a different process opened that port. If this is the case, reconfigure the broker port or the process that opened the port.

An automatic recovery procedure is periodically attempting to open this port..

#### **AWKTSA065E An error occurred creating the work manager of the broker workstation.The error is "Error\_Message".**

**Explanation:** A error occurred opening the broker workstation port.

**System action:** The program continues, but the operation is not performed.

**Operator response:** Check the error message and take the appropriate action.

An automatic recovery procedure is periodically attempting create the work manager.

# **Chapter 57. AWKTSM - Tivoli Storage Manager messages** |

This section lists error and warning Tivoli Storage Manager messages that might be issued.

The message component code is TSM.

 $\ensuremath{\mathsf{I}}$ 

 $\begin{array}{c} \hline \end{array}$ |

 $\begin{array}{c} \hline \end{array}$ |

# **Chapter 58. AWKWSE - Web services job executor messages**

This section lists error and warning messages that might be generated by the routines that handle the web services job executor process.

The message component code is WSE.

#### **AWKWSE001E The Wsdl URL is missing.**

operation.

**Explanation:** A valid Wsdl URL is required in the JSDL.

**System action:** The operation is not performed.

**Operator response:** Provide the required information and retry the operation.

#### **AWKWSE002E Missing operation**

**Explanation:** A valid operation is required in the JSDL.

**System action:** The operation is not performed.

**Operator response:** Provide the required information and retry the operation.

# **AWKWSE003E The user name or the password is missing.**

**Explanation:** Valid user name and password are required.

**System action:** The operation is not performed.

**Operator response:** Specify a valid user name and password.

## **AWKWSE004E Empty argument**

**Explanation:** Empty arguments are not valid.

**System action:** The operation is not performed.

**Operator response:** Do not specify empty arguments.

#### **AWKWSE005E WebService invocation failed: "exception\_message"**

**Explanation:** See message text.

**System action:** The operation is not performed.

**Operator response:** None.

#### **AWKWSE009E The host "hostname" is unknown.**

**Explanation:** See message text.

**System action:** The operation is not performed.

**Operator response:** Check the hostname and retry the

# **Chapter 59. AWKWUJ messages**

This section lists error and warning messages that could be issued.

The message component code is WUJ.

#### **AWKWUJ000W You must select at least one row for this operation.**

**Explanation:** The operation cannot be performed because no rows were selected.

**Operator response:** See message text.

**AWKWUJ001E The following jobs have not been canceled because of a problem with the IBM Tivoli Dynamic Workload Broker server: "job names". More details follow: "error details"**

**Explanation:** See message text.

**System action:** The operation cannot be performed.

**Operator response:** Check the Integrated Solutions Console configuration and make sure that the IBM Tivoli Dynamic Workload Broker server and the database are running. Check the log file for errors.

## **AWKWUJ003E The operation could not be performed because of a problem with the IBM Tivoli Dynamic Workload Broker server.**

**Explanation:** See message text.

**System action:** The operation cannot be performed.

**Operator response:** Check the Integrated Solutions Console configuration and make sure that the IBM Tivoli Dynamic Workload Broker server and the database are running.

## **AWKWUJ004E The operation failed because of an internal error. Check the log file for details.**

**Explanation:** See message text.

**System action:** The operation cannot be performed.

**Operator response:** Check the Integrated Solutions Console configuration and make sure that the IBM Tivoli Dynamic Workload Broker server and the database are running. Check the log file for errors.

## **AWKWUJ005E The operation failed because of an internal error. More details follow: "error details"**

**Explanation:** See message text.

**System action:** The operation cannot be performed.

**Operator response:** Check the Integrated Solutions Console configuration and make sure that the IBM Tivoli Dynamic Workload Broker server and the database are running. Check the log file for errors.

**AWKWUJ007E The following jobs have not been canceled because they are not in a state that supports cancellation: "job names"**

**Explanation:** See message text.

**Operator response:** None.

**AWKWUJ008E An incorrect date range was specified. Specify a range where the first date is before the second date.**

**Explanation:** See message text.

**System action:** The operation cannot be performed.

**Operator response:** See message text.

**AWKWUJ009E The value for the Last n hours field must be a positive integer.**

**Explanation:** See message text.

**System action:** The operation cannot be performed.

**Operator response:** Correct the value of the field.

**AWKWUJ010E The value for the Last n minutes field must be a positive integer.**

**Explanation:** See message text.

**System action:** The operation cannot be performed.

**Operator response:** Correct the value of the field.

# **AWKWUJ011E The value specified in the highlighted field is too long. The value cannot be longer than "max length in chars" characters.**

**Explanation:** See message text.

**System action:** The operation cannot be performed.

**Operator response:** See message text.

**AWKWUJ012E The following jobs have not been submitted because of a problem with the IBM Tivoli Dynamic Workload Broker server: "job names". More details follow: "error details"**

**Explanation:** See message text.

**System action:** The operation cannot be performed on the listed jobs.

**Operator response:** Check the Integrated Solutions Console configuration and make sure that the IBM Tivoli Dynamic Workload Broker server and the database are running. Check the log file for errors.

**AWKWUJ014E The following job definitions have not been deleted because of a problem with the IBM Tivoli Dynamic Workload Broker server: "job names". More details follow: "error details"**

**Explanation:** See message text.

**System action:** The operation cannot be performed on the listed jobs.

**Operator response:** Check the Integrated Solutions Console configuration and make sure that the IBM Tivoli Dynamic Workload Broker server and the database are running. Check the log file for errors.

## **AWKWUJ015E The following jobs were not submitted because their JSDL definitions are incorrect: "job names"**

**Explanation:** See message text.

**System action:** The operation cannot be performed on the listed jobs.

**Operator response:** Check the format of the JSDL file. Check the Integrated Solutions Console configuration and make sure that the IBM Tivoli Dynamic Workload Broker server and the database are running. Check the log file for errors.

## **AWKWUJ016E An error occurred while retrieving the job definitions from the IBM Tivoli Dynamic Workload Broker server. More details follow: "error details"**

**Explanation:** See message text.

**System action:** The operation cannot be performed.

**Operator response:** Check the Integrated Solutions Console configuration and make sure that the IBM Tivoli Dynamic Workload Broker server and the database are running. Check the log file for errors.

#### **AWKWUJ017E The format of the string "string" is incorrect.**

**Explanation:** The syntax is incorrect for a NCName data type.

**System action:** The operation cannot be performed.

**Operator response:** Check the syntax of the NCName data type.

**AWKWUJ018E An error occurred while retrieving the job definition. More details follow: "error details".**

**Explanation:** See message text.

**System action:** The operation cannot be performed.

**Operator response:** Check the Integrated Solutions Console configuration and make sure that the IBM Tivoli Dynamic Workload Broker server and the database are running. Check the log file for errors.

#### **AWKWUJ019E The job definition is not structurally correct. Some details follow: "error details".**

**Explanation:** The job definition contains at least one syntax error.

**System action:** The operation cannot be performed.

**Operator response:** Check the JSDL format. Check the Integrated Solutions Console configuration and make that sure the IBM Tivoli Dynamic Workload Broker server and the database are running. Check the log file for errors.

## **AWKWUJ020E An error occurred while saving the job definition. More details follow: "error details".**

**Explanation:** See message text.

**System action:** The operation cannot be performed.

**Operator response:** Check the Integrated Solutions Console configuration and make sure that the IBM Tivoli Dynamic Workload Broker server and the database are running. Check the log file for errors.

#### **AWKWUJ021E You must select at least one job for this operation.**

**Explanation:** The operation cannot be performed because no job has been selected.

**System action:** The operation cannot be performed.

**Operator response:** Select at least one job.

#### **AWKWUJ022E Only one job can be selected for this operation.**

**Explanation:** The operation cannot be performed because more than one job has been selected.

**System action:** The operation cannot be performed.

**Operator response:** Select one job.

#### **AWKWUJ024E An error occurred retrieving the job instances from the IBM Tivoli Dynamic Workload Broker server. More details follow: "error details"**

**Explanation:** See message text.

**System action:** The operation cannot be performed.

**Operator response:** Check the Integrated Solutions Console configuration and make sure that the IBM Tivoli Dynamic Workload Broker server and the database are running. Check the log file for errors.

# **AWKWUJ026E The name of an existing job definition can only be changed using the Job Brokering Definition Console. Replace the new name "new name" with the previous name "old name".**

**Explanation:** It is not possible to change the name of an existing job definition in this task.

**Operator response:** To change the name, edit the JSDL. If you want to create a new job definition, use the appropriate task.

**AWKWUJ027E The value "value" is not valid for this field. A numeric value is required.**

**Explanation:** See message text.

**System action:** The operation cannot be performed.

**Operator response:** Provide a numeric value.

#### **AWKWUJ028E The value "value" is not valid for this field. A positive integer numeric value is required.**

**Explanation:** See message text.

**System action:** The operation cannot be performed.

**Operator response:** Provide a positive integer numeric value.

#### **AWKWUJ029E A value for this field is required.**

**Explanation:** The field cannot be left empty.

**System action:** The operation cannot be performed.

**Operator response:** Provide a value for the field.

## **AWKWUJ030E A variable with the same name "variable name" is already present. Provide a unique variable name.**

**Explanation:** See message text.

**System action:** The operation cannot be performed.

**Operator response:** Provide a name for the variable that is unique for this job submission.

**AWKWUJ035W The configuration file "configuration file name" cannot be found or is not readable. The default configuration will be used.**

**Explanation:** See message text.

**System action:** The program proceeds using the default configuration.

**Operator response:** None.

**AWKWUJ036E The Web service connections could not be initialized. More details follow: "error details"**

**Explanation:** See message text.

**System action:** The operation cannot be performed.

**Operator response:** See message text.

**AWKWUJ037E The value "value" is not valid for this field.**

**Explanation:** See message text.

**System action:** The operation cannot be performed.

**Operator response:** Refer to the documentation and provide a valid value.

## **AWKWUJ038W No target resource for the job has been specified. The system will allocate the best available resource to the job.**

**Explanation:** See message text.

**System action:** See message text.

**Operator response:** Return to the previous panel if you want to specify a target resource.

## **AWKWUJ039E An error occurred retrieving the list of computers matching the job requirements. More details follow: "error details"**

**Explanation:** See message text.

**System action:** The operation cannot be performed.

**Operator response:** Check the Integrated Solutions Console configuration and make sure that the IBM Tivoli Dynamic Workload Broker server and the

# **AWKWUJ040E • AWKWUJ051E**

database are running. Check the log file for errors.

#### **AWKWUJ040E An error occurred retrieving the output of the "job name" job instance. More details follow: "error details"**

**Explanation:** See message text.

**System action:** The operation cannot be performed.

**Operator response:** Check the Integrated Solutions Console configuration and make sure that the IBM Tivoli Dynamic Workload Broker server and the database are running. Check the log file for errors.

# **AWKWUJ041W This operation may take a long time. Are you sure you want to continue?**

**Explanation:** See message text.

**System action:** The program waits for the user to provide an answer.

**Operator response:** Specify whether the operation should be performed by choosing the appropriate option.

#### **AWKWUJ042W No previous job has been specified. The system will allocate the best available resource to this job.**

**Explanation:** See message text.

**System action:** See message text.

**Operator response:** Return to the previous panel if you want to specify a previous job.

#### **AWKWUJ044E The operation failed because of a security problem. The user specified in the server connection does not have the required level of authorization on the IBM Tivoli Dynamic Workload Broker server.**

**Explanation:** See message text.

**System action:** The operation cannot be performed.

**Operator response:** Ensure that the user has the required authorization by either granting the required role to the user specified in the server connection, or by specifying a different user to connect to the server.

# **AWKWUJ045E You cannot define an affinity relationship with the selected job instance because the instance has not been successfully allocated to a computer.**

**Explanation:** The affinity relationship applies only to jobs which have been correctly submitted to a computer. When two jobs have an affinity relationship, the second job runs on the same computer as the first.

**System action:** The operation cannot be performed.

**Operator response:** Select a job instance with one of the following statuses: Run failed, Unable to start, Unknown, Cancel pending, Cancel allocation, Canceled, Running, Completed successfully.

#### **AWKWUJ046E The operation "operation name" failed because of an internal error. More details follow: "error details"**

**Explanation:** See message text.

**System action:** The operation cannot be performed.

**Operator response:** Check the Integrated Solutions Console configuration and make sure that the IBM Tivoli Dynamic Workload Broker server and the database are running. Check the log file for errors.

#### **AWKWUJ047E The Web service "web service name" cannot be found.**

**Explanation:** See message text.

**System action:** The operation cannot be performed.

**Operator response:** Check the Integrated Solutions Console configuration and make sure that the IBM Tivoli Dynamic Workload Broker server and the database are running. Check the log file for errors.

#### **AWKWUJ048E The operation failed because of a security problem: the user or the password specified in the server connection are incorrect.**

**Explanation:** See message text.

**System action:** The operation cannot be performed.

**Operator response:** Check that the user specified in the server connection exists on the IBM Tivoli Dynamic Workload Broker server and that the password is correct.

**AWKWUJ050E The operation failed because of a syntax error in a variable expression in the JSDL. The following expression "variable expression" is incorrect.**

**Explanation:** See message text.

**System action:** The operation cannot be performed.

**Operator response:** Check the syntax of the variable specification.

**AWKWUJ051E The operation failed because of a syntax error in a variable expression in the JSDL. The following expression "variable expression" is incorrect. The expected type is "variable expression".**

#### **Explanation:**

**System action:** The operation cannot be performed.

**Operator response:** Check the syntax of the variable specification.

**AWKWUJ052W The following variables could not be replaced in the JSDL: "variable names". This might have limited the list of available resources for the job. If you cannot find the resource you were looking for, go back, provide values for any of these variables and try again.**

**Explanation:**

**System action:** The operation cannot be performed.

**Operator response:** See message text.

**AWKWUJ053E There has been a communication failure with the server: either the host is not available, or the address or the port (or both) are not correct.**

**Explanation:** See message text.

**System action:** null

**Operator response:** Check that the server is available (try pinging it). Check the server connection credentials. null

#### **AWKWUJ054E An error occurred retrieving the output of the job instance. More details follow: "error details"**

**Explanation:** See message text.

**System action:** The operation cannot be performed.

**Operator response:** Check the Integrated Solutions Console configuration and make sure that the IBM Tivoli Dynamic Workload Broker server and the database are running. Check the log file for errors.

# **Chapter 60. AWKWUR messages**

This section lists error and warning messages that could be issued.

The message component code is WUR.

#### **AWKWUR001E The format of the string "string" is incorrect.**

**Explanation:** The syntax is incorrect for a NCName data type.

**System action:** The operation cannot be performed.

**Operator response:** Specify a value meeting the following rules:

- The first character must be alphabetical.
- Underscore  $(\_)$ , minus  $(\-)$ , and period  $(.)$  can be included.
- Space, special characters, and accented characters cannot be included.

## **AWKWUR002W You must select at least one object for this operation.**

**Explanation:** See message text.

**System action:** The operation cannot be performed.

**Operator response:** See message text.

**AWKWUR003E The resources have not been suspended because of a communication problem with the scheduling server. Check the console server configuration and make sure that the scheduling server and the database are running.**

**Explanation:** See message text.

**System action:** The operation cannot be performed.

**Operator response:** See message text.

**AWKWUR005E The resources have not been resumed because of a communication problem with the scheduling server. Check the console server configuration and make sure that the scheduling server and the database are running.**

**Explanation:** See message text.

**System action:** The operation cannot be performed.

**Operator response:** See message text.

**AWKWUR007E The operation could not be performed because of a problem with the scheduling server. Check the console server configuration and make sure that the scheduling server and the database are running.**

**Explanation:** See message text.

**System action:** The operation cannot be performed.

**Operator response:** See message text.

**AWKWUR008E The operation failed because of internal error. More details follow: "error details"**

**Explanation:** See message text.

**System action:** The operation cannot be performed.

**Operator response:** See message text.

**AWKWUR009E The following resources were not suspended because they are already in the suspended state: "resource names"**

**Explanation:** See message text.

**System action:** The operation cannot be performed.

**Operator response:** None.

**AWKWUR010E The following resources were not resumed because they are not in the suspended state: "resource names"**

**Explanation:** See message text.

**System action:** The operation cannot be performed.

**Operator response:** None.

**AWKWUR011E The following resources "resource names" have not been suspended because of a problem on the scheduling server. More details follow: "error details"**

**Explanation:** See message text.

**System action:** The operation cannot be performed.

**Operator response:** See message text.

# **AWKWUR012E • AWKWUR025E**

**AWKWUR012E The following resources "resource names" have not been resumed because of a problem on the scheduling server. More details follow: "error details"**

**Explanation:** See message text.

**System action:** The operation cannot be performed.

**Operator response:** See message text.

**AWKWUR013E The following resources "resource names" have not been deleted because of a problem on the scheduling server. More details follow: "error details"**

**Explanation:** See message text.

**System action:** The operation cannot be performed.

**Operator response:** See message text.

# **AWKWUR015E An error occurred retrieving the computers from the scheduling server. More details follow: "error details"**

**Explanation:** See message text.

**System action:** The operation cannot be performed.

**Operator response:** Change the search criteria and retry the operation.

#### **AWKWUR016E An error occurred retrieving the resources from the scheduling server. More details follow: "error details"**

**Explanation:** See message text.

**System action:** The operation cannot be performed.

**Operator response:** Change the search criteria and retry the operation.

#### **AWKWUR019E You must select at least one computer for this operation.**

**Explanation:** See message text.

**System action:** The operation cannot be performed.

**Operator response:** See message text.

# **AWKWUR020E You can select only one computer for this operation.**

**Explanation:** See message text.

**System action:** The operation cannot be performed.

**Operator response:** See message text.

**AWKWUR021E A problem on the scheduling server occurred while saving the "resource name" logical resource. More details follow: "error"**

**Explanation:** See message text.

**System action:** The operation cannot be performed.

**Operator response:** See message text.

**AWKWUR022E A problem on the scheduling server occurred while saving the "resource name" logical resource. The "resource name" logical resource has been created in the database, but the following computers were not associated to it: "computers list". More details follow: "error"**

**Explanation:** See message text.

**System action:** The operation cannot be performed.

**Operator response:** See message text.

# **AWKWUR023E A problem on the scheduling server occurred while saving the "group name" group. More details follow: "error"**

**Explanation:** See message text.

**System action:** The operation cannot be performed.

**Operator response:** See message text.

**AWKWUR024E A problem on the scheduling server occurred while saving the "group name" group. The "group name" group has been created in the database, but the following computers were not associated to it: "computers". More details follow: "error"**

**Explanation:** See message text.

**System action:** The operation cannot be performed.

**Operator response:** See message text.

**AWKWUR025E A problem on the scheduling server occurred while saving the "group name" group. The "group name" group has been created in the database, but the following computers "computers" and logical resources "logical resources" were not associated to it:. More details follow: "error"**

**Explanation:** See message text.

**System action:** The operation cannot be performed.

**Operator response:** See message text.

**AWKWUR026E A problem on the scheduling server occurred while saving the "group name" group. The "group name" group has been created in the database, but the following logical resources were not associated to it: "logical resources". More details follow: "error"**

**Explanation:** See message text.

**System action:** The operation cannot be performed.

**Operator response:** See message text.

#### **AWKWUR027E An error occurred retrieving computer details. More details follow: "error details".**

**Explanation:** See message text.

**System action:** The operation cannot be performed.

**Operator response:** In the log file, check the messages that preceded this one to determine what caused the error.

#### **AWKWUR028E An error occurred saving the user preferences.**

**Explanation:** See message text.

**System action:** The operation cannot be performed.

**Operator response:** In the log file, check the messages that preceded this one to determine what caused the error.

#### **AWKWUR029E An error occurred saving the server connection.**

**Explanation:** See message text.

**System action:** The operation cannot be performed.

**Operator response:** In the log file, check the messages that preceded this one to determine what caused the error.

**AWKWUR032E A password was specified without a user name.**

**Explanation:** See message text.

**System action:** The operation cannot be performed.

**Operator response:** A password needs a user name. Specify a user name.

**AWKWUR033E You must select an object for this operation.**

**Explanation:** See message text.

**System action:** The operation cannot be performed.

**Operator response:** See message text.

**AWKWUR034E You can select only one object for this operation.**

**Explanation:** See message text.

**System action:** The operation cannot be performed.

**Operator response:** See message text.

**AWKWUR035E A problem on the scheduling server occurred while updating the "resource name" logical resource. The "resource name" logical resource has been updated in the database, but the following computers were not removed from it: "computers list". More details follow: "error"**

**Explanation:** See message text.

**System action:** The operation cannot be performed.

**Operator response:** See message text.

**AWKWUR036E A problem on the scheduling server occurred while updating the "group name" group. The "group name" group has been updated in the database, but the following computers were not removed from it: "computers list". More details follow: "error"**

**Explanation:** See message text.

**System action:** The operation cannot be performed.

**Operator response:** See message text.

**Explanation:** See message text.

**System action:** The operation cannot be performed.

**Operator response:** See message text.

**AWKWUR038E A problem on the scheduling server occurred while updating the "group name" group. The "group name" group has been updated in the database, but the following computers: "computers" and logical resources: "logical resources" were not removed from it. More details follow: "error"**

**Explanation:** See message text.

**System action:** The operation cannot be performed.

**AWKWUR037E A problem on the scheduling server occurred while updating the "group name" group. The "group name" group has been updated in the database, but the following logical resources were not removed from it: "logical resources list". More details follow: "error"**

# **AWKWUR041E • AWKWUR053E**

**Operator response:** Manually remove the computers from the group.

**AWKWUR041E A problem on the scheduling server occurred while searching for resource groups. More details follow: "error details"**

**Explanation:** See message text.

**System action:** The operation cannot be performed.

**Operator response:** See message text.

#### **AWKWUR042E A problem on the scheduling server occurred while searching for logical resources. More details follow: "error details"**

**Explanation:** See message text.

**System action:** The operation cannot be performed.

**Operator response:** See message text.

#### **AWKWUR043E An error occurred retrieving group details. More details follow: "error details".**

**Explanation:** See message text.

**System action:** The operation cannot be performed.

**Operator response:** Check the console server configuration and make sure that the scheduling server and the database are running. In the log file, check the messages that preceded this one to determine what caused the error.

#### **AWKWUR044E The installation failed on the following agents: "list of agents". More details follow: "error details".**

**Explanation:** See message text.

**System action:** The operation cannot be performed.

**Operator response:** Check the status of the failing agents. Check the console server configuration and make sure the scheduling server and the database are running. Check the log file for errors.

## **AWKWUR046E The uninstallation failed on the following agents: "list of agents". More details follow: "error details".**

**Explanation:** See message text.

**System action:** The operation cannot be performed.

**Operator response:** Check the status of the failing agents. Check the console server configuration and make sure that the scheduling server and the database are running. Check the log file for errors.

#### **AWKWUR048E A problem on the scheduling server occurred while searching for agents. More details follow: "error details"**

**Explanation:** See message text.

**System action:** The operation cannot be performed.

**Operator response:** Check the console server configuration and make sure that the scheduling server and the database are running. In the log file, check the messages that preceded this one to determine what caused the error.

#### **AWKWUR049E A problem on the scheduling server occurred while retrieving the agents details. More details follow: "error details"**

**Explanation:** See message text.

**System action:** The operation cannot be performed.

**Operator response:** Check the console server configuration and make sure that the scheduling server and the database are running. In the log file, check the messages that preceded this one to determine what caused the error.

#### **AWKWUR051W The following agents cannot be installed because they are unavailable: "agents"**

**Explanation:** See message text.

**System action:** The operation cannot be performed.

**Operator response:** Select agents that are available. Try refreshing the agents list to update their status.

#### **AWKWUR052W The following agents cannot be uninstalled because they are unavailable: "agents"**

**Explanation:** See message text.

**System action:** The operation cannot be performed.

**Operator response:** Select agents that are available. Try refreshing the agents list to update their status.

#### **AWKWUR053E The operation failed because of a security problem: the user specified in the server connection does not have the required level of authorization on the IBM Tivoli Dynamic Workload Broker server.**

**Explanation:** See message text.

**System action:** The operation cannot be performed.

**Operator response:** Either grant on the IBM Tivoli Dynamic Workload Broker server the required role to the user specified in the server connection, or specify a different user to connect to the server.

**AWKWUR054E An error occurred retrieving logical resource details. More details follow: "error details".**

**Explanation:** See message text.

**System action:** The operation cannot be performed.

**Operator response:** Check the console server configuration and make sure that the scheduling server and the database are running. In the log file, check the messages that preceded this one to determine what caused the error.

**AWKWUR055E The operation failed because of a security problem: the user or the password specified in the server connection are incorrect.**

**Explanation:** See message text.

**System action:** The operation cannot be performed.

**Operator response:** Check that the user specified in the server connection exists on the IBM Tivoli Dynamic Workload Broker server and that the password is correct.

#### **AWKWUR056E The operation "operation name" failed because of an internal error. More details follow: "error details"**

**Explanation:** See message text.

**System action:** The operation cannot be performed.

**Operator response:** Check the Integrated Solutions Console configuration and make sure that the IBM Tivoli Dynamic Workload Broker server and the database are running. Check the log file for errors.

#### **AWKWUR058E An error occurred retrieving information about the IBM Tivoli Dynamic Workload Broker server. More details follow: "error details".**

**Explanation:** See message text.

**System action:** The operation cannot be performed.

**Operator response:** Check the Integrated Solutions Console configuration and make sure that the IBM Tivoli Dynamic Workload Broker server and the database are running. Check the log file for errors.

#### **AWKWUR059E The following agents cannot be configured because they are unavailable: "agents"**

**Explanation:** See message text.

**System action:** The operation cannot be performed.

**Operator response:** Select agents that are available. Try refreshing the agents list to update their status.

#### **AWKWUR060E The configuration failed on the following agents: "list of agents". More details follow: "error details".**

**Explanation:** See message text.

**System action:** The operation cannot be performed.

**Operator response:** Check the status of the failing agents. Check the console server configuration and make sure the scheduling server and the database are running. Check the log file for errors.

## **AWKWUR063E The type " " specified for logical resource " " is incorrect because it is a reserved word.**

**Explanation:** See message text.

**System action:** The operation cannot be performed.

**Operator response:** Specify a different type for the logical resource you want to create.

#### **AWKWUR064E The host name or address is not valid.**

**Explanation:** See message text.

**System action:** The operation cannot be performed.

**Operator response:** See message text.

**AWKWUR065E There has been a communication failure with the server: either the host is not available, or the address or the port (or both) are not correct.**

**Explanation:** See message text.

**System action:** null

**Operator response:** Check that the server is available (try pinging it). Check the server connection credentials. null

# **Chapter 61. AWKXAJ - Extended agent job executor messages**

This section lists error and warning messages that might be generated by the routines that handle the extended agent job executor process.

The message component code is XAJ.

#### **AWKXAJ001E The method parameter is empty.**

**Explanation:** The method parameter is required.

**System action:** The program stops.

**Operator response:** Provide the required information and retry the operation.

#### **AWKXAJ002E The taskType parameter is empty.**

**Explanation:** The taskType parameter is required.

**System action:** The program stops.

**Operator response:** Provide the required information and retry the operation.

#### **AWKXAJ003E The step parameter is empty.**

**Explanation:** The step parameter is required.

**System action:** The program stops.

**Operator response:** Provide the required information and retry the operation.

#### **AWKXAJ004E The error parameter is empty.**

**Explanation:** The error parameter is required.

**System action:** The program stops.

**Operator response:** Provide the required information and retry the operation.

#### **AWKXAJ005E The output parameter is empty.**

**Explanation:** The output parameter is required.

**System action:** The program stops.

**Operator response:** Provide the required information and retry the operation.

#### **AWKXAJ006E The target parameter is empty.**

**Explanation:** The target parameter is required.

**System action:** The program stops.

**Operator response:** Provide the required information and retry the operation.

#### **AWKXAJ007E The user name parameter is empty.**

**Explanation:** The user name parameter is required.

**System action:** The program stops.

**Operator response:** Provide the required information and retry the operation.

#### **AWKXAJ008E The taskString parameter is empty.**

**Explanation:** The taskString parameter is required.

**System action:** The program stops.

**Operator response:** Provide the required information and retry the operation.

# **AWKXAJ009E The jsdlxa:xajob element is missing in the job definition.**

**Explanation:** The jsdlxa:xajob element is required in the job definition.

**System action:** The program stops.

**Operator response:** Provide the required information and retry the operation.

# **Chapter 62. AWKZSJ - z/OS shadow job validation messages**

This section lists error and warning messages that might be generated by the z/OS shadow job validation.

The message component code is ZSJ.

## **AWKZSJ001E The value assigned to the application name is not coherent with the XML definition.**

**Explanation:** A wrong value for the application name was entered. The correct value for a z/OS shadow job is zShadowJob.

**System action:** The operation is not performed.

**Operator response:** Specify zShadowJob as application name and then retry.

## **AWKZSJ002E The XML namespace definition is unknown.**

**Explanation:** The XML namespace definition must match the application name.

**System action:** The operation is not performed.

**Operator response:** Check that the XML namespace definition is correct and then retry.

#### **AWKZSJ003E The value entered for JobStream is not valid.**

**Explanation:** See message text. The maximum length for the JobStream string is 16 characters.

**System action:** The operation is not performed.

**Operator response:** Specify a correct value for JobStream and then retry the operation.

#### **AWKZSJ004E The value entered for JobNumber is not valid.**

**Explanation:** See message text. The Job number string must be an integer and its maximum value is 255.

**System action:** The operation is not performed.

**Operator response:** Specify a correct value for JobNumber and then retry the operation.

# **Chapter 63. AWSAEM - Event management messages**

This section lists error and warning event management messages that might be issued.

The message component code is AEM.

# **AWSAEM001E An internal error has occurred. The property com.ibm.tws.event.configuration.manager is not found in the TWSConfig.properties file.**

**Explanation:** The class that manages the event processor must be defined in the TWSConfig.properties file. You should use the

com.ibm.tws.event.configuration.manager key to define it.

**System action:** The operation cannot be performed.

**Operator response:** If you cannot resolve the problem, search the IBM Support database for a solution at http://www.ibm.com/software/sysmgmt/products/ support.

## **AWSAEM002E An internal error has occurred while loading or initializing the DAO factory class "factory\_class".**

**Explanation:** See message.

*factory\_class* identifies the name of a DAO factory class as defined in the TWSConfig.properties file.

**System action:** The operation cannot be performed.

**Operator response:** Contact the Tivoli Workload Scheduler administrator to verify the Tivoli Workload Scheduler installation.

## **AWSAEM003E Unable to execute the operation because this workstation is not the Event Processor Manager.**

**Explanation:** If the workstation is not the Event Processor Manager, is not possible to run the event manager operations: starteventprocessor and stopeventprocessor.

**System action:** The operation cannot be performed.

**Operator response:** Contact the Tivoli Workload Scheduler administrator to verify the Tivoli Workload Scheduler installation.

# **AWSAEM005W This workstation "workstation" is not the Event Processor Manager.**

**Explanation:** See message.

*workstation* identifies the active workstation.

**System action:** The operation cannot be performed.

**Operator response:** Contact the Tivoli Workload Scheduler administrator to verify the Tivoli Workload Scheduler installation.

# **Chapter 64. AWSAHL - Action helper messages**

This section lists error and warning action helper messages that might be issued.

The message component code is AHL.

#### **AWSAHL001E The action plug-in "plug-in\_name" is not valid.**

**Explanation:** The loaded plug-in "" *plug-in\_name* "" is not valid: either no plug-in has been loaded or it is not the action plug-in.

**System action:** The operation cannot be performed.

**Operator response:** Redefine the trigger rule to invoke the correct action plug-in.

## **AWSAHL007E The action "action\_type" of event rule instance "rule\_name" ("time\_stamp") has completed with errors: "msg"**

**Explanation:** The action "" *action\_type* "" of the event rule instance "" *rule\_name* "" with time stamp *time\_stamp* has completed with errors.

**System action:** The operation cannot be performed.

**Operator response:** Check the "" *msg* "" for specific reason for the failure.

## **AWSAHL008W The event rule instance "rule\_name" ("time\_stamp") has completed with warnings.**

**Explanation:** At least one of the actions of the eventrule instance "" *rule\_name* "" with time stamp *time\_stamp* has completed with warnings, no action has ended in error.

**Operator response:** Verify the warning message reported by the action.

# **AWSAHL009E The event rule instance "rule\_name" ("time\_stamp") has completed with errors.**

**Explanation:** At least one of the actions of the eventrule instance "" *rule\_name* "" with time stamp *time\_stamp* has reported an error.

**Operator response:** Verify the error message reported by the action.

# **Chapter 65. AWSAUT - OSLC Automation Job Executor messages**

This section lists error and warning messages that might be issued by the BigInsights plug-in.

The message component code is AUT.

# **AWSAUT001E The Registry Services URI was not specified.**

**Explanation:** The Registry Services URI is a required value.

**System action:** The operation is not performed.

**Operator response:** Specify a value for the Registry Services URI and try the operation again.

## **AWSAUT002E A password was provided without specifying the Registry Services user. Specify a user name or delete the password.**

**Explanation:** A password for the Registry Services user was provided without specifying the user name.

**System action:** The operation is not performed.

**Operator response:** Specify the name of the Registry Services user or delete the password, and try the operation again.

## **AWSAUT003E The password associated with the specified Registry Services user was not provided.**

**Explanation:** A name for the Registry Services user was provided without specifying the associated password.

**System action:** The operation is not performed.

**Operator response:** Provide the password for the Registry Services user and try the operation again.

#### **AWSAUT004E The Service Provider URI was not specified.**

**Explanation:** The Service Provider URI is a required value.

**System action:** The operation is not performed.

**Operator response:** Specify a value for the Service Provider URI and try the operation again.

# **AWSAUT005E A password was provided without specifying the Service Provider user. Specify a user name or delete the password.**

**Explanation:** A password for the Service Provider user was provided without specifying a user name.

**System action:** The operation is not performed.

**Operator response:** Specify the name of the Service Provider user or delete the password, and try the operation again.

# **AWSAUT006E The password associated with the specified Service Provider user was not provided.**

**Explanation:** The name of the Service Provider user was provided without specifying the associated password.

**System action:** The operation is not performed.

**Operator response:** Provide the password for the Service Provider user and try the operation again.

#### **AWSAUT007E The Template URI was not specified.**

**Explanation:** The Template URI is required to define an instance.

**System action:** The operation is not performed.

**Operator response:** Specify the Template URI and try the operation again.

# **AWSAUT008E An error occurred while attempting to go to the IBM OSLC server. The IBM OSLC server connection parameters are not correct: "error\_msg".**

**Explanation:** An error occurred while connecting to the IBM OSLC server.

*error\_msg* identifies the cause of the error.

**System action:** The operation is not performed.

**Operator response:** Verify that the server connection parameters are correct. For more details about the error, see the error message in the Java IBM OSLC log file.

# **AWSAUT010E The syntax used for the Registry Services URI is not correct. Verify that you specified a valid string.**

**Explanation:** See message text.

**System action:** The operation is not performed.

**Operator response:** Verify that the URI provided is correct.

# **AWSAUT011E The syntax used for the Registry Services URI is not correct. Verify that you specified a valid string.**

**Explanation:** See message text.

**System action:** The operation is not performed.

**Operator response:** Verify that the URI provided is correct.

# **AWSAUT012E An error occurred while connecting to the IBM OSLC service. The error is "error message"**

**Explanation:** An error occurred while contacting the service provider to submit the automation request.

**System action:** The job fails.

**Operator response:** Check the error message.

## **AWSAUT013E The syntax used for the Automation Service Provider URI is not correct. Verify that you specified a valid string.**

**Explanation:** See message text.

**System action:** The operation is not performed.

**Operator response:** Verify that the URI provided is correct.

# **AWSAUT014E The syntax used for the Automation Service Provider URI is not correct. Verify that you specified a valid string.**

**Explanation:** See message text.

**System action:** The operation is not performed.

**Operator response:** Verify that the URI provided is correct.

**AWSAUT015E The syntax of the Service Provider URI "provider URI" is not correct. The error is: "error message"**

**Explanation:** The syntax of the automation Service Provider address is not correct.

**System action:** The job fails.

**Operator response:** Edit the job definition and correct the Service Provider URI.

## **AWSAUT016E The Service Provider at the address "provider URI" does not exist.**

**Explanation:** The automation Service Provider specified does not exist.

**System action:** The job fails.

**Operator response:** Edit the job definition and correct the Service Provider URI.

**AWSAUT017E The property file "plug-in property file" for the OSLC Automation job was not found.**

**Explanation:** The specified property file was not found.

**System action:** The operation is not performed.

**Operator response:** Check that the specified property file exists and that the user that installed the Tivoli Workload Scheduler can read it. If the file does not exist, create it. For details about how to create the property file, see the Tivoli Workload Scheduler documentation.

# **AWSAUT018E An error occurred while loading the property file "plug-in property file" for the OSLC Automation job.**

**Explanation:** The property file cannot be read or its content is not valid.

**System action:** The operation is not performed.

**Operator response:** Check that the specified property file exists and that the user that installed the Tivoli Workload Scheduler can read it. Verify that the file content is correct; for detailed information about the property file, see the Tivoli Workload Scheduler documentation.

## **AWSAUT019E The following error occurred when retrieving the description of the Service Provider: "error message".**

**Explanation:** The Registry Services replied with an error.

**System action:** The operation is not performed.

**Operator response:** Refer to the error message to correct the problem and try the operation again.

## **AWSAUT020E The following error occurred when retrieving the list of the Service Providers: "error message".**

**Explanation:** The Registry Services replied with an error.

**System action:** The operation is not performed.

**Operator response:** Check that the credentials

# **AWSAUT021E • AWSAUT035E**

specified for the Registry Service are correct and try the operation again.

#### **AWSAUT021E The property file "provider URI" for the OSLC Automation job is empty.**

**Explanation:** The specified property file is empty.

**System action:** The operation is not performed.

**Operator response:** Check that the content of the property file is valid. For information about how to create a property file, see the Tivoli Workload Scheduler documentation.

## **AWSAUT023E The job did not complete successfully. For detailed information, go to the following address: "instance uri".**

**Explanation:** The job completed with errors.

**System action:** The job did not complete successfully.

**Operator response:** For detailed information about the reason for the failure, go to the address shown in the error message.

# **AWSAUT024E The job did not complete successfully. For detailed information, go to the following address: "instance uri".**

**Explanation:** The job completed with errors.

**System action:** The job did not complete successfully.

**Operator response:** For detailed information about the reason for the failure, go to the address shown in the error message.

#### **AWSAUT025E The job did not complete successfully. For detailed information, go to the following address: "instance uri".**

**Explanation:** The job completed with errors.

**System action:** The job did not complete successfully.

**Operator response:** For detailed information about the reason for the failure, go to the address shown in the error message.

#### **AWSAUT026E The job did not complete successfully. For detailed information, go to the following address: "instance uri".**

**Explanation:** The job completed with errors.

**System action:** The job did not complete successfully.

**Operator response:** For detailed information about the reason for the failure, go to the address shown in the error message.

**AWSAUT027E The job did not complete successfully. For detailed information, go to the following address: "instance uri".**

**Explanation:** The job completed with errors.

**System action:** The job did not complete successfully.

**Operator response:** For detailed information about the reason for the failure, go to the address shown in the error message.

**AWSAUT028E The job did not complete successfully. For detailed information, go to the following address: "instance uri".**

**Explanation:** The job completed with errors.

**System action:** The job did not complete successfully.

**Operator response:** For detailed information about the reason for the failure, go to the address shown in the error message.

#### **AWSAUT029E The URI of the remote instance "instance uri" is not valid.**

**Explanation:** The address of the instance returned by the remote system is not valid.

**System action:** The job did not complete successfully.

**Operator response:** For further troubleshooting, contact the administrator of the remote system.

#### **AWSAUT033E The following error: "error message" was returned by the remote system.**

**Explanation:** The remote system returned an error when submitting the action.

**System action:** The job did not complete successfully.

**Operator response:** To take the appropriate action, check the error message returned by the remote system.

# **AWSAUT034E An internal error occurred. The location header is not present in the response sent by the remote system.**

**Explanation:** There was an error in the protocol with the remote system. The location header is not present.

**System action:** The job did not complete successfully.

**Operator response:** Check if the address of the service provider is correct and run the job again.

#### **AWSAUT035E The status of the job cannot be monitored. The status is set to unknown.**

**Explanation:** There is an error in an internal property file; the status of the job could not be retrieved after the agent restarted.

**System action:** The job status is set to unknown.

**Operator response:** Manually change the status of the job.

#### **AWSAUT036E The status of the job cannot be monitored after the agent restarted. The status is set to unknown.**

**Explanation:** There is an error in an internal property file; the status of the job could not be retrieved after the agent restarted.

**System action:** The job status is set to unknown.

**Operator response:** Manually change the status of the job.

#### **AWSAUT038E The syntax used for the Registry Services URI "registry services URI" is not correct. The error is: "error message".**

**Explanation:** There is an error in the syntax of the Registry Services URI.

**System action:** The user interface from which you can choose the Service Provider is not shown.

**Operator response:** Verify that the URI specified is correct.

**AWSAUT039E An error occurred while retrieving the list of service providers from the Registry Services with URI "Registry services URI". The error is: "error message".**

**Explanation:** An error occurred when you tried to retrieve the list of service providers.

**System action:** The list of service providers is not shown.

**Operator response:** Verify that the URI of the Registry Services is correct.

## **AWSAUT040E An error occurred while retrieving the list of service providers from the Registry Services with URI "Registry services URI".**

**Explanation:** An error occurred when you tried to retrieve the list of service providers.

**System action:** The list of service providers is not shown.

**Operator response:** Verify that the URI of the Registry Services is correct.

## **AWSAUT041E The syntax used for the Service Provider URI "provider URI" is not correct. Ensure that you specified a valid string.**

**Explanation:** There is an error in the syntax of the Service Provider URI.

**System action:** The user interface to configure the instance is not shown.

**Operator response:** Verify that the URI specified is correct.

# **AWSAUT042E An error occurred while loading the user interface to configure the instance. The error is: "error message".**

**Explanation:** An error occurred while loading the user interface to configure the instance.

**System action:** The user interface to configure the instance is not shown.

**Operator response:** Verify that the URI of the Service Provider is correct and that the Registry Services are specified correctly.

# **AWSAUT043E The following error occurred when retrieving the creation dialog: "error message".**

**Explanation:** The Registry Services replied to the request with an error.

**System action:** The action is not performed.

**Operator response:** For further details, see the error message. If the error message is ""Unauthorized "", check the user and password of the Registry Services.

#### **AWSAUT044E The syntax used for the Service Provider URI "provider URI" is not correct. Ensure that you specify a valid string.**

**Explanation:** There is an error in the syntax of the Service Provider URI.

**System action:** The description of the Service Provider is not shown.

**Operator response:** Verify that the URI specified is correct.

# **AWSAUT045E An error occurred while retrieving the details of the Service Provider with URI "provider URI". The error is: "error message".**

**Explanation:** An error occurred when you tried to retrieve the details of the Service Provider.

**System action:** The details of the Service Provider are not shown.

**Operator response:** Verify that the URI of the Service Provider is correct and that the Registry Services are specified correctly.

#### **AWSAUT046E The address discovered for the panel "creation dialog URI" is not correct. The error is: "error message".**

**Explanation:** There is an error in the syntax of the URI for the creation dialog; the URI is retrieved by making a query to the Registry Services.

**System action:** The user interface to configure the instance is not shown.

**Operator response:** Check the service provider registration on the Registry Services.

#### **AWSAUT047E The address discovered for the panel "creation dialog URI" is not correct. The error is: "error message".**

**Explanation:** There is an error in the syntax of the URI of the creation dialog; the URI is retrieved by making a query to the Registry Services.

**System action:** The user interface to configure the instance is not shown.

**Operator response:** Check the service provider registration on the Registry Services.

#### **AWSAUT048E The automation request was not defined.**

**Explanation:** The automation request must be defined.

**System action:** The job definition is not saved.

**Operator response:** Define the automation request before saving the job definition.

#### **AWSAUT049E An error occurred while connecting to the IBM OSLC service. The error is "error message"**

**Explanation:** An error occurred while contacting the service provider to submit the automation request.

**System action:** The job fails.

**Operator response:** Check the error message.

## **AWSAUT050E An error occurred while connecting to the IBM OSLC service. The error is "error message"**

**Explanation:** An error occurred while contacting the service provider to get the automation result.

**System action:** The job fails.

**Operator response:** Check the error message.

#### **AWSAUT051E An error occurred while connecting to the IBM OSLC service. The error is "error message"**

**Explanation:** An error occurred while contacting the service provider to get the automation result.

**System action:** The job fails.

**Operator response:** Check the error message.
# **Chapter 66. AWSBAT - Event counter messages**

This section lists error and warning messages that might be issued by the event counter used by the fault-tolerant switch manager feature.

The message component code is BAT.

## **AWSBAT003E The event counter failed to initialize for the following reason: "error\_message"**

**Explanation:** The event counter failed to initialize for the reason detailed in the *error\_message*.

**System action:** The *Enable switch fault tolerance* feature is no longer functioning. The process continues.

**Operator response:** Correct the reported problem and restart the process.

See *The event counter troubleshooting section* for more information.

## **AWSBAT004E The event counter has failed after encountering the following problem: "error\_message"**

**Explanation:** The event counter failed for the reason detailed in the *error\_message*.

**System action:** The event counter and the *Enable switch fault tolerance* feature both stop. The process continues.

**Operator response:** Correct the reported problem and restart the process.

See *The event counter troubleshooting section* for more information.

## **AWSBAT005E The event counter failed to initialize while attempting to load its table with workstation names from the Symphony file. The following gives more details of the error: "system\_error".**

**Explanation:** This is an internal error. The event counter initialization failed for the indicated *system\_error*.

**System action:** The event counter and the *Enable switch fault tolerance* feature both stop. The process continues.

**Operator response:** Restart the process.

See *The event counter troubleshooting section* for more information.

#### **AWSBAT008E The process could not retrieve a value from the event counter.**

**Explanation:** This is an internal error. Either the event counter is corrupted or the workstation identified by the event counter does not exist.

**System action:** The event counter and the *Enable switch fault tolerance* feature both stop. The process continues.

**Operator response:** Restart the process.

See *The event counter troubleshooting section* for more information.

## **AWSBAT011W The event counter received a message with a lower ID-number ("ID\_number") than a message previously received from the same workstation.**

**Explanation:** The message might be displayed while switch manager is running or after an error has occurred with Tivoli Workload Scheduler.

**System action:** The event counter is updated to use the new value. The process continues.

**Operator response:** None.

### **AWSBAT012E The process could not write the received ID-number to the event counter.**

**Explanation:** This is an internal error.

**System action:** The process continues. Events routed through this workstation from the moment this message is displayed until the moment the process is restarted are ignored by the *Enable switch fault tolerance* feature.

**Operator response:** Restart the process.

See *The event counter troubleshooting section* for more information.

## **AWSBAT015E The event counter could not be saved because the following error occurred: "error\_message"**

**Explanation:** The event counter table could not be saved for the reason detailed in the *error\_message*.

## **AWSBAT053E • AWSBAT058E**

**System action:** The *Enable switch fault tolerance* feature stops. The process continues.

**Operator response:** Correct the problem reported, and restart the process.

See *The event counter troubleshooting section* for more information.

#### **AWSBAT053E The run-number in the Symphony file is higher than the current Symphony run-number.**

**Explanation:** Either **writer** or **mailman** found that the Symphony file on the hard disk drive referred to a higher Symphony run number than that stored in the process. There are two possibilities:

- 1. An occurrence of **JnextPlan** took place while the process was running, without the process being restarted
- 2. The Symphony file or the EventCounter file has been changed manually or by a process outside Tivoli Workload Scheduler.

**System action:** The process continues. Events routed through this workstation since the last **JnextPlan** up to when the process is restarted are ignored by the *Enable switch fault tolerance* feature.

**Operator response:** The operator response depends on the cause of the error:

- v If the cause of the error was 1), an internal error has occurred. Search the IBM Support database for a solution at http://www.ibm.com/software/ sysmgmt/products/support.
- v If the cause of the error was 2), either reinstate the original version of the Symphony file or delete the EventCounter file (nullInstallDirnull\ftbox\ EventCounter) before restarting the process.

See *The event counter troubleshooting section* for more information.

#### **AWSBAT054E The saved event counter file could not be opened.**

**Explanation:** A saved version of the event counter exists, but the process was not able to open the file.

**System action:** The process continues. Events routed through this workstation since the last **JnextPlan** up to when the process is restarted are ignored by the *Enable switch fault tolerance* feature.

**Operator response:** Delete the event counter file and restart the process.

See *The event counter troubleshooting section* for more information.

#### **AWSBAT055E A new event counter file could not be created, and there is no saved file.**

**Explanation:** There is no saved version of the event counter file, but when the process attempted to create a file, it failed.

**System action:** The process continues. Events routed through this workstation since the last **JnextPlan** up to when the process is restarted are ignored by the *Enable switch fault tolerance* feature.

**Operator response:** Check the following:

- v Does an event counter file exist? If it does, search the IBM Support database for a solution at http://www.ibm.com/software/sysmgmt/products/ support.
- v Is there enough free disk space available in the product's installation directory to create the file? If not, free up more space.
- v Are the security permissions on the installation directory correct? If not, correct the permissions.

Restart the process.

## **AWSBAT056E The following operating system error has affected the functionality of the process: "error\_code".**

**Explanation:** The operating system error indicated by *error\_code* has occurred, and the process cannot continue with full functionality.

**System action:** The *Enable switch fault tolerance* feature stops. The process continues.

**Operator response:** Fix the operating system error. Restart the process.

See *The event counter troubleshooting section* for more information.

#### **AWSBAT057E The event counter file is corrupt.**

**Explanation:** The process is trying to use the saved version of the event counter file, but it is corrupted.

**System action:** The process continues. Events routed through this workstation since the last **JnextPlan** up to when the process is restarted are ignored by the *Enable switch fault tolerance* feature.

**Operator response:** Delete the event counter file and restart the process.

See *The event counter troubleshooting section* for more information.

#### **AWSBAT058E The event counter failed to initialize.**

**Explanation:** Some fields hold incorrect values.

**System action:** The process continues. Events routed through this workstation since the last **JnextPlan** up to when the process is restarted are ignored by the *Enable switch fault tolerance* feature.

#### **Operator response:** Restart the process.

See *The event counter troubleshooting section* for more information.

#### **AWSBAT059E The event counter failed to initialize.**

**Explanation:** Some fields are empty.

**System action:** The process continues. Events routed through this workstation since the last **JnextPlan** up to when the process is restarted are ignored by the *Enable switch fault tolerance* feature.

**Operator response:** Restart the process.

See *The event counter troubleshooting section* for more information.

# **Chapter 67. AWSBCS - Check health status messages**

This section lists error and warning check health status messages that could be issued.

The message component code is BCS.

#### **AWSBCS002E The timeout value !1 is not valid.**

**Explanation:** You have supplied a timeout value that is not in the correct format. It must be the numeric value of the number of seconds required for the timeout to be used by **chkhltst**. For example, the value for 30 seconds must be ""30"", not ""30s"" or ""30 secs"".

**System action:** The **chkhltst** process cannot start.

**Operator response:** Rerun the **chkhltst** command, supplying a correctly formatted timeout value.

#### **AWSBCS003E There is a syntax error. Too few parameters have been supplied.**

**Explanation:** The **chkhltst** process requires the link parameters to be passed to it. These parameters have not been supplied correctly.

**System action:** The **chkhltst** process cannot start.

**Operator response:** Rerun the **chkhltst** command, supplying the correct linking parameters.

**AWSBCS026W Node "node" is running with an old Symphony file.**

**AWSBCS027E An internal error occurred while calculating the path between firewalls and prevents node "from\_node" from connecting with node "to\_node".**

**AWSBCS028E An error occurred while communicating with node "node": "err\_msg"**

**AWSBCS029W The node "node" is not able to ping its Domain Manager.**

**AWSBCS030W Message file "filename" on node "node" has reached "percentage"% of its maximum size.**

**AWSBCS031E Message file "filename" on node "node" has reached its maximum size.** **AWSBCS032W The filesystem where Tivoli Workload Scheduler is installed on node "node" is almost full. Only "available" MBytes are available.**

**AWSBCS033E The filesystem where Tivoli Workload Scheduler is installed on node "node" is full.**

**AWSBCS034E The Symphony file on node "node" is corrupted. More details are available in the local Tivoli Workload Scheduler trace files.**

**AWSBCS040W Workstation "ws\_name" was not found in the Symphony file on node "node".**

**AWSBCS041W Domain "dom\_name" was not found in the Symphony file on node "node".**

**AWSBCS042W Node "node" is not running.**

**AWSBCS043W Nodes "node1" and "node2" are not linked.**

# **Chapter 68. AWSBCT - Utility program messages**

This section lists utility program error and warning messages that might be issued.

The message component code is BCT.

**AWSBCT002E A jcl file is required.**

**AWSBCT003E The jcl file path must be no more than !1 characters**

**AWSBCT004E The -u option is available only for root users.**

**AWSBCT005W The jcl is submitted as root, you must use -u nullusernull.**

**AWSBCT006E No password entry for the user. Error: !1**

**AWSBCT007E The user name must not be more than 8 bytes.**

**AWSBCT008E This user needs read and execute access for nulljclfilenull !1. Error: !2**

**AWSBCT009E No group entry for this user. Error: !1**

**AWSBCT010W Created !1 as a job stream from the group name.**

**AWSBCT011W Only 8 byte schedule names supported, using: !1**

**AWSBCT012W Only 8 byte job names supported, using: !1**

**AWSBCT013W Used !1 as job name, from filename.**

**AWSBCT014E An error occurred accessing the current work directory: !1**

**AWSBCT015E An error has occurred writing to !1, Error: !2**

**AWSBCT016E An error has occurred opening !1, Error: !2**

**AWSBCT017E An error has occurred reading stdin, Error: !2**

**AWSBCT018E Could not acquire a temporary file.**

**AWSBCT019E An error has occurred closing !1, Error: !2**

**AWSBCT021E Could not assign a schedule name, use -s option.**

**AWSBCT022E Could not assign a job name, use -j option.**

**AWSBCT023E Must assign date/time in the format YYMMDDHHmm.**

**AWSBCT024E Date/time must have 10 digits in the format YYMMDDHHmm.**

**AWSBCT025E Priority must be a numeric value from 0 to 101, hi (= 100), or go (= 101).**

**AWSBCT026E null!1null must be specified with a leading alphabetic character.**

**AWSBCT031E You must start Netman manually on this system.**

**AWSBCT033E An error occurred starting the local system, Type: !1, Error: !2**

**AWSBCT034E An error occurred starting the NS/DS system: !1, Error: !2**

**AWSBCT035E You specified an incorrect product.**

**AWSBCT036E An error occurred starting the TCP system: !1, Error: !2**

**AWSBCT037W System names are limited to 8 characters.**

## **AWSBCT038E • AWSBCT201E**

**AWSBCT038E An error occurred accessing PROCINFO, Error1: !1, Error2: !2**

**AWSBCT039E Unknown service type !1 on !2**

**AWSBCT040E Service !1 already active on !2**

**AWSBCT042E Service !1 disabled on !2**

**AWSBCT043E Service !1, generated an unknown ack or error !3, on !2**

**AWSBCT044E Incorrect client on !2, service !1 denied.**

**AWSBCT045E An error occurred accessing the mozart database.**

**AWSBCT046E An error occurred initializing security.**

**AWSBCT047E The user is not authorized to display the selected workstation.**

**AWSBCT048E Router on !1 failed to connect to the service.**

**AWSBCT071W Netman is already down.**

**AWSBCT072E Stopping local Netman, Error: !1**

**AWSBCT073W No Netman.**

**AWSBCT074W Netman is already down.**

**AWSBCT081E Environment variable !1 was not found, not a Tivoli Workload Scheduler job.**

**AWSBCT091E chmod error on !1, Error: !2**

**AWSBCT092E chown error on !1, Error: !2**

**AWSBCT094E No commands entered, the job has not been submitted.**

**AWSBCT105E Unrecognized option !1.**

**AWSBCT107E Databases not converted. Exiting.**

**AWSBCT108E The globalopts file does not exist.**

**AWSBCT109E The globalopts file needs read and write permission. Check the permissions.**

**AWSBCT111W !1 is identical to !2.**

**AWSBCT112E Databases not updated. Exiting.**

**AWSBCT113E Unable to get inode info for !1. stat() failed.**

**AWSBCT116E !1 is a special file.**

**AWSBCT119E Failed to get current working directory. Exiting.**

**AWSBCT120E Unable to create backup directory. Path name exceeds limit. Exiting.**

**AWSBCT121E Cannot create backup directory !1.**

**AWSBCT122E Backup directory !1 is not writeable. Check permissions and umask.**

**AWSBCT123E Unable to open !1 for reading.**

**AWSBCT124E Unable to open !1 for writing.**

**AWSBCT125E An error has occurred reading file !1.**

**AWSBCT126E An error has occurred writing file !1.**

**AWSBCT127E Database !1 not backed up.**

**AWSBCT128E Failed to convert !1.**

**AWSBCT129E Failed to copy !1 to !2 directory.**

**AWSBCT200E You must enter the user manually.**

**AWSBCT201E Incorrect option.**

**AWSBCT202E The path is limited to !1 characters.**

**AWSBCT203E The filename is the only argument available.**

**AWSBCT212E TokenService Error: %d in %s near %d**

**AWSBCT301E You do not have permission to access !1: You must be root or the creator.**

**AWSBCT302E An error has occurred with file !1: !2**

**AWSBCT303E Delete of !1 failed: !2**

**AWSBCT305E The delete utility is unable to continue because of the following unexpected Windows error accessing the user details: "error\_description".**

**Explanation:** The delete utility is unable to retrieve the name of the current user. There might be a problem of permissions if you are not logged on as Administrator.

*error\_description* is the error returned by the Windows API NetUserGetInfo.

**System action:** The delete utility cannot proceed.

**Operator response:** If you are not already logged on as Administrator, log on as Administrator and re-issue the command.

If you are logged on as Administrator, search the IBM Support database for a solution at http:// www.ibm.com/software/sysmgmt/products/support.

**AWSBCT306E Delete of !1 failed: !2. TWS processes must be stopped in order to delete file.**

**AWSBCT307E Delete of !1 failed: Is a directory.**

**AWSBCT309E Delete of !1 not performed: Invalid path.**

**AWSBCT401E An error has occurred while opening the job table: type=!1, !2**

**AWSBCT402E No entry was found for this job number.**

**AWSBCT403E Missing environment variable !1.**

**AWSBCT404E Error: The value !2 for !1 is invalid.**

**AWSBCT405E Keyword !1 not found.**

**AWSBCT406E Keyword !1 is not unique.**

**AWSBCT407E Keyword !1 is too long.**

**AWSBCT601E Error on !1: !2**

**AWSBCT602E File !1 is nonexistent or unreadable.**

**AWSBCT651E You must be on the master domain manager to run this program.**

**AWSBCT652E You must have build access to the !1 database to run this program.**

**AWSBCT708E Incorrect username.**

**AWSBCT709E Unknown argument %c**

**AWSBCT710W The -u and -d options cannot both be supplied.**

**AWSBCT711E No files specified.**

- **AWSBCT712E Unable to get current directory file (error %d)**
- **AWSBCT713E Unable to get full path for file %s (error %d)**

**AWSBCT714E Unable to set current directory to %s (error %d)**

**AWSBCT715E Unable to get owner for file %s (error %d)**

**AWSBCT716E Unable to get owner from security descriptor %s (error %d)**

**AWSBCT719E Unexpected error finding files (error %d)**

**AWSBCT720E Unexpected error closing find handle (error %d)**

## **AWSBCT721E • AWSBCT888E**

- **AWSBCT721E Error finding files with pattern = %s Error %d**
- **AWSBCT722E Unable to get process token (error %d)**
- **AWSBCT723E Unable to initialize security descriptor (error %d)**
- **AWSBCT724E Unable to set security descriptor owner (error %d)**
- **AWSBCT725E Unable to set restore privilege (error %d)**
- **AWSBCT727E Unable to change owner for file %s (error %d)**
- **AWSBCT728E Unable to open file %s (error %d)**
- **AWSBCT729E Unable to reset restore privilege (error %d)**
- **AWSBCT751E Exception Message: !1**
- **AWSBCT756E Cannot initialize.**
- **AWSBCT764E !1 server: Unknown error**
- **AWSBCT765E Unable to bind to exception message.**
- **AWSBCT790E !1 not installed on your system. Cannot execute.**
- **AWSBCT791E Framework has not been installed on this system. Cannot execute !1.**
- **AWSBCT865E Error opening SC Manager. error = %d.**
- **AWSBCT866E -s option requires a service name.**
- **AWSBCT867E -u option requires a user name.**
- **AWSBCT868E -D option requires a dependency spec.**
- **AWSBCT869E -d option requires a display name.**
- **AWSBCT870E -l option requires the executable location.**
- **AWSBCT871E -p option requires the password.**
- **AWSBCT872E Unknown argument %c.**
- **AWSBCT873W Only one of -i or -r must be specified.**
- **AWSBCT874E Service name must be specified.**
- **AWSBCT875E Service location must be specified.**
- **AWSBCT876E Username AND password both must be specified.**
- **AWSBCT877E Remove option requires only the service name.**
- **AWSBCT878W Extraneous arguments ignored.**
- **AWSBCT879W Username not given. Installing as System account service.**
- **AWSBCT880W Display name not given. Will use service name itself.**
- **AWSBCT881E No dependency given.**
- **AWSBCT882E Error creating service (%d).**
- **AWSBCT884E Error opening service %d.**
- **AWSBCT885E Service !1 is not stopped. Cannot remove.**
- **AWSBCT886E Unable to delete service (%d).**
- **AWSBCT888E Cpuinfo cannot show information about workstation "workstation" because is not included in the current Symphony file.**
- **Explanation:** See message.
- *workstation* identifies the workstation which is the subject of the **cpuinfo** utility, but which is not in the Symphony file.
- **System action: Cpuinfo** stops without producing any output.
- **Operator response:** Check that you have typed the

workstation name correctly. If you find an error, correct it and retry the utility.

If you have typed the name correctly, and were expecting the workstation to be in the plan, check the job or job stream in the plan that you thought was using the workstation.

# **Chapter 69. AWSBCU - SSL messages (symaccs)**

This section lists symaccs error and warning messages that might be issued when using SSL.

The message component code is BCU.

**AWSBCU001E Opening "Variable", error: "Error"**

**AWSBCU002E Locking "Variable", error: "Error"**

**AWSBCU003E Unable to allocate comarea "Comarea"**

**AWSBCU004E Could not set file options on "Variable", error "Error"**

**AWSBCU005E Closing "Variable", error: "Error"**

**AWSBCU006E Purging "Variable", error: "Error"**

**AWSBCU007E An error has occurred in the common area used to access the Symphony file.**

**Explanation:** The error is probably due to a memory corruption. It is a symaccs error.

**System action:** The program might stop.

**Operator response:** If Tivoli Workload Scheduler has not yet stopped, stop and restart it. If the problem persists, search the IBM Support database for a solution at http://www.ibm.com/software/sysmgmt/products/ support.

See The chapter on 'Symphony file corruption' in the Troubleshooting guide.

**AWSBCU008E Seeking "Variable", record "Record" ("Record2"), error: "Error"**

**AWSBCU009E Reading "Variable", record "Record" ("Record2"), error: "Error"**

**AWSBCU010E Writing "Variable", record "Record" ("Record2"), error: "Error"**

**AWSBCU011E Trying to read a nonexistent record from "Variable", Record "Record" ("Record2").**

**AWSBCU012E Write called without update access on "Variable"**

**AWSBCU013E Obtaining statistics on "Variable", error: "Error"**

**AWSBCU014E End of file on "Variable", record "Record" ("Record2").**

**AWSBCU015E Error comarea isn't a symaccs comarea**

**AWSBCU016E No write access to "Variable", record "Record" ("Record2").**

**AWSBCU017E Attempting to write NIL ("Variable") record to "Record".**

**AWSBCU018E Write recnum disagreement on "Variable", recnum "RecNum" ("RecNum2").**

**AWSBCU021E Attempting to write past absolute limit on "Variable", record "Record" ("Record2").**

**AWSBCU022E No statistics available for record type, for "Variable2", on "Variable".**

**AWSBCU023W Stats only kept on production transactions, not for "Variable"**

**AWSBCU024E Procedure not implemented.**

**AWSBCU025E Lock called and "Object" already locked, record "Record" ("Record2"), error: "Error"**

**AWSBCU026E Unknown lock flag for lock on "Object", record "Record" ("Record2"), error: "Error"**

**AWSBCU027W Unlock called for "Object", record "Record" ("Record2"), file not locked.**

## **AWSBCU028E • AWSBCU150W**

- **AWSBCU028E Call to LOCK failed for "Object", record "Record" ("Record2"), error: "Error"**
- **AWSBCU029E Call to GETLOCK failed for "Object", record "Record" ("Record2"), error: "Error"**
- **AWSBCU030E Call to RENAME failed on "Object", error: "Error"**
- **AWSBCU031E Exclusive access needed to install "Object" as Symphony.**
- **AWSBCU032E File "File" already locked by another process, error: "Error"**

**AWSBCU035E Opening "Object", error: "Error"**

**AWSBCU036E Seeking "File", record type "RecordType", error: Record not found**

**AWSBCU037W Filename "FileName" exceeds "Limit" byte limit, Warning: Filename truncated.**

**AWSBCU038E Filepath "FilePath" exceeds "Limit" byte limit. Filepath unusable.**

**AWSBCU040E %s:%d sym\_e\_2\_i() unexpected Symphony record type: 0%o**

**AWSBCU041E %s:%d sym\_i\_2\_e() unexpected Symphony record type: 0%o**

**AWSBCU042W OPENS dependency resolution could fail at runtime because of the syntax used. Action must be taken.**

**AWSBCU150W SSL authorization is required to connect to the following workstation "workstation\_name"**

**Explanation:** See message. The most common reason for this error is an inconsistent Security Level. For example, the workstation where **mailman** is running could be enabled for SSL but the target workstation is not. *workstation\_name* is the name of the workstation you cannot connect to.

**System action:** The program proceeds to process other workstations.

**Operator response:** Use **composer** or the Tivoli Dynamic Workload Console to verify the security level of the Workstation that cannot communicate. Enable or disable SSL as appropriate and where appropriate, to ensure that both this workstation and the target workstation have compatible SSL settings.

See See the chapter on setting security in the *Planning and Installation Guide* for more information about SSL.

# **Chapter 70. AWSBCV - Mailman messages**

This section lists error and warning messages that might be issued by the mailman component.

The message component code is BCV.

## **AWSBCV001E Batchman has failed with an internal error, producing the following status code: "status".**

**Explanation: Mailman** issues this message when **batchman** terminates unexpectedly. *status* contains an operating system exit status message relating to **batchman**.

**System action: Batchman** stops. **Mailman** continues.

**Operator response:** If you cannot resolve the problem, search the IBM Support database for a solution at http://www.ibm.com/software/sysmgmt/products/ support.

### **AWSBCV002E Error building !1, Error !2**

#### **AWSBCV003E Mailman was unable to start one of the internal components ("program") of batchman. The system error message is "system\_error"**

**Explanation: Mailman** was unable to start the **batchman** process.

*program* is the fully qualified name for the **batchman** internal component that could not start. *system\_error* is the operating system error message.

**System action: Batchman** did not start. **Mailman** continues.

**Operator response:** Use the *program* and attempt to locate the executable. Make sure that it has the correct file access permission. If you locate the program successfully and it has the correct permissions, stop all Tivoli Workload Scheduler processes and restart them. If you cannot find the program, or you find it and restart Tivoli Workload Scheduler but the problem persists, search the IBM Support database for a solution at http://www.ibm.com/software/sysmgmt/products/ support.

**AWSBCV004E Mailman was unable to start one of its internal components ("program") due to an internal error. The operating system error message is "system\_error".**

**Explanation: Mailman** was unable to start a **mailman** server process.

*program* is the fully qualified name for the **batchman** internal component that could not start. *system\_error* is the operating system error message.

**System action: Mailman** did not start.

**Operator response:** If you cannot resolve the problem, search the IBM Support database for a solution at http://www.ibm.com/software/sysmgmt/products/ support.

**AWSBCV005E Mailman encountered an internal error opening the following file: "file\_name". The operating system error message is "error\_message".**

**Explanation: Mailman** was unable to open either the Courier.msg or the Intercom.msg files for writing. Courier.msg is opened when **mailman** is running on a standard agent or broker workstation.

*file\_name* is the fully qualified name for the message file. *error\_message* is a message that describes the error and includes the operating system error message.

**System action: Mailman** did not start.

**Operator response:** If you cannot resolve the problem, search the IBM Support database for a solution at http://www.ibm.com/software/sysmgmt/products/ support.

## **AWSBCV006E Workstation "workstation\_name" cannot be added to the mailman table because there are more workstations than the maximum allowed.**

**Explanation:** *workstation\_name* is the name of the workstation that **mailman** has failed to add to its table.

**System action:** The operation is not performed. This message is produced for all workstations that **mailman** is trying to add to the table in excess of the maximum allowed. Mailman proceeds, ignoring this workstation.

**Operator response:** Try to limit the number of workstations (should not be greater than 100000). If you succeed, retry the operation.

### **AWSBCV007E The workstation "workstation\_name" cannot be accessed.**

**Explanation:** There are two possibilities:

# **AWSBCV008E • AWSBCV014E**

- 1. The program cannot find the *workstation\_name* in its table. An internal error has occurred.
- 2. The program finds the workstation in its table, but the workstation is not in the current domain and thus the program cannot link to it.

**System action:** If the program can link to the workstation's domain manager, it will pass all messages for the workstation to that domain manager. Otherwise, such messages are discarded. the program proceeds.

**Operator response:** Verify that the *workstation\_name* correctly describes a workstation. If it is correct, verify that the workstation cannot be linked to. If it cannot be linked to you should investigate why, and correct the problem. If it can be linked to, search the IBM Support database for a solution at http://www.ibm.com/ software/sysmgmt/products/support.

#### **AWSBCV008E A message file cannot be opened; the operating system gives the following error: "error\_message"**

**Explanation:** This can be one of two possibilities:

- 1. **Mailman** is unable to open its message file: Mailbox.msg
- 2. A **mailman** server process is unable to open its message file pobox/[server].msg.

*error\_message* is a message that contains information about the error and includes the operating system error message.

A possible reason is that either your Tivoli Workload Scheduler user or your system has too many files open (a typical user is limited to 64 files).

#### **System action: Mailman** stops.

**Operator response:** Attempt to resolve the operating system error. Use the **limit** command to see the user's file limits (the file limit is the 'descriptor' line for csh users).

If the problem is with the number of files open, take one of the following actions, according to whether the problem is with the operating system limits or a user's limits:

- Add the following lines to your system parameters file (/etc/system) and reboot the system:
	- set rlim\_fd\_max = 4096

set rlim fd cur = 1024 This may consume slightly more available memory, but it speeds up the system.

• Modify your Tivoli Workload Scheduler user environment (the following is correct for a csh user): limit descriptors nnn where nnn is a value greater than the value revealed by the **limit** command.

#### Restart **mailman**.

#### **AWSBCV009E Mailman could not open the workstation message file: "file\_name" in the PO box. The following gives more details of the error: "error\_message".**

**Explanation: Mailman** is not able to open a workstation message file in the Tivoli Workload Scheduler pobox directory.

*file\_name* specifies the name of the message file.

*error\_message* describes the error and includes the operating system error message.

**System action: Mailman** may stop. If it continues, it will not perform any message processing for this workstation.

**Operator response:** If you cannot resolve the problem, search the IBM Support database for a solution at http://www.ibm.com/software/sysmgmt/products/ support.

**AWSBCV010E Error opening Symphony on !1**

**AWSBCV011E Error reading cpu records, Error !1**

## **AWSBCV012E Mailman cannot read a message in a message file. The following gives more details of the error: "error\_message".**

**Explanation: Mailman** was unable to read a message from its local mailbox: Mailbox.msg, or [Server].msg for a server **mailman**.

*error\_message* describes the error and includes the operating system error message.

**System action: Mailman** continues.

**Operator response:** Attempt to resolve the operating system error. Check the file system of "" nullTWS home>/Mailbox.msg "" to ensure that there is sufficient space, and that the user has write permissions.

**AWSBCV013E Error server jcw bad for !1**

**AWSBCV014E Mailman could not start the following mailman server: "server\_name". The following gives more details of the error: "error\_message".**

**Explanation: Mailman** encountered an error trying to start the desired **mailman** server.

*server\_name* is the name of the **mailman** server which **mailman** is trying to start. *error\_message* is a message which explains why the server could not be started.

#### **System action: Mailman** proceeds.

**Operator response:** Taking into consideration what is written in the *error\_message*, check if the network and

the operating system are working correctly. If this check does not reveal any reason why the server could not be started, search the IBM Support database for a solution at http://www.ibm.com/software/sysmgmt/products/ support.

**AWSBCV015E Mailman was unable to write a message to the PO box message file for workstation: "workstation\_name". The following gives more details of the error: "error\_message".**

**Explanation:** *workstation\_name* is the name of the workstation for which the message file could not be written.

*error\_message* describes the error and includes the operating system error message.

**System action: Mailman** proceeds.

**Operator response:** If you cannot resolve the problem, search the IBM Support database for a solution at http://www.ibm.com/software/sysmgmt/products/ support.

## **AWSBCV024W Mailman has lost communication with the following workstation: "workstation\_name".**

**Explanation:** The **writer** of the workstation, identified by *workstation\_name*, is either busy, or is not responding due to communication problems.

**System action:** No further messages are processed for this workstation. Mailman proceeds.

**Operator response:** Use the **ping** command to verify that the workstation is accessible in the network. If you are able to access the workstation, unlink and re-link the workstation, using the **conman** commands **unlink nullworkstation\_namenull** and **link nullworkstation\_namenull**.

#### **AWSBCV025W Mailman has unlinked from workstation: "workstation\_name".**

**Explanation: Mailman** has not received a communication from the workstation identified by *workstation\_name* for a period longer than its configured time-out period, so it unlinks from the workstation.

**System action:** No further messages are processed for this workstation. Mailman proceeds.

**Operator response:** Verify that the workstation is available and working, using the **ping** command. If it is, take no action; if it is not, take whatever network action or action at the workstation that is necessary to allow the connection to be remade. If you want to remake the connection manually, use the **conman** command **link nullworkstation\_namenull**.

**AWSBCV034W Impossible branch taken: file: !1, line: !2**

## **AWSBCV035W Mailman was unable to link to workstation: "workstation\_name"; the messages are written to the PO box.**

**Explanation: Mailman** was unable to link to the workstation *workstation\_name*, for an unknown reason.

**System action:** All messages for this workstation are written to the message file in the PO box directory (pobox). **Mailman** attempts, at a configurable interval, to re-establish the link to the workstation. As soon it succeeds, the messages in the PO box are sent to the workstation. Mailman proceeds.

**Operator response:** If you are not expecting the workstation to be unavailable, do the following:

- 1. Use the **ping** command to check the workstation's availability. If it is now available, you can link to it manually, or leave **mailman** to relink to it automatically.
- 2. Verify that **netman** on the workstation is working, running **StartUp** on the workstation if it is not.
- 3. Verify that **netman** on the workstation is listening on the specified **netman** port, by checking that the **netman** port specified in the database definition is the same as the port specified in the localopts file on the workstation.

If you want to change the frequency with which **mailman** attempts to relink to the workstation, modify the appropriate parameter in the localopts file.

If you want to attempt to relink manually to the workstation launch the **conman** command **link nullworkstation\_name>**.

## **AWSBCV036W Mailman cannot link to the following workstation: "workstation\_name" because it has an incompatible Symphony file.**

**Explanation: Mailman** encountered a problem while trying to link to its parent workstation: *workstation\_name* because the workstation has an incompatible Symphony file and needs to be initialized first. Probably the run number of the Symphony file on the workstation is less than the run number of the child Symphony file.

A new Symphony file cannot be sent, because the workstation **mailman** is trying to link to is not its domain manager.

**System action:** Mailman proceeds.

**Operator response:** Verify that *workstation\_name* can connect to this workstation and if it can, remove its Symphony file.

## **AWSBCV037E • AWSBCV062E**

See The chapter on 'Symphony file corruption' in the Troubleshooting guide.

#### **AWSBCV037E Mailman encountered an internal error while it was reading the Sinfonia file. The following gives more details of the error: "error\_message ".**

**Explanation: Mailman** sends the Sinfonia file to each workstation when it links to the workstation.

*error\_message* contains the fully qualified name of the Sinfonia file and includes the operating system error message.

**System action: Mailman** stops.

**Operator response:** If you cannot resolve the problem, search the IBM Support database for a solution at http://www.ibm.com/software/sysmgmt/products/ support.

**AWSBCV038E Mailman encountered a memory problem while downloading the Symphony file to workstation. Mailman failed to allocate the memory necessary to store the information that it needs to read from the Sinfonia file: "workstation\_name"**

**Explanation: Mailman** failed to allocate the memory necessary to store the information that it needs to read from the Sinfonia file.

**System action:** Mailman proceeds.

**Operator response:** Check the following:

- 1. Verify if the workstation has enough memory available. Information about the memory requirements of Tivoli Workload Scheduler is provided in the *Release Notes*. If not, you may need to increase the memory of the workstation or make changes in memory management and paging to make more memory available to **mailman**. Rerun **mailman**.
- 2. If the workstation memory is adequate, try closing all the applications that you do not need, and then rerun **mailman**.
- 3. If the problem persists, reboot the workstation, and then rerun **mailman**.
- 4. If the problem persists, search the IBM Support database for a solution at http://www.ibm.com/ software/sysmgmt/products/support.

See The *Release Notes* for details of memory requirements.

**AWSBCV040W Mailman cannot link to the following workstation: "workstation\_name".**

**Explanation: Mailman** is trying to link to the

**System action:** The operation on the workstation is not performed. Mailman proceeds.

**Operator response:** Verify that the workstation is working correctly. Verify that the version of Tivoli Workload Scheduler on the workstation is correct, by issuing the **conman** command **v**, or by using the Tivoli Dynamic Workload Console options to determine the version. Look at the stdlist file on the workstation for more information about the possible causes. The file can be found in the directory nullInstallDirnull\ stdlist\logs.

#### **AWSBCV045E Error adding cpu !1 to Symphony, Error: !2**

- **AWSBCV047E Error getting info on Sinfonia**
- **AWSBCV048E Error renaming Sinfonia on !1**
- **AWSBCV050E Error writing Sinfonia on !1**
- **AWSBCV051E Error purging Sinfonia on !1**
- **AWSBCV052E Error closing Sinfonia on !1**
- **AWSBCV053E Error closing Symphony on !1**
- **AWSBCV054E Error closing mailbox on !1**
- **AWSBCV057E Error writing to remote Mailbox on !1**
- **AWSBCV058E Error opening remote Mailbox on !1**
- **AWSBCV059E Error building remote Mailbox on !1**
- **AWSBCV060E Error opening DSline to !1, Type !2, Error !3**

#### **AWSBCV062E Mailman encountered the following error when attempting to open the Symphony file: "error\_message".**

**Explanation:** *error\_message* contains the operating system error message.

**Operator response:** If you cannot resolve the problem, search the IBM Support database for a solution at http://www.ibm.com/software/sysmgmt/products/ support.

## **AWSBCV063E • AWSBCV080W**

**AWSBCV063E Link to !1 failed**

- **AWSBCV064E Error attempting to lock Links, Error: !1**
- **AWSBCV065E Error creating Start program !1, Error: !2**
- **AWSBCV066E Mailman was not able to remove a record from the following message file: "message\_file". The following gives more details of the error: "error\_message".**

**Explanation: Mailman** encountered an error while rereading a record from the message file before deleting it. **Mailman** processes message records in the following way:

- 1. It reads a record.
- 2. It processes the record.
- 3. It rereads the record and removes it from the message file.

*message\_file* is the name of the file that **mailman** is processing. *error\_message* contains the operating system error message.

#### **System action: Mailman** stops.

**Operator response:** If you cannot resolve the problem, search the IBM Support database for a solution at http://www.ibm.com/software/sysmgmt/products/ support.

#### **AWSBCV067E Mailman was not able to read a message from the following message file in the pobox directory: "message\_file". The following gives more details of the error: "error\_message"**

**Explanation:** *message\_file* is the name of the file that **mailman** is processing. *error\_message* contains the operating system error message.

#### **System action: Mailman** stops.

**Operator response:** If you cannot resolve the problem, search the IBM Support database for a solution at http://www.ibm.com/software/sysmgmt/products/ support.

**AWSBCV068E Mailman found a discrepancy when trying to delete a message from the Mailbox.msg message file. The following gives more details of the error: "error\_message"**

**Explanation: Mailman** processes record messages in the following way:

- 1. It reads a record.
- 2. It processes the record.
- 3. It rereads the record and removes it from the message file.

**Mailman** issues this error when the length of the reread record does not match the length of the record when it was first read.

#### **System action: Mailman** stops.

**Operator response:** If you cannot resolve the problem, search the IBM Support database for a solution at http://www.ibm.com/software/sysmgmt/products/ support.

#### **AWSBCV069E Mailman cannot find the workstation: "workstation\_name" in the Symphony file.**

**Explanation: Mailman** cannot find the *workstation\_name* of either the workstation where it is running, or of the master domain manager, in the Symphony file.

#### **System action: Mailman** stops.

**Operator response:** If you cannot resolve the problem, search the IBM Support database for a solution at http://www.ibm.com/software/sysmgmt/products/ support.

## **AWSBCV076E Mailman could not add information about the following workstation: "workstation\_name" to the Symphony file. The following gives more details of the error: "system\_error"**

**Explanation: Mailman** could not write a workstation record in the Symphony file.

*workstation\_name* is the name of the workstation **mailman** is trying to write a message for. *system\_error* contains the operating system error message.

**Operator response:** If you cannot resolve the problem, search the IBM Support database for a solution at http://www.ibm.com/software/sysmgmt/products/ support.

#### **AWSBCV078E Error locking Straus**

**AWSBCV079E Error unlocking Straus**

**AWSBCV080W Warning link to !1 not found in Straus**

#### **AWSBCV081E Error updating Straus**

#### **AWSBCV084E Mailman could not link to the following workstation "workstation\_name" because it encountered a non valid link type: "link\_type\_ID".**

**Explanation: Mailman** has encountered an unknown link type (it is neither TCP nor DS).

*workstation\_name* is the name of the workstation **mailman** is trying to link to.

*link\_type\_ID* is the actual link type encountered.

**System action: Mailman** stops.

**Operator response:** An internal error has occurred. Try to restart **mailman**. If the error persists, and you are on a fault-tolerant agent or a domain manager, try removing the Symphony file and then relinking to the workstation, using the **conman** command **link nullworkstation\_namenull**.

See The chapter in this guide on 'Symphony file corruption'.

**AWSBCV088E Mailman could not write a mailbox record to the Intercom.msg file. The following gives more details of the error: "error\_message".**

**Explanation: Mailman** encountered an error when it tried to write a mailbox record to the Intercom.msg message file.

*error\_message* contains the operating system error message.

**System action: Mailman** stops. The message it was trying to write could not be sent to **batchman**. **Batchman** might not be able to process the Intercom.msg message file.

**Operator response:** If the operating system error message is not ""End of file"", search the IBM Support database for a solution at http://www.ibm.com/ software/sysmgmt/products/support.

If the operating system error message is ""End of file"", the internal size limit of the file has been reached. In this case, expand the Intercom.msg file using the evtsize utility. To permanently increase the file size, insert an EVSIZE variable set to the desired size in the StartUp command file (before the line that runs **netman**) in the Tivoli Workload Scheduler user home directory.

**AWSBCV089E Error writing to remote !1, Error: !2**

#### **AWSBCV095E Mailman was unable to pass a message to the following mailman server: "server\_name" because of the following internal error: "error\_message".**

**Explanation:** Messages are passed to a **mailman** server process by writing mailbox records to its pobox/nullservernull.msg file. See the *server* keyword in the workstation definition for an explanation of **mailman** server processes.

*server\_name* is the name of the **mailman** server to which the message is sent. *error\_message* describes the error and includes the operating system error message.

#### **System action: Mailman** stops.

**Operator response:** If the operating system error message is not ""End of file"", search the IBM Support database for a solution at http://www.ibm.com/ software/sysmgmt/products/support.

If the operating system error message is ""End of file"", the internal size limit of the has been reached. In this case, expand the pobox/nullservernull.msg file using the **evtsize** utility. To permanently increase the file size, insert an *EVSIZE* variable set to the desired size in the StartUp command file (before the line that runs **netman**) in the Tivoli Workload Scheduler user's home directory.

#### **AWSBCV097E Mailman cannot access the batchman program file.**

**Explanation: Mailman** cannot access the batchman program file.

**System action: Mailman** stops. **Batchman** does not start.

**Operator response:** Verify in the product's installation directory that an executable called "" **batchman** "" exists, and that it has correct file access permission. If the workstation on which the error occurred is a standard agent or broker workstation, you should look for the executable on its host workstation. If the workstation on which the error occurred is a fault-tolerant agent workstation, or a Master domain manager workstation, you should look for the executable on that same workstation.

If you cannot find the executable, or you find it but the problem persists, search the IBM Support database for a solution at http://www.ibm.com/software/ sysmgmt/products/support.

#### **AWSBCV098W Mailman has not received an acknowledgement for a message sent to workstation: "workstation\_name".**

**Explanation:** There are two possible reasons:

- The version of the Tivoli Workload Scheduler Agent running on *workstation\_name* is incompatible with the version of **mailman**.
- v A corruption of the event occurred during the transmission.

**System action:** Mailman proceeds. No information is lost.

**Operator response:** To determine the reason and correct the problem, take the following steps:

- 1. Verify the version of the agent on the workstation by issuing the **conman** command **v** on the workstation, or by checking in the Tivoli Dynamic Workload Console.
- 2. If the version is not compatible with the version of **mailman**, upgrade the agent or Tivoli Workload Scheduler running on the computer where **mailman** is running (whichever is back-level). See the *Tivoli Workload Scheduler Planning and Installation Guide* for instructions on upgrading the components.
- 3. If the agent and **mailman** are at compatible versions, unlink and relink the workstation using the **conman** commands **unlink nullworkstation\_namenull** and **link nullworkstation\_namenull**.
- 4. If the **link** command gives an error, investigate and correct the reason for the error and then repeat this step.
- 5. Then retry the operation.

#### **AWSBCV099E Mailman has lost communication with workstation: "workstation\_name".**

**Explanation:** The **writer** of the workstation is not running or is not responding due to communication problems.

*workstation\_name* is the name of the workstation that is not responding to **mailman**.

**System action:** Mailman stops.

**Operator response:** Take the following steps:

- 1. Verify that the workstation is available by using the **ping** command to check both if it is available and if its answer time is acceptable.
- 2. If the workstation is available, unlink and relink the workstation using the **conman** commands **unlink nullworkstation\_namenull** and **link nullworkstation\_namenull**.
- 3. If the **link** command gives an error, investigate and correct the reason for the error and then repeat this step.
- 4. Then retry the operation.

**AWSBCV100W Warn: DS remotes are invalid, assuming slave for !1.**

**AWSBCV101E Error: TCP slaves are invalid, can not initialize !1.**

**AWSBCV107E Mailman has encountered an internal error as it could not find a record for the following workstation in the Symphony file: "workstation\_name".**

**Explanation:** See message.

*workstation\_name* is the name of the workstation for which **mailman** could not find a record.

**System action: Mailman** might stop, depending on the nature of the error.

**Operator response:** If you cannot resolve the problem, search the IBM Support database for a solution at http://www.ibm.com/software/sysmgmt/products/ support.

## **AWSBCV110E Mailman has verified that jobman has terminated unexpectedly. The exit status of jobman is: "exit\_status".**

**Explanation:** This message is issued when a **mailman** process running on a standard agent or broker workstation determines that **jobman** on the same workstation has failed.

*exit\_status* contains the **jobman** exit status.

**System action: Mailman** may stop, depending on the nature of the error.

**Operator response:** If you cannot resolve the problem, search the IBM Support database for a solution at http://www.ibm.com/software/sysmgmt/products/ support.

**AWSBCV111E Error setting pgid: !1**

## **AWSBCV112E Mailman encountered an error trying to start or restart a workstation. The following gives more details of the error: "error\_message".**

**Explanation:** See message.

*error\_message* is a message that contains more information about the error and includes the operating system error message, if any.

It is possible that the remote node is not reachable, it is not responding, switched off, or the service is already active or has been disabled. The name of the workstation involved can be determined from associated messages.

**System action: Mailman** proceeds.

## **AWSBCV113E • AWSBCV120E**

**Operator response:** Read the error message for more information, then perform the following:

- 1. Use the **ping** command to check the workstation's availability. If it is now available, you can link to it manually, or leave **mailman** to relink to it automatically.
- 2. Verify that **netman** on the workstation is working, running StartUp on the workstation if it is not.
- 3. Verify that **netman** on the workstation is listening on the specified **netman** port, by checking that the **netman** port specified in the database definition is the same as the port specified in the localopts file on the workstation.

If you want to change the frequency with which **mailman** attempts to relink to the workstation, modify the appropriate parameter in the localopts file.

If you want to attempt to relink manually to the workstation launch the **conman** command **link nullworkstation\_name>**.

## **AWSBCV113E The master mailman process has terminated unexpectedly because of an internal error.**

**Explanation:** This message is issued by a **mailman** server process when the parent **mailman** process has terminated unexpectedly.

**System action:** The server **mailman** stops.

**Operator response:** If you cannot resolve the problem, search the IBM Support database for a solution at http://www.ibm.com/software/sysmgmt/products/ support.

## **AWSBCV114E Mailman could not set the termination signal handling routines. The following gives more details of the error: "error\_message".**

**Explanation:** As message.

*error\_message* contains the operating system error message.

**System action: Mailman** stops.

**Operator response:** If you cannot resolve the problem, search the IBM Support database for a solution at http://www.ibm.com/software/sysmgmt/products/ support.

**AWSBCV115E Mailman is unable to find the new manager workstation: "workstation\_name" in the Symphony file. The following gives more details of the error: "error\_message".**

**Explanation: Mailman** is processing a **switchmgr** command, but is unable to find the new manager

workstation in the Symphony file.

*workstation\_name* is the name of the new manager workstation. *error\_message* is the operating system error.

**System action: Mailman** stops.

**Operator response:** If you cannot resolve the problem, search the IBM Support database for a solution at http://www.ibm.com/software/sysmgmt/products/ support.

## **AWSBCV117E Mailman encountered an internal error while attempting to switch domain managers in the following domain: "domain\_name"**

**Explanation: Mailman** is processing a **switchmgr** command, but was unable to switch domain managers.

*domain\_name* is the name of the domain where the switch was taking place.

**System action: Mailman** stops.

**Operator response:** If you cannot resolve the problem, search the IBM Support database for a solution at http://www.ibm.com/software/sysmgmt/products/ support.

## **AWSBCV118E Mailman encountered an internal error while attempting to update the Symphony file record header during the initialization process.**

**Explanation:** See message.

**System action: Mailman** stops.

**Operator response:** If you cannot resolve the problem, search the IBM Support database for a solution at http://www.ibm.com/software/sysmgmt/products/ support.

## **AWSBCV119E Mailman encountered an internal error while attempting to find the workstation record for the workstation on which it is running in the Symphony file.**

**Explanation:** See message.

**Operator response:** If you cannot resolve the problem, search the IBM Support database for a solution at http://www.ibm.com/software/sysmgmt/products/ support.

#### **AWSBCV120E Mailman encountered an internal error while attempting to find its own domain definition record in the Symphony file.**

**Explanation:** See message.

**System action:** Mailman proceeds. The operation is not performed.

**Operator response:** Verify on the master domain manager that the domain entry for the workstation has been correctly defined and added to the plan (in the Symphony file).

- If it is not defined, define it.
- v If it has not been added to the plan, run or release the **JnextPlan**.
- v If it has been defined and added to the plan, the Symphony file could be corrupted, and you should search the IBM Support database for a solution at http://www.ibm.com/software/sysmgmt/products/ support.

See The chapter in this guide on 'Symphony file corruption'.

## **AWSBCV121E Mailman cannot link to the following workstation: "workstation\_name", which is a domain manager but is running a version prior to 6.0.**

**Explanation: Mailman** encountered an error trying to link to a workstation which is not running Tivoli Workload Scheduler version 6.0 or later, but is defined as a domain manager. The link is not allowed because it will cause problems in the network.

*workstation\_name* is the name of the workstation **mailman** is trying to link to.

**System action:** Mailman proceeds.

**Operator response:** Install Tivoli Workload Scheduler version 6.0 or later on the indicated workstation.

## **AWSBCV122E Mailman cannot link to workstation: "workstation\_name".**

**Explanation:** There are two possible reasons:

- 1. The most probable reason is that the **writer** on the workstation is at a version prior to 6.0.
- 2. The Symphony file could be corrupt.

*workstation\_name* is the name of the workstation **mailman** is trying to link to.

**System action:** Mailman proceeds.

**Operator response:** Verify the version of Tivoli Workload Scheduler on the indicated workstation, using the **conman v** command, or the Tivoli Dynamic Workload Console.

- If the version is prior to 6.0, install Tivoli Workload Scheduler version 6.0 or later on the workstation.
- v If the version is 6.0 or later, the Symphony file might be corrupted.

See The chapter on 'Symphony file corruption' in the Troubleshooting guide.

#### **AWSBCV124E Mailman is unable to connect to workstation "workstation\_name" using SSL due to an inconsistency in the Tivoli Workload Scheduler network configuration.**

**Explanation:** See message. The most common reason for this error is an inconsistent Security Level. For example, the workstation where **mailman** is running could be enabled for SSL but the target workstation is not. *workstation\_name* is the name of the workstation you cannot connect to.

**System action:** Mailman proceeds to process other workstations.

**Operator response:** Verify on the Master Domain Manager the security level of the workstation that has the problem. Enable or disable SSL as appropriate and where appropriate, to ensure that both this workstation and the target workstation have compatible SSL settings.

See See the chapter on setting security in the *Planning and Installation Guide* for more information about SSL.

## **AWSBCV125E Mailman could not write to the following ftbox: "ftbox\_name" for "workstation\_name". The following gives more details of the error: "error\_message".**

**Explanation:** This error occurs when the program encounters a problem while writing into an ftbox(*ftbox\_name*) queue. The possible ftbox queues are ftup and ftdown. They are located in the ftbox directory.

*ftbox\_name* is the name of ftbox where **mailman** is trying to write.

*workstation\_name* is the local workstation.

*error\_message* describes the error and includes the operating system error message.

**System action: Mailman** stops.

**Operator response:** Verify that the ftbox directory was correctly created and that it has access rights to the workstation displaying the error. Verify that no program was requesting an exclusive access to that file at the time of the error.

## **AWSBCV126E Mailman has stopped the event counter because it received the following error while processing it: "error\_message".**

**Explanation:** Due to problems encountered while processing the event counter table, the event counter process was stopped.

*error\_message* describes the error and includes the operating system error message.

## **AWSBCV127W • AWSBCV133W**

**System action: Mailman** proceeds.

**Operator response:** Stop and restart **mailman**.

See The *event counter troubleshooting section* in the product documentation.

#### **AWSBCV127W Mailman encountered the following error: "error\_message" because an event with id-number 0 was sent from the workstation hosting an X-agent.**

**Explanation:** An event with id-number 0 was sent from the workstation hosting an X-agent.

*error\_message* is the error message (often ""AWSBAT008E"").

**System action:** Mailman proceeds. This situation may inhibit the correct replay of events on this X-agent if a **switchmgr** command is run later.

**Operator response:** If you cannot resolve the problem, search the IBM Support database for a solution at http://www.ibm.com/software/sysmgmt/products/ support.

See The *event counter troubleshooting section*in the product documentation.

**AWSBCV128E Mailman cannot send an acknowledgement (ACK) to the writer on the following workstation: "workstation\_name ".**

**Explanation:** During the replay protocol with the **writer** on the indicated workstation, **mailman** could not acknowledge the receipt of a portion of the event counter table from the remote **writer**.

*workstation\_name* is the name of the remote workstation.

**System action:** The replay protocol was interrupted. Mailman proceeds.

**Operator response:** If you cannot resolve the problem, search the IBM Support database for a solution at http://www.ibm.com/software/sysmgmt/products/ support.

#### **AWSBCV129E Mailman cannot send a message indicating that a communication problem had been encountered (NACK) to the writer on the following workstation: "workstation\_name".**

**Explanation:** During the replay protocol with the **writer** on the indicated workstation, **mailman** could not communicate that it had encountered a problem while transferring the event counter table from the remote **writer**.

*workstation\_name* is the name of the remote workstation.

**System action:** The replay protocol was interrupted. Mailman proceeds.

**Operator response:** Check if there are any messages in the STDOUT that indicate that the **writer** at the workstation had a problem when loading the event counter table. If such a message or messages are found, attempt to resolve the problems. If you have resolved these problems, wait for **mailman** to reattempt to process this workstation, at which point the error should not reoccur.

Otherwise search the IBM Support database for a solution at http://www.ibm.com/software/sysmgmt/ products/support.

## **AWSBCV132E Mailman could not create the replay file for "workstation\_name".**

**Explanation:** At the end of the replay protocol, **mailman** could not create the file (called nullworkstation namenull replayed) in the ftbox directory. This file indicates that the replay protocol has been run for that workstation and prevents **mailman** from rerunning it next time the link is established.

**System action:** Mailman proceeds.

**Operator response:** Verify whether there are any problems due to incorrect access rights or disk space that prevent **mailman** from writing to the ftbox directory. If you find such a problem and fix it, check if the workstation has received the **mailman** messages. If it has, you can then create the

nullworkstation namenull replayed file manually.

Otherwise, search the IBM Support database for a solution at http://www.ibm.com/software/sysmgmt/ products/support.

#### **AWSBCV133W Mailman could not truncate the ftbox "ftbox\_name".**

**Explanation:** During plan creation, one or both of the ftbox message files are truncated (the reader and **writer** pointers to the files are set to the beginning). For some reason **mailman** cannot perform this task.

**System action:** Mailman proceeds.

**Operator response:** Verify that the ftbox directory was correctly created and that it has the correct access rights. Verify that no program was requesting an exclusive access to that file at the time of the error. If you think the error has been resolved, wait for **mailman** to reattempt the processing of this file, at which point the error should not reoccur.

If you can find no apparent reason for the error, stop **mailman**, delete the message file that gave the error and restart **mailman**.

If the error persists, search the IBM Support database for a solution at http://www.ibm.com/software/ sysmgmt/products/support.

#### **AWSBCV134W The replay table could not be passed to the following workstation: "workstation\_name" because of an internal error.**

**Explanation:** See message.

**System action:** Mailman proceeds. Linking to the workstation will proceed with a reduced replay protocol.

**Operator response:** If you cannot resolve the problem, search the IBM Support database for a solution at http://www.ibm.com/software/sysmgmt/products/ support.

#### **AWSBCV135W Mailman is in isolated state and cannot open any outbound connection.**

**Explanation:** This workstation is an old domain manager that still has to perform the demotion from domain manager to full status fault-tolerant agent. During this phase, the old domain manager must not connect to other agents in the network, so it was restarted in isolated mode.

This warning explains the error that usually precedes it in the log about a failed link attempt.

**System action:** Mailman proceeds. This state continues until the **switchmgr** command is processed.

**Operator response:** Wait for the old domain manager to process the **switchmgr** command and give up its status of domain manager.

If for urgent reasons the old manager must connect with the rest of the network, stop and restart the agent. It restarts in a non-isolated state.

**AWSBCV136W Event !1 from: !2 to: !3 on iteration !4 was canceled.**

**AWSBCV137W A possible message loss was detected at the start of the replay protocol on the following event: "record\_ID", from the following workstation: "workstation\_name".**

**Explanation:** This warning indicates a potential loss of a message during the replay protocol. After exchanging the counter table, the first message drawn from the fault tolerance queue (ftbox) is passing through the filter, indicating that maybe other previous messages were lost. This warning might appear after the **switchmgr** command has been run.

If this warning occurs after **JnextPlan**, this is a normal condition. If it occurs during the day, it may indicate that one or both of the ftbox message files have reached their size limit, and it is probable that one or more messages have been lost.

*workstation\_name* is the remote workstation name.

**System action:** Mailman proceeds.

**Operator response:** If the warning did not follow **JnextPlan**, check on the state of the jobs run on the workstation displaying the warning or on other workstations under it in the hierarchy. If you think that messages have been lost, expand the ftbox message files using the **evtsize** utility. To permanently increase the file size, insert an *EVSIZE* variable set to the desired size in the StartUp command file (before the line that runs **netman**) in the Tivoli Workload Scheduler usernulls home directory.

## **AWSBCV139E An internal error has occurred while updating the Mailbox header. The error message is as follows: "error\_message".**

**Explanation:** See message.

*error\_message* is a message that contains information about the error and includes the operating system error message.

**System action:** Mailman stops.

**Operator response:** Attempt to resolve the operating system error. Restart mailman.

If you cannot resolve the problem, search the IBM Support database for a solution at http:// www.ibm.com/software/sysmgmt/products/support.

#### **AWSBCV140W An error has occurred while creating the Windows event object which signals the status of the Tivoli Workload Scheduler processes. The error message is as follows: "error\_number".**

**Explanation:** Mailman creates a Windows event object if the workstation instance is being used in a Microsoft Cluster Environment. The object is used to signal the status of the Tivoli Workload Scheduler processes. The creation of this object has failed. This means that mailman will not be able to signal the status of the processes. For example, it will not be able to signal that a **conman stop** command has been launched.

*error\_number* is the operating system error number.

**System action:** Mailman proceeds.

If you take no corrective action, mailman might continue to work successfully. However, to maintain full control of the workstation in the cluster environment you are recommended to correct the problem.

**Operator response:** Attempt to resolve the operating system error. Restart mailman.

*record\_ID* is a number that identifies the event.

## **AWSBCV143E Mailman encountered an error trying to send switchmgr command to a workstation. The following gives more details of the error: "error\_message".**

**Explanation:** See message.

*error\_message* is a message that contains more information about the error and includes the operating system error message, if any.

It is possible that the remote node is not reachable, it is not responding, switched off, or the service has been disabled. The name of the workstation involved can be determined from associated messages.

#### **System action: Mailman** proceeds.

**Operator response:** Read the error message for more information, then perform the following:

- 1. Use the **ping** command to check the workstation's availability. If it is now available, you can link to it manually, or leave **mailman** to relink to it automatically. As soos as the workstation is linked, you can rerun the switchmgr command.
- 2. Verify that **netman** on the remote workstation is working, running StartUp on the workstation if it is not.
- 3. Verify that **netman** on the workstation is listening on the specified **netman** port, by checking that the **netman** port specified in the database definition is the same as the port specified in the localopts file on the workstation.
- 4. Check if a firewall is present between this workstation and the remote one.Verify that port where **netman** is listening on the remote workstation is opened on the firewall.

If you want to attempt to relink manually to the workstation launch the **conman** command **link nullworkstation\_name>**. As soos as the workstation is linked, you can rerun the switchmgr command.

# **Chapter 71. AWSBCW - Writer messages**

This section lists error and warning messages that might be issued by the writer component.

The message component code is BCW.

#### **AWSBCW001W Warning illegal option(s): !1**

**AWSBCW002W Writer cannot find a valid wr read value in the localopts file. The value found is as follows: "wr\_read". The default value is used.**

**Explanation:** The ""wr\_read"" option in the localopts file is the number of seconds that the **writer** process waits for an incoming message before checking for a termination request from **netman**. It is either not specified, or the *wr\_read* value is not a valid number, or is out of range. The default value (150 seconds) is used.

*wr\_read* is the value specified in the localopts file. A value given here of ""Unknown"" means that no value was found in the localopts file.

**System action:** Writer proceeds using the default value.

**Operator response:** If the default value is not what you require, set a valid value for the *wr\_read* option in the localopts file.

### **AWSBCW003E Writer cannot connect to the remote mailman. The following gives more details of the error: "error\_text".**

**Explanation:** One possible reason is that the socket descriptor passed to **writer** by **netman** is not valid.

*error\_text* is a string indicating the reason for the problem.

**System action:** Writer stops.

**Operator response:** An internal error has occurred. If you cannot resolve the problem, search the IBM Support database for a solution at http:// www.ibm.com/software/sysmgmt/products/support.

#### **AWSBCW004E Error non numeric sockfd: !1**

#### **AWSBCW008E The following error has occurred while installing the Sinfonia file: "error\_message".**

**Explanation:** During the initialization of the node **writer** purges the old Symphony file and renames the new plan it is receiving (Sinfonia) as Symphony. The

operation failed because of the reason detailed in the *error\_message*.

*error\_message* describes the error and includes the operating system error message.

**System action: Writer** stops.

**Operator response:** Resolve the problem described in the *error\_message* and re-link the node.

See The chapter in this guide on 'Symphony file corruption'.

## **AWSBCW010W Writer has received and ignored the following unknown Symphony record type from the remote mailman: "record\_type".**

**Explanation: Writer** received an unknown or unexpected Symphony file record *record\_type* from the remote **mailman**. The Symphony file record is ignored and **writer** sends a message to inform the remote Mailman that the record has not been accepted.

*record\_type* is the record type **writer** is receiving.

**System action:** Writer proceeds.

**Operator response:** Verify the following:

- 1. The Tivoli Workload Scheduler agent running on the remote workstation is compatible. If it is not, upgrade whichever is at a back level.
- 2. A corruption of the event occurred during the transmission.

Then try to re-establish the link.

**AWSBCW011E An error occurred while converting a Symphony file record from network to host byte order. The following gives more details of the error: "error\_text"**

**Explanation:** The *error\_text* normally contains the record type, the expected record type and the record number.

**System action:** Writer stops.

**Operator response:** An internal error has occurred. If you cannot resolve the problem, search the IBM Support database for a solution at http:// www.ibm.com/software/sysmgmt/products/support.

## **AWSBCW012E Writer was unable to read a record from mailman. The following gives more details of the error: "error\_text".**

**Explanation:** *error\_text* is a string that describes the reason for the error. The information is retrieved from the operating system.

**System action:** Writer stops.

**Operator response:** An internal error has occurred. If you cannot resolve the problem, search the IBM Support database for a solution at http:// www.ibm.com/software/sysmgmt/products/support.

### **AWSBCW013E Error building Mailbox.msg file: !1**

#### **AWSBCW014E Writer is unable to open the Mailbox.msg message file. The following gives more details of the error: "error\_text"**

**Explanation:** *error\_text* is a string that describes the error. The information is retrieved from the operating system.

**System action:** Writer stops.

**Operator response:** An internal error has occurred. If you cannot resolve the problem, search the IBM Support database for a solution at http:// www.ibm.com/software/sysmgmt/products/support.

## **AWSBCW015E Writer is unable to write to the message file Mailbox.msg. The following gives more details of the error: "error\_text"**

**Explanation:** *error\_text* is a string that describes the error. The information is retrieved from the operating system.

**System action:** Writer stops.

**Operator response:** An internal error has occurred. If you cannot resolve the problem, search the IBM Support database for a solution at http:// www.ibm.com/software/sysmgmt/products/support.

#### **AWSBCW016E Writer is unable to send the initialization process LinkInit record to the remote mailman. The following gives more details of the error: "error\_text".**

**Explanation:** *error\_text* is a string that describes the error. The information is retrieved from the operating system.

**System action:** Writer stops.

**Operator response:** An internal error has occurred. If you cannot resolve the problem, search the IBM Support database for a solution at http://

www.ibm.com/software/sysmgmt/products/support.

**AWSBCW017E Writer is unable to send a LinkAck record to mailman to acknowledge that a packet has been received correctly. The following gives more details of the error: "error\_text".**

**Explanation:** *error\_text* is a string that describes the error. The information is retrieved from the operating system.

**System action:** Writer stops.

**Operator response:** An internal error has occurred. If you cannot resolve the problem, search the IBM Support database for a solution at http:// www.ibm.com/software/sysmgmt/products/support.

**AWSBCW018E Writer is unable to indicate to mailman with a LinkNack record that there was a communication error while receiving an initialization packet. The following gives more details of the error: "error\_text".**

**Explanation:** *error\_text* is a string that describes the error. The information is retrieved from the operating system.

**System action:** Writer stops.

**Operator response:** An internal error has occurred. If you cannot resolve the problem, search the IBM Support database for a solution at http:// www.ibm.com/software/sysmgmt/products/support.

## **AWSBCW019E Writer, when exiting on error, is unable to send an unlink command record to mailman. The following gives more details of the error: "error\_text".**

**Explanation:** *error\_text* is a string that describes the error. The information is retrieved from the operating system.

**System action:** Writer stops.

**Operator response:** An internal error has occurred. If you cannot resolve the problem, search the IBM Support database for a solution at http:// www.ibm.com/software/sysmgmt/products/support.

**Explanation:** *error\_text* is a string that might describe the error.

**AWSBCW020E Writer received an incorrect command during workstation initialization. Writer expected a stop Symphony command after mailman downloaded the Symphony file, but did not receive it. The following message might be given: "error\_text".**

**System action:** Writer stops.

**Operator response:** An internal error has occurred. If you cannot resolve the problem, search the IBM Support database for a solution at http:// www.ibm.com/software/sysmgmt/products/support.

**AWSBCW021E Writer received a stop Symphony record when mailman was not downloading the Symphony file. The following error text might be given: "error\_text".**

**Explanation:** *error\_text* is a string that might describe the error.

**System action:** Writer stops.

**Operator response:** An internal error has occurred. If you cannot resolve the problem, search the IBM Support database for a solution at http:// www.ibm.com/software/sysmgmt/products/support.

#### **AWSBCW023E Error Unknown Rec Type !1**

#### **AWSBCW024W Writer encountered the following internal error: "error\_message"**

**Explanation:** *error\_message* describes the error and includes the operating system error message.

**System action:** Writer proceeds.

**Operator response:** If you can resolve the problem described in the *error\_message*, do so, and unlink and re-link the node.

If you cannot resolve the problem, search the IBM Support database for a solution at http:// www.ibm.com/software/sysmgmt/products/support.

#### **AWSBCW025E Writer is started by netman with an incorrect number of arguments.**

**Explanation:** See message.

**System action:** Writer stops.

**Operator response:** An internal error has occurred. Search the IBM Support database for a solution at http://www.ibm.com/software/sysmgmt/products/ support.

#### **AWSBCW026E Error incorrect caller info: !1**

**AWSBCW027E Writer is unable to create its stdlist file.**

**Explanation: Writer** creates its own stdlist file when the *merge stdlists* option is set to *no* in the localopts file.

**System action:** Writer stops.

**Operator response:** An internal error has occurred. If you cannot resolve the problem, search the IBM Support database for a solution at http:// www.ibm.com/software/sysmgmt/products/support.

#### **AWSBCW033E Writer could not allocate memory for internal data structures (comarea).**

**Explanation:** See message.

**System action:** Writer stops.

**Operator response:** Check the following:

- 1. Verify if the workstation has enough memory available. Information about the memory requirements of Tivoli Workload Scheduler is provided in the *Release Notes*. If not, you may need to increase the memory of the workstation or make changes in memory management and paging to make more memory available to **writer**. Rerun **writer**.
- 2. If the workstation memory is adequate, try closing all the applications that you do not need, and then rerun **writer**.
- 3. If the problem persists, reboot the workstation, and then rerun **writer**.
- 4. If the problem persists, search the IBM Support database for a solution at http://www.ibm.com/ software/sysmgmt/products/support.

See The *Release Notes* for details of memory requirements.

**AWSBCW036E Writer has stopped, giving the following operating system error: "error\_number". The total cpu time is as follows: "time "**

**Explanation:** *error\_number* identifies the operating system error number.

*time* is the total time used by the process before stopping.

**System action:** Writer stops.

**Operator response:** An internal error has occurred. If you cannot resolve the problem, search the IBM Support database for a solution at http:// www.ibm.com/software/sysmgmt/products/support.

#### **AWSBCW037E Writer cannot initialize this workstation because mailman is still active.**

**Explanation: Writer** cannot initialize this workstation (download the Symphony file) because **mailman** is still active. The parent workstation cannot send the new version of Symphony file.

**System action:** Writer stops.

**Operator response:** Force the stop of the **mailman**

## **AWSBCW038E • AWSBCW043E**

process with the **conman** command **stop**.

**AWSBCW038E Writer needs the exclusive access to the Symphony and Sinfonia files in order to initialize the workstation. Either batchman or mailman is using one or other of the files.**

**Explanation:** See message.

**System action:** Writer proceeds.

**Operator response:** Shutdown all Tivoli Workload Scheduler processes on the workstation. Unlink and relink the workstation after Tivoli Workload Scheduler processes have been stopped.

#### **AWSBCW039E Writer encountered an error opening the Mailbox.msg file. The total cpu time used is as follows: "time"**

**Explanation:** This problem arose in one of the following circumstances:

- When processing a message coming from mailman
- Posting a message to mailman
- During the initialization of the node (new plan installation).

*time* is the total time used by the process.

**System action:** Writer stops.

**Operator response:** Look in the log at the messages that preceded this one to determine what caused the error.

If you can, try to correct the error and re-link the workstation. Otherwise, search the IBM Support database for a solution at http://www.ibm.com/ software/sysmgmt/products/support.

## **AWSBCW040E Writer encountered an error while processing the Symphony file. The total cpu time is as follows: "time"**

**Explanation:** This problem arose in one of the following circumstances:

- During the initialization of the node (new plan installation)
- While opening the Symphony file
- On not finding this workstation inside the Symphony file.

*time* is the total time used by the process.

**Operator response:** Look in the log at the messages that preceded this one to determine what caused the error.

If you can, try to correct the error and re-link the workstation. Otherwise, search the IBM Support database for a solution at http://www.ibm.com/

software/sysmgmt/products/support.

**AWSBCW041E Writer stops because it has not received any incoming messages during the period specified in the localopts file for the option wr unlink. The total cpu time is as follows: "time"**

**Explanation:** *time* is the total time used by the process.

**System action:** Writer stops.

**Operator response:** Verify that the domain manager (or the parent if the node is a Domain Manager) is working and that there are no network problems preventing the domain manger from contacting the workstation.

When you have resolved whatever caused the timeout, if the workstation is defined to autolink you need take no further action. Otherwise, relink the workstation from the domain manager.

**AWSBCW042E Writer stops because it has encountered an error while sending an Ack message to the remote mailman. The total cpu time is as follows: "time"**

**Explanation:** *time* is the total time used by the process.

**System action:** Writer stops.

**Operator response:** Usually this message is shown after a network problem.

- 1. Verify that the remote workstation is reachable from the workstation that is logging the message (you can use the system command '**ping**').
- 2. Verify that the **netman** on the remote workstation is up and running (run StartUp otherwise).
- 3. Verify that the **netman** on the remote workstation is listening to the specified **netman** port (verify that the **netman** port specified on the DB definition is the same as the one specified in the localopts file on the workstation that verified the error).

If you have resolved the network problems, re-link the workstation.

**AWSBCW043E Writer stops because it has encountered an error while reading or waiting for a message from the remote mailman. The total cpu time is as follows: "time"**

**Explanation:** *time* is the total time used by the process.

**System action:** Writer stops.

**Operator response:** Look in the log at the messages that preceded this one to determine what caused the error.

If you can, try to correct the error and re-link the workstation. Otherwise, search the IBM Support

## **AWSBCW045E • AWSBCW053E**

database for a solution at http://www.ibm.com/ software/sysmgmt/products/support.

#### **AWSBCW045E Writer is unable to write an init synchronization message to the Mailbox.msg file.**

**Explanation: Mailman** uses this message to start its Symphony file synchronization process.

**System action:** Writer stops.

**Operator response:** An internal error has occurred. If you cannot resolve the problem, search the IBM Support database for a solution at http:// www.ibm.com/software/sysmgmt/products/support.

## **AWSBCW047E Writer encountered an error while launching the following command: "command\_file\_name". The following error was received from the operating system: "error\_number"**

**Explanation: Writer** has launched the **wmaeutil** shell script to stop the Tivoli Workload Scheduler connector, but the script has failed. Most commonly occurring errors are those related to access rights to the wmaeutil shell script (wmaeutil.cmd on Windows, wmaeutil.sh on UNIX), resource availability (memory, process handles) or the Tivoli Management Framework configuration.

*file\_name* is the command that **writer** is launching.

*error\_number* is the system error number.

**System action:** Writer proceeds.

**Operator response:** Using the error message, identify the problem and resolve it.

Then reissue the remote command you were using to stop the connector.

**AWSBCW051E Writer was unable to find this workstation in the Symphony file during its initialization phase, or when it is trying to purge the Symphony file and rename Sinfonia file to Symphony. The following gives more details of the error: "error\_text"**

**Explanation:** *error\_text* describes the error and includes the operating system error message.

**System action:** Writer stops.

**Operator response:** Verify that the name that you specified for the parameter 'thiscpu' in the localopts file is the same as the name you specified during the definition of the workstation in the mozart database. If there is a mismatch, you must do one of the following:

- v Correct the parameter 'thiscpu' in the localopts file and stop and restart **writer** (one way to do this is to unlink the workstation, wait for Writer to timeout and then relink it).
- v Correct the workstation name in the mozart database and re-issue the job or job stream that needs to use it.

If there is a match, or you cannot find or open the Symphony file, there could have been a corruption of the Symphony file during the transfer to the fault tolerant agent.

Even if the workstation name in the Symphony file is correct, the **Symphony** file itself may still be corrupted in some way not immediately obvious.

To correct a **Symphony** file corruption, see the chapter in this guide on 'Symphony file corruption'.

See The chapter in this guide on 'Symphony file corruption'.

**AWSBCW052E During the exchange of the event counter table, it was not possible to transfer the table header correctly. The following gives more details of the error: "error\_code".**

**Explanation:** *error\_code* more accurately describes the problem.

**System action:** Writer stops.

**Operator response:** If this was due to a network problem, the connection will be attempted again at an interval defined in the configuration parameters.

If the error persists, search the IBM Support database for a solution at http://www.ibm.com/software/ sysmgmt/products/support.

#### **AWSBCW053E While transmitting the event counter table, it was not possible to transfer the table values correctly. The following gives more details of the error: "error\_code".**

**Explanation:** *error\_code* more accurately describes the problem.

**System action:** Writer stops.

**Operator response:** If this was due to a network problem, the connection will be attempted again at an interval defined in the configuration parameters.

If the error persists, search the IBM Support database for a solution at http://www.ibm.com/software/ sysmgmt/products/support.

## **AWSBCW054E • AWSBCW055E**

**AWSBCW054E During the exchange of the event counter table, writer did not receive the confirmation message it was expecting from mailman. The following gives more details of the error: "error\_code"**

**Explanation:** *error\_code* more accurately describes the problem.

**System action:** Writer stops.

**Operator response:** If this was due to a network problem, the connection will be attempted again at an interval defined in the configuration parameters.

If the error persists, search the IBM Support database for a solution at http://www.ibm.com/software/ sysmgmt/products/support.

**AWSBCW055E Error during replay protocol, total cpu !1**

# **Chapter 72. AWSBCX - Monman messages**

This section lists error and warning monman messages that might be issued.

The message component code is BCX.

## **AWSBCX001E An internal error has occurred. Monman cannot read a message in a message file. The following gives more details of the error: "error\_message".**

**Explanation: Monman** was unable to read a message from its local mailbox: Monbox.msg.

*error\_message* describes the error and includes the operating system error message.

**System action: Monman** continues.

**Operator response:** Attempt to resolve the operating system error. Check the file system of ""

nullTWS\_home>/Mailbox.msg "" to ensure that there is sufficient space, and that the user has read and write permissions.

**AWSBCX002E An internal error has occurred. Monman could not set the termination signal handling routines. The following gives more details of the error: "error\_message".**

**Explanation:** As message.

*error\_message* contains the operating system error message.

#### **System action: Monman** stops.

**Operator response:** Attempt to resolve the problem indicated in the error\_text.

#### **AWSBCX005E An internal error has occurred. Monman encountered the following error when attempting to open the Symphony file: "error\_message".**

**Explanation:** *error\_message* contains the operating system error message.

**Operator response:** Attempt to resolve the problem indicated in the error\_text. If the Symphony file exists verify that the owner is the Tivoli Workload Scheduler user and that the user has permission to access and modify it. If the program cannot read the Symphony file or the Symphony file is not present, follow the procedure described in the section on ""Symphony file corruption"" in the Troubleshooting guide.

#### **AWSBCX007E A message file cannot be opened; the operating system gives the following error: "error\_message"**

**Explanation: Monman** is unable to open one of its message file: Monbox.msg or Moncmd.msg.

*error\_message* is a message that contains information about the error and includes the operating system error message.

A possible reason is that either your Tivoli Workload Scheduler user or your system has too many files open (a typical user is limited to 64 files).

#### **System action: Monman** stops.

**Operator response:** Attempt to resolve the operating system error. Use the **limit** command to see the user's file limits (the file limit is the 'descriptor' line for csh users).

If the problem is with the number of files open, take one of the following actions, according to whether the problem is with the operating system limits or a user's limits:

• Add the following lines to your system parameters file (/etc/system) and reboot the system:

set rlim\_fd\_max = 4096

set rlim fd cur = 1024 This may consume slightly more available memory, but it speeds up the system.

v Modify your Tivoli Workload Scheduler user environment (the following is correct for a csh user):

limit descriptors nnn where nnn is a value greater than the value revealed by the **limit** command.

## Restart **Monman**.

## **AWSBCX011E The Event Integration Facility configuration file ("file") cannot be written; the operating system gives the following error: "error\_message"**

**Explanation: Monman** is unable to write the configuration file for the Event Integration Facility, the component used to send the events.

*file* is the name of the file with the configuration that **Monman** is attempting to write.

*error\_message* is a message that contains information about the error and includes the operating system error message.

# **AWSBCX012E • AWSBCX019E**

**System action: Monman** stops.

**Operator response:** Attempt to resolve the operating system error.

Restart **Monman**.

#### **AWSBCX012E An internal error has occurred. The Event Integration Facility initialization has failed.**

**Explanation: Monman** is unable to initialize the Event Integration Facility, the component used to send the events.

#### **System action: Monman** stops.

**Operator response:** Search the IBM Support database for a solution at http://www.ibm.com/software/ sysmgmt/products/support.

## **AWSBCX013E An internal error has occurred. A parsing error has occurred reading the following event "event".**

**Explanation: Monman** is unable to parse the event, it will be discarded and not sent to the event processor.

**System action: Monman** discards the current event and will not sent it to the event processor. Monman continues

**Operator response:** Search the IBM Support database for a solution at http://www.ibm.com/software/ sysmgmt/products/support.

#### **AWSBCX015E An error has occurred opening the temporary file "file\_name" for writing.**

**Explanation:** See message.

*file\_name* is the file that cannot be opened.

**System action:** The action stops.

**Operator response:** Check the following:

- That there is sufficient disk space to open and read a file
- v That there are sufficient file descriptors available to open a file.

Correct any errors that you find, and perform the action again.

#### **AWSBCX016E An error has occurred opening the file "file\_name" for reading.**

**Explanation:** See message.

*file\_name* is the file that cannot be opened.

**System action:** The action stops.

**Operator response:** Check the following:

• That the file exists

- That the file is in the correct directory
- That the file has read permission
- That there is sufficient disk space to open and read a file
- v That there are sufficient file descriptors available to open a file.

Correct any errors that you find, and perform the action again.

#### **AWSBCX017E An error has occurred opening the file "file\_name" for writing.**

**Explanation:** See message.

*file\_name* is the file that cannot be opened.

**System action:** Deployconfig action stops.

**Operator response:** Check the following:

- That the file exists
- That the file is in the correct directory
- That the file has read permission
- That there is sufficient disk space to open and read a file
- v That there are sufficient file descriptors available to open a file.

Correct any errors that you find, and perform the action again.

#### **AWSBCX018E An error has occurred writing the file "file\_name".**

**Explanation:** See message.

*file\_name* is the file that cannot be written.

**System action:** The action stops.

#### **Operator response:** Check the following:

- That the file exists
- That the file is in the correct directory
- That the file has write permission
- v That there is sufficient disk space to write the file

Resolve the problem and rerun the operation.

## **AWSBCX019E The zip file "file\_name" was built incorrectly. The Unzip process is stopped with an error.**

**Explanation:** See message.

*file\_name* is the zip file built incorrectly.

**System action:** The operation is not performed.

**Operator response:** Search the IBM Support database for a solution at http://www.ibm.com/software/ sysmgmt/products/support.

#### **AWSBCX020E An error has occurred extracting the file "file\_name". The Unzip process is stopped with an error.**

**Explanation:** See message.

*file\_name* is the zip file that cannot be unzipped.

**System action:** The action stops.

**Operator response:** Search the IBM Support database for a solution at http://www.ibm.com/software/ sysmgmt/products/support.

#### **AWSBCX021E An error has occurred before completing the unzip process.**

**Explanation:** See message.

**System action:** The action stops.

**Operator response:** Search the IBM Support database for a solution at http://www.ibm.com/software/ sysmgmt/products/support.

## **AWSBCX022E Monman encountered an error when attempting to open the Mailbox.msg file. The following gives more details of the error: "error\_message"**

**Explanation: Monman** is unable to open the Mailbox.msg file.

*error\_message* is a message that contains information about the error and includes the operating system error message.

A possible reason is that either your Tivoli Workload Scheduler user or your system has too many files open (a typical user is limited to 64 files).

#### **System action: Monman** stops.

**Operator response:** Attempt to resolve the operating system error. Use the **limit** command to see the user's file limits (the file limit is the 'descriptor' line for csh users).

If the problem is with the number of files open, take one of the following actions, according to whether the problem is with the operating system limits or a user's limits:

• Add the following lines to your system parameters file (/etc/system) and reboot the system:

```
set rlim_fd_max = 4096
```
set rlim  $fd$  cur = 1024 This may consume slightly more available memory, but it speeds up the system.

• Modify your Tivoli Workload Scheduler user environment (the following is correct for a csh user): limit descriptors nnn where nnn is a value greater than the value revealed by the **limit** command.

#### Restart **Monman**.

## **AWSBCX023W The Event Driven Workload Automation feature is disabled, Monman stops.**

**Explanation:** The Event Driven Workload Automation feature has been disabled by optman, which set the **enEventDrivenWorkloadAutomation** option to NO.

**Monman** exits, as it is not required in this configuration.

**System action: Monman** stops.

**Operator response:** None.

## **AWSBCX024W The Agent is not able to send the Event Driven Workload Automation events to the Event Processor.**

**Explanation: Monman** and/or the **SSM Agent** are not able to connect to the Event Processor to send the events.

The events are stored locally and will be sent to the Event Processor when the Agent will be able to connect to the Event Processor.

**System action:** The monitoring status on the workstation status is turned off.

**Operator response:** If the monitoring status is not restored automatically, check that the Event Processor is running and that there is no network or firewall problem that is preventing the agent to connect to the event processor.
# **Chapter 73. AWSBCY messages**

This section lists error and warning messages that might be issued.

The message component code is BCY.

**AWSBCY001E Could not allocate dbaccs comarea.**

**AWSBCY002E Invalid comarea passed to dbaccs routines.**

**AWSBCY003E Attempt to write to unopened file.**

**AWSBCY004E Database not available or access not initialized.**

**AWSBCY005W File newer than dbaccs.**

**AWSBCY007E Record not found.**

**AWSBCY008E Cannot make the temporary file.**

**AWSBCY009E File system error.**

**AWSBCY010E You cannot access the parameter.**

**AWSBCY011E Bad access parameter passed to m\_parm\_access\_allowed.**

**AWSBCY012E Cannot get user's ID.**

**AWSBCY015E Cannot open the database.**

## **Chapter 74. AWSBCZ - Dload messages**

This section lists error and warning Dload messages that might be issued.

The message component code is BCZ.

**AWSBCZ001E An error while opening !1: !2**

#### **AWSBCZ003E The object ID must start with an alphabetic character.**

**Explanation:** See message.

**System action:** The operation cannot be performed.

**Operator response:** Correct the object ID and resubmit the operation.

**AWSBCZ004E The object ID contains at least one character that is not valid. Valid characters are 0-9, a-z, dashes and underscores.**

**Explanation:** See message.

**System action:** The operation cannot be performed.

**Operator response:** Correct the object ID and resubmit the operation.

**AWSBCZ005E A database error occurred while writing the calendar data.**

**AWSBCZ006E A database error occurred while writing the calendar dates.**

**AWSBCZ007E A database error occurred while writing a parameter.**

**AWSBCZ008E A database error occurred while writing a prompt.**

**AWSBCZ009E A database error occurred while writing a resource.**

**AWSBCZ010E The parameter value must be no more than !1 bytes.**

**AWSBCZ011E The prompt value must be no more than !1 bytes.**

**AWSBCZ012E A resource count was expected at this point.**

**AWSBCZ013E The resource count must be in the range !1 to !2.**

**AWSBCZ014E A valid object ID was expected at this point.**

**AWSBCZ015E A valid date was expected at this point.**

**AWSBCZ016E The date is not valid.**

**AWSBCZ021E A definition keyword was expected at this point.**

**AWSBCZ023E The command used is not supported for this definition.**

**AWSBCZ024W The duplicate calendar definition !1 has been ignored.**

**AWSBCZ025W The duplicate parameter definition !1 has been ignored.**

**AWSBCZ026W The duplicate prompt definition !1 has been ignored.**

**AWSBCZ027W The duplicate resource definition !1#!2 has been ignored.**

**AWSBCZ028E Workstation !1 defined in cpudata: !2 does not exist.**

**AWSBCZ103E The description exceeds the maximum length of "max\_description" bytes.**

**Explanation:** See message.

*max\_description* is the maximum length for the description.

**System action:** The operation cannot be performed.

**Operator response:** Shorten the description and resubmit the operation.

### **AWSBCZ104E • AWSBCZ114E**

#### **AWSBCZ104E The resource name exceeds the maximum length. The maximum for the workstation is "max\_workstation" bytes and the maximum for the resource is "max\_resource"**

**Explanation:** See message.

*max\_workstation* and *max\_resource* are the maximum lengths for the workstation and resource names.

**System action:** The operation cannot be performed.

**Operator response:** Shorten the resource name and resubmit the operation.

**AWSBCZ105E The parameter name exceeds the maximum length of "max\_parameter" bytes.**

**Explanation:** See message.

*max\_parameter* is the maximum length for the parameter name.

**System action:** The operation cannot be performed.

**Operator response:** Shorten the parameter name and resubmit the operation.

#### **AWSBCZ106E The prompt name exceeds the maximum length of "max\_prompt" bytes.**

**Explanation:** See message.

*max\_prompt* is the maximum length for the prompt name.

**System action:** The operation cannot be performed.

**Operator response:** Shorten the prompt name and resubmit the operation.

**AWSBCZ107E The variable table name exceeds the maximum length of "max\_vartable" bytes.**

**Explanation:** See message.

*max\_vartable* is the maximum length for the variable table.

**System action:** The operation cannot be performed.

**Operator response:** Shorten the variable table name and resubmit the operation.

#### **AWSBCZ108E The variable description exceeds the maximum length of "max\_desc" bytes.**

**Explanation:** See message.

*max\_desc* is the maximum length for the variable description.

**System action:** The operation cannot be performed.

**274** IBM Workload Automation: Messages and Codes

**Operator response:** Shorten the description and resubmit the operation.

**AWSBCZ109E The variable name exceeds the maximum length of "max\_var" bytes.**

**Explanation:** See message.

*max\_var* is the maximum length for the variable name.

**System action:** The operation cannot be performed.

**Operator response:** Shorten the variable name and resubmit the operation.

#### **AWSBCZ110E The variable value exceeds the maximum length of "max\_value" bytes.**

**Explanation:** See message.

*max\_value* is the maximum length for the variable.

**System action:** The operation cannot be performed.

**Operator response:** Shorten the variable value and resubmit the operation.

#### **AWSBCZ111E The syntax of the variable table is incorrect. The token "token" is expected at this point.**

**Explanation:** See message.

**System action:** The operation cannot be performed.

**Operator response:** Check the syntax of the variable table and resubmit the operation.

#### **AWSBCZ112E A syntax error was detected in the list of variables.**

**Explanation:** See message.

**System action:** The operation cannot be performed.

**Operator response:** Check the syntax of the variable table list and resubmit the operation..

#### **AWSBCZ113E The value of the variable must be a string enclosed in quotation marks.**

**Explanation:** See message.

The value specified for a variable is not in the correct format.

**System action:** The operation cannot be performed.

**Operator response:** Correct the format of the specified value and resubmit the operation..

#### **AWSBCZ114E The variable table "variable\_table" contains syntax errors.**

**Explanation:** See message.

**System action:** The operation cannot be performed.

**Operator response:** Correct the syntax of the variable table and resubmit the operation..

#### **AWSBCZ115E The maximum number of errors that can be displayed for the variable table has been reached.**

**Explanation:** See message.

**System action:** No further validation of the input is performed.

**Operator response:** Correct the syntax of the variable table and resubmit the operation..

#### **AWSBCZ116E The variable "variable" is already present in the variable table "variable\_table"**

**Explanation:** See message.

Duplicates are not allowed in a variable table

**System action:** The operation cannot be performed.

**Operator response:** Delete or rename the duplicated variable.

# **Chapter 75. AWSBDA messages**

This section lists error and warning messages that might be issued.

The message component code is BDA.

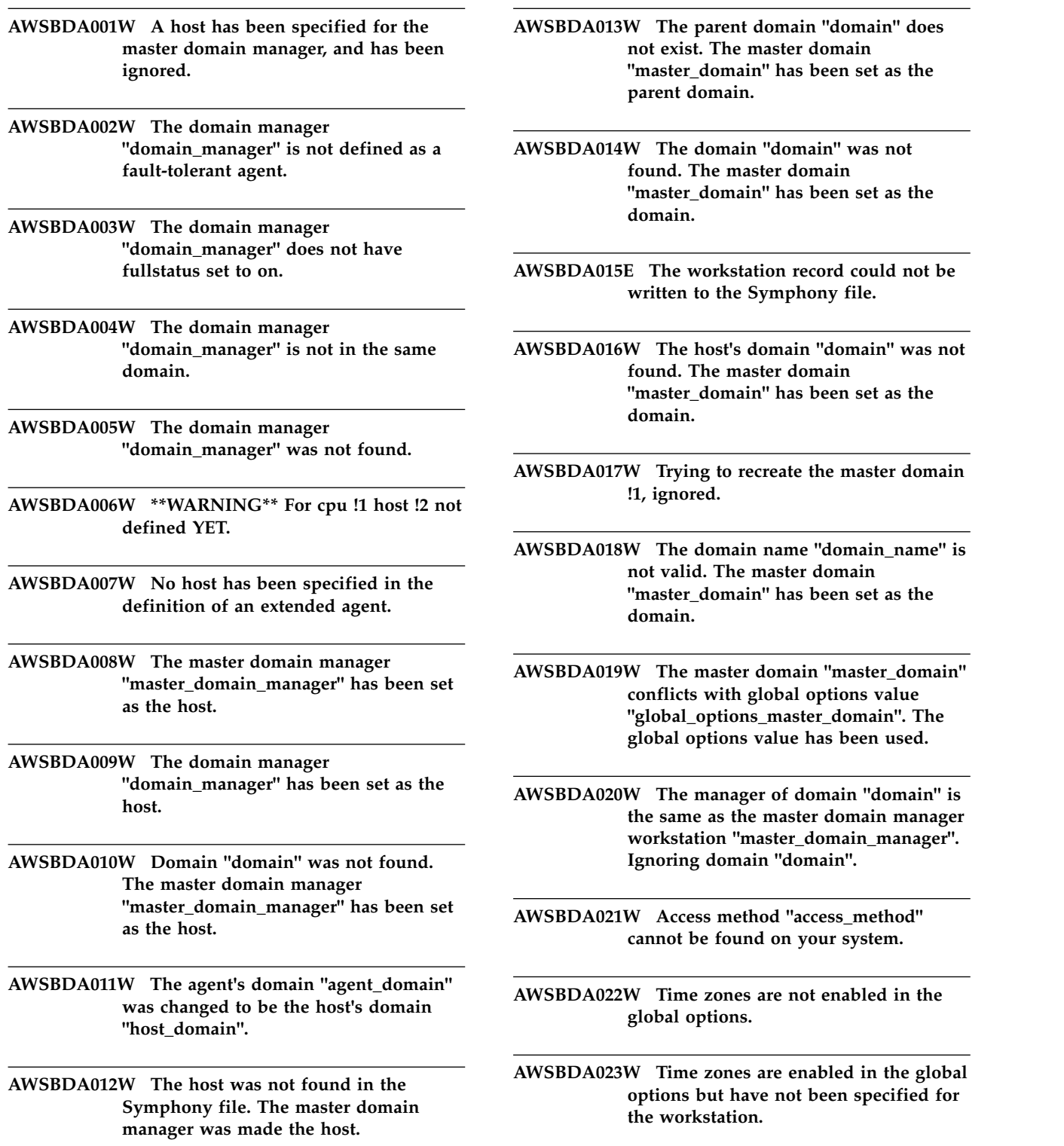

## **Chapter 76. AWSBDB - Scribner messages**

This section lists error and warning scribner messages that might be issued.

The message component code is BDB.

**AWSBDB001E Error opening connection to conman, Error !1**

**AWSBDB002E Error unable to create stdlist**

#### **AWSBDB004W The timeout value !1 is not valid. The default value has been used.**

**Explanation:** You have supplied a timeout value that is not in the correct format. It must be the numeric value of the number of seconds required for the timeout to be used by **scribner**. For example, the value for 30 seconds must be ""30"", not ""30s"" or ""30 secs"".

**System action: scribner** uses its default timeout value.

**Operator response:** If you want to apply a timeout value different from the default, shut down the **scribner** process and rerun the **scribner** command, supplying a correctly formatted timeout value.

#### **AWSBDB005E There is a syntax error. Too few parameters have been supplied.**

**Explanation:** The **scribner** process requires the link parameters to be passed to it. These parameters have not been supplied correctly.

**System action:** The **scribner** process cannot start.

**Operator response:** Rerun the **scribner** command, supplying the correct linking parameters.

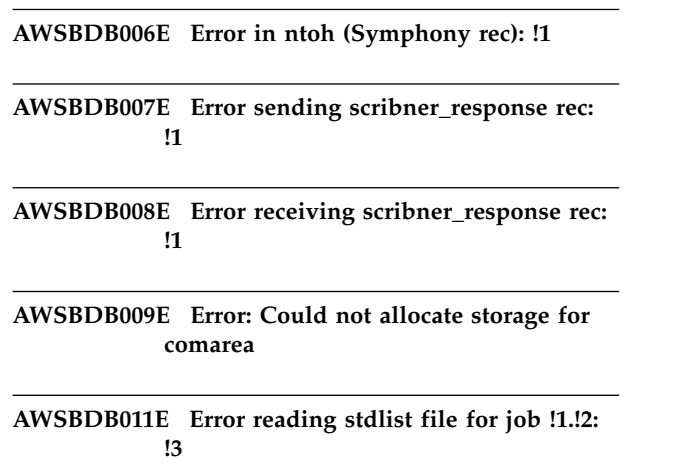

**AWSBDB012E Error opening stdlist file for job !1.!2: !3**

**AWSBDB013E Error getting stdlist file status information for job !1.!2: !3**

**AWSBDB014E Error closing stdlist file for job !1.!2: !3**

## **Chapter 77. AWSBDC - NetView/OpenView messages**

This section lists error and warning NetView and OpenView messages that might be issued.

The message component code is BDC.

- **AWSBDC001E Error in !1, calling !2, for !3, error: !4**
- **AWSBDC002E Error allocating space in !1, error: !2**
- **AWSBDC003E Unknown parent for !1, id=!2**
- **AWSBDC004E Unknown node for !1, ID=!2**
- **AWSBDC005E Unknown network for !1, ID=!2**
- **AWSBDC006E Unknown workstation for !1, ID=!2**
- **AWSBDC007E Unknown owner for !1, ID=!2**
- **AWSBDC008E Error in !1, calling !2, for !3, field !4, error: !5**
- **AWSBDC009E Error unknown case in !1, line=!2, value=!3**
- **AWSBDC010E Error in getpwuid in !1**
- **AWSBDC011E Error in snmp call in !1, for !2, error: !3**
- **AWSBDC012E Unknown proc !2 in !1: !2**
- **AWSBDC013E Unknown field !1: !2**
- **AWSBDC101W Openview is not running on this system: !1**
- **AWSBDC102E Tivoli Workload Scheduler is not correctly installed on this system: "computer".**
- **Explanation:** The program has found an error or inconsistency in the installation of Tivoli Workload Scheduler.
- **System action:** The program stops.
- **Operator response:** The Tivoli Workload Scheduler
- component installed on the indicated computer must be reinstalled.
- **AWSBDC103E Initialization failed.**
- **AWSBDC104E No object for !1.**
- **AWSBDC105E Non-valid state packet received: !1**
- **AWSBDC106E Non-valid info packet received: !1**
- **AWSBDC107E Non-valid info count, doing !1: !2**
- **AWSBDC108E Non-valid info obj, doing !1, count !2: !3**
- **AWSBDC109E Non-valid definition packet received: !1**
- **AWSBDC110E Non-valid definition, doing !1: !2**
- **AWSBDC112E Non-valid process !2(!3) in !1**
- **AWSBDC113E Non-valid workstation !2(!3) in !1**
- **AWSBDC150E Can not send request !1 to demon: !2**
- **AWSBDC205E Initialization failed.**
- **AWSBDC206E Error opening !1, error: !2**
- **AWSBDC207E Error returned from select operation: !1**
- **AWSBDC208E Error opening snmp connection to !1: !2**
- **AWSBDC209E Error in !1, invalid packet: !2**
- **AWSBDC210E Error in sigact: !1**

### **AWSBDC211E • AWSBDC503E**

**AWSBDC211E Invalid request: !1**

**AWSBDC212E Invalid packet, doing !1: !2**

**AWSBDC213E Invalid type, doing !1: !2**

**AWSBDC214E Invalid trap.**

**AWSBDC217E Error adjusting oid for !1, oid=!2.**

**AWSBDC305E Initialization failed.**

**AWSBDC306E Error opening !1, error: !2**

**AWSBDC307E Error returned from select operation: !1**

**AWSBDC308W Process does not have a pid: !1**

**AWSBDC309E Process has a non-valid pid: !1**

**AWSBDC310E Error writing !2 to !1: !3**

**AWSBDC311E Error sigaction: !1**

**AWSBDC312E Non-valid trap: !1**

**AWSBDC313E Non-valid data for trap !1: !2**

**AWSBDC314E Unknown workstation !2 for trap !1**

**AWSBDC315E Error opening !1: !2**

**AWSBDC316E Timeout occurred while trying to check connection to !1**

**AWSBDC500E not string**

**AWSBDC501E bad length**

**AWSBDC502E not print %x**

**AWSBDC503E need error message for work != node**

# **Chapter 78. AWSBDD - Bmevents messages**

This section lists error and warning Bmevents messages that might be issued.

The message component code is BDD.

**AWSBDD001E BmEvents error allocating space for !1: !2**

**AWSBDD002E BmEvents option !1 is not supported.**

**AWSBDD003E BmEvents error opening !1: !2**

**AWSBDD004E BmEvents error writing !1: !2**

# **Chapter 79. AWSBDE - Chkstat messages**

This section lists error and warning Chkstat messages that might be issued.

The message component code is BDE.

**AWSBDE001E Unable to open a connection to client: !1**

**AWSBDE002E Unable to create the stdlist**

**AWSBDE004E A non-valid value for the timeout !1 has been supplied.**

**AWSBDE005E The chkstat command has not been supplied with the correct number of parameters.**

- **AWSBDE006E Unable to send a response record. The error is: !1.**
- **AWSBDE007E Unable to receive a request record: !1**

**AWSBDE008E Could not allocate storage for comarea**

**AWSBDE011E Unable to close the Symphony file: !1**

## **Chapter 80. AWSBDF messages**

This section lists error and warning messages that might be issued.

The message component code is BDF.

**AWSBDF001E Unable to open a connection to the chkstat service: !1**

**AWSBDF002E Unable to start the chkstat service: !1**

**AWSBDF003E Error: !1**

**AWSBDF004E Cannot get a reply from the chkstat service: !1**

**AWSBDF005E Cannot send a request to the chkstat service: !1**

**AWSBDF006E Cannot allocate storage for communication**

**AWSBDF007E Missing argument for option !1**

**AWSBDF008E Unknown option argument: !1**

**AWSBDF009E Missing -t task option**

**AWSBDF010E Missing -c cpu,host,master option**

**AWSBDF011E Missing -n node option**

**AWSBDF012E Missing -p port option**

**AWSBDF013E Unsupported task: !1**

**AWSBDF015W The task !1 passed to netmth contains the Schedule Time parameter that is not supported by the version of the remote network. It is removed.**

## **Chapter 81. AWSBDG - Downloader messages**

This section lists error and warning messages that might be issued by the downloader component.

The message component code is BDG.

#### **AWSBDG001E Downloader cannot connect to the remote client. The socket descriptor passed to downloader by netman is not valid. The following gives more details** of the error: "error\_text".

**Explanation:** *error\_text* is a string giving more details.

**System action: Downloader** stops. The centralized script is not correctly downloaded.

**Operator response:** Attempt to resolve the problem indicated in the error\_text. Check that the network is working correctly. Check that SSL is configured correctly. When you have resolved the problem, retry the operation. See also: See the chapter on setting security in the Planning and Installation Guide for more information about SSL.

#### **AWSBDG002E Downloader is unable to create the stdlist file.**

**Explanation: Downloader** creates its own stdlist file when the *merge stdlists* option is set to *no* in the localopts file.

**System action: Downloader** stops. The centralized script is not correctly downloaded.

**Operator response:** Attempt to resolve the problem indicated in the error\_text. If the error\_text indicates a problem with disk space or access rights, check the "" nullTWS home> "" file system to ensure that there is sufficient space, and that the user has write permission. When you have resolved the problem, retry the operation.

#### **AWSBDG004W Incorrect timeout value: !1, using default**

#### **AWSBDG005E Downloader is started by netman with an incorrect number of arguments.**

**Explanation:** See message.

**Operator response:** An internal error has occurred. Search the IBM Support database for a solution at http://www.ibm.com/software/sysmgmt/products/ support.

#### **AWSBDG006W The download for file "file\_name" has been stopped by the client (the domain manager on z/OS).**

**Explanation:** See message.

*file\_name* is the name of the centralized script file that could not be downloaded.

**System action: Downloader** stops. The centralized script is not correctly downloaded.

**Operator response:** See the associated messages issued either before or after this one that indicate the detail of why the download did not complete successfully.

#### **AWSBDG007E Downloader was unable to send a record. The following gives more details of the error by the operating system: "error\_text"**

**Explanation:** *error\_text* is a string that describes the reason for the error. The information is retrieved from the operating system.

**System action: Downloader** stops. The centralized script is not correctly downloaded.

**Operator response:** Attempt to resolve the problem indicated in the error text. If the error text indicates a problem with the network check that the network is working worrectly. When you have resolved the problem, retry the operation.

#### **AWSBDG008E Downloader could not read a record from the centralized script. The following gives more details of the error by the operating system: "error\_text"**

**Explanation:** In an end-to-end configuration the translator thread, running on **OPCMASTER**, is downloading a centralized script to this workstation, but **downloader** was unable to read one of the records.

*error\_text* is a string that describes the reason for the error. The information is retrieved from the operating system.

**System action: Downloader** stops. The centralized script is not correctly downloaded.

**Operator response:** Attempt to resolve the problem indicated in the error\_text. If the error\_text indicates a

## **AWSBDG009E • AWSBDG013E**

problem with the network, check that the network is working correctly. If the error\_text indicates a problem with disk space or access rights, check the "" nullTWS home> "" file system to ensure that there is sufficient space, and that the user has write permissions. When you have resolved the problem, retry the operation.

#### **AWSBDG009E Downloader could not allocate memory for internal data structures (comarea).**

**Explanation:** See message.

**System action: Downloader** stops. The centralized script is not correctly downloaded.

**Operator response:** Check the following:

- 1. Verify if the workstation has enough memory available. Information about the memory requirements of Tivoli Workload Scheduler is provided in the *Release Notes*. If not, you might need to increase the memory of the workstation or make changes in memory management and paging to make more memory available to **downloader**. Rerun **downloader**.
- 2. If the workstation memory is adequate, try closing all the applications that you do not need, and then rerun **downloader**.
- 3. If the problem persists, reboot the workstation, and then rerun **downloader**.

See The *Release Notes* for details of memory requirements.

**AWSBDG011E Downloader cannot save the downloaded centralized script in the following temporary file: "file\_name ". The following operating system error was received: "error\_text".**

**Explanation:** In an end-to-end configuration the translator thread, running on **OPCMASTER**, is downloading a centralized script to this workstation. **Downloader** tries to save the script in a temporary file, (*file\_name*), but is unable to write the file. The download of the script fails.

*error\_text* is a string that describes the reason for the error. The information is retrieved from the operating system.

**System action: Downloader** stops. The centralized script is not correctly downloaded.

**Operator response:** Attempt to resolve the problem indicated in the *error\_text*.

If the *error\_text* reveals a problem with disk space or access rights, check the nullTWS\_home> file system to ensure that there is sufficient space, and that the user has write permission.

When you have resolved the problem, rerun **downloader**.

#### **AWSBDG012E Downloader cannot open the following temporary file where the downloaded centralized script is saved: "file\_name ". The following operating system error was received: "error\_text".**

**Explanation:** In an end-to-end configuration the translator thread, running on **OPCMASTER**, is downloading a centralized script to this workstation. **Downloader** tries to save the script in a temporary file, (*file\_name*), but is unable to open the file. The download of the script fails.

*error\_text* is a string that describes the reason for the error. The information is retrieved from the operating system.

**System action: Downloader** stops. The centralized script is not correctly downloaded.

**Operator response:** Attempt to resolve the problem indicated in the *error\_text*.

If the *error\_text* reveals a problem with disk space or access rights, check the nullTWS\_home> file system to ensure that there is sufficient space, and that the user has write permission.

When you have resolved the problem, rerun **downloader**.

**AWSBDG013E Downloader cannot change the access mode of the following temporary file where the downloaded centralized script is saved: "file\_name ". The following operating system error was received: "error\_text".**

**Explanation:** In an end-to-end configuration the translator thread, running on **OPCMASTER** is downloading a centralized script to this workstation. **Downloader** tries to save the script in a temporary file, (*file\_name*), but is unable to set the correct access mode. The download of the script fails.

*error\_text* is a string that describes the reason for the error. The information is retrieved from the operating system.

**System action: Downloader** stops. The centralized script is not correctly downloaded.

**Operator response:** Attempt to resolve the problem indicated in the *error\_text*.

If the *error* text reveals a problem with disk space or access rights, check the nullTWS\_home> file system to ensure that there is sufficient space, and that the user has write permission.

When you have resolved the problem, rerun **downloader**.

**AWSBDG014E Downloader cannot close the following temporary file where the downloaded centralized script is saved: "file\_name ". The following operating system error was received: "error\_text".**

**Explanation:** In an end-to-end configuration the translator thread, running on **OPCMASTER** is downloading a centralized script to this workstation. **Downloader** tries to save the script in a temporary file, (*file\_name*), but is unable to close the file. The download of the script fails.

*error\_text* is a string that describes the reason for the error. The information is retrieved from the operating system.

**System action: Downloader** stops. The centralized script is not correctly downloaded.

**Operator response:** Attempt to resolve the problem indicated in the *error\_text*.

If the *error\_text* reveals a problem with disk space or access rights, check the nullTWS\_home> file system to ensure that there is sufficient space, and that the user has write permission.

When you have resolved the problem, rerun **downloader**.

**AWSBDG015E Downloader cannot convert the temporary file where the downloaded centralized script is saved from UTF-8 to the local file format. The UTF-8 file is the following: "file\_name1" and the local file that cannot be created is the following: "file\_name2".**

**Explanation:** In an end-to-end configuration the translator thread, running on **OPCMASTER** is downloading a centralized script to this workstation. **Downloader** has saved the script in a temporary file (*file\_name1*) but it is unable to convert this file from UTF-8 to the local file format (*file\_name2*). The download of the script fails.

**System action: Downloader** stops. The centralized script is not correctly downloaded.

**Operator response:** Verify that ""file\_name"" exists. Check the "" nullTWS home> "" file system to ensure that there is sufficient space. When you have resolved the problem, retry the operation.

#### **AWSBDG016E Downloader is receiving a centralized script file, but a packet is too long for the buffer.**

**Explanation:** See message.

**System action: Downloader** stops. The centralized script is not correctly downloaded.

**Operator response:** This is an internal error. Try rerunning the operation.

#### **AWSBDG017E Downloader cannot download a centralized script. The following operating system error was received: "error\_text"**

**Explanation:** In an end-to-end configuration the translator thread, running on **OPCMASTER**, is downloading a centralized script to a target workstation. The download of the script has failed.

*error\_text* is a string that describes the cause of the error.

**System action: Downloader** stops. The centralized script is not correctly downloaded.

**Operator response:** Attempt to resolve the problem indicated in the error\_text. If the error\_text reveals a problem with disk space or access rights, check the "" nullTWS\_home> "" file system to ensure that there is sufficient space, and that the user has write permission. When you have resolved the problem, rerun downloader.

#### **AWSBDG019E Downloader cannot obtain file status information for the following file: "file\_name". The following gives more details of the error: "error\_text".**

**Explanation: Downloader** in unable to retrieve status information for file *file\_name*.

*error\_text* is a string that describes the reason for the error.

**System action: Downloader** stops. The centralized script is not correctly downloaded.

**Operator response:** Search the IBM Support database for a solution at http://www.ibm.com/software/ sysmgmt/products/support.

#### **AWSBDG021E Downloader cannot create the following directory where the downloaded centralized script is saved: "directory\_name". The following operating system error was received: "error\_text".**

**Explanation:** In an end-to-end configuration the translator thread, running on **OPCMASTER**, is downloading a centralized script to a target workstation. **Downloader** tries to save the script in a temporary file, but is unable to create the directory for the file. The download of the script fails.

*error\_text* is a string that describes the reason for the error. The information is retrieved from the operating system.

**System action: Downloader** stops. The centralized

## **AWSBDG022E**

script is not correctly downloaded.

**Operator response:** Attempt to resolve the problem indicated in the *error\_text*.

If the *error\_text* reveals a problem with disk space or access rights, check the nullTWS\_home> file system to ensure that there is sufficient space, and that the user has write permission.

When you have resolved the problem, rerun **downloader**.

#### **AWSBDG022E Downloader cannot write the downloaded centralized script in a temporary file on the target workstation.**

**Explanation:** In an end-to-end configuration the translator thread, running on **OPCMASTER**, is downloading a centralized script to a target workstation, but the download has failed.

**System action: Downloader** stops. The centralized script is not correctly downloaded.

**Operator response:** Attempt to resolve the problem indicated in the error\_text. If the error\_text reveals a problem with disk space or access rights, check the "" nullTWS\_home> "" file system to ensure that there is sufficient space, and that the user has write permission. When you have resolved the problem, rerun downloader.

# **Chapter 82. AWSBDH - Java native interface messages**

This section lists error and warning messages that might be issued by the Java native interface.

The message component code is BDH.

**AWSBDH001E The action code !1 specified in the !2 native method is invalid**

**AWSBDH002E The object type !1 specified in the !2 native method is invalid**

## **Chapter 83. AWSBDJ - Appserverman messages**

This section lists error and warning appserverman messages that might be issued.

The message component code is BDJ.

#### **AWSBDJ003E The application server has stopped unexpectedly or failed.**

**Explanation:** The application server monitor (**appservman**) has detected that the application server is no longer running, but that it has not been stopped by the user.

**System action:** The application server monitor checks the policies defined in the localopts file to decide whehter the application server should be restarted.

**Operator response:** See the application server logs to diagnose the problem that is causing the application server to fail. If you are not able to solve the problem, search the IBM Support database for a solution at http://www.ibm.com/software/sysmgmt/products/ support.

#### **AWSBDJ005E Cannot restart the application server. See the application server log for the reason.**

**Explanation:** See message.

**System action:** The application server monitor has failed to restart the application server. The application server monitor (**appservman**) stops.

**Operator response:** See the application server logs to diagnose the problem that has caused the start of the application server to fail. If you are not able to solve the problem, search the IBM Support database for a solution at http://www.ibm.com/software/sysmgmt/ products/support.

To restart the application server run a ""conman startappserver"" or ""StartUp"" command.

#### **AWSBDJ006E Cannot stop the application server. See the application server log for the reason.**

**Explanation:** See message.

**System action:** The application server monitor (**appservman**) has failed to stop the application server.

The application server monitor stops. However, the application server is probably still running.

**Operator response:** See the application server logs to diagnose the problem that is causing the application server to fail. If you are not able to solve the problem, search the IBM Support database for a solution at

http://www.ibm.com/software/sysmgmt/products/ support.

To manually stop the application server run the following command:""wastools/stopWas -direct -user nullusernamenull -password nullpasswordnull"".

#### **AWSBDJ007W The auto-restart flag (see localopts) is set to false, so the application server is not restarted by the application server monitor.**

**Explanation:** The application server monitor (**appservman**) has detected that the application server has failed.

However, the policies in the localopts files indicate that the application server is not to be restarted.

**System action:** The application server monitor does not restart the application server. It stops.

**Operator response:** See the application server logs to diagnose the problem that is causing the application server to fail. If you are not able to solve the problem, search the IBM Support database for a solution at http://www.ibm.com/software/sysmgmt/products/ support.

To restart the application server run a ""conman startappserver"" or ""StartUp"" command.

To permit the application server monitor to automatically restart the application server, change the value of the ""Appserver auto restart"" option in the **localopts** file.

**AWSBDJ008E The application server has been restarted more times than the configured maximum (see localopts), so the application server will not be restarted by the application server monitor.**

**Explanation:** The application server monitor (**appservman**) has detected that the application server has failed.

The application server monitor has already restarted the application server one or more times, and the policies in the localopts files indicate that the application server should no longer be restarted automatically by the application server monitor (it might be failing repeatedly for the same reason).

### **AWSBDJ009E • AWSBDJ013E**

**System action:** The application server monitor does not attempt to restart the application server. It stops.

**Operator response:** See the application server logs to diagnose the problem that is causing the application server to fail. If you are not able to solve the problem, search the IBM Support database for a solution at http://www.ibm.com/software/sysmgmt/products/ support.

To restart the application server run a ""conman startappserver"" or ""StartUp"" command.

To allow the application server monitor to continue restarting the application server automatically in these circumstances, change the value of the ""Appserver max restarts"" option in the localopts file. You might also want to change the value of the ""Appserver count reset interval"" option.

#### **AWSBDJ009E The application server was up before failing for less time than the configured minimum (see localopts), so the application server will not be restarted by the application server monitor.**

**Explanation:** The application server monitor (**appservman**) has detected that the application server has failed. The monitor restarted the application server, which failed again in a shorter time than the minimum restart time as determined by the policies in the localopts files.

**System action:** The application server monitor does not attempt to restart the application server. It stops.

**Operator response:** See the application server logs to diagnose the problem that is causing the application server to fail. If you are not able to solve the problem, search the IBM Support database for a solution at http://www.ibm.com/software/sysmgmt/products/ support.

To restart the application server run a ""conman startappserver"" or ""StartUp"" command.

To allow the application server monitor to continue restarting the application server automatically in these circumstances, change the value of the ""Appserver min restart time"" option in the **localopts** file.

#### **AWSBDJ010E Cannot restart the dynamic workload broker application. For details, see the application server log.**

**Explanation:** See message.

**System action:** The application server monitor has failed to restart the dynamic workload broker application.

**Operator response:** To diagnose the problem that has caused the start of the dynamic workload broker application to fail, see the application server logs. If you are not able to solve the problem, search the IBM

Support database for a solution at http:// www.ibm.com/software/sysmgmt/products/support.

To restart the application server run a ""conman startappserver"" or ""StartUp"" command.

#### **AWSBDJ011E Cannot stop the dynamic workload broker application. For details, see the application server log.**

**Explanation:** See message.

**System action:** The application server monitor (**appservman**) has failed to stop the dynamic workload broker application.

The dynamic workload broker application is probably still running.

**Operator response:** See the application server logs to diagnose the problem that is causing the application server to fail. If you are not able to solve the problem, search the IBM Support database for a solution at http://www.ibm.com/software/sysmgmt/products/ support.

To manually stop the dynamic workload broker application, run the command ""wastools/ stopBrokerApplication -user nullusernamenull -password nullpasswordnull"".

#### **AWSBDJ012E An internal error occurred while opening the Appserverbox message queue.**

**Explanation:** The application server monitor (**appservman**) was not able to open the Appserverbox message queue.

**System action:** The application server monitor stops.

**Operator response:** Check the access permissions of the Appserverbox.msg file. If you have solved the problem, stop and restart the application server, which automatically restarts the application server monitor. If you are not able to solve the problem, search the IBM Support database for a solution at http:// www.ibm.com/software/sysmgmt/products/support.

#### **AWSBDJ013E An internal error occurred while opening the Mailbox message queue.**

**Explanation:** The application server monitor (**appservman**) was not able to open the Mailbox message queue.

**System action:** The application server monitor stops.

**Operator response:** Check the access permissions of the Mailbox.msg file. If you have solved the problem, stop and restart the application server, which automatically restarts the application server monitor. If you are not able to solve the problem, search the IBM Support database for a solution at http:// www.ibm.com/software/sysmgmt/products/support.

#### **AWSBDJ016E An internal error occurred while reading the Appservrbox message queue.**

**Explanation:** An internal error has occurred.

**System action:** The application server monitor stops.

**Operator response:** This is an internal error. Search the IBM Support database for a solution at http://www.ibm.com/software/sysmgmt/products/ support.

## **Chapter 84. AWSBDW - Jobman messages**

This section lists error and warning messages that might be issued by the jobman component.

The message component code is BDW.

#### **AWSBDW001E Jobman cannot set the process group id to the group id of the logon user. The operating system error is: "system\_message".**

**Explanation:** Internal error: Setgid() failed with the indicated error.

*system\_message* contains the operating system error.

**System action: Jobman** proceeds.

**Operator response:** If you cannot resolve the problem, search the IBM Support database for a solution at http://www.ibm.com/software/sysmgmt/products/ support.

#### **AWSBDW002E The user ID used to launch this job is not valid. The operating system error is: "system\_error\_number".**

**Explanation:** To launch a job, a user ID must have the following characteristics:

- v It must be a valid user ID for the computer on which the job is launched
- v It must be defined in the mozart database with permission to launch jobs.

Further, the user ID must be supplied correctly when the job is launched, either from the command line or from the mozart database.

*system\_error\_number* contains the operating system error message.

Internal error: Setuid() failed with the indicated error.

**System action: Jobman** proceeds.

**Operator response:** Follow this procedure:

- 1. Check the job properties in the plan list from the Tivoli Dynamic Workload Console, or use the **sj schedid.jobid;L** command in **conman** to obtain the user ID with which Tivoli Workload Scheduler is attempting to launch the job.
- 2. Verify that the user ID has been supplied correctly. If not, modify the job definition used to launch the job to identify a different user that has the rights to launch jobs on this workstation.
- 3. If the correct user ID has been supplied, verify that the user ID is defined in the mozart database as a user with the rights to launch jobs. If it is not, you need to either change the user in the job definition to a user that has the rights to launch jobs on this workstation, or define the original user ID to have these rights in the mozart database. Note that only a Tivoli Workload Scheduler administrator can do this.
- 4. If the user ID is defined in the mozart database with rights to launch jobs, verify that the user ID is defined in the operating system. If it is not, you need to define the user ID to the operating system, using the operating system's standard procedures for creating a user. Note that you might not have the rights to do this; you might have to log on as Administrator or root.

When you have corrected the problem, either rerun the job using the **from** option (specifying the same name of the job) or submit the job into the plan.

**AWSBDW003E Jobman cannot change the current working directory to the home directory of the logon user. The operating system error is: "system\_error".**

**Explanation:** Internal error: ""Chdir() failed with errno = *system\_error* "".

*system\_error* is the operating system error message.

**Operator response:** An internal error has occurred. If you cannot resolve the problem, search the IBM Support database for a solution at http:// www.ibm.com/software/sysmgmt/products/support.

#### **AWSBDW004E Jobman could not run the job because the system call used to launch the job failed. The operating system error is: "system\_error".**

**Explanation:** This message was previously: ""Exec failed with errno = *system\_error* "".

*system\_error* is the operating system error message.

**Operator response:** An internal error has occurred. If you cannot resolve the problem, search the IBM Support database for a solution at http:// www.ibm.com/software/sysmgmt/products/support.

#### **AWSBDW005E Error "system\_error" occurred while trying to open JCL file "file\_name".**

**Explanation:** See the attached message.*system\_error* contains the operating system error message. *file\_name* is the name of the JCL file Tivoli Workload Scheduler is trying to launch.

**System action:** The requested operation is not performed.

**Operator response:** Correct the error and retry the operation.

**AWSBDW006E Jobman could not run a job or check an external dependency because an internal system call failed. The error number is: "error\_number".**

**Explanation:** Internal error: ""Monitor could not fork to create job process. Errno = *error\_number* ""

*error\_number* is the operating system error number.

**Operator response:** An internal error has occurred. If you cannot resolve the problem, search the IBM Support database for a solution at http:// www.ibm.com/software/sysmgmt/products/support.

**AWSBDW009E The following operating system error occurred retrieving the password structure for either the logon user, or the user who owns a file or external dependency: "system\_error".**

**Explanation:** This message is a warning when checking a file dependency or when getting the status of an external dependency.

It is an error when trying to launch a job. **Jobman** cannot retrieve the password structure from the system for either the logon user, the Check File user (CFuser), or the Get Status user (GSuser).

*system\_error* is the operating system error message.

The logon must be a valid user on the system where the job is being launched or check file or get status is being requested. It has a different meaning according to the platform.

- **UNIX**: The user logon does not exist.
- **Windows:** The problem might be caused by a confusion between local or domain accounts; however the logon must be valid and must be correctly associated with the password stored in the Symphony file and the userdata database.

**Operator response:** If the user was documented incorrectly in the plan, update the value in the database and use the **rerun** command with the from option so that Tivoli Workload Scheduler can read the original definition or resubmit the job into the plan.

#### **AWSBDW010E Jobman was unable to create the monitor process that runs and monitors a job. The operating system error is: "system\_error".**

**Explanation:** *system\_error* is the operating system error message.

**Operator response:** An internal error has occurred. If you cannot resolve the problem, search the IBM Support database for a solution at http:// www.ibm.com/software/sysmgmt/products/support.

**AWSBDW011E Jobman received unexpected signal !1.**

#### **AWSBDW012E Jobman was unable to delete the following JCL file "file\_name" because it cannot find it or does not have the rights to delete it. The operating system error is: "error\_message".**

**Explanation:** *file\_name* is the name of the file **jobman** is attempting to delete.

*error\_message* is a message that contains more information about the error and includes the operating system error message, if any.

Technical note for support: This is a MPE related problem only.

**System action:** The program proceeds.

**Operator response:** Remove the indicated JCL file manually.

**AWSBDW013E Unable to Launch job !1.**

#### **AWSBDW014E Jobman found a mailbox record in the Courier.msg file in an unrecognizable format, and was unable to process it.**

**Explanation:** This error happens because either a more recent version of Tivoli Workload Scheduler is working within the same network or the event has been corrupted.

**System action:** The program proceeds.

**Operator response:** In the former case, follow the advice about upgrading your installation in the *Planning and Installation Guide*.

In the latter case, search the IBM Support database for a solution at http://www.ibm.com/software/ sysmgmt/products/support.

#### **AWSBDW016E Jobman was unable to end the following user job due to a system error: "job\_name", #"job\_number". The operating system error is: "system\_error".**

**Explanation:** *job\_name* is the name of the job that has not ended. *job\_number* is the number that identifies this job in the process list (PID). *system\_error* contains the operating system error message.

**System action:** The program proceeds.

**Operator response:** Stop the job manually using one of the following:

- v **UNIX**: use the **conman kill** command.
- Windows: use the Task Manager.
- v **Either**: use the Tivoli Workload Scheduler utility **killproc** in the Tivoli Workload Scheduler bin directory.

#### **AWSBDW017E Jobman cannot create a new session for the monitor daemon. The operating system error is: "system\_error".**

**Explanation:** This is an internal error: Setsid failed with errno = *system\_error*.

**Jobman** creates a new session as part of the process to create a monitor daemon process. The monitor process is the parent of the process that runs a job.

*system\_error* is the operating system error message

**System action:** Jobman stops.

**Operator response:** An internal error has occurred. If you cannot resolve the problem, search the IBM Support database for a solution at http:// www.ibm.com/software/sysmgmt/products/support.

**AWSBDW018E Timeout on Courier.**

**AWSBDW020E Error occurred opening stdin !1.**

**AWSBDW021E Error occurred opening stdout !1.**

**AWSBDW022E Error occurred opening stderr !1.**

**AWSBDW023E A monitor process encountered an error while waiting for its child process to terminate. The operating system error is: "system\_error".**

**Explanation:** Internal error: ""Jobprocess Wait error: *system\_error* "".

**Jobman** creates a monitor process for each job that it launches. The monitor process starts the job, waits for the job to complete, and reports the job exit status. In normal circumstances the monitor process then

terminates. However, in this case it cannot terminate. A monitor process is also used by **jobman** to monitor the method that checks the status of external dependencies.

*system\_error* is the operating system error message.

**System action:** Jobman continues, with the monitor process still running.

**Operator response:** An internal error has occurred. If you cannot resolve the problem, search the IBM Support database for a solution at http:// www.ibm.com/software/sysmgmt/products/support.

You can attempt to terminate the process yourself, using the options of your operating system. See the job standard list to determine the outcome.

**AWSBDW024W No Writers on Courier (Writers = !1).**

#### **AWSBDW026E The file that jobman is trying to delete was expected to be a JCL file, but is not.**

**Explanation:** See message.

**System action:** The program proceeds.

**Operator response:** An internal error has occurred. If you cannot resolve the problem, search the IBM Support database for a solution at http:// www.ibm.com/software/sysmgmt/products/support.

**AWSBDW028E Jobman encountered the following incorrect test condition when attempting to check an opens file dependency: "qualifier". The file being checked is the following: "file\_name".**

**Explanation:** *file name* is the name of the file specified by the *opens* dependency.

*qualifier* is the qualifier specified in the *opens* dependency.

**Operator response:** Make sure that the qualifier specified with the *opens* dependency is valid. Correct the job description and reschedule or rerun it.

See The *Reference Manual* for more details.

#### **AWSBDW029E Jobman is trying to end the following job: "job\_name", but was unable to find it in the job table.**

**Explanation:** *job\_name* is the job that cannot be stopped because it is not in the job table.

**System action:** The program proceeds.

**Operator response:** Probably the job has stopped. If it is still running, stop it manually.

Stop the job manually using one of the following:

v **UNIX**: use the **conman kill** command.

### **AWSBDW032E • AWSBDW039E**

- Windows: use the Task Manager.
- **Either**: use the Tivoli Workload Scheduler utility **killproc** in the Tivoli Workload Scheduler bin directory.

#### **AWSBDW032E Jobman is trying to perform an operation as root or Administrator which is not authorized.**

**Explanation:** Previous message text: ""Root jobs are not authorized to be executed by TWS"".

This error occurs when **jobman** has to launch a job as root or Administrator and the option *jm no root* in the localopts file is set to *yes*. This error also happens when **jobman** has to launch the command to verify the existence of a file which has been specified in a *opens* dependency. In the case of an extended agent, this error could also occur if the Cfuser has not been set.

**System action:** The program proceeds.

**Operator response:** Use a user other than root or Administrator.

If this is an extended agent, specify a user for the extended agent's jobs which is in the extended agent's configuration files.

Evaluate the possibility to change the option *jm no root* in the localopts file to *no*.

#### **AWSBDW033E Jobman could not set the group access list for the user specified in the logon of the job. The operating system error is: "system\_error".**

**Explanation:** Previous message text: ""Failed to set groups *system\_error* "".

*system\_error* is the operating system error message.

**System action: Jobman** proceeds.

**Operator response:** An internal error has occurred. If you cannot resolve the problem, search the IBM Support database for a solution at http:// www.ibm.com/software/sysmgmt/products/support.

#### **AWSBDW034E Jobman encountered an error processing the following command: "command" on the following file: "file\_name".**

**Explanation:** Previous message text: ""Command (*command*) not allowed on file *file\_name* with *jm no root* set.""

The reason is one of the following:

- v An *opens* file dependency includes special characters, such as ""pipe"" (1), or ""command in background"" (null).
- The option *jm no root* in the localopts file is set to *yes*.

*file\_name* is the name of the file which **jobman** is working on. *command* is the command that cannot be used.

**System action: Jobman** proceeds.

**Operator response:** Do not use special characters in *opens* dependencies or change the option *jm no root* in the localopts options file to *no*.

**AWSBDW036W Jobman was unable to invoke the following method file: "method\_file", because it was either not executable, unreadable or missing.**

**Explanation:** *method\_file* is the name of the method file.

**System action: Jobman** proceeds.

**Operator response:** Check the correct name of the method file in nullTWS\_home>/methods and verify the access rights. When you have resolved the problem, rerun or reschedule the job.

**AWSBDW037E Jobman cannot get the status of an external dependency because the timeout jm look specified in the localopts file has been exceeded.**

**Explanation:** See message.

**System action:** The method stops.

**Operator response:** Verify that the remote system is reachable. If the access is slow, increase the value of the timeout ""jm look"" in the localopts file. When you have located the error, rerun or reschedule the job, as appropriate.

#### **AWSBDW038E Jobman cannot resolve an external dependency because it cannot check the status of the following external job: "external\_job". This is because the workstation where the job is running is not an X-agent.**

**Explanation:** See message.

*external\_job* identifies the external job.

**System action: Jobman** proceeds.

**Operator response:** An internal error has occurred. If you cannot resolve the problem, search the IBM Support database for a solution at http:// www.ibm.com/software/sysmgmt/products/support.

#### **AWSBDW039E Jobman or jobmon could not resolve an external dependency on job "external\_job". The operating system error is: "system\_error".**

**Explanation:** *external\_job* is the name of the external job (nullworkstation>#nullexternal\_job>). *system\_error* is the operating system error message.

This is a message that is embedded in other error messages.

**System action: Jobman** proceeds.

**Operator response:** Check the response associated with the error specified by *system\_error*. When you have located the error, rerun or reschedule the job, as appropriate.

#### **AWSBDW040E Jobman encountered a file descriptor problem while trying to resolve an external dependency. The operating system error is: "system\_error".**

**Explanation:** Internal error: ""fdopen failed with errno = *system\_error* "".

*system\_error* contains the operating system error message.

This is an operating system error generated by the I/O library function fdopen. It could occur if the process has opened too many file descriptors or if there is insufficient storage space available.

#### **System action: Jobman** proceeds.

**Operator response:** Verify that there is enough space available on the file system. If there is, increase the number of file descriptors a process can open, using the operating system facilities. **Jobman** will recheck the dependency after an interval (determined by the bm check files parameter in the localopts file. If the number of file descriptors increases or the number of file streams decreases, the external dependency check succeeds, otherwise the error condition will reoccur.

If the problem persists, search the IBM Support database for a solution at http://www.ibm.com/ software/sysmgmt/products/support.

#### **AWSBDW041E Jobman was unable to end the following user job: "job\_name", #"job\_number". This may happen when user kills jobs running on extended agents.**

**Explanation:** *job\_name* is the name of the job that has not ended. *job\_number* is the number that identifies this job in the process list (PID).

**System action:** The program proceeds.

**Operator response:** Stop the job manually.

#### **AWSBDW053E Jobman was unable to open the stdlist file for either the job process or itself. The operating system error is: "system\_error"**

**Explanation:** *system\_error* contains the operating system error message.

**System action:** The program proceeds but if it was trying to open the stdlist for a job process, that process fails.

**Operator response:** Check the file system of nullTWS home>/stdlist to ensure that there is sufficient space, and that the user has write permission. If a job failed, when you have resolved the problem, rerun or reschedule the job.

**AWSBDW054E Can not malloc environment array: !1**

#### **AWSBDW055E Can not malloc buffer for environment variables: !1**

#### **AWSBDW057E The job "job\_name" was not launched for this reason: "error\_message"**

**Explanation:** *job\_name* is the name of the job.

*error\_message* contains the reason for the failure. It is another Tivoli Workload Scheduler message.

**System action: Jobman** proceeds.

**Operator response:** Check the indicated message and implement the associated operator response.

If the problem persists, search the IBM Support database for a solution at http://www.ibm.com/ software/sysmgmt/products/support.

**AWSBDW059E Jobman cannot allocate sufficient memory to store its workstation table.**

**Explanation:** See message.

**System action: Jobman** stops.

**Operator response:** Check the following:

- 1. Verify if the workstation has enough memory available. Information about the memory requirements of Tivoli Workload Scheduler is provided in the *Release Notes*. If not, you may need to increase the memory of the workstation or make changes in memory management and paging to make more memory available to **jobman**. Rerun **jobman**.
- 2. If the workstation memory is adequate, try closing all the applications that you do not need, and then rerun **jobman**.
- 3. If the problem persists, reboot the workstation, and then rerun **jobman**.
- 4. If the problem persists, search the IBM Support database for a solution at http://www.ibm.com/ software/sysmgmt/products/support.

See The *Release Notes* for details of memory requirements.

### **AWSBDW060W • AWSBDW066E**

#### **AWSBDW060W Jobman was unable to add the following workstation: "workstation\_name" to the workstation table, because the table is full. This is workstation record # "workstation\_record\_number".**

**Explanation:** Previous message text: ""CPU record #*workstation\_record\_number* for *workstation\_name*, ignored, too many cpus.""

*workstation\_record\_number* identifies the machine.

*workstation\_name* is the name of the workstation.

The workstation table can hold up to 255 workstations.

**System action:** The program proceeds, but the workstation record is ignored.

**Operator response:** An internal error has occurred. If you cannot resolve the problem, search the IBM Support database for a solution at http:// www.ibm.com/software/sysmgmt/products/support.

#### **AWSBDW061E Jobman encountered an error trying to read workstation information from the Symphony file.**

**Explanation:** See message.

**System action: Jobman** stops.

**Operator response:** This may be caused by a corruption of the Symphony file. To check if it is corrupt, view it with a file viewer and ensure that its contents look to be correct. If you suspect that it is corrupt, see the chapter in this guide on ""Symphony file corruption"".

If the Symphony file does not seem to be corrupt, an internal error has occurred. If you cannot resolve the problem, search the IBM Support database for a solution at http://www.ibm.com/software/sysmgmt/ products/support.

See See the chapter in this guide on 'Symphony file corruption'.

#### **AWSBDW062E Jobman was unable to invoke the following method file "method\_file" for the extended agent. The operating system error is: "system\_error".**

**Explanation:** *system\_error\_number* contains the operating system error message.

*method\_file* is the name of the method.

**System action:** The program stops.

**Operator response:** Check that a method file with the indicated name exists in the nullTWS\_home>/methods directory and that the user running **jobman** has access rights to it. When you have resolved the access problem, resubmit the job that failed.

#### **AWSBDW063E Jobman was unable to find the following workstation: "workstation\_name" in the workstation table.**

**Explanation:** This could occur because *workstation\_name* is not in the Symphony file, or an error occurred while **jobman** was building the internal workstation table, or the Symphony file is corrupt.

*workstation\_name* is the workstation **jobman** is searching for in the workstation table.

**System action:** The program proceeds.

**Operator response:** Verify that the indicated workstation name is a valid workstation.

- v If it is correct, stop and restart the process to recreate the workstation table.
- v If it is not correct, to check if the Symphony file is corrupt, view it with a file viewer and ensure that its contents look to be correct. If you suspect that it is corrupt, see the chapter in this guide on ""Symphony file corruption"".

If the error persists it maybe that it is not possible to access this workstation for some unknown reason, in which case the job that **jobman** is processing will be ignored.

See The chapter in this guide on 'Symphony file corruption'.

**AWSBDW064E A job that jobman is monitoring has returned the following unrecognizable message: "incorrect\_message". The job identifier, monitor PID and method file are as follows: "job\_name", #J"monitor\_pid" using "method\_file".**

**Explanation:** *job\_name* identifies the extended agent job or the extended agent external job. *monitor\_pid* is the PID of the method. *method\_file* is the name of the method launched. *incorrect\_message* is the message **jobman** cannot understand.

**System action:** The program proceeds and the message is ignored.

**Operator response:** Contact the owner of the extended agent method. Change the method to generate a recognizable message and re submit the job.

See The *Reference Manual* for a description of how to create your own methods.

**AWSBDW066E The schedulr has asked jobman to run a task that is not supported on the targeted agent. The following method options file was used: "method\_options\_file". The job identifier and monitor PID are as follows: "job", #J"monitor\_pid".**

**Explanation:** *job* identifies the extended agent job or the extended agent external job. *monitor\_pid* is the PID of the method. *method\_options\_file* is the name of the method launched.

**System action:** The program proceeds, but the operation is not performed.

**Operator response:** Check which tasks are supported by the given extended agent. Modify the method and reschedule the job, if appropriate.

See The *Reference Manual* for details of how to use methods.

#### **AWSBDW067E The extended agent has returned an unrecognized state "invalid\_state" for job "job", #J"monitor\_pid".**

#### **Explanation:**

- *invalid state* is the state has been returned
- job identifies the extended agent job or the extended agent external job.
- *monitor\_pid* is the PID of the method.

**System action:** The program proceeds.

**Operator response:** Check the Tivoli Workload Scheduler documentation for the valid states. Modify the method and reschedule the job, if appropriate.

See The *Reference Manual* for details of how to use methods.

#### **AWSBDW068E Jobman encountered a problem (getlogin failed) with the user name for a job. The operating system error is: "system\_error"**

**Explanation:** Internal error: generated by a call to strerror (errno).

*system\_error* is the system error message indicating why getlogin failed.

**System action: Jobman** proceeds, but the job in question is not run.

**Operator response:** An internal error has occurred. If you cannot resolve the problem, search the IBM Support database for a solution at http:// www.ibm.com/software/sysmgmt/products/support.

#### **AWSBDW069E Jobman encountered a problem with the user name of the remote user that will launch a job on an extended agent. The operating system error is: "system\_error"**

**Explanation:** Internal error: cuserid failed.

The system error message *system\_error* is generated by a call to strerror (errno), and indicates why cuserid failed.

**System action: Jobman** proceeds, but the job in question is not processed.

**Operator response:** An internal error has occurred. If you cannot resolve the problem, search the IBM Support database for a solution at http:// www.ibm.com/software/sysmgmt/products/support.

**AWSBDW070E Jobman cannot start. It has tried to become a daemon, giving the following internal error: "error" and system error: "system\_error".**

**Explanation:** On UNIX only, when starting up, **jobman** tries to become a deamon. It disassociates itself from the terminal, closing all file descriptors.

*error* is the internal error type. *system\_error* is the operating system error message.

**System action:** The program cannot start.

**Operator response:** Read carefully the system error and try to resolve it. Search the IBM Support database for a solution at http://www.ibm.com/software/ sysmgmt/products/support.

#### **AWSBDW071E The following script or command name: "script\_name" has exceeded the maximum number of characters allowed: "maximum\_number".**

**Explanation:** See message.

- script\_name is the name of the script or command.
- maximum\_number is the number of characters permitted.

**System action:** The program proceeds, but the operation is not performed.

**Operator response:** Change the indicated script or command name to a valid name with fewer characters than the indicated limit.

#### **AWSBDW072E Jobman encountered an error when removing the following centralized script file: "file\_name". The operating system error is: "error\_text".**

**Explanation:** In an end-to-end configuration the translator thread, running on OPCMASTER, has downloaded a centralized script to this workstation into the temporary file *file\_name*. After the script has been run, **jobman** cannot remove the temporary file.

*error\_text* is a string that describes the reason for the error. The information is retrieved from the operating system.

**System action: Jobman** proceeds.

**Operator response:** Resolve the problem indicated by the error message and manually delete the temporary file. If the problem persists, search the IBM Support

## **AWSBDW073E • AWSBDW077E**

database for a solution at http://www.ibm.com/ software/sysmgmt/products/support.

#### **AWSBDW073E Jobman encountered an error when changing the owner of the following centralized script file: "file\_name". The operating system error is: "error\_text".**

**Explanation:** In an end-to-end configuration the translator thread, running on OPCMASTER, has downloaded a centralized script to this workstation into the temporary file *file\_name*. Before the script is run, **jobman** needs to change the ownership of the script, but cannot.

*error\_text* is a string that describes the reason for the error. The information is retrieved from the operating system.

**System action: Jobman** proceeds, and runs the script without changing its ownership.

**Operator response:** Resolve the problem indicated by the error message and reschedule or rerun the activity. If the problem persists, search the IBM Support database for a solution at http://www.ibm.com/ software/sysmgmt/products/support.

**AWSBDW074E Jobman has exceeded the available memory while trying to allocate a buffer for the following centralized script file: "file\_name".**

**Explanation:** In an end-to-end configuration the translator thread, running on OPCMASTER, has downloaded a centralized script to this workstation into the temporary file *file\_name*. **Jobman** cannot allocate a buffer to load the file.

*file\_name* is the file name of the local copy of the centralized script.

**System action: Jobman** proceeds without running the script.

**Operator response:** Check the following:

- 1. Verify if the workstation has enough memory available. Information about the memory requirements of Tivoli Workload Scheduler is provided in the *Release Notes*. If not, you may need to increase the memory of the workstation or make changes in memory management and paging to make more memory available to **jobman**. Rerun **jobman**.
- 2. If the workstation memory is adequate, try closing all the applications that you do not need, and then rerun **jobman**.
- 3. If the problem persists, reboot the workstation, and then rerun **jobman**.
- 4. If the problem persists, search the IBM Support database for a solution at http://www.ibm.com/ software/sysmgmt/products/support.

See The *Release Notes* for details of memory requirements.

#### **AWSBDW075E Jobman (UNIX) or jobmon (Windows) encountered an error opening the following centralized script file: "file\_name".**

**Explanation:** *file\_name* is the file name of the local copy of the centralized script.

**System action: Jobman** proceeds without running the script.

**Operator response:** Verify that the Tivoli Workload Scheduler user has the rights to access the directory where the centralized scripts are written in the product directory structure, and the rights to open and read the scripts. Correct any problems you find and rerun or reschedule the job that used the script.

#### **AWSBDW076E The content of the following centralized script file is too long: "file\_name".**

**Explanation:** The centralized script file cannot be more than 4096 characters in length.

*file\_name* is the file name of the local copy of the centralized script.

**System action: Jobman** proceeds without running the script.

**Operator response:** Limit the size of the centralized script stored within the JOBLIB to no more than 4096 characters. Rerun or reschedule the job.

#### **AWSBDW077E The following centralized script file is empty: "file\_name".**

**Explanation:** In an end-to-end configuration the translator thread, running on OPCMASTER, has downloaded a centralized script to this workstation into the temporary file *file\_name* The file is empty.

The most probable cause is that a problem occurred during the download of the file to the workstation. It may also be possible that the file was empty before the download.

*file\_name* is the file name of the local copy of the centralized script.

**System action: Jobman** proceeds without running the script.

**Operator response:** Attempt to repeat the process so that the script is downloaded again. If the problem persists, check if the script was empty before the download.
### **AWSBDW078W The promotion value specified in the localopts file is greater than zero. Values that are greater than zero are not valid and are set to -1.**

**Explanation:** Positive promotion values do not work correctly and decrease system performance.

**System action: Jobmon** automatically set the promotion value to -1.

**Operator response:** Check the values defined in the ""localopts"" file and assign the correct promotion values.

**AWSBDW079E Jobman could not run the job because the system call used to launch the job failed: Jobmon was unable to retrieve user information.**

**Explanation:** See message.

**Operator response:** An internal error has occurred. If you cannot resolve the problem, search the IBM Support database for a solution at http:// www.ibm.com/software/sysmgmt/products/support.

### **AWSBDW210W The Realtime priority value specified in the localopts file is not supported. High priority will be used.**

**Explanation:** See message.

**System action: Jobmon** proceeds using the High priority setting..

**Operator response:** Check the values defined in the ""localopts"" file and assign the correct priority values.

**AWSBDW301E Jobman was unable to successfully access a mailbox record in its Mailbox.msg file, Courier.msg, giving the following error type and number: "error\_type" - "error\_number". The problem was identified in the following source file: "source\_file" and the function being performed is: "function\_name".**

**Explanation:** *source\_file* is the name of the source file where the error occurred. *function\_name* is the name of the function where the error occurred (*read\_courier* or *delete\_courier*). *error\_type* is the internal error type for event file messages (unison.msg - set 106). *error\_number* is the internal error number.

If the error number is zero, it means that **jobman** cannot delete the Mailbox.msg file.

If the error number is greater than zero, it probably indicates that **batchman** has failed, and is thus not writing to the Mailbox.msg file.

**System action: Jobman** stops.

**Operator response:** Check the **batchman** log message for the explanation. If you can see why **batchman** failed, and can recover from the situation, you should do so, and then restart **batchman** and **jobman** (in that order).

If you cannot resolve the **batchman** failure, or the problem persists, an internal error has occurred. Search the IBM Support database for a solution at http://www.ibm.com/software/sysmgmt/products/ support.

## **Chapter 85. AWSBDX - Jobtable access messages**

This section lists jobtable access error and warning messages that might be issued.

The message component code is BDX.

### **AWSBDX001E Jobman has found a problem with its internal job table. See the message help for details.**

**Explanation:** This message can be provoked by two different situations:

- 1. **Jobman** expected to find an entry for a running job in its internal job table, but there are no more entries to be read (end-of-table encountered). This is an internal error.
- 2. **Jobman** tried to add a new job to the job table, but the table is full. There are too many jobs running, The maximum is determined by the *jm job table size* parameter in the localopts file.

**System action: Jobman** continues, but the job that it is trying to manage is ignored (it might be run later when the number of running jobs has reduced).

**Operator response:** Check how many jobs are running using the operating system tools. If you have reached the maximum indicated in the localopts file, you must either explicitly stop an existing job, or wait for jobs to finish as normal, before you can run any new jobs. If you believe that the maximum number of jobs is likely to be exceeded on other occasions, you might want to consider increasing the value of the *jm job table size* parameter (if you make any changes, you have to stop and restart **jobman** for them to take effect).

If you have not reached the maximum number of jobs, this is an internal error, search the IBM Support database for a solution at http://www.ibm.com/ software/sysmgmt/products/support.

**AWSBDX002E You or jobman tried to perform an action on a job that is either not running or is not within jobman's internal job table. Probably the job has terminated. If it is still running, an internal error has occurred. The action that cannot be performed is the following: "action\_number".**

**Explanation:** *action\_number* is a number indicating the action that was being performed when the error occurred:

- $\cdot$  1 = open
- $2 = read$
- $\bullet$  3 = add
- $4 = update$
- $\bullet$  5 = delete
- $\bullet$  6 = lock
- $7 = \text{unlock}$
- $8 =$  write

**System action: Jobman** continues, but the action that you or **jobman** were trying to perform is ignored.

**Operator response:** Verify if the job in question is running, using the operating system tools. If it is, try to perform your action manually, for example using a shell command.

If it is not running, and you expected it to be, search the IBM Support database for a solution at http://www.ibm.com/software/sysmgmt/products/ support.

**AWSBDX003E Jobtable - Attempt to add duplicate entry !1.**

### **AWSBDX004E Jobman could not open the jobtable file. The operating system error is: "error\_message".**

**Explanation:** The following are the two most commonly occurring possibilities:

- 1. The maximum size of the jobtable (maximum number of entries, as defined in the option *jm job table size* in the localopts file), is set to 0.
- 2. Jobman could not find an existing jobtable file.

*error\_message* is a system error message, giving more details about the cause of the error.

### **System action: Jobman** stops.

**Operator response:** Verify if the option *jm job table size* in the localopts file is equal to *0*. If it is *0*, change the value to a positive integer value, for example *1024*.

If the *jm job table size* option is already a positive integer, an existing jobtable file was not found. Use the *error\_message* to determine why the file could not be opened. Also search in the log file for entries that indicate that **Jobman** failed to create the file or had some other problem with the file. When you have identified the cause of the problem, rerun **jobman** by running the **start** command for the workstation.

See See the *Planning and Installation Guide* for details

### **AWSBDX005E • AWSBDX010E**

about the options in the localopts file and their default values.

### **AWSBDX005E Jobman received the following operating system error while handling the jobtable file: "error\_number".**

**Explanation:** The system calls that can fail are: lock, fcntl, open, write, lseek, and read. *error\_number* is the operating system error number, which indicates what problem was encountered.

#### **System action: Jobman** stops.

**Operator response:** Resolve the problem indicated in the operating system error message.

Check the file system of nullTWS home> to ensure that there is sufficient space, and that the user has write permission. If jobman has stopped, when you have resolved the problem, rerun jobman.

#### **AWSBDX006E Jobtable - MPE system error !1.**

### **AWSBDX007E Jobman cannot add a new entry to the job table because the job does not have a valid job number.**

**Explanation:** This is an internal error.

**System action: Jobman** continues, but the job in question is not run.

**Operator response:** If the problem persists, search the IBM Support database for a solution at http://www.ibm.com/software/sysmgmt/products/ support.

### **AWSBDX008E Jobman tried to perform the action "action\_number" but the job table is not locked. This is an internal error.**

**Explanation:** *action\_number* is a number indicating the action that was being performed when the error occurred:

- $\cdot$  1 = open
- 2 = read
- $\bullet$  3 = add
- $4 = update$
- $\bullet$  5 = delete
- $\cdot$  6 = lock
- $7 = \text{unlock}$
- $8 =$  write

**System action:** The action is not performed. **Jobmon** could not be correctly initialized. **Jobman** might stop.

**Operator response:** Verify the access rights to the job table for the TWS user. Read and write access rights are required.

**AWSBDX009E Jobman attempt to lock a file already locked.**

**AWSBDX010E The file version is incorrect for this program version.**

## **Chapter 86. AWSBDY - Mailbox messages**

This section lists mailbox error and warning messages that might be issued.

The message component code is BDY.

**AWSBDY101E Bad Mailbox record found.**

**AWSBDY102E An internal error has occurred. The program cannot access the mailbox or ftbox common area in memory. The pointer to the mailbox common area is NULL or the area is not initialized.**

**Explanation:** See message.

**System action:** The program might stop, depending on the circumstances of the error.

**Operator response:** If the problem persists, search the IBM Support database for a solution at http://www.ibm.com/software/sysmgmt/products/ support.

**AWSBDY118E Tivoli Workload Scheduler encountered a nonexistent mailbox record type. The problem was encountered in the following source code file: "file\_name" at line: "line\_number". The call was mb\_e\_2\_i\_HDR() and the unexpected mailbox record type is as follows: "record\_type".**

**Explanation:** This is an internal error. It might occur if one or more workstations in your network are running an old version of Tivoli Workload Scheduler.

*file\_name* and *line\_number* are source code information.

*record\_type* is the unexpected record type.

**System action:** The program continues.

**Operator response:** Search the IBM Support database for a solution at http://www.ibm.com/software/ sysmgmt/products/support.

**AWSBDY119E Tivoli Workload Scheduler received a mailbox record incompatible with the version of the product. The problem was encountered in the following source code file: "file\_name" at line:** "line\_number". The call was mb\_e\_2\_i() **and the unexpected mailbox record type is as follows: "record\_type".**

**Explanation:** The Mailbox.msg file is not compatible with the expanded Symphony file version.

*file\_name* and *line\_number* are source code information.

*record\_type* is the unexpected record type.

**System action:** The program continues.

**Operator response:** Search the IBM Support database for a solution at http://www.ibm.com/software/ sysmgmt/products/support.

**AWSBDY122W Mailbox cache temporarily disabled.**

### **AWSBDY124W The Mailbox.msg file in !1 is not read by Mailman.**

**Explanation:** The Mailbox.msg file is not read by Mailman.

Mailman is not up and running.

**System action:** The program continues.

**Operator response:** Search the IBM Support database for a solution at http://www.ibm.com/software/ sysmgmt/products/support.

### **AWSBDY125E An error occurred reading the header of the Mailbox.msg file in !1.**

**Explanation:** An error has occurred while reading the header of the Mailbox.msg file.

**System action:** The program continues.

**Operator response:** Search the IBM Support database for a solution at http://www.ibm.com/software/ sysmgmt/products/support.

### **AWSBDY126E An error occurred opening the Mailbox.msg file in !1.**

**Explanation:** An error has occurred while opening the Mailbox.msg file.

**System action:** The program continues.

**Operator response:** Search the IBM Support database for a solution at http://www.ibm.com/software/ sysmgmt/products/support.

# **Chapter 87. AWSBDZ - Fileaid messages**

This section lists Fileaid error and warning messages that might be issued.

The message component code is BDZ.

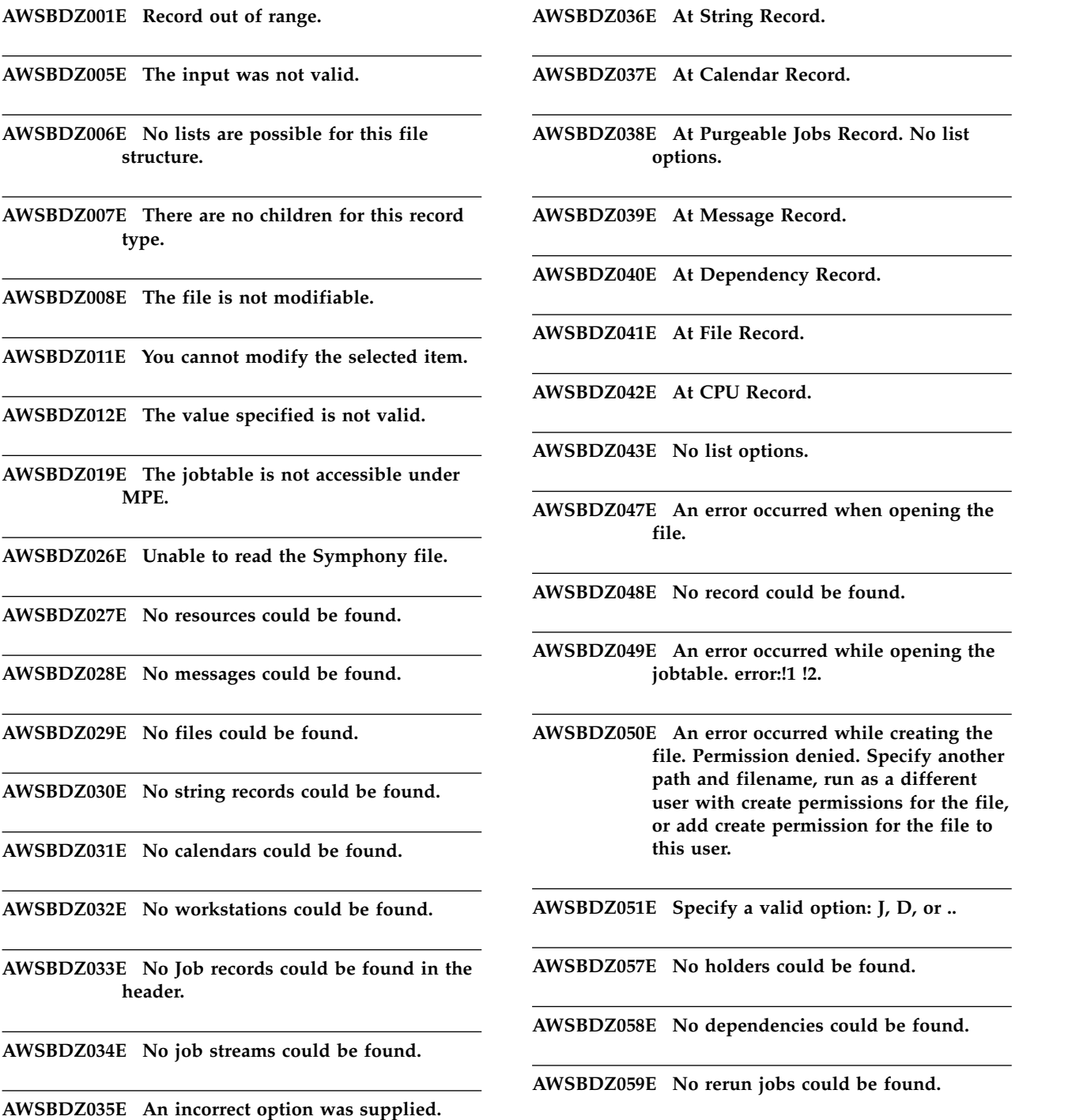

**Valid options are a,c,f,g,j,m,r,s,'.'.**

# **Chapter 88. AWSBEA - Report1 messages**

This section lists Report1 error and warning messages that might be issued.

The message component code is BEA.

**AWSBEA001E Unable to open the mozart database.**

**AWSBEA002E Unable to read from the mozart database.**

**AWSBEA003E An error occurred while initializing the SORT routine.**

**AWSBEA004E An error occurred in the SORTINPUT.**

**AWSBEA005E An error occurred in the SORTOUTPUT.**

## **Chapter 89. AWSBEC - Report headers and subheaders messages**

This section lists error and warning report headers and subheaders messages that might be issued.

The message component code is BEC.

#### **AWSBEC110E Cannot open file "file\_name".**

**Explanation:** The report generator program cannot open the indicated file.

**System action:** The report generator program stops.

**Operator response:** Verify the following:

- That the file exists.
- That the user of Tivoli Workload Scheduler can access the file in all modes.
- That the file has not been locked by another process.

Correct any errors you find and rerun the report generator.

If you cannot find any error, rerun the report generator. If the problem persists, search the IBM Support database for a solution at http://www.ibm.com/ software/sysmgmt/products/support.

### **AWSBEC111E An error occurred while writing file "file\_name".**

**Explanation:** The report generator program cannot write the indicated file.

**System action:** The report generator program stops.

**Operator response:** Verify the following:

- That the user of Tivoli Workload Scheduler has write access to the directory in which the file needs to be written.
- That there is sufficient space in the file system where the file is to be written.

Correct any errors you find and rerun the report generator.

If you cannot find any error, rerun the report generator. If the problem persists, search the IBM Support database for a solution at http://www.ibm.com/ software/sysmgmt/products/support.

### **AWSBEC112E An error occurred while reading file "file\_name".**

**Explanation:** The report generator program cannot read the indicated file.

**System action:** The report generator program stops.

**Operator response:** Verify the following:

- v That the user of Tivoli Workload Scheduler has read access to the file.
- That the file has not been locked by another process.

Correct any errors you find and rerun the report generator.

If you cannot find any error, rerun the report generator. If the problem persists, search the IBM Support database for a solution at http://www.ibm.com/ software/sysmgmt/products/support.

**AWSBEC821E The following database open error occurred: !1**

**AWSBEC870E The following database open error occurred: %s**

## **Chapter 90. AWSBEE - Parms messages**

This section lists error and warning parms messages that might be issued.

The message component code is BEE.

**AWSBEE001E Parameter !1 does not exist.**

**AWSBEE002E The following parameter name is not valid: !1.**

**AWSBEE003E You cannot use the following parameter: !1.**

**AWSBEE007E You do not have build permission for the parms -build command that creates and maintains the parameters database.**

**Explanation:** You have tried to build the local parameters database but your user ID does not have ""build"" permission in the Security file.

**System action:** The build of the parameters database cannot be performed.

**Operator response:** Either ask your Tivoli Workload Scheduler Administrator to give you ""build"" permission for this action and retry, or log off and log again with a user ID that has ""build"" permission for this action.

**AWSBEE008E A syntax error occurred. The parameter name exceeds the maximum length of "max\_vartable" bytes.**

**Explanation:** You have supplied a parameter name that is too long.

**System action:** The submitted command cannot be performed.

**Operator response:** Change the parameter name so that it is no longer than the indicated maximum length and retry the operation.

# **Chapter 91. AWSBEF - Symphony archiving messages**

This section lists error and warning messages that might be issued by the Symphony archiving.

The message component code is BEF.

**AWSBEF001E Missing last archive run date.**

**AWSBEF002E Archiver could not create a directory with the following path: !1.**

**AWSBEF004E An error occurred while opening the Symphony file from schedlog !1.**

**AWSBEF005E An error occurred reading workstation record !1 from the logged Symphony file !2.**

**AWSBEF006E An error occurred reading job stream record !1 from the logged Symphony file !2.**

**AWSBEF007E An error occurred reading job record !1 from the logged Symphony file !2.**

**AWSBEF009E An error occurred while opening one or more output files.**

## **Chapter 92. AWSBEG - Ftbox messages**

This section lists error and warning messages that might be issued by the routines that maintain the ftbox directory.

The message component code is BEG.

**AWSBEG201E The following directory could not be created: "directory\_name". The following error was returned from the operating system: "error\_code"**

**Explanation:** The ftbox directory could not be created.

**System action:** The program goes ahead. However, any program that subsequently needs to access a file in the ftbox directory fails.

**Operator response:** Check the file system of nullTWS home> to ensure that there is sufficient space, and that the user has write permission. When you have resolved the problem, if the Tivoli Workload Scheduler processes are still running, stop them by issuing a **stop** command for the workstation. Then issue a **start** command for the workstation.

**AWSBEG202E Access rights to the following directory could not be set: "directory\_name". The following error was returned from the operating system: "error\_code"**

**Explanation:** The access rights to the ftbox directory could not be changed.

**System action:** The program goes ahead. However, any program that subsequently needs to access a file in the ftbox directory fails.

**Operator response:** Check if the*nullTWSuser>* has the authority to change the access rights to the ftbox directory. Grant these rights if they are not already granted. When you have resolved the problem, if the Tivoli Workload Scheduler processes are still running, stop them by issuing a **stop** command for the workstation. Then issue a **start** command for the workstation.

**AWSBEG203E A change of ownership could not be made to the following directory: "directory\_name". The following error was returned from the operating system: "error\_code"**

**Explanation:** The owner of the ftbox directory cannot be changed.

**System action:** The program goes ahead. However,

any program that subsequently needs to access a file in the ftbox directory fails.

**Operator response:** Check if the*nullTWSuser>* has the authority to change the ownership of the ftbox directory. Grant these rights if they are not already granted. When you have resolved the problem, if the Tivoli Workload Scheduler processes are still running, stop them by issuing a **stop** command for the workstation. Then issue a **start** command for the workstation.

## **Chapter 93. AWSBEH - Web library messages**

This section lists error and warning messages that might be issued by the routines that use the Web library.

The message component code is BEH.

### **AWSBEH001E The connection configuration file "file\_name" containing the connection properties cannot be found.**

**Explanation:** The error occurred while trying to open the file that contains the connection properties. The files checked are the useropts and localopts files.

The command line client does not have the connection configuration data to contact the server.

*file\_name* identifies the configuration file that cannot be found.

**System action:** The operation cannot be performed.

**Operator response:** Check whether and why this file is missing. If it has been renamed or moved to another location, rename it or move it back and retry the operation. If the file cannot be found, uninstall and reinstall Tivoli Workload Scheduler on this computer.

### **AWSBEH002E The target host computer is not defined in the connection configuration file or the supplied command parameters.**

Explanation: ""Host"" is one of the required parameters for the connection to the command line server.

The command line client does not have the connection configuration data to contact the server.

**System action:** The operation cannot be performed.

**Operator response:** Check the useropts and localopts files and ensure that the ""host"" keyword is defined and identifies a valid host.

Alternatively, supply the host as a command parameter.

See The *User's Guide and Reference* for the full syntax of the connection parameters.

### **AWSBEH003E The protocol is not defined in the connection configuration file or the supplied command parameters.**

**Explanation:** ""Protocol"" is one of the required parameters for the connection to the command line server.

The command line client does not have the connection

configuration data to contact the server.

**System action:** The operation cannot be performed.

**Operator response:** Check the useropts and localopts files and ensure that the ""protocol"" keyword is defined and identifies a valid protocol.

Alternatively, supply the protocol as a command parameter.

See The *User's Guide and Reference* for the full syntax of the connection parameters.

### **AWSBEH004E The target host port is not defined in the connection configuration file or the supplied command parameters.**

**Explanation:** ""Port"" is one of the required parameters for the connection to the command line server.

The command line client does not have the connection configuration data to contact the server.

**System action:** The operation cannot be performed.

**Operator response:** Check the useropts and localopts files and ensure that the ""port"" keyword is defined and identifies a valid port.

Alternatively, supply the port as a command parameter.

See The *User's Guide and Reference* for the full syntax of the connection parameters.

### **AWSBEH005E The user is not defined in the connection configuration file or the supplied command parameters.**

**Explanation:** ""User"" is one of the required parameters for the connection to the command line server.

The command line client does not have the connection configuration data to contact the server.

**System action:** The operation cannot be performed.

**Operator response:** Check the useropts and localopts files and ensure that the ""username"" keyword is defined and identifies the user making the connection.

Alternatively, supply the user as a command parameter.

### **AWSBEH006E • AWSBEH012E**

See The *User's Guide and Reference* for the full syntax of the connection parameters.

### **AWSBEH006E The password is not defined in the connection configuration file or the supplied command parameters.**

**Explanation:** ""Password"" is one of the required parameters for the connection to the command line server.

The command line client does not have the connection configuration data to contact the server.

**System action:** The operation cannot be performed.

**Operator response:** Check the useropts and localopts files and ensure that the ""password"" keyword is defined and identifies the password of the user making the connection.

Alternatively, supply the password as a command parameter.

See The *User's Guide and Reference* for the full syntax of the connection parameters.

### **AWSBEH007W The supplied protocol "protocol" is not valid. It must be http or https.**

**Explanation:** ""Protocol"" is one of the required parameters for the connection to the command line server.

*protocol* is the value that is not valid.

The command line client does not have the connection configuration data to contact the server.

**System action:** The operation cannot be performed.

**Operator response:** Check the supplied value of the "protocol"" keyword and change it to a valid value (""http"" or ""https"").

See The *User's Guide and Reference* for the full syntax of the connection parameters.

### **AWSBEH008E The user options properties file "file\_name" could not be opened or was not found.**

**Explanation:** The error occurred while opening the user file that contains the connection properties.

*file\_name* identifies the user file that cannot be opened.

The command line client does not have the connection configuration data to contact the server.

**System action:** The operation cannot be performed.

**Operator response:** Check whether and why this file could not be opened. If it has been renamed or moved to another location, rename it or move it back and retry the operation. If the file cannot be found, uninstall and reinstall Tivoli Workload Scheduler on this computer.

### **AWSBEH009E The connection configuration file "file\_name" identified in the command by the -file keyword could not be opened or was not found.**

**Explanation:** The command line client does not have the connection configuration data to contact the server.

*file\_name* identifies the connection parameters file that cannot be opened.

**System action:** The operation cannot be performed.

**Operator response:** Check that you have supplied the correct name and path for the file. Correct the error found and retry the operation.

### **AWSBEH010E An internal error has occurred. A function has tried to initialize the HTTP libraries more than once.**

**Explanation:** See message.

**System action:** The operation is not performed.

**Operator response:** Search the IBM Support database for a solution at http://www.ibm.com/software/ sysmgmt/products/support.

### **AWSBEH011E An error occurred while contacting the server "server\_name" on port "port\_number".**

**Explanation:** See message.

*server\_name* identifies the server that cannot be contacted.

*port\_number* identifies the port being used for the communication.

**System action:** The operation is not performed.

**Operator response:** Check that the connection parameters (the keywords: host, protocol, port, username, password, proxy, and timeout in the localopts file or supplied with the command) are correct. Check that the server is accessible in the network by pinging it. Fix any errors found and retry the operation.

### **AWSBEH012E The supplied file "file\_name" could not be found or opened.**

**Explanation:** See message.

**System action:** The operation is not performed.

**Operator response:** Check that the file has been correctly identified. If not, retry the operation, identifying the file correctly.

If it has been correctly identified, verify the following:

v That the file exists. If it does not, create it.

- That the user of Tivoli Workload Scheduler can access the file in all modes. If it does not, change the access permissions.
- That the file has not been locked by another process. If it has, close that process.

Retry the operation.

### **AWSBEH013E An internal error has occurred. WebLib could not allocate memory for processing the supplied file.**

**Explanation:** See message.

**System action:** The operation is not performed.

**Operator response:** The file might be too large. Retry the operation with a smaller file.

### **AWSBEH014E An error occurred while reading the supplied file "file\_name".**

**Explanation:** See message.

**System action:** The operation is not performed.

**Operator response:** Verify the following:

- v That the user of Tivoli Workload Scheduler has read access to the file. If it does not, change the access permissions.
- That the file has not been locked by another process. If it has, close that process.

Retry the operation.

### **AWSBEH015E An internal error occurred while initializing the AXIS HTTP libraries.**

**Explanation:** See message.

**System action:** The operation is not performed.

**Operator response:** If this is the first time you have tried using the command line client it might be that the libraries were not installed correctly, in which case uninstall and reinstall the command line client, and retry the operation.

If this is not the first time, retry the operation. If the problem persists, search the IBM Support database for a solution at http://www.ibm.com/software/ sysmgmt/products/support.

### **AWSBEH016E An error occurred while contacting the server using the AXIS HTTP libraries.**

**Explanation:** See message.

**System action:** The operation is not performed.

**Operator response:** Check that the server is accessible in the network by pinging it. Fix any errors found and retry the operation. If the problem persists, search the IBM Support database for a solution at

http://www.ibm.com/software/sysmgmt/products/ support.

**AWSBEH017E An internal error has occurred "error" while using the AXIS HTTP libraries.**

**Explanation:** See message.

**System action:** The operation is not performed.

**Operator response:** The quoted error message might help you to identify the problem and resolve it, in which case retry the operation. If you cannot identify or solve the problem, search the IBM Support database for a solution at http://www.ibm.com/software/ sysmgmt/products/support.

#### **AWSBEH018E An error occurred while setting the credentials for user ID "user".**

**Explanation:** An error occurred when setting the credentials with the AXIS HTTP libraries.

*user* identifies the user whose credentials cannot be set.

**System action:** The operation is not performed.

**Operator response:** Verify the connection and the user ID and password supplied. If the details are not correct, correct them and retry the operation. If they are correct, search the IBM Support database for a solution at http://www.ibm.com/software/sysmgmt/products/ support.

**AWSBEH019W The format of the proxy server "proxy\_server" and its port "port" is not valid.**

**Explanation:** See message.

*proxy\_server* and *port* identify the proxy server connection information that is not valid.

**System action:** The operation is not performed.

**Operator response:** Verify the proxy server and port information supplied. The *proxy\_server* must be a correctly formed server name, expressed either as a host name or an IP address. The *port* must be a number between 1 and 65535. Do not supply the colon separator (:) between server and port; it is supplied by the software. Correct the error and retry the operation.

### **AWSBEH021E The user "user" is not authorized to access the server on host "host" using port "port".**

**Explanation:** There has been an authentication failure on contacting the server.

**System action:** The operation is not performed.

**Operator response:** Check the following:

• Check the supplied values for the indicated fields.

### **AWSBEH022E • AWSBEH027E**

- v Check that the user details in the Security file are correct, and that the user has permission to access the server.
- v Ensure that your SSL configuration and certificates are correct.
- If you have made any changes to the SSL configuration on the server, ensure that the application server has been restarted.

Correct any errors and retry the operation.

### **AWSBEH022E The server on host "host" cannot be contacted.**

**Explanation:** The indicated server cannot be contacted.

**System action:** The operation is not performed.

**Operator response:** Check that the server is running and the network is up. Ping the server from the client.

If there is no network problem between the client and the server, check the supplied values for the connection. Ensure that your SSL configuration and certificates are correct. If you have made any changes to the SSL configuration on the server, ensure that the application server has been restarted. Correct any errors and retry the operation.

### **AWSBEH023E Unable to establish communication with the server on host "host" using port "port".**

**Explanation:** The indicated server can be contacted, but is not listening on the indicated port.

**System action:** The operation is not performed.

**Operator response:** Check that you are using the correct port number. Check if there is a firewall in place between the client and the server that is blocking the indicated port. Correct any errors and retry the operation.

### **AWSBEH024E The connection with the server on host "host" has timed out.**

**Explanation:** The timeout is supplied as one of the connection parameters, either as part of the command, in a file of connection parameters, or by default from the useropts or localopts file.

**System action:** The operation is not performed.

**Operator response:** Increase the value of the *timeout* parameter and retry the command.

**AWSBEH025E The server response cannot be understood. There is a probably a mismatch with language variables, codesets, codepages, or other configuration elements of the international communication environment.**

**Explanation:** See message.

**System action:** The operation is not performed.

**Operator response:** Check that the language variables, codesets, codepages, or other configuration elements of the international communication environment match on the client and server. Correct any error you find and retry the command.

### **AWSBEH026E It was not possible to establish an SSL communication with the server on host: "host" using port "port" because of the following error: "error".**

**Explanation:** The server can be contacted but the SSL handshake failed.

**System action:** The operation is not performed.

**Operator response:** Check that the following parameters in the useropts or localopts file: ""port"", ""clisslcipher"", and ""clisslservercertificate"" match the required values on the server. Correct any errors and retry the operation.

**AWSBEH027E The connection parameters were not specified completely in your useropts or localopts file. Correct the file, or submit the connection parameters as part of the command syntax.**

**Explanation:** See message.

**System action:** The command is not performed.

**Operator response:** Do one of the following:

- v Edit the ""useropts"" or ""localopts"" file, correct the connection parameters, save the file and resubmit the command.
- v Create a file, insert the connection parameters, save the file, and resubmit the command, identifying the file of connection parameters with the ""-file"" attribute.
- v Resubmit the command, adding the connection parameters to the command line as arguments. Run **nullcommand\_name> -U** to determine the syntax, or look in the *User's Guide and Reference*.

See *User's Guide and Reference* for full details of the connection parameters and their syntax.

### **AWSBEH028E The SSL connection using GSKit (FIPS 140-2 mode active) with the server fails.**

**Explanation:** See message.

**System action:** The command is not performed.

**Operator response:** Check the certificate in the localopts.

See *User's Guide and Reference* for full details of the connection parameters, certificates, and their syntax.

#### **AWSBEH029E The SSL connection using OpenSSL Toolkit with the server fails.**

**Explanation:** See message.

**System action:** The command is not performed.

**Operator response:** Check the certificate in the localopts.

See *User's Guide and Reference* for full details of the connection parameters, certificates, and their syntax.

#### **AWSBEH030E The connection with the server fails.**

**Explanation:** See message.

**System action:** The command is not performed.

**Operator response:** Check the parameters in the localopts.

See *Reference Manual* for full details of the connection parameters, certificates, and their syntax.

### **AWSBEH100E There is a syntax error in the connection parameters.**

**Explanation:** See message.

**System action:** The operation is not performed.

**Operator response:** Check the supplied connection parameters. You might have mistyped a keyword, or omitted a separator between keywords or between a keyword and its value. Correct the error and retry the operation.

### **AWSBEH101E An internal error occurred while initializing the WebLib HTTP libraries.**

**Explanation:** See message.

**System action:** The operation is not performed.

**Operator response:** Ensure that the connection parameters are correct. Retry the operation. If the problem persists, search the IBM Support database for a solution at http://www.ibm.com/software/ sysmgmt/products/support.

#### **AWSBEH102E No valid command was supplied.**

**Explanation:** You submitted a command string from the command line client but it did not contain a recognizable command.

**System action:** The operation is not performed.

**Operator response:** Verify the syntax of the command. Correct the error and retry the operation.

### **AWSBEH103E Too many commands have been supplied, or a command has been duplicated.**

**Explanation:** The command line string contains too many commands, or a command has been submitted twice. Each command string must comprise one command and its associated attributes.

**System action:** The operation is not performed.

**Operator response:** Verify the syntax of the command. Correct the error and retry the operation.

### **AWSBEH104E The following HTTP communication failure has occurred: "HTTP\_return\_code".**

**Explanation:** See message.

**System action:** The operation is not performed.

**Operator response:** Check that the server is running and the network is up. Ping the server from the client.

If the network is working correctly, the problem might have been temporary. Retry the command.

Otherwise, solve the network connection problem and then retry the operation.

### **AWSBEH105E The following HTTP response failure was received from the server: "HTTP\_return\_code".**

**Explanation:** See message.

**System action:** The operation is not performed.

**Operator response:** Use the information in the *HTTP\_return\_code* to diagnose and resolve the problem.

Check that the server is running and the network is up. Ping the server from the client.

If the network is working correctly, the problem might have been temporary. Retry the command.

Otherwise, solve the HTTP problem and then retry the operation.

### **AWSBEH106E • AWSBEH114E**

### **AWSBEH106E There is a syntax error. The required value for keyword "keyword" is missing.**

**Explanation:** Each keyword must have an associated value. After the indicated keyword the corresponding value was not found.

**System action:** The operation is not performed.

**Operator response:** Verify the syntax of the command. Correct the error and retry the operation.

### **AWSBEH107E There is a syntax error. The supplied date is not in the format specified in the useropts or localopts files.**

**Explanation:** See message.

**System action:** The operation is not performed.

**Operator response:** Either reissue the command using the correct date format or change the date format in the useropts or localopts file.

### **AWSBEH108E There is a syntax error. The format of the time in the date is incorrect.**

**Explanation:** See message.

**System action:** The operation is not performed.

**Operator response:** Either reissue the command using the correct time format or change the time format in the useropts or localopts file.

### **AWSBEH109E There is a syntax error. The time zone is not valid.**

**Explanation:** See message.

**System action:** The operation is not performed.

**Operator response:** Reissue the command using the correct time format or change the time format in the useropts or localopts file.

### **AWSBEH110E There is a syntax error. A start or finish time in the format hhmm is required when you specify a time zone in the -from or -to options.**

**Explanation:** One of the following has occurred:

• The plan ""-from"" or ""-to"" time has not been explicitly defined when a time zone has been used. When you specify a time zone for the plan ""-from"" or ""-to"" date you cannot use the default time and so must define it explicitly. This is to avoid any ambiguity between the time zone of the master domain manager and the time zone defined in the command. If no time zone is specified, the default ""-from"" or ""-to"" time uses the time zone of the master domain manager.

• You have supplied a plan ""-from"" or ""-to"" time that is not in the format hhmm (note that you must enter the leading zero if the start time is less than 1000).

**System action:** The submitted command cannot be performed.

**Operator response:** Correct the ""-from"" or ""-to"" time definition and retry the command.

**AWSBEH111E The following internal error occurred while opening the Symphony file: "error".**

**Explanation:** See message.

**System action:** The **confirm** action cannot be executed

**Operator response:** Verify the following:

- v That the Symphony file exists. Run **JnextPlan** to create it if not.
- That the user issuing the command has access rights to the Symphony file. Change the user permissions, if not.

Retry the command.

### **AWSBEH112W There is a syntax error. The -from parameter was ignored because you are trying to extend a plan.**

**Explanation:** You are trying to extend the plan, for which action the ""-from"" parameter is not required.

**System action:** The command is processed, ignoring the ""-from"" parameter.

**Operator response:** To avoid the reproduction of this message, do not supply a ""-from"" parameter when you are extending a plan.

### **AWSBEH113E There is a syntax error. A keyword has been used more than once.**

**Explanation:** See message.

**System action:** The operation is not performed.

**Operator response:** Check the command syntax. Reissue the command, supplying only one instance of each valid keyword.

### **AWSBEH114E There is a syntax error. The -to keyword has been specified, but also the -for or the -days keywords, which is not allowed.**

**Explanation:** You can extend a plan for a period of hours (-for), or a period of days (-days), or both, or until a specific date and time (-to), but you cannot use -to with the -for and -days keywords.

**System action:** The operation is not performed.

### **AWSBEH115E • AWSBEH145W**

**Operator response:** Check the command syntax. Reissue the command, supplying either ""-to"", or one or both of the ""-for"" or ""-days"" keywords.

#### **AWSBEH115E The file "file" does not exist or you do not have read access to the file.**

**Explanation:** See message.

**System action:** The operation is not performed.

**Operator response:** Check that the file is identified correctly, retrying the command with the correct file path and name if it is not.

If it is identified correctly, verify the following:

- That the file exists, creating it if not.
- v That the user of Tivoli Workload Scheduler has read access to the file.
- That the file has not been locked by another process.

Correct any errors you find and rerun the command.

### **AWSBEH116E An error occurred while converting the globalopts option "globalopts\_option" to the database global option "db\_global\_option".**

**Explanation:** See message.

**System action:** The operation is not performed.

**Operator response:** Check the connection to the server. If the connection is broken solve the connection problem and retry the command. If the problem persists, search the IBM Support database for a solution at http://www.ibm.com/software/sysmgmt/products/ support.

### **AWSBEH118E There is a syntax error. The time format for the -for value is not [h]hhmm.**

**Explanation:** See message.

**System action:** The submitted command cannot be performed.

**Operator response:** Correct the value of the ""-for"" time definition and retry the command.

### **AWSBEH144W Unable to execute the Resync command because the Symphony file is not found.**

**Explanation:** See message.

**System action:** The operation is not performed.

**Operator response:** Generate the Symphony file and retry the operation.

### **AWSBEH145W Unable to execute the Checksync command because the Symphony file is not found.**

**Explanation:** See message.

**System action:** The operation is not performed.

**Operator response:** Generate the Symphony file and retry the operation.

## **Chapter 94. AWSBEI - Users program messages**

This section lists error and warning users program messages that might be issued.

The message component code is BEI.

#### **AWSBEI001E User "user\_name" does not exist.**

**Explanation:** See message.

**System action:** The submitted command cannot be performed.

**Operator response:** Verify that the correct user name has been supplied. Correct the user name and retry the operation.

**AWSBEI002E The file "file\_name" is empty, or an error occurred during the conversion of the contents of the file to UNICODE. No user has been added to or updated in the local database.**

**Explanation:** See message.

**System action:** The submitted command cannot be performed.

**Operator response:** Check that the file exists in the correct location. Check that the user performing the operation has permission to open the file. Check that the file is not empty. Check the log file for any other messages that might help you to understand what has happened. Correct the problem and retry the operation.

### **AWSBEI003W An internal error has occurred. Cannot open the audit log file.**

**Explanation:** See message.

**System action:** The submitted command cannot be performed.

**Operator response:** Search the IBM Support database for a solution at http://www.ibm.com/software/ sysmgmt/products/support.

### **AWSBEI007E You are not authorized to run this command.**

**Explanation:** You have tried to add, display, delete or modify a user but your user ID does not have correct permission in the Security file.

**System action:** The submitted command cannot be performed.

**Operator response:** Either ask your Tivoli Workload Scheduler Administrator to give you ""correct"" permission for this action and retry, or log off and log again with a user ID that has the permission for this action.

### **AWSBEI009E An error has occurred. The user "user\_name" has not been updated or added.**

**Explanation:** See message.

**System action:** The submitted command cannot be performed.

**Operator response:** Check the log file for any other messages that might help you to understand what has happened. Correct the problem and retry the operation.

### **AWSBEI010E Cannot open the file "file\_name". Operating system error: "os\_error".**

**Explanation:** See message.

**System action:** The submitted command cannot be performed.

**Operator response:** Use the operating system error message *os\_error* to determine what the problem is. Correct the problem and retry the operation.

### **AWSBEI011E The Unicode (UTF-8) name of the workstation is too long to be stored.**

**Explanation:** See message.

**System action:** The submitted command cannot be performed.

**Operator response:** Provide a shorter name.

See *Reference Guide* for rules about workstation names.

### **AWSBEI012E The Unicode (UTF-8) name of either the domain or the user is too long to be stored.**

**Explanation:** See message.

**System action:** The submitted command cannot be performed.

**Operator response:** Provide a shorter name.

See *Reference Guide* for rules about domain and user names.

### **AWSBEI013E**

### **AWSBEI013E The Unicode (UTF-8) password is too long to be stored.**

**Explanation:** See message.

**System action:** The submitted command cannot be performed.

**Operator response:** Provide a shorter password.

See *Reference Guide* for rules about user passwords.

# **Chapter 95. AWSBEJ - Symphony check messages**

This section lists error and warning messages that might be issued by Symphony check routines.

The message component code is BEJ.

**AWSBEJ010E Error: Job stream record (#"recnum") has incorrect dependencies.**

**AWSBEJ011E Error: Job record (#"recnum") has incorrect dependencies.**

**AWSBEJ012E Error while reading record (#"recnum"): "reason"**

**AWSBEJ014E Error: The job stream chain is corrupted.**

**AWSBEJ015E Error: Record (#"recnum") is not a job stream record as expected.**

**AWSBEJ016E Error: Record (#"recnum") is not a job record as expected.**

## **Chapter 96. AWSBHS - MVS method messages**

This section lists error and warning messages that might be issued by the MVS method.

The message component code is BHS.

**AWSBHS001E Error: Unable to open connection to MVS gateway: !1**

**AWSBHS002E Error: Unable to start the MVS gateway: !1**

**AWSBHS003E Error: !1**

**AWSBHS004E Error: Cannot get reply from the MVS gateway: !1**

**AWSBHS005E Error: Cannot send request to MVS gateway: !1**

**AWSBHS006E Error: Could not allocate storage for communication**

**AWSBHS007E Error: Missing argument for option !1**

**AWSBHS008E Error: Unknown option argument: !1**

**AWSBHS009E Error: Missing -t task option**

**AWSBHS010E Error: Missing -c cpu,host,master option**

**AWSBHS011E Error: Missing -n node option**

**AWSBHS012E Error: Missing -p port option**

**AWSBHS013E Error: Unsupported task: !1**

**AWSBHS015E Error: Mismatched TWS ID. Expected !1 got !2.**

**AWSBHS016E Error: Missing response result code. Response: !1.**

**AWSBHS017E Error: MAXTIME retries limit null!1null reached.**

## **Chapter 97. AWSBHT - Batchman messages**

This section lists error and warning messages that might be issued by the batchman component.

The message component code is BHT.

### **AWSBHT001E The job "job\_name" in file "file\_name" has failed with the error: "error\_message"**

**Explanation: Batchman** encountered an error launching a job. The job has been put in the state *FAIL*. This can happen for many reasons:

- v **Jobman** is not able to open the stdlist file where it redirects the job standard output and error, because either it cannot find the directory or it cannot create it.
- v If the job is run from a file, the user might not have access to the file.
- v The job must run on a hosted extended agent and the user who must launch the job does not have permission to access the extended agent method.
- Jobman is not able to read the entry of the job in the internal jobtable.
- v **Jobman** is not able to update the record in the internal jobtable.
- v **Jobman** cannot retrieve the user's password.
- The user is not authorized to run the job as root.
- v **Jobman** failed to set the GID for the secondary user group.
- v **Jobman** failed to set the GID for the primary user group.
- Jobman failed to set the UID.
- **Jobman** cannot change to the home directory of the user.
- v **Jobman** failed to set the SID.
- Jobman is not able to launch the MONITOR for the job.
- v **Jobman** is not able to fork the job process.

*job\_name* is the name of the job

(*nullworkstation>#nulljob\_stream >.nulljob>*) that **batchman** is launching. *file\_name* is the name of the JCL file. *error\_message* describes the error and includes the operating system error message.

**System action: Batchman** proceeds. The job has not been launched.

**Operator response:** Use the *error\_message* to solve the problem.

The most common causes are the following:

- The password you specified for the user (within the userdata mozart database) is wrong, not valid, expired or the account is locked (only for Windows jobs). In this case change the user password using **composer**
- v The JCL file name you specified for the job is incorrect or the file cannot be found (both UNIX and Windows). Verify the JCL name you specified in the job definition exists in the correct directory.
- Access rights to the JCL file or the Tivoli Workload Scheduler binaries are not correct. Verify that the JCL has the right access rights.

**AWSBHT002W Job logs on differently than documentation indicates.**

**AWSBHT003E Batchman is unable to allocate memory for its internal record table during initialization.**

**Explanation:** See message.

**System action: Batchman** stops.

**Operator response:** Check the following:

- 1. Verify if the workstation has enough memory available. Information about the memory requirements of Tivoli Workload Scheduler is provided in the *Release Notes*. If not, you may need to increase the memory of the workstation or make changes in memory management and paging to make more memory available to **batchman**. Rerun **batchman**.
- 2. If the workstation memory is adequate, try closing all the applications that you do not need, and then rerun **batchman**.
- 3. If the problem persists, reboot the workstation, and then rerun **batchman**.
- 4. If the problem persists, search the IBM Support database for a solution at http://www.ibm.com/ software/sysmgmt/products/support.

See The *Release Notes* for details of memory requirements.

### **AWSBHT004E Batchman has read a record in the message file which has the following destination workstation ("to\_workstation") that cannot be found. The message originated at the following workstation: "from\_workstation".**

**Explanation: Batchman** has read from its message file, Intercom.msg, a record with a destination workstation did not match that of **batchman** or any of the extended agents hosted by it.

*to\_workstation* is the name of the destination workstation. *from\_workstation* is the name of the origin workstation.

**System action: Batchman** continues, but the record in the message file is ignored.

**Operator response:** An internal error has occurred. If you cannot resolve the problem, search the IBM Support database for a solution at http:// www.ibm.com/software/sysmgmt/products/support.

### **AWSBHT005E Batchman has read a record in the message file which identifies a job which cannot be found in the Symphony file.**

**Explanation: Batchman** read a record from its local message file, Intercom.msg. The record is a job ID whose record **batchman** could not find in the Symphony file.

**System action: Batchman** continues, but the record in the message file is ignored.

**Operator response:** An internal error has occurred. If you cannot resolve the problem, search the IBM Support database for a solution at http:// www.ibm.com/software/sysmgmt/products/support.

### **AWSBHT006E Batchman has read a Job Terminate record in the message file for a job that is not in the execute state.**

**Explanation: Batchman** read from its mailbox file, Intercom.msg, a *Job Terminate* record for a job that is not in the *execute* state.

**System action: Batchman** continues, but the record in the message file is ignored.

**Operator response:** An internal error has occurred. If you cannot resolve the problem, search the IBM Support database for a solution at http:// www.ibm.com/software/sysmgmt/products/support.

### **AWSBHT007W Record type mismatch reading SYMPHONY file**

### **AWSBHT008E Batchman has read a record in the message file which has either an incorrect length, or the following unrecognized record type: "record\_type".**

**Explanation: Batchman** read a record from its local message file, Intercom.msg with an unknown type or a length which does not match the correct record type length. *record\_type* is the type of the record, a two character string.

**System action: Batchman** continues, but the record in the message file is ignored.

**Operator response:** An internal error has occurred. If you cannot resolve the problem, search the IBM Support database for a solution at http:// www.ibm.com/software/sysmgmt/products/support.

### **AWSBHT009E Batchman has found a non-valid dependency type in the Symphony file.**

**Explanation: Batchman** found an invalid dependency type in the Symphony file. This message is issued also when a mailbox *add dependency* record with an unknown dependency type is processed by **batchman**.

**System action: Batchman** continues, but the record in the message file is ignored.

**Operator response:** An internal error has occurred. If you cannot resolve the problem, search the IBM Support database for a solution at http:// www.ibm.com/software/sysmgmt/products/support.

### **AWSBHT010E Batchman has received a mailbox message that updates the state of a job, but the job cannot be found in the Symphony file.**

**Explanation:** See message.

**System action: Batchman** continues, but the record in the message file is ignored.

**Operator response:** An internal error has occurred. If you cannot resolve the problem, search the IBM Support database for a solution at http:// www.ibm.com/software/sysmgmt/products/support.

### **AWSBHT011E Batchman found corrupted job recovery information while it was attempting to determine the recovery action for a job that terminated with an ABEND state.**

**Explanation:** See message.

**System action: Batchman** continues, but the recovery action for the job is not performed.

**Operator response:** An internal error has occurred. If you cannot resolve the problem, search the IBM Support database for a solution at http://

www.ibm.com/software/sysmgmt/products/support.

### **AWSBHT012E The batchman internal job table or its extension area is full.**

**Explanation:** The **batchman** internal Symphony file record table or its extension area is full.

**Batchman** has run out of entries in the jobtable or its extension area in system memory. The extension area is used to record ad hoc work, restart jobs, and manage the iterations of the jobs that use the *every* keyword.

### **System action: Batchman** stops.

**Operator response:** Check the following:

- 1. Verify if the workstation has enough memory available. Information about the memory requirements of Tivoli Workload Scheduler is provided in the *Release Notes*. If not, you may need to increase the memory of the workstation or make changes in memory management and paging to make more memory available to **batchman**. Rerun **batchman**.
- 2. If the workstation memory is adequate, try closing all the applications that you do not need, and then rerun **batchman**.
- 3. If the problem persists, reboot the workstation, and then rerun **batchman**.
- 4. If the problem persists, search the IBM Support database for a solution at http://www.ibm.com/ software/sysmgmt/products/support.

See The *Release Notes* for details of memory requirements.

### **AWSBHT013E Batchman has received a mailbox message that refers to the following job stream: "job\_stream\_name". However, the job stream does not exist in the Symphony file.**

**Explanation:** See message.

*job\_stream\_name* is the name of the job stream.

**System action: Batchman** continues, but the record in the message file is ignored.

**Operator response:** An internal error has occurred. If you cannot resolve the problem, search the IBM Support database for a solution at http:// www.ibm.com/software/sysmgmt/products/support.

### **AWSBHT014E Batchman has received a mailbox message that refers to the following job: "job\_name". However, the job does not exist in the Symphony file.**

**Explanation:** See message.

*job\_name* is the name of the job.

**System action: Batchman** continues, but the record in the message file is ignored.

**Operator response:** An internal error has occurred. If you cannot resolve the problem, search the IBM Support database for a solution at http:// www.ibm.com/software/sysmgmt/products/support.

### **AWSBHT015W Batchman cannot release a job stream from its dependencies because the job stream is not in the holding state that is required to allow it to be updated.**

**Explanation:** This message explains why an event has been discarded.

The situation can occur when a job stream changes its state before the event that required a release of the dependencies (generated by **conman** or the Tivoli Dynamic Workload Console) arrived at the workstation where **batchman** is running.

**System action: Batchman** continues, but the event is ignored.

**Operator response:** No action is required.

### **AWSBHT016W Batchman cannot release a job from its dependencies because the job is not in the holding state that is required to allow it to be updated.**

**Explanation:** This message explains why an event has been discarded.

The situation can occur when a job changes its state before the event that required a release of the dependencies (generated by **conman** or the Tivoli Dynamic Workload Console) arrived at the workstation where **batchman** is running.

**System action: Batchman** continues, but the event is ignored.

**Operator response:** No action is required.

**AWSBHT017E Batchman has received a mailbox message that refers to a job stream that cannot be found in the Symphony file.**

**Explanation: Batchman** read from Intercom.msg a mailbox record that modified the dependencies or the state of a job stream. However, **batchman** was not able to find the job stream record in the Symphony file.

**System action: Batchman** continues, but the record in the message file is ignored.

**Operator response:** An internal error has occurred. If you cannot resolve the problem, search the IBM Support database for a solution at http:// www.ibm.com/software/sysmgmt/products/support.

### **AWSBHT018E • AWSBHT024W**

### **AWSBHT018E Batchman has received an event that refers to the following job that cannot be found in the Symphony file: "job\_name".**

**Explanation:** See message.

*job\_name* is the name of the job **batchman** cannot find.

**System action: Batchman** continues, but the event is ignored.

**Operator response:** An internal error has occurred. If you cannot resolve the problem, search the IBM Support database for a solution at http:// www.ibm.com/software/sysmgmt/products/support.

### **AWSBHT019E Batchman was unable to modify a job because it is not in the valid state to apply the modification.**

**Explanation:** This message explains why an event has been discarded.

Some job actions can only be applied if the job is in the appropriate state. For example, a job cannot be stopped if it is in the ""SUCC"" state (it has already stopped).

The situation can occur when a job stream changes its state before the event (generated by **conman** or the Tivoli Dynamic Workload Console) arrived at the workstation where **batchman** is running.

**System action: Batchman** continues, but the event is ignored.

**Operator response:** No action is required.

### **AWSBHT020E Batchman has received an event for a prompt that cannot be found in the Symphony file.**

**Explanation:** See message.

**System action: Batchman** continues, but the event is ignored.

**Operator response:** An internal error has occurred. If you cannot resolve the problem, search the IBM Support database for a solution at http:// www.ibm.com/software/sysmgmt/products/support.

### **AWSBHT021E Batchman has received an event to add a new job stream to the plan, but a job stream with that name already exists in the Symphony file.**

**Explanation:** See message.

**System action: Batchman** continues, but the event is ignored.

**Operator response:** Check if two job streams with the same name have been submitted in quick succession (either the same job stream twice, or 2 different job streams but with the same name). Normally, you are

not able to submit two job streams with the same name, but it is possible that a synchronization error has occurred if they were submitted in quick succession.

If you have submitted the same job stream twice, you need take no action - the second occurrence is ignored.

If you have submitted two different job streams with the same name, resubmit the second job stream using an alias name.

**AWSBHT022E Batchman has received an event for a job stream or a job within a job stream, but the job stream cannot be found in the Symphony file.**

**Explanation:** See message.

**System action: Batchman** continues, but the event is ignored.

**Operator response:** An internal error has occurred. If you cannot resolve the problem, search the IBM Support database for a solution at http:// www.ibm.com/software/sysmgmt/products/support.

### **AWSBHT023E While responding to a submit schedule request, batchman has found a record in the message file which is not a job stream, job or dependency record.**

**Explanation: Batchman** is processing a **conman submit sched** request, for which it expects to find a set of job stream, job, and dependency records in the message file. However, while processing this set it has found a record type that is not one of these. The message file is corrupt, or an internal error has occurred.

**System action: Batchman** proceeds. The job stream that was submitted might not be added to the Symphony file. If it is added, a job or dependency might be missing.

**Operator response:** Run the **stop nullworkstation>** and then the **start nullworkstation>**commands to regenerate the mailbox file.

If the problem persists, search the IBM Support database for a solution at http://www.ibm.com/ software/sysmgmt/products/support.

### **AWSBHT024W Batchman has received an end-event for a job stream, but the job stream is not in the correct status to receive an end-event.**

**Explanation:** This message explains why an event has been discarded.

Some actions can only be applied if the job stream is in the appropriate state. In this case, an end-event cannot be processed if the job stream state is not ""ADDING"".
The situation can occur when a job stream changes its state before the event (generated by **conman** or the Tivoli Dynamic Workload Console) arrived at the workstation where **batchman** is running.

**System action: Batchman** continues, but the event is ignored.

**Operator response:** No action is required.

### **AWSBHT025W Batchman has received an end-event for a job, but the job is not in the correct status to receive an end-event.**

**Explanation:** This message explains why an event has been discarded.

Some actions can only be applied if the job is in the appropriate state. In this case, an end-event cannot be processed if the job state is not ""ADDING"".

The situation can occur when a job changes its state before the event (generated by **conman** or the Tivoli Dynamic Workload Console) arrived at the workstation where **batchman** is running.

**System action: Batchman** continues, but the event is ignored.

**Operator response:** No action is required.

### **AWSBHT026E Batchman has received an event for the following resource, but the resource cannot be found in the Symphony file: "resource\_name".**

**Explanation:** See message.

*resource\_name* is the name of a physical or logical scheduling resource that cannot be found in the Symphony file.

**System action: Batchman** proceeds.

**Operator response:** An internal error has occurred. If you cannot resolve the problem, search the IBM Support database for a solution at http:// www.ibm.com/software/sysmgmt/products/support.

### **AWSBHT027W Batchman has received an event to add a new job to a job stream, but a job with that name already exists in the job stream in the Symphony file.**

**Explanation:** See message text. Two or more jobs with the same name can only be present in the ""USERJOBS"" job stream.

**System action: Batchman** continues, but the event is ignored.

**Operator response:** Check if two jobs with the same name have been submitted in quick succession (either the same jobs twice, or 2 different jobs but with the same name). Normally, you are not able to submit two jobs with the same name, but it is possible that a

synchronization error has occurred if they were submitted in quick succession.

If you have submitted the same job twice, you need take no action - the second occurrence is ignored.

If you have submitted two different jobs with the same name, resubmit the second job using an alias name.

## **AWSBHT028E Batchman has received an event for a FILE dependency, but the dependency cannot be found in the Symphony file:**

**Explanation:** See message.

**System action: Batchman** continues, but the event is ignored.

**Operator response:** An internal error has occurred. If you cannot resolve the problem, search the IBM Support database for a solution at http:// www.ibm.com/software/sysmgmt/products/support.

## **AWSBHT029E Batchman was unable to allocate memory to hold the internal workstation table that contains the workstations for which batchman schedules jobs. The number of entries it wants to create is as follows: "table\_entries".**

**Explanation:** *table\_entries* is the number of workstation entries for which **batchman** is trying to allocating memory.

### **System action: Batchman** stops.

**Operator response:** Check the following:

- 1. Verify if the workstation has enough memory available. Information about the memory requirements of Tivoli Workload Scheduler is provided in the *Release Notes*. If not, you may need to increase the memory of the workstation or make changes in memory management and paging to make more memory available to **batchman**. Rerun **batchman**.
- 2. If the workstation memory is adequate, try closing all the applications that you do not need, and then rerun **batchman**.
- 3. If the problem persists, reboot the workstation, and then rerun **batchman**.
- 4. If the problem persists, search the IBM Support database for a solution at http://www.ibm.com/ software/sysmgmt/products/support.

See The *Release Notes* for details of memory requirements.

**AWSBHT038W The internal workstation table used by batchman is full. Workstation record #"workstation\_record\_number" for "workstation\_name", has been ignored.**

**Explanation:** The internal workstation table used by

## **AWSBHT044E • AWSBHT051W**

**batchman** is limited to 255 entries. This should be sufficient for any normal working situation. The fact that the table is full indicates that an internal error has occurred.

*workstation\_record\_number* identifies the machine. *workstation\_name* is the name of the workstation.

**System action: Batchman** continues, but the workstation record is ignored.

**Operator response:** An internal error has occurred. If you cannot resolve the problem, search the IBM Support database for a solution at http:// www.ibm.com/software/sysmgmt/products/support.

**AWSBHT044E Batchman could not find the entry for the following resource: "resource\_name" in the dependency list for the following job stream or job: "job\_stream\_or\_job".**

**Explanation:** A **conman release sched** command has been issued to release the dependencies on the indicated job stream or job. However, the command refers to a resource that batchman cannot find as a dependency for job stream or job.

*resource\_name* is the resource name that cannot be found.

*job\_stream\_or\_job* is the name of the job stream or job that depends on the resource.

**System action: Batchman** proceeds.

**Operator response:** You need to contact the person who issued the **conman release sched** command, and determine the circumstances in which it was issued. These could be any of the following:

- When the command was issued, the resource name was typed incorrectly. Reissue the command, typing the resource name correctly.
- When the command was issued, the resource name was typed correctly, but the command identified the wrong job stream or job. Reissue the command, typing the job stream or job name correctly.
- The command was issued in error, attempting to release a resource from a job stream or job that had never depended on that resource. Take no action.
- Two operators separately issued the command to release the dependencies at about the same time. The first command to arrive at the workstation has been correctly processed. The second command would give this error. Take no action.

## **AWSBHT049E Batchman could not find a job or job stream as a holder in the list of holders in the Symphony file resource record with the following record number: "record\_number".**

**Explanation:** A holder is defined as a job stream or job that has need of a resource. In the Symphony file

record for the resources in the plan there is a resource record which lists the holders of that resource. This internal error occurs if a job stream or job refers to a resource, but the job stream or job is not listed as a holder in the corresponding resource record.

*record\_number* is the Symphony file record number for the job stream or job that is the holder of the resource.

**System action: Batchman** proceeds.

**Operator response:** An internal error has occurred. If you cannot resolve the problem, search the IBM Support database for a solution at http:// www.ibm.com/software/sysmgmt/products/support.

### **AWSBHT050E An internal error has occurred. Batchman has received an event from a master domain manager, from which this event should not have been produced.**

**Explanation:** See message.

**System action: Batchman** proceeds. The event is ignored.

**Operator response:** An internal error has occurred. If you cannot resolve the problem, search the IBM Support database for a solution at http:// www.ibm.com/software/sysmgmt/products/support.

**AWSBHT051W The number of dependencies specified in the following resolve dependency record "resolve\_dependency\_record" exceeds the total dependencies defined in the Symphony file: "dependencies\_in\_symphony". The job is the following: "job\_or\_job\_stream\_name".**

**Explanation:** This probably indicates a synchronization problem. For example, it may be that a dependency has been added to a job and then deleted. If the dependency deletion reaches the workstation before the add, this error could occur.

*resolve\_dependency\_record* is the number of the record that contains the dependency that cannot be processed.

*dependencies\_in\_symphony* is the total number of dependencies contained in the Symphony file.

*job\_or\_job\_stream\_name\_identifies\_the\_job\_or\_job\_stream* for which the dependency cannot be processed.

**System action: Batchman** proceeds. The dependency record is not processed. The job that depends on this dependency record may wait indefinitely for the resolution of this dependency, unless some remedial action is taken.

**Operator response:** Check the status of the job in question. If it is waiting for a dependency, you can release or delete the dependency, using **conman**.

If the job is being processed it probably indicates that Batchman encountered a synchronization problem but then resolved it.

**AWSBHT052W Requested dependency type !1 is not equal to actual type of !2.**

**AWSBHT056E Batchman was unable to add a dependency to a job stream or job, because the number of dependencies in the record is already equal to the maximum allowed (40).**

**Explanation:** See message.

**System action: Batchman**, but the event is ignored.

**Operator response:** Wait until the next plan generation (**JnextPlan**) to add a dependency. Even if you delete one or more dependencies from the job stream or job, you can probably not add a new dependency until after the next JnextPlan.

## **AWSBHT057W Batchman has found a non-valid run number in the Symphony file for the following record type: "record\_type" and object: "object".**

**Explanation:** See message.

*record\_type* is the record type of the record in the Symphony file with the non valid run number.

*object* is the object of the record with the non valid run number, for example, job stream, job, or resource.

**System action: Batchman** proceeds. The record is ignored.

**Operator response:** An internal error has occurred. If you cannot resolve the problem, search the IBM Support database for a solution at http:// www.ibm.com/software/sysmgmt/products/support.

#### **AWSBHT060W CS record ignored !1**

## **AWSBHT061E Batchman has received a mailbox record indicating that the following job has stopped unexpectedly: "job\_name" ("job\_number").**

**Explanation:** *job\_name* is the name of the job (*nullworkstation>#nulljob\_stream>.nulljob>*).

*job\_number* is the number assigned to the job.

**System action: Batchman** continues. The indicated job has stopped.

**Operator response:** Use internal policies to determine how to handle the stopped job. All jobs depending on the stopped job wait until the job is rerun successfully

or until it is cancelled. Stopped jobs that have the *continue* recovery option do not prevent dependent jobs from running.

### **AWSBHT069E The following job stream is in the stuck state: "job\_stream\_name".**

**Explanation:** A job steam might become ""stuck"" for any of the following reasons:

- Jobs in the job stream cannot launch because they depend on a job that has failed. This is the most common reason.
- Operator intervention is required for a reply to a prompt on one of the jobs in the job stream.
- v A job on which another depends cannot launch because its priority is zero.

*job\_stream\_name* is the name of the job stream that is stuck.

**System action: Batchman** continues. The indicated job has stopped.

**Operator response:** For a failed job, use your internal policies to determine how to handle it. You can either cancel the job to satisfy the other job dependencies or rerun it again successfully.

For a prompt, reply to the active prompt to change the status and free a ""stuck"" job.

For a zero priority, altering the value to any number greater than 0 changes the status and frees a ""stuck"" job.

**AWSBHT087E Batchman has determined that jobman has failed with the following exit code: "exit\_code".**

**Explanation:** *exit\_code* is **jobman**'s exit status code.

**System action: Batchman** continues.

**Operator response:** See the section about **jobman** in the FAQ, on the Tivoli Workload Scheduler support web page, to see if the error matches any of the errors described in the section. If the problem persists, search the IBM Support database for a solution at http://www.ibm.com/software/sysmgmt/products/ support..

### **AWSBHT089E A resource cannot be allocated to a job or a job stream because the maximum number of resource holders (32) has been reached.**

**Explanation:** For each resource defined in a job stream or job, batchman creates a holder for that resource and that job stream or job. Batchman can manage a maximum of 32 active holders for each resource. This means that no more than 32 job streams or jobs can use the same resource at the same time.

## **AWSBHT090E • AWSBHT095E**

**System action: Batchman** continues. The resource is ignored.

**Operator response:** Check in the log to determine the job or job stream that wanted to use the resource. This job or job stream might need to be rerun when some of the instances of the required resource have been freed.

If the condition that has given rise to the error is one that might re-occur, modify the job streams or jobs and the resource definitions. Split the resource into two or more resources maintaining the same number of resource instances between all of them. Distribute these resources between the job streams or jobs.

For example, suppose you have a resource called ""tape"" that has a value of ""100"". If you have 40 jobs that need to run at the same time and all need this resource, create a second resource called, for example, ""more\_tape"" and allocate 50 to it, reducing the value of ""tape"" also to 50 (to maintain the same total value). Allocate these two resources equally to the 40 jobs or job streams so that if all of the jobs were running at the same time the total number of holders of either ""tape"" or ""more\_tape"" would be 20, and would never exceed 32.

### **AWSBHT090E Batchman could not start jobman. The following gives more details of the error: "error\_text".**

**Explanation:** See message.

*error\_text* describes at what step of the **jobman** creation process the error occurred, and the operating system error.

#### **System action: Batchman** continues.

**Operator response:** An internal error has occurred. If you cannot resolve the problem, search the IBM Support database for a solution at http:// www.ibm.com/software/sysmgmt/products/support.

### **AWSBHT091E Batchman could not open the Symphony file. The following gives more details of the error: "error\_text".**

**Explanation:** See message.

*error\_text* contains the text of the error indicating why **batchman** could not open the Symphony file.

#### **System action: Batchman** stops.

**Operator response:** Make sure that a Symphony file exists with the correct file permissions and ownership in the Tivoli Workload Scheduler directory. If one does not exist, take the following steps to recreate it:

- 1. Copy the Symphony file from the backup master.
- 2. Start and link to the agent from the master.

If the error occurs at the beginning of the production day, do the following:

- 1. Use the **conman shut** command to stop **netman** on the agent.
- 2. Issue the **StartUp** command.
- 3. From the master, issue the **start** command for the agent.

### **AWSBHT092E Batchman could not open the mailbox file Intercom.msg. The following gives more details of the error: "error\_text".**

**Explanation:** See message. **Batchman** reads and processes mailbox records from this file.

*error\_text* contains the reason why **batchman** could not open the file.

#### **System action: Batchman** stops.

**Operator response:** An internal error has occurred. If you cannot resolve the problem, search the IBM Support database for a solution at http:// www.ibm.com/software/sysmgmt/products/support.

### **AWSBHT093E Batchman could not open the mailbox file Mailbox.msg. The following gives more details of the error: "error\_text".**

**Explanation:** See message. **Batchman** writes mailbox records to this file and **mailman** processes them.

*error\_text* contains the reason why **batchman** could not open the file.

**System action: Batchman** stops.

**Operator response:** An internal error has occurred. If you cannot resolve the problem, search the IBM Support database for a solution at http:// www.ibm.com/software/sysmgmt/products/support.

### **AWSBHT094E Batchman could not open the mailbox file Courier.msg. The following gives more details of the error: "error\_text"**

**Explanation:** See message. **Batchman** writes mailbox records to this file and **jobman** processes them.

*error\_text* contains the reason why **batchman** could not open the file.

#### **System action: Batchman** stops.

**Operator response:** An internal error has occurred. If you cannot resolve the problem, search the IBM Support database for a solution at http:// www.ibm.com/software/sysmgmt/products/support.

### **AWSBHT095E Batchman could not access the mailbox file Symphony.msg for reading or writing. The following gives more details of the error: "error\_text"**

**Explanation:** See message.

*error\_text* contains the reason why **batchman** could not access the Symphony file.

### **System action: Batchman** stops.

**Operator response:** An internal error has occurred. If you cannot resolve the problem, search the IBM Support database for a solution at http:// www.ibm.com/software/sysmgmt/products/support.

## **AWSBHT096E Batchman could not read from the mailbox file Intercom.msg. The following gives more details of the error: "error\_text"**

**Explanation:** See message. **Batchman** writes mailbox records to this file and **mailman** processes them.

*error\_text* contains the reason why **batchman** could not read the file.

**System action: Batchman** stops.

**Operator response:** An internal error has occurred. If you cannot resolve the problem, search the IBM Support database for a solution at http:// www.ibm.com/software/sysmgmt/products/support.

## **AWSBHT097E Batchman could not write to the mailbox file Intercom.msg. The following gives more details of the error: "error\_text"**

**Explanation:** See message. **Batchman** writes mailbox records to this file and **mailman** processes them.

*error\_text* contains the reason why **batchman** could not open the file.

#### **System action: Batchman** stops.

**Operator response:** An internal error has occurred. If you cannot resolve the problem, search the IBM Support database for a solution at http:// www.ibm.com/software/sysmgmt/products/support.

### **AWSBHT098E Batchman could not write to the mailbox file Courier.msg. The following gives more details of the error: "error\_text"**

**Explanation:** See message. **Batchman** writes maibox records to this file and **jobman** processes them.

*error\_text* contains the reason why **batchman** could not open the file.

**System action: Batchman** stops.

**Operator response:** An internal error has occurred. If you cannot resolve the problem, search the IBM Support database for a solution at http:// www.ibm.com/software/sysmgmt/products/support.

**AWSBHT099E AAn internal error has occurred. Batchman could not write to the mailbox file Server.msg. The following error was generated: "error\_text"**

**Explanation: Batchman** writes maibox records to the Server.msg file and **PlanMonitor** processes them.

*error\_text* contains the reason why **batchman** could not open the file.

#### **System action: Batchman** stops.

**Operator response:** If you cannot resolve the problem, search the IBM Support database for a solution at http://www.ibm.com/software/sysmgmt/products/ support.

### **AWSBHT156E Batchman could not open the mailbox file DeadMessage.msg. The following gives more details of the error: "error\_message"**

**Explanation:** See message.

*error\_message* describes the error and includes the operating system error message.

**System action: Batchman** stops.

**Operator response:** Verify that there is sufficient space in the file system of the ftbox directory and that the *TWSuser* has the authority to create files in that directory. If not, create more space or grant the user that authority.

If one of these is not the problem, search the IBM Support database for a solution at http:// www.ibm.com/software/sysmgmt/products/support.

#### **AWSBHT157E Batchman could not read the mailbox file DeadMessage.msg.**

**Explanation:** See message text.

**System action: Batchman** proceeds.

**Operator response:** Verify if the *TWSuser* has the authority to read files in ftbox directory. If not, grant the user that authority.

If this is not the problem, search the IBM Support database for a solution at http://www.ibm.com/ software/sysmgmt/products/support.

### **AWSBHT158E Batchman could not write to the mailbox file DeadMessage.msg. The message has been lost.**

**Explanation:** See message.

**System action: Batchman** proceeds, but the message that it wanted to write to the deal message queue could not be written, and has been lost.

**Operator response:** To avoid problems with other

## **AWSBHT159E • AWSBHT217E**

messages destined for this queue, verify that there is sufficient space in the file system of the ftbox directory and that the *TWSuser* has the authority to create files in that directory. If not, create more space or grant the user that authority.

If one of these is not the problem, search the IBM Support database for a solution at http:// www.ibm.com/software/sysmgmt/products/support.

### **AWSBHT159E Batchman could not write to the mailbox file DeadMessage.msg because the file is full. The message has been lost.**

**Explanation:** See message. Incoming messages refer to missing objects in Symphony file and they are discarded if the file is full.

**System action: Batchman** proceeds.

**Operator response:** Verify if any secondary link from another workstation to this workstation is not working, and if so, perform a link command to restore it. Remember that if a workstation does not open the primary link and all its secondary links it is not fully linked.

**AWSBHT160E The EvtLog message file is full, events will not be logged until a new Symphony is produced. Recovery with event reapply is no more possible until that time.**

**AWSBHT210E Batchman encountered an error because the user name is not defined in the Symphony file.**

**Explanation:** See message.

**System action: Batchman** proceeds.

**Operator response:** Verify that you have used the correct user name. Verify the database user definition. When the new plan is created, the user is added to the plan.

**AWSBHT212W Batchman has determined a negative value for the run time for a job. The following error text contains useful information about the job: "error\_text"**

**Explanation:** See message.

*error\_text* contains time related information about the job. Possible message are the following:

- Elapsed time: [time]
- Start date: [date]
- Start time: [time]
- End date: [date]
- End time: [time]
- Record Num: [number]
- Calculated negative elapse time for job *job\_name*

**System action: Batchman** proceeds. The job is not run.

**Operator response:** If you cannot resolve the problem, search the IBM Support database for a solution at http://www.ibm.com/software/sysmgmt/products/ support.

**AWSBHT214E Batchman could not create a new Sinfonia file during the network synchronization processing.**

**Explanation:** See message.

**System action: Batchman** stops.

**Operator response:** An internal error has occurred. If you cannot resolve the problem, search the IBM Support database for a solution at http:// www.ibm.com/software/sysmgmt/products/support.

**AWSBHT215E Batchman could not open a new Sinfonia file during the network synchronization processing.**

**Explanation: Batchman** was unable to open the Sinfonia file during the network synchronization processing.

**System action: Batchman** stops.

**Operator response:** An internal error has occurred. If you cannot resolve the problem, search the IBM Support database for a solution at http:// www.ibm.com/software/sysmgmt/products/support.

### **AWSBHT216E Batchman could not access the Sinfonia file during the network synchronization processing.**

**Explanation:** See message.

**System action: Batchman** stops.

**Operator response:** An internal error has occurred. If you cannot resolve the problem, search the IBM Support database for a solution at http:// www.ibm.com/software/sysmgmt/products/support.

### **AWSBHT217E Batchman encountered an error while trying to allocate memory for its internal CPU table (calloc or realloc).**

**Explanation:** See message.

**System action: Batchman** stops.

**Operator response:** Check the following:

1. Verify if the workstation has enough memory available. Information about the memory requirements of Tivoli Workload Scheduler is provided in the *Release Notes*. If not, you may need to increase the memory of the workstation or make changes in memory management and paging to make more memory available to **batchman**. Rerun **batchman**.

- 2. If the workstation memory is adequate, try closing all the applications that you do not need, and then rerun **batchman**.
- 3. If the problem persists, reboot the workstation, and then rerun **batchman**.
- 4. If the problem persists, search the IBM Support database for a solution at http://www.ibm.com/ software/sysmgmt/products/support.

See The *Release Notes* for details of memory requirements.

### **AWSBHT228W The deadline for job stream "job\_stream\_name" has already passed.**

**Explanation:** The processing of the job stream is running late and the deadline for completion has already passed.

**System action: Batchman** continues to process the job stream.

**Operator response:** None

**AWSBHT230W Warning: Dependency !1 not found in Symphony;ignored.**

### **AWSBHT231W A duplicated job termination (JT) record has been received for the following job: "job\_name".**

**Explanation:** Duplicate job termination messages have been received in respect of the same job.

The probable reason is that the job finished at about the same time as JnextPlan was run, and a brief synchronization problem occurred.

**System action: Batchman** continues.

**Operator response:** Compare the status of the job received on this workstation with the status of the job recorded at other workstations.

If you find different job statuses recorded in different places, and other jobs have ""FOLLOWS"" dependencies with respect to this job, you should resolve those dependencies manually.

If there are no dependencies, the presence of duplicate job termination records needs no action on your part.

### **AWSBHT233W An incorrect dependency has been detected for the following jobstream: "sched".Priority will be set to 0.**

**Explanation:** The dependency record gets somehow corrupted. Batchman was unable to determine if the dependency was satisfied or not.

**System action:** Batchman cleaned out the dependency

and set the priority to 0 to prevent job or jobstream from run.

**Operator response:** Check if the jobstream can run. If yes, change its priority.

### **AWSBHT234W An incorrect dependency has been detected for the following job: "job".Priority will be set to 0.**

**Explanation:** The dependency record gets somehow corrupted. Batchman was unable to determine if the dependency was satisfied or not.

**System action:** Batchman cleaned out the dependency and set the priority to 0 to prevent job or jobstream from run.

**Operator response:** Check if the job can run. If yes, change its priority.

**AWSBHT235E An internal error has occurred. Batchman could not write to the mailbox file planbox.msg. The following error was generated: "error\_text"**

**Explanation: Batchman** writes maibox records to the Planbox.msg file and **PlanboxMonitor** processes them.

*error\_text* contains the reason why **batchman** could not open the file.

**System action: Batchman** continues.

**Operator response:** If you cannot resolve the problem, search the IBM Support database for a solution at http://www.ibm.com/software/sysmgmt/products/ support.

### **AWSBHT236E An internal error has occurred. Batchman could not write to the mailbox file mirrorbox.msg. The following error was generated: "error\_text"**

**Explanation: Batchman** writes maibox records to the mirrorbox.msg file and **PlanUpdateMonitor** processes them.

*error\_text* contains the reason why **batchman** could not open the file.

**System action: Batchman** continues.

**Operator response:** If you cannot resolve the problem, search the IBM Support database for a solution at http://www.ibm.com/software/sysmgmt/products/ support.

**AWSBHT237E An internal error has occurred. Batchman is unable to extend the Symphony file and then it cannot manage the mailbox message queue. A possible cause is a full file system.**

**Explanation: Batchman** is unable to update the symphony file.

**System action: Batchman** exits.

**Operator response:** Check the file system and restart the agent.

# **Chapter 98. AWSBHU - Conman messages**

This section lists error and warning messages that might be issued by the conman component.

The message component code is BHU.

**AWSBHU001E Conman encountered an error when attempting to open the Symphony file: the file does not exist or conman could not find it. The following gives more details of the error: "error\_text".**

**Explanation:** See message.

*error\_text* is the error message. It supplies you with more details about the error causes.

**System action:** The command is not processed.

**Operator response:** If the Symphony file exists verify that the owner is the Tivoli Workload Scheduler user and that the user has permission to access and modify it. If the program is not able to read the Symphony file or the Symphony file is not present, follow the procedure described in the section on ""Symphony file corruption"" in the Troubleshooting guide.

See The chapter on 'Symphony file corruption' in the Troubleshooting guide.

**AWSBHU002E Conman encountered an error when attempting to open either the Mailbox.msg file or the Intercom.msg file. The following gives more details of the error: "error\_text".**

**Explanation:** The file might not exist, or **conman** might not have permission to access it.

*error\_text* contains more details about the causes of this error.

**System action:** The command is not processed.

**Operator response:** Check that both of these files exist, and that **conman** has permission to access them. To recreate these files, follow this procedure:

- 1. Run the **conman stop** command with a **wait** argument
- 2. Run the **conman start** command.

If the problem occurred on z/OS, a memory dump has been taken to aid with problem determination. If the problem persists, search the IBM Support database for a solution at http://www.ibm.com/software/ sysmgmt/products/support.

v A tar file of the Tivoli Workload Scheduler work directory (*nullTWS\_home>*)

• The memory dump.

See The *User's Guide and Reference* for more details about start and stop commands.

**AWSBHU003E Conman encountered an error while initializing because the Security file does not exist or could not be found. The following gives more details of the error: "error\_text"**

**Explanation:** See message.

*error\_text* is an error message.

**System action: Conman** stops.

**Operator response:** Verify if this file exists. If it does not, try to recreate it, as follows:

- 1. Run the **wmaeutil** command to stop the connectors.
- 2. Run the **makesec** command to create the Security file. On Windows you must use the **wmaeutil** command before using the **makesec** command, while on UNIX they can be performed in either sequence.
- 3. Restart **conman**.

See The chapter on setting security in the *Administration Guide* for more details.

### **AWSBHU004E The job logon name you specified is not valid.**

**Explanation:** You have issued a command that includes the job parameter logon or streamlogon. The value for this parameter includes the string "" $\langle \langle " \rangle$ "", which is not valid in a user id.

**System action:** The command is not processed.

**Operator response:** Modify the value of the job parameter logon or streamlogon, and resubmit the command.

## **AWSBHU009E Conman encountered a problem trying to read the Symphony file. The following gives more details of the error: "error\_text"**

**Explanation:** See message.

*error\_text* is the error message, which provides you

## **AWSBHU010E • AWSBHU022E**

with more details about the error causes.

**System action: Conman** stops.

**Operator response:** Check if the Symphony file exists. If it does, verify that the owner is the Tivoli Workload Scheduler user and that the user has the rights to access and modify it. If the program is not able to read the Symphony file or the Symphony file does not exist, follow the procedure described in the chapter on ""Symphony file corruption"" in the Troubleshooting guide.

See The chapter on 'Symphony file corruption' in the Troubleshooting guide.

**AWSBHU010E For record # "record\_number", conman found an incorrect Symphony file record type: "record\_type\_found". It was expecting the following type: "record\_type\_expected".**

**Explanation:** See message.

*record\_number* is the record number.

*record\_type\_expected* is the record type expected.

*record\_type\_found* is the record type found.

**System action: Conman** stops.

**Operator response:** Try to recreate the Symphony file. Follow the procedure described in the chapter on ""Symphony file corruption"" in the Troubleshooting guide.

See The chapter on 'Symphony file corruption' in the Troubleshooting guide.

### **AWSBHU016E One of the values specified for a numeric argument is not numeric.**

**Explanation:** You have specified a non-numeric value to an argument of a command that is expected to be numeric.

**System action:** The command is not processed.

**Operator response:** Check the syntax of the issued command and verify that the values supplied for all the arguments are syntactically correct. Then re-issue the command.

See The *User's Guide and Reference*.

## **AWSBHU017E A value specified for a range-limited numeric argument is below the minimum permitted value. The permitted range is from: "minimum" to "maximum".**

**Explanation:** See message.

*minimum* is the minimum permitted value. *maximum* is the maximum permitted value.

**System action:** The command is not processed.

**Operator response:** Check the syntax of the issued command and verify that the values of any range-limited arguments are within the indicated range. Then re-issue the command.

See The *User's Guide and Reference*.

**AWSBHU018E A value specified for a range-limited numeric argument is above the maximum permitted value. The permitted range is from: "minimum" to "maximum".**

**Explanation:** See message.

*minimum* is the minimum permitted value. *maximum* is the maximum permitted value.

**System action:** The command is not processed.

**Operator response:** Check the syntax of the issued command and verify that the values of any range-limited arguments are within the indicated range. Then re-issue the command.

See The *User's Guide and Reference*.

### **AWSBHU021E The agent on workstation: "workstation\_name" cannot be started because it has not got the latest Symphony file version.**

**Explanation:** This error occurs when you use the **start** command to start an agent on a remote workstation that has not been linked for some reason.

*workstation\_name* is the remote workstation name.

**System action:** The command is not processed.

**Operator response:** Use the **conman link** command to initialize the workstation.

See The *User's Guide and Reference* for more details about the link command.

### **AWSBHU022E The time value specified as an argument is incorrect. It must be numeric, between 0000 and 2359.**

**Explanation:** See message. Tivoli Workload Scheduler uses a form of the 24-hour clock without a separator between minutes and hours, so that, for example, 9:30 a.m. is written as 0930 and 3 p.m. as 1500.

**System action:** The command is not processed.

**Operator response:** Check the syntax of the issued command and verify that the values of any time arguments are between 0000 and 2359. Then re-issue the command.

See The *User's Guide and Reference*.

## **AWSBHU023E You have issued an opens job qualifier with incorrect syntax.**

**Explanation:** See message.

**System action:** The command is not processed.

**Operator response:** Check the syntax of the issued command and verify that the values of **opens** job qualifiers are syntactically correct. Then re-issue the command.

See The *User's Guide and Reference* for details of the conman job qualifiers syntax.

## **AWSBHU024E The mozart directory cannot be accessed or is missing some files.**

**Explanation:** Usually this error happens when the mozart database on the master domain manager is not accessible to the workstation where you issued the command, and in one of the following situations:

- You have tried to add a prompt dependency to a job or job stream.
- You have tried to submit a job or job stream that has a prompt dependency.

**System action:** The command is not processed.

**Operator response:** Verify the mozart directory properties. If you want to manage a prompt dependency, the mozart directory (nullTWSHomenull/ mozart) on the master domain manager must be accessible, either mounted or shared. If the mozart directory is shared and mounted, verify that the Tivoli Workload Scheduler user has the rights to access its files.

If you have found an error, correct it and re-issue the command.

If you cannot find any error, search the IBM Support database for a solution at http://www.ibm.com/ software/sysmgmt/products/support.

### **AWSBHU025E Conman either cannot find the job stream in the Symphony file, or the specified workstation name is not correct.**

**Explanation:** See message.

**System action:** The command is not processed.

**Operator response:** Take the following steps:

- 1. Look in the Symphony file and verify if the job stream exists and if its name has been correctly specified.
- 2. If the job stream details are correct, verify that the workstation name identifies an existing workstation.
- 3. If an error is found, correct it and re-issue the command.

4. If no error is found, the Symphony file might be corrupt. In this case follow the procedure described in the chapter on ""Symphony file corruption"" in the Troubleshooting guide.

See The *User's Guide and Reference* for 'Selecting job stream in commands'. See also The chapter on 'Symphony file corruption' in the Troubleshooting guide.

## **AWSBHU028E The recovery action is not correct. It must be one of the following: STOP, CONTINUE, RERUN.**

**Explanation:** You have supplied a *recovery* action that is incorrectly typed, or not supported. Only the following are permitted:

- recovery=STOP
- recovery=CONTINUE
- recovery=RERUN

**System action:** The command is not processed.

**Operator response:** Reissue the command, supplying one of the permitted *recovery* actions.

See The *User's Guide and Reference* for full details of the command syntax.

**AWSBHU029E Fatal: Should not be here: !1 [#!2].**

## **AWSBHU030E DCM Pak required to use this feature.**

## **AWSBHU031E The number of minutes must be an integer value between 0 and 59.**

**Explanation:** The number of minutes must be an integer value between 0 and 59.

**System action:** The command is not processed.

**Operator response:** Specify the number of minutes as an integer number between 0 and 59 and retry the operation.

See The *User's Guide and Reference*.

## **AWSBHU032E You have issued a rerun command that does not uniquely identify a workstation.**

**Explanation: Conman** shows this error when the **rerun** command you issued does not identify a unique workstation name in the **from** argument. This command cannot be applied to more than one workstation at one time.

**System action:** The command is not processed.

**Operator response:** Specify the correct workstation name in the **from** argument, without the use of wildcards, and rerun the command.

## **AWSBHU033E • AWSBHU040E**

See The *User's Guide and Reference* for 'Selecting job stream in commands' and the description of the rerun command.

## **AWSBHU033E You have supplied more instances of a dependency option than are permitted by the issued command.**

**Explanation:** See message.

**System action:** The command is not processed.

**Operator response:** Rerun the command specifying the correct number of dependency options.

See The *User's Guide and Reference* for more details about dependencies.

### **AWSBHU034E You have not supplied a mandatory selection argument (job, or job stream, for example).**

**Explanation:** You have issued a command that has a mandatory selection argument (to select a job, or job stream, for example) and you did not specify one. The selection specifies the object or set of objects the command acts on.

**System action:** The command is not processed.

**Operator response:** Rerun the command specifying a valid selection argument.

See The *User's Guide and Reference* for details of all command arguments.

## **AWSBHU035E You have issued a command with a dependency keyword (follows, needs, opens, prompt), but the value associated with the keyword is not valid.**

**Explanation:** See message.

**System action:** The command is not processed.

**Operator response:** Check that the value associated with the dependency keyword is syntactically correct, and that any object it refers to exists. Correct the error and re-issue the command.

See The *User's Guide and Reference* for details of the syntax of the dependency keywords.

## **AWSBHU037E Conman has stopped with the following internal error: Non-valid trap action.**

**Explanation:** See message.

**System action: Conman** stops.

**Operator response:** Search the IBM Support database for a solution at http://www.ibm.com/software/ sysmgmt/products/support.

### **AWSBHU038E Conman cannot run the command because the command string has too many characters.**

**Explanation:** See message. The number of characters accepted by the command line is operating system-dependent.

**System action:** The command is not processed.

**Operator response:** Check your operating system documentation to determine the maximum acceptable length. Change the command to conform to this restriction. You might need to divide the command into two or more commands.

See The *User's Guide and Reference* for details of the command syntax, and to find ways of reducing the number of characters in the command.

## **AWSBHU039E You have issued a command containing an incorrect argument keyword. The acceptable keywords for this command are as follows: "keyword\_list"**

**Explanation:** See message.

*keyword\_list* is the list of accepted argument keywords.

**System action:** The command is not processed.

**Operator response:** Correct the argument keyword to one shown in the list , and re-issue the command.

See The *User's Guide and Reference* for details of the syntax of the command.

### **AWSBHU040E You have issued a command containing an incorrect delimiter. The accepted delimiters are the following: "delimiters"**

**Explanation:** See message.

*delimiters* is a list of accepted delimiters or qualifiers for this command.

A delimiter or qualifier is a special character that separates two commands, selection items, parameters, or values in an argument. There are several types:

- The command delimiter: ""\$"" separates one command from the next command.
- The argument delimiter: "";"" separates arguments.
- The repetition delimiter: "","" separates different values, for example range values.
- The value delimiter: ""="" separates a keyword and its value.
- The selection qualifier: separates selection items
- ""+"" indicates additional selection criteria
- ""~"" indicates exclusion criteria.

**System action:** The command is not processed.

**Operator response:** Correct the delimiter you have used to conform to the supplied list and to correspond to the indicated usage.

See The *User's Guide and Reference.*.

**AWSBHU041E You have entered the following command: "command ", which requires access to the Symphony file. However, either the Symphony file does not exists or conman cannot find it.**

**Explanation:** See message.

*command* is the **conman** command requiring the Symphony file.

**System action:** The command is not processed.

**Operator response:** Follow this procedure:

- 1. Look for the Symphony file
- 2. If the Symphony file exists verify that the owner is the Tivoli Workload Scheduler user and that the user has the rights to access and modify it
- 3. If the Symphony file exists, and the access permissions are correct, it means that it is corrupted. Follow the procedure described in the chapter on ""Symphony file corruption"" in the Troubleshooting guide.
- 4. If the Symphony file is not present, follow the procedure described in the chapter on ""Symphony file corruption"" in the Troubleshooting guide.

When you have completed the corrective action, retry the command.

See The chapter on 'Symphony file corruption' in the Troubleshooting guide.

## **AWSBHU042E You have entered the following command: "command", which requires access to the current (latest) Symphony file. However, the Symphony file that conman has found does not contain the latest production plan.**

**Explanation:** See message.

*command* is the **conman** command requiring the Symphony file.

**System action:** The command is not processed.

**Operator response:** Set the production plan (Symphony file) to the current, using the **conman setsym** command.

See The *User's Guide and Reference*.

**AWSBHU043E You have issued a command that specifies a dependency. However, either conman cannot find the dependency in the Symphony file, or the command has an invalid dependency argument.**

**Explanation:** See message.

**System action:** The command is not processed.

**Operator response:** Follow this procedure:

1. Check the dependency argument that you supplied is valid and correctly formed.

Verify if the object on which the dependency relies exists in the Symphony file.

See The *User's Guide and Reference* for more details.

### **AWSBHU044E You have issued a command with a file dependency, but the path name of the file you have supplied is not fully qualified (absolute).**

**Explanation:** See message.

**System action:** The command is not processed.

**Operator response:** Re-issue the command using a fully qualified filename.

See The *User's Guide and Reference*.

### **AWSBHU045E You have issued the following command: "command " with one or more arguments, but this command does not have any arguments.**

**Explanation:** See message. For example, use the command **redo** to edit and re-issue the previous command, but it does not have any arguments. If you type **redo showjobs**, this message is displayed.

*command* is a **conman** command.

**System action:** The command is not processed.

**Operator response:** Reissue the command without arguments.

See The *User's Guide and Reference*.

### **AWSBHU046E Conman has encountered an internal error; encountering the following incorrect selection type: "selection\_type". The problem was encountered in the following source file "file\_name", at line "line\_number".**

**Explanation:** See message.

*selection\_type* is the selection type found.

*file\_name* and *line\_number* identify the line of source code where the problem was found.

## **AWSBHU047E • AWSBHU050E**

**System action: Conman** stops.

**Operator response:** Search the IBM Support database for a solution at http://www.ibm.com/software/ sysmgmt/products/support.

### **AWSBHU047E A command has been supplied without its required selector.**

**Explanation: Conman** commands have the following structure:

- The command name
- v A selector that identifies the object or objects on which the command acts. The selector might or might not use a keyword. For example, the **showjobs** command has no keyword; you just enter the identifier of the job you want to look at. However, the **adddep** command uses the keywords: **job** and **sched**, to identify whether it is acting on a job or a job stream.
- One or more arguments that control the action of the command on the object or objects

You have not supplied an identifiable selector.

**System action:** The command is not processed.

**Operator response:** Re-issue the command, adding a valid selector after the command name and before the arguments.

See The *User's Guide and Reference* for full details of the syntax of the command.

### **AWSBHU048E A command has been supplied with an ambiguous selector.**

**Explanation: Conman** commands have the following structure:

- The command name
- v A selector that identifies the object or objects on which the command acts. The selector might or might not use a keyword. For example, the **showjobs** command has no keyword; you just enter the identifier of the job you want to look at. However, the **adddep** command uses the keywords: **job** and **sched**, to identify whether it is acting on a job or a job stream.
- One or more arguments that control the action of the command on the object or objects

The selector supplied does not unambiguously identify the object on which the command must act. The command might require a selector keyword that you have not supplied.

**System action:** The command is not processed.

**Operator response:** Re-issue the command, ensuring that the selector contains a keyword, if required, and that the syntax indicated in the User's Guide and Reference has been followed.

See The *User's Guide and Reference* for more details.

### **AWSBHU049E You have issued a command with a selector keyword, but the supplied selector keyword is not valid.**

**Explanation: Conman** commands have the following structure:

- The command name
- v A selector that identifies the object or objects on which the command acts. The selector might or might not use a keyword. For example, the **showjobs** command has no keyword; you just enter the identifier of the job you want to look at. However, the **adddep** command uses the keywords: **job** and **sched**, to identify whether it is acting on a job or a job stream.
- v One or more arguments that control the action of the command on the object or objects

The selector supplied is not a valid selector keyword.

**System action:** The command is not processed.

**Operator response:** Re-issue the command, adding a valid selector after the command name and before the arguments.

See The *User's Guide and Reference* for full details of the syntax of the command.

## **AWSBHU050E You have issued a command with a selector keyword, but the supplied selector keyword is not valid for this command.**

**Explanation: Conman** commands have the following structure:

- The command name
- v A selector that identifies the object or objects on which the command acts. The selector might or might not use a keyword. For example, the **showjobs** command has no keyword; you just enter the identifier of the job you want to look at. However, the **adddep** command uses the keywords: **job** and sched, to identify whether it is acting on a job or a job stream.
- One or more arguments that control the action of the command on the object or objects

The selector keyword supplied is not a valid selector keyword for this command.

**System action:** The command is not processed.

**Operator response:** Re-issue the command, adding a valid selector after the command name and before the arguments.

See The *User's Guide and Reference* for full details of the syntax of the command.

## **AWSBHU051E You have issued a command with a valid selector keyword, but have omitted to identify the object.**

**Explanation: Conman** commands have the following structure:

- The command name
- v A selector that identifies the object or objects on which the command acts. The selector might or might not use a keyword. For example, the **showjobs** command has no keyword; you just enter the identifier of the job you want to look at. However, the **adddep** command uses the keywords: **job** and sched, to identify whether it is acting on a job or a job stream.
- v One or more arguments that control the action of the command on the object or objects

You have probably issued a command with its selector keyword, but have not included the object identifier. For example, issuing **adddep job** without identifying which job.

**System action:** The command is not processed.

**Operator response:** Re-issue the command, adding a valid selector after the command name and before the arguments.

See The *User's Guide and Reference* for more details.

## **AWSBHU052E You have issued a command with the job qualifier state, but the identified state is not appropriate for the object identified in the command.**

**Explanation:** See message. For example, stuck is not a valid state for a job and pend is not a valid state for a job stream.

**System action:** The command is not processed.

**Operator response:** Change the value of the **state** argument to a valid state for the object of the command, and re-issue the command.

See The *User's Guide and Reference* for details of the values available when the state argument can be used.

## **AWSBHU053E You have issued a command that identifies a file, but the path name of the file you have supplied is not fully qualified (absolute).**

**Explanation:** See message.

**System action:** The command is not processed.

**Operator response:** Re-issue the command using a fully qualified file name.

See The *User's Guide and Reference* for full details of the command syntax.

### **AWSBHU054E You have issued a show... command other than showjobs, and have used the argument "argument" without its associated ;deps argument.**

**Explanation:** The **;info** argument is only used on its own in the **showjobs** command. In all other commands where it appears, it is one possible value of the **;deps** argument.

**System action:** The command is not processed.

**Operator response:** Correct the syntax and re-issue the command.

See The *User's Guide and Reference*.

## **AWSBHU055E You have used one of the limit commands, but did not supply a value for the limit, or you supplied it with an incorrect syntax.**

**Explanation:** See message.

**System action:** The command is not processed.

**Operator response:** Re-issue the limit command providing a value for the limit. You can enter 0 through 1024.

See The *User's Guide and Reference* for details of the specific command.

## **AWSBHU056E You have used the fence command, but did not supply a value for the new priority level, or you supplied it with an incorrect syntax.**

**Explanation:** See message.

**System action:** The command is not processed.

**Operator response:** Re-issue the fence command providing a value for the priority level. You can enter a numeric value from 0 to 101, ""hi"" (= 100), or ""go"".

See The *User's Guide and Reference* for full details of the fence command.

**AWSBHU058E The command issued for workstation "workstation\_name" cannot be performed, because the workstation is an extended agent, where the command is not supported.**

**Explanation:** See message.

*workstation\_name* is the extended agent workstation name.

**System action:** The command is not processed.

**Operator response:** You cannot use this command on the selected workstation. If you have selected the extended agent workstation in error, change the command to identify a different workstation and

## **AWSBHU059E • AWSBHU064E**

re-issue the command. If you have selected the wrong command, issue a different command.

### **AWSBHU059E You have identified a file name that has a base name greater than "maximum\_length" bytes. This file name is not permitted.**

**Explanation:** The file base name is the name of the file, including the extension and the dot separator, but excluding the directory names in the full path. For example, "" myfilename.txt "" is 14 bytes.

*maximum\_length* is the longest file base name accepted.

**System action:** The command is not processed.

**Operator response:** Shorten the name of the file so that it is no greater than the value of the *maximum\_length* indicated and re-issue the command.

See The *User's Guide and Reference*.

## **AWSBHU060E You have issued a command that has attempted to modify or delete the EXTERNAL job stream. This is not permitted.**

**Explanation:** The EXTERNAL job stream is used to monitor the status of internetwork dependencies, and cannot be modified or deleted.

**System action:** The command is not processed.

**Operator response:** To modify an internetwork dependency for a given job you have to use the **conman adddep** and **deldep** commands on that job.

See The *User's Guide and Reference* for more details about the adddep and deldep commands.

### **AWSBHU061E The domain manager of this workstation cannot be found in the Symphony file.**

**Explanation:** The circumstances are one of the following:

- v You issued a **switchmgr** command specifying a domain and a new manager.
- You issued a **start** command with the mgr option on this workstation.

In either case, you tried to switch to a domain manager that **conman** cannot find in the Symphony file.

**System action:** The command is not processed.

**Operator response:** If Tivoli Workload Scheduler is running several **switchmgr** or **start** commands from several workstations, it is possible that it has not completed one or more of the commands, and until those commands are completed cannot successfully run this command. Wait until it has completed these activities.

### **AWSBHU062W The MGR option is valid only on the local workstation. Ignoring it.**

**Explanation:** A command has been issued remotely using the MGR option, which is valid only on the local workstation.

**System action:** The command is processed, ignoring the MGR option.

**Operator response:** None.

**AWSBHU063E The domain manager "current\_manager" is not in the same domain as the workstation that you want to become the new domain manager: "new\_manager".**

**Explanation:** There are two possibilities:

- 1. You are using the **switchmgr** command to switch the domain manager of your domain to a fault-tolerant agent not belonging to your domain.
- 2. You issued a **start** command with the ;mgr option on the local workstation, to make it exchange roles with its current domain manager (this method of switching domain managers is deprecated - use the **switchmgr** command).

If this error arises from this activity, an internal error has occurred.

*current\_manager* is the name of the current domain manager. *new\_manager* is the workstation that you want to become the new domain manager.

**System action:** The command is not processed.

**Operator response:** The response depends on what you were doing when the error occurred:

- 1. If you were using **switchmgr**, repeat the command selecting as *new\_manager* a fault-tolerant agent belonging to your domain. Alternatively, if the *new\_manager* workstation is in the domain of the *current\_manager*, search the IBM Support database for a solution at http://www.ibm.com/software/ sysmgmt/products/support.
- 2. If you were using the **start ;mgr** command, search the IBM Support database for a solution at http://www.ibm.com/software/sysmgmt/ products/support.

### **AWSBHU064E The domain manager "new\_manager" is not a fault-tolerant agent.**

**Explanation:** There are two possibilities:

- 1. You are using the **switchmgr** command to switch the domain manager of your domain to a workstation that is not a fault-tolerant agent.
- 2. You issued a **start** command with the ;mgr option on a workstation which is not a fault-tolerant agent (this method of switching domain managers is deprecated - use the **switchmgr** command).

*new\_manager* is the workstation that you want to become the new domain manager.

A backup domain manager has to be a fault-tolerant agent that operates in full status mode, because it has to be updated with the status of jobs and job streams running on all other workstations in its domain and in subordinate domains.

**System action:** The command is not processed.

**Operator response:** The response depends on what you were doing when the error occurred:

- 1. If you were using **switchmgr**, repeat the command selecting as *new\_manager* a fault-tolerant agent operating in full status mode. Alternatively, if the *new\_manager* workstation is operating in full status mode, search the IBM Support database for a solution at http://www.ibm.com/software/ sysmgmt/products/support.
- 2. If you were using the **start ;mgr** command, you cannot run it on this workstation. You must either choose a different fault-tolerant agent, or promote this agent to be fault-tolerant (see the *Planning and Installation Guide* for details.)

### **AWSBHU065E The specified new domain manager is not full status.**

**Explanation:** There are two possibilities:

- 1. You are using the **switchmgr** command to switch the domain manager of your domain to a fault-tolerant agent that is not full status.
- 2. You issued a **start** command with the ;mgr option on a fault-tolerant agent that is not full status (this method of switching domain managers is deprecated - use the **switchmgr** command).

A backup domain manager has to operate in full status mode, because it has to be updated with the status of jobs and job streams running on all other workstations in its domain and in subordinate domains.

**System action:** The command is not processed.

**Operator response:** The response depends on what you were doing when the error occurred:

1. If you were using **switchmgr**, repeat the command either selecting a fault-tolerant agent operating in full status mode or first setting the mode of the chosen workstation to full status.

To do this, run the **composer mod** command with the 'cpu=nullworkstation>' option. When the editor displays the workstation definition, set the *fullstatus* option to *on*. Then run **JnextPlan**. See the *User's Guide and Reference* for more details.

2. If you were using the **start ;mgr** command, either choose a different fault-tolerant agent operating in full status mode on which to run the command, or change the mode of this workstation, as described for the **switchmgr** command, above.

See The *User's Guide and Reference*.

### **AWSBHU066E The domain you supplied to the switchmgr command is not in the Symphony file.**

**Explanation:** See message.

**System action:** The **switchmgr** command is not processed.

**Operator response:** The procedure to follow is as follows:

- 1. Verify if the supplied domain is correct and exists. If it is not, select a valid domain and rerun the command.
- 2. If the supplied domain name is correct and the domain must have been found in the Symphony file, the user who issued the command might not have access rights to the Symphony file. Verify that the owner of the file is the Tivoli Workload Scheduler user and that this user has the rights to access and modify it. If any of these requirements are not true, correct the problem and rerun the command.
- 3. If the program is not able to read the Symphony file or the Symphony file is not present, see the chapter on ""Symphony file corruption"" in the Troubleshooting guide. If the problem persists, search the IBM Support database for a solution at http://www.ibm.com/software/sysmgmt/ products/support.

See The *User's Guide and Reference* for details of the switchmgr command, and this guide for a description of how to solve a corruption of the Symphony file.

## **AWSBHU067E A manager workstation has not been specified for the switchmgr command.**

**Explanation:** See message.

**System action:** The **switchmgr** command is not processed.

**Operator response:** Rerun the **switchmgr** command ensuring that you supply a domain and a manager workstation.

See The *User's Guide and Reference* for details of the switchmgr command.

## **AWSBHU068E The following workstation supplied to the switchmgr command is not in the Symphony file: "workstation\_name".**

**Explanation:** See message. The workstation that you want to become the domain manager must be a fault-tolerant agent operating in full status mode.

*workstation\_name* is the workstation not found in the Symphony file.

**System action:** The command is not processed.

## **AWSBHU069E • AWSBHU072E**

**Operator response:** The procedure to follow is as follows:

- 1. Verify if the supplied workstation name is correct and it is a fault-tolerant agent operating in full status mode. If it is not, either select a different workstation that satisfies these criteria, or modify the selected workstation to satisfy them; then rerun the command.
- 2. If the supplied workstation name is correct and the workstation should have been found in the Symphony file, the user who issued the command might not have access rights to the Symphony file. Verify that the owner of the file is the Tivoli Workload Scheduler user and that this user has the rights to access and modify it. If any of these requirements are not true, correct the problem and rerun the command.
- 3. If the program is not able to read the Symphony file or the Symphony file is not present, see the chapter on 'Symphony file corruption' in the Troubleshooting guide. If the problem persists, search the IBM Support database for a solution at http://www.ibm.com/software/sysmgmt/ products/support.

See The *User's Guide and Reference* for details of the switchmgr command, and this guide for a description of how to solve a corruption of the Symphony file.

## **AWSBHU069E Too many parameters have been supplied to this switchmgr command.**

**Explanation:** See message.

**System action:** The command is not processed.

**Operator response:** Rerun the command with the correct syntax.

See The *User's Guide and Reference* for the correct syntax of this command.

### **AWSBHU070E The following domain name could not be found in the Symphony file: "domain\_name".**

**Explanation:** You have issued a command referring to a domain name that is not in the Symphony file.

*domain\_name* is the domain not found in the Symphony file.

**System action:** The command is not processed.

**Operator response:** The procedure to follow is as follows:

- 1. Verify if the supplied domain is correct and exists. If it is not, select a valid domain and rerun the command.
- 2. If the supplied domain name is correct and the domain ought ot have been found in the Symphony file, the user who issued the command might not have access rights to the Symphony file. Verify that

the owner of the file is the Tivoli Workload Scheduler user and that this user has the rights to access and modify it. If any of these are not true, correct the problem and rerun the command.

3. If the program is not able to read the Symphony file or the Symphony file is not present, see the chapter on ""Symphony file corruption"" in the Troubleshooting guide. If the problem persists, search the IBM Support database for a solution at http://www.ibm.com/software/sysmgmt/ products/support.

See The *User's Guide and Reference* for details of the switchmgr command, and this guide for a description of how to solve a corruption of the Symphony file.

### **AWSBHU071E An error was encountered accessing the following file: "file\_name". The following gives more details of the error: "error"**

**Explanation: Conman** encountered an error during the retrieving of the selected file or file list. If you used the **setsym** command, **conman** cannot access the list of archived Symphony files or the Symphony file you selected.

*error* is either a Symphony file access error message or a system error, or an error number. *file\_name* is the file **conman** is trying to open. If the object is a file list, this field is blank.

**System action:** The command is not processed.

**Operator response:** Verify that the owner of the files or the directory selected is the Tivoli Workload Scheduler user, and that that user has the right to access it. Change the user permissions if needed.

### **AWSBHU072E There are no objects that match the selection you have entered.**

**Explanation:** See message.

If you are trying to select a job consider that it might have been archived.

**System action:** The command is not processed.

**Operator response:** Check if the object you are trying to select exists. If it exists, you might be using an incorrect selection format. For example if you use the selection format wkstation#jobstream.job to select jobs, the workstation has to be the workstation where the job stream exists, not the workstation where the job is run. On the other hand, if you use the format wkstation#job, the workstation refers to the workstation where the job is run. Verify you are using the right selection format for the object the command acts on and rerun the command.

Check whether the job has been stored consulting the properties SuccessfulJobsMaxAge and UnsuccessfulJobsMaxAge in the configuration file

JobDispatcherConfig.properties.

See The*User's Guide and Reference* for details of the syntax and descriptions and examples of how to select objects or change the archiving properties.

### **AWSBHU073E The mozart database does not exist, or cannot be opened or accessed. The following gives more details of the error: "error\_text".**

**Explanation:** See message.

*error\_text* is an optional error message. It provides you with more details about the cause of the error.

**System action: Conman** stops if it requires the mozart database to continue. If it can continue in the absence of the file it does so.

**Operator response:** Check that the mozart database exists, is in the correct directory, and that the user has the right to open it. Check also that there is sufficient disk space for the file to be opened.

### **AWSBHU075E The following incorrect conman command has been used: "command".**

**Explanation:** See message.

*command* is the incorrect command.

**System action:** The command is not processed.

**Operator response:** Check the correct format of the command you want to use in the User's Guide and Reference.

See The *User's Guide and Reference*.

## **AWSBHU076E Conman cannot process the issued command. The following error occurred: "error\_text"#**

**Explanation:** *error text* indicates the reason for the problem.

**System action:** The command is not processed.

**Operator response:** Check the *error\_text* for more details about the problem.

See The *User's Guide and Reference*

### **AWSBHU077E The issued show command does not indicate the object or objects which you want the command to show.**

**Explanation:** See message.

**System action:** The command is not processed.

**Operator response:** Reissue the command using the correct syntax.

See The *User's Guide and Reference*.

**AWSBHU078E An internal error has occurred. The following command number is not correct for the show command: "command\_number". The problem was encountered in the following source file "file\_name", at line "line\_number".**

**Explanation:** *command\_number* is an internal code identifying the command that is not valid.

*file\_name* and *line\_number* identify the line of source code where the problem was found.

**System action: Conman** stops.

**Operator response:** Search the IBM Support database for a solution at http://www.ibm.com/software/ sysmgmt/products/support.

## **AWSBHU079E An internal error has occurred. CmdLink needs more workspace; it needs: "required\_space", but only: "available\_space" is available.**

**Explanation:** Conman cannot allocate enough space for a work buffer.

*required\_space* is the required space. *available\_space* is the available space.

**System action: Conman** stops.

**Operator response:** Check the "" nullTWS\_home> "" file system to ensure that there is sufficient space. When you have resolved the problem, retry the operation.

**AWSBHU080E An internal error has occurred. The following keyword is not correct: "keyword\_number". The problem was encountered in the following source file "file\_name", at line "line\_number".**

**Explanation: Conman** does not recognize a keyword.

*keyword\_number* is an internal code identifying the keyword that **conman** does not recognize.

*file\_name* and *line\_number* identify the line of source code where the problem occurred.

**System action: Conman** stops.

**Operator response:** Search the IBM Support database for a solution at http://www.ibm.com/software/ sysmgmt/products/support.

## **AWSBHU081E An internal error has occurred. The following record type is not a valid mailbox record type: "record\_type". The problem was encountered in the following source file "file\_name", at line "line\_number".**

**Explanation: Conman** does not recognize a record type in a mailbox file.

## **AWSBHU082E • AWSBHU091E**

*record\_type* is the internal record type that **conman** does not recognize.

*file\_name* and *line\_number* identify the line of source code where the problem occurred.

**System action: Conman** stops.

**Operator response:** Search the IBM Support database for a solution at http://www.ibm.com/software/ sysmgmt/products/support.

#### **AWSBHU082E Modification is not authorized.**

### **AWSBHU083E The issued command cannot be applied to the USERJOBS job stream.**

**Explanation:** The USERJOBS job stream is a special job stream that includes all the jobs that are not in the job stream CARRYFORWARD started in the previous Production Plan. In the USERJOBS job stream you cannot run commands like **cancel**, **altpri**, **limit**, or **rerun**.

**System action:** The command is not processed.

**Operator response:** Check that you have used the correct command and have not identified the USERJOBS job stream by mistake.

See The *User's Guide and Reference* for details of the commands that can be run against the USERJOBS job stream.

#### **AWSBHU084E The issued command cannot be applied to the JOBS job stream.**

**Explanation:** The JOBS job stream is a special job stream that includes all the Ad-Hoc jobs you submit without specifying a target job stream (argument INTO). On this job stream you cannot run commands like **cancel**.

**System action:** The command is not processed.

**Operator response:** Check that you have used the correct command and have not identified the JOBS job stream by mistake.

See The *User's Guide and Reference* for details of the commands that can be run against the JOBS job stream.

### **AWSBHU085E This job or job stream is not in the correct state to apply the issued command.**

**Explanation:** See message.

**System action:** The command is not processed.

**Operator response:** Check that you have correctly identified the job or job stream. Check which states are acceptable for running commands. Wait until the job or job stream is in the correct state and reissue the command.

See The *User's Guide and Reference* for the list of states accepted by the command.

**AWSBHU086E You must be on the master to execute this command.**

### **AWSBHU087E The selected job stream has already been cancelled.**

**Explanation:** You cannot add a dependency to, submit a job to, or kill a job in a cancelled job stream.

**System action:** The command is not processed.

**Operator response:** Check that you have correctly identified the job stream and have issued the correct command.

See The *User's Guide and Reference*.

#### **AWSBHU088E You cannot rerun user jobs.**

**Explanation:** See message.

**System action:** The command is not processed.

**Operator response:** Select a valid job to rerun.

### **AWSBHU089E This parameter is only valid when using the from parameter with the rerun command.**

**Explanation:** You tried to rerun the job using an ""at"" or a ""pri"" dependency without specifying the ""from"" keyword.

**System action:** The command is not processed.

**Operator response:** The *at* and *pri* dependencies can only be used if you specify the *from* parameter.

See The *User's Guide and Reference* for the correct syntax for the rerun command.

### **AWSBHU090E The job indicated by the from parameter does not exist in the database.**

**Explanation:** See message.

**System action:** The command is not processed.

**Operator response:** Reissue the **rerun** command, selecting a valid job name for the *from* parameter.

See The *User's Guide and Reference*.

## **AWSBHU091E The alias or step name supplied for the job or job stream is not valid.**

**Explanation:** You have either specified an alias name in a **submit** command or a step name in a **rerun** command. The name supplied is not valid. It must start with an alphabetic character, and must contain only alphanumeric characters, dashes, and underscores.

**System action:** The command is not processed.

## **AWSBHU092E • AWSBHU098E**

**Operator response:** Rerun the command, supplying a valid alias.

See The *User's Guide and Reference* for a description of how to use these aliases.

### **AWSBHU092E This job or job stream has too many dependencies.**

**Explanation:** The maximum number of dependencies that you can add to a job or a job stream is 40.

**System action:** The job or job stream is not processed.

**Operator response:** Rerun the job or job stream, defining fewer than 40 dependencies. Note: you might find that removing some dependencies to replace them with others does not work. For example, if you want to add 2 dependencies and you have reached the limit of 40, deleting 5 dependencies to add 2 might not work. In these cases replan your job dependencies.

See The *User's Guide and Reference* for more details.

## **AWSBHU093E The issued rerun command did not specify the step name to use after the ;step parameter.**

**Explanation:** See message.

**System action:** The command is not processed.

**Operator response:** Reissue the **rerun** command, supplying the parameter ; step=nullstep\_name> if you want to rename the job.

See The *User's Guide and Reference* for details of the rerun command.

## **AWSBHU094E The following dependency keyword is an unknown dependency: "dependency\_keyword". The problem was encountered in the following source file "file\_name", at line "line\_number".**

**Explanation: Conman** does not recognize the dependency keyword.

*dependency\_keyword* is an internal code.

*file\_name* and *line\_number* identify the line in the source code where the problem was found.

#### **System action: Conman** stops.

**Operator response:** Probably the Tivoli Workload Scheduler keyword you are using is not valid for the current command. See the User's Guide and Reference for more details about the valid keywords that you can pass to the command.

If the problem persists, search the IBM Support database for a solution at http://www.ibm.com/ software/sysmgmt/products/support.

See The *User's Guide and Reference*.

### **AWSBHU095E The job stream or job dependency "dependent\_job\_stream\_or\_job" was not found in the Symphony file.**

**Explanation:** *dependent\_job\_stream\_or\_job* is the dependent job stream or job name identified by the ""follows"" dependency keyword.

**System action:** The command is not processed.

**Operator response:** Select a valid job name and rerun the command. You must select a job using the complete format (nullworkstation\_of\_the\_job\_stream> **#** nulljob\_stream> **.** nulljob> or nulljob\_stream> **.** nulljob>).

You can use the 'nocheck' option. In this case, **conman** does not check for the existence of the nulljob stream> **.** nulljob> in the Symphony file. However, **batchman** does check its existence, and shows an error message in the stdlist if the nulljob\_stream> **.** nulljob> does not exist.

See The *User's Guide and Reference*.

## **AWSBHU096E You have specified a range of values for a command qualifier that does not accept ranges.**

**Explanation: Conman** gives this error when the command string includes a range (a value followed by a comma) and the command itself or the qualifier used in this command does not accept ranges of values.

**System action:** The command is not processed.

**Operator response:** Correct the command syntax and rerun the command.

See The *User's Guide and Reference* for details of the permitted syntax for this command.

### **AWSBHU097E You have not specified a values for a command qualifier that requires one.**

**Explanation:** See message.

**System action:** The command is not processed.

**Operator response:** Correct the command syntax and rerun the command.

See The *User's Guide and Reference* for details of the permitted syntax for this command.

**AWSBHU098E An internal error has occurred. The following internal command is not a valid command: "command\_number". The problem was encountered in the following source file "file\_name", at line "line\_number".**

**Explanation: Conman** has encountered an internal error.

*command\_number* is an internal code. It represents the

## **AWSBHU099E • AWSBHU118W**

command that **conman** does not recognize.

*file\_name* and *line\_number* identify the line in the source code where the problem was found.

### **System action: Conman** stops.

**Operator response:** Retry the command. If the problem persists, search the IBM Support database for a solution at http://www.ibm.com/software/ sysmgmt/products/support.

### **AWSBHU099E The supplied path name exceeds the maximum size, which is: "maximum\_size".**

**Explanation:** See message.

*maximum\_size* is the maximum number of bytes accepted in the path name.

**System action:** The command is not processed.

**Operator response:** Verify if the file name that you inserted is correct. If it is, move it to a shorter path name or rename directories in the path to have shorter names. Rerun the command using the shorter path.

See The *User's Guide and Reference*.

### **AWSBHU112E The supplied job specification is not in the correct format. You can use only nullworkstation>#nulljob> or nulljob>.**

**Explanation:** See message.

**System action:** The command is not processed.

**Operator response:** A job specification is normally one of the following:

- v nullworkstation>#nulljob\_stream>.nulljob>
- nulljob\_stream>.nulljob>
- v **nullworkstation>#nulljob>**
- nulljob>

However, for this command **conman** only accepts the latter two formats (highlighted).

See The *User's Guide and Reference* for full details.

## **AWSBHU114E The supplied switchmgr command did not identify the domain, the new manager, or both.**

**Explanation:** See message.

**System action:** The command is not processed.

**Operator response:** Reissue the **switchmgr** command, ensuring to identify the domain name and the new manager name.

See The 'switchmgr' command syntax in the *User's Guide and Reference*.

**AWSBHU115E The user that has issued a start ;mgr or a switchmgr command does not have stop rights to the current domain manager: "current\_manager". Conman therefore cannot start the new manager: "proposed\_manager".**

**Explanation:** See message.

*current\_manager* is current domain manager.

*proposed\_manager* is the proposed domain manager.

**System action:** The command is not processed.

**Operator response:** Either the Security file must be modified to give the user the required access, or a different user that has this access must issue the command.

See The *Planning and Installation Guide*.

**AWSBHU116E The user that has issued a start ;mgr or a switchmgr command does not have start rights to the new domain manager: "proposed\_manager".**

**Explanation:** See message.

*proposed\_manager* is the proposed domain manager.

**System action:** The command is not processed.

**Operator response:** Either the Security file must be modified to give the user the required access, or a different user that has this access must issue the command.

See The *Planning and Installation Guide*.

### **AWSBHU117E The switchmgr command cannot be completed. The workstation proposed as the new domain manager: "proposed\_manager" is not in the supplied domain: "domain\_name".**

**Explanation:** See message.

*proposed\_manager* is the proposed domain manager identified in the command.

*domain\_name* is the domain where you want to switch the manager.

**System action:** The command is not processed.

**Operator response:** Reissue the command, selecting as *proposed\_manager* a fault-tolerant agent operating in full-status mode and belonging to the domain.

**AWSBHU118W Workstation !1 is already the manager of domain !2.**

## **AWSBHU119E Wild cards are not permitted in the domain name parameter of the switchmgr command.**

**Explanation:** You have used one or more wildcards (such as: '@' or '?') in the specification of the domain name.

**System action:** The command is not processed.

**Operator response:** Rerun the command, supplying a fully qualified domain name.

See The *User's Guide and Reference* for more details about domain selection.

## **AWSBHU121E Conman could not identify the parent domain of the following workstation: "workstation\_name".**

**Explanation:** See message.

*workstation\_name* is a workstation for which the parent domain could not be found.

**System action:** The command is not processed.

**Operator response:** Verify the **JnextPlan** stdlist file to discover if there was a problem during the creation of the plan (Symphony file). Solve the problem and create a new plan.

Alternatively, the Symphony file might be corrupted. See the chapter on 'Symphony file corruption' in the Troubleshooting guide.

See The chapter on 'Symphony file corruption' in the Troubleshooting guide.

### **AWSBHU122E The supplied command includes both the options short and single, which are mutually exclusive.**

**Explanation:** See message.

**System action:** The command is not processed.

**Operator response:** Correct the syntax to include either the *short* or the *single* option, but not both, and rerun the command.

See The *User's Guide and Reference* for details of the syntax of this command.

## **AWSBHU123E The supplied command includes the option single, which can only be used when a Job Number is supplied.**

**Explanation:** See message.

**System action:** The command is not processed.

**Operator response:** Reissue the command, identifying the job by means of its job number (the number that follows the ""#J"" in the output of the **show job** command).

See The *User's Guide and Reference* for full details.

**AWSBHU126E A time zone has been specified in a time dependency, but time zone use has not been enabled for workstation: "workstation\_name"**

**Explanation:** See message.

*workstation\_name* is the name of the workstation where the time dependency is to be resolved.

**System action:** The command is not processed.

**Operator response:** Either rerun the command without specifying a time zone or enable time zone use at the indicated workstation.

See The *Planning and Installation Guide* for more details.

**AWSBHU127W Submitted !1 to batchman as !2# but workstation !3 not present in the Symphony file.**

**AWSBHU128W Dependency !1 might not be present in the Symphony file.**

**AWSBHU129E The issued submit command includes more than one nocheck keyword after a follows keyword, which is not permitted.**

**Explanation:** See message.

**System action:** The command is not processed.

**Operator response:** Rerun the command, supplying not more than one *nocheck* keyword after each *follows* keyword.

See The *User's Guide and Reference* for a description of the 'submit' command.

### **AWSBHU130E The issued command cannot be used. It is not allowed by the centralized security option, which is enabled for this domain.**

**Explanation:** See message.

**System action:** The command is not processed.

**Operator response:** Check that it is correct that centralized security is enabled for the domain:

- If it is not, disable the *enable centralized security* global option using **optman**. However, note that this change is not effective until next **JnextPlan**.
- v If it is, check if the security options on the master domain manager permit this command to be used:
	- If the security options do not permit the command to be used, consider changing them. However, any changes that you make are not effective until the next **JnextPlan**.

## **AWSBHU131E • AWSBHU138E**

– If the security options permit the command to be used, the local Symphony file might be corrupt. See the chapter on 'Symphony file corruption' in the Troubleshooting guide.

See The chapter on 'Symphony file corruption' in the Troubleshooting guide.

**AWSBHU131E Conman has been unable to obtain information about the remote workstation "workstation\_name" because centralized security, which is enabled for this domain, does not allow it to.**

**Explanation:** See message.

**System action:** The command is not processed.

**Operator response:** Check that it is correct that centralized security is enabled for the domain:

- v If it is not, disable the *enable centralized security* global option using **optman**. However, note that this change is not effective until next **JnextPlan**.
- v If it is, check if the security options on the master domain manager permit information to be obtained from remote workstations:
	- If the security options do not permit such information to be obtained, consider changing them. However, any changes that you make are not effective until the next **JnextPlan**.
	- If the security options permit such information to be obtained, the local Symphony file might be corrupt. See the chapter on 'Symphony file corruption' in the Troubleshooting guide.

See The chapter on 'Symphony file corruption' in the Troubleshooting guide.

### **AWSBHU132E You have issued a show jobs command, but the information you are requesting can only be supplied if the keyword keys is specified in the command.**

**Explanation:** See message.

**System action:** The command is not processed.

**Operator response:** Re-issue the command using the correct syntax.

**AWSBHU133E You have supplied a return code condition expression that is longer than the maximum number of bytes permitted, which is: "number".**

**Explanation:** See message.

**System action:** The command is not processed.

**Operator response:** Re-issue the command, supplying a return code condition expression that is within the

maximum number of bytes permitted.

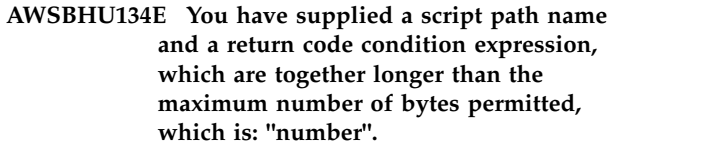

**Explanation:** See message.

**System action:** The command is not processed.

**Operator response:** Re-issue the command, supplying a script path name and a return code condition expression that are together within the maximum number of bytes permitted.

## **AWSBHU135E You have supplied a return code condition expression that is enclosed in mismatched or missing quotes.**

**Explanation:** The return code condition expression must be enclosed (preceded and followed) by the double quotes character ("").

**System action:** The command is not processed.

**Operator response:** Re-issue the command, supplying a return code condition expression that is enclosed by the double quotes character ("").

### **AWSBHU136E You have supplied a return code condition expression that could not be validated by Conman. The following gives more details of the error: "error\_text".**

**Explanation:** See message.

**System action:** The command is not processed.

**Operator response:** Check the syntax of the expression, correct it and re-issue the command.

**AWSBHU137W The user is not authorized to display the selected objects.**

## **AWSBHU138E The issued submit command includes more than one wait keyword after a follows keyword, which is not permitted.**

**Explanation:** See message.

**System action:** The command is not processed.

**Operator response:** Rerun the command, supplying not more than one *wait* keyword after each *follows* keyword.

See The *User's Guide and Reference* for a description of the 'submit' command.

### **AWSBHU139E The issued submit command includes a wait keyword, but you have not supplied the associated numeric wait value.**

**Explanation:** See message.

**System action:** The command is not processed.

**Operator response:** Rerun the command, supplying a numeric value for the *wait* keyword in the format *wait=nullnumber>*, where nullnumber> is the wait period in seconds, between 0 and 1200.

See The *User's Guide and Reference* for a description of the 'submit' command.

**AWSBHU140E The issued submit command includes a wait keyword, but the associated numeric wait value (seconds) is not between 0 and 1200.**

**Explanation:** See message.

**System action:** The command is not processed.

**Operator response:** Rerun the command, supplying a numeric value for the *wait* keyword in the range 0 to 1200.

See The *User's Guide and Reference* for a description of the 'submit' command.

## **AWSBHU141E The issued submit command includes a non-numeric or incorrect value for a time parameter. The valid values are from: "minimum\_value" to "maximum\_value".**

**Explanation:** See message.

*minimum\_value* to *maximum\_value* is the valid range of numeric values.

**System action:** The command is not processed.

**Operator response:** Rerun the command, supplying a valid numeric value for the time parameter that is within the indicated range.

See The *User's Guide and Reference* for a description of the 'submit' command.

### **AWSBHU142E The issued submit command includes a date which is not valid or is not in the correct format. The accepted format is: "date\_format".**

**Explanation:** See message.

*date\_format* is the permitted format.

**System action:** The command is not processed.

**Operator response:** Rerun the command, supplying a valid date in the indicated format.

See The *User's Guide and Reference* for a description of the 'submit' command.

### **AWSBHU143E The action associated with the onuntil attribute is not correct. It must be one of the following: suppr, cont, canc.**

**Explanation:** See message.

**System action:** The command is not processed.

**Operator response:** Rerun the command, supplying a valid action for the *onuntil* attribute.

See The *User's Guide and Reference* for a description of the 'submit' command.

### **AWSBHU144E There is a syntax error. The schedule time is not valid or is not in the correct format. The correct format is hhmm or hhmm "localopts\_date\_format".**

**Explanation:** See message.

*date\_format* is the permitted format for the date from the localopts file, for example, ""yymmdd"".

**System action:** The command is not processed.

**Operator response:** Rerun the command, supplying a valid date in the indicated format.

See The *User's Guide and Reference* for a description of the 'submit' command.

### **AWSBHU145E There is a syntax error. The job stream ID can contain only alphanumeric characters.**

**Explanation:** See message.

**System action:** The command is not processed.

**Operator response:** Resubmit the command, specifying a valid job stream ID.

See The *User's Guide and Reference* for more information about specifying job streams.

### **AWSBHU146E There is a syntax error. The job stream ID must be between 1 and 16 bytes long.**

**Explanation:** See message.

**System action:** The command is not processed.

**Operator response:** Resubmit the command, specifying a valid job stream ID.

See The *User's Guide and Reference* for more information about specifying job streams.

## **AWSBHU147E • AWSBHU153E**

## **AWSBHU147E The keywords "keyword\_1" and "keyword\_2" are mutually exclusive. You cannot supply both of them.**

**Explanation:** See message.

*keyword\_1* and *keyword\_2* are the mutually exclusive keywords.

**System action:** The command is not processed.

**Operator response:** Verify the syntax of command. Resubmit the command specifying only one of the two indicated keywords.

See The *User's Guide and Reference* for more information about the syntax of the commands.

### **AWSBHU148E The keyword "keyword" cannot be used because the Symphony file was created by a previous version of Tivoli Workload Scheduler.**

**Explanation:** *keyword* is the keyword that cannot be used with a Symphony file created by a previous version of Tivoli Workload Scheduler.

**System action:** The command is not processed.

**Operator response:** Verify the syntax of command. Resubmit the command, omitting the indicated keyword, or upgrade the workstation where the Symphony file was created to the latest version.

See The *User's Guide and Reference* for more information about the syntax of the commands.

## **AWSBHU149E The job stream or job dependency "dependent\_job\_stream\_or\_job" with the specified schedule time was not found in the Symphony file.**

**Explanation:** *dependent\_job\_stream\_or\_job* is the dependent job stream or job name identified by the ""follows"" dependency keyword.

**System action:** The command is not processed.

**Operator response:** Select a valid job stream or job name and rerun the command.

You can use the 'nocheck' option. In this case, **conman** does not check for the existence of the nulljob stream> **.** nulljob> in the Symphony file. However, **batchman** does check its existence, and shows an error message in the stdlist if the nulljob\_stream> **.** nulljob> does not exist.

See The *User's Guide and Reference*.

### **AWSBHU150W An internal error has occurred. The program is unable to initialize the GSKit libraries.**

**Explanation:** A problem has occurred with the installation or configuration of the GSKit libraries, or both, and they cannot be initialized.

**System action:** The program cannot commence a secure connection, so stops.

**Operator response:** An internal error has occurred. Search the IBM Support database for a solution at http://www.ibm.com/software/sysmgmt/products/ support.

**AWSBHU151E The supplied date is not valid or is not in the correct format. The correct format is "localopts\_date\_format".**

**Explanation:** See message.

*date\_format* is the permitted format for the date from the localopts file, for example, ""yymmdd"".

**System action:** The command is not processed.

**Operator response:** Rerun the command, supplying a valid date in the indicated format.

See The *User's Guide and Reference* for a description of the 'submit' command.

### **AWSBHU152E There is more than one job stream instance with the given name. You must refer to a single instance by specifying either the job stream ID or the scheduled start time.**

**Explanation:** See message.

**System action:** The command is not processed.

**Operator response:** Rerun the command, supplying also either the job stream ID or the scheduled start time, to uniquely identify the instance of the job stream in the plan.

See The *User's Guide and Reference* for a description of the 'submit' command.

### **AWSBHU153E The keyword "keyword\_1" can only be supplied if the keyword "keyword\_2" is specified.**

**Explanation:** See message.

*keyword\_1* must be supplied only with keyword *keyword\_2*.

**System action:** The command is not processed.

**Operator response:** Verify the syntax of command. Resubmit the command specifying the indicated keywords correctly.

See The *User's Guide and Reference* for more information about the syntax of the commands.

## **AWSBHU154E • AWSBHU161E**

### **AWSBHU154E Either the nocheck argument or the schedid argument have been supplied without the required job stream ID.**

**Explanation:** See message.

**System action:** The command is not processed.

**Operator response:** Rerun the command, supplying a valid job stream ID with both the ""nocheck"" and the ""schedid"" arguments when they are used.

See The *User's Guide and Reference* for a description of the 'submit' command.

## **AWSBHU155E You have submitted a command to be scheduled as a job (submit docommand) but have not included the command.**

**Explanation:** See message.

**System action:** The command is not processed.

**Operator response:** Rerun **submit docommand** , supplying a the command to be scheduled.

See The *User's Guide and Reference* for a description of the 'submit' command.

### **AWSBHU156E The workstation you specified is already the event processor.**

**Explanation:** You have tried to set a workstation as the new event processor, but it is already the event processor.

**System action:** The command is not processed.

**Operator response:** Check why the selected workstation is already the event processor. It might be because another person has performed the operation you are trying to perform, or because you typed the workstation name incorrectly. Correct the error and retry the operation.

### **AWSBHU157E You have issued a command containing at least one incorrect argument keyword.**

**Explanation:** The command contains at least one unsupported keyword.

**System action:** The command is not processed.

**Operator response:** Correct the syntax and retry the command.

See The *User's Guide and Reference* for details of the syntax of the command.

**AWSBHU158E The command issued for workstation "workstation\_name" cannot be performed, because the workstation is agent, or pool, or dynamic pool, or remote engine, or broker workstation,**

**where the command is not supported.**

**Explanation:** See message.

*workstation\_name* is the agent, or pool, or dynamic pool, or remote engine, or broker workstation name.

**System action:** The command is not processed.

**Operator response:** You cannot use this command on the selected workstation. If you have selected the agent, or pool, or dynamic pool, or remote engine, or broker workstation in error, change the command to identify a different workstation and re-issue the command. If you have selected the wrong command, issue a different command.

### **AWSBHU159E The command issued for workstation "workstation\_name" cannot be performed, because the workstation is broker agent, where the command is not supported.**

**Explanation:** See message.

*workstation\_name* is the broker agent workstation name.

**System action:** The command is not processed.

**Operator response:** You cannot use this command on the selected workstation. If you have selected the broker agent workstation in error, change the command to identify a different workstation and re-issue the command. If you have selected the wrong command, issue a different command.

### **AWSBHU160E The command issued for workstation "workstation\_name" cannot be performed, because of the following error: "error".**

**Explanation:** See message.

**System action:** The command is not processed.

**Operator response:** This command failed on the selected workstation.

## **AWSBHU161E The command issued for workstation "workstation\_name" cannot be performed, because the workstation is master domain manager, or domain manager, where the command is not supported.**

**Explanation:** See message.

*workstation\_name* is the master domain manager, or domain manager name.

**System action:** The command is not processed.

**Operator response:** You cannot use this command on the selected workstation. If you have selected the master domain manager, or domain manager in error, change the command to identify a different workstation

## **AWSBHU162E • AWSBHU171E**

and re-issue the command. If you have selected the wrong command, issue a different command.

### **AWSBHU162E "file\_name" file cannot be moved on workstation "workstation\_name" because it is being used by another process.**

**Explanation:** See message.

*file\_name* is the file that cannot be moved because it is being used by another process.

*workstation\_name* is the workstation to reset.

**System action:** The operation is not performed.

**Operator response:** Stop any Tivoli Workload Scheduler process that might be using the file and re-issue the command.

**AWSBHU163E An error has occurred while launching the script moveFTATargetFiles on workstation "workstation\_name".**

**Explanation:** See message.

*workstation\_name* is the workstation to reset.

**System action:** The operation is not performed.

**Operator response:** If you have customized the script, check that it does not contain syntax error. If any errors are present, correct them and re-issue the command.

### **AWSBHU164E The script moveFTATargetFiles is missing on workstation "workstation\_name".**

**Explanation:** See message.

*workstation\_name* is the workstation to reset.

**System action:** The operation is not performed.

**Operator response:** If the script was deleted, copy it in the %HOME%/bin directory from another agent. Customize the %HOME% variable in the script according to the installation directory on the agent.

## **AWSBHU166E A file cannot be removed from TWShome/pobox directory on workstation "workstation\_name" because it is being used by another process.**

**Explanation:** See message.

*workstation\_name* is the workstation to reset.

**System action:** The operation is not performed.

**Operator response:** Stop any Tivoli Workload Scheduler process that might be using the file and re-issue the command.

### **AWSBHU168E The agent on workstation "workstation\_name" cannot be reset because it is still active.**

**Explanation:** See message.

*workstation\_name* is the workstation to reset.

**System action:** The operation is not performed.

**Operator response:** Stop any Tivoli Workload Scheduler process that might be using the files to reset and re-issue the command.

### **AWSBHU169E The number of hours must be an integer value between 0 and 500.**

**Explanation:** The number of hours must be an integer value between 0 and 500.

**System action:** The command is not processed.

**Operator response:** Specify the number of hours as an integer number between 0 and 500 and retry the operation.

See The *User's Guide and Reference*.

### **AWSBHU170E The action to be performed when the value of the onmaxdur attribute is exceeded, is not a valid action. Specify one of the following: kill, cont.**

**Explanation:** See message.

**System action:** The command is not processed.

**Operator response:** Specify a valid action to be performed when the value for the *onmaxdur* attribute is exceeded, and then retry the operation.

See The *User's Guide and Reference* for a description of the 'submit' command.

### **AWSBHU171E The action to be performed when the value of the onmindur attribute is reached, is not a valid action. Specify one of the following: abend, cont, confirm.**

**Explanation:** See message.

**System action:** The command is not processed.

**Operator response:** Specify a valid action to be performed when the value for the *onmindur* attribute is reached, and then retry the operation.

See The *User's Guide and Reference* for a description of the 'submit' command.

## **AWSBHU172E • AWSBHU504E**

### **AWSBHU172E The command issued for workstation "workstation\_name" cannot be performed, because the workstation is pool, or dynamic pool, or remote engine workstation or broker, where the command is not supported.**

#### **Explanation:** See message.

*workstation\_name* is the pool, or dynamic pool, or remote engine workstation name.

**System action:** The command is not processed.

**Operator response:** You cannot use this command on the selected workstation. If you have selected the pool, or dynamic pool, or remote engine workstation in error, change the command to identify a different workstation and re-issue the command. If you have selected the wrong command, issue a different command.

### **AWSBHU173E Conman command is unable to start a new process. Your Tivoli Workload Scheduler license expired "exp\_date".**

**Explanation:** Conman cannot start a new process because the Tivoli Workload Scheduler license has expired

**System action:** The command can continue but it is not able to start new processes.

**Operator response:** An internal error has occurred. Search the IBM Support database for a solution at http://www.ibm.com/software/sysmgmt/products/ support.

See The chapter on 'Symphony file corruption' in the Troubleshooting guide.

### **AWSBHU174E The command issued for workstation "workstation\_name" cannot be performed, because the workstation is remote engine, or broker workstation, where the command is not supported.**

**Explanation:** See message.

*workstation\_name* is the remote engine, or broker workstation name.

**System action:** The command is not processed.

**Operator response:** You cannot use this command on the selected workstation. If you have selected the remote engine, or broker workstation in error, change the command to identify a different workstation and re-issue the command. If you have selected the wrong command, issue a different command.

### **AWSBHU410E The workstation name parameter has not been specified for the "command\_name" command.**

**Explanation:** See message.

**System action:** The operation is not performed.

**Operator response:** Rerun the command ensuring that you specify a workstation.

See The *User's Guide and Reference* for details of the command.

## **AWSBHU411E Wild cards are not permitted in the workstation name parameter of the "command\_name" command.**

**Explanation:** You have used one or more wildcards (such as: '@' or '?') while specifying the workstation name.

**System action:** The operation is not performed.

**Operator response:** Rerun the command, specifying a fully qualified workstation name.

See The *User's Guide and Reference* for more details about workstation selection.

### **AWSBHU412E Too many parameters have been supplied to the "command\_name" command.**

**Explanation:** See message.

**System action:** The operation is not performed.

**Operator response:** Rerun the command with the correct syntax.

See The *User's Guide and Reference* for the correct syntax of this command.

### **AWSBHU503E You have included one or more keywords that are not required for this command. The point beyond which the keywords are not required is indicated.**

**Explanation:** See message.

**System action:** The command is not processed.

**Operator response:** Re-issue the command using the parameters and keywords only up to the indicated position.

See The *User's Guide and Reference* for details of the command syntax.

### **AWSBHU504E You have issued a command with a time-related dependency, but have omitted the keyword day[s].**

**Explanation:** You have issued a command with an *at*, *until*, or *deadline* dependency. You have also entered a

## **AWSBHU508E • AWSBHU516E**

""+"" delimiter and a numeric value, which can only be used if accompanied by the keyword *day[s]*.

The *day[s]* qualifier is optional, but if it is present it must be preceded by the ""+"" delimiter and a numeric value. Similarly, if the delimiter and value are present, so must the qualifier.

For example, *+5 days*.

**System action:** The command is not processed.

**Operator response:** Re-issue the command, with the following correction

- v If you intended to supply a *day[s]* qualifier, add the keyword to the command string.
- v If you did not intend to supply a *day[s]* qualifier, remove the ""+"" delimiter and the numeric value.

See The *User's Guide and Reference* for full details of the command syntax.

## **AWSBHU508E You do not have access to this file or database object.**

**Explanation:** See message.

**System action:** The command is not processed.

**Operator response:** If you are using the **display** command, verify that the current user has the rights to access the file that the user is trying to display.

In other cases, verify that the object name selected is correct and that the current user has the Tivoli Workload Scheduler Security rights to apply the command action for the object.

When you have identified and corrected the problem re-issue the command.

See The 'Security Notes' section of the *Planning and Installation Guide* for more information about security.

#### **AWSBHU509E The requested file cannot be found.**

**Explanation:** See message.

**System action:** The command is not processed.

**Operator response:** Verify the name of the file you want to access. Re-issue the command, ensuring that the file is specified as fully or partially qualified, as required by the command syntax.

See The *User's Guide and Reference* for details of the syntax of commands.

### **AWSBHU510E The following job already exists: "workstation"#"job\_stream"."job". Use the rerun command or supply an alias with the submit command.**

### **Explanation:** See message.

*workstation*#*job\_stream*.*job* is the job name that already exists.

**System action:** The command is not processed.

**Operator response:** If you intended to run a new job, select a different job name. Use the **sj** command to list the current jobs in the Symphony file.

If you intended to rerun an existing job, use the **rerun** command or the **submit** command with the *alias* option.

See The *User's Guide and Reference* for details of the indicated commands and options.

**AWSBHU511E You have no access to the recovery job (!1#!2).**

**AWSBHU512E The issued command operates on an existing job. However, conman cannot find the indicated job in the Symphony file, and it is not an external job.**

**Explanation:** See message.

**System action:** The command is not processed.

**Operator response:** Re-issue the command, identifying an existing job by its job name or number.

Use the **sj** command to list the current jobs in the Symphony file.

See The *User's Guide and Reference* for more details about the command you issued.

### **AWSBHU513E The following job stream already exists: "job\_stream\_name". Supply an alias with the submit command.**

**Explanation:** See message.

*job\_stream\_name* is the job stream name.

**System action:** The command is not processed.

**Operator response:** If you intended to run a new job stream, select a different job stream name. Use the **sc** command to list the current job streams in the Symphony file.

If you intended to rerun an existing job stream, use the **submit** command with the *alias* option.

See The *User's Guide and Reference* for details of the indicated commands and options.

## **AWSBHU516E You have not supplied a valid alias of the job you are trying to resubmit.**

**Explanation:** You are trying to resubmit a job. A resubmitted job cannot have the same name as the original job; it must instead be supplied with an alias that has a different value from the original job name.

**System action:** The command is not processed.

**Operator response:** Resubmit the command, using the *;alias* option with a valid new job name. See the *User's*

## **AWSBHU517E • AWSBHU528E**

#### *Guide and Reference* for more details.

See The *User's Guide and Reference*.

### **AWSBHU517E The required information cannot be displayed.**

**Explanation: Conman** gives this error because it cannot display a file. There are two possibilities:

- No job file: You are trying to display a job file, but the job was defined by a command and not in a file.
- **Remote job:** You are trying to display a job scheduled on another workstation for which the definition file is not available locally.

**System action:** The command is not processed.

**Operator response:** Use the command **sj; info** to see how the job is defined, whether as a command or in a file. This also tells you whether the job is locally or remotely defined.

See The *User's Guide and Reference*, in the section 'Selecting jobs in Commands'.

## **AWSBHU518E You cannot add dependencies to a job or job stream in the adding status, or to a job in an in order job stream.**

Explanation: You tried to add dependencies to a job or job stream but either the job or job stream status is *adding* or this job belongs to an *in order* job stream.

An *in order* job stream is one where the definition specifies, by use of the *in order* keyword, that jobs must be run in their definition order.

**System action:** The command is not processed.

**Operator response:** If you need to add dependencies to an *in order* job stream, you need to redefine the job stream.

See The *User's Guide and Reference* for more details.

**AWSBHU520W Dependency !1 was not found in the database; it has been ignored.**

**AWSBHU521W Dependency !1 was not found in the Symphony file ; it has been ignored.**

**AWSBHU522E The supplied job name is not in the database.**

**Explanation:** See message.

**System action:** The command is not processed.

**Operator response:** Select a valid job name and rerun the command.

See The *User's Guide and Reference*.

**AWSBHU523E You have issued a link or an unlink command on a standalone workstation (on which mailman is not running).**

**Explanation:** See message.

**System action:** The command is not processed.

**Operator response:** Check that it is correct that the workstation is standalone. If so, do not use the command.

### **AWSBHU524E The issued command incorrectly ends with a delimiter.**

**Explanation:** The last character in the command string ends with a delimiter (for example: "";"" or ""=""). This implies that a keyword or value is missing, because all delimiters must be followed by a keyword or value.

**System action:** The command is not processed.

**Operator response:** Re-issue the command, either omitting the delimiter or supplying the keyword or value that is required by the syntax to follow it.

See The *User's Guide and Reference* for full details of the syntax for commands.

### **AWSBHU526E The following internal error occurred when conman attempted to display a JCL file: "error\_message".**

**Explanation:** See message.

*error\_message* is an operating system error message returned by the function pipe().

**System action:** The command is not processed.

**Operator response:** Re-issue the command.

### **AWSBHU527E A file-descriptor or disk-space error occurred when conman attempted to open a JCL file for display.**

**Explanation: Conman** could not open a JCL file. Either the process has opened too many file descriptors or there is insufficient storage space available.

This is an operating system error given by the I/O Library function fdopen.

**System action:** The command is not processed.

**Operator response:** Increase the number of file descriptors a process can open or verify that there is enough space available on the file system.

### **AWSBHU528E A file-descriptor or disk-space error occurred when conman attempted to display a JCL file.**

**Explanation: Conman** could not open a work file to display a JCL file. Either the process has opened too

## **AWSBHU529E • AWSBHU535E**

many file descriptors or there is insufficient storage space available.

This is an operating system error given by the I/O library function fdopen.

**System action:** The command is not processed.

**Operator response:** Increase the number of file descriptors a process can open or verify that there is enough space available on the file system.

### **AWSBHU529E The following error occurred while conman was displaying a JCL file: "error\_number".**

**Explanation: Conman** gave this error because a system error occurred while it was reading the JCL file.

*error\_number* is the operating system error number, returned from I/O library function ferror, issued by the function fgets().

**System action:** The command is not processed.

**Operator response:** Verify that the file system is working properly and is not full.

## **AWSBHU530E The following error occurred while conman was writing a work file when displaying a JCL file: "error\_number".**

**Explanation:** See message.

*error\_number* is the system error number, returned from I/O Library function fprintf.

**System action:** The command is not processed.

**Operator response:** Verify that the file system is working properly and is not full.

### **AWSBHU531E Conman was unable to access the mozart database or was unable to find a parameter within the database.**

**Explanation:** See message.

**System action:** The command is not processed.

**Operator response:** Verify that all parameters used in the command have been defined in the mozart database, and that the database itself is available and viable. Re-issue the command.

See The *User's Guide and Reference* for details on how to define and use parameters.

## **AWSBHU532E You have either entered too many parameters, or the expansion of the parameters you have entered has exceeded the internal parameter buffer.**

**Explanation:** You can supply a maximum of 20 parameters to this command, and when the parameters are fully expanded they must not occupy more than 4095 bytes.

**System action:** The command is not processed.

**Operator response:** Re-issue the command, reducing the number of parameters, or re-specify the parameters to be shorter.

See The *User's Guide and Reference* for more details about the maximum length of various fields.

**AWSBHU533E Conman has found a problem with the syntax of the issued command, but is unable to determine more precisely the nature of the problem.**

**Explanation:** See message.

**System action:** The command is not processed.

**Operator response:** Check the syntax of the command. If it is incorrect, re-issue the command with the correct syntax.

If the command syntax seems to be correct, an internal error has occurred. Search the IBM Support database for a solution at http://www.ibm.com/software/ sysmgmt/products/support.

### **AWSBHU534E The workstation selected for this job is not a workstation but a workstation class.**

**Explanation:** The syntax ""

*nullworkstation\_class>*#*nulljob>* "" is not correct. You cannot submit a job to run on a workstation class.

**System action:** The command is not processed.

**Operator response:** Re-issue the command, defining the job to run on a workstation.

See The *User's Guide and Reference* for information on how to identify workstations.

**AWSBHU535E The following workstation is not in the Symphony file: "workstation\_name".**

**Explanation:** See message.

*workstation\_name* is the name of the workstation not found.

**System action:** The command is not processed.

**Operator response:** Re-issue the command, selecting a valid workstation name.

See The *User's Guide and Reference* for information on how to identify workstations.

### **AWSBHU536E The following domain is empty: "domain\_name".**

**Explanation:** See message.

*domain\_name* is the name of the empty domain.

**System action:** The command is not processed.

**Operator response:** Add workstation to the domain. You can perform this operation using either the composer command or the Tivoli Dynamic Workload Console.

**AWSBHU537E You have issued the link or unlink command to the following workstation within the same domain and neither is the domain manager: "workstation\_name". This is not allowed.**

**Explanation:** The **link** or **unlink** commands can only be issued to a workstation in the same domain which is a parent or a child of the workstation where the command is issued, not to a peer workstation.

*workstation\_name* is the local workstation that you cannot link to or unlink from.

**System action:** The command is not processed.

**Operator response:** If you intended to link to or unlink from the domain manager, re-issue the command, identifying the domain manger workstation. See the User's Guide and Reference

See The *User's Guide and Reference* for more details about using the link and unlink commands.

### **AWSBHU538W !1: The domain of the workstation being linked or unlinked is not subordinate to the domain of the local workstation.**

**AWSBHU539E An internal error has occurred while linking to or unlinking from the following workstation: "workstation\_name":**

**Explanation:** The internal message is the following: ""Unknown link case encountered"".

*workstation\_name* is the workstation name that cannot be linked to or unlinked from.

**System action:** The command is not processed.

**Operator response:** An internal error has occurred. Search the IBM Support database for a solution at http://www.ibm.com/software/sysmgmt/products/ support.

### **AWSBHU540E Conman cannot find any domains in the Symphony file.**

**Explanation:** See message.

**System action:** The command is not processed.

**Operator response:** This normally indicates a problem with the Symphony file.

If the Symphony file exists, verify that the owner is the Tivoli Workload Scheduler user and that this user has the permissions to access and modify the Symphony file. If you find a problem, correct it and re-issue the command.

If the Symphony file is not present or is unreadable, follow the instructions in the chapter on 'Symphony file corruption' in the Troubleshooting guide.

See The chapter on 'Symphony file corruption' in the Troubleshooting guide.

**AWSBHU541E You have tried to issue a start command to the following workstation: "remote\_workstation", which is not a child of the local workstation: "local\_workstation".**

**Explanation:** You cannot start or stop a workstation which is not at a lower point in the Tivoli Workload Scheduler hierarchy than the local workstation.

*local\_workstation* is the local workstation name.

*remote\_workstation* is the workstation name you were trying to start.

**System action:** The command is not processed.

**Operator response:** If you need to start the *remote workstation*, issue the start command from its domain manager, or from any other workstation which is at a higher point in the hierarchy, or from the *remote\_workstation* itself.

### **AWSBHU542E Conman has verified that the versions of the Symphony and Database files (Mastsked version) are different.**

**Explanation:** See message.

**System action:** The command is not processed.

**Operator response:** An internal error has occurred. Search the IBM Support database for a solution at http://www.ibm.com/software/sysmgmt/products/ support.

**AWSBHU543E You have supplied the interactive qualifier keyword to the submit jobs command, which is not valid.**

**Explanation:** See message.

**System action:** The command is not processed.

## **AWSBHU544E • AWSBHU553E**

**Operator response:** The *interactive* option is only valid with **sbf** and **sbd** commands. If you want to submit a job as interactive and this job is defined in the mozart database, you have to run **composer** and modify the job stream containing the job.

See The *User's Guide and Reference* for details about composer usage.

### **AWSBHU544E The supplied path name is longer than the maximum allowed: "maximum\_bytes".**

**Explanation:** See message.

**System action:** The command is not processed.

**Operator response:** Re-issue the command using a path name shorter than the maximum indicated.

See The *User's Guide and Reference*.

### **AWSBHU545E You have supplied a path name that does not match the workstation type: "workstation\_type".**

**Explanation:** See message.

*workstation\_type* is the workstation type of the workstation.

The type of path to be supplied depends on the type of workstation, as follows:

- v **UNIX and IBM i:** the path must be specified as a Posix path.
- **WNT:** the path must be specified as a DOS path.

**System action:** The command is not processed.

**Operator response:** Re-issue the command, supplying the path in the correct format.

#### **AWSBHU546E You have supplied either a tz or a timezone keyword but did not supply the time zone name.**

**Explanation:** See message.

**System action:** The command is not processed.

**Operator response:** Re-issue the command, supplying a time zone name after the *tz* or *timezone* keyword.

See The *User's Guide and Reference* for a list of the valid time zone names.

## **AWSBHU547E You have supplied a time zone name that is longer than 40 bytes.**

**Explanation:** See message.

**System action:** The command is not processed.

**Operator response:** Re-issue the command, supplying a valid time zone name, shorter than 40 bytes.

See The *User's Guide and Reference* for a list of the valid time zone names.

#### **AWSBHU548E You have supplied a time zone name that is not valid.**

**Explanation:** See message.

**System action:** The command is not processed.

**Operator response:** Re-issue the command, supplying a valid time zone name.

See The *User's Guide and Reference* for a list of the valid time zone names.

## **AWSBHU549W There is a logic error in the time-related dependencies. The until time occurs before the at time.**

**Explanation:** See message.

**System action:** The job to which this warning relates is added to the plan. However, it can never run. Conman proceeds.

**Operator response:** The simplest way to deal with this problem is to resubmit the job with an alias, correcting the dependency logic problem so that the job can run.

See The *User's Guide and Reference* for more details about dependencies.

### **AWSBHU550W There is a logic error in the time-related dependencies. The dependency is circular.**

**Explanation:** See message.

**System action:** The job to which this warning relates is added to the plan. However, it can never run. Conman proceeds.

**Operator response:** The simplest way to deal with this problem is to resubmit the job with an alias, correcting the dependency logic problem so that the job can run.

See The *User's Guide and Reference* for more details about dependencies.

### **AWSBHU551E You are trying to add the same dependency twice.**

**Explanation:** See message.

**System action:** The command is not processed.

**Operator response:** Re-issue the command, omitting the duplicated dependency.

**AWSBHU553E An error has occurred while starting an internal component (clagent).**

**Explanation:** See message.

**System action:** The command is not processed.

**Operator response:** To rebuild the mastsked database, run composer and issue the build mastsked command. Rerun Conman.

### **AWSBHU556E The following error occurred while opening the clbox.msg file: "error\_text".**

**Explanation:** See message.

*error\_text* is an error message. It supplies you with more details about the error causes.

The error is probably one of the following:

- The clbox.msg file already exists but the Tivoli Workload Scheduler user does not have write access to the file.
- There is insufficient space to create the file.
- The process has exceeded the maximum number of file descriptors.

**System action:** The command is not processed.

### **Operator response:**

- 1. Verify from the error message where the problem is.
- 2. Fix the problem and re-issue the command.

## **AWSBHU557W There is a logic error in the time-related dependencies. The deadline time occurs before the at or until time.**

**Explanation:** See message.

**System action:** The job to which this warning relates is added to the plan. However, it can never run. Conman proceeds.

**Operator response:** The simplest way to deal with this problem is to resubmit the job with an alias, correcting the dependency logic problem so that the job can run.

See The *User's Guide and Reference* for more details about dependencies.

### **AWSBHU558W There is a syntax error in the time-related dependencies. The onuntil keyword was specified but the until time was not supplied.**

**Explanation:** See message.

**System action:** The job to which this warning relates is added to the plan. However, it can never run. Conman proceeds.

**Operator response:** The simplest way to deal with this problem is to resubmit the job with an alias, correcting the syntax error so that the job can run.

See The *User's Guide and Reference* for more details about dependencies.

**AWSBHU559E The following workstation "remote\_workstation" cannot be stopped, because it is in a peer or parent domain of the following local workstation, which is not a domain manager: "local\_workstation".**

**Explanation:** A workstation which is not a domain manager can only stop workstations in child domains.

**System action:** The command is not processed.

**Operator response:** To stop the indicated workstation, issue the stop command from the workstation itself, its domain manager, or any workstation in a parent domain.

### **AWSBHU560E The command startmon cannot be performed, because the Event Driven Workload Automation feature is disabled.**

**Explanation:** The Event Driven Workload Automation feature has been disabled by optman, which set the **enEventDrivenWorkloadAutomation** option to NO.

**Monman** cannot be started.

**System action:** The command is not processed.

**Operator response:** You cannot use this command when the Event Driven Workload Automation feature is disabled.

**AWSBHU561W A syntax error has occurred in the specifications for the time-related dependencies. The onmaxdur keyword was specified but the maxdur time was not supplied.**

**Explanation:** See message.

**System action:** The job for which the keyword is specified is added to the plan, but it cannot run. Conman proceeds.

**Operator response:** Specify the ""maxdur"" time for the ""onmaxdur"" keyword and then resubmit the job with an alias.

See The *User's Guide and Reference* for more details about time dependencies.

**AWSBHU562W A syntax error has occurred in the specifications for the time-related dependencies. The onmindur keyword was specified but the mindur time was not supplied.**

**Explanation:** See message.

**System action:** The job for which the keyword is specified is added to the plan, but it cannot run. Conman proceeds.

## **AWSBHU600E • AWSBHU611W**

**Operator response:** Specify the ""mindur"" time for the ""onmindur"" keyword and then resubmit the job with an alias.

See The *User's Guide and Reference* for more details about time dependencies.

### **AWSBHU600E There is a logic error in the follows dependencies. The dependency "circular\_dep" is circular.**

**Explanation:** See message.

*circular\_dep* is the dependency which refers directory or indirectly to itself.

**System action:** The command is not processed.

**Operator response:** Check the details of the supplied command. Check the indicated dependency and determine why it is circular. It might be directly circular, in that you have erroneously made the scheduled object dependent on itself, or it might be more complex with, for example, job A dependent on job B, which is dependent on job C, which is dependent on job A. Correct the error and resubmit the command.

See The *User's Guide and Reference* for more details about dependencies.

**AWSBHU601E Cannot create semaphore, Error number: !1**

**AWSBHU602E Cannot create thread, Error number: !1**

**AWSBHU603E Cannot release thread, Error number: !1**

**AWSBHU604E Wait for semaphore failed, Error number: !1**

**AWSBHU605E Conman timed out - Closing Symphony.**

**AWSBHU606E An error occurred while saving the user options file:"file"**

**Explanation:** See message.

**System action:** The operation is not performed.

**Operator response:** Verify that there is sufficient space in the indicated file system, and that the user of Tivoli Workload Scheduler has permission to write files in the indicated directory.

### **AWSBHU607E The value specified for the -protocol connection parameter is not valid. It must be http or https.**

**Explanation:** See message.

**System action:** The operation is not performed.

**Operator response:** Correct the ""-protocol"" connection parameter and reissue the command.

**AWSBHU609E The value specified for the -timeout connection parameter is not valid. It must be the number of seconds that the command line client is to wait for a connection before timing out.**

**Explanation:** The ""-timeout"" parameter is one of the connection parameters, supplied as part of the command, in a file of connection parameters, or by default from the useropts or localopts file. It must be expressed as a number (of seconds). For example, the value for 30 seconds must be ""30"", not ""30s"" or ""30 secs"".

**System action:** The operation is not performed.

**Operator response:** Retry the command, changing the value of the *timeout* parameter to be a number of seconds.

### **AWSBHU610E The credentials to connect to the remote server have not been specified.**

**Explanation:** When you use the command line client, it needs to connect to the remote server at the master domain manager. For this it requires connection parameters that are supplied as part of the command, in a file of connection parameters, or by default from the useropts or localopts file.

**conman** could not find a set of these parameters to establish a connection.

**System action:** The operation is not performed.

**Operator response:** Do one of the following:

- v Edit the useropts or localopts file and insert the communication parameters. Save the file and rerun the command.
- Reissue the command, supplying the connection parameters as command options, or in a file.

See The *User's Guide and Reference* for details of the syntax of the connection parameters.

#### **AWSBHU611W Conman could not initialize the HTTP or HTTPS connection.**

**Explanation: Conman** is running on a fault-tolerant agent using the command line client. If the connection fails to the command line server on the master domain manager, **conman** can continue with limited
functionality, but the connection must be remade before too much time elapses.

#### **System action: conman** continues.

**Operator response:** You can continue using **conman**, especially if you think that the connection problem is temporary.

However, you must take steps before too long to re-establish the connection.

# **AWSBHU612E The port specified by the -port connection parameter is not numeric.**

**Explanation:** See message.

**System action:** The operation is not performed.

**Operator response:** Locate where you have supplied the connection parameters, correct the port, and reissue the command.

**AWSBHU613E There are insufficient units of resource "resource" available. The job requires "required\_resources" units but only "available\_resources" are available.**

**Explanation:** See message.

*resource* identifies the resource.

*required\_resources* is the number of requested units of the specified resource.

*available\_resources* is the number of available units of the specified resource.

**System action:** Conman does not proceed.

**Operator response:** Check the job requirements. Determine why the number of available resource units is inadequate. Try and increase the number of available units or decrease the number of required units, or both. See if it is possible to modify the job so that it uses fewer resources. Perhaps you can divide into two or more separate jobs, each of which uses fewer resources. Perhaps you can schedule the job to run on a different workstation with more resources.

Make whatever modifications you think are necessary and rerun the job.

See The *User's Guide and Reference* for more details about resources.

**AWSBHU614E No job stream was submitted to batchman. It is possible that the workstation where the job stream was defined is set to ignore.**

**Explanation:** No job stream was received by the server, so no job stream could be submitted to batchman.

**System action:** The **conman submit sched** command cannot be processed.

**Operator response:** Check that there is nothing in the job stream definition that would prevent it from being scheduled. In particular, check whether the workstation is set to check ""ignore"" and that the scheduled time is within the range of the current plan. Correct any errors you find and resubmit the job stream.

See The *User's Guide and Reference* for more details about submitting job streams.

**AWSBHU615E The submitted job refers to a recovery job which could not be found in the database.**

**Explanation:** See message.

**System action:** The submitted command cannot be performed.

**Operator response:** Check the details of the job you have submitted. You might have made a mistake when identifying the recovery job. Check that the job you want to use as the recovery job is available in the database. Resubmit the job, specifying an existing recovery job.

See The *User's Guide and Reference* for more details about submitting job.

# **AWSBHU616E More than one job stream matches your selection. Uniquely identify the job stream by specifying its ID or schedule time.**

**Explanation:** See message.

**System action:** The submitted command cannot be performed.

**Operator response:** Resubmit the command, uniquely identifying the job stream to be submitted using the related job stream ID or schedule time.

See The *User's Guide and Reference* for more details about submitting job streams.

# **AWSBHU618E The bulk\_discovery was not performed because no configuration file was found.**

**Explanation:** The bulk discovery command was not forwarded to batchman because the integration configuration file was not found.

**System action:** The submitted command cannot be performed.

**Operator response:** Verify that the BmEvents.conf file is in the TWS home directory. Rerun the bulk discovery command.

# **AWSBHU619E The following error occurred obtaining the monitoring configuration file for workstation "workstation\_name": "error\_message".**

**Explanation:** See message.

**System action:** The operation is not performed.

**Operator response:** Search the IBM Support database for a solution at http://www.ibm.com/software/ sysmgmt/products/support.

# **AWSBHU624W Either the application server or appservman, or both, on workstation "workstation\_name" is already stopped.**

**Explanation:** See message.

**System action:** The operation is not performed.

**Operator response:** The action to take depends on the final outcome you want:

- v If you want the application server to be restarted, run the command **startWas -direct -user nulluser\_name> -password nullpassword>**. This starts the application server, bypassing **appservman**. If the application server is not stopped, you receive a message: this means that it is **appservman** that is stopped. To restart it, run the command **startappserver**.
- If you want to stop the application server, but are not certain if it has already stopped, run the command **stopWas -direct -user nulluser\_name> -password nullpassword>**. This stops the application server, bypassing **appservman**. If you receive a message that the application server is stopping, it means that **appservman** is stopped.
- If you want both the application server and appservman to be restarted, run the command **startappserver**. This starts both. If **appservman** is not stopped, you receive a message: this means that it is the application server that is stopped.
- If you want to stop the dynamic workload broker application, but are not certain if it has already stopped, run the command **stopBrokerApplication -user nulluser\_name> -password nullpassword>**. This stops the dynamic workload broker application, bypassing **appservman**. If you receive a message that the dynamic workload broker application is stopping, it means that **appservman** is stopped.

# **AWSBHU625W The option WAIT is not supported for remote workstations. It is ignored.**

**Explanation:** See message.

**System action:** The operation is not performed.

**Operator response:** Choose a supported option and retry the operation.

# **AWSBHU626W The application server is not installed on the local workstation.**

**Explanation:** You issued a command to start or stop the application server, but the application server is not installed, probably because it is not part of the current configuration.

The application server is normally installed on the master domain manager and backup master domain manager. The application server is installed on other domain managers or fault-tolerant agents only if the Connector has been installed.

**System action:** The operation is not performed.

**Operator response:** You cannot use this command on the selected workstation. If you have selected the workstation in error, change the command to identify a different workstation and re-issue the command. If you have selected the wrong command, issue a valid command.

**AWSBHU630E The command issued for workstation "workstation\_name" cannot be performed, because the workstation is a fault tolerant agent, where the command is not supported.**

**Explanation:** See message.

*workstation\_name* is the fault tolerant agent workstation name.

**System action:** The submitted command cannot be performed.

**Operator response:** You cannot use this command on the selected workstation. If you have selected the fault tolerant agent workstation in error, change the command to identify a different workstation and re-issue the command. If you have selected the wrong command, issue a different command.

# **AWSBHU631E The command issued for workstation "workstation\_name" cannot be performed, because the workstation is a standard agent or broker workstation, where the command is not supported.**

**Explanation:** See message.

*workstation\_name* is the standard agent or broker workstation name.

**System action:** The submitted command cannot be performed.

**Operator response:** You cannot use this command on the selected workstation. If you have selected the standard agent or broker workstation in error, change the command to identify a different workstation and re-issue the command. If you have selected the wrong command, issue a different command.

## **AWSBHU632E The command issued for workstation "workstation\_name" cannot be performed, because the command is not supported.**

**Explanation:** See message.

*workstation\_name* is the workstation name.

**System action:** The submitted command cannot be performed.

**Operator response:** You cannot use this command on the selected workstation. If you have selected the workstation in error, change the command to identify a different workstation and re-issue the command. If you have selected the wrong command, issue a different command.

## **AWSBHU633W The event processor workstation is set to ignore in the production plan.**

**Explanation:** See message.

**System action:** The operation is not performed.

**Operator response:** Change the workstation setting to a value other than ignore. You can perform this operation using either the **composer** command or the Tivoli Dynamic Workload Console.

See The *User's Guide and Reference* for full details of the parameters for the composer command line client.

# **AWSBHU634E The command "command\_name" cannot be performed, because the event processor workstation is set to ignore in the production plan.**

**Explanation:** See message.

*command\_name* is the issued command.

**System action:** The submitted command cannot be performed.

**Operator response:** Change the workstation setting to a value other than ignore. You can perform this operation using either the **composer** command or the Tivoli Dynamic Workload Console.

See The *User's Guide and Reference* for full details of the parameters for the composer command line client.

# **AWSBHU635E A syntax error occurred. The variable table name must start with an alphabetic character and contain only alphanumeric characters. The maximum length is 80 bytes.**

**Explanation:** See message.

**System action:** The submitted command cannot be performed.

**Operator response:** Change the name of the variable

table to conform to the rules indicated in the message and resubmit the command.

See The *User's Guide and Reference* for full details of the variable table.

# **AWSBHU636E The Workload Service Assurance feature is not enabled.**

**Explanation:** See message.

Workload Service Assurance is a feature which can be enabled or disabled. At present it is disabled.

**System action:** The submitted command cannot be performed.

**Operator response:** Use optman to enable the Workload Service Assurance feature.

See The *User's Guide and Reference* for full details of the Workload Service Assurance feature.

# **AWSBHU638W The dynamic workload broker application on workstation "workstation\_name" is already stopped.**

**Explanation:** See message.

**System action:** The operation is not performed.

**Operator response:** If you want to stop the dynamic workload broker application, but are not certain if it has already stopped, run the command **stopBrokerApplication -user nulluser\_name> -password nullpassword>**. This stops the dynamic workload broker application, bypassing **appservman**. If you receive a message that the dynamic workload broker application is stopping, it means that **appservman** is stopped.

# **AWSBHU639W The dynamic workload broker application is not installed on the local workstation.**

**Explanation:** You issued a command to start or stop the dynamic workload broker application, but the dynamic workload broker application is not installed, probably because it is not part of the current configuration.

The dynamic workload broker application is normally installed on the master domain manager, backup master domain manager, dynamic domain manager and backup dynamic domain manager.

**System action:** The operation is not performed.

**Operator response:** You cannot use this command on the selected workstation. If you have selected the workstation in error, change the command to identify a different workstation and re-issue the command. If you have selected the wrong command, issue a valid command.

# **AWSBHU700E • AWSBHU710E**

#### **AWSBHU700E There is a syntax error. A job name, file name or keyword is missing in the submitted command.**

**Explanation:** See message.

**System action:** The command is not processed.

**Operator response:** Check the syntax of the command in the *User's Guide and Reference* and resubmit it, adding the missing item.

See The *User's Guide and Reference* for full syntax of the command.

**AWSBHU701E There is a syntax error. The submitted command appears to contain extra or duplicated characters, or unmatched brackets.**

**Explanation: Conman** has verified that additional characters appear to be attached to a valid keyword or other parameter. For example, you might have duplicated a character in a keyword, or the ""dot"" in a file name.

Alternatively, you have used a pair of brackets in the command, but the opening bracket does not match the closing bracket. For example, you have put an opening round bracket ""("" and a closing square bracket ""]"".

**System action:** The command is not processed.

**Operator response:** Check the syntax of the command in the *User's Guide and Reference* and resubmit it, omitting the extra character or characters.

See The *User's Guide and Reference* for full syntax of the command.

**AWSBHU702E There is a syntax error. The workstation name must be between 1 - 16 bytes.**

**AWSBHU703E There is a syntax error. The workstation name must start with an alphabetic character and contain only alphanumeric characters, dashes, and underscores.**

**Explanation:** See message.

**System action:** The command is not processed.

**Operator response:** Check the syntax of the command in the *User's Guide and Reference* and resubmit it, supplying a correctly formatted workstation name.

See The *User's Guide and Reference* for details of how to identify a workstation.

#### **AWSBHU704E There is a syntax error. The delimiter of a workstation name is a #.**

#### **AWSBHU705E There is a syntax error in the workstation name. The # symbol was found more than once.**

**Explanation:** See message.

**System action:** The command is not processed.

**Operator response:** Check the syntax of the command in the *User's Guide and Reference* and resubmit it, omitting the additional ""#"" character.

See The *User's Guide and Reference* for details of how to identify a workstation.

**AWSBHU706E There is a syntax error. The job stream name must be between 1 - 40 bytes.**

**AWSBHU707E There is a syntax error. The job stream name must start with an alphabetic character and contain only alphanumeric characters, dashes, and underscores.**

**Explanation:** See message.

**System action:** The command is not processed.

**Operator response:** Check the syntax of the command in the *User's Guide and Reference* and resubmit it, supplying a correctly formatted job stream name.

See The *User's Guide and Reference* for details of how to identify a job stream.

**AWSBHU708E There is a syntax error. The delimiter of the schedule name is .**

**AWSBHU709E There is a syntax error. The job name must be between 1 - 40 bytes.**

**AWSBHU710E There is a syntax error. The job name must start with an alphabetic character and contain only alphanumeric characters, dashes, and underscores.**

**Explanation:** See message.

**System action:** The command is not processed.

**Operator response:** Check the syntax of the command in the *User's Guide and Reference* and resubmit it, supplying a correctly formatted job name.

See The *User's Guide and Reference* for details of how to identify a job.

## **AWSBHU711E There is a syntax error. The submitted command has a job as its object but the job name has not been supplied.**

**Explanation:** See message.

**System action:** The command is not processed.

**Operator response:** Check the syntax of the command in the *User's Guide and Reference* and resubmit it, supplying a correctly formatted job name.

See The *User's Guide and Reference* for details of how to identify a job.

# **AWSBHU712E There is a syntax error. The prompt name must be between 1 and 8 bytes long.**

**Explanation:** See message.

**System action:** The command is not processed.

**Operator response:** Resubmit the command, supplying a correctly formatted prompt name.

See The *User's Guide and Reference* for details of how to identify a prompt.

**AWSBHU713E There is a syntax error. The prompt name must start with an alphabetic character and contain only alphanumeric characters, dashes, and underscores.**

**Explanation:** See message.

**System action:** The command is not processed.

**Operator response:** Resubmit the command, supplying a correctly formatted prompt name.

See The *User's Guide and Reference* for details of how to identify a prompt.

**AWSBHU714E Prompt name or message number not supplied.**

**AWSBHU715E There is a syntax error. The resource name must be between 1 and 8 bytes long and workstation name must be between 1 and 16 bytes**

**Explanation:** See message.

**System action:** The command is not processed.

**Operator response:** Resubmit the command, supplying a correctly formatted resource name.

See The *User's Guide and Reference* for details of how to identify a resource.

**AWSBHU716E There is a syntax error. The resource name must start with an alphabetic character and contain only alphanumeric characters, dashes, and underscores.**

**Explanation:** See message.

**System action:** The command is not processed.

**Operator response:** Resubmit the command, supplying a correctly formatted resource name.

See The *User's Guide and Reference* for details of how to identify a resource.

# **AWSBHU719E There is a syntax error. You cannot specify a priority higher that 99 (use hi (= 100), or go (= 101) instead.**

**Explanation:** See message.

**System action:** The command is not processed.

**Operator response:** Resubmit the command, supplying a correctly formatted priority specification.

See The *User's Guide and Reference* for details of how to specify the priority.

#### **AWSBHU720E User domain length incorrect**

# **AWSBHU721E The supplied user name is too long. The name can contain up to 47 bytes. If the name contains special characters it must be enclosed in quotes ().**

**Explanation:** See message.

**System action:** The command is not processed.

**Operator response:** Resubmit the command, supplying a correctly formatted user name.

See The *User's Guide and Reference* for details of how to specify the user name.

#### **AWSBHU722E Duplicate user name given.**

**AWSBHU723E There is a syntax error in the specification of a network dependency. The syntax of the command indicates that you wanted to enter a Network ID to identify a workstation in a different network, but the ID is blank.**

**Explanation:** See message.

**System action:** The command is not processed.

**Operator response:** Rerun the command, entering a valid Network ID before the network delimiter ""::"".

See The *User's Guide and Reference*.

# **AWSBHU724E • AWSBHU733E**

**AWSBHU724E The Network ID must be between 1 - 40 bytes.**

**AWSBHU725E There is a syntax error in the specification of a network dependency. You have submitted a Network ID enclosed in quotes, but either the quote characters that you used before and after the ID are mismatched, or one of them is missing.**

**Explanation:** See message.

**System action:** The command is not processed.

**Operator response:** Rerun the command, ensuring that if you need to use quotes to enclose the ID, that you use the same type of quote character both before and after the ID.

See The *User's Guide and Reference*.

# **AWSBHU726E There is a syntax error in the specification of a network dependency. The Network ID has not been specified.**

**Explanation:** See message.

**System action:** The command is not processed.

**Operator response:** Rerun the command, specifying the Network ID before the network delimiter ""::""

See The *User's Guide and Reference*.

**AWSBHU727E There is a syntax error in the specification of a network dependency. You have defined a network dependency which requires the use of quotes, but either the quote characters that you used are mismatched, or one of them is missing.**

**Explanation:** See message.

**System action:** The command is not processed.

**Operator response:** Rerun the command, ensuring that if you need to use quotes that you use the same type of quote character, and enter both of them.

See The *User's Guide and Reference*.

# **AWSBHU728E You have issued a command that includes an exclamation point (!), which is the delimiter for a domain name. However, the exclamation point is not preceded by a valid domain name.**

**Explanation:** See message.

**System action:** The command is not processed.

**Operator response:** Re-issue the command ensuring that the domain name immediately precedes the

exclamation point (there must be no space between them).

See The *User's Guide and Reference* for details of the syntax of the issued command.

#### **AWSBHU729E There is a syntax error. The domain name must be between 1 and 16 bytes long.**

**Explanation:** See message.

**System action:** The command is not processed.

**Operator response:** Resubmit the command, supplying a correctly formatted domain name.

See The *User's Guide and Reference* for details of how to identify a domain.

#### **AWSBHU730E There is a syntax error. The domain name must immediately be followed by a workstation name.**

**Explanation:** See message.

**System action:** The command is not processed.

**Operator response:** Resubmit the command, identifying the workstation as nulldomain>!nullworkstation>, without any spaces

between the exclamation point and the workstation name.

See The *User's Guide and Reference* for details of how to identify a workstation.

**AWSBHU731E There is a syntax error. The domain name must start with an alphabetic character and contain only alphanumeric characters, dashes, and underscores.**

**Explanation:** See message.

**System action:** The command is not processed.

**Operator response:** Resubmit the command, supplying a correctly formatted domain name.

See The *User's Guide and Reference* for details of how to identify a domain.

**AWSBHU732E The delimiter of domain name is an exclamation point.**

**AWSBHU733E There is a syntax error in the domain name. The delimiter ! has been typed more than once.**

**Explanation:** See message.

**System action:** The command is not processed.

**Operator response:** Resubmit the command, with just one exclamation point delimiter separating the domain from the workstation.

See The *User's Guide and Reference* for details of how to identify a domain.

**AWSBHU734E The job alias name must be between 1 - 40 bytes.**

**AWSBHU735E The job stream alias name must be between 1 - 16 bytes.**

**AWSBHU736E There is a syntax error. The alias name must start with an alphabetic character and contain only alphanumeric characters, dashes, and underscores.**

**Explanation:** See message.

**System action:** The command is not processed.

**Operator response:** Resubmit the command, supplying a correctly formatted alias name.

See The *User's Guide and Reference* for details of how to identify a domain.

# **AWSBHU737E Conman encountered a system error when attempting to retrieve either the current input mode or the current output mode of the console.**

**Explanation:** The following internal error has occurred: ""Operating system error given on termios.h Library function tcgetattr or console function GetConsoleMode"".

# **System action: Conman** stops.

**Operator response:** Type the password in interactive mode. Batch mode is not supported when typing passwords.

#### **AWSBHU738E Conman encountered a system error when attempting to set either the console input mode or the console output mode.**

**Explanation:** The following internal error has occurred: ""Operating system error given on termios.h Library function tcsetattr or console function SetConsoleMode"".

**System action: Conman** stops.

**Operator response:** Enter the password in interactive mode not in batch mode

# **AWSBHU739E The supplied user is not in the Symphony file.**

**Explanation:** See message.

**System action:** The command is not processed.

**Operator response:** If an incorrect user name has been

used, resubmit the command, supplying a valid user name.

If the user name supplied is correct, the Symphony file might be corrupt. The chapter on 'Symphony file corruption' in the Troubleshooting guide.

If the problem persists, search the IBM Support database for a solution at http://www.ibm.com/ software/sysmgmt/products/support.

See The chapter on 'Symphony file corruption' in the Troubleshooting guide.

#### **AWSBHU740E The new password and the confirmation password do not match.**

**Explanation:** You are trying to change your password, but the two versions of the new password that you supplied are not the same.

**System action:** The command is not processed.

**Operator response:** Resubmit the command, ensuring to type the new password correctly, twice.

# **AWSBHU741E Conman is unable to open the audit log file.**

**Explanation: Conman** is unable to open the audit log file because the open() system call failed for some unspecified reason.

**System action:** The command you entered has not been executed. **Conman** continues accepting commands

**Operator response:** Verify the following before resubmitting the command:

- Verify that the user has write access to the audit directory: (nullTWS\_home>/audit).
- v Ensure that there is sufficient space in the file system of the audit directory.

#### **AWSBHU743E There is a syntax error in the name. It must be between 1 and 16 bytes.**

**Explanation:** See message.

**System action:** The command is not processed.

**Operator response:** Resubmit the command, ensuring to specify a valid workstation name.

See The *User's Guide and Reference* for more information about specifying workstations.

## **AWSBHU744E There is a syntax error. The job stream name must be between 1 and 16 bytes.**

**Explanation:** See message.

**System action:** The command is not processed.

**Operator response:** Resubmit the command, ensuring to specify a valid job stream name.

# **AWSBHU745E • AWSBHU753E**

See The *User's Guide and Reference* for more information about specifying job streams.

**AWSBHU753E Not found**

#### **AWSBHU745E There is a syntax error. The job name must be between 1 and 40 bytes.**

**Explanation:** See message.

**System action:** The command is not processed.

**Operator response:** Resubmit the command, ensuring to specify a valid job name.

See The *User's Guide and Reference* for more information about specifying jobs.

# **AWSBHU746E There is a syntax error in the specification of a network dependency. Either the Network ID is missing or it is longer than 40 bytes.**

**Explanation:** See message text.

**System action:** The command is not processed.

**Operator response:** Resubmit the command, ensuring that the network dependency is correctly specified.

See See the *User's Guide and Reference* for more details about Network selection in command line.

## **AWSBHU747E There is a syntax error. The job alias name must be between 1 and 40 bytes.**

**Explanation:** See message.

**System action:** The command is not processed.

**Operator response:** Resubmit the command, ensuring to specify a valid job alias name.

See The *User's Guide and Reference* for more information about specifying job aliases.

#### **AWSBHU748E There is a syntax error. The job stream alias name must be between 1 and 16 bytes.**

**Explanation:** See message.

**System action:** The command is not processed.

**Operator response:** Resubmit the command, ensuring to specify a valid job stream alias name.

See The *User's Guide and Reference* for more information about specifying job stream aliases.

**AWSBHU749E Alias name must start with an alpha and contain only alphanumeric characters.**

# **Chapter 99. AWSBHV - Stageman messages**

This section lists error and warning messages that might be issued by the stageman component.

The message component code is BHV.

# **AWSBHV001E An unspecified error was encountered building the following message file "message\_file"**

**Explanation: Stageman** was either unable to build the message file Mailbox.msg or to write an initialization or synchronization record in it.

**System action: Stageman** stops.

**Operator response:** Check the file system of nullTWS\_home>/Mailbox.msg to ensure that there is sufficient space, and that the user has write permission. When you have corrected the problem, rerun **JnextPlan**.

**AWSBHV002E Unexpected error creating new SYMPHONY**

**AWSBHV003E Unable to open CROSSREF help file**

**AWSBHV004E An internal error has occurred. Stageman has found an incorrect record in the Symphony file. Stageman expected record number "record\_number" to be of type "record\_type", but it was not.**

**Explanation:** *record\_number* is the record that **stageman** read from the Symphony file.

*record\_type* is the record type that it was expecting.

**System action: Stageman** stops.

**Operator response:** This is an internal error. The Symphony file might be corrupt. See the chapter on 'Symphony file corruption' in the Troubleshooting guide.

See The chapter on 'Symphony file corruption' in the Troubleshooting guide.

**AWSBHV009E Fatal error copying SYMPHONY to SINFONIA.**

**AWSBHV011E Error occurred while switching managers in domain !1 from !2 to !3.**

**AWSBHV019E There is not enough memory to run stageman.**

**Explanation:** See message text.

**System action: Stageman** stops.

**Operator response:** Check the following:

- 1. Verify if the workstation has enough memory available. Information about the memory requirements of Tivoli Workload Scheduler is provided in the *Release Notes*. If not, you might need to increase the memory of the workstation or make changes in memory management and paging to make more memory available to **stageman**. Rerun **JnextPlan**.
- 2. If the workstation memory is adequate, try closing all the applications that you do not need, and then rerun **JnextPlan**.
- 3. If the problem persists, reboot the workstation, and then rerun **JnextPlan**.

See The *Release Notes* for details of memory requirements.

**AWSBHV020E Stageman has exceeded the internal limit of 10 duplicate carry forward job stream instances.**

**Explanation:** See message text.

**System action: Stageman** stops.

**Operator response:** This is an internal error. It could be the result of a Symphony file corruption. See the chapter on 'Symphony file corruption' in the Troubleshooting guide.

If you have solved the problem, rerun **JnextPlan**.

See The chapter on 'Symphony file corruption' in the Troubleshooting guide.

# **AWSBHV021E An internal error has occurred. Stageman has encountered an error while reading a record from the Symphony or Symnew files. The Production Plan has not been extended correctly.**

**Explanation:** The most likely cause is that the number of the record it is trying to read exceeds the maximum value allowed or exceeds the actual number of records in the Symphony file. Other possible causes are:

• the fstat() or lseek() system calls failed.

# **AWSBHV022E • AWSBHV026E**

- $\cdot$  the read() system call failed due to a physical I/O error or to a bad Symphony file descriptor.
- the read operation was interrupted by a signal.

#### **System action: Stageman** stops.

**Operator response:** This is an internal error. It might be that the Symphony file is corrupt. See the chapter on 'Symphony file corruption' in the Troubleshooting guide.

See The chapter on 'Symphony file corruption' in the Troubleshooting guide.

# **AWSBHV022E An internal error has occurred. Stageman has encountered a record of an unknown type while creating the Symphony file.**

**Explanation: Stageman** is trying to create the new Symphony file with job streams carried forward from the previous plan period's production, plus job streams from the new plan period's production. To do this it has to write the file, resource, and job records for each of these job streams to the new Symphony file. While writing them, **stageman** encountered a record of unknown type.

#### **System action: Stageman** stops.

**Operator response:** An internal error has occurred. The Symphony file might be corrupt.

See The chapter on 'Symphony file corruption' in the Troubleshooting guide.

## **AWSBHV023E The number of carryforward job streams exceeds the maximum allowed by the Symphony file.**

**Explanation:** A Symphony file in non-expanded mode supports a maximum of 676 carryforward job streams. A Symphony file in expanded mode supports, in theory, 5.4 trillion carryforward job streams, but this number is in practice reduced by the size limitation of the file.

## **System action: Stageman** stops.

**Operator response:** Reduce the number of carryforward job streams. If you are in non-expanded Symphony mode, consider moving to expanded mode if possible (only if there are no MPE systems in your network).

If a job stream is being carried forward longer than necessary, you can limit the number of days it is carried forward by specifying the UNTIL time + n days dependency on the job stream itself.

# **AWSBHV024E An internal error has occurred. Stageman has encountered a record from the old Symphony file that is neither a job stream nor a job record. Index: "sym\_rec\_array\_index", type "record\_type"**

**Explanation:** While carrying forward the old Symphony file records for unfinished job streams and jobs, **stageman** encountered a record that was neither a job stream nor a job record.

*sym\_rec\_array\_index* is an index in an array containing information about each Symphony file record.

*record\_type* is the record type of the Symphony file record in error.

**System action: Stageman** stops.

**Operator response:** An internal error has occurred. Search the IBM Support database for a solution at http://www.ibm.com/software/sysmgmt/products/ support.

# **AWSBHV026E The old Symphony file cannot be renamed to the following file name: "file\_name"**

**Explanation: Stageman** is trying to archive the old Symphony file by renaming it or copying it as "" nullTWS\_home>/schedlog/Mnulldate\_time\_stamp> "". The rename and the copy have failed.

*file\_name* is the actual name that **stageman** wants to give the file.

Possible reasons for this are as follows:

- The file system is full.
- **Stageman** does not have write permission in the archive directory.
- Another file already exists with the same name.
- The archive directory is on a mountable file system that is not mounted.
- v The file name **stageman** wants to use is not permitted by the operating system.

**System action: Stageman** proceeds, without archiving the old Symphony file. The new Symphony file is valid.

**Operator response:** The failure to create the archive does not impact the correct functioning of Tivoli Workload Scheduler. However, attempt to resolve the problem so that the following plan period's old Symphony file can be correctly archived. Check the possible causes above to determine what has gone wrong, and correct the error.

Check the file system of nullTWS\_home>/schedlog/ Mnullarchive\_date> to ensure that there is sufficient space, and that the user has write permission. Delete old archived Symphony files that are no longer needed.

When you have corrected the problem, rerun **JnextPlan**.

# **AWSBHV027E The old Symphony file cannot be saved as the following file name: "file\_name"**

**Explanation: Stageman** encountered an error attempting to close the old Symphony file. The file cannot be saved.

*file\_name* is the new name (nullTWS\_home>/schedlog/ Mnulldate\_time\_stamp>) of the file that **stageman** was trying to save.

Possible reasons for this are as follows:

- The file system is full.
- **Stageman** does not have write permission in the archive directory.
- Another file already exists with the same name.
- The archive directory is on a mountable file system that is not mounted.
- v The file name **stageman** wants to use is not permitted by the operating system.

**System action: Stageman** proceeds.

**Operator response:** The failure to create the archive does not impact the correct functioning of Tivoli Workload Scheduler. However, attempt to resolve the problem so that the following plan period's old Symphony file can be correctly archived. Check the possible causes above to determine what has gone wrong, and correct the error.

Check the file system of nullTWS\_home>/schedlog/ Mnullarchive date> to ensure that there is sufficient space, and that the user has write permission. Delete old archived Symphony files that are no longer needed.

When you have corrected the problem, rerun **JnextPlan**.

#### **AWSBHV028E The new Symphony file cannot be renamed to the following file name: "file\_name".**

**Explanation: Stageman** is unable to rename the Symnew file to "" nullTWS home>/Symphony "".

*file\_name* is the actual name that **stageman** wants to give the file.

Possible reasons for this are as follows:

- The file system is full.
- **Stageman** does not have write permission in the directory.
- Another file already exists with the same name.

**System action: Stageman** stops, without saving the new Symphony file.

**Operator response:** Check the file system of nullTWS home>/Symphony to ensure that there is sufficient space, that the user has write permission, and that there is not already a Symphony file present. You might want to delete old archived Symphony files that

are no longer needed from the nullTWS\_home>/ schedlog/ directory.

When you have corrected the problem, rerun **JnextPlan**.

# **AWSBHV029E The new Symphony file cannot be saved.**

**Explanation: Stageman** is unable to save the Symphony file in "" nullTWS home>/Symphony "".

Possible reasons for this are as follows:

- The file system is full.
- **Stageman** does not have write permission in the directory.
- Another file already exists with the same name.

**System action: Stageman** stops, without saving the new Symphony file.

**Operator response:** Check the file system of nullTWS home>/Symphony to ensure that there is sufficient space, that the user has write permission, and that there is not already a Symphony file present. You might want to delete old archived Symphony files that are no longer needed from the nullTWS home>/ schedlog/ directory.

When you have corrected the problem, rerun **JnextPlan**.

**AWSBHV031W User is not creator of !1, must logon as !1**

**AWSBHV032E Multiple runs of Stageman, recompile new Symphony first**

#### **AWSBHV034W The following job has dependencies not carried forward: "workstation\_name"#"job\_name".**

**Explanation:** The indicated job has dependencies in the production plan (Symphony file), but the jobs on which it is dependent are not in the Symphony file. This is because those jobs were not in a carryforward job stream. **Stageman** adds a *prompt* for every job not found.

*workstation\_name*#*job\_name* identifies the job with the missing dependencies.

**System action: Stageman** proceeds.

**Operator response:** Respond to the ""prompts"" to release the job. You might need to add those jobs in a carryforward job stream.

See The *User's Guide and Reference* for more details.

# **AWSBHV035W The following job stream has dependencies not carried forward: "job\_stream\_name".**

**Explanation:** The indicated job stream has dependencies in the production plan (Symphony file), but the jobs on which it is dependent are not in the Symphony file. This is because those jobs were not in a carryforward job stream. **Stageman** adds a *prompt* for every job not found.

*job\_stream\_name* identifies the job stream with the missing dependencies.

**System action: Stageman** proceeds.

**Operator response:** Respond to the ""prompts"" to release the job stream. You might need to add those jobs in a carryforward job stream.

See The *User's Guide and Reference* for more details.

# **AWSBHV037W The following job stream or job is in the adding state, and has not been carried forward: "workstation"#"job\_stream\_or\_job".**

**Explanation:** See message.

*workstation*#*job\_stream\_or\_job* is the name of the job stream or job which is in the *adding* state.

**System action: Stageman** proceeds, but the job or job stream is not added to the plan.

**Operator response:** Add the *carryforward* option to the job stream's definition.

# **AWSBHV038E Stageman has been unable to get exclusive access to the Symphony file. You need to shutdown the Tivoli Workload Scheduler processes.**

**Explanation:** See message.

**System action: Stageman** stops.

# **Operator response:**

- 1. Unlink the workstation and shutdown the Tivoli Workload Scheduler processes.
- 2. Stop the connectors if present
- 3. Rerun **stageman**.

# **AWSBHV039W No carry job states are specified in the global options. The default behavior of allowing all states has been used.**

**Explanation:** The *carry job states* setting in the global options determines the jobs, by state, that are to be included in job streams that are carried forward. If you make no specific setting, all jobs are included.

**System action: Stageman** proceeds.

**Operator response:** If the job state selection is not

what you require, change the *carry job states* setting in the global options using **optman**, stop all Tivoli Workload Scheduler processes and restart **stageman**.

See See the 'Optional Customization Topics (Global Options)' section in the *Planning and Guide*.

**AWSBHV040W Only jobs in the following states are carried forward: "job\_states", as defined in the global options (carry job states).**

**Explanation:** See message.

*job\_states* is the list of states of job streams that are carried forward.

**System action: Stageman** proceeds.

**Operator response:** If the job state selection is not what you require, change the *carry job states* setting in the global options using **optman**, stop all Tivoli Workload Scheduler processes and restart **stageman**.

If you want jobs in all states to be carried forward, set the *carry job states* setting in the global options to null, using **optman**.

See See the 'Optional Customization Topics (Global Options)' section in the *Planning and Guide*.

**AWSBHV041E Error accessing mozart: !1**

**AWSBHV042E Error accessing Straus: !1**

**AWSBHV043E Stageman cannot create the new Symphony file because the settings in the global options or the localopts file indicate that this workstation is not the master domain manager.**

**Explanation:** See message.

**System action: Stageman** stops.

**Operator response:** Verify that this workstation is the master domain manager by checking that the *master* variable in the global options identifies this workstation.

- v If it does not, run **stageman** from the master domain manager.
- v If this is the master domain manager, the probable cause is that the workstation specified by the *thiscpu* variable in the localopts option file and the workstation specified by the *master* variable in the global options, are not the same. Change the localopts file so that they are the same, save the file, stop all Tivoli Workload Scheduler processes, and rerun **stageman**.

# **AWSBHV044E Stageman is unable to open the mailbox file Mailbox.msg. The following operating system error message was given: "error\_number".**

**Explanation:** See message.

**System action: Stageman** stops.

**Operator response:** Verify that the file Mailbox.msg exists and that you have the correct access rights. Retry the operation.

# **AWSBHV045E An error occurred while opening the following file: "file\_name". The following gives more details of the error: "error\_text".**

**Explanation:** See message.

*file\_name* is either Symnew or Symphony file. *error\_text* is the text of the error message indicating why the file could not be opened.

**System action: Stageman** stops.

**Operator response:** Verify that file\_name exists and that you have the correct access rights. Retry the operation.

## **AWSBHV046E An error occurred while writing the Symphony file. The following gives more details of the error: "error\_text".**

**Explanation: Stageman** is unable to write to the Symphony file. One possible reason is that Sinfonia does not have read permission.

*error\_text* is a message indicating why.

If the Sinfonia file is unreadable, *error\_text* could include the symaccs error AWSBCU007E. The full text of the combined message in these circumstances would be: *Error writing the Symphony file: An error has occurred in the common area used to access the Symphony file.*

**System action: Stageman** stops.

**Operator response:** Check the file system of nullTWS home>/Sinfonia to ensure that there is sufficient space and that the user has read permission. You might want to delete old archived Symphony files that are no longer needed from the nullTWS home>/schedlog/ directory.

When you have corrected the problem, rerun **JnextPlan**.

# **AWSBHV047W The following job stream: "workstation"#"job\_stream"was carried forward, even though its workstation is not present in the Symphony file.**

**Explanation:** See message.

*workstation*#*job\_stream* is the name of the job stream whose workstation is not present.

**System action: Stageman** proceeds and carries forward the job stream.

**Operator response:** Check if the job stream contains any jobs for an operative workstation. If not, cancel the job stream, so that at the plan generation, stageman does not carry it forward.

**AWSBHV048W An invalid dependency has been detected for the following job stream: "workstation"#"job\_stream".The priority has been set to 0.**

**Explanation:** See message.

*workstation*#*job\_stream* is the name of the job stream whose dependency was not correct.

**System action: Stageman** proceeds and set the priority to 0.

**Operator response:** Check if the job stream can start without respecting its dependency. If yes, increase its priority.

**AWSBHV049W An invalid dependency has been detected for the following job: "workstation"#"job\_stream"."job".The priority has been set to 0.**

**Explanation:** See message.

*workstation*#*job\_stream*.*job* is the name of the job whose dependency was not correct.

**System action: Stageman** proceeds and set the priority to 0.

**Operator response:** Check if the job can start without respecting its dependency. If yes, increase its priority.

# **AWSBHV065E In the options for stageman there is an option that has a required argument, but that argument has not been supplied. The option in question is as follows: "option".**

**Explanation:** For example, **stageman** was run without either *yes*, *no*, or *all* specified as the argument to the *-carryforward* option.

**System action: Stageman** does not start.

**Operator response:** Rerun **stageman**, adding the missing argument.

To see the **stageman** syntax, issue the command **stageman -U**, or look in the *User's Guide and Reference*.

See The *User's Guide and Reference* for full details of the stageman syntax.

# **AWSBHV066E • AWSBHV076E**

#### **AWSBHV066E The following argument: "argument" is not valid for the "option" option; perhaps it has been typed incorrectly.**

**Explanation:** See message.

**System action: Stageman** does not start.

**Operator response:** Rerun **stageman**, supplying the required argument with the correct syntax.

To view the **stageman** syntax, issue the command **stageman -U**, or look in the *User's Guide and Reference*.

See The *User's Guide and Reference* for full details of the stageman syntax.

## **AWSBHV067E The following option is not a valid option for this command: "option"; maybe it has been typed incorrectly.**

**Explanation:** See message.

**System action: Stageman** does not start.

**Operator response:** Rerun **stageman**, supplying the required options with the correct syntax.

To view the **stageman** syntax, issue the command **stageman -U**, or look in the *User's Guide and Reference*.

See The *User's Guide and Reference* for full details of the stageman syntax.

## **AWSBHV068W Stageman has been invoked with the "option" option, but other options or arguments have also been supplied. To use this option supply it without other options or arguments.**

**Explanation:** See message.

**System action: Stageman** does not start.

**Operator response:** Rerun **stageman**, supplying the *-parse* option on its own. If you did not intend to use the *-parse* option, omit it.

To view the **stageman** syntax, issue the command **stageman -U**, or look in the *User's Guide and Reference*.

See The *User's Guide and Reference* for full details of the stageman syntax.

### **AWSBHV069W The following logfile name begins with -: "log\_file\_name"**

**Explanation:** The *log\_file\_name* must not begin with ""-"", but with an alphanumeric character.

*log\_file\_name* is the name of the logfile.

**System action:** Stageman proceeds without writing to the log file.

**Operator response:** An internal error has occurred. Search the IBM Support database for a solution at

http://www.ibm.com/software/sysmgmt/products/ support.

#### **AWSBHV070E Stageman has been submitted with both the -log and -nolog options, which are mutually exclusive.**

**Explanation:** See message.

**System action: Stageman** does not start.

**Operator response:** Rerun **stageman**, supplying either the *-log* or the *-nolog* option, but not both.

To view the **stageman** syntax, issue the command **stageman -U**, or look in the *User's Guide and Reference*.

See The *User's Guide and Reference* for full details of the stageman syntax.

**AWSBHV073W Globalopts file parsed only. No carryforward done.**

**AWSBHV074E The previous Symphony file is expanded but the Symnew file is in non-expanded mode. They cannot be merged to form the new Symphony file.**

**Explanation: Stageman** tried to merge an expanded old Symphony file and a non-expanded Symnew file to create the new Symphony file. One possibility is the following:

- 1. The databases were expanded, and a Symphony file was generated.
- 2. Then a non-expanded database was restored from the backup in the mozart directory.
- 3. **Compiler** was then run to generate a non-expanded Symnew file.
- 4. Finally **stageman** was run, generating this error.

**System action: Stageman** stops.

**Operator response:** If it was your intention to switch to non-expanded mode, then you must remove the expanded Symphony file before rerunning **stageman**.

Otherwise, correct the database problem by running **dbexpand** or by restoring the last known good database files in expanded mode. Rerun **stageman** once the expanded mode files are present.

#### **AWSBHV076E Unable to open the audit log.**

**Explanation: Stageman** is unable to open the audit log file because the open() system call failed for some reason.

#### **System action: Stageman** stops.

**Operator response:** Verify access permissions to make sure **stageman** has permission to write to the audit directory: nullTWS\_home>/audit).

Verify that there is sufficient space in this fileset to open a file.

support.

When you have resolved the problem, rerun **JnextPlan**.

# **AWSBHV080E Stageman is trying to access a record in the old Symphony file which has a record number higher than the final record in the file.**

**Explanation:** See message text.

**System action: Stageman** stops.

**Operator response:** This is an internal error. It might be that the Symphony file is corrupt. See the chapter on 'Symphony file corruption' in the Troubleshooting guide.

See The chapter on 'Symphony file corruption' in the Troubleshooting guide.

**AWSBHV081W The pending predecessor "workstation\_name"#"job\_stream\_name" has not been found in the new Production Plan as expected. The pending predecessor is marked as an orphan predecessor, which must be released or replaced before the job or job stream in which it was defined can be run.**

**Explanation:** See message text.

**System action: Stageman** marks the pending predecessor as an orphan and continues.

**Operator response:** Check the orphan predecessor dependencies in the Production Plan and release them to allow the dependent job or job stream to start, or replace them with dependencies on existing jobs or job streams.

**AWSBHV082E The previous Symphony file and the Symnew file have the same run number. They cannot be merged to form the new Symphony file.**

**Explanation: Stageman** tried to merge a Symphony file and a Symnew file with the same run number to create the new Symphony file. Probably **stageman** has been run twice on the same Symnew file without resetting the plan or deleting the Symphony file.

#### **System action: Stageman** stops.

**Operator response:** If it was your intention to recover the Symphony file, you must reset the plan and run JnextPlan or you have to replace the Symphony file with the previous one that is archived in the schedlog directory before rerunning **stageman**.

Otherwise, rerun JnextPlan. If the problem persists, search the IBM Support database for a solution at http://www.ibm.com/software/sysmgmt/products/

# **Chapter 100. AWSBHW - Object parsing messages**

This section lists object parsing error and warning messages that might be issued.

The message component code is BHW.

**AWSBHW001E A job name, file name or keyword is missing in the submitted command.**

**Explanation:** See AWSBHU700E.

**AWSBHW002E The submitted command appears to contain extra or duplicated characters.**

**Explanation:** See AWSBHU701E.

**AWSBHW003E There is a syntax error in the name. It must be between 1 and 16 bytes.**

**Explanation:** See AWSBHU743E.

**AWSBHW004E There is a syntax error in the name. It must start with an alphabetic character and contain only alphanumeric characters, dashes, and underscores.**

**Explanation:** See AWSBHU703E.

**AWSBHW005E The delimiter of cpu name is a #.**

**AWSBHW006E There is a syntax error in the workstation name. The # symbol was found more than once.**

**Explanation:** See AWSBHU705E.

**AWSBHW007E There is a syntax error. The job stream name must be between 1 and 16 bytes.**

**Explanation:** See AWSBHU744E.

**AWSBHW008E There is a syntax error. The job stream name must start with an alphabetic character and contain only alphanumeric characters, dashes, and underscores.**

**Explanation:** See AWSBHU707E.

**AWSBHW009E The delimiter of the schedule name is a period .**

**AWSBHW010E The job name is either null, or longer than the maximum length of 40 bytes.**

**AWSBHW011E There is a syntax error. The job name must start with an alphabetic character and contain only alphanumeric characters, dashes, and underscores.**

**Explanation:** See AWSBHU710E.

**AWSBHW012E There is a syntax error. The command has a job as its object but the job name has not been supplied.**

**Explanation:** See AWSBHU711E.

**AWSBHW013E There is a syntax error. The prompt name must be between 1 and 8 bytes long.**

**Explanation:** See AWSBHU712E.

**AWSBHW014E There is a syntax error. The prompt name must start with an alphabetic character and contain only alphanumeric characters, dashes, and underscores.**

**Explanation:** See AWSBHU713E.

**AWSBHW015E Prompt name or message number not supplied.**

**AWSBHW016E There is a syntax error. The resource name must be between 1 and 8 bytes long.**

**Explanation:** See AWSBHU715E.

**AWSBHW017E There is a syntax error. The resource name must start with an alphabetic character and contain only alphanumeric characters, dashes, and underscores.**

**Explanation:** See AWSBHU716E.

**AWSBHW018W Priority is either HI, GO, or 0-99.**

**AWSBHW019W There is a syntax error. Priority must be a numeric value from 0 to 99, hi (= 100), or go (= 101).**

**Explanation:** See AWSBHU718E

**AWSBHW020E There is a syntax error. You cannot specify a priority higher that 99 (use hi (= 100), or go (= 101) instead.**

**Explanation:** See AWSBHU719E.

**AWSBHW021E User domain length incorrect**

**AWSBHW022E There is a syntax error. The supplied user name is not valid. The name can contain up to 47 bytes. If the name contains special characters the full name must be enclosed in quotes ().**

**Explanation:** See message.

**System action:** The command is not processed.

**Operator response:** Resubmit the command, supplying a correctly formatted user name.

See The *User's Guide and Reference* for details of how to specify the user name.

**AWSBHW023E Duplicate user name given.**

**AWSBHW038E There is a syntax error. The calendar name must be between 1 and 8 bytes long. It must also start with an alphabetic character and contain only alphanumeric characters, dashes, and underscores.**

**Explanation:** See message.

**System action:** The command is not processed.

**Operator response:** Resubmit the command, supplying a correctly formatted calendar name.

See The *User's Guide and Reference* for details of the command syntax.

**AWSBHW039E There is a syntax error. The parameter name must be between 1 and 8 bytes long. It must start with an alphabetic character and contain only alphanumeric characters, dashes, and underscores.**

**Explanation:** See message.

**System action:** The command is not processed.

**Operator response:** Resubmit the command, supplying a correctly formatted parameter name.

See The *User's Guide and Reference* for details of the command syntax.

# **AWSBHW040E There is a syntax error. The prompt name must be between 1 and 8 bytes long. It must start with an alphabetic character and contain only alphanumeric characters, dashes, and underscores.**

**Explanation:** See message.

**System action:** The command is not processed.

**Operator response:** Resubmit the command, supplying a correctly formatted prompt name.

See The *User's Guide and Reference* for details of the command syntax.

**AWSBHW041E There is a syntax error. The date is not valid.**

#### **AWSBHW045E There is a syntax error. You cannot specify both dates in a valid in argument using the @ wildcard.**

**Explanation:** The command has been supplied with a ""valid in"" argument, which requires two dates to define the period in which the job can be run. One or other of these dates can use the ""@"" wildcard to mean ""any"", but not both.

**System action:** The command is not processed.

**Operator response:** Resubmit the command, supplying a correctly formatted ""valid in"" argument.

See The *User's Guide and Reference* for details of the command syntax.

## **AWSBHW046E There is a syntax error. The required workstation name is missing. Specify a workstation name or remove the workstation delimiter.**

**Explanation:** The delimiter that precedes the definition of a workstation name was found in the command string, but the workstation name was not specified.

**System action:** The submitted command cannot be performed.

**Operator response:** Resubmit the command, providing a correctly formatted object definition.

See The *User's Guide and Reference* for details of the command syntax.

**AWSBHW047E There is a syntax error. The event rule name must start with an alphabetic character and contain only alphanumeric characters, dashes, and underscores.**

**Explanation:** See message.

**System action:** The submitted command cannot be performed.

**Operator response:** Resubmit the command, providing a correctly formatted object definition.

See The *User's Guide and Reference* for details of the command syntax.

**AWSBHW048E A syntax error occurred. The variable table name must not exceed 80 bytes. It must start with an alphabetic character and contain only alphanumeric characters, dashes, and underscores.**

**Explanation:** See message.

**System action:** The submitted command cannot be performed.

**Operator response:** Resubmit the command, supplying a correctly formatted object definition.

See The *User's Guide and Reference* for details of the command syntax.

**AWSBHW049E A syntax error occurred. The variable name must not exceed 16 bytes. It must start with an alphabetic character and contain only alphanumeric characters, dashes, and underscores.**

**Explanation:** See message.

**System action:** The submitted command cannot be performed.

**Operator response:** Resubmit the command, supplying a correctly formatted object definition.

See The *User's Guide and Reference* for details of the command syntax.

## **AWSBHW050E A syntax error occurred. The character . is duplicated in the variable.**

**Explanation:** See message.

**System action:** The submitted command cannot be performed.

**Operator response:** Resubmit the command, supplying a correctly formatted variable.

See The *User's Guide and Reference* for details of the command syntax.

**AWSBHW051E A syntax error occurred. The value specified for the variable must start with an alphabetic character and contain only alphanumeric characters, dashes, and underscores.**

**Explanation:** The correct command syntax is: ren vb=Current\_VariableTable\_name.Variable\_name New Variable name

You can omit VariableTable name if the variable is defined in the default variable table.

**System action:** The submitted command cannot be performed.

**Operator response:** Resubmit the command, supplying a correctly formatted variable.

See The *User's Guide and Reference* for details of the command syntax.

**AWSBHW052E There is a syntax error. The run cycle group name is not valid. It must be between 1 and 40 bytes long, start with an alphabetical character, and contain only alphanumeric characters, dashes, and underscores.**

**Explanation:** See message.

**System action:** The command is not processed.

**Operator response:** Resubmit the command, supplying a valid cycle group name.

See The *User's Guide and Reference* for details of the command syntax.

**AWSBHW053E There is a syntax error. The batch application name is not valid. It must be between 1 and 80 bytes long, start with an alphabetical character, and contain only alphanumeric characters, dashes, and underscores.**

**Explanation:** See message.

**System action:** The command is not processed.

**Operator response:** Resubmit the command, supplying a valid batch application name.

See The *User's Guide and Reference* for details of the command syntax.

# **Chapter 101. AWSBHX - Logman messages**

This section lists error and warning messages that might be issued by logman.

The message component code is BHX.

# **AWSBHX011W The job has negative elapsed time. Check the time parameters.**

## **AWSBHX021E An error occurred opening the temporary file "file\_name".**

**Explanation:** See message.

*file\_name* is the file that cannot be opened.

**System action:** Logman stops.

**Operator response:** Check the following:

- That the file exists
- That the file is in the correct directory
- That the file has read permission
- v That there is sufficient disk space to open and read a file
- That there are sufficient file descriptors available to open a file.

Correct any errors that you find, and restart **logman**.

# **AWSBHX022E An internal error occurred while initializing the HTTP communication. The library returned this error "error\_message".**

**Explanation:** See message.

*error\_message* is the reason for the error returned by the library.

**System action:** Logman stops.

**Operator response:** An internal error has occurred. Search the IBM Support database for a solution at http://www.ibm.com/software/sysmgmt/products/ support.

# **AWSBHX023E An internal error occurred while sending data to the server. The error message is "error\_message".**

**Explanation:** See message.

*error\_message* is the reason for the error.

**System action:** Logman stops.

**Operator response:** An internal error has occurred. Search the IBM Support database for a solution at

http://www.ibm.com/software/sysmgmt/products/ support.

#### **AWSBHX024E An internal error has occurred. The server has returned an error code. RC="server\_return\_code"**

**Explanation:** See message.

*server\_return\_code* is the return code returned by the server.

**System action:** Logman stops.

**Operator response:** An internal error has occurred. Search the IBM Support database for a solution at http://www.ibm.com/software/sysmgmt/products/ support.

# **AWSBHX027W The value specified for the -timeout connection parameter is not valid. It must be the number of seconds that the command line client is to wait for a connection before timing out.**

**Explanation:** The ""-timeout"" parameter is one of the connection parameters. These are supplied: as part of the command, in a file of connection parameters, or by default from the useropts or localopts file. It must be expressed as a number (of seconds). For example, the value for 30 seconds must be ""30"", not ""30s"" or ""30 secs"".

**System action:** The operation is not performed.

**Operator response:** Retry the command, changing the value of the *timeout* parameter to be a number of seconds.

# **Chapter 102. AWSBHZ - Scheduler messages**

This section lists error and warning messages that might be issued by the scheduler component.

The message component code is BHZ.

# **AWSBHZ001E Schedulr cannot be run on this workstation, because the settings in the global options or the localopts file indicate that this workstation is not the master domain manager.**

**Explanation:** See message.

A common reason for this problem is that the procedure for switching to the backup master domain manager has not been followed correctly.

**System action:** The program stops.

**Operator response:** Verify that this workstation is the master domain manager by checking that the *master* variable in the global options identifies this workstation.

- v If it does not, run **schedulr** from the master domain manager.
- v If this is the master domain manager, the probable cause is that the workstation specified by the *thiscpu* variable in the localopts option file and the workstation specified by the *master* variable in the global options, are not the same. Change the localopts file so that they are the same, save the file, stop all Tivoli Workload Scheduler processes, and rerun **schedulr**.

# **AWSBHZ002E There is not enough memory available to run schedulr.**

**Explanation:** See message.

**System action:** The program cannot start.

**Operator response:** Check the following:

- 1. Verify if the workstation has enough memory available. Information about the memory requirements of Tivoli Workload Scheduler is provided in the *Release Notes*. If not, you might need to increase the memory of the workstation or make changes in memory management and paging to make more memory available to **schedulr**. Rerun **schedulr**.
- 2. If the workstation memory is adequate, try closing all the applications that you do not need, and then rerun **schedulr**.
- 3. If the problem persists, reboot the workstation, and then rerun **schedulr**.

See The *Release Notes* for details of memory requirements.

# **AWSBHZ003W The submitted job stream has not been found or the job stream name is too long.**

**Explanation:** See message.

**System action:** The program proceeds.

**Operator response:** Resubmit the command, ensuring that all job streams that you ask **schedulr** to use exist, and have correctly-formed valid names.

See The *User's Guide and Reference* for details about job stream names and how to invoke them for schedulr.

# **AWSBHZ008E Schedulr was unable to open the prodsked file for the following reason: "error\_message".**

**Explanation:** Some possible reasons are that the file has been locked, or the user running **schedulr** does not have the rights to open it.

*error\_message* describes the error and includes the operating system error message.

**System action:** The program stops.

**Operator response:** Attempt to correct the error given in the message. In any case it is worthwhile removing the old prodsked file if it exists, and verifying that the user of Tivoli Workload Scheduler has access rights to the Tivoli Workload Scheduler home directory.

**AWSBHZ009E You have supplied a date with the -date option, but the supplied date is not in the correct format.**

**Explanation:** See message.

**System action: Schedulr** prompts you for a new date.

**Operator response:** Provide a date in the correct format: "" *nullmm>*/*nulldd>*/*null[yy]yy>* "".

**AWSBHZ010E Schedulr has encountered the following error when trying to find a job stream in the mastsked database: "error\_text"**

# **AWSBHZ011E • AWSBHZ017E**

**Explanation:** See message.

*error\_text* is the message indicating why the error occurred. The mastsked database might be corrupted.

#### **System action: Schedulr** stops.

**Operator response:** To rebuild the mastsked database, run **composer** and issue the **build mastsked** command. Rerun **schedulr**.

# **AWSBHZ011E Schedulr encountered the following error while checking to see if a date is defined for a particular calendar in the calendars database: "error\_text".**

**Explanation:** See message.

*error\_text* is the message indicating why the error occurred. The calendars database might be corrupted.

**System action: Schedulr** stops.

**Operator response:** To rebuild the calendars database, run **composer** and issue the **build calendars** command. Rerun **schedulr**.

# **AWSBHZ012E Schedulr encountered the following error while searching for a specific calendar in the calendars database: "error\_text".**

**Explanation:** See message.

*error\_text* is the message indicating why the error occurred. The calendars database might be corrupted.

**System action: Schedulr** stops.

**Operator response:** To rebuild the calendars database, run **composer** and issue the "" **build calendars** "" command. Rerun **schedulr**.

#### **AWSBHZ013E Schedulr encountered the following error while reading a job stream from the mastsked database: "error\_message".**

**Explanation:** See message text.

*error\_message* contains the reason for the error and includes the operating system error message. The mastsked database might be corrupted.

**System action: Schedulr** stops.

**Operator response:** To rebuild the mastsked database, run **composer** and issue the **build mastsked** command. Rerun **schedulr**.

# **AWSBHZ014E Schedulr encountered the following error while reading dates from the calendars database: "error\_message".**

**Explanation:** See message.

*error\_message* contains the reason for the error and includes the operating system error message. The

calendars database might be corrupted.

**System action: Schedulr** stops.

**Operator response:** To rebuild the calendars database, run **composer** and issue the **build calendars** command. Rerun **schedulr**.

## **AWSBHZ015E Schedulr encountered the following error while trying to lock the mastsked or job.sched databases: "error\_message"**

**Explanation:** See message. These databases are locked before **schedulr** starts selecting the job streams that are to be included in the production period. **Schedulr** might not be able to lock the mastsked and job.sched databases because the databases might be locked by another process.

*error\_message* contains the reason for the error and includes the operating system error message.

**System action: Schedulr** stops.

**Operator response:** Determine if another process has locked the databases, using the operating system tools (for example, **fuser**). Wait till that process has finished, or stop it if you are certain that you can safely do so. Rerun **schedulr**.

# **AWSBHZ016E An internal error has occurred. While processing the mastsked database, schedulr was unable to add a job stream dependency to the internal table used by the resolve dependencies functions.**

**Explanation:** The internal error is: ""Not allowed to call resolve function"".

**System action: Schedulr** stops.

**Operator response:** An internal error has occurred. Search the IBM Support database for a solution at http://www.ibm.com/software/sysmgmt/products/ support.

# **AWSBHZ017E An internal error has occurred. Schedulr was unable to add a job stream dependency to the internal table used by the resolve dependencies functions.**

**Explanation:** The internal error is: ""Bad dependencies passed to resolver"".

**System action: Schedulr** stops.

**Operator response:** An internal error has occurred. Search the IBM Support database for a solution at http://www.ibm.com/software/sysmgmt/products/ support.

# **AWSBHZ023E Schedulr encountered an error parsing the contents of the job streams in the mozart database.**

**Explanation:** A previous message has given details of the error.

**System action: Schedulr** stops.

**Operator response:** Solve the problem as described in the previous error message. Rerun **schedulr**.

# **AWSBHZ024E Schedulr has encountered the following error while trying to initialize the Security file: "error\_message".**

**Explanation:** See message.

*error\_message* describes the error and includes the operating system error message.

**System action: Schedulr** stops.

**Operator response:** Check if the Security file exists. If it does, delete it and then recreate it.

If it does not exist, create it.

Create or recreate the Security file as follows:

- 1. Run the **wmaeutil** command to stop the connector.
- 2. Run the **makesec** command to create the Security file.

See The chapter on setting security in the *Administration Guide* for more details.

# **AWSBHZ025E The user that launched schedulr does not have the correct permissions for the schedulr actions.**

**Explanation:** To run **schedulr**, the user must have *build* access to the *file* object in the Tivoli Workload Scheduler Security file.

**System action: Schedulr** stops.

**Operator response:** Do one of the following:

- v Edit the Security file to give the user the correct rights, stop all Tivoli Workload Scheduler processes and rerun **schedulr**.
- v Log off and log on again as a user with the rights to run **schedulr**.

See The chapter on setting security in the *Administration Guide* for more details.

**AWSBHZ029E Schedulr encountered the following error while trying to lock the calendars database: "error\_message".**

**Explanation:** The calendars database is locked before **schedulr** starts selecting the job streams that are to be included in the production period.

*error\_message* contains the reason for the error and

includes the operating system error message.

**System action: Schedulr** stops.

**Operator response:** Determine if another process has locked the calendars database. Wait till that process has finished, or stop it. Rerun **schedulr**.

**AWSBHZ030E Schedulr is unable to find the "calendar" calendar specified in the following job stream: "workstation\_name"#"job\_stream".**

**Explanation:** See message text.

*workstation\_name* is the name of the workstation where the job stream is defined. *job\_stream* is the name of the job stream. *calendar* is the name of the calendar that cannot be found.

**System action: Schedulr** stops.

**Operator response:** Confirm that the calendar specified in the job stream does not exist in the calendars database:

- v If it does not exist, either remove the reference to the calendar from your job stream, change the reference to an existing calendar, or create the calendar with **composer**. Then rerun **schedulr**.
- If it does exist, an internal error has occurred. Search the IBM Support database for a solution at http://www.ibm.com/software/sysmgmt/products/ support.

# **Chapter 103. AWSBIA - Composer messages**

This section lists error and warning messages that might be issued by the composer component.

The message component code is BIA.

# **AWSBIA002E The identifier "identifier" is required at this point, but has not been supplied.**

**Explanation:** See message.

*identifier* is the identifier expected at this point in the command.

**System action:** Composer cannot perform the update required.

**Operator response:** Check the syntax of the object definitions. See the *User's Guide and Reference* for full details. Correct the error and reissue the command.

See The *User's Guide and Reference* for full details of the syntax of the object definitions.

## **AWSBIA003E A parameter or identifier has been supplied where it is not required.**

**Explanation:** See message.

**System action:** Composer cannot perform the update required.

**Operator response:** Check the syntax of the object definitions. See the *User's Guide and Reference* for full details. Correct the error and reissue the command.

See The *User's Guide and Reference* for full details of the syntax of the object definitions.

# **AWSBIA004E The delimiter "delimiter" is required at this point, but has not been supplied.**

**Explanation:** See message.

*delimiter* is the delimiter expected at this point in the command.

**System action:** Composer cannot perform the update required.

**Operator response:** Check the syntax of the object definitions. See the *User's Guide and Reference* for full details. Correct the error and reissue the command.

See The *User's Guide and Reference* for full details of the syntax of the object definitions.

**AWSBIA005E Expected a !1 here.**

**AWSBIA006E Error on database access.**

**AWSBIA007E Security error.**

**AWSBIA008E The supplied job stream !1#!2 could not be found.**

**AWSBIA009E Error opening database.**

**AWSBIA010E Autodoc not allowed for this job.**

**AWSBIA014E Someone else has changed schedule !1#!2. No update done.**

**AWSBIA017E An internal error has occurred. Out of memory trying to allocate "internal\_storage\_item".**

**Explanation:** The program has encountered an internal error trying to allocate memory for the indicated *internal\_storage\_item*.

**System action:** Composer cannot perform the update required.

**Operator response:** This is an internal error. Search the IBM Support database for a solution at http://www.ibm.com/software/sysmgmt/products/ support.

#### **AWSBIA018E Job "job\_identifier" is already present in the job stream.**

**Explanation:** You cannot add the job identified by the indicated *job\_identifier* to the job stream, because it is already present, and multiple jobs cannot coexist.

**System action:** Composer cannot perform the update required.

**Operator response:** Check the job definition. Reissue the command, identifying a different job that does not exist in the job stream, or using an alias to give the job a separate identity.

**AWSBIA019E For job stream !1#!2: errors !3, warnings !4.**

**AWSBIA020E Mastsked not updated.**

© Copyright IBM Corp. 2001, 2016 **405**

# **AWSBIA021E • AWSBIA043E**

# **AWSBIA021E Job "job\_name" does not exist in job stream**

# **"workstation"#"job\_stream\_name".**

**Explanation:** The issued command identifies a job that is not in the job stream.*job\_name* is the job that does not exist.

*workstation*#*job\_stream\_name* identifies the job stream which is the subject of the command.

**System action:** Composer cannot perform the update required.

**Operator response:** Check the job definition. Reissue the command, identifying an existing job.

## **AWSBIA022E A file system error "error\_message" occurred building the temporary file "temporary\_file\_name".**

**Explanation:** See message.

**System action:** Composer cannot perform the update required.

**Operator response:** Check the file system error message. This might indicate a problem that you can resolve, such as: file system full, insufficient file descriptors, or incorrect file permissions. If you can resolve the problem, do so. If not, search the IBM Support database for a solution at http:// www.ibm.com/software/sysmgmt/products/support.

# **AWSBIA023E Job !1#!2 not found in job master.**

**AWSBIA024E Job master changed while trying to update job !1#!2. Update aborted.**

# **AWSBIA030E An error has occurred opening the redirected output file "file\_name" identified by the MAESTROLP variable.**

**Explanation:** The **;offline** keyword has been used to redirect the output. The MAESTROLP variable is set to redirect the output to a file, but the file cannot be opened.

*file\_name* is the file that is nominated as the redirected output file that cannot be opened.

**System action:** Composer cannot perform the update required.

**Operator response:** Perform the following checks:

- 1. Check that the file path is correct, and that if the path includes spaces it has been included between double quotes.
- 2. Check that the directory has write permission for the user performing the command.
- 3. Check that there is sufficient disk space in the file set for a file to be opened.

4. Check that the operating system has sufficient file descriptors available to open the file.

Correct any errors and retry the command.

# **AWSBIA031E An error has occurred writing the redirected output file "file\_name" identified by the MAESTROLP variable.**

**Explanation:** The **;offline** keyword has been used to redirect the output. The MAESTROLP variable is set to redirect the output to a file, but an error occurred while writing to the file.

*file\_name* is the file that is nominated as the redirected output file that cannot be opened.

**System action:** Composer cannot perform the update required.

**Operator response:** Perform the following checks:

- 1. Check that the file has not been deleted by another user
- 2. Check that there is sufficient disk space in the file set for a file to be written.

Correct any errors and retry the command.

**AWSBIA032E Error reading schedule.**

**AWSBIA034E No job streams found in !1#!2**

#### **AWSBIA037E The only keyword allowed at this point is ;offline.**

**Explanation:** The syntax of the object definition language determines that the only permissible keyword at this point is "";offline"", but something else is present instead of ""offline"".

**System action:** Composer cannot perform the update required.

**Operator response:** Check the object definition syntax. See the *User's Guide and Reference* for full details of the syntax. Correct the error and reissue the command.

**AWSBIA038E No qualifying CPU's were found in !1.**

# **AWSBIA043E Validation for object "object\_ID": errors: "error\_count"; warnings "warning\_count".**

**Explanation:** The validation of the indicated object has found errors, warnings, or both.

*object\_ID* identifies the object that is the subject of the command.

*error\_count* is the number of errors found.

*warning\_count* is the number of warnings found.

**System action:** Composer cannot perform the update required.

**Operator response:** This message will have been preceded by error messages, warning messages, or both. Follow the instructions for each message to correct them, and resubmit the command.

#### **AWSBIA044W Cpudata not updated.**

**AWSBIA045E Error accessing cpudata.**

**AWSBIA046E Error opening cpudata.**

**AWSBIA047E An error occurred while accessing the definition file "file\_name".**

**Explanation:** See message.*file\_name* identifies the file containing the object definitions that cannot be accessed.

**System action:** Composer cannot perform the update required.

**Operator response:** Check the syntax of the command. Perform the following checks:

- 1. Check that the file exists, that the path is correct, and that if the path includes spaces it has been included between double quotes.
- 2. Check that the file has read permission for the user performing the command.
- 3. Check that there is sufficient disk space in the file set for a file to be opened.
- 4. Check that the operating system has sufficient file descriptors available to open the file.

Correct any errors and retry the command.

#### **AWSBIA057E No resources were found.**

**AWSBIA060E Error modifying resources.**

**AWSBIA065E No prompts were found.**

**AWSBIA068E No prompts found in the database.**

**AWSBIA076E No calendars found in the database.**

**AWSBIA081E No parms were found.**

**AWSBIA084E No parms found in the database.**

**AWSBIA085E Circular dependency for !1#!2 and !3#!4.**

**AWSBIA086E !1 is not a definition file.**

**AWSBIA087E There is a syntax error in the command.**

**Explanation:** See message.

**System action:** Composer cannot perform the update required.

**Operator response:** Check the syntax of the issued command. Use the command **composer -u** to view the usage of the command, or look in the *User's Guide and Reference*. Correct the error and reissue the command.

See The *User's Guide and Reference* for full details of the command syntax.

**AWSBIA088E An internal error "error" has occurred while trying to resolve dependencies.**

**Explanation:** See message.

*error* is a code that refers to a list in the program code of potential errors.

**System action:** Composer cannot perform the update required.

**Operator response:** This is an internal error. Search the IBM Support database for a solution at http://www.ibm.com/software/sysmgmt/products/ support.

#### **AWSBIA089E The keyword "keyword" was expected at this point.**

**Explanation:** You have issued a **validate** command, but following the name of the file to be validated the only permitted (optional) keyword is ""keyword"".

**System action:** Composer cannot perform the update required.

**Operator response:** Check the object definition syntax. See the *User's Guide and Reference* for full details of the syntax. Correct the error and reissue the command.

See The *User's Guide and Reference* for full details of the object definition syntax.

**AWSBIA092E Resource !1#!2 doesn't exist.**

#### **AWSBIA093E Prompt !1 doesn't exist.**

**AWSBIA095E Schedule already exists.**

**AWSBIA096E Cpu definition already exists.**

**AWSBIA097E A file system error "error\_message" occurred writing the temporary file "temporary\_file\_name".**

**Explanation:** See message.

**System action:** Composer cannot perform the update required.

**Operator response:** Check the file system error message. This might indicate a problem that you can resolve, such as: file system full, insufficient file descriptors, or incorrect file permissions. If you can resolve the problem, do so. If not, search the IBM Support database for a solution at http:// www.ibm.com/software/sysmgmt/products/support.

#### **AWSBIA098E A file system error "error\_message" occurred closing the temporary file "temporary\_file\_name".**

**Explanation:** See message.

**System action:** Composer cannot perform the update required.

**Operator response:** Check the file system error message. This might indicate a problem that you can resolve, such as: file system full, insufficient file descriptors, or incorrect file permissions. If you can resolve the problem, do so. If not, search the IBM Support database for a solution at http:// www.ibm.com/software/sysmgmt/products/support.

#### **AWSBIA100E CPU !1 does not exist in cpudata: !2**

**AWSBIA101E Only SCHEDULE or CPU can be specified here.**

**AWSBIA105E A file system error "file\_system\_error" has occurred opening the script or jcl file "file\_name".**

**Explanation:** See message.

*file\_system\_error* is the error given by the operating system.

*file\_name* identifies the file

**System action:** Composer cannot perform the update required.

**Operator response:** Check the operating system documentation to determine the nature of the file system error. If you can correct the error, do so and retry the operation. If you cannot correct the error, search the IBM Support database for a solution at

http://www.ibm.com/software/sysmgmt/products/ support.

**AWSBIA106W The job stream definition has one or more warnings.**

**Explanation:** The job stream definition has been validated and accepted, but one or more warnings were issued.

**System action:** You are asked whether composer is to perform the update.

**Operator response:** Check the preceding warning message or messages. If the situations indicated by the warning or warnings are acceptable, answer ""y"" to the question ""Do you want to update?"".

If not, answer ""n"" to the question ""Do you want to update?"", correct the job stream definition and reissue the command.

**AWSBIA107W The workstation definition has one or more warnings.**

**Explanation:** The workstation definition has been validated, but one or more warnings were issued.

**System action:** You are asked whether composer is to perform the update.

**Operator response:** Check the preceding warning message or messages. If the situations indicated by the warning or warnings are acceptable, answer ""y"" to the question ""Do you want to update?"".

If not, answer ""n"" to the question ""Do you want to update?"", correct the workstation definition and reissue the command.

#### **AWSBIA109E Calendar !1 is not in the calendars database.**

**AWSBIA110E You are not authorized to access schedule !1#!2.**

**AWSBIA111E You are not authorized to access calendar !1.**

**AWSBIA112E You are not authorized to access parm !1 on this cpu.**

**AWSBIA113E You are not authorized to access resource !1#!2.**

**AWSBIA114E You are not authorized to access cpu !1.**

# **AWSBIA115E • AWSBIA147E**

- **AWSBIA115E You are not authorized to access prompt !1.**
- **AWSBIA116W Recovery job !3#!4 not found for job !1#!2.**
- **AWSBIA117W Job is hosted by cpu !4, resource !1#!2 is hosted by cpu !3.**
- **AWSBIA118W Schedule is hosted by cpu !4, resource !1#!2 is hosted by cpu !3.**
- **AWSBIA119E Error, schedule not updated.**
- **AWSBIA120W The host keyword has been supplied for the definition of a workstation of type fta, but is not required. It has been ignored.**
- **AWSBIA121W Order of interleaved dependencies will be lost when sched is written.**
- **AWSBIA122W Autodoc for !1 will be removed when schedule is written to mastsked.**
- **AWSBIA123W Autodoc for !1#!2 will be removed when schedule is written to mastsked.**
- **AWSBIA124W Dependency !1 does not exist in schedule !2#!3.**
- **AWSBIA125W The host cpu !1 is not a domain manager or the master.**
- **AWSBIA126W The domain name !1 is already used and managed by another workstation.**
- **AWSBIA127W The domain manager workstation !1 is not defined as an FTA.**
- **AWSBIA128W The domain manager workstation !1 must be in the same domain.**
- **AWSBIA129W The parent domain !1 not found.**
- **AWSBIA130W The parent domain !1 is not defined as a DOMAIN definition.**
- **AWSBIA131E !1 is reserved for the master domain name.**
- **AWSBIA138E You cannot specify both the domain and the host keywords for a standard agent or broker workstation. Use only one or the other.**
- **AWSBIA139E For a standard agent or broker workstation you must specify a domain.**
- **AWSBIA140E For an extended agent you must specify the host and the access method.**
- **AWSBIA141W The master domain has a parent: !1. It must have no parent domain.**
- **AWSBIA142E Domain !1 not found.**
- **AWSBIA143W !1 is not defined as a domain.**
- **AWSBIA144E Error: Incompatible database files, use dbexpand to update databases.**
- **AWSBIA145W Access method !1 does not exist on your system!**
- **AWSBIA146W A loop was found in the domain definition.**
- **AWSBIA147E The "first\_time\_zone\_definition" differs from "second\_time\_zone\_definition" for "job\_or\_job\_stream". A time zone need be specified just once, or all instances of it must be equal.**
- **Explanation:** A time zone need only be specified once in a job or job stream definition. If you choose to specify it more than once, all instances of the time zone definition must be equal.
- Note: a job can have a different time zone definition than that of its job stream.
- *first\_time\_definition* is one of the time definitions.
- *second\_time\_definition* is another time definition that has a different time zone specification.
- *job\_or\_job\_stream* identifies the job or job stream that cannot be scheduled.
- **System action:** The job or job stream cannot be scheduled.
- **Operator response:** Correct the job or job stream definition so that either the time zone specification

# **AWSBIA148W • AWSBIA265E**

occurs only once, or so that each time definition has exactly the same time zone specification. Note that a job can have a different time zone definition than that of its job stream.

Use composer to reschedule the job or job stream.

**AWSBIA148W The until time is earlier than the at time for !1. Check the time definitions and ensure that this is what you intended.**

**AWSBIA149E Time zones are not enabled on workstation !1.**

**AWSBIA150W Domain manager !1 is a manager of another domain**

**AWSBIA151W The deadline is earlier than the at time for !1.**

**AWSBIA152W The deadline is earlier than the until time for !1.**

**AWSBIA153W You must specify a domain when the host is \$MANAGER.**

**AWSBIA198E The domain definition already exists.**

**AWSBIA199E The workstation class definition already exists.**

**AWSBIA201E You are not authorized to access job !1#!2.**

**AWSBIA203E No qualifying jobs were found in !1.**

**AWSBIA204W For !1, errors !2, warnings !3.**

**AWSBIA211E Job !1#!2 already exists.**

**AWSBIA213W The job definition has warnings.**

**AWSBIA214E Error, job not updated.**

**AWSBIA215E Job Master not updated.**

**AWSBIA221E Invalid composer command: !1**

**AWSBIA222E Modify command is not valid in gui mode.**

**AWSBIA223E New command is not valid in gui mode.**

**AWSBIA224E Edit command is not valid in gui mode.**

**AWSBIA225W Workstation "workstation" is defined as a workstation class.**

**AWSBIA226W Workstation "workstation" is not the master domain manager. The parameters are expanded from the master domain manager.**

**AWSBIA227E The extended agent, standard agent or broker workstation "workstation" cannot host itself.**

**AWSBIA228E !1 already exists and its type does not match what is being created.**

**AWSBIA229E The master domain manager "workstation" is managing the domain "domain" as specified in the global options.**

**AWSBIA230E The domain "domain" cannot be included in a cpuclass definition.**

**AWSBIA231E The !1 entry type is unknown and cannot be included in a cpuclass definition**

**AWSBIA250E No qualifying users were found in !1.**

**AWSBIA256E Userdata not updated.**

**AWSBIA257E Error accessing Userdata.**

**AWSBIA258E Error opening Userdata.**

**AWSBIA264E User definition already exists.**

**AWSBIA265E User !1 does not exist in userdata: !2.**

**AWSBIA267W The user definition has warnings.**

**AWSBIA268E You are not authorized to access user !1.**

**AWSBIA269E Error: !1**

**AWSBIA270E Command line arguments too long.**

**AWSBIA271E Unexpected keyword before or at caret position.**

**AWSBIA272W The specified tcpaddr value "TCP/IP\_port" is not in the range 1 to 65535. The following value of !2 is used instead, calculated as the modulus of the input value divided by 65536.**

**Explanation:** The supplied TCP/IP port number is out of range. A default value has been calculated using the *modulus* of your input value divided by 65536 (the *modulus* is defined as the remainder left after the input value has been divided by 65536 the maximum integral number of times). For example, if you input a port value of *300001* (which is greater than 65535), the program divides it by 65536 an integral number of times (4), giving a remainder of 37857. This remainder is called the modulus, and is used as the port value.

**System action:** The program continues, using the indicated default value.

**Operator response:** Check the indicated port number used. If it is not already in use, you need take no action, other than to register the value used for future reference.

If it is already in use, retry the operation, supplying a valid port number.

**AWSBIA273E The offset value !1 is not in the range -32767 to 32767.**

**AWSBIA274E Problems found while opening or acquiring the ShortID file**

**AWSBIA276W The short ID is not generated for job names shorter than !1 bytes.**

**AWSBIA277E Problems retrieving the ShortID Value from file**

**AWSBIA278E Error using cpuclass !1 on a job stream whose workstations are !2**

**AWSBIA279W The Job !1 is for workstation !2 with Ignore State**

**AWSBIA280E There is an error in the connection parameters for composer. The port specified by the -port connection parameter is not numeric.**

**Explanation:** See message.

**System action:** The composer command line client cannot connect to its server. The submitted command cannot be performed.

**Operator response:** Check the composer connection parameters. Correct the value defined for the ""-port"" parameter so that it is the valid numeric port number of the composer command line server, and retry the command.

See The *User's Guide and Reference* for full details of the connection parameters for the composer command line client.

**AWSBIA281E The composer command line client cannot connect to its server. The value specified for the -protocol connection parameter is not valid. It must be http or https.**

**Explanation:** See message.

**System action:** The composer command line client cannot connect to its server. The submitted command cannot be performed.

**Operator response:** Check the composer connection parameters. Correct the value defined for the  $\hat{f}$ "-protocol"" parameter so that it is the valid protocol to use for communication with the composer command line server, and retry the command. Valid values are ""http"" (insecure) or ""https"" (secure).

See The *User's Guide and Reference* for full details of the connection parameters for the composer command line client.

**AWSBIA282E The composer command line client cannot connect to its server. The value specified for the -timeout connection parameter is not valid. It must be the number of seconds that the command line client is to wait for a connection before timing out.**

**Explanation:** See message.

**System action:** The composer command line client cannot connect to its server. The submitted command cannot be performed.

**Operator response:** Check the composer connection parameters. Correct the value defined for the ""-timeout"" parameter so that it is the number of

# **AWSBIA283E • AWSBIA293E**

seconds that the command line client is to wait for a connection with the command line server before timing out, and retry the command.

See The *User's Guide and Reference* for full details of the connection parameters for the composer command line client.

# **AWSBIA283E An internal error has occurred. Composer cannot open the temporary file "temporary\_file".**

**Explanation:** See message.*temporary\_file* is the name and path of the temporary file that cannot be opened.

**System action:** The submitted command cannot be performed.

**Operator response:** Perform the following checks:

- v Check that there is sufficient space on the file system where your temporary files are created
- v Check that the user of the command line client has write permission in the temporary files directory
- Check that you have not reached the maximum number of open file descriptors allowed by the operating system

Correct any problems you find and retry the command.

If the problem persists, search the IBM Support database for a solution at http://www.ibm.com/ software/sysmgmt/products/support.

# **AWSBIA284E An internal error has occurred. Composer cannot open the temporary file "temporary\_file" for writing.**

**Explanation:** See message.*temporary\_file* is the name and path of the temporary file that cannot be opened for writing.

**System action:** The submitted command cannot be performed.

**Operator response:** Perform the following checks:

- v Check that there is sufficient space on the file system where your temporary files are created
- v Check that the user of the command line client has write permission in the temporary files directory
- Check that you have not reached the maximum number of open file descriptors allowed by the operating system

Correct any problems you find and retry the command.

If the problem persists, search the IBM Support database for a solution at http://www.ibm.com/ software/sysmgmt/products/support.

# **AWSBIA285E An internal error has occurred. Composer cannot open the temporary file "temporary\_file" for reading.**

**Explanation:** See message.*temporary\_file* is the name and path of the temporary file that cannot be opened for reading.

**System action:** The submitted command cannot be performed.

**Operator response:** Perform the following checks:

- Check that there is sufficient space on the file system where your temporary files are created
- v Check that the user of the command line client has read permission in the temporary files directory
- Check that you have not reached the maximum number of open file descriptors allowed by the operating system

Correct any problems you find and retry the command.

If the problem persists, search the IBM Support database for a solution at http://www.ibm.com/ software/sysmgmt/products/support.

# **AWSBIA286E Total errors: "error\_count".**

**Explanation:** The total errors that occurred during a composer ""update"" or ""delete"" command.

**System action:** None.

**Operator response:** Check the individual messages to determine the nature of the errors. Correct them and resubmit the command.

#### **AWSBIA287W Total warnings: "warning\_count".**

**Explanation:** The total warnings that occurred during a composer ""update"" or ""delete"" command.

**System action:** None.

**Operator response:** Check the individual messages to determine the nature of the warnings. Take any appropriate action.

#### **AWSBIA293E An internal error has occurred. Composer was not able to initialize the HTTP or HTTPS connection.**

**Explanation:** See message.

**System action:** The submitted command cannot be performed.

**Operator response:** Check that the connection parameters are valid. If you find an error, correct it and resubmit the command.

If the connection parameters are valid, resubmit the command, because the problem might have been only temporary.

See The *User's Guide and Reference* for full details of the connection parameters for the composer command line client.

# **AWSBIA294E An internal error has occurred. The composer command line server could not authenticate the client.**

**Explanation:** See message.

**System action:** The submitted command cannot be performed.

**Operator response:** Check that the connection parameters are valid. If you find an error, correct it and resubmit the command.

If the connection parameters are valid, resubmit the command, because the problem might have been only temporary.

**AWSBIA297E The job stream, or the workstation on which it runs, cannot be renamed because another job stream already exists with the supplied name. Two job streams can only have the same name if one has been created, not renamed, as a version of the other (with different valid-from dates).**

**Explanation:** A job stream is identified by the job stream name and the workstation or workstation class it is to run on. But different versions of the job stream can exist with different *valid-from* dates, but only provided they are created as such. An existing job stream cannot be renamed to become a version of another existing job stream.

*job\_stream* identifies the job stream which already exists.

**System action:** The submitted command cannot be performed.

**Operator response:** If you want the job stream to become a version of another job stream, you must create it as such. If you selected an existing job stream name by mistake, select a different job stream name that does not exist and retry the rename operation.

# **AWSBIA298E If you want to rename a job, the associated workstation and job stream cannot be renamed in the same action.**

**Explanation:** See message.

**System action:** The rename command cannot be performed.

**Operator response:** If you want to rename a job and the workstation or job stream to which it belongs (or both), you must make the changes in separate actions. For example, if you want to rename both a job stream and a job which belongs to it, first issue a rename

command for one, and then a second rename command for the other.

See The *User's Guide and Reference* for full details of the scheduling language syntax.

# **AWSBIA301W The scheduling language syntax check for object "object\_ID" has produced the following number of warnings "warning\_count".**

**Explanation:** See message.

**System action:** Composer has successfully completed all of the commands, but some warnings were issued.

**Operator response:** Check the warning messages issued by composer. Take any appropriate action.

**AWSBIA303W Total warnings in !1: !2.**

**AWSBIA304W An inconsistency in the workstation definition has been ignored. The secure port identified in the secureaddr keyword has been ignored because the securitylevel keyword has not been supplied.**

**Explanation:** See message.

**System action:** The action relating to the workstation definition is completed successfully. The workstation does not use secure (SSL) communications.

**Operator response:** Check the scheduling language syntax. If you intended to define secure communication for this workstation modify the workstation parameters again to set the ""securitylevel"" keyword to the value you require (you need to re-supply the SSL port with the ""secureaddr"" keyword).

See The *User's Guide and Reference* for full details of the scheduling language syntax.

# **AWSBIA309E The validto date must be later than the validfrom date in run cycle "run\_cycle" defined for "job\_stream".**

**Explanation:** See message.

*run\_cycle* identifies the run cycle with the incompatible dates.

*job\_stream* identifies the job stream or the run cycle group within which the run cycle is defined.

**System action:** The operation is not performed.

**Operator response:** Submit the command again, ensuring that the ""validto"" date is later than the ""validfrom"" date.

# **AWSBIA310E • AWSBIA324E**

# **AWSBIA310E The validto date must be later than the validfrom date in a run cycle defined for job stream "job\_stream".**

**Explanation:** See message.

*job\_stream* identifies the job stream or the run cycle group within which the run cycle is defined.

**System action:** The operation is not performed.

**Operator response:** Submit the command again, ensuring that the ""validto"" date is later than the ""validfrom"" date.

# **AWSBIA315E There is a syntax error. The syntax of either the follows or the matching keywords is not correct.**

**Explanation:** See message.

**System action:** The creation or modification of the job stream definition is not successful.

**Operator response:** Check the scheduling language syntax. Correct the syntax of the ""matching"" or ""follows"" keywords and resubmit the command.

See The *User's Guide and Reference* for full details of the scheduling language syntax.

#### **AWSBIA316E An internal error has occurred. The file "file" could not be read.**

**Explanation:** See message.

**System action:** The operation is not performed.

**Operator response:** Check that the file exists, and has not been renamed, moved, or deleted. Check that the user has permission to read it. If you find a problem, correct it and retry the command. If the problem persists, search the IBM Support database for a solution at http://www.ibm.com/software/sysmgmt/products/ support.

# **AWSBIA317E An internal error has occurred. The file "file" could not be opened due to a memory allocation error.**

**Explanation:** See message.

**System action:** The operation is not performed.

**Operator response:** You have run out of memory. The data file is too big, or you have too many applications open.

# **AWSBIA320E An error occurred while trying to save the user options file "file".**

**Explanation:** See message.

**System action:** The operation is not performed.

**Operator response:** Verify that there is sufficient space

in the indicated file system, and that the user of Tivoli Workload Scheduler has permission to write files in the indicated directory.

### **AWSBIA322W The local prompt text in job stream "job\_stream" exceeds the maximum length allowed of "max\_prompt" bytes. It has been truncated.**

**Explanation:** See message.

*job\_stream* identifies the job stream for which the prompt cannot be created or modified.

*max\_prompt* indicates the maximum number of bytes that you can use for the prompt.

**System action:** The submitted command cannot be performed.

**Operator response:** Check the input command. Shorten the prompt length until it is less than the indicated maximum.

**AWSBIA323W The total units for the resource "resource" in job stream "job\_stream" is "resource\_units" units, which exceeds the maximum number of resource units: "max\_resource\_units".**

**Explanation:** See message.

*resource* identifies the resource that has exceed the maximum number of resource units.

*job\_stream* identifies the job stream for which the resource cannot be created or modified.

*resource units* indicates the total number of resource units in the job stream.

*max\_resource\_units* indicates the maximum number of resource units you can specify.

**System action:** The submitted command cannot be performed.

**Operator response:** Check the input command. Reduce the number of resource units so that it is less than the indicated maximum.

**AWSBIA324E The total units for the resource "resource" in job "job" is "resource\_units" units, which exceeds the maximum number of resource units: "max\_resource\_units".**

**Explanation:** See message.

*resource* identifies the resource that has exceed the maximum number of resource units.

*job* identifies the job for which the resource cannot be created or modified.

*resource units* indicates the total number of resource units in the job.
*max\_resource\_units* indicates the maximum number of resource units you can specify.

**System action:** The submitted command cannot be performed.

**Operator response:** Check the input command. Reduce the number of resource units so that it is less than the indicated maximum.

## **AWSBIA325W The local prompt text in job "job" exceeds the maximum length allowed of "max\_prompt" bytes. It has been truncated.**

**Explanation:** See message.

*job* identifies the job for which the prompt cannot be created or modified.

*max\_prompt* indicates the maximum number of bytes that you can use for the prompt.

**System action:** The submitted command cannot be performed.

**Operator response:** Check the input command. Shorten the prompt length until it is less than the indicated maximum.

## **AWSBIA326W The server field has been supplied for extended agent "agent", for which it is not required. It has been ignored.**

**Explanation:** See message.

**System action:** Processing continues, ignoring the ""server"" field.

**Operator response:** No action is required, but to avoid receiving this warning in future ensure to not specify the ""server"" field when defining an extended agent.

#### **AWSBIA327W The fullstatus field has been supplied as on for extended agent "agent", for which it is not required. It has been set to off.**

**Explanation:** See message.

**System action:** Processing continues, treating the ""fullstatus"" field as if it had been defined as ""off"".

**Operator response:** No action is required, but to avoid receiving this warning in future ensure to not specify the ""fullstatus"" field when defining an extended agent.

**AWSBIA328W The behindfirewall field has been supplied for extended agent "agent", for which it is not required. It has been ignored.**

**Explanation:** See message.

**System action:** Processing continues, ignoring the ""behindfirewall"" field.

**Operator response:** No action is required, but to avoid receiving this warning in future ensure to not specify the ""behindfirewall"" field when defining an extended agent.

**AWSBIA329W The securitylevel field and the secureaddr fields have been supplied for extended agent "agent", for which they are not required. They have been ignored.**

**Explanation:** See message.

**System action:** Processing continues, ignoring the ""securitylevel"" field and the ""secureaddr"" fields.

**Operator response:** No action is required, but to avoid receiving this warning in future ensure to not specify the ""securitylevel"" field and the ""secureaddr"" fields when defining an extended agent.

**AWSBIA330W The autolink field has been supplied as on for extended agent "agent", for which it is not required. It has been set to off.**

**Explanation:** See message.

**System action:** Processing continues, treating the ""autolink"" field as if it had been defined as ""off"".

**Operator response:** No action is required, but to avoid receiving this warning in future ensure to not specify the ""autolink"" field when defining an extended agent.

## **AWSBIA331W The fullstatus field has been supplied as on for standard agent or broker workstation "agent", for which it is not required. It has been set to off.**

**Explanation:** See message.

**System action:** Processing continues, treating the ""fullstatus"" field as if it had been defined as ""off"".

**Operator response:** No action is required, but to avoid receiving this warning in future ensure to not specify the ""fullstatus"" field when defining a standard agent or broker workstation.

## **AWSBIA332W The fullstatus field has been supplied as off for domain manager "domain\_manager", which is not correct. It has been set to on.**

**Explanation:** See message.

**System action:** Processing continues, treating the ""fullstatus"" field as if it had been defined as ""on"".

**Operator response:** No action is required, but to avoid

receiving this warning in future ensure to specify the ""fullstatus"" field as on when defining a domain manager.

#### **AWSBIA333W The server field has been supplied for domain manager "domain\_manager", for which it is not required. It has been ignored.**

**Explanation:** See message.

**System action:** Processing continues, ignoring the "" server"" field.

**Operator response:** No action is required, but to avoid receiving this warning in future ensure to not specify the ""server"" field when defining a domain manager.

## **AWSBIA334W The resolvedep field has been supplied for workstation "workstation", for which it is not required. It has been ignored.**

**Explanation:** See message.

**System action:** Processing continues, ignoring the "" resolvedep"" field.

**Operator response:** No action is required, but to avoid receiving this warning in future ensure to not specify the ""resolvedep"" field when defining a workstation.

## **AWSBIA335W The secureaddr field has been supplied for workstation "workstation", but the securitylevel field has not. It has been ignored.**

**Explanation:** See message.

**System action:** Processing continues, ignoring the ""secureaddr"" field.

**Operator response:** If you had not intended to define secure communications for this workstation, no action is required, but to avoid receiving this warning in future ensure to not specify the ""secureaddr"" field when defining a workstation.

However, if you had intended to define secure communications, modify the workstation definition, setting the appropriate values for the ""securitylevel"" and ""secureaddr"" fields.

## **AWSBIA336W The access keyword has been supplied for workstation "workstation", for which it is not required. It has been ignored.**

**Explanation:** See message.

**System action:** Processing continues, ignoring the ""access"" field.

**Operator response:** No action is required, but to avoid receiving this warning in future ensure to not specify

the ""access"" field when defining a workstation.

## **AWSBIA337W The manager field has been supplied for domain "domain", for which it is not required as it is now obsolete. It has been ignored.**

**Explanation:** See message.

**System action:** Processing continues, ignoring the ""manager"" field.

**Operator response:** No action is required, but to avoid receiving this warning in future ensure to not specify the ""manager"" field when defining a domain.

## **AWSBIA338W The domain field has been supplied for extended agent "agent", but the host field value is not \$MANAGER. It has been ignored.**

**Explanation:** See message.

**System action:** Processing continues, ignoring the ""domain"" field.

**Operator response:** No action is required, but to avoid receiving this warning in future ensure to not specify the ""domain"" field when defining an extended agent.

## **AWSBIA339W The securitylevel field has been supplied for agent "agent", but the secureaddr field (SSL port) has not. The default value of 31113 is used for secureaddr.**

**Explanation:** See message.

**System action:** Processing continues, using the value of ""31113"" for the ""secureaddr"" field.

**Operator response:** Verify that port 31113 on the master domain manager is the correct port for secure communications. If it is not, modify the agent description to correct the value.

If the port number is correct, no action is required, but to avoid receiving this warning in future ensure to specify the ""secureaddr"" field when defining an agent.

#### **AWSBIA340W The host field has been supplied for standard agent or broker workstation "agent", for which it is not required. It has been replaced by the domain to which the workstation belongs.**

**Explanation:** A standard agent or broker workstation must have its host field set to the value of the domain in which it resides.

**System action:** Processing continues, treating the ""host"" field as if it had been defined as the domain of the agent.

**Operator response:** No action is required, but to avoid receiving this warning in future ensure to specify the ""host"" as the workstation's domain when defining a standard agent or broker workstation.

## **AWSBIA341W The host field has been supplied for workstation "workstation", for which it is not required. It has been ignored.**

**Explanation:** See message.

**System action:** Processing continues, ignoring the ""host"" field.

**Operator response:** No action is required, but to avoid receiving this warning in future ensure to not specify the ""host"" field when defining an extended agent.

## **AWSBIA342E The filter keyword "incorrect\_keyword" cannot be used for the supplied object.**

**Explanation:** See message.

*incorrect\_keyword* is the filter keyword that is not correct for the supplied object.

**System action:** The command is not processed.

**Operator response:** Check the scheduling language syntax. Resubmit the command supplying a valid keyword.

See The *User's Guide and Reference* for full details of the scheduling language syntax.

#### **AWSBIA343E The supplied filter criteria cannot be used twice.**

**Explanation:** See message.

**System action:** The command is not processed.

**Operator response:** Check the command syntax. Resubmit the command supplying the filter criteria only once.

See The *User's Guide and Reference* for full details of the command syntax.

**AWSBIA344E The supplied filter criteria is not valid for the supplied object of the command. The filter for the object of this command requires keyword "valid\_keyword".**

**Explanation:** See message.

For example, you have issued the command **list js=@; filter workstation=abc123** but ""workstation"" is not a valid filter keyword for a job stream.

*valid\_keyword* is the correct filter keyword to use with the object of this command.

**System action:** The command is not processed.

**Operator response:** Check the command syntax. Resubmit the command supplying the correct keyword in the filter criteria.

See The *User's Guide and Reference* for full details of the command syntax.

## **AWSBIA345E The supplied filter criteria is not valid for the supplied object of the command. The filter for the object of this command requires one of the following keywords "valid\_keywords\_list".**

**Explanation:** See message.

For example, you have issued the command **list js=@; filter workstation=abc123** but ""workstation"" is not a valid filter keyword for a job stream.

*valid\_keywords\_list* is the list of correct filter keywords to use with the object of this command.

**System action:** The command is not processed.

**Operator response:** Check the command syntax. Resubmit the command supplying one of the correct keywords in the filter criteria.

See The *User's Guide and Reference* for full details of the command syntax.

#### **AWSBIA346E No filter criteria has been supplied after the filter keyword. Use the following criteria: "filter\_criteria".**

**Explanation:** See message.

*filter\_criteria* is the type of filter criteria available for this command on this object.

**System action:** The command is not processed.

**Operator response:** Check the command syntax. Resubmit the command supplying the filter criteria or omitting the ""filter"" keyword.

See The *User's Guide and Reference* for full details of the command syntax.

## **AWSBIA347E No filter criteria has been supplied after the filter keyword. Use the following criteria: "valid\_filter\_criteria\_list".**

**Explanation:** See message.

*valid\_filter\_criteria\_list* is a list of the types of filter criteria available for this command on this object.

**System action:** The command is not processed.

**Operator response:** Check the command syntax. Resubmit the command supplying the filter criteria from the list or omitting the ""filter"" keyword.

See The *User's Guide and Reference* for full details of the command syntax.

## **AWSBIA348E • AWSBIA354W**

## **AWSBIA348E The supplied keyword is not valid for the supplied object. The command on this object requires keyword "valid\_keyword".**

**Explanation:** See message.

*valid\_keyword* is the correct keyword to use with the object of this command.

**System action:** The command is not processed.

**Operator response:** Check the command syntax. Resubmit the command supplying the correct keyword.

See The *User's Guide and Reference* for full details of the command syntax.

#### **AWSBIA349E The supplied keyword is not valid for the supplied object. The command on this object requires one of the following keywords "valid\_keywords\_list".**

**Explanation:** See message.

*valid\_keyword\_list* is the list of correct keywords to use with the object of this command.

**System action:** The command is not processed.

**Operator response:** Check the command syntax. Resubmit the command supplying one or more keywords from the indicated list.

See The *User's Guide and Reference* for full details of the command syntax.

## **AWSBIA350W The keywords schedtime and at can be specified only once. The last value is used.**

**Explanation:** See message.

One or both of the keywords ""schedtime"" and ""at"" has been specified more than once for a job or job stream.

**System action:** The command is processed, using the last value issued.

**Operator response:** Check that the last value issued was the one you wanted to use. If it was, you need take no action. If it was not you need to redo the operation, setting the ""schedtime"" and ""at"" keywords to the required values.

See The *User's Guide and Reference* for full details of the command syntax.

**AWSBIA351E The rename command does not support the cpu keyword because it is ambiguous. To rename cpu objects use the specific keywords for workstation ws, workstation class wscl, or domain dom.**

**Explanation:** See message.

**System action:** The submitted command cannot be performed.

**Operator response:** To rename a workstation use the "" ws "" or ""workstation "" keyword.

To rename a workstation class use the ""wscl "" or ""workstationclass "" keyword.

To rename a domain use the ""dom "" or ""domain ""keyword.

See The *User's Guide and Reference* for full details of the command syntax.

## **AWSBIA352W The IPv6 address you entered is an IPv4-mapped address and might not be supported on some platforms.**

**Explanation:** Some operating systems do not support IPv4-mapped IPv6 addresses, either because the IPv6 and IPv4 stacks are separate, or because of security concerns.

**System action:** The command is processed only if the operating system accepts this type of address.

**Operator response:** If the operating system does not accept IPv4-mapped IPv6 addresses, replace it with a regular IPv4 or IPv6 address.

## **AWSBIA353W The IPv6 address you entered is an IPv4-compatible address and might not be supported on some platforms.**

**Explanation:** Some operating systems do not support IPv4-compatible IPv6 addresses, either because the IPv6 and IPv4 stacks are separate, or because of security concerns.

**System action:** The command is processed only if the operating system accepts this type of address.

**Operator response:** If the operating system does not accept IPv4-compatible IPv6 addresses, be ready to replace the address with a regular IPv4 or IPv6 address.

**AWSBIA354W The IPv6 address you entered is a Link Local address. Its scope is limited to the same data link and the interface is not portable.**

**Explanation:** Link Local addresses work only between two nodes on the same data link and cannot be forwarded by routers. Different data links cannot establish any sort of communication. Also, the local name of the outgoing interface might not match the interface name of the remote host.

**System action:** The command might not be processed.

**Operator response:** Replace with a regular IPv6 address.

#### **AWSBIA355E There is a syntax error in the XML file. The closing Eventrule tag has been found without a corresponding opening tag.**

**Explanation:** See message.

**System action:** The submitted command cannot be performed.

**Operator response:** Correct the syntax of the XML file and retry the operation.

See The *User's Guide and Reference* for full details of the command syntax.

## **AWSBIA356E There is a syntax error in the XML file. The closing comment tag has been found without a corresponding opening tag.**

**Explanation:** See message.

**System action:** The submitted command cannot be performed.

**Operator response:** Correct the syntax of the XML file and retry the operation.

## **AWSBIA357E There is a syntax error in the XML file. An opening tag for a comment tag has been found before the closing tag of the previously opened comment.**

**Explanation:** See message.

**System action:** The submitted command cannot be performed.

**Operator response:** Correct the syntax of the XML file and retry the operation.

#### **AWSBIA358E There is a syntax error in the XML file. The encoding used is not that of the locale.**

**Explanation:** See message.

**System action:** The submitted command cannot be performed.

**Operator response:** Correct the syntax of the XML file and retry the operation.

## **AWSBIA359E There is a syntax error in the XML file. The XML version is missing from the header, so the file cannot be parsed.**

**Explanation:** See message.

**System action:** The submitted command cannot be performed.

**Operator response:** Correct the syntax of the XML file and retry the operation.

**AWSBIA360E There is a syntax error. You can not change the vartable of a variable. You can change only the variable name.**

**Explanation:** See message.

**System action:** The submitted command cannot be performed.

**Operator response:** Correct the syntax and retry the command.

**AWSBIA361W The domain keyword has been supplied for agent, or pool, or dynamic pool, or remote engine workstation "workstation", for which it is not required. It has been ignored.**

**Explanation:** See message.

**System action:** Processing continues, ignoring the ""domain"" field.

**Operator response:** No action is required, but to avoid receiving this warning in future nsure to not specify the ""domain"" field when defining an agent, or pool, or dynamic pool, or remote engine workstation.

## **AWSBIA362W The server keyword has been supplied for agent, or pool, or dynamic pool, or remote engine workstation "workstation", for which it is not required. It has been ignored.**

**Explanation:** See message.

**System action:** Processing continues, ignoring the ""server"" field.

**Operator response:** No action is required, but to avoid receiving this warning in future ensure to not specify the ""server"" field when defining an agent, or pool, or dynamic pool, or remote engine workstation.

## **AWSBIA363W The fullstatus keyword has been supplied for agent, or pool, or dynamic pool, or remote engine workstation "workstation", for which it is not required. It has been ignored.**

**Explanation:** See message.

**System action:** Processing continues, ignoring the ""fullstatus"" field.

**Operator response:** No action is required, but to avoid receiving this warning in future ensure to not specify the ""fullstatus"" field when defining an agent, or pool, or dynamic pool, or remote engine workstation.

## **AWSBIA364W The behindfirewall keyword has been supplied for agent, or pool, or dynamic pool, or remote engine workstation "workstation", for which it is not required. It has been ignored.**

**Explanation:** See message.

**System action:** Processing continues, ignoring the ""behindfirewall"" field.

**Operator response:** No action is required, but to avoid receiving this warning in future ensure to not specify the ""behindfirewall"" field when defining an agent, or pool, or dynamic pool, or remote engine workstation.

**AWSBIA365W The autolink keyword has been supplied for agent, or pool, or dynamic pool, or remote engine workstation "workstation", for which it is not required. It has been ignored.**

**Explanation:** See message.

**System action:** Processing continues, ignoring the ""autolink"" field.

**Operator response:** No action is required, but to avoid receiving this warning in future ensure to not specify the ""autolink"" field when defining an agent, or pool, or dynamic pool, or remote engine workstation.

#### **AWSBIA366W The access keyword has been supplied for agent, or pool, or dynamic pool, or remote engine workstation "workstation", for which it is not required. It has been ignored.**

**Explanation:** See message.

**System action:** Processing continues, ignoring the ""access"" field.

**Operator response:** No action is required, but to avoid receiving this warning in future ensure to not specify the ""access"" field when defining an agent, or pool, or dynamic pool, or remote engine workstation.

**AWSBIA367W The securitylevel keyword has been supplied for agent, or pool, or dynamic pool, or remote engine workstation "workstation", for which it is not required. It has been ignored.**

**Explanation:** See message.

**System action:** Processing continues, ignoring the "" securitylevel"" field.

**Operator response:** No action is required, but to avoid receiving this warning in future ensure to not specify the ""securitylevel"" field when defining an agent, or pool, or dynamic pool, or remote engine workstation.

#### **AWSBIA368W The protocol keyword has been supplied for workstation "workstation", for which it is not required. It has been ignored.**

**Explanation:** See message.

**System action:** Processing continues, ignoring the ""protocol"" field.

**Operator response:** No action is required, but to avoid receiving this warning in future ensure to specify the ""protocol"" field when defining an agent workstation.

**AWSBIA369W The protocol value is http for agent workstation "workstation", for which the secureaddr keyword has been supplied. The protocol keyword has been ignored.**

**Explanation:** See message.

**System action:** Processing continues, ignoring the ""protocol"" field.

**Operator response:** No action is required, but to avoid receiving this warning in future ensure to specify the ""https"" value for ""protocol"" field when defining an agent workstation with ""secureaddr"" keyword.

## **AWSBIA370W The protocol value is https for agent workstation "workstation", for which the secureaddr keyword has not been supplied. The protocol keyword has been ignored.**

**Explanation:** See message.

**System action:** Processing continues, ignoring the ""protocol"" field.

**Operator response:** No action is required, but to avoid receiving this warning in future ensure to specify the ""http"" value for ""protocol"" field when defining an agent workstation without ""secureaddr"" keyword.

## **AWSBIA371E The required node keyword is missing for workstation "workstation".**

**Explanation:** See message.

**System action:** The submitted command cannot be performed.

**Operator response:** Check the syntax of the object definition. See the *User's Guide and Reference* for full details. Correct the error and reissue the command.

See The *User's Guide and Reference* for full details of the syntax of the object definition.

#### **AWSBIA372E The required members keyword is missing for pool workstation "workstation".**

**Explanation:** See message.

**System action:** The submitted command cannot be performed.

**Operator response:** Check the syntax of the object definition. See the *User's Guide and Reference* for full details. Correct the error and reissue the command.

See The *User's Guide and Reference* for full details of the syntax of the object definition.

#### **AWSBIA373E The required requirements keyword is missing for dynamic pool workstation "workstation".**

**Explanation:** See message.

**System action:** The submitted command cannot be performed.

**Operator response:** Check the syntax of the object definition. See the *User's Guide and Reference* for full details. Correct the error and reissue the command.

See The *User's Guide and Reference* for full details of the syntax of the object definition.

**AWSBIA374E The os keyword specified for workstation "workstation" is not set to a valid operating system type. ZOS type is valid only for agents, pools, dynamic pools and remote engine workstations.**

**Explanation:** See message.

**System action:** The submitted command cannot be performed.

**Operator response:** Check the syntax of the object definition. See the *User's Guide and Reference* for full details. Correct the error and reissue the command.

See The *User's Guide and Reference* for full details of the syntax of the object definition.

## **AWSBIA375W One or more invalid keywords have been supplied for workstation "workstation". These invalid keywords have been ignored.**

**Explanation:** See message.

**System action:** Processing continues. The invalid keywords are ignored.

**Operator response:** No action is required, but to avoid receiving this warning in future ensure to specify the correct syntax.

**AWSBIA376W The requirements keyword has been supplied for workstation "workstation", for which it is not required. It has been ignored.**

**Explanation:** See message.

**System action:** Processing continues, ignoring the "" requirements"" field.

**Operator response:** No action is required, but to avoid receiving this warning in future ensure to specify the ""requirements"" field when defining a dynamic pool workstation.

## **AWSBIA377W The securitylevel value for workstation "workstation" is not NONE. It has been ignored.**

**Explanation:** See message.

**System action:** Processing continues, ignoring the ""securitylevel"" value.

**Operator response:** No action is required, but to avoid receiving this warning in future ensure to specify the NONE value for the ""securitylevel"" field when defining a broker workstation.

#### **AWSBIA378E The supplied set criteria cannot be used twice.**

**Explanation:** See message.

**System action:** The command is not processed.

**Operator response:** Check the command syntax. Resubmit the command supplying the set criteria only once.

See The *User's Guide and Reference* for full details about the command syntax.

#### **AWSBIA379E The "incorrect\_keyword" attribute specified for the set criteria cannot be used for the supplied object.**

**Explanation:** See message.

The *incorrect\_keyword* attribute specified for the set criteria is not applicable for the supplied object.

**System action:** The command is not processed.

**Operator response:** Check the scheduling language syntax. Resubmit the command supplying a valid attribute.

## **AWSBIA380E • AWSBIA383E**

#### **AWSBIA380E No set criteria was supplied after the set keyword. Use the following syntax to specify the attribute for the set criteria: "set\_criteria".**

#### **Explanation:** See message.

The *set\_criteria* is the only attribute that you can specify for this object in the command.

**System action:** The command is not processed.

**Operator response:** Check the command syntax. Resubmit the command supplying the set criteria.

See The *User's Guide and Reference* for full details about the comman syntax.

#### **AWSBIA381E No set criteria was supplied after the set keyword. Use the following criteria: "valid\_set\_criteria\_list".**

**Explanation:** See message.

*valid\_set\_criteria\_list* is a list of the attributes that you can use for this object type in the command.

**System action:** The command is not processed.

**Operator response:** Check the command syntax. Resubmit the command supplying the set criteria from the list of available attributes.

See The *User's Guide and Reference* for full details about the command syntax.

#### **AWSBIA382E The attribute specified for the set criteria is not applicable for the supplied object. The set keyword for the object requires the following attribute "valid\_keyword".**

#### **Explanation:** See message.

For example, if you run the command **update ws=@; set calendar=abc123**, the ""calendar"" attribute is not valid for a workstation object type.

The *valid\_keyword* is the correct attribute that you can use for the set keyword for this type of object.

**System action:** The command is not processed.

**Operator response:** Check the command syntax. Resubmit the command supplying the correct attribute in the set criteria.

See The *User's Guide and Reference* for full details about the command syntax.

## **AWSBIA383E The attributes specified for the set criteria are not applicable for the supplied object. The set criteria for the object requires one of the following attributes "valid\_keywords\_list".**

**Explanation:** See message.

For example, you run the command **update ws=@; set calendar=abc123** but ""calendar"" is not a valid set keyword for a workstation.

The *valid\_keywords\_list* is the list of correct attributes that you can use for the set keyword for this type of object.

**System action:** The command is not processed.

**Operator response:** Check the command syntax. Resubmit the command supplying one of the correct attributes in the list for the set criteria.

See The *User's Guide and Reference* for full details about the command syntax.

## **Chapter 104. AWSBIB - Scheduling language parser messages**

This section lists scheduling language parser error and warning messages that might be issued.

The message component code is BIB.

## **AWSBIB001E There is a syntax error. The time specified in the at, until, or deadline time definitions must be between 0000 and 2359 (hhmm).**

**Explanation:** See message.

**System action:** The submitted command cannot be performed.

**Operator response:** Correct the job stream or run cycle group definition and resubmit the command.

See The *User's Guide and Reference* for full details of the scheduling language syntax.

#### **AWSBIB002E There is a syntax error. The job limit must be between 0 and 1024.**

**Explanation:** See message.

**System action:** The submitted command cannot be performed.

**Operator response:** Correct the job stream or run cycle group definition and resubmit the command.

See The *User's Guide and Reference* for full details of the scheduling language syntax.

**AWSBIB003W The resource number must be between 1 and 32.**

**AWSBIB004W There is a syntax error. Priority must be a numeric value from 0 to 99, hi (= 100), or go (= 101).**

**Explanation:** See message.

**System action:** The submitted command cannot be performed.

**Operator response:** Correct the job stream or run cycle group definition and resubmit the command.

See The *User's Guide and Reference* for full details of the scheduling language syntax.

**AWSBIB006E There is a syntax error. The job stream name is not syntactically valid. The name must start with a letter, and can contain alphanumeric characters, dashes, and underscores. It can contain up to 16 bytes.**

**Explanation:** See message.

**System action:** The submitted command cannot be performed.

**Operator response:** Correct the job stream or run cycle group definition and resubmit the command.

See The *User's Guide and Reference* for full details of the scheduling language syntax.

**AWSBIB007E There is a syntax error. The job name is not syntactically valid. The name must start with a letter, and can contain alphanumeric characters, dashes and underscores. It can contain up to 40 bytes.**

**Explanation:** See message.

**System action:** The submitted command cannot be performed.

**Operator response:** Correct the job stream or run cycle group definition and resubmit the command.

See The *User's Guide and Reference* for full details of the scheduling language syntax.

**AWSBIB008E There is a syntax error. The resource name is not syntactically valid. The name must start with a letter, and can contain alphanumeric characters, dashes and underscores. It can contain up to 8 bytes.**

**Explanation:** See message.

**System action:** The submitted command cannot be performed.

**Operator response:** Correct the job stream or run cycle group definition and resubmit the command.

**AWSBIB009E There is a syntax error. The prompt name is not syntactically valid. The name must start with a letter, and can contain alphanumeric characters, dashes and underscores. It can contain up to 8 bytes.**

**Explanation:** See message.

**System action:** The submitted command cannot be performed.

**Operator response:** Correct the job stream or run cycle group definition and resubmit the command.

See The *User's Guide and Reference* for full details of the scheduling language syntax.

**AWSBIB010E There is a syntax error. The calendar name is not syntactically valid. The name must start with a letter, and can contain alphanumeric characters, dashes and underscores. It can contain up to 8 bytes.**

**Explanation:** See message.

**System action:** The submitted command cannot be performed.

**Operator response:** Correct the job stream or run cycle group definition and resubmit the command.

See The *User's Guide and Reference* for full details of the scheduling language syntax.

**AWSBIB011E There is a syntax error. The recovery job name is not syntactically valid. The name must start with a letter, and can contain alphanumeric characters, dashes and underscores. It can contain up to 40 bytes.**

**Explanation:** See message.

**System action:** The submitted command cannot be performed.

**Operator response:** Correct the job stream or run cycle group definition and resubmit the command.

See The *User's Guide and Reference* for full details of the scheduling language syntax.

**AWSBIB012E Recovery job lockword is not syntactically valid.**

**AWSBIB013E Recovery job password is not syntactically valid.**

## **AWSBIB014E There is a syntax error in the job statement in the job stream definition. The required streamlogon nullusername> argument has not been supplied.**

**Explanation:** See message.

**System action:** The submitted command cannot be performed.

**Operator response:** Correct the job stream or run cycle group definition and resubmit the command.

See The *User's Guide and Reference* for full details of the scheduling language syntax.

**AWSBIB015E Invalid logon for MPE job**

## **AWSBIB016E There is a syntax error in the job statement in the job stream definition. The streamlogon user name is not syntactically valid. The name must be no more than 47 bytes, and cannot contain periods or other special characters.**

**Explanation:** See message.

**System action:** The submitted command cannot be performed.

**Operator response:** Correct the job stream or run cycle group definition and resubmit the command.

See The *User's Guide and Reference* for full details of the scheduling language syntax.

**AWSBIB017E Group name is not syntactically valid.**

**AWSBIB018E Account name is not syntactically valid.**

**AWSBIB019E User job name is not syntactically valid.**

**AWSBIB020E File name is not syntactically valid.**

**AWSBIB021E File group name is not syntactically valid.**

**AWSBIB022E File account name is not syntactically valid.**

**AWSBIB023E There is a syntax error in the job statement in the job stream definition. The user name associated with the streamlogon keyword is not syntactically valid. The name can contain up to 47 bytes. If the name contains special characters they must be enclosed in quotes ().**

**Explanation:** See message.

**System action:** The submitted command cannot be performed.

**Operator response:** Correct the job stream or run cycle group definition and resubmit the command.

See The *User's Guide and Reference* for full details of the scheduling language syntax.

**AWSBIB024E Group name in streamed job's logon is not syntactically valid.**

**AWSBIB025E Account name in streamed job's logon is not syntactically valid.**

**AWSBIB026E There is a syntax error. A non-valid date has been specified. The date format is determined by the value in the useropts file.**

**Explanation:** See message. If the format cannot be found in the useropts file, it is obtained from the localopts file.

**System action:** The submitted command cannot be performed.

**Operator response:** Correct the job stream or run cycle group definition and resubmit the command.

See The *User's Guide and Reference* for full details of the scheduling language syntax.

#### **AWSBIB027E There is a syntax error. The at keyword can be specified for a job or its job stream (not both).**

**Explanation:** See message.

**System action:** The submitted command cannot be performed.

**Operator response:** Correct the job stream or run cycle group definition and resubmit the command.

See The *User's Guide and Reference* for full details of the scheduling language syntax.

## **AWSBIB028E There is a syntax error. The until keyword can be specified for a job or its job stream (not both).**

**Explanation:** See message.

**System action:** The submitted command cannot be performed.

**Operator response:** Correct the job stream or run cycle group definition and resubmit the command.

See The *User's Guide and Reference* for full details of the scheduling language syntax.

## **AWSBIB029E There is a syntax error. The needs keyword can be specified for a job or its job stream (not both).**

**Explanation:** See message.

**System action:** The submitted command cannot be performed.

**Operator response:** Correct the job stream or run cycle group definition and resubmit the command.

See The *User's Guide and Reference* for full details of the scheduling language syntax.

## **AWSBIB030W Resource CPU should match either job's or schedule's cpuid**

## **AWSBIB032E Internal Error**

## **AWSBIB033E The file "file\_name" could not be opened.**

**Explanation:** This message can be displayed for either a user file or an internal work file. If it is a user file you might be able to correct the error. If it is an internal file it might be an internal error.

**System action:** The submitted command cannot be performed.

**Operator response:** Check the displayed file name.

- v If it is a user file, make sure that the file exists, is in the correct directory, and has the correct permissions for the Tivoli Workload Scheduler.
- v If it is not a user file, ensure that the indicated directory has sufficient disk space to open a file, and that the operating system has sufficient file descriptors available

If you identify an error, correct it and rerun the command. If the problem persists, search the IBM Support database for a solution at http:// www.ibm.com/software/sysmgmt/products/support.

## **AWSBIB034E There is a syntax error in the job statement of the job stream definition. A duplicate keyword has been supplied.**

**Explanation:** See message.

**System action:** The submitted command cannot be performed.

**Operator response:** Correct the job stream or run cycle group definition and resubmit the command.

See The *User's Guide and Reference* for full details of the scheduling language syntax.

#### **AWSBIB035E There is a syntax error. The required on keyword is missing.**

**Explanation:** See message.

**System action:** The submitted command cannot be performed.

**Operator response:** Correct the job stream or run cycle group definition and resubmit the command.

See The *User's Guide and Reference* for full details of the scheduling language syntax.

#### **AWSBIB036E There is a syntax error. The job stream definition does not start with the schedule keyword.**

**Explanation:** See message.

**System action:** The submitted command cannot be performed.

**Operator response:** Correct the job stream or run cycle group definition and resubmit the command.

See The *User's Guide and Reference* for full details of the scheduling language syntax.

## **AWSBIB037E Expected a Job description**

#### **AWSBIB038E There is a syntax error. An object identifier (for example, a job name) is missing.**

**Explanation:** See message.

**System action:** The submitted command cannot be performed.

**Operator response:** Correct the job stream or run cycle group definition and resubmit the command.

See The *User's Guide and Reference* for full details of the scheduling language syntax.

#### **AWSBIB039E There is a syntax error. A numeric value (for example, the priority value) has not been supplied.**

**Explanation:** See message.

**System action:** The submitted command cannot be performed.

**Operator response:** Correct the job stream or run cycle group definition and resubmit the command.

See The *User's Guide and Reference* for full details of the scheduling language syntax.

## **AWSBIB040E There is a syntax error. An object identifier (for example, a job name) or the @ wildcard is missing.**

**Explanation:** See message.

**System action:** The submitted command cannot be performed.

**Operator response:** Correct the job stream or run cycle group definition and resubmit the command.

See The *User's Guide and Reference* for full details of the scheduling language syntax.

## **AWSBIB041E There is a syntax error. A date-related keyword has been supplied (for example, deadline) but it is not followed by a date or day specification, or a calendar or iCalendar name.**

**Explanation:** See message.

**System action:** The submitted command cannot be performed.

**Operator response:** Correct the job stream or run cycle group definition and resubmit the command.

See The *User's Guide and Reference* for full details of the scheduling language syntax.

**AWSBIB042E There is a syntax error. A day, weekday, or workday keyword has been supplied, but it is not preceded by an offset value.**

**Explanation:** See message.

**System action:** The submitted command cannot be performed.

**Operator response:** Correct the job stream or run cycle group definition and resubmit the command.

## **AWSBIB043E There is a syntax error. A dependency specification or other keyword is missing, or an incorrect keyword has been supplied.**

**Explanation:** See message.

**System action:** The submitted command cannot be performed.

**Operator response:** Correct the job stream or run cycle group definition and resubmit the command.

See The *User's Guide and Reference* for full details of the scheduling language syntax.

## **AWSBIB044E There is a syntax error. A time-related keyword (for example, every) has been supplied, but its value is either missing or is not a valid time specification.**

**Explanation:** See message.

**System action:** The submitted command cannot be performed.

**Operator response:** Correct the job stream or run cycle group definition and resubmit the command.

See The *User's Guide and Reference* for full details of the scheduling language syntax.

#### **AWSBIB045E There is a syntax error. An opens keyword has been supplied, but its value is either missing or is not a valid file name.**

**Explanation:** See message.

**System action:** The submitted command cannot be performed.

**Operator response:** Correct the job stream or run cycle group definition and resubmit the command.

See The *User's Guide and Reference* for full details of the scheduling language syntax.

## **AWSBIB046E Expected a day specification.**

**AWSBIB047E There is a syntax error. An except keyword has been supplied, but its value is either missing or is not a valid date specification, day specification, calendar or iCalendar name.**

**Explanation:** See message.

**System action:** The submitted command cannot be performed.

**Operator response:** Correct the job stream or run cycle group definition and resubmit the command.

See The *User's Guide and Reference* for full details of the scheduling language syntax.

**AWSBIB048E Expected a calendar name.**

**AWSBIB049E Expected a job autodoc specification.**

**AWSBIB050E Expected an autodoc option.**

**AWSBIB051E There is a syntax error. The prompt keyword has been supplied, but is not followed by a prompt name or the prompt text enclosed in quotes.**

**Explanation:** See message.

**System action:** The submitted command cannot be performed.

**Operator response:** Correct the job stream or run cycle group definition and resubmit the command.

See The *User's Guide and Reference* for full details of the scheduling language syntax.

**AWSBIB052E There is a syntax error. The end keyword has not been found to stop the job stream definition.**

**Explanation:** See message.

**System action:** The submitted command cannot be performed.

**Operator response:** Correct the job stream or run cycle group definition and resubmit the command.

See The *User's Guide and Reference* for full details of the scheduling language syntax.

## **AWSBIB053E There is a syntax error. A file name has been supplied with an incorrect syntax.**

**Explanation:** See message.

**System action:** The submitted command cannot be performed.

**Operator response:** Correct the job stream or run cycle group definition and resubmit the command. Ensure that the file name is fully qualified.

See The *User's Guide and Reference* for full details of the scheduling language syntax.

**AWSBIB054E There is a syntax error. The supplied fully qualified path name is longer than the maximum of "maximum\_path\_name\_length" bytes.**

**Explanation:** See message.

*maximum\_path\_name\_length* is the maximum number of bytes permitted in the path name.

**System action:** The submitted command cannot be performed.

## **AWSBIB055E • AWSBIB061E**

**Operator response:** Correct the job stream or run cycle group definition and resubmit the command.

See The *User's Guide and Reference* for full details of the scheduling language syntax.

#### **AWSBIB055E There is a syntax error. The supplied logon name is longer than the maximum of "maximum\_logon\_name\_length" bytes.**

**Explanation:** See message.

*maximum\_logon\_name\_length* is the maximum number of bytes permitted in the logon name.

**System action:** The submitted command cannot be performed.

**Operator response:** Correct the job stream or run cycle group definition and resubmit the command.

See The *User's Guide and Reference* for full details of the scheduling language syntax.

## **AWSBIB056E There is a syntax error. The supplied file name is longer than the maximum of "maximum\_file\_name\_length" bytes.**

**Explanation:** See message.

*maximum\_file\_name\_length* is the maximum number of bytes permitted in the file name (excluding the path information).

**System action:** The submitted command cannot be performed.

**Operator response:** Correct the job stream or run cycle group definition and resubmit the command.

See The *User's Guide and Reference* for full details of the scheduling language syntax.

#### **AWSBIB057E There is a syntax error. The supplied abendprompt is longer than the maximum of "abendprompt\_length" bytes.**

**Explanation:** See message.

*abendprompt\_length* is the maximum number of bytes permitted in the abendprompt.

**System action:** The submitted command cannot be performed.

**Operator response:** Correct the job stream or run cycle group definition and resubmit the command.

See The *User's Guide and Reference* for full details of the scheduling language syntax.

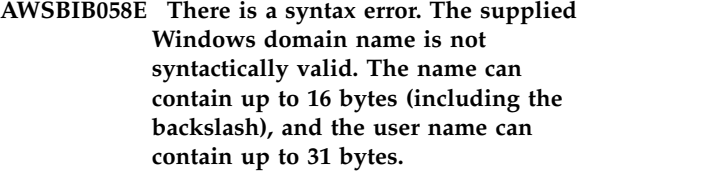

**Explanation:** See message.

**System action:** The submitted command cannot be performed.

**Operator response:** Correct the job stream or run cycle group definition and resubmit the command.

See The *User's Guide and Reference* for full details of the scheduling language syntax.

## **AWSBIB059E There is a syntax error. The supplied timezone keyword is not followed by valid time zone information.**

**Explanation:** See message.

**System action:** The submitted command cannot be performed.

**Operator response:** Correct the job stream or run cycle group definition and resubmit the command.

See The *User's Guide and Reference* for full details of the scheduling language syntax.

#### **AWSBIB060E There is a syntax error. The supplied timezone keyword is not followed by a time zone name.**

**Explanation:** See message.

**System action:** The submitted command cannot be performed.

**Operator response:** Correct the job stream or run cycle group definition and resubmit the command.

See The *User's Guide and Reference* for full details of the scheduling language syntax.

## **AWSBIB061E There is a syntax error. The supplied time zone name is not a recognized time zone.**

**Explanation:** See message.

**System action:** The submitted command cannot be performed.

**Operator response:** Correct the job stream or run cycle group definition and resubmit the command.

#### **AWSBIB062E There is a syntax error. The supplied time zone name is longer than 40 bytes.**

**Explanation:** See message.

**System action:** The submitted command cannot be performed.

**Operator response:** Correct the job stream or run cycle group definition and resubmit the command.

See The *User's Guide and Reference* for full details of the scheduling language syntax.

## **AWSBIB063E There is a syntax error. The scheduler has determined that a job statement has commenced but it is not preceded by the : character.**

**Explanation:** See message.

**System action:** The submitted command cannot be performed.

**Operator response:** Correct the job stream or run cycle group definition and resubmit the command.

See The *User's Guide and Reference* for full details of the scheduling language syntax.

**AWSBIB064E There is a syntax error. The dates specified with the on and except keywords are not compatible. For example, you might have defined the same date or dates for both.**

**Explanation:** See message.

**System action:** The submitted command cannot be performed.

**Operator response:** Correct the job stream or run cycle group definition and resubmit the command.

See The *User's Guide and Reference* for full details of the scheduling language syntax.

#### **AWSBIB065E There is a syntax error. The deadline offset can be specified for a job or its job stream (not both).**

**Explanation:** See message.

**System action:** The submitted command cannot be performed.

**Operator response:** Correct the job stream or run cycle group definition and resubmit the command.

See The *User's Guide and Reference* for full details of the scheduling language syntax.

**AWSBIB066E There is a syntax error in the job statement in the job stream definition. The rccondsucc keyword defines a return code success condition expression which is longer than the maximum number of bytes allowed: "maximum\_expression\_length".**

**Explanation:** See message.

*maximum\_expression\_length* is the maximum number of bytes that can be included in the expression.

**System action:** The submitted command cannot be performed.

**Operator response:** Correct the job stream or run cycle group definition and resubmit the command.

See The *User's Guide and Reference* for full details of the scheduling language syntax.

**AWSBIB067E There is a syntax error. The return code condition expression: "expression" is not syntactically valid.**

**Explanation:** See message.*expression* is the expression which is not valid.

**System action:** The submitted command cannot be performed.

**Operator response:** Correct the job stream or run cycle group definition and resubmit the command.

See The *User's Guide and Reference* for full details of the scheduling language syntax.

## **AWSBIB068E The time in the relative from nulltime> to nulltime> clause of the matching or follows keyword is not in the valid format [+/-][h]hhmm (where mm is between 00-59).**

**Explanation:** See message.

**System action:** The submitted command cannot be performed.

**Operator response:** Correct the job stream or run cycle group definition and resubmit the command.

See The *User's Guide and Reference* for full details of the scheduling language syntax.

## **AWSBIB069E The time in the from nulltime> to nulltime> clause of the matching or follows keyword must be between 0000-2359.**

**Explanation:** See message.

**System action:** The submitted command cannot be performed.

**Operator response:** Correct the job stream or run cycle

group definition and resubmit the command.

See The *User's Guide and Reference* for full details of the scheduling language syntax.

**AWSBIB070E There is a syntax error. An at or a schedtime keyword has been specified with a time specification, but is not followed by a timezone/tz or daykeyword, or a right bracket.**

**Explanation:** See message.

**System action:** The submitted command cannot be performed.

**Operator response:** Correct the job stream or run cycle group definition and resubmit the command.

See The *User's Guide and Reference* for full details of the scheduling language syntax.

**AWSBIB071E An error has occurred due to either a syntax error or unacceptable value when specifying the time for either the maxdur or mindur keyword, or both. The correct format and acceptable values for the time specified for the keywords are: [h]hhmm (where, hhh represents the number of hours ranging from 000-500, and mm represents the number of minutes ranging from 00-59).**

**Explanation:** See message.

**System action:** The submitted command cannot be performed.

**Operator response:** Correct the job stream or run cycle group definition and resubmit the command.

See The *User's Guide and Reference* for full details of the scheduling language syntax.

**AWSBIB072E The percentage specified for the maxdur or mindur keyword is either not in the valid format or an unacceptable value has been specified. The correct format and acceptable values are: percentage % (where percentage is a number ranging from 0-1000000).**

**Explanation:** See message.

**System action:** The submitted command cannot be performed.

**Operator response:** Correct the job stream or run cycle group definition and resubmit the command.

See The *User's Guide and Reference* for full details of the scheduling language syntax.

#### **AWSBIB200E There is a syntax error. An object identifier (for example, a job name) is longer than the maximum number of bytes.**

**Explanation:** See message.

**System action:** The submitted command cannot be performed.

**Operator response:** Correct the job stream or run cycle group definition and resubmit the command.

See The *User's Guide and Reference* for full details of the scheduling language syntax.

## **AWSBIB201E There is a syntax error. An object identifier (for example, a job name) must begin with an alphabetic character.**

**Explanation:** See message.

**System action:** The submitted command cannot be performed.

**Operator response:** Correct the job stream or run cycle group definition and resubmit the command.

See The *User's Guide and Reference* for full details of the scheduling language syntax.

#### **AWSBIB202E There is a syntax error. An object identifier (for example, a job name) contains non valid characters.**

**Explanation:** See message.

**System action:** The submitted command cannot be performed.

**Operator response:** Correct the job stream or run cycle group definition and resubmit the command.

See The *User's Guide and Reference* for full details of the scheduling language syntax.

#### **AWSBIB206E There is a syntax error. More than one parameter was specified.**

**Explanation:** See message.

**System action:** The submitted command cannot be performed.

**Operator response:** Correct the job stream or run cycle group definition and resubmit the command.

See The *User's Guide and Reference* for full details of the scheduling language syntax.

**AWSBIB208E There is a syntax error. The number of job stream dependencies exceeds the maximum number allowed.**

**Explanation:** See message.

## **AWSBIB209E • AWSBIB219E**

**System action:** The submitted command cannot be performed.

**Operator response:** Correct the job stream or run cycle group definition and resubmit the command.

See The *User's Guide and Reference* for full details of the scheduling language syntax.

#### **AWSBIB209E There is a syntax error. The number of job dependencies exceeds the maximum number allowed.**

**Explanation:** See message.

**System action:** The submitted command cannot be performed.

**Operator response:** Correct the job stream or run cycle group definition and resubmit the command.

See The *User's Guide and Reference* for full details of the scheduling language syntax.

**AWSBIB210E Missing parameter ^^ was specified.**

**AWSBIB211W The IN ORDER keyword must be the last keyword.**

**AWSBIB212E No dependencies are allowed when IN ORDER is specified**

#### **AWSBIB213E There is a syntax error. A blank name has been supplied.**

**Explanation:** See message.

**System action:** The submitted command cannot be performed.

**Operator response:** Correct the job stream or run cycle group definition and resubmit the command.

See The *User's Guide and Reference* for full details of the scheduling language syntax.

## **AWSBIB214E There is a syntax error. The onuntil keyword has a non-valid value. Valid values are suppr, cont or canc.**

**Explanation:** See message.

**System action:** The submitted command cannot be performed.

**Operator response:** Check the syntax of the job stream definition. Change the value of the ""onuntil"" keyword to one of the indicated valid values and retry the operation.

See The *User's Guide and Reference* for full details of the scheduling language syntax.

**AWSBIB215E There is a syntax error. Either the follows or matching keyword is not followed by one of the following keywords: previous, sameday, relative from, or from.**

**Explanation:** See message.

**System action:** The submitted command cannot be performed.

**Operator response:** Correct the job stream or run cycle group definition and resubmit the command.

See The *User's Guide and Reference* for full details of the scheduling language syntax.

## **AWSBIB216E There is a syntax error. Expected the keyword set: from nulltimenull to nulltimenull.**

**Explanation:** See message.

**System action:** The submitted command cannot be performed.

**Operator response:** Correct the job stream or run cycle group definition and resubmit the command.

See The *User's Guide and Reference* for full details of the scheduling language syntax.

## **AWSBIB217E There is a syntax error. Expected the keyword set: relative from nulltimenull to nulltimenull (nulltimenull is expressed as HHMM, and the permitted values are between 0000 and 2359)**

**Explanation:** See message.

**System action:** The submitted command cannot be performed.

**Operator response:** Correct the job stream or run cycle group definition and resubmit the command.

See The *User's Guide and Reference* for full details of the scheduling language syntax.

**AWSBIB219E There is a syntax error. More than one matching keyword has been supplied.**

**Explanation:** See message.

**System action:** The submitted command cannot be performed.

**Operator response:** Correct the job stream or run cycle group definition and resubmit the command.

## **AWSBIB220E • AWSBIB227E**

#### **AWSBIB220E There is a syntax error. A non-valid job alias has been supplied.**

**Explanation:** See message.

**System action:** The submitted command cannot be performed.

**Operator response:** Correct the job stream or run cycle group definition and resubmit the command.

See The *User's Guide and Reference* for full details of the scheduling language syntax.

#### **AWSBIB221E There is a syntax error. A non-valid runcycle name has been supplied.**

**Explanation:** See message.

**System action:** The submitted command cannot be performed.

**Operator response:** Correct the job stream or run cycle group definition and resubmit the command.

See The *User's Guide and Reference* for full details of the scheduling language syntax.

#### **AWSBIB222E Duplicated runcycle name.**

**Explanation:** This is a parser error, please check the scheduling language

## **AWSBIB223E There is a syntax error. A value has been supplied for a description keyword that is longer than the maximum length of "maximum\_description\_length" bytes.**

**Explanation:** See message.

*maximum\_description\_length* is the maximum length of the value of the ""description"" keyword.

**System action:** The submitted command cannot be performed.

**Operator response:** Correct the job stream or run cycle group definition and resubmit the command.

See The *User's Guide and Reference* for full details of the scheduling language syntax.

## **AWSBIB224E There is a syntax error. An external string dependency has been supplied that is longer than the maximum length of "maximum\_description\_length" bytes.**

**Explanation:** See message.

*maximum\_description\_length* is the maximum length of the external string dependency.

**System action:** The submitted command cannot be performed.

**Operator response:** Correct the job stream or run cycle group definition and resubmit the command.

See The *User's Guide and Reference* for full details of the scheduling language syntax.

**AWSBIB225E There is a syntax error. An iCalendar name has been supplied that is longer than the maximum length of "maximum\_description\_length" bytes.**

**Explanation:** See message.

*maximum\_description\_length* is the maximum length of the iCalendar name.

**System action:** The submitted command cannot be performed.

**Operator response:** Correct the job stream or run cycle group definition and resubmit the command.

See The *User's Guide and Reference* for full details of the scheduling language syntax.

**AWSBIB226E There is a syntax error. A day[s] offset for a relative from nulltime> to nulltime> or a from nulltime> to nulltime> clause has been supplied that is greater than the maximum of "maximum\_offset" days.**

**Explanation:** See message.

*maximum\_offset* is the maximum number of offset days of the ""relative from"" or ""from"" clause.

**System action:** The submitted command cannot be performed.

**Operator response:** Correct the job stream or run cycle group definition and resubmit the command.

See The *User's Guide and Reference* for full details of the scheduling language syntax.

## **AWSBIB227E There is a syntax error. An day[s] offset for an at, until, or deadline clause has been supplied that is greater than the maximum of "maximum\_offset" days.**

**Explanation:** See message.

*maximum\_offset* is the maximum number of offset days of the ""at<sup>""</sup>, ""until"", or ""deadline"" clause.

**System action:** The submitted command cannot be performed.

**Operator response:** Correct the job stream or run cycle group definition and resubmit the command.

## **AWSBIB228E There is a syntax error. An every keyword has been supplied with a rate not in the range 0 - "maximum\_rate".**

#### **Explanation:** See message.

*maximum\_rate* is the maximum value that the ""every""rate can have. The rate is in the format hhmm.

**System action:** The submitted command cannot be performed.

**Operator response:** Correct the job stream or run cycle group definition and resubmit the command.

See The *User's Guide and Reference* for full details of the scheduling language syntax.

#### **AWSBIB229E An iCalendar cannot be empty.**

**Explanation:** This is a parser error, please check the scheduling language

## **AWSBIB230E There is a syntax error. The keyword "keyword" is not correct at this position.**

**Explanation:** See message.

*keyword* is the keyword that is out of position.

**System action:** The submitted command cannot be performed.

**Operator response:** Correct the job stream or run cycle group definition and resubmit the command.

See The *User's Guide and Reference* for full details of the scheduling language syntax.

#### **AWSBIB231E There is a syntax error. A relative from nulltime> to nulltime> or a from nulltime> to nulltime> clause has been supplied where the from time is later than the to time.**

**Explanation:** See message.

**System action:** The submitted command cannot be performed.

**Operator response:** Correct the job stream or run cycle group definition and resubmit the command.

See The *User's Guide and Reference* for full details of the scheduling language syntax.

**AWSBIB232E There is a syntax error. The value specified for the onmaxdur keyword is not valid. Valid values are kill or cont.**

**Explanation:** See message.

**System action:** The submitted command cannot be performed.

**Operator response:** Check the syntax of the job stream

definition. Specify a valid value for the ""onmaxdur"" keyword and retry the operation.

See The *User's Guide and Reference* for full details about the scheduling language syntax.

#### **AWSBIB233E There is a syntax error. The value specified for the onmindur keyword is not valid. Valid values are confirm, abend or cont.**

**Explanation:** See message.

**System action:** The submitted command cannot be performed.

**Operator response:** Check the syntax of the job stream definition. Specify a valid value for the ""onmindur"" keyword and retry the operation.

See The *User's Guide and Reference* for full details about the scheduling language syntax.

**AWSBIB315E Either a job or job stream identifier is missing, or the matching criteria is not valid.**

**Explanation:** See message.

**System action:** The submitted command cannot be performed.

**Operator response:** Correct the job stream or run cycle group definition and resubmit the command.

See The *User's Guide and Reference* for full details of the scheduling language syntax.

## **AWSBIB316E There is a syntax error. A recovery action has been supplied that is not stop, continue, or rerun.**

**Explanation:** See message.

**System action:** The submitted command cannot be performed.

**Operator response:** Correct the job stream or run cycle group definition and resubmit the command.

See The *User's Guide and Reference* for full details of the scheduling language syntax.

#### **AWSBIB317E The path of a filename in the opens dependencies and its qualifier cannot exceed "dependency\_file\_name\_max\_length" bytes.**

**Explanation:** See message.

**System action:** The submitted command cannot be performed.

**Operator response:** Correct the job stream or run cycle group definition and resubmit the command.

See The *User's Guide and Reference* for full details of the scheduling language syntax.

#### **AWSBIB318E You cannot specify a time zone for the run cycle time dependencies.**

**Explanation:** See message.

**System action:** The submitted command cannot be performed.

**Operator response:** Correct the job stream or run cycle group definition and resubmit the command.

See The *User's Guide and Reference* for full details of the scheduling language syntax.

## **AWSBIB319E There is an error in the job definition. The sum of the docommand string and the rccondsucc string must not be greater than "maximum\_length" bytes.**

**Explanation:** See message.

*maximum\_length* is the maximum length of the sum of the ""docommand"" string and the ""rccondsucc"" string.

**System action:** The submitted command cannot be performed.

**Operator response:** Correct the job definition and resubmit the command.

See The *User's Guide and Reference* for full details of the scheduling language syntax.

## **AWSBIB320W The specified keyword is not allowed in a job definition outside a job stream.**

**Explanation:** See message.

**System action:** The submitted command cannot be performed.

**Operator response:** Correct the job definition and resubmit the command.

See The *User's Guide and Reference* for full details of the scheduling language syntax.

## **AWSBIB321E A variable table name is expected at this point, but was not supplied.**

**Explanation:** See message.

**System action:** The operation is not performed.

**Operator response:** Correct the variable table reference in the job stream definition and retry the operation.

See The *User's Guide and Reference* for full details of the scheduling language syntax.

## **AWSBIB322E The variable table name exceeds the maximum length of "maximum\_variable\_table\_size" bytes.**

**Explanation:** *maximum\_variable\_table\_size* is the maximum size in bytes of the variable table.

**System action:** The operation is not performed.

**Operator response:** Correct the variable table reference in the job stream definition and retry the operation.

See The *User's Guide and Reference* for full details of the scheduling language syntax.

## **AWSBIB323W The tasktype keyword has been supplied for job definition "job\_definition", for which it is not required. It has been ignored.**

**Explanation:** See message.

**System action:** Processing continues, ignoring the ""tasktype"" field.

**Operator response:** No action is required, but to avoid receiving this warning in future ensure to not specify the ""tasktype"" field when defining a job definition.

## **AWSBIB324W The interactive keyword has been supplied for job definition "job\_definition", for which it is not required. It has been ignored.**

**Explanation:** See message.

**System action:** Processing continues, ignoring the ""interactive"" field.

**Operator response:** No action is required, but to avoid receiving this warning in future ensure to not specify the ""interactive"" field when defining a job definition.

## **AWSBIB325E The task definition supplied for job definition "job\_definition" is not well formatted.**

**Explanation:** *job\_definition* is the job definition to validate.

**System action:** The operation is not performed.

**Operator response:** Correct the task definition in the job definition and retry the operation.

See The *User's Guide and Reference* for full details of the scheduling language syntax.

**AWSBIB326E There is a syntax error. The run cycle group name is not valid. The name must start with an alphabetical character, and can contain alphanumeric characters, dashes, and underscores. It can contain up to 40 bytes.**

**Explanation:** See message.

**System action:** The submitted command cannot be performed.

**Operator response:** Correct the job stream or run cycle group definition and resubmit the command.

See The *User's Guide and Reference* for full details of the scheduling language syntax.

**AWSBIB327E There is a syntax error. A valid run cycle subset name was expected but was not found. The subset name must start with either an alphabetical character or number, and can contain alphanumeric characters, dashes, and underscores. It can contain a maximum of 40 bytes.**

**Explanation:** See message.

**System action:** The submitted command cannot be performed.

**Operator response:** Correct the job stream or run cycle group definition and resubmit the command.

See The *User's Guide and Reference* for full details of the scheduling language syntax.

#### **AWSBIB328E There is a syntax error. The run cycle subset cannot be specified in the job stream definition.**

**Explanation:** See message.

**System action:** The submitted command cannot be performed.

**Operator response:** Correct the job stream or run cycle group definition and resubmit the command.

See The *User's Guide and Reference* for full details of the scheduling language syntax.

**AWSBIB329E There is a syntax error. The run cycle group name is not valid. The name must start with an alphabetical character, and can contain alphanumeric characters, dashes and underscores. It can contain up to 40 bytes.**

**Explanation:** See message.

**System action:** The submitted command cannot be performed.

**Operator response:** Correct the job stream or run cycle group definition and resubmit the command.

See The *User's Guide and Reference* for full details of the scheduling language syntax.

## **AWSBIB330W The specified keyword cannot be defined in a run cycle group definition.**

**Explanation:** See message.

**System action:** The submitted command cannot be performed.

**Operator response:** Correct the run cycle group definition, specifying only suppported keywords, and submit the command again.

See The *User's Guide and Reference* for full details of the scheduling language syntax.

## **AWSBIB331E There is a syntax error. The end keyword is missing from the run cycle group definition.**

**Explanation:** See message.

**System action:** The submitted command cannot be performed.

**Operator response:** Correct the job stream or run cycle group definition and resubmit the command.

See The *User's Guide and Reference* for full details of the scheduling language syntax.

## **AWSBIB332E There is a syntax error. The run cycle type run cycle group cannot be specified inside the run cycle group definition.**

**Explanation:** See message.

**System action:** The submitted command cannot be performed.

**Operator response:** Correct the job stream or run cycle group definition and resubmit the command.

See The *User's Guide and Reference* for full details of the scheduling language syntax.

## **AWSBIB333E There is a syntax error. A value has been supplied for the subset keyword that is longer than the maximum length of "maximum\_subset\_length" bytes.**

**Explanation:** See message.

*maximum\_subset\_length* is the maximum length of the value of the ""subset"" keyword.

**System action:** The submitted command cannot be performed.

**Operator response:** Correct the job stream or run cycle group definition and resubmit the command.

## **AWSBIB334E • AWSBIB337E**

#### **AWSBIB334E There is a syntax error. The runcyclegroup keyword is missing from the start of the run cycle group definition.**

**Explanation:** See message.

**System action:** The submitted command cannot be performed.

**Operator response:** Correct the job stream or run cycle group definition and resubmit the command.

See The *User's Guide and Reference* for full details of the scheduling language syntax.

## **AWSBIB335E There is a syntax error. The every keyword is not followed by the everyendtime keyword.**

**Explanation:** See message.

**System action:** The submitted command cannot be performed.

**Operator response:** Correct the job stream or run cycle group definition and resubmit the command.

See The *User's Guide and Reference* for full details of the scheduling language syntax.

## **AWSBIB336E There is a syntax error. The onoverlap keyword has a non-valid value. Valid values are parallel, donotstart or enqueue.**

**Explanation:** See message.

**System action:** The submitted command cannot be performed.

**Operator response:** Check the syntax of the job stream definition. Change the value of the ""onoverlap"" keyword to one of the indicated valid values and retry the operation.

See The *User's Guide and Reference* for full details of the scheduling language syntax.

**AWSBIB337E There is a syntax error. The statisticstype keyword has a non-valid value. Valid values are automatic or custom.**

**Explanation:** See message.

**System action:** The submitted command cannot be performed.

**Operator response:** Check the syntax of the job stream definition. Change the value of the ""statisticstype"" keyword to one of the indicated valid values and retry the operation.

# **Chapter 105. AWSBIC - Scheduling language messages**

This section lists scheduling language error and warning messages that might be issued.

The message component code is BIC.

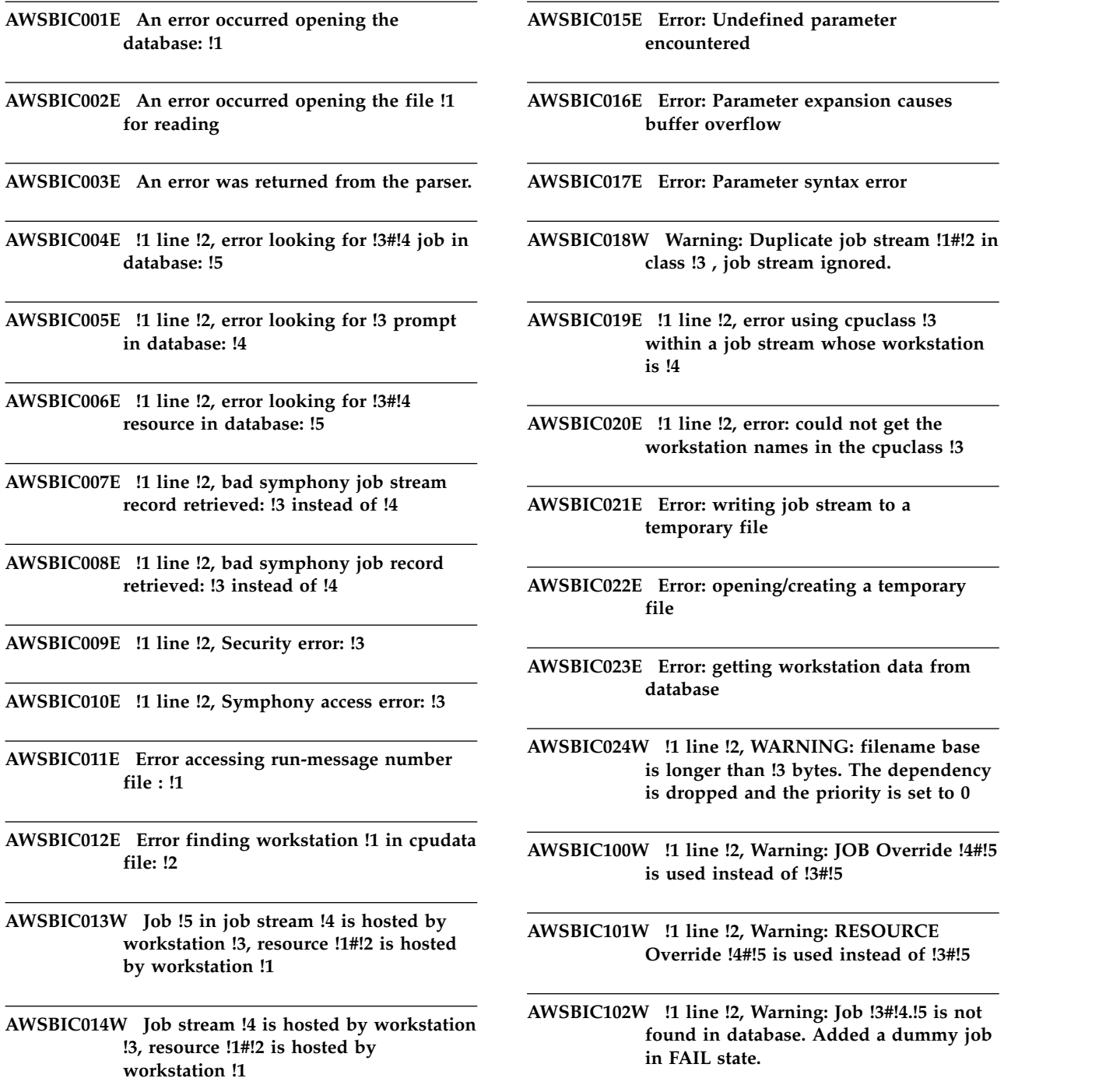

## **AWSBIC103W • AWSBIC107W**

**AWSBIC103W !1 line !2, Warning: Prompt !3 not found. Added prompt !3 in symphony.**

**AWSBIC104W !1 line !2, Warning: Resource !4 for workstation !3 not found in database. Added resource !4 with 0 units.**

**AWSBIC106W Warning: Workstation !1 does not exist in the cpudata database. Ignoring job stream !2.**

**AWSBIC107W Time zones are not enabled in the global options and so are ignored on the job or job stream !1.**

## **Chapter 106. AWSBID - Compiler messages**

This section lists error and warning messages that might be issued by the compiler component.

The message component code is BID.

## **AWSBID001E Compiler cannot find the thiscpu option in the local options file (localopts).**

**Explanation:** See message.

**System action: Compiler** stops.

**Operator response:** Add the *thiscpu* option to the localopts file.

## **AWSBID002E Compiler cannot find the master option in either the localopts file or the global options.**

**Explanation:** See message.

**System action: Compiler** stops.

**Operator response:** Add the "" *master* "" option to the global options, using **optman**.

## **AWSBID003E Compiler cannot be run on this workstation, because the settings in the global options or the localopts file indicate that this workstation is not the master domain manager.**

**Explanation:** See message.

A common reason for this problem is that the procedure for switching to the backup master domain manager has not been followed correctly.

**System action: Compiler** does not start.

**Operator response:** Verify that this workstation is the master domain manager by checking that the *master* variable in the global options identifies this workstation.

- v If it does not, run **compiler** from the master domain manager.
- v If this is the master domain manager, the probable cause is that the workstation specified by the *thiscpu* variable in the localopts option file and the workstation specified by the *master* variable in the global options, are not the same. Change the localopts file so that they are the same, save the file, stop all Tivoli Workload Scheduler processes, and rerun **compiler**.

**AWSBID005E There is a syntax error in the compiler command. An incorrect date specification ("date") has been found either in the production schedule file ("file\_name"), or as an argument to the -date option.**

**Explanation:** The production schedule file name is either the default prodsked or the file specified with the *-input* option.

*date* is the date string that is not correct.

*file\_name* is the name of the production schedule file.

**System action: Compiler** does not start.

**Operator response:** Locate whether the error was in the supplied *-date* option or in the indicated file.

- v If the error was in the *-date* option, resubmit the command with a valid date argument in the format .
- v If the error was in the file, edit it. Make sure that the date specified in the first line that contains the following string "" Production Schedule for *nulldate>* "" is correct and in the following format: "" *nullmm>*/*nulldd>*/*null[yy]yy>* "". Then resubmit the command.

## **AWSBID006E Compiler was unable to open the production schedule file: "file\_name". The following gives more details of the error: "system\_error".**

**Explanation:** *file\_name* is the name of the production schedule file. *system\_error* contains the operating system error message.

**System action: Compiler** stops.

**Operator response:** Read the error message and see if you can identify the error and correct it, resubmitting the command. If the error message is not sufficiently explanatory, make the following checks:

1. Verify that you have supplied the correct name for the production schedule file (the default name is prodsked when submitting the command. If you made an error, resubmit the command with the corrected file name.

## **AWSBID007E • AWSBID011E**

- 2. If the file name has been correctly supplied, check that this file exists, in the correct directory. If you find an error, rename or move the file and resubmit the command.
- 3. If the file is present, check that the user running **compiler** has read permission for the file. If it does not, either change the permissions for the user or for the file, and resubmit the command. Alternatively, log off and log on again as a user with the correct permissions and resubmit the command.
- 4. If the user is correct, check that there is sufficient space in the fileset of the file. If there is not, make more space and resubmit the command.
- 5. If the file space is sufficient, check that the processes running on the workstation have not exceeded the maximum number of available file descriptors (see your operating system documentation for more information). Close any applications that are holding open large numbers of files, or use the operating system tools to enable a larger number of descriptors, and resubmit the command.

## **AWSBID007E Compiler is unable to add the workstation records to the Symphony file. The following gives more details of the error: "error\_message"**

**Explanation:** *error\_message* contains the reason for the error.

The following is a list of possible reasons why this error could occur:

- **Compiler** encounters an error when it accesses the cpudata database.
- **Compiler** encounters an error when it writes to the Symphony file.
- **Compiler** could not find a definition for the master workstation on the cpudata database.

#### **System action: Compiler** stops.

**Operator response:** When **compiler** cannot access the cpudata database or write to the Symphony file, the *error\_message* can be used to determine the cause and the appropriate response.

When **compiler** cannot find the master workstation in the cpudata database, add the master workstation definition to the database. The name of the master workstation must match the names specified in the localopts file and the global options maintained by **optman**. Then rerun **compiler**.

## **AWSBID008E Compiler has found a database incompatibility (expanded/nonexpanded) or is unable to allocate memory to access the databases. The following gives more details of the error: "error\_message".**

**Explanation:** *error\_message* contains the reason for the error.

**System action: Compiler** stops.

**Operator response:** Use the **dbinfo all** command to make sure that all databases are either all non-expanded (0) or all expanded (1). Use the **dbexpand** command to convert all databases to the expanded version.

If the database cannot be opened because of a failure to allocate memory, use the operating system tools to determine how much memory **compiler** is using and whether it is leaking memory. If it is leaking memory, search the IBM Support database for a solution at http://www.ibm.com/software/sysmgmt/products/ support.

## **AWSBID009E There is a syntax error in the compiler command. The -date option has been supplied, but the date that follows the option is not valid: "date"**

**Explanation:** *date* is the date specified with *-date* option, that is not valid.

**System action: Compiler** cannot start.

**Operator response:** Resubmit the command with a valid date argument in the format: ""-date *nullmm>*/*nulldd>*/*null[yy]yy>* "".

## **AWSBID010E Compiler was unable to read calendar information from the database. The following gives more details of the error: "error\_message"**

**Explanation:** *error\_message* contains the reason for the error.

**System action: Compiler** stops.

**Operator response:** Check the error message and resolve the error that is described. Then rerun **compiler**.

If the error seems to be a problem with the calendar data itself, rebuild the calendars database. To do this run **composer** and issue the "" **build calendars** "" command. Rerun **compiler**.

**AWSBID011E Compiler was unable to read date information from the following calendar in the "calendar" database. The following gives more details of the error: "error\_message".**

**Explanation:** *calendar* is the name of the calendar, the dates of which **compiler** is trying to read.

*error\_message* contains the reason for the error.

**System action: Compiler** stops.

**Operator response:** Check the error message and

## **AWSBID012E • AWSBID018E**

resolve the error that is described. Then rerun **compiler**.

If the error seems to be a problem with the calendar data itself, rebuild the calendars database. To do this run **composer** and issue the **build calendars** command. Rerun **compiler**.

## **AWSBID012E Compiler was unable to add the following calendar to the Symphony file: "calendar". The following gives more details of the error: "error\_message"**

**Explanation:** *calendar* is the name of the calendar you are trying to add.

*error\_message* contains the reason for the error.

**System action: Compiler** stops.

**Operator response:** Check the error message and resolve the error that is described. Then rerun compiler. If the error seems to be a problem with the calendar data itself, rebuild the calendars database. To do this, run composer and issue the build calendars command. Rerun compiler.

## **AWSBID013E Compiler did not find the definition for the master domain manager workstation in the cpudata database.**

**Explanation: Compiler** reads workstation records from the cpudata database and adds them to the Symphony file.

#### **System action: Compiler** stops.

**Operator response:** Add the master domain manager workstation definition to the database with **composer**. If the definition is already in the database, make sure that the entries for *thiscpu* in the localopts file and *master* in the global options match the name of the master domain manager workstation in the database.

When you have found and resolved the problem, rerun **compiler**.

## **AWSBID014E There is a syntax error in the compiler command. An incorrect number of options was supplied.**

**Explanation:** See message text.

**System action: Compiler** cannot start.

**Operator response:** To see the correct syntax for **compiler**, run the command: **compiler -U**, or look up the command in the *User's Guide and Reference*.

See The *User's Guide and Reference* for details of the compiler syntax.

## **AWSBID015E Compiler was unable to lock the jobs database. The following gives more details of the error: "error\_message".**

**Explanation:** It is possible that another process has locked the database.

*error\_message* contains the reason for the error.

**System action: Compiler** stops.

**Operator response:** Determine if another process has locked the jobs database using the tools of your operating system. Wait till that process has finished, or stop it, if you are sure it is safe to do so. Rerun **compiler**.

#### **AWSBID016E Compiler was unable to lock the resources database. The following gives more details of the error: "error\_message".**

**Explanation:** It is possible that another process has locked the database.

*error\_message* contains the reason for the error.

**System action: Compiler** stops.

**Operator response:** Determine if another process has locked the resources database using the tools of your operating system. Wait till that process has finished, or stop it, if you are sure it is safe to do so. Rerun **compiler**.

## **AWSBID017E Compiler was unable to lock the prompts database. The following gives more details of the error: "error\_message".**

**Explanation:** It is possible that another process has locked the database.

*error\_message* contains the reason for the error.

**System action: Compiler** stops.

**Operator response:** Determine if another process has locked the prompts database using the tools of your operating system. Wait till that process has finished, or stop it, if you are sure it is safe to do so. Rerun **compiler**.

#### **AWSBID018E Compiler was unable to lock the cpudata database. The following gives more details of the error: "error\_message".**

**Explanation:** It is possible that another process has locked the database.

*error\_message* contains the reason for the error.

**System action: Compiler** stops.

**Operator response:** Determine if another process has

## **AWSBID019E • AWSBID026E**

locked the cpudata database using the tools of your operating system. Wait till that process has finished, or stop it, if you are sure it is safe to do so. Rerun **compiler**.

#### **AWSBID019E Compiler was unable to lock the calendars database. The following gives more details of the error: "error\_message".**

**Explanation:** It is possible that another process has locked the database.

*error\_message* contains the reason for the error.

**System action: Compiler** stops.

**Operator response:** Determine if another process has locked the calendars database using the tools of your operating system. Wait till that process has finished, or stop it, if you are sure it is safe to do so. Rerun **compiler**.

## **AWSBID020E Compiler was unable to unlock the jobs database. The following gives more details of the error: "error\_message".**

**Explanation:** *error\_message* contains the reason for the error.

**System action: Compiler** stops.

**Operator response:** An internal error has occurred. Search the IBM Support database for a solution at http://www.ibm.com/software/sysmgmt/products/ support.

#### **AWSBID021E Compiler was unable to unlock the resources database. The following gives more details of the error: "error\_message".**

**Explanation:** *error\_message* contains the reason for the error.

**System action: Compiler** stops.

**Operator response:** An internal error has occurred. Search the IBM Support database for a solution at http://www.ibm.com/software/sysmgmt/products/ support.

## **AWSBID022E Compiler was unable to unlock the prompts database. The following gives more details of the error: "error\_message".**

**Explanation:** *error\_message* contains the reason for the error.

**System action: Compiler** stops.

**Operator response:** An internal error has occurred. Search the IBM Support database for a solution at

http://www.ibm.com/software/sysmgmt/products/ support.

**AWSBID023E Compiler was unable to unlock the cpudata database. The following gives more details of the error: "error\_message".**

**Explanation:** *error\_message* contains the reason for the error.

**System action: Compiler** stops.

**Operator response:** An internal error has occurred. Search the IBM Support database for a solution at http://www.ibm.com/software/sysmgmt/products/ support.

## **AWSBID024E Compiler was unable to unlock the calendars database. The following gives more details of the error: "error\_message".**

**Explanation:** *error\_message* contains the reason for the error.

**System action: Compiler** stops.

**Operator response:** An internal error has occurred. Search the IBM Support database for a solution at http://www.ibm.com/software/sysmgmt/products/ support.

#### **AWSBID025E Compiler was unable to lock the userdata database. The following gives more details of the error: "error\_message".**

**Explanation:** It is possible that another process has locked the database.

*error\_message* contains the reason for the error.

**System action: Compiler** stops.

**Operator response:** Determine if another process has locked the userdata database using the tools of your operating system. Wait till that process has finished, or stop it, if you are sure it is safe to do so. Rerun **compiler**.

#### **AWSBID026E Compiler was unable to unlock the userdata database. The following gives more details of the error: "error\_message".**

**Explanation:** *error\_message* contains the reason for the error.

**System action: Compiler** stops.

**Operator response:** An internal error has occurred. Search the IBM Support database for a solution at http://www.ibm.com/software/sysmgmt/products/ support.

**AWSBID027E Compiler was unable to read the user information from the database and add it to the Symphony file. The following gives more details of the error: "error\_message".**

**Explanation:** *error\_message* contains the reason for the error.

## **System action: Compiler** stops.

**Operator response:** Verify that the Symphony file exists and that you have the correct access rights. Retry the operation.

## **AWSBID029W You cannot initialize the centralized security option because your database is in non-expanded mode.**

**Explanation:** See message text.

**System action: Compiler** stops.

**Operator response:** Use the **composer dbexpand** command to convert all databases to the expanded version, or use the normal security model (non-centralized).

**AWSBID200E Line !1: The !2 name is longer than 8 bytes.**

**AWSBID201E Line !1: The !2 name must begin with an alphabetic character.**

**AWSBID202E Line !1: The !2 name contains one or more character that is not allowed.**

# **Chapter 107. AWSBIE - BigInsights plug-in messages**

This section lists error and warning messages that could be issued by the BigInsights plug-in.

The message component code is BIE.

**AWSBIE013E Error: input file !1 and output file !2 are identical**

## **Chapter 108. AWSBIF messages**

This section lists error and warning messages that could be issued.

The message component code is BIF.

**AWSBIF002E Couldn't malloc program globals.**

- **AWSBIF003E Couldn't open output, error is: !1**
- **AWSBIF004E Error writing output, error is: !1**

**AWSBIF006E Error reading mastsked is: !1**

**AWSBIF007E Error finding next job stream is: !1**

# **Chapter 109. AWSBIG messages**

This section lists error and warning messages that could be issued.

The message component code is BIG.

**AWSBIG001W No msg**
## **Chapter 110. AWSBII - General and miscellaneous messages**

This section lists error and warning general and miscellaneous messages that might be issued.

The message component code is BII.

**AWSBII001E Unable to write token control structure.**

**AWSBII002E No tokens in list.**

**AWSBII003E Non-valid token !1 in list (!2).**

**AWSBII004E No read access to parameter in !1.**

**AWSBII005E Undefined parameter !1 in string !2; not replaced.**

**AWSBII006E Parameter expansion overflow in !1.**

**AWSBII007E Parameter syntax error in !1.**

**AWSBII008E Cannot deamonize.**

**AWSBII009E An error has occurred.**

**AWSBII010W Cannot update the file "old\_file". A new file "new\_file" was created. You must replace the old file with the new file.**

**Explanation:** The program was not able to update the configuration file *old\_file* (useropts). Maybe the file was locked by another process. The program has saved the changes it needed to make, giving the file this name: *new\_file*.

**System action:** The program continues.

**Operator response:** Manually replace the *old\_file* with the *new\_file*, as soon as possible.

#### **AWSBII014E Your command line interface settings cannot be modified to allow the input of the password.**

**Explanation:** The program needs to modify the settings of your command line interface so that you can enter the password in a secure way. It was not able to do this. You cannot use the command line interface to run this program.

**System action:** The operation is not performed.

**Operator response:** Verify with your system support if the command line interface on your computer can be modified to allow the interaction required to let you enter a password in a secure way (it needs to reset the echo input). If not, consult the Tivoli Workload Scheduler documentation and choose a different way of achieving the same objective.

#### **AWSBII015E The new password and the confirmation password do not match.**

**Explanation:** See message.

**System action:** You are asked to re-input the passwords.

**Operator response:** Check the values you supplied, and when requested input the correct password and confirm it.

**AWSBII016E An internal error has occurred. The directory !1 cannot be created.**

**Explanation:** See message.

**System action:** The operation is not performed.

**Operator response:** Verify the following:

- That there is sufficient space in the file system where the directory is to be created. If not, create more space.
- That the parent directory has create permission for the Tivoli Workload Scheduler user.

When you have solved the problem retry the operation.

#### **AWSBII017E An internal error has occurred. The program is unable to initialize the GSKit libraries.**

**Explanation:** A problem has occurred with the installation or configuration of the GSKit libraries, or both, and they cannot be initialized.

**System action:** The program cannot commence a secure connection, so stops.

**Operator response:** Verify that GSKit is correctly installed and configured.

## **Chapter 111. AWSBIJ - Jobmon specific error messages**

This section lists error and warning messages that could be issued by the routines that handle the Jobmon process.

The message component code is BIJ.

**AWSBIJ001E An internal error has occurred. Jobmon is unable to create a socket for communication with jobman. The error occurred in the following source code file: "file\_name" at line: "line\_number". The error message and error number are as follows: "error\_message" : "error\_number".**

**Explanation: Jobman** is trying to send **jobmon** the messages that it reads from the message file, Courier.msg, using the socket.

*file\_name* is the name of the file where the error occurred.

*line\_number* is the line number in the file where the error occurred.

*error\_message* describes the operating system error.

*error\_number* is the operating system error number.

**System action: Jobmon** might stop.

**Operator response:** An internal error has occurred. If you cannot resolve the problem, search the IBM Support database for a solution at http:// www.ibm.com/software/sysmgmt/products/support.

**AWSBIJ002E Unable to get hostname !1:!2 error = !3 : !4.**

**AWSBIJ003E Unable to get host entries by name !1:!2 error = !3 : !4.**

**AWSBIJ004E An internal error has occurred. Jobmon is unable to bind the socket to the address used for communication with jobman. The error occurred in the following source code file: "file\_name" at line: "line\_number". The error message and error number are as follows: "error\_message" : "error\_number".**

**Explanation: Jobman** is trying to send **jobmon** the messages that it reads from the message file, Courier.msg, using the socket.

*file\_name* is the name of the file where the error occurred.

*line\_number* is the line number in the file where the error occurred.

*error\_message* describes the operating system error.

*error\_number* is the operating system error number.

**System action: Jobmon** might stop.

**Operator response:** An internal error has occurred. nullcontibm;

**AWSBIJ005E An internal error has occurred. Jobmon is unable to obtain the socket attributes for communication with jobman. The error occurred in the following source code file: "file\_name" at line: "line\_number". The error message and error number are as follows: "error\_message" : "error\_number".**

**Explanation: Jobman** is trying to send **jobmon** the messages that it reads from the message file, Courier.msg, using the socket.

*file\_name* is the name of the file where the error occurred.

*line\_number* is the line number in the file where the error occurred.

*error\_message* describes the operating system error.

*error\_number* is the operating system error number.

**System action: Jobmon** might stop.

**Operator response:** An internal error has occurred. If you cannot resolve the problem, search the IBM Support database for a solution at http:// www.ibm.com/software/sysmgmt/products/support.

```
AWSBIJ006E An internal error has occurred. Jobmon
 is unable to listen for connection
 requests from jobman. The error
 occurred in the following source code
 file: "file_name" at line: "line_number".
 The error message and error number are
 as follows: "error_message" :
 "error_number".
```
**Explanation: Jobman** is trying to send **jobmon** the messages that it reads from the message file, Courier.msg.

## **AWSBIJ007E • AWSBIJ009E**

*file\_name* is the name of the file where the error occurred.

*line\_number* is the line number in the file where the error occurred.

*error\_message* describes the operating system error.

*error\_number* is the operating system error number.

**System action: Jobmon** might stop.

**Operator response:** An internal error has occurred. If you cannot resolve the problem, search the IBM Support database for a solution at http:// www.ibm.com/software/sysmgmt/products/support.

**AWSBIJ007E An internal error has occurred. Jobmon is unable to accept a connection request from jobman. The error occurred in the following source code file: "file\_name" at line: "line\_number". The error message and error number are as follows: "error\_message" : "error\_number".**

**Explanation: Jobman** is trying to send **jobmon** the messages that it reads from the message file, Courier.msg.

*file\_name* is the name of the file where the error occurred.

*line\_number* is the line number in the file where the error occurred.

*error\_message* describes the operating system error.

*error\_number* is the operating system error number.

**System action: Jobmon** might stop.

**Operator response:** An internal error has occurred. If you cannot resolve the problem, search the IBM Support database for a solution at http:// www.ibm.com/software/sysmgmt/products/support.

**AWSBIJ008E An internal error has occurred. Jobmon is unable to unable to allocate sufficient memory to process requests from jobman. The error occurred in the following source code file: "file\_name" at line: "line\_number". The error message and error number are as follows: "error\_message" : "error\_number".**

**Explanation: Jobman** is trying to send **jobmon** the messages that it reads from the message file, Courier.msg.

*file\_name* is the name of the file where the error occurred.

*line\_number* is the line number in the file where the error occurred.

*error\_message* describes the operating system error.

*error\_number* is the operating system error number.

**System action: Jobmon** might stop.

**Operator response:** Check the following:

- 1. Verify if the workstation on which **jobmon** is running has enough memory available. Information about the memory requirements of Tivoli Workload Scheduler is provided in the *Release Notes*. If not, you may need to increase the memory of the workstation or make changes in memory management and paging to make more memory available to **jobmon**. Use the workstation **stop** and **start** commands to restart **jobmon**.
- 2. If the workstation memory is adequate, try closing all the applications that you do not need, and then use the workstation **stop** and **start** commands to restart **jobmon**..
- 3. If the problem persists, reboot the workstation, and then run the **start** command to start **jobmon**.
- 4. If the problem persists, search the IBM Support database for a solution at http://www.ibm.com/ software/sysmgmt/products/support.

See The *Release Notes* for details of memory requirements.

**AWSBIJ009E An internal error has occurred. Jobmon is unable to select a data socket for a communication request from jobman. The error occurred in the following source code file: "file\_name" at line: "line\_number". The error message and error number are as follows: "error\_message" : "error\_number".**

**Explanation: Jobman** is trying to send **jobmon** the messages that it reads from the message file, Courier.msg.

*file\_name* is the name of the file where the error occurred.

*line\_number* is the line number in the file where the error occurred.

*error\_message* describes the operating system error.

*error\_number* is the operating system error number.

**System action: Jobmon** might stop.

**Operator response:** An internal error has occurred. If you cannot resolve the problem, search the IBM Support database for a solution at http:// www.ibm.com/software/sysmgmt/products/support.

**AWSBIJ010E An internal error has occurred. Jobmon is unable to read the data received from jobman. The error occurred in the following source code file: "file\_name" at line: "line\_number". The error message and error number are as follows: "error\_message" : "error\_number".**

**Explanation: Jobman** is trying to send **jobmon** the messages that it reads from the message file, Courier.msg.

*file\_name* is the name of the file where the error occurred.

*line number* is the line number in the file where the error occurred.

*error\_message* describes the operating system error.

*error\_number* is the operating system error number.

**System action: Jobmon** might stop.

**Operator response:** An internal error has occurred. If you cannot resolve the problem, search the IBM Support database for a solution at http:// www.ibm.com/software/sysmgmt/products/support.

**AWSBIJ011E An internal error has occurred. Jobmon either cannot generate a temporary file name, or is unable to retrieve a system configuration value. The error occurred in the following source code file: "file\_name" at line: "line\_number". The error message and error number are as follows: "error\_message" : "error\_number".**

**Explanation:** In the case where the system configuration value could not be retrieved, the value is the number of clock intervals per second that are used to report run times by the system. The value is needed to report a job run time in seconds.

*file\_name* is the name of the file where the error occurred.

*line\_number* is the line number in the file where the error occurred.

*error\_message* describes the operating system error.

*error\_number* is the operating system error number.

**System action: Jobmon** might stop.

**Operator response:** An internal error has occurred. If you cannot resolve the problem, search the IBM Support database for a solution at http:// www.ibm.com/software/sysmgmt/products/support. **AWSBIJ012E Error changing directory !1:!2 error = !3 : !4.**

**AWSBIJ013E Error opening file !1:!2 error = !3 : !4.**

**AWSBIJ100E An internal error has occurred. Jobmon has received an error when using a Windows system call (API). The error occurred in the following source code file: "file\_name" at line: "line\_number". The error message and error number are as follows: "error\_message" : "error\_number".**

**Explanation:** *file\_name* is the name of the file where the error occurred.

*line\_number* is the line number in the file where the error occurred.

*error\_message* describes the operating system error.

*error\_number* is the operating system error number.

**System action: Jobmon** proceeds. The operation is not performed.

**Operator response:** Read the description of the internal system error and try to correct it. If you have corrected it, use the workstation **stop** and **start** commands to restart **jobmon**.

If you cannot resolve the problem, search the IBM Support database for a solution at http:// www.ibm.com/software/sysmgmt/products/support.

**AWSBIJ101E An internal error has occurred. Jobmon was unable to create a new process and its primary thread. The error occurred in the following source code file: "file\_name" at line: "line\_number". The error message and error number are as follows: "error\_message" : "error\_number".**

**Explanation:** *file\_name* is the name of the file where the error occurred.

*line\_number* is the line number in the file where the error occurred.

*error\_message* describes the operating system error.

*error\_number* is the operating system error number.

**System action: Jobmon** proceeds. The operation is not performed.

**Operator response:** Read the description of the internal system error and try to correct it. If you have corrected it, use the workstation **stop** and **start** commands to restart **jobmon**.

If you cannot resolve the problem, search the IBM Support database for a solution at http://

www.ibm.com/software/sysmgmt/products/support.

**AWSBIJ102E An internal error has occurred. Jobmon cannot determine the state of an opens (check file) dependency. The error occurred in the following source code file: "file\_name" at line: "line\_number". The error message and error number are as follows: "error\_message" : "error\_number".**

**Explanation:** *file\_name* is the name of the file where the error occurred.

*line\_number* is the line number in the file where the error occurred.

*error\_message* describes the operating system error.

*error\_number* is the operating system error number.

**System action: Jobmon** might stop.

**Operator response:** An internal error has occurred. If you cannot resolve the problem, search the IBM Support database for a solution at http:// www.ibm.com/software/sysmgmt/products/support.

**AWSBIJ103E An internal error has occurred. Jobmon cannot determine the status of the command used to determine the state of an opens (check file) dependency. The error occurred in the following source code file: "file\_name" at line: "line\_number". The error message and error number are as follows: "error\_message" : "error\_number".**

**Explanation:** *file\_name* is the name of the file where the error occurred.

*line\_number* is the line number in the file where the error occurred.

*error\_message* describes the operating system error.

*error number* is the operating system error number.

**System action: Jobmon** might stop.

**Operator response:** An internal error has occurred. If you cannot resolve the problem, search the IBM Support database for a solution at http:// www.ibm.com/software/sysmgmt/products/support.

**AWSBIJ104E Error allocating storage local to thread !1:!2 error = !3 : !4.**

**AWSBIJ105E An internal error has occurred. Jobmon cannot create the thread to read the output of the method that is used to resolve internetwork dependencies. The error occurred in the following source code file: "file\_name" at line: "line\_number". The error message and error number are as follows: "error\_message" : "error\_number".**

**Explanation:** *file\_name* is the name of the file where the error occurred.

*line\_number* is the line number in the file where the error occurred.

*error\_message* describes the operating system error.

*error\_number* is the operating system error number.

**System action: Jobmon** might stop.

**Operator response:** An internal error has occurred. If you cannot resolve the problem, search the IBM Support database for a solution at http:// www.ibm.com/software/sysmgmt/products/support.

**AWSBIJ106E Error setting local thread value !1:!2 error = !3 : !4.**

**AWSBIJ107E Error getting local thread value !1:!2 error = !3 : !4.**

**AWSBIJ108E An internal error has occurred. Jobmon was unable to retrieve time information for the specified process. The error occurred in the following source code file: "file\_name" at line: "line\_number". The error message and error number are as follows: "error\_message" : "error\_number".**

**Explanation:** *file name* is the name of the file where the error occurred.

*line\_number* is the line number in the file where the error occurred.

*error\_message* describes the operating system error.

*error\_number* is the operating system error number.

**System action: Jobmon** proceeds. The operation is not performed.

**Operator response:** Read the description of the internal system error and try to correct it. If you have corrected it, use the workstation **stop** and **start** commands to restart **jobmon**.

If you cannot resolve the problem, search the IBM Support database for a solution at http:// www.ibm.com/software/sysmgmt/products/support. **AWSBIJ109E An internal error has occurred. Jobmon was unable to log a user on to the local computer. The error occurred in the following source code file: "file\_name" at line: "line\_number". The error message and error number are as follows: "error\_message" : "error\_number".**

**Explanation:** *file\_name* is the name of the file where the error occurred.

*line\_number* is the line number in the file where the error occurred.

*error\_message* describes the operating system error.

*error\_number* is the operating system error number.

**System action: Jobmon** proceeds, but the job fails.

**Operator response:** Read the description of the internal system error and try to correct it. Verify that the Tivoli Workload Scheduler user has correct settings to log on the target computer. If you have corrected the error, use the workstation **stop** and **start** commands to restart **jobmon**.

See The *Reference Manual* for information about user rights.

**AWSBIJ110E Error creating a mutex !1:!2 error = !3 : !4.**

**AWSBIJ111E Error acquiring a mutex !1:!2 error = !3 : !4.**

**AWSBIJ112E Error releasing a mutex !1:!2 error = !3 : !4.**

**AWSBIJ113E An internal error has occurred. Jobmon cannot terminate the command that determines the state of an opens (check file) dependency. The error occurred in the following source code file: "file\_name" at line: "line\_number". The error message and error number are as follows: "error\_message" : "error\_number".**

**Explanation:** Jobmon attempts to terminate the command when the command has not completed within a fixed timeout interval.

*file\_name* is the name of the file where the error occurred.

*line\_number* is the line number in the file where the error occurred.

*error\_message* describes the operating system error.

*error\_number* is the operating system error number.

**System action: Jobmon** might stop.

**Operator response:** An internal error has occurred. If you cannot resolve the problem, search the IBM Support database for a solution at http:// www.ibm.com/software/sysmgmt/products/support.

**AWSBIJ114E An internal error has occurred. Jobmon was unable to duplicate an object handle because an API window has failed. The error occurred in the following source code file: "file\_name" at line: "line\_number". The error message and error number are as follows: "error\_message" : "error\_number".**

Explanation: *file name* is the name of the file where the error occurred.

*line\_number* is the line number in the file where the error occurred.

*error\_message* describes the operating system error.

*error\_number* is the operating system error number.

**System action: Jobmon** might stop. The operation is not performed.

**Operator response:** Read the description of the internal system error and try to correct it. If you have corrected it, use the workstation **stop** and **start** commands to restart **jobmon**.

If you cannot resolve the problem, search the IBM Support database for a solution at http:// www.ibm.com/software/sysmgmt/products/support.

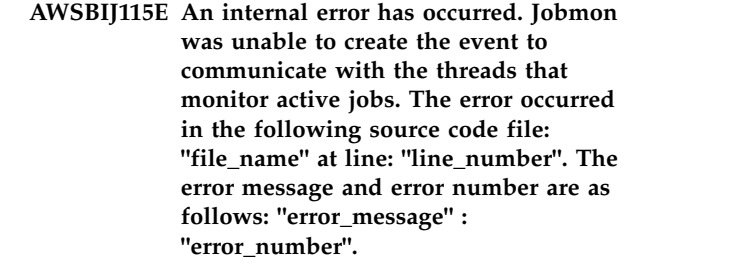

**Explanation:** *file\_name* is the name of the file where the error occurred.

*line\_number* is the line number in the file where the error occurred.

*error\_message* describes the operating system error.

*error\_number* is the operating system error number.

**System action: Jobmon** might stop.

**Operator response:** An internal error has occurred. If you cannot resolve the problem, search the IBM Support database for a solution at http:// www.ibm.com/software/sysmgmt/products/support.

## **AWSBIJ116E • AWSBIJ120E**

**AWSBIJ116E An internal error has occurred. Jobmon could not create the security descriptor to change the access permissions for the stdlist file. The error occurred in the following source code file: "file\_name" at line: "line\_number". The error message and error number are as follows: "error\_message" : "error\_number".**

**Explanation:** *file\_name* is the name of the file where the error occurred.

*line\_number* is the line number in the file where the error occurred.

*error\_message* describes the operating system error.

*error\_number* is the operating system error number.

**System action: Jobmon** might stop.

**Operator response:** An internal error has occurred. If you cannot resolve the problem, search the IBM Support database for a solution at http:// www.ibm.com/software/sysmgmt/products/support.

**AWSBIJ117E An internal error has occurred. Jobmon was unable to create temporary files to redirect the stdin/stdout of the command that resolves opens (check file) dependencies. The error occurred in the following source code file: "file\_name" at line: "line\_number". The error message and error number are as follows: "error\_message" : "error\_number".**

**Explanation:** *file\_name* is the name of the file where the error occurred.

*line\_number* is the line number in the file where the error occurred.

*error\_message* describes the operating system error.

*error\_number* is the operating system error number.

**System action: Jobmon** might stop.

**Operator response:** An internal error has occurred. If you cannot resolve the problem, search the IBM Support database for a solution at http:// www.ibm.com/software/sysmgmt/products/support.

**AWSBIJ118E An internal error has occurred. Jobmon was unable to get the default process environment to launch jobs. The error occurred in the following source code file: "file\_name" at line: "line\_number". The error message and error number are as follows: "error\_message" : "error\_number".**

**Explanation:** *file\_name* is the name of the file where the error occurred.

*line\_number* is the line number in the file where the error occurred.

*error\_message* describes the operating system error.

*error\_number* is the operating system error number.

**System action: Jobmon** might stop.

**Operator response:** An internal error has occurred. If you cannot resolve the problem, search the IBM Support database for a solution at http:// www.ibm.com/software/sysmgmt/products/support.

**AWSBIJ119E An internal error has occurred. Jobmon encountered an error looking up a security identifier (SID) for the account and the name of the domain on which the account was found. The error occurred in the following source code file: "file\_name" at line: "line\_number". The error message and error number are as follows: "error\_message" : "error\_number".**

**Explanation:** *file\_name* is the name of the file where the error occurred.

*line\_number* is the line number in the file where the error occurred.

*error\_message* describes the operating system error.

*error\_number* is the operating system error number.

**System action: Jobmon** proceeds. The operation is not performed.

**Operator response:** Read the description of the internal system error and try to correct it. If you have corrected it, use the workstation **stop** and **start** commands to restart **jobmon**.

If you cannot resolve the problem, search the IBM Support database for a solution at http:// www.ibm.com/software/sysmgmt/products/support.

**AWSBIJ120E An internal error has occurred. Jobmon was unable to obtain the name of the user associated with the current jobmon thread. The error occurred in the following source code file: "file\_name" at line: "line\_number". The error message and error number are as follows: "error\_message" : "error\_number".**

**Explanation:** *file\_name* is the name of the file where the error occurred.

*line\_number* is the line number in the file where the error occurred.

*error\_message* describes the operating system error.

*error\_number* is the operating system error number.

**System action: Jobmon** proceeds. The operation is not performed.

**Operator response:** Read the description of the internal system error and try to correct it. If you have corrected it, use the workstation **stop** and **start** commands to restart **jobmon**.

If you cannot resolve the problem, search the IBM Support database for a solution at http:// www.ibm.com/software/sysmgmt/products/support.

**AWSBIJ121E An internal error has occurred. Jobmon was unable to get a user's Security Identifier (SID) to set the stream logon to that user. The error occurred in the following source code file: "file\_name" at line: "line\_number". The error message and error number are as follows: "error\_message" : "error\_number".**

**Explanation:** *file\_name* is the name of the file where the error occurred.

*line\_number* is the line number in the file where the error occurred.

*error\_message* describes the operating system error.

*error\_number* is the operating system error number.

**System action: Jobmon** might stop.

**Operator response:** Read the description of the internal system error and try to correct it. In case of a domain user verify that the Tivoli Workload Scheduler user has the correct right to retrieve the *SID* from the domain controller. If you have corrected the error, use the workstation **stop** and **start** commands to restart **jobmon**.

If you cannot resolve the problem, search the IBM Support database for a solution at http:// www.ibm.com/software/sysmgmt/products/support.

**AWSBIJ122E An internal error has occurred. Jobmon was unable to validate a security identifier (SID). The error occurred in the following source code file: "file\_name" at line: "line\_number". The error message and error number are as follows: "error\_message" : "error\_number".**

**Explanation:** The problem could be caused either because the revision number is not within a known range or the number of subauthorities is greater than the maximum.

*file\_name* is the name of the file where the error occurred.

*line\_number* is the line number in the file where the error occurred.

*error\_message* describes the operating system error.

*error\_number* is the operating system error number.

**System action: Jobmon** proceeds. The operation is not performed.

**Operator response:** Read the description of the internal system error and try to correct it. If you have corrected it, use the workstation **stop** and **start** commands to restart **jobmon**.

If you cannot resolve the problem, search the IBM Support database for a solution at http:// www.ibm.com/software/sysmgmt/products/support.

#### **AWSBIJ123E An internal error has occurred. Jobmon was unable to initialize a security identifier (SID). The error occurred in the following source code file: "file\_name" at line: "line\_number". The error message and error number are as follows: "error\_message" : "error\_number".**

**Explanation:** *file\_name* is the name of the file where the error occurred.

*line\_number* is the line number in the file where the error occurred.

*error\_message* describes the operating system error.

*error\_number* is the operating system error number.

**System action: Jobmon** proceeds. The operation is not performed.

**Operator response:** Read the description of the internal system error and try to correct it. If you have corrected it, use the workstation **stop** and **start** commands to restart **jobmon**.

If you cannot resolve the problem, search the IBM Support database for a solution at http:// www.ibm.com/software/sysmgmt/products/support.

**AWSBIJ124E An internal error has occurred. Jobmon encountered an error because the Access Control List buffer size is too small for the information needed to be stored in it (the buffer size is hard-coded). The error occurred in the following source code file: "file\_name" at line: "line\_number". The error message and error number are as follows: "error\_message" : "error\_number".**

**Explanation:** *file\_name* is the name of the file where the error occurred.

*line* number is the line number in the file where the error occurred.

## **AWSBIJ125E • AWSBIJ128E**

*error\_message* describes the operating system error.

*error\_number* is the operating system error number.

**System action: Jobmon** proceeds. The operation is not performed.

**Operator response:** An internal error has occurred. If you cannot resolve the problem, search the IBM Support database for a solution at http:// www.ibm.com/software/sysmgmt/products/support.

**AWSBIJ125E An internal error has occurred. Jobmon was unable to initialize a new Access Control List structure. The error occurred in the following source code file: "file\_name" at line: "line\_number". The error message and error number are as follows: "error\_message" : "error\_number".**

**Explanation:** *file\_name* is the name of the file where the error occurred.

*line\_number* is the line number in the file where the error occurred.

*error\_message* describes the operating system error.

*error\_number* is the operating system error number.

**System action: Jobmon** proceeds. The operation is not performed.

**Operator response:** Read the description of the internal system error and try to correct it. If you have corrected it, use the workstation **stop** and **start** commands to restart **jobmon**.

If you cannot resolve the problem, search the IBM Support database for a solution at http:// www.ibm.com/software/sysmgmt/products/support.

**AWSBIJ126E An internal error has occurred. Jobmon was trying to access the stdlist file, but was unable to add an access-allowed access control entry to an access control list. The error occurred in the following source code file: "file\_name" at line: "line\_number". The error message and error number are as follows: "error\_message" : "error\_number".**

**Explanation:** An access control entry contains a set of access rights and a security identifier (SID).

*file\_name* is the name of the file where the error occurred.

*line\_number* is the line number in the file where the error occurred.

*error\_message* describes the operating system error.

*error\_number* is the operating system error number.

**System action: Jobmon** proceeds. The operation is not performed.

**Operator response:** Read the description of the internal system error and try to correct it. If you have corrected it, use the workstation **stop** and **start** commands to restart **jobmon**.

If you cannot resolve the problem, search the IBM Support database for a solution at http:// www.ibm.com/software/sysmgmt/products/support.

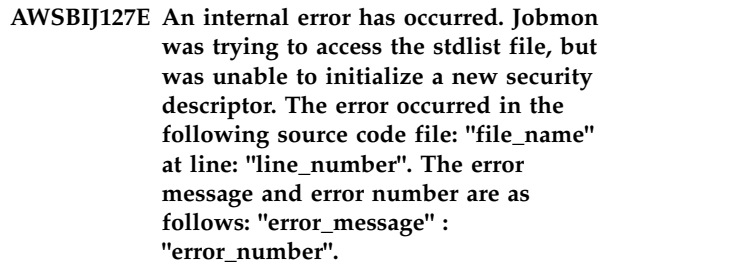

**Explanation:** A security descriptor is a structure and associated data that contains the security information for a securable object.

*file\_name* is the name of the file where the error occurred.

*line\_number* is the line number in the file where the error occurred.

*error\_message* describes the operating system error.

*error\_number* is the operating system error number.

**System action: Jobmon** proceeds. The operation is not performed.

**Operator response:** Read the description of the internal system error and try to correct it. If you have corrected it, use the workstation **stop** and **start** commands to restart **jobmon**.

If you cannot resolve the problem, search the IBM Support database for a solution at http:// www.ibm.com/software/sysmgmt/products/support.

**AWSBIJ128E An internal error has occurred. Jobmon was trying to access the system desktop or the stdlist file, but was unable to set information in a discretionary access control list. The error occurred in the following source code file: "file\_name" at line: "line\_number". The error message and error number are as follows: "error\_message" : "error\_number".**

**Explanation:** The discretionary access control list is an access control list that is controlled by the owner of an object and that specifies the level of access particular users or groups can have to the object.

### **AWSBIJ129E • AWSBIJ133E**

*file\_name* is the name of the file where the error occurred.

*line\_number* is the line number in the file where the error occurred.

*error\_message* describes the operating system error.

*error\_number* is the operating system error number.

**System action: Jobmon** proceeds. The operation is not performed.

**Operator response:** Read the description of the internal system error and try to correct it. If you have corrected it, use the workstation **stop** and **start** commands to restart **jobmon**.

If you cannot resolve the problem, search the IBM Support database for a solution at http:// www.ibm.com/software/sysmgmt/products/support.

**AWSBIJ129E Error getting current process !1:!2 error = !3 : !4.**

**AWSBIJ130E An internal error has occurred. Jobmon was unable to retrieve the handle for the window station associated with the calling process. The error occurred in the following source code file: "file\_name" at line: "line\_number". The error message and error number are as follows: "error\_message" : "error\_number".**

**Explanation:** A window station object is a secure object that contains a set of global atoms, a clipboard, and a set of desktop objects.

*file name* is the name of the file where the error occurred.

*line\_number* is the line number in the file where the error occurred.

*error\_message* describes the operating system error.

*error\_number* is the operating system error number.

**System action: Jobmon** proceeds. The operation is not performed.

**Operator response:** Read the description of the internal system error and try to correct it. If you have corrected it, use the workstation **stop** and **start** commands to restart **jobmon**.

If you cannot resolve the problem, search the IBM Support database for a solution at http:// www.ibm.com/software/sysmgmt/products/support. **AWSBIJ131E Error getting user object information !1:!2 error = !3 : !4.**

#### **AWSBIJ132E An internal error has occurred. Jobmon was unable to retrieve the handle for the desktop associated with a specified thread. The error occurred in the following source code file: "file\_name" at line: "line\_number". The error message and error number are as follows: "error\_message" : "error\_number".**

**Explanation:** *file\_name* is the name of the file where the error occurred.

*line\_number* is the line number in the file where the error occurred.

*error\_message* describes the operating system error.

*error\_number* is the operating system error number.

**System action: Jobmon** proceeds. The operation is not performed.

**Operator response:** Read the description of the internal system error and try to correct it. If you have corrected it, use the workstation **stop** and **start** commands to restart **jobmon**.

If you cannot resolve the problem, search the IBM Support database for a solution at http:// www.ibm.com/software/sysmgmt/products/support.

**AWSBIJ133E An internal error has occurred. Jobmon was unable to create a window station object. The error occurred in the following source code file: "file\_name" at line: "line\_number". The error message and error number are as follows: "error\_message" : "error\_number".**

**Explanation:** A window station object is a secure object that contains a set of global atoms, a clipboard, and a set of desktop objects.

*file\_name* is the name of the file where the error occurred.

*line\_number* is the line number in the file where the error occurred.

*error\_message* describes the operating system error.

*error\_number* is the operating system error number.

**System action: Jobmon** proceeds. The operation is not performed.

**Operator response:** Read the description of the internal system error and try to correct it. If you have corrected it, use the workstation **stop** and **start** commands to restart **jobmon**.

## **AWSBIJ134E • AWSBIJ138E**

If you cannot resolve the problem, search the IBM Support database for a solution at http:// www.ibm.com/software/sysmgmt/products/support.

**AWSBIJ134E An internal error has occurred. Jobmon was unable to assign a window station to the calling process. The error occurred in the following source code file: "file\_name" at line: "line\_number". The error message and error number are as follows: "error\_message" : "error\_number".**

**Explanation:** A window station object is a secure object that contains a set of global atoms, a clipboard, and a set of desktop objects.

*file\_name* is the name of the file where the error occurred.

*line\_number* is the line number in the file where the error occurred.

*error\_message* describes the operating system error.

*error\_number* is the operating system error number.

**System action: Jobmon** proceeds. The operation is not performed.

**Operator response:** Read the description of the internal system error and try to correct it. If you have corrected it, use the workstation **stop** and **start** commands to restart **jobmon**.

If you cannot resolve the problem, search the IBM Support database for a solution at http:// www.ibm.com/software/sysmgmt/products/support.

**AWSBIJ135E An internal error has occurred. Jobmon was unable to retrieve the handle to an existing desktop object. The error occurred in the following source code file: "file\_name" at line: "line\_number". The error message and error number are as follows: "error\_message" : "error\_number".**

**Explanation:** A desktop object is a Windows object contained within a window station object, which itself is a secure object that contains a set of global atoms, a clipboard, and a set of desktop objects.

*file\_name* is the name of the file where the error occurred.

*line\_number* is the line number in the file where the error occurred.

*error\_message* describes the operating system error.

*error\_number* is the operating system error number.

**System action: Jobmon** proceeds. The operation is not performed.

**Operator response:** Read the description of the

internal system error and try to correct it. If you have corrected it, use the workstation **stop** and **start** commands to restart **jobmon**.

If you cannot resolve the problem, search the IBM Support database for a solution at http:// www.ibm.com/software/sysmgmt/products/support.

**AWSBIJ136E Error in validating heap !1:!2 error = !3 : !4.**

**AWSBIJ137E An internal error has occurred. Jobmon was unable to allocate system memory for internal data structures. The error occurred in the following source code file: "file\_name" at line: "line\_number". The error message and error number are as follows: "error\_message" : "error\_number".**

**Explanation:** *file\_name* is the name of the file where the error occurred.

*line\_number* is the line number in the file where the error occurred.

*error\_message* describes the operating system error.

*error\_number* is the operating system error number.

**System action: Jobmon** stops.

**Operator response:** Check the following:

- 1. Verify if the workstation has enough memory available. Information about the memory requirements of Tivoli Workload Scheduler is provided in the *Release Notes*. If not, you may need to increase the memory of the workstation or make changes in memory management and paging to make more memory available to **jobmon**. Use the workstation **stop** and **start** commands to restart **jobmon**.
- 2. If the workstation memory is adequate, try closing all the applications that you do not need, and then use the workstation **stop** and **start** commands to restart **jobmon**.
- 3. If the problem persists, reboot the workstation, and then use the workstation **start** command to restart **jobmon**.
- 4. If the problem persists, search the IBM Support database for a solution at http://www.ibm.com/ software/sysmgmt/products/support.

See The *Release Notes* for details of memory requirements.

**AWSBIJ138E Error in freeing heap memory !1:!2 error = !3 : !4.**

**AWSBIJ139E An internal error has occurred. Jobmon was unable to create a new desktop on the window station associated with the calling process. The error occurred in the following source code file: "file\_name" at line: "line\_number". The error message and error number are as follows: "error\_message" : "error\_number".**

**Explanation:** A window station object is a secure object that contains a set of global atoms, a clipboard, and a set of desktop objects.

*file\_name* is the name of the file where the error occurred.

*line\_number* is the line number in the file where the error occurred.

*error\_message* describes the operating system error.

*error\_number* is the operating system error number.

**System action: Jobmon** proceeds. The operation is not performed.

**Operator response:** Read the description of the internal system error and try to correct it. If you have corrected it, use the workstation **stop** and **start** commands to restart **jobmon**.

If you cannot resolve the problem, search the IBM Support database for a solution at http:// www.ibm.com/software/sysmgmt/products/support.

**AWSBIJ140E An internal error has occurred. Jobmon was unable to create the Windows process environment to launch jobs. The error occurred in the following source code file: "file\_name" at line: "line\_number". The error message and error number are as follows: "error\_message" : "error\_number".**

**Explanation:** *file\_name* is the name of the file where the error occurred.

*line\_number* is the line number in the file where the error occurred.

*error\_message* describes the operating system error.

*error\_number* is the operating system error number.

#### **System action: Jobmon** stops.

**Operator response:** An internal error has occurred. If you cannot resolve the problem, search the IBM Support database for a solution at http:// www.ibm.com/software/sysmgmt/products/support.

**AWSBIJ141E Error in getting the domain controller name !1:!2 error = !3 : !4.**

**AWSBIJ142E Error in getting the user information from system !1:!2 error = !3 : !4.**

**AWSBIJ143E An internal error has occurred. Jobmon cannot open is own process token to set its process rights. The error occurred in the following source code file: "file\_name" at line: "line\_number". The error message and error number are as follows: "error\_message" : "error\_number".**

**Explanation:** *file name* is the name of the file where the error occurred.

*line\_number* is the line number in the file where the error occurred.

*error\_message* describes the operating system error.

*error\_number* is the operating system error number.

**System action: Jobmon** might stop.

**Operator response:** An internal error has occurred. If you cannot resolve the problem, search the IBM Support database for a solution at http:// www.ibm.com/software/sysmgmt/products/support.

**AWSBIJ144E Error in setting user object information !1:!2 error = !3 : !4.**

**AWSBIJ145E Error in getting any of the domain controllers name !1:!2 error = !3 : !4.**

**AWSBIJ146E An internal error has occurred. Jobmon was unable to find the home directory of the user specified in the streamlogon field of the job. The error occurred in the following source code file: "file\_name" at line: "line\_number". The error message and error number are as follows: "error\_message" : "error\_number".**

**Explanation:** *file\_name* is the name of the file where the error occurred.

*line\_number* is the line number in the file where the error occurred.

*error\_message* describes the operating system error.

*error\_number* is the operating system error number.

**System action: Jobmon** proceeds, but the job fails.

**Operator response:** Read the description of the internal system error and try to correct it. Verify that the user has a home directory associated and that the

## **AWSBIJ147E • AWSBIJ150E**

home directory exists on the machine. If you have corrected the error, use the workstation **stop** and **start** commands to restart **jobmon**.

**AWSBIJ147E An internal error has occurred. Jobmon was unable to retrieve a pointer to the discretionary access control list in a specified security descriptor. The error occurred in the following source code file: "file\_name" at line: "line\_number". The error message and error number are as follows: "error\_message" : "error\_number".**

**Explanation:** *file\_name* is the name of the file where the error occurred.

*line\_number* is the line number in the file where the error occurred.

*error\_message* describes the operating system error.

*error\_number* is the operating system error number.

**System action: Jobmon** proceeds, but the job fails.

**Operator response:** Read the description of the internal system error and try to correct it. Verify that the Tivoli Workload Scheduler user has the correct rights to launch a job on the target computer. If you have corrected the error, use the workstation **stop** and **start** commands to restart **jobmon**.

See The *Reference Manual* for details about user access.

**AWSBIJ148E One of the following internal errors has occurred: - Jobmon was unable to retrieve the handle of an existing window station - Jobmon was unable to retrieve the handle of the window station associated with the calling process - Jobmon was unable to assign a window station to the calling process. The error occurred in the following source code file: "file\_name" at line: "line\_number". The error message and error number are as follows: "error\_message" : "error\_number".**

**Explanation:** *file\_name* is the name of the file where the error occurred.

*line\_number* is the line number in the file where the error occurred.

*error\_message* describes the operating system error.

*error\_number* is the operating system error number.

**System action: Jobmon** proceeds. The operation is not performed.

**Operator response:** Read the description of the internal system error and try to correct it. If you have corrected it, use the workstation **stop** and **start** commands to restart **jobmon**.

If you cannot resolve the problem, search the IBM Support database for a solution at http:// www.ibm.com/software/sysmgmt/products/support.

**AWSBIJ149E An internal error has occurred. Jobmon was unable to retrieve the security information for the Tivoli Workload Scheduler user object. The error occurred in the following source code file: "file\_name" at line: "line\_number". The error message and error number are as follows: "error\_message" : "error\_number".**

**Explanation:** *file\_name* is the name of the file where the error occurred.

*line\_number* is the line number in the file where the error occurred.

*error\_message* describes the operating system error.

*error\_number* is the operating system error number.

**System action: Jobmon** proceeds, but the job fails.

**Operator response:** Read the description of the internal system error and try to correct it. Verify that the Tivoli Workload Scheduler user has the correct rights to launch a job on the target computer. If you have corrected the error, use the workstation **stop** and **start** commands to restart **jobmon**.

See The *Reference Manual* for details about user access.

**AWSBIJ150E An internal error has occurred. Jobmon encountered an error because the user specified in the streamlogon field of the job does not have the rights either to log on locally or to log on as batch. The error occurred in the following source code file: "file\_name" at line: "line\_number". The error message and error number are as follows: "error\_message" : "error\_number".**

**Explanation:** *file\_name* is the name of the file where the error occurred.

*line\_number* is the line number in the file where the error occurred.

*error\_message* describes the operating system error.

*error\_number* is the operating system error number.

**System action: Jobmon** proceeds, but the job fails.

**Operator response:** Read the description of the internal system error and try to correct it. Verify that the Tivoli Workload Scheduler user has both of the indicated rights. If you have corrected the error, use the workstation **stop** and **start** commands to restart **jobmon**.

See The *Reference Manual* for information about user rights.

**AWSBIJ151E Error granting user rights for job logon !1:!2 error = !3 : !4.**

**AWSBIJ152E An internal error has occurred. Jobmon encountered an error checking that the user specified in the streamlogon field of the job has access to the interactive desktop. The error occurred in the following source code file: "file\_name" at line: "line\_number". The error message and error number are as follows: "error\_message" : "error\_number".**

**Explanation:** *file\_name* is the name of the file where the error occurred.

*line\_number* is the line number in the file where the error occurred.

*error\_message* describes the operating system error.

*error\_number* is the operating system error number.

**System action: Jobmon** proceeds, but the job fails.

**Operator response:** Read the description of the internal system error and try to correct it. Verify the rights of the ""streamlogon"" user. If the user does not have access, add it to the discretionary access control list for the interactive Windows Station WinSta0 and its default desktop. If you have corrected the error, use the workstation **stop** and **start** commands to restart **jobmon**.

#### **AWSBIJ153E An internal error has occurred. Jobmon was unable to retrieve time information for the specified process.**

**Explanation:** See message.

**System action: Jobmon** proceeds. The operation is not performed.

**Operator response:** Read the description of the internal system error and try to correct it. If you have corrected it, use the workstation **stop** and **start** commands to restart **jobmon**.

If you cannot resolve the problem, search the IBM Support database for a solution at http:// www.ibm.com/software/sysmgmt/products/support.

#### **AWSBIJ154E An internal error has occurred. Jobmon was unable to get a user's Security Identifier (SID) to set the stream logon to that user.**

**Explanation:** See message.

**System action: Jobmon** proceeds. The operation is not performed.

**Operator response:** Read the description of the internal system error and try to correct it. In case of a domain user verify that the Tivoli Workload Scheduler user has the correct right to retrieve the *SID* from the domain controller. If you have corrected the error, use the workstation **stop** and **start** commands to restart **jobmon**.

If you cannot resolve the problem, search the IBM Support database for a solution at http:// www.ibm.com/software/sysmgmt/products/support.

#### **AWSBIJ201E Incorrect usage. Correct usage is JOBMON pipehandle !1:!2**

**AWSBIJ203E An internal error has occurred. Jobmon encountered an error while trying to adopt a child process. The error occurred in the following source code file: "file\_name" at line: "line\_number".**

**Explanation: Jobmon** is trying to monitor processes that were active when **jobmon** exited.

*file\_name* is the name of the file where the error occurred.

*line\_number* is the line number in the file where the error occurred.

**System action: Jobmon** stops.

**Operator response:** An internal error has occurred. If you cannot resolve the problem, search the IBM Support database for a solution at http:// www.ibm.com/software/sysmgmt/products/support.

#### **AWSBIJ204W An internal error has occurred. Jobmon has received a message from jobman that it is unable to interpret. The error occurred in the following source code file: "file\_name" at line: "line\_number".**

**Explanation:** *file\_name* is the name of the file where the error occurred.

*line\_number* is the line number in the file where the error occurred.

**System action: Jobmon** proceeds, but does not accept any more messages from **jobman**.

**Operator response:** An internal error has occurred. If you cannot resolve the problem, search the IBM Support database for a solution at http:// www.ibm.com/software/sysmgmt/products/support.

**AWSBIJ205W An internal error has occurred. Jobmon has received a message from jobman that has a non-valid version. The error occurred in the following source code file: "file\_name" at line: "line\_number".**

**Explanation:** *file\_name* is the name of the file where the error occurred.

*line\_number* is the line number in the file where the error occurred.

#### **System action: Jobmon** stops.

**Operator response:** An internal error has occurred. If you cannot resolve the problem, search the IBM Support database for a solution at http:// www.ibm.com/software/sysmgmt/products/support.

**AWSBIJ206W An internal error has occurred. Jobmon has received a message from jobman that contains a non-valid message type. The error occurred in the following source code file: "file\_name" at line: "line\_number".**

**Explanation:** *file\_name* is the name of the file where the error occurred.

*line\_number* is the line number in the file where the error occurred.

**System action: Jobmon** stops.

**Operator response:** An internal error has occurred. If you cannot resolve the problem, search the IBM Support database for a solution at http:// www.ibm.com/software/sysmgmt/products/support.

#### **AWSBIJ207E An internal error has occurred. Jobmon was unable to read the user information from the Symphony file. The error occurred in the following source code file: "file\_name" at line: "line\_number".**

**Explanation:** *file\_name* is the name of the file where the error occurred.

*line\_number* is the line number in the file where the error occurred.

#### **System action: Jobmon** stops.

**Operator response:** An internal error has occurred. If you cannot resolve the problem, search the IBM Support database for a solution at http:// www.ibm.com/software/sysmgmt/products/support.

#### **AWSBIJ208E An internal error has occurred. Jobmon was unable to retrieve user information. The error occurred in the following source code file: "user\_name" at line: "file\_name".**

**Explanation:** *user\_name* is the name of the user for

which **jobmon** was unable to retrieve the definition.

*file\_name* contains the name of the file and the line number where the error occurred.

**System action:** The program proceeds.

**Operator response:** Verify that the user exists in the mozart directory.

Then verify the following items are correct:

- v The user name in the job definition.
- The password entered in the Tivoli Workload Scheduler database.

If you have corrected the error, use the workstation **stop** and **start** commands to restart **jobmon**.

**AWSBIJ209E Unable to initialize the GSKit libraries.**

**AWSBIJ211E An internal error has occurred. Jobmon could not find any existing or valid Windows sessions for user streamlogon that requires an interactive desktop.**

**Explanation:** See message.

**System action: Jobmon** proceeds, but the job fails.

**Operator response:** Check that the selected user has existing or valid Windows sessions.

## **Chapter 112. AWSBIK - Jobmon messages**

This section lists error and warning Jobmon messages that might be issued.

The message component code is BIK.

**AWSBIK001E Error creating socket !1:!2 error = !3. : !4.**

**AWSBIK002E Unable to get host name !1:!2 error = !3. : !4.**

**AWSBIK003E Unable to get host entries by name !1:!2 error = !3. : !4.**

**AWSBIK004E Error binding socket to address !1:!2 error = !3. : !4.**

**AWSBIK005E Error connecting socket to server !1:!2 error = !3. : !4.**

**AWSBIK006E Error sending data !1:!2 error = !3. : !4.**

**AWSBIK007E Error receiving data !1:!2 error = !3. : !4.**

- **AWSBIK008E Error allocating memory !1:!2 in = !3. : !4.**
- **AWSBIK009E Error opening OS file handle !1:!2 error = !3. : !4.**
- **AWSBIK010E Error reading data !1:!2 error = !3. : !4.**
- **AWSBIK100E Error performing NT system action !1:!2 error = !3. : !4.**
- **AWSBIK101E Error creating process !1:!2 error = !3. : !4.**
- **AWSBIK102E Error creating anon. pipe !1:!2 error = !3. : !4.**
- **AWSBIK103E Error setting information on handle !1:!2 error = !3. : !4.**
- **AWSBIK104E Error getting process time information !1:!2 error = !3. : !4.**

**AWSBIK105E Error converting time information !1:!2 error = !3. : !4.**

**AWSBIK201E Unable to connect to job monitor !1:!2.**

**AWSBIK202E Error creating JOBMON !1:!2.**

**AWSBIK203E Jobmon responded with failure !1:!2**

## **Chapter 113. AWSBIM - Common library messages**

This section lists error and warning common library messages that might be issued.

The message component code is BIM.

**AWSBIM001E The workstation type does not match the workstation type in the database.**

**AWSBIM002E The workstation !1 is not a valid host.**

**AWSBIM003E The domain name must be specified for this workstation definition.**

**AWSBIM004E An extended agent !1 cannot host itself.**

**AWSBIM005E The parent domain !1 is not defined as a domain definition.**

**AWSBIM006E The master domain cannot have a parent domain. It is the top-level in the domain hierarchy.**

**AWSBIM007E A loop was found in the domain definition.**

**AWSBIM008E The domain manager !1 is not defined as an FTA.**

**AWSBIM009E The master domain manager !1 cannot be the manager of this domain !2.**

**AWSBIM010E The domain manager !1 must be in the same domain as the workstation.**

**AWSBIM011E The host workstation !1 is not found in the database.**

**AWSBIM012E A non-valid domain !1 has been specified for the master domain manager.**

**AWSBIM013E The workstation !1 already exists in the database.**

**AWSBIM014E The workstation class !1 already exists in the database.**

**AWSBIM015E The domain !1 already exists in the database.**

**AWSBIM016E The access method !1 does not exist on your system.**

**AWSBIM017E An object named as master domain !1 cannot be created in the database.**

**AWSBIM018E The number of levels of hosting cannot be greater than two.**

**AWSBIM019E Error: !1**

**AWSBIM020E Non-valid syntax for MPE user ID: !1**

**AWSBIM021E Non-valid job recovery option.**

**AWSBIM022E Workstation !1 does not support the task type !2.**

**AWSBIM030E Error !1 occurred while resolving dependencies.**

**AWSBIM031E Job !1 does not exist in job stream !2#!3**

**AWSBIM032E Job stream !1#!2 has been changed. No update done.**

**AWSBIM033E A circular dependency has occurred for !1#!2 and !3#!4.**

**AWSBIM034E Job !1 already exists in the job stream.**

**AWSBIM035E The job is hosted by workstation !4, resource !1#!2 is hosted by workstation !3.**

**AWSBIM036E Resource !1#!2 has !4 available; this requires !3.**

### **AWSBIM037E • AWSBIM060E**

**AWSBIM037E Job stream is hosted by workstation !4, resource !1#!2 is hosted by workstation !3.**

**AWSBIM041E Job master changed while trying to update job !1#!2. Update aborted.**

**AWSBIM042E Error !1 occurred in resolve dependencies.**

- **AWSBIM043W Workstation !1 is not the master domain manager. The parameters are expanded from the master domain manager.**
- **AWSBIM045E File system error opening script/jcl file !1. !2**

**AWSBIM046W Order of interleaved dependencies are lost when job stream is written.**

**AWSBIM048E Mastsked not updated.**

**AWSBIM049E Autodoc not allowed for this job.**

**AWSBIM050E Non-valid time zone !1 specified for at time of job or job stream!2.**

**AWSBIM051E Non-valid time zone !1 specified for until time of job or job stream !2.**

**AWSBIM052E A non-valid time of !1 hours, !2 minutes has been specified for the every keyword in job !3.**

**AWSBIM053E A job stream cannot follow itself.**

**AWSBIM054E A job cannot follow itself.**

**AWSBIM055E A job stream cannot follow one of its jobs.**

**AWSBIM056E A job cannot follow its job stream.**

**AWSBIM057E The until time occurs before the at time for job or job stream !1.**

**AWSBIM060E Error inserting into list.**

## **Chapter 114. AWSBIN - Plan libraries messages**

This section lists error and warning messages that might be issued by the plan libraries that are used by several components.

The message component code is BIN.

#### **AWSBIN001E The workstation: "workstation" has not been initialized yet.**

**Explanation:** See message.

**System action:** The operation is not performed.

**Operator response:** Initialize the specified workstation and retry the operation.

**AWSBIN002E The workstation "workstation" is already active.**

**Explanation:** See message.

**System action:** The operation is not performed.

**Operator response:** None.

#### **AWSBIN003E The workstation "workstation" identified as the target for a switch manager operation is not a fault-tolerant agent.**

**Explanation:** The switch manager operation can only be performed if the target workstation is a fault-tolerant agent.

**System action:** The operation is not performed.

**Operator response:** Choose a target workstation that is a fault-tolerant agent.

#### **AWSBIN004E The domain manager does not have the fullstatus field set to on.**

**Explanation:** See message.

**System action:** The operation is not performed.

**Operator response:** Set the ""fullstatus"" field to  $\mu$ " on""

#### **AWSBIN005E The domain manager "domain\_manager" is not in the same domain as the local workstation "workstation".**

**Explanation:** See message.

**System action:** The operation is not performed.

**Operator response:** Change the domain of either the local workstation or the domain manager. You can

perform this operation using either the **composer** command or the Tivoli Dynamic Workload Console.

#### **AWSBIN006E An internal error occurred while starting workstation "workstation".**

**Explanation:** See message.

**System action:** The operation is not performed.

**Operator response:** Search the IBM Support database for a solution at http://www.ibm.com/software/ sysmgmt/products/support.

#### **AWSBIN007W The manager option is valid only on the local workstation. It has been ignored.**

**Explanation:** See message.

**System action:** The operation is not performed.

**Operator response:** Run the command locally or use a command supported on a remote workstation.

### **AWSBIN008E The start command cannot be issued to workstation "workstation", because it is not hosted by "host\_workstation".**

**Explanation:** See message.

**System action:** The operation is not performed.

**Operator response:** Specify the correct host for the workstation.

### **AWSBIN009E An error occurred while starting workstation: "workstation".**

**Explanation:** See message.

**System action:** The operation is not performed.

**Operator response:** Search the IBM Support database for a solution at http://www.ibm.com/software/ sysmgmt/products/support.

#### **AWSBIN011W Workstation "workstation" has already stopped.**

**Explanation:** See message.

**System action:** The operation is not performed.

**Operator response:** Issue a command appropriate to the workstation status.

**AWSBIN014E A link or unlink command has been issued on workstation "workstation" to link to or unlink from a peer workstation within the same domain, which is not allowed.**

**Explanation:** See message.

**System action:** The operation is not performed.

**Operator response:** You can issue the link or unlink commands on higher or subordinate domains.

See The *User's Guide and Reference* for more details about link and unlink commands.

**AWSBIN015E A link or unlink command has been issued on workstation "workstation", but the domain of the workstation being linked to or unlinked from is not subordinate to the domain of the local workstation.**

**Explanation:** See message.

**System action:** The operation is not performed.

**Operator response:** You can issue the link or unlink commands on higher or subordinate domains.

See The *User's Guide and Reference* for more details about link and unlink commands.

#### **AWSBIN016E Monitoring is already active for workstation "workstation".**

**Explanation:** See message.

**System action:** The operation is not performed.

**Operator response:** None.

#### **AWSBIN017E Monitoring is already stopped for workstation "workstation".**

**Explanation:** See message.

**System action:** The operation is not performed.

**Operator response:** None.

#### **AWSBIN020E An error occurred while running command: "command\_name"#**

**Explanation:** See message.

**System action:** The operation is not performed.

**Operator response:** Search the IBM Support database for a solution at http://www.ibm.com/software/ sysmgmt/products/support.

#### **AWSBIN030E The command issued for workstation "workstation\_name" cannot be performed because the workstation is an extended agent, on which the command is not supported.**

**Explanation:** See message.

*workstation\_name* is the extended agent name.

**System action:** The command is not processed.

**Operator response:** This command is not supported on the selected workstation. If you have selected the workstation in error, change the command to identify a different workstation and re-issue the command. If you have selected the wrong command, issue a different command.

#### **AWSBIN031E Workstation "workstation" is not in domain "domain". The domain manager cannot be switched.**

**Explanation:** See message.

**System action:** The operation is not performed.

**Operator response:** Select a workstation in the same domain as the domain manager.

#### **AWSBIN032W Workstation "workstation" is already the manager of domain "domain".**

**Explanation:** See message.

**System action:** The operation is not performed.

**Operator response:** None.

#### **AWSBIN033E The command issued for workstation "workstation\_name" cannot be performed, because the workstation is extended agent, or agent, or pool, or dynamic pool, or remote engine workstation, where the command is not supported.**

**Explanation:** See message.

*workstation\_name* is the extended agent, or agent, or pool, or dynamic pool, or remote engine workstation name.

**System action:** The command is not processed.

**Operator response:** You cannot use this command on the selected workstation. If you have selected the extended agent, or agent, or pool, or dynamic pool, or remote engine workstation in error, change the command to identify a different workstation and re-issue the command. If you have selected the wrong command, issue a different command.

**AWSBIN034E The command issued for workstation "workstation\_name" cannot be performed because the workstation is an extended agent, workload broker, dynamic agent, pool, dynamic pool, or remote engine workstation, on which the command is not supported.**

#### **Explanation:** See message.

*workstation\_name* is the extended agent, workload broker, dynamic agent, pool, dynamic pool, or remote engine workstation name.

**System action:** The command is not processed.

**Operator response:** This command is not supported on the selected workstation. If you have selected the workstation in error, change the command to identify a different workstation and re-issue the command. If you have selected the wrong command, issue a different command.

**AWSBIN035E The command issued for workstation "workstation\_name" cannot be performed because the workstation is a dynamic agent, pool, dynamic pool, or remote engine workstation, on which the command is not supported.**

**Explanation:** See message.

*workstation\_name* is the dynamic agent, pool, dynamic pool, or remote engine workstation name.

**System action:** The command is not processed.

**Operator response:** This command is not supported on the selected workstation. If you have selected the workstation in error, change the command to identify a different workstation and re-issue the command. If you have selected the wrong command, issue a different command.

**AWSBIN036E The command issued for workstation "workstation\_name" cannot be performed because the workstation is an extended agent, workload broker, pool, dynamic pool, or remote engine workstation, on which the command is not supported.**

**Explanation:** See message.

*workstation\_name* is the extended agent, workload broker, pool, dynamic pool, or remote engine workstation name.

**System action:** The command is not processed.

**Operator response:** This command is not supported on the selected workstation. If you have selected the workstation in error, change the command to identify a different workstation and re-issue the command. If you

have selected the wrong command, issue a different command.

**AWSBIN037E The command issued for workstation "workstation\_name" cannot be performed because the workstation is a pool, dynamic pool, or remote engine workstation, on which the command is not supported.**

**Explanation:** See message.

*workstation\_name* is the pool, dynamic pool, or remote engine workstation name.

**System action:** The command is not processed.

**Operator response:** This command is not supported on the selected workstation. If you have selected the workstation in error, change the command to identify a different workstation and re-issue the command. If you have selected the wrong command, issue a different command.

**AWSBIN040E Unable to obtain information about the remote workstation "workstation\_name" because centralized security, which is enabled for this domain, does not allow it to.**

**Explanation:** See message.

**System action:** The operation is not performed.

**Operator response:** Contact the Tivoli Workload Scheduler Administrator for more information on security settings.

### **AWSBIN050E An internal error has occurred. An unexpected record type has been found in the Symphony file.**

**Explanation:** See message.

**System action:** The operation is not performed.

**Operator response:** Contact the Tivoli Workload Scheduler administrator.

### **AWSBIN051E This operation cannot be performed on job stream "workstation"#"job\_stream".**

**Explanation:** See message.

**System action:** The operation is not performed.

**Operator response:** See the Tivoli Workload Scheduler documentation for information on supported operations.

### **AWSBIN052E • AWSBIN092E**

#### **AWSBIN052E The job stream has already been cancelled.**

**Explanation:** See message.

**System action:** The operation is not performed.

**Operator response:** None.

**AWSBIN053E An error has been found in file "file\_name" at line "line\_number". The program could not obtain the workstation names in workstation class "workstation\_class".**

**Explanation:** See message.

**System action:** The operation is not performed.

**Operator response:** Contact the Tivoli Workload Scheduler administrator for information on the file.

#### **AWSBIN054E The following internal error has occurred in the TRANS module: "error\_message"**

**Explanation:** You have submitted an ad hoc job stream. During the processing, the job stream is transformed into a Symphony file record before being processed. The module (TRANS) that performs this transformation has encountered an unexpected error.

**System action:** The program that called the TRANS module continues, but the ad hoc job stream is discarded.

**Operator response:** Search the IBM Support database for a solution at http://www.ibm.com/software/ sysmgmt/products/support.

#### **AWSBIN055E Job stream "workstation"#"job\_stream" was not found in the database. The job stream cannot be submitted.**

**Explanation:** See message.

**System action:** The operation is not performed.

**Operator response:** Check the job stream name and the database records.

**AWSBIN070E Parameter not defined.**

**AWSBIN071E Parameter expansion overflowed.**

**AWSBIN072E There is a syntax error in a parameter.**

**AWSBIN073E An error occurred creating a valid job name.**

**AWSBIN074E You cannot submit a job to a workstation class.**

**AWSBIN075E The job has been cancelled.**

**AWSBIN076E The operation cannot be performed. The job or the current instance of the job is in an incorrect state.**

**AWSBIN077E User jobs cannot be rerun.**

**AWSBIN078E The stdlist could not be accessed. The job cannot be run.**

**AWSBIN079E An error occurred obtaining the stdlist file status information for job: "JobKey1"."JobKey2": "JobKey3"**

**AWSBIN080E An internal error occurred processing scribner packets.**

**AWSBIN090E The following error occurred while obtaining the monitoring configuration file for workstation "workstation\_name": "error\_message"**

**Explanation:** See message.

**System action:** The operation is not performed.

**Operator response:** See the error message for further details on the problem.

#### **AWSBIN091E An error occurred obtaining the monitoring configuration file for workstation "workstation\_name": The workstation does not support monitoring.**

**Explanation:** See message.

**System action:** The operation is not performed.

**Operator response:** Select a workstation where the monitoring function is supported.

#### **AWSBIN092E The following error occurred while getting the broker information: "error\_message"**

**Explanation:** See message.

**System action:** The operation is not performed.

**Operator response:** See the error message for further details on the problem.

**AWSBIN100E An error occurred accessing the runmsg file: "file".**

**AWSBIN101E The opens file dependency is too long.**

**AWSBIN102W The specified dependencies are same as those in the Symphony file.**

**AWSBIN103E The supplied command is not valid for theuserjobs job stream.**

**AWSBIN104E Dependencies cannot be added to a job in an in order job stream.**

**AWSBIN105E The number of dependencies specified is more than the maximum allowed.**

**AWSBIN106E The dependency record is not an external job type.**

**AWSBIN107E The dependency "dependency" cannot be added, because it was not found in the Symphony file.**

**AWSBIN108E A fully qualified filename is required for an opens file dependency.**

**AWSBIN109E There is a logic error in the follows dependencies. The dependency is circular.**

**AWSBIN200E The Symphony file and the database have incompatible versions.**

## **Chapter 115. AWSBIO - Comm\_api messages**

This section lists error and warning comm\_api messages that might be issued.

The message component code is BIO.

**AWSBIO001E The supplied parameter "parameter" is not valid.**

**AWSBIO002E The supplied parameter "parameter" does not have a valid length.**

**AWSBIO003E The supplied parameter "parameter" already exists.**

**AWSBIO004E The supplied parameter "parameter" has a non-alphabetic first character.**

**AWSBIO005E The supplied parameter "parameter" contains non-valid characters.**

**AWSBIO006E Field "field" has a null value.**

**AWSBIO007E An internal error has occurred. The MAE\_CA comarea cannot be initialized.**

**AWSBIO008E An internal error has occurred. The SEC\_CA comarea cannot be initialized. The error was: !1.**

**AWSBIO009E An internal error has occurred. The database could not be opened. The error was: !1.**

**AWSBIO010E An internal error has occurred. The database files are not at the correct version.**

**AWSBIO011E An internal error occurred allocating memory.**

**AWSBIO012E The filter type "filter\_type" is not valid.**

**AWSBIO013E The specified Tivoli Workload Scheduler object is not valid.**

**AWSBIO014E An incorrect time value "time" has been specified in the filter "filter".**

**AWSBIO015E An incorrect time type "time\_type" has been specified in the filter "filter".**

**AWSBIO016E An incorrect priority value "priority" has been specified in a filter.**

**AWSBIO017E An incorrect priority type "priority\_type" has been specified in a filter.**

**AWSBIO018E ID filter not found in filter array.**

**AWSBIO019E File "file" could not be opened. The error was: "error".**

**AWSBIO020E File "file" could not be closed. The error was: "error".**

**AWSBIO021E File "file" could not be read. The error was: "error".**

**AWSBIO022E File "file" could not be written. The error was: "error".**

**AWSBIO023E TWS is not installed under group "Group"**

**AWSBIO024E "Server" server is not installed.**

**AWSBIO025E Error opening Symphony: "Symphony"**

**AWSBIO026E Error opening Events files: "EventFile"**

**AWSBIO027E The object "object" could not be found.**

**AWSBIO028E An incorrect limit "limit" was specified in the filter.**

**AWSBIO029E An incorrect limit type "limit\_type" was specified in the filter.**

### **AWSBIO030E • AWSBIO041E**

**AWSBIO030E An incorrect status "status" was specified in the filter.**

- **AWSBIO031E An incorrect recovery option "recovery\_option" was specified in the filter.**
- **AWSBIO032E An incorrect prompt status "prompt\_status" was specified in the filter.**

**AWSBIO033E An internal system error occurred.**

**AWSBIO034E An incorrect limit "limit" was specified for the job stream "job\_stream".**

**AWSBIO035E Unable to initialize Tivoli Workload Scheduler Connector plan auditing.**

**AWSBIO036E Unable to initialize Tivoli Workload Scheduler Connector database auditing.**

**AWSBIO037E Workstation "workstation" does not support the task type "task\_type".**

**AWSBIO038E A method options file or jobdef keyword was not found for task type "task\_type" on workstation "workstation".**

**AWSBIO039E The variable "variable" could not be found.**

**Explanation:** The variable could not be found in any database.

**System action:** The operation is not performed.

**Operator response:** Check that this variable is defined in the global or local database. If the variable does not exist, define it and rerun the operation that needs to use it.

#### **AWSBIO040E The supplied job stream alias "alias" cannot be used, because another job stream has been submitted in this plan instance with the same alias.**

**Explanation:** When a job stream is submitted with an alias, the internal ID of the submitted job stream is set to the value of the alias. This is so that follows dependencies can be created where the aliased job stream instances are predecessors. If you subsequently submit the same or a different job stream, using the same alias, the software detects the duplication and does not submit the job stream, issuing this message.

The potential for duplication only exists within the same unextended plan. Whenever you extend the plan, the original job stream and its alias are assigned new internal IDs which make them unique, making the alias available for use for the same or another job stream.

The following is an example:

- 1. You submit job streams ""JS-1"" and ""JS-2"". The plan now contains the following items, identified uniquely by their job stream internal IDs:
	- v Job stream name=WS-1#JS-1 Job stream internal ID=058HNKHGRD8378
	- v Job stream name=WS-1#JS-2 Job stream internal ID=058HNKYIJG8945
- 2. You then submit job stream ""JS-1"" with the alias ""myalias"". The plan now contains the following items, identified uniquely by their job stream internal IDs:
	- v Job stream name=WS-1#JS-1 Job stream internal ID=058HNKHGRD8378
	- v Job stream name=WS-1#JS-2 Job stream internal ID=058HNKYIJG8945
	- Job stream name=WS-1#myalias Job stream internal ID=myalias
- 3. You then try and submit job stream ""JS-2"" with the alias ""myalias"". The plan already has a job stream with the internal ID ""myalias"", so the job stream cannot be created and this message is issued.

**System action:** The submit operation is not performed.

**Operator response:** Choose a different alias and resubmit the job stream. If there are particular reasons why you must use this alias, wait until after a plan extension before resubmitting the job stream.

#### **AWSBIO041E The job cannot be submitted because the job or job alias "job\_name\_or\_alias" already exists.**

**Explanation:** When a job is submitted, the program checks to see if a duplicate job or duplicate alias already exists in the Symphony file. The program follows these rules:

- v Two jobs without aliases cannot exist with the same name, irrespective of whether they were put in the plan by planner or by a normal submission to the current plan.
- v Two aliases cannot exist with the same name, irrespective of whether they were supplied explicitly, or generated by the program.
- The program only generates an alias if you are: a) performing an ad-hoc submission, b) the job name already exists, and c) an alias has not been supplied. The program uses the ""docommand"" string of the job as the alias.

This means that if the program has already created an alias for a job with a given ""docommand""

string, it cannot create an alias for any job that has the same ""docommand"" string. The job cannot be submitted because the alias is a duplicate.

The following is an example of the latter situation: The jobs ""Job-1"" and ""Job-2""already exist in the plan in the same job stream for workstation ""WS-1"". You submit ""Job-1"" again as an ad-hoc job without an alias and with a ""docommand ""of ""runjob27.exe"". The program generates the alias from the docommand resulting in the following job in the plan: Job name=WS-1#0AAAAAAAAAAAAABG.RUNJOB27

You then submit ""Job-2"" again as an ad-hoc job without an alias. The program wants to generate the same job name, but cannot, because to do would create a duplicate alias. This message is issued.

**System action:** The submit operation is not performed.

**Operator response:** Choose a different specific alias and resubmit the job.

## **Chapter 116. AWSBIP - Connector messages**

This section lists error and warning messages that might be issued by the connector component.

The message component code is BIP.

**AWSBIP001E A general failure occurred in file: !1 at line: !2.**

**AWSBIP002E The object of type !1 is represented by a non-valid ID or handle in method !2**

**AWSBIP003E Either the object does not exist or its properties cannot be displayed with this Tivoli Dynamic Workload Console version.**

**AWSBIP004E An incorrect filter was encountered for the object type "object\_type" in method "method\_name"**

**Explanation:** This message is issued by the Tivoli Workload Scheduler Connector upon encountering one of the following conditions:

- There is a product level mismatch between the Tivoli Dynamic Workload Console and the Connector.
- An incorrect field was sent by the Tivoli Dynamic Workload Console on a particular user action.

**System action:** The connector might stop, depending on the circumstances.

**Operator response:** Verify that compatible Tivoli Dynamic Workload Console, Tivoli Workload Scheduler Connector, and Tivoli Workload Scheduler versions are installed. If this is not the problem, search the IBM Support database for a solution at http:// www.ibm.com/software/sysmgmt/products/support.

#### **AWSBIP005E An incorrect timer language expression was found for object type !1 in method !2**

**AWSBIP006E Could not generate the timer language expression for object type !1 in method !2**

**AWSBIP007E Expected a different timer language expression format type for object type !1 in method !2**

**AWSBIP008E An incorrect resource type !1 was encountered in method !2**

**AWSBIP009E A nonexistent object !1 was referenced by the object ID or handle for object type !2 in method !3**

**AWSBIP010E Unable to send data to object type !1 in method !2**

**AWSBIP011E Workstation !1 not found. Using UNKNOWN task type.**

**AWSBIP012E Workstation !1 not found, cannot find task type for job !2. Returning UNKNOWN as the task type.**

**AWSBIP013E Job !1#!2 not found. Returning empty string for task type.**

**AWSBIP014E Error generating audit record**

**AWSBIP015E Unable to switch Symphony file.**

**AWSBIP016E Operation not allowed while Symphony file is switched.**

# **Chapter 117. AWSBIR - Libraries messages**

This section lists error and warning libraries messages that might be issued.

The message component code is BIR.

**AWSBIR001E nullunknown symphony recordnull**

**AWSBIR100E option requires an argument -- %c**

**AWSBIR101E illegal option -- %c**

**AWSBIR102E Cannot open file '%s'**

## **Chapter 118. AWSBIS - Customize messages**

This section lists error and warning messages that might be issued by the customize component.

The message component code is BIS.

**AWSBIS002E An internal error has occurred. Customize failed to run the following UNIX command during the installation: "command" Correct the problem and rerun customize.**

**Explanation:** The *command* can be any of the following:

- v **chgrp**
- v **chmod**
- v **chown**
- filepriv (UnixWare only)
- mkdir
- v **mv**
- v **rm**

**Customize** issues this message in any of the following circumstances:

- v It is unable to set permissions, ownership or group of the Tivoli Workload Scheduler files.
- v It could not create one or more directories.
- v It could not delete or rename one or more files.

**System action:** Customize stops. The installation is not completed.

**Operator response:** Determine why the system command specified in *command* failed and rerun **customize**.

Capturing the output from the **customize** command will help you to determine the error. Do the following:

- 1. Run this command: **script -a nullfile\_name>** where *nullfile\_name>* is the fully qualified path and file name of the file where you want to capture the **customize** output (for example, /tmp/custOut.txt).
- 2. Re-issue the **customize** command with all the arguments used before.
- 3. When **customize** fails, issue the **exit** command to close the output file.
- 4. Open the file and read the output from customize.

#### **AWSBIS003E The following Tivoli Workload Scheduler configuration file does not exist: "file\_name".**

**Explanation: Customize** is attempting to customize a

Tivoli Workload Scheduler configuration file, but the file does not exist in the nullTWS\_home>/config directory.

A possible reason is that the Tivoli Workload Scheduler tar file was corrupted while being copied to the workstation, or an error occurred during the unpacking of the file.

*file\_name* can be any of the following:

- jobmanrc
- JnextPlan
- loadbal
- localopts
- NetConf
- ntmulti
- ntsingle
- Security
- Sfinal
- StartUp
- unixlocl
- unixrsh
- unixrsh.wrp

These files must all be in the nullTWS\_home>/config directory before running **customize**.

**System action:** Customize stops. The installation is not completed.

**Operator response:** Check that all the configuration files listed above exist in the nullTWS\_home>/config directory, and are legible. If any files are missing or corrupted, delete the nullTWS\_home> directory and all its contents and restart the installation process described in the Planning and Installation Guide.

See The *Planning and Installation Guide* for details of the installation process.

### **AWSBIS009E Customize could not create a symbolic link to the following program: "program".**

**Explanation: Customize** could not create a symbolic link for one or more of the following Tivoli Workload Scheduler programs from the directory:

## **AWSBIS010E • AWSBIS014E**

nullTWS home>/bin to the directory: nullTWS\_home>/../bin:

- datecalc
- jobstdl
- maestro
- mat
- mbatch
- morestdl
- v **parms**

*program* is one or more of the programs listed above.

**System action: Customize** stops. The installation has completed some steps but Tivoli Workload Scheduler is not usable.

**Operator response:** Determine the reason why **customize** could not create a symbolic link, using the tools of the operating system.

When you have resolved the problem, delete all files in the product directory and restart the installation.

#### **AWSBIS010E Customize could not create a symbolic link to the following program, because a link already exists: "program".**

**Explanation: Customize** could not create a symbolic link for one or more of the following Tivoli Workload Scheduler programs from the directory: nullTWS home>/bin to the directory:

nullTWS\_home>/../bin:

- datecalc
- jobstdl
- maestro
- mat
- mbatch
- morestdl
- v **parms**

*program* is one or more of the programs listed above.

This probably indicates that links made for a previous version of Tivoli Workload Scheduler were not deleted when the old version was uninstalled or upgraded.

**System action: Customize** stops. The installation has completed some steps, but Tivoli Workload Scheduler is not usable.

**Operator response:** Use the following procedure:

- 1. Use operating system tools to determine which links exist.
- 2. Use the following commands to remove the existing links: ""rm nullTWS\_home>/usr/bin/mat"" ""rm nullTWS\_home>/usr/bin/mbatch"" ""rm nullTWS\_home>/usr/bin/datecalc"" ""rm nullTWS\_home>/usr/bin/maestro"" ""rm nullTWS\_home>/usr/bin/morestdl"" ""rm

nullTWS\_home>/usr/bin/jobstdl"" ""rm nullTWS\_home>/usr/bin/parms""

- 3. Delete all files in the product directory.
- 4. Restart the installation.

**AWSBIS012W User %s not found in /etc/passwd. Trying Yellow Pages.**

#### **AWSBIS013E The user ID cannot be found in /etc/passwd and Yellow Pages (NIS). Either it is not installed or it is not accessible from the PATH system variable.**

**Explanation:** The Yellow Pages is a centralized database of files including the passwd, group, and other system files. In a networked environment, these files are centralized on a NIS server which makes them available to all the machines on the network, for ease of maintenance. Users can also have the same password across the network.

**Customize** could not find the Tivoli Workload Scheduler user's login ID in the file /etc/passwd. It then tried to look up the user ID in Yellow Pages, but Yellow Pages was not installed or accessible on the system.

The user ID must be in either /etc/passwd or Yellow Pages.

**System action: Customize** stops. The installation is not completed.

**Operator response:** Define the Tivoli Workload Scheduler user in the /etc/passwd file, or in Yellow Pages.

If it is defined in Yellow Pages, ensure that the directory where the Yellow Pages executable program is stored is included in the PATH system variable.

Rerun customize.

#### **AWSBIS014E The following user ID cannot be found in either /etc/passwd or the Yellow Pages: "user\_name".**

**Explanation:** The Yellow Pages is a centralized database of files including the passwd, group, and other system files. In a networked environment, these files are centralized on a NIS server which makes them available to all the machines on the network, for ease of maintenance. Users can have the same password across the network.

**Customize** could not find the Tivoli Workload Scheduler user's login ID either in the file /etc/passwd or in the Yellow Pages.

The user ID must be in either /etc/passwd or Yellow Pages.
### **AWSBIS015E • AWSBIS026E**

**System action: Customize** stops. The installation is not completed.

**Operator response:** Define the Tivoli Workload Scheduler user in the /etc/passwd file, or in Yellow Pages.

#### **AWSBIS015E The user running customize is not logged in as root.**

**Explanation:** See message text.

**System action: Customize** cannot start.

**Operator response:** Log off and log in again as ""root"" and run **customize** again.

#### **AWSBIS016E Customize cannot use the chown command.**

**Explanation:** The **chown** command was either not found following the PATH environment variable or /etc/chown did not have ""execute"" permission.

**System action: Customize** stops. The installation is not completed.

**Operator response:** Determine what has caused the error and either add the directory that contains the **chown** command to the PATH environment variable or ensure that the user running **customize** has ""execute"" permission for the command.

Rerun customize.

#### **AWSBIS017E The following user ID, for which you want to install Tivoli Workload Scheduler, does not exist or does not belong to any group: "user\_name".**

**Explanation:** *user\_name* is the missing user ID.

**System action: Customize** stops. The installation is not completed.

**Operator response:** Verify that the intended Tivoli Workload Scheduler user ID has been added to the /etc/passwdfile, and the /etc/group or to their equivalents in Yellow Pages (NIS).

Verify that the **groups** command runs correctly on the intended Tivoli Workload Scheduler user ID.

Rerun customize.

#### **AWSBIS020E The supplied Tivoli Workload Scheduler home directory does not exist.**

**Explanation:** Either you have supplied the wrong directory to Customize, or you have not created the directory.

**System action: Customize** stops. The installation is not completed.

**Operator response:** Depending on the reason for the

error, either rerun Customize, specifying the correct directory, or create the Tivoli Workload Scheduler home directory and extract the tar file into it before rerunning Customize.

#### **AWSBIS021E An error occurred running one of the commands required for the installation. Determine which command had failed by examining the error messages issued previous to this one. Correct the problem and resubmit the command.**

**Explanation:** See message text.

**System action: Customize** stops. The installation is not completed.

**Operator response:** Determine which command failed by examining the error messages issued previous to this one. Correct the problem and resubmit the command.

**AWSBIS023E Unable to install %s properly.**

#### **AWSBIS024E Customize has been launched with the '-m nullmodule\_namenull option incorrectly specified more than once.**

**Explanation:** See message text.

**System action: Customize** does not start.

**Operator response:** Rerun **Customize**, supplying the ""-m nullmodule\_namenull"" option only once.

See The *Planning and Installation Guide* for details of the syntax of customize.

#### **AWSBIS025E Customize has been issued with the following incorrect option: "option".**

**Explanation:** See message text.

*option* is the name of the incorrect option.

**System action: Customize** does not start.

**Operator response:** Run **customize -U** to see the valid command line options, or see the *Planning and Installation Guide*.

See The *Planning and Installation Guide* for details of the syntax of customize.

#### **AWSBIS026E The Tivoli Workload Scheduler home directory does not exist.**

**Explanation:** Either you have supplied the wrong directory to Customize, or you have not created the directory.

**System action: Customize** stops. The installation is not completed.

**Operator response:** Depending on the reason for the

error, either rerun Customize, specifying the correct directory, or create the Tivoli Workload Scheduler home directory and extract the tar file into it before rerunning Customize.

#### **AWSBIS033E An error occurred while trying to extract Tivoli Workload Scheduler from the following tar file: "tar\_file\_name".**

**Explanation:** The problem might be caused by the file not being present or because of lack of disk space to unpack it.

*tar\_file\_name* is the name of the tar file.

**System action: Customize** stops. The installation is not completed.

**Operator response:** Check that the file exists at the location you specified and that there is sufficient disk space available to extract it in the file set where you want to install Tivoli Workload Scheduler. If there is insufficient space, create some and rerun **customize**, or rerun customize, changing the options to install Tivoli Workload Scheduler in a different file set with sufficient space.

**AWSBIS034E Customize encountered an error while installing Tivoli Workload Scheduler. Determine the details of the error by examining the error messages issued previous to this one. Correct the problem and rerun customize.**

**Explanation:** See message.

**System action: Customize** stops. The installation is not completed.

**Operator response:** Determine the details of the error by examining the error messages issued previous to this one. Correct the problem and rerun **customize**.

**AWSBIS035E Tar file %s.Z not found. Continuing with installation...**

**AWSBIS038E Customize script for module %s could not be found. exiting ...**

**AWSBIS042E Customize failed to decompress the following tar file: "tar\_file\_name".**

**Explanation:** The problem might be caused by the file not being present or because of lack of disk space to decompress it.

*tar\_file\_name* is the name of the tar file.

**System action: Customize** stops. The installation is not completed.

**Operator response:** Check that the file exists at the location you specified and that there is sufficient disk

space available to decompress it in the file set where you want to install Tivoli Workload Scheduler. If there is insufficient space, create some and rerun **customize**, or rerun customize, changing the options to install Tivoli Workload Scheduler in a different file set with sufficient space.

#### **AWSBIS044E There is a syntax error in the customize options: -noexp should be specified only with a -new install**

**Explanation:** You specified the *-noexp* option when updating an installation. The *-noexp* option can only be specified with the *-new* option when running a new installation of Tivoli Workload Scheduler.

**System action: Customize** stops. The installation is not completed.

**Operator response:** If this is an update, rerun **customize** without the *-noexp* option.

See The *Planning and Installation Guide* for details of the syntax of customize.

#### **AWSBIS045E There is a syntax error in the customize options: the -uname option is not followed by a user ID, or the supplied user ID commences with a hyphen.**

**Explanation:** A user ID must be supplied with the -uname option. If the user ID that you tried to use commences with a hyphen ""-"", chose a different user ID that does not commence with a hyphen, or should change the user ID so that it does not commence with a hyphen.

**System action: Customize** stops. The installation is not completed.

**Operator response:** Rerun **customize**, specifying a valid user ID after the -uname option, that does not commence with a hyphen.

See The *Planning and Installation Guide* for details of the syntax of customize.

**AWSBIS046E There is a syntax error in the customize options: either the -update and -new options have both been specified, or one of them has been specified more than once.**

**Explanation:** See message.

**System action: Customize** stops. The installation is not completed.

**Operator response:** Rerun **customize** specifying either the *-new* or the *-update* option only once.

See The *Planning and Installation Guide* for details of the syntax of customize.

#### **AWSBIS047E There is a syntax error in the customize options: the -thiscpu option cannot be used with the -update option.**

**Explanation:** You specified the *-thiscpu* option with the *-update* option. The *-thiscpu* option can only be used during a new installation (with the *-new* option) to specify the name of the Tivoli Workload Scheduler workstation for that installation.

**System action: Customize** stops. The installation is not completed.

**Operator response:** If you are updating an installation, rerun **customize** without the *-thiscpu* option.

If you are running a fresh installation, specify the *-new* option, without the *-thiscpu* option.

See The *Planning and Installation Guide* for details of the syntax of customize.

#### **AWSBIS048E There is a syntax error in the customize options: the -thiscpu option is not followed by a workstation name, or the supplied workstation name commences with a hyphen.**

**Explanation:** A workstation name must be supplied with the *-thiscpu* option. If the workstation name that you tried to use commences with a hyphen ""-"", chose a different workstation name that does not commence with a hyphen, or should change the workstation name so that it does not commence with a hyphen.

**System action: Customize** stops. The installation is not completed.

**Operator response:** Rerun **customize**, specifying a valid workstation name after the *-thiscpu* option, that does not commence with a hyphen.

See The *Planning and Installation Guide* for details of the syntax of customize.

#### **AWSBIS049E There is a syntax error in the customize options: the -master nullworkstation\_namenull option can only be specified with -new option.**

**Explanation:** You specified the *-master nullworkstation\_namenull* option (which identifies to which master domain manager you want the workstation where you are conducting the installation to belong) while running an update installation (with the *-update* option).

**System action: Customize** stops. The installation is not completed.

**Operator response:** If you are updating an installation, rerun **customize** without the *-master nullworkstation\_namenull* option.

If you are updating an installation, and you want at the

same time to change the master domain manager for this workstation, you must first upgrade the installation, and then change the master domain manager.

If you intended to run a fresh installation, specify the *-new* option, with the *-master nullworkstation\_namenull* option.

See The *Planning and Installation Guide* for details of the syntax of customize.

**AWSBIS050E There is a syntax error in the customize options: you are running a fresh installation (with the -new option) but have not supplied either the -master nullworkstation\_namenull option or the -thiscpu nullworkstation\_namenull option, which are both mandatory for a fresh installation.**

**Explanation:** See message.

**System action: Customize** stops. The installation is not completed.

**Operator response:** If you intended to update an existing installation, you must rerun **customize** using the *-update* option, but without the *-master* or the *-thiscpu* options.

If you intended to run a fresh installation, specify the *-new* option with the *-master nullworkstation\_namenull* and *-thiscpu nullworkstation\_namenull* options.

See The *Planning and Installation Guide* for details of the syntax of customize.

#### **AWSBIS051E There is a syntax error in the customize options: the -master option is not followed by a workstation name, or the supplied workstation name commences with a hyphen.**

**Explanation:** A workstation name must be supplied with the *-master* option. If the workstation name that you tried to use commences with a hyphen ""-"", chose a different workstation name that does not commence with a hyphen, or should change the workstation name so that it does not commence with a hyphen.

**System action: Customize** stops. The installation is not completed.

**Operator response:** Rerun **customize**, specifying a valid workstation name after the *-master* option, that does not commence with a hyphen.

See The *Planning and Installation Guide* for details of the syntax of customize.

### **AWSBIS052E • AWSBIS059E**

#### **AWSBIS052E There is a syntax error in the customize options: the -netman option is not followed by a directory name, or the supplied directory name commences with a hyphen.**

**Explanation:** A directory name must be supplied with the *-netman* option. If the directory name that you tried to use commences with a hyphen ""-"", chose a different directory name that does not commence with a hyphen, or should change the directory name so that it does not commence with a hyphen.

**System action: Customize** stops. The installation is not completed.

**Operator response:** Rerun **customize**, specifying a valid directory name after the *-netman* option, that does not commence with a hyphen.

See The *Planning and Installation Guide* for details of the syntax of customize.

**AWSBIS053E The following supplied netman home directory cannot be found or is not a directory: "netman\_home\_directory".**

**AWSBIS054E There is a syntax error in the customize options: the -company option is not followed by a company name, or the supplied company name commences with a hyphen.**

**Explanation:** A company name must be supplied with the *-company* option. If the company name that you tried to use commences with a hyphen ""-"", chose a different company name that does not commence with a hyphen, or should change the company name so that it does not commence with a hyphen.

**System action: Customize** stops. The installation is not completed.

**Operator response:** Rerun **customize**, specifying a valid company name after the *-company* option, that does not commence with a hyphen.

See The *Planning and Installation Guide* for details of the syntax of customize.

#### **AWSBIS055E There is a syntax error in the customize options: the -execpath option is not followed by a path name, or the supplied path name commences with a hyphen.**

**Explanation:** A path name must be supplied with the *-execpath* option. If the path name that you tried to use commences with a hyphen ""-"", chose a different path name that does not commence with a hyphen, or should change the path name so that it does not commence with a hyphen.

**System action: Customize** stops. The installation is not completed.

**Operator response:** Rerun **customize**, specifying a valid path name after the *-execpath* option, that does not commence with a hyphen.

See The *Planning and Installation Guide* for details of the syntax of customize.

**AWSBIS056E Error: Invalid option, specify -m nullmodule-namenull**

**AWSBIS057E Error: Invalid option, specify -group nullinstall-groupnull**

**AWSBIS058E There is a syntax error in the customize options: you are running a fresh installation (with the -new option) but have not supplied either the -master nullworkstation\_namenull option or the -thiscpu nullworkstation\_namenull option, which are both mandatory for a fresh installation.**

**Explanation:** See message.

**System action: Customize** stops. The installation is not completed.

**Operator response:** If you intended to update an existing installation, you must rerun **customize** using the *-update* option, but without the *-master* or the *-thiscpu* options.

If you intended to run a fresh installation, specify the *-new* option with the *-master nullworkstation\_namenull* and *-thiscpu nullworkstation\_namenull* options.

See The *Planning and Installation Guide* for details of the syntax of customize.

#### **AWSBIS059E Customize failed to decompress the following tar file: "tar\_file\_name".**

**Explanation:** The problem might be caused by the file not being present or because of lack of disk space to decompress it.

*tar\_file\_name* is the name of the tar file.

**System action: Customize** stops. The installation is not completed.

**Operator response:** Check that the file exists at the location you specified and that there is sufficient disk space available to decompress it in the file set where you want to install Tivoli Workload Scheduler. If there is insufficient space, create some and rerun **customize**, or rerun customize, changing the options to install Tivoli Workload Scheduler in a different file set with sufficient space.

#### **AWSBIS060E The following components directory identified in the UNISON\_COMPONENT\_FILE variable is not a directory, or does not exist: "directory\_name".**

**Explanation:** Customize found that the

*UNISON\_COMPONENT\_FILE* variable is set, but that the path name it contains is incorrect, because the directory component of the pathname is not a directory or does not exist.

*directory\_name* is the name of the directory that is incorrect or does not exist.

**System action: Customize** stops. The installation is not completed.

#### **Operator response:** Set the

*UNISON\_COMPONENT\_FILE* variable correctly, and export it, and then rerun **customize**. Alternatively, delete the variable and rerun **customize**, which will use the default value documented in the *Planning and Installation Guide* .

See The *Planning and Installation Guide* for details of how to use customize.

**AWSBIS061W No component group name was provided. Using the following default group name: %s.**

#### **AWSBIS062E An entry was found in the components file for the specified group, but it contained incorrect data.**

**Explanation:** See message.

**System action: Customize** stops. The installation is not completed.

**Operator response:** Check the entry in the components file under the specified group, and verify that it is correct. Rerun customize.

#### **AWSBIS063E More than one entry was found in the components file either for the following specified location: "directory\_name" or the following group: "group\_name".**

**Explanation:** See message.

*directory\_name* is the name of the Tivoli Workload Scheduler home directory that has more than one entry in the file. *group\_name* is the name of the group that has more that one entry in the file.

**System action: Customize** stops. The installation is not completed.

**Operator response:** Check the Tivoli Workload Scheduler entries in the components file, and ensure that the locations and groups are not repeated.

**AWSBIS064W Tivoli Workload Scheduler is installed under a different component group %s. Changing the component group name to be %s.**

**AWSBIS065W You are trying to install Tivoli Workload Scheduler in the following location: "directory\_name" under the following group: "group\_name". However, there is already an instance installed in that location and group.**

**Explanation:** See message.

*directory\_name* is the name of the directory that already holds a Tivoli Workload Scheduler installation. *group\_name* is the name of the group under which a Tivoli Workload Scheduler installation already exists.

**System action: Customize** stops. The installation is not completed.

**Operator response:** Rerun **customize**, selecting a different location or a different group for the Tivoli Workload Scheduler installation, or both.

**AWSBIS066E Tivoli Workload Scheduler is already installed in %s. You can only update this installation.**

**AWSBIS067E There is more than one entry for Netman in the same group.**

**AWSBIS068W Netman is already installed in this group %s at location %s.**

**AWSBIS070E The netman directory was not found. Copy the netman directory and run customize again**

**AWSBIS071E Netman customize failed during execution. Correct the problem and run again.**

#### **AWSBIS072E An error occurred while creating or updating the components file.**

**Explanation:** After Tivoli Workload Scheduler is installed successfully, **customize** runs the *ucomp* program to update the components file with the location and group of the Tivoli Workload Scheduler installation. If the components file does not exist, **customize** creates it. This message indicates that **customize** encountered an error during this process while creating or updating the components file. It could be a problem with file space or access permissions.

**Operator response:** Check the file system of the nullTWS home> directory to ensure that there is sufficient space, and that the user has write permission.

#### **AWSBIS201E • AWSBIS283E**

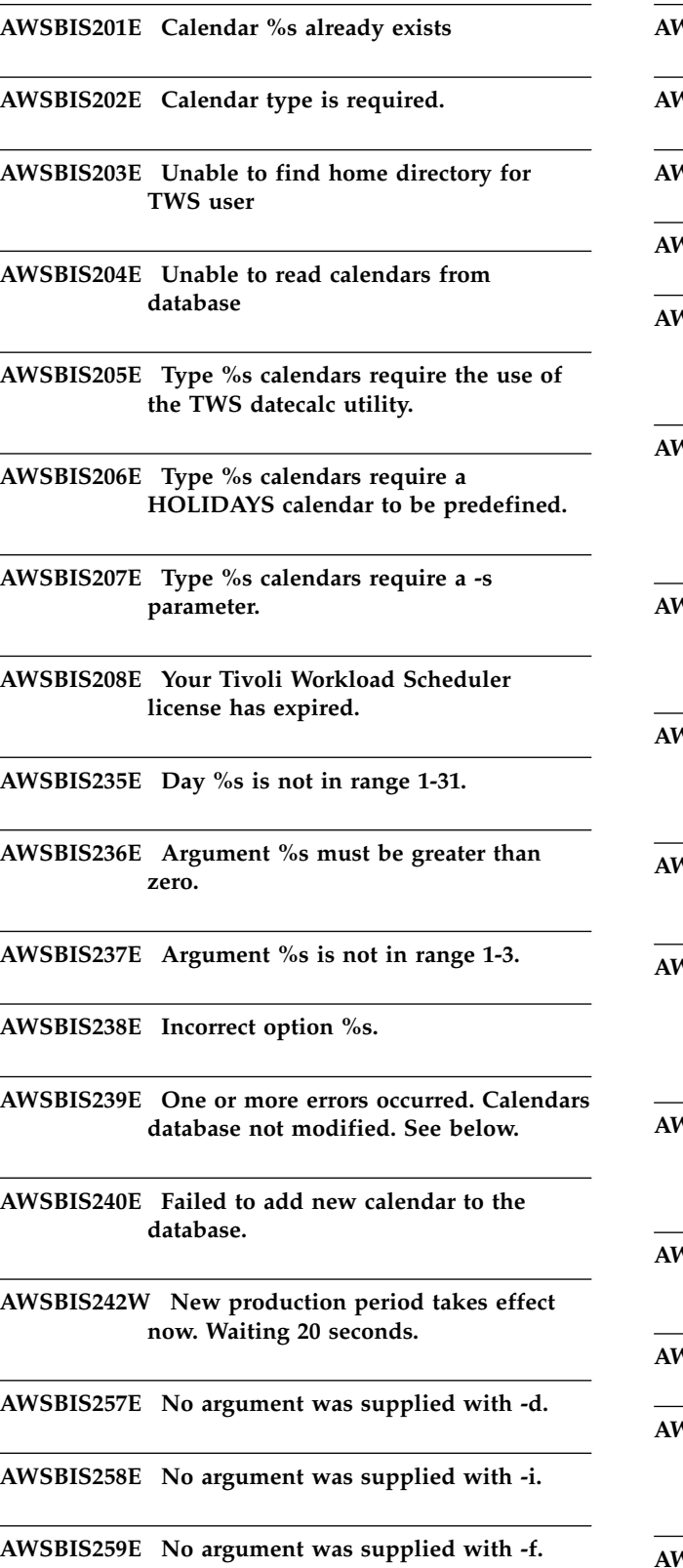

**AWSBIS260E No argument was supplied with -p.**

**AWSBIS261E No argument was supplied with -s.**

- **AWSBIS262E No argument was supplied with -r.**
- **AWSBIS263E No argument was supplied with -w.**
- **AWSBIS264E Calendars of type %s require the %s non-working days (freedays) calendar to be predefined.**

**AWSBIS273E More than one calendar option has been specified. Rerun the command, selecting only one option from (-d|-e|-f|-l|-m|-p|-r|-w).**

**AWSBIS274E Environment variable TEMP is not set. Set a valid value for TEMP and rerun the command.**

- **AWSBIS275E No argument was supplied with -freedays. Specify a valid calendar name.**
- **AWSBIS276E Cannot understand the NLS/Unknown format. Exiting.**
- **AWSBIS277E The non-working days (freedays) calendar %s is not found in the Symphony file. Run JnextPlan to make it available.**
- **AWSBIS278E There is a syntax error in the command. See the User's Guide and Reference for the correct syntax.**

**AWSBIS279E Cannot determine the remote shell program.**

**AWSBIS280E Cannot connect to %s.**

**AWSBIS281E There is a syntax error in the command. See the User's Guide and Reference for the correct syntax.**

**AWSBIS283E Cannot determine the remote shell program.**

**AWSBIS286E There is a syntax error in the command. See the User's Guide and Reference for the correct syntax.**

**AWSBIS287E Cannot connect to %s**

**AWSBIS288E There is a syntax error in the command. See the User's Guide and Reference for the correct syntax.**

**AWSBIS290E No files were found in the file set.**

**AWSBIS291E Jobstdl failed running: %s.**

**AWSBIS299E No argument was supplied with -day.**

**AWSBIS300E No argument was supplied with -name.**

**AWSBIS301E No argument was supplied with -num.**

**AWSBIS303E There is a syntax error in the command. See the User's Guide and Reference for the correct syntax.**

**AWSBIS310E at: You are not authorized to use the at command.**

**AWSBIS311E batch: You are not authorized to use the batch command.**

**AWSBIS319E rep8 was not found.**

**AWSBIS320E The command failed while running %s.**

**AWSBIS326E No stdlist directory was found.**

**AWSBIS329E No netman stdlist was found in %s.**

**AWSBIS332E No manual entry was found for %s.**

**AWSBIS335E JnextPlan failed while running: %s.**

**AWSBIS338E Search the IBM Support database for a solution at http://www.ibm.com/ software/sysmgmt/products/support.**

**AWSBIS339E File %s does not exist.**

**AWSBIS340E There is a syntax error in the command. See the User's Guide and Reference for the correct syntax.**

**AWSBIS345E An internal error has occurred. ResetPlan failed while running: %s.**

**AWSBIS346W No Symphony file was found.**

**AWSBIS348E An internal error has occurred. MakePlan failed while running: %s.**

**AWSBIS349E An internal error has occurred. SwitchPlan failed while running: %s.**

**AWSBIS350W The application server is not running.**

**Explanation:** The application server must be running for you to run JnextPlan.

**System action:** The script **CheckPrerequisites** stops. You cannot run **JnextPlan**.

**Operator response:** To start the application server, rerun **CheckPrerequisites** adding the option **-start**.

**AWSBIS358E JnextPlan was canceled by user.**

**AWSBIS502E at: You are not authorized to use the at command.**

**Explanation:** See message.

**System action:** The operation is not performed.

**Operator response:** Contact the Tivoli Workload Scheduler administrator to obtain the required authorization.

# **Chapter 119. AWSBIT - Customize messages**

This section lists error and warning messages that might be issued.

The message component code is BIT.

**AWSBIT502E You must be root to install Tivoli Workload Scheduler OpC integration.**

**AWSBIT507E Cannot locate the master domain manager. The following value for MASTER %s must be a valid host name or IP address, do not use the Tivoli Workload Scheduler workstation name.**

**AWSBIT508E Operations center not present on this system.**

**AWSBIT509W Installing only event recognition.**

**AWSBIT510W If not already done, this script should be run on the OpC management platform.**

**AWSBIT513E Incorrect choice %s**

**AWSBIT514E OpC 1.x is not supported on HP-UX 10.x**

**AWSBIT515E Cannot determine the operating system version. Unable to define the OpenView environment variables. Exiting.**

# **Chapter 120. AWSBIU - Netview messages**

This section lists error and warning Netview messages that might be issued.

The message component code is BIU.

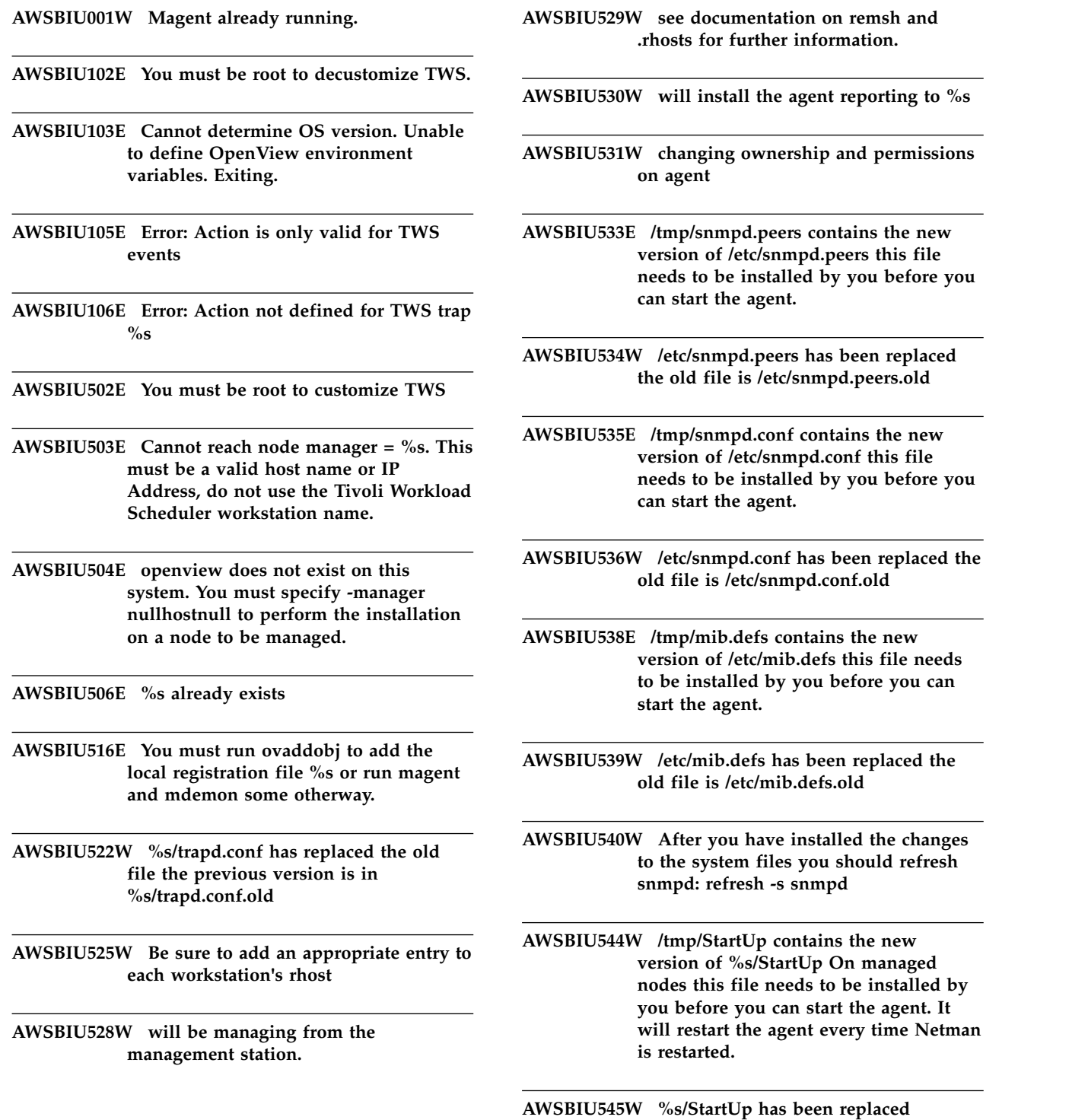

**AWSBIU546W You should now restart Netview/Openview and TWS**

**AWSBIU549E Invalid choice %s.**

**AWSBIU550E ERROR: OpenView 3.3 is not supported on HP-UX 10.x**

**AWSBIU551E -client option can only be specified on AIX**

**AWSBIU552E The trap definition file nullmaehomenull/OV/mae.traps.hp must be loaded with the following commands before you can process the unison traps:**

**AWSBIU553E The trap definition file nullmaehomenull/OV/mae.traps.aix must be loaded with the following command before you can process the unison traps:**

**AWSBIU554E The file %s is missing. This file is needed to configure the TWS subagent.**

**AWSBIU557E Cannot determine OS version. Unable to define OpenView environment variables. Exiting.**

# **Chapter 121. AWSBIV messages**

This section lists error and warning messages that might be issued.

The message component code is BIV.

**AWSBIV001E Command too long.**

**AWSBIV002E Remote aborted connection without initiating protocol: %d.**

**AWSBIV003E Remote aborted connection: %s**

**AWSBIV004E Failed to shutdown input socket**

**AWSBIV006E Can't get user name.**

**AWSBIV008E Fork for input passing failed**

**AWSBIV009E Error writing input to socket**

**AWSBIV010E Error reading from standard input**

**AWSBIV011E Error shuting input socket down**

**AWSBIV012E Fork for output passing failed**

**AWSBIV013E Error writing standard output**

**AWSBIV014E Error passing standard output from socket**

**AWSBIV015E Error shutting down output socket**

**AWSBIV016E Error writing to standard error**

**AWSBIV017E Error passing standard error from socket**

**AWSBIV018E Failed to shutdown standard error socket**

**AWSBIV019E Could not register TCP/IP cleanup function.**

**AWSBIV020E Lookup of server hostname failed**

**AWSBIV021E I/O socket creation failed: error=%d.**

**AWSBIV022E Failed to connect to host**

**AWSBIV023E Error: socket creation failed**

**AWSBIV024E Error: socket bind failed**

**AWSBIV025E Error: socket listen failed**

**AWSBIV026E Error: socket accept failed**

# **Chapter 122. AWSBIX - Netman messages**

This section lists error and warning Netman messages that might be issued.

The message component code is BIX.

**AWSBIX002E Customize failed executing: %s. Please correct the problem and rerun customize.**

**AWSBIX003E FILE:%s does not exist.**

**AWSBIX006W User %s not found in /etc/passwd. Trying yellow pages.**

**AWSBIX007E Yellow Pages not installed or not accessible in PATH.**

**AWSBIX008E User %s not found in yellow pages.**

**AWSBIX009E You must be root to customize Netman.**

**AWSBIX012E ERROR: Reading components file.**

**AWSBIX013W More than one Netman entry in components file for location %s or group %s.**

**AWSBIX014W There is a netman is installed in %s under group %s.**

**AWSBIX015W There is already a netman installed in %s. This netman is updated.**

**AWSBIX016E Cannot determine the location of chown.**

**AWSBIX017E The user %s must exist in order for the install to succeed. Please check the install instructions in the Tivoli Workload Scheduler User Manual.**

**AWSBIX018E Netman home %s does not exist.**

**AWSBIX019E 'netman' directory tree exists partially or does not exist. Files have not been extracted from tape correctly.**

**AWSBIX020E ERROR: Error occured while creating/updating product components file.**

**AWSBIX021E An error occured executing commands. Please check the error condition and correct any problems and rerun customize.**

# **Chapter 123. AWSBIY - Demo scripts messages**

This section lists error and warning Demo scripts messages that might be issued.

The message component code is BIY.

#### **AWSBIY001W Running the sample database setup deletes all job streams and jobs with the prefix SMPL from the database.**

**Explanation:** The sample database contains a set of scheduling objects to be used in the tutorial. These objects are all identified by the presence in the object name of the prefix ""SMPL"". When you install the database, it automatically deletes any previous objects with the same prefix that it finds. This allows you to easily replace the database after you have used the tutorial and modified the objects (provided that you did not modify the prefix).

**System action:** The sample database installation waits for your response.

**Operator response:** Answer ""y"" or ""n"" at the prompt.

# **Chapter 124. AWSBIZ - Batchup messages**

This section lists error and warning Batchup messages that might be issued.

The message component code is BIZ.

**AWSBIZ001E Error: CreateProcess failed.**

**AWSBIZ002E Error: system failed.**

**AWSBIZ004E %s does not exist.**

## **Chapter 125. AWSBJB messages**

This section lists router error and warning messages that might be issued.

The message component code is BJB.

**AWSBJB006E Error processing the message: !1**

**AWSBJB008E Adapter error: !1**

**AWSBJB010E Error opening stdlist and debug file**

**AWSBJB012E Catalog error**

**AWSBJB013E Error in COMAREA of Maestro**

**AWSBJB014E Error openig clbox.msg**

**AWSBJB015E Cannot open the Synphony file**

**AWSBJB016E Cannot read the master CPU**

**AWSBJB019E Error bulk discovery : !1**

**AWSBJB022E Adding job:!1, error: !2**

**AWSBJB024E Adding schedule:!1, error: !2**

**AWSBJB026E Modifying job:!1, error: !2**

**AWSBJB028E Modifying schedule:!1, error: !2**

**AWSBJB029E Send event error: !1**

**AWSBJB030E Error openig clevbox.msg**

**AWSBJB220E Job !1 is in failed status**

## **Chapter 126. AWSBJG - Router messages**

This section lists router error and warning messages that might be issued.

The message component code is BJG.

#### **AWSBJG001E Router cannot initialize the communication or set the connection type and file descriptor for the connected socket to make an SSL connection to conman. The following error message is given: "error\_message"**

**Explanation:** *error\_message* is the operating system error message text.

**System action: Router** stops and the operation fails.

**Operator response:** Check that the network is working correctly. Check that SSL is configured correctly. If you have corrected the error, use the workstation **stop** and **start** commands to restart **router**.

See See the chapter on setting security in the *Planning and Installation Guide* for more information about SSL.

**AWSBJG002E Router is unable to create the stdlist file.**

**Explanation:** See message.

**System action: Router** stops and the operation fails.

**Operator response:** Check the file system of the nullTWS home> directory to ensure that there is sufficient space, and that the user has write permission. If you have corrected the error, use the workstation **stop** and **start** commands to restart **router**.

#### **AWSBJG004W Warning illegal timeout value: !1, using default**

#### **AWSBJG005E Router has been invoked with an incorrect number of arguments.**

**Explanation:** If you have invoked router manually, you have not supplied the correct number of arguments.

If router has been invoked by a Tivoli Workload Scheduler process, this is an internal error.

**System action: Router** does not start.

**Operator response:** If you have invoked router manually, check the syntax by issuing the command with just the ""-u"" argument (**router -u**). Retry the operation.

If router has been invoked by a Tivoli Workload

Scheduler process, search the IBM Support database for a solution at http://www.ibm.com/software/ sysmgmt/products/support.

**AWSBJG006E Router cannot perform the data translation between network format and host format required for SSL communication. (ntoh). The following error message is given: "error\_message"**

**Explanation:** *error\_message* either identifies the record that could not be translated or gives more information about the error.

**System action: Router** stops and the operation fails.

**Operator response:** Check that the network is working correctly. Check that SSL is configured correctly. If you have corrected the error, use the workstation stop and start commands to restart the router. See also: See the chapter on setting security in the Planning and Installation Guide for more information about SSL.

#### **AWSBJG007E Router cannot send router packets on the network. The following error message is given: "error\_message"**

**Explanation:** *error\_message* either identifies the record that could not be sent or gives more information about the error.

**System action: Router** stops and the operation fails.

**Operator response:** Check that the network is working correctly. If you have corrected the error, use the workstation **stop** and **start** commands to restart **router**.

If the problem persists, search the IBM Support database for a solution at http://www.ibm.com/ software/sysmgmt/products/support.

#### **AWSBJG008E Router cannot receive router packets from the network. The following error message is given: "error\_message"**

**Explanation:** *error\_message* either identifies the record that could not be received or gives more information about the error.

**System action: Router** stops and the operation fails.

**Operator response:** Check that the network is working correctly. If you have corrected the error, use the workstation **stop** and **start** commands to restart **router**.

### **AWSBJG009E • AWSBJG017E**

If the problem persists, search the IBM Support database for a solution at http://www.ibm.com/ software/sysmgmt/products/support.

#### **AWSBJG009E Router ran out of memory allocating memory for internal data structures (comarea).**

**Explanation:** See message.

**System action: Router** stops and the operation is not performed.

**Operator response:** Check the following:

- 1. Verify if the workstation has enough memory available. Information about the memory requirements of Tivoli Workload Scheduler is provided in the *Release Notes*. If not, you might need to increase the memory of the workstation or make changes in memory management and paging to make more memory available to **router**. Use the workstation **stop** and **start** commands to restart **router**.
- 2. If the workstation memory is adequate, try closing all the applications that you do not need, and then use the workstation **stop** and **start** commands to restart **router**.
- 3. If the problem persists, reboot the workstation, and then use the workstation **start** command to restart **router**.

See The *Release Notes* for details of memory requirements.

#### **AWSBJG011E Scribner, called by router, cannot read the standard list file (stdlist) for the following job: "workstation\_name"."job\_stream\_name": "job\_name"**

**Explanation:** *workstation\_name*, *job\_stream\_name*, and *job\_name* identify the job for which the standard list could not be read.

**System action: Router** stops and the operation is not performed.

**Operator response:** Verify if the standard list file exists and has read permission for the nullTWS\_user>.

Check if there are any network problems that might prevent scribner from accessing the workstation where the job was running.

If you have solved the problem, use the workstation **stop** and **start** commands to restart **router**.

#### **AWSBJG012E Router cannot open or read the Symphony file.**

**Explanation:** See message.

**System action: Router** stops and the operation is not performed.

**Operator response:** Verify if the Symphony file exists and has read permission for the nullTWS\_user>.

If you have solved the problem, use the workstation **stop** and **start** commands to restart **router**.

#### **AWSBJG015E The following error occurred opening the configuration file "file\_name": "error\_message".**

**Explanation:** See message.

**System action: Router** stops and the operation is not performed.

**Operator response:** Verify whether the configuration file exists and has read permission for the nullTWS\_user>.

#### **AWSBJG016E An error occurred reading the configuration file "file\_name": "error\_message".**

**Explanation:** See message.

**System action: Router** stops and the operation is not performed.

**Operator response:** Verify whether the configuration file exists and has read permission for the nullTWS\_user>.

#### **AWSBJG017E An error occurred while closing the configuration file "file\_name": "error\_message".**

**Explanation:** See message.

**System action: Router** stops and the operation is not performed.

**Operator response:** Search the IBM Support database for a solution at http://www.ibm.com/software/ sysmgmt/products/support.

# **Chapter 127. AWSBJH - Migration messages**

This section lists error and warning migration messages that might be issued.

The message component code is BJH.

#### **AWSBJH005E The datamigrate parameter "parameter" has been supplied more than once.**

**Explanation:** You have supplied a parameter to the **datamigrate** command more than once. For example, you might have supplied the ""-path"" parameter more than once.

*parameter* is the parameter that has been supplied more than once.

**System action:** The **datamigrate** command cannot be processed.

**Operator response:** Check the syntax of the command. Issue the command **datamigrate -u** to see the usage of the command, or consult the *Planning and Installation Guide*.

Reissue the command, supplying each parameter only once.

See The *Planning and Installation Guide* for more information about the syntax of this command.

#### **AWSBJH006E An incorrect value has been supplied for a parameter.**

**Explanation:** You have supplied a parameter to the **datamigrate** command that has an incorrect value.

**System action:** The **datamigrate** command cannot be processed.

**Operator response:** Check the syntax of the command. Issue the command **datamigrate -u** to see the usage of the command, or consult the *Planning and Installation Guide*.

Reissue the command, supplying the correct parameters.

See The *Planning and Installation Guide* for more information about the syntax of this command.

#### **AWSBJH009E More than one object type parameter has been supplied.**

**Explanation:** The datamigrate command can import all mozart database objects or objects of one specified type. It cannot import more than one specified object type.

**System action:** The **datamigrate** command cannot be processed.

**Operator response:** Reissue the command, supplying either no object types (to import all objects) or specifying just one object type.

See The *Planning and Installation Guide* for more information about the syntax of this command.

#### **AWSBJH011E The parameter "parameter" is not a recognized datamigrate parameter.**

**Explanation:** See message.

*parameter* is the parameter that is not recognized.

**System action:** The **datamigrate** command cannot be processed.

**Operator response:** Check the syntax of the command. Issue the command **datamigrate -u** to see the usage of the command, or consult the *Planning and Installation Guide*.

Reissue the command, supplying the correct parameters.

See The *Planning and Installation Guide* for more information about the syntax of this command.

#### **AWSBJH012E One or more required parameters of the datamigrate command have not been supplied.**

**Explanation:** See message.

**System action:** The **datamigrate** command cannot be processed.

**Operator response:** Check the syntax of the command. Issue the command **datamigrate -u** to see the usage of the command, or consult the *Planning and Installation Guide*.

Reissue the command, supplying the correct parameters.

See The *Planning and Installation Guide* for more information about the syntax of this command.

**AWSBJH013E Two or more incompatible parameters of the datamigrate command have been supplied.**

**Explanation:** See message.

### **AWSBJH014E • AWSBJH018E**

**System action:** The **datamigrate** command cannot be processed.

**Operator response:** Check the syntax of the command. Issue the command **datamigrate -u** to see the usage of the command, or consult the *Planning and Installation Guide*.

Reissue the command, supplying the correct parameters.

See The *Planning and Installation Guide* for more information about the syntax of this command.

#### **AWSBJH014E The supplied input file "input\_file" does not exist.**

**Explanation:** You have run the **datamigrate** command to import mozart database objects from an input file. The input file ought to have been created from the previous instance of Tivoli Workload Scheduler using the **composer create** command. However, **datamigrate** could not find the file using the supplied file name.

**System action:** The **datamigrate** command cannot be processed.

**Operator response:** Check the supplied file name. Check that the file exists and that the path is supplied correctly. Check that if the path includes spaces, you have enclosed the whole path and file name in double quotes. Check that the user ID performing the import has read permission for the file.

Correct any errors and retry the command.

If the file has not been created, create it using the **composer create** command, and then rerun **datamigrate**. Alternatively, import the database objects directly from the previous instance of Tivoli Workload Scheduler.

The correct syntax for the **composer create** command to create the required input file depends on the type of object you want to import. Use one of the following: composer create nulltopology\_filename> from cpu=@ composer create nullprompts\_filename> from prompts composer create nullcalendar\_filename> from calendars composer create nullparms\_filename> from parms composer create nullresources\_filename> from resources composer create nulljobs\_filename> from job=@#@ composer create nullscheds\_filename> from sched=@#@

The composer create option for users exports user details without their passwords, so to include the passwords, use the following:

migrutility get\_users nullTWS\_8.x.x\_user\_mozart\_file> nullusers\_filename>

See The *User's Guide and Reference* of the previous instance of Tivoli Workload Scheduler for information about the composer create command.

#### **AWSBJH016E The supplied "prev\_install\_dir" does not identify a previous instance of Tivoli Workload Scheduler from which to import data.**

**Explanation:** You have run the **datamigrate** command to import mozart database objects directly from a previous instance of Tivoli Workload Scheduler. However, **datamigrate** could not find the instance using the supplied directory.

*prev\_install\_dir* is the supplied directory name that does not contain a previous Tivoli Workload Scheduler instance.

**System action:** The **datamigrate** command cannot be processed.

**Operator response:** Check the supplied directory name. Check that the directory exists and that the path is supplied correctly. Check that if the path includes spaces, you have enclosed the whole path in double quotes. Check that the user ID performing the import has read permission for the directory.

Correct any errors and retry the command.

Alternatively, use the **composer create** command in the previous instance of Tivoli Workload Scheduler to create input files of the objects to import, and import them using the appropriate **datamigrate** commands.

The correct syntax for the **composer create** command to create the required input file depends on the type of object you want to import. Use one of the following:

composer create nulltopology\_filename> from cpu=@ composer create nullprompts\_filename> from prompts composer create nullcalendar\_filename> from calendars composer create nullparms\_filename> from parms composer create nullresources\_filename> from resources composer create nulljobs\_filename> from job=@#@

composer create nullscheds\_filename> from sched=@#@

The composer create option for users exports user details without their passwords, so to include the passwords, use the following:

migrutility get users nullTWS 8.x.x user mozart file> nullusers\_filename>

See The *Planning and Installation Guide* for more information about the syntax of this command, and the *User's Guide and Reference* of the previous instance of Tivoli Workload Scheduler for information about the composer create command.

#### **AWSBJH018E The temporary directory "temporary\_directory" does not exist.**

**Explanation:** You have supplied the optional **-tmppath** option, but the directory associated with the option does not exist.

**System action:** The **datamigrate** command cannot be processed.

**Operator response:** Check the supplied directory name. Check that the directory exists and that the path is supplied correctly. Check that if the path includes spaces, you have enclosed the whole path in double quotes. Check that the user ID running **datamigrate** has write permission for the directory.

Correct any errors and retry the command.

#### **AWSBJH022E The import of object type "object\_type" has failed.**

**Explanation:** See message.

*object\_type* is the type of object you were trying to import.

**System action:** The **datamigrate** command has finished but no objects have been imported.

**Operator response:** Check the log to determine why the import failed. Correct any errors and rerun the command.

#### **AWSBJH023W The import of object type "object\_type" has completed with one or more warnings.**

**Explanation:** See message.

*object\_type* is the type of object you were importing.

**System action:** The **datamigrate** command has finished. Objects have been imported, but **datamigrate** found one or more ambiguities in the input data.

**Operator response:** Check the log and examine the warnings. For each warning message you must decide whether you can and want to fix the problem that was found using Tivoli Workload Scheduler version 8.6, or whether you can and want to correct the problem in the previous instance of the product and rerun the import.

#### **AWSBJH024W No object of type "object\_type" has been found.**

**Explanation:** You have run the **datamigrate** command to import mozart database objects from an input file. The input file was created from the previous instance of Tivoli Workload Scheduler using the **composer create** command. However, the file contains no objects of the indicated *object\_type*.

**System action:** The **datamigrate** command has finished but no objects of the indicated type have been imported.

**Operator response:** See the next message.

#### **AWSBJH026E The import of object type "object\_type" has completed with one or more errors.**

**Explanation:** See message.

*object\_type* is the type of object you were importing.

**System action:** The **datamigrate** command has finished. Objects have been imported, but **datamigrate** found one or more errors in the input data.

**Operator response:** Check the log and examine the errors. For each error message you must decide whether you can and want to fix the problem that was found using Tivoli Workload Scheduler version 9.2, or whether you can and want to correct the problem in the previous instance of the product and rerun the import.

#### **AWSBJH029E The supplied input file !1 is not readable by the user !2 that is performing the data migration.**

**Explanation:** The user might not have the correct access rights to the specified file, or the file does not have the correct permissions.

**System action:** The **datamigrate** command has finished. Objects have been imported, but the data in the indicated input file has not been migrated.

**Operator response:** Modify the permissions of the file or use a different user that has the correct permissions to read the file. Rerun the migration.

#### **AWSBJH031E The application server is not running. The import cannot continue.**

**Explanation:** See message.

**System action:** The **datamigrate** command stops without migrating any data. If the application server stops in the middle of the migration, the data is partially migrated.

**Operator response:** Start the application server and then rerun the **datamigrate** utility.

**AWSBJH035E The migration was unable to export the data from the previous instance of Tivoli Workload Scheduler, because it could not copy the dataexporter program into the directory: "directory".**

**Explanation:** See message.

**System action:** The **datamigrate** command cannot be processed.

**Operator response:** Check that there is sufficient space in the fileset where the directory resides, and that the user running **datamigrate** has write permission for the directory.

### **AWSBJH104E**

Correct any errors and retry the command.

#### **AWSBJH104E The supplied object type "incorrect\_object\_type" is not a recognized object type.**

**Explanation:** See message.

*incorrect\_object\_type* is the supplied object type that is not correct.

**System action:** The **getmozart** utility stops. No data is exported.

**Operator response:** Retry the command, supplying a valid object type. Permitted values are ""topology"", ""calendars"", ""parms"", ""prompts"", ""resources"", ""users"", ""jobs"", and ""schedules"".

### **Chapter 128. AWSBSM messages**

This section lists error and warning messages that might be issued.

The message component code is BSM.

**AWSBSM102E The Tivoli Workload Scheduler event "event" has not been forwarded to the Tivoli Business Services Manager Console server. The return code is: "return\_code".**

**Explanation:** See message.

**System action:** The operation cannot be performed.

**Operator response:** Contact IBM Software Support for assistance.

**AWSBSM103E The Tivoli Workload Scheduler event has not been forwarded to the Tivoli Business Services Manager Console server. The reason is: "reason".**

**Explanation:** See message.

**System action:** The operation cannot be performed.

**Operator response:** Contact IBM Software Support for assistance.

**AWSBSM104E The action type "action\_type" is not supported.**

**Explanation:** See message.

**System action:** The operation cannot be performed.

**Operator response:** Contact IBM Software Support for assistance.

**AWSBSM105E The Tivoli Workload Scheduler event has been not forwarded to the Tivoli Business Services Manager Console server because the Tivoli Business Services Manager Console agent has not been initialized.**

**Explanation:** See message.

**System action:** The operation cannot be performed.

**Operator response:** Initialize the Tivoli Business Services Manager Console agent.

## **Chapter 129. AWSBWX - Dataxtract messages**

This section lists error and warning messages that might be issued by dataxtract.

The message component code is BWX.

#### **AWSBWX002E An error has occurred opening the file "file\_name" for writing.**

**Explanation:** See message.

*file\_name* is the file that cannot be opened.

**System action:** The action stops.

**Operator response:** Check the following:

- That the file exists
- That the file is in the correct directory
- That the file has read permission
- v That there is sufficient disk space to open and read a file
- That there are sufficient file descriptors available to open a file.

Correct any errors that you find, and perform the action again.

#### **AWSBWX003E An error has occurred opening the file "file\_name" for reading.**

**Explanation:** See message.

*file\_name* is the file that cannot be opened.

**System action:** The action stops.

**Operator response:** Check the following:

- That the file exists
- That the file is in the correct directory
- That the file has read permission
- v That there is sufficient disk space to open and read a file
- That there are sufficient file descriptors available to open a file.

Correct any errors that you find, and perform the action again.

#### **AWSBWX004E An error has occurred writing the file "file\_name".**

**Explanation:** See message.

*file\_name* is the file that cannot be written.

**System action:** The action stops.

**Operator response:** Check the following:

- That the file exists
- That the file is in the correct directory
- That the file has write permission
- v That there is sufficient disk space to write the file

Resolve the problem and rerun the operation.

#### **AWSBWX005E An error has occurred renaming the** file "file\_name" in "file\_name\_renamed".

**Explanation:** See message.

*file\_name* is the file that cannot be renamed. *file\_name\_renamed* is the file renamed.

**System action:** The action stops.

#### **Operator response:** Check the following:

- That the file exists
- That the file is in the correct directory
- That the file has write permission
- That there is sufficient disk space to write the file

Resolve the problem and rerun the operation.

#### **AWSBWX006W An error occurred while creating the directory "directory". The book file is created in the default directory "default\_directory".**

**Explanation:** See message.

*directory* is the directory that cannot be created. *default\_directory* is the default directory where the book file will be created.

**System action:** The file is saved in the indicated default directory.

**Operator response:** If the creation of the book file in the default directory is acceptable, no action is required.

Otherwise, check the following:

- That the indicated directory name and path is valid
- v That there is sufficient disk space to create the directory
- That the user performing the operation has write access to the directory path

### **AWSBWX007W**

Correct any error that you find and repeat the operation.

#### **AWSBWX007W An error occurred opening the file "file\_name" for writing. The book file is created in the default directory "default\_directory".**

**Explanation:** See message.

*file\_name* is the file that cannot be opened.

*default\_directory* is the default directory where the book file will be created.

**System action:** The file is saved in the default directory.

**Operator response:** If the creation of the book file in the default directory is acceptable, no action is required.

Otherwise, check the following:

- That the specified directory name and path is valid
- That there is sufficient disk space to create the directory
- That the user performing the operation has write access to the directory path

Correct any error that you find and repeat the operation.

# **Chapter 130. AWSCCM - CCMDB integration messages**

This section lists error and warning messages that might be issued by the CCMDB integration..

The message component code is CCM.

#### **AWSCCM002W The workstation "workstation" has not been added in the book file. Cannot resolve the host name or host address.**

**Explanation:** See message.

**System action:** The program continues and the book file is created correctly.

**Operator response:** Check that the correct host name or host address is specified in the workstation definition available in the Tivoli Workload Scheduler database.

## **Chapter 131. AWSCDW - Clustering messages**

This section lists error and warning messages that might be issued when using the Windows clustering facility.

The message component code is CDW.

#### **AWSCDW002E The cluster service is installed and configured on the node "node\_name", but is not currently running.**

**Explanation:** See message.

*node\_name* identifies the node where the cluster service is installed and configured but not running.

**System action:** The program cannot proceed.

**Operator response:** Start the cluster service and retry the installation of the Tivoli Workload Scheduler cluster resource.

See Readme for the fix in which the clustering option was made available.

#### **AWSCDW003E The cluster service is not installed on the node.**

**Explanation:** See message.

**System action:** The program cannot proceed.

**Operator response:** Install and configure the cluster service on the node, start the cluster service, and retry the installation of the Tivoli Workload Scheduler cluster resource.

See Readme for the fix in which the clustering option was made available.

#### **AWSCDW004E The cluster service is installed on the node but has not yet been configured.**

**Explanation:** See message.

**System action:** The program cannot proceed.

**Operator response:** Configure the cluster service on the node, start the cluster service, and retry the installation of the Tivoli Workload Scheduler cluster resource.

See Readme for the fix in which the clustering option was made available.

#### **AWSCDW005E An internal error has occurred. The program cannot read the cluster information.**

**Explanation:** See message.

**System action:** The program cannot proceed.

**Operator response:** If you cannot resolve the problem, search the IBM Support database for a solution at http://www.ibm.com/software/sysmgmt/products/ support.

#### **AWSCDW006E An error has occurred opening the cluster "cluster\_name".**

**Explanation:** See message.

*cluster\_name* identifies the cluster that has been opened.

**System action:** The program cannot proceed.

**Operator response:** Check that the correct name has been used for the cluster. If not, retry the operation using the correct name. If the correct name has been used, this is an internal error.

If you cannot resolve the problem, search the IBM Support database for a solution at http:// www.ibm.com/software/sysmgmt/products/support.

#### **AWSCDW007E The program cannot identify the available nodes on the cluster.**

**Explanation:** See message.

**System action:** The program cannot proceed.

**Operator response:** Try to reinstall the Tivoli Workload Scheduler cluster resource again. You can optionally choose to specifically identify the hosts using the **hosts** parameter.

See Readme for the fix in which the clustering option was made available.

**AWSCDW010E The program cannot install the remote service "service\_name" on node : "node\_name".**

**Explanation:** See message.

*service\_name* identifies the service which cannot be installed.

*node\_name* identifies the node on which you are trying to install it.

**System action:** The program cannot proceed.

**Operator response:** Do the following:

### **AWSCDW011E • AWSCDW020E**

- 1. Check that the user and password you are using are correct
- 2. Check the network connection
- 3. Check if Service Manager is running on the remote host and close it if it is.

Correct any errors and retry the remote installation.

See Readme for the fix in which the clustering option was made available.

#### **AWSCDW011E The program cannot save the registry key on the node "node\_name".**

**Explanation:** See message. The probable reason is that the network connection has broken before the registry could be updated.

*node\_name* identifies the node on which the installation cannot save the registry key.

**System action:** The program cannot proceed.

**Operator response:** Check the network connection. When you are sure that the network connection is working correctly, rerun the installation.

See Readme for the fix in which the clustering option was made available.

#### **AWSCDW013E The program cannot copy the file "file\_name" to "dest\_name".**

**Explanation:** See message.

*file\_name* is the file that the installation needs to copy.

*dest\_name* is the destination name for the copy that the program wants to use but cannot.

**System action:** The program cannot proceed.

**Operator response:** Check the following:

- That the file exists
- That the user running the program has read permission for the file
- That the destination path exists
- That the user running the program has write permission in the destination directory
- That there is sufficient space in the destination directory fileset

Correct any error that you find and retry the operation.

See Readme for the fix in which the clustering option was made available.

#### **AWSCDW015E The program cannot register the cluster dll, and so cannot install the Tivoli Workload Scheduler resource.**

**Explanation:** See message.

**System action:** The program cannot proceed.

**Operator response:** Check in the log for the system error to understand why the dll could not be registered. Use the cluster documentation and operating system documentation to resolve the problem. Then rerun the installation, or use the option to add the dll manually.

See Readme for the fix in which the clustering option was made available.

**AWSCDW017E The program cannot open the cluster object "object\_name".**

**Explanation:** See message.

*object\_name* identifies the object that cannot be opened. Probably an incorrect object name has been used.

**System action:** The program cannot proceed.

**Operator response:** Retry the installation, specifying valid values for the ""group"", ""ip"", and ""net"" parameters.

See Readme for the fix in which the clustering option was made available.

#### **AWSCDW018E The program cannot add the Tivoli Workload Scheduler cluster resource to the group.**

**Explanation:** See message.

**System action:** The program cannot proceed.

**Operator response:** Check in the log for the system error to understand why the cluster resource could not be added to the group. Use the cluster documentation and operating system documentation to resolve the problem. Retry the installation, or use the option to add the resource manually.

See Readme for the fix in which the clustering option was made available.

#### **AWSCDW019E An internal error has occurred. The program cannot convert a string to or from UNICODE characters.**

**Explanation:** See message.

**System action:** The program cannot proceed.

**Operator response:** If you cannot resolve the problem, search the IBM Support database for a solution at http://www.ibm.com/software/sysmgmt/products/ support.

#### **AWSCDW020E An internal error has occurred. The program cannot locate the Windows common directory.**

**Explanation:** See message.

**System action:** The program cannot proceed.
**Operator response:** If you cannot resolve the problem, search the IBM Support database for a solution at http://www.ibm.com/software/sysmgmt/products/ support.

**AWSCDW021E The program cannot obtain the nullTWSHome> directory from the Tivoli Workload Scheduler Windows services. Check that the values for the domain and user parameters are valid.**

**Explanation:** See message.

**System action:** The program cannot proceed.

**Operator response:** Check that the values for the domain and user parameters are valid.

Check that the Tivoli Workload Scheduler services are installed correctly by checking the Windows Services Manager utility. The following services must be present:

- Tivoli Workload Scheduler (for TWSuser)
- Tivoli Netman (for TWSuser)
- Tivoli Token Service (for TWSuser)
- WebSphere Application Server

If any are missing, Tivoli Workload Scheduler must be uninstalled and reinstalled. The cluster installation can then be repeated.

If no services are missing, this is an internal error.

If you cannot resolve the problem, search the IBM Support database for a solution at http:// www.ibm.com/software/sysmgmt/products/support.

See Readme for the fix in which the clustering option was made available.

#### **AWSCDW022W The program cannot add the "key\_name" key into the localopts file. Add the key manually.**

**Explanation:** See message.

*key\_name* identifies the key object that cannot be added/changed.

**System action:** The program proceeds.

**Operator response:** Add the clusterinstancename option to the localopts file on the computer before attempting to use the cluster service. The value of the option must be set to the Tivoli Workload Scheduler cluster resource instance name.

See Readme for the fix in which the clustering option was made available.

#### **AWSCDW023W The program cannot modify the local security policy on the target host.**

**Explanation:** See message.

**System action:** The program cannot proceed.

**Operator response:** Perform the following manually before attempting to use the cluster service:

- 1. Manually add the following user privileges to the local security policy for the nullTWSUser> in all target hosts:
	- Act as part of the operating system
	- Increase quotas
	- Log on as batch job
	- Log on as a service
	- Log on locally
	- Replace a process level token
- 2. Add the nullTWSUser> to the local administrator group on all target hosts.

**Note:** only modify the *local* security policy and the *local* administrator group. The domain equivalents must be left unchanged.

See Readme for the fix in which the clustering option was made available.

#### **AWSCDW026W The program cannot remove the Tivoli Workload Scheduler cluster service on the node "host\_name".**

**Explanation:** See message text.

*host name* identifies the node from which the cluster services cannot be removed.

**System action:** The program proceeds.

**Operator response:** The Tivoli Workload Scheduler cluster service must be removed manually.

See Readme for the fix in which the clustering option was made available.

#### **AWSCDW027W The program cannot remove the Tivoli Workload Scheduler registry key on the node "host\_name".**

**Explanation:** See message text.

*host\_name* identifies the node from which the registry key cannot be removed.

**System action:** The program proceeds.

**Operator response:** The Tivoli Workload Scheduler registry key must be removed manually.

See Readme for the fix in which the clustering option was made available.

### **AWSCDW028W • AWSCDW037W**

#### **AWSCDW028W The program cannot check whether the custom Tivoli Workload Scheduler cluster resource type is already installed.**

**Explanation:** See message text.

**System action:** The program proceeds.

**Operator response:** Check whether the custom Tivoli Workload Scheduler cluster resource type is already installed. Attempt to determine why the program could not check for its existence. Check that the user performing the cluster installation has permission to read the registry on the remote node. Correct any errors you find and rerun the command.

See Readme for the fix in which the clustering option was made available.

#### **AWSCDW029E The program cannot determine the Windows boot disk from the remote registry on the node "host\_name".**

**Explanation:** See message text.

*host\_name* identifies the remote node where the Windows boot disk cannot be determined.

**System action:** The program stops.

**Operator response:** Check the network connections. Check that the user performing the cluster installation has permission to read the registry on the remote node. Correct any errors you find and rerun the command.

See Readme for the fix in which the clustering option was made available.

#### **AWSCDW031E The program cannot determine the version of the custom Tivoli Workload Scheduler cluster resource type dll.**

**Explanation:** See message text.

**System action:** The program stops.

**Operator response:** Check the network connections. Check that the user performing the cluster installation has permission to access the custom Tivoli Workload Scheduler cluster resource type dll on the remote node. Check that the path to the dll indicated in the registry is correct. Correct any errors you find and rerun the command.

See Readme for the fix in which the clustering option was made available.

#### **AWSCDW034E The program cannot determine the path to the custom Tivoli Workload Scheduler cluster resource type dll.**

**Explanation:** See message text.

**System action:** The program stops.

**Operator response:** Check the network connections.

Check that the user performing the cluster installation has permission to access the custom Tivoli Workload Scheduler cluster resource type dll on the remote node. Correct any errors you find and rerun the command.

See Readme for the fix in which the clustering option was made available.

#### **AWSCDW035E The program cannot update the custom Tivoli Workload Scheduler cluster resource type dll.**

**Explanation:** See message text.

**System action:** The program stops.

**Operator response:** Update the dll using the Microsoft cluster command line.

See Readme for the fix in which the clustering option was made available.

#### **AWSCDW036W The program cannot delete the temporary file "dll\_temp\_file\_name".**

**Explanation:** See message text.

*dll\_temp\_file\_name* identifies the temporary file used in the remote cluster installation, that could not be deleted.

**System action:** The program continues.

**Operator response:** Check whether the file exists. If it does, delete it.

See Readme for the fix in which the clustering option was made available.

#### **AWSCDW037W The custom Tivoli Workload Scheduler cluster resource type dll to be installed is older than the dll currently installed. Press ESC to exit from the installation or any key to continue. Note: during the upgrade the custom Tivoli Workload Scheduler cluster resource might be restarted.**

**Explanation:** The program has compared the versions of the installed dll with the one to be installed, and has determined that the installed dll is newer. You are offered the choice to continue or exit from the installation. If you continue, the installation of an older dll might compromise the functioning of other programs on the computer that use the dll.

**System action:** The program waits for your response.

**Operator response:** Press ESC to exit from the installation or any key to continue.

See Readme for the fix in which the clustering option was made available.

#### **AWSCDW039W The program cannot create the script to start or stop the Tivoli Workload Scheduler custom cluster resource instance.**

**Explanation:** See message text.

**System action:** The program continues but the script is not created.

**Operator response:** Check that there is sufficient space in the nullTWSHome> directory to create a file. Check that the user has the rights to create a file in that directory.

After the installation has finished, create the file manually following the instructions in the readme.

See Readme for the fix in which the clustering option was made available.

#### **AWSCDW042E The command-line parameter "parameter" is not correct.**

**Explanation:** You have supplied an unrecognizable command-line parameter.

**System action:** The program cannot proceed.

**Operator response:** Check the syntax of the command by issuing it with just the ""-u"" parameter, or by looking in the documentation. Retry the command with the correct syntax.

#### **AWSCDW043E The context of the supplied command line string "command\_line"indicates that a pair of quotation symbols (') is required. However, the first of the pair is missing.**

**Explanation:** See message.

**System action:** The program cannot proceed.

**Operator response:** Check the syntax of the command by issuing it with just the ""-u"" parameter, or by looking in the documentation. Retry the command with the correct syntax.

#### **AWSCDW044E The context of the supplied command line string "command\_line" indicates that a pair of quotation symbols (') is required. However, the last of the pair is missing.**

**Explanation:** See message.

**System action:** The program cannot proceed.

**Operator response:** Check the syntax of the command by issuing it with just the ""-u"" parameter, or by looking in the documentation. Retry the command with the correct syntax.

#### **AWSCDW045E The command-line parameter "parameter" is mandatory.**

**Explanation:** You have issued a command omitting the indicated mandatory parameter.

**System action:** The program cannot proceed.

**Operator response:** Check the syntax of the command by issuing it with just the ""-u"" parameter, or by looking in the documentation. Retry the command with the correct syntax.

#### **AWSCDW046E The command-line parameter "parameter" has been supplied with a value "parameter\_value" that is outside the permitted range "range\_value".**

**Explanation:** See message.

**System action:** The program cannot proceed.

**Operator response:** Check the syntax of the command by issuing it with just the ""-u"" parameter, or by looking in the documentation. Retry the command with the correct syntax.

#### **AWSCDW047W The password cannot be validated. Either you have specified an incorrect password or the program cannot validate it (probably because it does not have the correct permission to do so).**

**Explanation:** The supplied password is either incorrect, or cannot be validated. It is not critical to the installation process, but is used by the process being installed. The installation program might not have the correct permissions to validate the password, in which case you can ignore this warning and continue the installation.

**System action:** The program waits for you decide what to do.

**Operator response:** Check that the password is correctly specified according to the rules of the computer where it is to be used. If the password is not correct, press **ESC** to exit from the installation and specify a new password. If you are certain that the password is correct, press any key to continue. Note that if you continue with an incorrect password, the service will be installed on all nodes on the cluster with that incorrect password, and you will have to change it on all of those nodes before the service can be made operational.

#### **AWSCDW048E You cannot install Tivoli Workload Scheduler in this cluster environment. The only supported environment is the Microsoft Cluster service on Windows Server 2003.**

**Explanation:** You have tried to install Tivoli Workload

### **AWSCDW049W • AWSCDW056E**

Scheduler on a cluster environment that is not supported.

**System action:** The installer stops.

**Operator response:** Check the cluster environment where you want to install Tivoli Workload Scheduler. You might be able to upgrade it to the supported environment.

#### **AWSCDW049W The user "user\_ID" was not found. Press ESC to exit from the installation or any key to continue.**

**Explanation:** The program is unable to find a user with the name specified.

**System action:** The program waits for you decide what to do.

**Operator response:** Verify that the user exists and that the Windows Domain Controller is reachable. If the problem can be resolved without stopping the installation, just press any key to continue. Otherwise, when you have corrected the error, retry the operation.

**AWSCDW050E The operation cannot be completed because a Tivoli Workload Scheduler cluster resource called "cluster\_resource\_name" already exists, and also points to this Tivoli Workload Scheduler agent.**

**Explanation:** You have tried to define a new cluster resource that points to the same Tivoli Workload Scheduler agent of an existing cluster resource.

*cluster\_resource\_name* identifies the name of the existing cluster resource that already points to this agent.

**System action:** The installer stops.

**Operator response:** Check the parameters of the command to ensure that you have not made an error with the resource name. Check whether the existing cluster resource is correctly named. Resolve the duplication and retry the command.

#### **AWSCDW051E A cluster resource with the name "cluster\_resource\_name" already exists. Choose a different resource name.**

**Explanation:** See message text.

*cluster\_resource\_name* identifies the name used to create the new Tivoli Workload Scheduler cluster resource.

**System action:** The installer stops.

**Operator response:** Choose a different resource name and retry the command.

#### **AWSCDW052E The operation to rename the cluster resource "current\_cluster\_resource\_name" in "new\_cluster\_resource\_name" has failed.**

**Explanation:** See message text.

*current\_cluster\_resource\_name* identifies the name of the existing Tivoli Workload Scheduler cluster resource to rename.

*new\_cluster\_resource\_name* identifies the selected new name of the Tivoli Workload Scheduler cluster resource.

**System action:** The installer stops.

**Operator response:** Check the system error message that follows to understand why the cluster resource could not be renamed. Use the cluster documentation and operating system documentation to resolve the problem. Retry the operation.

**AWSCDW054E The program cannot obtain the Tivoli Workload Scheduler home directory from the "cluster\_resource\_name" cluster resource.**

**Explanation:** See message text.

*cluster\_resource\_name* identifies the name of the Tivoli Workload Scheduler cluster resource.

**System action:** The installer stops.

**Operator response:** Check the system error message that follows to understand why the program cannot determine the home directory property. Use the cluster documentation and operating system documentation to resolve the problem. Retry the operation.

#### **AWSCDW055E You have not specified the parameter collect or deploy options.**

**Explanation:** See message text.

**System action:** The twsClusterCollector script cannot proceed.

**Operator response:** Run the script again, providing the correct options.

#### **AWSCDW056E You did not provide data archive name.**

**Explanation:** See message text.

**System action:** The twsClusterCollector script cannot proceed.

**Operator response:** Run the script again, specifing the archive name.

#### **AWSCDW057E There was an error in generating data archive.**

**Explanation:** See message text.

**System action:** The twsClusterCollector script cannot proceed.

**Operator response:** Check the path name, archive name, and available disk space, then run the script again.

#### **AWSCDW061E Error deploying the data archive.**

**Explanation:** See message text.

**System action:** The twsClusterCollector script cannot proceed.

**Operator response:** Check the path name, archive name, and available disk space, then run the script again.

#### **AWSCDW071E You have specified a data archive name that does not exist.**

**Explanation:** See message text.

**System action:** The twsClusterCollector script cannot proceed.

**Operator response:** Check the archive name, then run the script again.

#### **AWSCDW072E You have specified an incorrect parameter: "param\_name"**

**Explanation:** See message text.

**System action:** The twsClusterCollector script cannot proceed.

**Operator response:** Run the script again, providing the correct parameter.

# **Chapter 132. AWSDAE - File system messages**

This section lists error and warning messages that might be generated by the file system.

The message component code is DAE.

**AWSDAE003E Unexpected file system error Reading \$STDIN**

**AWSDAE005E Unexpected file system error.**

# **Chapter 133. AWSDAG messages**

This section lists error and warning messages that might be generated.

The message component code is DAG.

**AWSDAG001E Unexpected CI error on command !1 !2**

**AWSDAG005E CI command error !1**

## **Chapter 134. AWSDAH - Checking messages**

This section lists error and warning checking messages that might be generated.

The message component code is DAH.

**AWSDAH002E Your IBM Software demo has expired.**

**AWSDAH003E Software is incompatible with this cpu.**

**AWSDAH005E Invalid software code. Error = !1**

**AWSDAH007E Your IBM Software rental has expired.**

**AWSDAH008E Unexpected internal file system error. Error = !1**

**AWSDAH009E Validate code not installed. See instructions.**

**AWSDAH011E Program is not part of installed product.**

**AWSDAH012E Software is not licensed for this cpu.**

**AWSDAH013W CM Software does not run on Precision Architecture CPUs.**

**AWSDAH101E Option !1 requires an argument.**

**AWSDAH102E Option !1 is not valid.**

**AWSDAH103E Option !1 is ambiguous, enter more significant characters.**

**AWSDAH107E Option !1 does not permit a value.**

**AWSDAH108E Parameter !1 is too long to be an option.**

**AWSDAH109W Option !1 was previously specified.**

# **Chapter 135. AWSDAL - Audit messages**

This section lists error and warning audit messages that might be generated.

The message component code is DAL.

**AWSDAL001W Audit info is not initialized.**

**AWSDAL002E Unknown audit type !1 passed.**

**AWSDAL003E Audit file has not been opened.**

**AWSDAL004E Open failed on audit file !1.**

**AWSDAL005E Locking audit file failed: !2 (errnum !1).**

**AWSDAL006E Unlocking audit file failed: !2 (errnum !1).**

## **Chapter 136. AWSDBY messages**

This section lists error and warning messages that might be generated.

The message component code is DBY.

**AWSDBY002E Too many parameters in RUN command AWSDBY005E Error 1 - PH capability required to run program AWSDBY008E Error 4 - Out of system resources to run program AWSDBY010E Error 6 - Program does not exist AWSDBY011E Error 7 - Invalid program file AWSDBY012E Error 8 - Entry name does not exist or is invalid AWSDBY013E CREATEPROCESS error 9 AWSDBY014E CREATEPROCESS error 10 AWSDBY015E CREATEPROCESS error 11 AWSDBY016E CREATEPROCESS error 12 AWSDBY017E CREATEPROCESS error 13 AWSDBY018E CREATEPROCESS error 14 AWSDBY019E Error 15 - Configuration MAXDATA exceeded AWSDBY020E Error 16 - 'Hard' load error AWSDBY025E Expected G, P, or S AWSDBY026E Expected a number AWSDBY027E Missing close quote AWSDBY028E Missing program name AWSDBY029E Expected = AWSDBY030E Parameter too long AWSDBY031E Expected quote AWSDBY032E Expected ; AWSDBY033E Error opening !1 AWSDBY034E Error reading TPCONTRL record !1**

- **AWSDBY021E Error 17 Illegal priority requested**
- **AWSDBY022E Error 18 \$STDIN could not be opened**
- **AWSDBY023E Error 19 \$STDLIST could not be opened**

# **Chapter 137. AWSDCI messages**

This section lists error and warning messages that might be generated.

The message component code is DCI.

**AWSDCI005E There is an error in the input data. Select a database or exit.**

**AWSDCI006E The password is incorrect. Select a database or exit.**

**AWSDCI007E The new password is not valid. It must be 8 or less alphanumeric bytes.**

**AWSDCI008W The new password and the confirm password did not match.**

## **Chapter 138. AWSDCJ messages**

This section lists error and warning messages that might be generated.

The message component code is DCJ.

**AWSDCJ001E Error opening existing stdin, Error: !1**

**AWSDCJ002E Error purging old stdin, Error: !1**

**AWSDCJ003E Error building stdin, Error: !1**

**AWSDCJ004E Error closing new stdin, Error: !1**

**AWSDCJ005E Error opening new stdin, Error: !1**

**AWSDCJ006E Error opening old stdlist, Error: !1**

**AWSDCJ007E Error purging old stdlist, Error: !1**

**AWSDCJ008E Error building stdlist, Error: !1**

**AWSDCJ009E Error closing new stdlist, Error: !1**

**AWSDCJ010E Error opening new stdlist, Error: !1**

**AWSDCJ011E Error creating process, Error: !1**

**AWSDCJ012E Error pin is invalid, Error: !1**

**AWSDCJ013E Error could not activate process, Error: !1**

**AWSDCJ014E Error stream facility not enabled.**

**AWSDCJ015E Signal error invalid option or !1**

**AWSDCJ016E Error no sons available.**

**AWSDCJ101E CREATEPROCESS error 1: The caller must be prepared with PH capability.**

**AWSDCJ102E CREATEPROCESS error 2: A required parameter is missing.**

**AWSDCJ103E CREATEPROCESS error 3: The parameter address is out of bounds.** **AWSDCJ104E CREATEPROCESS error 4: System resources (such as PCB's) are not available.**

**AWSDCJ105E CREATEPROCESS error 5: Non-valid item numbers.**

**AWSDCJ106E CREATEPROCESS error 6: The program does not exist.**

**AWSDCJ107E CREATEPROCESS error 7: The program file is not valid.**

**AWSDCJ108E CREATEPROCESS error 8: The entry name does not exist or is not valid**

**AWSDCJ115E CREATEPROCESS error 15: The configuration maxdata has been exceeded.**

**AWSDCJ116E CREATEPROCESS error 16: A hard load error (for example an I/O error) has occurred.**

**AWSDCJ117E CREATEPROCESS error 17: A non-valid priority has been specified.**

**AWSDCJ118E CREATEPROCESS error 18: \$STDIN could not be opened.**

**AWSDCJ119E CREATEPROCESS error 19: \$STDLIST could not be opened.**

**AWSDCJ120E CREATEPROCESS error 20: An INSIGHT internal error has occurred.**

**AWSDCJ200W Stopped with exit %d**

**AWSDCJ202W Stopped by:**

**AWSDCJ203W Stopped by signal: %d**

### **AWSDCJ204E**

**AWSDCJ204E ERROR: Attempted to call mkfifo on NT.**

## **Chapter 139. AWSDDW - Std utility messages**

This section lists std utility error and warning messages that might be issued.

The message component code is DDW.

**AWSDDW002E Unable to build stdlist directory !2. Errno = !1.**

**AWSDDW008E An I/O error occurred while accessing a file. A memory dump has been taken to aid IBM Software Support with problem determination.**

**Explanation:** See message.

**System action:** The program proceeds. The file is not accessed.

**Operator response:** See the messages that follow this one to understand why the file could not be accessed. If you can fix the problem that these messages reveal, stop the server, fix the problem, and then retry the operation.

If the problem persists, search the IBM Support database for a solution at http://www.ibm.com/ software/sysmgmt/products/support.

- v A tar file of the Tivoli Workload Scheduler work directory (*nullTWS\_home>*)
- The memory dump.

**AWSDDW051E Unknown product id null!1null found.**

**AWSDDW052E Product '!1' is not installed under the group '!2'.**

**AWSDDW053W No '!1' found in components file installed under '!2'.**

**AWSDDW071E You specified an invalid product.**

# **Chapter 140. AWSDEA - Standard functions messages**

This section lists standard functions error and warning messages that might be issued.

The message component code is DEA.

**AWSDEA001E Source file name is a null pointer or null string**

**AWSDEA002E Destination file name is a null pointer or null string**

**AWSDEA003E Error: Unable to open !1 for reading.**

**AWSDEA004E Error: Unable to open !1 for writing.**

**AWSDEA005E Error reading source file !1.**

**AWSDEA006E Error writing destination file !1.**

**AWSDEA007E Couldn't set the std. directory.**

# **Chapter 141. AWSDEB - SSL messages**

This section lists error and warning messages that might be issued when using SSL.

The message component code is DEB and the old message set code is 105 in the "unison" message catalog.

#### **AWSDEB009E Data transmission is not possible because the connection is broken. The following gives more details of the error: "error\_message".**

**Explanation:** See message.

*error\_message* describes the error and includes the operating system error message.

**System action:** This message is generated by a library function that is called by more than one program. The calling program decides how to process the error that this message has revealed. Look in the log for other messages following this one to see how Tivoli Workload Scheduler reacts.

**Operator response:** Use the **ping** command to check if the two workstations involved can connect to each other.

If not, resolve the network problem and restart the process that was trying to communicate.

If there is no network problem, and this is the first communication between two workstations, check that their SSL settings are compatible, and correct any discrepancy.

#### **AWSDEB010E An error occurred in gethostbyname: "error\_message" (getting the host IP address using the host name).**

**Explanation:** While trying to look up the host IP address on the Domain Name Server (DNS), an error was received.

*error\_message* describes the error and includes the operating system error message.

**System action:** This message is generated by a library function that is called by more than one program. The calling program decides how to process the error that this message has revealed. Look in the log for other messages following this one to see how Tivoli Workload Scheduler reacts.

**Operator response:** Check the information in the error message. If it indicates that the host name does not exist on the DNS, verify that the value of the host name in the connection parameters is correct. The connection parameters might have been supplied as

part of a command, in a text file referenced in the command string , or from the default definitions in the useropts or localopts file. If the host has only been recently connected to the network, or has been reconnected after a host name change, you might have to wait for the DNS server to update its database with the new or changed host name.

If a different type of error is reported, attempt to resolve it.

If the error has been resolved, retry the operation.

#### **AWSDEB011E The socket descriptor is incorrect. The following gives more details of the error: "error\_message".**

**Explanation:** See message.

*error\_message* describes the error and includes the operating system error message.

**System action:** This message is generated by a library function that is called by more than one program. The calling program decides how to process the error that this message has revealed. Look in the log for other messages following this one to see how Tivoli Workload Scheduler reacts.

**Operator response:** Verify the connection definitions in the localopts file. For example the netman port must match the TCP port in the computer's workstation definition.

#### **AWSDEB016E An internal error has occurred. The data structure area (comarea) cannot be initialized (is null).**

**Explanation:** See message.

**System action:** The program stops.

**Operator response:** Search the IBM Support database for a solution at http://www.ibm.com/software/ sysmgmt/products/support.

**AWSDEB017E The internal data structure area (comarea) cannot be initialized (memory error).**

**Explanation:** See message.

### **AWSDEB024E • AWSDEB046E**

**System action:** The program stops.

**Operator response:** Check the following:

- 1. Verify if the workstation has enough memory available. Information about the memory requirements of Tivoli Workload Scheduler is provided in the *Release Notes*. If not, you might need to increase the memory of the workstation or make changes in memory management and paging to make more memory available to the program. Rerun the program.
- 2. If the workstation memory is adequate, try closing all the applications that you do not need, and then rerun the program.
- 3. If the problem persists, reboot the workstation, and then rerun the program.
- 4. If the problem persists, search the IBM Support database for a solution at http://www.ibm.com/ software/sysmgmt/products/support.

See The *Release Notes* for details of memory requirements.

**AWSDEB024E An internal error has occurred. The program could not access the internal data structure (comarea) while opening the socket or accepting a connection in the socket descriptor sockfd (part of comarea). The following gives more details of the error: "error\_message".**

**Explanation:** See message.

*error\_message* describes the error and includes the operating system error message.

**System action:** The program stops.

**Operator response:** Search the IBM Support database for a solution at http://www.ibm.com/software/ sysmgmt/products/support.

#### **AWSDEB025E An internal error has occurred. The program cannot set the linger socket option. The following gives more details of the error: "error\_message".**

**Explanation:** See message.

*error\_message* describes the error and includes the operating system error message.

**System action:** The program proceeds.

**Operator response:** Search the IBM Support database for a solution at http://www.ibm.com/software/ sysmgmt/products/support.

#### **AWSDEB026E An internal error has occurred. Cannot set the reuseaddr socket option. The following gives more details of the error: "error\_message".**

**Explanation:** See message.

*error\_message* describes the error and includes the operating system error message.

**System action:** The program proceeds.

**Operator response:** Search the IBM Support database for a solution at http://www.ibm.com/software/ sysmgmt/products/support.

**AWSDEB027E Error setting close on exec/uninherit flag: !1**

**AWSDEB028E Error opening os handle: !1**

#### **AWSDEB045E An error has occurred during the creation of the local SSL context. The following gives more details of the error: "error\_message".**

**Explanation:** This error occurs when one of the Tivoli Workload Scheduler network processes (mailman, writer, netman or scribner) is unable to initialize the local SSL context. The problem could be related to either an invalid SSL setting specified within the localopts file or to an initialization error of the SSL.

*error\_message* could be either the error number or a string explaining specifically the error if available.

**System action:** This message is generated by a library function that is called by more than one program. The calling program decides how to process the error that this message has revealed. Look in the log for other messages following this one to see how Tivoli Workload Scheduler reacts.

**Operator response:** To solve this problem check all the values of the options specified within the localopts file of the node where the error is logged (see the appropriate chapter of the Planning and Installation guide for more details). One of the most common errors is related to the creation of the encrypted file that contains the password. If the source password file contains some spurious characters the resulting encrypted file is not useful and the initialization of the local SSL context fails.

See The *Planning and Installation* guide

#### **AWSDEB046E An error has occurred during the SSL handshaking. The following gives more details of the error: "error\_message".**

**Explanation:** A problem has occurred during the SSL handshaking between a workstation and its domain manager or between a domain manager and its parent domain manager. The most common reasons for this error are as follows:

- Could not connect to or accept the incoming communication
- v Could not establish a common cipher between the SSL server and client
- Could not get the certificate from the connecting node
- The incoming certificate is not trusted or is expired
- The incoming node cannot be authenticated

The *error\_message* could be either a standard SSL error number or a string explaining the error (if available).

**System action:** This message is generated by a library function that is called by more than one program. The calling program decides how to process the error that this message has revealed. Look in the log for other messages following this one to see how Tivoli Workload Scheduler reacts.

**Operator response:** Use the information in the error message to determine the error and take the appropriate action.

If the message is not clear, do the following:

- Check that there are no network problems preventing the connection
- Check the SSL parameters in the local and global options files
- v Check that the certificates in use by both server and client are compatible, trusted, and not expired.

When you have found and resolved the problem, rerun the process that was running when the error occurred.

#### **AWSDEB047E The program could not access the localopts local options file.**

**Explanation:** See message.

**System action:** This message is generated by a library function that is called by more than one program. The calling program decides how to process the error that this message has revealed. Look in the log for other messages following this one to see how Tivoli Workload Scheduler reacts.

**Operator response:** Verify that the localopts file is present and that the *nullTWSuser>* has the rights to process it.

**AWSDEB048E An internal error has occurred. Tivoli Workload Scheduler network processes (mailman, writer, netman or scribner) are unable to use the previously allocated SSL context.**

**Explanation:** See message.

**System action:** This message is generated by a library

function that is called by more than one program. The calling program decides how to process the error that this message has revealed. Look in the log for other messages following this one to see how Tivoli Workload Scheduler reacts.

**Operator response:** An internal error has occurred. Search the IBM Support database for a solution at http://www.ibm.com/software/sysmgmt/products/ support.

#### **AWSDEB049E The counterparty workstation did not present an SSL peer certificate, or no connection was established.**

**Explanation:** See message.

The probable cause is that the TCP/IP connection has broken or the localopts SSL settings of the node that is trying to connect are not correct.

**System action:** This message is generated by a library function that is called by more than one program. The calling program decides how to process the error that this message has revealed. Look in the log for other messages following this one to see how Tivoli Workload Scheduler reacts.

**Operator response:** Check that the network connection is good, by using the **ping** command.

If the network connection is good, check the localopts setting of the node that is trying to connect (see the appropriate chapter of the Planning and Installation guide for more details).

See The *Planning and Installation guide*.

#### **AWSDEB051E The program cannot authenticate the SSL peer certificate: the requested level is not matched.**

**Explanation:** See message.

The behavior of Tivoli Workload Scheduler during an SSL handshake is based on the value of the *SSL auth mode* localopts option as follows:

- *caonly*: The program checks the validity of the certificate and verifies that the peer certificate has been issued by a trusted Certificate Authority.
- *string*: The program checks the validity of the certificate and verifies that the peer certificate has been issued by a trusted Certificate Authority. It also verifies that the common name of the certificate subject matches the string specified in the *SSL auth string* option.
- *cpu*: The program checks the validity of the certificate and verifies that the peer certificate has been issued by a trusted Certificate Authority. It also verifies that the common name of the certificate subject matches the name of the workstation that requested the service.

**System action:** This message is generated by a library

### **AWSDEB052E • AWSDEB057E**

function that is called by more than one program. The calling program decides how to process the error that this message has revealed. Look in the log for other messages following this one to see how Tivoli Workload Scheduler reacts.

**Operator response:** Check the Authentication mode you have selected for the Workstation and verify that the peer certificate of the Workstation that is trying to connect respects the *SSL auth mode* you selected.

A useful command to view the contents of a certificate is the following:

**openssl x509 -noout -text -in certificate.crt**

#### **AWSDEB052E An error occurred in getaddrinfo: "error\_message" (getting the host IP address using the host name).**

**Explanation:** An error was issued while the program was searching for the host IP address on the Domain Name Server (DNS).

*error\_message* describes the error and includes the operating system error message.

**System action:** This message is generated by a library function that is called by more than one program. The calling program decides how to handle the error displayed by this message. Search the log for following messages to find how Tivoli Workload Scheduler responds.

**Operator response:** Check the information in the error message. If it states that the host name does not exist on the DNS, verify that the value of the host name in the connection parameters is correct. The connection parameters might have been supplied as part of a command, in a text file referenced in the command string, or from the default definitions in the useropts or localopts file. If the host has just been connected to the network, or if it has been reconnected after a host name change, you might have to wait for the DNS server to update its database with the new or changed host name.

#### **AWSDEB053E FIPS cannot be enabled. The connection is not possible.**

**Explanation:** Tivoli Workload Scheduler cannot enable FIPS mode as requested in the configuration.

**System action:** This message is generated by a library function that is called by more than one program. The calling program decides how to handle the error displayed by this message. Search the log for the following messages to see how Tivoli Workload Scheduler responds.

**Operator response:** Checks GSkit module

#### **AWSDEB054E An error occurred during an SSL connection using the OpenSSL Toolkit.**

**Explanation:** An error was issued while the program was connecting to its peer agent.

**System action:** This message is generated by a library function that is called by more than one program. The calling program decides how to handle the error displayed by this message. Search the log for the following messages to see how Tivoli Workload Scheduler responds.

**Operator response:** Check your OpenSSL certificate in the localopts file.

#### **AWSDEB055E An error occurred during an SSL connection using the GSKit libraries.**

**Explanation:** An error was issued while the program was connecting to its peer agent.

**System action:** This message is generated by a library function that is called by more than one program. The calling program decides how to handle the error displayed by this message. Search the log for the following messages to see how Tivoli Workload Scheduler responds.

**Operator response:** Check your GSKIT certificate in the localopts file.

#### **AWSDEB056E An error occurred a SSL connection using the OpenSSL Toolkit. The connection can not be accepted.**

**Explanation:** An error was issued while the program was connecting to its peer agent.

**System action:** This message is generated by a library function that is called by more than one program. The calling program decides how to handle the error displayed by this message. Search the log for the following messages to see how Tivoli Workload Scheduler responds.

**Operator response:** .Check your OpenSSL certificate in the localopts file

#### **AWSDEB057E An error occurred a SSL connection using the GSKit libraries.The connection can not be accepted.**

**Explanation:** An error was issued while the program was connecting to its peer agent.

**System action:** This message is generated by a library function that is called by more than one program. The calling program decides how to handle the error displayed by this message. Search the log for the following messages to see how Tivoli Workload Scheduler responds.

**Operator response:** Check your GSKIT certificate in the localopts file.

#### **AWSDEB058E An error occurred during the initialization of the ICC module in FIPS mode. Encryption is not possible.**

**Explanation:** An error was issued while the program was trying to decrypt or crypt a password.

**System action:** This message is generated by a library function that is called by more than one program. The calling program decides how to handle the error displayed by this message. Search the log for the following messages to see how Tivoli Workload Scheduler responds.

**Operator response:** .Check your GSKIT/ICC libraries

#### **AWSDEB059E An error occurred during the initialization of the GSKit module in FIPS mode. The configuration is not correct. Check the configuration in the localopts file.**

**Explanation:** An error was issued while the program was trying to connect an agent.

**System action:** This message is generated by a library function that is called by more than one program. The calling program decides how to handle the error displayed by this message. Check if the label, key store, or other parameter in the localopts file is not correct.

**Operator response:** .Check your GSKIT/ICC configuration

#### **AWSDEB060E An error occurred during the initialization of the OpenSSL Toolkit. The configuration is not correct. Check the configuration in the localopts file.**

**Explanation:** An error was issued while the program was trying to connect an agent.

**System action:** This message is generated by a library function that is called by more than one program. The calling program decides how to handle the error displayed by this message. Check if the label, key store, or other parameter in the localopts file is not correct.

**Operator response:** .Check your OpenSSL configuration

## **Chapter 142. AWSDEC - Events file messages**

This section lists events file error and warning messages that might be issued.

The message component code is DEC.

**AWSDEC001E File system error !1 on events file.**

#### **AWSDEC002E An internal error has occurred. The following UNIX system error occurred on an events file: "error\_number" at line = "line".**

**Explanation:** See message.

*line* is the line number of the events file that was being processed when the error occurred.

*error\_number* is the number that identifies the system error; it can supply you for more information about error causes.

**System action:** This message is generated by a library function that is called by more than one program. The calling program decides how to process the error that this message has revealed. Look in the log for other messages following this one to see how Tivoli Workload Scheduler reacts.

**Operator response:** Search the IBM Support database for a solution at http://www.ibm.com/software/ sysmgmt/products/support.

**AWSDEC004E IPC error !1 on events file.**

**AWSDEC005E DB error !1 on events file.**

#### **AWSDEC006E The program was unable to allocate an internal data structure area (comarea).**

**Explanation:** This is probably an operating system error returned by the library function 'malloc'.

**System action:** This message is generated by a library function that is called by more than one program. The calling program decides how to process the error that this message has revealed. Look in the log for other messages following this one to see how Tivoli Workload Scheduler reacts.

**Operator response:** Check the following:

1. Verify if the workstation has enough memory available. Information about the memory requirements of Tivoli Workload Scheduler is provided in the *Release Notes*. If not, you might need to increase the memory of the workstation or make

changes in memory management and paging to make more memory available to the program. Rerun the program.

- 2. If the workstation memory is adequate, try closing all the applications that you do not need, and then rerun the program.
- 3. If the problem persists, reboot the workstation, and then rerun the program.
- 4. If the problem persists, search the IBM Support database for a solution at http://www.ibm.com/ software/sysmgmt/products/support.

See The *Release Notes* for details of memory requirements.

#### **AWSDEC008E An event file was created by a newer version of Tivoli Workload Scheduler than this version, and is not compatible.**

**Explanation:** See message.

**System action:** This message is generated by a library function that is called by more than one program. The calling program decides how to process the error that this message has revealed. Look in the log for other messages following this one to see how Tivoli Workload Scheduler reacts.

**Operator response:** Take the following steps:

- 1. Remove all existing event files
- 2. Restart Tivoli Workload Scheduler. The event files are recreated, but with the current version.

#### **AWSDEC009E An event file cannot be opened because it has been already opened by another process.**

**Explanation:** See message.

**System action:** This message is generated by a library function that is called by more than one program. The calling program decides how to process the error that this message has revealed. Look in the log for other messages following this one to see how Tivoli Workload Scheduler reacts.

**Operator response:** Use the operating system tools to determine which process is locking the event file. Wait for that process to finish. You might decide to stop that process immediately, but you must ensure that it is safe to do so. Restart the process that was prevented from running. If the problem persists, search the IBM

### **AWSDEC010E • AWSDEC018E**

Support database for a solution at http:// www.ibm.com/software/sysmgmt/products/support.

#### **AWSDEC010E An internal error has occurred. The open access mode is not valid: "access\_mode".**

**Explanation:** See message.*access\_mode* is a number that identifies the type of access.

**System action:** This message is generated by a library function that is called by more than one program. The calling program decides how to process the error that this message has revealed. Look in the log for other messages following this one to see how Tivoli Workload Scheduler reacts.

**Operator response:** Search the IBM Support database for a solution at http://www.ibm.com/software/ sysmgmt/products/support.

#### **AWSDEC011W The time-out interval for messages arriving in an event file has elapsed.**

**Explanation:** This message is generated by a library function that is called by more than one program. The time-out value is passed to the function by the calling program, and can be a positive number of seconds (between 2 and 10, depending on the program), 0 (do not wait), or a negative number (wait until a response is received.

**System action:** The calling program decides how to process the condition that this message has revealed. Look in the log for other messages following this one to see how Tivoli Workload Scheduler reacts.

**Operator response:** No action required.

#### **AWSDEC012E An internal error has occurred. The internal data structure area (comarea) for event file processing could not be initialized.**

**Explanation:** See message.

**System action:** This message is generated by a library function that is called by more than one program. The calling program decides how to process the error that this message has revealed. Look in the log for other messages following this one to see how Tivoli Workload Scheduler reacts.

**Operator response:** Search the IBM Support database for a solution at http://www.ibm.com/software/ sysmgmt/products/support.

#### **AWSDEC014E The event file or the directory containing the event file does not exist or cannot be found.**

**Explanation:** See message.

**System action:** This message is generated by a library

function that is called by more than one program. The calling program decides how to process the error that this message has revealed. Look in the log for other messages following this one to see how Tivoli Workload Scheduler reacts.

**Operator response:** Verify that the Tivoli Workload Scheduler user has the correct permissions to access the Tivoli Workload Scheduler home directory. If not, add these permissions.

If the permissions are correct, verify that the Tivoli Workload Scheduler user has the correct permissions to access the file. If not, add these permissions.

Restart Tivoli Workload Scheduler to recreate the event file.

#### **AWSDEC015E An internal error has occurred. The length ("record\_length") of a record read from or written to the event file is not correct.**

**Explanation:** The program is trying to read or write *record\_length* bytes of an event file but *record\_length* is not a valid integer because it is less than zero. *record\_length* takes the value from sizeof().

**System action:** This message is generated by a library function that is called by more than one program. The calling program decides how to process the error that this message has revealed. Look in the log for other messages following this one to see how Tivoli Workload Scheduler reacts.

**Operator response:** Search the IBM Support database for a solution at http://www.ibm.com/software/ sysmgmt/products/support.

#### **AWSDEC018E An internal error occurred while attempting to compact the file "event\_file". The file is unusable.**

**Explanation:** See message.

*event\_file* is the file being processed that gave an error.

**System action:** This message is generated by a library function that is called by more than one program. The calling program decides how to process the error that this message has revealed. Look in the log for other messages following this one to see how Tivoli Workload Scheduler reacts.

**Operator response:** The indicated file is corrupt.

Search the IBM Support database for a solution at http://www.ibm.com/software/sysmgmt/products/ support.

#### **AWSDEC019W The supplied maximum size of the file "event\_file" is "max\_size" bytes, which is too small. A higher value will be allocated.**

**Explanation:** See message.

*event\_file* is the file that will be allocated a larger maximum size than the stored value.

**Operator response:** You need take no action, but you might decide to change the maximum size to a value of your choice with the **evtsize** tool.

See The *Reference Guide* for more information about evtsize.

#### **AWSDEC020W The maximum size of the file "event\_file" has been changed to "max\_size" bytes.**

**Explanation:** See message.

*event\_file* is the file that has been allocated the indicated maximum size.

**Operator response:** You need take no action, but you might decide to change the maximum size to a value of your choice with the **evtsize** tool.

See The *Reference Guide* for more information about evtsize.

#### **AWSDEC100E An internal error has occurred. While processing an event file an error ("error\_number") of type ("error\_type") occurred.**

**Explanation:** See message.

*error\_number* is the operating system error number.

*error\_type* is the type of error.

**System action:** This message is generated by a library function that is called by more than one program. The calling program decides how to process the error that this message has revealed. Look in the log for other messages following this one to see how Tivoli Workload Scheduler reacts.

**Operator response:** Search the IBM Support database for a solution at http://www.ibm.com/software/ sysmgmt/products/support.

## **Chapter 143. AWSDED - Date calcukation messages**

This section lists error and warning messages that might be issued by the date calculation.

The message component code is DED.

**AWSDED001E internal error: time() failed**

**AWSDED002E An internal error has occurred: mktime() failed.**

**AWSDED003E An internal error has occurred: localtime() failed.**

**AWSDED004E An internal error has occurred: gmtime() failed.**

**AWSDED005E An internal error has occurred: strftime() failed.**

**AWSDED006E SCHEDDATE contains a non-valid date.**

**AWSDED007E SCHEDDATE is null.**

**AWSDED008E The date specification is not correct.**

**AWSDED009E The time specification is not correct.**

**AWSDED010E The date specification is ambiguous.**

**AWSDED011E The input is too long.**

**AWSDED012E The number is too long.**

**AWSDED013E The identifier name is too long.**

**AWSDED014E The output format string is too long.**

**AWSDED015E No date or time has been specified.**

**AWSDED016E An internal error has occurred: malloc() failed.**

**AWSDED017W Warning: setlocale() has failed...continuing with the C language.** **AWSDED018E The offset specification is not valid.**

**AWSDED019E The output format specification is not valid.**

**AWSDED020E The input specification is not valid.**

**AWSDED022E Calendar name !1 is too long**

**AWSDED023E An error occurred while opening the Symphony file.**

**AWSDED024E An internal problem has occurred.**

**AWSDED025E An error has occurred reading dates from the calendar !1: !2.**

**AWSDED026E The offset expression exceeds the first date in the calendar !1.**

**AWSDED027E The offset expression exceeds the last date in the calendar !1.**

**AWSDED028E The month is not valid. The date must conform to the input format !1 specified in unison.msg. [0-YMD, 1-MDY, 2-DMY].**

**AWSDED029E The day is not valid. The date must conform to the input format !1 specified in unison.msg. [0-YMD, 1-MDY, 2-DMY].**
# **Chapter 144. AWSDEF messages**

This section lists error and warning messages that might be issued.

The message component code is DEF.

**AWSDEF001E Can not acquire heap.**

**AWSDEF002E On IPCDEST: !1**

**AWSDEF003E On IPCONNECT: !1**

**AWSDEF004E On IPCRECV: !1**

**AWSDEF005E On setting timeout: !1**

**AWSDEF006E On IPCREVCVCN: !1**

**AWSDEF007E On IPCGIVE: !1**

**AWSDEF008E On IPCGET: !1**

**AWSDEF009E This is not an IPC comarea.**

**AWSDEF011E On IPCSEND: !1**

**AWSDEF012E On IPCCREATE: !1**

**AWSDEF013E Unknown call: !1**

**AWSDEF014E On IPCRECV: !1**

**AWSDEF015E Timed out. !1**

# **Chapter 145. AWSDEG messages**

This section lists error and warning messages that might be issued.

The message component code is DEG.

**AWSDEG001E Error: no comarea exists yet. AWSDEG002E Error: This is not a valid comarea for isam access. AWSDEG003W Warn: Isam access on !1, this operation not implemented. AWSDEG004E Error: !1, is not open yet. AWSDEG005E Error: !1, is not locked yet. AWSDEG006E Error: On !1, Set !2, record was read before the lock. AWSDEG007E Error: On !1, Set !2, Read called with invalid mode. AWSDEG008W Warn: On !1, Set !2, End of chain reached. AWSDEG009E Error: On !1, Set !2, Attempting to read detail when no master selected. AWSDEG010E Error: On !1, Set !2, The remote record number: !3 could not be obtained. AWSDEG011E Error: On !1, the remote record number: !3 could not be read. AWSDEG012E Error: On !1, Duplicate key on primary. AWSDEG013E Error: On !1, Close error unlocking: !3 AWSDEG014E Error: On !1, Close error: !3 AWSDEG015E Error: On !1, Lock error: !3 AWSDEG018E Error: Can not malloc comarea: !1 AWSDEG019E Error: On !1, Can not open file: !3 AWSDEG020E Error: On !1, Can not sync file: !3 AWSDEG021E Error: On !1, The header doesn't agree with open cal AWSDEG022E Error: On !1, Can not get desired access: !3 AWSDEG023E Error: On !1, Can not seek the begin of file: !3 AWSDEG024E Error: On !1, Can not read header: !3 AWSDEG025E Error: On !1, File header does not match. AWSDEG026E Error: On !1, Is not this application. AWSDEG027E Error: On !1, File is wrong version, use rebuild command. AWSDEG028E Error: On !1, Wrong number of details, call IBM. AWSDEG029E Error: On !1, Can not read extension: !3 AWSDEG030E Error: On !1, build could not open: !3 AWSDEG031E Error: On !1, build could not get access: !3 AWSDEG032E Error: On !1, build could not write header: !3**

> **AWSDEG033E Error: On !1, build could not unlock the following: !3**

**AWSDEG017E Error: On !1, Unlock error: !3**

**AWSDEG016E Error: On !1, Already locked.**

# **AWSDEG034E • AWSDEG462E**

- **AWSDEG034E Error: On !1, build not allowed from slave.**
- **AWSDEG035E Error: On !1, build could not create key file: !3**
- **AWSDEG036E Error: On !1, Open on key failed: !3**
- **AWSDEG037E Error: On rebuild of !1, Could not open temp file: !3**
- **AWSDEG038E Fatal: Validate must not be called without fdesc, on !1**
- **AWSDEG039E Fatal: On !1, Validate calloc call: !3**
- **AWSDEG040E Fatal: On !1, Extract calloc cal: !3**
- **AWSDEG041E Error: On !1, Pattern too large for routine.**
- **AWSDEG200E UNISDETAILERRORS place hold should never appear**
- **AWSDEG239E Error: On !1, no such set as !2.**
- **AWSDEG240E Error: On !1, Set !2, Rewrite failed on seek: !3**
- **AWSDEG241E Error: On !1, Set !2, Rewrite failed on write: !3**
- **AWSDEG242E Error: On !1, Set !2, Write failed on seek: !3**
- **AWSDEG243E Error: On !1, Set !2, Write failed on write: !3**
- **AWSDEG244E Error: On !1, Set !2, Key changed.**
- **AWSDEG245E Error: On !1, Set !2, Record read before lock.**
- **AWSDEG246E Error: On !1, Set !2, Record previous deleted or not read.**
- **AWSDEG247E Error: On !1, Set !2, Wrong record type.**
- **AWSDEG300E UNISRECORDERRORS place holder should never appear**
- **AWSDEG349E Error: On !1, in write header could not seek record hdr !2: !3**
- **AWSDEG350E Error: On !1, in write header could not write record hdr !2: !3**
- **AWSDEG351E Error: On !1, in read header could not seek record hdr !2: !3**
- **AWSDEG352E Error: On !1, in read header could not read record hdr !2: !3**
- **AWSDEG353E Error: On !1, record type !2's record length is wrong**
- **AWSDEG354E Error: On !1, record type !2's key offset is wrong**
- **AWSDEG355E Error: on !1, record type !2's key length is wrong**
- **AWSDEG400E UNISBTERRORS place holder should never appear**
- **AWSDEG453E Error: On !1, Refresh error: !2**
- **AWSDEG454E Error: On !1, Read Equal error: !2**
- **AWSDEG455E Error: On !1, Read Next error: !2**
- **AWSDEG456E Error: On !1, Delete error: !2**
- **AWSDEG457E Error: On !1, Sync error: !2**
- **AWSDEG458E Error: On !1, Close error: !2**
- **AWSDEG459E Error: On !1, Zap error: !2**
- **AWSDEG460E Error: On !1, AddKey error: !2**
- **AWSDEG461E Error: On !1, AddKey Insert: !2**
- **AWSDEG462E Error: Rebuilding !1, bt\_load: !2**

# **AWSDEG463E • AWSDEG603E**

**AWSDEG463E Error: Rebuilding !1, sort init: !2**

- **AWSDEG464E Error: Rebuilding !1, sort input: !2**
- **AWSDEG465E Error: Rebuilding !1, sort output: !2**
- **AWSDEG466E Error: On !1, The key file is out of sync with data file run rebuild.**
- **AWSDEG467E Error: Rebuilding !1, fdopen: !2**
- **AWSDEG468E Error: Rebuilding !1, fseek: !2**
- **AWSDEG469E Error: Rebuilding !1, tmpfile: !2**
- **AWSDEG470E Error: Rebuilding !1, calloc: !2**
- **AWSDEG471E Error: Rebuilding !1, building .new: !2**
- **AWSDEG472E Error: Rebuilding !1, reading work file: !2**
- **AWSDEG473E Error: Rebuilding !1, writing work file: !2**
- **AWSDEG474E Error: Rebuilding !1, locking: !2**
- **AWSDEG475E Error: Rebuilding !1, renaming .old: !2**
- **AWSDEG476E Error: Rebuilding !1, renaming .new: !2**
- **AWSDEG477E Error: Rebuilding !1, ftell: !2**
- **AWSDEG478E Error: Rebuilding !1, writing .new: !2**
- **AWSDEG479E Error: Rebuilding !1, reading key file: !2**
- **AWSDEG480E Error: Rebuilding !1, unlocking: !2**
- **AWSDEG481E Error: Rebuilding !1, can not get exclusive access: !2**
- **AWSDEG482E Error: Rebuilding !1, can not reset lock: !2**

**AWSDEG600E file=%s,recpos=%li, which=%d, aborting**

**AWSDEG603E Discarded:%s**

# **Chapter 146. AWSDEH messages**

This section lists error and warning messages that might be issued.

The message component code is DEH.

**AWSDEH001E Error: Incorrect Delimiter**

**AWSDEH002E Error: Call type mismatch on !1, requires !2**

**AWSDEH003W Warning: Requires type !1, operand type is !2**

**AWSDEH004E Error: Keyword not found.**

**AWSDEH005E Error: Command not found, use Help.**

**AWSDEH006E Error: Type not found.**

**AWSDEH007E Error: Can not format type.**

**AWSDEH008E Error: Variable not found.**

**AWSDEH009E Error: Duplicate variable.**

**AWSDEH010E Error: Can not create variable.**

**AWSDEH011E Error: Can not set variable.**

**AWSDEH012E Error: Procedure not found.**

**AWSDEH013E Error: Unknown keyword.**

# **Chapter 147. AWSDEI messages**

This section lists error and warning messages that might be issued.

The message component code is DEI.

**AWSDEI003E System error !1 trying to open !2 for input.**

**AWSDEI004E System error !1 trying to open !2 for output.**

**AWSDEI005E Error: Too many characters in command line.**

**AWSDEI007E Error: Too many characters in input line.**

# **Chapter 148. AWSDEJ - Security messages**

This section lists security error and warning messages that might be issued.

The message component code is DEJ.

#### **AWSDEJ001E The Security file is not valid.**

**Explanation:** See message.

**System action:** The action that required user authorization is not performed. The program performing that action might stop.

**Operator response:** Recreate the Security file (see the *Administration Guide* for details), and retry the action that was being performed when the error occurred. If the problem persists, search the IBM Support database for a solution at http://www.ibm.com/software/ sysmgmt/products/support.

See The chapter on setting security in the *Administration Guide* for more instructions on how to recreate the Security file.

#### **AWSDEJ002E The internal data structure area (comarea) could not be initialized.**

**Explanation:** The reasons for the problem are normally one of the following:

- The security file is corrupted
- v There is insufficient memory available and the memory allocation failed
- There is an internal error

For IBM Software Support use: Calloc library function has failed.

**System action:** The action that required user authorization is not performed. The program performing that action might stop.

**Operator response:** Perform the following to determine which of the problems has occurred, and to take the appropriate remedial action:

- 1. Recreate the Security file, following the instructions in the *Reference Manual*. Rerun the process that required user authorization.
- 2. If the problem persists, verify if the workstation has enough memory available. Information about the memory requirements of Tivoli Workload Scheduler is provided in the *Release Notes*. If it does not, you might need to increase the memory of the workstation or make changes in memory management and paging to make more memory available to the program. Rerun the process that required user authorization.
- 3. If the workstation memory is adequate, try closing all the applications that you do not need, and then rerun the process that required user authorization.
- 4. If the problem persists, reboot the workstation, and then rerun the process that required user authorization.
- 5. If the problem persists, search the IBM Support database for a solution at http://www.ibm.com/ software/sysmgmt/products/support.

See The *Release Notes* for details of memory requirements. See the chapter on setting security in the *Reference Manual* for more instructions on how to recreate the Security file.

**AWSDEJ003E Doing !1 on !2, action not defined.**

### **AWSDEJ004E An internal error occurred performing the following action: "action" on the following object type: "object\_type".**

**Explanation:** *action* is the action required. It corresponds to one of keywords in the actions list in the Security file.

*object\_type* is the object type on which the action is to be performed. It corresponds to one of the object keywords in the Security file.

For IBM Software Support use: The object was not defined. utils/src/libs/security.c 2538.

**System action:** The action that required user authorization is not performed. The program performing that action might stop.

**Operator response:** Search the IBM Support database for a solution at http://www.ibm.com/software/ sysmgmt/products/support.

**AWSDEJ005E You do not have permission to perform the following action: "action" on the following object type: "object\_type".**

**Explanation:** See message.

*action* is the action required. It corresponds to one of keywords in the actions list in the Security file.

*object\_type* is the object type on which the action is to be performed. It corresponds to one of the object keywords in the Security file.

# **AWSDEJ007E • AWSDEJ010E**

**System action:** The action that required user authorization is not performed. The program performing that action might stop.

**Operator response:** Recreate the Security file (see the *Administration Guide* for details), and retry the action that was being performed when the error occurred. If the problem persists, search the IBM Support database for a solution at http://www.ibm.com/software/ sysmgmt/products/support.

See The chapter on setting security in the *Administration Guide* for more instructions on how to recreate the Security file.

### **AWSDEJ007E A system error occurred while performing the following action: "action" on the following object type: "object\_type". The Security file might be corrupt.**

**Explanation:** See message.

*action* is the action required. It corresponds to one of keywords in the actions list in the Security file.

*object\_type* is the object type on which the action is to be performed. It corresponds to one of the object keywords in the Security file.

For IBM Software Support use: error converting length generated from the library function strtol.

**System action:** The action that required user authorization is not performed. The program performing that action might stop.

**Operator response:** Recreate the Security file (see the *Administration Guide* for details), and retry the action that was being performed when the error occurred. If the problem persists, search the IBM Support database for a solution at http://www.ibm.com/software/ sysmgmt/products/support.

See The chapter on setting security in the *Administration Guide* for more instructions on how to recreate the Security file.

#### **AWSDEJ008E A system error occurred while performing the following action: "action" on the following object type: "object\_type". The Security file might be corrupt.**

**Explanation:** See message.

*action* is the action required. It corresponds to one of keywords in the actions list in the Security file.

*object\_type* is the object type on which the action is to be performed. It corresponds to one of the object keywords in the Security file.

For IBM Software Support use: error converting checksum generated from the library function strtol. **System action:** The action that required user authorization is not performed. The program performing that action might stop.

**Operator response:** Recreate the Security file (see the *Administration Guide* for details), and retry the action that was being performed when the error occurred. If the problem persists, search the IBM Support database for a solution at http://www.ibm.com/software/ sysmgmt/products/support.

See The chapter on setting security in the *Administration Guide* for more instructions on how to recreate the Security file.

# **AWSDEJ009E An internal error occurred while performing the following action: "action" on the following object type: "object\_type". The Security file might be corrupt.**

**Explanation:** The Security file might be corrupt, or there is an internal error.

*action* is the action required. It corresponds to one of keywords in the actions list in the Security file.

*object\_type* is the object type on which the action is to be performed. It corresponds to one of the object keywords in the Security file.

For IBM Software Support use: buffer too small.

**System action:** The action that required user authorization is not performed. The program performing that action might stop.

**Operator response:** Recreate the Security file (see the *Administration Guide* for details), and retry the action that was being performed when the error occurred. If the problem persists, search the IBM Support database for a solution at http://www.ibm.com/software/ sysmgmt/products/support.

See The chapter on setting security in the *Administration Guide* for more instructions on how to recreate the Security file.

**AWSDEJ010E A system error occurred while performing the following action: "action" on the following object type: "object\_type". The Security file might be corrupt.**

**Explanation:** See message.

*action* is the action required. It corresponds to one of keywords in the actions list in the Security file.

*object\_type* is the object type on which the action is to be performed. It corresponds to one of the object keywords in the Security file.

For IBM Software Support use: read error. on the run-time library function fread.

**System action:** The action that required user authorization is not performed. The program performing that action might stop.

**Operator response:** Recreate the Security file (see the *Administration Guide* for details), and retry the action that was being performed when the error occurred. If the problem persists, search the IBM Support database for a solution at http://www.ibm.com/software/ sysmgmt/products/support.

See The chapter on setting security in the *Administration Guide* for more instructions on how to recreate the Security file.

**AWSDEJ011E A decryption error occurred while performing the following action: "action" on the following object type: "object\_type". The Security file might be corrupt.**

**Explanation:** See message.

*action* is the action required. It corresponds to one of keywords in the actions list in the Security file.

*object\_type* is the object type on which the action is to be performed. It corresponds to one of the object keywords in the Security file.

**System action:** The action that required user authorization is not performed. The program performing that action might stop.

**Operator response:** Recreate the Security file (see the *Administration Guide* for details), and retry the action that was being performed when the error occurred. If the problem persists, search the IBM Support database for a solution at http://www.ibm.com/software/ sysmgmt/products/support.

See The chapter on setting security in the *Administration Guide* for more instructions on how to recreate the Security file.

#### **AWSDEJ012E An internal error occurred while performing the following action: "action" on the following object type: "object\_type".**

**Explanation:** There is an internal error.

*action* is the action required. It corresponds to one of keywords in the actions list in the Security file.

*object\_type* is the object type on which the action is to be performed. It corresponds to one of the object keywords in the Security file.

For IBM Software Support use: test returned invalid result.

**System action:** The action that required user authorization is not performed. The program performing that action might stop.

**Operator response:** Search the IBM Support database for a solution at http://www.ibm.com/software/ sysmgmt/products/support.

**AWSDEJ013E A non-valid keyword was encountered in the Security file while performing the following action: "action" on the following object type: "object\_type". The Security file might be corrupt.**

**Explanation:** See message. The reason for this error is one of the following:

- v A non.valid keyword exists in the Security file
- The Security file is corrupted
- There is an internal error

*action* is the action required. It corresponds to one of keywords in the actions list in the Security file.

*object\_type* is the object type on which the action is to be performed. It corresponds to one of the object keywords in the Security file.

**System action:** The action that required user authorization is not performed. The program performing that action might stop.

**Operator response:** Take the following steps to determine the cause of the problem and resolve it:

- v Check the syntax in the file Security.conf. See the *Administration Guide* for details about the syntax. Correct the error in the Security.conf file and repeat the action that failed.
- v If the problem persists, recreate the Security file. See the *Administration Guide* for details about how to create or recreate the Security file.
- v If the problem persists, search the IBM Support database for a solution at http://www.ibm.com/ software/sysmgmt/products/support.

See The chapter on setting security in the *Administration Guide* for more instructions on how to recreate the Security file.

**AWSDEJ014E The following user: "user\_name" could not be found in the Security file while performing the following action: "action" on the following object type: "object\_type". The Security file might be corrupt.**

**Explanation:** See message.

*user\_name* is the user that could not be found.

*action* is the action required. It corresponds to one of keywords in the actions list in the Security file.

*object\_type* is the object type on which the action is to be performed. It corresponds to one of the object keywords in the Security file.

# **AWSDEJ015E • AWSDEJ019E**

**System action:** The action that required user authorization is not performed. The program performing that action might stop.

**Operator response:** Recreate the Security file (see the *Administration Guide* for details), and retry the action that was being performed when the error occurred. If the problem persists, search the IBM Support database for a solution at http://www.ibm.com/software/ sysmgmt/products/support.

See The chapter on setting security in the *Administration Guide* for more instructions on how to recreate the Security file.

**AWSDEJ015E The record for the following user: "user\_name" could not be read in the Security file while performing the following action: "action" on the following object type: "object\_type". The Security file might be corrupt.**

**Explanation:** See message.

*user\_name* is the user whose details could not be read.

*action* is the action required. It corresponds to one of keywords in the actions list in the Security file.

*object\_type* is the object type on which the action is to be performed. It corresponds to one of the object keywords in the Security file.

For IBM Software Support use: read error from the run-time library function fread or fseek.

**System action:** The action that required user authorization is not performed. The program performing that action might stop.

**Operator response:** Recreate the Security file (see the *Administration Guide* for details), and retry the action that was being performed when the error occurred. If the problem persists, search the IBM Support database for a solution at http://www.ibm.com/software/ sysmgmt/products/support.

See The chapter on setting security in the *Administration Guide* for more instructions on how to recreate the Security file.

#### **AWSDEJ016E An internal error occurred while performing the following action: "action" on the following object type: "object\_type".**

**Explanation:** This is an internal error.

*action* is the action required. It corresponds to one of keywords in the actions list in the Security file.

*object\_type* is the object type on which the action is to be performed. It corresponds to one of the object keywords in the Security file.

For IBM Software Support use: while checking the

security access for current user, the system received a non-valid return code. This is an internal error because this return code is set internally.

**System action:** The action that required user authorization is not performed. The program performing that action might stop.

**Operator response:** Search the IBM Support database for a solution at http://www.ibm.com/software/ sysmgmt/products/support.

**AWSDEJ017E Doing !1 on !2, testing user found invalid object in security file.**

**AWSDEJ018E The following user: "user\_name" could not be found in the Security file while performing the following action: "action" on the following object type: "object\_type". The Security file might be corrupt.**

**Explanation:** See message.

*user\_name* is the user that could not be found.

*action* is the action required. It corresponds to one of keywords in the actions list in the Security file.

*object\_type* is the object type on which the action is to be performed. It corresponds to one of the object keywords in the Security file.

For IBM Software Support use: this is an error related to Library function feof.

**System action:** The action that required user authorization is not performed. The program performing that action might stop.

**Operator response:** Take the following steps to determine the cause of the problem and resolve it:

- v Check if the indicated user is in the file Security.conf. If it is not, add the user, recreate the Security.conf file and repeat the action that failed.
- v If you find that the indicated user is in the Security file, it might be corrupt. Recreate the file and repeat the action that failed.
- v If the problem persists, search the IBM Support database for a solution at http://www.ibm.com/ software/sysmgmt/products/support.

See The chapter on setting security in the *Administration Guide* for more instructions on how to recreate the Security file.

**AWSDEJ019E An error occurred while reading the header in the Security file for the following user: "user\_name". The Security file might be corrupt.**

**Explanation:** See message.

*user\_name* is the user that could not be found.

For IBM Software Support use: this is an operating system error from the library function fgets.

**System action:** The action that required user authorization is not performed. The program performing that action might stop.

**Operator response:** Recreate the Security file (see the *Administration Guide* for details), and retry the action that was being performed when the error occurred. If the problem persists, search the IBM Support database for a solution at http://www.ibm.com/software/ sysmgmt/products/support.

See The chapter on setting security in the *Administration Guide* for more instructions on how to recreate the Security file.

# **AWSDEJ020E An error occurred while setting the initial position in the Security file for the following user: "user\_name". The Security file might be empty or corrupt.**

**Explanation:** See message.

*user\_name* is the user that could not be found.

For IBM Software Support use: this is an operating system error from the library function ftell.

**System action:** The action that required user authorization is not performed. The program performing that action might stop.

**Operator response:** Recreate the Security file (see the *Administration Guide* for details), and retry the action that was being performed when the error occurred. If the problem persists, search the IBM Support database for a solution at http://www.ibm.com/software/ sysmgmt/products/support.

See The chapter on setting security in the *Administration Guide* for more instructions on how to recreate the Security file.

#### **AWSDEJ021E The Security file is not valid (incorrect magic number).**

**Explanation:** See message.

**System action:** The action that required user authorization is not performed. The program performing that action might stop.

**Operator response:** Recreate the Security file (see the *Administration Guide* for details), and retry the action that was being performed when the error occurred. If the problem persists, search the IBM Support database for a solution at http://www.ibm.com/software/ sysmgmt/products/support.

See The chapter on setting security in the *Administration Guide* for more instructions on how to recreate the Security file.

#### **AWSDEJ022E The Security file is not valid (incorrect version).**

**Explanation:** See message.

**System action:** The action that required user authorization is not performed. The program performing that action might stop.

**Operator response:** Recreate the Security file (see the *Administration Guide* for details), and retry the action that was being performed when the error occurred. If the problem persists, search the IBM Support database for a solution at http://www.ibm.com/software/ sysmgmt/products/support.

See The chapter on setting security in the *Administration Guide* for more instructions on how to recreate the Security file.

# **AWSDEJ023E The Security file is not valid (header record size is incorrect).**

**Explanation:** See message.

**System action:** The action that required user authorization is not performed. The program performing that action might stop.

**Operator response:** Recreate the Security file (see the *User's Guide and Reference* for details), and retry the action that was being performed when the error occurred. If the problem persists, search the IBM Support database for a solution at http:// www.ibm.com/software/sysmgmt/products/support.

See The chapter on setting security in the *User's Guide and Reference* for more instructions on how to recreate the Security file.

#### **AWSDEJ024E The program could not allocate sufficient memory (heap size).**

**Explanation:** The reasons for the problem are normally one of the following:

- There is insufficient memory available and the memory allocation failed
- There is an internal error

For IBM Software Support use: malloc library function has failed.

**System action:** The action that required user authorization is not performed. The program performing that action might stop.

**Operator response:** Perform the following to determine which of the problems has occurred, and to take the appropriate remedial action:

1. Verify if the workstation has enough memory available. Information about the memory requirements of Tivoli Workload Scheduler is provided in the *Release Notes*. If it does not, you might need to increase the memory of the

# **AWSDEJ025E • AWSDEJ029E**

workstation or make changes in memory management and paging to make more memory available to the program. Rerun the process that required user authorization.

- 2. If the workstation memory is adequate, try closing all the applications that you do not need, and then rerun the process that required user authorization.
- 3. If the problem persists, reboot the workstation, and then rerun the process that required user authorization.
- 4. Search the IBM Support database for a solution at http://www.ibm.com/software/sysmgmt/ products/support.

See The *Release Notes* for details of memory requirements.

#### **AWSDEJ025E The Security file is missing. As the user is not root, the file cannot be created by the program.**

**Explanation:** See message.

**System action:** The action that required user authorization is not performed. The program performing that action might stop.

**Operator response:** Recreate the Security file (see the *Administration Guide* for details), and retry the action that was being performed when the error occurred. If the problem persists, search the IBM Support database for a solution at http://www.ibm.com/software/ sysmgmt/products/support.

See The chapter on setting security in the *Administration Guide* for more instructions on how to recreate the Security file.

#### **AWSDEJ026E An error occurred while seeking the start position of the Security file. The following operating system error was returned: "error\_number". The Security file might be corrupt.**

**Explanation:** See message.

*error\_number* is the operating system error number.

**System action:** The action that required user authorization is not performed. The program performing that action might stop.

**Operator response:** Recreate the Security file (see the *Administration Guide* for details), and retry the action that was being performed when the error occurred. If the problem persists, search the IBM Support database for a solution at http://www.ibm.com/software/ sysmgmt/products/support.

See The chapter on setting security in the *Administration Guide* for more instructions on how to recreate the Security file.

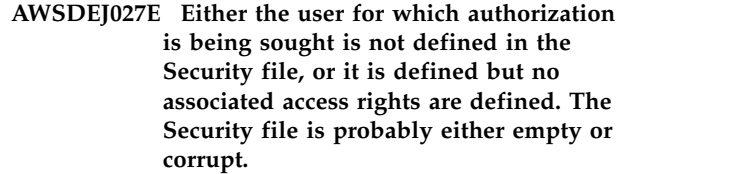

**Explanation:** See message.

**System action:** The action that required user authorization is not performed. The program performing that action might stop.

**Operator response:** Recreate the Security file (see the *Administration Guide* for details), and retry the action that was being performed when the error occurred. If the problem persists, search the IBM Support database for a solution at http://www.ibm.com/software/ sysmgmt/products/support.

See The chapter on setting security in the *Administration Guide* for more instructions on how to recreate the Security file.

# **AWSDEJ028E An error has occurred while retrieving the password structure from the Security file. The file might be corrupt.**

**Explanation:** This message shows a system error happened reading the Security file. An error number was set to indicate the error.

**System action:** The action that required user authorization is not performed. The program performing that action might stop.

**Operator response:** Recreate the Security file (see the *Administration Guide* for details), and retry the action that was being performed when the error occurred. If the problem persists, search the IBM Support database for a solution at http://www.ibm.com/software/ sysmgmt/products/support.

See The chapter on setting security in the *Administration Guide* for more instructions on how to recreate the Security file.

# **AWSDEJ029E The following action cannot be performed in an end-to-end Tivoli Workload Scheduler network: "action" on the following object type: "object\_type".**

**Explanation:** You tried to perform an action that is not permitted in an end-to-end Tivoli Workload Scheduler network (a network where a master domain manger on z/OS manages the workload on a network of distributed workstations. There are some actions (for example the **conman submit** command) that are not permitted in this environment.

*action* is the action required. It corresponds to one of keywords in the actions list in the Security file.

*object\_type* is the object type on which the action is to

be performed. It corresponds to one of the object keywords in the Security file.

**System action:** The action that required user authorization is not performed. The program performing that action might stop.

**Operator response:** If the action must be performed, you must either find a different way to achieve the same objective, or perform the action outside of the Tivoli Workload Scheduler network.

#### **AWSDEJ101E Error writing user: !4**

**AWSDEJ102W While running makesec, a syntax error was found in the following file: "file\_name", at line: "line\_number". An incorrect delimiter has been used after the following keyword: "keyword".**

**Explanation:** See message.

*file\_name* is the name of the file where the error was found (usually Security.conf.).

*line\_number* is the line number in that file where the syntax error has been found.

*keyword* is the keyword after which the incorrect delimiter appears.

**System action: Makesec** stops. The Security file is not created.

**Operator response:** Verify the syntax of the identified file at the indicated point, and correct the error.

Rerun **makesec** to recreate the Security file (see the *Administration Guide* for details).

See The chapter on setting security in the *Administration Guide* for more instructions on how to recreate the Security file.

**AWSDEJ103W While running makesec, a possible issue was found in the following file: "file\_name", at line: "line\_number". The tilde delimiter (~) has been used before the first attribute for the following user: "user\_name". This means that all physical users of all workstations in the Tivoli Workload Scheduler network, except that or those indicated in the attribute, now belong to the indicated user, and have the rights and restrictions of the indicated user. If this was your intention, take no action, otherwise correct the syntax and remake the security file.**

**Explanation:** See message.

*file\_name* is the name of the file where the possible issue was found (usually Security.conf.).

*line\_number* is the line number in that file where the syntax issue has been found.

*user\_name* is the name of the user for which the tilde delimiter appears.

**System action: Makesec** continues. The Security file is created.

**Operator response:** Verify the syntax of the identified file at the indicated point, and ensure it represents the behavior you require.

See The chapter on setting security in the *Administration Guide* for more instructions on how to create the Security file.

**AWSDEJ104E !1, line !2: Error writing begin for !3: !4**

**AWSDEJ105E !1, line !2: Error writing end for !3: !4**

**AWSDEJ106E An internal user-seek error has occurred while writing the Security file. The error occurred while reading from the following file: "file\_name", at line: "line\_number", for the following user: "user\_name". The following gives more details of the error: "error\_message".**

**Explanation:** See message.

*file\_name* is the name of the file that was being read when the error occurred (usually Security.conf.).

*line\_number* is the line number in that file that was being processed when the error occurred.

*user\_name* is the user name being processed when the error occurred.

*error\_message* is the operating system error message.

For IBM Software Support use: fseek failed writing Security, reading from Security.conf.

**System action: Makesec** stops. The Security file is not created.

**Operator response:** An internal error has occurred. Search the IBM Support database for a solution at http://www.ibm.com/software/sysmgmt/products/ support.

**AWSDEJ107E An internal user-update error has occurred while writing the Security file. The error occurred while reading from the following file: "file\_name", at line: "line\_number", for the following user: "user\_name". The following gives more details of the error: "error\_message".**

**Explanation:** See message.

*file\_name* is the name of the file that was being read when the error occurred (usually Security.conf.).

# **AWSDEJ108E • AWSDEJ112W**

*line\_number* is the line number in that file that was being processed when the error occurred.

*user\_name* is the user name being processed when the error occurred.

*error\_message* is the operating system error message.

For IBM Software Support use: fprintf failed writing Security, reading from Security.conf.

**System action: Makesec** stops. The Security file is not created.

**Operator response:** An internal error has occurred. Search the IBM Support database for a solution at http://www.ibm.com/software/sysmgmt/products/ support.

# **AWSDEJ108E While running makesec, a wrong exit state was found in the following file: "file\_name", at line: "line\_number". Either there is a syntax error in the Security.conf file or an internal error has occurred.**

**Explanation:** See message.

*file\_name* is the name of the file where the error was found (usually Security.conf.).

*line\_number* is the line number in that file where the syntax error has been found.

**System action: Makesec** stops. The Security file is not created.

**Operator response:** Verify the syntax of the identified file at the indicated point, and correct the error.

Rerun **makesec** to recreate the Security file (see the *Administration Guide* for details). If the problem persists, search the IBM Support database for a solution at http://www.ibm.com/software/sysmgmt/products/ support.

See The chapter on setting security in the *Administration Guide* for more instructions on how to recreate the Security file.

# **AWSDEJ109E !1, line !2: Unknown variable: !3.**

**AWSDEJ110E While running makesec, a syntax error was found in the following file: "file\_name", at line: "line\_number". The following incorrect keyword was used: "keyword". Contextually valid keywords are as follows: "keyword\_list".**

**Explanation:** See message.

*file\_name* is the name of the file where the error was found (usually Security.conf.).

*line\_number* is the line number in that file where the syntax error has been found.

*keyword* is the incorrect keyword.

*keyword\_list* is a list of the keywords that can be used at this point.

**System action: Makesec** stops. The Security file is not created.

**Operator response:** Verify the syntax of the identified file at the indicated point, and correct the incorrect keyword.

Rerun **makesec** to recreate the Security file (see the *Administration Guide* for details).

See The chapter on setting security in the *Administration Guide* for more instructions on how to recreate the Security file.

# **AWSDEJ111E An internal security-buffer error has occurred while writing the Security file. The error occurred while reading from the following file: "file\_name", at line: "line\_number", for the following user: "user\_name". The following gives more details of the error: "error\_message".**

**Explanation:** See message.

*file\_name* is the name of the file that was being read when the error occurred (usually Security.conf.).

*line\_number* is the line number in that file that was being processed when the error occurred.

*user\_name* is the user name being processed when the error occurred.

*error\_message* is the operating system error message.

For IBM Software Support use: fwrite failed writing Security, reading from Security.conf.

**System action: Makesec** stops. The Security file is not created.

**Operator response:** An internal error has occurred. Search the IBM Support database for a solution at http://www.ibm.com/software/sysmgmt/products/ support.

**AWSDEJ112W An internal error has occurred while writing the Security file. The error occurred while reading from the following file: "file\_name", at line: "line\_number". One of the following keywords is missing: "keyword\_list".**

**Explanation:** See message.

*file\_name* is the name of the file that was being read when the error occurred (usually Security.conf.).

*line\_number* is the line number in that file that was being processed when the error occurred.

*keyword\_list* is a list of keywords, one at least of which is missing.

# **AWSDEJ113E • AWSDEJ116E**

**System action: Makesec** stops. The Security file is not created.

**Operator response:** Check the syntax of the input file at the point indicated. Correct the error and rerun **makesec**.

**AWSDEJ113E An internal error has occurred while writing the Security file. The error occurred while reading from the following file: "file\_name", at line: "line\_number". An non-valid parse state occurred while processing the following keyword: "keyword".**

**Explanation:** See message.

*file\_name* is the name of the file that was being read when the error occurred (usually Security.conf.).

*line\_number* is the line number in that file that was being processed when the error occurred.

*keyword* is the keyword that was being processed when the error occurred.

**System action: Makesec** stops. The Security file is not created.

**Operator response:** Check the syntax of the input file at the point indicated. Correct the error and rerun **makesec**.

## **AWSDEJ114E While running makesec, a syntax error was found in the following file: "file\_name", at line: "line\_number". The following keyword is not being used in the correct context: "keyword".**

**Explanation:** See message.

*file\_name* is the name of the file where the error was found (usually Security.conf.).

*line\_number* is the line number in that file where the syntax error has been found.

*keyword* is the incorrect keyword.

**System action: Makesec** stops. The Security file is not created.

**Operator response:** Verify the syntax of the identified file at the indicated point, and correct the keyword being used in the wrong context.

Rerun **makesec** to recreate the Security file (see the *Administration Guide* for details).

See The chapter on setting security in the *Administration Guide* for more instructions on how to recreate the Security file.

# **AWSDEJ115E The same user ("user\_name") is defined more than once in the following file: "file\_name", at line: "line\_number".**

**Explanation:** The syntax of the Security file allows for each user to be defined only once.

*file\_name* is the name of the file where the error was found (usually Security.conf.).

*line\_number* is the line number in that file where the syntax error has been found.

*user\_name* is the name of the user defined more than once.

**System action: Makesec** stops. The Security file is not created.

**Operator response:** Edit the indicated file and ensure that each user is defined only once.

Rerun **makesec** to recreate the Security file (see the *Administration Guide* for details).

See The chapter on setting security in the *Administration Guide* for more instructions on how to recreate the Security file.

#### **AWSDEJ116E The following user name "user\_name" is not valid in the following file: "file\_name", at line: "line\_number".**

**Explanation:** The user names specified in the Security file must conform to a specified standard, details of which are given in the *Administration Guide*.

*file\_name* is the name of the file where the error was found (usually Security.conf.).

*line\_number* is the line number in that file where the syntax error has been found.

*user\_name* is the user name that is not valid.

**System action: Makesec** stops. The Security file is not created.

**Operator response:** Edit the indicated file and ensure that all user names are valid. If you cannot find a user name that is not valid, an internal error has occurred. Search the IBM Support database for a solution at http://www.ibm.com/software/sysmgmt/products/ support.

If you have found and corrected an error, rerun **makesec** to recreate the Security file (see the *Administration Guide* for details).

See The chapter on setting security in the *Administration Guide* for more instructions on how to recreate the Security file.

# **AWSDEJ117E An internal error occurred while writing the Security file header record for the following user: "user\_name" and the following action: "action".**

**Explanation:** See message.

*user\_name* is the user that was being processed when the error occurred.

*action* is the action required. It corresponds to one of keywords in the actions list in the Security file.

**System action: Makesec** stops. The Security file is not created.

**Operator response:** An internal error has occurred. Search the IBM Support database for a solution at http://www.ibm.com/software/sysmgmt/products/ support.

# **AWSDEJ201E The Security file is not valid. An error occurred reading the user at the following byte: "byte".**

**Explanation:** Other messages give more information about the error.

*byte* indicates the position of the error in the file.

**System action:** The action that required user authorization is not performed. The program performing that action might stop.

**Operator response:** Recreate the Security file (see the *Reference Manual* for details), and retry the action that was being performed when the error occurred. If the problem persists, search the IBM Support database for a solution at http://www.ibm.com/software/ sysmgmt/products/support.

See The chapter on setting security in the *Reference Manual* for more instructions on how to recreate the Security file.

#### **AWSDEJ202E The Security file is not valid. An error occurred reading the block at the following byte: "byte"**

**Explanation:** Other messages give more information about the error.

*byte* indicates the position of the error in the file.

**System action:** The action that required user authorization is not performed. The program performing that action might stop.

**Operator response:** Recreate the Security file (see the *Reference Manual* for details), and retry the action that was being performed when the error occurred. If the problem persists, search the IBM Support database for a solution at http://www.ibm.com/software/ sysmgmt/products/support.

See The chapter on setting security in the *Reference*

#### **AWSDEJ203E The Security file is not valid. The object keyword at the following byte is not valid: "byte"**

**Explanation:** Other messages give more information about the error.

*byte* indicates the position of the error in the file.

**System action:** The action that required user authorization is not performed. The program performing that action might stop.

**Operator response:** Recreate the Security file (see the *Reference Manual* for details), and retry the action that was being performed when the error occurred. If the problem persists, search the IBM Support database for a solution at http://www.ibm.com/software/ sysmgmt/products/support.

See The chapter on setting security in the *Reference Manual* for more instructions on how to recreate the Security file.

# **AWSDEJ204E The Security file is not valid. The user attribute at the following byte is not valid: "byte"**

**Explanation:** Other messages give more information about the error.

*byte* indicates the position of the error in the file.

**System action:** The action that required user authorization is not performed. The program performing that action might stop.

**Operator response:** Recreate the Security file (see the *Reference Manual* for details), and retry the action that was being performed when the error occurred. If the problem persists, search the IBM Support database for a solution at http://www.ibm.com/software/ sysmgmt/products/support.

See The chapter on setting security in the *Reference Manual* for more instructions on how to recreate the Security file.

# **AWSDEJ205E The Security file is not valid. The variable at the following byte is not valid: "byte"**

**Explanation:** Other messages give more information about the error.

*byte* indicates the position of the error in the file.

**System action:** The action that required user authorization is not performed. The program performing that action might stop.

**Operator response:** Recreate the Security file (see the *Reference Manual* for details), and retry the action that

was being performed when the error occurred. If the problem persists, search the IBM Support database for a solution at http://www.ibm.com/software/ sysmgmt/products/support.

See The chapter on setting security in the *Reference Manual* for more instructions on how to recreate the Security file.

#### **AWSDEJ206E The Security file is not valid. The action keyword at the following byte is not valid: "byte"**

**Explanation:** Other messages give more information about the error.

*byte* indicates the position of the error in the file.

**System action:** The action that required user authorization is not performed. The program performing that action might stop.

**Operator response:** Recreate the Security file (see the *Reference Manual* for details), and retry the action that was being performed when the error occurred. If the problem persists, search the IBM Support database for a solution at http://www.ibm.com/software/ sysmgmt/products/support.

See The chapter on setting security in the *Reference Manual* for more instructions on how to recreate the Security file.

**AWSDEJ207E An internal error has occurred while writing the Security file. The error occurred while reading from the following file: "file\_name", at line: "line\_number", for the following user: "user\_name". The following gives more details of the error: "error\_message".**

**Explanation:** See message.

*file\_name* is the name of the file that was being read when the error occurred (usually Security.conf.).

*line\_number* is the line number in that file that was being processed when the error occurred.

*user\_name* is the user name being processed when the error occurred.

*error\_message* is the operating system error message.

For IBM Software Support use: fprintf failed writing Security, reading from Security.conf.

**System action: Makesec** stops. The Security file is not created.

**Operator response:** An internal error has occurred. Search the IBM Support database for a solution at http://www.ibm.com/software/sysmgmt/products/ support.

# **Chapter 149. AWSDEK - Miscellaneous command messages**

This section lists miscellaneous command error and warning messages that might be issued.

The message component code is DEK.

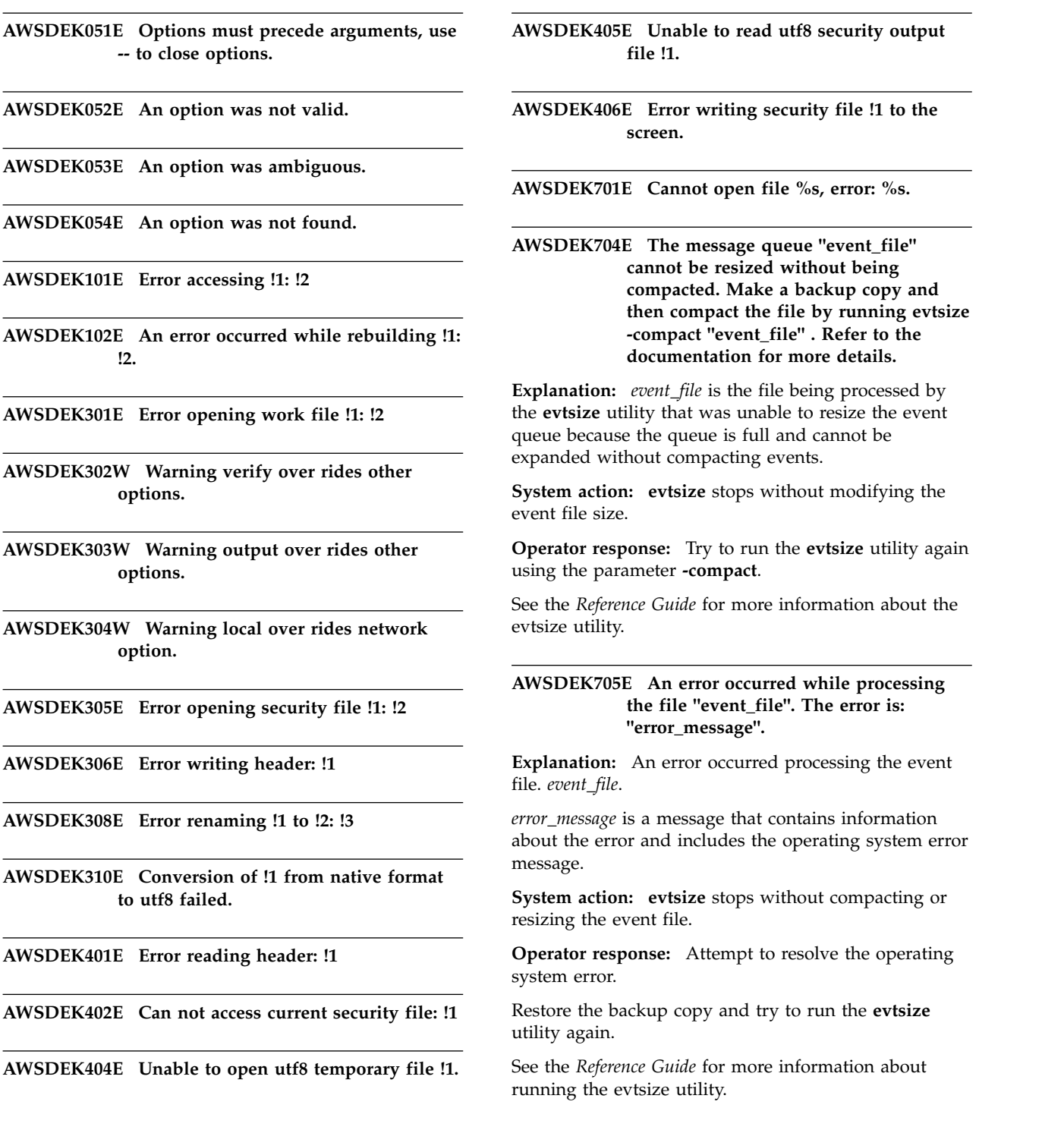

# **AWSDEK706E • AWSDEK905E**

#### **AWSDEK706E An error occurred while attempting to processing the file "event\_file". The error is: "error\_message". The original event file has been recovered.**

**Explanation:** The evtsize utility was unable to compact events within the event queue. The file being processed is *event\_file*.

*error\_message* is a message that contains information about the error and includes the operating system error message. The original event file has been recovered.

**System action: evtsize**stops without compacting the event file.

**Operator response:** Attempt to resolve the operating system error.

Try to run the **evtsize** utility again.

See The *Reference Guide* for more information about running the evtsize utility.

#### **AWSDEK708E The message queue "event\_file" cannot be re-sized without corrupting the contents.**

**Explanation:** The **evtsize** utility was unable to re-size the event queue because the new size is lower the previous one and re-sizing the queue will corrupt the queue contents.

*event\_file* is the file being processed.

**System action: evtsize** stops without modifying the event file size.

**Operator response:** Wait until the queue has been emptied before re-sizing it, or select a size greater than the stored size.

Try to run the **evtsize** utility again.

See The *Reference Guide* for more information about running the evtsize utility.

#### **AWSDEK709E The supplied value for the size parameter is greater than the maximum allowed by the operating system: "max\_size"**

**Explanation:** The maximum value for the size parameter is determined by the LONG\_MAX system variable.

*max\_size* is the maximum value you can provide for the **evtsize** ""size"" parameter.

**System action: evtsize** stops without modifying the event file size.

**Operator response:** Run the **evtsize** utility again, supplying a lower value for the ""size"" parameter.

Try to run the **evtsize** utility again.

See The *Reference Guide* for more information about running the evtsize utility.

#### **AWSDEK710W The evtsize command has been issued with too many parameters. Additional parameters are ignored.**

**Explanation:** See message.

**System action: evtsize** command is processed, ignoring the additional parameters.

**Operator response:** Check why there were too many parameters. Check that the command as processed achieved your objective. If it did not, rerun the utility, specifying the parameters correctly.

See The *Reference Guide* for more information about running the evtsize utility.

#### **AWSDEK711E The minimun size of a message queue must be "min\_size"**

**Explanation:** See message.

**System action: evtsize** command fails.

**Operator response:** The minimun size of message queue must be 1048576 bytes, please provide a value grater or equal to it

#### **AWSDEK904E Unable to open the following Security file to initialize centralized security: "security\_file". The file does not exist or cannot be found.**

**Explanation:** See message.

*security\_file* is the name of the Security file.

**System action:** The action that required user authorization is not performed. The program performing that action might stop.

**Operator response:** Recreate the Security file (see the *Reference Manual* for details), and retry the action that was being performed when the error occurred. If the problem persists, search the IBM Support database for a solution at http://www.ibm.com/software/ sysmgmt/products/support.

See The chapter on setting security in the *Reference Manual* for more instructions on how to recreate the Security file.

#### **AWSDEK905E Unable to read the following Security file for centralized security: "security\_file".**

**Explanation:** See message.

*security\_file* is the name of the Security file.

**System action:** The action that required user authorization is not performed. The program performing that action might stop.

**Operator response:** Recreate the Security file (see the *Reference Manual* for details), and retry the action that was being performed when the error occurred. If the problem persists, search the IBM Support database for a solution at http://www.ibm.com/software/ sysmgmt/products/support.

See The chapter on setting security in the *Reference Manual* for more instructions on how to recreate the Security file.

#### **AWSDEK906E Unable to write the following Security file for centralized security: "security\_file".**

**Explanation:** See message.

*security\_file* is the name of the Security file.

**System action:** The action that required user authorization is not performed. The program performing that action might stop.

**Operator response:** Recreate the Security file (see the *Reference Manual* for details), and retry the action that was being performed when the error occurred. If the problem persists, search the IBM Support database for a solution at http://www.ibm.com/software/ sysmgmt/products/support.

See The chapter on setting security in the *Reference Manual* for more instructions on how to recreate the Security file.

# **Chapter 150. AWSDEL - CPU access messages**

This section lists error and warning messages that might be issued by the CPU access.

The message component code is DEL.

**AWSDEL001E Error, attempt to open newer revision of file AWSDEL002E Error, cpudata file has not been opened AWSDEL003W End of chain/no more matches. AWSDEL004E Could not create a temporary file: !1 AWSDEL005E File system error: !1 AWSDEL006E cpu not specified in cpudata file AWSDEL007E error returned from index access functions AWSDEL008E ADD: cpu definition already in database AWSDEL010E Access denied to specified cpu definition AWSDEL011E Unable to allocate memory AWSDEL012E Invalid cpu definition read from file AWSDEL013E Specified name is not a cpu class AWSDEL014E Invalid cpu class definition read from file AWSDEL015E \*\*ERROR\*\* !1: Modify access denied for cpu !2 AWSDEL016E Cpu !1 does not exist in cpudata file AWSDEL017W \*\*WARNING\*\* Access method !1 does not exist on your system! AWSDEL018E u\_print\_cpu\_data() got invalid cpu entry type %d. AWSDEL019E add\_cpu\_agent\_type(): unknown agent type.**

# **Chapter 151. AWSDEM - Workstation parsing messages**

This section lists workstation parsing error and warning messages that might be issued.

The message component code is DEM.

**AWSDEM001E There is an error in the workstation definition. The workstation definition for the cpuname keyword is not syntactically correct. It must start with an alphabetic character, followed by up to 15 alphanumeric bytes, including dashes and underscores. The Reference Manual lists certain reserved words that must be avoided.**

**Explanation:** See message.

**System action:** The operation cannot be performed.

**Operator response:** Correct the input and resubmit the command.

See The *Reference Manual* for full details about the syntax of the workstation definition.

**AWSDEM002E There is an error in the workstation definition. The workstation name for the host keyword is not syntactically correct. It must start with an alphabetic character, followed by up to 15 alphanumeric bytes, including dashes and underscores. The Reference Manual lists certain reserved words that must be avoided.**

**Explanation:** See message.

**System action:** The operation cannot be performed.

**Operator response:** Correct the input and resubmit the command.

See The *Reference Manual* for full details about the syntax of the workstation definition.

**AWSDEM003E LINK cpuid is syntactically invalid**

**AWSDEM004E There is an error in the workstation definition. The server ID is not syntactically correct. It must be a single letter or number (A-Z and 0-9).**

**Explanation:** See message.

**System action:** The operation cannot be performed.

**Operator response:** Correct the input and resubmit the command.

See The *Reference Manual* for full details about the syntax of the workstation definition.

# **AWSDEM007E There is an error in the workstation definition. The required os keyword is missing.**

**Explanation:** See message.

**System action:** The operation cannot be performed.

**Operator response:** Correct the input and resubmit the command.

See The *Reference Manual* for full details about the syntax of the workstation definition.

# **AWSDEM008E There is an error in the workstation definition. The required node keyword is missing.**

**Explanation:** See message.

**System action:** The operation cannot be performed.

**Operator response:** Correct the input and resubmit the command.

See The *Reference Manual* for full details about the syntax of the workstation definition.

## **AWSDEM009E There is an error in the workstation definition. The required os keyword has been specified more than once.**

**Explanation:** See message.

**System action:** The operation cannot be performed.

**Operator response:** Correct the input and resubmit the command.

See The *Reference Manual* for full details about the syntax of the workstation definition.

# **AWSDEM010E There is an error in the workstation definition. The optional description keyword has been specified more than once.**

**Explanation:** See message.

**System action:** The operation cannot be performed.

# **AWSDEM011E • AWSDEM020E**

**Operator response:** Correct the input and resubmit the command.

See The *Reference Manual* for full details about the syntax of the workstation definition.

#### **AWSDEM011E There is an error in the workstation definition. The required node keyword has been specified more than once.**

**Explanation:** See message.

**System action:** The operation cannot be performed.

**Operator response:** Correct the input and resubmit the command.

See The *Reference Manual* for full details about the syntax of the workstation definition.

# **AWSDEM012E There is an error in the workstation definition. The optional tcpaddr keyword has been specified more than once.**

**Explanation:** See message.

**System action:** The operation cannot be performed.

**Operator response:** Correct the input and resubmit the command.

See The *Reference Manual* for full details about the syntax of the workstation definition.

## **AWSDEM013E There is an error in the workstation definition. The host keyword has been specified more than once.**

**Explanation:** See message.

**System action:** The operation cannot be performed.

**Operator response:** Correct the input and resubmit the command.

See The *Reference Manual* for full details about the syntax of the workstation definition.

# **AWSDEM014E There is an error in the workstation definition. The ignore keyword has been specified more than once.**

**Explanation:** See message.

**System action:** The operation cannot be performed.

**Operator response:** Correct the input and resubmit the command.

See The *Reference Manual* for full details about the syntax of the workstation definition.

### **AWSDEM015E There is an error in the workstation definition. The autolink keyword has been specified more than once.**

**Explanation:** See message.

**System action:** The operation cannot be performed.

**Operator response:** Correct the input and resubmit the command.

See The *Reference Manual* for full details about the syntax of the workstation definition.

# **AWSDEM016E There is an error in the workstation definition. The fullstatus keyword has been specified more than once.**

**Explanation:** See message.

**System action:** The operation cannot be performed.

**Operator response:** Correct the input and resubmit the command.

See The *Reference Manual* for full details about the syntax of the workstation definition.

## **AWSDEM017E There is an error in the workstation definition. The resolvedep keyword has been specified more than once.**

**Explanation:** See message.

**System action:** The operation cannot be performed.

**Operator response:** Correct the input and resubmit the command.

See The *Reference Manual* for full details about the syntax of the workstation definition.

# **AWSDEM018E There is an error in the workstation definition. The server keyword has been specified more than once.**

**Explanation:** See message.

**System action:** The operation cannot be performed.

**Operator response:** Correct the input and resubmit the command.

See The *Reference Manual* for full details about the syntax of the workstation definition.

#### **AWSDEM019E Duplicate alternative NODE keyword**

**AWSDEM020E Duplicate alternative TCPADDR keyword**

#### **AWSDEM021E Duplicate COMMAND keyword**

- **AWSDEM022E There is an error in the workstation or the workstation class definition. The context suggests that you are trying to define a workstation or a workstation class, but the cpuname or cpuclass keyword is missing.**
- **Explanation:** See message.

**System action:** The operation cannot be performed.

**Operator response:** Correct the input and resubmit the command.

See The *Reference Manual* for full details about the syntax of the workstation and workstation class definition.

**AWSDEM023E There is an error in the object definition. The supplied description keyword was not followed by a description enclosed in double quotes.**

**Explanation:** See message.

**System action:** The operation cannot be performed.

**Operator response:** Correct the input and resubmit the command.

See The *Reference Manual* for full details about the syntax of the object definition.

# **AWSDEM024E There is an error in the workstation definition. The supplied os keyword was not followed by a valid operating system type. Valid options are UNIX, WNT, ZOS, IBM i, or OTHER.**

**Explanation:** See message.

**System action:** The operation cannot be performed.

**Operator response:** Correct the input and resubmit the command.

See The *Reference Manual* for full details about the syntax of the workstation definition.

#### **AWSDEM025E There is an error in the workstation definition. The supplied node keyword was not followed by a valid host name or IP address.**

**Explanation:** See message.

**System action:** The operation cannot be performed.

**Operator response:** Correct the input and resubmit the command.

See The *Reference Manual* for full details about the syntax of the workstation definition.

#### **AWSDEM026E There is an error in the workstation definition. The supplied tcpaddr keyword is not set to a valid TCP port number.**

**Explanation:** See message.

**System action:** The operation cannot be performed.

**Operator response:** Correct the input and resubmit the command.

See The *Reference Manual* for full details about the syntax of the workstation definition.

#### **AWSDEM027E There is an error in the workstation definition. A maestro-type keyword has been included, but the for maestro keyword has not been supplied.**

**Explanation:** A keyword such as host, type, ignore, autolink, behindfirewall, securitylevel, fullstatus, resolvedep, or server has been supplied, but was not preceded by the ""for maestro"" keyword.

**System action:** The operation cannot be performed.

**Operator response:** Correct the input and resubmit the command.

See The *Reference Manual* for full details about the syntax of the workstation definition.

# **AWSDEM028E There is an error in the workstation definition. The supplied host keyword was not followed by a valid workstation name.**

**Explanation:** See message.

**System action:** The operation cannot be performed.

**Operator response:** Correct the input and resubmit the command.

See The *Reference Manual* for full details about the syntax of the workstation definition.

# **AWSDEM029E There is an error in the workstation definition. The supplied autolink keyword was not followed by either on or off.**

**Explanation:** See message.

**System action:** The operation cannot be performed.

**Operator response:** Correct the input and resubmit the command.

See The *Reference Manual* for full details about the syntax of the workstation definition.

# **AWSDEM030E • AWSDEM040E**

### **AWSDEM030E There is an error in the workstation definition. The supplied fullstatus keyword was not followed by either on or off.**

**Explanation:** See message.

**System action:** The operation cannot be performed.

**Operator response:** Correct the input and resubmit the command.

See The *Reference Manual* for full details about the syntax of the workstation definition.

**AWSDEM031E There is an error in the workstation definition. The supplied resolvedep keyword was not followed by either on or off.**

**Explanation:** See message.

**System action:** The operation cannot be performed.

**Operator response:** Correct the input and resubmit the command.

See The *Reference Manual* for full details about the syntax of the workstation definition.

**AWSDEM032E There is an error in the workstation definition. The supplied server keyword was not followed by a valid server ID. The server ID must be a single letter or number (A-Z and 0-9).**

**Explanation:** See message.

**System action:** The operation cannot be performed.

**Operator response:** Correct the input and resubmit the command.

See The *Reference Manual* for full details about the syntax of the workstation definition.

#### **AWSDEM033E Missing or invalid LINKTO cpuid**

**AWSDEM034E Expected LINKTO cpu details**

**AWSDEM035E Expected command(s) enclosed in quotes.**

**AWSDEM036E There is an error in the workstation definition. One or more of the following keywords has not been supplied: description, os, node, tcpaddr, timezone or vartable.**

**Explanation:** See message.

**System action:** The operation cannot be performed.

**Operator response:** Correct the input and resubmit the command.

See The *Reference Manual* for full details about the syntax of the workstation definition.

#### **AWSDEM037E There is an error in the workstation definition. The end keyword has been found but no for maestro parameters have been included.**

**Explanation:** See message.

**System action:** The operation cannot be performed.

**Operator response:** Correct the input and resubmit the command.

See The *Reference Manual* for full details about the syntax of the workstation definition.

**AWSDEM038E There is an error in the workstation definition. A new workstation definition has started or the end of file has been reached, but the end keyword for the previous definition is missing.**

**AWSDEM039E There is an error in the workstation class definition. The workstation class name for the cpuclass keyword is not syntactically correct. It must start with an alphabetic character, followed by up to 15 alphanumeric bytes, including dashes and underscores. The Reference Manual lists certain reserved words that must be avoided.**

**Explanation:** See message.

**System action:** The operation cannot be performed.

**Operator response:** Correct the input and resubmit the command.

See The *Reference Manual* for full details about the syntax of the workstation definition.

**Explanation:** See message.

**System action:** The operation cannot be performed.

**Operator response:** Correct the input and resubmit the command.

**AWSDEM040E There is an error in the workstation class definition. A workstation name in the members keyword is not syntactically correct. All workstation names must start with an alphabetic character, followed by up to 15 alphanumeric bytes, including dashes and underscores. Alternatively, the @ wildcard must be used to indicate all workstations.**

See The *Reference Manual* for full details about the syntax of the workstation definition.

#### **AWSDEM041E There is an error in the workstation class definition. The supplied cpuclass keyword is not followed by the required members keyword.**

**Explanation:** See message.

**System action:** The operation cannot be performed.

**Operator response:** Correct the input and resubmit the command.

See The *Reference Manual* for full details about the syntax of the workstation definition.

**AWSDEM042E There is an error in the workstation class definition. All workstation names in the members keyword must start with an alphabetic character, followed by up to 15 alphanumeric bytes, including dashes and underscores. Alternatively, the @ wildcard must be used to indicate all workstations.**

**Explanation:** See message.

**System action:** The operation cannot be performed.

**Operator response:** Correct the input and resubmit the command.

See The *Reference Manual* for full details about the syntax of the workstation definition.

#### **AWSDEM043E There is an error in the workstation class definition. After the workstation class name definition, one or more member workstations have been supplied without the required members keyword.**

**Explanation:** See message.

**System action:** The operation cannot be performed.

**Operator response:** Correct the input and resubmit the command.

See The *Reference Manual* for full details about the syntax of the workstation definition.

### **AWSDEM044E There is an error in the workstation class definition. The required members keyword has been specified more than once.**

**Explanation:** See message.

**System action:** The operation cannot be performed.

**Operator response:** Correct the input and resubmit the command.

See The *Reference Manual* for full details about the syntax of the workstation definition.

**AWSDEM045E There is an error in the workstation definition. The access keyword was not followed by a valid method. Valid methods correspond with the name of a file in the nullTWShome>/methods directory (the file need not be present when the access method is defined).**

**Explanation:** See message.

**System action:** The operation cannot be performed.

**Operator response:** Correct the input and resubmit the command.

See The *Reference Manual* for full details about the syntax of the workstation definition.

**AWSDEM046E There is an error in the workstation definition. The access keyword has been specified more than once.**

**Explanation:** See message.

**System action:** The operation cannot be performed.

**Operator response:** Correct the input and resubmit the command.

See The *Reference Manual* for full details about the syntax of the workstation definition.

**AWSDEM047E There is an error in the workstation definition. The access keyword was not followed by a valid method. Valid methods correspond with the name of a file in the nullTWShome>/methods directory (the file need not be present when the access method is defined).**

**Explanation:** See message.

**System action:** The operation cannot be performed.

**Operator response:** Correct the input and resubmit the command.

See The *Reference Manual* for full details about the syntax of the workstation definition.

#### **AWSDEM048E There is an error in the domain definition. The context suggests that you are trying to define a domain, but the domain keyword is missing.**

**Explanation:** See message.

**System action:** The operation cannot be performed.

**Operator response:** Correct the input and resubmit the command.

See The *Reference Manual* for full details about the

# **AWSDEM049E • AWSDEM058E**

syntax of the domain definition.

**AWSDEM049E There is an error in the workstation or domain definition. The domain keyword has been specified more than once.**

**Explanation:** See message.

**System action:** The operation cannot be performed.

**Operator response:** Correct the input and resubmit the command.

See The *Reference Manual* for full details about the syntax of the workstation or domain definition.

**AWSDEM051E There is an error in the workstation or domain definition. The domain keyword was not followed by a valid domain name.**

**Explanation:** See message.

**System action:** The operation cannot be performed.

**Operator response:** Correct the input and resubmit the command.

See The *Reference Manual* for full details about the syntax of the workstation or domain definition.

#### **AWSDEM052E There is an error in the domain definition. Neither the manager nor the parent keywords have been found.**

**Explanation:** See message.

**System action:** The operation cannot be performed.

**Operator response:** Correct the input and resubmit the command.

See The *Reference Manual* for full details about the syntax of the domain definition.

#### **AWSDEM053E There is an error in the domain definition. The parent keyword has been supplied more than once.**

**Explanation:** See message.

**System action:** The operation cannot be performed.

**Operator response:** Correct the input and resubmit the command.

See The *Reference Manual* for full details about the syntax of the domain definition.

# **AWSDEM054E There is an error in the domain definition. The manager keyword was not followed by a valid manager name.**

**Explanation:** See message.

**System action:** The operation cannot be performed.

**592** IBM Workload Automation: Messages and Codes

**Operator response:** Correct the input and resubmit the command.

See The *Reference Manual* for full details about the syntax of the workstation definition.

### **AWSDEM055E There is an error in the domain definition. The manager keyword has been supplied more than once.**

**Explanation:** See message.

**System action:** The operation cannot be performed.

**Operator response:** Correct the input and resubmit the command.

See The *Reference Manual* for full details about the syntax of the domain definition.

# **AWSDEM056E There is an error in the domain definition. The manager keyword was not followed by a valid manager name. Manager name must be a valid workstation name, which must start with an alphabetic character, followed by up to 15 alphanumeric bytes, including dashes and underscores.**

**Explanation:** See message.

**System action:** The operation cannot be performed.

**Operator response:** Correct the input and resubmit the command.

See The *Reference Manual* for full details about the syntax of the domain definition.

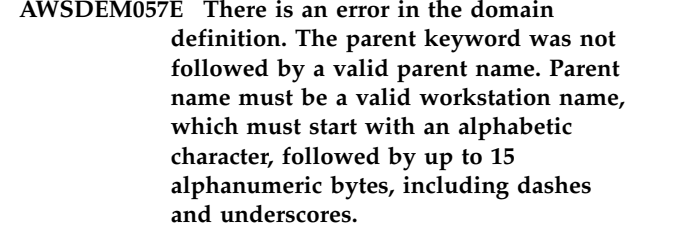

**Explanation:** See message.

**System action:** The operation cannot be performed.

**Operator response:** Correct the input and resubmit the command.

See The *Reference Manual* for full details about the syntax of the workstation definition.

### **AWSDEM058E There is an error in the domain definition. The required manager keyword has not been supplied.**

**Explanation:** See message.

**System action:** The operation cannot be performed.

**Operator response:** Correct the input and resubmit the command.

See The *Reference Manual* for full details about the syntax of the domain definition.

**AWSDEM059E There is an error in the workstation definition. The type keyword is not followed by a valid workstation type. Valid values are fta, manager, s-agent, x-agent, and broker.**

**Explanation:** See message.

**System action:** The operation cannot be performed.

**Operator response:** Correct the input and resubmit the command.

See The *Reference Manual* for full details about the syntax of the workstation definition.

### **AWSDEM060E There is an error in the workstation definition. The type keyword has been supplied more than once.**

**Explanation:** See message.

**System action:** The operation cannot be performed.

**Operator response:** Correct the input and resubmit the command.

See The *Reference Manual* for full details about the syntax of the workstation definition.

**AWSDEM061E There is an error in the workstation definition. The type keyword is not followed by a valid workstation type. Valid values are manager, fta, s-agent, x-agent, broker, agent, pool, d-pool, and rem-eng.**

**Explanation:** See message.

**System action:** The operation cannot be performed.

**Operator response:** Correct the input and resubmit the command.

See The *Reference Manual* for full details about the syntax of the workstation definition.

# **AWSDEM062E There is an error in the domain definition. The parent keyword is not followed by a valid parent domain name.**

**Explanation:** See message.

**System action:** The operation cannot be performed.

**Operator response:** Correct the input and resubmit the command.

See The *Reference Manual* for full details about the syntax of the domain definition.

# **AWSDEM063E There is an error in the domain definition. The description keyword is not followed by a valid description.**

**Explanation:** See message.

**System action:** The operation cannot be performed.

**Operator response:** Correct the input and resubmit the command.

See The *Reference Manual* for full details about the syntax of the domain definition.

#### **AWSDEM064E There is an error in the workstation definition. The timezone keyword has been supplied more than once.**

**Explanation:** See message.

**System action:** The operation cannot be performed.

**Operator response:** Correct the input and resubmit the command.

See The *Reference Manual* for full details about the syntax of the workstation definition.

**AWSDEM065E There is an error in the workstation definition. The timezone keyword is not followed by a valid timezone name. Valid timezone names are listed in the Reference Guide.**

**Explanation:** See message.

**System action:** The operation cannot be performed.

**Operator response:** Correct the input and resubmit the command.

See The *Reference Manual* for full details about the syntax of the workstation definition.

#### **AWSDEM066E There is an error in the workstation definition. The timezone name is too long (maximum 40 bytes). Valid timezone names are listed in the Reference Guide.**

**Explanation:** See message.

**System action:** The operation cannot be performed.

**Operator response:** Correct the input and resubmit the command.

See The *Reference Manual* for full details about the syntax of the workstation definition.

**AWSDEM067E There is an error in the workstation definition. The timezone keyword is not followed by a valid timezone name. Valid timezone names are listed in the Reference Guide.**

# **AWSDEM068E • AWSDEM075E**

**Explanation:** See message.

**System action:** The operation cannot be performed.

**Operator response:** Correct the input and resubmit the command.

See The *Reference Manual* for full details about the syntax of the workstation definition.

**AWSDEM068E There is an error in the workstation definition. The timezone keyword is not followed by a valid timezone name. Valid timezone names are listed in the Reference Guide.**

**Explanation:** See message.

**System action:** The operation cannot be performed.

**Operator response:** Correct the input and resubmit the command.

See The *Reference Manual* for full details about the syntax of the workstation definition.

**AWSDEM069E There is an error in the workstation definition. The timezone keyword is not followed by a valid timezone name. Valid timezone names are listed in the Reference Guide.**

**Explanation:** See message.

**System action:** The operation cannot be performed.

**Operator response:** Correct the input and resubmit the command.

See The *Reference Manual* for full details about the syntax of the workstation definition.

#### **AWSDEM070E There is an error in the workstation definition. The behindfirewall keyword is not followed by a valid value. Valid values are on or off.**

**Explanation:** See message.

**System action:** The operation cannot be performed.

**Operator response:** Correct the input and resubmit the command.

See The *Reference Manual* for full details about the syntax of the workstation definition.

# **AWSDEM071E There is an error in the workstation definition. The behindfirewall keyword is supplied more than once.**

**Explanation:** See message.

**System action:** The operation cannot be performed.

**Operator response:** Correct the input and resubmit the command.

See The *Reference Manual* for full details about the syntax of the workstation definition.

#### **AWSDEM072E There is an error in the workstation definition. The securitylevel keyword is supplied more than once.**

**Explanation:** See message.

**System action:** The operation cannot be performed.

**Operator response:** Correct the input and resubmit the command.

See The *Reference Manual* for full details about the syntax of the workstation definition.

#### **AWSDEM073E There is an error in the workstation definition. The securitylevel keyword is not followed by a valid value. Valid values are enabled, on, or force.**

**Explanation:** See message.

**System action:** The operation cannot be performed.

**Operator response:** Correct the input and resubmit the command.

See The *Reference Manual* for full details about the syntax of the workstation definition.

#### **AWSDEM074E There is an error in the workstation definition. The secureaddr keyword is supplied more than once.**

**Explanation:** See message.

**System action:** The operation cannot be performed.

**Operator response:** Correct the input and resubmit the command.

See The *Reference Manual* for full details about the syntax of the workstation definition.

#### **AWSDEM075E There is an error in the workstation definition. The supplied secureaddr keyword is not set to a valid SSL port number.**

**Explanation:** See message.

**System action:** The operation cannot be performed.

**Operator response:** Correct the input and resubmit the command.

See The *Reference Manual* for full details about the syntax of the workstation definition.
**AWSDEM076E There is an error in the workstation definition. The protocol keyword is not followed by a valid value. Valid values are http or https.**

**Explanation:** See message.

**System action:** The operation cannot be performed.

**Operator response:** Correct the input and resubmit the command.

See The *Reference Manual* for full details about the syntax of the workstation definition.

### **AWSDEM077E There is an error in the workstation definition. The protocol keyword is supplied more than once.**

**Explanation:** See message.

**System action:** The operation cannot be performed.

**Operator response:** Correct the input and resubmit the command.

See The *Reference Manual* for full details about the syntax of the workstation definition.

### **AWSDEM078E There is an error in the workstation definition. The required members keyword is missing for pool workstation definition.**

**Explanation:** See message.

**System action:** The operation cannot be performed.

**Operator response:** Correct the input and resubmit the command.

See The *Reference Manual* for full details about the syntax of the workstation definition.

### **AWSDEM079E There is an error in the workstation definition. The members keyword must be supplied only for workstation class or pool workstation definition.**

**Explanation:** See message.

**System action:** The operation cannot be performed.

**Operator response:** Correct the input and resubmit the command.

See The *Reference Manual* for full details about the syntax of the workstation definition.

### **AWSDEM080E There is an error in the workstation definition. The required members keyword has been specified more than once.**

**Explanation:** See message.

**System action:** The operation cannot be performed.

**Operator response:** Correct the input and resubmit the command.

See The *Reference Manual* for full details about the syntax of the workstation definition.

### **AWSDEM081E There is an error in the workstation definition. All workstation names in the members keyword must start with an alphabetic character, followed by up to 15 alphanumeric bytes, including dashes and underscores.**

**Explanation:** See message.

**System action:** The operation cannot be performed.

**Operator response:** Correct the input and resubmit the command.

See The *Reference Manual* for full details about the syntax of the workstation definition.

**AWSDEM082E There is an error in the workstation definition. A workstation name in the members keyword is not syntactically correct. All workstation names must start with an alphabetic character, followed by up to 15 alphanumeric bytes, including dashes and underscores.**

**Explanation:** See message.

**System action:** The operation cannot be performed.

**Operator response:** Correct the input and resubmit the command.

See The *Reference Manual* for full details about the syntax of the workstation definition.

### **AWSDEM083E There is an error in the workstation definition. The requirements definition in the requirements keyword is not well formatted.**

**Explanation:** See message.

**System action:** The operation cannot be performed.

**Operator response:** Correct the input and resubmit the command.

See The *Reference Manual* for full details about the syntax of the workstation definition.

**AWSDEM084E There is an error in the workstation definition. The \$MANAGER keyword is supplied more than once.**

**Explanation:** See message.

**System action:** The operation cannot be performed.

### **AWSDEM185E • AWSDEM207E**

**Operator response:** Correct the input and resubmit the command.

See The *Reference Manual* for full details about the syntax of the workstation definition.

**AWSDEM185E There is an error in the domain definition. You have supplied the ismaster keyword to indicate the domain is the master domain, but you have also supplied the parent keyword which is not valid for a master domain.**

**Explanation:** See message.

**System action:** The operation cannot be performed.

**Operator response:** Correct the input and resubmit the command.

See The *Reference Manual* for full details about the syntax of the domain definition.

### **AWSDEM186E There is an error in the domain definition. A domain cannot reference itself as its parent.**

**Explanation:** See message.

**System action:** The operation cannot be performed.

**Operator response:** Correct the input and resubmit the command.

See The *Reference Manual* for full details about the syntax of the domain definition.

### **AWSDEM187E There is an error in the workstation definition. The supplied node name exceeds the maximum length of 51 bytes.**

**Explanation:** See message.

**System action:** The operation cannot be performed.

**Operator response:** Correct the input and resubmit the command.

See The *Reference Manual* for full details about the syntax of the workstation definition.

### **AWSDEM188E There is an error in the workstation definition. The ismaster keyword is followed by a value, rather than by another keyword. This keyword has no value.**

**Explanation:** See message.

**System action:** The operation cannot be performed.

**Operator response:** Correct the input and resubmit the command.

See The *Reference Manual* for full details about the syntax of the workstation definition.

**596** IBM Workload Automation: Messages and Codes

**AWSDEM202W %s line %d: %s %d: %s**

**Explanation:** This message is a container for various warning messages. It gives at least the following information:

- The name of the file containing the object definitions where the warning situation occurred
- The line number in the file where the warning situation occurred
- The text of the warning message, which is another Tivoli Workload Scheduler warning message.

**System action:** See the system action documented for the included warning message.

**Operator response:** See the operator response documented for the included warning message.

### **AWSDEM203E %s line %d: %s %d: %s**

**Explanation:** This message is a container for various error messages. It gives at least the following information:

- The name of the file containing the object definitions where the error situation occurred
- v The line number in the file where the error situation occurred
- The text of the error message, which is another Tivoli Workload Scheduler error message.

**System action:** See the system action documented for the included error message.

**Operator response:** See the operator response documented for the included error message.

### **AWSDEM206E There is an error in an object definition. The description of the object is too long (maximum 120 bytes).**

**Explanation:** See message.

**System action:** The operation cannot be performed.

**Operator response:** Correct the input and resubmit the command.

See The *Reference Manual* for full details about the syntax of the object definition.

### **AWSDEM207E The IPv6 address has too many colons.**

**Explanation:** The IPv6 address you supplied has too many colons or fields. An IPv6 address is composed of eight fields separated by colons.

**System action:** The workstation definition ends in error.

**Operator response:** Correct the IPV6 address or provide a valid host name for the workstation.

#### **AWSDEM208E The IPv6 address is too long.**

**Explanation:** You might have specified a Link Local address with its interface name. You should not be using Link Local addresses to define Tivoli Workload Scheduler workstations.

**System action:** The workstation definition ends in error.

**Operator response:** Use another type of IPv6 address or provide a valid host name for the workstation.

### **AWSDEM209E There is a syntax error. The variable table name must not exceed 80 bytes. It must start with an alphabetic character and contain only alphanumeric characters, dashes, and underscores.**

#### **Explanation:**

**System action:** The command is not processed.

**Operator response:** Resubmit the command, supplying a correctly formatted object definition.

See The *Reference Manual* for details of the command syntax.

### **AWSDEM210E There is a syntax error. The keyword VARTABLE is duplicated.**

#### **Explanation:**

**System action:** The command is not processed.

**Operator response:** Correct the syntax to remove the duplicate VARTABLE keyword and resubmit the command.

See The *Reference Manual* for details of the command syntax.

### **AWSDEM211E There is a syntax error. The keyword VARTABLE is not included in the command.**

**Explanation:**

**System action:** The command is not processed.

**Operator response:** Correct the syntax to include the VARTABLE keyword and resubmit the command.

See The *Reference Manual* for details of the command syntax.

**AWSDEM212E There is an error in the workstation definition. The supplied ENGINEADDR keyword is not set to a valid TCP port number.**

**Explanation:** See message.

**System action:** The operation cannot be performed.

**Operator response:** Correct the input and resubmit the command.

See The *Reference Manual* for full details about the syntax of the workstation definition.

### **AWSDEM213E There is a syntax error. The keyword ENGINEADDR is duplicated.**

### **Explanation:**

**System action:** The command is not processed.

**Operator response:** Correct the syntax to remove the duplicate ENGINEADDR keyword and resubmit the command.

See The *Reference Manual* for details of the command syntax.

### **AWSDEM214E There is a syntax error. The supplied TCP or SSL port must be in the range 1..65535.**

**Explanation:**

**System action:** The command is not processed.

**Operator response:** Correct the syntax to remove the bad TCP or SSL port.

See The *Reference Manual* for details of the command syntax.

## **Chapter 152. AWSDEN - Workstation parsing messages**

This section lists workstation parsing error and warning messages that might be issued.

The message component code is DEN.

**AWSDEN002E Cannot change software to demo Search the IBM Support database for a solution at http://www.ibm.com/ software/sysmgmt/products/support.**

**AWSDEN003W Software has been converted to a seven day demo.**

**AWSDEN004E This is not production software.**

**AWSDEN005E Can't determine software type. Search the IBM Support database for a solution at http://www.ibm.com/software/ sysmgmt/products/support.**

### **Chapter 153. AWSDEO - SNMP messages**

This section lists SNMP error and warning messages that might be issued.

The message component code is DEO.

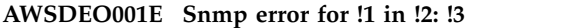

**AWSDEO002E SNMP allocate error for !1 in !2: !3**

**AWSDEO003E SNMP unknown case is for !1 in !2: !3**

**AWSDEO004E OV no pmd. Doing !1 in !2. Error: !3**

**AWSDEO006E OV unknown pmd command. !1, !2**

**AWSDEO007E No comarea.**

**AWSDEO008E No error on !1, last called !2**

- **AWSDEO009E SNMP error on infile for !1 in !2: !3**
- **AWSDEO010E SNMP error on outfile for !1 in !2: !3**
- **AWSDEO011E OV error on !1 in !2: !3**
- **AWSDEO101E Error receiving PDU from !1 in !2: !3**
- **AWSDEO102E Error opening trap session from !1 in !2: !3**
- **AWSDEO103E Error creating PDU in !2: !3**
- **AWSDEO104E Error opening session for !1 in !2: !3**
- **AWSDEO105E Error adding to PDU in !2: !3**

**AWSDEO107E Error fixing PDU in !2: !3**

**AWSDEO108E Error in OVSRCV for !1 in !2: !3**

**AWSDEO109E Error receiving from !1 in !2: !3**

**AWSDEO110E Error writing to !1 in !2: !3**

**AWSDEO111E Error read len in !2 on !1.**

**AWSDEO112E Error reading from !1 in !2: !3**

**AWSDEO113E Fcntl error on !1 in !2: !3**

**AWSDEO114E Select error on !1 in !2: !3**

**AWSDEO115E No FD associated with !1 in !2**

**AWSDEO116E Timed out on !1 in !2**

**AWSDEO117E Send error to !1 in !2: !3**

**AWSDEO120E Response error on !1 in !2. Error code !3 on item !4**

**AWSDEO121E Error no pdu in !2.**

**AWSDEO122E Error in unpacking, expected !1 found !2, type=!3 len=!4**

**AWSDEO123E Error unexpected variable: expected !1 found !2 type=!3**

**AWSDEO201E SNMP error to !1 in !2, doing !3: !4**

**AWSDEO202E Error opening trap in !2: !3**

**AWSDEO203E Error creating PDU in !2: !3**

**AWSDEO204E SNMP open error to !1 in !2: !3**

**AWSDEO205E Allocation error in !2 for !1: !3**

**AWSDEO206E Error receiving PDU from !1 in !2: !3**

**AWSDEO207E Unknown case in !1 line !3 value !4**

**AWSDEO208E Error adding to PDU in !2: !3**

**AWSDEO209E Error sending trap to !1 in !2: !3**

### **AWSDEO210E • AWSDEO308E**

- **AWSDEO210E Error fixing PDU in !2: !3**
- **AWSDEO211W Warning no PMD.**

**AWSDEO212E Error OVSRCV on !1 in !2: !3**

**AWSDEO214E Unknown PMD command !1: !2**

**AWSDEO215E Error receiving command !2: !3**

**AWSDEO216E Error writing !1: !2**

**AWSDEO217E Error mode or option not supported.**

**AWSDEO218E Error reading length from !1 in !2: !3**

**AWSDEO219E Error reading from !1 in !2: !3**

**AWSDEO220E FCNTL error on !1 in !2: !3**

**AWSDEO222E No comarea**

**AWSDEO223E No error on !1 last procedure was !2**

**AWSDEO226E Select error on !1 in !2: !3**

**AWSDEO227W No FD for !1 in !2.**

**AWSDEO228E Timeout on !1 in !2.**

**AWSDEO229E Error in mib table in !2.**

**AWSDEO230E Error in mib table in !2.**

**AWSDEO231E Error setting string in !2: !3**

**AWSDEO232E Error sending trap in !2: !3**

**AWSDEO233E Error unknown type in !2: !3**

**AWSDEO235E Error reading objects in !2: !3**

**AWSDEO236E Error converting text to object in !2: !3**

**AWSDEO237E Error no object in !2: !3**

**AWSDEO238E Error receiving operation on !1 in !2: !3**

**AWSDEO239E Error unknown operation on !1 in !2: !3**

**AWSDEO300E SMUX\_ERRORS**

**AWSDEO301E Error no entry on !1 in !2 error code !3 smux info !4**

**AWSDEO302E Error smux init on !1 in !2 error code !3 smux info !4**

**AWSDEO303E Error simple open on !1 in !2 error code !3 smux info !4**

**AWSDEO304E Error registration on !1 in !2 error code !3 smux info !4**

**AWSDEO305E Error smux wait on !1 in !2 error code !3 smux info !4**

**AWSDEO306E Error registration rejected on !1 in !2 error code !3 smux info !4**

**AWSDEO307E Error smux trap on !1 in !2 error code !3 smux info !4**

**AWSDEO308E Error smux response on !1 in !2 error code !3 smux info !4**

## **Chapter 154. AWSDEP - FIFO error messages**

This section lists FIFO error and warning messages that might be issued.

**process for reading.**

The message component code is DEP.

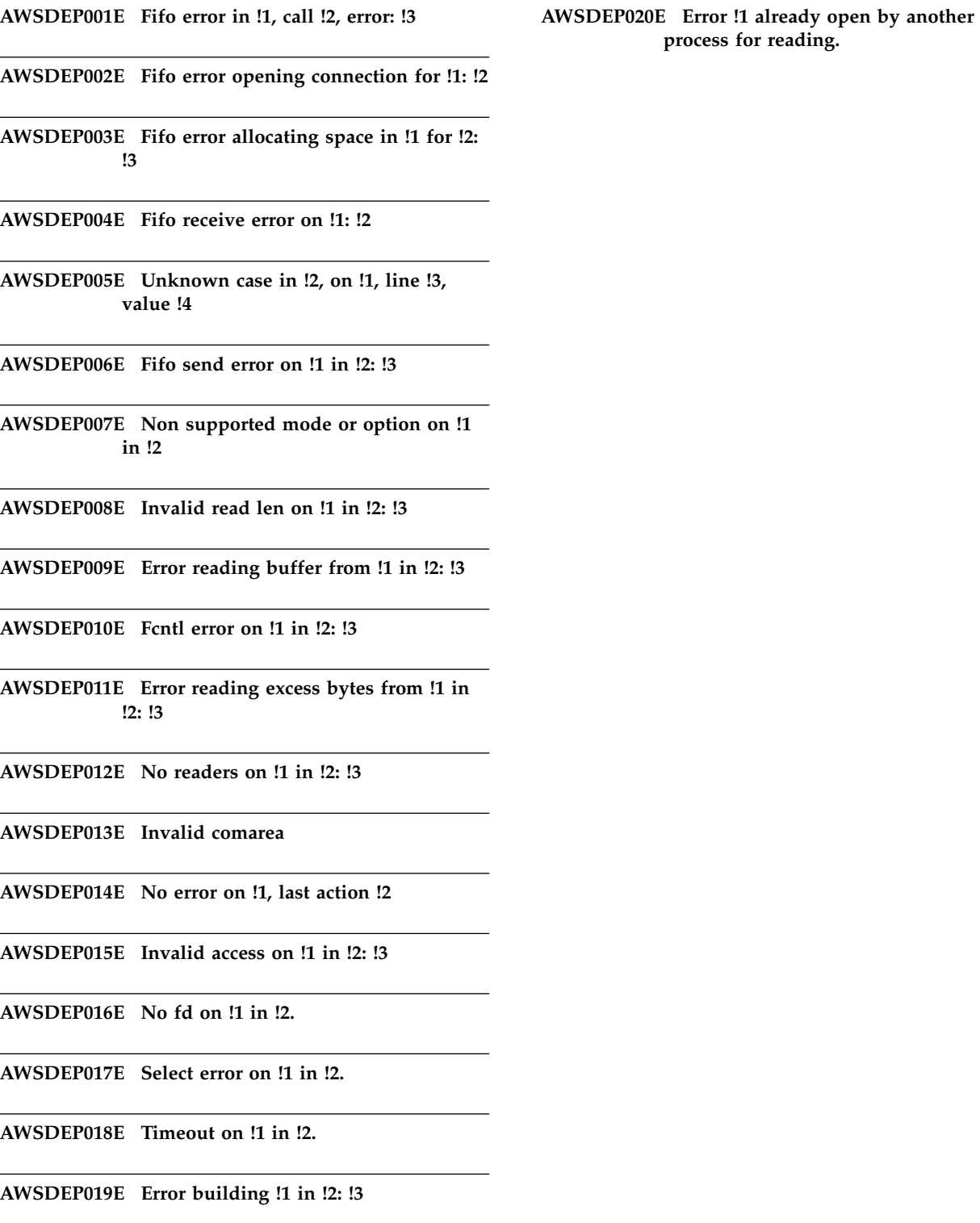

© Copyright IBM Corp. 2001, 2016 **603**

## **Chapter 155. AWSDEQ - FIFO messages**

This section lists the error and warning FIFO messages that might be issued.

The message component code is DEQ.

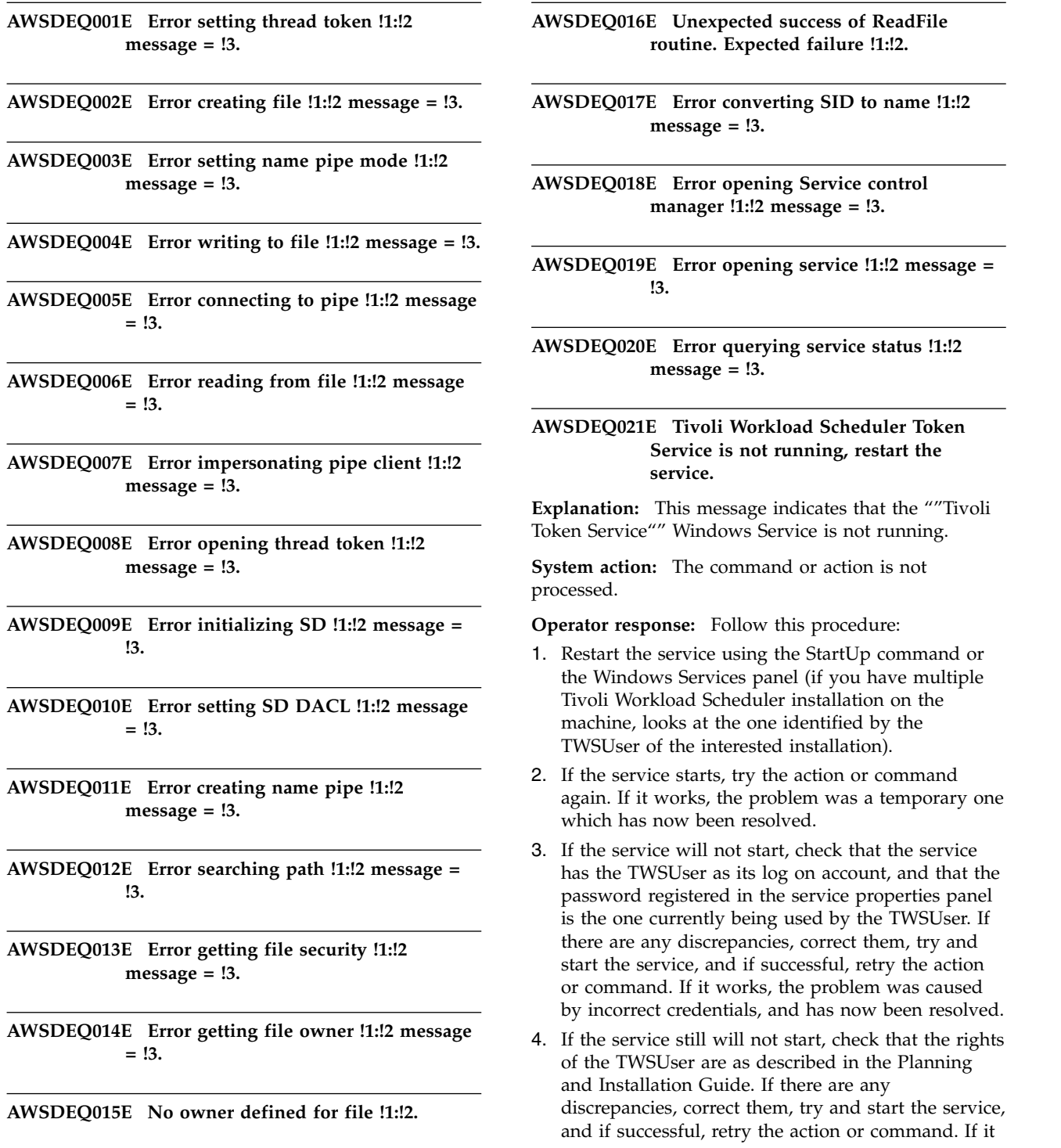

try and

### **AWSDEQ022E • AWSDEQ029E**

works, the problem was caused by incorrect rights, and has now been resolved.

5. In all other cases this is an internal error, so search the IBM Support database for a solution at http://www.ibm.com/software/sysmgmt/ products/support.

**AWSDEQ022E Error opening process token !1:!2 message = !3.**

**AWSDEQ023E Error getting token information !1:!2 message = !3.**

**AWSDEQ024E Error owner is not of type user in !1:!2.**

**AWSDEQ025E Error reverting context to self in !1:!2.**

**AWSDEQ026E Error getting volume information in !1:!2.**

**AWSDEQ027E Error impersonating self in !1:!2.**

**AWSDEQ028E Error setting token information in !1:!2.**

**AWSDEQ029E Error generic NT error !1:!2.**

## **Chapter 156. AWSDER - Generic memory allocation messages**

This section lists generic error and warning messages that might be issued by memory allocation.

The message component code is DER.

**AWSDER001E Malloc failed !1:!2 error = !3.**

**AWSDER002E Calloc failed !1:!2 error = !3.**

**AWSDER003E Realloc failed !1:!2 error = !3.**

## **Chapter 157. AWSDES - User parser messages**

This section lists user parser error and warning messages that might be issued.

The message component code is DES.

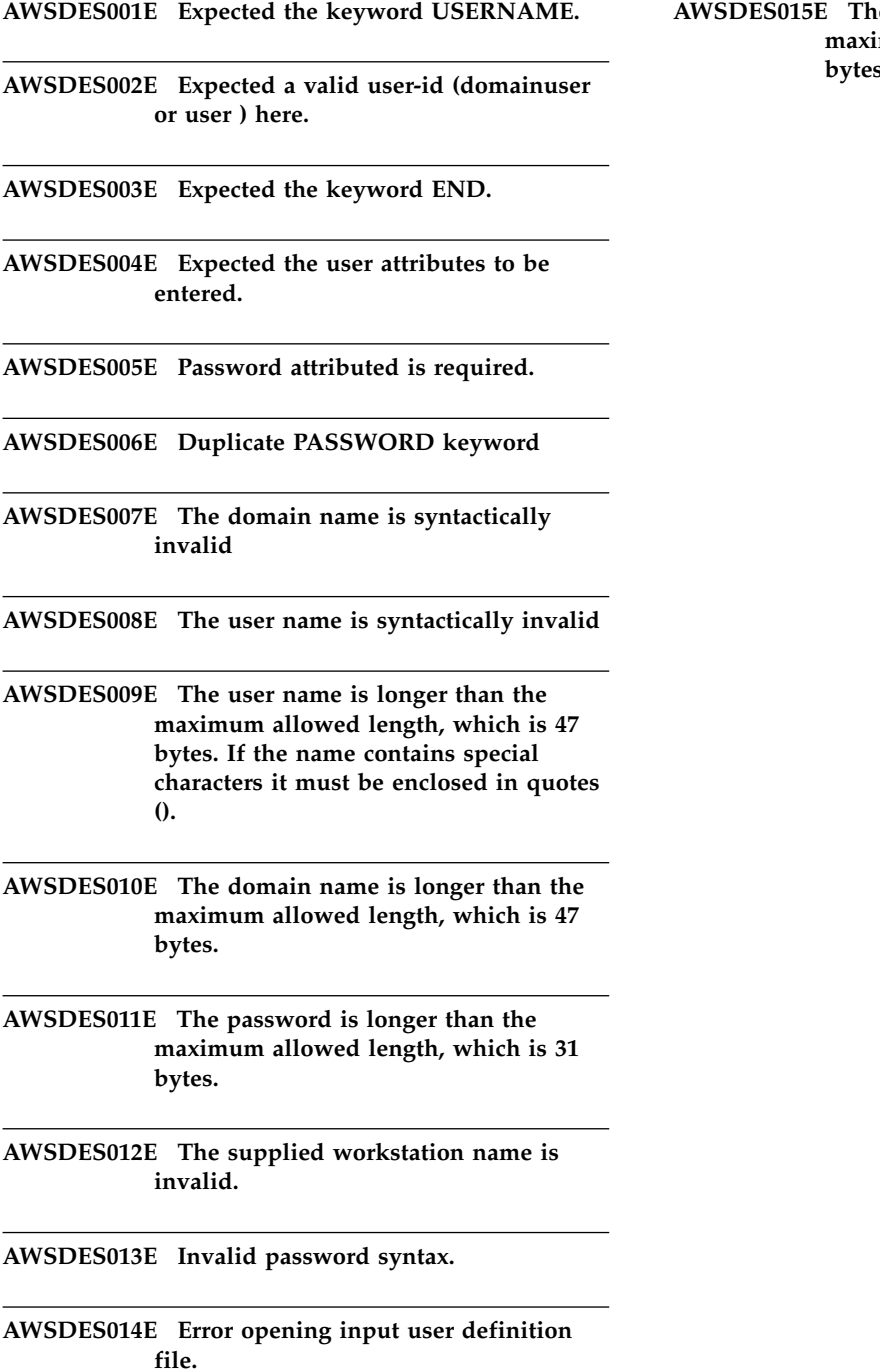

**AWSDES015E The password is longer than the maximum allowed length, which is 31 bytes.**

## **Chapter 158. AWSDET - User parser messages**

This section lists user parser error and warning messages that might be issued.

The message component code is DET.

**AWSDET001E Error, attempt to open newer revision of file**

**AWSDET002E Error, userdata file has not been opened**

**AWSDET003E End of chain/no more matches.**

**AWSDET004E Couldn't create a temporary file: !1**

**AWSDET005E File system error: !1**

**AWSDET006E user not specified in userdata file**

**AWSDET007E error returned from index access functions**

**AWSDET008E ADD: user definition already in database**

**AWSDET010E Access denied to specified user definition**

**AWSDET011E Unable to allocate memory**

**AWSDET012E Invalid user definition read from file**

### **Chapter 159. AWSDEU - Utilities library list messages**

This section lists utilities library list error and warning messages that might be issued.

The message component code is DEU.

**AWSDEU001E \*\*ERROR\*\* Adding domain !1 would cause a loop in the domain hierarchy.**

**AWSDEU004E Attempt to add item to list pointed to by null pointer.**

**AWSDEU005E Attempt to delete from a list pointed to by null pointer.**

**AWSDEU006E Attempt to delete from empty list.**

**AWSDEU007E Attempt to find last position in list pointed to by null pointer.**

**AWSDEU008E Attempt to find length of list pointed to by null pointer.**

**AWSDEU009E Attempt to find position at or before zeroth list element.**

**AWSDEU010E Attempt to find position in list pointed to by null pointer.**

**AWSDEU011E Attempt to free list pointed to by null pointer.**

**AWSDEU012E Attempt to insert a null pointer into list.**

**AWSDEU013E Attempt to insert after a null pointer.**

**AWSDEU014E Attempt to insert before a null pointer.**

**AWSDEU015E Attempt to insert before list header.**

**AWSDEU016E Attempt to insert into list pointed to by null pointer.**

**AWSDEU017E Attempt to insert list header into list.**

**AWSDEU018E Attempt to move element down empty list.**

**AWSDEU019E Attempt to move element in list pointed to by null pointer.**

**AWSDEU020E Attempt to move element up empty list.**

**AWSDEU021E Attempt to move header node of list.**

**AWSDEU022E Attempt to print list pointed to by null pointer.**

**AWSDEU023E Attempt to traverse list pointed to by null pointer.**

**AWSDEU024E Attempt to unvisit list pointed to by null pointer.**

**AWSDEU025E List is empty.**

**AWSDEU026E List to search for visited nodes is empty.**

**AWSDEU027E Master domain name is a null pointer.**

**AWSDEU028E Master domain name is a null string.**

**AWSDEU029E Move element down: failed.**

**AWSDEU030E Move element up: failed.**

**AWSDEU031E Null pointer supplied for delete.**

**AWSDEU032E Null pointer supplied for move.**

**AWSDEU033E Not enough elements in list.**

**AWSDEU034E Null domain pointer supplied.**

**AWSDEU035E Null input list node pointer supplied.**

**AWSDEU036E Null list node pointer supplied.**

**AWSDEU037E Null parent pointer supplied.**

**AWSDEU038E Null string pointer supplied.**

**AWSDEU039E Pointer to node is not in list.**

**AWSDEU040W Testing for empty list pointed to by null pointer.**

**AWSDEU041E Unable to allocate list node. malloc() failed.**

**AWSDEU042E Unable to create HM list node. malloc() failed.**

**AWSDEU043E Unable to create list node. malloc() failed.**

**AWSDEU044E Unable to initialize list.**

**AWSDEU045W WARNING: domain !1 has no parent.**

**AWSDEU046E Domain is a null pointer, not a string.**

**AWSDEU047E Domain not found in list.**

**AWSDEU048E Input list is empty.**

**AWSDEU049E List pointed to by null pointer.**

**AWSDEU050E Parent is a null pointer, not a string.**

**AWSDEU051E String to search pointed to by null pointer.**

**AWSDEU052E Null pointer supplied instead of string.**

**AWSDEU053E Attempt to find domain index in list pointed to by null pointer.**

**AWSDEU054E The domain loop would be: !1.**

### **AWSDEU056E The name of a domain manager in the Symphony file is not valid. The file might be corrupt.**

**Explanation:** For firewall support, Tivoli Workload Scheduler creates a list of domain managers that need to bypass the firewall. It obtains this information from the Symphony file.

The name of one of these domain managers in the Symphony file is null, or cannot be read.

**System action:** The program stops.

**Operator response:** Check the state of the local Symphony file using the **conman sc @!@** command. Check in the output of this command that all domain managers are correctly defined.

If you can find no error in the Symphony file, this is an internal error. Search the IBM Support database for a solution at http://www.ibm.com/software/sysmgmt/ products/support.

If the Symphony file cannot be read, or the command gives an error, or the domain manager definition is missing or incorrect, the Symphony file is probably corrupt. See the chapter on Symphony file corruption in the *Troubleshooting Guide*.

### **Chapter 160. AWSDEV - TIS library messages**

This section lists error and warning messages that might be issued by the TIS library, that converts files to UTF-8 format.

The message component code is DEV.

**AWSDEV001E Unable to open input file !1 for reading.**

**AWSDEV002E Unable to examine input file !1.**

**AWSDEV003E Unable to allocate input buffer.**

**AWSDEV004E Unable to allocate output buffer.**

**AWSDEV005E Unable to read input file !1.**

**AWSDEV006E The user ID that is using Tivoli Workload Scheduler does not have the right ownership or access permissions to create the following output file: "file\_name" for writing.**

**Explanation:** See message.

*file\_name* is the full path and name of the output file that could not be created.

**System action:** The operation is not performed.

**Operator response:** Do the following:

- 1. Check the permissions of the directory where the process was trying to create the indicated file
- 2. Check the umask of the user
- 3. Do one of the following:
	- v Log off and log in again as a user with the appropriate permissions to create the indicated file
	- Change the operating system properties for this user so that the file can be written
	- Change the permissions of the directory where the process wants to write the file so that it can be written by the original user

**AWSDEV007E Unable to write to output file !1.**

**AWSDEV009E Conversion not supported.**

## **Chapter 161. AWSDEW messages**

This section lists error and warning messages that might be issued.

The message component code is DEW.

**AWSDEW001E Invalid flag Try -u for usage.**

**AWSDEW002E ucomp: Invalid parameter.**

**AWSDEW003E More than one command given. Try -u for usage.**

**AWSDEW004E product name must be specified.**

**AWSDEW005E You must specify version, and path with set command. Try -u for usage.**

**AWSDEW006E Unexpected arguments.**

# **Chapter 162. AWSDEZ - Logging error messages**

This section lists logging error and warning messages that might be issued.

The message component code is DEZ.

**AWSDEZ001E Call count exceeded, serious bug**

**AWSDEZ002E ISSUEMSG Internal error at line %d**

**AWSDEZ003E \*\*ERROR\*\*(cpu secs %li)**

**AWSDEZ004E \*\*ERROR\*\***

## **Chapter 163. AWSDFC messages**

This section lists error and warning messages that might be issued.

The message component code is DFC.

**AWSDFC001E Can not deamonize.**

# **Chapter 164. AWSDFD - Oslayer messages**

This section lists Oslayer error and warning messages that might be issued.

The message component code is DFD.

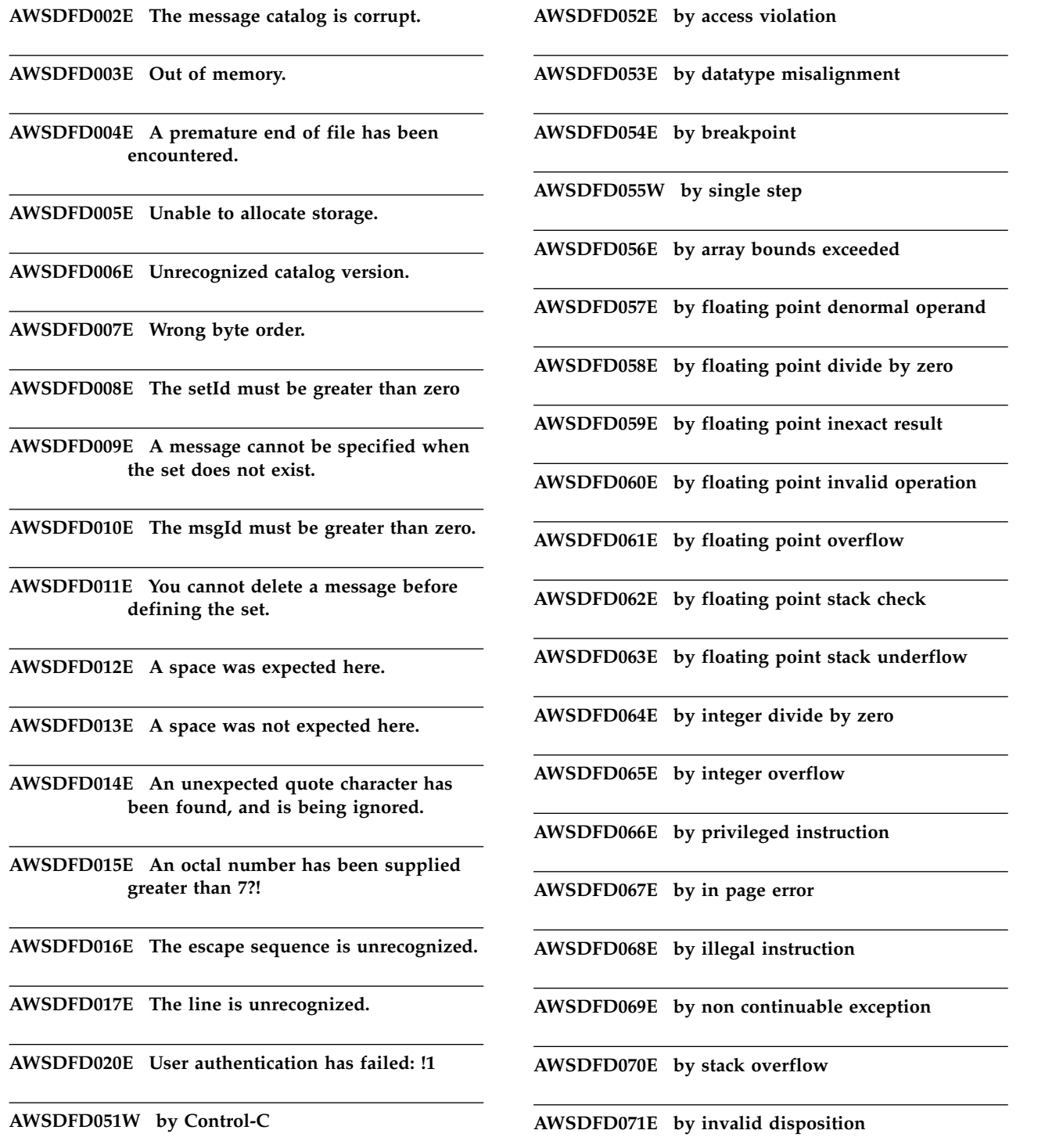

by zero

### **AWSDFD072E • AWSDFD303E**

**AWSDFD072E by guard page**

**AWSDFD074E exception**

**AWSDFD200E cannot allocate for sid.**

**AWSDFD201E cannot allocate for RefDom.**

**AWSDFD202E Error: getgrgid stub called.**

**AWSDFD300E %s: %s is version %d, we need %d.**

**AWSDFD302E !1: corrupt file.**

**AWSDFD303E !1: no more memory.**

## **Chapter 165. AWSDFE messages**

This section lists error and warning messages that might be issued.

The message component code is DFE.

**AWSDFE001E File system error %d opening uconfig.**

**AWSDFE002E File system error %d creating uconfig.**

**AWSDFE003E Error %d reading uconfig.**

**AWSDFE004E File system error %d writing uconfig.**

**AWSDFE005E File system error %d closing uconfig.**

**AWSDFE025W WARNING: Extra parameters ignored starting at: !1**

**AWSDFE030E No models defined.**

**AWSDFE032E No classes defined.**

**AWSDFE033E Invalid Software code, Status = %d.**

**AWSDFE034E Software code specifies expired demo.**

# **Chapter 166. AWSDFF messages**

This section lists error and warning messages that might be issued.

The message component code is DFF.

**AWSDFF002E execv failed; error %d**

**AWSDFF003E setuid failed; error %d**

## **Chapter 167. AWSDFG - Starter messages**

This section lists starter error and warning messages that might be issued.

The message component code is DFG.

**AWSDFG002E STARTER:Error calling logon user : %d**

**AWSDFG003E STARTER:Error setuid failed: %s**

**AWSDFG004E STARTER:Error execv failed : %s**

**AWSDFG005E Error: could not find program: !1**

**AWSDFG006E STARTER:DuplicateHandle 0 failed: %d**

**AWSDFG007E STARTER:CreateProcessAsUser failed cmd = %s%s: %d**

**AWSDFG008E STARTER:Could not open %s : %s**

**AWSDFG009E STARTER:Could not find IFUser value in %s.**

**AWSDFG010E STARTER:Error initializing starter program.**

**AWSDFG011E STARTER:Error validating user: !1**

**AWSDFG012E STARTER:Error invalid password or user.**
# **Chapter 168. AWSDFH - Condition expression parsing messages**

This section lists condition expression parsing error and warning messages that might be issued.

The message component code is DFH.

# **AWSDFH001E The following success condition comparison expression is missing one of a pair of parentheses: "expression"**

**Explanation:** You have issued a job definition with an incorrect comparison expression for defining the return code or codes that indicate a successful completion of a job.

*expression* is the comparison expression with the unmatched parenthesis.

**System action:** The job definition that contains the incorrect expression cannot be used.

**Operator response:** Check the syntax of the expression using the *Reference Manual*, and match the pairs of opening and closing parentheses.

An example of a correctly-formed definition is as follows:rccondsucc ""(RC=3) OR ((RC>=5) AND (RCnull10))""

Resubmit the job definition.

See The *Reference Manual* for details of the success condition comparison expression syntax.

# **AWSDFH002E The success condition comparison expression contains the following unsupported operator: "operator". Use one of the following operators: = null null != nullnull null= null= AND OR NOT**

**Explanation:** You have submitted a job definition with an incorrect comparison expression for defining the return code or codes that indicate a successful completion of a job.

*Operator* is the unsupported operator.

Valid operators are:

- $\bullet$  = (equal to)
- null (less than)
- null (greater than)
- $! = (not equal to)$
- nullnull (not equal to)
- null= (not less than)
- null= (not greater than)
- AND (boolean)
- OR (boolean)
- NOT (boolean)

**System action:** The job definition that contains the incorrect expression cannot be used.

**Operator response:** Correct the expression to contain only valid operators and resubmit the job definition.

An example of a correctly-formed definition is as follows:rccondsucc ""(RC=3) OR ((RC>=5) AND (RCnull10))""

See The *Reference Manual* for details of the success condition comparison expression syntax.

### **AWSDFH003E The following success condition comparison expression is incorrect: "expression".**

**Explanation:** You have issued a job definition with an incorrect comparison expression for defining the return code or codes that indicate a successful completion of a job.

*expression* is the comparison expression that is incorrect.

**System action:** The job definition that contains the incorrect expression cannot be used.

**Operator response:** Check the syntax of the expression using the *Reference Manual*, and correct it.

An example of a correctly-formed definition is as follows:rccondsucc ""(RC=3) OR ((RC>=5) AND (RCnull10))""

Resubmit the job definition.

See The *Reference Manual* for details of the success condition comparison expression syntax.

# **AWSDFH004E The success condition comparison expression contains the following non-valid operand: "operand". The operand must be an integer between -2147483647 and 2147483647.**

**Explanation:** You have issued a job definition with an incorrect comparison expression for defining the return code or codes that indicate a successful completion of a job.

*Operand* is the incorrect operand.

**System action:** The job definition that contains the incorrect expression cannot be used.

**Operator response:** Change the operand in the job definition to an integer.

An example of a correctly-formed definition is as follows:rccondsucc ""(RC=3) OR ((RC>=5) AND (RCnull10))""

Resubmit the job definition.

See The *User's Guide and Reference* for details of the success condition comparison expression syntax.

# **Chapter 169. AWSECM - Event Configuration messages**

This section lists error and warning messages that might be generated by event configuration.

The message component code is ECM.

# **AWSECM001E The general attributes for this workstation in the thiscpuvariable have not been found in the localopts file.**

**Explanation:** See message.

**System action:** The operation cannot be performed.

**Operator response:** Ask your Tivoli Workload Scheduler administrator to verify the Tivoli Workload Scheduler installation by checking first that the localopts file exists in the Tivoli Workload Scheduler installation directory, and then that the ""thiscpu"" variable is defined inside it.

If the localopts file does not exist, it might have been stored in a different location than normal during the Tivoli Workload Scheduler installation. If so, try moving it to the standard location, as documented in the *Planning and Installation Guide* and repeating the operation.

If the file does not exist at all, it might indicate that the installation of the instance did not complete successfully. Try uninstalling and reinstalling the instance.

If the file exists but the ""thiscpu"" variable is missing, this also indicates an anomalous condition. It might not be enough to create the variable, as other variables might also be missing. Try uninstalling and reinstalling the instance.

#### **AWSECM002E The Event Manager definition has not been found.**

**Explanation:** The Event Manager is not defined in the Tivoli Workload Scheduler database.

**System action:** The operation cannot be performed.

**Operator response:** Ask your Tivoli Workload Scheduler administrator to verify the Tivoli Workload Scheduler installation.

#### **AWSECM003E The Event Manager workstation is not in the Symphony file.**

**Explanation:** The Event Manager does not exist in the Symphony file.

**System action:** The operation cannot be performed.

**Operator response:** Check the definition of the

indicated workstation in the database. If it is defined as the Event Manager workstation, and does not have the ""ignore"" attribute set, run JnextPlan to add the workstation to the Symphony file.

# **Chapter 170. AWSEDW - Netman messages**

This section lists error and warning messages that might be generated by the netman component.

The message component code is EDW.

# **AWSEDW001E The following value: "value" for the following netman command line option: "option" is not in the correct format.**

**Explanation:** See message: *option* is the command line option (-timeout, -port, -mortal). *value* is the value for either the -timeout or the -port options.

**System action:** Netman stops.

**Operator response:** Use the command **netman -U** to display the correct usage for netman, or look in the *Reference Manual*. Make sure that netman is invoked correctly in the file named StartUp located in the Tivoli Workload Scheduler directory. When you have corrected the problem, run **StartUp** to start **netman**.

See The *Reference Manual* for the syntax of the netman command.

**AWSEDW002E System error**

**AWSEDW003W Not running with root permissions**

**AWSEDW004E Message file already opened by another process: !1, !2**

**AWSEDW005E Netman was unable to open its configuration file: "file\_name". The following error was given by the operating system: "system\_error"**

**Explanation:** See message text.

*file\_name* is the fully qualified name of the netman configuration file.

*system\_error* is the operating system error message.

**System action:** Netman stops.

**Operator response:** Use the operating system error message to determine what the problem is. Make sure that the netman configuration file exists and that netman has read permission for the file. Correct any errors you find and run **StartUp** to start **netman**.

**AWSEDW006E Netman could not process the service information in its configuration file: "file\_name". If the problem is with a specific entry, the details are as follows (if the following fields are blank the problem is a general one): "service\_entry":"service\_number".**

**Explanation:** See message text.

*file\_name* is the fully qualified configuration file name.

*service\_entry* is the number of the service entry being processed, if any.

*service\_number* is the service request number (for example, 2001, or 2002), if any.

**Operator response:** Ensure that the identified Netman configuration file exists, and is in the correct directory (see the *Administration Guide* for details of the file and the services it defines).

Edit the configuration file and make sure that all the entries are valid service entries. When you have corrected the problem, run **StartUp** to start **netman**.

See *Administration Guide* for details of the services.

# **AWSEDW007E Unable to open both message file and net connection**

**AWSEDW008E Error opening stdlist**

**AWSEDW009E Error duping stdlist**

**AWSEDW011E Unable to create stdlist**

**AWSEDW012E An internal error has occurred. Netman has stopped because the following non-valid unlink request has been received: "service\_request ". The error message and number are as follows: "error\_number": "error\_message"**

**Explanation:** This request may be an obsolete request type.

*service\_request* is the service request packet received by Netman.

# **AWSEDW013E • AWSEDW021E**

*error\_number* and *error\_message* provide more information about the error. Depending on the type of error, thay might contain null values, or other information.

**System action: Netman** continues, but the operation is not performed.

**Operator response:** An internal error has occurred. Search the IBM Support database for a solution at http://www.ibm.com/software/sysmgmt/products/ support.

**AWSEDW013E An internal error has occurred. Netman received the following unlink request "service\_request" from the following message file: "message\_file". Unlink requests received from a message file are not allowed.**

**Explanation:** This may be an obsolete service request and therefore an obsolete error message.

*service\_request* is the service request packet received by Netman.

*message\_file* is the name of the file from which the request was received.

**System action: Netman** continues, but the operation is not performed.

**Operator response:** An internal error has occurred. Search the IBM Support database for a solution at http://www.ibm.com/software/sysmgmt/products/ support.

#### **AWSEDW014E Invalid request !3 on !1: !2**

#### **AWSEDW015E Netman received the following unknown service request: "service\_request"**

**Explanation:** *service\_request* is the service request packet received by Netman

**System action: Netman** continues, but the operation is not performed.

**Operator response:** Make sure that the Netman configuration file is not corrupted and that it contains entries for all the valid services. When you have corrected the problem, run **StartUp** to start **netman**.

If the problem persists, search the IBM Support database for a solution at http://www.ibm.com/ software/sysmgmt/products/support.

#### **AWSEDW017E Netman received a service request for the following service that has a service type of disabled : "service\_request"**

**Explanation:** *service\_request* is the service request packet received by Netman.

**System action: Netman** continues, but the operation is not performed.

**Operator response:** Make sure that the Netman configuration file is not corrupted and that it contains entries for all the valid services. When you have corrected the problem, run **StartUp** to start **netman**.

If the problem persists, search the IBM Support database for a solution at http://www.ibm.com/ software/sysmgmt/products/support.

**AWSEDW018E Error building message file: !1, !2**

**AWSEDW019E An internal error has occurred. Netman was unable to open its message file, NetReq.msg, for reading. The following messages were given: Operating system error: "system\_error" Events file library error: "library\_error".**

**Explanation:** *system\_error* is the operating system error message.

*library\_error* is a message retrieved from the events file library describing the error.

**System action: Netman** stops.

**Operator response:** An internal error has occurred. Search the IBM Support database for a solution at http://www.ibm.com/software/sysmgmt/products/ support.

**AWSEDW020E An internal error has occurred. Netman was unable to set up its TCP/IP port to listen for service requests. The following operating system message was received: "error\_message".**

**Explanation:** *error\_message* is the operating system error message for the error.

**System action: Netman** stops.

**Operator response:** Use the error message to try and identify and solve the problem. Make sure that the port number is not being used by another process. When you have corrected the problem, run **StartUp** to start **netman**.

If the problem persists, search the IBM Support database for a solution at http://www.ibm.com/ software/sysmgmt/products/support.

**AWSEDW021E Netman was unable to stop the following service as part of the child process cleanup procedures performed before exiting: "service". The following error message was given by the operating system: "error\_message".**

**Explanation:** *service* identifies the service that cannot be stopped.

# **AWSEDW022E • AWSEDW026E**

*error\_message* is a message that contains the operating system error.

**System action: Netman** continues, but the operation is not performed.

**Operator response:** Use the operating system error message to determine the reason for the problem. Use operating system commands to stop any child processes that are still running. When you have corrected the problem, run **StartUp** to start **netman**.

If you cannot resolve the problem, search the IBM Support database for a solution at http:// www.ibm.com/software/sysmgmt/products/support.

**AWSEDW022E An internal error has occurred. Netman encountered an IPC error when waiting for a service request to arrive or when reading a service request, from the following port: "port\_number". The error message is as follows: "system\_error"**

**Explanation:** *port\_number* is the port to which Netman is waiting on request.

*system\_error* indicates when the error occurred and the operating system error message.

**Note:** if the error occurred while *waiting* for a request, the port\_number variable contains the system\_error and the second variable is unused.

**System action: Netman** continues, but the operation is not performed.

**Operator response:** An internal error has occurred. Search the IBM Support database for a solution at http://www.ibm.com/software/sysmgmt/products/ support.

**AWSEDW023E An internal error has occurred. Netman encountered an IPC error when trying to close the connection with the client process on the following port: "port\_number", "system\_error".**

**Explanation:** *port\_number* is the connection port number.

*system\_error* is a message that contains the operating system error.

**System action: Netman** continues, but the operation is not performed.

**Operator response:** An internal error has occurred. Search the IBM Support database for a solution at http://www.ibm.com/software/sysmgmt/products/ support.

**AWSEDW024E An internal error has occurred.**

**Netman encountered an error while it was trying to read a service request from the following message file: "message\_file". The following operating system error message is given: "error\_message".**

**Explanation:** *message\_file* contains the fully qualified name for the message file.

*error\_message* contains the operating system error message.

**System action: Netman** continues, but the operation is not performed.

**Operator response:** An internal error has occurred. Search the IBM Support database for a solution at http://www.ibm.com/software/sysmgmt/products/ support.

**AWSEDW025E An internal error has occurred. Netman was unable to pass the circuit information as an argument to the program associated with the following service request: "service\_request". The operating system error message is as follows: "error\_message".**

**Explanation:** Old message: Error forming string to pass circuit information.

*error\_message* contains the operating system error message.

*service\_request* is the service request packet received by netman.

**System action: Netman** continues, but the operation is not performed.

**Operator response:** An internal error has occurred. Search the IBM Support database for a solution at http://www.ibm.com/software/sysmgmt/products/ support.

**AWSEDW026E Netman was unable to run the child process associated with the following service request: "service\_request". The operating system error message is as follows: "error\_message ".**

**Explanation:** *service\_request* is the service request packet received by netman

*error\_message* contains the error type and the operating system error message. See the NetConf file for the list of service numbers and the associated programs.

**System action: Netman** continues, but the operation is not performed.

**Operator response:** Check that the associated program specified in the NetConf file is present and can be run

# **AWSEDW027E • AWSEDW035W**

by the nullTWS\_user>. If you find a problem and correct it, run **StartUp** to restart **netman**. If the program specifications in the NetConf file are correct, an internal error has occurred. Search the IBM Support database for a solution at http://www.ibm.com/software/ sysmgmt/products/support.

See The network troubleshooting chapter in *Administration and Troubleshooting* for details of the valid services.

**AWSEDW027E An internal error has occurred. Netman is unable to send an acknowledgment packet in response to the following service request: "service\_request ". The following error message is given: "error\_message"**

**Explanation:** *service\_request* is the service request packet received by Netman.

*error\_message* gives more information about the error.

**System action: Netman** continues, but the operation is not performed

**Operator response:** An internal error has occurred. Search the IBM Support database for a solution at http://www.ibm.com/software/sysmgmt/products/ support.

**AWSEDW029E Error closing net link: !1, !2**

**AWSEDW030E An internal error has occurred. Netman was unable to set the signal handler to ignore one of the following signals: SIGTTOU, SIGTTIN, and SIGTSTP. The signal number is as follows: "signal\_number". The operating system error message is as follows: "system\_error"**

**Explanation:** Old message: System error in sigaction.

*signal\_number* is the number of the signal.

*system\_error* is the operating system error message.

**System action: Netman** stops.

**Operator response:** An internal error has occurred. Search the IBM Support database for a solution at http://www.ibm.com/software/sysmgmt/products/ support.

**AWSEDW031E An internal error has occurred. Netman was unable to create a new session when trying to become a daemon process. The operating system error message is as follows: "error\_number", "error\_message".**

**Explanation:** Old message: System error in setsid.

*error\_number* and *error\_message* give more information about the error.

**System action: Netman** stops.

**Operator response:** An internal error has occurred. Search the IBM Support database for a solution at http://www.ibm.com/software/sysmgmt/products/ support.

**AWSEDW032E An internal error has occurred. Netman was unable to change the current working directory to the root directory when trying to become a daemon process. The operating system error message is as follows: "error\_number", "error\_message".**

**Explanation:** Old message: System error in chdir.

*error\_number* and *error\_message* give more information about the error.

**System action: Netman** stops.

**Operator response:** An internal error has occurred. Search the IBM Support database for a solution at http://www.ibm.com/software/sysmgmt/products/ support.

# **AWSEDW033W The following duplicate service request has been received: "service\_request". The following is the error message: "error\_message"**

**Explanation:** *service\_request* is the service request packet received by Netman

*error\_message* gives more information about the error.

**System action: Netman** continues, but the duplicate service request is ignored.

**Operator response:** The service you are trying to start is already running. If you are trying to restart the service, issue a conman stop command and issue the start request again.

# **AWSEDW035W The following request cannot be performed because netman is emptying its request cache: "service\_request"**

**Explanation:** Netman empties service requests from its message file, NetReq.msg, at startup, and at other times, as required. All requests are discarded, except for the last one. The last one is also discarded if it is a netman stop request.

*service\_request* is the service request received by netman.

**System action: Netman** continues.

**Operator response:** None. However, if this message appears repeatedly, search the IBM Support database for a solution at http://www.ibm.com/software/ sysmgmt/products/support.

# **AWSEDW044W • AWSEDW058E**

**AWSEDW044W Son !1 pin !2 is gone, status: !3**

**AWSEDW045W Client pin !1 is gone, status: !2**

**AWSEDW050E An internal error has occurred. Netman, while attempting to launch itself as a daemon, cannot set the real group id (gid) to the Tivoli Workload Scheduler group id. The error occurred in the following source file: "file\_name", at line: "line\_number". The operating system error message is as follows: "error\_message", !4.**

**Explanation:** *file\_name* is the name of the source file where the error occurred.

*line\_number* is the line number of the source file where the error occurred.

*error\_message* is the operating system error message.

**System action: Netman** stops.

**Operator response:** An internal error has occurred. Search the IBM Support database for a solution at http://www.ibm.com/software/sysmgmt/products/ support.

**AWSEDW051E An internal error has occurred. Netman, while attempting to launch itself as a daemon, cannot set the real user id (uid) to the Tivoli Workload Scheduler user id. The error occurred in the following source file: "file\_name", at line: "line\_number". The operating system error message is as follows: "error\_message", !4.**

**Explanation:** *file\_name* is the name of the source file where the error occurred.

*line\_number* is the line number of the source file where the error occurred.

*error\_message* is the operating system error message.

**System action: Netman** stops.

**Operator response:** An internal error has occurred. Search the IBM Support database for a solution at http://www.ibm.com/software/sysmgmt/products/ support.

**AWSEDW052W IP address validation not performed for request: !1. Connection received from IP address: !2. !3. Service request accepted.**

**AWSEDW053E Netman could not validate the IP address for a service. Service request: "service\_request" IP address: "IP\_address" Error type: "error\_type" Error message: "validation\_error".**

**Explanation:** *service\_request* is the service request packet received by Netman

*IP\_address* is the IP address of the client process.

*error* type is a string containing either the string ""\*\*ERROR\*\*"" or the string ""\*\*WARNING\*\*"".

*validation\_error* is a message containing the validation error.

**System action: Netman** continues, but the operation is not performed.

**Operator response:** Refer to the Tivoli Workload Scheduler *Administration Guide* for a description of IP validation operations.

See The chapter on troubleshooting the network in the *Administration Guide* for details on IP validation.

# **AWSEDW056E Netman was unable to retrieve its product group name from the components file. Netman might not have been installed correctly, or the components file might not be correct.**

**Explanation:** See message.

**System action: Netman** stops.

**Operator response:** Update the components file so that there is a valid entry for Netman.

On UNIX, the default components file is located in /usr/unison/components. The following environment variable can be used to specify another location: "" UNISON\_COMPONENT\_FILE "".

On Windows, the location of the components file is stored in the following Registry entry: "" \HKEY\_LOCAL\_MACHINE\SOFTWARE\Unison Software, Inc\ComponentLocationDB\DBPath "".

When you have corrected the problem, run **StartUp** to restart **netman**.

**AWSEDW058E Netman cannot find the program file associated with the following service number: "service\_number" and action number: "action\_number" in its configuration file"netman\_configuration\_file".**

**Explanation:** *service\_number* identifies the service for which the program cannot be found.

*action\_number* identifies the action in the netman configuration file.

*netman\_configuration\_file* is the name of the

# **AWSEDW059E • AWSEDW065E**

configuration file for netman.

**System action:** The program continues. The service is not launched.

**Operator response:** Verify the existence and accessibility of the program file associated with the service that Netman failed to launch. Correct the location and name of the file, if appropriate, either on disk or in the file, and run **StartUp** to restart **netman**.

**AWSEDW059E Netman was unable to get information about its configuration file, "file\_name". The operating system error message is as follows: "system\_error"**

**Explanation:** Netman periodically reads this file to update its internal service table.

*file\_name* is the fully qualified name of the configuration file.

*system\_error* is the operating system error message.

**System action:** If this problem occurs at start up, **Netman** stops. Otherwise, **netman** continues, using the configuration data it has in memory.

**Operator response:** Make sure that the configuration file exists and that the nullTWS\_user> has read access to it. If you find and correct an error, run **StartUp** to restart **netman**.

#### **AWSEDW060E Netman found a non-valid service request in its configuration file. [ SEE AWSEDW058 FOR FORMATs , NetConf. "file\_name":"ServiceEntry": "service\_number" !4 !5**

**Explanation:** *file\_name* is the fully qualified name for the configuration file.

*ServiceEntry* specifies the entry number in the configuration file.

*service\_number* is the invalid service number.

**System action: Netman** continues, but the operation is not performed.

**Operator response:** Edit the Netman configuration file, NetConf, and make sure that all the entries are valid service entries. If you find and correct an error, run **StartUp** to restart **netman**.

**AWSEDW061E Netman was unable to create a new thread. Pipe connections are not supported.**

**Explanation:** Old message: CreateThread failed

An API Window has failed.

**System action:** The program proceeds. Netman can continue supporting socket connections.

**Operator response:** An internal error has occurred.

**640** IBM Workload Automation: Messages and Codes

Search the IBM Support database for a solution at http://www.ibm.com/software/sysmgmt/products/ support.

**AWSEDW062E Netman cannot enable a named pipe server process to wait for a client process. The error occurred in the following source file: "file\_name", at line: "line\_number". The operating system error message is as follows: "error\_number", from the following call: "system\_call".**

**Explanation:** Old message: ConnectNamedPipe() failed

*file\_name* is the name of the file where the error occurred.

*line\_number* is the line number in the file where the error occurred.

*error\_number* is the operating system error number.

*system\_call* is the system call being performed when the error occurred.

**System action:** The program proceeds. Netman can continue supporting socket connections.

**Operator response:** Read the description of the internal system error and try to correct it. If you find and correct an error, run **StartUp** to restart **netman**.

If the error persists, search the IBM Support database for a solution at http://www.ibm.com/software/ sysmgmt/products/support.

# **AWSEDW063E An internal error has occurred. Netman was unable to identify the following user that is trying to start a service: "user\_ID".**

**Explanation:** This Windows problem occurs when gconman starts a connection as the logged-on user.

Old message: Received NULL token from token list for id:

*user\_ID* is the ID of the user running gconman.

**System action: Netman** proceeds. The process will not be started.

**Operator response:** An internal error has occurred. Search the IBM Support database for a solution at http://www.ibm.com/software/sysmgmt/products/ support.

**AWSEDW065E CreateEvent() failed: File !1 (line !4): Error !2 from !3**

# **AWSEDW066E • AWSEDW069E**

**AWSEDW066E Netman encountered an error trying to write data to a pipe. The error occurred in the following source file: "file\_name", at line: "line\_number". The operating system error message is as follows: "error\_number", from the following call: "system\_call".**

**Explanation:** Old message: WriteFile() failed:

*file\_name* is the name of the file where the error occurred.

*line\_number* is the line number in the file where the error occurred.

*error\_number* is the operating system error number.

*system\_call* is the system call being performed when the error occurred.

**System action:** The program proceeds.

**Operator response:** Read the description of the internal system error and try to correct it. If you find and correct an error, run **StartUp** to restart **netman**.

If the error persists, search the IBM Support database for a solution at http://www.ibm.com/software/ sysmgmt/products/support.

**AWSEDW067E Netman encountered an error trying to read data from a pipe. The error occurred in the following source file: "file\_name", at line: "line\_number". The operating system error message is as follows: "error\_number", from the following call: "system\_call".**

**Explanation:** Old message: ReadFile() failed:

*file\_name* is the name of the file where the error occurred.

*line\_number* is the line number in the file where the error occurred.

*error\_number* is the operating system error number.

*system\_call* is the system call being performed when the error occurred.

**System action:** The program proceeds.

**Operator response:** Read the description of the internal system error and try to correct it. If you find and correct an error, run **StartUp** to restart **netman**.

If the error persists, search the IBM Support database for a solution at http://www.ibm.com/software/ sysmgmt/products/support.

**AWSEDW068E Netman encountered an error trying to create a named pipe. The error occurred in the following source file: "file\_name", at line: "line\_number". The operating system error message is as follows: "error\_number", from the following call: "system\_call".**

**Explanation:** Old message: CreateNamedPipe() failed:

*file\_name* is the name of the file where the error occurred.

*line\_number* is the line number in the file where the error occurred.

*error\_number* is the operating system error number.

*system\_call* is the system call being performed when the error occurred.

**System action:** The program proceeds.

**Operator response:** Read the description of the internal system error and try to correct it. If you find and correct an error, run **StartUp** to restart **netman**.

If the error persists, search the IBM Support database for a solution at http://www.ibm.com/software/ sysmgmt/products/support.

# **AWSEDW069E Netman was unable to create a handle for a new thread starting Service Client thread. The error occurred in the following source file: "file\_name", at line: "line\_number". The operating system error message is as follows: "error\_number", from the following call: "system\_call".**

**Explanation:** Old message: CreateThread() failed

*file\_name* is the name of the file where the error occurred.

*line\_number* is the line number in the file where the error occurred.

*error\_number* is the operating system error number.

*system\_call* is the system call being performed when the error occurred.

**System action:** The program proceeds. Netman can continue supporting socket connections.

**Operator response:** Read the description of the internal system error and try to correct it. If you find and correct an error, run **StartUp** to restart **netman**.

If the error persists, search the IBM Support database for a solution at http://www.ibm.com/software/ sysmgmt/products/support.

# **AWSEDW070E • AWSEDW091E**

**AWSEDW070E An internal error has occurred. Netman could not write to the Windows event log. The operating system error message is as follows: "error\_number". The error occurred in the following source code file: "file\_name" at line"line\_number".**

**Explanation:** *error\_number* is the error code returned by the system.

*file\_name* is the source code file name.

*line\_number* is the source code line number.

**System action: Netman** continues, but the operation is not performed.

**Operator response:** This is a system error. Search the IBM Support database for a solution at http://www.ibm.com/software/sysmgmt/products/ support.

#### **AWSEDW081W SSL port set to 0 - no SSL IPC opened**

**AWSEDW090E An attempt has been made to perform a non-secure action from a remote workstation to the local workstation. The remote workstation does not have the correct security rights to access the local workstation.**

**Explanation:** It is possible that the Security or Symphony files have been in some way corrupted on the remote workstation. It is also possible that the Security file on the remote workstation might have been hacked.

**System action:** The program proceeds.

**Operator response:** Verify that the Security file on the remote workstation is the same as that sent by the master domain manager during the centralized security initialization. Check that the Symphony files on both the remote and the local workstations are the same.

To resolve a problem of Symphony file corruption, see the chapter on the subject in the *Troubleshooting guide*.

If you find and correct an error, run **StartUp** to restart **netman**.

See The chapter on Symphony file corruption in the *Troubleshooting guide*.

#### **AWSEDW091E Netman was unable to start a new process. Your Tivoli Workload Scheduler license expired "exp\_date".**

**Explanation:** Your Tivoli Workload Scheduler license has expired.

**System action:** The program proceeds. Netman can continue but it is not able to start new processes.

**642** IBM Workload Automation: Messages and Codes

**Operator response:** An internal error has occurred. Search the IBM Support database for a solution at http://www.ibm.com/software/sysmgmt/products/ support.

# **Chapter 171. AWSERB - Event rule builder messages**

This section lists error and warning messages that might be generated by the rule builder component.

The message component code is ERB.

#### **AWSERB001E An internal error has occurred. The rule builder is not inizialized.**

**Explanation:** See message.

**System action:** The rule builder cannot build the rule, so the operation cannot be performed.

**Operator response:** If you cannot resolve the problem, search the IBM Support database for a solution at http://www.ibm.com/software/sysmgmt/products/ support.

# **AWSERB002E An internal error has occurred during the build configuration.**

**Explanation:** See message.

**System action:** The rule builder cannot build the rule, so the operation cannot be performed.

**Operator response:** If you cannot resolve the problem, search the IBM Support database for a solution at http://www.ibm.com/software/sysmgmt/products/ support.

# **AWSERB003E An internal error has occurred when the rule builder loaded the workstation in the plan.**

**Explanation:** See message.

**System action:** The rule builder cannot build the rule, so the operation cannot be performed.

**Operator response:** If you cannot resolve the problem, search the IBM Support database for a solution at http://www.ibm.com/software/sysmgmt/products/ support.

### **AWSERB004E An internal error has occurred. During the build of an event rule of type sequence or set, it has been verified that the rule has only an event condition.**

**Explanation:** See message.

**System action:** The rule builder cannot build the rule, so the operation cannot be performed.

**Operator response:** If you cannot resolve the problem, search the IBM Support database for a solution at

http://www.ibm.com/software/sysmgmt/products/ support.

# **AWSERB005E An internal error occurred when the rule builder tried to get the workstation configuration.**

**Explanation:** See message.

**System action:** The rule builder cannot build the rule, so the operation cannot be performed.

**Operator response:** If you cannot resolve the problem, search the IBM Support database for a solution at http://www.ibm.com/software/sysmgmt/products/ support.

**AWSERB006W The plug-in "plug-in" that impacts the event rule "eventrule" does not exist.**

**Explanation:** See message.

**System action:** The rule builder cannot build the rule.

**Operator response:** Verify if the plug-in is present in the evtPlugIn directory.

# **Chapter 172. AWSERP - Event rule parser messages**

This section lists error and warning messages that might be generated by the event rule parser component.

The message component code is ERP.

# **AWSERP001E An internal error has occurred. A field of the AttributeFilter object in the input to the event rule parser is null.**

**Explanation:** The problem described has occurred in the algorithm that creates the filtering predicate.

**System action:** The attribute filter object cannot be created.

**Operator response:** If you cannot resolve the problem, search the IBM Support database for a solution at http://www.ibm.com/software/sysmgmt/products/ support.

# **AWSERP002E An internal error has occurred. A condition object in the input to the event rule parser is null.**

**Explanation:** The problem described has occurred in the algorithm that creates the filtering predicate

**System action:** The attribute filter object cannot be created.

**Operator response:** If you cannot resolve the problem, search the IBM Support database for a solution at http://www.ibm.com/software/sysmgmt/products/ support.

#### **AWSERP003E An internal error occurred while configuring the event rule parser properties and features.**

**Explanation:** See message.

**System action:** The XML string cannot be parsed, so the operation cannot proceed.

**Operator response:** Repeat the operation, as the problem might be transient.

If you cannot resolve the problem, search the IBM Support database for a solution at http:// www.ibm.com/software/sysmgmt/products/support.

#### **AWSERP004E An internal error occurred while parsing the string in input. It is not a valid XML string.**

**Explanation:** See message.

**System action:** The XML string cannot be parsed, so

the operation cannot proceed.

**Operator response:** Repeat the operation, as the problem might be transient.

If you cannot resolve the problem, search the IBM Support database for a solution at http:// www.ibm.com/software/sysmgmt/products/support.

# **AWSERP005E An internal error occurred while parsing the XML file created by the XML Formatter component.**

**Explanation:** See message.

**System action:** The XML file cannot be parsed, so the operation cannot proceed.

**Operator response:** Repeat the operation, as the problem might be transient.

If you cannot resolve the problem, search the IBM Support database for a solution at http:// www.ibm.com/software/sysmgmt/products/support.

# **AWSERP006E An internal error occurred while loading the Filtering Predicate XML Schema file used by the XML parser.**

**Explanation:** See message.

**System action:** The XML file cannot be parsed, so the operation cannot proceed.

**Operator response:** Repeat the operation, as the problem might be transient.

If you cannot resolve the problem, search the IBM Support database for a solution at http:// www.ibm.com/software/sysmgmt/products/support.

# **AWSERP007E An internal error has occurred. An incorrect number of conditions has been supplied for the range operator. It requires two.**

**Explanation:** The problem described has occurred because two values are necessary for the range operator.

**System action:** The attribute filter object cannot be created.

**Operator response:** If you cannot resolve the problem,

# **AWSERP008E • AWSERP009E**

search the IBM Support database for a solution at http://www.ibm.com/software/sysmgmt/products/ support.

#### **AWSERP008E An internal error has occurred. The operator in the input is not valid.**

**Explanation:** The problem described has occurred because the operator in input is not valid.

**System action:** The attribute filter object cannot be created.

**Operator response:** If you cannot resolve the problem, search the IBM Support database for a solution at http://www.ibm.com/software/sysmgmt/products/ support.

**AWSERP009E An internal error has occurred. An incorrect number of conditions has been supplied for either the le or the ge operator. Both require only one condition.**

**Explanation:** The problem described has occurred because two values are necessary for the range operator.

**System action:** The attribute filter object cannot be created.

**Operator response:** If you cannot resolve the problem, search the IBM Support database for a solution at http://www.ibm.com/software/sysmgmt/products/ support.

# **Chapter 173. AWSETO - Object monitor plug-in messages**

This section lists error and warning messages that might be generated by the object monitor plug-in.

The message component code is ETO.

# **AWSETO001E An internal error has occurred. The Tivoli Workload Scheduler Object Monitor plug-in is unable to write the configuration for the agent "workstation\_name", the reason is: "reason".**

**Explanation:** This problem indicates that the Tivoli Workload Scheduler Object Monitor plug-in has encountered an error while attempting to produce the configuration file for the agent *workstation\_name*.

*reason* is the system error that is causing the problem.

**System action:** The configuration for the agent is not produced. The monitors on the agent do not work correctly.

**Administrator response:** See and resolve the error reported as reason.

If you cannot resolve the problem, search the IBM Support database for a solution at http:// www.ibm.com/software/sysmgmt/products/support.

# **AWSETO002E The event "event\_name" of type "event\_type" is not valid, because filters are not allowed on Stop reason when Running=true is specified.**

**Explanation:** The user has created an event rule where the event *event\_name* of type *event\_type* has both ""Running=true"" and the ""Stop reason"" filters specified.

This is not allowed because, for

WorkstationStatusChanged events, the StopReason field is present only when the workstation is going down and then when Running=false

**System action:** The event rule is not saved.

**Operator response:** Specify only one of the two filters.

# **AWSETO003E The event "event\_name" of type "event\_type" is not valid, because filters are not allowed on Restarting when Running=true is specified.**

**Explanation:** The user has created an event rule where the event *event\_name* of type *event\_type* has both ""Running=true"" and the ""Restarting"" filters specified.

This is not allowed because, for events of type *event\_type*, the Restarting field is present only when the process on the workstation is going down and then when Running=false

**System action:** The event rule is not saved.

**Operator response:** Specify only one of the two filters.

### **AWSETO004E The event "event\_name" of type "event\_type" is not valid, because filters are not allowed on No restart reason when Restarting=true is specified.**

**Explanation:** The user has created an event rule where the event *event\_name* of type *event\_type* has both ""Restarting=true"" and the ""No restart reason"" filters specified.

This is not allowed because, for events of type *event\_type*, the ""No Restart Reason"" field is present only when the process is not automatically restarted, and then when Restarting=false

**System action:** The event rule is not saved.

**Operator response:** Specify only one of the two filters.

# **AWSETO005E The event "event\_name" of type "event\_type" is not valid, because filters are not allowed on No restart reason when StopReason=Stop is specified.**

**Explanation:** The user has created an event rule where the event *event\_name* of type *event\_type* has both ""Restarting=true"" and the ""No restart reason"" filters specified.

This is not allowed because, for events of type *event\_type*, the ""No Restart Reason"" field is present only when the process is not automatically restarted, and then when Restarting=false

**System action:** The event rule is not saved.

**Operator response:** Specify only one of the two filters.

# **AWSETO006E The event "event\_name" of type "event\_type" is not valid, because filters are not allowed on Unlink reason when LinkStatus=Linked is specified.**

**Explanation:** The user has created an event rule where

the event *event\_name* of type *event\_type* has both ""LinkStatus=Linked"" and the ""Unlink reason"" filters specified.

This is not allowed because, for ParentWorkstationLinkChanged and ChildWorkstationLinkChanged events, the UnlinkReason field is present only when the link to the parent or to the child workstation is lost and then when LinkStatus=Unlinked.

**System action:** The event rule is not saved.

**Operator response:** Specify only one of the two filters.

# **Chapter 174. AWSEVP - Event processing messages**

This section lists error and warning messages that might be generated by the event processor.

The message component code is EVP.

**AWSEVP002E The event processor is not running.**

**Explanation:** The event processor must be started to perform the required action

**System action:** The operation cannot be performed.

**Operator response:** Start the event processor and retry the required action

**AWSEVP010W The event processor started with the internal persistence feature enabled. A problem occurred while recovering the state of the event rule instances, which have been rebuilt.**

**Explanation:** An error occurred while recovering the state of the event rule instances, most likely because the database connection was not available or because of a problem found during the restore of state files on the file system.

**System action:** The event processor starts but the state of the event rule instances is not recovered.

**Operator response:** None. The event rule instances have been rebuilt automatically.

If this message appears frequently, you should investigate to determine why the event processor is not able to recover the state of the event rule instances, and fix the problem, as having to rebuild the instances slows down the start of the event processor and clears incomplete sequences and sets of events.

**AWSEVP014W The event processor stopped with the internal persistence feature enabled. A problem occurred while storing the state of the event rule instances, which will be rebuilt at the next start.**

**Explanation:** An error occurred while storing the state of the event rule instances, most likely because the database connection was not available or because the event processor was stopped during the deployment of event rules and could not complete this process in a reasonable time. The state of the event rule instances will not be recovered at the next startup of the event processor because it was not saved.

**System action:** The event processor stops but the state of the event rule instances is not saved.

**Operator response:** None. The event rule instances will be rebuilt automatically next time the event processor is started.

If this message appears frequently, you should investigate to determine why the event processor is not able to save the state of the event rule instances, and fix the problem, as having to rebuild the instances slows down the start of the event processor and clears incomplete sequences and sets of events.

# **Chapter 175. AWSFAB - Installation messages (twsinst)**

This section lists error and warning messages that might be issued when using the twsinst script to install the product.

The message component code is FAB.

# **AWSFAB003E The twsinst script cannot run on this operating system: "operating\_system".**

**Explanation:** See message text.

**System action:** The twsinst script cannot proceed.

**Operator response:** Check in the *IBM Tivoli Workload Scheduler Release Notes* for details of supported platforms.

See *IBM Tivoli Workload Scheduler Release Notes* and *IBM Tivoli Workload Scheduler: Planning and Installation Guide*

# **AWSFAB004E Only the user root can run the twsinst script.**

**Explanation:** See message text

**System action:** The twsinst script cannot proceed.

**Operator response:** Login as the ""root"" user and rerun the twsinst script.

#### **AWSFAB005E No parameters have been specified for twsinst.**

**Explanation:** The twsinst script needs to be supplied with at least one parameter.

**System action:** The twsinst script cannot proceed.

**Operator response:** Check the usage of the twsinst script by referring to the *IBM Tivoli Workload Scheduler: Planning and Installation Guide*, or use the command **twsinst -u** to the see a list of the available parameters.

Rerun the twsinst script, supplying the correct parameter.

See *IBM Tivoli Workload Scheduler: Planning and Installation Guide*

# **AWSFAB007E The supplied installation type parameter is not correct. It must be one of the following: -new, -update, -uninst, -modify, -restore.**

**Explanation:** See message text.

**System action:** The twsinst script cannot proceed.

**Operator response:** Check the usage of the twsinst script by referring to the *IBM Tivoli Workload Scheduler: Planning and Installation Guide*, or use the command

**twsinst -u** to the see a list of the available parameters.

Rerun the twsinst script, supplying the correct parameter.

See *IBM Tivoli Workload Scheduler: Planning and Installation Guide*

### **AWSFAB008E You supplied more than one installation type parameter. Supply only one of the following: -new, -update, -uninst, -modify, -restore.**

**Explanation:** See message text.

**System action:** The twsinst script cannot proceed.

**Operator response:** Check the usage of the twsinst script by referring to the *IBM Tivoli Workload Scheduler: Planning and Installation Guide*, or use the command **twsinst -u** to the see a list of the available parameters.

Rerun the twsinst script, supplying the correct parameter.

See *IBM Tivoli Workload Scheduler: Planning and Installation Guide*

## **AWSFAB009E A parameter to twsinst has been supplied that is not appropriate for the supplied installation type. Specify the "installation\_parameter" parameter only when "installation\_type" installation type is specified.**

**Explanation:** The *installation\_parameter* is a parameter that you supplied, that is not appropriate for the supplied installation type.

The *installation\_type* is a list of the only installation types with which you can use the supplied *installation\_parameter*.

**System action:** The twsinst script cannot proceed.

**Operator response:** Check the usage of the twsinst script by referring to the *IBM Tivoli Workload Scheduler: Planning and Installation Guide*, or use the command **twsinst -u** to the see a list of the available parameters.

Rerun the twsinst script, supplying the correct parameter.

See *IBM Tivoli Workload Scheduler: Planning and Installation Guide*

# **AWSFAB010E An incorrect value has been supplied for a parameter. The parameter must be as follows: "installation\_parameter".**

**Explanation:** The parameter you have supplied is correct, and is valid for this installation type. However, the value supplied for the parameter is not correct.

**System action:** The twsinst script cannot proceed.

**Operator response:** Check the usage of the twsinst script by referring to the *IBM Tivoli Workload Scheduler: Planning and Installation Guide*, or use the command **twsinst -u** to the see a list of the available parameters.

Rerun the twsinst script, supplying the correct parameter value.

See *IBM Tivoli Workload Scheduler: Planning and Installation Guide*

#### **AWSFAB011E The following parameter has been supplied more than once:"installation\_parameter".**

**Explanation:** See message text.

**System action:** The twsinst script cannot proceed.

**Operator response:** Check the usage of the twsinst script by referring to the *IBM Tivoli Workload Scheduler: Planning and Installation Guide*, or use the command **twsinst -u** to the see a list of the available parameters.

Rerun the twsinst script, supplying the correct parameter.

See *IBM Tivoli Workload Scheduler: Planning and Installation Guide*

### **AWSFAB012E The following installation parameter "installation\_parameter" has been supplied that is not allowed with the installation type "installation\_type".**

**Explanation:** See message text.

**System action:** The twsinst script cannot proceed.

**Operator response:** Check the usage of the twsinst script by referring to the *IBM Tivoli Workload Scheduler: Planning and Installation Guide*, or use the command **twsinst -u** to the see a list of the available parameters.

Rerun the twsinst script, supplying the correct parameter.

See *IBM Tivoli Workload Scheduler: Planning and Installation Guide*

#### **AWSFAB014E The following is not a recognizable installation parameter "installation\_parameter".**

**Explanation:** See message text.

**System action:** The twsinst script cannot proceed.

**652** IBM Workload Automation: Messages and Codes

**Operator response:** Check the usage of the twsinst script by referring to the *IBM Tivoli Workload Scheduler: Planning and Installation Guide*, or use the command **twsinst -u** to the see a list of the available parameters.

Rerun the twsinst script, supplying the correct parameter.

See *IBM Tivoli Workload Scheduler: Planning and Installation Guide*

#### **AWSFAB015E The "parameter\_name" option is missing.**

**Explanation:** The indicated parameter is required for this installation type.

**System action:** The twsinst script cannot proceed.

**Operator response:** Check the usage of the twsinst script by referring to the *IBM Tivoli Workload Scheduler: Planning and Installation Guide*, or use the command **twsinst -u** to the see a list of the available parameters.

Rerun the twsinst script, supplying the correct parameter.

See *IBM Tivoli Workload Scheduler: Planning and Installation Guide*

#### **AWSFAB016E The following user account has been supplied that does not exist on the local computer: "user\_account". You must create the user account before running twsinst.**

**Explanation:** See message text.

**System action:** The twsinst script cannot proceed.

**Operator response:** Check that the correct account name was supplied. If it was not, rerun the twsinst script, supplying the correct account name.

If the correct account name was supplied, create the account before rerunning the twsinst script.

# **AWSFAB017E The script was unable to locate the home directory of the specified user: "user\_account".**

**Explanation:** Tivoli Workload Scheduler is installed in the home directory of the TWSUser. The installation script cannot locate the home directory of user you have nominated as the TWSUser.

**System action:** The twsinst script cannot proceed.

**Operator response:** Rerun the twsinst script, specifying the home directory of the TWSUser using the inst\_dir parameter.

If in doubt, check the usage of the twsinst script by referring to the *IBM Tivoli Workload Scheduler: Planning and Installation Guide*, or use the command **twsinst -u** to the see a list of the available parameters.

See *IBM Tivoli Workload Scheduler: Planning and Installation Guide*

**AWSFAB018E The script was unable to locate the home directory of the specified user, and the installation directory has not been supplied. Supply the installation directory explicitly using the following parameter: "parameter\_name".**

**Explanation:** See message text.

**System action:** The twsinst script cannot proceed.

**Operator response:** Rerun the twsinst script, specifying the home directory of the TWSUser using the indicated parameter.

If in doubt, check the usage of the twsinst script by referring to the *IBM Tivoli Workload Scheduler: Planning and Installation Guide*, or use the command **twsinst -u** to the see a list of the available parameters.

### **AWSFAB019E The supplied target installation directory "directory\_name" does not exist.**

**Explanation:** The home directory of the TWSUser must exist before running the installation.

**System action:** The twsinst script cannot proceed.

**Operator response:** Create the home directory of the TWSUser and then rerun the twsinst script.

**AWSFAB020E You are upgrading Tivoli Workload Scheduler, but the twsinst script cannot locate the configuration file "configuration\_file"of the version you are upgrading.**

**Explanation:** See message text.

**System action:** The twsinst script cannot proceed.

**Operator response:** Locate the indicated configuration file and move it to the correct directory (see the documentation for the version you are upgrading for the exact location of the configuration file). Then rerun the twsinst script.

**AWSFAB021E You are trying to run an "installation\_type" installation but the installation script has not found the Tivoli Workload Scheduler configuration files belonging to the existing instance.**

**Explanation:** See message text.

**System action:** The twsinst script cannot proceed.

**Operator response:** You can do one of the following:

- v Either locate the configuration files (localopts and globalopts) and move them into the TWSHome directory before rerunning the twsinst script.
- Or, change the installation type to -new or -uninst, as appropriate, and rerun the installation.

**AWSFAB022E You are running a fresh installation but the installation script has found a previous instance of Tivoli Workload Scheduler, or at least one previously installed Tivoli Workload Scheduler configuration file, in the following directory: "directory\_name".**

**Explanation:** You cannot install more than one instance of Tivoli Workload Scheduler on the same directory. If you want to perform a fresh installation into a directory that previously contained Tivoli Workload Scheduler, you must first remove any existing Tivoli Workload Scheduler configuration files.

**System action:** The twsinst script cannot proceed.

**Operator response:** You can do one of the following:

- v Either uninstall the existing instance of Tivoli Workload Scheduler and then rerun the twsinst script as a fresh installation.
- v Or, change the installation type to -update, -uninst, or -restore, as appropriate, and rerun the installation.
- Rename, backup, or delete all the old Tivoli Workload Scheduler configuration files.

**AWSFAB023E You are trying to run a fresh installation but the installation script has found one or both of the Tivoli Workload Scheduler configuration files in the following directory: "directory\_name".**

**Explanation:** This message might indicate that a previous uninstallation of Tivoli Workload Scheduler did not complete correctly.

**System action:** The twsinst script cannot proceed.

**Operator response:** You can do one of the following:

- Either uninstall the existing instance of Tivoli Workload Scheduler and then rerun the twsinst script as a fresh installation. If you have already uninstalled the product, check the home directory of the TWSUser, and delete any files and directories there that belong to Tivoli Workload Scheduler.
- v Or, change the installation type to -update, -uninst, or -restore, as appropriate, and rerun the installation.

## **AWSFAB024E You are performing a fresh**

**installation, but the installation script has found a previous instance of Tivoli Workload Scheduler in the registry file. The instance belongs to the following user:"user\_name" and is in the registry file: "registry\_file\_name".**

**Explanation:** This message might indicate that a previous uninstallation of Tivoli Workload Scheduler did not complete correctly.

**System action:** The twsinst script cannot proceed.

**Operator response:** You can do one of the following:

- v Either uninstall the existing instance of Tivoli Workload Scheduler and then rerun the twsinst script as a fresh installation.
- v Or, change the installation type to -update, -uninst, or -restore, as appropriate, and rerun the installation.
- v Or, edit the indicated registry file to delete the previous registry keys. See the chapter on troubleshooting the installation for a description of the registry keys.

See The chapter on troubleshooting the installation in this manual.

**AWSFAB025E You are performing an update or uninstall or modify operation, but the installation script has failed to find a previous instance of Tivoli Workload Scheduler in the Tivoli Workload Scheduler registry file. The script expected to find an entry belonging to the following user:"user\_name" and in the following registry file: "registry\_file\_name". Either the user that is performing the operation is not the owner of the existing Tivoli Workload Scheduler instance.**

**Explanation:** Either the user that is performing the operation is not the owner of the existing Tivoli Workload Scheduler instance, or the Tivoli Workload Scheduler registry file contains incorrect information.

**System action:** The twsinst script cannot proceed.

**Operator response:** Check the indicated registry file.

- v If the existing instance is registered for a different user than that running the installation, either log off and log on again as that user, or change the registry file to show your user name.
- v If the existing instance is not present at all, or is corrupt, try uninstalling and reinstalling the instance.

#### **AWSFAB026E The following parameter: "first\_parameter" cannot be used with the following parameter: "second\_parameter".**

**Explanation:** See message text.

**System action:** The twsinst script cannot proceed.

**Operator response:** Check the usage of the twsinst script by referring to the *IBM Tivoli Workload Scheduler: Planning and Installation Guide*, or use the command **twsinst -u** to the see a list of the available parameters.

Rerun the twsinst script, supplying the correct parameter.

See *IBM Tivoli Workload Scheduler: Planning and Installation Guide*

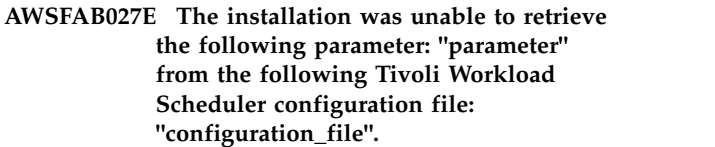

**Explanation:** See message text.

**System action:** The twsinst script cannot proceed.

**Operator response:** Check the indicated configuration file.

- v If the file is corrupt or unreadable, and you have no good backup of it, you must uninstall Tivoli Workload Scheduler and make a fresh installation of it.
- v If the file is readable but the indicated parameter is absent, you can add it, and rerun the twsinst script.
- v If you cannot resolve the problem, search the IBM Support database for a solution at http://www.ibm.com/software/sysmgmt/products/ support.

**AWSFAB028E The supplied port number is not in the range 1 - 65535.**

**Explanation:** See message text.

**System action:** The twsinst script cannot proceed.

**Operator response:** Rerun the twsinst script, supplying a value for the port number parameter in the indicated range.

# **AWSFAB029W The supplied port number "port\_number" is normally used by other services, such as ftp, or telnet, but will be used.**

**Explanation:** See message text.

**System action:** The twsinst script proceeds using the port number you supplied.

**Operator response:** After the installation has

completed, you might decide to change the port number to a different value by editing the localopts file. The default value for Tivoli Workload Scheduler is 31111, but you can use any value between 1 - 65535 that is not being used by another application or service.

#### **AWSFAB030E The supplied company name too long. The limit is 40 bytes.**

**Explanation:** See message text.

**System action:** The twsinst script cannot proceed.

**Operator response:** Rerun the twsinst script, supplying a value for the company parameter which is not more than 40 bytes.

#### **AWSFAB031E You can not promote an agent from "original\_agent\_type" to "promoted\_agent\_type".**

**Explanation:** You can only promote a lower type of agent to a higher type. For example, you can promote a standard agent to a fault-tolerant agent, but not a fault-tolerant agent to a standard agent. If you need to do the latter, uninstall the previous agent and make a fresh installation of the new agent.

**System action:** The twsinst script cannot proceed.

**Operator response:** Either promote a different agent or uninstall the previous agent and make a fresh installation of the new agent.

# **AWSFAB032E The installation script was unable to obtain the name of the TWSuser group from the following component file of the existing instance of Tivoli Workload Scheduler: "component\_file\_name".**

**Explanation:** See message text.

**System action:** The twsinst script cannot proceed.

**Operator response:** Check the indicated component file.

- v If the file is corrupt or unreadable, and you have no good backup of it, you must uninstall Tivoli Workload Scheduler and make a fresh installation of it.
- v If the file is readable but the indicated TWSUser group name is absent, you can add it, and rerun the twsinst script.
- v If you cannot resolve the problem, search the IBM Support database for a solution at http://www.ibm.com/software/sysmgmt/products/ support.

**AWSFAB035E The installation has failed. For more details see the log file: "log\_file\_name".**

**Explanation:** An internal error has occurred that has caused the installation to fail.

**System action:** The twsinst script cannot proceed.

**Operator response:** Look in the log file for messages that indicate the cause of the failure. If you are able to identify and resolve the problem, rerun the installation.

If you cannot resolve the problem, search the IBM Support database for a solution at http:// www.ibm.com/software/sysmgmt/products/support.

#### **AWSFAB036E The uninstallation has failed. For more details see the log file: "log\_file\_name".**

**Explanation:** An internal error has occurred that has caused the uninstallation to fail.

**System action:** The twsinst script cannot proceed.

**Operator response:** Look in the log file for messages that indicate the cause of the failure. If you are able to identify and resolve the problem, rerun the uninstallation.

If you cannot resolve the problem, search the IBM Support database for a solution at http:// www.ibm.com/software/sysmgmt/products/support.

#### **AWSFAB037E The twsinst script is being run from the wrong directory.**

**Explanation:** You are attempting to install Tivoli Workload Scheduler on a UNIX platform using the twsinst utility copied from the installation CD to the home directory of the user that you have nominated as the TWSuser during the installation. This is not allowed.

You can run twsinst from any of the following places:

- The Tivoli Workload Scheduler CD
- A disk image of the CD
- v A copy of the twsinst utility and its associated files placed in any local directory other than the home directory of the user that you have nominating as the TWSuser in the twsinst parameters.

**System action:** The twsinst script cannot proceed.

**Operator response:** Rerun the installation from a permitted directory.

**AWSFAB039E The installation script was not able to locate the following file needed set up the installation environment: "file\_name."**

**Explanation:** See message text.

**System action:** The twsinst script cannot proceed.

**Operator response:** If you cannot resolve the problem, search the IBM Support database for a solution at http://www.ibm.com/software/sysmgmt/products/ support.

**AWSFAB040E The installation script has been run from the wrong directory. Rerun the script from the following directory:"directory\_name".**

**Explanation:** You have run the twsinst script from the home directory of a different user than that identified in the -uname parameter. If you wanted that the user identified in the -uname parameter is the TWSUser, run the installation from that user's home directory.

*directory\_name* is the home directory of the user identified in the -uname parameter.

**System action:** The twsinst script cannot proceed.

**Operator response:** Rerun the twsinst installation script from the indicated directory.

**AWSFAB041E The installation script has detected that at least one Tivoli Workload Scheduler process is running. No processes can be running when you perform an installation, upgrade, promotion, restore or uninstallation.**

**Explanation:** See message text.

**System action:** The twsinst script cannot proceed.

**Operator response:** Follow the instructions in *Tivoli Workload Scheduler: Administration and Troubleshooting* to shut down all Tivoli Workload Scheduler processes.

See *Tivoli Workload Scheduler: Administration and Troubleshooting*

**AWSFAB042E The installation script has detected that at least one Tivoli Workload Scheduler process is running. No processes can be running when you perform an installation, upgrade, promotion, restore or uninstallation.**

**Explanation:** See message text.

**System action:** The twsinst script cannot proceed.

**Operator response:** Follow the instructions in *Tivoli Workload Scheduler: Administration and Troubleshooting* to shut down all Tivoli Workload Scheduler processes.

### **AWSFAB043W At least one warning message has been issued during the installation.**

**Explanation:** See message text.

**System action:** The twsinst script proceeds.

**Operator response:** Check the install log file and read

the warning message or messages.

**AWSFAB044W At least one warning message has been issued during the uninstallation.**

**Explanation:** See message text.

**System action:** The twsinst script proceeds.

**Operator response:** Check the install log file and read the warning message or messages.

**AWSFAB046E An inconsistent parameter has been used. You cannot specify the "parameter1" parameter when the "parameter2" parameter has been specified.**

**Explanation:** See message text.

**System action:** The twsinst script cannot proceed.

**Operator response:** Check the usage of the twsinst script by referring to the *IBM Tivoli Workload Scheduler: Planning and Installation Guide*, or use the command **twsinst -u** to the see a list of the available parameters.

Rerun the twsinst script, supplying the correct parameter.

See *IBM Tivoli Workload Scheduler: Planning and Installation Guide*

**AWSFAB047E An inconsistent parameter has been used. When the parameter -cputype "agent\_type" is specified, the nullcpunamenull provided with the -thiscpu and the -master parameters must be different.**

**Explanation:** See message text.

**System action:** The twsinst script cannot proceed.

**Operator response:** Check the usage of the twsinst script by referring to the *IBM Tivoli Workload Scheduler: Planning and Installation Guide*, or use the command **twsinst -u** to the see a list of the available parameters.

Rerun the twsinst script, supplying the correct parameter.

See *IBM Tivoli Workload Scheduler: Planning and Installation Guide*

#### **AWSFAB048E The company name cannot contain blank characters (spaces).**

**Explanation:** See message text.

**System action:** The twsinst script cannot proceed.

**Operator response:** Rerun the twsinst script, supplying a company name that does not contain blank characters (spaces).

# **AWSFAB049E The installation directory cannot contain blank characters (spaces).**

**Explanation:** If you did not specify the installation directory explicitly, it means that the home directory of the TWSuser contains blank characters (spaces).

**System action:** The twsinst script cannot proceed.

**Operator response:** If you have explicitly supplied the installation directory, rerun the twsinst script, supplying an installation directory that does not contain blank characters (spaces).

If the home directory of the TWSuser contains blank characters (spaces), choose another user as the TWSuser, or change the name of the home directory of the TWSuser to not contain blank characters (spaces).

#### **AWSFAB050E The following parameter: "parameter" cannot contain more than "number"bytes.**

**Explanation:** See message text.

**System action:** The twsinst script cannot proceed.

**Operator response:** Rerun the twsinst script, supplying the indicated parameter with a value not more than that indicated.

## **AWSFAB055E The supplied installation type parameter is not correct. It must be one of the following: -new, -uninst, -update.**

**Explanation:** See message text.

**System action:** The installAgent script cannot proceed.

**Operator response:** Check the usage of the installAgent script by referring to the installation instructions,, or use the command **installAgent -u** to the see a list of the available parameters and their values.

Rerun the installAgent script, supplying the correct parameter.

See *IBM Tivoli Workload Scheduler: Planning and Installation Guide*

**AWSFAB094E The -restore parameter cannot be used either because the previous instance of Tivoli Workload Scheduler has not yet been modified or because the new installation has completed successfully.**

**Explanation:** The -restore parameter is only used to restore a backed-up version of a previous instance of Tivoli Workload Scheduler where an upgrade or promotion has failed, and you want to return to that previous instance.

**System action:** The twsinst script cannot proceed.

**Operator response:** Check the usage of the twsinst

script by referring to the *IBM Tivoli Workload Scheduler: Planning and Installation Guide*, or use the command **twsinst -u** to the see a list of the available parameters.

Rerun the twsinst script, supplying the correct parameter.

See *IBM Tivoli Workload Scheduler: Planning and Installation Guide*

# **AWSFAB095E A parameter is missing. Rerun the installation script, adding the following parameter: "parameter\_name".**

**Explanation:** See message text.

**System action:** The twsinst script cannot proceed.

**Operator response:** Check the usage of the twsinst script by referring to the *IBM Tivoli Workload Scheduler: Planning and Installation Guide*, or use the command **twsinst -u** to the see a list of the available parameters.

Rerun the twsinst script, adding the missing parameter.

See *IBM Tivoli Workload Scheduler: Planning and Installation Guide*

# **AWSFAB098E The values specified for -master and -thiscpu cannot be the same.**

**Explanation:** If you are trying to install a master domain manager you do not supply the ""-master"" parameter. If you are trying to install a different type of agent, the ""-thiscpu"" parameter must identify the computer where you are installing the agent, and the ""-master"" parameter must identify the workstation that is its master domain manager.

**System action:** The twsinst script cannot proceed.

**Operator response:** Rerun the twsinst script, supplying different values for the ""-master"" and ""-thiscpu"" parameters.

### **AWSFAB099E You have identified an instance of Tivoli Workload Scheduler that is a master domain manager, a backup master domain manager, a dynamic domain manager, a backup dynamic domain manager, an agent with a distributed connector, an agent integrated with a Tivoli Dynamic Workload Console or a Tivoli Workload Scheduler for z/OS connector. You cannot upgrade or install any of these using twsinst.**

**Explanation:** Using twsinst you can upgrade or uninstall only the following components:

- v A standard agent to a fault-tolerant agent.
- A fault-tolerant agent to a fault-tolerant agent
- v A fault-tolerant agent to a domain manager or a backup domain manager

# **AWSFAB100E • AWSFAB105E**

- v A domain manager or backup domain manager to a domain manager or a backup domain manager
- A dynamic agent to a dynamic agent.
- A Tivoli Workload Scheduler for z/OS agent to a Tivoli Workload Scheduler for z/OS agent.

**System action:** The twsinst script cannot proceed.

**Operator response:** If you want to upgrade or uninstall a master domain manager, a backup master domain manager, a dynamic domain manager, or a backup dynamic domain manager use the installation wizard or a silent installation.

If you want to upgrade an agent with a distributed connector installed using twsinst, you must first uninstall the distributed connector using the installation wizard or a silent installation and than run twsinst again.

If you want to upgrade an agent integrated with a Tivoli Dynamic Workload Console you must first uninstall the Tivoli Dynamic Workload Console using the installation wizard or a silent installation or upgrade the Tivoli Dynamic Workload Console to the version 9.2, uninstall the old version of the Tivoli Dynamic Workload Console and upgrade the agent using twsinst.

If you want to upgrade an agent integrated with a Tivoli Workload Scheduler for z/OS connector installed using twsinst script, you must first uninstall the Tivoli Workload Scheduler for z/OS connector using the installation wizard or a silent installation and run twsinst again.

If you want to upgrade or uninstall one of the agents listed above, choose an instance on which you installed one of them and rerun the twsinst script again.

See *IBM Tivoli Workload Scheduler: Planning and Installation Guide*

# **AWSFAB100E The script was unable to copy the file maestro.tar.gz to the Tivoli Workload Scheduler home directory (TWSHome).**

**Explanation:** See message text.

**System action:** The twsinst script cannot proceed.

**Operator response:** Check that there is sufficient space available on the file system of the Tivoli Workload Scheduler home directory (TWSHome). Check that the user performing the installation has write access to TWSHome. Resolve any problem you find and rerun the script.

#### **AWSFAB101E The script was unable to copy the file maestro.tar.z to the Tivoli Workload Scheduler home directory (TWSHome).**

**Explanation:** See message text.

**System action:** The twsinst script cannot proceed.

**658** IBM Workload Automation: Messages and Codes

**Operator response:** Check that there is sufficient space available on the file system of the Tivoli Workload Scheduler home directory (TWSHome). Check that the user performing the installation has write access to TWSHome. Resolve any problem you find and rerun the script.

#### **AWSFAB102E The script was unable to expand the file maestro.tar.gz in the Tivoli Workload Scheduler home directory (TWSHome).**

**Explanation:** See message text.

**System action:** The twsinst script cannot proceed.

**Operator response:** Check that there is sufficient space available on the file system of the Tivoli Workload Scheduler home directory (TWSHome). Resolve any problem you find and rerun the script.

**AWSFAB103E The script was unable to expand the file maestro.tar.z in the Tivoli Workload Scheduler home directory (TWSHome).**

**Explanation:** See message text.

**System action:** The twsinst script cannot proceed.

**Operator response:** Check that there is sufficient space available on the file system of the Tivoli Workload Scheduler home directory (TWSHome). Resolve any problem you find and rerun the script.

# **AWSFAB104E The script was unable to untar the file maestro.tar.gz in the Tivoli Workload Scheduler home directory (TWSHome).**

**Explanation:** See message text.

**System action:** The twsinst script cannot proceed.

**Operator response:** Check that there is sufficient space available on the file system of the Tivoli Workload Scheduler home directory (TWSHome). Resolve any problem you find and rerun the script.

#### **AWSFAB105E The script was unable to untar the file maestro.tar.z in the Tivoli Workload Scheduler home directory (TWSHome).**

**Explanation:** See message text.

**System action:** The twsinst script cannot proceed.

**Operator response:** Check that there is sufficient space available on the file system of the Tivoli Workload Scheduler home directory (TWSHome). Resolve any problem you find and rerun the script.

#### **AWSFAB106E An incorrect value has been supplied for the parameter -thiscpu.**

**Explanation:** See message.

**System action:** The twsinst script cannot proceed.

**Operator response:** Rerun the twsinst script, supplying a correct value for the ""-thiscpu"" parameter.

See The *Planning and Installation guide* for full details of the syntax of the twsinst script.

### **AWSFAB107E An incorrect value has been supplied for the parameter -master.**

**Explanation:** See message.

**System action:** The twsinst script cannot proceed.

**Operator response:** Rerun the twsinst script, supplying a correct value for the ""-master"" parameter.

See The *Planning and Installation guide* for full details of the syntax of the twsinst script.

# **AWSFAB108E The option -restore is not allowed on operating system "operating\_system".**

**Explanation:** The -restore operation is not allowed as a parameter to an installation performed on the indicated operating system (for example, IRIX64, OSF1 DYNIX-ptx).

**System action:** The twsinst script cannot proceed.

**Operator response:** If you need to restore the original installation, uninstall the upgraded installation, and then perform a manual restore of the backup image stored in the backup directory: ""twsuserdir\_BACKUP"".

**AWSFAB109E You are performing an upgrade to version 9.2, but the installation script has found a previous instance of Tivoli Workload Scheduler, version 9.2 in the registry file "registry\_file", belonging to the same TWSUser: "TWSUser\_name".**

**Explanation:** A TWSUuser cannot own more than one instance of Tivoli Workload Scheduler, version 9.2, on the same workstation.

**System action:** The twsinst script cannot proceed.

**Operator response:** Firstly, check that the TWSUser has been typed correctly. If it is not, retry the command.

Check if you are performing the upgrade on the correct computer. If you are not, retry the upgrade from the correct computer.

If the supplied TWSUser is the one you intended, on

the correct computer, you must be in one of the following scenarios:

#### **You are trying to upgrade an instance of Tivoli Workload Scheduler that has already been upgraded to version 9.2**

Verify if this has happened as follows:

- 1. Check the instance of Tivoli Workload Scheduler, version 9.2 on this computer:
	- a. Go to the nullTWSHome> directory
	- b. Run the environment enabling script tws\_env
	- c. Run a command such as **conman** or **composer** to display the product version.
- 2. If the version is 9.2 you have already upgraded the product and can quit the wizard.

### **You want to have two instances of the product, one of which is upgraded from a previous instance**

To have two instances of the product on the same computer you must have them installed under different TWSUsers. Because you cannot change the TWSUser ID during an upgrade, you must do the following:

- 1. Quit this installation.
- 2. Uninstall the other fresh installation that you made.
- 3. Upgrade the old version of Tivoli Workload Scheduler
- 4. Install the other fresh instance using a different TWSUser.

# **Your environment contains traces of a previous installation of Tivoli Workload Scheduler that you thought had been completely uninstalled.**

- 1. Look in the *registry\_file* for the supplied TWSUser and determine the installation directory
- 2. Check if there is a valid installation in that directory.
	- v If there is a valid installation of version 9.2 that you do not want, uninstall it. If it will not uninstall using the uninstaller, follow the instructions in this manual for uninstalling the product manually.
	- v If there is no installation, remove the entries in the *registry\_file* relating to version 9.2.
- 3. Rerun the upgrade.

**AWSFAB110E The supplied Job Manager port number is not in the range from 1 to 65535.**

**Explanation:** See message text.

# **AWSFAB111W • AWSFAB132E**

**System action:** The twsinst script cannot proceed.

**Operator response:** Run the twsinst script again, supplying a value for the Job Manager port number parameter within the indicated range.

**AWSFAB111W The supplied Job Manager port number "port\_number" is normally used by other services, such as FTP or Telnet. The twsinst script proceeds using the Job Manager port number that you supplied.**

**Explanation:** See message text.

**System action:** The twsinst script proceeds using the Job Manager port number that you supplied.

**Operator response:** After the installation completes, you can change the Job Manager port number to a different value by editing the JobManager.ini file. The default value for the Tivoli Workload Scheduler agent is 31114. You can use any value in the range from 1 to 65535 that is not being used by another application or service.

# **AWSFAB112E The supplied Job Manager port number is equal to the same as the netman port number. Specify a different value.**

**Explanation:** See message text.

**System action:** The twsinst script cannot proceed.

**Operator response:** Specify a different value for the Job Manager port number. Run the twsinst installation again. The default value for Tivoli Workload Scheduler is 31114, but you can use any value in the range from1 to 65535 that is not being used by another application or service.

#### **AWSFAB120E The supplied TDWB port number is not within the valid range. The valid range is from 0 to 65535.**

**Explanation:** See message text.

**System action:** The twsinst script cannot proceed.

**Operator response:** Run the twsinst script again, supplying a value for the DWB port number parameter within the indicated range.

#### **AWSFAB121W The supplied DWB port number "port\_number" is normally used by other services, such as FTP or Telnet. The twsinst script proceeds using the DWB port number that you supplied.**

**Explanation:** See message text.

**System action:** The twsinst script proceeds using the DWB port number that you supplied.

**Operator response:** After the installation completes, you can change the DWB port number to a different value by editing the JobManager.ini file.

#### **AWSFAB122E The supplied DWB port number is the same as the netman port number. Specify a different value.**

**Explanation:** See message text.

**System action:** The twsinst script cannot proceed.

**Operator response:** Specify a different value for the TDWB port number. Run the twsinst installation again.

# **AWSFAB123E The supplied TDWB port number is the same as the jmport number. Specify a different value.**

**Explanation:** See message text.

**System action:** The twsinst script cannot proceed.

**Operator response:** Specify a different value for the DWB port number. Run the twsinst installation again.

### **AWSFAB124E The value you specified for the "parameter" is incorrect. Valid values are true and false.**

**Explanation:** See message text.

**System action:** The twsinst script cannot proceed.

**Operator response:** Specify ""true"" or ""false"". Run the twsinst installation again.

# **AWSFAB128E The value you specified for the -addjruntime is incorrect for the agent that you are installing. You can add the runtime for Java job plug-ins only to Tivoli Workload Scheduler for z/OS agents (z-centric) or to dynamic agents.**

**Explanation:** See message text.

**System action:** The twsinst script cannot proceed.

**Operator response:** If you are installing the fault-tolerant agent, specify ""false"" for the -addjruntime parameter or install the Tivoli Workload Scheduler for z/OS agent (z-centric) or the dynamic agent. Run the twsinst installation again.

**Explanation:** See message text.

**System action:** The twsinst script cannot proceed.

**AWSFAB132E The uninstallation process failed for one of these reasons: You logged into the system with an incorrect user You specified an incorrect username You are running the twsinst script from the wrong directory.**

**Operator response:** Either change the value of the username to the same username used during installation, or run the ""twsinst"" script from the installation folder. For details see the *IBM Tivoli Workload Scheduler: Planning and Installation Guide*

Rerun the twsinst script, supplying the correct parameter.

#### **AWSFAB133E The -password parameter is missing.**

**Explanation:** The indicated parameter is required for this type of installation.

**System action:** The twsinst script cannot proceed.

**Operator response:** Verify the usage of the twsinst script by referring to the *IBM Tivoli Workload Scheduler: Planning and Installation Guide*, or use the command **twsinst -u** to see a list of the parameters.

Run the twsinst script again, supplying the correct parameter.

See *IBM Tivoli Workload Scheduler: Planning and Installation Guide*

#### **AWSFAB134E You specified an incorrect password for the user "username".**

**Explanation:** The indicated parameter is incorrect.

**System action:** The twsinst script cannot proceed.

**Operator response:** Run the twsinst script again, supplying the correct parameter.

See *IBM Tivoli Workload Scheduler: Planning and Installation Guide*

# **AWSFAB135E The "user\_account" user account you supplied does not exist on the local computer. The operation cannot proceed.**

**Explanation:** The indicated parameter is incorrect.

**System action:** The twsinst script cannot proceed.

**Operator response:** Run the twsinst script again, supplying the correct parameter.

See *IBM Tivoli Workload Scheduler: Planning and Installation Guide*

### **AWSFAB136E An error occurred when creating the "user\_account" user on the local computer. The twsinst installation cannot proceed.**

**Explanation:** The indicated parameter is incorrect.

**System action:** The twsinst script cannot proceed.

**Operator response:** Run the twsinst script again, supplying the correct parameter.

See *IBM Tivoli Workload Scheduler: Planning and Installation Guide*

**AWSFAB141E An instance of Tivoli Workload Scheduler is already installed for another user in the "directory" directory you specified as installation directory.**

**Explanation:** See message.

**System action:** The twsinst script cannot proceed.

**Operator response:** Specify a different installation directory and launch the installation again.

See *IBM Tivoli Workload Scheduler: Planning and Installation Guide*

#### **AWSFAB142E The directory "directory" you specified is incorrect or is not a fully qualified path.**

**Explanation:** See text.

**System action:** The twsinst script cannot proceed.

**Operator response:** Specify a correct fully qualified path for the installation directory and run the installation again.

See *IBM Tivoli Workload Scheduler: Planning and Installation Guide*

# **AWSFAB143W The user "user" is a domain user. Verify if he has all the required permissions to perform the installation.**

**Explanation:** See text.

**System action:** The twsinst script proceeds.

**Operator response:** The domain user must have the following permissions:

- Act as part of the operating system
- Allow logon locally
- Impersonate a client after authentication right
- Logon:
	- Locally
	- As batch job
	- As service
- Replace process level token

See *IBM Tivoli Workload Scheduler: Planning and Installation Guide*

#### **AWSFAB151E The specified parameter "parameter" must have an integer value or -1.**

**Explanation:** See text.

**System action:** The twsinst script cannot proceeds.

**Operator response:** Run the twsinst script again, supplying another directory.

# **AWSFAB154E • AWSFAB163E**

See *IBM Tivoli Workload Scheduler: Planning and Installation Guide*

#### **AWSFAB154E The following processes are still running "processes". Close them before running the operation again.**

**Explanation:** See text.

**System action:** The twsinst script cannot proceeds.

**Operator response:** Perform the following steps:

1. Verify which processes are still running by performing the following actions:

#### **- On Windows:**

- a. Open Task Manager->Processes.
- b. Select Show processes from all users.

#### **- On UNIX**

- a. Run the ps -ef command.
- 2. Wait for processes completion or stop them.
- 3. Run the twsinst script again.

See *IBM Tivoli Workload Scheduler: Planning and Installation Guide*

**AWSFAB155E The following processes are still running "processes". Either close them or wait for their completion before running the operation again.**

**Explanation:** See text.

**System action:** The twsinst script cannot proceeds.

**Operator response:** Perform the following steps:

- 1. Verify which processes are still running by performing the following actions:
	- **On Windows:**
		- a. Open Task Manager->Processes.
		- b. Select Show processes from all users.
	- **On UNIX**
		- a. Run the ps -ef command.
- 2. Wait for processes completion or stop them.
- 3. Run the twsinst script again.

See *IBM Tivoli Workload Scheduler: Planning and Installation Guide*

# **AWSFAB161E There are still jobs running. The twsinst operation cannot continue. Use the coman sj @#@.@ command to verify which jobs are still running.**

**Explanation:** See text.

**System action:** The twsinst script cannot proceeds.

**Operator response:**

- 1. >Use the coman sj  $@#@@$  command to verify which jobs are still running.
- 2. Wait for job completion.
- 3. Run the twsinst script again.

See *IBM Tivoli Workload Scheduler: Planning and Installation Guide*

**AWSFAB162E The following processes are still running. Close them before running the operation again.**

**Explanation:** See text.

**System action:** The twsinst script cannot proceeds.

**Operator response:** Perform the following steps:

- 1. Verify which processes are still running by performing the following actions:
	- **On Windows:**
		- a. Open Task Manager->Processes.
		- b. Select Show processes from all users.
	- **On UNIX**

a. Run the ps -ef command.

- 2. Wait for processes completion or stop them.
- 3. Run the twsinst script again.

See *IBM Tivoli Workload Scheduler: Planning and Installation Guide*

**AWSFAB163E The following processes are still running. Either close them or wait for their completion before running the operation again.**

**Explanation:** See text.

**System action:** The twsinst script cannot proceeds.

**Operator response:** Perform the following steps:

- 1. Verify which processes are still running by performing the following actions:
	- **On Windows:**
		- a. Open Task Manager->Processes.
		- b. Select Show processes from all users.
	- **On UNIX**
		- a. Run the ps -ef command.
- 2. Wait for processes completion or stop them.
- 3. Run the twsinst script again.

See *IBM Tivoli Workload Scheduler: Planning and Installation Guide*

#### **AWSFAB164E The values specified for "parameter1" and "parameter2" cannot be the same.**

**Explanation:** See message.

*parameter1* and *parameter2* identify two parameters that cannot have the same value.

**System action:** The twsinst script cannot proceed.

**Operator response:** Rerun the twsinst script, supplying different values for the "" *parameter1* "" and "" *parameter2* "" parameters.

#### **AWSFAB165E You are trying to install the standard agent or the fault-tolerant agent, from the wrong eImage.**

**Explanation:** See message.

The eImage you downloaded does not contain the images to install the files for the standard agent or the fault-tolerant agent.

**System action:** The twsinst script cannot proceed.

**Operator response:** Download the correct eImage using the Passport Advantage Online website and run the twsinst script again.

## **AWSFAB166E You are trying to add the runtime for Java job plugins, but the eImage you downloaded does not contain the appropriate installation files.**

**Explanation:** See message.

It is not possible to add the runtime for Java job plugins using the current eImage.

**System action:** The twsinst script cannot proceed.

**Operator response:** Download the Java extensions eImage using the Passport Advantage Online website and run the twsinst script again.

#### **AWSFAB167E You are trying to upgrade or modify a standard agent or a fault-tolerant agent, but the eImage you downloaded does not contain the related installation files.**

**Explanation:** See message.

The eImage you downloaded does not contain the images to install the files for the standard agent or the fault-tolerant agent.

**System action:** The twsinst script cannot proceed.

**Operator response:** Download the correct eImage using the Passport Advantage Online website and run the twsinst script again.

**AWSFAB168E You are trying to upgrade or modify the runtime for Java job plugins, but the eImage you downloaded does not contain the related installation files.**

**Explanation:** See message.

The eImage you downloaded does not contain the images to update the runtime for Java job plugins.

**System action:** The twsinst script cannot proceed.

**Operator response:** Download the Java extensions eImage using the Passport Advantage Online website and run the twsinst script again.

#### **AWSFAB169E Operating system not supported.**

**Explanation:** It is not possible to run the installation process on the operating system running on this machine.

**System action:** The installation process cannot proceed.

**Operator response:** Run the installation process on one of the operating systems supported by Tivoli Workload Scheduler.

#### **AWSFAB170E Linux distribution is not supported.**

**Explanation:** It is not possible to run the installation process on the Linux distribution running on this machine.

**System action:** The installation process cannot proceed.

**Operator response:** Run the installation process on one of the Linux distributions supported by Tivoli Workload Scheduler.

#### **AWSFAB171E The Linux version: "operating\_system" "major\_version" "minor\_version"; is not supported.**

**Explanation:** It is not possible to run the installation process on the Linux version running on this machine.

**System action:** The installation process cannot proceed.

**Operator response:** Run the installation on one of the Linux versions supported by Tivoli Workload Scheduler.

**AWSFAB172E The Linux service pack: "operating\_system" "major\_version" "minor\_version"; is not supported. Update the Operating system to service pack: "operating\_system" "major\_version" "correct\_minor\_version".**

**Explanation:** It is not possible to run the installation

# **AWSFAB173E • AWSFAB181E**

process on the Linux service pack running on this machine.

**System action:** The installation process cannot proceed.

**Operator response:** Run the installation process on one of the Linux service packs supported.

#### **AWSFAB173E Operating system version is not supported.**

**Explanation:** It is not possible to run the installation process on the operating system version running on this machine.

**System action:** The installation process cannot proceed.

**Operator response:** Run the installation process on one of the Operating System versions supported.

# **AWSFAB174E AIX operating system maintanance package is not supported.**

**Explanation:** It is not possible to run the installation process on the operating system maintanance package running on this machine.

**System action:** The installation process cannot proceed.

**Operator response:** Run the installation on one of the operating system maintanance packages supported.

#### **AWSFAB175E Found library "library" but not "softlink". Softlink "softlink" to "library".**

**Explanation:** SEE TEXT.

**System action:** The installation process cannot proceed.

**Operator response:** Create the softlink to the required library.

#### **AWSFAB176E Library libXp.so.6 and libXmu.so.6 are not found. The graphical installation process cannot work.**

**Explanation:** SEE TEXT.

**System action:** The installation process cannot proceed.

**Operator response:** Install the required libraries libXp.so.6 and libXmu.so.6.

## **AWSFAB177E Required libraries are not installed on the running system.**

**Explanation:** SEE TEXT

**System action:** The install process cannot proceed.

**Operator response:** Install the required libraries on the running system.

#### **AWSFAB178E 32-bit AIX operating system is not supported. Only AIX 64-bit system are supported by Tivoli Workload Scheduler.**

**Explanation:** It is not possible to run the installation process on the 32-bit AIX operating system running on this machine.

**System action:** The installation process cannot proceed.

**Operator response:** Run the installation on a 64-bit AIX operating system supported by Tivoli Workload Scheduler.

**AWSFAB179E The AIX maintanance package "maintanance\_package" is not supported. Update the running operating system to the manteinance package "maintanance\_package".**

#### **Explanation:** SEE TEXT.

**System action:** The installation process cannot proceed.

**Operator response:** Run the installation process on one of the AIX maintanance packages supported by Tivoli Workload Scheduler.

# **AWSFAB180E The AIX fix "fix" was not found on the running system.**

**Explanation:** It is not possible to run the installation process on the running AIX machine because the required fix is not installed.

**System action:** The installation process cannot proceed.

**Operator response:** Run the installation on an AIX system containing the required fixes.

### **AWSFAB181E C++ runtime level "runtime\_level" not supported. Update the C++ runtime level to "required\_runtime\_level".**

**Explanation:** SEE TEXT.

**System action:** The installation process cannot proceed.

**Operator response:** Run the installation on a system having the required C++ runtime level.

### **AWSFAB193E The library "library" must be installed on the running system.**

**Explanation:** SEE TEXT.

**System action:** The installation process cannot proceed.

**Operator response:** Install the required libraries on the running system.

## **AWSFAB194E The 64 bit library "library" must be installed on the running system.**

**Explanation:** SEE TEXT.

**System action:** The installation process cannot proceed.

**Operator response:** Install the required libraries on the running system.

#### **AWSFAB196E The patch "patch" must be installed on the running system.**

**Explanation:** SEE TEXT.

**System action:** The installation process cannot proceed.

**Operator response:** Install the required patches on the running system.

#### **AWSFAB197E Upgrade patch "patch" "bundle" to version "version".**

**Explanation:** SEE TEXT.

**System action:** The installation process cannot proceed.

**Operator response:** Install the required patch on the running system.

#### **AWSFAB198E Operating system required patches are missing.**

**Explanation:** SEE TEXT.

**System action:** The installation process cannot proceed.

**Operator response:** Install the required patches on the running system.

**AWSFAB199E Required cluster patch "patch" is missing.**

**Explanation:** SEE TEXT.

**System action:** The installation process cannot proceed.

**Operator response:** Install the required cluster patch on the running system.

**AWSFAB200E Required security patch is missing.**

**Explanation:** A required security patch is missing.

**System action:** The installation process cannot proceed.

**Operator response:** Install the required security patch on the running system.

**AWSFAB201W WebSphere recommended patches are missing.**

**Explanation:** SEE TEXT.

**System action:** The installation process cannot proceed.

**Operator response:** Install the recommended WebSphere patches on the running system.

**AWSFAB203E Unsupported quality pack. Update the quality pack to "var1" "var2" or December 2004.**

**Explanation:** SEE TEXT.

**System action:** The installation process cannot proceed.

**Operator response:** Install the required quality pack on the running system.

**AWSFAB205E The operating system release level is not supported. Update the release level "release\_level" to "required\_release\_level".**

**Explanation:** SEE TEXT

**System action:** The installation process cannot proceed.

**Operator response:** Update the operating system to a release level supported by Tivoli Workload Scheduler

**AWSFAB211W The minimum required patch "patch" was not found on the running system.**

**Explanation:** SEE TEXT.

**System action:** The installation process proceeds, but some errors might occur.

**Operator response:** Install the 19964-05 patch on the running system.

**AWSFAB212E Operating system release "os\_release" not supported.**

**Explanation:** The operating system release is not supported

**System action:** The installation process cannot proceed.

# **AWSFAB213E • AWSFAB228E**

**Operator response:** Install an operating system release supported by Tivoli Workload Scheduler.

#### **AWSFAB213E Not enogh free disk space on file system "fs". "disk\_space" "ds\_measure\_unit" are required.**

**Explanation:** SEE TEXT.

**System action:** The installation process cannot proceed.

**Operator response:** Free some space on the specified file system

#### **AWSFAB214E Not enough free disk space on swap file system.**

**Explanation:** SEE TEXT.

**System action:** The installation process cannot proceed.

**Operator response:** Free some space on the swap file system

#### **AWSFAB215E The directory "dir" is not found.**

**Explanation:** SEE TEXT.

**System action:** The installation process cannot proceed.

**Operator response:** Create the required directory

# **AWSFAB216E You specified a non existing installation path.**

**Explanation:** SEE TEXT.

**System action:** The installation process cannot proceed.

**Operator response:** Specify an existing installation path.

# **AWSFAB218E Hardware "hw" not supported. The required hardware is "hw\_required".**

**Explanation:** SEE TEXT.

**System action:** The installation process cannot proceed.

**Operator response:** Install Tivoli Workload Scheduler on required hardware.

**AWSFAB219E Hardware model "model" not supported. The required hardware model is "model\_required".**

**Explanation:** SEE TEXT.

**System action:** The installation process cannot proceed.

**Operator response:** Install Tivoli Workload Scheduler on required hardware model.

**AWSFAB220W Recommended memory requirements are not satisfied.**

**Explanation:** SEE TEXT.

**System action:** The installation process continues, but some problems might occur.

**Operator response:** Increase the quantity of memory to satisfy the recommended requirements.

**AWSFAB221E The Memory requirements are not satisfied. The minimum requirement is "min\_mem" Kbytes and recommended is "rec\_mem" Kbytes.**

**Explanation:** SEE TEXT.

**System action:** The installation process cannot proceed.

**Operator response:** Increase the quantity of memory to satisfy the minimum or the recommended memory requirements.

#### **AWSFAB224W Kernel parameter "kparam" not defined.**

**Explanation:** The kernel parameter is not defined.

**System action:** The installation process continues, but some problems might occur.

**Operator response:** Specify the requested kernel parameter.

#### **AWSFAB225E Kernel parameter "kparam" not defined.**

**Explanation:** SEE TEXT.

**System action:** The installation process cannot proceed.

**Operator response:** Specify the required kernel parameter.

#### **AWSFAB228E Required kernel parameter(s) not defined.**

**Explanation:** SEE TEXT.

**System action:** The installation process cannot proceed.

**Operator response:** Specify the required kernel parameters.
#### **AWSFAB229W Recommended kernel parameters are not defined.**

**Explanation:** SEE TEXT.

**System action:** The installation process continues, but some problems might occur.

**Operator response:** Specify the recommended kernel parameters.

## **AWSFAB230W Some prerequisites were not satisfyed during the check, look at the log for more details.**

**Explanation:** SEE TEXT.

**System action:** The installation process continues, but some problems might occur.

**Operator response:** Look at the log for more details.

**AWSFAB231E The prerequisites scan detected missing prerequisites. Check the prerequisites scan logs, precheck\_result.txt and result.txt, located in the "installation\_log" folder, for details. Install the missing prerequisites and rerun the installation command. If no prerequisites are missing, rerun the installation command with the -skipcheckprereq option.**

**Explanation:** SEE TEXT.

**System action:** If you specified the -skipcheckprereq flag, the installation continues, otherwise it stops.

**Operator response:** Consult the result.txt file for any missing prerequisites. Install the missing prerequisites and then run the installation procedure again with the -skipcheckprereq flag.

### **AWSFAB233W The free disk space available on the swap file system does not meet the recommended requirements.**

**Explanation:** SEE TEXT.

**System action:** The installation process continues, but some problems might occur.

**Operator response:** Free some space on the swap file system

**AWSFAB236E You are trying to install or upgrade a Tivoli Workload Scheduler instance from the wrong eImage for the target operating system.**

**Explanation:** See message.

The current eImage is not the appropriate one for your operating system.

**System action:** The twsinst script cannot proceed.

**Operator response:** Download the correct eImage and run the twsinst script again.

## **AWSFAB237E You are trying to upgrade or modify the Tivoli Workload Scheduler for z/OS agent (z-centric), but the images on the workstation do not contain the related installation files.**

**Explanation:** See message.

The images on the workstation do not contain the files, needed to upgrade the Tivoli Workload Scheduler for z/OS agent.

**System action:** The twsinst script cannot proceed.

**Operator response:** Download the Tivoli Workload Scheduler for z/OS agent eImage using the Passport Advantage Online website or copy the images from the Tivoli Workload Scheduler for z/OS agent DVD and run the twsinst script again.

**AWSFAB238E You are trying to install the Tivoli Workload Scheduler dynamic agent, but you did not specify the -tdwbport nullport\_numbernull installation parameter with a nullport\_numbernull value different from 0.**

**Explanation:** See message.

You have not specified the installation parameter ""-tdwbport nullport\_numbernull"" to install the Tivoli Workload Scheduler dynamic agent.

**System action:** The twsinst script cannot proceed.

**Operator response:** Specify the installation parameter ""-tdwbport nullport\_numbernull"" with a ""nullport\_numbernull"" value different from ""0"" and run the twsinst script again.

**AWSFAB239W You are installing a dynamic agent but you provided some parameters that are not necessary for the dynamic agent installation. These parameters are ignored.**

**Explanation:** SEE TEXT.

**System action:** The installation process continues and the unnecessary parameters are ignored.

**Operator response:** None.

## **AWSFAB240W You are installing a fault-tolerant agent but you provided some parameters that are not necessary for a fault-tolerant agent installation. These parameters are ignored.**

**Explanation:** SEE TEXT.

# **AWSFAB243E • AWSFAB286E**

**System action:** The installation process continues and the unnecessary parameters are ignored.

**Operator response:** None.

**AWSFAB243E An error occurred running the option that recreates the Tivoli Workload Scheduler installation on the specified path "twa\_path". Check the installation log for details.**

**Explanation:** SEE TEXT.

**System action:** The installation process cannot proceed.

**Operator response:** Specify an existing installation path.

**AWSFAB246E The value you specified for the -addjruntime is incorrect for the fault-tolerant agent that you are upgrading. You can add the runtime for Java job plug-ins only to dynamic agents. To install and configure a dynamic agent during upgrade you must specify the -tdwbport nullport\_numbernull parameter with a nullport\_numbernull value different from 0.**

**Explanation:** See message text.

**System action:** The twsinst script cannot proceed.

**Operator response:** If you are upgrading the fault-tolerant agent, specify ""false"" for the -addjruntime parameter or install the dynamic agent specifying the ""-tdwbport nullport\_numbernull" parameter with a ""nullport\_numbernull"" value different from ""0"". Run the twsinst installation again.

**AWSFAB247E The user account you specified: "user\_account" is a reserved IBM i User Profile. You cannot use a reserved account. Specify an existing user account different from the following reserved accounts: QDBSHR, QDFTOWN, QDOC, QLPAUTO, QLPINSTALL, QRJE, QSECOFR, QSPL, QSYS, QTSTRQS.**

**Explanation:** See message text.

**System action:** The twsinst script cannot proceed.

**Operator response:** Check that the correct account name was supplied. If it was not, rerun the twsinst script, supplying the correct account name.

Check that the supplied account name is not a reserved IBM i User Profile. You cannot use a reserved account. Run the twsinst script again, specifying an existing user account different from the following reserved accounts:

""QDBSHR"", ""QDFTOWN"", ""QDOC"", ""QLPAUTO"", ""QLPINSTALL"", ""QRJE"", ""QSECOFR"", ""QSPL"", ""QSYS"", ""QTSTRQS"".

The account must exist before rerunning the twsinst script.

**AWSFAB248E There is already the IBM i "user\_account" library in the system. You must rename or remove the library, or you must specify a different user account.**

**Explanation:** See message text.

**System action:** The twsinst script cannot proceed.

**Operator response:** Specify a library that does not exists or supply a different account name.

## **AWSFAB249E 32-bit "os" operating system is not supported. Only "os" 64-bit system are supported by Tivoli Workload Scheduler.**

**Explanation:** See message text.

**System action:** The installation process cannot proceed.

**Operator response:** Run the installation on a 64-bit operating system supported by Tivoli Workload Scheduler. See the Detailed System requirement for a complete list of the supported operating systems and the H/W and S/W requirements.

**AWSFAB284E The Linux "operating\_system" service pack "minor\_version" is not supported. Update the Operating system to service pack "correct\_minor\_version".**

**Explanation:** It is not possible to run the installation process on the Linux service pack running on this machine.

**System action:** The installation process cannot proceed.

**Operator response:** Run the installation process on one of the Linux service packs supported.

## **AWSFAB286E The eImage on your workstation is corrupt. You must run the TAR command on QP2TERM or AIXTERM shell to untar the eImage otherwise your "script\_name" script fails.**

**Explanation:** See message text.

**System action:** The installation process cannot proceed.

**Operator response:** You must run the TAR command on QP2TERM or AIXTERM shell to untar the eImage otherwise your installation fails.

## **AWSFAB287E • AWSFAB304E**

#### **AWSFAB287E The current shell is not supported for "script\_name" script. Use QSH shell to run the "script\_name" script.**

**Explanation:** See message text.

**System action:** The installation process cannot proceed.

**Operator response:** Use QSH shell to run the installation process.

## **AWSFAB289W The Java extension is already installed for the user "user\_name" that you specified.**

**Explanation:** See message.

**System action:** The installation process proceeds and it does not install the java extension.

**Operator response:** Check the install log file and read the warning message or messages.

**AWSFAB290E You are modifying a product version different from 9.2. The modify action can be applied only to a Tivoli Workload Scheduler, version 9.2 instance.**

**Explanation:** See message.

**System action:** The installation process cannot proceed.

**Operator response:** Specify another user or another instance and rerun the operation.

**AWSFAB294E The value you specified for -addjruntime is incorrect for the agent, version 9.2 that you are modifying. You can add the runtime for Java job plug-ins only to dynamic agents or Tivoli Workload Scheduler for z/OS agents with dynamic capabilities. For fault-tolerant agents and Tivoli Workload Scheduler for z/OS agents you must enable the dynamic capabilities before performing a modify.**

**Explanation:** See message text.

**System action:** The twsinst script cannot proceed.

**Operator response:** To solve the problem, specify ""false"" for the -addjruntime parameter or enable the dynamic capabilities. Run the twsinst script again.

For more information about how to enable dynamic scheduling, see the Planning and Installation Guide.

See *IBM Tivoli Workload Scheduler: Planning and Installation Guide*

**AWSFAB295W You can add the runtime for Java job plug-ins only to dynamic agents or Tivoli Workload Scheduler for z/OS agents with dynamic capabilities. For fault-tolerant agents and Tivoli Workload Scheduler for z/OS agents you must enable the dynamic capabilities before running the upgrade. The step to add the runtime for Java job plug-ins is ignored.**

**Explanation:** See message text.

**System action:** The installation process proceeds without installing the java extension.

**Operator response:** To add the runtime for Java job plug-ins, enable the dynamic capabilities. Run the twsinst script after the upgrade with the -modify and -addjruntime parameters.

For more information about how to enable dynamic scheduling, see the Planning and Installation Guide.

See *IBM Tivoli Workload Scheduler: Planning and Installation Guide*

### **AWSFAB296E The operation -restore for the user "user\_name" cannot be performed, because the instance you want to restore is not at version "version" or later.**

**Explanation:** The -restore operation can be performed only if the instance is at version 9.1 or later.

**System action:** The installation process cannot proceed.

**Operator response:** Install version 9.1 or later.

See *IBM Tivoli Workload Scheduler: Planning and Installation Guide*

#### **AWSFAB303E The parameter "parameter\_name" is invalid.**

**Explanation:** See message.

*parameter\_name* identifies the parameter that is invalid.

**System action:** The twsClusterUpg script cannot proceed.

**Operator response:** Run the twsClusterUpg script again, supplying a different value for the " *parameter\_name* "" parameter.

## **AWSFAB304E You cannot specify the -passwords parameter if you do not specify the -groups parameter.**

**Explanation:** See message.

**System action:** The twsClusterUpg script cannot proceed.

# **AWSFAB305E • AWSFAB314W**

**Operator response:** Run the twsClusterUpg script again, supplying both the parameters.

#### **AWSFAB305E You specified an invalid path. The specified path "path\_name" is not valid either because it does not exist or because it does not contain the file twsinst.vbs.**

**Explanation:** See message.

*path\_name* identify the path that is not valid.

**System action:** The twsClusterUpg script cannot proceed.

**Operator response:** Rrun the twsClusterUpg script again, supplying the path that contains the file twsinst.vbs..

## **AWSFAB306E If you specify the "par1\_name" parameter, you must also specify the "par2\_name".**

**Explanation:** See message.

*par1\_name* and *par2\_name* identify the two parameters that must be specified together.

**System action:** The twsClusterUpg script cannot proceed.

**Operator response:** Run the twsClusterUpg script again, supplying both the parameters.

## **AWSFAB307E You cannot specify the "par1\_name" parameter, because this image is the General Availability version image.**

**Explanation:** See message.

*par1\_name* is the parameter that you cannot specify.

**System action:** The twsClusterUpg script cannot proceed.

**Operator response:** Run the twsClusterUpg script again, removing the parameter.

## **AWSFAB308E This is the General Availability image, you must specify the "par1\_name" parameter.**

**Explanation:** See message.

*par1\_name* is the parameter that you must specify.

**System action:** The twsClusterUpg script cannot proceed.

**Operator response:** Run the twsClusterUpg script again, supplying the missing parameter.

## **AWSFAB309E You supplied the parameter "par1\_name" more than once.**

**Explanation:** See message.

*par1\_name* is the parameter specified more than once.

**System action:** The twsClusterUpg script cannot proceed.

**Operator response:** Run the twsClusterUpg script again, supplying the parameter only once.

## **AWSFAB310E You did not specify any values for the parameter "par1\_name". Specify a value for the parameter "par1\_name".**

**Explanation:** See message.

*par1\_name* is the parameter for which you did not specify a value.

**System action:** The twsClusterUpg script cannot proceed.

**Operator response:** Run the twsClusterUpg script again, supplying a value for the parameter.

### **AWSFAB311E The syntax you specified for the parameter "par1\_name" value is incorrect.**

**Explanation:** See message.

*par1\_name* is the parameter whose value contains errors.

**System action:** The twsClusterUpg script cannot proceed.

**Operator response:** Run the twsClusterUpg script again, specifying a valid value for the parameter.

## **AWSFAB312E An error occurred while using the Windows Management Instrumentation (WMI) service. Error code: "err\_code".**

**Explanation:** See message.

*error\_code* is the Microsoft error code that the script received.

**System action:** The twsClusterUpg script cannot proceed.

**Operator response:** See in the Microsoft documentation for the solution to solve the error.

## **AWSFAB314W The group named "group\_name" is not upgraded because it contains more than one Tivoli Workload Scheduler resource.**

**Explanation:** See message.

*group\_name* is the group that is not upgraded.

**System action:** The twsClusterUpg script continues with the next group.

**Operator response:** Upgrade manually the group that the script could not upgrade automatically when the procedure completes the automatic upgrade.

## **AWSFAB315E The group named "group\_name" is not upgraded because it does not contain a Tivoli Workload Scheduler resource.**

**Explanation:** See message.

*group\_name* is the group that does not contain any Tivoli Workload Scheduler resource.

**System action:** The twsClusterUpg script cannot proceed.

**Operator response:** Rrun the twsClusterUpg script again, removing the group that does not contain any Tivoli Workload Scheduler resources.

### **AWSFAB316E The group named "group\_name" is not upgraded because it contains more than one Tivoli Workload Scheduler resource.**

**Explanation:** See message.

*group\_name* is the group that you specified for upgrade that contains more than one Tivoli Workload Scheduler resource.

**System action:** The twsClusterUpg script cannot proceed.

**Operator response:** From the list of the groups to upgrade, remove the group that contains more than one Tivoli Workload Scheduler resource, then upgrade manually when the procedure completes the automatic upgrade.

#### **AWSFAB317E An error occurred while running the cluster.exe command.**

**Explanation:** See message.

**System action:** The twsClusterUpg script cannot proceed.

**Operator response:** For further information, see the TWSClusterMainLog.txt log. The twsClusterUpg command launches the twsinst.vbs, twspatch.vbs, and the twsClusterAdm.exe commands. If the TWSClusterMainLog.txt indicated that one of these commands failed, analyze its corresponding log for further details.

### **AWSFAB318E An internal error occurred while parsing the node names.**

**Explanation:** See message.

**System action:** The twsClusterUpg script cannot proceed.

**Operator response:** For further information, see the TWSClusterMainLog.txt log. The twsClusterUpg command launches the twsinst.vbs, twspatch.vbs, and the twsClusterAdm.exe commands. If the TWSClusterMainLog.txt indicated that one of these commands failed, analyze its corresponding log for further details.

**AWSFAB320E The product cannot pause the node "node\_name" because it is in the incorrect status "status".**

**Explanation:** See message.

*node\_name* is the node that cannot be paused.

*status* is the incorrect status.

**System action:** The twsClusterUpg script cannot proceed.

**Operator response:** Verify with the Cluster Administrator the status of the node.

**AWSFAB321W The resume of the node "node\_name" is not performed because it is in the status "status".**

**Explanation:** See message.

*node\_name* is the node that cannot be resumed.

*status* is the incorrect status.

**System action:** The twsClusterUpg script cannot proceed.

**Operator response:** Verify with the Cluster Administrator the status of the node.

## **AWSFAB322W The resume of the nodes is not performed, because some groups were not upgraded successfully.**

**Explanation:** See message.

**System action:** The twsClusterUpg script completed.

**Operator response:** Verify the message above for details about the failures, and correct them. Then resume the nodes.

## **AWSFAB324E An error occurred while pausing the node "node\_name"**

**Explanation:** See message.

*node\_name* is the node that cannot be paused.

**System action:** The twsClusterUpg script cannot proceed.

**Operator response:** Verify the status of the node. Put it in pause status and run the command again.

# **AWSFAB326E • AWSFAB338E**

## **AWSFAB326E The product cannot retrieve the status of the node "node\_name".**

**Explanation:** See message.

*node name* is the node whose status cannot be retrieved.

**System action:** The twsClusterUpg script cannot proceed.

**Operator response:** Verify with the Cluster Administrator the status of the node.

## **AWSFAB327E The node "node\_name" was not paused within the timeout period.**

**Explanation:** See message.

*node\_name* is the node that cannot be paused within the timeout period.

**System action:** The twsClusterUpg script cannot proceed.

**Operator response:** Pause the node manually and rrun the script again.

## **AWSFAB329E An error occurred while resuming node "node\_name"**

**Explanation:** See message.

*node\_name* is the node that cannot be resumed.

**System action:** The twsClusterUpg script cannot proceed.

**Operator response:** Check with the Cluster Administrator the status of the node.

## **AWSFAB330E The node "node\_name" was not resumed within the timeout period.**

**Explanation:** See message.

*node\_name* is the node that cannot be resumed within the timeout period.

**System action:** The twsClusterUpg script cannot proceed.

**Operator response:** Check with the Cluster Administrator the status of the node.

## **AWSFAB331E An internal error occurred while parsing the nodes and the group lists.**

**Explanation:** See message.

**System action:** The twsClusterUpg script cannot proceed.

**Operator response:** For further information, see the TWSClusterMainLog.txt log. The twsClusterUpg command launches the twsinst.vbs, twspatch.vbs, and the twsClusterAdm.exe commands. If the TWSClusterMainLog.txt indicated that one of these

commands failed, analyze its corresponding log for further details.

**AWSFAB332E An internal error occurred while parsing the nodes and the resource lists.**

**Explanation:** See message.

**System action:** The twsClusterUpg script cannot proceed.

**Operator response:** For further information, see the TWSClusterMainLog.txt log. The twsClusterUpg command launches the twsinst.vbs, twspatch.vbs, and the twsClusterAdm.exe commands. If the TWSClusterMainLog.txt indicated that one of these commands failed, analyze its corresponding log for further details.

#### **AWSFAB333E The product cannot find the Tivoli Workload Scheduler resource DLL path.**

**Explanation:** See message.

**System action:** The twsClusterUpg script cannot proceed.

**Operator response:** For further information, see the TWSClusterMainLog.txt log. The twsClusterUpg command launches the twsinst.vbs, twspatch.vbs, and the twsClusterAdm.exe commands. If the TWSClusterMainLog.txt indicated that one of these commands failed, analyze the corresponding log for further details.

## **AWSFAB337E An error occurred while setting the resource "resource\_name" to offline.**

**Explanation:** See message.

*resource\_name* is the resource that cannot be taken offline.

**System action:** The twsClusterUpg script cannot proceed.

**Operator response:** For further information, see the TWSClusterMainLog.txt log. The twsClusterUpg command launches the twsinst.vbs, twspatch.vbs, and the twsClusterAdm.exe commands. If the TWSClusterMainLog.txt indicated that one of these commands failed, analyze its corresponding log for further details.

## **AWSFAB338E The product cannot retrieve the status of the resource "resource\_name".**

**Explanation:** See message.

*resource\_name* is the resource whose status cannot be retrieved.

**System action:** The twsClusterUpg script cannot proceed.

**Operator response:** For further information, see the TWSClusterMainLog.txt log. The twsClusterUpg command launches the twsinst.vbs, twspatch.vbs, and the twsClusterAdm.exe commands. If the TWSClusterMainLog.txt indicated that one of these commands failed, analyze its corresponding log for further details.

#### **AWSFAB339E The resource "resource\_name" was not set to offline within the timeout period.**

**Explanation:** See message.

*resource\_name* is the resource that cannot be taken offline within the timeout period.

**System action:** The twsClusterUpg script cannot proceed.

**Operator response:** Check with the Cluster Administrator the status of the resource.

## **AWSFAB341E An error occurred while setting the resource "resource\_name" to online.**

**Explanation:** See message.

*resource\_name* is the resource that cannot be taken online.

**System action:** The twsClusterUpg completed, but the specified resource was not set to online.

**Operator response:** Check with the Cluster Administrator the status of the resource.

## **AWSFAB342E The resource "resource\_name" was not set to online within the timeout period.**

**Explanation:** See message.

*resource\_name* is the resource that cannot be taken online within the timeout period.

**System action:** The twsClusterUpg completed, but the specified resource was not set to online.

**Operator response:** Check with the Cluster Administrator the status of the resource.

## **AWSFAB343E An internal error occurred while parsing resources and group lists.**

**Explanation:** See message.

**System action:** The twsClusterUpg script cannot proceed.

**Operator response:** For further information, see the TWSClusterMainLog.txt log. The twsClusterUpg command launches the twsinst.vbs, twspatch.vbs, and the twsClusterAdm.exe commands. If the TWSClusterMainLog.txt indicated that one of these commands failed, analyze its corresponding log for further details.

## **AWSFAB346E The cluster group "group\_name" was not upgraded successfully.**

**Explanation:** See message.

*group\_name* is the group that was not upgraded successfully.

**System action:** The twsClusterUpg script continues with the remaining groups.

**Operator response:** For further information, see the TWSClusterMainLog.txt log. The twsClusterUpg command launches the twsinst.vbs, twspatch.vbs, and the twsClusterAdm.exe commands. If the TWSClusterMainLog.txt indicated that one of these commands failed, analyze its corresponding log for further details.

## **AWSFAB349E The file "file\_name" does not exist, the tool cannot upgrade the resource "resource\_name".**

**Explanation:** See message.

*file\_name* is the file that cannot be accessed.

*resource\_name* is the resource that is not upgraded.

**System action:** The twsClusterUpg script continues with the remaining groups.

**Operator response:** For further information, see the TWSClusterMainLog.txt log. The twsClusterUpg command launches the twsinst.vbs, twspatch.vbs, and the twsClusterAdm.exe commands. If the TWSClusterMainLog.txt indicated that one of these commands failed, analyze its corresponding log for further details.

## **AWSFAB350E The product cannot find the version of the Tivoli Workload Scheduler resource DLL "file\_name".**

**Explanation:** See message.

*file\_name* is the Tivoli Workload Scheduler DLL file name.

**System action:** The twsClusterUpg script continues with the remaining groups.

**Operator response:** For further information, see the TWSClusterMainLog.txt log. The twsClusterUpg command launches the twsinst.vbs, twspatch.vbs, and the twsClusterAdm.exe commands. If the TWSClusterMainLog.txt indicated that one of these commands failed, analyze its corresponding log for further details.

## **AWSFAB352E The upgrade to version "version" is impossible because the version of the product present in the instance is incorrect.**

**Explanation:** See message.

*version* is the version to which the upgrade is being attempted.

**System action:** The twsClusterUpg script continues with the remaining groups.

**Operator response:** For further information, see the TWSClusterMainLog.txt log. The twsClusterUpg command launches the twsinst.vbs, twspatch.vbs, and the twsClusterAdm.exe commands. If the TWSClusterMainLog.txt indicated that one of these commands failed, analyze its corresponding log for further details.

**AWSFAB356E The number of passwords ("pws\_num") that you specified, is not equal to the number of groups ("grp\_num") that must be upgraded. Check the -groups and -passwords parameters.**

**Explanation:** See message.

*pws\_num* is the number of provided passwords.

*grp\_num* is the number of provided groups.

**System action:** The twsClusterUpg script cannot proceed.

**Operator response:** Run the twsClusterUpg script again, supplying an equal number of passwords and groups.

## **AWSFAB357E None of the groups you specified contain Tivoli Workload Scheduler resources.**

**Explanation:** See message.

**System action:** The twsClusterUpg script cannot proceed.

**Operator response:** Run the twsClusterUpg script again, supplying at least one group containin a Tivoli Workload Scheduler resource.

## **AWSFAB374E JM port is already used in some other instance. Please specify some other port value.**

**Explanation:** See message text.

**System action:** The twsinst script cannot proceed.

**Operator response:** Rerun the twsinst script, supplying a value for the port number parameter in the indicated range.

#### **AWSFAB375E An error occurred when creating the "directory" folder on the local computer. The operating system error is: "error". The twsinst installation cannot proceed.**

**Explanation:** See message text.

**System action:** The twsinst script cannot proceed.

**Operator response:** Analyze the cause of the failure in the output of the script. Solve the problem and rerun the script. A possible cause of failure is that you do not have the correct permission to create the directory.

See *IBM Tivoli Workload Scheduler: Planning and Installation Guide*

## **AWSFAB380E A parameter to twsinst has not been supplied. The "installation\_parameter" parameter must be specified when "installation\_parameter2" parameter is supplied.**

**Explanation:** The *installation\_parameter* is a parameter that you did not supplied, that is required when *installation\_parameter2* parameter is supplied.

**System action:** The twsinst script cannot proceed.

**Operator response:** Check the usage of the twsinst script by referring to the *IBM Tivoli Workload Scheduler: Planning and Installation Guide*, or use the command **twsinst -u** to the see a list of the available parameters.

Rerun the twsinst script, supplying the required parameter.

See *IBM Tivoli Workload Scheduler: Planning and Installation Guide*

## **AWSFAB381E An instance of Tivoli Workload Scheduler is already installed for same user in the "directory" directory you specified as installation directory.**

**Explanation:** See message.

**System action:** The twsinst script cannot proceed.

**Operator response:** Specify a different user and launch the installation again.

See *IBM Tivoli Workload Scheduler: Planning and Installation Guide*

## **AWSFAB382E Accept the license and terms conditions before proceeding with the installation.**

**Explanation:** See message.

**System action:** The twsinst script cannot proceed.

**Operator response:** Accept the license and terms conditions specifying the parameter -acceptlicense yes.

## **AWSFAB383E • AWSFAB405E**

See *IBM Tivoli Workload Scheduler: Planning and Installation Guide*

**AWSFAB383E An incorrect value has been supplied for the parameter gwid. The accepted values must start with either a letter or underscore (\_) and may contain only letters, digits, underscores (\_), hyphens (-), and periods (.).**

**Explanation:** See message text.

**System action:** The twsinst script cannot proceed.

**Operator response:** Check the usage of the twsinst script by referring to the *IBM Tivoli Workload Scheduler: Planning and Installation Guide*, or use the command **twsinst -u** to the see a list of the available parameters.

Rerun the twsinst script, supplying the correct parameter value.

See *IBM Tivoli Workload Scheduler: Planning and Installation Guide*

## **AWSFAB384E It is not possible to retrieve the domain name for the user "user". Check user rights and permissions.**

**Explanation:** See message.

**System action:** The twsinst script cannot proceed.

**Operator response:** Check user rights and permissions.

See *IBM Tivoli Workload Scheduler: Planning and Installation Guide*

#### **AWSFAB385E If you specify the -domain parameter you cannot specify the username in the format domain\\username.**

**Explanation:** See message.

**System action:** The twsinst script cannot proceed.

**Operator response:** Verify the syntax of the script, make the necessary changes and run the script again.

See *IBM Tivoli Workload Scheduler: Planning and Installation Guide*

## **AWSFAB386E It is not possible to retrieve the domain name for the user "user". Check user rights and permissions.**

**Explanation:** See message.

**System action:** The twsinst script cannot proceed.

**Operator response:** Verify the user rights and permissions, make the necessary changes, and run the script again.

See *IBM Tivoli Workload Scheduler: Planning and Installation Guide*

## **AWSFAB389E You can specify the "parameter1" parameter only when the "parameter2" parameter has been specified.**

**Explanation:** See message text.

**System action:** The twsinst script cannot proceed.

**Operator response:** Check the usage of the twsinst script by referring to the *IBM Tivoli Workload Scheduler: Planning and Installation Guide*, or use the command **twsinst -u** to the see a list of the available parameters.

Rerun the twsinst script, supplying the correct parameter.

See *IBM Tivoli Workload Scheduler: Planning and Installation Guide*

## **AWSFAB403W You upgraded PeopleSoft method. In order to continue schedule PeopleSoft jobs you have to copy psjoa.jar file under "parameter1" folder.**

**Explanation:** See message text.

**System action:** Copy psjoa.jar file under methods folder in the installation directory.

**Operator response:** Copy psjoa.jar file under methods folder in the installation directory.

See *IBM Tivoli Workload Scheduler: Planning and Installation Guide*

## **AWSFAB404E The installation cannot run because the user running the twsinst installation script must either be the root user or the same user specified for the uname parameter.**

**Explanation:** See message text.

**System action:** The twsinst script cannot proceed.

**Operator response:** Login as the ""root"" user and rerun the twsinst script specifying the correct account name in the ""uname"" parameter.

The account must exist before rerunning the twsinst script.

Login as the the correct account name and rerun the twsinst script without specifying the ""uname"" parameter.

## **AWSFAB405E No root installation is supported only for dynamic agent installation.**

**Explanation:** See message text.

**System action:** The twsinst script cannot proceed.

**Operator response:** If you need to install a Tivoli Workload Scheduler fault-tolerant agent or both Tivoli Workload Scheduler fault-tolerant agent and Tivoli Workload Scheduler dynamic agent, login as the

# **AWSFAB406E • AWSFAB411E**

""root"" user and rerun the twsinst script specifying the account name in the ""uname"" parameter.

The account must exist before rerunning the twsinst script.

#### **AWSFAB406E Tivoli Workload Scheduler dynamic agent instance can be updated only by the same user who previously installed it.**

**Explanation:** See message text.

**System action:** The twsinst script cannot proceed.

**Operator response:** If you need to update or uninstall a Tivoli Workload Scheduler dynamic agent, login as the ""InstallationLoginUser"" user and rerun the twsinst script.

The ""InstallationLoginUser"" is logged into the JobManager.ini file.

## **AWSFAB407W You are proceeding with the installation process in spite of missing prerequisites being detected by the prerequisites scan.**

**Explanation:** SEE TEXT.

**System action:** If you specified the -skipcheckprereq flag the installation continue, otherwise it stops.

**Operator response:** Consult the result.txt file for the missing prerequisites. Install the missing prerequisites and then run the installation procedure again with the -skipcheckprereq flag.

## **AWSFAB408W The prerequisites scan detected missing prerequisites. Check the prerequisite scan logs, precheck\_result.txt and result.txt, located in the installation log folder, for details. Installation will continue because the missing prerequisites do not affect the installation process.**

**Explanation:** SEE TEXT.

**System action:** If you specified the -skipcheckprereq flag the installation continue, otherwise it stops.

**Operator response:** Consult the result.txt file for the missing prerequisites. Install the missing prerequisites and then run the installation procedure again with the -skipcheckprereq flag.

## **AWSFAB409E Home directory for the user "user" does not exist. Please create it and then run the installation procedure again.**

**Explanation:** See message text.

**System action:** The twsinst script cannot proceed.

**Operator response:** Create the home directory for the installing user or run the installation procedure with the -inst\_dir option for specifying a different installation folder.

## **AWSFAB411E gateway\_eif\_port port is already used by another process. Please specify some other port value.**

**Explanation:** See message text.

**System action:** The twsinst script cannot proceed.

**Operator response:** Rerun the twsinst script, supplying a value for the port number parameter in the indicated range.

# **Chapter 176. AWSFAF - Installation messages (fix pack)**

This section lists error and warning messages that might be issued when using the script to install a fix pack for the product.

The message component code is FAF.

## **AWSFAF003E The twspatch script cannot run on this operating system: "operating\_system".**

**Explanation:** See message text.

**System action:** The twspatch script cannot proceed.

**Operator response:** Check in the *readme* file supplied with the fix pack for details of supported platforms.

See *readme*file.

#### **AWSFAF004E Only the user root can run the twspatch script.**

**Explanation:** See message text

**System action:** The twspatch script cannot proceed.

**Operator response:** Login as the ""root"" user and rerun the twspatch script.

## **AWSFAF005E No parameters have been specified for twspatch.**

**Explanation:** The twspatch script needs to be supplied with at least one parameter.

**System action:** The twspatch script cannot proceed.

**Operator response:** Check the usage of the twspatch script by referring to the *readme* file supplied with the fix pack, or use the command **twspatch -u** to the see a list of the available parameters.

Rerun the twspatch script, supplying the correct parameter.

See *readme* file.

## **AWSFAF007E The supplied installation type parameter is not correct. It must be one of the following: -install, -undo, -commit, -remove, -repair.**

**Explanation:** See message text.

**System action:** The twspatch script cannot proceed.

**Operator response:** Check the usage of the twspatch script by referring to the *readme* file supplied with the fix pack, or use the command **twspatch -u** to the see a list of the available parameters.

Rerun the twspatch script, supplying the correct parameter.

See *readme* file.

#### **AWSFAF008E More than one installation type parameter has been supplied. Supply only one of the following: -install, -undo, -commit, -remove, -repair.**

**Explanation:** See message text.

**System action:** The twspatch script cannot proceed.

**Operator response:** Check the usage of the twspatch script by referring to the *readme* file supplied with the fix pack, or use the command **twspatch -u** to the see a list of the available parameters.

Rerun the twspatch script, supplying the correct parameter.

See *readme* file.

## **AWSFAF009E A parameter to twspatch has been supplied that is not appropriate for the supplied installation type. Specify the "installation\_parameter" parameter only when "installation\_type" installation type is specified.**

**Explanation:** The *installation\_parameter* is a parameter that you supplied, that is not appropriate for the supplied installation type.

The *installation\_type* is a list of the only installation types with which you can use the supplied *installation\_parameter*.

**System action:** The twsinst script cannot proceed.

**Operator response:** Check the usage of the twsinst script by referring to the *IBM Tivoli Workload Scheduler: Planning and Installation Guide*, or use the command **twsinst -u** to the see a list of the available parameters.

Rerun the twsinst script, supplying the correct parameter.

See *IBM Tivoli Workload Scheduler: Planning and Installation Guide*

**AWSFAF010E An incorrect value has been supplied for a parameter. The parameter must be**

# **AWSFAF011E • AWSFAF017E**

#### **as follows: "installation\_parameter".**

**Explanation:** The parameter you have supplied is correct, and is valid for this installation type. However, the value supplied for the parameter is not correct.

**System action:** The twspatch script cannot proceed.

**Operator response:** Check the usage of the twspatch script by referring to the *readme* supplied with this fix pack, or use the command **twspatch -u** to the see a list of the available parameters.

Rerun the twspatch script, supplying the correct parameter value.

See *readme* file.

**AWSFAF011E The following parameter has been supplied more than once: "installation\_parameter".**

**Explanation:** See message text.

**System action:** The twspatch script cannot proceed.

**Operator response:** Check the usage of the twspatch script by referring to the *readme* file supplied with this fix pack, or use the command **twspatch -u** to the see a list of the available parameters.

Rerun the twspatch script, supplying the correct parameter.

See *readme* file.

## **AWSFAF012E The twspatch fix pack installation cannot be used because the Tivoli Workload Scheduler registry file is missing.**

**Explanation:** The Tivoli Workload Scheduler registry file contains the relevant information that he fix pack installation uses to identify and update the existing instance. Without it, the installation cannot go ahead.

**System action:** The twspatch script cannot proceed.

**Operator response:** If you cannot resolve the problem, search the IBM Support database for a solution at http://www.ibm.com/software/sysmgmt/products/ support.

#### **AWSFAF014E The following is not a recognizable installation parameter "installation\_parameter".**

**Explanation:** See message text.

**System action:** The twspatch script cannot proceed.

**Operator response:** Check the usage of the twspatch script by referring to the *readme* file supplied with the fix pack, or use the command **twspatch -u** to the see a list of the available parameters.

Rerun the twspatch script, supplying the correct parameter.

See *readme* file.

#### **AWSFAF015E The -uname option is missing.**

**Explanation:** The indicated parameter is required for this installation type.

**System action:** The twspatch script cannot proceed.

**Operator response:** Check the usage of the twspatch script by referring to the *readme* supplied with this fix pack, or use the command **twspatch -u** to the see a list of the available parameters.

Rerun the twspatch script, supplying the correct parameter.

See *readme* file.

**AWSFAF016E You supplied a user account that does not exist on the local computer or that contains an invalid character: "user\_account". Create the user account before running twsinst, or verify that it does not contain an invalid character.**

**Explanation:** See message text.

**System action:** The twsinst script cannot proceed.

**Operator response:** Check that the correct account name was supplied. If it was not, rerun the twsinst script, supplying the correct account name.

If the correct account name was supplied, create the account before rerunning the twsinst script.

## **AWSFAF017E The script was unable to locate the home directory of the specified user: "user\_account".**

**Explanation:** See message text.

**System action:** The twspatch script cannot proceed.

**Operator response:** The script has located an entry for the user in the Tivoli Workload Scheduler registry, but the directory that the entry points to does not contain an instance of a previous version of Tivoli Workload Scheduler. Check that a previous installation of Tivoli Workload Scheduler exists in the indicated directory. If the instance for the supplied user exists, but in a different directory, modify the entry in the Tivoli Workload Scheduler registry file to identify the correct installation directory and rerun the script.

If you cannot resolve the problem, search the IBM Support database for a solution at http:// www.ibm.com/software/sysmgmt/products/support.

## **AWSFAF019E The script was unable to determine the installation type from the Tivoli Workload Scheduler registry file "file".**

**Explanation:** See message text.

**System action:** The twspatch script cannot proceed.

**Operator response:** If you cannot resolve the problem, search the IBM Support database for a solution at http://www.ibm.com/software/sysmgmt/products/ support.

**AWSFAF020E The script was unable to find the configuration file "configuration\_file" of the Tivoli Workload Scheduler instance to which you want to apply the fix pack.**

**Explanation:** See message text.

**System action:** The twspatch script cannot proceed.

**Operator response:** Locate the indicated configuration file and move it to the correct directory (see the documentation for the version you are upgrading for the exact location of the configuration file). Then rerun the twsinst script.

If you cannot resolve the problem, search the IBM Support database for a solution at http:// www.ibm.com/software/sysmgmt/products/support.

**AWSFAF021E The script has located an entry for the user in the Tivoli Workload Scheduler registry, but the directory that the entry points to does not contain an instance of a previous version of Tivoli Workload Scheduler. Check that a previous installation of Tivoli Workload Scheduler exists in the directory "directory". If the instance for the supplied user exists, but in a different directory, modify the entry in the Tivoli Workload Scheduler registry file to identify the correct installation directory and rerun the script.**

**Explanation:** See message text.

**System action:** The twspatch script cannot proceed.

**Operator response:** Check that a previous installation of Tivoli Workload Scheduler exists in the indicated directory. If the instance for the supplied user exists, but in a different directory, modify the entry in the Tivoli Workload Scheduler registry file to identify the correct installation directory and rerun the script.

If you cannot resolve the problem, search the IBM Support database for a solution at http:// www.ibm.com/software/sysmgmt/products/support.

## **AWSFAF022E The script was unable to determine the installation directory from the Tivoli Workload Scheduler registry file "file".**

**Explanation:** See message text.

**System action:** The twspatch script cannot proceed.

**Operator response:** The script could not find an entry for the user in the Tivoli Workload Scheduler registry file. Check that you have entered the user name correctly. Check that the supplied user owns a previous version of Tivoli Workload Scheduler installed in his or her home directory. Check that the Tivoli Workload Scheduler registry file contains an entry for the installation directory for this user. If you have identified the wrong user, rerun the patch installation. If the correct user has been identified, and owns an old instance of Tivoli Workload Scheduler, but the registry has no entry for that user, you cannot install the patch.

If you cannot resolve the problem, search the IBM Support database for a solution at http:// www.ibm.com/software/sysmgmt/products/support.

## **AWSFAF023E The installed component (workstation type) "installed\_component" in the Tivoli Workload Scheduler registry file "file" is not valid.**

**Explanation:** See message text.

**System action:** The twspatch script cannot proceed.

**Operator response:** If you cannot resolve the problem, search the IBM Support database for a solution at http://www.ibm.com/software/sysmgmt/products/ support.

## **AWSFAF025E No previous instances of Tivoli Workload Scheduler belonging to the supplied user "user" have been detected in the Tivoli Workload Scheduler registry file "file".**

**Explanation:** See message text.

**System action:** The twspatch script cannot proceed.

**Operator response:** Check that the supplied user is the correct owner of the instance of Tivoli Workload Scheduler on this computer. If not, resubmit the script supplying the correct user.

If you cannot resolve the problem, search the IBM Support database for a solution at http:// www.ibm.com/software/sysmgmt/products/support.

**AWSFAF027E The "installation\_type" fix pack installation has failed. For more details see the log file "file".**

**Explanation:** See message text.

**System action:** The twspatch script stops without

# **AWSFAF028W • AWSFAF046E**

successfully installing the fix pack.

**Operator response:** This message will have been preceded by other messages explaining the nature of the failure. Follow the Operator Response of those messages to determine the appropriate action.

#### **AWSFAF028W At least one warning message was issued during the "installation\_type" fix pack installation.**

**Explanation:** See message text.

**System action:** The twspatch script stops. The fix pack has been installed, but one or more warnings were issued.

**Operator response:** This message will have been preceded by the specific warning messages. Follow the Operator Response of those messages to determine the appropriate action.

#### **AWSFAF030E The twspatch script is being run from the wrong directory.**

**Explanation:** This depends on the type of installation you are performing:

#### **-install or -repair**

You might be attempting to install a fix pack for Tivoli Workload Scheduler on a UNIX platform using the twspatch utility copied from the installation CD to the home directory of the TWSuser. This is not allowed.

You can run twspatch from any of the following places:

- The Tivoli Workload Scheduler fix pack CD
- A disk image of the CD
- A copy of the twspatch utility and its associated files placed in any local directory other than the home directory of the TWSuser.

#### **-undo, -commit, or -repair**

These installation types must be run from the copy of the twspatch utility that has been installed for you in the home directory of the TWSuser.

**System action:** The twspatch script cannot proceed.

**Operator response:** Rerun the fix pack installation from a permitted directory.

**AWSFAF032E The installation script was not able to locate the file "file" needed set up the operation environment "operation\_environment".**

**Explanation:** See message text.

**System action:** The twspatch script cannot proceed.

**Operator response:** If you cannot resolve the problem, search the IBM Support database for a solution at http://www.ibm.com/software/sysmgmt/products/ support.

## **AWSFAF033E The installation script has been run from the wrong directory. You must run the script from the following directory:"directory\_name".**

**Explanation:** The ""-undo"", ""-commit"", or ""-repair"" installation types must be run from the copy of the twspatch utility that has been installed for you in the home directory of the TWSuser.

**System action:** The twsinst script cannot proceed.

**Operator response:** Rerun the twsinst installation script from the indicated directory.

**AWSFAF034W The remove operation has been completed successfully. The Tivoli Workload Scheduler instance belonging to the user "user" is now unusable. You must recover the previous installation from backup.**

**Explanation:** See message text.

**System action:** The twspatch script has completed successfully and has removed the instance of Tivoli Workload Scheduler.

**Operator response:** You must now recover the previous instance of Tivoli Workload Scheduler from backup.

## **AWSFAF037E The twspatch script is being run from the wrong directory.**

**Explanation:** See message.

**System action:** The twspatch script cannot proceed.

**Operator response:** Run twspatch directly from the product CD. If the computer where you are installing the product does not have a CD drive, copy either an image of the CD or just the platform-specific folder to the target computer; place them anywhere other then the home directory of the ""TWSuser"".

**AWSFAF046E The "user\_account" user account you supplied does not exist on the local computer. The patching cannot proceed.**

**Explanation:** The indicated parameter is incorrect.

**System action:** The twspatch script cannot proceed.

**Operator response:** Run the twspatch script again, supplying the correct parameter.

See *IBM Tivoli Workload Scheduler: Planning and Installation Guide*

#### **AWSFAF047E You specified an incorrect password for the user "username".**

**Explanation:** The indicated parameter is incorrect.

**System action:** The twsinst script cannot proceed.

**Operator response:** Run the twsinst script again, supplying the correct password.

See *IBM Tivoli Workload Scheduler: Planning and Installation Guide*

## **AWSFAF132E The uninstallation failed. Either you specified an incorrect username or you are running the twspatch script from the wrong directory.**

**Explanation:** See message text.

**System action:** The twsinst script cannot proceed.

**Operator response:** Either change the value of the username to the same username used during installation, or run the ""twsinst"" script from the installation folder. For details see the *IBM Tivoli Workload Scheduler: Planning and Installation Guide*

Rerun the twsinst script, supplying the correct parameter.

**AWSFAF161E There are still jobs running. The twspatch operation cannot continue. Use the coman sj @#@.@ command to verify which jobs are still running.**

**Explanation:** See text.

**System action:** The twspatch script cannot proceeds.

#### **Operator response:**

- 1. >Use the coman sj @#@.@ command to verify which jobs are still running.
- 2. Wait for job completion.
- 3. Run the twsinst script again.

See *IBM Tivoli Workload Scheduler: Planning and Installation Guide*

# **Chapter 177. AWSFMP - File monitor plug-in messages**

This section lists error and warning messages that might be generated when using the file monitor plug-in.

The message component code is FMP.

**AWSFMP001E The filtering value "expression" is not valid for the filtering attribute "attribute" for the event "event" defined in the plug-in "plug-in".**

**Explanation:** See message.

**System action:** The event rule cannot be saved.

**Operator response:** Specify a valid filtering value and retry the operation.

**AWSFMP002E Only one instance of the filtering attribute "attribute" is supported for the event "event" defined in the plug-in "plug-in".**

**Explanation:** See message.

**System action:** The event rule cannot be saved.

**Operator response:** Specify the event with only one filtering attribute and retry the operation.

# **Chapter 178. AWSFWD - event forwarder plug-in messages**

This section lists error and warning messages that might be generated when using the event forwarder plug-in.

The message component code is FWD.

**AWSFWD102E The Tivoli Workload Scheduler event "event" has not been forwarded to the Tivoli Enterprise Console server. The return code is: "return\_code".**

**Explanation:** See message.

**System action:** The operation cannot be performed.

**Operator response:** If you cannot resolve the problem, search the IBM Support database for a solution at http://www.ibm.com/software/sysmgmt/products/ support.

## **AWSFWD103E The Tivoli Workload Scheduler event has not been forwarded to the Tivoli Enterprise Console server. The reason is: "reason".**

**Explanation:** See message.

**System action:** The operation cannot be performed.

**Operator response:** If you cannot resolve the problem, search the IBM Support database for a solution at http://www.ibm.com/software/sysmgmt/products/ support.

#### **AWSFWD104E The action type "action\_type" is not supported.**

**Explanation:** See message.

**System action:** The operation cannot be performed.

**Operator response:** If you cannot resolve the problem, search the IBM Support database for a solution at http://www.ibm.com/software/sysmgmt/products/ support.

## **AWSFWD105E The Tivoli Workload Scheduler event has been not forwarded to the Tivoli Enterprise Console server because the Tivoli Enterprise Console agent has not been initialized.**

**Explanation:** See message.

**System action:** The operation cannot be performed.

**Operator response:** Initialize the Tivoli Enterprise Console agent.

# **Chapter 179. AWSGAP - Generic action messages**

This section lists error and warning messages that might be generated when using the generic action processing.

The message component code is GAP.

## **AWSGAP002E An error occurred performing the action. The reason is: "reason".**

**Explanation:** See message.

**System action:** The operation cannot be performed.

**Operator response:** Check all the parameters related to this action and ensure that they are correct. Retry the action.

## **AWSGAP003E The action cannot be performed because a valid command has not been supplied (it is null or empty).**

**Explanation:** See message.

**System action:** The operation cannot be performed.

**Operator response:** Check the command and verify that it is neither null nor empty.

#### **AWSGAP004E The action type is not valid. It must be: GeneralAction.**

**Explanation:** See message.

**System action:** The operation cannot be performed.

**Operator response:** Supply the correct action type and revalidate the action.

### **AWSGAP005E The plug-in name is not valid. It must be GenericActionPlugin.**

**Explanation:** See message.

**System action:** The operation cannot be performed.

**Operator response:** Supply the correct plug-in name and revalidate the action.

## **AWSGAP006E The command argument is not valid. It must not be empty.**

**Explanation:** See message.

**System action:** The operation cannot be performed.

**Operator response:** Supply the correct command argument and revalidate the action.

**AWSGAP007E The value "env\_var\_value" specified for the environment variable "env\_var\_key" in the Generic action plug-in exceeds the maximum allowed size of "max\_size" KBytes.**

**Explanation:** The value you specified for the environment variable exceeds the maximum supported size.

**System action:** The operation cannot be performed.

**Operator response:** Reduce the size of the environment variable and retry the operation.

# **Chapter 180. AWSGEP - Generic event plug-in messages**

This section lists error and warning messages that might be generated when using the generic event plug-in.

The message component code is GEP.

## **AWSGEP001E A security error has occurred. The user "user\_name" is not allowed to modify the event plug-in configuration.**

**Explanation:** See message.

*user\_name* identifies the user who is requesting to modify the plug-in configuration.

**System action:** The operation is not completed.

**Operator response:** Either give the user who wants to modify the event plug-in configuration the appropriate rights, or retry the operation with a user which has the appropriate rights.

**AWSGEP002E The following error in the XML format of the event plug-in configuration has been verified: "parser\_message".**

**Explanation:** See message.

*parser\_message* is the error message received from the XML parser.

**System action:** The operation is not completed.

**Operator response:** Correct the event plug-in configuration XML structure and retry the operation.

#### **AWSGEP003E Event name "event\_name" is duplicated in the event plug-in configuration.**

**Explanation:** See message.

*event\_name* is the name of an event defined in the plug-in configuration.

**System action:** The operation is not completed.

**Operator response:** Remove the duplicate event reference in the event plug-in configuration, and retry the operation.

**AWSGEP004E Incorrect plug-in name: "current\_plug-in\_name". The name of the plug-in specified in the configuration must be "expected\_plug-in\_name".**

**Explanation:** See message text.

*current\_plug-in\_name* is the name of the event plug-in defined in the configuration.

*expected\_plug-in\_name* is the required name for the event plug-in.

**System action:** The operation is not completed.

**Operator response:** Correct the plug-in name in the event plug-in configuration, and retry the operation.

**AWSGEP005E The specified configuration is null or empty.**

**Explanation:** See message text.

**System action:** The operation is not completed.

**Operator response:** Supply the data for the event plug-in configuration, and retry the operation.

## **AWSGEP006E An internal error has occurred. The schema referenced in the event plug-in configuration is null or empty.**

**Explanation:** See message.

**System action:** The operation is not completed.

**Operator response:** If you cannot resolve the problem, search the IBM Support database for a solution at http://www.ibm.com/software/sysmgmt/products/ support.

**AWSGEP007E Parameter "parameter\_name" is duplicated in the event definition.**

**Explanation:** See message.

*parameter\_name* identifies an event parameter defined in the plug-in configuration.

**System action:** The operation is not completed.

**Operator response:** Remove the duplicate parameter reference in the event plug-in configuration, and retry the operation.

**AWSGEP008E The following internal error has occurred: "error\_message"**

**Explanation:** See message.

*error\_message* is the internal error message.

**System action:** The operation is not completed.

**Operator response:** If you cannot resolve the problem, search the IBM Support database for a solution at http://www.ibm.com/software/sysmgmt/products/ support.

# **Chapter 181. AWSGTW - Gentwsevn messages**

This section lists error and warning messages that might be generated when using the gentwseven program that generates events.

The message component code is GTW.

## **AWSGTW101E The specified parameter "parameter" is not valid.**

**Explanation:** See message.

**System action:** The operation is not performed.

**Operator response:** Specify a supported parameter.

See The *User's Guide and Reference* for full details of the parameters for the command line.

#### **AWSGTW102E The arguments exceed the maximum input size.**

**Explanation:** See message.

**System action:** The operation is not performed.

**Operator response:** Use the correct input size.

See The *User's Guide and Reference* for full details of the parameters for the command line.

## **AWSGTW103E The parameter "parameter" has been specified more than once.**

**Explanation:** See message.

**System action:** The operation is not performed.

**Operator response:** Specify the parameter only once.

## **AWSGTW104E The parameters "parameter1" and "parameter2" are specified in the wrong order.**

**Explanation:** See message.

**System action:** The operation is not performed.

**Operator response:** Specify the parameters in the correct order.

See The *User's Guide and Reference* for full details of the parameters for the command line.

#### **AWSGTW105E The value specified for the parameter "parameter" is not valid.**

**Explanation:** See message.

**System action:** The operation is not performed.

**Operator response:** Specify a supported value for the specified parameter.

See The *User's Guide and Reference* for full details of the parameters for the command line.

#### **AWSGTW106E The mandatory parameters "parameter1" and "parameter2" are missing.**

**Explanation:** See message.

**System action:** The operation is not performed.

**Operator response:** Specify all required parameters.

See The *User's Guide and Reference* for full details of the parameters for the command line.

#### **AWSGTW107E The format of the argument "argument" is not valid.**

**Explanation:** See message.

**System action:** The operation is not performed.

**Operator response:** Specify a valid format for the specified parameter.

See The *User's Guide and Reference* for full details of the parameters for the command line.

#### **AWSGTW108E Parameter "parameter" has a missing value.**

**Explanation:** See message.

**System action:** The operation is not performed.

**Operator response:** Specify a value for the specified parameter.

See The *User's Guide and Reference* for full details of the parameters for the command line.

## **AWSGTW109E The following error occurred while opening the configuration file "file\_name": "error\_message".**

**Explanation:** See message.

**System action:** The operation is not performed.

**Operator response:** Use the information in the *error\_message* to solve the problem that prevented the

# **AWSGTW110E • AWSGTW121E**

file from being opened. Retry the operation.

## **AWSGTW110E The following error occurred while writing the configuration file "file\_name": "error\_message".**

**Explanation:** See message.

**System action:** The operation is not performed.

**Operator response:** Use the information in the *error\_message* to solve the problem that prevented the file from being written. Retry the operation.

## **AWSGTW111E An internal error has occurred. An error occurred while initializing the Tivoli Enterprise Console agent.**

**Explanation:** See message.

**System action:** The operation is not performed.

**Operator response:** Search the IBM Support database for a solution at http://www.ibm.com/software/ sysmgmt/products/support.

## **AWSGTW112E An internal error has occurred. An error occurred while creating the Event Integration Facility handle.**

**Explanation:** See message.

**System action:** The operation is not performed.

**Operator response:** Search the IBM Support database for a solution at http://www.ibm.com/software/ sysmgmt/products/support.

#### **AWSGTW114E An error occurred while sending the event.**

**Explanation:** See message.

**System action:** The operation is not performed.

**Operator response:** Search the IBM Support database for a solution at http://www.ibm.com/software/ sysmgmt/products/support.

## **AWSGTW116E The mandatory parameter "parameter" is missing.**

**Explanation:** See message.

**System action:** The operation is not performed.

**Operator response:** Specify the mandatory parameter and retry the operation.

See The *User's Guide and Reference* for full details of the parameters for the command line.

## **AWSGTW117E An internal error has occurred. Sendevent encountered the following error when attempting to open the Symphony file: "error\_message".**

**Explanation:** *error\_message* contains the operating system error message.

**System action:** The operation is not performed.

**Operator response:** Search the IBM Support database for a solution at http://www.ibm.com/software/ sysmgmt/products/support.

## **AWSGTW118W An internal error has occurred. The event has not been sent. Instead it has been cached in the file "cache\_file".**

**Explanation:** *cache\_file* is the cache file.

**System action:** The operation is not performed.

**Operator response:** Search the IBM Support database for a solution at http://www.ibm.com/software/ sysmgmt/products/support.

## **AWSGTW120E The following error occurred while opening the template configuration file "file\_name": "error\_message".**

**Explanation:** See message.

**System action:** The operation is not performed.

**Operator response:** Use the information in the *error\_message* to solve the problem that prevented the file from being opened. Retry the operation.

## **AWSGTW121E The parameters "parameter\_1" and "parameter\_2" cannot both be specified.**

**Explanation:** See message.

**System action:** The operation is not performed.

**Operator response:** Specify only one of the indicated parameters.

See The *User's Guide and Reference* for full details of the parameters for sendevent.

# **Chapter 182. AWSITA - Job management messages**

This section lists error and warning messages that might be generated by the routines that handle job management.

The message component code is ITA.

## **AWSITA001E The command is incorrect and cannot be processed.**

**Explanation:** There is an error in the communication protocol utilized.

**System action:** The action is not performed.

**Operator response:** If the user was trying to connect to the agent through the APIs, the developer should check the protocol utilized.

## **AWSITA002E Cannot save the job with ID "job\_id" in the job store.**

**Explanation:** An error occurred while saving the job instance in the job store of the agent. The job store is a persistent hashtable implemented on the file system.

**System action:** The job is not submitted to the endpoint.

**Operator response:** Check the trace file.

## **AWSITA003E Cannot cancel the job with ID "job\_id" because it is not present in the agent job store.**

**Explanation:** An error occurred while retrieving the job instance in the job store of the agent. The job store is a persistent hashtable implemented on the file system.

This can happen if the job is not valid, if the job was already archived, or if the job store is incorrectly structured.

More detailed information about this error is available in the trace file on the agent.

**System action:** The job is not cancelled.

**Operator response:** If the job is not valid, this is more likely a script error. If the job was archived, no action is required.

#### **AWSITA004E Cannot find the executor for the job with ID "job\_id".**

**Explanation:** This can happen only if there is an inconsistency in the job store or if the job instance in the job store points to an executable that is no longer available.

**System action:** The job is not cancelled.

**Operator response:** If a patch was rolled back, reapply the patch before cancelling this job.

## **AWSITA005E Unable to create the spool directory "spool\_direcory" to store the output data of the job. The error is "error\_message".**

**Explanation:** The agent was creating a directory to store the output and the results of the jobs, but there was an error while creating this directory.

**System action:** The job cannot run.

**Operator response:** Check the error message.

# **AWSITA007E Cannot get the output of the job with ID "job\_id" because it is not available in the agent job store.**

**Explanation:** An error occurred while retrieving the job instance in the job store of the agent. The job store is a persistent hashtable implemented on the file system.

This can happen if the job is not valid, if the job was already archived, or if the job store is incorrectly structured.

More detailed information about this error is available in the trace file on the agent.

**System action:** None

**Operator response:** If the job is not valid, this is more likely a script error. If the job was archived, no action is required.

## **AWSITA008E Cannot find the executor for the job with ID "job\_id".**

**Explanation:** This can happen only if there is an inconsistency in the job store or if the job instance in the job store is referring to an executable that is no longer available.

**System action:** None

**Operator response:** If a patch was rolled back, reapply the patch before getting the job output.

# **AWSITA009E • AWSITA020E**

## **AWSITA009E Unable to start the task launcher "task\_launcher\_binary" to store the output data of the job. The error is "error\_message".**

**Explanation:** The agent is attempting to start the task launcher but the process fails.

**System action:** The job cannot run.

**Operator response:** Check the error message.

## **AWSITA010W The job has completed or was previously cancelled.**

**Explanation:** The job has either completed or was previously cancelled.

**System action:** None

**Operator response:** None

## **AWSITA011E The job definition is missing from the job submit operation.**

**Explanation:** This error is due to a protocol error in the job submit operation.

**System action:** The job is not submitted to the endpoint.

**Operator response:** If the user was trying to connect to the agent through the APIs, the developer should check that the jmgr:JobDefinitionDocument stanza is present.

#### **AWSITA012E The job cancel task failed while it was getting the information to connect to the job monitor. The error is "error\_message".**

**Explanation:** An error occurred while cancelling the job on the agent.

**System action:** The job is not cancelled.

**Operator response:** Check the error message.

## **AWSITA013E The job cancel task failed while it was creating a connection to the job monitor. The error is "error\_message".**

**Explanation:** An error occurred while cancelling the job on the agent.

**System action:** The job is not cancelled.

**Operator response:** Check the error message.

## **AWSITA014E The job cancel task failed while it was connecting to the job monitor. The error is "error\_message".**

**Explanation:** An error occurred while cancelling the job on the agent.

**System action:** The job is not cancelled.

**Operator response:** Check the error message.

**AWSITA015E The job cancel task failed while it was contacting the job monitor. The error is "error\_message".**

**Explanation:** An error occurred while cancelling the job on the agent.

**System action:** The job is not cancelled.

**Operator response:** Check the error message.

#### **AWSITA016E The job cancel task failed to reconnect to the job monitor. The error is "error\_message".**

**Explanation:** An error occurred while cancelling the job on the agent.

**System action:** The job is not cancelled.

**Operator response:** Check the error message.

## **AWSITA017E The job cancel task failed while it was sending the cancel command to the job monitor. The error is "error\_message".**

**Explanation:** An error occurred while cancelling the job on the agent.

**System action:** The job is not cancelled.

**Operator response:** Check the error message.

## **AWSITA018E Unable to get the job output because of a a problem while reading the "output\_file" output file . The error is "error\_message".**

**Explanation:** The agent returned an error while it was creating a UTF8 version of the output file.

**System action:** The job output is not returned.

**Operator response:** Check the agent trace file.

## **AWSITA019E The get job output task failed while it was opening the output file. The error is "error\_message".**

**Explanation:** The agent failed to open the converted version of the output file.

**System action:** The job output is not returned.

**Operator response:** Check the error message.

#### **AWSITA020E The get job output task failed because the start parameter value looks higher than the output length. The error is "error\_message".**

**Explanation:** The agent failed to find the start position

inside the utf8 conversion file of the job output.

**System action:** The job output is not returned.

**Operator response:** Check the error message.

## **AWSITA021E The get job output task failed because it ran into an error as it was reading the output file. The error is "error\_message".**

**Explanation:** The agent failed to read the utf8 conversion file of the job output.

**System action:** The job output is not returned.

**Operator response:** Check the error message.

## **AWSITA022E Unable to get the job output because the "output\_file" output file does not exist.**

**Explanation:** The output file does not exist. This can only happen if the job did not start.

**System action:** The job output is not returned.

**Operator response:** Check the agent trace file.

## **AWSITA023E Cannot get the output of the job with ID "job\_id" because the job has not started yet.**

**Explanation:** The output file does not exist because the job has not started yet.

**System action:** The job output is not returned.

**Operator response:** None.

## **AWSITA024E The job failed to start because the error "error\_message" was returned while preparing the process attributes of the task launcher.**

**Explanation:** There was an internal error while creating the process attributes of the task launcher.

**System action:** The job is not started.

**Operator response:** Check the error message.

## **AWSITA025E The job failed to start because the error "error\_message" was returned while setting the process attributes of the task launcher.**

**Explanation:** There was an internal error while setting the process attributes of the task launcher.

**System action:** The job is not started.

**Operator response:** Check the error message.

## **AWSITA026E The job failed to start because the error "error\_message" was returned while setting the command type of the task launcher.**

**Explanation:** There was an internal error while setting the process command type of the task launcher.

**System action:** The job is not started.

**Operator response:** Check the error message.

## **AWSITA027E The job failed to start because the error "error\_message" was returned while creating the arguments to drive the task launcher.**

**Explanation:** There was an internal error while creating the arguments to drive of the taks launcher.

**System action:** The job is not started.

**Operator response:** Check the error message.

#### **AWSITA028E The job failed to start. The following error has been generated: "error\_description".**

**Explanation:** The job failed to start. See the error message to find what went wrong.

**System action:** The job is not started.

**Operator response:** Check the error message.

## **AWSITA029E The job has terminated with signal "signal\_number".**

**Explanation:** The job was killed by a signal.

**System action:** The job was killed by a signal.

**Operator response:** See the job log.

#### **AWSITA030E The job failed.**

**Explanation:** The job failed.

**System action:** The job failed.

**Operator response:** See the job log.

## **AWSITA032E The job with ID "job\_id" failed to start. The error is "error\_message".**

**Explanation:** The error returned in the error message occurred while starting the job.

**System action:** The job is not started.

**Operator response:** Check the error message.

## **AWSITA033E • AWSITA045E**

## **AWSITA033E The job with ID "job\_id" completed with error: "error\_message".**

**Explanation:** The error returned in the error message occurred while the job was running.

**System action:** The job completed but returned an error.

**Operator response:** Check the error message

## **AWSITA036W Cannot get the status of the job with ID "job\_id". The error is "error\_message".**

**Explanation:** The task launcher is not returning the status of the job.

**System action:** The job completed but returned an error.

**Operator response:** Check the job trace file or job output to understand if the job completed and if it succeeded or not.

## **AWSITA037E Failed to create the memory pool of the thread that will execute the job. The error is "error\_message".**

**Explanation:** The job manager was allocating a memory pool for the thread of the task launcher, but there was an error while allocating this memory pool.

**System action:** The job will not start.

**Operator response:** Check the error message.

## **AWSITA038E Failed to schedule the thread that will execute the job. The error is "error\_message".**

**Explanation:** The job manager was scheduling the thread of the task launcher, but there was an error.

**System action:** The job will not start.

**Operator response:** Check the error message.

## **AWSITA039E Cannot find the executor for application "application\_name".**

**Explanation:** This can happen only if the application in the JSDL is not supported.

**System action:** The job is not started.

**Operator response:** Modify the job definition.

#### **AWSITA040E Cannot save the job with ID "job\_id" in the job store.**

**Explanation:** An error occurred while saving the job instance in the job store of the agent. The job store is a persistent hashtable implemented on the file system.

**System action:** The result is unpredictable.

**Operator response:** Check the trace file.

**AWSITA041E Unable to get the list of the jobs because the error: "error\_message" was returned while reading the job store file with key"key".**

**Explanation:** The job store is corrupted or cannot be accessed.

**System action:** The job list is not returned.

**Operator response:** Check the error message.

## **AWSITA042E Failed to create the memory pool of the job manager thread. The error is "error\_message".**

**Explanation:** An error occurred while the job manager was allocating a memory pool for a thread needed to reconnect the task launcher to the jobs.

**System action:** The jobs are not archived and the job manager is not contacting the task launcher of the jobs that are running when the job manager is started.

**Operator response:** Check the error message.

#### **AWSITA043E The job manager failed schedule the thread needed to reconnect the task launcher to the jobs. The error is "error\_message".**

**Explanation:** An error occurred while the job manager was starting a thread needed to reconnect the task launcher to the jobs.

**System action:** The jobs are not archived and the job manager is not contacting the task launcher of the jobs that are running when the job manager is started.

**Operator response:** Check the error message.

#### **AWSITA044E Failed to create the memory pool for the thread that will reconnect to the task launcher of the job with ID "job\_id". The error is "error\_message".**

**Explanation:** An error occurred while the job manager was allocating a memory pool for the thread of the task launcher.

**System action:** The job will not be monitored.

**Operator response:** Check the error message and restart the agent to attempt to reconnect again.

#### **AWSITA045E Failed to create the thread that will reconnect to the the job with ID "job\_id". The error is "error\_message".**

**Explanation:** An error occurred while the job manager was starting the thread of the task launcher.

**System action:** The job will not be monitored.

**Operator response:** Check the error message and restart the agent to attempt to reconnect again.

#### **AWSITA046E Cannot find the executor for the job with ID "job\_id" while reconnecting to the task launcher.**

**Explanation:** This can happen only if there is an inconsistency in the job store or if the job instance in the job store is referring to an executable that is no longer available.

**System action:** The job will not be monitored.

**Operator response:** If a patch was rolled back, apply the patch and then restart the agent.

#### **AWSITA048E The subagent cannot be created. The error is "error\_message". The error code is "error\_code".**

**Explanation:** The subagent cannot be created due to the reason detailed in the error message.

**System action:** The agent is not started.

**Operator response:** Check the error message and restart the agent.

## **AWSITA049E Cannot create the memory pool to handle the connection. The error is "error\_message". The error code is "error\_code".**

**Explanation:** The subagent cannot be created due to the reason detailed in the error message.

**System action:** The agent is not started.

**Operator response:** Check the error message and restart the agent.

#### **AWSITA051E The agent failed to accept connections. The error is "error\_message". The error code is "error\_code".**

**Explanation:** The error message provides details.

**System action:** The request is not served and the agent will attempt a new connection in 10 seconds.

**Operator response:** Check the error message and restart the agent.

**AWSITA053E The agent failed to create the thread needed to handle the request. The error is "error\_message". The error code is "error\_code".**

**Explanation:** The error message provides details.

**System action:** The request is not served and the agent will attempt a new connection in 10 seconds.

**Operator response:** Check the error message.

## **AWSITA054E The task type "task\_type" specified within the definition of the extended agent job with ID "job\_id" is either unknown or unsupported.**

**Explanation:** An invalid task type was specified in the job definition.

**System action:** The job does not start.

**Operator response:** Open the extended agent job definition and correct the task type.

**AWSITA055E An error occurred while waiting to receive the IP address from where the task launcher will listen when it communicates with the job manager. The error is "error\_message".**

**Explanation:** The task launcher did not return to the job manager the IP address from where it is going to listen. The reason for this error is to be looked for in the task launcher.

**System action:** The job is not started.

**Operator response:** Check both the error message and the task launcher log located in the job output directory.

## **AWSITA056E An error occurred while waiting to receive the IP port where the task launcher will listen when it communicates with the job manager. The error is "error\_message".**

**Explanation:** TThe task launcher did not return to the job manager the IP port from where it is going to listen. The reason for this error is to be looked for in the task launcher.

**System action:** The job is not started.

**Operator response:** Check both the error message and the task launcher log located in the job output directory.

## **AWSITA057E A request was made to reconnect to job "job\_id" that is not running.**

**Explanation:** The job manager is trying to reconnect to a job that is not in the EXECUTING state. This error should not take place.

**System action:** The job manager does not reconnect to this job.

**Operator response:** If the problem persists, search the IBM Support database for a solution at http://www.ibm.com/software/sysmgmt/products/ support.

## **AWSITA058E • AWSITA069E**

#### **AWSITA058E Reconnection to job "job\_id" failed while getting the information to connect to the job monitor. The error is "error\_message".**

**Explanation:** An error occurred while reconnecting the job on the agent.

**System action:** The job is not reconnected to the endpoint.

**Operator response:** Check the error message.

## **AWSITA059E Reconnection to job "job\_id" failed while creating the connection to the job monitor. The error is "error\_message".**

**Explanation:** An error occurred while reconnecting the job on the agent.

**System action:** The job is not reconnected to the endpoint.

**Operator response:** Check the error message.

## **AWSITA060E Reconnection to job "job\_id" failed while connecting to the job monitor. The error is "error\_message".**

**Explanation:** An error occurred while reconnecting the job on the agent.

**System action:** The job is not reconnected to the endpoint.

**Operator response:** Check the error message.

## **AWSITA061E The access method specified to launch "job\_id" is unknown. Check either the JobManager.ini file on the agent or the job definition.**

**Explanation:** An unknown target or access method is specified in the job definition.

**System action:** The job is not started.

**Operator response:** Check that the target job in the extended agent is correct in the job definition. Verify that the JobManager.ini file on the agent points to the correct access method.

## **AWSITA062E The options file of extended agent "target\_name" includes option UTF8cmdline set to 1, which is not supported. Set it to 0 and rerun the job.**

**Explanation:** See message.

**System action:** The job is not started.

**Operator response:** Correct the options file in the extended agent by setting UTF8cmdline equal to zero.

#### **AWSITA063E Could not change to the specified working directory.**

**Explanation:** See message..

**System action:** The job does not run.

**Operator response:** Check the path of the working directory specified in the JSDL definition.

## **AWSITA064E The login user specified in the job definition could not authenticate on the agent**

**Explanation:** See message..

**System action:** The job does not run.

**Operator response:** Check the login user specified in the job definition. For Windows job types, ensure that the user was correctly configured.

#### **AWSITA065E The group name is incorrect.**

**Explanation:** See message..

**System action:** The job does not run.

**Operator response:** Check the group name specified in the JSDL definition.

## **AWSITA066E Privileged user is not allowed to run jobs on this executor.**

**Explanation:** See message..

**System action:** The job does not run.

**Operator response:**

#### **AWSITA067E An error occurred setting the process group ID.**

**Explanation:** See message..

**System action:** The job does not run.

**Operator response:**

#### **AWSITA068E An error occurred setting the process user ID.**

**Explanation:** See message..

**System action:** The job does not run.

**Operator response:**

#### **AWSITA069E Job monitor internal error (return code "error\_code")**

**Explanation:** See message..

**System action:** The job does not run.

**Operator response:**

#### **AWSITA070E Cannot open the specified input file.**

**Explanation:** See message..

**System action:** The job does not run.

**Operator response:** Check the path of the input file specified in the JSDL definition.

## **AWSITA071E Cannot open the internal output log file.**

**Explanation:** See message..

**System action:** The job does not run.

**Operator response:**

#### **AWSITA072E Cannot open the internal error log file.**

**Explanation:** See message..

**System action:** The job does not run.

**Operator response:**

#### **AWSITA073E Cannot open the specified output file.**

**Explanation:** See message..

**System action:** The job does not run.

**Operator response:** Check the path of the output file specified in the JSDL definition.

#### **AWSITA074E Cannot open the specified error file.**

**Explanation:** See message..

**System action:** The job does not run.

**Operator response:** Check the path of the error file specified in the JSDL definition.

#### **AWSITA075E Error creating the job process (return code "error\_code").**

**Explanation:** See message..

**System action:** The job does not run.

**Operator response:**

**AWSITA077E Abnormal end of job (the exit code is the termination signal number).**

**Explanation:** See message..

**System action:**

**Operator response:**

## **AWSITA079E Unable to convert a specified parameter to the local codeset.**

**Explanation:** See message..

**System action:** The job does not run.

**Operator response:**

**AWSITA080E The Job Executor Agent cannot find the executable file specified in the JSDL definition.**

**Explanation:** See message..

**System action:** The job does not run.

**Operator response:** Check the path to the executable file specified in the JSDL definition. In the Job Brokering Definition Console, this path is specified in the Executable File field in the Application pane. If the executable is a shell command, change the executable type to ""Script"" in the Application pane of the Job Brokering Definition Console.

For further troubleshooting, check the trace.log file for this job.

**AWSITA081E The agent can not send the resource information to "server\_uri". The error is: "error\_message".**

**System action:** The resource information is not sent to the server. If the error persists, the agent is down.

**Operator response:** Analyze the error and perform the correct action.

**AWSITA082E The agent got an error response while sending the resource information to the server. The error code is "error\_code" and the error message is "error\_message".**

**Explanation:** See message..

**System action:** The resource information is not sent to the server. If this error persists, the computer system will result as unavailable.

#### **Operator response:** None

## **AWSITA084W The Resource Advisor Agent is disabled and will not start. Check the ResourceAdvisorUrl property in the JobManager.ini file.**

**Explanation:** The user disabled the Resource Advisor Agent in the JobManager.ini file.

**System action:** The Resource Advisor Agent does not start and the agent is not available on the workload broker.

**Operator response:** Set the ResourceAdvisorUrl in the

# **AWSITA085E • AWSITA096E**

JobManager.ini file to a valid value to enable the Resource Advisor Agent.

**AWSITA085E Failed to create the memory pool of the command handler thread. The error is "error\_message".**

**Explanation:** An error occurred while the command handler was allocating a memory pool.

**System action:** The agent does not start.

**Operator response:** Check the error message.

#### **AWSITA086E Failed to create the thread pool of the Job Manager. The error is "error\_message".**

**Explanation:** An error occurred while the job manager was creating a thread pool.

**System action:** The agent does not start

**Operator response:** Check the error message.

### **AWSITA087E Failed to create the memory pool of the Job Status Notification Manager. The error is "error\_message".**

**Explanation:** An error occurred while the Job Status Notification Manager was allocating a memory pool.

**System action:** The job status change events are not sent to the server.

**Operator response:** Check the error message.

## **AWSITA088E Failed to create the thread pool of the Job Status Notification Manager. The error is "error\_message".**

**Explanation:** An error occurred while the Job Status Notification Manager was creating the thread pool.

**System action:** The job status change events are not sent to the server.

**Operator response:** Check the error message.

### **AWSITA089E The thread of the Job Status Notification Manager failed to start. The error is "error\_message".**

**Explanation:** An error occurred while starting Job Notifier.

**System action:** The job status change events are not sent to the server.

**Operator response:** Check the error message.

#### **AWSITA091W The Job Status Notification Manager is already running.**

**Explanation:** An unexpected attempt to start the Job Status Notification Manager occurred.

**System action:** None.

**Operator response:** None.

#### **AWSITA093W The thread of the Job Status Notification Manager is already stopped.**

**Explanation:** An unexpected attempt to stop the Job Status Notification Manager occurred.

**System action:** None.

**Operator response:** None.

#### **AWSITA094E Failed to schedule the thread that will send notification for the job status changes. The error is "error\_message".**

**Explanation:** The Job Status Notification Manager was scheduling the thread to send the job status change to the server, but there was an error.

**System action:** The job status change is not sent.

**Operator response:** Check the error message.

#### **AWSITA095E Unable to change the following configuration properties: "error\_message".**

**Explanation:** The name of the listed properties is invalid or an error occurred while they were being updated.

**System action:** The listed properties will not be updated

**Operator response:** Check the correct name of the listed properties.

### **AWSITA096E An error occurred while waiting to receive the local job process id. The error is "error\_message".**

**Explanation:** The task launcher did not return to the job manager the local job process id. The reason for this error is to be looked for in the task launcher.

**System action:** The job is not started.

**Operator response:** Check both the error message and the task launcher log located in the job output directory.

#### **AWSITA097E Unable to cancel the job because the specified job ID is not valid.**

**Explanation:** The job ID contains invalid or unexpected characters.

**System action:** The job is not cancelled.

**Operator response:** Check the correct syntax of the job ID.

#### **AWSITA098E Unable to get the job output because the specified job ID is not valid.**

**Explanation:** The job ID contains invalid or unexpected characters.

**System action:** The job output is not returned.

**Operator response:** Check the correct syntax of the job ID.

## **AWSITA099E Unable to get the job properties because the specified job ID is not valid.**

**Explanation:** The job ID contains invalid or unexpected characters.

**System action:** The job properties are not returned.

**Operator response:** Check the correct syntax of the job ID.

### **AWSITA100E Unable to get the job(s) properties because the specified job alias "job\_alias" is not valid.**

**Explanation:** The job alias contains invalid or unexpected characters.

**System action:** The job(s) properties are not returned.

**Operator response:** Check the correct syntax of the job alias.

#### **AWSITA101E Unable to get the job(s) properties because the specified job status "job\_status" is not valid.**

**Explanation:** The job status contains invalid or unexpected characters.

**System action:** The job(s) properties are not returned.

**Operator response:** Check the correct syntax of the job status.

## **AWSITA102E Unable to change the configuration properties because the specified XML request "xml\_request" is not valid.**

**Explanation:** The XML request contains invalid or unexpected characters/sections.

**System action:** The configuration properties are not changed.

**Operator response:** Check the correct syntax of the XML request.

**AWSITA103E Unable to perform the dynamic resources scan. The error is "error\_message".**

**Explanation:** See message..

**System action:** The dynamic resources scan is not performed.

**Operator response:** None

## **AWSITA104E Unable to perform the system resources scan. The error is "error\_message".**

**Explanation:** See message..

**System action:** The system resources scan is not performed.

**Operator response:** None

## **AWSITA105E Unable to notify scan results to the server because of a resources scanner error.**

**Explanation:** See message..

**System action:** The scan results are not sent to the server.

**Operator response:** None

#### **AWSITA106E The agent failed to accept a connection.**

**Explanation:** The agent process returned a NULL while accepting a connection.

**System action:** The request is not served and the agent will attempt a new connection in 10 seconds.

**Operator response:** None.

## **AWSITA107E Could not load the library "library name". The error is "error\_message".**

**Explanation:** There was an error loading a dynamic library.

**System action:** A library was not loaded.

**Operator response:** Check the error message.

**AWSITA108E Unable to get port information from URI "uri\_value".**

**Explanation:** Port information is missing or not valid.

# **AWSITA110E • AWSITA124E**

**System action:** The attempt to connect to the URI failed.

**Operator response:** Check that the port information is specified correctly in the URI.

#### **AWSITA110E Unable to send the notification of status of the job with ID "job\_id" to the URI "uri\_value".**

**Explanation:** The URI is not valid or the server accepting connections on that URI is down

**System action:** The attempt to connect to the URI failed.

**Operator response:** Check that the URI is valid and/or that the server accepting connections on that URI is up and running.

#### **AWSITA114E The job cannot start since the user is missing in the job definition.**

**Explanation:** If the ""RequireUserName"" variable is set to true in the JobManager.ini configuration file, the user name is required in the job definition.

**System action:** The job is not started.

**Operator response:** Change the job definition or disable the ""RequireUserName"" setting in the JobManager.ini configuration file.

#### **AWSITA117E The Java method call request is not correct: "elem" is missing.**

**Explanation:** The XML request does not contain a required sections.

**System action:** The method call is not performed.

**Operator response:** Check the correct syntax of the XML request.

#### **AWSITA118E A Java Exception occurred while running job "job". "error"**

**Explanation:** An unexpected error occurred while running a Java method.

**System action:** The Java method does not complete.

**Operator response:** If the problem persists, search the IBM Support database for a solution at http://www.ibm.com/software/sysmgmt/products/ support.

#### **AWSITA119E A Java exception occurred while retrieving the output of job "job". "error"**

**Explanation:** An unexpected error occurred while running a Java method.

**System action:** The Java method does not complete.

**Operator response:** If the problem persists, search the IBM Support database for a solution at http://www.ibm.com/software/sysmgmt/products/ support.

## **AWSITA120E A Java exception occurred while retrieving the length of the output of job "job". "error"**

**Explanation:** An unexpected error occurred while running a Java method.

**System action:** The Java method does not complete.

**Operator response:** If the problem persists, search the IBM Support database for a solution at http://www.ibm.com/software/sysmgmt/products/ support.

#### **AWSITA121E An error occurred while calling a Java method: "elem" is null.**

**Explanation:** An unexpected error occurred while running a Java method.

**System action:** The Java method does not complete.

**Operator response:** If the problem persists, search the IBM Support database for a solution at http://www.ibm.com/software/sysmgmt/products/ support.

#### **AWSITA122E A Java exception occurred while calling the command "command". "error"**

**Explanation:** An unexpected error occurred while running a Java method.

**System action:** The Java method does not complete.

**Operator response:** If the problem persists, search the IBM Support database for a solution at http://www.ibm.com/software/sysmgmt/products/ support.

**AWSITA123E A Java Exception occurred while canceling job "job". "error"**

**Explanation:** An unexpected error occurred while running a Java method.

**System action:** The Java method does not complete.

**Operator response:** If the problem persists, search the IBM Support database for a solution at http://www.ibm.com/software/sysmgmt/products/ support.

#### **AWSITA124E A Java Exception occurred in "method". "error"**

**Explanation:** An unexpected error occurred while running a Java method.

**System action:** The Java method does not complete.
**Operator response:** If the problem persists, search the IBM Support database for a solution at http://www.ibm.com/software/sysmgmt/products/ support.

# **AWSITA125E Cannot find a suitable application job plug-in for "plug-in".**

**Explanation:** The agent is attempting to call a command on application job plug-in that is not available.

**System action:** The command is not completed.

**Operator response:** Verify that you are calling the command on the correct agent.

#### **AWSITA126E Malformed JSON string: error "error" at position "position".**

**Explanation:** See message..

**System action:** The command is not completed.

**Operator response:** If you cannot resolve the problem, search the IBM Support database for a solution at http://www.ibm.com/software/sysmgmt/products/ support..

#### **AWSITA127E Access Method field is empty.**

**Explanation:** The required field ""access method"" was not filled before invoking the picklist.

**System action:** The command is not completed.

**Operator response:** Verify if you filled the access method field before running picklist.

#### **AWSITA128E No method found.**

**Explanation:** The methods directory is empty or not accessible.

**System action:** The command is not completed.

**Operator response:** Verify if the methods directory is empty or not accessible.

#### **AWSITA129E No option file found for the method "string".**

**Explanation:** The method does not have options files.

**System action:** The command is not completed.

**Operator response:** Verify if the methods has options files.

**AWSITA130E The option file "string" does not exist. Explanation:** See message..

**System action:** The command is not completed.

**Operator response:** Verify if the specified option file exists.

# **AWSITA131E The option file "string" is too big.**

**Explanation:** See message..

**System action:** The command is not completed.

**Operator response:** Verify the size of the option file.

**AWSITA132E Unable to access to the option file "string".**

**Explanation:** See message..

**System action:** The option file is accessible.

**Operator response:** Verify if the specified option file is accessible.

#### **AWSITA139E The requested operation cannot be completed. The error is: "error\_msg"**

**Explanation:** See message..

**System action:** The command is not completed.

**Operator response:** Verify the parameters passed to the operation.

#### **AWSITA140E Option File field is empty.**

**Explanation:** The field ""option file"" was not filled before invoking the picklist.

**System action:** The command is not completed.

**Operator response:** Verify if you filled the option file field before running picklist.

#### **AWSITA141E The job cannot start because the job definition does not include either the executable or the script field.**

**Explanation:** Field ""executable"" or ""script"" is required in the job definition.

**System action:** The job is not started.

**Operator response:** Change the job definition.

# **AWSITA142E Missing variable name after "string" option.**

**Explanation:** See message..

**System action:** The command is not completed.

**Operator response:** Specify the variable name after the option flag.

# **AWSITA143E • AWSITA158E**

#### **AWSITA143E Unexpected command argument(s) found.**

**Explanation:** See message..

**System action:** The command is not completed.

**Operator response:** Run the command with the -u option to see the command usage and then look for the incorrect argument(s).

#### **AWSITA145E The value cannot be empty.**

**Explanation:** See message..

**System action:** The command is not completed.

**Operator response:** Enter a value for the variable.

#### **AWSITA147E Unknown option "string".**

**Explanation:** See message..

**System action:** The command is not completed.

**Operator response:** Run the command with the -u option to see the command usage and then specify a valid option.

# **AWSITA150E Cannot set variable "string" to value "string" because of this error: "string"**

**Explanation:** See message..

**System action:** The command is not completed.

**Operator response:** Check the error message and take action.

# **AWSITA151E Cannot get the value of variable "string" because of this error: "string"**

**Explanation:** See message..

**System action:** The command is not completed.

**Operator response:** Check the error message and take action.

#### **AWSITA152E Cannot remove variable "string" because of this error: "string"**

**Explanation:** See message..

**System action:** The command is not completed.

**Operator response:** Check the error message and take action.

#### **AWSITA153E Unable to load the "string" variables file because of this error: "string"**

**Explanation:** See message..

**System action:** The command is not completed.

**Operator response:** Check the error message and take action.

**AWSITA154E Unable to update the "string" variables file because of this error: "string"**

**Explanation:** See message..

**System action:** The command is not completed.

**Operator response:** Check the error message and take action.

# **AWSITA155E Cannot get the namespace details for variable "string".**

**Explanation:** See message..

**System action:** The command is not completed.

**Operator response:** Ensure that the syntax of the variable name follows the

""[[nullfilename>.]nullsectionname>.]nullvariablename>"" pattern. You can omit the filename only if the variable is located in the jm\_variables default file. You can omit the section name only if the variable is not within a section. Retry the command using wildcard \*; for example, \*.\*.nullvariablename>.

#### **AWSITA156E Cannot find variable "string"."string"."string".**

**Explanation:** See message..

**System action:** The command is not completed.

**Operator response:** Ensure that you entered the correct file name, section name, and variable name.

#### **AWSITA157E Cannot find section "string" within file "string".**

**Explanation:** See message..

**System action:** The command is not completed.

**Operator response:** Ensure that you entered the correct section name.

#### **AWSITA158E Cannot get a list of the sections of file "string".**

**Explanation:** See message..

**System action:** The command is not completed.

**Operator response:** Check that you entered the command correctly. Run the command with the -u option to see the command usage.

#### **AWSITA159E Cannot encrypt variable "string"."string"."string".**

**Explanation:** The encrypting algorithm ran into an error.

**System action:** The variable is not defined.

**Operator response:** Use the param command to delete the variable and define it once again.

#### **AWSITA160E Cannot decrypt the variable "string"."string"."string".**

**Explanation:** The decrypting algorithm ran into an error.

**System action:** The variable is not decrypted.

**Operator response:** Use the param command to delete the variable and define it once again.

# **AWSITA161E Unable to create directory "string" to store the variables file. The error is: "string"**

**Explanation:** The agent ran into an error while creating the directory for the variables file.

**System action:** The command was unsuccessful and the variable was not created.

**Operator response:** Check the error message and take action.

# **AWSITA162E Cannot create variable "string"."string"."string".**

**Explanation:** See message..

**System action:** The command is not completed.

**Operator response:** Check that you entered the command correctly. Run the command with the -u option to see the command usage.

# **AWSITA163E Cannot create variable "string" because the '\*' and/or '?' characters are included in its name.**

**Explanation:** The asterisk and question mark are used as wildcard characters to list or delete variables or their namespaces and cannot be used to define them.

**System action:** The command is not completed.

**Operator response:** Check that no '\*' and/or '?' chars are contained within the variable name.

# **AWSITA164E Cannot remove variable "string"."string"."string".**

**Explanation:** See message..

**System action:** The command is not completed.

**Operator response:** Check that you entered the command correctly. Run the command with the -u option to see the command usage.

# **AWSITA165E Variable syntax error. End tag "string" not found.**

**Explanation:** An agent variable has the following syntax: \${agent:nullvariable>}, but the end tag was not found.

**System action:** The action is not completed.

**Operator response:** Check the agent variable syntax.

#### **AWSITA166E Cannot set the following variables: "string"**

**Explanation:** See message..

**System action:** The action is not completed.

**Operator response:** Check the error messages for each variable.

# **AWSITA167E Cannot set the variables because the specified XML request "string" is not valid or is empty.**

**Explanation:** See message..

**System action:** The action is not completed.

**Operator response:** Check that the XML request is valid and not empty.

#### **AWSITA172E The value you entered does not match the previous value.**

**Explanation:** See message..

**System action:** The action is not completed.

**Operator response:** Check that the entered values are the same.

**AWSITA173E Cannot update the specified trace property value because of this error: "string"**

**Explanation:** See message..

**System action:** The command is not completed.

**Operator response:** Check the error message and take action.

# **AWSITA174E Cannot obtain the trace properties values because of this error: "string"**

**Explanation:** See message..

**System action:** The command is not completed.

**Operator response:** Check the error message and take action.

# **AWSITA177E • AWSITA188E**

# **AWSITA177E The value specified for command argument "string" must be a positive integer.**

**Explanation:** See message..

**System action:** The command is not completed.

**Operator response:** Enter a positive integer for the trace property value.

**AWSITA178E The value specified for variable "string" exceeds the allowed maximum size.**

**Explanation:** See message..

**System action:** The command is not completed.

**Operator response:** Enter a value with a smaller length

#### **AWSITA179E Cannot find variable "string".**

**Explanation:** See message..

**System action:** The command is not completed.

**Operator response:** Ensure that the variable specified exists.

# **AWSITA180E Cannot obtain a valid date from variable "string" value.**

**Explanation:** See message..

**System action:** The command is not completed.

**Operator response:** Ensure that the variable value is correct.

#### **AWSITA181E Cannot obtain the value of parameter "string" from url.**

**Explanation:** See message..

**System action:** The command is not completed.

**Operator response:** Ensure that all parameters are correctly specified.

# **AWSITA182E Unable to fill the job header because the specified job ID is not valid.**

**Explanation:** The job ID contains invalid or unexpected characters.

**System action:** The command is not completed.

**Operator response:** Check the correct syntax of the job ID.

# **AWSITA184E Cannot invoke the rerun or restart command for the job with ID "jobId" because it is not available in the agent job store.**

**Explanation:** See message..

**System action:** The job is not restarted.

**Operator response:** Make sure the MaxAge parameters is correctly configured in the JobManager.ini file.

# **AWSITA185E Malformed JSON string restarting the job: error "error" at position "position".The json string with the error is "jsonString"**

**Explanation:** See message..

**System action:** The job is not restarted.

**Operator response:** If you cannot resolve the problem, search the IBM Support database for a solution at http://www.ibm.com/software/sysmgmt/products/ support..

# **AWSITA186E Malformed JSON string restarting the job: the parameter "parameter" is missing.The json string with the error is "jsonString"**

**Explanation:** See message..

**System action:** The job is not restarted.

**Operator response:** If you cannot resolve the problem, search the IBM Support database for a solution at http://www.ibm.com/software/sysmgmt/products/ support..

# **AWSITA187E Malformed JSON string invoking a job command: error "error" at position "position".The json string with the error is "jsonString"**

**Explanation:** See message..

**System action:** The job action is not executed.

**Operator response:** If you cannot resolve the problem, search the IBM Support database for a solution at http://www.ibm.com/software/sysmgmt/products/ support..

# **AWSITA188E The rerun action cannot be performed because the job is still running or did not start yet.**

**Explanation:** This can happen if a the rerun action is invoked from different users at the same time.

**System action:** The rerun is not executed.

**Operator response:** Check the job status an

# **AWSITA189E The rerun action cannot be performed because of errors accessing the agent job store.**

**Explanation:** See message..

**System action:** The rerun is not executed.

**Operator response:** If you cannot resolve the problem, search the IBM Support database for a solution at http://www.ibm.com/software/sysmgmt/products/ support..

# **AWSITA190E The rerun action cannot be performed because there was an error saving the job with ID "job\_id" in the job store.**

**Explanation:** An error occurred while saving the job instance in the job store of the agent. The job store is a persistent hashtable implemented on the file system.

**System action:** The rerun is not executed.

**Operator response:** Check the trace file.

# **AWSITA191E You specified the parameter "parameter\_name" without the required argument.**

**Explanation:** See message..

**System action:** The command does not run.

**Operator response:** Add the missing parameter and run the command again.

#### **AWSITA192E You specified the same parameter "parameter\_name" twice.**

**Explanation:** See message..

**System action:** The command does not run.

**Operator response:** Remove the duplicated parameter and run the command again.

# **AWSITA193E You specified two mutually exclusive parameters.**

**Explanation:** See message..

**System action:** The command does not run.

**Operator response:** Verify the syntax of command using the -u option. Resubmit the command specifying only one of the two parameters.

# **AWSITA194E The .ini file "property\_file" cannot be loaded. The error is: "error\_message".**

**Explanation:** See message..

**System action:** The command does not run.

**Operator response:** Perform the action indicated in the error message and submit the command again.

**AWSITA195E You specified an invalid port number "port\_number".**

**Explanation:** See message..

**System action:** The command does not run.

**Operator response:** Modify the command syntax specifying a valid port number and submit the command again.

**AWSITA196E You specified an invalid protocol "protocol". Valid values are http and https.**

**Explanation:** See message..

**System action:** The command does not run.

**Operator response:** Modify the command syntax specifying a valid protocol and submit the command again.

**AWSITA197E The property "file"."section"."property" cannot be loaded from the .ini file"iniFile".**

**Explanation:** See message..

**System action:** The command does not run.

**Operator response:** Open the ini file and add the required property.

# **AWSITA198E You did not specify a value for the port number, either in the command line arguments or in the .ini file.**

**Explanation:** See message..

**System action:** The command does not run.

**Operator response:** Modify the command syntax by specifying a valid port number or add the required property in the .ini file and submit the command again.

#### **AWSITA199E An internal error occurred when configuring the open SSL communication.**

**Explanation:** See message..

**System action:** The command does not run.

**Operator response:** Verify that the password\_file property was set correctly in the .ini file.

**AWSITA200E An error occurred when contacting the agent at the following address: "protocol"://"hostname":"port". The error is: "error\_message".**

**Explanation:** See message..

**System action:** The command does not run.

# **AWSITA201E • AWSITA212E**

**Operator response:** Verify that the agent is up and running, that the port you specified is correct, and that the host name or IP address is correct.

#### **AWSITA201E An error occurred when allocating memory. The error is: "error\_message".**

**Explanation:** See message..

**System action:** The command does not run.

**Operator response:** Verify that there is memory available and that the ulimit settings are not limiting the memory usage of a process.

# **AWSITA202E An error occurred when opening the zip file "zip\_file". The error is: "error\_message".**

**Explanation:** See message..

**System action:** The command does not run.

**Operator response:** Verify that the path of the zip file is correct and that you have the permissions required to create the file.

#### **AWSITA203E An error occurred when writing the zip file "zip\_file". The error is: "error\_message".**

**Explanation:** See message..

**System action:** The command does not run.

**Operator response:** Verify that the path to the zip file is correct and that you have the permissions required to create the file.

# **AWSITA205E You specified an invalid port number "port\_number" for the protocol "protocol" in the .ini file "ini\_file". The valid range is from 1 to 65535.**

**Explanation:** See message..

**System action:** The command does not run.

**Operator response:** Specify the correct port number, either in the property for the port of that protocol in the .ini file or in the command line.

# **AWSITA206E The following error was returned by the agent: "error\_message".**

**Explanation:** See message..

**System action:** The command does not run.

**Operator response:** Check the error returned by the agent and take the appropriate action. This error message can occur if the agent is not at the correct fix pack level.

#### **AWSITA207E An unexpected error was returned by the agent. The following error message has more details: "error\_message".**

**Explanation:** See message..

**System action:** The command does not run.

**Operator response:** Check the error returned by the agent and take the appropriate action. This error message can occur if the JobManager process is down or if you did not specify the agent port.

# **AWSITA208E An error occurred trying to establish the connection to the agent using the following address: "protocol":// "hostname":"port". The agent is down or the port is incorrect.**

**Explanation:** See message..

**System action:** The command does not run.

**Operator response:** Verify that the agent is up and running, that the port you specified is correct, and that the host name or IP address is correct.

# **AWSITA209E The agent can not send the resource information to "server\_uri" for a network connection problem. The error is: "error\_message".**

**Explanation:** See message..

**System action:** The resource information is not sent to the server. If the error persists, the agent is down.

**Operator response:** Analyze the error and perform the correct action.

# **AWSITA211W Failed to set the stack size of command handler thread pool. The error is "error\_message".**

**Explanation:** An error occurred while setting the stack size of the command handler thread pool.

**System action:** The default stack size is used.

**Operator response:** Check the error message.

# **AWSITA212E Failed to create the thread pool of the command handler. The error is "error\_message".**

**Explanation:** An error occurred while the command handler was creating the thread pool.

**System action:** The agent does not start.

**Operator response:** Check the error message.

#### **AWSITA229E The wappman command cannot run because one or more input arguments are missing.**

**Explanation:** See message..

**System action:** The command is not completed.

**Operator response:** Run the command specifying the -u option to display the command usage, and then resubmit the command with the correct arguments.

# **AWSITA230E An error was encountered processing the properties file "property\_file\_name".**

**Explanation:** See message..

**System action:** The command cannot complete.

**Operator response:** Ensure that the properties file exists and that you have the required access rights to the file. Also, ensure that the properties file is well formed.

# **AWSITA231E The connection property "property\_name" must be specified.**

**Explanation:** A required connection property was not specified. Specify the connection property either in the command string, in the custom properties file, or in either of the useropts or localopts files.

**System action:** The command cannot complete.

**Operator response:** Modify the command to include the missing connection property or add it to a property file and then resubmit the command.

#### **AWSITA236E An error was encountered reading the file "file\_name".**

**Explanation:** See message..

**System action:** The command cannot complete.

**Operator response:** Ensure that the properties file exists and that you have the required access rights to the file.

# **AWSITA237E The protocol must be either HTTP or HTTPS.**

**Explanation:** See message.

**System action:** The command cannot complete.

**Operator response:** Modify the protocol connection property to either HTTP or HTTPS and then resubmit the command.

#### **AWSITA238E The user is not authorized to access the server.**

**Explanation:** See message.

**System action:** The command cannot complete.

**Operator response:** Verify the user and password specified and modify either the command string, custom properties file, or useropts file with the correct user and password and then resubmit the command.

#### **AWSITA241E An error occurred creating the file "file\_name" that stores the result of the HTTP request. The error is "error\_message".**

**Explanation:** >See message.

**System action:** The operation is not completed.

**Operator response:** Check the error message.

**AWSITA242E An error occurred writing the file "file\_name" that stores the result of the HTTP request. The error is "error\_message".**

**Explanation:** >See message.

**System action:** The operation is not completed.

**Operator response:** Check the error message.

#### **AWSITA243E An error occurred writing the file "file\_name" that stores the result of the HTTP request. The error is "error\_message".**

**Explanation:** >An error occurred flusing the file on disk

**System action:** The operation is not completed.

**Operator response:** Check the error message.

**AWSITA244E An error occurred closing the file "file\_name" that stores the result of the HTTP request. The error is "error\_message".**

**Explanation:** >See message.

**System action:** The operation is not completed.

**Operator response:** Check the error message.

#### **AWSITA245E An error occurred getting the response of the HTTP request. The error is "error\_message".**

**Explanation:** >See message.

**System action:** The operation is not completed.

**Operator response:** Check the error message.

# **AWSITA246E • AWSITA259E**

**AWSITA246E An error occurred getting the response of the HTTP request. The error is "error\_message".**

**Explanation:** >See message.

**System action:** The operation is not completed.

**Operator response:** Check the error message.

**AWSITA247E An error occurred invoking a POST HTTP request. The error is "error\_message".**

**Explanation:** >See message.

**System action:** The operation is not completed.

**Operator response:** Check the error message.

#### **AWSITA248E An error occurred invoking a GET HTTP request. The error is "error\_message".**

**Explanation:** >See message.

**System action:** The operation is not completed.

**Operator response:** Check the error message.

#### **AWSITA249E An error occurred getting the response of the HTTP request. The error is "error\_message".**

**Explanation:** >See message.

**System action:** The operation is not completed.

**Operator response:** Check the error message.

#### **AWSITA250E An error occurred connecting to "hostname". The error is "error\_message".**

**Explanation:** >See message.

**System action:** The operation is not completed.

**Operator response:** Check the error message.

# **AWSITA251E Cannot connect to "hostname" because the protocol "protocol" is not supported.**

**Explanation:** >See message.

**System action:** The operation is not completed.

**Operator response:** Check the error message.

#### **AWSITA252E An error occurred connecting to "hostname". The error is "error\_message".**

**Explanation:** >See message.

**System action:** The operation is not completed.

**Operator response:** Check the error message.

**AWSITA253E An error occurred connecting to "hostname".**

**Explanation:** >See message.

**System action:** The operation is not completed.

**Operator response:** Check the error message.

**AWSITA255E The Event Driven Workload Automation component cannot start because an error occurred creating a thread. The error message is "error\_message".**

**Explanation:** >The thread that takes care of managing the Event Driven Workload Automation did not start.

**System action:** The Event Driven Workload Automation feature did not start.

**Operator response:** If the error is temporary, restart the agent.

# **AWSITA256E The Event Driven Workload Automation component cannot start because an error occurred allocating a memory pool. The error message is "error\_message".**

**Explanation:** >The thread that takes care of managing the Event Driven Workload Automation did not start.

**System action:** The Event Driven Workload Automation feature did not start.

**Operator response:** If the error is temporary, restart the agent.

# **AWSITA258E The active rules output task failed while opening the configuration file. The error is "error\_message".**

**Explanation:** The agent failed to open the converted version of the configuration file.

**System action:** The active rules output is not returned.

**Operator response:** Check the error message.

# **AWSITA259E The active rules output task failed because the start parameter value looks higher than the output length. The error is "error\_message".**

**Explanation:** The agent failed to find the start position inside the UTF-8 conversion file of the active rules output.

**System action:** The active rules output is not returned.

**Operator response:** Check the error message.

# **AWSITA260E The active rules output task failed because it encountered an error reading the configuration file. The error is "error\_message".**

**Explanation:** The agent failed to read the UTF-8 conversion file of the active rules output.

**System action:** The active rules output is not returned.

**Operator response:** Check the error message.

# **AWSITA261E Unable to return the active rules output because the "output\_file" configuration file does not exist.**

**Explanation:** The output file does not exist. This occurs when Monman does not start.

**System action:** The active rules output is not returned.

**Operator response:** Check the agent trace file.

#### **AWSITA262E The user cannot launch this job because he does not have the required permissions.**

**Explanation:** >The user does not have the required permission to run the job.

**System action:** The job does not run.

**Operator response:** Modify the permissions of the file to allow the user to launch it.

# **AWSITA264E The parameter, "parameter", has been specified more than once.**

**Explanation:** See message.

**System action:** The operation is not completed.

**Operator response:** Specify the parameter only once.

# **AWSITA265E The parameters, "parameter\_1" and "parameter\_2", cannot both be specified.**

**Explanation:** See message.

**System action:** The operation is not completed.

**Operator response:** Specify only one of the indicated parameters.

#### **AWSITA266E The value specified for the parameter "parameter" is not valid.**

**Explanation:** See message.

**System action:** The operation is not completed.

**Operator response:** Specify a supported value for the specified parameter.

See The *User's Guide and Reference* for full details of the parameters for the command line.

# **AWSITA267E The sendevent command cannot run because one or more input arguments is missing.**

**Explanation:** See message..

**System action:** The command is not completed.

**Operator response:** Run the command specifying the -u option to display the command usage, and then resubmit the command with the correct arguments.

# **AWSITA268E A value has not been specified for parameter "parameter".**

**Explanation:** See message.

**System action:** The operation is not completed.

**Operator response:** Specify a value for the specified parameter.

See The *User's Guide and Reference* for full details of the parameters for the command line.

**AWSITA269E The specified parameter, "parameter", is not valid.**

**Explanation:** See message.

**System action:** The operation is not completed.

**Operator response:** Specify a valid parameter.

See The *User's Guide and Reference* for full details of the parameters for the command line.

#### **AWSITA270E The format of the argument, "argument", is not valid.**

**Explanation:** See message.

**System action:** The operation is not completed.

**Operator response:** Specify a valid format for the argument..

See The *User's Guide and Reference* for full details of the parameters for the command line.

# **AWSITA271E The mandatory parameters, "parameter1" and "parameter2", are missing.**

**Explanation:** See message.

**System action:** The operation is not completed.

**Operator response:** Specify all required parameters.

See The *User's Guide and Reference* for full details of the parameters for the command line.

# **AWSITA272E • AWSITA284E**

#### **AWSITA272E The mandatory parameter, "parameter", is missing.**

**Explanation:** See message.

**System action:** The operation is not completed.

**Operator response:** Specify the mandatory parameter and retry the operation.

See The *User's Guide and Reference* for full details of the parameters for the command line.

#### **AWSITA273E The template configuration file, "file\_name", does not exist.**

**Explanation:** See message.

**System action:** The operation is not completed.

**Operator response:** The template configration file, *file\_name*, cannot be read. The file has been deleted or the product installaiton did not complete successfyully. Try reinstalling the product.

#### **AWSITA274E The template configuration file "file\_name" cannot be read.**

**Explanation:** See message.

**System action:** The operation is not completed.

**Operator response:** The template configration file *file\_name* cannot be read. Verify the file permissions and retry the operation.

# **AWSITA275E The sendevent command was not executed because an error occurred allocating a memory pool. The error message is "error\_message".**

**Explanation:** The command did not complete.

**System action:** The operation is not completed.

**Operator response:** If the memory allocation error is a temporary problem, try rerunning the command.

# **AWSITA276E The sendevent command was not executed because an error occurred locking the file "file\_name".**

**Explanation:** The command did not complete.

**System action:** The operation is not completed.

**Operator response:** The locked file error might be a temporary problem, try rerunning the command.

# **AWSITA277E An internal error has occurred. An error occurred while creating the Event Integration Facility handle.**

**Explanation:** See message.

**System action:** The operation is not completed.

**Operator response:** If you cannot resolve the problem, search the IBM Support database for a solution at http://www.ibm.com/software/sysmgmt/products/ support.

# **AWSITA278E An internal error has occurred. An error occurred while reading the value for "key\_value" from the configuration file "onfiguration\_file". Either the key is not present, or the configration file cannot be read**

**Explanation:** See message.

**System action:** The operation is not completed.

**Operator response:** Correct the problem and rerun the command

**AWSITA279E An internal error has occurred. The event was not sent and was instead cached in the file "cache\_file".**

**Explanation:** The event was cached in the cache file *cache\_file*.

**System action:** The operation is not completed.

**Operator response:** If you cannot resolve the problem, search the IBM Support database for a solution at http://www.ibm.com/software/sysmgmt/products/ support.

#### **AWSITA282E The event was filtered out and not sent.**

#### **AWSITA283E An error occurred while sending the event. The error code is "error\_code".**

**Explanation:** See message.

**System action:** The operation is not completed.

**Operator response:** If you cannot resolve the problem, search the IBM Support database for a solution at http://www.ibm.com/software/sysmgmt/products/ support.

#### **AWSITA284E The configuration file "file\_name" does not exist.**

**Explanation:** See message.

**System action:** The operation is not completed.

**Operator response:** The configration file *file\_name* cannot be read. The file has either been deleted or an error occurred when the product created it.

#### **AWSITA285E The configuration file "file\_name" cannot be read.**

**Explanation:** See message.

**System action:** The operation is not completed.

**Operator response:** The configration file *file\_name* cannot be read. Verify the permissions of the directory containing the file and retry the operation.

# **AWSITA286E An internal error has occurred. An error occurred while initializing the environment to send the event.**

**Explanation:** See message.

**System action:** The operation is not completed.

**Operator response:** If you cannot resolve the problem, search the IBM Support database for a solution at http://www.ibm.com/software/sysmgmt/products/ support.

# **AWSITA288E The JobManagerGW subagent cannot be created. The error is "error\_message". The error code is "error\_code".**

**Explanation:** The subagent cannot be created due to the reason detailed in the error message.

**System action:** The agent is not started.

**Operator response:** Check the error message and restart the agent.

# **AWSITA289E The JobManagerGW subagent cannot be created. The error is "error\_message". The error code is "error\_code".**

**Explanation:** The subagent cannot be created due to the reason detailed in the error message.

**System action:** The agent is not started.

**Operator response:** Check the error message and restart the agent.

#### **AWSITA291E The main component of the gateway process cannot start because an error occurred creating a thread. The error message is "error\_message".**

**Explanation:** >The thread that takes care of managing the gateway did not start.

**System action:** The gateway did not start.

**Operator response:** If the error is temporary, restart the agent.

# **AWSITA292E The main component of the gateway process cannot start because an error occurred allocating a memory pool. The error message is "error\_message".**

**Explanation:** >The thread that takes care of managing the gateway did not start.

**System action:** The gateway did not start.

**Operator response:** If the error is temporary, restart the agent.

# **AWSITA295E Cannot create the memory pool to handle the connection. The error is "error\_message". The error code is "error\_code".**

**Explanation:** The subagent cannot be created due to the reason detailed in the error message.

**System action:** The agent is not started.

**Operator response:** Check the error message and restart the gateway.

# **AWSITA297E The gateway failed to accept connections. The error is "error\_message". The error code is "error\_code".**

**Explanation:** The error message provides details.

**System action:** The request is not served and the gateway will attempt a new connection in 10 seconds.

**Operator response:** Check the error message and restart the gateway.

# **AWSITA298E The gateway failed to create the thread needed to handle the request. The error is "error\_message". The error code is "error\_code".**

**Explanation:** The error message provides details.

**System action:** The request is not served and the gateway will attempt a new connection in 10 seconds.

**Operator response:** Check the error message.

# **AWSITA299E The gateway failed to accept a connection.**

**Explanation:** The agent process returned a NULL while accepting a connection.

**System action:** The request is not served and the agent will attempt a new connection in 10 seconds.

**Operator response:** None.

# **AWSITA300E • AWSITA312E**

# **AWSITA300E Failed to create the memory pool of the command handler thread. The error is "error\_message".**

**Explanation:** An error occurred while the command handler was allocating a memory pool.

**System action:** The agent does not start.

**Operator response:** Check the error message.

# **AWSITA301W Failed to set the stack size of command handler thread pool. The error is "error\_message".**

**Explanation:** An error occurred while setting the stack size of the command handler thread pool.

**System action:** The default stack size is used.

**Operator response:** Check the error message.

# **AWSITA302E Failed to create the thread pool of the command handler. The error is "error\_message".**

**Explanation:** An error occurred while the command handler was creating the thread pool.

**System action:** The gateway does not start.

**Operator response:** Check the error message.

#### **AWSITA304E The command is incorrect and cannot be processed.**

**Explanation:** There is an error in the communication protocol utilized.

**System action:** The action is not performed.

**Operator response:** If the user was trying to connect to the agent through the APIs, the developer should check the protocol utilized.

# **AWSITA305E The http method returned the following error code: "error\_code" and with the following error message "error\_message".**

**Explanation:** There is an error in the http communication.

**System action:** The action is not performed.

**Operator response:** Check the error message and the error code.

# **AWSITA306E Unable to get port information from URI "uri\_value".**

**Explanation:** Port information is missing or not valid.

**System action:** The attempt to connect to the URI failed.

**Operator response:** Check that the port information is specified correctly in the URI.

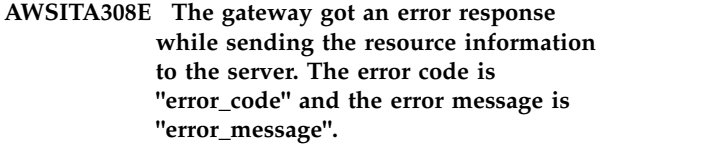

**Explanation:** See message..

**System action:** The resource information is not sent to the server. If this error persists, the computer system will result as unavailable.

**Operator response:** None

# **AWSITA309E The gateway can not send the resource information to "server\_uri". The error is: "error\_message".**

**System action:** The resource information is not sent to the server. If the error persists, the gateway is down.

**Operator response:** Analyze the error and perform the correct action.

# **AWSITA310E The gateway can not send the resource information to "server\_uri" for a network connection problem. The error is: "error\_message".**

**Explanation:** See message..

**System action:** The resource information is not sent to the server. If the error persists, the gateway is down.

**Operator response:** Analyze the error and perform the correct action.

# **AWSITA311E The gateway can not send the resource information due to Basic Authentication conversion problem.**

**Explanation:** See message..

**System action:** The resource information is not sent to the server. If the error persists, the gateway is down.

**Operator response:** Analyze the error and perform the correct action.

#### **AWSITA312E Unable to get address information in payload.**

**Explanation:** Address information is missing or not valid.

**System action:** The payload information is not updated.

**Operator response:** Check that address information is specified correctly in the payload.

# **AWSITA313E Unable to get resource EPR information in payload.**

**Explanation:** Resource EPR information is missing or not valid.

**System action:** The payload information is not updated.

**Operator response:** Check that Resource EPR information is specified correctly in the payload

# **AWSITA314E Unable to get Resource Advisor URI information in payload.**

**Explanation:** Resource Advisor URI information is missing or not valid.

**System action:** The payload information is not updated.

**Operator response:** Check that Resource Advisor URI information is specified correctly in the payload

**AWSITA315E The gateway failed to create the thread needed to handle the request. The error is "error\_message". The error code is "error\_code".**

**Explanation:** The error message provides details.

**System action:** The request is not served and the gateway will attempt a new connection in 10 seconds.

**Operator response:** Check the error message.

# **AWSITA317E Unable to get port information from URI "uri\_value".**

**Explanation:** Port information is missing or not valid.

**System action:** The attempt to connect to the URI failed.

**Operator response:** Check that the port information is specified correctly in the URI.

# **AWSITA320E The gateway was not able to contact the broker server at the address "server\_uri" to obtain the list of actions to execute. The error is: "error\_message".**

**System action:** The polling broker action queue information request not send to borker. If the error persists, the gateway is down.

**Operator response:** Analyze the error and perform the correct action.

**AWSITA321E The gateway was not able to contact the broker server at the address "server\_uri" to obtain the list of actions to execute for a network connection problem. The error is: "error\_message".**

**Explanation:** See message..

**System action:** The polling broker action queue information request not send to borker. If the error persists, the gateway is down.

**Operator response:** Analyze the error and perform the correct action.

**AWSITA322E The gateway can not send the polling broker action queue information request due to Basic Authentication conversion problem.**

**Explanation:** See message..

**System action:** The polling broker action queue information request is not sent to the broker. If the error persists, the gateway is down.

**Operator response:** Analyze the error and perform the correct action.

**AWSITA323E The gateway got an error response while processing a submit request to "server\_uri". The error is: "error\_message".**

**Explanation:** See message..

**System action:** The submit request not send to agent. If this error persists, the gateway is down

**Operator response:** None

**AWSITA324E The gateway can not send the submit request to "server\_uri" for a network connection problem. The error is: "error\_message".**

**Explanation:** See message..

**System action:** The submit request not send to agent. If the error persists, the gateway is down.

**Operator response:** Analyze the error and perform the correct action.

**AWSITA325E The gateway got an error response while processing a Job log request to "server\_uri". The error is: "error\_message".**

**Explanation:** See message..

**System action:** The Job log request not send to agent. If this error persists, the gateway is down

# **Operator response:** None

# **AWSITA326E • AWSITA342E**

# **AWSITA326E The gateway can not send the Job log request to "server\_uri" for a network connection problem. The error is: "error\_message".**

**Explanation:** See message..

**System action:** The Job log request not send to agent. If the error persists, the gateway is down.

**Operator response:** Analyze the error and perform the correct action.

#### **AWSITA327E Unable to get port information from URI "uri\_value".**

**Explanation:** Port information is missing or not valid.

**System action:** The attempt to connect to the URI failed.

**Operator response:** Check that the port information is specified correctly in the URI.

# **AWSITA329E The gateway got an error response while sending the result to "server\_uri". The error is: "error\_message".**

**Explanation:** See message..

**System action:** The result not send to borler. If this error persists, the gateway is down

**Operator response:** None

#### **AWSITA330E The gateway can not send the result to "server\_uri" for a network connection problem. The error is: "error\_message".**

**Explanation:** See message..

**System action:** The result not send to broker. If the error persists, the gateway is down.

**Operator response:** Analyze the error and perform the correct action.

#### **AWSITA331E Unable to get port information from URI "uri\_value".**

**Explanation:** Port information is missing or not valid.

**System action:** The attempt to connect to the URI failed.

**Operator response:** Check that the port information is specified correctly in the URI.

# **AWSITA333E The gateway got an error response while sending Job Status to agent. The error code is "error\_code" and the error message is "error\_message".**

**Explanation:** See message..

**System action:** The Job Status request is not sent to

**716** IBM Workload Automation: Messages and Codes

the agent. If this error persists, the computer system will result as unavailable.

**Operator response:** None

#### **AWSITA334E The gateway can not send the Job Status information to "server\_uri". The error is: "error\_message".**

**System action:** The Job status information is not sent to the server. If the error persists, the gateway is down.

**Operator response:** Analyze the error and perform the correct action.

# **AWSITA335E The gateway can not send the Job status information to "server\_uri" for a network connection problem. The error is: "error\_message".**

**Explanation:** See message..

**System action:** The Job status information not send to agent. If the error persists, the gateway is down.

**Operator response:** Analyze the error and perform the correct action.

# **AWSITA336E The gateway can not send Job status information due to Basic Authentication conversion problem.**

**Explanation:** See message..

**System action:** The Job status information is not sent to the agent. If the error persists, the gateway is down.

**Operator response:** Analyze the error and perform the correct action.

#### **AWSITA340E The command "action" is not supported.**

**Explanation:** An unsupported command was sent by the broker server to the gateway.

**System action:** The operation is not completed.

**Operator response:** Upgrade the gateway to the latest release.

#### **AWSITA342E The PUT method was not executed on the uri "uri". The error is: "error\_message".**

**Explanation:** See message..

**System action:** The operation is not completed.

**Operator response:** Retry the operation.

# **AWSITA343E The kill of the job with the uri "uri" failed. The error is: "error\_message".**

**Explanation:** See message..

**System action:** The operation is not completed.

**Operator response:** Retry the operation.

**AWSITA345E The executor command on the agent with the uri "uri" failed. The error is: "error\_message".**

**Explanation:** See message..

**System action:** The operation is not completed.

**Operator response:** Retry the operation.

# **AWSITA347E The executor command on the agent with the uri "uri" failed. The error is: "error\_message".**

**Explanation:** See message..

**System action:** The operation is not completed.

**Operator response:** Retry the operation.

#### **AWSITA349E The component command on the agent with the uri "uri" failed. The error is: "error\_message".**

**Explanation:** See message..

**System action:** The operation is not completed.

**Operator response:** Retry the operation.

#### **AWSITA350E Cannot able to decrypt gateway password.**

**Explanation:** The decrypting algorithm ran into an error.

**System action:** The variable is not decrypted.

**Operator response:** Use the param command to delete the variable and define it once again.

#### **AWSITA351E Cannot able to encrypt gateway password.**

**Explanation:** The encrypting algorithm ran into an error.

**System action:** The variable is not encrypted.

**Operator response:** Use the param command to delete the variable and define it once again.

**AWSITA352E Cannot able to update gateway password in file.**

**Explanation:** See message..

**System action:** The password is not updated.

**Operator response:** Analyze the error and perform the correct action.

#### **AWSITA353E Cannot able to retrive gateway password from file.**

**Explanation:** See message..

**System action:** The password is not retrived.

**Operator response:** Analyze the error and perform the correct action.

**AWSITA354E The gateway could not poll the broker action queue on "server\_uri". The error code is: "error\_code" and the error message is "error\_message".**

**Explanation:** See message..

**System action:** The operation is not completed..

**Operator response:** Check the error message and the error code. The error code 500 usually means the broker server is down.

#### **AWSITA355E Error while preparing URI's of gateway.**

**Explanation:** See message..

**System action:** The operation is not completed..

**Operator response:** Check the error message and update gateway settings.

#### **AWSITA356E An error occurred setting the http proxy. The error is "error\_message".**

**Explanation:** >See message.

**System action:** The operation is not completed.

**Operator response:** Check the error message.

**AWSITA357E The Event Driven Workload Automation file download failure from "event processor address". The error message is "error\_message".**

**Explanation:** See message..

**System action:** The Event Driven Workload Automation file download failure.

**Operator response:** None

# **AWSITA358E • AWSITA366E**

**AWSITA358E The Event Driven Workload Automation file download failure, retry requested from "event processor address". The error message is "error\_message".**

**Explanation:** See message..

**System action:** The Event Driven Workload Automation file download failure. Retry requested.

**Operator response:** None

# **AWSITA360E Unable to send Event Driven Workload Automation file download request on "event processor address" for a network connection problem. The error is: "error\_message".**

**Explanation:** See message..

**System action:** The Event Driven Workload Automation file download request not send. If the error persists, the Job Manager is down.

**Operator response:** Analyze the error and perform the correct action.

#### **AWSITA361E An error occurred parsing the following JSON string "string".**

**Explanation:** See message..

**System action:** The operation is not completed.

**Operator response:** Retry the operation.

#### **AWSITA362E An error occurred processing the action. The error is "error\_message".**

**Explanation:** >See message.

**System action:** The operation is not completed.

**Operator response:** Check the error message.

#### **AWSITA364E The reset command on the agent with the uri "uri" failed. The error is: "error\_message".**

**Explanation:** See message..

**System action:** The operation is not completed.

**Operator response:** Retry the operation.

#### **AWSITA366E The POST method was not executed on the uri "uri". The error is: "error\_message".**

**Explanation:** See message..

**System action:** The operation is not completed.

**Operator response:** Retry the operation.

# **Chapter 183. AWSJCL - Command line messages**

This section lists error and warning messages that might be generated when using the command line.

The message component code is JCL.

# **AWSJCL001E The object "object\_key" cannot be updated because it is locked by you in another session or by another user.**

**Explanation:** The server is trying to update and unlock the indicated object but it is locked by the user but in another session, or by another user.

*object\_key* identifies the object which was the subject of the command. It is presented in the form nullobject\_type\_short\_name>=nullkey>, where nullshort\_name> is the short name of the object type (for example ""ws"" is the short name for ""workstation""), and nullkey> identifies the object. The object type short names are documented in the *User's Guide and Reference*.

**System action:** The operation cannot be performed.

**Operator response:** Try to unlock the object and then retry the update.

# **AWSJCL002E An internal error has occurred. The command "command" passed to the server from the command line client is not a recognizable Tivoli Workload Scheduler command.**

**Explanation:** See message.

*command* is the command that cannot be recognized.

**System action:** The operation cannot be performed.

**Operator response:** Retry the operation to ensure that the problem was not caused by a communication error between the command line client and the command line server. If you cannot resolve the problem, search the IBM Support database for a solution at http://www.ibm.com/software/sysmgmt/products/ support.

# **AWSJCL004E The command "command" relating to object "object\_key" has completed with errors. The reason is "reason".**

**Explanation:** See message.

*command* identifies the command that has failed.

*object key* identifies the object which was the subject of the command. It is presented in the form nullobject\_type\_short\_name>=nullkey>, where

nullshort\_name> is the short name of the object type (for example ""ws"" is the short name for ""workstation""), and nullkey> identifies the object. The object type short names are documented in the *User's Guide and Reference*.

*reason* is the reason why the command failed, in the form of another message.

**System action:** The operation cannot be performed.

**Operator response:** Check the message in the *reason*, and take the indicated action.

# **AWSJCL005E The server could not encrypt the user password.**

**Explanation:** See message.

**System action:** The operation cannot be performed.

**Operator response:** You might have supplied a password that cannot be encrypted. If the password contains unusual characters or is unusually short or long, change the password and retry the operation.

If you cannot resolve the problem, search the IBM Support database for a solution at http:// www.ibm.com/software/sysmgmt/products/support.

# **AWSJCL006E The object "object\_key" cannot be locked because it is already locked by the following user "user" in another session.**

**Explanation:** The server is trying to lock the indicated object before working on it, either as the result of a specific lock command or because the command you have issued needs to modify the object.

*object\_key* identifies the object which was the subject of the command. It is presented in the form nullobject\_type\_short\_name>=nullkey>, where nullshort\_name> is the short name of the object type (for example ""ws"" is the short name for ""workstation""), and nullkey> identifies the object. The object type short names are documented in the *User's Guide and Reference*.

*user* identifies the user that has locked it.

**System action:** The operation cannot be performed.

**Operator response:** Do the following:

# **AWSJCL007E • AWSJCL012E**

- Retry the operation after a brief interval.
- v If the problem persists and you are the user that has locked the object in another session, try and return to that session and unlock the object.
- v If the problem persists and you are not the user that has locked the object, get the user who locked the object to reopen the other session, if possible, and unlock the object.

If the other session cannot be identified, or the session cannot be reopened, or the other user cannot be contacted, get the ""superuser"" to unlock the object.

# **AWSJCL007E The object "object\_key" cannot be locked because it is already locked by the following user "user".**

**Explanation:** The server is trying to lock the indicated object before working on it, either as the result of a specific lock command or because the command you have issued needs to modify the object.

*object\_key* identifies the object which was the subject of the command. It is presented in the form nullobject\_type\_short\_name>=nullkey>, where nullshort\_name> is the short name of the object type (for example ""ws"" is the short name for ""workstation""), and nullkey> identifies the object. The object type short names are documented in the *User's Guide and Reference*.

*user* identifies the user that has locked it.

**System action:** The operation cannot be performed.

**Operator response:** Do the following:

- Retry the operation after a brief interval.
- v If the problem persists, get the user who has locked the object to unlock it.

If the other user cannot be contacted, get the ""superuser"" to unlock the object.

# **AWSJCL008E The server has encountered an unexpected error communicating with the client.**

**Explanation:** Either a network problem has broken the connection, or the user has stopped composer at the client.

**System action:** The operation cannot be performed.

**Operator response:** Establish the context of the message from the user and the information in the log, to determine whether the loss of connection is an event that needs resolving.

If composer has been stopped by the user, restart it and check that the operation that was being performed when the error occurred has completed successfully.

If there is a network problem, contact your network

administrator to resolve the problem. Then retry the operation.

If you cannot resolve the problem, search the IBM Support database for a solution at http:// www.ibm.com/software/sysmgmt/products/support.

# **AWSJCL010W You have attempted to delete the master domain ("domain"), which is not allowed.**

**Explanation:** See message.

*domain* identifies the master domain that you are trying to delete.

**System action:** The operation cannot be performed.

**Operator response:** If you intended to delete a different domain which is not the master, change the domain name and retry the operation.

Otherwise, the master domain cannot be deleted.

# **AWSJCL011E An internal error has occurred. The expected parameter "parameter" was missing for the command "command".**

**Explanation:** See message.

*command* identifies the command sent by the command line client.

*parameter* is the parameter that was expected for this command but was not found in the command string.

**System action:** The operation cannot be performed.

**Operator response:** Retry the operation to ensure that the problem was not caused by a communication error between the command line client and the command line server. If you cannot resolve the problem, search the IBM Support database for a solution at http://www.ibm.com/software/sysmgmt/products/ support.

# **AWSJCL012E The object "object\_key" cannot be unlocked because you have no UNLOCK authorization for this object in the security file or because it is locked by the user "user" in a different session.**

**Explanation:** The server is trying to unlock the indicated object before working on it, probably as the result of a specific unlock command or because the command you have issued has finished to modify the object.

*object\_key* identifies the object which was the subject of the command. It is presented in the form nullobject\_type\_short\_name>=nullkey>, where nullshort\_name> is the short name of the object type (for example ""ws"" is the short name for ""workstation""), and nullkey> identifies the object.

The object type short names are documented in the *User's Guide and Reference*.

*user* identifies the user that has locked it in a different session.

**System action:** The operation cannot be performed.

**Operator response:** Do the following:

- Verify that you are authorized to unlock objects and retry the operation after a brief interval.
- v If the problem persists and you are the user that has locked the object in another session, try and return to that session and unlock the object.
- v If the problem persists and you are not the user that has locked the object, get the user who locked the object to reopen the other session, if possible, and unlock the object.

If the other session cannot be identified, or the session cannot be reopened, or the other user cannot be contacted, get the ""superuser"" to unlock the object.

# **AWSJCL013E The object "object\_key" cannot be updated because it is not locked.**

**Explanation:** The server is trying to update and unlock the indicated object but it has not been previously locked.

*object\_key* identifies the object which was the subject of the command. It is presented in the form nullobject\_type\_short\_name>=nullkey>, where nullshort\_name> is the short name of the object type (for example ""ws"" is the short name for ""workstation""), and nullkey> identifies the object. The object type short names are documented in the *User's Guide and Reference*.

**System action:** The operation cannot be performed.

**Operator response:** Try and lock the object and then retry the update and unlock operation.

**AWSJCL014W The object "object\_key", which you locked using the lock command, is no longer locked. The lock might have been removed by another user or it could have been remove by your own process. This can happen when the modify command fails to update some of the selected objects and you choose to re-edit failed objects.**

**Explanation:** *object\_key* identifies the object that is the subject of the command. It is presented in the form nullobject\_type\_short\_name>=nullkey>, where nullshort\_name> is the short name of the object type (for example ""ws"" is the short name for ""workstation""), and nullkey> identifies the object. The object type short names are documented in the *User's Guide and Reference*.

**System action:** Message AWSJCL016I is displayed, prompting you to decide whether or not to proceed.

**Operator response:** Check whether the object has been modified by another user before responding to the prompt. If you are using the re-edit function in the ""modify"" command, you might decide that this check is not required.

# **AWSJCL015W The object "object\_key" already exists.**

**Explanation:** You are trying to create an object but an object with the same key already exists.

*object\_key* identifies the object which was the subject of the command. It is presented in the form nullobject\_type\_short\_name>=nullkey>, where nullshort\_name> is the short name of the object type (for example ""ws"" is the short name for ""workstation""), and nullkey> identifies the object. The object type short names are documented in the *User's Guide and Reference*.

**System action:** Message AWSJCL016I is displayed, prompting you to decide whether or not to proceed.

**Operator response:** Check that the object indicated in the message is the one that you wanted to create:

- v If it is, decide whether you want to maintain the existing object, or overwrite it with the one you are creating.
- Otherwise, change the object key and retry the command.

# **AWSJCL017W No objects have been found that match the criteria in the command.**

**Explanation:** See message.

**System action:** The operation cannot be performed.

**Operator response:** Change the object identification criteria and retry the command.

# **AWSJCL019E An internal error has occurred. The parameter "parameter" is not in the correct format.**

**Explanation:** See message.

*parameter* is the parameter that is not in the correct format.

**System action:** The operation cannot be performed.

**Operator response:** If you cannot resolve the problem, search the IBM Support database for a solution at http://www.ibm.com/software/sysmgmt/products/ support.

# **AWSJCL020E The master domain manager workstation has not been defined in the database.**

**Explanation:** See message.

**System action:** The operation cannot be performed.

**Operator response:** Check that the definition of the master domain manager workstation in the localopts or useropts file is correct and corresponds to the master domain manager defined in the database on the master domain manager. If you find a discrepancy, correct it and rerun the command.

# **AWSJCL021E An internal error has occurred. Unable to retrieve the master domain manager workstation name. The reason is as follows: "reason".**

**Explanation:** See message.

*reason* is the reason why the program was unable to retrieve the master domain manager workstation name.

**System action:** The operation cannot be performed.

**Operator response:** Look at the *reason* to determine why the program was unable to retrieve the master domain manager workstation name.

- v If you find a problem that you can correct, do so and retry the command.
- If you cannot resolve the problem, search the IBM Support database for a solution at http://www.ibm.com/software/sysmgmt/products/ support.

# **AWSJCL022E An internal error has occurred. Unable to retrieve a global option "option" from the database. The reason is as follows: "reason".**

**Explanation:** See message.

*option* identifies the option that cannot be retrieved.

*reason* is the reason why.

**System action:** The operation cannot be performed.

**Operator response:** Look at the *reason* to determine why the database retrieval failed.

- v If you find a problem that you can correct, do so and retry the command.
- v If the problem is the permissions of the user, check that the user is set up correctly in the Security file and has permission for the action being performed.
- If you cannot resolve the problem, search the IBM Support database for a solution at http://www.ibm.com/software/sysmgmt/products/ support.

# **AWSJCL023E The object "object\_key" cannot be unlocked because you have no UNLOCK authorization for this object in the security file or because it is locked by the following user "user".**

**Explanation:** The server is trying to unlock the indicated object before working on it, probably as the result of a specific unlock command or because the command you have issued has finished modify the object.

*object\_key* identifies the object which was the subject of the command. It is presented in the form nullobject\_type\_short\_name>=nullkey>, where nullshort\_name> is the short name of the object type (for example ""ws"" is the short name for ""workstation""), and nullkey> identifies the object. The object type short names are documented in the *User's Guide and Reference*.

*user* identifies the user that has locked it.

**System action:** The operation cannot be performed.

**Operator response:** Do the following:

- Verify that you are authorized to unlock objects and retry the operation after a brief interval.
- v If the problem persists, get the user who has locked the object to unlock it.

If the other user cannot be contacted, get the ""superuser"" to unlock the object.

**AWSJCL024W You have included one or more time zone definitions in the command but time zone support is not enabled.**

**Explanation:** See message.

**System action:** The program continues, but the time zone part of the definition is ignored.

**Operator response:** If you do not need time zone support, you need take no action, but should be aware that the time zone part of the definition has been ignored.

If you need time zone support, see the product documentation for information on the implications of, and procedure for, enabling it. When you have enabled it, retry the operation.

See The *User's Guide and Reference* for general information about time zone support and *Planning and Installation* for information about how to enable it.

# **AWSJCL025W The job "job" defined in job stream "job\_stream" has a schedtime time that is later than its until time.**

**Explanation:** See message.

*job* identifies the job that contains the incompatible date values.

*job\_stream* identifies the job stream to which the job belongs

**System action:** The program continues, and the incompatible values are stored in the database, for you to correct later. The job as defined can never run.

**Operator response:** Edit the job, changing either the ""schedtime"" time or the ""until"" time so that the former precedes the latter.

# **AWSJCL026W The runcycle "run\_cycle" defined in job stream "job\_stream" has a schedtime time that is later than its until time.**

**Explanation:** See message.

*run\_cycle* identifies the run cycle that contains the incompatible date values.

*job\_stream* identifies the job stream to which the run cycle belongs

**System action:** The program continues, and the incompatible values are stored in the database, for you to correct later. The run cycle as defined can never run.

**Operator response:** Edit the run cycle, changing either the ""schedtime"" time or the ""until"" time so that the former precedes the latter.

# **AWSJCL027W The job "job" defined in job stream "job\_stream" has an until time that is later than its deadline time.**

**Explanation:** See message.

*job* identifies the job that contains the incompatible date values.

*job\_stream* identifies the job stream to which the job belongs

**System action:** The program continues, and the incompatible values are stored in the database, for you to correct later. The job as defined can never run.

**Operator response:** Edit the job, changing either the ""until"" time or the ""deadline"" time so that the former precedes the latter.

# **AWSJCL028W The runcycle "run\_cycle" defined in job stream "job\_stream" has an until time that is later than its deadline time.**

**Explanation:** See message.

*run\_cycle* identifies the run cycle that contains the incompatible date values.

*job\_stream* identifies the job stream to which the run cycle belongs

**System action:** The program continues, and the incompatible values are stored in the database, for you to correct later. The run cycle as defined can never run.

**Operator response:** Edit the run cycle, changing either the ""until"" time or the ""deadline"" time so that the former precedes the latter.

# **AWSJCL029W The job "job" defined in job stream "job\_stream" has a schedtime time that is later than its deadline time.**

**Explanation:** See message.

*job* identifies the job that contains the incompatible date values.

*job\_stream* identifies the job stream to which the job belongs

**System action:** The program continues, and the incompatible values are stored in the database, for you to correct later. The job as defined can never run.

**Operator response:** Edit the job, changing either the ""schedtime"" time or the ""deadline"" time so that the former precedes the latter.

**AWSJCL030W The runcycle "run\_cycle" defined in job stream "job\_stream" has a schedtime time that is later than its deadline time.**

**Explanation:** See message.

*run\_cycle* identifies the run cycle that contains the incompatible date values.

*job stream* identifies the *job stream* to which the run cycle belongs

**System action:** The program continues, and the incompatible values are stored in the database, for you to correct later. The run cycle as defined can never run.

**Operator response:** Edit the run cycle, changing either the ""schedtime"" time or the ""deadline"" time so that the former precedes the latter.

# **AWSJCL031W The job "job" defined in job stream "job\_stream" has a dependency in which its from time is later than its to time.**

**Explanation:** See message.

*job* identifies the job that contains the incompatible date values.

*job\_stream* identifies the job stream to which the job belongs

**System action:** The program continues, and the incompatible values are stored in the database, for you to correct later. The job as defined can never run.

**Operator response:** Edit the job, changing either the ""from"" time or the ""to"" time so that the former precedes the latter.

# **AWSJCL032W • AWSJCL036W**

# **AWSJCL032W The job stream "job\_stream" defines a matching criteria definition in which its from time is later than its to time.**

**Explanation:** See message.

*job\_stream* identifies the job stream to which the job belongs

**System action:** The program continues, and the incompatible values are stored in the database, for you to correct later. The job as defined can never run.

**Operator response:** Edit the job, changing either the ""from"" time or the ""to"" time so that the former precedes the latter.

# **AWSJCL033W The job stream "job\_stream" has a dependency on the job "job"in which its from time is later than its to time.**

**Explanation:** See message.

*job* identifies the job dependency that contains the incompatible date values.

*job\_stream* identifies the job stream to which the dependency belongs

**System action:** The program continues, and the incompatible values are stored in the database, for you to correct later. The job as defined can never run.

**Operator response:** Edit the job, changing either the ""from"" time or the ""to"" time so that the former precedes the latter.

# **AWSJCL034W Insufficient resource units are available. Resource "resource" has "available\_units" units available, but the job stream "job\_stream" requires "required\_units" units.**

**Explanation:** See message.

*job\_stream* identifies the job stream to which the dependency belongs

*resource* identifies the resource required

*available\_units* identifies the number of units of the resource that are available.

*required\_units* identifies the number of units of the resource that are required by the job stream.

**System action:** The incompatible values are stored in the database for you to correct later. The dependency can never be satisfied. The program continues

**Operator response:** Either make more resource units available or reduce the requirement of the job stream. Issue a command or use the Tivoli Dynamic Workload Console to effect the choice made.

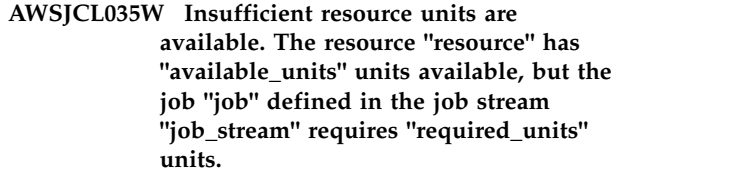

**Explanation:** See message.

*job* identifies the job to which the dependency belongs

*job\_stream* identifies the job stream to which the job belongs

*resource* identifies the resource required

*available\_units* identifies the number of units of the resource that are available.

*required\_units* identifies the number of units of the resource that are required by the job.

**System action:** The incompatible values are stored in the database for you to correct later. The dependency can never be satisfied. The program continues

**Operator response:** Either make more resource units available or reduce the requirement of the job. Issue a command or use the Tivoli Dynamic Workload Console to effect the choice made.

# **AWSJCL036W The resource is not defined for the same workstation or workstation class as the job stream. Job stream "job\_stream" is defined for workstation or workstation class "job\_stream\_target"; resource "resource" is defined for workstation or workstation class "resource\_target".**

**Explanation:** See message.

*job\_stream* identifies the job stream to which the dependency belongs.

*job\_stream\_target* identifies the workstation or workstation class defined for the job stream.

*resource* identifies the resource required.

*resource\_target* identifies the workstation or workstation defined for the resource.

**System action:** The incompatible values are stored in the database for you to correct later. The dependency can never be satisfied. The program continues.

**Operator response:** Change the workstation or workstation class either in the job stream definition or in the resource definition. Issue a command or use the Tivoli Dynamic Workload Console to effect the choice made.

**AWSJCL037W The resource is not defined for the same workstation or workstation class as the job. Job "job" is defined for workstation or workstation class "job\_target"; resource "resource" is defined for workstation or workstation class "resource\_target".**

#### **Explanation:** See message.

*job* identifies the job to which the dependency belongs.

*job\_target* identifies the workstation or workstation class defined for the job.

*resource* identifies the resource required.

*resource\_target* identifies the workstation or workstation defined for the resource.

**System action:** The incompatible values are stored in the database for you to correct later. The dependency can never be satisfied. The program continues.

**Operator response:** Change the workstation or workstation class either in the job definition or in the resource definition. Issue a command or use the Tivoli Dynamic Workload Console to effect the choice made.

# **AWSJCL038W The job stream "job\_stream" has a schedtime time that is later than its until time.**

**Explanation:** See message.

*job\_stream* identifies the job stream to which the time restriction belongs.

**System action:** The program continues, and the incompatible values are stored in the database, for you to correct later. The run cycle as defined can never run.

**Operator response:** Edit the job stream, changing either the ""schedtime"" time or the ""until"" time so that the former precedes the latter.

### **AWSJCL039W The job stream "job\_stream" has an until time that is later than its deadline time.**

**Explanation:** See message.

*job\_stream* identifies the job stream to which the time restriction belongs.

**System action:** The program continues, and the incompatible values are stored in the database, for you to correct later.

**Operator response:** If you do nothing, the job stream might not complete when you want it to. Edit the job stream, changing either the ""until"" time or the ""deadline"" time so that the former precedes the latter.

# **AWSJCL040W The job stream "job\_stream" has a schedtime time that is later than its deadline time.**

**Explanation:** See message.

*job\_stream* identifies the job stream to which the time restriction belongs.

**System action:** The program continues, and the incompatible values are stored in the database, for you to correct later. The run cycle as defined can never run.

**Operator response:** Edit the job stream, changing either the ""schedtime"" time or the ""deadline"" time so that the former precedes the latter.

# **AWSJCL041E The object "object" does not exist.**

**Explanation:** The identified object has been either deleted or not been created, or you have mistyped the object identifier.

*object* identifies the object that does not exist.

**System action:** The operation cannot be performed.

**Operator response:** Retry the command, identifying a different object that exists. If the object needs to exist, create it before retrying this command.

# **AWSJCL042E The object "object" cannot be deleted because it is referenced by the following object or objects:**

**Explanation:** See message.

*object* identifies the object that you are trying to delete.

**System action:** The operation cannot be performed.

**Operator response:** Check the details of the command that you are trying to perform. If you have selected the wrong *object* select the correct one and repeat the operation. If you must delete this object, you must first either remove the references to the object you want to delete, or delete the objects that reference it.

# **AWSJCL043W The job stream "job\_stream" contains the following critical jobs "job\_name\_list" but the database property "db\_property\_name" is set to "db\_property\_value".**

**Explanation:** See message.

*job\_stream* identifies the job stream to which the critical jobs belong.

*job\_name\_list* identifies the list of the critical jobs.

*db\_property\_name* identifies the database property name.

*db\_property\_value* identifies the database property value.

**System action:** The critical jobs are created or updated even though the calculation of the critical path is not

# **AWSJCL044W • AWSJCL053E**

enabled. The program continues.

**Operator response:** Change the value of the database property to specify that the critical path is to be calculated.

#### **AWSJCL044W You have attempted to delete the default variable table ("variable\_table"), which is not allowed.**

**Explanation:** See message.

*variable\_table* identifies the default variable table that you are trying to delete.

**System action:** The operation cannot be performed.

**Operator response:** If you intended to delete a different variable table which is not the default, change the variable table name and retry the operation.

Otherwise, the default variable table cannot be deleted.

# **AWSJCL045E The default variable table has not been defined in the database.**

**Explanation:** See message.

**System action:** The operation cannot be performed.

**Operator response:** If you cannot resolve the problem, search the IBM Support database for a solution at http://www.ibm.com/software/sysmgmt/products/ support.

# **AWSJCL046E An internal error has occurred. Unable to retrieve the default variable table name. The reason is as follows: "reason".**

**Explanation:** See message.

*reason* is the reason why the program was unable to retrieve the default variable table name.

**System action:** The operation cannot be performed.

**Operator response:** Look at the *reason* to determine why the program was unable to retrieve the default variable table name.

- v If you find a problem that you can correct, do so and retry the command.
- If you cannot resolve the problem, search the IBM Support database for a solution at http://www.ibm.com/software/sysmgmt/products/ support.

**AWSJCL047W You have defined "new\_table" to become the default variable table: "old\_table", which is the current default, will be modified to become an ordinary variable table.**

**Explanation:** See message.

*new\_table* is the name of the new default variable table, as defined by the user.

*old\_table* is the name of the current default variable table, which will be modified to become an ordinary variable table.

**System action:** The new or updated variable table becomes the default. The program continues.

**Operator response:** If you intended to add or modify a variable table without changing the default, edit the old default variable table and add the ISDEFAULT keyword again.

Otherwise, the defined variable table becomes the default.

# **AWSJCL048W The run cycle group "run\_cycle\_group" has a schedtime time that is later than the until time.**

**Explanation:** See message.

*run\_cycle\_group* identifies the run cycle group on which the time restriction is set.

**System action:** The program continues, and the incompatible values are stored in the database, to be corrected at a later time.

**Operator response:** Edit the run cycle group, changing either the ""schedtime"" time or the ""until"" time so that the former precedes the latter.

# **AWSJCL049W The run cycle group "run\_cycle\_group" has an until time that is later than the deadline time.**

**Explanation:** See message.

*run\_cycle\_group* identifies the run cycle group on which the time restriction is set.

**System action:** The program continues, and the incompatible values are stored in the database, to be corrected at a later time.

**Operator response:** If you do nothing, the job streams that reference the run cycle group might not complete when expected. Edit the run cycle group, changing either the ""until"" time or the ""deadline"" time so that the former precedes the latter.

# **AWSJCL053E An internal error has occurred. The command passed one or more parameters to this program that are not valid.**

**Explanation:** See message.

**System action:** The operation cannot be performed.

**Operator response:** Retry the command, in case the problem that caused the error is no longer present. If you cannot resolve the problem, search the IBM

Support database for a solution at http:// www.ibm.com/software/sysmgmt/products/support.

#### **AWSJCL054E The command "command" has failed, for the following reason: "reason".**

**Explanation:** See message.

*command* identifies the command that has failed.

*reason* is the reason why. This is normally another message.

**System action:** The operation cannot be performed.

**Operator response:** Check the *reason* to understand why the command failed. Follow the instructions relating to the reason.

# **AWSJCL075E Symphony file load has failed. Check the application server logs for additional information.**

**Explanation:** See message.

*exception\_message* describes the error.

**System action:** The plan is not loaded on RDBMS. The Tivoli Dynamic Workload Console is automatically switched to work on the Symphony file instead of the RDBMS.

**Operator response:** Fix the problem causing the failure and run ""planman resync"" to reload the Symphony in the Database.

# **AWSJCL080W The run cycle group "run\_cycle\_group" has a schedtime time that is later than the deadline time.**

**Explanation:** See message.

*run\_cycle\_group* identifies the run cycle group on which the time restriction is set.

**System action:** The program continues, and the incompatible values are stored in the database, to be corrected at a later time.

**Operator response:** Edit the run cycle group, changing either the ""schedtime"" time or the ""deadline"" time so that the former precedes the latter.

# **AWSJCL081W The run cycle "run\_cycle" defined in the run cycle group "run\_cycle\_group" has a schedtime time that is later than the until time.**

**Explanation:** See message.

*run\_cycle* identifies the run cycle that contains the incompatible date values.

*run\_cycle\_group* identifies the run cycle group within which the run cycle is defined

**System action:** The program continues, and the

incompatible values are stored in the database, to be corrected at a later time. The run cycle as defined can never run.

**Operator response:** Edit the run cycle, changing either the ""schedtime"" time or the ""until"" time so that the former precedes the latter.

**AWSJCL082W The run cycle "run\_cycle" defined in the run cycle group "run\_cycle\_group" has an until time that is later than the deadline time.**

**Explanation:** See message.

*run\_cycle* identifies the run cycle within which the run cycle is defined.

*run\_cycle\_group* identifies the run cycle group to which the run cycle belongs

**System action:** The program continues, and the incompatible values are stored in the database, to be corrected at a later time. The run cycle as defined can never run.

**Operator response:** Edit the run cycle, changing either the ""until"" time or the ""deadline"" time so that the former precedes the latter.

# **AWSJCL083W The run cycle "run\_cycle" defined in the run cycle group "run\_cycle\_group" has a schedtime time that is later than the deadline time.**

**Explanation:** See message.

*run\_cycle* identifies the run cycle that contains the incompatible date values.

*run\_cycle\_group* identifies the run cycle group within which the run cycle is defined.

**System action:** The program continues, and the incompatible values are stored in the database, to be corrected at a later time. The run cycle as defined can never run.

**Operator response:** Edit the run cycle, changing either the ""schedtime"" time or the ""deadline"" time so that the former precedes the latter.

**AWSJCL084E The object "object" cannot be deleted because it is referenced by the following object or objects: "object\_name\_list"**

**Explanation:** See message.

*object* identifies the object that you are trying to delete.

*object\_name\_list* identifies the object or list of objects referencing this object.

**System action:** The operation cannot be performed.

**Operator response:** Check the details of the command that you are trying to perform. If you have selected the

# **AWSJCL100E • AWSJCL301E**

wrong *object* select the correct one and repeat the operation. If you must delete this object, you must first either remove the references to the object you want to delete, or delete the objects that reference it.

# **AWSJCL100E The option short name "option\_short\_name" is not valid. Valid short names are as follows: "option\_short\_name\_list".**

**Explanation:** See message.

*option\_short\_name* is the option short name which is not valid.

*option\_short\_name\_list* is a list of valid option short names.

**System action:** The **optman** command cannot be processed.

**Operator response:** Select a valid option short name from the list and reissue the command.

**AWSJCL101E The option long name "option\_long\_name" is not valid. Valid long names are as follows: "option\_long\_name\_list".**

**Explanation:** See message.

*option\_long\_name* is the option long name which is not valid.

*option\_long\_name\_list* is a list of valid option long names.

**System action:** The **optman** command cannot be processed.

**Operator response:** Select a valid option long name from the list and reissue the command.

**AWSJCL102E An internal error has occurred. The internal option database name "option\_database\_name" is not valid. Valid option database names are: "option\_database\_name\_list".**

**Explanation:** See message.

*option\_database\_name* is the name with which the option is stored in the database, and which is not valid.

*option\_database\_name\_list* is a list of valid option database names.

**System action:** The **optman** command cannot be processed.

**Operator response:** If you cannot resolve the problem, search the IBM Support database for a solution at http://www.ibm.com/software/sysmgmt/products/ support.

# **AWSJCL103E The input format of the option "option\_input\_format" is not valid. Valid option input formats are as follows: "option\_input\_format\_list".**

**Explanation:** See message.

*option\_input\_format* is the input format in which the option is stored in the database, and which is not valid.

*option\_input\_format\_list* is a list of valid option input formats.

**System action:** The **optman** command cannot be processed.

**Operator response:** If you cannot resolve the problem, search the IBM Support database for a solution at http://www.ibm.com/software/sysmgmt/products/ support.

**AWSJCL105E The property "Property name" is empty.**

**AWSJCL106E The provider URI " " is malformed.**

# **AWSJCL300E An internal error occurred while loading the XML Schema file "schema\_file\_name" used by the XML parser.**

**Explanation:** See message.

**System action:** The XML file cannot be parsed, so the operation cannot proceed.

**Operator response:** Repeat the operation, as the problem might be transient.

If you cannot resolve the problem, search the IBM Support database for a solution at http:// www.ibm.com/software/sysmgmt/products/support.

# **AWSJCL301E An internal error occurred while configuring the Tivoli Workload Scheduler parser properties and features.**

**Explanation:** See message.

**System action:** The XML file cannot be parsed, so the operation cannot proceed.

**Operator response:** Repeat the operation, as the problem might be transient.

If you cannot resolve the problem, search the IBM Support database for a solution at http:// www.ibm.com/software/sysmgmt/products/support.

# **AWSJCL302E An internal error occurred while parsing the XML file created by the XML Formatter component.**

**Explanation:** See message.

**System action:** The XML file cannot be parsed, so the operation cannot proceed.

**Operator response:** Repeat the operation, as the problem might be transient.

If you cannot resolve the problem, search the IBM Support database for a solution at http:// www.ibm.com/software/sysmgmt/products/support.

# **AWSJCL303E An internal error has occurred with the syntax of the created XML file. The object type "object\_type" with key "key" is not valid.**

**Explanation:** See message.

*object\_type* and *key* identify the object that has an incorrect syntax.

**System action:** The XML file cannot be parsed, so the operation cannot proceed.

**Operator response:** Repeat the operation, as the problem might be transient.

If you cannot resolve the problem, search the IBM Support database for a solution at http:// www.ibm.com/software/sysmgmt/products/support.

#### **AWSJCL305E A date format is not valid.**

**Explanation:** See message.

**System action:** A date cannot be parsed, so the operation cannot proceed.

**Operator response:** Repeat the operation, as the problem might be transient.

If you cannot resolve the problem, search the IBM Support database for a solution at http:// www.ibm.com/software/sysmgmt/products/support.

#### **AWSJCL306E The following error has occurred with the syntax of the created XML file: "reason"**

**Explanation:** See message.

*reason* is a message explaining the error that the parser has found.

**System action:** The XML file cannot be parsed, so the operation cannot proceed.

**Operator response:** Repeat the operation, as the problem might be transient.

If you cannot resolve the problem, search the IBM Support database for a solution at http://

www.ibm.com/software/sysmgmt/products/support.

**AWSJCL307E The value "attribute\_value" specified for the attribute "attribute\_name" is not allowed.**

**Explanation:** See message.

*attribute\_name* identifies the object that has an incorrect value.

*attribute\_value* identifies the inccorrect value assigned to the object.

**System action:** The XML file cannot be parsed, so the operation cannot proceed.

**Operator response:** Use a permitted value for that attribute, and retry the operation.

If you cannot resolve the problem, search the IBM Support database for a solution at http:// www.ibm.com/software/sysmgmt/products/support.

# **AWSJCL308E The following error occurred while parsing the value "attribute\_value" specified for the attribute "attribute\_name": "reason"**

**Explanation:** See message.

*attribute\_name* identifies the object that has an incorrect value.

*attribute\_value* identifies the incorrect value assigned to the object.

*reason* is a message explaining the error that the parser has found.

**System action:** The XML file cannot be parsed, so the operation cannot proceed.

**Operator response:** Use a permitted value for that attribute, and retry the operation.

If you cannot resolve the problem, search the IBM Support database for a solution at http:// www.ibm.com/software/sysmgmt/products/support.

**AWSJCL309E The attribute "attribute\_name" is not allowed inside the tag: "tag\_name".**

**Explanation:** See message.

*tag\_name* identifies the tag containing the wrong attribute.

*attribute\_name* identifies the attribute that has an incorrect value.

**System action:** The XML file cannot be parsed, so the operation cannot proceed.

**Operator response:** Use a permitted value for that attribute, and retry the operation.

If you cannot resolve the problem, search the IBM

# **AWSJCL310E • AWSJCL502W**

Support database for a solution at http:// www.ibm.com/software/sysmgmt/products/support.

#### **AWSJCL310E The tag name "tag\_name" is not allowed.**

**Explanation:** See message.

*tag\_name* identifies the wrong tag inserted in the rule definition.

**System action:** The XML file cannot be parsed, so the operation cannot proceed.

**Operator response:** Use a permitted tag, and retry the operation.

If you cannot resolve the problem, search the IBM Support database for a solution at http:// www.ibm.com/software/sysmgmt/products/support.

#### **AWSJCL311E The required attribute "attribute\_name" is missing inside the tag "tag\_name".**

**Explanation:** See message.

*tag\_name* identifies the tag that does not contain a required attribute.

*attribute\_name* identifies the required attribute that is missing.

**System action:** The XML file cannot be parsed, so the operation cannot proceed.

**Operator response:** Use a permitted value for the attribute of the indicated tag, and retry the operation.

If you cannot resolve the problem, search the IBM Support database for a solution at http:// www.ibm.com/software/sysmgmt/products/support.

#### **AWSJCL312E The line "line", in the created XML file, contains the following error: "reason"**

**Explanation:** See message.

*line* is the line containing the error.

*reason* is a message explaining the error that the parser has found.

**System action:** The XML file cannot be parsed, so the operation cannot proceed.

**Operator response:** Repeat the operation, as the problem might be transient.

If you cannot resolve the problem, search the IBM Support database for a solution at http:// www.ibm.com/software/sysmgmt/products/support.

# **AWSJCL500W The workstation "workstation" was not migrated because it has the same name as the master workstation in the version 8.4 database.**

**Explanation:** See message.

*workstation* identifies the workstation that has the same name as the master workstation in the 8.4 database.

**System action:** The workstation data is not migrated. All scheduling objects that reference this workstation are linked to the master domain manager in the version 8.4 database. The migration continues.

**Operator response:** If the workstation was of minor importance in the previous scheduling environment, it is quicker to recreate it in the version 8.4 database and modify the references that were set to the master domain manager so that they point to the newly created workstation.

However, if the workstation was important in the previous scheduling environment, with many references from jobs, job streams and other objects, it is quicker to choose a different name for the master workstation in the 8.4 database and repeat the migration procedure.

### **AWSJCL501W The workstation "workstation" has been created as full status because it is a domain manager.**

**Explanation:** During the migration the workstation *workstation* has been identified as a domain manager but did not have the ""full status"" attribute set. In version 8.4 a domain manager must have the ""full status"" attribute set.

**System action:** The workstation data is migrated with the ""full status"" attribute set. The migration continues.

**Operator response:** If you do not want the workstation to be a domain manager, change it after the migration is complete.

**AWSJCL502W The domain "domain" referenced by workstation "workstation" does not exist. The workstation has been created as belonging to the master domain.**

**Explanation:** See message.

*workstation* identifies the workstation that had a nonexistent domain.

*domain* is the domain to which the workstation belonged, but that does not exist in the migrated database.

**System action:** The workstation data is migrated with the master domain set as its *domain*. The migration continues.

**Operator response:** Optionally, after the migration is complete, change the domain of the workstation to the appropriate value.

# **AWSJCL503W The host "host\_workstation" referenced by workstation "workstation" does not exist. The workstation has been created with the master domain manager as its host.**

**Explanation:** See message.

*workstation* identifies the workstation that had an incorrect host workstation.

*host workstation* is the workstation that does not exist in the migrated database.

**System action:** The workstation data is migrated with the domain manager set as its *host\_workstation*. The migration continues.

**Operator response:** Optionally, after the migration is complete, change the host of the workstation to the appropriate value.

# **AWSJCL504W The parent domain "parent\_domain" referenced by domain "domain" does not exist. The domain has been created with the master domain as it parent.**

**Explanation:** See message.

*domain* identifies the domain that has a nonexistent parent domain.

*parent\_domain* is the domain that does not exist in the migrated database.

**System action:** The domain data is migrated with the master domain set as its *parent\_domain*. The migration continues.

**Operator response:** Optionally, after the migration is complete, change the parent domain of the domain to the appropriate value.

# **AWSJCL505W The workstation "workstation" referenced by workstation class "workstation\_class" does not exist. The workstation class has been created omitting the workstation.**

**Explanation:** See message.

*workstation\_class* identifies the workstation class that contains a nonexistent workstation.

*workstation* is the workstation that does not exist in the migrated database.

**System action:** The workstation class data is migrated but the *workstation* is omitted. The migration continues.

**Operator response:** None.

**AWSJCL506E The workstation or workstation class "workstation\_or\_workstation\_class" referenced by job stream "job\_stream" does not exist. The job stream is not migrated.**

**Explanation:** See message.

*job\_stream* is the job stream that cannot be migrated.

*workstation\_or\_workstation\_class* identifies the workstation or workstation class for which the job stream was defined, and that does not exist in the migrated database.

**System action:** The job stream is not migrated.

**Operator response:** Optionally, after the migration is complete, recreate the job stream for the correct workstation or workstation class.

# **AWSJCL507W The calendar "calendar" referenced by job stream "job\_stream" does not exist. The calendar reference is not migrated with the job stream.**

**Explanation:** See message.

*job\_stream* identifies the job stream that contains a reference to an nonexistent calendar.

*calendar* is the calendar that does not exist in the migrated database.

**System action:** The job stream data is migrated but the *calendar* reference is omitted. The migration continues.

**Operator response:** Optionally, after the migration is complete, create the calendar required by this job stream and modify the job stream to use it.

# **AWSJCL508W The calendar "calendar" referenced by a run cycle in job stream "job\_stream" does not exist. The run cycle reference is not migrated with the job stream.**

**Explanation:** See message.

*job\_stream* identifies the job stream that contains a run cycle with a reference to an nonexistent calendar.

*calendar* is the calendar that does not exist in the migrated database.

**System action:** The job stream data is migrated but the *run\_cycle* with the incorrect calendar reference is omitted. The migration continues.

**Operator response:** Optionally, after the migration is complete, add a run cycle with a valid calendar reference to the job stream.

# **AWSJCL509W The job definition "job\_definition" referenced by job "job" in job stream "job\_stream" does not exist. A dummy job definition is created and the job is modified to refer to it.**

**Explanation:** See message.

*job\_stream* identifies the job stream that contains a reference to a nonexistent job definition.

*job* identifies the job that contains a reference to a nonexistent job definition.

*job\_definition* is the job definition that does not exist in the migrated database.

**System action:** The job stream data is migrated, a dummy job definition with the name

""TWS\_INITIAL\_DUMMY\_JOBDEFINITION"" is created (if it has not already been created), and the job is modified to refer to it.

**Operator response:** Optionally, after the migration is complete, create an appropriate job definition and modify the job to refer to it.

**AWSJCL510W The prompt "prompt" referenced as a dependency by job stream "job\_stream" does not exist. A dummy prompt is added and the migrated job stream is modified to refer to it.**

**Explanation:** See message.

*job\_stream* is the job stream that refers to a nonexistent prompt.

*prompt* is the prompt that does not exist in the migrated database.

**System action:** The job stream data is migrated, and a dummy prompt with the name ""DUMMY"" is created (if it has not already been created), and the job stream is modified to refer to it.

**Operator response:** Optionally, after the migration is complete, create the required prompt and modify the job stream to refer to it.

**AWSJCL511W The resource "resource" referenced as a dependency by job stream "job\_stream" does not exist. The resource is created and the job stream is migrated.**

**Explanation:** See message.

*job\_stream* identifies the job stream that refers to a nonexistent resource.

*resource* is the resource that does not exist in the migrated database.

**System action:** The job stream data is migrated, and the resource is added to the migrated database. The

new resource has the same name and an availability of 0. If the workstation that owns the resource does not exist it is allocated to the master domain manager and a warning issued.

**Operator response:** Optionally, after the migration is complete, modify the availability and description of the created resource to your requirements.

**AWSJCL512W The workstation "workstation" referenced in a file dependency by job stream "job\_stream" does not exist. A dummy file dependency is created and the migrated job stream is modified to refer to it.**

**Explanation:** See message.

*job\_stream* identifies the job stream that has a dependency on a file on a nonexistent workstation.

*workstation* is the workstation that does not exist in the migrated database.

**System action:** The job stream data is migrated, and a dummy file dependency with the name ""TWS\_INITIAL\_UPGRADE\_DUMMY\_FILE"" is created (if it has not already been created) with the master domain manager as the workstation. The job stream is modified to refer to the dummy dependency.

**Operator response:** Optionally, after the migration is complete, modify the job stream's file dependency to refer to a real file.

# **AWSJCL513W The job stream**

**"dependent\_job\_stream" referenced in an external dependency by job stream "job\_stream" does not exist. This dependency has been removed in the migrated job stream.**

**Explanation:** See message.

*job\_stream* identifies the job stream that has a dependency on a nonexistent job stream.

*dependent\_job\_stream* is the dependent job stream that does not exist in the migrated database.

**System action:** The job stream data is migrated, but the external dependency is removed.

**Operator response:** Optionally, after the migration is complete, create a new external dependency for this job stream.

**AWSJCL514W The job "dependent\_job" referenced in an external dependency by job stream "job\_stream" does not exist. This dependency has been removed in the migrated job stream.**

**Explanation:** See message.

*job\_stream* identifies the job stream that has a dependency on a nonexistent job.

*dependent\_job* is the dependent job that does not exist in the migrated database.

**System action:** The job stream data is migrated, but the external dependency is removed.

**Operator response:** Optionally, after the migration is complete, create a new external dependency for this job stream.

**AWSJCL515W The workstation "workstation" referenced in a network dependency by job stream "job\_stream" is not an extended agent. A dummy extended agent is created and the migrated job stream is modified to refer to it.**

**Explanation:** See message.

*job\_stream* identifies the job stream that has a network dependency on a workstation that is not an extended agent.

*workstation* is the workstation that is not defined as an x-agent in the migrated database.

**System action:** The job stream data is migrated, a dummy extended agent with the name ""TWS\_DUMMY\_XAGENT"" is created and the network dependency is modified to point to it.

**Operator response:** Optionally, after the migration is complete, create a new network dependency for this job stream.

# **AWSJCL516W The workstation "workstation" referenced in a network dependency by job stream "job\_stream" does not exist. This dependency has been removed in the migrated job stream.**

**Explanation:** See message.

*job\_stream* identifies the job stream that has a network dependency on a workstation that does not exist.

*workstation* is the workstation that does not exist in the migrated database.

**System action:** The job stream data is migrated, but the network dependency is removed.

**Operator response:** Optionally, after the migration is complete, create a new network dependency for this job stream.

**AWSJCL517E The workstation or workstation class "workstation\_or\_workstation\_class" referenced by job definition "job\_definition" does not exist. The job definition has not been migrated**

**Explanation:** See message.

*job\_definition* identifies the job definition that refers to a nonexistent workstation or workstation class.

*workstation\_or\_workstation\_class* is the workstation or workstation class that does not exist.

**System action:** The job definition is not migrated.

**Operator response:** Optionally, after the migration is complete, create a new job definition to replace this one that was not migrated.

**AWSJCL518W The recovery job "recovery\_job" referenced by job "job" does not exist. The job is migrated without its recovery job.**

**Explanation:** See message.

*job* identifies the job that refers to a nonexistent recovery job.

*recovery\_job* is the recovery job that does not exist.

**System action:** The job definition is migrated without its recovery job.

**Operator response:** Optionally, after the migration is complete, create a new job recovery definition and modify the job definition to refer to it.

# **AWSJCL519E The workstation or workstation class "workstation or workstation class" referenced by resource "resource" does not exist. The resource is not migrated.**

**Explanation:** See message.

*resource* identifies the resource that refers to a nonexistent workstation or workstation class.

*workstation\_or\_workstation\_class* is the workstation or workstation class that does not exist.

**System action:** The resource is not migrated.

**Operator response:** Optionally, after the migration is complete, create a new resource to replace this one that was not migrated.

# **AWSJCL520E The workstation "workstation" referenced by Windows user "Windows\_user" does not exist. The user is not migrated.**

**Explanation:** See message.

*Windows\_user* identifies the Windows user that refers to a nonexistent workstation.

*workstation* is the workstation that does not exist.

**System action:** The Windows user is not migrated.

**Operator response:** Optionally, after the migration is complete, create a new Windows user to replace this one that was not migrated.

# **AWSJCL521E • AWSJCL526W**

# **AWSJCL521E The password specified for the Windows user "Windows\_user" does not comply with password security policy requirements.**

**Explanation:** See message.

*Windows\_user* identifies the user whose password is invalid.

**System action:** The Windows user is not migrated.

**Operator response:** Assign a different password to the user that satisfies the password rules of the computer, and then add the user to the version 8.3 database. The Windows user can then be migrated.

**AWSJCL522W The file dependency referenced in job stream "job\_stream" is incorrect. The file name "filename" exceeds the maximum length of "max\_length" bytes. This dependency has been removed from the migrated job stream and the priority is set to 0.**

**Explanation:** See message.

*job\_stream* identifies the job stream that has a file dependency that is incorrect.

*filename* is the filename that is too long.

*max\_length* is the maximum length in bytes of the filename.

**System action:** The job stream data is migrated, but the file dependency is removed.

**Operator response:** Optionally, after the migration is complete, create a new and correct file dependency for this job stream.

**AWSJCL523W The file dependency referenced in the job stream "job\_stream" is incorrect. The concatenation of the file path "path" and the file qualifier "qualifier" exceeds the maximum length of "max\_length" bytes. This dependency has been removed from the migrated job stream and the priority is set to 0.**

**Explanation:** See message.

*job\_stream* identifies the job stream that has the file dependency that is incorrect.

*path* is the path of the file specified in the file dependency.

*qualifier* is the qualifier of the file in the file dependency.

*max\_length* is the maximum length in bytes of the filename.

**System action:** The job stream data is migrated, but the file dependency is removed.

**Operator response:** Optionally, after the migration is complete, create a new and correct file dependency for this job stream.

# **AWSJCL524E The job definition "job" contains a null value for one or more of the following keywords: docommand , scriptname , or streamlogon . The job definition has not been migrated.**

**Explanation:** See message.

*job\_definition* identifies the job definition that has null values for one or more keywords.

**System action:** The job definition is not migrated.

**Operator response:** Optionally, after the migration is complete, create a new and correct job definition to replace this one that was not migrated.

# **AWSJCL525E The server was unable to load the requested objects within the timeout period of "timeout" seconds**

**Explanation:** See message.

*timeout* is the configurable timeout period that has been exceeded by this operation.

**System action:** The requested operation is not performed.

**Operator response:** Retry the operation. If the error persists, change the timeout setting ""

com.ibm.tws.conn.queue.timeout

 $\degree$ " in the

TWSConfig.properties

file to a larger value, and retry the operation.

# **AWSJCL526W The workstation "workstation" (previously defined as MANGER) has been imported as a fault-tolerant agent because the domain manager already exists.**

**Explanation:** See message.

*workstation* is the workstation defined as MANAGER in the old database and which has been imported as a fault-tolerant agent in the new one.

**System action:** The workstation is imported, but as a fault-tolerant agent.

**Operator response:** Check if it is correct that this workstation that used to be a domain manager is now to be a fault-tolerant agent.

- v If it is correct, take no further action
- v If it is not correct, check why you have a domain manager already defined. You may need to change the domain manager definition manually.

# **AWSJCL531E The event rule "event\_rule" contains a duplicate action parameter: "parameter\_name".**

**Explanation:** See message.

*event\_rule* identifies the event rule to which the action belongs.

*parameter\_name* identifies the duplicate action parameter.

**System action:** The XML file cannot be parsed, so the operation cannot proceed.

**Operator response:** Do not specify duplicate action parameters when defining an event rule.

If you cannot resolve the problem, search the IBM Support database for a solution at http:// www.ibm.com/software/sysmgmt/products/support.

# **AWSJCL533E The operating system value, "osType", specified for the workstation "ftaName" being defined, is not a supported operating system value for a fault-tolerant agent workstation. Valid values are: UNIX, WNT or OTHER**

**Explanation:** See message.

**System action:** The workstation is not created.

**Operator response:** Assign a valid value to the OS key and submit the operation again.

# **AWSJCL534E An error occurred when encoding the request. The following error message has additional details: "errorMsg"**

**Explanation:** See message.

*errorMsg* is the actual error message that was issued.

**System action:** The requested operation is not performed.

**Operator response:** Check the request format and try the operation again.

### **AWSJCL535E An error occurred when encoding the request. The following error message has additional details: "errorMsg"**

**Explanation:** See message.

*errorMsg* is the actual error message that was issued.

**System action:** The requested operation is not performed.

**Operator response:** Check the request format and try the operation again.

### **AWSJCL536E An error occurred when encoding the request. The following error message has additional details: "errorMsg"**

**Explanation:** See message.

*errorMsg* is the actual error message that was issued.

**System action:** The requested operation is not performed.

**Operator response:** Check the request format and try the operation again.

# **AWSJCL537E An error occurred when encoding the request. The following error message has additional details: "errorMsg"**

**Explanation:** See message.

*errorMsg* is the actual error message that was issued.

**System action:** The requested operation is not performed.

**Operator response:** Check the request format and try the operation again.

# **AWSJCL538E An error occurred when encoding the request. The following error message has additional details: "errorMsg"**

**Explanation:** See message.

*errorMsg* is the actual error message that was issued.

**System action:** The requested operation is not performed.

**Operator response:** Check the request format and try the operation again.

# **AWSJCL539E An error occurred when parsing the request. The following error message has additional details: "errorMsg"**

**Explanation:** See message.

*errorMsg* is the actual error message that was issued.

**System action:** The requested operation is not performed.

**Operator response:** Check the request format and try the operation again.

# **AWSJCL540E An error occurred when initializing the connection for plan. The following error message has additional details: "errorMsg"**

**Explanation:** See message.

*errorMsg* is the actual error message that was issued.

**System action:** The requested operation is not performed.

# **AWSJCL541E • AWSJCL549E**

**Operator response:** Check the connection properties and try the operation again.

#### **AWSJCL541E An error occurred when initializing the connection for plan. The following error message has additional details: "errorMsg"**

**Explanation:** See message.

*errorMsg* is the actual error message that was issued.

**System action:** The requested operation is not performed.

**Operator response:** Check the connection properties and try the operation again.

# **AWSJCL542E An error occurred when initializing the connection for plan. The following error message has additional details: "errorMsg"**

**Explanation:** See message.

*errorMsg* is the actual error message that was issued.

**System action:** The requested operation is not performed.

**Operator response:** Check the connection properties and try the operation again.

# **AWSJCL543E An error occurred when processing the request. The following error message has additional details: "errorMsg"**

**Explanation:** See message.

*errorMsg* is the actual error message that was issued.

**System action:** The requested operation is not performed.

**Operator response:** Check the request and try the operation again.

### **AWSJCL544E An error occurred when processing the request. The following error message has additional details: "errorMsg"**

**Explanation:** See message.

*errorMsg* is the actual error message that was issued.

**System action:** The requested operation is not performed.

**Operator response:** Check the request and try the operation again.

#### **AWSJCL545E An error occurred when processing the request. The following error message has additional details: "errorMsg"**

**Explanation:** See message.

*errorMsg* is the actual error message that was issued.

**System action:** The requested operation is not performed.

**Operator response:** Check the request and try the operation again.

# **AWSJCL546E An error occurred when processing the request. The following error message has additional details: "errorMsg"**

**Explanation:** See message.

*errorMsg* is the actual error message that was issued.

**System action:** The requested operation is not performed.

**Operator response:** Check the request and try the operation again.

# **AWSJCL547E An error occurred when processing the request. The following error message has additional details: "errorMsg"**

**Explanation:** See message.

*errorMsg* is the actual error message that was issued.

**System action:** The requested operation is not performed.

**Operator response:** Check the request and try the operation again.

# **AWSJCL548E An error occurred when processing the request. The following error message has additional details: "errorMsg"**

**Explanation:** See message.

*errorMsg* is the actual error message that was issued.

**System action:** The requested operation is not performed.

**Operator response:** Check the request and try the operation again.

# **AWSJCL549E An error occurred when processing the request. The following error message has additional details: "errorMsg"**

**Explanation:** See message.

*errorMsg* is the actual error message that was issued.

**System action:** The requested operation is not performed.

**Operator response:** Check the request and try the operation again.

# **AWSJCL550E There is an error in the URI syntax. The following error message has additional details: "errorMsg"**

**Explanation:** See message.

*errorMsg* is the actual error message that was issued.

**System action:** The requested operation is not performed.

**Operator response:** Check the URI and try the operation again.
# **Chapter 184. AWSJCO - Connectors messages**

This section lists error and warning messages that might be generated by the connectors.

The message component code is JCO.

### **AWSJCO001E An internal error has occurred. The properties "missing\_properties" that are needed to initialize the connection factory internal component are missing.**

**Explanation:** See message.

*missing\_properties* identifies the properties required to initialize the connection factory internal component that are missing.

**System action:** The connector stops. The operation cannot be performed.

**Operator response:** If you cannot resolve the problem, search the IBM Support database for a solution at http://www.ibm.com/software/sysmgmt/products/ support.

**AWSJCO002E An internal error has occurred. The properties "unsupported\_properties" that are needed to initialize the connection factory internal component are not supported.**

**Explanation:** See message.

*unsupported\_properties* identifies the properties required to initialize the connection factory internal component that are not supported.

**System action:** The connector stops. The operation cannot be performed.

**Operator response:** If you cannot resolve the problem, search the IBM Support database for a solution at http://www.ibm.com/software/sysmgmt/products/ support.

**AWSJCO003E An internal error has occurred. The connection properties that are needed to initialize the connection factory internal component are null.**

**Explanation:** See message.

**System action:** The connector stops. The operation cannot be performed.

**Operator response:** If you cannot resolve the problem, search the IBM Support database for a solution at http://www.ibm.com/software/sysmgmt/products/ support.

### **AWSJCO004E The WebSphere Application Server is down.**

**Explanation:** See message.

**System action:** The operation cannot be performed.

**Operator response:** Start the WebSphere Application Server and retry the operation.

**AWSJCO005E WebSphere Application Server has given the following error: "error\_message".**

**Explanation:** See message.

*error\_message* is the message from WebSphere Application Server.

**System action:** The operation cannot be performed.

**Operator response:** Use the information in the error message to resolve the problem with WebSphere Application Server. Restart WebSphere Application Server and retry the operation.

#### **AWSJCO006E An internal error has occurred. The method "method" is not supported.**

**Explanation:** See message.

*method* identifies the method that is unsupported.

**System action:** The operation cannot be performed.

**Operator response:** If this error results from a call to an API from a program you are writing, check the method you are calling is supported by the back-end Tivoli Workload Scheduler engine (distributed or z/OS). If you cannot resolve the problem, search the IBM Support database for a solution at http://www.ibm.com/software/sysmgmt/products/ support.

### **AWSJCO007E An internal error has occurred. An incorrect parameter "parameter" was used in API "API". The reason for the error is "reason".**

**Explanation:** See message.

*parameter* is the parameter that is incorrect.

# **AWSJCO008E • AWSJCO012E**

*API* is the name of the API in which the incorrect parameter was used.

*reason* explains why the parameter is incorrect.

**System action:** The operation cannot be performed.

**Operator response:** If you are writing an application to use the indicated API, check your parameters, correct the error and retry the operation. If you cannot resolve the problem, search the IBM Support database for a solution at http://www.ibm.com/software/ sysmgmt/products/support.

**AWSJCO008E The name specified for the workstation host "incorrect\_workstation\_host" is not allowed. You cannot, in the same action, change the workstation name and use the previous workstation name as the workstation host.**

**Explanation:** See message.

*incorrect\_workstation\_host* is the name that you want to use for the workstation host that is not allowed.

**System action:** The workstation definition is not modified.

**Operator response:** Check the details of the operation that the connector is trying to perform, supply a different workstation host that is not the same as the old or new workstation names and repeat the operation.

#### **AWSJCO009E An internal error has occurred. The method "method" has been called with an object of an unsupported class "class".**

**Explanation:** See message.

*method* identifies the method that is unsupported.

*class* identifies the class of the object that was called by the unsupported method.

**System action:** The connector stops. The operation cannot be performed.

**Operator response:** If this error results from a call to an API from a program you are writing, check the data in the API call, correct any errors you find and retry the operation. If you cannot resolve the problem, search the IBM Support database for a solution at http://www.ibm.com/software/sysmgmt/products/ support.

### **AWSJCO010E An internal error has occurred. A null parameter "parameter" was used in API "API" called by module "module".**

**Explanation:** See message.

*parameter* is the API parameter that had a null value.

**740** IBM Workload Automation: Messages and Codes

*API* is the API in which the null parameter was used.

*module* is the module that called the API.

**System action:** The operation cannot be performed.

**Operator response:** If you are writing an application to use the indicated API, check your parameters, correct the error and retry the operation. If you cannot resolve the problem, search the IBM Support database for a solution at http://www.ibm.com/software/ sysmgmt/products/support.

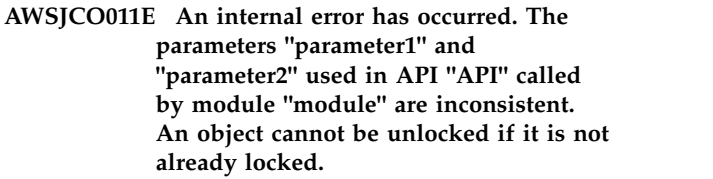

**Explanation:** See message.

*parameter1* and *parameter2* are the parameters that are inconsistent with each other.

*API* is the API in which the inconsistent parameters were used.

*module* is the module that called the API.

**System action:** The operation cannot be performed.

**Operator response:** If you are writing an application to use the indicated API, check your parameters, correct the error and retry the operation. If you cannot resolve the problem, search the IBM Support database for a solution at http://www.ibm.com/software/ sysmgmt/products/support.

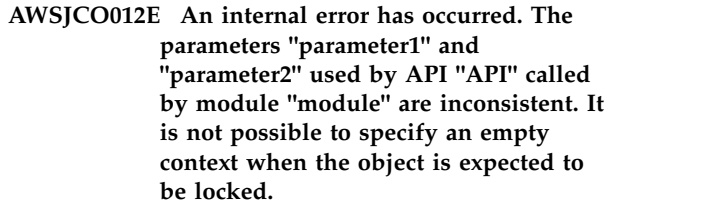

**Explanation:** See message.

*parameter1* and *parameter2* are the parameters that are inconsistent with each other.

*API* is the API in which the inconsistent parameters were used.

*module* is the module that called the API.

**System action:** The operation cannot be performed.

**Operator response:** If you are writing an application to use the indicated API, check your parameters, correct the error and retry the operation. If you cannot resolve the problem, search the IBM Support database for a solution at http://www.ibm.com/software/ sysmgmt/products/support.

### **AWSJCO013E An internal error has occurred. The parameter how many used in API "API" called by module "module" must be zero or a positive integer.**

**Explanation:** See message.

*API* is the API in which the incorrect parameter was used.

*module* is the module that called the API.

**System action:** The operation cannot be performed.

**Operator response:** If you are writing an application to use the indicated API, check your parameters, correct the error and retry the operation. If you cannot resolve the problem, search the IBM Support database for a solution at http://www.ibm.com/software/ sysmgmt/products/support.

#### **AWSJCO014E The database has been locked by the planner process.**

**Explanation:** See message.

**System action:** The operation cannot be performed.

**Operator response:** Wait for ""planner"" to finish with the database and retry the operation.

### **AWSJCO015E An internal error has occurred. Java class "class" could not be found.**

**Explanation:** See message.

*class* identifies the class that could not be found.

**System action:** The connector stops. The operation cannot be performed.

**Operator response:** Verify that the jar files of the product have not been damaged. You can do this by attempting to open them. If the files are damaged, or the *class\_name* is not present in the files, the product must be uninstalled and reinstalled.

If the class is present, there is an internal error. If you cannot resolve the problem, search the IBM Support database for a solution at http://www.ibm.com/ software/sysmgmt/products/support.

### **AWSJCO016E The object "object" cannot be created or updated because it already exists or overlaps with an existing one.**

**Explanation:** Either the object has already been created, or you have incorrectly identified the object.

*object* identifies the object that already exists.

**System action:** The operation cannot be performed.

**Operator response:** Check the context of the operation that the connector is trying to perform. Correct the original input request and repeat the operation.

**AWSJCO017E The domain "domain" cannot be created or modified because to do so would create the following looped domain chain "looped\_domain\_chain", where the domain "domain" (the first in the list) is linked in one or more child-parent relationships to itself.**

**Explanation:** See message.

*domain* identifies the domain you are trying to create or modify.

*looped\_domain\_chain* illustrates the loop that would be created if the operation were to be completed. The first domain in the sequence is the child of the second domain, and so on. You will see that the last domain in the chain is the same as the first, which is not allowed.

**System action:** The domain definition is not created or modified.

**Operator response:** Check the details of the operation that the connector is trying to perform. Correct the original input request and repeat the operation.

### **AWSJCO018E The job stream cannot be created or modified as the job "job" contains a dependency that would create the following looped dependency chain within the job stream "looped\_job\_dependency\_chain".**

**Explanation:** See message.

*job* identifies the job definition you are trying to modify.

*looped\_job\_dependency\_chain* illustrates the loop that would be created if the operation were to be completed.

**System action:** The job stream definition is not created or modified.

**Operator response:** Check the details of the operation that the connector is trying to perform. Correct the original input request and repeat the operation.

**AWSJCO019E The name specified for the parent domain "incorrect\_parent" is not allowed. You cannot, in the same action, change the domain name and use the previous domain name as its parent.**

**Explanation:** See message.

*incorrect\_parent* is the name that you want to use for the parent that is not allowed.

**System action:** The domain definition is not created or modified.

**Operator response:** Check the details of the operation that the connector is trying to perform, supply a different parent domain that is not the same as the old or new domain names and repeat the operation.

# **AWSJCO020E • AWSJCO025E**

If you want to change a domain so that it has a new name and becomes the child of the domain with the old name, use the following procedure:

- 1. Change the domain name of *name\_B* to *name\_C* without changing its parent (*name\_A*)
- 2. Create domain *name\_B* with parent *name\_A*
- 3. Change the parent of *name\_C* to *name\_B*

### **AWSJCO020E The parent domain "parent\_domain" referenced by domain "domain" does not exist.**

**Explanation:** See message.

*domain* identifies the domain that you are creating or modifying.

*parent\_domain* identifies the parent of the domain that does not exist.

**System action:** The domain definition is not created or modified.

**Operator response:** Check the details of the operation that the connector is trying to perform, supply a different parent domain and repeat the operation.

### **AWSJCO021E The object "object" cannot be deleted because it is referenced by the following objects: "referencing\_objects".**

**Explanation:** See message.

*object* identifies the object that you are trying to delete.

*referencing\_objects* identifies the objects that reference the object that you are trying to delete.

**System action:** The operation cannot be performed.

**Operator response:** Check the details of the operation that the connector is trying to perform. If you have selected the wrong *object* select the correct one and repeat the operation. If you must delete this object, you must first either remove the references to the object you want to delete, or delete the objects that reference it.

### **AWSJCO022E The workstation "workstation" cannot become the domain manager of the domain "domain" because the domain already has a domain manager: "domain\_manager".**

**Explanation:** See message.

*workstation* identifies the workstation you are trying to create or modify.

*domain* identifies the domain of which you are trying to make this workstation domain manager.

*domain\_manager* identifies the workstation currently assigned as the domain manager.

**System action:** The switch manager operation cannot be performed.

**Operator response:** Check the details of the operation that the connector is trying to perform. If you want to make *workstation* the new domain manager, you must first modify the definition of the existing *domain\_manager* so that it is no longer domain manager. Then you can make *workstation* become the domain manager of *domain*.

### **AWSJCO023E The string used to identify the session "session\_string" is longer than 36 bytes.**

**Explanation:** See message.

*session\_string* is the session identification string that is longer than 36 bytes.

**System action:** The operation cannot be performed.

**Operator response:** If this error results from a call to an API from a program you are writing, check the data in the API call, correct the session identifier to not more than 36 bytes and retry the operation. If you cannot resolve the problem, search the IBM Support database for a solution at http://www.ibm.com/software/ sysmgmt/products/support.

### **AWSJCO024E Task type "non-valid\_task\_type" is not valid for job definition "job\_definition". For this job definition the only valid task type is: "valid\_task\_type".**

**Explanation:** See message.

*job\_definition* identifies the job definition being created or modified.

*non-valid\_task\_type* is the task type that is not valid.

*valid\_task\_type* is the task type that is valid for the indicated job definition.

**System action:** The operation cannot be performed.

**Operator response:** Check the details of the operation that the connector is trying to perform, supply the valid task type and repeat the operation.

### **AWSJCO025E A master domain manager cannot be created. It must be installed.**

**Explanation:** See message.

**System action:** The workstation definition is not created or modified.

**Operator response:** A master domain manager cannot be created. Use the installation process to install a master domain manager or to promote an appropriate existing workstation.

See *Planning and Installation* for information about installing or promoting a master domain manager.

### **AWSJCO026E User "user" is not authorized to perform the action "action" on an object "object\_type" and key "object".**

**Explanation:** User definitions in the Security file control the objects that users can access and the actions they can perform on the objects. The Security file does not include a user definition that authorizes the specified action by this user.

*user* identifies the user that is not authorized to perform the action.

*action*, *object*, and *object\_type* fully identify the action that is not authorized and the object to which the action relates.

**System action:** The operation cannot be performed.

**Operator response:** Check the information displayed in the message. If any of the details are incorrect, retry the operation with the correct information.

Otherwise, update the Security file to allow the selected user to perform this action on this object and retry the operation.

See *Administration Guide* for information about managing the Security file.

#### **AWSJCO028E The object cannot be accessed because the user "user" is not defined in the Security file.**

**Explanation:** User definitions in the Security file control the objects that users can access and the actions they can perform on the objects. The Security file does not include a user definition for this user.

*user* identifies the user that is not in the Security file.

**System action:** The operation cannot be performed.

**Operator response:** Check the information displayed in the message. If any of the details are incorrect, retry the operation with the correct information.

Otherwise, add the selected user to the Security file and retry the operation.

See *Administration Guide* for information about managing the Security file.

### **AWSJCO029E The name specified for the workstation "workstation" is not allowed. A workstation and its host cannot have the same name as its host.**

**Explanation:** See message.

**System action:** The operation cannot be performed.

**Operator response:** Check the workstation and host information. Change one of them and retry the operation.

### **AWSJCO030E The host "host" supplied for workstation "workstation" cannot be used because it is an extended agent.**

**Explanation:** An extended agent cannot be the host of a workstation.

*workstation* identifies the workstation being validated.

*host* identifies the supplied host name that is an extended agent.

**System action:** The workstation definition is not created or modified.

**Operator response:** Check the host . Change it to a valid workstation that is not an extended agent and retry the operation.

### **AWSJCO031E The host "host" supplied for workstation "workstation" cannot be used because it is a workstation class.**

**Explanation:** A workstation class cannot be a host.

*workstation* identifies the workstation being validated.

*host* identifies the supplied host name which is a workstation class.

**System action:** The workstation definition is not created or modified.

**Operator response:** Check the host. Change it to a valid workstation that is not a workstation class and retry the operation.

### **AWSJCO032E The workstation "workstation" referenced by job definition "job\_definition" does not exist.**

**Explanation:** See message.

*job\_definition* identifies the job definition in which there are references to a workstation that does not exist.

*workstation* identifies the workstation that does not exist.

**System action:** The operation cannot be performed.

**Operator response:** Check the job definition. Change the workstation references to refer only to existing workstations, and retry the operation.

### **AWSJCO033E The host "host" supplied in the definition of workstation "workstation" does not exist.**

**Explanation:** See message.

*workstation* identifies the workstation definition being validated.

*host* is the supplied host name which identifies a workstation that does not exist.

# **AWSJCO034E • AWSJCO040E**

**System action:** The workstation definition is not created or modified.

**Operator response:** Check the host. Change it to a valid existing workstation and retry the operation.

### **AWSJCO034E The workstation "workstation" referenced by user "user" does not exist.**

**Explanation:** See message.

*workstation* identifies the workstation that does not exist.

*user* identifies the user that has referenced it.

**System action:** The operation cannot be performed.

**Operator response:** Check the workstation definition. Change it to a valid existing workstation and retry the operation.

### **AWSJCO035E The Windows user "Windows\_user" cannot be added for workstation "workstation" because the workstation operating system is not Windows.**

**Explanation:** See message.

*Windows\_user* is the Windows user you are trying to add.

*workstation* identifies the workstation definition to which you want to add the Windows user.

*operating\_system* is the operating system of the workstation.

**System action:** The operation cannot be performed.

**Operator response:** Check the workstation in the job definition. Change it to a valid existing Windows workstation and retry the operation.

### **AWSJCO036E The workstation type of workstation "workstation" cannot be changed to extended agent (XA) as the workstation is the host of the extended agent workstation "extended\_agent\_workstation", and extended agents cannot be hosts of other extended agents.**

**Explanation:** See message.

*workstation* identifies the workstation you are trying to modify.

*extended\_agent\_workstation* identifies the extended agent workstation of which *workstation* is the host.

**System action:** The workstation definition is not created or modified.

**Operator response:** If you want to change the workstation type of *workstation* to ""extended agent"", you must first assign a different workstation to be the

host of *extended\_agent\_workstation*. When you have done so, retry the operation.

### **AWSJCO037E The recovery job "recovery\_job" referenced by a job definition "job\_definition" does not exist.**

**Explanation:** See message.

*job\_definition* identifies the job definition in which there are references to a recovery job that does not exist.

*recovery\_job* identifies the recovery job that does not exist.

**System action:** The job definition is not created or modified.

**Operator response:** Check the details of the operation that the connector is trying to perform, supply a different recovery job and repeat the operation.

### **AWSJCO038E The domain "domain" referenced by workstation "workstation" does not exist.**

**Explanation:** See message.

*domain* identifies the domain that does not exist.

*workstation* identifies the workstation that has referenced it.

**System action:** The workstation definition is not created or modified.

**Operator response:** Check the details of the operation that the connector is trying to perform, supply a different domain and repeat the operation.

### **AWSJCO039E The value specified for the parent domain "parent\_domain\_name" is not allowed. A domain and its parent cannot have the same name.**

**Explanation:** See message.

**System action:** The domain definition is not created or modified.

**Operator response:** Change the name of the parent domain to an existing domain other than the domain being created or modified.

### **AWSJCO040E The job definition"job\_definition" of job "job" in job stream "job\_stream\_name" does not exist.**

**Explanation:** See message.

*job\_definition* is the job definition that does not exist.

*job* is the job that references a job definition that does not exist.

*job\_stream* identifies the job stream definition you are

creating or modifying and which contains the indicated job.

**System action:** The operation cannot be performed.

**Operator response:** Check the reference to the definition of the indicated job in the job stream definition. Change it to identify an existing job definition, and retry the operation.

### **AWSJCO041E The time zone "time\_zone" is not valid in the definition of the object type "object\_type" with the following key "object\_key".**

**Explanation:** See message.

*time\_zone* is the time zone that is not in the list of valid time zones.

*object* and *object\_type* identify the object that cannot be modified or created.

**System action:** The operation cannot be performed.

**Operator response:** Check the time zone you have used. Change it to a valid time zone value and retry the operation.

**AWSJCO042E An internal error has occurred. The specified key type "key\_type" is not valid. The expected key type is: "expected\_key\_type".**

**Explanation:** See message.

*key\_type*is the instance type of the input key.

*expected\_key\_type* is the expected instance type of the input key.

**System action:** The operation cannot be performed.

**Operator response:** If this error results from a call to an API from a program you are writing, check the data in the API call, correct the key type and retry the operation. If you cannot resolve the problem, search the IBM Support database for a solution at http://www.ibm.com/software/sysmgmt/products/

support.

### **AWSJCO043E An error occurred decrypting the Windows user password. The decryption key (the domain name concatenated with the user name) might be incorrect.**

**Explanation:** See message.

**System action:** The operation cannot be performed.

**Operator response:** If this error results from a call to an API from a program you are writing, check the information you are supplying as domain name and user name, correct it and retry the operation. If you cannot resolve the problem, search the IBM Support database for a solution at http://www.ibm.com/

software/sysmgmt/products/support.

### **AWSJCO044E An error occurred encrypting the Windows user password. The encryption key (the domain name concatenated with the user name) might be incorrect.**

**Explanation:** See message.

**System action:** The operation cannot be performed.

**Operator response:** If this error results from a call to an API from a program you are writing, check the information you are supplying as domain name and user name, correct it and retry the operation. If you cannot resolve the problem, search the IBM Support database for a solution at http://www.ibm.com/ software/sysmgmt/products/support.

### **AWSJCO045E While trying to lock multiple objects as the result of the use of a wildcard in the selection criteria, one or more of the objects could not be locked.**

**Explanation:** See message.

**System action:** The operation cannot be performed.

**Operator response:** Follow this procedure:

- 1. Use the same wildcards to list details of the objects you want to lock
- 2. Check their status and find out which ones are locked
- 3. Contact the user that has locked them to have them unlocked
- 4. Retry the operation

### **AWSJCO046E The workstation "workstation" defined in job stream "job\_stream" does not exist.**

**Explanation:** See message.

*job\_stream* identifies the job stream definition you are creating or modifying.

*workstation* is the referenced workstation that does not exist.

**System action:** The job stream definition is not created or modified.

**Operator response:** Check the workstation reference in the job stream definition. Change it to identify an existing workstation, and retry the operation.

### **AWSJCO047E The name specified for the recovery job "recovery\_job\_name" is not allowed. A job and its recovery job cannot have the same name.**

**Explanation:** A job definition cannot reference itself as the recovery job.

# **AWSJCO048E • AWSJCO052E**

*recovery\_job\_name* is the recovery job name that you have used that is the same as the job name.

**System action:** The job definition is not created or modified.

**Operator response:** Check the recovery job name in the job definition. Change it to be different to the job name, and retry the operation.

**AWSJCO048E The name specified for the recovery job "recovery\_job\_name" is not allowed. You cannot, in the same action, change the job definition name and use the old job definition name as the recovery job name.**

**Explanation:** *recovery\_job\_name* is the name you want to use for the recovery job that is not allowed.

**System action:** The job definition is not created or modified.

**Operator response:** Check the recovery job name in the job definition. Change it to be different to the old and new job names, and retry the operation.

### **AWSJCO049E The host "host" supplied for workstation "workstation" cannot be used because it must be a workstation of type broker.**

**Explanation:** The host of an agent, or pool, or dynamic pool workstation must be a workstation of type broker.

*workstation* identifies the workstation being validated.

*host* identifies the supplied host name.

**System action:** The workstation definition is not created or modified.

**Operator response:** Check the host. Change it to a valid workstation that is not an extended agent and retry the operation.

### **AWSJCO050E User "user" is not authorized to perform the action "action" on object type "object\_type" with key "object".**

**Explanation:** User definitions in the Security file control the objects that users can access and the actions they can perform on the objects. The Security file does not include a user definition that authorizes the specified action by this user.

*user* identifies the user that is not authorized to perform the action.

*action*, *object*, and *object\_type* fully identify the action that is not authorized and the object to which the action relates.

**System action:** The operation cannot be performed.

**Operator response:** Check the information displayed in the message. If any of the details are incorrect, retry the operation with the correct information.

Otherwise, update the Security file to allow the selected user to perform this action on this object and retry the operation.

See *Administration Guide* for information about managing the Security file.

**AWSJCO051E The length of the specified Windows user password, "supplied\_password\_length" bytes, exceeds the maximum length of "max\_password\_length" bytes.**

**Explanation:** See message.

*max\_password\_length* is the maximum number of bytes allowed for the password of a Windows user.

*supplied\_password\_length* is the length of the password supplied with the Windows user to be created or modified.

**System action:** The Windows user definition is not created or modified.

**Operator response:** Check the length of the password in the Windows user definition. Change it to satisfy the maximum length, and retry the operation.

#### **AWSJCO052E User "user" is not authorized to perform the action "action" on the file "file\_name".**

**Explanation:** User definitions in the Security file control the objects that users can access and the actions they can perform on the objects. The Security file does not include a user definition that authorizes the specified action by this user.

*user* identifies the user that is not authorized to perform the action.

*action*, and *file\_name* fully identify the action that is not authorized and the file name to which the action relates.

**System action:** The operation cannot be performed.

**Operator response:** Check the information displayed in the message. If any of the details are incorrect, retry the operation with the correct information.

Otherwise, update the Security file to allow the selected user to perform this action on this file and retry the operation.

See *Administration Guide* for information about managing the Security file.

### **AWSJCO053E User "user" is not authorized to perform the action "action" on the report "report\_name".**

**Explanation:** User definitions in the Security file control the objects that users can access and the actions they can perform on the objects. The Security file does not include a user definition that authorizes the specified action by this user.

*user* identifies the user that is not authorized to perform the action.

*action*, and *report\_name* fully identify the action that is not authorized and the report name to which the action relates.

**System action:** The operation cannot be performed.

**Operator response:** Check the information displayed in the message. If any of the details are incorrect, retry the operation with the correct information.

Otherwise, update the Security file to allow the selected user to perform this action on this object and retry the operation.

See *Administration Guide* for information about managing the Security file.

### **AWSJCO054E The option "option" does not exist.**

**Explanation:** See message.

*option* identifies the option you are trying to show or change, that does not exist.

**System action:** The operation cannot be performed.

**Operator response:** Check the option you are trying to show or change against the options documented in the *Planning and Installation Guide*, or run the **optman ls** command to see a list of the existing options. Change the option to a valid existing option and retry the operation.

### **AWSJCO055E User "user" is not authorized to perform the action "action" on the line of business "lob\_name".**

**Explanation:** User definitions in the Security file control the objects that users can access and the actions they can perform on the objects. The Security file does not include a user definition that authorizes the specified action by this user.

*user* identifies the user that is not authorized to perform the action.

*action*, and *lob\_name* fully identify the action that is not authorized and the line of business name to which the action relates.

**System action:** The operation cannot be performed.

**Operator response:** Check the information displayed in the message. If any of the details are incorrect, retry the operation with the correct information.

Otherwise, update the Security file to allow the selected user to perform this action on this object and retry the operation.

See *Administration Guide* for information about managing the Security file.

**AWSJCO056E You cannot specify the plan ID for the operation "operation".**

**Explanation:** See message.

*operation* is the operation you are performing.

**System action:** The operation cannot be performed.

**Operator response:** If this error results from a call to an API from a program you are writing, check the data in the API call, correct the error, and retry the operation. If you cannot resolve the problem, search the IBM Support database for a solution at http://www.ibm.com/software/sysmgmt/products/ support.

### **AWSJCO057E The job stream "job\_stream" cannot be created or modified as the workstation "workstation" is not an extended agent, and only extended agents can have internetwork dependencies.**

**Explanation:** See message.

*job\_stream* identifies the job stream you are trying to create or modify with an internetwork dependency.

*workstation* identifies the workstation of the job stream you are trying to modify.

**System action:** The job stream definition is not created or modified.

**Operator response:** Change the workstation type to ""extended agent"" or remove the internetwork dependency or dependencies. Repeat the operation.

### **AWSJCO058E The dependency for the job "job" cannot be added to the job stream "job\_stream" as the workstation "workstation" is not an extended agent, and only extended agents can act as network agents.**

**Explanation:** See message.

*job* identifies the job with an internetwork dependency you are trying to add to a job stream.

*job\_stream* identifies the job stream you are trying to modify.

*workstation* identifies the workstation of the job stream you are trying to modify.

**System action:** The job is added to the job stream without the internetwork dependency.

# **AWSJCO059E • AWSJCO063E**

**Operator response:** If you need the internetwork dependency, change the workstation type to ""extended agent"". Add the dependency again.

### **AWSJCO059E The workstation "workstation\_name" is of type "workstation\_type", it cannot be manually created.**

**Explanation:** See message.

Manual creation is not supported for workstations of type: *workstation\_type*.

**System action:** The workstation is not created.

**Operator response:** To create this type of workstation, install the Agent. The workstation is automatically created and registered in the Tivoli Workload Scheduler database with the name you specify.

**AWSJCO060E A job definition cannot have a different workstation class than the workstation class of its job stream. Job stream "job\_stream" runs on workstation class "job\_stream\_workstation\_class", but workstation class "workstation\_class" is defined in job definition "job\_definition" of job "job" in that job stream.**

**Explanation:** *job\_stream* identifies the job stream to which the job you are creating or modifying belongs.

*job\_stream\_workstation\_class* is the workstation class of that job stream.

*job* is the job you are adding to the job stream.

*job\_definition* is the job definition with wrong workstation class.

*workstation\_class* is the workstation class you have supplied for that job.

**System action:** The job stream definition is not created or modified.

**Operator response:** Check the job definition. Change the workstation class to be the same as that of the job stream for which you are defining the job, and retry the operation.

**AWSJCO061E A job cannot be defined for a workstation class if the job stream to which it belongs runs on a workstation. Job stream "job\_stream" runs on workstation "job\_stream\_workstation", but a workstation class ("workstation\_class") has been defined in job definition "job\_definition" of job "job"of that job stream.**

**Explanation:** *job\_stream* is the job stream you are creating or modifying.

*job\_stream\_workstation* is the workstation of that job stream.

*job* identifies the job you are trying to add or modify.

*job\_definition* is the job definition of that job.

*workstation\_class* is the workstation class you have supplied for the job definition of that job (which must be a workstation).

**System action:** The job stream definition is not created or modified.

**Operator response:** Check the job definition. Change the workstation class to be a workstation - the same workstation as that of the job stream for which you are defining the job, and retry the operation.

### **AWSJCO062E A resource cannot have a different workstation class than the workstation class of its job stream. Job stream "job\_stream" runs on workstation class "job\_stream\_workstation\_class", but workstation class "workstation\_class" is defined in the dependency on resource "resource" in that job stream.**

**Explanation:** *job\_stream* identifies the job stream to which the resource dependency you are creating or modifying belongs.

*job\_stream\_workstation\_class* is the workstation class of that job stream.

*resource* is the resource dependency you are adding.

*workstation\_class* is the workstation class you have supplied for that resource dependency.

**System action:** The operation cannot be performed.

**Operator response:** Check the resource dependency definition. Change the workstation class to be the same as that of the job stream for which you are defining the job, and retry the operation.

### **AWSJCO063E A resource dependency of a job cannot have a different workstation class than the workstation class of the job stream to which the job belongs. Job stream "job\_stream" runs on workstation class "job\_stream\_workstation\_class", but workstation class "workstation\_class" is defined in the dependency on resource "resource" of job "job" in that job stream.**

**Explanation:** *job\_stream* identifies the job stream to which the resource dependency you are creating or modifying belongs.

*job\_stream\_workstation\_class* is the workstation class of that job stream.

*resource* is the resource dependency you are adding.

*workstation\_class* is the workstation class you have supplied for that resource dependency.

*job* is the job to which the resource dependency belongs.

**System action:** The operation cannot be performed.

**Operator response:** Check the resource dependency definition in the job definition. Change the workstation class to be the same as that of the job stream for which you are defining the resource dependency, and retry the operation.

**AWSJCO064E A resource dependency cannot be defined for a workstation class if the job stream to which it belongs runs on a workstation. Job stream "job\_stream" runs on workstation "job\_stream\_workstation", but a workstation class ("workstation\_class") has been defined in the dependency on resource "resource" in that job stream.**

**Explanation:** *job\_stream* is the job stream you are creating or modifying.

*job\_stream\_workstation* is the workstation of that job stream.

*resource* identifies the resource dependency of the job stream that you are trying to create or modify.

*workstation\_class* is the workstation class you have supplied for this resource dependency (which must be a workstation).

**System action:** The operation cannot be performed.

**Operator response:** Check the resource dependency definition. Change the workstation class to be a workstation - the same workstation as that of the job stream for which you are defining the resource dependency, and retry the operation.

**AWSJCO065E A resource dependency of a job definition cannot be defined for a workstation class if the job stream to which the job belongs runs on a workstation. Job stream "job\_stream" runs on workstation "job\_stream\_workstation", but a workstation class ("workstation\_class") has been defined in the dependency on resource "resource" of job "job" in that job stream.**

**Explanation:** *job\_stream* is the job stream you are creating or modifying.

*job\_stream\_workstation* is the workstation of that job stream.

*job* identifies the job of that job stream being created or modified

*resource* identifies the resource dependency of the job being created or modified

*workstation\_class* is the workstation class you have supplied for this resource dependency (which must be a workstation).

**System action:** The operation cannot be performed.

**Operator response:** Check the resource dependency definition of the job. Change the workstation class to be a workstation - the same workstation as that of the job stream for which you are defining the job and its resource dependency, and retry the operation.

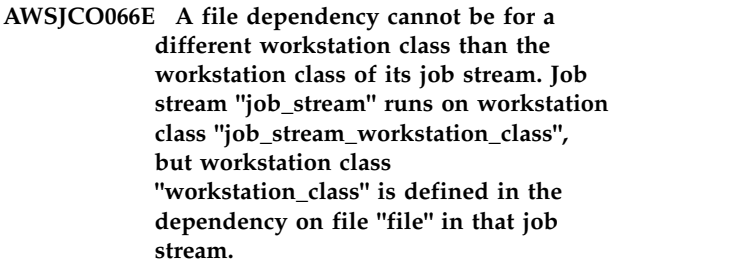

**Explanation:** *job\_stream* identifies the job stream to which the file dependency you are creating or modifying belongs.

*job\_stream\_workstation\_class* is the workstation class of that job stream.

*file* is the file dependency you are adding.

*workstation\_class* is the workstation class you have supplied for that file dependency.

**System action:** The operation cannot be performed.

**Operator response:** Check the file dependency definition. Change the workstation class to be the same as that of the job stream for which you are defining the job, and retry the operation.

### **AWSJCO067E A file dependency of a job cannot have a different workstation class than the workstation class of the job stream to which the job belongs. Job stream "job\_stream" runs on workstation class "job\_stream\_workstation\_class", but workstation class "workstation\_class" is defined in the dependency on file "file" of job "job" in that job stream.**

Explanation: *job* stream identifies the job stream to which the file dependency you are creating or modifying belongs.

*job\_stream\_workstation\_class* is the workstation class of that job stream.

*file* is the file dependency you are adding.

*workstation\_class* is the workstation class you have supplied for that file dependency.

# **AWSJCO068E • AWSJCO071E**

*job* is the job to which the file dependency belongs.

**System action:** The operation cannot be performed.

**Operator response:** Check the file dependency definition in the job definition. Change the workstation class to be the same as that of the job stream for which you are defining the file dependency, and retry the operation.

**AWSJCO068E A file dependency cannot be defined for a workstation class if the job stream to which it belongs runs on a workstation. Job stream "job\_stream" runs on workstation "job\_stream\_workstation", but a workstation class ("workstation\_class") has been defined in the dependency on file "file" in that job stream.**

**Explanation:** *job\_stream* is the job stream you are creating or modifying.

*job\_stream\_workstation* is the workstation of that job stream.

*file* identifies the file dependency of the job stream that you are trying to create or modify.

*workstation\_class* is the workstation class you have supplied for this file dependency (which must be a workstation).

**System action:** The operation cannot be performed.

**Operator response:** Check the resource dependency definition. Change the workstation class to be a workstation - the same workstation as that of the job stream for which you are defining the resource dependency, and retry the operation.

**AWSJCO069E A file dependency of a job definition cannot be defined for a workstation class if the job stream to which the job belongs runs on a workstation. Job stream "job\_stream" runs on workstation "job\_stream\_workstation", but a workstation class ("workstation\_class") has been defined in the dependency on file "file" of job "job" in that job stream.**

**Explanation:** *job\_stream* is the job stream you are creating or modifying.

*job\_stream\_workstation* is the workstation of that job stream.

*job* identifies the job of that job stream being created or modified

*file* identifies the file dependency of the job being created or modified

*workstation\_class* is the workstation class you have supplied for this file dependency (which must be a workstation).

**System action:** The operation cannot be performed.

**Operator response:** Check the file dependency definition of the job. Change the workstation class to be a workstation - the same workstation as that of the job stream for which you are defining the job and its file dependency, and retry the operation.

**AWSJCO070E An external dependency cannot be created on a job stream with a different workstation class than the workstation class of the job stream to which the dependency belongs. Job stream "job\_stream" runs on workstation class "job\_stream\_workstation\_class", but the external job stream on which you want it to be dependent "external\_job\_stream" runs on a different workstation class "external\_job\_stream\_workstation\_class".**

**Explanation:** *job\_stream* identifies the job stream to which the external dependency you are creating or modifying belongs.

*job\_stream\_workstation\_class* is the workstation class of that job stream.

*external\_job\_stream* is the job stream on which the indicated *job\_stream* is dependent.

*external\_job\_stream\_workstation\_class* is the workstation class of the *external\_job\_stream*.

**System action:** The operation cannot be performed.

**Operator response:** Check the external dependency definition. Change the dependency to be on an external job stream of the same workstation class as that of the job stream for which you are defining the dependency, and retry the operation.

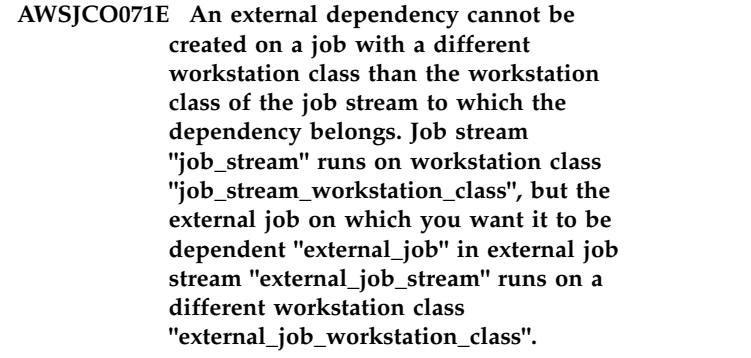

**Explanation:** *job\_stream* identifies the job stream to which the external dependency you are creating or modifying belongs.

*job\_stream\_workstation\_class* is the workstation class of that job stream.

*external\_job* is the job on which the indicated *job\_stream* is dependent.

*external\_job\_stream* is the job stream to which the

indicated *external\_job* belongs.

*external\_job\_workstation\_class* is the workstation class of the *external\_job*.

**System action:** The operation cannot be performed.

**Operator response:** Check the external dependency definition. Change the dependency to be on an external job of the same workstation class as that of the job stream for which you are defining the dependency, and retry the operation.

**AWSJCO072E An external dependency cannot be created on a job stream defined for a workstation class if the job stream to which the dependency belongs runs on a workstation. Job stream "job\_stream" runs on workstation "job\_stream\_workstation", but the external job stream on which you want it to be dependent "external\_job\_stream" runs on a workstation class: "external\_job\_stream\_workstation\_class".**

**Explanation:** *job\_stream* identifies the job stream to which the external dependency you are creating or modifying belongs.

*job\_stream\_workstation* is the workstation of that job stream.

*external\_job\_stream* is the job stream on which the *job\_stream* is dependent.

*external\_job\_stream\_workstation\_class* is the workstation class of the *external\_job\_stream*.

**System action:** The operation cannot be performed.

**Operator response:** Check the external dependency. Change the dependency to be on an external job stream for the same workstation as that of the job stream for which you are defining the dependency, and retry the operation.

**AWSJCO073E An external dependency cannot be created on a job defined for a workstation class if the job stream to which the dependency belongs runs on a workstation. Job stream "job\_stream" runs on workstation "job\_stream\_workstation", but the external job on which you want it to be dependent "external\_job" in external job stream "external\_job\_stream" runs on**

**workstation class**

**"external\_job\_workstation\_class".**

**Explanation:** *job\_stream* identifies the job stream to which the external dependency you are creating or modifying belongs.

*job\_stream\_workstation* is the workstation of that job stream.

*external\_job* is the job on which the *job\_stream* is dependent.

*external\_job\_stream* is the job stream to which the *external\_job* belongs.

*external\_job\_stream\_workstation\_class* is the workstation class of the *external\_job*.

**System action:** The operation cannot be performed.

**Operator response:** Check the external dependency. Change the dependency to be on an external job for the same workstation as that of the job stream for which you are defining the dependency, and retry the operation.

### **AWSJCO074E The job definition in the action with plug-in name "plug-in\_name" and action type "action\_type" does not exist.**

**Explanation:** See message.

*plug-in\_name* identifies the plug-in name of the action in which there are references to a job definition that does not exist.

*action\_type* identifies the type of the action in which there are references to a job definition that does not exist.

**System action:** The rule containing this action is not created or modified.

**Operator response:** Check the details of the operation that you are is trying to perform, supply a different job definition and repeat the operation.

### **AWSJCO075E The job stream in the action with plug-in name "plug-in\_name" and action type "action\_type" does not exist.**

**Explanation:** See message.

*plug-in\_name* identifies the plug-in name of the action in which there are references to a job stream that does not exist.

*action\_type* identifies the type of the action in which there are references to a job stream that does not exist.

**System action:** The rule containing this action is not created or modified.

**Operator response:** Check the details of the operation that you are trying to perform, supply a different job stream and repeat the operation.

### **AWSJCO080E The workstation "workstation" referred to in a job stream internetwork dependency does not exist.**

**Explanation:** *workstation* is the referenced workstation that does not exist.

**System action:** The operation cannot be performed.

# **AWSJCO081E • AWSJCO087E**

**Operator response:** Check the workstation reference in the job stream internetwork dependency definition. Change it to identify an existing workstation, and retry the operation.

#### **AWSJCO081E The resource "resource" referred to in a resource dependency in job stream "job\_stream" does not exist.**

**Explanation:** *resource* is the referenced resource that does not exist.

*job\_stream* is the job stream to which you are trying to add or modify the dependency.

**System action:** The operation cannot be performed.

**Operator response:** Check the resource reference in the job stream resource dependency definition. Change it to identify an existing resource, and retry the operation.

### **AWSJCO082E The resource "resource" referred to in a resource dependency in job "job" in job stream "job\_stream" does not exist.**

**Explanation:** *resource* is the referenced resource that does not exist.

*job* identifies the job to which you are trying to add or modify the dependency.

*job\_stream* is the job stream to which the job belongs.

**System action:** The operation cannot be performed.

**Operator response:** Check the resource reference in the job resource dependency definition. Change it to identify an existing resource, and retry the operation.

### **AWSJCO083E The object "object" cannot be found.**

**Explanation:** *object* is the key of the object that does not exist.

**System action:** The operation cannot be performed.

**Operator response:** Check the indicated object key to identify an existing object and retry the operation.

#### **AWSJCO084E The user "user" is not authorized to work with the planner process.**

**Explanation:** User definitions in the Security file control the objects that users can access and the actions they can perform on the objects. The Security file does not include a user definition that authorizes the use of the planner process by this user.

*user* identifies the user that is not authorized to use the ""planner"" process.

**System action:** The operation cannot be performed.

**Operator response:** Check the user ID displayed in

the message. If it is incorrect, retry the operation with the correct user ID.

Otherwise, update the Security file to allow the selected user to use the planner process.

See *Administration Guide* for information about managing the Security file.

**AWSJCO085E The workstation "workstation" referenced by object "object" does not exist.**

**Explanation:** See message.

*workstation* identifies the workstation that does not exist.

*object* identifies the object that has referenced it.

**System action:** The operation cannot be performed.

**Operator response:** Check the reference to the indicated workstation in the object definition. Correct the object definition to refer to an existing workstation or create the workstation in question. Then retry the operation.

### **AWSJCO086E The list of TWSObjects passed in input to the validateTWSObjects connector API cannot be null or empty.**

**Explanation:** See message.

**System action:** The operation cannot be performed.

**Operator response:** Correct the input to the indicated API and retry the operation.

### **AWSJCO087E The name and workstation of job stream "job\_stream" cannot be changed because another job stream already exists with the supplied name and workstation. Two job streams can only have the same name and workstation if one has been created, not updated, as a version of the other.**

**Explanation:** A job stream is identified by the job stream name and the workstation or workstation class it is to run on. But different versions of the job stream can exist with different *valid-from* dates, but only provided they are created as such. An existing job stream cannot be updated to become a version of another existing job stream.

*job\_stream* identifies the job stream which already exists.

**System action:** The operation cannot be performed.

**Operator response:** If you want the indicated *job\_stream* to become a version of another job stream, you must create it. If you selected the name and workstation of an existing job stream by mistake, select a different job stream name or workstation that does not exist and retry the update operation.

**AWSJCO090E An external dependency cannot be created on a job stream with a different workstation class than the workstation class of the job to which the dependency belongs. Job "job" in job stream "job\_stream" runs on workstation class "job\_workstation\_class", but the external job stream on which you want it to be dependent "external\_job\_stream" runs on a different workstation class "external\_job\_stream\_workstation\_class".**

**Explanation:** *job* identifies the job to which the external dependency you are creating or modifying belongs.

*job\_stream* is the job stream to which the job belongs.

*job\_workstation\_class* is the workstation class of that job.

*external\_job\_stream* is the job stream on which the indicated *job* is dependent.

*external\_job\_stream\_workstation\_class* is the workstation class of the *external\_job\_stream*.

**System action:** The operation cannot be performed.

**Operator response:** Check the external dependency definition. Change the dependency to be on an external job stream of the same workstation class as that of the job for which you are defining the dependency, and retry the operation.

**AWSJCO091E An external dependency cannot be on a job with a different workstation class than the workstation class of the job to which the dependency belongs. Job "job" in job stream "job\_stream" runs on workstation class "job\_workstation\_class", but the external**

**job on which you want it to be dependent "external\_job" in external job stream "external\_job\_stream" runs on a different workstation class "external\_job\_workstation\_class".**

**Explanation:** *job* identifies the job to which the external dependency you are creating or modifying belongs.

*job\_stream* is the job stream to which the job belongs.

*job\_workstation\_class* is the workstation class of that job.

*external\_job* is the job on which the *job* is dependent.

*external\_job\_stream* is the job stream to which the *external\_job* belongs.

*external\_job\_workstation\_class* is the workstation class of the *external\_job*.

**System action:** The operation cannot be performed.

**Operator response:** Check the external dependency definition. Change the dependency to be on an external job in a job stream of the same workstation class as that of the job for which you are defining the dependency, and retry the operation.

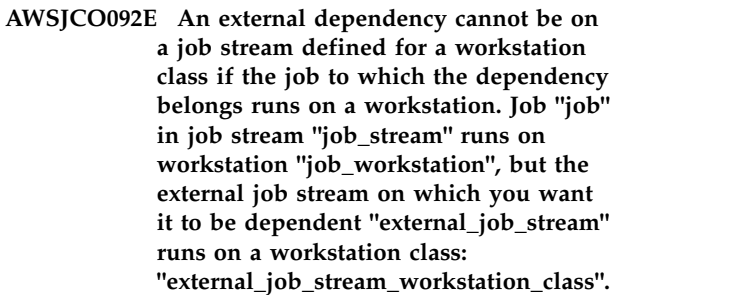

**Explanation:** *job* identifies the job to which the external dependency you are creating or modifying belongs.

*job\_stream* is the job stream to which the job belongs.

*job\_workstation* is the workstation of that job.

*external\_job\_stream* is the job stream on which the *job* is dependent.

*external\_job\_stream\_workstation\_class* is the workstation class of the *external\_job\_stream*.

**System action:** The operation cannot be performed.

**Operator response:** Check the external dependency. Change the dependency to be on an external job stream for the same workstation as that of the job for which you are defining the dependency, and retry the operation.

**AWSJCO093E An external dependency cannot be on a job defined for a workstation class if the job to which the dependency belongs runs on a workstation. Job "job" in job stream "job\_stream" runs on workstation "job\_workstation", but the external job on which you want it to be dependent "external\_job" in external job stream "external\_job\_stream" runs on workstation class "external\_job\_workstation\_class".**

**Explanation:** *job* identifies the job to which the external dependency you are creating or modifying belongs.

*job\_stream* is the job stream to which the job belongs.

*job\_workstation* is the workstation of that job.

*external\_job* is the job on which the *job* is dependent.

*external\_job\_stream* is the job stream to which the *external\_job* belongs.

*external\_job\_workstation\_class* is the workstation class of the *external\_job*.

**System action:** The operation cannot be performed.

**Operator response:** Check the external dependency. Change the dependency to be on an external job for the same workstation as that of the job for which you are defining the dependency, and retry the operation.

### **AWSJCO094E Job stream "job\_stream" has an external dependency that refers to itself, but the dependency resolution criteria is not closest preceding (previous).**

**Explanation:** You have defined a self external dependency. Self external dependencies are external dependencies where the target abstract job stream is the same job stream that owns the dependency (or the job with the dependency). The resolution of these dependencies must be ""closest preceding"" (on the GUI) or ""previous"" (using the CLI).

*job\_stream* identifies the job stream to which the external dependency you are creating or modifying belongs.

**System action:** The operation cannot be performed.

**Operator response:** Check the external dependency. Change the dependency resolution to be ""closest preceding"" (on the GUI) or ""previous"" (using the CLI), and retry the operation.

### **AWSJCO095E The number of output lines must be greater than zero.**

**Explanation:** See message.

**System action:** The operation cannot be performed.

**Operator response:** Change the number of lines in the job output request to a value greater than zero and retry the operation.

#### **AWSJCO096E The job key "key" is not in the correct format, which is: workstation\_name#job\_name.**

**Explanation:** You have specified a non-valid job key format.

The correct format is workstation\_name#job\_name where workstation\_name is the name of the workstation and job\_name is the name of the job definition

**System action:** The operation cannot be performed.

**Operator response:** Correct the job key format and retry the operation.

### **AWSJCO097E The job stream key "key" is not in the correct format, which is: workstation\_name#job\_stream\_name.**

**Explanation:** You have specified a non-valid job stream key format.

The correct format is

workstation\_name#job\_stream\_name where workstation\_name is the name of the workstation and job\_stream\_name is the name of the job stream definition

**System action:** The operation cannot be performed.

**Operator response:** Correct the job stream key format and retry the operation.

### **AWSJCO098E The job stream cannot be submitted because no job stream with key "key" and valid on "scheduled\_date" at "scheduled\_time" was found.**

**Explanation:** Either the job stream does not exist, or no version of the job stream is valid on the *scheduled\_date* at the *scheduled\_time*.

*scheduled\_date* and *scheduled\_time* are resolved from the supplied ""schedtime"" or ""at"" time.

**System action:** The operation cannot be performed.

**Operator response:** Modify the job stream key or submit the job stream with a ""schedtime"" or ""at"" time for which the job stream is valid.

### **AWSJCO099E The supplied Web Service parameter "parameter" is not a valid parameter.**

**Explanation:** See message.

**System action:** The operation cannot be performed.

**Operator response:** Check the parameters used to call the Web Service. Correct any error you find and retry the operation.

#### **AWSJCO100E The value "value" specified for the supplied Web Service parameter "parameter" is not valid.**

**Explanation:** See message.

**System action:** The operation cannot be performed.

**Operator response:** Check the parameters used to call the Web Service. Correct any error you find and retry the operation.

### **AWSJCO101E The specified filter "filter" is not a valid filter.**

**Explanation:** See message.

**System action:** The operation cannot be performed.

**Operator response:** Specify a valid filter and retry the operation.

# **AWSJCO102E • AWSJCO107E**

#### **AWSJCO102E The value specified for filter "filter" is not valid.**

**Explanation:** See message.

**System action:** The operation cannot be performed.

**Operator response:** Specify a valid value for the filter, and retry the operation.

### **AWSJCO103E The value specified for filter "filter" is not valid for the following reason: "reason".**

**Explanation:** See message.

*reason* is a description of the error that makes the value non valid.

**System action:** The operation cannot be performed.

**Operator response:** Specify a valid value for the filter, and retry the operation.

**AWSJCO104E The required service "service" can only be run on a domain manager or backup domain manager, as it requires a server configuration that can access the modelling information.**

**Explanation:** See message.

**System action:** The operation cannot be performed.

**Operator response:** Direct the call for the service to the master domain manager or a backup master domain manager.

### **AWSJCO105E The job cannot be submitted because no job with key "job\_key" was found in the database.**

**Explanation:** See message.

*job\_key* identifies the job that cannot be submitted.

**System action:** The operation cannot be performed.

**Operator response:** Check the submitted *job\_key*. If you mistyped the job key, correct the error and retry the operation. If the job key is correct, the job might have been deleted from the database. Check in the database. You might need to recreate the job in the database before it can be submitted.

**AWSJCO106E The chosen object was created or modified with a version of the engine, Tivoli Dynamic Workload Console, or application that is later than the version of the Tivoli Dynamic Workload Console or application you are currently using. To view or modify the object, upgrade the Tivoli Dynamic Workload Console or the application.**

**Explanation:** You are using the Tivoli Dynamic Workload Console or an application developed with the Tivoli Workload Scheduler Application Programming Interface. You have tried to access a scheduling object that was created, or has been modified, with a more-recent version of the engine, Tivoli Dynamic Workload Console or application than you are using.

The Tivoli Dynamic Workload Console and Application Programming Interface are only compatible with objects created at the same version or lower.

**System action:** The object cannot be accessed.

#### **Operator response:**

#### **Tivoli Dynamic Workload Console**

Ask your Tivoli Workload Scheduler administrator to install a compatible version of the Tivoli Dynamic Workload Console.

### **Application developed with the Tivoli Workload Scheduler Application Programming Interface**

Ask your Tivoli Workload Scheduler administrator to generate a version of the application you are using which is compatible with the version of the engine and the connector.

**AWSJCO107E Message GJS0073E is not completely accurate. The chosen object can be viewed but not modified because it was created or modified with a version of the engine, Tivoli Dynamic Workload Console, or application that is later than the version of the Tivoli Dynamic Workload Console or application you are currently using. To modify the object, upgrade the Tivoli Dynamic Workload Console or the application.**

**Explanation:** You are using the Tivoli Dynamic Workload Console or an application developed with the Tivoli Workload Scheduler Application Programming Interface. You have tried to access a scheduling object that was created, or has been modified, with a more recent version of the engine, Tivoli Dynamic Workload Console or application than the one you are using.

The Tivoli Dynamic Workload Console and Application Programming Interface are only compatible with objects created with the same version of the program or with a previous version.

**System action:** The object cannot be accessed.

#### **Operator response:**

#### **Tivoli Dynamic Workload Console**

Ask your Tivoli Workload Scheduler administrator to install a compatible version of the Tivoli Dynamic Workload Console.

### **Application developed with the Tivoli Workload Scheduler Application Programming Interface.**

Ask your Tivoli Workload Scheduler administrator to generate a version of the application you are using which is compatible with the version of the engine and the connector.

### **AWSJCO108E An internal error has occurred.**

**Explanation:** This message is displayed because the EventRuleValidator has called the EventManagerFactory.getActionPluginManager() but the TWSPlugin.properties file cannot be found.

**System action:** The operation cannot be performed.

**Operator response:** If you cannot resolve the problem, search the IBM Support database for a solution at http://www.ibm.com/software/sysmgmt/products/ support.

### **AWSJCO109E Unable to create an instance of the action plug-in "plug-in\_name".**

**Explanation:** See message.

*plug-in\_name* identifies the name of the action plug-in instance which cannot be created.

**System action:** The operation cannot be performed.

**Operator response:** Check whether the action plug-in exists or provide a different action plug-in and repeat the operation.

### **AWSJCO110E Unable to create an instance of the event plug-in "plug-in\_name".**

**Explanation:** See message.

*plug-in\_name* identifies the name of the event plug-instance which cannot be created.

**System action:** The operation cannot be performed.

**Operator response:** Check whether the action plug-in exists or provide a different action plug-in and repeat the operation.

### **AWSJCO111E An internal error occurred when the event processor was attempting to create an instance of the plug-in "plug-in\_name".**

**Explanation:** See message.

*plug-in\_name* identifies the name of the plug-in which caused the error.

**System action:** The operation cannot be performed.

**Operator response:** If you cannot resolve the problem, search the IBM Support database for a solution at

http://www.ibm.com/software/sysmgmt/products/ support.

### **AWSJCO112E An internal error occurred when the event processor was attempting to access the event rule "rule\_name".**

**Explanation:** See message.

*rule\_name* identifies the name of the rule which caused the error.

**System action:** The operation cannot be performed.

**Operator response:** If you cannot resolve the problem, search the IBM Support database for a solution at http://www.ibm.com/software/sysmgmt/products/ support.

### **AWSJCO117E The event rule "rule\_name" contains two or more event conditions having the same name: "event\_name".**

**Explanation:** See message.

*rule\_name* identifies the name of the rule which caused the error.

*event\_name* identifies the event name duplicated inside the event rule.

**System action:** The operation cannot be performed.

**Operator response:** Rename one or more event conditions as required.

### **AWSJCO118E An error occurred while event processor was attempting to get the basename for an event condition of type "event\_type" inside the event rule "rule\_name".**

**Explanation:** See message.

*rule name* identifies the name of the rule containing the event condition for which the basename caused the error.

*event\_type* identifies the type of the event condition for which the basename caused the error.

**System action:** The operation cannot be performed.

**Operator response:** If you cannot resolve the problem, search the IBM Support database for a solution at http://www.ibm.com/software/sysmgmt/products/ support.

### **AWSJCO120W It is not possible to build the event rule "rule\_name". The rule status is set to ERROR.**

**Explanation:** See message.

**System action:** Processing continues but the specified rule is not built. The rule status is set to ERROR.

**Operator response:** If you cannot resolve the problem, search the IBM Support database for a solution at http://www.ibm.com/software/sysmgmt/products/ support.

### **AWSJCO121E The active start offset and end offset must differ by at least 1 second.**

**Explanation:** See message.

**System action:** The operation cannot be performed.

**Operator response:** Specify an appropriate interval and retry the operation.

### **AWSJCO122E The valid to value must be greater than the valid from value.**

**Explanation:** See message.

**System action:** The operation cannot be performed.

**Operator response:** Specify an appropriate value and retry the operation.

### **AWSJCO123E The user "user" is not authorized to perform the action "action" on an object "object\_type" with attributes: "attributes".**

**Explanation:** User definitions in the Security file control the objects that users can access and the actions they can perform on the objects. The Security file does not include a user definition that authorizes the indicated action on this object by this user.

*user* identifies the user that is not authorized to perform the action.

*action*, *attributes*, and *object\_type* fully identify the action that is not authorized and the rule action or the event condition to which the action relates.

**System action:** The operation cannot be performed.

**Operator response:** Check the user ID displayed in the message. If it is incorrect, retry the operation with the correct user ID.

Otherwise, update the Security file to allow the selected user to perform the action on the object with these attributes.

See *Administration Guide* for information about managing the Security file.

### **AWSJCO124E The user "user" is not authorized to perform the action "action" on an object "object\_type" with name "rule\_name".**

**Explanation:** User definitions in the Security file control the objects that users can access and the actions they can perform on the objects. The Security file does not include a user definition that authorizes the specified action by this user.

*user* identifies the user that is not authorized to perform the action.

*action*, *rule\_name*, and *object\_type* identify the action that is not authorized and the object to which the action relates.

**System action:** The operation cannot be performed.

**Operator response:** Check the information displayed in the message. If any of the details are incorrect, retry the operation with the correct information.

Otherwise, update the Security file to allow the selected user to perform this action on this object and retry the operation.

See *Administration Guide* for information about managing the Security file.

### **AWSJCO127E The event processor (rule builder) has stopped because the timeout has expired. When the event processor is restarted all rules will be rebuilt.**

**Explanation:** The event processor was stopped by user action while a **planman deploy** action was being run. The event processor normally waits for the **planman deploy** action to finish, but the fixed timeout period expired before the action finished.

**System action:** The event processor stops. When it is restarted, all rules are rebuilt.

**Operator response:** There is no specific action to take. Be aware that while the event processor is stopped, no event-based scheduling can be performed.

### **AWSJCO128E The rule builder cannot build the rules because the event processor is not running.**

**Explanation:** See message.

**System action:** The operation cannot be performed.

**Operator response:** Start the event processor and retry the operation.

### **AWSJCO131E User "user" is not authorized to perform the action "action" on the variable with key "key" because the user is not authorized to perform the action "variable\_table\_action" on the VariableTable with key "variable\_table\_key".**

**Explanation:** User definitions in the Security file control the objects that users can access and the actions they can perform on the objects. The Security file does not include a user definition that authorizes the specified action by this user.

*user* identifies the user that is not authorized to perform the action.

# **AWSJCO132E • AWSJCO136E**

*action* and *key* fully identify the action that is not authorized and the variable to which the action relates.

*variable\_table\_action* and *variable\_table\_key* fully identify the action that is not authorized to be performed on the indicated variable table.

**System action:** The operation cannot be performed.

**Operator response:** Check the information displayed in the message. If any of the details are incorrect, retry the operation with the correct information.

Otherwise, update the Security file to allow the selected user to perform this action on this object and retry the operation.

See *Administration Guide* for information about managing the Security file.

**AWSJCO132E User "user" is not authorized to perform the action "action" on the variable with key "key" because the user is not authorized to perform the action "variable\_table\_action" on the default VariableTable with key "default\_variable\_table\_key".**

**Explanation:** User definitions in the Security file control the objects that users can access and the actions they can perform on the objects. The Security file does not include a user definition that authorizes the specified action by this user.

*user* identifies the user that is not authorized to perform the action.

*action* and *key* fully identify the action that is not authorized and the variable to which the action relates.

*variable\_table\_action* and *default\_variable\_table\_key* fully identify the action that is not authorized to be performed on the indicated default variable table.

**System action:** The operation cannot be performed.

**Operator response:** Check the information displayed in the message. If any of the details are incorrect, retry the operation with the correct information.

Otherwise, update the Security file to allow the selected user to perform this action on this object and retry the operation.

See *Administration Guide* for information about managing the Security file.

### **AWSJCO133E You cannot add "variable" variable because the variable table is locked, probably by different user.**

**Explanation:** You cannot create the variable object because the specified variable table is locked. The supplied information does not allow your session to be associated with the user that set the lock.

**System action:** The operation cannot be performed.

**758** IBM Workload Automation: Messages and Codes

**Operator response:** Ensure that the session information is correct or unlock the variable table.

### **AWSJCO134E You cannot modify the object "object\_key" because it contains functions that are not supported by current client.**

**Explanation:** See message.

For Example, the modification of objects that contain variable tables is not supported.

**System action:** The requested action did not complete succesfully

**Operator response:** Use the Tivoli Dynamic Workload Console or the command line to modify the object.

### **AWSJCO135W The global option "option" cannot be obtained from the database. The default value "value" is used instead.**

**Explanation:** Workload Service Assurance feature uses this option to calculate the hot list of a critical job but it was unable to read its value from the database.

**System action:** The default value for the option is used.

**Operator response:** If the default value is not acceptable, see a previous message explaining why the option cannot be read from the database.

Fix the problem and restart the WebSphere Application Server or run **planman confirm** or **JnextPlan** to reload the option.

### **AWSJCO136E No more than "max\_users" users can perform this operation at the same time. The maximum number of concurrent requests was reached: try again later.**

**Explanation:** To avoid slowing down other scheduling activities, the system does not process more than the specified number of ""Plan View"" queries at the same time. When the maximum value is reached, further requests are rejected.

*max\_users* identifies the maximum number of users that are allowed to run the ""Plan View"" query at the same time.

**System action:** The system denies execution of the ""Plan View"" query at this time. No action is performed.

**Operator response:** Wait for other users to complete the current operation and try again. If the problem persists, contact the system administrator.

### **AWSJCO137E The workstation "memeber" supplied in the definition of workstation "workstation" cannot be used because it must be a workstation of type agent.**

**Explanation:** The member workstation of a pool workstation must be a workstation of type agent.

*workstation* identifies the workstation being validated.

*member* identifies the supplied workstation member name.

**System action:** The workstation definition is not created or modified.

**Operator response:** Check the workstation member name. Change it to a valid workstation that is an agent and retry the operation.

#### **AWSJCO138E The workstation "member" supplied in the definition of workstation "workstation" does not exist.**

**Explanation:** See message.

*workstation* identifies the workstation definition being validated.

*member* is the supplied workstation member name which identifies a workstation that does not exist.

**System action:** The workstation definition is not created or modified.

**Operator response:** Check the workstation member. Change it to a valid existing workstation and retry the operation.

### **AWSJCO139E The workstations "members" specified as jsdl:orderedCandidatedWorkstations in the dynamic pool with key "dpool" are not agents or remote engines.**

**Explanation:** See message.

You have specified one or more candidate workstations for the dynamic pool in the requirements definition.

One or more of the workstations you specified are not agents or remote engines.

*members* is the list of workstation that are not agents or remote engines.

*dpool* is the key of the dynamic pool to be created.

**System action:** The dynamic pool was not created.

**Operator response:** Check the workstations you specified within the

""jsdl:orderedCandidatedWorkstations"" tag and ensure that only agents or remote engines are listed. Retry the operation.

### **AWSJCO140E The workstation "workstation" referenced by job definition "job\_definition" is not agent, pool, dynamic pool, or remote engine.**

**Explanation:** See message.

*job\_definition* identifies the job definition in which there are references to not valid workstation.

*workstation* identifies the workstation that is not valid.

**System action:** The operation cannot be performed.

**Operator response:** Check the job definition. Change the workstation reference to refer only to agent, pool, dynamic pool, and remote engine workstations, and retry the operation.

### **AWSJCO141E For the workstation "workstation", the OS value in not valid. For remote engine workstations, the OS value must be different from OTHER.**

**Explanation:** You are trying to save a workstation with an unsupported operating system. For remote engine workstations, supported values are Windows, Unix, and ZOS.

*workstation* is the workstation identifier.

**System action:** The workstation definition cannot be saved.

**Operator response:** Check the workstation definition. Choose a supported operating system and retry the operation.

### **AWSJCO142E You cannnot use the reserved keyword "keyword" as a value in a workstation definition.**

**Explanation:** You are trying to use a reserved keyword as a value in a workstation definition.

*keyword* is a reserved keyword.

**System action:** The workstation definition is not saved.

**Operator response:** Check the workstation definition.

### **AWSJCO143E The workstation "workstation" referenced by job definition "job\_definition" is not of type broker.**

**Explanation:** See message.

*job\_definition* identifies the job definition in which there are references to not valid workstation.

*workstation* identifies the workstation that is not valid.

**System action:** The operation cannot be performed.

**Operator response:** Check the job definition. Change the workstation reference to refer only to broker

workstations, and retry the operation.

#### **AWSJCO144E There was an error getting the address of the workstation "workstation".**

**Explanation:** There was an error accessing the database table that stores the URIs of the workstation mentioned in the error message.

**System action:** The operation is not performed.

**Operator response:** None.

### **AWSJCO145E The workstation "workstation" cannot be defined on the domain "domain" because another workstation with type broker "broker" is defined on the same domain.**

**Explanation:** See message. Only one workstation with type broker is supported in a domain.

*workstation* identifies the workstation you are trying to create or modify.

*domain* identifies the domain in which you are trying to define the broker workstation.

*broker* identifies the workstation with type broker currently assigned to the domain.

**System action:** The operation is not performed.

**Operator response:** If you want to make *workstation* the new workstation with type broker, perform the following steps:

- 1. modify the existing *broker* so that it is no longer defined in the domain as the broker workstation.
- 2. Define *workstation* as the new broker workstation.

### **AWSJCO146E The workstation "workstation" with type agent cannot be created because the already existing workstation "agent" of type agent has the same agent identifier.**

**Explanation:** You are trying to create a workstation with type agent and the same agent identifier as another agent workstation. Only one workstation with type agent and the same agent identifier is supported.

*workstation* identifies the workstation you are trying to create.

*agent* identifies the workstation with type agent currently assigned to the agent with the same agent identifier.

**System action:** The operation is not performed.

**Operator response:** To create the workstation *workstation* with type agent, perform the following steps:

- 1. remove the existing *agent* so that it is no longer defined as the agent workstation.
- 2. Define *workstation* as the new agent workstation.

#### **AWSJCO147E A file dependency cannot be defined on a workstation "workstation" of type agent, pool, dynamic pool, remote engine, or broker.**

**Explanation:** You are trying to create a file dependency on a workstation of type agent, pool, dynamic pool, remote engine, or broker.

*workstation* is the workstation of type agent, pool, dynamic pool, remote engine, or broker you are trying to define for the file dependency.

**System action:** The operation cannot be performed.

**Operator response:** Define the file dependency on a workstation of a supported type and retry the operation.

### **AWSJCO148E The calendar "calendar" referenced by object "object" does not exist.**

**Explanation:** See message.

*calendar* identifies the calendar that does not exist.

*object* identifies the object that references the calendar.

**System action:** The operation cannot be performed.

**Operator response:** Check the reference to the specified calendar in the object definition. Correct the object definition to refer to an existing calendar or create the calendar if it does not already exist, and then retry the operation.

### **AWSJCO500E The operation "operation" can be performed only on the master domain manager.**

**Explanation:** See message.

*operation* is the operation you are trying to perform.

**System action:** The operation cannot be performed.

**Operator response:** Connect to the master domain manager and retry the operation.

### **AWSJCO501E The operation "operation" cannot be performed because the following error occurred "error".**

**Explanation:** See message.

*operation* is the operation you are performing.

*error* explains the internal error that occurred, which is normally another Tivoli Workload Scheduler message.

**System action:** The operation cannot be performed.

**Operator response:** Check the message help of the quoted error message and follow the operator response of that message.

## **AWSJCO502E • AWSJCO509E**

#### **AWSJCO502E The operation "operation" cannot be performed because no workstation can be found for the job stream "job\_stream".**

**Explanation:** See message.

*job\_stream* is the job stream for which no valid workstation is associated.

*operation* is the operation you are performing.

**System action:** The operation cannot be performed.

**Operator response:** Check on the database that at least one workstation without the ""ignore"" flag set is defined for the specified job stream. Retry the operation.

### **AWSJCO503E The job cannot be submitted because no workstation with key "workstation\_key" was found in the plan.**

**Explanation:** See message.

**System action:** The operation cannot be performed.

**Operator response:** Check the submitted *workstation\_key*. If you mistyped the workstation key, correct the error and retry the operation. If the workstation key is correct, the workstation might have been deleted from the plan. Check in the plan. You might need to recreate the workstation in the plan before the job can be submitted.

### **AWSJCO504E The plan object statistics cannot be calculated because group field "group\_field" is not valid for object type "plan\_object\_type".**

**Explanation:** See message.

*plan\_object\_type* is the type of the plan object for which it is not possible to calculate the statistics.

*group\_field* is the field on which statistics calculation is requested.

**System action:** The operation cannot be performed.

**Operator response:** Check the consistency between the specified plan object type and the group field. Repeat the operation.

#### **AWSJCO505E The task can be run only for the current plan.**

**Explanation:** See message.

**System action:** The operation cannot be performed.

**Operator response:** Select the current plan and run the task again.

**AWSJCO506E The task cannot be run because the Workload Service Assurance feature is not enabled.**

**Explanation:** See message.

**System action:** The operation cannot be performed.

**Operator response:** Enable the feature and run the task again.

**AWSJCO507E The task cannot be run because the critical jobs predecessors network table has yet to be uploaded.**

**Explanation:** See message.

**System action:** The operation cannot be performed.

**Operator response:** Wait for the critical jobs predecessors network table to be loaded and run the task again.

**AWSJCO508E The task cannot be run because the job is not defined as critical.**

**Explanation:** See message.

**System action:** The operation cannot be performed.

**Operator response:** Flag the job as critical.

**AWSJCO509E No job stream was submitted. It is possible that the workstation where the job stream was defined is set to ignore.**

**Explanation:** See message.

**System action:** The operation cannot be performed.

**Operator response:** Check the workstation definition and retry the operation.

# **Chapter 185. AWSJCS - Common services messages**

This section lists error and warning messages that might be generated by the routines that handle common services.

The message component code is JCS.

### **AWSJCS001E The message catalog "catalog\_file" does not exist.**

**Explanation:** *catalog\_file* is the message catalog that has either not been installed or has been deleted after installation.

**System action:** The program might stop or continue, depending on what type of message was trying to be written, but the message is not written to the screen or log file.

**Operator response:** Check for the existence of the *catalog\_file* file within the installation jar file. If it present in the jar file, either the installation did not complete successfully or after a successful installation the *catalog\_file* file has been subsequently deleted, moved or renamed. You must uninstall and then reinstall the product, restart the program, and then repeat the action that provoked the error. If this does not resolve the problem, or the *catalog\_file* file is not present in the jar file, this is an internal error. If you cannot resolve the problem, search the IBM Support database for a solution at http://www.ibm.com/ software/sysmgmt/products/support.

### **AWSJCS002E A format error has been found in the message catalog "catalog\_file".**

**Explanation:** *catalog\_file* is the message catalog that is not correctly formatted: either the message has more variables than expected, or fewer than expected, or a variable is not of the type expected by the program.

**System action:** The program might stop or continue, depending on what type of message was trying to be written, but the message is not written to the screen or log file.

**Operator response:** An internal error has occurred. Reinstalling the product might resolve the error.

If you cannot resolve the problem, search the IBM Support database for a solution at http:// www.ibm.com/software/sysmgmt/products/support.

### **AWSJCS003E An internal error has occurred. The message "message\_ID" was not found in the message catalog "catalog\_file".**

**Explanation:** *message\_ID* is the internal identifier of

the message that cannot be found in the *catalog\_file* message catalog.

**System action:** The program might stop or continue, depending on what type of message was trying to be written, but the message is not written to the screen or log file.

**Operator response:** An internal error has occurred.. Reinstalling the product might resolve the error.

If you cannot resolve the problem, search the IBM Support database for a solution at http:// www.ibm.com/software/sysmgmt/products/support.

### **AWSJCS004E An internal error has occurred. The configuration file "configuration\_file" does not exist.**

**Explanation:** *configuration\_file* is the configuration file that has either not been installed or has been deleted after installation.

**System action:** The program stops.

**Operator response:** Check for the existence of the *configuration\_file* within the installation jar file. If it present in the jar file, either the installation did not complete successfully or after a successful installation the *configuration\_file* has been subsequently deleted, moved or renamed. Uninstall and then reinstall the product, restart the program, and then repeat the action that provoked the error. If this does not resolve the problem, or the *configuration\_file* is not present in the jar file, this is an internal error. If you cannot resolve the problem, search the IBM Support database for a solution at http://www.ibm.com/software/sysmgmt/ products/support.

### **AWSJCS005E An internal error has occurred. The configuration file "configuration\_file" cannot be read.**

**Explanation:** *configuration\_file* is the configuration file that cannot be read.

The *configuration\_file* is probably corrupt. Either it did not install correctly or it has been corrupted after installation.

**System action:** The program stops.

**Operator response:** If you think the installation did

# **AWSJCS006E • AWSJCS010E**

not complete successfully, or the file has been subsequently corrupted, uninstall and reinstall the product. Restart the program and repeat the action that provoked the error.

If the problem persists, search the IBM Support database for a solution at http://www.ibm.com/ software/sysmgmt/products/support.

### **AWSJCS006E An internal error has occurred. The required property "property" cannot be found in the configuration file: "configuration\_file".**

**Explanation:** *property* is the required property that is missing from the *configuration\_file*.

The *configuration\_file* is corrupt. Either it did not install correctly or it has been corrupted after installation.

**System action:** The program stops.

**Operator response:** Uninstall and reinstall the product. Restart the program and repeat the action that provoked the error.

If the problem persists, search the IBM Support database for a solution at http://www.ibm.com/ software/sysmgmt/products/support.

**AWSJCS007W An internal error has occurred. The value of the required property "property" in the configuration file: "configuration\_file" is not numeric, as expected. The default value stored in the program code is used.**

**Explanation:** *property* is the required property that has a non-numeric value in the *configuration\_file*.

The *configuration\_file* is corrupt. Either it did not install correctly or it has been corrupted after installation.

The default value is hard-coded in the program.

**System action:** The program continues, using the default value.

**Operator response:** If you do not want to use the default value, stop the program.

If you want to try and correct the problem, uninstall and reinstall the product. Restart the program and repeat the action that provoked the error.

If the problem persists, search the IBM Support database for a solution at http://www.ibm.com/ software/sysmgmt/products/support.

### **AWSJCS008E An internal error has occurred. The value of the required property "property" in the configuration file "configuration\_file" is outside the permitted range.**

**Explanation:** *property* is the required property that has

an out-of-range value in the *configuration\_file*.

The *configuration\_file* is corrupt. Either it did not install correctly or it has been corrupted after installation.

**System action:** The program stops.

**Operator response:** Uninstall and reinstall the product. Restart the program and repeat the action that provoked the error.

If the problem persists, search the IBM Support database for a solution at http://www.ibm.com/ software/sysmgmt/products/support.

### **AWSJCS009E An internal error has occurred. The default value (stored in the program code) of the required property "property" in the configuration file "configuration\_file" must be one of the following values: "permitted\_values".**

**Explanation:** When a program finds that the value of a property expected to be a number is not numeric, it uses the hard-coded default value, instead. However, it checks that the default value has an acceptable value, and gives this message if it has not.

*property* is the required property that has a default value that is not in the set of *permitted\_values* in the *configuration\_file*.

The *configuration\_file* is corrupt and the code has a non-valid default value. Either the product did not install correctly or it has been corrupted after installation.

**System action:** The program stops.

**Operator response:** Uninstall and reinstall the product. Restart the program and repeat the action that provoked the error.

If the problem persists, search the IBM Support database for a solution at http://www.ibm.com/ software/sysmgmt/products/support.

### **AWSJCS010E An internal error has occurred. The value of the required property "property" in the configuration file "configuration\_file" must be one of the following values: "permitted\_values".**

**Explanation:** *property* is the required property that has a value that is not in the set of *permitted\_values* in the *configuration\_file*.

The *configuration\_file* is corrupt. Either it did not install correctly or it has been corrupted after installation.

**System action:** The program stops.

**Operator response:** Uninstall and reinstall the product. Restart the program and repeat the action that provoked the error.

If the problem persists, search the IBM Support

database for a solution at http://www.ibm.com/ software/sysmgmt/products/support.

#### **AWSJCS011E An internal error has occurred. The error is the following: "exception\_message".**

**Explanation:** See message.

*exception\_message* describes the error.

**System action:** The program stops. The operation cannot be performed.

**Operator response:** If the problem persists, search the IBM Support database for a solution at http://www.ibm.com/software/sysmgmt/products/ support.

#### **AWSJCS012E The value of the property "property" is not correct. It must be between "minimum\_value" and "maximum\_value".**

**Explanation:** *property* is the property that has an out-of-range value.

*minumum\_value* and *maximum\_value* define the range of permitted values.

**System action:** The program stops.

**Operator response:** Check the operation that provoked the error. Resubmit the operation, using a value for the property within the indicated range.

### **AWSJCS013E The value of the property "property" is not correct. It must be no more than the following length: "maximum\_length".**

**Explanation:** *property* is the property that is too long.

*maximum\_length* is the maximum number of bytes allowed for the property value.

**System action:** The program stops.

**Operator response:** Check the operation that provoked the error. Resubmit the operation, using a value for the property that is not longer than the maximum indicated.

### **AWSJCS014E The value of the property "property" is not correct. It must be not less than the following length: "minimum\_length".**

**Explanation:** *property* is the property that is too short.

*minimum\_length* is the minimum number of bytes allowed for the property value.

**System action:** The program stops.

**Operator response:** Check the operation that provoked the error. Resubmit the operation, using a

value for the property that is longer than the minimum length.

**AWSJCS015E The value of the property "property" is not in the correct format.**

**Explanation:** *property* is the property that is not in the correct format. For example, a numeric property might contain alpha characters.

**System action:** The program stops.

**Operator response:** Check the operation that provoked the error. Resubmit the operation, using a value for the property that is in the correct format.

#### **AWSJCS016E The value of the property "property" is not correct. It must be one of the following values: "permitted\_values".**

**Explanation:** *property* is the property that is not in the list of permitted values.

*permitted\_values* is the list of values permitted for this property.

**System action:** The program stops.

**Operator response:** Check the operation that provoked the error. Resubmit the operation, using a value for the property that is in the list of permitted values.

### **AWSJCS017E The value of the property "property"is not correct. It must contain one or more of the following: "permitted\_values". Multiple values must be separated by the separator: "separator".**

**Explanation:** *property* is the property that is not in the list of permitted values.

*permitted\_values* is the list of values permitted for this property.

*separator* is the character that separates multiple values.

**System action:** The program stops.

**Operator response:** Check the operation that provoked the error. Resubmit the operation, using one or more values for the property from the list of permitted values. Multiple values must be separated by the indicated separator.

### **AWSJCS018E The value of the property "property" is not in the correct time format (HHMM).**

**Explanation:** *property* is the property that must be in the correct time format: (HHMM).

**System action:** The program stops.

**Operator response:** Check the operation that provoked the error. Resubmit the operation, using a

# **AWSJCS019E • AWSJCS025E**

value for the property that is in the correct time format (HHMM).

#### **AWSJCS019E An internal error has occurred in Java class "class".**

**Explanation:** See message.

*class* identifies the Java class that gave an error.

**System action:** The program stops. The operation cannot be performed.

**Operator response:** If you cannot resolve the problem, search the IBM Support database for a solution at http://www.ibm.com/software/sysmgmt/products/ support.

#### **AWSJCS020E An internal error has occurred. The required property "property" cannot be found.**

**Explanation:** *property* is the required property that is missing.

**System action:** The program stops.

**Operator response:** Uninstall and reinstall the product. Restart the program and repeat the action that provoked the error.

If the problem persists, search the IBM Support database for a solution at http://www.ibm.com/ software/sysmgmt/products/support.

#### **AWSJCS021E The application job plug-in with ID "plugin\_id" cannot be found.**

**Explanation:** *plugin\_id* is the application job plug-in identifier.

**System action:** The application job plug-in interface cannot be created.

**Operator response:** Check for the existence of the file *plugin\_id*.jar in the folder nullinstallation\_dir>/TWS/ applicationJobPlugIn.

If the file exists and has the correct read permissions, try restarting the server.

If the problem persists, search the IBM Support database for a solution at http://www.ibm.com/ software/sysmgmt/products/support.

### **AWSJCS022E The JobExecutor class for application job plug-in with ID "plug-in\_ID" cannot be found.**

**Explanation:** *plug-in\_ID* is the plug-in identifier.

**System action:** The job definition cannot be saved.

**Operator response:** Check for the existence of the JobExecutor class in the file *plug-in\_ID*.jar located in the folder nullinstallation\_dir>/TWS/ applicationJobPlugIn.

If the file exists and has the correct read permissions, try restarting the server.

If the problem persists, search the IBM Support database for a solution at http://www.ibm.com/ software/sysmgmt/products/support.

### **AWSJCS023E Unable to create the JSDL for application job plug-in with ID "plug-in\_ID" because of the following error: "exception".**

**Explanation:** *plug-in\_ID* is the plug-in identifier.

*exception* is the exception returned by the parametersToJsdl method.

**System action:** The job definition cannot be saved.

**Operator response:** If you wrote your own parametersToJsdl method, check its correctness.

If the problem persists, search the IBM Support database for a solution at http://www.ibm.com/ software/sysmgmt/products/support.

### **AWSJCS024E Unable to extract parameters from JSDL for application job plug-in with ID "plugin\_ID"because of the following error: "exception".**

**Explanation:** *plugin\_ID* is the application job plug-in identifier.

*exception* is the exception returned by the parametersToJsdl method.

**System action:** The job definition cannot be loaded

**Operator response:** If you wrote your own jsdlToParameters method, check its correctness.

If the problem persists, search the IBM Support database for a solution at http://www.ibm.com/ software/sysmgmt/products/support.

### **AWSJCS025E The JSDL validation for application job plug-in with ID "plugin\_ID" returns the following error: "exception".**

**Explanation:** *plugin\_ID* is the application job plug-in identifier.

*exception* is the exception returned by the validateJsdl method.

**System action:** The job definition cannot be saved.

**Operator response:** If you wrote your own validateJsdl method, check its correctness.

If the problem persists, search the IBM Support database for a solution at http://www.ibm.com/ software/sysmgmt/products/support.

**AWSJCS026E An internal error has occurred. One or more parameters provided by the Tivoli Dynamic Workload Console to the application job plug-in with ID "plugin\_ID" are incorrect.**

**Explanation:** The parameters provided to the application job plug-in are not in the right format. *plugin\_ID* is the application job plug-in identifier.

**System action:** The operation cannot be performed.

**Operator response:** Retry the command, in case the problem that caused the error is no longer present.

If the problem persists, search the IBM Support database for a solution at http://www.ibm.com/ software/sysmgmt/products/support.

**AWSJCS027E The command cannot be run on the workstation with name "workstation\_name" because it is of type "workstation\_type". The supported workstation types are: "supported\_workstation\_type".**

**Explanation:** You are trying to run a command on an unsupported workstation type. *workstation\_name* is the workstation name.

*workstation\_type* is the workstation type.

*supported\_workstation\_type* is a list of supported workstation types.

**System action:** The operation cannot be performed.

**Operator response:** Choose a supported workstation type and retry the operation.

If the problem persists, search the IBM Support database for a solution at http://www.ibm.com/ software/sysmgmt/products/support.

**AWSJCS028E The command cannot be run on the workstation with name "workstation\_name" because the operating system installed on it is of type "os\_type". The supported operating systems are "supported\_os".**

**Explanation:** You are trying to run a command on an unsupported operating system. *workstation\_name* is the workstation name.

*os\_type* is the operating system.

*supported\_os* is a list of supported operating systems.

**System action:** The operation cannot be performed.

**Operator response:** Choose a workstation with a supported operating system and retry the operation.

If the problem persists, search the IBM Support database for a solution at http://www.ibm.com/ software/sysmgmt/products/support.

### **AWSJCS029E The XML definition is incorrect. The following XML error was returned: "xml\_error".**

**Explanation:** The XML definition does not match the XML schema. One or more required fields might be empty.

**System action:** The operation cannot be performed.

**Operator response:** Correct the XML definition and retry the operation.

If the problem persists, search the IBM Support database for a solution at http://www.ibm.com/ software/sysmgmt/products/support.

### **AWSJCS030E You specified an incorrect value for the "property" property. The value must be alphanumeric.**

**Explanation:** *property* is the property for which you specified a non-alphanumeric value.

**System action:** The program stops.

**Operator response:** Verify which operation generated the error. Resubmit the operation, specifying an alphanumeric value for the property.

### **AWSJCS031E The operation cannot be performed because the job was not submitted to the agent yet.**

**Explanation:** The job number was not assigned yet.

**System action:** The operation cannot be performed.

**Operator response:** Wait until the job is submitted to the agent.

# **Chapter 186. AWSJDB - Common objects messages**

This section lists error and warning messages that might be generated by the routines that handle common objects.

The message component code is JDB.

#### **AWSJDB101E The object "object" was not found.**

**Explanation:** See message.

*object* identifies the object.

**System action:** The operation cannot be performed. The program continues.

**Operator response:** Check that you have specified the object correctly. If you have, check that the object has not been deleted from the database. If you cannot resolve the problem, search the IBM Support database for a solution at http://www.ibm.com/software/ sysmgmt/products/support.

#### **AWSJDB102E The global option "property" was not found.**

**Explanation:** See message.

*property* identifies the global option.

**System action:** The operation cannot be performed. The program continues.

**Operator response:** Check that you have specified the global option name correctly. If you have, check that the option has not been deleted from the database. You can see a list of the global options from the command line by using the command **optman ls**. If you cannot resolve the problem, search the IBM Support database for a solution at http://www.ibm.com/software/ sysmgmt/products/support.

See The *Planning and Installation Guide* for a full description of the options.

### **AWSJDB201E The object "object" cannot be locked, updated, or deleted because it is locked by user "user\_name".**

**Explanation:** See message.

*object* identifies the object.

*user\_name* identifies the user that has locked the object.

**System action:** The operation cannot be performed. The program continues.

**Operator response:** Retry the operation to see if the object is still locked (the lock might have been momentary). If the problem persists, contact the indicated user to have the object unlocked. When it is unlocked, retry the operation.

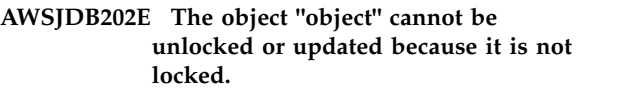

**Explanation:** See message.

*object* identifies the object.

**System action:** The operation cannot be performed. The program continues.

**Operator response:** Check that you have specified the object correctly. If you have, check the object's status in the database. If it is not locked, lock it and retry the operation.

### **AWSJDB203E The object "object" cannot be unlocked or updated because it was not originally locked by you ("user1\_name"), and is currently locked by user "user2\_name".**

**Explanation:** See message.

*object* identifies the object.

*user1\_name* identifies the user that has initiated the unlock or update operation.

*user2\_name* identifies the user that has locked the object.

**System action:** The operation cannot be performed. The program continues.

**Operator response:** Check that you are the user identified in the message. Check that you have specified the object correctly. If either are not true, correct the error and retry the operation.

If you are the user and have specified the object correctly, check the object's status in the database. If it is locked by another user, contact the other user to have it unlocked. When it is unlocked retry the operation.

### **AWSJDB204E The object "object" cannot be unlocked or updated because it is locked by you ("user\_name"), but in another session.**

**Explanation:** If you lock an object in one session, you can only update or unlock it in that same session. A

# **AWSJDB205E • AWSJDB206E**

session is an instance of any of the following:

- The Tivoli Dynamic Workload Console
- The command line
- v A GUI or command line developed by your own organization

Each time you open one of these instances, whether on the same or a different computer, is treated as a separate session.

This message is displayed when you commence operations on an object which was locked in a different session.

*object* identifies the object.

*user\_name* identifies the user that has initiated the unlock or update operation.

**System action:** The operation cannot be performed. The program continues.

**Operator response:** Check that you are the user identified in the message. Check that you have specified the object correctly. If either are not true, correct the error and retry the operation.

If you are the user and have specified the object correctly, check the circumstances surrounding the update of this object.

- v If you have used a second session by accident, return to the first session to continue
- v If you have been forced to use a new session for some reason, use the force option to unlock the object and then recommence the operation you originally intended to perform

There are many scenarios that cover the appearance of this message, but the following are two examples:

#### **Scenario 1 - a second session is opened by accident**

- 1. You open a command line session on your computer and lock an object for editing
- 2. Something distracts you and when you return to the work you were doing you forget that you had already started and open another command line session
- 3. When you try to lock the object for editing this message is given.
- 4. Check to see if you have any other sessions open. When you find the original session, close the second session
- 5. Continue working in the first session, editing and then unlocking the object

### **Scenario 2 - a session fails**

1. You open a Tivoli Dynamic Workload Console session on your computer and lock an object for editing

- 2. Your computer crashes (for some reason unconnected with Tivoli Workload Scheduler), and needs to be rebooted
- 3. After restarting, you open a new Tivoli Dynamic Workload Console session and try to continue editing the object. You get this message.
- 4. Unlock the object using the force option
- 5. Lock the object, edit it and unlock it afterwards.

Note that, if you use the force option in a second session when the first session is still open, if you return to the first session and try to edit the object you receive this message again.

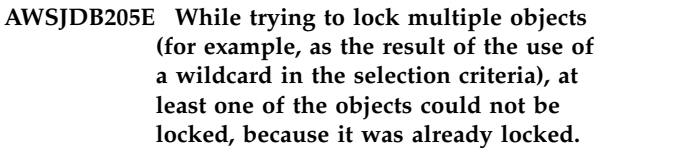

**Explanation:** See message.

**System action:** All objects that could be locked have been locked. Objects that were already locked are not modified. The program continues.

**Operator response:** Follow this procedure:

- 1. View the details of the objects you want to lock
- 2. Check their status and find out which ones are already locked
- 3. Contact the user that has locked them to have them unlocked
- 4. Retry the operation

### **AWSJDB206E While trying to unlock multiple objects (for example, as the result of the use of a wildcard in the selection criteria), at least one of the objects could not be unlocked because it was not originally locked by you ("user\_name").**

**Explanation:** See message.

*user\_name* identifies the user that has initiated the unlock operation.

**System action:** All objects that could be unlocked have been unlocked. Objects that were locked by a different user are not modified. The program continues.

**Operator response:** Follow this procedure:

- 1. View the details of the objects you want to unlock
- 2. Check their status and find out which ones are locked by a user other than the indicated user
- 3. Contact the user that has locked them to have them unlocked

**AWSJDB207E While trying to unlock multiple objects (for example, as the result of the use of a wildcard in the selection criteria), at least one of the objects could not be unlocked because it was locked by you ("user\_name"), but in another session.**

**Explanation:** If you lock an object in one session, you can only update or unlock it in that same session. A session is an instance of any of the following:

- The Tivoli Dynamic Workload Console
- The command line
- A GUI or command line developed by your own organization

Each time you open one of these instances, whether on the same or a different computer, is treated as a separate session.

This message is displayed when you commence operations on an object which was locked in a different session.

*user\_name* identifies the user that has initiated the unlock or update operation.

**System action:** The operation cannot be performed. The program continues.

**Operator response:** Check that you are the user identified in the message. Check that you have specified the object correctly. If either are not true, correct the error and retry the operation.

If you are the user and have specified the object correctly, check the circumstances surrounding the update of this object.

- v If you have used a second session by accident, return to the first session to continue
- v If you have been forced to use a new session for some reason, use the force option to unlock the object and then recommence the operation you originally intended to perform

There are many scenarios that cover the appearance of this message, but the following are two examples:

### **Scenario 1 - a second session is opened by accident**

- 1. You open a command line session on your computer and lock an object for editing
- 2. Something distracts you and when you return to the work you were doing you forget that you had already started and open another command line session
- 3. When you try to lock the object for editing this message is given.
- 4. Check to see if you have any other sessions open. When you find the original session, close the second session

5. Continue working in the first session, editing and then unlocking the object

### **Scenario 2 - a session fails**

- 1. You open a Tivoli Dynamic Workload Console session on your computer and lock an object for editing
- 2. Your computer crashes (for some reason unconnected with Tivoli Workload Scheduler), and needs to be rebooted
- 3. After restarting, you open a new Tivoli Dynamic Workload Console session and try to continue editing the object. You get this message.
- 4. Unlock the object using the force option
- 5. Lock the object, edit it and unlock it afterwards.

Note that, if you use the force option in a second session when the first session is still open, if you return to the first session and try to edit the object you receive this message again.

#### **AWSJDB301E Unused message.**

### **AWSJDB302E The job "job\_key" referenced by object "object\_key" does not exist.**

**Explanation:** See message.

*object\_key* identifies the object that owns the unresolved reference.

*job\_key* identifies the referenced job that does not exist.

**System action:** The operation cannot be performed. The program continues.

**Operator response:** Check the object specification. Correct it to refer to an existing job instance and retry the operation.

### **AWSJDB303E The job definition "job\_definition\_key" referenced by object "object\_key" does not exist.**

**Explanation:** See message.

*object\_key* identifies the object that owns the unresolved reference.

*job\_definition\_key* identifies the referenced job definition that does not exist.

**System action:** The operation cannot be performed. The program continues.

**Operator response:** Check the object specification. Correct it to refer to an existing job definition and retry the operation.

# **AWSJDB304E • AWSJDB310E**

### **AWSJDB304E The job stream "job\_stream\_key" referenced by object "object\_key" does not exist.**

#### **Explanation:** See message.

*object\_key* identifies the object that owns the unresolved reference.

*job\_stream\_key* identifies the referenced job stream that does not exist.

**System action:** The operation cannot be performed. The program continues.

**Operator response:** Check the object specification. Correct it to refer to an existing job stream and retry the operation.

### **AWSJDB305E The workstation "workstation\_key" referenced by object "object\_key" does not exist.**

**Explanation:** See message.

*object\_key* identifies the object that owns the unresolved reference.

*workstation\_key* identifies the referenced workstation that does not exist.

**System action:** The operation cannot be performed. The program continues.

**Operator response:** Check the object specification. Correct it to refer to an existing workstation and retry the operation.

### **AWSJDB306E The workstation class "workstation\_class\_key" referenced by object "object\_key" does not exist.**

**Explanation:** See message.

*object\_key* identifies the object that owns the unresolved reference.

*workstation\_class\_key* identifies the referenced workstation class that does not exist.

**System action:** The operation cannot be performed. The program continues.

**Operator response:** Check the object specification. Correct it to refer to an existing workstation class and retry the operation.

### **AWSJDB307E The workstation or workstation class "workstation\_or\_workstation\_class\_key" referenced by object "object\_key" does not exist.**

**Explanation:** See message.

*object\_key* identifies the object that owns the unresolved reference.

*workstation\_or\_workstation\_class\_key* identifies the referenced workstation or workstation class that does not exist.

**System action:** The operation cannot be performed. The program continues.

**Operator response:** Check the object specification. Correct it to refer to an existing workstation or workstation class and retry the operation.

**AWSJDB308E The calendar "calendar\_key" referenced by object "object\_key" does not exist.**

**Explanation:** See message.

*object\_key* identifies the object that owns the unresolved reference.

*calendar\_key* identifies the referenced calendar that does not exist.

**System action:** The operation cannot be performed. The program continues.

**Operator response:** Check the object specification. Correct it to refer to an existing calendar and retry the operation.

### **AWSJDB309E The domain "domain\_key" referenced by object "object\_key" does not exist.**

**Explanation:** See message.

*object\_key* identifies the object that owns the unresolved reference.

*domain\_key* identifies the referenced domain that does not exist.

**System action:** The operation cannot be performed. The program continues.

**Operator response:** Check the object specification. Correct it to refer to an existing domain and retry the operation.

**AWSJDB310E The resource "resource\_key" referenced by object "object\_key" does not exist.**

**Explanation:** See message.

*object\_key* identifies the object that owns the unresolved reference.

*resource\_key* identifies the referenced resource that does not exist.

**System action:** The operation cannot be performed. The program continues.

**Operator response:** Check the object specification. Correct it to refer to an existing resource and retry the operation.

### **AWSJDB311E The prompt "prompt\_key" referenced by object "object\_key" does not exist.**

#### **Explanation:** See message.

*object key* identifies the object that owns the unresolved reference.

*prompt\_key* identifies the referenced prompt that does not exist.

**System action:** The operation cannot be performed. The program continues.

**Operator response:** Check the object specification. Correct it to refer to an existing prompt and retry the operation.

#### **AWSJDB312E A master domain manager cannot be created, it must be installed as such.**

**Explanation:** See message.

**System action:** The operation cannot be performed. The program continues.

**Operator response:** A master domain manager cannot be created. You must use the installation process to install a master domain manager or to promote an appropriate existing workstation.

### **AWSJDB313E A master domain cannot be modified to become a lower level domain.**

**Explanation:** You can change the name of a master domain, but you cannot remove it from its role as master.

**System action:** The operation cannot be performed. The program continues.

**Operator response:** The operation you wanted to perform is not allowed. Examine the existing domain structure and the required domain structure, and plan any changes so that the master always remains the master. For example, if you want the master (A) to have the name of an existing lower domain (B), you must first rename that lower domain to something else (C) and then rename the master domain to the old name of the lower domain (B).

### **AWSJDB314E A lower level domain cannot be modified to become the master domain.**

**Explanation:** Domains cannot be promoted to become the master.

**System action:** The operation cannot be performed. The program continues.

**Operator response:** The operation you wanted to perform is not allowed. Examine the existing domain structure and the required domain structure, and plan any changes so that the master always remains the master. For example, if you want the master (A) to

have the name of an existing lower domain (B), you must first rename that lower domain to something else (C) and then rename the master domain to the old name of the lower domain (B).

### **AWSJDB315E The master domain cannot be deleted.**

#### **Explanation:** See message.

**System action:** The operation cannot be performed. The program continues.

**Operator response:** You cannot remove the master domain. Examine the existing domain structure and the required domain structure, and plan any changes so that the master always remains the master. For example, if you want the master (A) to have the name of an existing lower domain (B), you must first rename that lower domain to something else (C) and then rename the master domain to the old name of the lower domain (B).

### **AWSJDB316E The supplied job stream definition contains a duplicate run cycle name: "run\_cycle\_name".**

**Explanation:** See message.

*run\_cycle\_name* is the run cycle name that is duplicated in the job stream.

**System action:** The operation cannot be performed. The program continues.

**Operator response:** Check the job stream specification. Correct the run cycle information, ensuring that it does not contain duplicate run cycle names, and retry the operation.

### **AWSJDB317E The supplied job stream definition contains a duplicate job name: "job\_name".**

**Explanation:** See message.

*job* name is the job name that is duplicated in the job stream.

**System action:** The operation cannot be performed. The program continues.

**Operator response:** Check the job stream specification. Correct the job information, ensuring that it does not contain duplicate job names, and retry the operation.

### **AWSJDB318E A prompt with name "prompt\_name" already exists.**

**Explanation:** See message.

*prompt\_name* is the prompt name that already exists.

**System action:** The operation cannot be performed. The program continues.

**Operator response:** Check the prompt specification. If

# **AWSJDB319E • AWSJDB325E**

you intended to create a prompt with a different name, change the name and resubmit the operation. If the prompt that exists (indicated above) is the one that you require, you need take no further action.

### **AWSJDB319E A resource with name "resource\_name" defined for workstation or workstation class "workstation\_or\_workstation\_class" already exists.**

**Explanation:** See message.

*resource\_name* is the resource name that already exists.

*workstation\_or\_workstation\_class* identifies the workstation or workstation class to which the resource belongs.

**System action:** The operation cannot be performed. The program continues.

**Operator response:** Check the resource specification. If you intended to create a resource with a different name, or for a different workstation or workstation class, change the name and resubmit the operation. If the resource that exists (indicated above) is the one that you require, you need take no further action.

### **AWSJDB320E The supplied variable table definition contains a duplicate variable name: "variable\_name".**

**Explanation:** See message.

*variable\_name* is the variable name that is duplicated in the variable table.

**System action:** The operation cannot be performed. The program continues.

**Operator response:** Check the variable table specification. Correct the variable information, ensuring that it does not contain duplicate variable names, and retry the operation.

#### **AWSJDB321E The object "variable\_key" already exists.**

**Explanation:** See message.

*variable\_key* identifies the object that already exists.

**System action:** The operation cannot be performed. The program continues.

**Operator response:** Correct the variable name or specify a different variable table name and retry the operation.

### **AWSJDB322E The variable table "variable\_table\_key" referenced by object "object\_key" does not exist.**

**Explanation:** See message.

*object\_key* identifies the object that owns the unresolved reference.

*variable\_table\_key* identifies the referenced variable table that does not exist.

**System action:** The operation cannot be performed. The program continues.

**Operator response:** Check the object specification. Ensure that it refers to an existing variable table and retry the operation.

### **AWSJDB323E The default variable table cannot be found or it is being updated by another user, and cannot be modified to become an ordinary variable table.**

**Explanation:** The default variable table does not exist in the database or is being updated by a concurrent request.

**System action:** The operation cannot be performed. The program continues.

**Operator response:** Retry the operation (this might be a temporary problem).

If you cannot resolve the problem, search the IBM Support database for a solution at http:// www.ibm.com/software/sysmgmt/products/support.

### **AWSJDB324E The default variable table cannot be deleted.**

**Explanation:** You cannot remove the default variable table.

**System action:** The operation cannot be performed. The program continues.

**Operator response:** To remove this table you must first specify a new default variable table. To do this, create a new table or modify an existing table and set the default flag. The new or updated table becomes the default and you can remove the previous default variable table.

### **AWSJDB325E The default variable table cannot be modified to become an ordinary variable table.**

**Explanation:** You cannot remove the default variable table from its role as default.

**System action:** The operation cannot be performed. The program continues.

**Operator response:** If you want to specify a new default variable table, create a new table or modify an existing table and set the default flag. The new or updated table becomes the default.
# **AWSJDB326E The availability calendar "calendar\_key" referenced by object "object\_key" does not exist.**

**Explanation:** See message.

*object\_key* identifies the object that owns the unresolved reference.

*calendar\_key* identifies the referenced availability calendar that does not exist.

**System action:** The operation cannot be performed. The program continues.

**Operator response:** Check the object specification. Correct it to refer to an existing availaiblity calendar and retry the operation.

# **AWSJDB327E The run cycle group "run\_cycle\_group\_key" referenced by object "object\_key" does not exist.**

**Explanation:** See message.

*object\_key* identifies the object that owns the unresolved reference.

*run\_cycle\_group\_key* identifies the referenced run cycle group that does not exist.

**System action:** The operation cannot be performed. The program continues.

**Operator response:** Check the object specification. Correct it to refer to an existing run cycle group and retry the operation.

#### **AWSJDB401E Unused message.**

# **AWSJDB402E An internal error occurred while reading or writing a UUID in the database, or while generating a UUID for a new object.**

**Explanation:** There is a problem in the algorithm that creates unique identifiers.

**System action:** The identifier cannot be created. A database transaction might be rolled back. The program continues.

**Operator response:** An internal error has occurred. If you cannot resolve the problem, search the IBM Support database for a solution at http:// www.ibm.com/software/sysmgmt/products/support.

# **AWSJDB403E An internal error has occurred. The operation "operation\_name" cannot be performed because the DAO context state "context\_state" is not correct.**

**Explanation:** See message.

*operation\_name* identifies the action that the program was trying to perform.

*context\_state* is the DAO context state that does not allow the operation to be performed.

**System action:** The operation cannot be performed. The program continues.

**Operator response:** An internal error has occurred. If you cannot resolve the problem, search the IBM Support database for a solution at http:// www.ibm.com/software/sysmgmt/products/support.

# **AWSJDB404E An internal error has occurred while parsing the Identifier. The internal error message is: "error\_message".**

**Explanation:** See message.

*error\_message* is the message that explains what went wrong while parsing the Identifier.

**System action:** The identifier cannot be created. The program continues.

**Operator response:** An internal error has occurred. If you cannot resolve the problem, search the IBM Support database for a solution at http:// www.ibm.com/software/sysmgmt/products/support.

#### **AWSJDB501E Unused message.**

# **AWSJDB601E An internal error has occurred. A database integrity constraint has been violated. The internal error message is: "error\_message".**

**Explanation:** The database write operation cannot be executed because it violates an integrity constraint.

*error\_message* explains more about the error.

**System action:** The write operation was not executed. The database transaction is rolled back. The program continues.

**Operator response:** An internal error has occurred. If you cannot resolve the problem, search the IBM Support database for a solution at http:// www.ibm.com/software/sysmgmt/products/support.

# **AWSJDB602E An internal error has occurred. A database not null constraint has been violated. The internal error message is: "error\_message".**

**Explanation:** The database write operation cannot be executed because it violates a ""not null"" constraint.

*error\_message* explains more about the error.

**System action:** The write operation was not executed. The database transaction is rolled back. The program continues.

**Operator response:** An internal error has occurred. If you cannot resolve the problem, search the IBM Support database for a solution at http:// www.ibm.com/software/sysmgmt/products/support.

# **AWSJDB603E An internal error has occurred. A database check constraint has been violated. The internal error message is: "error\_message".**

**Explanation:** The database write operation cannot be executed because it violates a ""check"" constraint.

*error\_message* explains more about the error.

**System action:** The write operation was not executed. The database transaction is rolled back. The program continues.

**Operator response:** An internal error has occurred. If you cannot resolve the problem, search the IBM Support database for a solution at http:// www.ibm.com/software/sysmgmt/products/support.

# **AWSJDB604E An internal error has occurred. A database unique constraint has been violated. The internal error message is: "error\_message".**

**Explanation:** The database write operation cannot be executed because it violates a ""unique"" constraint.

*error\_message* explains more about the error.

**System action:** The write operation was not executed. The database transaction is rolled back. The program continues.

**Operator response:** An internal error has occurred. If you cannot resolve the problem, search the IBM Support database for a solution at http:// www.ibm.com/software/sysmgmt/products/support.

# **AWSJDB605E An internal error has occurred. A database foreign key constraint has been violated. The internal error message is: "error\_message".**

**Explanation:** The database write operation cannot be executed because it violates a ""foreign key"" constraint.

*error\_message* explains more about the error.

**System action:** The write operation was not executed. The database transaction is rolled back. The program continues.

**Operator response:** An internal error has occurred. If you cannot resolve the problem, search the IBM Support database for a solution at http:// www.ibm.com/software/sysmgmt/products/support.

# **AWSJDB606E An internal error has occurred. A foreign key constraint prevents the remove operation. The internal error message is: "error\_message".**

**Explanation:** The database remove operation cannot be executed because it is restricted by a ""foreign key"" constraint.

*error\_message* explains more about the error.

**System action:** The remove operation was not executed. The database transaction is rolled back. The program continues.

**Operator response:** An internal error has occurred. If you cannot resolve the problem, search the IBM Support database for a solution at http:// www.ibm.com/software/sysmgmt/products/support.

# **AWSJDB607E An internal error has occurred. The value defined for a database field exceeds its column bounds. The internal error message is: "error\_message".**

**Explanation:** The database write operation cannot be executed because a value exceeds its column bounds.

*error\_message* explains more about the error.

**System action:** The remove operation was not executed. The database transaction is rolled back. The program continues.

**Operator response:** An internal error has occurred. If you cannot resolve the problem, search the IBM Support database for a solution at http:// www.ibm.com/software/sysmgmt/products/support.

# **AWSJDB801E An internal error has been found while accessing the database. The internal error message is: "error\_message".**

**Explanation:** See message.

*error\_message* explains more about the error.

**System action:** The database cannot be accessed properly. The system attempts to roll back the current transaction. The program continues.

**Operator response:** An internal error has occurred. It might be a temporary problem. If you cannot resolve the problem, search the IBM Support database for a solution at http://www.ibm.com/software/sysmgmt/ products/support.

**AWSJDB802E An internal error has occurred while connecting to the database. The database connection is not available.**

**Explanation:** See message.

**System action:** The database cannot be accessed

properly. The system attempts to roll back the current transaction. The program continues.

**Operator response:** An internal error has occurred. It might be a temporary problem. If you cannot resolve the problem, search the IBM Support database for a solution at http://www.ibm.com/software/sysmgmt/ products/support.

# **AWSJDB803E An internal deadlock or timeout error has occurred while processing a database transaction. The internal error message is: "error\_message".**

**Explanation:** See message.

*error\_message* explains more about the error.

**System action:** The database cannot be accessed properly. The system attempts to roll back the current transaction. The program continues.

**Operator response:** An internal error has occurred. It might be a temporary problem. If you cannot resolve the problem, search the IBM Support database for a solution at http://www.ibm.com/software/sysmgmt/ products/support.

# **AWSJDB804E The operation cannot be completed because a concurrent update has been detected that would lead to a database inconsistency.**

**Explanation:** See message.

**System action:** The write operation was not executed. The database transaction is rolled back. The program continues.

**Operator response:** An internal error has occurred. It might be a temporary problem. If you cannot resolve the problem, search the IBM Support database for a solution at http://www.ibm.com/software/sysmgmt/ products/support.

#### **AWSJDB805E The requested operation cannot be performed because the database is locked by the planner process.**

**Explanation:** Write operations are not allowed because the plan is being generated by ""planner"", which has locked the database.

**System action:** The write operation cannot be performed. The database transaction is rolled back. The program continues.

**Operator response:** Wait until the end of the plan generation process (planner) and retry the operation. **AWSJDB806W The collection of database statistics on the pre-production plan tables has failed. The production plan will be generated using the current database statistics.**

**Explanation:** The statistics used by the database optimizer cannot be updated. Performance cannot be optimized, but the procedure continues.

**System action:** No database statistics are collected. The program continues.

**Operator response:** Make sure you are using a version of the RDBMS that supports this feature and the required stored procedures have been created in the database. Failure to collect the statistics on large and medium-sized databases has an adverse affect on performance.

If you have a small database with little data it is possible to ignore the failure to collect the database statistics on the pre-production plan tables. In this case you need take no action.

# **AWSJDB807E An internal error occurred while checking that all the global options and internal global settings are stored in the database. The internal error message is: "error\_message".**

**Explanation:** It is not possible to check that all expected global options and internal global settings are stored in the database.

*error\_message* explains more about the error.

**System action:** The check operation was not performed. The action is rolled back. The program continues.

**Operator response:** An internal error has occurred. If you cannot resolve the problem, search the IBM Support database for a solution at http:// www.ibm.com/software/sysmgmt/products/support.

# **AWSJDB808E An internal error has occurred while connecting to the database. The database server may be down or unreachable.**

**Explanation:** See message.

**System action:** The database cannot be accessed properly. The system attempts to roll back the current transaction. The program continues.

**Operator response:** An internal error has occurred. It might be a temporary problem. If you cannot resolve the problem, search the IBM Support database for a solution at http://www.ibm.com/software/sysmgmt/ products/support.

# **AWSJDB809E An internal error has occurred while connecting to the database. The requested database was not found.**

**Explanation:** See message.

**System action:** The database cannot be accessed properly. The system attempts to roll back the current transaction. The program continues.

**Operator response:** An internal error has occurred. It might be a temporary problem. If you cannot resolve the problem, search the IBM Support database for a solution at http://www.ibm.com/software/sysmgmt/ products/support.

**AWSJDB810E An internal error has occurred while connecting to the database. The requested table was not found or cannot be accessed.**

**Explanation:** See message.

**System action:** The database cannot be accessed properly. The system attempts to roll back the current transaction. The program continues.

**Operator response:** An internal error has occurred. It might be a temporary problem. If you cannot resolve the problem, search the IBM Support database for a solution at http://www.ibm.com/software/sysmgmt/ products/support.

# **AWSJDB811E An internal error has occurred while connecting to the database. The supplied user name and password are not valid.**

**Explanation:** See message.

**System action:** The database cannot be accessed properly. The system attempts to roll back the current transaction. The program continues.

**Operator response:** An internal error has occurred. It might be a temporary problem. If you cannot resolve the problem, search the IBM Support database for a solution at http://www.ibm.com/software/sysmgmt/ products/support.

# **AWSJDB812E Multiple threads are trying to access the database using the same transaction. The names of the threads are: "thread\_name\_list".**

**Explanation:** See message.

*thread\_name\_list* list the threads that are trying to access the database using the same transaction.

**System action:** The operation requested by the current thread is not performed. The system rolls back the affected transaction. The program continues.

**Operator response:** An internal error has occurred. If

you cannot resolve the problem, search the IBM Support database for a solution at http:// www.ibm.com/software/sysmgmt/products/support.

# **AWSJDB813E Multiple threads are trying to access the database using the same DAO module. The names of the threads are: "thread\_name\_list".**

**Explanation:** See message.

*thread\_name\_list* lists the threads that are trying to access the database using the same DAO module.

**System action:** The operation requested by the current thread is not performed. The program continues.

**Operator response:** An internal error has occurred. If you cannot resolve the problem, search the IBM Support database for a solution at http:// www.ibm.com/software/sysmgmt/products/support.

# **AWSJDB814E The input file "file\_path" cannot be found or accessed for reading.**

**Explanation:** See message.

*file\_path* identifies the path of the input file with contents that must be written to the database.

**System action:** The file contents cannot be written to the database. The system attempts to roll back the current transaction. The program continues.

**Operator response:** An internal error has occurred. However, you might be able to resolve the problem. Check whether the indicated file exists in the path shown, and with ""read"" permission for the user performing the operation. If you find an error, fix it. If you cannot resolve the problem, search the IBM Support database for a solution at http:// www.ibm.com/software/sysmgmt/products/support.

# **AWSJDB815E The output file "file\_path" cannot be created or accessed for writing.**

**Explanation:** See message.

*file\_path* identifies the path of the output file that must be written using contents read from the database.

**System action:** The file cannot be written using the contents read from the database. The system attempts to roll back the current transaction. The program continues.

**Operator response:** An internal error has occurred. However, you might be able to resolve the problem. Check that there is sufficient disk space to write the file. Check whether the permissions of the indicated path for the user performing the operation allow the file to be written. If you find an error, fix it. If you cannot resolve the problem, search the IBM Support database for a solution at http://www.ibm.com/ software/sysmgmt/products/support.

# **AWSJDB816E A property with name "property\_name" and object identifier "object\_id" already exists.**

**Explanation:** See message.

*property\_name* is the name of the property that already exists.

*object\_id* is the identifier of the object that owns the property.

**System action:** The operation cannot be performed. The program continues.

#### **Operator response:**

#### **AWSJDB817E The object "object" cannot be accessed.**

**Explanation:** See message.

*object* identifies the object.

**System action:** The operation cannot be performed. The program continues.

**Operator response:** Check that you can access the object. If you have, check that the object's permissions are correctly set in the Security file. If you cannot resolve the problem, search the IBM Support database for a solution at http://www.ibm.com/software/ sysmgmt/products/support.

# **AWSJDB818E An internal error has occurred while connecting to the database. The internal error message is: "error\_message".**

**Explanation:** See message.

*error\_message* explains more about the error.

**System action:** The database cannot be accessed properly. The system attempts to roll back the current transaction. The program continues.

**Operator response:** An internal error has occurred. It might be a temporary problem. If you cannot resolve the problem, search the IBM Support database for a solution at http://www.ibm.com/software/sysmgmt/ products/support.

# **AWSJDB819E An internal error has occurred while connecting to the database. The resource allocation ends with error.**

**Explanation:** See message.

**System action:** The database cannot be accessed properly. The system attempts to roll back the current transaction. The program continues.

**Operator response:** An internal error has occurred. It might be a temporary problem. If you cannot resolve the problem, search the IBM Support database for a solution at http://www.ibm.com/software/sysmgmt/ products/support.

# **Chapter 187. AWSJIS messages**

This section lists error and warning messages that could be issued.

The message component code is JIS.

# **AWSJIS002E An internal error has occurred. The command or script "command\_or\_script" has failed. The exit code is as follows: "exit\_code". Contact IBM Software Support.**

#### **Explanation:** See message.

*command\_or\_script* is the command that has failed. It might be an operating system command or a Tivoli Workload Scheduler installation script.

*exit\_code* is the error code given by the command or script.

**System action:** If you are running the interactive wizard, the wizard stops.

If you are running the silent wizard, the wizard fails.

**Operator response:** Proceed as follows:

- **Interactive wizard**
	- 1. Click **OK** to close the error message. The Diagnose Failure window is opened.
	- 2. If you want to diagnose the problem without leaving the wizard (recommended) select **Diagnose failure** and click **Next**, and follow the procedure described in *Planning and Installation* for diagnosing a failed installation.

Otherwise, select **Quit installation**. The wizard closes.

**- Silent wizard**

Look in the installation log to see if there is any additional information.

Check any available information related to the *exit\_code*. In the case of an operating system command you might have to consult the operating system documentation.

If you have copied the installation images to the local hard disk or to a remote workstation, ensure that the entire disk image was copied, and that the binary option was set if ftp was used.

If you cannot correct the problem, contact IBM Software Support for assistance.

If you think you can solve the problem, make any necessary corrections to the installation environment. Proceed as follows:

**- Interactive wizard**

Resume the step that has failed.

**- Silent wizard**

You cannot troubleshoot a failed installation with the silent wizard. Instead, do as follows:

- 1. Resume the installation adding the parameter **-resume**. The wizard resumes in interactive mode at the **Step List** window showing the failed step.
- 2. Restart the step that failed.

See The chapter on *Troubleshooting installation, migration, and uninstallation* in *Planning and Installation* for full details of the recovery process from a failed installation.

**AWSJIS004E The version of the Tivoli Workload Scheduler instance selected to upgrade is neither 8.1 nor 8.2. Click Back and select a different, valid instance.**

**AWSJIS005E The version of the Tivoli Workload Scheduler instance selected is not 8.2. Click Back and select a different, valid instance.**

**AWSJIS006E No valid instance of Tivoli Workload Scheduler has been found to upgrade. Select a valid instance or make a fresh installation.**

**Explanation:** Either no instance of Tivoli Workload Scheduler was found at the indicated location, or the instance found is not at the correct version. Only versions 8.3, 8.4, 8.5 or 8.5.1 can be upgraded to version 8.6. All other versions must first be upgraded to 8.3, 8.4, 8.5 or 8.5.1.

**System action:** If you are running the interactive wizard, the wizard stops.

If you are running the silent wizard, the wizard fails.

**Operator response:** Proceed as follows:

**- Interactive wizard**

- 1. Click **OK** to close the error message window.
- 2. Click **Back** to return to the previous panel and change the Tivoli Workload Scheduler instance definition to identify an instance of version 8.2, 8.2.1, 8.3 or 8.4, or choose to make a fresh installation.
- 3. Click **Next** to continue.

# **- Silent wizard**

- 1. Look in the installation log to see if there is any additional information
- 2. Edit the response file used by the silent wizard, changing the parameter that identifies the existing Tivoli Workload Scheduler instance to an instance of version 8.2, 8.2.1, 8.3 or 8.4, or choosing to make a fresh installation.
- 3. Rerun the silent wizard.

See The chapter on *Troubleshooting installation, migration, and uninstallation* in *Planning and Installation* for full details of the recovery process from a failed installation.

**AWSJIS007E An error occurred reading file.**

**AWSJIS008E The passwords do not match. Retype the password and the verification password, ensuring that they are both the same.**

**Explanation:** You have supplied a password for the ""TWS\_user"" and have confirmed it, but the passwords are different.

**System action:** The wizard stops.

# **Operator response:**

- 1. Click **OK** to close the error message.
- 2. Retype the passwords, ensuring that they are both the same.
- 3. Click **Next** to continue.

# **AWSJIS009E The following field: "field\_name" is longer than the maximum of "max\_length" bytes.**

**Explanation:** See message.

*field\_name* is the name of the field that is too long.

*max\_length* is the maximum number of bytes it can be.

**System action:** If you are running the interactive wizard, the wizard stops.

If you are running the silent wizard, the wizard fails.

**Operator response:** Proceed as follows:

- **Interactive wizard**
	- 1. Click **OK** to close the error message.

2. Re-enter the indicated field, ensuring that it does not exceed the maximum length, and click **Next** to continue.

#### **- Silent wizard**

- 1. Edit the response file, and ensure that the field does not exceed the maximum length.
- 2. Rerun the silent wizard.

# **AWSJIS010E The following field: "field\_name" is either not a number or outside the following range: "from\_value" - "to\_value".**

**Explanation:** See message.

*field\_name* is the name of the field that is either not a number or out of range.

*from\_value* and *to\_value* indicate the minimum and maximum values it can take.

**System action:** If you are running the interactive wizard, the wizard stops.

If you are running the silent wizard, the wizard fails.

**Operator response:** Proceed as follows:

#### **- Interactive wizard**

- 1. Click **OK** to close the error message.
- 2. Re-enter the indicated field, ensuring that the value is a number, that it falls within the indicated range, and click **Next** to continue.
- **Silent wizard**
	- 1. Edit the response file, and ensure that the field value is a number and falls within the indicated range.
	- 2. Rerun the silent wizard.

# **AWSJIS011E The supplied installation path is not valid.**

**Explanation:** See message. For example, you might have supplied one or more characters that cannot be used in a file path.

**System action:** If you are running the interactive wizard, the wizard stops.

If you are running the silent wizard, the wizard fails.

**Operator response:** Proceed as follows:

#### **- Interactive wizard**

- 1. Click **OK** to close the error message.
- 2. Re-enter the installation path, ensuring that the path is fully qualified and valid, and click **Next** to continue.
- **Silent wizard**
- 1. Edit the response file, and ensure that the installation path is fully qualified and valid.
- 2. Rerun the silent wizard.
- **AWSJIS012E There is insufficient disk space available in the directory "directory" to complete the installation. The installation requires "required\_space" megabytes, but only "available\_space" megabytes are available. Either make more space available or change the installation directory.**

#### **Explanation:** See message.

*directory* is the install directory that has insufficient space.

*required\_space* and *available\_space* indicate what space the installation requires and how much is available.

**System action:** If you are running the interactive wizard, the wizard stops.

If you are running the silent wizard, the wizard fails.

#### **Operator response:**

**- Make space in the original path**

If you want to persist with the original installation path, use the operating system's commands and utilities to make more space available. When you have done this, proceed as follows:

# **Interactive wizard**

- 1. Click **OK** to close the error message.
- 2. Click **Next** to continue.

#### **Silent wizard**

1. Rerun the silent wizard.

#### **- Choose another directory**

If you cannot make sufficient space, you need to change the installation path to one with sufficient available space. To do this, proceed as follows:

# **Interactive wizard**

- 1. Click **OK** to close the error message.
- 2. Reenter the installation path, ensuring that the path is fully qualified and valid, and points to a directory with sufficient space. Click **Next** to continue.

# **Silent wizard**

1. Edit the response file, and ensure that the installation path is fully

qualified and valid, and points to a directory with sufficient space.

2. Rerun the silent wizard.

Proceed as follows:

**AWSJIS013E The specified installation path doesn't exist.**

**AWSJIS017E You are correcting an installation parameter by editing the parameters of an installation step, but an incorrect parameter has been supplied during the correction.**

**Explanation:** See message.

**System action:** The installation cannot continue.

**Operator response:** Check the parameters that you have changed or supplied during the resume of an installation, and ensure that you have supplied valid values:

- If you locate the error, correct it and continue.
- v If you cannot locate the error quit the installation and resume it.

See The chapter on *Troubleshooting installation, migration, and uninstallation* in *Planning and Installation* for full details of the recovery process from a failed installation.

#### **AWSJIS018E An internal error has occurred. The directory specified as the location of the existing Tivoli Workload Scheduler instance does not exist.**

**Explanation:** See message.

**System action:** If you are running the interactive wizard, the wizard stops.

If you are running the silent wizard, the wizard fails.

**Operator response:** Proceed as follows:

# **- Interactive wizard**

- 1. Click **OK** to close the error message.
- 2. Click **Back** to return to the previous panel and change the directory of the Tivoli Workload Scheduler instance, or choose to make a fresh installation.
- 3. Click **Next** to continue.
- **Silent wizard**
	- 1. Look in the installation log to see if there is any additional information
	- 2. Edit the response file used by the silent wizard, changing the parameter that identifies the directory of the existing Tivoli Workload Scheduler instance, or choosing to make a fresh installation.

3. Rerun the silent wizard.

# **AWSJIS019E An internal error has occurred. The directory to be used for the install directory of the embedded WebSphere Application Server does not exist.**

**Explanation:** The install directory for the embedded WebSphere Application Server is created by the install program within the Tivoli Workload Scheduler install directory. This message could arise if the directory in question has not been created correctly, or has been deleted before being used.

**System action:** If you are running the interactive wizard, the wizard stops.

If you are running the silent wizard, the wizard fails.

**Operator response:** Check the installation log to see if there is any further information that helps you to understand why the directory could not be found.

The problem is resolved by just rerunning the installation.

# **- Rerun the interactive wizard**

- 1. If you are running the interactive wizard, click **OK** to close the error message window. The Diagnose Failure window is opened.
- 2. Select **Quit installation**. The wizard closes.
- 3. If you previously copied the installation images to the local hard disk or to a remote workstation, ensure that the entire disk image was copied, and that the binary option was set if ftp was used.
- 4. Rerun the wizard.
- **Rerun the silent wizard.**
	- 1. If you have copied the installation images to the local hard disk or to a remote workstation, ensure that the entire disk image was copied, and that the binary option was set if ftp was used.
	- 2. Rerun the silent wizard.

If the problem persists contact IBM Software Support for assistance.

See The chapter on *Troubleshooting installation, migration, and uninstallation* in *Planning and Installation* for full details of the recovery process from a failed installation.

# **AWSJIS020E The directory specified as the location of the existing DB2 instance does not exist. Specify the correct location of the DB2 instance.**

**Explanation:** See message.

**System action:** If you are running the interactive wizard, the wizard stops.

If you are running the silent wizard, the wizard fails.

**Operator response:** Check the path you supplied for the existing DB2 instance that you would like to use with Tivoli Workload Scheduler.

Proceed as follows:

- **Interactive wizard**
	- 1. Click **OK** to close the error message.
	- 2. Correct the DB2 instance path and click **Next** to continue.
- **Silent wizard**
	- 1. Edit the response file, changing the DB2 instance path to the correct value.
	- 2. Rerun the silent wizard.

# **AWSJIS021E An internal error has occurred. The application server profile "profile" for the embedded WebSphere Application Server could not be created.**

**Explanation:** The installation program needs to create an application server profile for the embedded WebSphere Application Server, and then populate it with the information specific to Tivoli Workload Scheduler. This message is displayed because the profile could not be created.

**System action:** If you are running the interactive wizard, the wizard stops.

If you are running the silent wizard, the wizard fails.

**Operator response:** Check that the computer where you are installing Tivoli Workload Scheduler satisfies the prerequisite requirements of the embedded WebSphere Application Server . These can be found by clicking the **System requirements** link on the product information Web page for the embedded WebSphere Application Server at www.ibm.com.

Check that there is sufficient space in the standard temporary directory of the computer.

Check that you have copied the installation images correctly to the computer where you are running the installation wizard.

If you are running the interactive wizard, look at the Output tab on the failed installation step for further information. Do the following:

- 1. Note down the error code (so that you can later find it in *Planning and Installation*, if needed)
- 2. Click **OK** to close the error message window. The Diagnose Failure window is opened.
- 3. Select **Diagnose failure** and click **Next**. The Step List window is opened.
- 4. Select the failed installation step and double click it to open the Step Status window.
- 5. Select the Output tab.

If you are running the silent wizard, check the installation log for more information.

The problem is resolved by just rerunning the installation.

- **Rerun the interactive wizard**
	- 1. If you are running the interactive wizard, close the Step Status window and click **Finish** on the Step List window. The wizard closes.
	- 2. If you previously copied the installation images to the local hard disk or to a remote workstation, ensure that the entire disk image was copied, and that the binary option was set if ftp was used.
	- 3. Rerun the wizard.

# **- Rerun the silent wizard.**

- 1. If you have copied the installation images to the local hard disk or to a remote workstation, ensure that the entire disk image was copied, and that the binary option was set if ftp was used.
- 2. Rerun the silent wizard.

If the problem persists contact IBM Software Support for assistance.

See The chapter on *Troubleshooting installation, migration, and uninstallation* in *Planning and Installation* for full details of the recovery process from a failed installation.

# **AWSJIS022E An internal error has occurred. The application server profile archive "profile\_archive" for the embedded WebSphere Application Server could not be read.**

**Explanation:** The installation program needs to create an application server profile for the embedded WebSphere Application Server , and then populate it with the information specific to Tivoli Workload Scheduler. This message is displayed because the profile archive that contains the information needed to populate the profile could not be read.

**System action:** If you are running the interactive wizard, the wizard stops.

If you are running the silent wizard, the wizard fails.

**Operator response:** Check that you have copied the installation images correctly to the computer where you are running the installation wizard.

If you are running the interactive wizard, look at the Output tab on the failed installation step for further information. Do the following:

1. Note down the error code (so that you can later find it in *Planning and Installation*, if needed)

- 2. Click **OK** to close the error message window. The Diagnose Failure window is opened.
- 3. Select **Diagnose failure** and click **Next**. The Step List window is opened.
- 4. Select the failed installation step and double click it to open the Step Status window.
- 5. Select the Output tab.

If you are running the silent wizard, check the installation log for more information.

The problem is resolved by just rerunning the installation.

# **- Rerun the interactive wizard**

- 1. If you are running the interactive wizard, close the Step Status window and click **Finish** on the Step List window. The wizard closes.
- 2. If you previously copied the installation images to the local hard disk or to a remote workstation, ensure that the entire disk image was copied, and that the binary option was set if ftp was used.
- 3. Rerun the wizard.

# **- Rerun the silent wizard.**

- 1. If you have copied the installation images to the local hard disk or to a remote workstation, ensure that the entire disk image was copied, and that the binary option was set if ftp was used.
- 2. Rerun the silent wizard.

If the problem persists contact IBM Software Support for assistance.

See The chapter on *Troubleshooting installation, migration, and uninstallation* in *Planning and Installation* for full details of the recovery process from a failed installation.

# **AWSJIS023E An internal error has occurred. The update of the configuration of the embedded WebSphere Application Server has failed.**

**Explanation:** The embedded WebSphere Application Server is installed with a default configuration, which is then updated for Tivoli Workload Scheduler. The update has failed.

**System action:** If you are running the interactive wizard, the wizard stops.

If you are running the silent wizard, the wizard fails.

**Operator response:** Check that you have copied the installation images correctly to the computer where you are running the installation wizard.

If you are running the interactive wizard, look at the Output tab on the failed installation step for further

# **AWSJIS024E**

information. Do the following:

- 1. Note down the error code (so that you can later find it in *Planning and Installation*, if needed)
- 2. Click **OK** to close the error message window. The Diagnose Failure window is opened.
- 3. Select **Diagnose failure** and click **Next**. The Step List window is opened.
- 4. Select the failed installation step and double click it to open the Step Status window.
- 5. Select the Output tab.

If you are running the silent wizard, check the installation log for more information.

The problem is resolved by just rerunning the installation.

- **Rerun the interactive wizard**
	- 1. If you are running the interactive wizard, close the Step Status window and click **Finish** on the Step List window. The wizard closes.
	- 2. If you previously copied the installation images to the local hard disk or to a remote workstation, ensure that the entire disk image was copied, and that the binary option was set if ftp was used.
	- 3. Rerun the wizard.

# **- Rerun the silent wizard.**

- 1. If you have copied the installation images to the local hard disk or to a remote workstation, ensure that the entire disk image was copied, and that the binary option was set if ftp was used.
- 2. Rerun the silent wizard.

If the problem persists contact IBM Software Support for assistance.

See The chapter on *Troubleshooting installation, migration, and uninstallation* in *Planning and Installation* for full details of the recovery process from a failed installation.

#### **AWSJIS024E The application server "application\_server" could not be started.**

**Explanation:** The indicated *application\_server* runs Tivoli Workload Scheduler on the embedded WebSphere Application Server, but the application server could not be started after the installation.

**System action:** If you are running the interactive wizard, the wizard stops.

If you are running the silent wizard, the wizard fails.

**Operator response:** Check the application server's logs to determine why the server could not be started.

If you are running the interactive wizard, look at the Output tab on the failed installation step for further information. Do the following:

- 1. Note down the error code (so that you can later find it in *Planning and Installation*, if needed)
- 2. Click **OK** to close the error message window. The Diagnose Failure window is opened.
- 3. Select **Diagnose failure** and click **Next**. The Step List window is opened.
- 4. Select the failed installation step and double click it to open the Step Status window.
- 5. Select the Output tab.

If you can solve the problem, do so, and proceed as follows:

You might be able to resume the step, or you might have to rerun the installation from the beginning.

# **- Interactive wizard**

# **Restart the step of the interactive wizard**

- 1. On the Status tab set the **status** to Ready
- 2. Click **Apply**. The Step List window is displayed.
- 3. Click **Run all** to resume the installation from that step.

If the problem is not resolved, try exiting from the wizard and recommencing the installation, as follows.

# **Rerun the interactive wizard**

- 1. Close the Step Status window
- 2. Select **Quit installation**. The wizard closes.
- 3. If you have copied the installation images to the local hard disk or to a remote workstation, ensure that the entire disk image was copied, and that the binary option was set if ftp was used.
- 4. Rerun the wizard.

# **- Silent wizard**

# **Resume the step of the silent wizard**

You cannot troubleshoot a failed installation with the silent wizard. Instead, do as follows:

- 1. Resume the installation adding the parameter **-resume**. The wizard resumes in interactive mode at the **Step List** window showing the failed step.
- 2. Resume the step that failed.

# If this does not resolve the problem, try rerunning the silent wizard, as follows.

# **Rerun the silent wizard.**

- 1. If you have copied the installation images to the local hard disk or to a remote workstation, ensure that the entire disk image was copied, and that the binary option was set if ftp was used.
- 2. Rerun the silent wizard.

If the problem persists contact IBM Software Support for assistance.

See The chapter on *Troubleshooting installation, migration, and uninstallation* in *Planning and Installation* for full details of the recovery process from a failed installation.

# **AWSJIS025E An internal error has occurred. The script "script" used by the installation wizard has failed.**

**Explanation:** See message.

*script* identifies the script that has failed.

**System action:** If you are running the interactive wizard, the wizard stops.

If you are running the silent wizard, the wizard fails.

**Operator response:** Check the installation log to determine why the script failed.

If you are running the interactive wizard, look at the Output tab on the failed installation step for further information. Do the following:

- 1. Note down the error code (so that you can later find it in *Planning and Installation*, if needed)
- 2. Click **OK** to close the error message window. The Diagnose Failure window is opened.
- 3. Select **Diagnose failure** and click **Next**. The Step List window is opened.
- 4. Select the failed installation step and double click it to open the Step Status window.
- 5. Select the Output tab.

If you can solve the problem, do so, and proceed as follows:

You might be able to resume the step, or you might have to rerun the installation from the beginning.

#### **- Interactive wizard**

#### **Resume the step of the interactive wizard**

- 1. On the Status tab set the **status** to Ready
- 2. Click **Apply**. The Step List window is displayed.

# **AWSJIS025E • AWSJIS029E**

3. Click **Run all** to resume the installation from that step.

If the problem is not resolved, try exiting from the wizard and recommencing the installation, as follows.

#### **Rerun the interactive wizard**

- 1. Close the Step Status window
- 2. Select **Quit installation**. The wizard closes.
- 3. If you have copied the installation images to the local hard disk or to a remote workstation, ensure that the entire disk image was copied, and that the binary option was set if ftp was used.
- 4. Rerun the wizard.

#### **- Silent wizard**

# **Resume the step of the silent wizard**

You cannot troubleshoot a failed installation with the silent wizard. Instead, do as follows:

- 1. Resume the installation adding the parameter **-resume**. The wizard resumes in interactive mode at the **Step List** window showing the failed step.
- 2. Resume the step that failed.

If this does not resolve the problem, try rerunning the silent wizard, as follows.

#### **Rerun the silent wizard.**

- 1. If you have copied the installation images to the local hard disk or to a remote workstation, ensure that the entire disk image was copied, and that the binary option was set if ftp was used.
- 2. Rerun the silent wizard.

If the problem persists contact IBM Software Support for assistance.

See The chapter on *Troubleshooting installation, migration, and uninstallation* in *Planning and Installation* for full details of the recovery process from a failed installation.

# **AWSJIS029E An internal error has occurred. The directory where the installation expected to find the JRE files does not exist.**

**Explanation:** The installation program is trying to locate the directory where the Java Runtime Environment files were unpacked at the beginning of the installation, but has failed to find it. Either the

# **AWSJIS030E**

unpacking of the installation bundle failed, or the directory has subsequently been renamed or deleted.

**System action:** If you are running the interactive wizard, the wizard stops.

If you are running the silent wizard, the wizard fails.

**Operator response:** If you are running the interactive wizard, look at the Output tab on the failed installation step for further information. Do the following:

- 1. Note down the error code (so that you can later find it in *Planning and Installation*, if needed)
- 2. Click **OK** to close the error message window. The Diagnose Failure window is opened.
- 3. Select **Diagnose failure** and click **Next**. The Step List window is opened.
- 4. Select the failed installation step and double click it to open the Step Status window.
- 5. Select the Output tab.

Ensure that you are not trying to run two installations concurrently, which is not possible.

If you can solve the problem, do so, and proceed as follows:

The problem is resolved by just rerunning the installation.

# **- Rerun the interactive wizard**

- 1. Close the Step Status window
- 2. Select **Quit installation**. The wizard closes.
- 3. If you have copied the installation images to the local hard disk or to a remote workstation, ensure that the entire disk image was copied, and that the binary option was set if ftp was used.
- 4. Rerun the wizard.
- **Rerun the silent wizard.**
	- 1. If you have copied the installation images to the local hard disk or to a remote workstation, ensure that the entire disk image was copied, and that the binary option was set if ftp was used.
	- 2. Rerun the silent wizard.

If the problem persists contact IBM Software Support for assistance

See The chapter on *Troubleshooting installation, migration, and uninstallation* in *Planning and Installation* for full details of the recovery process from a failed installation.

# **AWSJIS030E An internal error has occurred. The build file that the installation program expected to find does not exist.**

**Explanation:** The installation program is trying to locate the build file that was unpacked at the beginning of the installation, but has failed to find it. Either the unpacking of the installation bundle failed, or the file has subsequently been renamed or deleted.

**System action:** If you are running the interactive wizard, the wizard stops.

If you are running the silent wizard, the wizard fails.

**Operator response:** If you are running the interactive wizard, look at the Output tab on the failed installation step for further information. Do the following:

- 1. Note down the error code (so that you can later find it in *Planning and Installation*, if needed)
- 2. Click **OK** to close the error message window. The Diagnose Failure window is opened.
- 3. Select **Diagnose failure** and click **Next**. The Step List window is opened.
- 4. Select the failed installation step and double click it to open the Step Status window.
- 5. Select the Output tab.

Ensure that you are not trying to run two installations concurrently, which is not possible.

If you can solve the problem, do so, and proceed as follows:

The problem is resolved by just rerunning the installation.

# **- Rerun the interactive wizard**

- 1. Close the Step Status window
- 2. Select **Quit installation**. The wizard closes.
- 3. If you have copied the installation images to the local hard disk or to a remote workstation, ensure that the entire disk image was copied, and that the binary option was set if ftp was used.
- 4. Rerun the wizard.

# **- Rerun the silent wizard.**

- 1. If you have copied the installation images to the local hard disk or to a remote workstation, ensure that the entire disk image was copied, and that the binary option was set if ftp was used.
- 2. Rerun the silent wizard.

If the problem persists contact IBM Software Support for assistance

See The chapter on *Troubleshooting installation, migration, and uninstallation* in *Planning and Installation* for full

details of the recovery process from a failed installation.

#### **AWSJIS031E An internal error has occurred. An internal program has failed.**

**Explanation:** See message.

**System action:** If you are running the interactive wizard, the wizard stops.

If you are running the silent wizard, the wizard fails.

**Operator response:** If you are running the interactive wizard, look at the Output tab on the failed installation step for further information. Do the following:

- 1. Note down the error code (so that you can later find it in *Planning and Installation*, if needed)
- 2. Click **OK** to close the error message window. The Diagnose Failure window is opened.
- 3. Select **Diagnose failure** and click **Next**. The Step List window is opened.
- 4. Select the failed installation step and double click it to open the Step Status window.
- 5. Select the Output tab.

If you can solve the problem, do so, and proceed as follows:

You might be able to resume the step, or you might have to rerun the installation from the beginning.

#### **- Interactive wizard**

#### **Resume the step of the interactive wizard**

- 1. On the Status tab set the **status** to Ready
- 2. Click **Apply**. The Step List window is displayed.
- 3. Click **Run all** to resume the installation from that step.

If the problem is not resolved, try exiting from the wizard and recommencing the installation, as follows.

#### **Rerun the interactive wizard**

- 1. Close the Step Status window
- 2. Select **Quit installation**. The wizard closes.
- 3. If you have copied the installation images to the local hard disk or to a remote workstation, ensure that the entire disk image was copied, and that the binary option was set if ftp was used.
- 4. Rerun the wizard.
- **Silent wizard**

#### **Resume the step of the silent wizard**

# **AWSJIS031E • AWSJIS032E**

You cannot troubleshoot a failed installation with the silent wizard. Instead, do as follows:

- 1. Resume the installation adding the parameter **-resume**. The wizard resumes in interactive mode at the **Step List** window showing the failed step.
- 2. Resume the step that failed.

If this does not resolve the problem, try rerunning the silent wizard, as follows.

#### **Rerun the silent wizard.**

- 1. If you have copied the installation images to the local hard disk or to a remote workstation, ensure that the entire disk image was copied, and that the binary option was set if ftp was used.
- 2. Rerun the silent wizard.

If the problem persists contact IBM Software Support for assistance.

See The chapter on *Troubleshooting installation, migration, and uninstallation* in *Planning and Installation* for full details of the recovery process from a failed installation.

# **AWSJIS032E An internal error has occurred. An internal program has not been supplied with a required parameter.**

**Explanation:** The internal program that creates the Tivoli Workload Scheduler instance (Ant) is called by the installation program, which supplies the parameters it requires. One of these parameters is missing. It is possible that during a previous resume of a failed installation, a required value was inadvertently deleted from a step or modified.

**System action:** If you are running the interactive wizard, the wizard stops.

If you are running the silent wizard, the wizard fails.

**Operator response:** If you are running the interactive wizard, look at the Output tab on the failed installation step for further information. Do the following:

- 1. Note down the error code (so that you can later find it in *Planning and Installation*, if needed)
- 2. Click **OK** to close the error message window. The Diagnose Failure window is opened.
- 3. Select **Diagnose failure** and click **Next**. The Step List window is opened.
- 4. Select the failed installation step and double click it to open the Step Status window.
- 5. Select the Output tab.

# **AWSJIS036W • AWSJIS038E**

If you have already tried resuming this installation, check that you did not inadvertently invalidate any of the step parameters, by looking at the values in the **Properties** tab on the **Step Status** panel of the step that failed. You might have to return to a previous step to be able to modify the field.

If you can solve the problem, do so, and proceed as follows:

In the interactive wizard, if you think you have corrected an error in the step properties, you might be able to resume the modified step, or you might have to rerun the installation from the beginning.

#### **- Interactive wizard**

**Resume the step of the interactive wizard**

- 1. On the Status tab set the **status** to Ready
- 2. Click **Apply**. The Step List window is displayed.
- 3. Click **Run all** to resume the installation from that step.

If the problem is not resolved, try exiting from the wizard and recommencing the installation, as follows.

#### **Rerun the interactive wizard**

- 1. Close the Step Status window
- 2. Select **Quit installation**. The wizard closes.
- 3. If you have copied the installation images to the local hard disk or to a remote workstation, ensure that the entire disk image was copied, and that the binary option was set if ftp was used.
- 4. Rerun the wizard.

# **- Silent wizard**

#### **Resume the step of the silent wizard**

You cannot troubleshoot a failed installation with the silent wizard. Instead, do as follows:

- 1. Resume the installation adding the parameter **-resume**. The wizard resumes in interactive mode at the **Step List** window showing the failed step.
- 2. Resume the step that failed.

If this does not resolve the problem, try rerunning the silent wizard, as follows.

#### **Rerun the silent wizard.**

- 1. If you have copied the installation images to the local hard disk or to a remote workstation, ensure that the entire disk image was copied, and that the binary option was set if ftp was used.
- 2. Rerun the silent wizard.

If the problem persists contact IBM Software Support for assistance.

See The chapter on *Troubleshooting installation, migration, and uninstallation* in *Planning and Installation* for full details of the recovery process from a failed installation.

#### **AWSJIS036W The temporary directory created previously by the Tivoli Workload Scheduler installation does not exist.**

**Explanation:** The internal program that cleans up after the Tivoli Workload Scheduler instance is trying to delete the temporary files that the installation used, but the directory that contains those files cannot be found. It might have been deleted or renamed during the installation by a user or process other than the installation. Alternatively, the value of the directory name might have been inadvertently changed during the editing of the data in a step while recovering from an installation failure.

**System action:** If you are running the interactive wizard, the wizard stops.

If you are running the silent wizard, the wizard fails.

**Operator response:** The installation has completed at this point, so remedial action is not necessary. The temporary files might still be present on your disk, and if you can easily find them and delete them, do so. However, they might not be easy to find (if another user or process has changed the directory name) and do not occupy enough space to make it worth while spending time searching for and deleting them.

# **AWSJIS037W Message not used.**

# **AWSJIS038E An internal error has occurred. An unspecified internal error has occurred during the installation process.**

**Explanation:** The installation process has determined that an error has occurred, but is unable to give any more-detailed information.

**System action:** If you are running the interactive wizard, the wizard stops.

If you are running the silent wizard, the wizard fails.

**Operator response:** If you are running the interactive wizard, look at the Output tab on the failed installation step for further information. Do the following:

- 1. Note down the error code (so that you can later find it in *Planning and Installation*, if needed)
- 2. Click **OK** to close the error message window. The Diagnose Failure window is opened.
- 3. Select **Diagnose failure** and click **Next**. The Step List window is opened.
- 4. Select the failed installation step and double click it to open the Step Status window.
- 5. Select the Output tab.

Ensure that you are not trying to run two installations concurrently, which is not possible.

If you can solve the problem, do so, and proceed as follows:

The problem is resolved by just rerunning the installation.

#### **- Rerun the interactive wizard**

- 1. Close the Step Status window
- 2. Select **Quit installation**. The wizard closes.
- 3. If you have copied the installation images to the local hard disk or to a remote workstation, ensure that the entire disk image was copied, and that the binary option was set if ftp was used.
- 4. Rerun the wizard.

#### **- Rerun the silent wizard.**

- 1. If you have copied the installation images to the local hard disk or to a remote workstation, ensure that the entire disk image was copied, and that the binary option was set if ftp was used.
- 2. Rerun the silent wizard.

If the problem persists contact IBM Software Support for assistance

See The chapter on *Troubleshooting installation, migration, and uninstallation* in *Planning and Installation* for full details of the recovery process from a failed installation.

# **AWSJIS039E Tivoli Workload Scheduler cannot be started. Start it manually.**

**Explanation:** See message.

**System action:** If you are running the interactive wizard, the wizard stops.

If you are running the silent wizard, the wizard fails.

However, in both cases the installation is complete, provided that you can solve the reason why Tivoli Workload Scheduler cannot be started.

**Operator response:** Look in the Tivoli Workload Scheduler log files to determine why it cannot be started. If you can solve the problem that is revealed, do so. Then start Tivoli Workload Scheduler manually, as described in the *User's Guide and Reference*.

See The chapter on *Troubleshooting installation, migration, and uninstallation* in *Planning and Installation* for full details of the recovery process from a failed installation.

See *User's Guide and Reference* for a description of how to start Tivoli Workload Scheduler.

# **AWSJIS041E The installation cannot add the following key to the Windows registry: "registry\_key".**

**Explanation:** The installation was attempting to add the following registry key \IBM\Tivoli Workload Scheduler

to the standard HKEY\_LOCAL\_MACHINE\SOFTWARE

registry key.

The attempt has failed, probably because the standard HKEY LOCAL MACHINE\SOFTWARE

registry key has been deleted or renamed.

**System action:** If you are running the interactive wizard, the wizard stops.

If you are running the silent wizard, the wizard fails.

**Operator response:** The product cannot run successfully without the indicated registry key. You are strongly advised to treat this as an internal error and contact IBM Software Support for assistance.

However, you might decide to attempt to use **regedit** to add the key. Bear in mind that Microsoft warn you that the incorrect use of **regedit** might render the computer unusable. If you do decide to go ahead using **regedit**, verify that your Windows registry has the key HKEY LOCAL MACHINE\SOFTWARE

. Add it if it does not. Remember to close **regedit** before proceeding.

The installation can now be resumed at the failed step, as follows:

#### **- Resume the step of the interactive wizard**

- 1. Click **OK** to close the error message window. The Diagnose Failure window is opened.
- 2. Select **Diagnose failure** and click **Next**. The Step List window is opened.
- 3. Double-click the failed installation step and the Step Status window opens.
- 4. On the Status tab set the **status** to Ready

# **AWSJIS042E • AWSJIS043E**

- 5. Click **Apply**. The Step List window is displayed again.
- 6. Click **Run all** to resume the installation from that step.

#### **- Resume the step of the silent wizard**

You cannot troubleshoot a failed installation with the silent wizard. Instead, do as follows:

- 1. Resume the installation adding the parameter **-resume**. The wizard resumes in interactive mode at the **Step List** window showing the failed step.
- 2. Resume the step that failed, as described above.

If the problem persists contact IBM Software Support for assistance.

See The chapter on *Troubleshooting installation, migration, and uninstallation* in *Planning and Installation* for full details of the recovery process from a failed installation.

# **AWSJIS042E The installation cannot add the following key to the Windows registry: "registry\_key" with values "registry\_key\_values".**

**Explanation:** The installation is attempting to add the indicated values to a key it expects to exist. Maybe the key does not exist or has been renamed.

**System action:** If you are running the interactive wizard, the wizard stops.

If you are running the silent wizard, the wizard fails.

**Operator response:** The product cannot run successfully without the indicated registry key. You are strongly advised to treat this as an internal error and contact IBM Software Support for assistance.

However, you might decide to attempt to use **regedit** to add the key. Bear in mind that Microsoft warn you that the incorrect use of **regedit** might render the computer unusable. If you do decide to go ahead using **regedit**, verify that your Windows registry has the indicated key. Add it if it does not. Remember to close **regedit** before proceeding.

The installation can now be resumed at the failed step, as follows:

# **- Resume the step of the interactive wizard**

- 1. Click **OK** to close the error popup window. The Diagnose Failure window is opened.
- 2. Select **Diagnose failure** and click **Next**. The Step List window is opened.
- 3. Double-click the failed installation step and the Step Status window opens.
- 4. On the Status tab set the **status** to Ready
- 5. Click **Apply**. The Step List window is displayed again.

6. Click **Run all** to resume the installation from that step.

#### **- Resume the step of the silent wizard**

You cannot troubleshoot a failed installation with the silent wizard. Instead, do as follows:

- 1. Resume the installation adding the parameter **-resume**. The wizard resumes in interactive mode at the **Step List** window showing the failed step.
- 2. Resume the step that failed, as described above.

If the problem persists contact IBM Software Support for assistance.

See The chapter on *Troubleshooting installation, migration, and uninstallation* in *Planning and Installation* for full details of the recovery process from a failed installation.

# **AWSJIS043E The installation cannot delete the following key from the Windows registry: "registry\_key".**

**Explanation:** The installation is attempting to delete the indicated registry key that it expects to exist. Maybe the key does not exist or has been renamed.

**System action:** If you are running the interactive wizard, the wizard stops.

If you are running the silent wizard, the wizard fails.

**Operator response:** The product cannot run successfully without deleting the indicated registry key. You are strongly advised to treat this as an internal error and contact IBM Software Support for assistance.

However, you might decide to attempt to use **regedit** to delete the key. Bear in mind that Microsoft warn you that the incorrect use of **regedit** might render the computer unusable. If you do decide to go ahead using **regedit**, verify whether your Windows registry has the indicated key. Delete it if it does. Remember to close **regedit** before proceeding.

The installation can now be resumed at the failed step, as follows:

# **- Resume the step of the interactive wizard**

- 1. Click **OK** to close the error popup window. The Diagnose Failure window is opened.
- 2. Select **Diagnose failure** and click **Next**. The Step List window is opened.
- 3. Double-click the failed installation step and the Step Status window opens.
- 4. On the Status tab set the **status** to Ready
- 5. Click **Apply**. The Step List window is displayed again.
- 6. Click **Run all** to resume the installation from that step.

#### **- Resume the step of the silent wizard**

You cannot troubleshoot a failed installation with the silent wizard. Instead, do as follows:

- 1. Resume the installation adding the parameter **-resume**. The wizard resumes in interactive mode at the **Step List** window showing the failed step.
- 2. Resume the step that failed, as described above.

If the problem persists contact IBM Software Support for assistance.

See The chapter on *Troubleshooting installation, migration, and uninstallation* in *Planning and Installation* for full details of the recovery process from a failed installation.

#### **AWSJIS044E The installation cannot install the following Windows service: "service\_name".**

**Explanation:** The reason might be that you do not have the correct rights to install services, the service might already exist or the user account name specified might not exist.

**System action:** If you are running the interactive wizard, the wizard stops.

If you are running the silent wizard, the wizard fails.

**Operator response:** Follow these steps:

- 1. Using the Windows user account management facilities, check that the user performing the installation exists, and has the right to install services. If not, add this right. Remember to close the user account management facilities window before proceeding.
- 2. If the user exists and its rights are correct, open the Windows Services panel. Check if the indicated service already exists. If it does, probably a previous uninstallation of Tivoli Workload Scheduler failed, without deleting the service. If you suspect this to be the case, contact IBM Software Support. Remember to close the Windows Services panel before proceeding.

If you are able to solve the problem so that the installation is capable of installing a service, the installation can be resumed at the failed step, as follows:

#### **- Resume the step of the interactive wizard**

- 1. Click **OK** to close the error popup window. The Diagnose Failure window is opened.
- 2. Select **Diagnose failure** and click **Next**. The Step List window is opened.
- 3. Double-click the failed installation step and the Step Status window opens.
- 4. On the Status tab set the **status** to Ready
- 5. Click **Apply**. The Step List window is displayed again.
- 6. Click **Run all** to resume the installation from that step.

#### **- Resume the step of the silent wizard**

You cannot troubleshoot a failed installation with the silent wizard. Instead, do as follows:

- 1. Resume the installation adding the parameter **-resume**. The wizard resumes in interactive mode at the **Step List** window showing the failed step.
- 2. Resume the step that failed, as described above.

If the problem persists contact IBM Software Support for assistance.

See The chapter on *Troubleshooting installation, migration, and uninstallation* in *Planning and Installation* for full details of the recovery process from a failed installation.

#### **AWSJIS045E The installation cannot delete the following Windows service: "service\_name".**

**Explanation:** The reason might be that you do not have the correct rights to delete services, or the service might not exist.

**System action:** If you are running the interactive wizard, the wizard stops.

If you are running the silent wizard, the wizard fails.

#### **Operator response:** Follow these steps:

- 1. Using the Windows user account management facilities, check that the user performing the installation exists, and has the right to delete services. If not, add this right. Remember to close the user account management facilities window before proceeding.
- 2. If the user exists and its rights are correct, open the Windows Services panel. Check if the indicated service already exists. If it does not, it might have been manually deleted in error. If you suspect this to be the case, contact IBM Software Support. Remember to close the Windows Services panel before proceeding. You are not advised to attempt to add the service manually.

If you are able to solve the problem so that the installation is capable of deleting a service, the installation can be resumed at the failed step, as follows:

#### **- Resume the step of the interactive wizard**

- 1. Click **OK** to close the error popup window. The Diagnose Failure window is opened.
- 2. Select **Diagnose failure** and click **Next**. The Step List window is opened.

# **AWSJIS046E • AWSJIS047E**

- 3. Double-click the failed installation step and the Step Status window opens.
- 4. On the Status tab set the **status** to Ready
- 5. Click **Apply**. The Step List window is displayed again.
- 6. Click **Run all** to resume the installation from that step.

# **- Resume the step of the silent wizard**

You cannot troubleshoot a failed installation with the silent wizard. Instead, do as follows:

- 1. Resume the installation adding the parameter **-resume**. The wizard resumes in interactive mode at the **Step List** window showing the failed step.
- 2. Resume the step that failed, as described above.

If the problem persists contact IBM Software Support for assistance.

See The chapter on *Troubleshooting installation, migration, and uninstallation* in *Planning and Installation* for full details of the recovery process from a failed installation.

# **AWSJIS046E The installation could not find an operating system dll to complete the user verification tasks.**

**Explanation:** The installation needs to use a standard operating system dynamic link library (dll) to complete its task of verifying, and if necessary creating, the supplied user.

**System action:** If you are running the interactive wizard, the wizard stops.

If you are running the silent wizard, the wizard fails.

**Operator response:** Verify that the Path system variable points to the location of all the operating system dlls, and that the dlls are available. Depending on what you find, you might need to reinstall the operating system before continuing with the installation.

If you are able to solve the problem so that the installation is capable of using the operating system dlls to verify and create users, the installation can be resumed at the failed step, as follows:

# **- Resume the step of the interactive wizard**

- 1. Click **OK** to close the error popup window. The Diagnose Failure window is opened.
- 2. Select **Diagnose failure** and click **Next**. The Step List window is opened.
- 3. Double-click the failed installation step and the Step Status window opens.
- 4. On the Status tab set the **status** to Ready
- 5. Click **Apply**. The Step List window is displayed again.

6. Click **Run all** to resume the installation from that step.

# **- Resume the step of the silent wizard**

You cannot troubleshoot a failed installation with the silent wizard. Instead, do as follows:

- 1. Resume the installation adding the parameter **-resume**. The wizard resumes in interactive mode at the **Step List** window showing the failed step.
- 2. Resume the step that failed, as described above.

If the problem persists contact IBM Software Support for assistance.

See The chapter on *Troubleshooting installation, migration, and uninstallation* in *Planning and Installation* for full details of the recovery process from a failed installation.

# **AWSJIS047E The installation encountered an error running the Tivoli Workload Scheduler Windows configuration script.**

**Explanation:** The reason for the failure is documented in the installation log file.

**System action:** If you are running the interactive wizard, the wizard stops.

If you are running the silent wizard, the wizard fails.

**Operator response:** If you are running the interactive wizard, look at the Output tab on the failed installation step for further information. Do the following:

- 1. Note down the error code (so that you can later find it in *Planning and Installation*, if needed)
- 2. Click **OK** to close the error popup window. The Diagnose Failure window is opened.
- 3. Select **Diagnose failure** and click **Next**. The Step List window is opened.
- 4. Select the failed installation step and double click it to open the Step Status window.
- 5. Select the Output tab.

If you are running the silent wizard, see the installation log file for the error messages that explain why the configuration script failed.

If you can solve the problem, do so, and proceed as follows.

You might be able to resume the step, or you might have to rerun the installation from the beginning.

**- Interactive wizard**

# **Resume the step of the interactive wizard**

1. On the Status tab set the **status** to Ready

- 2. Click **Apply**. The Step List window is displayed.
- 3. Click **Run all** to resume the installation from that step.

If the problem is not resolved, try exiting from the wizard and recommencing the installation, as follows.

# **Rerun the interactive wizard**

- 1. Close the Step Status window
- 2. Select **Quit installation**. The wizard closes.
- 3. If you have copied the installation images to the local hard disk or to a remote workstation, ensure that the entire disk image was copied, and that the binary option was set if ftp was used.
- 4. Rerun the wizard.

#### **- Silent wizard**

#### **Resume the step of the silent wizard**

You cannot troubleshoot a failed installation with the silent wizard. Instead, do as follows:

- 1. Resume the installation adding the parameter **-resume**. The wizard resumes in interactive mode at the **Step List** window showing the failed step.
- 2. Resume the step that failed.

If this does not resolve the problem, try rerunning the silent wizard, as follows.

# **Rerun the silent wizard.**

- 1. If you have copied the installation images to the local hard disk or to a remote workstation, ensure that the entire disk image was copied, and that the binary option was set if ftp was used.
- 2. Rerun the silent wizard.

If the problem persists contact IBM Software Support for assistance.

See The chapter on *Troubleshooting installation, migration, and uninstallation* in *Planning and Installation* for full details of the recovery process from a failed installation.

# **AWSJIS048E The installation cannot read the following file: "file\_name".**

**Explanation:** The *file\_name* is the fully qualified path of the file that cannot be read.

**System action:** If you are running the interactive wizard, the wizard stops.

If you are running the silent wizard, the wizard fails.

**Operator response:** Verify that the file exists and has read permission for the user performing the installation. Ensure that it has not been locked by another application, such as a file editor.

If you are running the interactive wizard, look at the Output tab on the failed installation step for further information. Do the following:

- 1. Note down the error code (so that you can later find it in *Planning and Installation*, if needed)
- 2. Click **OK** to close the error popup window. The Diagnose Failure window is opened.
- 3. Select **Diagnose failure** and click **Next**. The Step List window is opened.
- Select the failed installation step and double click it to open the Step Status window.
- 5. Select the Output tab.

If you are running the silent wizard, see the installation log file for the error messages that explain why the file cannot be read.

If you can solve the problem, do so, and proceed as follows.

You might be able to resume the step, or you might have to rerun the installation from the beginning.

#### **- Interactive wizard**

#### **Resume the step of the interactive wizard**

- 1. On the Status tab set the **status** to Ready
- 2. Click **Apply**. The Step List window is displayed.
- 3. Click **Run all** to resume the installation from that step.

If the problem is not resolved, try exiting from the wizard and recommencing the installation, as follows.

# **Rerun the interactive wizard**

- 1. Close the Step Status window
- 2. Select **Quit installation**. The wizard closes.
- 3. If you have copied the installation images to the local hard disk or to a remote workstation, ensure that the entire disk image was copied, and that the binary option was set if ftp was used.
- 4. Rerun the wizard.

**- Silent wizard**

#### **Resume the step of the silent wizard**

You cannot troubleshoot a failed installation with the silent wizard. Instead, do as follows:

- 1. Resume the installation adding the parameter **-resume**. The wizard resumes in interactive mode at the **Step List** window showing the failed step.
- 2. Resume the step that failed.

If this does not resolve the problem, try rerunning the silent wizard, as follows.

#### **Rerun the silent wizard.**

- 1. If you have copied the installation images to the local hard disk or to a remote workstation, ensure that the entire disk image was copied, and that the binary option was set if ftp was used.
- 2. Rerun the silent wizard.

If the problem persists contact IBM Software Support for assistance.

See The chapter on *Troubleshooting installation, migration, and uninstallation* in *Planning and Installation* for full details of the recovery process from a failed installation.

#### **AWSJIS049E The installation cannot write the following file: "file\_name".**

**Explanation:** The *file\_name* is the fully qualified path of the file that cannot be written.

**System action:** If you are running the interactive wizard, the wizard stops.

If you are running the silent wizard, the wizard fails.

**Operator response:** Verify that the user performing the installation has write permission for the file. Check if the file exists, and ensure that it has not been locked by another application, such as a file editor.

If you are running the interactive wizard, look at the Output tab on the failed installation step for further information. Do the following:

- 1. Note down the error code (so that you can later find it in *Planning and Installation*, if needed)
- 2. Click **OK** to close the error popup window. The Diagnose Failure window is opened.
- 3. Select **Diagnose failure** and click **Next**. The Step List window is opened.
- 4. Select the failed installation step and double click it to open the Step Status window.
- 5. Select the Output tab.

If you are running the silent wizard, see the installation log file for the error messages that explain why the file cannot be written.

If you can solve the problem, do so, and proceed as follows.

You might be able to resume the step, or you might have to rerun the installation from the beginning.

#### **- Interactive wizard**

#### **Resume the step of the interactive wizard**

- 1. On the Status tab set the **status** to Ready
- 2. Click **Apply**. The Step List window is displayed.
- 3. Click **Run all** to resume the installation from that step.

If the problem is not resolved, try exiting from the wizard and recommencing the installation, as follows.

#### **Rerun the interactive wizard**

- 1. Close the Step Status window
- 2. Select **Quit installation**. The wizard closes.
- 3. If you have copied the installation images to the local hard disk or to a remote workstation, ensure that the entire disk image was copied, and that the binary option was set if ftp was used.
- 4. Rerun the wizard.

# **- Silent wizard**

# **Resume the step of the silent wizard**

You cannot troubleshoot a failed installation with the silent wizard. Instead, do as follows:

- 1. Resume the installation adding the parameter **-resume**. The wizard resumes in interactive mode at the **Step List** window showing the failed step.
- 2. Resume the step that failed.

If this does not resolve the problem, try rerunning the silent wizard, as follows.

# **Rerun the silent wizard.**

1. If you have copied the installation images to the local hard disk or to a remote workstation, ensure that the entire disk image was copied, and that the binary option was set if ftp was used.

# 2. Rerun the silent wizard.

If the problem persists contact IBM Software Support for assistance.

See The chapter on *Troubleshooting installation, migration, and uninstallation* in *Planning and Installation* for full details of the recovery process from a failed installation.

# **AWSJIS050E The installation cannot move the following file: "file\_name".**

**Explanation:** The *file\_name* is the fully qualified path of the file that cannot be moved.

**System action:** If you are running the interactive wizard, the wizard stops.

If you are running the silent wizard, the wizard fails.

**Operator response:** Verify that the file being moved has read permission for the user performing the installation. Verify that the directory where the installation wants to move the file to has write permission for the user performing the installation.

If you are running the interactive wizard, look at the Output tab on the failed installation step for further information. Do the following:

- 1. Note down the error code (so that you can later find it in *Planning and Installation*, if needed)
- 2. Click **OK** to close the error popup window. The Diagnose Failure window is opened.
- 3. Select **Diagnose failure** and click **Next**. The Step List window is opened.
- 4. Select the failed installation step and double click it to open the Step Status window.
- 5. Select the Output tab.

If you are running the silent wizard, see the installation log file for the error messages that explain why the file cannot be moved.

If you can solve the problem, do so, and proceed as follows.

You might be able to resume the step, or you might have to rerun the installation from the beginning.

# **- Interactive wizard**

# **Resume the step of the interactive wizard**

- 1. On the Status tab set the **status** to Ready
- 2. Click **Apply**. The Step List window is displayed.
- 3. Click **Run all** to resume the installation from that step.

If the problem is not resolved, try exiting from the wizard and recommencing the installation, as follows.

#### **Rerun the interactive wizard**

- 1. Close the Step Status window
- 2. Select **Quit installation**. The wizard closes.
- 3. If you have copied the installation images to the local hard disk or to a remote workstation, ensure that the entire disk image was copied, and that the binary option was set if ftp was used.
- 4. Rerun the wizard.

# **- Silent wizard**

#### **Resume the step of the silent wizard**

You cannot troubleshoot a failed installation with the silent wizard. Instead, do as follows:

- 1. Resume the installation adding the parameter **-resume**. The wizard resumes in interactive mode at the **Step List** window showing the failed step.
- 2. Resume the step that failed.

If this does not resolve the problem, try rerunning the silent wizard, as follows.

# **Rerun the silent wizard.**

- 1. If you have copied the installation images to the local hard disk or to a remote workstation, ensure that the entire disk image was copied, and that the binary option was set if ftp was used.
- 2. Rerun the silent wizard.

If the problem persists contact IBM Software Support for assistance.

See The chapter on *Troubleshooting installation, migration, and uninstallation* in *Planning and Installation* for full details of the recovery process from a failed installation.

# **AWSJIS052E Composer could not update the database.**

**Explanation:** If you are upgrading this instance of Tivoli Workload Scheduler, the problem could be that the user who is performing the upgrade is not authorized to use composer. The upgrade process needs to use composer to check the security data contained in the Security file.

# **AWSJIS053E**

**System action:** If you are running the interactive wizard, the wizard stops.

If you are running the silent wizard, the wizard fails.

**Operator response:** If the user who is performing the upgrade is not authorized to use composer, locate and delete the Security file, and resume the final ""commit"" phase of the installation. In the absence of a Security file the installation recreates it with the correct rights.

If this not the case you need to find out why the commit phase failed.

If you are running the interactive wizard, look at the Output tab on the failed installation step for further information. Do the following:

- 1. Note down the error code (so that you can later find it in *Planning and Installation*, if needed)
- 2. Click **OK** to close the error popup window. The Diagnose Failure window is opened.
- 3. Select **Diagnose failure** and click **Next**. The Step List window is opened.
- 4. Select the failed installation step and double click it to open the Step Status window.
- 5. Select the Output tab.

If you are running the silent wizard, see the installation log file for the error messages that explain why **Composer** could not update the database.

If you can solve the problem, do so, and proceed as follows.

You might be able to resume the step, or you might have to rerun the installation from the beginning.

#### **- Interactive wizard**

#### **Resume the step of the interactive wizard**

- 1. On the Status tab set the **status** to Ready
	- 2. Click **Apply**. The Step List window is displayed.
	- 3. Click **Run all** to resume the installation from that step.

If the problem is not resolved, try exiting from the wizard and recommencing the installation, as follows.

#### **Rerun the interactive wizard**

- 1. Close the Step Status window
- 2. Select **Quit installation**. The wizard closes.
- 3. If you have copied the installation images to the local hard disk or to a remote workstation, ensure that

the entire disk image was copied, and that the binary option was set if ftp was used.

4. Rerun the wizard.

# **- Silent wizard**

#### **Resume the step of the silent wizard**

You cannot troubleshoot a failed installation with the silent wizard. Instead, do as follows:

- 1. Resume the installation adding the parameter **-resume**. The wizard resumes in interactive mode at the **Step List** window showing the failed step.
- 2. Resume the step that failed.

If this does not resolve the problem, try rerunning the silent wizard, as follows.

# **Rerun the silent wizard.**

- 1. If you have copied the installation images to the local hard disk or to a remote workstation, ensure that the entire disk image was copied, and that the binary option was set if ftp was used.
- 2. Rerun the silent wizard.

If the problem persists contact IBM Software Support for assistance.

See The chapter on *Troubleshooting installation, migration, and uninstallation* in *Planning and Installation* for full details of the recovery process from a failed installation.

# **AWSJIS053E The installation could not create the Security file.**

**Explanation:** See message text.

**System action:** If you are running the interactive wizard, the wizard stops.

If you are running the silent wizard, the wizard fails.

**Operator response:** If you are running the interactive wizard, look at the Output tab on the failed installation step for further information. Do the following:

- 1. Note down the error code (so that you can later find it in *Planning and Installation*, if needed)
- 2. Click **OK** to close the error popup window. The Diagnose Failure window is opened.
- 3. Select **Diagnose failure** and click **Next**. The Step List window is opened.
- 4. Select the failed installation step and double click it to open the Step Status window.
- 5. Select the Output tab.

If you are running the silent wizard, see the installation log file for the error messages that explain why the Security file could not be created.

If you can solve the problem, do so, and proceed as follows.

You might be able to resume the step, or you might have to rerun the installation from the beginning.

#### **- Interactive wizard**

# **Resume the step of the interactive wizard**

- 1. On the Status tab set the **status** to Ready
- 2. Click **Apply**. The Step List window is displayed.
- 3. Click **Run all** to resume the installation from that step.

If the problem is not resolved, try  $\begin{bmatrix} 1 \end{bmatrix}$ exiting from the wizard and recommencing the installation, as follows.

#### **Rerun the interactive wizard**

- 1. Close the Step Status window
- 2. Select **Quit installation**. The wizard closes.
- 3. If you have copied the installation images to the local hard disk or to a remote workstation, ensure that the entire disk image was copied, and that the binary option was set if ftp was used.
- 4. Rerun the wizard.

# **- Silent wizard**

#### **Resume the step of the silent wizard**

You cannot troubleshoot a failed installation with the silent wizard. Instead, do as follows:

- 1. Resume the installation adding the parameter **-resume**. The wizard resumes in interactive mode at the **Step List** window showing the failed step.
- 2. Resume the step that failed.

If this does not resolve the problem, try rerunning the silent wizard, as follows.

#### **Rerun the silent wizard.**

1. If you have copied the installation images to the local hard disk or to a remote workstation, ensure that the entire disk image was copied, and that the binary option was set if ftp was used.

2. Rerun the silent wizard.

If the problem persists contact IBM Software Support for assistance.

See The chapter on *Troubleshooting installation, migration, and uninstallation* in *Planning and Installation* for full details of the recovery process from a failed installation.

# **AWSJIS054E The installation could not run the final installation commit phase.**

**Explanation:** See message text.

**System action:** If you are running the interactive wizard, the wizard stops.

If you are running the silent wizard, the wizard fails.

**Operator response:** If you are running the interactive wizard, look at the Output tab on the failed installation step for further information. Do the following:

- Note down the error code (so that you can later find it in *Planning and Installation*, if needed)
- 2. Click **OK** to close the error popup window. The Diagnose Failure window is opened.
- 3. Select **Diagnose failure** and click **Next**. The Step List window is opened.
- 4. Select the failed installation step and double click it to open the Step Status window.
- 5. Select the Output tab.

If you are running the silent wizard, see the installation log file for the error messages that explain why the installation could not run the final installation ""commit"" phase.

If you can solve the problem, do so, and proceed as follows.

You might be able to resume the step, or you might have to rerun the installation from the beginning.

#### **- Interactive wizard**

#### **Resume the step of the interactive wizard**

- 1. On the Status tab set the **status** to Ready
- 2. Click **Apply**. The Step List window is displayed.
- 3. Click **Run all** to resume the installation from that step.

If the problem is not resolved, try exiting from the wizard and recommencing the installation, as follows.

# **Rerun the interactive wizard**

1. Close the Step Status window

- 2. Select **Quit installation**. The wizard closes.
- 3. If you have copied the installation images to the local hard disk or to a remote workstation, ensure that the entire disk image was copied, and that the binary option was set if ftp was used.
- 4. Rerun the wizard.

#### **- Silent wizard**

#### **Resume the step of the silent wizard**

You cannot troubleshoot a failed installation with the silent wizard. Instead, do as follows:

- 1. Resume the installation adding the parameter **-resume**. The wizard resumes in interactive mode at the **Step List** window showing the failed step.
- 2. Resume the step that failed.

If this does not resolve the problem, try rerunning the silent wizard, as follows.

#### **Rerun the silent wizard.**

- 1. If you have copied the installation images to the local hard disk or to a remote workstation, ensure that the entire disk image was copied, and that the binary option was set if ftp was used.
- 2. Rerun the silent wizard.

If the problem persists contact IBM Software Support for assistance.

See The chapter on *Troubleshooting installation, migration, and uninstallation* in *Planning and Installation* for full details of the recovery process from a failed installation.

#### **AWSJIS056E The directory that contains the embedded WebSphere Application Server installation files cannot be found.**

**Explanation:** The installation program is trying to locate the directory where the embedded WebSphere Application Server files were unpacked at the beginning of the installation, but has failed to find it. Either the unpacking of the installation bundle failed, or the directory has subsequently been renamed or deleted.

**System action:** If you are running the interactive wizard, the wizard stops.

If you are running the silent wizard, the wizard fails.

**Operator response:** The problem might be resolved by

rerunning the installation from the beginning.

- v If you are running the interactive wizard, click **Cancel** to exit from the wizard.
- v If you are running the silent wizard, the wizard has already stopped.

If you have copied the installation images to the local hard disk or to a remote workstation, ensure that the entire disk image was copied, and that the binary option was set if ftp was used.

Rerun the installation. If the problem persists contact IBM Software Support.

# **AWSJIS057E The tar file that contains the embedded WebSphere Application Server installation files cannot be found.**

**Explanation:** The installation program is trying to locate the tar file that contains the embedded WebSphere Application Server files, but has failed to find it. Either the unpacking of the installation bundle failed, or the file has subsequently been renamed or deleted.

**System action:** If you are running the interactive wizard, the wizard stops.

If you are running the silent wizard, the wizard fails.

**Operator response:** The problem might be resolved by rerunning the installation from the beginning.

- If you are running the interactive wizard, click **Cancel** to exit from the wizard.
- v If you are running the silent wizard, the wizard has already stopped.

If you have copied the installation images to the local hard disk or to a remote workstation, ensure that the entire disk image was copied, and that the binary option was set if ftp was used.

Rerun the installation. If the problem persists contact IBM Software Support.

# **AWSJIS058E The script db2profile used to create the DB2 environment cannot be found in the DB2 installation directory.**

**Explanation:** The installation program is trying to locate the db2profile file that contains the DB2 installation files, but has failed to find it. Either the unpacking of the installation bundle failed, or the file has subsequently been renamed or deleted.

**System action:** If you are running the interactive wizard, the wizard stops.

If you are running the silent wizard, the wizard fails.

**Operator response:** If you are running the interactive wizard, look at the Output tab on the failed installation step for further information. Do the following:

- 1. Note down the error code (so that you can later find it in *Administration and Troubleshooting*, if needed)
- 2. Click **OK** to close the error popup window. The Diagnose Failure window is opened.
- 3. Select **Diagnose failure** and click **Next**. The Step List window is opened.
- 4. Select the failed installation step and double click it to open the Step Status window.
- 5. Select the Output tab.

Ensure that you are not trying to run two installations concurrently, which is not possible.

If you can solve the problem, do so, and proceed as follows:

The problem is resolved by just rerunning the installation.

**- Rerun the interactive wizard**

- 1. Close the Step Status window
- 2. Select **Quit installation**. The wizard closes.
- 3. If you have copied the installation images to the local hard disk or to a remote workstation, ensure that the entire disk image was copied, and that the binary option was set if ftp was used.
- 4. Rerun the wizard.

#### **- Rerun the silent wizard.**

- 1. If you have copied the installation images to the local hard disk or to a remote workstation, ensure that the entire disk image was copied, and that the binary option was set if ftp was used.
- 2. Rerun the silent wizard.

If the problem persists contact IBM Software Support for assistance

# **AWSJIS059E The fully qualified domain name of this computer is null. The installation requires the fully qualified domain name to configure Tivoli Workload Scheduler correctly.**

**Explanation:** The computer where you are installing Tivoli Workload Scheduler is not correctly set up in your network with its fully qualified domain name. Perhaps you are installing Tivoli Workload Scheduler on a new computer which has not yet been configured for network access. The installation program requires the fully qualified domain name (for example, mycomputer.rome.ibm.com) to be defined on the local computer to configure Tivoli Workload Scheduler correctly.

**System action:** If you are running the interactive wizard, the wizard stops.

If you are running the silent wizard, the wizard fails.

**Operator response:** Resolve the problem by configuring the computer for network access.

If you are running the interactive wizard stop the installation program to reconfigure the network access. Do this as follows:

- 1. Click **OK** to close the error popup. The Diagnose Failure window is opened.
- 2. Click **Quit** to close the wizard.

Resume either an interactive or a silent installation from the failed step by rerunning the installation program, adding the parameter **-resume**. The wizard resumes in interactive mode at the **Step List** window showing the failed step. Proceed as follows:

- 1. Double-click the failed installation step and the Step Status window opens.
- 2. On the Status tab set the **status** to Ready
- 3. Click **Apply**. The Step List window is displayed again.
- 4. Click **Run all** to resume the installation from that step.

If the problem persists contact IBM Software Support for assistance.

See The chapter on *Troubleshooting installation, migration, and uninstallation* in *Planning and Installation* for full details of the recovery process from a failed installation.

# **AWSJIS060E The supplied TWS\_user could not be created.**

**Explanation:** See message.

**System action:** If you are running the interactive wizard, the wizard stops.

If you are running the silent wizard, the wizard fails.

**Operator response:** If you are running the interactive wizard, look at the Output tab on the failed installation step for further information. Do the following:

- 1. Note down the error code (so that you can later find it in *Administration and Troubleshooting*, if needed)
- 2. Click **OK** to close the error popup window. The Diagnose Failure window is opened.
- 3. Select **Diagnose failure** and click **Next**. The Step List window is opened.
- 4. Select the failed installation step and double click it to open the Step Status window.
- 5. Select the Output tab.

If you are running the silent wizard, see the installation log file for the error messages that might explain why the user cannot be created.

The probable cause is that in correcting a failed installation using the step resume facility, the ""TWS\_user"" ID was changed to a non-valid ID. This is because the ID was checked for validity at input, and you would not have been able to start the installation if the user ID was not valid.

The reason why the ID has now been rejected could be one of the following:

- The user performing the installation does not have the rights to create a user
- v The supplied user name does not satisfy the requirements of the local account policy
- The supplied password of the ""TWS\_user"" does not satisfy the requirements of the local security policy
- The Windows account management administration wizard is open

Correct any errors you find.

You might be able to resume the step, or you might have to rerun the installation from the beginning.

#### **- Interactive wizard**

#### **Resume the step of the interactive wizard**

- 1. On the Properties tab change the ""TWS\_user"" ID. If it is not available for editing, return to previous steps, until you find one where you can edit the value or values.
- 2. Repeat this step for all other steps, checking to see if the user account is included as a property for that step, and changing it if it is. This is because the installation wizard creates each step as a separate action, complete with its properties; changing a value on one does not change it automatically also on the others.
- 3. On the Status tab set the **status** to Ready
- 4. Click **Apply**. The Step List window is displayed.
- 5. Click **Run all** to resume the installation from that step.

If the problem is not resolved, try exiting from the wizard and recommencing the installation, as follows.

# **Rerun the interactive wizard**

- 1. Close the Step Status window
- 2. Select **Quit installation**. The wizard closes.
- 3. If you have copied the installation images to the local hard disk or to a remote workstation, ensure that the entire disk image was copied, and that the binary option was set if ftp was used.
- 4. Rerun the wizard.
- **Silent wizard**

#### **Resume the step of the silent wizard**

You cannot troubleshoot a failed installation with the silent wizard. Instead, do as follows:

- 1. Resume the installation adding the parameter **-resume**. The wizard resumes in interactive mode at the **Step List** window showing the failed step.
- 2. Follow the procedure described for the interactive wizard to correct the user ID and resume the installation.

If this does not resolve the problem, try rerunning the silent wizard, as follows.

# **Rerun the silent wizard.**

- 1. If you have copied the installation images to the local hard disk or to a remote workstation, ensure that the entire disk image was copied, and that the binary option was set if ftp was used.
- 2. Rerun the silent wizard.

If the problem persists contact IBM Software Support for assistance.

**AWSJIS061W The supplied TWS\_user exists on the local computer but does not have the correct rights. The installation is attempting to modify the rights.**

**Explanation:** See message.

**System action:** The wizard continues. When the installation starts, the wizard attempts to modify the rights of the ""TWS\_user"".

**Operator response:** None.

# **AWSJIS063E The supplied password is incorrect for the supplied TWS\_user.**

**Explanation:** You have specified an existing user but the supplied password is not correct for that user.

**System action:** If you are running the interactive wizard, the wizard stops.

If you are running the silent wizard, the wizard fails.

**Operator response:** Supply a different password or a different user ID and password.

Proceed as follows:

#### **- Interactive wizard**

- 1. Click **OK** to close the error popup window.
- 2. Either change the ""TWS\_user"", or its password, (or both) so that the correct password is supplied for the user.
- 3. Click **Next** to continue.

#### **- Silent wizard**

- 1. Look in the installation log to see if there is any additional information
- 2. Edit the response file used by the silent wizard, changing the ""TWS\_user"", or its password, (or both), so that the correct password is supplied for the user.
- 3. Rerun the silent wizard.

See The chapter on *Troubleshooting installation, migration, and uninstallation* in *Planning and Installation* for full details of the recovery process from a failed installation.

# **AWSJIS064E The supplied TWS\_user account cannot be verified automatically. This is because the user running the installation program does not have the Act as part of the operating system privilege, or the password of the user has expired.**

**Explanation:** The user running an installation on Windows 2000 (but not on Windows XP and later) requires the ""Act as part of the operating system"" privilege. The check for this privilege also fails if the password has expired, whether or not the account has the privilege.

**System action:** If you are running the interactive wizard, the wizard stops.

If you are running the silent wizard, the wizard fails.

**Operator response:** Add the privileges to the account of the user running the installation, renew the password, or rerun the installation as a different user. If you change the account on the computer you will almost certainly need to reboot the computer. Thus, in all cases, if you are running the interactive wizard you must stop it, as follows:

1. Click **OK** to close the error popup window.

2. Click **Cancel** to exit from the installation.

Change the account or its password, or log off and on again using a different user that has the correct privileges or whose password has not expired.

Rerun the wizard from scratch.

**Note:**This message might also be given when the *Create User* step is run. This only occurs if, between the time that the wizard validates the input values for the user ID and password, and the time it runs the *Create User* step, any changes are made to the user ID or its password, either on the computer or in the step properties dialogs as a result of a failed installation. This is unlikely to occur, but if it does you must rerun the installation.

See The chapter on *Troubleshooting installation, migration, and uninstallation* in *Planning and Installation* for full details of the recovery process from a failed installation.

# **AWSJIS065E The user running the installation does not have the correct privileges to verify the privileges of the supplied TWS\_user.**

**Explanation:** The installation program has verified that either the ""Act as part of the operating system"" privilege is not required, or is present in the profile of the user running the installation, but the attempt to verify the ""TWS\_user"" has failed for another reason associated with privileges. It might be that the user does not have the Windows default Administrator privileges.

**System action:** If you are running the interactive wizard, the wizard stops.

If you are running the silent wizard, the wizard fails.

**Operator response:** Add the Windows default Administrator privileges to the account of the user running the installation, or rerun the installation as a different user. If you change the account on the computer you will almost certainly need to reboot the computer. Thus, in either case, if you are running the interactive wizard you must stop it, as follows:

- 1. Click **OK** to close the error popup window.
- 2. Click **Cancel** to exit from the installation.

Change the account, or log off and on again using a different user that has the correct privileges.

Rerun the wizard from scratch.

**Note:**This message might also be given when the *Create User* step is run. This only occurs if, between the time that the wizard validates the input values for the user ID, and the time it runs the *Create User* step, any changes are made to the user ID, either on the computer or in the step properties dialogs as a result of

# **AWSJIS066E • AWSJIS068E**

a failed installation. This is unlikely to occur, but if it does you must rerun the installation.

See The *Planning and Installation Guide*: contains details of the privileges required to run the installation.

See The chapter on *Troubleshooting installation, migration, and uninstallation* in *Planning and Installation* for full details of the recovery process from a failed installation.

#### **AWSJIS066E The installation was unable to check the existence of the supplied TWS\_user.**

**Explanation:** The user running the installation has the correct privileges to verify the existence of the ""TWS\_user"", but a problem associated with the user ID or password has prevented it from doing so. It is possible that the user name or password you supplied contained special characters or characters that do not belong to the codeset of the computer. It is possible that the account management facilities of the computer are in use, not working or are blocked in some other way.

**System action:** If you are running the interactive wizard, the wizard stops.

If you are running the silent wizard, the wizard fails.

**Operator response:** Ensure the following:

- v Ensure that the ""TWS\_user"" ID and password do not contain any unusual characters that might give codeset translation problems
- v Ensure that the user account management facilities on the computer are not in use by you or any other user
- v Ensure that the user account management facilities are available and working. To do this, attempt to access the details of a user account, but be sure to close the account management facilities window when you have finished

If you have found and fixed a problem with the account management facilities you can continue the installation. Otherwise, close the installation and rerun it as a different user

#### **- Interactive wizard**

#### **Continue the installation**

- 1. Click **OK** to close the error popup window.
- 2. Click **Next** to continue.

# **Rerun the installation**

- 1. Click **OK** to close the error popup window.
- 2. Click **Cancel** to quit the installation.
- 3. Login as a different user.
- 4. Rerun the wizard.

# **- Silent wizard**

Just rerun the wizard in either case.

**Note:**This message might also be given when the *Create User* step is run. This only occurs if, between the time that the wizard validates the input values for the user ID, and the time it runs the *Create User* step, any changes are made to the user ID, either on the computer or in the step properties dialogs as a result of a failed installation. This is unlikely to occur, but if it does you must rerun the installation.

See The chapter on *Troubleshooting installation, migration, and uninstallation* in *Planning and Installation* for full details of the recovery process from a failed installation.

# **AWSJIS067E The installation could not modify the privileges of the supplied TWS\_user.**

**Explanation:** You have supplied a ""TWS\_user"" that exists on the local computer but has insufficient rights. The installation has tried to modify those rights but cannot. Probably, the user that is running the installation does not have the correct rights to modify the supplied user's rights.

**System action:** If you are running the interactive wizard, the wizard stops.

If you are running the silent wizard, the wizard fails.

**Operator response:** Add the Windows default Administrator privileges to the account of the user running the installation, or rerun the installation as a different user. If you change the account on the computer you will almost certainly need to reboot the computer. Thus, in either case, if you are running the interactive wizard you must stop it, as follows:

- 1. Click **OK** to close the error popup window.
- 2. Click **Cancel** to exit from the installation.

Change the account, or log off and on again using a different user that has the correct privileges.

Rerun the wizard from scratch.

**Note:**This message might also be given when the *Create User* step is run. This only occurs if, between the time that the wizard validates the input values for the user ID, and the time it runs the *Create User* step, any changes are made to the user ID, either on the computer or in the step properties dialogs as a result of a failed installation. This is unlikely to occur, but if it does you must rerun the installation.

See The chapter on *Troubleshooting installation, migration, and uninstallation* in *Planning and Installation* for full details of the recovery process from a failed installation.

# **AWSJIS068E The installation could not add the supplied TWS\_user to the Administrators group.**

**Explanation:** You have supplied a ""TWS\_user"" ID that did not exist on the computer and the installation has created an account for it. However, it could not add the account to the ""Administrators"" group. Probably, the user that you are using to run the installation does not have the correct privileges to add a user to that group.

**System action:** If you are running the interactive wizard, the wizard stops.

If you are running the silent wizard, the wizard fails.

**Operator response:** Add the Windows default Administrator privileges to the account of the user running the installation, or rerun the installation as a different user. If you change the account on the computer you will almost certainly need to reboot the computer. Thus, in either case, if you are running the interactive wizard you must stop it, as follows:

1. Click **OK** to close the error popup window.

2. Click **Cancel** to exit from the installation.

Change the account, or log off and on again using a different user that has the correct privileges.

Rerun the wizard from scratch.

**Note:**This message might also be given when the *Create User* step is run. This only occurs if, between the time that the wizard validates the input values for the user ID, and the time it runs the *Create User* step, any changes are made to the user ID, either on the computer or in the step properties dialogs as a result of a failed installation. This is unlikely to occur, but if it does you must rerun the installation.

See The chapter on *Troubleshooting installation, migration, and uninstallation* in *Planning and Installation* for full details of the recovery process from a failed installation.

# **AWSJIS069E The installation could not find an operating system dll to complete the TWS\_user verification tasks.**

**Explanation:** The installation needs to use a standard operating system dynamic link library (dll) to complete its task of verifying, and if necessary creating, the supplied user.

**System action:** If you are running the interactive wizard, the wizard stops.

If you are running the silent wizard, the wizard fails.

**Operator response:** Verify that the PATH system variable points to the location of all the operating system dlls, and that the dlls are present (your operating system documentation might identify which dlls are responsible for user account verification). Depending on what you find, you might need to reinstall the operating system before continuing with the installation. Verify also that the user running the installation has execute permission for operating system dlls.

Whatever the solution to the problem, rerun the wizard. If you are running the interactive wizard you need to stop the installation program. Do this as follows:

- 1. Click **OK** to close the error popup.
- 2. Click **Cancel** to close the wizard.

Rerun the wizard from scratch.

**Note:**This message might also be given when the *Create User* step is run. This only occurs if, between the time that the wizard validates the input values for the user ID, and the time it runs the *Create User* step, any changes are made to the dlls. This is unlikely to occur, but if it does you must rerun the installation.

#### **AWSJIS070E The supplied TWS\_user could not be created.**

**Explanation:** You have supplied a ""TWS\_user"" ID that did not exist on the computer but the installation has not been able to create it.

**System action:** If you are running the interactive wizard, the wizard stops.

If you are running the silent wizard, the wizard fails.

**Operator response:** If you are running the interactive wizard, look at the Output tab on the failed installation step for further information. Do the following:

- 1. Note down the error code (so that you can later find it in *Planning and Installation*, if needed)
- 2. Click **OK** to close the error popup window. The Diagnose Failure window is opened.
- 3. Select **Diagnose failure** and click **Next**. The Step List window is opened.
- 4. Select the failed installation step and double click it to open the Step Status window.
- 5. Select the Output tab.

If you are running the silent wizard, see the installation log file for the error messages that might explain why the user cannot be created.

Ensure the following:

- v Ensure that the ""TWS\_user"" ID and password respect local security policy
- Ensure that the user running the installation has the rights to create a user. Remember to close the account management facilities before proceeding. If it does not, add those rights, or run the installation using a user that has those rights.

The problem resolution depends on what you found:

# **- Problems with an existing nullTWS\_user> ID or password**

Supply a different ""TWS\_user"" ID and password. As everything in the installation relates to this user, you must rerun the installation, supplying the new ""TWS\_user"" ID.

#### Proceed as follows:

#### **Interactive wizard**

- 1. Click **OK** to close the error popup window.
- 2. Click **Quit** to exit from the installation.
- 3. Rerun the installation, supplying a different ""TWS\_user"" ID and password.

#### **Silent wizard**

- 1. Edit the response file used by the silent wizard, changing the ""TWS\_user"" and its password.
- 2. Rerun the silent wizard.

#### **- Problems with the password supplied for a nullTWS\_user> that is being created**

Supply a different password.

Proceed as follows:

# **- Interactive wizard**

- 1. Click **OK** to close the error popup window. The Diagnose Failure window is opened.
- 2. Select **Diagnose failure** and click **Next**. The Step List window is opened.
- 3. Double-click the failed installation step and the Step Status window opens.
- 4. On the Properties tab change the ""TWS\_user"" password. If it is not available for editing, return to previous steps, until you find one where you can edit the value or values.
- 5. Repeat this step for all other steps, checking to see if the password is included as a property for that step, and changing it if it is. This is because the installation wizard creates each step as a separate action, complete with its properties; changing a value on one does not change it automatically also on the others.
- 6. On the Status tab set the **status** to Ready
- 7. Click **Apply**. The Step List window is displayed.
- 8. Click **Run all** to resume the installation from that step.
- **Silent wizard**
	- 1. Edit the response file used by the silent wizard, changing the ""TWS\_user"" password.
	- 2. Resume the installation adding the parameter **-resume**. The wizard resumes in interactive mode at the **Step List** window showing the failed step.
	- 3. Follow the procedure described for the interactive wizard to correct the user ID and resume the installation.

# **- Problems with the user privileges**

Choose one of these options:

# **Rerun with a different user**

- 1. If you are running the interactive wizard you need to stop the installation program . Do this as follows:
	- a. Click **OK** to close the error popup. The Diagnose Failure window is opened.
	- b. Click **Quit** to close the wizard.
- 2. Log on as a different user with the Windows default Administrator privileges.
- 3. Rerun the installation without a resume. You cannot do a step resume of an installation if you have changed the user that is running it; you must rerun the installation from scratch.

# **Add the missing privileges to your user profile**

- 1. If you are running the interactive wizard you need to stop the installation program . Do this as follows:
	- a. Click **OK** to close the error popup. The Diagnose Failure window is opened.
	- b. Click **Quit** to close the wizard.
- 2. Add the necessary privileges to the profile of the user running the installation, so that it has the default Administrator privileges (you might need to log on as an Administrator to do this).
- 3. Reboot the computer.
- 4. Resume the installation adding the parameter **-resume**. The wizard

resumes in interactive mode at the **Step List** window showing the failed step.

- 5. Double-click the failed installation step and the Step Status window opens.
- 6. On the Status tab set the **status** to Ready
- 7. Click **Apply**. The Step List window is displayed again.
- 8. Click **Run all** to resume the installation from that step.

See The chapter on *Troubleshooting installation, migration, and uninstallation* in *Planning and Installation* for full details of the recovery process from a failed installation.

# **AWSJIS071E The supplied TWS\_user name incorrectly contains a period.**

**Explanation:** This message indicates that during the recovery operation of a previously failed installation, you modified the ""TWS\_user"" name and included a period in the name. The ""TWS\_user"" ID was validated on input, and the presence of a period would not have allowed the installation to go ahead.

**System action:** If you are running the interactive wizard, the wizard stops.

If you are running the silent wizard, the wizard fails.

**Operator response:** You must rerun the wizard, reinputting the ""TWS\_user"" ID as follows:

# **- Interactive wizard**

- 1. Click **OK** to close the error popup window.
- 2. Click **Quit** to exit from the installation.
- 3. Rerun the installation, resupplying the ""TWS\_user"" ID and password.

# **- Silent wizard**

1. Rerun the silent wizard.

See The chapter on *Troubleshooting installation, migration, and uninstallation* in *Planning and Installation* for full details of the recovery process from a failed installation.

# **AWSJIS072E The supplied TWS\_user ID is longer than the maximum length of "maximum\_length" bytes.**

**Explanation:** See message.

*maximum\_length* is the maximum permitted length in bytes of the ""TWS\_user"" ID.

**System action:** If you are running the interactive wizard, the wizard stops.

If you are running the silent wizard, the wizard fails.

**Operator response:** Proceed as follows:

# **- Interactive wizard**

- 1. Click **OK** to close the error popup window.
- 2. Click **Back** to return to the previous panel and change the TWS\_user to a value no longer than the maximum length.
- 3. Click **Next** to continue.

# **- Silent wizard**

- 1. Edit the response file used by the silent wizard, changing the TWS\_user to a value no longer than the maximum length.
- 2. Rerun the silent wizard.

**AWSJIS073E The supplied TWS\_user "\_ID" does not exist on the local computer, but the installation cannot create this user, because another object exists with the supplied name.**

**Explanation:** You have supplied a user ID that does not exist. The installation has tried to create a user with the supplied ID, but has found another object exists (such as a domain or a user group) with the supplied ID.

**System action:** If you are running the interactive wizard, the wizard stops.

If you are running the silent wizard, the wizard fails.

**Operator response:** Choose a different user ID that does not exist on this computer in any form and rerun the installation without a resume. You cannot do a step resume of an installation if you have changed the ""TWS\_user"", you must rerun the installation from scratch.

# **Interactive wizard**

- 1. Close the Step Status window
- 2. Select **Quit installation**. The wizard closes.
- 3. Rerun the wizard.

# **Silent wizard.**

1. Rerun the silent wizard.

#### **AWSJIS074E The supplied TWS\_user ID incorrectly contains a period.**

**Explanation:** This message indicates that during the recovery operation of a previously failed installation, you modified the ""TWS\_user"" ID and included a period in the name. The ""TWS\_user"" ID was validated on input, and the presence of a period would not have allowed the installation to go ahead.

**System action:** If you are running the interactive wizard, the wizard stops.

If you are running the silent wizard, the wizard fails.

**Operator response:** You must rerun the wizard, reinputting the ""TWS\_user"" ID as follows:

# **AWSJIS075E • AWSJIS078E**

#### **- Interactive wizard**

- 1. Click **OK** to close the error popup window.
- 2. Click **Quit** to exit from the installation.
- 3. Rerun the installation, resupplying the ""TWS\_user"" ID and password.

#### **- Silent wizard**

1. Rerun the silent wizard.

See The chapter on *Troubleshooting installation, migration, and uninstallation* in *Administration and Troubleshooting* for full details of the recovery process from a failed installation.

```
AWSJIS075E The supplied TWS_user does not exist.
 On UNIX platforms the user chosen for
 the TWS_user must exist with the
 correct permissions before starting the
 installation program.
```
**Explanation:** See message text.

**System action:** If you are running the interactive wizard, the wizard stops.

If you are running the silent wizard, the wizard fails.

**Operator response:** Choose an existing user or create an account expressly for the installation. You must rerun the wizard, changing the ""TWS\_user"" ID as follows:

#### **- Interactive wizard**

- 1. Click **OK** to close the error popup window.
- 2. Click **Quit** to exit from the installation.
- 3. Rerun the installation, supplying a different ""TWS\_user"" ID and its password.

#### **- Silent wizard**

- 1. Edit the response file, changing the ""TWS\_user"" ID and its password.
- 2. Rerun the silent wizard.

See The *Planning and Installation Guide* for information about the required characteristics of the nullTWS\_user>.

#### **AWSJIS076E The supplied port: "port\_number" is already in use.**

**Explanation:** See message.

*port\_number* identifies the port that is already in use.

**System action:** If you are running the interactive wizard, the wizard stops.

If you are running the silent wizard, the wizard fails.

**Operator response:** Supply a different port that is not in use.

Proceed as follows:

- **Interactive wizard**
	- 1. Click **OK** to close the error popup window.
	- 3. Click **Next** to continue.

#### **- Silent wizard**

- 1. Edit the response file used by the silent wizard, changing the value of the indicated port.
- 2. Rerun the silent wizard.

2. Change the port.

See The chapter on *Troubleshooting installation, migration, and uninstallation* in *Planning and Installation* for full details of the recovery process from a failed installation.

#### **AWSJIS077E The user running the installation is not in the Administrator group, or does not have Administrator rights.**

**Explanation:** See message.

**System action:** If you are running the interactive wizard, the wizard stops.

If you are running the silent wizard, the wizard fails.

**Operator response:** The user performing the installation must be both in the ""Administrator"" group, and have Administrator rights. Either choose a different Administrator user, or modify the rights, and the group, (or both), of the user performing the installation. In the latter case you might have to reboot the computer. In either case rerun the installation.

#### **- Interactive wizard**

- 1. Close the Step Status window
- 2. Select **Quit installation**. The wizard closes.
- 3. Log on as a user in the ""Administrator"" group, and with Administrator rights.
- 4. Rerun the wizard.

# **- Silent wizard.**

- 1. Log on as a user in the ""Administrator"" group, and with Administrator rights.
- 2. Rerun the silent wizard.

#### **AWSJIS078E The user running the installation is not root.**

**Explanation:** See message.

**System action:** If you are running the interactive wizard, the wizard stops.

If you are running the silent wizard, the wizard fails.

**Operator response:** The user performing the installation must be ""root"". Rerun the installation as  $\mu$ " root"".

#### **- Interactive wizard**

1. Close the Step Status window

- 2. Select **Quit installation**. The wizard closes.
- 3. Log on as root.
- 4. Rerun the wizard.
- **Silent wizard.**
	- 1. Logon as root.
	- 2. Rerun the silent wizard.

#### **AWSJIS079E The supplied ports are not unique. Specify a different value for each port.**

**Explanation:** See message.

*port\_number* identifies the port that is already in use.

**System action:** If you are running the interactive wizard, the wizard stops.

If you are running the silent wizard, the wizard fails.

**Operator response:** Check the port numbers you have used. Make sure that a unique value has been supplied for each port and that the supplied ports are available.

Proceed as follows:

#### **- Interactive wizard**

- 1. Click **OK** to close the error popup window.
- 2. Change the port or ports.
- 3. Click **Next** to continue.

#### **- Silent wizard**

- 1. Edit the response file used by the silent wizard, changing the value of the indicated port or ports.
- 2. Rerun the silent wizard.

# **AWSJIS080E The directory "directory" cannot be created.**

**Explanation:** See message.

*directory* identifies the directory that cannot be created.

**System action:** If you are running the interactive wizard, the wizard stops.

If you are running the silent wizard, the wizard fails.

**Operator response:** Ensure the following in the path indicated:

- v Ensure that the directory does not already exist.
- v Ensure that there is sufficient space in the file set for the installation.
- v Ensure that the user running the installation has write permission for that path.
- v Ensure that the directory name is allowed in the system.

When you have located the problem, fix it either by making it possible to use the chosen directory, or by deciding to use a different directory, depending on the nature of the problem.

Proceed as follows:

- **Interactive wizard**
	- 1. Click **OK** to close the error popup window.
	- 2. If you have decided to use a different directory, change it on the wizard panel.
	- 3. Click **Next** to continue.

#### **- Silent wizard**

- 1. If you have decided to use a different directory, edit the response file used by the silent wizard, changing the value of the directory.
- 2. Rerun the silent wizard.

# **AWSJIS081E The directory "directory" does not have write permission.**

**Explanation:** See message.

*directory* identifies the directory that does not have write permission for the user running the installation.

**System action:** If you are running the interactive wizard, the wizard stops.

If you are running the silent wizard, the wizard fails.

**Operator response:** Either give write permission in the directory to the user running the installation, or decide to choose a different directory.

Proceed as follows:

#### **- Interactive wizard**

- 1. Click **OK** to close the error popup window.
- 2. If you have decided to use a different directory, change it on the wizard panel.
- 3. Click **Next** to continue.
- **Silent wizard**
	- 1. If you have decided to use a different directory, edit the response file used by the silent wizard, changing the value of the directory.
	- 2. Rerun the silent wizard.

#### **AWSJIS082E The following fields "field1" and "field2" cannot contain the same value.**

**Explanation:** See message.

*field1* and *field2* identify two fields that cannot have the same value.

**System action:** If you are running the interactive wizard, the wizard stops.

If you are running the silent wizard, the wizard fails.

**Operator response:** Change one or both of the fields so that they are unique.

Proceed as follows:

# **AWSJIS083E • AWSJIS086W**

# **- Interactive wizard**

- 1. Click **OK** to close the error popup window.
- 2. Change one or both of the fields on the wizard panel.
- 3. Click **Next** to continue.

#### **- Silent wizard**

- 1. Edit the response file used by the silent wizard, changing one or both of the fields.
- 2. Rerun the silent wizard.

#### **AWSJIS083E The directory "directory" is not a valid directory.**

#### **Explanation:** See message.

*directory* is the directory path you have supplied, which is not a valid directory.

**System action:** If you are running the interactive wizard, the wizard stops.

If you are running the silent wizard, the wizard fails.

**Operator response:** Choose a different directory.

Proceed as follows:

#### **- Interactive wizard**

- 1. Click **OK** to close the error popup window.
- 2. Change the directory on the wizard panel.
- 3. Click **Next** to continue.

#### **- Silent wizard**

- 1. Edit the response file used by the silent wizard, changing the value of the directory.
- 2. Rerun the silent wizard.

#### **AWSJIS084E The command line client for Tivoli Workload Scheduler, version 8.6 is already installed in the specified installation location.**

**Explanation:** The wizard has found an existing installation of the command line client in the chosen installation path.

**System action:** If you are running the interactive wizard, the wizard stops.

If you are running the silent wizard, the wizard fails.

**Operator response:** Either stop the installation, or choose a different directory.

To choose a different directory, proceed as follows:

#### **- Interactive wizard**

- 1. Click **OK** to close the error popup window.
- 2. Change the directory on the wizard panel.
- 3. Click **Next** to continue.

#### **- Silent wizard**

- 1. Edit the response file used by the silent wizard, changing the value of the directory.
- 2. Rerun the silent wizard.

#### **AWSJIS085E The connection to the database has failed. Check that the DB2 server is running and that the user and password are correct.**

**Explanation:** The installation is attempting to connect to the database but the connection cannot be established.

**System action:** If you are running the interactive wizard, the wizard stops.

If you are running the silent wizard, the wizard fails.

**Operator response:** Check that DB2 is up and running. Check that the specified user and password have the rights to connect to the database. Start the database manager, if it is stopped. Connect to the database with a user that has the rights to connect.

If you make a successful connection, resume the installation at the failed step, as follows:

#### **- Interactive wizard**

- 1. Click **OK** to close the error popup window. The Diagnose Failure window is opened.
- 2. Select **Diagnose failure** and click **Next**. The Step List window is opened.
- 3. Double-click the failed installation step and the Step Status window opens.
- 4. On the Status tab set the **status** to Ready
- 5. Click **Apply**. The Step List window is displayed.
- 6. Click **Run all** to resume the installation from that step.

#### **- Silent wizard**

- 1. Resume the installation adding the parameter **-resume**. The wizard resumes in interactive mode at the **Step List** window showing the failed step.
- 2. Follow the procedure described for the interactive wizard and resume the installation.

See The chapter on *Troubleshooting installation, migration, and uninstallation* in *Administration and Troubleshooting* for full details of the recovery process from a failed installation.

# **AWSJIS086W The credentials for using the Tivoli Workload Scheduler command line client are already present on this computer (in the useropts file), but they are overwritten by this installation.**

**Explanation:** The connection parameters used to connect to the command line client are stored in the
local ""useropts"" file. When you install the command line client they normally contain default values. They are now overwritten by the actual values determined by the installation wizard.

**System action:** The wizard proceeds.

**Operator response:** None.

## **AWSJIS088E An error occurred while stopping the embedded WebSphere Application Server.**

**Explanation:** See message.

**System action:** The uninstallation stops.

**Operator response:** Check that the credentials supplied for accessing the embedded WebSphere Application Server are correct. If they are not, correct them and retry the uninstallation.

If the credentials are correct, stop the embedded WebSphere Application Server by using the appropriate command, and retry the operation.

See The appropriate publications for the embedded WebSphere Application Server for information about the commands.

## **AWSJIS090E An error occurred while uninstalling the Tivoli Workload Scheduler instance.**

**Explanation:** See message.

**System action:** The uninstallation stops.

**Operator response:** Check the log for other messages that might help you to understand why the action failed.

Check that the Tivoli Workload Scheduler instance is defined in the IBM Tivoli Configuration Manager catalog. To do this, follow this procedure:

- 1. Set the IBM Tivoli Configuration Manager by running **. ./swd\_env.sh** from the nullinstall dir>/ uninstall/CLI directory.
- 2. Run the command **wdlssp**
- 3. Check if the instance of Tivoli Workload Scheduler is listed.

If it is not listed, either the instance has already been uninstalled, or it was not installed correctly. In the latter case, see *Planning and Installation* for details of how to manually complete an installation that could not be uninstalled normally.

If it is listed, continue the uninstallation using the **twsRemove** script located in the nullinstall\_dir>/\_uninstall/ACTIONTOOLS directory.

## **AWSJIS091E The uninstall wizard could not find any instances of Tivoli Workload Scheduler on this computer to uninstall.**

**Explanation:** See message. It is possible that Tivoli Workload Scheduler was not installed correctly, or has already been uninstalled.

**System action:** The uninstallation stops.

**Operator response:** Determine the original installation directory (the *Planning and Installation Guide* indicates the default directory) and check if it is present. If the installation directory is present on the computer, and contains data, Tivoli Workload Scheduler was not installed correctly. In this case, see *Planning and Installation* for instructions on uninstalling Tivoli Workload Scheduler manually.

If the installation directory is not present, or contains no data, Tivoli Workload Scheduler has been uninstalled without removing the uninstaller. Locate the uninstaller and delete it.

## **AWSJIS092E An error has occurred while uninstalling the Tivoli Workload Scheduler command line client.**

**Explanation:** See message. It is possible that the Tivoli Workload Scheduler command line client has already been uninstalled.

**System action:** The uninstallation stops.

**Operator response:** Check whether the command line client has been uninstalled by checking the presence of the nullTWS\_homenull/cli directory. If it does not exist, the command line clienthas been uninstalled without removing the uninstaller. Locate the uninstaller and delete it.

If the directory is present, attempt to delete it. If you succeed, the uninstallation is almost complete, so just locate and delete the uninstaller.

If the directory cannot be deleted, a process has locked one or more of the files. Check the Tivoli Workload Scheduler processes running on the computer. If any processes are running, make sure that they have completed all activities and stop them. Rerun the uninstallation.

## **AWSJIS098E An internal error has occurred. A program has failed unexpectedly.**

**Explanation:** See message.

**System action:** The installation stops.

**Operator response:** Contact IBM Software Support.

#### **AWSJIS099E The DB2 response file does not exist:**

**Explanation:** The installation creates a response file to install DB2 silently, based on your input on the DB2 installation wizard panel. This response file cannot be found in the location where it was created. Between the installation step that created the file and the installation step that needed to use the file, the file was moved, deleted or renamed.

**System action:** If you are running the interactive wizard, the wizard stops.

If you are running the silent wizard, the wizard fails.

**Operator response:** You must resume the installation at the step that creates the DB2 response file, as follows:

#### **- Interactive wizard**

- 1. Click **OK** to close the error popup window. The Diagnose Failure window is opened.
- 2. Select **Diagnose failure** and click **Next**. The Step List window is opened.
- 3. Locate the step entitled: ""Create the DB2 response file"".
- 4. Double-click the step and the Step Status window opens.
- 5. On the Status tab set the **status** to Ready
- 6. Click **Apply**. The Step List window is displayed.
- 7. Click **Run all** to resume the installation from that step.

#### **- Silent wizard**

- 1. Resume the installation adding the parameter **-resume**. The wizard resumes in interactive mode at the **Step List** window showing the failed step.
- 2. Follow the procedure described for the interactive wizard and resume the installation.

See The chapter on *Troubleshooting installation, migration, and uninstallation* in *Planning and Installation* for full details of the recovery process from a failed installation. **AWSJIS100E You have supplied a path to identify the supported DB2 installation: "DB2\_path" but either no installation exists at that location, or the installation that exists is not a supported version. Supported versions are 9.5 and 9.7. Versions 8.2 (8.1 with Fix Pack 7) and 9.1 are supported during the installation, but you are advised to migrate it to a supported version after completing the installation. For the HP-UX operating system the supported version is 9.1. Version 8.2 is supported during the installation, but you are advised to migrate it to a supported version after completing the installation. See the System Requirements document in the Information Center for a detailed explanation of the supported versions. Check the help for this message (in the Messages manual) to determine the correct path to supply.**

**Explanation:** Possible reasons are:

v You have identified a DB2 directory, but that directory is not the one where the instance is installed. The correct directory is as follows:

#### **UNIX**

The fully-qualified path must point to the sqllib directory in the DB2 structure.

#### **Windows**

 $\bullet$  values of  $\bullet$ 

The fully-qualified path must identify a tree in the DB2 structure that includes the db2level.exe file.

You are installing on a version of DB2 that is not supported.

**System action:** If you are running the interactive wizard, the wizard stops.

If you are running the silent wizard, the wizard fails.

**Operator response:** Install on a supported version of DB2.

If the supplied location is not correct, supply a different DB2 location.

Proceed as follows:

- **Interactive wizard**
	- 1. Click **OK** to close the error message window.
	- 2. Change the DB2 location on the wizard panel.
	- 3. Click **Next** to continue.
- **Silent wizard**
- 1. Edit the response file used by the silent wizard. Change the DB2 location.
- 2. Rerun the silent wizard.

If the

**AWSJIS101E The supplied existing DB2 installation cannot be used because the version is lower than the minimum supported version: 9.5. Versions 8.2 (8.1 with Fix Pack 7) and 9.1 are supported during the installation, but you are advised to migrate it to a supported version after completing the installation. For the HP-UX operating system the supported version is 9.1. Version 8.2 is supported during the installation, but you are advised to migrate it to a supported version after completing the installation. see the System Requirements document in the Information Center for a detailed explanation of the supported versions). Check the help for this message (in the Messages manual) to determine the correct path to supply.**

**Explanation:** You have supplied a path to identify the supported DB2 installation that already exists on this computer. The installation that exists is not a supported version: minimum version is 9.5.

**System action:** If you are running the interactive wizard, the wizard stops.

If you are running the silent wizard, the wizard fails.

**Operator response:** Either supply a different DB2 location, or ask the wizard to install DB2 for you. In this latter event, you must ensure that the computer where you are performing the installation satisfies the DB2 prerequisites.

In either case, proceed as follows:

- **Interactive wizard**
	- 1. Click **OK** to close the error popup window.
	- 2. Change the DB2 location on the wizard panel or click **Back** to return to the DB2 Installation Actions panel and choose to install DB2.
	- 3. Click **Next** to continue.
- **Silent wizard**
	- 1. Edit the response file used by the silent wizard. Change the DB2 location, or select the option to install DB2, and supply all the required DB2-related information.
	- 2. Rerun the silent wizard.

## **AWSJIS102E The port specified for the DB2 instance is not in use.**

**Explanation:** You have identified the port on which the DB2 server instance is listening, but that port is not in use. Either the DB2 server is not running or you have supplied an incorrect port.

**System action:** If you are running the interactive wizard, the wizard stops.

If you are running the silent wizard, the wizard fails.

**Operator response:** Check that the DB2 server is active and the DB2 instance port you have supplied is correct.

If the DB2 server is inactive, start the server and continue the installation.

If the DB2 instance port is incorrect, supply a different instance port and continue the installation.

In either case, proceed as follows:

#### **- Interactive wizard**

- 1. Click **OK** to close the error popup window.
- 2. If the DB2 instance port is incorrect, change it on the wizard panel
- 3. Click **Next** to continue.

**- Silent wizard**

- 1. If the DB2 instance port is incorrect, edit the response file used by the silent wizard. Change the DB2 instance port.
- 2. Rerun the silent wizard.

**Note:**This message might also be given during the installation steps that configure DB2 and verify that it is working correctly. This only occurs if, between the time that the wizard validates the input values for the instance port, and the time it runs these steps, the DB2 server is stopped or its port changed. This is unlikely to occur, but if it does you must rerun the installation.

## **AWSJIS103E The installation could not create the backup directory with the supplied name: "backup\_directory"**

**Explanation:** You are running an upgrade and have identified a backup directory that does not yet exist for the previous version of Tivoli Workload Scheduler. However, when the wizard tried to create the backup directory an error was given by the operating system. There might be a problem with permissions or disk space.

**System action:** If you are running the interactive wizard, the wizard stops.

If you are running the silent wizard, the wizard fails.

**Operator response:** Check the following:

- Check that the user running the installation has permission to create a directory at that location. If not, change the user permissions or choose to run the installation from a different user. In either case you might need to exit from the installation (for example if you need to reboot your computer after changing user permissions), and rerun it from scratch, as described below.
- Check that there is sufficient disk space in the fileset of the indicated directory. If not, make more space in the fileset and continue the installation, or go back and change the backup directory to a fileset with sufficient space. Check the size of the current installation to determine how much space is required.
- Check that the directory name is valid for the operating system. If not, go back and change the backup directory name.

## **- Rerun the installation**

- 1. If you are running the interactive wizard, click **OK** to close the error popup window.
- 2. Either log on as a different user or change the user permissions.
- 3. Rerun the wizard, interactively or silently, with a different user.

## **- Continue the installation**

## **Interactive wizard**

- 1. Click **OK** to close the error popup window.
- 2. If you need to, change the backup directory on the wizard panel
- 3. Click **Next** to continue.

## **Silent wizard**

- 1. If you need to, edit the response file used by the silent wizard. Change the backup directory.
- 2. Rerun the silent wizard.

## **AWSJIS104E The installation could not read the file "backup\_program\_files\_list\_file" containing a list of the files that need to be backed up.**

**Explanation:** You are running an upgrade and have identified a backup directory in which to back up the previous version. To perform the backup the installation needs to access and read a file containing a list of the files that need to be backed up. This file is supplied as part of the installation package. If it cannot be read, it might have been damaged in copying it to the hard disk.

*backup\_program\_files\_list\_file* is the name of the file that contains a list of the program files to backup.

**System action:** If you are running the interactive wizard, the wizard stops.

If you are running the silent wizard, the wizard fails.

**Operator response:** Check if the file exists. If it does not, or it seems to have been edited or damaged, you could attempt to replace it from the version on the product CD, after which you can continue the installation. However, if this file is missing or damaged, it is likely that other files are missing or damaged, as well. In this case rerun the installation, either directly from the CD, or by copying the installation files from the CD to hard disk again, ensuring that you use the *binary* option if the copy mode is ftp.

Proceed as follows:

- 1. If you are running the interactive wizard, click **OK** to close the error popup window. Then click **Cancel** to exit from the wizard.
- 2. Rerun the wizard, interactively or silently.

If the problem persists, contact IBM Software Support for assistance.

**AWSJIS105E The installation could not read the file "backup\_config\_files\_list\_file" containing the names of the configuration files that need to be backed up.**

**Explanation:** You are running an upgrade and have identified a backup directory in which to back up the previous version. To perform the backup the installation needs to access and read a file containing a list of the files that need to be backed up. This file is supplied as part of the installation package. If it cannot be read, it might have been damaged in copying it to the hard disk.

*backup\_config\_files\_list\_file* is the name of the file that contains a list of the configuration files to backup.

**System action:** If you are running the interactive wizard, the wizard stops.

If you are running the silent wizard, the wizard fails.

**Operator response:** Check if the file exists. If it does not, or it seems to have been edited or damaged, you could attempt to replace it from the version on the product CD, after which you can continue the installation. However, if this file is missing or damaged, it is likely that other files are missing or damaged, as well. In this case rerun the installation, either directly from the CD, or by copying the installation files from the CD to hard disk again, ensuring that you use the *binary* option if the copy mode is ftp.

Proceed as follows:

- 1. If you are running the interactive wizard, click **OK** to close the error popup window. Then click **Cancel** to exit from the wizard.
- 2. Rerun the wizard, interactively or silently.

If the problem persists, contact IBM Software Support for assistance.

#### **AWSJIS106E The path "backup\_directory" supplied for the backup directory is too long.**

**Explanation:** You are running an upgrade and have identified a backup directory that does not yet exist for the previous version of Tivoli Workload Scheduler. However, the supplied directory path is too long.

**System action:** If you are running the interactive wizard, the wizard stops.

If you are running the silent wizard, the wizard fails.

Back up the Tivoli Workload Scheduler instance selected for upgrade

**Operator response:** Check the value of the backup directory path you have chosen. Either choose a different directory in a shorter path, or change the directory names in the path of the chosen directory so that the path is shorter.

Resume the installation, as follows:

## **- Interactive wizard**

- 1. Click **OK** to close the error popup window. The Diagnose Failure window is opened.
- 2. Select **Diagnose failure** and click **Next**. The Step List window is opened.
- 3. Double-click the ""Back up the Tivoli Workload Scheduler instance selected for upgrade"" step and the Step Status window opens.
- 4. On the Properties tab change the directory path to the new or amended directory you have chosen.
- 5. On the Status tab set the **status** to Ready
- 6. Click **Apply**. The Step List window is displayed.
- 7. Click **Run all** to resume the installation from that step.

## **- Silent wizard**

- 1. Resume the installation adding the parameter **-resume**. The wizard resumes in interactive mode at the **Step List** window showing the failed step.
- 2. Follow the procedure described for the interactive wizard and resume the installation.

#### **AWSJIS107E The installation cannot rename the file "file".**

**Explanation:** See message.

*file* identifies the file that could not be renamed.

**System action:** If you are running the interactive wizard, the wizard stops.

If you are running the silent wizard, the wizard fails.

**Operator response:** Check that the user running the installation has permission to rename a file at that location. If not, change the user permissions or choose to rerun the installation from a different user. In either case you might need to exit from the installation (for example if you need to reboot your computer after changing user permissions), and rerun it from scratch.

Proceed as follows:

- 1. If you are running the interactive wizard, click **OK** to close the error popup window. Then click **Cancel** to exit from the wizard.
- 2. Either log on as a different user or change the user permissions.
- 3. Rerun the wizard, interactively or silently, with a different user.

If the problem persists, contact IBM Software Support for assistance.

**AWSJIS109E You are trying to install Tivoli Workload Scheduler on a workstation where one or more agent processes are still running. You must stop all Tivoli Workload Scheduler processes before installing another instance or upgrading an existing instance.**

**Explanation:** See message.

**System action:** If you are running the interactive wizard, the wizard stops.

If you are running the silent wizard, the wizard fails.

**Operator response:** Stop any active processes as described in the *Planning and Installation Guide*.

Resume the installation, as follows:

- **Interactive wizard**
	- 1. Click **OK** to close the error popup window. The Diagnose Failure window is opened.
	- 2. Select **Diagnose failure** and click **Next**. The Step List window is opened.
	- 3. Double-click the failed step and the Step Status window opens.
	- 4. On the Status tab set the **status** to Ready
	- 5. Click **Apply**. The Step List window is displayed.
	- 6. Click **Run all** to resume the installation from that step.
- **Silent wizard**
	- 1. Resume the installation adding the parameter **-resume**. The wizard resumes in interactive mode at the **Step List** window showing the failed step.

# **AWSJIS110E • AWSJIS113E**

2. Follow the procedure described for the interactive wizard and resume the installation.

## **AWSJIS110E The installation cannot read the file "installation\_program\_files\_list\_file" that contains the names of the installation programs.**

**Explanation:** The installation needs to access and read a file containing a list of the installation program files. If it cannot be read, it might have been damaged in copying it to the hard disk.

*installation\_program\_files\_list\_file* is the name of the file that contains a list of the installation program files.

**System action:** If you are running the interactive wizard, the wizard stops.

If you are running the silent wizard, the wizard fails.

**Operator response:** Check if the file exists. If it does not, or it seems to have been edited or damaged, you could attempt to replace it from the version on the product CD, after which you can continue the installation. However, if this file is missing or damaged, it is likely that other files are missing or damaged, as well. In this case rerun the installation, either directly from the CD, or by copying the installation files from the CD to hard disk again, ensuring that you use the *binary* option if the copy mode is ftp.

Proceed as follows:

- 1. If you are running the interactive wizard, click **OK** to close the error popup window. Than click **Cancel** to quit the wizard.
- 2. Rerun the wizard, interactively or silently.

If the problem persists, contact IBM Software Support for assistance.

#### **AWSJIS111E The installation was unable to access one or more Windows processes.**

**Explanation:** You are probably running the installation with a Windows system management application open. Possible applications which must be closed include: Task Manager, Services, Computer Management, and RegEdit.

**System action:** If you are running the interactive wizard, the wizard stops.

If you are running the silent wizard, the wizard fails.

**Operator response:** Verify if the Windows Task Manager, Services, Computer Management, RegEdit or other system management processes are running. If so, close it or them and continue the installation. If none appear to be open, reboot the workstation and rerun the installation.

The following describes how to continue or to rerun the installation:

#### **- Continue the installation**

- v If you are running the interactive wizard, click **OK** to close the error popup, and click **Next** to continue.
- If you were running the silent wizard, rerun the wizard.

#### **- Rerun the installation**

- 1. If you are running the interactive wizard, click **OK** to close the error popup window.
- 2. Reboot the computer.
- 3. Rerun the wizard, interactively or silently, with a different user.

## **AWSJIS112E The installation cannot start the process "process\_name".**

**Explanation:** The file containing the process might be missing or corrupt.

*process\_name* identifies the process that cannot be run.

**System action:** If you are running the interactive wizard, the wizard stops.

If you are running the silent wizard, the wizard fails.

**Operator response:** If you are not running the installation from the original CD, delete the copy you have made of the installation directories and recopy the files from the original CD. If you have ftp'd the install files to the local computer, ensure that you specified the binary option. Now rerun the installation.

Proceed as follows:

- 1. If you are running the interactive wizard, click **OK** to close the error popup window. Than click **Cancel** to quit the wizard.
- 2. Rerun the wizard, interactively or silently.

If the problem persists, contact IBM Software Support for assistance.

## **AWSJIS113E Either the userdata or the userdata.KEY file, required for the migration of the user information, was not found in the Tivoli Workload Scheduler instance to be upgraded.**

**Explanation:** In order to import the passwords of the users of the previous version, the upgrade needs to directly access the userdata and userdata.KEY files, which form part of the *Mozart* database of the instance being upgraded.

One, other, or both of these files could not be found.

These files are required for the correct running of the previous instance of Tivoli Workload Scheduler.

## **AWSJIS114E • AWSJIS115E**

**System action:** If you are running the interactive wizard, the wizard stops.

If you are running the silent wizard, the wizard fails.

**Operator response:** Check for the existence of these files in the previous instance of Tivoli Workload Scheduler. Ensure that the user running the installation has read access to them. If the files have been moved, renamed, or deleted, recover them from a backup of the previous Tivoli Workload Scheduler instance, and use the facilities in the instance to check that the data in them is complete.

When you have fixed the problem, continue the installation as follows:

- v If you are running the interactive wizard, click **OK** to close the error popup, and click **Next** to continue.
- If you were running the silent wizard, rerun the wizard.
- **AWSJIS114E There is insufficient disk space available in the directory "directory" to perform the installation of the DB2 component. The installation requires "required\_space" megabytes, but only "available\_space" megabytes are available. Either make more space available or change the installation directory.**

#### **Explanation:** See message.

*directory* is the install directory that has insufficient space.

*required\_space* and *available\_space* indicate what space the installation requires and how much is available.

**System action:** If you are running the interactive wizard, the wizard stops.

If you are running the silent wizard, the wizard fails.

## **Operator response:**

## **- What to do if you can make space**

If you want to persist with the original installation path, use the operating system's commands and utilities to make more space available. When you have done this, proceed as follows:

- If you are running the interactive wizard, click **OK** to close the error popup, and click **Next** to continue.
- v If you were running the silent wizard, rerun the wizard.

## **- What to do if you cannot make space**

If you cannot make sufficient space, you need to change the installation path to one with more available space. To do this, proceed as follows:

- v If you are running the interactive wizard, click **OK** to close the error popup, and click **Back** to return to where you supplied the installation path, change it, ensuring that it satisfies the operating system's requirements for a valid path, and click **Next** to continue.
- v If you were running the silent wizard, edit the response file, changing the installation path so that it satisfies the operating system's requirements for a valid path. Rerun the silent wizard.

## **AWSJIS115E There is insufficient disk space available in the directory "directory" to complete the installation of the DB2 programs. The installation requires "required\_space" megabytes, but only "available\_space" megabytes are available. Either make more space available or change the installation directory.**

**Explanation:** See message.

*directory* is the install directory that has insufficient space.

*required\_space* and *available\_space* indicate what space the installation requires and how much is available.

**System action:** If you are running the interactive wizard, the wizard stops.

If you are running the silent wizard, the wizard fails.

## **Operator response:**

## **- What to do if you can make space**

If you want to persist with the original installation path, you might be able to use the operating system's commands and utilities to make more space available. When you have done this, proceed as follows:

- v If you are running the interactive wizard, click **OK** to close the error popup, and click **Next** to continue.
- v If you were running the silent wizard, rerun the wizard.

## **- What to do if you cannot make space**

On Linux and UNIX, the DB2 binaries are installed on a hard-coded path. If there is insufficient space for them, the installation cannot continue, and you must quit the installation and increase the size of the indicated file system before attempting to rerun the installation. The path for the binaries is as follows:

**Linux**

/opt/ibm/db2/V9.5

**UNIX**

/opt/IBM/db2/V9.5

**AWSJIS116E There is insufficient disk space available in the directory "directory" to complete the installation of the Tivoli Workload Scheduler database. The installation requires "required\_space" megabytes, but only "available\_space" megabytes are available. Either make more space available or change the installation directory.**

**Explanation:** See message.

*directory* is the install directory that has insufficient space.

*required\_space* and *available\_space* indicate what space the installation requires and how much is available.

**System action:** If you are running the interactive wizard, the wizard stops.

If you are running the silent wizard, the wizard fails.

## **Operator response:**

## **- What to do if you can make space**

If you want to persist with the original installation path, use the operating system's commands and utilities to make more space available. When you have done this, proceed as follows:

- v If you are running the interactive wizard, click **OK** to close the error popup, and click **Next** to continue.
- v If you were running the silent wizard, rerun the wizard.
- **What to do if you cannot make space**

If you cannot make sufficient space, you need to change the installation path to one with more available space. To do this, proceed as follows:

- v If you are running the interactive wizard, click **OK** to close the error popup, and click **Back** to return to where you supplied the installation path, change it, ensuring that it satisfies the operating system's requirements for a valid path, and click **Next** to continue.
- v If you were running the silent wizard, edit the response file, changing the installation path so that it satisfies the operating system's requirements for a valid path. Rerun the silent wizard.

## **AWSJIS117E The supplied port: "port\_number" is registered for use by another application in the Services file.**

**Explanation:** See message.*port\_number* is the port that is not free.

**System action:** If you are running the interactive wizard, the wizard stops.

If you are running the silent wizard, the wizard fails.

**Operator response:** Proceed as follows:

## **Interactive wizard**

- 1. Click **OK** to close the error popup window.
- 2. Change the indicated port number on the wizard panel to a value that is not in use.
- 3. Click **Next** to continue.

## **Silent wizard**

- 1. Edit the response file used by the silent wizard. Change the indicated port number to a value that is not in use.
- 2. Rerun the silent wizard.

## **AWSJIS119W The specified user is a domain user. Check that it has the required rights. See Planning and Installation for details.**

**Explanation:** A domain user must have the following rights:

## **- On a computer that is a member of a domain**

Only a domain user can start the application server process. It must have the following characteristics:

- v It is a member of the domain administrative groups in the domain controller
- It has the ""Act as part of the operating system"" privilege in the Domain Security Policy on the domain controller
- It has the ""Act as part of the operating system"" privilege in the Local Security Policy on the local computer
- v If the server is run as a service, it has the ""Log on as a service"" privilege on the local computer.

## **- On a computer that is a domain controller**

It must have the following characteristics:

- v It is a member of the domain administrative groups in the domain controller
- It has the ""Act as part of the operating system"" privilege in the Domain Security Policy on the domain controller
- v If the server is run as a service, it has the ""Log on as a service"" privilege on the domain controller

**System action:** The installation panel flow waits for you to continue.

**Operator response:** Check the rights of the domain user and click **Next** to continue.

## **AWSJIS120E The TWS\_user ID of the previous instance of Tivoli Workload Scheduler is longer than the maximum of "max\_length" bytes. You cannot upgrade this instance of Tivoli Workload Scheduler.**

**Explanation:** The ""TWS user"" in version 8.6 must be no more than 8 bytes in length. As the ""TWS\_user"" in the previous instance is longer, you cannot upgrade the instance.

**System action:** The installation stops.

**Operator response:** Click **Back** to select a different instance. Click **Cancel** to exit from the wizard.

Perform a fresh installation and then migrate the data independently from the old instance to the new.

See *Planning and Installation Guide* for details of how to migrate data independently.

**AWSJIS122W The user specified for the DB2 installation "user" already exists. You must be absolutely certain that this user was created by a previous installation of DB2 to go ahead. If in any doubt, either go back and choose another user, or delete the user before continuing with the installation, and let the wizard create it for you.**

**Explanation:** The attributes and permissions of the user ID must be correct for using DB2.

*user* is the user that already exists.

**System action:** If you are running the interactive wizard, the wizard stops.

If you are running the silent wizard, the wizard fails.

**Operator response:** You have three options:

#### **- Continue, using the user ID originally chosen (created for a previous installation of DB2)**

- v If you are running the interactive wizard, click **OK** to close the error popup and click **Next** to continue.
- If you were running the silent wizard, rerun the wizard without changing the parameters or the response file.

#### **- Delete the user ID, letting the wizard create an ID with the correct attributes**

- 1. Delete the user ID using the system's facilities
- 2. Proceed as follows:
	- If you are running the interactive wizard, click **OK** to close the error popup and click **Next** to continue.
- v If you were running the silent wizard, rerun the wizard without changing the parameters or the response file.
- **Go back and change the user ID**
	- v If you are running the interactive wizard, click **OK** to close the error popup, and click **Back** to return to where you supplied the user ID, change it to one that was used to create a DB2 instance, and click **Next** to continue.
	- v If you were running the silent wizard, edit the response file, changing the user ID to one that was used to create a DB2 instance. Rerun the silent wizard.

## **AWSJIS123E Unable to find the selected instance to uninstall in the Tivoli Workload Scheduler registry file. You cannot uninstall this instance using the wizard.**

**Explanation:** See message.

**System action:** If you are running the interactive wizard, the wizard stops.

If you are running the silent wizard, the wizard fails.

**Operator response:** If you are running the interactive wizard, cancel the uninstallation.

Uninstall the instance manually.

See The chapter on *Troubleshooting installation, migration, and uninstallation* in *Planning and Installation* for instructions on uninstalling Tivoli Workload Scheduler manually.

## **AWSJIS124E Unable to find the selected instance of the command line client to uninstall in the Tivoli Workload Scheduler registry file. You cannot uninstall this instance using the wizard.**

**Explanation:** See message.

**System action:** If you are running the interactive wizard, the wizard stops.

If you are running the silent wizard, the wizard fails.

**Operator response:** If you are running the interactive wizard, cancel the uninstallation.

Uninstall the instance manually.

See The chapter on *Troubleshooting installation, migration, and uninstallation* in *Administration and Troubleshooting* for instructions on uninstalling Tivoli Workload Scheduler manually.

## **AWSJIS125E • AWSJIS129E**

**AWSJIS125E There is insufficient disk space available in the temporary directory "directory" to complete the installation. The installation requires "required\_space" megabytes, but only "available\_space" megabytes are available. Make more space available in the temporary installation directory.**

#### **Explanation:** See message.

*directory* is the temporary directory that has insufficient space.

*required\_space* and *available\_space* indicate what space the installation requires and how much is available.

**System action:** If you are running the interactive wizard, the wizard stops.

If you are running the silent wizard, the wizard fails.

**Operator response:** Make space in the temporary directory. Or, on Windows, you can change the location of the temporary directory, by temporarily or permanently changing the value of the TMP environment variable.

Proceed as follows:

- v If you are running the interactive wizard, click **OK** to close the error popup, and click **Next** to continue.
- If you were running the silent wizard, rerun the wizard.

## **AWSJIS126E The user ID "user\_ID" must not begin with sys, ibm, or sql, as these are reserved terms.**

**Explanation:** See message.

**System action:** If you are running the interactive wizard, the wizard stops.

If you are running the silent wizard, the wizard fails.

**Operator response:** Proceed as follows:

## **Interactive wizard**

- 1. Click **OK** to close the error popup window.
- 2. Change the indicated *user\_ID* on the wizard panel to a value that does not begin with any of the indicated values.
- 3. Click **Next** to continue.

#### **Silent wizard**

- 1. Edit the response file used by the silent wizard. Change the indicated *user\_ID* to a value that does not begin with any of the indicated values.
- 2. Rerun the silent wizard.

## **AWSJIS127E The user ID"user\_ID" must not be: admins, guests, local, public, or users, nor any SQL key word, as these are reserved terms.**

**Explanation:** See message.

**System action:** If you are running the interactive wizard, the wizard stops.

If you are running the silent wizard, the wizard fails.

**Operator response:** Proceed as follows:

#### **Interactive wizard**

- 1. Click **OK** to close the error popup window.
- 2. Change the indicated *user\_ID* on the wizard panel to a value that is not any of the indicated names.
- 3. Click **Next** to continue.

## **Silent wizard**

- 1. Edit the response file used by the silent wizard. Change the indicated *user\_ID* to a value that is not any of the indicated names.
- 2. Rerun the silent wizard.

## **AWSJIS128E You specified a TWS\_user that already owns an existing Tivoli Workload Scheduler instance. Click Back and specify a different user for the TWS\_user.**

**Explanation:** See message.

**System action:** If you are running the interactive wizard, the wizard stops.

If you are running the silent wizard, the wizard fails.

**Operator response:** Proceed as follows:

#### **Interactive wizard**

- 1. Click **OK** to close the error popup window.
	- 2. Change the nullTWS\_user> ID on the wizard panel to a value that does not own an existing instance.
	- 3. Click **Next** to continue.

## **Silent wizard**

- 1. Edit the response file used by the silent wizard. Change the nullTWS\_user> ID to a value that does not own an existing instance.
- 2. Rerun the silent wizard.

#### **AWSJIS129E The field "field\_name" is required.**

#### **Explanation:** See message.

**System action:** If you are running the interactive wizard, the wizard stops.

If you are running the silent wizard, the wizard fails.

**Operator response:** Proceed as follows:

#### **Interactive wizard**

- 1. Click **OK** to close the error popup window.
- 2. Provide a valid value for the indicated field.
- 3. Click **Next** to continue.

#### **Silent wizard**

- 1. Edit the response file used by the silent wizard. Provide a valid value for the indicated field.
- 2. Rerun the silent wizard.

#### **AWSJIS130E The field "field\_name" must contain a valid value.**

### **Explanation:** See message.

**System action:** If you are running the interactive wizard, the wizard stops.

If you are running the silent wizard, the wizard fails.

**Operator response:** Proceed as follows:

#### **Interactive wizard**

- 1. Click **OK** to close the error popup window.
- 2. Provide a valid value for the indicated field.
- 3. Click **Next** to continue.

### **Silent wizard**

- 1. Edit the response file used by the silent wizard. Provide a valid value for the indicated field.
- 2. Rerun the silent wizard.

## **AWSJIS131E The character "character" is not valid.**

**Explanation:** See message.

**System action:** If you are running the interactive wizard, the wizard stops.

If you are running the silent wizard, the wizard fails.

**Operator response:** Proceed as follows:

#### **Interactive wizard**

- 1. Click **OK** to close the error popup window.
- 2. Change the indicated character to a valid one.
- 3. Click **Next** to continue.

#### **Silent wizard**

- 1. Edit the response file used by the silent wizard. Change the indicated character to a valid one.
- 2. Rerun the silent wizard.

## **AWSJIS132E The field "field\_name" must not contain blank characters.**

### **Explanation:** See message.

**System action:** If you are running the interactive wizard, the wizard stops.

- If you are running the silent wizard, the wizard fails.
- **Operator response:** Proceed as follows:

## **Interactive wizard**

- 1. Click **OK** to close the error popup window.
- 2. Remove the blank characters in the indicated field.
- 3. Click **Next** to continue.

#### **Silent wizard**

- 1. Edit the response file used by the silent wizard. Remove the blank characters in the indicated field.
- 2. Rerun the silent wizard.

**AWSJIS133E There is not enough space in the directory "directory\_name". The required space is "required\_space" MB. The available space is "available\_space" MB.**

**Explanation:** See message.

*directory\_name* identifies the directory with insufficient space.

*required\_space* and *available\_space* tell you how much space is needed and how much is available.

**System action:** If you are running the interactive wizard, the wizard stops.

If you are running the silent wizard, the wizard fails.

**Operator response:** Either make more space in the indicated directory or plan to select a different directory.

Then proceed as follows:

## **Interactive wizard**

- 1. Click **OK** to close the error popup window.
- 2. If you have chosen to select a different directory, enter the name of, or browse for, a directory with sufficient space.
- 3. Click **Next** to continue.

#### **Silent wizard**

- 1. If you have chosen to select a different directory, edit the response file used by the silent wizard and change the installation directory to one with sufficient space.
- 2. Rerun the silent wizard.

## **AWSJIS134E • AWSJIS138E**

## **AWSJIS134E No feature has been selected. Click Back and select a feature to install.**

**Explanation:** See message.

**System action:** The wizard stops.

#### **Operator response:**

- 1. Click **OK** to close the error popup window.
- 2. Click **Back** and select a feature to install.
- 3. Click **Next** to continue.

## **AWSJIS135E Unable to establish a connection to host "host\_name" on port "port". Check that the DB2 server is up and running and that it is listening on this port.**

**Explanation:** See message.

**System action:** If you are running the interactive wizard, the wizard stops.

If you are running the silent wizard, the wizard fails.

**Operator response:** Check that you have identified the DB2 server correctly. Check that the DB2 server is up and running and that it is listening on this port.

When the problem has been resolved, proceed as follows:

#### **Interactive wizard**

- 1. Click **OK** to close the error popup window.
- 2. If you have incorrectly identified the DB2 server, change the server details.
- 3. Click **Next** to continue.

#### **Silent wizard**

- 1. If you have incorrectly identified the DB2 server, edit the response file used by the silent wizard and change the DB2 server details.
- 2. Rerun the silent wizard.

## **AWSJIS136E The supplied password for the user "user" that the wizard must create does not match the security policy of the computer on which you are performing the installation.**

**Explanation:** See message.

**System action:** If you are running the interactive wizard, the wizard stops.

If you are running the silent wizard, the wizard fails.

**Operator response:** Check the security policy on the computer where you are performing the installation.

Proceed as follows:

**Interactive wizard**

- 1. Click **Back** to return to the panel where you supplied the indicated user and password.
- 2. Change the password to one that matches the security policy and confirm it.
- 3. Click **Next** to continue.

## **Silent wizard**

- 1. Edit the response file used by the silent wizard. Change the password for the indicated user to one that matches the security policy.
- 2. Rerun the silent wizard.

## **AWSJIS137E The supplied password for the DB2 Administrator "DB2\_administrator" is incorrect.**

**Explanation:** See message.

**System action:** If you are running the interactive wizard, the wizard stops.

If you are running the silent wizard, the wizard fails.

**Operator response:** Check the password you have supplied for the DB2 Administrator.

Proceed as follows:

#### **Interactive wizard**

- 1. Click **Back** to return to the panel where you supplied the indicated user and password.
- 2. Change the password for the DB2 Administrator to the correct value.
- 3. Click **Next** to continue.

#### **Silent wizard**

- 1. Edit the response file used by the silent wizard. Change the password for the DB2 Administrator to the correct value.
- 2. Rerun the silent wizard.

## **AWSJIS138E The specified instance name "instance\_name" does not exist on the DB2 server.**

**Explanation:** See message.

**System action:** If you are running the interactive wizard, the wizard stops.

If you are running the silent wizard, the wizard fails.

**Operator response:** Check the instance name you have supplied for the existing DB2 server. Use the DB2 command **db2list** to list all the instances of the DB2 server.

Proceed as follows:

#### **Interactive wizard**

1. Click **OK** to close the error popup window.

- 2. Change the instance name to an existing instance.
- 3. Click **Next** to continue.

## **Silent wizard**

- 1. Edit the response file used by the silent wizard. Change the existing DB2 server instance name to an existing instance.
- 2. Rerun the silent wizard.

## **AWSJIS139E No Oracle Database installation exists at the location "oracle\_path". The Oracle path must be a search path that includes the Oracle home directory.**

**Explanation:** See message.

**System action:** If you are running the interactive wizard, the wizard stops.

If you are running the silent wizard, the wizard fails.

**Operator response:** Check the path you supplied for the Oracle Database installation with the Oracle Database administrator. It must be a search path that includes the Oracle home directory.

Proceed as follows:

## **Interactive wizard**

- 1. Click **OK** to close the error popup window.
- 2. Change the path to the correct value.
- 3. Click **Next** to continue.

## **Silent wizard**

- 1. Edit the response file used by the silent wizard. Change the path to the correct value.
- 2. Rerun the silent wizard.
- **AWSJIS140E The Oracle Database installation that you identified is not a supported version. Supported versions are: Oracle Database 10g Release 2 - Enterprise Edition (10.2.0.x) or later, and Oracle Database 11g Release 2 - Enterprise Edition (11.2.0.0) or later. Version 9 Release 2 is supported during the installation, but you are advised to migrate it to a supported version after completing the installation (see the System Requirements document in the Information Center for a detailed explanation of the supported versions).**

**Explanation:** See message.

**System action:** If you are running the interactive wizard, the wizard stops.

If you are running the silent wizard, the wizard fails.

**Operator response:** Check the path you supplied for

the Oracle Database installation. If it is correctly identifying the instance of Oracle you want to use, then the version of that instance is not supported, and you must upgrade it to one of the supported versions. If you cannot upgrade any instance of Oracle to a supported version you must exit from the wizard and only restart it when you have available a supported version of Oracle or DB2, or have planned to install DB2 with the wizard.

If the path you supplied for the Oracle installation is not identifying the instance of Oracle that you want to use, but you can correct it to indicate a supported instance of Oracle without exiting the wizard, proceed as follows:

## **Interactive wizard**

- 1. Click **OK** to close the error popup window.
- 2. If you were incorrectly identifying the version, change the path to the correct value.
- 3. Click **Next** to continue.

## **Silent wizard**

- 1. If you were incorrectly identifying the version, edit the response file used by the silent wizard, and change the path to the correct value.
- 2. Rerun the silent wizard.

## **AWSJIS141E The value supplied for the input text field "input\_field" is not valid. Ensure that the value entered complies with Oracle naming rules.**

**Explanation:** See message.

**System action:** If you are running the interactive wizard, the wizard stops.

If you are running the silent wizard, the wizard fails.

**Operator response:** Check the supplied Oracle data field. It must comply with Oracle naming rules.

Proceed as follows:

## **Interactive wizard**

- 1. Click **OK** to close the error popup window.
- 2. Change the *input\_field* to the correct value.
- 3. Click **Next** to continue.

## **Silent wizard**

- 1. Edit the response file used by the silent wizard. Change the *input\_field* to the correct value.
- 2. Rerun the silent wizard.

**AWSJIS142E The listener on the Oracle Database server is not responding to the connection test. This might be caused by: an incorrect value specified for the net service name, or the unavailability of the Oracle server listener.**

#### **Explanation:** See message.

**System action:** If you are running the interactive wizard, the wizard stops.

If you are running the silent wizard, the wizard fails.

**Operator response:** Check that the Oracle server listener is available (ask your Oracle administrator if you do not know how). If it is not, get your Oracle server administrator to make the server listener available.

If the server listener is available, check the supplied net service name.

Proceed as follows:

## **Interactive wizard**

- 1. Click **OK** to close the error popup window.
- 2. Change the net service name if it is incorrect.
- 3. Click **Next** to continue.

### **Silent wizard**

- 1. Edit the response file used by the silent wizard. Change the net service name if it is incorrect.
- 2. Rerun the silent wizard.
- **AWSJIS143E The version of the indicated Oracle Database server is not supported. Supported versions are: Oracle Database 10g Release 2 - Enterprise Edition (10.2.0.x) or later, and Oracle Database 11g Release 2 - Enterprise Edition (11.2.0.0) or later. Version 9 Release 2 is supported during the installation, but you are advised to migrate it to a supported version after completing the installation (see the System Requirements document in the Information Center for a detailed explanation of the supported versions).**

**Explanation:** See message.

**System action:** If you are running the interactive wizard, the wizard stops.

If you are running the silent wizard, the wizard fails.

**Operator response:** Check the version of the Oracle server. If it is not a supported version you must upgrade it to one of the supported versions. If you cannot upgrade any version of the Oracle server to a supported version you must exit from the wizard and only restart it when you have available a supported version of Oracle or DB2, or have planned to install DB2 with the wizard.

If you can make a supported version of the Oracle server available without exiting the wizard, proceed as follows:

#### **Interactive wizard**

- 1. Click **OK** to close the error popup window.
- 2. Click **Next** to continue.

#### **Silent wizard**

1. Rerun the silent wizard.

## **AWSJIS144E The specified table space "tablespace\_name" does not exist.**

**Explanation:** See message.

**System action:** If you are running the interactive wizard, the wizard stops.

If you are running the silent wizard, the wizard fails.

**Operator response:** Check the supplied table space name. It must be an existing table space in your chosen Oracle instance.

Proceed as follows:

#### **Interactive wizard**

- 1. Click **OK** to close the error popup window.
- 2. Change the table space name to the correct value.
- 3. Click **Next** to continue.

#### **Silent wizard**

- 1. Edit the response file used by the silent wizard. Change the table space name to the correct value.
- 2. Rerun the silent wizard.

**AWSJIS145E The supplied credentials for user "user\_ID" are not correct.**

**Explanation:** See message.

**System action:** If you are running the interactive wizard, the wizard stops.

If you are running the silent wizard, the wizard fails.

**Operator response:** Check the supplied user ID.

Proceed as follows:

#### **Interactive wizard**

- 1. Click **OK** to close the error popup window.
- 2. Change the user ID or its password to the correct values.
- 3. Click **Next** to continue.

## **Silent wizard**

- 1. Edit the response file used by the silent wizard. Change the user ID or its password to the correct values.
- 2. Rerun the silent wizard.

## **AWSJIS146E The DB2 Administrator user name "user\_name" can not start with an underscore character \_.**

**Explanation:** See message.

**System action:** If you are running the interactive wizard, the wizard stops.

If you are running the silent wizard, the wizard fails.

**Operator response:** Proceed as follows:

## **Interactive wizard**

- 1. Click **OK** to close the error popup window.
- 2. Supply a valid DB2 Administrator user name.
- 3. Click **Next** to continue.

## **Silent wizard**

- 1. Edit the response file used by the silent wizard. Supply a valid DB2 Administrator user name.
- 2. Rerun the silent wizard.

## **AWSJIS147E The DB2 Administrator user name "user\_name" can not start with a number.**

**Explanation:** See message.

**System action:** If you are running the interactive wizard, the wizard stops.

If you are running the silent wizard, the wizard fails.

**Operator response:** Proceed as follows:

#### **Interactive wizard**

- 1. Click **OK** to close the error popup window.
- 2. Supply a valid DB2 Administrator user name.
- 3. Click **Next** to continue.

## **Silent wizard**

- 1. Edit the response file used by the silent wizard. Supply a valid DB2 Administrator user name.
- 2. Rerun the silent wizard.

## **AWSJIS148E No instances of Tivoli Workload Scheduler version 8.6 was found to upgrade to Fix Pack 02.**

**Explanation:** See message.

**System action:** If you are running the interactive wizard, the wizard stops.

If you are running the silent wizard, the wizard fails.

**Operator response:** Check if there is a valid version of Tivoli Workload Scheduler, version 8.6 installed on the computer.

- v If you are certain that a valid version is installed, perhaps the product registry is not correctly identifying the valid version, in which case you should contact IBM Software Support for assistance.
- If there is a version of Tivoli Workload Scheduler prior to version 8.6, you must use the product images that allow you to upgrade from a prior version directly to this Fix Pack.
- If there is no version of Tivoli Workload Scheduler 8.6 installed on the computer, you must make a fresh installation of Tivoli Workload Scheduler, version 8.6 with this Fix Pack.

In all of these cases, exit from the wizard.

## **AWSJIS149E One or more errors have occurred during the migration. Check the troubleshooting information in the directory: "directory".**

**Explanation:** The installation has verified that one or more errors have occurred during the migration of the previous database. The information about what has occurred can be found in the indicated directory. The error is likely to be the failure to migrate an object type, but it may be limited to a problem with a single object. At worst case it might indicate that no data has been migrated. In most cases the errors indicated by this message are due to problems with access to the previous database.

**System action:** If you are running the interactive wizard, the wizard stops and displays the panel with this message.

If you are running the silent wizard, the wizard completes the installation, but creates a file called migrationErrors in the directory where the installation logs are written (see the *Planning and Installation* manual for details).

**Operator response:** Proceed as follows:

- 1. If you are running the interactive wizard, click **OK** to close the error popup window. The wizard continues to the finish.
- 2. Look in the indicated directory and check the files that log the success and failure of the various migration steps.
- 3. Solve the problem that has stopped the data from being migrated.
- 4. The recovery action depends on the scale of the problem:

## **Object not migrated**

If only a few objects have not been migrated, create these objects in the new database using **composer**.

## **Object type not migrated**

- v If all objects of an object type from the database did not migrate, run the **datamigrate** command on that object type.
- v If the migration failed running either **optman miggrunnb** or **optman miggopts**, rerun that command.

## **All object types not migrated**

Run the migration manually. The original Mozart database has now been deleted, so you must use the version stored in the backup directory that you identified during the installation.

If the wizard does not successfully complete the installation (apart from this message), you will have the opportunity to rerun the step that imports the data. To do this, follow this procedure

- 1. Correct the problem that caused the installation to fail.
- 2. Correct the problem that caused this message to be displayed, as described above.
- 3. Resume the installation from the data import step, setting the statuses of all other steps that follow it to ""Ready"".

## **AWSJIS150E The specified user does not exist.**

**Explanation:** See message.

**System action:** If you are running the interactive wizard, the wizard stops.

If you are running the silent wizard, the wizard fails.

**Operator response:** Proceed as follows:

## **Interactive wizard**

- 1. Click **OK** to close the error popup window.
- 2. Change the user name to a valid one.
- 3. Click **Next** to continue.

#### **Silent wizard**

- 1. Edit the response file used by the silent wizard. Change the user name to a valid one.
- 2. Rerun the silent wizard.

## **AWSJIS151E The specified password for the user is wrong.**

**Explanation:** See message.

**System action:** If you are running the interactive wizard, the wizard stops.

If you are running the silent wizard, the wizard fails.

**Operator response:** Proceed as follows:

## **Interactive wizard**

- 1. Click **OK** to close the error popup window.
- 2. Change the password to the correct one.
- 3. Click **Next** to continue.

## **Silent wizard**

- 1. Edit the response file used by the silent wizard. Change the password to the correct one.
- 2. Rerun the silent wizard.

## **AWSJIS152E The supplied database schema "schema\_name" must already exist when installing a backup master domain manager.**

**Explanation:** See message.

**System action:** If you are running the interactive wizard, the wizard stops.

If you are running the silent wizard, the wizard fails.

**Operator response:** Check the database schema name you have used. It must be an existing schema in the chosen Oracle instance.

Proceed as follows:

## **Interactive wizard**

- 1. Click **OK** to close the error popup window.
- 2. Change the *schema\_name* to the correct one.
- 3. Click **Next** to continue.

## **Silent wizard**

- 1. Edit the response file used by the silent wizard. Change the *schema\_name* to the correct one.
- 2. Rerun the silent wizard.

## **AWSJIS153E The input fields "field\_name1" and "field\_name2" must have the same value.**

**Explanation:** This is a generic message indicating that two input fields must have the same value. For example, if you are installing the DB2 server on UNIX, the DB2 instance name and the ID of the DB2 instance owner must be the same.

**System action:** If you are running the interactive wizard, the wizard stops.

If you are running the silent wizard, the wizard fails.

**Operator response:** Check the values of the indicated fields.

Proceed as follows:

#### **Interactive wizard**

- 1. Click **OK** to close the error popup window.
- 2. Change one or both of the indicated fields to have the same value.
- 3. Click **Next** to continue.

#### **Silent wizard**

- 1. Edit the response file used by the silent wizard. Change one or both of the indicated fields to have the same value.
- 2. Rerun the silent wizard.

## **AWSJIS154E The connection to the DB2 database failed. Verify that the following fields are correct: "database\_name", "db2\_admin\_user", "db2\_admin\_password". If you are using a DB2 Administration Client, verify also that the "db2\_client\_user" is correct.**

**Explanation:** See message.

**System action:** If you are running the interactive wizard, the wizard stops.

If you are running the silent wizard, the wizard fails.

**Operator response:** Proceed as follows:

#### **Interactive wizard**

- 1. Click **OK** to close the error popup window.
- 2. Change any of the indicated fields that are incorrect.
- 3. Click **Next** to continue.

## **Silent wizard**

- 1. Edit the response file used by the silent wizard. Change any of the indicated fields that are incorrect.
- 2. Save the response file.
- 3. Rerun the silent wizard.

## **AWSJIS155E An error occurred unzipping the archive in the specified directory. Verify that you have the required permissions in the destination directory.**

**Explanation:** See message.

**System action:** If you are running the interactive wizard, the wizard stops.

If you are running the silent wizard, the wizard fails.

**Operator response:** Proceed as follows:

#### **Interactive wizard**

- 1. Click **OK** to close the error popup window.
- 2. Change any of the indicated fields that are incorrect.
- 3. Click **Next** to continue.

## **Silent wizard**

- 1. Edit the response file used by the silent wizard. Change any of the indicated fields that are incorrect.
- 2. Save the response file.
- 3. Rerun the silent wizard.

## **AWSJIS157E An internal error has occurred. The application server profile "profile" for the embedded WebSphere Application Server could not be upgraded.**

**Explanation:** The installation program needs to upgrade an application server profile for the embedded WebSphere Application Server, and then populate it with the information specific to Tivoli Workload Scheduler, version 8.6 . This message is displayed because the profile could not be upgraded.

**System action:** If you are running the interactive wizard, the wizard stops.

If you are running the silent installation, the installation fails.

**Operator response:** Check that the computer where you are installing Tivoli Workload Scheduler satisfies the prerequisite requirements of the embedded WebSphere Application Server . These can be found by clicking the **System requirements** link on the product information Web page for the embedded WebSphere Application Server at www.ibm.com.

Check that there is sufficient space in the standard temporary directory of the computer.

Check that you have copied the installation images correctly to the computer where you are running the installation wizard.

If you are running the interactive wizard, look at the Output tab on the failed installation step for further information. Do the following:

- 1. Note down the error code (so that you can later find it in *Planning and Installation*, if needed)
- 2. Click **OK** to close the error message window. The Diagnose Failure window is opened.
- 3. Select **Diagnose failure** and click **Next**. The Step List window is opened.
- 4. Select the failed installation step and double click it to open the Step Status window.
- 5. Select the Output tab.

If you are running the silent installation, check the installation log for more information.

The problem is resolved by just rerunning the installation.

#### **- Rerun the interactive wizard**

- 1. If you are running the interactive wizard, close the Step Status window and click **Finish** on the Step List window. The wizard closes.
- 2. If you previously copied the installation images to the local hard disk or to a remote workstation, ensure that the entire disk image was copied, and that the binary option was set if ftp was used.
- 3. Rerun the wizard.

## **- Rerun the silent installation.**

- 1. If you have copied the installation images to the local hard disk or to a remote workstation, ensure that the entire disk image was copied, and that the binary option was set if ftp was used.
- 2. Rerun the silent installation.

If the problem persists contact IBM Software Support for assistance.

See The chapter on *Troubleshooting installation, migration, and uninstallation* in *Planning and Installation* for full details of the recovery process from a failed installation.

## **AWSJIS158E No additional feature is available for the selected instance. Click Back and select another instance.**

**Explanation:** See message.

**System action:** The wizard stops.

#### **Operator response:**

- 1. Click **Back** and select another instance.
- 2. Click **Cancel** to exit the wizard.

## **AWSJIS159E The port "port\_num" has been already specified for the "port\_name". Specify a different value.**

**Explanation:** See message.

*port\_num* identifies the port that has been specified and is duplicate.

*port\_name* identifies the name of the port containing the duplicate information.

**System action:** If you are running the interactive wizard, the wizard stops.

If you are running the silent installation, the installation fails.

**Operator response:** Check the port numbers you have used. Make sure that a unique value has been supplied for each port and that the supplied ports are available.

Proceed as follows:

**- Interactive wizard**

- 1. Click **OK** to close the error message window.
- 2. Change the port or ports.
- 3. Click **Next** to continue.

## **- Silent installation**

- 1. Edit the response file used by the silent installation, changing the value of the indicated port or ports.
- 2. Rerun the silent installation.

## **AWSJIS160E The supplied Oracle Database installation does not have the Partitioning Feature enabled. Install and enable this feature on the selected Oracle installation and then continue or rerun the Tivoli Workload Scheduler installation.**

**Explanation:** See message.

**System action:** If you are running the interactive wizard, the wizard stops.

If you are running the silent installation, the installation fails.

**Operator response:** If you are running the interactive wizard, click **OK** to close the error message window and **Cancel** to exit from the wizard.

Check the Oracle installation you have selected and install the Partitioning Feature.

Rerun the installation.

## **AWSJIS161E The field "field" with value "value" contains national characters. National characters are not supported for this field.**

**Explanation:** See message.

**System action:** If you are running the interactive wizard, the wizard stops.

If you are running the silent installation, the installation fails.

**Operator response:** If you are running the interactive wizard, click **OK** to close the error popup window and **Cancel** to exit the wizard.

Check the Oracle installation you have selected and install the Partitioning Feature.

Rerun the installation.

**AWSJIS162E The supplied password contains an unsupported character. The supported characters are as follows: "characters"**

**Explanation:** See message.

*characters* identifies the list of supported characters.

**System action:** If you are running the interactive wizard, the wizard stops.

If you are running the silent wizard, the wizard fails.

**Operator response:** Change the password of the specified user.

Proceed as follows:

## **- Interactive wizard**

- 1. Click **OK** to close the error message window.
- 2. Modify the operating system password of the specified user.
- 3. Click **Next** to continue.

## **- Silent installation**

- 1. Change the operating system password of the specified user
- 2. Edit the response file used by the silent wizard and change the corresponding password field to match the operating system password..
- 3. Rerun the silent installation.

See The chapter on *Troubleshooting installation, migration, and uninstallation* in *Planning and Installation* for full details of the recovery process from a failed installation.

## **AWSJIS164E The supplied installation path is already being used by another instance of Tivoli Workload Automation or the Tivoli Workload Scheduler command-line client. Choose another path.**

**Explanation:** A Tivoli Workload Automation instance can only have one instance of each of its constituent products and components installed in it. To install more than one instance of a product or component, you must install them in a different path, thereby creating a second instance of Tivoli Workload Automation.

For example, if you have installed the Tivoli Workload Scheduler master domain manager with the default path, it will have been installed in a path that includes the token ""TWA"", which indicates that this is the first instance of Tivoli Workload Automation products and components on the system. To install a second Tivoli Workload Scheduler component choose any other path that is not the same as, or within, the path of the first instance. Note that if the default path includes the token""TWA1"", there are already two instances of Tivoli Workload Automation on the system on which you cannot install the component. To install a third Tivoli Workload Scheduler component choose any other path that is not the same as, or within, the path of the first two instances.

**System action:** If you are running the interactive wizard, the wizard stops.

If you are running the silent installation, the installation fails.

**Operator response:** Proceed as follows:

## **- Interactive wizard**

- 1. Click **OK** to close the error message.
- 2. Reenter the installation path, ensuring that the path does not identify an existing Tivoli Workload Automation instance, and click **Next** to continue.

## **- Silent installation**

- 1. Edit the response file and ensure that the path does not identify an existing Tivoli Workload Automation instance.
- 2. Rerun the silent installation.

## **AWSJIS165E No valid instance of Tivoli Workload Automation has been specified. Specify a valid instance or install the component in a new instance.**

**Explanation:** A Tivoli Workload Automation instance can only have one instance of each of its constituent products and components installed in it. To install more than one instance of a product or component, you must install them in a different path, thereby creating a second instance of Tivoli Workload Automation.

For example, if you have installed the Tivoli Workload Scheduler master domain manager with the default path, it will have been installed in a path that includes the token ""TWA"", which indicates that this is the first instance of Tivoli Workload Automation products and components on the system. To install a second Tivoli Workload Scheduler component choose any other path that is not the same as, or within, the path of the first instance. Note that if the default path includes the token ""TWA1"", there are already two instances of Tivoli Workload Automation on the system on which you cannot install the component. To install a third Tivoli Workload Scheduler component, choose any other path that is not the same as, or within, the path of the first two instances.

**System action:** The silent installation fails.

**Operator response:** Proceed as follows:

- 1. Edit the response file and ensure that the path does not identify an existing Tivoli Workload Automation instance.
- 2. Rerun the silent installation.

## **AWSJIS166E No valid action can be performed on the Tivoli Workload Automation instance that has been selected. Select another valid instance in which to install the product or component, or create a new instance.**

**Explanation:** A Tivoli Workload Automation instance

# **AWSJIS167E • AWSJIS170E**

can only have one instance of each of its constituent products and components installed in it. To install more than one instance of a product or component, you must install them in a different path, thereby creating a second instance of Tivoli Workload Automation.

For example, if you have installed the Tivoli Workload Scheduler master domain manager with the default path, it will have been installed in a path that includes the token ""TWA"", which indicates that this is the first instance of Tivoli Workload Automation products and components on the system. To install a second Tivoli Workload Scheduler component choose any other path that is not the same as, or within, the path of the first instance. Note that if the default path includes the token""TWA1"", there are already two instances of Tivoli Workload Automation on the system on which you cannot install the component. To install a third Tivoli Workload Scheduler component choose any other path that is not the same as, or within, the path of the first two instances.

**System action:** If you are running the interactive wizard, the wizard stops.

If you are running the silent installation, the installation fails.

**Operator response:** Proceed as follows:

#### **- Interactive wizard**

- 1. Click **OK** to close the error message.
- 2. Reenter the installation path, ensuring that the path does not identify an existing Tivoli Workload Automation instance. Click **Next** to continue.

## **- Silent installation**

- 1. Edit the response file and ensure that the installation path does not identify an existing Tivoli Workload Automation instance.
- 2. Rerun the silent installation.

## **AWSJIS167E The embedded WebSphere Application Server user was not retrieved. Insert it manually.**

**Explanation:** You have clicked the **Retrieve** button to retrieve the embedded WebSphere Application Server administration user name. The wizard was unable to retrieve the user name either because the user registry solution you have chosen does not allow user names to be kept in the embedded WebSphere Application Server configuration files, or because the embedded WebSphere Application Server did not respond correctly.

**System action:** If the user registry solution you have chosen does not allow user names to be kept in the embedded WebSphere Application Server configuration files, the administration user field in the wizard is defaulted as ""UNKNOWN"". Otherwise, the

administration user field is left blank.

**Operator response:** Obtain the embedded WebSphere Application Server administration user name from the embedded WebSphere Application Server administrator or other person responsible for maintaining the embedded WebSphere Application Server. Enter the value in the administration user field, enter the password and continue.

## **AWSJIS168E You cannot upgrade Tivoli Workload Scheduler when it is installed in the root directory.**

**Explanation:** You have selected to upgrade an instance of a Tivoli Workload Scheduler component but it is installed in the root directory. The upgrade cannot be performed, for technical reasons.

**System action:** If you are running the interactive wizard, the wizard stops.

If you are running the silent installation, the installation fails.

**Operator response:** Proceed as follows:

#### **- Interactive wizard**

- 1. Click **OK** to close the error message.
- 2. Do one of the following:
	- Chose a different instance to upgrade, and click **Next** to continue.
	- Exit from the wizard and run the parallel upgrade, which requires you to install a fresh instance of the component. See the Planning and Installation Guide for details.

## **- Silent installation**

- 1. Do one of the following:
	- Chose a different instance to upgrade, edit the response file to identify it, and rerun the upgrade
	- Run the parallel upgrade, which requires you to install a fresh instance of the component. See the Planning and Installation Guide for details.

**AWSJIS169E No instances of type "type" can be found. Close the Wizard and restart the installation.**

## **AWSJIS170E No instance of a Tivoli Workload Scheduler component has been found that can be upgraded. The wizard closes when you close the message pop-up.**

**Explanation:** You have selected an upgrade action for a component of Tivoli Workload Scheduler, but the wizard cannot find any component that can be upgraded.

**System action:** If you are running the interactive wizard, the wizard stops.

If you are running the silent installation, the installation fails.

**Operator response:** Proceed as follows:

- 1. If you are running the interactive wizard, click **OK** to close the error message. The wizard closes.
- 2. If a Tivoli Workload Scheduler component is installed on the system, check in the Planning and Installation Guide to determine if the component in question can be upgraded (some components must be replaced with a fresh installation of the new version).
- 3. Check also in the manual that the version of the component is compatible with the upgrade action.

If none of these actions apply, but the instance of the component exists, the registry may be damaged, and thus is not reporting the presence of the instance. Contact IBM Software Support for assistance.

**AWSJIS171W You specified a Tivoli Workload**

**Scheduler user name different from the embedded WebSphere Application Server administrator user name. To allow successful connections to the integrated engine, modify the Tivoli Workload Scheduler Security file adding the embedded WebSphere Application Server administrator user name.**

**Explanation:** See message.

**System action:** The wizard completes with this warning.

**Operator response:** See message.

**AWSJIS172E The Tivoli Workload Scheduler Oracle database administrator user password must start with an alphabetic character.**

**Explanation:** See message.

**System action:** If you are running the interactive wizard, the wizard stops.

If you are running the silent wizard, the wizard fails.

**Operator response:** Proceed as follows:

#### **Interactive wizard**

- 1. Click **OK** to close the error popup window.
- 2. Supply a valid Oracle database administrator password.
- 3. Click **Next** to continue.

## **Silent wizard**

1. Edit the response file used by the silent wizard. Supply a valid Oracle database administrator password.

2. Rerun the silent wizard.

**AWSJIS173E One or more prerequisite library is missing, as follows: "list\_of\_missing\_libraries". Obtain and install the library, and then rerun the installation.**

**Explanation:** The wizard requires the use of the standard C libraries, at least one of which is missing.

**System action:** If you are running the interactive wizard, the wizard stops.

If you are running the silent wizard, the wizard fails.

**Operator response:** Proceed as follows:

#### **Interactive wizard**

- 1. Click **Cancel** to close the installation wizard.
- 2. Add the required libraries to your system.
- 3. Rerun the installation wizard.

#### **Silent wizard**

- 1. Add the required libraries to your machine.
- 2. Rerun the silent wizard.
- **AWSJIS174W If you have a job stream called FINAL in the database, it has been backed up to the file Sfinal.extract and then overwritten. If your old final job stream was customized, or is not called FINAL , you must perform some customization steps. See the message help in the Messages manual, or the Planning and Installation Guide, for details.**

**Explanation:** See message.

**System action:** See message. If you have a final job stream but it is not called FINAL, it will not have been backed up.

**Operator response:** If you had a customized job stream called FINAL in your database, after completing the installation, proceed as follows:

- 1. Edit the new FINAL job stream with **composer** or the Tivoli Dynamic Workload Console
- 2. Edit the file Sfinal.extract with a text editor
- 3. Make the corresponding customizations to the new FINAL job stream.
- 4. Save your new FINAL job stream.

If you had a customized final job stream called by any name other than FINAL in your database, after completing the installation, proceed as follows:

1. Edit the new FINAL job stream with **composer** or the Tivoli Dynamic Workload Console

- 2. Edit your old final job stream with **composer** or the Tivoli Dynamic Workload Console
- 3. Merge the two job streams so that your new final job stream has the same name and customizations as before (if you want to preserve the naming), plus the new required attributes from the new FINAL job stream.
- 4. Save your new final job stream.

If you had a final job stream called by any name other than FINAL in your database, but it is not customized, after completing the installation, proceed as follows:

- 1. Delete your old final job stream with **composer** or the Tivoli Dynamic Workload Console
- 2. Rename the FINAL job stream with the name of your old final job stream with **composer** or the Tivoli Dynamic Workload Console

## **AWSJIS175W The table space path "path" already exists and is not empty. Check if the selected path contains table space data of a Tivoli Workload Scheduler database. If yes, continue, otherwise choose another table space path.**

**Explanation:** See message.

*path* is the path specified for a Tivoli Workload Scheduler table space.

**System action:** The installation stops while you determine the correct action to take.

**Operator response:** Check the contents of the specified path:

- 1. If the path includes table space data for a Tivoli Workload Scheduler database that you want to use for the current installation, you can continue.
- 2. If the path does not include table space data for a Tivoli Workload Scheduler database that you want to use for the current installation, choose a different path and continue.

To check if the specified path is in use by a table space in the Tivoli Workload Scheduler database, you can get a DB2 snapshot for table spaces on the Tivoli Workload Scheduler database. Please refer to the DB2 documentation for more information about database snapshots and monitoring features.

**AWSJIS176E The selected table space paths are either equal or one is a subpath of the other: "path1" "path2". The paths must be different and one cannot contain the other.**

**Explanation:** See message.

*path1* is the path specified for a Tivoli Workload Scheduler table space.

*path2* is the path specified for a Tivoli Workload Scheduler table space.

**System action:** The installation cannot proceed because either the specified paths are the same or one is a subpath of the other.

**Operator response:** Proceed as follows:

## **Interactive wizard**

- 1. Click **Close** to close the Popup Window.
- 2. Choose different values for the table space paths, so that they are not the same and that one is not a subpath of the other.
- 3. Continue with the installation.

## **Silent wizard**

- 1. Choose different values for the table space paths, so that they are not the same and that one is not a subpath of the other.
- 2. Rerun the silent wizard.

**AWSJIS177E Authentication failure. The supplied user name or password is incorrect.**

**Explanation:** See message.

**System action:**

**Operator response:**

**AWSJIS178E It is not possible to check the specified credentials. embedded WebSphere Application Server stops.**

**Explanation:** See message.

**System action:**

**Operator response:**

**AWSJIS179W Unable to establish a connection with the host "host\_name" on the "port" port. Verify that the Dynamic Workload Broker is up and running and that it is listening on this port. Click Yes to continue.**

**Explanation:** See message.

**System action:** The installation proceeds.

**Operator response:** Check that you have specified the correct Dynamic Workload Broker host name. Check that the Dynamic Workload Broker is up and running and that it is listening on this port. If you have incorrectly identified the Dynamic Workload Broker, edit the JobManager.ini file after the installation completed, to indicate the correct Dynamic Workload Broker.

**AWSJIS180W You are activating the dynamic scheduling capability on this master domain manager. This feature requires that all backup master domain managers in the network are at the minimum supported level. See the Planning and Installation Guide for details. Do you want to continue?**

**Explanation:** See message.

**System action:** The installation proceeds.

**Operator response:** Click ""Yes"" to continue, ""No"" to change your selection.

**AWSJIS181W Upgrading this instance changes its installation path. Be sure that all file dependencies and jobs running on this instance either do not use the installation path or use it as a variable. Do you want to continue?**

**Explanation:** The upgrade to the current version changes the installation path of the selected instance.

Before upgrading the selected instance, be sure that no file dependencies or jobs run on the selected instance using the absolute installation path.

**System action:** The installation proceeds.

**Operator response:** Proceed as follows:

- 1. Use ""composer"" to check if there are file dependencies or jobs using the absolute installation path on this workstation.
- 2. If yes, modify them according to the *Planning and Installation Guide*.
- 3. Click ""Yes"" to continue, ""No"" to change your selection.

#### **AWSJIS185E There are jobs still running. The operation cannot proceed.**

**Explanation:** See text.

**System action:** The operation cannot proceed.

**Operator response:** Run the operation again, after having increased the value of the wait parameter.

See *Planning and Installation Guide*

## **AWSJIS186E The following processes are still running. Close them before running the operation again.**

**Explanation:** See text.

**System action:** The operation cannot proceeds.

**Operator response:** Close all the processes and run the operation again.

See *Planning and Installation Guide*

**AWSJIS187E The following processes are still running. Either close them or wait for their completion before running the operation again.**

**Explanation:** See text.

**System action:** The operation cannot proceed.

**Operator response:** Run installation again.

See *Planning and Installation Guide*

## **AWSJIS189E Tivoli Workload Scheduler could not retrieve the job fence value on the workstation for the selected instance.**

**Explanation:** See text.

**System action:** The operation cannot proceed.

**Operator response:** Select another instance and run the operation again.

See *Planning and Installation Guide*

## **AWSJIS190E Tivoli Workload Scheduler could not reset the job fence value on the workstation for the selected instance.**

**Explanation:** See text.

**System action:** The operation cannot proceed.

**Operator response:** Reset the job fence value on the selected workstation and resume the upgrade process.

See *Planning and Installation Guide*

## **AWSJIS192E An incorrect value has been supplied for the parameter: checkJobsLoop.wait. Valid values are integers or -1 to have the product wait indefinitely.**

**Explanation:** See text.

**System action:** The operation cannot proceed.

**Operator response:** Run the operation again, after having modified the value of the wait parameter.

See *Planning and Installation Guide*

## **AWSJIS193E You cannot install the Tivoli Workload Scheduler "component" component using this eImage.**

**Explanation:** The eImage you downloaded does not contain the images to install the selected component.

**System action:** The installation does not proceed.

**Operator response:** Proceed as follows:

#### **- Silent installation**

1. Do one of the following:

- Choose a different Tivoli Workload Scheduler component to install, edit the response file to change it, and run the installation again.
- Download the appropriate Tivoli Workload Scheduler eImage and run the installation again.

## **AWSJIS194E You cannot install the runtime for Java jobs using the current eImage.**

**Explanation:** The eImage you downloaded does not contain the images to install the runtime for Java jobs.

**System action:** The installation does not proceed.

**Operator response:** Proceed as follows:

#### **- Interactive wizard**

- 1. Perform one of the following actions:
	- v If you want to install the runtime for Java jobs, copy the Java extensions eImage into the current eImage directory and proceed.
	- v If you do not want to install the runtime for Java jobs, clear ""Add the runtime for Java jobs"", and proceed.
- **AWSJIS195E You cannot upgrade the selected Tivoli Workload Automation instance; the Java extensions eImage is required. Copy the required eImage into the current eImage directory and proceed.**

**Explanation:** The current eImage does not contain the installation files for the runtime for Java jobs.

**System action:** The upgrade of the selected Tivoli Workload Automation instance is not performed because the runtime for Java jobs cannot be upgraded.

**Operator response:** Copy the related eImage into the current eImage directory and proceed.

**AWSJIS196E No valid action can be performed on the selected Tivoli Workload Automation instance from the current eImage. Select a valid instance in which to install the product or component or use a different eImage.**

**Explanation:** The current eImage does not contain the installation files for adding a new feature or for upgrading the selected Tivoli Workload Automation instance.

**System action:** If you are running the interactive wizard, the wizard stops.

If you are running the silent installation, the installation fails.

**Operator response:** Select a valid instance or

download the correct eImage and proceed.

## **AWSJIS197E You cannot install the dynamic agent only on a Tivoli Workload Automation instance.**

**Explanation:** The selected Tivoli Workload Scheduler component cannot be installed on Tivoli Workload Automation instance.

**System action:** The installation does not proceed.

**Operator response:** Select also Fault Tolerant Scheduling to install the fault tolerant agent or install the dynamic agent outside the Tivoli Workload Automation instance.

## **AWSJIS198W A problem was found during the check of prerequisites. Are you sure you want to continue with the installation process?**

**Explanation:** See message.

**System action:** The installation proceeds if you click ""Yes"",it is paused if you click  $\frac{m}{r}$ No"".

**Operator response:** Click ""Yes"" to continue with the installation, ""No"" to pause the installation and allow you to solve the error before proceeding.

## **AWSJIS199E An error occurred running the option that recreates the Tivoli Workload Scheduler installation registries on the specific path "twa\_path". Check the installation log for details.**

**Explanation:** See message.

**System action:** If you are running the interactive wizard, the wizard stops.

If you are running the silent wizard, the wizard fails.

#### **Operator response:**

See The chapter on *Troubleshooting installation, migration, and uninstallation* in *Planning and Installation* for full details of the recovery process from a failed installation.

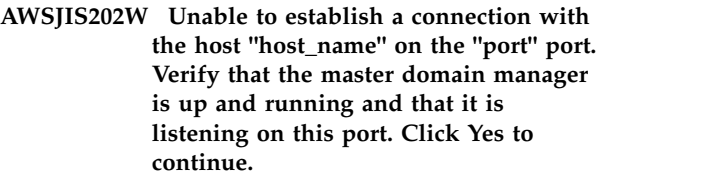

**Explanation:** See message.

**System action:** The installation proceeds.

**Operator response:** Check that you have specified the correct master domain manager host name, that it is up and running, and that it is listening on this port. If you have incorrectly identified the master domain manager,

edit the BrokerWorkstation.properties file after the installation completes, to indicate the correct master domain manager.

**AWSJIS203W The upgrade process cannot upgrade the embedded WebSphere Application Server security to Federated Repository. If you do not enable the embedded WebSphere Application Server Federated Repository security mechanism on the Tivoli Workload Automation instance, you cannot install a Tivoli Dynamic Workload Console on the same Tivoli Workload Automation instance. See the message help in the Messages manual, or the Administration Guide, for details.**

**Explanation:** See message.

**System action:** See message. The upgrade was performed successfully.

**Operator response:** Enable the embedded WebSphere Application Server Federated Repository security mechanism on the Tivoli Workload Automation instance, if you want to install a Tivoli Dynamic Workload Console on the same Tivoli Workload Automation instance. See the ""Administration Guide"", for details.

## **AWSJIS204E The eImage on your workstation is corrupt. You must use the UNZIP command to extract the eImage otherwise your fix pack installation fails.**

**Explanation:** See message text.

**System action:** The installation cannot proceed.

**Operator response:** You must use the UNZIP command to extract the eImage otherwise your fix pack installation fails. For details see the Tivoli Workload Scheduler readme for the fix pack you are installing.

Rerun the installation.

# **Chapter 188. AWSJMC - Job manager REST client messages**

This section lists error and warning messages that might be generated by the routines that handle the job manager REST client.

The message component code is JMC.

**AWSJMC001E The following fault message was received from the agent as a result of a scheduling request: "fault\_code": "fault\_message".**

**Explanation:**

**AWSJMC002E The requested service has ended with a fault. The internal error message is: "error\_message".**

**Explanation:**

**AWSJMC003E A transport problem was found while running a REST service. The internal error message is: "error\_message".**

**Explanation:**

# **Chapter 189. AWSJMR - Job management for REST services messages**

This section lists error and warning messages that might be generated by the routines that handle job management for REST services.

The message component code is JMR.

**AWSJMR001E The following fault message was received from the agent as a result of a scheduling request: "fault\_message".**

**Explanation:**

**AWSJMR002E The requested service has ended with a fault. The internal error message is: "error\_message".**

**Explanation:**

**AWSJMR003E A transport problem was found while running a REST service. The internal error message is: "error\_message".**

**Explanation:**

**AWSJMR004E There was an error retrieving the job id from the alias. The internal error message is: "error\_message".**

**Explanation:** See message text.

**System action:** The operation is not executed

**Operator response:** See message text.

**AWSJMR005E There was an error retrieving the job id from the alias because of problems accessing the database. The internal error message is: "error\_message".**

**Explanation:** See message text.

**System action:** The operation is not executed

**Operator response:** See message text.

**AWSJMR006E The notification address list is empty.**

**Explanation:** When submitting a job, specify the recipients of the notifications about job status changes.

**System action:** The operation is not performed.

**Operator response:** Specify the recipients of the notifications about job status changes and retry the operation.

**AWSJMR007E An error occurred while getting the requirement description of the dynamic pool with id "pool\_id". The error message is: "error\_message"**

**Explanation:** See message text.

**System action:** The operation is not performed.

**Operator response:** None.

**AWSJMR008E An unexpected error occurred while getting the requirement description of the dynamic pool with id "pool\_id". The error message is: "error\_message"**

**Explanation:** See message text.

**System action:** The operation is not performed.

**Operator response:** None.

**AWSJMR009E An error occurred while getting the computer systems belonging to the dynamic pool with id "pool\_id". The error message is: "error\_message"**

**Explanation:** See message text.

**System action:** The operation is not performed.

**Operator response:** None.

**AWSJMR010E An unexpected error occurred while getting the computer systems belonging to the dynamic pool with id "pool\_id". The error message is: "error\_message"**

**Explanation:** See message text.

**System action:** The operation is not performed.

**Operator response:** None.

## **AWSJMR011E You are not authorized to perform the requested operation.**

**Explanation:** See message text.

The specified certificate is not authorized to perform the operation. Your certificate must be authorized on the Broker server.

# **AWSJMR012E • AWSJMR016E**

**System action:** The operation is not performed.

**Operator response:** Verify the certificate configuration and the list of authorized CN on the Broker server. For more information, see the Administration Guide.

#### **AWSJMR012E The user "username" is not registered on the gateway.**

**Explanation:** Error retrieving from the Gateway properties file the prefix value associated with the user.

*username* identifies the user that is missing from the gateway properties file.

**System action:** The operation is not performed.

**Operator response:** Verify that the user is correctly registered on the gateway.

## **AWSJMR013E Basic authentication is required to access this servlet.**

**Explanation:** The serlvet was invoked without basic authentication.

**System action:** The operation is not performed.

**Operator response:** See message text.

#### **AWSJMR014E The gateway ID "gwID" does not start with the prefix "prefix".**

**Explanation:** Incorrect gateway id. Its value does not start with the same prefix as the computer system display name.

*gwID* identifies the gateway ID.

*prefix* identifies one of the prefix associated with the user name and used as the prefix of the computer system display name.

**System action:** The operation is not performed.

**Operator response:** Verify that the gateway ID is correctly set with the same prefix as the computer system display name.

## **AWSJMR015E The display name "displayName" does not start with a valid prefix for the user "username".**

**Explanation:** The computer system display name does not start with a valid prefix for the authenticated user.

*displayName* identifies the computer system display name that does not start with a valid prefix listed in the gateway properties file.

*username* identifies the user that does not match the prefix in the gateway properties file.

**System action:** The operation is not performed.

**Operator response:** Verify that the computer system display name is correctly set with a valid prefix.

# **start with a valid prefix for the user "username".**

**Explanation:** The gateway ID does not start with a valid prefix for the authenticated user.

**AWSJMR016E The gateway ID "gateway id" does not**

*gateway id* identifies the gateway ID.

*username* identifies the user that does not match the prefix in the gateway properties file.

**System action:** The operation is not performed.

**Operator response:** Verify that gateway id and the prefix defined in the JobManagerGW.ini file are correct.

# **Chapter 190. AWSJOM - Object management messages**

This section lists error and warning messages that might be generated by the routines that handle object management.

The message component code is JOM.

## **AWSJOM001E A null value was specified for field "field\_name". Only not-null values are allowed.**

**Explanation:** See message.

*field\_name* identifies the field that must not have null values.

**System action:** The object definition that includes the indicated field is not created or updated.

**Operator response:** Retry the operation, specifying a not-null value for each required field.

See The *Java API* documentation for details of the syntax for object definitions.

**AWSJOM002E Null values were specified for field "field\_name\_1" and field "field\_name\_2". At least one of these values must be not-null.**

**Explanation:** See message.

*field\_name\_1* and *field\_name\_2* identify two fields, one of which must not have null values.

**System action:** The object definition that includes the indicated fields is not created or updated.

**Operator response:** Retry the operation, specifying a not-null value for each required field.

See The *Java API* documentation for details of the syntax for object definitions.

## **AWSJOM003E Null values were specified for the following fields: "field\_name\_1", "field\_name\_2" and "field\_name\_3". At least one of these values must be not null.**

**Explanation:** See message.

*field\_name\_1*, *field\_name\_2*, and *field\_name\_3* identify three fields, one of which must not have null values.

**System action:** The object definition that includes the indicated fields is not created or updated.

**Operator response:** Retry the operation, specifying a not-null value for each required field.

See The *Java API* documentation for details of the

syntax for object definitions.

**AWSJOM004E Null values were specified for the following fields: "field\_name\_1", "field\_name\_2", "field\_name\_3" and "field\_name\_4". At least one of these values must be not null.**

**Explanation:** See message.

*field\_name\_1*, *field\_name\_2*, *field\_name\_3*, and *field\_name\_4* identify four fields, one of which must not have null values.

**System action:** The object definition that includes the indicated fields is not created or updated.

**Operator response:** Retry the operation, specifying a not-null value for each required field.

See The *Java API* documentation for details of the syntax for object definitions.

**AWSJOM011E The value "field\_value" specified for field "field\_name" is outside the allowed range. Values must be between "range\_start" and "range\_end".**

**Explanation:** See message.

*field\_name* and *field\_value* identify the value that is out-of-range.

*range\_start* and *range\_end* are the minimum and maximum values for this field.

**System action:** The object definition that includes the indicated field is not created or updated.

**Operator response:** Retry the operation, specifying a value for the indicated field that is within the permitted range.

See The *Java API* documentation for details of the syntax for object definitions.

**AWSJOM012E The value "field\_value" specified for field "field\_name" exceeds the maximum length, which is "max\_length".**

**Explanation:** See message.

# **AWSJOM013E • AWSJOM018E**

*field\_name* and *field\_value* identify the value that is too long.

*max\_length* is the maximum length of the field.

**System action:** The object definition that includes the indicated field is not created or updated.

**Operator response:** Retry the operation, specifying a value for the indicated field that is within the maximum length.

See The *Java API* documentation for details of the syntax for object definitions.

## **AWSJOM013E The value "field\_value" specified for field "field\_name" contains the following character "non-valid\_char", which is not allowed.**

**Explanation:** See message.

*field\_name* and *field\_value* identify the value that includes a non-valid character.

*non-valid\_char* is the non-valid character.

**System action:** The object definition that includes the indicated field is not created or updated.

**Operator response:** Retry the operation, specifying a value for the indicated field that does not contain non-valid characters.

See The *Java API* documentation for details of the syntax for object definitions.

## **AWSJOM014E The value "field\_value" specified for field "field\_name" does not start as expected. Values cannot start with the following character: "non-valid\_start".**

**Explanation:** See message.

*field\_name* and *field\_value* identify the value that starts with a non-valid character.

*non-valid\_start* is the character that cannot be used in the first character of the field.

**System action:** The object definition that includes the indicated field is not created or updated.

**Operator response:** Retry the operation, specifying a value for the indicated field that does not contain a non-valid character in the first position.

See The *Java API* documentation for details of the syntax for object definitions.

## **AWSJOM015E The value "field\_value" specified for field "field\_name" is not allowed or reserved for future use.**

**Explanation:** The field in question can only take one of a pre-determined set of values, or a specific data type. For example, the field might require a positive

number and you have supplied a negative number, or it might require either ""yes"" or ""no"" and you have supplied a different value.

*field\_name* and *field\_value* identify the value that is not allowed.

**System action:** The object definition that includes the indicated field is not created or updated.

**Operator response:** Retry the operation, specifying a valid value for the indicated field.

See The *Java API* documentation for details of the syntax for object definitions.

## **AWSJOM016E The value "field\_value" specified for field "field\_name" does not contain a valid internet address.**

**Explanation:** The field in question requires an internet address, but the value supplied is not a valid internet address.

*field\_name* and *field\_value* identify the value that does not contain a valid internet address.

**System action:** The object definition that includes the indicated field is not created or updated.

**Operator response:** Retry the operation, specifying a valid internet address for the indicated field.

See The *Java API* documentation for details of the syntax for object definitions.

**AWSJOM017E The value "field\_value\_too\_low" specified for field "field\_name\_too\_low" cannot be lower than the value "reference\_field\_value" specified for field "reference\_field\_name".**

**Explanation:** See message.

*field\_name\_too\_low* and *field\_value\_too\_low* identify the value that must not be lower than the value of the other field referenced.

*reference\_field\_name* and *reference\_field\_value* identify the reference value.

**System action:** The object definition that includes the indicated field is not created or updated.

**Operator response:** Retry the operation, specifying a valid internet address for the indicated field.

See The *Java API* documentation for details of the syntax for object definitions.

## **AWSJOM018E The object specified for field "field\_name" is an instance of the object class "wrong\_class\_name". Only instances of the object class "correct\_class\_name" are allowed.**

**Explanation:** See message.

*field\_name* identifies the field that contains a list of objects, among which is an object of an incorrect class.

*wrong\_class\_name* identifies the object class which has been incorrectly used for this field.

*correct\_class\_name* identifies the object class which is correct for this field.

**System action:** The object definition that includes the indicated field is not created or updated.

**Operator response:** Retry the operation, specifying only objects of the correct object class in the object list for the indicated field.

See The *Java API* documentation for details of the syntax for object definitions.

#### **AWSJOM019E The instance of object class "wrong\_class\_name" is not allowed for filter "filter\_name". Only instances of object class "correct\_class\_name" are allowed.**

**Explanation:** See message.

*filter\_name* identifies the filter that contains an instance of an object of an incorrect class.

*wrong\_class\_name* identifies the object class which has been incorrectly used for this filter.

*correct\_class\_name* identifies the object class which is correct for this filter.

**System action:** The query that includes the indicated filter is not run.

**Operator response:** Retry the query, specifying only objects of the correct object class in the indicated filter.

See The *Java API* documentation for details of the syntax for object definitions.

## **AWSJOM020E A null value is not allowed for filter "filter\_name". Only instances of object class "correct\_class\_name" are allowed.**

**Explanation:** A null value was specified for a query filter that does not allow null values.

*filter\_name* identifies the filter that contains a null value.

*correct\_class\_name* identifies the object class which is correct for this filter.

**System action:** The query that includes the indicated filter is not run.

**Operator response:** Retry the query, specifying only objects of the correct object class in the indicated filter.

See The *Java API* documentation for details of the syntax for object definitions.

**AWSJOM051E The value "incorrect\_field\_value"**

**specified for field "incorrect\_field\_name" is not allowed, because field "reference\_field\_name" has the value "reference\_field\_value" and these values for these fields are incompatible.**

**Explanation:** See message.

*incorrect\_field\_name* and *incorrect\_field\_value* identify the value that is not correct given the value of the referenced field.

*reference\_field\_name* and *reference\_field\_value* identify the reference value.

**System action:** The object definition that includes the indicated field is not created or updated.

**Operator response:** Retry the operation, specifying a value for *incorrect\_field\_name* that is compatible with the value of *reference\_field\_name*.

See The *Java API* documentation for details of the syntax for object definitions.

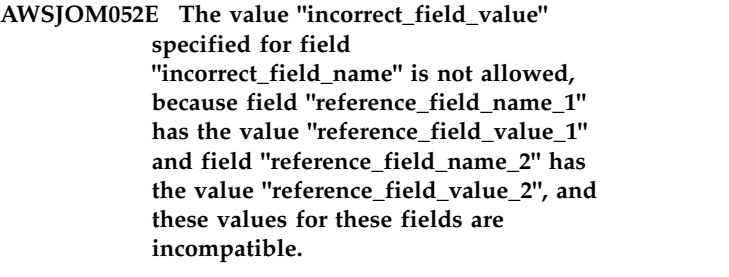

**Explanation:** See message.

*incorrect\_field\_name* and *incorrect\_field\_value* identify the value that is not correct given the value of the referenced fields.

*reference\_field\_name\_1* and *reference\_field\_value\_1*, and *reference\_field\_name\_2* and *reference\_field\_value\_2* identify two reference values with which the incorrect field value is not compatible.

**System action:** The object definition that includes the indicated field is not created or updated.

**Operator response:** Retry the operation, specifying a value for *incorrect\_field\_name* that is compatible with the value of *reference\_field\_name\_1* and *reference\_field\_name\_2*.

See The *Java API* documentation for details of the syntax for object definitions.

## **AWSJOM053E • AWSJOM106E**

#### **AWSJOM053E The value "incorrect\_field\_value" specified for field**

**"incorrect\_field\_name" is not allowed, because field "reference\_field\_name\_1" has the value "reference\_field\_value\_1", field "reference\_field\_name\_2" has the value "reference\_field\_value\_2", and field "reference\_field\_name\_3" has the value "reference\_field\_value\_3". These values for these fields are incompatible.**

#### **Explanation:** See message.

*incorrect\_field\_name* and *incorrect\_field\_value* identify the value that is not correct given the value of the referenced fields.

*reference\_field\_name\_1* and *reference\_field\_value\_1*, *reference\_field\_name\_2* and *reference\_field\_value\_2*, and *reference\_field\_name\_3* and *reference\_field\_value\_3* identify three reference values with which the incorrect field value is not compatible.

**System action:** The object definition that includes the indicated field is not created or updated.

**Operator response:** Retry the operation, specifying a value for *incorrect\_field\_name* that is compatible with the value of *reference\_field\_name\_1*, *reference\_field\_name\_2*, and *reference\_field\_name\_3*.

See The *Java API* documentation for details of the syntax for object definitions.

## **AWSJOM101E The required job stream has not been supplied for job "job\_name".**

**Explanation:** See message.

*job\_name* identifies the job for which you have not supplied a job stream.

**System action:** The indicated job is not created or updated.

**Operator response:** Retry the operation, specifying a job stream.

See The *Java API* documentation for details of the syntax for object definitions.

#### **AWSJOM102E The required job definition has not been supplied for job "job\_name".**

**Explanation:** See message.

*job\_name* identifies the job for which you have not supplied a job definition.

**System action:** The indicated job is not created or updated.

**Operator response:** Retry the operation, specifying a job definition.

See The *Java API* documentation for details of the syntax for object definitions.

## **AWSJOM103E The required calendar has not been supplied for run cycle "run\_cycle\_name" of type calendar.**

**Explanation:** See message.

*run\_cycle\_name* identifies the run cycle for which you have not supplied a calendar.

**System action:** The job stream that includes the indicated run cycle is not created or updated.

**Operator response:** Retry the operation, specifying a calendar for the indicated run cycle. Alternatively, change the run cycle type to ""simple"" or ""rule"".

See The *Java API* documentation for details of the syntax for object definitions.

## **AWSJOM104E A calendar has been incorrectly supplied for run cycle "run\_cycle\_name" of type simple or rule.**

**Explanation:** See message.

*run\_cycle\_name* identifies the run cycle which references a calendar incorrectly.

**System action:** The job stream that includes the indicated run cycle is not created or updated.

**Operator response:** Retry the operation, removing the calendar specification for the run cycle. Alternatively, change the type to ""simple"" or ""rule"".

See The *Java API* documentation for details of the syntax for object definitions.

**AWSJOM105E The required host workstation has not been supplied for a workstation that has a workstation type of extended agent, agent, pool, dynamic pool or remote engine.**

**Explanation:** See message.

**System action:** The workstation object is not created or updated.

**Operator response:** Retry the operation, supplying a host workstation. Alternatively, change the workstation type to ""standard agent"", ""domain manager"", ""fault-tolerant agent"", or ""broker"".

See The *Java API* documentation for details of the syntax for object definitions.

## **AWSJOM106E A host workstation has been incorrectly supplied in the definition of a workstation of type fault-tolerant agent or domain manager.**

**Explanation:** See message.

**System action:** The workstation object is not created or updated.

## **AWSJOM107E • AWSJOM113E**

**Operator response:** Retry the operation, removing the reference to the host workstation. Alternatively, change the workstation type to be ""extended agent"", ""standard agent"", or ""broker"".

See The *Java API* documentation for details of the syntax for object definitions.

**AWSJOM107E A host workstation has been incorrectly supplied for a workstation definition, where the workstation is hosted by the master domain manager.**

**Explanation:** See message.

**System action:** The workstation object is not created or updated.

**Operator response:** Retry the operation, removing the reference to the host workstation. Alternatively, change the workstation definition so that is not hosted by the master domain manager.

See The *Java API* documentation for details of the syntax for object definitions.

## **AWSJOM108E A domain has been incorrectly supplied for the definition of a workstation of type extended agent, agent, pool, dynamic pool or remote engine.**

**Explanation:** See message.

**System action:** The workstation is not created or updated.

**Operator response:** Retry the operation, removing the reference to the domain. Alternatively, change the workstation type to be ""standard agent"", ""domain manager"", ""fault-tolerant agent"", or ""broker"".

See The *Java API* documentation for details of the syntax for object definitions.

## **AWSJOM109E A parent domain has been incorrectly supplied for the definition of a domain because the domain is the master domain, which cannot have a parent.**

**Explanation:** See message.

**System action:** The domain is not created or updated.

**Operator response:** Retry the operation, removing the reference to the parent domain.

See The *Java API* documentation for details of the syntax for object definitions.

## **AWSJOM110E The required workstation or workstation class has not been supplied in this object definition.**

**Explanation:** See message.

**System action:** The object is not created or updated.

**Operator response:** Retry the operation, supplying a workstation or workstation class.

See The *Java API* documentation for details of the syntax for object definitions.

## **AWSJOM111E The required workstation has not been supplied for a workstation link definition.**

**Explanation:** See message.

**System action:** The workstation link is not created or updated.

**Operator response:** Retry the operation, supplying a workstation.

See The *Java API* documentation for details of the syntax for object definitions.

## **AWSJOM112E The required valid network agent has not been supplied for the inter-network dependency defined for job or job stream "object\_name".**

**Explanation:** See message.

*object\_name* identifies the job or job stream for which an inter-network dependency is missing its network agent.

**System action:** The object definition that includes the indicated dependency is not created or updated.

**Operator response:** Retry the operation, supplying an existing network agent for the dependency.

See The *Java API* documentation for details of the syntax for object definitions.

## **AWSJOM113E The required resource has not been supplied for the resource dependency defined for job or job stream "object\_name".**

**Explanation:** See message.

*object\_name* identifies the job or job stream for which a resource dependency is missing its resource reference.

**System action:** The object definition that includes the indicated dependency is not created or updated.

**Operator response:** Retry the operation, supplying an existing resource for the dependency.

See The *Java API* documentation for details of the syntax for object definitions.

# **AWSJOM114E • AWSJOM120E**

## **AWSJOM114E The required prompt has not been supplied for the prompt dependency defined for job or job stream "object\_name".**

**Explanation:** See message.

*object\_name* identifies the job or job stream for which a prompt dependency is missing its prompt reference.

**System action:** The object definition that includes the indicated dependency is not created or updated.

**Operator response:** Retry the operation, supplying an existing prompt for the dependency.

See The *Java API* documentation for details of the syntax for object definitions.

## **AWSJOM115E The required workstation or workstation class has not been supplied for the file dependency defined for job or job stream "object\_name".**

**Explanation:** See message.

*object\_name* identifies the job or job stream for which a file dependency is missing its workstation or workstation class.

**System action:** The object definition that includes the indicated dependency is not created or updated.

**Operator response:** Retry the operation, supplying an existing workstation or workstation class for the dependency.

See The *Java API* documentation for details of the syntax for object definitions.

## **AWSJOM116E The required job has not been supplied for the internal dependency defined for job "job\_name".**

**Explanation:** See message.

*object\_name* identifies the job or job stream for which an internal dependency is missing its job reference.

**System action:** The object definition that includes the indicated dependency is not created or updated.

**Operator response:** Retry the operation, supplying an existing job for the dependency.

See The *Java API* documentation for details of the syntax for object definitions.

## **AWSJOM117E The required job or job stream has not been supplied for the external dependency defined for job or job stream "object\_name".**

**Explanation:** See message.

*object\_name* identifies the job or job stream for which an

external dependency is missing its job or job stream reference.

**System action:** The object definition that includes the indicated dependency is not created or updated.

**Operator response:** Retry the operation, supplying an existing job or job stream for the dependency.

See The *Java API* documentation for details of the syntax for object definitions.

**AWSJOM118E The job "target\_job\_key" supplied as an internal dependency for job "job\_name" does not exist in the job stream "job\_stream\_key".**

**Explanation:** See message.

*job\_stream\_key* identifies the job stream being validated.

*job\_name* identifies the job for which an internal dependency refers to a job that is not defined in the same job stream.

*target\_job\_key* is the job that is not defined in the job stream of *job\_name*.

**System action:** The object definition that includes the indicated dependency is not created or updated.

**Operator response:** Retry the operation, supplying as an internal dependency a job that is already defined in the job stream.

See The *Java API* documentation for details of the syntax for object definitions.

**AWSJOM119E The external dependency defined for job or job stream "object\_name" cannot be on both a job and a job stream.**

**Explanation:** See message.

*object\_name* identifies the job or job stream for which an external dependency has both a job and a job stream defined, which is not allowed.

**System action:** The object definition that includes the indicated dependency is not created or updated.

**Operator response:** Retry the operation, supplying either a job or a job stream, but not both, for the external dependency.

See The *Java API* documentation for details of the syntax for object definitions.

## **AWSJOM120E The value specified for the parent domain "parent\_domain\_name" is not allowed. A domain and its parent cannot have the same name.**

**Explanation:** See message.

*domain\_name* identifies the domain which has been supplied with its own name as parent domain.
## **AWSJOM121E • AWSJOM127E**

**System action:** The domain is not created or modified.

**Operator response:** Retry the operation, supplying a different domain as the parent domain.

See The *Java API* documentation for details of the syntax for object definitions.

#### **AWSJOM121E A list of workstations cannot be specified for a workstation class if the class already includes all workstations.**

**Explanation:** See message.

**System action:** The workstation class is not created or updated.

**Operator response:** Retry the operation, either removing the list of workstations. Alternatively, do not specify all workstations.

See The *Java API* documentation for details of the syntax for object definitions.

## **AWSJOM122E The required valid time interval has not been supplied in the definition of dependency resolution "resolution".**

**Explanation:** See message.

*resolution* is the rule that is missing a time interval.

**System action:** The object definition that includes the indicated dependency is not created or updated.

**Operator response:** Retry the operation, supplying a time interval for the dependency resolution. Alternatively, change the dependency resolution to a type that does not require a time interval.

See The *Java API* documentation for details of the syntax for object definitions.

#### **AWSJOM123E A time interval has been incorrectly supplied in the definition of dependency resolution "resolution".**

**Explanation:** See message. For example, if the dependency resolution is ""closest preceding"", a time interval is not appropriate.

*resolution* identifies the dependency resolution that has a superfluous time interval.

**System action:** The object definition that includes the indicated dependency is not created or updated.

**Operator response:** Retry the operation, omitting the time interval for the dependency resolution. Alternatively, change the dependency resolution to a type that does not require a time interval.

See The *Java API* documentation for details of the syntax for object definitions.

# **AWSJOM124E A variable table has been incorrectly supplied for run cycle**

**"run\_cycle\_name", which is exclusive.**

**Explanation:** See message.

*run\_cycle\_name* identifies the run cycle which references a variable table incorrectly.

**System action:** The job stream that includes the indicated run cycle is not created or updated.

**Operator response:** Retry the operation, removing the variable table specification for the run cycle. Alternatively, change the run cycle definition from exclusive to inclusive.

See The *Java API* documentation for details of the syntax for object definitions.

#### **AWSJOM125E An action has not been supplied with the latest start time definition for the following job stream, job or run cycle: "object\_name".**

**Explanation:** See message.

*object\_name* identifies the job stream, job or run cycle that has a latest start time defined without an action.

**System action:** The object is not created or updated.

**Operator response:** Retry the operation, supplying an action with the latest start time for the indicated object. Alternatively, do not supply the latest start time.

See The *Java API* documentation for details of the syntax for object definitions.

## **AWSJOM126E A latest start time has not been supplied with the action definition for the following job stream, job or run cycle: "object\_name".**

**Explanation:** See message.

*object\_name* identifies the job stream, job or run cycle that has an action defined without a latest start time.

**System action:** The object is not created or updated.

**Operator response:** Retry the operation, supplying a latest start time with the action for the indicated object. Alternatively, do not supply the action.

See The *Java API* documentation for details of the syntax for object definitions.

**AWSJOM127E The required calendar offset type has not been supplied in the definition of run cycle "run\_cycle\_name" of type calendar.**

**Explanation:** See message.

*run\_cycle\_name* identifies the run cycle of type

# **AWSJOM128E • AWSJOM133E**

""calendar"" that does not have an offset type (days, workdays, or weekdays).

**System action:** The run cycle is not created or updated.

**Operator response:** Retry the operation, supplying a calendar offset type for the indicated run cycle. Alternatively, remove the calendar offset.

See The *Java API* documentation for details of the syntax for object definitions.

## **AWSJOM128E A calendar offset has been incorrectly supplied in the definition of run cycle "run\_cycle\_name" of type simple or rule.**

**Explanation:** See message.

*run\_cycle\_name* identifies the run cycle with a type other than ""calendar"" that has an offset specified.

**System action:** The run cycle is not created or updated.

**Operator response:** Retry the operation, omitting the calendar offset for the indicated run cycle. Alternatively, change the run cycle type to ""calendar"".

See The *Java API* documentation for details of the syntax for object definitions.

#### **AWSJOM129E The required iCalendar definition has not been supplied in the definition of run cycle "run\_cycle\_name" of type simple or rule.**

**Explanation:** See message.

*run\_cycle\_name* identifies the run cycle of type ""simple"" or ""rule"" that has not been supplied with an iCalendar definition.

**System action:** The run cycle is not created or updated.

**Operator response:** Retry the operation, specifying an iCalendar definition for the indicated run cycle. Alternatively, change the run cycle type to ""calendar"".

See The *Java API* documentation for details of the syntax for object definitions.

## **AWSJOM130E An iCalendar definition has been incorrectly supplied in the definition of run cycle "run\_cycle\_name" of type calendar.**

**Explanation:** See message.

*run\_cycle\_name* identifies the run cycle of type ""calendar"" that has been supplied with an iCalendar definition.

**System action:** The run cycle is not created or updated.

**Operator response:** Retry the operation, omitting the iCalendar definition for the indicated run cycle. Alternatively, change the run cycle type to ""simple"" or ""rule"".

See The *Java API* documentation for details of the syntax for object definitions.

**AWSJOM131E The required access method has not been supplied in the definition of a workstation of type extended agent.**

**Explanation:** See message.

**System action:** The workstation definition is not created or updated.

**Operator response:** Retry the operation, specifying an access method. Alternatively, change the workstation type to ""domain manager"", ""fault-tolerant agent"", ""standard agent"", or ""broker"".

See The *Java API* documentation for details of the syntax for object definitions.

## **AWSJOM132E An access method has been incorrectly supplied in the definition of a workstation of type domain manager, fault-tolerant agent, standard agent, or workload broker.**

**Explanation:** See message.

**System action:** The workstation definition is not created or updated.

**Operator response:** Retry the operation, omitting the specification of an access method. Alternatively, change the workstation type to ""extended agent"".

See The *Java API* documentation for details of the syntax for object definitions.

**AWSJOM133E The required security level has not been supplied in the definition of a workstation of type domain manager, fault-tolerant agent, standard agent, or workload broker.**

**Explanation:** See message.

**System action:** The workstation definition is not created or updated.

**Operator response:** Retry the operation, specifying the security level. Alternatively, change the workstation type to ""extended agent"".

See The *Java API* documentation for details of the syntax for object definitions.

#### **AWSJOM134E A security level has been incorrectly supplied in the definition of a workstation of type extended agent, pool, or dynamic pool.**

**Explanation:** See message.

**System action:** The workstation definition is not created or updated.

**Operator response:** Retry the operation, omitting the security level. Alternatively, change the workstation type to ""domain manager"", ""fault-tolerant agent"", or ""extended agent"".

See The *Java API* documentation for details of the syntax for object definitions.

## **AWSJOM135E The required field "field\_name" has not been supplied with the definition of Windows user name "full\_name".**

**Explanation:** See message.

*field\_name* is the name of the field (user or domain name) that has not been supplied.

*full\_name* identifies the Windows user for which this field was not supplied.

**System action:** The Windows user is not created or updated.

**Operator response:** Retry the operation, specifying the missing field.

See The *Java API* documentation for details of the syntax for object definitions.

#### **AWSJOM136E The field "field\_name" in the definition of Windows user name "full\_name" exceeds the maximum length of "max\_length" bytes.**

**Explanation:** See message.

*field\_name* is the filed that is too long.

*max\_length* is the maximum length of that field.

*full\_name* identifies the Windows user with the field too long.

**System action:** The Windows user is not created or updated.

**Operator response:** Retry the operation, reducing the length of the indicated field.

See The *Java API* documentation for details of the syntax for object definitions.

**AWSJOM137E The job stream "job\_stream\_key" contains a job with a dependency that would create the following looped dependency chain of jobs: "looped\_job\_dependency\_chain".**

**Explanation:** See message.

*job\_stream\_key* identifies the job stream being validated.

*looped\_job\_dependency\_chain* is the list of job dependencies which loops.

**System action:** The job is not created or updated.

**Operator response:** Retry the operation, changing the job dependencies so that they do not loop.

See The *Java API* documentation for details of the syntax for object definitions.

**AWSJOM138E The dependencies defined for job or job stream "object\_name" are incorrect because they would give a total number of dependencies generated in the plan "total\_dependencies" that exceeds the maximum of 40.**

**Explanation:** See message.

*object\_name* identifies the job or job stream for which the total number of dependencies that would be generated in the plan exceeds the maximum of 40.

*total\_dependencies* is the total number of dependencies that would be generated in the plan.

**System action:** The job stream is not created or updated.

**Operator response:** Retry the operation, removing some of the dependencies, or decrease the quantity assigned to resource dependencies (multiple resource dependencies are created automatically by **planner** if the assigned quantity on the original dependency is greater than 32).

See The *Java API* documentation for details of the syntax for object definitions.

**AWSJOM139E A resource dependency has been incorrectly defined for both the job stream and for job "job\_name".**

**Explanation:** Resource dependencies can be defined for a job stream or for one of its jobs, but not both.

**System action:** The object definition that includes the indicated dependency is not created or updated.

**Operator response:** Retry the operation, specifying resource dependencies for the job stream or for its jobs, but not both.

See The *Java API* documentation for details of the syntax for object definitions.

## **AWSJOM140E The file dependency defined for job or job stream "object\_name" is incorrect, because the concatenation of the file path "file\_path" and the file qualifier "file\_qualifier" is longer than the maximum length of "max\_length" bytes.**

#### **Explanation:** See message.

*file\_path* identifies the file used in the dependency.

*file\_qualifier* is the supplied qualifier that determines how the file is to be tested to determine the dependency.

*max\_length* is the maximum number of bytes that can be used for the concatenated file path and qualifier.

*object\_name* identifies the job or job stream for which the dependency is defined.

**System action:** The object definition that includes the indicated dependency is not created or updated.

**Operator response:** Retry the operation, defining a file path that, when concatenated with the qualifier, is less than the maximum length. Do not forget to change the physical path of the file being used for the dependency to match what you have defined

See The *Java API* documentation for details of the syntax for object definitions.

## **AWSJOM141E The identified job definition is incorrect because it is an instance of a z/OS job definition (ZOSJobDefinition). Only instances of distributed job definitions (DistJobDefinition) are allowed.**

**Explanation:** A zOS job definition is being used for an operation that expects a distributed job definition.

**System action:** The object is not created or updated.

**Operator response:** Retry the operation, specifying a distributed job definition instead of a zOS job definition, using the appropriate class.

See The *Java API* documentation for details of the syntax for object definitions.

## **AWSJOM142E The identified job definition is incorrect, because the concatenation of the task string "task\_string" and the return code mapping "return\_code\_mapping" is longer than the maximum length of "max\_length" bytes.**

**Explanation:** See message.

*task\_string* identifies the task string supplied in the job definition.

*return\_code\_mapping* is the return code mapping

*max\_length* is the maximum number of bytes that can be used for the concatenated task string and return code mapping.

**System action:** The job definition is not created or updated.

**Operator response:** Retry the operation, defining a task string that, when concatenated with the return code mapping, is less than the maximum length.

See The *Java API* documentation for details of the syntax for object definitions.

## **AWSJOM143E One or more lines in the comment entered for job or job stream "object\_name" exceeds the maximum length, which is "max\_length".**

**Explanation:** See message.

*object\_name* identifies the job or job stream whose comment has one or more lines that exceed the maximum length.

*max\_length* is the maximum length of the lines allowed for the comment field.

**System action:** The object definition that includes the indicated comment is not created or updated.

**Operator response:** Retry the operation, breaking the comment text into shorter lines, so that each of them is within the maximum length.

See The *Java API* documentation for details of the syntax for object definitions.

#### **AWSJOM144E Event rule "object\_name" does not define any event condition. At least one event condition must be defined.**

**Explanation:** See message.

*object\_name* identifies the event rule without any event condition defined.

**System action:** The event rule is not created or updated.

**Operator response:** Retry the operation, supplying at least one event condition in the event rule definition.

See The *Java API* documentation for details of the syntax for object definitions.

#### **AWSJOM145E Event rule "object\_name" of type "event\_rule\_type" defines multiple event conditions. No more than one event condition must be defined.**

**Explanation:** See message.

*object\_name* identifies the event rule having multiple event conditions defined.

*event\_rule\_type* identifies the type of the event rule.

**System action:** The event rule is not created or updated.

**Operator response:** Retry the operation, supplying no more than one event condition in the event rule definition.

See The *Java API* documentation for details of the syntax for object definitions.

## **AWSJOM146E Event rule "object\_name" of type "event\_rule\_type" defines only one event condition. At least two event conditions must be defined.**

**Explanation:** See message.

*object\_name* identifies the event rule having only one event condition defined.

*event\_rule\_type* identifies the type of the event rule.

**System action:** The event rule is not created or updated.

**Operator response:** Retry the operation, supplying at least two event conditions in the event rule definition.

See The *Java API* documentation for details of the syntax for object definitions.

#### **AWSJOM147E Event rule "object\_name" of type "event\_rule\_type" cannot contain actions with response type "rule\_response\_type".**

**Explanation:** See message.

*object\_name* identifies the event rule that has actions with a non-valid response type.

*event\_rule\_type* identifies the event rule type.

*rule\_response\_type* identifies the response type of the non-valid actions.

**System action:** The event rule is not created or updated.

**Operator response:** Retry the operation, removing invalid actions from the event rule definition.

See The *Java API* documentation for details of the syntax for object definitions.

## **AWSJOM148E The timezone "timezone\_name" specified for the workstation "workstation\_name" is not valid.**

**Explanation:** See message.

*timezone\_name* identifies the time zone.

*workstation\_name* identifies the workstation.

**System action:** The workstation is not created or updated.

**Operator response:** Retry the operation, modifying the non-valid time zone.

See The *Java API* documentation for details of the syntax for object definitions.

## **AWSJOM149E The timezone "timezone\_name" specified for the job or job stream "job\_or\_job\_stream\_name" is not valid.**

**Explanation:** See message.

*timezone\_name* identifies the time zone.

*job\_or\_job\_stream\_name* identifies the job or job stream.

**System action:** The job or job stream is not created or updated.

**Operator response:** Retry the operation, modifying the non-valid time zone.

See The *Java API* documentation for details of the syntax for object definitions.

**AWSJOM150E Timezone "timezone\_name" specified for the event rule "erule\_name" is not valid.**

**Explanation:** See message.

*timezone\_name* identifies the time zone id specified.

*erule\_name* identifies the event rule name.

**System action:** The event rule is not created or updated.

**Operator response:** Retry the operation, modifying the invalid time zone.

See The *Java API* documentation for details of the syntax for object definitions.

## **AWSJOM151E The job stream "job\_stream\_key" contains the following critical jobs that have neither specific deadline definitions nor inherited deadline definitions from the job stream or the job stream run cycles: "critical\_jobs\_without\_deadlines"**

**Explanation:** See message.

*job\_stream\_key* identifies the job stream that is being validated.

*critical\_jobs\_without\_deadlines* is the list of critical jobs with missing deadlines.

**System action:** The job stream is not created or updated.

**Operator response:** Retry the operation, after changing the job, job stream or run cycle deadlines so that the job can be defined as critical.

See The *Java API* documentation for details of the

# **AWSJOM152E • AWSJOM162E**

syntax for object definitions.

#### **AWSJOM152E The job stream "job\_stream\_key" contains a duplicate run cycle name: "run\_cycle\_name".**

**Explanation:** See message.

*job\_stream\_key*identifies the job stream that is being validated.

*run\_cycle\_name* is the run cycle name that is duplicated in the job stream.

**System action:** The job stream is not created or updated.

**Operator response:** Check the job stream specification. Ensure that the run cycle information does not contain duplicate run cycle names and retry the operation.

See The *Java API* documentation for details of the syntax for object definitions.

## **AWSJOM153E The job stream "job\_stream\_key" contains a duplicate job name: "job\_name".**

**Explanation:** See message.

*job\_stream\_key* identifies the job stream that is being validated.

*job\_name* is the job name that is duplicated in the job stream.

**System action:** The job stream is not created or updated.

**Operator response:** Check the job stream specification. Ensure that the job information does not contain duplicate job names and retry the operation.

See The *Java API* documentation for details of the syntax for object definitions.

#### **AWSJOM154E The variable table "variable\_table\_key" contains a duplicate variable name: "variable\_name".**

**Explanation:** See message.

*variable\_table\_key* identifies the variable table that is being validated.

*variable\_name* is the variable name that is duplicated in the variable table.

**System action:** The variable table is not created or updated.

**Operator response:** Check the variable table specification. Ensure that the variable information does not contain duplicate variable names and retry the operation.

See The *Java API* documentation for details of the

syntax for object definitions.

## **AWSJOM155E The availability calendar "calendar\_key" contains a duplicate run cycle name: "run\_cycle\_name".**

**Explanation:** See message.

*calendar\_key*identifies the availability calendar that is being validated.

*run\_cycle\_name* is the run cycle name that is duplicated in the availability calendar.

**System action:** The availability calendar is not created or updated.

**Operator response:** Check the availability calendar specification. Ensure that the run cycle information does not contain duplicate run cycle names and retry the operation.

See The *Java API* documentation for details of the syntax for object definitions.

#### **AWSJOM156E Too many availability calendar intervals.**

**Explanation:** See message.

#### **AWSJOM157E Malformed availability calendar interval.**

**Explanation:** See message.

#### **AWSJOM158E Missing run cycle type.**

**Explanation:** See message.

#### **AWSJOM159E Unexpected exception type definition.**

**Explanation:** See message.

**AWSJOM160E Negative availability run cycle priority.**

**Explanation:** See message.

**AWSJOM161E Unexpected job strem related field definition.**

**Explanation:** See message.

**AWSJOM162E Availability calendar validation failed.**

**Explanation:** See message.

# **AWSJOM163E • AWSJOM171E**

#### **AWSJOM163E Availability calendar iCalendar validation failed.**

**Explanation:** See message.

#### **AWSJOM164E Availability calendar timezone error.**

**Explanation:** See message.

**AWSJOM165W Warning: property has a time part. This part will be ignored.**

**Explanation:** See message.

**AWSJOM166E The required protocol has not been supplied in the definition of a workstation of type agent.**

**Explanation:** See message.

**System action:** The workstation definition is not created or updated.

**Operator response:** Retry the operation, specifying the protocol.

See The *Java API* documentation for details of the syntax for object definitions.

## **AWSJOM167E A protocol has been incorrectly supplied, it is supported only for the definition of a workstation of type agent.**

**Explanation:** See message.

**System action:** The workstation definition is not created or updated.

**Operator response:** Retry the operation, omitting the security level. Alternatively, change the workstation type to ""domain manager"", ""fault-tolerant agent"", or ""extended agent"".

See The *Java API* documentation for details of the syntax for object definitions.

#### **AWSJOM168E The property "property" of the workstation "workstation" cannot be modified.**

**Explanation:** The operation you are trying to perform is not supported on the selected workstation type. If you are trying to change the workstation type, consider the following rules:

- You can change fault-tolerant agent, standard agent, extended agent, domain manager and dynamic workload broker workstations to any workstation type, with the exception of dynamic agent, pool, dynamic pool, and remote engine.
- You cannot change the type of dynamic agent, pool, dynamic pool, and remote engine.

*property* identifies the property that cannot be modified.

*workstation* is the workstation to be validated.

**System action:** The workstation is not updated.

**Operator response:** Select a supported property and retry the operation.

See The *Java API* documentation for details of the syntax for object definitions.

**AWSJOM169E The dependency resolution "resolution" has been incorrectly supplied in the remote job request "request".**

**Explanation:** See message.

*resolution* identifies the resolution rule defined in the remote job request incorrectly.

*request* identifies the alias of job that submitted the request.

**System action:** The remote job request that includes the indicated dependency resolution is not created or updated.

#### **Operator response:**

#### **AWSJOM170E The type of the application "application" has been incorrectly supplied in the definition of the job "job".**

**Explanation:** See message.

*application* identifies the application name defined in the job incorrectly.

*job* identifies the job that defines the application name.

**System action:** The remote job request related to the job definition is not created or updated.

**Operator response:**

#### **AWSJOM171E The workstation "workstation" of type "workstation\_type" is not supported by the selected job definition type. The supported workstation types are: "supported\_workstation\_type".**

**Explanation:** You are trying to save a application job plug-in to an unsupported workstation type.*workstation* is the workstation identifier.

*workstation\_type* is the workstation type.

*supported\_workstation\_type* is a list of supported workstation types.

**System action:** The job definition cannot be saved.

**Operator response:** Check the job definition. Choose a supported workstation type and retry the operation.

# **AWSJOM172E • AWSJOM179E**

If the problem persists, search the IBM Support database for a solution at http://www.ibm.com/ software/sysmgmt/products/support.

**AWSJOM172E The operating system "os\_type" of workstation "workstation" is not supported by the selected job definition type. The supported operating systems are: "supported\_os".**

**Explanation:** You are trying to save a application job plug-in to a workstation with an unsupported operating system..*os\_type* is the operating system.

*workstation* is the workstation identifier.

*supported\_os* is a list of supported operating systems.

**System action:** The job definition cannot be saved.

**Operator response:** Check the job definition. Choose a workstation with a supported operating system and retry the operation.

If the problem persists, search the IBM Support database for a solution at http://www.ibm.com/ software/sysmgmt/products/support.

#### **AWSJOM173E Unable to find the application job plug-in with ID "plug-inID".**

**Explanation:** The application job plug-in you are trying to validate is not present. *plug-inID* is the application job plug-in's ID.

**System action:** The job definition cannot be saved.

**Operator response:** Verify that you entered the application job plug-in name correctly and retry the operation.

If the problem persists, search the IBM Support database for a solution at http://www.ibm.com/ software/sysmgmt/products/support.

#### **AWSJOM174E The COMPLETE\_IF\_BIND\_FAILS return code mapping string is allowed for shadow jobs only.**

**Explanation:** You are trying to save a job definition with a COMPLETE\_IF\_BIND\_FAILS return code mapping condition. This condition is allowed for shadow jobs only

**System action:** The job definition cannot be saved.

**Operator response:** Check the job definition and replace the RCCONDSUCC condition.

If the problem persists, search the IBM Support database for a solution at http://www.ibm.com/ software/sysmgmt/products/support.

#### **AWSJOM175E An incorrect security level has been supplied in the definition of a workstation of type workload broker. Only NONE value is allowed.**

**Explanation:** See message.

**System action:** The workstation definition is not created or updated.

**Operator response:** Retry the operation, specifying the right security level..

See The *Java API* documentation for details of the syntax for object definitions.

#### **AWSJOM176E An error occurred defining the workstation "workstation". The workload broker server is currently unreachable.**

**Explanation:** See message.

**System action:** The workstation is not created.

**Operator response:** Start the workload broker server and retry the operation.

## **AWSJOM177E An error occurred getting the definition of the workstation "workstation". The workload broker server is currently unreachable.**

**Explanation:** See message.

**System action:** The workstation definition is not created, updated or deleted.

**Operator response:** Start the workload broker server and retry the operation.

#### **AWSJOM178E An error occurred getting the definition of the workstation "workstation". The workload broker server is currently unreachable.**

**Explanation:** See message.

**System action:** The workstation definition is not created, updated or deleted.

**Operator response:** Start the workload broker server and retry the operation.

## **AWSJOM179E An error occurred deleting definition of the workstation "workstation". The workload broker server is currently unreachable.**

**Explanation:** See message.

**System action:** The workstation definition is not deleted.

**Operator response:** Start the workload broker server and retry the operation.

#### **AWSJOM180E An error occurred defining the workstation "workstation". The workload broker server is currently unreachable.**

**Explanation:** See message.

**System action:** The workstation is not created.

**Operator response:** Start the workload broker server and retry the operation.

#### **AWSJOM181E An error occurred updating the workstation "workstation". The workload broker server is currently unreachable.**

**Explanation:** See message.

**System action:** The workstation is not updated.

**Operator response:** Start the workload broker server and retry the operation.

## **AWSJOM182E An error occurred updating the workstation "workstation". The workload broker server is currently unreachable.**

**Explanation:** See message.

**System action:** The workstation is not updated.

**Operator response:** Start the workload broker server and retry the operation.

## **AWSJOM183E An error occurred updating the workstation "workstation". The workload broker server is currently unreachable.**

**Explanation:** See message.

**System action:** The workstation is not updated.

**Operator response:** Start the workload broker server and retry the operation.

## **AWSJOM184E The value "incorrect\_field\_value" specified for field "incorrect\_field\_name" in job "job\_key" is not allowed. The pattern "invalid\_pattern" is allowed only in password fields.**

**Explanation:** See message.

*job\_key* identifies the job that is being validated.

*incorrect\_field\_name* and *incorrect\_field\_value* identify the field that contain the given pattern.

*invalid\_pattern* identify the pattern that is not allowed in the field.

**System action:** The job definition that includes the

indicated field is not created or updated.

**Operator response:** Retry the operation, specifying a value for *incorrect\_field\_name* that does not contain the pattern *invalid\_pattern*.

See The *Java API* documentation for details of the syntax for object definitions.

**AWSJOM185E The value you specified for the field "field\_name" exceeds the maximum length, which is "max\_length".**

**Explanation:** See message.

*field\_name* identifies the field whose value is too long.

*max\_length* is the maximum length of the field.

**System action:** The product does not create or update the object definition that includes the indicated field.

**Operator response:** Specify a value within the maximum length and retry the operation.

See The *Java API* documentation for details on the syntax for object definitions.

## **AWSJOM186E The action to be performed when the maximum duration is exceeded has not been specified for the following job: "object\_name".**

**Explanation:** See message.

*object\_name* identifies the job definition.

**System action:** The job is not created or updated.

**Operator response:** Specify the action to be performed when the maximum duration is exceeded for the job indicated, and then retry the operation. Alternatively, do not specify a maximum duration.

See The *Java API* documentation for details of the syntax for object definitions.

## **AWSJOM187E The action "action\_name" to be performed when the maximum duration of the job: "object\_name" is exceeded is not a valid action.**

**Explanation:** See message.

*object\_name* identifies the job definition.

*action\_name* identifies the action definition.

**System action:** The job is not created or updated.

**Operator response:** Retry the operation specifying one of the following actions: KILL or CONTINUE.

See The *Java API* documentation for details of the syntax for object definitions.

# **AWSJOM188E • AWSJOM195E**

#### **AWSJOM188E The action to be performed when the minimum duration is reached has not been specified for the following job: "object\_name".**

**Explanation:** See message.

*object\_name* identifies the job definition.

**System action:** The job is not created or updated.

**Operator response:** Specify the action to be performed when the minimum duration is reached for the job indicated, and then retry the operation. Alternatively, do not specify a minimum duration.

See The *Java API* documentation for details of the syntax for object definitions.

**AWSJOM189E The action "action\_name" to be performed when the minimum duration of the job: "object\_name" is reached is not a valid action.**

**Explanation:** See message.

*object\_name* identifies the job definition.

*action\_name* identifies the action definition.

**System action:** The job is not created or updated.

**Operator response:** Retry the operation specifying one of the following actions: CONFIRM, ABEND or CONTINUE.

See The *Java API* documentation for details of the syntax for object definitions.

#### **AWSJOM190E You must specify how to express the maximum duration for the job: "object\_name".**

**Explanation:** See message.

*object\_name* identifies the job definition.

**System action:** The job is not created or updated.

**Operator response:** Retry the operation specifying one of the following ways to express the maximum duration: PERCENTAGE, MINUTES.

See The *Java API* documentation for details of the syntax for object definitions.

## **AWSJOM191E The maximum duration was specified using an expression that is not valid "type\_name" for the job: "object\_name".**

**Explanation:** See message.

*object\_name* identifies the job definition.

*type\_name* identifies the way to express the maximum duration.

**System action:** The job is not created or updated.

**Operator response:** Retry the operation specifying one of the following ways to express the maximum duration: PERCENTAGE or MINUTES.

See The *Java API* documentation for details of the syntax for object definitions.

#### **AWSJOM192E You must specify how to express the minimum duration for the job: "object\_name".**

**Explanation:** See message.

*object\_name* identifies the job definition.

**System action:** The job is not created or updated.

**Operator response:** Retry the operation specifying one of the following ways to express the minimum duration: PERCENTAGE, MINUTES.

See The *Java API* documentation for details of the syntax for object definitions.

**AWSJOM193E The minimum duration was specified using an expression that is not valid: "type\_name" for the job: "object\_name".**

**Explanation:** See message.

*object\_name* identifies the job definition.

*type\_name* identifies the way to express the minimum duration.

**System action:** The job is not created or updated.

**Operator response:** Retry the operation specifying one of the following ways to express the minimum duration: PERCENTAGE or MINUTES.

See The *Java API* documentation for details of the syntax for object definitions.

#### **AWSJOM194E An error occurred while parsing the mapping file at line: "incorrect\_line".**

**Explanation:** An error occurred while importing or replacing a workload application.

The mapping file contains the incorrect line *incorrect\_line*.

**System action:** The import or replace of the workload application fails.

**Operator response:** Modify the incorrect line in the mapping file and retry the operation.

**AWSJOM195E The workload application "batch\_application\_key" contains a duplicate job stream name: "job\_stream\_name".**

**Explanation:** See message.

*batch\_application\_key* identifies the workload application that is being validated.

*job\_stream\_name* is the job stream name that is duplicated in the workload application.

**System action:** The workload application is neither created nor updated.

**Operator response:** Check the workload application specification. Ensure that the workload application information does not contain duplicate job stream names and retry the operation.

See The *Java API* documentation for details of the syntax for object definitions.

#### **AWSJOM196E The required run cycle group has not been supplied for run cycle "run\_cycle\_name".**

**Explanation:** See message.

*run\_cycle\_name* identifies the run cycle for which you have not supplied a calendar.

**System action:** The job stream that includes the indicated run cycle is not created or updated.

**Operator response:** Retry the operation, specifying a calendar for the indicated run cycle. Alternatively, change the run cycle type to ""simple"" or ""rule"".

See The *Java API* documentation for details of the syntax for object definitions.

**AWSJOM197E The run cycle group "runcycle\_group\_key" must contain at least one run cycle.**

**Explanation:** See message.

*runcycle\_group\_key* identifies the run cycle group that is being validated.

**System action:** The run cycle group is neither created nor updated.

**Operator response:** Check the run cycle group specification. Ensure that the run cycle group information contains at least one run cycle and retry the operation.

See The *Java API* documentation for details of the syntax for object definitions.

# **Chapter 191. AWSJPL - Planner messages**

This section lists error and warning messages that might be generated by the planner component.

The message component code is JPL.

## **AWSJPL001E An internal error has occurred. The creation of the plan "plan" plan has failed.**

**Explanation:** See message.

*plan* identifies the plan that has not been created.

**System action:** The plan cannot be created and the planner process stops.

**Operator response:** Check that the user running the command has permission to write in the nullTWSHome> directory, and that there is sufficient space on the disk. If you find a problem, correct it and rerun the command.

If you cannot resolve the problem, search the IBM Support database for a solution at http:// www.ibm.com/software/sysmgmt/products/support.

#### **AWSJPL002E An internal error has occurred. The workstation "workstation" cannot be added to the plan.**

**Explanation:** See message.

*workstation* identifies the workstation that cannot be added to the plan.

**System action:** The plan is not created or extended and the planner process stops.

**Operator response:** If you cannot resolve the problem, search the IBM Support database for a solution at http://www.ibm.com/software/sysmgmt/products/ support.

## **AWSJPL003E An internal error has occurred. The domain "domain" cannot be added to the plan.**

**Explanation:** See message.

*domain* identifies the domain that cannot be added to the plan.

**System action:** The plan is not created or extended and the planner process stops.

**Operator response:** If you cannot resolve the problem, search the IBM Support database for a solution at http://www.ibm.com/software/sysmgmt/products/ support.

**AWSJPL004E The workstation is not the master domain manager. The workstation name in the this\_cpu option: "workstation" in the localopts file does not match the workstation name of the master domain manager in the database. The plan can be managed only on the master domain manager.**

**Explanation:** See message.

*workstation* is the workstation name in the ""this\_cpu"" option in the localopts file.

**System action:** The planner process stops.

**Operator response:** If you are using the wrong computer to run the planner process, retry the operation from the correct master domain manager.

If this workstation is supposed to be the master domain manager, the most likely answer is that you have carried out a switch manager operation on the fly (in the plan), and now need to consolidate the situation (in the database). The steps to perform are as follows:

- 1. View the localopts file and check that the value in the ""this\_cpu"" option is the correct workstation name.
- 2. Optionally use **composer** or the Tivoli Dynamic Workload Console to verify the name of the master domain.
- 3. Use **composer** or the Tivoli Dynamic Workload Console to modify the workstation definition of the previous master domain manager workstation:
	- a. Check that the domain of the workstation is the master domain
	- b. Change the workstation type from *manager* to *fta*

A domain can remain without a manager temporarily.

- 4. Use **composer** or the Tivoli Dynamic Workload Console to modify the workstation definition of the workstation you want to become the master domain manager:
	- a. Check that the domain of the workstation is the master domain
	- b. Change the workstation type from *fta* to *manager*.

Other database tables that contain this information are adjusted automatically.

5. Rerun the planner process.

See The *Reference Manual* or the *Tivoli Dynamic Workload Console User's Guide* for details of how to do these actions in detail.

#### **AWSJPL005E The specified end time is not valid or is earlier than the start time.**

**Explanation:** See message.

**System action:** The plan is not created or extended and the planner process stops.

**Operator response:** Retry the operation, supplying a valid end time parameter.

#### **AWSJPL006E An internal error has occurred. A database object "object" cannot be loaded from the database.**

**Explanation:** See message.

*object* identifies the object that cannot be loaded from the database.

**System action:** The plan is not created or extended and the planner process stops.

**Operator response:** If you cannot resolve the problem, search the IBM Support database for a solution at http://www.ibm.com/software/sysmgmt/products/ support.

## **AWSJPL008E An internal error has occurred. The database cannot be locked.**

**Explanation:** The program has tried to lock the database without success for the timeout period defined in the TWS config properties file.

**System action:** The plan is not created or extended and the planner process stops.

**Operator response:** If you cannot resolve the problem, search the IBM Support database for a solution at http://www.ibm.com/software/sysmgmt/products/ support.

### **AWSJPL009E An internal error has occurred. The database cannot be unlocked.**

**Explanation:** The program has tried to unlock the database without success for the timeout period defined in the TWS config properties file.

**System action:** The plan is not created or extended and the planner process stops.

**Operator response:** Unlock the database if is locked, and retry the operation.

## **AWSJPL010E An internal error has occurred. One or more of the parameters to planman are null or missing.**

**Explanation:** See message.

**System action:** The plan is not created or extended and the planner process stops.

**Operator response:** Check the parameters you supplied to the **planman** command. Correct any error you find and retry the command.

See The *Reference Manual* for full details of the syntax of the planman command.

## **AWSJPL011E An internal error has occurred. The class "class" has given an exception.**

**Explanation:** See message.

*class* identifies the class that gave the exception.

**System action:** The plan is not created or extended and the planner process stops.

**Operator response:** If you cannot resolve the problem, search the IBM Support database for a solution at http://www.ibm.com/software/sysmgmt/products/ support.

## **AWSJPL012E An internal error has occurred. The object "object" cannot be added to the plan.**

**Explanation:** See message.

*object* identifies the object that cannot be added.

**System action:** The plan is not created or extended and the planner process stops.

**Operator response:** If you cannot resolve the problem, search the IBM Support database for a solution at http://www.ibm.com/software/sysmgmt/products/ support.

## **AWSJPL013E An internal error has occurred. The object "object" is not now in the database.**

**Explanation:** The probable reason is that an object has been deleted or modified while the planner process was working, after the database was unlocked manually.

**System action:** The plan is not created or extended and the planner process stops.

**Operator response:** Retry the command.

If you cannot resolve the problem, search the IBM Support database for a solution at http:// www.ibm.com/software/sysmgmt/products/support.

#### **AWSJPL014E An internal error has occurred. The plan cannot be closed.**

**Explanation:** See message.

**System action:** The plan is not created or extended and the planner process stops.

**Operator response:** If you cannot resolve the problem, search the IBM Support database for a solution at http://www.ibm.com/software/sysmgmt/products/ support.

#### **AWSJPL015E The production or trial plan cannot be extended because it does not exist.**

**Explanation:** Either you have not created the production or trial plan or you have misidentified the plan you want to extend.

**System action:** The plan is not extended and the planner process stops.

**Operator response:** If the plan has not been created, create it with the extended times. If you misidentified the plan, rerun the command, correctly identifying the plan you want to extend.

## **AWSJPL016E An internal error has occurred. A global option "option" cannot be set.**

**Explanation:** To complete the operation you have requested, planman needs to modify a global option in the database. However, this operation has failed.

*option* identifies the global option that cannot be set. This option might be an internal option that is not documented in the **optman** documentation in the *Reference Manual*.

**System action:** The plan is not created or extended and the planner process stops.

**Operator response:** If you cannot resolve the problem, search the IBM Support database for a solution at http://www.ibm.com/software/sysmgmt/products/ support.

#### **AWSJPL017E The production plan cannot be created because a previous action on the production plan did not complete successfully. See the message help for more details.**

**Explanation:** This can be caused by one of two conditions:

- You have tried to run a plan extension before a creation has completed.
- **• JnextPlan** has been launched before the previous **JnextPlan** has run the **SwitchPlan** command.

**System action:** The production plan is not created and the planner process stops.

#### **Operator response:**

- In the former situation, check that the existing production plan has the same dates as the plan you wanted to create. If it does not, you could choose to extend the existing production plan. If you want to replace the existing production plan, reset the old production plan and then retry the command.
- v In the latter situation, either reset the plan or run **planman unlock**.

#### **AWSJPL018E The database is already locked.**

**Explanation:** The Planner cannot lock the database because is already locked.

**System action:** The plan is not created or extended and the planner process stops.

**Operator response:** Wait until no other planner processes are running and issue the command **planman -unlock**. Then retry the operation that failed.

## **AWSJPL019E An internal error has occurred. The native libraries cannot be loaded.**

**Explanation:** See message.

**System action:** The plan is not created or extended and the planner process stops.

**Operator response:** If you cannot resolve the problem, search the IBM Support database for a solution at http://www.ibm.com/software/sysmgmt/products/ support.

#### **AWSJPL020E An internal error has occurred. The Windows user "Windows\_user" cannot be added to the plan.**

**Explanation:** See message.

**System action:** The plan is not created or extended and the planner process stops.

**Operator response:** If you cannot resolve the problem, search the IBM Support database for a solution at http://www.ibm.com/software/sysmgmt/products/ support.

## **AWSJPL021W A date in calendar "calendar" is not in ISO format.**

**Explanation:** The requested plan operation has tried to load a calendar that includes one or more dates not in ISO format. The calendar is ignored and not added to the plan.

*calendar* identifies the calendar that contains one or more dates not in ISO format.

**System action:** The plan cannot be created or extended and the planner process stops.

**Operator response:** Check the dates in the indicated

# **AWSJPL022E • AWSJPL027E**

calendar. Correct any that are not in ISO format. Run the command **JnextPlan -for 0000** to regenerate the plan and include the calendars with the corrected dates.

#### **AWSJPL022E An internal error has occurred. The calendar "calendar" cannot be added to the plan.**

**Explanation:** See message.

*calendar* identifies the calendar that cannot be added.

**System action:** The plan is not created or extended and the planner process stops.

**Operator response:** If you cannot resolve the problem, search the IBM Support database for a solution at http://www.ibm.com/software/sysmgmt/products/ support.

## **AWSJPL023E An internal error has occurred. The internal global option "option" cannot be obtained from the database, or is incorrect.**

**Explanation:** To complete the operation you have requested, **planman** needs to access a global option in the database. However, this operation has failed.

*option* identifies the global option that cannot be accessed. This option might be an internal option that is not documented in the **optman** documentation in the *Reference Manual*.

**System action:** The plan is not created or extended and the planner process stops.

**Operator response:** Verify that the database is running and can be reached.

If the option is one of those available for user editing, check its value and attempt to modify the value so that it is correct for **planman** to use; then retry the **planman** operation. Otherwise, search the IBM Support database for a solution at http://www.ibm.com/software/ sysmgmt/products/support.

## **AWSJPL024E An internal error has occurred. The preproduction plan is not valid.**

**Explanation:** The creation of the production plan requires the availability of a valid preproduction plan.

**System action:** The plan is not created or extended and the planner process stops.

**Operator response:** If you cannot resolve the problem, search the IBM Support database for a solution at http://www.ibm.com/software/sysmgmt/products/ support.

## **AWSJPL025E The application job plug-in with ID "plug-in\_ID" cannot be found.**

**Explanation:** *plug-in\_ID* is the application job plug-in identifier.

**System action:** If you are submitting a job or a job stream containing a job to the plan, the job is submitted but is marked as generic job.

**Operator response:** Check for the existence of the file *plug-in\_ID*.jar located in the folder nullinstallation\_dir>/TWS/applicationJobPlugIn.

If the file exists and has the correct read permissions, try restarting the server.

## **AWSJPL026E The job stream instance "job\_stream" cannot be added to the plan. Either the plan has been temporarily locked by the database because of excessive activity (for example during the creation of a trial plan), or an internal error has occurred.**

**Explanation:** You are either running **JnextPlan** or have submitted a job stream to the plan.

*job\_stream* identifies the job stream definition, an instance of which could not be added to the plan.

**System action:** If you are running **JnextPlan**, the plan is not created or extended and the planner process stops.

If you are submitting a job stream to the plan, the job stream is not submitted but the plan is not affected.

**Operator response:** Check if an activity like the creation of a Trial Plan was being performed when the problem occurred. If so, wait until that activity is complete before either rerunning **JnextPlan** or resubmitting the job stream, as appropriate.

If no such activity was being performed, an internal error has occurred. If you cannot resolve the problem, search the IBM Support database for a solution at http://www.ibm.com/software/sysmgmt/products/ support.

## **AWSJPL027E An internal error has occurred. The trial plan extension has failed because the production plan either does not exist in the database or is not valid.**

**Explanation:** Either the start time or the end time of the production plan, or both, are not defined in the database. The production plan might not have been created or is corrupt. Therefore, the trial plan cannot be extended.

**System action:** The plan is not created or extended and the planner process stops.

**Operator response:** Attempt to recreate the production

plan. Then create the trial plan with the extended dates.

If you cannot resolve the problem, search the IBM Support database for a solution at http:// www.ibm.com/software/sysmgmt/products/support.

### **AWSJPL029E An internal error has occurred. The job "job" cannot be added to the plan.**

**Explanation:** See message.

*job* identifies the job definition, an instance of which could not be added to the plan.

**System action:** The plan is not created or extended and the planner process stops.

**Operator response:** If you cannot resolve the problem, search the IBM Support database for a solution at http://www.ibm.com/software/sysmgmt/products/ support.

## **AWSJPL030E The specified end time for the plan extension is not valid or is earlier than the current end time.**

**Explanation:** See message.

**System action:** The plan is not created or extended and the planner process stops.

**Operator response:** Rerun the plan extension, providing a valid end time that is later than the current end time.

#### **AWSJPL031E The specified plan extension period must be greater than zero.**

**Explanation:** See message.

**System action:** The plan is not created or extended and the planner process stops.

**Operator response:** Rerun the plan extension, providing a valid extension period that is greater than zero.

#### **AWSJPL032E An internal error has occurred. The internal file "file" could not be created.**

**Explanation:** The internal prodigy file could not be created.

**System action:** The plan is not created or extended and the planner process stops.

**Operator response:** Check that the user running **planman** has permission to create files in the nullTWSHome> directory, and that there is sufficient available disk space. If you find a problem, correct it and rerun the command.

If you cannot resolve the problem, search the IBM Support database for a solution at http:// www.ibm.com/software/sysmgmt/products/support.

## **AWSJPL033E The required object "object" could not be found in the database.**

**Explanation:** The *object* has been deleted, or modified, or contains a reference to an object that has not been created, or has been deleted.

**System action:** The plan is not created or extended and the planner process stops.

**Operator response:** Create the missing object and retry the planner operation.

**AWSJPL034E The supplied file name "file\_name" is a reserved word and cannot be used. Alternatively, you might have omitted the file name and planman is treating the succeeding keyword as the file name.**

**Explanation:** See message.

**System action:** The plan is not created or extended and the planner process stops.

**Operator response:** Rerun the command, supplying a valid file name for the plan. Check your operating system file naming rules to determine what are valid names.

#### **AWSJPL035E The planner encountered the following problem while changing the properties of the database to manage its state: "error"**

**Explanation:** See message.

**System action:** The plan is not created or extended and the planner process stops.

**Operator response:** Check the database problem with the database administrator. If the problem can be solved rerun the command.

If you cannot resolve the problem, search the IBM Support database for a solution at http:// www.ibm.com/software/sysmgmt/products/support.

If you cannot resolve the problem, search the IBM Support database for a solution at http:// www.ibm.com/software/sysmgmt/products/support.

## **AWSJPL036E The planner did not find the definition for the master domain manager workstation in the database, or the workstation has the ignore attribute set.**

**Explanation:** See message.

**System action:** The plan is not created or extended and the planner process stops.

**Operator response:** Check whether the problem is with the master domain manager definition or the workstation definition. Both of these conditions are

# **AWSJPL037E • AWSJPL204W**

anomalous, so try and discover why the problem occurred.

If you are sure that you understand why the problem occurred, correct the information in the database and retry the command.

If you cannot resolve the problem, search the IBM Support database for a solution at http:// www.ibm.com/software/sysmgmt/products/support.

**AWSJPL037E A plan with the same name is already running. If you are submitting the production plan, wait until it completes on the server before submitting another plan. If you are submitting a trial or a forecast plan, wait until the first request to create the plan completes, or submit another request using a different plan name.**

**Explanation:** A request to create a plan with the same name as the one you are trying to create has already been submitted.

**System action:** The first request continues while the second one is stopped.

**Operator response:** If you are submitting the production plan, wait until it completes on the server before submitting another plan. If you are submitting a trial or a forecast plan, wait until the first request to create the plan completes, or submit another request using a different plan name.

#### **AWSJPL200W The password for the Windows user "Windows\_user" is not valid. It is reset to null in the plan.**

**Explanation:** The decryption of the password failed. Probably the password is corrupt in the database.

*Windows\_user* identifies the user whose password is not valid.

**System action: Planner** continues. The password is set to null in the plan.

**Operator response:** Use **composer** to reset the password in the database, to avoid any further password-related problems with this Windows user.

Review the consequences of the password being set to null in the plan. If you need the password to have its correct value, run the command **conman altpass to** to change the password in the plan to the same value as you reset the password in the database.

## **AWSJPL201W The planner process is waiting to lock the database.**

**Explanation:** Another process is using the database, and **planner** is waiting for the timeout period defined in the TWS\_config\_properties file before abandoning

the attempt to use the database.

**System action: Planner** waits.

**Operator response:** If you know what process is locking the database, you might want to take steps to stop that process.

#### **AWSJPL202W The timeout configuration value for locking or unlocking the database is not valid. The planner process is using the default value.**

**Explanation:** The timeout configuration value for locking or unlocking the database is stored in the TWS config properties file. However, the value is not valid. **Planner** uses its hard-coded default value.

**System action: Planner** continues, using the hard-coded default value for the timeout.

**Operator response:** Check why the timeout value is not valid. Correct the problem so that the next time **planner** needs to use the timeout value the value is valid.

## **AWSJPL203W The workstation "workstation" belongs to a domain that has no manager. For the current plan only it has been moved to the master domain.**

**Explanation:** See message.

*workstation* identifies the workstation that belongs to a domain that has no manager.

**System action: Planner** continues. For the current plan only the workstation is set to belong to the master domain.

**Operator response:** If it is important for the plan that the workstation is not in the master domain, make the necessary changes in the database using **composer**. Then run the command **JnextPlan -for 0000** to regenerate the plan and include the correct domain information for the workstation. Otherwise, take no action.

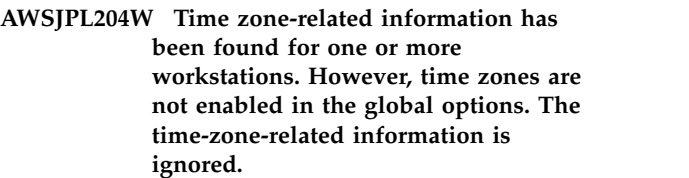

**Explanation:** See message.

**System action: Planner** continues. The time-zone-related information is ignored.

**Operator response:** Check why there is this discrepancy. If time zones should be enabled in the global options, use **optman** to enable them. Then run the command **JnextPlan -for 0000** to regenerate the plan and include the time zone information in it. If it is correct that time zones are not enabled, to avoid the reoccurrence of this message in future plans remove the time zone-related information from the workstation definitions using **composer**.

**AWSJPL205W Time zone-related information has been found for job stream "job\_stream". However, time zones are not enabled in the global options. The time-zone-related information is ignored.**

**Explanation:** See message.

*job\_stream* identifies the job stream that contains time zone-related information.

**System action: Planner** continues. The time-zone-related information is ignored.

**Operator response:** Check why there is this discrepancy. If time zones should be enabled in the global options, use **optman** to enable them. Then run the command **JnextPlan -for 0000** to regenerate the plan and include the time zone information in it. If it is correct that time zones are not enabled, to avoid the reoccurrence of this message in future plans remove the time zone-related information from the job stream definitions using **composer**.

**AWSJPL206W Time zones are enabled in the database but the master domain manager definition does not include a time zone. The default time zone of the system where the master domain manager is running is used.**

**Explanation:** See message.

**System action:** The default time zone of the system where the master domain manager is running is used for the master domain manager's time zone.

**Operator response:** Use composer to add the time zone definition to the master domain manager workstation definition.

If the time zone now defined for the master domain manager is different to that used in the plan, run the command **JnextPlan -for 0000** to regenerate the plan and include the updated time zone information in it.

#### **AWSJPL207W The production plan does not exist and the planner creates it.**

**Explanation:** You are trying to extend the production plan but it does not exist. The production plan has been created automatically with the extended dates.

**System action:** See message.

**Operator response:** Ensure that it is correct that you should be extending the production plan even though it did not exist previously. If this is what was intended, take no further action.

**AWSJPL208W The job stream "job\_stream" has not been added to the production plan because the workstation "workstation" has the ignore attribute set.**

**Explanation:** You are trying to add to the production plan a job stream running on a workstation with the "ignore"" attribute set in the database.

*job\_stream* identifies the job stream that gave the exception.

*workstation* identifies the workstation where want to run the job stream.

**System action:** See message.

**Operator response:** If you want to add this job stream to the production plan, unset the ""ignore"" attribute of the workstation. Otherwise, take no further action.

## **AWSJPL209W The job "job" has not been added to the production plan because the workstation "workstation" has the ignore attribute set.**

**Explanation:** You are trying to add to the production plan a job running on a workstation with the ""ignore"" attribute set in the database.

*job\_stream* identifies the job stream that gave the exception.

*workstation* identifies the workstation where you want to run the job.

**System action:** See message.

**Operator response:** If you want to add this job to the production plan, unset the ""ignore"" attribute of the workstation. Otherwise, take no further action.

#### **AWSJPL505E The ad-hoc job stream cannot be submitted because the production plan does not exist.**

**Explanation:** See message.

**System action:** The ad-hoc job stream is not submitted.

**Operator response:** Create the current plan using **JnextPlan** and repeat the ad-hoc job stream submission.

**AWSJPL506E The job stream "job\_stream" cannot be submitted because the specified scheduled time "job\_stream\_scheduled\_time" on the master domain manager is later than the end time of the production plan "production\_plan\_end\_time" on the master domain manager.**

# **AWSJPL507E • AWSJPL514E**

**Explanation:** See message.

*job\_stream\_scheduled\_time* is the scheduled time specified for the job stream on the master domain manager (or the default scheduled time if it was not explicitly specified).

*production\_plan\_end\_time* is the end time of the current plan on the master domain manager.

**System action:** The job stream is not submitted.

**Operator response:** Resubmit the job stream, specifying a scheduled time before the end of the current plan. Alternatively, extend the current plan using **JnextPlan** and resubmit the job stream.

#### **AWSJPL507E The submitted ad hoc job stream does not exist.**

**Explanation:** See message.

**System action:** The ad-hoc job stream is not submitted.

**Operator response:** Check whether you have correctly identified the ad-hoc job stream. Use **composer** to look at the job streams available in the database. Resubmit the ad hoc job stream identifying an existing job stream definition.

#### **AWSJPL508E The submitted ad hoc job stream cannot be processed because it is a draft.**

**Explanation:** See message.

**System action:** The ad-hoc job stream is not submitted.

**Operator response:** Use **composer** to remove the draft status from the job stream. Repeat the ad hoc job stream submission.

#### **AWSJPL509E The submitted ad hoc job cannot be processed because it is defined for a workstation class, which is not allowed.**

**Explanation:** See message.

**System action:** The ad-hoc job is not submitted.

**Operator response:** Either use **composer** to change the job definition so that it is defined for a workstation or submit a different ad hoc job which is defined for a workstation.

**AWSJPL510E The submitted ad hoc job stream cannot be processed because it is defined for a workstation class which has the ignore flag set.**

**Explanation:** See message.

**System action:** The ad-hoc job is not submitted.

**Operator response:** Check why the ""ignore"" flag is set on the workstation class. If appropriate, use **composer** to change the workstation class definition so that the ignore flag is unset. Alternatively, use composer to change the job stream definition so that it is defined for a workstation or workstation class that does not have the ""ignore"" flag set.

**AWSJPL511W The job or job stream**

**"job\_or\_job\_stream" has an external dependency on itself without the explicit matching criteria Closest preceding (previous). The planner process assumes the matching criteria to be closest preceding (previous) which is the only valid matching criteria for this type of dependency.**

**Explanation:** The job or job stream *job or job\_stream* has an external dependency on itself which either has no explicit matching criteria, or has a matching criteria which is not ""Closest preceding (previous)"". This is the only supported matching criteria for this kind of dependency.

**System action:** The dependency is resolved as ""Closest preceding (previous)"".

**Operator response:** To suppress this warning explicitly define the dependency as ""Closest preceding (previous)"".

#### **AWSJPL512W The job statistics have been reset for the following job "job", because the maximum values were exceeded.**

**Explanation:** *job* is the job for which the statistics have been reset.

**System action:** The statistics for job *job* are reset. The program continues.

**Operator response:** None.

#### **AWSJPL513E The ad hoc job cannot be submitted because the query filters are not valid.**

**Explanation:** See message.

**System action:** The ad-hoc job is not submitted.

**Operator response:** Check the query filters, correct any errors you find, and retry the operation.

## **AWSJPL514E The ad-hoc job stream cannot be submitted because its start time "job\_stream\_start\_time" is later than the value of the valid to argument in the job stream definition.**

**Explanation:** See message.

*job\_stream\_start\_time* is the start time specified for the job stream (or the default start time), which is later

than the value of the ""valid to"" argument in the job stream definition.

**System action:** The job stream is not submitted.

**Operator response:** Specify a start time between the valid from and valid to values in the job stream definition.

**AWSJPL515E The ad-hoc job stream cannot be submitted because its start time "job\_stream\_start\_time" is earlier than the value of the valid from argument in the job stream definition.**

**Explanation:** See message.

*job\_stream\_start\_time* is the start time specified for the job stream (or the default start time), which is earlier than the value of the ""valid from"" argument in the job stream definition..

**System action:** The job stream is not submitted.

**Operator response:** Specify a start time between the valid from and valid to values in the job stream definition.

**AWSJPL516E The ad-hoc job stream instance cannot be viewed or modified before submission because the job stream definition on which it is based contains one or more external dependencies on a job stream defined for a workstation class.**

**Explanation:** Dependencies on a job stream defined for a workstation class are resolved differently for each job stream instance generated for each workstation in the workstation class, so any particular instance cannot be viewed or edited.

**System action:** The job stream is not submitted.

**Operator response:** Submit the job stream directly without attempting to edit or view an instance.

#### **AWSJPL517E The time extension specified for the creation of the production plan is not valid.**

**Explanation:** See message.

**System action:** The **planner** process stops.

**Operator response:** Check that the time extension parameters are correct. Check in the *Reference Manual* for the correct syntax for the **-to** and**-for** parameters. Correct any error you find and resubmit the command.

#### **AWSJPL518E An internal error has occurred. A previous job history cannot be removed from the database.**

**Explanation:** Before creating the job history statistics, **planner** needs to remove a previous job history as part of a regular maintenance procedure. This operation has failed.

**System action: Planner** goes ahead to create new job history statistics. However, because the maintenance procedure cannot be performed, the database size increases to allow for the new statistics being created.

**Operator response:** If you cannot resolve the problem, search the IBM Support database for a solution at http://www.ibm.com/software/sysmgmt/products/ support.

Search for assistance in determining why the previous job histories are not being removed from the database, and to restore the correct functioning of the maintenance procedure.

#### **AWSJPL519E An internal error has occurred. A job history cannot be created in the database.**

**Explanation:** See message.

**System action: Planner** does not create the history for this job. However, **planner** does not stop, and continues to attempt to create other job histories.

**Operator response:** If you cannot resolve the problem, search the IBM Support database for a solution at http://www.ibm.com/software/sysmgmt/products/ support.

#### **AWSJPL521W The workstation of a job is different to the workstation of its resource. Job "job" in job stream "job\_stream" is for workstation "workstation". Resource "resource" is for workstation "workstation\_resource"**

**Explanation:** See message.

*job* identifies the job that has a workstation different to that of the resource.

*job\_stream* identifies the job stream to which the job belongs.

*workstation* identifies the workstation for which the job stream is defined.

*resource* identifies the resource that has a workstation different to that of the job.

*workstation\_resource* identifies the workstation for which the resource is defined.

**System action:** Ignoring the different workstations, **planner** adds the resource to the plan.

# **AWSJPL522W • AWSJPL527E**

**Operator response:** You need take no action, although you might decide to correct this situation for the future by modifying the workstation of either the job or the resource in the database.

**AWSJPL522W The workstation of a job stream is different to the workstation of its resource. Job stream "job\_stream" is for workstation "workstation". Resource "resource" is for workstation "workstation\_resource"**

**Explanation:** See message.

*job\_stream* identifies the job stream that has a workstation different to that of the resource.

*workstation* identifies the workstation for which the job stream is defined.

*resource* identifies the resource that has a workstation different to that of the job stream.

*workstation\_resource* identifies the workstation for which the resource is defined.

**System action:** Ignoring the different workstations, **planner** adds the resource to the plan.

**Operator response:** You need take no action, although you might decide to correct this situation for the future by modifying the workstation of either the job stream or the resource in the database.

#### **AWSJPL523W The variable "variable" was not found in the database and so could not be resolved.**

**Explanation:** You have defined a variable referring to a variable object defined in the database. However, that object does not exist.

*variable* is the variable name that could not be resolved in the database.

**System action: planner** stores the variable in the plan as a variable reference and proceeds to the next action.

If no action is taken, and the variable is not defined in the local parameters file on the target workstation, the job might fail because the job requires the resolved value from the database.

If the variable is correctly defined in the local parameters file on the target workstation (using the **parms** utility), it is resolved at run time, and you need take no action.

**Operator response:** Check that the indicated variable is the one that you intended. If this is not the case, change it in the job definition.

If you specified the correct variable, check that it has not been deleted in the database. Recreate the variable if necessary.

If it has not been deleted in the database, check that

you have specified the variable table containing this variable in at least one of the following objects: workstation, job stream or run cycle.

Rerun **JnextPlan** to update the variable in the plan with the information in the database.

## **AWSJPL524E The parameter "parameter" has been resolved, but the subsequent resolution makes the command string too long.**

**Explanation:** See message.

*parameter* is the parameter definition that makes the command string too long after it has been resolved.

**System action:** The plan is not created or extended and the planner process stops.

**Operator response:** Check the parameters defined for the job. Reduce the length of the parameters, or redesign the job so that it needs fewer or shorter parameters. Rerun **JnextPlan**.

## **AWSJPL525W The fully-qualified file name is longer than the maximum of "maximum" bytes. The dependency is ignored and the priority is set to 0.**

**Explanation:** See message.

*maximum* is the maximum length of the file name.

**System action: planner** ignores the file dependency and sets the priority to 0.

**Operator response:** Check the file name. See if you can change the file name or move the file to a shorter path. If you can, change the dependency to reflect the new path.

## **AWSJPL526W An external dependency in job stream "job\_stream", or a job belonging to it, cannot be resolved because the matching criteria could not be satisfied.**

**Explanation:** See message.

**System action: planner** ignores the dependency and continues with the next action.

**Operator response:** Check the **follows** dependency and the matching criteria specified. Change the dependency so that it can be resolved.

#### **AWSJPL527E The specified date "date" exceeds the maximum value of 00:00:00 January 1, 2038 GMT.**

**Explanation:** See message.

*date* is the date that exceeds the maximum allowed value (00:00:00 January 1, 2038 GMT).

**System action:** The plan is not created or extended and the planner process stops.

**Operator response:** Check the input parameters, correct the error and retry the operation.

**AWSJPL528E The job stream cannot be submitted because either another job stream has previously been submitted to this plan instance with the same alias, or you are trying to submit two or more job streams with the same alias.**

**Explanation:** See message.

**System action:** The job stream is not submitted.

**Operator response:** Resubmit the job stream, ensuring that all submitted versions of the same job stream have different aliases.

**AWSJPL529E You have requested an extension of the existing production plan, but have supplied the -from parameter, which is only used for the creation of a plan. Use the -for or -to or -days parameters to extend the production plan.**

**Explanation:** See message.

**System action:** The **planner** process stops.

**Operator response:** Check that the time parameters for the extension of the plan are correct. Check in the *Reference Manual* for the correct syntax for the **-to**, **-for**, and **-days** parameters. Correct any error you find and resubmit the command.

## **AWSJPL530E The trial plan cannot be created because the production plan already exists.**

**Explanation:** If the production plan already exists, the trial plan cannot be created, only extended.

**System action:** The trial plan is not created.

**Operator response:** Extend the trial plan.

#### **AWSJPL531E An internal error has occurred. The symphony ID cannot be updated in the preproduction plan.**

**Explanation:** See message.

**System action:** The plan is not created or extended and the planner process stops.

**Operator response:** If you cannot resolve the problem, search the IBM Support database for a solution at http://www.ibm.com/software/sysmgmt/products/ support.

#### **AWSJPL532E An internal error occurred while loading the HTTPS port from the JMXBrowser.**

**Explanation:** See message.

**System action:** The plan is not created or extended and the planner process stops.

**Operator response:** If you cannot resolve the problem, search the IBM Support database for a solution at http://www.ibm.com/software/sysmgmt/products/ support.

## **AWSJPL533E An internal error occurred while loading the HTTP port from the JMXBrowser.**

**Explanation:** See message.

**System action:** The plan is not created or extended and the planner process stops.

**Operator response:** If you cannot resolve the problem, search the IBM Support database for a solution at http://www.ibm.com/software/sysmgmt/products/ support.

## **AWSJPL534W The event processor workstation is set to ignore in the production plan. The master domain manager workstation is used as the event processor, instead.**

**Explanation:** See message.

**System action:** The master domain manager workstation is used as the event processor. **Planner** continues.

**Operator response:** If you do not want to use the master domain manager workstation as the event processor, unset the ""ignore"" attribute for the original event processor workstation and repeat the operation.

#### **AWSJPL535W The Workload Service Assurance feature is not enabled but at least one critical job was found in the plan.**

**Explanation:** See message.

**System action:** The production plan will be correctly created, but the critical jobs functionality will not work.

**Operator response:** If you do not want to use the Workload Service Assurance feature, remove the ""critical"" attribute from all jobs defined as critical and repeat the operation.

## **AWSJPL536W On the remote engine the production plan was deleted by a user command.**

**Explanation:** On the remote engine the production plan was deleted by a ""ResetPlan"" command.

**System action:** See message.

# **AWSJPL537W • AWSJPL604E**

**Operator response:** If you still need to monitor the remote job, first wait until a new production plan is generated on the remote engine, then rerun or submit again the shadow job.

#### **AWSJPL537W The remote preproduction plan was deleted by a user command.**

**Explanation:** The remote preproduction plan was deleted by a ""ResetPlan -scratch"" command.

**System action:** See message.

**Operator response:** To monitor the remote job, rerun the shadow job, or submit a new one, after a new production plan has been generated on the remote engine.

#### **AWSJPL540E Cleanup of old job history has failed due to the following error: "exception\_message".**

**Explanation:** See message.

*exception\_message* describes the error.

**System action:** The old job history are not removed from the Database.

**Operator response:** Fix the problem causing the failure to allow the next plan extension to correctly cleanup the job history.

#### **AWSJPL601E The date string "date\_string" in the date list expression** "date list expression" is not a valid date **in ISO format (yyyymmdd).**

**Explanation:** See message.

*date\_string* is the string which is not a valid ISO date.

*date\_list\_expression* identifies the date list expression which contains the non-valid string.

**System action:** The evaluation of the date list is interrupted. In the Tivoli Dynamic Workload Console the job stream or run cycle group run dates are not calculated, in the API the object is not added or modified, while in the planner the job stream is not scheduled.

**Operator response:** If using the API correct the specified ICalendar and retry the operation.

If the message appens in the planner, check if the database has been manually modified. If it has, attempt to reverse the modification and retry the operation.

If the database has not been manually modified, or you are unable to reverse a modification that has taken place, search the IBM Support database for a solution at http://www.ibm.com/software/sysmgmt/products/ support.

#### **AWSJPL602E An internal error has occurred. The recur expression "recur\_expression" is not compliant with the ICalendar standard.**

**Explanation:** See message.

*recur\_expression* is the recur expression which is not compliant with the ICalendar standard.

**System action:** The evaluation of the run cycle rules is interrupted. In the Tivoli Dynamic Workload Console the job stream or run cycle group run dates are not calculated, while in the planner the job stream is not scheduled.

**Operator response:** Check if the database has been manually modified. If it has, attempt to reverse the modification and retry the operation.

If the database has not been manually modified, or you are unable to reverse a modification that has taken place, search the IBM Support database for a solution at http://www.ibm.com/software/sysmgmt/products/ support.

## **AWSJPL603E An internal error has occurred. A run cycle has a non-valid ICalendar parameter: "ICalendar\_parameter".**

**Explanation:** See message.

**System action:** The evaluation of the run cycle rules is interrupted. In the Tivoli Dynamic Workload Console the job stream or run cycle group run dates are not calculated, while in the planner the job stream is not scheduled.

**Operator response:** If you cannot resolve the problem, search the IBM Support database for a solution at http://www.ibm.com/software/sysmgmt/products/ support.

## **AWSJPL604E An internal error has occurred while evaluating the run cycles. The calendar "calendar\_name" ("calendar\_id") is not available.**

**Explanation:** See message.

*calendar\_name* (*calendar\_id*) identifies the calendar that is not available.

**System action:** The evaluation of the run cycle rules is interrupted. In the Tivoli Dynamic Workload Console the job stream or run cycle group run dates are not calculated, while in the planner the job stream is not scheduled.

**Operator response:** If you cannot resolve the problem, search the IBM Support database for a solution at http://www.ibm.com/software/sysmgmt/products/ support.

## **AWSJPL605E The ICalendar recur expression "recur\_expression" used in the run cycle is not supported .**

**Explanation:** The recur expression used in the run cycle, although compliant with RFC 2445, is not supported by Tivoli Workload Scheduler.

*recur\_expression* is the valid ICalendar expression that is not supported by the product.

**System action:** The evaluation of the run cycle rules is interrupted. In the Tivoli Dynamic Workload Console the job stream or run cycle group run dates are not calculated, while in the planner the job stream is not scheduled.

**Operator response:** Correct the run cycle, specifying a supported ""recur"" expression, and retry the operation.

## **AWSJPL606E The ICalendar recur expression "recur\_expression" used in the run cycle, contains the unsupported token "token".**

**Explanation:** A token used in the recur expression in the run cycle, although compliant with RFC 2445, is not supported by Tivoli Workload Scheduler.

*recur\_expression* is the ICalendar expression used in the run cycle.

*token* is the token in the expression that is not supported by the product.

**System action:** The evaluation of the run cycle rules is interrupted. In the Tivoli Dynamic Workload Console the job stream or run cycle group run dates are not calculated, while in the planner the job stream is not scheduled.

**Operator response:** Correct the run cycle, specifying a supported token in the ""recur"" expression, and retry the operation.

#### **AWSJPL607E The ICalendar recur expression "recur\_expression" used in the run cycle, contains a value for the frequency which is not supported by Tivoli Workload Scheduler.**

**Explanation:** The value for ""frequency"" used in the recur expression in the run cycle, although compliant with RFC 2445, is not supported by Tivoli Workload Scheduler.

*recur\_expression* is the ICalendar expression used in the run cycle.

**System action:** The evaluation of the run cycle rules is interrupted. In the Tivoli Dynamic Workload Console the job stream or run cycle group run dates are not calculated, while in the planner the job stream is not scheduled.

**Operator response:** Correct the run cycle, specifying a supported value for the ""frequency"" in the ""recur" expression, and retry the operation.

## **AWSJPL608E The ICalendar recur expression "recur\_expression" used in the run cycle, contains two or more interval tokens. Only one token is permitted per expression.**

**Explanation:** See message.

*recur\_expression* is the ICalendar expression used in the run cycle.

**System action:** The evaluation of the run cycle rules is interrupted. In the Tivoli Dynamic Workload Console the job stream or run cycle group run dates are not calculated, while in the planner the job stream is not scheduled.

**Operator response:** Correct the run cycle, specifying only one ""interval"" token in the ""recur"" expression, and retry the operation.

## **AWSJPL609E The ICalendar recur expression "recur\_expression" used in the run cycle is not valid. In rules that use the byfreeday or byworkday tokens, only the daily frequency is supported.**

**Explanation:** See message.

*recur\_expression* is the ICalendar expression used in the run cycle.

**System action:** The evaluation of the run cycle rules is interrupted. In the Tivoli Dynamic Workload Console the job stream or run cycle group run dates are not calculated, while in the planner the job stream is not scheduled.

**Operator response:** Correct the run cycle, specifying only the ""daily"" frequency in the ""byfreeday"" or ""byworkday"" tokens, and retry the operation.

#### **AWSJPL610E The ICalendar recur expression "recur\_expression" used in the run cycle, is not valid. An interval has been supplied that is not a positive integer.**

**Explanation:** See message.

*recur\_expression* is the ICalendar expression used in the run cycle.

**System action:** The evaluation of the run cycle rules is interrupted. In the Tivoli Dynamic Workload Console the job stream or run cycle group run dates are not calculated, while in the planner the job stream is not scheduled.

**Operator response:** Correct the run cycle, specifying only a positive integer for the ""interval"", and retry the operation.

# **AWSJPL611E The ICalendar recur expression**

**"recur\_expression" used in the run cycle, is not valid. The following token is not valid when using a byfreeday or a byworkday token: "token".**

**Explanation:** See message.

*recur\_expression* is the ICalendar expression used in the run cycle.

*token* is the token that cannot be used when either a ""byfreeday"" or ""byworkday"" token is being used.

**System action:** The evaluation of the run cycle rules is interrupted. In the Tivoli Dynamic Workload Console the job stream or run cycle group run dates are not calculated, while in the planner the job stream is not scheduled.

**Operator response:** Correct the run cycle, by either not specifying the indicated token, or not specifying the ""byfreeday"" or ""byworkday"" token, and retry the operation.

**AWSJPL612E The ICalendar recur expression "recur\_expression" used in the run cycle, is not valid. You can use only one byfreeday token or one byworkday token. You cannot use both, or more than one of either.**

**Explanation:** See message.

*recur\_expression* is the ICalendar expression used in the run cycle.

**System action:** The evaluation of the run cycle rules is interrupted. In the Tivoli Dynamic Workload Console the job stream or run cycle group run dates are not calculated, while in the planner the job stream is not scheduled.

**Operator response:** Correct the run cycle, specifying only one ""byfreeday"" or one ""byworkday"" token, and retry the operation.

## **AWSJPL613E An internal error has occurred. The following error message was given by the call to the ICalendar library: "error\_message".**

**Explanation:** See message.

*error\_message* is the message given by the ICalendar library

**System action:** The evaluation of the run cycle rules is interrupted. In the Tivoli Dynamic Workload Console the job stream or run cycle group run dates are not calculated, while in the planner the job stream is not scheduled.

**Operator response:** If you cannot resolve the problem, search the IBM Support database for a solution at

http://www.ibm.com/software/sysmgmt/products/ support.

**AWSJPL614E An internal error occurred when attempting to create the following ICalendar token "token". This token cannot be added to a recur expression using a byfreeday token or a byworkday because an expression of this type including this token is not supported by Tivoli Workload Scheduler.**

**Explanation:** See message.

token is the token that, if added to the "" recur"" expression, would make it not valid.

**System action:** The evaluation of the run cycle rules is interrupted. In the Tivoli Dynamic Workload Console the job stream or run cycle group run dates are not calculated, while in the planner the job stream is not scheduled.

**Operator response:** If you cannot resolve the problem, search the IBM Support database for a solution at http://www.ibm.com/software/sysmgmt/products/ support.

## **AWSJPL615E The following run cycle "run\_cycle" in the following job stream "job\_stream" is not valid because the from date and time have not been specified.**

**Explanation:** See message.

*run\_cycle* identifies the run cycle that is not valid.

*job\_stream* identifies the job stream to which the run cycle belongs.

**System action:** The evaluation of the run cycle rules is interrupted. In the Tivoli Dynamic Workload Console the job stream run dates are not calculated, while in the planner the job stream is not scheduled.

**Operator response:** Correct the run cycle, specifying a valid ""from"" date and time, and retry the operation.

#### **AWSJPL616E The ICalendar recur expression "recur\_expression" used in the run cycle, contains an interval value greater than the maximum allowed: "value".**

**Explanation:** An interval value used in the recur expression in the run cycle is incompatible with the frequency type specified.

*recur\_expression* is the ICalendar expression used in the run cycle.

*value* is the maximum interval value allowed for the defined type of frequency.

**System action:** The evaluation of the run cycle rules is interrupted. In the Tivoli Dynamic Workload Console

the job stream or run cycle group run dates are not calculated, while in the planner the job stream is not scheduled.

**Operator response:** Correct the run cycle, specifying a valid interval value in the ""recur"" expression, and retry the operation.

**AWSJPL617E The ICalendar recur expression "recur\_expression" used in the run cycle, has the following missing token or tokens: "token\_or\_tokens".**

**Explanation:** See message.

*recur\_expression* is the ICalendar expression used in the run cycle.

*token\_or\_tokens* identifies the missing token or tokens.

**System action:** The evaluation of the run cycle rules is interrupted. In the Tivoli Dynamic Workload Console the job stream or run cycle group run dates are not calculated, while in the planner the job stream is not scheduled.

**Operator response:** Correct the run cycle, specifying the missing valid token in the ""recur"" expression, and retry the operation.

**AWSJPL618E The ICalendar recur expression "recur\_expression" used in the run cycle, contains an invalid interval value. The value must be not less than 1.**

**Explanation:** See message.

*recur\_expression* is the ICalendar expression used in the run cycle.

**System action:** The evaluation of the run cycle rules is interrupted. In the Tivoli Dynamic Workload Console the job stream or run cycle group run dates are not calculated, while in the planner the job stream is not scheduled.

**Operator response:** Correct the run cycle, specifying a valid interval value in the ""recur"" expression, and retry the operation.

**AWSJPL619E The ICalendar recur expression "recur\_expression" used in the run cycle, specifies a week number in the byday token. This is not allowed in a weekly rule.**

**Explanation:** See message. Week numbers can be used only in ""monthly"" rules.

*recur\_expression* is the ICalendar expression used in the run cycle.

**System action:** The evaluation of the run cycle rules is interrupted. In the Tivoli Dynamic Workload Console the job stream or run cycle group run dates are not

calculated, while in the planner the job stream is not scheduled.

**Operator response:** Correct the run cycle, removing the week number in the ""byday"" clause in the ""recur"" expression, and retry the operation.

**AWSJPL620E The ICalendar recur expression "recur\_expression" used in the run cycle, has a non-valid value for the week number in the byday token. Week number can be from -5 to -1 or from 1 to 5.**

**Explanation:** See message.

*recur\_expression* is the ICalendar expression used in the run cycle.

**System action:** The evaluation of the run cycle rules is interrupted. In the Tivoli Dynamic Workload Console the job stream or run cycle group run dates are not calculated, while in the planner the job stream is not scheduled.

**Operator response:** Correct the run cycle, specifying a valid week number in the ""byday"" clause in the ""recur"" expression, and retry the operation.

Week numbers from -5 to -1 specify the week counting back from the end of the month.

Week numbers from 1 to 5 specify the week counting from the beginning of the month.

**AWSJPL621E The ICalendar recur expression "recur\_expression" used in the run cycle has been specified with two mutually exclusive tokens for the frequency "frequency". The tokens are"token1" and "token2".**

**Explanation:** See message.

*recur\_expression* is the ICalendar expression used in the run cycle.

*token1* and *token2* are the ICalendar tokens that cannot both be specified with the indicated frequency: *frequency*.

**System action:** The evaluation of the run cycle rules is interrupted. In the Tivoli Dynamic Workload Console the job stream or run cycle group run dates are not calculated, while in the planner the job stream is not scheduled.

**Operator response:** Correct the run cycle, specifying either *token1* or *token2*, but not both, and retry the operation.

# **AWSJPL622E • AWSJPL626E**

**AWSJPL622E The ICalendar recur expression "recur\_expression" used in the run cycle has been defined with a value "value" for the list-type token "list" which is less than the minimum allowed value: "minimum".**

#### **Explanation:** See message.

*recur\_expression* is the ICalendar expression used in the run cycle.

*value* is the value supplied for the list-type ICalendar token *list*.

*minimum* is the minimum allowed value for this token.

**System action:** The evaluation of the run cycle rules is interrupted. In the Tivoli Dynamic Workload Console the job stream or run cycle group run dates are not calculated, while in the planner the job stream is not scheduled.

**Operator response:** Correct the run cycle, specifying a value not less than the *minimum* value for the token, and retry the operation.

**AWSJPL623E The ICalendar recur expression "recur\_expression" used in the run cycle has been defined with a value "value" for the list-type token "list" which is greater than the maximum allowed value: "maximum".**

**Explanation:** See message.

*recur\_expression* is the ICalendar expression used in the run cycle.

*value* is the value supplied for the list-type ICalendar token *list*.

*maximum* is the maximum allowed value for this token.

**System action:** The evaluation of the run cycle rules is interrupted. In the Tivoli Dynamic Workload Console the job stream or run cycle group run dates are not calculated, while in the planner the job stream is not scheduled.

**Operator response:** Correct the run cycle, specifying a value not greater than the *maximum* value for the token, and retry the operation.

#### **AWSJPL624E The ICalendar recur expression "recur\_expression" used in the run cycle has been defined with a value of zero for the list-type token "list" which is not allowed for that token.**

**Explanation:** See message.

*recur\_expression* is the ICalendar expression used in the run cycle.

*list* is the list-type ICalendar token for which a value of

zero has been incorrectly supplied.

**System action:** The evaluation of the run cycle rules is interrupted. In the Tivoli Dynamic Workload Console the job stream or run cycle group run dates are not calculated, while in the planner the job stream is not scheduled.

**Operator response:** Correct the run cycle, specifying a non-zero value for the token, and retry the operation.

**AWSJPL625E The ICalendar recur expression "recur\_expression" used in the run cycle has been specified with an interval value "value" which is not greater than zero.**

**Explanation:** See message.

*recur\_expression* is the ICalendar expression used in the run cycle.

*value* is the incorrect value specified for the interval.

**System action:** The evaluation of the run cycle rules is interrupted. In the Tivoli Dynamic Workload Console the job stream or run cycle group run dates are not calculated, while in the planner the job stream is not scheduled.

**Operator response:** Correct the run cycle, specifying a value for the interval greater than zero, and retry the operation.

**AWSJPL626E The ICalendar recur expression "recur\_expression" used in the run cycle is specified with an incorrect weekday "weekday" in the day list.**

**Explanation:** See message.

*recur\_expression* is the ICalendar expression used in the run cycle.

*weekday* is the incorrect value specified as a weekday. Permitted values are as follows:

- $\cdot$  ""SU"" = Sunday
- $\degree$  "'MO"" = Monday
- $"''TU" = Tuesday$
- ""WE"" = Wednesday
- $"$ "TH"" = Thursday
- $\bullet$  "" $FR''' = Friday$
- $\text{``}''$ SA $\text{''}''$  = Saturday

**System action:** The evaluation of the run cycle rules is interrupted. In the Tivoli Dynamic Workload Console the job stream or run cycle group run dates are not calculated, while in the planner the job stream is not scheduled.

**Operator response:** Correct the run cycle, specifying a valid weekday, and retry the operation.

**AWSJPL627E The ICalendar recur expression "recur\_expression" used in the run cycle has been specified with three mutually exclusive tokens for the frequency "frequency". The tokens are"token1", "token2", and "token3".**

#### **Explanation:** See message.

*recur\_expression* is the ICalendar expression used in the run cycle.

*token1*, *token2*, and *token3* are the ICalendar tokens that cannot all be specified with the indicated frequency: *frequency*.

**System action:** The evaluation of the run cycle rules is interrupted. In the Tivoli Dynamic Workload Console the job stream or run cycle group run dates are not calculated, while in the planner the job stream is not scheduled.

**Operator response:** Correct the run cycle, specifying only one of *token1*, *token2*, or *token3*, and retry the operation.

#### **AWSJPL628E The ICalendar recur expression "recur\_expression" used in the run cycle is defined with a token "token" that cannot be used in a rule with the frequency "frequency".**

**Explanation:** See message.

*recur\_expression* is the ICalendar expression used in the run cycle.

*token* is the token that cannot be used.

*frequency* is the ICalendar frequency.

**System action:** The evaluation of the run cycle rules is interrupted. In the Tivoli Dynamic Workload Console the job stream or run cycle group run dates are not calculated, while in the planner the job stream is not scheduled.

**Operator response:** Correct the run cycle, removing the incorrect token, and retry the operation.

## **AWSJPL629E An internal error has occurred while evaluating the run cycles. The run cycle group "run\_cycle\_group\_name" ("run\_cycle\_group\_id") is not available.**

**Explanation:** See message.

*run\_cycle\_group\_name* (*run\_cycle\_group\_id*) identifies the run cycle group that is not available.

**System action:** The evaluation of the run cycle rules is interrupted. In the Tivoli Dynamic Workload Console the job stream or run cycle group run dates are not calculated, while in the planner the job stream is not scheduled.

**Operator response:** If you cannot resolve the problem, search the IBM Support database for a solution at http://www.ibm.com/software/sysmgmt/products/ support.

## **AWSJPL630E The following run cycle "run\_cycle" in the following run cycle group "run\_cycle\_group" is not valid because the from date and time have not been specified.**

**Explanation:** See message.

*run\_cycle* identifies the run cycle that is not valid.

*run\_cycle\_group* identifies the run cycle group to which the run cycle belongs.

**System action:** The evaluation of the run cycle rules is interrupted. In the Tivoli Dynamic Workload Console the run cycle group run dates are not calculated, while in the planner the job stream that references the run cycle group is not scheduled.

**Operator response:** Correct the run cycle, specifying a valid ""from"" date and time, and retry the operation.

## **AWSJPL701E An internal error has occurred in the planner while creating a UUID. The error message is: "error\_message".**

**Explanation:** The problem described in the *error\_message* has occurred in the algorithm that creates unique identifiers.

A number of processes use the code where this error occurred.

**System action:** The identifier cannot be created. The planner stops.

**Operator response:** If you cannot resolve the problem, search the IBM Support database for a solution at http://www.ibm.com/software/sysmgmt/products/ support.

## **AWSJPL702E An internal error has occurred. The planner is unable to load the status of the preproduction plan from the database because the property: "property\_name" has the following incorrect value: "property\_value".**

**Explanation:** This problem indicates that the database is corrupt or has been changed outside Tivoli Workload Scheduler.

*property\_value* is the value for the property *property name* in the database which is incorrect. This property is part of the preproduction plan status.

**System action:** The planner stops.

**Operator response:** If you think that you know why this value is not correct, take a backup of the database

# **AWSJPL703E • AWSJPL719W**

and then use the facilities of the database software to correct the value in error. Then retry the action.

If the problem persists, or you do not know why the value is incorrect, search the IBM Support database for a solution at http://www.ibm.com/software/ sysmgmt/products/support.

**AWSJPL703E An internal error has occurred. The planner is unable to load the status of the preproduction plan because of a problem accessing the database.**

**Explanation:** See message.

**System action:** The planner stops.

**Operator response:** Check the Tivoli Workload Scheduler engine log for other messages that describe the error that caused the problem. If you can resolve the problem, do so, and then retry the action.

If you cannot discover what the problem is or cannot fix it, search the IBM Support database for a solution at http://www.ibm.com/software/sysmgmt/products/ support.

## **AWSJPL704E An internal error has occurred. The planner is unable to extend the preproduction plan.**

**Explanation:** See message.

**System action:** The planner stops.

**Operator response:** Check the Tivoli Workload Scheduler engine log for other messages that describe the error that caused the problem. If you can resolve the problem, do so, and then retry the action.

If you cannot discover what the problem is or cannot fix it, search the IBM Support database for a solution at http://www.ibm.com/software/sysmgmt/products/ support.

#### **AWSJPL705E An internal error has occurred. The planner is unable to create the preproduction plan.**

**Explanation:** See message.

**System action:** The planner stops.

**Operator response:** Check the Tivoli Workload Scheduler engine log for other messages that describe the error that caused the problem. If you can resolve the problem, do so, and then retry the action.

If you cannot discover what the problem is or cannot fix it, search the IBM Support database for a solution at http://www.ibm.com/software/sysmgmt/products/ support.

#### **AWSJPL706E An internal error has occurred. The planner is unable to confirm the preproduction plan.**

**Explanation:** See message.

**System action:** The planner stops.

**Operator response:** Check the Tivoli Workload Scheduler engine log for other messages that describe the error that caused the problem. If you can resolve the problem, do so, and then retry the action.

If you cannot discover what the problem is or cannot fix it, search the IBM Support database for a solution at http://www.ibm.com/software/sysmgmt/products/ support.

#### **AWSJPL707E An internal error has occurred. The planner is unable to save the status of the preproduction plan because of a problem accessing the database.**

**Explanation:** See message.

**System action:** The planner stops.

**Operator response:** Check the Tivoli Workload Scheduler engine log for other messages that describe the error that caused the problem. If you can resolve the problem, do so, and then retry the action.

If you cannot discover what the problem is or cannot fix it, search the IBM Support database for a solution at http://www.ibm.com/software/sysmgmt/products/ support.

#### **AWSJPL718E An internal error has occurred. The planner is unable to delete the preproduction plan.**

**Explanation:** See message.

**System action:** The planner stops.

**Operator response:** Check the Tivoli Workload Scheduler engine log for other messages that describe the error that caused the problem. If you can resolve the problem, do so, and then retry the action.

If you cannot discover what the problem is or cannot fix it, search the IBM Support database for a solution at http://www.ibm.com/software/sysmgmt/products/ support.

## **AWSJPL719W An error occurred when the planner tried to update the preproduction plan statistics.**

**Explanation:** See message.

**System action:** The planner stops. The planning activity is complete.

**Operator response:** It is not necessary that the statistics in the preproduction plan are updated. However, the fact that planner could not update them might indicate some more-serious problem. You might decide, for example, to let one instance of this problem go by without investigating it, and take action only if the problem persists.

If you decide to take action, check the Tivoli Workload Scheduler engine log for other messages that describe the error that caused the problem. If you can resolve the problem, do so, and then retry the action.

If you cannot discover what the problem is or cannot fix it, search the IBM Support database for a solution at http://www.ibm.com/software/sysmgmt/products/ support.

## **AWSJPL720E An error occurred when the planner tried to remove completed and obsolete instances from the preproduction plan.**

**Explanation:** See message.

**System action:** The planner continues. The completed and obsolete instances will be removed during the next extension of the preproduction plan.

**Operator response:** It is not necessary that the completed and obsolete instances in the preproduction plan are removed. However, the fact that planner could not remove them might indicate some more-serious problem. You might decide, for example, to let one instance of this problem go by without investigating it, and take action only if the problem persists.

If you decide to take action, check the Tivoli Workload Scheduler engine log for other messages that describe the error that caused the problem. If you can resolve the problem, do so, and then retry the action.

If you cannot discover what the problem is or cannot fix it, search the IBM Support database for a solution at http://www.ibm.com/software/sysmgmt/products/ support.

#### **AWSJPL721E An internal error has occurred. An error occurred when the planner tried to resolve the dependency in the preproduction plan.**

**Explanation:** See message. In normal circumstances a dependency is checked when it is created or amended, or the dependent objects are created or amended. Thus, this error should only arise in the event of some exceptional situation.

**System action:** The planner continues.

**Operator response:** If you cannot discover what the problem is or cannot fix it, search the IBM Support database for a solution at http://www.ibm.com/ software/sysmgmt/products/support.

#### **AWSJPL722E An internal error has occurred. An error occurred when the planner was evaluating the run cycles of job stream "job\_stream". The error message is: "error\_message".**

**Explanation:** The problem described in the *error\_message* has occurred in the algorithm that evaluates the run cycles. Run cycles are validated when they are created, so this error should only arise in the event of some exceptional situation.

The instances for the job stream *job\_stream* cannot be calculated.

**System action:** The planner does not process the indicated job stream but continues with the other job streams.

**Operator response:** Check the *error\_message* to determine what caused the problem. If you cannot discover what the problem is or cannot fix it modifying run cycles, search the IBM Support database for a solution at http://www.ibm.com/software/sysmgmt/ products/support.

## **AWSJPL723E An internal error has occurred. An internal error has occurred when the planner was evaluating the runcycles of the job stream "job\_stream".**

**Explanation:** An unknown problem has occurred in the algorithm that evaluates the run cycles. Run cycles are validated when they are created, so this error should only arise in the event of some exceptional situation.

The instances for the job stream *job\_stream* cannot be calculated.

**System action:** The planner does not process the indicated job stream but continues with the other job streams.

**Operator response:** If you cannot discover what the problem is or cannot fix it modifying the run cycles, search the IBM Support database for a solution at http://www.ibm.com/software/sysmgmt/products/ support.

## **AWSJPL724E An internal error has occurred. The same thread is trying to create multiple contexts. The name of the thread is: "thread\_name".**

**Explanation:** See message.

*thread\_name* the thread that is trying to create multiple contexts.

**System action:** The operation requested by the current thread is not performed.

**Operator response:** If you cannot resolve the problem, search the IBM Support database for a solution at

## **AWSJPL800W • AWSJPL805E**

http://www.ibm.com/software/sysmgmt/products/ support.

#### **AWSJPL800W The planner (ID = "planner\_ID") that you are trying to stop is busy and cannot respond. It will be stopped as soon as it becomes active again.**

**Explanation:** You have issued a request to stop the planner, but the planner is busy (for example, performing an RDBMS query) and cannot stop immediately. It will stop as soon as it finishes its current operation.

The planner is identified by the ID *planner\_ID*.

**System action:** The planner stops as soon as it finishes its current operation.

**Operator response:** None

## **AWSJPL801E You cannot run the planner to update the production plan, as another planner (ID = "planner\_ID") is currently updating the production plan.**

**Explanation:** Another planner is running and updating the production plan. It is not possible to run more than one planner that updates the production plan at the same time.

The running planner is identified by the ID *planner\_ID*.

**Operator response:** Wait until the other planner has finished, or stop it before restarting the new planner.

#### **AWSJPL802W You are trying to stop a planner (ID = "planner\_id") that is not running.**

**Explanation:** You are trying to stop a planner, but no planner with the indicated ID is running.

The planner that you are trying to stop is identified by the ID *planner\_ID*.

**Operator response:** Check the planner ID. If the ID is correct, the planner has probably already completed, and you need take no further action.

**AWSJPL804W The start time of first not complete preproduction plan job stream instance is "property\_name" and it is old. Please check it running planman showinfo command.**

## **AWSJPL805E The planner operation cannot continue. The database has been unlocked. Rerun the operation.**

**Explanation:** See message.

**System action:** The planner stops.

**Operator response:** Some operator run ""planman

unlock"" and then interrupted this operation.

Rerun the planner command if needed.

# **Chapter 192. AWSJPU - Plan replication on database messages**

This section lists error and warning messages that might be generated by the plan replication on database routines.

The message component code is JPU.

## **AWSJPU001E An internal error has occurred. A plan object "object" cannot be loaded from the database.**

**Explanation:** See message text.

*object* identifies the object that cannot be loaded from the database.

**System action:** The plan on RDBMS is not updated.

**Operator response:** If the problem persists, search the IBM Support database for a solution at

http://www.ibm.com/software/sysmgmt/products/ support.

#### **AWSJPU002E The required object "object" could not be found in the plan.**

**Explanation:** See message text.

*object* identifies the object that cannot be loaded from the plan.

**System action:** The plan on RDBMS is not updated.

**Operator response:** If the problem persists, search the IBM Support database for a solution at

http://www.ibm.com/software/sysmgmt/products/ support.

#### **AWSJPU003E An internal error has occurred. The error is the following: "exception\_message".**

**Explanation:** See message text.

*exception\_message* describes the error.

**System action:** The plan on RDBMS is not updated.

**Operator response:** If the problem persists, search the IBM Support database for a solution at http://www.ibm.com/software/sysmgmt/products/ support.

**AWSJPU004E The following error has occurred while applying a "event\_type" event for "object\_name": "error\_message".**

**Explanation:** See message text.

*event\_type* is the event that was processed while the error occurred.

*error\_message* describes the error.

**System action:** The plan on RDBMS is not updated.

**Operator response:** If you cannot solve the problem, search the IBM Support database for a solution at http://www.ibm.com/software/sysmgmt/products/ support.

## **AWSJPU005E An internal error occurred while accessing the database. The internal error message is: "error".**

**Explanation:** See message text.

**System action:** The database cannot be accessed properly. The system attempts to roll back the current transaction. The program continues.

**Operator response:** If you cannot solve the problem, search the IBM Support database for a solution at http://www.ibm.com/software/sysmgmt/products/ support.

#### **AWSJPU006E An internal error occurred in the database connection. The internal error message is: "error".**

**Explanation:** See message text.

**System action:** The database cannot be accessed properly. The system attempts to roll back the current transaction. The program continues.

**Operator response:** If you cannot solve the problem, search the IBM Support database for a solution at http://www.ibm.com/software/sysmgmt/products/ support.

#### **AWSJPU007E An unrecoverable error occurred while applying an event to the RDBMS plan. The internal error message is: "error".**

**Explanation:** See message text.

**System action:** The plan on RDBMS is not updated.

**Operator response:** If the problem persists, search the IBM Support database for a solution at

## **AWSJPU008E • AWSJPU121W**

http://www.ibm.com/software/sysmgmt/products/ support.

## **AWSJPU008E An unrecoverable error occurred while applying an event to the RDBMS plan. The record read is of unexpected type "type".**

**Explanation:** See message text.

*type* the unexpected event type.

**System action:** The plan on RDBMS is not updated.

**Operator response:** If the problem persists, search the IBM Support database for a solution at http://www.ibm.com/software/sysmgmt/products/ support.

#### **AWSJPU103E Symphony file load has failed due to the following error: "exception\_message".**

**Explanation:** See message text.

*exception\_message* describes the error.

**System action:** The plan is not loaded on RDBMS.

**Operator response:** Fix the problem causing the failure and run ""planman resync"" to reload the Symphony in the Database.

#### **AWSJPU113E Delete of plan "plan\_name" has failed due to the following error: "exception\_message".**

**Explanation:** See message text.

*exception\_message* describes the error.

**System action:** The plan is not loaded on RDBMS.

**Operator response:** Fix the problem causing the failure and run ""planman resync"" to reload the Symphony in the Database.

**AWSJPU121W The Resync action is not performed because the local Workstation is not the current master.**

# **Chapter 193. AWSJSY - Symphony file processing messages**

This section lists error and warning messages that might be generated by the routines that process the Symphony file.

The message component code is JSY.

**AWSJSY101E The Symphony plan operation "operation" could not be completed because the requested Symphony plan object was not found. The internal error message is: "error\_message".**

**Explanation:** See message.

*error\_message* explains more about the error, and identifies the Symphony plan object.

*operation* identifies the operation that could not be completed.

**System action:** The current plan operation is completed, but with errors. The program continues.

**Operator response:** The internal error message indicates the requested object. Verify that the information relating to the object in the Symphony plan is correct. Correct any errors and retry the operation.

#### **AWSJSY102E The Symphony plan operation "operation" could not be completed because the supplied variable was not found. The internal error message is: "error\_message".**

**Explanation:** See message.

*error\_message* explains more about the error, and identifies the Symphony plan object.

*operation* identifies the operation that could not be completed.

**System action:** The current plan operation is not completed. The program continues.

**Operator response:** The internal error message indicates the supplied variable. Verify that the variable is present in the local parameter files using the ""parms"" utility.

**AWSJSY103E The Symphony plan operation "operation" could not be completed because the dependency "dependency" of type "dependency\_type" was not found.**

**Explanation:** See message.

*dependency\_type* identifies the type of the dependency that cannot be satisfied.

*dependency* identifies the dependency that cannot be satisfied.

*operation* identifies the operation that could not be completed.

**System action:** The current plan operation is completed with errors.

**Operator response:** Check the values you supplied, correct them and retry the operation.

**AWSJSY401E The Symphony plan operation "operation" could not be completed because an internal error has occurred while accessing the Symphony plan. The internal error message is: "error\_message".**

**Explanation:** See message.

*error\_message* explains more about the error, and identifies the Symphony plan object.

*operation* identifies the operation that could not be completed.

**System action:** The current plan operation is completed, but with errors. The program continues.

**Operator response:** The internal error message provides an explanation of the error cause. Follow the operator response actions for the indicated message.

**AWSJSY402E An internal error has occurred. The Symphony plan operation "operation" could not be completed because an internal problem was found while accessing the configuration file. Either the file does not exist or it is corrupted.**

**Explanation:** See message.

*operation* identifies the operation that could not be completed.

**System action:** The current plan object request is completed, but with errors. The program continues.

**Operator response:** An internal error has occurred. If you cannot resolve the problem, search the IBM Support database for a solution at http:// www.ibm.com/software/sysmgmt/products/support.

#### **AWSJSY403E The Symphony plan operation "operation" could not be completed because a timeout occurred while connecting to the workstation containing the job output file..**

**Explanation:** See message.

*operation* identifies the operation that could not be completed.

**System action:** The current plan operation is completed with errors. The program continues.

**Operator response:** Ping the workstation or check with your network support organization to determine if there are network problems. If there are, retry the operation later when there is less network traffic. If there are no network problems, retry the operation.

If you cannot resolve the problem, search the IBM Support database for a solution at http:// www.ibm.com/software/sysmgmt/products/support.

**AWSJSY404E The Symphony plan operation "operation" could not be completed because an error has occurred while accessing the Symphony plan. The error message is: "error\_message".**

**Explanation:** See message.

*error\_message* explains more about the error, and identifies the Symphony plan object.

*operation* identifies the operation that could not be completed.

**System action:** The current plan operation is completed, but with errors. The program continues.

**Operator response:** The error message provides an explanation of the error cause. Follow the operator response actions for the indicated message.

**AWSJSY405E The Symphony plan operation "operation" could not be completed because an error has occurred while accessing the requested file. The error message is: "error\_message".**

**Explanation:** See message.

*error\_message* is another Tivoli Workload Scheduler error message that explains more about the error, and identifies the file that caused the problem.

*operation* identifies the operation that could not be completed.

**System action:** The current plan operation is completed, but with errors. The program continues.

**Operator response:** The indicated *error\_message* provides an explanation of the error cause. Follow the operator response actions for the indicated message.

## **AWSJSY501E Incorrect data was detected while performing the Symphony plan operation "operation". The internal error message is: "error\_message". It identifies the incorrect data and the problem.**

**Explanation:** Either the Tivoli Dynamic Workload Console or the API has passed incorrect data.

*error\_message* gives more information about the error, and includes the incorrect data.

*operation* identifies the operation that could not be completed.

**System action:** The current plan operation is completed with errors. The program continues.

**Operator response:** Correct the data and retry the operation.

**AWSJSY502E The Symphony plan operation "operation" cannot be performed because the filter "filter" is not valid.**

**Explanation:** See message.

*operation* identifies the operation that could not be completed.

*filter* is the filter that is not valid.

**System action:** The current plan operation is completed with errors. The program continues.

**Operator response:** Check the value you supplied for the filter, correct it and retry the operation.

**AWSJSY503E The Symphony operation "operation" cannot be performed because two incompatible filters have been specified for the same operation. The incompatible filters are: "filter1" and "filter2".**

**Explanation:** A Symphony plan operation could not be completed because of an error in the input filters.

*filter1* and *filter2* identify the mutually incompatible filters.

**System action:** The current plan operation is completed with errors.

**Operator response:** Check the values you supplied for the filters, correct them and retry the operation.

## **AWSJSY504E A null value was specified for object "object" while performing the operation "operation". The value cannot be null.**

**Explanation:** A Symphony plan operation could not be completed because of an error in the input parameters.
*operation* identifies the operation that could not be completed.

*object* is the object that was the subject of the operation.

**System action:** The current plan operation is completed with errors.

**Operator response:** Check the values you supplied for the filters, correct them and retry the operation.

#### **AWSJSY505E A null value was specified for object "object1" and object "object2" while performing the "operation" operation. They cannot both be null.**

**Explanation:** A Symphony plan operation could not be completed because of an error in the input parameters.

*operation* identifies the operation that could not be completed.

*object1* and *object2* are the objects that cannot both be null.

**System action:** The current plan operation is completed with errors.

**Operator response:** Check the values you supplied, correct them and retry the operation.

#### **AWSJSY506E A null value was specified for object "object1", object "object2", object "object3" and object "object4" while performing the "operation" operation. They cannot all be null.**

**Explanation:** A Symphony plan operation could not be completed because of an error in the input parameters.

*operation* identifies the operation that could not be completed.

*object1*, *object2*, *object3*, and *object4* are the objects that cannot all be null.

**System action:** The current plan operation is completed with errors.

**Operator response:** Check the values you supplied, correct them and retry the operation.

#### **AWSJSY507E The "operation" operation cannot be performed because a non-valid object instance has been specified for field "field\_name".**

**Explanation:** The value specified for a list element is not an instance of the expected class.

*operation* identifies the operation that could not be completed.

*field\_name* identifies the field for which a non-valid object instance has been supplied.

**System action:** The current plan operation is completed with errors.

**Operator response:** Check the values you supplied, correct them and retry the operation.

#### **AWSJSY508E You do not have permission to perform the operation "operation" on the following object type "object\_type" with object key: "object\_key".**

**Explanation:** *operation* is the operation that has failed.

*object\_type* and *object\_key* identify the object that is the subject of the failed operation.

**System action:** The current plan operation is completed with errors.

**Operator response:** Check that you are using the correct user. Check that the permissions in the Security file are correct for this user and operation. Correct the values and retry the operation.

See The *Reference Manual* for details of how to check values in the Security file.

#### **AWSJSY509E An incorrect value "value" was specified for the variable "variable" while performing the "operation" operation..**

**Explanation:** A Symphony plan operation could not be completed because of an error in the input values.

*operation* is the operation that has failed.

*variable* identifies the variable that has an incorrect value.

*value* is the value that is incorrect.

**System action:** The current plan operation is completed with errors.

**Operator response:** Check the values you supplied, correct them and retry the operation.

**AWSJSY510E The "operation" operation cannot be performed because a date or time range is not valid. The value specified for date or time field "field\_1" is later than the value specified for date or time field "field\_2".**

**Explanation:** A Symphony plan operation could not be completed because of an error in the time restrictions of an input job or job stream.

*operation* is the operation that has failed.

*field\_1* identifies the start or until time field that has an incorrect value.

*field\_2* identifies the until or deadline time field that forces a constraint on the previous field.

#### **AWSJSY512E • AWSJSY518E**

**System action:** The current plan operation is completed with errors.

**Operator response:** Check the values you supplied, correct them and retry the operation.

#### **AWSJSY512E The Symphony plan operation "operation" cannot be performed because the value "value" is not valid for the filter "filter".**

**Explanation:** See message.

*operation* identifies the operation that could not be completed.

*value* is the value that is not valid.

*filter* is the input filter.

**System action:** The current plan operation is completed with errors. The program continues.

**Operator response:** Check the value you supplied, correct it and retry the operation.

#### **AWSJSY513E The Symphony plan operation "operation" cannot be performed because the connection timed out.**

**Explanation:** See message.

*operation* identifies the operation that could not be completed.

**System action:** The current plan operation is completed with errors. The program continues.

**Operator response:** Ping the workstation or check with your network support organization to determine if there are network problems. If there are, retry the operation later when there is less network traffic. If there are no network problems, retry the operation.

If you cannot resolve the problem, search the IBM Support database for a solution at http:// www.ibm.com/software/sysmgmt/products/support.

#### **AWSJSY514E The Symphony plan operation "operation" cannot be performed because the Symphony file "symphony\_file" cannot be opened.**

**Explanation:** See message.

*operation* identifies the operation that could not be completed.

*symphony\_file* identifies the Symphony file that cannot be opened.

**System action:** The current plan operation is completed with errors. The program continues.

**Operator response:** Check the input parameters, correct the error and retry the operation.

**AWSJSY515E The Symphony plan operation "operation" cannot be performed because you are adding a self-dependency to the job "job\_key", which is not allowed.**

**Explanation:** A job cannot have a dependency on itself.

*job\_key* identifies the job with the error.

*operation* identifies the operation that could not be completed.

**System action:** The current plan operation is completed with errors. The program continues.

**Operator response:** Check the input parameters, correct the error and retry the operation.

#### **AWSJSY516E The Symphony plan operation "operation" cannot be performed because the value "value" is not valid for the field "field".**

**Explanation:** See message.

*field* is the field that contains the non-valid value.

*value* is the non-valid value.

*operation* identifies the operation that could not be completed.

**System action:** The current plan operation is completed with errors. The program continues.

**Operator response:** Check the input parameters, correct the error and retry the operation.

#### **AWSJSY517E The Symphony plan operation "operation" cannot be performed because you are adding a self-dependency to the job stream "job\_stream\_key", which is not allowed.**

**Explanation:** A job stream cannot have a dependency on itself.

*job\_key* identifies the job stream with the error.

*operation* identifies the operation that could not be completed.

**System action:** The current plan operation is completed with errors. The program continues.

**Operator response:** Check the input parameters, correct the error and retry the operation.

#### **AWSJSY518E The Symphony plan operation "operation" cannot be performed because the date "date" exceeds the maximum of 00:00:00 January 1, 2038 GMT.**

**Explanation:** See message.

*date* identifies the date that exceeds the maximum allowed value (00:00:00 January 1, 2038 GMT).

*operation* identifies the operation that could not be completed.

**System action:** The current plan operation is completed with errors. The program continues.

**Operator response:** Check the input parameters, correct the error and retry the operation.

#### **AWSJSY519E The variable "variable"cannot be specified while performing the operation "operation".**

**Explanation:** A Symphony plan operation could not be completed because of an error in the input values.

The indicated ""variable"" can be specified only if you are performing a ""rerun step"" or a ""rerun from" command.

*operation* is the operation that has failed.

*variable* identifies the variable that has an incorrect value.

**System action:** The current plan operation is completed with errors.

**Operator response:** Check the values you supplied, correct them and retry the operation.

#### **AWSJSY520E The Symphony plan operation "operation" could not be completed because more than one dependency "dependency" of dependency type "dependency\_type" exists.**

**Explanation:** See message.

*dependency\_type* identifies the type of the dependency that cannot be satisfied.

*dependency* identifies the dependency that cannot be satisfied.

*operation* identifies the operation that could not be completed.

**System action:** The current plan operation is completed with errors.

**Operator response:** Use the dependency ID to uniquely identify it. Retry the operation.

**AWSJSY521E The Symphony plan operation "operation" could not be completed because you do not have permission to perform the operation DISPLAY on the supplied local variable.**

**Explanation:** See message.

*operation* identifies the operation that could not be completed.

**System action:** The current plan operation is completed with errors.

**Operator response:** Check that you are using the correct user. Check that the permissions in the Security file are correct for this user and operation. Correct the values and retry the operation.

See The *Reference Manual* for details of how to check values in the Security file.

**AWSJSY522E The plan operation "operation" cannot be performed because the current plan does not exist.**

**Explanation:** See message.

*operation* identifies the operation that could not be completed.

**System action:** The current plan operation cannot be completed. The current plan does not exist.

**Operator response:** Create a new plan and retry the operation.

### **Chapter 194. AWSMSCD messages**

This section lists error and warning messages.

The message component code is MSCD.

#### **AWSMSCD102E The ticket has not been successfully opened for following reason: "reason".**

**Explanation:** See message.

**System action:** The operation cannot be performed. The program continues.

**Operator response:** Retry the operation that provoked the error. If the problem persists, contact IBM Software Support for assistance.

#### **AWSMSCD103E The action type "action\_type" is not supported.**

**Explanation:** See message.

**System action:** The operation cannot be performed. The program continues.

**Operator response:** Retry the operation that provoked the error. If the problem persists, contact IBM Software Support for assistance.

**AWSMSCD104E SmartCloud Control Desk url not defined.**

**Explanation:** See message.

**System action:** The operation cannot be performed. The program continues.

**Operator response:** Set sccdUrl using optman

#### **AWSMSCD105E SmartCloud Control Desk username not defined.**

**Explanation:** See message.

**System action:** The operation cannot be performed. The program continues.

**Operator response:** Set sccdUserName using optman

#### **AWSMSCD106E SmartCloud Control Desk password not defined.**

**Explanation:** See message.

**System action:** The operation cannot be performed. The program continues.

**Operator response:** Set sccdUserPassword using optman

#### **AWSMSCD107E Wrong SmartCloud Control Desk username and/or password.**

**Explanation:** See message.

**System action:** The operation cannot be performed. The program continues.

**Operator response:** Check sccdUserName and sccdUserPassword using optman

## **Chapter 195. AWSMSL - Message logger plug-in messages**

This section lists error and warning messages that might be generated by the message logger plug-in.

The message component code is MSL.

**AWSMSL102E The message "message\_ID" has been not logged. Reason: "reason"**

**Explanation:** See message.

**System action:** The operation cannot be performed. The program continues.

**Operator response:** Check the reason for the problem and attempt to solve it. If you cannot resolve the problem, search the IBM Support database for a solution at http://www.ibm.com/software/sysmgmt/ products/support.

**AWSMSL103E The action type "action\_type" is not supported.**

**Explanation:** See message.

**System action:** The operation cannot be performed. The program continues.

**Operator response:** Select a supported action type.

### **Chapter 196. AWSMSP - Mail sender plug-in messages**

This section lists error and warning messages that might be generated by the mail sender plug-in.

The message component code is MSP.

#### **AWSMSP101E The To(recipient) address is not valid or is blank.**

**Explanation:** See message.

**System action:** The operation cannot be performed. The program continues.

**Operator response:** Check that you have specified the To (recipient) value correctly. If you have, check that the value has been defined using Optman. If you cannot resolve the problem, search the IBM Support database for a solution at http://www.ibm.com/ software/sysmgmt/products/support.

#### **AWSMSP102E The mail subject is not valid or is blank.**

**Explanation:** See message.

**System action:** The operation cannot be performed. The program continues.

**Operator response:** Check that you have specified the mail subject value correctly. If you have, check that the value has been defined using Optman. If you cannot resolve the problem, search the IBM Support database for a solution at http://www.ibm.com/software/ sysmgmt/products/support.

#### **AWSMSP104E The mail "subject" has not been successfully delivered to "recipient" for the following reason: "reason".**

**Explanation:** See message.

**System action:** The operation cannot be performed. The program continues.

**Operator response:** If you cannot resolve the problem, search the IBM Support database for a solution at http://www.ibm.com/software/sysmgmt/products/ support.

#### **AWSMSP105E The action type "action\_type" is not supported.**

**Explanation:** See message.

**System action:** The operation cannot be performed. The program continues.

**Operator response:** If you cannot resolve the problem,

search the IBM Support database for a solution at http://www.ibm.com/software/sysmgmt/products/ support.

### **Chapter 197. AWSPMG - Plug-in manager messages**

This section lists error and warning messages that might be generated by the plug-in manager.

The message component code is PMG.

**AWSPMG001E No plug-in with name "plug-in\_name" was found.**

**Explanation:** The plug-in identified by the specified name does not exist.

*plug-in\_name* identifies the name of the plug-in.

**System action:**

**Operator response:**

#### **AWSPMG002E No custom configuration file has been specified in the plug-in properties file for plug-in "plug-in\_name".**

**Explanation:** The TWSPlugIn.relativeConfigPath property is missing or blank in the TWSPlugIn.properties file.

*plug-in\_name* identifies the name of the plug-in whose custom configuration file was not specified.

**System action:** The configuration file is not updated.

**Operator response:** Make sure that you are trying to update a custom plug-in and that the TWSPlugIn.relativeConfigPath is specified in the TWSPlugIn.properties file.

#### **AWSPMG003E Cannot validate configuration file for plug-in "plug-in\_name".**

**Explanation:** Validation of the configuration file is currently not supported or not available for the specified plug-in.

*plug-in\_name* identifies the name of the plug-in for which validation of the configuration file was not possible.

**System action:** The configuration file is not updated.

**Operator response:** Make sure that you are trying to update a custom plug-in.

#### **AWSPMG004E An I/O error occurred while writing the configuration file for plug-in "plug-in\_name".**

**Explanation:** The creation or update of the configuration file for the specified plug-in produced an I/O error.

*plug-in\_name* identifies the name of the plug-in for which the configuration file could not be written.

**System action:** The configuration file was not created or updated successfully.

**Operator response:** Verify file system permissions and disk space in the path specified for the custom configuration file.

### **Chapter 198. AWSPRO - OSLC provisioning plug-in messages**

This section lists error and warning messages that might be generated by the OSLC provisioning plug-in.

The message component code is PRO.

#### **AWSPRO001E You did not specify the Catalog Uri.**

**Explanation:** The Catalog Uri is a required parameter.

**System action:** The operation is not performed.

**Operator response:** Provide the Catalog Uri and retry the operation.

#### **AWSPRO002E You did not specify the username for Catalog.**

**Explanation:** The username for Catalog is a required parameter to view the list of registered Service Provider.

**System action:** The operation is not performed.

**Operator response:** Provide the username for Catalog and retry the operation.

#### **AWSPRO003E You did not specify the password for Catalog.**

**Explanation:** The password for Catalog is a required parameter to view the list of registered Service Provider.

**System action:** The operation is not performed.

**Operator response:** Provide the password for Catalog and retry the operation.

#### **AWSPRO004E You did not specify the Service Provider Uri.**

**Explanation:** The Service Provider Uri is a required parameter.

**System action:** The operation is not performed.

**Operator response:** Provide the Service Provider Uri and retry the operation.

#### **AWSPRO005E You did not specify the username for Service Provider.**

**Explanation:** The username for Service Provider is a required parameter

**System action:** The operation is not performed.

**Operator response:** Provide the username for Service Provider and retry the operation.

#### **AWSPRO006E You did not specify the password for Service Provider.**

**Explanation:** The password for Service Provider is a required parameter

**System action:** The operation is not performed.

**Operator response:** Provide the password for Service Provider and retry the operation.

#### **AWSPRO007E You did not specify the Template Uri.**

**Explanation:** The Template Uri is a required parameter to define an Instance.

**System action:** The operation is not performed.

**Operator response:** Provide Template Uri and retry the operation.

#### **AWSPRO008E An error occurred while attempting to connect to the IBM OSLC server. The IBM OSLC server connection parameters are incorrect: "error\_msg".**

**Explanation:** Error connecting to the IBM OSLC server.

*error\_msg* identifies the cause of the failure.

**System action:** The operation is not performed.

**Operator response:** Verify that the server connection parameters are correct and analyze the error message in the Java IBM OSLC plug-in log file for more information.

#### **AWSPRO009E An error occurred during connection to the IBM OSLC service. Verify your credentials.**

**Explanation:** See message text.

**System action:** The operation is not performed.

**Operator response:** Verify that the credentials you specified are correct and retry the operation.

**AWSPRO011E It is not possible to monitor the status of this job after the restart of the agent. The status is set to unknown.**

**Explanation:** There is an error in an internal property

file and it is not possible to recover the status of the job after the agent restarted.

**System action:** The job status is set to unknown.

**Operator response:** Manually change the status of the job.

#### **AWSPRO012E It is not possible to monitor the status of the job. The status is set to unknown.**

**Explanation:** There is an error in an internal property file and it is not possible to recover the status of the job after the agent restarted.

**System action:** The job status is set to unknown.

**Operator response:** Manually change the status of the job.

#### **AWSPRO013E The syntax of the Service Provider URI "provider URI" is not correct. The error is: "error message".**

**Explanation:** The syntax of the automation service provider address is not correct.

**System action:** The job does not complete successfully.

**Operator response:** Edit the job definition and correct the Service Provider URI.

#### **AWSPRO014E The creation factory was not found for the service provider "provider URI".**

**Explanation:** The creation factory was not found.

**System action:** The job does not complete successfully.

**Operator response:** Edit the job definition and correct the Service Provider URI.

#### **AWSPRO015E There was a failure contacting the Service Provider at the URI "provider URI". The error is: "error message".**

**Explanation:** There was an IOException contacting the service provider.

**System action:** The job does not complete successfully.

**Operator response:** Check if the Service Provider URI is correct and if the registry services are running.

#### **AWSPRO016E The provisioning action failed with an error on the remote system. The error is: "error message".**

**Explanation:** An error was returned on the remote system and the provisioning action failed.

**System action:** The job does not complete successfully.

**Operator response:** Check the error message, take the appropriate action, and run the job again.

#### **AWSPRO017E The syntax of specified for the Registry Services URI is not correct. Verify that you specified a valid string.**

**Explanation:** See message text.

**System action:** The operation is not performed.

**Operator response:** Verify that the URI provided is correct.

**AWSPRO018E The syntax specified for the Registry Services URI is not correct. Verify that you specified a valid string.**

**Explanation:** See message text.

**System action:** The operation is not performed.

**Operator response:** Verify that the URI provided is correct.

**AWSPRO019E The syntax specified for the Provisioning Service Provider URI is not correct. Verify that you specified a valid string.**

**Explanation:** See message text.

**System action:** The operation is not performed.

**Operator response:** Verify that the URI provided is correct.

#### **AWSPRO020E The syntax specified for the Provisioning Service Provider URI is not correct. Verify that you specified a valid string.**

**Explanation:** See message text.

**System action:** The operation is not performed.

**Operator response:** Verify that the URI provided is correct.

**AWSPRO021E The property file "provider URI" is empty.**

**Explanation:** The property file is empty.

**System action:** The operation is not performed.

**Operator response:** Check that the content of the property file is correct. For information about how to create a property file, see the Tivoli Workload Scheduler documentation.

#### **AWSPRO022E The property file "plug-in property file" was not found.**

**Explanation:** The property file was not found.

**System action:** The operation is not performed.

**Operator response:** Check that the specified property

#### **AWSPRO023E • AWSPRO031E**

file is present and that the user that installed the Tivoli Workload Scheduler can read it. If the file is not present, create it. For details about how to create the property file, see the Tivoli Workload Scheduler documentation.

#### **AWSPRO023E An error occurred loading the property file "plug-in property file".**

**Explanation:** The property file cannot be read or its content is not valid.

**System action:** The operation is not performed.

**Operator response:** Check that the specified property file is present and that the user that installed the Tivoli Workload Scheduler can read it. Verify that the file content is correct; for detailed information about the property file, see the Tivoli Workload Scheduler documentation.

#### **AWSPRO024E The syntax specified for the service provider URI "provider URI" is not correct. Verify that you specified a valid uri.**

**Explanation:** There is an error in the syntax of the service provider URI.

**System action:** The description of the service provider is not shown.

**Operator response:** Verify that the URI specified is correct.

#### **AWSPRO025E An error occurred while retrieving the details of the service provider with the URI "provider URI". The error is: "error message".**

**Explanation:** There was an error when you tried to retrieve the details of the service provider.

**System action:** The details of the service provider are not shown.

**Operator response:** Verify that the URI of the service provider is correct and that the Registry Services are specified correctly.

#### **AWSPRO026E The syntax specified for the service provider URI "provider URI" is not correct. Verify that you specified a valid string.**

**Explanation:** There is an error in the syntax of the service provider URI.

**System action:** The list of the templates is not shown.

**Operator response:** Verify that the URI specified is correct.

#### **AWSPRO027E An error occurred while retrieving the list of the templates for the service provider with the URI "provider URI". The error is: "error message".**

**Explanation:** There was an error when you tried to retrieve the list of the templates of the service provider.

**System action:** The list of the templates is not shown.

**Operator response:** Verify that the URI of the service provider is correct and that the Registry Services are specified correctly.

#### **AWSPRO028E The syntax specified for the service provider URI "provider URI" is not correct. Verify that you specified a valid string.**

**Explanation:** There is an error in the syntax of the service provider URI.

**System action:** The user interface to configure the instance is not shown.

**Operator response:** Verify that the URI specified is correct.

#### **AWSPRO029E An error occurred while loading the user interface to configure the instance. The error is: "error message".**

**Explanation:** An error occurred while loading the user interface to configure the instance.

**System action:** The user interface to configure the instance is not shown.

**Operator response:** Verify that the URI of the service provider is correct and that the Registry Services are specified correctly.

#### **AWSPRO030E The syntax specified for the service provider URI "provider URI" is not correct. Verify that you specified a valid string.**

**Explanation:** There is an error in the syntax of the service provider URI.

**System action:** The user interface to configure the instance is not shown.

**Operator response:** Verify that the URI specified is correct.

#### **AWSPRO031E An error occurred while loading the user interface to configure the instance. The error is: "error message".**

**Explanation:** An error occurred while loading the user interface to configure the instance.

**System action:** The user interface to configure the instance is not shown.

#### **AWSPRO032E • AWSPRO040E**

**Operator response:** Verify that the URI of the service provider is correct and that the Registry Services are specified correctly.

#### **AWSPRO032E The address discovered for the panel "creation dialog URI" is not correct. The error is: "error message".**

**Explanation:** There is an error in the syntax of the URI of the creation dialog. This URI is retrieved by making a query to the Registry Services.

**System action:** The user interface to configure the instance is not shown.

**Operator response:** Check the service provider registration on the Registry Services.

#### **AWSPRO033E The syntax specified for the Registry Services URI "registry services URI" is not correct. The error is: "error message".**

**Explanation:** There is an error in the syntax of the Registry Services URI.

**System action:** The user interface from which you can choose the service provider is not shown.

**Operator response:** Verify that the URI specified is correct.

#### **AWSPRO034E An error occurred while retrieving the list of service providers from the Registry Services with the URI "Registry services URI". The error is: "error message".**

**Explanation:** There was an error when you tried to retrieve the list of service providers.

**System action:** The list of service providers is not shown.

**Operator response:** Verify that the URI of the Registry Services is correct.

#### **AWSPRO035E An error occurred while retrieving the list of the service provider from the Registry Services with the URI "Registry services URI".**

**Explanation:** There was an error when you tried to retrieve the list of service providers.

**System action:** The list of service providers is not shown.

**Operator response:** Verify that the URI of the Registry Services is correct.

#### **AWSPRO036E The address discovered for the panel "creation dialog URI" is not correct. The error is: "error message".**

**Explanation:** There is an error in the syntax of the URI of the creation dialog. This URI is retrieved by making a query to the Registry Services.

**System action:** The user interface to configure the instance is not shown.

**Operator response:** Check the service provider registration on the Registry Services.

#### **AWSPRO037E The address discovered for the panel "creation dialog URI" is not correct. The error is: "error message".**

**Explanation:** There is an error in the syntax of the URI of the creation dialog. This URI is retrieved by making a query to the Registry Services.

**System action:** The user interface to configure the instance is not shown.

**Operator response:** Check the service provider registration on the Registry Services.

#### **AWSPRO038E The address discovered for the panel "creation dialog URI" is not correct. The error is: "error message".**

**Explanation:** There is an error in the syntax of the URI of the creation dialog. This URI is retrieved by making a query to the Registry Services.

**System action:** The user interface to configure the instance is not shown.

**Operator response:** Check the service provider registration on the Registry Services.

#### **AWSPRO039E The address discovered for the panel "selection dialog URI" is not correct. The error is: "error message".**

**Explanation:** There is an error in the syntax of the URI of the creation dialog. This URI is retrieved by making a query to the Registry Services.

**System action:** The list of the templates is not shown.

**Operator response:** Verify that the URI of the service provider is correct and that the Registry Services are specified correctly.

#### **AWSPRO040E The address discovered for the panel "selection dialog URI" is not correct. The error is: "error message".**

**Explanation:** There is an error in the syntax of the URI of the creation dialog. This URI is retrieved by making a query to the Registry Services.

**System action:** The list of the templates is not shown.

**Operator response:** Verify that the URI of the service provider is correct and that the Registry Services are specified correctly.

#### **AWSPRO041E The address discovered for the panel "creation dialog URI" is not correct. The error is: "error message".**

**Explanation:** There is an error in the syntax of the URI of the creation dialog. This URI is retrieved by making a query to the Registry Services.

**System action:** The user interface to configure the instance is not shown.

**Operator response:** Check the service provider registration on the Registry Services.

#### **AWSPRO042E The following error occurred when contacting the service provider: "error message".**

**Explanation:** The service provider replied to the request with an error.

**System action:** The action is not performed.

**Operator response:** Check the error message.

#### **AWSPRO043E An error occurred while retrieving the list of service providers from the Registry Services with the URI "Registry services URI". The error is: "error message".**

**Explanation:** There was an error when you tried to retrieve the list of service providers.

**System action:** The list of service providers is not shown.

**Operator response:** Verify that the URI of the Registry Services is correct.

**AWSPRO044E An error occurred while connecting to the service "Instance URI". The error is "error message"**

**Explanation:** An error occurred while contacting the service provider to get the instance represention.

**System action:** The job fails.

**Operator response:** Check the error message.

#### **AWSPRO045E You cannot modify an empty instance**

**Explanation:** The instance you want to modify is empty.

**System action:** The operation is not performed.

**Operator response:** Define a new instance instead of modify

#### **AWSPRO046E A generic error retrieving service provider has occurred.**

**Explanation:** A generic error retrieving service provider has occurred.

**System action:** The operation is not performed.

**Operator response:** Check service provider availability, username and/or password.

### **Chapter 199. AWSREP - Plan extractor messages**

This section lists error and warning messages that might be generated by the plan extractor.

The message component code is REP.

#### **AWSREP001E An internal error has occurred. There are no output streams available to send the response.**

**Explanation:** See message.

**System action:** The plan extractor stops.

**Operator response:** If you cannot resolve the problem, search the IBM Support database for a solution at http://www.ibm.com/software/sysmgmt/products/ support.

#### **AWSREP002E The requested report type "report\_type" is unknown.**

**Explanation:** See message.

**System action:** The operation cannot be performed.

**Operator response:** Verify all parameters related to this action and ensure that they are correct. Retry the operation.

#### **AWSREP003E The mandatory parameter "parameter" is missing.**

**Explanation:** See message.

**System action:** The operation cannot be performed.

**Operator response:** Verify all parameters related to this action and ensure that they are correct. Retry the operation.

#### **AWSREP004E If you specify "parameter1" you must also specify "parameter2".**

**Explanation:** See message.

**System action:** The operation cannot be performed.

**Operator response:** Verify all parameters related to this action and ensure that they are correct. Retry the operation.

#### **AWSREP005E You cannot specify both "parameter1" and"parameter2".**

**Explanation:** See message.

**System action:** The operation cannot be performed.

**Operator response:** Verify all parameters related to

this action and ensure that they are correct. Retry the operation.

#### **AWSREP006E An internal error has occurred. The output channel cannot write the report.**

**Explanation:** See message.

**System action:** The operation cannot be performed.

**Operator response:** Verify all parameters related to this action and ensure that they are correct. Retry the operation.

#### **AWSREP007E An internal error has occurred. The command "command" passed to the server is not a recognizable Tivoli Workload Scheduler command.**

**Explanation:** See message.

**System action:** The operation cannot be performed.

**Operator response:** Verify all parameters related to this action and ensure that they are correct. Retry the operation.

#### **AWSREP008E An internal error has occurred. The expected parameter "parameter" was missing for the command "command".**

**Explanation:** See message.

**System action:** The operation cannot be performed.

**Operator response:** Verify all parameters related to this action and ensure that they are correct. Retry the operation.

#### **AWSREP009E The parameter "parameter" has been specified twice.**

**Explanation:** See message.

**System action:** The operation cannot be performed.

**Operator response:** Verify all parameters related to this action and ensure that they are correct. Retry the operation.

**AWSREP010E The report format "report\_format" is not supported.**

#### **AWSREP011E • AWSREP012E**

**Explanation:** See message.

**System action:** The operation cannot be performed.

**Operator response:** Verify all parameters related to this action and ensure that they are correct. Retry the operation.

#### **AWSREP011E You cannot specify the "parameter" parameter with the "format" format.**

**Explanation:** See message.

**System action:** The operation cannot be performed.

**Operator response:** Verify all parameters related to this action and ensure that they are correct. Retry the operation.

#### **AWSREP012E The specified symphony files do not exist.**

**Explanation:** See message.

**System action:** The operation cannot be performed.

**Operator response:** Verify the name of the symphony files. Retry the operation.

### **Chapter 200. AWSRES - Common REST messages**

This section lists error and warning action helper messages that might be issued by the common REST process.

The message component code is RES.

**AWSRES001E The following fault message was received from the agent as a result of a scheduling request: "fault\_message"**

#### **Explanation:**

**AWSRES002E The requested service has ended with a fault. The internal error message is: "error\_message".**

**Explanation:**

**AWSRES003E The REST service cannot be contacted. Check the existence of firewall rules or some issues on the dns side resolving the server hostname that could prevent contacting the service. The internal error message is: "error\_message".**

#### **Explanation:**

**AWSRES004E An invalid response was returned.**

**Explanation:** See message.

**System action:** The operation is not executed

**Operator response:** See message.

#### **AWSRES005E The service at the address "error\_message" cannot be contacted because the address is invalid.**

**Explanation:** See message.

The URI is invalid and the service will not be contacted.

**System action:** The operation is not performed.

**Operator response:** Check what is wrong in the URI and take the appropriate action

#### **AWSRES006E Unable to find the configuration file "config\_file".**

**Explanation:** See message.

**System action:** The request is rejected.

**Operator response:** Check that the configuration file is present in the Tivoli Dynamic Workload Broker configuration directory.

**AWSRES007E Unable to find the configuration file "config\_file".**

**Explanation:** See message.

**System action:** The Tivoli Dynamic Workload Broker server was not started.

**Operator response:** Check that the configuration file is present in the Tivoli Dynamic Workload Broker configuration directory.

#### **AWSRES008E You are not authorized to perform the requested operation.**

**Explanation:** See message.

The specified certificate is not authorized to perform the operation. Your certificate must be authorized on the Broker server.

**System action:** The operation is not performed.

**Operator response:** Verify the certificate configuration and the list of authorized CN on the Broker server. For more information, see the Administration Guide.

### **Chapter 201. AWSRJM - Remote job manager messages**

This section lists error and warning messages that might be generated by the remote job manager.

The message component code is RJM.

#### **AWSRJM002E The job stream instance matching the criteria was not found in the preproduction plan on the remote engine.**

**Explanation:** The job stream matching the resolution criterion does not exist in the remote engine preproduction plan. The bind failed.

#### **System action:** None

**Operator response:** Contact the administrator of the remote engine environment to verify why that job stream instance is not present.

#### **AWSRJM004E The job matching the criteria was not found in the production plan on the remote engine.**

**Explanation:** The job matching the resolution criterion does not exist in the remote engine production plan. Depending on the value assigned to the ""Complete if bind fails"" option the shadow job status becomes ERROR or SUCC.

#### **System action:** None

**Operator response:** Contact the administrator of the remote engine environment to verify why that job instance is not present.

#### **AWSRJM020E The remote job has been removed from the remote plan.**

**Explanation:** The remote plan has been extended and the remote job has not been carry forwarded.

#### **System action:** None

**Operator response:** If you want to monitor the same remote job on the new plan, you have to rerun the shadow job, or submit a new one.

#### **AWSRJM021E An error has occurred on the remote engine during the binding process.**

**Explanation:** While the remote engine was processing the subscription request, an internal error occurred.

**System action:** The shadow job goes into ERROR state and remains in that state, even if the problem on the remote workstation is fixed.

**Operator response:** Contact the administrator of the remote engine environment to solve the internal error occurred during the binding process. When the problem is resolved, rerun the shadow job.

#### **AWSRJM023E An incomplete job stream instance matching the criteria was found in the preproduction plan, but it was removed from the production plan.**

**Explanation:** The job stream matching the resolution criterion exists in the remote engine preproduction plan but it was incomplete when removed from the production plan. The bind failed.

#### **System action:** None

**Operator response:** Contact the administrator of the remote engine environment to verify why that job was incomplete when removed.

#### **AWSRJM024E There was an error while binding the remote job to the local job instance. The error message returned by the fault is "error\_message".**

**Explanation:** There was an error while binding the remote job to the local job instance.

**System action:** The job is not tracked on this system and the shadow job on the remote system goes in the failed submission status.

#### **Operator response:** None.

### **Chapter 202. AWSRST - Distributed REST messages**

This section lists error and warning messages that might be generated by the routines that handle the distributed REST process.

The message component code is RST.

#### **AWSRST001E A fault was generated processing a shadow job request. The error message returned by the fault is "error\_message".**

**Explanation:** There was an error processing a shadow job request.

**System action:** The job is not tracked on this system and the shadow job on the remote system goes in the failed submission status.

**Operator response:** None.

#### **AWSRST002E There was an error while binding the remote job to the local job instance. The error message returned by the fault is "error\_message".**

**Explanation:** There was an error while binding the remote job to the local job instance.

**System action:** The job is not tracked on this system and the shadow job on the remote system goes in the failed submission status.

**Operator response:** None.

#### **AWSRST004E An internal error occurred while canceling monitoring of the job "alias". The error returned by the exception is "error\_message"**

**Explanation:** An IOexception was caught while canceling the monitoring of the remote jov.

**System action:** The monitoring of the remote job is not stopped.

**Operator response:** None.

#### **AWSRST005E An internal error occurred while canceling the job "alias". The error returned by the exception is "error\_message"**

**Explanation:** A DAOTransportException was caught while canceling the monitoring of the remote jov.

**System action:** The monitoring of the remote job is not stopped.

**Operator response:** None.

#### **AWSRST006E An internal error occurred while canceling the job "alias". The error returned by the exception is "error\_message"**

**Explanation:** A DAOIntegrityException was caught while canceling the monitoring of the remote jov.

**System action:** The monitoring of the remote job is not stopped.

**Operator response:** None.

#### **AWSRST007E An internal error occurred while canceling the job "alias". The error returned by the exception is "error\_message"**

**Explanation:** A DAOLockingException was caught while canceling the monitoring of the remote jov.

**System action:** The monitoring of the remote job is not stopped.

**Operator response:** None.

#### **AWSRST008E There was an error while binding the remote job to the local job instance.**

**Explanation:** There was an error while binding the remote job to the local job instance.

**System action:** The job is not tracked on this system and the shadow job on the remote system goes in the failed submission status.

**Operator response:** None.

#### **AWSRST009E A fault was generated adding the workstation "wks\_name" to the plan. The error message returned by the fault is "error\_message".**

**Explanation:** There was an error processing an add workstation to plan request.

*wks\_name* is the name of the workstation that cannot be added to the plan.

*error\_message* is the error message retrieved adding the workstation to the plan.

**System action:** The workstation will not be added to the plan.

#### **AWSRST010E • AWSRST014E**

**Operator response:** None.

#### **AWSRST010E There was an error while adding the workstation "wks\_name" to the plan. The error message returned by the fault is "error\_message"**

**Explanation:** There was an error while adding the workstation to the plan.

*wks\_name* is the name of the workstation that cannot be added to the plan.

*error\_message* is the error message retrieved adding the workstation to the plan.

**System action:** The workstation will not be added to the plan.

**Operator response:** None.

#### **AWSRST011E There was an error while loading the definition of the workstation "wks\_name" from the database. The error message returned is "error\_message"**

**Explanation:** There was an error while loading the workstation definition from the database.

*wks\_name* is the name of the workstation that cannot be loaded from the database.

*error\_message* is the error message retrieved loading the workstation definition from the database.

**System action:** The workstation will not be added to the plan.

**Operator response:** None.

#### **AWSRST012E A fault was generated adding the user "user\_name" to the plan. The error message returned by the fault is "error\_message".**

**Explanation:** There was an error processing an add user to plan request.

*user\_name* is the name of the user that cannot be added to the plan.

*error\_message* is the error message retrieved adding the user to the plan.

**System action:** The user will not be added to the plan.

**Operator response:** None.

#### **AWSRST013E There was an error while adding the user "user\_name" to the plan. The error message returned by the fault is "error\_message"**

**Explanation:** There was an error while adding the user to the plan.

*user\_name* is the name of the user that cannot be added to the plan.

*error\_message* is the error message retrieved adding the user to the plan.

**System action:** The user will not be added to the plan.

**Operator response:** None.

#### **AWSRST014E There was an error while loading the definition of the user "user\_name" from the database. The error message returned is "error\_message"**

**Explanation:** There was an error while loading the user definition from the database.

*user\_name* is the name of the user that cannot be loaded from the database.

*error\_message* is the error message retrieved loading the workstation definition from the database.

**System action:** The user will not be added to the plan.

**Operator response:** None.

### **Chapter 203. AWSSAM - IBM System Automation for Multi Platform - Installation messages**

This section lists error and warning messages that might be issued when you install script for the integration with Tivoli System Automation for Multi Platform.

The message component code is SAM.

#### **AWSSAM002E Only the user root can run the createResources script.**

**Explanation:** See message text

**System action:** The createResources script cannot proceed.

**Operator response:** Login as the ""root"" user and rerun the createResources script.

#### **AWSSAM003E The createResources script is being run from the wrong directory.**

**Explanation:** See message text

**System action:** The createResources script cannot proceed.

**Operator response:** Rerun the script from a permitted directory.

#### **AWSSAM027E The Tivoli System Automation for Multiplatforms configuration for Tivoli Workload Scheduler has failed.**

**Explanation:** An internal error has occurred that has caused the script to fail.

**System action:** The createResources script cannot proceed.

**Operator response:** Look in the output of the script for messages that indicate the cause of the failure. If you are able to identify and resolve the problem, rerun the script.

If you cannot resolve the problem, search the IBM Support database for a solution at http:// www.ibm.com/software/sysmgmt/products/support.

# **Chapter 204. AWSSMS - SAP Solution Manager messages**

This section lists error and warning messages that might be issued by SAP Solution Manager.

The message component code is SMS.

# **Chapter 205. AWSTAP - Action plug-in messages**

This section lists error and warning messages that might be generated by the action plug-in.

The message component code is TAP.

**AWSTAP500E Only one instance of the filtering attribute "attribute" is supported for the "event" event defined in the "plug-in" plug-in.**

**Explanation:** See message.

**System action:** The event rule cannot be saved.

**Operator response:** Specify the event with only one filtering predicate and retry the operation.

**AWSTAP501E Only one instance of the filtering value "value" is allowed for the filtering attribute "attribute" for the event "event" defined in the plug-in "plug-in".**

**Explanation:** See message.

**System action:** The event rule cannot be saved.

**Operator response:** Specify only one instance for the filtering value and retry the operation.

### **Chapter 206. AWSTEL - EIF event management messages**

This section lists error and warning messages that might be generated by the EIF event management processes.

The message component code is TEL.

**AWSTEL101E The event "event\_name" has been not processed.**

**Explanation:** See message.

**System action:** The operation cannot be performed. The program continues.

**Operator response:** If you cannot resolve the problem, search the IBM Support database for a solution at http://www.ibm.com/software/sysmgmt/products/ support.

**AWSTEL102W The event sequence numbers sent by the client with ID "client\_id" are out of synch with those on the server. Event numbers between "previous\_number" and "last\_number" were not received and could be missing.**

**Explanation:** See message.

**System action:** Some of the events sent by the client were not received by the server.

**Operator response:** Verify that the connection between the client and the server is working correctly.

**AWSTEL103W Some event numbers sent by the client with ID "client\_id" are missing in the sequence on the server. The event number sequence ranges from 1 to "max\_number". The latest event received by the server is "current\_number" and the event previous to that is "last\_number". Therefore, the events between "last\_number" and "current\_number" were not received and are missing.**

**Explanation:** See message.

**System action:** Some of the events sent by the client were not received by the server.

**Operator response:** Verify that the connection between the client and the server is working correctly.

# **Chapter 207. AWSTSI - SAP Solution Manager messages**

This section lists error and warning messages that might be issued by SAP Solution Manager.

The message component code is TSI.
# **Chapter 208. AWSTMB - Mailbox messages**

This section lists error and warning messages that might be generated by the mailbox processing.

The message component code is TMB.

## **AWSTMB001E The mailbox is full.**

**Explanation:** See message.

**System action:** The connector stops. The operation cannot be performed.

**Operator response:** If you cannot resolve the problem, search the IBM Support database for a solution at http://www.ibm.com/software/sysmgmt/products/ support.

**AWSTMB002E An error occurred when reading the content of the "mailbox\_name" mailbox. The record read is of unexpected type "type".**

**Explanation:** *mailbox\_name* identifies the name of the mailbox.

*type* the unexpected event type.

See message.

**System action:** The connector stops. The operation cannot be performed.

**Operator response:** If you cannot resolve the problem, search the IBM Support database for a solution at http://www.ibm.com/software/sysmgmt/products/ support.

## **Chapter 209. AWSTOE - Object exporter messages**

This section lists error and warning messages that might be generated by the object exporter.

The message component code is TOE.

## **AWSTOE001E The workload application template is empty.**

**Explanation:** You cannot export a workload application template unless it contains at least one job stream.

**System action:** The operation cannot be performed.

**Operator response:** Add a job stream to the workload application template and retry the export.

## **AWSTOE002E An errror occurred while exporting the workload application template to XML format.**

**Explanation:** An internal error has occurred.

**System action:** The operation cannot be performed.

**Operator response:** If you cannot resolve the problem, search the IBM Support database for a solution at http://www.ibm.com/software/sysmgmt/products/ support.

#### **AWSTOE003E An error occurred loading object "object\_name".**

**Explanation:** The export of the workload application template failed because Tivoli Workload Scheduler was unable to load the *object\_name* object from the database.

**System action:** The operation cannot be performed.

**Operator response:** The problem might occur if you export the workload application template while another user is modifying one of the objects referenced in the workload application template.

Retry the action. If it fails again, check if the object exists in the database. If not, there is an inconsistent reference to this object in one of the job streams defined in the workload application template.

Remove the inconsistency and retry the action.

# **Chapter 210. AWSTPL - Time planner messages**

This section lists error and warning messages that might be generated by the time planner module.

The message component code is TPL.

## **AWSTPL001E The critical jobs predecessors network table is not available.**

**Explanation:** Either the plan that contains the critical jobs predecessors network table is not present and in the correct state, the workload service assurance feature is not enabled, or an internal error has occurred.

**System action:** The connector stops and the operation cannot be performed.

**Operator response:** Check for the presence and state of the plan that includes the critical jobs predecessors network table. Check that the workload service assurance is enabled. Solve any error you find and retry the operation.

If you cannot resolve the problem, search the IBM Support database for a solution at http:// www.ibm.com/software/sysmgmt/products/support.

## **AWSTPL002E The planned start time was not reloaded.**

**Explanation:** The planned start time was not reloaded because the program incurred an error while reading the information from the database.

**System action:** The planned start time is recalculated. It will almost certainly be different from the saved planned start time.

**Operator response:** If you are concerned about the impact of a possible change in the planned start date, check the job information.

To understand what caused the problem, and to ensure it does not repeat, check whether the database is up and running and the connection is good by issuing a **composer** command:

- v If the command fails, there is a problem with the database or the access to it. Get your Tivoli Workload Scheduler or database administrator to check why the database cannot be accessed, or is not responding. When the database problem is fixed the problem reloading the planned start time will not re-occur.
- v If the database command succeeds, it means that an internal error must have caused the failure to reload the planned start time. If you cannot resolve the problem, search the IBM Support database for a

solution at http://www.ibm.com/software/ sysmgmt/products/support.

## **AWSTPL003E A loop condition was detected in the critical job predecessors network.**

**Explanation:** See message.

**System action:** The connector stops and the operation cannot be performed.

**Operator response:** Redefine the dependencies to avoid the loop, and retry the action.

## **AWSTPL005E An error occurred while persisting the planned start times in the database.**

**Explanation:** Each time a new plan is created, planned start times are calculated for each job in the plan.

The workload service assurance feature uses these planned start times for its processing.

These values are persisted in the database to be reloaded if the WebSphere Application Server is restarted or if the master domain manager is switched.

But an internal error has occurred and the planned start times were not persisted in the database.

**System action: JnextPlan** continues, but planned start times are not persisted. This means that the planned start times will be recalculated if the WebSphere Application Server is restarted or the switch manager action is performed, giving results that might be different than expected.

**Operator response:** If you cannot resolve the problem, search the IBM Support database for a solution at http://www.ibm.com/software/sysmgmt/products/ support.

## **AWSTPL006E An inconsistency is present in the critical jobs predecessors network table.**

**Explanation:** See message.

An internal error has occurred.

**System action:** The processing continues. The workload service assurance feature might not work properly.

**Operator response:** If you cannot resolve the problem,

search the IBM Support database for a solution at http://www.ibm.com/software/sysmgmt/products/ support.

## **Chapter 211. AWSTWT messages**

This section lists error and warning messages that might be issued by the Time Scheduler agent.

The message component code is TSS.

## **AWSTWT001E AWKTWT001E Send direct message failed. The error was "error"**

**Explanation:** An error was received while sending a direct message

**System action:** The operation is not performed.

**Operator response:** Verify that you are allowed to send a direct message to the specified follower and that your credentials are correct and try the operation again

## **AWSTWT002E AWKTWT002I The message was successfuly sent to the specified follower**

**Explanation:** The message was successfully sent

**System action:** The operation is performed;

**Operator response:** None.

## **AWSTWT003E AWKTWT003I The status was successfuly updated**

**Explanation:** The status was successfully updated

**System action:** The operation is performed;

**Operator response:** None.

#### **AWSTWT004E AWKTWT004E Update message failed. The error was "error"**

**Explanation:** An error was received while updatins the status

**System action:** The operation is not performed.

**Operator response:** Verify that you are allowed to update the status and that your credentials are correct and try the operation again

#### **AWSTWT005E AWKTWT0053I A message was received from "message". Message id: "message\_id"; message text: "message\_text".**

**Explanation:** The message message\_id - message\_text was received from status was successfully updated

**System action:** The operation is performed;

**Operator response:** None.

## **AWSTWT006E AWKTWT006E An error occurred while getting a message from "sender". The error was "error"**

**Explanation:** An error was received getting a message from the specified senderwhile updatins the status

**System action:** The operation is not performed.

**Operator response:** Verify that you are allowed to receive messages from the specified sender that your credentials are correct and try the operation again

# **Chapter 212. AWSVAL - Plug-in validator messages**

This section lists error and warning messages that might be generated by the plug-in validator.

The message component code is VAL.

## **AWSVAL001E The rule action must not be null.**

**Explanation:** See message.

**System action:** The event rule is not saved.

**Operator response:** Specify a valid rule and retry the operation.

#### **AWSVAL002E The rule action type must not be null or empty.**

**Explanation:** See message.

**System action:** The event rule is not saved.

**Operator response:** Specify a valid action type and retry the operation.

#### **AWSVAL003E The plug-in name must not be null nor empty.**

**Explanation:** See message.

**System action:** The event rule is not saved.

**Operator response:** Specify a valid plug-in name and retry the operation.

#### **AWSVAL004E The action "action\_name" is not supported by the specified "plug-in\_name" plug-in.**

**Explanation:** See message.

**System action:** The event rule is not saved.

**Operator response:** Specify an action that is supported by the plug-in and retry the operation.

**AWSVAL005E The parameter "parameter\_name" is not valid for the "action\_name" action in the "plug-in\_name" plug-in.**

**Explanation:** See message.

**System action:** The event rule is not saved.

**Operator response:** Specify a valid parameter for the action supported by the plug-in and retry the operation.

**AWSVAL006E The mandatory parameter "parameter\_name" is not specified for the "action\_name" action using the "plug-in\_name" plug-in.**

**Explanation:** See message.

**System action:** The event rule is not saved.

**Operator response:** Specify the mandatory parameter to the action supported by the plug-in and retry the operation.

**AWSVAL007E The parameter "parameter\_name" for the "action\_type" action type defined in the "plug-in\_name" plug-in, is not a valid type.**

**Explanation:** See message.

**System action:** The event rule is not saved.

**Operator response:** Specify a parameter of a valid type and retry the operation.

**AWSVAL008E The value of parameter "parameter\_name", for the "action\_type" action type defined in the "plug-in\_name" plug-in, is not between "minimum" and "maximum".**

**Explanation:** See message.

**System action:** The event rule is not saved.

**Operator response:** Specify a valid parameter and retry the operation.

#### **AWSVAL009E The event condition cannot be null.**

**Explanation:** See message.

**System action:** The event rule is not saved.

**Operator response:** Specify a valid event condition and retry the operation.

**AWSVAL010E The event condition type must not be null or empty.**

**Explanation:** See message.

**System action:** The event rule is not saved.

## **AWSVAL011E • AWSVAL021E**

**Operator response:** Specify a valid event condition type and retry the operation.

#### **AWSVAL011E The event condition "condition\_name" is not supported by the specified "plug-in\_name" plug.in.**

**Explanation:** See message.

**System action:** The event rule is not saved.

**Operator response:** Specify an event condition supported by the plug-in and retry the operation.

## **AWSVAL012E The parameter "parameter\_name" is not valid for the event "event\_name" using the plug-in "plug-in\_name".**

**Explanation:** See message.

**System action:** The event rule is not saved.

**Operator response:** Specify a valid event parameter for the indicated plug-in and retry the operation.

## **AWSVAL013E The mandatory filtering attribute "attribute\_name" was not specified for the "event\_name" event defined in the "plug in\_name" plug-in.**

**Explanation:** See message.

**System action:** The event rule is not saved.

**Operator response:** Specify the mandatory filtering attribute for the indicated event and retry the operation.

#### **AWSVAL014E The filtering attribute**

**"attribute\_name" has too many filtering values for the "event\_name" event defined in the "plug-in\_name" plug-in. Only one is permitted.**

**Explanation:** See message.

**System action:** The event rule is not saved.

**Operator response:** Specify only one filtering value for the mandatory filtering attribute for the indicated event and retry the operation.

**AWSVAL015E The specified plug-in "plug-in\_name" does not exist.**

**Explanation:** See message.

**System action:** The event rule is not saved.

**Operator response:** Specify a valid, existing, plug-in and retry the operation.

#### **AWSVAL016E The attribute "attribute\_name" cannot have a blank operator.**

**Explanation:** See message.

**System action:** The event rule is not saved.

**Operator response:** Specify a valid operator for the indicated attribute and retry the operation.

**AWSVAL017E The operator "operator\_name" is not valid for the attribute "attribute\_name" in the "event\_type" event type defined in the "plug-in\_name" plug-in.**

**Explanation:** See message.

**System action:** The event rule is not saved.

**Operator response:** Specify a valid operator for the indicated attribute and retry the operation.

**AWSVAL018E The value "value" is not valid for the attribute "attribute\_name" in the "action\_type" action type defined in the "plug-in\_name" plug-in.**

**Explanation:** See message.

**System action:** The event rule is not saved.

**Operator response:** Specify a valid value for the indicated attribute and retry the operation.

**AWSVAL019E You are not permitted to modify the attribute "attribute\_name" for the "event\_type" event type defined in the "plug-in\_name" plug-in.**

**Explanation:** See message.

**System action:** The event rule is not saved.

**Operator response:** If you have specified the wrong attribute to modify, select a different attribute and retry the operation.

**AWSVAL020E The operator "operator\_name" is not valid for type "type\_name" in "event\_type" event type defined in the "plug-in\_name" plug-in.**

**Explanation:** See message.

**System action:** The event rule is not saved.

**Operator response:** Specify a valid value for the indicated operator and retry the operation.

**AWSVAL021E The condition "condition\_name" for type "event\_type", defined in the "plug-in\_name" plug-in, contains at least one wildcard character (asterisk \* or question mark ?, or both). Wildcards are not allowed.**

**Explanation:** See message.

**System action:** The event rule is not saved.

**Operator response:** Specify a valid value for the indicated condition, without using wildcards, and retry the operation.

**AWSVAL022E The value of parameter "parameter\_name", for the "action\_type" action type defined in the "plug-in\_name" plug-in, must not be less than "minimum\_length" characters.**

**Explanation:** See message.

**System action:** The event rule is not saved.

**Operator response:** Specify a valid value for the indicated parameter, and retry the operation.

**AWSVAL023E The value "value" is not valid for the attribute "attribute\_name" in the "event\_type" event type defined in the "plug-in\_name" plug-in.**

**Explanation:** See message.

**System action:** The event rule is not saved.

**Operator response:** Specify a valid value for the indicated attribute, and retry the operation.

#### **AWSVAL024E The filtering attribute**

**"attribute\_name", for the "event\_type" event type defined in the "plug-in\_name" plug-in, is not of a valid type.**

**Explanation:** See message.

**System action:** The event rule is not saved.

**Operator response:** Specify a valid filtering attribute of a valid type for the indicated event type, and retry the operation.

**AWSVAL025E The value of filtering attribute "attribute\_name", for the "event\_type" event type defined in the "plug-in\_name" plug-in, is not between "minimum" and "maximum".**

**Explanation:** See message.

**System action:** The event rule is not saved.

**Operator response:** Specify a valid filtering attribute for the indicated event type, and retry the operation.

**AWSVAL026E The value of filtering attribute "attribute\_name", for the "event\_type" event type defined in the "plug-in\_name" plug-in, must be not less than "minimum".**

**Explanation:** See message.

**System action:** The event rule is not saved.

**Operator response:** Specify a valid filtering attribute for the indicated event type, and retry the operation.

**AWSVAL027E An internal error has occurred while parsing the regular expression used for the attribute "attribute\_name" in the event type "event\_type" defined in the plug-in "plug-in\_name".**

**Explanation:** The regular expression used for attribute "" *attribute\_name* "" in the xml definition of the event plug-in is wrong. It must be a valid value.

"" *event\_type* "" and "" *plug-in\_name* "" identify the object that caused the error.

**System action:** The event rule is not saved.

**Operator response:** If you cannot resolve the problem, search the IBM Support database for a solution at http://www.ibm.com/software/sysmgmt/products/ support.

**AWSVAL028E An internal error has occurred while parsing the regular expression used for the parameter "parameter\_name" in the action type "action\_type" defined in the plug-in "plug-in\_name".**

**Explanation:** The regular expression used for parameter "" *parameter\_name* "" in the xml definition of the action plug-in is wrong. It must be a valid value.

"" *action\_type* "" and "" *plug-in\_name* "" identify the object that caused the error.

**System action:** The event rule is not saved.

**Operator response:** If you cannot resolve the problem, search the IBM Support database for a solution at http://www.ibm.com/software/sysmgmt/products/ support.

**AWSVAL029E You cannot specify the attribute "attribute\_name" more than once for the event type "event\_type" defined in the plug-in "plug-in\_name".**

**Explanation:** The attribute "" *attribute\_name* "" can be specified only once for the "" *event\_type* "" event within "" *plug-in\_name* "" plug-in.

**System action:** The event rule is not saved.

**Operator response:** If you cannot resolve the problem,

## **AWSVAL030E • AWSVAL033E**

search the IBM Support database for a solution at http://www.ibm.com/software/sysmgmt/products/ support.

**AWSVAL030E The range "value" is not valid for the attribute "attribute\_name" in the "event\_type" event type defined in the "plug-in\_name" plug-in.**

**Explanation:** See message.

**System action:** The event rule is not saved.

**Operator response:** Specify a valid range for the indicated attribute, and retry the operation.

**AWSVAL031E The value for the attribute "attribute\_name" in the "event\_type" event type defined in the "plug-in\_name" event provider cannot be empty.**

**Explanation:** See message.

**System action:** The event rule is not saved.

**Operator response:** Assign a value to the attribute for the indicated event type, and retry the operation.

**AWSVAL032E The value for the attribute "attribute\_name" in the "event\_type" event type defined in the "plug-in\_name" event provider must have at least "min" characters.**

**Explanation:** See message.

**System action:** The event rule is not saved.

**Operator response:** Assign a valid value to the attribute for the indicated event type, and retry the operation

**AWSVAL033E The value for the attribute "attribute\_name" in the "event\_type" event type defined in the "plug-in\_name" event provider must not exceed "max" characters.**

**Explanation:** See message.

**System action:** The event rule is not saved.

**Operator response:** Assign a valid value to the attribute for the indicated event type, and retry the operation

# **Chapter 213. AWSWUI - Dynamic Workload Console messages**

This section lists error and warning messages that could be issued.

The message component code is WUI.

# **Chapter 214. AWSZAP - Action plug-in for z/OS messages**

This section lists error and warning messages that might be issued by the action plug-in for z/OS component.

The message component code is ZAP.

## **AWSZAP002E Submission of job stream "job\_stream\_name" was not successful. Reason: "reason"**

**Explanation:** See message.

**System action:** The operation cannot be performed.

**Operator response:** Use the reason message to determine why the operation cannot be performed. If you can fix the problem, retry the operation.

If you cannot resolve the problem, search the IBM Support database for a solution at http:// www.ibm.com/software/sysmgmt/products/support.

## **AWSZAP003E The parameter value "parameter\_value" is not in the correct format of: key=value.**

**Explanation:** See message.

**System action:** The operation cannot be performed.

**Operator response:** Write the indicated parameter in the correct format and retry the operation.

#### **AWSZAP004E The "parameter\_field" "value" in the parameter "parameter\_value" is not between 1 and "maximum".**

**Explanation:** See message.

**System action:** The operation cannot be performed.

**Operator response:** Specify a valid value for the indicated parameter field, and retry the operation.

## **AWSZAP005E The deadline offset value "offset\_value" is not in the form HHmm or between 1 and 9959.**

**Explanation:** See message.

**System action:** The operation cannot be performed.

**Operator response:** Specify a valid value for the indicated deadline offset field, and retry the operation.

**AWSZAP006E Triggered action "action\_type" was not completed successfully. Reason: "reason"**

**Explanation:** See message.

**System action:** The operation cannot be performed.

**Operator response:** Use the reason message to determine why the operation cannot be performed. If you can fix the problem, retry the operation.

If you cannot resolve the problem, search the IBM Support database for a solution at http:// www.ibm.com/software/sysmgmt/products/support.

## **Chapter 215. EEL - IBM Workload Scheduler agent for z/OS messages**

This section lists error and warning messages that might be issued by IBM Workload Scheduler agent for z/OS.

The message component code is EEL.

#### **EELE210I THE AGENT FOR z/OS HAS UPDATED ITS GMT OFFSET ON SYSTEM** *SYSID***.**

**Explanation:** The system time was changed and the agent for z/OS generated an event to change its GMT offset.

**System action:** The agent for z/OS generates an event to modify its GMT offset and records the change in the message log.

**User response:** None.

### **EELF000E DATA ROUTER TASK HAS IGNORED AN INVALID QUEUE ELEMENT:** *DQE***.**

**Explanation:** A queue element did not contain the correct eye catcher or version number.

**System action:** The data router task does not process the invalid element, but continues normal processing.

**System programmer response:** Save the message log of the agent for z/OS and contact IBM® Software Support.

**User response:** Contact your system programmer.

#### **EELF001I DATA ROUTER TASK INITIALIZATION IS COMPLETE.**

**Explanation:** The data router task has successfully completed initialization.

**System action:** Data router task processing starts.

**User response:** None.

#### **EELF002E DATA ROUTER TASK INITIALIZATION FAILED.**

**Explanation:** The data router task could not acquire the resources required for normal operation.

**System action:** Data router task processing is terminated.

**System programmer response:** Correct all errors and restart the data router task.

**User response:** Contact your system programmer.

**Problem determination:** Review previous messages in the message log of the agent for z/OS.

## **DATA ROUTER TASK ABENDED WHEN PROCESSING THE FOLLOWING QUEUE ELEMENT** *DQE***.**

**Explanation:** An abend prevented the data router task from processing a queue element.

**System action:** z/OS® recovery/termination is requested to generate a dump. The data router task attempts to continue normal processing.

**System programmer response:** Save the message log and dump data sets and contact IBM Software Support.

**User response:** Contact your system programmer.

**Problem determination:** Review the agent for z/OS message log data set, the EELDUMP data set, and the SYSMDUMP data set to determine the cause of the problem.

## **EELF005E DATA ROUTER TASK QUEUE POINTERS ARE DESTROYED, RTRQ IS LOST.**

**Explanation:** The data router task abended while processing elements on RTRQ because the queue chaining is invalid.

**System action:** z/OS recovery/termination is requested to generate a dump. All elements on RTRQ are skipped, but the data router task attempts to continue normal processing.

**Programmer response:** Save the message log and dump data sets and contact IBM Software Support.

**Problem determination:** Review the agent for z/OS message log data set, the EELDUMP data set, and the SYSMDUMP data set to determine the cause of the problem.

#### **EELF009I ADAPTIVE PACING ON EVENT INFLOW** *MODE***.**

**Explanation:** The *MODE* can be ACTIVATED or DEACTIVATED.

## **EELF017E • EELHT01I**

#### **ACTIVATED**

The data router has detected that the maximum number of queue elements on the event manager queue (MGRQ) were already in use when the data router task attempted to add incoming events to the MGRQ. The data router task has posted each locally attached event reader task and event writer task (when  $EWSEQNO(n)$ , to stop reading from the event data sets or adding to the DRTQ.

#### **DEACTIVATED**

The data router task has detected that the event manager has processed all events on the event manager queue (MGRQ), so the data router task has posted each locally attached event reader task and event writer task (when  $EWSEQNO(n)$ , to start reading from the event data sets or adding to the DRTQ.

**System action:** Processing continues.

**User response:** None. This message is for information only.

#### **EELF017E THE HTTP CLIENT TASK QUEUE IS FULL. NO EVENTS WILL BE SENT TO SERVER.**

**Explanation:** The HTTP client task queue is full.

**System action:** The agent for z/OS is no longer able to send events to IBM Workload Scheduler.

**System programmer response:** Try to find out why the HTTP client task is not processing.

#### **EELF018E DATA ROUTER TASK HAS IGNORED THE FOLLOWING DQE ELEMENT BECAUSE IT CONTAINS INVALID DATA:** *DQE***.**

**Explanation:** The queue element shown in the message contains invalid data.

**System action:** The data router task does not process the invalid element, but continues normal processing.

**System programmer response:** Save the agent for z/OS message log and contact IBM Customer Support.

#### **EELH003E SEND GENERIC ALERT TO NETVIEW FAILED WITH RC=***RC*

**Explanation:** Request type 12 sent to the NetView\* PPI failed.

**System action:** A WTO is issued instead of the generic alert.

**System programmer response:** Check NetView® documentation for further information.

#### **EELHM21E APPLICATION NAME NOT VALID.**

**Explanation:** The agent for z/OS received a submission request for a type of object that the agent is not designed to manage, such as a bind request for a cross dependency.

**System action:** The request is ignored.

**System programmer response:** Check the definition of the object (cross dependency, workstation, and so on) in question in IBM Workload Scheduler.

#### **EELHM22E MISSING PARAMETER.**

**Explanation:** The agent for z/OS received an incomplete request from the HTTP server; for example, the name of the JCL that it is to submit is not specified.

**System action:** The request is ignored.

**System programmer response:** Check the definition of the object in question in IBM Workload Scheduler.

#### **EELHM23E INCORRECT PARAMETER.**

**Explanation:** The agent for z/OS received a request that includes an incorrect parameter from the HTTP server.

**System action:** The request is ignored.

**System programmer response:** Check the definition of the object in question in IBM Workload Scheduler.

#### **EELHM24E GENERIC ERROR.**

**Explanation:** The agent for z/OS received an incorrect request from the HTTP server.

**System action:** The request is ignored.

**System programmer response:** Check the definition of the object(s) in question in IBM Workload Scheduler.

#### **EELHM25E JOB LOG NOT AVAILABLE.**

**Explanation:** The requested job log is not available. It was either not created or it was purged by JES.

**System action:** The job log is not shown.

**System programmer response:** No action.

#### **EELHT01I THE HTTP CLIENT COMMUNICATION TASK HAS STARTED.**

**Explanation:** The HTTP client communication task has successfully completed initialization.

**System action:** The HTTP client communication task processing continues.

**User response:** None.

#### **EELHT02I THE HTTP CLIENT COMMUNICATION TASK HAS STARTED.**

**Explanation:** The HTTP client communication task has ended either because the IBM Workload Scheduler master or domain manager is in the process of shutting down or as a result of an operator modify command to terminate this task or a related task.

**System action:** Processing continues.

**User response:** None.

## **EELHT03E THE HTTP CLIENT COMMUNICATION TASK FAILED TO INITIALIZE THE C PROCESS.**

**Explanation:** An error occurred while attaching a task to run the C code as a z/OS executable program: an invocation to the BPX1ATM callable service failed.

**System action:** The HTTP client task initialization fails.

**User response:** Try to restart the HTTP client task with the modify command. If the problem persists, contact IBM Software Support.

#### **EELHT04E THE HTTP CLIENT COMMUNICATION TASK HAS ENDED BECAUSE NO HTTP OR HTTPS DESTINATIONS ARE DEFINED.**

**Explanation:** No HTTP or HTTPS destinations were defined for the agent for z/OS.

**System action:** The HTTP client task initialization fails.

**User response:** None.

## **EELHT05E THE HTTP CLIENT COMMUNICATION TASK HAS IGNORED THE FOLLOWING QUEUE ELEMENT:** *DQE***.**

**Explanation:** The HTTP Client task received an invalid queue element. A queue element did not contain the correct eye catcher or version number.

**System action:** The HTTP client task does not process the invalid element, but continues normal processing.

**System programmer response:** Save the message log of the agent for z/OS and contact IBM Software Support.

**User response:** Contact your system programmer.

## **EELHT06E A SEVERE ERROR IN THE HTTP CLIENT COMMUNICATION TASK HAS CAUSED ONE OR MORE REQUESTS TO BE LOST.**

**Explanation:** The HTTP client task abended while processing elements on HTTQ because the queue chaining is invalid.

**System action:** z/OS recovery/termination is requested to generate a dump. All elements on HTTQ are lost and the HTTP Client task terminates.

**Programmer response:** Save the message log and dump data set, and contact IBM Software Support.

**Problem determination:** Review the agent for z/OS message log data set and the SYSMDUMP data set, to determine the cause of the problem.

#### **EELHT07E THE HTTP CLIENT COMMUNICATION TASK ABENDED WHILE PROCESSING THE FOLLOWING REQUEST:** *DQE***.**

**Explanation:** An abend prevented the HTTP client task from processing a queue element.

**System action:** z/OS recovery/termination is requested to generate a dump. The HTTP client task attempts to continue normal processing.

**User response:** Contact your system programmer.

**Programmer response:** Save the message log and dump data set, and contact IBM Software Support.

**Problem determination:** Review the agent for z/OS message log data set and the SYSMDUMP data set, to determine the cause of the problem.

## **EELHT11I THE HTTP SERVER COMMUNICATION TASK HAS STARTED AND IS WAITING FOR THE HTTP CLIENT COMMUNICATION TASK INITIALIZATION.**

**Explanation:** The HTTP server communication task has successfully completed initialization and is waiting for the HTTP client.

**System action:** The HTTP server communication task processing continues.

**User response:** None.

## **EELHT12I THE HTTP SERVER COMMUNICATION TASK HAS STARTED.**

**Explanation:** The HTTP server communication task has ended either because the IBM Workload Scheduler master or domain manager is in the process of shutting down or as a result of an operator modify command to terminate this task or a related task.

## **EELHT13E • EELHT20E**

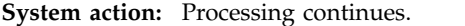

**User response:** None.

#### **EELHT13E THE HTTP SERVER COMMUNICATION TASK FAILED TO INITIALIZE THE C PROCESS.**

**Explanation:** An error occurred while attaching a task to run the C code as a z/OS executable program: an invocation to the BPX1ATM callable service failed.

**System action:** The HTTP server task initialization fails.

**User response:** Try to restart the HTTP server task with the modify command. If the problem persists, contact IBM Software Support.

## **EELHT14E THE HTTP SERVER COMMUNICATION TASK HAS ENDED BECAUSE NO HTTP OR HTTPS DESTINATIONS ARE DEFINED.**

**Explanation:** No HTTP or HTTPS destinations were defined for the agent for z/OS.

**System action:** The HTTP server task initialization fails.

**User response:** None.

## **EELHT15E THE HTTP CLIENT FAILED TO PROCESS A REQUEST FOR BROKER.**

**Explanation:** An error occurred while communicating through HTTP with Dynamic Workload Console. The problem can be that the destination Dynamic Workload Console instance is unavailable. This message is followed by message EELHT43I, which indicates the details of the error.

**System action:** The request fails. If the error is related **EELHT19I** to the TCP/IP connection, the destination is set to OFFLINE.

**User response:** Check the state of the Dynamic Workload Console instance.

If the problem is due to Dynamic Workload Console being unavailable, resolve by running:

- v ./startBrokerApplication.sh (*TWA\_home*\ startBrokerApplication) if the WebSphere ® Application Server is running
- ./startWas.sh (*TWA\_home*\startWas) if the WebSphere Application Server is not running

on the master or domain manager.

#### **EELHT16W THE HTTP CLIENT FAILED TO SET THE TCP/IP JOB NAME TO** *TCPNAME***. THE DEFAULT TCPIP HAS BEEN USED.**

**Explanation:** An error occurred while trying to communicate with a TCP/IP stack with TCPIPJOBNAME *TCPNAME*.

**System action:** The HTTP client task uses the default name TCPIP.

**User response:** Verify your TCP/IP stack configuration and make sure that the TCPIPJOBNAME parameter in the HTTPOPTS statement is correct.

#### **EELHT17W THE HTTP SERVER FAILED TO SET THE TCP/IP JOB NAME TO** *TCPNAME***. THE DEFAULT TCPIP HAS BEEN USED.**

**Explanation:** An error occurred while trying to communicate with a TCP/IP stack with TCPIPJOBNAME *TCPNAME*.

**System action:** The HTTP server task uses the default name TCPIP.

**User response:** Verify your TCP/IP stack configuration and make sure that the TCPIPJOBNAME parameter in the HTTPOPTS statement is correct.

## **EELHT18I THE HTTP SERVER IS LISTENING FOR HTTPS REQUESTS ON LOCAL HOST NAME** *HOSTNAME* **WITH PORT NUMBER** *SSL\_PORT***.**

**Explanation:** See message text.

**System action:** None.

**User response:** None.

## **THE HTTP SERVER IS LISTENING FOR HTTP REQUESTS ON LOCAL HOST NAME** *HOSTNAME* **WITH PORT NUMBER** *PORT***.**

**Explanation:** See message text.

**System action:** None.

**User response:** None.

## **EELHT20E THE HTTP SERVER WAS UNABLE TO OPEN THE EVENT DATA SET WITH DDNAME EELHTDS.**

**Explanation:** The HTTP server could not open its output event data set, ddname EELHTDS.

**System action:** The HTTP server issues message EELHT11E and is terminated.

**User response:** If necessary, restart the HTTP server.

**Problem determination:** Ensure that the ddname **EELHTDS** is correctly specified and that the agent for **EELHT26E** z/OS started task is authorized to open the data set for update.

#### **EELHT21E THE HTTP SERVER OUTPUT DATA SET IS TOO SMALL.**

**Explanation:** The HTTP server requires that the event data set is large enough to contain a minimum of 100 events. The data set defined by the ddname EELHTDS does not fulfill this requirement.

**System action:** The HTTP server processing is terminated. Message EELHT40E is issued.

**System programmer response:** Allocate a larger event data set. If necessary, restart the agent for z/OS to pick up the new event data set.

## **EELHT22I THE HTTP SERVER CANNOT REPOSITION AT RESTART POSITION:** *CYC REC***.**

**Explanation:** The HTTP server cannot position on the **EELHT27E** event data set with the event data set position that it has received. The restart position was probably overwritten when the event data set wrapped around.

**System action:** The HTTP server continues normal processing.

**Programmer response:** The event data set might be too small. Reallocate the data set with a larger size.

#### **EELHT25E THE HTTP SERVER FAILED TO BIND ON PORT** *PORT***. ERROR:** *ERRNO***.**

**Explanation:** An error was encountered when the HTTP server attempted a bind request. *ERRNO* shows the TCP/IP error number. The most common decimal values for *ERRNO* are:

- **121** The socket is already bound to an address or the socket was shut down.
- **139** The user is not authorized to bind to the port specified.

**System action:** The system tries to bind on port *PORT* every minute, until it is successful. If you specified a port for the SSL communication and a port for non-SSL communication, the HTTP server tries to bind also to the other port and, if successful, remains active and listens on that port while it continues to try to bind port *PORT*.

**User response:** Correct the problem, basing on the *ERRNO* description. If you change the initialization statement parameters, restart the subsystem, otherwise wait for the next attempt to establish the connection.

#### **THE HTTP SERVER IS NOT LISTENING ON SSL PORT** *PORT* **BECAUSE IT FAILED TO INITIALIZE THE SSL CONTEXT. ERROR:** *SSL\_ERR***.**

**Explanation:** An error was encountered when the HTTP server attempted to initialize the SSL context. *SSL\_ERR* shows the numeric error returned by the SSL API or a text explaining the error.

**System action:** The HTTP server cannot receive SSL requests. The system tries to bind on port *PORT* every minute, until it is successful. If you specified a port for the SSL communication and a port for non-SSL communication, the HTTP server tries to bind also to the other port and, if successful, remains active and listens on that port while it continues to try to bind to port *PORT*.

**User response:** Correct the problem, basing on the *SSL\_ERR* description. If you change the initialization statement parameters, restart the subsystem, otherwise wait for the next attempt to establish the connection.

## **THE HTTP SERVER FAILED TO ACCEPT A NEW CONNECTION. ERROR:** *ERRNO***.**

**Explanation:** An error was encountered when the HTTP server attempted to accept a new connection request. *ERRNO* shows the TCP/IP error.

**System action:** The HTTP server closes the connection and retries to listen on the specified ports.

**User response:** Correct the problem, basing on the *ERRNO*.

## **EELHT29E THE HTTP SERVER FAILED TO INITIALIZE THE SSL CONTEXT FOR A NEW CONNECTION. ERROR:** *SSL\_ERR***.**

**Explanation:** An error was encountered when the HTTP server attempted to initialize the SSL context for a new connection request. *SSL\_ERR* shows the numeric error returned by the SSL API or a text explaining the error.

**System action:** The new connection request is rejected. The HTTP server continues its processing.

**User response:** Correct the problem, basing on the *SSL\_ERR* description.

## **EELHT30E THE HTTP SERVER FAILED TO RECEIVE DATA ON A SOCKET. ERROR:** *ERRNO***.**

**Explanation:** An error was encountered when the HTTP server attempted to receive data on a socket. *ERRNO* shows the numeric error returned by the SSL API or a text explaining the error.

## **EELHT31E • EELHT46E**

**System action:** The connection is closed and the HTTP server continues its processing.

**User response:** Correct the problem, basing on the *ERRNO* description.

#### **EELHT31E THE HTTP SERVER FAILED TO MANAGE A STATUS CHANGE REQUEST.**

**Explanation:** The HTTP server failed to manage a status change notification.

**System action:** A bad HTTP response is sent to the agent and the connection is closed. The HTTP server continues its processing.

**User response:** None.

## **EELHT32E** THE HTTP SERVER FAILED TO SEND **EELHT42I DATA ON A SOCKET. ERROR:** *ERRNO***.**

**Explanation:** The HTTP server failed to send the HTTP response for a status change notification.

**System action:** The HTTP server continues its processing. This could cause the event manager to discard some events.

**User response:** None.

#### **EELHT34E ERROR RESERVING A BLOCK OF STORAGE OF** *N* **BYTES. MODULE:** *MODULE* **- LINE:** *LINE***.**

**Explanation:** The HTTP client or server received an error while reserving a block of storage of *n* bytes length.

**System action:** The action requesting the storage fails.

**User response:** Collect the appropriate documentation and contact the Customer Support. A minimum set of documentation is a console dump of the agent for z/OS, the message log, and, if present, the trace log. A possible recovery action is to restart the agent for z/OS.

#### **EELHT39E ERROR CONVERTING CHARACTERS. MODULE** *MODULE* **- LINE:** *LINE***.** *ERR\_STRING*

**Explanation:** The HTTP client received an error while converting a series of characters from an encoded character set. *ERR\_STR* shows the reason of the failure.

**System action:** The request for the conversion fails.

**User response:** Contact IBM Customer Support.

#### **EELHT40E EVENT DATASET ERROR: HTTP SERVER COMMUNICATION TASK HAS ENDED.**

**Explanation:** The HTTP server subtask closes because

an error occurred while reading an event from EELHTDS.

**System action:** The HTTP server task initialization fails.

**User response:** None.

## **EELHT41I THE HTTP SERVER STARTED THE SYNCHRONIZATION WITH THE SUBMIT TASK.**

**Explanation:** The HTTP server started the synchronization with the submit task.

**System action:** Processing continues.

**User response:** None.

#### THE HTTP SERVER FINISHED THE **SYNCHRONIZATION WITH THE SUBMIT TASK.** *NUM* **SUBMISSION EVENTS HAVE BEEN REPROCESSED.**

**Explanation:** The HTTP server completed the synchronization with the submit task. During the operation the reported number of events were reprocessed.

**System action:** Processing continues.

**User response:** None.

#### **EELHT43I** *MSG\_TEXT*

**Explanation:** This message contains additional details for a related EELHT15E or EELHT44E message.

**System action:** Processing continues.

**User response:** Integrate this information with the related EELHT15E or EELHT44E message information.

## **EELHT46E THE HTTP SERVER RECEIVED A JOB NOTIFICATION MESSAGE WITH NO VALUE SPECIFIED FOR THE** *PARM* **PARAMETER**

**Explanation:** The HTTP server received an incorrect notification. The error concerns the internal parameter *PARM*, which is missing.

**System action:** The status of the notified job is not updated.

**User response:** Check if the HTTP server is incorrectly contacted by an extraneous client. If this is not the case, this is an internal error. Contact IBM Software Support for assistance.

#### **EELHT50I THE EELEVDS EVENT DATASET DOES NOT INDICATE SUBMISSIONS IN PROGRESS. SUBMISSION EVENTS MUST NOT BE RECOVERED.**

**Explanation:** See message text.

**System action:** None.

**User response:** None.

#### **EELHT51I THE AGENT IS CONNECTED TO: SERVER HOSTNAME:** *hostname/IP* **SERVER PORT NUMBER:** *port number*

**Explanation:** After a previous failed connection attempt, the agent for z/OS linked successfully to port *port number* of the *hostname/IP* Dynamic Workload Console.

**System action:** None.

**User response:** None.

#### **EELHT60I THE HTTP SERVER HAS COMPLETED THE REFRESH OF THE HTTP DESTINATION LIST.**

**Explanation:** See message text.

- **System action:** None.
- **User response:** None.

#### **EELHT64W A REQUEST WITH AN UNSUPPORTED JOB STREAM NAME WAS RECEIVED. THE REQUEST WAS DISCARDED.**

**Explanation:** See message text.

**System action:** The request was discarded.

**User response:** Review the name of the job stream and modify it in accordance with the documented nomenclature rules.

## **EELIT00I THE AGENT IS OPEN FOR E-BUSINESS.AGENT HOSTNAME IS:** *LHOSTN* **AGENT PORT NUMBER:** *LPORT* **SERVER HOSTNAME IS:** *RHOSTN* **SERVER PORT NUMBER:** *RPORT*

**Explanation:** The agent did connect with the Dynamic Workload Console component of IBM Workload Scheduler using the shown host names and ports.

**System action:** The agent can now receive and send events from/to IBM Workload Scheduler.

#### **EELIT01E THE** *TDWBHOSTNAME* **PARAMETER FOR THE Dynamic Workload Console HOSTNAME IS MISSING. THE PARAMETER IS MANDATORY.**

**Explanation:** The agent cannot start because the hostname of the Dynamic Workload Console was not provided.

**System action:** The agent cannot be initialized.

**User response:** Provide the TDWBHOSTNAME initialization parameter and restart the agent.

## **EELIT02E SSLKEYRING SSL key ring parameter is missing. The SSL key ring parameter is mandatory when SSL is activated.**

**Explanation:** The agent cannot start because the SSL key ring parameter was not provided and SSL is activated (SSL parameter set to YES).

**System action:** The agent cannot be initialized.

**System programmer response:** Correct the agent initialization statements to avoid the error messages at the next restart.

**User response:** Provide the SSLKEYRING initialization parameter or set SSL to NO and restart the agent.

#### **EELIT03E SSLKEYRINGPSW SSL key ring psw parameter is missing. The SSL key ring psw parameter is mandatory when SSL is activated and the key ring file is a key database USS file.**

**Explanation:** The agent cannot start because the SSL key ring psw parameter was not provided, SSL is activated (SSL parameter set to YES), and the key ring file is a key database USS file.

**System action:** The agent cannot be initialized.

**System programmer response:** Correct the agent initialization statements to avoid the error messages at the next restart.

**User response:** Provide the SSLKEYRINGPSW initialization parameter or set SSL to NO and restart the agent.

## **EELMH13E THE MONITORING TASK WAS UNABLE TO OPEN DATASET WITH DDNAME** *DDNAME*

**Explanation:** The monitoring task is unable to open the data set referenced by the DDNAME.

**System action:** The monitoring task terminates.

**User response:** Check that the data set referenced by the DDNAME is correctly defined and recycle the controller.

## **EELSU01I • EELSU09W**

#### **EELSU01I THE SUBMIT TASK HAS STARTED**

**Explanation:** The submit task has successfully completed initialization.

**System action:** The submit task processing starts.

**User response:** None.

#### **EELSU02I THE SUBMIT TASK HAS ENDED**

**Explanation:** The submit task has terminated processing normally. An operator has stopped the submit task or the agent for z/OS has stopped.

**System action:** The submit task processing is terminated.

**User response:** None.

#### **EELSU03E THE SUBMIT TASK HAS ENDED DUE TO PROCESSING ERRORS**

**Explanation:** The submit task cannot continue processing due to a severe error.

**System action:** The submit task processing is terminated.

**System programmer response:** Correct the errors and restart the submit task.

**Problem determination:** Review previous messages in the agent for z/OS message log.

## **EELSU04E THE SUBMIT TASK INITIALIZATION FAILED, THE TASK IS TERMINATED**

**Explanation:** The submit task could not acquire the resources required for normal operation.

**System action:** The submit task processing is terminated.

**System programmer response:** Correct the errors and restart the submit task.

**Problem determination:** Review previous messages in  $\overline{EELSU09W}$ the agent for z/OS message log.

#### **EELSU05E THE INTERNAL READER FILE, DDNAME = EELBRDS, COULD NOT BE OPENED**

**Explanation:** The submit task could not open the internal reader data set.

**System action:** If the error occurs while the submit task is being initialized, processing of the submit task is terminated and message EELSU04 is issued.

If the error occurs while the submit task tries to reopen the internal reader to perform a submit for a user, processing of the submit task continues, but the current job is not submitted.

**System programmer response:** Correct the errors and

**942** IBM Workload Automation: Messages and Codes

restart either the submit task or the agent for z/OS.

**Problem determination:** Check that DDNAME EELBRDS is correctly specified in the startup procedure.

#### **EELSU06E A SEVERE ERROR IN THE SUBMIT TASK HAS CAUSED ONE OR MORE REQUESTS TO BE LOST**

**Explanation:** The submit task abended while processing elements on SUBQ. The chaining of elements on SUBQ has been corrupted.

**System action:** z/OS recovery/termination is requested to generate a dump. All elements currently on SUBQ are skipped. The submit task attempts to continue normal processing.

**System programmer response:** Save the message log and dump data sets, and contact IBM Software Support.

**Problem determination:** Review the agent for z/OS message log and dump data sets to determine the cause of the problem.

## THE SUBMIT TASK ABENDED WHILE **PROCESSING THE FOLLOWING REQUEST:** *REQUEST*

**Explanation:** An abend prevented the submit task from processing a queue element.

**System action:** z/OS recovery/termination is requested to generate a dump. The submit task attempts to continue normal processing.

**System programmer response:** Save the message log and dump data sets, and contact IBM Software Support.

**Problem determination:** Review the agent for z/OS message log and dump data sets to determine the cause of the problem.

## **EELSU09W JOB** *JOBNAME***(***JOBNUM***) COULD NOT BE RELEASED. REPEATED RETRIES HAVE FAILED. JOB NAME IS:** *JOBALIAS*

**Explanation:** The submit task received a release request for a job, but could not communicate successfully with JES while trying to release the job from hold.

**System action:** No more attempts to release the job are made. The submit task continues processing.

**Operator response:** Determine the current status of the job. If necessary, release the job manually.

**Problem determination:** Review the system log and look for previous JES messages that indicate unusual conditions.

## **EELSU10E JOB** *JOBNAME* **COULD NOT BE SUBMITTED BECAUSE THE SUBMIT EXIT RETURNED A SUBMITTING USER ID,** *USER***, WHOSE AUTHORITY COULD NOT BE DETERMINED. JOB NAME IS:** *JOBALIAS*

**Explanation:** The job submit exit returned a TSO user ID. A job submit environment could not be built for this user ID, because of an authority error.

**System action:** The current job is not submitted. The submit task continues processing.

**User response:** If necessary, submit the job manually.

**Problem determination:** Check that the job submit exit, EELUX001, returns only valid TSO user IDs.

#### **EELSU11W DDNAME EELEVDS IS MISSING OR SPECIFIES DD DUMMY**

**Explanation:** The submit task is starting and does not have access to an event data set. The header record (record 0) in the event data set is used for submit checkpointing, and with no event data set available for EELSU20E submit checkpointing, submit requests might be lost or duplicated.

**System action:** The submit task continues processing, but does not checkpoint submit requests. The first submit request received after start up causes message EELSU22E to be issued.

**System programmer response:** Allocate a unique event data set to the EELEVDS DD statement. If this agent for z/OS address space does not start an event writer subtask, allocate the event data set with two **WTO** tracks of space.

**Problem determination:** Verify the JCL procedure for this agent for z/OS address space.

## **EELSU13E THE STARTED TASK FILE, DDNAME = EELSTC, COULD NOT BE OPENED FOR OUTPUT**

**Explanation:** The submit task was unable to open the started task temporary proclib data set. This file is defined by the EELSTC DD statement in the JCL procedure used to start the agent for z/OS.

**System action:** If the error is discovered during the start of the agent for z/OS, the submit task issues message EELSU04 and is terminated. If the error is discovered during submit of a started task, this message is followed by message EELW759W and the **J0** submit task stops submitting started tasks.

**System programmer response:** Make sure that the agent for z/OS is properly authorized to use the temporary proclib data set, that the EELSTC DD statement is correctly defined, and restart either the submit task or the agent for z/OS.

**Problem determination:** Check that the EELSTC DD statement is correctly specified in the startup procedure. Verify that the agent for z/OS is authorized to open the temporary proclib data set for output. If RACF® is installed, determine if the SYSLOG file contains an ICH408 access violation message for the temporary proclib data set.

#### **EELSU14W THE SUBMIT TASK IS IN TERMINATION PHASE, JOB** *JOBNAME (JOBNUM)* **COULD NOT BE RELEASED**

**Explanation:** The submit task received a STOP command and the job could not be released from hold.

**System action:** No more attempts to release the job are made, because the submit task is stopped.

**System programmer response:** Determine the current status of the job. If required, release the job manually when the agent for z/OS is restarted.

**Problem determination:** This message is only for information purposes.

## **EELSU20E UNABLE TO READ EELEVDS HEADER RECORD FOR REQUEST TYPE** *DQETYPE***.**

**Explanation:** The submit task was unable to execute a submit checkpoint request for the stated reason. Valid requests for the request type are:

- **J0** Request for submit checkpoint sequence number
- **J1** Job submit checkpoint request
- **J2** STC start checkpoint request
- Message checkpoint request.

**System action:** The submit task continues normal processing.

**System programmer response:** If necessary, stop the agent for z/OS, take corrective action, and then restart it.

**Problem determination:** Review earlier messages in the message log to determine the cause of the error.

## **EELSU21E UNABLE TO UPDATE EELEVDS HEADER RECORD FOR REQUEST TYPE** *DQETYPE***.**

**Explanation:** The submit task was unable to execute a submit checkpoint request for the stated reason. Valid requests for the request type are:

Request for submit checkpoint sequence number

**J1** Job submit checkpoint request

- **J2** STC start checkpoint request
- **WTO** Message checkpoint request.

**System action:** The submit task continues normal processing.

**System programmer response:** If necessary, stop the **EELSU25E** agent for z/OS, take corrective action, and then restart it.

**Problem determination:** Review earlier messages in the message log to determine the cause of the error.

#### **EELSU22E UNABLE TO ACCESS THE EELEVDS FILE FOR REQUEST TYPE** *DQETYPE***.**

**Explanation:** The submit task was unable to execute a submit checkpoint request for the stated reason. Valid requests for the request type are:

- **J0** Request for submit checkpoint sequence number
- **J1** Job submit checkpoint request
- **J2** STC start checkpoint request
- **WTO** Message checkpoint request

**System action:** The submit task continues normal processing.

**System programmer response:** If necessary, stop the agent for z/OS, take corrective action, and then restart it.

**Problem determination:** Review earlier messages in the message log to determine the cause of the error.

#### **EELSU23E NO FREE SPACE IN EELEVDS HEADER RECORD FOR REQUEST TYPE** *DQETYPE***.**

**Explanation:** The submit task was unable to execute a submit checkpoint request because an error was found in the dataset header record.

**System action:** The submit task continues normal processing.

**System programmer response:** Take the following steps:

- 1. Stop the agent for z/OS
- 2. Save a copy of the dataset and contact IBM Support
- 3. Scrap and reallocate the dataset
- 4. Restart the agent for z/OS

## **EELSU24W WORKSTATION IS NOT PRESENT IN THE EELEVDS HEADER RECORD**

**Explanation:** The submit task could not remove the name of the agent for z/OS from the header record in the event data set because the name is not present.

**System action:** The submit task continues normal processing.

**System programmer response:** None.

## **ELBMISSION CANNOT BE EXECUTED BECAUSE THE SUBMISSION SEQUENCE NUMBER** *SSEQ* **IS NOT A SUCCESSOR OF THE** *EVTSSEQ* **SEQUENCE NUMBER. THE JOB NAME IS** *JOBALIAS***.**

**Explanation:** The submission of job *JOBALIAS* failed due an OUT OF SEQUENCE event.

**System action:** The submit task stops.

**System programmer response:** Stop and start the agent again.

If the problem persists, copy the contents of the message log and of the events dataset before you stop the agent, and call IBM Support.

## **EELSU30W JOB CARD NOT FOUND OR INVALID. SPIN PREVENTION NOT POSSIBLE FOR:** *TYPJOB NAME***. JOB NAME IS:** *JOBALIAS*

**Explanation:** The job or started task (the value of *TYPJOB* shows you whether it is a job or started task) identified by:

- v Input Arrival Time *IA*
- Job name *NAME*

required tailoring for SPIN prevention, but no JOB card was found in the JCL.

**System action:** The job or started task is submitted as it is.

**User response:** Misplacement of the JOB card could also be due to a JCL coding error. If the problem is a JCL error, correct it.

If the JOB card is missing, consider that SPIN prevention is applied only if the JCC function is active. If you are using JCC, you need to transform your started task in JOB to have SPIN prevention applied. If SPIN prevention is not required for the started task, ignore this message.

## **EELSU31I** *TYPJOB NAME* **HAD JESLOG KEYWORD SET TO** *JKEY***. IT HAS BEEN REPLACED BY JESLOG=NOSPIN. JOB NAME IS:** *JOBALIAS*

**Explanation:** The job identified by:

- Input Arrival Time *IA*
- Job name *NAME*

has the JESLOG set to *JKEY* and not to NOSPIN.

**System action:** The job is submitted after having replaced the JESLOG=*JKEY* with JESLOG=NOSPIN.

**User response:** None.

#### **EELSU32W GETMAIN FAILED. SPIN PREVENTION NOT POSSIBLE FOR** *TYPJOB NAME***. JOB NAME IS:** *JOBALIAS*

**Explanation:** The job identified by:

- v Input Arrival Time *IA*
- Job name *NAME*

could not be tailored by inserting or replacing the JESLOG=NOSPIN keyword because of storage problems.

Tailoring is needed to apply SPIN prevention.

**System action:** The job is submitted as it is.

**User response:** Check the JCL to see if it is possible to split the JOB card into more lines so that tailoring for SPIN prevention does not require additional storage allocation.

Increase the region of the agent for z/OS address space, if possible.

## **EELSU33W TAILORING FAILURE. SPIN PREVENTION NOT POSSIBLE FOR:** *TYPJOB NAME***. JOB NAME IS:** *JOBALIAS*

**Explanation:** The job identified by:

- v Input Arrival Time *IA*
- v Job name *NAME*

could not be tailored by inserting or replacing the JESLOG=NOSPIN keyword.

Tailoring is needed to apply SPIN prevention and consists of the insertion of the JESLOG=NOSPIN keyword. This was not possible for one of the following reasons:

- v The JOB card does not allow a new keyword to be added
- The JOB card was not found
- Not enough storage is available
- There are JCL coding problems

**System action:** The job is submitted as it is.

**User response:** Check if the JCL can be changed to add the JESLOG=NOSPIN keyword.

**EELSU34E JOB CARD NOT FOUND OR INVALID. SCHEDULING ENVIRONMENT TAILORING NOT POSSIBLE FOR:** *TYPJOB NAME***. JOB NAME IS:** *JOBALIAS*

**Explanation:** The job identified by:

- v Input Arrival Time *IA*
- Job name *NAME*

could not be tailored by inserting or replacing the SCHENV=Scheduling Environment Name keyword.

Misplacement of the JOB card could also be due to a JCL coding error.

**System action:** The job or started task is set to error with code OSUB.

**User response:** If the problem is a JCL error, correct it. See if you can change it to add the SCHENV keyword. If the JOB card is missing, add one.

## **EELSU35W SCHEDULING ENVIRONMENT** *SCHE* **NOT AVAILABLE FOR JOB:** *NAME* **IN** *JPLEX***. JOB NAME IS:** *JOBALIAS*

**Explanation:** The job identified by:

- Input Arrival Time IA
- Job name *NAME*

could not be submitted because the associated scheduling environment *SCHE* is not available. The *JPLEX* parameter specifies if the scheduling environment is unavailable at the JESplex level only or throughout the entire sysplex.

**System action:** The job is set to ready status with extended status Waiting for SE. It will be submitted again when the Scheduling Environment becomes available.

**User response:** Check why the specified scheduling environment is unavailable and make it available, if possible.

## **EELSU36W SCHEDULING ENVIRONMENT** *SCHE* **NOT DEFINED FOR JOB:** *NAME***. JOB NAME IS:** *JOBALIAS*

**Explanation:** The job identified by:

- v Input Arrival Time *IA*
- Job name *NAME*

could not be submitted because an associated scheduling environment was not defined to WLM.

**System action:** The job is set to error with code SEUN.

**User response:** Check whether the scheduling environment is defined incorrectly in the JCL or in the CP operation record, or if the WLM definition is missing. Fix the error so that the job can be submitted.

## **EELSU37E SCHEDULING ENVIRONMENT** *SCHE* **CHECK FAILED FOR JOB:** *NAME***. JOB NAME IS:** *JOBALIAS*

**Explanation:** The job identified by:

- v Input Arrival Time *IA*
- Job name *NAME*

## **EELSU38E • EELW021E**

could not be submitted because the check on the associated scheduling environment *SCHE* failed. The check is performed using the IWMSEQRY WLM macro.

**System action:** The job is set to error with code OSUB.

**User response:** For details, see message EELZ215E in the log.

## **EELSU38E GETMAIN FAILED: TAILORING OF SCHEDULING ENVIRONMENT** *SCHE* **CHECK NOT POSSIBLE FOR JOB:** *NAME***. JOB NAME IS:** *JOBALIAS*

**Explanation:** The job identified by:

- v Input Arrival Time *IA*
- Job name *NAME*

could not be submitted because the associated scheduling environment *SCHE* could not be tailored due to storage problems.

**System action:** The job is set to error with code OSUB.

**User response:** See if the size of the agent for z/OS region can be increased.

#### **EELSU39E TAILORING OF SCHEDULING ENVIRONMENT** *SCHE* **FAILED FOR JOB:** *NAME***. JOB NAME IS:** *JOBALIAS*

**Explanation:** The job identified by:

- v Input Arrival Time *IA*
- v Job name *NAME*

was not submitted because the associated scheduling environment *SCHE* could not be tailored.

**System action:** The job is set to error with code OSUB.

**User response:** See if the JCL has enough room to insert the SCHENV= statement.

#### **EELW011I THE EVENT WRITER ENDED NORMALLY**

**Explanation:** The initialization of the event writer has completed and the event writer has been requested to stop execution.

**System action:** Processing continues.

**User response:** None.

#### **EELW012E THE EVENT WRITER TERMINATED BECAUSE OF UNRECOVERABLE ERRORS**

**Explanation:** The initialization of the event writer has completed, but a severe error caused the event writer to stop execution.

**System action:** The event writer terminates execution. Message EELZ045W is issued.

**System programmer response:** Correct all errors and restart the event writer.

**Problem determination:** Review earlier messages in the message log of the agent for z/OS to determine the exact reason for this message.

## **EELW016E AN UNRECOVERABLE I/O ERROR OCCURRED. SYNAD MESSAGE FOLLOWS:** *SYNMSG*

**Explanation:** An I/O error occurred when the event writer was updating the event data set.

**System action:** The event writer attempts to continue processing.

**System programmer response:** Correct all errors and, if necessary, restart the event writer.

**Problem determination:** The SYNAD routine collects information such as jobname, stepname, unit address, device type, ddname, operation, error description, and access method. The SYNADAF macro is used to extract this information. For a detailed description of the layout refer to the appropriate documentation for the MVS/DFP product installed on this system.

## THE EVENT WRITER WAS UNABLE **TO OPEN THE EVENT DATA SET**

**Explanation:** The event writer could not open its output data set, ddname EELEVDS.

**System action:** The event writer issues message EELW062E and is terminated.

**System programmer response:** If necessary, restart the event writer.

**Problem determination:** Check that ddname EELEVDS is correctly specified and that the agent for z/OS started task is authorized to open the data set for update.

#### **EELW021E THE EVENT WRITER OUTPUT DATA SET IS TOO SMALL**

**Explanation:** The event writer requires that the event data set is large enough to contain a minimum of 100 events. The data set defined by the ddname EELEVDS does not fulfill this requirement.

**System action:** The event writer processing is terminated. Message EELW062E is issued.

**System programmer response:** Allocate a larger event data set. If necessary, restart the agent for z/OS to pick up the new event data set.

#### **EELW024E THE EVENT WRITER ABENDED WHILE PROCESSING THE FOLLOWING EXIT RECORD:** *EXITREC*

**Explanation:** An abend prevented the event writer from writing an event record to the event data set.

**System action:** z/OS recovery/termination is requested to generate a dump. The event writer attempts to continue normal operation with the next queued event.

**Operator response:** Note the job name and job number from the exit record. If necessary, set the correct status for the job manually.

**Problem determination:** Review the SYSLOG data set, the message log of the agent for z/OS, and the dump data set to determine the cause of the error.

#### **EELW025W THE EVENT WRITER HAS IGNORED THE FOLLOWING INVALID EXIT RECORD:** *EXITREC*

**Explanation:** An invalid event record *EXITREC* has been found by the event writer. The most likely reason is that the last four bytes of the record do not contain the EEL3 character string. It is also possible that the first three characters of the job ID field do not contain the character string JOB.

If the last four bytes of the record contain the character string ERA2, an abend has occurred during the event creation, and the event contains the following information:

## **EXRJOBN**

Name of the abending CSECT

## **EXRJOBID**

Compile date of the abending CSECT

## **EXRCREAT**

Compile time of the abending CSECT

#### **EXRRDATE+1**

Abend code (from SDWACMPC)

## **EXRRTIME**

Offset in CSECT at which the abend occurred

If the last four bytes of the record contain the character string ERU2, the event creation has been called by an unsupported exit, and the event contains the following information:

#### **EXRJOBN**

Name of the unsupported exit.

**System action:** The event writer terminates processing of the event, but continues normal processing. If the invalid event was of the ERA2 or ERU2 type (see previous explanations), the events are created only if a minimum of five minutes have passed since the last creation of the same type.

**System programmer response:** Save the agent for z/OS message log data set (EELMLOG) containing this error message and contact IBM Software Support.

**Problem determination:** If the message is issued for all events (in which case the event data set is empty), check that the EELSSCMJ module and the event writer are at the same release level.

#### **EELW030I A DISK DATA SET WILL BE FORMATTED, DDNAME =** *DDNAME*

**Explanation:** The agent for z/OS has started to format an event data set or a submit/release data set for the ddname *DDNAME*.

**System action:** The agent for z/OS continues processing.

**User response:** None.

## **A DISK DATA SET HAS BEEN FORMATTED, DDNAME =** *DDNAME*

**Explanation:** The agent for z/OS has finished formatting an event data set or a submit/release data set for the ddname *DDNAME*.

**System action:** The agent for z/OS continues processing.

**User response:** None.

## **EELW044E UNEXPECTED ERROR SUBMITTING JOB** *JOBNAME* **TO THE JES INTERNAL READER**

**Explanation:** An error occurred when submitting the job *JOBNAME* to JES.

**System action:** Processing continues.

**Operator response:** If necessary, submit the job manually.

#### **EELW046E SEQUENCE NUMBER** *SEQNO* **IS ALREADY IN USE BY AN EVENT READER SUBTASK**

**Explanation:** At initialization of the event writer, an event reader was already started with the sequence number specified in the EWSEQNO keyword of EWTROPTS.

The number specified in the EWSEQNO keyword of EWTROPTS must be unique within the IBM Workload Scheduler for z/OS subsystem.

**System action:** The initialization of the event writer fails. The event writer task is terminated.

**Programmer response:** Review the ERSEQNO keyword of the ERDROPTS initialization statements to get a sequence number that is unused. Update the EWSEQNO keyword with a unique sequence number

## **EELW048E • EELW067E**

and use the IBM Workload Scheduler for z/OS Modify command to restart the event writer task.

#### **EELW048E THE EVENT FILTERING EXIT, EELUX004, ABENDED AND HAS BEEN DISABLED**

**Explanation:** An abend in the event filtering exit prevented the event writer from writing an event record to the event data set.

**System action:** z/OS recovery/termination is requested to generate a dump. The event writer attempts to continue normal operation with the next queued event, but the event filtering exit is not called again.

**Operator response:** Note the job name and job number from the exit record. If necessary, set the correct status for the job manually.

**System programmer response:** Correct all errors and **EELW062E** restart the event writer.

**Problem determination:** Review the SYSLOG data set, the agent for z/OS message log, and the dump data set to determine the cause of the error.

## **EELW049E UNABLE TO FORMAT DATA SET WITH DDNAME** *DDNAME* **BECAUSE THE DATA SET IS NOT A SINGLE EXTENT, DISK RESIDENT, DATA SET**

**Explanation:** The agent for z/OS was unable to format an event data set or a submit/release data set for the ddname *DDNAME*. A data set to be formatted must be a disk resident, single extent data set.

**System action:** The agent for z/OS fails to initialize correctly.

**Operator response:** None.

**System programmer response:** Correct the agent for z/OS started task procedure and restart it.

#### **EELW052E THE EVENT DATASET, DDNAME** *DDNAME***, LRECL** *BLKSZ* **IS INVALIDLY DEFINED. DATASET IS NOT USABLE**

**Explanation:** The event data set referenced by ddname *DDNAME* has been allocated with an invalid logical record length.

**System action:** The initialization of the event writer fails.

**System programmer response:** Stop the agent for z/OS, reallocate the data set, and restart the agent for  $z$ /OS.

**Problem determination:** An event data set must have a logical record length (LRECL) not less than 100 and

not greater than 32000. Check that the LRECL is within the supported range.

#### **EELW061W THE EVENT FILTERING EXIT LOAD MODULE,** *MODULE***, COULD NOT BE LOADED**

**Explanation:** The event writer could not locate the event filtering exit load module, EELUX004.

**System action:** The event filtering exit is not used by the event writer.

**System programmer response:** If the event filtering exit is meant to be used, make sure that the EELUX004 load module is present in a library that can be reached by the agent for z/OS. Correct all errors and, if necessary, restart the event writer.

**Problem determination:** None.

#### **EVENT WRITER INITIALIZATION FAILED**

**Explanation:** The event writer could not acquire all resources required for normal operation. The most likely reason is that the event data set or a submit/release data set could not be opened.

**System action:** The event writer processing is terminated. Message EELZ045W is issued.

**System programmer response:** Correct all errors and restart the event writer.

**Problem determination:** Review earlier messages in the message log of the agent for z/OS to determine the exact reason for this message.

## **EELW065I EVENT WRITER STARTED**

**Explanation:** The initialization of the event writer has completed and the event writer is now about to start processing.

**System action:** The agent for z/OS continues processing.

**User response:** None.

## **EELW067E A SEVERE ERROR IN THE EVENT WRITER HAS CAUSED LOSS OF CSA EVENT BUFFERS**

**Explanation:** An abend in the queue processing routine of the event writer prevented the event writer from returning all event buffers to the free chain.

**System action:** z/OS recovery/termination is requested to generate a dump. The event writer attempts to continue processing.

**System programmer response:** None.

**Problem determination:** Review the SYSLOG data set, the agent for z/OS message log data set, and the dump data set to determine the cause of the error.

#### **EELW070I THE EW CANNOT REPOSITION AT RESTART POSITION:** *CYCREC*

**Explanation:** An event writer is started in event reader mode (with an EWSEQNO). The event writer cannot position on the event data set with the event data set position that it has received. The restart position was probably overwritten when the event data set wrapped around.

**System action:** The event writer continues normal processing.

**Programmer response:** The event data set might be too small. Make sure that it is large enough to hold all the generated events when the connection between the controller and the tracker with the started event writer is down.

#### **EELW071I UNKNOWN RECORD TYPE SKIPPED BECAUSE IT IS TOO OLD**

**Explanation:** The event writer encountered an unknown record type when skipping records of the submit/release data set that are too old.

**System action:** The record is skipped.

**User response:** None.

#### **EELW075W THE HEADER RECORD IN FILE** *DDNAME* **IS INCOMPATIBLE WITH THE DEVICE TYPE**

**Explanation:** The information in the header record does not match the calculated records per tracks value. Normally this is caused by moving the data set to a different device type.

**Note:** This message might be issued if you have reallocated the data set using a method that does not put an end of file at the beginning of the data set. It can then be ignored.

**System action:** The data set is reformatted.

**User response:** None.

## **EELW076W NO SERVER PULSE. EVENT WRITER**  $\overline{E}$  **=**  $\overline{E}$  **= \overline{E WILL STOP PULSE DETECTION**

**Explanation:** The agent for z/OS uses a handshake method when communicating with Dynamic Workload Console. When handshake processing is in use, the agent for z/OS sends an identification (ID) event to the Dynamic Workload Console at a specified interval and the broker responds to the agent. This message is issued if the agent detects that the broker has not responded to two consecutive ID events.

**System action:** The event writer task stops sending handshake events.

**System programmer response:** Check that the Dynamic Workload Console is running. Restart it if necessary.

#### **EELW520E JOB COULD NOT BE SUBMITTED BECAUSE THE JOB CARD IS NOT TERMINATED CORRECTLY. THE JOB NAME IS:** *JOBALIAS*

**Explanation:** The agent for z/OS has been requested to submit a job that has an incorrect job card.

**System action:** The job is not submitted.

**User response:** Correct the JCL for this job and use either the IBM Workload Scheduler conman command line or the Dynamic Workload Console to submit the job again.

### **EELW521E JOB COULD NOT BE SUBMITTED BECAUSE THE JOB CARD ACCOUNT PARAMETER IS NOT TERMINATED CORRECTLY. THE JOB NAME IS:** *JOBALIAS*

**Explanation:** The agent for z/OS has been requested to submit a job that has an incorrect job card.

**System action:** The job is not submitted.

**User response:** Correct the JCL for this job and use either the IBM Workload Scheduler conman command line or the Dynamic Workload Console to submit the job again.

## **FOB COULD NOT BE SUBMITTED BECAUSE THE JOB CARD PROGRAMMER NAME IS TOO LONG (MAX 19 CHARS). THE JOB NAME IS:** *JOBALIAS*

**Explanation:** The agent for z/OS has been requested to submit a job that has an incorrect job card.

**System action:** The job is not submitted.

**User response:** Correct the JCL for this job and use either the IBM Workload Scheduler conman command line or the Dynamic Workload Console to submit the job again.

## **IOB COULD NOT BE SUBMITTED BECAUSE THE JOB CARD PROGRAMMER NAME IS NOT TERMINATED CORRECTLY. THE JOB NAME IS:** *JOBALIAS*

**Explanation:** The agent for z/OS has been requested to submit a job that has an incorrect job card.

**System action:** The job is not submitted.

**User response:** Correct the JCL for this job and use either the IBM Workload Scheduler conman command line or the Dynamic Workload Console to submit the **EELW526E** job again.

**EELW524E JOB** *NAME* **COULD NOT BE SUBMITTED BECAUSE THE JOB CARD JOB NAME PARAMETER CONTAINS INVALID CHARACTERS. THE JOB NAME IS:** *JOBALIAS*

**Explanation:** The agent for z/OS has been requested to submit a job that has an incorrect job name. Job names must use the following syntax rules:

- Start from column 3.
- Have length from 1 to 8 alphanumeric (capital A to **EELW527E** Z, numbers  $(0 \text{ to } 9)$  or national  $(\text{\$}, \#, \text{\$\%)}$  characters.

**Note:** The system recognizes the following hexadecimal representations of the U.S. National characters:

- \$ (dollar) as X'5B'
- # (number) as X'7B'
- @ (at) as X'7C'.

In countries other than the U.S., the U.S. National characters represented on terminal keyboards might generate a different hexadecimal representation and cause an error. For example, in some countries the \$ character might generate X'4A'. This implies that, depending on the codepage specified with the CODEPAGE parameter of the TWSOPTS initialization statement for the agent, you must use whatever characters correspond to hex X'7C', X'5B', and X'7B'. For example, if IBM\_280 is specified as the system codepage in TWSOPTS, then within the job name you can use the  $E$  (pound) character, which is coded as hex X'7B'.

- Cannot start with a number.
- Must be followed by at least one blank.

**System action:** The job is not submitted.

**User response:** Correct the JCL for this job and use either the IBM Workload Scheduler conman command line or the Dynamic Workload Console to submit the<br>
EELW766W job again.

## **EELW525E JOB COULD NOT BE SUBMITTED BECAUSE OF AN ERROR IN THE JOB CARD. THE JOB NAME IS:** *JOBALIAS*

**Explanation:** The agent for z/OS has been requested to submit a job that has an incorrect job card.

**System action:** The job is not submitted.

**User response:** Correct the JCL for this job and use either the IBM Workload Scheduler conman command line or the Dynamic Workload Console to submit the job again.

## **FOB COULD NOT BE SUBMITTED BECAUSE NO JOB CARD COULD BE FOUND. THE JOB NAME IS:** *JOBALIAS*

**Explanation:** The agent for z/OS has been requested to submit a job that does not have a job card.

**System action:** The job is not submitted.

**User response:** Correct the JCL for this job and use either the IBM Workload Scheduler conman command line or the Dynamic Workload Console to submit the job again.

## **FOB NAME COULD NOT BE SUBMITTED BECAUSE THE JOB CARD ACCOUNT INFORMATION PARAMETER HAS THE LAST CHARACTER IN COLUMN 71. THE JOB NAME IS:** *JOBALIAS*

**Explanation:** The last character of the account information parameter in the job card cannot occupy column 71.

**System action:** The job is not submitted.

**User response:** Correct the JCL for this job by placing the last character of the account information parameter in a column before column 71 and submit the job again.

## **EELW528E JOB** *NAME* **COULD NOT BE SUBMITTED BECAUSE THE JOB CARD ACCOUNT INFORMATION HAS A CHARACTER IN COLUMN 72. THE JOB NAME IS:** *JOBALIAS*

**Explanation:** Account information characters are not allowed in column 72 of the job card.

**System action:** The job is not submitted.

**User response:** Correct the JCL for this job by replacing with blanks any characters belonging to the account parameter found in column 72 of the job card. Then submit the job again.

## **THE EVENT CREATION ROUTINE DETECTED THAT THE JES2 EXIT7 (EELEXIT) IS ON A LOWER RDMID LEVEL THAN THE SCHEDULER SUBSYSTEM MODULE EELZEV2X**

**Explanation:** The level of the EELEXIT macro in JES2 EXIT7 (TWSEXIT7) is at a lower maintenance level than the agent for z/OS subsystem.

**System action:** The event creation routine continues to create event records. The event records might contain invalid tracking information, causing the corresponding operation status to be inaccurate.

**Operator response:** If necessary, set the correct operation status manually.

**System programmer response:** Reapply EXIT7, and **EELW777W** make sure that the appropriate maclibs are used in the SYSLIB concatenation. If you are assembling TWSEXIT7 outside the JES2 SMP environment, make sure that you have the SMPMTS data set concatenated first in the SYSLIB concatenation.

## **EELW773W THE EVENT CREATION ROUTINE DETECTED THAT JES2 EXIT51 (EELEXIT) IS ON A LOWER RMID LEVEL** *EXITL* **THAN THE SCHEDULER SUBSYSTEM MODULE EELZEV2Y WHOSE LEVEL IS** *J2LVL*

**Explanation:** The level of the EELEXIT macro in JES2 EXIT51 (TWSXIT51) is at a lower maintenance level than the agent for z/OS subsystem.

**System action:** The event creation routine continues to create event records. The event records might contain invalid tracking information, causing the corresponding operation status to be inaccurate.

**Operator response:** If necessary, set the correct operation status manually.

**System programmer response:** Reapply EXIT51, and **EELZ000I** make sure that the appropriate maclibs are used in the SYSLIB concatenation. If you are assembling TWSXIT51 outside of the JES2 SMP environment, make sure that the SMPMTS data set is placed first in the SYSLIB concatenation.

## **EELW774W THE EVENT CREATION ROUTINE DETECTED THAT JES2 EXIT51 (EELEXIT) IS ON A HIGHER RMID LEVEL** *EXITL* **THAN THE SCHEDULER SUBSYSTEM MODULE EELZEV2Y WHOSE LEVEL IS** *J2LVL*

**Explanation:** The EELEXIT macro used to generate the currently active JES2 EXIT51 is on a higher maintenance level than the EELZEV2Y subsystem module of the agent for z/OS.

**System action:** The event creation routine continues to create event records. The event records might contain invalid tracking information, causing the corresponding EELZ002E operation status to be inaccurate.

**Operator response:** If necessary, set the correct operation status manually.

**System programmer response:** EELZEV2Y is part of the EELSSCMJ load module, which is normally loaded during IPL. To activate a new EELSSCMJ, until a planned IPL can be performed, specify

SSCMNAME(EELSSCMJ) in the TWSOPTS initialization statement and restart the agent for z/OS address space.

## **THE EVENT CREATION ROUTINE DETECTED THAT THE JES2 EXIT7 (EELEXIT) IS ON A HIGHER RMID LEVEL (***EXITL***) THAN THE SCHEDULER SUBSYSTEM MODULE EELZEV2X WHOSE LEVEL IS** *J2LVL*

**Explanation:** The EELEXIT macro used to generate the currently active JES2 EXIT7 is on a higher maintenance level than the subsystem module EELZEV2X.

**System action:** The event creation routine continues to create event records. The event records might contain invalid tracking information, causing the corresponding operation status to be inaccurate.

**Operator response:** If necessary, set the correct operation status manually.

**System programmer response:** The EELZEV2X is part of the EELSSCMJ load module, which is normally loaded during IPL. To activate a new EELSSCMJ, until a planned IPL can be performed, specify SSCMNAME(EELSSCMJ) in the TWSOPTS initialization statement and restart the agent for z/OS address space.

## **A STOP COMMAND HAS BEEN RECEIVED**

**Explanation:** The agent for z/OS started task has received an operator stop command.

**System action:** The agent for z/OS posts all active subtasks for termination and terminates when all subtasks have terminated.

## **JES IS NOT ACTIVE. THE SCHEDULER CANNOT START**

**Explanation:** The agent for z/OS subsystem could not start because no primary JES subsystem is active.

**System action:** The subsystem task module, EELMAJOR, is terminated.

**System programmer response:** Wait for JES to start and reissue the start command.

## THE EELSSCMJ TIVOLI WORKLOAD **SCHEDULER SUBSYSTEM IS ALREADY ACTIVE. IT CANNOT START AGAIN.**

**Explanation:** The subsystem is already running and cannot be started again.

**System action:** None

**System programmer response:** None.

## **EELZ003E INVALID JOBNAME** *JOBNAME***. NAME MUST BE 4 CHARACTERS OR LESS**

**Explanation:** The agent for z/OS subsystem task module, EELMAJOR, has been incorrectly invoked.

**System action:** The EELMAJOR module is terminated.

**System programmer response:** Change the name of the agent for z/OS subsystem started task to one of the subsystem names defined in SYS1.PARMLIB and reissue the start command.

#### **EELZ004E UNABLE TO ATTACH SUBTASK** *SUBTASK*

**Explanation:** An error occurred when the agent for z/OS subsystem attempted to attach the subtask *SUBTASK*.

**System action:** The agent continues processing.

**System programmer response:** Correct all errors and restart the agent.

**Problem determination:** Review earlier messages in the agent for z/OS message log and SYSLOG data sets to determine the exact reason for this message. One possibility is that the agent is being started in a region that is too small.

#### **EELZ005I SUBTASK** *SUBTASK* **IS BEING STARTED**

**Explanation:** The agent for z/OS subsystem has successfully attached the subtask *SUBTASK*.

**System action:** The agent continues processing. If the startup process is successful, the subtask issues its own start message.

#### **EELZ006I NO ACTIVE PRODUCT SUBTASKS. THE SCHEDULER IS ENDING**

**Explanation:** All agent for z/OS subtasks have terminated. The agent for z/OS subsystem is about to enter its own termination process.

**System action:** The agent for z/OS subsystem frees all acquired resources and is terminated.

#### **EELZ007E JOBNAME** *JOBNAME* **IS NOT A VALID SUBSYSTEM NAME**

**Explanation:** The agent for z/OS subsystem task module, EELMAJOR, has been incorrectly invoked.

**System action:** The EELMAJOR module is terminated.

**System programmer response:** Change the name of the agent for z/OS subsystem started task to one of the subsystem names defined in SYS1.PARMLIB and reissue the start command.

#### **THE INITIALIZATION PROGRAM, EELINITJ, HAS NOT BEEN SUCCESSFULLY EXECUTED. THE PRODUCT SUBSYSTEM IS UNABLE TO START.**

**Explanation:** The agent for z/OS subsystem could not start, because the required CSA resident control blocks could not be located or were invalid. These control blocks are built during IPL by the EELINITJ program.

**System action:** Processing continues.

**System programmer response:** Correct all errors and restart the agent after an IPL of the z/OS system.

**Problem determination:** Check that the currently active IEFSSN*xx* member of SYS1.PARMLIB defines the agent for z/OS subsystem correctly. Check also that EELINITJ is present in SYS1.LINKLIB or in a library in the LNKLST*xx* concatenation of libraries. Review the master console messages issued during IPL.

## **EELZ010E MEMBER** *MEMBER* **CANNOT BE FOUND IN PARAMETER LIBRARY**

**Explanation:** The parameter library member *MEMBER* could not be found in the library defined by the EELPARM DD statement.

**System action:** The agent for z/OS subtask that issues this message is terminated.

**System programmer response:** Correct all errors and restart the failing subtask.

**Problem determination:** Check that the EELPARM DD statement is correctly defined. Check also that the TWSOPTS initialization statement is correctly defined.

## **EELZ011E PARAMETER LIBRARY MEMBER** *MEMBER* **IS EMPTY**

**Explanation:** There are two possibilities:

- v The parameter library member *MEMBER* exists in the library defined by the EELPARM DD statement, but there are no records in the member.
- v The data set referenced by the SYSIN DD statement is empty.

**System action:** The agent for z/OS subtask that issues this message is terminated.

**System programmer response:** Correct all errors and restart the failing subtask.

**Problem determination:** Check that the EELPARM DD statement is correctly defined, or that the SYSIN DD statement uses the correct data set name. Check also that the TWSOPTS initialization statement is correctly defined.

#### **EELZ012E I/O ERROR READING PARAMETER LIBRARY MEMBER** *MEMBER*

**Explanation:** The parameter library member *MEMBER* could not be read from the library defined by the EELPARM DD statement.

**System action:** The agent for z/OS subtask that issues this message is terminated.

**System programmer response:** Correct all errors and restart the failing subtask.

**Problem determination:** Review earlier messages in the agent for z/OS message log to determine the exact reason for this message.

#### **EELZ013I NOW PROCESSING PARAMETER LIBRARY MEMBER** *MEMBER*

**Explanation:** An agent for z/OS subtask has started  $\frac{1}{2}$ <br>processing the parameter library member *MEMBER*. processing the parameter library member *MEMBER*.

**System action:** processing continues.

**System programmer response:** None.

#### **EELZ014I MAXIMUM RETURN CODE FOR PARAMETER MEMBER** *MEMBER* **IS:** *MAXCC*

**Explanation:** An agent for z/OS subtask has finished processing the parameter library member *MEMBER*. *MAXCC* is the maximum return code encountered for agent for z/OS initialization statements in the member.

**System action:** If the maximum return code is not zero, the agent for z/OS subtask that issues this message is terminated.

**System programmer response:** Correct any initialization errors and, if necessary, restart any failing subtask.

#### **EELZ015I INIT STATEMENT:** *CARD*

**Explanation:** An agent for z/OS subtask that is processing a parameter library member prints the entire member using this message.

**System action:** Processing continues.

**System programmer response:** None.

#### **EELZ016I RETURN CODE FOR THIS STATEMENT IS:** *MAXCC*

**Explanation:** An agent for z/OS subtask has finished processing an initialization statement. *MAXCC* is the return code sent by the subtask. It indicates if the statement was successfully processed.

**System action:** The agent for z/OS subtask continues processing initialization statements.

**System programmer response:** If the return code is

not zero, correct all initialization statement errors. If necessary, restart the subtask.

## **INITIALIZATION STATEMENT SPECIFICATION IS LONGER THAN 455 RECORDS**

**Explanation:** An initialization statement cannot exceed 455 input records.

**System action:** Initialization of the agent for z/OS fails.

**System programmer response:** Reduce the total number of records in the statement by entering as many keywords and keyword values per record as possible. You can abbreviate any keyword and can use up to 72 characters of each 80-character record for your specification.

## **THE SSCM LOAD MODULE SPECIFIED,** *SSCM***, COULD NOT BE LOADED**

**Explanation:** The module name specified in the SSCMNAME parameter of the TWSOPTS initialization statement could not be found.

**System action:** Initialization continues, using the EELSSCMJ module defined by IEFSSN*xx* for agent for z/OS event generation.

**System programmer response:** Check that the module name specified in SSCMNAME is correct and that the module is contained in an APF-authorized library, accessible to the agent for z/OS either by the STEPLIB DD statement or by the LNKLST*xx* concatenation.

## **EELZ023W THE SSCMNAME LOAD MODULE SPECIFIED,** *SSCM***, IS NOT VALID**

**Explanation:** The module name specified in the SSCMNAME keyword of the TWSOPTS initialization statement is not valid.

**System action:** The agent for z/OS subsystem continues to create event records using the EELSSCMJ module that was loaded during IPL.

**System programmer response:** Specify a valid agent for z/OS event creation routine.

## **EELZ024I** *BEXTXT*

**Explanation:** This message contains output from the agent for z/OS internal diagnostic routines.

**System action:** The agent for z/OS continues normal processing.

**System programmer response:** None.

#### **EELZ030E THE AGENT WAS UNABLE TO OPEN THE MESSAGE LOG DATA SET.**

**Explanation:** The agent for z/OS cannot open its message log data set.

**System action:** The subsystem task module is terminated.

**System programmer response:** Correct the errors and reissue the start command.

**Problem determination:** Check that the EELMLOG DD statement exists and is correctly coded. Verify that the subsystem started task is authorized to update the message log data set.

## **EELZ031E THE AGENT WAS UNABLE TO OPEN THE MESSAGE LIBRARY FILE.**

**Explanation:** The agent for z/OS cannot open its message library data set.

**System action:** The subsystem task module is terminated.

**System programmer response:** Correct the errors and reissue the start command.

**Problem determination:** Check that the EELMLIB DD statement exists and is correctly coded. Verify that the subsystem started task is authorized to read the message library data set.

#### **EELZ032E SIZE OF AGENT MESSAGE LIBRARY RECORDS MUST BE 80 BYTES**

**Explanation:** The agent for z/OS cannot use its message library data set because the data set does not contain message records of 80 bytes.

**System action:** The subsystem task module is terminated.

**System programmer response:** Correct the errors and reissue the start command.

**Problem determination:** Check that the EELMLIB DD statement is correctly coded.

## **EELZ033E THE AGENT IS ENDING. MESSAGE ROUTINE COULD NOT BE INITIALIZED**

**Explanation:** The agent for z/OS cannot initialize its message services.

**System action:** The subsystem task module is terminated.

**System programmer response:** Correct the errors and reissue the start command.

**Problem determination:** Check the previous WTO messages from this subsystem.

## **EELZ034I SUBTASK** *SUBTASK* **HAS ENDED. SUBTASK WAS ACTIVE** *ACTIVE* **SECONDS AND USED** *CPUT* **CPU SECONDS**

**Explanation:** An agent for z/OS subtask has ended after being requested to stop processing. This message documents how long the subtask was active and how much CPU time it used.

**System action:** The agent for z/OS continues normal processing.

**System programmer response:** None.

## **EELZ035E MAXIMUM QUEUE SIZE (***MAXNUM***) WAS REACHED ON THE** *QNAME* **QUEUE.** *NUMLOST* **EVENTS HAVE BEEN LOST**

**Explanation:** An agent for z/OS queue has reached its maximum size and a number of events could not be added. The most likely reason is that the agent for z/OS has been inactive (not started) for some time and more job tracking events have occurred than could fit into the ECSA buffers available to this agent for z/OS subsystem.

*QNAME* can be one of the following:

**HTTQ** The HTTP client task queue

**MSGQ** The agent for z/OS message queue

**RTRQ** The data router queue

**SUBQ** The submit queue

**WTRQ** The event writer queue

**System action:** The agent for z/OS continues processing.

**System programmer response:** If the message is issued for the WTRQ of a production agent for z/OS subsystem that is being started during IPL, increase the maximum ECSA space for event buffering by changing the definition of the subsystem in SYS1.PARMLIB. If the message is issued for a queue other than WTRQ, contact IBM Software Support.

**Problem determination:** This message is sometimes issued for the WTRQ of a test agent for z/OS subsystem that is started only infrequently. If the message is issued for a production system, the error might be caused by an unusually long delay in starting the agent for z/OS or by insufficient ECSA storage for agent for z/OS event buffering.

## **EELZ036E ERROR RETRIEVING INFORMATION FOR DDNAME =** *DDNAME* **DYNALLOC RETCODE =** *RC***, INFO CODE =** *INFO***, REASON CODE =** *RSN*

**Explanation:** The agent for z/OS tried to retrieve information from the definition of an agent for z/OS ddname, but failed.
**System action:** The task issuing this message is terminated.

**System programmer response:** Correct the error and restart the agent for z/OS subsystem.

**Problem determination:** Use the DYNALLOC return code and reason code to determine the cause of the error. For more information, refer to the appropriate DYNALLOC documentation for the currently active system.

## **EELZ037E A REQUIRED DD-CARD IS MISSING. DDNAME =** *DDNAME*

**Explanation:** An EELMLOG DD statement is needed, to start the agent for z/OS in the manner defined by the current input parameter statements.

**System action:** If the EELMLOG DD statement is missing, the subsystem task module, EELMAJOR, is terminated.

**System programmer response:** Add the missing DD statement to the started task procedure and restart the agent for z/OS subsystem.

## **EELZ039E DATA SET CONFLICT. THE DATA SET DEFINED BY DDNAME** *DDNAME* **IS USED BY ANOTHER PRODUCT SYSTEM. DSNAME IS** *DSNAME*

**Explanation:** You tried to start an agent for z/OS subsystem using an output data set that is being used by another agent for z/OS subsystem.

**System action:** The subsystem is terminated.

**System programmer response:** Change the definition of the DD statement and restart the agent for z/OS subsystem.

#### **EELZ045E SUBTASK** *SUBTASK* **ENDED UNEXPECTEDLY**

**Explanation:** An agent for z/OS subtask ended without having been requested to terminate.

**System action:** The agent for z/OS continues processing.

**Operator response:** If necessary, use the system MODIFY command to restart the failing task.

**Problem determination:** Review earlier messages in the agent for z/OS message log to determine the exact reason for this message. Check if a dump has been created on any dump data set allocated to the agent for z/OS started task.

## **EELZ048I A MODIFY COMMAND HAS BEEN PROCESSED. MODIFY** *SSNAME***,***FPARAM*

**Explanation:** A MODIFYcommand has been processed successfully.

**System action:** The agent for z/OS continues processing.

**System programmer response:** None.

## **EELZ049W AN INCORRECT MODIFY COMMAND HAS BEEN IGNORED. MODIFY** *SSNAME***,***FPARAM*

**Explanation:** A MODIFY command could not be processed because parameters on the MODIFY command could not be recognized or because they are out of context.

**System action:** The incorrect command is ignored. The agent for z/OS continues processing.

**Operator response:** Correct the MODIFY command and issue it again.

**Problem determination:** Check that the syntax of the MODIFY command is correct. If it is correct, you probably have attempted to start a function that is already active or to stop a function that is not active.

## **EELZ050W THE PRODUCT SUBSYSTEM HAS BEEN CANCELLED**

**Explanation:** An operator CANCEL command has been received.

**System action:** The agent for z/OS terminates without waiting for subtasks to end.

**System programmer response:** None.

## **EELZ051E THE PRODUCT SUBSYSTEM MOTHER TASK HAS ABENDED**

**Explanation:** A severe error has occurred in the agent for z/OS subsystem task.

**System action:** The agent for z/OS terminates without waiting for subtasks to end. If a dump data set is allocated, a dump is created.

**System programmer response:** Save the message log data set containing this error message, the dump data set, and the SYSLOG data set. Contact IBM Software Support.

**Problem determination:** Review earlier messages in the agent for z/OS message log data set, SYSLOG data set, and the dump data set to determine what caused the subsystem to abend.

#### **EELZ052E THE PARAMETER LIBRARY FILE, DDNAME = EELPARM OR DDNAME = EELYPARM, COULD NOT BE OPENED.**

**Explanation:** The agent for z/OS could not open the parameter library file, ddname EELPARM or EELYPARM, which is a required input data set for the agent.

**System action:** The agent for z/OS is terminated. Message EELZ054E is issued.

**System programmer response:** Check that ddname EELPARM or EELYPARM is correctly specified and that the agent for z/OS started task is authorized to open EELZ066W the data set for input. Correct all errors and restart the agent.

#### **EELZ053E LOGICAL RECORD SIZE FOR THE PARAMETER LIBRARY, DDNAME EELPARM, IS NOT VALID**

**Explanation:** The agent for z/OS cannot use the parameter library data set, ddname EELPARM, because its logical record length is not 80 bytes.

**System action:** The agent for  $z/OS$  is terminated. Message EELZ054E is issued.

**System programmer response:** Check that EELPARM is correctly defined. Correct all errors and restart the agent.

## **EELZ054E ERRORS DETECTED PROCESSING PRODUCT PARAMETERS. THE SCHEDULER IS ENDING**

**Explanation:** The agent for z/OS found one or more errors while processing its initialization member.

**System action:** Initialization of the agent for z/OS fails.

**System programmer response:** Correct all errors and **EELZ068E** restart the agent.

## **EELZ058E THE BEX INTERFACE MODULE, EELBEX, COULD NOT BE LOADED**

**Explanation:** The agent for z/OS could not locate the agent for z/OS service routine interface load module EELBEX.

**System action:** Normal mode manager (NMM) initialization fails.

**System programmer response:** Make sure that the EELBEX load module is present in a library that can be EELZ070E reached by the agent for z/OS and restart the NMM.

## **EELZ062W THE START/STOP USER EXIT MODULE COULD NOT BE LOADED**

**Explanation:** The agent for z/OS could not locate the subsystem start/stop exit load module EELUX000.

**System action:** The subsystem start/stop exit is not used by the agent.

**System programmer response:** If the subsystem start/stop exit is meant to be used, make sure that the EELUX000 load module is present in a library that can be reached by the agent for z/OS. Restart the agent for z/OS started task.

## **THE SCHEDULER HAS NOT BEEN ABLE TO DETERMINE THE JES TYPE. JES2 IS ASSUMED.**

**Explanation:** The agent for z/OS could not determine whether it is running on a JES2 or a JES3 system. *NJENODE* is the name of this network job entry (NJE) node.

**System action:** Processing continues. A JES2 system is assumed.

**System programmer response:** Check the installation of the JES2 EXIT7 exit. If the shipped EELEXIT macro has been modified, make sure that it does not prevent or filter the tracking tasks of the agent.

## **EELZ067E COMMAND SYNTAX ERROR:** *CARD* **FURTHER STATEMENT PROCESSING STOPPED**

**Explanation:** The statement contains a syntactically incorrect command.

**System action:** No more statements are processed. The program is terminated with a return code of 8.

**User response:** Correct the error.

## **CMD IS AN UNKNOWN COMMAND AND WILL NOT BE PROCESSED FURTHER STATEMENT PROCESSING IS STOPPED**

**Explanation:** The agent for z/OS has detected an unknown command in this statement.

**System action:** No more statements are processed. The program is terminated with a return code of 8.

**User response:** Correct the error.

## **THE SSCMNAME KEYWORD SPECIFIES AN OPTION THAT IS NOT RECOGNIZED**

**Explanation:** The SSCMNAME keyword on the TWSOPTS initialization statement specifies a load option that is not supported.

**System action:** Initialization of the agent for z/OS **EELZ074W** fails.

**System programmer response:** Change the SSCMNAME option to one of the supported values, TEMPORARY or PERMANENT, or remove the currently specified value to let the option default, and restart the agent for z/OS.

## **EELZ071E OPTION PERMANENT FOR THE SSCMNAME KEYWORD REQUIRES THE BUILDSSX KEYWORD**

**Explanation:** The SSCMNAME keyword on the TWSOPTS initialization statement specifies the PERMANENT load option. This is supported only when the BUILDSSX keyword has been specified.

**System action:** Initialization of the agent for z/OS fails.

**System programmer response:** Add the BUILDSSX keyword to the TWSOPTS initialization statement and restart the agent for z/OS.

## **EELZ072W OPTION PERMANENT FOR THE SSCMNAME KEYWORD REQUIRES STEPLIB DD-STATEMENT**

**Explanation:** The SSCMNAME keyword on the TWSOPTS initialization statement specifies the PERMANENT load option. This is supported only when a STEPLIB DD statement has been defined.

**System action:** The agent for z/OS starts without loading the SSCM module permanently.

**System programmer response:** Add a STEPLIB DD statement to the JCL used to start the subsystem and restart the agent for z/OS.

## **EELZ073I THE SCHEDULER HAS RECOGNIZED THAT THIS IS A** *JESTYPE* **SYSTEM WITH COMMAND CHARACTER** *CMDCHAR* **AND THAT THE NJE NODE NAME IS** *NJENODE*

**Explanation:** *JESTYPE* is JES2. *CMDCHAR* is the command character that the agent for z/OS uses when issuing JES2 commands. *NJENODE* is the name of this network job entry (NJE) node.

**System action:** Normal processing continues.

**System programmer response:** If *JESTYPE*, *CMDCHAR*, or *NJENODE* is not correct, check the installation of the JES2 EXIT7 exit. If the shipped EELEXIT macro has been modified, make sure that it does not prevent or filter the tracking tasks of the agent.

## **THE SCHEDULER HAS NOT BEEN ABLE TO DETERMINE NIE NODE NAME FOR THIS SYSTEM**

**Explanation:** The NJENODE parameter was not specified. During initialization of the event writer, the agent for z/OS was unable to determine the name of the network job entry (NJE) node for this system.

**System action:** Processing continues.

**System programmer response:** Check the installation of the JES2 EXIT7 exit. If the shipped EELEXIT macro has been modified, make sure that it does not prevent or filter the tracking tasks of the agent.

#### **EELZ075W THE JES2 COMMAND CHARACTER MAY BE INCORRECT**

**Explanation:** The JES2 command character that the agent for z/OS uses (stated in message EELZ073I) might be incorrect.

**System action:** Processing continues.

**System programmer response:** If the JES2 command character is incorrect, check the installation of the JES2 EXIT7 exit. If the shipped EELEXIT macro has been modified, make sure that it does not prevent or filter the tracking tasks of the agent.

## **EELZ096W OBSOLETE PARAMETER SPECIFIED:***keyword***. THE PARAMETER IS IGNORED**

**Explanation:** The keyword shown in the message text is obsolete and is no longer supported.

**System action:** The initialization of the scheduler continues and the obsolete keyword is ignored.

**System programmer response:** Correct the scheduler initialization statements to avoid the warning messages at the next restart.

## **EELZ097W** *OBJ* **LOAD MODULE COULD NOT BE LOADED**

**Explanation:** The agent for z/OS could not locate the load module shown in the message text.

**System action:** Initialization of the agent for z/OS main task continues.

**System programmer response:** None.

#### **EELZ106W** *PERCENT* **% OF QUEUE** *QNAME* **IN USE**

**Explanation:** The utilization of a queue has exceeded a threshold value.

**System action:** None.

**System programmer response:** Ensure that all

subtasks are active. Check system contention.

#### **EELZ125E CANNOT CONTINUE PROCESSING DUE TO FULL QUEUE:** *QNAME* **THE SUBSYSTEM IS TERMINATING**

**Explanation:** One of the agent for z/OS internal queues is full. The subsystem was canceled by the task that added the last element.

**System action:** The agent for z/OS subsystem is terminated.

**Programmer response:** Restart the agent for z/OS subsystem and verify that all subtasks start normally.

**Problem determination:** Check the agent for z/OS message log for EELZ106W messages indicating which queue is full. Check for other previous messages about the subtask that is processing the queue:

**MGRQ** Event manager

**SUBQ** Submit task

**RTRQ** Data router task

#### **EELZ129I TAKEOVER IN PROGRESS**

**Explanation:** This system has started takeover processing.

**System action:** The system continues initialization as the new host.

**System programmer response:** None.

## **EELZ132W** THE FOLLOWING INBOUND QUEUE EELZ143E **ELEMENT HAS BEEN DISCARDED DUE TO MISSING EXTENSION BUFFER SEGMENTS:** *DQE*

**Explanation:** The system waited five minutes for a minimum of one missing buffer segment and then discarded the data queue element and the incomplete extension buffer.

**System action:** Processing continues.

**System programmer response:** None.

#### **EELZ133W THE FOLLOWING INBOUND QUEUE ELEMENT WITH MISSING EXTENSION BUFFER SEGMENTS HAS BEEN DISCARDED DUE TO DATA ROUTER TERMINATION:** *DQE*

**Explanation:** A data queue element with an incomplete buffer was present when the data router task terminated.

**System action:** Data router termination continues.

**System programmer response:** None.

#### **EELZ140E YEAR, MONTH, AND DAY MUST ALL BE TWO-DIGIT NUMBERS**

**Explanation:** A nonnumeric date value has been specified.

**System action:** Processing continues.

**System programmer response:** Reenter a numeric date value.

#### **EELZ141E YEAR MUST BE IN THE RANGE 00 TO 99**

**Explanation:** The year value is not valid. Year must be specified as 72 to 99 for years 1972 to 1999 or 00 to 71 for years 2000 to 2071.

**System action:** Processing continues.

**System programmer response:** Reenter the date value and specify a year number in the range 00 through 99.

#### **EELZ142E MONTH MUST BE IN THE RANGE 1 TO 12**

**Explanation:** A date value has been specified where the month number is not valid.

**System action:** Processing continues.

**System programmer response:** Reenter the date value and specify a month number in the range 1 through 12.

#### **EELZ143E DAY MUST BE IN THE RANGE 1 TO 31**

**Explanation:** A date value has been specified where the day number is not valid.

**System action:** Processing continues.

**System programmer response:** Reenter the date value and specify a day number in the range 1 through 31.

#### **EELZ144E DAY** *DD* **IS NOT VALID IN FEBRUARY**

**Explanation:** A date value has been specified where the month number is 2 and the day number is greater than 29.

**System action:** Processing continues.

**System programmer response:** Reenter the date value and specify a valid day number for February.

#### **EELZ145E MONTH** *MM* **DOES NOT HAVE 31 DAYS**

**Explanation:** A date value has been specified with a day value of 31 for a month that only has 30 days.

**System action:** Processing continues.

**System programmer response:** Reenter the date value and specify a valid day and month combination.

#### **EELZ146E YEAR** *YY* **DOES NOT HAVE 29 DAYS IN FEBRUARY**

**Explanation:** A date value has been specified where the month number is 2 and the day number is 29 but the year is not a leap year.

**System action:** Processing continues.

**System programmer response:** Reenter the date value EELZ171E and specify a valid day number for February.

## **EELZ147E HOUR AND MINUTE MUST BOTH BE TWO-DIGIT NUMBERS**

**Explanation:** A nonnumeric time value has been specified.

**System action:** Processing continues.

**System programmer response:** Reenter a numeric time value.

#### **EELZ148E HOUR MUST BE IN THE RANGE 0 TO 23**

**Explanation:** A time value has been specified where the hour number is not valid.

**System action:** Processing continues.

**System programmer response:** Reenter the time value and specify an hour number in the range 0 through 23.

#### **EELZ149E MINUTE MUST BE IN THE RANGE 0 TO 59**

**Explanation:** A time value has been specified where the minute number is not valid.

**System action:** Processing continues.

**System programmer response:** Reenter the time value EELZ173I and specify a minute number in the range 0 through 59.

## **EELZ170E CODE LEVEL VERIFICATION FAILED CODE LEVEL OF THE SSX CONTROL BLOCK IS** *SSXLEV* **CODE LEVEL OF THE EELMAJOR MODULE IS** *MCALEV* **CODE LEVEL OF THE** *SSCM* **MODULE IS** *SSCMLEV*

**Explanation:** Initialization of the agent for z/OS has determined that the SSX control block, the EELMAJOR module and the EELSSCMJ load module are on different service levels. This difference is not supported.

**System action:** Initialization of the agent for z/OS fails.

**System programmer response:** Verify that the agent for z/OS is using the correct load library. If the SSX control block and the EELMAJOR module are on different code levels, modify the TWSOPTS statement, specifying the BUILDSSX keyword. If the EELSSCMJ and the EELMAJOR modules are on different code levels, modify the TWSOPTS statement, adding or changing the SSCMNAME keyword.

After making the appropriate changes, restart the agent for z/OS subsystem.

**MERGE PARAMETER IS NOT SUPPORTED. OLD SSX AND NEW SSX ARE NOT FOR THE SAME FMID CODE LEVEL OF THE NEW SSX CONTROL BLOCK IS** *SSXLEV* **CODE LEVEL OF THE OLD SSX CONTROL BLOCK IS** *OLDLEV*

**Explanation:** The MERGE parameter of the BUILDSSX keyword is supported only when the old SSX control block was built for the same FMID as the current EELMAJOR module.

**System action:** Initialization of the agent for z/OS fails.

**System programmer response:** Change the BUILDSSX keyword to specify BUILDSSX(REBUILD).

## **EELZ172I SSX BLOCK OF VERSION** *SSXLEV* **SUCCESSFULLY BUILT**

**Explanation:** The *BUILDSSX* keyword was specified in the TWSOPTS control statement and the agent for z/OS has successfully verified that the EELSSCMJ load module is of the correct version. A new SSX control block has been built and is used by this agent for z/OS address space.

**System action:** Initialization of the agent for z/OS address space continues.

## **EELZ173I SSX BLOCK OF VERSION** *SSXLEV* **SUCCESSFULLY RESTORED**

**Explanation:** The *BUILDSSX* keyword was specified in the TWSOPTS control statement and the agent for z/OS has successfully restored the previous version of the SSX block as the operative version.

This message is issued only when the SSX block was rebuilt by the agent for z/OS address space using the *BUILDSSX* keyword and when the address space is about to terminate.

The *SSXLEV* variable indicates the code level of the SSX that is restored. The restored SSX is used by all the agent for z/OS functions while the agent for z/OS subsystem is inactive.

**System action:** Termination of the agent for z/OS address space continues.

#### **EELZ174W OLD AND NEW SSX CONTROL BLOCK ARE ON THE SAME LEVEL,** *SSXLEV*

**Explanation:** The *BUILDSSX* keyword was specified in the TWSOPTS control statement and a new SSX block has been successfully built. However, the new and the old SSX control block are at the same code level.

**System action:** Initialization of the agent for z/OS continues.

**System programmer response:** If this message is expected, modify the TWSOPTS statement, removing the BUILDSSX keyword.

If this message is not expected, verify that the load modules used by the agent for z/OS are coming from the correct load libraries. After making the appropriate changes, restart the agent for z/OS subsystem.

#### **EELZ182E SUBSTRING EXCEEDS BOUNDS OR LENGTH ZERO WAS FOUND IN** *PARMREC*

**Explanation:** During symbol substitution of PARMLIB, a substringed symbol was encountered. It exceeds either the bounds of the substitution text or a substring, in which the length specified was 0.

**System action:** The task is terminated.

**System programmer response:** Correct the wrong symbol definitions. Restrictions in the usage of symbols are documented in the *Assembler Services Reference* guide.

## **EELZ183E UNEXPECTED ERROR DURING SYMBOL SUBSTITUTION**

**Explanation:** During symbol substitution processing, an unexpected error occurred.

**System action:** The task is terminated.

**System programmer response:** Contact IBM Software Support. Provide a copy of the message log as documentation. A possible solution is to remove the symbols from the PARMLIB member being processed.

## **EELZ188E UNEXPECTED RETURN CODE DURING SYMBOL SUBSTITUTION**

**Explanation:** During symbol substitution an unexpected return code was issued by the z/OS symbol substitution services. Diagnosis messages are shown.

**System action:** The agent for z/OS stops processing.

**System programmer response:** Save the parameter data set definitions, the message log and the current values of z/OS static symbols. Contact IBM Software Support. A possible solution is to remove the symbols from the PARMLIB member being processed.

## **EELZ190E THE FMID** *FILEFMID* **OF DATASET** *FILENAME* **DOES NOT MATCH CODE FMID** *TWSFMID*

**Explanation:** The FMID *FILEFMID* of the data set *FILENAME* does not match the FMID *TWSFMID* of the code trying to access the file.

**System action:** The initialization process is terminated.

**System programmer response:** Check that the level of the agent for z/OS matches the level of the file indicated in the message. Possible explanations include running on backlevel code or a backlevel data set. Correct the errors and restart the agent.

**Programmer response:** Contact your system programmer.

## **EELZ192E THE VERSION** *FILEVER* **OF DATASET** *FILENAME* **DOESN'T MATCH CODE VERSION** *TWSVER*

**Explanation:** The version *FILEVER* of the data set *FILENAME* does not match the version *TWSVER* of the code trying to access the file.

**System action:** The initialization process is terminated.

**System programmer response:** Check that the level of the agent for z/OS matches the level of the file indicated in the message. Possible explanations include running on backlevel code or a backlevel data set. Correct the errors and restart the agent.

## **EELZ200I** *TWSTYP SSNAME* **HEARTBEAT**

**Explanation:** This message is sent by the agent for z/OS at startup or as result of a heartbeat command, to state that the agent is active and running. *SSNAME* is the name of the agent for z/OS subsystem.

**System action:** If the agent instrumentation for GEM is active, this message is translated by NetView into a Heartbeat event and is sent to GEM. When GEM receives this message, it adds an icon for this component in the Job Scheduling view on the GEM console.

**System programmer response:** None.

**EELZ201I** *TWSTYPE SSNAME* **STATUS:** *STATUS*

**Explanation:** Displays the status of the agent for z/OS subsystem, where: *SSNAME*

The name of the subsystem.

*STATUS*

One of the following values: **FULLY\_OPERATIONAL** The subsystem is working correctly. **PARTIALLY\_OPERATIONAL** The subsystem has limited functionality. **NOT\_OPERATIONAL** The agent is not working.

**System action:** If the agent instrumentation for GEM is active, this message is translated into a Monitor Threshold event and sent to GEM, which updates the Job Scheduling view correctly on the APM console.

**Programmer response:** If the STATUS is not FULLY\_OPERATIONAL, one or more of the agent for **EELZ207I** z/OS subtasks is inactive or is not working properly. Depending on the inactive tasks, the status can assume the values PARTIALLY\_OPERATIONAL or NOT\_OPERATIONAL. Message EELZ202I lists the inactive subtasks, which you should restart.

#### **EELZ202I FOLLOWING SUBTASKS ARE INACTIVE:** *TASKLST*

**Explanation:** Lists the names of the agent for z/OS subtasks that are inactive. If the agent for z/OS status is not FULLY\_OPERATIONAL, this message is always issued in conjunction with message EELZ201I.

**System action:** Normal processing continues.

**Programmer response:** Restart the agent or the indicated subtask.

#### **EELZ203I** *TWSTYPE SSNAME* **INFORMATION:** *TRKADDR TRKSTAT*

**Explanation:** Provides information about the status of an agent for z/OS subsystem. *TWSTYPE*

Is AGENT

*SSNNAME*

The name of the agent for z/OS subsystem. *TRKADDR*

> The TCP/IP address associated with this agent.

*TRKSTAT*

The status of the agent. It can be one of the following values: **ONLINE OFFLINE** 

**System action:** None.

**Programmer response:** If the status of the agent is OFFLINE, either the agent is not running or the connection is down. Restart the agent or check if there are connectivity problems between the agent and Dynamic Workload Console.

## **EELZ204I** *TWSTYPE SSNAME* **INFORMATION:** *TRKADDR* **HEARTBEAT**

**Explanation:** This message is sent by the agent for z/OS at startup to state that the agent is active and running.

*TWSTYPE* Is AGENT *SSNNAME* The name of the agent for z/OS subsystem. *TRKADDR* The TCP/IP address associated with this agent.

**System action:** None.

**System programmer response:** None.

**EELZ207I** *TWSTYPE SSNAME* **IS** *STATUS*

**Explanation:** Displays the status of the specified agent for z/OS subsystem. *TWSTYPE* Is AGENT *SSNNAME* The name of the agent for z/OS subsystem. *STATUS* The status of the agent for z/OS subsystem. Can be: **ACTIVE** The agent is running. **INACTIVE** The agent is not running.

**EELZ208I** *DDNAME* **LAST-RC=** *LASTRC*

**Explanation:** Provides the return code of the last I/O operation on the specified *DDNAME*. *DDNAME* The ddname of the agent data set. *LASTRC*

The return code of the last I/O operation. It can be one of the following values: NORMAL WARNING SEVERE CRITICAL UNKNOWN

**System action:** Depending on the return code value and on the specified *DDNAME*, the agent for z/OS could stop some of its subtasks.

**Programmer response:** If the *LASTRC* value is other than NORMAL or WARNING, and depending on the *DDNAME* value, some of the agent for z/OS functions might not work correctly. In this case, check the status of the physical sequential or VSAM data set associated with *DDNAME*.

## **EELZ210I** *ERRCODE* **ERROR ACCESSING** *SSNAME* **DATASET:** *ERRMSG*

**Explanation:** An error occurred accessing a data set, where:

*SSNAME*

The name of the agent for z/OS subsystem

#### *ERRCODE*

The code of the error. It can be either SEVERE or FATAL.

*ERRMSG*

The cause of the error. It can be either an I/O error or unable to open the file.

**System action:** Depending on the ERRCODE value, some of the agent for z/OS functions could not work correctly.

**System programmer response:** Check the status of data set.

#### **EELZ213W THE THRESHOLD MUST BE IN THE RANGE FROM 0 TO 100**

**Explanation:** The threshold value is used with the conditional policy (specified in the WLM statement as SMART). If a job has not yet reached its deadline, the job considers the time remaining before the deadline. If the remaining time is long enough compared with the EELZ247E interval between the latest start time and the start time, no WLM request for promotion is issued. If you want to try and apply the Deadline and Latest Start Time policies in a row, you should specify a threshold value equal to 0.

**System action:** None

**User response:** None

## **EELZ215E** WLM SCHEDULING ENVIRONMENT EELZ250W **DEFINITIONS COULD NOT BE DETERMINED. RETURN CODE:** *RETC* **REASON CODE:** *RSNC*

**Explanation:** The agent for z/OS could not check the scheduling environment status, because the WLM macro used for this purpose (IWMSEQRY) failed. The WLM macro return code *RETC* and the reason code *RSNC* explain why.

**System action:** If the agent was to check all the currently available scheduling environments (this is performed when the Submit task starts up), the related VM event is not generated.

If the agent was to check a specific scheduling environment, the related job is not submitted and the following EELSU37E message specifies the name of the job.

**User response:** See the WLM IWMSEQRY return code and reason code on the WLM guide book, and fix the problem. (See *MVS™ Programming: Workload Management Services* ).

#### **EELZ245I CODEPAGE VALUE IS NOT PRESENT IN TWSOPTS STATEMENT. THIS VALUE IS MANDATORY.**

**Explanation:** A value for the CODEPAGE parameter of the TWSOPTS statement was not specified.

**System action:** The agent for z/OS does not start.

**User response:** This parameter is required for the agent to start properly. Enter the codepage value used in your z/OS system and start the agent again.

## **EELZ246E CODEPAGE KEYWORD IS NOT PRESENT IN TWSOPTS STATEMENT. THIS KEYWORD IS MANDATORY.**

**Explanation:** The CODEPAGE parameter was not specified in the TWSOPTS statement.

**System action:** The agent for z/OS does not start.

**User response:** This parameter is required for the agent to start properly. Add the keyword to the TWSOPTS initialization statement in the PARMLIB, enter the codepage value used in your z/OS system, and start the agent again.

#### **CODEPAGE KEYWORD DOES NOT HAVE A VALID VALUE.**

**Explanation:** The value provided for the CODEPAGE is not supported.

**System action:** The agent for z/OS does not start.

**User response:** Enter the codepage value used in your z/OS system, and start the agent again.

## **EELZ250W KEYWORD** *KEYWD* **IN STATEMENT** *STMT* **IS NOT VALID. THE VALUE IS OUTSIDE THE VALID RANGE. WILL USE DEFAULT** *DEFAULT***.**

**Explanation:** The value specified for keyword *KEYWD* is incorrect.

**System action:** The processing continues using the default value for keyword *KEYWD*.

**User response:** Specify a valid value for keyword *KEYWD*. If you do not want the processing to use the default, restart the started task.

#### **EELZ251I KEYWORD** *KEYWD* **IS MISSING IN STATEMENT** *STMT***. WILL USE DEFAULT** *DEFAULT***.**

**Explanation:** Keyword *KEYWD* was not specified in statement *STMT*.

**System action:** The processing continues using the default value for keyword *KEYWD*.

**User response:** If you do not want the processing to use the default, specify a value for keyword *KEYWD* in statement *STMT*, and then restart the started task.

#### **EELZ263W COMMAND IS NOT VALID ON AGENT.**

**Explanation:** This command is not supported on the agent for z/OS.

**System action:** The request is rejected.

**System programmer response:** None.

## **EELZ400I TIVOLI WORKLOAD SCHEDULER AGENT FOR Z/OS VERSION** *VERSION***. THE AGENT IS RUNNING AT SERVICE LEVEL:** *LEVEL* **-** *FMID*

**Explanation:** This message is logged every time the agent for z/OS is started. Level is:

*YY/MM/DD HH.MM.SS YYXXXXX*

where:

## **YY/MM/DD HH.MM.SS**

Is the build date and time.

**YYXXXXX**

Is the APAR level.

**User response:** None.

## **EELZ410W PARAMETER** *KEYWORD* **IGNORED. NOT USABLE FOR THIS AGENT TYPE.**

**Explanation:** The keyword shown in the message text is not valid for this agent type or is no longer supported.

**System action:** The initialization of the agent continues and the keyword is ignored.

# **Part 2. IBM Workload Scheduler for z/OS messages and codes**

This part explains all the error, warning, and information messages, as well as the user abend codes and reason codes, that IBM Workload Scheduler for z/OS issues. The messages are listed in alphanumeric order by message identifier. To help you find messages, the range of messages on a particular page is shown at the top of the page.

# <span id="page-984-0"></span>**Chapter 216. Messages and codes overview**

Messages are issued by the following components of IBM Workload Scheduler for  $z/OS$ :

- Controller
- Tracker
- Server
- Data store
- Connector

Your workload can run on various platforms, but you control it from a central z/OS system that runs the IBM Workload Scheduler for z/OS controller.

The term *scheduler*, when used in this publication, refers to IBM Workload Scheduler for z/OS.

The term *z/OS* is used in this guide to mean z/OS and OS/390® operating systems. Where the term *OS/390* appears, the related information applies only to OS/390 operating systems.

The acronym OPC, used in the text of some messages, refers to IBM Workload Scheduler for z/OS.

# **Message format**

IBM Workload Scheduler for z/OS messages have the following formats:

EQQ*FnnnC Text* or EQQ*FFnnC Text* or EQQ*nnnnC Text*

#### where:

**EQQ** The message was issued by IBM Workload Scheduler for z/OS. The EQQ prefix is used for all IBM Workload Scheduler for z/OS messages.

## *F* **or** *FF*

The function that issued the message.

#### *nn***,** *nnn***, or** *nnnn*

The message number

- *C* The message severity code, with one of these values:
	- **I** Information message. Processing continues and, in almost all cases, no action by the user is required.
	- **W** Warning message. Processing continues and, in most cases, no action by the user is required.
	- **E** Error message. Processing terminates, and action by the user is required.
- *Text* The message text, which can vary in length. The text might contain

message variables that are substituted at run time or when the message is issued. In this book, message variables are represented by asterisks (\*\*\*) or *italic* text.

Some errors issued when you are running the IBM Workload Scheduler for z/OS dialogs can trigger the terminal alarm to sound and a short message to appear in the upper-right corner of your terminal screen. The message for errors that cause the terminal alarm to sound usually contains the ALARM=YES flag. Press the Help key (usually PF1) in ISPF and a more complete error message in the long message area on your terminal is displayed.

# **Where messages are presented**

The messages described in this book can be presented in two ways:

- In the "long message" area on an Interactive System Productivity Facility (ISPF) panel. This message is displayed if you enter HELP after a message is issued in the "short message" area on the panel. The ISPF long message area is normally the third line on the ISPF panel. All IBM Workload Scheduler for z/OS dialog messages that are presented in this area have mixed-case text.
- As one or more records in the IBM Workload Scheduler for  $z/OS$  message-log data set. The message log is defined by the EQQMLOG DD statement. The message log is used by the IBM Workload Scheduler for z/OS started task and by IBM Workload Scheduler for z/OS's own batch jobs. Any message in the message log can also be displayed as a write-to-operator message.

The format of a IBM Workload Scheduler for z/OS message printed in the message log data set is:

*mm/dd HH.MM.SS msgnum TEXT*

where:

## **mm/dd**

Is the current date, given as a 2-digit month number and a 2-digit day-of-month number. For example, 02/03 means February 3.

## **HH.MM.SS**

Is the current time-of-day:

- **HH** Is the hour, starting from midnight, in the range 00-23.
- **MM** Is the minute of the current hour, in the range 00-59.
- **SS** Is the second of the current minute, in the range 00-59.

#### **msgnum**

Is the message number in the format described in ["Message format" on](#page-984-0) [page 967.](#page-984-0)

**TEXT** Is the message text.

An example of messages in the IBM Workload Scheduler for z/OS message log follows:

. . . 02/21 16.31.11 EQQZ005I IBM Workload Scheduler for z/OS SUBTASK EVENT WRITER IS BEING STARTED 02/21 16.31.13 EQQZ005I IBM Workload Scheduler for z/OS SUBTASK VTAM I/O TASK IS BEING STARTED 02/21 16.31.14 EQQZ005I IBM Workload Scheduler for z/OS SUBTASK JOB SUBMIT TASK IS BEING STARTED 02/21 16.31.16 EQQZ005I IBM Workload Scheduler for z/OS SUBTASK DATA ROUTER TASK IS BEING STARTED 02/21 16.31.17 EQQZ013I NOW PROCESSING PARAMETER LIBRARY MEMBER EWOPTS 02/21 16.31.19 EQQZ015I INIT STATEMENT: EWTROPTS HOLDJOB(NO) 02/21 16.31.26 EQQZ015I INIT STATEMENT: 02/21 16.31.28 EQQZ015I INIT STATEMENT: RETCODE(LAST) 02/21 16.31.29 EQQZ015I INIT STATEMENT: EWSEQNO(1) 02/21 16.31.30 EQQZ016I RETURN CODE FOR THIS STATEMENT IS: 0000 02/21 16.31.31 EQQZ014I MAXIMUM RETURN CODE FOR PARAMETER MEMBER EWOPTS IS: 000 02/21 16.31.32 EQQV001I NCF APPLICATION STARTED 02/21 16.31.33 EQQF001I DATA ROUTER TASK INITIALIZATION IS COMPLETE . . .

# **Data entry errors**

A data entry error occurs in the dialog when you enter an invalid value or do not enter a value for a required field.

# **System action**

The cursor appears on the panel in the field where the error is located, and the system waits for you to correct the value before to perform the operation.

# **User response**

Type the correct value, or type the required values that you omitted. Then press Enter.

**Data entry errors**

# **Chapter 217. AWSJZC - z/OS Connector messages**

This section lists *error* and *warning* messages that could be generated by the z/OS Connector component.

The message component code is JZC.

# **AWSJZC015 - AWSJZC131**

**AWSJZC015E A communication error has occurred with Tivoli Workload Scheduler for z/OS. The IP address: "z/OS\_node\_IP\_address" is not valid.**

**Explanation:** See message.

*z/OS\_node\_IP\_address* is the IP address of the Tivoli Workload Scheduler for z/OS node in the configuration of the connector.

**System action:** The program cannot proceed.

**Operator response:** Check the IP address of the connection node for Tivoli Workload Scheduler for z/OS. Check the value stored in the connector's configuration file. If the two do not match, correct the latter. Retry the operation.

**AWSJZC016E Invalid IP portnumber: {0}.**

**AWSJZC017E A communication error has occurred with Tivoli Workload Scheduler for z/OS. The following TCP/IP socket I/O error was given: "IP\_socket\_I/O\_error" with the reason "reason\_message".**

**Explanation:** See message.

*IP\_socket\_I/O\_error* is the TCP/IP socket I/O error that was given when the connector tried to make the connection.

*reason\_message* gives further information about the error.

**System action:** The program cannot proceed.

**Operator response:** Resolve the TCP/IP error using the documentation of your operating system or networking software. Retry the operation.

**AWSJZC018E A communication error has occurred with Tivoli Workload Scheduler for z/OS. The remote connection has closed: "TCP/IP\_error\_code".**

**Explanation:** See message.

*TCP/IP\_error\_code* is the error code given when the connection closed.

**System action:** The program cannot proceed.

**Operator response:** Resolve the TCP/IP error using the documentation of your operating system or networking software. Retry the operation.

**AWSJZC019E A communication error has occurred with Tivoli Workload Scheduler for z/OS. The connection wait has exceed the timeout of "timeout" milliseconds, for {1}.**

**Explanation:** See message.

*timeout* is the length of the timeout period in milliseconds.

**System action:** The program cannot proceed.

**Operator response:** Check the network to determine why the connection has timed out. Resolve the network problem and retry the operation. If the timeout is too short, edit the configuration file of the connector to set a longer timeout period.

**AWSJZC020E An internal application error has occurred. Unsupported Filter of type {0}.**

**AWSJZC021E An internal application error has occurred. Unsupported Filter type.**

**AWSJZC022E An internal application error has occurred. The type {0} for the resource is invalid.**

**AWSJZC023E An internal application error has occurred. Invalid extension found when {0} was expected.**

**AWSJZC024E An internal application error has occurred. Expected property not found .**

## **AWSJZC025E • AWSJZC068E**

**AWSJZC025E An internal application error has occurred. Invalid structure found when {0} was expected.**

**AWSJZC026E An internal application error has occurred. No target workstation found.**

**AWSJZC027E The selected job is the last one of the job stream..**

**AWSJZC030E An internal application error has occurred. Invalid value for field {0}.**

**AWSJZC031E An internal application error has occurred. Invalid value {0} for field {1} :** must be  $\{2\} \leq \{3\} \leq \{4\}$ .

**AWSJZC032E An internal application error has occurred. Invalid value {0} for field {0}.**

**AWSJZC033E An internal application error has occurred. Invalid value {0} for field {1}.**

**AWSJZC034E An internal application error has occurred. Invalid id value {0}.**

**AWSJZC035E The Connector can't provide the required action on the specified Lock Transaction. Possible reasons are: 1) Maintenance of the OPC Connector 2) Persistence of lock too long 3) Internal application error.**

- **AWSJZC036E The End Time must be bigger or equal than the Start Time.**
- **AWSJZC037E The {0} method must be called in the same transaction in which {1} has been called..**

**AWSJZC038E The {0} method must be called in a transaction..**

**AWSJZC040E PIF Error : id={0}, variables={1},{2},{3},{4},{5},{6},{7},{8},{9},{10}.**

**AWSJZC050E An internal application error has occurred. Unexpected value in field {0} (in file {1} at line {3}).**

**AWSJZC051E An internal application error has occurred. Unexpected value {0} in field {1} (in file {2} at line {3}).**

**AWSJZC052E An internal application error has occurred. Unexpected value {0} in field {1} (in file {2} at line {3}).**

**AWSJZC053E An internal application error has occurred. Unexpected value '{0}' in field {1} (in file {2} at line {3}).**

**AWSJZC060E An internal application error has occurred. Invalid timer value ({0}): found {1}.**

**AWSJZC061E An internal application error has occurred. Invalid timer value ({0}): unexpected end of string.**

**AWSJZC062E An internal application error has occurred. Invalid timer value ({0}): expected an integer value, found {1}.**

**AWSJZC063E An internal application error has occurred. Invalid timer value ({0}): unknown primitive found {1}.**

**AWSJZC064E An internal application error has occurred. Invalid timer value ({0}): expected {2}, found {1}.**

**AWSJZC065E An internal application error has occurred. Invalid timer value ({0}): mismatch with OPC rules - the input rule generates {1} OPC rule that is not equivalent. The timer values do not have all the combinations that are equivalent to the OPC rule.**

**AWSJZC066E An internal application error has occurred. Invalid timer value: cannot convert to an OPC rule.**

**AWSJZC067E An internal application error has occurred. Invalid timer value ({0}): cannot use Only and Every rules mixed in the same timer value.**

**AWSJZC068E An internal application error has occurred. Invalid timer value ({0}): invalid numeric value found : {1} <= {2} <= {3}.**

**AWSJZC069E An internal application error has occurred. Invalid timer value ({0}): cannot use two different values for originshift in the same timer value.**

**AWSJZC080E The connector cannot provide the next block of query results.**

**AWSJZC081E OPC does not recognize user {0}.**

**AWSJZC090E An internal application error has occurred. Unsupported value for field {0} .**

**AWSJZC091E An internal application error has occurred. You are using a down-level version of the Tivoli Dynamic Workload Console, which supports only default values for settings implemented with the latest version of the Tivoli Dynamic Workload Console.**

**AWSJZC092E An internal resource adapter error has occurred : "error".**

**Explanation:** See message.

*error* is the error message returned by the internal resource adapter.

**System action:** The program cannot proceed.

**Operator response:** This is an internal error. If you cannot resolve the problem, search the IBM Support database for a solution at http://www.ibm.com/ software/sysmgmt/products/support.

#### **AWSJZC093E The requested engine "engine" is not defined.**

**Explanation:** The z/OS connector has been asked to connect to an engine by the Tivoli Dynamic Workload Console, but the engine is not defined in the application server. They are either defined automatically when the z/OS Connector is installed, or can be defined manually.

**System action:** The program cannot proceed.

**Operator response:** Determine from the operation being performed which engine you were trying to connect to. Check the engine name. Check the names of the engines that are defined for the application server. Ensure that the engine definitions correspond. Define any missing engines, or redefine any engines defined incorrectly. Retry the operation.

*Tivoli Dynamic Workload Console User's Guide* for information about configuring the z/OS connector. **AWSJZC094E The object you are trying to access in the Tivoli Workload Scheduler for z/OS database or plan is already locked by the user {0}.**

**Explanation:** See message.

**System action:** The program cannot proceed.

**Operator response:** This is normally a temporary problem. Retry the operation. If the problem persists, check with other users to determine who is using the object. Unlock the object and retry the operation.

## **AWSJZC095E You cannot access the JCL log in a z/OS engine version earlier than version 8.1.**

**Explanation:** The ""GetJoblog"" operation is not supported for  $z/OS$  engines earlier than version 8.1.

**System action:** The operation is not performed.

**Operator response:** The JCL log must be accessed from the z/OS instance where it was created.

## **AWSJZC096E You cannot remove the last job from a job stream in the plan.**

**Explanation:** A job stream cannot exist without jobs. If you want to completely replace all the jobs in a job stream with other jobs, you should add at least one of the new jobs before deleting any of the old jobs.

**System action:** The operation is not performed.

**Operator response:** If you want to completely replace all the jobs in a job stream with other jobs, you should add at least one of the new jobs before deleting any of the old jobs.

#### **AWSJZC099E The HTTP request failed because of the following error: "error".**

**Explanation:** An internal error occurred. Check the message for more information.

**System action:** The operation is not performed.

**Operator response:** Check the message and try to resolve the error based on the message. Retry the operation.

#### **AWSJZC105E Resource is unknown.**

**Explanation:** The broker server gets the request and replies with an error

**System action:** The operation is not performed.

**Operator response:** Check the message and try to resolve the error based on the message. Retry the operation.

#### **AWSJZC106E Resource already exists.**

**Explanation:** The broker server gets the request and replies with an error

**System action:** The operation is not performed.

**Operator response:** Check the message and try to resolve the error based on the message. Retry the operation.

#### **AWSJZC107E Operation failed.**

**Explanation:** The broker server gets the request and replies with an error

**System action:** The operation is not performed.

**Operator response:** Check the message and try to resolve the error based on the message. Retry the operation.

## **AWSJZC108E Unsupported operation.**

**Explanation:** The broker server gets the request and replies with an error

**System action:** The operation is not performed.

**Operator response:** Check the message and try to resolve the error based on the message. Retry the operation.

#### **AWSJZC109E Invalid request.**

**Explanation:** The broker server gets the request and replies with an error

**System action:** The operation is not performed.

**Operator response:** Check the message and try to resolve the error based on the message. Retry the operation.

#### **AWSJZC110E Illegal statement.**

**Explanation:** The broker server gets the request and replies with an error

**System action:** The operation is not performed.

**Operator response:** Check the message and try to resolve the error based on the message. Retry the operation.

#### **AWSJZC111E Service unavailable.**

**Explanation:** The broker server gets the request and replies with an error

**System action:** The operation is not performed.

**Operator response:** Check the message and try to resolve the error based on the message. Retry the operation.

#### **AWSJZC112E Requested resource not found.**

**Explanation:** The broker server gets the request and replies with an error

**System action:** The operation is not performed.

**Operator response:** Check the message and try to resolve the error based on the message. Retry the operation.

#### **AWSJZC113E Resource name not unique.**

**Explanation:** The broker server gets the request and replies with an error

**System action:** The operation is not performed.

**Operator response:** Check the message and try to resolve the error based on the message. Retry the operation.

## **AWSJZC114E Invalid protocol. Only HTTP, HTTPS accepted.**

**Explanation:** The broker server gets the request and replies with an error

**System action:** The operation is not performed.

**Operator response:** Check the message and try to resolve the error based on the message. Retry the operation.

#### **AWSJZC115E Server host not specified.**

**Explanation:** The broker server gets the request and replies with an error

**System action:** The operation is not performed.

**Operator response:** Check the message and try to resolve the error based on the message. Retry the operation.

#### **AWSJZC116E Protocol not specified.**

**Explanation:** The broker server gets the request and replies with an error

**System action:** The operation is not performed.

**Operator response:** Check the message and try to resolve the error based on the message. Retry the operation.

#### **AWSJZC117E Server port not specified.**

**Explanation:** The broker server gets the request and replies with an error

**System action:** The operation is not performed.

**Operator response:** Check the message and try to resolve the error based on the message. Retry the operation.

#### **AWSJZC118E The connection is already initialized.**

**Explanation:** The broker server gets the request and replies with an error

**System action:** The operation is not performed.

**Operator response:** Check the message and try to resolve the error based on the message. Retry the operation.

#### **AWSJZC119E The connection is not initialized.**

**Explanation:** The broker server gets the request and replies with an error

**System action:** The operation is not performed.

**Operator response:** Check the message and try to resolve the error based on the message. Retry the operation.

#### **AWSJZC120E Error opening connection.**

**Explanation:** The broker server gets the request and replies with an error

**System action:** The operation is not performed.

**Operator response:** Check the message and try to resolve the error based on the message. Retry the operation.

#### **AWSJZC121E Server HTTP response code not ok (e.g. HTTP response 400).**

**Explanation:** The broker server gets the request and replies with an error

**System action:** The operation is not performed.

**Operator response:** Check the message and try to resolve the error based on the message. Retry the operation.

#### **AWSJZC122E The broker server is unreachable.**

**Explanation:** The broker server gets the request and replies with an error

**System action:** The operation is not performed.

**Operator response:** Check the message and try to resolve the error based on the message. Retry the operation.

#### **AWSJZC123E The contacted server port is wrong.**

**Explanation:** The broker server gets the request and replies with an error

**System action:** The operation is not performed.

**Operator response:** Check the message and try to resolve the error based on the message. Retry the operation.

**AWSJZC124E Time-out expired during the communication .**

**Explanation:** The broker server gets the request and replies with an error

**System action:** The operation is not performed.

**Operator response:** Check the message and try to resolve the error based on the message. Retry the operation.

## **AWSJZC125E Error streaming data from/to the broker server.**

**Explanation:** The broker server gets the request and replies with an error

**System action:** The operation is not performed.

**Operator response:** Check the message and try to resolve the error based on the message. Retry the operation.

## **AWSJZC126E Error initializing SSL channel.**

**Explanation:** The broker server gets the request and replies with an error

**System action:** The operation is not performed.

**Operator response:** Check the message and try to resolve the error based on the message. Retry the operation.

#### **AWSJZC127E Error while sending data to the broker server.**

**Explanation:** The broker server gets the request and replies with an error

**System action:** The operation is not performed.

**Operator response:** Check the message and try to resolve the error based on the message. Retry the operation.

#### **AWSJZC128E Error initializing SSL channel.**

**Explanation:** The broker server gets the request and replies with an error

**System action:** The operation is not performed.

**Operator response:** Check the message and try to resolve the error based on the message. Retry the operation.

#### **AWSJZC129E Generic internal communication error.**

**Explanation:** The broker server gets the request and replies with an error

**System action:** The operation is not performed.

**Operator response:** Check the message and try to

# **AWSJZC130E • AWSJZC131E**

resolve the error based on the message. Retry the operation.

#### **AWSJZC130E Error allocating/deallocating memory.**

**Explanation:** The broker server gets the request and replies with an error

**System action:** The operation is not performed.

**Operator response:** Check the message and try to resolve the error based on the message. Retry the operation.

## **AWSJZC131E The object you are trying to access in the Tivoli Workload Scheduler for z/OS database or plan is already locked.**

**Explanation:** See message.

**System action:** The program cannot proceed.

**Operator response:** This is normally a temporary problem. Retry the operation. If the problem persists, check with other users to determine who is using the object. Unlock the object and retry the operation.

# **Chapter 218. AWSJZI - z/OS Connector installation messages**

This section lists *error* and *warning* messages that could be generated by the installation of the z/OS Connector component.

The message component code is JZI.

# **AWSJZI002 - AWSJZI177**

**AWSJZI002E An internal error has occurred. The command or script "***command\_or\_script***" has failed. The exit code is as follows: "***exit\_code***". Contact IBM Software Support.**

**Explanation:** See message.

*command\_or\_script* is the command that has failed. It might be an operating system command or a Tivoli Workload Scheduler installation script.

*exit\_code* is the error code given by the command or script.

**System action:** If you are running the interactive wizard, the wizard stops.

If you are running the silent wizard, the wizard fails.

**Operator response:** Proceed as follows:

#### **- Interactive wizard**

- 1. Click **OK** to close the error popup window. The Diagnose Failure window is opened.
- 2. If you want to diagnose the problem without leaving the wizard (recommended) select **Diagnose failure** and click **Next**, and follow the procedure described in the *Planning and Installation Guide* for diagnosing a failed installation. Otherwise, select **Quit installation**. The

wizard closes.

## **- Silent wizard**

Look in the installation log to see if there is any additional information.

Check any available information related to the *exit\_code*. In the case of an operating system command you might have to consult the operating system documentation.

If you have copied the installation images to the local hard disk or to a remote workstation, ensure that the entire disk image was copied, and that the binary option was set if ftp was used.

If you cannot correct the problem, contact IBM Software Support for assistance.

If you think you can solve the problem, make any necessary corrections to the installation environment. Proceed as follows:

**- Interactive wizard**

Restart the step that has failed.

## **- Silent wizard**

You cannot troubleshoot a failed installation with the silent wizard. Instead, do as follows:

- 1. Restart the installation adding the parameter **-resume**. The wizard restarts in interactive mode at the **Step List** window showing the failed step.
- 2. Restart the step that failed.

**See also:** The *Planning and Installation Guide* for full details of the recovery process from a failed installation.

## **AWSJZI008E The passwords do not match. Retype the password and the verification password, ensuring that they are both the same.**

**Explanation:** You have supplied a password for the "<TWSUser>" and have confirmed it, but the passwords are different.

**System action:** The wizard stops.

#### **Operator response:**

- 1. Click **OK** to close the error popup.
- 2. Retype the passwords, ensuring that they are both the same.
- 3. Click **Next** to continue.

**AWSJZI009E The following field: "***field\_name***" is longer than the maximum of** *max\_length* **characters.**

**Explanation:** See message.

*field\_name* is the name of the field that is too long.

*max\_length* is the maximum number of characters it can be.

**System action:** If you are running the interactive wizard, the wizard stops.

## **AWSJZI010E • AWSJZI012E**

If you are running the silent wizard, the wizard fails.

**Operator response:** Proceed as follows:

## **- Interactive wizard**

- 1. Click **OK** to close the error popup.
- 2. Re-enter the indicated field, ensuring that it does not exceed the maximum length, and click **Next** to continue.

## **- Silent wizard**

- 1. Edit the response file, and ensure that the field does not exceed the maximum length.
- 2. Rerun the wizard.

## **AWSJZI010E The following field: "***field\_name***" is outside the following range: "***from\_value* **-** *to\_value***".**

**Explanation:** See message.

*field\_name* is the name of the field that is out of range.

*from\_value* and *to\_value* indicate the minimum and maximum values it can take.

**System action:** If you are running the interactive wizard, the wizard stops.

If you are running the silent wizard, the wizard fails.

**Operator response:** Proceed as follows:

- **Interactive wizard**
	- 1. Click **OK** to close the error popup.
	- 2. Re-enter the indicated field, ensuring that the value falls within the indicated range, and click **Next** to continue.
- **Silent wizard**
	- 1. Edit the response file, and ensure that the field value falls within the indicated range.
	- 2. Rerun the wizard.

#### **AWSJZI011E The supplied installation path is not valid.**

**Explanation:** See message. For example, you might have supplied one or more characters that cannot be used in a file path.

**System action:** If you are running the interactive wizard, the wizard stops.

If you are running the silent wizard, the wizard fails.

**Operator response:** Proceed as follows:

- **Interactive wizard**
	- 1. Click **OK** to close the error popup.
	- 2. Re-enter the installation path, ensuring that the path is fully qualified and valid, and click **Next** to continue.
- **Silent wizard**
- 1. Edit the response file, and ensure that the installation path is fully qualified and valid.
- 2. Rerun the wizard.
- **AWSJZI012E There is insufficient disk space available in the directory** *directory* **to complete the installation. The installation requires** *required\_space* **megabytes, but only** *available\_space* **megabytes are available. Either make more space available or change the installation directory.**

#### **Explanation:** See message.

*directory* is the install directory that has insufficient space.

*required\_space* and *available\_space* indicate what space the installation requires and how much is available.

**System action:** If you are running the interactive wizard, the wizard stops.

If you are running the silent wizard, the wizard fails.

#### **Operator response:**

#### **- Make space in the original path**

If you want to persist with the original installation path, use the operating system's commands and utilities to make more space available. When you have done this, proceed as follows:

#### **Interactive wizard**

- 1. Click **OK** to close the error popup.
- 2. Click **Next** to continue.
- **Silent wizard**
	- 1. Rerun the wizard.

## **- Choose another directory**

If you cannot make sufficient space, you must change the installation path to one with sufficient available space. To do this, proceed as follows:

#### **Interactive wizard**

- 1. Click **OK** to close the error popup.
- 2. Re-enter the installation path, ensuring that the path is fully qualified and valid, and points to a directory with sufficient space. Click **Next** to continue.

#### **Silent wizard**

- 1. Edit the response file, and ensure that the installation path is fully qualified and valid, and points to a directory with sufficient space.
- 2. Rerun the wizard.

Proceed as follows:

**AWSJZI017E You are correcting an installation parameter by editing the parameters of an installation step, but an incorrect parameter has been supplied during the correction.**

**Explanation:** See message.

**System action:** The installation cannot continue.

**Operator response:** Check the parameters that you have changed or supplied during the restart of an installation, and ensure that you have supplied valid values:

- If you locate the error, correct it and continue.
- v If you cannot locate the error quit the installation and restart it.

**See also:** The *Planning and Installation Guide* for full details of the recovery process from a failed installation.

## **AWSJZI019E An internal error has occurred. The directory to be used for the install location of the embedded WebSphere Application Server does not exist.**

**Explanation:** The install directory for the embedded WebSphere Application Server is created by the install program within the Tivoli Workload Scheduler install directory. This message could arise if the directory in question has not been created correctly, or has been deleted before being used.

**System action:** If you are running the interactive wizard, the wizard stops.

If you are running the silent wizard, the wizard fails.

**Operator response:** Check the installation log to see if there is any further information that helps you to understand why the directory could not be found.

The problem is resolved by just rerunning the installation.

#### **- Rerun the interactive wizard**

- 1. If you are running the interactive wizard, click **OK** to close the error popup window. The Diagnose Failure window is opened.
- 2. Select **Quit installation**. The wizard closes.
- 3. If you previously copied the installation images to the local hard disk or to a remote workstation, ensure that the entire disk image was copied, and that the binary option was set if ftp was used.
- 4. Rerun the wizard.

#### **- Rerun the silent wizard.**

1. If you have copied the installation images to the local hard disk or to a remote workstation, ensure that the entire disk

image was copied, and that the binary option was set if ftp was used.

2. Rerun the silent wizard.

If the problem persists contact IBM Software Support for assistance.

**See also:** The *Planning and Installation Guide* for full details of the recovery process from a failed installation.

**AWSJZI021E An internal error has occurred. The application server profile "***profile***" for the embedded WebSphere Application Server could not be created.**

**Explanation:** The installation program needs to create an application server profile for the embedded WebSphere Application Server, and then populate it with the information specific to Tivoli Workload Scheduler. This message is displayed because the profile could not be created.

**System action:** If you are running the interactive wizard, the wizard stops.

If you are running the silent wizard, the wizard fails.

**Operator response:** Check that the computer where you are installing Tivoli Workload Scheduler satisfies the prerequisite requirements of the embedded WebSphere Application Server. These can be found by clicking the **System requirements** link on the IBM WebSphere Application Server - Express product information Web page at www.ibm.com.

Check that there is sufficient space in the standard temporary directory of the computer.

Check that you have copied the installation images correctly to the computer where you are running the installation wizard.

Check that there is sufficient free memory. The presence of many processes in memory can block the installation. You must have a minimum of 512 MB of free memory.

If you are running the interactive wizard, look at the Output tab on the failed installation step for further information. Do the following:

- 1. Note down the error code (so that you can later find it in the *Planning and Installation Guide*, if needed)
- 2. Click **OK** to close the error popup window. The Diagnose Failure window is opened.
- 3. Select **Diagnose failure** and click **Next**. The Step List window is opened.
- 4. Select the failed installation step and double click it to open the Step Status window.
- 5. Select the Output tab.

If you are running the silent wizard, check the installation log for more information.

## **AWSJZI022E • AWSJZI023E**

The problem is resolved by just rerunning the installation.

- **Rerun the interactive wizard**
	- 1. If you are running the interactive wizard, close the Step Status window and click **Finish** on the Step List window. The wizard closes.
	- 2. If you previously copied the installation images to the local hard disk or to a remote workstation, ensure that the entire disk image was copied, and that the binary option was set if ftp was used.
	- 3. Rerun the wizard.
- **Rerun the silent wizard.**
	- 1. If you have copied the installation images to the local hard disk or to a remote workstation, ensure that the entire disk image was copied, and that the binary option was set if ftp was used.
	- 2. Rerun the silent wizard.

If the problem persists contact IBM Software Support for assistance.

**See also:** The *Planning and Installation Guide* for full details of the recovery process from a failed installation.

## **AWSJZI022E An internal error has occurred. The application server profile archive "***profile\_archive***" for the embedded WebSphere Application Server could not be read.**

**Explanation:** The installation program needs to create an application server profile for the embedded WebSphere Application Server, and then populate it with the information specific to Tivoli Workload Scheduler. This message is displayed because the profile archive that contains the information needed to populate the profile could not be read.

**System action:** If you are running the interactive wizard, the wizard stops.

If you are running the silent wizard, the wizard fails.

**Operator response:** Check that you have copied the installation images correctly to the computer where you are running the installation wizard.

If you are running the interactive wizard, look at the Output tab on the failed installation step for further information. Do the following:

- 1. Note down the error code (so that you can later find it in the *Planning and Installation Guide*, if needed)
- 2. Click **OK** to close the error popup window. The Diagnose Failure window is opened.
- 3. Select **Diagnose failure** and click **Next**. The Step List window is opened.
- 4. Select the failed installation step and double click it to open the Step Status window.
- 5. Select the Output tab.

If you are running the silent wizard, check the installation log for more information.

The problem is resolved by just rerunning the installation.

## **- Rerun the interactive wizard**

- 1. If you are running the interactive wizard, close the Step Status window and click **Finish** on the Step List window. The wizard closes.
- 2. If you previously copied the installation images to the local hard disk or to a remote workstation, ensure that the entire disk image was copied, and that the binary option was set if ftp was used.
- 3. Rerun the wizard.

## **- Rerun the silent wizard.**

- 1. If you have copied the installation images to the local hard disk or to a remote workstation, ensure that the entire disk image was copied, and that the binary option was set if ftp was used.
- 2. Rerun the silent wizard.

If the problem persists contact IBM Software Support for assistance.

**See also:** The *Planning and Installation Guide* for full details of the recovery process from a failed installation.

#### **AWSJZI023E An internal error has occurred. The update of the configuration of the embedded WebSphere Application Server has failed.**

**Explanation:** The embedded WebSphere Application Server is installed with a default configuration, which is then updated for Tivoli Workload Scheduler. The update has failed.

**System action:** If you are running the interactive wizard, the wizard stops.

If you are running the silent wizard, the wizard fails.

**Operator response:** Check that you have copied the installation images correctly to the computer where you are running the installation wizard.

If you are running the interactive wizard, look at the Output tab on the failed installation step for further information. Do the following:

1. Note down the error code (so that you can later find it in the *Planning and Installation Guide*, if needed)

- 2. Click **OK** to close the error popup window. The Diagnose Failure window is opened.
- 3. Select **Diagnose failure** and click **Next**. The Step List window is opened.
- 4. Select the failed installation step and double click it to open the Step Status window.
- 5. Select the Output tab.

If you are running the silent wizard, check the installation log for more information.

The problem is resolved by just rerunning the installation.

- **Rerun the interactive wizard**
	- 1. If you are running the interactive wizard, close the Step Status window and click **Finish** on the Step List window. The wizard closes.
	- 2. If you previously copied the installation images to the local hard disk or to a remote workstation, ensure that the entire disk image was copied, and that the binary option was set if ftp was used.
	- 3. Rerun the wizard.
- **Rerun the silent wizard.**
	- 1. If you have copied the installation images to the local hard disk or to a remote workstation, ensure that the entire disk image was copied, and that the binary option was set if ftp was used.
	- 2. Rerun the silent wizard.

If the problem persists contact IBM Software Support for assistance.

**See also:** The *Planning and Installation Guide* for full details of the recovery process from a failed installation.

**AWSJZI024E The application server "***application\_server***" could not be started.**

**Explanation:** The indicated *application\_server* runs Tivoli Workload Scheduler on the embedded WebSphere Application Server, but the application server could not be started after the installation.

**System action:** If you are running the interactive wizard, the wizard stops.

If you are running the silent wizard, the wizard fails.

**Operator response:** Check the application server's logs to determine why the server could not be started.

If you are running the interactive wizard, look at the Output tab on the failed installation step for further information. Do the following:

- 1. Note down the error code (so that you can later find it in the *Planning and Installation Guide*, if needed)
- 2. Click **OK** to close the error popup window. The Diagnose Failure window is opened.
- 3. Select **Diagnose failure** and click **Next**. The Step List window is opened.
- 4. Select the failed installation step and double click it to open the Step Status window.
- 5. Select the Output tab.

If you can solve the problem, do so, and proceed as follows:

You might be able to restart the step, or you might have to rerun the installation from the beginning.

**- Interactive wizard**

## **Restart the step of the interactive wizard**

- 1. On the Status tab set the **status** to Ready
- 2. Click **Apply**. The Step List window is displayed.
- 3. Click **Run all** to restart the installation from that step.

If the problem is not resolved, try exiting from the wizard and recommencing the installation, as follows.

## **Rerun the interactive wizard**

- 1. Close the Step Status window
- 2. Select **Quit installation**. The wizard closes.
- 3. If you have copied the installation images to the local hard disk or to a remote workstation, ensure that the entire disk image was copied, and that the binary option was set if ftp was used.
- 4. Rerun the wizard.

## **- Silent wizard**

## **Restart the step of the silent wizard**

You cannot troubleshoot a failed installation with the silent wizard. Instead, do as follows:

- 1. Restart the installation adding the parameter **-resume**. The wizard restarts in interactive mode at the **Step List** window showing the failed step.
- 2. Restart the step that failed.

If this does not resolve the problem, try rerunning the silent wizard, as follows.

## **Rerun the silent wizard.**

- 1. If you have copied the installation images to the local hard disk or to a remote workstation, ensure that the entire disk image was copied, and that the binary option was set if ftp was used.
- 2. Rerun the silent wizard.

If the problem persists contact IBM Software Support for assistance.

**See also:** The *Planning and Installation Guide* for full details of the recovery process from a failed installation.

## **AWSJZI025E An internal error has occurred. The script "***script***" used by the installation wizard has failed.**

**Explanation:** See message.

*script* identifies the script that has failed.

**System action:** If you are running the interactive wizard, the wizard stops.

If you are running the silent wizard, the wizard fails.

**Operator response:** Check the installation log to determine why the script failed.

If you are running the interactive wizard, look at the Output tab on the failed installation step for further information. Do the following:

- 1. Note down the error code (so that you can later find it in the *Planning and Installation Guide*, if needed)
- 2. Click **OK** to close the error popup window. The Diagnose Failure window is opened.
- 3. Select **Diagnose failure** and click **Next**. The Step List window is opened.
- 4. Select the failed installation step and double click it to open the Step Status window.
- 5. Select the Output tab.

If you can solve the problem, do so, and proceed as follows:

You might be able to restart the step, or you might have to rerun the installation from the beginning.

## **- Interactive wizard**

## **Restart the step of the interactive wizard**

- 1. On the Status tab set the **status** to Ready
- 2. Click **Apply**. The Step List window is displayed.

3. Click **Run all** to restart the installation from that step.

If the problem is not resolved, try exiting from the wizard and recommencing the installation, as follows.

## **Rerun the interactive wizard**

- 1. Close the Step Status window
- 2. Select **Quit installation**. The wizard closes.
- 3. If you have copied the installation images to the local hard disk or to a remote workstation, ensure that the entire disk image was copied, and that the binary option was set if ftp was used.
- 4. Rerun the wizard.

## **- Silent wizard**

## **Restart the step of the silent wizard**

You cannot troubleshoot a failed installation with the silent wizard. Instead, do as follows:

- 1. Restart the installation adding the parameter **-resume**. The wizard restarts in interactive mode at the **Step List** window showing the failed step.
- 2. Restart the step that failed.

If this does not resolve the problem, try rerunning the silent wizard, as follows.

## **Rerun the silent wizard.**

- 1. If you have copied the installation images to the local hard disk or to a remote workstation, ensure that the entire disk image was copied, and that the binary option was set if ftp was used.
- 2. Rerun the silent wizard.

If the problem persists contact IBM Software Support for assistance.

**See also:** The *Planning and Installation Guide* for full details of the recovery process from a failed installation.

## **AWSJZI029E An internal error has occurred. The directory where the installation expected to find the JRE files does not exist.**

**Explanation:** The installation program is trying to locate the directory where the Java Runtime Environment files were unpacked at the beginning of the installation, but has failed to find it. Either the unpacking of the installation bundle failed, or the

directory has subsequently been renamed or deleted.

**System action:** If you are running the interactive wizard, the wizard stops.

If you are running the silent wizard, the wizard fails.

**Operator response:** If you are running the interactive wizard, look at the Output tab on the failed installation step for further information. Do the following:

- 1. Note down the error code (so that you can later find it in the *Planning and Installation Guide*, if needed)
- 2. Click **OK** to close the error popup window. The Diagnose Failure window is opened.
- 3. Select **Diagnose failure** and click **Next**. The Step List window is opened.
- 4. Select the failed installation step and double click it to open the Step Status window.
- 5. Select the Output tab.

Ensure that you are not trying to run two installations concurrently, which is not possible.

If you can solve the problem, do so, and proceed as follows:

The problem is resolved by just rerunning the installation.

#### **- Rerun the interactive wizard**

- 1. Close the Step Status window
- 2. Select **Quit installation**. The wizard closes.
- 3. If you have copied the installation images to the local hard disk or to a remote workstation, ensure that the entire disk image was copied, and that the binary option was set if ftp was used.
- 4. Rerun the wizard.
- **Rerun the silent wizard.**
	- 1. If you have copied the installation images to the local hard disk or to a remote workstation, ensure that the entire disk image was copied, and that the binary option was set if ftp was used.
	- 2. Rerun the silent wizard.

If the problem persists contact IBM Software Support for assistance

**See also:** The *Planning and Installation Guide* for full details of the recovery process from a failed installation.

## **AWSJZI030E An internal error has occurred. The build file that the installation program expected to find does not exist.**

**Explanation:** The installation program is trying to locate the build file that was unpacked at the beginning of the installation, but has failed to find it. Either the unpacking of the installation bundle failed, or the file has subsequently been renamed or deleted.

**System action:** If you are running the interactive wizard, the wizard stops.

If you are running the silent wizard, the wizard fails.

**Operator response:** If you are running the interactive wizard, look at the Output tab on the failed installation step for further information. Do the following:

- 1. Note down the error code (so that you can later find it in the *Planning and Installation Guide*, if needed)
- 2. Click **OK** to close the error popup window. The Diagnose Failure window is opened.
- 3. Select **Diagnose failure** and click **Next**. The Step List window is opened.
- 4. Select the failed installation step and double click it to open the Step Status window.
- 5. Select the Output tab.

Ensure that you are not trying to run two installations concurrently, which is not possible.

If you can solve the problem, do so, and proceed as follows:

The problem is resolved by just rerunning the installation.

#### **- Rerun the interactive wizard**

- 1. Close the Step Status window
- 2. Select **Quit installation**. The wizard closes.
- 3. If you have copied the installation images to the local hard disk or to a remote workstation, ensure that the entire disk image was copied, and that the binary option was set if ftp was used.
- 4. Rerun the wizard.

**- Rerun the silent wizard.**

- 1. If you have copied the installation images to the local hard disk or to a remote workstation, ensure that the entire disk image was copied, and that the binary option was set if ftp was used.
- 2. Rerun the silent wizard.

If the problem persists contact IBM Software Support for assistance

**See also:** The *Planning and Installation Guide* for full details of the recovery process from a failed installation.

## **AWSJZI031E • AWSJZI032E**

#### **AWSJZI031E An internal error has occurred. An internal program has failed.**

**Explanation:** See message.

**System action:** If you are running the interactive wizard, the wizard stops.

If you are running the silent wizard, the wizard fails.

**Operator response:** If you are running the interactive wizard, look at the Output tab on the failed installation step for further information. Do the following:

- 1. Note down the error code (so that you can later find it in the *Planning and Installation Guide*, if needed)
- 2. Click **OK** to close the error popup window. The Diagnose Failure window is opened.
- 3. Select **Diagnose failure** and click **Next**. The Step List window is opened.
- 4. Select the failed installation step and double click it to open the Step Status window.
- 5. Select the Output tab.

If you can solve the problem, do so, and proceed as follows:

You might be able to restart the step, or you might have to rerun the installation from the beginning.

#### **- Interactive wizard**

#### **Restart the step of the interactive wizard**

- 1. On the Status tab set the **status** to Ready
- 2. Click **Apply**. The Step List window is displayed.
- 3. Click **Run all** to restart the installation from that step.

If the problem is not resolved, try exiting from the wizard and recommencing the installation, as follows.

## **Rerun the interactive wizard**

- 1. Close the Step Status window
- 2. Select **Quit installation**. The wizard closes.
- 3. If you have copied the installation images to the local hard disk or to a remote workstation, ensure that the entire disk image was copied, and that the binary option was set 3. if ftp was used.
- 4. Rerun the wizard.

## **- Silent wizard**

#### **Restart the step of the silent wizard**

You cannot troubleshoot a failed installation with the silent wizard. Instead, do as follows:

- 1. Restart the installation adding the parameter **-resume**. The wizard restarts in interactive mode at the **Step List** window showing the failed step.
- 2. Restart the step that failed.

If this does not resolve the problem, try rerunning the silent wizard, as follows.

#### **Rerun the silent wizard.**

- 1. If you have copied the installation images to the local hard disk or to a remote workstation, ensure that the entire disk image was copied, and that the binary option was set if ftp was used.
- 2. Rerun the silent wizard.

If the problem persists contact IBM Software Support for assistance.

**See also:** The *Planning and Installation Guide* for full details of the recovery process from a failed installation.

#### **AWSJZI032E An internal error has occurred. An internal program has not been supplied with a required parameter.**

**Explanation:** The internal program that creates the Tivoli Workload Scheduler instance (Ant) is called by the installation program, which supplies the parameters it requires. One of these parameters is missing. It is possible that during a previous restart of a failed installation, a required value was inadvertently deleted from a step or modified.

**System action:** If you are running the interactive wizard, the wizard stops.

If you are running the silent wizard, the wizard fails.

**Operator response:** If you are running the interactive wizard, look at the Output tab on the failed installation step for further information. Do the following:

- 1. Note down the error code (so that you can later find it in the *Planning and Installation Guide*, if needed)
- 2. Click **OK** to close the error popup window. The Diagnose Failure window is opened.
- 3. Select **Diagnose failure** and click **Next**. The Step List window is opened.
- 4. Select the failed installation step and double click it to open the Step Status window.
- 5. Select the Output tab.

## **AWSJZI036W • AWSJZI038E**

If you have already tried restarting this installation, check that you did not inadvertently invalidate any of the step parameters, by looking at the values in the **Properties** tab on the **Step Status** panel of the step that failed. You might have to return to a previous step to be able to modify the field.

If you can solve the problem, do so, and proceed as follows:

In the interactive wizard, if you think you have corrected an error in the step properties, you might be able to restart the modified step, or you might have to rerun the installation from the beginning.

#### **- Interactive wizard**

**Restart the step of the interactive wizard**

- 1. On the Status tab set the **status** to Ready
- 2. Click **Apply**. The Step List window is displayed.
- 3. Click **Run all** to restart the installation from that step.

If the problem is not resolved, try exiting from the wizard and recommencing the installation, as follows.

#### **Rerun the interactive wizard**

- 1. Close the Step Status window
- 2. Select **Quit installation**. The wizard closes.
- 3. If you have copied the installation images to the local hard disk or to a remote workstation, ensure that the entire disk image was copied, and that the binary option was set if ftp was used.
- 4. Rerun the wizard.

## **- Silent wizard**

#### **Restart the step of the silent wizard**

You cannot troubleshoot a failed installation with the silent wizard. Instead, do as follows:

- 1. Restart the installation adding the parameter **-resume**. The wizard restarts in interactive mode at the **Step List** window showing the failed step.
- 2. Restart the step that failed.

If this does not resolve the problem, try rerunning the silent wizard, as follows.

**Rerun the silent wizard.**

- 1. If you have copied the installation images to the local hard disk or to a remote workstation, ensure that the entire disk image was copied, and that the binary option was set if ftp was used.
- 2. Rerun the silent wizard.

If the problem persists contact IBM Software Support for assistance.

**See also:** The *Planning and Installation Guide* for full details of the recovery process from a failed installation.

## **AWSJZI036W The temporary directory created previously by the Tivoli Workload Scheduler installation does not exist.**

**Explanation:** The internal program that cleans up after the Tivoli Workload Scheduler instance is trying to delete the temporary files that the installation used, but the directory that contains those files cannot be found. It might have been deleted or renamed during the installation by a user or process other than the installation. Alternatively, the value of the directory name might have been inadvertently changed during the editing of the data in a step while recovering from an installation failure.

**System action:** If you are running the interactive wizard, the wizard stops.

If you are running the silent wizard, the wizard fails.

**Operator response:** The installation has completed at this point, so remedial action is not necessary. The temporary files might still be present on your disk, and if you can easily find them and delete them, do so. However, they might not be easy to find (if another user or process has changed the directory name) and do not occupy enough space to make it worth while spending time searching for and deleting them.

#### **AWSJZI038E An internal error has occurred. An unspecified internal error has occurred during the installation process.**

**Explanation:** The installation process has determined that an error has occurred, but is unable to give any more-detailed information.

**System action:** If you are running the interactive wizard, the wizard stops.

If you are running the silent wizard, the wizard fails.

**Operator response:** If you are running the interactive wizard, look at the Output tab on the failed installation step for further information. Do the following:

1. Note down the error code (so that you can later find it in the *Planning and Installation Guide*, if needed)

## **AWSJZI041E • AWSJZI042E**

- 2. Click **OK** to close the error popup window. The Diagnose Failure window is opened.
- 3. Select **Diagnose failure** and click **Next**. The Step List window is opened.
- 4. Select the failed installation step and double click it to open the Step Status window.
- 5. Select the Output tab.

Ensure that you are not trying to run two installations concurrently, which is not possible.

If you can solve the problem, do so, and proceed as follows:

The problem is resolved by just rerunning the installation.

## **- Rerun the interactive wizard**

- 1. Close the Step Status window
- 2. Select **Quit installation**. The wizard closes.
- 3. If you have copied the installation images to the local hard disk or to a remote workstation, ensure that the entire disk image was copied, and that the binary option was set if ftp was used.
- 4. Rerun the wizard.
- **Rerun the silent wizard.**
	- 1. If you have copied the installation images to the local hard disk or to a remote workstation, ensure that the entire disk image was copied, and that the binary option was set if ftp was used.
	- 2. Rerun the silent wizard.

If the problem persists contact IBM Software Support for assistance

**See also:** The *Planning and Installation Guide* for full details of the recovery process from a failed installation.

#### **AWSJZI041E The installation cannot add the following key to the Windows registry:** *registry\_key***.**

**Explanation:** The installation was attempting to add the following registry key \IBM\Tivoli Workload Scheduler

to the standard HKEY LOCAL MACHINE\SOFTWARE

registry key.

The attempt has failed, probably because the standard HKEY LOCAL MACHINE\SOFTWARE

registry key has been deleted or renamed.

If you are running the silent wizard, the wizard fails.

**Operator response:** The product cannot run successfully without the indicated registry key. You are strongly advised to treat this as an internal error and contact IBM Software Support for assistance.

However, you might decide to attempt to use **regedit** to add the key. Bear in mind that Microsoft warn you that the incorrect use of **regedit** might render the computer unusable. If you do decide to go ahead using **regedit**, verify that your Windows registry has the key HKEY\_LOCAL\_MACHINE\SOFTWARE

. Add it if it does not. Remember to close **regedit** before proceeding.

The installation can now be restarted at the failed step, as follows:

#### **- Restart the step of the interactive wizard**

- 1. Click **OK** to close the error popup window. The Diagnose Failure window is opened.
- 2. Select **Diagnose failure** and click **Next**. The Step List window is opened.
- 3. Double-click the failed installation step and the Step Status window opens.
- 4. On the Status tab set the **status** to Ready
- 5. Click **Apply**. The Step List window is displayed again.
- 6. Click **Run all** to restart the installation from that step.

## **- Restart the step of the silent wizard**

You cannot troubleshoot a failed installation with the silent wizard. Instead, do as follows:

- 1. Restart the installation adding the parameter **-resume**. The wizard restarts in interactive mode at the **Step List** window showing the failed step.
- 2. Restart the step that failed, as described above.

If the problem persists contact IBM Software Support for assistance.

**See also:** The *Planning and Installation Guide* for full details of the recovery process from a failed installation.

**AWSJZI042E The installation cannot add the following key to the Windows registry:** *registry\_key* **with values** *registry\_key\_values***.**

**Explanation:** The installation is attempting to add the indicated values to a key it expects to exist. Perhaps the key does not exist or has been renamed.

**System action:** If you are running the interactive wizard, the wizard stops.

If you are running the silent wizard, the wizard fails.

**Operator response:** The product cannot run successfully without the indicated registry key. You are strongly advised to treat this as an internal error and contact IBM Software Support for assistance.

However, you might decide to attempt to use **regedit** to add the key. Bear in mind that Microsoft warn you that the incorrect use of **regedit** might render the computer unusable. If you do decide to go ahead using **regedit**, verify that your Windows registry has the indicated key. Add it if it does not. Remember to close **regedit** before proceeding.

The installation can now be restarted at the failed step, as follows:

#### **- Restart the step of the interactive wizard**

- 1. Click **OK** to close the error popup window. The Diagnose Failure window is opened.
- 2. Select **Diagnose failure** and click **Next**. The Step List window is opened.
- 3. Double-click the failed installation step and the Step Status window opens.
- 4. On the Status tab set the **status** to Ready
- 5. Click **Apply**. The Step List window is displayed again.
- 6. Click **Run all** to restart the installation from that step.

#### **- Restart the step of the silent wizard**

You cannot troubleshoot a failed installation with the silent wizard. Instead, do as follows:

- 1. Restart the installation adding the parameter **-resume**. The wizard restarts in interactive mode at the **Step List** window showing the failed step.
- 2. Restart the step that failed, as described above.

If the problem persists contact IBM Software Support for assistance.

**See also:** The *Planning and Installation Guide* for full details of the recovery process from a failed installation.

#### **AWSJZI043E The installation cannot delete the following key from the Windows registry:** *registry\_key***.**

**Explanation:** The installation is attempting to delete the indicated registry key that it expects to exist. Maybe the key does not exist or has been renamed.

**System action:** If you are running the interactive wizard, the wizard stops.

If you are running the silent wizard, the wizard fails.

**Operator response:** The product cannot run successfully without deleting the indicated registry key. You are strongly advised to treat this as an internal error and contact IBM Software Support for assistance.

However, you might decide to attempt to use **regedit** to delete the key. Bear in mind that Microsoft warn you that the incorrect use of **regedit** might render the computer unusable. If you do decide to go ahead using **regedit**, verify whether your Windows registry has the indicated key. Delete it if it does. Remember to close **regedit** before proceeding.

The installation can now be restarted at the failed step, as follows:

#### **- Restart the step of the interactive wizard**

- 1. Click **OK** to close the error popup window. The Diagnose Failure window is opened.
- 2. Select **Diagnose failure** and click **Next**. The Step List window is opened.
- 3. Double-click the failed installation step and the Step Status window opens.
- 4. On the Status tab set the **status** to Ready
- 5. Click **Apply**. The Step List window is displayed again.
- 6. Click **Run all** to restart the installation from that step.

#### **- Restart the step of the silent wizard**

You cannot troubleshoot a failed installation with the silent wizard. Instead, do as follows:

- 1. Restart the installation adding the parameter **-resume**. The wizard restarts in interactive mode at the **Step List** window showing the failed step.
- 2. Restart the step that failed, as described above.

If the problem persists contact IBM Software Support for assistance.

**See also:** The *Planning and Installation Guide* for full details of the recovery process from a failed installation.

**AWSJZI044E The installation cannot install the following Windows service:** *service\_name***.**

**Explanation:** The reason might be that you do not have the correct rights to install services, the service might already exist or the user account name specified might not exist.

**System action:** If you are running the interactive wizard, the wizard stops.

If you are running the silent wizard, the wizard fails.

#### **Operator response:** Follow these steps:

1. Using the Windows user account management facilities, check that the user performing the installation exists, and has the right to install

## **AWSJZI045E • AWSJZI046E**

services. If not, add this right. Remember to close the user account management facilities window before proceeding.

2. If the user exists and its rights are correct, open the Windows Services panel. Check if the indicated service already exists. If it does, probably a previous uninstallation of Tivoli Workload Scheduler failed, without deleting the service. If you suspect this to be the case, contact IBM Software Support. Remember to close the Windows Services panel before proceeding.

If you are able to solve the problem so that the installation is capable of installing a service, the installation can be restarted at the failed step, as follows:

## **- Restart the step of the interactive wizard**

- 1. Click **OK** to close the error popup window. The Diagnose Failure window is opened.
- 2. Select **Diagnose failure** and click **Next**. The Step List window is opened.
- 3. Double-click the failed installation step and the Step Status window opens.
- 4. On the Status tab set the **status** to Ready
- 5. Click **Apply**. The Step List window is displayed again.
- 6. Click **Run all** to restart the installation from that step.

## **- Restart the step of the silent wizard**

You cannot troubleshoot a failed installation with the silent wizard. Instead, do as follows:

- 1. Restart the installation adding the parameter **-resume**. The wizard restarts in interactive mode at the **Step List** window showing the failed step.
- 2. Restart the step that failed, as described above.

If the problem persists contact IBM Software Support for assistance.

**See also:** The *Planning and Installation Guide* for full details of the recovery process from a failed installation.

## **AWSJZI045E The installation cannot delete the following Windows service:** *service\_name***.**

**Explanation:** The reason might be that you do not have the correct rights to delete services, or the service might not exist.

**System action:** If you are running the interactive wizard, the wizard stops.

If you are running the silent wizard, the wizard fails.

**Operator response:** Follow these steps:

- 1. Using the Windows user account management facilities, check that the user performing the installation exists, and has the right to delete services. If not, add this right. Remember to close the user account management facilities window before proceeding.
- 2. If the user exists and its rights are correct, open the Windows Services panel. Check if the indicated service already exists. If it does not, it might have been manually deleted in error. If you suspect this to be the case, contact IBM Software Support. Remember to close the Windows Services panel before proceeding. You are not advised to attempt to add the service manually.

If you are able to solve the problem so that the installation is capable of deleting a service, the installation can be restarted at the failed step, as follows:

#### **- Restart the step of the interactive wizard**

- 1. Click **OK** to close the error popup window. The Diagnose Failure window is opened.
- 2. Select **Diagnose failure** and click **Next**. The Step List window is opened.
- 3. Double-click the failed installation step and the Step Status window opens.
- 4. On the Status tab set the **status** to Ready
- 5. Click **Apply**. The Step List window is displayed again.
- 6. Click **Run all** to restart the installation from that step.

#### **- Restart the step of the silent wizard**

You cannot troubleshoot a failed installation with the silent wizard. Instead, do as follows:

- 1. Restart the installation adding the parameter **-resume**. The wizard restarts in interactive mode at the **Step List** window showing the failed step.
- 2. Restart the step that failed, as described above.

If the problem persists contact IBM Software Support for assistance.

**See also:** The *Planning and Installation Guide* for full details of the recovery process from a failed installation.

## **AWSJZI046E The installation could not find an operating system dll to complete the user verification tasks.**

**Explanation:** The installation needs to use a standard operating system dynamic link library (dll) to complete its task of verifying, and if necessary creating, the supplied user.

**System action:** If you are running the interactive wizard, the wizard stops.

If you are running the silent wizard, the wizard fails.

**Operator response:** Verify that the Path system variable points to the location of all the operating system dlls, and that the dlls are available. Depending on what you find, you might need to reinstall the operating system before continuing with the installation.

If you are able to solve the problem so that the installation is capable of using the operating system dlls to verify and create users, the installation can be restarted at the failed step, as follows:

#### **- Restart the step of the interactive wizard**

- 1. Click **OK** to close the error popup window. The Diagnose Failure window is opened.
- 2. Select **Diagnose failure** and click **Next**. The Step List window is opened.
- 3. Double-click the failed installation step and the Step Status window opens.
- 4. On the Status tab set the **status** to Ready
- 5. Click **Apply**. The Step List window is displayed again.
- 6. Click **Run all** to restart the installation from that step.

#### **- Restart the step of the silent wizard**

You cannot troubleshoot a failed installation with the silent wizard. Instead, do as follows:

- 1. Restart the installation adding the parameter **-resume**. The wizard restarts in interactive mode at the **Step List** window showing the failed step.
- 2. Restart the step that failed, as described above.

If the problem persists contact IBM Software Support for assistance.

**See also:** The *Planning and Installation Guide* for full details of the recovery process from a failed installation.

## **AWSJZI047E The installation encountered an error running the Tivoli Workload Scheduler Windows configuration script.**

**Explanation:** The reason for the failure is documented in the installation log file.

**System action:** If you are running the interactive wizard, the wizard stops.

If you are running the silent wizard, the wizard fails.

**Operator response:** If you are running the interactive wizard, look at the Output tab on the failed installation step for further information. Do the following:

1. Note down the error code (so that you can later find it in the *Planning and Installation Guide*, if needed)

- 2. Click **OK** to close the error popup window. The Diagnose Failure window is opened.
- 3. Select **Diagnose failure** and click **Next**. The Step List window is opened.
- 4. Select the failed installation step and double click it to open the Step Status window.
- 5. Select the Output tab.

If you are running the silent wizard, see the installation log file for the error messages that explain why the configuration script failed.

If you can solve the problem, do so, and proceed as follows.

You might be able to restart the step, or you might have to rerun the installation from the beginning.

**- Interactive wizard**

## **Restart the step of the interactive wizard**

- 1. On the Status tab set the **status** to Ready
- 2. Click **Apply**. The Step List window is displayed.
- 3. Click **Run all** to restart the installation from that step.

If the problem is not resolved, try exiting from the wizard and recommencing the installation, as follows.

## **Rerun the interactive wizard**

- 1. Close the Step Status window
- 2. Select **Quit installation**. The wizard closes.
- 3. If you have copied the installation images to the local hard disk or to a remote workstation, ensure that the entire disk image was copied, and that the binary option was set if ftp was used.
- 4. Rerun the wizard.

## **- Silent wizard**

## **Restart the step of the silent wizard**

You cannot troubleshoot a failed installation with the silent wizard. Instead, do as follows:

- 1. Restart the installation adding the parameter **-resume**. The wizard restarts in interactive mode at the **Step List** window showing the failed step.
- 2. Restart the step that failed.

If this does not resolve the problem, try rerunning the silent wizard, as follows.

## **Rerun the silent wizard.**

- 1. If you have copied the installation images to the local hard disk or to a remote workstation, ensure that the entire disk image was copied, and that the binary option was set if ftp was used.
- 2. Rerun the silent wizard.

If the problem persists contact IBM Software Support for assistance.

**See also:** The *Planning and Installation Guide* for full details of the recovery process from a failed installation.

## **AWSJZI048E The installation cannot read the following file:** *file\_name***.**

**Explanation:** The *file\_name* is the fully qualified path of the file that cannot be read.

**System action:** If you are running the interactive wizard, the wizard stops.

If you are running the silent wizard, the wizard fails.

**Operator response:** Verify that the file exists and has read permission for the user performing the installation. Ensure that it has not been locked by another application, such as a file editor.

If you are running the interactive wizard, look at the Output tab on the failed installation step for further information. Do the following:

- 1. Note down the error code (so that you can later find it in the *Planning and Installation Guide*, if needed)
- 2. Click **OK** to close the error popup window. The Diagnose Failure window is opened.
- 3. Select **Diagnose failure** and click **Next**. The Step List window is opened.
- 4. Select the failed installation step and double click it to open the Step Status window.
- 5. Select the Output tab.

If you are running the silent wizard, see the installation log file for the error messages that explain why the file cannot be read.

If you can solve the problem, do so, and proceed as follows.

You might be able to restart the step, or you might have to rerun the installation from the beginning.

## **- Interactive wizard**

**Restart the step of the interactive wizard**

- 1. On the Status tab set the **status** to Ready
- 2. Click **Apply**. The Step List window is displayed.
- 3. Click **Run all** to restart the installation from that step.

If the problem is not resolved, try exiting from the wizard and recommencing the installation, as follows.

## **Rerun the interactive wizard**

- 1. Close the Step Status window
- 2. Select **Quit installation**. The wizard closes.
- 3. If you have copied the installation images to the local hard disk or to a remote workstation, ensure that the entire disk image was copied, and that the binary option was set if ftp was used.
- 4. Rerun the wizard.

## **- Silent wizard**

## **Restart the step of the silent wizard**

You cannot troubleshoot a failed installation with the silent wizard. Instead, do as follows:

- 1. Restart the installation adding the parameter **-resume**. The wizard restarts in interactive mode at the **Step List** window showing the failed step.
- 2. Restart the step that failed.

If this does not resolve the problem, try rerunning the silent wizard, as follows.

## **Rerun the silent wizard.**

- 1. If you have copied the installation images to the local hard disk or to a remote workstation, ensure that the entire disk image was copied, and that the binary option was set if ftp was used.
- 2. Rerun the silent wizard.

If the problem persists contact IBM Software Support for assistance.

**See also:** The *Planning and Installation Guide* for full details of the recovery process from a failed installation.
# **AWSJZI049E The installation cannot write the following file:** *file\_name***.**

**Explanation:** The *file\_name* is the fully qualified path of the file that cannot be written.

**System action:** If you are running the interactive wizard, the wizard stops.

If you are running the silent wizard, the wizard fails.

**Operator response:** Verify that the user performing the installation has write permission for the file. Check if the file exists, and ensure that it has not been locked by another application, such as a file editor.

If you are running the interactive wizard, look at the Output tab on the failed installation step for further information. Do the following:

- 1. Note down the error code (so that you can later find it in the *Planning and Installation Guide*, if needed)
- 2. Click **OK** to close the error popup window. The Diagnose Failure window is opened.
- 3. Select **Diagnose failure** and click **Next**. The Step List window is opened.
- 4. Select the failed installation step and double click it to open the Step Status window.
- 5. Select the Output tab.

If you are running the silent wizard, see the installation log file for the error messages that explain why the file cannot be written.

If you can solve the problem, do so, and proceed as follows.

You might be able to restart the step, or you might have to rerun the installation from the beginning.

## **- Interactive wizard**

# **Restart the step of the interactive wizard**

- 1. On the Status tab set the **status** to Ready
- 2. Click **Apply**. The Step List window is displayed.
- 3. Click **Run all** to restart the installation from that step.

If the problem is not resolved, try exiting from the wizard and recommencing the installation, as follows.

## **Rerun the interactive wizard**

- 1. Close the Step Status window
- 2. Select **Quit installation**. The wizard closes.
- 3. If you have copied the installation images to the local hard disk or to

a remote workstation, ensure that the entire disk image was copied, and that the binary option was set if ftp was used.

4. Rerun the wizard.

# **- Silent wizard**

# **Restart the step of the silent wizard**

You cannot troubleshoot a failed installation with the silent wizard. Instead, do as follows:

- 1. Restart the installation adding the parameter **-resume**. The wizard restarts in interactive mode at the **Step List** window showing the failed step.
- 2. Restart the step that failed.

If this does not resolve the problem, try rerunning the silent wizard, as follows.

# **Rerun the silent wizard.**

- 1. If you have copied the installation images to the local hard disk or to a remote workstation, ensure that the entire disk image was copied, and that the binary option was set if ftp was used.
- 2. Rerun the silent wizard.

If the problem persists contact IBM Software Support for assistance.

**See also:** The *Planning and Installation Guide* for full details of the recovery process from a failed installation.

# **AWSJZI050E The installation cannot move the following file:** *file\_name***.**

**Explanation:** The *file\_name* is the fully qualified path of the file that cannot be moved.

**System action:** If you are running the interactive wizard, the wizard stops.

If you are running the silent wizard, the wizard fails.

**Operator response:** Verify that the file being moved has read permission for the user performing the installation. Verify that the directory where the installation wants to move the file to has write permission for the user performing the installation.

If you are running the interactive wizard, look at the Output tab on the failed installation step for further information. Do the following:

- 1. Note down the error code (so that you can later find it in the *Planning and Installation Guide*, if needed)
- 2. Click **OK** to close the error popup window. The Diagnose Failure window is opened.

# **AWSJZI051E**

- 3. Select **Diagnose failure** and click **Next**. The Step List window is opened.
- 4. Select the failed installation step and double click it to open the Step Status window.
- 5. Select the Output tab.

If you are running the silent wizard, see the installation log file for the error messages that explain why the file cannot be moved.

If you can solve the problem, do so, and proceed as follows.

You might be able to restart the step, or you might have to rerun the installation from the beginning.

#### **- Interactive wizard**

#### **Restart the step of the interactive wizard**

- 1. On the Status tab set the **status** to Ready
- 2. Click **Apply**. The Step List window is displayed.
- 3. Click **Run all** to restart the installation from that step.

If the problem is not resolved, try exiting from the wizard and recommencing the installation, as follows.

## **Rerun the interactive wizard**

- 1. Close the Step Status window
- 2. Select **Quit installation**. The wizard closes.
- 3. If you have copied the installation images to the local hard disk or to a remote workstation, ensure that the entire disk image was copied, and that the binary option was set if ftp was used.
- 4. Rerun the wizard.

## **- Silent wizard**

#### **Restart the step of the silent wizard**

You cannot troubleshoot a failed installation with the silent wizard. Instead, do as follows:

- 1. Restart the installation adding the parameter **-resume**. The wizard restarts in interactive mode at the **Step List** window showing the failed step.
- 2. Restart the step that failed.

If this does not resolve the problem, try rerunning the silent wizard, as follows.

#### **Rerun the silent wizard.**

- 1. If you have copied the installation images to the local hard disk or to a remote workstation, ensure that the entire disk image was copied, and that the binary option was set if ftp was used.
- 2. Rerun the silent wizard.

If the problem persists contact IBM Software Support for assistance.

**See also:** The *Planning and Installation Guide* for full details of the recovery process from a failed installation.

# **AWSJZI051E The installation cannot install the Autotrace software.**

**Explanation:** See message text.

**System action:** If you are running the interactive wizard, the wizard stops.

If you are running the silent wizard, the wizard fails.

**Operator response:** If you are running the interactive wizard, look at the Output tab on the failed installation step for further information. Do the following:

- 1. Note down the error code (so that you can later find it in the *Planning and Installation Guide*, if needed)
- 2. Click **OK** to close the error popup window. The Diagnose Failure window is opened.
- 3. Select **Diagnose failure** and click **Next**. The Step List window is opened.
- 4. Select the failed installation step and double click it to open the Step Status window.
- 5. Select the Output tab.

If you are running the silent wizard, see the installation log file for the error messages that explain why the Autotrace software cannot be installed.

If you can solve the problem, do so, and proceed as follows.

You might be able to restart the step, or you might have to rerun the installation from the beginning.

#### **- Interactive wizard**

## **Restart the step of the interactive wizard**

- 1. On the Status tab set the **status** to Ready
- 2. Click **Apply**. The Step List window is displayed.
- 3. Click **Run all** to restart the installation from that step.

If the problem is not resolved, try exiting from the wizard and recommencing the installation, as follows.

#### **Rerun the interactive wizard**

- 1. Close the Step Status window
- 2. Select **Quit installation**. The wizard closes.
- 3. If you have copied the installation images to the local hard disk or to a remote workstation, ensure that the entire disk image was copied, and that the binary option was set if ftp was used.
- 4. Rerun the wizard.

## **- Silent wizard**

#### **Restart the step of the silent wizard**

You cannot troubleshoot a failed installation with the silent wizard. Instead, do as follows:

- 1. Restart the installation adding the parameter **-resume**. The wizard restarts in interactive mode at the **Step List** window showing the failed step.
- 2. Restart the step that failed.

If this does not resolve the problem, try rerunning the silent wizard, as follows.

#### **Rerun the silent wizard.**

- 1. If you have copied the installation images to the local hard disk or to a remote workstation, ensure that the entire disk image was copied, and that the binary option was set if ftp was used.
- 2. Rerun the silent wizard.

If the problem persists contact IBM Software Support for assistance.

**See also:** The *Planning and Installation Guide* for full details of the recovery process from a failed installation.

## **AWSJZI052E The installation could not run the final installation "commit" phase.**

**Explanation:** See message text.

**System action:** If you are running the interactive wizard, the wizard stops.

If you are running the silent wizard, the wizard fails.

**Operator response:** If you are running the interactive wizard, look at the Output tab on the failed installation step for further information. Do the following:

- 1. Note down the error code (so that you can later find it in the *Planning and Installation Guide*, if needed)
- 2. Click **OK** to close the error popup window. The Diagnose Failure window is opened.
- 3. Select **Diagnose failure** and click **Next**. The Step List window is opened.
- 4. Select the failed installation step and double click it to open the Step Status window.
- 5. Select the Output tab.

If you are running the silent wizard, see the installation log file for the error messages that explain why the installation could not run the final installation "commit" phase.

If you can solve the problem, do so, and proceed as follows.

You might be able to restart the step, or you might have to rerun the installation from the beginning.

**- Interactive wizard**

#### **Restart the step of the interactive wizard**

- 1. On the Status tab set the **status** to Ready
- 2. Click **Apply**. The Step List window is displayed.
- 3. Click **Run all** to restart the installation from that step.

If the problem is not resolved, try exiting from the wizard and recommencing the installation, as follows.

#### **Rerun the interactive wizard**

- 1. Close the Step Status window
- 2. Select **Quit installation**. The wizard closes.
- 3. If you have copied the installation images to the local hard disk or to a remote workstation, ensure that the entire disk image was copied, and that the binary option was set if ftp was used.
- 4. Rerun the wizard.

#### **- Silent wizard**

#### **Restart the step of the silent wizard**

You cannot troubleshoot a failed installation with the silent wizard. Instead, do as follows:

1. Restart the installation adding the parameter **-resume**. The wizard

restarts in interactive mode at the **Step List** window showing the failed step.

2. Restart the step that failed.

If this does not resolve the problem, try rerunning the silent wizard, as follows.

# **Rerun the silent wizard.**

- 1. If you have copied the installation images to the local hard disk or to a remote workstation, ensure that the entire disk image was copied, and that the binary option was set if ftp was used.
- 2. Rerun the silent wizard.

If the problem persists contact IBM Software Support for assistance.

**See also:** The *Planning and Installation Guide* for full details of the recovery process from a failed installation.

# **AWSJZI053E In the installation wizard, the script used by the current step failed.**

**Explanation:** See message.

**System action:** If you are running the interactive wizard, the wizard stops.

If you are running the silent installation, the installation fails.

## **Operator response:** Proceed as follows:

#### **Interactive wizard**

Do the following:

- 1. Check the installation log to determine why the script failed.
- 2. Look at the Output tab on the failed installation step for further information. Do the following:
	- a. Note down the error code (so that you can later find it in the *Installation Guide*, if needed)
	- b. Click **OK** to close the error popup window. The Diagnose Failure window is opened.
	- c. Select **Diagnose failure** and click **Next**. The Step List window is opened.
	- d. Select the failed installation step and double click it to open the Step Status window.
	- e. Select the Output tab and analyze the content to determine the error cause. When you solve the problem proceed as follows:
		- 1) On the Status tab set the **status** to Ready.
- 2) Click **Apply**. The Step List window is displayed.
- 3) Click **Run all** to restart the installation from that step.

# **Silent installation**

You cannot troubleshoot a failed installation with the silent installation. Instead, do as follows:

- 1. Resume the installation adding the parameter **-resume**. The interactive wizard resumes in interactive mode at the **Step List** window showing the failed step.
- 2. Restart the step that failed.

If you have copied the installation images to the local hard disk or to a remote workstation, do as follows:

- 1. ensure that the entire disk image was copied, and that the binary option was set if ftp was used.
- 2. Rerun the silent wizard.

## **AWSJZI054E The directory that contains the installation files for the embedded WebSphere Application Server cannot be found.**

**Explanation:** The installation program is trying to locate the directory where the files of the embedded WebSphere Application Server were unpacked at the beginning of the installation, but has failed to find it. Either the unpacking of the installation bundle failed, or the directory has subsequently been renamed or deleted.

**System action:** If you are running the interactive wizard, the wizard stops.

If you are running the silent wizard, the wizard fails.

**Operator response:** The problem might be resolved by restarting the installation from the beginning.

- If you are running the interactive wizard, click **Cancel** to exit from the wizard.
- v If you are running the silent wizard, the wizard has already stopped.

If you have copied the installation images to the local hard disk or to a remote workstation, ensure that the entire disk image was copied, and that the binary option was set if ftp was used.

Rerun the installation. If the problem persists contact IBM Software Support.

# **AWSJZI055E The tar file that contains the installation files of the embedded WebSphere Application Server cannot be found.**

**Explanation:** The installation program is trying to locate the tar file that contains the files of the embedded WebSphere Application Server, but has failed to find it. Either the unpacking of the installation bundle failed, or the file has subsequently been renamed or deleted.

**System action:** If you are running the interactive wizard, the wizard stops.

If you are running the silent wizard, the wizard fails.

**Operator response:** The problem might be resolved by restarting the installation from the beginning.

- If you are running the interactive wizard, click **Cancel** to exit from the wizard.
- If you are running the silent wizard, the wizard has already stopped.

If you have copied the installation images to the local hard disk or to a remote workstation, ensure that the entire disk image was copied, and that the binary option was set if ftp was used.

Rerun the installation. If the problem persists contact IBM Software Support.

## **AWSJZI056E The fully qualified domain name of this computer is null. The installation requires the fully qualified domain name to configure Tivoli Workload Scheduler correctly.**

**Explanation:** The computer where you are installing Tivoli Workload Scheduler is not correctly set up in your network with its fully qualified domain name. Perhaps you are installing Tivoli Workload Scheduler on a new computer which has not yet been configured for network access. The installation program requires the fully qualified domain name (for example, mycomputer.rome.ibm.com) to be defined on the local computer to configure Tivoli Workload Scheduler correctly.

**System action:** If you are running the interactive wizard, the wizard stops.

If you are running the silent wizard, the wizard fails.

**Operator response:** Resolve the problem by configuring the computer for network access.

If you are running the interactive wizard, stop the installation program to reconfigure the network access. Do this as follows:

- 1. Click **OK** to close the error popup. The Diagnose Failure window is opened.
- 2. Click **Quit** to close the wizard.

Restart either an interactive or a silent installation from the failed step by rerunning the installation program, adding the parameter **-resume**. The wizard restarts in interactive mode at the **Step List** window showing the failed step. Proceed as follows:

- 1. Double-click the failed installation step and the Step Status window opens.
- 2. On the Status tab set the **status** to Ready
- 3. Click **Apply**. The Step List window is displayed again.
- 4. Click **Run all** to restart the installation from that step.

If the problem persists contact IBM Software Support for assistance.

**See also:** The *Planning and Installation Guide* for full details of the recovery process from a failed installation.

## **AWSJZI057E The supplied "TWSUser" could not be created.**

**Explanation:** See message.

**System action:** If you are running the interactive wizard, the wizard stops.

If you are running the silent wizard, the wizard fails.

**Operator response:** If you are running the interactive wizard, look at the Output tab on the failed installation step for further information. Do the following:

- 1. Note down the error code (so that you can later find it in the *Planning and Installation Guide*, if needed)
- 2. Click **OK** to close the error popup window. The Diagnose Failure window is opened.
- 3. Select **Diagnose failure** and click **Next**. The Step List window is opened.
- 4. Select the failed installation step and double click it to open the Step Status window.
- 5. Select the Output tab.

If you are running the silent wizard, see the installation log file for the error messages that might explain why the user cannot be created.

The probable cause is that in correcting a failed installation using the step restart facility, the <TWSUser> ID was changed to a non-valid ID. This is because the ID was checked for validity at input, and you would not have been able to start the installation if the user ID was not valid.

The reason why the ID has now been rejected could be one of the following:

• The user performing the installation does not have the rights to create a user

- v The supplied user name does not satisfy the requirements of the local account policy
- v The supplied password of the <TWSUser> does not satisfy the requirements of the local security policy
- v The Windows account management administration wizard is open

Correct any errors you find.

You might be able to restart the step, or you might have to rerun the installation from the beginning.

#### **- Interactive wizard**

## **Restart the step of the interactive wizard**

- 1. On the Properties tab change the <TWSUser> ID. If it is not available for editing, return to previous steps, until you find one where you can edit the value or values.
- 2. Repeat this step for all other steps, checking to see if the user account is included as a property for that step, and changing it if it is. This is because the installation wizard creates each step as a separate action, complete with its properties; changing a value on one does not change it automatically also on the others.
- 3. On the Status tab set the **status** to Ready
- 4. Click **Apply**. The Step List window is displayed.
- 5. Click **Run all** to restart the installation from that step.

If the problem is not resolved, try exiting from the wizard and recommencing the installation, as follows.

#### **Rerun the interactive wizard**

- 1. Close the Step Status window
- 2. Select **Quit installation**. The wizard closes.
- 3. If you have copied the installation images to the local hard disk or to a remote workstation, ensure that the entire disk image was copied, and that the binary option was set if ftp was used.
- 4. Rerun the wizard.

### **- Silent wizard**

#### **Restart the step of the silent wizard**

You cannot troubleshoot a failed installation with the silent wizard. Instead, do as follows:

- 1. Restart the installation adding the parameter **-resume**. The wizard restarts in interactive mode at the **Step List** window showing the failed step.
- 2. Follow the procedure described for the interactive wizard to correct the user ID and restart the installation.

If this does not resolve the problem, try rerunning the silent wizard, as follows.

#### **Rerun the silent wizard.**

- 1. If you have copied the installation images to the local hard disk or to a remote workstation, ensure that the entire disk image was copied, and that the binary option was set if ftp was used.
- 2. Rerun the silent wizard.

If the problem persists contact IBM Software Support for assistance.

## **AWSJZI058W The supplied "TWSUser" exists on the local computer but does not have the correct rights. The installation is attempting to modify the rights.**

**Explanation:** See message.

**System action:** The wizard continues. When the installation starts, the wizard will attempt to modify the rights of the <TWSUser>.

**Operator response:** None.

## **AWSJZI060E The supplied password is incorrect for the supplied "TWSUser".**

**Explanation:** You have specified an existing user but the supplied password is not correct for that user.

**System action:** If you are running the interactive wizard, the wizard stops.

If you are running the silent wizard, the wizard fails.

**Operator response:** Supply a different password or a different user ID and password.

Proceed as follows:

- **Interactive wizard**
	- 1. Click **OK** to close the error popup window.
	- 2. Either change the <TWSUser>, or its password, (or both) so that the correct password is supplied for the user.
- 3. Click **Next** to continue.
- **Silent wizard**
	- 1. Look in the installation log to see if there is any additional information
	- 2. Edit the response file used by the silent wizard, changing the <TWSUser>, or its password, (or both), so that the correct password is supplied for the user.
	- 3. Rerun the wizard.

**See also:** The *Planning and Installation Guide* for full details of the recovery process from a failed installation.

## **AWSJZI061E The supplied"TWSUser" account cannot be verified automatically. This is because the user running the installation program does not have the "Act as part of the operating system" privilege, or the password of the user has expired.**

**Explanation:** The user running an installation on Windows 2000 (but not on Windows XP and later) requires the "Act as part of the operating system" privilege. The check for this privilege also fails if the password has expired, whether or not the account has the privilege.

**System action:** If you are running the interactive wizard, the wizard stops.

If you are running the silent wizard, the wizard fails.

**Operator response:** Add the privileges to the account of the user running the installation, renew the password, or rerun the installation as a different user. If you change the account on the computer you must reboot the computer. Thus, in all cases, if you are running the interactive wizard you must stop it, as follows:

- 1. Click **OK** to close the error popup window.
- 2. Click **Cancel** to exit from the installation.

Change the account or its password, or log off and on again using a different user that has the correct privileges or whose password has not expired.

Rerun the wizard from scratch.

**Note:**This message might also be given when the *Create User* step is run. This only occurs if, between the time that the wizard validates the input values for the user ID and password, and the time it runs the *Create User* step, any changes are made to the user ID or its password, either on the computer or in the step properties dialogs as a result of a failed installation. This is unlikely to occur, but if it does you must rerun the installation.

**See also:** The *Planning and Installation Guide* for full details of the recovery process from a failed installation.

#### **AWSJZI062E The user running the installation does not have the correct privileges to verify the privileges of the supplied "TWSUser".**

**Explanation:** The installation program has verified that either the "Act as part of the operating system" privilege is not required, or is present in the profile of the user running the installation, but the attempt to verify the <TWSUser> has failed for another reason associated with privileges. It might be that the user does not have the Windows default Administrator privileges.

**System action:** If you are running the interactive wizard, the wizard stops.

If you are running the silent wizard, the wizard fails.

**Operator response:** Add the Windows default Administrator privileges to the account of the user running the installation, or rerun the installation as a different user. If you change the account on the computer you must reboot the computer. Thus, in either case, if you are running the interactive wizard you must stop it, as follows:

- 1. Click **OK** to close the error popup window.
- 2. Click **Cancel** to exit from the installation.

Change the account, or log off and on again using a different user that has the correct privileges.

Rerun the wizard from scratch.

**Note:**This message might also be given when the *Create User* step is run. This only occurs if, between the time that the wizard validates the input values for the user ID, and the time it runs the *Create User* step, any changes are made to the user ID, either on the computer or in the step properties dialogs as a result of a failed installation. This is unlikely to occur, but if it does you must rerun the installation.

**See also:** The *Planning and Installation Guide*: it contains details of the privileges required to run the installation.

**See also:** The *Planning and Installation Guide* for full details of the recovery process from a failed installation.

## **AWSJZI063E The installation was unable to check the existence of the supplied "TWSUser".**

**Explanation:** The user running the installation has the correct privileges to verify the existence of the <TWSUser>, but a problem associated with the user ID or password has prevented it from doing so. It is possible that the user name or password you supplied contained special characters or characters that do not belong to the codeset of the computer. It is possible that the account management facilities of the computer are in use, not working or are blocked in some other way.

# **AWSJZI064E • AWSJZI065E**

**System action:** If you are running the interactive wizard, the wizard stops.

If you are running the silent wizard, the wizard fails.

**Operator response:** Ensure the following:

- v Ensure that the <TWSUser> ID and password do not contain any unusual characters that might give codeset translation problems
- v Ensure that the user account management facilities on the computer are not in use by you or any other user
- v Ensure that the user account management facilities are available and working. To do this, attempt to access the details of a user account, but be sure to close the account management facilities window when you have finished

If you have found and fixed a problem with the account management facilities you can continue the installation. Otherwise, close the installation and rerun it as a different user

## **- Interactive wizard**

**Continue the installation**

- 1. Click **OK** to close the error popup window.
- 2. Click **Next** to continue.

#### **Rerun the installation**

- 1. Click **OK** to close the error popup window.
- 2. Click **Cancel** to quit the installation.
- 3. Log on as a different user.
- 4. Rerun the wizard.

#### **- Silent wizard**

Just rerun the wizard in either case.

**Note:**This message might also be given when the *Create User* step is run. This only occurs if, between the time that the wizard validates the input values for the user ID, and the time it runs the *Create User* step, any changes are made to the user ID, either on the computer or in the step properties dialogs as a result of a failed installation. This is unlikely to occur, but if it does you must rerun the installation.

**See also:** The *Planning and Installation Guide* for full details of the recovery process from a failed installation.

# **AWSJZI064E The installation could not modify the privileges of the supplied "TWSUser".**

**Explanation:** You have supplied a <TWSUser> that exists on the local computer but has insufficient rights. The installation has tried to modify those rights but cannot. Probably, the user that is running the installation does not have the correct rights to modify the supplied user's rights.

**System action:** If you are running the interactive wizard, the wizard stops.

If you are running the silent wizard, the wizard fails.

**Operator response:** Add the Windows default Administrator privileges to the account of the user running the installation, or rerun the installation as a different user. If you change the account on the computer you must reboot the computer. Thus, in either case, if you are running the interactive wizard you must stop it, as follows:

- 1. Click **OK** to close the error popup window.
- 2. Click **Cancel** to exit from the installation.

Change the account, or log off and on again using a different user that has the correct privileges.

Rerun the wizard from scratch.

**Note:**This message might also be given when the *Create User* step is run. This only occurs if, between the time that the wizard validates the input values for the user ID, and the time it runs the *Create User* step, any changes are made to the user ID, either on the computer or in the step properties dialogs as a result of a failed installation. This is unlikely to occur, but if it does you must rerun the installation.

**See also:** The *Planning and Installation Guide* for full details of the recovery process from a failed installation.

## **AWSJZI065E The installation could not add the supplied "TWSUser" to the "Administrators" group.**

**Explanation:** You have supplied a <TWSUser> ID that did not exist on the computer and the installation has created an account for it. However, it could not add the account to the "Administrators" group. Probably, the user that you are using to run the installation does not have the correct privileges to add a user to that group.

**System action:** If you are running the interactive wizard, the wizard stops.

If you are running the silent wizard, the wizard fails.

**Operator response:** Add the Windows default Administrator privileges to the account of the user running the installation, or rerun the installation as a different user. If you change the account on the computer you must reboot the computer. Thus, in either case, if you are running the interactive wizard you must stop it, as follows:

- 1. Click **OK** to close the error popup window.
- 2. Click **Cancel** to exit from the installation.

Change the account, or log off and on again using a different user that has the correct privileges.

Rerun the wizard from scratch.

**Note:**This message might also be given when the *Create User* step is run. This only occurs if, between the time that the wizard validates the input values for the user ID, and the time it runs the *Create User* step, any changes are made to the user ID, either on the computer or in the step properties dialogs as a result of a failed installation. This is unlikely to occur, but if it does you must rerun the installation.

**See also:** The *Planning and Installation Guide* for full details of the recovery process from a failed installation.

# **AWSJZI066E The installation could not find an operating system dll to complete the "TWSUser" verification tasks.**

**Explanation:** The installation needs to use a standard operating system dynamic link library (dll) to complete its task of verifying, and if necessary creating, the supplied user.

**System action:** If you are running the interactive wizard, the wizard stops.

If you are running the silent wizard, the wizard fails.

**Operator response:** Verify that the PATH system variable points to the location of all the operating system dlls, and that the dlls are present (your operating system documentation might identify which dlls are responsible for user account verification). Depending on what you find, you might need to reinstall the operating system before continuing with the installation. Verify also that the user running the installation has execute permission for operating system dlls.

Whatever the solution to the problem, you must rerun the wizard. If you are running the interactive wizard you need to stop the installation program. Do this as follows:

- 1. Click **OK** to close the error popup.
- 2. Click **Cancel** to close the wizard.

Rerun the wizard from scratch.

**Note:**This message might also be given when the *Create User* step is run. This only occurs if, between the time that the wizard validates the input values for the user ID, and the time it runs the *Create User* step, any changes are made to the dlls. This is unlikely to occur, but if it does you must rerun the installation.

## **AWSJZI067E The supplied "TWSUser" could not be created.**

**Explanation:** You have supplied a <TWSUser> ID that did not exist on the computer but the installation has not been able to create it.

**System action:** If you are running the interactive wizard, the wizard stops.

If you are running the silent wizard, the wizard fails.

**Operator response:** If you are running the interactive wizard, look at the Output tab on the failed installation step for further information. Do the following:

- 1. Note down the error code (so that you can later find it in the *Planning and Installation Guide*, if needed)
- 2. Click **OK** to close the error popup window. The Diagnose Failure window is opened.
- 3. Select **Diagnose failure** and click **Next**. The Step List window is opened.
- 4. Select the failed installation step and double click it to open the Step Status window.
- 5. Select the Output tab.

If you are running the silent wizard, see the installation log file for the error messages that might explain why the user cannot be created.

Ensure the following:

- v Ensure that the <TWSUser> ID and password respect local security policy
- Ensure that the user running the installation has the rights to create a user. Remember to close the account management facilities before proceeding. If it does not, add those rights, or run the installation using a user that has those rights.

The problem resolution depends on what you found:

# **- Problems with an existing <TWSUser> ID or password**

Supply a different <TWSUser> ID and password. As everything in the installation relates to this user, you must rerun the installation, supplying the new <TWSUser> ID.

Proceed as follows:

# **Interactive wizard**

- 1. Click **OK** to close the error popup window.
- 2. Click **Quit** to exit from the installation.
- 3. Rerun the installation, supplying a different <TWSUser> ID and password.

## **Silent wizard**

- 1. Edit the response file used by the silent wizard, changing the <TWSUser> and its password.
- 2. Rerun the wizard.

## **- Problems with the password supplied for a <TWSUser> that is being created**

Supply a different password.

Proceed as follows:

## **- Interactive wizard**

- 1. Click **OK** to close the error popup window. The Diagnose Failure window is opened.
- 2. Select **Diagnose failure** and click **Next**. The Step List window is opened.
- 3. Double-click the failed installation step and the Step Status window opens.
- 4. On the Properties tab change the <TWSUser> password. If it is not available for editing, return to previous steps, until you find one where you can edit the value or values.
- 5. Repeat this step for all other steps, checking to see if the password is included as a property for that step, and changing it if it is. This is because the installation wizard creates each step as a separate action, complete with its properties; changing a value on one does not change it automatically also on the others.
- 6. On the Status tab set the **status** to Ready
- 7. Click **Apply**. The Step List window is displayed.
- 8. Click **Run all** to restart the installation from that step.

## **- Silent wizard**

- 1. Edit the response file used by the silent wizard, changing the <TWSUser> password.
- 2. Restart the installation adding the parameter **-resume**. The wizard restarts in interactive mode at the **Step List** window showing the failed step.
- 3. Follow the procedure described for the interactive wizard to correct the user ID and restart the installation.

## **- Problems with the user privileges**

Choose one of these options:

## **Rerun with a different user**

1. If you are running the interactive wizard you need to stop the installation program . Do this as follows:

- a. Click **OK** to close the error popup. The Diagnose Failure window is opened.
- b. Click **Quit** to close the wizard.
- 2. Log on as a different user with the Windows default Administrator privileges.
- 3. Rerun the installation without a restart. You cannot do a step restart of an installation if you have changed the user that is running it; you must rerun the installation from scratch.

## **Add the missing privileges to your user profile**

- 1. If you are running the interactive wizard you need to stop the installation program . Do this as follows:
	- a. Click **OK** to close the error popup. The Diagnose Failure window is opened.
	- b. Click **Quit** to close the wizard.
- 2. Add the necessary privileges to the profile of the user running the installation, so that it has the default Administrator privileges (you might need to log on as an Administrator to do this).
- 3. Reboot the computer.
- 4. Restart the installation adding the parameter **-resume**. The wizard restarts in interactive mode at the **Step List** window showing the failed step.
- 5. Double-click the failed installation step and the Step Status window opens.
- 6. On the Status tab set the **status** to Ready
- 7. Click **Apply**. The Step List window is displayed again.
- 8. Click **Run all** to restart the installation from that step.

**See also:** The *Planning and Installation Guide* for full details of the recovery process from a failed installation.

## **AWSJZI068E The supplied "TWSUser" name incorrectly contains a period.**

**Explanation:** This message indicates that during the recovery operation of a previously failed installation, you modified the <TWSUser> name and included a period in the name. The <TWSUser ID> was validated on input, and the presence of a period would not have allowed the installation to go ahead.

**System action:** If you are running the interactive wizard, the wizard stops.

If you are running the silent wizard, the wizard fails.

**Operator response:** You must rerun the wizard, reinputting the <TWSUser ID> as follows:

#### **- Interactive wizard**

- 1. Click **OK** to close the error popup window.
- 2. Click **Quit** to exit from the installation.
- 3. Rerun the installation, resupplying the <TWSUser> ID and password.

#### **- Silent wizard**

1. Rerun the wizard.

**See also:** The *Planning and Installation Guide* for full details of the recovery process from a failed installation.

#### **AWSJZI069E The supplied "TWSUser" ID is longer than the maximum length of** *maximum\_length* **bytes.**

**Explanation:** See message.

*maximum\_length* is the maximum permitted length in bytes of the "TWSUser" ID.

**System action:** If you are running the interactive wizard, the wizard stops.

If you are running the silent wizard, the wizard fails.

**Operator response:** Proceed as follows:

#### **- Interactive wizard**

- 1. Click **OK** to close the error popup window.
- 2. Click **Back** to return to the previous panel and change the TWSUser to a value no longer than the maximum length.
- 3. Click **Next** to continue.
- **Silent wizard**
	- 1. Edit the response file used by the silent wizard, changing the TWSUser to a value no longer than the maximum length.
	- 2. Rerun the wizard.

## **AWSJZI070E The supplied "TWSUser"**

**"***TWSUser\_name***" does not exist on the local computer, but the installation cannot create this user, because another object exists with the supplied name.**

**Explanation:** You have supplied a user name that does not exist. The installation has tried to create a user with the supplied name, but has found another object exists (such as a domain or a user group) with the supplied name.

**System action:** If you are running the interactive wizard, the wizard stops.

If you are running the silent wizard, the wizard fails.

**Operator response:** Choose a different user ID that does not exist on this computer in any form and rerun the installation without a restart. You cannot do a step restart of an installation if you have changed the <TWSUser>, you must rerun the installation from scratch.

#### **Interactive wizard**

- 1. Close the Step Status window
- 2. Select **Quit installation**. The wizard closes.
- 3. Rerun the wizard.

#### **Silent wizard.**

1. Rerun the silent wizard.

#### **AWSJZI071E The supplied "TWSUser" name incorrectly contains a period.**

**Explanation:** This message indicates that during the recovery operation of a previously failed installation, you modified the <TWSUser> name and included a period in the name. The <TWSUser ID> was validated on input, and the presence of a period would not have allowed the installation to go ahead.

**System action:** If you are running the interactive wizard, the wizard stops.

If you are running the silent wizard, the wizard fails.

**Operator response:** You must rerun the wizard, reinputting the <TWSUser ID> as follows:

#### **- Interactive wizard**

- 1. Click **OK** to close the error popup window.
- 2. Click **Quit** to exit from the installation.
- 3. Rerun the installation, resupplying the <TWSUser> ID and password.

#### **- Silent wizard**

1. Rerun the wizard.

**See also:** The *Planning and Installation Guide* for full details of the recovery process from a failed installation.

**AWSJZI072E The supplied "TWSUser" does not exist. On UNIX platforms the user chosen for the "TWSUser" must exist with the correct permissions before starting the installation program.**

**Explanation:** See message text.

**System action:** If you are running the interactive wizard, the wizard stops.

If you are running the silent wizard, the wizard fails.

**Operator response:** Choose an existing user or create an account expressly for the installation. You must rerun the wizard, changing the <TWSUser ID> as follows:

# **AWSJZI073E • AWSJZI076E**

#### **- Interactive wizard**

- 1. Click **OK** to close the error popup window.
- 2. Click **Quit** to exit from the installation.
- 3. Rerun the installation, supplying a different <TWSUser> ID and its password.

#### **- Silent wizard**

- 1. Edit the response file, changing the <TWSUser ID> and its password.
- 2. Rerun the wizard.

**See also:** The *Planning and Installation Guide* for information about the required characteristics of the <TWSUser>.

**AWSJZI073E The supplied port: "***port\_number***" is already in use.**

**Explanation:** See message.

*port\_number* identifies the port that is already in use.

**System action:** If you are running the interactive wizard, the wizard stops.

If you are running the silent wizard, the wizard fails.

**Operator response:** Supply a different port that is not in use.

Proceed as follows:

- **Interactive wizard**
	- 1. Click **OK** to close the error popup window.
	- 2. Change the port.
	- 3. Click **Next** to continue.

# **- Silent wizard**

- 1. Edit the response file used by the silent wizard, changing the value of the indicated port.
- 2. Rerun the wizard.

**See also:** The *Planning and Installation Guide* for full details of the recovery process from a failed installation.

#### **AWSJZI074E The user running the installation is not in the "Administrator" group, or does not have Administrator rights.**

**Explanation:** See message.

**System action:** If you are running the interactive wizard, the wizard stops.

If you are running the silent wizard, the wizard fails.

**Operator response:** The user performing the installation must be both in the "Administrator" group, and have Administrator rights. Either choose a different Administrator user, or modify the rights, and the group, (or both), of the user performing the installation. In the latter case you might have to reboot the computer. In either case rerun the installation.

## **- Interactive wizard**

- 1. Close the Step Status window
- 2. Select **Quit installation**. The wizard closes.
- 3. Log on as a user in the "Administrator" group, and with Administrator rights.
- 4. Rerun the wizard.

#### **- Silent wizard.**

- 1. Log on as a user in the "Administrator" group, and with Administrator rights.
- 2. Rerun the silent wizard.

**AWSJZI075E The user running the installation is not "root".**

**Explanation:** See message.

**System action:** If you are running the interactive wizard, the wizard stops.

If you are running the silent wizard, the wizard fails.

**Operator response:** The user performing the installation must be "root". Rerun the installation as "root".

#### **- Interactive wizard**

- 1. Close the Step Status window
- 2. Select **Quit installation**. The wizard closes.
- 3. Log on as root.
- 4. Rerun the wizard.
- **Silent wizard.**
	- 1. Logon as root.
	- 2. Rerun the silent wizard.

#### **AWSJZI076E The supplied ports are not unique. Specify a different value for each port.**

**Explanation:** See message.

*port\_number* identifies the port that is already in use.

**System action:** If you are running the interactive wizard, the wizard stops.

If you are running the silent wizard, the wizard fails.

**Operator response:** Check the port numbers you have used. Make sure that a unique value has been supplied for each port and that the supplied ports are available.

Proceed as follows:

- **Interactive wizard**
	- 1. Click **OK** to close the error popup window.
	- 2. Change the port or ports.
	- 3. Click **Next** to continue.

# **- Silent wizard**

- 1. Edit the response file used by the silent wizard, changing the value of the indicated port or ports.
- 2. Rerun the wizard.

# **AWSJZI077E The directory "***directory***" cannot be created.**

## **Explanation:** See message.

*directory* identifies the directory that cannot be created.

**System action:** If you are running the interactive wizard, the wizard stops.

If you are running the silent wizard, the wizard fails.

**Operator response:** Ensure the following in the path indicated:

- v Ensure that the directory does not already exist.
- v Ensure that there is sufficient space in the file set for the installation.
- v Ensure that the user running the installation has write permission for that path.
- v Ensure that the directory name is allowed in the system.

When you have located the problem, fix it either by making it possible to use the chosen directory, or by deciding to use a different directory, depending on the nature of the problem.

Proceed as follows:

#### **- Interactive wizard**

- 1. Click **OK** to close the error popup window.
- 2. If you have decided to use a different directory, change it on the wizard panel.
- 3. Click **Next** to continue.
- **Silent wizard**
	- 1. If you have decided to use a different directory, edit the response file used by the silent wizard, changing the value of the directory.
	- 2. Rerun the wizard.

#### **AWSJZI078E The directory "***directory***" does not have write permission.**

**Explanation:** See message.

*directory* identifies the directory that does not have write permission for the user running the installation.

**System action:** If you are running the interactive wizard, the wizard stops.

If you are running the silent wizard, the wizard fails.

**Operator response:** Either give write permission in the directory to the user running the installation, or decide to choose a different directory.

Proceed as follows:

- **Interactive wizard**
	- 1. Click **OK** to close the error popup window.
	- 2. If you have decided to use a different directory, change it on the wizard panel.
	- 3. Click **Next** to continue.
- **Silent wizard**
	- 1. If you have decided to use a different directory, edit the response file used by the silent wizard, changing the value of the directory.
	- 2. Rerun the wizard.

# **AWSJZI079E The following fields "***field1***" and "***field2***" cannot contain the same value.**

**Explanation:** See message.

*field1* and *field2* identify two fields that cannot have the same value.

**System action:** If you are running the interactive wizard, the wizard stops.

If you are running the silent wizard, the wizard fails.

**Operator response:** Change one or both of the fields so that they are unique.

Proceed as follows:

#### **- Interactive wizard**

- 1. Click **OK** to close the error popup window.
- 2. Change one or both of the fields on the wizard panel.
- 3. Click **Next** to continue.
- **Silent wizard**
	- 1. Edit the response file used by the silent wizard, changing one or both of the fields.
	- 2. Rerun the wizard.

**AWSJZI080E The directory "***directory***" is not a valid directory.**

**Explanation:** See message.

*directory* is the directory path you have supplied, which is not a valid directory.

**System action:** If you are running the interactive wizard, the wizard stops.

If you are running the silent wizard, the wizard fails.

**Operator response:** Choose a different directory.

Proceed as follows:

- **Interactive wizard**
	- 1. Click **OK** to close the error popup window.
	- 2. Change the directory on the wizard panel.

# **AWSJZI082E • AWSJZI093E**

3. Click **Next** to continue.

#### **- Silent wizard**

- 1. Edit the response file used by the silent wizard, changing the value of the directory.
- 2. Rerun the wizard.

#### **AWSJZI082E An error occurred while stopping the embedded WebSphere Application Server.**

**Explanation:** See message.

**System action:** The uninstallation stops.

**Operator response:** Check that the credentials supplied for accessing the embedded WebSphere Application Server are correct. If they are not, correct them and retry the uninstallation.

If the credentials are correct, stop the embedded WebSphere Application Server by using the appropriate command, and retry the operation.

**See also:** The appropriate publications for the embedded WebSphere Application Server for information about the commands.

**AWSJZI085E The uninstall wizard could not find any instances of the Tivoli Workload Scheduler for z/OS connector on this computer to uninstall.**

**Explanation:** See message. It is possible that the Tivoli Workload Scheduler for z/OS connector was not installed correctly, or has already been uninstalled.

**System action:** The uninstallation stops.

**Operator response:** Determine the original installation directory (the *Planning and Installation Guide* indicates the default directory) and check if it is present. If the installation directory is present on the computer, and contains data, the Tivoli Workload Scheduler for z/OS connector was not installed correctly. In this case, see the *Planning and Installation* for instructions on uninstalling the connector manually.

If the installation directory is not present, or contains no data, the Tivoli Workload Scheduler for z/OS connector has been uninstalled without removing the uninstaller. Locate the uninstaller and delete it.

## **AWSJZI090E An internal error has occurred. A program has failed unexpectedly.**

**Explanation:** See message.

**System action:** The installation stops.

**Operator response:** Contact IBM Software Support.

#### **AWSJZI091E The installation cannot rename the file "***file***".**

**Explanation:** See message.

*file* identifies the file that could not be renamed.

**System action:** If you are running the interactive wizard, the wizard stops.

If you are running the silent wizard, the wizard fails.

**Operator response:** Check that the user running the installation has permission to rename a file at that location. If not, change the user permissions or choose to rerun the installation from a different user. In either case you might need to exit from the installation (for example if you need to reboot your computer after changing user permissions), and rerun it from scratch.

## Proceed as follows:

- 1. If you are running the interactive wizard, click **OK** to close the error popup window. Then click **Cancel** to exit from the wizard.
- 2. Either log on as a different user or change the user permissions.
- 3. Rerun the wizard, interactively or silently, with a different user.

If the problem persists, contact IBM Software Support for assistance.

# **AWSJZI093E The installation cannot read the file "***installation\_program\_files\_list\_file***" that contains the names of the installation programs.**

**Explanation:** The installation needs to access and read a file containing a list of the installation program files. If it cannot be read, it might have been damaged in copying it to the hard disk.

*installation\_program\_files\_list\_file* is the name of the file that contains a list of the installation program files.

**System action:** If you are running the interactive wizard, the wizard stops.

If you are running the silent wizard, the wizard fails.

**Operator response:** Check if the file exists. If it does not, or it seems to have been edited or damaged, you could attempt to replace it from the version on the product CD, after which you can continue the installation. However, if this file is missing or damaged, it is likely that other files are missing or damaged, as well. In this case you must rerun the installation, either directly from the CD, or by copying the installation files from the CD to hard disk again, ensuring that you use the *binary* option if the copy mode is ftp.

Proceed as follows:

- 1. If you are running the interactive wizard, click **OK** to close the error popup window. Than click **Cancel** to quit the wizard.
- 2. Rerun the wizard, interactively or silently.

If the problem persists, contact IBM Software Support for assistance.

# **AWSJZI094E The installation was unable to access one or more Windows processes.**

**Explanation:** You are probably running the installation with a Windows system management application open. Possible applications which must be closed include: Task Manager, Services, Computer Management, and RegEdit.

**System action:** If you are running the interactive wizard, the wizard stops.

If you are running the silent wizard, the wizard fails.

**Operator response:** Verify if the Windows Task Manager, Services, Computer Management, RegEdit or other system management processes are running. If so, close it or them and continue the installation. If none appear to be open, reboot the workstation and rerun the installation.

The following describes how to continue or to rerun the installation:

- **Continue the installation**
	- v If you are running the interactive wizard, click **OK** to close the error popup, and click **Next** to continue.
	- If you were running the silent wizard, rerun the wizard.
- **Rerun the installation**
	- 1. If you are running the interactive wizard, click **OK** to close the error popup window.
	- 2. Reboot the computer.
	- 3. Rerun the wizard, interactively or silently, with a different user.

## **AWSJZI095E The installation cannot start the process "***process\_name***".**

**Explanation:** The file containing the process might be missing or corrupt.

*process\_name* identifies the process that cannot be run.

**System action:** If you are running the interactive wizard, the wizard stops.

If you are running the silent wizard, the wizard fails.

**Operator response:** If you are not running the installation from the original CD, delete the copy you have made of the installation directories and recopy the files from the original CD. If you have ftp'd the install files to the local computer, ensure that you specified the binary option. Now rerun the installation.

Proceed as follows:

- 1. If you are running the interactive wizard, click **OK** to close the error popup window. Than click **Cancel** to quit the wizard.
- 2. Rerun the wizard, interactively or silently.

If the problem persists, contact IBM Software Support for assistance.

# **AWSJZI096E Either the "userdata" or the "userdata.KEY" file, required for the migration of the user information, was not found in the Tivoli Workload Scheduler instance to be upgraded.**

**Explanation:** In order to import the passwords of the users of the previous version, the upgrade needs to directly access the userdata and userdata.KEY files, which form part of the *Mozart* database of the instance being upgraded.

One, other, or both of these files could not be found.

These files are required for the correct running of the previous instance of Tivoli Workload Scheduler.

**System action:** If you are running the interactive wizard, the wizard stops.

If you are running the silent wizard, the wizard fails.

**Operator response:** Check for the existence of these files in the previous instance of Tivoli Workload Scheduler. Ensure that the user running the installation has read access to them. If the files have been moved, renamed, or deleted, recover them from a backup of the previous Tivoli Workload Scheduler instance, and use the facilities in the instance to check that the data in them is complete.

When you have fixed the problem, continue the installation as follows:

- If you are running the interactive wizard, click OK to close the error popup, and click **Next** to continue.
- If you were running the silent wizard, rerun the wizard.

**AWSJZI097W The default port** *default\_port* **used by the application server embedded in the instance of Tivoli Workload Scheduler for z/OS connector is already in use. Click "Next" and supply a different, available, port number.**

**Explanation:** See message.*default\_port* is the default port used by the application server embedded in the instance of Tivoli Workload Scheduler for z/OS connector, which is not free.

**System action:** If you are running the interactive wizard, the wizard stops.

# **AWSJZI098E • AWSJZI119W**

If you are running the silent wizard, the wizard fails.

**Operator response:** Proceed as follows:

#### **Interactive wizard**

- 1. Click **OK** to close the error popup window.
- 2. Click **Next**.
- 3. Change the indicated port number on the wizard panel to a value that is not in use.
- 4. Click **Next** to continue.

#### **Silent wizard**

- 1. Edit the response file used by the silent wizard. Change the indicated port number from the default value to a value that is not in use.
- 2. Rerun the wizard.

# **AWSJZI098E You have specified a "TWSUser" that already exists in the registry file "TWSZOSConnRegistry.dat" but an instance of Tivoli Workload Scheduler for z/OS connector has not been found.**

**Explanation:** See message.

The registry file TWSZOSConnRegistry.dat might not be updated. Possibly a previous uninstallation of the instance did not correctly delete the references to a previous instance of the Tivoli Workload Scheduler for z/OS connector in the registry file.

**System action:** If you are running the interactive wizard, the wizard stops.

If you are running the silent wizard, the wizard fails.

**Operator response:** Check that an installation of the Tivoli Workload Scheduler for z/OS connector is present in the installation path. To determine the installation path in which the wizard could not find an installed instance, check the record for the <TWSUser> in the TWSZOSConnRegistry.dat file.

If the instance is not present, remove the entries for the selected user from the registry file. If it is, check that the path registered for the indicated user is correct, changing the path in the registry if it is not.

In the latter case, rerun the uninstallation. Otherwise, the uninstallation is not needed.

If the problem persists, contact IBM Software Support for assistance.

# **AWSJZI099E An instance of the Tivoli Workload Scheduler for z/OS connector, version 8.6 has not been found in the following path:** *installation\_path***.**

**Explanation:** The uninstallation process cannot find an instance of the Tivoli Workload Scheduler for z/OS connector in the path where is supposed to be installed, according to the information in the

TWSZOSConnRegistry.dat registry file. It might have already been uninstalled or removed manually.

**System action:** If you are running the interactive uninstallation, the wizard stops.

If you are running the silent uninstallation, the wizard fails.

**Operator response:** Check whether an installation of the Tivoli Workload Scheduler for z/OS connector is present in the installation path. If it is not, remove the entries for the <TWSUser> from the registry file. If it is, repeat the uninstallation.

If the problem persists, contact IBM Software Support for assistance.

#### **AWSJZI100E The uninstall wizard could not find any instances of Tivoli Workload Scheduler for z/OS connector version 8.6 on this computer to uninstall.**

**Explanation:** See message. It is possible that Tivoli Workload Scheduler for z/OS connector was not installed correctly, or has already been uninstalled.

**System action:** The uninstallation stops.

**Operator response:** Determine the original installation directory (the *Planning and Installation Guide* indicates the default directory) and check if it is present. If the installation directory is present on the computer, and contains data, Tivoli Workload Scheduler for z/OS connector was not installed correctly. In this case, see *Administration and Troubleshooting* for instructions on uninstalling Tivoli Workload Scheduler for z/OS connector manually.

If the installation directory is not present, or contains no data, Tivoli Workload Scheduler for z/OS connector has been uninstalled without removing the uninstaller. Locate the uninstaller and delete it.

# **AWSJZI119W The specified user is a domain user. Check that it has the required rights. See "Planning and Installation Guide" for details.**

**Explanation:** A domain user must have the following rights:

#### **- On a computer that is a member of a domain**

Only a domain user can start the application server process. It must have the following characteristics:

- v It is a member of the domain administrative groups in the domain controller
- It has the "Act as part of the operating system" privilege in the Domain Security Policy on the domain controller
- It has the "Act as part of the operating" system" privilege in the Local Security Policy on the local computer
- v If the server is run as a service, it has the "Log on as a service" privilege on the local computer.

## **- On a computer that is a domain controller**

It must have the following characteristics:

- v It is a member of the domain administrative groups in the domain controller
- It has the "Act as part of the operating system" privilege in the Domain Security Policy on the domain controller
- v If the server is run as a service, it has the "Log on as a service" privilege on the domain controller

**System action:** The installation panel flow waits for you to continue.

**Operator response:** Check the rights of the domain user and click **Next** to continue.

# **AWSJZI125E There is insufficient disk space**

**available in the temporary directory "***directory***" to complete the installation. The installation requires** *required\_space* **megabytes, but only** *available\_space* **megabytes are available. Make more space available in the temporary installation directory.**

#### **Explanation:** See message.

*directory* is the temporary directory that has insufficient space.

*required\_space* and *available\_space* indicate how much space the installation requires and how much is available.

**System action:** If you are running the interactive wizard, the wizard stops.

If you are running the silent installation, the installation fails.

**Operator response:** Make space in the temporary directory. Or, on Windows systems, you can change the location of the temporary directory, by temporarily or permanently changing the value of the TMP environment variable.

Proceed as follows:

- v If you are running the interactive wizard, click **OK** to close the error pop-up window, and click **Next** to continue.
- v If you are running the silent installation, run the installation again.

**AWSJZI128E You have specified as the "TWSUser" a user that already owns an existing instance of Tivoli Workload Scheduler for z/OS connector. Click "Back" and specify a different user for the "TWSUser".**

**Explanation:** See message.

**System action:** If you are running the interactive wizard, the wizard stops.

If you are running the silent wizard, the wizard fails.

**Operator response:** Proceed as follows:

#### **Interactive wizard**

- 1. Click **OK** to close the error popup window.
- 2. Change the <TWSUser> ID on the wizard panel to a value that does not own an existing instance.
- 3. Click **Next** to continue.

### **Silent wizard**

- 1. Edit the response file used by the silent wizard. Change the <TWSUser> ID to a value that does not own an existing instance.
- 2. Rerun the wizard.

#### **AWSJZI129E The field "***field\_name***" is required.**

**Explanation:** See message.

**System action:** If you are running the interactive wizard, the wizard stops.

If you are running the silent wizard, the wizard fails.

**Operator response:** Proceed as follows:

#### **Interactive wizard**

- 1. Click **OK** to close the error popup window.
- 2. Provide a valid value for the indicated field.
- 3. Click **Next** to continue.

## **Silent wizard**

- 1. Edit the response file used by the silent wizard. Provide a valid value for the indicated field.
- 2. Rerun the wizard.

**AWSJZI131E The character "***character***" is not valid.**

**Explanation:** See message.

**System action:** If you are running the interactive wizard, the wizard stops.

If you are running the silent wizard, the wizard fails.

**Operator response:** Proceed as follows:

#### **Interactive wizard**

# **AWSJZI132E • AWSJZI134E**

- 1. Click **OK** to close the error popup window.
- 2. Change the indicated character to a valid one.
- 3. Click **Next** to continue.

#### **Silent wizard**

- 1. Edit the response file used by the silent wizard. Change the indicated character to a valid one.
- 2. Rerun the wizard.

#### **AWSJZI132E The field "***field\_name***" must not contain blank characters.**

#### **Explanation:** See message.

**System action:** If you are running the interactive wizard, the wizard stops.

If you are running the silent wizard, the wizard fails.

**Operator response:** Proceed as follows:

#### **Interactive wizard**

- 1. Click **OK** to close the error popup window.
- 2. Remove the blank characters in the indicated field.
- 3. Click **Next** to continue.

#### **Silent wizard**

- 1. Edit the response file used by the silent wizard. Remove the blank characters in the indicated field.
- 2. Rerun the wizard.

## **AWSJZI133E You have specified as the "TWSUser" a user that does not own an existing instance of Tivoli Workload Scheduler for z/OS connector. Click "Back" and specify a different user for the "TWSUser".**

**Explanation:** See message.

**System action:** If you are running the interactive wizard, the wizard stops.

If you are running the silent wizard, the wizard fails.

## **Operator response:** Proceed as follows:

## **Interactive wizard**

- 1. Click **OK** to close the error popup window.
- 2. Change the <TWSUser> ID on the wizard panel to that of a user who owns an existing instance of Tivoli Workload Scheduler for z/OS connector.
- 3. Click **Next** to continue.

## **Silent wizard**

1. Edit the response file used by the silent wizard. Change the <TWSUser> ID to that of a user who owns an existing instance of Tivoli Workload Scheduler for z/OS connector.

- 2. Rerun the wizard.
- **AWSJZI134E There is insufficient disk space available in the directory "***directory***" to complete the installation. The installation requires** *required\_space* **megabytes, but only** *available\_space* **megabytes are available. Either make more space available or change the instance of Tivoli Workload Scheduler for z/OS connector to which to apply the fix pack.**

**Explanation:** See message.

*directory* is the install directory that has insufficient space.

*required\_space* and *available\_space* indicate what space the installation requires and how much is available.

**System action:** If you are running the interactive wizard, the wizard stops.

If you are running the silent wizard, the wizard fails.

#### **Operator response:**

#### **- Make space in the original path**

If you want to persist with the original installation path, use the operating system's commands and utilities to make more space available. When you have done this, proceed as follows:

## **Interactive wizard**

- 1. Click **OK** to close the error popup.
- 2. Click **Next** to continue.

## **Silent wizard**

1. Rerun the wizard.

## **- Choose another directory**

If you cannot make sufficient space, you must change the installation path to one with sufficient available space. To do this, proceed as follows:

## **Interactive wizard**

- 1. Click **OK** to close the error popup.
- 2. Re-enter the installation path, ensuring that the path is fully qualified and valid, and points to a directory with sufficient space. Click **Next** to continue.

#### **Silent wizard**

1. Edit the response file, and ensure that the installation path is fully

qualified and valid, and points to a directory with sufficient space.

2. Rerun the wizard.

Proceed as follows:

#### **AWSJZI135E The fix pack cannot be applied to the selected instance because the instance is not at 8.6 level.**

**Explanation:** See message.

**System action:** If you are running the interactive wizard, the wizard stops.

If you are running the silent wizard, the wizard fails.

**Operator response:** Check the level of the fix pack. Make sure you are applying the correct fix pack (a fix pack can only be applied to a product instance at a lower level).

- If you are running the interactive wizard, click **Cancel** to exit from the wizard.
- If you are running the silent wizard, the wizard has already stopped.

If you have tried to reapply a fix pack that has already been installed, or are trying to apply a fix pack that has never been installed on an instance which is at a higher level, take no further action.

Otherwise there may be a problem with the product registry, and you must contact IBM Software Support.

# **AWSJZI136E The supplied password for the user "***user***" that the wizard must create does not match the security policy of the computer on which you are performing the installation.**

**Explanation:** See message.

**System action:** If you are running the interactive wizard, the wizard stops.

If you are running the silent installation, the installation fails.

**Operator response:** Check the security policy on the computer where you are performing the installation.

Proceed as follows:

## **Interactive wizard**

- 1. Click **Back** to return to the panel where you supplied the indicated user and password.
- 2. Change the password to one that matches the security policy and confirm it.
- 3. Click **Next** to continue.

## **Silent installation**

- 1. Edit the response file used by the silent installation. Change the password for the indicated user to one that matches the security policy.
- 2. Run the silent installation again.

**AWSJZI137E There is not enough space in the directory "***directory\_name***". The required space is** *required\_space* **MB. The available space is** *available\_space* **MB.**

**Explanation:** See message.

*directory\_name* identifies the directory with insufficient space.

*required\_space* and *available\_space* tell you how much space is needed and how much is available.

**System action:** If you are running the interactive wizard, the wizard stops

If you are running the silent installation, the installation fails.

**Operator response:** Either make more space in the indicated directory or select a different directory.

Then proceed as follows:

#### **Interactive wizard**

- 1. Click **OK** to close the error pop-up window.
- 2. If you choose to select a different directory, enter the name of, or browse for, a directory with sufficient space.
- 3. Click **Next** to continue.

## **Silent installation**

- 1. If you choose to select a different directory, edit the response file used by the silent installation and change the installation directory to one with sufficient space.
- 2. Run the silent installation again.

#### **AWSJZI150E The specified user does not exist.**

**Explanation:** See message.

**System action:** If you are running the interactive wizard, the wizard stops.

If you are running the silent installation, the installation fails.

**Operator response:** Proceed as follows:

#### **Interactive wizard**

- 1. Click **OK** to close the error pop-up window.
- 2. Change the user name to a valid one.
- 3. Click **Next** to continue.

#### **Silent installation**

# **AWSJZI161E • AWSJZI164E**

- 1. Edit the response file used by the silent installation. Change the user name to a valid one.
- 2. Run the silent installation again.

#### **AWSJZI161E The field "***field***" with value "***value***" contains national characters. National characters are not supported for this field.**

**Explanation:** See message.

**System action:** If you are running the interactive wizard, the wizard stops.

If you are running the silent installation, the installation fails.

**Operator response:** Proceed as follows:

# **Interactive wizard**

- 1. Click **OK** to close the error pop-up window.
- 2. Click **Cancel** to exit the wizard.

# **Silent installation**

- 1. Edit the response file used by the silent installation. Change the field value to a valid one.
- 2. Run the silent installation again.

#### **AWSJZI162E The supplied password contains an unsupported character. The supported characters are as follows:** *characters*

**Explanation:** See message.

*characters* identifies the list of supported characters.

**System action:** If you are running the interactive wizard, the wizard stops.

If you are running the silent installation, the installation fails.

**Operator response:** Change the password of the specified user.

Proceed as follows:

## **- Interactive wizard**

- 1. Click **OK** to close the error message window.
- 2. Modify the operating system password of the specified user.
- 3. Click **Next** to continue.
- **Silent installation**
	- 1. Change the operating system password of the specified user
	- 2. Edit the response file used by the silent installation and change the corresponding password field to match the operating system password.

3. Run the silent installation again.

**See also:** the section on *Troubleshooting installation and uninstallation* in the *Planning and Installation* for full details about the recovery process from a failed installation.

# **AWSJZI163E The supplied installation path is already being used by another instance of Tivoli Workload Automation. Choose another path.**

**Explanation:** A Tivoli Workload Automation instance can only have one instance of each of its constituent products and components installed in it. To install another instance of a product or component, install it in a different path, thereby creating a second instance of Tivoli Workload Automation.

For example, if you installed the Tivoli Workload Scheduler master domain manager with the default path, it will have been installed in a path that includes the token "TWA", which indicates that this is the first instance of a Tivoli Workload Automation product or component on the system. To install a second Tivoli Workload Scheduler component, choose a path that is not the same as, or within, the path of the first instance. Note that if the default path includes the token"TWA1", there are already two instances of Tivoli Workload Automation on the system on which you are trying to install the component. To install a third Tivoli Workload Scheduler component, choose any path that is not the same as, or within, the paths of the first two instances.

**System action:** If you are running the interactive wizard, the wizard stops.

If you are running the silent installation, the installation fails.

**Operator response:** Proceed as follows:

## **- Interactive wizard**

- 1. Click **OK** to close the error message window.
- 2. Enter the installation path again, ensuring that the path is not that of an existing Tivoli Workload Automation instance, and click **Next** to continue.

# **- Silent installation**

- 1. Edit the response file and ensure that the path is not that of an existing Tivoli Workload Automation instance.
- 2. Run the silent installation again.

**AWSJZI164E No valid instance of Tivoli Workload Scheduler for z/OS connector was found to upgrade. Select a valid instance or make a fresh installation.**

**Explanation:** Either no instance of Tivoli Workload

Scheduler for z/OS connector was found at the indicated location, or the instance found is not at the correct version. Only version 8.3 and version 8.5 can be upgraded to version 8.6

**System action:** If you are running the interactive wizard, the wizard stops.

If you are running the silent installation, the installation fails.

#### **Operator response:** Proceed as follows:

## **- Interactive wizard**

- 1. Click **OK** to close the error message window.
- 2. Click **Back** to return to the previous panel and change the Tivoli Workload Scheduler for z/OS connector instance definition to identify an instance of version 8.3 or version 8.5, or choose to make a fresh installation.
- 3. Click **Next** to continue.

## **- Silent installation**

- 1. Look in the installation log to see if there is any additional information
- 2. Edit the response file used by the silent installation, changing the parameter that identifies the existing Tivoli Workload Scheduler for z/OS connector instance to an instance of version 8.3 or version 8.5, or choosing to make a fresh installation.
- 3. Run the silent installation again.

**See also:** the section on *Troubleshooting installation and uninstallation* in the *Planning and Installation* for full details about the recovery process from a failed installation.

#### **AWSJZI165E No valid instance of Tivoli Workload Automation was specified. Specify a valid instance or install the component in a new instance.**

**Explanation:** A Tivoli Workload Automation instance can have only one instance of each of its constituent products and components installed in it. To install another instance of a product or component, install it in a different path, thereby creating a second instance of Tivoli Workload Automation.

For example, if you installed the Tivoli Workload Scheduler master domain manager with the default path, it will have been installed in a path that includes the token "TWA", which indicates that this is the first instance of a Tivoli Workload Automation product or component on the system. To install a second Tivoli Workload Scheduler component, choose a path that is not the same as, or within, the path of the first instance. Note that if the default path includes the token "TWA1", there are already two instances of Tivoli Workload Automation on the system on which you are

trying to install the component. To install a third Tivoli Workload Scheduler component, choose a path that is not the same as, or within, the paths of the first two instances.

**System action:** The silent installation fails.

**Operator response:** Proceed as follows:

- 1. Edit the response file and ensure that the path does not identify an existing Tivoli Workload Automation instance.
- 2. Run the silent installation again.

**AWSJZI166E No valid action can be performed on the Tivoli Workload Automation instance that has been selected. Select another valid instance in which to install the product or component, or create a new instance.**

**Explanation:** A Tivoli Workload Automation instance can have only one instance of each of its constituent products and components installed in it. To install another instance of a product or component, install it in a different path, thereby creating a second instance of Tivoli Workload Automation.

For example, if installed the Tivoli Workload Scheduler master domain manager with the default path, it will have been installed in a path that includes the token "TWA", which indicates that this is the first instance of a Tivoli Workload Automation product or component on the system. To install a second Tivoli Workload Scheduler component, choose a path that is not the same as, or within, the path of the first instance. Note that if the default path includes the token"TWA1", there are already two instances of Tivoli Workload Automation on the system on which you are trying to install the component. To install a third Tivoli Workload Scheduler component, choose a path that is not the same as, or within, the paths of the first two instances.

**System action:** If you are running the interactive wizard, the wizard stops.

If you are running the silent installation, the installation fails.

**Operator response:** Proceed as follows:

#### **- Interactive wizard**

- 1. Click **OK** to close the error pop-up window.
- 2. Enter the installation path again, ensuring that the path is not that of an existing Tivoli Workload Automation instance. Click **Next** to continue.
- **Silent installation**
	- 1. Edit the response file and ensure that the installation path is not that of an existing Tivoli Workload Automation instance.

# **AWSJZI167E • AWSJZI172E**

2. Run the silent installation again.

#### **AWSJZI167E The embedded WebSphere Application Server user was not retrieved. Insert it manually.**

**Explanation:** You clicked the **Retrieve** button to retrieve the embedded WebSphere Application Server administration user name. The wizard was unable to retrieve the user name either because the user registry solution you chose does not allow user names to be kept in the embedded WebSphere Application Server configuration files, or because the embedded WebSphere Application Server did not respond correctly.

**System action:** If the user registry solution you chose does not allow user names to be kept in the embedded WebSphere Application Server configuration files, the administration user field in the wizard is defaulted as "UNKNOWN". Otherwise, the administration user field is left blank.

**Operator response:** Obtain the embedded WebSphere Application Server administration user name from the embedded WebSphere Application Server administrator or the person responsible for maintaining the embedded WebSphere Application Server. Enter the value in the administration user field, enter the password, and continue.

#### **AWSJZI168E You cannot upgrade Tivoli Workload Scheduler for z/OS connector when it is installed in the root directory.**

**Explanation:** You selected to upgrade an instance of a Tivoli Workload Scheduler for z/OS connector component that is installed in the root directory. The upgrade cannot be performed, for technical reasons.

**System action:** If you are running the interactive wizard, the wizard stops.

If you are running the silent installation, the installation fails.

**Operator response:** Proceed as follows:

#### **- Interactive wizard**

- 1. Click **OK** to close the error pop-up window message.
- 2. Do one of the following:
	- v Choose a different instance to upgrade, and click **Next** to continue.
	- v Exit from the wizard and run a fresh installation in another directory. See the *Planning and Installation*for details.

#### **- Silent installation**

1. Do one of the following:

- v Choose a different instance to upgrade, edit the response file to identify it, and run the upgrade again.
- v Exit from the silent installation and specify a directory different from the root directory. See the *Installation Guide* for details.

#### **AWSJZI170E An error occurred while restoring the z/OS engine connections.**

**Explanation:** See message.

**System action:** The upgrade stops.

**Operator response:** Try to run the step again. If it continues to fail, set it to success and continue the upgrade.

At the end of the upgrade, manually set the connections on the upgraded instance.

### **AWSJZI172E An internal error has occurred. The security configuration for the embedded WebSphere Application Server could not be restored.**

**Explanation:** See message.

**System action:** If you are running the interactive wizard, the wizard stops.

If you are running the silent installation, the upgrade fails.

**Operator response:** Proceed as follows:

#### **Interactive wizard**

- 1. Click **OK** to close the error pop-up window.
- 2. Set the step to **Ready**.
- 3. Run the installation again. If the installation fails, set the step to **Ready** and perform the following steps:
	- a. Edit the <br/>backup\_directory>/TWS/ config/SecurityProperties.backup file.
	- b. In the **activeAuthMechanism=SWAM** properties, substitute SWAN with LTPA.
	- c. In all the properties containing passwords, substitute the asterisks with the actual values.
	- d. Run the changeSecurityProperties.sh (.bat) <br/>backup\_directory>/TWS/ config/SecurityProperties.backup command.

# **Silent installation**

You cannot troubleshoot a failed installation with the silent installation. Instead, do as follows:

- 1. Resume the installation adding the parameter **-resume**. The interactive wizard resumes in interactive mode at the **Step List** window showing the failed step.
- 2. Restart the step that failed. If the installation fails, set the step to **Ready** and perform the following steps:
	- a. Edit the <br/>backup\_directory>/TWS/ config/SecurityProperties.backup file.
	- b. In the **activeAuthMechanism=SWAM** properties, substitute SWAN with LTPA.
	- c. In all the properties containing passwords, substitute the asterisks with the actual values.
	- d. Run **the changeSecurityProperties.sh (.bat) <backup\_directory>/TWS/config/ SecurityProperties.backup** command.

# **AWSJZI174E An internal error has occurred. An internal error occurred during embedded WebSphere Application Server realm configuration.**

**Explanation:** See message.

**System action:** If you are running the interactive wizard, the wizard stops.

If you are running the silent installation, the upgrade fails.

**Operator response:** Proceed as follows:

## **Interactive wizard**

- 1. Click **OK** to close the error pop-up window.
- 2. Verify that your security system is up and running.
	- If your security system is working properly, set the step to **Ready** and click **Next** to continue.
	- If your security system is not working properly, make your system work, set the step to **Ready**, and click **Next** to continue.

# **Silent installation**

You cannot troubleshoot a failed installation with the silent installation. Instead, do as follows:

- 1. Resume the installation adding the parameter **-resume**. The interactive wizard resumes in interactive mode at the **Step List** window showing the failed step.
- 2. Verify that your security system is up and running.
- If your security system is working properly, set the step to **Ready** and click **Next** to continue.
- If your security system is not working properly, make your system work, set the step to **Ready**, and click **Next** to continue.

**AWSJZI175E No instance of a Tivoli Workload Scheduler for z/OS connector was found on this system to upgrade. The wizard closes when you close the message window.**

**Explanation:** You selected an upgrade action for an instance of Tivoli Workload Scheduler for z/OS connector, but the wizard cannot find any instance to upgrade

**System action:** If you are running the interactive wizard, the wizard stops.

If you are running the silent installation, the installation fails.

**Operator response:** Proceed as follows:

- 1. If you are running the interactive wizard, click **OK** to close the error message. The wizard closes.
- 2. If an instance of Tivoli Workload Scheduler for z/OS connector is installed on the system, the registry might be damaged and not be reporting the presence of the instance. Contact IBM Software Support for assistance.

**AWSJZI176W The upgrade process cannot upgrade the embedded WebSphere Application Server security to Federated Repository. If you do not enable the embedded WebSphere Application Server Federated Repository security mechanism on the Tivoli Workload Automation instance, you cannot install a Tivoli Dynamic Workload Console on the same Tivoli Workload Automation instance. See the message help in the "Messages" manual, or the "Administration Guide", for details.**

**Explanation:** See message.

**System action:** See message. The upgrade was performed successfully.

**Operator response:** Enable the embedded WebSphere Application Server Federated Repository security mechanism on the Tivoli Workload Automation instance, if you want to install a Tivoli Dynamic Workload Console on the same Tivoli Workload Automation instance. See the "Administration Guide", for details.

# **AWSJZI177E**

**AWSJZI177E The eImage on your workstation is corrupt. You must use the UNZIP command to extract the eImage otherwise your fix pack installation fails.**

**Explanation:** See message text.

**System action:** The installation cannot proceed.

**Operator response:** You must use the UNZIP command to extract the eImage otherwise your fix pack installation fails. For details see the Tivoli Workload Scheduler for z/OS connector readme for the fix pack you are installing.

Rerun the installation.

# **Chapter 219. AWSJZI - z/OS Connector installation messages**

This section lists *error* and *warning* messages that could be generated by the installation of the z/OS Connector component.

The message component code is JZI.

# **AWSJZI002 - AWSJZI177**

**AWSJZI002E An internal error has occurred. The command or script "***command\_or\_script***" has failed. The exit code is as follows: "***exit\_code***". Contact IBM Software Support.**

**Explanation:** See message.

*command\_or\_script* is the command that has failed. It might be an operating system command or a Tivoli Workload Scheduler installation script.

*exit\_code* is the error code given by the command or script.

**System action:** If you are running the interactive wizard, the wizard stops.

If you are running the silent wizard, the wizard fails.

**Operator response:** Proceed as follows:

#### **- Interactive wizard**

- 1. Click **OK** to close the error popup window. The Diagnose Failure window is opened.
- 2. If you want to diagnose the problem without leaving the wizard (recommended) select **Diagnose failure** and click **Next**, and follow the procedure described in the *Planning and Installation Guide* for diagnosing a failed installation. Otherwise, select **Quit installation**. The

wizard closes.

# **- Silent wizard**

Look in the installation log to see if there is any additional information.

Check any available information related to the *exit\_code*. In the case of an operating system command you might have to consult the operating system documentation.

If you have copied the installation images to the local hard disk or to a remote workstation, ensure that the entire disk image was copied, and that the binary option was set if ftp was used.

If you cannot correct the problem, contact IBM Software Support for assistance.

If you think you can solve the problem, make any necessary corrections to the installation environment. Proceed as follows:

**- Interactive wizard**

Restart the step that has failed.

## **- Silent wizard**

You cannot troubleshoot a failed installation with the silent wizard. Instead, do as follows:

- 1. Restart the installation adding the parameter **-resume**. The wizard restarts in interactive mode at the **Step List** window showing the failed step.
- 2. Restart the step that failed.

**See also:** The *Planning and Installation Guide* for full details of the recovery process from a failed installation.

# **AWSJZI008E The passwords do not match. Retype the password and the verification password, ensuring that they are both the same.**

**Explanation:** You have supplied a password for the "<TWSUser>" and have confirmed it, but the passwords are different.

**System action:** The wizard stops.

#### **Operator response:**

- 1. Click **OK** to close the error popup.
- 2. Retype the passwords, ensuring that they are both the same.
- 3. Click **Next** to continue.

**AWSJZI009E The following field: "***field\_name***" is longer than the maximum of** *max\_length* **characters.**

**Explanation:** See message.

*field\_name* is the name of the field that is too long.

*max\_length* is the maximum number of characters it can be.

**System action:** If you are running the interactive wizard, the wizard stops.

# **AWSJZI010E • AWSJZI012E**

If you are running the silent wizard, the wizard fails.

**Operator response:** Proceed as follows:

## **- Interactive wizard**

- 1. Click **OK** to close the error popup.
- 2. Re-enter the indicated field, ensuring that it does not exceed the maximum length, and click **Next** to continue.

# **- Silent wizard**

- 1. Edit the response file, and ensure that the field does not exceed the maximum length.
- 2. Rerun the wizard.

## **AWSJZI010E The following field: "***field\_name***" is outside the following range: "***from\_value* **-** *to\_value***".**

**Explanation:** See message.

*field\_name* is the name of the field that is out of range.

*from\_value* and *to\_value* indicate the minimum and maximum values it can take.

**System action:** If you are running the interactive wizard, the wizard stops.

If you are running the silent wizard, the wizard fails.

**Operator response:** Proceed as follows:

- **Interactive wizard**
	- 1. Click **OK** to close the error popup.
	- 2. Re-enter the indicated field, ensuring that the value falls within the indicated range, and click **Next** to continue.
- **Silent wizard**
	- 1. Edit the response file, and ensure that the field value falls within the indicated range.
	- 2. Rerun the wizard.

#### **AWSJZI011E The supplied installation path is not valid.**

**Explanation:** See message. For example, you might have supplied one or more characters that cannot be used in a file path.

**System action:** If you are running the interactive wizard, the wizard stops.

If you are running the silent wizard, the wizard fails.

**Operator response:** Proceed as follows:

- **Interactive wizard**
	- 1. Click **OK** to close the error popup.
	- 2. Re-enter the installation path, ensuring that the path is fully qualified and valid, and click **Next** to continue.
- **Silent wizard**
- 1. Edit the response file, and ensure that the installation path is fully qualified and valid.
- 2. Rerun the wizard.
- **AWSJZI012E There is insufficient disk space available in the directory** *directory* **to complete the installation. The installation requires** *required\_space* **megabytes, but only** *available\_space* **megabytes are available. Either make more space available or change the installation directory.**

#### **Explanation:** See message.

*directory* is the install directory that has insufficient space.

*required\_space* and *available\_space* indicate what space the installation requires and how much is available.

**System action:** If you are running the interactive wizard, the wizard stops.

If you are running the silent wizard, the wizard fails.

#### **Operator response:**

#### **- Make space in the original path**

If you want to persist with the original installation path, use the operating system's commands and utilities to make more space available. When you have done this, proceed as follows:

#### **Interactive wizard**

- 1. Click **OK** to close the error popup.
- 2. Click **Next** to continue.
- **Silent wizard**
	- 1. Rerun the wizard.

## **- Choose another directory**

If you cannot make sufficient space, you must change the installation path to one with sufficient available space. To do this, proceed as follows:

#### **Interactive wizard**

- 1. Click **OK** to close the error popup.
- 2. Re-enter the installation path, ensuring that the path is fully qualified and valid, and points to a directory with sufficient space. Click **Next** to continue.

#### **Silent wizard**

- 1. Edit the response file, and ensure that the installation path is fully qualified and valid, and points to a directory with sufficient space.
- 2. Rerun the wizard.

Proceed as follows:

**AWSJZI017E You are correcting an installation parameter by editing the parameters of an installation step, but an incorrect parameter has been supplied during the correction.**

**Explanation:** See message.

**System action:** The installation cannot continue.

**Operator response:** Check the parameters that you have changed or supplied during the restart of an installation, and ensure that you have supplied valid values:

- If you locate the error, correct it and continue.
- v If you cannot locate the error quit the installation and restart it.

**See also:** The *Planning and Installation Guide* for full details of the recovery process from a failed installation.

# **AWSJZI019E An internal error has occurred. The directory to be used for the install location of the embedded WebSphere Application Server does not exist.**

**Explanation:** The install directory for the embedded WebSphere Application Server is created by the install program within the Tivoli Workload Scheduler install directory. This message could arise if the directory in question has not been created correctly, or has been deleted before being used.

**System action:** If you are running the interactive wizard, the wizard stops.

If you are running the silent wizard, the wizard fails.

**Operator response:** Check the installation log to see if there is any further information that helps you to understand why the directory could not be found.

The problem is resolved by just rerunning the installation.

#### **- Rerun the interactive wizard**

- 1. If you are running the interactive wizard, click **OK** to close the error popup window. The Diagnose Failure window is opened.
- 2. Select **Quit installation**. The wizard closes.
- 3. If you previously copied the installation images to the local hard disk or to a remote workstation, ensure that the entire disk image was copied, and that the binary option was set if ftp was used.
- 4. Rerun the wizard.

#### **- Rerun the silent wizard.**

1. If you have copied the installation images to the local hard disk or to a remote workstation, ensure that the entire disk

image was copied, and that the binary option was set if ftp was used.

2. Rerun the silent wizard.

If the problem persists contact IBM Software Support for assistance.

**See also:** The *Planning and Installation Guide* for full details of the recovery process from a failed installation.

**AWSJZI021E An internal error has occurred. The application server profile "***profile***" for the embedded WebSphere Application Server could not be created.**

**Explanation:** The installation program needs to create an application server profile for the embedded WebSphere Application Server, and then populate it with the information specific to Tivoli Workload Scheduler. This message is displayed because the profile could not be created.

**System action:** If you are running the interactive wizard, the wizard stops.

If you are running the silent wizard, the wizard fails.

**Operator response:** Check that the computer where you are installing Tivoli Workload Scheduler satisfies the prerequisite requirements of the embedded WebSphere Application Server. These can be found by clicking the **System requirements** link on the IBM WebSphere Application Server - Express product information Web page at www.ibm.com.

Check that there is sufficient space in the standard temporary directory of the computer.

Check that you have copied the installation images correctly to the computer where you are running the installation wizard.

Check that there is sufficient free memory. The presence of many processes in memory can block the installation. You must have a minimum of 512 MB of free memory.

If you are running the interactive wizard, look at the Output tab on the failed installation step for further information. Do the following:

- 1. Note down the error code (so that you can later find it in the *Planning and Installation Guide*, if needed)
- 2. Click **OK** to close the error popup window. The Diagnose Failure window is opened.
- 3. Select **Diagnose failure** and click **Next**. The Step List window is opened.
- 4. Select the failed installation step and double click it to open the Step Status window.
- 5. Select the Output tab.

If you are running the silent wizard, check the installation log for more information.

# **AWSJZI022E • AWSJZI023E**

The problem is resolved by just rerunning the installation.

- **Rerun the interactive wizard**
	- 1. If you are running the interactive wizard, close the Step Status window and click **Finish** on the Step List window. The wizard closes.
	- 2. If you previously copied the installation images to the local hard disk or to a remote workstation, ensure that the entire disk image was copied, and that the binary option was set if ftp was used.
	- 3. Rerun the wizard.
- **Rerun the silent wizard.**
	- 1. If you have copied the installation images to the local hard disk or to a remote workstation, ensure that the entire disk image was copied, and that the binary option was set if ftp was used.
	- 2. Rerun the silent wizard.

If the problem persists contact IBM Software Support for assistance.

**See also:** The *Planning and Installation Guide* for full details of the recovery process from a failed installation.

#### **AWSJZI022E An internal error has occurred. The application server profile archive "***profile\_archive***" for the embedded WebSphere Application Server could not be read.**

**Explanation:** The installation program needs to create an application server profile for the embedded WebSphere Application Server, and then populate it with the information specific to Tivoli Workload Scheduler. This message is displayed because the profile archive that contains the information needed to populate the profile could not be read.

**System action:** If you are running the interactive wizard, the wizard stops.

If you are running the silent wizard, the wizard fails.

**Operator response:** Check that you have copied the installation images correctly to the computer where you are running the installation wizard.

If you are running the interactive wizard, look at the Output tab on the failed installation step for further information. Do the following:

- 1. Note down the error code (so that you can later find it in the *Planning and Installation Guide*, if needed)
- 2. Click **OK** to close the error popup window. The Diagnose Failure window is opened.
- 3. Select **Diagnose failure** and click **Next**. The Step List window is opened.
- 4. Select the failed installation step and double click it to open the Step Status window.
- 5. Select the Output tab.

If you are running the silent wizard, check the installation log for more information.

The problem is resolved by just rerunning the installation.

#### **- Rerun the interactive wizard**

- 1. If you are running the interactive wizard, close the Step Status window and click **Finish** on the Step List window. The wizard closes.
- 2. If you previously copied the installation images to the local hard disk or to a remote workstation, ensure that the entire disk image was copied, and that the binary option was set if ftp was used.
- 3. Rerun the wizard.
- **Rerun the silent wizard.**
	- 1. If you have copied the installation images to the local hard disk or to a remote workstation, ensure that the entire disk image was copied, and that the binary option was set if ftp was used.
	- 2. Rerun the silent wizard.

If the problem persists contact IBM Software Support for assistance.

**See also:** The *Planning and Installation Guide* for full details of the recovery process from a failed installation.

#### **AWSJZI023E An internal error has occurred. The update of the configuration of the embedded WebSphere Application Server has failed.**

**Explanation:** The embedded WebSphere Application Server is installed with a default configuration, which is then updated for Tivoli Workload Scheduler. The update has failed.

**System action:** If you are running the interactive wizard, the wizard stops.

If you are running the silent wizard, the wizard fails.

**Operator response:** Check that you have copied the installation images correctly to the computer where you are running the installation wizard.

If you are running the interactive wizard, look at the Output tab on the failed installation step for further information. Do the following:

1. Note down the error code (so that you can later find it in the *Planning and Installation Guide*, if needed)

- 2. Click **OK** to close the error popup window. The Diagnose Failure window is opened.
- 3. Select **Diagnose failure** and click **Next**. The Step List window is opened.
- 4. Select the failed installation step and double click it to open the Step Status window.
- 5. Select the Output tab.

If you are running the silent wizard, check the installation log for more information.

The problem is resolved by just rerunning the installation.

- **Rerun the interactive wizard**
	- 1. If you are running the interactive wizard, close the Step Status window and click **Finish** on the Step List window. The wizard closes.
	- 2. If you previously copied the installation images to the local hard disk or to a remote workstation, ensure that the entire disk image was copied, and that the binary option was set if ftp was used.
	- 3. Rerun the wizard.
- **Rerun the silent wizard.**
	- 1. If you have copied the installation images to the local hard disk or to a remote workstation, ensure that the entire disk image was copied, and that the binary option was set if ftp was used.
	- 2. Rerun the silent wizard.

If the problem persists contact IBM Software Support for assistance.

**See also:** The *Planning and Installation Guide* for full details of the recovery process from a failed installation.

**AWSJZI024E The application server "***application\_server***" could not be started.**

**Explanation:** The indicated *application\_server* runs Tivoli Workload Scheduler on the embedded WebSphere Application Server, but the application server could not be started after the installation.

**System action:** If you are running the interactive wizard, the wizard stops.

If you are running the silent wizard, the wizard fails.

**Operator response:** Check the application server's logs to determine why the server could not be started.

If you are running the interactive wizard, look at the Output tab on the failed installation step for further information. Do the following:

- 1. Note down the error code (so that you can later find it in the *Planning and Installation Guide*, if needed)
- 2. Click **OK** to close the error popup window. The Diagnose Failure window is opened.
- 3. Select **Diagnose failure** and click **Next**. The Step List window is opened.
- 4. Select the failed installation step and double click it to open the Step Status window.
- 5. Select the Output tab.

If you can solve the problem, do so, and proceed as follows:

You might be able to restart the step, or you might have to rerun the installation from the beginning.

**- Interactive wizard**

# **Restart the step of the interactive wizard**

- 1. On the Status tab set the **status** to Ready
- 2. Click **Apply**. The Step List window is displayed.
- 3. Click **Run all** to restart the installation from that step.

If the problem is not resolved, try exiting from the wizard and recommencing the installation, as follows.

# **Rerun the interactive wizard**

- 1. Close the Step Status window
- 2. Select **Quit installation**. The wizard closes.
- 3. If you have copied the installation images to the local hard disk or to a remote workstation, ensure that the entire disk image was copied, and that the binary option was set if ftp was used.
- 4. Rerun the wizard.

## **- Silent wizard**

## **Restart the step of the silent wizard**

You cannot troubleshoot a failed installation with the silent wizard. Instead, do as follows:

- 1. Restart the installation adding the parameter **-resume**. The wizard restarts in interactive mode at the **Step List** window showing the failed step.
- 2. Restart the step that failed.

If this does not resolve the problem, try rerunning the silent wizard, as follows.

## **Rerun the silent wizard.**

- 1. If you have copied the installation images to the local hard disk or to a remote workstation, ensure that the entire disk image was copied, and that the binary option was set if ftp was used.
- 2. Rerun the silent wizard.

If the problem persists contact IBM Software Support for assistance.

**See also:** The *Planning and Installation Guide* for full details of the recovery process from a failed installation.

# **AWSJZI025E An internal error has occurred. The script "***script***" used by the installation wizard has failed.**

**Explanation:** See message.

*script* identifies the script that has failed.

**System action:** If you are running the interactive wizard, the wizard stops.

If you are running the silent wizard, the wizard fails.

**Operator response:** Check the installation log to determine why the script failed.

If you are running the interactive wizard, look at the Output tab on the failed installation step for further information. Do the following:

- 1. Note down the error code (so that you can later find it in the *Planning and Installation Guide*, if needed)
- 2. Click **OK** to close the error popup window. The Diagnose Failure window is opened.
- 3. Select **Diagnose failure** and click **Next**. The Step List window is opened.
- 4. Select the failed installation step and double click it to open the Step Status window.
- 5. Select the Output tab.

If you can solve the problem, do so, and proceed as follows:

You might be able to restart the step, or you might have to rerun the installation from the beginning.

## **- Interactive wizard**

**Restart the step of the interactive wizard**

- 1. On the Status tab set the **status** to Ready
- 2. Click **Apply**. The Step List window is displayed.

3. Click **Run all** to restart the installation from that step.

If the problem is not resolved, try exiting from the wizard and recommencing the installation, as follows.

# **Rerun the interactive wizard**

- 1. Close the Step Status window
- 2. Select **Quit installation**. The wizard closes.
- 3. If you have copied the installation images to the local hard disk or to a remote workstation, ensure that the entire disk image was copied, and that the binary option was set if ftp was used.
- 4. Rerun the wizard.

**- Silent wizard**

## **Restart the step of the silent wizard**

You cannot troubleshoot a failed installation with the silent wizard. Instead, do as follows:

- 1. Restart the installation adding the parameter **-resume**. The wizard restarts in interactive mode at the **Step List** window showing the failed step.
- 2. Restart the step that failed.

If this does not resolve the problem, try rerunning the silent wizard, as follows.

## **Rerun the silent wizard.**

- 1. If you have copied the installation images to the local hard disk or to a remote workstation, ensure that the entire disk image was copied, and that the binary option was set if ftp was used.
- 2. Rerun the silent wizard.

If the problem persists contact IBM Software Support for assistance.

**See also:** The *Planning and Installation Guide* for full details of the recovery process from a failed installation.

# **AWSJZI029E An internal error has occurred. The directory where the installation expected to find the JRE files does not exist.**

**Explanation:** The installation program is trying to locate the directory where the Java Runtime Environment files were unpacked at the beginning of the installation, but has failed to find it. Either the unpacking of the installation bundle failed, or the

directory has subsequently been renamed or deleted.

**System action:** If you are running the interactive wizard, the wizard stops.

If you are running the silent wizard, the wizard fails.

**Operator response:** If you are running the interactive wizard, look at the Output tab on the failed installation step for further information. Do the following:

- 1. Note down the error code (so that you can later find it in the *Planning and Installation Guide*, if needed)
- 2. Click **OK** to close the error popup window. The Diagnose Failure window is opened.
- 3. Select **Diagnose failure** and click **Next**. The Step List window is opened.
- 4. Select the failed installation step and double click it to open the Step Status window.
- 5. Select the Output tab.

Ensure that you are not trying to run two installations concurrently, which is not possible.

If you can solve the problem, do so, and proceed as follows:

The problem is resolved by just rerunning the installation.

#### **- Rerun the interactive wizard**

- 1. Close the Step Status window
- 2. Select **Quit installation**. The wizard closes.
- 3. If you have copied the installation images to the local hard disk or to a remote workstation, ensure that the entire disk image was copied, and that the binary option was set if ftp was used.
- 4. Rerun the wizard.
- **Rerun the silent wizard.**
	- 1. If you have copied the installation images to the local hard disk or to a remote workstation, ensure that the entire disk image was copied, and that the binary option was set if ftp was used.
	- 2. Rerun the silent wizard.

If the problem persists contact IBM Software Support for assistance

**See also:** The *Planning and Installation Guide* for full details of the recovery process from a failed installation.

## **AWSJZI030E An internal error has occurred. The build file that the installation program expected to find does not exist.**

**Explanation:** The installation program is trying to locate the build file that was unpacked at the beginning of the installation, but has failed to find it. Either the unpacking of the installation bundle failed, or the file has subsequently been renamed or deleted.

**System action:** If you are running the interactive wizard, the wizard stops.

If you are running the silent wizard, the wizard fails.

**Operator response:** If you are running the interactive wizard, look at the Output tab on the failed installation step for further information. Do the following:

- 1. Note down the error code (so that you can later find it in the *Planning and Installation Guide*, if needed)
- 2. Click **OK** to close the error popup window. The Diagnose Failure window is opened.
- 3. Select **Diagnose failure** and click **Next**. The Step List window is opened.
- 4. Select the failed installation step and double click it to open the Step Status window.
- 5. Select the Output tab.

Ensure that you are not trying to run two installations concurrently, which is not possible.

If you can solve the problem, do so, and proceed as follows:

The problem is resolved by just rerunning the installation.

#### **- Rerun the interactive wizard**

- 1. Close the Step Status window
- 2. Select **Quit installation**. The wizard closes.
- 3. If you have copied the installation images to the local hard disk or to a remote workstation, ensure that the entire disk image was copied, and that the binary option was set if ftp was used.
- 4. Rerun the wizard.

**- Rerun the silent wizard.**

- 1. If you have copied the installation images to the local hard disk or to a remote workstation, ensure that the entire disk image was copied, and that the binary option was set if ftp was used.
- 2. Rerun the silent wizard.

If the problem persists contact IBM Software Support for assistance

**See also:** The *Planning and Installation Guide* for full details of the recovery process from a failed installation.

# **AWSJZI031E • AWSJZI032E**

#### **AWSJZI031E An internal error has occurred. An internal program has failed.**

**Explanation:** See message.

**System action:** If you are running the interactive wizard, the wizard stops.

If you are running the silent wizard, the wizard fails.

**Operator response:** If you are running the interactive wizard, look at the Output tab on the failed installation step for further information. Do the following:

- 1. Note down the error code (so that you can later find it in the *Planning and Installation Guide*, if needed)
- 2. Click **OK** to close the error popup window. The Diagnose Failure window is opened.
- 3. Select **Diagnose failure** and click **Next**. The Step List window is opened.
- 4. Select the failed installation step and double click it to open the Step Status window.
- 5. Select the Output tab.

If you can solve the problem, do so, and proceed as follows:

You might be able to restart the step, or you might have to rerun the installation from the beginning.

#### **- Interactive wizard**

#### **Restart the step of the interactive wizard**

- 1. On the Status tab set the **status** to Ready
- 2. Click **Apply**. The Step List window is displayed.
- 3. Click **Run all** to restart the installation from that step.

If the problem is not resolved, try exiting from the wizard and recommencing the installation, as follows.

# **Rerun the interactive wizard**

- 1. Close the Step Status window
- 2. Select **Quit installation**. The wizard closes.
- 3. If you have copied the installation images to the local hard disk or to a remote workstation, ensure that the entire disk image was copied, and that the binary option was set 3. if ftp was used.
- 4. Rerun the wizard.

## **- Silent wizard**

#### **Restart the step of the silent wizard**

You cannot troubleshoot a failed installation with the silent wizard. Instead, do as follows:

- 1. Restart the installation adding the parameter **-resume**. The wizard restarts in interactive mode at the **Step List** window showing the failed step.
- 2. Restart the step that failed.

If this does not resolve the problem, try rerunning the silent wizard, as follows.

#### **Rerun the silent wizard.**

- 1. If you have copied the installation images to the local hard disk or to a remote workstation, ensure that the entire disk image was copied, and that the binary option was set if ftp was used.
- 2. Rerun the silent wizard.

If the problem persists contact IBM Software Support for assistance.

**See also:** The *Planning and Installation Guide* for full details of the recovery process from a failed installation.

#### **AWSJZI032E An internal error has occurred. An internal program has not been supplied with a required parameter.**

**Explanation:** The internal program that creates the Tivoli Workload Scheduler instance (Ant) is called by the installation program, which supplies the parameters it requires. One of these parameters is missing. It is possible that during a previous restart of a failed installation, a required value was inadvertently deleted from a step or modified.

**System action:** If you are running the interactive wizard, the wizard stops.

If you are running the silent wizard, the wizard fails.

**Operator response:** If you are running the interactive wizard, look at the Output tab on the failed installation step for further information. Do the following:

- 1. Note down the error code (so that you can later find it in the *Planning and Installation Guide*, if needed)
- 2. Click **OK** to close the error popup window. The Diagnose Failure window is opened.
- 3. Select **Diagnose failure** and click **Next**. The Step List window is opened.
- 4. Select the failed installation step and double click it to open the Step Status window.
- 5. Select the Output tab.

# **AWSJZI036W • AWSJZI038E**

If you have already tried restarting this installation, check that you did not inadvertently invalidate any of the step parameters, by looking at the values in the **Properties** tab on the **Step Status** panel of the step that failed. You might have to return to a previous step to be able to modify the field.

If you can solve the problem, do so, and proceed as follows:

In the interactive wizard, if you think you have corrected an error in the step properties, you might be able to restart the modified step, or you might have to rerun the installation from the beginning.

#### **- Interactive wizard**

**Restart the step of the interactive wizard**

- 1. On the Status tab set the **status** to Ready
- 2. Click **Apply**. The Step List window is displayed.
- 3. Click **Run all** to restart the installation from that step.

If the problem is not resolved, try exiting from the wizard and recommencing the installation, as follows.

#### **Rerun the interactive wizard**

- 1. Close the Step Status window
- 2. Select **Quit installation**. The wizard closes.
- 3. If you have copied the installation images to the local hard disk or to a remote workstation, ensure that the entire disk image was copied, and that the binary option was set if ftp was used.
- 4. Rerun the wizard.

### **- Silent wizard**

#### **Restart the step of the silent wizard**

You cannot troubleshoot a failed installation with the silent wizard. Instead, do as follows:

- 1. Restart the installation adding the parameter **-resume**. The wizard restarts in interactive mode at the **Step List** window showing the failed step.
- 2. Restart the step that failed.

If this does not resolve the problem, try rerunning the silent wizard, as follows.

**Rerun the silent wizard.**

- 1. If you have copied the installation images to the local hard disk or to a remote workstation, ensure that the entire disk image was copied, and that the binary option was set if ftp was used.
- 2. Rerun the silent wizard.

If the problem persists contact IBM Software Support for assistance.

**See also:** The *Planning and Installation Guide* for full details of the recovery process from a failed installation.

# **AWSJZI036W The temporary directory created previously by the Tivoli Workload Scheduler installation does not exist.**

**Explanation:** The internal program that cleans up after the Tivoli Workload Scheduler instance is trying to delete the temporary files that the installation used, but the directory that contains those files cannot be found. It might have been deleted or renamed during the installation by a user or process other than the installation. Alternatively, the value of the directory name might have been inadvertently changed during the editing of the data in a step while recovering from an installation failure.

**System action:** If you are running the interactive wizard, the wizard stops.

If you are running the silent wizard, the wizard fails.

**Operator response:** The installation has completed at this point, so remedial action is not necessary. The temporary files might still be present on your disk, and if you can easily find them and delete them, do so. However, they might not be easy to find (if another user or process has changed the directory name) and do not occupy enough space to make it worth while spending time searching for and deleting them.

#### **AWSJZI038E An internal error has occurred. An unspecified internal error has occurred during the installation process.**

**Explanation:** The installation process has determined that an error has occurred, but is unable to give any more-detailed information.

**System action:** If you are running the interactive wizard, the wizard stops.

If you are running the silent wizard, the wizard fails.

**Operator response:** If you are running the interactive wizard, look at the Output tab on the failed installation step for further information. Do the following:

1. Note down the error code (so that you can later find it in the *Planning and Installation Guide*, if needed)

# **AWSJZI041E • AWSJZI042E**

- 2. Click **OK** to close the error popup window. The Diagnose Failure window is opened.
- 3. Select **Diagnose failure** and click **Next**. The Step List window is opened.
- 4. Select the failed installation step and double click it to open the Step Status window.
- 5. Select the Output tab.

Ensure that you are not trying to run two installations concurrently, which is not possible.

If you can solve the problem, do so, and proceed as follows:

The problem is resolved by just rerunning the installation.

#### **- Rerun the interactive wizard**

- 1. Close the Step Status window
- 2. Select **Quit installation**. The wizard closes.
- 3. If you have copied the installation images to the local hard disk or to a remote workstation, ensure that the entire disk image was copied, and that the binary option was set if ftp was used.
- 4. Rerun the wizard.
- **Rerun the silent wizard.**
	- 1. If you have copied the installation images to the local hard disk or to a remote workstation, ensure that the entire disk image was copied, and that the binary option was set if ftp was used.
	- 2. Rerun the silent wizard.

If the problem persists contact IBM Software Support for assistance

**See also:** The *Planning and Installation Guide* for full details of the recovery process from a failed installation.

#### **AWSJZI041E The installation cannot add the following key to the Windows registry:** *registry\_key***.**

**Explanation:** The installation was attempting to add the following registry key \IBM\Tivoli Workload Scheduler

to the standard HKEY LOCAL MACHINE\SOFTWARE

registry key.

The attempt has failed, probably because the standard HKEY LOCAL MACHINE\SOFTWARE

registry key has been deleted or renamed.

If you are running the silent wizard, the wizard fails.

**Operator response:** The product cannot run successfully without the indicated registry key. You are strongly advised to treat this as an internal error and contact IBM Software Support for assistance.

However, you might decide to attempt to use **regedit** to add the key. Bear in mind that Microsoft warn you that the incorrect use of **regedit** might render the computer unusable. If you do decide to go ahead using **regedit**, verify that your Windows registry has the key HKEY\_LOCAL\_MACHINE\SOFTWARE

. Add it if it does not. Remember to close **regedit** before proceeding.

The installation can now be restarted at the failed step, as follows:

#### **- Restart the step of the interactive wizard**

- 1. Click **OK** to close the error popup window. The Diagnose Failure window is opened.
- 2. Select **Diagnose failure** and click **Next**. The Step List window is opened.
- 3. Double-click the failed installation step and the Step Status window opens.
- 4. On the Status tab set the **status** to Ready
- 5. Click **Apply**. The Step List window is displayed again.
- 6. Click **Run all** to restart the installation from that step.

#### **- Restart the step of the silent wizard**

You cannot troubleshoot a failed installation with the silent wizard. Instead, do as follows:

- 1. Restart the installation adding the parameter **-resume**. The wizard restarts in interactive mode at the **Step List** window showing the failed step.
- 2. Restart the step that failed, as described above.

If the problem persists contact IBM Software Support for assistance.

**See also:** The *Planning and Installation Guide* for full details of the recovery process from a failed installation.

## **AWSJZI042E The installation cannot add the following key to the Windows registry:** *registry\_key* **with values** *registry\_key\_values***.**

**Explanation:** The installation is attempting to add the indicated values to a key it expects to exist. Perhaps the key does not exist or has been renamed.

**System action:** If you are running the interactive wizard, the wizard stops.

If you are running the silent wizard, the wizard fails.

**Operator response:** The product cannot run successfully without the indicated registry key. You are strongly advised to treat this as an internal error and contact IBM Software Support for assistance.

However, you might decide to attempt to use **regedit** to add the key. Bear in mind that Microsoft warn you that the incorrect use of **regedit** might render the computer unusable. If you do decide to go ahead using **regedit**, verify that your Windows registry has the indicated key. Add it if it does not. Remember to close **regedit** before proceeding.

The installation can now be restarted at the failed step, as follows:

#### **- Restart the step of the interactive wizard**

- 1. Click **OK** to close the error popup window. The Diagnose Failure window is opened.
- 2. Select **Diagnose failure** and click **Next**. The Step List window is opened.
- 3. Double-click the failed installation step and the Step Status window opens.
- 4. On the Status tab set the **status** to Ready
- 5. Click **Apply**. The Step List window is displayed again.
- 6. Click **Run all** to restart the installation from that step.

#### **- Restart the step of the silent wizard**

You cannot troubleshoot a failed installation with the silent wizard. Instead, do as follows:

- 1. Restart the installation adding the parameter **-resume**. The wizard restarts in interactive mode at the **Step List** window showing the failed step.
- 2. Restart the step that failed, as described above.

If the problem persists contact IBM Software Support for assistance.

**See also:** The *Planning and Installation Guide* for full details of the recovery process from a failed installation.

#### **AWSJZI043E The installation cannot delete the following key from the Windows registry:** *registry\_key***.**

**Explanation:** The installation is attempting to delete the indicated registry key that it expects to exist. Maybe the key does not exist or has been renamed.

**System action:** If you are running the interactive wizard, the wizard stops.

If you are running the silent wizard, the wizard fails.

**Operator response:** The product cannot run successfully without deleting the indicated registry key. You are strongly advised to treat this as an internal error and contact IBM Software Support for assistance.

However, you might decide to attempt to use **regedit** to delete the key. Bear in mind that Microsoft warn you that the incorrect use of **regedit** might render the computer unusable. If you do decide to go ahead using **regedit**, verify whether your Windows registry has the indicated key. Delete it if it does. Remember to close **regedit** before proceeding.

The installation can now be restarted at the failed step, as follows:

#### **- Restart the step of the interactive wizard**

- 1. Click **OK** to close the error popup window. The Diagnose Failure window is opened.
- 2. Select **Diagnose failure** and click **Next**. The Step List window is opened.
- 3. Double-click the failed installation step and the Step Status window opens.
- 4. On the Status tab set the **status** to Ready
- 5. Click **Apply**. The Step List window is displayed again.
- 6. Click **Run all** to restart the installation from that step.

#### **- Restart the step of the silent wizard**

You cannot troubleshoot a failed installation with the silent wizard. Instead, do as follows:

- 1. Restart the installation adding the parameter **-resume**. The wizard restarts in interactive mode at the **Step List** window showing the failed step.
- 2. Restart the step that failed, as described above.

If the problem persists contact IBM Software Support for assistance.

**See also:** The *Planning and Installation Guide* for full details of the recovery process from a failed installation.

**AWSJZI044E The installation cannot install the following Windows service:** *service\_name***.**

**Explanation:** The reason might be that you do not have the correct rights to install services, the service might already exist or the user account name specified might not exist.

**System action:** If you are running the interactive wizard, the wizard stops.

If you are running the silent wizard, the wizard fails.

#### **Operator response:** Follow these steps:

1. Using the Windows user account management facilities, check that the user performing the installation exists, and has the right to install

# **AWSJZI045E • AWSJZI046E**

services. If not, add this right. Remember to close the user account management facilities window before proceeding.

2. If the user exists and its rights are correct, open the Windows Services panel. Check if the indicated service already exists. If it does, probably a previous uninstallation of Tivoli Workload Scheduler failed, without deleting the service. If you suspect this to be the case, contact IBM Software Support. Remember to close the Windows Services panel before proceeding.

If you are able to solve the problem so that the installation is capable of installing a service, the installation can be restarted at the failed step, as follows:

## **- Restart the step of the interactive wizard**

- 1. Click **OK** to close the error popup window. The Diagnose Failure window is opened.
- 2. Select **Diagnose failure** and click **Next**. The Step List window is opened.
- 3. Double-click the failed installation step and the Step Status window opens.
- 4. On the Status tab set the **status** to Ready
- 5. Click **Apply**. The Step List window is displayed again.
- 6. Click **Run all** to restart the installation from that step.

## **- Restart the step of the silent wizard**

You cannot troubleshoot a failed installation with the silent wizard. Instead, do as follows:

- 1. Restart the installation adding the parameter **-resume**. The wizard restarts in interactive mode at the **Step List** window showing the failed step.
- 2. Restart the step that failed, as described above.

If the problem persists contact IBM Software Support for assistance.

**See also:** The *Planning and Installation Guide* for full details of the recovery process from a failed installation.

## **AWSJZI045E The installation cannot delete the following Windows service:** *service\_name***.**

**Explanation:** The reason might be that you do not have the correct rights to delete services, or the service might not exist.

**System action:** If you are running the interactive wizard, the wizard stops.

If you are running the silent wizard, the wizard fails.

**Operator response:** Follow these steps:

- 1. Using the Windows user account management facilities, check that the user performing the installation exists, and has the right to delete services. If not, add this right. Remember to close the user account management facilities window before proceeding.
- 2. If the user exists and its rights are correct, open the Windows Services panel. Check if the indicated service already exists. If it does not, it might have been manually deleted in error. If you suspect this to be the case, contact IBM Software Support. Remember to close the Windows Services panel before proceeding. You are not advised to attempt to add the service manually.

If you are able to solve the problem so that the installation is capable of deleting a service, the installation can be restarted at the failed step, as follows:

#### **- Restart the step of the interactive wizard**

- 1. Click **OK** to close the error popup window. The Diagnose Failure window is opened.
- 2. Select **Diagnose failure** and click **Next**. The Step List window is opened.
- 3. Double-click the failed installation step and the Step Status window opens.
- 4. On the Status tab set the **status** to Ready
- 5. Click **Apply**. The Step List window is displayed again.
- 6. Click **Run all** to restart the installation from that step.

#### **- Restart the step of the silent wizard**

You cannot troubleshoot a failed installation with the silent wizard. Instead, do as follows:

- 1. Restart the installation adding the parameter **-resume**. The wizard restarts in interactive mode at the **Step List** window showing the failed step.
- 2. Restart the step that failed, as described above.

If the problem persists contact IBM Software Support for assistance.

**See also:** The *Planning and Installation Guide* for full details of the recovery process from a failed installation.

# **AWSJZI046E The installation could not find an operating system dll to complete the user verification tasks.**

**Explanation:** The installation needs to use a standard operating system dynamic link library (dll) to complete its task of verifying, and if necessary creating, the supplied user.

**System action:** If you are running the interactive wizard, the wizard stops.
If you are running the silent wizard, the wizard fails.

**Operator response:** Verify that the Path system variable points to the location of all the operating system dlls, and that the dlls are available. Depending on what you find, you might need to reinstall the operating system before continuing with the installation.

If you are able to solve the problem so that the installation is capable of using the operating system dlls to verify and create users, the installation can be restarted at the failed step, as follows:

#### **- Restart the step of the interactive wizard**

- 1. Click **OK** to close the error popup window. The Diagnose Failure window is opened.
- 2. Select **Diagnose failure** and click **Next**. The Step List window is opened.
- 3. Double-click the failed installation step and the Step Status window opens.
- 4. On the Status tab set the **status** to Ready
- 5. Click **Apply**. The Step List window is displayed again.
- 6. Click **Run all** to restart the installation from that step.

#### **- Restart the step of the silent wizard**

You cannot troubleshoot a failed installation with the silent wizard. Instead, do as follows:

- 1. Restart the installation adding the parameter **-resume**. The wizard restarts in interactive mode at the **Step List** window showing the failed step.
- 2. Restart the step that failed, as described above.

If the problem persists contact IBM Software Support for assistance.

**See also:** The *Planning and Installation Guide* for full details of the recovery process from a failed installation.

## **AWSJZI047E The installation encountered an error running the Tivoli Workload Scheduler Windows configuration script.**

**Explanation:** The reason for the failure is documented in the installation log file.

**System action:** If you are running the interactive wizard, the wizard stops.

If you are running the silent wizard, the wizard fails.

**Operator response:** If you are running the interactive wizard, look at the Output tab on the failed installation step for further information. Do the following:

1. Note down the error code (so that you can later find it in the *Planning and Installation Guide*, if needed)

- 2. Click **OK** to close the error popup window. The Diagnose Failure window is opened.
- 3. Select **Diagnose failure** and click **Next**. The Step List window is opened.
- 4. Select the failed installation step and double click it to open the Step Status window.
- 5. Select the Output tab.

If you are running the silent wizard, see the installation log file for the error messages that explain why the configuration script failed.

If you can solve the problem, do so, and proceed as follows.

You might be able to restart the step, or you might have to rerun the installation from the beginning.

**- Interactive wizard**

#### **Restart the step of the interactive wizard**

- 1. On the Status tab set the **status** to Ready
- 2. Click **Apply**. The Step List window is displayed.
- 3. Click **Run all** to restart the installation from that step.

If the problem is not resolved, try exiting from the wizard and recommencing the installation, as follows.

#### **Rerun the interactive wizard**

- 1. Close the Step Status window
- 2. Select **Quit installation**. The wizard closes.
- 3. If you have copied the installation images to the local hard disk or to a remote workstation, ensure that the entire disk image was copied, and that the binary option was set if ftp was used.
- 4. Rerun the wizard.

# **- Silent wizard**

## **Restart the step of the silent wizard**

You cannot troubleshoot a failed installation with the silent wizard. Instead, do as follows:

- 1. Restart the installation adding the parameter **-resume**. The wizard restarts in interactive mode at the **Step List** window showing the failed step.
- 2. Restart the step that failed.

If this does not resolve the problem, try rerunning the silent wizard, as follows.

## **Rerun the silent wizard.**

- 1. If you have copied the installation images to the local hard disk or to a remote workstation, ensure that the entire disk image was copied, and that the binary option was set if ftp was used.
- 2. Rerun the silent wizard.

If the problem persists contact IBM Software Support for assistance.

**See also:** The *Planning and Installation Guide* for full details of the recovery process from a failed installation.

## **AWSJZI048E The installation cannot read the following file:** *file\_name***.**

**Explanation:** The *file\_name* is the fully qualified path of the file that cannot be read.

**System action:** If you are running the interactive wizard, the wizard stops.

If you are running the silent wizard, the wizard fails.

**Operator response:** Verify that the file exists and has read permission for the user performing the installation. Ensure that it has not been locked by another application, such as a file editor.

If you are running the interactive wizard, look at the Output tab on the failed installation step for further information. Do the following:

- 1. Note down the error code (so that you can later find it in the *Planning and Installation Guide*, if needed)
- 2. Click **OK** to close the error popup window. The Diagnose Failure window is opened.
- 3. Select **Diagnose failure** and click **Next**. The Step List window is opened.
- 4. Select the failed installation step and double click it to open the Step Status window.
- 5. Select the Output tab.

If you are running the silent wizard, see the installation log file for the error messages that explain why the file cannot be read.

If you can solve the problem, do so, and proceed as follows.

You might be able to restart the step, or you might have to rerun the installation from the beginning.

#### **- Interactive wizard**

**Restart the step of the interactive wizard**

- 1. On the Status tab set the **status** to Ready
- 2. Click **Apply**. The Step List window is displayed.
- 3. Click **Run all** to restart the installation from that step.

If the problem is not resolved, try exiting from the wizard and recommencing the installation, as follows.

## **Rerun the interactive wizard**

- 1. Close the Step Status window
- 2. Select **Quit installation**. The wizard closes.
- 3. If you have copied the installation images to the local hard disk or to a remote workstation, ensure that the entire disk image was copied, and that the binary option was set if ftp was used.
- 4. Rerun the wizard.

# **- Silent wizard**

## **Restart the step of the silent wizard**

You cannot troubleshoot a failed installation with the silent wizard. Instead, do as follows:

- 1. Restart the installation adding the parameter **-resume**. The wizard restarts in interactive mode at the **Step List** window showing the failed step.
- 2. Restart the step that failed.

If this does not resolve the problem, try rerunning the silent wizard, as follows.

# **Rerun the silent wizard.**

- 1. If you have copied the installation images to the local hard disk or to a remote workstation, ensure that the entire disk image was copied, and that the binary option was set if ftp was used.
- 2. Rerun the silent wizard.

If the problem persists contact IBM Software Support for assistance.

**See also:** The *Planning and Installation Guide* for full details of the recovery process from a failed installation.

## **AWSJZI049E The installation cannot write the following file:** *file\_name***.**

**Explanation:** The *file\_name* is the fully qualified path of the file that cannot be written.

**System action:** If you are running the interactive wizard, the wizard stops.

If you are running the silent wizard, the wizard fails.

**Operator response:** Verify that the user performing the installation has write permission for the file. Check if the file exists, and ensure that it has not been locked by another application, such as a file editor.

If you are running the interactive wizard, look at the Output tab on the failed installation step for further information. Do the following:

- 1. Note down the error code (so that you can later find it in the *Planning and Installation Guide*, if needed)
- 2. Click **OK** to close the error popup window. The Diagnose Failure window is opened.
- 3. Select **Diagnose failure** and click **Next**. The Step List window is opened.
- 4. Select the failed installation step and double click it to open the Step Status window.
- 5. Select the Output tab.

If you are running the silent wizard, see the installation log file for the error messages that explain why the file cannot be written.

If you can solve the problem, do so, and proceed as follows.

You might be able to restart the step, or you might have to rerun the installation from the beginning.

#### **- Interactive wizard**

## **Restart the step of the interactive wizard**

- 1. On the Status tab set the **status** to Ready
- 2. Click **Apply**. The Step List window is displayed.
- 3. Click **Run all** to restart the installation from that step.

If the problem is not resolved, try exiting from the wizard and recommencing the installation, as follows.

#### **Rerun the interactive wizard**

- 1. Close the Step Status window
- 2. Select **Quit installation**. The wizard closes.
- 3. If you have copied the installation images to the local hard disk or to

a remote workstation, ensure that the entire disk image was copied, and that the binary option was set if ftp was used.

4. Rerun the wizard.

## **- Silent wizard**

## **Restart the step of the silent wizard**

You cannot troubleshoot a failed installation with the silent wizard. Instead, do as follows:

- 1. Restart the installation adding the parameter **-resume**. The wizard restarts in interactive mode at the **Step List** window showing the failed step.
- 2. Restart the step that failed.

If this does not resolve the problem, try rerunning the silent wizard, as follows.

## **Rerun the silent wizard.**

- 1. If you have copied the installation images to the local hard disk or to a remote workstation, ensure that the entire disk image was copied, and that the binary option was set if ftp was used.
- 2. Rerun the silent wizard.

If the problem persists contact IBM Software Support for assistance.

**See also:** The *Planning and Installation Guide* for full details of the recovery process from a failed installation.

## **AWSJZI050E The installation cannot move the following file:** *file\_name***.**

**Explanation:** The *file\_name* is the fully qualified path of the file that cannot be moved.

**System action:** If you are running the interactive wizard, the wizard stops.

If you are running the silent wizard, the wizard fails.

**Operator response:** Verify that the file being moved has read permission for the user performing the installation. Verify that the directory where the installation wants to move the file to has write permission for the user performing the installation.

If you are running the interactive wizard, look at the Output tab on the failed installation step for further information. Do the following:

- 1. Note down the error code (so that you can later find it in the *Planning and Installation Guide*, if needed)
- 2. Click **OK** to close the error popup window. The Diagnose Failure window is opened.

# **AWSJZI051E**

- 3. Select **Diagnose failure** and click **Next**. The Step List window is opened.
- 4. Select the failed installation step and double click it to open the Step Status window.
- 5. Select the Output tab.

If you are running the silent wizard, see the installation log file for the error messages that explain why the file cannot be moved.

If you can solve the problem, do so, and proceed as follows.

You might be able to restart the step, or you might have to rerun the installation from the beginning.

#### **- Interactive wizard**

#### **Restart the step of the interactive wizard**

- 1. On the Status tab set the **status** to Ready
- 2. Click **Apply**. The Step List window is displayed.
- 3. Click **Run all** to restart the installation from that step.

If the problem is not resolved, try exiting from the wizard and recommencing the installation, as follows.

#### **Rerun the interactive wizard**

- 1. Close the Step Status window
- 2. Select **Quit installation**. The wizard closes.
- 3. If you have copied the installation images to the local hard disk or to a remote workstation, ensure that the entire disk image was copied, and that the binary option was set if ftp was used.
- 4. Rerun the wizard.

## **- Silent wizard**

#### **Restart the step of the silent wizard**

You cannot troubleshoot a failed installation with the silent wizard. Instead, do as follows:

- 1. Restart the installation adding the parameter **-resume**. The wizard restarts in interactive mode at the **Step List** window showing the failed step.
- 2. Restart the step that failed.

If this does not resolve the problem, try rerunning the silent wizard, as follows.

#### **Rerun the silent wizard.**

- 1. If you have copied the installation images to the local hard disk or to a remote workstation, ensure that the entire disk image was copied, and that the binary option was set if ftp was used.
- 2. Rerun the silent wizard.

If the problem persists contact IBM Software Support for assistance.

**See also:** The *Planning and Installation Guide* for full details of the recovery process from a failed installation.

## **AWSJZI051E The installation cannot install the Autotrace software.**

**Explanation:** See message text.

**System action:** If you are running the interactive wizard, the wizard stops.

If you are running the silent wizard, the wizard fails.

**Operator response:** If you are running the interactive wizard, look at the Output tab on the failed installation step for further information. Do the following:

- 1. Note down the error code (so that you can later find it in the *Planning and Installation Guide*, if needed)
- 2. Click **OK** to close the error popup window. The Diagnose Failure window is opened.
- 3. Select **Diagnose failure** and click **Next**. The Step List window is opened.
- 4. Select the failed installation step and double click it to open the Step Status window.
- 5. Select the Output tab.

If you are running the silent wizard, see the installation log file for the error messages that explain why the Autotrace software cannot be installed.

If you can solve the problem, do so, and proceed as follows.

You might be able to restart the step, or you might have to rerun the installation from the beginning.

#### **- Interactive wizard**

#### **Restart the step of the interactive wizard**

- 1. On the Status tab set the **status** to Ready
- 2. Click **Apply**. The Step List window is displayed.
- 3. Click **Run all** to restart the installation from that step.

If the problem is not resolved, try exiting from the wizard and recommencing the installation, as follows.

#### **Rerun the interactive wizard**

- 1. Close the Step Status window
- 2. Select **Quit installation**. The wizard closes.
- 3. If you have copied the installation images to the local hard disk or to a remote workstation, ensure that the entire disk image was copied, and that the binary option was set if ftp was used.
- 4. Rerun the wizard.

## **- Silent wizard**

#### **Restart the step of the silent wizard**

You cannot troubleshoot a failed installation with the silent wizard. Instead, do as follows:

- 1. Restart the installation adding the parameter **-resume**. The wizard restarts in interactive mode at the **Step List** window showing the failed step.
- 2. Restart the step that failed.

If this does not resolve the problem, try rerunning the silent wizard, as follows

#### **Rerun the silent wizard.**

- 1. If you have copied the installation images to the local hard disk or to a remote workstation, ensure that the entire disk image was copied, and that the binary option was set if ftp was used.
- 2. Rerun the silent wizard.

If the problem persists contact IBM Software Support for assistance.

**See also:** The *Planning and Installation Guide* for full details of the recovery process from a failed installation.

#### **AWSJZI052E The installation could not run the final installation "commit" phase.**

**Explanation:** See message text.

**System action:** If you are running the interactive wizard, the wizard stops.

If you are running the silent wizard, the wizard fails.

**Operator response:** If you are running the interactive wizard, look at the Output tab on the failed installation step for further information. Do the following:

- 1. Note down the error code (so that you can later find it in the *Planning and Installation Guide*, if needed)
- 2. Click **OK** to close the error popup window. The Diagnose Failure window is opened.
- 3. Select **Diagnose failure** and click **Next**. The Step List window is opened.
- 4. Select the failed installation step and double click it to open the Step Status window.
- 5. Select the Output tab.

If you are running the silent wizard, see the installation log file for the error messages that explain why the installation could not run the final installation "commit" phase.

If you can solve the problem, do so, and proceed as follows.

You might be able to restart the step, or you might have to rerun the installation from the beginning.

**- Interactive wizard**

#### **Restart the step of the interactive wizard**

- 1. On the Status tab set the **status** to Ready
- 2. Click **Apply**. The Step List window is displayed.
- 3. Click **Run all** to restart the installation from that step.

If the problem is not resolved, try exiting from the wizard and recommencing the installation, as follows.

#### **Rerun the interactive wizard**

- 1. Close the Step Status window
- 2. Select **Quit installation**. The wizard closes.
- 3. If you have copied the installation images to the local hard disk or to a remote workstation, ensure that the entire disk image was copied, and that the binary option was set if ftp was used.
- 4. Rerun the wizard.

#### **- Silent wizard**

#### **Restart the step of the silent wizard**

You cannot troubleshoot a failed installation with the silent wizard. Instead, do as follows:

1. Restart the installation adding the parameter **-resume**. The wizard

restarts in interactive mode at the **Step List** window showing the failed step.

2. Restart the step that failed.

If this does not resolve the problem, try rerunning the silent wizard, as follows.

## **Rerun the silent wizard.**

- 1. If you have copied the installation images to the local hard disk or to a remote workstation, ensure that the entire disk image was copied, and that the binary option was set if ftp was used.
- 2. Rerun the silent wizard.

If the problem persists contact IBM Software Support for assistance.

**See also:** The *Planning and Installation Guide* for full details of the recovery process from a failed installation.

## **AWSJZI053E In the installation wizard, the script used by the current step failed.**

**Explanation:** See message.

**System action:** If you are running the interactive wizard, the wizard stops.

If you are running the silent installation, the installation fails.

#### **Operator response:** Proceed as follows:

#### **Interactive wizard**

Do the following:

- 1. Check the installation log to determine why the script failed.
- 2. Look at the Output tab on the failed installation step for further information. Do the following:
	- a. Note down the error code (so that you can later find it in the *Installation Guide*, if needed)
	- b. Click **OK** to close the error popup window. The Diagnose Failure window is opened.
	- c. Select **Diagnose failure** and click **Next**. The Step List window is opened.
	- d. Select the failed installation step and double click it to open the Step Status window.
	- e. Select the Output tab and analyze the content to determine the error cause. When you solve the problem proceed as follows:
		- 1) On the Status tab set the **status** to Ready.
- 2) Click **Apply**. The Step List window is displayed.
- 3) Click **Run all** to restart the installation from that step.

## **Silent installation**

You cannot troubleshoot a failed installation with the silent installation. Instead, do as follows:

- 1. Resume the installation adding the parameter **-resume**. The interactive wizard resumes in interactive mode at the **Step List** window showing the failed step.
- 2. Restart the step that failed.

If you have copied the installation images to the local hard disk or to a remote workstation, do as follows:

- 1. ensure that the entire disk image was copied, and that the binary option was set if ftp was used.
- 2. Rerun the silent wizard.

#### **AWSJZI054E The directory that contains the installation files for the embedded WebSphere Application Server cannot be found.**

**Explanation:** The installation program is trying to locate the directory where the files of the embedded WebSphere Application Server were unpacked at the beginning of the installation, but has failed to find it. Either the unpacking of the installation bundle failed, or the directory has subsequently been renamed or deleted.

**System action:** If you are running the interactive wizard, the wizard stops.

If you are running the silent wizard, the wizard fails.

**Operator response:** The problem might be resolved by restarting the installation from the beginning.

- If you are running the interactive wizard, click **Cancel** to exit from the wizard.
- v If you are running the silent wizard, the wizard has already stopped.

If you have copied the installation images to the local hard disk or to a remote workstation, ensure that the entire disk image was copied, and that the binary option was set if ftp was used.

Rerun the installation. If the problem persists contact IBM Software Support.

## **AWSJZI055E The tar file that contains the installation files of the embedded WebSphere Application Server cannot be found.**

**Explanation:** The installation program is trying to locate the tar file that contains the files of the embedded WebSphere Application Server, but has failed to find it. Either the unpacking of the installation bundle failed, or the file has subsequently been renamed or deleted.

**System action:** If you are running the interactive wizard, the wizard stops.

If you are running the silent wizard, the wizard fails.

**Operator response:** The problem might be resolved by restarting the installation from the beginning.

- If you are running the interactive wizard, click **Cancel** to exit from the wizard.
- If you are running the silent wizard, the wizard has already stopped.

If you have copied the installation images to the local hard disk or to a remote workstation, ensure that the entire disk image was copied, and that the binary option was set if ftp was used.

Rerun the installation. If the problem persists contact IBM Software Support.

#### **AWSJZI056E The fully qualified domain name of this computer is null. The installation requires the fully qualified domain name to configure Tivoli Workload Scheduler correctly.**

**Explanation:** The computer where you are installing Tivoli Workload Scheduler is not correctly set up in your network with its fully qualified domain name. Perhaps you are installing Tivoli Workload Scheduler on a new computer which has not yet been configured for network access. The installation program requires the fully qualified domain name (for example, mycomputer.rome.ibm.com) to be defined on the local computer to configure Tivoli Workload Scheduler correctly.

**System action:** If you are running the interactive wizard, the wizard stops.

If you are running the silent wizard, the wizard fails.

**Operator response:** Resolve the problem by configuring the computer for network access.

If you are running the interactive wizard, stop the installation program to reconfigure the network access. Do this as follows:

- 1. Click **OK** to close the error popup. The Diagnose Failure window is opened.
- 2. Click **Quit** to close the wizard.

Restart either an interactive or a silent installation from the failed step by rerunning the installation program, adding the parameter **-resume**. The wizard restarts in interactive mode at the **Step List** window showing the failed step. Proceed as follows:

- 1. Double-click the failed installation step and the Step Status window opens.
- 2. On the Status tab set the **status** to Ready
- 3. Click **Apply**. The Step List window is displayed again.
- 4. Click **Run all** to restart the installation from that step.

If the problem persists contact IBM Software Support for assistance.

**See also:** The *Planning and Installation Guide* for full details of the recovery process from a failed installation.

#### **AWSJZI057E The supplied "TWSUser" could not be created.**

**Explanation:** See message.

**System action:** If you are running the interactive wizard, the wizard stops.

If you are running the silent wizard, the wizard fails.

**Operator response:** If you are running the interactive wizard, look at the Output tab on the failed installation step for further information. Do the following:

- 1. Note down the error code (so that you can later find it in the *Planning and Installation Guide*, if needed)
- 2. Click **OK** to close the error popup window. The Diagnose Failure window is opened.
- 3. Select **Diagnose failure** and click **Next**. The Step List window is opened.
- 4. Select the failed installation step and double click it to open the Step Status window.
- 5. Select the Output tab.

If you are running the silent wizard, see the installation log file for the error messages that might explain why the user cannot be created.

The probable cause is that in correcting a failed installation using the step restart facility, the <TWSUser> ID was changed to a non-valid ID. This is because the ID was checked for validity at input, and you would not have been able to start the installation if the user ID was not valid.

The reason why the ID has now been rejected could be one of the following:

• The user performing the installation does not have the rights to create a user

- v The supplied user name does not satisfy the requirements of the local account policy
- v The supplied password of the <TWSUser> does not satisfy the requirements of the local security policy
- v The Windows account management administration wizard is open

Correct any errors you find.

You might be able to restart the step, or you might have to rerun the installation from the beginning.

#### **- Interactive wizard**

#### **Restart the step of the interactive wizard**

- 1. On the Properties tab change the <TWSUser> ID. If it is not available for editing, return to previous steps, until you find one where you can edit the value or values.
- 2. Repeat this step for all other steps, checking to see if the user account is included as a property for that step, and changing it if it is. This is because the installation wizard creates each step as a separate action, complete with its properties; changing a value on one does not change it automatically also on the others.
- 3. On the Status tab set the **status** to Ready
- 4. Click **Apply**. The Step List window is displayed.
- 5. Click **Run all** to restart the installation from that step.

If the problem is not resolved, try exiting from the wizard and recommencing the installation, as follows.

#### **Rerun the interactive wizard**

- 1. Close the Step Status window
- 2. Select **Quit installation**. The wizard closes.
- 3. If you have copied the installation images to the local hard disk or to a remote workstation, ensure that the entire disk image was copied, and that the binary option was set if ftp was used.
- 4. Rerun the wizard.

#### **- Silent wizard**

#### **Restart the step of the silent wizard**

You cannot troubleshoot a failed installation with the silent wizard. Instead, do as follows:

- 1. Restart the installation adding the parameter **-resume**. The wizard restarts in interactive mode at the **Step List** window showing the failed step.
- 2. Follow the procedure described for the interactive wizard to correct the user ID and restart the installation.

If this does not resolve the problem, try rerunning the silent wizard, as follows.

#### **Rerun the silent wizard.**

- 1. If you have copied the installation images to the local hard disk or to a remote workstation, ensure that the entire disk image was copied, and that the binary option was set if ftp was used.
- 2. Rerun the silent wizard.

If the problem persists contact IBM Software Support for assistance.

#### **AWSJZI058W The supplied "TWSUser" exists on the local computer but does not have the correct rights. The installation is attempting to modify the rights.**

**Explanation:** See message.

**System action:** The wizard continues. When the installation starts, the wizard will attempt to modify the rights of the <TWSUser>.

**Operator response:** None.

## **AWSJZI060E The supplied password is incorrect for the supplied "TWSUser".**

**Explanation:** You have specified an existing user but the supplied password is not correct for that user.

**System action:** If you are running the interactive wizard, the wizard stops.

If you are running the silent wizard, the wizard fails.

**Operator response:** Supply a different password or a different user ID and password.

Proceed as follows:

- **Interactive wizard**
	- 1. Click **OK** to close the error popup window.
	- 2. Either change the <TWSUser>, or its password, (or both) so that the correct password is supplied for the user.
- 3. Click **Next** to continue.
- **Silent wizard**
	- 1. Look in the installation log to see if there is any additional information
	- 2. Edit the response file used by the silent wizard, changing the <TWSUser>, or its password, (or both), so that the correct password is supplied for the user.
	- 3. Rerun the wizard.

**See also:** The *Planning and Installation Guide* for full details of the recovery process from a failed installation.

## **AWSJZI061E The supplied"TWSUser" account cannot be verified automatically. This is because the user running the installation program does not have the "Act as part of the operating system" privilege, or the password of the user has expired.**

**Explanation:** The user running an installation on Windows 2000 (but not on Windows XP and later) requires the "Act as part of the operating system" privilege. The check for this privilege also fails if the password has expired, whether or not the account has the privilege.

**System action:** If you are running the interactive wizard, the wizard stops.

If you are running the silent wizard, the wizard fails.

**Operator response:** Add the privileges to the account of the user running the installation, renew the password, or rerun the installation as a different user. If you change the account on the computer you must reboot the computer. Thus, in all cases, if you are running the interactive wizard you must stop it, as follows:

- 1. Click **OK** to close the error popup window.
- 2. Click **Cancel** to exit from the installation.

Change the account or its password, or log off and on again using a different user that has the correct privileges or whose password has not expired.

Rerun the wizard from scratch.

**Note:**This message might also be given when the *Create User* step is run. This only occurs if, between the time that the wizard validates the input values for the user ID and password, and the time it runs the *Create User* step, any changes are made to the user ID or its password, either on the computer or in the step properties dialogs as a result of a failed installation. This is unlikely to occur, but if it does you must rerun the installation.

**See also:** The *Planning and Installation Guide* for full details of the recovery process from a failed installation.

#### **AWSJZI062E The user running the installation does not have the correct privileges to verify the privileges of the supplied "TWSUser".**

**Explanation:** The installation program has verified that either the "Act as part of the operating system" privilege is not required, or is present in the profile of the user running the installation, but the attempt to verify the <TWSUser> has failed for another reason associated with privileges. It might be that the user does not have the Windows default Administrator privileges.

**System action:** If you are running the interactive wizard, the wizard stops.

If you are running the silent wizard, the wizard fails.

**Operator response:** Add the Windows default Administrator privileges to the account of the user running the installation, or rerun the installation as a different user. If you change the account on the computer you must reboot the computer. Thus, in either case, if you are running the interactive wizard you must stop it, as follows:

- 1. Click **OK** to close the error popup window.
- 2. Click **Cancel** to exit from the installation.

Change the account, or log off and on again using a different user that has the correct privileges.

Rerun the wizard from scratch.

**Note:**This message might also be given when the *Create User* step is run. This only occurs if, between the time that the wizard validates the input values for the user ID, and the time it runs the *Create User* step, any changes are made to the user ID, either on the computer or in the step properties dialogs as a result of a failed installation. This is unlikely to occur, but if it does you must rerun the installation.

**See also:** The *Planning and Installation Guide*: it contains details of the privileges required to run the installation.

**See also:** The *Planning and Installation Guide* for full details of the recovery process from a failed installation.

#### **AWSJZI063E The installation was unable to check the existence of the supplied "TWSUser".**

**Explanation:** The user running the installation has the correct privileges to verify the existence of the <TWSUser>, but a problem associated with the user ID or password has prevented it from doing so. It is possible that the user name or password you supplied contained special characters or characters that do not belong to the codeset of the computer. It is possible that the account management facilities of the computer are in use, not working or are blocked in some other way.

# **AWSJZI064E • AWSJZI065E**

**System action:** If you are running the interactive wizard, the wizard stops.

If you are running the silent wizard, the wizard fails.

**Operator response:** Ensure the following:

- v Ensure that the <TWSUser> ID and password do not contain any unusual characters that might give codeset translation problems
- v Ensure that the user account management facilities on the computer are not in use by you or any other user
- v Ensure that the user account management facilities are available and working. To do this, attempt to access the details of a user account, but be sure to close the account management facilities window when you have finished

If you have found and fixed a problem with the account management facilities you can continue the installation. Otherwise, close the installation and rerun it as a different user

#### **- Interactive wizard**

**Continue the installation**

- 1. Click **OK** to close the error popup window.
- 2. Click **Next** to continue.

#### **Rerun the installation**

- 1. Click **OK** to close the error popup window.
- 2. Click **Cancel** to quit the installation.
- 3. Log on as a different user.
- 4. Rerun the wizard.

#### **- Silent wizard**

Just rerun the wizard in either case.

**Note:**This message might also be given when the *Create User* step is run. This only occurs if, between the time that the wizard validates the input values for the user ID, and the time it runs the *Create User* step, any changes are made to the user ID, either on the computer or in the step properties dialogs as a result of a failed installation. This is unlikely to occur, but if it does you must rerun the installation.

**See also:** The *Planning and Installation Guide* for full details of the recovery process from a failed installation.

## **AWSJZI064E The installation could not modify the privileges of the supplied "TWSUser".**

**Explanation:** You have supplied a <TWSUser> that exists on the local computer but has insufficient rights. The installation has tried to modify those rights but cannot. Probably, the user that is running the installation does not have the correct rights to modify the supplied user's rights.

**System action:** If you are running the interactive wizard, the wizard stops.

If you are running the silent wizard, the wizard fails.

**Operator response:** Add the Windows default Administrator privileges to the account of the user running the installation, or rerun the installation as a different user. If you change the account on the computer you must reboot the computer. Thus, in either case, if you are running the interactive wizard you must stop it, as follows:

- 1. Click **OK** to close the error popup window.
- 2. Click **Cancel** to exit from the installation.

Change the account, or log off and on again using a different user that has the correct privileges.

Rerun the wizard from scratch.

**Note:**This message might also be given when the *Create User* step is run. This only occurs if, between the time that the wizard validates the input values for the user ID, and the time it runs the *Create User* step, any changes are made to the user ID, either on the computer or in the step properties dialogs as a result of a failed installation. This is unlikely to occur, but if it does you must rerun the installation.

**See also:** The *Planning and Installation Guide* for full details of the recovery process from a failed installation.

#### **AWSJZI065E The installation could not add the supplied "TWSUser" to the "Administrators" group.**

**Explanation:** You have supplied a <TWSUser> ID that did not exist on the computer and the installation has created an account for it. However, it could not add the account to the "Administrators" group. Probably, the user that you are using to run the installation does not have the correct privileges to add a user to that group.

**System action:** If you are running the interactive wizard, the wizard stops.

If you are running the silent wizard, the wizard fails.

**Operator response:** Add the Windows default Administrator privileges to the account of the user running the installation, or rerun the installation as a different user. If you change the account on the computer you must reboot the computer. Thus, in either case, if you are running the interactive wizard you must stop it, as follows:

- 1. Click **OK** to close the error popup window.
- 2. Click **Cancel** to exit from the installation.

Change the account, or log off and on again using a different user that has the correct privileges.

Rerun the wizard from scratch.

**Note:**This message might also be given when the *Create User* step is run. This only occurs if, between the time that the wizard validates the input values for the user ID, and the time it runs the *Create User* step, any changes are made to the user ID, either on the computer or in the step properties dialogs as a result of a failed installation. This is unlikely to occur, but if it does you must rerun the installation.

**See also:** The *Planning and Installation Guide* for full details of the recovery process from a failed installation.

## **AWSJZI066E The installation could not find an operating system dll to complete the "TWSUser" verification tasks.**

**Explanation:** The installation needs to use a standard operating system dynamic link library (dll) to complete its task of verifying, and if necessary creating, the supplied user.

**System action:** If you are running the interactive wizard, the wizard stops.

If you are running the silent wizard, the wizard fails.

**Operator response:** Verify that the PATH system variable points to the location of all the operating system dlls, and that the dlls are present (your operating system documentation might identify which dlls are responsible for user account verification). Depending on what you find, you might need to reinstall the operating system before continuing with the installation. Verify also that the user running the installation has execute permission for operating system dlls.

Whatever the solution to the problem, you must rerun the wizard. If you are running the interactive wizard you need to stop the installation program. Do this as follows:

- 1. Click **OK** to close the error popup.
- 2. Click **Cancel** to close the wizard.

Rerun the wizard from scratch.

**Note:**This message might also be given when the *Create User* step is run. This only occurs if, between the time that the wizard validates the input values for the user ID, and the time it runs the *Create User* step, any changes are made to the dlls. This is unlikely to occur, but if it does you must rerun the installation.

#### **AWSJZI067E The supplied "TWSUser" could not be created.**

**Explanation:** You have supplied a <TWSUser> ID that did not exist on the computer but the installation has not been able to create it.

**System action:** If you are running the interactive wizard, the wizard stops.

If you are running the silent wizard, the wizard fails.

**Operator response:** If you are running the interactive wizard, look at the Output tab on the failed installation step for further information. Do the following:

- 1. Note down the error code (so that you can later find it in the *Planning and Installation Guide*, if needed)
- 2. Click **OK** to close the error popup window. The Diagnose Failure window is opened.
- 3. Select **Diagnose failure** and click **Next**. The Step List window is opened.
- 4. Select the failed installation step and double click it to open the Step Status window.
- 5. Select the Output tab.

If you are running the silent wizard, see the installation log file for the error messages that might explain why the user cannot be created.

Ensure the following:

- v Ensure that the <TWSUser> ID and password respect local security policy
- Ensure that the user running the installation has the rights to create a user. Remember to close the account management facilities before proceeding. If it does not, add those rights, or run the installation using a user that has those rights.

The problem resolution depends on what you found:

## **- Problems with an existing <TWSUser> ID or password**

Supply a different <TWSUser> ID and password. As everything in the installation relates to this user, you must rerun the installation, supplying the new <TWSUser> ID.

Proceed as follows:

## **Interactive wizard**

- 1. Click **OK** to close the error popup window.
- 2. Click **Quit** to exit from the installation.
- 3. Rerun the installation, supplying a different <TWSUser> ID and password.

#### **Silent wizard**

- 1. Edit the response file used by the silent wizard, changing the <TWSUser> and its password.
- 2. Rerun the wizard.

#### **- Problems with the password supplied for a <TWSUser> that is being created**

Supply a different password.

Proceed as follows:

#### **- Interactive wizard**

- 1. Click **OK** to close the error popup window. The Diagnose Failure window is opened.
- 2. Select **Diagnose failure** and click **Next**. The Step List window is opened.
- 3. Double-click the failed installation step and the Step Status window opens.
- 4. On the Properties tab change the <TWSUser> password. If it is not available for editing, return to previous steps, until you find one where you can edit the value or values.
- 5. Repeat this step for all other steps, checking to see if the password is included as a property for that step, and changing it if it is. This is because the installation wizard creates each step as a separate action, complete with its properties; changing a value on one does not change it automatically also on the others.
- 6. On the Status tab set the **status** to Ready
- 7. Click **Apply**. The Step List window is displayed.
- 8. Click **Run all** to restart the installation from that step.

#### **- Silent wizard**

- 1. Edit the response file used by the silent wizard, changing the <TWSUser> password.
- 2. Restart the installation adding the parameter **-resume**. The wizard restarts in interactive mode at the **Step List** window showing the failed step.
- 3. Follow the procedure described for the interactive wizard to correct the user ID and restart the installation.

#### **- Problems with the user privileges**

Choose one of these options:

#### **Rerun with a different user**

1. If you are running the interactive wizard you need to stop the installation program . Do this as follows:

- a. Click **OK** to close the error popup. The Diagnose Failure window is opened.
- b. Click **Quit** to close the wizard.
- 2. Log on as a different user with the Windows default Administrator privileges.
- 3. Rerun the installation without a restart. You cannot do a step restart of an installation if you have changed the user that is running it; you must rerun the installation from scratch.

#### **Add the missing privileges to your user profile**

- 1. If you are running the interactive wizard you need to stop the installation program . Do this as follows:
	- a. Click **OK** to close the error popup. The Diagnose Failure window is opened.
	- b. Click **Quit** to close the wizard.
- 2. Add the necessary privileges to the profile of the user running the installation, so that it has the default Administrator privileges (you might need to log on as an Administrator to do this).
- 3. Reboot the computer.
- 4. Restart the installation adding the parameter **-resume**. The wizard restarts in interactive mode at the **Step List** window showing the failed step.
- 5. Double-click the failed installation step and the Step Status window opens.
- 6. On the Status tab set the **status** to Ready
- 7. Click **Apply**. The Step List window is displayed again.
- 8. Click **Run all** to restart the installation from that step.

**See also:** The *Planning and Installation Guide* for full details of the recovery process from a failed installation.

#### **AWSJZI068E The supplied "TWSUser" name incorrectly contains a period.**

**Explanation:** This message indicates that during the recovery operation of a previously failed installation, you modified the <TWSUser> name and included a period in the name. The <TWSUser ID> was validated on input, and the presence of a period would not have allowed the installation to go ahead.

**System action:** If you are running the interactive wizard, the wizard stops.

If you are running the silent wizard, the wizard fails.

**Operator response:** You must rerun the wizard, reinputting the <TWSUser ID> as follows:

#### **- Interactive wizard**

- 1. Click **OK** to close the error popup window.
- 2. Click **Quit** to exit from the installation.
- 3. Rerun the installation, resupplying the <TWSUser> ID and password.

#### **- Silent wizard**

1. Rerun the wizard.

**See also:** The *Planning and Installation Guide* for full details of the recovery process from a failed installation.

#### **AWSJZI069E The supplied "TWSUser" ID is longer than the maximum length of** *maximum\_length* **bytes.**

**Explanation:** See message.

*maximum\_length* is the maximum permitted length in bytes of the "TWSUser" ID.

**System action:** If you are running the interactive wizard, the wizard stops.

If you are running the silent wizard, the wizard fails.

**Operator response:** Proceed as follows:

#### **- Interactive wizard**

- 1. Click **OK** to close the error popup window.
- 2. Click **Back** to return to the previous panel and change the TWSUser to a value no longer than the maximum length.
- 3. Click **Next** to continue.
- **Silent wizard**
	- 1. Edit the response file used by the silent wizard, changing the TWSUser to a value no longer than the maximum length.
	- 2. Rerun the wizard.

#### **AWSJZI070E The supplied "TWSUser"**

**"***TWSUser\_name***" does not exist on the local computer, but the installation cannot create this user, because another object exists with the supplied name.**

**Explanation:** You have supplied a user name that does not exist. The installation has tried to create a user with the supplied name, but has found another object exists (such as a domain or a user group) with the supplied name.

**System action:** If you are running the interactive wizard, the wizard stops.

If you are running the silent wizard, the wizard fails.

**Operator response:** Choose a different user ID that does not exist on this computer in any form and rerun the installation without a restart. You cannot do a step restart of an installation if you have changed the <TWSUser>, you must rerun the installation from scratch.

#### **Interactive wizard**

- 1. Close the Step Status window
- 2. Select **Quit installation**. The wizard closes.
- 3. Rerun the wizard.

### **Silent wizard.**

1. Rerun the silent wizard.

#### **AWSJZI071E The supplied "TWSUser" name incorrectly contains a period.**

**Explanation:** This message indicates that during the recovery operation of a previously failed installation, you modified the <TWSUser> name and included a period in the name. The <TWSUser ID> was validated on input, and the presence of a period would not have allowed the installation to go ahead.

**System action:** If you are running the interactive wizard, the wizard stops.

If you are running the silent wizard, the wizard fails.

**Operator response:** You must rerun the wizard, reinputting the <TWSUser ID> as follows:

#### **- Interactive wizard**

- 1. Click **OK** to close the error popup window.
- 2. Click **Quit** to exit from the installation.
- 3. Rerun the installation, resupplying the <TWSUser> ID and password.

#### **- Silent wizard**

1. Rerun the wizard.

**See also:** The *Planning and Installation Guide* for full details of the recovery process from a failed installation.

**AWSJZI072E The supplied "TWSUser" does not exist. On UNIX platforms the user chosen for the "TWSUser" must exist with the correct permissions before starting the installation program.**

**Explanation:** See message text.

**System action:** If you are running the interactive wizard, the wizard stops.

If you are running the silent wizard, the wizard fails.

**Operator response:** Choose an existing user or create an account expressly for the installation. You must rerun the wizard, changing the <TWSUser ID> as follows:

# **AWSJZI073E • AWSJZI076E**

#### **- Interactive wizard**

- 1. Click **OK** to close the error popup window.
- 2. Click **Quit** to exit from the installation.
- 3. Rerun the installation, supplying a different <TWSUser> ID and its password.

#### **- Silent wizard**

- 1. Edit the response file, changing the <TWSUser ID> and its password.
- 2. Rerun the wizard.

**See also:** The *Planning and Installation Guide* for information about the required characteristics of the <TWSUser>.

**AWSJZI073E The supplied port: "***port\_number***" is already in use.**

**Explanation:** See message.

*port\_number* identifies the port that is already in use.

**System action:** If you are running the interactive wizard, the wizard stops.

If you are running the silent wizard, the wizard fails.

**Operator response:** Supply a different port that is not in use.

Proceed as follows:

- **Interactive wizard**
	- 1. Click **OK** to close the error popup window.
	- 2. Change the port.
	- 3. Click **Next** to continue.

## **- Silent wizard**

- 1. Edit the response file used by the silent wizard, changing the value of the indicated port.
- 2. Rerun the wizard.

**See also:** The *Planning and Installation Guide* for full details of the recovery process from a failed installation.

#### **AWSJZI074E The user running the installation is not in the "Administrator" group, or does not have Administrator rights.**

**Explanation:** See message.

**System action:** If you are running the interactive wizard, the wizard stops.

If you are running the silent wizard, the wizard fails.

**Operator response:** The user performing the installation must be both in the "Administrator" group, and have Administrator rights. Either choose a different Administrator user, or modify the rights, and the group, (or both), of the user performing the installation. In the latter case you might have to reboot the computer. In either case rerun the installation.

#### **- Interactive wizard**

- 1. Close the Step Status window
- 2. Select **Quit installation**. The wizard closes.
- 3. Log on as a user in the "Administrator" group, and with Administrator rights.
- 4. Rerun the wizard.

#### **- Silent wizard.**

- 1. Log on as a user in the "Administrator" group, and with Administrator rights.
- 2. Rerun the silent wizard.

**AWSJZI075E The user running the installation is not "root".**

**Explanation:** See message.

**System action:** If you are running the interactive wizard, the wizard stops.

If you are running the silent wizard, the wizard fails.

**Operator response:** The user performing the installation must be "root". Rerun the installation as "root".

#### **- Interactive wizard**

- 1. Close the Step Status window
- 2. Select **Quit installation**. The wizard closes.
- 3. Log on as root.
- 4. Rerun the wizard.
- **Silent wizard.**
	- 1. Logon as root.
	- 2. Rerun the silent wizard.

#### **AWSJZI076E The supplied ports are not unique. Specify a different value for each port.**

**Explanation:** See message.

*port\_number* identifies the port that is already in use.

**System action:** If you are running the interactive wizard, the wizard stops.

If you are running the silent wizard, the wizard fails.

**Operator response:** Check the port numbers you have used. Make sure that a unique value has been supplied for each port and that the supplied ports are available.

Proceed as follows:

- **Interactive wizard**
	- 1. Click **OK** to close the error popup window.
	- 2. Change the port or ports.
	- 3. Click **Next** to continue.

## **- Silent wizard**

- 1. Edit the response file used by the silent wizard, changing the value of the indicated port or ports.
- 2. Rerun the wizard.

## **AWSJZI077E The directory "***directory***" cannot be created.**

#### **Explanation:** See message.

*directory* identifies the directory that cannot be created.

**System action:** If you are running the interactive wizard, the wizard stops.

If you are running the silent wizard, the wizard fails.

**Operator response:** Ensure the following in the path indicated:

- v Ensure that the directory does not already exist.
- v Ensure that there is sufficient space in the file set for the installation.
- v Ensure that the user running the installation has write permission for that path.
- v Ensure that the directory name is allowed in the system.

When you have located the problem, fix it either by making it possible to use the chosen directory, or by deciding to use a different directory, depending on the nature of the problem.

Proceed as follows:

#### **- Interactive wizard**

- 1. Click **OK** to close the error popup window.
- 2. If you have decided to use a different directory, change it on the wizard panel.
- 3. Click **Next** to continue.
- **Silent wizard**
	- 1. If you have decided to use a different directory, edit the response file used by the silent wizard, changing the value of the directory.
	- 2. Rerun the wizard.

#### **AWSJZI078E The directory "***directory***" does not have write permission.**

**Explanation:** See message.

*directory* identifies the directory that does not have write permission for the user running the installation.

**System action:** If you are running the interactive wizard, the wizard stops.

If you are running the silent wizard, the wizard fails.

**Operator response:** Either give write permission in the directory to the user running the installation, or decide to choose a different directory.

Proceed as follows:

- **Interactive wizard**
	- 1. Click **OK** to close the error popup window.
	- 2. If you have decided to use a different directory, change it on the wizard panel.
	- 3. Click **Next** to continue.
- **Silent wizard**
	- 1. If you have decided to use a different directory, edit the response file used by the silent wizard, changing the value of the directory.
	- 2. Rerun the wizard.

## **AWSJZI079E The following fields "***field1***" and "***field2***" cannot contain the same value.**

**Explanation:** See message.

*field1* and *field2* identify two fields that cannot have the same value.

**System action:** If you are running the interactive wizard, the wizard stops.

If you are running the silent wizard, the wizard fails.

**Operator response:** Change one or both of the fields so that they are unique.

Proceed as follows:

#### **- Interactive wizard**

- 1. Click **OK** to close the error popup window.
- 2. Change one or both of the fields on the wizard panel.
- 3. Click **Next** to continue.
- **Silent wizard**
	- 1. Edit the response file used by the silent wizard, changing one or both of the fields.
	- 2. Rerun the wizard.

**AWSJZI080E The directory "***directory***" is not a valid directory.**

**Explanation:** See message.

*directory* is the directory path you have supplied, which is not a valid directory.

**System action:** If you are running the interactive wizard, the wizard stops.

If you are running the silent wizard, the wizard fails.

**Operator response:** Choose a different directory.

Proceed as follows:

- **Interactive wizard**
	- 1. Click **OK** to close the error popup window.
	- 2. Change the directory on the wizard panel.

# **AWSJZI082E • AWSJZI093E**

3. Click **Next** to continue.

#### **- Silent wizard**

- 1. Edit the response file used by the silent wizard, changing the value of the directory.
- 2. Rerun the wizard.

#### **AWSJZI082E An error occurred while stopping the embedded WebSphere Application Server.**

**Explanation:** See message.

**System action:** The uninstallation stops.

**Operator response:** Check that the credentials supplied for accessing the embedded WebSphere Application Server are correct. If they are not, correct them and retry the uninstallation.

If the credentials are correct, stop the embedded WebSphere Application Server by using the appropriate command, and retry the operation.

**See also:** The appropriate publications for the embedded WebSphere Application Server for information about the commands.

**AWSJZI085E The uninstall wizard could not find any instances of the Tivoli Workload Scheduler for z/OS connector on this computer to uninstall.**

**Explanation:** See message. It is possible that the Tivoli Workload Scheduler for z/OS connector was not installed correctly, or has already been uninstalled.

**System action:** The uninstallation stops.

**Operator response:** Determine the original installation directory (the *Planning and Installation Guide* indicates the default directory) and check if it is present. If the installation directory is present on the computer, and contains data, the Tivoli Workload Scheduler for z/OS connector was not installed correctly. In this case, see the *Planning and Installation* for instructions on uninstalling the connector manually.

If the installation directory is not present, or contains no data, the Tivoli Workload Scheduler for z/OS connector has been uninstalled without removing the uninstaller. Locate the uninstaller and delete it.

#### **AWSJZI090E An internal error has occurred. A program has failed unexpectedly.**

**Explanation:** See message.

**System action:** The installation stops.

**Operator response:** Contact IBM Software Support.

#### **AWSJZI091E The installation cannot rename the file "***file***".**

**Explanation:** See message.

*file* identifies the file that could not be renamed.

**System action:** If you are running the interactive wizard, the wizard stops.

If you are running the silent wizard, the wizard fails.

**Operator response:** Check that the user running the installation has permission to rename a file at that location. If not, change the user permissions or choose to rerun the installation from a different user. In either case you might need to exit from the installation (for example if you need to reboot your computer after changing user permissions), and rerun it from scratch.

#### Proceed as follows:

- 1. If you are running the interactive wizard, click **OK** to close the error popup window. Then click **Cancel** to exit from the wizard.
- 2. Either log on as a different user or change the user permissions.
- 3. Rerun the wizard, interactively or silently, with a different user.

If the problem persists, contact IBM Software Support for assistance.

## **AWSJZI093E The installation cannot read the file "***installation\_program\_files\_list\_file***" that contains the names of the installation programs.**

**Explanation:** The installation needs to access and read a file containing a list of the installation program files. If it cannot be read, it might have been damaged in copying it to the hard disk.

*installation\_program\_files\_list\_file* is the name of the file that contains a list of the installation program files.

**System action:** If you are running the interactive wizard, the wizard stops.

If you are running the silent wizard, the wizard fails.

**Operator response:** Check if the file exists. If it does not, or it seems to have been edited or damaged, you could attempt to replace it from the version on the product CD, after which you can continue the installation. However, if this file is missing or damaged, it is likely that other files are missing or damaged, as well. In this case you must rerun the installation, either directly from the CD, or by copying the installation files from the CD to hard disk again, ensuring that you use the *binary* option if the copy mode is ftp.

Proceed as follows:

- 1. If you are running the interactive wizard, click **OK** to close the error popup window. Than click **Cancel** to quit the wizard.
- 2. Rerun the wizard, interactively or silently.

If the problem persists, contact IBM Software Support for assistance.

## **AWSJZI094E The installation was unable to access one or more Windows processes.**

**Explanation:** You are probably running the installation with a Windows system management application open. Possible applications which must be closed include: Task Manager, Services, Computer Management, and RegEdit.

**System action:** If you are running the interactive wizard, the wizard stops.

If you are running the silent wizard, the wizard fails.

**Operator response:** Verify if the Windows Task Manager, Services, Computer Management, RegEdit or other system management processes are running. If so, close it or them and continue the installation. If none appear to be open, reboot the workstation and rerun the installation.

The following describes how to continue or to rerun the installation:

- **Continue the installation**
	- v If you are running the interactive wizard, click **OK** to close the error popup, and click **Next** to continue.
	- If you were running the silent wizard, rerun the wizard.
- **Rerun the installation**
	- 1. If you are running the interactive wizard, click **OK** to close the error popup window.
	- 2. Reboot the computer.
	- 3. Rerun the wizard, interactively or silently, with a different user.

#### **AWSJZI095E The installation cannot start the process "***process\_name***".**

**Explanation:** The file containing the process might be missing or corrupt.

*process\_name* identifies the process that cannot be run.

**System action:** If you are running the interactive wizard, the wizard stops.

If you are running the silent wizard, the wizard fails.

**Operator response:** If you are not running the installation from the original CD, delete the copy you have made of the installation directories and recopy the files from the original CD. If you have ftp'd the install files to the local computer, ensure that you specified the binary option. Now rerun the installation.

Proceed as follows:

- 1. If you are running the interactive wizard, click **OK** to close the error popup window. Than click **Cancel** to quit the wizard.
- 2. Rerun the wizard, interactively or silently.

If the problem persists, contact IBM Software Support for assistance.

## **AWSJZI096E Either the "userdata" or the "userdata.KEY" file, required for the migration of the user information, was not found in the Tivoli Workload Scheduler instance to be upgraded.**

**Explanation:** In order to import the passwords of the users of the previous version, the upgrade needs to directly access the userdata and userdata.KEY files, which form part of the *Mozart* database of the instance being upgraded.

One, other, or both of these files could not be found.

These files are required for the correct running of the previous instance of Tivoli Workload Scheduler.

**System action:** If you are running the interactive wizard, the wizard stops.

If you are running the silent wizard, the wizard fails.

**Operator response:** Check for the existence of these files in the previous instance of Tivoli Workload Scheduler. Ensure that the user running the installation has read access to them. If the files have been moved, renamed, or deleted, recover them from a backup of the previous Tivoli Workload Scheduler instance, and use the facilities in the instance to check that the data in them is complete.

When you have fixed the problem, continue the installation as follows:

- If you are running the interactive wizard, click OK to close the error popup, and click **Next** to continue.
- If you were running the silent wizard, rerun the wizard.

**AWSJZI097W The default port** *default\_port* **used by the application server embedded in the instance of Tivoli Workload Scheduler for z/OS connector is already in use. Click "Next" and supply a different, available, port number.**

**Explanation:** See message.*default\_port* is the default port used by the application server embedded in the instance of Tivoli Workload Scheduler for z/OS connector, which is not free.

**System action:** If you are running the interactive wizard, the wizard stops.

# **AWSJZI098E • AWSJZI119W**

If you are running the silent wizard, the wizard fails.

**Operator response:** Proceed as follows:

#### **Interactive wizard**

- 1. Click **OK** to close the error popup window.
- 2. Click **Next**.
- 3. Change the indicated port number on the wizard panel to a value that is not in use.
- 4. Click **Next** to continue.

#### **Silent wizard**

- 1. Edit the response file used by the silent wizard. Change the indicated port number from the default value to a value that is not in use.
- 2. Rerun the wizard.

## **AWSJZI098E You have specified a "TWSUser" that already exists in the registry file "TWSZOSConnRegistry.dat" but an instance of Tivoli Workload Scheduler for z/OS connector has not been found.**

**Explanation:** See message.

The registry file TWSZOSConnRegistry.dat might not be updated. Possibly a previous uninstallation of the instance did not correctly delete the references to a previous instance of the Tivoli Workload Scheduler for z/OS connector in the registry file.

**System action:** If you are running the interactive wizard, the wizard stops.

If you are running the silent wizard, the wizard fails.

**Operator response:** Check that an installation of the Tivoli Workload Scheduler for z/OS connector is present in the installation path. To determine the installation path in which the wizard could not find an installed instance, check the record for the <TWSUser> in the TWSZOSConnRegistry.dat file.

If the instance is not present, remove the entries for the selected user from the registry file. If it is, check that the path registered for the indicated user is correct, changing the path in the registry if it is not.

In the latter case, rerun the uninstallation. Otherwise, the uninstallation is not needed.

If the problem persists, contact IBM Software Support for assistance.

## **AWSJZI099E An instance of the Tivoli Workload Scheduler for z/OS connector, version 8.6 has not been found in the following path:** *installation\_path***.**

**Explanation:** The uninstallation process cannot find an instance of the Tivoli Workload Scheduler for z/OS connector in the path where is supposed to be installed, according to the information in the

TWSZOSConnRegistry.dat registry file. It might have already been uninstalled or removed manually.

**System action:** If you are running the interactive uninstallation, the wizard stops.

If you are running the silent uninstallation, the wizard fails.

**Operator response:** Check whether an installation of the Tivoli Workload Scheduler for z/OS connector is present in the installation path. If it is not, remove the entries for the <TWSUser> from the registry file. If it is, repeat the uninstallation.

If the problem persists, contact IBM Software Support for assistance.

#### **AWSJZI100E The uninstall wizard could not find any instances of Tivoli Workload Scheduler for z/OS connector version 8.6 on this computer to uninstall.**

**Explanation:** See message. It is possible that Tivoli Workload Scheduler for z/OS connector was not installed correctly, or has already been uninstalled.

**System action:** The uninstallation stops.

**Operator response:** Determine the original installation directory (the *Planning and Installation Guide* indicates the default directory) and check if it is present. If the installation directory is present on the computer, and contains data, Tivoli Workload Scheduler for z/OS connector was not installed correctly. In this case, see *Administration and Troubleshooting* for instructions on uninstalling Tivoli Workload Scheduler for z/OS connector manually.

If the installation directory is not present, or contains no data, Tivoli Workload Scheduler for z/OS connector has been uninstalled without removing the uninstaller. Locate the uninstaller and delete it.

## **AWSJZI119W The specified user is a domain user. Check that it has the required rights. See "Planning and Installation Guide" for details.**

**Explanation:** A domain user must have the following rights:

#### **- On a computer that is a member of a domain**

Only a domain user can start the application server process. It must have the following characteristics:

- v It is a member of the domain administrative groups in the domain controller
- It has the "Act as part of the operating system" privilege in the Domain Security Policy on the domain controller
- It has the "Act as part of the operating" system" privilege in the Local Security Policy on the local computer
- v If the server is run as a service, it has the "Log on as a service" privilege on the local computer.

#### **- On a computer that is a domain controller**

It must have the following characteristics:

- v It is a member of the domain administrative groups in the domain controller
- It has the "Act as part of the operating system" privilege in the Domain Security Policy on the domain controller
- v If the server is run as a service, it has the "Log on as a service" privilege on the domain controller

**System action:** The installation panel flow waits for you to continue.

**Operator response:** Check the rights of the domain user and click **Next** to continue.

# **AWSJZI125E There is insufficient disk space**

**available in the temporary directory "***directory***" to complete the installation. The installation requires** *required\_space* **megabytes, but only** *available\_space* **megabytes are available. Make more space available in the temporary installation directory.**

#### **Explanation:** See message.

*directory* is the temporary directory that has insufficient space.

*required\_space* and *available\_space* indicate how much space the installation requires and how much is available.

**System action:** If you are running the interactive wizard, the wizard stops.

If you are running the silent installation, the installation fails.

**Operator response:** Make space in the temporary directory. Or, on Windows systems, you can change the location of the temporary directory, by temporarily or permanently changing the value of the TMP environment variable.

Proceed as follows:

- v If you are running the interactive wizard, click **OK** to close the error pop-up window, and click **Next** to continue.
- v If you are running the silent installation, run the installation again.

**AWSJZI128E You have specified as the "TWSUser" a user that already owns an existing instance of Tivoli Workload Scheduler for z/OS connector. Click "Back" and specify a different user for the "TWSUser".**

**Explanation:** See message.

**System action:** If you are running the interactive wizard, the wizard stops.

If you are running the silent wizard, the wizard fails.

**Operator response:** Proceed as follows:

#### **Interactive wizard**

- 1. Click **OK** to close the error popup window.
- 2. Change the <TWSUser> ID on the wizard panel to a value that does not own an existing instance.
- 3. Click **Next** to continue.

#### **Silent wizard**

- 1. Edit the response file used by the silent wizard. Change the <TWSUser> ID to a value that does not own an existing instance.
- 2. Rerun the wizard.

#### **AWSJZI129E The field "***field\_name***" is required.**

**Explanation:** See message.

**System action:** If you are running the interactive wizard, the wizard stops.

If you are running the silent wizard, the wizard fails.

**Operator response:** Proceed as follows:

#### **Interactive wizard**

- 1. Click **OK** to close the error popup window.
- 2. Provide a valid value for the indicated field.
- 3. Click **Next** to continue.

#### **Silent wizard**

- 1. Edit the response file used by the silent wizard. Provide a valid value for the indicated field.
- 2. Rerun the wizard.

**AWSJZI131E The character "***character***" is not valid.**

**Explanation:** See message.

**System action:** If you are running the interactive wizard, the wizard stops.

If you are running the silent wizard, the wizard fails.

**Operator response:** Proceed as follows:

#### **Interactive wizard**

# **AWSJZI132E • AWSJZI134E**

- 1. Click **OK** to close the error popup window.
- 2. Change the indicated character to a valid one.
- 3. Click **Next** to continue.

#### **Silent wizard**

- 1. Edit the response file used by the silent wizard. Change the indicated character to a valid one.
- 2. Rerun the wizard.

## **AWSJZI132E The field "***field\_name***" must not contain blank characters.**

#### **Explanation:** See message.

**System action:** If you are running the interactive wizard, the wizard stops.

If you are running the silent wizard, the wizard fails.

**Operator response:** Proceed as follows:

#### **Interactive wizard**

- 1. Click **OK** to close the error popup window.
- 2. Remove the blank characters in the indicated field.
- 3. Click **Next** to continue.

#### **Silent wizard**

- 1. Edit the response file used by the silent wizard. Remove the blank characters in the indicated field.
- 2. Rerun the wizard.

#### **AWSJZI133E You have specified as the "TWSUser" a user that does not own an existing instance of Tivoli Workload Scheduler for z/OS connector. Click "Back" and specify a different user for the "TWSUser".**

**Explanation:** See message.

**System action:** If you are running the interactive wizard, the wizard stops.

If you are running the silent wizard, the wizard fails.

#### **Operator response:** Proceed as follows:

#### **Interactive wizard**

- 1. Click **OK** to close the error popup window.
- 2. Change the <TWSUser> ID on the wizard panel to that of a user who owns an existing instance of Tivoli Workload Scheduler for z/OS connector.
- 3. Click **Next** to continue.

## **Silent wizard**

1. Edit the response file used by the silent wizard. Change the <TWSUser> ID to that of a user who owns an existing instance of Tivoli Workload Scheduler for z/OS connector.

- 2. Rerun the wizard.
- **AWSJZI134E There is insufficient disk space available in the directory "***directory***" to complete the installation. The installation requires** *required\_space* **megabytes, but only** *available\_space* **megabytes are available. Either make more space available or change the instance of Tivoli Workload Scheduler for z/OS connector to which to apply the fix pack.**

**Explanation:** See message.

*directory* is the install directory that has insufficient space.

*required\_space* and *available\_space* indicate what space the installation requires and how much is available.

**System action:** If you are running the interactive wizard, the wizard stops.

If you are running the silent wizard, the wizard fails.

#### **Operator response:**

#### **- Make space in the original path**

If you want to persist with the original installation path, use the operating system's commands and utilities to make more space available. When you have done this, proceed as follows:

#### **Interactive wizard**

- 1. Click **OK** to close the error popup.
- 2. Click **Next** to continue.

#### **Silent wizard**

1. Rerun the wizard.

#### **- Choose another directory**

If you cannot make sufficient space, you must change the installation path to one with sufficient available space. To do this, proceed as follows:

#### **Interactive wizard**

- 1. Click **OK** to close the error popup.
- 2. Re-enter the installation path, ensuring that the path is fully qualified and valid, and points to a directory with sufficient space. Click **Next** to continue.

#### **Silent wizard**

1. Edit the response file, and ensure that the installation path is fully

qualified and valid, and points to a directory with sufficient space.

2. Rerun the wizard.

Proceed as follows:

#### **AWSJZI135E The fix pack cannot be applied to the selected instance because the instance is not at 8.6 level.**

**Explanation:** See message.

**System action:** If you are running the interactive wizard, the wizard stops.

If you are running the silent wizard, the wizard fails.

**Operator response:** Check the level of the fix pack. Make sure you are applying the correct fix pack (a fix pack can only be applied to a product instance at a lower level).

- If you are running the interactive wizard, click **Cancel** to exit from the wizard.
- If you are running the silent wizard, the wizard has already stopped.

If you have tried to reapply a fix pack that has already been installed, or are trying to apply a fix pack that has never been installed on an instance which is at a higher level, take no further action.

Otherwise there may be a problem with the product registry, and you must contact IBM Software Support.

## **AWSJZI136E The supplied password for the user "***user***" that the wizard must create does not match the security policy of the computer on which you are performing the installation.**

**Explanation:** See message.

**System action:** If you are running the interactive wizard, the wizard stops.

If you are running the silent installation, the installation fails.

**Operator response:** Check the security policy on the computer where you are performing the installation.

Proceed as follows:

#### **Interactive wizard**

- 1. Click **Back** to return to the panel where you supplied the indicated user and password.
- 2. Change the password to one that matches the security policy and confirm it.
- 3. Click **Next** to continue.

#### **Silent installation**

- 1. Edit the response file used by the silent installation. Change the password for the indicated user to one that matches the security policy.
- 2. Run the silent installation again.

**AWSJZI137E There is not enough space in the directory "***directory\_name***". The required space is** *required\_space* **MB. The available space is** *available\_space* **MB.**

**Explanation:** See message.

*directory\_name* identifies the directory with insufficient space.

*required\_space* and *available\_space* tell you how much space is needed and how much is available.

**System action:** If you are running the interactive wizard, the wizard stops

If you are running the silent installation, the installation fails.

**Operator response:** Either make more space in the indicated directory or select a different directory.

Then proceed as follows:

#### **Interactive wizard**

- 1. Click **OK** to close the error pop-up window.
- 2. If you choose to select a different directory, enter the name of, or browse for, a directory with sufficient space.
- 3. Click **Next** to continue.

#### **Silent installation**

- 1. If you choose to select a different directory, edit the response file used by the silent installation and change the installation directory to one with sufficient space.
- 2. Run the silent installation again.

#### **AWSJZI150E The specified user does not exist.**

**Explanation:** See message.

**System action:** If you are running the interactive wizard, the wizard stops.

If you are running the silent installation, the installation fails.

**Operator response:** Proceed as follows:

#### **Interactive wizard**

- 1. Click **OK** to close the error pop-up window.
- 2. Change the user name to a valid one.
- 3. Click **Next** to continue.

#### **Silent installation**

# **AWSJZI161E • AWSJZI164E**

- 1. Edit the response file used by the silent installation. Change the user name to a valid one.
- 2. Run the silent installation again.

#### **AWSJZI161E The field "***field***" with value "***value***" contains national characters. National characters are not supported for this field.**

**Explanation:** See message.

**System action:** If you are running the interactive wizard, the wizard stops.

If you are running the silent installation, the installation fails.

**Operator response:** Proceed as follows:

#### **Interactive wizard**

- 1. Click **OK** to close the error pop-up window.
- 2. Click **Cancel** to exit the wizard.

#### **Silent installation**

- 1. Edit the response file used by the silent installation. Change the field value to a valid one.
- 2. Run the silent installation again.

#### **AWSJZI162E The supplied password contains an unsupported character. The supported characters are as follows:** *characters*

**Explanation:** See message.

*characters* identifies the list of supported characters.

**System action:** If you are running the interactive wizard, the wizard stops.

If you are running the silent installation, the installation fails.

**Operator response:** Change the password of the specified user.

Proceed as follows:

#### **- Interactive wizard**

- 1. Click **OK** to close the error message window.
- 2. Modify the operating system password of the specified user.
- 3. Click **Next** to continue.
- **Silent installation**
	- 1. Change the operating system password of the specified user
	- 2. Edit the response file used by the silent installation and change the corresponding password field to match the operating system password.

3. Run the silent installation again.

**See also:** the section on *Troubleshooting installation and uninstallation* in the *Planning and Installation* for full details about the recovery process from a failed installation.

## **AWSJZI163E The supplied installation path is already being used by another instance of Tivoli Workload Automation. Choose another path.**

**Explanation:** A Tivoli Workload Automation instance can only have one instance of each of its constituent products and components installed in it. To install another instance of a product or component, install it in a different path, thereby creating a second instance of Tivoli Workload Automation.

For example, if you installed the Tivoli Workload Scheduler master domain manager with the default path, it will have been installed in a path that includes the token "TWA", which indicates that this is the first instance of a Tivoli Workload Automation product or component on the system. To install a second Tivoli Workload Scheduler component, choose a path that is not the same as, or within, the path of the first instance. Note that if the default path includes the token"TWA1", there are already two instances of Tivoli Workload Automation on the system on which you are trying to install the component. To install a third Tivoli Workload Scheduler component, choose any path that is not the same as, or within, the paths of the first two instances.

**System action:** If you are running the interactive wizard, the wizard stops.

If you are running the silent installation, the installation fails.

**Operator response:** Proceed as follows:

#### **- Interactive wizard**

- 1. Click **OK** to close the error message window.
- 2. Enter the installation path again, ensuring that the path is not that of an existing Tivoli Workload Automation instance, and click **Next** to continue.

## **- Silent installation**

- 1. Edit the response file and ensure that the path is not that of an existing Tivoli Workload Automation instance.
- 2. Run the silent installation again.

**AWSJZI164E No valid instance of Tivoli Workload Scheduler for z/OS connector was found to upgrade. Select a valid instance or make a fresh installation.**

**Explanation:** Either no instance of Tivoli Workload

Scheduler for z/OS connector was found at the indicated location, or the instance found is not at the correct version. Only version 8.3 and version 8.5 can be upgraded to version 8.6

**System action:** If you are running the interactive wizard, the wizard stops.

If you are running the silent installation, the installation fails.

#### **Operator response:** Proceed as follows:

#### **- Interactive wizard**

- 1. Click **OK** to close the error message window.
- 2. Click **Back** to return to the previous panel and change the Tivoli Workload Scheduler for z/OS connector instance definition to identify an instance of version 8.3 or version 8.5, or choose to make a fresh installation.
- 3. Click **Next** to continue.

#### **- Silent installation**

- 1. Look in the installation log to see if there is any additional information
- 2. Edit the response file used by the silent installation, changing the parameter that identifies the existing Tivoli Workload Scheduler for z/OS connector instance to an instance of version 8.3 or version 8.5, or choosing to make a fresh installation.
- 3. Run the silent installation again.

**See also:** the section on *Troubleshooting installation and uninstallation* in the *Planning and Installation* for full details about the recovery process from a failed installation.

#### **AWSJZI165E No valid instance of Tivoli Workload Automation was specified. Specify a valid instance or install the component in a new instance.**

**Explanation:** A Tivoli Workload Automation instance can have only one instance of each of its constituent products and components installed in it. To install another instance of a product or component, install it in a different path, thereby creating a second instance of Tivoli Workload Automation.

For example, if you installed the Tivoli Workload Scheduler master domain manager with the default path, it will have been installed in a path that includes the token "TWA", which indicates that this is the first instance of a Tivoli Workload Automation product or component on the system. To install a second Tivoli Workload Scheduler component, choose a path that is not the same as, or within, the path of the first instance. Note that if the default path includes the token "TWA1", there are already two instances of Tivoli Workload Automation on the system on which you are

trying to install the component. To install a third Tivoli Workload Scheduler component, choose a path that is not the same as, or within, the paths of the first two instances.

**System action:** The silent installation fails.

**Operator response:** Proceed as follows:

- 1. Edit the response file and ensure that the path does not identify an existing Tivoli Workload Automation instance.
- 2. Run the silent installation again.

**AWSJZI166E No valid action can be performed on the Tivoli Workload Automation instance that has been selected. Select another valid instance in which to install the product or component, or create a new instance.**

**Explanation:** A Tivoli Workload Automation instance can have only one instance of each of its constituent products and components installed in it. To install another instance of a product or component, install it in a different path, thereby creating a second instance of Tivoli Workload Automation.

For example, if installed the Tivoli Workload Scheduler master domain manager with the default path, it will have been installed in a path that includes the token "TWA", which indicates that this is the first instance of a Tivoli Workload Automation product or component on the system. To install a second Tivoli Workload Scheduler component, choose a path that is not the same as, or within, the path of the first instance. Note that if the default path includes the token"TWA1", there are already two instances of Tivoli Workload Automation on the system on which you are trying to install the component. To install a third Tivoli Workload Scheduler component, choose a path that is not the same as, or within, the paths of the first two instances.

**System action:** If you are running the interactive wizard, the wizard stops.

If you are running the silent installation, the installation fails.

**Operator response:** Proceed as follows:

#### **- Interactive wizard**

- 1. Click **OK** to close the error pop-up window.
- 2. Enter the installation path again, ensuring that the path is not that of an existing Tivoli Workload Automation instance. Click **Next** to continue.
- **Silent installation**
	- 1. Edit the response file and ensure that the installation path is not that of an existing Tivoli Workload Automation instance.

# **AWSJZI167E • AWSJZI172E**

2. Run the silent installation again.

#### **AWSJZI167E The embedded WebSphere Application Server user was not retrieved. Insert it manually.**

**Explanation:** You clicked the **Retrieve** button to retrieve the embedded WebSphere Application Server administration user name. The wizard was unable to retrieve the user name either because the user registry solution you chose does not allow user names to be kept in the embedded WebSphere Application Server configuration files, or because the embedded WebSphere Application Server did not respond correctly.

**System action:** If the user registry solution you chose does not allow user names to be kept in the embedded WebSphere Application Server configuration files, the administration user field in the wizard is defaulted as "UNKNOWN". Otherwise, the administration user field is left blank.

**Operator response:** Obtain the embedded WebSphere Application Server administration user name from the embedded WebSphere Application Server administrator or the person responsible for maintaining the embedded WebSphere Application Server. Enter the value in the administration user field, enter the password, and continue.

#### **AWSJZI168E You cannot upgrade Tivoli Workload Scheduler for z/OS connector when it is installed in the root directory.**

**Explanation:** You selected to upgrade an instance of a Tivoli Workload Scheduler for z/OS connector component that is installed in the root directory. The upgrade cannot be performed, for technical reasons.

**System action:** If you are running the interactive wizard, the wizard stops.

If you are running the silent installation, the installation fails.

**Operator response:** Proceed as follows:

#### **- Interactive wizard**

- 1. Click **OK** to close the error pop-up window message.
- 2. Do one of the following:
	- v Choose a different instance to upgrade, and click **Next** to continue.
	- v Exit from the wizard and run a fresh installation in another directory. See the *Planning and Installation*for details.

#### **- Silent installation**

1. Do one of the following:

- v Choose a different instance to upgrade, edit the response file to identify it, and run the upgrade again.
- v Exit from the silent installation and specify a directory different from the root directory. See the *Installation Guide* for details.

#### **AWSJZI170E An error occurred while restoring the z/OS engine connections.**

**Explanation:** See message.

**System action:** The upgrade stops.

**Operator response:** Try to run the step again. If it continues to fail, set it to success and continue the upgrade.

At the end of the upgrade, manually set the connections on the upgraded instance.

#### **AWSJZI172E An internal error has occurred. The security configuration for the embedded WebSphere Application Server could not be restored.**

**Explanation:** See message.

**System action:** If you are running the interactive wizard, the wizard stops.

If you are running the silent installation, the upgrade fails.

**Operator response:** Proceed as follows:

#### **Interactive wizard**

- 1. Click **OK** to close the error pop-up window.
- 2. Set the step to **Ready**.
- 3. Run the installation again. If the installation fails, set the step to **Ready** and perform the following steps:
	- a. Edit the <br/>backup\_directory>/TWS/ config/SecurityProperties.backup file.
	- b. In the **activeAuthMechanism=SWAM** properties, substitute SWAN with LTPA.
	- c. In all the properties containing passwords, substitute the asterisks with the actual values.
	- d. Run the changeSecurityProperties.sh (.bat) <br/>backup\_directory>/TWS/ config/SecurityProperties.backup command.

## **Silent installation**

You cannot troubleshoot a failed installation with the silent installation. Instead, do as follows:

- 1. Resume the installation adding the parameter **-resume**. The interactive wizard resumes in interactive mode at the **Step List** window showing the failed step.
- 2. Restart the step that failed. If the installation fails, set the step to **Ready** and perform the following steps:
	- a. Edit the <br/>backup\_directory>/TWS/ config/SecurityProperties.backup file.
	- b. In the **activeAuthMechanism=SWAM** properties, substitute SWAN with LTPA.
	- c. In all the properties containing passwords, substitute the asterisks with the actual values.
	- d. Run **the changeSecurityProperties.sh (.bat) <backup\_directory>/TWS/config/ SecurityProperties.backup** command.

## **AWSJZI174E An internal error has occurred. An internal error occurred during embedded WebSphere Application Server realm configuration.**

**Explanation:** See message.

**System action:** If you are running the interactive wizard, the wizard stops.

If you are running the silent installation, the upgrade fails.

**Operator response:** Proceed as follows:

#### **Interactive wizard**

- 1. Click **OK** to close the error pop-up window.
- 2. Verify that your security system is up and running.
	- If your security system is working properly, set the step to **Ready** and click **Next** to continue.
	- If your security system is not working properly, make your system work, set the step to **Ready**, and click **Next** to continue.

#### **Silent installation**

You cannot troubleshoot a failed installation with the silent installation. Instead, do as follows:

- 1. Resume the installation adding the parameter **-resume**. The interactive wizard resumes in interactive mode at the **Step List** window showing the failed step.
- 2. Verify that your security system is up and running.
- If your security system is working properly, set the step to **Ready** and click **Next** to continue.
- If your security system is not working properly, make your system work, set the step to **Ready**, and click **Next** to continue.

**AWSJZI175E No instance of a Tivoli Workload Scheduler for z/OS connector was found on this system to upgrade. The wizard closes when you close the message window.**

**Explanation:** You selected an upgrade action for an instance of Tivoli Workload Scheduler for z/OS connector, but the wizard cannot find any instance to upgrade

**System action:** If you are running the interactive wizard, the wizard stops.

If you are running the silent installation, the installation fails.

**Operator response:** Proceed as follows:

- 1. If you are running the interactive wizard, click **OK** to close the error message. The wizard closes.
- 2. If an instance of Tivoli Workload Scheduler for z/OS connector is installed on the system, the registry might be damaged and not be reporting the presence of the instance. Contact IBM Software Support for assistance.

**AWSJZI176W The upgrade process cannot upgrade the embedded WebSphere Application Server security to Federated Repository. If you do not enable the embedded WebSphere Application Server Federated Repository security mechanism on the Tivoli Workload Automation instance, you cannot install a Tivoli Dynamic Workload Console on the same Tivoli Workload Automation instance. See the message help in the "Messages" manual, or the "Administration Guide", for details.**

**Explanation:** See message.

**System action:** See message. The upgrade was performed successfully.

**Operator response:** Enable the embedded WebSphere Application Server Federated Repository security mechanism on the Tivoli Workload Automation instance, if you want to install a Tivoli Dynamic Workload Console on the same Tivoli Workload Automation instance. See the "Administration Guide", for details.

# **AWSJZI177E**

**AWSJZI177E The eImage on your workstation is corrupt. You must use the UNZIP command to extract the eImage otherwise your fix pack installation fails.**

**Explanation:** See message text.

**System action:** The installation cannot proceed.

**Operator response:** You must use the UNZIP command to extract the eImage otherwise your fix pack installation fails. For details see the Tivoli Workload Scheduler for z/OS connector readme for the fix pack you are installing.

Rerun the installation.

# **Chapter 220. EQQnnnn messages**

# **EQQ0014 - EQQ9986**

#### **EQQ0014E DBCS FORMAT SPECIFIED BUT ADID NOT VALID BRACKETED DBCS:** *NAME*

**Explanation:** The application ID *NAME* is specified to **EQQ0018E** has in DPCS formed that is it must start with a shift out be in DBCS format, that is, it must start with a shift-out character (X'0E') and end with a shift-in character (X'0F'). Either the shift-out or the shift-in character, or both, are missing.

**System action:** Processing is terminated.

**User response:** Correct the error and resubmit the job.

## **EQQ0015W DBCS FORMAT SPECIFIED BUT INPUT NOT VALID BRACKETED DBCS:** *NAME*

**Explanation:** The application ID *NAME* is specified to be in DBCS format, that is, it must start with a shift-out character (X'0E') and end with a shift-in character (X'0F'). Either the shift-out or the shift-in character, or both, are missing.

**System action:** The failing operator instruction is rejected.

**User response:** Correct the error and resubmit the job or use the IBM Workload Scheduler for z/OS panel to submit the job.

#### **EQQ0016E ITEM TOO SHORT:** *NAME*

**Explanation:** The application ID *NAME* has an invalid **EQQ0020E** syntax.

**System action:** If the error is detected during batch processing of operator instructions, the failing instruction is rejected. If the error is detected during long-term planning, the job is terminated.

**User response:** Correct the error and resubmit the job or use the IBM Workload Scheduler for z/OS panel to submit the job.

#### **EQQ0017E FIRST CHARACTER NOT ALPHABETIC IN NAME:** *NAME*

**Explanation:** The application ID *NAME* has an invalid syntax. The first character in *NAME* must be an alphabetic character.

**System action:** If the error is detected during batch processing of operator instructions, the failing instruction is rejected. If the error is detected during long-term planning, the job is terminated.

**User response:** Correct the error and resubmit the job or use the IBM Workload Scheduler for z/OS panel to submit the job.

#### **INVALID ALPHABETIC CHARACTER :** *NAME*

**Explanation:** The character displayed in the message is not a valid alphabetic character.

**System action:** If the error is detected during batch processing of operator instructions, the failing instruction is rejected. If the error is detected during long-term planning, the job is terminated.

**User response:** Correct the error and resubmit the job or use the IBM Workload Scheduler for z/OS panel to submit the job.

#### **EQQ0019W INVALID NUMERIC :** *NUMBER***IN SEQ FILE**

**Explanation:** When processing sequential operator instruction files, an invalid digit appears in *NUMBER*.

**System action:** The failing operator instruction is rejected and correct instructions are accepted.

**User response:** Correct the error and resubmit the job or use the IBM Workload Scheduler for z/OS panel to submit the job.

#### **EQQ0020E INVALID YEAR IN DATE :** *DATE*

**Explanation:** The value for year in the SYSIN statement of the batch program is incorrect. Year must be a number in the range 00 to 99.

**System action:** The job is terminated.

**User response:** Correct the year and resubmit the job or use the IBM Workload Scheduler for z/OS panel to submit the job.

#### **EQQ0021E INVALID MONTH IN DATE :** *DATE*

**Explanation:** The batch program has an incorrect SYSIN statement, most likely because the batch program was not submitted using the panel. The month is invalid in *DATE*.

**System action:** The job is terminated.

**User response:** Correct the error and resubmit the job or use the IBM Workload Scheduler for z/OS panel to submit the job.

#### **EQQ0022E INVALID DAY IN DATE :** *DATE*

**Explanation:** The batch program has an incorrect SYSIN statement, most likely because the batch program was not submitted using the panel. The day is invalid in *DATE*.

**System action:** The job is terminated.

**User response:** Correct the error and resubmit the job or use the IBM Workload Scheduler for z/OS panel to hlumm submit the job.

#### **EQQ0023E INVALID HOUR IN TIME :** *TIME*

**Explanation:** The batch program has an incorrect SYSIN statement, most likely because the batch program was not submitted using the panel. The hour is invalid in *TIME*.

**System action:** The job is terminated.

**User response:** Correct the error and resubmit the job or use the IBM Workload Scheduler for z/OS panel to submit the job.

#### **EQQ0024E INVALID MINUTE IN TIME :** *TIME*

**Explanation:** The batch program has an incorrect SYSIN statement, most likely because the batch program was not submitted using the panel. The minute is invalid in *TIME*.

**System action:** The job is terminated.

**User response:** Correct the error and resubmit the job or use the IBM Workload Scheduler for z/OS panel to submit the job.

#### **EQQ0025E VALID RANGE FOR TIME IS 00.00 - 24.00 :** *TIME*

**Explanation:** The batch program has an incorrect SYSIN statement, most likely because the batch program was not submitted using the panel. The time specified is outside the valid range for time.

**System action:** The job is terminated.

**User response:** Correct the error and resubmit the job or use the IBM Workload Scheduler for z/OS panel to submit the job.

#### **EQQ0026E VALID RANGE FOR DURATION IS 00.00 - 99.59 :** *EXTVAL*

**Explanation:** The batch program has an incorrect SYSIN statement, most likely because the batch program was not submitted using the panel.

**System action:** The job is terminated.

**User response:** Correct the error and resubmit the job or use the IBM Workload Scheduler for z/OS panel to submit the job.

#### **EQQ0027I INCORRECT ARGUMENT VALUE IN PIF REQUEST:** *VAL*

**Explanation:** The argument value, time, specified in the PIF request is not correct. Time should be specified as hours and minutes in the format *hhmm*, as follows:

*hh* A number in the range 00–24

*mm* A number in the range 00–59

*hhmm* A number not greater than 2400

**System action:** If the time argument includes a comparative operator  $(>, <, \neg)$ , processing continues.

**User response:** Check all time values in your PIF application, correct, and rerun if necessary.

#### **EQQ0100E APPLICATION DESCRIPTION DATA SET IN USE, TRY LATER**

**Explanation:** You have attempted to access the application description data set, but it is being used by another user.

**System action:** The job is terminated.

**User response:** Try again later.

#### **EQQ0105W APPLICATION DESCRIPTION** *ADID* **NOT FOUND**

**Explanation:** You have attempted to read the application description *ADID*, but this application description ID does not exist in the application description database.

**System action:** The job continues processing.

**User response:** Enter an existing application description ID or use the Application Description panel to create a new application description, and resubmit the job. If the message was issued from a batch job, create the application description, and resubmit the job.

#### **EQQ0170W APPL:** *APPL***- VALIDATION FAILED. REASON** *REASON***, POSITION** *POSITION*

**Explanation:** During mass update of the application description database, the changes that were made have caused application description *APPL* to become invalid. *REASON* indicates the reason why validation of the application description failed. and *POSITION* indicates the failing position in hexadecimal form within the record.

**System action:** *APPL* is not updated. The job continues with the next application description.

**User response:** Analyze the reason for the error. (See Chapter [262, "Reason codes," on page 1677](#page-1694-0) for a list of the reason codes and their meanings.) If necessary, use the Application Description panel to correct the application description.

#### **EQQ0172W APPL:** *APPL***- PREDECESSOR** *OPID* **NOT FOUND**

**Explanation:** The internal predecessor *OPID* could not be found for the application description *APPL*.

**System action:** The application description *APPL* is not activated. The daily planning program continues processing, but without planning this application. The job continues processing, but without planning this application.

**User response:** Use the Application Description panel to check and correct the dependencies between operations.

## **EQQ0175W APPL:** *APPL***- OPERATION** *OPID* **IS ISOLATED FROM OTHER OPS IN** EQQ0300E **NET**

**Explanation:** There is more than one network. This is not allowed.

**System action:** The application description *APPL* is not activated. The daily planning program continues processing, but without planning this application. The job continues processing, but without planning this application.

**User response:** Use the Application Description panel to check and correct the dependencies between operations.

# **EQQ0176W APPL:** *APPL***- OPERATION** *OPID* **IS INVOLVED IN A DEPENDENCY LOOP**

**Explanation:** There is a dependency loop in the network. This message is issued for all operations involved in the dependency loop and for all operations preceding the loop.

**System action:** The application description *APPL* is not activated. The daily planning program continues processing, but without planning this application. The **EQO0302E**<br>is continues processing but without planning this job continues processing, but without planning this application.

**User response:** Use the Application Description panel to check and correct the dependencies between operations.

## **EQQ0183W APPL:** *APPL***- PREP OP** *OPID* **HAS NO SUCCEEDING CPU OP**

**Explanation:** You have specified an operation at a workstation that uses the job setup function, but the operation *OPID* does not have an immediately succeeding processor operation with the same job name.

**System action:** The application description *APPL* is not activated. The daily planning program continues processing, but without planning this application.

**User response:** Use the Application Description panel to check and correct the dependencies between operations.

## **EQQ0196E ERRORS ENCOUNTERED WHILE SORTING**

**Explanation:** Errors were encountered from the sort program.

**System action:** The job is terminated.

**System programmer response:** Check the sort program messages to determine the cause of the error. Correct the errors and resubmit the job.

**User response:** Contact your system programmer.

## **LTP DATA SET IN USE - TRY LATER**

**Explanation:** The long-term plan data set is being used by another IBM Workload Scheduler for z/OS function.

**System action:** The job is terminated.

**User response:** Try again later.

## **EQQ0301E PERIOD START** *SDATESTIME***>= PERIOD END** *EDATEETIME*

**Explanation:** The batch program has an incorrect SYSIN statement, most likely because the batch program was not submitted using the panel. The end of the planning period must be later than the start of the period.

**System action:** The daily planning program is terminated.

**User response:** Correct the error and resubmit the job or use the IBM Workload Scheduler for z/OS panel to submit the job.

## **EQQ0302E PERIOD** *SDATESTIME***-** *EDATE ETIME* **OUTSIDE LONG TERM PLAN**

**Explanation:** The batch program has an incorrect SYSIN statement, most likely because the batch program was not submitted using the panel. The planning period *SDATESTIME*- *EDATEETIME* is outside the current range of the long-term plan.

**System action:** The daily planning program is terminated.

**User response:** Correct the error and resubmit the job or use the IBM Workload Scheduler for z/OS panel to submit the job.

#### **EQQ0303E SPECIFIED PARAMETER FIELD TOO SHORT**

**Explanation:** The batch program has an incorrect SYSIN statement, most likely because the batch program was not submitted using the panel. The parameter field is shorter than the required length.

**System action:** The job is terminated.

**User response:** Correct the error and resubmit the job, or use the IBM Workload Scheduler for z/OS panel to submit the job.

## **EQQ0304E OLD CP MIGHT BE WRONG, CP BACKUP DID NOT COMPLETE NORMALLY**

**Explanation:** The last backup of the active current plan to the backup current plan failed. The current plan input to daily planning could therefore be incomplete or out-of-date.

**System action:** The daily plan batch process terminates.

**User response:** If there is no error indication in the controller message log, make sure that the daily planning job is executed on the same z/OS system where the controller is started or on an z/OS system in the same GRS ring. In the BATCHOPT statement, use the CHECKSUBSYS keyword to ensure that the batch job is not started unless it can communicate with the controller via an ENQ lock. If an error has caused the controller to terminate before completing the backup process, solve that error and restart the controller before attempting to rerun the failed daily planning processing.

The following solution should be used only if the controller cannot be restarted successfully. When the daily planning job is submitted with CHECKSUBSYS(NO) specified in the BATCHOPT statement, the validity check causing this message is bypassed. The active current plan is used as input to daily planning instead of the backup plan. Make sure that the value for CHECKSUBSYS is reset to YES when the daily planning job completes.

**Problem determination:** Review the controller message log (EQQMLOG), to determine why the current plan backup process failed. If the IBM Workload Scheduler for z/OS backup process failed due to an open error, the reason could be that another job was using the file.

#### **EQQ0305W PRE OP TO** *OPERATION* **IN APPL** *APPL* **NOT FOUND**

**Explanation:** An external predecessor to the operation *OPERATION* for the application description *APPL* does not exist in the application description database.

**System action:** The dependency is ignored. The daily

planning program continues processing.

**User response:** Use the Application Description and the Long-Term Planning panels to verify and correct the dependencies.

#### **EQQ0306W WORKSTATION** *WS* **IN OPERATION***OPERATION* **IS UNDEFINED**

**Explanation:** An operation (*OPERATION*) is defined for a workstation (*WS*) that does not exist.

**System action:** The daily planning program continues processing, but without planning this application.

**User response:** Use the Application Description panel to verify and correct the operations or use the Workstation Description panel to add the workstation description to the workstation description database.

## **EQQ0307W APPL** *APPL* **TOO OLD - NOT IN CURRENT PLAN**

**Explanation:** An occurrence in the long-term plan data set or an undecided occurrence in the old current plan data set, which has a deadline previous to the latest backup time, is assumed to be completed.

**System action:** The occurrence is marked completed in the long-term plan data set except in the trial plans. The daily planning program continues processing.

**User response:** If the occurrence should be included in the current plan, use the Modify Current Plan panel to add the occurrence.

## **EQQ0310E SUBSYSTEM** *SUBSYS* **NOT ACTIVE OR NOT REACHED**

**Explanation:** The BATCHOPT statement specifies that the daily plan is to be produced for an active subsystem defined by the keyword CHECKSUBSYS. However the subsystem cannot be reached by the daily planning program.

**System action:** The daily planning program is terminated.

**User response:** Check that the correct subsystem name is specified in the keyword SUBSYS of the BATCHOPT statement.

If the subsystem is stopped, the daily planning program can be executed after specifying CHECKSUBSYS(NO) in the BATCHOPT statement.

If the subsystem is active, make sure that the daily planning program is executed either on the same processor or on a processor connected via GRS to the processor where the subsystem is executing.

If CHECKSUBSYS(NO) is specified, ensure the keyword is reset before starting the next daily plan for an active subsystem.

#### **EQQ0311E DAILY PLAN PERIOD START DAY AND TIME MUST BE SPECIFIED**

**Explanation:** When no current plan exists, you must specify the period start date and time.

**System action:** The daily planning program is terminated.

**User response:** Enter start date and time.

#### **EQQ0312E PERIOD LENGTH IS GREATER THAN 21 DAYS**

**Explanation:** A daily plan period must not extend<br>**EQQ0316E** beyond 21 days. Either the SYSIN parameters were specified outside the IBM Workload Scheduler for z/OS panel or an extension length was specified in work days, and calculated elapsed time exceeds 21 days.

**System action:** The daily planning program is terminated.

**User response:** Use the Daily Planning panel to correct the parameters or to reduce the extension length, or use the IBM Workload Scheduler for z/OS panel to submit the job.

## **EQQ0313E NO CURRENT PLAN EXISTS**

**Explanation:** Daily planning requires an old current plan data set as input, but that data set does not exist.

**System action:** The daily planning program is terminated.

**User response:** Extend the current plan period before using any daily planning function that requires an old current plan as input.

#### **EQQ0314E WRONG OLD CURRENT PLAN SELECTED AS INPUT**

**Explanation:** The old current plan data set used as input when extending or replanning the current plan period is not the correct data set. The data set may  $\overline{EOO0318E}$ have been restored from a backup copy.

**System action:** The daily planning program is terminated.

**User response:** Make sure that the daily planning batch JCL is referring to the same current plan and long-term plan data sets as the controller subsystem. If you have restored the current plan incorrectly, set the CURRPLAN(NEW) keyword in the JTOPTS statement and restart the controller to restore the current plan from the new current plan data set.

Refer to *Customization and Tuning* for information about restoring IBM Workload Scheduler for z/OS data sets. Resubmit the daily planning batch job when the error has been corrected.

#### **EQQ0315E WORK STATION** *WSN* **DOES NOT EXIST**

**Explanation:** The workstation *WSN*, which has work planned for it in the current plan, has been deleted from the workstation description database.

**System action:** The daily planning program is terminated.

**User response:** Use the Workstation Description panel to create the workstation description. Use the Daily Planning panel to resubmit the job.

#### **EQQ0316E WORK STATION** *WSN* **TYPE HAS BEEN CHANGED**

**Explanation:** The workstation *WSN* type in the workstation description database has been changed for a workstation that is part of the current plan.

**System action:** The daily planning program is terminated.

**User response:** Use the Workstation Description panel to change the workstation type to its previous value. Use the Daily Planning panel to resubmit the job.

## **EQQ0317W APPLICATION** *APPL* **DOES NOT EXIST**

**Explanation:** An application occurrence has been read in the long-term plan data set, but there is no valid application description.

**System action:** The application is not included in the daily plan and the application occurrence is marked deleted in the long-term plan data set. The daily planning program continues processing.

**User response:** Use the Application Description panel to create the application description or to change the validation period. Use the Modify Current Plan panel to add the application occurrence to the current plan.

#### **EQQ0318E PERIOD START** *SDATESTIME* **CANNOT BE CHANGED**

**Explanation:** The period start date and time cannot be changed when extending the current plan period.

**System action:** The daily planning program is terminated.

**User response:** Use the Daily Planning panel to get the correct start period value and resubmit the job.

### **EQQ0319E WRONG LTP DATA SET SELECTED AS INPUT**

**Explanation:** The long-term plan data set used as input when extending or replanning the current plan period is not the correct data set. The data set may have been restored from a backup copy.

# **EQQ0320E • EQQ0326W**

**System action:** The daily planning program is terminated.

**User response:** Make sure that the daily planning batch JCL is referring to the same current plan and long-term plan data sets as the controller subsystem. If you have restored the long-term plan incorrectly, restore it from the EQQLTBKP data set.

Refer to *Customization and Tuning* for information about restoring IBM Workload Scheduler for z/OS data sets. Resubmit the daily planning batch job when the error has been corrected.

#### **EQQ0320E THE STATUS RECORD CONTAINS INCORRECT VALUES**

**Explanation:** The status record (in the checkpoint data set) does not contain the value that the daily planning program expects when the backup completion signal is received. The data set may have been restored from a backup copy.

**System action:** The daily planning program is terminated.

**User response:** Resubmit the daily planning program.

#### **EQQ0321W START DATE/TIME ENTERED IGNORED. CURRENT PLAN END DATE/TIME IS USED**

**Explanation:** A start date and time was entered when  $\overline{0}$ running a trial extend of the current plan. The start date and time is ignored and replaced by the current plan end date and time.

**System action:** The trial daily planning program continues processing.

**User response:** None.

#### **EQQ0322E NO WS OPEN TIMES FOR PERIOD EQQ0326W \*\*\*\*\*\*\*\* \*\*.\*\* - \*\*\*\*\*\*\*\* \*\*.\*\***

**Explanation:** All workstations are closed during the period *START*– *END*.

**System action:** The daily planning program is terminated.

**User response:** Use the Workstation Description panel or the Calendar panel to update the open intervals.

#### **EQQ0323W WS ACTIVITY REPORT OPTION MUST BE 0 OR 1 - SET TO 1**

**Explanation:** The batch program has an incorrect SYSIN statement, most likely because the batch program was not submitted using the panel.

The workstation activity report options are:

- **0** For workstation activity report not required
- **1** For workstation activity report required.

**System action:** The value is set to 1 and the daily planning program continues processing.

**User response:** Change the parameter value for the workstation activity report option to 0 or 1 in the SYSIN statement for the daily planning program.

#### **EQQ0324W DAILY OP PLAN REPORT OPTION MUST BE 0 OR 1 - SET TO 1**

**Explanation:** The batch program has an incorrect SYSIN statement, most likely because the batch program was not submitted using the panel.

The daily operation plan report options are:

- For daily operating plan report not required
- **1** For daily operating plan report required.

**System action:** The value is set to 1 and the daily planning program continues processing.

**User response:** Change the parameter value for the daily operating plan report option to 0 or 1 in the SYSIN statement for the daily planning program.

## **EQQ0325W ALL WS PLAN REPORT OPTION MUST BE 0 OR 1 - SET TO 1**

**Explanation:** The batch program has an incorrect SYSIN statement, most likely because the batch program was not submitted using the panel.

The all workstation plan report options are:

- For all workstation plan report not required
- **1** For all workstation plan report required.

**System action:** The value is set to 1 and the daily planning program continues processing.

**User response:** Change the parameter value for the all workstation plan report option to 0 or 1 in the SYSIN statement for the daily planning program.

#### **INPUT ARR LIST REPORT OPTION MUST BE 0 OR 1 - SET TO 1**

**Explanation:** The batch program has an incorrect SYSIN statement, most likely because the batch program was not submitted using the panel.

The input arrival list report options are:

- **0** For input arrival list report not required
- **1** For input arrival list report required.

**System action:** The value is set to 1 and the daily planning program continues processing.

**User response:** Change the parameter value for the input arrival list report option to 0 or 1 in the SYSIN statement for the daily planning program.

#### **EQQ0327W NON-REP WS PLAN REPORT OPTION MUST BE 0 OR 1 - SET TO 1**

**Explanation:** The batch program has an incorrect SYSIN statement, most likely because the batch program was not submitted using the panel.

The nonreporting workstation plan report options are:

- **0** For nonreporting workstation plan report not required
- **1** For nonreporting workstation plan report required.

**System action:** The value is set to 1 and the daily planning program continues processing.

**User response:** Change the parameter value for the non-reporting workstation plan report option to 0 or 1 in the SYSIN statement for the daily planning program.

#### **EQQ0328W CURRENT PLAN REPORT OPTION MUST BE 0 OR 1 - SET TO 1**

**Explanation:** The batch program has an incorrect SYSIN statement, most likely because the batch program was not submitted using the panel.

The current plan report options are:

- **0** For current plan reports not required
- **1** For current plan reports required.

**System action:** The value is set to 1 and the daily **0** planning program continues processing.

**User response:** Change the parameter value for the current plan report option to 0 or 1 in the SYSIN statement for the daily planning program.

#### **EQQ0329E A NEW CURRENT PLAN ALREADY EXISTS**

**Explanation:** This message is issued by one of the DP **EQQ0332W** batch programs (print, trial, extend, or replan) when the subsystem has not yet finished processing the result of a previous DP batch program that has created a new current plan (that is, an extend or replan).

**System action:** The daily planning program is terminated.

**User response:** No action if the DP batch program was submitted by mistake. If instead it was submitted intentionally, check in the subsystem EQQMLOG for the presence of the following messages to ensure that the previous process has completed:

#### **EQQN051I**

A current plan backup process has started. Trigger was: DP END

#### **EQQN090I**

The job tracking log data set defined by DDNAME EQQJTXX has been copied to the job tracking log archive data set and then resubmit the job which failed.

#### **PLANNED RESOURCE UTILIZATION REPORT OPTION MUST BE 0 OR 1 - SET TO 1**

**Explanation:** The batch program has an incorrect SYSIN statement, most likely because the batch program was not submitted using the panel.

The planned resource utilization report options are:

- **0** For planned resource utilization report not required
- **1** For planned resource utilization report required

**System action:** The value is set to 1 and the daily planning program continues processing.

**User response:** Change the parameter value for the planned resource utilization report option to 0 or 1 in the SYSIN statement for the daily planning program.

#### **EQQ0331W ACTUAL RESOURCE UTILIZATION REPORT OPTION MUST BE 0 OR 1 - SET TO 1**

**Explanation:** The batch program has an incorrect SYSIN statement, most likely because the batch program was not submitted using the panel.

The actual resource utilization report options are:

- **0** For actual resource utilization report not required
- **1** For actual resource utilization report required

**System action:** The value is set to 1 and the daily planning program continues processing.

**User response:** Change the parameter value for the actual resource utilization report option to 0 or 1 in the SYSIN statement for the daily planning program.

**EQQ0332W NO DEP IN \*\*\*\*\*\*\*\*\*\*\*\*\*\*\*\* \*\*\*\*\*\*\*\* \*\*.\*\*, \*\*\*\*\*\*\*\*\*\*\*\*\*\*\*\* \*\*\*\*\*\*\*\* \*\*.\*\***

**Explanation:** No external dependency has been found between operations in the occurrences *OCCURRENCE* and *OCCURRENCE* as defined in the application description database and in the default rules. This message is followed by message EQQ0333W or EQQ0334W.

**System action:** The two specified occurrences are planned without dependencies.

**User response:** Use the Application Description panel to verify and correct the dependency or use the Modify Current Plan panel to add the dependency to the current plan, or use both panels.

**EQQ0333W NO DEFAULT SUCC OP FOUND IN APPL** *APPL*

**Explanation:** No default successor operation, as

# **EQQ0334W • EQQ0339W**

defined in the installation options, has been found for the application *APPL*.

**System action:** The daily planning program continues processing.

**System programmer response:** If a dependency is required, try to change the default successor operation in the installation option.

**User response:** Use the Application Description panel to verify and correct the dependency or use the Modify Current Plan panel to add the dependency to the current plan, or use both panels. Or, contact your system programmer.

#### **EQQ0334W NO DEFAULT PRED OP FOUND IN APPL** *APPL*

**Explanation:** No default predecessor operation, as defined in the installation options, has been found for the application *APPL*.

**System action:** The daily planning program continues processing.

**System programmer response:** If a dependency is required, try to change the default predecessor operation in the installation option.

**User response:** Use the Application Description panel to verify and correct the dependency or use the Modify Current Plan panel to add the dependency to the current plan, or use both panels. Or, contact your system programmer.

#### **EQQ0335W AUTO WS VERIFICATION FAILED FOR APPL** *APPL*

**Explanation:** The rules for automatic workstations were not satisfied for the application *APPL*. This message is always issued together with one of the messages EQQ0337W through EQQ0341W.

**System action:** The application in the long-term plan **EQQ0339W** data set is marked "deleted" when the current plan period is extended. The application is not included in the new current plan or in the printed plans. The daily planning program continues processing.

**User response:** See the message issued together with this message for the required action.

## **EQQ0336W OP \*\* IN \*\*\*\*\*\*\*\*\*\*\*\*\*\*\*\* \*\*\*\*\*\* \*\*\*\* DEFINES OP \*\* IN \*\*\*\*\*\*\*\*\*\*\*\*\*\*\*\* \*\*\*\*\*\* \*\*\*\* AS PRED USING WRONG WS NAME**

**Explanation:** An operation uses the wrong workstation name when defining an operation that belongs to another application as its predecessor.

**System action:** The dependency is created to the correct workstation. The daily planning program continues processing.

**User response:** Use the Application Description panel to correct the predecessor definition.

#### **EQQ0337W NOT THE SAME JOB NAME IN OP \*\*\*\*\*\*\*\* AND \*\*\*\*\*\*\*\***

**Explanation:** An operation at an automatic printer workstation and an operation at an automatic computer workstation do not have the same job name.

**System action:** The application in the long-term plan data set is marked "deleted" when the current plan period is extended. The application is not included in the new current plan or in the printed plans. The daily planning program continues processing.

**User response:** Use the Application Description panel to update the application description on the application description database. Use the Modify Current Plan panel to add the application description to the current plan.

#### **EQQ0338W PRED OP \*\*\*\*\*\*\*\* TO PRINT OP \*\*\*\*\*\*\*\* NOT ON A CPU WS**

**Explanation:** An automatic printer workstation operation has a predecessor on a workstation that is not an automatic computer workstation. This is not allowed.

**System action:** The application in the long-term plan data set is marked "deleted" when the current plan period is extended. The application is not included in the new current plan or in the printed plans. The daily planning program continues processing.

**User response:** Use the Application Description panel to update the application description on the application description database. Use the Modify Current Plan panel to add the application description to the current plan.

#### **EQQ0339W OP \*\*\*\*\*\*\*\* IS NOT AN INT PRED TO PRINT OP \*\*\*\*\*\*\*\***

**Explanation:** An automatic printer workstation operation must not have an external predecessor operation.

**System action:** The application in the long-term plan data set is marked "deleted" when the current plan period is extended. The application is not included in the new current plan or in the printed plans. The daily planning program continues processing.

**User response:** Use the Application Description panel to update the application description on the application description database. Use the Modify Current Plan panel to add the application description to the current plan.

#### **EQQ0340W PRINT OP \*\*\*\*\*\*\*\* HAS NO PREDECESSORS**

**Explanation:** An automatic printer workstation operation has no predecessors.

**System action:** The application in the long-term plan data set is marked "deleted" when the current plan period is extended. The application is not included in the new current plan or in the printed plans. The daily  $EOO0344E$ planning program continues processing.

**User response:** Use the Application Description panel to update the application description on the application description database. Use the Modify Current Plan  $\overrightarrow{N}$ panel to add the application description to the current plan.

#### **EQQ0341W PRINT OP \*\*\*\*\*\*\*\* HAS MORE THAN ONE PREDECESSOR**

**Explanation:** An automatic printer workstation operation has more than one internal predecessor. This is not allowed.

**System action:** The application in the long-term plan **EQO0345W** data set is marked "deleted" when the current plan period is extended. The application is not included in the new current plan or in the printed plans. The daily planning program continues processing.

**User response:** Use the Application Description panel to update the application description on the application description database. Use the Modify Current Plan panel to add the application description to the current plan.

#### **EQQ0342W JOBNAME SHOULD BE GIVEN FOR PREP OP \*\*\*\*\*\*\*\***

**Explanation:** An operation on a workstation using the IBM Workload Scheduler for z/OS job setup facility must have a job name to combine it with a computer operation in the same application.

**System action:** This application cannot be used in job **EQQ0346W** tracking and is not added to the current plan.

**User response:** Use the Application Description panel to update the application description on the application description database. Use the Modify Current Plan panel to add the application description to the current plan.

## **EQQ0343W PREP OP \*\*\*\*\*\*\*\* HAS JOBNAME \*\*\*\*\*\*\*\*.NO SUCC CPU OP HAS IT**

**Explanation:** An operation on a workstation using the IBM Workload Scheduler for z/OS job setup facility must have a job name to combine it with a computer operation in the same application. A preparation (job setup) operation is found, but no corresponding computer operation immediately succeeding it is found.

**System action:** This application cannot be used in job tracking and is not added to the current plan.

**User response:** Use the Application Description panel to update the application description on the application description database. Use the Modify Current Plan panel to add the application description to the current plan.

## **EQQ0344E INVALID TRIAL TYPE**

**Explanation:** The daily planning trial type was not correctly specified. You can specify only one of the following options:

- **N** For Extending Current Plan Period Trial
- **C** For Replanning Current Plan Period -Trial
- **F** For Producing Daily Plan -Trial.

**System action:** The daily planning program is terminated.

**User response:** Change the parameter value for the trial type in the SYSIN statement of the daily planning program.

## **PREP VERIFICATION FAILED FOR APPL** *APPL*

**Explanation:** An operation on a workstation using the IBM Workload Scheduler for z/OS job setup facility must have a job name to combine it with a computer operation in the same application. The computer operation must be an immediate successor to the preparation (job setup) operation.

**System action:** This application cannot be used in job tracking and is not added to the current plan.

**User response:** Use the Application Description panel to update the application description on the application description database. Use the Modify Current Plan panel to add the application description to the current plan.

# **EQQ0346W DEPENDENCY \*\*\*\*\*\*\*\*\*\*\*\*\*\*\*\* \*\*\*, FROM \*\*\*\*\*\*\*\*\*\*\*\*\*\*\*\* \*\*\*\*\*\* \*\*\*\* \*\*\* IS LEFT UNRESOLVED, BEFORE PLAN START**

**Explanation:** A dependency could not be resolved because the predecessor occurrence is not in the current plan.

**System action:** The occurrence is scheduled without considering the unresolved dependency.

**User response:** Check the unresolved occurrence. If necessary, add a predecessor occurrence to the current plan.

#### **EQQ0347E PERIOD START** *SDATESTIME* **EARLIER THAN CURRENT PLAN END**

**Explanation:** When producing a trial daily plan extension, the period start time must be equal to the current plan end.

**System action:** The daily planning program is terminated.

**User response:** Change the parameter value for the trial type in the SYSIN statement for the daily planning  $\overline{EQQ0352W}$ program. Use the Daily Planning panel to get the current value for period start on the Producing Trial Daily Plan panel.

#### **EQQ0348I APPL** *APPL* **ASSUMES FOLLOWING PRED COMPL**

**Explanation:** When producing a trial daily plan extension, all predecessor applications with the input arrival time earlier than the period start time are assumed to be completed. This message is followed by EQQ0349I.

**System action:** The daily planning program continues processing.

## **EQQ0349I APPL** *APPL* **COMPLETED**

**Explanation:** The application is assumed to be completed. See also message EQQ0348I.

**System action:** The daily planning program continues processing.

#### **EQQ0350E PERIOD START LATER THAN LAST EQQ0353I BACKUP TIME**

**Explanation:** Reporting can only be requested for time periods less recent than the last old current plan. The old current plan is a backup copy of the current plan and is updated either after every certain number of events (specified at installation time) or during daily planning.

**System action:** The daily planning program is terminated.

**User response:** Change the parameter value for the trial type in the SYSIN statement for the daily planning program. Use the Daily Planning panel to get the current value for period start on the Producing Trial Daily Plan panel.

#### **EQQ0351W PERIOD END LATER THAN \*\*\*\*\*\*\*\* \*\*.\*\* LAST BACKUP TIME**

**Explanation:** Reporting can only be requested for time periods less recent than the last old current plan. The old current plan is a backup copy of the current plan and is updated either after every certain number of

events (specified at installation time) or during daily planning.

**System action:** The daily planning program is terminated.

**User response:** Change the parameter value for the trial type in the SYSIN statement for the daily planning program. Use the Daily Planning panel to get the current value for period end on the Producing Trial Daily Plan panel.

## **EQQ0352W NO DEP IN \*\*\*\*\*\*\*\* \*\*\*\*\*\*\*\*\*\*\*\*\*\*\*\* \*\*.\*\* FOR \*\*\*\*\*\*\*\* \*\*\*\*\*\*\*\*\*\*\*\*\*\*\*\* \*\*.\*\***

**Explanation:** An inconsistency in the long-term plan file dependencies has been found. Predecessor data for the first occurrence in the message selects the second occurrence that:

- Is already completed or deleted
- No longer exists
- Has the corresponding successor dependency marked as "deleted".

**System action:** The daily planning program prints a dump of the erroneous long-term plan file records on the EQQDUMP file, issues an error message, marks the dependency on the long-term plan file as "completed", and continues processing.

**System programmer response:** Collect the dump, the error message, and other relevant information for this occurrence. Contact IBM Software Support.

**User response:** Document the prior actions concerning the involved occurrences and contact your system programmer.

## **EQQ0353I APPL** *APPL* **NOT IN SUMMARY OF COMPL APPL**

**Explanation:** The application had an invalid completion date and could not be added to the summary table of completed applications (maximum 28 days). The reason may be an incorrect day given at IPL of the system.

**System action:** The daily planning program continues processing.

**User response:** None.

## **EQQ0354W NUMBER OF OPEN INTERVALS EXCEEDS MAXIMUM FOR WORKSTATION** *WS* **PLANNING MAY BE AFFECTED**

**Explanation:** The current plan record is larger than 32 KB (kilobytes).

**System action:** The daily planning program continues processing, and ignores the extra open intervals.

**User response:** Use the Work Station Description panel to decrease the number of open intervals.
# **EQQ0355W PREDECESSOR \*\*\*\*\*\*\*\* \*\*\*\*\*\*\*\*\*\*\*\*\*\*\*\* \*\*.\*\* FOR \*\*\*\*\*\*\*\* \*\*\*\*\*\*\*\*\*\*\*\*\*\*\*\* \*\*.\*\* MISSING**

**Explanation:** A predecessor could not be found as expected. It is probably caused by an error in the long-term plan (LTP) or the current plan (OCP), or both.

**System action:** The job continues

**System programmer response:** Collect documentation and contact IBM Software Support. The following documentation is required: long-term plan, current plan, job-tracking logs. Both the long-term plan and the current plan should reflect the status BEFORE the job **EQO0370W** was run during which the message was issued.

**User response:** Check the flagged occurrences and contact your system programmer.

#### **EQQ0356E VIRTUAL FLAG CHANGED FOR WORKSTATION** *WSN***.**

**Explanation:** A workstation was deleted from the database EQQWSDS and then redefined with the same name but with a different value for the VIRTUAL flag. The workstation results as incorrectly defined.

**System action:** DP batch ends in error with return code 12.

**User response:** Delete and redefine the workstation with the same value for the VIRTUAL flag as the one present in the current plan.

# **EQQ0357W WORKSTATION** *WSN* **DESTINATION** *DEST* **HAS BEEN REMOVED FROM DATA BASE BUT STILL USED IN PLAN.**

**Explanation:** The destination has been removed from the database EQQWSDS but the current plan still contained some started operations for this destination when the DP batch was run. At the next DP extend or re-plan, if no started operation is still present for this destination, it will be deleted from the current plan.

**System action:** The DP batch run continues.

**User response:** None.

# **EQQ0358E NO WSO CHAIN HAS BEEN BUILT FOR VIRTUAL WORKSTATION \*\*\*\***

**Explanation:** An internal error on the open interval merge occurred. Open intervals have not been correctly calculated for a virtual workstation.

**System action:** DP batch ends in error with return code 12.

**User response:** Contact IBM Software Support.

# **EQQ0359W COND DEP \*\*\*\*\*\*\*\*\*\*\*\*\*\*\*\* \*\*\*, FROM \*\*\*\*\*\*\*\*\*\*\*\*\*\*\*\* \*\*\*\*\*\* \*\*\*\* \*\*\* IS LEFT UNRESOLVED, BEFORE PLAN START.**

**Explanation:** A conditional dependency could not be resolved because the predecessor occurrence is not in the current plan.

**System action:** The occurrence is scheduled without considering the unresolved dependency.

**User response:** Check the unresolved occurrence. If necessary, add a predecessor occurrence to the current plan.

# **THE POTENTIAL PREDECESSOR RECORD FOR APPLICATION** *APPL* **COULD NOT BE UPDATED. THE MAXIMUM NUMBER (1000) OF POTENTIAL SUCCESSOR OPERATIONS HAS BEEN REACHED.**

**Explanation:** The daily planning program was unable to add any more successor operation entries to a potential predecessor record. Since the record could not be updated as intended, it does not define all potential successors for application *APPL*. If new occurrences of this application are added by program interface (PIF) programs or by the event-triggered tracking (ETT) function it is not possible to add all possible successor dependencies automatically.

**System action:** The daily planning program continues normal processing.

**User response:** Use the Modify Current Plan panel to add new occurrences of the application defined by this message, making sure that you use the DEP primary command to verify that successor dependencies have been set up correctly.

**Problem determination:** This message indicates that many different operations in different applications have defined operations of one application as external predecessors. If the message is unexpected, review the contents of the application description database and remove old applications that are no longer used.

# **EQQ0371I FTA OR Z-CENTRIC AGENT INFO HAS BEEN CHANGED FOR WORKSTATION** *WSNAME***.**

**Explanation:** DP batch informs that the new plan contains the workstation *WSNAME* updated accordingly with the changes that were applied to the definition of the fault-tolerant or z-centric agent, in the workstation database.

**System action:** DP batch continues normal processing and the plan is created.

**User response:** None.

### **EQQ0372W STATUS OF OPERATION** *ADID IA OPNO* **HAS BEEN CHANGED FROM STARTED TO INTERRUPTED AS A CONSEQUENCE OF WORKSTATION** *WSNAME* **CHANGE.**

**Explanation:** As a consequence of the change described by message EQQ0372I, the indicated operation, which had status S, has been interrupted by DP batch and its status set to I.

**System action:** DP batch continues processing and the plan is created.

**User response:** Manually restart the interrupted operation.

# **EQQ0386I APPL \*\*\*\*\*\*\*\*\*\*\*\*\*\*\*\* \*\*\*\*\*\*\*\* \*\*.\*\* OP \*\*\*\*\*\*\*\* WILL MISS DEADLINE**

**Explanation:** The plan indicates that the operation specified in the message cannot meet its deadline. Possible reasons for this could be: insufficient workstation resources, priority too low, and late predecessors.

**System action:** IBM Workload Scheduler for z/OS plans the operation so that it is completed as close to the deadline as possible.

**User response:** If it is not acceptable that the operation be late, identify and modify the factor that is causing the delay.

#### **EQQ0387I APPL** *APPL* **WILL MISS APPL DEADLINE**

**Explanation:** The plan indicates that the operation specified in the message cannot meet its deadline. Possible reasons for this could be: insufficient workstation resources, priority too low, and late predecessors.

**System action:** IBM Workload Scheduler for z/OS plans the operation so that it is completed as close to the deadline as possible.

**User response:** If it is not acceptable that the application be late, identify and modify the factor that is causing the delay.

# **EQQ0388I APPL \*\*\*\*\*\*\*\*\*\*\*\*\*\*\*\* \*\*\*\*\*\*\*\* \*\*.\*\* OP \*\*\*\*\*\*\*\* START> TAIL END**

**Explanation:** The operation specified in this message cannot be planned to start until after the end of period. Possible reasons for this could be: insufficient workstation resources or special resources, priority too low, and late predecessors.

**System action:** The operation is planned to start at the end of period.

**User response:** Check the flagged operations and

successors. If unacceptable, extend the planning period or alter the resource levels.

# **EQQ0389I APPL \*\*\*\*\*\*\*\*\*\*\*\*\*\*\*\* \*\*\*\*\*\*\*\* \*\*.\*\* OP \*\*\*\*\*\*\*\* END> TAIL END**

**Explanation:** The operation specified in this message cannot be planned to start until after the end of period. Possible reasons for this could be: insufficient workstation resources, priority too low, and late predecessors.

**System action:** The operation is given an end time equal to the tail end time plus the operation duration. Potential delays due to resource limitations are not considered.

**User response:** Check the flagged operations and successors. If unacceptable, extend the planning period or alter the resource levels.

# **EQQ0390E TURNOVER ALREADY IN PROGRESS. BATCH CANNOT BE STARTED.**

**Explanation:** The controller is still handling a turnover process or waiting for end-to-end synchronization. In this condition a new batch cannot be started.

**System action:** Processing is terminated.

**User response:** Retry later to start a new batch, after the batch that probably is still running has ended or the Controller turnover process has been completed.

# **EQQ0391W REMOTE JOB INFORMATION FOR APPL \*\*\*\*\*\*\*\*\*\*\*\*\*\*\*\* OP \*\*\* IS MISSING**

**Explanation:** An operation defined on a remote engine workstation has not remote job information specified.

**System action:** The application is not added to the plan and the daily plan processing continues.

**User response:** Use the Application Description panel to verify and correct the operation.

# **EQQ0392W REMOTE JOB INFORMATION FOR APPL \*\*\*\*\*\*\*\*\*\*\*\*\*\*\*\* OP \*\*\* IS INCOMPLETE**

**Explanation:** An operation is defined on a remote engine workstation, but the remote job information is incomplete.

**System action:** The daily planning program continues processing, but without adding this application to the plan.

**User response:** Use the Application Description panel to verify and correct the operation.

#### **EQQ0393I MISSING DEPENDENCY FOR \*\*\*\*\*\*\*\*\*\*\*\*\*\*\*\* \*\*\*\*\*\*\*\* \*\*.\*\* OP \*\*\*\*\*\*\*\***

**Explanation:** The operation occurrence has an internal or external predecessor (or successor) that does not have as its successor (or predecessor) this operation EQQ0397E occurrence. This message is issued together with message EQQ0394I, which provides information about the predecessor (or successor).

**System action:** No new current plan is produced.

**System programmer response:** If you cannot find a valid reason for the error, contact IBM Software Support.

**User response:** Use the Long-Term Planning panel to check the involved dependencies.

#### **EQQ0394I MISSING DEPENDENCY IN \*\*\*\*\*\*\*\*\*\*\*\*\*\*\*\* \*\*\*\*\*\*\*\* \*\*.\*\* OP \*\*\*\*\*\*\*\***

**Explanation:** The operation occurrence has an internal or external successor (or predecessor), but does not see this dependency. This message is issued together with message EQQ0393I, which provides information about the successor (or predecessor).

**System action:** No new current plan is produced.

**System programmer response:** If you cannot find a valid reason for the error, contact IBM Software Support.

**User response:** Use the Long-Term Planning panel to check the involved dependencies.

# **EQQ0395W SYSTEM AUTOMATION DATA FOR APPL \*\*\*\*\*\*\*\*\*\*\*\*\*\*\*\* OP \*\*\* IGNORED**

**Explanation:** The operation occurrence has system automation information defined in the application. The information is ignored, because the workstation is not Automation.

**System action:** The system automation information is ignored and the action continues.

**User response:** Ensure that you are using the correct workstation for the application and operation indicated in the message.

# **EQQ0396W REMOTE JOB INFORMATION FOR APPL \*\*\*\*\*\*\*\*\*\*\*\*\*\*\*\* OP \*\*\* IS IGNORED**

**Explanation:** The operation occurrence has remote job information defined in the application.

The remote job information is ignored, because the workstation type is not remote engine.

**System action:** The remote job information is ignored

and the daily plan processing continues.

**User response:** Ensure that you are using the correct workstation for the application and operation indicated in the message.

#### **REMOTE ENGINE TYPE WAS CHANGED FOR WORKSTATION** *WSN***.**

**Explanation:** The remote engine type of the workstation *WSN*, already present in the plan, was changed.

**System action:** The daily plan batch program failed.

# **EQQ0398E UNSUCCESSFUL PUT** *SYNAD1*

**Explanation:** An error occurred while writing to an intermediate work file or the track log file used by daily planning. The SYNAD routine extracted the following information: job name, stepname, unit address, device type, ddname, operation, error description, phys-DA, and access method.

**System action:** The daily planning program is terminated. A new current plan and reports may have been produced.

**User response:** If no new current plan was produced, correct the error and resubmit the job. If a new current plan was produced but not the reports, correct the error and use the Replanning Current Plan Period panel to produce the reports.

**Problem determination:** The SYNAD routine collects information such as jobname, stepname, unit address, device type, ddname, operation, error description, and access method. The SYNADAF macro is used to extract this information. For a detailed description of the layout refer to the appropriate documentation for the MVS/DFP product installed on this system.

# **EQQ0399I** *SYNAD2*

**Explanation:** This message is a continuation of message EQQ0398E.

**System action:** The daily planning program is terminated. A new current plan and reports may have been produced.

**User response:** If no new current plan was produced, correct the error and resubmit the job. If a new current plan was produced but not the reports, correct the error and use the Replanning Current Plan Period panel to produce the reports.

# **EQQ0401E INVALID DATES GENERATED FOR APPLICATION** *ADID* **RULE** *RULE*

**Explanation:** The long-term plan batch programs encountered invalid dates when trying to generate occurrence run dates for a rule-based run cycle. Most

# **EQQ0405E • EQQ0451W**

likely, this is an internal processing error.

**Note:** Run dates already generated for this run cycle should be perfectly valid and useable. If the run cycle is based on a regular rule, dates after the failure point are missing. If it is based on an exclusion rule, dates after the failure point are not excluded by this run cycle. Dates generated for the other run cycles of the application are valid and appear in the plan.

**System action:** The job stops processing the current rule-based run cycle and continues with the next belonging to the application.

**User response:** Debugging information written to the dump data set (EQQDUMP) should be forwarded to your system administrator.

#### **EQQ0405E DATE** *DATE* **PRIOR TO CURRENT DATE**

**Explanation:** A date specified to IBM Workload Scheduler for z/OS is prior to the current date.

**System action:** The job is terminated.

**User response:** Correct the date and rerun the job.

#### **EQQ0412E SPECIFIED TIME SPAN IS GREATER THAN 4 YEARS**

**Explanation:** The time span, from current date to end date, may not exceed four years.

**System action:** If this message is issued from a batch job, the submit request is terminated. If it is issued in the panel, the system waits for you to respond.

**User response:** Specify an end date less than four years from the current date.

#### **EQQ0420E CALENDAR ID NOT SPECIFIED**

**Explanation:** This message is issued from a batch job. The submit request is terminated.

**User response:** Specify a valid calendar ID.

#### **EQQ0421E CALENDAR** *CALNAME* **NOT FOUND IN DATA BASE**

**Explanation:** This message is issued from a batch job. The submit request is terminated.

**User response:** Specify the ID of an existing calendar.

#### **EQQ0422E PRINT END DATE NOT SPECIFIED**

**Explanation:** This message is issued from a batch job. The submit request is terminated.

**User response:** Specify an end date for the calendar/period print program.

#### **EQQ0423I NO CALENDAR FOUND IN DATA BASE**

**Explanation:** This message is issued from a batch job. The submit request is terminated. There is no calendar stored in the database.

**User response:** Create a valid new calendar in the database.

#### **EQQ0430W** *ADIDDAYTIME* **HAS BEEN CHANGED ON-LINE**

**Explanation:** The operations or dependencies of the occurrence have been changed using the Long-Term Planning panel.

**System action:** The job continues processing and the occurrence is copied as is to the new long-term plan. However, changes made to the application description, fpor example, changed input arrival, are not considered.

**User response:** If changes have been made to the application, verify that the occurrence has correct run date and time, deadline date and time, priority, dependencies, and operation data. If they are incorrect, use the Long-Term Planning panel or the Modify Current Plan panel to correct them.

### **EQQ0431W LTP RUN CONTAINS WORK STATIONS NOT DEFINED IN WS DESCRIPTION DATA BASE. NO STATISTICS GENERATED FOR WORK STATION** *WSID*

**Explanation:** The long-term plan data set contains references to workstations that no longer exist in the workstation description database. Most likely, the workstation descriptions were deleted after the last update of the long-term plan data set.

**System action:** The job continues processing, but no statistics are generated for the identified workstation.

**User response:** None.

# **EQQ0451W NO SUCCESSOR** *ADIDDATETIME* **TO** *ADIXDATXTIMX*

**Explanation:** While modifying the long-term plan, a successor to an occurrence could not be found. This is probably due to some abnormal situation that occurred either in an earlier long-term plan run or during an update using the Long-Term Planning panel. This resulted in some inconsistency in the long-term plan data set.

**System action:** The job continues processing.

**User response:** Check the flagged applications.

### **EQQ0452W NO PREDECESSOR** *ADIDDATETIME* **TO** *ADIXDATXTIMX*

**Explanation:** While modifying the long-term plan, a predecessor to an occurrence could not be found. This is probably due to some abnormal situation which occurred either in an earlier long-term plan run or during an update using the Long-Term Planning panel. This resulted in some inconsistency in the long-term plan data set.

**System action:** The job continues processing.

**User response:** Check the flagged applications.

# **EQQ0453W NO OCCURRENCES FOUND FOR PRINT PERIOD** *STARTDAT***-** *ENDDAT*

**Explanation:** There are no occurrences in the long-term plan for the print period specified when requesting a print out of the long-term plan.

**System action:** No occurrences are listed and the job is terminated.

**User response:** Check that the print period is correct.

### **EQQ0454W NO OCCURRENCES FOUND FOR APPLICATION** *LTADINID*

**Explanation:** No occurrences for a specific application description ID are printed because no occurrences were found.

**System action:** No occurrences are listed and the job is terminated.

**User response:** Check that the application description ID is valid.

### **EQQ0455I LTP REPORT PERIOD PARTLY OUTSIDE LTP PERIOD**

**Explanation:** Either one or both long-term plan (LTP) report limits, specified when requesting a printout of the long-term plan, are outside the LTP range.

**System action:** The job continues processing.

**User response:** Check that the print period is correct.

#### **EQQ0458I NO PREDECESSOR** *PRAID* **FOUND FOR** *SUAID SAIADSAIAT*

**Explanation:** There is no occurrence that can be defined as a predecessor to the occurrence listed.

**System action:** The job continues processing, but no predecessor is defined for the occurrence.

**User response:** None.

#### **EQQ0459I** *RCTEXT02RCDATA02* **CANCELS:** *ADID DATETIMERCTEXT01RCDATA01*

**Explanation:** The RC variables are:

#### *RCTEXT02*

NEGATIVE RUNCYCLE, for period-based run cycles. EXCEPTION RULE, for rule-based run cycles.

#### *RCDATA02*

*NPERNSGNNOFS* for period-based run cycles. *NPER* for rule-based run cycles.

#### *RCTEXT01*

NORMAL RUNCYCLE, for period-based run cycles. REGULAR RULE, for rule-based run cycles.

#### *RCDATA01*

*PNAMSIGNOFFS* for period-based run cycles. *PNAM* for rule-based run cycles.

The negative run cycle defined by *NPERNSGNNOFS*, or the exception rule defined by *NPER*, cancels the occurrence *ADIDDATETIME* defined by the normal run cycle *PNAMSIGNOFFS*, or the regular rule defined by *PNAM*.

**System action:** The job continues processing.

**User response:** None.

#### **EQQ0460W ALL CHANGED DEPENDENCIES TO** *ADIDDATE TIME* **REMOVED**

**Explanation:** The indicated occurrence does not exist in the new long-term plan.

**System action:** The job continues processing. All dependencies to the occurrence are deleted.

**User response:** Make sure that this occurrence should not exist.

#### **EQQ0461W** *ADIDDAYTIME* **DELETED. AD MISSING**

**Explanation:** During a modify all run of the long-term plan, the application description for the indicated occurrence/run date/run time could no longer be found.

**System action:** The job continues processing. The occurrence in the long-term plan data set is deleted.

**User response:** Make sure that this application description should not exist.

**EQQ0465E MANDATORY PREDECESSOR** *PRAID* **NOT FOUND FOR** *SUAID SAIAD SAIAT* **SUCC.OP=***SOP* **PRED.OP=***POP* **ACCORDING TO SPECIFIED MANDATORY TYPE. PLAN CREATION IS STOPPED.** EQQ0465E | | | |

 $\overline{1}$ |

# **EQQ0466W • EQQ0505E**

|

**Explanation:** The **Resolution is Mandatory** field is set | I to P, but the required predecessor is not found for the re application or operation indicated. |

**System action:** The LTP job ends in error with return **EQ** | code 12

**User response:** Ensure that you set the correct value | in the **Resolution is Mandatory** field.  $\mathbf{I}$ 

**EQQ0466W INCONSISTENT DOUBLE DEPENDENCY FOUND: THE PREDECESSOR DEPENDENCY ADDED WITH LOOK FORWARD MECHANISM HAS BEEN REMOVED BETWEEN:PRED:** *yymmdd pred\_application\_name hhmm* **SUCC:** *yymmdd succ\_application\_name hhmm*

**Explanation:** The LTP batch program found a repeated dependency between the two occurrences identified by the *yymmdd pred\_application\_name hhmm* and *yymmdd succ\_application\_name hhmm* LTP keys: this will start a loop at DP batch run time, making it fail. The double dependency was added with the Look Forward mechanism and is removed from the LTP to avoid the loop. This situation can occur when you create the LTP for the first time and have an application with a dependency on itself that runs several times during the day and has resolution criteria set to the same day.

**System action:** The double dependency is removed leaving only one dependency.

**User response:** Check if this resolution criteria responds to your needs.

**EQQ0467W INCONSISTENT DOUBLE DEPENDENCY FOUND: THE SUCCESSOR DEPENDENCY ADDED WITH LOOK FORWARD MECHANISM HAS BEEN REMOVED BETWEEN:PRED:** *yymmdd pred\_application\_name hhmm* **SUCC:** *yymmdd succ\_application\_name hhmm*

**Explanation:** The LTP batch program found a repeated dependency between the two occurrences identified by the *yymmdd pred\_application\_name hhmm* and *yymmdd succ\_application\_name hhmm* LTP keys: this will start a loop at DP batch run time, making it fail. The double dependency was added with the Look Forward mechanism and is removed from the LTP to avoid the loop. This situation can occur when you create the LTP EQQ0505E for the first time and have an application with a dependency on itself that runs several times during the day and has resolution criteria set to the same day.

**System action:** The double dependency is removed leaving only one dependency.

**User response:** Check if this resolution criteria responds to your needs.

#### **EQQ0500E END DATE PRIOR TO CURRENT DATE**

**Explanation:** An end date specified for a create or extend run of the long-term plan, should be later than or the same as the current date.

**System action:** The job is terminated.

**User response:** Specify a valid date.

#### **EQQ0501E INVALID REPORT TYPE** *TYPE*

**Explanation:** The report type specified for a long-term plan print request is invalid. Valid report types are F for full report, and D for dependencies only.

**System action:** The job is terminated.

**User response:** Specify a correct report type.

#### **EXPART DATE AND TIME AFTER END DATE AND TIME**

**Explanation:** The start date and time for the report interval in a long-term plan print request must be earlier than the end date and time.

**System action:** The job is terminated.

**User response:** Specify a correct time interval.

#### **EQQ0503E SPECIFIED PERIOD OUTSIDE LIMITS OF THE LONG TERM PLAN**

**Explanation:** Extension of the long-term plan is determined by specific start and end dates in the long-term plan header record. Dates outside the range specified by these dates for updating, printout, or display, are not allowed.

**System action:** The job is terminated.

**User response:** Correct the invalid dates.

#### **EQQ0504E INVALID SORT ORDER** *ORDER*

**Explanation:** The sort order specified is not valid. Valid sort orders are I, O, and A.

**System action:** The job is terminated.

**User response:** Specify a valid sort order.

#### **EQQ0505E APPLICATION** *ADID* **DOES NOT EXIST IN THE AD DATA BASE**

**Explanation:** The application (*ADID*) specified in the long-term plan occurrence is no longer found in the application description database. Most likely, the specified application description has been deleted from the application description database while the

corresponding occurrences in the long-term plan data  $\overline{EOO00511W}$ set have not been deleted.

**System action:** The job is terminated.

**User response:** Check why the application description cannot be found. If it has been inadvertently deleted, it should be reentered.

# **EQQ0506W APPLICATION** *ADID* **REFERS TO UNDEFINED CALENDAR** *CALID* **DEFAULT CALENDAR** *DEFCAL* **WILL BE USED**

**Explanation:** This message is issued from a long-term plan (LTP) batch program. The calendar specified in the application description could not be found in the database. The default calendar is used.

**System action:** Processing continues.

**User response:** Specify a valid calendar in the application description.

#### **EQQ0508W APPLICATION** *ADID* **REFERS TO UNDEFINED CALENDAR** *CALID* **DEFAULT CALENDAR** *DEFCAL* **NOT FOUND. ALL DAYS TREATED AS WORKDAYS**

**Explanation:** This message is issued from a long-term plan (LTP) batch program. The calendar specified in the application description could not be found in the database or the calendar specified in the CALENDAR parameter of BATCHOPT could not be found. The DEFAULT calendar is used. If there is no DEFAULT calendar, all days are treated as work days.

**System action:** The job continues processing.

#### **User response:** Do the following:

- Specify a valid calendar in the application description.
- Change the CALENDAR parameter in BATCHOPT to point to a valid calendar.

# **EQQ0509W APPLICATION** *ADID* **REFERS TO UNDEFINED DEFAULT CALENDAR** *CALID* **ALL DAYS TREATED AS WORKDAYS**

**Explanation:** This message is issued from a long-term plan (LTP) batch program. The calendar specified in the application description could not be found in the database and the CALENDAR keyword is not defined<br>
EQO0514W on BATCHOPT. The DEFAULT calendar is used. If there is no DEFAULT calendar, all days are treated as work days.

**System action:** The job continues processing.

**User response:** Change the CALENDAR parameter in BATCHOPT to point to a valid calendar.

# **EQQ0511W** *ADIDDATE* **MOVED OUTSIDE RANGE OF AD. RUNCYCLE:** *PNAMSIGNOFFS* **FREE DAY RULE:** *RULE*

**Explanation:** An occurrence has been generated and moved to the date shown. The move resulted in a date outside the validity limits specified in the application description or resulted in a date after the end date of the long-term plan. If the reason was that the occurrence was moved after the end date of the long-term plan, then the occurrence is included in the next extend of the long-term plan.

**System action:** The job continues processing, but the occurrence is not included in the long-term plan data set.

**User response:** Check if the occurrence should be included. If it should, use the Long-Term Planning panel to add the occurrence.

# **EQQ0512W GROUP DEFINITION** *GADID* **FOR** *ADID* **CANNOT BE FOUND FOR PERIOD** *LOWDATE* **TO** *HIGHDATE*

**Explanation:** A group definition is specified for this application, but the group definition cannot be found in the application description database.

**System action:** The job continues processing, but no occurrence is included in the long-term plan data set for the application *ADID*.

**User response:** Create the requested group definition, or change the name in the group definition ID field, or erase the group definition ID.

# **EQQ0513W GROUP DEFINITION** *GADID* **FOR** *ADID* **CONTAINS NO RUN CYCLES FOR PERIOD** *LOWDATE* **TO** *HIGHDATE*

**Explanation:** The group definition specified for this application has no run cycle information.

**System action:** The job continues processing, but no occurrence is included in the long-term plan data set for the application *ADID*.

**User response:** If applications that reference the group definition should be scheduled by IBM Workload Scheduler for z/OS, include run cycle information in the group definition.

# **THE REPEAT END TIME FOR APPLICATION** *APPL***, RUN CYCLE** *RUNC* **WAS LIMITED TO** *REPET* **BECAUSE IT IS NOT CONSISTENT WITH THE WORK DAY END TIME IN CALENDAR** *CAL*

**Explanation:** The long-term plan batch job has detected that for the application *APPL*, the run cycle *RUNC* specifies a REPEAT END TIME that is not

# **EQQ0515E • EQQ0521E**

consistent with the application calendar work day end time. The REPEAT END TIME must be a value between the input arrival time of the run cycle and the calendar work day end time of the application.

**System action:** The value *REPET*, which is one minute before the calendar work day end time, is used as the REPEAT END TIME for the run cycle. The processing continues with this value. The batch job ends with return code 4, at least.

**User response:** Modify the application description by setting the REPEAT END TIME to a value that is country the constant  $\frac{1}{2}$  of  $\frac{1}{2}$  and  $\frac{1}{2}$  of  $\frac{1}{2}$  and  $\frac{1}{2}$  and  $\frac{1}{2}$  and  $\frac{1}{2}$  and  $\frac{1}{2}$  and  $\frac{1}{2}$  and  $\frac{1}{2}$  and  $\frac{1}{2}$  and  $\frac{1}{2}$  and  $\frac{1}{2}$  and  $\frac{1}{2}$  and  $\frac{1}{$ long-term plan for this application.

# **EQQ0515E INVALID INPUT LONG TERM PLAN DATA SET. A NEW LTP IS NOT CREATED. THE BACKUP LTP DATA SET IS VALID BUT THE INPUT LTP IS NOT**

**Explanation:** The long-term plan (LTP) batch program has found that the input LTP file does not contain a valid long-term plan, but the LTP backup file is valid. The most likely cause of this message is that the previous execution of the LTP batch program failed before the new LTP file was successfully built.

**System action:** The LTP batch program ends without updating the input LTP file or the backup LTP file.

**System programmer response:** Copy the backup LTP file into the LTP file and reexecute the LTP batch program.

# **EQQ0516E APPLICATION** *APPL***, IA =** *IA***, REFERENCES MORE OCCURRENCES THAN CAN BE CONTAINED IN LARGEST POSSIBLE RECORD IN THE LD WORK FILE**

**Explanation:** The long-term plan (LTP) batch program determined that the current occurrence referenced more<br> **EOO0521E** occurrences than the maximum possible defined by the maximum size of a record in the LD work file.

**System action:** The LTP batch program uses only those dependencies that can be contained in the maximum LD record. Remaining dependencies for this occurrence are not used.

**System programmer response:** Redefine the LD work file to use a larger maximum record size and reexecute the LTP batch program.

#### **EQQ0517I** *ADIDDATE* **MOVED OUTSIDE GENERATING SPAN. REGULAR RULE:** *PNAM* **FREE DAY RULE:** *RULE*

**Explanation:** An occurrence has been generated and moved to the date shown. The move resulted in a date outside the generating span. Span start is defined as the highest date of the application description (AD)

valid-from date, run cycle in-effect date and long-term plan (LTP) start date. Span end is defined as the lowest date of AD valid-to date, run cycle out-of-effect date minus 1, and LTP end date.

**System action:** The job continues processing, but the occurrence is not included in the LTP data set.

**User response:** Check if the occurrence should be included. If it should, use the Long-Term Planning panel to add the occurrence.

# **BACKUP OF THE LONG TERM PLAN DATA SET FAILED**

**Explanation:** The long-term plan (LTP) batch program or the daily planning batch program was unable to copy the LTP file to the LTP backup file.

**System action:** The batch program continues normally.

**System programmer response:** Determine the reason for the backup failure from earlier messages in the message log data set. Take appropriate action to correct the problem and reexecute the batch program.

# **EQQ0520W NO OCCURRENCES TO RUN GENERATED**

**Explanation:** No new occurrences have been generated for the specified time period. Possible reasons are:

- Specific application not found
- No valid applications in the period
- No matching period definition.

**System action:** For the long-term plan (LTP) create function, the job is terminated, and if a LTP exists, it is not replaced. For other LTP functions, the job continues processing.

**User response:** Check the LTP data set and the application description and calendar databases.

# **EQUATE: EQUATE: EQROM EQUATE: EQ SET:** *DDN*

**Explanation:** Sort was invoked to sort on a long-term plan data set, but the program issued a return code of 16.

**System action:** The job is terminated.

**System programmer response:** Investigate the reason for the incorrect sort and rerun the job.

**User response:** Make the SORT program diagnostic messages on SYSOUT available to your system programmer.

#### **EQQ0522I MAXIMUM NUMBER OF LTP DEPENDENCIES PER OCCURRENCE IS** *MAXDEP*

**Explanation:** This message indicates the maximum number of predecessors and successors that can be created per occurrence using the maximum record sizes specified for the VSAM files defined by the EQQLDDS and EQQLTDS DD statements.

**System action:** The long-term plan (LTP) batch job continues processing.

**User response:** Verify that the maximum number of dependencies is not too small. If necessary, reallocate the EQQLDDS and EQQLTDS files to support a larger maximum record size and resubmit the LTP batch job.

#### **EQQ0523W END DAY** *DATE* **ASSUMED WORKDAY FOR CORRECT LTP-CREATION**

**Explanation:** When you create or extend the long-term plan, the end date must be a work day.

**System action:** *DATE* is assumed as a work day and processing continues.

**User response:** Check the reason why *DATE* is a free day. If the long-term plan produced is incorrect, specify a new end date as the nearest work day prior to this date, and rerun the job.

# **EQQ0524W PERIOD/RUN CYCLE GROUP** *PNAM* **IN APPLICATION** *ADID* **NOT FOUND**

**Explanation:** The period or run cycle group specified in the application description database does not exist in the calendar database.

**System action:** The job continues processing, but the job bypasses this run cycle and generates long-term plan occurrences for the next run cycle.

**User response:** Add the period or run cycle group to the calendar, or remove the application run cycle, or change the period name in the run cycle description.

# **EQQ0525W OFFSET > PERIOD LENGTH AD:** *ADID* **RUNCYCLE:** *PNAM SIGNOFFS*

**Explanation:** For a given application/run cycle number, the offset is greater than the period length for the specified period.

**System action:** The job continues processing, but no occurrences are created for the displayed offset.

**User response:** Correct either the offset or the period length in the calendar.

### **EQQ0527W** *ADIDDATE* **HAS OFFSET > NONCYCLIC PERIOD LENGTH RUNCYCLE:** *PNAMSIGNOFFS***- NOT PLANNED.**

**Explanation:** The occurrence *ADIDDATE* has an offset that is greater than the length of closed interval of the noncyclic period *PNAM*. (A closed interval has both origin and interval end dates defined.)

**System action:** The job continues processing, but the occurrence is not planned.

**User response:** Correct either the specified offset or the interval length of the noncyclic period.

# **EQQ0528W** *ADIDDATE* **MOVED OUTSIDE NONCYCLIC PERIOD INTERVAL RUNCYCLE:** *PNAMSIGNOFFS* **FREE DAY RULE:** *RULE***- PLANNED**

**Explanation:** The occurrence *ADIDDATE* has been moved by free-day rule *RULE*. The moved date is outside the closed interval of a noncyclic period. (A closed interval has both origin and interval end dates defined.)

**System action:** The job continues processing, but the occurrence is not planned.

**User response:** Correct either the free-day rule or the interval length of the noncyclic period.

#### **EQQ0529W** *ADID DATE TIME* **FROM RUNCYCLE** *PNAM* **HAS DEADLINE BEFORE INPUT ARRIVAL TIME. DEADLINE MOVED TO 24.00 OF THE SAME DAY.** EOO0529W | | |

**Explanation:** The deadline is set before the input | arrival time, therefore is moved to 24:00. |

**System action:** Processing continues. |

**User response:** Change the deadline, if required.

# **EQQ0531I GENERATED DUP OMITTED:** *ADIDDATETIME RCTEXT01RCDATA01*

**Explanation:** A unique occurrence consists of the application description ID, run date, and input arrival time. When generating occurrences, duplicates have resulted.

*RCTEXT01*

|

NORMAL RUNCYCLE, for offset-based run cycles. REGULAR RULE, for rule-based run cycles.

*RCDATA01*

*PNAMSIGNOFFS*, for offset-based run cycles. *PNAM*, for rule-based run cycles.

**System action:** One occurrence is selected and the others are bypassed. The selected occurrence is the one added using the Long-Term Planning panel (if one

# **EQQ0532I • EQQ0540E**

exists) or the one with the lowest run cycle number.

**User response:** Check if the application should really run more than once at the same time. If it should, add it but make it a unique occurrence, for example, by altering the input arrival time by one minute.

#### **EQQ0532I** *ADIDDAYTIME* **SUPPRESSED DUE TO ONLINE DELETE**

**Explanation:** The indicated occurrence cannot be created because the old long-term plan contains the same occurrence, but is marked as deleted.

**System action:** The job continues processing, but the indicated occurrence is not created.

**User response:** To create the occurrence, use the Long-Term Planning panel to add it again.

#### **EQQ0534W ORIGIN DATE MAY BE MISSING FOR PERIOD** *PNAM* **APPLICATION** *ADID*

**Explanation:** To be sure of the correct use of the calendar database, for a noncyclic period, you must have at least one origin date beyond the specified end date of the long-term plan. This ensures that no work remains unplanned for the period in question.

**System action:** The job continues processing.

**User response:** Investigate whether the noncyclic period *PNAM* should be extended further into the future.

# **EQQ0535W COULD NOT MOVE** *ADIDDATETIME* **RUNCYCLE:** *PNAMSIGNOFFS* **NOT PLANNED**

**Explanation:** The run date calculated using the run cycle information identified in the message for the occurrence *ADID DATETIME* is a free day, and the specified free-day rule is 1 (run on the closest work day before the free day). However, IBM Workload Scheduler for  $z/OS$  could not move the occurrence prior to the free day because the closest work day is before the current plan end date.

**System action:** The occurrence is not included in the long-term plan (LTP).

**User response:** If the occurrence should be scheduled, add it manually to the current plan, or change the run cycle or calendar information and rerun the LTP batch job.

# **EQQ0536W CAN NOT MOVE, MODIFY OR DELETE** *ADID DATE TIME***. OCCURRENCE HAS SUCCESSOR IN** EQQ0540E **THE CURRENT PLAN.**

**Explanation:** The occurrence indicated cannot be moved, modified, or deleted because it has at least one successor in the current plan. It occurs in the current

plan as a pending predecessor. This message is followed by message EQQ0537I, which identifies the successor occurrence.

**System action:** Long-term planning continues processing. The indicated occurrence is not moved, modified, or deleted.

**User response:** If required, use the Long-Term Planning panel to modify or delete the occurrence.

# **EQQ0537I** *ADID DATE TIME*

**Explanation:** This message identifies the successor to a pending occurrence in the current plan. This message is issued together with message EQQ0536W.

**System action:** Long-term planning continues processing.

**User response:** Review message EQQ0536W to determine the reason for this message.

# **EQQ0538W** *ADID DATE* **RUN CYCLE:** *PNAM* **MOVED OUTSIDE GENERATING PLAN BECAUSE OF SHIFT PROCESSING**

**Explanation:** Due to the application of the SHIFT option, the execution of the occurrence takes place on a date that is beyond the extent of the LTP.

**System action:** The occurrence is not planned.

**User response:** If this is not the result you expected, modify the value in the SHIFT option.

#### **EQQ0539W** *ADID DATE TIME* **RUN CYCLE GROUP:** *PNAM* **FOR VARIABLE DURATION AND DEADLINE NOT FOUND. OCCURRENCE GENERATING RUN CYCLE WILL BE USED.** EQQ0539W | || | |

**Explanation:** In the Application Description, a variable duration or variable deadline is associated with a run | cycle group, but the LTP cannot find the run cycle | group. |

**System action:** The LTP batch processing continues, | and the run cycle that generated the occurrence is used | to set the variable duration or deadline. |

**User response:** Verify if the run cycle group *PNAM* | was deleted or if you have a PERIOD with the same | name, then update the Application Description | accordingly.

# **SPECIFIED PRINTOUT PERIOD GREATER THAN 4 YEARS**

|

**Explanation:** You are requesting a printout of the long-term plan data set for a period of longer than four

years, but the long-term plan can have a span of up to  $\overline{EOO0545E}$ four years only.

**System action:** The job is terminated.

**User response:** Request a printout for a period of less than four years.

#### **EQQ0541E LONG TERM PLAN EMPTY - NO HEADER RECORD**

**Explanation:** A long-term plan batch function is trying **EQQ0546W** to reference a long-term plan data set that has no header. The long-term plan is either empty or in error.

**System action:** The job is terminated.

**User response:** Use the Long-Term Planning panel to create a long-term plan.

### **EQQ0542W OCCURRENCE FOR APPLICATION** *AD* **WITH RUNDAY** *RUNDAY* **AND INPUT ARRIVAL** *RTIME* **COULD NOT BE FOUND IN THE LONG TERM PLAN. PREDECESSORS / SUCCESSORS FOR THE APPLICATION MAY HAVE TO BE MANUALLY COMPLETED**

**Explanation:** The actual occurrence has been deleted from the long-term plan, probably by a non-IBM Workload Scheduler for z/OS function.

**System action:** A new current plan is created, but the daily planning program ends with a return code of 4.

**User response:** To make the current plan consistent, check the current plan that is created and complete or delete dependencies.

#### **EQQ0543E LTP END DATE - LTP START DATE > 4 YEARS**

**Explanation:** A long-term plan must not be longer than four years.

**System action:** The job is terminated.

**User response:** Specify the long-term plan end date again.

# **EQQ0544E LTP EXISTS - OCCURRENCES SELECTED BY DAILY PLAN**

**Explanation:** Occurrences in the long-term plan have been selected by daily planning and might have been included in the current plan. It is not possible to create the long-term plan without first refreshing it using the Service Function panel.

**System action:** The job is terminated.

**User response:** Select another long-term plan function.

#### **EXART DATE AFTER END DATE**

**Explanation:** The start date must be earlier than the end date.

**System action:** The job is terminated.

**User response:** Specify correct dates and resubmit the job.

### **EQQ0546W THE PREDECESSOR** *PRED* **WITH RUNDAY** *PREDAY* **AND INPUT ARRIVAL** *PTIME***, FOR APPLICATION** *AD* **IN THE LONG TERM PLAN COULD NOT BE FOUND. THE APPLICATION** *AD* **WITH RUNDAY** *RUNDAY* **AND INPUT ARRIVAL** *RTIME* **MAY HAVE TO BE MANUALLY COMPLETED OR DELETED**

**Explanation:** The actual occurrence has been deleted from the long-term plan, probably by a non-IBM Workload Scheduler for z/OS function.

**System action:** A new current plan is created, but the daily planning program ends with a return code of 4.

**User response:** To make the current plan consistent, check the current plan that is created and complete or delete the occurrence for the application.

# **EQQ0547W THE SUCCESSOR** *SUC* **WITH RUNDAY** *SUCDAY* **AND INPUT ARRIVAL** *STIME***, FOR APPLICATION** *AD* **IN THE LONG TERM PLAN COULD NOT BE FOUND. THE APPLICATION** *AD* **WITH RUNDAY** *RUNDAY* **AND INPUT ARRIVAL** *RTIME* **MAY HAVE TO BE MANUALLY COMPLETED OR DELETED**

**Explanation:** The actual occurrence has been deleted from the long-term plan, probably by a non-IBM Workload Scheduler for z/OS function.

**System action:** A new current plan is created, but the daily planning program ends with a return code of 4.

**User response:** To make the current plan consistent, check the current plan that is created and complete or delete the occurrence for the application.

# **EQQ0550E UNDEFINED RECORD FORMAT NOT ALLOWED, DDNAME = ADUSERDS**

**Explanation:** The record format for the user input data set in the application print program should be either fixed or variable. Undefined is not supported.

**System action:** The application print program is terminated.

**User response:** Use a correct input data set and resubmit the job.

#### **EQQ0551E REPORT TYPE MUST BE FROM 1 TO 4**

**Explanation:** The report type must be a number from 1 through 4:

- **1** Detailed
- **2** Internal dependencies
- **3** Operations using particular workstations

**4** Owners.

**System action:** The job is terminated.

**User response:** Change the input parameter and resubmit the job.

#### **EQQ0552E INPUT TYPE MUST BE 1, 2, OR 3**

**Explanation:** The input type must be a number from 1 through 3:

- **1** The input includes all application description **EOO0557W** IDs, owners, or workstation IDs.
- **2** A list of up to 12 applications.
- **3** Application description IDs are to be read from a user-supplied data set.

**System action:** The job is terminated.

**User response:** Change the parameter and resubmit the job.

#### **EQQ0553E RECORD LENGTH IS LESS THAN 16 FOR USER-DATASET, DDNAME = ADUSERDS**

**Explanation:** When the record format was fixed, the user data set in the application print program had a record length of less than 16.

**System action:** The application print program is terminated.

**User response:** Use a data set with a record length of 16 or more and resubmit the job.

#### **EQQ0554W AD STARTING WITH** *ADID* **IS INVALID, TOO LONG**

**Explanation:** The specified application ID contains more than 16 characters.

**System action:** The job continues processing.

**User response:** Specify the correct application ID and resubmit the job.

#### **EQQ0555W WS ID** *WSID* **NOT FOUND WITHIN ANY APPLICATION**

**Explanation:** When printing an "operations using particular work stations" report during an application description **PRINT**, the specified workstation name does not appear in any application description.

**System action:** The job continues processing.

**User response:** Specify the correct workstation name and resubmit the job.

#### **EQQ0556W ADID** *ADID***< 16 CHARACTERS, IT WAS PADDED WITH BLANKS**

**Explanation:** The indicated application ID was read from the user data set and was found to be less than 16 characters. It is padded with blanks up to the sixteenth character. This message is issued only if the input data set has a variable record length.

**System action:** The application print program continues processing.

**User response:** Check if all wanted applications were printed.

#### **EQQ0557W OWNER ID** *OWID* **NOT FOUND WITHIN ANY APPLICATION**

**Explanation:** When printing an "owner ID" report type or displaying the long-term plan for one owner, the specified owner ID does not appear in any application description.

**System action:** The job continues processing.

**User response:** Specify the correct owner ID and resubmit the job.

### **EQQ0558W NO AD RECORDS FOUND THAT MEET THE REQUIRED SPECIFICATIONS**

**Explanation:** No application description records were found that met the required specifications.

**System action:** The job is terminated.

**User response:** Check that the application description database is not empty, that if a date is specified it is correct, and that the specified IDs are correct. Correct the errors and resubmit the job.

#### **EQQ0559E SORT OUT OF SEQUENCE**

**Explanation:** The application print program found a record that was not sorted in the proper sequence.

**System action:** The job is terminated.

**System programmer response:** Check the sort program messages to determine the cause of the error. If you cannot determine the cause of the error, and if the error persists, contact IBM Software Support.

**User response:** Contact your system programmer.

#### **EQQ0560E SORT FAILED**

**Explanation:** Sort was invoked on a work data set for an application description printout, but the program issued a return code of 16.

**System action:** The job is terminated.

**System programmer response:** Check the sort program messages to determine the cause of the error. Correct the error and resubmit the job.

**User response:** Contact your system programmer.

#### **EQQ0561W APPLICATION** *ADID* **NOT VALID ON** *DATE*

**Explanation:** A detailed application description printout is requested for a specific application, valid on a specific date, but no such description exists in the application description database.

**System action:** The job continues processing.

**User response:** Check if the date is correctly specified and if an application description that is valid on that date should exist.

# **EQQ0562E INVALID COMBINATION OF INPUT PARAMETERS**

**Explanation:** It is not possible to select input type 3 when report type 3 or 4 has been chosen.

**System action:** The job is terminated.

**User response:** Check the input parameters and resubmit the job.

#### **EQQ0563E INVALID NUMBER OF ITEMS IN INPUT PARAMETERS**

**Explanation:** The number of items is greater than 12 or does not equal the number of items in the list.

**System action:** The job is terminated.

**User response:** Check the input parameters and resubmit the job.

#### **EQQ0564W RECORD IS BLANK OR APPLICATION ID DOES NOT START IN POSITION ONE**

**Explanation:** A record in the user input data set was found that was blank or the application ID did not start in position one.

**System action:** The record is ignored.

**User response:** Check if the record in the input user data set is blank or if the application ID starts in position one.

# **EQQ0567W APPLICATION** *ADID* **HAS INVALID RULE** *RULE* **IN RUNCYCLE**

**Explanation:** The internal representation of rule *RULE* in application *ADID* is invalid and the corresponding rule command cannot be derived from it.

**System action:** The job continues processing with the

next run cycle or application description.

**User response:** Use the Application Description panel to check the rule definition. If necessary, redefine the rule.

# **EQQ0585I NO CHANGES PERFORMED FOR THIS SELECTION**

**Explanation:** You have specified that a certain field should be changed by the mass update function, but no field in the application description database matched the specifications.

**System action:** The job continues processing. The application description database is not updated for this selection.

**User response:** Check the input specifications, correct any errors, and retry the mass update of this field.

# **EQQ0588E OCCURRENCE** *OCCADOCCDAYOCCTIME* **HAS TOO MANY PREDECESSORS. CURRENT PREDECESSOR APPLICATION IS** *DEPADDEPDAYDEPTIME***.**

**Explanation:** An occurrence has been found that has too many predecessors to be saved in the long-term plan (LTP) dependency work file defined by the EQQLDDS DD statement.

**System action:** The LTP batch job terminates processing. No new LTP is created.

**User response:** Verify that external predecessors have been correctly defined in the Application Description file for this application. If necessary, reallocate the EQQLDDS and EQQLTDS files to support a larger maximum record size. After making corrections, resubmit the failing LTP batch job.

# **EQQ0589W ERROR DETECTED WHEN PROCESSING AN OPERATIONS NETWORK FOR OCCURRENCE** *OCCID*

**Explanation:** When building a network for operations within a single application, a loop or an inconsistency was found. This message indicates that an error in the application description was introduced after the application description was created.

**System action:** The job continues processing. No occurrences are generated for the application.

**User response:** Check the application description.

#### **EQQ0590W OCCURRENCE**

# *OCCADOCCDAYOCCTIME* **HAS TOO MANY SUCCESSORS. CURRENT SUCCESSOR APPLICATION IS** *DEPADDEPDAYDEPTIME***.** *NSUC* **SUCCESSOR DEPENDENCIES COULD NOT BE CREATED**

**Explanation:** An occurrence has been found that has too many successors to be saved in the long-term plan (LTP) dependency work file defined by the EQQLDDS DD statement.

**System action:** The LTP batch job continues processing. No dependency is created between the current occurrence and the current successor occurrence or any other occurrence with a later input arrival time.

**User response:** Verify that external predecessors have been correctly defined in the Application Description file for thecurrent successor application. Use the information given by message EQQ0522 to determine the maximum number of dependencies that is supported by the EQQLDDS and EQQLTDS files. If necessary, reallocate the EQQLDDS and EQQLTDS files to support a larger maximum record size and resubmit the LTP batch job.

#### **EQQ0591E WRONG INPUT PARAMETERS TO BATCH JOB**

**Explanation:** Parameters in the SYSIN statement are specified incorrectly. The error can arise, for example, when the alignment of parameters is wrong or when there is an extra parameter.

**System action:** The job is terminated.

**User response:** Specify the parameters correctly and resubmit the job.

#### **EQQ0592E THE SPECIFIED PERIOD CAN NOT BE HANDLED BY THE LTP BATCH PROGRAM**

**Explanation:** When creating a long-term plan (LTP), IBM Workload Scheduler for z/OS builds a calendar that begins four years before the start of the LTP period and ends four years after the end of the LTP period. IBM Workload Scheduler for z/OS cannot handle dates later than 31 December 2071. The specified LTP time period would result in an LTP calendar extending beyond 2071.

**System action:** The job is terminated.

**User response:** Redefine the LTP period and resubmit the job.

#### **EQQ0593E NO INPUT PARAMETERS TO BATCH JOB**

**Explanation:** No parameters were specified in the SYSIN statement for a batch job.

**System action:** The job is terminated.

**User response:** Specify the necessary parameters and resubmit the job.

#### **EQQ0594W THE RUN CYCLE GROUP** *RUN\_CYCLE\_GROUP\_NAME* **DID NOT GENERATE DATES BECAUSE OF RULE ERRORS**

**Explanation:** No dates are generated for this run cycle group in the LTP because of rule errors. This message is preceded by another message that explains the error in the rule.

**System action:** No occurrences are created in the LTP for this run cycle group.

**User response:** See the associated message to resolve the error in the rule.

#### **EQQ0597E UNABLE TO OPEN SEQUENTIAL FILE** *DDNAME*

**Explanation:** The data set with the ddname *DDNAME* could not be opened.

**System action:** The job is terminated.

**System programmer response:** Check that the indicated data set is defined by a DD statement and that it is available.

**User response:** Contact your system programmer.

# **EQQ0599E DD-STATEMENT MISSING FOR FILE** *DDNAME*

**Explanation:** The DD statement for the file with ddname *DDNAME* is missing.

**System action:** The job is terminated.

**User response:** Add the missing DD statement in the JCL and rerun the job.

#### **EITHER AN END DATE OR AN EXTENSION LENGTH MUST BE GIVEN**

**Explanation:** You must specify either a new end date or an extension length, not both.

**System action:** The long-term plan (LTP) batch job terminates processing.

**User response:** Check the JCL of the LTP batch job, update the SYSIN statement, and resubmit the job.

# **EQQ0601E THE EXTENSION LENGTH SHOULD BE A NUMERIC VALUE FROM 0001 TO 1461**

**Explanation:** The extension length must be not longer than 4 years, that is, 1461 days.

**System action:** The long-term plan batch job terminates processing.

**User response:** Update the extension length on the SYSIN statement and resubmit the job.

#### **EQQ0602E AN EXTENSION LENGTH AND A START DATE CANNOT BE ENTERED TOGETHER**

**Explanation:** You must specify either an extension length or a start date and an end date.

**System action:** The long-term plan batch job terminates processing.

**User response:** Update the SYSIN statement and resubmit the job.

# **EQQ0603E A START DATE REQUIRES AN END DATE TO BE SPECIFIED**

**Explanation:** To simulate the long-term plan (LTP) create function you must specify both a start date and an end date.

**System action:** The LTP batch job terminates processing.

**User response:** Specify both a start date and an end date on the SYSIN statement and resubmit the job.

#### **EQQ0613I NO RESFILTER VALUES. REASON IS** *NOREASON*

**Explanation:** This message is issued by the daily planning (DP) batch programs to the EQQMLOG data set when no filtering values for resource reports can be found. The message variable contains the reason. The following values are presented using the *NOREASON* message variable:

- NO RESFILTER DATASET NAME GIVEN
- RESFILTER DATASET COULD NOT BE OPENED
- DATASET DOES NOT CONTAIN ANY RESFILTER STATEMENTS.

**System action:** The DP batch job continues processing. There are no reports of any kind produced for resources.

**User response:** This message does not necessarily represent an error. If resource reports are desired, correct (for each of the designated reasons):

• The DP batch program SYSIN, if the name of the RESFILTER data set was omitted.

- The allocation of the data set or PDS to be a FB 80 data set. For this message reason, the data set name given in the DP SYSIN can be invalid or misspelled.
- The name given in the DP SYSIN. If the name is correct, provide filter values as RESFILTER statements in this data set.

### **EQQ0614W RES** *RES***: USAGE COUNTER WAS RESET**

**Explanation:** This message is issued by the daily planning (DP) batch programs to the DP report data set when the maximum limit for the special resource is 0 in the RD database, and the usage counter read from the resource plan database (CX) is greater than 0.

**Note:** This value might be changed by the reapplying of the events generated during daily plan batch run.

**System action:** The DP batch job continues processing. The usage counter is reset to 0 to be coherent with the maximum limit function deactivation.

**User response:** Check if the maximum limit deactivation is really what you want: a usage counter greater than 0 means that one or more operations used the special resource with the maximum limit function active.

# **EQQ0615W RES** *RES***: MAX LIMIT WAS APPLIED**

**Explanation:** This message is issued by the daily planning (DP) batch programs to the DP report data set when the maximum limit for the special resource in the RD database is equal to or less than the usage counter read from the resource plan database (CX).

**Note:** This value might be changed by the reapplying of the events generated during daily plan batch run.

**System action:** The DP batch job continues processing. The global availability of the special resource is changed according to the maximum limit type that is set in the RD database, because the maximum usage limit was reached. The usage counter is reset.

**User response:** Verify if resetting the global availability of the special resource is really what you want.

# **EQQ0617I \*\*\*\*\*\*\*\*\*\*\*\*\*\*\*\*\*\*\***

**Explanation:** This message is issued by the daily planning (DP) batch programs to the DP report data set when an operation misses deadline due to a special resource allocation delay. The message identifies the operation, the special resource causing the delay, and the previous planned start time. The reason why the special resource allocation cannot be satisfied is also included. The reason text can contain:

• *Special Resource is not available*. The special resource is not available at the time indicated by the planned

start time. Either an interval specifies that the resource should be unavailable or, if no interval exists for this time, the default values specify that the resource is not available.

- v *The Workstation is not connected to this resource*. The workstation on which the operation is defined is not in the workstation connect table at the planned start time.
- v *Resource contention*. The resource could not be allocated because it was already allocated by another operation.

**System action:** The DP batch job continues processing.

**User response:** Use the reason to decide if you should change the special resource definition or the application description.

#### **EQQ0618W RES: \*\*\*\*\*\*\*\*\*\*\*\*\*\*\*\* LAST IVL USED \*\*\*\*\*\* \*\*\*\***

**Explanation:** This message is issued by the daily planning (DP) batch programs to the DP report data set when the default segment of a special resource differs from what is defined in the special resource database.

**System action:** The DP batch job continues processing. The default interval of the special resource is reset to the values specified in the special resource database.

**User response:** If the default values have been changed in the special resource monitor log, update the values again or update the defaults set in the database.

# **EQQ0619W RESOURCE** *RES***, DEFAULTS WERE RESET**

**Explanation:** This message is issued by the daily planning (DP) batch programs to the DP report data set when, comparing the values in the static RD repository with those saved in the dynamic CX data set for the interval including the start date/time of the batch program, at least one of the following values is different:

- Default quantity
- v Default availability
- Default number of workstations connected.

**System action:** The DP batch job continues processing. The default fields for that interval maintain the values saved in the dynamic CX data set.

**User response:** Check the reason for which the message was issued and undertake the proper corrective actions if the difference turns out to be the result of a mistake.

#### **EQQ0820E APPLICATION** *NAME***, OPNUMBER** *NO* **DOES NOT EXIST**

**Explanation:** The indicated application name or operation number, or both, for which you want to create an operator instruction, cannot be found in the application description database.

**System action:** The job is terminated.

**User response:** Check a printout of the applications in your installation.

# **EQQ0821E PROGRAM INTERFACE INITIALIZATION REQUEST TO SUBSYSTEM** *SUBSYS* **FAILED**

**Explanation:** A program interface (PIF) initialization request to subsystem *SUBSYS* was a failure. When the job does not allocate the EQQOIDS file, IBM Workload Scheduler for z/OS uses the PIF to retrieve or update operator instructions.

**System action:** The job is terminated.

**User response:** Check that the correct subsystem name is specified in the SUBSYS parameter of the BATCHOPT statement. Also check the message log and the SYSLOG for additional messages. If EQQDUMP has been allocated, it might contain additional diagnostic information, for example, a message indicating that PIF was unable to allocate a message log.

If the controller is not active, specify the EQQOIDS DD statement in the JCL and resubmit the job.

# **EQQ0822E PROGRAM INTERFACE REQUEST TO SUBSYSTEM** *SUBSYS* **FAILED**

**Explanation:** A program interface (PIF) request to subsystem *SUBSYS* was a failure. When the job does not allocate the EQQOIDS file, IBM Workload Scheduler for z/OS uses the PIF to retrieve or update operator instructions.

**System action:** The job is terminated.

**User response:** Check the message log to determine the cause of the error. If EQQDUMP has been allocated, it might contain additional diagnostic information. Also make sure that the correct subsystem name is specified in the SUBSYS parameter of the BATCHOPT statement or in the INIT statement.

# **EQQ0831E RECORD FORMAT MUST BE FIXED IN INPUT DATASET, DDNAME = EQQOPIN**

**Explanation:** When doing a mass update of operator instructions, the record format must be fixed for the sequential input data set.

**System action:** The job is terminated.

**User response:** Use a correct input data set and resubmit the job.

#### **EQQ0832E RECORD LENGTH IS NOT 80 IN INPUT DATASET, DDNAME = EQQOPIN**

**Explanation:** When doing a mass update of operator instructions, the record length must be 80 for the sequential input data set.

**System action:** The job is terminated.

**User response:** Use a correct input data set and resubmit the job.

#### **EQQ0834E INVALID REPLACE PARAMETER:** *REPL*

**Explanation:** The replace attribute that you entered was invalid or it is missing. Valid replace attributes are:

- **Y** In the operator instructions database, replace the operator instructions whose search key matches a key in the sequential input file, and add the operator instructions whose search key is not found in the operator instructions database.
- **N** Add only the operator instructions whose search key is not found in the operator instructions database.

**System action:** The job is terminated.

**User response:** Enter a valid replace attribute.

# **EQQ0836E INVALID OPERATOR INSTRUCTION FUNCTION TYPE**

**Explanation:** The operator instruction (OI) function type that you entered was invalid. Valid function types (corresponding with the print and mass update options in the Operator Instruction panel) are:

- **5** Print the OI in application description ID order.
- **6** Print the OI in workstation order.
- **7** Purge old OIs.<br>**8** Process sequen
- **8** Process sequential input.

**System action:** The job is terminated.

**User response:** Enter a valid function type.

#### **EQQ0837W FIRST INPUT RECORD NOT HEADER RECORD**

**Explanation:** The first record encountered while creating operator instructions from a sequential input file is not a header record.

**System action:** The job continues processing. All records up to the first valid header record are bypassed.

**User response:** Correct your input and resubmit the job so that the bypassed instructions are also created or use the Operator Instruction panel to create the instructions.

### **EQQ0838W INVALID INPUT SYNTAX. NO KEY FIELD SPECIFIED**

**Explanation:** A header record is encountered, but no key field is specified.

**System action:** The job continues processing. All records up to the first valid header record are bypassed.

**User response:** Correct your input and resubmit the job so that the bypassed instructions are also created or use the Operator Instruction panel to create the instructions.

#### **EQQ0839W INVALID LENGTH** *LEN* **OF KEY FIELD. KEY:** *NAMENO*

**Explanation:** You specified a key field for the key *NAMENO*, but the length of the value that you gave to it is too large.

**System action:** The job continues processing. All records up to the first valid header record are bypassed.

**User response:** Correct your input and resubmit the job so that the bypassed instructions are also created or use the Operator Instruction panel to create the instructions.

# **EQQ0840W INVALID LENGTH** *LEN* **OF VALFROM FIELD. INSTR.:** *NAMENO*

**Explanation:** You specified a valid-from field (for operator instruction *NAME*) that is less than 10 characters long.

**System action:** The job continues processing. All records up to the first valid header record are bypassed.

**User response:** Correct your input and resubmit the job so that the bypassed instructions are also created or use the Operator Instruction panel to create the instructions.

# **EQQ0841W NO APPLICATION** *NAME* **FOUND FOR OPERATOR INSTRUCTION**

**Explanation:** An operator instruction must contain a valid application name and operation number corresponding to an existing application.

**System action:** The job continues processing, but the instruction is not created. All records up to the next header statement are bypassed.

**User response:** Add the corresponding application

# **EQQ0844W • EQQ0913E**

description or if the application name is misspelled, change it.

#### **EQQ0844W OPERATOR INSTRUCTION** *NAMENO* **ALREADY EXISTS**

**Explanation:** The operator instruction (*NAME*) that you attempted to add already exists in the operator instructions database.

**System action:** The job continues processing, but the instruction is not created. All records up to the next valid header statement are bypassed.

**User response:** Use the Operator Instruction panel to modify the operator instruction.

#### **EQQ0845W VALFROM > VALID TO DATE+TIME. INSTR.:** *NAMENO*

**Explanation:** The valid-from date that you specified in the operator instruction *NAME* is later than the valid-to date and time. The valid-from date must be earlier than EQQ0911E the valid-to date.

**System action:** The job continues processing, but the instruction is not created. All records up to the next valid header statement are bypassed.

**User response:** Enter valid dates.

# **EQQ0846W BOTH DATE AND TIME MUST BE SPECIFIED. INSTR.:** *NAMENO*

**Explanation:** Either the date or the time was omitted. Both are required.

**System action:** The job continues processing, but the instruction is not created. All records up to the next valid header statement are bypassed.

**User response:** Correct your input.

#### **EQQ0847W EMPTY OPERATOR INSTRUCTION IN SEQ INPUT FILE**

**Explanation:** The operator instruction has no instruction text.

**System action:** The job continues processing, but the operator instruction is not added to the operator instructions database.

**User response:** Add text to the operator instruction in the sequential input file.

#### **EQQ0848W PERIOD OVERLAPPING FOR INSTR:** *NAMENO*

**Explanation:** Temporary operator instructions for application *NAME* have periods that overlap. Temporary operator instructions with overlapping periods are not allowed.

**System action:** The job continues processing, but the

operator instruction is not added to the operator instructions database.

**User response:** Change the valid-from and valid-to periods in the operator instructions so that they do not overlap.

#### **EQQ0849W AD NOT VALID AT SAME TIME AS INSTR:** *NAMENO*

**Explanation:** The specified operator instruction is not within the valid-from and valid-to time period for the application description.

**System action:** The job continues processing, but the operator instructions database is not updated with the specified operator instructions.

**User response:** Correct the valid-from and valid-to times for the specified operator instruction in the sequential input file.

#### THE OUTPUT DATA SET, DDNAME = **EQQOSLCO, COULD NOT BE OPENED**

**Explanation:** The EQQUOTOP program failed to open the data set referenced by the EQQOSLCO DD statement. The statement was incorrectly specified, or it is missing.

**System action:** The EQQUOTOP program ends with RC=8. No encryption action is performed.

**User response:** Check the EQQOSLCP job and ensure that the data set name specified in the EQQOSLCO DD statement is correctly specified. Correct the submitted JCL and resubmit it.

# **EQQ0912E THE INPUT DATA SET, DDNAME = EQQOSLCI, COULD NOT BE OPENED**

**Explanation:** The EQQUOTOP program failed to open the data set referenced by the EQQOSLCI DD statement. The statement was incorrectly specified, or it is missing.

**System action:** The EQQUOTOP program ends with RC=8. No encryption action is performed.

**User response:** Check the EQQOSLCP job and ensure that the data set name specified in the EQQOSLCI DD statement is correctly specified. Correct the submitted JCL and resubmit it.

# **EQQ0913E LOGICAL RECORD SIZE FOR THE DDNAME = EQQOSLCO IS NOT VALID**

**Explanation:** The EQQUOTOP program failed to read the contents of the data set referenced by the EQQOSLCO DD statement. The logical record length is not equal to 80 bytes.

**System action:** The EQQUOTOP program ends with **EOO0922W** RC=8. No encryption action is performed.

**User response:** Check that the EQQOSLCO DD statement is correctly specified in the EQQOSLCP job.

#### **EQQ0914E LOGICAL RECORD SIZE FOR THE DDNAME = EQQOSLCI IS NOT VALID**

**Explanation:** The EQQUOTOP program failed to read the contents of the data set referenced by the EQQOSLCI DD statement. The logical record length is not equal to 80 bytes.

**System action:** The EQQUOTOP program ends with RC=8. No encryption action is performed.

**User response:** Check that the EQQOSLCI DD statement is correctly specified in the EQQOSLCP job

#### **EQQ0917E** *OBJ* **LOAD MODULE COULD NOT BE LOADED**

**Explanation:** The scheduler could not locate the load module shown in the message text for the OSLC integration function.

**System action:** The EQQOSLCP job ends.

**System programmer response:** Ensure that the job references a library that contains the load module shown in the message text, and then resubmit the job.

# **EQQ0918E THE EQQOSLCI DATA SET IS EMPTY**

**Explanation:** The EQQOSLCI DD statement in the EQQOSLCP job references an empty data set.

**System action:** The EQQOSLCP job ends.

**System programmer response:** Check that the EQQOSLCI DD statement is correctly defined and uses the correct data set name. Correct the submitted JCL and resubmit it.

#### **EQQ0919E I/O ERROR READING EQQOSLCI DATA SET**

**Explanation:** The data set referenced by the EQQOSLCI DD statement could not be read, an I/O error occurred.

**System action:** The EQQOSLCP job ends.

**System programmer response:** Correct the submitted JCL and resubmit it.

**Problem determination:** Review any preceding messages in the output of the job or in the system log to determine the exact reason for this error.

#### **AN ERROR OCCURRED WHILE WRITING DATA TO THE EQQOSLCO DATA SET**

**Explanation:** An I/O error occurred in the routine performing the encryption of the password contained in the PASSWORD keyword.

**System action:** The EQQOSLCP job processing continues.

**System programmer response:** Correct any error present in the job and resubmit it. If the problem persists, generate a dump by defining a slip trap based on this message and contact IBM Software Support.

**Problem determination:** Review any preceding messages in the output of the job and check the resulting contents of the EQQOSLCO data set.

# **EQQ0924E EQQUOTOP PROGRAM TERMINATED BECAUSE OSLCOPTS STATEMENT CONTAINS SYNTAX ERRORS**

**Explanation:** The EQQUOTOP program found a syntax error in the OSLCOPTS statement.

**System action:** The EQQOSLCP job ends.

**System programmer response:** Correct any syntax error present in the OSLCOPTS statement then resubmit the EQQOSLCP job.

**Problem determination:** Review any preceding messages in the output of the job.

# **EQQ0936E I/O ERROR ON MESSAGE DATA SET FOR MESSAGE** *MSG*

**Explanation:** IBM Workload Scheduler for z/OS was not able to display message *MSG*. The message is not in the IBM Workload Scheduler for z/OS message log data set.

**System action:** See the system action documented in message *MSG*.

**System programmer response:** Check that the latest version of the IBM Workload Scheduler for z/OS message library (ddname EQQMLIB) is installed. You may have installed the code for a new fix, but not the corresponding level of the message library.

**User response:** Contact your system programmer and see message *MSG*.

#### **EQQ0937W MESSAGE** *MSG* **IS LONGER THAN 120 CHARACTERS**

**Explanation:** The indicated message is longer than 120 characters.

**System action:** The job continues processing, but ignores the invalid message.

# **EQQ0953E • EQQ0959E**

**System programmer response:** Check that the latest version of the IBM Workload Scheduler for z/OS message library (ddname EQQMLIB) is installed and that the indicated message has not been changed at your installation. If you cannot fix the problem, contact IBM Software Support.

**User response:** Contact your system programmer.

#### **EQQ0953E OCCURRENCE** *ANAME* **AT** *ATIME* **VSAM KEY:** *OPKEY* **HAS AN INVALID OPERATION**

**Explanation:** An operation record was detected with a zero operation number.

**System action:** The daily planning batch job is stopped with a return code of 12.

**System programmer response:** This is a IBM Workload Scheduler for z/OS error. Create an APAR tape, use IDCAMS to delete the operation with the given VSAM key, and contact IBM Software Support.

**User response:** Contact your system programmer.

# **EQQ0954E** *FUNC* **FAILED FOR** *FILE* **LOGICAL FILE, CALLING MODULE IS** *MODULE*

**Explanation:** A batch program attempted to perform the function *FUNC* against the VSAM file *FILE*, but the attempt failed. The I/O request is from module *MODULE*.

**System action:** The job is terminated.

**System programmer response:** Review the IBM Workload Scheduler for z/OS message log for I/O errors that immediately precede this message. This errors that indifferently precede this message. This<br>message usually comes with another error message that EQQ0958E describes the error in more detail. If you cannot fix the problem, contact IBM Software Support.

**User response:** Contact your system programmer.

# **EQQ0955E** *FUNC* **REQUESTED FOR** *FILE* **FILE WHICH IS NOT OPEN CALLING MODULE IS** *MODULE*

**Explanation:** A batch program attempted to perform the function *FUNC* against the file *FILE*, but the file had not been opened. The I/O request is from module *MODULE*.

**System action:** The job is terminated.

**System programmer response:** Review the IBM Workload Scheduler for z/OS message log for I/O errors that immediately precede this message. If you cannot fix the problem, contact IBM Software Support.

**User response:** Contact your system programmer.

#### **EQQ0956E** *FUNC* **FAILED FOR** *FILE***, CALLING MODULE IS** *MODULE* **REASON FOR FAILURE IS WRONG RECORD LENGTH**

**Explanation:** A batch program attempted to perform the function *FUNC* against the file *FILE*, but the attempt failed. The I/O request is from module *MODULE*. The program forces the failure because of a mismatch among the allowed record length and the one specified in the JCL submitting the batch. This might happen if you used the old LTP batch skeleton after migrating to version 8.5.1.

**System action:** The job is terminated.

**System programmer response:** Check the correct record length to be used, set it in the JCL submitting the batch and rerun it.

**User response:** Contact your system programmer.

#### **EQQ0957E LOGICAL END OF FILE ON** *FILE-DS***:** *FUNC***,***KEY*

**Explanation:** A batch program attempted to read a record in the data set *FILE*, but the record no longer exists in the data set.

**System action:** The job is terminated.

**System programmer response:** Review the IBM Workload Scheduler for z/OS message log for I/O errors that immediately precede this message. If you cannot fix the problem, contact IBM Software Support.

**User response:** Contact your system programmer.

# **EQQ0958E** *FUNC* **FAILED FOR** *FILE***, CALLING MODULE IS** *MODULE*

**Explanation:** A batch program attempted to perform the function *FUNC* against the file *FILE*, but the attempt failed. The I/O request is from module *MODULE*.

**System action:** The job is terminated.

**System programmer response:** Review the IBM Workload Scheduler for z/OS message log for I/O errors that immediately precede this message.If you cannot fix the problem, contact IBM Software Support.

**User response:** Contact your system programmer.

# **EQQ0959E** *FUNC* **FAILED FOR** *FILE* **MSG:** *SYNADMSG* **CALLING MODULE IS** *MODULE*

**Explanation:** A batch program attempted to perform the function *FUNC* against the file *FILE*, but the attempt failed. The I/O request is from module *MODULE*.

**System action:** The job is terminated.

**System programmer response:** Determine the cause of the error and take the appropriate action.

**User response:** Contact your system programmer.

**Problem determination:** The SYNAD routine collects information such as jobname, stepname, unit address, device type, ddname, operation, error description, and access method. The SYNADAF macro is used to extract this information. For a detailed description of the layout refer to the appropriate documentation for the MVS/DFP product installed on this system.

#### **EQQ0971E MAXIMUM NUMBER OF OCCURRENCES HAS BEEN REACHED FOR APPLICATION** *ADID*

**Explanation:** No more occurrences of this application can be added. The current plan can contain approximately 970 occurrences of each application.

When the IBM Workload Scheduler for z/OS panel is used to add occurrences, a lower limit (approximately 870) is used.

**System action:** The daily planning batch program ends, but no new current plan is created.

**User response:** Complete or delete occurrences of this application that are no longer needed. This prevents these occurrences from being included if the daily plan is rerun. If necessary, use a shorter planning period. Resubmit the daily planning job.

# **EQQ0972E MAXIMUM NUMBER OF OCCURRENCES REACHED**

**EXplanation:** No more occurrences can be added to **EQQ0982E** the current plan because the maximum number of occurrences has been reached.

**System action:** The daily planning batch program ends, but no new current plan is created. If a current plan existed prior to the running of the daily planning job, IBM Workload Scheduler for z/OS continues to use the existing current plan.

**User response:** Check the value specified in the MAXOCCNUM parameter of BATCHOPT. If no value is specified, IBM Workload Scheduler for z/OS defaults the value to 32767.

Review problem determination and take any appropriate actions. Resubmit the daily planning job.

**Problem determination:** Check the long-term plan for instances of an unusually high number of occurrences of a particular application. If you see such an application, look in the application description database and make sure that the run cycles for the application are correct. If the current plan contains a significant number of completed or deleted occurrences, submit a daily plan REPLAN.

If you use event-triggered tracking (ETT), program

interface (PIF), or Automatic Recovery, check that these functions are working correctly. For example, make sure that you do not have an endless ETT loop, where the availability of a special resource is set to YES by a job that ETT adds, when it detects that this same resource is set to YES.

When you specify PREVRES(YES) in the BATCHOPT initialization statement, information about completed and deleted occurrences is carried forward, for reporting purposes, into a new current plan. If your current plan regularly contains a large number of occurrences and you specify YES for PREVRES, you should consider changing this value to NO.

#### **EQQ0981E THE INPUT DATA SET, DDNAME = EQQUSRIN, COULD NOT BE OPENED.**

**Explanation:** The EQQUPTOP program failed to open the data set referenced by the EQQUSRIN DD statement. The statement was incorrectly specified, or it is missing.

**System action:** The EQQUPTOP program ends with RC=8. No encryption action is performed.

**User response:** Check the EQQE2EPW job and ensure that:

- The data set name in the EQQUSRIN DD statement is correctly specified.
- v The data set name includes the member name.

Correct the submitted JCL and resubmit it.

# THE INPUT DATA SET, DDNAME = **SYSIN, COULD NOT BE OPENED.**

**Explanation:** The EQQUPTOP program failed to open the data set referenced by the SYSIN DD statement. The statement was incorrectly specified, or it is missing.

**System action:** The EQQUPTOP program ends with RC=8. No encryption action is performed.

**User response:** Check the EQQE2EPW job and ensure that the data set name specified in the SYSIN DD statement is correctly specified. Correct the submitted JCL and resubmit it.

# **EQQ0983E LOGICAL RECORD SIZE FOR THE DDNAME = EQQUSRIN IS NOT VALID.**

**Explanation:** The EQQUPTOP program failed to read the contents of the data set referenced by the EQQUSRIN DD statement. The logical record length is not equal to 80 bytes.

**System action:** The EQQUPTOP program ends with RC=8. No encryption action is performed.

**User response:** Check that the EQQUSRIN DD statement is correctly specified in the EQQE2EPW job. Correct the submitted JCL and resubmit it.

### **EQQ0984E LOGICAL RECORD SIZE FOR THE DDNAME = SYSIN IS NOT VALID.**

**Explanation:** The EQQUPTOP program failed to read the contents of the data set referenced by the SYSIN DD statement. The logical record length is not equal to 80 bytes.

**System action:** The EQQUPTOP program ends with RC=8. No encryption action is performed.

**User response:** Check that the SYSIN DD statement is correctly specified in the EQQE2EPW job. If necessary, copy the SYSIN data to a file with record size equal to 80 bytes. Correct the submitted JCL and resubmit it.

#### **EQQ0985I DDNAME SYSIN IS MISSING OR SPECIFIES DD DUMMY.**

**Explanation:** The EQQE2EPW password encryption job does not specify any SYSIN DD statement or specifies a DUMMY DD statement.

**System action:** The processing continues without reading the SYSIN data set, and encrypts only the passwords contained in the specified member of the EQQUSRIN data set.

**User response:** No action is requested if you do not need to specify a SYSIN data set, otherwise add the proper SYSIN DD statement and resubmit the EQQE2EPW job. Check that the SYSIN DD statement is correctly specified in the EQQE2EPW job.

#### **EQQ0986E EQQUPTOP PROGRAM TERMINATED BECAUSE OF UNRECOVERABLE ERRORS.**

**Explanation:** A severe error occurred during the execution of the EQQUPTOP program.

**System action:** The EQQUPTOP program ends.

**User response:** Review the EQQMLOG data set and | | the SYSMDUMP data set to determine the cause of the error error. Correct the submitted JCL and resubmit it. If you | | cannot determine the cause of the error and if the error p persists, contact IBM Software Support, providing | message log and system dump.

# **EQQ0987E END-TO-END EQQZTWST LOAD MODULE COULD NOT BE LOADED.**

**Explanation:** The scheduler could not locate the load module shown in the message text for the end-to-end function.

**System action:** The EQQE2EPW job ends.

|

**System programmer response:** Ensure that the job references a library that contains the load module shown in the message text, and then resubmit the job.

#### **EQQ0988E THE SYSIN DATA SET IS EMPTY.**

**Explanation:** The SYSIN DD statement in the EQQE2EPW job references an empty data set.

**System action:** The EQQE2EPW job ends.

**System programmer response:** Check that the SYSIN DD statement is correctly defined and uses the correct data set name. Correct the submitted JCL and resubmit it.

#### **I/O ERROR READING SYSIN.**

**Explanation:** The data set referenced by the SYSIN DD statement could not be read, an I/O error occurred.

**System action:** The EQQE2EPW job ends.

**System programmer response:** Correct the submitted JCL and resubmit it.

**Problem determination:** Review any preceding messages in the output of the job or in the system log to determine the exact reason for this error.

# **EQQ0991E** *KEYWORD* **IS A MISSING USRREC KEYWORD.**

**Explanation:** The error occurred while processing the SYSIN data referenced by the EQQE2EPW JCL. The EQQUPTOP program expects to find a sequence of triplets, each one containing the USRCPU, USRNAM, and USRPSW keywords, combined without repetition. Each of the triplets must correspond to a consistent set of keywords for a USRREC statement. All the three keywords must be present in the SYSIN, and only one keyword per row is allowed. The message variable shows the keyword that is missing.

**System action:** The EQQE2EPW job ends.

**System programmer response:** Correct the SYSIN data and resubmit the EQQE2EPW job.

**Problem determination:** The error might have been caused by processing stopped due to a previous syntax error (for example, duplicate keywords or more than one keyword on a row). Review the SYSIN and any previous message in the output of the job or in the system log, to determine the exact reason for this error.

# **EQQ0992W AN INTERNAL ERROR OCCURRED WHILE PERFORMING ENCRYPTION OF** *CARD* **.**

**Explanation:** An internal error occurred in the routine performing the encryption of the password contained in the USRPSW keyword CARD.

**System action:** The EQQE2EPW job processing continues.

**System programmer response:** Correct EQQE2EPW job and resubmit it. If the problem persists, generate a dump by defining a slip trap based on this message and contact IBM Software Support.

**Problem determination:** Review any preceding messages in the output of the job and check the resulting contents of the EQQUSRIN data set.

#### **EQQ0993W AN ERROR OCCURRED WHILE WRITING DATA TO THE EQQUSRIN DATA SET.**

**Explanation:** An I/O error occurred in the routine performing the encryption of the password contained in the USRPSW keyword.

**System action:** The EQQE2EPW job processing continues.

**System programmer response:** Correct any error present in the job and resubmit it. If the problem persists, generate a dump by defining a slip trap based on this message and contact IBM Software Support.

**Problem determination:** Review any preceding messages in the output of the job and check the resulting contents of the EQQUSRIN data set.

# **EQQ0994I AN OLD USRREC STATEMENT HAS BEEN REPLACED BY A NEWER ONE. USRCPU =** *CPU***, USRNAM =** *NAM***.**

**Explanation:** A duplicate USRREC statement was found in the SYSIN data set, in the specified member of  $\overline{EOO1594E}$ the EQQUSRIN data set, or while copying the SYSIN data to the EQQUSRIN data set member. The last statement was kept while the oldest one was removed. CPU and NAM correspond to the statement key.

**System action:** The EQQE2EPW job processing continues.

**System programmer response:** If you are not replacing statements due to password change, review the output of the job and check the resulting contents of the EQQUSRIN data set.

#### **EQQ0995I USRPSW KEYWORD SPECIFIES AN EMPTY VALUE. IT IS NOT ENCRYPTED.**

**Explanation:** When processing the USRPSW keyword of the USRREC statement, the EQQE2EPW JCL detected that no password was supplied. USRPSW('') was specified.

**System action:** The statement processing continues. The USRPSW keyword is stored as it is in the specified member of the EQQUSRIN data set. The result is the same as having a user ID with no password assigned.

**User response:** No action is requested. If you want to specify a password for encryption, set it in the USRPSW keyword and resubmit the EQQE2EPW JCL.

### **EQQ1457E NO OUTPUT FILE COULD BE OPENED. PLEASE CHECK JCL**

**Explanation:** The daily planning print program could not open any output data set.

**System action:** The job is terminated.

**User response:** Check the JCL. There must be at least a SYSPRINT DD statement present. Resubmit the job.

# **EQQ1458I DAILY PLANNING REPORT USER EXIT IS ACTIVE FOR THIS PRINTOUT**

**Explanation:** The exit for daily planning print is activated.

**System action:** The job continues processing.

**User response:** None.

# **EQQ1459I DAILY PLANNING REPORT USER EXIT IS NOT ACTIVE FOR THIS PRINTOUT**

**Explanation:** The exit for daily planning print is not activated.

**System action:** The job continues processing.

**User response:** None

#### **EQQ1594E INVALID PARAMETER SPECIFIED IN SYSIN**

**Explanation:** Parameters in the SYSIN statement must be a character string. Valid values are 01, 02, 03, 04, 05, 06, 07, 08, 09, 10, 11, 12, 13, and 14.

**System action:** The job is terminated.

**System programmer response:** Check the batch job submit panels and make sure that the IBM Workload Scheduler for z/OS input field verification logic has not been removed or changed. If the panels were not removed or changed, contact IBM Software Support.

**User response:** If the job was submitted outside IBM Workload Scheduler for z/OS, correct the parameters and resubmit the job. If the job was submitted from the Application Description panel, contact your system programmer.

# **EQQ1595I OUTPUT FIELDS HAVE BEEN TRUNCATED**

**Explanation:** Lines longer than 120 characters have been truncated in the report.

**System action:** The run cycle description and special resource fields are truncated.

**User response:** None.

# **EQQ1596E • EQQ2014W**

#### **EQQ1596E NO PARAMETERS SPECIFIED**

**Explanation:** No parameters were specified in the SYSIN statement for a batch job.

**System action:** The job is terminated and a return code of 8 is issued.

**User response:** Specify the necessary parameters and resubmit the job.

#### **EQQ2010E DAILY PLAN ENDS DUE TO ERRORS IN INPUT DATA. REFER TO DIAGNOSTIC FILE EQQDUMP FOR MORE INFORMATION**

**Explanation:** The daily planning program has detected an error in the input data. The validation error action specified in the BATCHOPT statement is to end the daily planning program.

**System action:** The daily planning program ends. No new current plan is created.

**User response:** If necessary, use the IBM Workload Scheduler for  $z/OS$  panel to remove incorrect records. After making corrections, resubmit the daily planning job.

**Problem determination:** Refer to the preceding **Problem determination:** Kerer to the preceding EQQ2013W validation error message and data in the dump data set, EQQDUMP, to determine the cause of the error.

#### **EQQ2011W A PREDECESSOR TO APPLICATION** *APPLIADATEIATIME* **WAS NOT FOUND**

**Explanation:** The daily planning program was unable to find a predecessor to the occurrence defined by this message.

**System action:** The daily planning program takes the action defined by the VALEACTION keyword of the BATCHOPT statement.

**User response:** If no new plan is produced, resubmit the daily planning job with VALEACTION(W) specified in the BATCHOPT statement. If a new plan has been created, use the IBM Workload Scheduler for z/OS panel to verify that dependencies have been correctly EQQ2014W created for the identified occurrence. The panel can be used to repair the inconsistency in the current plan or long-term plan records. It may be necessary to delete and add again the predecessor occurrence or the identified occurrence. In some instances it may be sufficient to delete a predecessor specification.

**Problem determination:** Refer to the data in the dump data set, EQQDUMP, to determine the cause of the error.

#### **EQQ2012W A SUCCESSOR TO APPLICATION** *APPLIADATEIATIME* **WAS NOT FOUND**

**Explanation:** The daily planning program was unable to find a successor to the occurrence defined by this message.

**System action:** The daily planning program takes the action defined by the VALEACTION keyword of the BATCHOPT statement.

**User response:** If no new plan is produced, resubmit the daily planning job with VALEACTION(W) specified in the BATCHOPT statement. If a new plan has been created, use the IBM Workload Scheduler for z/OS panel to verify that dependencies have been correctly created for the identified occurrence. The panel can be used to repair the inconsistency in the current plan or long-term plan records. It may be necessary to delete and add again the successor occurrence or the identified occurrence. In some instances it may be sufficient to delete a successor specification.

**Problem determination:** Refer to the data in the dump data set, EQQDUMP, to determine the cause of the error.

# **EQQ2013W A RERUN RECORD WITHOUT A MATCHING OCCURRENCE RECORD WAS FOUND**

**Explanation:** The daily planning program was unable to find an occurrence record for an occurrence referenced in a rerun record (record type 09).

**System action:** The daily planning program takes the action defined by the VALEACTION keyword of the BATCHOPT statement.

**User response:** If no new plan is produced, resubmit the daily planning job with VALEACTION(W) specified in the BATCHOPT statement.

**Problem determination:** Refer to the data in the dump data set, EQQDUMP, to determine the cause of the error.

#### **EQQ2014W A READY LIST ENTRY WITHOUT A MATCHING OCCURRENCE RECORD WAS FOUND FOR WORK STATION** *WSNAME*

**Explanation:** The daily planning program was unable to find an occurrence record for an occurrence referenced in a ready list record (record type 11).

**System action:** The daily planning program takes the action defined by the VALEACTION keyword of the BATCHOPT statement.

**User response:** If no new plan is produced, resubmit the daily planning job with VALEACTION(W) specified in the BATCHOPT statement.

**Problem determination:** Refer to the data in the dump data set, EQQDUMP, to determine the cause of the error.

#### **EQQ2015W AN INTERNAL PREDECESSOR IN APPLICATION** *APPLIADATEIATIME* **WAS NOT FOUND**

**Explanation:** The daily planning program was unable to find an operation record for an operation defined as an internal predecessor to an operation in the occurrence defined by this message.

**System action:** The daily planning program takes the action defined by the VALEACTION keyword of the BATCHOPT statement.

**User response:** If no new plan is produced, resubmit the daily planning job with VALEACTION(W) specified in the BATCHOPT statement. If a new plan has been created, use the IBM Workload Scheduler for z/OS panel to verify that dependencies have been correctly created for the identified occurrence.

**Problem determination:** Refer to the data in the dump data set, EQQDUMP, to determine the cause of the error.

**EQQ2016E OPERATION** *OPERNR* **IN APPLICATION** *APPLID* **IS TOO LARGE TO BE SAVED IN THE NEW CURRENT PLAN DATA SET. THE FAILING OPERATION CONTAINS** *PREDNR* **DEPENDENCIES AND** *SPECNR* **SPECIAL RESOURCES**

**Explanation:** The daily planning program was unable to create an operation record because it would be too large for the output data set defined by the EQQNCPDS DD statement.

**System action:** The daily planning program terminates processing.

User response: Reduce the number of dependencies or FQQ2019E special resources for the failing application until all operations in the application can be saved in the new current plan data set. Resubmit the daily planning batch job.

# **EQQ2017W AN OCCURRENCE WITH JOBNAME** *JOBNAME* **AND JOBNUMBER** *JOBNUMB* **FOR OPERATION** *OPNUM* **IS MISSING IN THE CURRENT PLAN RECORD TYPE 05 WITH INDEX NUMBER** *OCCNUM*

**Explanation:** The daily planning program was unable to find an index entry in the current plan record type 05 for the occurrence with the specified operation.

**System action:** For occurrences that have been completed or deleted, the daily planning program takes the action defined by the VALEACTION keyword of

the BATCHOPT statement. In other instances, the daily planning program is terminated with a return code of 08.

**User response:** If no new plan is produced and the occurrence causing the problem is completed or deleted, resubmit the daily planning job with VALEACTION(W) specified in the BATCHOPT statement. In other instances, save the EQQDUMP output, create an APAR tape and contact IBM Software Support.

**Problem determination:** Refer to the data in the dump data set, EQQDUMP, to determine the cause of the error.

# **EQQ2018W SPECIAL RESOURCE ERROR, REASON** *RSN*

**Explanation:** The daily planning program found an error when processing special resources.

**System action:** The daily planning program takes the action defined by the VALEACTION keyword of the BATCHOPT statement.

**System programmer response:** If no new plan is produced, resubmit the daily planning job with VALEACTION(W) specified in the BATCHOPT statement. If a new plan has been created, use the IBM Workload Scheduler for z/OS panel to verify that the special resource and operations using the special resource are correct. The panel can be used to repair the inconsistency in the current plan or current plan extension records. Take a copy of the EQQDUMP. If VALEACTION(A) was specified, save the dump and contact IBM Software Support.

**User response:** Contact your system programmer.

**Problem determination:** Refer to the data in the dump data set, EQQDUMP, to determine the cause of the error.

# **EQQ2019E ADID:** *ADID***, WS:** *WSID***, OP:** *OPNO***, JOBNAME:** *JOBNAME***, IA:** *IAD1IAT1* **HAS AN INVALID DEPENDENCY TO OPERATION ADID:** *ADI2***, WS:** *WSI2***, OP:** *OPN2***, JOBNAME:** *JOBNAM2***, IA:** *IAD2IAT2*

**Explanation:** The daily planning program found an invalid external dependency in an operation.

**System action:** The daily planning program is terminated with a return code of 08 without creating a new current plan.

**User response:** Use the Modify Current Plan panel to validate the external dependencies in the operation that is indicated first in the message.

# **EQQ2020W AN INTERNAL CONDITIONAL PREDECESSOR IN OCCURRENCE** *APPLIADATEIATIME* **WAS NOT FOUND**

**Explanation:** The daily planning program was unable to find an operation record for an operation defined as an internal conditional predecessor to an operation in the occurrence defined by this message.

**System action:** The daily planning program takes the **EQQ2022W** action defined by the VALEACTION keyword of the BATCHOPT statement.

**User response:** If no new plan is produced, resubmit the daily planning job with VALEACTION(W) specified in the BATCHOPT statement. If a new plan has been created, use the IBM Workload Scheduler for z/OS panel to verify that dependencies have been correctly created for the identified occurrence.

**Problem determination:** Refer to the data in the dump data set, EQQDUMP, to determine the cause of the error.

# **EQQ2021W A CONDITIONAL SUCCESSOR TO OCCURRENCE** *APPLIADATEIATIME* **WAS NOT FOUND**

**Explanation:** The daily planning program was unable to find a conditional successor to the occurrence defined by this message.

**System action:** The daily planning program takes the action defined by the VALEACTION keyword of the EQQ2023E BATCHOPT statement.

**User response:** If no new plan is produced, resubmit the daily planning job with VALEACTION(W) specified in the BATCHOPT statement. If a new plan has been created, use the IBM Workload Scheduler for z/OS panel to verify that dependencies have been correctly created for the identified occurrence. The panel can be used to repair the inconsistency in the current plan or long-term plan records. It may be necessary to delete and add again the successor occurrence or the identified occurrence. In some instances it may be sufficient to delete a successor specification.

**Problem determination:** Refer to the data in the dump data set, EQQDUMP, to determine the cause of the error.

**EQQ2022E NO CONDITION DEPENDENCY REFERRING TO CONDITIONAL PREDECESSOR** *APPL IADATE IATIME OPNUM* **WAS FOUND IN CONDITION** *COND* **FOR OPERATION** *OWNAP OWNIAD OWNIAT OWNOP***.**

**Explanation:** While processing internal control blocks, the daily planning program was unable to find the indicated condition dependency.

**System action:** The daily planning program ends without producing a new current plan.

**User response:** Keep the EQQDUMP data and contact IBM Software Support.

**Problem determination:** Refer to the data in the dump data set, EQQDUMP, to determine the cause of the error.

#### **NO CONDITION DEPENDENCY REFERRING TO CONDITIONAL PREDECESSOR** *APPL IADATE IATIME OPNUM* **WAS FOUND IN CONDITION** *COND* **FOR OPERATION** *OWNAP OWNIAD OWNIAT OWNOP***.**

**Explanation:** While processing internal control blocks, the daily planning program was unable to find the indicated condition dependency.

**System action:** The daily planning program tries to bypass detected errors. If the errors can be bypassed, the daily planning program produces a new current plan that might contain inconsistencies, for example unresolved dependencies.

**User response:** If the daily planning program produced a new current plan, check the resulting data.

**Problem determination:** Refer to the data in the dump data set, EQQDUMP, to determine the cause of the error.

# **INCONSISTENT DEPENDENCY DATA BETWEEN OPERATIONS** *APPL IADATE IATIME OPNUM* **AND** *APP2 IADAT2 IATIM2 OPNU2***.**

**Explanation:** While trying to add a default dependency, the daily planning program detected an inconsistent conditional dependency already present for the current operation.

**System action:** The daily planning program ends without producing a new current plan.

**User response:** Check for dependencies manually added to the LTP for the indicated occurrences and verify the original dependencies definition in the database.

# **EQQ2024E CONDITION** *CONDID* **IN OPERATION** *OPERNR* **FOR APPLICATION** *APPLID* **IS TOO LARGE TO BE SAVED IN THE NEW CURRENT PLAN DATA SET.**

**Explanation:** A daily plan extend request failed because the record containing the all information on condition *CONDID* for application *APPLID* and operation number *OPERNR* is out of size.

**System action:** The daily plan batch fails with RC=12 and message EQQ2024E is issued in MLOG.

User response: Check that the amount of information **EOO3003E** about the condition dependencies contained in that specific condition does not make the condition record exceed the 32 KB size, which is the maximum size for a VSAM record. If it does, rework the condition to prevent the failure from occurring again.

#### **EQQ2025E TOO MANY USER FIELDS IN OPERATION** *OPERNR* **FOR APPLICATION** *APPLID* **.**

**Explanation:** A daily plan extend request failed, because the user field record for application *APPLID*<br>and appration number *OPEPMP* average the maximum EQQ3004E and operation number *OPERNR* exceeds the maximum size.

**System action:** The daily plan batch fails with RC=12 and message EQQ2025E is logged in MLOG.

**User response:** Check that the number of user fields for the specified operation does not exceed the maximum limit.

# **EQQ3000W DOMAIN DEFINITION DISCARDED FOR DOMAIN** *DOM1***: THE DOMAIN MANAGER** *CPU1* **BELONGS TO ANOTHER DOMAIN**

**Explanation:** User has defined two domains with the same workstation as domain manager..

**System action:** One definition is discarded.

**User response:** Review the domain definitions (DOMREC) in the topology member (for example, tplginfo) of EQQPARM, and then renew the symphony.

# **EQQ3001E PARAMETER DOMAINPARENT MISSING IN TOPOLOGY INFORMATION MEMBER**

**Explanation:** In topology information member missing  $\overline{EOQ3006I}$ some DOMAINPARENT into DOMREC definition.

**User response:** You must review the domain definitions (DOMREC) in Topology Information Member ( tplginfo) of EQQPARM and then Controller or Batch depending on where you were.

# **EQQ3002E THE DOMAIN DEFINITION IS INCORRECT: AT LEAST ONE DOMAIN MUST BE SPECIFIED**

**Explanation:** No domain definition has been specified in the topology member (for example, tplginfo) of EQQPARM, but some workstation definition (CPUREC) is present.

**System action:** The symphony file is not produced.

**User response:** You must add the needed domain definitions (DOMREC) in the topology member (ex.: tplginfo) of EQQPARM and then renew the symphony.

# **THE DOMAIN DEFINITION IS INCORRECT: AT LEAST ONE FIRST LEVEL DOMAIN MUST EXIST**

**Explanation:** No first level domains have been defined. This implies the presence of a loop in the network.

**System action:** The symphony file is not created.

**User response:** Eliminate the loop in the network to correct the domain definition and renew the symphony.

#### **EQQ3004E NO VALID DOMAIN MANAGERS OF FIRST LEVEL**

**Explanation:** User has defined at least a first level domain with a manager workstation that is not in the symphony.

**System action:** The symhony file is not created..

**User response:** Review the domain definitions and correct the domain manager. Then renew the symphony.

# **THE DOMAIN DEFINITION IS INCORRECT: THE MASTER DOMAIN BECOMES PARENT FOR DOMAIN** *DOM1*

**Explanation:** Domain *DOM1* specifies a parent domain that does not exist.

**System action:** The scheduler forces the master domain as parent.

**User response:** If you do not want this domain to have the master domain as parent, review the domain definition, specify a valid domain parent, and renew the symphony.

# **THE WORKSTATION CANNOT BE ASSIGNED TO MASTERDM: WORKSTATION** *CPU1* **ASSIGNED TO DOMAIN** *DOM1*

**Explanation:** User has defined workstation *CPU1* as belonging to MASTERDM, but this is not allowed.

**System action:** The scheduler forces the first level domain *DOM1* as domain for *CPU1*.

**User response:** If you do not want to assign *CPU1* to this domain, change its CPUREC definition and then renew the Symphony file.

# **EQQ3007W DOMAIN DEFINITION DISCARDED FOR DOMAIN** *DOM1***: DOMAIN MANAGER CANNOT BE THE MASTER DOMAIN MANAGER**

**Explanation:** User has defined a domain with the

# **EQQ3008I • EQQ3015I**

scheduler as domain manager workstation. This is not allowed.

**System action:** The domain definition is discarded.

**User response:** If you do not want this domain definition to be discarded, change the domain manager and renew the symphony..

#### **EQQ3008I DOMAIN MANAGER** *CPU1* **MUST HAVE CPUTYPE SET TO FTA**

**Explanation:** A domain definition has specified as manager a workstation that has not the CPUTYPE keyword set to FTA.

**System action:** The scheduler adjusts the definition to make the workstation a domain manager.

**User response:** If you do not want this workstation to be a domain manager, find the domain definition that specifies it as manager, and insert a different workstation name then renew the symphony.

#### **EQQ3009I DOMAIN MANAGER** *CPU1* **IS NOT IN FULLSTATUS: FULLSTATUS IS FORCED**

**Explanation:** Domain manager must be in fullstatus mode.

**System action:** The scheduler forces fullstatus mode.

**User response:** If you do not want this workstation to be a domain manager, find the domain definition that specifies it as manager, and insert a different workstation name then renew the symphony.

# **EQQ3010I WORKSTATION** *CPU1* **SPECIFIES AN INCORRECT DOMAIN NAME** *DOM1***. THE DOMAIN IS CHANGED TO ITS HOST DOMAIN** *DOM2*

**Explanation:** The domain has not been specified in the CPUREC definition.

**System action:** The scheduler forces as domain the *DOM2*, the host domain of *CPU1*.

**User response:** If you do not want the *CPU1* to belong to this domain, specify a correct domain name in the CPUREC definition and renew the symphony.

# **EQQ3011I WORKSTATION** *CPU1* **SET AS DOMAIN MANAGER FOR DOMAIN** *DOM1*

**Explanation:** This message states that *CPU1* is set as domain manager for domain *DOM1*.

**User response:** If you do not want *CPU1* to be a domain manager, find the domain definition that specifies it as manager, and insert a different workstation name and renew the symphony.

### **EQQ3012W DOMAIN DEFINITION DISCARDED FOR DOMAIN** *DOM1***: DOMAIN MANAGER** *CPU1* **NOT FOUND**

**Explanation:** The domain definition specifies a manager that is not in the symphony.

**System action:** The domain definition is discarded.

**User response:** If you do not want this domain definition to be discarded, do one of the following:

- Change the specified domain definition by inserting a different CPU name.
- Add the *CPU1* definition (CPUREC) in the Topology Member (ex: tplginfo) of EQQPARM and define the workstation in the workstation database.

Then renew the symphony.

# **EQQ3013I EXTENDED OR STANDARD AGENT** *CPU1* **DOES NOT SPECIFY HOST**

**Explanation:** The extended or standard agent CPUREC definition does not specify a host name.

**System action:** The scheduler tries to set the domain manager of the *CPU1* domain as host, or forces the domain manager of a first level domain..

**User response:** If you do not want the *CPU1* to be hosted by its domain manager or by a first level domain manager, change the specified CPUREC definition by inserting the desired host name and renew the symphony.

# **EQQ3014E CIRCULAR REFERENCE BETWEEN DOMAINS DETECTED**

**Explanation:** A circular reference between domains has been detected.

**System action:** The symphony file is not created.

**User response:** Correct the domains definition by specifying valid parent domains then renew the symphony.

# **EQQ3015I DOMAIN MANAGER** *CPU1* **BECOMES HOST FOR** *CPU2*

**Explanation:** The extended or standard agent CPUREC definition does not specify a host name.

**System action:** The scheduler forces as host the domain manager of the domain referenced in the CPUREC definition; if no domain is referenced, the domain manager of a first level domain is specified..

**User response:** If you do not want this domain manager to host the workstation, change the specified CPUREC definition by inserting the desired host name and renew the symphony.

### **EQQ3016I AGENT** *CPU1* **NOW BELONGS TO DOMAIN** *DOM1* **WITH DOMAIN MANAGER** *CPU2*

**Explanation:** A host for the agent is specified but the agent and the host workstations belong to different domains.

**System action:** The scheduler forces the agent domain to the host domain.

**User response:** If you do not want this workstation to belong to this domain, change the specified CPUREC definition by inserting the desired host name and renew the symphony.

# **EQQ3017I CPU** *HCPU* **CANNOT HOST AGENT** *CPU1***. AGENT** *CPU1* **IS NOW HOSTED BY** *CPUM* **DOMAIN MANAGER IN DOMAIN** *DOM1*

**Explanation:** The CPUREC definition of the referred extended or standard agent *CPU1* has incorrect info in the CPUHOST parameter: either a host name is specified for which no workstation does exist in the workstation database, or for this host name no CPUREC exists.

**System action:** The scheduler forces the domain manager of the domain child of MASTERDM as host.

**User response:** Update the CPUHOST value entered according to the criteria in the above explanation. Otherwise, the *CPU1* agent will be hosted by *CPUM* in *DOM1*.

# **EQQ3018I DOMAIN MANAGER** *CPU1* **NOW HOSTS STANDARD AGENT** *CPU2*

**Explanation:** Standard agent *CPU2* specifies a host that is not a domain manager.

**System action:** The standard agent is re-hosted to the manager of its domain.

**User response:** If you do not want this domain manager to host the workstation, change the specified  $EQQ3023E$ CPUREC definition by inserting the desired host name and renew the symphony.

# **EQQ3019I WORKSTATION** *CPU1* **SPECIFIES AN INCORRECT DOMAIN NAME** *DOM1***. WORKSTATION DOMAIN CHANGED TO THE FIRST LEVEL DOMAIN** *DOM2*

**Explanation:** The domain specified in the CPUREC definition does not exist or is not defined.

**System action:** The scheduler forces as domain a first level domain.

**User response:** If you do not want the workstation to belong to this domain, specify the right domain name

in the CPUREC definition and renew the symphony.

# **EQQ3020I IN** *CPU1* **CPUREC DEFINITION THE DOMAIN IS FORCED TO** *DOM1*

**Explanation:** The *CPU1* was selected to be the domain manager of the *DOM1* domain, but its domain specification differs from *DOM1*.

**System action:** *DOM1* is forced.

**User response:** If you do not want CPU1 to be the domain manager of *DOM1* domain, change the domain manager name in the *DOM1* definition and run the batch again.

# **EQQ3021E CPUNAME KEYWORD IS MISSING**

**Explanation:** CPUREC statement was specified without a CPUNAME keyword.

**System action:** The CPU parsing process ends.

**User response:** In the EQQPARM member of topology information (for example, TPLGINFO), find the CPUREC statement without the CPUNAME keyword and specify a valid name for the CPU. This name must be the name of a fault-tolerant workstation present in the scheduler WS database. Restart Batch.

# **EQQ3022E CPUNAME** *CPU1* **IS NOT UNIQUE**

**Explanation:** CPUNAME keyword specifies a CPU name that already exists, but it must be unique.

**System action:** The CPU parsing process ends.

**User response:** In the EQQPARM member of topology information (for example, TPLGINFO), find the CPUREC statements with the CPUNAME value and delete the redundant CPU definitions. Alternatively, change the CPUNAME values. A valid name for a CPU is the name of a fault-tolerant workstation present in the scheduler WS database. Restart Batch.

# **EQQ3023E CPUNAME** *CPU1* **DOES NOT HAVE CPUOS KEYWORD SPECIFIED**

**Explanation:** CPUREC statement does not have CPUOS keyword.

**System action:** The CPU parsing process ends.

**User response:** In the EQQPARM member of topology information (for example, TPLGINFO), find the CPUREC statement with that CPUNAME value and add the CPUOS keyword. Restart Batch.

# **EQQ3024E CPUNAME** *CPU1* **DOES NOT HAVE CPUNODE KEYWORD SPECIFIED**

**Explanation:** The CPUREC statement does not have a CPUNODE keyword.

**System action:** The CPU parsing process ends.

# **EQQ3025I • EQQ3032E**

**User response:** In the EQQPARM member of topology information (for example, TPLGINFO), find the CPUREC statement with that CPUNAME value and add the CPUNODE keyword. Restart Batch.

#### **EQQ3025I STANDARD AGENT** *CPU1* **MUST<br>
<b>EQQ3029I**<br> **EQQ3029I HAVE HOST SPECIFIED**

**Explanation:** A CPUREC statement for a standard agent does not have CPUHOST keyword.

**System action:** The scheduler uses either the manager of the domain child of MASTERDM or the manger of the domain eventually specified in the CPUDOMAIN keyword.

**User response:** If you do not want this CPU to be the host or manager of the domain child of MASTERDM or of domain specified, change the CPU definition to specify a valid host name. Restart Batch.

# **EQQ3026I ACCESS METHOD, FULLSTATUS AND RESOLVE DEPENDENCIES ATTRIBUTES ARE NOT COMPATIBLE FOR STANDARD AGENT TYPE CPU** *CPU1*

**Explanation:** A CPUREC statement for a standard agent does not support access method, fullstatus, and resolve dependencies.

**System action:** Specifications are ignored.

**User response:** If you want to, either delete the wrong keywords from the CPUREC statement or change the EQQ3031E CPU type. Restart Batch.

# **EQQ3027E EXTENDED AGENT** *CPU1* **MUST HAVE HOST AND ACCESS METHOD SPECIFIED**

**Explanation:** The CPUREC statement for an Extended Agent must have access method and host CPU specified.

**System action:** The CPU parsing process continues.

**User response:** Find the*CPU1* definition in the topology information member and specify both the access method and the host where the method resides. If you do not specify this information correctly, the workstation will fail when trying to execute the access method. Renew the Symphony.

**EQQ3028I AUTOLINK, FULLSTATUS, RESOLVE DEPENDENCIES AND SERVER ATTRIBUTES ARE NOT COMPATIBLE FOR EXTENDED AGENT TYPE CPU** *CPU1*

**Explanation:** The CPUREC statement for an Extended agent does not support autolink, fullstatus, resolve dependencies, and server attributes.

**System action:** Specifications are ignored.

**User response:** Delete the wrong keywords from the CPUREC statement or change the CPU type. Renew the Symphony.

#### **HOST AND ACCESS METHOD ATTRIBUTES ARE NOT COMPATIBLE FOR FTW TYPE CPU** *CPU1*

**Explanation:** The CPUREC statement for a fault-tolerant agent does not support host and access method attributes.

**System action:** Specifications are ignored.

**User response:** Delete the wrong keywords from the CPUREC statement or change the CPU type. Renew the Symphony.

# **EQQ3030I DOMAIN MANAGER** *CPU1* **MUST HAVE SERVER ATTRIBUTE SET TO BLANK**

**Explanation:** The CPUREC statement for a domain manager does not support the server attribute.

**System action:** Specifications are ignored.

**User response:** Delete the wrong keyword from the CPUREC statement or change the domain definition that specifies *CPU1* as manager and renew the symphony.

# **HOST IS A REQUIRED ATTRIBUTE FOR EXTENDED AGENT CPU** *CPU1*

**Explanation:** The CPUREC statement for an Extended Agent must specify the host CPU. The CPU parsing process will end.

**System action:** The CPU parsing process ends.

**User response:** Find the *CPU1* definition in the topology information member and specify both the access method and the host where the method resides. If you do not specify this information correctly, the workstation will fail when trying to execute the access method. Restart the Batch or the Controller.

# **EQQ3032E DOMAIN KEYWORD IS MISSING**

**Explanation:** The DOMAIN keyword is missing from the DOMREC statement.

**System action:** The Domains parsing process ends.

**User response:** In the EQQPARM member of topology information (for example, TPLGINFO), find the DOMREC statements without the DOMAIN keyword and specify a valid name for the domain. Restart the Controller or Batch, as appropriate.

### **EQQ3033E DOMAIN NAME** *DOM1* **IS NOT UNIQUE**

**Explanation:** The DOMAIN keyword specifies a domain name that already exists, but it must be unique.

**System action:** The domains parsing process ends.

**User response:** In the EQQPARM member of topology information (for example, TPLGINFO), find the muorimation (to example, 11 ESENTO), find the Revolution COOS039E<br>DOMREC statements without the DOMAIN keyword and delete the redundant Domain definitions, or change their DOMAIN values to be unique. Restart the Controller or Batch, as appropriate.

#### **EQQ3034E DOMAIN** *DOM1* **MUST HAVE DOMAIN MANAGER SPECIFIED**

**Explanation:** The definition of domain *DOM1* does not have a domain manager specified, but this is required.

**System action:** The domains parsing process ends.

**User response:** In the EQQPARM member of topology information (for example, TPLGINFO), add the name of the manager in the DOMMNGR keyword. Restart the Controller or Batch, as appropriate.

### **EQQ3036W CPUREC DEFINES CPU** *CPU1* **NOT FOUND IN THE WS DATABASE.**

**Explanation:** In the topology information member it was found a CPUREC definition for a CPU *CPU1* that does not exist in the Host Workstation database.

**System action:** No CPU will be added to the Symphony file for *CPU1*.

**User response:** Verify that the CPUNAME info *CPU1* entered in the referred CPUREC definition corresponds to a workstation that does exist in the Host Workstation database.

#### **EQQ3037E MISSING KEYWORD** *KEYWD* **OR VALUE NOT SPECIFIED IN STATEMENT** *STMT***.**

**Explanation:** The required keyword is missing or incorrectly specified in the related statement.

**System action:** The initialization of the server started task fails.

**User response:** Check the statement and correct any syntax error.

# **EQQ3038E A NEW SYMPHONY FILE ALREADY EXISTS**

**Explanation:** A previous batch job has created the Symphony successfully but NMM has not yet processed it.

**System action:** The symphony creation fails.

# **User response:**

Wait for the message EQQW090I in the controller log file. After that, you can run the batch job again. If the problem indefinitely persists, stop and restart the NMM task using the MODIFY command or restart the controller.

### **PREVIOUS SYMPHONY CREATION STEP NOT COMPATIBLE**

**Explanation:** The previous Symphony progress status is not compatible with the next, probably because an error has occurred in the meantime.

**System action:** The Symphony creation fails.

# **User response:**

If there are some messages explaining the error occurred, fix the problem and, if a valid CP exists, run Symphony refresh from Option 3.5. Consider that some error messages should be shown also in the data set corresponding to the DD SYSPRINT specified in the DP batch job. If the problem persists contact IBM Software Support.

# **EQQ3040E WORKSTATION** *WSNAME* **NOT DEFINED IN TOPOLOGY INFORMATION MEMBER**

**Explanation:** Current Plan has a fault-tolerant workstation whose definition is missing in the topology information member.

**System action:** The creation of Symphony fails.

**User response:** If a valid CP exists, define the CPU in the topology information member (for example, TPLGINFO) of EQQPARM, and renew the Symphony.

# **EQQ3041W TOPOLOGY INFORMATION MISSING:** *TEXT***. THE TPLGYPRM KEYWORD IS MISSING OR INCORRECTLY SPECIFIED IN THE BATCHOPT STATEMENT.**

**Explanation:** The TPLGYPRM keyword of the TOPOLOGY statement in the topology parameters member (for example, TPGYPARM) is missing or incorrectly specified.

*TEXT* can be either blank or WORKSTATION *WSNAME* REQUIRES IT.

**System action:** Symphony creation fails.

**User response:** Specify the topology information member of EQQPARM correctly and, if a valid CP exists, run Symphony Renew from Option 5.3.

#### **EQQ3042E JOB** *JOBNM* **IS ON WORKSTATION** *CPUNM* **THAT IS NOT PRESENT IN SYMPHONY FILE**

**Explanation:** Either:

- The *CPUNM* is not defined in the topology information member OR:
- The *CPUNM* is defined, but has not been flagged as a fault-tolerant workstation in the scheduler WS

**System action:** Depending on where you are, Batch or Controller, the Symphony creation either fails or the occurrence operation is not added to the CP.

database so it has not be added to Symphony.

**User response:** Define the workstation correctly in both the topology information member and the workstation database, then renew Symphony.

# **EQQ3043E JOB** *JOBNM* **ON WORKSTATION** *CPUNM* **MUST SPECIFY ONE KEYWORD BETWEEN JOBSCR AND JOBCMD**

**Explanation:** The job definition *JOBNM* in EQQSCLIB **EQQ3046I** must specify one, and only one of either the JOBSCR or JOBCMD keywords. Either these keywords are both missing or both present.

If you are running EQQSLCHK sample JCL, workstation field is filled with N/A (Not applicable), because the CPU name is not available for the sample.

**System action:** Depending on where you are (Batch, controller, or EQQSLCHK):

- The creation of Symphony continues but the job is added in fail status.
- The addition of the operation fails.
- EQQSLCHK sample JCL continues parsing process.

**User response:** Find the *JOBNM* definition in EQQSCLIB and correct the definition. Renew the Symphony if you were creating it, or add the occurrence again if you were using the MCP.

# **EQQ3044E JOB** *JOBNM* **ON A CPU** *CPUNM* **SPECIFIES USER** *USRNM* **THAT IS NOT IN SYMPHONY**

**Explanation:** A job definition *JOBNM* specifies a WNT workstation, but the user *USRNM* for that workstation is bad defined in users information member (for example, USRINFO).

**System action:** The job is added in the symphony file in Fail status, while in the current plan the operation remains in Started status.

**User response:** Find the *JOBNM* definition in EQQSCLIB and correct the JOBUSR keyword value to specify an existing user. Renew the Symphony if you were creating it, or add the occurrence again if you

were using the MCP. If you want to change the *USRNM* definition in users information member (for example, USRINFO), you must renew Symphony.

### **EQQ3045I JOB** *JOBNM* **ON WORKSTATION** *CPUNM* **HAS NO JOBUSR KEYWORD SPECIFIED, THE DEFAULT ONE SPECIFIED FOR THE WORKSTATION IS USED**

**Explanation:** The job definition does not specify a user name. The default user specified for *CPUNM* will be used to execute the job.

If you are running EQQSLCHK sample JCL, workstation field is filled with N/A (Not applicable), because the CPU name is not available for the sample.

**System action:** The job is added to the symphony file under the user name specified as the default for *CPUNM*.

EQQSLCHK sample JCL continues parsing process.

**User response:** None.

# **EQQ3046I TPLGYMEM KEYWORD IS NOT PRESENT IN TOPOLOGY MEMBER**

**Explanation:** The TOPOLOGY statement of the topology parameters member (for example, TPLGPARM) does not specify any topology information member name.

**System action:** The default name TPLGINFO is used.

**User response:** If the TPLGINFO member does not exist or does not contain valid topology information statements, some severe error will occur. If this is the situation, change the TOPOLOGY statement to specify a valid topology information name, and renew Symphony.

# **EQQ3047E BINDIR KEYWORD MISSING IN TOPOLOGY MEMBER**

**Explanation:** BINDIR keyword is required.

**System action:** The task ends.

**User response:** Add the BINDIR keyword in the TOPOLOGY statement with a valid path name, then renew Symphony.

# **EQQ3048E WRKDIR KEYWORD MISSING IN TOPOLOGY MEMBER**

**Explanation:** WRKDIR keyword is required.

**System action:** The task ends.

**User response:** Add the WRKDIR keyword in the TOPOLOGY statement with a valid path name, then renew Symphony.

# **EQQ3049I USRMEM KEYWORD IS NOT PRESENT IN TOPOLOGY MEMBER**

**Explanation:** The USRMEM keyword is missing. This means that you are not using WNT fault-tolerant workstations.

**System action:** If you are not using WNT fault-tolerant workstations, the Symphony creation process and WNT occurrence adding to CP fails.

**User response:** If you have WNT fault-tolerant workstations:

- 1. Define their user names and passwords in the users information member (for example, USRINFO) of EQQPARM
- 2. Specify the keyword USRMEM in the TOPOLOGY statement, specifying the name of the member that contains the user information if you have not used the default member name USRINFO
- 3. Renew Symphony

# **EQQ3050E USRNAM KEYWORD IS MISSING**

**Explanation:** The USRREC statement requires the USRNAM keyword.

**System action:** The task ends.

**User response:** Find all the USRREC statements without the USRNAM keyword in the users information member of EQQPARM. Add valid users names in these definitions, and renew Symphony.

# **EQQ3051W USER DEFINITION RECORD** *USER* **DOES NOT SPECIFY CPU OR CPU NAME** *CPUNM* **IS NOT CORRECT: THE USER IS NOT ADDED TO THE SYMPHONY FILE**

**Explanation:** In a USRREC statement, the USRCPU keyword is not specified or the CPU name specified in the keyword is not an existing CPU.

**System action:** The task continues its processing, ignoring this record. This may impact the execution of Windows NT jobs that need the specified user.

**System programmer response:** Add or correct the CPU *CPUNM* specified for the user *USER*.

**Problem determination:** Check the USRREC statements in the scheduler parameters to make sure that the CPU specified for the Windows users is correct.

# **EQQ3052E INVALID C/PLX INTERFACE AREA**

**Explanation:** An incorrect memory area is passed by the PLX code to the C code.

**System action:** The batch job does not produce the Symphony file.

**System programmer response:** Save the batch job

message log and contact IBM Software Support.

**User response:** Contact your system programmer.

# **EQQ3053E** *FNM1***: EFFECTIVE USERID NOT GOTTEN**

**Explanation:** The task is unable to get the UNIX System Services user IDfor the user that has executed the planning batch job.

**System action:** The batch job does not produce the Symphony file.

**System programmer response:** Define a UNIX System Services user ID for the user.

**User response:** Contact the system programmer to fix the problem and run Symphony Renew.

**Problem determination:** Check that the user that executed the batch job has a user ID defined for UNIX System Services.

# **EQQ3054E** *FNM1***: ALLOCATION OF HEADER RECORD FOR FILE** *SUF1* **FAILED**

**Explanation:** The task is unable to allocate memory for the header record of Symphony file.

**System action:** The batch job does not produce a Symphony file.

**System programmer response:** Increase the memory for the batch job, or correct any other discovered problem.

**User response:** Contact the system programmer to fix the problem and run Symphony Renew.

**Problem determination:** The error is due to insufficient memory available to the task. Check what is preventing the task from obtaining memory.

# **EQQ3055E** *FNM1***: BUILDING OF HEADER RECORD FOR FILE** *SUF1* **FAILED**

**Explanation:** The task is unable to build the symphony file.

**System action:** The batch job does not produce a Symphony file.

**System programmer response:** Change the access mode of the work directory or provide the required rights to the user to allow them to write the new Symphony file.

**User response:** Contact the system programmer to fix the problem and run Symphony Renew.

**Problem determination:** Check the batch job sysout and the system log to find possible system error messages referring to authorization problems. Check the access mode of the work directory (the one specified in WRKDIR keyword of the TOPOLOGY statement in the scheduler parameters) so that the user

# **EQQ3056E • EQQ3061E**

that is running the batch job is not prevented from from writing in that directory.

#### **EQQ3056E** *FNM1***: ACCESS ATTRIBUTES OF FILE** *SUF1* **NOT CHANGED**

**EXplanation:** The task is unable to set the access mode **EQQ3059E** to the *SUF1* Symphony file.

**System action:** The batch job does not produce Symphony file.

**System programmer response:** Change the access mode of the work directory or provide the required rights to the user to allow them to write the new Symphony file.

**User response:** Contact the system programmer to fix the problem and run Symphony Renew.

**Problem determination:** Check the batch job sysout and the system log to find possible system error messages referring to authorization problems. Check the access mode of the work directory (the one specified in WRKDIR keyword of the TOPOLOGY statement in the scheduler parameters) so that the user that is running the batch job is not prevented from EQQ3060E from writing in that directory.

#### **EQQ3057E** *FNM1***: OPENING OF FILE** *SUF1* **FAILED**

**Explanation:** The task is unable to open the *SUF1* Symphony file.

**System action:** The batch job does not produce Symphony file.

**System programmer response:** Set the access mode of the work directory or provide the required rights to the user to allow the user to write to the file.

**User response:** Contact the system programmer to fix the problem and run Symphony Renew.

**Problem determination:** Check that the *SUF1* file exists and that the user that is running the batch job has the correct rights to write to it.

# **EQQ3058E** *FNM1***: ADDING OF CPU RECORD** *CPU1* **TO FILE** *SUF1* **FAILED**

**Explanation:** The task is unable to put information for the CPU *CPU1* in the *SUF1* Symphony file.

**System action:** The batch job does not produce Symphony file.

**System programmer response:** Set the access mode of the work directory or provide the required rights to the user to allow the user to write to the file. Alternatively, increase the free space on the file system according to the discovered problem.

**User response:** Contact the system programmer to fix the problem and run Symphony Renew.

**Problem determination:** Check that the *SUF1* file exists and that the user that is running the batch job has the correct rights to write to it. Check that there is sufficient free space on the file system.

### **FNM1: ADDING OF DOMAIN RECORD** *CPU1* **TO FILE** *SUF1* **FAILED**

**System action:** The batch job does not produce Symphony file.

**System programmer response:** Set the access mode of the work directory or provide the required rights to the user to allow the user to write to the file. Alternatively, increase the free space on the file system according to the discovered problem.

**User response:** Contact the system programmer to fix the problem and run Symphony Renew.

**Problem determination:** Check that the *SUF1* file exists and that the user that is running the batch job has the correct rights to write to it. Check that there is sufficient free space on the file system.

# **EQQ3060E** *FNM1***: READING FILE** *SUF1* **FAILED: JOBSTREAM** *SCH1* **NOT ADDED**

**Explanation:** The task is unable to read information for the *SCH1* Job Stream from the *SUF1* Symphony file as expected.

**System action:** The batch job does not produce Symphony file.

**System programmer response:** Set the access mode of the work directory or provide the required rights to the user to allow the user to write to the file

**User response:** Contact the system programmer to fix the problem and run Symphony Renew.

**Problem determination:** Check that the *SUF1* file exists and that the user that is running the batch job has the correct rights to write to it.

# **EQQ3061E** *FNM1***: WRITING TO FILE** *SUF1* **FAILED: JOBSTREAM** *SCH1* **NOT ADDED**

**Explanation:** The task is unable to put information for the *SCH1* Job Stream in the *SUF1* Symphony file.

**System action:** The batch job does not produce Symphony file.

**System programmer response:** Set the access mode of the work directory or provide the required rights to the user to allow the user to write to the file. Alternatively, increase the free space on the file system according to the discovered problem.

**User response:** Contact the system programmer to fix the problem and run Symphony Renew.

**Problem determination:** Check that the *SUF1* file

exists and that the user that is running the batch job **EOO3065E** has the correct rights to write to it. Check that there is sufficient free space on the file system.

#### **EQQ3062E** *FNM1***: ALLOCATION OF COMMON JOBSTREAM RECORD FAILED**

**Explanation:** The task is unable to allocate memory for the Job Stream record of Symphony file.

**System action:** The batch job does not produce Symphony file.

**System programmer response:** Increase the memory for the batch job, or correct any other discovered problem.

**User response:** Contact the system programmer to fix the problem and run Symphony Renew.

**Problem determination:** The error is due to insufficient memory available to the task. Check what is preventing the task from obtaining memory.

#### **EQQ3063E FNM1: ALLOCATION OF COMMON JOB RECORD FAILED**

**Explanation:** The task is unable to allocate memory for the Job record of the Symphony file.

**System action:** The batch job does not produce Symphony file.

**System programmer response:** Increase the memory for the batch job, or correct any other discovered problem.

**User response:** Contact the system programmer to fix the problem and run Symphony Renew.

**Problem determination:** The error is due to insufficient memory available to the task. Check what is preventing the task from obtaining memory.

#### **EQQ3064E** *FNM1***: WRITING OF JOB RECORD** *JOB1* **TO FILE** *SUF1* **FAILED**

**Explanation:** The task is unable to put information for the *JOB1* job in the *SUF1* Symphony file.

**System action:** The batch job does not produce Symphony file.

**System programmer response:** Set the access mode of the work directory or provide the required rights to the user to allow the user to write to the file. Alternatively, increase the free space on the file system according to the discovered problem.

**User response:** Contact the system programmer to fix the problem and run Symphony Renew.

**Problem determination:** Check that the *SUF1* file exists and that the user that is running the batch job has the correct rights to write to it. Check that there is sufficient free space on the file system.

### *FNM1***<b>: READING JOB RECORD** *JOB1* **OF FILE** *SUF1* **FAILED**

**Explanation:** The task is unable to read information for the *JOB1* Job from the *SUF1* Symphony file as expected.

**System action:** The batch job does not produce Symphony file.

**System programmer response:** Set the access mode of the work directory or provide the required rights to the user to allow the user to write to the file.

**User response:** Contact the system programmer to fix the problem and run Symphony Renew.

**Problem determination:** Check that the *SUF1* file exists and that the user that is running the batch job has the correct rights to write to it.

# **EQQ3066E** *FNM1***: UPDATING JOB RECORD** *JOB1* **OF FILE** *SUF1* **FAILED**

**Explanation:** The task is unable to update information for the *JOB1* job in the *SUF1* Symphony file.

**System action:** The batch job does not produce Symphony file.

**System programmer response:** Set the access mode of the work directory or provide the required rights to the user to allow the user to write to the file.

**User response:** Contact the system programmer to fix the problem and run Symphony Renew.

**Problem determination:** Check that the *SUF1* file exists and that the user that is running the batch job has the correct rights to write to it.

# **EQQ3067E** *FNM1***: UPDATING JOBSTREAM RECORD** *SCH1* **OF FILE** *SUF1* **FAILED**

**Explanation:** The task is unable to update information for the *SCH1* job Stream in the *SUF1* Symphony file.

**System action:** The batch job does not produce Symphony file.

**System programmer response:** Set the access mode of the work directory or provide the required rights to the user to allow the user to write to the file.

**User response:** Contact the system programmer to fix the problem and run Symphony Renew.

**Problem determination:** Check that the *SUF1* file exists and that the user that is running the batch job has the correct rights to write to it.

#### **EQQ3068E** *FNM1***: JOBSTREAM RECORD** *SCH1* **NOT FOUND IN FILE** *SUF1*

**Explanation:** The task is unable to found information for the *SCH1* job Stream in the *SUF1* Symphony file.

**System action:** The batch job does not produce Symphony file.

**System programmer response:** Set the access mode of the work directory or provide the required rights to the user to allow the user to write to the file.

**User response:** Contact the system programmer to fix the problem and run Symphony Renew.

**Problem determination:** Check that the *SUF1* file exists and that the user that is running the batch job has the correct rights to write to it.

#### **EQQ3069E** *FNM1***: JOB RECORD** *JOB1* **NOT FOUND IN FILE** *SUF1*

**Explanation:** The task is unable to find information <br> **EQQ3072E** for the *JOB1* job in the *SUF1* Symphony file.

**System action:** The batch job does not produce Symphony file.

**System programmer response:** Set the access mode of the work directory or provide the required rights to the user to allow the user to write to the file.

**User response:** Contact the system programmer to fix the problem and run Symphony Renew.

**Problem determination:** Check that the *SUF1* file exists and that the user that is running the batch job has the correct rights to write to it.

# **EQQ3070E** *FNM1***: USER RECORD** *USR1* **NOT ADDED TO FILE** *SUF1*

**Explanation:** The task is unable to put information for the *USR1* NT user in the *SUF1* Symphony file.

**System action:** The batch job does not produce Symphony file.

**System programmer response:** Set the access mode of **EOO3073E** the work directory or provide the required rights to the user to allow the user to write to the file. Alternatively, increase the free space on the file system according to the discovered problem.

**User response:** Contact the system programmer to fix the problem and run Symphony Renew.

**Problem determination:** Check that the *SUF1* file exists and that the user that is running the batch job has the correct rights to write to it. Check that there is sufficient free space on the file system.

# **EQQ3071E** *FNM1***: FILE** *SUF1* **NOT CLOSED OR COMMON AREA NOT RELEASED**

**Explanation:** The task is unable to update the last information in the *SUF1* Symphony file.

**System action:** The batch job does not produce Symphony file.

**System programmer response:** Set the access mode of the work directory or provide the required rights to the user to allow the user to write to the file. Alternatively, increase the free space on the file system according to the discovered problem.

**User response:** Contact the system programmer to fix the problem and run Symphony Renew.

**Problem determination:** Check that the *SUF1* file exists and that the user that is running the batch job has the correct rights to write to it. Check that there is sufficient free space on the file system.

# **EQQ3072E** *FNM1***: FILE** *SUF1* **NOT RENAMED AS** *SNF1*

**Explanation:** The task is unable to rename the *SUF1* Symphony file as *SNF1*.

**System action:** The batch job does not produce Symphony file.

**System programmer response:** Change the access mode to the work directory or provide the required rights to the user to allow them to set the access mode of the new Symphony file. If *SNF1* is already, present remove it.

**User response:** Contact the system programmer to fix the problem and run Symphony Renew.

**Problem determination:** Check the access mode of the work directory (the one specified in the WRKDIR keyword of the TOPOLOGY statement in the scheduler parameters) to ensure that the user that is running batch job can rename files in that directory. Check that *SNF1* does not already exist.

# **INVALID FUNCTION REQUEST PASSED TO EQQZCEE**

**Explanation:** An incorrect function has been called by the PLX code to the C code.

**System action:** The batch job does not produce Symphony file.

**System programmer response:** Save the batch job message log and contact IBM Software Support.

**User response:** Contact your system programmer.
#### **EQQ3075E EQQSCLIB OPENING FAILED**

**Explanation:** The task is unable to open the PDS specified by EQQSCLIB DDNAME.

**System action:** The batch job does not produce Symphony file.

**System programmer response:** Check that DDNAME EQQSCLIB is correctly defined and that the user that is executing the batch job can read the specified data set.

**User response:** Contact your system programmer.

### **EQQ3076E EQQSCLIB INVALID RECORD LENGTH**

**Explanation:** The task is unable to use the PDS specified by EQQSCLIB DDNAME because of an incorrect record length.

**System action:** The batch job does not produce Symphony file.

**System programmer response:** Check that DDNAME EQQSCLIB is correctly defined and the specified data set is allocated. For details, refer to the *Installation Guide*.

**User response:** Contact your system programmer to fix the problem and run Symphony Renew.

### **EQQ3077E NO VALID JOB DEFINITION FOUND IN EQQSCLIB FOR JOB** *JB1NAM* **EOO3082E**

**Explanation:** The task finds a wrong job definition in EQQSCLIB for the indicated *JB1NAM* job.

**System action:** Depending on where you are, Batch or controller:

- The creation of Symphony continues, but the job is added to the Symphony file in Fail status. In the CP file, at job run time, the status of the job will be Started, with extended status Waiting for submission.
- The addition of the operation fails.

**User response:** Check for other messages explaining the error. Correct the *JB1NAM* member of EQQSCLIB definition. Renew the Symphony if you were creating it, or add the occurrence again if you were modifying  $EQQ3083I$ the CP.

### **EQQ3078E OCCURENCE** *OCC1* **NOT FOUND IN EQQSCPDS**

**Explanation:** The task is unable to find the specified occurrence in the Current Plan.

**System action:** The batch job does not produce a Symphony file.

**System programmer response:** Save the batch job message log and contact Cutomer Support.

**User response:** Contact your system programmer.

### **NO OCCURENCES FOUND IN EQQSCPDS**

**Explanation:** The task is unable to find any occurrences in the Current Plan.

**System action:** The batch job produces a Symphony file without jobs.

**User response:** None.

### **EQQ3080I PROCESS OF ADDING TOPOLOGY INFORMATION TO SYMPHONY HAS FAILED**

**Explanation:** A previous error prevents the task from producing the Symphony.

**System action:** The batch job does not produce a Symphony file.

**User response:** Examine previous errors.

### **EQQ3081E EQQSCLIB CLOSING FAILED**

**Explanation:** An error has occurred closing the data set associated with the EQQSCLIB DDNAME.

**System action:** The batch job continues its own processing.

**User response:** None.

### **EQQ3082E SYMPHONY JOB** *OP1NUM* **OF JOBSTREAM** *APP1TOK* **WITH NO CORRESPONDING RECORD IN EQQSCPDS**

**Explanation:** The task is unable to find the specified job in the Current Plan.

**System action:** The batch job does not produce a Symphony file.

**System programmer response:** Save the batch job message log and VSAM data set associated with EQQSCPDS and contact IBM Software Support.

**User response:** Contact your system programmer.

### **EQQ3083I LOGLINES KEYWORD IS NOT PRESENT IN TOPOLOGY MEMBER THE DEFAULT VALUE IS USED**

**Explanation:** The keyword LOGLINES has been not specified in the TOPOLOGY statement.

**System action:** The task continues its own processing using the default value for the parameter.

**User response:** If a value different from the default is preferred, add the keyword to the statement.

### **EQQ3084W LOGLINES KEYWORD IN TOPOLOGY MEMBER HAS AN IVALID VALUE SPECIFIED THE DEFAULT VALUE IS USED**

**Explanation:** The LOGLINES keyword in the TOPOLOGY statement has an incorrect value specified.

**System action:** The task continues its own processing using the default value for the parameter.

**User response:** Correct the value and rerun the task to use the selected value.

### **EQQ3085I TRCDAYS KEYWORD IS NOT PRESENT IN TOPOLOGY MEMBER THE DEFAULT VALUE IS USED**

**Explanation:** The TRCDAYS keyword has been not specified in the TOPOLOGY statement.

**System action:** The task continues its own processing using the default value for the parameter.

**User response:** If a value different from the default is preferred, add the keyword to the statement.

### **EQQ3086W TRCDAYS KEYWORD IN TOPOLOGY MEMBER HAS AN IVALID VALUE SPECIFIED THE DEFAULT VALUE IS USED**

**Explanation:** The TRCDAYS keyword in the TOPOLOGY statement has an incorrect value specified.

**System action:** The task continues its own processing using the default value for the parameter.

**User response:** Correct the value and rerun the task to use the selected value.

#### **EQQ3087I SYMNEW FILE HAS BEEN CREATED**

**Explanation:** The batch job has successfully created the Symphony file.

**System action:** The task continues its own processing.

**User response:** None.

### **EQQ3088E THE SYMPHONY FILE HAS NOT BEEN CREATED**

**Explanation:** The batch job was unable to produce the Symphony file.

**System action:** The task continues its own processing.

**User response:** Check the daily plan batch mlog and controller mlog for other messages explaining the cause of the error and correct it. If a valid CP exists renew the symphony or run the batch again.

### **PORTNUMBER KEYWORD IN TOPOLOGY MEMBER HAS AN IVALID VALUE SPECIFIED THE DEFAULT VALUE IS USED**

**Explanation:** The PORTNUMBER keyword in the TOPOLOGY statement has an incorrect value specified.

**System action:** The task continues its own processing using the default value for the parameter.

**User response:** Correct the value and rerun the task to use the selected value.

### **EQQ3090I PORTNUMBER KEYWORD IS NOT PRESENT IN TOPOLOGY MEMBER THE DEFAULT VALUE IS USED**

**Explanation:** The PORTNUMBER keyword has not been specified in the TOPOLOGY statement.

**System action:** The task continues its own processing using the default value for the parameter.

**User response:** If a value different from the default is preferred, add the keyword to the statement.

### **EQQ3091E FAILED SYNCHRONIZATION WITH THE END-TO-END DISTRIBUTED ENVIRONMENT**

**Explanation:** The NMM task was not able to synchronize with the TWS distributed environment. There might be a communication problem between the controller and the server.

**System action:** The NMM continues its processing and the Symphony creation will fail.

**System programmer response:** Verify that the Enabler tasks and the Server are active. If necessary restart either the Enabler or the Server and then try to recreate the Symphony file running a Daily Plan or a Symphony Renew batch job. If the Enabler and the Server are active, save the message log data set containing this error message and contact the IBM Software Support.

### **EQQ3092I CPUTYPE NOT SPECIFIED FOR CPUNAME** *CPU1* **CPUTYPE** *CPUT* **IS USED**

**Explanation:** The CPUTYPE parameter was not specified in the topology definitions for the CPU identified in the message text. The CPUTYPE is set to the value displayed in the message text.

**System action:** The CPU parsing process coninues.

**User response:** None.

### **EQQ3093W JOB** *JOBNM* **ON WORKSTATION** *CPUNM* **MUST SPECIFY ONE JOBREC STATEMENT ONLY. THE FIRST DEFINITION WILL BE USED.**

**Explanation:** The script definition of FTW job *JOBNM* contains more than one JOBREC statement. Only one JOBREC statement for member is allowed.

**System action:** The Batch job continues processing using the definition contained in the first JOBREC statement in the member.

**System programmer response:** Correct the script definition using only one JOBREC statement. The script definition is contained in the JOBNM member of the PDS related to EQQSCLIB DDDEF.

### **EQQ3094I CPULIMIT NOT SPECIFIED FOR CPUNAME** *CPU1* **. THE DEFAULT VALUE IS USED**

**Explanation:** The keyword CPULIMIT was not used in the CPUREC statement for the fault-tolerant workstation *CPU1*.

**System action:** The task continuse processing using the default value for CPU limit.

**System programmer response:** If you want to limit the maximum jobs running simultaneously, add the CPULIMIT keyword in the CPUREC statement.

### **EQQ3095W CPULIMIT KEYWORD FOR CPUNAME** *CPU1* **HAS AN INVALID VALUE SPECIFIED THE DEFAULT VALUE IS USED**

**Explanation:** An invalid value has been specified in the CPULIMIT keyword in the CPUREC statement for fault-tolerant workstation *CPU1*

**System action:** The task continuse processing using  $\overline{EOQ3099E}$ the default value for CPU limit.

**System programmer response:** Correct the value specified in the CPULIMIT keyword. If the error has been detected in a batch job launched to extend or replan the Current Plan or to refresh Symphony file, run a new refresh Symphony batch job to create a new Symphony containing the specified value.

### **EQQ3096E THE EQQSCPDS DATA SET PROVIDED BY CONTROLLER IS NOT EQQ3100I VALID**

**Explanation:** The Controller has provided a data set, defined by the EQQSCPDS DD-statement, not valid as input to Symphony creation. The possible reason could be:

- Problems in data set defined by the EQQSCPDS DD-statement.
- Controller and server failed to syncronize.

**System action:** The Symphony creation fails and the daily plan batch program ends in error.

**User response:** Check the Controller message log to understand why the EQQSCPDS data set is not valid, in particular check for previous EQQN064E messages. Fix the problem and recreate the Symphony. If the cause of failure is a syncronization problem it could be better to wait a while before recreating the Symphony Renew to allow Translator to process all the events in data set specified by the EQQTWSOU DD-statement.

### **EQQ3097E SOME DOMAINS SPECIFIED BUT NO WORKSTATIONS IN SYMPHONY FILE**

**Explanation:** No workstations have been added to the symphony file but some domain definitions (DOMREC) are present in the topology member (ex.: tplginfo) of EQQPARM.

**System action:** The symphony file is not produced.

**User response:** You must add the needed CPUREC definitions (CPUREC) in the topology member (ex: tplginfo) of EQQPARM, define the workstations in the workstation database, and renew the symphony.

### **EQQ3098W THE TOPOLOGY IS IN USE: THE BATCH PROCESSING CANNOT BE PERFORMED IF THE CONTROLLER IS NOT AVAILABLE**

**Explanation:** The batch job detectedthat the controller is not active and the Topology member is specified in the batch options.

**System action:** The batch job fails and no new CP plan nor Symphony file are created.

**User response:** Restart the controller and re-submit the batch job.

### **EQQ3099E THE REASON OF THE PREVIOUS ERROR IS:** *TXT*

**Explanation:** This error provides more detail on what caused the previous error and is issued when a system call failed for some reason.

**System action:** Depends on the previous error.

**User response:** Depends on the previous error.

### **EQQ3100I CODEPAGE KEYWORD IS NOT PRESENT IN TOPOLOGY STATEMENT THE DEFAULT VALUE IS USED**

**Explanation:** The keyword CODEPAGE has not been specified in the Topology statement.

**System action:** The task will continue its own processing using the default value for the parameter.

**User response:** If you prefer a value different from the

default, add the keyword to the statement.

#### **EQQ3101I** *NUMJOB* **JOBS ADDED TO THE SYMPHONY FILE FROM THE CURRENT PLAN**

**Explanation:** During the processing of the daily plan *NUMJOB* jobs were added to the file.

**System action:** TThe batch job continues its normal processing.

**User response:** None.

### **EQQ3102I CPUTZ NOT SPECIFIED FOR CPUNAME** *CPU1***. THE DEFAULT VALUE IS USED**

**Explanation:** The keyword CPUTZ was not used in the CPUREC statement for the fault-tolerant workstation CPU1.

**System action:** The task continues processing using the default value for the CPU timezone.

**System programmer response:** If you want to specify **EQQ3107I** a timezone different from the default one, specify the CPUTZ keyword in the CPUREC statement.

### **EQQ3103E** *FNM1***: UNABLE TO LOAD TIMEZONE INFORMATION FOR** *TZ* **TIMEZONE UTC WILL BE USED FOR CPU** *CPU1*

**Explanation:** The batch program that is creating the Symphony file is not able to load the information about the timezone TZ specified for workstation CPU1. The<br>reasons for this error can be one of the following: reasons for this error can be one of the following:

- An unsupported timezone has been specified.
- The BINDIR has been incorrectly specified.
- The file containing the timezone information cannot be accessed.

**System action:** The batch program continues processing using UTC timezone for the workstation CPU1.

**System programmer response:** Check that the specified timezone is supported and that the BINDIR keyword of the TOPOLOGY statement specifies the correct directory.

### **EQQ3104I E2E HOSTNAME NOT SPECIFIED, THE IP ADDRESS VALUE IS TAKEN FROM TCP/IP CONFIGURATION**

**Explanation:** The keyword HOSTNAME was not used in the Topology statement.

**System action:** The task continues processing using the hostname that the operating system returns for the local machine.

**System programmer response:** If you want to specify an hostname different from the default one or you are

experiencing problems connecting distributed agents to the controller, specify the keyword with the required value.

### **EQQ3105I A NEW NCP WAS CREATED**

**Explanation:** A new current plan (NCP) was created during the creation, extension, or replanning of the daily plan.

**System action:** The process continues.

**User response:** None.

#### **EQQ3106I WAITING FOR SCP**

**Explanation:** Duing DP extent, DP replan or symphony Renew, the batch is waiting for SCP to start the Symphony file creation.

**System action:** The process continues.

**User response:** None.

### **SCP IS READY: START JOB ADDITION TO SYMPHONY FILE**

**Explanation:** During DP extend, DP replan or symphony Renew, the batch has been notified that the SCP VSAM data set is available so the addition of the jobs to the symphony file can start.

**System action:** The process continues.

**User response:** None.

### **JOBS ADDITION TO SYMPHONY FILE COMPLETED**

**Explanation:** During DP extend, DP replan or Symphony Renew, the batch has added all the jobs to the symphony file. The Symphony creation process can continue adding other definitions, for example the job dependencies or the user's definitions.

**System action:** The process continues.

**User response:** None.

### **EQQ3109E MEMBER** *MEMBER* **NOT FOUND IN EQQSCLIB LIBRARY**

**Explanation:** There is no member named *MEMBER* in the EQQSCLIB library. This may not necessarily be an error: if the operation is defined as centralized, the EQQSCLIB member containing the job definition is optional.

**System action:** If the script is not centralized, depending on where you are, Batch or controller:

• The creation of Symphony continues, but the job is added to the Symphony file in Fail status. In the CP file, at job run time, the status of the job will be Started, with extended status Waiting for submission. • The addition of the operation fails.

**User response:** Correct the problem in EQQSCLIB, then run Symphony Renew to create and distribute a correct Symphony file.

#### **EQQ3110E EQQSCLIB LIBRARY MEMBER** *MEMBER* **IS EMPTY**

**Explanation:** The member named *MEMBER* in EQQSCLIB does not contain any statements.

**System action:** Depending on where you are, Batch or controller:

- The creation of Symphony continues but the job is added in fail status.
- The addition of the operation fails.

**User response:** Correct the EQQSCLIB definition. Renew the Symphony if you were creating it, or add the occurrence again if you were modifying the CP.

### **EQQ3111E I/O ERROR READING EQQSCLIB LIBRARY MEMBER** *MEMBER*

**Explanation:** An I/O error has prevented the task from parsing member *MEMBER* of EQQSCLIB.

**System action:** Depending on where you are, Batch or controller:

- The creation of Symphony continues but the job is added in fail status.
- The addition of the operation fails.

**User response:** Correct the EQQSCLIB definition. Renew the Symphony if you were creating it, or add the occurrence again if you were modifying the CP.

#### **EQQ3112E INVALID STATEMENT** *STMT* **IN EQQSCLIB LIBRARY MEMBER** *MEMBER*

**Explanation:** Member *MEMBER* in EQQSCLIB contains one of the following:

- v A non-valid *STMT* statement.
- v A non-valid *STMT* keyword in one of its statements.

**System action:** Depending on where you are, Batch or controller:

- The creation of Symphony continues but the job is added in fail status.
- The addition of the operation fails.

**User response:** Correct the EQQSCLIB definition. Renew the Symphony if you were creating it, or add EQQ3116E the occurrence again if you were modifying the CP.

### **EQQ3113E NO** *STMT* **STATEMENT IS PRESENT IN EQQSCLIB LIBRARY MEMBER** *MEMBER*

**Explanation:** Member *MEMBER* in EQQSCLIB does not contain the required *STMT* statement.

**System action:** Depending on where you are, Batch or controller:

- The creation of Symphony continues but the job is added in fail status.
- The addition of the operation fails.

**User response:** Correct the EQQSCLIB definition. Renew the Symphony if you were creating it, or add the occurrence again if you were modifying the CP.

#### **EQQ3114E IN STATEMENT** *STMT* **THE VALUE** *VALUE* **SPECIFIED FOR KEYWORD** *KEYWORD* **IS INVALID**

**Explanation:** An incorrect value for keyword *KEYWORD* in statement STMT was found while parsing a job definition.

**System action:** Depending on where you are, Batch or controller:

- The creation of Symphony continues but the job is added in fail status.
- The addition of the operation fails.

**User response:** Correct the EQQSCLIB definition. Renew the Symphony if you were creating it, or add the occurrence again if you were modifying the CP.

### **EQQ3115E IN STATEMENT** *STMT* **RIGHT PARENTHESIS IS MISSING FOR KEYWORD** *KEYWORD*

**Explanation:** A syntax error for keyword *KEYWORD* in statement *STMT* was found while parsing a job definition. The left parenthesis that is before the keyword is not matched with a right parenthesis.

**System action:** Depending on where you are, Batch or controller:

- The creation of Symphony continues but the job is added in fail status.
- The addition of the operation fails.

**User response:** Correct the EQQSCLIB definition. Renew the Symphony if you were creating it, or add the occurrence again if you were modifying the CP.

### **EQQ3116E IN STATEMENT** *STMT* **THE VALUE SPECIFIED FOR KEYWORD** *KEYWORD* **IS TOO LONG, MAX LENGTH IS** *LEN*

**Explanation:** An incorrect value for keyword *KEYWORD* in statement *STMT* was found while parsing a job definition. The value specified is too long, it cannot exceed *LEN* characters.

## **EQQ3117E • EQQ3121W**

**System action:** Depending on where you are, Batch or controller:

- The creation of Symphony continues but the job is added in fail status.
- The addition of the operation fails.

**User response:** Correct the EQQSCLIB definition. Renew the Symphony if you were creating it, or add the occurrence again if you were modifying the CP.

### **EQQ3117E IN STATEMENT** *STMT* **THE KEYWORD** *KEYWORD* **IS SPECIFIED TWICE**

**Explanation:** An error was found while parsing a job definition. Keyword *KEYWORD* in statement *STMT* was specified twice. A keyword can only be used once in a statement.

**System action:** Depending on where you are, Batch or controller:

- The creation of Symphony continues but the job is added in fail status.
- The addition of the operation fails.

**User response:** Correct the EQQSCLIB definition. Renew the Symphony if you were creating it, or add the occurrence again if you were modifying the CP.

#### **EQQ3118E THE STATEMENT** *STMT* **IS SPECIFIED TWICE**

**Explanation:** An error was found while parsing a job definition. Statement *STMT* was specified twice. A statement can only be used once in a job definition.

**System action:** Depending on where you are, Batch or controller:

- The creation of Symphony continues but the job is added in fail status.
- The addition of the operation fails.

**User response:** Correct the EQQSCLIB definition. Renew the Symphony if you were creating it, or add the occurrence again if you were modifying the CP.

### **EQQ3119I CPUUSER NOT SPECIFIED FOR CPUNAME** *CPU1***. THE DEFAULT VALUE IS USED**

**Explanation:** The CPUREC statement that defines the configuration of workstation *CPU1* does not contain the CPUUSER keyword.

**System action:** IBM Workload Scheduler for z/OS will use tws as the default user for the jobs scheduled on workstation *CPU1*. This value is used for operations that do not specify the user name in the job definition and, if they are centralized, do not use user exit 01 to set the user name.

**User response:** If tws is not correct as the default user,

specify the CPUUSER keyword in the CPUREC statement for workstation *CPU1*.

### **EQQ3120E END-TO-END TRANSLATOR SERVER PROCESS NOT AVAILABLE**

**Explanation:** The end-to-end server is down or it is not running correctly; the Translator process might be ended unexpectedly and the communication with the distributed environment is not possible. This message might be issued in the DP batch MLOG or in the controller MLOG. To perform DPextend, DP replan or Symphony Renew, the Translator process must be running. On the controller side the Receiver task periodically checks for the End-to-End Translator server process availability. Note that:

- The message can be issued during controller initialization if the server has not already started. In this case it is not an error.
- v If the Event Manager is not active the Receiver starts waiting for it to become active - EQQW099I message with action = 'STARTED' is issued in the controller MLOG and the Receiver stops checking for the server availability. When the Event manager becomes active again - EQQW099I message with action = 'STOPPED' is issued in the controller MLOG - and the Receiver restarts checking for the server availability.

**System action:** Depending on where you are:

- The daily plan batch programs are interrupted.
- The controller keeps running.

**User response:** If the message appears in the controller MLOG while the server is still initializing, wait a while for EQQZ193I message before checking for errors. Otherwise check for errors in the topology server, correct them and restart the server. Check in the controller MLOG for EQQZ193I message. If you receive the message EQQ3120E during a DP batch, after the EQQZ193I message is issued in the controller MLOG you can run the batch program again.

### **EQQ3121W** *KEYWD* **KEYWORD IN** *STMT* **STATEMENT HAS AN INVALID VALUE SPECIFIED. THE DEFAULT VALUE IS USED**

**Explanation:** The value specified for keyword *KEYWD* in statement *STMT* is not correct.

**System action:** The program will use the default value for keyword *KEYWD*.

**User response:** Correct the value specified in statement *STMT* for keyword *KEYWD* to avoid receiving this warning message or if you want to use a different value than the default.

### **EQQ3122I** *KEYWD* **KEYWORD IS NOT PRESENT IN** *STMT* **STATEMENT THE DEFAULT VALUE IS USED**

**Explanation:** Keyword *KEYWD* has not been specified in statement *STMT*.

**System action:** The program will use the default value  $\frac{1}{\text{EQQ3127E}}$ for keyword *KEYWD*.

**User response:** Specify a value for keyword *KEYWD* in statement *STMT* if you do not want to use the default.

### **EQQ3123W** *KEYWD* **KEYWORD FOR CPUNAME** *CPU1* **HAS AN INVALID SPECIFIED VALUE. THE DEFAULT VALUE IS USED**

**Explanation:** The value specified for keyword *KEYWD* in the CPUREC statement for workstation *CPU1* is not correct.

**System action:** The program will use the default value for keyword *KEYWD*.

**User response:** Correct in the CPUREC statement of *CPU1* the value specified for keyword KEYWD to avoid receiving this warning message or if you want to use a different value than the default.

### **EQQ3124E** *FNM1***: INTERNAL ERROR WRITING SYMPHONY FILE**

**Explanation:** There was an internal error during the **EQQ3128E** execution of the *FNM1* routine called to build the symphony file. The next EQQ3099E message will display the reason of this error.

**System action:** The batch job is interrupted.

**User response:** If the problem persists, search the IBM Support database for a solution at [http://](http://www.ibm.com/software/sysmgmt/products/support) [www.ibm.com/software/sysmgmt/products/support.](http://www.ibm.com/software/sysmgmt/products/support)

### **EQQ3125W RECOVERY STATEMENT IGNORED FOR CENTRALIZED SCRIPT** *JOBNM*

**Explanation:** The recovery statement in member *JOBNM* in EQQSCLIB will be ignored because job *JOBNM* is centralized.

**System action:** The recovery statement is ignored.

**User response:** Correct member *JOBNM* in EQQSCLIB to avoid the warning message.

#### **EQQ3126W KEYWORD JOBCMD/JOBSCR IGNORED FOR CENTRALIZED SCRIPT** *JOBNM*

**Explanation:** The JOBCMD and JOBSCR keywords in statement JOBREC of member JOBNM in EQQSCLIB will be ignored because job *JOBNM* is centralized.

**System action:** Keywords JOBCMD and JOBSCR are ignored.

**User response:** To avoid the warning message, correct theJOBREC definition in member JOBNM of EQQSCLIB.

### **EQQ3127E** *DEPNR* **DEPENDENCIES DEFINED FOR OPERATION** *OPERNR* **IN APPLICATION** *APPL***,** *IADATE***,** *IATIME***. THE INTERNAL, EXTERNAL AND PENDING PREDECESSORS NUMBER IS** *IPREDNR***,** *EPREDNR* **AND** *PPREDNR* **RESPECTIVELY. SPECIAL RESOURCES** *SRYN***.**

**Explanation:** The job failed because the daily planning process detected more than 40 dependencies defined for the operation. A dependency can be:

- A predecessor operation.
- v One or more special resources required by the operation. In this case, one dependency has to be considered regardless the number of required resources.

**System action:** The daily planning batch process terminates. Neither the current plan nor the Symphony file are updated.

**User response:** Decrease the number of dependencies specified for the operation in the AD file. Update the LTP accordingly and resubmit the daily planning job.

### **EQQ3128E** *FNM1***: UNABLE TO LOAD TIMEZONE INFORMATION FOR CONTROLLER. TIMEZONE UTC WILL BE USED FOR MASTER.**

**Explanation:** The value of TIMEZONE parameter is incorrect.

**System action:** The scheduler uses the UTC value as default.

**User response:** Correct the specified TIMEZONE value.

### **EQQ3129E** *FNM1* **PUTENV** *ENVVAR* **FAILED**

**Explanation:** While running the call PUTENV in module FNM1, an error occurred when a new environment variable *ENVVAR* was being added or the value of an existing environment variable was being changed. The environment variable contains the string used in the PUTENV call.

**System action:** The program runs without this environment setting.

**User response:** None.

## **EQQ3131I • EQQ3141I**

#### **EQQ3131I WAITING FOR A CP BACKUP**

**Explanation:** The batch job is waiting for the backup of the current plan to complete.

**System action:** Processing continues.

**User response:** None.

#### **EQQ3132I CREATING A NEW CP**

**Explanation:** The daily planning job is creating a new current plan (NCP). The normal mode manager (NMM) controller subtask is waiting for the process to complete.

**System action:** Processing continues.

**User response:** None.

#### **EQQ3133I INITIALIZING A NEW SYMPHONY FILE (RUN NUMBER =** *RUNNO***)**

**Explanation:** The daily planning job is creating and initializing the new Symphony file, based on the new current plan (NCP). The *RUNNO* value is the run number of this Symphony file.

**System action:** The batch job updates the Symphony file with the records contained in the event files.

**User response:** None.

#### **EQQ3134E AT LEAST ONE USER DEFINITION RECORD MUST BE SPECIFIED FOR WORKSTATION** *CPU*

**Explanation:** Workstation *CPU* is a WNT workstation, but not even a USRREC definition was specified for it.

**System action:** The Symphony file is not created.

**User response:** Create at least a USRREC definition for the workstation.

#### **EQQ3135I LIST OF** *OBJECTS*

**Explanation:** Loop analysis message, issued in the EQQLOOP data set together with message EQQ3136I or EQQ3137I. Possible values for *objects* are OCCURRENCES and OPERATIONS.

**System action:** None.

**User response:** None.

#### **EQQ3136I OCC ID:** *OCCURRENCE*

**Explanation:** Loop analysis message, issued in the Explanation: Loop analysis message, issued in the EQQ3141I EQQLOOP data set. It identifies the occurrence of the network when a loop type NO ENTRY POINT or NO EXIT POINT , or both, are detected and the loop analysis fails.

For each occurrence involved in the loop, one message EQQ3136I is issued.

**System action:** EQQBATCH module terminates.

**User response:** Examine the EQQLOOP data set and your network to identify bad dependencies.

**Problem determination:** The network might be corrupted.

#### **EQQ3137I OPER ID:** *OPERATION*

**Explanation:** Loop analysis message, issued in the EQQLOOP data set. It identifies the operation that was not checked in the network when a loop type SOME NODES COULD NOT BE CHECKED is detected and the loop analysis fails.

For each operation involved in the loop, one message EQQ3137I is issued.

**System action:** EQQBATCH module terminates.

**User response:** Examine the EQQLOOP data set and your network to identify bad dependencies.

**Problem determination:** The network might be corrupted.

### **EQQ3139I TIMEZONE KEYWORD IS NOT PRESENT IN TOPOLOGY STATEMENT**

**Explanation:** TIMEZONE parameter is missing in the TOPOLOGY statement.

**System action:** The scheduler uses the UTC value as default.

**User response:** Add the TIMEZONE parameter to avoid the informational message.

#### **EQQ3140E THE CPUHOST NAME IS NOT VALID. IT CAN BE EITHER 'OPCMASTER' OR HAVE A MAXIMUM LENGTH OF 4 CHARACTERS.**

**Explanation:** You entered a name that is longer than four characters in the CPUHOST parameter of the CPUREC statement. OPCMASTER is the only name that can exceed this limit. OPCMASTER can be used only for standard or fault-tolerant agents that are directly attached to the end-to-end server and belong to the MASTERDM domain.

**System action:** The daily planning batch ends with RC=16.

**User response:** Correct the name in the CPUHOST parameter.

### **EQQ3141I WORKSTATION** *CPU* **IS IN MASTERDM DOMAIN AND CANNOT RESOLVE DEPENDENCIES. THE CPURESDEP PARAMETER WILL BE FORCED TO OFF.**

**Explanation:** In the CPUREC statement you specified a

fault-tolerant agent in the MASTERDM domain with the **EOO3145E** CPURESDEP parameter set to ON. Fault-tolerant agents in domain MASTERDM must have CPURESDEP set to OFF.

**System action:** The value of the CPURESDEP parameter is forced to OFF.

**User response:** Set CPURESDEP to OFF.

### **EQQ3142I WORKSTATION** *CPU* **IS IN MASTERDM DOMAIN AND CANNOT BE FULLSTATUS. THE FULLSTATUS PARAMETER WILL BE FORCED TO OFF.**

**Explanation:** In the CPUREC statement you specified a fault-tolerant agent in the MASTERDM domain with the FULLSTATUS parameter set to ON. Fault-tolerant agents in domain MASTERDM must have FULLSTATUS set to OFF.

**System action:** The value of the FULLSTATUS parameter is forced to OFF.

**User response:** Set FULLSTATUS to OFF.

### **EQQ3143W IN CPUREC DEFINITION OF WORKSTATION** *WSNAME* **THE CPULIMIT VALUE IS IGNORED BECAUSE IT DIFFERS FROM THE VALUE STORED IN THE CURRENT PLAN**

**Explanation:** The CPULIMIT keyword in the CPUREC statement for workstation *WSNAME* has a value different from the value stored in the current plan. The value in the current plan cannot be updated by simply  $\overline{EQQ3147E}$ running the Symphony Renew option, therefore the CPULIMIT is ignored and the value in the current plan is used to create the Symphony file.

**System action:** None.

**User response:** Extend or replan the current planning period to have the CPULIMIT value applied, or use conman lc to dynamically change the value in the current plan.

### **EQQ3144E THE CPUHOST FOR AN EXTENDED AGENT MUST BE AN EXISTING FAULT TOLERANT OR STANDARD AGENT**

**Explanation:** The CPUREC for an extended agent does not refer to an existing CPUHOST. No default values exist as host.

**System action:** The processing is stopped. No symphony file is produced.

**User response:** Correct the CPUREC definition for the extended agent and ensure that a workstation is defined to be used as default host (it must be either a standard agent, fault-tolerant agent, or domain manager).

### **EQQ3145E WORKSTATION** *CPU1* **BECOMES HOST FOR** *CPU2*

**Explanation:** An error in the CPUREC for workstation *CPU2* was found. The CPUHOST value is reset to the default value *CPU1*.

**System action:** The processing continues with the new CPUHOST value.

**User response:** Correct the CPUREC definition for the workstation.

### **EQQ3146E EXTENDED AGENT** *CPU1* **HAS AN INCORRECT CPUHOST DEFINITION:** *CPUM*

**Explanation:** The CPUHOST for the extended agent was incorrectly specified. It was set either to OPCMASTER, a non-existent CPU, or another extended agent. An extended agent cannot use OPCMASTER or another extended agent as a host.

**System action:** If an extended agent was specified as the host, this message is followed by message EQQ3148W. A default value is forced, if possible, to the first of the following conditions that is found as true:

- The default first level domain manager and its domain exist
- The default fault tolerant agent and its domain exist
- The default standard agent and its domain exist

**User response:** Correct the CPUREC definition for the workstation.

### **EQQ3147E EXTENDED AGENT** *CPU1* **HAS AN INCORRECT DOMAIN DEFINITION:** *DOM1*

**Explanation:** The CPUDOMAIN parameter for the extended agent either does not exist or does not coincide with the domain of the CPUHOST workstation.

**System action:** Both the domain of the extended agent and the CPUHOST are forced to the first of the following conditions that is found as true:

- The defined CPUHOST and its domain, if it exists
- The default first level domain manager and its domain, if they exist
- The default fault tolerant agent and its domain, if they exist
- The default standard agent and its domain, if they exist

**User response:** Correct the CPUREC definition for the extended agent.

### **EQQ3148I CPUHOST** *CPU2* **IS AN EXTENDED AGENT**

**Explanation:** This message is issued after message EQQ3146W, if an extended agent was specified as CPUHOST.

**System action:** None.

**User response:** None.

### **EQQ3149W CPUHOST** *CPU1* **HAS AN INCORRECT DOMAIN DEFINITION:** *DOM1*

**Explanation:** An extended agent did not specify the CPUDOMAIN parameter, but its CPUHOST has an incorrect value for it.

**System action:** A default value is forced, if possible, as CPUDOMAIN, to the first of the following conditions that is found as true:

- The default first level domain manager and its domain exist
- The default fault tolerant agent and its domain exist
- The default standard agent and its domain exist

**User response:** Correct the CPUREC definition for the workstation.

#### **EQQ3150E LOOP FOUND IN AN APPLICATION NETWORK:**

**Explanation:** A loop was found in a network during the daily planning activity. This message is issued in both EQQMLOG and EQQLOOP data sets. It provides the following information:

- Loop type (no entry and/or exit point, some nodes could not be checked)
- Network ID
- v Total number of operations in the network
- v Total number of dependencies in the network
- Number of first operations (FOPs), that is operations with no predecessors
- Number of last operations (LOPs), that is operations with no successors
- Number of unchecked operations
- The first occurrence of the network (provided for debug reasons)

**System action:** The current plan is not created or extended and the loop analysis is started.

**User response:** Examine the EQQLOOP data set to discover the reasons of the loop and see the suggestions on how to resolve it.

### **EQQ3151I LOOP REDUCTION ITERATION** *NN* **REDUCED LOOP TO** *MM* **OPERATIONS**

**Explanation:** Loop analysis message, issued in the EQQLOOP data set. The reduction process was iteratively performed by the loop analysis function and only the operations directly involved in the loop were left in the matrix representing the network. For details, refer to *Managing the Workload*.

**System action:** The loop analysis function identifies the operations involved in the loop.

**User response:** Examine the EQQLOOP data set.

#### **EQQ3152I ADID IADATE IATIME WSD OPNO JOBNM**

**Explanation:** Loop analysis message, issued in the EQQLOOP data set. This is the header for message EQQ3153I and indicates:

- Application definition ID
- Input arrival date
- Input arrival time
- Workstation definition ID
- Operation number
- Job name

**System action:** None.

**User response:** None.

### **EQQ3153I LOOP OPERATION: (***ADID***)** *IADATE IATIME WSD OPNO JOBNM*

**Explanation:** Loop analysis message, issued in the EQQLOOP data set (message EQQ3152I contains the header for this message). It identifies the operation involved in the loop, providing the following information:

- Application definition ID
- Input arrival date
- Input arrival time
- Workstation definition ID
- Operation number
- Job name

For each operation involved in the loop, one message EQQ3153I is issued.

**System action:** Details about the operation involved in the loop are provided.

**User response:** Examine the EQQLOOP data set.

### **EQQ3154I PREDECESSOR OF: (***ADID***)** *IADATE IATIME WSD OPNO JOBNM*

**Explanation:** Loop analysis message, issued in the EQQLOOP data set. It identifies a successor of the operation specified in message EQQ3153I.

**System action:** Details about the operation involved in the loop are provided.

**User response:** Examine the EQQLOOP data set.

### **EQQ3155I SUCCESSOR OF: (***ADID***)** *IADATE IATIME WSD OPNO JOBNM*

**Explanation:** Loop analysis message, issued in the EQQLOOP data set. It identifies a predecessor of the operation specified in message EQQ3153I.

**System action:** Details about the operation involved in the loop are provided.

**User response:** Examine the EQQLOOP data set.

### **EQQ3156I REMOVED DEPENDENCY: (***ADID***)** *WSD OPNO JOBNM IADATE IATIME***PREDECESSOR OF: (***ADID***)** *WSD OPNO JOBNM IADATE IATIME***REASON FOR REMOVAL:** *REASON*

**Explanation:** Loop analysis message, issued in the EQQLOOP data set. It indicates the dependency that was identified as being removed from the matrix representing the network, to resolve the loop. It also explains the reason for the removal according to the loop analysis that was done.

Possible values for the reason are: IA TIME CHECK, CLOSEST TO LOOP ENTRY, and MINIMAL NET DISTORTION. For details about the meaning of these values, refer to *Managing the Workload*.

**System action:** The system tries to resolve the loop.

**User response:** According to the information provided in this message, consider if you can actually remove the indicated dependency from your network and resolve  $\overline{EQQ3160E}$ the loop.

### **EQQ3157I LIST OF INVOLVED APPLICATIONS SORTED BY LAST UPDATE IN AD ADID VALIDTO LASTUPD USER**

**Explanation:** Loop analysis message, issued in the EQQLOOP data set. This is the header for message EQQ3158I and indicates:

- v Application definition ID
- v VALID TO date of the application definition
- v Date and time of the last update made to the application definition
- The user who made the last update

**System action:** None.

**User response:** None.

#### **EQQ3158I LOOP ADID:** *ADID VALIDTODATE LASTUPDDATE LASTUPDTIME USR*

**Explanation:** Loop analysis message, issued in the EQQLOOP data set (message EQQ3157I contains the header for this message). It identifies the application involved in the loop, providing the following information:

- Application definition ID
- VALID TO date
- The date of the last update
- The time of the last update
- The user who made the last update

For each application involved in the loop, one message EQQ3158I is issued, in descending order according to the last update made to the application definitions.

**System action:** Lists the applications involved in the loop, ordered by the last update date and time.

**User response:** In the EQQLOOP data set, examine the applications that were listed, starting from the one that was modified most recently. The loop can be caused by recent changes made to the application definitions.

#### **EQQ3159E LOOP ANALYSIS FAILED: THE LIST OF** *OBJECTS* **IS AVAILABLE IN EQQLOOP**

**Explanation:** Loop analysis failed. Possible values for *objects* are OCCURRENCES and OPERATIONS. This message is issued in the EQQMLOG data set.

**System action:** EQQBATCH module terminates.

**User response:** Examine the EQQLOOP data set and your network to identify bad dependencies.

**Problem determination:** The network might be corrupted. Check the EQQLOOP data set to find detailed messages about the network.

### **EVENT DATASET WITH DDNAME =** *DDNAME* **CANNOT BE** *ACTION*

**Explanation:** The specified action could not be performed on the specified event data set. Possible values for *ACTION* are OPENED and READ. This message is issued in the EQQMLOG data set.

**System action:** This action is skipped on the specified data set and job processing continues

**User response:** Correct the error and restart the job.

**Problem determination:** Examine the EQQMLOG for other specific messages that indicate the cause of the problem

### **EQQ3161I STATUS OF EVENT DATASET: DDNAME =** *DDNAME* **NUMBER OF RECORDS =** *RECNUM***STATUS IS =** *STATUS***UNPROCESSED EVENTS =** *RECNOT* **UNPROCESSED EVENTS % =** *PERCENT*

**Explanation:** The message shows the following status information related to the event data set with DDNAME *DDNAME*:

- v Number of records (excluding the header): *RECNUM*
- v Status: *STATUS*
- v Number of unprocessed event records: *RECNOT*
- v Percentage of unprocessed events over total: *PERCENT*

**System action:** None.

**User response:** None.

## **EQQ3162E • EQQ4012E**

#### **EQQ3162E WRONG HEADER FOR EVENT DATASET WITH DDNAME =** *DDNAME*

**Explanation:** The header of the event data set with DDNAME *DDNAME* has inconsistent or unrecognized data. The data set cannot be used.

**System action:** Job processing is interrupted.

**User response:** Check that the event data set used is a valid TWSIN or TWSOU event data set. Correct the error and restart the job.

### **EQQ3163E NETWORK LOOP DETECTED DURING BATCH DAILY PLAN**

**Explanation:** A loop was found in a network during the daily planning activity. This message is issued in the system log.

**System action:** The current plan is not created or extended and the loop analysis is started.

**User response:** Examine the EQQLOOP data set to find the reasons for the loop and suggestions on how to resolve it.

### **EQQ3164E AN ERROR OCCURRED DURING NETWORK CONDITIONS VALIDATION PROCESS**

**Explanation:** A loop was found in a network during the daily planning activity. The inconsistent definition EQQ4011I includes condition dependencies. This message is issued in the system log.

**System action:** The current plan is not created or extended and the loop analysis is started.

**User response:** Examine the EQQLOOP data set to find the reasons for the loop and suggestions on how to resolve it.

#### **EQQ3166E NO WS OPEN TIMES FOR PERIOD** *PER1* **-** *PER2***.**

**Explanation:** All workstations are closed during the period of time extending from *PER1* to *PER2*. The format of *PER1* and *PER2* is YYMMDD HHHH.

**System action:** The daily planning program is terminated.

**User response:** Use the Workstation Description panel or the Calendar panel to update the workstation open intervals.

#### **EQQ3167E BLANK INPUT ARRIVAL IN OCCURRENCE INDEX BLOCK.**

**Explanation:** While processing the index blocks for occurrences belonging to the old current plan, the daily plan batch detected a blank value in the IA time.

**System action:** The daily planning program ends in error.

**User response:** If the problem persists, search the IBM Support database for a solution at [http://](http://www.ibm.com/software/sysmgmt/products/support) [www.ibm.com/software/sysmgmt/products/support.](http://www.ibm.com/software/sysmgmt/products/support)

### **EQQ4010E RECOVERY JOB OF JOB** *JOBNM* **IS ON WORKSTATION** *CPURE* **THAT IS NOT PRESENT ON SYMPHONY FILE**

**Explanation:** The recovery statement (JOBREC) in member *JOBNM* in EQQSCLIB specifies a workstation *CPURE* that is not defined in the symphony file. The problem is one of the following:

- The workstation is not defined in the topology information member.
- The workstation is defined, but has not been flagged as a fault-tolerant workstation in the scheduler database.

**System action:** Depending on where you are, Batch or controller:

- The creation of Symphony continues but the job is added in *fail* status.
- The addition of the operation fails.

**User response:** Correct the EQQSCLIB definition. Renew the Symphony if you were creating it, or add the occurrence again if you were modifying the CP.

### **EQQ4011I RECOVERY JOB OF** *JOBNM* **CANNOT USE KEYWORD MESSAGE IF RECOVERY OPTION IS STOP**

**Explanation:** The recovery statement (JOBREC) in member *JOBNM* in EQQSCLIB cannot specify the keyword MESSAGE if the recovery option is STOP. It is not possible to use recovery option STOP with recovery action prompt reply.

**System action:** The MESSAGE keyword is ignored.

**User response:** To avoid the warning message, correct the JOBREC definition in member *JOBNM* in EQQSCLIB.

### **EQQ4012E RECOVERY JOB OF** *JOBNM* **SPECIFIES USER** *USRRE* **THAT IS NOT IN SYMPHONY**

**Explanation:** The recovery statement (JOBREC) in member *JOBNM* in EQQSCLIB specifies a non-valid user name *USRRE* for the recovery job. The user name must be defined on the in the PARMLIB in the users information member (for example, USRINFO)..

**System action:** Depending on where you are, Batch or controller, you can have one of the following situations:

- The creation of Symphony continues but the job is added in fail status.
- The addition of the operation fails.

**User response:** Correct the JOBREC definition in member *JOBNM* in EQQSCLIB. Renew the Symphony if you were creating it, or add the occurrence again if you were modifying the CP.

### **EQQ4013E RECOVERY JOB OF** *JOBNM* **MUST SPECIFY ONE KEYWORD BETWEEN JOBSCR AND JOBCMD**

**Explanation:** The recovery statement (JOBREC) in member *JOBNM* in EQQSCLIB must specify one of either the JOBSCR or JOBCMD keywords. The two keywords are both either missing or present.

**System action:** Depending on where you are, Batch or controller, you can have one of the following situations:

- The creation of Symphony continues but the job is added in fail status.
- The addition of the operation fails.

**User response:** Correct the JOBREC definition in member *JOBNM* in EQQSCLIB. Renew the Symphony if you were creating it, or add the occurrence again if you were modifying the CP.

### **EQQ4014I RECOVERY JOB OF** *JOBNM* **HAS NO JOBUSR KEYWORD SPECIFIED, THE DEFAULT ONE SPECIFIED FOR CPU** *CPURE* **IS USED**

**Explanation:** The *JOBUSR* keyword is missing from the recovery statement (JOBREC) in member *JOBNM* in EQQSCLIB. The default one specified for CPU *CPURE* in the CPUREC statement will be used in its place.

**System action:** Depending on where you are, Batch or controller, the creation of Symphony or the addition of the operation continues by automatically setting the user with the default value.

**User response:** If you want to use a different value, you must add the *JOBUSR* keyword in script *JOBNM* and renew the Symphony.

### **EQQ4015I RECOVERY JOB OF** *JOBNM* **HAS NO JOBWS KEYWORD SPECIFIED, THE WORKSTATION** *CPUNM* **OF JOB** *JOBNM* **IS USED**

**Explanation:** The JOBWS keyword is missing from the recovery statement (JOBREC) in member *JOBNM* in EQQSCLIB. The workstation defined for job *JOBNM* will be used in its place.

If you are running EQQSLCHK sample JCL, workstation field is filled with N/A (Not applicable), because the CPU name is not available for the sample.

**System action:** Depending on where you are (Batch, controller, or EQQSLCHK):

• The creation of Symphony or the addition of the operation continues by automatically setting the workstation to *CPUNM*.

• EQQSLCHK sample JCL continues parsing processing.

**User response:** If you want to specify a different recovery job workstation than the workstation of the job to recover, you must add the JOBWS keyword in script JOBNM and renew the Symphony.

### **EQQ4016W JOB** *JOBNM* **HAS NO RECOVERY JOB: JOBUSR, JOBWS, INTERACTV, RCCONDSUC, RECOVERY STATEMENT KEYWORDS WILL BE IGNORED**

**Explanation:** In RECOVERY statement in member *JOBNM* in EQQSCLIB, there are no JOBCMD or JOBSCR keywords: *JOBNM* has no recovery job then JOBUSR, JOBWS, INTERACTV, and RCCONDSUC recovery statement keywords will be ignored.

**System action:** Depending on where you are, Batch or controller, the creation of Symphony or the addition of the operation continues.

**User response:** If you want to define a recovery job for *JOBNM*, add JOBCMD or JOBSCR to the recovery statement and renew the Symphony.

### **EQQ4017E** *FNM1***: WRITING OF PROMPT RECORD FOR JOB** *JOB1* **TO FILE** *SUF1* **FAILED**

**Explanation:** The task is unable to put information for the prompt record of *JOB1* job in the *SUF1* Symphony file.

**System action:** The creation of the Symphony fails.

**System programmer response:** Depending on the user problem do one or more of the following operations:

- Set the access mode of the work directory or provide the required rights to the user to allow the user to write to the file.
- v Increase the free space on the file system.

**User response:** Check that the *SUF1* file exists and that the user that is running the batch job has the correct rights to write to it. Check that there is sufficient free space on the file system. Contact the system programmer and renew the Symphony.

### **IOB** *JOBNM***: RCCONDSUC VALUE LENGTH NOT ALLOWED** *REC*

**Explanation:** In member *JOBNM* in EQQSCLIB, in JOBREC/RECOVERY statement the length of RCCONDSUC value is not allowed because the length of RCCONDSUC plus the length of JOBSCR/JOBCMD is greater than 4095.

**System action:** Depending on where you are, Batch or Controller:

## **EQQ4019E • EQQ4025E**

— The Symphony creation continues but job is added in fail status

— Operation adding fails.

**User response:** Correct JOBREC/RECOVERY definition in member *JOBNM* in EQQSCLIB: you can change RCCONDSUC or JOBSCR/JOBCMD value. Renew Symphony if you were creating it, or add the occurance again if you were modifying the CP.

#### **EQQ4019E JOB** *JOBNM* **RCCONDSUC VALUE NOT VALID. RSN:** *REASON*

**Explanation:** In member *JOBNM* in EQQSCLIB, in JOBREC/*RECOVERY* statement the RCCONDSUC keyword value is not correct. The *REASON* explains the cause of the error:

- Unbalanced parenthesis
- Invalid operation
- Invalid expression
- Invalid operand

**System action:** Depending on where you are, Batch or controller:

- The symphony creation continues but job is added in <br>FOO4024E fail status
- Operation adding fail

**User response:** Correct the RCCONDSUC value.

Depending on where you are, Batch or controller:

- Renew Symphony
- Add the operation again

#### **EQQ4020E MISPLACED VARSUB STATEMENT IN JOB** *JOBNM* **ON WORKSTATION CPNUM**

**Explanation:** The VARSUB statement was inserted<br>incorrectly in the member *IOBNM* of the SCRIPTLIB incorrectly in the member *JOBNM* of the SCRIPTLIB. The VARSUB statement must always be in the first position.

**System action:** The creation of Symphony continues, but the job is added in fail status.

**User response:** Check and correct the position of the VARSUB statement in the *JOBNM* member of SCRIPTLIB.

Renew the Symphony if you were creating it, or add the occurrence again if you were modifying the CP.

#### **EQQ4021E UNDEFINED VARIABLE** *VAR* **IN** *SCTN* **SCRIPT**

**Explanation:** The *SCTN* definition of the EQQSCLIB library specifies the *VAR* variable which is neither predefined by the scheduler nor appears in a JCL variable table of the scheduler database.

**System action:** Depending on where you are, Batch or controller:

- The creation of Symphony continues, but the job is added in fail status.
- The addition of the operation fails.

**User response:** Correct the *SCTN* definition or define the *VAR* variable in a JCL variable table of the scheduler database. Renew the Symphony or request to add the occurrence using the panel interface again.

### **EQQ4022E VALIDATION ERROR IN SCRIPT** *SCTN***. VALUE IS REQUIRED FOR THE VARIABLE** *VAR* **BUT IS DEFINED AS BLANK**

**Explanation:** The variable substitution exit setting of the *VAR* variable might be set to blank.

**System action:** The creation of Symphony or the addition of the operation fails.

**User response:** Change the Exit process or use the panel interface to modify the variable specification. Renew the Symphony or request to add the occurrence using the panel interface again.

### **EQQ4024E INVALID VARIABLE** *VAR* **IN SCRIPT** *SCTN*

**Explanation:** The name of a variable can contain from one to eight alphanumeric characters. The first character must be alphabetic.

**System action:** The creation of Symphony or the addition of the operation fails.

**User response:** Correct the script. Renew the Symphony or request to add the occurrence using the panel interface again.

### **EQQ4025E RECURSIVE SUBSTITUTION IN SCRIPT** *SCTN*

**Explanation:** The value of a variable depends on the values of other variables, which in turn depend on its value. No value can be determined for this variable

**System action:** If the job is an end-to-end job with fault-tolerant capabilities, then the creation of Symphony or the addition of the operation fails. If the job is a job with advanced options, the current operation status is set to ended-in-error with error code OJCV.

**User response:** Examine the tables and variable definitions. Correct them to eliminate the closed translation loop. If the job is an end-to-end job with fault-tolerant capabilities, renew the Symphony or request to add the occurrence using the panel interface again. If the job is a job with advanced options, resubmit the job.

### **EQQ4026I INTRACTV KEYWORD IGNORED FOR JOB** *JOBNM* **ON WORKSTATION** *CPNM*

**Explanation:** The *JOBNM* definition of EQQSCLIB library specifies the INTRACTV keyword in the JOBREC or RECOVERY statements. This keyword is ignored because it is supported on Windows workstations only.

**System action:** None.

**User response:** None.

### **EQQ4027E UNDEFINED VALUE FOR DEPENDENT VARIABLE** *VAR* **IN SCRIPT** *SCTN*

**Explanation:** The independent variable is currently set to a value that is not included in the dependency value list of the dependent variable.

**System action:** Depending on where you are, Batch or controller:

- The creation of Symphony continues, but the job is added in fail status.
- The addition of the operation fails.

**User response:** Check and correct the variable definitions. Renew the Symphony or request to add the occurrence using the panel interface again.

#### **EQQ4028W BLANK VALUE FOR VARIABLE** *VAR* **IN SCRIPT** *SCTN*

**Explanation:** Data not found in the Extended Info field in the Current Plan operation record.

**System action:** Processing continues.

**User response:** Before resubmitting the operation, check the current value of the operation Extended Info field in the Current Plan.

### **EQQ4029E TRUNCATION OCCURRED DURING VARSUB IN SYSTEM AUTOMATION COMMAND FOR APPLICATION** *ADID* **WITH INPUT ARRIVAL** *IADATE, IATIME* **AND OPERATION NUMBER** *OPNO*

**Explanation:** The variable substitution caused the system automation command text to exceed its maximum length (255 bytes). The operation is identified by the owning application ID, operation input arrival date and time, and operation number.

**System action:** The variable substitution in the system automation command fails. If the SAVARFAIL parameter is set, the system automation operation ends in error with code OJCV.

**User response:** Check the command text and the variables used. Change the variables to correct the error or make the variable definition available. Request to add the occurrence using the dialog interface again.

### **EQQ4031W EQQSCLIB IS EMPTY**

**Explanation:** All data sets associated with the EQQSCLIB ddname are empty.

**System action:** None.

**User response:** None.

### **EQQ4032E RECOVERY JOB OF JOB** *JOBNM* **IS ON WORKSTATION** *CPURE* **THAT IS NOT PRESENT IN FAULT TOLERANT WORKSTATION DEFINITIONS**

**Explanation:** The recovery statement in member *JOBNM* in EQQSCLIB specifies a workstation CPURE that is not defined in the topology information member (for example, TPLGINFO).

**System action:** None.

**User response:** Define either the workstation CPURE in the topology information member (for example, TPLGINFO) of EQQPARM, or the correct workstation in the JOBWS parameter for member *JOBNM* in SCRIPTLIB.

### **EQQ4033I PROCESSED JOB** *JOBNM* **IN** *CONCNUM* **CONCATENATED SCRIPT LIBRARY**

**Explanation:** Job *JOBNM* processed from EQQSLCHK sample JCL is defined in the script library *CONCNUM* of the EQQSCLIB DDNAME.

**System action:** None.

**User response:** None.

### **EQQ4034E RECURSIVE SUBSTITUTION IN SYSTEM AUTOMATION COMMAND TEXT FOR APPLICATION** *ADID* **WITH INPUT ARRIVAL** *IADATE, IATIME* **AND OPERATION NUMBER** *OPNO*

**Explanation:** The value of a variable depends on the values of other variables, which in turn depend on its value. No value can be determined for this variable. The operation is identified by the owning application ID, operation input arrival date and time, and operation number.

**System action:** The variable substitution in the system automation command fails. If the SAVARFAIL parameter is set, the system automation operation ends in error with code OJCV.

**User response:** Examine the tables and variable definitions. Correct them to eliminate the closed translation loop and submit the command again.

### **EQQ4035E UNDEFINED VALUE FOR DEPENDENT VARIABLE** *VAR* **IN SA COMMAND FOR APPLICATION** *ADID* **WITH INPUT ARRIVAL** *IADATE, IATIME* **AND OPERATION NUMBER** *OPNO*

**Explanation:** The independent variable is currently set to a value that is not included in the list of dependency values related to the dependent variable. The operation is identified by the owning application ID, operation input arrival date and time, and operation number.

**System action:** The variable substitution in the system automation command fails. If the SAVARFAIL parameter is set, the system automation operation ends in error with code OJCV.

**User response:** Check the contents of the variable definitions. Correct them and request to add the occurrence again.

### **EQQ4036E VARIABLE** *VAR* **NOT VALID IN SYSTEM AUTOMATION COMMAND TEXT FOR APPLICATION** *ADID* **WITH INPUT ARRIVAL** *IADATE, IATIME* **AND OPERATION NUMBER** *OPNO*

**Explanation:** The variable used in the command text is not valid. The name of a variable can contain from 1 to 8 alphanumeric characters, and the first character must be alphabetic. The operation is identified by the owning application ID, operation input arrival date and time, and operation number. The variable in error is shown.

**System action:** The variable substitution in the system automation command fails. If the SAVARFAIL parameter is set, the system automation operation ends in error with code OJCV.

**User response:** Check the contents of the variable definitions. Correct them and request to add the occurrence again.

### **EQQ4037E BLANK VALUE FOR VARIABLE** *VAR* **IN SA COMMAND TEXT FOR APPLICATION** *ADID* **WITH INPUT ARRIVAL** *IADATE, IATIME* **AND OPERATION NUMBER** *OPNO*

**Explanation:** Data not found for the variable *VAR*. The operation is identified by the owning application ID, operation input arrival date and time, and operation number.

**System action:** The variable substitution in the system automation command fails. If the SAVARFAIL parameter is set, the system automation operation ends in error with code OJCV.

**User response:** Before resubmitting the operation, check the current value for the variable of the operation.

### **EQQ4038E VALIDATION ERROR FOR REQUIRED VARIABLE** *VAR* **IN SA COMMAND FOR APPLICATION** *ADID* **WITH INPUT ARRIVAL** *IADATE, IATIME* **AND OPERATION NUMBER** *OPNO*

**Explanation:** The variable substitution exit could set the variable *VAR* to blank.

**System action:** The variable substitution in the system automation command fails. If the SAVARFAIL parameter is set, the system automation operation ends in error with code OJCV.

**User response:** Change the exit process or use the dialog interface to modify the variable specification of the operation. Request to add the occurrence again.

### **EQQ4039E UNDEFINED VARIABLE** *VAR* **IN SYSTEM AUTOMATION COMMAND TEXT FOR APPLICATION** *ADID* **WITH INPUT ARRIVAL** *IADATE, IATIME* **AND OPERATION NUMBER** *OPNO*

**Explanation:** The variable used in the system automation command text was not found. The operation is identified by the owning application ID, operation input arrival date and time, and operation number.

**System action:** The variable substitution in the system automation command fails. If the SAVARFAIL parameter is set, the system automation operation ends in error with code OJCV.

**User response:** Check the command text and the variables used. Change the variables to correct the error or make the variable definition available. Request to add the occurrence using the dialog interface again.

### **EQQ4040E INCOHERENT DATA IN EQQWSDS. SOME DESTINATIONS RESULT DEFINED WITHOUT A VIRTUAL WORKSTATION. WSNAME:** *WSNAME***.**

**Explanation:** An internal error occurred in the workstation definition. Some records result as being defined for destinations but no virtual workstation record with that name are defined in the data base.

**System action:** DP batch ends in error with return code 12.

**User response:** Contact IBM Software Support.

### **EQQ9973E THE MAXHISTORYROWS KEYWORD SPECIFIES A VALUE THAT IS NOT IN THE RANGE 0 – 999999**

**Explanation:** The value set for MAXHISTORYROWS in the OPCOPTS statement to define the maximum number of rows to be returned by the HIST command is outside of the allowed range.

**System action:** The parsing of the initialization parameters stops.

**Programmer response:** Modify the MAXHISTORYROWS setting. Valid values are in the range 0-999999.

When setting this value, consider that during the HIST command processing the GENERAL SERVICE task locks the CP, preventing other panel requests from accessing it.

### **EQQ9974E INVALID OPTION VALUE FOR OCCURRENCE NUMBER LIMIT**

**Explanation:** The value of the occurrence number limit is invalid.

**System action:** The job is terminated.

**User response:** Check the input parameters and resubmit the job.

#### **EQQ9975E INVALID OPTION VALUE FOR PAGE SIZE**

**Explanation:** The value of the PAGESIZE keyword in the BATCHOPT parameter must be a number from 30 through 500. The default value is 55.

**System action:** The job is terminated.

**User response:** Specify a valid option value.

#### **EQQ9979E INVALID OPTION VALUE FOR PLANNING PERIOD**

**Explanation:** The value of the PLANHOUR keyword in the BATCHOPT parameter is invalid.

**System action:** The job is terminated.

**User response:** Specify a valid option value. Refer to *Customization and Tuning* for more information.

#### **EQQ9980E OPEN FAILED FOR PARMLIB DATA SET**

**Explanation:** The batch program could not open the parameter library (EQQPARM) data set.

**System action:** The job is terminated.

**User response:** Check and correct the EQQPARM DD statement in the JCL and resubmit the job.

#### **EQQ9981E BATCHOPT PARAMETER NOT FOUND**

**Explanation:** The batch program could not find the BATCHOPT initialization statement in the data set specified in the EQQPARM DD statement.

**System action:** The job is terminated.

**User response:** Check and correct the EQQPARM DD

statement in the JCL and resubmit the job.

### **EQQ9983E BATCH PARAMETER OPERHISTORY IS EQUAL TO YES, BUT BIND IS NOT AUTHORIZED**

**Explanation:** IBM Workload Scheduler for z/OS received an error during an Open DB2 function, because the ID is not authorized to the plan.

**System action:** The daily planning process is terminated.

**User response:** Verify that EQQINIDB was correctly run.

#### **EQQ9984E DBSAVAIL KEYWORD REQUIRES DAILY PLANNING PROCESS TO BE STOPPED**

**Explanation:** The DB2 system specified in the DB2 system keyword of the BATCHOPT statement is not running or no DB2 history database has been actually created and initializated. So, since DB2AVAIL keyword has been set equal to stop, the daily planning process is terminated.

**System action:** The daily planning process is terminated.

**User response:** Check the reason for the failure and fix the problem.

#### **INVALID OPTION VALUE FOR DP ALGORITHM**

**Explanation:** The value of the DP algorithm (DPALG) option in the BATCHOPT parameter is invalid.

**System action:** The job is terminated.

**User response:** Specify a valid option value. Refer to *Customization and Tuning* for more information.

#### **EQQ9986E DB2SYSTEM KEYWORD NOT SPECIFIED**

**Explanation:** You have specified OPERHISTORY(YES) without specifying a value for the DB2SYSTEM keyword.

**System action:** The daily planning program is terminated

**System programmer response:** Edit the BATCHOPT or OPCOPTS statement and either remove the OPERHISTORY keyword or specify the name of a DB2 system in the DB2SYSTEM keyword.

### **EQQ9987W • EQQ9989E**

#### **EQQ9987W OPERHISTORY IS NO BUT RELATED PARAMETERS ARE SPECIFIED: IGNORED**

**Explanation:** The BATCHOPT statement specifies the DB2SYSTEM, CONTROLLERTOKEN, DB2AVAIL, or RETAINOPER parameters, either without specifying the OPERHISTORY keyword or with OPERHISTORY set to NO.

**System action:** The daily planning program continues.

**System programmer response:** Check whether the history function is intentionally disabled or whether the OPERHISTORY keyword was omitted. If the OPERHISTORY keyword was omitted, add it, setting the value to YES.

### **EQQ9988I DB2SYSTEM** *DB2SYS* **IS NOT AVAILABLE**

**Explanation:** The DB2 system specified in the DB2SYSTEM keyword of the BATCHOPT statement is not started, has been stopped, or has abended, or the specified name is incorrect.

**System action:** The daily planning program continues processing, but no operations are inserted into the history database.

**System programmer response:** Check the reason for the failure and correct the problem.

### **EQQ9989E DB2 MODULE** *DB2MOD* **LOAD FAILED**

**Explanation:** DB2 module *DB2MOD* failed to load during the daily planning batch run.

**System action:** The daily planning batch job is terminated.

**System programmer response:** Check the reason for the failure and correct the problem.

# **Chapter 221. EQQAnnn messages**

# **EQQA000 - EQQA609**

### **EQQA000E YOU ARE NOT AUTHORIZED TO ACCESS THE AD DATABASE**

**Explanation:** You have attempted to access the application description (AD) database, but you are not authorized to access it. Or, you do not have access authority to a minimum of one of the following IBM Workload Scheduler for z/OS resources that are used together with the AD database: the calendar database, the workstation description database, or in some cases, the long-term plan data set.

**System action:** The request is rejected.

**User response:** If you require access, contact your security administrator.

### **EQQA002E THIS VERSION OF THE APPLICATION ALREADY EXISTS**

**Explanation:** The application already exists with the valid-from date that you specified.

**System action:** The system waits for you to respond.

**User response:** Specify another valid-from date.

### **EQQA003E SELECTED PREDECESSOR IS NOT EXTERNAL**

**Explanation:** The predecessor you selected is not external. When defining an external dependency, you must specify the application ID of the external predecessor before selecting to describe it.

**System action:** The system waits for you to respond.

**User response:** Specify the application ID of the external predecessor.

#### **EQQA004E NO MATCHING APPLICATION DESCRIPTION(S) FOUND**

**Explanation:** No application description matched the generic or nongeneric search criteria you specified to generate a list of applications.

**System action:** The system waits for you to respond.

**User response:** Retry using new selection criteria.

#### **EQQA005E NO MATCHING APPLICATION DESCRIPTION FOUND**

Explanation: You selected an application that does not **EQQA011I** have a matching application description. In a list of

applications, in either the browse or list function, the application you selected was not found. The application may have been deleted or modified after the list of application entries was generated.

**System action:** The request is rejected.

**User response:** Return to the application selection criteria panel and press ENTER to generate a fresh list of applications.

#### **EQQA006I NO RUNCYCLES FOUND FOR THIS APPLICATION**

**Explanation:** You have attempted to display the run cycles of an application for which no run cycles have been specified.

**System action:** The request is rejected.

**User response:** None.

### **EQQA009I NO PREDECESSORS FOUND FOR THIS OPERATION**

**Explanation:** You have attempted to display the predecessors of an operation for which no predecessors have been specified.

**System action:** The request is rejected.

**User response:** None.

### **EQQA010E INVALID PARAMETER INPUT TO MODULE** *MOD*

**Explanation:** This message indicates a programming error.

**System action:** The system waits for you to respond.

**System programmer response:** To collect appropriate documentation for problem determination, see the *Diagnosis Guide and Reference* manual, Chapter 3. Problem analysis procedures, section, "Information needed for all problems", sub-section, "Information to collect for application description problems". If you cannot determine the cause of the error and the error persists, search the IBM Support database for a solution at [http://www.ibm.com/software/sysmgmt/products/](http://www.ibm.com/software/sysmgmt/products/support) [support.](http://www.ibm.com/software/sysmgmt/products/support)

**User response:** Contact your system programmer.

### **THE APPLICATION IS CREATED**

**Explanation:** The application has been created and

### **EQQA012I • EQQA024E**

saved in the application description database.

**System action:** None.

**User response:** None.

### **EQQA012I THE SELECTED APPLICATION IS MODIFIED**

**Explanation:** The selected application has been modified and saved in the application description database.

**System action:** None.

**User response:** None.

#### **EQQA013I THE SELECTED APPLICATION IS COPIED**

**Explanation:** The selected application has been copied and the copy has been saved in the application description database.

**System action:** None.

**User response:** None.

#### **EQQA014I THE SELECTED APPLICATION IS DELETED**

**Explanation:** The selected application has been deleted from the application description database.

**System action:** None.

**User response:** None.

#### **EQQA015E THE NUMBER OF INTERNAL PREDECESSORS IS TOO LARGE**

**Explanation:** You specified too many internal predecessors.

**System action:** The system waits for you to respond.

**User response:** Delete one or more internal predecessors.

#### **EQQA016E THE NUMBER OF EXTERNAL PREDECESSORS IS TOO LARGE**

**Explanation:** You specified too many external predecessors.

**System action:** The system waits for you to respond.

**User response:** Delete one or more external predecessors.

#### **EQQA017E THE NUMBER OF SPECIAL RESOURCES IS TOO LARGE**

**Explanation:** You specified too many special resources.

**System action:** The system waits for you to respond.

**User response:** Delete one or more special resources.

#### **EQQA018E OP** *OP* **HAS AN EXTERNAL PRED WS** *EWS***, WHICH IS NOT FOUND**

**Explanation:** Operation *OP* has an external predecessor workstation (*EWS*) that does not exist in the workstation description database.

**System action:** The system waits for you to respond.

**User response:** Enter correct data.

### **EQQA019E THE NUMBER OF CONDITIONAL DEPENDENCIES IS TOO LARGE**

**Explanation:** You specified too many conditional dependencies.

**System action:** The system waits for you to respond.

**User response:** Delete one or more conditional dependencies.

### **EQQA021I NO SPECIAL RESOURCES FOUND FOR THIS OPERATION**

**Explanation:** You have attempted to display the special resources of an operation for which no special resources have been defined.

**System action:** None.

**User response:** None.

#### **EQQA022E THE APPLICATION STATUS SPECIFIED IS NOT VALID**

**Explanation:** Valid application statuses you can specify as selection criteria are:

**A** For active

**P** For pending

**blank** For both active and pending

**System action:** None.

**User response:** Specify a correct value and press Enter.

### **EQQA023E PRIORITY MUST BE A NUMBER FROM 1 - 9**

**Explanation:** See text.

**System action:** None.

**User response:** Specify a correct value and press Enter.

**EQQA024E STATUS MUST BE** *OCHCACT* **OR** *OCHCPEND*

**Explanation:** See text.

**System action:** None.

**User response:** Specify a correct value and press Enter.

### **EQQA025E INPUT DATA IN FIELD IS REQUIRED**

**Explanation:** See text.

**System action:** None.

**User response:** Specify a correct value and press Enter.

### **EQQA026E AUTOMATION NOT VALID**

**Explanation:** The Automation option can be Y (yes), N (no), or blank.

#### **EQQA027I NO CONDITION FOUND FOR THIS OPERATION**

**Explanation:** The selected operation has no conditional dependency, therefore the condition list is empty.

#### **EQQA028E CONDITION RULE MUST BE SELECTED AS** *OCHCYES* **OR** *OCHCNO*

**Explanation:** The condition rule option can be Y (yes) or N (no).

#### **EQQA029E ONE AND ONLY ONE CONDITION RULE MUST BE SELECTED**

**Explanation:** You entered the same option in both the condition rule fields.

**System action:** The system waits for you to respond.

**User response:** According to the boolean logic, the first field corresponds to the OR operator, the second one to the AND operator. Decide which criteria you want to apply and deselect the other one.

### **EQQA101E THE VARIABLE TABLE NAME CONTAINS AN INVALID CHARACTER**

**Explanation:** The name of a variable table contains 1 to 16 alphanumeric characters, where the first character is alphabetic.

**System action:** None.

**User response:** Specify a correct value and press Enter.

### **EQQA102E AN APPLICATION WITH THIS ID ALREADY EXISTS**

**Explanation:** You have attempted to create an application, but the application ID that you specified already exists in the application description database.

**System action:** The system waits for you to respond.

**User response:** Enter a unique application ID. If you want to create versions of an already existing

application, you should use the copy function.

#### **EQQA103E THE APPLICATION IS BEING UPDATED BY USER** *USR* **TRY LATER**

**Explanation:** Another user is currently updating the application you want to update.

**System action:** The system waits for you to respond.

**User response:** Try to update the application later.

### **EQQA104E THE PERIOD NAME DOES NOT EXIST IN THE CALENDAR**

**Explanation:** The period name that you specified is not defined in the calendar database.

**System action:** The system waits for you to respond.

**User response:** Enter an existing period name, or use the Calendar dialog to define the period name.

### **EQQA105E YOU ARE NOT AUTHORIZED TO READ THE JCL VARIABLE TABLE DATA BASE**

**Explanation:** You have attempted to refer to a JCL variable table. To do this, you need read authority to the JCL variable table database.

**System action:** The system waits for you to respond.

**User response:** If you need to refer to JCL variable table names, contact your security administrator.

#### **EQQA106E DEADLINE PRECEDES INPUT ARRIVAL TIME**

**Explanation:** The deadline must be later than the input arrival time.

**System action:** None.

**User response:** Specify a correct value and press Enter.

#### **EQQA107E WORKSTATION DOES NOT EXIST IN WS DESCRIPTION DATA BASE**

**Explanation:** The workstation name that you specified is not defined in the workstation description database.

**System action:** The system waits for you to respond.

**User response:** Enter an existing workstation name or use the Work Station Description dialog to define the workstation name.

#### **EQQA108W WHEN UPDATING WS NAME, OPR, EXT, INT, CND ITEMS MUST ALL BE SELECTED**

**Explanation:** To obtain a correct result, you must select **all** of:

**CND** Conditional predecessor ws name

### **EQQA109I • EQQA118E**

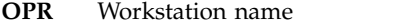

**INT** Predecessor ws name

**EXT** Predecessor ws name

This does not prevent you from updating only one of  $\overrightarrow{a}$ the items.

**System action:** The system waits for you to continue.

**User response:** Select all three items.

#### **EQQA109I NO USER FIELDS ARE FOUND FOR THE OPERATION**

**Explanation:** You have attempted to display the user fields of an operation for which no predecessors have  $\frac{1}{1}$ been specified.

**System action:** The request is rejected.

**User response:** None.

### **EQQA110E JOBNAME REQUIRED FOR JOB SETUP, PRINT, OR COMPUTER WS**

**Explanation:** A job name is required for an operation<br>at a job setup, print, or computer workstation at a job setup, print, or computer workstation.

**System action:** None.

**User response:** Specify a correct value and press Enter.

### **EQQA111E YOU HAVE ENTERED AN INVALID VALUE IN ONE OF THE WLM FIELDS**

**Explanation:** In the WLM POLICY field, the only valid values are:

- **L** Long Duration. The job is assisted if it runs beyond its estimated duration.
- **D** Deadline. The job is assisted if it has not finished when its deadline time is reached.
- **S** Latest Start Time. The job is assisted if it is submitted after its latest start time.
- **C** Conditional. An algorithm calculates whether to apply the Deadline policy or the Latest Start Time policy.

If you do not specify any value for the WLM POLICY field, the value specified in the WLM parameter of the OPCOPTS statement will be used.

**User response:** Enter a valid value in the WLM POLICY field.

#### **VARIABLE DURATION AND DEADLINE TABLE CONTAINS DUPLICATED RULE NAME.** EQQA112E | |

**Explanation:** In the variable duration and deadline | table, the same rule name was specified in more than one line. |

**System action:** None. |

**User response:** Correct the variable duration and |

**1120** IBM Workload Automation: Messages and Codes

deadline table and press Enter.

#### **EQQA113E INPUT ARRIVAL TIME LATER THAN** | **ONE OR MORE VARIABLE DEADLINES.** | |

**Explanation:** The input arrival time specified for the operation is later than one or more variable deadlines | specified for the application. |

**System action:** None. |

**User response:** Specify a correct value and press Enter.

#### **EQQA114W SPECIFIED VARIABLE DEADLINE IS** | **EARLIER THAN APPLICATION INPUT ARRIVAL** | |

**Explanation:** The variable deadline that you specified | is earlier than the application input arrival time for the | application. This does not prevent you from saving the | application description as it is. |

**System action:** The variable deadline is accepted and | the system waits for you to respond. |

**User response:** Enter END to save the application | description or make the variable deadline and input | arrival time consistent. |

#### **SPECIFIED VARIABLE DEADLINE IS EARLIER THAN OP INPUT ARRIVAL** | |

**Explanation:** The variable deadline time must be later I than the input arrival time.

**System action:** None. |

|

**User response:** Specify a correct value and press Enter.

### **EQQA116E DURATION TIME IS NOT SPECIFIED**

**Explanation:** See text.

**System action:** None.

**User response:** Specify a correct value and press Enter.

### **EQQA117E 24.00 IS NOT ALLOWED AS INPUT ARRIVAL TIME**

**Explanation:** Valid input arrival times are 00.00 through 23.59.

**System action:** None.

**User response:** Specify a correct value and press Enter.

### **EQQA118E 00.00 IS NOT ALLOWED AS DEADLINE TIME**

**Explanation:** Valid deadline times are 00.01 through 24.00.

**System action:** None.

**User response:** Specify a correct value and press Enter.

#### **EQQA119W SPECIFIED OPERATION DEADLINE EARLIER THAN APPLICATION INPUT ARRIVAL**

**Explanation:** The operation deadline that you specified is earlier than the application input arrival time for the application. This does not prevent you from saving the application description as it is.

**System action:** The operation deadline is accepted and the system waits for you to respond.

**User response:** Enter END to save the application description or make the deadline and input arrival time consistent.

#### **EQQA120I SPECIFIED OPERATION INPUT ARRIVAL LATER THAN APPLICATION DEADLINE**

**Explanation:** The operation input arrival time that you specified is later than the deadline time for the application. This does not prevent you from saving the application description as it is.

**System action:** The input arrival time for the operation is accepted and the system waits for you to respond.

**User response:** Enter END to save the application **EQQA125I** description or make the operation input arrival and application deadline consistent

#### **EQQA121E SPECIFIED OPERATION DEADLINE EARLIER THAN OP INPUT ARRIVAL**

**Explanation:** The deadline time must be later than the input arrival time.

**System action:** None.

**User response:** Specify a correct value and press Enter.

### **EQQA122I SPECIFIED APPLICATION INPUT ARRIVAL LATER THAN AN OP INPUT ARRIVAL**

**Explanation:** The application input arrival time that you specified is later than an operation input arrival time defined in the OPER table. This does not prevent you from saving the application description as it is.

**System action:** The input arrival time for the application is accepted and the system waits for you to respond.

**User response:** Enter END to save the application description or make the input arrival times consistent.

#### **EQQA123I SPECIFIED OP INPUT ARRIVAL EARLIER THAN APPLICATION INPUT ARRIVAL**

**Explanation:** The operation input arrival time that you specified is earlier than the input arrival time for the application. This does not prevent you from saving the application description as it is.

**System action:** The input arrival time for the operation is accepted and the system waits for you to respond.

**User response:** Enter END to save the application description or make the input arrival times consistent.

### **EQQA124I SPECIFIED OP DEADLINE LATER THAN APPLICATION DEADLINE**

**Explanation:** The operation deadline time that you specified is later than the deadline time for the application. This does not prevent you from saving the application description as it is.

**System action:** The deadline time for the operation is accepted. The system waits for you to respond.

**User response:** Enter END to save the application description or make the deadline times consistent.

#### **EQQA125I NO APPLICATION INPUT ARRIVAL TIME SPECIFIED YET**

**Explanation:** No application input arrival time is specified for this application. This does not prevent you from saving the application description as it is.

**System action:** The times specified for the operation are accepted. The system waits for you to respond.

**User response:** Enter END to save the application description, or make the deadline times consistent.

### **EQQA126E SPECIFY AT LEAST ONE RUNDAY**

**Explanation:** See text.

**System action:** None.

**User response:** Specify a correct value and press Enter.

### **EQQA127E OUT-OF-EFFECT-FROM DATE PRECEDES IN-EFFECT-FROM DATE**

**Explanation:** The out-of-effect-from date for a run cycle must be later than the in-effect-from date.

**System action:** None.

**User response:** Specify a correct value and press Enter.

### **EQQA128W MULTIPLE INSTANCES DETECTED, BUT IA WAS SPECIFIED AND ITS VALUE WILL BE USED TO GENERATE ONLY ONE OCCURRENCE PER DATE**

**Explanation:** The rule includes run cycle groups that generate more than one instance per day due to the definition of several IA times. But an Input Arrival time value is specified for the run cycle in the AD panels. This value overruns the IA times defined in the run cycle group and is used to define a single occurrence for each day while the multiple daily instances are ignored.

**System action:** Generates one occurrence per day with the IA time defined in the AD.

**User response:** If this is not the expected result, consider revising the run cycle group definition. For run cycle groups of type N, you must delete the IA time to keep the multiple instances.

#### **EQQA129E THE REFERENCED RUN CYCLE GROUP IS NOT VALID**

**Explanation:** A problem has been detected in the referenced run cycle group.

**System action:** None.

**User response:** Verify the run cycle group or specify a different one.

#### **EQQA132I IA 2400 IS NOT SUPPORTED, CHANGED TO 0000 THE DAY AFTER**

**Explanation:** The occurrence input arrival time specified is out of the prearranged range. Valid input arrival times are 00.00 through 23.59. The inout has therefore been converted to 00.00 the day after.

**System action:** None.

**User response:** None.

#### **EQQA133I DEADLINE 0000 IS NOT SUPPORTED,CHANGED TO 2400 THE DAY BEFORE**

**Explanation:** The occurrence deadline specified is out of the prearranged range. Valid deadline times are 00.01 through 24.00. The deadline has therefore been converted to 24.00 the day before.

**System action:** None.

**User response:** None.

### **EQQA134E SUPPRESS IF LATE = YES ALLOWED ONLY WHEN TIME DEPENDENT = YES**

**Explanation:** The **SUPPRESS IF LATE** option can be

YES only when the **TIME DEPENDENT** option is specified as YES.

**System action:** None.

**User response:** Specify a correct value and press Enter.

### **EQQA135E THE SMOOTHING FACTOR MUST BE A NUMBER 0 - 999**

**Explanation:** See text.

**System action:** None.

**User response:** Specify a correct value and press Enter.

#### **EQQA136E THE FEEDBACK LIMIT MUST BE A NUMBER 100 - 999**

**Explanation:** See text.

**System action:** None.

**User response:** Specify a correct value and press Enter.

### **EQQA137E DEADLINE WTO IS NOT DEFINED OR INVALID**

**Explanation:** Valid deadline WTO options are Y for Yes, and N for No.

**System action:** None.

**User response:** Specify a correct value and press Enter.

#### **EQQA138W OPERATION IA** *OPIA* **LESS THAN OCCURRENCE IA** *OCCIA*

**Explanation:** The operation arrival date is earlier than the occurrence. This is accepted, but might not be what you intend.

**System action:** None.

**User response:** None.

#### **EQQA139E VALID VALUES: P, W, OR N**

**Explanation:** In the CRITICAL field, the only valid values are:

- **P** Critical path target
- **W** Eligible for WLM assistance
- **N** Not eligible for WLM assistance

**User response:** Enter a valid value in the CRITICAL field.

#### **EQQA140E REPEAT EVERY CAN BE A VALUE FROM 00.01 TO 23.59**

**Explanation:** See text.

**System action:** None.

**User response:** Specify a correct value and press Enter.

### **EQQA141E EVERY OPTION NOT CONSISTENT WITH INPUT ARRIVAL AND WORK DAY END TIME**

**Explanation:** The REPEAT END TIME must be a value between the input arrival time of the run cycle and the calendar work day end time of the application.

**System action:** The panel is redisplayed with this error message.

**User response:** If you are in the EVERY Options panel, specify a valid value for the REPEAT END TIME. If you are in the Modifying a Rule panel, go to the EVERY Options panel and set a valid value for the REPEAT END TIME.

#### **EQQA142E REPEAT END TIME CAN BE A VALUE FROM 00.00 TO 23.59**

**Explanation:** See text.

**System action:** None.

**User response:** Specify a correct value and press Enter.

### **EQQA143E REPEAT EVERY CANNOT BE BLANK, IF REPEAT END TIME IS SET**

**Explanation:** See text.

**System action:** None.

**User response:** Specify a correct value and press Enter.

### **EQQA144E REPEAT END TIME CANNOT BE BLANK, IF REPEAT EVERY IS SET**

**Explanation:** See text.

**System action:** None.

**User response:** Specify a correct value and press Enter.

### **EQQA145E THE DEADLINE SMOOTHING FACTOR MUST BE A NUMBER 0 - 999**

**Explanation:** See text.

**System action:** None.

**User response:** Specify a correct value and press Enter.

### **EQQA146E THE DEADLINE FEEDBACK LIMIT MUST BE A NUMBER 100 - 999**

**Explanation:** See text.

**System action:** None.

**User response:** Specify a correct value and press Enter.

#### **OPERATION NUMBER MUST BE 1 -255**

**Explanation:** See text.

**System action:** None.

**User response:** Specify a correct value and press Enter.

### **EQQA201E THE VARIABLE TABLE IS NOT DEFINED**

**Explanation:** You have tried to define a variable table ID that does not exist in IBM Workload Scheduler for z/OS's database.

**System action:** None.

**User response:** Specify a correct value and press Enter.

### **EQQA202E THE RUN CYCLE TYPE IS INVALID, ENTER EITHER N, X, R OR E**

**Explanation:** Valid run cycle types are:

- N Normal offset-based run cycles.
- **X** Negative offset-based run cycles.<br> **R** Regular rule-based run cycles. **R** Regular rule-based run cycles.
- **E** Exception rule-based run cycles.

**System action:** The request is rejected.

**User response:** Change the run cycle type to one of the supported values.

### **EQQA203E THE FREE DAY RULE SPECIFICATION IS INVALID**

**Explanation:** A valid free day rule specification is any of the following:

- **E** Free days excluded.
- **1** Run on the closest workday before the free day.
- **2** Run on the closest workday after the free day.
- **3** Run on the free day.
- **4** Do not run at all.

#### **EQQA204E CONDITION RULE SUBSET VALUE MUST BE 0-999**

**Explanation:** See text.

**System action:** None.

**User response:** Specify a correct value and press Enter.

#### **EQQA205E THE RUN CYCLE TYPE MUST BE SPECIFIED**

**Explanation:** Valid run cycle types are:

- N Normal offset-based run cycles.
- **X** Negative offset-based run cycles.<br>**R** Regular rule-based run cycles.
- **R** Regular rule-based run cycles.
- **E** Exception rule-based run cycles.

**System action:** The request is rejected.

### **EQQA206E • EQQA217E**

**User response:** Change the run cycle type to one of the supported values.

#### **EQQA206E THE FREE DAY RULE MUST BE SPECIFIED**

**Explanation:** A valid free day rule specification is any of the following:

- **E** Free days excluded.
- **1** Run on the closest workday before the free day.
- **2** Run on the closest workday after the free day.
- **3** Run on the free day.
- **4** Do not run at all.

**System action:** None.

**User response:** Specify a correct value and press Enter.

#### **EQQA207E AN IN-EFFECT-FROM DATE MUST BE SPECIFIED**

**Explanation:** See text.

**System action:** None.

**User response:** Specify a correct value and press Enter.

#### **EQQA208E AN OUT-OF-EFFECT-FROM DATE MUST BE SPECIFIED**

**Explanation:** See text.

**System action:** None.

**User response:** Specify a correct value and press Enter.

#### **EQQA209E THE RUN DAY OFFSET MUST BE A NUMBER FROM -999 TO -1 OR 1 TO 999**

**Explanation:** See text.

**System action:** None.

**User response:** Specify a correct value and press Enter.

#### **EQQA210E THE PRINT OPTION MUST BE SPECIFIED**

**Explanation:** See text.

**System action:** None.

**User response:** Specify the print option and press Enter.

#### **EQQA211E THE PRINT OPTION CHARACTER IS INVALID**

**Explanation:** Valid print option characters are A for always and C for conditionally.

**Explanation:** See text.

**System action:** None.

**User response:** Specify a correct value and press Enter.

#### **EQQA212E WHEN TIME DEPENDENT = YES, SUPPRESS IF LATE MUST BE SPECIFIED**

**Explanation:** The **SUPPRESS IF LATE** option must be specified when the **TIME DEPENDENT** option is specified as YES.

**System action:** None.

**User response:** Specify a correct value and press Enter.

### **EQQA213E THE WS RESOURCE AMOUNT SPECIFIED MUST BE A NUMBER 0 - 99**

**Explanation:** See text.

**System action:** None.

**User response:** Specify a correct value and press Enter.

### **EQQA214E THE JOB OPTION CHARACTER SPECIFIED IS INVALID**

**Explanation:** Valid job option characters are Y for yes and N for no.

**System action:** None.

**User response:** Specify a correct value and press Enter.

### **EQQA215E THE NUMBER OF PARALLEL SERVERS MUST BE 1 - 99**

**Explanation:** See text.

**System action:** None.

**User response:** Specify a correct value and press Enter.

#### **EQQA216E THE INPUT ARRIVAL DAY MUST BE SPECIFIED**

**Explanation:** See text.

**System action:** None.

**User response:** Specify a correct value and press Enter.

### **EQQA217E THE INPUT ARRIVAL DAY MUST BE A NUMBER 0 - 99**

**Explanation:** See text.

**System action:** None.

**User response:** Specify a correct value and press Enter.

#### **EQQA218E THE INPUT ARRIVAL TIME MUST BE SPECIFIED**

**Explanation:** See text.

**System action:** None.

**User response:** Specify a correct value and press Enter.

#### **EQQA219E THE NUMBER OF PARALLEL** SERVERS MUST BE 1 FOR CPU EQQA225E **OPERATIONS**

**Explanation:** Operations on a computer workstation can use only one parallel server.

**System action:** The panel is redisplayed and the dialog waits for you to change the number of parallel servers.

**User response:** Change the number of parallel servers to one.

### **EQQA220E THE DEADLINE DAY MUST BE SPECIFIED**

**Explanation:** See text.

**System action:** None.

**User response:** Specify a correct value and press Enter.

#### **EQQA221E THE DEADLINE DAY OFFSET SPECIFIED MUST BE A NUMBER 0 - 99**

**Explanation:** See text.

**System action:** None.

**User response:** Specify a correct value and press Enter.

#### **EQQA222E THE DEADLINE TIME MUST BE SPECIFIED**

**Explanation:** See text.

**System action:** None.

**User response:** Specify a correct value and press Enter.

### **EQQA223E THE JCL EDIT/BROWSE FUNCTION NEEDS A JOBNAME**

**Explanation:** The JCL edit/browse option can be called only if a jobname has been specified.

**System action:** The panel is displayed again with this error message.

**User response:** Specify a jobname.

#### **EQQA224E AD** *CAPPL* **OP** *COP* **IS JUST A NORMAL PREDECESSOR**

**Explanation:** You cannot define the same job as both conditional and normal predecessor.

**System action:** The request is rejected.

**User response:** Remove the inconsistency.

#### **EQQA225E AD** *PAPPL* **OP** *POP* **IS JUST A CONDITIONAL DEPENDENCY OPERATION**

**Explanation:** You cannot define the same job as both conditional and normal predecessor.

**System action:** The request is rejected.

**User response:** Remove the inconsistency.

#### **EQQA226E THE OPERATION NUMBER MUST BE SPECIFIED**

**Explanation:** See text.

**System action:** None.

**User response:** Specify a correct value and press Enter.

#### **EQQA227E CONDITION DEPENDENCY CANNOT REFER ITSELF AS INTERNAL PRED.**

**Explanation:** The operation number specified for the conditional predecessor is equal to the owning operation number.

**System action:** The request is rejected.

**User response:** Correct the operation number.

#### **EQQA228E THE SPECIFIED SPECIAL RESOURCE HELD OPTION IS INVALID**

**Explanation:** Valid special resource held options are S for shared and X for exclusive.

**System action:** None.

**User response:** Specify a correct value and press Enter.

#### **EQQA229W OFFSET** *WRKOFF* **IS GREATER THAN PERIOD INTERVAL** *WRKINT*

**Explanation:** The number that you specified for a positive or negative run day offset is greater than the period interval value. If the period is type A, no occurrences are created in the long term plan (LTP) for this offset. If the period type is W, the message is issued as a warning but occurrences can still be created in the LTP.

**System action:** The system waits for you to respond.

**User response:** Check if the offset value provides the desired run dates. Correct the value if required. If LTP

### **EQQA230E • EQQA242E**

occurrences should be created, and the period type is  $\overline{EOO4236E}$ A, you must change either the period interval value or the run cycle offset value. Press the END key to save the offset values.

### **EQQA230E THE VALID RESPONSE IS Y OR N FOLLOWED BY ENTER KEY**

**Explanation:** Y deletes the application and N cancels the deletion of the application.

**System action:** None.

**User response:** Specify a correct value and press Enter.

### **EQQA231E A PERIOD NAME MUST BE SPECIFIED**

**Explanation:** See text.

**System action:** None.

**User response:** Specify a correct value and press Enter.

### **EQQA232E UP TO 24 (12 POSITIVE AND 12 NEGATIVE) RUNDAY OFFSETS ARE ALLOWED**

**Explanation:** See text.

**System action:** None.

**User response:** Specify a correct value and press Enter.

### **EQQA233E THE SPECIFIED HIGHEST RETURN CODE MUST BE A NUMBER 0 - 4095**

**Explanation:** See text.

**System action:** None.

**User response:** Specify a correct value and press Enter.

### **EQQA234E THE APPLICATION ID IS NOT SPECIFIED**

**Explanation:** See text.

**System action:** None.

**User response:** Specify a correct value and press Enter.

#### **EQQA235E THE FIRST CHARACTER IN APPLICATION ID MUST BE ALPHABETIC**

**Explanation:** See text.

**System action:** None.

**User response:** Specify a correct value and press Enter.

#### **EQQA236E THERE IS AN INVALID CHARACTER IN THE APPLICATION ID**

**Explanation:** An application ID can be made up of the following valid characters: A through Z, 0 through 9, and national characters (that is, #, \$, and @).

**System action:** None.

**User response:** Specify a correct value and press Enter.

#### **EQQA237E ENTER THE OWNER ID**

**Explanation:** See text.

**System action:** None.

**User response:** Specify a correct value and press Enter.

#### **EQQA238E THE PRIORITY MUST BE A NUMBER FROM 1 TO 9**

**Explanation:** See text.

**System action:** None.

**User response:** Specify a correct value and press Enter.

#### **EQQA239E ENTER THE STATUS, A OR P**

**Explanation:** A stands for active and P for pending.

**System action:** None.

**User response:** Specify a correct value and press Enter.

#### **EQQA240E SPECIFY A VALID-FROM DATE**

**Explanation:** See text.

**System action:** None.

**User response:** Specify a correct value and press Enter.

### **EQQA241E THE MAXIMUM 4 ACTIVE VERSIONS ALREADY EXIST**

**Explanation:** You have attempted to enter an active version of an application description but the maximum four active versions of the application description already exist in the application description database.

**System action:** The system waits for you to respond.

**User response:** Reenter with a new application ID, valid-from data, or status; or delete one of the four active versions.

#### **EQQA242E THE MAXIMUM 4 PENDING VERSIONS ALREADY EXIST**

**Explanation:** You have attempted to enter a pending version of an application description but the maximum four pending versions of the application description already exist in the application description database.

**System action:** The system waits for you to respond.

**User response:** Reenter with a new application ID, valid-from data, or status; or delete one of the four pending versions.

### **EQQA243E A PENDING VERSION CANNOT BE COPIED**

**Explanation:** You have attempted to copy a pending version of the application description but only an active version can be copied.

**System action:** The request is rejected and the system waits for you to respond.

**User response:** Select an active version to copy.

#### **EQQA244E APPLICATION ID, STATUS, OR VALID-FROM MUST BE CHANGED**

**Explanation:** In the copy function, one of the three key fields (application ID, status, or valid-from key fields) must be changed to create a new version of an **EQQA250I** existing application description, or a new application description.

**System action:** The system waits for you to respond.

**User response:** Change one of the three key fields.

#### **EQQA245E THE RUN DAY OFFSET TABLE CONTAINS DUPLICATES**

**Explanation:** The list of run days cannot contain duplicate offsets.

**System action:** The system waits for you to respond.

**User response:** Use the row command D to delete the duplicate run day offsets or change the duplicates.

#### **EQQA246E SPECIFY A WORK STATION NAME**

**Explanation:** See text.

**System action:** None.

**User response:** Specify a correct value and press Enter.

### **EQQA247E** THE OPERATION TABLE CONTAINS **EQQA252I DUPLICATE OPERATION NUMBERS**

**Explanation:** The list of operations cannot contain duplicate operation numbers.

**System action:** The system waits for you to respond.

**User response:** Use the row command D to delete the duplicate operation numbers or change the duplicates.

### **EQQA248E THE PREDECESSOR TABLE CONTAINS DUPLICATE PREDECESSORS**

**Explanation:** The list of predecessors cannot contain duplicate predecessors.

**System action:** The system waits for you to respond.

**User response:** Use the row command D to delete the duplicate predecessors or change the duplicates.

### **EQQA249E THE SPECIAL RESOURCE TABLE CONTAINS DUPLICATE RESOURCES**

**Explanation:** The list of special resources cannot contain duplicate resources.

**System action:** The system waits for you to respond.

**User response:** Use the row command D to delete the duplicate resources or change the duplicates.

#### **EQQA250I AD DOES NOT EXIST IN DATA BASE**

**Explanation:** The specified external predecessor application does not exist in the application description database. This does not prevent you from saving the application as it is.

**System action:** The system waits for you to respond.

**User response:** Either enter END to save the external predecessor application or change the external predecessor application.

### **EQQA251E AD DOES NOT EXIST IN DATA BASE, ENTER WS NAME**

**Explanation:** The specified external predecessor application does not exist in the application description database, so the predecessor workstation name cannot be picked up. Therefore, you must specify the predecessor workstation name.

**System action:** The system waits for you to respond.

**User response:** Enter the workstation name of the external predecessor.

### **PRED OP DOES NOT EXIST IN PREDECESSOR APPLICATION**

**Explanation:** The specified external predecessor operation does not exist in the external predecessor application. This does not prevent you from saving the application as it is.

**System action:** The system waits for you to respond.

**User response:** Either enter END to save the external predecessor operation or change the external predecessor operation.

#### **EQQA253E PRED OP DOES NOT EXIST IN PREDECESSOR APPLICATION, ENTER WS NAME**

**Explanation:** The specified external predecessor operation does not exist in the external predecessor application, so the predecessor workstation name cannot be picked up. Therefore, you must specify the predecessor workstation name.

**System action:** The system waits for you to respond.

**User response:** Enter the predecessor workstation name.

### **EQQA254E PRINT OPERATION** *OP* **MAY HAVE ONLY ONE CPU PREDECESSOR**

**Explanation:** The print operation number (*OP*) can have only one CPU internal predecessor.

**System action:** The system waits for you to respond.

**User response:** Delete all except one of the internal predecessors.

#### **EQQA255E JOB SETUP OP** *OP* **MUST HAVE THE SAME JOBNAME AS A CPU SUCCESSOR**

**Explanation:** The job setup operation number (*OP*) must have the same job name as any of its CPU successors.

**System action:** The system waits for you to respond.

**User response:** Enter a valid CPU successor job name.

#### **EQQA256E PRINT OP** *OP* **MUST HAVE THE SAME JOBNAME AS THE CPU PREDECESSOR**

**Explanation:** The print operation number (*OP*) must have the same job name as its CPU predecessor.

**System action:** The system waits for you to respond.

**User response:** Enter a valid CPU predecessor job name.

### **EQQA257E THIS VERSIONS VALID-FROM DATE CAN NOT PRECEDE** *MSGVALF*

**Explanation:** The application valid-from date for a previously defined application description version has<br>heap modified. The valid from data pour falls within been modified. The valid-from date now falls within the validity period of another version of this application description.

**System action:** The system waits for you to respond.

**User response:** Change the valid-from date so that it is later than the date specified in *MSGVALF*. Review the validity periods for versions of this application. If a new version is required for the date that you specified,

you can copy a version of the application description and specify the required valid-from date.

### **EQQA258I AD HAS PENDING STATUS**

**Explanation:** The specified external predecessor application has pending status. This does not prevent you from saving the application as it is.

**System action:** The system waits for you to respond.

**User response:** Enter END to save the external predecessor application as it is, or change it.

### **EQQA259E DUPLICATE CONDITIONAL DEPENDENCY**

**Explanation:** You specified the same conditions details in more than one condition definition.

**System action:** None.

**User response:** Specify different conditions and press Enter.

### **EQQA260E SAME DATE SPECIFIED FOR IN-EFFECT-FROM AND OUT-OF-EFFECT-FROM**

**Explanation:** The out-of-effect-from date must be later than the in-effect-from date.

### **EQQA261E NO MORE THAN 12 ITEMS CAN BE SPECIFIED**

**Explanation:** The print function can handle up to 12 print items at a time.

**System action:** The system waits for you to respond.

**User response:** Delete print items so that the total does not exceed 12.

### **EQQA262E NO MORE THAN 5 ITEMS CAN BE SELECTED**

**Explanation:** No more than five sort items can be selected to be part of the cross reference list.

**System action:** The system waits for you to respond.

**User response:** Delete sort items so that the total is not greater than five.

### THE SORT ORDER SPECIFIED IS NOT **A NUMBER 1 - 5**

**Explanation:** See text.

**System action:** None.

**User response:** Specify a correct value and press Enter.

### **EQQA264E THE SPECIFIED SORT ORDER CONTAINS DUPLICATE DIGITS**

**Explanation:** See text.

**System action:** None.

**User response:** Specify a correct value and press Enter.

### **EQQA265E THE SPECIFIED SORT ORDER SEQUENCE IS INVALID**

**Explanation:** The digits representing the sort order must be continuous and start with the digit 1.

**System action:** None.

**User response:** Specify a correct value and press Enter.

#### **EQQA266E YOU ARE NOT AUTHORIZED TO READ THE OI DATA BASE**

**Explanation:** You have attempted to read the operator instruction (OI) database, but you are not authorized to read it.

**System action:** The system waits for you to respond.

**User response:** If you require access to the OI database, contact your security administrator

#### **EQQA267E YOU ARE NOT AUTHORIZED TO UPDATE THE OI DATA BASE**

**Explanation:** You have attempted to update the operator instruction (OI) database, but you are not authorized to update it.

**System action:** The system waits for you to respond.

**User response:** If you require update authority to the OI database, contact your security administrator.

#### **EQQA268E CONDITION NUMBER VALUE MUST BE 1-999**

**Explanation:** See text.

**System action:** None.

**User response:** Specify a correct value and press Enter.

#### **EQQA269E CONDITION TYPE MUST BE RC OR ST**

**Explanation:** See text.

**System action:** None.

**User response:** Specify a correct value and press Enter.

#### **EQQA271E THERE IS AN INVALID CHARACTER IN JOBNAME**

**Explanation:** A job name can be made up of the following valid characters: A through Z, 0 through 9, and national characters (that is,  $#$ ,  $#$ , and  $@$ ). The first character must be alphabetic or national, the remaining characters can be alphabetic, numeric, and national characters.

**System action:** None.

**User response:** Correct the value and press Enter.

### **EQQA272E THE FIRST CHARACTER IN GROUP ID MUST BE ALPHABETIC**

**Explanation:** See text.

**System action:** None.

**User response:** Specify a correct value and press Enter.

### **EQQA273E THERE IS AN INVALID CHARACTER IN GROUP ID**

**Explanation:** A group ID can be made up of the following valid characters: A through Z, 0 through 9, and national characters (that is, #, \$, and @).

**System action:** None.

**User response:** Specify a correct value and press Enter.

### **EQQA274E THE FIRST CHARACTER IN JOBNAME MUST BE ALPHABETIC**

**Explanation:** See text.

**System action:** None.

**User response:** Specify a correct value and press Enter.

### **EQQA275E THE WS RESOURCE AMOUNT MUST BE SPECIFIED**

**Explanation:** See text.

**System action:** None.

**User response:** Specify the workstation resource and press Enter.

### **EQQA276E THE NUMBER OF PARALLEL SERVERS MUST BE SPECIFIED**

**Explanation:** See text.

**System action:** None.

**User response:** Specify the number of parallel servers and press Enter.

### **EQQA277E • EQQA286E**

#### **EQQA277E THE FILTER NUMBER** *FNR* **IS NOT SUPPORTED**

**Explanation:** This message indicates a programming error.

**System action:** The system waits for you to respond.

**System programmer response:** To collect appropriate documentation for problem determination, see the *Diagnosis Guide and Reference* manual, Chapter 3. Problem analysis procedures, section, "Information needed for all problems". If you cannot determine the cause of the error and the error persists, search the IBM Support database for a solution at [http://](http://www.ibm.com/software/sysmgmt/products/support) [www.ibm.com/software/sysmgmt/products/support.](http://www.ibm.com/software/sysmgmt/products/support)

**User response:** Contact your system programmer.

#### **EQQA278E THE VERIFICATION NUMBER** *VNR* **IS NOT SUPPORTED**

**Explanation:** This message indicates a programming error.

**System action:** The system waits for you to respond.

**System programmer response:** To collect appropriate documentation for problem determination, see the *Diagnosis Guide and Reference* manual, Chapter 3. Problem analysis procedures, section, "Information needed for all problems". If you cannot determine the cause of the error and the error persists, search the IBM Support database for a solution at [http://](http://www.ibm.com/software/sysmgmt/products/support) [www.ibm.com/software/sysmgmt/products/support.](http://www.ibm.com/software/sysmgmt/products/support)

**User response:** Contact your system programmer.

### **EQQA279E THE TABLE OF UPDATES CONTAINS DUPLICATE UPDATES**

**Explanation:** The table of pending updates cannot contain duplicate updates.

**System action:** The system waits for you to respond.

**User response:** Use the row command D to delete the duplicate updates or change the duplicates.

### **EQQA280E THE TABLE CONTAINS DUPLICATE ROWS**

**Explanation:** The table cannot contain duplicate rows.

**System action:** The system waits for you to respond.

**User response:** Use the row command D to delete the duplicate row items or change the duplicates.

#### **EQQA281E NO MORE THAN 25 PENDING UPDATES CAN BE SPECIFIED IN THIS SESSION**

**Explanation:** It is not allowed to specify more than 25 pending updates in this session.

**System action:** The system waits for you to respond.

**User response:** Use the row command D to delete pending updates or cancel the latest pending updates.

#### **EQQA282E THE SPECIFIED BATCH JOB TYPE OPTION IS INVALID**

**Explanation:** A valid batch job type is T for trial run or U for updating run.

**System action:** None.

**User response:** Specify a correct value and press Enter.

#### **EQQA283E NO UPDATE AUTHORITY TO APPLICATION DESCRIPTION DATA BASE**

**Explanation:** You have attempted to update the application description database, but you are not authorized to update it.

**System action:** The system waits for you to respond.

**User response:** If you need to update the application description database, contact your security administrator

### **EQQA284E YOU ARE NOT AUTHORIZED TO READ THE CALENDAR DATA BASE**

**Explanation:** You have attempted to read the calendar database, but you are not authorized to read it.

**System action:** The system waits for you to respond.

**User response:** If you need access to the calendar database, contact your security administrator

#### **EQQA285E YOU ARE NOT AUTHORIZED TO READ THE WS DESCRIPTION DATA BASE**

**Explanation:** You have attempted to read the workstation (WS) description database, but you are not authorized to read it.

**System action:** The system waits for you to respond.

**User response:** If you need to access the WS description database, contact your security administrator.

### **EQQA286E THE DATA SPECIFIED IS TOO LONG**

**Explanation:** The data that you have specified for mass updating is longer than the maximum length allowed for the data item.

**System action:** The system waits for you to respond.

**User response:** Check the maximum data length allowed and enter the correct data.

#### **EQQA287E THE CONVERSION NUMBER** *CNR* **IS NOT SUPPORTED**

**Explanation:** This message indicates a programming error.

**System action:** The system waits for you to respond.

**System programmer response:** To collect appropriate <br>decomposition for problem determination asset be  $\overline{EQQA294E}$ documentation for problem determination, see the *Diagnosis Guide and Reference* manual, Chapter 3. Problem analysis procedures, section, "Information needed for all problems". If you cannot determine the cause of the error and the error persists, search the IBM Support database for a solution at [http://](http://www.ibm.com/software/sysmgmt/products/support) [www.ibm.com/software/sysmgmt/products/support.](http://www.ibm.com/software/sysmgmt/products/support)

**User response:** Contact your system programmer.

### **EQQA288E THE RESCALE FACTOR IS NOT SPECIFIED**

**Explanation:** See text.

**System action:** None.

**User response:** Specify the rescale factor and press Enter.

### **EQQA289E THE RESCALE FACTOR MUST BE A NUMBER 0 - 999**

**Explanation:** See text.

**System action:** None.

**User response:** Specify a correct value and press Enter.

#### **EQQA290E VALID DATA IS A NUMBER 1 - 99**

**Explanation:** See text.

**System action:** None.

**User response:** Specify a correct value and press Enter.

#### **EQQA291E VALID DATA IS A NUMBER 0 - 99**

**Explanation:** See text.

**System action:** None.

**User response:** Specify a correct value and press Enter.

#### **EQQA292E VALID DATA IS A NUMBER 100 - 999**

**Explanation:** See text.

**System action:** None.

**User response:** Specify a correct value and press Enter.

#### **EQQA293E VALID DATA IS A NUMBER 0 - 999**

**Explanation:** See text.

**System action:** None.

**User response:** Specify a correct value and press Enter.

#### PERIOD/RULE NAME FILTER IS NOT **RELEVANT FOR CURRENT DATA ITEM**

**Explanation:** See text.

**System action:** None.

**User response:** Remove the incorrect filter and press Enter.

#### **EQQA295E JOBNAME FILTER IS NOT RELEVANT FOR CURRENT DATA ITEM**

**Explanation:** See text.

**System action:** None.

**User response:** Remove the incorrect filter and press Enter.

### WS NAME FILTER IS NOT RELEVANT **FOR CURRENT DATA ITEM**

**Explanation:** See text.

**System action:** None.

**User response:** Remove the incorrect filter and press Enter.

#### **EQQA297E NEITHER JOBNAME NOR WS NAME IS RELEVANT FOR CURRENT DATA ITEM**

**Explanation:** See text.

**System action:** None.

**User response:** Remove the incorrect filter and press Enter.

#### **EQQA298E FILTER CRITERIA ARE NOT RELEVANT FOR OWNER ID**

**Explanation:** See text.

**System action:** None.

**User response:** Remove the incorrect filter and press Enter.

#### **EQQA299I DATA SET NAME GIVEN; SPECIFIED APPLICATION ID(S) IGNORED**

**Explanation:** When the name of the data set is specified, it is not necessary to specify the application IDs.

### **EQQA300E • EQQA309E**

**System action:** None.

**User response:** None.

### **EQQA300E VALID DATA IS A NUMBER 1 - 255**

**Explanation:** See text.

**System action:** None.

**User response:** Specify a correct value and press Enter.

#### **EQQA301E THERE MUST BE AT LEAST ONE OPERATION IN AN APPLICATION**

**Explanation:** The application has no operations. You **EQQA306E** must specify at least one operation.

**System action:** The system waits for you to respond.

**User response:** Specify one or more operations for the application.

### **EQQA302E PREDECESSOR OPERATION** *PO* **IS NOT FOUND FOR OPERATION** *OP*

**Explanation:** The predecessor operation (predecessor **EQQA307E** operation number *PO*) was not found for the operation (operation number *OP*). An internal predecessor operation must exist within the application.

**System action:** The system waits for you to respond.

**User response:** Enter an existing operation number.

#### **EQQA303E OPERATION** *OP* **IS NOT CONNECTED TO APPLICATION**

**Explanation:** The operation (operation number *OP*) has no predecessor or successor connections to the application.

**System action:** The system waits for you to respond.

**User response:** Enter or change an internal predecessor to establish a correct application link.

#### **EQQA304E OPERATION** *OP* **SPECIFIES WORK STATION** *OPWS***, WHICH IS NOT FOUND**

**Explanation:** The operation (operation number *OP*) of this application specifies a workstation (workstation name *OPWS*), which was not found in the workstation description database.

**System action:** The system waits for you to respond.

**User response:** Enter an existing workstation name or use the Workstation Description dialog to define the workstation name.

#### **EQQA305E DEPENDENCIES INCLUDING OPERATION** *OP* **FORM A LOOP**

**Explanation:** A loop was detected in the operation (operation number *OP*) dependency network which must be corrected. For example, operation 10 has operation 5 as its predecessor, and operation 5 has operation 10 as its predecessor.

**System action:** The system waits for you to respond.

**User response:** Correct the found loop with these internal predecessors.

#### **VALID-FROM DATE LATER THAN VALID-TO DATE**

**Explanation:** When modifying an application, the valid-from date cannot be changed to a date later than the valid-to date.

**System action:** None.

**User response:** Correct the value and press Enter.

### **OPERATION INPUT ARRIVAL TIME MUST BE SPECIFIED FOR A TIME JOB**

**Explanation:** If the time-dependent job option is specified as YES, an operation input arrival time must be specified.

**System action:** None.

**User response:** Set the operation input arrival time and press Enter.

#### **EQQA308E JOB SETUP OPERATION** *OP* **MUST HAVE A CPU SUCCESSOR**

**Explanation:** The job setup operation (operation number *OP*) must have a CPU successor operation.

**System action:** The system waits for you to respond.

**User response:** Enter the job setup operation number as a CPU predecessor number.

### **EQQA309E PRINT OPERATION** *OP* **MUST HAVE A CPU PREDECESSOR**

**Explanation:** The print operation (operation number *OP*) must have a CPU predecessor operation.

**System action:** The system waits for you to respond.

**User response:** Enter a CPU operation number as the predecessor number.

### **EQQA310E FIELD FORMAT SPECIFIED AS DBCS BUT INPUT NOT BRACKETED DBCS**

**Explanation:** See text.

**System action:** None.

**User response:** Specify a correct value and press Enter.

#### **EQQA311E DBCS PART OF BRACKETED FIELD IS BLANK**

**Explanation:** See text.

**System action:** None.

**User response:** Specify a correct value and press Enter.

#### **EQQA312E COND OP DOES NOT EXIST, ENTER WS NAME**

**Explanation:** While specifying an external conditional predecessor, you entered no workstation name and a number that does not correspond to any operation defined for the external application.

**System action:** The system waits for you to respond.

**User response:** Enter a valid workstation name to get a list of jobs available as conditional predecessors.

#### **EQQA313E COND OP DOES NOT EXIST IN THE AD APPLICATION**

**Explanation:** While specifying an external conditional predecessor, you entered a number that does not correspond to any operation defined for the external application.

**System action:** The system waits for you to respond.

**User response:** Enter a valid number. To get a list of jobs available as conditional predecessors, enter a valid workstation name and do not enter any data as operation number.

#### **EQQA314E THE OWNER ID IS NOT SPECIFIED**

**Explanation:** See text.

**System action:** None.

**User response:** Specify the owner ID and press Enter.

#### **EQQA315E FORMAT OF OWNER ID SPECIFIED AS DBCS BUT INPUT NOT BRACKETED**

**Explanation:** See text.

**System action:** None.

**User response:** Specify a correct value and press Enter.

#### **EQUATE:** DBCS PART OF BRACKETED OWNER **ID FIELD IS INVALID**

**Explanation:** See text.

**System action:** None.

**User response:** Specify a correct value and press Enter.

### **EQQA317E DBCS FIELD CONTAINS UNPAIRED SHIFT-OUT / SHIFT-IN CHARACTER**

**Explanation:** The field indicated by the cursor contains one or more superfluous shift-out or shift-in characters.

**System action:** The data is rejected.

**User response:** Correct data and reenter.

### **EQQA318E DBCS PART CONTAINS INVALID DBCS-CHARACTER**

**Explanation:** The field indicated by the cursor contains out-of-range DBCS characters. With the exception of DBCS blank, X'4040', each byte must be within the range X'41' - X'FE'.

**System action:** The data is rejected.

**User response:** Correct data and reenter.

#### **EQQA319E DBCS PART CONTAINS AN ODD NUMBER OF BYTES**

**Explanation:** The field indicated by the cursor is specified as a DBCS field, and requires two bytes per character.

**System action:** The data is rejected.

**User response:** Correct data and reenter.

### **EQQA321E THE SPECIFIED DATA EXCEEDS THE ALLOWED LENGTH**

**Explanation:** See text.

**System action:** None.

**User response:** Specify a correct value and press Enter.

#### **EQQA322E CONDITION OPERATOR MUST BE** *CLOG***.**

**Explanation:** See text.

**System action:** None.

**User response:** Specify *CLOG* and press Enter.

### **EQQA323E • EQQA335E**

### **EQQA323E CONDITION CHECK VALUE MUST BE** *CVAL***.**

**Explanation:** See text.

**System action:** None.

**User response:** Specify *CVAL* and press Enter.

#### **EQQA324E CONDITION MUST HAVE AT LEAST ONE CONDITION DEPENDENCY.**

**Explanation:** The condition has no dependencies defined. You must specify at least one condition dependency.

**System action:** The request is rejected.

**User response:** Specify one or more condition dependencies.

#### **EQQA325E CONDITIONS CANNOT BE DEFINED ON A NOT CENTRALIZED OPERATION**

**Explanation:** The COND command is not supported on an end-to-end operation that is not centralized.

**System action:** The COND command is not run. Remove the conditions and try the operation again.

**User response:** Remove the conditions and rerun the **EQQA333E**<br> **EQQA333E** operation again.

#### **EQQA326E YOU MUST DELETE ALL CONDITIONS BEFORE SETTING CENTRALIZED OPTION TO NO.**

**Explanation:** You are trying to set the centralized option to NO for an end-to-end operation that has conditions defined.

**System action:** None

**User response:** First remove the conditions defined on **EQQA334E** the end-to-end operation and then try again to set the centralized option to NO in the EQQAMJBP panel.

#### **EQQA327E** *VALUE2* **FIELD MUST BE GREATER OF** *VALUE1* **FIELD.**

**Explanation:** You entered an upper boundary greater than the lower one as range values.

**System action:** The data is rejected.

**User response:** Enter consistent boundaries for the RG **EOOA335E** operator.

### **EQQA329E CONDITIONAL INTERNAL PREDECESSOR NOT FOUND.**

**Explanation:** The specified predecessor does not exist in the database.

**System action:** The request is rejected.

**1134** IBM Workload Automation: Messages and Codes

**User response:** Correct the input and reenter.

### **EQQA330E CONDITION CHECK VALUE MUST BE 000-FFF (IF UXXX, SXXX) OR 0-9999.**

**Explanation:** See text.

**System action:** None.

**User response:** Specify a correct value and press Enter.

#### **EQQA331E CONDITION CHECK VALUE CANNOT BE UFFF, SFFF, OR 9999 IF CondOP=GT.**

**Explanation:** See text.

**System action:** None.

**User response:** Specify a correct value and press Enter.

#### **EQQA332E CONDITION CHECK VALUE CANNOT BE U000, S000, OR 0 IF CondOP=LT.**

**Explanation:** See text.

**System action:** None.

**User response:** Specify a correct value and press Enter.

#### **EQQA333E CONDITION CAN BE ADDED ONLY ON WAITING OR READY OPERATIONS**

**Explanation:** You requested to create a new condition for an operation that is not in ready or waiting status.

**System action:** The request is rejected.

**User response:** Check the operation status before repeating the request.

### **EQQA334E CONDITIONAL PREDECESSOR CANNOT BE ADDED IF REMOVED FROM PLAN**

**Explanation:** You requested to create a condition dependency specifying a predecessor that was removed by daily planning.

**System action:** The request is rejected.

**User response:** Consider specifying a different conditional predecessor.

### **EQQA335E CONDITION CHECK VALUE1 CANNOT BE UFFF, SFFF OR 9999 IF CONDOP=RG**

**Explanation:** You specified the maximum allowed value as first boundary of a range.

**System action:** The request is rejected.
**User response:** Enter a correct value, lower than the maximum allowed.

#### **EQQA336E THERE IS AN INCORRECT CHARACTER IN STEPNAME**

**Explanation:** STEPNAME can be made up of the following valid characters: A through Z, 0 through 9, and national characters (that is, #, \$, and @). The first character must be alphabetic or national, the remaining characters can be alphabetic, numeric, and national characters.

**System action:** None.

**User response:** Specify a correct value and press Enter.

#### **EQQA337E THE FIRST CHARACTER IN STEPNAME MUST BE ALPHABETIC**

**Explanation:** See text.

**System action:** None.

**User response:** Specify a correct value and press Enter.

## **EQQA338E THERE IS AN INCORRECT CHARACTER IN PROCSTEP**

**Explanation:** PROCSTEP can be made up of the following valid characters: A through Z, 0 through 9, and national characters (that is, #, \$, and @). The first character must be alphabetic or national, the remaining characters can be alphabetic, numeric, and national characters.

**Explanation:** See text.

**System action:** None.

**User response:** Specify a correct value and press Enter.

#### **EQQA339E THE FIRST CHARACTER IN PROCSTEP MUST BE ALPHABETIC** EQQA346E

**Explanation:** See text.

**System action:** None.

**User response:** Specify a correct value and press Enter.

#### **EQQA340E JOB STREAM WORKSTATION MUST BE SPECIFIED**

**Explanation:** See text.

**System action:** None.

**User response:** Specify a workstation and press Enter.

#### **EQQA341E JOB STREAM NAME MUST BE SPECIFIED**

**Explanation:** See text.

**System action:** None.

**User response:** Specify a job stream and press Enter.

## **EQQA342E JOB NAME MUST BE SPECIFIED**

**Explanation:** See text.

**System action:** None.

**User response:** Specify a job name and press Enter.

## **EQQA343E INVALID SELECTION FOR REMOTE ENGINE WORKSTATIONS**

**Explanation:** The selected information cannot be specified for remote engine workstations.

**System action:** None

**User response:** Specify valid information for remote engine workstations and try the operation again. See *Managing the Workload* for details.

## **EQQA344E SELECTION IS ALLOWED ONLY FOR REMOTE ENGINE WORKSTATIONS**

**Explanation:** Remote job information is not available for non-remote engine workstations.

**System action:** None

**User response:** Remove all the remote job information and try the operation again. See the *Managing the Workload* for details.

## **EQQA345E DATA SPECIFIED CONTAINS INVALID CHARACTERS**

**Explanation:** See text.

**System action:** None.

**User response:** Specify a correct value and press Enter.

#### **REMOTE JOB INFORMATION MUST BE SPECIFIED**

**Explanation:** Remote job information must be specified if the operation is defined to run on a remote engine workstation.

**System action:** None

**User response:** Specify the remote job information and try the operation again. See *Managing the Workload* for details.

## **EQQA347E INCONSISTENT OPTION FOR AN OPERATION ON A REMOTE ENGINE WORKSTATION**

**Explanation:** The operation option specified is not supported on operations defined on remote engine workstations.

**System action:** None

**User response:** Specify a valid option and try the operation again. See *Managing the Workload* for details.

#### **EQQA348E COND CANNOT BE SPECIFIED ON AN OPERATION DEFINED ON A REMOTE ENGINE WORKSTATION**

**Explanation:** The COND command is not supported on an operation defined on a remote engine workstation.

**System action:** The COND command is not run.

**User response:** Remove the COND command and try **EQOA403I** the operation again. See *Managing the Workload* for details.

#### **EQQA350E THE RUN DAY SHIFT MUST BE A NUMBER FROM -999 TO -1 OR 1 TO 999.**

**Explanation:** See text.

**System action:** None.

**User response:** Specify a correct value and press Enter.

## **EQQA351E RUN CYCLE SHIFT TYPE MUST BE INSERTED IF SHIFT IS SPECIFIED.**

**Explanation:** See text.

**System action:** None.

**User response:** Specify a correct value and press Enter.

#### **EQQA352E THE RUN CYCLE SHIFT TYPE IS INVALID, ENTER EITHER W OR F.**

**Explanation:** See text.

**System action:** None.

**User response:** Specify a correct value and press Enter.

#### **EQQA400E NO MATCHING JOB DESCRIPTION(S) FOUND**

**Explanation:** No job descriptions were found matching the generic or non-generic search criteria that you specified to generate a list of jobs.

**System action:** The system waits for you to respond.

**User response:** Try again, with different selection **EQQA407E** criteria.

## **EQQA401E NO MATCHING JOB DESCRIPTION FOUND**

**Explanation:** The job that you selected from a list does not have a matching job description. The job may have been deleted or modified after the list of job entries was generated.

**System action:** The request is rejected.

**1136** IBM Workload Automation: Messages and Codes

**User response:** Return to the Job Selection Criteria panel and press Enter to generate a fresh list of jobs.

#### **EQQA402I NO RUNCYCLES FOUND FOR THIS JOB**

**Explanation:** You tried to display the run cycles for a job for which no run cycles have been specified.

**System action:** The request is rejected.

**User response:** None.

#### **THE JOB IS CREATED**

**Explanation:** The job has been created and saved as a job description.

**System action:** None.

**User response:** None.

## **EQQA404I THE SELECTED JOB IS MODIFIED**

**Explanation:** The job has been modified and saved as a job description.

**System action:** None.

**User response:** None.

### **EQQA405E THE WS SPECIFIED IS NOT A CPU WS OR A GENERAL WS WITH WTO SET**

**Explanation:** See text.

**System action:** None.

**User response:** Specify a valid workstation and press Enter.

#### **EQQA406E A JOB WITH THIS ID ALREADY EXISTS**

**Explanation:** You tried to create a job with an ID that already exists in the application description database.

**System action:** The system waits for you to respond.

**User response:** Enter a unique job ID. If you want to create a new version of an existing job, use the copy function.

## **THE JOB IS BEING UPDATED BY ANOTHER USER**

**Explanation:** Another user is currently updating the job that you want to update.

**System action:** The system waits for you to respond.

**User response:** Try again later.

## **EQQA408E THE JOBNAME HAS NOT BEEN SPECIFIED**

**Explanation:** See text.

**System action:** None.

**User response:** Specify a job name and press Enter.

### **EQQA409I THE SELECTED JOB IS DELETED**

**Explanation:** The selected job has been deleted from the job description database.

**System action:** None.

**User response:** None.

#### **EQQA410E THE JOB DIALOG CANNOT BE USED WHEN DBCS IS DEFINED FOR APPLID**

**Explanation:** You have tried to enter the job description dialog but DBCS bracketed input has been defined for application IDs in your installation. The application ID of job descriptions must be the same as the job name. Job names cannot be entered in DBCS bracketed format.

**System action:** The panel is redisplayed with this error message.

**User response:** Use the Application Description dialog instead.

#### **EQQA411E WORK STATION MUST BE SPECIFIED**

**Explanation:** The workstation pointed to by the cursor must be entered.

**System action:** None.

**User response:** Specify a workstation name and press Enter.

#### **EQQA412E WORK STATION SPECIFIED IS NOT A VALID JCL PREPARATION WORK STATION**

**Explanation:** The workstation must be a workstation with the JCL preparation indicator set to Y.

**System action:** None.

**User response:** Specify a correct workstation and press Enter.

## **EQQA413E WORK STATION SPECIFIED IS NOT A VALID MANUAL WORK STATION**

**Explanation:** The workstation must be a MANUAL workstation.

**System action:** None.

**User response:** Specify a correct workstation and press Enter.

#### **EQQA414E 24.00 NOT ALLOWED AS A FROM-RUN TIME**

**Explanation:** See text.

**System action:** None.

**User response:** Specify a correct value and press Enter.

## **EQQA415E NO PREDECESSORS FOUND THAT MATCH SELECTION CRITERIA**

**Explanation:** You tried to select predecessors for a job. No predecessors were found with the specified selection criteria.

**System action:** The request is rejected.

**User response:** Specify a different selection criteria and resubmit the request. See *Managing the Workload* for details.

## **EQQA416E 00.00 NOT ALLOWED AS A TO-RUN TIME**

**Explanation:** See text.

**System action:** None.

**User response:** Specify a correct value and press Enter.

## **EQQA418E FROM-RUN TIME MUST BE SPECIFIED**

**Explanation:** Either a run time has been entered or run cycles are missing.

**System action:** None.

**User response:** Specify a from-run time.

## **EQQA419E INTERNAL PREDECESSORS ARE NOT ALLOWED FOR JDS**

**Explanation:** If you are currently defining a job, the application ID must be completed for a predecessor.

**System action:** None.

**User response:** Complete the application ID and press Enter.

### **EQQA500E GROUP DEFINITION CANNOT HAVE OPERATIONS**

**Explanation:** A group definition cannot contain operations.

**System action:** The system waits for you to respond.

**User response:** If operations are to be defined in this application, change the application type to A.

## **EQQA501W GROUP DEFINITION** *APPLGRID* **COULD NOT BE FOUND IN AD FILE**

**Explanation:** The current application description (AD) references an application group definition that cannot be found in the AD database. Either you entered the wrong name, or the application group has not yet been created, or the application group has a pending status (not selectable for processing), or you are not authorized to reference it. If you want to, and if you are authorized, you can save the current application description while it references an application group that does not exist. Such an application description is not used to create occurrences in the long term plan (LTP).

**System action:** The system waits for you to respond.

**User response:** If you want the application description to be selected by LTP programs, enter the correct group definition ID, or create the referenced group definition with the application status field set to A.

## **EQQA502E GROUP DEFINITION ID FIELD CAN BE FILLED IN ONLY WHEN NO RUN CYCLES**

**Explanation:** You cannot specify a group definition ID when run cycles already exist.

**System action:** The system waits for you to respond.

**User response:** Either erase the data in the group definition ID field or delete the run cycles for the application.

### **EQQA503E GROUP DEFINITION CANNOT BELONG TO ANOTHER GROUP**

**Explanation:** You can specify a group definition ID only when the application type is A.

**System action:** The system waits for you to respond.

**User response:** Change the application type to A or erase the group definition ID field.

## **EQQA504E APPLICATION TYPE MUST BE** *OCHCSTN***,** *OCHCGRP* **OR BLANK**

**Explanation:** The selection criteria that you have specified contains an invalid application type. *OCHCSTN* and *OCHCGRP* are the national language characters for 'A' (applications) and 'G' (group definitions).

**System action:** The system waits for you to respond.

**User response:** Enter the correct characters for applications or group definitions, or blank to select both applications and group definitions.

## **EQQA505E TYPE MUST BE** *OCHCSTN* **OR** *OCHCGRP*

**Explanation:** You have specified an invalid application type. *OCHCSTN* and *OCHCGRP* are the national language characters for 'A' (applications) and 'G' (group definitions).

**System action:** The system waits for you to respond.

**User response:** Enter one of the supported application types.

## **EQQA506I RUN COMMAND NOT ALLOWED. APPLICATION IN A GROUP CONTAINS NO RUN CYCLE**

**Explanation:** An application that references a group definition for run cycle information does not itself contain run cycles.

**System action:** The request is rejected.

**User response:** None.

## **EQQA507I OPER COMMAND NOT ALLOWED. A GROUP DEFINITION DOES NOT HAVE OPERATIONS**

**Explanation:** A group definition (application type=G) does not contain operations.

**System action:** The request is rejected.

**User response:** None.

## **EQQA508E RUN CYCLES ARE NOT ALLOWED FOR A JOB DESCRIPTION IN A GROUP**

**Explanation:** A job description that references a group definition for run cycle information cannot itself contain run cycles.

**System action:** The system waits for you to respond.

**User response:** Either erase the data in the group definition ID field or delete the run cycles for this job description.

## **EQQA509I NO RUN CYCLES FOR A JOB DESCRIPTION IN A GROUP**

**Explanation:** A job description that references a group definition for run cycle information cannot itself contain run cycles.

**System action:** The request is rejected.

**User response:** None.

#### **EQQA510E PRIORITY CANNOT BE SPECIFIED FOR A GROUP DEFINITION**

**Explanation:** You cannot specify priority for a group definition.

**System action:** The system waits for you to respond.

**User response:** Erase the data in the priority field.

## **EQQA511E CALENDAR CANNOT BE SPECIFIED FOR AN APPLICATION IN A GROUP**

**Explanation:** A calendar ID cannot be specified for an application that references a group definition for run cycle information.

**System action:** The system waits for you to respond.

**User response:** Either erase the data in the calendar ID field or erase the data in the group definition ID field.

### **EQQA512E GROUP DEFINITION CANNOT BELONG TO ANOTHER GROUP**

**Explanation:** Group definitions can be specified only when the application type is A (application) or blank (both application and group definition).

**System action:** The system waits for you to respond.

**User response:** Change the application type to A or blank, or erase the data in the group definition ID field.

#### **EQQA513I COMMAND NOT VALID FOR A GROUP DEFINITION**

**Explanation:** Calculate and print rundays, or Modify long term plan (LTP) can be requested only for applications.

**System action:** The request is rejected.

**User response:** None.

## **EQQA514W GROUP DEFINITION HAS NO RUN CYCLES**

**Explanation:** The group definition contains no run cycle information. Applications that reference this group definition are automatically included in the long term plan.

**System action:** The system waits for you to respond.

**User response:** If you want to use this group definition to schedule applications, specify run cycle information.

## **EQQA515E CALENDAR CANNOT BE SPECIFIED FOR A JOB IN A GROUP**

**Explanation:** A calendar ID cannot be specified for a job that references a group definition for run cycle information.

**System action:** The system waits for you to respond.

**User response:** Either erase the data in the calendar ID field or erase the data in the group definition ID field.

## **EQQA516E NO RUN CYCLES FOR AN APPLICATION IN A GROUP**

**Explanation:** An application that references a group definition for run cycle information cannot itself contain run cycles.

**System action:** The request is rejected.

**User response:** Remove the run cycles from the application that belongs to a group.

## **EQQA517E USER FIELD TABLE CONTAINS DUPLICATED RESOURCES**

**Explanation:** In the user field table, the same user field name was specified in more than one line.

**System action:** None.

|

**User response:** Correct the user field table and press Enter.

## **EQQA518E THE NUMBER OF USER FIELDS EXCEEDS THE MAXIMUM LIMIT**

**Explanation:** Too many user fields were specified; the maximum allowed is 120.

**System action:** The system waits for you to respond.

**User response:** To correct the error, delete one or more user fields.

#### **THE NUMBER OF VARIABLE DURATIONS AND DEADLINES IS TOO LARGE.** | EQQA519E | |

- **Explanation:** Too many variable durations and | deadlines were specified. |
- **System action:** The system waits for you to respond. |

**User response:** To correct the error, delete one or more variable durations and deadlines.

## **EQQA520E THE RULE ON WHICH THE RUN CYCLE IS BASED MUST BE DEFINED**

**Explanation:** A rule-based run cycle (type R or E) was inserted or replicated in the run cycle table, but no rule definition was specified.

## **EQQA521E • EQQA532E**

**System action:** The request is rejected.

**User response:** Use the S row command to select the Rule Modification panel and define the rule.

#### **EQQA521E A VALID RULE NAME MUST BE SPECIFIED**

**Explanation:** You have not entered a valid rule name. A valid rule name hasa maximum of 8 characters, where the first character is alphabetical and the remaining characters are alphanumeric or national.

**System action:** The request is rejected.

**User response:** Specify a valid rule name.

#### **EQQA522E THE RULE NAME MUST BE UNIQUE WITHIN AN AD**

**Explanation:** You have specified a rule name that has already been defined for a rule-based run cycle for this application description.

**System action:** The request is rejected.

**User response:** Specify a unique rule name.

## **EQQA523E THE RUN CYCLE TYPE HAS BEEN INCORRECTLY MODIFIED**

**Explanation:** You have modified the type from an offset-based run cycle to a rule-based run cycle, or vice versa. You can only change type within the run cycle subtype; that is, N and X for offset-based run cycles, or R and E for rule-based run cycles.

**System action:** The request is rejected.

**User response:** Specify one of the required types or create a new run cycle.

#### **EQQA524E CONDITION RULE SUBSET VALUE MUST BE FROM 1 UP TO ROW NUMBER**

**Explanation:** The specifies value cannot exceed the number of specified condition dependencies.

## **EQQA525E CONDITION CHECK VALUE MUST BE SET**

**Explanation:** See text.

**System action:** None.

**User response:** Set the value and press Enter.

## **EQQA526E CONDITION CHECK VALUE MUST BE COMPATIBLE**

**Explanation:** You specified a value not compatible with condition check type or operator.

**System action:** The request is rejected.

**User response:** If you specified abend codes as return code range, they must be both in the form Sxxx or Uxxx.

### **EQQA527E CONDITION STATUS T OR F CANNOT BE CHANGED**

**Explanation:** The condition status does not allow the requested change.

**System action:** The request is rejected.

**User response:** Remove the changes in the condition status.

## **EQQA528E CONDITION NUMBER CANNOT BE CHANGED**

**Explanation:** You cannot change the condition identifier.

**System action:** The request is rejected.

**User response:** Remove the change in the condition number and try the operation again.

## **EQQA530E INVALID SELECTION WHEN FT WORKSTATION**

**Explanation:** This value is wrong for a fault-tolerant workstation. The fault-tolerant workstation requires a default value.

**System action:** The request is rejected.

**User response:** Enter one of the permitted values and try the operation again. See *Managing the Workload* for details.

## **EQQA531E INCONSISTENT OPTION WHEN FT WORKSTATION**

**Explanation:** This option is wrong for a fault-tolerance workstation. The fault-tolerant workstation requires a default value.

**System action:** Request is rejected.

**User response:** Enter one of the permitted values and try the operation again. See *Managing the Workload* for details.

#### **EQQA532E FTW CANNOT HAVE A JOB SETUP AS IMMEDIATE PREDECESSOR**

**Explanation:** The fault-tolerant workstation does not accept a general workstation as a predecessor.

**System action:** The request is rejected.

**User response:** Enter the correct value.

#### **EQQA533E FTW CANNOT HAVE A PRINT OPERATION AS IMMEDIATELY SUCCESSOR**

**Explanation:** The fault-tolerance workstation does not accept a printer workstation as a predecessor.

**System action:** Request is rejected.

**User response:** Enter the correct value.

## **EQQA534E JOB SETUP NOT AVAILABLE FOR NOT CENTRALIZED FTW OPERATIONS**

**Explanation:** A job setup requires, among its successors, an operation with the following features:

- The operation must run on a CPU.
- v The CPU must not be a fault-tolerant workstation or the operation must use centralized script support.
- The operation's jobname must be equal to the job setup name.

In this case, the only operation running on a CPU and having the same jobname is a FTW operation that does not use the centralized script support.

**System action:** The request is rejected.

**User response:** Enter the correct value.

## **EQQA535E AUTOMATION INFO AVAILABLE FOR A NOT-AUTOMATION WORKSTATION**

**Explanation:** System automation information is available for a workstation that is not-Automation.

**System action:** The request is rejected.

**User response:** Specify a valid value. Ensure that the workstation has the Automation option set to Yes. If you changed the workstation from Automation to not-Automation, change it back or use a workstation that is Automation. If you no longer need the System Automation operation, you cannot change it to be a not-Automation one; you must delete it and create a new one. If you cannot delete the operation for any reason, you can leave a System Automation workstation and define a dummy System Automation command for it in the command text.

#### **EQQA536E AUTOMATION INFO NOT DEFINED FOR AN AUTOMATION WORKSTATION**

**Explanation:** System automation information was not defined, but at least the command text is required for an Automation workstation.

**System action:** The request is rejected.

**User response:** Specify the requested value.

## **EQQA537E AUTOMATION INFO SELECTED FOR OP** *OP***, WORKSTATION NOT FOR AUTOMATION**

**Explanation:** Automation information were specified for a not Automation workstation.

**System action:** The request is rejected.

**User response:** Enter a valid value. Automation information can be specified only for automation workstations.

## **EQQA538E AUTOMATION INFO NOT AVAILABLE FOR OP** *OP***, WORKSTATION IS FOR AUTOMATION**

**Explanation:** Automation information is not available for an Automation workstation.

**System action:** The request is rejected.

**User response:** Enter a valid value. Automation information (the command text, at least) must be provided for automation workstations.

### **EQQA539E INCONSISTENT OPTION WHEN SA WORKSTATION**

**Explanation:** This option is wrong for a System Automation workstation. The System Automation workstation requires the default value.

**System action:** The request is rejected.

**User response:** Enter a valid option.

## **EQQA540E INAPPROPRIATE SELECTION: SUBMIT=N WITH WORKSTATION=REMOTE.**

**Explanation:** For a job defined on a remote workstation (shadow job) you must set the automatic submission to Yes (Y), otherwise the cross dependencies feature does not work properly for that job.

**System action:** Processing stops.

**User response:** Change the automatic submission to Yes.

## **EQQA600E THE FUNCTION REQUESTED IS UNKNOWN.**

**Explanation:** An incorrect request was received from the Dynamic Workload Console.

**System action:** The request is rejected.

**User response:** To collect appropriate documentation for problem determination, see the *Diagnosis Guide and Reference* manual, Chapter 3. Problem analysis procedures, section, "Information needed for all problems", sub-section, "Information to collect for JCL

## **EQQA601E • EQQA609E**

editing problems". If you cannot determine the cause of **EOOA606E** the error and the error persists, search the IBM Support database for a solution at [http://www.ibm.com/](http://www.ibm.com/software/sysmgmt/products/support) [software/sysmgmt/products/support.](http://www.ibm.com/software/sysmgmt/products/support)

### **EQQA601E THE JOB LIBRARY DYNAMIC ALLOCATION FAILED.**

**Explanation:** The job library dynamic allocation failed.

**System action:** The request is rejected.

User response: Search the IBM Software database for **EQQA607E** a solution at [http://www.ibm.com/software/](http://www.ibm.com/software/sysmgmt/products/support) [sysmgmt/products/support.](http://www.ibm.com/software/sysmgmt/products/support)

#### **EQQA602E THE OPEN OF THE JOB LIBRARY FAILED.**

**Explanation:** The program cannot open the job library.

**System action:** The request is rejected.

User response: Search the IBM Software database for **EQQA608E** a solution at [http://www.ibm.com/software/](http://www.ibm.com/software/sysmgmt/products/support) [sysmgmt/products/support.](http://www.ibm.com/software/sysmgmt/products/support)

#### **EQQA603E THE RECORD LENGTH OF THE JOB LIBRARY IS INVALID.**

**Explanation:** The record length of the job library is incorrect.

**System action:** The request is rejected.

User response: Check that the job library data set was **EQQA609E** correctly created.

## **EQQA604E THE FIND OF A JCL MEMBER IN THE JOB LIBRARY FAILED.**

**Explanation:** The program cannot find the JCL member in the job library.

**System action:** The request is rejected.

**User response:** Search the IBM Software database for a solution at [http://www.ibm.com/software/](http://www.ibm.com/software/sysmgmt/products/support) [sysmgmt/products/support.](http://www.ibm.com/software/sysmgmt/products/support)

#### **EQQA605E THE READ OF A JCL MEMBER IN THE JOB LIBRARY FAILED.**

**Explanation:** The program cannot read the JCL member in the job library.

**System action:** The request is rejected.

**User response:** Search the IBM Software database for a solution at [http://www.ibm.com/software/](http://www.ibm.com/software/sysmgmt/products/support) [sysmgmt/products/support.](http://www.ibm.com/software/sysmgmt/products/support)

#### **THE CLOSE OF THE JOB LIBRARY FAILED.**

**Explanation:** The program cannot close the JCL member in the job library.

**System action:** The request is rejected.

**User response:** Search the IBM Software database for a solution at [http://www.ibm.com/software/](http://www.ibm.com/software/sysmgmt/products/support) [sysmgmt/products/support.](http://www.ibm.com/software/sysmgmt/products/support)

## **EQQA607E THE JCL MEMBER SPECIFIED IS EMPTY.**

**Explanation:** The operation cannot be performed because JCL member specified is empty.

**System action:** The request is rejected.

**User response:** Correct the JCL member and retry the operation.

## **EXAMPLE JOB LIBRARY DYNAMIC DEALLOCATION FAILED.**

**Explanation:** The job library dynamic deallocation failed.

**System action:** The request is rejected.

**User response:** Search the IBM Software database for a solution at [http://www.ibm.com/software/](http://www.ibm.com/software/sysmgmt/products/support) [sysmgmt/products/support.](http://www.ibm.com/software/sysmgmt/products/support)

## **THE STORAGE NEEDED TO PROCESS THE REQUEST WAS NOT AVAILABLE.**

**Explanation:** The operation cannot be performed because of a memory problem

**System action:** The request is rejected.

**User response:** Check the memory allocation in the controller.

# **EQQA610 - EQQA709**

#### **EQQA610E AN ERROR OCCURRED WHILE TRANSFERRING DATA WITH CROSS MEMORY.**

**Explanation:** An error occurred while transferring data with cross memory.

**System action:** The system rejects the action.

**User response:** Search the IBM Software database for a solution at http://www.ibm.com/software/ sysmgmt/products/support.

## **EQQA611E THE STOW OF A JCL MEMBER IN A JOB LIBRARY FAILED.**

**Explanation:** The STOW of a JCL member in a job library failed.

**System action:** The system rejects the action.

**User response:** Search the IBM Software database for a solution at http://www.ibm.com/software/ sysmgmt/products/support.

## **EQQA612E THE WRITE OF A JCL MEMBER IN A JOB LIBRARY FAILED.**

**Explanation:** The WRITE of a JCL member in a job library failed.

**System action:** The system rejects the action.

**User response:** Search the IBM Software database for a solution at http://www.ibm.com/software/ sysmgmt/products/support.

### **EQQA613E THE REQUEST FAILED BECAUSE THE JCL PROVIDED IS EMPTY.**

**Explanation:** The request failed because the JCL provided is empty.

**System action:** None.

**User response:** Ensure that the JCL has content.

## **EQQA614E THE REQUEST FAILED BECAUSE THE JCL HAS INVALID RECORD LENGTH.**

**Explanation:** The request failed because the JCL has invalid record length.

**System action:** None.

User response: Search the IBM Software database for **EOOA620E** a solution at http://www.ibm.com/software/ sysmgmt/products/support.

## **EQQA615E THE INSERT OF A JCL FAILED BECAUSE THE MEMBER ALREADY EXISTS.**

**Explanation:** The INSERT of a JCL failed because the member already exists.

**System action:** None.

**User response:** You cannot have more than one JCL with the same name.

## **EQQA616E THE DELETE OF A JCL FAILED BECAUSE THE MEMBER WAS NOT FOUND.**

**Explanation:** The DELETE of a JCL failed because the member was not found.

**System action:** None.

**User response:** Verify the name of the JCL that you want to delete and enter the name of an existing JCL.

## **EQQA617E THE JFCB MACRO FAILED TO RETRIEVE THE JOBLIB DATASET LIST.**

**Explanation:** The JFCB macro failed to retrieve the JOBLIB dataset list.

**System action:** None.

**User response:** Search the IBM Software database for a solution at http://www.ibm.com/software/ sysmgmt/products/support.

## **EQQA618E THE DESERV MACRO FAILED TO RETRIEVE THE JOBLIB MEMBER LIST.**

**Explanation:** The DESERV macro failed to retrieve the JOBLIB member list.

**System action:** None.

**User response:** Search the IBM Software database for a solution at http://www.ibm.com/software/ sysmgmt/products/support.

## **EQQA619E THE LIST FILTER PROVIDED IS NOT VALID.**

**Explanation:** The list filter provided is not valid.

**System action:** The request is rejected.

**User response:** Enter a valid filter.

#### **AN UNKNOWN ERROR OCCURRED WHILE EXECUTING AN HTTP REQUEST.**

**Explanation:** An unknown error occurred while executing an HTTP request.

**System action:** The request is rejected.

## **EQQA621E • EQQA630E**

**User response:** Search the IBM Software database for a solution at http://www.ibm.com/software/ sysmgmt/products/support.

## **EQQA621E AN HTTP SELECT REQUEST WAS RECEIVED WITH NO INPUT DATA.**

**Explanation:** An HTTP SELECT request was received with no input data.

**System action:** The request is rejected.

**User response:** Search the IBM Software database for a solution at http://www.ibm.com/software/ sysmgmt/products/support.

#### **EQQA622E THE RETRIEVE OF THE HTTP SELECT INPUT SEGMENT FAILED.**

**Explanation:** The retrieve of the HTTP SELECT input segment failed. A possible cause for this failure is that the input segment version is old.

**System action:** The request is rejected.

**User response:** Check that the z/OS connector is at the proper level. If you recently upgraded z/OS connector, run Settings->Manage Engines->Test Connection in the Dynamic Workload console, to refresh its cached settings, and retry your request.

If this is not the problem, search the IBM Software database for a solution at http://www.ibm.com/ software/sysmgmt/products/support.

## **EQQA623E THE HTTP SELECT REQUEST DESTINATION HAS AN INVALID METHOD.**

**Explanation:** The HTTP SELECT request destination has an invalid method.

**System action:** The request is rejected.

**User response:** Specify a valid workstation (either HTTP or HTTPS).

#### **EQQA624E THE HTTP SELECT REQUEST DESTINATION WAS NOT FOUND.**

**Explanation:** The HTTP SELECT request destination was not found.

**System action:** The request is rejected.

**User response:** Specify an existing destination.

#### **EQQA625E THE HTTP SELECT REQUEST HAS AN INVALID HTTP DESTINATION TYPE.**

**Explanation:** The HTTP SELECT request has an invalid HTTP destination type.

**System action:** The request is rejected.

**User response:** Specify a destination with a valid

**1144** IBM Workload Automation: Messages and Codes

HTTP destination type (either broker or agent).

## **EQQA626E THE ATTACH OF THE C PROCESS FAILED.**

**Explanation:** The ATTACH of the C process failed.

**System action:** The system rejects the action.

**User response:** Search the IBM Software database for a solution at http://www.ibm.com/software/ sysmgmt/products/support.

## **EQQA627E THE REQUEST TO THE DYNAMIC DOMAIN MANAGER FAILED WITH REASON CODE** *XSSRC***.**

**Explanation:** The request to the Dynamic Domain Manager failed with reason code *XSSRC*. See Chapter [262, "Reason codes," on page 1677](#page-1694-0) for a description of the reason code.

**System action:** The request is rejected.

**User response:** Correct the error and retry the operation.

## **EQQA628E THE HTTP REQUEST FAILED WITH REASON CODE** *XSSRC***.**

**Explanation:** The HTTP request failed with reason code *XSSRC*. See Chapter [262, "Reason codes," on page](#page-1694-0) [1677](#page-1694-0) for a description of the reason code.

**System action:** The request is rejected.

**User response:** Correct the error and retry the operation.

### **EQQA629E THE C PROCESS FAILED WITH REASON CODE** *XSSRC***.**

**Explanation:** The C process failed with reason code *XSSRC*. See Chapter [262, "Reason codes," on page 1677](#page-1694-0) for a description of the reason code.

**System action:** The action is rejected.

**User response:** Correct the error and retry the operation.

## **EQQA630E AN ERROR OCCURRED WHILE TRANSFERRING DATA WITH CROSS MEMORY.**

**Explanation:** An error occurred while transferring data with cross memory.

**System action:** The system rejects the action.

**User response:** Search the IBM Support database for a solution at http://www.ibm.com/software/sysmgmt/ products/support.

### **EQQA631E THE STORAGE NEEDED TO PROCESS THE REQUEST WAS NOT AVAILABLE.**

**Explanation:** The storage needed to process the request was not available.

**System action:** The action is rejected.

**User response:** Search the IBM Support database for a solution at http://www.ibm.com/software/sysmgmt/ products/support.

#### **EQQA632E THE TEMPLATE YOU HAVE ENTERED IS NOT CORRECT.**

**Explanation:** The template you have entered is not correct.

**System action:** The request is rejected.

**User response:** Specify a valid template.

#### **EQQA634E THE FUNCTION REQUESTED IS UNKNOWN.**

**Explanation:** The function requested is unknown.

**System action:** The request is rejected.

**User response:** Search the IBM Support database for a solution at http://www.ibm.com/software/sysmgmt/ products/support.

### **EQQA635E AN UNKNOWN ERROR OCCURRED WHILE EXECUTING A DEST REQUEST.**

**Explanation:** An unknown error occurred while executing a **DEST** request.

**System action:** The system rejects the request.

**User response:** Search the IBM Support database for a solution at http://www.ibm.com/software/sysmgmt/ products/support.

## **EQQA636E THE NAME OF THE MEMBER CONTAINS AN INVALID CHARACTER.**

**Explanation:** The name of the member contains an invalid character.

**System action:** The system rejects the request.

**User response:** Specify an existing member name.

#### **EQQA637E THE NAME OF THE DATA SET IS INVALID.**

**Explanation:** The name of the data set is invalid.

**System action:** The system rejects the request.

**User response:** Specify an existing data set name.

## **EQQA638E THE DELETE POOL HTTP REQUEST FAILED WITH REASON CODE** *XSSRC***.**

**Explanation:** The delete pool HTTP request failed with reason code *XSSRC*. See Chapter [262, "Reason codes,"](#page-1694-0) [on page 1677](#page-1694-0) for a description of the reason code.

**System action:** The request is rejected.

**User response:** Correct the error and retry the operation.

## **EQQA639E THE DELETE POOL HTTP REQUEST FAILED WITH REASON CODE &XSSRC**

**Explanation:** The HTTP request has failed. See Chapter [262, "Reason codes," on page 1677](#page-1694-0) for a description of the reason code.

**System action:** The request is rejected.

**User response:** Correct the error and retry the operation.

## **EQQA640E THE REQUEST CANNOT BE EXECUTED ON A BROKER DYNAMIC WORKSTATION.**

**Explanation:** The operation type you requested is not supported on broker workstations. You can perform this operation on the following workstation types:

- Pool
- Dynamic pool
- IBM Workload Scheduler for z/OS agent

**System action:** The request is rejected.

**User response:** Specify one of the workstation types where you can perform the operation. See *Managing the Workload* or the *Dynamic Workload Console User's Guide* for details.

## **EQQA641E THE POOL CREATION FAILED. THE NAME CONTAINS UNSUPPORTED SPECIAL CHARACTERS.**

**Explanation:** The pool creation failed. The name contains unsupported special characters.

**System action:** The request is rejected.

**User response:** Correct the error and retry the operation.

## **EQQA642E THE HTTP REQUEST FAILED. THE SPECIFIED WORKSTATION WAS NOT FOUND.**

**Explanation:** The HTTP request failed. The specified workstation was not found.

**System action:** The request is rejected.

## **EQQA643E • EQQA705E**

**User response:** Correct the error and retry the operation.

#### **EQQA643E THE HTTP REQUEST CANNOT BE EXECUTED. THE JOB WAS NOT FOUND.**

**Explanation:** The HTTP request cannot be executed. The job was not found.

**System action:** The request is rejected.

**User response:** Correct the error and retry the operation.

## **EQQA644E THE JOB CANNOT BE RESTARTED BECAUSE OF A DEPENDENCY WITH ANOTHER JOB.**

**Explanation:** The job cannot be rerun, restarted, or refreshed because it is a predecessor job to another external job or because a conditional dependency is defined.

**System action:** The request is rejected.

**User response:** Submit another occurrence of the predecessor job without the dependency.

## **EQQA645E HTTP REQUEST COULD NOT BE FULFILLED.**

**Explanation:** An HTTP request was made by the controller to the agent or broker, but the request could not be fulfilled. A possible cause for this problem is that the version of the agent or dynamic workload broker might not be compatible with the request.

**System action:** The request is rejected.

**User response:** Verify the version of the agent or dynamic workload broker to ensure it is compatible with the request and then submit the request again.

#### **EQQA700E Is mandatory must be C, P or N.**

**Explanation:** In the Application Description ISPF dialogue the user entered a wrong value in the Is mandatory field. This field specifies if an external dependency must be resolved immediately (at plan  $EQQA705E$ level), later (after waiting for a subsequent predecessor add) or if it can be left unresolved. Allowed values are C (control), P (plan), or N (no).

**System action:** The ISPF panel is displayed again.

**User response:** Enter a valid value in the field.

## **EQQA701E Criteria must be C, S, R or A.**

**Explanation:** In the Application Description ISPF dialogue the user entered a wrong value in the Criteria field. This field specifies how to resolve a dependency. Allowed values are C (Closest Preceding criteria), S (Same Day criteria), R (Relative Interval criteria), or A (Absolute interval criteria).

**System action:** The ISPF panel is displayed again.

**User response:** Enter a valid value in the field.

#### **EQQA702E From hours must be blank or numeric: range is 0-167.**

**Explanation:** In the Application Description ISPF dialogue the user entered a wrong value in the From hours field. This field is related to the resolution criteria used to resolve the dependency: it specifies the number of hours before of after the Input Arrival time (as specified in the when field) at which the interval must start.

**System action:** The ISPF panel is displayed again.

**User response:** Enter a valid value in the field.

### **EQQA703E From minutes must be blank or numeric: range is 0-59.**

**Explanation:** In the Application Description ISPF dialogue the user entered a wrong value in the From minutes field. This field is related to the resolution criteria used to resolve the dependency: it specifies the number of minutes before of after the Input Arrival time (as specified in the when field) at which the interval must start

**System action:** The ISPF panel is displayed again.

**User response:** Enter a valid value in the field.

#### **EQQA704E For days must be numeric: range is 0-7**

**Explanation:** In the Application Description ISPF dialogue the user entered a wrong value in the For days field. This field is related to the resolution criteria used to resolve the dependency: it specifies the number of days one can move back or forward to solve the dependency.

**System action:** The ISPF panel is displayed again.

**User response:** Enter a valid value in the field.

## To hours must be numeric: range is **0-167**

**Explanation:** In theApplication Description ISPF dialogue the user entered a wrong value in the To hours field. This field is related to the resolution criteria used to resolve the dependency: it specifies the number of hours before of after the Input Arrival time (as specified in the when field) at which the interval must end.

**System action:** The ISPF panel is displayed again.

**User response:** Enter a valid value in the field.

## **EQQA706E To minutes must be numeric: range is 0-59**

**Explanation:** In the Application Description ISPF dialogue the user entered a wrong value in the To minutes field. This field is related to the resolution criteria used to resolve the dependency: it specifies the number of minutes before or after the Input Arrival time (as specified in the when field) at which the interval must end.

**System action:** The ISPF panel is displayed again.

**User response:** Enter a valid value in the field.

## **EQQA707E Time format must be HH.MM**

**Explanation:** In the Application Description ISPF dialogue the user entered a wrong value in the Time field. This field is related to the resolution criteria used to resolve the dependency: it specifies the time before of after the Input Arrival time (as specified in the when field) at which the interval must end/start.

**System action:** The ISPF panel is displayed again.

**User response:** Enter a valid value in the field.

## **EQQA708E when must be B or A.**

**Explanation:** In the Application Description ISPF dialogue the user entered a wrong value in the when field. This field is related to the resolution criteria used to resolve the dependency: it can refer to the start or end of the interval where the dependency must be solved and specify if one must search before (B) of after (A) the IA of the occurrence to be added.

**System action:** The ISPF panel is displayed again.

**User response:** Enter a valid value in the field.

## **EQQA709E from fields must be all blank or all filled up.**

**Explanation:** In the Application Description ISPF dialogue the user entered values in only a few of the required From fields. These fields are related to the resolution criteria used to resolve the dependency and can be all left blank to indicate that there is no limit in searching a match in the past before the IA of the occurrence to be added. But it is not allowed to enter values in some of these fields while leaving others blank.

**System action:** The ISPF panel is displayed again.

**User response:** Either enter a valid value in every From field of the panel or leave them all blank.

# **Chapter 222. EQQBTnnn messages**

# **EQQBT03 - EQQBT23**

## **EQQBT03E THE BACKUP CONTROLLER COMMUNICATION TASK FAILED TO INITIALIZE THE C PROCESS.**

**Explanation:** An error occurred while attaching a task to run the C code as an MVS executable program: an invocation to the BPX1ATM callable service failed.

**System action:** The backup controller communication task initialization fails.

**User response:** Try to restart the backup controller communication task with the modify command. If the problem persists, contact IBM Software Support.

## **EQQBT04W THE BACKUP CONTROLLER COMMUNICATION TASK FAILED TO SET THE TCP/IP JOB NAME TO** *TCPNAME***. THE DEFAULT TCPIP HAS BEEN USED.**

**Explanation:** An error occurred while trying to communicate with a TCP/IP stack with TCPIPJOBNAME *TCPNAME*.

**System action:** The backup controller communication task uses the default name TCPIP.

**User response:** Verify your TCP/IP stack configuration and make sure that the TCPIPJOBNAME EQQBT15E parameter in the TCPOPTS or HTTPOPTS statement is correct.

## **EQQBT05W TCP/IP CANNOT BE INITIALIZED. CHECK THAT TCP/IP IS AVAILABLE AND THAT SSL IS PROPERLY CONFIGURED.**

**Explanation:** The backup controller communication task got an error when trying to communicate with TCP/IP.

**System action:** IBM Workload Scheduler for z/OS tries periodically to connect to TCP/IP.

**User response:** Verify that TCP/IP is available and SSL is correctly configured.

## **EQQBT09E AN ERROR OCCURRED IN TCP/IP CALL** *FUNC***. RETURN CODE:** *RC* **ERRNO:** *ERRNO***. DIAGNOSE TCP/IP MESSAGE FOLLOWS.**

**Explanation:** A socket call to TCP/IP with *RC* and *ERRNO* failed. The TCP/IP message follows.

**System action:** The connection to  $TCP/IP$  is not established or reset. IBM Workload Scheduler for z/OS tries to reconnect indefinitely.

**User response:** Verify that IBM Workload Scheduler for z/OS has established the connection. If the problem persists, contact IBM Software Support.

## **EQQBT14E THE BACKUP CONTROLLER COMMUNICATION TASK HAS IGNORED THE FOLLOWING QUEUE ELEMENT:** *REQUEST***.**

**Explanation:** The backup controller communication task received an invalid queue element. A queue element did not contain the correct eye catcher or version number.

**System action:** The backup controller communication task does not process the invalid element, but continues normal processing.

**System programmer response:** Save the IBM Workload Scheduler for z/OS message log and contact IBM Software Support.

**User response:** Contact your system programmer.

## **EQQBT15E A SEVERE ERROR IN THE BACKUP CONTROLLER COMMUNICATION TASK HAS CAUSED ONE OR MORE REQUESTS TO BE LOST.**

**Explanation:** The backup controller communication task abended while processing elements on HTTQ because the queue chaining is invalid.

**System action:** z/OS recovery/termination is requested to generate a dump. All elements on HTTQ are lost and the backup controller communication task terminates.

**System programmer response:** Save the message log and dump data set, and contact IBM Software Support.

**Problem determination:** Review the IBM Workload Scheduler for z/OS message log data set and the SYSMDUMP data set, to determine the cause of the problem.

## **EQQBT16E THE BACKUP CONTROLLER COMMUNICATION TASK ABENDED WHILE PROCESSING THE FOLLOWING REQUEST:** *REQUEST***.**

**Explanation:** An abend prevented the backup

# **EQQBT17E • EQQBT23E**

controller communication task from processing a queue element.

**System action:** z/OS recovery/termination is requested to generate a dump. The backup controller communication task attempts to continue normal processing.

**System programmer response:** Save the IBM Workload Scheduler for z/OS message log and dump data set, and contact IBM Software Support.

**User response:** Contact your system programmer.

**Problem determination:** Review the IBM Workload Scheduler for z/OS message log data set and the SYSMDUMP data set, to determine the cause of the problem.

#### **EQQBT17E CONNECTION RESET BY PEER.**

**Explanation:** The communication partner closed the connection.

**System action:** IBM Workload Scheduler for z/OS periodically tries to establish the connection again.

**User response:** None.

#### **EQQBT23E THE CONTROLLER CHECK ROLE** | **PROCESS FAILED TO INITIALIZE THE C PROCESS.** | |

**Explanation:** An error occurred while attaching a task | to run the C code as an MVS executable program: an | invocation to the BPX1ATM callable service failed. |

**System action:** The controller initialization fails. |

**User response:** Try to restart the controller. If the |

problem persists, contact IBM Software Support. |

# **Chapter 223. EQQCnnn messages**

# **EQQC001 - EQQC501**

### **EQQC001I THE AUTOMATIC RECOVERY SUBTASK HAS STARTED**

**Explanation:** The automatic job recovery subtask has been successfully initialized.

**System action:** Automatic job recovery processing is started.

**User response:** None.

#### **EQQC002E THE AUTOMATIC RECOVERY INITIALIZATION FAILED**

**Explanation:** The automatic job recovery subtask was not initialized because there is an error in the AROPTS initialization statement.

**System action:** Automatic job recovery initialization is terminated.

**System programmer response:** Correct the error in the AROPTS initialization statement and restart IBM Workload Scheduler for z/OS.

**User response:** Contact your system programmer.

**Problem determination:** This message is preceded by a message in the IBM Workload Scheduler for z/OS message log giving the reason for this error message.

### **EQQC003I THE AUTOMATIC RECOVERY SUBTASK HAS ENDED NORMALLY**

**Explanation:** This message is issued when the IBM Workload Scheduler for z/OS subsystem is being stopped by an operator command.

**System action:** The IBM Workload Scheduler for z/OS termination processing continues.

**User response:** None.

## **EQQC004E STARTTIME OR ENDTIME OPTION** *TIME* **IN AROPTS STATEMENT IS NOT VALID**

**Explanation:** The STARTTIME or ENDTIME option in the AROPTS initialization statement is not specified in a valid IBM Workload Scheduler for z/OS time format. The option *TIME* must be a 4-digit decimal number in the format HHMM, where HH is from 00 through 23, and MM is from 00 through 59.

**System action:** Automatic job recovery initialization is terminated.

**User response:** Correct the STARTTIME or ENDTIME value in the AROPTS initialization statement. Stop IBM Workload Scheduler for z/OS and restart it.

## **EQQC005E THE AUTOMATIC RECOVERY INITIALIZATION FAILED, MODULE EQQCASEM NOT FOUND**

**Explanation:** The initialization of the automatic job recovery subtask failed because the load module EQQCASEM could not be found in a library that can be accessed by IBM Workload Scheduler for z/OS.

**System action:** Automatic job recovery initialization is terminated.

**System programmer response:** Make sure that the load module EQQCASEM is present in a library that can be accessed by IBM Workload Scheduler for z/OS. Stop the IBM Workload Scheduler for z/OS started task and restart it.

**User response:** Contact your system programmer.

## **EQQC006E HOUR AND MINUTE MUST BOTH BE TWO-DIGIT NUMBERS**

**Explanation:** A nonnumeric time value has been specified.

**System action:** Processing continues.

**System programmer response:** Reenter a numeric time value.

## **EQQC007E AN ABEND OCCURRED IN THE AUTOMATIC RECOVERY SUBTASK, IT IS RESTARTED**

**Explanation:** An error has caused the automatic job recovery subtask to end abnormally, but it has been able to restart.

**System action:** Automatic job recovery resumes normal processing, but one or more requests for service may have been rejected.

**System programmer response:** Collect relevant information about the sequence of events leading to this error. Make sure that the dump data set and the IBM Workload Scheduler for z/OS message log are available for inspection. Contact your system administrator.

**User response:** Inform your system programmer about the error and, if the error can be reproduced, of the

## **EQQC008E • EQQC014W**

sequence of dialog requests leading to the error.

**Problem determination:** At abend, a dump is written to the SYS*x*DUMP data set.

## **EQQC008E HOUR MUST BE IN THE RANGE 0 TO 23**

**Explanation:** A time value has been specified where the hour number is not valid.

**System action:** Processing continues.

**System programmer response:** Reenter the time value and specify an hour number in the range 0 through 23.

## **EQQC009E MINUTE MUST BE IN THE RANGE 0 TO 59**

**Explanation:** A time value has been specified where the minute number is not valid.

**System action:** Processing continues.

**System programmer response:** Reenter the time value and specify a minute number in the range 0 through 59.

## **EQQC011W AUTOMATIC RECOVERY REQUEST FAILED,** *SERVICE* **INACTIVE**

**Explanation:** Automatic job recovery requires service from other IBM Workload Scheduler for z/OS subtasks. When automatic job recovery was initiated to determine whether or not recovery should be performed for the job that ended in error, the service *SERVICE* was down (not available).

**System action:** No recovery attempt is made and the job remains ended in error.

**System programmer response:** Check why the service *SERVICE* was down.

**User response:** Use the ended-in-error list of the Modify Current Plan dialog to decide whether or not a new automatic job recovery attempt should be made for the job that ended in error.

**Problem determination:** To determine why the service is not available, review the earlier messages in the IBM Workload Scheduler for z/OS message log. For job tracking, consider the messages that mention the normal mode manager.

## **EQQC012W AUTOMATIC RECOVERY REQUEST FAILED, CANNOT OPEN** *FILE* **FILE**

**Explanation:** Automatic job recovery requires access to IBM Workload Scheduler for z/OS VSAM files. Failure to open one of these files prevented automatic job recovery from checking whether or not recovery should be performed for the job that ended in error. *FILE* is the name of the VSAM file that could not be opened.

**System action:** No recovery attempt is made and the job remains ended in error.

**System programmer response:** Check with your system programmer why the file *FILE* could not be opened.

**User response:** Use the ended-in-error list of the Modify Current Plan dialog to decide whether or not a new automatic job recovery attempt should be made for the job that ended in error.

**Problem determination:** To determine why the file cannot be opened, review the earlier messages in the IBM Workload Scheduler for z/OS message log.

## **EQQC013W AUTOMATIC RECOVERY REQUEST FAILED, CANNOT ALLOCATE BUFFERS**

**Explanation:** A storage allocation error prevented automatic job recovery from checking whether or not recovery should be performed for the job that ended in error. This message may be followed by message EQQC045I with reason code 50, which identifies the job checked by automatic job recovery.

**System action:** No recovery attempt is made and the job remains ended in error.

**System programmer response:** Stop IBM Workload Scheduler for z/OS and restart it in a larger region.

**User response:** Use the ended-in-error list of the Modify Current Plan dialog to decide whether or not a new automatic job recovery attempt should be made for the job that ended in error.

## **EQQC014W AUTOMATIC RECOVERY REQUEST FAILED DUE TO I/O ERROR**

**Explanation:** An I/O error prevented automatic job recovery from determining whether or not recovery should be performed for the job that has ended in error. This message may be followed by message EQQC045I with reason code 50, which identifies the job checked by automatic job recovery.

**System action:** No recovery attempt is made and the job remains ended in error.

**System programmer response:** Refer to the associated I/O error message for guidance.

**User response:** Use the ended-in-error list of the Modify Current Plan dialog to decide whether or not a new automatic job recovery attempt should be made for the job that ended in error.

**Problem determination:** Review the earlier messages in the IBM Workload Scheduler for z/OS message log for a message issued for the I/O error.

## **EQQC020E NO AUTOMATIC RECOVERY BECAUSE INVALID CLEAN UP TYPE:** *CLNTYP* **FOR OPERATION** *OPNO* **IN APPLICATION** *ADID*

**Explanation:** An automatic recovery task was executed that has the cleanup type set to the value specified by *CLNTYP*. However, the only allowed values are None or Immediate.

**System action:** The automatic recovery is not processed and the cleanup actions are not started

**System programmer response:** Check if the cleanup type can be changed to Immediate.

## **EQQC021W NO AUTOMATIC RECOVERY TEST BECAUSE NO ERROR INFORMATION IN JNT RECORD**

**Explanation:** When a job fails, error information about the failing operation is saved in the job name table (JNT) record. Automatic job recovery was initiated but could not determine if recovery should be performed for the failed job because no error information was available in the JNT record. This message is followed by message EQQC045I with reason code 50, which identifies the job checked by automatic job recovery.

**System action:** No recovery attempt is made and the job remains ended in error.

**System programmer response:** Check the IBM Workload Scheduler for z/OS message log for any messages issued at the time that the job ended in error to determine why no JNT record exists.

**User response:** If any recovery actions by automatic job recovery were required for the job that failed, the actions must be initiated manually. Use the Modify Current Plan dialog to initiate the actions.

If you use automatic job recovery together with the restart and cleanup functions and have defined the RESSTEP parameter of the RECOVER statement, specify STEPEVENTS(ALL) on the EWTROPTS statement. Otherwise automatic job recovery and restart and cleanup are not invoked.

**Problem determination:** Review the IBM Workload Scheduler for z/OS message log for inconsistencies at the time that the job ended in error. Also review the event data set for the completion of the job. Refer to *Diagnosis Guide and Reference* for the layout of the record in the event data set.

## **EQQC022I AUTOMATIC RECOVERY ACTION POSTPONED FOR OPERATION** *OPNO* **IN APPLICATION** *ADID***. CLEANUP ACTIONS PENDING. CLEANUP TYPE IS** *TYPE*

**Explanation:** When the automatic recovery for this operation was about to start, the scheduler found that cleanup actions were in progress (for a cleanup type set to Immediate) or waiting to be started (for a cleanup type set to Manual).

**System action:** The automatic recovery is postponed until the cleanup actions are complete. If the cleanup type is Immediate, the cleanup actions are started automatically by the scheduler. If the cleanup type is Manual, the cleanup actions must be requested in a dialog.

**User response:** None.

## **EQQC023W NO AUTOMATIC RECOVERY TEST BECAUSE NO JCL RECORD FOR THE OPERATION**

**Explanation:** The JCL record could not be read. This prevented automatic job recovery from determining whether or not recovery should be performed for the job that ended in error. This message is followed by message EQQC045I with reason code 50, which identifies the job checked by automatic job recovery.

**System action:** No recovery attempt is made and the job remains ended in error.

**System programmer response:** Check the IBM Workload Scheduler for z/OS message log for any messages issued at the time that the job ended in error to determine why the JCL record could not be read.

**User response:** If any recovery actions by automatic job recovery were required for the job that failed, the actions must be initiated manually. Use the Modify Current Plan dialog to initiate the actions.

**Problem determination:** Review the IBM Workload Scheduler for z/OS message log for inconsistencies at the time that the job ended in error.

## **EQQC024W NO AUTOMATIC RECOVERY TEST BECAUSE OPERATION RECORD MODIFIED**

**Explanation:** Automatic job recovery could not determine whether or not recovery should be performed for the job that ended in error because the operation record indicates that the operation no longer has the error status.

**System action:** No recovery attempt is made for the job that ended in error.

**User response:** None.

## **EQQC025W CLEAN UP ACTION NOT STARTED BECAUSE CP14 RECORD COULD NOT BE READ**

**Explanation:** An automatic recovery task was executed. The cleanup type was set to Immediate, so it tried to read the job log record in the current plan to

# **EQQC026W • EQQC041W**

start the cleanup actions. However, the record was not found

**System action:** The recovery attempt stops.

**System programmer response:** Current plan job log information records (CP14) are created by the Controller or by non z/OS trackers when a job execution is completed. Check the EQQMLOG of the Controller to diagnose the problem.

## **EQQC026W NO AUTOMATIC RECOVERY TEST BECAUSE JCL MEMBER IS BEING USED**

**Explanation:** Automatic job recovery could not determine whether or not recovery should be performed for the job that ended in error, because the member on the JCL repository file (ddname EQQJ1SDS and EQQJS2DS) was being used by another IBM Workload Scheduler for z/OS subtask. This message is followed by message EQQC045I with reason code 50, which identifies the job checked by automatic job recovery.

**System action:** No recovery attempt is made and the job remains ended in error.

**User response:** When the EQQJS*x*DS JCL member is free, you can initiate a new automatic job recovery attempt for the job that ended in error by using the ended-in-error list of the Modify Current Plan dialog.

## **EQQC027W NO AUTOMATIC RECOVERY BECAUSE PROCLIB MEMBER NOT FOUND**

**Explanation:** No automatic job recovery could be performed for the job that ended in error because the RECOVER statement that matched the error specifies a procedure library member that could not be found. This message is followed by message EQQC045I with reason code 50, which identifies the job checked by automatic job recovery.

**System action:** No recovery attempt is made and the job remains ended in error.

**User response:** Check that the member name is correctly spelled and that it is available in the EQQPRLIB file. When you have found and corrected the error, edit the JCL and insert a % sign in column 4 of the RECOVER line so as to reconvert the line into a RECOVER statement. You can initiate a new automatic job recovery attempt for the job that ended in error by using the ended-in-error list of the Modify Current Plan dialog.

**Problem determination:** Review the JCL to determine the procedure library member name. The selected RECOVER statement is followed by a comment line that gives the member name.

## **EQQC028W NO AUTOMATIC RECOVERY TEST BECAUSE ERROR IN RECOVER STATEMENT**

**Explanation:** While automatic job recovery was checking whether or not recovery should be performed for a job that ended in error, a RECOVER statement with a syntactical error was found. This message is followed by message EQQC045I with reason code 50, which identifies the job checked by automatic job recovery.

**System action:** No recovery attempt is made and the job remains ended in error.

**User response:** Check the RECOVER statements for syntactical errors. Make sure that the operation is separated from the operands by one or more blanks, and that the operands are separated by a comma. When you have found and corrected the error, you can initiate a new automatic job recovery attempt for the job that ended in error by using the ended-in-error list of the Modify Current Plan dialog.

**Problem determination:** Review the JCL of the identified operation.

## **NO AUTOMATIC RECOVERY BECAUSE RECOVER STATEMENT DOES NOT MATCH THIS ERROR**

**Explanation:** While automatic job recovery was checking whether or not recovery should be performed for a job that ended in error, one or more RECOVER statements were found but none matched the current error. This message is followed by message EQQC045I with reason code 50, which identifies the job checked by automatic job recovery.

**System action:** No recovery attempt is made and the job remains ended in error.

**User response:** Consider if the error should be covered in the recovery scheme.

## **EQQC041W JOBLOG INFORMATION COULD NOT BE RETRIEVED BECAUSE CP14 RECORD COULD NOT BE READ FOR APPL:** *ADIDDATE HH***.***MM***, OP** *WSNOP*

**Explanation:** An automatic recovery task was executed and an attempt was made to read the job log record in the current plan to start the automatic recovery task actions, however, the record was not. The automatic recovery task was unable to locate the CP14 record in the current plan for the operation that ended in error and that is identified by application *ADID DATE HH. MM*, operation *WSN OP*, where *DATE HH. MM* is the occurrence input arrival time.

**System action:** The specified automatic recovery actions are not carried out.

**User response:** Save the message log (EQQMLOG)

and contact IBM Software Support.

## **EQQC044I AUTO RECOVERY OF APPL** *ADIDDATE HH***.***MM***, OP** *WSNOPJNJID*

**Explanation:** Automatic job recovery actions have been taken for the specified occurrence (application *ADID DATE HH. MM*, operation *WSN OP*, where *DATE HH. MM* is the occurrence input arrival time). The specified JCL rebuild is made. Restart, application **EQQC047E** addition, and release of successors are in process as specified in the RECOVER statement.

**System action:** The specified automatic recovery actions are started up.

**User response:** None.

## **EQQC045I AUTO RECOVERY INFO** *RS***, APPL** *ADIDDATE HH***.***MM***, OP** *WSNOPJNJID*

**Explanation:** Automatic job recovery is being performed for the job identified as application *ADID DATE HH. MM*, operation *WSN OP*, where *DATE HH. MM* is the occurrence input arrival time). This message is issued to keep track of a particular action taken during the recovery processing.

*RS* is a reason code that stands for a certain error or action, or both, related to automatic job recovery. Message EQQC047E has a list of the reason codes and their meanings.

**System action:** The specified automatic recovery actions are started up.

**User response:** Look up the meaning of reason code *RS* in the list given in message EQQC047E. Review the  $\frac{a}{1}$ action taken and see if it matches the action requested. If necessary, take the appropriate action.

**Problem determination:** Review the JCL of the identified operation. Identify the recovery actions described in the RECOVER statement of the JCL.

#### **EQQC046W AUTO RECOVERY WARNING** *RS***, APPL** *ADID DATEHH***.***MM***, OP** *WSNOPJNJID*

**Explanation:** Automatic job recovery was attempted  $10$ for the job identified as application *ADID DATE HH. MM*, operation WSN OP, where *DATE HH. MM* is the **11** occurrence input arrival time A problem was **12** occurrence input arrival time. A problem was encountered that inhibited automatic job recovery.

*RS* is a reason code that stands for a certain error or action, or both, related to automatic job recovery. Message EQQC047E has a list of the reason codes and 16 their meanings.

**System action:** The operation is left unchanged by  $\frac{18}{19}$ automatic job recovery.

**User response:** Look up the meaning of reason code *RS* in the list given in message EQQC047E. Review

what recovery actions are taken and see if they match the actions requested in the RECOVER statement. If necessary, use the Modify Current Plan dialog to perform the rest of the recovery actions.

**Problem determination:** Review the JCL of the identified operation. Identify the recovery actions described in the RECOVER statement of the JCL.

## **EQQC047E AUTO RECOVERY ERROR** *RS***, APPL** *ADIDDATE HH***.***MM***, OP** *WSNOPJNJID*

**Explanation:** Automatic job recovery was attempted for the job identified as application *ADID DATE HH. MM*, operation *WSN OP*, where *DATE HH. MM* is the occurrence input arrival time. An error was encountered that inhibited the recovery actions.

*RS* is a reason code that stands for a certain error or action, or both, related to automatic job recovery (see Problem determination).

**System action:** The job remains ended in error and the extended status of the operation is set to E. The JCL record on the JCL repository data set might have been updated with information about the error.

**User response:** Check the RECOVER statements. Comment lines that describe the error in detail are added to the JCL. When you have found and corrected the error, you can use the ended-in-error list of the Modify Current Plan dialog to initiate a new automatic job recovery attempt.

## **Problem determination:**

The following reason codes (*RS*) indicate the errors or actions, or both, related to automatic job recovery:

- **1** Misplaced IBM Workload Scheduler for z/OS recover statement.
- **2** Incorrect parameter.
- **3** Unbalanced parentheses.
- **4** Invalid continuation line.<br>**5** Invalid length of paramet
- **5** Invalid length of parameter value.
- **6** A parameter appears twice in same recover statement.
- **7** Invalid return code from exit.
- **8** Terminate return code from exit.
- **9** Abandon return code from exit.
- **10** Invalid restart parameter value. Set Y, YES, N, or NO.
- **11** Procedure library member not found.
- **12** I/O error.
- **13** Unable to load exit routine.
- **14** No job statement found.
- **15** Incorrect job statement. Cannot add restart parameter.
- **16** Invalid specification of generic code.
- **17** Loop in the case code lists.
- **18** Checkpoint name contains special characters.
- **19** Missing stepname.
- **20** Too many values specified in parameter.
- Failing OP is outside rerun or successor tree.

# **EQQC048W • EQQC061E**

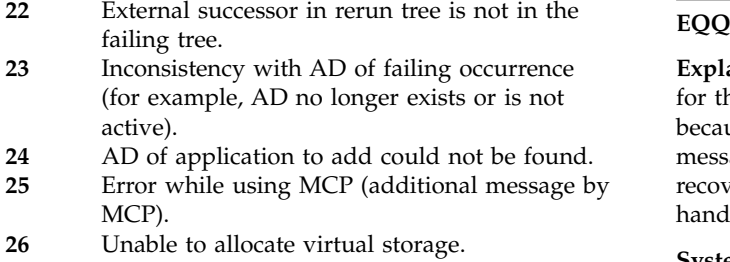

- **27** Error detected and handled by other subtask.
- **28** Improper naming of steps, give all unique names.
- **29** Cannot add restart param. because no delimiter last job line.
- **30** No information about error in job name table (JNT).
- **31** Failing operation record could not be read.
- **32** Invalid stepname or no step with that name.
- **33** More than one step in JS record with the given name.
- **34** JS data set in use. Recovery test canceled.
- **35** JS data set member in use. Recovery test canceled.
- **36** OP record has been changed. Recovery test canceled.
- **37** Invalid range.
- **38** No occurrence exists for the specified application.
- **39** Recovery actions taken.
- **40** No JS record.
- **41** Restart step not present in the JCL.
- **42** Step end entries missing in JNT record (CPLREC04). The error can relate to:
	- Nested procedures
	- JCL INCLUDE statements
	- v JCL IF/THEN/ELSE/ENDIF statement constructs.

These JCL statements are restricted by automatic job recovery when used in conjunction with the ERRSTEP, RESSTEP, or STEPCODE parameters of the RECOVER statement.

- **43** Parameter not supported when STEPEVENTS(ABEND) specified.
- **44** RESSTEP=% specified but error not related to a step.
- **45** A required service function (NMM) has terminated.
- **46** No free input arrival time for the application to add.
- **47** Missing value for parameter.
- **48** Authorization check requires user ID.
- **50** Adding operation identifiers to message text in EQQMLOG file.
- **51** Error in ALTWS parameter.
- **52** Error in ALTJOB parameter.

## **EQQC048W AUTO RECOVERY WARNING** *RS*

**Explanation:** Automatic job recovery was attempted for the job that ended in error, but was inhibited because of a problem with reason code *RS*. This message differs from EQQC046W in that automatic job recovery was not able to identify the application to be handled.

**System action:** No recovery is made and the job remains ended in error.

**User response:** Look up the meaning of reason code *RS* in the list given in message EQQC047E. Review what recovery actions are taken and see if they match the actions requested in the RECOVER statement. If necessary, use the Modify Current Plan dialog to perform the rest of the recovery actions.

**Problem determination:** Message EQQC047E has a list of the reason codes and their meanings. Review the JCL of the identified operation. Identify the recovery actions described in the RECOVER statement of the JCL.

## **EQQC049E AUTO RECOVERY ERROR** *RS*

**Explanation:** Automatic job recovery was attempted for the job that ended in error, but was inhibited because of an error with reason code *RS*. This message differs from EQQC047E in that automatic job recovery was not able to identify the application to be handled.

**System action:** No recovery is made and the job remains ended in error. The extended status of the operation is set to E.

**User response:** Look up the meaning of reason code *RS* in the list given in message EQQC047E. Review what recovery actions are taken and see if they match the actions requested in the RECOVER statement. If necessary, use the Modify Current Plan dialog to perform the rest of the recovery actions.

**Problem determination:** Message EQQC047E has a list of the reason codes and their meanings. The JS record may have been updated with information about the error. Review the JCL of the identified operation. Identify the recovery actions described in the RECOVER statement of the JCL.

## **EQQC061E AUTOMATIC RECOVERY FAILED, I/O ERROR**

**Explanation:** Automatic job recovery failed for the job that ended in error because an I/O error occurred. The I/O error occurred while the automatic job recovery subtask was determining whether recovery should be performed, or while the recovery actions were being activated or implemented.

This message is preceded by a message that describes the I/O error in more detail, and is followed by message EQQC045I with reason code 50, which

identifies the job handled by automatic job recovery.

**System action:** The job remains ended in error. Some of the intended recovery actions may have been started up or completed.

**System programmer response:** Review the IBM Workload Scheduler for z/OS message log for I/O errors that immediately precede this message.

**User response:** When you have found and corrected the error, you can initiate a new automatic job recovery attempt for the job that ended in error by using the ended-in-error list of the Modify Current Plan dialog. You may have to initiate the recovery actions manually, or you may have to change the RECOVER statement to encompass only the remaining recovery actions.

**Problem determination:** Review the JCL of the identified operation. Identify the recovery actions described in the RECOVER statement of the JCL.

## **EQQC062E AUTOMATIC RECOVERY FAILED, NOT ENOUGH VIRTUAL STORAGE -** *SIZE*

**Explanation:** Automatic job recovery failed for the job that ended in error because of insufficient virtual storage. The failure occurred while the automatic job recovery subtask was determining whether recovery should be performed, or while the recovery actions were being activated or implemented. *SIZE* is the amount of virtual storage requested.

This message is followed by message EQQC045I with reason code 50, which identifies the job checked by automatic job recovery.

**System action:** The job remains ended in error. Some of the intended recovery actions may have been started up or completed.

**System programmer response:** Stop IBM Workload Scheduler for z/OS and restart it in a larger region.

**User response:** When you have found and corrected the error, you can initiate a new automatic job recovery attempt for the job that ended in error by using the ended-in-error list of the Modify Current Plan dialog. You may have to initiate the recovery actions manually, or you may have to change the RECOVER statement to encompass only the remaining recovery actions.

**Problem determination:** Review the JCL of the identified operation. Identify the recovery actions described in the RECOVER statement.

## **EQQC500E THE JCL LIBRARY, DDNAME EQQPRLIB, COULD NOT BE OPENED**

**Explanation:** Automatic job recovery could not open the JCL procedure library (ddname EQQPRLIB) to read a procedure specified in the ADDPROC parameter of the RECOVER statement. This message is followed by message EQQC045I with reason code 50, which

identifies the job checked by automatic job recovery.

**System action:** No recovery attempt is made and the job remains ended in error.

**System programmer response:** Check that the ddname EQQPRLIB is correctly specified and that the task started by IBM Workload Scheduler for z/OS is authorized to open the data set for input. When the error is corrected, stop IBM Workload Scheduler for z/OS and restart it.

**User response:** Contact your system programmer. When your system programmer has fixed the problem, you can initiate a new automatic job recovery attempt for the job that ended in error by using the ended-in-error list of the Modify Current Plan dialog.

**Problem determination:** Review the earlier messages in the IBM Workload Scheduler for z/OS message log for a message describing an I/O error on the EQQPRLIB file.

## **EQQC501E LOGICAL RECORD LENGTH FOR THE JCL LIBRARY, DDNAME EQQPRLIB, IS NOT VALID**

**Explanation:** Automatic job recovery could not read a procedure specified in the ADDPROC parameter of the RECOVER statement because the logical record length is not 80 bytes. This message is followed by message EQQC045I with reason code 50, which identifies the job checked by automatic job recovery.

**System action:** No recovery attempt is made and the job remains ended in error.

**System programmer response:** Check that the ddname EQQPRLIB is correctly defined. When the error is corrected, stop IBM Workload Scheduler for z/OS and restart it.

**User response:** Contact your system programmer. When your system programmer has fixed the problem, you can initiate a new automatic job recovery attempt for the job that ended in error by using the ended-in-error list of the Modify Current Plan dialog.

**Problem determination:** Check the definition of the ddname EQQPRLIB.

# **Chapter 224. EQQCLnnn messages**

# **EQQCL00 - EQQCLZ6**

#### **EQQCL00I PROCESSING:** *INSTRUCTION*

**Explanation:** OCL is processing the *INSTRUCTION* instruction

**System action:** Processing continues.

**User response:** None.

## **EQQCL02X** *INSTR* **INSTRUCTION EXECUTED: RC=***RETURN\_CODE*

**Explanation:** This message reports the return code (*RETURN\_CODE*) of the instruction. *X* can be one of the following:

- **I** Information (RC=0)
- **W** Warning (RC=4)
- **E** Error (RC=8)

**System action:** The scheduler's processing continues.

**User response:** None.

#### **EQQCL03I TRUE CONDITION: IF** *EXPRESSION*

**Explanation:** An IF instruction was specified. OCL processed the instruction specified in the THEN clause.

**System action:** The scheduler's processing continues.

**User response:** None.

#### **EQQCL04I TRUE CONDITION: ELSE** *EXPRESSION*

**Explanation:** An IF instruction was specified. OCL processed the instruction specified in the ELSE clause.

**System action:** The scheduler's processing continues.

**User response:** None.

## **EQQCL05I FALSE CONDITION: IF** *EXPRESSION*

**Explanation:** The condition specified in the IF instruction is false.

**System action:** The scheduler's processing continues.

**User response:** Verify that the specified keywords are correct.

#### **EQQCL06I THE DEFAULT VALUE OF VARIABLE** *VARNAME* **WAS UPDATED**

**Explanation:** An UPD or SETUPD instruction was specified. The default value of the variable *VARNAME* was updated in the scheduler's variable table specified by the INIT instruction.

**System action:** The scheduler's processing continues.

**User response:** None.

#### **EQQCL08I OCCURRENCE** *APPL* **WAS COMPLETED**

**Explanation:** OCL processed a COMPL instruction that completed the occurrence *APPL*.

**System action:** The scheduler's processing continues.

**User response:** None.

### **EQQCL09I THE OPERATION WAS COMPLETED: OPNO(***OPNUM***) APPL(***APPL***) IA(***IADT***)**

**Explanation:** OCL completed the operation *OPNUM* within the occurrence *APPL* with the input arrival date and time *IADT*.

**System action:** The scheduler's processing continues.

**User response:** None.

#### **EQQCL0AI THE OCCURRENCE WAS ADDED: APPL(***APPL***) IA(***IADT***)**

**Explanation:** OCL added a new occurrence in the scheduler's current plan or long term plan. *APPL* is the occurrence ID and *IADT* is the input arrival date and time.

**System action:** The scheduler's processing continues.

**User response:** None.

## **EQQCL0BI A DELETE REQUEST WAS EXECUTED FOR APPLICATION** *APPL*

**Explanation:** OCL tried to add a new occurrence in the scheduler's plan, but a problem occurred, so it issued a DELETE request for the application *APPL*.

**System action:** The scheduler's processing continues.

**User response:** None.

**EQQCL0CI DEFAULT PREDECESSOR OPERATION IS USED:** *DEFPREOPNO*

**Explanation:** OCL defined *DEFPREOPNO* as an

## **EQQCL0DI • EQQCL0OI**

external predecessor of the operation to be modified.

**System action:** The scheduler's processing continues.

**User response:** None.

## **EQQCL0DI INTERNAL PREDECESSOR** *PREOPNUM* **DEFINED TO OPERATION** *OPNUM*

**Explanation:** A new internal predecessor was defined for operation *OPNUM*.

**System action:** The scheduler's processing continues.

**User response:** None.

#### **EQQCL0EI** *APPL* **BELONGS TO GROUP** *APPLGRP*

**Explanation:** Application *APPL* is associated to the application group *APPLGRP*.

**System action:** The scheduler's processing continues.

**User response:** None.

#### **EQQCL0FI THE OCCURRENCE WAS DELETED: APPL(***APPL***) IA(***IADT***)**

**Explanation:** The occurrence *APPL* was deleted from the scheduler's current plan.

**System action:** The scheduler's processing continues.

**User response:** None.

#### **EQQCL0GI THE OPERATION WAS DELETED: OPNO(***OPNUM***) APPL(***APPL***) IA(***IADT***)**

**Explanation:** The operation *OPNUM* was deleted from the occurrence *APPL* with the input arrival date and time *IADT*.

**System action:** The scheduler's processing continues.

**User response:** None.

## **EQQCL0HI OCCURRENCE FOUND IN LTP: APPL(***APPL***) IA(***IADT***)**

**Explanation:** OCL found an occurrence in the long term plan (LTP) that matches with the specified selection parameters.

**System action:** The scheduler's processing continues.

**User response:** None.

#### **EQQCL0II DATE IS VALID**

**Explanation:** The input date is valid.

**System action:** OCL calculates about 210 variables, based on the input date.

**User response:** None.

#### **EQQCL0JI SEARCHING FOR OCCURRENCE** *APPL* **IN CP**

**Explanation:** OCL is searching the occurrence *APPL* in the scheduler's current plan (CP).

**System action:** The scheduler's processing continues.

**User response:** None.

## **EQQCL0KI TOTAL NUMBER OF MATCHING OCCURRENCES:** *N\_OCC*

**Explanation:** OCL found *N\_OCC* occurrences in the scheduler's current plan that match the specified selection parameters.

**System action:** The scheduler's processing continues.

**User response:** None.

#### **EQQCL0LI OPER. IN ERROR:** *OPNUM* **APPL(***APPL***) IA(***IADT***) WS(***WSNAME***) ERR(***ERR\_CODE***)**

**Explanation:** OCL found an ended-in-error operation with error code *ERR\_CODE*.

**System action:** The scheduler's processing continues.

**User response:** None.

#### **EQQCL0MI ERROR CODE** *ERR\_CODE* **MATCHES ERR() FOR OPERATION** *OPNUM*

**Explanation:** This "output" message reports all the operations whose error code matches the value that the user specified in the ERR() parameter.

**System action:** The scheduler's processing continues.

**User response:** None.

## **EQQCL0NI REPLY TO WTOR WAS ISSUED**

**Explanation:** An operator replied to the WTO issued by OCL.

**System action:** The scheduler's processing continues.

**User response:** None.

#### **EQQCL0OI OCCURRENCE FOUND: APPL(***APPL***) IA(***IADT***) STATUS(***STATUS***)**

**Explanation:** OCL found an occurrence in the current plan that matches the selection parameters.

**System action:** The scheduler's processing continues.

**User response:** None.

#### **EQQCL0PI** *CMD* **COMMAND WAS ISSUED**

**Explanation:** OCL issued command *CMD*, which can be SRSTAT, OPSTAT, or WSSTAT.

**System action:** The scheduler's processing continues.

**User response:** None.

#### **EQQCL0QI OPERATION** *OPNUM* **WAS SUCCESSFULLY MODIFIED**

**Explanation:** OCL modified the operation *OPNUM*.

**System action:** The scheduler's processing continues.

**User response:** None.

#### **EQQCL0RI DELETING THE SPECIAL RESOURCE FROM OPERATION** *OPNUM*

**Explanation:** OCL is deleting the special resource definition from operation *OPNUM*.

**System action:** The scheduler's processing continues.

**User response:** None.

#### **EQQCL0SI DELETING THE EXTERNAL PREDECESSOR(S) FROM OPERATION** *OPNUM*

**Explanation:** OCL is deleting the external predecessors from operation *OPNUM*.

**System action:** The scheduler's processing continues.

**User response:** None.

## **EQQCL0TI OPERATION STATUS WAS CHANGED TO 'R': OPNO(***opnum***)**

**Explanation:** OCL modified the status of operation *OPNUM*.

**System action:** The scheduler's processing continues.

**User response:** None.

## **EQQCL0UI EXTERNAL PREDECESSOR(S) WILL BE DELETED FROM OPERATION** *opnum*

**Explanation:** OCL deletes all the external predecessors from operation *OPNUM*.

**System action:** The scheduler's processing continues.

**User response:** None.

## **EQQCL0VI OCCURRENCE** *APPL* **IS NOW STARTED**

**Explanation:** OCL forced the occurrence *appl* to start.

**System action:** The scheduler's processing continues.

**User response:** None.

## **EQQCL0WI JOBNAME WAS CHANGED FOR OPERATION** *OPNUM*

**Explanation:** OCL changed the jobname for operation *OPNUM*.

**System action:** The scheduler's processing continues.

**User response:** None.

## **EQQCL0XI DEFAULT OPERATION NUMBER IS USED:** *DEFOPNO*

**Explanation:** OCL uses *DEFOPNO* as the default operation number.

**System action:** The scheduler's processing continues.

**User response:** None.

## **EQQCL0YI PREDECESSOR ADDED TO OPERATION** *OPNUM***: PREOPNO(***PREOPNUM***) PREAPPL(***PREAPPL***)**

**Explanation:** OCL added a new predecessor to operation *OPNUM*. *PREOPNUM* is the predecessor operation, and *PREAPPL* is the predecessor application ID.

**System action:** The scheduler's processing continues.

**User response:** None.

#### **EQQCL0ZI NEW DEPENDENCY CREATED FOR OCCURRENCE** *APPL***: PREAPPL(***PREAPPL***)**

**Explanation:** OCL added a new predecessor to operation *OPNUM*. *PREAPPL* is the predecessor application ID.

**System action:** The scheduler's processing continues.

**User response:** None.

## **EQUARABLE DUBPROC VALUE MUST BE Y OR N. VALUE N HAS BEEN ASSIGNED AS DEFAULT.**

**Explanation:** The value set for the DUBPROC keyword was not valid.

**System action:** The DUBPROC keyword is assigned the default value N. OCL processing continues.

**User response:** None.

#### **EQQCL10I PREDECESSOR DELETED: PREOPNO(***PREOPNUM***) PREAPPL(***PREAPPL***) PREIA(***IADT***)**

**Explanation:** OCL deleted a predecessor definition. *PREOPNUM* is the predecessor operation number, *PREAPPL* is the occurrence ID, and *IADT* is the input arrival date and time.

**System action:** The scheduler's processing continues.

**User response:** None.

### **EQQCL11I SPECIAL RESOURCE ADDED TO OPERATION** *OPNUM***:** *RES\_NAME*

**Explanation:** OCL added a new special resource definition to operation *OPNUM*. *RES\_NAME* is the name of the special resource.

**System action:** The scheduler's processing continues.

**User response:** None.

#### **EQQCL12I SPECIAL RESOURCE DELETED FROM OPERATION** *OPNUM***:** *RES\_NAME*

**Explanation:** OCL deleted a special resource definition from operation *OPNUM RES\_NAME* is the name of the special resource.

**System action:** The scheduler's processing continues.

**User response:** None.

## **EQQCL13I SUCCESSOR RELEASED FROM OPERATION** *OPNUM***: OPNO(***S\_OPNUM***) APPL(***APPL***)**

**Explanation:** OCL deleted a successor dependency definition from operation *OPNUM*. *S\_OPNUM* is the successor operation number, and *APPL* is the successor application ID.

**System action:** The scheduler's processing continues.

**User response:** None.

## **EQQCL14I OPERATION** *P\_OPNUM* **WAS DEFINED AS AN INTERNAL PREDECESSOR OF OPERATION OPNUM**

**Explanation:** OCL added a new predecessor to operation *OPNUM*. *P\_OPNUM* is the predecessor operation number.

**System action:** The scheduler's processing continues.

**User response:** None.

## **EQQCL15I INTERNAL SUCCESSOR RELEASED: OPNO(***S\_OPNUM***) APPL(***APPL***)**

**Explanation:** OCL released the internal successor operation number *S\_OPNUM* in the occurrence *APPL*.

**System action:** The scheduler's processing continues.

**User response:** None.

## **EQQCL16I EXTERNAL SUCCESSOR FOUND FOR OPERATION** *OPNUM***: OPNO(***S\_OPNUM***) APPL(***APPL***)**

**Explanation:** OCL found an external successor for operation *OPNUM*. *S\_OPNUM* is the successor operation number; *APPL* is the successor occurrence ID.

**System action:** The scheduler's processing continues.

**User response:** None.

## **EQQCL17I INTERNAL SUCCESSOR FOUND FOR OPERATION** *OPNUM***: OPNO(***S\_OPNUM***)**

**Explanation:** OCL found an internal successor for operation *OPNUM*. *S\_OPNUM* is the successor operation number.

**System action:** The scheduler's processing continues.

**User response:** None.

## **EQQCL18I EXTERNAL PREDECESSOR FOUND: PREAPPL(***APPL***) PREIA(***IADT***)**

**Explanation:** OCL found an external predecessor. *APPL* is the predecessor occurrence ID, and *IADT* is its input arrival date and time.

**System action:** The scheduler's processing continues.

**User response:** None.

## **EQQCL19I EXTERNAL PREDECESSOR FOUND: PREOPNO(***OPNUM***) PREAPPL(***APPL***) PREIA(***IADT***)**

**Explanation:** OCL found an external predecessor. *OPNUM* is the predecessor operation number, *APPL* is the predecessor occurrence ID and *IADT* is its input arrival date and time.

**System action:** The scheduler's processing continues.

**User response:** None.

## **EQQCL1AI** *N\_OCC* **OCCURRENCES FOUND FOR APPLICATION** *APPL*

**Explanation:** OCL found *N\_OCC* occurrences of application *APPL* in the current plan.

**System action:** The scheduler's processing continues.

**User response:** None.

#### **EQQCL1BI OPERATION** *OPNUM* **WAS ADDED TO OCCURRENCE** *APPL* **WITH IA** *IADT*

**Explanation:** OCL added operation *OPNUM* to occurrence *APPL*.

**System action:** The scheduler's processing continues.

**User response:** None.

#### **EQQCL1CI NUMBER OF NOT COMPLETED OCCURRENCES:** *N\_OCC*

**Explanation:** OCL found *N\_OCC* occurrences that are not in Complete status.

**System action:** The scheduler's processing continues.

**User response:** None.

### **EQQCL1DI EXTERNAL PREDECESSOR DELETED: PREAPPL(***PREAPPL***) PREIA(***IADT***)**

**Explanation:** OCL deleted an external predecessor definition. *PREAPPL* is the predecessor occurrence ID, and *IADT* its input arrival date and time.

**System action:** The scheduler's processing continues.

**User response:** None.

#### **EQQCL1EI SPECIAL RESOURCE FOUND FOR OPERATION** *OPNUM***:** *RES\_NAME*

**Explanation:** OCL found a special resource defined to operation *OPNUM*. *RES\_NAME* is the name of the special resource.

**System action:** The scheduler's processing continues.

**User response:** None.

#### **EQQCL3EI EXTNAME ADDED TO OP OPNUM OF OCC APPL WITH IA IADT**

**Explanation:** OCL added extended name to operation OPNUM of occurrence APPL with input arrival time IADT.

**System action:** The scheduler processing continues.

**User response:** None.

## **EQQCL3LI EXTNAME ADDED TO OP OPNUM OF OCC APPL WITH IA IADT**

**Explanation:** OCL added extended name to operation OPNUM of occurrence APPL with input arrival IADT.

**System action:** The scheduler processing continues.

**User response:** None.

## **EQQCL3MI SA INFO UPDATED FOR OP** *OPNUM* **OF OCC** *APPL* **WITH IA** *IADATE IATIME*

**Explanation:** OCL updated the system automation information for operation *OPNUM* of occurrence *APPL* with input arrival *IADATE IATIME* with the new values specified.

**System action:** The scheduler processing continues.

**User response:** None.

## **EQQCL3NI DEFAULT CONDITION ID IS USED:** *DEFCONDID*

**Explanation:** OCL uses *DEFCONDID* as the default condition ID.

**System action:** The scheduler processing continues.

**User response:** None.

## **EQQCL3OI CONDITION** *XC* **ADDED TO OPERATION** *XO*

**Explanation:** OCL added a new condition to operation *XO*. *XC* is the condition ID.

**System action:** The scheduler processing continues.

**User response:** None.

## **EQQCL3PI DEP. ADDED TO COND** *XC* **IN OP** *XO***: PREOPNO(***XPO***) PREAPPL(***XPA***)**

**Explanation:** OCL added a condition dependency to condition *XC* in operation *XO*. *XPO* is the predecessor operation, and *XPA* is the predecessor application ID.

**System action:** The scheduler processing continues.

**User response:** None.

## **EQQCL3QI CONDITION** *XC* **IN OPERATION** *XO* **WAS SUCCESSFULLY MODIFIED**

**Explanation:** OCL modified condition *XC* in operation *XO*.

**System action:** The scheduler processing continues.

**User response:** None.

## **EQQCL3RI CONDITION** *XC* **IN OPERATION** *XO* **WAS SUCCESSFULLY DELETED**

**Explanation:** OCL deleted condition *XC* from operation *XO*.

**System action:** The scheduler processing continues.

**User response:** None.

#### **EQQCL3SI DEP. DELETED IN COND** *XC***, OP** *XO* **: PREOPNO(***XPO***) PREAPPL(***XPA***)**

**Explanation:** OCL deleted a condition dependency from condition *XC* in operation *XO*. *XPO* is the predecessor operation, and *XPA* is the predecessor application ID.

**System action:** The scheduler processing continues.

**User response:** None.

## **EQQCL40W THE ROUTINE RETURNED** *RESULT* **RETURN CODE**

**Explanation:** The value of *RESULT* is the return code of the routine. This message is issued when the return code is not zero.

**System action:** If the return code issued by the called routine is higher than the highest return code of the other processed OCL instructions, it is assumed as the highest return code.

OCL processing continues.

**User response:** None.

## **EQQCL41W PROCESS TERMINATED DUE TO A LABEL INSTRUCTION - HIGHEST RC=***LASTRC*

**Explanation:** OCL processed a LABEL instruction.

**System action:** OCL processing is terminated with the highest return code of the processed OCL instructions.

**User response:** None.

#### **EQQCL42W VARIABLE** *VARNAME* **WILL BE ADDED TO THE VARIABLE TABLE** *VARTAB*

**Explanation:** OCL processed an UPD or SETUPD instruction to modify the value of a variable that does not exist in the scheduler's variable table.

**System action:** OCL adds the variable *VARNAME* to the variable table *VARTAB*. OCL processing continues.

**User response:** Verify that the variable name specified in the UPD or SETUPD instruction is correct.

### **EQQCL43W NO OCCURRENCE TO COMPLETE:** *APPL*

**Explanation:** OCL processed a COMPL instruction for an application occurrence, but no occurrence in a noncomplete status was found in the current plan.

**System action:** OCL processing continues.

**User response:** Verify that the selection parameters for the application occurrence are correct.

## **EQQCL44W OCCURRENCE NOT FOUND IN THE CURRENT PLAN: APPL(***APPL***) IA(***IADT***)**

**Explanation:** OCL attempted to modify or list the application occurrence *APPL*, which does not exist in the current plan. *IADT* is the input arrival date and time used to search for the occurrence.

**System action:** OCL processing continues.

**User response:** Verify that the selection parameters are correct.

## **EQQCL45W OCCURRENCE NOT FOUND IN THE LTP: APPL(***APPL***) IA(***IADT***)**

**Explanation:** OCL attempted to modify or list the application occurrence *APPL*, which does not exist in the long term plan (LTP). *IADT* is the input arrival date and time used to search for the occurrence.

**System action:** OCL processing continues.

**User response:** Verify that the selection parameters are correct.

## **EQQCL46W ONLY OCL INSTRUCTIONS ARE ACCEPTED:** *SYSIN\_LINE*

**Explanation:** A non-OCL instructions was specified and the initialization parameter TSOCMD is set to NO.

**System action:** OCL processing continues.

**User response:** If you want to be able to specify TSO commands or REXX instructions other than those of OCL, set the TSOCMD parameter to YES.

## **EQQCL47W OPER. NOT FOUND OR NOT IN ERROR:** *OPNUM* **APPL(***APPL***) IA(***IADT***)**

**Explanation:** The application occurrences *APPL* with input arrival date and time *IADT* does not contain the selected operation or the selected operation is not in error status.

**System action:** OCL processing continues.

**User response:** Verify that the selected operation really exists in the application occurrence.

## **EQQCL48W ERROR CODE** *ERRCODE* **DOES NOT MATCH ERRCODE() FOR OPERATION** *OPNUM*

**Explanation:** *ERRCODE* is the error code specified in the CHKAPPL instruction for operation *OPNUM*. OCL found the operation *OPNUM* in error status, but its error code does not match *ERRCODE*.

**System action:** OCL processing continues.

**User response:** None.

#### **EQQCL49W OPERATION** *OPNUM* **IS NOT IN HOLD STATUS**

**Explanation:** OCL tried to release an operation that was not manually held.

**System action:** OCL processing continues.

**User response:** None.

#### **EQQCL4AW OPERATION** *OPNUM* **IS ALREADY IN HOLD STATUS**

**Explanation:** OCL tried to hold an operation that was already in HOLD status.

**System action:** OCL processing continues.

**User response:** None.

#### **EQQCL4BW OPERATION** *OPNUM* **IS NOT IN NOP STATUS**

**Explanation:** OCL issued an UNNOP command against an operation that was not in NOP status.

**System action:** OCL processing continues.

**User response:** None.

#### **EQQCL4CW OPERATION** *OPNUM* **IS ALREADY IN NOP STATUS**

**Explanation:** OCL issued a NOP command against an operation that was already in NOP status.

**System action:** OCL processing continues.

**User response:** None.

## **EQQCL4DW EXTERNAL PREDECESSOR(S) FOUND, STATUS CANNOT BE CHANGED**

**Explanation:** OCL tried to set an operation to Ready status, but external predecessors are defined. OCL deletes the dependency definitions and tries to set the operation Ready again.

**System action:** OCL processing continues.

**User response:** None.

### **EQQCL4EW OCCURRENCE** *APPL* **IS STILL IN WAITING STATUS**

**Explanation:** OCL tried to force the application occurrence to start, but it is still in Waiting status.

**System action:** OCL processing continues.

**User response:** Verify the conditions that cause the occurrence to wait. Check the current operation status and extended status, using the scheduler's dialogs, to determine more precisely why the application occurrence failed to start.

#### **EQQCL4FW NO OPERATION FOUND TO BE CHANGED**

**Explanation:** OCL tried to change the jobname associated with an operation in the current plan, but the operation was not found.

**System action:** OCL processing continues.

**User response:** Verify that the selection parameters are correct.

## **EQQCL4GW PREDECESSOR APPLICATION NOT FOUND IN CP: PREAPPL(***PREAPPL***) PREIA(***PREIADT***)**

**Explanation:** *PREAPPL* is the predecessor application ID and *PREIADT* is the input arrival date and time of the predecessor application. OCL tried to define *PREAPPL* as a predecessor of the application occurrence specified in the APPL() keyword, but *PREAPPL* is not present in the current plan.

**System action:** OCL processing continues.

**User response:** Verify that the selection parameters are correct.

## **EQQCL4HW OPERATION** *OPNUM* **DOESN'T EXISTS**

**Explanation:** OCL tried to change or delete an operation that does not exist in the current plan.

**System action:** OCL processing continues.

**User response:** Verify that the specified keywords are correct.

### **EQQCL4IW ALREADY PREDECESSOR:** *PREOPNUM*

**Explanation:** OCL tried to define a predecessor that is already defined.

**System action:** OCL processing continues.

**User response:** Verify that the specified keywords are correct.

## **EQQCL4JW PREDECESSOR NOT FOUND IN THE LTP: PREAPPL(***PREAPPL***) PREIA(***PREIADT***)**

**Explanation:** OCL tried to define *PREAPPL* as a predecessor of the application occurrence specified in the APPL() keyword, but *PREAPPL* is not present in the long term plan (LTP).

**System action:** OCL processing continues.

**User response:** Verify the selection parameters.

#### **EQQCL4KW NO EXTERNAL SUCCESSOR FOUND FOR THE OCCURRENCE** *APPL*

**Explanation:** OCL tried to release the external successors of the occurrence *APPL*, but no successor was found for the occurrence.

**System action:** OCL processing continues.

**User response:** None.

#### **EQQCL4LW OPERATION** *OPNUM* **NOT FOUND: APPL(***APPL***) IA(***IADT***)**

**Explanation:** OCL tried to change operation *OPNUM*, which does not exist in the current plan.

**System action:** OCL processing continues.

**User response:** Verify the selection parameters.

## **EQQCL4MW NO INTERNAL SUCCESSOR FOUND FOR OPERATION** *OPNUM* **OF THE OCCURRENCE** *APPL*

**Explanation:** OCL tried to release the internal successors of operation *OPNUM*, but no successor was found.

**System action:** OCL processing continues.

**User response:** Verify the selection parameters.

#### **EQQCL4NW NO EXTERNAL PREDECESSOR FOUND FOR THE OCCURRENCE** *APPL*

**Explanation:** OCL tried to release the external predecessors of occurrence *APPL*, but no predecessor is present in the current plan.

**System action:** OCL processing continues.

**User response:** Verify the selection parameters.

#### **EQQCL4OW NO SPECIAL RESOURCE FOUND**

**Explanation:** OCL tried to delete a special resource definition, but no special resource is defined to the operation.

**System action:** OCL processing continues.

**User response:** Verify the selection parameters.

#### **EQQCL4PW NO OPERATION WAS MODIFIED**

**Explanation:** OCL did not modify any operation in the occurrence.

**System action:** OCL processing continues.

**User response:** Verify the selection parameters.

#### **EQQCL4QW OPERATION** *OPNUM* **ALREADY EXISTS**

**Explanation:** OCL tried to add an operation that already exists in the occurrence.

**System action:** OCL processing continues.

**User response:** Verify the selection parameters.

## **EQQCL4RW OPERATION DEADLINE LATER THAN OCCURRENCE DEADLINE - ACCEPTED:** *DEADLINE*

**Explanation:** The specified operation deadline is later than the occurrence deadline, but is accepted.

**System action:** OCL processing continues.

**User response:** Verify that the specified keywords are correct.

## **EQQCL4SW OPERATION DEADLINE PRECEDES OPERATION INPUT ARRIVAL - ACCEPTED:** *DEADLINE*

**Explanation:** The operation deadline precedes the operation input arrival, but is accepted.

**System action:** OCL processing continues.

**User response:** Verify that the specified keywords are correct.

#### **EQQCL4TW OPERATION INPUT ARRIVAL PRECEDES OCCURRENCE - ACCEPTED:** *IADT*

**Explanation:** The operation input arrival precedes the occurrence input arrival, but is accepted.

**System action:** OCL processing continues.

**User response:** Verify that the specified keywords are correct.

## **EQQCL4UW DEPENDENCY ALREADY DEFINED**

**Explanation:** OCL tried to define a predecessor that is already defined.

**System action:** OCL processing continues.

**User response:** Verify that the specified keywords are correct.

#### **EQQCL4VW NO PARAMETER WAS SPECIFIED**

**Explanation:** No parameter was specified for the MODOP instruction. No change is required for the operation.

**System action:** OCL processing continues.

**User response:** Verify the selection parameters.

### **EQQCL4WW OCCURRENCE ALREADY IN COMPLETE STATUS:** *APPL* **WITH IA** *IADT*

**Explanation:** OCL tried to complete an occurrence that was already completed.

**System action:** OCL processing continues.

**User response:** Verify the selection parameters.

## **EQQCL4XW OCCURRENCE NOT FOUND IN THE CURRENT PLAN: APPL(***APPL***)**

**EXplanation:** No occurrence exists in the current plan **EQQCL54E** for application *APPL*.

**System action:** OCL processing continues.

**User response:** Verify the selection parameters.

#### **EQQCL4ZW UNRESOLVED DEPENDENCY**

**Explanation:** OCL tried to resolve a dependency for an occurrence being added to the Long Term Plan (LTP). However, a predecessor could not be resolved because the predecessor application does not have an **EQQCL55E** occurrence with an earlier start time or the same start time.

**System action:** OCL processing continues.

**User response:** Check the dependencies of the added occurrences.

## **EQQCL50E NOT POSSIBLE TO READ THE OCL MLIB**

**Explanation:** OCL was not able to read the data set referenced by the OCLMLIB DD-card.

**System action:** OCL processing is terminated.

**User response:** Verify the data set name specified in the OCLMLIB DD-card.

## **EQQCL51E NOT POSSIBLE TO READ THE OCL PARMLIB**

**Explanation:** OCL was not able to read the EQQYRPRM member in the OCL library.

**System action:** OCL processing is terminated.

**User response:** Verify the data set name specified in the OCLPARM ddname.

#### **EQQCL52E NOT POSSIBLE TO READ THE SYSIN CARD**

**Explanation:** OCL was not able to read the SYSIN DD-card.

**System action:** OCL processing is terminated.

**User response:** Verify the data set specified in the EQQOCL.SYSIN DD-card.

#### **EQQCL53E INVALID SYNTAX:** *INSTRUCTION*

**Explanation:** An invalid instruction was specified in the OCL SYSIN.

**System action:** OCL terminates

**User response:** Correct the instruction and resubmit the job.

## **NOT POSSIBLE TO WRITE THE CONTROL CARDS FOR EQQPIFT PROGRAM**

**Explanation:** OCL was not able to write the input control cards for the EQQPIFT program.

**System action:** OCL terminates

**User response:** Verify that the **CARDIN** card is correctly defined in the **EQQYRPRC** procedure. See the *Developer's Guide* for more information.

## **ERROR DURING THE GETMAIN REQUEST**

**Explanation:** OCL was not able to get the storage for the PIF session.

**System action:** OCL processing is terminated.

**User response:** Resubmit the job. If the problem persists, for the information to collect, see the *Diagnosis Guide and Reference*, "Problem analysis procedures" section.

### **EQQCL56E PIF INITIALIZATION FAILED FOR SUBSYSTEM** *SUBSYS*

**Explanation:** OCL was not able to initialize the scheduler's PIF session.

**System action:** OCL processing is terminated.

**User response:** Check the scheduler's subsystem name specified in the PARMLIB SUBSYS() parameter or in the INIT instruction. If the subsystem name is correct and if the subsystem is active, contact IBM Software Support.

#### **EQQCL57E VARIABLE NAME IS MISSING**

**Explanation:** The variable name was not specified in the UPD or SETUPD instruction.

**System action:** OCL processing is terminated.

**User response:** Correct the instruction and resubmit the job

#### **EQQCL58E PIF TERM REQUEST FAILED**

**Explanation:** OCL was not able to terminate the scheduler's PIF session.

**System action:** OCL processing is terminated.

**User response:** If the problem persists, for the information to collect, see the *Diagnosis Guide and Reference*, "Problem analysis procedures" section.

#### **EQQCL59E PIF TERM REQUEST FAILED: ERROR DURING FREEMAIN**

**Explanation:** OCL was not able to terminate the scheduler's PIF session.

**System action:** OCL processing is terminated.

**User response:** If the problem persists, for the information to collect, see the *Diagnosis Guide and Reference*, "Problem analysis procedures" section.

#### **EQQCL5AE PREDECESSOR CAN'T BE EQUAL TO THE OPERATION TO BE ADDED**

**Explanation:** OCL was requested to add a new operation in an application occurrence, but the operation number is equal to its internal predecessor operation number.

**System action:** OCL processing is terminated.

**User response:** If you have specified the DEFOPNO initialization parameter, OCL uses it as a default predecessor operation number. You cannot add an operation with a number equal to DEFOPNO.

#### **EQQCL5BE NO CURRENT PLAN EXISTS**

**Explanation:** OCL cannot add or modify occurrences because the current plan does not exist.

**System action:** OCL processing is terminated.

**User response:** Extend the current plan and resubmit the job.

#### **EQQCL5CE NO DEFAULT VALUE FOR VARIABLE** *VARNAME*

**Explanation:** OCL did not find a value for variable *VARNAME*.

**System action:** OCL processing is terminated.

**User response:** Verify that a SET or SETUPD instruction was specified to set the variable value.

## **EQQCL5DE INVALID OPERAND FOR THE PIF REQUEST:** *OPERAND*

**Explanation:** A PIF request contained an invalid operand.

**System action:** OCL processing is terminated.

**1168** IBM Workload Automation: Messages and Codes

**User response:** Verify that the length of operand is specified in the SETSTEMS subroutine in the OCL program.

#### **EQQCL5EE NOT POSSIBLE TO COMPLETE THE OCCURRENCE** *APPL* **WITH IA** *IADT*

**Explanation:** OCL was not able to complete the occurrence *APPL*.

**System action:** OCL processing is terminated.

**User response:** Verify that the specified occurrence Application Identifier, the Input Arrival Date and Time, and the occurrence status are correct and uniquely identify the occurrence. If not correct it and resubmit the job.

## **EQQCL5FE NOT POSSIBLE TO MODIFY THE OCCURRENCE** *APPL* **WITH IA** *IADT*

**Explanation:** OCL was not able to modify the occurrence *APPL* in the current plan.

**System action:** OCL processing is terminated.

**User response:** Verify that the resource is not locked from another user and resubmit the job.

#### **EQQCL5GE CANNOT COMPLETE OPERATION** *OPNUM* **of occurrence** *appl* **with IA** *IADT*

**Explanation:** OCL was not able to complete the operation *OPNUM* in the occurrence *APPL* with input arrival time *IADT*.

**System action:** OCL processing is terminated.

**User response:** Verify if the operation has external predecessors.

## **EQQCL5HE REQUIRED KEYWORD(S) MISSING**

**Explanation:** A required keyword was not specified in the instruction.

**System action:** OCL processing is terminated.

**User response:** Correct the instruction and resubmit the job.

### **EQQCL5IE APPL AND GROUP ARE MUTUALLY EXCLUSIVE KEYWORDS**

**Explanation:** APPL and GROUP keywords were specified in the same ADD instruction.

**System action:** OCL processing is terminated.

**User response:** Correct the instruction and resubmit the job.

#### **EQQCL5JE SUBSYSTEM ID MUST BE SUPPLIED**

**Explanation:** The scheduler's subsystem ID was not specified.

**System action:** OCL processing is terminated.

**User response:** Specify the subsystem ID in the SUBSYS initialization parameter (EQQYRPRM member in the OCL library) or in the INIT instruction.

#### **EQQCL5KE NO APPLICATION FOUND FOR THE GROUP** *APPLGRP*

**Explanation:** OCL tried to add the application group *APPLGRP*, but no application was defined to the group.

**System action:** OCL processing is terminated.

**User response:** Verify the application group ID.

#### **EQQCL5LE NOT POSSIBLE TO ADD THE OCCURRENCE** *APPL*

**Explanation:** OCL was not able to add the occurrence *APPL*.

**System action:** OCL processing is terminated.

**User response:** Verify that the specified occurrence Application Identifier, the Input Arrival Date and Time, and the occurrence status are correct and uniquely identify the occurrence. If not correct it and resubmit the job.

#### **EQQCL5ME NOT POSSIBLE TO USE AN IA DATE OTHER THAN THE ACTUAL DATE**

**Explanation:** OCL tried to add an occurrence in the current or long term plan. An occurrence with the same input arrival (IA) already existed, so OCL tried to increment the input arrival time by 1 minute. An error occurs if the occurrence input arrival time is 23:59.

**System action:** OCL processing is terminated.

**User response:** Specify an input arrival time other than 23:59 for the occurrence to be added.

## **EQQCL5NE NOT POSSIBLE TO ADD THE OCCURRENCE WITH IA** *IADT*

**Explanation:** OCL was not able to add the occurrence with IA *IADT*.

**System action:** OCL processing is terminated.

**User response:** Verify if the occurrence input arrival date and time is later than the long term plan end time.

#### **EQQCL5OE OPERATION NUMBER MUST BE SPECIFIED**

**Explanation:** The operation number is a required keyword for the instruction.

**System action:** OCL processing is terminated.

**User response:** Correct the instruction and resubmit the job.

#### **EQUARK WORKSTATION ID MUST BE SPECIFIED**

**Explanation:** Workstation ID is a required keyword for the instruction.

**System action:** OCL processing is terminated.

**User response:** Correct the instruction and resubmit the job.

## **EQQCL5QE WORKSTATION** *WSNAME* **NOT FOUND IN THE DATABASE**

**Explanation:** Workstation *WSNAME* is not defined in the scheduler's Workstation database.

**System action:** OCL processing is terminated.

**User response:** Correct the instruction and resubmit the job.

#### **EQQCL5RE JOBNAME MUST BE SPECIFIED FOR WORKSTATION** *WSNAME*

**Explanation:** Workstation *WSNAME* requires the jobname (job-setup, computer, or printer)

**System action:** OCL processing is terminated.

**User response:** Correct the instruction and resubmit the job.

#### **EQQCL5SE DATE1 AND DATE2 ARE MUTUALLY EXCLUSIVE KEYWORDS**

**Explanation:** You cannot use DATE1 and DATE2 keywords in the same CHKDATE instruction.

**System action:** OCL processing is terminated.

**User response:** Correct the instruction and resubmit the job.

## **EQQCL5TE INTERNAL PREDECESSOR DOESN'T EXIST:** *PREOPNUM*

**Explanation:** OCL tried to add an internal predecessor that does not exist.

**System action:** OCL processing is terminated.

**User response:** Check that the PREOPNUM() keyword refers to an existing operation number. If it does not, correct the instruction and resubmit the job. If the

# **EQQCL5UE • EQQCL62E**

PREOPNUM() keyword is not specified, OCL uses the default operation number (initialization parameter DEFOPNO) as the internal predecessor operation. Verify that the application contains an operation with the number equal to the number specified in the DEFOPNO parameter.

## **EQQCL5UE INCVALUE VALUE CAN'T BE GREATER THAN 30**

**Explanation:** The value of INCVALUE must be in the range 1–30.

**System action:** OCL processing is terminated.

**User response:** Specify a correct INCVALUE and resubmit the job.

#### **EQQCL5VE THE OPERATION INPUT ARRIVAL MUST BE IN THE YYMMDDHHMM FORMAT**

**Explanation:** OCL found an invalid operation input arrival date and time.

**System action:** OCL processing is terminated.

**User response:** Specify the operation arrival date and time in the YYMMDDHHMM format, correct the instruction and resubmit the job.

## **EQQCL5WE THE OPERATION DEADLINE MUST BE IN THE YYMMDDHHMM FORMAT**

**Explanation:** OCL found an invalid operation deadline date and time.

**System action:** OCL processing is terminated.

**User response:** Specify the operation deadline date and time in the YYMMDDHHMM format, correct the instruction and resubmit the job.

#### **EQQCL5XE NOT POSSIBLE TO ADD THE OPERATION** *OPNUM* **IN OCCURRENCE** *APPL*

**Explanation:** OCL tried to insert a new operation in the application occurrence *APPL*, but a problem occurred.

**System action:** OCL processing is terminated.

**User response:** Verify if the operation *OPNUM* already existed in the occurrence. Refer to the error messages in the scheduler's message log.

## **EQQCL5YE NOT POSSIBLE TO DEFINE INTERNAL PRED.** *PREOPNUM* **TO OPERATION** *OPNUM*

**Explanation:** OCL tried to define an internal

predecessor to operation *OPNUM*, but a problem occurred.

**System action:** OCL processing is terminated.

**User response:** Verify that you provided all the provided OCL parameters necessary to uniquely identify the Application Operation (ADID, IA, and eventually OSTATUS) and the predecessor (PREADID, PREIA and eventually PREOSTAT). Then correct and resubmit the job.

## **EQQCL5ZE NOT POSSIBLE TO REMOVE THE OCCURRENCE FROM THE APPLICATION GROUP**

**Explanation:** OCL tried to remove an occurrence from the application group before deleting it from the current plan or from the long term plan, but a problem occurred.

**System action:** OCL processing is terminated.

**User response:** Verify that you specified the correct occurrence application ID and input arrival date and time to uniquely identify the application in the group. Then correct and resubmit the job.

## **EQQCL60E NOT POSSIBLE TO DELETE OCCURRENCE** *APPL* **WITH IA** *IADT*

**Explanation:** OCL tried to delete the occurrence *APPL*, but a problem occurred.

**System action:** OCL processing is terminated.

**User response:** Verify that you specified the correct occurrence application ID and input arrival date and time to uniquely identify the application in the group. Correct them and resubmit the job.

## **EQQCL61E NOT POSSIBLE TO DELETE OPERATION** *OPNUM* **OF OCCURRENCE** *APPL*

**Explanation:** OCL tried to delete operation *OPNUM* from the occurrence *APPL*, but a problem occurred.

**System action:** OCL processing is terminated.

**User response:** Verify that the operation number is correctly specified for the selected occurrence Application ID. Then correct and resubmit the job.

#### **EQQCL62E DATE MUST BE SUPPLIED**

**Explanation:** A date must be supplied in the CHKDATE instruction.

**System action:** OCL processing is terminated.

**User response:** Use the DATE1 or DATE2 keyword according with the format of the date and resubmit the job.
#### **EQQCL63E DATE NOT VALID: DATE LENGTH CANNOT BE > 10**

**Explanation:** An invalid date was specified in the CHKDATE instruction. Valid date formats are YYMMDD, YY/MM/DD, YYYYMMDD, YYYY/MM/DD, DDMMYY, DD/MM/YY, DDMMYYYY, and DD/MM/YYYY.

**System action:** OCL processing is terminated.

**User response:** Correct the date and resubmit the job.

#### **EQQCL64E DATE NOT VALID: DATE LENGTH CANNOT BE < 6**

**Explanation:** An invalid date was specified in the CHKDATE instruction. Valid date formats are YYMMDD, YY/MM/DD, YYYYMMDD, YYYY/MM/DD, DDMMYY, DD/MM/YY, DDMMYYYY, and DD/MM/YYYY.

**System action:** OCL processing is terminated.

**User response:** Correct the date and resubmit the job.

# **EQQCL65E DATE NOT VALID: FORMAT NOT RECOGNIZED**

**Explanation:** An invalid date was specified in the CHKDATE instruction. Valid date formats are YYMMDD, YY/MM/DD, YYYYMMDD, YYYY/MM/DD, DDMMYY, DD/MM/YY, DDMMYYYY, and DD/MM/YYYY.

**System action:** OCL processing is terminated.

**User response:** Correct the date and resubmit the job.

#### **EQQCL66E DATE NOT VALID: IT'S NOT IN THE YYYYMMDD FORMAT**

**Explanation:** The date supplied is not in the YYYYMMDD format.

**System action:** OCL processing is terminated.

**User response:** Correct the date and resubmit the job.

### **EQQCL67E YEAR** *YEAR* **MUST BE INCLUDED BETWEEN 1996 AND 2999**

**Explanation:** The date specified in the CHKDATE instruction is outside the valid range 1996–2999.

**System action:** OCL processing is terminated.

**User response:** Correct the date and resubmit the job.

## **EQQCL68E MONTH** *MONTH* **MUST BE INCLUDED BETWEEN 01 AND 12**

**Explanation:** The date specified in the CHKDATE instruction is invalid; it is not in the range 01–12.

**System action:** OCL processing is terminated.

**User response:** Correct the date and resubmit the job.

# **EQQCL6AE STATUS INVALID: IT CAN BE: C, E, D, P, S, U OR W**

**Explanation:** An invalid occurrence status was specified in the CHKAPPL instruction.

**System action:** OCL processing is terminated.

**User response:** Correct the instruction and resubmit the job.

# **EQQCL69E DAY** *DAY* **MUST BE INCLUDED BETWEEN 01 AND** *LAST\_DAY*

**Explanation:** The date specified in the CHKDATE instruction is invalid. The value of day *DAY* must be in the range 01–*LAST\_DAY*. *LAST\_DAY* is the last day of the month specified in the input date.

**System action:** OCL processing is terminated.

**User response:** Correct the date and resubmit the job.

#### **EQQCL6BE OCCURRENCE NAME CAN'T BE '\*'**

**Explanation:** An invalid occurrence ID was specified.

**System action:** OCL processing is terminated.

**User response:** Correct the APPL keyword and resubmit the job.

# **EQQCL6CE ALERT PARAMETER CAN BE YES OR NO**

**Explanation:** An invalid ALERT keyword was specified.

**System action:** OCL processing is terminated.

**User response:** Correct the instruction and resubmit the job.

# **EQQCL6DE USER ID MUST BE SPECIFIED FOR ALERTING**

**Explanation:** The USER keyword is required with ALERT(YES).

**System action:** OCL processing is terminated.

**User response:** Correct the instruction and resubmit the job.

#### **EQQCL6EE NOT POSSIBLE TO ISSUE THE WTO**

**Explanation:** OCL tried to invoke the IPOWTO program, but a problem occurred.

**System action:** OCL processing is terminated.

**User response:** Make sure that the IPOWTO program is available to OCL and resumbit the job.

#### **EQQCL6FE INVALID** *CMD* **COMMAND**

**Explanation:** *CMD* can be only SRSTAT, OPSTAT, or WSSTAT.

**System action:** OCL processing is terminated.

**User response:** Correct the instruction and resubmit the job.

#### **EQQCL6GE VARIABLE TABLE NOT FOUND IN DATABASE**

**Explanation:** The variable table specified in the INIT instruction does not exist in the scheduler's database.

**System action:** OCL processing is terminated.

**User response:** Specify a valid variable table in the INIT instruction and resubmit the job.

#### **EQQCL6HE INTERNAL SUCCESSOR OPERATION NOT FOUND:** *S\_OPNUM*

**Explanation:** OCL tried to release an internal successor, but a problem occurred. *S\_OPNUM* is the successor operation number.

**System action:** OCL processing is terminated.

**User response:** If the problem persists, for the information to collect, see the *Diagnosis Guide and Reference*, "Problem analysis procedures" section.

# **EQQCL6IE NOT POSSIBLE TO EXECUTE EQQPIFT PROGRAM**

**Explanation:** OCL could not run the EQQPIFT program.

**System action:** OCL processing is terminated.

**User response:** Make sure that the EQQPIFT load module is available to OCL and resubmit the job.

#### **EQQCL6JE NEW JOBNAME INVALID OR MISSING**

**Explanation:** A valid NEWJOB keyword must be specified in the CHGJOB instruction.

**System action:** OCL processing is terminated.

**User response:** Specify a valid NEWJOB keyword and resubmit the job.

#### **EQQCL6KE CANNOT LIST THE WORKSTATIONS**

**Explanation:** OCL tried to list the workstations defined in the scheduler's Workstation database, but a problem occurred.

**System action:** OCL processing is terminated.

**User response:** If the problem persists, for the information to collect, see the *Diagnosis Guide and* *Reference*, "Problem analysis procedures" section.

# **EQQCL6LE NOT POSSIBLE TO MODIFY OPERATION** *OPNUM* **OF OCCURRENCE** *APPL*

**Explanation:** OCL tried to modify operation *OPNUM* in the occurrence *APPL*, but a problem occurred.

**System action:** OCL processing is terminated.

**User response:** Refer to the messages in the scheduler's message log and contact IBM Software Support.

# **EQQCL6ME SPECIFY THE OPNO() KEYWORD OR SPECIFY THE DEFAULT OPERATION NUMBER**

**Explanation:** The OPNO keyword is not specified. OCL tried to use the default operation number, which is not specified in the initialization parameter DEFOPNO.

**System action:** OCL processing is terminated.

**User response:** Specify the OPNO keyword or the default operation number in the initialization parameter DEFOPNO.

# **EQQCL6NE NOT POSSIBLE TO MODIFY THE OPERATION STATUS: OPNO(***OPNUM***)**

**Explanation:** OCL tried to modify the status of operation *OPNUM*, but a problem occurred.

**System action:** OCL processing is terminated.

**User response:** If the problem persists, for the information to collect, see the *Diagnosis Guide and Reference*, "Problem analysis procedures" section.

#### **EQQCL6OE NEW JOBNAME IS BLANK**

**Explanation:** The NEWJOB keyword was not specified in the CHGJOB instruction.

**System action:** OCL processing is terminated.

**User response:** Correct the instruction and resubmit the job.

# **EQQCL6PE NOT POSSIBLE TO CHANGE THE JOBNAME**

**Explanation:** OCL tried to change the jobname of an operation, but a problem occurred.

**System action:** OCL processing is terminated.

**User response:** If the problem persists, for the information to collect, see the *Diagnosis Guide and Reference*, "Problem analysis procedures" section.

#### **EQQCL6QE PREDECESSOR OPERATION NOT FOUND:** *PREOPNUM*

**Explanation:** OCL tried to add a predecessor that does not exist

**System action:** OCL processing is terminated.

**User response:** Verify the PREOPNO keyword or the initialization parameter DEFPREOPNO. Correct the instruction and resubmit the job.

# **EQQCL6RE NOT POSSIBLE TO MODIFY THE OPERATION** *OPNUM*

**Explanation:** OCl tried to modify operation *OPNUM*, but a problem occurred.

**System action:** OCL processing is terminated.

**User response:** Verify that you specified the correct **OPNUM**. Correct the instruction and resubmit the job.

# **EQQCL6SE CAN'T DEFINE THE PRED. FOR OPERATION** *OPNUM***: PREOPNO(***P\_OPNUM***) APPL(***P\_APPL***)**

**Explanation:** OCL tried to add a new predecessor to operation *OPNUM*. **P\_OPNUM**

The predecessor operation number

**P\_APPL**

The predecessor occurrence ID.

**System action:** OCL processing is terminated.

**User response:** Verify the correctness of the values of the predecessor keywords used in the ADDPRED instruction, correct them and resubmit the job.

# **EQQCL6TE CAN'T HAVE A DEPENDENCY ON ITSELF: PREAPPL(***P\_APPL***) PREIA(***IADT***)**

**Explanation:** In the long term plan, an occurrence cannot have a predecessor with the same occurrence ID and input arrival date and time.

**System action:** OCL processing is terminated.

**User response:** Correct the instruction and resubmit the job.

#### **EQQCL6UE NOT POSSIBLE TO CREATE A NEW DEPENDENCY: PREAPPL(***PREAPPL***)**

**Explanation:** OCl tried to define a new dependency in an application occurrence in the long term plan, but a problem occurred.

**System action:** OCL processing is terminated.

**User response:** Verify the correctness of the values of the predecessor keywords used in the ADDPRED instruction, correct them and resubmit the job.

#### **EQQCL6VE OPERATION NOT FOUND:** *OPNUM*

**Explanation:** Operation *OPNUM* does not exist in the occurrence to be modified.

**System action:** OCL processing is terminated.

**User response:** Verify the OPNO keyword or the default operation number in the initialization parameter DEFOPNO. Correct the instruction and resubmit the job.

# **EQQCL6WE NOT POSSIBLE TO DELETE THE DEPENDENCY DEFINITION**

**Explanation:** OCL tried to delete a predecessor, but a problem occurred.

**System action:** OCL processing is terminated.

**User response:** Verify the correctness of the keyword values of the FORCE instruction, correct them and resubmit the job.

# **EQQCL6XE SPECIAL RESOURCE NAME MUST BE SUPPLIED**

**Explanation:** RESNAME is a required keyword.

**System action:** OCL processing is terminated.

**User response:** Specify the **RESNAME** keyword and resubmit the job.

# **EQQCL6YE SPECIAL RESOURCE USAGE MUST BE SUPPLIED**

**Explanation:** RESUSAGE is a required keyword.

**System action:** OCL processing is terminated.

**User response:** Specify the **RESUSAGE** keyword and resubmit the job.

#### **EQQCL6ZE ONERROR ACTION CAN BE Y OR N OR BLANK**

**Explanation:** An invalid ONERROR keyword was specified.

**System action:** OCL processing is terminated.

**User response:** Correct the instruction specifying one of the possible values and resubmit the job.

# **EQQCL70E NOT POSSIBLE TO MODIFY EXTENDED INFO**

**Explanation:** OCL was unable to add or modify the extended information in the current plan.

**System action:** The extended information is unchanged.

**User response:** Verify the correctness of the values of the predecessor keywords used in the ADDPRED

instruction, correct them and resubmit the job.

#### **EQQCL71E OPNO() AND EXCLOP() ARE MUTUALLY EXCLUSIVE KEYWORDS**

**Explanation:** OPNO and EXCLOP are mutually exclusive keywords.

**System action:** OCL processing is terminated.

**User response:** Specify the OPNO or the EXCLOP keyword, correct the instruction and resubmit the job.

## **EQQCL72E CAN'T RELEASE THE SUCCESSOR OF OPERATION** *OPNUM***: APPL(***S\_APPL***) OPNO(***S\_OPNUM***)**

**Explanation:** OCL tried to release an external successor of operation *OPNUM*, but a problem occurred.

**System action:** OCL processing is terminated.

**User response:** Correct the instruction and resubmit the job.

#### **EQQCL73E YOU CAN SPECIFY ONLY ONE OPERATION NUMBER**

**Explanation:** Only one operation number is accepted **EQQCL78E** in the OPNO keyword.

**System action:** OCL processing is terminated.

**User response:** Correct the instruction and resubmit the job.

#### **EQQCL74E DEFAULT OPERATION NUMBER IS NOT SPECIFIED (DEFOPNO PARAMETER)**

**Explanation:** OCL is trying to release an internal successor. OCL would use the default operation number as an internal predecessor of this operation, but the default operation number was not specified in the DEFOPNO parameter of the OCL PARMLIB.

**System action:** OCL processing is terminated.

**User response:** Specify the DEFOPNO parameter in the OCL PARMLIB.

# **EQQCL75E OPNO() CANNOT BE EQUAL TO DEFOPNO INITIALIZATION PARAMETER:** *OPNUM*

**Explanation:** OCL is trying to release an internal successor of operation *OPNUM*. It would use the default operation number as an internal predecessor of this operation, but the value of OPNO must not be the same as the default operation number.

**System action:** OCL processing is terminated.

**User response:** Correct the instruction and resubmit the job.

# **EQQCL76E REQUIRED KEYWORD(S) MISSING. SPECIFY THE INIT INSTRUCTION**

**Explanation:** The variable table or the scheduler's subsystem name was not supplied.

**System action:** OCL processing is terminated.

**User response:** Specify the INIT instruction before the UPD or SETUPD instructions and resubmit the job.

# **EQQCL77E CAN'T DEFINE THE DEFAULT OPERATION NUMBER** *OPNUM* **AS A PREDECESSOR OF** *S\_OPNUM*

**Explanation:** OCL tried to add the default operation number *OPNUM* as a predecessor of *S\_OPNUM*. *S\_OPNUM* is the internal successor to be released by the RELOP instruction.

**System action:** OCL processing is terminated.

**User response:** Correct the instruction and resubmit the job.

# **EQQCL78E CAN'T RELEASE THE SUCCESSOR OPERATION:** *S\_OPNUM*

**Explanation:** OCL tried to release an internal successor, but a problem occurred.

**System action:** OCL processing is terminated.

**User response:** Verify the correctness of the keyword values of the RELOP instruction, correct them and resubmit the job.

#### **EQQCL79E CAN'T DELETE THE SPECIAL RESOURCE:** *RES\_NAME* **OPNO(***OPNUM***)**

**Explanation:** OCL tried to delete the special resource *RES\_NAME* from the operation *OPNUM*.

**System action:** OCL processing is terminated.

**User response:** Verify the correctness of the keyword values of the FORCE instruction, correct them and resubmit the job.

#### **EQQCL7AE OCCURRENCE ID MUST BE SUPPLIED**

**Explanation:** APPL is a required keyword.

**System action:** OCL processing is terminated.

**User response:** Specify the APPL keyword and resubmit the job.

#### **EQQCL7BE CALENDAR NOT FOUND:** *CAL*

**Explanation:** The calendar *CAL* was not found in the scheduler's Calendar database.

**System action:** OCL processing is terminated.

**User response:** Specify the calendar *CAL* and resubmit the job.

# **EQQCL7CE SPECIFY THE PREOPNO() KEYWORD OR THE DEFAULT OPERATION NUMBER**

**Explanation:** OCL is adding a new operation in an application occurrence. It tried to define the internal predecessor of this operation, but either the PREOPNO keyword or the default operation number was not specified.

**System action:** OCL processing is terminated.

**User response:** Specify the PREOPNO keyword or the default operation number in the OCL PARMLIB.

# **EQQCL7DE DATE IS BLANK**

**Explanation:** OCL tried to determine whether an input date corresponds to a free day, but the date is blank.

**System action:** OCL processing is terminated.

**User response:** Provide the date and resubmit the job.

# **EQQCL7EE VALID VALUES FOR OPCVER ARE 1 AND 2**

**Explanation:** The initialization parameter OPCVER is not either 1 or 2.

**System action:** OCL processing is terminated.

**User response:** Correct the parameter and resubmit the job.

# **EQQCL7FE NOT POSSIBLE TO ALLOCATE DATASET:** *DSNAME***(WTOIN)**

**Explanation:** OCL tried to allocate the member WTOIN in the data set *DSNAME*, but a problem occurred.

**System action:** OCL processing is terminated.

**User response:** Verify that you allocated correctly the **WTOIN** data set and resubmit the job.

#### **EQQCL7GE VALID VALUES FOR TSOCMD PARAMETER ARE YES AND NO**

**Explanation:** The initialization parameter TSOCMD is not either YES or NO.

**System action:** OCL processing is terminated.

**User response:** Correct the parameter and resubmit the job.

#### **EQQCL7HE NOT POSSIBLE TO WRITE THE MESSAGE ON DATASET:** *DSNAME***(WTOIN)**

**Explanation:** OCL tried to write the message text of the WTOR in the member WTOIN of data set *DSNAME*, but a problem occurred.

**System action:** OCL processing is terminated.

**User response:** Verify that you allocated correctly the **WTOIN** data set and resubmit the job.

### **EQQCL7IE INVALID PARAMETER OR INVALID VALUE FOR PARAMETER:** *INVPARM*

**Explanation:** The message variable shows the incorrect parameter.

**System action:** OCL processing is terminated.

**User response:** Specify a valid value for PARAMETER: *INVPARM* and resubmit the job.

#### **EQQCL7JE NOT POSSIBLE TO MODIFY THE OCCURRENCE** *APPL*

**Explanation:** OCL tried to modify the occurrence *APPL*, but a problem occurred.

**System action:** OCL processing is terminated.

**User response:** Either another user is editing the occurrence or you do not have permission to modify it. Verify if the occurrence is locked by another user or that you have permission to submit the OCL job. Try to rerun the command.

#### **EQQCL7KE CANNOT UPDATE THE LOG DATASET**

**Explanation:** OCL tried to write a new record in the log data set, but a problem occurred.

**System action:** OCL processing is terminated.

**User response:** The data set pointed by the **OCLLOG DD** card cannot be updated. Check the other messages reported in the **SYSTSPRT** log, correct the problem and submit again the **OCL JCL**.

# **EQQCL7LE NOT POSSIBLE TO RESOLVE DEPENDENCIES**

**Explanation:** OCL can not handle versioning and dependencies resolution at the same time.

**System action:** OCL processing is terminated.

**User response:** The applications group you want to add contains more versions of the same application, for reason it is not possible to resolve the external

# **EQQCL7NE • EQQCL7XE**

dependencies. Correct the application group and rerun the **OCL JCL**.

#### **EQQCL7NE EXTENDED JOB NAME LENGTH INVALID**

**Explanation:** The Extended Job Name length must be maximum of 54 characters.

**System action:** OCL processing is terminated .

**User response:** Correct the Extended Job Name length and resubmit the job.

## **EQQCL7OE NOT POSSIBLE TO MODIFY EXTENDED JOB NAME EXTNAM**

**Explanation:** OCL was not able to add or modify the Extended Job Name in the current plan .

**System action:** OCL processing is terminated.

**User response:** Analyze the messages reported in the **SYSTSPRT** and in the **EQQMLOG** logs, correct the problem and submit the **OCL JCL** again.

#### **EQQCL7PE SPECIFY EXTNAM OR EXTSE OR BOTH**

**Explanation:** OCL needs either the extended name, the scheduling environment name, or both, to modify the extended information.

**System action:** The extended information is unchanged.

**User response:** Specify at least either the extended name or the scheduling environment name.

#### **EQQCL7QE APPLICATONS IN GROUP** *XGRP* **ARE** | **MUTUALLY DEPENDENT** |

**Explanation:** The application group contains | applications that are mutually dependent. For example, | operations A10 and A20 belong to application A, and | operation B10 belongs to application B. If A10 is | | predecessor to B10 and B10 is predecessor to A20, A  $\overline{_{EQQ}}$ | and B are mutually dependent. The mutual l dependency might also occur between other | applications in the group. OCL cannot process this type Exp | of dependency.

**System action:** The request to add the application group is rejected. |

**User response:** Break up one of the applications |

| shown by messages EQQCL7RI so that the predecessor s operation and the successor operation belong to two |

|different applications.  $\mathbf{I}$ 

#### **EQQCL7SE SCHEDULING ENVIRONMENT NAME LENGTH INVALID**

**Explanation:** The scheduling environment name is too long. The maximum length allowed is 16 characters.

**System action:** OCL processing is terminated.

**User response:** Specify a name of acceptable length and submit the job again.

#### **EQQCL7TE COMMAND TEXT LENGTH NOT VALID**

**Explanation:** The length of the command text specified in COMMTEXT is longer than the maximum 255 characters allowed.

**System action:** OCL processing is terminated.

**User response:** Correct the command text and submit the job again.

# **EQQCL7UE AUTOMATED FUNCTION LENGTH NOT VALID**

**Explanation:** The length of the automated function specified in AUTFUNC is longer than the maximum 8 characters allowed.

**System action:** OCL processing is terminated.

**User response:** Correct the automated function and submit the job again.

#### **EQQCL7VE SECURITY ELEMENT LENGTH NOT VALID**

**Explanation:** The length of the security element specified in SECELEM is longer than the maximum 8 characters allowed.

**System action:** OCL processing is terminated.

**User response:** Correct the security element length and submit the job again.

## **EQQCL7WE COMPLETION INFO LENGTH NOT VALID**

**Explanation:** The length of the completion information specified in COMPINFO is longer than the maximum 64 characters allowed.

**System action:** OCL processing is terminated.

**User response:** Correct the completion info length and submit the job again.

# **EQQCL7XE SPECIFY AT LEAST COMMTEXT, AUTFUNC, SECELEM, OR COMPINFO**

**Explanation:** The OCL instruction CHGOPSAI requires at least one of the keywords COMMTEXT, AUTFUNC, SECELEM, and COMPINFO. If

COMMTEXT is specified, its value cannot be blank or empty.

**System action:** OCL processing is terminated.

**User response:** Correct the instruction and submit the job again.

#### **EQQCL7YE NOT POSSIBLE TO MODIFY SA INFO**

**Explanation:** An error occurred that prevented system automation information from being updated.

**System action:** OCL processing is terminated.

**User response:** Check for the return code and error messages from PIF. Correct the instruction and submit the job again.

#### **EQQCL7ZE THE BRACKET CHARACTER IS MISSING IN THE COMMTEXT FIELD**

**Explanation:** The COMMTEXT argument requires a bracket or a continuation character.

**System action:** OCL processing is terminated.

**User response:** Correct the instruction and submit the job again.

#### **EQQCL80E ONCOMPL ACTION CAN BE Y, N, R, OR BLANK**

**Explanation:** The ONCOMPL keyword specified is not valid.

**System action:** OCL processing is terminated.

**User response:** Correct the instruction and resubmit the job.

#### **EQQCL81E WLM SERVICE CLASS LENGTH INVALID**

**Explanation:** The length of the WLM service class can be up to 8 characters.

**System action:** OCL processing is terminated.

**User response:** Correct the value for the WLM service class and resubmit the job.

# **EQQCL82E LUNAME AND REMHOST PARAMETERS ARE MUTUALLY EXCLUSIVE.**

**Explanation:** LUNAME parameter cannot be specified together REMHOST parameter, because they correspond to different communication protocols.

**System action:** OCL processing is terminated.

**User response:** Correct the instruction and rerun.

#### **EQQCL83E REMPORT VALUE MUST BE USED IN CONJUNCTION WITH REMHOST.**

**Explanation:** If you specify REMPORT, you must specify also REMHOST.

**System action:** OCL processing is terminated.

**User response:** Correct the instruction and resubmit the job.

# **EQQCL84E REMPORT MUST BE A POSITIVE NUMBER: VALID VALUES ARE FROM 0 TO 65535.**

**Explanation:** The specified REMPORT is not in the range 0-65535.

**System action:** OCL processing is terminated.

**User response:** Correct the instruction and resubmit the job.

# **EQQCL85E REMHOST VALUE LENGTH IS NOT VALID: 52 CHARACTERS AT MAX.**

**Explanation:** The specified REMHOST exceeds the allow length.

**System action:** OCL processing is terminated.

**User response:** Correct the instruction and resubmit the job.

#### **EQQCL86E CAN'T ADD DEP. TO COND** *XC* **OP** *XO***: PREOPNO(***XPO***) PREAPPL(***XPA***)**

**Explanation:** OCL failed to add a condition dependency to condition *XC* in operation *XO*. *XPO* is the predecessor operation, and *XPA* is the predecessor application ID. Possible reasons for the error are:

- v Condition *XC* does not exist.
- The scheduler already evaluated the status of condition *XC*.

**System action:** OCL processing ends.

**User response:** Correct the instruction and resubmit the job.

# **EQQCL87E CAN'T DEFINE THE CONDITION** *XC* **FOR OPERATION** *XO*

**Explanation:** OCL failed to define a condition *XC* in operation *XO*. Possible reasons for the error are:

- v Condition *XC* already exists.
- v Operation *XO* does not exist.
- v Operation *XO* had a status different from waiting or ready at the time of the request.

**System action:** OCL processing ends.

**User response:** Correct the instruction and resubmit the job.

# **EQQCL88E • EQQCLZ6E**

#### **EQQCL88E CONDITION NOT FOUND:** *XO*

**Explanation:** OCL did not find condition *XC*.

**System action:** OCL processing ends.

**User response:** Consider changing the condition ID and resubmit the job.

## **EQQCL89E CAN'T MODIFY THE CONDITION** *XC* **FOR OPERATION** *XO*

**Explanation:** OCL failed to modify condition *XC* in operation *XO*. Possible reasons for the error are:

- Condition *XC* does not exists.
- v Operation *XO* does not exist.
- v Operation *XO* had a status different from waiting or ready at the time of the request.

**System action:** OCL processing ends.

**User response:** Correct the instruction and resubmit the job.

# **EQQCL8AE CAN'T DELETE THE CONDITION** *XC* **FOR OPERATION** *XO*

**Explanation:** OCL failed to delete condition *XC* from operation *XO*. Possible reasons for the error are:

- v Condition *XC* does not exists.
- v Operation *XO* does not exist.
- v Operation *XO* had a status different from waiting or ready at the time of the request.

**System action:** OCL processing ends.

**User response:** Correct the instruction and resubmit the job.

#### **EQQCL8BE DEP. NOT DELETED IN COND** *XC* **OP** *XO***: PREOPNO(***XPO***) PREAPPL(***XPA***)**

**Explanation:** OCL failed to delete a condition dependency from condition *XC* in operation *XO*. *XPO* is the predecessor operation, and *XPA* is the predecessor application ID. Possible reasons for the error are:

- v Condition *XC* does not exist.
- The scheduler already evaluated the status of condition *XC*.

**System action:** OCL processing ends.

**User response:** Correct the instruction and resubmit the job.

#### **EQQCL8CE MISSING PARAMETER:** *INVPARM*

**Explanation:** The message variable shows a required parameter that is missing.

**System action:** OCL processing is terminated.

**User response:** Correct the instruction and resubmit the job.

#### **EQQCLNLE EXTENDED JOB NAME LENGTH INVALID**

**Explanation:** The Extended Job Name length must be maximum of 54 characters.

**System action:** OCL processing is terminated.

**User response:** Correct the Extended Job Name length and resubmit the job.

#### **EQQCLZ6E ONERROR ACTION CAN BE Y, N, OR BLANK**

**Explanation:** The ONERROR keyword specified is not valid.

**System action:** OCL processing is terminated.

**User response:** Correct the instruction and resubmit the job.

# **Chapter 225. EQQCNnnn messages**

# **EQQCN00 - EQQCN99**

#### **EQQCN00I START CLEANUP AND, OR RET-CODE SIMULATION PROCESS(ES)**

**Explanation:** EQQCLEAN stand-alone data set cleanup and return code simulation process has been started

**System action:** Cleanup and return code simulation process continues.

**User response:** None.

# **EQQCN01E NO MATCH FOUND FOR SYSIN RECORD:** *STRING*

**Explanation:** The EQQCLEAN stand-alone data set cleanup and return code simulation process detected a mismatch between the JCL executed and the step list specified in EQQSIMDD DD. *STRING* identifies the step number, return code, step name, and procedure name.

**System action:** Cleanup and return code simulation process ends in error.

**System programmer response:** Save the JCL and the message log, then contact IBM Software Support.

**User response:** The content of the EQQSIMRC DD or some JCL lines might have been modified manually after the restart and cleanup process analyzed and created the submitted JCL. If nobody modified the JCL, contact your System Programmer.

# **EQQCN02I** *PROGR STEPNAME PROCNAME RC*

**Explanation:** EQQCLEAN stand-alone data set cleanup and return code simulation process simulated *RC* return code for stepname *STEPNAME* procstepname *PROCNAME* step number *PROGR*.

**System action:** Cleanup and return code simulation process continues.

**User response:** None.

#### **EQQCN03I** *PROGR STEPNAME PROCNAME ABEND*

**Explanation:** EQQCLEAN stand-alone data set cleanup and return code simulation process simulated *ABEND* ABEND code for stepname *STEPNAME* procstepname *PROCNAME* step number *PROGR*.

**System action:** Cleanup and return code simulation process continues.

**User response:** None.

**EQQCN04I** *PROGR STEPNAME PROCNAME USERCODE*

**Explanation:** EQQCLEAN stand-alone data set cleanup and return code simulation process simulated *USERCODE* user code for stepname *STEPNAME* procstepname *PROCNAME* step number *PROGR*.

**System action:** Cleanup and return code simulation process continues.

**User response:** None.

# **EQQCN05I** *PROGR STEPNAME PROCNAME* **FLUSH**

**Explanation:** EQQCLEAN stand-alone data set cleanup and return code simulation process simulated a FLUSH for stepname *STEPNAME* procstepname *PROCNAME* step number *PROGR*.

**System action:** Cleanup and return code simulation process continues.

**User response:** None.

# **EQQCN06E INVALID PARAMETER IN SYSIN, PROCESS TERMINATED**

**Explanation:** EQQCLEAN stand-alone data set cleanup and return code simulation process received an invalid parameter.

**System action:** Cleanup and return code simulation process ends in error.

**System programmer response:** Save the JCL and the message log, then contact IBM Software Support.

**User response:** The content of the EQQCLEAN step might have been modified manually after the restart and cleanup process analyzed and created the submitted JCL. If nobody modified the JCL, contact your System Programmer

# **EQQCN10I DLTD** *DEVTYPE* **VIA RMM** *DSNAME*

**Explanation:** The EQQCLEAN stand-alone data set cleanup and return code simulation process deletes data set *DSNAME* stored on device type *DEVTYPE* using HSM services.

# **EQQCN11I • EQQCN18I**

**System action:** Cleanup and return code simulation process continues

**User response:** None.

#### **EQQCN11I TSO/E MESSAGE:** *MSGCODE* **IN** *ACTION* **PROCESS**

**Explanation:** The EQQCLEAN stand-alone data set cleanup and return code simulation process kept a return code *RC* performing *ACTION* using IDCAMS services

**System action:** Cleanup and return code simulation process ends in error.

**User response:** Contact your system programmer.

**Problem determination:** Review the JCL message log data set to determine the cause of the problem.

# **EQQCN12I** *ACTION DEVTYPE DSNAME*

**Explanation:** The EQQCLEAN stand-alone data set cleanup and return code simulation process did the *ACTION* action on data set *DSNAME* stored in a *DEVTYPE* device type.

**System action:** Cleanup and return code simulation process continues.

**User response:** None.

# **EQQCN13I DLTD** *DEVTYPE* **VIA RMM** *DSNAME*

**Explanation:** The EQQCLEAN stand-alone data set cleanup and return code simulation process deletes data set *DSNAME* stored on device type *DEVTYPE* using RMM services.

**System action:** Cleanup and return code simulation process continues.

**User response:** None.

#### **EQQCN14E ERROR IN DATA SET CLEANUP: JOB STOPPED**

**Explanation:** The EQQCLEAN stand-alone data set cleanup and return code simulation process was not able to perform one or more cleanup actions.

**System action:** Cleanup and return code simulation process ends in error.

**User response:** If the problem persists, for the information to collect, see the *Diagnosis Guide and Reference*, "Problem analysis procedures" section.

**Problem determination:** Review the JCL message log data set to determine the cause of the problem.

#### **EQQCN15W RMM MACRO CMD CMDTYPE:** *RMM\_COMMAND* **RMM MACRO RC:** *RC* **RSC:** *RSC*

**Explanation:** An error occurred during an RMM macro processing. RMM processing can be started both by EQQCLEAN and EQQDELDS. The RMM EDGXCI macro operation type, indicated by the the "CMDTYPE" value, can be:

- $\cdot$  BEGIN
- $\cdot$  CONTINUE
- v RELEASE

The RMM command is indicated by the "RMM\_COMMAND" value.

The RMM macro return code and reason code are indicated by the "RC" and "RSC" values. See "Using the DFSMSRMM Application Programming Interface - Chapter 1 - EDGXCI Return and Reason Codes" and "DFSMSRMM Guide and Reference - Chapter 11 - DFSMSRMM Return Codes and Reason Codes" for details.

**System action:** EQQCLEAN or EQQDELDS is stopped and ends in error.

**User response:** Contact your system programmer.

# **EQQCN16I ALREADY DELETED** *DSNAME*

**Explanation:** The EQQCLEAN stand-alone data set cleanup and return code simulation process tried to delete the *DSNAME* data set but it does not exist. The data set was probably deleted manually.

**System action:** Cleanup and return code simulation process continues.

**User response:**

# **EQQCN17I** *VOLSER*

**Explanation:** The EQQCLEAN process sends this message that follows EQQCN12I. It contains the volser name involved in the cleanup operation.

**System action:** Cleanup and return code simulation process continues.

**User response:** None.

#### **EQQCN18I SNUM STEPNAME PROCNAME RC**

**Explanation:** This message is followed by EQQCN02I messages and is a header message used as a layout.

SNUM indicates the step number.

STEPNAME is the step name

PROCNAME is the procedure step name

RC is the return code.

**System action:** None.

**User response:** None.

# **EQQCN19E INVALID SYSIN INPUT:** *SYSINREC*

**Explanation:** EQQCLEAN program (used for cleanup and/or return code simulation) has invalid sysin input data: *SYSINREC*.

**System action:** Cleanup and return code simulation process ends in error and job fails.

**System programmer response:** Save the JCLl and message log, and contact IBM Software Support.

**User response:** The content of EQQSIMDD, EQQGDGDD, or EQQROOTD, DD was incorrectly built by the scheduler. Contact your system administrator.

#### **EQQCN20I EQQUXCAT EXIT IGNORED DATA SET:** *dsname*

**Explanation:** The EQQCLEAN program invoked the user exit EQQUXCAT before executing the cleanup action for the data set specified by *dsname*. EQQUXCAT checked the data set and decided that no action should be done.

**System action:** No cleanup action is taken for the specified data set.

**User response:** None.

# **EQQCN21I CLEAN UP DETAILS FOLLOW:** *details*

**Explanation:** EQQCLEAN program was used by scheduler to execute clean up and /or restart action. The variable *details* will contain all the IDCAMS messages related to this action. This message can also be issued by the EQQDELDS sample program if RMM is involved.

**System action:** If an error is detected clean up action fails otherwise the process continues.

**System programmer response:** Check the IDCAMS messages to understand if there was a problem.

**User response:** None.

#### **EQQCN22I START GDG NAME SIMULATION PROCESS**

**Explanation:** The EQQCLEAN pre-step is going to simulate GDG names in order to enable Step Restart. (This process consists in overwriting the GDGs in the submitted JCL appropriately, in order to correctly execute a Step Restart).

**System action:** None.

**User response:** None.

#### **EQQCN23I GDG NAME SIMULATION PROCESS ENDED**

**Explanation:** The EQQCLEAN pre-step has finished simulating GDG names in order to enable Step Restart (this process consists in overwriting the GDGs in the submitted JCL appropriately, in order to correctly execute a Step Restart).

**System action:** None.

**User response:** None.

#### **EQQCN24I NOT SIMULATED GDG DATA SETS:** *SNUM GDGDSNAME GDGRELNUM*

**Explanation:** EQQCN24I is shown as follows:

EQQCN24I – NOT SIMULATED GDG DATA SETS:

EQQCN26I – SNUM DSNAME RELNUM

EQQCN24I – snum gdgdsnam gdgrelnum

EQQCN24I – snum gdgdsnam gdgrelnum

.....

The GDG data sets identified by SNUM GDGDSNAME GDGRELNUM have not been simulated; in fact, they were found within non–simulated steps, but the corresponding GDG information was not available. This is usually not a problem. In fact, information about GDG data sets belonging to previously unexecuted steps is normally not provided when you run a step restart: however, EQQCLEAN acknowledges that these data sets are in the JCL and issues message EQQCN24I to inform you about this.

**System action:** Processing continues.

**User response:** None.

**EQQCN25I** *SNUM GDGDSNAME GDGRELNUM*

**Explanation:** The GDG data set identified by *SNUM GDGDSNAME GDGRELNUM* has been successfully simulated.

**System action:** Processing continues.

**User response:** None.

#### **EQQCN26I SNUM DSNAME RELNUM**

**Explanation:** This message is followed by a list of EQQCN24I, EQQCN25I, or EQQCN28I messages. It provides a header for these messages, where:

SNUM: is the step number

DSNAME: is the GDG simulated data set name

RELNUM: is the relative GDG number

**System action:** Processing continues.

**User response:** None.

# **EQQCN27W** *STEPNAME PROCNAME* **STEPNUM MISMATCH:** *SYSINSNUM***/** *SNUM*

**Explanation:** EQQCLEAN tried to simulate the step identified by *STEPNAME*, *PROCNAME*and *SYSINSNUM*, but no exact match was found in the JES SCT control blocks. A match was found for *STEPNAME PROCNAME*, but the step number in SCT was *SNUM*

**System action:** EQQCLEAN simulates the step in the SCT found with the partial match, without considering the step number.

**User response:** None.

# **EQQCN28I EQQUXGDG EXIT EXCLUDED FROM SIMULATION FOLLOWING GDG:** *SNUM GDGDSNAME GDGRELNUM*

**Explanation:** EQQCN28I is displayed as follows:

EQQCN28I – EQQUXGDG EXIT EXCLUDED FROM SIMULATION FOLLOWING GDG:

EQQCN26I – SNUM DSNAME RELNUM

EQQCN28I – snum gdgdsnam gdgrelnum

EQQCN28I – snum gdgdsnam gdgrelnum

.....

The EQQUXGDG exit, called before executing the simulation, asked to exclude this GDG from simulation.

**System action:** EOOCLEAN does not simulate the indicated GDG.

**User response:** None.

# **EQQCN29E ERROR IN RMM PROCESS. RC:** *RC* **REASON:** *RSC* **DSN:** *DSNAME*

#### **Explanation:**

An error occurred during the RMM process while handling the data set indicated by *DSNAME*. RC and RSC could directly contain the RMM macro return and reason codes or could also have the following values:

- RC=2 Error in IDCAMS command
- RC=3 Data Set not found

For details about RMM failure, the Tivoli Workload Scheduler z/OS internal RMM trace can be seen in the SYSPRINT data set.

If the failure occurred in the RMM API, the macro message EQQCN15W will display more details about this.

**System action:** EQQCLEAN or EQQDELDS process is stopped and ends in error.

**User response:** If the problem persists, for the information to collect, see the *Diagnosis Guide and Reference*, "Problem analysis procedures" section.

# **EQQCN90E UNABLE TO LOAD BEX: EQQCLEAN PROGRAM NOT EXECUTED.**

**Explanation:** The EQQCLEAN program could not load a BEX enviroment.

**System action:** Processing ends in error and job fails.

**User response:** Check that the data set referred to by the STEPLIB in the EQQCLEAN sample procedure contains the whole Tivoli Workload Scheduler load library.

# **EQQCN99I CEANUP AND, OR RET-CODE SIMULATION PROCESS(ES) ENDED**

**Explanation:** The EQQCLEAN stand-alone data set cleanup and return code simulation process ends.

**System action:** None.

**User response:** None.

# **Chapter 226. EQQCPnnn messages**

# **EQQCP00 - EQQCP27**

# **EQQCP00I CRITICAL JOB TABLE DATA SPACE HAS BEEN CREATED.** *SIZE* **PAGES ARE USED FOR** *NUM* **JOB ENTRIES RECORDS.**

**Explanation:** The scheduler successfully created a data space for a critical job table. *SIZE* shows the number of pages (each 4096 bytes) used to create the data space. *NUM* shows the maximum number of job entries that the data space can contain. The scheduler uses a minimum of 20 pages.

**System action:** Normal processing continues. The scheduler uses the data space when accessing the critical job table.

**System programmer response:** None.

# **EQQCP01E CRITICAL JOB TABLE DATA SPACE CREATION FAILED. REASON CODE IS** *RSN***.***SIZE* **PAGES WERE REQUESTED FOR** *NUM* **JOB ENTRIES RECORDS.**

**Explanation:** The scheduler could not create a data space for critical job table storage. Reason code *RSN* is set by the DSPSERV service. *SIZE* shows the number of pages (each 4096 bytes) that the scheduler needed. *NUM* shows the number of job entries that the scheduler requested to store in the data space.

**System action:** The normal mode manager (NMM) ends.

**System programmer response:** Correct the error and restart the NMM subtask.

**Problem determination:** Use the reason code *RSN* from DSPSERV to determine the cause of the error. Refer to the z/OS documentation that describes DSPSERV reason codes.

# **EQQCP02E CRITICAL JOB TABLE DATA SPACE DELETED FAILED. REASON CODE IS** *RSN*

**Explanation:** The scheduler could not delete the data space. reason code *RSN* is set by the DSPSERV service.

**System action:** Normal process continues.

**System programmer response:** Correct the error and, if necessary restart the subtask that encountered the error.

**Problem determination:** Use the reason code *RSN*

from DSPSERV to determine the cause of the error. Refer to the z/OS documentation that describes DSPSERV reason codes.

# **EQQCP03I CRITICAL JOB TABLE DATA SPACE HAS BEEN SUCCESSFULLY DELETED.**

**Explanation:** The scheduler successfully deleted a data space for a critical job table.

**System action:** Normal processing continues.

**User response:** None.

# **EQQCP04E CRITICAL JOB TABLE DATA SPACE EXTENSION FAILED. REASON CODE IS** *RSN*

**Explanation:** The scheduler could not extend the data space. reason code *RSN* is set by the DSPSERV service.

**System action:** Normal process continues.

**System programmer response:** Correct the error and, if necessary restart the subtask that encountered the error.

**Problem determination:** Use the reason code *RSN* from DSPSERV to determine the cause of the error. Refer to the z/OS documentation that describes DSPSERV reason codes.

# **EQQCP05I CRITICAL JOB TABLE DATA SPACE HAS BEEN EXTENDED.** *SIZE* **ARE USED FOR** *NUM* **JOB ENTRY RECORDS.**

**Explanation:** The scheduler successfully extended a data space for a critical job table. *SIZE* shows the number of pages (each 4096 bytes) to which the data space was extended. *NUM* shows the maximum number of job entries that the data space can contain.

**System action:** Normal processing continues. The scheduler uses the data space when accessing the critical job table.

**User response:** None.

# **EQQCP06E UNSUCCESSFUL DATA SPACE ACCESS REQUEST, INFORMATION FOLLOWS: ACCESS REQUEST IS FROM** *MODID* **, REASON CODE IS** *RSN* **, REQUESTED FUNCTION IS** *FUNC* **, INDEX NUMBER IS** *INDEX***.**

# **EQQCP10I • EQQCP17E**

**Explanation:** A scheduler subtask encountered an unexpected error when accessing the critical job table data space.

**System action:** The messages that follow this message in the scheduler message log indicate the action taken by the scheduler subtask.

**System programmer response:** Correct the error and, if necessary, restart the subtask that encountered the error.

# **EQQCP10I THE CRITICAL PATH HANDLER TASK HAS STARTED.**

**Explanation:** The critical path handler successfully completed the initialization phase.

**System action:** The critical path handler processing starts.

**User response:** None.

#### **EQQCP11I THE CRITICAL PATH HANDLER TASK HAS ENDED.**

**Explanation:** The critical path handler ended processing normally.

**System action:** The critical path handler processing ends.

**User response:** None.

# **EQQCP12E THE CRITICAL PATH HANDLER TASK HAS ENDED DUE TO PROCESSING ERRORS.**

**Explanation:** The critical path handler cannot continue processing because of a severe error.

**System action:** The critical path handler processing ends.

**User response:** Correct the errors and restart the critical path handler. If the problem persists, for the information to collect, see the *Diagnosis Guide and Reference*, "Problem analysis procedures" section.

**Problem determination:** Review previous messages in the scheduler message log.

# **EQQCP13E THE CRITICAL PATH HANDLER TASK HAS IGNORED THE FOLLOWING QUEUE ELEMENT REQUEST**

**Explanation:** The critical path handler cannot continue processing because of a severe error.

**System action:** The critical path handler processing ends.

**User response:** Collect the documentation listed in *Diagnosis Guide and Reference*, "Problem analysis procedures" section. Restart the critical path handler. **Problem determination:** Review previous messages in the scheduler message log.

# **EQQCP14E A SEVERE ERROR IN THE CRITICAL PATH HANDLER TASK HAS CAUSED ONE OR MORE** *DQES* **TO BE LOST**

**Explanation:** The critical path handler lost some requests.

**System action:** The critical path handler will try to continue the process.

**User response:** Collect the documentation listed in *Diagnosis Guide and Reference*, "Problem analysis procedures" section. Restart the critical path handler.

**Problem determination:** Review previous messages in the scheduler message log.

# **EQQCP15E THE CRITICAL PATH HANDLER TASK ABENDED WHILE PROCESSING THE FOLLOWING** *DQE* **REQUEST**

**Explanation:** The critical path handler stopped with abnormal termination.

**System action:** No retry is possible, the critical path handler ends.

**User response:** Collect the documentation listed in *Diagnosis Guide and Reference*, "Problem analysis procedures" section. Restart the critical path handler.

# **EQQCP16E THE CRITICAL PATH HANDLER TASK DETECTED AN ERROR WHILE PROCESSING THE FOLLOWING** *DQE***:** *DQE*

**Explanation:** The critical path handler lost a request.

**System action:** The critical path handler processing ends.

**User response:** Collect the documentation listed in *Diagnosis Guide and Reference*, "Problem analysis procedures" section. Restart the critical path handler.

# **EQQCP17E THE CRITICAL PATH HANDLER TASK INITIALIZATION FAILED: CANNOT OPEN CP FILE**

**Explanation:** The critical path handler cannot open the CP.

**System action:** The critical path handler processing ends.

**User response:** Collect the documentation listed in *Diagnosis Guide and Reference*, "Problem analysis procedures" section. Restart the critical path handler.

# **EQQCP18E THE CRITICAL PATH HANDLER TASK INITIALIZATION FAILED: AN ERROR OCCURRED WHILE PROCESSING THE CPHQ QUEUE EQQCP22I**

**Explanation:** The critical path handler cannot continue processing because of a severe error.

**System action:** The critical path handler processing ends.

**User response:** Collect the documentation listed in *Diagnosis Guide and Reference*, "Problem analysis procedures" section. Restart the critical path handler.

**Problem determination:** Review previous messages in the scheduler message log.

**EQQCP19I CRITICAL PATH RECALCULATED FOR OPERATION** *OPNUM* **IN APPLICATION** *ADID* **WITH IA:** *IA* **FOR JOB** *JOBNAME***. THE TRIGGER WAS:** *TRIGGER***.**

**Explanation:** The scheduler updated the critical path for the job indicated in the message text. *TRIGGER* message variable shows the type of the update trigger, that can be one of the following:

- **C** Job on critical path, completed or removed from the hot list
- **D** Dynamic updates to the plan
- **L** Late job
- **P** Daily planning

If the network of your jobs contains either more than one job originating the same critical path, or a critical path nested in this one, the message is issued once.

**System action:** The critical path handler processing continues.

**User response:** None.

# **EQQCP20I THE RISK LEVEL FOR CRITICAL JOB** *OPNUM* **IN APPLICATION** *ADID* **WITH IA:** *IA* **FOR JOB** *JOBNAME* **HAS BECOME POTENTIAL.**

**Explanation:** The critical path handler changed to potential the risk level for the job identified by the message variables.

**System action:** Normal processing continues.

**User response:** None.

# **EQQCP21I THE RISK LEVEL FOR CRITICAL JOB** *OPNUM* **IN APPLICATION** *ADID* **WITH IA:** *IA* **FOR JOB** *JOBNAME* **HAS BECOME HIGH.**

**Explanation:** The critical path handler changed to high the risk level for the job identified by the message variables.

**System action:** Normal processing continues.

**User response:** None.

# **THE RISK LEVEL FOR CRITICAL JOB** *OPNUM* **IN APPLICATION** *ADID* **WITH IA:** *IA* **FOR JOB** *JOBNAME* **WAS RESET TO POTENTIAL.**

**Explanation:** The critical path handler reset to potential the risk level for the job identified by the message variables.

**System action:** Normal processing continues.

**User response:** None.

# **EQQCP23I THE RISK LEVEL FOR CRITICAL JOB** *OPNUM* **IN APPLICATION** *ADID* **WITH IA:** *IA* **FOR JOB** *JOBNAME* **WAS RESET TO NONE.**

**Explanation:** The critical path handler reset to none the risk level for the job identified by the message variables.

**System action:** Normal processing continues.

**User response:** None.

# **EQQCP24E THE CRITICAL JOB WITH OPERATION NUMBER** *OPNUM* **IN APPLICATION** *ADID* **WITH IA:** *IA* **FOR JOB** *JOBNAME* **HAS A LOOP IN ITS NETWORK AND HAS BEEN TEMPORARILY DISABLED.**

**Explanation:** The critical path handler task detected a loop in the network of this critical job, while recalculating its critical path. The critical job is temporarily disabled and will not be listed in the critical job list until the critical dataspace is rebuilt, after a controller restart or a batch plan turnover.

# **System action:** Normal processing continues.

**User response:** Correct the loop and restart the critical path handler. If the problem persists, for the information to collect, see the *Diagnosis Guide and Reference*, Chapter 3, "Problem analysis procedures", section "Information needed for all problems", sub-section " Information to collect for daily planning problems". If you cannot determine the cause of the error and the error persists, search the IBM Support database for a solution at http://www.ibm.com/ software/sysmgmt/products/support.

# **THE CRITICAL PATH HANDLER TASK SYNCHRONIZATION PHASE HAS STARTED.**

**Explanation:** The critical path handler has started its resynchronization phase after a controller restart or a batch plan job termination.

# **EQQCP26I • EQQCP27I**

**System action:** The schedulers processing continues.

**User response:** None.

# **EQQCP26I THE CRITICAL PATH HANDLER TASK SYNCHRONIZATION PHASE HAS ENDED.**

**Explanation:** The critical path handler has ended its resynchronization phase after a controller restart or a batch plan job termination.

**System action:** The schedulers processing continues.

**User response:** None.

**EQQCP27I THE CRITICAL JOB WITH OPERATION NUMBER** *OPNUM* **WITH RL RISKL IN APPLICATION** *ADID* **WITH IA:** *IA* **FOR JOB** *JOBNAME* **HAS BEEN COMPLETED.**

**Explanation:** The critical job completed.

**System action:** The schedulers processing continues.

**User response:** None.

# **Chapter 227. EQQDnnn messages**

# **EQQD000 - EQQD159**

**EQQD000E YOU DO NOT HAVE AUTHORITY TO ACCESS THE CURRENT PLAN DATA SET**

**Explanation:** None.

# **EQQD001E INVALID VALUE SPECIFIED FOR REPORT SELECTION**

**Explanation:** If you want a report, you must specify a Y. If you do not want a report, you must specify an N.

**System action:** None.

**User response:** Specify a correct value and press Enter.

#### **EQQD002E START AND END DATES MUST NOT BE THE SAME**

**Explanation:** See text.

**System action:** None.

**User response:** Specify a correct value and press Enter.

#### **EQQD003I ENTER END AGAIN TO EXIT, OR PRESS ENTER TO PRINT**

**Explanation:** You can either cancel the print request and leave this panel by entering END again or print the specified reports by pressing ENTER.

**System action:** The system waits for you to respond.

**User response:** Enter END or press ENTER.

# **EQQD004E END TIME MUST BE LATER THAN START TIME**

**Explanation:** See text.

**System action:** None.

**User response:** Specify a correct value and press Enter.

# **EQQD005E END DATE MUST BE LATER THAN START DATE**

**Explanation:** See text.

**System action:** None.

**User response:** Specify a correct value and press Enter.

# **EQQD006E THE END TIME MUST BE A VALUE 00.01 TO 24.00**

**Explanation:** See text.

**System action:** None.

**User response:** Specify a correct value and press Enter.

# **EQQD007E SPECIFY A (ALL DAYS) OR W (WORKDAYS ONLY)**

**Explanation:** See text.

**System action:** None.

**User response:** Specify a correct value and press Enter.

## **EQQD008E THE EXTENSION TIME SPECIFIED MAY NOT BE > 21 DAYS OR 504 HOURS**

**Explanation:** The extension time that you specified is greater than 21 days (504 hours), the maximum allowed extension time.

**System action:** The system waits for you to respond.

**User response:** Enter a valid extension time.

# **EQQD009E A MINUTE VALUE GREATER THAN 59 IS NOT ALLOWED**

**Explanation:** See text.

**System action:** None.

**User response:** Specify a correct value and press Enter.

## **EQQD010E EXTENSION TIME MUST BE IN THE FORM HHHMM**

**Explanation:** The valid extension time format is HHHMM, where HHH is 000 through 504 and MM is 00 through 59.

**System action:** None.

**User response:** Specify a correct value and press Enter.

# **EQQD011E SPECIFY EITHER EXTENSION OR END DATE AND TIME**

**Explanation:** To extend a plan period, you must specify either an extension length or an end date and time, but not both.

**System action:** None.

**User response:** Specify a correct value and press Enter.

# **EQQD012E • EQQD142I**

#### **EQQD012E END DATE OR EXTENSION LENGTH MUST BE FILLED IN**

**Explanation:** To extend a plan period, you must specify either an end date and time or an extension length.

**System action:** None.

**User response:** Specify a correct value and press Enter.

#### **EQQD013E A START DATE MUST BE SPECIFIED**

**Explanation:** You must specify a start date because no current plan exists.

**System action:** None.

**User response:** Specify a correct value and press Enter.

# **EQQD014E A CURRENT PLAN ALREADY EXISTS FOR THE SPECIFIED PERIOD**

**Explanation:** You specified a start date and time for a current plan when a current plan already exists.

**System action:** The system waits for you to respond.

**User response:** Blank out the start date and time and enter a valid extension length.

#### **EQQD015E NO CURRENT PLAN EXISTS, SPECIFY START DATE AND TIME**

**Explanation:** To create a current plan, you must specify a start date and time.

**System action:** None.

**User response:** Specify a correct value and press Enter.

#### **EQQD016E NO CURRENT PLAN EXISTS, FUNCTION CANNOT BE USED**

**Explanation:** You have attempted to use a function that requires the existence of a current plan.

**System action:** The system waits for you to respond.

**User response:** Check why a current plan does not exist.

# **EQQD017E SPECIFIED PERIOD MUST BE WITHIN CURRENT PLAN PERIOD**

**Explanation:** The start and end times must be within the current plan start and end times.

**System action:** None.

**User response:** Specify a correct value and press Enter.

## **EQQD018E PLAN START MUST BE EQUAL TO OR GREATER THAN CURRENT PLAN END**

**Explanation:** The start of the future trial plan cannot be before the end of the current plan.

**System action:** The system waits for you to respond.

**User response:** Enter a valid start date and time.

# **EQQD019E INVALID VALUE SPECIFIED FOR COPY VSAM USAGE SELECTION**

**Explanation:** See text.

**System action:** None.

**User response:** To copy VSAM usage data, specify Y. Otherwise, specify N.

## **EQQD020E END DATE AND TIME MUST BE LATER THAN CURRENT PLAN END**

**Explanation:** When extending the current plan, the end date and time must be later than the end of the current plan.

**System action:** The system waits for you to respond.

**User response:** Enter an end date and time that is later than the current plan end.

# **EQQD141E THE SCHEDULER COULD NOT RETRIEVE REQUIRED HISTORY DATABASE DATA.**

**Explanation:** The scheduler tried to access operation data in the DB2® history database but failed. The reason is described in message EQQD142, which follows this message.

**System action:** Processing continues, but the required data is not passed to the caller.

**System programmer response:** Check message EQQD142.

**User response:** Contact your system programmer.

#### **EQQD142I** *DB2TXT*

**Explanation:** This message describes why IBM Workload Scheduler for z/OS could not access the DB2 history database. It contains messages issued by the DB2 system.

**System action:** Processing continues.

**System programmer response:** Review the messages issued by DB2 and take the action described in the DB2 documentation.

**User response:** Contact your system programmer.

# **EQQD143I DB2 SYSTEM** *DB2* **HAS STOPPED. THE HISTORY FUNCTION IS NOT AVAILABLE**

**Explanation:** The scheduler has discovered that the DB2 system has either stopped or abended. It cannot support requests for data from the history database.

**System action:** Processing continues but the history function is not available.

**System programmer response:** Restart the DB2 system that stopped or abended.

**User response:** Contact your system programmer.

#### **EQQD144I DB2 SYSTEM** *DB2* **IS AVAILABLE**

**Explanation:** The DB2 system containing the scheduler history data is available.

**System action:** Processing continues.

**System programmer response:** None.

**User response:** None.

## **EQQD145E OBJECT** *OBJ* **COULD NOT BE CREATED. REASON FOLLOWS:**

**Explanation:** The initialization program tried to create **IL** a table, index or an alias in the history database but failed. The reason is described in message EQQD142, which follows this message.

**System action:** Processing is terminated.

**System programmer response:** Check message EOOD142.

**User response:** Contact your system programmer.

#### **EQQD146I OBJECT** *OBJ* **HAS BEEN CREATED IN THE HISTORY DATABASE**

**Explanation:** The initialization program has successfully created this object in the history database.

**System action:** Processing continues.

**User response:** None.

#### **EQQD147E THE SYSIN FILE CONTAINS BAD OR MISSING PARAMETERS**

**Explanation:** The initialization program was unable to create the history database because some SYSIN parameters are missing or specified incorrectly. The following parameters are required to create the history database:

#### **DBNAME**

The database name

**MAIN** The name of the scheduler history database main table

#### **MAINX**

The main table index name

**OCC** The name of the scheduler table that stores occurrence data

#### **OCCX1**

Occurrence data index 1

**OCCX2** Occurrence data index 2

#### **OCCX3**

Occurrence data index 3

- **OPR** The name of the scheduler table that stores operation data
- **OPRX1** Operation data index 1
- **OPRX2** Operation data index 2
- **OPRX3** Operation data index 3
- **DS** The name of the scheduler table that stores operation data set information
- **DSX1** Data Set information index 1
- **DSX2** Data Set information index 2
- **DSX3** Data Set information index 3
- The name of the scheduler table that stores joblog status information
- **JLX1** Joblog status information index 1
- **JLX2** Joblog status information index 2
- **JLX3** Joblog status information index 3
- **System action:** Processing is terminated.

**User response:** Contact your system programmer.

# **EQQD148E AN IDENTIFY REQUEST FOR CONNECTION TO DB2 WAS REJECTED. DB2 HAS BEEN STARTED IN RESTRICTED ACCESS MODE.**

**Explanation:** IBM Workload Scheduler for z/OS loses the connection to DB2 because DB2 was started in restricted access mode, using ACCESS(MAINT).

**System action:** Processing continues

**System programmer response:** Stop DB2 and restart it without the ACCESS keyword. To connect IBM Workload Scheduler for z/OS to DB2, as soon as DB2 is up again, enter the following operator command: /F subsystemname, DB2RETRY

**User response:** Contact your system programmer.

# **EQQD149E THE CAF INTERFACE FAILED WITH** *RC*

**Explanation:** This message explains why IBM Workload Scheduler for z/OS cannot connect with DB2.

# **EQQD150I • EQQD159I**

It includes the error code issued by the DB2 system.

**System action:** Processing continues.

**System programmer response:** Review the return code issued by DB2 and follow the actions described in the DB2 documentation.

**User response:** Contact your system programmer.

# **EQQD150I A HIST COMMAND WAS ISSUED ON** *DATE* **AT** *TIME* **BY USER** *USER* **OF SUBSYSTEM** *SUBSYS*

**Explanation:** The *user* entered a HIST command to retrieve data from the IBM Workload Scheduler for z/OS history database, from the *subsystem* indicated. Retrieving data was started on *date* and *time*, as indicated.

**System action:** Processing continues.

**Operator response:** Wait for the operation result. For the command execution status, refer to messages EQQD151I, EQQD152I, and EQQD153I.

# **EQQD151I DATA RETRIEVAL FROM THE HISTORY DATABASE HAS STARTED**

**Explanation:** Based on a HIST command issued, the data retrieval has started. To identify the HIST command that was entered, refer to message EQQD150I.

**System action:** Processing continues.

**Operator response:** Wait for the operation result. For the command execution status, refer to messages EQQD152I, and EQQD153I.

#### **EQQD152I DATA RETRIEVAL FROM THE HISTORY DATABASE HAS COMPLETED**

**Explanation:** Based on a HIST command issued, the data retrieval has completed. To identify the HIST command that was entered, refer to message EQQD150I.

**System action:** Processing continues. Data is forwarded to the requesting panel user.

**Operator response:** Wait for data to be displayed in the panel.

#### **EQQD153I REQUIRED DATA NOT RETRIEVED FROM THE HISTORY DATABASE. REASON: THE LIMIT SET BY MAXHISTORYROWS WAS REACHED.**

**Explanation:** You issued a HIST command to retrieve data from the IBM Workload Scheduler for z/OS history database. The number of rows retrieved from the database exceeds the maximum allowed by the MAXHISTORYROWS keyword.

**System action:** The request is cancelled. No data is returned from the history database.

**Operator response:** Set some filtering criteria to reduce the amount of data retrieved from the history database or ask the system administrator to increase the value set in the MAXHISTORYROWS keyword.

**Programmer response:** If needed, increase the value set in the MAXHISTORYROWS keyword.

# **EQQD159I RETRIEVED JOBLOG (***JOBN JNUM***) for APPLICATION** *APPL IA* **OPERATION** *OPER* **WAS NOT STORED BECAUSE A NEW JOB RUN OCCURRED.**

**Explanation:** A new job run occurred before a joblog retrieval request for a previous run was able to complete. The requested joblog is now obsolete. The joblog (identified by jobname *JOBN*, JobId *JNUM*, Application Name *APPL*, input arrival time *IA* and operation number*OPER* ) will not be stored in JS VSAM.

**System action:** The joblog is not stored in JS VSAM.

**Operator response:** None.

# **Chapter 228. EQQDPnn messages** |

# **EQQDP00 - EQQDP08** |  $\vert$   $\vert$

|

|

**DP BATCH DATA SPACE HAS BEEN CREATED.** *SIZE* **PAGES ARE ALLOCATED. INDEX TABLE IS ALLOCATED TO CONTAIN MAXIMUM OF:** *OCCNUM* **OCCURRENCES** *OPRNUM* **OPERATIONS.** EQQDP00I | | | | | |

**Explanation:** See message text. |

#### **EQQDP01E DP BATCH DATA SPACE CREATION** | **FAILED. REASON CODE IS** *REASON***.** *SIZE* **PAGES WERE REQUESTED.** | | |

**Explanation:** The daily planning batch could not create the data space. Reason code *REASON* is set by | | the DSPSERV service. *SIZE* shows the number of pages | (4096 bytes each ) that the batch needed. |

**System action:** Daily planning batch ends. |

**User response:** Correct the error and run the daily | planning batch again. |

**Problem determination:** Use the reason code *REASON* [  $\frac{1}{5000000}$ | provided by DSPSERV to determine the cause of the | error. Refer to the z/OS documentation that describes DSPSERV reason codes. |

#### **EQQDP02E DP BATCH DATA SPACE DELETE** | **FAILED. REASON CODE IS** *REASON***.** | |

**Explanation:** The daily planning batch could not | delete the data space. Reason code *REASON* is set by the DSPSERV service. |

**System action:** Processing continues. |

**User response:** Correct the error.

**Problem determination:** Use the reason code *REASON* | | provided by DSPSERV to determine the cause of the | error. Refer to the z/OS documentation that describes | DSPSERV reason codes. |

**EQQDP03I DP BATCH DATA SPACE HAS BEEN** | **SUCCESSFULLY DELETED.** | |

**Explanation:** See message text. |

|

#### **EQQDP04E DP BATCH DATA SPACE EXTENSION** | **FAILED. REASON CODE IS** *REASON***.** *SIZE* **PAGES WERE REQUESTED.** | |

**Explanation:** The daily planning batch could not

extend the data space. Reason code *REASON* is set by | the DSPSERV service. |

**System action:** Processing continues until it runs out | of storage in the data space. |

**User response:** Correct the error and, if needed, run | l the daily planning batch again.

**Problem determination:** Use the reason code *REASON* | provided by DSPSERV to determine the cause of the | error. Refer to the z/OS documentation that describes | DSPSERV reason codes. |

#### **EQQDP05I DP BATCH DATA SPACE HAS BEEN EXTENDED.** *SIZE* **PAGES ALLOCATED. INDEX TABLE IS ALLOCATED TO CONTAIN MAXIMUM OF:** *OCCNUM* **OCCURRENCES** *OPRNUM* **OPERATIONS**  $\vert$   $\vert$ EQQDP05I | | | | | |

**Explanation:** See message text. |

#### **EQQDP06E UNSUCCESSFUL DATA SPACE** | **ACCESS REQUEST, INFORMATION FOLLOWS: ACCESS REQUEST IS FROM** *MODID* **, REASON CODE IS** *RSN* **, REQUESTED FUNCTION IS** *FUNC* **, INDEX NUMBER IS** *INDEX***.**  $\vert \ \ \bot$ | | | | |

**Explanation:** The daily planning batch encountered an | unexpected error when accessing the data space. |

**System action:** The daily planning batch ends. |

**User response:** Correct the error and, if needed, run | I the daily planning batch again.

#### **DP BATCH STORAGE ALLOCATION SUMMARY: OCCURRENCE NUMBER:** *OCCNUM***, OPERATION NUMBER:** *OPRNUM***, OCCURRENCE ALLOCATION:** *OCCSIZ* **KBYTE, OPERATION ALLOCATION:** *OPRSIZ* **KBYTE, ALLOCATION:** *WRKSIZ* **KBYTE** EQQDP07I | | | | | | |

**Explanation:** See message text.

 $\vert \ \ \bot$ 

|

|

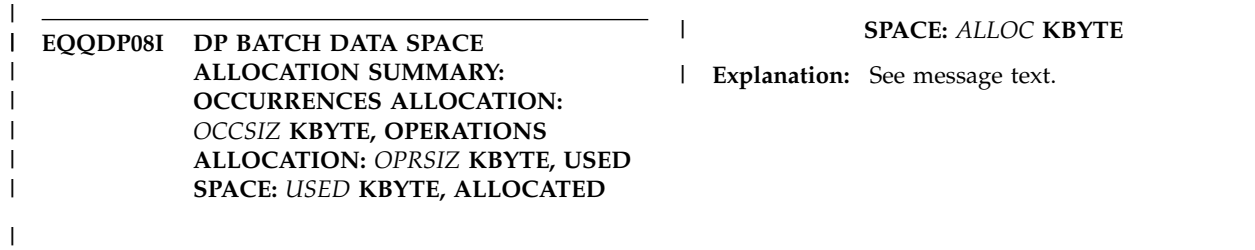

# **Chapter 229. EQQEnnn messages**

# **EQQE000 - EQQE309**

**EQQE000I TOTAL NUMBER OF EVENTS PROCESSED BY THE EVENT MANAGER TASK IS:** *NUMEV* **NUMBER OF EVENTS SINCE THE PREVIOUS MESSAGE IS:** *NEWEV* **EVENT MANAGER QUEUE LENGTH STATISTICS FOLLOW: TOTAL Q1 Q2 Q5 Q10 Q20 Q50 Q100 >100** *CALLSQ1Q2Q3Q4 Q5Q6Q7Q8*

**Explanation:** This message is issued if the EVENTS statistics are made active, either by specifying the STATMSG(EVENTS) keyword in the JTOPTS initialization statement or by issuing the modify command, /F subsys,EVESTA=ON.

Once activated, this message is regularly issued by the event manager subtask, until it is deactivated. The interval between two messages is calculated as follows:

- If STATIM is nonzero (in the initial parm or by modify command) the message is issued approximately every *n* minutes (where *n* is the STATIM value). If no events have been processed in an interval, then no messages will be issued for that interval.
- v Otherwise, if EVELIM is nonzero (in the initial parm or by modify command), the message is issued approximately every *n* events (where *n* is the EVELIM value).
- Otherwise, the message is issued approximately every *n* events, where *n* is half the JTOPTS BACKUP keyword value (default BACKUP is 400).

This message shows the total number of events processed and how many events have been processed since the message was last issued or, if it is the first time it is issued, since the last time the event manager processed the events queue.

The message also contains information about how many events were waiting to be processed each time the queue processing routine was called. The value below the TOTAL heading gives the total number of times that the event queue was emptied. The values below the Qx headings give the number of times that the length of the queue was in a particular interval. For example, Q50 gives the number of times that the queue was between 21 and 50 events.

**System action:** Normal IBM Workload Scheduler for z/OS processing continues.

**User response:** None.

# **EQQE001E ETT FAILED TO ADD** *ADID* **FOR TRIGGERING EVENT** *TRIG* **I/O ERROR READING AD DATA BASE**

**Explanation:** Event-triggered tracking (ETT) was triggered by an event, but could not add the associated application due to an I/O-error on the application description database.

**System action:** The associated application was not added by ETT, but ETT processing continues normally.

**System programmer response:** Analyze the IBM Workload Scheduler for z/OS message log to determine the cause of the error, correct the error and retry. If the problem persists, search the IBM Support database for a solution at [http://www.ibm.com/software/](http://www.ibm.com/software/sysmgmt/products/support) [sysmgmt/products/support.](http://www.ibm.com/software/sysmgmt/products/support) If you do not find any information, for the information to collect, see the *Diagnosis Guide and Reference*, "Problem analysis procedures" section, sub-section "Information needed for all problems".

**User response:** Contact your system programmer.

**Problem determination:** Review previous messages in the IBM Workload Scheduler for z/OS message log data set to determine the cause of the error.

# **EQQE002E ETT FAILED TO ADD** *ADID* **FOR TRIGGERING EVENT** *TRIG* **FIRST OPERATION NOT ON MVS CPU WS, JOBNAME CANNOT BE REPLACED**

**Explanation:** Event-triggered tracking (ETT) was triggered by an event, but could not add the associated application since the first operation (that is, the operation with the lowest operation number) was not a CPU-operation or a non-z/OS CPU operation and ETT's Job Name Replace option was specified.

**System action:** The associated application was not added by ETT, but ETT processing continues normally.

**User response:** Correct the ETT criteria table or the AD database, or both, or get the CPU workstation for z/OS systems into the control plan. If the problem persists, search the IBM Support database for a solution at [http://www.ibm.com/software/sysmgmt/products/](http://www.ibm.com/software/sysmgmt/products/support) [support.](http://www.ibm.com/software/sysmgmt/products/support) If you do not find any information, for the information to collect, see the *Diagnosis Guide and Reference*, "Problem analysis procedures" section, sub-section "Information needed for all problems".

**Problem determination:** If the Job Name Replace option is used, check the application description (AD)

# **EQQE003E • EQQE005I**

database to make sure that the first operation in the application to be added is a z/OS CPU-operation. Or, check the ETT criteria table to make sure that the correct Job Name Replace option was specified. Or, check that the CPU workstation for z/OS systems is part of the control plan since it might have been added to the workstation database after a new control plan was created.

# **EQQE003E ETT FAILED TO ADD** *ADID* **FOR TRIGGERING EVENT** *TRIG* **FIRST OPERATION HAS PREDECESSORS, JOBNAME CANNOT BE REPLACED**

**Explanation:** Event-triggered tracking (ETT) was triggered by an event, but could not add the associated application since the first operation (that is, the operation with the lowest operation number) had internal predecessor operations, and ETT's Job Name Replace option was specified.

**System action:** The associated application was not added by ETT, but ETT processing continues normally.

**User response:** Correct the ETT criteria table or the AD database, or both or get the CPU workstation for z/OS systems into the control plan. If the problem persists, search the IBM Support database for a solution at [http://www.ibm.com/software/sysmgmt/products/](http://www.ibm.com/software/sysmgmt/products/support) [support.](http://www.ibm.com/software/sysmgmt/products/support) If you do not find any information, for the information to collect, see the *Diagnosis Guide and Reference*, "Problem analysis procedures" section, sub-section "Information needed for all problems".

**Problem determination:** Check the application description (AD) database to make sure that the first operation in the application to be added does not have any internal predecessor operations. Or, check the ETT criteria table to make sure that the correct Job Name Replace option was specified.

# **EQQE004I CP ENQ LOCK STATISTICS SINCE PREVIOUS MESSAGE FOLLOW: NAME NEXCL NSHRD THELD TWAIT AHELD AWAIT**

**Explanation:** This message is issued if the CP ENQ LOCK statistics are active. This can be done either by specifying the STATMSG(CPLOCK) keyword in the JTOPTS initialization statement or by using the modify command, /F subsys,CPQSTA=ON.

Once activated, this messages is regularly issued by the event manager subtask, until it is deactivated. The interval between two messages is calculated as follows:

• If STATIM is nonzero (in the initial parm or by modify command) the message is issued approximately every *n* minutes (where *n* is the STATIM value), if any events have been processed.

- v Otherwise, if EVELIM is nonzero (in the initial parm or by modify command), the message is issued approximately every *n* events (where *n* is the EVELIM value).
- Otherwise, the message is issued approximately every *n* events, where *n* is half the JTOPTS BACKUP keyword value (default BACKUP is 400).

This message shows that IBM Workload Scheduler for z/OS tasks have referred to the current plan data since the last message was issued, or if it is the first time it is issued, since the last time the event manager processed the events queue.

The message consists of column headers that describe data indicating how often and in what way the current plan data set has been referenced. The data values are displayed in the message EQQE005I. The values for each heading are:

**NAME** The name of the IBM Workload Scheduler for z/OS task for which data was gathered.

**NEXCL**

The number of times that the task acquired exclusive use of the current plan.

**NSHRD**

The number of times that the task acquired shared use of the current plan.

**THELD**

The total amount of time, in seconds, that the task was using the current plan.

**TWAIT** The total amount of time, in seconds, that the task was waiting to use the current plan.

#### **AHELD**

The average amount of time, in seconds, that the task was using the current plan.

#### **AWAIT**

The average amount of time, in seconds, that the task was waiting to use the current plan.

**System action:** Normal IBM Workload Scheduler for z/OS processing continues.

**User response:** None.

# **EQQE005I** *NAMENEXCLNSHRDTHELD TWAITAHELDAWAIT*

**Explanation:** This message is issued together with the message EQQE004I. See the explanation for EQQE004I for details about when it is issued.

The message contains information about the use of the current plan data set by one IBM Workload Scheduler for z/OS subtask. The descriptions of the column headings in the previous message, EQQE004I, also describe the variables in this message.

**System action:** Normal IBM Workload Scheduler for z/OS processing continues.

**User response:** None.

# **EQQE006I EVENT MANAGER EVENT TYPE**  $\frac{4}{5}$ **STATISTICS FOLLOW: TYPE NTOT**<br>NATTAL TEOR TALLY TAVE MAVE **NNEW TTOT TNEW TAVG NAVG NSUS**

**Explanation:** This message is issued if the EVENTS statistics are active. This can be done either by specifying the STATMSG(EVENTS) keyword in the JTOPTS initialization statement, or by using the modify command, /F *subsys*,EVESTA=ON.

Once activated, this message is regularly issued by the event manager subtask, until it is deactivated. The interval between two messages is calculated as follows:

- If STATIM is nonzero (in the initial parm or by modify command) the message is issued approximately every *n* minutes (where *n* is the STATIM value), if any events have been processed.
- Otherwise, if EVELIM is nonzero (in the initial parm or by modify command), the message is issued approximately every *n* events (where *n* is the EVELIM value).
- Otherwise, the message is issued approximately every *n* events, where *n* is half the JTOPTS BACKUP keyword value (default BACKUP is 400).

This message consists of column headers that describe measured values that are displayed in the message EQQE007I that follows. The measured values contain information about the total number of events processed, how many have been processed since the message was last issued, or, if it is the first time it is issued, since the last time the event manager processed the events queue, and the elapsed time that the event manager needed to process the events.

The values for each heading are:

- **TYPE** The event type for which data was gathered.
- **TTOT** The total number of events of this type.
- **NNEW** The number of events of this type since the last message.
- **TTOT** The total time, in seconds, used to process this event type.
- **TNEW** The total time, in seconds, used to process this event type since the last message.
- **TAVG** The average time, in seconds, used to process an event of this type.
- **NAVG** The average time, in seconds, used to process an event of this type since the last message.
- **NSUS** The number of times that the event manager could not immediately process an event of this type.

Valid values in the TYPE column are:

- **ALL** This line is a total line for all event types.
- **1** Reader events.
- **2** Job start events.
- **3S** Step end events.
- **3J** Job end events.
- **3P** Job on output queue events.
- **4** Data Set print events.
- **5** Job purge events.
- User generated event, EQQUSINT program or the OPSTAT command.
- **OTHR** Other events.
- Events related to scheduling end-to-end with fault tolerance capabilities.
- **ZCEN** Events related to scheduling end-to-end with z-centric capabilities.

**System action:** Normal IBM Workload Scheduler for z/OS processing continues.

**User response:** None.

# **EQQE007I** *TYPENTOTNNEWTTOT TNEWTAVGNAVGNSUS*

**Explanation:** This message is issued if STATMSG(EVENTS) has been specified in the JTOPTS initialization statement. The message contains information about how the event manager subtask processed one type of event. The descriptions of the column headings in the previous message, EQQE006I, also describe the variables in this message.

**System action:** Normal IBM Workload Scheduler for z/OS processing continues.

**User response:** None.

# **EQQE008I** *TYPE08 Q10Q100Q1000Q5000Q10000>10000 R1R2R3R4R5R6*

**Explanation:** This message is issued if the WSA statistics are active. This can be done either by specifying the STATMSG(WSATASK) keyword in the JTOPTS initialization statement, or by using the modify command, /F subsys,WSASTA=ON.

Once activated, this message is regularly issued by the event manager subtask, until it is deactivated. The interval between two messages is calculated as follows:

- If STATIM is nonzero (in the initial parm or by modify command) the message is issued approximately every *n* minutes (where *n* is the STATIM value), if any events have been processed.
- v Otherwise, if EVELIM is nonzero (in the initial parm or by modify command), the message is issued approximately every *n* events (where *n* is the EVELIM value).
- Otherwise, the message is issued approximately every *n* events, where *n* is half the JTOPTS BACKUP keyword value (default BACKUP is 400).

This message shows some statistic information about the operations ready queue list and its handling by the WSA task since it was last issued, or, if it is the first time it is isuued, since the last time the event manager processed the events queue.

# **EQQE009I • EQQE014E**

The set of variables  $(R1-R6)$  gives the number of times  $\overline{EOOEE}$ that the ready list was found to be within a specific range, each time the WSA task processed it to select a "winner" operation (one to be submitted). For example, R1=10 means that the ready queue list was found 10 times to contain *n* operations, where *n*< 10.

**System action:** Normal IBM Workload Scheduler for z/OS processing continues.

**User response:** None.

# **EQQE009I** *TYPE09VALUE09*

**Explanation:** This message is issued together with message EQQE008I. See the explanation for EQQE008I for details about when it is used.

The meanings of *VALUE09* are as follows:

- **V1** Size of the ready list queue when the message is issued
- **V2** Number of operations whose status changed to ready (R, \*, or A) since the last message
- **V3** Number of operations whose status changed to started since the last message
- **V4** Number of operations whose status changed to completed since the last message
- **V5** Number of times the WSA task was called to select a winner operation since the last message
- **V6** Number of times the JS VSAM was accessed to read JCL since the last message
- **V7** Number of times the JOBLIB PDS was accessed to read JCL since the last message
- **V8** Number of times the User Exit 001 was called since the last message
- **V9** Number of times the User Exit 002 was called since the last message

**System action:** Normal IBM Workload Scheduler for z/OS processing continues.

**User response:** None.

# **EQQE011E ETT FAILED TO ADD** *ADID* **FOR TRIGGERING EVENT** *TRIG* **NO ACTIVE APPLICATION DESCRIPTION COOLUME IN AD DATABASE**

**Explanation:** Event-triggered tracking (ETT) was triggered by an event but could not add the associated application because there was no active application description (AD) in the AD database.

**System action:** The associated application was not added by ETT, but ETT processing continues normally.

**User response:** Correct the ETT criteria table or the AD database.

**Problem determination:** Check the ETT criteria to make sure that the triggering event identifies an active application description.

# **EQQE012E ETT FAILED TO ADD** *ADID* **FOR TRIGGERING EVENT** *TRIG* **UNABLE TO ALLOCATE NECESSARY STORAGE**

**Explanation:** IBM Workload Scheduler for z/OS was unable to allocate storage needed to build the tables required when adding an application (occurrence) to the current plan.

**System action:** The associated application was not added by event-triggered tracking (ETT), but ETT processing continues normally.

**System programmer response:** Increase the region for the IBM Workload Scheduler for z/OS started task.

**User response:** Contact your system programmer.

**Problem determination:** Check the region size allocated to the IBM Workload Scheduler for z/OS started task.

# **EQQE013E ETT FAILED TO ADD** *ADID* **FOR TRIGGERING EVENT** *TRIG* **ERROR DETECTED BY MODIFY CURRENT PLAN INTERFACE**

**Explanation:** IBM Workload Scheduler for z/OS was unable to add the application because the modify current plan interface detected an error.

**System action:** The associated application was not added by event-triggered tracking (ETT), but ETT processing continues normally.

**System programmer response:** Save the message log data set containing these error messages and contact IBM Software Support.

**User response:** Contact your system programmer.

**Problem determination:** Check the IBM Workload Scheduler for z/OS message log data for EQQM*xxx* messages (that is, the Modify Current Plan messages) preceding this message. These messages give the exact reason why the application could not be added.

# **EQQE014E ETT FAILED TO ADD** *ADID* **FOR TRIGGERING EVENT** *TRIG* **AD DATABASE NOT OPEN**

**Explanation:** Event-triggered tracking (ETT) was triggered by an event but could not add the associated application since the application description database was not open.

**System action:** The associated application was not added by ETT, but ETT processing continues normally.

**System programmer response:** Save the message log data set containing these error messages and contact IBM Software Support. Analyze the IBM Workload Scheduler for z/OS message log data set containing these error messages to determine the cause of the

error, correct the error and retry. If the problem persists, search the IBM Support database for a solution at [http://www.ibm.com/software/sysmgmt/products/](http://www.ibm.com/software/sysmgmt/products/support) [support.](http://www.ibm.com/software/sysmgmt/products/support) If you do not find any information, for the information to collect, see the *Diagnosis Guide and Reference*, "Problem analysis procedures" section.

**Problem determination:** This is a IBM Workload Scheduler for z/OS internal error.

# **EQQE015W ETT CANNOT TRACK JOB** *JOB* **EVEN THOUGH APPLICATION** *APPL* **HAS BEEN ADDED**

**Explanation:** Event-triggered tracking (ETT) was unable to track the specified job, even though the specified associated application was successfully added.

**System action:** The job that triggered the addition of application *APPL* is not tracked by IBM Workload Scheduler for z/OS. ETT processing continues.

**User response:** Review the tracking options and correct if in error.

**Problem determination:** The track keyword of the job tracking option statement has most likely been defined so that no tracking should occur.

# **EQQE016I ETT HAS SUCCESSFULLY ADDED** *ADID* **FOR TRIGGERING EVENT** *TRIG*

**Explanation:** Event-triggered tracking (ETT) has detected a triggering event (*TRIG*) and has added the associated application (*ADID*) to the current plan.

**System action:** Processing continues.

**User response:** None.

# **EQQE017I THE ETT FUNCTION IS ACTIVATED**

**Explanation:** The event-triggered tracking (ETT) function has been activated from the dialog or has been started during the controller start up process because ETT(YES) is specified on the JTOPTS initialization statement.

**System action:** Processing continues.

**User response:** None.

# **EQQE018I THE ETT FUNCTION IS DEACTIVATED**

**Explanation:** The event-triggered tracking (ETT) function has been deactivated due to a dialog request or because the event manager subtask has been requested to terminate.

**System action:** Processing continues.

**User response:** None.

# **EQQE019I** *JOBNAME***(***JOBNUM***) WAS SUBMITTED OUTSIDE THE PRODUCTAND TRACK(OPCASUB) OR TRACK(JOBOPT) IS ACTIVE, BUT THE JOB WILL BE TRACKED ANYWAY BECAUSE IT BELONGS TO AN APPLICATION THAT WAS ADDED BY ETT**

**Explanation:** Event-triggered tracking (ETT) has a job on its list of jobs to be tracked, but the specified job has not been submitted by IBM Workload Scheduler for z/OS.

**System action:** IBM Workload Scheduler for z/OS tracks the job because it belongs to an application that was added by ETT.

**User response:** None.

# **EQQE020W EXPANDED JCL USED IN LAST RUN BUT NO STEP NAME CHANGE TABLE FOUND FOR** *JOBNUM* **.**

**Explanation:** IBM Workload Scheduler for z/OS Controller was checking the NOERROR table for an operation having the expanded jcl used for the last run: in this case a step name table (DCLCPR44) should exist to map the original step names and the new step names, but no table was found.

**System action:** Processing continues without using the step name table information.

**System programmer response:** Check EQQMLOG to see if some error occured causing missing step name table for that operation..

# **EQQE021E THE EVENT MANAGER WAS UNABLE TO SET STATUS** *STATUS* **FOR** *JOBNAME***(***JOBNUM***)**

**Explanation:** The event manager was unable to change the status of an operation in the current plan.

**System action:** The status of the current operation remains unchanged. The event manager continues normally by processing the next event.

**System programmer response:** Correct all errors and, if necessary, restart IBM Workload Scheduler for z/OS.

**User response:** If the current operation can be determined, set the correct status for this operation.

**Problem determination:** Review earlier messages in the IBM Workload Scheduler for z/OS message log to determine which operation is involved. The most likely cause of this error is an unsuccessful I/O operation against the current plan data set.

#### **EQQE022E EVENT MANAGER INITIALIZATION FAILED**

**Explanation:** The event manager could not acquire all resources required for normal operation. The most likely cause of this error is that the subsystem is being stopped but the normal mode manager subtask has not started. It is also possible that the JCL repository data set could not be opened.

**System action:** If this message is issued while the IBM Workload Scheduler for z/OS subsystem is being stopped, subsystem termination continues normally. Otherwise, message EQQZ045W is issued.

**System programmer response:** Review previous messages in the IBM Workload Scheduler for z/OS message log to determine the exact reason for this message.

#### **EQQE023I THE EVENT MANAGER ENDED NORMALLY**

**Explanation:** This message is issued if the IBM Workload Scheduler for z/OS subsystem is being stopped and Event Manager initialization has completed successfully. The message is also issued if the Event Manager has been requested to stop by an operator modify command.

**System action:** Termination processing continues.

**User response:** None.

## **EQQE024E THE EVENT MANAGER TERMINATED BECAUSE OF UNRECOVERABLE ERRORS**

**Explanation:** This message is issued if a serious error that prevents normal operation by the Event Manager has been encountered after Event Manager initialization has completed.

**System action:** Message EQQZ045W is issued.

**Operator response:** If the Event Manager should be activated, issue an operator modify command to start the Event Manager again.

**System programmer response:** Review earlier messages in the IBM Workload Scheduler for z/OS message log to determine the exact reason for this message.

#### **EQQE025I THE EVENT MANAGER HAS STARTED**

**Explanation:** Event Manager initialization has completed successfully and the Event Manager is about EQQE029E to start processing.

**System action:** IBM Workload Scheduler for z/OS processing continues.

**User response:** None.

#### **EQQE026I APPLICATION** *APPL* **ENDED IN ERROR** *EC***. OPER =** *OPERNUM***, PRTY =** *PRI***, IA =** *IA*

**Explanation:** This message is issued when an operation on a general type workstation has ended in error and the ALERTS initialization statement specifies TYPE(ERROROPER).

**System action:** Normal IBM Workload Scheduler for z/OS processing continues.

**User response:** Perform error recovery actions for the specified operation.

# **EQQE027I OPERATION** *OPERNUM***, IN APPLICATION** *APPL***, IA =** *ARRTIME* **IS LATE**

**Explanation:** This message is issued when a ready operation on a general type workstation has reached its latest start time but has not yet started.

**System action:** Normal IBM Workload Scheduler for z/OS processing continues.

**User response:** Investigate what is keeping the operation from starting and take appropriate actions to enable it to start.

# **EQQE028I LONG DURATION FOR OPERATION** *OPERNUM***, IN APPLICATION** *APPL***, IA =** *ARRTIME***, FOR JOB** *JOBNAME***, WORK STATION** *WSID*

**Explanation:** This message is issued when a started operation on a general type workstation has been active longer than its estimated duration multiplied by the feedback limit, divided by 100. For example, if the feedback limit is 200 and the estimated duration is ten minutes, the message is issued if the operation has been active longer than twenty minutes.

The values indicated in this message help you determine the late operation. If you did not specify a job name, a blank value is displayed.

**System action:** Normal IBM Workload Scheduler for z/OS processing continues.

**User response:** Investigate why the operation has been active so long. If possible, take corrective action to speed up operation processing.

This message can help determine which operation is late. If the operation name (an optional field) was not specified, a blank value is displayed.

# **EQQE029E TRACK (OPCASUB/JOBOPT) IS SPECIFIED, AND AS USER SUBMITTED** *JOBNAME***(***JOBNUM***) OUTSIDE THE PRODUCT, IT WILL NOT BE TRACKED**

**Explanation:** The job is not one that IBM Workload Scheduler for z/OS has submitted although it is known to IBM Workload Scheduler for z/OS as one that should be tracked. However, because someone submitted the job outside of IBM Workload Scheduler for z/OS's control, the job is not tracked.

# **System action:** None.

**User response:** Determine if the job was submitted outside of IBM Workload Scheduler for z/OS. See *Customization and Tuning* to set the parameters to track external jobs through the **JTOPTS** statement. If the problem persists, search the IBM Support database for a solution at [http://www.ibm.com/software/](http://www.ibm.com/software/sysmgmt/products/support)  $sysmgmt/products/support.$  If you do not find any  $\overline{EOOEE037I}$ information, for the information to collect, see the *Diagnosis Guide and Reference*, "Problem analysis procedures" section, sub-section "Information needed for all problems".

# **EQQE030I USER** *USER* **CAUSED A NEW SPECIAL RESOURCE TO BE DEFINED. NAME OF NEW RESOURCE IS:** *RESOURCE*

**Explanation:** The request to create the new resource came from: an SRSTAT command, EQQEVPGM using SRSTAT as input, the EQQUSINS subroutine, the EQQUSIN subroutine, or from the data set triggering function.

**System action:** Processing continues.

**User response:** None.

# **EQQE031I THE** *JOBNAME(JOBNUM)* **MATCHED THE NOERROR STATEMENT:** *VALUE*

**Explanation:** The job error code matched the NOERROR definition indicated in the message.

**System action:** Processing continues.

**User response:** None.

#### **EQQE032I ALL DEP INFO USER** *USR* **ISSUED QUERY ALL DEPS** *TYP NES LVL*

**Explanation:** A ALL DEP request was performed from EQQSOPGD panel, the message shows the user ID that originated the request, the TYPE OF SELECTION, the NUMBER OF NESTINGS and the NESTING DETAILS.

**System action:** The request is processed.

**User response:** None.

# **EQQE036I JOB** *JOBNAME***(***JNUM***), OPERATION***(OPERNUM)***, OPERATION TEXT***(OPTEXT)* **ENDED IN ERROR** *EC***. PRTY=***PRI***, APPL =** *APPL***, WORK**  $$

**Explanation:** This message is issued when an

operation on a computer or printer workstation has ended in error and the ALERTS initialization statement specifies TYPE(ERROROPER). The variable *NRC* indicates the numeric return code for an end-to-end job. In case the job ends in error, the variable *NRC* is set to E2E  $RC = XXXXXXXXX$ . In case the job fails, or the message concerns an MVS job, the variable *NRC* is set to NO E2E RC.

**System action:** Normal IBM Workload Scheduler for z/OS processing continues.

**User response:** Perform error recovery actions for the current job.

# **EQQE037I JOB** *JOBNAME***(***JNUM***), OPERATION** *(OPERNUM)* **IN APPLICATION** *APPL***, IS LATE, WORK STATION =** *WSID***, IA =** *ARRTIME*

**Explanation:** This message is issued when a job has reached its latest start time but has not yet started.

**System action:** Normal IBM Workload Scheduler for z/OS processing continues.

**User response:** Investigate what is keeping the job from starting and take appropriate actions to enable it to start.

# **EQQE038I LONG DURATION FOR JOB** *JOBNAME***(***JNUM***), OPERATION** *(OPERNUM)* **IN APPLICATION** *APPL***, WORK STATION =** *WSID***, IA =** *ARRTIME*

**Explanation:** This message is issued when a job has been active longer than its estimated duration multiplied by the feedback limit, divided by 100. For example, if the feedback limit is 200 and the estimated duration is ten minutes, the message is issued if the job has been active longer than twenty minutes. The feedback limit specified on the JTOPTS initialization statement is used in the calculation.

**System action:** Normal IBM Workload Scheduler for z/OS processing continues.

**User response:** Investigate why the job has been active so long. If possible, take corrective action to speed up the processing of the job.

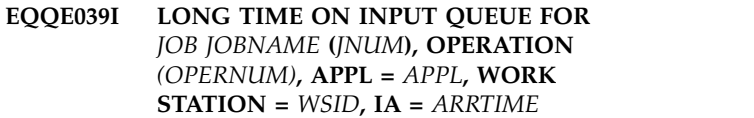

**Explanation:** If the ALERTS initialization statement specifies DURATION, this message is issued when a job or started task has been started by the controller but after 10 minutes has not started to operate yet (for MVS jobs no A2/B2 event has been processed), for FT-jobs the extended status is waiting for submission

# **EQQE040W • EQQE043E**

i.e. no event signaling that the job is started on the agent has been processed.)

**System action:** Normal IBM Workload Scheduler for z/OS processing continues.

**System programmer response:** For MVS jobs if the operation status is successful, verify in the message log that the link to the DESTINATION is active, the associated submit task is active, events are available on the associated EQQEVDS data set, and that an event reader funcion is active. In a shared DASD environment, also verify that no hardware reserves, or other contention are locking access to the data set.

**User response:** Investigate what is keeping the job from starting and take appropriate actions to enable it to start. For FT-jobs it could be possible that the job is started on the agent but the workstation is unlinked.

# **EQQE040W JOB** *JOBNAME***(***JOBNUM***) CANNOT BE HANDLED. THE JOB MAY HAVE TO BE CANCELED**

**Explanation:** IBM Workload Scheduler for z/OS job tracking has encountered an "add job to JES queue" event for a job whose job name matches job names defined in the current plan. However, none of the operations with this job name has a status that is consistent with an "add job to JES queue" event. This message indicates that jobs with IBM Workload Scheduler for z/OS job names are being submitted by non-IBM Workload Scheduler for z/OS functions.

**System action:** IBM Workload Scheduler for z/OS assumes that the job is not a IBM Workload Scheduler for z/OS job and does not track the job. If the job was held by a IBM Workload Scheduler for z/OS job tracking exit it is released.

**Note:** Since this job is not handled by IBM Workload Scheduler for z/OS, any dependencies this job may have must be manually implemented.

**System programmer response:** Determine if IBM Workload Scheduler for z/OS and non-IBM Workload Scheduler for  $z/OS$  jobs are using the same job names. Check that all jobs belonging to IBM Workload Scheduler for z/OS defined applications are defined in the current plan.

# **EQQE041W THE EVENT MANAGER HAS IGNORED THE FOLLOWING USER DEFINED EVENT RECORD BECAUSE THE NEW STATUS IS NOT VALID FOR A FTW OPERATION:** *EXITREC*

**Explanation:** An invalid user-defined event record has been found in the event manager work queue. The operation specified in the event is a fault-tolerant workstation operation and the new specified status is not valid. As a rule, only C and S are accepted. The S value is not allowed if the operation is running or if it

has a recovery job that is running.

**System action:** The incorrect event record is returned to the free queue of the event manager without any further processing.

**System programmer response:** Determine if any user program generates events that change the status of an FTW operation.

# **EQQE042I** *JOBNAME***(***JOBNUM***) SUBMITTED OUTSIDE THE PRODUCT BUT WILL BE TRACKED ANYWAY**

**Explanation:** The Event Manager has encountered an event for a job whose job name matches an operation defined in the current plan. However, IBM Workload Scheduler for z/OS did not submit this job. This message indicates that jobs with IBM Workload Scheduler for z/OS job names are being submitted by non-IBM Workload Scheduler for z/OS functions.

**System action:** IBM Workload Scheduler for z/OS accepts current job as a IBM Workload Scheduler for z/OS job and continues to track events for this job.

**System programmer response:** Determine if IBM Workload Scheduler for z/OS and non-IBM Workload Scheduler for z/OS jobs are using the same job names. If IBM Workload Scheduler for z/OS and non-IBM Workload Scheduler for z/OS jobs are using the same job names, take appropriate action to minimize such name conflicts. Inform IBM Workload Scheduler for z/OS application owners that rerunning applications or adding additional work to the job queue should be done using the IBM Workload Scheduler for z/OS Modify Current Plan dialog.

# **EQQE043E JOB EVENT** *EVENT* **RECEIVED FOR** *JOBNAME***(***JOBNUM***) IS NOT CONSISTENT WITH CURRENT OPC STATUS OF THIS JOB:** *STATUS*

**Explanation:** The Event Manager has received an event for a job on an automatically reporting computer workstation that conflicts with the information already collected for this operation. For example, a job complete event can only occur for a job that has started to execute.

**System action:** The status of the operation is not changed. The Event Manager continues normal operation with the next queued event.

**System programmer response:** Use console messages in the z/OS SYSLOG data set, or records in an SMF log data set to determine what has happened to this job. If possible, try to locate the SYSMSG data set for this job.

# **EQQE044W** *JOBNAME***(***JOBNUM***) MAY HAVE BEEN STARTED OUT-OF-ORDER. IF REQUIRED, SET CORRECT STATUS MANUALLY**

**Explanation:** The Event Manager has received a job start event for an operation on an automatically reporting computer workstation. However, this operation has predecessor operations that have not yet been reported complete.

**System action:** The status of the operation is not changed. The Event Manager continues normal operation with the next queued event.

**Operator response:** Determine if predecessors to the current operation have completed. If they have, change their status to complete, and change the status of the current operation to started. If they have not, the current job should be entered into hold status, and the job should be restarted. After predecessors have completed, the job should be released from hold.

**System programmer response:** Determine if the job was submitted outside of IBM Workload Scheduler for z/OS or if it was held and released manually. Inform all people concerned about the reason for this message and take appropriate action to make sure that operations are started only after all predecessors are complete.

```
ERRORS OCCURRED READYING
          SUCCESSOR TO THE FOLLOWING
          PREDECESSOR: APPLICATION =
          APPL, INPUT ARRIVAL = ARRTIME
          OPNUM THE FAILURE REASON WAS
          REASON. THE PROBLEM SUCCESSOR:
          APPLICATION = SAPPL, INPUT
          ARRIVAL = SARRTIME SOPNUM
|
|
|
|
|
|
|
|
```
**Explanation:** The scheduler changed the status of an operation or occurrence to Complete, but encountered | errors when attempting to set the status to Ready for a | I successor of the complete operation or occurrence.

**System action:** The status is not changed for any of | the successors. Processing continues. |

**Operator response:** Check each successor to see if all | I its predecessors are complete. If the predecessors are complete, change the status of the successor as follows: |

- **•** If the successor is an operation, change its status to the Ready by using the MCP dialog. |
- I If the successor is an occurrence, change the status of its first operations (operations with no uncompleted predecessors) to Ready by using the MCP dialog. | |

**System programmer response:** Review earlier | messages in the IBM Workload Scheduler for z/OS | message log to determine the exact reason for this | I message. Some possible values for reason are:

**R** A VSAM I/O error was encountered when  $\mathbf{R}$ 

reading the successor. See the message reporting the I/O error for more details.

- The successor does not list the predecessor as a dependency.  $\mathbf N$ |
- The workstation name for the successor operation is not defined in the current plan.  $\mathbf{W}$ |
- The status of the successor is already complete.  $\mathsf{C}$ |

| |

|

Setting the status of the successor to Ready failed. Check the message log for further messages describing the error.  $\blacksquare$ | |

| All of the reasons above indicate an internal product error. Save a copy of the active current plan, the | job-tracking archive, and the active job-tracking log. | Contact IBM Software Support.

# **EQQE046W THE EVENT MANAGER WAS UNABLE TO RELEASE** *JOBNAME***(***JOBNUM***) FROM HOLD**

**Explanation:** The Event Manager was unable to communicate successfully with JES while trying to release a job from hold.

**System action:** The hold status of the current job is not changed. The Event Manager continues normal operation with the next queued event.

**Operator response:** Check that the job is still held by JES. If it is, enter an appropriate operator command to release the job from hold.

**System programmer response:** Check that JES is executing normally.

# **EQQE047W** *JOBNAME***(***JOBNUM***) COULD NOT BE RELEASED FROM HOLD BECAUSE THE SUBMIT/RELEASE DDNAME** *DDNAME* **COULD NOT BE LOCATED**

**Explanation:** A job that was held by a IBM Workload Scheduler for z/OS job tracking exit could not be released from hold because the "add job to JES queue" event was read by an event reader where the RELDDNAME keyword on the ERDROPTS statement defines a ddname that is not defined as a submit/release ddname for any workstation defined in the current plan.

**System action:** The hold status of the current job is not changed. The Event Manager continues normal operation with the next queued event.

**Operator response:** Check that the job is still held by JES on the system where it is executing. If it is, enter an appropriate operator command to release the job from hold.

**System programmer response:** Determine if the EWTROPTS statement is in error and should be

corrected or if a new current plan containing an additional workstation must be created.

# **EQQE048W** *JOBNAME***(***JOBNUM***) COULD NOT BE RELEASED FROM HOLD BECAUSE OF ERRORS ON THE SUBMIT/RELEASE FILE WITH DDNAME** *DDNAME*

**Explanation:** A job that was held by a IBM Workload Scheduler for z/OS job tracking exit could not be released from hold because an error occurred while writing the release command to a submit/release data set.

**System action:** The hold status of the current job is not changed. The Event Manager continues normal operation with the next queued event.

**Operator response:** Check that the job is still held by JES on the system where it is executing. If it is, enter an appropriate operator command to release the job from hold.

**System programmer response:** Review earlier messages in the IBM Workload Scheduler for z/OS message log to determine the exact reason for this message.

**EQQE049W THE EVENT MANAGER HAS IGNORED THE FOLLOWING USER DEFINED EVENT RECORD BECAUSE NO MATCHING OPERATION COULD<br>
RE FOUND IN CURRENT PLAN.** EQQE053E **BE FOUND IN CURRENT PLAN:** *EXITREC*

**Explanation:** An invalid user-defined event record has been found on the Event Manager's work queue. No operation in the current plan data set could be found that matches the operation defined by the event record.

**System action:** The incorrect event record is returned to the Event Manager's free queue without any further processing.

**System programmer response:** Determine if any user program generates events for an undefined application or for an undefined operation in a known application.

# **EQQE051W THE EVENT MANAGER HAS IGNORED THE FOLLOWING USER DEFINED EVENT RECORD BECAUSE THE JOBNAME** *JOBNAME* **IS NOT RECOGNIZED:** *EXITREC*

**Explanation:** An invalid user-defined event record has been found on the Event Manager's work queue. No job name has been given, but it is required.

**System action:** The incorrect event record is returned **EQQE054E** to the Event Manager's free queue without any further processing.

**System programmer response:** Determine if any user

program generates events for an application or for an operation without specifying a job name.

# **EQQE050W THE MANDATORY ACT OPERAND HAS NOT BEEN SPECIFIED IN THE JSUACT COMMAND**

**Explanation:** There is no default for the ACT operand, which therefore must be specified (to be sure that a so important function as the job submission is not activated or deactivated incidentally).

**System action:** The request is rejected.

**User response:** Add the ACT operand with the desired value to the command.

# **EQQE052E THE ISSUER OF THE JSUACT COMMAND HAS NOT THE REQUIRED UPDATE ACCESS AUTHORIZATION TO THE JSUB FIXED RESOURCE**

**Explanation:** It is required that the person who issues the JSUACT command has the proper RACF authorization.

**System action:** The request is rejected

**User response:** Enhance the RACF authorization of the user or ensure that the JSUACT command be issued by another user having the correct authorization.

# **THE EVENT MANAGER HAS IGNORED THE FOLLOWING FTW EVENT RECORD BECAUSE NO MATCHING OCCURRENCE WAS FOUND IN THE CURRENT PLAN:** *EXITREC*

**Explanation:** An invalid event record originated from a fault-tolerant workstation has been found on the Event Manager work queue. No occurrence in the current plan data set could be found that matches the occurrence token defined by the event record.

**System action:** The incorrect event is returned to the Event Manager free queue without any further processing. This error might be a symptom that the IBM Workload Scheduler Symphony file and the IBM Workload Scheduler for z/OS Current Plan VSAM data sets are out of sync.

**User response:** Check if in the Symphony file any occurrence is present that is not present in the Current Plan. Run Symphony Renew to produce a new Symphony file synchronized with the Current Plan.

## **THE EVENT MANAGER HAS IGNORED THE FOLLOWING FTW EVENT RECORD BECAUSE IS NOT CONSISTENT WITH CURRENT STATUS OF THIS JOB:** *EXITREC*

**Explanation:** An invalid event record originated from a fault-tolerant workstation has been found on the Event Manager work queue. The operation that the event record refers to is in a status that is not compatible with the event record.

**System action:** The incorrect event is returned to the Event Manager free queue without any further processing. This error might be a symptom that the Symphony file and the scheduler Current Plan VSAM data sets are out of sync.

**User response:** Check that no unsupported manual action has been performed directly from the IBM Workload Scheduler for z/OS agent. Run Symphony Renew to produce a new Symphony file synchronized with the Current Plan

# **EQQE055W THE EVENT MANAGER HAS IGNORED THE FOLLOWING SUBMIT EVENT RECORD BECAUSE NO MATCHING OPERATION WAS FOUND IN THE CURRENT PLAN:** *EXITREC*

**Explanation:** The Event Manager's work queue contains an incorrect submit event. No operation in the current plan data set matches the operation defined by the event record. This submit event record is created for work being scheduled on one of the systems in this controller product configuration by another controller having the same name.

**System action:** The Event Manager continues normal processing.

**System programmer response:** If you cannot determine the reason for this message, contact IBM Software Support.

**Problem determination:** Check if the current plan has changed significantly since the job defined in the event record was submitted. Check if the submit event is old, and was sent by a IBM Workload Scheduler for z/OS subsystem that has been inactive a long time.

# **EQQE056W THE EVENT MANAGER HAS IGNORED THE FOLLOWING INVALID EVENT RECORD:** *EXITREC*

**Explanation:** An invalid event record has been found on the Event Manager's work queue. The most likely error is that the last 4 bytes of the record do not contain the IBM Workload Scheduler for z/OS contain the EDW WORROGO SCHEDLER FOR  $2/OS$ <br>character string EQQF. It is also possible that the first 3 characters of the job number field do not contain the character string JOB.

**System action:** The incorrect event record is returned to the Event Manager's free queue without any further processing.

**System programmer response:** Save the IBM Workload Scheduler for z/OS message log data set

(EQQMLOG) containing this message and contact IBM Software Support.

**Programmer response:** Note the job name and job number in the exit record. If necessary, set the correct status for this job manually.

# **EQQE057W A NOT VALID QUEUE ENTRY HAS CAUSED THE SCHEDULER TO IGNORE THIS EVENT: EVENT HEADER:** *EVNTHDR* **EVENT RECORD:** *EXITREC*

**Explanation:** An invalid event queue entry has been found on the Event Manager's work queue. The Event Manager could not determine the origin of the event. Each event must come from one of sixteen possible event data sets on each IBM Workload Scheduler for z/OS node. In the current event queue entry, either the event data set number or the IBM Workload Scheduler for z/OS node number is not valid.

**System action:** The incorrect event record is returned to the Event Manager's free queue without any further processing.

**System programmer response:** Save the IBM Workload Scheduler for z/OS message log data set containing this message and contact IBM Software Support.

# **EQQE058W THE EVENT MANAGER HAS IGNORED THE FOLLOWING USER DEFINED EVENT RECORD BECAUSE THE WORK STATION NAME** *WSNAME* **IS NOT RECOGNIZED:** *EXITREC*

**Explanation:** An invalid user-defined event record has been found on the Event Manager's work queue. The workstation name in the current event record does not match any workstation definition in the current plan data set.

**System action:** The incorrect event record is returned to the Event Manager's free queue without any further processing.

**System programmer response:** Determine if any user program generates events for an undefined workstation or if a new current plan containing an additional workstation must be created.

# **THE FOLLOWING USER DEFINED EVENT RECORD CANNOT BE USED BECAUSE WORK STATION** *WSNAME* **IS NOT AN AUTOMATICALLY REPORTING WORK STATION:** *EXITREC*

**Explanation:** An invalid user-defined event record has been found on the Event Manager's work queue. Workstations referenced by user-defined event records

# **EQQE061E • EQQE068E**

must be automatically reporting workstations. The current workstation does not have this attribute.

**System action:** The incorrect event record is returned to the Event Manager's free queue without any further processing.

**System programmer response:** Determine if the user program generating the event should reference some other workstation or if the attributes of the current workstation should be changed.

# **EQQE061E THE INPUT DATA SET, DDNAME = SYSIN, COULD NOT BE OPENED**

**Explanation:** The EQQEVPGM program could not open the data set referenced by the SYSIN DD statement, the statement was not defined correctly, or no SYSIN DD statement was present.

**System action:** The EQQEVPGM program ends.

**User response:** Check that the SYSIN DD statement is present and that it is correctly coded. After making corrections, resubmit the EQQEVPGM batch job.

#### **EQQE062E EQQEVPGM INITIALIZATION FAILED**

**Explanation:** The EQQEVPGM program found one or more errors during initialization.

**System action:** The EQQEVPGM program ends.

**User response:** Review the message log data set for error messages. Remove the cause of each error and resubmit the EQQEVPGM batch job.

# **EQQE063I EQQEVPGM ENDED NORMALLY**

**Explanation:** The EQQEVPGM program has finished processing. No errors were found during execution.

**System action:** The EQQEVPGM program ends.

**User response:** None.

#### **EQQE064E EQQEVPGM TERMINATED BECAUSE OF UNRECOVERABLE ERRORS**

**Explanation:** A severe error occurred during execution of the EQQEVPGM program.

**System action:** The EQQEVPGM program ends.

**User response:** Review the message log data set and | | the SYSMDUMP data set to determine the cause of the  $\mathbb{E}$ 

error. After making corrections, resubmit the |

| EQQEVPGM batch job. If the problem persists, search sub

I the IBM Support database for a solution at

| [http://www.ibm.com/software/sysmgmt/products/](http://www.ibm.com/software/sysmgmt/products/support) FO

[support.](http://www.ibm.com/software/sysmgmt/products/support) If you do not find any information, for the |

information to collect, see the *Diagnosis Guide and* |

 $\mathbf{I}$ |*Reference*, Chapter 3 "Problem analysis procedures".

# **EQQE065I THE EQQEVPGM PROGRAM HAS STARTED**

**Explanation:** The EQQEVPGM program has been correctly initialized and is about to start generating events.

**System action:** EQQEVPGM processing continues normally.

**User response:** None.

# **EQQE066E** *SUBSYS* **IS NOT A VALID SUBSYSTEM NAME. NO EVENT IS CREATED**

**Explanation:** The SUBSYS keyword contains an invalid subsystem name.

**System action:** The event is not created. The EQQEVPGM program continues processing the next event creation statement.

**User response:** If the event should be created, make the necessary corrections and resubmit the EQQEVPGM batch job.

# **EQQE067E A SUBSYSTEM REQUEST ERROR (R15 =** *R15***) OCCURRED. NO EVENT IS CREATED**

**Explanation:** An error occurred when attempting to send an event to a IBM Workload Scheduler for z/OS subsystem.

**System action:** The event is not created. The EQQEVPGM program continues processing the next event creation statement.

**User response:** If R15 is 4, the SUBSYS keyword does not define a IBM Workload Scheduler for z/OS subsystem. If R15 is 8, the SUBSYS keyword either does not define a IBM Workload Scheduler for z/OS subsystem or it defines a IBM Workload Scheduler for z/OS subsystem that has not been properly installed. Make the necessary corrections and resubmit the EQQEVPGM batch job. If R15 is 12, 16 or 20, search the IBM Support database for a solution at [http://www.ibm.com/software/sysmgmt/products/](http://www.ibm.com/software/sysmgmt/products/support) [support.](http://www.ibm.com/software/sysmgmt/products/support)

# **EQQE068E A SUBSYSTEM ERROR (SSOBRETN =** *RETN***) OCCURRED. NO EVENT IS CREATED**

**Explanation:** An error occurred when attempting to send an event to a IBM Workload Scheduler for z/OS subsystem.

**System action:** The event is not created. The EQQEVPGM program continues processing the next event creation statement.

**User response:** If the problem persists, search the IBM Support database for a solution at [http://](http://www.ibm.com/software/sysmgmt/products/support)

[www.ibm.com/software/sysmgmt/products/support.](http://www.ibm.com/software/sysmgmt/products/support) If you do not find any information, for the information to collect, see the *Diagnosis Guide and Reference*, Chapter 3, "Problem analysis procedures".

# **EQQE069E ERRORS ENCOUNTERED IN EVENT DEFINITION STATEMENTS. ONE OR MORE EVENTS HAVE NOT BEEN CREATED**

**Explanation:** The EQQEVPGM program found one or more incorrectly coded event definition statements.

**System action:** The EQQEVPGM program ends.

**User response:** If the events should be created, make  $\overline{EOOEOZ3E}$ the necessary corrections and resubmit the EQQEVPGM batch job.

#### **EQQE070E THE SPECIAL RESOURCE NAME GIVEN IS TOO LONG. MAXIMUM SIZE IS 44 CHARACTERS**

**Explanation:** The special resource name defined by the SRSTAT event definition statement is too long.

**System action:** The event is not created. The EQQEVPGM program continues processing the next event creation statement.

**User response:** If the event should be created, make the necessary corrections and resubmit the EQQEVPGM batch job.

# **EQQE071E A SPECIAL RESOURCE NAME IS REQUIRED ON THE SRSTAT STATEMENT**

**Explanation:** The current SRSTAT event definition statement does not define any special resource name. This name is required.

**System action:** The event is not created. The EQQEVPGM program continues processing the next event creation statement.

**User response:** If the event should be created, make the necessary corrections and resubmit the EQQEVPGM batch job.

# **EQQE072E** YOU ARE NOT AUTHORIZED TO THE TO THE TOP TO THE TO THE TO THE TO THE TO THE TO THE TO THE TO THE TO THE TO THE TO THE TO THE TO THE TO THE TO THE TO THE TO THE TO THE TO THE TO THE TO THE TO THE TO THE TO THE TO **UPDATE SPECIAL RESOURCES FOR SUBSYSTEM** *SUBSYS*

**Explanation:** In order to change a special resource for a IBM Workload Scheduler for z/OS subsystem, update pp authority to the SR resource is necessary. You do not have this authority.

**System action:** If you specified SUBSYSTEM(MSTR) in the command, no event is created for this subsystem. However, EQQEVPGM tries to create an event for the next active IBM Workload Scheduler for z/OS subsystem in this z/OS system. If you are authorized

to update one or more of the IBM Workload Scheduler for z/OS subsystems, the statement return code is set to 4. Otherwise, it is set to 8. After scanning all active IBM Workload Scheduler for z/OS subsystems, EQQEVPGM continues processing the next event creation statement.

If you specified a unique IBM Workload Scheduler for z/OS subsystem name instead of MSTR, no event is created for the subsystem specified. The statement return code is set to 8. The EQQEVPGM program continues processing the next event creation statement.

**User response:** Contact your security administrator.

# **EQQE073E YOU ARE NOT AUTHORIZED TO UPDATE THE CURRENT PLAN FOR SUBSYSTEM** *SUBSYS*

**Explanation:** In order to create an operation or workstation event for a IBM Workload Scheduler for z/OS subsystem, update authority to the RL resource is necessary. You do not have this authority.

**System action:** If you specified SUBSYSTEM(MSTR) in the command, no event is created for this subsystem. However, EQQEVPGM tries to create an event for the next active IBM Workload Scheduler for z/OS subsystem in this z/OS system. If you are authorized to update one or more of the IBM Workload Scheduler for z/OS subsystems, the statement return code is set to 4. Otherwise, it is set to 8. After scanning all active IBM Workload Scheduler for z/OS subsystems, EQQEVPGM continues processing the next event creation statement.

If you specified a unique IBM Workload Scheduler for z/OS subsystem name instead of MSTR, no event is created for the subsystem specified. The statement return code is set to 8. The EQQEVPGM program continues processing the next event creation statement.

**User response:** Contact your security administrator.

# **EQQE074E THE EVENT CREATION DATE SPECIFIED BY THE EVDATE KEYWORD IS NOT VALID**

**Explanation:** The EVDATE keyword contains an invalid date. The date must be specified in the format YYMMDD where:

- Is year and must specified as 72 to 99 for years 1972 to 1999 or 00 to 71 for years 2000 to 2071.
- **MM** Is the month number and must be in the range 01 to 12.
- Is the day number and must be in the range 01 to 31.

**System action:** The event is not created. The EQQEVPGM program continues processing the next statement.

**User response:** If the event should be created, correct

the EVDATE keyword and resubmit the EQQEVPGM batch job.

# **EQQE075E THE EVENT CREATION TIME SPECIFIED BY THE EVTIME KEYWORD IS NOT VALID**

**Explanation:** The EVTIME keyword contains an invalid time-of-day value. The time must be specified in the format HHMMSS, where:

- **HH** Is a two-digit hour number. It must be in the  $\overline{EOOEOZ0E}$ range 00–23.
- **MM** Is a two-digit minute number. It must be in the range 00–59.
- **SS** Is a two-digit second number. It must be in the range 00–59.

**System action:** The event is not created. The EQQEVPGM program continues processing the next statement.

**User response:** If the event should be created, make the necessary corrections and resubmit the EQQEVPGM batch job.

# **EQQE076E THE INPUT ARRIVAL TIME SPECIFIED BY THE IA KEYWORD IS NOT VALID**

**Explanation:** The IA keyword contains an invalid input arrival value. The value must be specified in the  $\overline{EOOEOZ9E}$ format YYMMDDHHMM where: **YYMMDD**

Is the input arrival date:

- **YY** Is the year. It must in the range 72–99 for years 1972 through 1999 or 00–71 for years 2000 through 2071.
- **MM** Is the month number. It must be in the range 01–12.
- **DD** Is the day number. It must be in the range 01–31.

#### **HHMM**

Is the input arrival time:

- **HH** Is the hour. It must be in the range  $00 - 23$ .
- **MM** Is the minute. It must be in the range 00–59.

**System action:** The event is not created. The

EQQEVPGM program continues processing the next statement.

**User response:** If the event should be created, correct the IA keyword and resubmit the EQQEVPGM batch job.

# **EQQE077E WORK STATION NAME, APPLICATION DESCRIPTION OR JOB NAME MUST BE SPECIFIED**

**Explanation:** The current OPSTAT or WSSTAT event definition statement does not define any workstation

name, application description, or job name. These items are required.

**System action:** The event is not created. Processing ends if it was invoked by a current TSO command. If the command was invoked by the EQQEVPGM program, processing continues with the next statement.

**User response:** If the event should be created, make the necessary corrections and issue the command again.

# **THE EVENT DURATION TIME SPECIFIED BY THE DURATION KEYWORD IS NOT VALID**

**Explanation:** The DURATION keyword contains an invalid duration value. Event duration must be specified in the format HHMM, where:

- **HH** Is a two-digit hour number. It must be in the range 00–99.
- **MM** Is a two-digit minute number. It must be in the range 00–59.

**System action:** The event is not created. The EQQEVPGM program continues processing the next statement.

**User response:** If the event should be created, make the necessary corrections and resubmit the EQQEVPGM batch job.

# **EQQE079E KEYWORD** *KEY* **HAS AN INVALID VALUE**

**Explanation:** The only valid values for CREATE, AVAIL, and the new availability value of LIFESPAN are either YES, NO, and RESET or abbreviations of YES, NO, and RESET.

**System action:** The event is not created. Processing ends for current SRSTAT command. If SRSTAT is invoked by the EQQEVPGM program, processing continues with the next statement.

**User response:** If the event must be created, make the necessary corrections and reissue the SRSTAT command.

# **EQQE080E THE EQQMINOX PROGRAM ABENDED WITH ABEND CODE** *ABEND*

**Explanation:** This message is issued when a IBM Workload Scheduler for z/OS TSO command has failed due to an error when communicating with the IBM Workload Scheduler for z/OS subsystem.

**System programmer response:** Check the IBM Workload Scheduler for z/OS message log to determine the cause of the error. If the failing command contains an error, correct it and retry. If you do not find any information, for the information to collect, see the *Diagnosis Guide and Reference*, "Problem analysis procedures" section, sub-section "Information needed
for all problems". If the problem persists, search the IBM Support database for a solution at [http://www.ibm.com/software/sysmgmt/products/](http://www.ibm.com/software/sysmgmt/products/support) [support.](http://www.ibm.com/software/sysmgmt/products/support)

**User response:** Contact your systems programmer.

**Problem determination:** If necessary, generate a dump by allocating a SYSxDUMP data set to the TSO user's address space, or by defining a slip trap, and reissue the failing command.

# **EQQE081E R15 RETURN CODE** *R15* **WAS RETURNED BY THE TSO SERVICE FACILITY. RETURN CODE** *RC***, REASON CODE** *RSN* **WERE ALSO RETURNED**

**Explanation:** This message is issued when a IBM Workload Scheduler for z/OS TSO command has failed due to an error when communicating with the IBM Workload Scheduler for z/OS subsystem.

**System action:** The IBM Workload Scheduler for z/OS service requested has not been executed.

**System programmer response:** If the failing command contains an error, correct it and retry. If the error cannot  $\overline{EQQE085E}$ be corrected, see the z/OS TSO manuals and look for the return code and the reason code to identify the cause of the error.

**User response:** Contact your systems programmer.

### **EQQE082E THE SUBSYSTEM** *SUBSYS* **IS NOT INITIALIZED. NO EVENT IS CREATED**

**Explanation:** A IBM Workload Scheduler for z/OS TSO command or EQQEVPGM has failed because the IBM Workload Scheduler for z/OS subsystem *SUBSYS* has not been initialized. IBM Workload Scheduler for z/OS subsystems are initialized during a z/OS IPL.

**System action:** No event is created.

**System programmer response:** If the IBM Workload Scheduler for z/OS subsystem should be initialized the EQQINITM program must be executed successfully. Ensure EQQINITM is located in a library in the LNKLST*nn* concatenation and IPL the z/OS system.

**User response:** If the command referred to the wrong subsystem correct the input, and retry the command.

**Problem determination:** Check the system log for error messages issued during IPL that identify why the IBM Workload Scheduler for z/OS subsystem was not initialized.

# **EQQE083E SUBSYSTEM** *SUBSYS* **IS NOT A PRODUCT SYSTEM. NO EVENT IS CREATED**

**Explanation:** This message is issued when a IBM Workload Scheduler for z/OS TSO command has failed because the subsystem that was referenced is not a IBM Workload Scheduler for z/OS subsystem.

**System action:** None.

**User response:** Correct the command and retry.

# **EQQE084E YOU ARE NOT AUTHORIZED TO UPDATE THE SPECIAL RESOURCE SPECIFIED FOR SUBSYSTEM** *SUBSYS*

**Explanation:** An SRSTAT request to update a special resource specified for subsystem *SUBSYS* failed because the user making the request was not authorized to update the resource.

**System action:** The request is rejected.

**User response:** Contact your security administrator if access is required.

# **EQQE085E** *RESDS* **IS NOT A VALID RESOURCE DATASET NAME, NO EVENT IS CREATED**

**Explanation:** The value specified for the resource data set keyword—RESDS was not valid. The keyword value must be specified as CP or JS.

**System action:** The request is ignored.

**User response:** Correct the input and resubmit the request.

#### **THE RESDS KEYWORD MUST BE SPECIFIED**

**Explanation:** The resource data set keyword—RESDS was not specified.

**System action:** The request is ignored.

**User response:** Supply the RESDS keyword and a valid value and resubmit the request.

# **EQQE087E YOU ARE NOT AUTHORIZED TO REQUEST A BACKUP OF THE** *RESDS* **RESOURCE DATASET SPECIFIED FOR SUBSYSTEM** *SUBSYS*

**Explanation:** In order to request a backup of a IBM Workload Scheduler for z/OS resource data set, update authority to the BKP fixed resource is required. You do not have this authority.

**System action:** The request is ignored.

**User response:** If authority is required contact your security administrator.

# **EQQE088E YOU ARE NOT AUTHORIZED TO UPDATE THE OPERATION,** *SUBRES* **CHECK FAILED AT SUBSYSTEM** *SUBSYS*

**Explanation:** An OPSTAT requests to update an operation in subsystem *SUBSYS* failed because the user making the request was not authorized to update the **EQQE092E** *SUBRES* subresource.

**System action:** The request is rejected.

**User response:** If authority is required contact your security administrator.

# **EQQE089E YOU ARE NOT AUTHORIZED TO UPDATE STATUS OF WORKSTATION** *WSNAME* **FOR SUBSYSTEM** *SUBSYS*

**Explanation:** A WSSTAT request to update the status of workstation *WSNAME* in subsystem *SUBSYS* failed because the user making the request was not authorized to update the RL.WSSTAT subresource.

**System action:** The request is rejected.

**User response:** If authority is required contact your security administrator.

# **EQQE090E EITHER WORKSTATION NAME OR EQQE093E DESTINATION MUST BE SPECIFIED**

**Explanation:** The current WSSTAT statement does not define a workstation name (WSNAME) or a destination ID (DESTINATION). At lease one of WSNAME or DESTINATION must be specified. Both can be specified.

**System action:** The event is not created. The EQQEVPGM program continues processing any further event creation statements.

**User response:** If the event should be created, make the necessary corrections and issue the command again or resubmit the EQQEVPGM batch job.

# **EQQE091E THE FOLLOWING USER DEFINED EVENT RECORD CANNOT BE USED BECAUSE THE OPCTOKEN VALUE IS**<br>NOT CONSIGNED IN WITH THE TWO SEQUES **NOT CONSISTENT WITH THE VALUE(S) SPECIFIED IN THE ADID, IA, JOBNAME AND/OR OPNUM KEYWORDS:** *EXITREC*

**Explanation:** An invalid user-defined event record has been found on the Event Manager's work queue. An OPSTAT event definition statement defined an OPCTOKEN value that is not consistent with some or all of the values specified in the ADID, IA, JOBNAME, AND OPNUM keywords. The operation cannot be identified by the scheduler.

**System action:** The incorrect event record is returned

to the Event Manager's free queue without any further processing.

**User response:** If a new event should be created, make the necessary corrections and issue the command again or resubmit the EQQEVPGM batch job.

# **THE FOLLOWING USER DEFINED EVENT RECORD CANNOT BE USED BECAUSE THE CURRENT OPERATION STATUS IS NOT STARTED, READY OR ARRIVING:** *EXITREC*

**Explanation:** An invalid user-defined event record has been found on the Event Manager's work queue. An OPSTAT event definition statement specified a new status of SQ or SS, but the current operation status is not started (S), ready (R), or arriving (A).

**System action:** The incorrect event record is returned to the Event Manager's free queue without any further processing. The operation status is not changed.

**User response:** If a new event should be created, make the necessary corrections and issue the command again or resubmit the EQQEVPGM batch job.

# THE FOLLOWING USER DEFINED **EVENT RECORD CANNOT BE USED BECAUSE THE WORKSTATION** *WSNAME* **IS NOT A COMPUTER OR WTO WORKSTATION:** *EXITREC*

**Explanation:** An invalid user-defined event record has been found on the Event Manager's work queue. An event generated by WSSTAT or EQQUSINW specified a workstation that is not a computer, or WTO workstation.

**System action:** The incorrect event record is returned to the Event Manager's free queue without any further processing. The workstation status is not changed.

**User response:** If a new event should be created, make the necessary corrections and issue the command again or resubmit the EQQEVPGM batch job.

# **THE FOLLOWING USER DEFINED EVENT RECORD CANNOT BE USED BECAUSE THE WORKSTATION** *WSNAME* **DOES NOT MATCH THE DESTINATION** *DEST***:** *EXITREC*

**Explanation:** An invalid user-defined event record has been found on the Event Manager's work queue. An WSSTAT event definition statement specified a workstation that did not match the destination specified in the event.

**System action:** The incorrect event record is returned to the Event Manager's free queue without any further processing. The workstation status is not changed.

**User response:** If a new event should be created, **EQQE098E**<br>make the necessary corrections and issue the command<br> again or resubmit the EQQEVPGM batch job.

# **EQQE095E THE FOLLOWING USER DEFINED EVENT RECORD CANNOT BE USED BECAUSE THE DESTINATION** *DEST* **IS NOT SPECIFIED IN THE ROUTOPTS INITIALIZATION STATEMENT:** *EXITREC*

**Explanation:** An invalid user-defined event record has been found on the Event Manager's work queue. An WSSTAT event definition statement specified a destination which was not specified in the ROUTOPTS initialization statement.

**System action:** The incorrect event record is returned to the Event Manager's free queue without any further processing. The workstation status is not changed.

**User response:** If a new event should be created, make the necessary corrections and issue the command again or resubmit the EQQEVPGM batch job.

#### **EQQE096E THE STATUS KEYWORD MUST BE SPECIFIED**

**Explanation:** The current WSSTAT event definition statement does not define any status. This keyword is required.

**System action:** The event is not created. The EQQEVPGM program continues processing the next event creation statement.

**User response:** If the event should be created, make the necessary corrections and resubmit the EQQEVPGM batch job.

# **EQQE097E THE FOLLOWING USER DEFINED EVENT RECORD CANNOT BE USED BECAUSE THE SPECIFIED TOKEN VALUE DOES NOT MATCH ANY OPERATION IN THE CURRENT PLAN:** *EXITREC*

**Explanation:** An invalid user-defined event record has been found on the Event Manager's work queue. An OPSTAT event definition statement defined a TOKEN value that does not match any operation in the current plan. The operation cannot be identified by the scheduler.

**System action:** The incorrect event record is returned<br>to the Event Manager's free queue without any further **EOOE101E** to the Event Manager's free queue without any further processing.

**User response:** If a new event should be created, make the necessary corrections and issue the command again or resubmit the EQQEVPGM batch job.

#### **THE FOLLOWING USER DEFINED EVENT RECORD CANNOT BE USED BECAUSE THE CURRENT OPERATION STATUS IS SS:** *EXITREC*

**Explanation:** An invalid user-defined event record has been found on the Event Manager's work queue. An OPSTAT event definition statement specifies a new status Q for an operation which has a current status SS. This is not allowed

**System action:** The incorrect event record is returned to the Event Manager's free queue without any further processing. The workstation status is not changed.

**User response:** If a new event should be created, make the necessary corrections and issue the command again or resubmit the EQQEVPGM batch job.

# **EQQE099E THE FOLLOWING USER DEFINED EVENT RECORD CANNOT BE USED BECAUSE THE ALTERNATE WORKSTATION** *WSNAME* **DOES NOT EXIST:** *EXITREC*

**Explanation:** An invalid user-defined event record has been found on the Event Manager's work queue. A WSSTAT event definition statement specified an alternative workstation that did not exist.

**System action:** The incorrect event record is returned to the Event Manager's free queue without any further processing. The workstation status is not changed.

**User response:** If a new event should be created, make the necessary corrections and issue the command again or resubmit the EQQEVPGM batch job.

# **EQQE100E THE CURRENT WORKSTATION** *WSNAME* **CANNOT BE USED AS ALTERNATE TO ITSELF. REROUTE IS NOT IN EFFECT FOR THE WORKSTATION**

**Explanation:** A WSSTAT event definition statement specified an alternative workstation that was the same as the current workstation.

**System action:** Reroute is not in effect for the actual workstation. The workstation status is changed.

**User response:** Insert the correct value in the **WSNAME** field of the **WSSTAT** command. See *Managing the Workload*.

# **KEYWORD** *KEY* **HAS AN INVALID VALUE**

**Explanation:** The only valid values for the QUANTITY and DEVIATION keywords are KEEP, RESET or a numeric value.

**System action:** The event is not created. Processing ends for current SRSTAT command. If SRSTAT is

invoked by the EQQEVPGM program, processing continues with the next event creation statement.

**User response:** If the event should be created, make the necessary corrections and issue the SRSTAT command again.

# **EQQE102W PULSE LOST FROM TRACKER** *SUBS* **AT DESTINATION** *DEST*

**Explanation:** This message indicates that handshake processing, the frequency for which is determined by the PULSE keyword of the ROUTOPTS statement, has terminated for the indicated Tracker system. When handshake processing is in use, each connected Tracker system sends an identification (ID) event to the controller at the specified interval. If the controller detects that a Tracker system has missed two consecutive PULSE intervals, this message is issued. *SUBS* is the name of the Tracker (the subsystem name for z/OS tracker). *DEST* is the destination for this system, as defined in the ROUTOPTS statement.

**System action:** If the destination *DEST* is defined using shared DASD (submit/release) data set communication, this destination is forced Offline by the controller. For other communication methods, no action is taken.

**System programmer response:** Check that the destination is active. If it is, check that the event writer at the destination is active.

# **EQQE103W TRACKER** *SUBS* **AT DESTINATION** *DEST* **LOST THE** *FUNC*

**Explanation:** This message is issued for reporting purposes on the controller message log, EQQMLOG, when the ROUTOPTS PULSE processing is active for Tracker systems on IBM Workload Scheduler for z/OS release 3 level or higher. The message indicates that the *FUNC* subtask in the *SUBS* subsystem on the z/OS system represented in IBM Workload Scheduler for z/OS by the *DEST* destination has abnormally terminated.

**System action:** No action is taken by the controller.

**System programmer response:** Check the message log for the indicated Tracker address space and take appropriate actions to restart the failed subtask.

# **EQQE104E KEYWORD** *KEYW* **MISSING. IT IS REQUIRED FOR SUBRESOURCE** *SUBRES* **CHECKING AT SUBSYSTEM** *SUBSYS*

**Explanation:** Authority checking for subresource *SUBRES* is specified in the AUTHDEF statement for subsystem *SUBSYS*. A valid subresource name cannot be built for protection of the operation when keyword *KEYW* is omitted. When EQQEVPGM processes a TSO command, for example, OPINFO, OPSTAT, JSUACT or

WSSTAT, it checks the authority of the requestor analyzing the contents of AUTHDEF statements of the scheduler. To do this check it also necessary that a certain keyword *KEYW* should be specified in the previous TSO statement.

**System action:** No event is created for the subsystem identified in the message text. If SUBSYSTEM(MSTR) was specified in the input, the request is directed to the next scheduler subsystem. If event creation failed for one or more subsystems, return code 4 is set. If it failed for all subsystems or for a subsystem specifically identified in the input, return code 8 is set.

**System programmer response:** Add the keyword and resubmit the EQQEVPGM job for the failing subsystem.

# **EQQE105W DATA STORE FUNCTIONALITY IS ACTIVE ON CONTROLLER BUT NOT ON TRACKER**

**Explanation:** The controller is running with DSTTASK(YES), that is, SYSOUT retrieval is done via the Data Store, but a minimum of one tracker is running in an environment where the Data Store is not active.

**System action:** None

**System programmer response:** Check that the EQQSSCM*x* level of code is correct.

**User response:** Contact your system programmer.

# **EQQE107I SUCCESSFUL TWS-WLM PROMOTION FOR** *ADID WSID OPNUM* **IA:** *IA* **JOB:** *JOBNAME(JOBNUM)* **IN SERVICE CLASS** *WLMCLASS*

**Explanation:** The job identified by: **Application name** *ADID* **Workstation** *WSID* **Operation number** *OPNUM* **Job name** *JOBNAME* **Job number** *JOBNUM* **Input arrival** *IA*

was successfully promoted to the WLM service class *WLMCLASS*.

**System action:** The job was successfully promoted and its processing continues.

**User response:** None.

# **EQQE108E THE EVENT MANAGER HAS IGNORED THE FOLLOWING FTW EVENT RECORD BECAUSE NO MATCHING OPERATION COULD BE FOUND IN CURRENT PLAN:** *EXITREC*

**Explanation:** An invalid event record originated from a fault-tolerant workstation has been found on the Event Manager work queue. No operation in the current plan data set could be found that matches the operation defined by the event record.

**System action:** The incorrect event is returned to the Event Manager free queue without any further processing. This error might be a symptom that the Symphony file and the scheduler Current Plan VSAM data sets are out of sync.

**User response:** Check if in the Symphony file any operation is present that is not present in the Current Plan. Run Symphony Renew to produce a new Symphony File synchronized with the Current Plan.

# **EQQE109E THE EVENT MANAGER HAS IGNORED THE FOLLOWING FTW EVENT RECORD BECAUSE THE WORK STATION NAME** *WSNAME* **IS NOT RECOGNIZED:** *EXITREC*

**Explanation:** An invalid event record originated from a fault-tolerant workstation has been found on the Event Manager work queue. No workstation in the current plan data set could be found that matches the workstation defined by the event record.

**System action:** The incorrect event is returned to the Event Manager free queue without any further processing. This error might be a symptom that the Symphony file and the scheduler Current Plan VSAM data sets are out of sync.

**User response:** Check if in the Symphony file any **EQQE113W** operation is present that is not present in the Current Plan. Run Symphony Renew to produce a new Symphony File synchronized with the Current Plan.

# **EQQE110W THE EVENT MANAGER WAS UNABLE TO SET STATUS** *STATUS* **FOR OPERATION** *OPERNUM***, IN APPLICATION** *APPL***, IA=***ARRTIME***. THE OPERATION IS SET INTO OUT OF SEQUENCE STATUS**

**Explanation:** An event record, originating from a fault-tolerant workstation, indicates that an operation started before predecessors are completed or resources allocated. This error is probably produced by dependencies added after the job was started on the agent.

**System action:** The operation is set in Error status with error code OSEQ (Out Of Sequence).

**User response:** Check the status of the job on the

agent and, when the predecessors are completed, manually set the operation to the correct status.

# **EQQE111W THE EVENT MANAGER WAS UNABLE TO SET STATUS** *STATUS* **FOR OPERATION** *OPERNUM***, IN APPLICATION** *APPL***, IA=***ARRTIME***. THE EVENT IS DISCARDED**

**Explanation:** An event record, originating from a fault-tolerant workstation, reports a status transition that is not compatible with the actual operation status. This error is probably produced by setting the status of running jobs manually or by operations already set out of sequence.

**System action:** The event is discarded and the operation status is left as it is before.

**User response:** Check the status of the job on the agent and, when the predecessors are completed, manually set the operation to the correct status.

# **EQQE112E THE EVENT MANAGER WAS UNABLE TO SET STATUS** *STATUS* **FOR THE FAULT-TOLERANT WORKSTATION** *WSNAME*

**Explanation:** An event record, originating from a WSSTAT command, tried to set a status of a fault-tolerant workstation to Failed, which is not compatible with the actual workstation type.

**System action:** The event is discarded and the workstation status is left as it was before.

**User response:** Insert the correct value in the **WSNAME** field of the **WSSTAT** command. See *Managing the Workload*.

# **AN ERROR HAS OCCURRED SENDING THE SCRIPT TO THE DISTRIBUTED AGENT FOR OPERATION** *OPERATION***, IN APPLICATION** *APPL***, IA=***ARRTIME***. THE OPERATION STATUS IS RESET TO READY**

**Explanation:** The submission of operation *OPERATION* in occurrence *APPL* with Input Arrival *ARRTIME* failed while the engine was sending the script for the operation to the distributed agent.

**System action:** The Workstation Analyzer task retries the job submission for a maximum of 10 times over a 5 minute period.

**System programmer response:** Check the controller and the server MLOG for the error causing the failure.

**User response:** If the error persists, contact your system programmer.

# **EQQE114E THE EVENT MANAGER WAS UNABLE TO SET AN ALTERNATE WORKSTATION FOR THE FAULT-TOLERANT WORKSTATION** *WSNAME***.**

**Explanation:** An event record, originating from a **WSSTAT** command, tried to set alternate workstation for a fault-tolerant workstation. This is not compatible with the actual workstation type.

**System action:** The request is discarded.

**User response:** Insert the correct value in the **WSNAME** field of the **WSSTAT** command. See *Managing the Workload*.

# **EQQE115E KEYWORDS STATUS, CMD AND MANAGES MUST BE MUTUALLY EXCLUSIVE**

**Explanation:** An event record, originating from a **WSSTAT** command, tried to concurrently use the STATUS, CMD and MANAGES keywords. This is not possible. You can only use one of the three.

**System action:** The request is discarded.

**User response:** Rerun the **WSSTAT** command specifying the correct keywords. Refer to *Managing the workload*.

# **EQQE116E** *WSNAME* **IS NOT A FAULT-TOLERANT WORKSTATION. THE COMMAND KEYWORD IS INCORRECT**

**Explanation:** An event record, originating from a WSSTAT command, used keyword CMD (command) to set STATUS or LINK, when the workstation is not a fault-tolerant workstation.

**System action:** The request is rejected.

**User response:** Rerun the **WSSTAT** command specifying the correct keywords. Refer to *Managing the workload*.

# **EQQE117E** *WSNAME* **IS NOT A FAULT-TOLERANT WORKSTATION. THE MANAGES KEYWORD IS INCORRECT**

**Explanation:** An event record, originating from a **WSSTAT** command, used the MANAGES keyword to change the domain, when the workstation is not a fault-tolerant workstation.

**System action:** The request is rejected.

**User response:** Rerun the **WSSTAT** command specifying the correct keywords. Refer to *Managing the workload*.

# **EQQE118E THE EVENT MANAGER HAS IGNORED THE FOLLOWING FTW EVENT RECORD BECAUSE IT WAS UNABLE TO RETRIEVE RECOVERY INFORMATION:** *EXITREC*

**Explanation:** An invalid event record coming from a fault-tolerant workstation was found in the work queue of the Event Manager. No recovery information could be found in the current plan record 24 that matches the operation defined by the event record.

**System action:** The incorrect event is returned to the Event Manager free queue without any further processing. This error may be a symptom that the Symphony file and the scheduler Current Plan VSAM data sets are out of sync.

**User response:** Check the Symphony file for an operation that is not present in the current plan. Run Symphony Renew to produce a new Symphony File and to synchronize it with the current plan.

# **EQQE119E THE FOLLOWING USER DEFINED EVENT RECORD CANNOT BE USED BECAUSE THE ALTERNATE WORKSTATION** *WSNAME* **IS A FAULT-TOLERANT WORKSTATION.**

**Explanation:** An event record for changing the workstation status, tried to assign a fault-tolerant workstation as alternate workstation and to reroute operations with the REROUTE value.

**System action:** The request is discarded.

**User response:** Rerun the **WSSTAT** command specifying the correct keywords. Refer to *Managing the workload*.

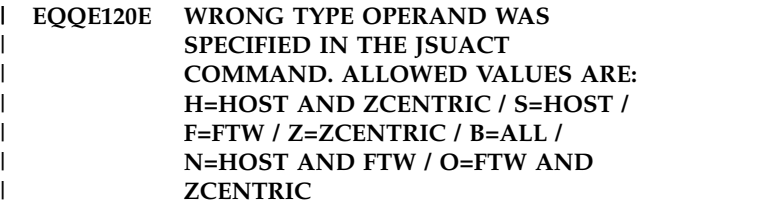

**Explanation:** The keyword TYPE on command | JSUACT contains an incorrect value. The possible | | values are:

- **B** All workstations  $\mathbf{R}$ 
	- **F** Fault-tolerant workstations  $\mathbf{F}$
- Host and z-centric workstations |
- **N** Fault-tolerant and host workstations  $\mathsf{N}$
- Fault-tolerant and z-centric workstations  $\Omega$
- **S** Host workstations  $\blacksquare$

|

**Z** z-centric workstations

**System action:** The request is rejected. |

L |**User response:** Insert the correct value.

#### **EQQE122E UNSUPPORTED STATUS CHANGE OF OSEQ OPERATION WITH UNCOMPLETED PREDECESSOR(S)**

**Explanation:** The request requires an operation in error status with error code OSEQ to change status. There are restrictions as to how this can be done when the operation has uncompleted predecessors.

**System action:** The request is rejected.

**User response:** The OSEQ operation can be reset to the proper status, waiting, by using the operation restart request from the ended-in-error list panel. The modify occurrence request can also be used. The operation can be deleted or the occurrence can be deleted or set to waiting. An occurrence rerun or a change of the operation status is not accepted until all predecessors have been completed or the dependencies have been deleted.

# **EQQE123I A SYSTEM AUTOMATION MESSAGE WILL FOLLOW RELATED TO OPERATION: APPL:** *APPLID* **IA:** *IA* **OPERATION:** *OPNO*

**Explanation:** IBM Workload Scheduler for z/OS submitted an operation with a system automation command and received a message back from system automation. The operation is identified by the owning application ID, operation input arrival date and time, and operation number.

**System action:** The message received from System Automation follows in the log only if MLOG is one of the destinations specified in the AUTOMATIONMSG parameter of the OPCOPTS statement.

**User response:** Check the message content and correct the reason of the error. Issue a system automation operation again.

#### **EQQE124W THE MONITORING TASK IS NOT RUNNING: THE BULKDISC USER EVENT RECORD IS IGNORED**

**Explanation:** The user has requested a bulk discovery when the monitoring task is not active.

**System action:** The user request is ignored.

**User response:** Start the monitoring task. To initiate the bulk discovery run the TSO BULKDISC command again.

# **EQQE125W A BULK DISCOVERY IS ALREADY RUNNING. THE BULKDISC USER EVENT RECORD IS IGNORED**

**Explanation:** The user has requested a new bulk discovery while a bulk discovery is currently running.

**System action:** The user request is ignored.

**User response:** Wait for the previous bulk discovery to end. Submit the bulk discovery again

# **EQQE126W THE BULKDISC USER EVENT RECORD IS IGNORED. PLANNING ACTIVITY IS IN PROGRESS.**

**Explanation:** The user has requested a bulk discovery but a planning activity is currently in progress.

**System action:** The user request is ignored.

**User response:** Wait for the planning activity to end. Submit the bulk discovery again.

# **EQQE127W MISSING STEP END EVENT FOR OPERATION** *APPLID1 IA1 OPNO1* **JOB NAME** *JOBN1***. CONDITION DEPENDENCY** *SIMP* **IN CONDITION** *COND* **DEFINED ON OPERATION** *APPLID2 IA2 OPNO2* **WILL REMAIN UNDEFINED.**

**Explanation:** At job-end time, the indicated step dependency is not evaluated yet, because the event writer did not receive the step-end event.

**System action:** The scheduler cannot evaluate the indicated condition.

**User response:** Possible causes are:

- v The EWTROPTS initialization statement, for the tracker event-writer task, does not specify either the SDEPFILTER or STEPEVENTS(ALL) parameter. One of them is necessary to activate the step-end event generation.
- The SDEPFILTER string value does not match the JOB card programmer name value or a subset of it, according to the specified start position.
- The step name specified in the dependency definition does not correspond to a step in the JCL that actually run.

# **EQQE128E WSSTAT COULD NOT SET AN ALTERNATE WORK STATION FOR** *WSNAME***. THE ALTERNATE WORK STATION MUST BE OF THE SAME TYPE.**

**Explanation:** A WSSTAT command was issued to set a workstation as offline, but the alternate workstation specified is not a IBM Workload Scheduler for z/OS Agent workstation.

**System action:** The command is ignored.

**User response:** Issue the command again by specifying a IBM Workload Scheduler for z/OS Agent agent as the alternate workstation.

# **EQQE130I OPERATION** *ADID WSID OPNUM JOBNAME* **IA:** *IA* **LATEST START TIME:** *LOUT* **IS A CRITICAL JOB AND NEXT TO BE LATE: MOVED TO READY URGENT QUEUE**

**Explanation:** The operation identified by: **Application name** *ADID* **Workstation** *WSID* **Operation number** *OPNUM* **Job name (if applicable)** *JOBNAME* **Input arrival** *IA*

is reaching its latest start time *LOUT* in about 2 minutes, but has not started yet.

**System action:** IBM Workload Scheduler for z/OS moves the operation to the queue used for operations with priority 9, to speed up its starting.

**User response:** Check if there is any reason that prevents the operation from starting, for example the availability of a special resource.

**EQQE131I OPERATION** *ADID WSID OPNUM JOBNAME* **IA:** *IA* **LATEST START TIME:** *LOUT* **IS A CRITICAL JOB NO MORE LATE: REMOVED FROM READY URGENT QUEUE**

**Explanation:** The operation identified by: **Application name** *ADID* **Workstation** *WSID* **Operation number** *OPNUM* **Job name (if applicable)** *JOBNAME* **Input arrival** *IA*

was previously promoted to the ready urgent queue, but its starting is no longer late. The operation is therefore moved back to the ordinary queue.

This situation occurs only when the latest start time is postponed by a DP batch extend or replan.

**System action:** IBM Workload Scheduler for z/OS moves the operation to the ordinary queue.

**User response:** Check if the latest start time modified by the DP batch is really what you want.

**EQQE132E UNSUCCESSFUL TWS-WLM PROMOTION FOR** *ADID WSID OPNUM* **IA:** *IA* **JOB:** *JOBNAME(JOBNUM)* **IN SERVICE CLASS** *WLMCLASS***. SERVICE CLASS** *WLMCLASS* **IS NOT DEFINED IN THE ACTIVE WORKLOAD MANAGER POLICY**

**Explanation:** The job identified by: **Application name** *ADID* **Workstation** *WSID* **Operation number** *OPNUM* **Job name** *JOBNAME* **Job number** *JOBNUM* **Input arrival** *IA*

cannot be promoted to the WLM service class *WLMCLASS*, because the class is not defined in the active workload manager policy.

**System action:** The job is not promoted to the specified WLM service class.

**User response:** Correct the service class definition or modify the current plan to specify for the operation a WLM service class that is defined in the workload manager policy.

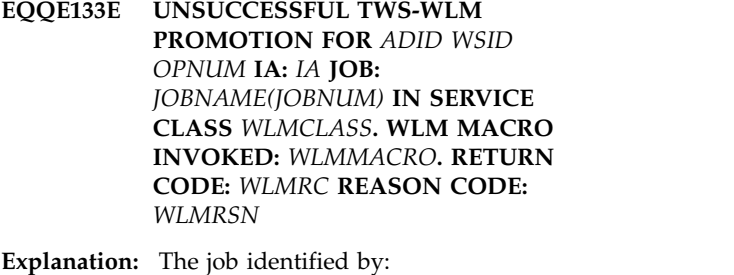

**Application name** *ADID* **Workstation** *WSID* **Operation number** *OPNUM* **Job name** *JOBNAME* **Job number** *JOBNUM* **Input arrival** *IA*

cannot be promoted to the WLM service class *WLMCLASS*. The following information is provided to find the reason for the unsuccessful promotion:

**WLM macro invoked** *WLMMACRO*

**Return code**

*WLMRC* **Reason code** *WLMRSN*

**System action:** The job is not promoted to the specified WLM service class.

**User response:** Based on the information provided by this message, refer to the WLM documentation to find the reason for the unsuccessful promotion of the job.

# **EQQE136W THE EVENT MANAGER HAS IGNORED THE FOLLOWING EVENT BECAUSE THE WORKSTATION** *WSID* **IS VIRTUAL AND TRACKER DOES NOT SUPPORT IT:** *EXITREC*

**Explanation:** The Controller (Event Manager task) ignored the event identified by EXITREC because it was related to a virtual workstation, but the tracker that originated the event does not support virtual workstations, so that not all the needed information were provided. The event EXITREC is an IJ0 event sent by tracker to controller after a workstation synchronize request or submission request found out of sequence. When the workstation is virtual the name of the workstation is insufficient, because the event must also contain the tracker destination. This kind of information is provided by trackers running a product level corresponding to Version 8.3 with APAR PK46296 or higher

**System action:** The virtual workstation *WSID* will have the destination associated to the tracker that generated the event not synchronized. That destination will not be available for submissions.

**System programmer response:** Check that all the destinations belonging to the virtual workstation *WSID* are associated to trackers running a product level corresponding to Version 8.3 with APAR PK46296 or higher

**User response:** None.

# **EQQE137I STATUS OF OPERATION** *ADID OPNUM* **IA** *IA* **HAS BEEN SET TO INTERRUPTED DUE TO OFFLINE WORKSTATION.**

**Explanation:** The scheduler changed from started to interrupted the status of the indicated operation. The reason is that this operation has conditional successors already completed, started, ended in error, or suppressed by condition.

**System action:** Processing continues.

**User response:** None.

# **EQQE138I STATUS OF OPERATION** *ADID OPNUM* **IA** *IA* **HAS NOT BEEN RESET BY ERRRES DUE TO CONDITIONAL SUCCESSORS IN STATUS C,S,E,X.**

**Explanation:** The scheduler did not reset to arriving the indicated operation, even if the related error code matches a value specified through the ERRRES parameter in the JTOPTS statement. The reason is that this operation has conditional successors already completed, started, ended in error, or suppressed by condition.

**System action:** Processing continues.

**User response:** None.

# **EQQE139W THE EVENT MANAGER WAS UNABLE TO PROCESS THE FOLLOWING BIND REQUEST:** *EXITREC***. REASON:** *REASON***.**

**Explanation:** The Event Manager was unable to process a bind request. The reason indicates the cause of the problem:

- **1** Error adding a data queue element to an internal queue.
- **2** Error accessing VSAM data set.

**System action:** The event record is returned to the Event Manager's free queue without any further processing.

**System programmer response:** For problems related to data queue elements or accessing VSAM data set, refer to the specific messages in the log.

# **EQQE141W UNEXPECTED RC OCCURRED FOR OPERATION: ADID** *APPL***, IA** *ARRTIME***, OPNO** *OPNUM***, WS** *WSN***, JOBNAME** *JOBNM***, JOBID** *JOBID***, DEST** *DEST* **WHEN SET TO STATUS** *ST***.**

**Explanation:** The operation specified in the message was marked with the *Unexpected RC* flag because its status *ST* does not match any of those specified in the conditions of its conditional successors. This means that no possible path for progression exists. The status settings that can cause this message are E (Error) and C (Complete).

**System action:** The operation is flagged as Unexpected RC and the status of the conditions of its conditional successors is set to Undefined.

**User response:** Verify the following:

- Make sure you correctly typed condition definitions.
- v If the operation result was expected, make sure that a successor is defined for that result.

# **EQQE142W • EQQE146W**

• If the operation result was not expected, fix the error  $\overline{\text{EOOE144E}}$ that caused that result.

Then rerun the occurrence or manually operate appropriately to let the successors start.

### **EQQE142W UNEXPECTED RC OCCURRED FOR OPERATION: ADID***APPL***, IA** *ARRTIME***, OPNO** *OPNUM***, WS** *WSN***, JOBNAME** *JOBNM***, JOBID** *JOBID***, DEST** *DEST* **WHEN CHECKING END OF STEP:** *SNAM PNAM***.**

**Explanation:** The operation specified in the message was marked with the *Unexpected RC* flag because its return code or status *ST* does not match those specified in step level conditional dependency associated to the indicated operation's step. This means that no possible path for progression can exist.

**System action:** The operation is flagged as Unexpected RC and the status of the conditions of its conditional successors is set to Undefined.

**User response:** Verify the following:

- Make sure you correctly typed condition definitions.  $\Box$
- If the operation result was expected, make sure that a successor is defined for that result.
- v If the operation result was not expected, fix the error that caused that result.

Then rerun the occurrence or manually operate appropriately to let the successors start.

# **EQQE143E THE EVENT MANAGER WAS UNABLE TO OPEN THE** *DDNAME* **DATA SET. THE HTTPOPTS OUTPUTCOLLECTOR VALUE IS FORCED TO NO.**

**Explanation:** You set the HTTPOPTS OUTPUTCOLLECTOR keyword to YES to collect the joblog for jobs that run on z-centric and dynamic agents and write it to JES. When this feature is active, the event manager writes in the *DDNAME* data set an event for each joblog that must be collected by the output collector. An error occurred opening the data set so the event manager cannot use the data set to communicate with the output collector.

**System action:** The communication with the output collector is interrupted. Joblogs for jobs that run on z-centric and dynamic agents are not collected or written to JES by the output collector.

**User response:** Check the controller MLOG and analyze the previous messages that explains why the data set cannot be opened. Solve the problem and restart the controller.

# **ERROR OCCURRED WHILE NOTIFYING THE OUTPUT COLLECTOR TO GET THE JOBLOG FOR OPERATION** *OPERNUM***, IN APPLICATION** *APPL***, IA=***ARRTIME***. THE FAILURE REASON IS:** *REASON***.**

**Explanation:** An error occurred while notifying the output collector to get the joblog for the operation. *REASON* indicates the failure type; possible reasons are:

- The EQQOUCEV event data set is full.
- An error occurred while enqueueing or dequeueing a logical resource
- An error occurred while reading or updating the EQQOUCEV event data set header.
- An error occurred while reading or updating the EQQOUCEV event data set record.

### **System action:** |

The event manager task continues its processing, but | any event sent to the output collector will be lost if | additional z-centric jobs are run before the problem is | corrected. |

**User response:** Check the system log for messages indicating more details about the cause of the problem.

# **EQQE145W THE** *DDNAME* **EVENT DATA SET USE HAS EXCEEDED THE THRESHOLD VALUE.** *PERCENT %* **OF THE DATA SET IN USE.**

**Explanation:** The *DDNAME* data set use has reached the percentage indicated by the value of PERCENT. Some events might be lost.

#### **System action:** |

The event manager task continues its processing, but | any event sent to the output collector will be lost if | additional z-centric jobs are run before the problem is | corrected. |

**User response:** Check the system log and the output collector EQQMLOG for any messages identifying the problem. If there are no message, this means that the data set is to small, allocate a larger data set. Stop and restart the controller and the output collector.

**Problem determination:** The *DDNAME* data set is too small or the output collector cannot process events for a problem.

# **EQQE146W THE** *DDNAME* **EVENT DATA SET IS FULL.**

**Explanation:** The *DDNAME* data set is full. Some events might be lost.

#### **System action:** |

|

The event manager task continues its processing, but  $\mathbf{I}$ 

any event sent to the output collector will be lost if | | additional z-centric jobs are run before the problem is corrected. |

**User response:** Check the system log and output collector EQQMLOG for any messages identifying the problem. If there are no message, this means that the data set is to small, allocate a larger data set. Stop and restart the controller and the output collector.

**Problem determination:** The *DDNAME* data set is too small or the output collector cannot process events for [1] a problem.

### **EQQE200W JSUACT REQUEST IGNORED. SUBTASK HAS TERMINATED.**

**Explanation:** The job submit activate/deactivate command has been ignored because the controller normal mode manager (NMM) task has terminated.

**System action:** The request is rejected.

**User response:** Review the message log for messages that could explain why NMM is unavailable.

#### **EQQE201W SUBMIT FUNCTION ALREADY ACTIVE FOR** *ENV*

**Explanation:** The job submit activate command has been ignored because the job submit function is already active and enabled for service.

**System action:** The request is ignored.

**User response:** None.

# **EQQE202W SUBMIT FUNCTION ALREADY INACTIVE FOR** *ENV*

**Explanation:** The job submit deactivate command has been ignored because the job submit function is already inactive and disabled for service.

**System action:** The request is rejected.

**User response:** None.

# **EQQE203I SUBMIT FUNCTION ACTIVATED FOR HOST, Z-CENTRIC, DYNAMIC AND REMOTE ENGINE WORKSTATIONS**

**Explanation:** The job submit activate command has been accepted and executed.

**System action:** None.

**User response:** None.

# **EQQE204I SUBMIT FUNCTION INACTIVATED FOR HOST, Z-CENTRIC, DYNAMIC AND REMOTE ENGINE WORKSTATIONS**

**Explanation:** The job submit deactivate command has

been accepted and executed.

**System action:** None.

**User response:** None.

|

#### **FUNC JOB SUBMISSION REQUEST REJECTED, E2E FEATURE NOT ACTIVE** EQQE205E | |

**Explanation:** You tried to submit an activate or deactivate job submission on FTW with TSO command | JSUACT when end-to-end feature is not active. |

**System action:** The request is ignored. |

**User response:** Start the end-to-end feature before | running the command.  $\mathbf{I}$ 

# **EQQE206W TIME DISCREPANCY (***DISCR* **HUNDREDTHS OF A SECOND) IN EVENTS FOR** *APPLID IA OPNUM JOBNAME (JOBID)*

**Explanation:** A time discrepancy equal to or less than a minute has been detected in the reader queue time (JMRENTRY) stored in JMR block, therefore the events for the job do not match.

**System action:** Processing of the job terminates with error code CCUN.

**User response:** Because the error is caused by a discrepancy in JMRENTRY but all the events are present for the job, you can manually complete the operation.

# **EQQE210I IBM WORKLOAD SCHEDULER FOR z/OS HAS UPDATED THE GMT OFFSET ON SYSTEM** *SYSID*

**Explanation:** On the indicated system, the system time was changed. IBM Workload Scheduler for z/OS generated an event to change its GMT offset through the tracker.

**System action:** The tracker generates the event and modifies the GMT offset, if the difference in the GMT offset is at least of 1 minute. The controller, if the event was created in its own system, updates its GMT offset and issues message EQQE210I into its MLOG. If the event was created in a system different from the system where the controller runs, the controller issues message EQQE210I but does not update its GMT offset.

**User response:** None.

# **EQQE300E FOLLOWING EVENT HAS BEEN IGNORED BECAUSE REQUEST TOKEN DID NOT MATCH** *EXITRC*

**Explanation:** The Event Manager has received an event for a restart and cleanup process that does not match the token used in the original dialog request.

# **EQQE301E • EQQE304W**

**System action:** The Event Manager continues normal operation with the next queued event.

**System programmer response:** Save the message log containing this message and the JT files with the event, then search the IBM Support database for a solution at [http://www.ibm.com/software/sysmgmt/products/](http://www.ibm.com/software/sysmgmt/products/support) [support.](http://www.ibm.com/software/sysmgmt/products/support)

# **EQQE301E FOLLOWING EVENT HAS BEEN IGNORED BECAUSE DOA OPERATION BLOCK WAS NOT FOUND** *EXITREC*

**Explanation:** The Event Manager has received an event for a restart and cleanup process for which no matching DOA can be found.

**System action:** The Event Manager continues normal operation with the next queued event.

**User response:** Save the message log containing this message and the JT files with the event. Search the IBM Support database for a solution at [http://](http://www.ibm.com/software/sysmgmt/products/support) [www.ibm.com/software/sysmgmt/products/support.](http://www.ibm.com/software/sysmgmt/products/support)

**EQQE302I APPL:** *APPLID* **IA:** *IA* **WS:** *CPU* **OPNUM:** *OPNO* **JOB:** *JOBNAME* **IS WAITING FOR SCHEDULING ENVIRONMENT:** *SCHED* **NOT AVAILABLE IN** *ENV* **SID=***SYSPLEXID*

**Explanation:** The job identified by: **Application name** *APPLID* **Input arrival** *IA time* **Workstation** *CPU* **Operation number** *OPNUM* **Job name** *JOBNAME*

could not be submitted because the associated scheduling environment *SCHED* is not available.

The *ENV* parameter specifies if the scheduling environment is unavailable at the JESplex level only or throughout the entire sysplex. SID reports the sysplex identification number where this event occurred.

**System action:** The job is now in the READY status and in the WAITING FOR SE extended status. It remains ineligible for submission until the scheduling environment is again available.

**User response:** Make the scheduling environment available so that the job can be submitted again.

# **EQQE303W APPL:** *APPLID* **IA:** *IA* **WS:** *CPU* **OPNUM:** *OPNO* **JOB:** *JOBNAME* **SET TO ERROR: SCHEDULING ENVIRONMENT** *SCHED* **NOT AVAILABLE IN** *ENV* **SID=***SYSPLEXID* **AND OPERATION COMES FROM RC PATH.**

**Explanation:** The job identified by: **Application name** *APPLID* **Input arrival** *IA time* **Workstation** *CPU* **Operation number** *OPNUM* **Job name** *JOBNAME*

could not be submitted because the associated scheduling environment *SCHED* is not available. The job is now in error with error code SERC.

The *ENV* parameter specifies if the scheduling environment is unavailable at the JESplex level only or throughout the entire sysplex. SID reports the sysplex identification number where this event occurred.

**System action:** The job is set to Error with code SERC. It was not set to the READY status because it comes from Restart and Clean Up paths and the original customized JCL is no longer available.

**User response:** Make the scheduling environment available so that the job can be submitted again.

# **EQQE304W APPL:** *APPLID* **IA:** *IA* **WS:** *CPU* **OPNUM:** *OPNO* **JOB:** *JOBNAME* **SET TO ERROR: SCHEDULING ENVIRONMENT** *SCHED* **IS NOT DEFINED IN** *ENV* **SID=***SYSPLEXID*

**Explanation:** The job identified by: **Application name** *APPLID* **Input arrival** *IA time* **Workstation** *CPU* **Operation number** *OPNUM* **Job name** *JOBNAME*

could not be submitted because the associated scheduling environment *SCHED* was not defined to WLM.

The *ENV* parameter specifies if the scheduling environment is unavailable at the JESplex level only or throughout the entire Sysplex. SID reports the Sysplex identification number where this event occurred.

**System action:** The job is set to Error with code SEUN.

**User response:** Check whether the scheduling environment is defined incorrectly in the JCL or in the CP operation record, or if the WLM definition is missing. Fix the error so that the job can be submitted.

# **EQQE305I WLM SERVICE DEFINITION WAS SUCCESSFULLY INSTALLED IN SYSPLEX** *SID*

**Explanation:** A WLM Service Definition has been successfully installed on the Sysplex identified by *SID* (it is the value specified in OPCOPTS SYSPLEXID tracker parameter).

**System action:** None.

**User response:** None.

# **EQQE306I WLM VARY POLICY WAS SUCCESSFULLY EXECUTED IN SYSPLEX** *SID*

**Explanation:** A WLM VARY POLICY command has been successfully completed on the sysplex identified by *SID* (it is the value specified in OPCOPTS SYSPLEXID tracker parameter).

**System action:** All operations in waiting status, but waiting for a Scheduling Environment belonging to the EQQE309I specified sysplex, are resubmitted.

**User response:** None.

# **EQQE307W APPL:** *APPLID* **IA:** *IA* **WS:** *WSID* **OPNUM:** *OPNUM* **JOB:** *JOBNAME* **HAS AT LEAST ONE SPECIAL RESOURCE WITH MAXLIMIT GREATER THAN 0 THIS IS NOT COMPATIBLE WITH WAITING FOR SE STATUS.**

**Explanation:** This message is preceded by message EQQE302I. It is issued when the operation identified by:

**Application name** *APPLID* **Input arrival** *IA time* **Workstation** *WSID* **Operation number** *OPNUM* **Job name** *JOBNAME*

is set to Ready, waiting for scheduling environment, and at least one special resource with maximum limit greater than 0 is associated with it.

Avoid using special resources with the maximum limit function active and scheduling environment, because retrying an operation waiting for the scheduling environment increases the usage counter each time the operation becomes Ready again. The scheduling environment availability check is done by the tracker, so the operation changes status from Ready to Started and from Started to Ready again if the scheduling environment is not available.

**System action:** Processing continues.

**User response:** Identify the special resources associated with the operation that have the maximum limit function active. For these special resources, ensure that the global availability status is the one you want (the maximum limit might have been reached before the expected time).

# **EQQE308I THE FOLLOWING EVENT HAS BEEN IGNORED BECAUSE OPERATION IS COMPLETED:** *EXITREC***.**

**Explanation:** The Event Manager has received an event for a restart and cleanup process, but no matching DOA can be found because the operation results completed.

**System action:** The Event Manager continues normal processing with the next event in queue.

**User response:** None.

# **EQQE309I A PARTIAL DEADLINE UPDATE HAS OCCURRED IN AD DATABASE FOR** *APPLID OPNUM***.**

**Explanation:** The Event Manager has partially updated the deadline. A complete update was not possible, because the value would have been 00.00 in the same day as IA, while allowed values for deadline are 00.01-24.00. The value has been set to 00.01.

**System action:** The Event Manager continues normal processing with the next event in queue.

**User response:** None.

# **Chapter 230. EQQEXnn messages**

# **EQQEX01 - EQQEX08**

#### **EQQEX01I THE EXTERNAL ROUTER TASK HAS STARTED**

**Explanation:** The external router task has successfully completed initialization. The external router task handles the interface to the operation-initiation exit, EQQUX009, which is used to start operations at user-defined destinations.

**System action:** The external router task processing continues.

**User response:** None.

#### **EQQEX02I THE EXTERNAL ROUTER TASK HAS ENDED**

**Explanation:** The external router task has ended either because the controller is in the process of shutting down or as a result of an operator modify command to terminate this task or a related task.

**System action:** IBM Workload Scheduler for z/OS processing continues.

**User response:** None.

# **EQQEX03E THE EXTERNAL ROUTER TASK HAS ENDED DUE TO PROCESSING ERRORS**

**Explanation:** The external router task has terminated due to processing errors.

**System action:** Normal IBM Workload Scheduler for z/OS processing continues.

**System programmer response:** If the cause of the error is due to a problem in the operation-initiation exit, EQQUX009, correct the error and restart the controller. If the cause of the error cannot be determined, take a dump of the IBM Workload Scheduler for z/OS address space, retain a copy of the message log and the job tracking data sets and contact IBM Software Support.

**User response:** Contact your system programmer.

**Problem determination:** Check the IBM Workload Scheduler for z/OS message log and the dump data sets for additional information that describes the problem.

#### **EQQEX04W NO ROUTING FOR USER DESTINATIONS IS IN EFFECT**

**Explanation:** The external router task has not been able to load the operation-initiation exit, EQQUX009.

**System action:** Normal IBM Workload Scheduler for z/OS processing continues. Operations at user-defined workstations are not started.

**System programmer response:** Determine why IBM Workload Scheduler for z/OS was unable to find or load the operation-initiation exit, EQQUX009. When the problem has been corrected restart the controller.

**User response:** If the controller includes workstations with user-defined destinations, contact your system programmer.

### **EQQEX05E THE EXTERNAL ROUTER HAS TERMINATED DUE TO AN INITIALIZATION FAILURE**

**Explanation:** The external router task could not acquire the resources required for normal operation.

**System action:** External router processing is terminated.

**System programmer response:** Correct all errors and restart IBM Workload Scheduler for z/OS.

**User response:** Contact your system programmer.

**Problem determination:** Review previous messages in the IBM Workload Scheduler for z/OS message log.

# **EQQEX06E A SEVERE ERROR IN THE EXTERNAL ROUTER TASK HAS CAUSED ONE OR MORE REQUESTS TO BE LOST**

**Explanation:** The external router task encountered an error processing elements on the EXAQ. As a result, at least one queue element has been lost.

**System action:** z/OS recovery/termination is requested to generate a dump. The external router task attempts to continue normal processing.

**Programmer response:** Save the message log, diagnostic and dump data sets, and contact IBM Software Support.

**Problem determination:** Review the IBM Workload Scheduler for z/OS message log data set, the EQQDUMP diagnostic data set, and the dump data set to determine the cause of the problem.

**EQQEX07E THE EXTERNAL ROUTER TASK ABENDED WHILE PROCESSING THE**

#### **FOLLOWING REQUEST** *REQUEST*

**Explanation:** An abend prevented the external router task from processing a queue element.

**System action:** z/OS recovery/termination is requested to generate a dump. The external router task attempts to continue normal processing.

**System programmer response:** Save the message log, diagnostic and dump data sets, and contact IBM Software Support.

**User response:** Contact your system programmer.

**Problem determination:** Review the IBM Workload Scheduler for z/OS message log data set, the EQQDUMP diagnostic data set, and the dump data set to determine the cause of the problem.

# **EQQEX08E THE EXTERNAL ROUTER TASK HAS IGNORED THE FOLLOWING QUEUE ELEMENT:** *REQUEST*

**Explanation:** The external router task has detected an invalid queue element on its queue.

**System action:** The element is discarded from the external router queue. The task continues normal processing.

**System programmer response:** Save the message log (EQQMLOG) and the current plan (EQQCPxDS) and contact IBM Software Support.

**User response:** Contact your system programmer.

**Problem determination:** Review the IBM Workload Scheduler for z/OS message log data set.

# **Chapter 231. EQQFnnn messages**

# **EQQF000 - EQQF018**

# **EQQF000E DATA ROUTER TASK HAS IGNORED AN INVALID QUEUE ELEMENT:** *DQE***.**

**Explanation:** A queue element did not contain the correct eye catcher or version number.

**System action:** The data router task does not process the invalid element, but continues normal processing.

**System programmer response:** Save the IBM<br> **EQOF004E** Workload Scheduler for z/OS message log and contact IBM Software Support.

**User response:** Contact your system programmer.

# **EQQF001I DATA ROUTER TASK INITIALIZATION IS COMPLETE.**

**Explanation:** The data router task has successfully completed initialization.

**System action:** Data router task processing starts.

**User response:** None.

# **EQQF002E DATA ROUTER TASK INITIALIZATION FAILED.**

**Explanation:** The data router task could not acquire the resources required for normal operation.

**System action:** Data router task processing is terminated.

**System programmer response:** Correct all errors and restart the data router task.

**User response:** Contact your system programmer.

**Problem determination:** Review previous messages in the IBM Workload Scheduler for z/OS message log.

# **EQQF003E MEMBER** *MEMBER* **IS DEFINED AS A DESTINATION IN ROUTOPTS BUT IS STARTED AS A STANDBY SYSTEM.**

**Explanation:** An XCF member has joined the same XCF group as the controller. This member was defined as a tracker in the ROUTOPTS but has been started as a IBM Workload Scheduler for z/OS standby subsystem.

**System action:** IBM Workload Scheduler for z/OS **EQQF006I** does not recognize the joined standby member as a destination. No communication takes place between the controller and the standby member.

**System programmer response:** Restart the standby

© Copyright IBM Corp. 2001, 2016 **1223**

system as a tracker or update the controller ROUTOPTS statement.

**User response:** Contact your system programmer.

**Problem determination:** Check the ROUTOPTS initialization statement and the initialization statement defined for the member.

# **DATA ROUTER TASK ABENDED WHEN PROCESSING THE FOLLOWING QUEUE ELEMENT** *DQE***.**

**Explanation:** An abend prevented the data router task from processing a queue element.

**System action:** z/OS recovery/termination is requested to generate a dump. The data router task attempts to continue normal processing.

**System programmer response:** Save the message log and dump data sets and contact IBM Software Support.

**User response:** Contact your system programmer.

**Problem determination:** Review the IBM Workload Scheduler for z/OS message log data set, the EQQDUMP data set, and the SYSMDUMP data set to determine the cause of the problem.

# **EQQF005E DATA ROUTER TASK QUEUE POINTERS ARE DESTROYED, RTRQ IS LOST.**

**Explanation:** The data router task abended while processing elements on RTRQ because the queue chaining is invalid.

**System action:** z/OS recovery/termination is requested to generate a dump. All elements on RTRQ are skipped, but the data router task attempts to continue normal processing.

**Programmer response:** Save the message log and dump data sets and contact IBM Software Support.

**Problem determination:** Review the IBM Workload Scheduler for z/OS message log data set, the EQQDUMP data set, and the SYSMDUMP data set to determine the cause of the problem.

# **EQQF006I UNKNOWN XCF MEMBER** *MEMBER* **HAS JOINED THE GROUP. IT IS IGNORED.**

**Explanation:** A member that is not defined in ROUTOPTS has joined the XCF group.

# **EQQF007I • EQQF011E**

**System action:** The controller ignores the joined member. No workload or event communication between the controller and the tracker takes place.

**Programmer response:** Verify that the tracker system has been defined with an XCF member name that corresponds to the definition in ROUTOPTS. Add the member name to ROUTOPTS and restart the controller.

**Problem determination:** Check the XCFOPTS initialization statement of the IBM Workload Scheduler for z/OS tracker system and check the ROUTOPTS initialization statement of the controller.

# **EQQF007I XCF MEMBER** *MEMBER* **HAS JOINED THE GROUP. THE DESTINATION WILL BE REPORTED ACTIVE.**

**Explanation:** A IBM Workload Scheduler for z/OS tracker system has joined the same XCF group as the controller. The member is defined as an XCF destination in the ROUTOPTS initialization statement.

**System action:** The controller reports the destination as active. Work can be scheduled at workstations defining this destination.

**User response:** None

# **EQQF008I XCF MEMBER** *MEMBER* **HAS JOINED THE GROUP AS STANDBY FOR THE CONTROLLER.**

**Explanation:** A IBM Workload Scheduler for z/OS standby subsystem has joined the same group as the controller.

**System action:** Controller processing continues as normal.

**User response:** None

#### **EQQF009I ADAPTIVE PACING ON EVENT INFLOW** *MODE***.**

**Explanation:** The *MODE* can be ACTIVATED or DEACTIVATED.

# **ACTIVATED**

The data router has detected that the maximum number of queue elements on the event manager queue (MGRQ) were already in use when the data router task attempted to add incoming events to the MGRQ. The data router task has posted each locally attached event reader task and event writer task (when  $EWSEQNO(n)$ , to stop reading from the event data sets or adding to the DRTQ. The data router task has also built and sent a DQE request (type RTQ) to each remote (NCF or XCF) linked tracker, where the remote data router task posts each attached event reader task and event writer task (when

 $EWSEQNO(n)$ , to stop reading from the event data sets or adding to the DRTQ.

#### **DEACTIVATED**

The data router task has detected that the event manager has processed all events on the event manager queue (MGRQ), so the data router task has posted each locally attached event reader task and event writer task (when  $EWSEQNO(n)$ , to start reading from the event data sets or adding to the DRTQ. The data router task has also built and sent a DQE request (type RTQ) to each remote (NCF and/or XCF) linked tracker, where the remote data router task posts each attached event reader task and event writer task (when  $EWSEQNO(n)$ , to start reading from the event data sets or adding to the DRTQ.

**System action:** IBM Workload Scheduler for z/OS processing continues.

**User response:** None. This message is for information only.

# **EQQF010I INVALID RETURN CODE** *RETC* **FROM EQQUX009 IS IGNORED.**

**Explanation:** User exit EQQUX009 passed an invalid return code back to the data router task. The return code is ignored.

**System action:** Normal processing continues. The return code is treated as return code 0.

**System programmer response:** Investigate why EQQUX009 returned an invalid return code.

**User response:** Inform your system programmer.

# **EQQF011E THE OPERATION INITIALIZATION EXIT** *USRX* **HAS ABENDED WHILE PROCESSING OPERATION** *OPN* **IN APPLICATION** *APPL* **WITH IA** *IA* **SCHEDULED ON WORKSTATION** *WSNAME***. THE EXIT IS MARKED AS NOT USABLE.**

**Explanation:** The exit abended while processing. IBM Workload Scheduler for z/OS does not try to call it again unless the data router task is restarted. The exit is flagged as not executable.

**System action:** The current operation status is set according to what is specified in the SUBFAILACTION JTOPTS parameter.

**System programmer response:** Correct all errors in the exit and restart the data router task.

# **EQQF012I PROCESSING RETURN CODE** *RETC* **FROM EQQUX009.**

**Explanation:** User exit EQQUX009 passed a return code, *RETC*, that is not 0. The data router task processes the return codes and continues normal processing.

**System action:** The return code is processed as follows:

- **4** The current operation status is set according to the value set in the SUBFAILACTION keyword of the JTOPTS initialization statement.
- **8** The operation status is set according to the value set in the SUBFAILACTION keyword of the JTOPTS initialization statement. All workstations specifying the destination are set to offline status.

**System programmer response:** Investigate why EQQUX009 returned the return code.

**User response:** Inform your system programmer.

# **EQQF013I EXIT EQQUX009 IS NOT LOADED OR HAS BEEN DISABLED.**

**Explanation:** User exit EQQUX009 has not been loaded or has abended previously. The operations scheduled to run on a workstation that specifies a user-defined destination are routed.

**System action:** The operation status is set according to the value specified in the SUBFAILACTION keyword  $\overline{EQQF016E}$ of the JTOPTS initialization parameter.

**System programmer response:** Investigate why EQQUX009 is not loaded. If a previous abend caused the exit to be disabled, correct the error and stop/start the IBM Workload Scheduler for z/OS subsystem to get the exit reloaded.

**User response:** Issue a WSSTAT command, or use the workstation dialog, to vary the destination workstations offline.

# **EQQF014E THE EXTERNAL ROUTER QUEUE IS FULL. USER DESTINATION WILL BE SET TO OFFLINE STATUS.**

**Explanation:** The external router queue is full. IBM Workload Scheduler for z/OS sets the destination to offline status and sets the corresponding operation to the status specified in the SUBFAILACTION keyword of the JTOPTS initialization statement.

**System action:** The current operation status is set according to what is specified in the SUBFAILACTION JTOPTS parameter.

**System programmer response:** Investigate why the EQQUX009 exit is not processing.

# **EQQF015I XCF** *TYPE* **MEMBER** *MEMBER* **HAS LEFT THE GROUP. REASON:** *REASON***.**

**Explanation:** The XCF link to *TYPE* with member name *MEMBER* has been disconnected. The *REASON* is either that the linked IBM Workload Scheduler for z/OS address space terminated or the entire scheduler system terminated.

**System action:** The transmission of data (such as event records) through the XCF link is postponed. The transmission of data resumes when the XCF member rejoins the group.

**System programmer response:** This is a IBM Workload Scheduler for z/OS informational message.

If this message was expected and:

- v The *TYPE* indicated *CONTROLLER* and message EQQW070I was also issued when the controller was restarted, you should consider increasing the size of the tracker's event data set.
- v The *TYPE* indicated *TRACKER* and message EQQZ035I was also issued when the tracker was restarted, you should consider increasing the size of the ECSA buffer (SYS1.PARMLIB(IEFSSN*xx*)).

**User response:** Contact your system programmer.

**Problem determination:** If this message is not expected, review the message log (EQQMLOG) and the SYSLOG of the linked IBM Workload Scheduler for z/OS *MEMBER* to determine the cause of the outage.

# THE TCP/IP TASK QUEUE IS FULL. **THE DESTINATION WILL BE SET TO OFFLINE STATUS.**

**Explanation:** The TCP/IP queue is full.

**System action:** The scheduler sets the corresponding operation to the status specified in the SUBFAILACTION keyword of the JTOPTS initialization statement.

**System programmer response:** Try to find out why the TCP/IP task is not processing.

# THE HTTP CLIENT TASK QUEUE IS **FULL. THE DESTINATION WILL BE SET TO OFFLINE STATUS.**

**Explanation:** The HTTP client task is full.

**System action:** The scheduler sets the corresponding operation to the status specified in the SUBFAILACTION keyword of the JTOPTS initialization statement.

**System programmer response:** Try to find out why the HTTP client task is not processing.

# **EQQF018E DATA ROUTER TASK HAS IGNORED THE FOLLOWING DQE ELEMENT BECAUSE IT CONTAINS THE INVALID DESTINATION** *DEST***:** *DQE***.**

**Explanation:** A queue element contained a destination not present in the destination table.

**System action:** The data router task does not process the invalid element, but continues normal processing.

**System programmer response:** Save the IBM Workload Scheduler for z/OS message log and contact IBM Customer Support.

**User response:** Check your ROUTOPTS statements for the missing destination.

# **Chapter 232. EQQFxxx messages**

# **EQQFA00 - EQQFV43**

# **EQQFA00E VSAM ERROR FUNC:** *FUNC* **RC:** *RC* **REASON:** *REASON*

**Explanation:** A VSAM operation failed. *FUNC* specifies which kind of operation, for example, OPEN, CLOSE, and so on. *RC* and *REASON* are the VSAM return and reason codes.

**System action:** If the VSAM error could not be bypassed the Data Store is terminated. See [Chapter](#page-1694-0) 262, ["Reason codes," on page 1677](#page-1694-0) for a list of the *REASON* codes.

**System programmer response:** If the problem persists, search the IBM Support database for a solution at http://www.ibm.com/software/sysmgmt/products/ support. If you do not find any information, for the information to collect, see the *Diagnosis Guide and Reference* manual, Chapter 3. Problem analysis procedures, section "Information needed for all problems, sub-section "Information to collect for data store problems". Search the IBM Support database for a solution at http://www.ibm.com/software/sysmgmt/ products/support.

**User response:** Contact your system programmer.

**Problem determination:** Refer to the dump data set (ddname EQQDUMP) for further information. This file contains a copy of the control block.

### **EQQFA01E BAD CONTROL BLOCK REASON: - REASON:** *REASON*

**Explanation:** This message describes an internal error of the Data Store and is addressed to IBM Software Support. The first field of the specified control block is invalid. It does not contain the name of the control block.

**System action:** The involved Data Store task is closed. If the involved task is either the JES Queue or the Database task, the Data Store is terminated. See Chapter [262, "Reason codes," on page 1677](#page-1694-0) for a list of the *REASON* codes.

**System programmer response:** If the problem persists, search the IBM Support database for a solution at http://www.ibm.com/software/sysmgmt/products/ support. If you do not find any information, for the information to collect, see the *Diagnosis Guide and Reference* manual, Chapter 3. Problem analysis procedures, section "Information needed for all problems, sub-section "Information to collect for data store problems". Search the IBM Support database for a

solution at http://www.ibm.com/software/sysmgmt/ products/support.

**User response:** Contact your system programmer.

**Problem determination:** Refer to the dump data set (ddname EQQDUMP) for further information. This file contains a copy of the control block.

# **EQQFA02E BAD INSTANCE - REASON:** *REASON*

**Explanation:** This message describes an internal error of the Data Store and is addressed to IBM Software Support. The specified instance address for the called service is invalid.

**System action:** The involved Data Store task is closed. If the involved task is either the JES Queue or the Database task, the Data Store is terminated. See Chapter [262, "Reason codes," on page 1677](#page-1694-0) for a list of the *REASON* codes.

**System programmer response:** If the problem persists, search the IBM Support database for a solution at http://www.ibm.com/software/sysmgmt/products/ support. If you do not find any information, for the information to collect, see the *Diagnosis Guide and Reference* manual, Chapter 3. Problem analysis procedures, section "Information needed for all problems, sub-section "Information to collect for data store problems". Search the IBM Support database for a solution at http://www.ibm.com/software/sysmgmt/ products/support.

**User response:** Contact your system programmer.

**Problem determination:** Refer to the dump data set (ddname EQQDUMP) for further information.

#### **EQQFA03E BAD PARAMETER - REASON:** *REASON*

**Explanation:** This message describes an internal error of the Data Store and is addressed to IBM Software Support. One or more parameters passed to a called service are invalid.

**System action:** The involved Data Store task is closed. If the involved task is either the JES Queue or the Database task, the Data Store is terminated. See Chapter [262, "Reason codes," on page 1677](#page-1694-0) for a list of the *REASON* codes.

**System programmer response:** If the problem persists, search the IBM Support database for a solution at http://www.ibm.com/software/sysmgmt/products/

# **EQQFA04E • EQQFA07E**

support. If you do not find any information, for the information to collect, see the *Diagnosis Guide and Reference* manual, Chapter 3. Problem analysis procedures, section "Information needed for all problems, sub-section "Information to collect for data store problems". Search the IBM Support database for a solution at http://www.ibm.com/software/sysmgmt/ products/support.

**User response:** Contact your system programmer.

**Problem determination:** Refer to the dump data set (ddname EQQDUMP) for further information. This file contains a copy of the value of the invalid parameter.

#### **EQQFA04E BAD REQUEST - REASON:** *REASON*

**Explanation:** This message describes an internal error of the Data Store and is addressed to IBM Software Support. The specified address for the control block is invalid.

**System action:** The involved Data Store task is closed. If the involved task is either the JES Queue or the Database task, the Data Store is terminated. See Chapter [262, "Reason codes," on page 1677](#page-1694-0) for a list of the *REASON* codes.

**System programmer response:** If the problem persists, search the IBM Support database for a solution at http://www.ibm.com/software/sysmgmt/products/ support. If you do not find any information, for the information to collect, see the *Diagnosis Guide and Reference* manual, Chapter 3. Problem analysis procedures, section "Information needed for all problems, sub-section "Information to collect for data store problems". Search the IBM Support database for a solution at http://www.ibm.com/software/sysmgmt/ products/support.

**User response:** Contact your system programmer.

**Problem determination:** Refer to the dump data set (ddname EQQDUMP) for further information. This file contains the value of the invalid request field.

# **EQQFA05E BAD SYSOUT DATABASE - REASON:** *REASON*

**Explanation:** Generally there is a mismatch between the primary keys data set and data files, for example, the Data Store was started without all the previously-used data files and containing the sysout listed by the primary key file.

**System action:** The Data Store is terminated. See Chapter [262, "Reason codes," on page 1677](#page-1694-0) for a list of the *REASON* codes.

**System programmer response:** Check that, when the Data Store was started, it was pointing to the correct primary key and data files. If the problem persists, search the IBM Support database for a solution at http://www.ibm.com/software/sysmgmt/products/ support. If you do not find any information, for the

information to collect, see the *Diagnosis Guide and Reference* manual, Chapter 3. Problem analysis procedures, section "Information needed for all problems, sub-section "Information to collect for data store problems". Search the IBM Support database for a solution at http://www.ibm.com/software/sysmgmt/ products/support.

**User response:** Contact your system programmer.

**Problem determination:** Refer to the dump data set (ddname EQQDUMP) for further information.

#### **EQQFA06E IS EMPTY - REASON:** *REASON*

**Explanation:** This message describes an internal error of the Data Store and is addressed to IBM Software Support. An internal objects list was found to be empty.

**System action:** The involved Data Store task is closed. If the involved task is either the JES Queue or the Database task, the Data Store is terminated. See Chapter [262, "Reason codes," on page 1677](#page-1694-0) for a list of the *REASON* codes.

**System programmer response:** If the problem persists, search the IBM Support database for a solution at http://www.ibm.com/software/sysmgmt/products/ support. If you do not find any information, for the information to collect, see the *Diagnosis Guide and Reference* manual, Chapter 3. Problem analysis procedures, section "Information needed for all problems, sub-section "Information to collect for data store problems". Search the IBM Support database for a solution at http://www.ibm.com/software/sysmgmt/ products/support.

**User response:** Contact your system programmer.

**Problem determination:** Refer to the dump data set (ddname EQQDUMP) for further information.

# **EQQFA07E NOT FOUND - REASON:** *REASON*

**Explanation:** This message describes an internal error of the Data Store and is addressed to IBM Software Support. An internal object was not found by a search operation.

**System action:** The involved Data Store task is closed. If the involved task is either the JES Queue or the Database task, the Data Store is terminated. See Chapter [262, "Reason codes," on page 1677](#page-1694-0) for a list of the *REASON* codes.

**System programmer response:** If the problem persists, search the IBM Support database for a solution at http://www.ibm.com/software/sysmgmt/products/ support. If you do not find any information, for the information to collect, see the *Diagnosis Guide and Reference* manual, Chapter 3. Problem analysis procedures, section "Information needed for all problems, sub-section "Information to collect for data store problems". Search the IBM Support database for a

solution at http://www.ibm.com/software/sysmgmt/ products/support.

**User response:** Contact your system programmer.

**Problem determination:** Refer to the dump data set (ddname EQQDUMP) for further information.

#### **EQQFA08E NOT INITIALIZED - REASON:** *REASON*

**Explanation:** This message describes an internal error of the Data Store and is addressed to IBM Software Support. A data file was not found in an initialized state.

**System action:** The Data Store is terminated See Chapter [262, "Reason codes," on page 1677](#page-1694-0) for a list of the *REASON* codes.

**System programmer response:** If the problem persists, search the IBM Support database for a solution at http://www.ibm.com/software/sysmgmt/products/ support. If you do not find any information, for the information to collect, see the *Diagnosis Guide and Reference* manual, Chapter 3. Problem analysis procedures, section "Information needed for all problems, sub-section "Information to collect for data store problems". Search the IBM Support database for a solution at http://www.ibm.com/software/sysmgmt/ products/support.

**User response:** Contact your system programmer.

**Problem determination:** Refer to the dump data set (ddname EQQDUMP) for further information.

# **EQQFA10E DETACH ERROR - REASON:** *REASON*

**Explanation:** This message describes an internal error of the Data Store and is addressed to IBM Software Support. An error occurred when the Data Store attempted to detach a subtask.

**System action:** The involved Data Store task is closed. If the involved task is either the JES Queue or the Database task, the Data Store is terminated. See Chapter [262, "Reason codes," on page 1677](#page-1694-0) for a list of the *REASON* codes.

**System programmer response:** If the problem persists, search the IBM Support database for a solution at http://www.ibm.com/software/sysmgmt/products/ support. If you do not find any information, for the information to collect, see the *Diagnosis Guide and Reference* manual, Chapter 3. Problem analysis procedures, section "Information needed for all problems, sub-section "Information to collect for data store problems". Search the IBM Support database for a solution at http://www.ibm.com/software/sysmgmt/ products/support.

**User response:** Contact your system programmer.

**Problem determination:** Review earlier messages in

the Data Store message log and SYSLOG data sets to determine the cause of the error.

# **EQQFA11E NOT ACTIVE - REASON:** *REASON*

**Explanation:** This message describes an internal error of the Data Store and is addressed to IBM Software Support. A component that should be active was found in an inactive state.

**System action:** The involved Data Store task is closed. If the involved task is either the JES Queue or the Database task, the Data Store is terminated. See Chapter [262, "Reason codes," on page 1677](#page-1694-0) for a list of the *REASON* codes.

**System programmer response:** If the problem persists, search the IBM Support database for a solution at http://www.ibm.com/software/sysmgmt/products/ support. If you do not find any information, for the information to collect, see the *Diagnosis Guide and Reference* manual, Chapter 3. Problem analysis procedures, section "Information needed for all problems, sub-section "Information to collect for data store problems". Search the IBM Support database for a solution at http://www.ibm.com/software/sysmgmt/ products/support.

**User response:** Contact your system programmer.

**Problem determination:** Refer to the dump data set (ddname EQQDUMP) for further information.

# **EQQFA12E NOT READY - REASON:** *REASON*

**Explanation:** This message describes an internal error of the Data Store and is addressed to IBM Software Support. A data file or primary index was found not ready to be used, for example, not logically open.

**System action:** The Data Store is terminated

**System programmer response:** If the problem persists, search the IBM Support database for a solution at http://www.ibm.com/software/sysmgmt/products/ support. If you do not find any information, for the information to collect, see the *Diagnosis Guide and Reference* manual, Chapter 3. Problem analysis procedures, section "Information needed for all problems, sub-section "Information to collect for data store problems". Search the IBM Support database for a solution at http://www.ibm.com/software/sysmgmt/ products/support.

**User response:** Contact your system programmer.

**Problem determination:** Refer to the dump data set (ddname EQQDUMP) for further information.

#### **EQQFA13E INTERNAL ERROR - REASON:** *REASON*

**Explanation:** This message describes an internal error of the Data Store and is addressed to IBM Software

# **EQQFA14E • EQQFA21E**

Support. This is a generic internal failure of the Database task. It can occur during the shutdown of the Data Store and indicates an internal mismatch. No data is lost, but its handling can be deferred to the next startup of the Data Store.

**System action:** The Data Store is terminated. See Chapter [262, "Reason codes," on page 1677](#page-1694-0) for a list of the *REASON* codes.

**System programmer response:** If the problem persists, search the IBM Support database for a solution at http://www.ibm.com/software/sysmgmt/products/ support. If you do not find any information, for the information to collect, see the *Diagnosis Guide and Reference* manual, Chapter 3. Problem analysis procedures, section "Information needed for all problems, sub-section "Information to collect for data store problems". Search the IBM Support database for a solution at http://www.ibm.com/software/sysmgmt/ products/support.

**Problem determination:** Refer to the dump data set (ddname EQQDUMP) for further information.

# **EQQFA14E BAD DATA - REASON:** *REASON*

**Explanation:** This message describes an internal error of the Data Store and is addressed to IBM Software Support. A data file or a storage area was found in a corrupted state.

**System action:** The involved Data Store task is closed. If the involved task is either the JES Queue or the Database task, the Data Store is terminated. See Chapter [262, "Reason codes," on page 1677](#page-1694-0) for a list of the *REASON* codes.

**System programmer response:** Use the Recover utility to recover the corrupted data file or use the Export utility to make a copy of the previous backup copy. After the recovery operation, if the problem persists, search the IBM Support database for a solution at http://www.ibm.com/software/sysmgmt/products/ support. If you do not find any information, for the information to collect, see the *Diagnosis Guide and Reference* manual, Chapter 3. Problem analysis procedures, section "Information needed for all problems, sub-section "Information to collect for data store problems". Search the IBM Support database for a solution at http://www.ibm.com/software/sysmgmt/ products/support.

**User response:** Contact your system programmer.

**Problem determination:** Refer to the dump data set (ddname EQQDUMP) for further information.

### **EQQFA17E COMMAND ERROR**

**Explanation:** This message describes an internal error of the Data Store and is addressed to IBM Software Support. An internal error was detected while analyzing a modify comamnd.

**System action:** The modify command is ignored.

**User response:** Resubmit the modify command with the correct syntax.

#### **EQQFA18E STOP IN PROGRESS**

**Explanation:** The Data Store has received a command while closing all the subtasks.

**System action:** The stop command is ignored.

#### **EQQFA19E COMMAND SYNTAX ERROR**

**Explanation:** The modify command is syntactically incorrect.

**System action:** The modify command is ignored.

**User response:** Resubmit the modify command with the correct syntax.

#### **EQQFA20E NOT OPEN - REASON:** *REASON*

**Explanation:** This message describes an internal error of the Data Store and is addressed to IBM Software Support. A read or write operation was attempted on a data file or index that was not previously opened.

**System action:** The Data Store is terminated. See Chapter [262, "Reason codes," on page 1677](#page-1694-0) for a list of the *REASON* codes.

**System programmer response:** If the problem persists, search the IBM Support database for a solution at http://www.ibm.com/software/sysmgmt/products/ support. If you do not find any information, for the information to collect, see the *Diagnosis Guide and Reference* manual, Chapter 3. Problem analysis procedures, section "Information needed for all problems, sub-section "Information to collect for data store problems". Search the IBM Support database for a solution at http://www.ibm.com/software/sysmgmt/ products/support.

**User response:** Contact your system programmer.

**Problem determination:** Refer to the dump data set (with ddname EQQDUMP) for further information.

# **EQQFA21E ERROR IN RPL GENERATION FOR VSAM ACCESS - REASON:** *REASON*

**Explanation:** During an RPL generation, the DIV macro returns an error.

**System action:** The Data Store is terminated. See Chapter [262, "Reason codes," on page 1677](#page-1694-0) for a list of the *REASON* codes.

**System programmer response:** If possible correct all errors and restart the Data Store. If the problem persists, search the IBM Support database for a solution at http://www.ibm.com/software/sysmgmt/products/ support. If you do not find any information, for the

information to collect, see the *Diagnosis Guide and Reference* manual, Chapter 3. Problem analysis procedures, section "Information needed for all problems, sub-section "Information to collect for data store problems". Search the IBM Support database for a solution at http://www.ibm.com/software/sysmgmt/ products/support.

**User response:** Contact your system programmer.

**Problem determination:** Review earlier messages in the Data Store message log and SYSLOG data sets to determine the cause of the error. One possibility is that there is a DFP error in the Data Store data files or indexes.

#### **EQQFA22E ERROR IN POINT OPERATION ON VSAM FILE - REASON:** *REASON*

**Explanation:** During a Point operation, the DIV macro returns an error.

**System action:** The Data Store is terminated. See Chapter [262, "Reason codes," on page 1677](#page-1694-0) for a list of the *REASON* codes.

**System programmer response:** If possible correct all errors and restart the Data Store. If the problem persists, search the IBM Support database for a solution at http://www.ibm.com/software/sysmgmt/products/ support. If you do not find any information, for the information to collect, see the *Diagnosis Guide and Reference* manual, Chapter 3. Problem analysis procedures, section "Information needed for all problems, sub-section "Information to collect for data store problems". Search the IBM Support database for a solution at http://www.ibm.com/software/sysmgmt/ products/support.

**User response:** Contact your system programmer.

**Problem determination:** Review earlier messages in the Data Store message log and SYSLOG data sets to determine the cause of the error. One possibility is that there is a DFP error in the Data Store data files or indexes.

# **EQQFA24E VSAM LOGICAL ERROR IN GET - REASON:** *REASON*

**Explanation:** During a Get operation, the DIV macro returns an error.

**System action:** The Data Store is terminated. See Chapter [262, "Reason codes," on page 1677](#page-1694-0) for a list of the *REASON* codes.

**System programmer response:** If possible correct all errors and restart the Data Store. If the problem persists, search the IBM Support database for a solution at http://www.ibm.com/software/sysmgmt/products/ support. If you do not find any information, for the information to collect, see the *Diagnosis Guide and Reference* manual, Chapter 3. Problem analysis procedures, section "Information needed for all

problems, sub-section "Information to collect for data store problems". Search the IBM Support database for a solution at http://www.ibm.com/software/sysmgmt/ products/support.

**User response:** Contact your system programmer.

**Problem determination:** Review earlier messages in the Data Store message log and SYSLOG data sets to determine the cause of the error. One possibility is that there is a DFP error in the Data Store data files or indexes.

# **EQQFA25E VSAM PHYSICAL ERROR IN GET - REASON:** *REASON*

**Explanation:** During a Get operation, the DIV macro returns an error.

**System action:** The Data Store is terminated. See Chapter [262, "Reason codes," on page 1677](#page-1694-0) for a list of the *REASON* codes.

**System programmer response:** If possible correct all errors and restart the Data Store. If the problem persists, search the IBM Support database for a solution at http://www.ibm.com/software/sysmgmt/products/ support. If you do not find any information, for the information to collect, see the *Diagnosis Guide and Reference* manual, Chapter 3. Problem analysis procedures, section "Information needed for all problems, sub-section "Information to collect for data store problems". Search the IBM Support database for a solution at http://www.ibm.com/software/sysmgmt/ products/support.

**User response:** Contact your system programmer.

**Problem determination:** Review earlier messages in the Data Store message log and SYSLOG data sets to determine the cause of the error. One possibility is that there is a DFP error in the Data Store data files or indexes.

# **EQQFA26E NO PARAMETER PASSED - REASON:** *REASON*

**Explanation:** This message describes an internal error of the Data Store and is addressed to IBM Software Support. A calling function did not pass all the required parameters to the called function.

**System action:** The Data Store is terminated. See Chapter [262, "Reason codes," on page 1677](#page-1694-0) for a list of the *REASON* codes.

**System programmer response:** If the problem persists, search the IBM Support database for a solution at http://www.ibm.com/software/sysmgmt/products/ support. If you do not find any information, for the information to collect, see the *Diagnosis Guide and Reference* manual, Chapter 3. Problem analysis procedures, section "Information needed for all problems, sub-section "Information to collect for data store problems". Search the IBM Support database for a

# **EQQFA27E • EQQFA34E**

solution at http://www.ibm.com/software/sysmgmt/ products/support.

**User response:** Contact your system programmer.

**Problem determination:** Refer to the dump data set (ddname EQQDUMP) for further information.

#### **EQQFA27E INCORRECT PARAMETER IN MODIFY COMMAND**

**Explanation:** The command could not be processed because one or more parameters on that command could not be recognized or are out of range.

**System action:** The command is ignored.

**User response:** Change the Modify command and resubmit the command.

## **EQQFA28E TRANSMISSION ERROR FROM COMMUNICATION - REASON:** *REASON*

**Explanation:** This message describes an internal error of the Data Store and is addressed to IBM Software Support. There was a generic transmission error in the communication subtask.

**System action:** The requested data cannot be transmitted. See Chapter [262, "Reason codes," on page](#page-1694-0) [1677](#page-1694-0) for a list of the *REASON* codes.

**System programmer response:** If possible correct all the errors and restart the Data Store. If the problem persists, search the IBM Support database for a solution at http://www.ibm.com/software/sysmgmt/products/ support. If you do not find any information, for the information to collect, see the *Diagnosis Guide and Reference* manual, Chapter 3. Problem analysis procedures, section "Information needed for all problems, sub-section "Information to collect for data store problems". Search the IBM Support database for a solution at http://www.ibm.com/software/sysmgmt/ products/support.

**User response:** Contact your system programmer.

**Problem determination:** Review earlier messages in the Data Store message log and SYSLOG data sets to determine the cause of the error. One possible reason is a communication failure in the SNA or the XCF communication task due to system resource definition or an unavailable resource.

# **EQQFA30E BAD STATUS - REASON:** *REASON*

**Explanation:** This message describes an internal error of the Data Store and is addressed to IBM Software Support. An internal object was found in a corrupted state.

**System action:** The involved Data Store task is closed. If the involved task is either the JES Queue or the Database task, the Data Store is terminated. See

Chapter [262, "Reason codes," on page 1677](#page-1694-0) for a list of the *REASON* codes.

**System programmer response:** Contact IBM Software Support.

**User response:** Contact your system programmer.

**Problem determination:** Refer to the dump data set (ddname EQQDUMP) for further information.

# **EQQFA32E BAD PAGE - REASON:** *REASON*

**Explanation:** This message describes an internal error of the Data Store and is addressed to IBM Software Support. The database component detected a data page in a corrupted state.

**System action:** The Data Store is terminated. See Chapter [262, "Reason codes," on page 1677](#page-1694-0) for a list of the *REASON* codes.

**System programmer response:** Use the Recover utility to recover the corrupted data file or use the Export utility to make a copy of the previous backup copy. After the recovery operation, if the problem persists, search the IBM Support database for a solution at http://www.ibm.com/software/sysmgmt/products/ support. If you do not find any information, for the information to collect, see the *Diagnosis Guide and Reference* manual, Chapter 3. Problem analysis procedures, section "Information needed for all problems, sub-section "Information to collect for data store problems". Search the IBM Support database for a solution at http://www.ibm.com/software/sysmgmt/ products/support.

**User response:** Contact your system programmer.

**Problem determination:** Refer to the dump data set (ddname EQQDUMP) for further information.

# **EQQFA34E NO SPACE AVAILABLE - REASON:** *REASON*

**Explanation:** There is no more space available in a data file or an index file.

**System action:** The involved Database data file subtask is closed. Data Store processing continues using the other data files. If this was the last available data file, the Data Store is terminated.

**Problem determination:** Refer to the dump data set (ddname EQQDUMP) for further information. The data files or the index files, or both, should be reallocated with more space and the old data files should be copied using the IDCAMS Repro utility or the Data Store Export/Import utility.

#### **EQQFA36E ERROR DURING ENQUEUE - REASON:** *REASON*

**Explanation:** This message describes an internal error of the Data Store and is addressed to IBM Software Support. An enqueue operation failed.

**System action:** The involved Data Store task is closed. If the involved task is either the JES Queue or the Database task, the Data Store is terminated. See Chapter [262, "Reason codes," on page 1677](#page-1694-0) for a list of the *REASON* codes.

**System programmer response:** If the problem persists, search the IBM Support database for a solution at http://www.ibm.com/software/sysmgmt/products/ support. If you do not find any information, for the information to collect, see the *Diagnosis Guide and Reference* manual, Chapter 3. Problem analysis procedures, section "Information needed for all problems, sub-section "Information to collect for data store problems". Search the IBM Support database for a solution at http://www.ibm.com/software/sysmgmt/ products/support.

**User response:** Contact your system programmer.

**Problem determination:** Refer to the dump data set (ddname EQQDUMP) for further information.

# **EQQFA37E ALREADY RESERVED - REASON:** *REASON*

**Explanation:** This message describes an internal error of the Data Store and is addressed to IBM Software Support. The Data Store attempted to reserve a message that was already reserved for processing.

**System action:** The involved Data Store task is closed. If the involved task is either the JES Queue or the Database task, the Data Store is terminated. See Chapter [262, "Reason codes," on page 1677](#page-1694-0) for a list of the *REASON* codes.

**System programmer response:** If the problem persists, search the IBM Support database for a solution at http://www.ibm.com/software/sysmgmt/products/ support. If you do not find any information, for the information to collect, see the *Diagnosis Guide and Reference* manual, Chapter 3. Problem analysis procedures, section "Information needed for all problems, sub-section "Information to collect for data store problems". Search the IBM Support database for a solution at http://www.ibm.com/software/sysmgmt/ products/support.

**User response:** Contact your system programmer.

**Problem determination:** Refer to the dump data set (ddname EQQDUMP) for further information.

# **EQQFA39E ERROR IN ACB GENERATION FOR VSAM ACCESS - REASON:** *REASON*

**Explanation:** During an ACB generation, the macro returns an error.

**System action:** The Data Store is terminated. See Chapter [262, "Reason codes," on page 1677](#page-1694-0) for a list of the *REASON* codes.

**System programmer response:** If possible correct all errors and restart the Data Store. If the error persists, contact IBM Software Support.

**User response:** Contact your system programmer.

**Problem determination:** Review earlier messages in the Data Store message log and SYSLOG data sets to determine the cause of the error. One possibility is that there is a DFP error in the Data Store data files or indexes.

# **EQQFA42E NO DD FOUND - REASON:** *REASON*

**Explanation:** In the Data Store startup procedure, all the ddnames and the files that are necessary for Data Store life were not specified.

**System action:** The Data Store is terminated See Chapter [262, "Reason codes," on page 1677](#page-1694-0) for a list of the *REASON* codes.

**User response:** Check the Data Store start up procedure.

**Problem determination:** Refer to the *Planning and Installation Guide* for correct definitions of files.

# **EQQFA43E VSAM OPEN ERROR - REASON:** *REASON*

**Explanation:** During an Open operation, the macro returns an error.

**System action:** The Data Store is terminated. See Chapter [262, "Reason codes," on page 1677](#page-1694-0) for a list of the *REASON* codes.

**System programmer response:** If possible correct all errors and restart the Data Store. If the problem persists, search the IBM Support database for a solution at http://www.ibm.com/software/sysmgmt/products/ support. If you do not find any information, for the information to collect, see the *Diagnosis Guide and Reference* manual, Chapter 3. Problem analysis procedures, section "Information needed for all problems, sub-section "Information to collect for data store problems". Search the IBM Support database for a solution at http://www.ibm.com/software/sysmgmt/ products/support.

**User response:** Contact your system programmer.

**Problem determination:** Review earlier messages in the Data Store message log and SYSLOG data sets to determine the cause of the error. One possibility is that

# **EQQFA44E • EQQFA47E**

there is a DFP error in the Data Store data files or indexes.

#### **EQQFA44E GENERIC I/O ERROR - REASON:** *REASON*

**Explanation:** During an I/O operation, an error was **EQQFA46E** detected.

**System action:** The involved Data Store task is closed. If the involved task is either the JES Queue or the Database task, the Data Store is terminated. See Chapter [262, "Reason codes," on page 1677](#page-1694-0) for a list of the *REASON* codes.

**System programmer response:** If possible correct all errors and restart the Data Store. If the problem persists, search the IBM Support database for a solution at http://www.ibm.com/software/sysmgmt/products/ support. If you do not find any information, for the information to collect, see the *Diagnosis Guide and Reference* manual, Chapter 3. Problem analysis procedures, section "Information needed for all problems, sub-section "Information to collect for data store problems". Search the IBM Support database for a solution at http://www.ibm.com/software/sysmgmt/ products/support.

**User response:** Contact your system programmer.

**Problem determination:** Review earlier messages in the Data Store message log and SYSLOG data sets to determine the cause of the error. One possibility is that there is a DFP error in the Data Store data files or indexes.

# **EQQFA45E ATTACH ERROR - REASON:** *REASON*

**Explanation:** This message describes an internal error of the Data Store and is addressed to IBM Software Support. An error occurred when the Data Store attempted to attach a subtask.

**System action:** The involved Data Store task is closed. If the involved task is either the JES Queue or the Database task, the Data Store is terminated. See Chapter [262, "Reason codes," on page 1677](#page-1694-0) for a list of the *REASON* codes.

**System programmer response:** If possible correct all errors and restart the Data Store. If the problem persists, search the IBM Support database for a solution at http://www.ibm.com/software/sysmgmt/products/ support. If you do not find any information, for the information to collect, see the *Diagnosis Guide and Reference* manual, Chapter 3. Problem analysis procedures, section "Information needed for all problems, sub-section "Information to collect for data store problems". Search the IBM Support database for a solution at http://www.ibm.com/software/sysmgmt/ products/support.

**User response:** Contact your system programmer.

**Problem determination:** Review earlier messages in

the Data Store message log and SYSLOG data sets to determine the cause of the error. One possibility is that the Data Store is being started in a region that is too small.

#### **UNEXPECTED TASK END - REASON:** *REASON*

**Explanation:** A Data Store subtask ended unexpectedly.

**System action:** The involved Data Store task is closed. If the involved task is either the JES Queue or the Database task, the Data Store is terminated. See Chapter [262, "Reason codes," on page 1677](#page-1694-0) for a list of the *REASON* codes.

**System programmer response:** If the problem persists, search the IBM Support database for a solution at http://www.ibm.com/software/sysmgmt/products/ support. If you do not find any information, for the information to collect, see the *Diagnosis Guide and Reference* manual, Chapter 3. Problem analysis procedures, section "Information needed for all problems, sub-section "Information to collect for data store problems". Search the IBM Support database for a solution at http://www.ibm.com/software/sysmgmt/ products/support.

**User response:** Contact your system programmer.

**Problem determination:** Refer to the dump data set (ddname EQQDUMP) for further information.

# **EQQFA47E ERROR DURING DYNALLOC (ALLOCATION) - REASON:** *REASON*

**Explanation:** There was an error during a Dynalloc operation.

**System action:** The involved Data Store task is closed. If the involved task is either the JES Queue or the Database task, the Data Store is terminated. See Chapter [262, "Reason codes," on page 1677](#page-1694-0) for a list of the *REASON* codes.

**System programmer response:** If the problem persists, search the IBM Support database for a solution at http://www.ibm.com/software/sysmgmt/products/ support. If you do not find any information, for the information to collect, see the *Diagnosis Guide and Reference* manual, Chapter 3. Problem analysis procedures, section "Information needed for all problems, sub-section "Information to collect for data store problems". Search the IBM Support database for a solution at http://www.ibm.com/software/sysmgmt/ products/support.

**User response:** Contact your system programmer.

**Problem determination:** Refer to the dump data set (ddname EQQDUMP) for further information.

# **EQQFA48E ERROR DURING SSI REQUEST - REASON:** *REASON*

**Explanation:** There was an error during a Dynalloc operation.

**System action:** The involved Data Store task is closed. If the involved task is either the JES Queue or the Database task, the Data Store is terminated. See Chapter [262, "Reason codes," on page 1677](#page-1694-0) for a list of the *REASON* codes.

**System programmer response:** If the problem persists, search the IBM Support database for a solution at http://www.ibm.com/software/sysmgmt/products/ support. If you do not find any information, for the information to collect, see the *Diagnosis Guide and Reference* manual, Chapter 3. Problem analysis procedures, section "Information needed for all problems, sub-section "Information to collect for data store problems". Search the IBM Support database for a solution at http://www.ibm.com/software/sysmgmt/ products/support.

**User response:** Contact your system programmer.

**Problem determination:** Refer to the dump data set (ddname EQQDUMP) for further information.

#### **EQQFA49E ERROR DURING DYNALLOC (UNALLOCATION) - REASON:** *REASON*

**Explanation:** This message describes an internal error of the Data Store and is addressed to IBM Software Support. An error was detected when a Subsystem Interface function was invoked.

**System action:** The Data Store is terminated. See Chapter [262, "Reason codes," on page 1677](#page-1694-0) for a list of the *REASON* codes.

**System programmer response:** If the problem persists, search the IBM Support database for a solution at http://www.ibm.com/software/sysmgmt/products/ support. If you do not find any information, for the information to collect, see the *Diagnosis Guide and Reference* manual, Chapter 3. Problem analysis procedures, section "Information needed for all problems, sub-section "Information to collect for data store problems". Search the IBM Support database for a solution at http://www.ibm.com/software/sysmgmt/ products/support.

**User response:** Contact your system programmer.

**Problem determination:** Refer to the dump data set (ddname EQQDUMP) for further information.

# **EQQFA70E NO VALUE ASSIGNED TO SYSDEST PARAMETER**

**Explanation:** You must specify a valid output destination value in the SYSDEST parameter of DSTOPTS because there is no default value..

**System action:** Data store does not start.

**User response:** Check the command. Correct the error and resubmit the request.

# **EQQFA71E SYSDEST IS MANDATORY IN DSTOPTS OPTIONS**

**Explanation:** You must specify the SYSDEST (sysout destination reserved for data store) parameter in DSTOPTS.

**System action:** Data store does not start.

**User response:** Check the command. Correct the error and resubmit the request.

### **EQQFA72W HDRJOBNAME PARAMETER NOT SPECIFIED DEFAULTED TO "JOBNAME"**

**Explanation:** You did not specify the HDRJOBNAME parameter in DSTOPTS. It has been defaulted to "JOBNAME"

**System action:** Data store continues processing.

**User response:** None.

# **EQQFA73W HDRSTEPNAME PARAMETER NOT SPECIFIED DEFAULTED TO "STEPNAME"**

**Explanation:** You did not specify the HDRSTEPNAME parameter in DSTOPTS. It has been defaulted to "STEPNAME".

**System action:** Data store continues processing.

**User response:** None.

### **EQQFA74W HDRPROCNAME PARAMETER NOT SPECIFIED DEFAULTED TO "PROCSTEP"**

**Explanation:** You did not specify the HDRPROCNAME parameter in DSTOPTS. It has been defaulted to "PROCSTEP".

**System action:** Data store continues processing.

**User response:** None.

# **EQQFA75W HDRJOBLENGTH PARAMETER NOT SPECIFIED DEFAULTED TO 21**

**Explanation:** You did not specify the HDRJOBLENGTH parameter in DSTOPTS. It has been defaulted to 21.

**System action:** Data store continues processing.

**User response:** None.

# **EQQFA76W • EQQFAR2E**

#### **EQQFA76W HDRSTEPLENGTH PARAMETER NOT SPECIFIED DEFAULTED TO 30**

**Explanation:** You did not specify the HDRSTEPLENGTH parameter in DSTOPTS. It has been defaulted to 30.

**System action:** Data store continues processing.

**User response:** None.

#### **EQQFA77W HDRPROCLENGTH PARAMETER NOT SPECIFIED DEFAULTED TO 39**

**Explanation:** You did not specify the HDRPROCLENGTH parameter in DSTOPTS. It has been defaulted to 39.

**System action:** Data store continues processing.

**User response:** None.

# **EQQFA78E** AN INVALID VALUE WAS ASSIGNED<br> **EQQFAR1I TO SYSDEST PARAMETER**

**Explanation:** You have specified an invalid value for the SYSDEST parameter of the DSTOPTS option. It must be a valid z/OS name.

**System action:** Data store does not start.

**User response:** Check the command. Correct the error and resubmit the request.

#### **EQQFA7AW MAXUNPAGES PARM NOT SPECIFIED OR OUT OF RANGE DEFAULTED TO 4096**

**Explanation:** The MAXUNPAGES parameter was not specified in DSTOPTS, or its value is out of range. It has been defaulted to 4096.

**System action:** Data store continues processing.

**User response:** None.

#### **EQQFA7BW SMSMODDELETE PARAM NOT SPECIFIED DEFAULTED TO NO**

**Explanation:** The SMSMODDELETE parameter was not specified in DSTOPTS. It was defaulted to NO.

**System action:** Data store continues processing.

**User response:** None.

# **EQQFA81I THE DSTHIGHJOBID VALUE USED NEEDS MVS 64K JOBID SUPPORT**

**Explanation:** The DSTHIGHJOBID value is greater than 65534. The MVS system must support >64K Jobid values.

**System action:** Data store continues processing.

#### **EQQFA82E CTLHOSTNAME IS MANDATORY WHEN HOSTCON(TCP) IS SPECIFIED.**

**Explanation:** If you select the TCP/IP connection type, you must specify the CTLHOSTNAME parameter.

**System action:** The Data Store does not start.

**User response:** Correct the DSTOPTS initialization statement and restart the Data Store.

# **EQQFA83W CTLPORTNUMBER NOT SPECIFIED OR OUT OF RANGE (0:65535) DEFAULTED TO 423.**

**Explanation:** The CTLPORTNUMBER parameter is invalid or missing.

**System action:** The Data Store processing continues using the default value for CTLPORTNUMBER parameter.

# **WAITING FOR SUBTASK COMPLETION** *TASKNAME*

**Explanation:** The Data Store is waiting for a subtask completion. This message can occur during the Data Store shut down.

**System action:** None.

**User response:** None.

#### **EQQFAR2E** *TASKNAME* **TASK ABENDED - RETURN:** *REASON*

**Explanation:** The task specified *TASKNAME* has abended with reason *REASON* or is terminated unexpectedly.

**System action:** The involved Data Store task is closed. If the involved task is either the JES Queue or the Database task, the Data Store is terminated. If the involved task is WRITER and the RETURN value is 00001000, see message EQQFJKME.

**System programmer response:** If possible correct all errors and restart the Data Store. If the error persists, contact IBM Software Support.

**User response:** If the problem persists, search the IBM Support database for a solution at http:// www.ibm.com/software/sysmgmt/products/support. If you do not find any information, for the information to collect, see the *Diagnosis Guide and Reference* manual, Chapter 3. Problem analysis procedures, section "Information needed for all problems, sub-section "Information to collect for data store problems". Search the IBM Support database for a solution at http://www.ibm.com/software/sysmgmt/products/ support.

**Problem determination:** Review earlier messages in the Data Store message log and SYSLOG data sets to determine the cause of the error. One possibility is that the Data Store is being started in a region that is too small.

#### **EQQFAR3I ALL WRITER SUBTASKS ARE CLOSED**

**Explanation:** All active writer subtasks are now closed.

**System action:** The Data Store is not able to store sysout until a minimum of one writer is restarted. To start some of them, issue the ARMDWR modify command.

#### **EQQFAR4I DATA STORE ENDED**

**Explanation:** All Data Store subtasks have terminated. The Data Store subsystem is starting its own termination process.

**System action:** The Data Store subsystem frees all acquired resources and is terminated.

## **EQQFAR5W RETRYCOUNTER PARM INVALID OR NOT SPECIFIED: DEFAULTED TO 1**

**Explanation:** The RETRYCOUNTER value is invalid or missing. A default value of 1 will be used.

**System action:** Data store continues processing.

#### **EQQFAR6E INVALID COMBINATION OF COMMUNICATION PARAMETERS**

**Explanation:** The combination of communication parameters is invalid, for example, you have specified both HOSTCON(SNA) and CTLMEM.

**System action:** The Data Store does not start.

#### **EQQFAR7W FAILDEST PARM NOT SPECIFIED: DEFAULTED TO FAILDEST**

**Explanation:** The FAILDEST parameter was not specified. Default value *FAILDEST* will be used.

**System action:** Data store continues processing.

# **EQQFAR8I DATA STORE STATISTICS**

**Explanation:** A modify command, /F procname,ARSTGN or /F procname,ARSTKW O=[owner],K=[keyword], has been issued and the data store shows internal statistics values. This message is followed by one or more EQQFAR9I messages.

**System action:** Data store statistics are displayed

**User response:** None

#### **EQQFAR9I DATA STORE STATISTICS NOT EVALUATED YET**

**Explanation:** A modify command, /F procname,ARSTGN or /F procname,ARSTKW O=[owner],K=[keyword], has been issued but the data store does not have any statistic value to display.

**System action:** Data store continues processing.

**User response:** None.

# **EQQFARAI DATA STORE** *TASKNAME* **TASK ACTIVE**

**Explanation:** The task indicated by *TASKNAME* has been successfully started and is active.

**System action:** The Data Store continues processing.

# **EQQFARBE A COMMUNICATION METHOD MUST BE SPECIFIED (SNA / XCF)**

**Explanation:** You must specify one of the two methods for communication in DSTOPTS via the HOSTCON keyword.

**System action:** The Data Store does not start.

# **EQQFARCE DSTLUNAM / CTLLUNAM ARE MANDATORY WHEN HOSTCON(SNA) IS SPECIFIED**

**Explanation:** If HOSTCON(SNA) is required, you must specify both DSTLUNAM and CTLLUNAM.

**System action:** The Data Store does not start.

#### **EQQFARDE DSTGROUP / DSTMEM / CTLMEM ARE MANDATORY WHEN HOSTCON(XCF) IS SPECIFIED**

**Explanation:** If HOSTCON(XCF) is required, you must specify all the three parameters.

**System action:** The Data Store does not start.

#### **EQQFAREE SYSCLASS IS MANDATORY IN DSTOPTS OPTIONS**

**Explanation:** You must specify the SYSCLASS (sysout class reserved for Data Store) parameter in DSTOPTS.

**System action:** The Data Store does not start.

#### **EQQFARFW NWRITER PARM NOT SPECIFIED OR OUT OF RANGE (1:16): DEFAULTED TO 1**

**Explanation:** The NWRITER (number of writer tasks) parameter was invalid or not specified. The number of writers was defaulted to 1.

**System action:** The Data Store continues processing.

### **EQQFARGW MAXSTOL PARM NOT SPECIFIED OR OUT OF RANGE (0:10000): DEFAULTED TO 0**

**Explanation:** The MAXSTOL (maximum number of sysout lines stored in SysDb) parameter was invalid or not specified. The maximum number of stored lines was defaulted to 0.

**System action:** The Data Store continues processing.

#### **EQQFARHW MAXSYSL PARM NOT SPECIFIED OR OUT OF RANGE (0:10000): DEFAULTED TO 0**

**Explanation:** The MAXSYSL (maximum number of sysout lines returned to the Controller) parameter was invalid or not specified. The maximum number of sysout lines was defaulted to 0.

**System action:** The Data Store continues processing.

#### **EQQFARIW QTIMEOUT PARM NOT SPECIFIED OR OUT OF RANGE (0:10000): DEFAULTED TO 15**

**Explanation:** The QTIMEOUT (timeout system reader) parameter was invalid or not specified. The timeout system reader was defaulted to 15.

**System action:** The Data Store continues processing.

#### **EQQFARJE DSTHIGHJOBID PARM MUST BE GREATER THAN DSTLOWJOBID PARM.**

**Explanation:** You have specified a value for the DSTHIGHJOBID parameter that is lower than the value of the DSTLOWJOBID parameter.

**System action:** The Data Store does not start.

#### **EQQFARKI DATA STORE STATISTICS NOT EVALUATED YET**

**Explanation:** A modify command, /F procname,ARSTGN or /F procname,ARSTKW O=[owner],K=[keyword], has been issued but the Data Store doesn't have any statistic value to display.

**System action:** Data Store continues processing.

**User response:** None

# **EQQFARKW RETRYCOUNTER PARM INVALID OR NOT SPECIFIED: DEFAULTED TO 1**

**Explanation:** The RETRYCOUNTER value is invalid or missing. Default value 1 will be used.

**System action:** Data Store continues processing.

#### **EQQFARLW CINTERVAL PARM NOT SPECIFIED OR OUT OF RANGE (0:1440): DEFAULTED TO 0**

**Explanation:** The CINTERVAL (interval time in minutes for cleanup) parameter was invalid or not specified. The interval time for cleanup was defaulted to 0.

**System action:** The Data Store continues processing.

## **EQQFARMW WINTERVAL PARM NOT SPECIFIED OR OUT OF RANGE (0:3600): DEFAULTED TO 30**

**Explanation:** The WINTERVAL (interval time in seconds for writer) parameter was invalid or not specified. The interval time for writer was defaulted to 30.

**System action:** The Data Store continues processing.

# **EQQFARNW DELAYTIME PARM NOT SPECIFIED OR OUT OF RANGE (0:1440): DEFAULTED TO 1**

**Explanation:** The DELAYTIME (maximum delay for job permanence in JES queue) parameter was invalid or not specified. The parameter was defaulted to 1.

**System action:** The Data Store continues processing.

# **EQQFAROE REQDEFCLASS MUST BE DIFFERENT FROM SYSCLASS**

**Explanation:** The REQDEFCLASS (default class for requeue) parameter must be different from the SYSCLASS (sysout class reserved for Data Store) parameter.

**System action:** The Data Store does not start.

# **EQQFARPE UNABLE TO START TASK BECAUSE IT IS ALREADY ACTIVE**

**Explanation:** An operator START command has been entered for a Data Store task that is already active.

**System action:** The second attempt is terminated.

**System programmer response:** If you want to restart the task, first stop it, and then issue the START command.

# **EQQFARQE SYSDEST SPECIFIES A DESTINATION ALREADY IN USE BY ANOTHER DATA STORE**

**Explanation:** A Data Store has been started with a destination that is assigned to another active Data Store.

**System action:** The second Data Store is terminated.

**System programmer response:** If you want to restart the second Data Store, first change the SYSDEST in the initialization parameters.

#### **EQQFARRI SUBTASK** *TASKNAME* **DIAGNOSE HAS BEEN ACTIVATED**

**Explanation:** The diagnose trace for subtask *TASKNAME* has been activated

**System action:** The activities of subtask *TASKNAME* are now traced.

#### **EQQFARSI SUBTASK** *TASKNAME* **DIAGNOSE HAS BEEN DE-ACTIVATED**

**Explanation:** The diagnose trace for subtask *TASKNAME* has been deactivated.

**System action:** The activities of subtask *TASKNAME* are now traced.

# **EQQFARTW CLNPARM PARM NOT SPECIFIED DEFAULTED TO EQQCLNPA**

**Explanation:** The CLNPARM (cleanup options member name) parameter was not specified. The cleanup options member name was defaulted to EQQCLNPA.

**System action:** The Data Store continues processing.

#### **EQQFARUW STORESTRUCMETHOD PARM NOT SPECIFIED DEFAULTED TO IMMEDIATE.**

**Explanation:** You did not specify a value for storestrucmethod parameter. The allowed values are :

Delayed- Structured information will be archived only on demand, that is when requested by controller.

Immediate- Structured information will be archived as soon as possible, when a writer task will be available.

**System action:** Value is defaulted to immediate. Processing continues.

**User response:** None

# **EQQFARVW DSTREQUEUEDEF PARM NOT SPECIFIED DEFAULTED TO ASIS**

**Explanation:** The DSTREQUEUEDEF parameter was not specified. The parameter was defaulted to ASIS.

**System action:** The Data Store continues processing.

# **EQQFARWE STORESTRUCMETHOD (DELAYED) NEEDS STOUNSD (YES)**

**Explanation:** If you specify storestrucmethod as delayed you must set *STOUNSD* to yes, because delayed method needs to find the JOBLOG into the UDF files in order to extract the structured data.

**System action:** Processing is terminated.

**User response:** Set *STOUNSD* to yes and check that the UDFXX files are allocated and specified into the data store start JCL.

# **EQQFARXE INVALID VALUE SPECIFIED FOR STORESTRUCMETHOD PARAMETER.**

**Explanation:** If you specify an invalid value for parameter storestrucmethod. The allowed values are:

Delayed- Stuctured information will be archived only on demand, that is when requested by controller.

Immediate- Structured information will be archived as soon as possible, when a writer task will be available.

**System action:** Processing is terminated.

**User response:** Set a valid value.

# **EQQFARYI DSTLOWJOBID PARM NOT SPECIFIED, DEFAULTED TO 1**

**Explanation:** The DSTLOWJOBID parameter was invalid or not specified. The parameter was defaulted to 1.

**System action:** The Data Store continues processing.

## **EQQFARZI DSTHIGHJOBID PARM NOT SPECIFIED, OR INVALID DEFAULTED TO** *hjobid*

**Explanation:** The DSTHIGHJOBID parameter was not valid or not specified. The parameter was defaulted to the *hjobid* value, where *hjobid* is one of the following:

- 65534, if the value of DSTHIGHJOBID is greater than 65534
- 9999 otherwise

**System action:** Data store continues processing

# **EQQFCC0E DATA STORE COMMUNICATION TASK INITIALIZATION FAILED**

**Explanation:** The Communication task could not acquire all the resources needed for normal operation.

**System action:** The Communication task is not started.

**System programmer response:** Correct the errors and restart the communication task.

**Problem determination:** Review earlier messages in the Data Store message log to determine the cause of the error.

#### **EQQFCC1I DATA STORE COMMUNICATION TASK INITIALIZATION ENDED**

**Explanation:** The Communication task has successfully completed its initialization.

**System action:** Communication processing starts.

# **EQQFCC2I DATA STORE COMMUNICATION TASK ENDED**

**Explanation:** The Communication processing has been completed and control is returned to the Data Store subsystem.

**System action:** The Communication task is terminated.

# **EQQFCC3I STARTING FN APPLICATION**

**Explanation:** The Data Store FN task has received control from the Data Store communication subtask and is soon to start initialization processing.

**System action:** Data Store FN processing continues.

# **EQQFCC4I CLOSING FN APPLICATION**

**Explanation:** The Data Store FN processing has been completed and control is returned to the Data Store communication task.

**System action:** Data Store FN processing is terminated.

#### **EQQFCC5E FN APPLICATION DOES NOT RESPOND**

**Explanation:** After a close request issued by the Data Store communication task, the Data Store FN subtask does not respond.

**System action:** The system waits until the subtask is closed.

**User response:** Correct the errors shown in the message and restart the **std** task.

**Problem determination:** Check for problems in the communication VTAM or TCP/IP settings of the system where the data store runs. C

# **EQQFCC6I XCF COMMUNICATION WITH CONTROLLER MEMBER** *MEMBER* **IS OFFLINE**

**Explanation:** The member *MEMBER* of the XCF communication with the Controller is offline.

**System action:** The Data Store cannot communicate with the Controller.

**User response:** Check if the Controller is active or if there are some problems in the XCF connections. One possibility is that either CTLMEM or DSTGROUP is

incorrectly specified in the DSTOPTS initialization statement.

#### **EQQFCC7I UNABLE TO SEND MESSAGE: CONTROLLER XCF MEMBER** *MEMBER* **IS OFFLINE**

**Explanation:** The XCF Controller member *MEMBER* is offline.

**System action:** The Data Store cannot communicate with the Controller: sysout cannot be sent back to it.

**User response:** Check if the Controller is active or if there are some problems in the XCF connections. One possibility is that CTLMEM is incorrectly specified in the DSTOPTS initialization statement.

# **EQQFCC9I XCF MEMBER** *MEMBER* **HAS JOINED THE GROUP** *GROUP*

**Explanation:** A data store or controller FL subtask has joined the XCF group as defined in the DSTOPTS or FLOPTS statements.

**System action:** None

**User response:** None.

# **EQQFCCAI STARTING XCF JOIN**

**Explanation:** The join process between the Data Store and XCF has been started.

**System action:** Normal processing continues.

# **EQQFCCBI UNABLE TO RETRIEVE JOB** *JOBNAME***: READER TASK INACTIVE**

**Explanation:** The Controller requested the retrieval of the JOB *JOBNAME* to the Data Store, but the Data Store Reader subtask is not active. The retrieval cannot be performed.

**System action:** The request is rejected. Data Store normal processing continues.

**User response:** Start the reader task and resubmit the request.

# **EQQFCCCI STARTING TCP/IP COMMUNICATION TASK FOR DATA STORE (ID TASK).**

**Explanation:** The ID task started the initialization process.

**System action:** The processing continues.

# **EQQFCCDE TCP/IP COMMUNICATION TASK FOR DATA STORE DOES NOT RESPOND (ID TASK).**

**Explanation:** After a close request issued by the Data

Store communication task, the ID task does not respond.

**System action:** The system waits until the subtask is closed.

**User response:** Correct the errors shown by the earlier messages and restart the **std** task.

**Problem determination:** Check for problems in the TCP/IP settings of the system where the data store runs.

# **EQQFCCEI CLOSING TCP/IP COMMUNICATION TASK FOR DATA STORE (ID TASK).**

**Explanation:** The TCP/IP communication processing has been completed and control is returned to the Data Store subsystem.

**System action:** The TCP/IP communication task (ID task) ends.

#### **EQQFCM1I STOP IN PROGRESS**

**Explanation:** The Data Store command task is terminating after a stop request.

**System action:** The Data Store waits until the command task is closed.

#### **EQQFCM2I DATA STORE COMMAND TASK IS BEING STARTED**

**Explanation:** The command task has been successfully attached.

**System action:** The Data Store continues processing. If the startup process is successful, the Command task issues its own start message.

#### **EQQFCM3I DATA STORE COMMAND TASK ENDED**

**Explanation:** The command task has been requested to stop and is ending normally.

**System action:** The command task is terminated and all other active tasks are closed.

# **EQQFCMAI NUMBER OF ACTIVE WRITERS:** *VALUE*

**Explanation:** This message indicates (by *VALUE*) the number of writers that are currently running.

**System action:** The Data Store continues processing.

# **EQQFCMBI WINTERVAL TIME FOR SYSDB WRITERS :** *VALUE*

**Explanation:** This message indicates (by *VALUE*) the current value of the WINTERVAL (interval time in minutes for writer) parameter.

**System action:** The Data Store continues processing.

# **EQQFCMCI MAXSYSL RETURNED SYSOUT LINES:** *VALUE*

**Explanation:** This message indicates (by *VALUE*) the current value of the MAXSYSL (maximum number of sysout lines returned to the Controller) parameter.

**System action:** The Data Store continues processing.

# **EQQFCMDI MAXSTOL STORED SYSOUT LINES:** *VALUE*

**Explanation:** This message indicates (by *VALUE*) the current value of the MAXSTOL (maximum number of sysout lines stored in SysDb) parameter.

**System action:** The Data Store continues processing.

# **EQQFCMFI CLEAN UP INTERVAL TIME:** *VALUE*

**Explanation:** This message indicates (by *VALUE*) the current value of the CINTERVAL (interval time in minutes for cleanup) parameter.

**System action:** The Data Store continues processing.

# **EQQFCMGE AN INCORRECT MODIFY COMMAND HAS BEEN IGNORED**

**Explanation:** The Data Store has detected an invalid modify command.

**System action:** The modify command is not processed.

**User response:** Enter a valid command.

# **EQQFCMHE MODIFY COMMAND SYNTAX ERROR**

**Explanation:** The modify command is syntactically incorrect.

**System action:** The modify command is not processed.

**User response:** Enter a valid command.

# **EQQFCMIE INVALID MODIFY COMMAND PARAMETER VALUE**

**Explanation:** The parameter value specified for the modify command is incorrect or out of range.

**System action:** This command is not processed. The Data Store continues processing.

**User response:** Enter a valid command.

# **EQQFCU1I CLEAN UP TASK STARTED**

**Explanation:** The cleanup data store task has been successfully started. This does not always mean that a cleanup policy is running (see message EQQFCU3I).

**System action:** The Data Store continues processing.

# **EQQFCU2I CLEAN UP TASK ENDED**

**Explanation:** The cleanup data store task has been requested to stop and is terminating normally.

**System action:** The cleanup task is terminated. Data Store normal processing continues.

#### **EQQFCU3I CLEAN UP TASK RUNNING**

**Explanation:** The cleanup data store task is running. A value other than 0 (zero) was specified for CINTERVAL. The cleanup policy specified in the CLNPARM member is active.

**System action:** The Data Store and cleanup task continue processing.

#### **EQQFCU4I CLEAN UP TASK IN QUIESCE STATUS**

**Explanation:** The cleanup task is in a quiescent status and is waiting until the cleanup interval time has elapsed.

**System action:** At the end of the cleanup interval time, the cleanup task is reactivated.

#### **EQQFCU5E PARAMETER NOT ALLOWED IN DATA STORE CLEAN UP TASK**

**Explanation:** A statement (or statements) in CLNPARM is invalid because it is applicable only to batch cleanup.

**System action:** The cleanup task is terminated. Data store normal processing continues.

**User response:** Check the CLNPARM statement (or statements). Correct the error and restart the cleanup task.

# **EQQFCU6I BATCH UTILITY PROCESSING STARTED**

**Explanation:** The batch program that executes the batch utilities has been successfully started.

**System action:** None

#### **EQQFCU7E PARAMETER** *PARM* **NOT ALLOWED IN BATCH CLEAN UP**

**Explanation:** A statement (or statements) in CLNPARM is invalid because it is applicable only to the data store cleanup task.

**System action:** Batch utility processing is terminated.

**User response:** Check the CLNPARM statement (or statements). Correct the error and resubmit the utility.

#### **EQQFCU8I BATCH UTILITY PROCESSING ENDED**

**Explanation:** The program that executes the batch utilities is terminating normally.

**System action:** The batch utility processing is terminated. Data Store normal processing continues.

#### **EQQFCU9E STRUCTURED DATA NOT AVAILABLE**

**Explanation:** One of the following events has happenned:

- v A batch utility is processing one of the following commands:
	- DELBOTH
	- DELSTRUC
	- EXPBOTH
	- EXPSTRUC

but the structured data files are not available (perhaps because they were not specified in the JCL procedure).

A batch utility is processing an IMPORT command by using an export file that contains structured data but the structured data files are not available (perhaps because they were not specified in the JCL procedure).

**System action:** The current command is ignored and the following command is processed.

**User response:** Check the command and the batch utility start JCL. Correct the error and resubmit the request.

**Problem determination:** Refer to the diagnostics file (ddname EQQDUMP) for further information

#### **EQQFCUAE** *CMDPAR***: PARM-MEMBER IS EMPTY**

**Explanation:** No operand is specified in the *CMDPAR* member.

**System action:** The batch utility is not started.

**User response:** Check the member. Correct the error and resubmit the request.

#### **EQQFCUBE IMPORT / EXPORT COMMAND WITHOUT DDNAME PARAMETER**

**Explanation:** The DDNAME parameter was not specified in an Import or Export statement.

**System action:** The request is rejected.

**User response:** Check the DDNAME parameter. Correct the error and resubmit the utility.
## **EQQFCUCE PARAMETER** *CMDPAR* **NOT ALLOWED**

**Explanation:** The *CMDPAR* parameter is not allowed for this statement.

### **System action:** The request is rejected.

**User response:** Check the parameter. Correct the error and resubmit the utility.

## **EQQFCUEE ERROR ON PARAMETER LIBRARY MEMBER** *CMDPAR*

**Explanation:** An error was found in the *CMDPAR* initial parameter member.

**System action:** The batch utility is terminated. Previous error messages help you to understand the problem.

**User response:** Check the statement. Correct the error and resubmit the utility.

#### **EQQFCUFE SYNTAX ERROR IN SEARCH CRITERIA** *CMDPAR*

**Explanation:** The search condition specified for the *CMDPAR* statement contains a syntax error (or errors).

**System action:** The batch utility is terminated.

**User response:** Check the statement. Correct the error and resubmit the utility.

## **EQQFCUGW NAME EXCEEDS 8 CHARACTERS**

**Explanation:** In the search criteria, you specified a Job name or Job ID that is greater than eight characters. This is not allowed.

**System action:** The name or ID is truncated to eight characters.

**User response:** To use the correct criteria, change the statement and resubmit the utility.

**Problem determination:** None.

## **EQQFCUHW THE IMPORT FILE IS EMPTY**

**Explanation:** The import batch utility found an empty import file.

**System action:** The batch utility is terminated.

**User response:** Check the import file and, if necessary, resubmit the utility.

# **EQQFCUJI NUMBER OF SYSOUTS/RECORDS EXPORTED:** *nnn/mmm* **NUMBER OF SYSOUTS IGNORED:** *xxx*

**Explanation:** This message is issued by the data store batch utility to indicate:

- The total number of SYSOUTS that were selected from the SYSOUT database and stored in the export file (*nnn*)
- The total number of records that were selected from the SYSOUT database and stored in the export file (*mmm*)
- The total number of SYSOUTS that were not selected from the SYSOUT database according to the specified filter criteria (*xxx*)

**System action:** The system informs you that the export utility has terminated processing of a single export command. Normal batch utilities processing continues.

## **EQQFCUKI NUMBER OF SYSOUTS IMPORTED:** *nnn* **NUMBER OF SYSOUTS IGNORED:** *mmm*

**Explanation:** This message is issued by the Data store batch utility to indicate:

- v The total number of SYSOUTS that were selected from the import file and stored in the SYSOUT database (*nnn*)
- The total number of SYSOUTS that were not selected from the import file according to the specified filter criteria (*mmm*)

**System action:** None.

## **EQQFCUMW BAD SYSOUT:** *SYSOUT KEY* **IMPORTED**

**Explanation:** During a batch import utility, a mismatch was detected between the number of records written in the import file, for a specific sysout, and the total number of pages stored in the page prefix. The incorrect *SYSOUT KEY* is shown.

**System action:** The batch utility does not import the incorrect sysout and continues its normal processing.

## **EQQFCUNI NUMBER OF KEYS EXTRACTED:** *nnn*

**Explanation:** This message indicates the total number of keys selected from the sysout database and written into an output file by a single batch recover primary index utility.

**System action:** The system informs you that the recover utility has terminated Normal batch utilities processing continues.

## **EQQFCUOW THE HEADER RECORD DOESN'T CONTAIN A VALID IDENTIFIER**

**Explanation:** The first record of an input file found by the import batch utility is not an header record.

**System action:** The import utility is terminated.

**User response:** Check the import file and, if necessary, resubmit the utility.

## **EQQFCUPI CLEAN UP ISSUED DELETE REQUEST FOR** *NNN* **SYSOUTS STRUCTURED:** *STR* **UNSTRUCTURED:** *UNS*

**Explanation:** The cleanup task has completed the deletion of the specified sysouts (*NNN*) in accordance with the current cleanup policy. *STR* identifies the number of deleted structured sysout (joblogs structured info) and *UNS* identifies the number of deleted unstructured sysout (joblogs).

**System action:** None

# **EQQFCUQI EQQCLNPA MEMBER NOT FOUND**

**Explanation:** This message is issued when the CLNPARM option is not specified in the DSTOPTS statement. Default member EQQCLNPA is used, but is not found in the parameter library.

**System action:** The cleanup task is started, but there is no active policy.

**User response:** Specify the CLNPARM option or add the member EQQCLNPA into the parameter library and restart the cleanup task with the appropriate command.

## **EQQFCUSE UNSTRUCTURED DATA NOT AVAILABLE**

**Explanation:** One of the following events has happenned:

- v An online cleanup was processing a DELUNSTR or DELBOTH command, but STOUNSD(N) was codified in Data Store (Data Store does not manage unstructured data).
- A batch utility was processing the DELBOTH, DELUNSTR, EXPBOTH, or EXPUNSTR command but the unstructured data files are not available (perhaps they were not specified in the JCL procedure).
- A batch utility was processing an IMPORT command by using an export file that contains unstructured data, but the unstructured data files are not available (perhaps they were not specified in the JCL procedure).

**System action:** If the message is issued during the online cleanup, the execution of the command is terminated. The cleanup task waits for another request and Data Store normal processing continues. If the message is issued while the batch utility program is running, the current command is discarded and the next command is processed.

**User response:** Check the command and the batch utility start JCL. Correct the error and resubmit the request.

**Problem determination:** Refer to the diagnostics file (with ddname EQQDUMP) for further information.

# **EQQFCUTE A SINGLE COMMAND MUST BE SPECIFIED IN ON LINE DATA STORE CLEAN UP**

**Explanation:** During the online cleanup, more than one command DSTUTIL has been specified, but this isn't supported in on line mode.

**System action:** No command DSTUTIL is performed and the data store is terminated with return code 8.

**System programmer response:** Correct the error specifying only one DSTUTIL command in the cleanup parameters member. Then restart data store.

**User response:** Contact your system programmer.

**Problem determination:** No further information is needed to identify this problem.

# **EQQFJK1I UNABLE TO WRITE ALL DSID IN SYSDB FOR JOB:** *JOBNMID*

**Explanation:** After several retries, a writer task was unable to store all the sysouts in the database for the specified job.

**System action:** The sysouts are not requeued to their original class. They are kept in the Data Store reserved class for a next retry until they are correctly processed or removed manually from the reserved class.

**System programmer response:** If the error persists, remove the job manually from the reserved class and contact IBM Software Support.

**User response:** Contact your system programmer.

**Problem determination:** Review earlier messages in the Data Store message log and SYSLOG data sets to determine the cause of the error.

# **EQQFJK2E DATA STORE JESQUEUE TASK INITIALIZATION FAILED**

**Explanation:** The JES queue task could not acquire all the resources needed for normal operation.

**System action:** The JES queue task is not started and all other active tasks are closed. Data Store is terminated.

**System programmer response:** Correct the errors and restart the data store.

**Problem determination:** Review earlier messages in the data store message log to determine the cause of the error.

# **EQQFJK3I DATA STORE JESQUEUE TASK INITIALIZATION COMPLETED**

**Explanation:** The JES queue task has successfully completed its initialization.

**System action:** JES queue processing starts.

## **EQQFJK4I DATA STORE JESQUEUE TASK <b>EQQFJK9I ENDED**

**Explanation:** The JES queue task has been requested to stop and is terminating normally.

**System action:** The JES queue task is terminated.

## **EQQFJK5E DATA STORE JESQUEUE TASK ENDED DUE TO AN ERROR**

**Explanation:** The JES queue task has been abnormally **EQQFJKAI** stopped.

**System action:** The JES queue task is terminated and all other active tasks are closed. The data store is terminated.

**System programmer response:** Correct the errors shown by the earlier messages and restart the Data Store. If the problem persists, search the IBM Support database for a solution at http://www.ibm.com/ software/sysmgmt/products/support. If you do not find any information, for the information to collect, see the *Diagnosis Guide and Reference* manual, Chapter 3. Problem analysis procedures, section "Information needed for all problems, sub-section "Information to collect for data store problems". Search the IBM Support database for a solution at http:// www.ibm.com/software/sysmgmt/products/support.

**User response:** Correct the errors shown by the data store message log and restart the data store. If the problem occur again refer to the *Diagnosis Guide and Reference*.

**Problem determination:** Review earlier messages in the data store message log to determine the cause of the error.

## **EQQFJK6I DATA STORE JESQUEUE TASK WAITING FOR DATABASE TASK END.**

**Explanation:** The JES queue has received a stop command, but it has some jobs in its queue and the database task has to complete the pending requests.

**System action:** The JES queue task waits until the database task is terminated.

# **EQQFJK7I DATA STORE JESQUEUE TASK CLOSE IN PROGRESS : ANALYSING QUEUE**

**Explanation:** Before closing, the JES queue task examines its internal queue for the last time to close all pending situations.

**System action:** None.

# **IOBNMID CANNOT BE REQUEUED TO ORIGINAL CLASS: DEFAULT CLASS IS USED.**

**Explanation:** The original class specified for the requeue operation is reserved. The requeue operation for the *JOBNMID* job is forced in the default class.

**System action:** JES queue processing continues.

# **ORIGINAL CLASS NOT FOUND:** *JOBNMID* **REQUEUED TO DEFAULT CLASS**

**Explanation:** The original class specified for the requeue operation was not found. The requeue operation for the *JOBNMID* job is forced in the default class.

**System action:** JES queue processing continues.

# **EQQFJKBE SSI CALL ENDED IN ERROR:FUNCTION:** *SAPIFUNC* **RETURN CODE:** *SRC* **SSOBRETN:** *SRETN* **SSS2REAS:** *SREAS* **JOBNAME:** *SAPIJOBN* **JOBID:** *SAPIJBID*

**Explanation:** Data Store invoked the SSI interface to execute a SAPI function for handling the sysout from its reserved destination queue, but this call failed. The message displays the following detailed information:

*SAPIFUNC*

The SAPI function that failed. Possible values are:

**SAPI 79 — PUT/GET**

Used to put/get sysouts from spool.

**SAPI 79 — PUT/GET LAST CALL** Used to close a put/get function.

**SAPI 79 — COUNT** Used to count sysout elements.

- **SAPI 79 COUNT LAST CALL** Used to close a count function.
- **SAPI 79 BULK MODIFY** Used to requeue or purge sysouts.
- **SAPI 79 BULK MODIFY LAST CALL** Used to close a Bulk modify function.
- *SRC* The return code from the SSI call. To learn its meaning, refer to the MVS publication that describes the specified SAPI function (*OS/390 MVS Using the Subsystem Interface — Return Code Information*).
- *SRETN* The value returned by SAPI in the ssobretn field of the SSOB control block. To learn its meaning, refer to the MVS publication that describes the specified SAPI function.(*OS/390*

*MVS Using the Subsystem Interface — Output Parameters — SSOBRETN Contents*).

*SREAS* The value retuned by SAPI in the sss2reas field of the SSS2 control block To learn its meaning, refer to the MVS publication that describes the specified SAPI function (*OS/390 MVS Using the Subsystem Interface — Output Parameters — SSS2 Contents*).

## *SAPIJOBN*

The jobname filter criteria used to execute the specified SAPI function. It can be blank or it can contain a jobname value. The jobname value indicates which is the job that causes problems to the SAPI function. A blank indicates that Data Store issued a SAPI function to get all the jobs on its reserved EQQFJKFI queue: in this case, it is not easy to identify the job that causes problems (if it is a job and not another kind of error). One of the possible reasons is a job that lacks the JCT; this can be verified by looking for the \$HASP364 message on the data store log.

*SAPIJBID*

The jobid range used as filter criteria for the specified SAPI function. It has the form lowjobid/highjobid. If lowjobid and highjobid are equal, they identify the single job that causes trouble. If lowjobid and highjobid are different, this means that Data Store issued a SAPI function to get all the jobs on its reserved queue. The SAPIJBID is the used range.

**System action:** Data store stops processing the problem job. If the error occurred in the JES queue task, data store stops processing completely. If the error occurred in the Writer task, Writer stops processing and the job is retried later.

**System programmer response:** See the MVS publication for the explanation of the SAPI function,the return code, the SSOB reason code, and the SSS2 reason code. If a specific jobname jobid is shown in the message, remove it from the reserved class queue. If no specific jobname appears, look into the reserved class queue which contains the jobs currently handled by  $\overline{EQQFJKHI}$ data store: a generic SAPI get function was issued with only reserved class as the filter criteria. One of the possible reasons is that a job has no JCT and this can be verifyed by looking for the \$HASP364 message in the data store log.

**User response:** Contact your system programmer to analyze where the problem originated.

## **EQQFJKDI ARCHIVING IN PROGRESS FOR:** *JOBNMID* **(REASON=RETRY)**

**Explanation:** The archiving process is not completed yet, but there is no real error: data is still being sent and a retry will be performed.

**System action:** The data store continues the archiving process.

**User response:** None.

# **ARCHIVING IN PROGRESS FOR:** *JOBNMID* **(REASON=DELAY)**

**Explanation:** The archiving process is not completed yet, but there is no real error: delay time has been reached (data retry will be performed).

**System action:** The data store continues the archiving process.

**User response:** None.

# **ARCHIVING COMPLETED FOR:** *JOBNMID*

**Explanation:** The archiving process, delayed for 'retry' or 'delay' reason, is finally completed.

**System action:** None.

**User response:** None.

# **EQQFJKGW ARCHIVING FAILED FOR:** *JOBNMID***. JOB REQUEUED TO** *FAILD*

**Explanation:** The job identified by *JOBNMID* exceeded the maximum number of archiving attempts specified by the RETRYCOUNTER keyword. For this reason, the job is requeued to the destination *FAILD*.

**System action:** Data store removes the job from the reserved destination queue and requeues it to the failure destination: the one specified in FAILDEST keyword.

**System programmer response:** Check the data stores EQQMLOG and EQQDUMP for messages about the problem job. Check if the delay value specified in the initial parameters is too low for the data store to complete the archiving.

**User response:** Contact your system programmer to analyze the origin of the problem.

# **EQQFJKHI EQQFJKHI PARSER ONLY IN PROGRESS FOR:** *JOBNMID*

### **Explanation:**

This message occurs immediately after message EQQFJKLI or EQQFJKEI. Refer to these two messages for details. This message indicates that data store handled the operinfo retrieval request associated with the specified *JOBNMID* (job name - job ID) by starting only the parser processing. This can occur only if STORESTRUCMETHOD(DELAYED) is set on.

**System action:** Data store continues its processing. The parser process of *JOBNMID* is stopped and not started again until a new operinfo retrieval request is received from controller.

**User response:** None.

## **EQQFJKIW STOP COMMAND IN PROGRESS: VSAM FILE CHECK NOT POSSIBLE**

## **Explanation:**

This message occurs during the data store shutdown when the database and the *JESQUEUE* tasks end.

**System action:** Data store continues processing. The *JESQUEUE* task ends with no error.

**User response:** None.

# **EQQFJKLW JOB:** *JOBNMID* **TOO LARGE - R&C IS ALLOWED BUT JOBLOG IS NOT STORED. JOBLOG WILL BE REQUEUED TO** *FAILD***.**

**Explanation:** The job identified by JOBNMID is not archived because too large. For this reason, the job is requeued to the destination indicated by the *FAILD* variable.

**System action:** Data store removes the job from the reserved destination queue and requeues it to the failure destination specified in the FAILDEST keyword.

**User response:** None.

# **EQQFJKME ARCHIVING FAILED FOR:** *JOBNMID***. JOBLOG DELETED.**

**Explanation:** A writer task was unable to store the joblog for the specified job.

**System action:** The joblog was deleted from the Data Store destination because unusable.

**User response:** If this message is preceded by message EQQFAR2E and the REASON value is 00001000, a S001 abend has been recovered and no other action is needed. However it is not possible to restart the job mentioned in the EQQFAR2E message. Contact your system programmer to determine the QSAM abend cause. If the problem persists, search the IBM Support database for a solution at http://www.ibm.com/ software/sysmgmt/products/support. If you do not find any information, for the information to collect, see the *Diagnosis Guide and Reference* manual, Chapter 3. Problem analysis procedures, section "Information needed for all problems, sub-section "Information to collect for data store problems". Search the IBM Support database for a solution at http:// www.ibm.com/software/sysmgmt/products/support.

**Problem determination:** Review earlier messages in the Data Store message log and SYSLOG data sets to determine the cause of the error. The cause of the problem might be a QSAM abend.

# **EQQFJKNE JOB:** *JOBNMID* **MVS JOB LOG TOO LARGE. JOB LOG IS NOT STORED, NOT PARSED AND REQUEUED TO** *FAILD***.**

**Explanation:** The job identified by *JOBNMID* was not archived because too large. It is the MVS part of the job log to be too large, therefore parsing is not possible. The job is queued again to the destination *FAILD*.

**System action:** Data store removes the job from the reserved destination queue and queues it again to the failure destination specified by the FAILDEST keyword.

**User response:** None. Restart and clean up cannot be performed on this job. To prevent this problem from occurring again, consider setting the MAXMVSPAGES keyword in the DSTOPTS statement.

# **EQQFJKWW ARCHIVING FAILED FOR:** *JOBNMID***. JOB REQUEUED TO** *FAILD***.**

**Explanation:** The job identified by *JOBNMID* exceeded the maximum number of archiving attempts (as specified by the RETRYCOUNTER keyword). For this reason, the job is requeued to the *FAILD* destination.

**System action:** Data store removes the job from the reserved destination queue and requeues it to the failure destination specified in the FAILDEST keyword..

# **EQQFL00E JOB LOG FETCH TASK HAS IGNORED AN INVALID QUEUE ELEMENT:** *DQE*

**Explanation:** A queue element did not contain the correct eye catcher or version number.

**System action:** The job log fetch task does not process the invalid element, but continues normal processing.

**System programmer response:** Save the Data Store job log task message log. If the problem persists, search the IBM Support database for a solution at http://www.ibm.com/software/sysmgmt/products/ support. If you do not find any information, for the information to collect, see the *Diagnosis Guide and Reference* manual, Chapter 3. Problem analysis procedures, section "Information needed for all problems, sub-section "Information to collect for data store problems". Search the IBM Support database for a solution at http://www.ibm.com/software/sysmgmt/ products/support.

**User response:** Contact your system programmer.

# **EQQFL01I JOB LOG FETCH TASK INITIALIZATION COMPLETE**

**Explanation:** The job log fetch task has successfully completed its initialization.

**System action:** Job log fetch processing is available.

# **EQQFL02E JOB LOG FETCH TASK INITIALIZATION FAILED**

**Explanation:** The job log fetch task could not acquire all the resources needed for normal operation.

**System action:** The job log fetch task is not started and all other active tasks are closed.

**System programmer response:** Correct the errors and restart the submit task.

**Problem determination:** Review earlier messages in the data store message log to determine the cause of the error.

# **EQQFL04E JOB LOG FETCH ABENDED WHEN PROCESSING THE FOLLOWING QUEUE ELEMENT** *DQE*

**Explanation:** An abend prevented the job log fetch task from processing a queue element.

**System action:** z/OS recovery/termination is requested to generate a dump. The job log fetch task attempts to continue normal processing.

**System programmer response:** Save the message log and dump data sets. If the problem persists, search the IBM Support database for a solution at http://www.ibm.com/software/sysmgmt/products/ support. If you do not find any information, for the information to collect, see the *Diagnosis Guide and Reference* manual, Chapter 3. Problem analysis procedures, section "Information needed for all problems, sub-section "Information to collect for data store problems". Search the IBM Support database for a solution at http://www.ibm.com/software/sysmgmt/ products/support.

**User response:** Contact your system programmer.

**Problem determination:** Review the Data Store message log data set, the EQQDUMP data set, and the SYSDUMP data set to determine the cause of the error.

# **EQQFL05E JOB LOG FETCH QUEUE POINTER IS DESTROYED. ARCQ IS LOST**

**Explanation:** The job log fetch task abended while processing elements on the DSCQ because queue chaining is invalid.

**System action:** z/OS recovery/termination is requested to generate a dump. The job log fetch task attempts to continue normal processing.

**System programmer response:** Save the message log, BEX and dump data sets. If the problem persists, search the IBM Support database for a solution at http://www.ibm.com/software/sysmgmt/products/ support. If you do not find any information, for the information to collect, see the *Diagnosis Guide and Reference* manual, Chapter 3. Problem analysis procedures, section "Information needed for all

problems, sub-section "Information to collect for data store problems". Search the IBM Support database for a solution at http://www.ibm.com/software/sysmgmt/ products/support.

**User response:** Contact your systems programmer.

**Problem determination:** Review the Data Store message log data set, the BEX diagnostic data set, and the dump data set to determine the cause of the problem.

# **EQQFL10E IN XCF ENVIRONMENT BOTH DSTGROUP AND CTLMEM ARE MANDATORY**

**Explanation:** DSTGROUP and CTLMEM are not specified in the FLOPTS statement of the controller initial parameter statement. If you specify the XCFDEST parameter, they are both mandatory.

**System action:** The Data Store does not start.

**System programmer response:** Correct the error and restart the Data Store.

# **CTLLUNAM AND DSTGROUP/ CTLMEM ARE MUTUALLY EXCLUSIVE**

**Explanation:** CTLLUNAM and DSTGROUP or CTLMEM parameters are specified together in the FLOPTS statement of the controller initial parameter statement. They are mutually exclusive.

**System action:** The FL task does not start.

**System programmer response:** Correct the error and restart the FL task

# **EQQFL12E SPECIFY AT LEAST ONE DESTINATION.**

**Explanation:** Specify at least one of the following parameters: SNADEST, XCFDEST, or TCPDEST.

**System action:** The FL task does not start.

**System programmer response:** Correct the error and restart the FL task

# **EQQFL13E CONFLICT DETECTED BETWEEN CTLLUNAM AND SNADEST VALUES**

**Explanation:** The same name is specified in the FLOPTS statement for the CTLLUNAM and SNADEST parameters or for the CTLMEM and XCFDEST parameters. Home and destination must have different names.

**System action:** The FL task does not start.

**System programmer response:** Correct the error and restart the FL task

## **EQQFL14E SNADEST SPECIFIED IN XCF ENVIRONMENT**

**Explanation:** SNADEST and DSTGROUP or CTLEM are specified together in the FLOPTS statement of the controller initial parameter statement. They are mutually exclusive.

**System action:** The FL task does not start.

**System programmer response:** Correct the error and restart the FL task

## **EQQFL15E XCFDEST SPECIFIED IN SNA ENVIRONMENT**

**Explanation:** XCFDEST and CTLLUNAM are specified together in the FLOPTS statement of the controller initial parameter statement. They are mutually exclusive.

**System action:** The FL task does not start.

**System programmer response:** Correct the error and restart the FL task

# **EQQFL16E MORE THAN ONE DOT FOUND IN DESTINATION PARM**

**Explanation:** The value of the XCFDEST, SNADEST, or TCPDEST parameter in the FLOPTS statement is not valid because it contains more than one dot (period) The period divides the Tracker by Data Store destination names and there must be only one.

**System action:** The FL task does not start.

**System programmer response:** Correct the error and restart the FL task

# **EQQFL17E AT LEAST ONE DOT MUST BE SPECIFIED IN DESTINATION PARM**

**Explanation:** The value of the XCFDEST, SNADEST, or TCPDEST parameter in the FLOPTS statement is not valid because it does not contain a dot (period). The period divides the Tracker by Data Store destination names and there must be a minimum of one.

**System action:** The FL task does not start.

**System programmer response:** Correct the error and restart the FL task

# **EQQFL18E NO DESTINATION NAME FOUND FOR TRACKER** *TRACKER*

**Explanation:** The Controller has requested a job log from the Data Store, but the Tracker destination name is not specified in the XCFDEST, SNADEST, or TCPDEST parameter of the FLOPTS statement.

**System action:** The request fails.

**System programmer response:** Correct the XCFDEST

or SNADEST parameter and restart the Data Store.

If you changed the data store destination name, specify both the old and new destination names in the FLOPTS statement. For further information, refer to the tracker and data store considerations in the **Migrating** section of the *Installation Guide*.

# **EQQFL19I DATA STORE** *DST* **IS INACTIVE**

**Explanation:** The Controller has requested a job log, but the Data Store destination specified in the XCFDEST, SNADEST, or TCPDEST parameter of the FLOPTS statement is currently inactive.

**System action:** The request fails.

**System programmer response:** Start the appropriate Data Store and resubmit the request.

# **EQQFL21E ERROR CREATING DB END WRITE QUEUE**

**Explanation:** An internal Joblog Fetch task error occurred when constructing an internal queue.

**System action:** The Joblog Fetch task ends abnormally.

**System programmer response:** Save the scheduler Pre Submitter task message log. If the problem persists, search the IBM Support database for a solution at http://www.ibm.com/software/sysmgmt/products/ support. If you do not find any information, for the information to collect, see the *Diagnosis Guide and Reference* manual, Chapter 3. Problem analysis procedures, section "Information needed for all problems, sub-section "Information to collect for data store problems". Search the IBM Support database for a solution at http://www.ibm.com/software/sysmgmt/ products/support.

**User response:** Contact your system programmer.

# **EQQFL22E ERROR CREATING DB DELETE EVENTS QUEUE**

**Explanation:** An internal Joblog Fetch task error occurred when constructing an internal queue.

**System action:** The Joblog Fetch task ends abnormally.

**System programmer response:** Save the scheduler Pre Submitter task message log. If the problem persists, search the IBM Support database for a solution at http://www.ibm.com/software/sysmgmt/products/ support. If you do not find any information, for the information to collect, see the *Diagnosis Guide and Reference* manual, Chapter 3. Problem analysis procedures, section "Information needed for all problems, sub-section "Information to collect for data store problems". Search the IBM Support database for a solution at http://www.ibm.com/software/sysmgmt/ products/support.

**User response:** Contact your system programmer.

## **EQQFL23E UNEXPECTED LOCAL DATASTORE SUBTASK END**

**Explanation:** The Joblog Fetch task detected a failure in the local data store.

## **System action:** The Joblog Fetch task ends abnormally.

**System programmer response:** If the problem persists, save the message log and dump data sets.If the problem persists, search the IBM Support database for a solution at http://www.ibm.com/software/ sysmgmt/products/support. If you do not find any information, for the information to collect, see the *Diagnosis Guide and Reference* manual, Chapter 3. Problem analysis procedures, section "Information needed for all problems, sub-section "Information to collect for data store problems". Search the IBM Support database for a solution at http:// www.ibm.com/software/sysmgmt/products/support.

**User response:** Contact your system programmer.

**Problem determination:** Review the message log data set and the EQQDUMP data set to determine the cause of the problem.

# **EQQFL24E ERROR CREATING CP16 QUEUE FOR FL SUBTASK**

**Explanation:** An internal Joblog Fetch task error occurred during construction of an internal queue.

**System action:** The Joblog Fetch task ends abnormally.

**System programmer response:** Save the scheduler Pre Submitter task message log. If the problem persists, search the IBM Support database for a solution at http://www.ibm.com/software/sysmgmt/products/ support. If you do not find any information, for the information to collect, see the *Diagnosis Guide and Reference* manual, Chapter 3. Problem analysis procedures, section "Information needed for all problems, sub-section "Information to collect for data store problems". Search the IBM Support database for a solution at http://www.ibm.com/software/sysmgmt/ products/support.

**User response:** Contact your system programmer.

# **EQQFL25E ERROR ADDING OPERATION TOKEN TO BE DELETED**

**Explanation:** An internal Joblog Fetch task error occurred during an operation on an internal queue.

**System action:** The Joblog Fetch task ends abnormally.

**System programmer response:** Save the scheduler Pre Submitter task message log. If the problem persists, search the IBM Support database for a solution at http://www.ibm.com/software/sysmgmt/products/ support. If you do not find any information, for the information to collect, see the *Diagnosis Guide and Reference* manual, Chapter 3. Problem analysis

procedures, section "Information needed for all problems, sub-section "Information to collect for data store problems". Search the IBM Support database for a solution at http://www.ibm.com/software/sysmgmt/ products/support.

**User response:** Contact your system programmer.

# **EQQFL26E ERROR DURING OPERINFO CHECK FOR OP TOKEN:***OPTOK*

**Explanation:** The Joblog Fetch task detected a failure while trying to delete a sysout in the local data store. The sysout belongs to the occurence identified by the token *OPTOK*. The *RC* return code indicates the kind of error:

- $* = 4 \rightarrow$  the sysout was not found
- $\cdot$  \* > 4  $\rightarrow$  an internal error occurred

The cleanup of a local data store is the consequence of a current plan extend or a current plan replan and its start and end is identified by the messages EQQFL28 and EQQFL29. The sysout to be deleted are the ones associated to the occurrences removed by the current plan batch run.

**System action:** The Joblog Fetch task continues processing.

**System programmer response:** If RC > 4 are detected, save EQQDUMP and EQQMLOG. If the problem persists, search the IBM Support database for a solution at http://www.ibm.com/software/sysmgmt/products/ support. If you do not find any information, for the information to collect, see the *Diagnosis Guide and Reference* manual, Chapter 3. Problem analysis procedures, section "Information needed for all problems, sub-section "Information to collect for data store problems". Search the IBM Support database for a solution at http://www.ibm.com/software/sysmgmt/ products/support.

**User response:** Contact your system programmer if RC > 4 are detected .

**Problem determination:** If RC > 4 are detected, check EQQMLOG and EQQDUMP to find further error messages.

# **ERROR DURING OPERINFO CHECK FOR OP TOKEN** *OPTOK*

**Explanation:** An internal Joblog Fetch task error occurred while an internal queue was being processed.

**System action:** The Joblog Fetch task ends abnormally.

**System programmer response:** Save the scheduler message log. If the problem persists, search the IBM Support database for a solution at http:// www.ibm.com/software/sysmgmt/products/support. If you do not find any information, for the information to collect, see the *Diagnosis Guide and Reference* manual, Chapter 3. Problem analysis procedures, section

"Information needed for all problems, sub-section "Information to collect for data store problems". Search the IBM Support database for a solution at http://www.ibm.com/software/sysmgmt/products/ support.

**User response:** Contact your system programmer.

# **EQQFL28I LOCAL DATA STORE CLEANUP STARTED**

**Explanation:** The Joblog Fetch task started the local data store cleanup process. The cleanup of local data store is the consequence of a current plan extend or current plan replan and its start and end is identified by the messages EQQFL28 and EQQFL29. The sysout to be deleted are the ones associated to the occurrences removed by the current plan batch run (the completed ones).

**System action:** The Joblog Fetch task continues the processing.

**System programmer response:** None.

**User response:** None.

# **EQQFL29I LOCAL DATA STORE CLEANUP ENDED. NUMBER OF OCCURENCE SUCCESSFULLY PROCESSED:** *SYS*

**Explanation:** The Joblog Fetch task ended the local data store cleanup process. The number of occurence whose sysout were successfully deleted is indicated by the *SYS* value. The cleanup of local data store is the consequence of a current plan extend or current plan replan and its start and end is identified by the messages EQQFL28 and EQQFL29. The sysout to be deleted are the ones associated to the occurrences removed by the current plan batch run (the completed ones).

**System action:** The Joblog Fetch task continues the processing.

**System programmer response:** None.

**User response:** None.

### **EQQFL30E UNEXPECTED ID SUBTASK END.**

**Explanation:** The ID task detected a failure in the local data store.

**System action:** The ID task ends abnormally.

**System programmer response:** If the problem persists, save the message log and dump data sets. If the problem persists, search the IBM Support database for a solution at http://www.ibm.com/software/ sysmgmt/products/support. If you do not find any information, for the information to collect, see the *Diagnosis Guide and Reference* manual, Chapter 3. Problem analysis procedures, section "Information needed for all problems, sub-section "Information to

collect for data store problems". Search the IBM Support database for a solution at http:// www.ibm.com/software/sysmgmt/products/support.

**User response:** Contact your system programmer.

**Problem determination:** Review the message log data set and the EQQDUMP data set to determine the cause of the problem.

## **EQQFL31E AT LEAST ONE TCPDEST KEYWORD VALUE IS INCORRECT.**

**Explanation:** The TCPDEST keyword of the FLOPTS statement contains one or more incorrectly defined TCP/IP destinations.

**System action:** The processing of the current FLOPTS statement terminates with a nonzero return code. This causes the controller initialization to fail.

**User response:** Review the syntax of the TCP/IP destinations specified. Remove or correct the incorrect destination, and then restart the controller.

# **EQQFL32E A TRACKER DESTINATION ENTRY IS TOO LONG IN STATEMENT FLOPTS.**

**Explanation:** The tracker destination name must be not greater than 8 characters.

**System action:** Processing of the TCPDEST keyword continues. Message EQQFL31E is issued when all destinations have been processed.

**User response:** Either remove or correct the invalid destination and restart the subsystem.

### **EQQFL1AE UNEXPECTED FN SUBTASK END**

**Explanation:** The FL task has detected an unexpected end of FN subtask.

**System action:** The FL task ends in error.

**System programmer response:** If the error persists, save the message log and dump data sets and contact IBM Software Support.

**User response:** Contact your system programmer

**Problem determination:** Review the Data Store message log data set, the EQQDUMP data set, and the SYSMDUMP data set to determine the cause of the problem

# **EQQFSD0E SYSOUT DATABASE INITIALIZATION FAILED**

**Explanation:** The initialization of the sysout data base task failed.

**System action:** If the task is started by data store, data store ends. If the task is started by the controller, FL task is ended.

# **EQQFSD1I • EQQFSDAE**

**User response:** Check the previous messages in the EQQMLOG to get more information (for example the message EQQFSF0E).

## **EQQFSD1I SYSOUT DATABASE ERROR HANDLER TASK STARTED**

**Explanation:** The sysout database error handler task is being started.

**System action:** The Data Store initialization process continues.

## **EQQFSD2I SYSOUT DATABASE ERROR HANDLER TASK ENDED**

**Explanation:** The sysout database error handler task has been requested to stop and it has terminated normally.

**System action:** The sysout database error handler task is terminated.

## **EQQFSD3E DATABASE ERROR HANDLER DETECTED SUBTASK FAILURE**

**Explanation:** The error handler task that coordinates data file activities has detected a subtask failure.

**System programmer response:** If possible correct all errors and restart the Data Store. If the problem persists, search the IBM Support database for a solution at http://www.ibm.com/software/sysmgmt/products/ support. If you do not find any information, for the information to collect, see the *Diagnosis Guide and Reference* manual, Chapter 3. Problem analysis procedures, section "Information needed for all problems, sub-section "Information to collect for data store problems". Search the IBM Support database for a solution at http://www.ibm.com/software/sysmgmt/ products/support.

**User response:** Contact your system programmer.

**Problem determination:** Review earlier messages in the Data Store message log and SYSLOG data sets to determine the cause of the error.

### **EQQFSD4I SYSOUT DATABASE STARTING**

**Explanation:** The sysout database is being started.

**System action:** The Data Store initialization process continues.

## **EQQFSD5I SYSOUT DATABASE INITIALIZATION COMPLETE**

**Explanation:** The sysout database has successfully completed its initialization.

**System action:** The sysout database is now active.

# **EQQFSD6I SYSOUT DATABASE TERMINATING**

**Explanation:** A stop request was issued to close the sysout database.

**System action:** The sysout database is shut down.

# **EQQFSD7I SYSOUT DATABASE STOPPED**

**Explanation:** A stop request was accepted and completed by the sysout database.

**System action:** The sysout database is now stopped.

## **EQQFSD8W WARNING MESSAGES WERE ISSUED DURING OPERATION ON DATA FILE** *DATAFILE*

**Explanation:** This message is displayed during the close process of the Data Store and indicates that an error was found during an operation on the *DATAFILE* data file.

**Problem determination:** Review earlier messages in the Data Store message log and SYSLOG data sets to determine which operation failed or the cause of the error.

# **EQQFSD9E DATAFILE NUMBER MISMATCH: DATFILE NUM:***DNUM***DATAFILE MAX NUM:***MNUM*

**Explanation:** Data store detected a datafile number mismatch during initialization phase. The primary key information(MNUM) does not match with the number of data files (*DNUM*)

**System action:** Data Store stops the processing and terminates.

**System programmer response:** Check if the JCL used to start data store has the correct number of data file specified: if it doesn't, change the JCL and restart.

**User response:** Contact system programmer to find the origin of mismatch.

# **EQQFSDAE UNSTRUCTURED DATA REQUIRED BUT NO UDFxx VSAM FILE HAS BEEN SPECIFIED**

**Explanation:** Data store initialization failed because STOUNSD(Y) was specified (for joblog retrieval) but the started task JCL did not include any unstructured vsam file (identified by ddname UDFxxx).

**System action:** Data store stops processing.

**User response:** Allocate and add the UDFxx VSAM files, then restart data store.

# **EQQFSDBE STRUCTURED DATA REQUIRED BUT NO SDFxx VSAM FILE HAS BEEN SPECIFIED**

**Explanation:** Data store initialization failed because no structured VSAM file was specified in the started task JCL. Structured VSAM files (identified by ddname SDFxx) are always required.

### **System action:** Data store stops processing.

**User response:** Allocate and add the SDFxx VSAM files, then restart data store.

# **EQQFSF0E OPEN FAILED FOR** *DDN* **FUNCTION:** *FUNC* **REASON:** *SS*

**Explanation:** A Data store SYSOUT database task tried to open the data file identified by the ddname *DDN* but detected an error: the specific macro used is explained by *FUNC* while the reason code returned by the macro is specified in *SS*.

**System action:** If the task is started by data store, data store ends. If the task is started by the controller, the FL task is ended.

**User response:** Check the meaning of the macro reason code. For example, the specified data file could be already used by another data store or the started task JCL could contain a duplicate ddname.

## **EQQFSF1I DATA FILE** *DATAFILE* **INITIALIZATION COMPLETED**

**Explanation:** The initialization process of the *DATAFILE* data file task was completed successfully.

**System action:** The *DATAFILE* data file can be used to store sysout data.

## **EQQFSF2I DATA FILE** *DATAFILE* **TERMINATION COMPLETED**

**Explanation:** The *DATAFILE* data file task termination process has been completed.

**System action:** The *DATAFILE* data file is closed.

# **EQQFSF3E UNABLE TO ALLOCATE AND FORMAT SPACE MAP**

**Explanation:** An error occurred when allocating storage to build and format the space map.

**System action:** Data Store initialization is stopped.

**System programmer response:** The allocation in the data file is too small (a minimum of two tracks is needed). Correct the values in the allocation JCL, reallocate the data file and restart the Data Store.

#### **EQQFSF4W INVALID PAGE -** *FILENUMRBN*

**Explanation:** During cleanup an invalid page was detected for one of the following reasons:

- the RBN is out of range
- the page status is deleted, but the corresponding bit of the space map is on.

The message shows the data file number *FILENUM* and the *RBN* stored in the page prefix.

**System action:** The cleanup resets the corresponding bit of the space map.

## **EQQFSF5W UNABLE TO EXTEND DATA FILE** *DATAFILE***- DATA FILE DISABLED**

**Explanation:** An error occurred when trying to extend the data file number *DATAFILE*.

**System action:** The data file was flagged as disabled and cannot be used to store sysout data. The store operations continue on the next available data file. If no more data files are available, no more sysout could be stored.

**System programmer response:** Perform one of the following actions:

- To make more space available, shorten the cleanup task interval (CINTERVAL)
- v Stop the data store, increase the size of the current data store files, and restart the data store.
- Allocate additional data files and restart the data store.

# **EQQFSF6I UNABLE TO COMPLETE SAVE OPERATION - DATA FILE DISABLED SAVE WILL BE RETRIED**

**Explanation:** This message is issued by the sysout DB task, which is a data store task started also by the controller when the restart and cleanup function is activated. It occurs when the storing in the data file of the JOBLOG or structured info failed due to problems occurred during the I/O phase (for example when the data file is full).

**System action:** The archiving will be retried later.

**System programmer response:** Check the EQQMLOG to find messages that may explain the origin of the problem.

## **EQQFSF7W NO MORE DATAFILE AVAILABLE TO STORE JOBLOG**

**Explanation:** An error occurred when trying to extend the data file. This message is sent when the datafile is the last one.

**System action:** No more datafile available.

**System programmer response:** Allocate additional datafile and restart the Data Store.

# **EQQFSF8E DATA FILE** *DDNAME* **HEADER PAGE FILE NUMBER** *FILNUM* **MISMATCH**

**Explanation:** This message is issued when, at start time, the data store database subtask finds incongruent information in the header page of the data file identified by the ddname specified by *DDNAME*. The incorrect information is the data file identifier number *FILNUM*.

**System action:** Data store stops processing and terminates.

**Problem determination:** Check the data store started procedure JCL to see which is the data file associated with the specified *DDNAME*. Check which are the data files that have the same *FILENUM* printing the header page of all used data files. Check if among these data files there are data files used by another data store: This cannot be done.

## **EQQFSF9W UNABLE TO STORE** *DATATYPE* **DATA, FILES ARE FULL**

**Explanation:** Sysout data was to be stored on the data store data files but there was not enough free space. *DAYTATYPE* is SDF for structured, UDF for unstructured data.

**System action:** Data store continues its processing.

**System programmer response:** Check the MAXSTOL parameter of the DSTOPTS data store initialization statement giving the number of user SYSOUT files that can be stored. If correctly specified, allocate more space to the EQQUDFnn files or the EQQSDFnn files, or specify a cleanup policy that prevents the files from<br> **EQOFSK3I** filling up.

**Problem determination:** Messages EQQFJK1I or EQQFJKGW following message EQQFSF9 in the data store message log give the jobname and jobid of the job for which sysout data failed to be stored.

# **EQQFSI1I SECONDARY KEY FILE INITIALIZATION COMPLETED**

**Explanation:** The initialization process of secondary key file task completed successfully.

**System action:** The secondary key file can now be used to store sysout data.

**User response:** None.

# **EQQFSI2I SECONDARY KEY FILE TERMINATION COMPLETED**

**Explanation:** The secondary key file task termination process has completed.

**System action:** The secondary key file is now closed.

**User response:** None.

# **GENERIC I/O ERROR DURING OPEN VSAM FILE**

**Explanation:** The macro returns an error during an OPEN operation.

**System action:** The data store closes.

**System programmer response:** If possible, correct all errors, then restart data store. If the error persists, contact IBM Software Support.

**User response:** Contact your system programmer.

**Problem determination:** Review earlier messages in the data store message log and the SYSLOG data sets to determine the exact reason for this message. One possibility is that the user has an insufficient authorization to the VSAM file.

## **EQQFSK1I PRIMARY KEY FILE INITIALIZATION COMPLETED**

**Explanation:** The initialization process of the primary key file task was completed successfully.

**System action:** The primary key file can be used to store sysout data.

# **EQQFSK2I PRIMARY KEY FILE TERMINATION COMPLETED**

**Explanation:** The primary key file task termination process has been completed.

**System action:** The primary key file is closed.

# **GENERIC I/O ERROR DURING OPEN VSAM FILE**

**Explanation:** A VSAM Open operation failed.

**System action:** The Data Store is terminated.

**System programmer response:** If possible correct all errors and restart the Data Store. If the error persists, contact IBM Software Support.

**User response:** Contact your system programmer.

**Problem determination:** Review earlier messages in the Data Store message log and SYSLOG data sets to determine the cause of the error. One possibility is that you have insufficient authorization on that VSAM file.

# **EQQFSR0E DATA STORE READER TASK INITIALIZATION FAILED**

**Explanation:** The reader task could not acquire all the resources needed for normal operation.

**System action:** The reader task is not started.

**System programmer response:** Correct the errors and restart the submit task.

**Problem determination:** Review earlier messages in

the Data Store message log to determine the cause of the error.

#### **EQQFSR1I DATA STORE READER TASK INITIALIZATION COMPLETED**

**Explanation:** The reader task has successfully completed its initialization.

**System action:** Reader processing starts.

**User response:** None.

## **EQQFSR2I DATA STORE READER TASK ENDED**

**Explanation:** The reader task has been requested to stop and is terminating normally.

**System action:** The reader task is terminated.

**System programmer response:** None.

## **EQQFSR3I DATA STORE IS ATTEMPTING TO COMMUNICATE WITH CONTROLLER**

**Explanation:** During a retrieval request processing, communication was lost between the Controller and the Data Store. The Data Store retries three times, at 5-second intervals, to retransmit the joblog.

**System action:** None

**System programmer response:** If the error persist, check the reason for the communication failure.

## **EQQFSR4I JOB** *JOBNMID* **NOT FOUND NEITHER IN DATA STORE NOR IN JES QUEUE**

**Explanation:** The Reader Task has received a request for a job that is not stored either on Data Store or on **EQQFSR8I** the JES queue. It may happen if the job log has not been copied into the scheduler destination (see value specified both in DSTDEST parameter of RCLOPTS controller initialization statement and SYSDEST parameter of DSTOPTS data store initialization statement). Possible reasons of the failure:

- a JCL error produces a log which cannot be copied in the scheduler destination (e.g. incomplete job log)
- v a job is tracked by scheduler but submitted outside, for example Event-Triggered Tracking (ETT with "job-name replace" option set to Y). In any case the Reader Task is unable to return the requested job.

**System action:** The job log retrieval request fails.

**System programmer response:** Correct the JCL to avoid the error. In case of ETT, you can manually route the job log from the local to the scheduler destination.

## **EQQFSR5I TIMEOUT REACHED DURING SEARCH OF JOB:** *JOBNMID*

**Explanation:** The job log retrieval request reached the maximum allowed time (see QTIMEOUT statement). The reader is unable to return the requested job.

**System action:** The job log retrieval request fails.

# **EQQFSR6I SOME PROBLEMS OCURRED IN WRITE PHASE FOR JOB:** *JOBNMID***, RETRY LATER**

**Explanation:** An internal error was detected during database write phase. Data store was unable to return the job log identified by JOGNMID.

**System action:** The job log retrieval request fails.

**System programmer response:** Check the writer failure reason.

## **EQQFSR7I UNSTR DATA FOR JOB** *JOBNMID* **REQUEST BUT NOT ON DB DUE TO INIT PARAM**

**Explanation:** The data store reader task is unable to retrieve requested unstructured data because it can not be stored in the data store database. This because the DSTOPST STOUNSTR(N) option is not specified.

**System action:** The reader task is unable to retrieve JOBLOG but continues processing.

**User response:** If you want to retrieve JOBLOG, you must specify the DSTOPTS STOUNSTR(Y) option in your data store initialization parameters

### **EQQFSR8I UNABLE TO RETRIEVE JOB** *JOBNMID*

**Explanation:** Data store reader task is unable to retrieve requested joblog.

**System action:** The reader task is unable to retrieve JOBLOG but continues processing.

**System programmer response:** If the problem persists, save the message log and dump data sets, then contact IBM Software Support.

**User response:** Contact your system programmer.

**Problem determination:** Review the data store message log data set and the EQQDUMP data set to determine the cause of the problem.

# **EQQFSW1I DATA STORE WRITER TASK INITIALIZATION COMPLETED**

**Explanation:** The writer task has successfully completed its initialization.

**System action:** Writer processing starts.

**User response:** None.

#### **EQQFSW2I DATA STORE WRITER TASK ENDED**

**Explanation:** The writer task has been requested to stop and is terminating normally.

**System action:** The writer task is terminated.

**System programmer response:** None.

## **EQQFSW3I DATA STORE WRITER TASK ENDED DUE TO AN ERROR**

**Explanation:** The writer task has been abnormally stopped.

**System action:** The writer task is terminated.

**System programmer response:** Correct the errors shown by the earlier messages and restart the indicated task.

**Problem determination:** Review earlier messages in the Data Store message log to determine the cause of the error.

### **EQQFSW4I JOB:** *JOBNAME***-** *JOBNAME***(***DDN***) INVALID SYSOUT**

**Explanation:** The writer has received an empty data set (dynamically allocated). *DDN* is returned to JES, but is always equal to JESMSGLG for the three DSIDs of the job log. This message is displayed once for each DSID found for the job.

**System action:** The writer task skips to another job log that is to be stored.

**System programmer response:** None.

## **EQQFSW5W JOB:** *JOBNMID* **INCOMPLETE JOBLOG: OPERINFO NOT GENERATED**

**Explanation:** Data store handled an incomplete MVS joblog: not all of the 3 MVS sysouts (JESMSGLG, JESJCL and JESYSMSG) were received. Data store needs all the 3 MVS sysouts to build the structured information (operinfo): it will not be built.

**System action:** Only unstructured information is stored.

**System programmer response:** None.

# **EQQFSW6W JOB:** *JOBNMID* **JOBLOG PARSING ERROR: OPERINFO NOT GENERATED. REASON:** *STRURSN*

**Explanation:** This message is issued by the Writer task of Data store when the joblog parsing fails and structured info cannot be built. The related job is identified by *JOBNMID* and the reason for failing is explained by *STRURSN*.

**System action:** The structured information is not produced. If requested to do so, the unstructured joblog is archived. The job is deleted from the destination queue.

**User response:** Check *STRURSN* to understand the cause of the error.

## **EQQFV00E DUPLICATE NAMES IN THE DSTOPTS SNA DESTINATIONS**

**Explanation:** A minimum of one name in the SNA keyword destination list of the DSTOPTS initialization statement is a duplicate of a previously-specified name. These names are the application names of potential session partners and must be unique.

**System action:** FN processing is terminated.

**System programmer response:** Correct the name (or names) in error and restart the subsystem.

# **EQQFV01I FN APPLICATION STARTED**

**Explanation:** The FN task has received control from the Data Store subsystem and is soon to start initialization processing.

**System action:** FN processing continues.

**User response:** None.

# **EQQFV02E FN APPLICATION TERMINATED - SETLOGON EXECUTION FAILURE**

**Explanation:** A VTAM® SETLOGON macro used for enabling FN logon processing has failed. The reason for this error is defined in detail by message EQQFV15E that precedes this message in the message log.

**System action:** FN processing is terminated.

**System programmer response:** Correct the error (or errors) and restart the subsystem.

**Problem determination:** Review message EQQFV15E to determine the cause of the error.

## **EQQFV05E FN APPLICATION TERMINATED - INITIALIZATION PROCESSING FAILURE**

**Explanation:** FN initialization processing failed. Messages that are issued preceding this message define the cause of the error.

**System action:** FN processing is terminated.

**System programmer response:** Correct all errors and restart the subsystem.

**Problem determination:** Review earlier messages in the message log to determine the cause of the error.

## **EQQFV06I FN APPLICATION ENDED**

**Explanation:** FN processing has completed and control is returned to the IBM Workload Scheduler for z/OS subsystem.

**System action:** FN processing is terminated.

**User response:** None.

# **EQQFV07E INITIALIZATION FAILED - SNA DESTINATION NOT SPECIFIED IN FLOPTS**

**Explanation:** In a Controller system, FN initialization processing failed because no partner application IDs were specified in the SNA keyword of the FLOPTS statement.

**System action:** FN processing is terminated.

**System programmer response:** Add the missing information and restart the subsystem.

## **EQQFV08I INITIALIZATION FAILED - SUBSYSTEM STOP REQUESTED**

**Explanation:** FN received a subsystem stop request while in the initialization phase. FN was most likely waiting for some other IBM Workload Scheduler for z/OS resource to become active.

**System action:** FN processing is terminated.

**User response:** None.

## **EQQFV09E INITIALIZATION FAILED - CTLLNAM KEYWORD NOT SPECIFIED OR INVALID**

**Explanation:** FN initialization processing failed because the CTLLUNAM keyword was not specified or was invalid.

**System action:** FN initialization processing is terminated.

**System programmer response:** Add the missing information and restart the subsystem.

# **EQQFV10E NIB BUILD PROCESSING FAILED - R15 =** *R15* **R00 =** *R00*

**Explanation:** The GENCB macro request that was issued to generate a NIB block did not complete normally.

**System action:** FN processing is terminated.

**System programmer response:** If insufficient main storage was the cause of the error, increase the region size and restart the IBM Workload Scheduler for z/OS subsystem. For any other cause of the error, contact IBM Software Support.

**Problem determination:** Use the R15 and R00 return

codes to determine the cause of the error. For more information, refer to the appropriate documentation for the VTAM product installed on this system.

## **EQQFV11E RPL BUILD PROCESSING FAILED - R15 =** *R15* **R00 =** *R00*

**Explanation:** The GENCB macro request that was issued to generate an RPL block did not complete normally.

**System action:** FN processing is terminated.

**System programmer response:** If insufficient main storage was the cause of the error, increase the region size and restart the IBM Workload Scheduler for z/OS subsystem. For any other cause of the error, contact IBM Software Support.

**Problem determination:** Use the R15 and R00 return codes to determine the cause of the error. For more information, refer to the appropriate documentation for the VTAM product installed on this system.

# **EQQFV12E NIB EXSLT BUILD PROCESSING FAILED - R15 =** *R15* **R00 =** *R00*

**Explanation:** The GENCB macro request that was issued to generate a NIB EXLST block did not complete normally.

**System action:** FN processing is terminated.

**System programmer response:** If insufficient main storage was the cause of the error, increase the region size and restart the IBM Workload Scheduler for z/OS subsystem. For any other cause of the error, contact IBM Software Support.

**Problem determination:** Use the R15 and R00 return codes to determine the cause of the error. For more information, refer to the appropriate documentation for the VTAM product installed on this system.

## **EQQFV13E ACB EXSLT BUILD PROCESSING FAILED - R15 =** *R15* **R00 =** *R00*

**Explanation:** The GENCB macro request that was issued to generate an ACB EXLST block did not complete normally.

**System action:** FN processing is terminated.

**System programmer response:** If insufficient main storage was the cause of the error, increase the region size and restart the IBM Workload Scheduler for z/OS subsystem. For any other cause of the error, contact IBM Software Support.

**Problem determination:** Use the R15 and R00 return codes to determine the cause of the error. For more information, refer to the appropriate documentation for the VTAM product installed on this system.

# **EQQFV14E • EQQFV18E**

#### **EQQFV14E ACB BUILD PROCESSING FAILED - R15 =** *R15* **R00 =** *R00*

**Explanation:** The GENCB macro request that was issued to generate the FN ACB did not complete normally.

**System action:** FN processing is terminated.

**System programmer response:** If insufficient main storage was the cause of the error, increase the region EQQFV16E size and restart the IBM Workload Scheduler for z/OS subsystem. For any other cause of the error, contact IBM Software Support.

**Problem determination:** Use the R15 and R00 return codes to determine the cause of the error. For more information, refer to the appropriate documentation for the VTAM product installed on this system.

**EQQFV15E VTAM MACRO REQUEST FAILURE - DIAGNOSTIC INFORMATION: NODE=** *NODE***, REQUEST=** *X'REQ'* **(NAMEREQ), RTNCD=** *X'RC'* **(DECRC) FDBK2=** *X'FDBK2'* **(DFDBK2), SSENSMI=** *SMI***, USENSEI=** *USEI***, SSENSEI=***SSEI* **R00=** *X'R00'***, R15=** *X'R15'*

**Explanation:** An error occurred when a VTAM request was executed or scheduled. The variable items in the message provide diagnostic information and have the **EQOFV17E** following meanings:

- **NODE** FN application LU-name
- **REQ** VTAM request code in hexadecimal **NAMEREQ**

VTAM request name

- **RC** RTNCD feedback field value from RPL in hexadecimal
- **DECRC**

RTNCD feedback field value from RPL in decimal

- **FDBK2** FDBK2 feedback field value from RPL in hexadecimal
- **DFDBK2**

FDBK2 feedback field value from RPL in decimal

- **SMI** System sense modifier information from RPL
- **USEI** User sense information from RPL
- **SSEI** System sense information from RPL
- **R00** Register 0 return code after a VTAM macro request
- **R15** Register 15 return code after a VTAM macro request.

**System action:** The action taken depends on the severity of the error situation. If at all possible, FN tries to continue processing. For the most serious errors, for example, undefined feedback code, FN abends with a dump and user code.

**System programmer response:** Analyze the diagnostic information and the dump (if produced) to determine

the cause of the error. If this was not a user error, contact IBM Software Support.

**Problem determination:** Use the diagnostic information in the message to determine the cause of the error. For more information, refer to the appropriate documentation for the VTAM product installed on the system.

## **EQQFV16E** *NAMEREQ* **REQUEST FAILURE - LU/APPLICATION** *NODE* **NOT FOUND**

**Explanation:** The VTAM *NAMEREQ* request failed to complete successfully because the LU-name *NODE* could not be found. The most likely reasons for the failure is:

- A LU-name is specified incorrectly in the CTLLUNAME keyword of the DSTOPTS initialization statement
- the name *NODE* has not been properly defined to VTAM.

**System action:** The FN processing is terminated.

**System programmer response:** Review the name specified in the CTLLUNAME keyword. Make sure that it is correct and that a counterpart exists in the VTAM definition statements. Correct the items in error and restart FN.

# **EQQFV17E** *NAMEREQ* **REQUEST FAILURE - LU/APPLICATION** *NODE* **NOT ACTIVE**

**Explanation:** The VTAM *NAMEREQ* request failed to complete successfully because the LU-name *NODE* was not active.

**System action:** The FN processing is terminated.

**System programmer response:** Investigate why *NODE* is inactive. Restart FN when *NODE* is active again.

# **EQQFV18E** *NAMEREQ* **REQUEST FAILURE - VTAM ERROR, OR NCP/VTAM INCOMPATIBILITY**

**Explanation:** The VTAM *NAMEREQ* request failed to complete successfully because there was an error in VTAM or an NCP/VTAM incompatibility. This message is preceded by message EQQFV15E in the IBM Workload Scheduler for z/OS message log.

**System action:** The FN processing is terminated.

**System programmer response:** Restart FN when the VTAM errors have been corrected.

**Problem determination:** Refer to message EQQFV15E to determine the cause of the failure.

# **EQQFV19E SESSION SETUP FAILED - PLU=***LU* **NOT AVAILABLE**

**Explanation:** The FN has not been able to establish a session for one of the following reasons:

- The controller is not started.
- The FN task in the controller is not available.
- The LU specified in the CTLLUNAME keyword of the DSTOPTS initialization is not active or is not defined.

The FN retries every 10 seconds until it is successful, until the subsystem is stopped, or until the FN is deactivated.

**System action:** The FN continues to attempt to establish the LU-LU session.

**System programmer response:** Review the name specified in the CTLLUNAME keyword of the DSTOPTS initialization statement and make sure that it is the correct one. If it is correct, ask the system operator at the controller system to activate the required resource.

## **EQQFV20I ACB SUCCESSFULLY CLOSED**

**Explanation:** The FN has been successfully disconnected from VTAM.

**System action:** The FN termination processing continues.

**User response:** None.

## **EQQFV21W UNABLE TO CLOSE ACB**

**Explanation:** The FN is unable to successfully disconnect from VTAM.

**System action:** The FN termination processing continues even though the ACB could not be closed.

**System programmer response:** Contact your VTAM administrator.

**Problem determination:** It is most likely that a VTAM error has caused this error. Check the system log for VTAM error messages that can be related to this failure.

## **EQQFV22E LOGON ATTEMPTED BY UNDEFINED LU/APPLICATION** *LU***- CLSDST ISSUED**

**Explanation:** A session establishment attempt was made by a remote FN application unknown to this host IBM Workload Scheduler for z/OS subsystem. This message is issued only for a FN application at a IBM Workload Scheduler for z/OS host.

**System action:** The FN task turns down the request for the session by issuing a CLSDST macro. Processing continues for the IBM Workload Scheduler for z/OS host FN application.

**System programmer response:** Stop the FN task for which erroneous specifications have been given. Correct the specifications in the DSTOPTS statement and restart the FN.

**Problem determination:** It is most likely that a name in the DSTOPTS SNA keyword list of names has been misspelled or left out entirely.

# **EQQFV23E LOGON REQUEST FOR LU/APPLICATION** *LU* **THAT IS ACTIVE - CLSDST ISSUED**

**Explanation:** Data store/FN task connection was attempted, but the session is already active.

**System action:** The request for a session is turned down and FN task process continues.

**System programmer response:** Stop the controller, data stores, and trackers that have incorrect definitions. Correct them, specifying a different LU-name and restart them.

**Problem determination:** The most likely reason for this error is that more the same LU-name was used to define more data stores or SNA connected trackers. Check both the controller FLOPTS definitions (CTLLUNAM, SNADEST), the data store DSTOPTS definitions (DSTLUNAM, CTLLUNAM) and the tracker OPCOPTS definitions (NCFAPPL).

## **EQQFV24I ACB SUCCESSFULLY OPENED**

**Explanation:** The FN has successfully established contact with VTAM and is ready for further VTAM processing.

**System action:** The FN processing continues.

**User response:** None.

# **EQQFV25I ACB OPEN FAILURE (RC=X'***RC***') - VTAM SHUTTING DOWN**

**Explanation:** The FN was unable to establish contact with VTAM because of an OPEN ACB failure. *RC* is the ACB error flag value in hexadecimal.

**System action:** The FN continues processing.

**User response:** None.

# **EQQFV26E ACB OPEN FAILURE (RC=X'***RC***') - FN IMPROPERLY DEFINED**

**Explanation:** The FN task was unable to establish contact with VTAM because of an OPEN ACB failure. *RC* is the ACB error flag value in hexadecimal.

**System action:** The FN processing is terminated.

**System programmer response:** Correct the problem and restart IBM Workload Scheduler for z/OS.

**Problem determination:** Use the return code to

# **EQQFV27E • EQQFV36I**

determine the cause of the error. For more information, refer to the appropriate documentation for the VTAM<br>refer to the appropriate documentation for the VTAM product installed on this z/OS system.

## **EQQFV27E ACB OPEN FAILURE (RC=X'***RC***') - ABEND 1104 DUE TO SERIOUS ERROR**

**Explanation:** The FN was unable to establish contact with VTAM because of an OPEN ACB failure. *RC* is the ACB error flag value in hexadecimal.

**System action:** The FN processing is abnormally terminated with a dump (abend code 1104).

**System programmer response:** Analyze the 1104 abend dump. If this was not a user error, contact IBM Software Support.

**Problem determination:** Use the R15 and R00 return codes to determine the cause of the error. For more information, refer to the appropriate documentation for the VTAM product installed on this z/OS system.

## **EQQFV28W ACB OPEN FAILED FOR THE LAST 2 MINUTES - VTAM NOT ACTIVE**

**Explanation:** The FN failed to establish contact with VTAM during the last two minutes because VTAM was not active. This message is issued every two minutes until contact is made.

**System action:** The FN continues to attempt to establish contact with VTAM until contact is made or until the IBM Workload Scheduler for z/OS subsystem is stopped.

**System programmer response:** Ask your network operator to activate VTAM.

## **EQQFV29I VTAM TERMINATION, OR FN DEACTIVATION, STOPPED SESSION SETUP ATTEMPTS**

**Explanation:** Session initiation attempts were stopped because VTAM is terminating or the FN task was deactivated.

**System action:** The FN termination processing continues.

**User response:** None.

# **EQQFV31I SUBSYSTEM STOP REQUEST TERMINATED SESSION SETUP ATTEMPTS**

**Explanation:** A remote FN application was in the process of initiating a session when the subsystem was stopped.

**System action:** The FN termination processing continues.

**User response:** None.

## **EQUESTEM STOP REQUEST TERMINATED ACB OPEN ATTEMPTS**

**Explanation:** The FN was in the process of establishing contact with VTAM when the subsystem was stopped.

**System action:** The FN termination processing continues.

**User response:** None.

# **EQQFV33E ACB OPEN FAILED FOR THE LAST 2 MINUTES - FN APPLICATION NOT ACTIVE**

**Explanation:** The FN failed to establish contact with VTAM during the last two minutes because the FN application was not activated. The FN attempts to establish contact every 10 seconds until contact is made. This message is issued every two minutes until contact is established.

**System action:** The FN continues to attempt to establish contact with VTAM until contact is made or until the scheduler subsystem is stopped.

**System programmer response:** Ask the network operator to activate the VTAM LUs.

# **EQQFV34E** *NAMEREQ* **REQUEST FAILURE - LU/APPLICATION** *NODE* **INHIBITED**

**Explanation:** The VTAM *NAMEREQ* request failed to complete successfully because the LU-name *NODE* was inhibited. The most likely reason for the failure is that either the cross-domain FN partner *NODE* has been deactivated or the partner VTAM system has been taken down.

**System action:** If *NAMEREQ* is the REQSESS request, the FN continues processing with session establishment attempts every 10 seconds. For other VTAM requests, FN processing is terminated.

**System programmer response:** Ask the network operator to activate the VTAM or FN application, or both applications, on the cross-domain partner system.

### **EQQFV36I SESSION** *HOME***-***DEST* **ESTABLISHED**

**Explanation:** A session has been established between the home application *HOME* and the destination application *DEST*.

**System action:** The FN continues processing.

**User response:** None.

# **EQQFV37I SESSION** *HOME***-***DEST* **ENDED**

**Explanation:** The session between the home application *HOME* and the destination application *DEST* has ended.

**System action:** The FN continues processing.

**User response:** None.

## **EQQFV41E THE FN TASK IGNORED THE FOLLOWING ELEMENT ON THE FN QUEUE** *DQE*

**Explanation:** An invalid element has been found by the FN task. Possibly, the first four bytes of the element do not match the IBM Workload Scheduler for z/OS character string 'DQE'. (The fourth byte is a blank space.)

**System action:** The FN task no longer processes the element, but continues normal processing.

**System programmer response:** Save the Tivoli Workload Scheduler for z/OS message log data set containing this error message and contact IBM Software Support.

# **EQQFV42E THE FN TASK IGNORED THE FOLLOWING DATA, RECEIVED FROM '***NODE***'** *DQE*

**Explanation:** The FN task did not recognize the type of data received from the application. This message is issued once for every invalid receive operation.

**System action:** The FN task continues processing

**System programmer response:** Verify that the session parameters specified in the VTAM LOGMODE table are valid. Especially check that the ru-sizes are not zero.

If this message occurs during normal execution and the VTAM LOGMODE definitions are correctly specified, contact IBM Software Support.

# **EQQFV43E INVALID RU-SIZE SPECIFIED IN '***LU***' SESSION PARAMETERS**

**Explanation:** The ru-sizes specified in the session parameters are not valid.

**System action:** The FN continues processing, but the specified session is not established.

**System programmer response:** Verify that the ru-sizes specified are valid. If necessary, specify different ru-sizes, and stop and restart the FN task.

# **Chapter 233. EQQGnnn messages**

# **EQQG001 - EQQG109**

# **EQQG001I SUBTASK** *SUBTASK* **HAS STARTED**

**Explanation:** The subtask *SUBTASK* has been successfully initialized.

**System action:** Processing for the indicated subtask is started.

**User response:** None.

## **EQQG002E INITIALIZATION OF SUBTASK** *SUBTASK* **FAILED. REASON CODE:** *RS*

**Explanation:** The indicated subtask could not acquire all the resources needed for normal operation.

**System action:** Processing continues but no requests from the dialog or the program interface for IBM Workload Scheduler for z/OS can be served.

**System programmer response:** Correct errors shown by the earlier messages and restart the subtask indicated.

**User response:** Review earlier messages in the IBM Workload Scheduler for z/OS message log to determine the cause of the error.

**Problem determination:** The message variable *RS* can have the following values:

- **02** The main task, the normal mode manager, is unavailable.
- **11** The application description file is unavailable.
- **12** The workstation description file is unavailable.
- **13** The calendar file is unavailable.
- **14** The period file is unavailable.
- **15** The all workstations closed record is unavailable.
- **16** The operator instruction file is unavailable.
- **17** The JCL variables file is unavailable.
- **18** The resource description file is unavailable.
- **19** The ETT criteria file is unavailable.
- **21** End-to-end input/output queue file is unavailable.
- **22** End-to-end input/output queue file initialization failed.

# **EQQG003I SUBTASK** *SUBTASK* **HAS ENDED**

**Explanation:** This message is issued when the IBM Workload Scheduler for z/OS subsystem is being stopped by an operator command.

**System action:** IBM Workload Scheduler for z/OS termination processing continues.

**User response:** None.

# **EQQG004E SUBTASK** *SUBTASK* **ABENDED, IT IS RESTARTED AT** *RETRYAT*

**Explanation:** A serious error caused the *SUBTASK* subtask to end abnormally. *SUBTASK* has been able to restart, at *RETRYAT*.

**System action:** *SUBTASK* resumes normal processing, but one or more requests for service may have been rejected. The dialog user requesting service may or may not be informed about the completion or termination of the requests. A dump is created. Message EQQX271E, when issued, informs the dialog user that the request has failed due to a serious error in *SUBTASK*. If the subtask is GENERAL SERVICE, the dialog user must press "attention" to break the request.

**System programmer response:** Collect relevant information about the sequence of events leading to this error, make the dump data set and the message log available for inspection. If the problem persists, search the IBM Support database for a solution at [http://www.ibm.com/software/sysmgmt/products/](http://www.ibm.com/software/sysmgmt/products/support) [support.](http://www.ibm.com/software/sysmgmt/products/support) If you do not find any information, for the information to collect, see the *Diagnosis Guide and Reference* manual, Chapter 3. Problem analysis procedures, section "Information needed for all problems, sub-section "Information to collect for general service problems". Search the IBM Support database for a solution at [http://www.ibm.com/](http://www.ibm.com/software/sysmgmt/products/support) [software/sysmgmt/products/support.](http://www.ibm.com/software/sysmgmt/products/support)

**User response:** Inform the system programmer about the error and, (if the error can be reproduced), of the sequence of dialog requests leading to the error.

**Problem determination:** Review the dump data set to determine what caused the problem.

# **EQQG005E VALIDATION FAILED FOR FILE:** *FILE***, REASON:** *REASON***, OFFSET:** *POS*

**Explanation:** The record that was to be written to the IBM Workload Scheduler for z/OS database was rejected because it was incorrect.

**System action:** No update to the database is made.

**System programmer response:** If you cannot find a valid reason for the error, make the dump data set (ddname EQQDUMP) and the message log available for inspection. If the problem persists, search the IBM Support database for a solution at [http://](http://www.ibm.com/software/sysmgmt/products/support) [www.ibm.com/software/sysmgmt/products/support.](http://www.ibm.com/software/sysmgmt/products/support)

# **EQQG006I • EQQG010I**

If you do not find any information, for the information to collect, see the *Diagnosis Guide and Reference* manual, Chapter 3. Problem analysis procedures, section "Information needed for all problems, sub-section "Information to collect for general service problems". Search the IBM Support database for a solution at [http://www.ibm.com/software/sysmgmt/products/](http://www.ibm.com/software/sysmgmt/products/support) [support.](http://www.ibm.com/software/sysmgmt/products/support)

**User response:** Look in the dump data set (ddname EQQDUMP) for further information about the error. This data set contains the record and the position of the error. If you cannot find a valid reason for the error, contact your system programmer.

**Problem determination:** *FILE* gives the database on which the update was attempted, *REASON* indicates the reason for the failure, and *POS* indicates the failing position in hexadecimal form within the record.

See Chapter [262, "Reason codes," on page 1677](#page-1694-0) for a list of the reason codes and their meanings.

## **EQQG006I THE** *FUNC* **FUNCTION IS** *ACTION* **BY** *USER*

**Explanation:** This message confirms and logs some action taken to a IBM Workload Scheduler for z/OS function. *FUNC* is either AUTOMATIC JOB RECOVERY or JOB SUBMISSION. *ACTION* is either ACTIVATED or DEACTIVATED. *USER* is the user ID of the user who requested the function. The message EQQG010I confirms that the dialog request has been successfully accomplished.

**System action:** Processing continues.

**User response:** None.

## **EQQG007E THE LEVEL OF EQQMINOx IS NOT THE SAME AS THE LEVEL OF GENERAL SERVICE**

**Explanation:** The version of the module EQQMINOx is not the correct version to handle the data communication between the Controller and user address space.

**System action:** The system proceeds with the next request.

**System programmer response:** Ensure that the EQQMINOx program is of the same level as the EQQGSBEX module. EQQMINOx is accessed by the dialog user and Program Interface programs. EQQGSBEX is accessed by the Controller.

**User response:** None.

## **EQQG008W THE REQUEST FAILED, GENERAL SERVICE QUEUING PROBLEM, REASON:** *XSSRS*

**Explanation:** The request was rejected because of an

interface problem in the General Service function.

**System action:** The system waits for you to respond.

**System programmer response:** Correct the General Service error given in the IBM Workload Scheduler for z/OS message log.

**User response:** Try again. If the error persists, contact your system programmer.

**Problem determination:** Review the IBM Workload Scheduler for z/OS message log for errors related to General Service to determine the cause of the error.

## **EQQG009W INSUFFICIENT VIRTUAL STORAGE FOR THE COMPLETE LIST, REASON:** *XSSRS*

**Explanation:** The requested list could not be displayed because the amount of virtual storage in the dialog address space was not sufficient. There is a limit of 16MB on all data transfers.

**System action:** A partial list is displayed, or no list at all.

**User response:** If this is a request from a dialog function in which a selection criterion can be specified, change the selection criterion to select fewer items. Increase the region size at TSO logon.

# **GENERAL SERVICE REQUEST STATISTICS FOLLOW: TYPE TOTAL NEWRQS TOTTIME NEWTIME TOTAVG NEWAVG**

**Explanation:** This message is issued if the GENERAL SERVICE task statistics are active. Do this either by specifying the STATMSG(GENSERV) keyword in the JTOPTS initialization statement or with the modify command, /F *subsys*,GENSTA=ON.

If any requests have been processed, this message is issued every *n* minutes, where *n* is either the value specified in the JTOPTS keyword STATIM, if it has a nonzero value, or the default of 30.

It consists of column headers defining the values of the EQQG011I message following.

The following column headers are defined: **TYPE** The request for which data was gathered. **TOTAL**

The total number of requests of this type. **NEWRQS**

The number of requests of this type since the last message.

**TOTTIME**

The total time, in seconds, used to process this request.

#### **NEWTIME**

The total time, in seconds, used to process this request since the last message.

# **TOTAVG**

The average time, in seconds, used to process<br>The average time, in seconds, used to process a request of this type.

**NEWAVG**

The average time, in seconds, used to process a request of this type since the last message.

The value in the TYPE column is one of the following resources:

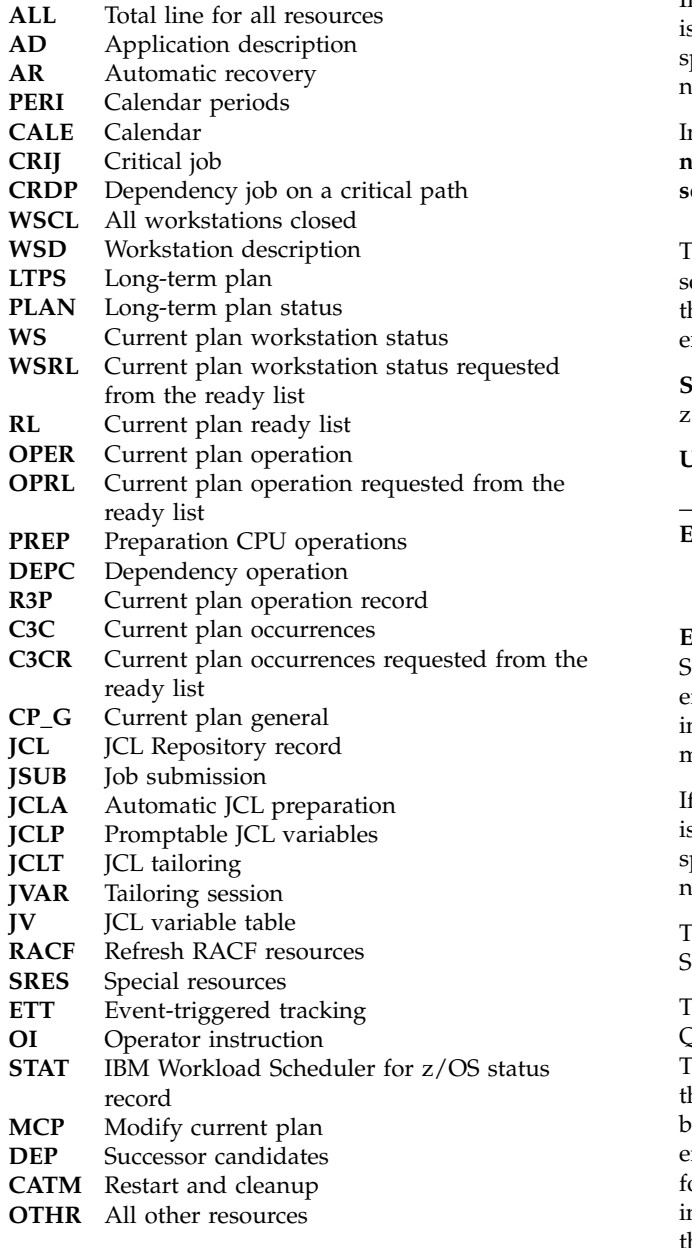

**System action:** Normal IBM Workload Scheduler for z/OS processing continues.

**User response:** None.

## **EQQG011I** *TYPENUMRQNEWRQTTOT TNEWTAVGNAVG*

**Explanation:** This message is issued if the GENERAL SERVICE task statistics are active. This can be done either by specifying the STATMSG(GENSERV) keyword in the JTOPTS initialization statement or with the modify command, /F *subsys*,GENSTA=ON.

If any requests have been processed, this message is issued every *n* minutes, where *n* is either the value specified in the JTOPTS keyword STATIM, if it has a nonzero value, or the default of 30.

In the message text shown above: **nnnnn** A 5-digit number. **secs** The number of seconds.

The message contains data about how the general service subtask processed requests for one resource. See the description of message EQQG010I for an explanation of what the data values mean.

**System action:** Normal IBM Workload Scheduler for z/OS processing continues.

**User response:** None.

# **EQQG012I GENERAL SERVICE QUEUE STATISTICS FOLLOW: TYPE TOTAL Q1 Q2 Q5 Q10 Q20 Q50 Q100 >100**

**Explanation:** This message is issued if the GENERAL SERVICE task statistics are active. This can be done either by specifying the STATMSG(GENSERV) keyword in the JTOPTS initialization statement or with the modify command, /F *subsys*,GENSTA=ON.

If any requests have been processed, this message is issued every *n* minutes, where *n* is either the value specified in the JTOPTS keyword STATIM, if it has a nonzero value, or the default of 30.

The message shows the size and delay of the General Service queue since the message was last issued.

The value below the TYPE heading can be either QUEUE SIZE or QUEUE DELAY. The value below the TOTAL heading gives the total number of times that the General Service queue was emptied. The values below the Q*x* headings give the number of times that either the length of the queue or the time spent waiting for General Service processing, was in a particular interval. For example, Q20 on the queue size line gives the number of times that the queue size was between 11 and 20 requests.

**System action:** Normal IBM Workload Scheduler for z/OS processing continues.

**User response:** None.

# **EQQG013I** *TYPETOTSZQ1Q2Q3 Q4Q5Q6Q7Q8*

**Explanation:** This message is issued if the GENERAL SERVICE task statistics are active. This can be done either by specifying the STATMSG(GENSERV) keyword in the JTOPTS initialization statement or with the modify command, /F *subsys*,GENSTA=ON.

If any requests have been processed, this message is issued every *n* minutes, where *n* is either the value specified in the JTOPTS keyword STATIM, if it has a nonzero value, or the default of 30.

In the message text shown above: **nnnnn** A 5-digit number.

This message contains data about the General Service queue size. See the description of message EQQG012I for an explanation of what the data values mean.

**System action:** Normal IBM Workload Scheduler for z/OS processing continues.

**User response:** None.

# **EQQG014W REQUEST TERMINATED BECAUSE TIME LIMIT IS EXCEEDED**

**Explanation:** A general service request has terminated because the requesting process: a program interface (PIF) program or a dialog user, did not respond within 10 minutes.

**System action:** Processing continues.

**User response:** None.

# **EQQG015W REQUEST TERMINATED - REQUESTOR NO LONGER CONNECTED**

**Explanation:** A general service request was terminated because the requesting process: a program interface (PIF) program or a dialog user, is no longer connected to the general service subtask. The connection can be lost if the requestor is canceled, or if a dialog user presses the ATTN (attention) key, after a request for service has been sent to the controller and before a response has been received.

**System action:** Processing continues.

**User response:** None.

# **EQQG016E MORE THAN 40 DEPENDENCIES DEFINED FOR OPERATION** *OPN* **IN APPLICATION** *APPL***. THE IA IS** *IA*

### **Explanation:**

The request to update the current plan failed because the general service task detected more than 40 dependencies defined for the operation. A dependency can be:

• A predecessor operation

v One or more special resources required by the operation. In this case, one dependency has to be considered regardless of the number of required resources

**System action:** The request is rejected and no update is made.

**User response:** Decrease the number of dependencies specified for the reported operation and repeat the request.

# **EQQG017W THE FOLLOWING DEPENDENCIES WERE REMOVED AND AFFECTED CRITICAL PATHS MUST BE RECALCULATED:ADID IADATE IATM WSD OPNO JOBNM**

**Explanation:** Modifying the current plan has caused the deletion of one or more dependencies belonging to critical paths. As a consequence, all the involved critical paths need to be recalculated. IBM Workload Scheduler for z/OS does not update critical paths during plan execution.

This message is stored in the controller EQQMLOG data set. It is the header for message EQQG018 and indicates:

- Application definition ID
- Input arrival date
- Input arrival time
- Workstation definition ID
- Operation number
- Job name

### **System action:** None.

**User response:** Recalculate the critical paths by running a batch daily planning replan.

# **EQQG018W FIELD CRITICAL HAS BEEN SET TO** *NEWCRT* **FOR OPERATION** *ADID IA WSID OPNUM JOBNAME* **BUT NO JOB TABLE DATA SPACE HAS BEEN ALLOCATED.**

**Explanation:** You changed to P the CRITICAL field for the operation indicated by the message variables, but the critical job table does not exist. The reason is that the last daily planning produced a plan containing no critical jobs. Therefore, the critical path handler task did not allocate the job table data space.

**System action:** None.

**User response:** Run a batch daily planning replan.

## **EQQG019I THE FIELD CRITICAL WAS SET TO***NEWCRT* **FOR OPERATION** *ADID IA WSID OPNUM JOBNAME***. AFFECTED CRITICAL PATHS WILL BE RECALCULATED.**

**Explanation:** Modifying the current plan has changed

the value in the CRITICAL field for the job (either from P to another value or from another value to P). As a consequence, the scheduler automatically recalculates all the affected critical paths.

**System action:** None.

**User response:** None.

## **EQQG100E GDDM COULD NOT BE LOADED**

**Explanation:** When requesting a graph, IBM Workload Scheduler for z/OS could not load GDDM\*.

**System action:** The graph request is ignored. Processing continues.

**System programmer response:** Make sure that the GDDM load library is part of ISPLLIB.

**User response:** Contact your system programmer.

## **EQQG101E CPATH DS NOT AVAIL**

**Explanation:** The data space for the critical path is not available. This occurred for either of the following reasons:

- v At the startup of the controller or extension of the current plan, there were no critical jobs.
- The controller started with the CRITJOBS parameter in the OPCOPTS initialization statement set to No.

**System action:** The request for the critical path is not satisfied because the critical path data space does not exist. The request is ignored.

**User response:** Do one of the following:

- v Ensure the CRITJOBS parameter in the OPCOPTS initialization statement is set to Yes and restart the controller.
- Run the daily plan batch using REPLAN or EXTEND  $\overline{EQQG106I}$ to build the critical path data space.

# **EQQG101W THE MAXIMUM NUMBER OF ROWS THAT CAN BE DISPLAYED HAS BEEN REACHED**

**Explanation:** The requested list cannot be displayed, because the ISPF TBADD function supports only 32767 rows.

**System action:** A partial list of rows is displayed.

**User response:** If you requested the list from a dialog where you can set a selection criterion, specify a selection criterion to select fewer items.

# **EQQG102E CPATH DS NOT AVAIL**

**Explanation:** The data space for the critical path is not available. This occurs for either of the following reasons:

- v At the startup of the controller or extension of the current plan, there are no critical jobs.
- The controller started with the CRITJOBS parameter, in the OPCOPTS initialization statement, set to No.

**System action:** The request for the critical path is not satisfied because the critical path data space does not exist. The request is ignored.

**User response:** Do one of the following:

- Ensure the CRITJOBS parameter in the OPCOPTS initialization statement is set to Yes and restart the controller.
- Run the daily plan batch using REPLAN or EXTEND to build the critical path data space.

## **EQQG104W POSITION THE CURSOR ON AN ELEMENT IN THE GRAPHICAL AREA**

**Explanation:** A graph selection command has been given, but the cursor was not located in the graphical area.

**System action:** The command is ignored. Processing continues.

**User response:** Position the cursor in the graphical area at or close to the element to be selected and reissue the command.

# **EQQG105E DUMMY NODES ARE NOT VALID, REPOSITION CURSOR**

**Explanation:** This node is a dummy node and as such has no data related to it.

**System action:** The system waits for you to respond.

**User response:** Specify another node for processing.

# THE SPECIFIED ATTRIBUTE MUST BE **NUMERIC. SEE GDDM MANUALS**

**Explanation:** An invalid graphical attribute has been given.

**System action:** The attribute panel is redisplayed and prompts you for a correct attribute value.

**User response:** Correct the invalid attribute.

# **EQQG107I THE GDDM IS NOT ALLOWED IN SPLIT SCREEN MODE**

**Explanation:** The GDDM is not allowed in split-screen mode.

**System action:** The call to GDDM is disabled.

**User response:** Set the screen in single-screen mode and repeat the command.

# **EQQG109E**

# **EQQG109E NET LOADER MODULE COULD NOT BE LOADED**

**Explanation:** When requesting a graph, IBM Workload Scheduler for z/OS could not load the net building routine.

**System action:** The graph request is ignored. Processing continues.

**System programmer response:** Make sure that the ISPLLIB libraries are updated to contain the graph net building routines. The name of the routine can be seen in the ISPF log. See message EQQX009.

**User response:** Contact your system programmer.

# **Chapter 234. EQQHnnn messages**

# **EQQH001 - EQQH712**

## **EQQH001E THE NETVIEW INTERFACE MODULE CNMNETV COULD NOT BE LOADED**

**Explanation:** CNMNETV was not found in the library search path.

**System action:** IBM Workload Scheduler for z/OS continues, but the generic alert functions as requested in the GENALERT keyword of the ALERT initialization statement are disabled. Instead, IBM Workload Scheduler for z/OS generates WTO messages for the error conditions specified in the GENALERT keyword.

**System programmer response:** Ensure that the CNMNETV module is accessible and restart IBM Workload Scheduler for z/OS.

# **EQQH003E SEND GENERIC ALERT TO NETVIEW FAILED WITH RC=***RC*

**Explanation:** Request type 12 sent to the NetView\* PPI failed.

**System action:** A WTO is issued instead of the generic alert.

**System programmer response:** Check NetView documentation for further information.

# **EQQH201W AN INCORRECTLY PLACED COMMA AT** *H20101* **IS IGNORED**

**Explanation:** You have coded a comma that is not required at *H20101*.

**System action:** The statement is accepted. The extraneous comma is ignored.IBM Workload Scheduler for z/OS continues verifying the statements.

**User response:** If you rerun the job, remove the extra comma.

## **EQQH202W AN INCORRECTLY PLACED COMMA IN THE PARMSTRING IS IGNORED**

**Explanation:** An unnecessary comma is coded in the parameter.

**System action:** The parameter is accepted and the extraneous comma is ignored. The IBM Workload Scheduler for z/OS continues verifying the commands

**User response:** Remove the extra comma and rerun.

# **EQQH203E THE KEYWORD** *H20301* **APPEARS TOO MANY TIMES**

**Explanation:** A statement is specified with two or more identical keywords.

**System action:** IBM Workload Scheduler for z/OS continues to verify the statement, but the database is not updated.

**User response:** Remove the duplicate keyword and rerun.

# **EQQH204E THE STATEMENT** *H20401* **IS UNDEFINED**

**Explanation:** The statement *H20401* is not recognized.

**System action:** Processing of the statement is terminated.

**User response:** Correct the invalid statement and rerun.

## **EQQH205E THE COMMAND IS MISSING OR THE FORMAT IS INVALID**

**Explanation:** The statement does not start with a valid command.

**System action:** Processing of the statement is terminated.

**User response:** Add a valid command or correct the invalid command and rerun.

# **EQQH206E AN END OF COMMENT IS MISSING AT THE END OF THE STATEMENT**

**Explanation:** A start of comment delimiter (/\*) has been detected, without a corresponding end of comment (\*/).

**System action:** Processing of the statement is terminated

**User response:** Add an end of comment (\*/) and rerun.

# **EQQH207W A MISSING END QUOTE IS ASSUMED AT THE END OF THE STATEMENT**

**Explanation:** The quote for this character string is not closed.

**System action:** IBM Workload Scheduler for z/OS assumes the quote ends after the control statement.

**User response:** Add a quote and rerun if required.

# **EQQH208E • EQQH219E**

## **EQQH208E THE KEYWORDS** *H20801* **AND** *H20802* **ARE EXCLUSIVE**

**Explanation:** Two mutually exclusive keywords are entered on the same statement.

**System action:** Processing of the statement is terminated.

**User response:** Remove one of the keywords and rerun.

# **EQQH209E AN INVALID RIGHT PARENTHESIS WAS FOUND AT** *H20901*

**Explanation:** More right parentheses than left parentheses are coded.

**System action:** Processing of the statement is terminated.

**User response:** Correct the number of parentheses and rerun.

#### **EQQH210E TOO MANY VALUES ARE CODED IN THE KEYWORD** *H21001*

**Explanation:** The keyword *H21001* has too many coded values.

**System action:** Processing of the statement is terminated.

**User response:** Correct the keyword values and rerun.

## **EQQH211E AN INVALID VALUE** *H21101* **SPECIFIED OR A KEYWORD IS MISSPELLED**

**Explanation:** Either the value *H21101* is not valid for the keyword or the keyword is misspelled.

**System action:** Processing of the statement is terminated.

**User response:** Correct the statement and rerun.

## **EQQH213E A VALUE IS MISSING AFTER** *H21301*

**Explanation:** Not enough keyword values are specified for *H21301*.

**System action:** Processing of the statement is terminated.

**User response:** Add the missing keyword value (or values) and rerun.

## **EQQH214E TOO MANY LEFT PARENTHESES OR AN INVALID VALUE FOUND AT** *H21401*

**Explanation:** Too many parentheses are provided at *H21401* or you have provided an invalid value for a keyword.

**System action:** Processing of the statement is terminated.

**User response:** Correct the statement and rerun.

# **EQQH215E TOO MANY LEFT PARENTHESES ARE INSERTED IN THE PARMSTRING**

**Explanation:** Too many left parentheses are provided.

**System action:** Processing of the statement is terminated.

**User response:** Remove the extra left parentheses and rerun.

# **EQQH216E A LEFT PARENTHESIS IS MISSING BEFORE** *H21601*

**Explanation:** A left parenthesis is missing.

**System action:** Processing of the statement is terminated.

**User response:** Add the missing left parenthesis and rerun.

## **EQQH217E AN INVALID COMMA IS INSERTED IN** *H21701*

**Explanation:** A keyword and its values are separated by an invalid comma.

**System action:** Processing of the statement is terminated.

**User response:** Remove the comma and rerun.

# **EQQH218W A MISSING RIGHT PARENTHESIS IS ASSUMED AT THE END OF THE STATEMENT**

**Explanation:** The right parenthesis, which should delimit the end of statement, is missing. Too many items might be specified.

**System action:** The processing continues.

**User response:** Specify the keyword and its value in the correct format and rerun.

## **EQQH219E THE REQUIRED KEYWORD** *H21901* **IS MISSING**

**Explanation:** The keyword *H21901* is missing from the statement.

**System action:** Processing of the statement is terminated.

**User response:** Specify the missing keyword and rerun.

### **EQQH220E A REQUIRED KEYWORD IS MISSING. SPECIFY EITHER** *H22001* **OR** *H22002*

**Explanation:** You must specify either *H22001* or *H22002*.

**System action:** Processing of the statement is terminated.

**User response:** Specify one of the keywords and rerun.

# **EQQH221E AN INVALID** *H22101H22102* **WAS FOUND IN THE KEYWORD** *H22103*

**Explanation:** The value type *H22101* in field *H22102* for keyword *H22103* is invalid.

**System action:** Processing of the statement is terminated.

**User response:** Specify a valid value and rerun.

## **EQQH222E AT LEAST ONE KEYWORD MUST BE SPECIFIED FOR STATEMENT** *H22201*

**Explanation:** You must specify at least one keyword for *H22201*.

**System action:** Processing of the statement is terminated.

**User response:** Correct the command and rerun.

# **EQQH223E THE EMPTY QUOTED STRING IS INVALID FOR THE KEYWORD** *H22301*

**Explanation:** No values are specified for keyword **EQQH305E** *H22301*.

**System action:** Processing of the statement is terminated.

**User response:** Correct the string and rerun.

## **EQQH224E REQUIRED KEYWORD(S) MISSING IN COMMAND** *H22401*

**Explanation:** One or more required keywords were not found in the statement *H22401*.

**System action:** Processing of the statement is terminated.

**User response:** Correct the statement and rerun.

# **EQQH301E NUMERIC FACTOR** *H30101* **EXCEEDS CYCLE** *H30102* **LENGTH**

**Explanation:** A numeric factor is out of range.

**System action:** The rule is invalid and is not saved.

**User response:** Correct the numeric factor or cycle specification and rerun.

# **EQQH302E NUMERIC FACTOR** *H30201* **AND WEEKDAY > CYCLE** *H30202* **LENGTH**

**Explanation:** A numeric factor combined with a week day exceeds the period length. The name of a predefined cycle is preceded by two unprintable characters (..).

**System action:** The rule is invalid and is not saved.

**User response:** Correct the numeric factor or cycle specification and rerun.

# **EQQH303E THE USER PERIOD** *H30301* **DOES NOT EXIST**

**Explanation:** The specified user period or period automatically generated from a run cycle group is invalid. The name of the scheduler predefined cycles is preceded by two unprintable characters (..).

**System action:** The rule is invalid and is not saved.

**User response:** Correct the period specification and rerun.

# **EQQH304E THE CALENDAR** *H30401* **DOES NOT EXIST**

**Explanation:** The specified calendar *H30401* is invalid.

**System action:** The rule is invalid and is not saved.

**User response:** Correct the calendar specification and rerun.

# **EQQH305E ORIGIN SHIFT** *H30501* **IS TOO LARGE FOR THE PERIOD** *H30502***.**

**Explanation:** The number specified for origin shift is out of range for period *H30501* (either a user period or a period automatically generated from a run cycle group). The name of the scheduler predefined cycles is preceded by two unprintable characters (..).

**System action:** The rule is invalid and is not saved.

**User response:** Correct the origin shift or period specification and rerun.

# **EQQH306W SELECTION OF EVERY AND FIRST/LAST - INTERPRETED AS EVERY**

**Explanation:** You have selected both EVERY and FIRST (or numeric 1) or EVERY and LAST during the definition of a rule. The rule is interpreted as EVERY without any numeric factor. This may not be what you intended.

**System action:** The system waits for you to respond.

**User response:** Decide whether the rule should be defined using EVERY or ONLY. Change the selected fields if required. If you are unsure of the affect of

# **EQQH308W • EQQH505W**

EVERY and ONLY use the GENDAYS command.

## **EQQH308W DUPLICATE VALUE(S)** *H30801* **IGNORED.**

**Explanation:** You have specified duplicate values. Only one of the values is used.

**System action:** The duplicate value is removed.

**User response:** Check the specified values and correct them if necessary.

## **EQQH309E THE SAVED RULE VALUE HAS BEEN DESTROYED, PLEASE REENTER THE INFO**

**Explanation:** The rule value saved on the application description database is invalid and cannot be used.

**System action:** The rule is invalid and must be reentered before use.

**User response:** Reenter the rule and rerun.

**Problem determination:** The dump data set (ddname EQQDUMP) contains a dump of the rule value.

# **EQQH310E UNEXPECTED ERROR IN THE CALENDAR ROUTINE**

**Explanation:** The calendar routine used in the rule interpretation or date generation has returned an unexpected reason code.

**System action:** Processing of this specific rule cannot continue.

**User response:** This is likely to be an internal error. If possible, rerun the request.

**Problem determination:** The dump data set (ddname EQQDUMP) contains a dump of the control blocks.

# **EQQH401I NO DATE GENERATED BY THIS RULE**

**Explanation:** No date is generated by this rule.

**System action:** No dates are generated.

**User response:** Check the rule and the validity period.

# **EQQH402W THE PERIOD** *H40201* **HAS NO ORIGIN WITHIN RULE VALIDITY.**

**Explanation:** The period *H40201* (either a user period or a period automatically generated from a run cycle group) has no origin within rule validity period.

**System action:** No dates are generated.

**User response:** Correct the period specification or validity period and rerun.

# **EQQH501W NUMERIC FACTOR** *H50101* **EXCEEDS CYCLE** *H50102* **LENGTH**

**Explanation:** A numeric factor is out of range.

**System action:** The rule is invalid and is not saved.

**User response:** Correct the numeric factor or cycle specification and rerun.

## **EQQH502W NUMERIC FACTOR** *H50201* **TOGETHER WITH WEEKDAY EXCEEDS CYCLE** *H50202* **LENGTH**

**Explanation:** A numeric factor combined with a week day exceeds the period length. The name of a predefined cycle is preceded by two unprintable characters (..).

**System action:** The rule is invalid and is not saved.

**User response:** Correct the numeric factor or cycle specification and rerun.

## **EQQH503W THE PERIOD** *H50301* **DOES NOT EXIST**

**Explanation:** The specified user period or period automatically generated from a run cycle group is invalid. The name of the scheduler predefined cycles does not exist.

**System action:** The rule is invalid and is not saved.

**User response:** Correct the period specification and rerun.

# **EQQH504W THE CALENDAR** *H50401* **DOES NOT EXIST**

**Explanation:** The specified calendar *H50401* is invalid.

**System action:** The rule is invalid and is not saved.

**User response:** Correct the calendar specification and rerun.

## **EQQH505W ORIGIN SHIFT** *H30501* **IS TOO LARGE FOR THE PERIOD** *H30502***.**

**Explanation:** The number specified for origin shift is out of range for period *H50501* (either a user period or a period automatically generated from a run cycle group). The name of a predefined cycle is preceded by two unprintable characters (..).

**System action:** The rule is invalid and is not saved.

**User response:** Correct the origin shift or period specification and rerun.

## **EQQH509W THE SAVED RULE VALUE HAS BEEN DESTROYED, PLEASE REENTER THE INFORMATION**

**Explanation:** The rule value saved on the application description database is invalid and cannot be used.

**System action:** The rule is invalid and must be reentered before use.

**User response:** Reenter the rule and rerun.

**Problem determination:** The dump data set (ddname EQQDUMP) contains a dump of the rule value.

## **EQQH511E CALENDARS DATASPACE CREATION FAILED**

**Explanation:** An error occurred while the batch program or the normal mode manager subtask was trying to create the calendar dataspace.

**System action:** The job or the normal mode manager is terminated.

**System programmer response:** Review the IBM Workload Scheduler for z/OS message log to determine the cause of the error. If you cannot determine the cause and if the error persists, search the IBM Support database for a solution at http://www.ibm.com/ software/sysmgmt/products/support. If you do not find any information, for the information to collect, see the *Diagnosis Guide and Reference* manual, Chapter 3. Problem analysis procedures, section "Information needed for all problems. Search the IBM Support database for a solution at http://www.ibm.com/ software/sysmgmt/products/support.

**User response:** Contact your system programmer.

## **EQQH700I HIGHEST RETURN CODE FROM PARSER IS** *H70001*

**Explanation:** This information message is displayed after parsing a date generating rule. The short message is set to 'VALID RULE' if the parser returns 04 or lower, 'INVALID RULE' for all other return codes. The return code value is shown in *H70001*. This message is followed by one or more information or warning messages for a valid rule, and by up to five error messages for an invalid rule.

**System action:** If 'VALID RULE' is returned, the date generating rule definition is accepted. If 'INVALID RULE' is returned, the rule is rejected.

User response: If the rule is rejected, correct the rule **EQQH706E** definition according to the diagnostics provided by the messages.

## **EQQH701E EITHER ONLY OR EVERY MUST BE SELECTED**

**Explanation:** ONLY and EVERY are mutually exclusive and one of them has to be selected for a valid rule definition.

**System action:** The request is rejected.

**User response:** Select one of ONLY and EVERY.

# **EQQH702E MAKE AT LEAST ONE SELECTION/SPECIFICATION FROM EACH RULE SECTION**

**Explanation:** You have failed to make at least one selection/specification from each rule section.

**System action:** The request is rejected.

**User response:** Select at least one from each section.

# **EQQH703E THE ENTRY IS INVALID, ENTER** *XRSEL* **OR LEAVE BLANK**

**Explanation:** You have entered an invalid value in the selection field.

**System action:** The request is rejected.

**User response:** Change the field to a valid value.

## **EQQH704E THE ENTRY IS INVALID, ENTER A DAY IN THE RANGE 1 TO 999**

**Explanation:** You have entered an invalid day in the field. It must be in the range 1 to 999.

**System action:** The request is rejected.

**User response:** Change the day to a valid value.

# **EQQH705E A PERIOD NAME BEGINS ALPHABETICALLY, REMAINDER IS ALPHANUMERIC**

**Explanation:** You have not entered a valid period name. A valid period name must be maximum of eight characters, where the first character must be alphabetical and the remaining characters must be alphanumeric or national.

**System action:** The request is rejected.

**User response:** Specify a valid period name.

# **EQQH706E THE ENTRY IS INVALID, ENTER A VALUE IN THE RANGE 1 TO 53**

**Explanation:** You have entered an invalid week number in the field. It must be in the range 1 to 53.

**System action:** The request is rejected.

**User response:** Change the week number to a valid value.

## **EQQH707E THE ENTRY IS INVALID, ENTER A NUMBER IN THE RANGE 0 TO 999**

**Explanation:** You have entered an invalid number in the field. It must be in the range 0 to 999.

**System action:** The request is rejected.

**User response:** Change the number to a valid value.

### **EQQH708E** *H70801* **TOGETHER WITH SPECIFIC** *H70801* **SELECTION(S) IS AMBIGUOUS**

**Explanation:** Message variable *H70801* is DAY, WEEK or MONTH. You have selected one of the following combinations:

- DAY together with specific days, for example, WORKDAY, MONDAY, FRIDAY
- v WEEK together with specific week numbers, for example, WEEK 26 and WEEK 34
- MONTH together with specific months, for example, APRIL, AUGUST and DECEMBER.

These specifications are redundant and make the rule ambiguous.

**System action:** The request is rejected.

**User response:** Remove the redundancies to make the selection unambiguous.

## **EQQH709E RULE DEFINITION CANNOT BE MAPPED, THE RULE MUST BE REDEFINED**

**Explanation:** The internal representation of a rule cannot be interpreted and the corresponding rule command cannot be derived from it. This is most likely caused by an internal error of the product.

**System action:** The rule command is not mapped and rule selections are not shown.

**User response:** Copy the application description (AD) temporarily to another AD identification. Update the original AD by redefining the erroneous rule so as to be able to continue using the original rule or rules. Contact your local system administator to pursue the error analysis using the copied version.

# **EQQH710I NO DATES GENERATED FOR THE INTERVAL** *IVLFROMIVLTO*

**Explanation:** GENDAYS is unable to generate dates for the rule and interval specified.

**System action:** No dates are generated.

**User response:** Check the rule definitions and other factors that have an impact on date generation, for example, interval, calendar, user periods, and free day rule.

# **EQQH711E INTERVAL START** *IVLFROM* **IS LATER THAN INTERVAL END** *IVLTO*

**Explanation:** The start date of the generating interval is later than the end date.

The start date of the interval is the latest of these dates:

- Run cycle in-effect date
- Application description (AD) valid-from date
- 1 January of the current year.

The end date of the interval is the earliest of these dates:

- Run cycle out-of-effect date
- AD valid-to date
- 31 December of the current year plus three years.

A maximum of four years can be displayed.

**System action:** The request is rejected.

**User response:** Check the dates, correct any inconsistency, and reenter the GENDAYS command.

# **EQQH712E UNABLE TO GENERATE DATES FOR THE INTERVAL** *IVLFROMIVLTO*

**Explanation:** GENDAYS is not able to generate dates for the rule because the entire requested interval is outside the limits of the internal calendar

When the interval is calculated:

- v The start date of the interval is the later of the run cycle in-effect date and the application description (AD) valid-from date.
- v The end date of the interval is the earlier of the run cycle out-of-effect date and the AD valid-to date.

GENDAYS can generate a maximum of four years starting at 1 January of the current year and ending on 31 December of the current year plus three.

**System action:** The request is rejected.

**User response:** Check the dates for the interval, correct any inconsistency, and reenter the GENDAYS command.

# **Chapter 235. EQQHMnn messages**

# **EQQHM01 - EQQHM24**

## **EQQHM01I THE JOB STREAM INSTANCE WAS FOUND IN THE LONG-TERM PLAN ON THE REMOTE ENGINE.**

**Explanation:** After processing a bind request, a job stream instance was bound in the long-term plan, but the instance is not included in the current plan yet. The bind request will be completed when the current plan is extended.

**System action:** None.

**User response:** None.

# **EQQHM02I THE JOB WAS FOUND IN THE CURRENT PLAN ON THE REMOTE ENGINE.**

**Explanation:** After processing a bind request, a job that matches the requested criteria was found in the current plan.

**System action:** None.

**User response:** None.

## **EQQHM03E NO JOB MATCHES THE CRITERIA ON THE REMOTE ENGINE.**

**Explanation:** After processing a bind request, no jobs that match the requested criteria were found in the current plan or in the long-term plan.

**System action:** None.

**User response:** None.

## **EQQHM04I THE REMOTE JOB IS RUNNING.**

**Explanation:** See message text.

**System action:** None.

**User response:** None.

## **EQQHM05I THE SUBMISSION OF THE REMOTE JOB FAILED.**

**Explanation:** See message text.

**System action:** None.

**User response:** None.

## **EQQHM06I A RECOVERY IS IN PROGRESS.**

**Explanation:** The remote job is an end-to-end job for

which recovery options were set. The remote job ended in error, and the recovery action is in progress.

**System action:** None.

**User response:** None.

# **EQQHM07I THE EXECUTION OF THE REMOTE JOB FAILED.**

**Explanation:** See message text.

**System action:** None.

**User response:** None.

## **EQQHM08I THE REMOTE JOB HAS BEEN SUBMITTED.**

**Explanation:** See message text.

**System action:** None.

**User response:** None.

## **EQQHM09I THE REMOTE JOB COMPLETED SUCCESSFULLY OR WAS DELETED.**

**Explanation:** See message text.

**System action:** None.

**User response:** None.

## **EQQHM10I THE MONITORING OF THE REMOTE JOB WAS STOPPED BY A USER REQUEST.**

**Explanation:** A kill command was issued for the shadow job.

**System action:** None.

**User response:** None.

#### **EQQHM20E UNKNOWN CLIENT NOTIFICATION URI.**

**Explanation:** Tivoli Workload Scheduler for z/OS received a bind request from another engine. The request specifies a client notification URI that does not match any HTTP destination of type remote engine, defined in ROUTOPTS.

**System action:** The bind request is rejected.

**User response:** If you want to accept the request, add an HTTP destination of the appropriate remote engine

# **EQQHM21E • EQQHM24E**

type to the ROUTOPTS statement.

## **EQQHM21E APPLICATION TYPE NOT VALID.**

**Explanation:** Tivoli Workload Scheduler for z/OS received a bind request from another engine. The request specifies an application type incompatible with a bind request.

**System action:** The bind request is rejected.

**User response:** None.

### **EQQHM22E MISSING PARAMETER.**

**Explanation:** Tivoli Workload Scheduler for z/OS received an HTTP request from another engine. The request does not include a mandatory parameter.

**System action:** The request is rejected.

**User response:** None.

## **EQQHM23E INCORRECT PARAMETER.**

**Explanation:** Tivoli Workload Scheduler for z/OS received an HTTP request from another engine. The request contains a parameter with an incorrect value.

**System action:** The request is rejected.

**User response:** None.

### **EQQHM24E GENERIC ERROR.**

**Explanation:** Tivoli Workload Scheduler for z/OS received an HTTP request from another engine. An error occurred while managing the request.

**System action:** The request is rejected.

**User response:** None.

# **Chapter 236. EQQHTnn messages**

# **EQQHT01 - EQQHT78**

## **EQQHT01I THE HTTP CLIENT COMMUNICATION TASK HAS STARTED.**

**Explanation:** The HTTP client communication task has successfully completed initialization.

**System action:** The HTTP client communication task processing continues.

**User response:** None.

## **EQQHT02I THE HTTP CLIENT COMMUNICATION TASK HAS ENDED.**

**Explanation:** The HTTP client communication task has ended either because the controller is in the process of shutting down or as a result of an operator modify command to terminate this task or a related task.

**System action:** IBM Workload Scheduler for z/OS processing continues.

**User response:** None.

# **EQQHT03E THE HTTP CLIENT COMMUNICATION TASK FAILED TO INITIALIZE THE C PROCESS.**

**Explanation:** An error occurred while attaching a task to run the C code as an MVS executable program: an invocation to the BPX1ATM callable service failed.

**System action:** The HTTP client task initialization fails.

**User response:** Try to restart the HTTP client task with the modify command. If the problem persists, contact IBM Software Support.

# **EQQHT04E THE HTTP CLIENT COMMUNICATION TASK HAS ENDED BECAUSE NO HTTP OR HTTPS DESTINATIONS ARE DEFINED.**

**Explanation:** No HTTP or HTTPS destinations were defined in the ROUTOPTS statement.

**System action:** The HTTP client task initialization fails.

**User response:** None.

# **EQQHT05E THE HTTP CLIENT COMMUNICATION TASK HAS IGNORED THE FOLLOWING QUEUE ELEMENT:** *DQE***.**

**Explanation:** The HTTP Client task received an invalid queue element. A queue element did not contain the correct eye catcher or version number.

**System action:** The HTTP client task does not process the invalid element, but continues normal processing.

**System programmer response:** Save the IBM Workload Scheduler for z/OS message log and contact IBM Software Support.

**User response:** Contact your system programmer.

# **EQQHT06E A SEVERE ERROR IN THE HTTP CLIENT COMMUNICATION TASK HAS CAUSED ONE OR MORE REQUESTS TO BE LOST.**

**Explanation:** The HTTP client task abended while processing elements on HTTQ because the queue chaining is invalid.

**System action:** z/OS recovery/termination is requested to generate a dump. All elements on HTTQ are lost and the HTTP Client task terminates.

**Programmer response:** Save the message log and dump data set, and contact IBM Software Support.

**Problem determination:** Review the IBM Workload Scheduler for z/OS message log data set and the SYSMDUMP data set, to determine the cause of the problem.

## **EQQHT07E THE HTTP CLIENT COMMUNICATION TASK ABENDED WHILE PROCESSING THE FOLLOWING REQUEST:** *DQE***.**

**Explanation:** An abend prevented the HTTP client task from processing a queue element.

**System action:** z/OS recovery/termination is requested to generate a dump. The HTTP client task attempts to continue normal processing.

**User response:** Contact your system programmer.

**Programmer response:** Save the message log and dump data set, and contact IBM Software Support.

**Problem determination:** Review the IBM Workload

Scheduler for z/OS message log data set and the SYSMDUMP data set, to determine the cause of the problem.

## **EQQHT08I THE MODIFY COMMAND** *CMD* **CANNOT BE PROCESSED BECAUSE THE HTTP COMMUNICATION TASK IS NOT RUNNING.**

**Explanation:** See message text.

**System action:** None.

**User response:** Enter the command again when the HTTP communication task is running.

**EQQHT09E ERROR PARSING JOB** *JOB\_NAME***. THE KEYWORDS IN THE JOBREC STATEMENTS ARE NOT SUPPORTED BY THE AGENT LEVEL OF WORKSTATION** *WORKSTATION\_NAME***.**

**Explanation:** See message.

**System action:** The job ends in error.

**User response:** To run job *job\_name*, update the agent to the latest fix pack level.

# **EQQHT11I THE HTTP SERVER COMMUNICATION TASK HAS STARTED.**

**Explanation:** The HTTP server communication task has successfully completed initialization.

**System action:** The HTTP server communication task processing continues.

**User response:** None.

## **EQQHT12I THE HTTP SERVER COMMUNICATION TASK HAS ENDED.**

**Explanation:** The HTTP server communication task has ended either because the controller is in the process of shutting down or as a result of an operator modify command to terminate this task or a related task.

**System action:** IBM Workload Scheduler for z/OS processing continues.

**User response:** None.

# **EQQHT13E THE HTTP SERVER COMMUNICATION TASK FAILED TO INITIALIZE THE C PROCESS.**

**Explanation:** An error occurred while attaching a task to run the C code as an MVS executable program: an invocation to the BPX1ATM callable service failed.

**System action:** The HTTP server task initialization fails.

**User response:** Try to restart the HTTP server task with the modify command. If the problem persists, contact IBM Software Support.

# **EQQHT14E THE HTTP SERVER COMMUNICATION TASK HAS ENDED BECAUSE NO HTTP OR HTTPS DESTINATIONS ARE DEFINED.**

**Explanation:** No HTTP or HTTPS destinations were defined in the ROUTOPTS statement.

**System action:** The HTTP server task initialization fails.

**User response:** None.

## **EQQHT15E THE HTTP CLIENT FAILED TO PROCESS A REQUEST FOR DESTINATION** *DEST***.**

**Explanation:** An error occurred while communicating through HTTP with the *DEST* destination. This message is followed by message EQQHT43I, which indicates the details of the error.

**System action:** The request fails. If the error is related to the TCP/IP connection, the destination is set to OFFLINE.

**User response:** Look at the error detail and try to fix the problem.

# **EQQHT16W THE HTTP CLIENT FAILED TO SET THE TCP/IP JOB NAME TO** *TCPNAME***. THE DEFAULT TCPIP HAS BEEN USED.**

**Explanation:** An error occurred while trying to communicate with a TCP/IP stack with TCPIPJOBNAME *TCPNAME*.

**System action:** The HTTP client task uses the default name TCPIP.

**User response:** Verify your TCP/IP stack configuration and make sure that the TCPIPJOBNAME parameter in the TCPOPTS or HTTPOPTS statement is correct.

# **EQQHT17W THE HTTP SERVER FAILED TO SET THE TCP/IP JOB NAME TO** *TCPNAME***. THE DEFAULT TCPIP HAS BEEN USED.**

**Explanation:** An error occurred while trying to communicate with a TCP/IP stack with TCPIPJOBNAME *TCPNAME*.
**System action:** The HTTP server task uses the default name TCPIP.

**User response:** Verify your TCP/IP stack configuration and make sure that the TCPIPJOBNAME parameter in the TCPOPTS or HTTPOPTS statement is correct.

**EQQHT18I THE HTTP SERVER IS LISTENING FOR HTTPS REQUESTS ON LOCAL HOST NAME** *HOSTNAME* **WITH PORT NUMBER** *SSL\_PORT***.**

**Explanation:** See message text.

**System action:** None.

**User response:** None.

# **EQQHT19I THE HTTP SERVER IS LISTENING FOR HTTP REQUESTS ON LOCAL HOST NAME** *HOSTNAME* **WITH PORT NUMBER** *PORT***.**

**Explanation:** See message text.

**System action:** None.

**User response:** None.

# **EQQHT20E THE HTTP SERVER WAS UNABLE TO OPEN THE EVENT DATA SET WITH DDNAME EQQHTTP0.**

**Explanation:** The HTTP server could not open its output event data set, ddname EQQHTTP0.

**System action:** The HTTP server issues message EQQHT11E and is terminated.

**User response:** If necessary, restart the HTTP server.

**Problem determination:** Ensure that the ddname EQQHTTP0 is correctly specified and that the IBM Workload Scheduler for z/OS started task is authorized to open the data set for update.

## **EQQHT21E THE HTTP SERVER OUTPUT DATA SET IS TOO SMALL.**

**Explanation:** The HTTP server requires that the event data set is large enough to contain a minimum of 100 events. The data set defined by the ddname EQQHTTP0 does not fulfill this requirement.

**System action:** The HTTP server processing is terminated. Message EQQHT40E is issued.

**System programmer response:** Allocate a larger event data set. If necessary, restart IBM Workload Scheduler for z/OS to pick up the new event data set.

#### **EQQHT22I THE HTTP SERVER CANNOT REPOSITION AT RESTART POSITION:** *CYC REC***.**

**Explanation:** The HTTP server cannot position on the event data set with the event data set position that it has received. The restart position was probably overwritten when the event data set wrapped around.

**System action:** The HTTP server continues normal processing.

**Programmer response:** The event data set may be too small. Reallocate the data set with a larger size.

# **EQQHT23E UNABLE TO KILL JOB** *JOBNAME* **ON WORKSTATION** *WSNAME***.**

**Explanation:** The HTTP client task cannot send the KILL command for the job *JOBNAME*. For details about the reason why the operation has failed, see messages EQQHT15E and EQQHT43I. The most common reason is that the workstation is offline.

**System action:** The HTTP client continues normal processing.

**User response:** Verify the reasons why the operation has failed, and retry to issue the command after the error has been resolved.

# **EQQHT24E JOB** *JOBNAME* **ON WORKSTATION** *WSNAME* **WAS NOT KILLED. THE REASON IS:** *RSNCODE* **ON**

**Explanation:** An error occurred while an agent was running a KILL command for the job *JOBNAME* on workstation *WSNAME*. The reason code is *RSNCODE*.

**System action:** None.

**User response:** Check the reason code to verify why the command failed.

#### **EQQHT25E THE HTTP SERVER FAILED TO BIND ON PORT** *PORT***. ERROR:** *ERRNO***.**

**Explanation:** An error was encountered when the HTTP server attempted a bind request. *ERRNO* shows the TCP/IP error number. The most common decimal values for *ERRNO* are:

- **121** The socket is already bound to an address or the socket was shut down.
- **139** The user is not authorized to bind to the port specified.

**System action:** The system tries to bind on port *PORT* every minute, until it is successful. If you specified a port for the SSL communication and a port for non-SSL communication, the HTTP server tries to bind also to the other port and, if successful, remains active and listens on that port while it continues to try to bind port *PORT*.

**User response:** Correct the problem, basing on the *ERRNO* description. If you change the initialization statement parameters, restart the subsystem, otherwise wait for the next attempt to establish the connection.

# **EQQHT26E THE HTTP SERVER IS NOT LISTENING ON SSL PORT** *PORT* **BECAUSE IT FAILED TO INITIALIZE THE SSL CONTEXT. ERROR:** *SSL\_ERR***.**

**Explanation:** An error was encountered when the HTTP server attempted to initialize the SSL context. *SSL\_ERR* shows the numeric error returned by the SSL API or a text explaining the error.

**System action:** The HTTP server cannot receive SSL requests. The system tries to bind on port *PORT* every minute, until it is successful. If you specified a port for the SSL communication and a port for non-SSL communication, the HTTP server tries to bind also to the other port and, if successful, remains active and listens on that port while it continues to try to bind to port *PORT*.

**User response:** Correct the problem, basing on the *SSL\_ERR* description. If you change the initialization statement parameters, restart the subsystem, otherwise wait for the next attempt to establish the connection.

#### **EQQHT27E THE HTTP SERVER FAILED TO ACCEPT A NEW CONNECTION. ERROR:** *ERRNO***.**

**Explanation:** An error was encountered when the HTTP server attempted to accept a new connection request. *ERRNO* shows the TCP/IP error.

**System action:** The HTTP server closes the connection and retries to listen on the specified ports.

**User response:** Correct the problem, basing on the *ERRNO*.

### **EQQHT28E THE AGENT FAILED TO SUBMIT THE JOB WITH OPERATION NUMBER:** *OPNUM* **OCCURRENCE TOKEN:** *OCCTOKEN***.**

**Explanation:** The agent failed to submit a job on a z/OS remote engine. Message EQQHT43I follows this message and provides the details of the error.

**System action:** Processing continues.

**User response:** See the information provided by message EQQHT43I.

# **EQQHT29E THE HTTP SERVER FAILED TO INITIALIZE THE SSL CONTEXT FOR A NEW CONNECTION. ERROR:** *SSL\_ERR***.**

**Explanation:** An error was encountered when the

HTTP server attempted to initialize the SSL context for a new connection request. *SSL\_ERR* shows the numeric error returned by the SSL API or a text explaining the error.

**System action:** The new connection request is rejected. The HTTP server continues its processing.

**User response:** Correct the problem, basing on the *SSL\_ERR* description.

# **EQQHT30E THE HTTP SERVER FAILED TO RECEIVE DATA ON A SOCKET. ERROR:** *ERRNO***.**

**Explanation:** An error was encountered when the HTTP server attempted to receive data on a socket. *ERRNO* shows the numeric error returned by the SSL API or a text explaining the error.

**System action:** The connection is closed and the HTTP server continues its processing.

**User response:** Correct the problem, basing on the *ERRNO* description.

# **EQQHT31E THE HTTP SERVER FAILED TO MANAGE A REQUEST.**

**Explanation:** The HTTP server failed to manage an HTTP request. The request can be either a status change notification or a bind request.

**System action:** The request is rejected. The HTTP server continues its processing.

**User response:** None.

# **EQQHT32E THE HTTP SERVER FAILED TO SEND DATA ON A SOCKET. ERROR:** *ERRNO***.**

**Explanation:** The HTTP server failed to send the HTTP response for a status change notification.

**System action:** The HTTP server continues its processing. This could cause the event manager to discard some events.

**User response:** None.

# **EQQHT33E THE HTTP SERVER RECEIVED THE UNSUPPORTED REQUEST** *REQUEST***.**

**Explanation:** The HTTP server received from an external client an unsupported request.

**System action:** The unsupported request is discarded. The HTTP server continues processing.

**User response:** None.

#### **EQQHT34E ERROR RESERVING A BLOCK OF STORAGE OF** *N* **BYTES. MODULE:** *MODULE* **- LINE:** *LINE***.**

**Explanation:** The HTTP client or server received an error while reserving a block of storage of *n* bytes length.

**System action:** The action requesting the storage fails.

**User response:** Collect the appropriate documentation and contact the Customer Support. A minimum set of documentation is a console dump of the controller address space, the message log, and, if present, the trace log. A possible recovery action is to restart the controller.

# **EQQHT35E ERROR PARSING JOB** *JOBNAME***. PASSWORD NOT FOUND FOR USER** *USER* **ON WORK STATION** *WSNAME***.**

**Explanation:** In job *JOBNAME* the JOBPWD keyword is set to YES, meaning that the password of user *USER* on workstation *WSNAME* is specified in the USRREC statement. The parse has failed because the password is not present.

**System action:** Parsing fails and the job is set in Error status.

**User response:** Correct the problem by editing the JCL for the job and setting JOBPWD to NO, or add the USRREC statement for the user *USER* on workstation *WSNAME*. Then rerun the job.

#### **EQQHT36E ERROR PARSING JOB** *JOBNAME***. LINE** *LINE***.**

**Explanation:** The HTTP client is parsing job *JOBNAME* before submitting it, and an error has occurred while parsing line *LINE*.

**System action:** Parsing fails and the job is set in Error status.

**User response:** Correct the problem by editing the JCL for the job. Run the job again.

#### **EQQHT37E ERROR PARSING JOB** *JOBNAME***. INCORRECT VALUE FOR KEYWORD** *KEYW***.**

**Explanation:** The HTTP client is parsing job *JOBNAME* before submitting it, and an error has occurred during parsing. The value specified for the keyword *KEYW* is incorrect.

**System action:** Parsing fails and the job is set in Error status.

**User response:** Correct the problem by editing the JCL for the job. Run the job again.

# **EQQHT38E ERROR PARSING JOB** *JOBNAME***. UNBALANCED JOBREC STATEMENT.**

**Explanation:** The HTTP client is parsing job *JOBNAME* before submitting it and an error has occurred during parsing. Typical errors that can cause this message to be issued are:

- v //JOBREC line is present but //END JOBREC line is missing
- v //END JOBREC line is present but //JOBREC line is missing
- //JOBREC line is duplicated

**System action:** Parsing fails and the job is set in Error status.

**User response:** Correct the problem by editing the JCL for the job. Run the job again.

# **EQQHT39E ERROR CONVERTING CHARACTERS. MODULE** *MODULE* **- LINE:** *LINE***.** *ERR\_STRING*

**Explanation:** The HTTP client received an error while converting a series of characters from an encoded character set. *ERR\_STR* shows the reason of the failure.

**System action:** The request for the conversion fails.

**User response:** Contact the Customer Support.

# **EQQHT40E EVENT DATASET ERROR: HTTP SERVER COMMUNICATION TASK HAS ENDED.**

**Explanation:** The HTTP server subtask closes because an error occurred while reading an event from EQQHTTP0.

**System action:** The HTTP server task initialization fails.

**User response:** None.

# **EQQHT43I MSG\_TEXT**

**Explanation:** This message contains additional details for other messages (EQQHT15E, EQQHT28E, EQQHT44E, EQQHT70W and EQQOC24W).

**System action:** Processing continues.

**User response:** Integrate this information with the related message information.

# **EQQHT44E THE AGENT FAILED TO SUBMIT THE JOB** *JOBNAME* **ON WORKSTATION** *WSNAME***. OPERATION NUMBER:** *OPNUM* **OCCURRENCE TOKEN:** *TOKEN***.**

**Explanation:** The agent failed to submit the job. Message EQQHT43I follows this message and indicates the details of the error.

# **EQQHT45E • EQQHT53W**

**System action:** Processing continues.

**User response:** Integrate this information with the related EQQHT43I message information.

#### **EQQHT45E THE HTTP SERVER RECEIVED A REQUEST WITH AN INCORRECT VALUE FOR THE** *PARM* **PARAMETER.**

**Explanation:** The HTTP server received an incorrect HTTP request. The request can be either a status change notification or a bind request. The error concerns the internal parameter *PARM*, which has an incorrect value.

**System action:** The request is rejected.

**User response:** Check if the HTTP server is incorrectly contacted by an extraneous client. If this is not the case, this is an internal error. Contact IBM Software Support for assistance.

# **EQQHT46E THE HTTP SERVER RECEIVED A REQUEST WITH NO VALUE SPECIFIED FOR THE** *PARM* **PARAMETER.**

**Explanation:** The HTTP server received an incorrect HTTP request. The request can be either a status change notification or a bind request. The error concerns the internal parameter *PARM*, which is missing.

**System action:** The request is rejected.

**User response:** Check if the HTTP server is incorrectly contacted by an extraneous client. If this is not the case, this is an internal error. Contact IBM Software Support for assistance.

# **EQQHT47E NOR THE SCRIPT NEITHER THE COMMAND WAS SET FOR THE JOB** *JOBNAME* **.**

**Explanation:** The HTTP server has tried to submit the job *JOBNAME*, which had nor a script neither a command set.

**System action:** No job is submitted.

**User response:** Ensure that the definition of the job is correct.

#### **EQQHT48E ERROR PARSING JOB** *JOBNAME***. KEYWORD** *KEYW* **NOT FOUND.**

**Explanation:** The HTTP client is parsing job *JOBNAME* before submitting it, and an error has occurred during parsing. The required keyword *KEYW* is not specified.

**System action:** Parsing fails and the job is set in Error status.

**User response:** Correct the problem by editing the JCL

for the job. Run the job again.

#### **EQQHT49I THE HTTP CLIENT HAS COMPLETED THE REFRESH OF THE HTTP DESTINATION LIST.**

**Explanation:** See message text.

**System action:** None.

**User response:** None.

# **EQQHT50W THE HTTP DESTINATION LIST IS BEING REFRESHED. WAIT FOR IT TO COMPLETE AND ENTER THE COMMAND AGAIN.**

**Explanation:** The command to refresh the destinations or display the list of destinations in use cannot be run, because another command to refresh the destinations is being processed.

**System action:** The latest command you entered to refresh the destinations or display the list of destinations in use is not processed.

**User response:** Wait for the refresh command to complete, then enter the command again.

# **EQQHT51I THE HTTP DESTINATION LIST HAS CHANGED.**

**Explanation:** See message text.

**System action:** None.

**User response:** None.

#### **EQQHT52I THE DESTINATION** *DEST* **WAS ADDED.**

**Explanation:** See message text.

**System action:** None.

**User response:** None.

#### **EQQHT53W TOO MANY DESTINATIONS WERE ADDED. SOME DESTINATIONS WILL BE IGNORED.**

**Explanation:** The destinations that were totally added are more than 100, which is the maximum allowed. Some destinations are not added.

**System action:** Some destinations are not added, because they exceed the maximum allowed.

**User response:** Stop and restart the controller, to have the MODIFY command manage other 100 new destinations.

#### **EQQHT54I THE DESTINATION** *DEST* **WAS DELETED.**

**Explanation:** See message text.

**System action:** None.

**User response:** None.

# **EQQHT55I NO CHANGE WAS MADE TO THE DESTINATION LIST. THE REFRESH COMMAND HAS NO EFFECT.**

**Explanation:** See message text.

**System action:** None.

**User response:** None.

# **EQQHT56I THE DESTINATION** *DEST* **WAS CHANGED.**

**Explanation:** See message text.

**System action:** None.

**User response:** None.

# **EQQHT57I START OF HTTP DESTINATION LIST.**

**Explanation:** See message text.

**System action:** None.

**User response:** None.

#### **EQQHT58I END OF HTTP DESTINATION LIST.**

**Explanation:** See message text.

**System action:** None.

**User response:** None.

#### **EQQHT59I** *PROTOC* **DESTINATION** *DEST***,** *HOST***:***PORT***[/***REMENGTYPE***], PROXY:** *PRXYHOST***:***PRXYPORT***.** EQQHT59I | |

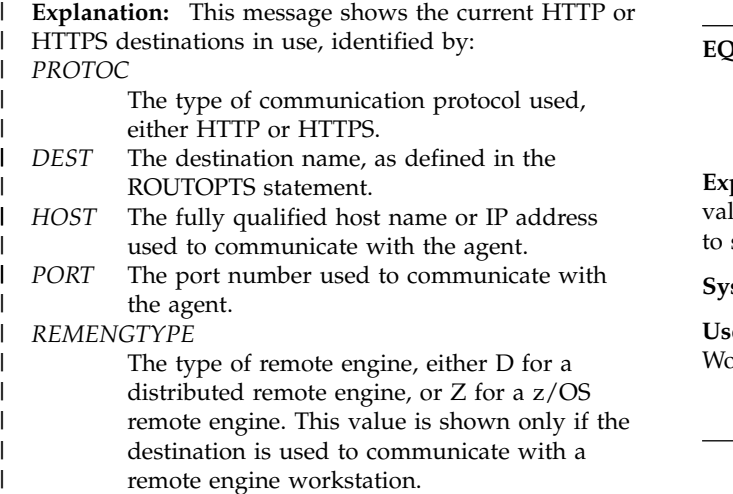

*PRXYHOST* |

| | |

|

|

The fully qualified host name or IP address of the proxy used to communicate with the

agent.

*PRXYPORT* | |

The port number of the proxy used to communicate with the agent.

- **System action:** None. |
- **User response:** None.

## **EQQHT60I THE HTTP SERVER HAS COMPLETED THE REFRESH OF THE HTTP DESTINATION LIST.**

**Explanation:** See message text.

**System action:** None.

**User response:** None.

# **EQQHT62E A BIND REQUEST WITHOUT ANY KNOWN NOTIFICATION ADDRESS WAS RECEIVED. THE REQUEST WAS DISCARDED.**

**Explanation:** The controller has received a bind request, but the notification addresses are not defined as HTTP destinations in the EQQPARM library. See previous EQQHT66 messages for details about the unknown notification addresses.

**System action:** The bind request is discarded.

**User response:** If you want the request to be received, add the destination to the ROUTOPTS statement.

#### **EQQHT63W A REFRESH COMMAND FOR DESTINATION** *DEST* **CHANGED THE DESTINATION TYPE.**

**Explanation:** See message text.

**System action:** None.

**User response:** None.

#### **EQQHT64W A REQUEST WITH A NOT SUPPORTED APPLICATION NAME WAS RECEIVED. THE REQUEST IS DISCARDED.**

**Explanation:** The request received has a not supported value in the application name field. The correct value to specify for a z/OS shadow job is zShadowJob.

**System action:** The request is ignored.

**User response:** Inform the remote engine Tivoli Workload Scheduler administrator.

# **EQQHT65E DESTINATION** *DESTNAME* **REJECTED A BIND REQUEST BECAUSE THE** *PROTOC* **NOTIFICATION ADDRESS** *LHOSTN:SPORT* **IS UNKNOWN.**

**Explanation:** The controller has sent a bind request to a remote engine with destination *DESTNAME*, but in the EQQPARM library of the remote engine there is not any *PROTOC* destination that defines the controller notification address *LHOSTN:SPORT*. For this reason, the remote controller rejected the bind request.

**System action:** The shadow job is put in error with SHPF error code.

**User response:** Contact the remote engine administrator to add to the ROUTOPTS statement a z/OS remote engine *PROTOC* destination with the specified address.

#### **EQQHT66W THE** *PROTOC* **NOTIFICATION ADDRESS** *HOSTN:PORT* **IS UNKNOWN.**

**Explanation:** The controller has received a bind request, but the notification address is not defined as an HTTP destination in the EQQPARM library.

**System action:** If all the notification addresses are unknown, the request is discarded and message EQQHT62 is logged. The message is issued for all the unknown notification addresses of the request.

If only some of the notification addresses are unknown, the system processes the request by using the notification addresses that are defined as HTTP destinations in the EQQPARM library. The message EQQHT66W is issued only once; so, if the controller receives another request with the same unknown notification addresses, the message is not issued again. This condition is reset with the refresh destination command.

**User response:** If you do not want the notification address to be ignored, add the destination to the ROUTOPTS statement.

# **EQQHT67E ERROR OPENING** *DDNAME* **DATASET: ERRNO =***ERRNUM***,** *ERRMSG***, REASON=***REASON***.**

**Explanation:** An error has occurred while opening the *DDNAME* data set. The fopen() function error is indicated by *ERRNUM* (described by *ERRMSG*) with reason code *REASON* .

**System action:** If the error cannot be bypassed, the output collector or the controller ends with errors.

**User response:** Verify and solve the error that is preventing the output collector or the controller from opening the data set, then restart it.

#### **EQQHT68E ERROR READING** *DDNAME* **DATASET: ERRNO =***ERRNUM***,** *ERRMSG***, REASON=***REASON***.**

**Explanation:** An error has occurred while reading the *DDNAME* data set. The fread() function error is indicated by *ERRNUM* (described by *ERRMSG*) with reason code *REASON* .

**System action:** If the error cannot be bypassed, the output collector or the controller ends with errors.

**User response:** Verify and solve the error that is preventing the output collector or the controller from reading the data set, then restart it.

# **EQQHT69E ERROR ALLOCATING** *DDNAME* **DATASET: ERROR CODE=***ERRNUM***, INFORMATION CODE=***REASON***.**

**Explanation:** An error has occurred while allocating the *DDNAME* data set dynamically. *ERRNUM* and *REASON* are the error code and information code returned by the dynalloc() dynamic allocation function.

**System action:** If the error cannot be bypassed, the output collector or the controller ends with errors.

**User response:** Verify and solve the error that is preventing the output collector or the controller from allocating the data set, then restart it.

# **EQQHT70W ERROR PROCESSING JOB LOG HEADER (OCCURRENCE TOKEN:** *OCCTOKEN***, OPNO:** *OPNUM***).**

**Explanation:** The controller cannot substitute the variables specified in the job log header for the job with occurrence token *OCCTOKEN* and operation number *OPNUM*. This message is followed by message EQQHT43I, which provide details for this error.

**System action:** The controller does not add the header to the job log.

**User response:** Review the output collector message log to determine the cause of the problem. Check that the level of the agent and, if appropriate, of the dynamic domain manager associated to the job log request is 8.6.0.1 or higher. If the problem persists, search the IBM Support database for a solution at http://www.ibm.com/software/sysmgmt/products/ support.

# **EQQHT71E UNABLE TO USE THE JOB LOG HEADER.**

**Explanation:** The controller cannot use the job log header in the parameter library that you specified in the HTTPOPTS JLOGHDRTEMPL parameter.

**System action:** The controller continues processing but it does not add the header to the job log when requested from one of the product interfaces.

**User response:** Review the message log of the controller to determine the cause of the problem. After you solve the problem, restart the controller. If the problem persists, contact the IBM Support.

# **EQQHT72I THE HTTP DESTINATIONS LIST IS EMPTY.**

**Explanation:** ROUTOPTS does not contain any HTTP destinations at this moment.

**System action:** Processing continues.

**User response:** None.

# **EQQHT74E ERROR: FAILED TO OPEN TICKET FOR JOB** *JOBNAME(JOBNUM)*

**Explanation:** The Controller failed to open an incident report for job *JOBNAME JOBNUM*.

**System action:** Processing continues.

**User response:** Verify if the URI specified in the *TKTURI* keyword of the *OSLCOPTS* statement is available.

# **EQQHT75E ERROR: FAILED TO OPEN TICKET FOR JOB** *JOBNAME(JOBNUM)* **BECAUSE THE AUTHENTICATION HAS FAILED.**

**Explanation:** The Controller failed to open an incident report for job *JOBNAME JOBNUM* because the authentication data provided were not correct.

**System action:** Processing continues.

**User response:** Enter a valid user ID and password.

#### **EQQHT76E PROXY DESTINATION** *PROXY\_NAME* | **IS SPECIFIED IN THE HTTP OR HTTPS PARAMETER OF ROUTOPTS BUT** *PROXY\_NAME* **IS NOT SET IN THE PROXY PARAMETER OF ROUTOPTS** | | | |

**Explanation:** In the ROUTOPTS statement, the |

- *PROXY\_NAME* is set in the HTTP or HTTPS parameter |
- | but not in the PROXY parameter.

|

**System action:** The HTTP client is stopped. |

**User response:** Set the *PROXY\_NAME* in the PROXY | parameter of ROUTOPTS, then stop and restart the | | controller.

#### **EQQHT77E THE SAME NAME** *DEST* **IS SET IN** | **MORE THAN ONE KEYWORD PROXY IN THE ROUTOPTS STATEMENT** | |

**Explanation:** A proxy name must be unique within | the IBM Workload Scheduler for z/OS configuration. |

**System action:** IBM Workload Scheduler for z/OS | initialization is terminated. |

**User response:** Correct the proxy name in the | ROUTOPTS statement. |

#### **EQQHT78E BOTH PROXY KEYWORDS** *DEST* **AND** | *DEST2* **IN THE ROUTOPTS STATEMENT CONTAIN THE PORT** *PORT* **AND IP ADDRESS** *IP\_ADDR***.** | | |

**Explanation:** The list of PROXY destinations contain more than one destination with the same IP address | I and port number. This definition is unnecessary.

**System action:** IBM Workload Scheduler for z/OS | initialization is terminated. |

**User response:** Correct the ROUTOPTS statement by | deleting the superfluous PROXY destination. |

#### **EQQHT79W TOO MANY PROXY DESTINATIONS** | **WERE DEFINED. SOME DESTINATIONS WILL BE IGNORED.** | |

**Explanation:** The PROXY destinations that were I totally defined are more than 100, which is the maximum allowed. Some destinations are ignored. |

**System action:** Some proxy destinations are ignored, | because they exceed the maximum allowed. |

**User response:** Modify the PROXY parameter in |

ROUTOPTS so that the total number of proxy |

destinations defined does not exceed 100, then stop and |

|restart the controller.  $\mathbf{L}$ 

# **Chapter 237. EQQICnn messages**

# **EQQIC00 - EQQIC69**

# **EQQIC00I FILE** *FILE* **HAS BEEN CONVERTED** *NCOPY* **RECORDS COPIED,** *NUPD* **RECORDS UPDATED,** *NSKIP* **RECORDS SKIPPED**

**Explanation:** A VSAM file has been successfully built from the corresponding file in a different release of IBM<br>
EOOIC03E Workload Scheduler for z/OS. This message documents the number of records copied without change, the number of modified records, and the number of records in the input file that were not used.

**System action:** The migration program continues processing by reading the next CONVERT statement from the input file.

**System programmer response:** None.

**Problem determination:** If there is a problem using the output file, verify that the statistical information in this message is correct.

#### **EQQIC01E THE INPUT DATA SET, DDNAME=SYSIN, COULD NOT BE OPENED**

**Explanation:** The program could not open its input data set.

**System action:** The program is terminated.

**System programmer response:** Check that the SYSIN DD statement exists and is correctly coded. Correct the errors and resubmit the JCL.

# **EQQIC02E UNABLE TO CONVERT FILE** *FILE*

**Explanation:** The file migration program could not execute the requested file conversion. This message is preceded by one or more error messages that describe the problem.

**System action:** The migration program continues processing by reading the next CONVERT statement from the input file.

**System programmer response:** Correct the errors and resubmit the file migration batch job.

**Problem determination:** Check the previous messages to determine the cause of the problem.

Verify that:

- The output data sets are empty VSAM data sets.
- The output data sets are correctly allocated.
- The job executing the migration program is authorized to update the output data sets.
- The input data sets do not contain errors.
- The input data sets are VSAM data sets at the level specified.
- The migration program is authorized to read the input data sets.

# **EQQIC03E LOGICAL RECORD SIZE FOR THE INPUT DATA SET, DDNAME SYSIN, IS NOT VALID**

**Explanation:** The program could not use the input data set, SYSIN, because its logical record length is not 80 bytes.

**System action:** The program is terminated.

**System programmer response:** Correct the errors and resubmit the file migration batch job. If necessary, copy SYSIN statements to a file that has record size 80 bytes.

**Problem determination:** Check that the SYSIN DD statement exists and is correctly coded.

# **EQQICTOP TERMINATED BECAUSE OF UNRECOVERABLE ERRORS**

**Explanation:** A severe error occurred during the execution of the file migration program.

**System action:** The migration program is terminated.

**System programmer response:** Save the IBM Workload Scheduler for z/OS message log and dump data sets. To collect appropriate documentation for problem determination, see the *Diagnosis Guide and Reference* manual, Chapter 3. Problem analysis procedures, sub-section "Information to collect for migration problems". Search the IBM Support database for a solution at [http://www.ibm.com/software/](http://www.ibm.com/software/sysmgmt/products/support) [sysmgmt/products/support.](http://www.ibm.com/software/sysmgmt/products/support)

**Problem determination:** Review the message log and the dump data set.

# **EQQIC05E WRITE OF NEW RECORD FAILED, RECORD WITH SAME KEY IS ALREADY PRESENT**

**Explanation:** A VSAM error occurred when writing a new record to the output data set. Error codes indicate that the output data set contains a record with the same key as the new record.

**System action:** The migration program continues processing with the next CONVERT statement, if one is defined.

# **EQQIC06W • EQQIC12E**

**System programmer response:** Make sure that the output data set is empty when the migration starts.

#### **EQQIC06W THE OUTPUT DATA SET DOES NOT CONTAIN ANY** *TYPE* **RECORDS**

**Explanation:** The Logical part of the output AD data set represented by "type" (which can be "application" or "JCL variable table") or "all WS closed" is empty: this can be because also the corresponding input is empty or because all the input records could not be converted.

**System action:** The migration program continues processing by reading the next CONVERT statement from the SYSIN file. The return code for the current CONVERT statement is set to 4.

**System programmer response:** None. If the input was also empty, otherwise perform the action described for the messages issued by the migration program before this one.

**Problem determination:** Problem determination: check if the warning message can be ignored (because also the input logical part is empty) or determine from the EQQIC10E previous message why the input records could not be converted.

#### **EQQIC07E APPLICATION** *AD* **WITH INPUT ARRIVAL** *IA* **AND OPERNUM** *OP#* **THE FOLLOWING SPECIAL RESOURCES CAUSE EXCEED OF THE OUTPUT RECORD SIZE:**

**Explanation:** During conversion of the current plan operation record identified in the message text, the migrated output record would be too large to store without modification. At least one special resource referenced by the operation cannot be included. The subsequent message EQQIC08I identifies the special resources that cannot fit.

**System action:** The migration program is terminated. No valid current plan is created.

**System programmer response:** Start up the previous release of IBM Workload Scheduler for z/OS and delete any special resource entries from the operation that are unnecessary. The entries you delete do not have to be those identified in EQQIC08I.

**Problem determination:** As each special resource entry is expanded by 8 bytes, while the maximum record size remains the same, it is possible to encounter this problem.

# **EQQIC08I** *SR*

**Explanation:** This message is associated with EQQIC07E. It lists those special resources that could not fit into the output current plan record.

**System action:** The migration program is terminated.

**System programmer response:** See the description for message EQQIC07E.

## **EQQIC09E APPLICATION INDEX RECORD FOR** *AD* **HAS AN INVALID INPUT ARRIVAL** *IA* **FOR AN OCCURRENCE IN STATUS** *ST*

**Explanation:** A current plan application index record CPLREC05, identified in the message text, contains an invalid input arrival date in one of its occurrence data.

**System action:** The migration program continues processing by reading the next CONVERT statement from the input file. No valid current plan is created.

#### **System programmer response:** Do one of the following:

- Update the occurrence with a valid I/A date.
- If the occurrence status is complete, run two or more CP EXTENDS to delete it from the current plan, before rerunning the conversion.

#### **THE FILE KEYWORD IS MISSING**

**Explanation:** The current CONVERT statement does not contain the FILE keyword.

**System action:** The migration program continues processing by reading the next CONVERT statement from the input file.

**System programmer response:** Add the FILE keyword to the current CONVERT statement and resubmit the file migration batch job.

# **EQQIC11E A PARAMETER IS REQUIRED FOR THE FILE KEYWORD**

**Explanation:** The FILE keyword in the current CONVERT statement does not specify a value.

**System action:** The migration program continues processing by reading the next CONVERT statement from the input file.

**System programmer response:** Add a file name value to the FILE keyword of the current CONVERT statement, and resubmit the file migration batch job.

#### **EQQIC12E THE FROMREL KEYWORD IS MISSING**

**Explanation:** The current CONVERT statement does not contain the FROMREL keyword.

**System action:** The migration program continues processing by reading the next CONVERT statement from the input file.

**System programmer response:** Add the FROMREL keyword to the current CONVERT statement and resubmit the file migration batch job.

# **EQQIC13E AN INCORRECT PARAMETER WAS SPECIFIED FOR THE FROMREL KEYWORD**

**Explanation:** The FROMREL keyword in the current CONVERT statement does not specify a supported<br>
EQOIC17E value.

**System action:** The migration program continues processing by reading the next CONVERT statement from the input file.

**System programmer response:** Add a supported file name value to the FROMREL keyword of the current CONVERT statement and resubmit the file migration batch job.

# **EQQIC14E THE TOREL KEYWORD IS MISSING**

**Explanation:** The current CONVERT statement does not contain the TOREL keyword.

**System action:** The migration program continues processing by reading the next CONVERT statement from the input file.

**System programmer response:** Add the TOREL keyword to the current CONVERT statement and resubmit the file migration batch job.

#### **EQQIC15E AN INCORRECT PARAMETER WAS SPECIFIED FOR THE TOREL KEYWORD**

**Explanation:** The TOREL keyword in the current CONVERT statement does not specify a supported value.

**System action:** The migration program continues processing by reading the next CONVERT statement from the input file.

**System programmer response:** Add a supported file name value to the TOREL keyword of the current CONVERT statement and resubmit the file migration batch job.

# **EQQIC16W INPUT APPLICATION** *APPL* **IS TOO LARGE TO BE WRITTEN TO THE OUTPUT FILE**

**Explanation:** An application description (AD) in the input AD file defined to the migration program is too large to be written to the output data set. The most likely reason for this message is that the maximum record size is larger for the input AD file than for the output AD file.

**System action:** The current input AD record is skipped. The migration program continues normal processing by reading the next record on the input file. The return code for the current CONVERT command is  $\frac{1}{14}$ 4 or higher.

**System programmer response:** Determine if the maximum record size defined for the output AD file is too small. If it is, reallocate the output AD file and reexecute the migration program.

# **EQQIC17E INPUT LTP OCCURRENCE** *APPLIA* **IS TOO LARGE TO BE WRITTEN TO THE OUTPUT FILE**

**Explanation:** A long-term plan (LTP) occurrence in the input LTP file defined to the migration program is too large to be written to the output data set. The most likely reason for this message is that the maximum record size is larger for the input LTP file than for the output LTP file.

**System action:** The current input LTP record cannot be converted to the format of the output file. The migration program continues processing by reading the next record on the input file, but no more records are written to the output file. The return code for the current CONVERT command is 8 or higher.

**System programmer response:** Determine if the maximum record size defined for the output LTP file is too small. If it is, reallocate the output LTP file and reexecute the migration program.

#### **EQQIC18E FROMREL AND TOREL COMBINATION NOT SUPPORTED FOR FILE** *FILE*

**Explanation:** The file *FILE* specified in the current CONVERT statement is not supported by the release defined for the FROMREL or TOREL keyword.

**System action:** The migration program continues processing with the next CONVERT statement, if one is defined.

**System programmer response:** Refer to *Planning and Installation* for information about the valid combinations. Correct the value in the FILE, FROMREL, or TOREL keyword of the current CONVERT statement and resubmit the job.

# **EQQIC36E CURRENT PLAN RECORD OF TYPE** *RECID* **FOR APPLICATION** *AD* **WITH INPUT ARRIVAL** *IA* **AND OPERATION NUMBER** *OPNUM* **IS NOT VALID, TOO HIGH OPERATION NUMBER, CANNOT BE CONVERTED**

**Explanation:** The operation number in one of the records in the input file is higher than the range supported by the IBM Workload Scheduler for z/OS release to which you are reoccurring to. RECID is the current plan record type:

- **03** An operation record
- **09** A rerun record
- **14** A joblog record.

**System action:** The migration fails without producing

# **EQQIC37E • EQQIC41E**

a migrated current plan file.

#### **System programmer response:** None.

**User response:** Use the scheduler dialog or the program interface to update the current plan file being migrated, making sure that all the operation numbers are in the range supported by the release to which you are reoccurring to.

# **EQQIC37E CURRENT PLAN RECORD OF TYPE** *RECID* **FOR APPLICATION** *AD* **WITH INPUT ARRIVAL** *IA* **IS NOT VALID, TOO HIGH OCCURRENCE NUMBER, CANNOT BE CONVERTED**

**Explanation:** The occurrence number in one of the records in the input file is higher than the range supported by the IBM Workload Scheduler for z/OS release to which you are reoccurring to. RECID is the current plan record type:

- **03** An operation record
- 
- **09** A rerun record<br>**14** A joblog record **14** A joblog record.

**System action:** The migration fails without producing a migrated current plan file.

#### **System programmer response:** None.

**User response:** Perform daily planning to reduce the number of occurrences in the current plan being migrated. Set the BATCHOPT parameter PREVRES to NO at the replan. If the current plan still has too many occurrences, do either of the following:

- Run IBM Workload Scheduler for z/OS until enough occurrences have been completed.
- Delete occurrences, using the scheduler dialog or the program interface.

Repeat the plan.

# **EQQIC38W** *RECTYP* **RECORD FOR OCCURRENCE** *AD AI***, OPERATION** *OPNUM* **IS TOO LARGE TO BE WRITTEN TO THE OUTPUT FILE**

**Explanation:** A record in the input JS file defined to the migration program is too large to be written to the  $\frac{1}{\sqrt{\text{CQIC41E}}}$ output file. The most likely reason is that the maximum record size is larger for the input JS file than for the output JS file.

**System action:** The record that is too large is ignored. The migration program continues to process normally. The return code for the current CONVERT run is 4 or higher.

**System programmer response:** Determine whether the maximum record size defined for the JS file is too small, reallocate the file, and rerun the migration job.

# **EQQIC39E AD RECORD FOR APPLICATION** *AD* **WITH OPERATION NUMBER** *OPNUM* **IS NOT VALID, TOO HIGH OPERATION NUMBER, CANNOT BE CONVERTED** *PREOP PREAD*

**Explanation:** The operation number *OPNUM* is higher than the maximum value supported by the release of IBM Workload Scheduler for z/OS to which you are performing the fallback (values higher than 99 were introduced in Version 2.2.0.). The *PREOP* and *PREAD* variables might be displayed unresolved in the normal case. Alternatively, if the error has been discovered checking the corresponding section of the input operation, the variables might contain the operation number and the application ID of an external predecessor .

**System action:** The fallback fails without producing the output AD file.

#### **System programmer response:** None.

**User response:** Use the scheduler dialog or the programming interface to update the AD file input to the fallback. Ensure that all the operation numbers are in the range supported by the release to which the output refers.

# **EQUALIE BLKSIZE — THE OUTPUT JS FILE MUST BE ALLOCATED WITH THE SIZE INCREASED BY 4 BYTES**

**Explanation:** In OPC Version 2.3.0 the record size of the JS files was increased by 4 bytes more than in previous versions. Check the cluster definition of the VSAM JS file and increase the minimum and maximum record size with the same length.

**System action:** The conversion fails without producing a converted JS file.

**User response:** For conversion from OPC Version 2.2.0 to later versions:

Define the cluster for the output JS file with increased record size Submit the conversion job again

# **EQQIC41E CALENDAR** *CAL* **HAS ALL DAYS FREE. AT LEAST ONE WORKDAY IS REQUIRED**

**Explanation:** Calendar *CAL* is rejected because it has no work days. It has not been migrated.

**System action:** Application descriptions referencing Calendar *CAL* are migrated referencing an unexisting calendar.

**User response:** Define a consistent Calendar with at least a work day.

### **EQQIC42E THE NAME OF THE SUBSYSTEM CONVERTING FROM IS MISSING, KEYWORD FROMSUBSYSTEM**

**Explanation:** The name of the subsystem converting from is required when converting history data.

**System action:** The migration program terminates.

**User response:** Add the FROMSUBSYSTEM keyword to the CONVERT statement and resubmit the migration job.

# **EQQIC43W THERE IS NO FROMREL/ FROMSUBSYSTEM OPERATIONS HISTORY DATA**

**Explanation:** The input file to the conversion program contains no records of the specified release, FROMREL, and subsystem, FROMSUBSYSTEM.

The problem occurred because there is no input data or because you defined the wrong IBM Workload Scheduler for z/OS subsystem, the wrong version, or both.

**System action:** The migration program terminates.

**User response:** Check the input file to the EQQICTOP conversion program.

# **EQQIC44E** *OPER* **OF FILE** *DDNM* **FAILED**

**Explanation:** A sequential I/O request failed. *OPER* is the operation requested

*DDNM* is the ddname of a file to be allocated to the **EQQIC48E** migration program EQQICTOP

**System action:** The migration program terminates.

**User response:** Check the file allocations to the migration program. This message can be preceded by message EQQ0959 with more information about the error.

# **EQQIC45W INPUT JCL VARIABLE TABLE JVT IS TOO LARGE TO BE WRITTEN TO THE OUTPUT FILE**

**Explanation:** A JCL variable table in the input AD file defined to the migration program is too large to be written to the output data set. The most likely reason for this message is that the maximum record size is larger for the input AD file than for the output AD file.

**System action:** The current input AD record is skipped. The migration program continues normal processing by reading the next record on the input file. The return code for the current CONVERT command is 4 or higher.

**System programmer response:** Determine if the maximum record size defined for the output AD file is too small. If it is, reallocate the output AD file and reexecute the migration program.

## **EQQIC46W THE WORKSTATION** *WSNAM* **WAS DEFINED AS VIRTUAL WS. AFTER MIGRATION IT BECOMES A NORMAL WORKSTATION, PLEASE REVIEW YOUR PLAN ACCORDINGLY**

**Explanation:** You requested a fallback to a version that does not support virtual workstations.

**System action:** The program converts *WSNAM* to a standard computer workstation.

**System programmer response:** Verify the resulting destination field for *WSNAM* in the workstation description. Consider defining a computer workstation for each item in the destination list of the original workstation.

# **EQQIC47W THE WORKSTATION** *WSNAM* **WAS DEFINED AS Z-CENTRIC. AFTER MIGRATION IT BECOMES A NORMAL WORKSTATION, PLEASE REVIEW YOUR PLAN ACCORDINGLY.**

**Explanation:** You requested a fallback to a version that does not support z-centric workstations.

**System action:** The program converts *WSNAM* to a standard computer workstation.

**System programmer response:** Verify the resulting destination field for *WSNAM* in the workstation description.

# **EQQIC48E ROLL-BACK AD MIGRATION NOT POSSIBLE. STEP DEPENDENCIES MUST BE REMOVED. CHECK FOLLOWING CONDITION:** *ADID*

*OPNO CONDID*.<br>**Explanation:** You requested a fallback to a version that does not support step-level dependencies. This message is not issued if you are requesting a fallback to a version earlier than 8.5.

**System action:** The migration ends in error without producing a migrated AD file.

**System programmer response:** Remove the step dependency definitions from the indicated conditions identified by the application name *ADID*, operation number *OPNO*, and condition ID *CONDID*.

# **EQQIC49E ROLL-BACK CP MIGRATION NOT POSSIBLE. STEP DEPENDENCIES MUST BE REMOVED. CHECK FOLLOWING CONDITION:** *ADID IA OPNO CONDID***.**

**Explanation:** You requested a fallback to a version that does not support step-level dependencies. This message is not issued if you are requesting a fallback to a version earlier than 8.5.

**System action:** The migration ends in error without producing a migrated CP file.

**System programmer response:** Remove the step dependency definitions from the indicated operations.

#### **EQQIC50E ROLL-BACK MIGRATION NOT POSSIBLE. MULTIPLE CP AD INDEX RECORDS FOUND FOR APPLICATION** *APPL*

**Explanation:** The number of CP AD index records for the specified application in the input file is greater than one. This happens when more than 877 occurrences are defined in the CP for the application.

**System action:** The migration ends in error without producing a migrated CP file.

**User response:** Remove all occurrences exceeding the limit of 877 from the specified application. Do a REPLAN for the current plan and rerun the migration job

# **EQQIC51E ROLL-BACK MIGRATION NOT POSSIBLE. OPERATIONS IN X STATUS FOUND IN THE CURRENT PLAN.**

**Explanation:** Operations in suppressed by condition status (X status) were found during a migration process from version 8.6 or 8.5.1 to version 8.5 or earlier, or from version 8.5 to version 8.5.1 or 8.6.

**System action:** The migration operation is interrupted **EQQIC55W** and the conversation fails without producing the output current plan.

**User response:** Consider identifying the operations in X status by using the dialog operation list, filtering by status. Then you can:

- v Delete the operations in X status from the CP.
- v Set to complete the occurrences that are not in C status and contain operations in X status. Then run a replan, to remove the previous occurrences from the plan.

For more detailed information, see the section on the handling of operations in X status in a plan in the *IBM Workload Scheduler for z/OS: Planning and Installation*.

# **EQQIC52I STATUS CHANGED FROM W TO** *ST* **FOR OPERATION** *AD IA OPER***.**

**EXplanation:** The current operation has condition dependencies defined in the input current plan, with undefined overall condition status.

**System action:** The migration program continues.

**User response:** Consider starting the operation by using a manual action.

# **EQQIC53E ROLL-BACK MIGRATION NOT POSSIBLE. Z-CENTRIC STARTED OPERATIONS STILL IN PLAN.**

**Explanation:** You requested to perform a fallback to a previous version, but the process has found started operations running on z-centric agent workstations.

**System action:** The fallback migration stops.

**User response:** Manually complete the started operations that are running on the z-centric agent workstation, then retry the migration.

# **EQQIC54W A FALLBACK CANNOT BE PERFORMED ON THE REMOTE WORKSTATION** *WSNAM***. THIS TYPE OF WORKSTATION IS NOT SUPPORTED IN EARLIER VERSIONS OF THE PRODUCT. THE RECORD IS SKIPPED.**

**Explanation:** The process detected a workstation defined as a remote workstation. You cannot perform a fallback on this type of workstation because it is not supported in earlier versions of the product.

**System action:** The fallback continues, skipping the remote workstation.

**User response:** You must manually remove all applications that refer to this workstation from the Application Description database and the Current Plan.

# **EQQIC55W A FALLBACK CANNOT BE PERFORMED ON THE DYNAMIC WORKSTATION** *WSNAM***. THIS TYPE OF WORKSTATION IS NOT SUPPORTED IN EARLIER VERSIONS OF THE PRODUCT. THE RECORD IS SKIPPED.**

**Explanation:** The process detected a workstation defined as a dynamic workstation. You cannot perform a fallback on this type of workstation because it is not supported in earlier versions of the product.

**System action:** The fallback continues, skipping the dynamic workstation.

**User response:** You must manually remove all applications that refer to this workstation from the Application Description database and the Current Plan.

# **EQQIC56E ROLLBACK MIGRATION NOT POSSIBLE. REMOTE ENGINE INFO MUST BE REMOVED. CHECK FOLLOWING OPERATION:***ADID OPER***.**

**Explanation:** The remote job information is specified for the application operation identified by application name *ADID* and operation number *OPER*, which means the operation is a shadow job defined to

implement cross dependencies. Cross dependencies are supported only from IBM Workload Scheduler for z/OS Version 8.6 and later. For this reason, the fallback migration is not possible.

**System action:** After scanning the Application Description database to detect all possible migrations problems, the migration ends in error without producing a migrated AD database.

**User response:** Remove or modify all of the operations containing the remote job information, and then retry the migration.

# **EQQIC57E ROLLBACK MIGRATION NOT POSSIBLE. REMOTE ENGINE INFO MUST BE REMOVED. CHECK FOLLOWING OPERATION:** *ADID IA OPER***.**

**Explanation:** Remote job information is specified for the operation identified by application name *ADID*, input arrival time *IA*, and operation number *OPER* which means the operation is a shadow job defined to implement cross dependencies. This type of job is supported only from IBM Workload Scheduler for z/OS Version 8.6 and later. For this reason, the operation will not be migrated.

**System action:** The migration fails.

**User response:** You must manually remove the shadow jobs from the plan, run a replan, and then retry the migration.

# **EQQIC58E ROLLBACK MIGRATION NOT POSSIBLE. JOBS ON DYNAMIC WORKSTATIONS MUST BE REMOVED. CHECK FOLLOWING OPERATION:** *ADID IA OPER***.**

**Explanation:** The operation identified by application **EQQIC62E** name *ADID*, input arrival time *IA*, and operation number *OPER* is a job defined on a dynamic workstation. This type of job is supported only from IBM Workload Scheduler for z/OS Version 8.6 and later. For this reason, the operation will not be migrated.

**System action:** The migration fails.

**User response:** You must manually remove the dynamic jobs from the plan, run a replan, and then retry the migration.

# **EQQIC59W A FALLBACK CANNOT BE PERFORMED ON RUN CYCLE GROUP** *RGNAM***. IT IS NOT SUPPORTED IN EARLIER VERSIONS OF THE PRODUCT. THE RECORD IS SKIPPED.**

**Explanation:** The process detected a run cycle group definition. You cannot perform a fallback on this type of resource because it is not supported in earlier versions of the product.

**System action:** The fallback process continues, but the run cycle group definition is skipped.

**User response:** Remove or modify all the applications that refer to this type of resource.

# **EQQIC60W INPUT LTP OCCURRENCE** *APPL &IA* **HAS HAS A BLANK DEADLINE. IT IS SET TO A DEFAULT VALUE (2071-12-31 24.00).**

**Explanation:** The occurrence contains a blank deadline date/time. To proceed with the fallback to a previous release it is automatically set to a default value (2071-12-31 24.00).

**System action:** The migration program continues.

**System programmer response:** Make sure that the occurrence migrated and that the default deadline date/time is valid for it.

# **EQQIC61W INPUT CURRENT PLAN OCCURRENCE** *AD IA* **HAS A MANDATORY PENDING STATUS. IT IS NOT SUPPORTED IN EARLIER VERSION. THIS OCCURRENCE IS SKIPPED.**

**Explanation:** The occurrence indicates that it is in the Mandatory Pending status. This is not supported when performing a fallback to a previous release.

**System action:** The occurrence is skipped (it is not migrated) and the migration program continues.

**System programmer response:** None.

# **EQQIC62E ROLL-BACK MIGRATION NOT POSSIBLE. JOBS IN MANDATORY PENDING STATUS MUST BE REMOVED. CHECK FOLLOWING OPERATION:** *ADID IA OPER***.**

**Explanation:** During the migration of a CP or XD data set, the process found that the operation identified by application name *ADID*, input arrival time *IA*, and operation number *OPER* is in the mandatory pending status. An operation in this status is supported only in IBM Workload Scheduler for z/OS Version 9.1 or later. For this reason, the operation will not be migrated.

**System action:** The migration of the CP or XD data set fails.

**System programmer response:** Manually remove the operation from the plan or delete the mandatory dependency, run a replan, and then retry the migration. Note that to successfully remove all the data related to mandatory pending predecessors, you must run a DP batch replan.

## **EQQIC63W APPLICATION** *AD* **HAS EXTERNAL OR CONDITIONAL PREDECESSORS USING RESOLUTION OPTIONS THAT CANNOT BE ROLLED BACK: THEY WILL BE CONVERTED TO OLD CRITERIA (CLOSEST PRECEDING, NO MANDATORY).**

**Explanation:** See message text.

**System action:** Converts the matching criteria for predecessor to closest preceding and not mandatory.

**System programmer response:** None

# **EQQIC64W APPLICATION** *AD* **HAS A RUN CYCLE WITH INPUT BLANK ARRIVAL TIME AND CANNOT BE ROLLED BACK: APPLICATION WILL BE SKIPPED.**

**Explanation:** See message text.

**System action:** The application is not rolled back.

**System programmer response:** None.

# **EQQIC65W APPLICATION** *AD* **HAS A RUN CYCLE WITH BLANK DEADLINE THAT CANNOT BE ROLLED BACK: DEADLINE WILL BE SET TO 002400.**

**Explanation:** See message text.

**System action:** The deadline for the application is set to 2400 hours.

**System programmer response:** None.

# **EQQIC67W IN THE FALLBACK PROCESS OF THE WORKSTATIONS DATABASE, THE NUMBER OF PARALLEL SERVERS DEFINED FOR SOME** *WS\_NAME* **INTERVALS WAS FORCED TO 99 BECAUSE THE 99 LIMIT WAS EXCEEDED.**

**Explanation:** While converting the workstations database, the process found that the number of parallel servers specified for certain intervals exceeds the limit | allowed for the target release.

**System action:** The migration program continues its process and forces the exceeding values to the limit supported by the release.

**System programmer response:** No action is requested.

# **EQQIC68W IN THE FALLBACK PROCESS OF THE CURRENT PLAN, THE NUMBER OF PARALLEL SERVERS DEFINED FOR SOME** *WS\_NAME* **INTERVALS WAS FORCED TO 99 BECAUSE THE 99 LIMIT WAS EXCEEDED.**

**Explanation:** While converting the current plan, the process found that the number of parallel servers specified for certain workstation intervals exceeds the limit allowed for the target release.

**System action:** The migration program continues its process and forces the exceeding values to the limit supported by the release.

**System programmer response:** No action is requested.

# **EQQIC69W LTP OCCURRENCE** *APPL IA* **HAS MANDATORY PENDING PREDECESSORS: THEY HAVE BEEN MARKED AS DELETED.**

**Explanation:** The fallback action cannot be performed on mandatory pending predecessors as they are non-existing entities in a long term plan.

**System action:** The LTP migration program flags them as DELETED and issues this message.

**System programmer response:** No action is requested.

#### **ROLL-BACK MIGRATION NOT POSSIBLE. APPLICATION DEPENDENCIES MUST BE REMOVED. CHECK THE FOLLOWING APPLICATION:** *AD***.** | EOOIC70E | | | |

**Explanation:** The application AD contains application dependencies, which are not supported for the version | I to which you are trying to roll back.

**System action:** The migration ends in error without | producing a migrated AD database. |

**System programmer response:** Remove or modify all | of the applications containing application dependencies, | I then retry the migration.

#### **EQQIC71E ROLL-BACK MIGRATION NOT POSSIBLE. OPERATION DEPENDENCIES ON APPLICATIONS MUST BE REMOVED. CHECK FOLLOWING OPERATION:** *ADOPER***.** EQQIC71E | | | |

**Explanation:** The operation *OPER* in application *AD* | contains dependencies on applications, which are not | supported for the version to which you are trying to | roll back. |

**System action:** The migration ends in error without | producing a migrated AD database. |

**System programmer response:** Remove or modify all | of the operations containing application dependencies, | then retry the migration.

|

# **EQQIC72E INPUT CURRENT PLAN** | **OCCURRENCE** *AD IA* **HAS APPLICATION DEPENDENCIES. CURRENT PLAN CANNOT BE CONVERTED.**

| | |  $\blacksquare$ 

> **Explanation:** During the migration of a CP data set, | I the process found that the occurrence identified by application name *AD* and input arrival time *IA* has | | application dependencies, which are not supported for I the version to which you are trying to roll back.

**System action:** The migration of the CP data set fails. |

**System programmer response:** Manually remove the occurrence from the plan or delete the application | l dependency, run a replan, then retry the migration.

#### **INPUT CURRENT PLAN OPERATION** *AD IA OPER* **HAS APPLICATION DEPENDENCIES. CURRENT PLAN CANNOT BE CONVERTED.** | EQQIC73E | | |

**Explanation:** During the migration of a CP data set, | I the process found that the operation identified by

application name *AD*, input arrival time *IA*, and |

operation number *OPER* has application dependencies, |

which are not supported for the version to which you | are trying to roll back. |

**System action:** The migration of the CP data set fails. |

**System programmer response:** Manually remove the |

operation from the plan or delete the application |

dependency, run a replan, then retry the migration. |

# **Chapter 238. EQQIPnn messages**

# **EQQIP00 - EQQIP20**

### **EQQIP00E THE FOLLOWING QUEUE ELEMENT TO OR FROM THE AGENT IS NOT VALID:** *REQUEST***.**

**Explanation:** The TCP/IP communication task detected an incorrect queue element on its queue.

**System action:** The element is discarded from the TCP/IP communication task queue. Normal processing continues.

**System programmer response:** Save the message log (EQQMLOG) and the current plan (EQQCPxDS), and contact IBM Software Support.

**User response:** Contact your system programmer.

**Problem determination:** Review the scheduler message log data set, EQQMLOG.

# **EQQIP01I THE COMMUNICATION WITH THE** *RAGENTS* **THROUGH TCP/IP ENDED.**

**Explanation:** The TCP/IP communication task ended either because the scheduler started task is shutting down or as a result of an operator modify command to terminate this task or a related task.

**System action:** The scheduler processing continues.

**User response:** None.

# **EQQIP02E THE COMMUNICATION WITH THE** *RAGENTS* **THROUGH TCP/IP ENDED DUE TO PROCESSING ERRORS.**

**Explanation:** The TCP/IP communication task terminated because of processing errors.

**System action:** The scheduler processing continues.

**System programmer response:** If you cannot determine the cause of the error, save a storage dump EQQIP05I of the scheduler address space, retain a copy of the message log and the job-tracking data sets, and contact IBM Software Support.

**User response:** Contact your system programmer.

**Problem determination:** Check the scheduler message log and the dump data sets for additional information.

# **EQQIP03E THE COMMUNICATION WITH THE** *RAGENTS* **THROUGH TCP/IP TERMINATED DUE TO A PROCESSING FAILURE. THE TASK WILL BE RESTARTED LATER.**

**Explanation:** An error occurred either when processing the initialization statements or in the communication with the TCP/IP address space.

**System action:** The TCP/IP communication task ends. If the connection with the TCP/IP address space is lost, the TCP/IP communication task is restarted automatically.

**System programmer response:** Correct the ROUTOPTS initialization statements and restart the product.

**User response:** Contact your system programmer.

**Problem determination:** Review previous messages in the scheduler message log.

# **EQQIP04E THE COMMUNICATION WITH THE** *RAGENTS* **THROUGH TCP/IP ABENDED WHILE PROCESSING THE FOLLOWING REQUEST:** *REQUEST***.**

**Explanation:** The error could be due to any of the following:

- The TCP/IP started task is not started.
- The TCPIPJOBNAME keyword in the TCPOPTS statement does not define a correct TCP/IP started task name.

**System action:** If the request type is any of INIT, BIND, GHID, or LSTN, the TCP/IP communication task is terminated. For any other request type, the TCP/IP communication task closes the session with the corresponding started task. The session is reestablished.

**User response:** Correct the error and restart the TCP/IP task. If the error recurs, save the message log (EQQMLOG) and contact IBM Software Support.

# **THE CONTROLLER HAS ACCEPTED A CONNECTION REQUEST FROM** *AGENT***, WITH ADDRESS AND PORT** *IPADDR PORT* **AND HOST NAME** *HOSTNAME***.**

**Explanation:** The TCP/IP communication task successfully connected to the remote agent identified by the message variables.

**System action:** None.

**User response:** None.

# **EQQIP06E AN UNDEFINED** *AGENT* **WITH ADDRESS AND PORT** *IPADDR PORT* **AND HOST NAME***HOSTNAME* **ATTEMPTED TO CONNECT TO THE CONTROLLER. THE REQUEST IS NOT ACCEPTED.**

**Explanation:** An external agent, identified by the message variables, attempted to connect to the local TCP/IP communication task. The TCPIP keyword of the controller ROUTOPTS statement does not identify the remote partner correctly.

**System action:** Normal processing continues.

**System programmer response:** Correct any inconsistency in the initialization statements and restart the involved started task.

**User response:** Contact your system programmer.

# **EQQIP07W REJECTED REQUEST FROM** *AGENT* **AT ADDRESS AND PORT** *IPADDR PORT* **AND HOST NAME***HOSTNAME* **BECAUSE THE CONTROLLER STILL CONSIDERS IT CONNECTED.**

**Explanation:** The TCP/IP communication task rejected a connection attempt from an external agent because another connection, with a destination having the same IP address, is already active. The new connection is rejected and the old one is reset.

**System action:** The local TCP/IP communication task is ready to accept a new connection from the external agent involved.

**User response:** Check that the next connection attempt from the external agent is established successfully. If the error recurs, save the message log (EQQMLOG) and contact IBM Software Support.

# **EQQIP08E** *RAGENTS* **COMMUNICATION ERROR** *ERRNO* **RECEIVED BY TCP/IP.**

Explanation: The local TCP/IP experienced the error **EQQIP09W** indicated by *ERRNO*. The error occurred during the communication handling with *RAGENTS*. The most common decimal values for *ERRNO* are:

- **1115** After the local communication task closure, you restarted the local communication task before TCP/IP completed the resource release process. This error number might also indicate a local address used by another application.
- **1128** The local communication task failed to connect with a remote communication task that detected EQQIP08E message with *ERRNO* = 1115.

A blank value in *ERRNO* might indicate an SSL error during the access to the key or password databases. In this case, EQQIP08E message is followed by EQQIP16I message indicating SSL error on context initialization.

**System action:** The TCP/IP communication task attempts to recover the error. The system waits approximately for 1 minute before attempting an automatic restart. In case of *ERRNO* = 1128 received by the tracker, it retries every minute to reestablish the connection with the controller, until the controller is up and running.

**User response:** For *ERRNO* = 1128 in the tracker EQQMLOG, check the controller EQQMLOG for an EQQIP08E message with *ERRNO* = 1115: if you find it, wait for the controller communication task restart. Otherwise, try to identify the origin of the problem using further messages in the EQQMLOG. In case of SSL error on context initialization, possible causes are:

- The file system, containing the key or password databases, is not mounted.
- v Either the key or password databases, or both, do not exist.
- The TCPOPTS statement contains an error in either the SSLKEYSTORE or SSLKEYSTOREPSW keywords, or both.
- The product components that are to communicate with each other do not specify the same SSLLEVEL value.

If you correct an error, and the correction requires a change in any initialization statement used by the scheduler, restart the involved started task.

**Problem determination:** Look for EQQIP16I in the message log (EQQMLOG) for additional information. Use *ERRNO* and the additional information to identify the error type. For details about network configuration or TCP/IP customization errors, refer to the z/OS Communications Server publications. For the complete list of the *ERRNO* values, refer to the *z/OS Communication Server IP and SNA Codes* and *z/OS UNIX System Services Messages and Codes*.

# **A BROKEN COMMUNICATION OCCURRED WITH THE** *AGENT* **IDENTIFIED BY ADDRESS AND PORT** *IPADDR PORT* **AND HOST NAME** *HOSTNAME***.**

**Explanation:** The TCP/IP communication task rejected a communication attempt with an external agent because the socket was closed. The connection is automatically retried.

**System action:** The local TCP/IP communication task is retrying to communicate with the external agent.

**User response:** Check that the next connection attempt to the external agent is established successfully. Look for additional information in the *AGENT* EQQMLOG. If the error recurs, save the message log (EQQMLOG) and contact IBM Software Support.

### **EQQIP10W THE CONNECTION TO** *AGENT* **WITH ADDRESS AND PORT** *IPADDR PORT* **WILL BE RESET.**

**Explanation:** The TCP/IP communication task resets the connection with an external agent. It could be due to configuration changes, resulting in an error condition such as duplicated connection. The connection is automatically retried.

**System action:** The local TCP/IP communication task is ready to accept a new connection from the involved external agent.

**User response:** Verify that the next connection attempt to the external agent is established successfully. Check the message log (EQQMLOG) and look for other messages that explain the error. If the error recurs, save **EQQIP15E** the message log and contact IBM Software Support.

## **EQQIP11I THE CONTROLLER IS WAITING FOR** *RAGENTS* **REQUESTS ON** *PROT* **ADDRESS AND PORT** *IPADDR PORT***.**

**Explanation:** The TCP/IP communication task is ready to process network requests with the *PROT* protocol (IPV4 or IPV6), *IPADDR* IP address and *PORT* port number. The previous EQQIP16I message shows the  $1115$ local host name and port number.

**System action:** The scheduler processing continues.

**User response:** None.

# **EQQIP121I THE COMMUNICATION WITH THE CONTROLLER IS UP.**

**Explanation:** A session was established between the local TCP/IP communication task and the controller.

**System action:** The TCP/IP communication task processing continues.

# **EQQIP13W** *AGENT* **WITH ADDRESS AND PORT** *IPADDR PORT* **SEEMS NOT ACTIVE.**

**Explanation:** The TCP/IP communication task detected a timeout condition after a request to the remote agent identified by the message variables. The connection is automatically retried.

**System action:** The local TCP/IP communication task is ready to accept a new connection from the involved external agent.

**User response:** Verify that the next connection attempt to the external agent is established successfully. Check the message log (EQQMLOG) and look for other messages that explain the error. If the error recurs, save the message log and contact IBM Software Support.

#### **THE CONTROLLER SEEMS NOT ACTIVE.**

**Explanation:** The TCP/IP communication task detected a timeout condition after a request to the controller. The connection is automatically retried.

**System action:** The local TCP/IP communication task is ready to accept a new connection from the controller.

**User response:** Verify that the next connection attempt to the controller is established successfully. Check the message log (EQQMLOG) and look for other messages that explain the error. If the error recurs, save the message log and contact IBM Software Support.

# **EQQIP15E** *AGENT* **COMMUNICATION ERROR** *ERRNO* **RECEIVED BY TCP/IP ON CONNECTION WITH ADDRESS AND PORT** *IPADDR PORT***.**

**Explanation:** The connection between the local TCP/IP communication task and an external agent *AGENT* experienced the error indicated by *ERRNO*. The most common decimal values for *ERRNO* are:

- **0111** A condition of denied permission occurred.
- After the local communication task closure, you restarted the local communication task before TCP/IP completed the resource release process. This error number might also indicate a local address used by another application.
- **1116** The HOSTNAME keyword of the TCPOPTS statement might contain a typing error in the IP address specification.
- The connection failed because of one of the following causes:
	- A valid current plan is not defined.
	- The controller did not start properly.
	- The controller address or port for is wrong.
	- v A firewall blocks the address or port.

**System action:** The TCP/IP communication task attempts to recover the error. The system waits approximately for 1 minute before attempting an automatic restart.

**User response:** If the current plan is missing, define a valid current plan.

Try to identify the origin of the problem using further messages in the EQQMLOG. In case of *ERRNO* = 0111, the most common causes of the error are:

- Incorrect RACF definition of the OMVS segment for the user ID associated to the scheduler started task.
- The port number used by the scheduler started task is included in the port reservation list. Use the NETSTAT PORTLIST TSO command to verify the current port reservation list.

# **EQQIP16I • EQQIP20W**

If you correct an error, and the correction requires a change in any initialization statement used by the scheduler, restart the involved started task.

**Problem determination:** Look for EQQIP16I in the message log (EQQMLOG) for additional information. Use *ERRNO* and the additional information to identify the error type. For details about network configuration or TCP/IP customization errors, refer to the z/OS Communications Server publications. For the complete list of the *ERRNO* values, refer to the *z/OS Communication Server IP and SNA Codes* and *z/OS UNIX System Services Messages and Codes*.

The controller might have started without a valid current plan, for example at first startup after installation or after a REFRESH function (option 9.5).

#### **EQQIP16I** *TCPIPMSG*

**Explanation:** This message contains additional information for a related EQQIP11I, EQQIP08E, EQQIP15E, or EQQIP18I message.

**System action:** Processing continues.

**User response:** Integrate this information with the related EQQIP11I, EQQIP08E, EQQIP15E, or EQQIP18I message information. In case of SSL error, the most common causes are listed in Chapter [264, "SSL errors,"](#page-1708-0) [on page 1691.](#page-1708-0)

# **EQQIP17I THE CONTROLLER HAS REJECTED A CONNECTION REQUEST FROM** *AGENT* **WITH ADDRESS AND PORT** *IPADDR PORT* **BECAUSE THE CONTROLLER CANNOT ACCEPT SSL REQUEST TYPES.**

**Explanation:** The controller and a remote partner run with TCPOPTS statements specifying different values in the SSLLEVEL keyword.

**System action:** The scheduler processing continues.

**User response:** Specify the same SSLLEVEL value for the scheduler started tasks that are to communicate with each other. Restart the involved started task.

#### **EQQIP18I TRYING TO CONNECT TO THE CONTROLLER WITH HOST NAME AND PORT** *HOSTNAME PORT* **.**

**Explanation:** The TCP/IP communication task is opening a connection with the controller identified by *HOSTNAME PORT*. The following EQQIP16I message shows the local host name and port number.

**System action:** The scheduler processing continues.

**User response:** None.

#### **A BROKEN COMMUNICATION OCCURRED WITH THE CONTROLLER.**

**Explanation:** The TCP/IP communication task rejected a communication attempt with the controller because the socket was closed. The connection is automatically retried.

**System action:** The local TCP/IP communication task is retrying to communicate with the controller.

**User response:** Check that the next connection attempt to the external agent is established successfully. Look for additional information in the controller EQQMLOG. If the error recurs, save the message log (EQQMLOG) and contact IBM Software Support.

# **EQQIP20W THE CONNECTION TO THE CONTROLLER WILL BE RESET. IT IS AUTOMATICALLY RETRIED IN APPROXIMATELY 60 SECONDS.**

**Explanation:** The TCP/IP communication task resets the connection to the controller. It could be due to configuration changes, resulting in an error condition such as duplicated connection. The connection is automatically retried every 60 seconds.

**System action:** The local TCP/IP communication task is ready to accept a new connection from the controller. The system waits approximately for 1 minute before attempting an automatic restart.

**User response:** Verify that the next connection attempt to the controller is established successfully. Check the message log (EQQMLOG) and look for other messages that explain the error. If the error recurs, save the message log and contact IBM Software Support.

# **Chapter 239. EQQJnnn messages**

# **EQQJ001 - EQQJ820**

#### **EQQJ001I ETT ACTIVATION/DEACTIVATION REQUEST WAS NOT CONFIRMED**

**Explanation:** You chose not to confirm the original request. So it was ignored by IBM Workload Scheduler for z/OS.

**System action:** None.

**User response:** None.

#### **EQQJ002W ETT ACTIVATION REQUEST IGNORED SINCE ETT ALREADY ACTIVE**

**Explanation:** The event-triggered tracking (ETT) function was already active when you requested activation of the function.

**System action:** None.

**User response:** None.

# **EQQJ003W ETT DEACTIVATION REQUEST IGNORED SINCE ETT NOT ACTIVE**

**Explanation:** The event-triggered tracking (ETT) function was not active when you requested deactivation of the function.

**System action:** None.

**User response:** None.

#### **EQQJ004I ETT FUNCTION HAS BEEN SUCCESSFULLY ACTIVATED**

**Explanation:** The event-triggered tracking (ETT) activation request has been successfully processed.

**System action:** None.

**User response:** None.

#### **EQQJ005I ETT FUNCTION HAS BEEN SUCCESSFULLY DEACTIVATED**

**Explanation:** The event-triggered tracking (ETT) deactivation request has been successfully processed.

**System action:** None.

**User response:** None.

# **EQQJ006W ETT REQUEST IGNORED DUE TO LACK OF PROPER AUTHORIZATION**

**Explanation:** You have attempted to use the event-triggered tracking (ETT) function, but you do not have the necessary authorization.

**System action:** None.

**User response:** Contact your IBM Workload Scheduler for z/OS security administrator.

# **EQQJ007E NOT AUTHORIZED TO UPDATE ENTRY** *ETTENAME*

**Explanation:** You have attempted to update the event-triggered tracking (ett) entry *ETTENAME*, but you do not have the necessary authorization.

**System action:** The request is rejected.

**User response:** Contact your security administrator.

# **EQQJ010I YOUR CHANGES HAVE SUCCESSFULLY UPDATED THE ETT DATABASE**

**Explanation:** Your modifications to the event-triggered tracking (ETT) table have successfully updated the ETT database.

**System action:** None.

**User response:** None.

# **EQQJ011E YOUR CHANGES DID NOT UPDATE THE ETT DATABASE DUE TO ERRORS**

**Explanation:** Your modifications to the event-triggered tracking (ETT) table did not update the table data set due to some error in the IBM Workload Scheduler for z/OS subsystem.

**System action:** None.

**System programmer response:** Review the IBM Workload Scheduler for z/OS message log for I/O errors pertaining to the table data set. Correct all errors and restart IBM Workload Scheduler for z/OS.

**User response:** Exit from this panel and reenter it to determine which modifications updated the ETT database. Reenter those modifications that did not take effect. If the error persist, contact your system programmer.

#### **EQQJ012E YOUR CHANGES TO THE ETT CRITERIA CONTAIN SYNTAX ERROR(S)**

**Explanation:** Your changes to the event-triggered tracking (ETT) criteria contain a syntax error (or errors).

**System action:** None.

**User response:** Enter the correct data.

# **EQQJ013E THE ETT CRITERIA IS BEING UPDATED BY USER** *USER* **- TRY LATER**

**Explanation:** Another user is currently updating the event-triggered tracking (ETT) criteria table. Only one user can access the table at a time.

**System action:** None.

**User response:** Try again later.

#### **EQQJ014E VALID MATCHING TYPES ARE** *OCHCEXA***,** *OCHCPFX* **AND** *OCHCSFX*

**Explanation:** *OCHCEXA*, *OCHCPFX* and *OCHCSFX* are the national language characters for 'E' (exact), 'P' (prefix) and 'S' (suffix).

**System action:** None.

**User response:** Enter the correct matching type.

### **EQQJ020E AVAILABILITY STATUS CHANGE INFO MUST BE SPECIFIED FOR RESOURCE EVENTS**

**Explanation:** You have defined a triggering event as a resource event, but failed to indicate if event-triggered tracking (ETT) triggering should occur only for an **EQQJ025E** availability status switch from  $N$  (no) to  $Y$  (yes) or if ETT triggering should occur whenever the availability is set to Y.

**System action:** The system waits for you to respond.

**User response:** If you want the ETT triggered application to be added only when the resource is switched from unavailable to available, specify Y in the availability switch field. If you want the application to be added every time that the resource is set to available, regardless of the old status, specify N in the EQQJ026E availability switch field.

#### **EQQJ021E ETT EVENT TYPE MUST BE** *OCHCJOB* **OR** *OCHCRES*

**Explanation:** *OCHCJOB* and *OCHCRES* are the national language characters for 'J' (job) and 'R' (resource).

**System action:** The system waits for you to respond.

**User response:** Enter the correct data.

#### **EQQJ022E JOB NAME REPLACEMENT INFO MUST BE SPECIFIED FOR JOB EVENTS**

**Explanation:** You have specified the event to be a job event, but failed to indicate whether the job name in the first operation of the added application should be replaced or not.

**System action:** The system waits for you to respond.

**User response:** Enter the correct data.

# **EQQJ023E JOB NAME REPLACEMENT INFO MUST BE** *OCHCYES* **OR** *OCHCNO*

**Explanation:** *OCHCYES* and *OCHCNO* are the national characters for 'Y' (yes) and 'N' (no).

**System action:** The system waits for you to respond.

**User response:** Enter the correct data.

#### **EQQJ024E JOB NAME REPLACEMENT INFO MUST BE** *OCHCNO* **OR BLANK FOR RESOURCE EVENT**

**Explanation:** You have specified the event to be a resource event. You cannot replace job name information for resource events. IBM Workload Scheduler for z/OS automatically sets this information to N (no) for resource events.

*OCHCNO* is the national character for 'N' (no).

**System action:** None.

**User response:** Enter the *OCHCNO* or blank for resource events and submit the operation again.

# **EQQJ025E A VALID NAME OF AN ASSOCIATED APPLICATION MUST BE SPECIFIED**

**Explanation:** You must specify the name of a valid application to be added to the current plan when an event-triggered tracking (ETT) event matching this criteria entry occurs.

**System action:** The system waits for you to respond.

**User response:** Enter correct data.

# **EQQJ026E VALID VALUES ARE:** *OCHCYES***,** *OCHCNO***,** *OCHPRED***,** *OCHSUCC* **AND BLANK**

**Explanation:** You have entered a value for the dependency resolution attribute that is not recognized by the Event-Triggered Tracking dialog. You must change the value to one of the supported values defined by this message.

**System action:** The system waits for you to respond.

**User response:** Change the dependency resolution value.

## **EQQJ027E AVAILABILITY STATUS CHANGE FIELD IS NOT** *OCHCNO* **OR BLANK**

**Explanation:** You have defined a triggering event as a reader event, but have specified a character other than *OCHCNO* or blank in the availablility switch field. The availability status switch is relevant only when the triggering event is a resource.

**System action:** The system waits for you to respond.

**User response:** Change the availability switch indicator for the trigger to *OCHCNO* or leave the field<br> **EQQJ502E** blank.

# **EQQJ028E EACH ETT CRITERIA ROW MUST HAVE A UNIQUE EVENT NAME WITHIN TYPE**

**Explanation:** You have specified duplicate event names in the event-triggered tracking (ETT) table.

**System action:** The system waits for you to respond.

**User response:** Remove the duplicate entry or make its name unique.

# **EQQJ029E AVAILABILITY STATUS CHANGE FIELD IS NOT** *OCHCYES* **OR** *OCHCNO*

**Explanation:** You have defined a triggering event as a resource event, but have specified a character other than *OCHCYES* or *OCHCNO* in the availablility switch field. The availability status switch must be set when the triggering event is a resource.

**System action:** The system waits for you to respond.

**User response:** If you want the event-triggered tracking (ETT) application to be added only when the resource is switched from unavailable to available, specify Y in the availability switch field. If you want the application to be added every time the resource is EQQJ504E set to available, regardless of the old status, specify N in the availability switch field.

#### **EQQJ500E INVALID STRING IN DIRECTIVE AT LINE** *LINE* **OF** *SCTN*

**Explanation:** The predicate for any keyword other than COMP must:

- Consist of alphanumeric characters
- Begin with an alphabetic character.

**System action:** If the error occurs during submit, the current operation status is set to ended-in-error with **EOOI505E** error code OJCV. Otherwise, the status is not changed.

**User response:** Correct the tailoring directive.

# **EQQJ501E DUPLICATE TABLE NAME** *TBL* **AT LINE** *LINE* **OF** *SCTN*

**Explanation:** The same table name was encountered twice in a SEARCH directive of the product.

**System action:** If the error occurs during submit, the current operation status is set to ended-in-error with error code OJCV. Otherwise, the status is not changed.

**User response:** Correct the tailoring directive.

# **EQQJ502E CONTRADICTORY USE OF STANDARD TABLES AT LINE** *LINE* **OF** *SCTN*

**Explanation:** A SEARCH directive of the product contains either both GLOBAL and NOGLOBAL, or both APPL and NOAPPL.

**System action:** If the error occurs during submit, the current operation status is set to ended-in-error with error code OJCV. Otherwise, the status is not changed.

**User response:** Correct the tailoring directive.

# **EQQJ503E ERROR ATTEMPTING TO READ JCL MEMBER** *MBR*

**Explanation:** The member specified in a FETCH directive of the product could not be found. The member name is incorrect or the member cannot be accessed.

**System action:** If the error occurs during submit, the current operation status is set to ended-in-error with error code OJCV. Otherwise, the status is not changed.

**User response:** Correct the tailoring directive or ensure that the member is available.

# **KEYWORD STRING TOO LONG IN DIRECTIVE BEGINNING AT LINE** *LINE* **OF** *SCTN*

**Explanation:** The third and final string in a directive of the product contains more than 1024 characters after substitution, including continuation lines.

**System action:** If the error occurs during submit, the current operation status is set to ended-in-error with error code OJCV. Otherwise, the status is not changed.

**User response:** Correct the tailoring directive.

# **EXAMPLE INVALID KEYWORD COMBINATION IN DIRECTIVE BEGINNING AT LINE** *LINE* **OF** *SCTN*

**Explanation:** A directive of the product has at one or more of these problems:

- Keywords are incompatible with each other.
- Keywords are incompatible with the type of directive.

# **EQQJ506E • EQQJ511E**

• Mandatory keywords are missing.

**System action:** If the error occurs during submit, the current operation status is set to ended-in-error with error code OJCV. Otherwise, the status is not changed.

**User response:** Correct the tailoring directive.

#### **EQQJ506E RECURSIVE SUBSTITUTION AT LINE** *LINE* **OF** *SCTN*

**Explanation:** The value of a variable depends on the values of other variables, which in turn depend on its value. No value can be determined for this variable.

**System action:** If the error occurs during submit, the current operation status is set to ended-in-error with error code OJCV. Otherwise, the status is not changed.

**User response:** Examine the table definitions of the variables in the line and eliminate the closed translation loop.

# **EQQJ507E CHANGE OF STRUCTURE CAUSED BY SUBSTITUTION IN DIRECTIVE BEGINNING AT LINE** *LINE* **OF** *SCTN*

**Explanation:** Variable substitution has caused one or more of these changes:

- v A directive of the product has been created.
- The type of a directive of the product has changed.
- The keywords of a directive of the product have changed.
- v A directive of the product has changed to another line type.

**System action:** If the error occurs during submit, the current operation status is set to ended-in-error with error code OJCV. Otherwise, the status is not changed.

**User response:** Correct the original tailoring directive or substitution values.

# **EQQJ508E RECURSIVE SUBSTITUTION OF** *LENGTH* **LINES FROM** *FROM* **OF** *SCTN*

**Explanation:** A closed loop of dependency definitions or variable translations exists.

**System action:** If the error occurs during submit, the current operation status is set to ended-in-error with error code OJCV. Otherwise, the status is not changed.

**User response:** Examine the table definitions of the variables in this section, and eliminate the loop.

If this section contains promptable variables, the values supplied for these variables may have caused the error.

# **EQQJ509E TABLE** *TBL* **NOT FOUND**

**Explanation:** If TABLE GLOBAL NOT FOUND message text appears: possible reasons are:

The user did not explicitly provide tables to be searched.

The user specified some tables to be searched but none of them are defined in the AD file.

The scheduler tried to search the variable in the global table, but the default global variable table is not defined in the AD file.

**System action:** If you are scheduling a JCL submission, a system automation command, or a job type with advanced options, the current operation status is set to ended-in-error with error code OJCV. If you are scheduling a not centralized job submission, the Symphony creation or the addition of the operation fails.

**User response:** Check the directives or the VARSUB statement or the HTTPOPTS statement to ensure that the table names are correct. Use the Variable Definition dialog to ensure that the tables exist.

# **EQQJ510E UNSET VARIABLE** *VAR* **AT LINE** *LINE* **OF** *SCTN*

**Explanation:** A non-dependent variable with no value was encountered in the submit phase or in a JCLPREPA simulation request.

In the submit phase, or at simulation, these types of variables can be encountered:

- Variables that have already been provided with values
- v Variables that are dependent on other variables
- Variables that do not require a setting (which are eliminated from the job stream).

**System action:** If the error occurs during submit, the current operation status is set to ended-in-error with error code OJCV. Otherwise, the status is not changed.

**User response:** Either change the variable definition or give the variable a value.

### **EQQJ511E JOB** *JOBNAME* **IN APPLICATION** *APPL* **CONTAINS A SCHEDULER CONTROL STATEMENT THAT IS NOT RECOGNIZED**

**Explanation:** The product was unable to submit the identified job because it contains an incorrectly coded //\*%OPC statement and JCL variable scanning is active for this job.

**System action:** The current operation status is set to ended-in-error with error code OJCV.

**User response:** Locate the JCL for this job and correct the //\*%OPC statement. Use the scheduler dialog to rerun the operation.

# **EQQJ512E RECURSIVE DEPENDENCY VARIABLE** *VAR* **AT LINE** *LINE* **OF** *SCTN*

**Explanation:** A closed loop of dependency definitions **EQQJ516E** exists.

**System action:** If the error occurs during submit, the current operation status is set to ended-in-error with error code OJCV. Otherwise, the status is not changed.

**User response:** Examine the table definitions of this variable and the chain on which it is dependent, and eliminate the closed dependency loop. The loop does not necessarily include the variable listed in the message.

#### **EQQJ513E SETUP VARIABLE** *CHLD* **DEPENDENT ON SUBMIT VARIABLE** *PRNT* **AT LINE** *LINE* **OF** *SCTN*

**Explanation:** A prompt variable cannot be dependent on a submit variable.

**System action:** If the error occurs during submit, the current operation status is set to ended-in-error with error code OJCV. Otherwise, the status is not changed.

**User response:** Correct the table definitions, SEARCH directives, or TABLE directives.

**EQQJ514E RETURN CODE** *RC* **FROM USER EXIT** *USRX***. THE EXIT WAS DEFINED FOR VARIABLE** *VAR* **IN TABLE** *TAB* **FOR APPLICATION** *ADID***, WITH OCCURRENCE INPUT ARRIVAL** *IAD***,** *IAT***. THE OPERATION NUMBER IS** *OPNO*

**Explanation:** IBM Workload Scheduler for z/OS received an unexpected return code from an exit.

**System action:** If the error occurs during submit, the current operation status is set to ended-in-error with error code OJCV. Otherwise, the status is not changed.

**User response:** Correct the user module, supply a valid return code, and restart IBM Workload Scheduler for z/OS.

# **EQQJ515E RECOVERABLE ABEND IN USER EXIT** *USRX* **THAT WAS DEFINED FOR VARIABLE** *VAR* **IN TABLE** *TAB* **FOR APPLICATION** *ADID***, INPUT ARRIVAL IS** *IAD***,** *IAT***, OPERATION NUMBER IS** *OPNO*

**Explanation:** The user module caused an abend from which IBM Workload Scheduler for z/OS recovered.

**System action:** If the error occurs during submit, the **EQQJ519E** current operation status is set to ended-in-error with error code OJCV. Otherwise, the status is not changed.

**User response:** Correct the user module and restart

IBM Workload Scheduler for z/OS.

# **EQQJ516E UNRECOVERABLE ABEND IN USER EXIT** *USRX* **THAT WAS DEFINED FOR VARIABLE** *VAR* **IN TABLE** *TAB***, APPLICATION IS** *ADID***, WITH OCCURRENCE INPUT ARRIVAL** *IAD***,** *IAT***, OPERATION NUMBER IS** *OPNO*

**Explanation:** The user module caused an abend from which IBM Workload Scheduler for z/OS could not recover.

**System action:** If the error occurs during submit, the current operation status is set to ended-in-error with error code OJCV. Otherwise, the status is not changed.

**User response:** Correct the user module and restart IBM Workload Scheduler for z/OS.

# **EQQJ517E INVALID VALUE** *VAL* **SUPPLIED BY USER EXIT** *USRX* **FOR VARIABLE** *VAR* **IN TABLE** *TAB* **FOR APPLICATION** *ADID***, OCCURRENCE IA IS** *IAD***,** *IAT***, OPERATION NUMBER IS** *OPNO*

**Explanation:** The value that you supplied for the variable violates the verification rules in the variable definition.

**System action:** If the error occurs during submit, the current operation status is set to ended-in-error with error code OJCV. Otherwise, the status is not changed.

**User response:** Correct the user module or verification criteria. To use the corrected user module, you must restart IBM Workload Scheduler for z/OS.

# **EQQJ518E THE SUBSTITUTION EXIT** *USRX* **WAS REFERENCED BY VARIABLE** *VAR***. THE EXIT WILL NOT BE CALLED AS IT HAS BEEN MARKED NOT EXECUTABLE BY THE SCHEDULER. APPLICATION IS** *ADID***, INPUT ARRIVAL IS:** *IAD***,** *IAT***, AND OPERATION NUMBER IS** *OPNO*

**Explanation:** IBM Workload Scheduler for z/OS has previously discovered an abend in this exit and marked it as not executable. This exit is not called again.

**System action:** The current operation status is set to ended-in-error, with error code OJCV.

**System programmer response:** Correct the exit and restart IBM Workload Scheduler for z/OS to reuse the exit.

# **INSUFFICIENT STORAGE TO BUILD JCL RECORD. APPLICATION IS:** *ADID***, OPERATION NO IS:** *OPNO***, INPUT ARRIVAL DATE IS:** *IAD* **AND INPUT ARRIVAL TIME IS:** *IAT***.**

# **EQQJ520E • EQQJ530E**

**Explanation:** IBM Workload Scheduler for z/OS tried to allocate storage for a final build of the JCL record, but the request for storage failed.

**System action:** The operation status depends on the SUBFAILACTION keyword in the JTOPTS initialization statement. The operation can:

- Keep status R or extended status RE
- v Get status C (complete)
- v Get status E (ended-in-error) with error code OSUF.

**System programmer response:** Make sure that IBM Workload Scheduler for z/OS is running in a large enough region and restart IBM Workload Scheduler for  $z$ /OS.

#### **EQQJ520E VALUE LENGTH IS REQUIRED WHEN COMPARISON OPERATOR SPECIFIED**

**Explanation:** Because you entered a comparison operator, you must enter a value length.

**System action:** The system waits for you to respond.

**User response:** Enter the correct value.

#### **EQQJ521E COMPARISON OPERATOR REQUIRED WHEN LENGTH OPERATOR SPECIFIED**

**Explanation:** Because you entered a value length, you must enter a comparison operator.

**System action:** The system waits for you to respond.

**User response:** Enter the correct value.

#### **EQQJ522E THE DEFAULT VALUE IS INVALID FOR THE VERIFICATION TYPE**

**Explanation:** The default value that you entered does not match the verification rules for the variable.

**System action:** The system waits for you to respond.

**User response:** Enter the correct value.

#### **EQQJ523E A VALIDATION PATTERN IS REQUIRED FOR PICT VERIFICATION**

**Explanation:** Because you asked for PICT verification, you must enter a validation pattern.

**System action:** The system waits for you to respond.

**User response:** Enter the correct value.

#### **EQQJ524E Y/N MUST BE ENTERED IN NUMERIC FIELD FOR LIST/RANGE**

**Explanation:** Because you asked for RANGE verification, you must enter  $Y$  (yes) or  $N$  (no) in the numeric field.

**System action:** The system waits for you to respond.

**User response:** Enter the correct value.

# **EQQJ525E THE JCL VARIABLE TABLE HAS BEEN DELETED**

**Explanation:** The current variable table has been deleted from IBM Workload Scheduler for z/OS's database.

**System action:** The table is deleted.

**User response:** Re-define a variable table if needed, or check the current definition and specify it in any existing concatenation.

### **EQQJ526E CHARACTER** *CHR* **IN POSITION** *PDS* **IS INVALID**

**Explanation:** The value entered as a default value does not match the validation pattern defined for the variable.

**System action:** The system waits for you to respond.

**User response:** Enter the correct value.

# **EQQJ527E THE VALUES/RANGES MAY NOT CONTAIN IMBEDDED BLANKS**

**Explanation:** You cannot use blanks in a LIST/RANGE verification value list.

**System action:** The system waits for you to respond.

**User response:** Enter the correct value.

#### **EQQJ528E THE NUMBER OF VALUES MUST BE EVEN FOR RANGE VERIFICATION**

**Explanation:** You specified an odd number of values for a range verification.

**System action:** The system waits for you to respond.

**User response:** Enter the correct value.

# **EQQJ529E THE VALUES DEFINING A RANGE ARE IN DESCENDING SEQUENCE**

**Explanation:** You entered a range that consists of a larger number followed by a smaller number. You must specify the smaller number (beginning of the range) before the larger number (end of the range).

**System action:** The system waits for you to respond.

**User response:** Enter the correct value.

#### **EQQJ530E SCANNING LENGTH EXCEEDED LINE** *LINE* **OF** *SCTN*

**Explanation:** Substitution of a JCL command has caused the command length to exceed 71 characters or substitution of an in-stream data line has caused the in-stream data line to exceed 80 characters.

**System action:** If the error occurs during submit, the current operation status is set to ended-in-error with error code OJCV. Otherwise, the status is not changed.

**System programmer response:** If the substitution is correct, split the command line over two or more lines. If the problem occurs in an in-stream data line, verify EQQJ534E that the ISPF profile option for sequence numbering is turned off in the JCL job library.

**EQQJ531E THE SCHEDULER WAS UNABLE TO LOAD VARIABLE SUBSTITUTION EXIT** *USRX* **TABLE NAME IS** *TAB***, VARIABLE NAME IS** *VAR***, APPLICATION IS** *ADID***, OCCURRENCE IA =** *IAD***,** *IAT***, OPERATION NUMBER IS** *OPNO*

**Explanation:** A variable substitution exit that was referred to could not be loaded by IBM Workload Scheduler for z/OS.

**System action:** If you are scheduling a JCL job or a **EQQJ535E** centralized script, the current operation status is set to ended-in-error with error code OJCV. If you are scheduling a not centralized job, depending on where you are, Batch or controller:

- The creation of symphony continues but the job is added in fail status.
- The addition of the operation fails.

**System programmer response:** Check the current load library in the started task JCL and make sure that the exit is link-edited to the correct library.

# **EQQJ532E INVALID EXPRESSION** *EXPR* **BEGINNING AT LINE** *LINE* **OF** *SCTN*

**Explanation:** The expression must consist of keyword= where keyword is one of: NAME, ACTION, PHASE, MEMBER, COMP, EXIT.

This message can also be issued if all mandatory keywords have not been specified.

**System action:** If the error occurs during job submit, the current operation status is set to ended-in-error with error code OJCV. Otherwise, the status is not changed.

**User response:** Correct the JCL.

# **EQQJ533E DIRECTIVE** *DIR* **OUT OF POSITION LINE** *LINE* **OF** *SCTN*

**Explanation:** There are two possibilities:

- No previous //\*%OPC BEGIN directive corresponds to the current //\*%OPC END directive.
- A //\*%OPC BEGIN directive was found previously, but the current directive is not the corresponding //\*%OPC END directive.

**System action:** If the error occurs during submit, the

current operation status is set to ended-in-error with error code OJCV. Otherwise, the status is not changed.

**User response:** Correct the JCL.

#### **EQQJ534E INVALID VARIABLE** *VAR* **LINE** *LINE* **OF** *SCTN*

**Explanation:** The name of a variable can contain one to eight alphanumeric characters, where the first character is alphabetic. This message can also be reported if a tabular variable, that is, a ?-variable, does not include the substitution column position and a default position is not defined in the JCL variable table.

**System action:** If the error occurs during submit, the current operation status is set to ended-in-error with error code OJCV. Otherwise, the status is not changed.

**User response:** Correct the JCL or the JCL variable table as appropriate.

# **EQQJ535E UNDEFINED VARIABLE** *VAR* **LINE** *LINE* **OF** *SCTN*

**Explanation:** A variable that is not predefined by IBM Workload Scheduler for z/OS must appear in a table that is created by the JCL variable dialog and is included in the current table concatenation.

For more information, refer to the description of the SEARCH and TABLE directives in *Managing the Workload.*

**System action:** If the error occurs during submit, the current operation status is set to ended-in-error with error code OJCV. Otherwise, the status is not changed.

**User response:** Correct the JCL.

# **EQQJ536E POSITIONAL OVERLAP VARIABLE** *VAR* **LINE** *LINE* **OF** *SCTN*

**Explanation:** The tabular variable (?-variable) cannot be assigned the positions specified in the prefix or by default because part or all of the receiving string is already occupied.

For more information, refer to *Managing the Workload.*

**System action:** If the error occurs during submit, the current operation status is set to ended-in-error with error code OJCV. Otherwise, the status is not changed.

**User response:** Correct the JCL.

# **EQQJ537E CALENDAR** *CAL* **CANNOT BE FOUND. SUBSTITUTION FAILED**

**Explanation:** During variable substitution of a job, a function that requires access to a calendar, for example, a SETVAR directive asking for an expression involving arithmetics on calendar days, could not be processed. The calendar referenced by the occurrence no longer exists.

# **EQQJ538E • EQQJ544E**

**System action:** If the error occurs during job submit, the current operation status is set to ended-in-error with error code OJCV. Otherwise, the status is not changed.

**User response:** The calendar may have been deleted by mistake. Delete the SETVAR directive from the JCL, find out what the calendar once looked like and insert the needed date manually under JCL Edit.

#### **EQQJ538E BEGIN ACTION NOT CLOSED LINE** *LINE* **OF** *SCTN*

**Explanation:** At the end of the JCL stream, the last //\*%OPC BEGIN command has not been closed by a //\*%OPC END command.

**System action:** If the error occurs during submit, the **EQQJ542E** current operation status is set to ended-in-error with error code OJCV. Otherwise, the status is not changed.

**User response:** Correct the JCL.

**EQQJ539E VARIABLE SUBSTITUTION WAS INTERRUPTED BY SUBSTITUTION EXIT** *USRX***. APPLICATION IS** *ADID***, INPUT ARRIVAL DATE AND TIME IS** *IAD***,** *IAT* **OPERATION NUMBER IS** *OPNO*

**Explanation:** A substitution exit set a return code of 8, which interrupted the JCL variable substitution. No further substitution is done for this operation.

**System action:** If you are scheduling a JCL submission, the current operation status is set to ended-in-error with error code OJCV. If you are scheduling a not centralized job submission, the symphony creation or the addition of the operation fails.

**System programmer response:** Check the current exits and determine the reason for return code 8 being passed back. If the exit is changed and you want to reuse it, restart IBM Workload Scheduler for z/OS. If you are scheduling a system automation command, the operation status is set to ended-in-error with error code OJCV.

# **EQQJ540E MORE THAN 16 TABLES DECLARED IN SEARCH DIRECTIVE AT LINE** *LINE* **OF** *SCTN*

**Explanation:** The number of tables requested by a SEARCH directive is greater than 16.

Unless GLOBAL and APPL are explicitly excluded (NOGLOBAL and NOAPPL), they contribute to the total even if they are not specified in the SEARCH directive.

**System action:** If the error occurs during submit, the current operation status is set to ended-in-error with error code OJCV. Otherwise, the status is not changed.

**User response:** Check if all tables are necessary and correct the JCL.

#### **EQQJ541E ATTEMPT TO CONCATENATE MORE THAN 16 TABLES BY TABLE DIRECTIVE AT LINE** *LINE* **OF** *SCTN*

**Explanation:** A TABLE directive has been encountered when 16 tables are already active.

**System action:** If the error occurs during submit, the current operation status is set to ended-in-error with error code OJCV. Otherwise, the status is not changed.

**User response:** Check if all tables are necessary and correct the JCL.

#### **EQQJ542E COMP EXPRESSION BEGINNING AT LINE** *LINE* **OF** *SCTN* **EXCEEDS 1024 BYTES**

**Explanation:** The total length of all fields of a COMP expression, including COMP= and all continuations of the right side of the expression on subsequent JCL lines, cannot exceed 1024 characters after substitution.

**System action:** If the error occurs during submit, the current operation status is set to ended-in-error with error code OJCV. Otherwise, the status is not changed.

**User response:** Correct the JCL.

#### **EQQJ543E COMP EXPRESSION BEGINNING AT LINE** *LINE* **OF** *SCTN* **IS NOT WELL FORMED:** *EXPR*

**Explanation:** The syntax of the COMP keyword is not correct.

**System action:** The current operation status is set to ended-in-error with error code OJCV.

**User response:** Correct the directive of the product using the current COMP keyword.

**Problem determination:** This message is followed by message EQQJ544E, EQQJ545E, EQQJ546E, EQQJ572E, EQQJ573E, or EQQJ547E, which describes the exact cause of the syntax error.

# **COMP EXPRESSION CONTAINS UNBALANCED PARENTHESIS**

**Explanation:** Parentheses are not used correctly in the COMP keyword.

**System action:** The current operation status is set to ended-in-error with error code OJCV.

**User response:** Correct the JCL for the operation and make sure that the COMP keyword contains the correct number of parentheses.

**Problem determination:** This message is issued together with message EQQJ543E. For an explanation of the COMP keyword, refer to *Managing the Workload*

### **EQQJ545E COMP EXPRESSION MUST CONTAIN AT LEAST ONE OPERATOR**

**Explanation:** The COMP keyword does not contain any operators.

**System action:** The current operation status is set to ended-in-error with error code OJCV.

**User response:** Correct the JCL for the operation and make sure that the COMP keyword contains at least one operator.

**Problem determination:** This message is issued together with message EQQJ543E. For an explanation of the COMP keyword, refer to *Managing the Workload*

#### **EQQJ546E COMP EXPRESSION CONTAINS TOO FEW EQUATION SEPARATING COMMAS**

**Explanation:** At least one comma is missing in the COMP keyword.

**System action:** The current operation status is set to ended-in-error with error code OJCV.

**User response:** Correct the JCL for the operation and make sure that the COMP keyword is correct.

**Problem determination:** This message is issued together with message EQQJ543E. For an explanation of the COMP keyword, refer to *Managing the Workload*

## **EQQJ547E COMP EXPRESSION CONTAINS TOO FEW OPERATORS**

**Explanation:** At least one operator is missing in the COMP keyword.

**System action:** The current operation status is set to ended-in-error with error code OJCV.

**User response:** Correct the JCL for the operation and make sure that the COMP keyword is correct.

**Problem determination:** This message is issued together with message EQQJ543E. For an explanation<br>of the COMP keyword, refer to Managing the Workload of the COMP keyword, refer to *Managing the Workload*

#### **EQQJ548W VARIABLE** *VAR* **IN TABLE** *TABLE* **COULD NOT BE UPDATED. REASON IS** *RSN*

**Explanation:** A SAVEVAR directive with ERRORACT=CONT was found during variable substitution. IBM Workload Scheduler for z/OS tried to update the default value as requested in the SETVAR directive, but it was not possible for one of the following reasons:

# **HELDLOCK**

Could not get ENQ lock necessary to access the variable.

#### **NOTFOUND**

Variable/table did not exist in the table data set

#### **BADVNAME**

Variable/table is either a IBM Workload Scheduler for z/OS-supplied variable or a temporary variable. These variables are never saved.

**System action:** Processing continues. The job is submitted as normal, but the next time that the default value is requested as input to variable substitution, it does not show the latest updated value.

**User response:** The value can be corrected by allowing a person with update access to the variable table to update the default value manually in the JCL variable dialog.

## **EQQJ549E A SETUP PHASE DIRECTIVE AT LINE** *LINE* **OF** *SCTN* **REFERS TO A VARIABLE DEFINED FOR USE AT SUBMIT**

**Explanation:** The current job contains a JCL processing directive specifying PHASE=SETUP. IBM Workload Scheduler for z/OS could not determine what action is requested by the statement because it refers to a JCL variable whose value is not determined until the submit phase.

**System action:** The system waits for you to respond.

**User response:** Enter the JCL Edit dialog and correct the incorrect statement. Reenter the Ready List dialog and retry JCL setup for this operation.

# **EQQJ550E CHARACTER** *CHR* **IN POSITION** *POS* **IS INVALID**

**Explanation:** The value entered as a default value does not match the validation pattern defined for the variable.

**System action:** The system waits for you to respond.

**User response:** Enter the correct value.

#### **THE VALUE OF THE INDEPENDENT VARIABLE ALREADY EXISTS**

**Explanation:** The same value of the independent variable is given in two different rows of the dependency table.

**System action:** The system waits for you to respond.

**User response:** Correct or delete the values that you entered.

# **EQQJ553E VALIDATION ERROR AT LINE** *LINE* **in JOB** *SCTN* **VALUE IS REQUIRED FOR THE VARIABLE** *VAR* **BUT IS DEFINED AS BLANK**

**Explanation:** JCL tailoring is setting a temporary variable by a replacement with a source string. This string is blank, but a value is required.

**System action:** If the error occurs during submit, the current operation status is set to ended-in-error with error code OJCLV. Otherwise, the status is not changed.

**User response:** Check the SETVAR directive from JCL to find the cause of the error and use JCL Edit for manual insertion of the missing value.

# **EQQJ560E MORE THAN 16 VARIABLES SPECIFIED IN SAVEVAR DIRECTIVE AT LINE** *LINE* **OF** *SCTN*

**Explanation:** The number of variables requested to be **EQQI564W** saved in a SAVEVAR directive is greater than 16.

**System action:** If the error occurs during submit, the current operation status is set to ended-in-error with error code OJCV. Otherwise, the status is not changed.

**User response:** Split the SAVEVAR directive into multiple directives.

# **EQQJ561E TEMPORARY VARIABLE NAME** *VAR* **ALREADY USED FOR SUBSTITUTION IN JOB** *JOBNAME*

**Explanation:** A SETVAR directive requests creation of a temporary variable. There has been an earlier reference in the job to the same name and it has been  $\overline{EQQJ565E}$ found in the IBM Workload Scheduler for z/OS Variable Table.

**System action:** If the error occurs during submit, the current operation status is set to ended-in-error with error code OJCV. Otherwise, the status is not changed.

**User response:** Use another name for your temporary variable.

#### **EQQJ562E INSUFFICIENT STORAGE TO PROCESS MEMBER** *MEMBER* **OF** *DDNAME*

**Explanation:** IBM Workload Scheduler for z/OS was<br>attenuating to huild a record in the VSAM data set to attempting to build a record in the VSAM data set to be inserted in the JCL repository data set, but it was unable to do so because of insufficient virtual storage.

**System action:** The operation remains in Ready status. IBM Workload Scheduler for z/OS is unable to submit the job to JES.

**System programmer response:** Stop IBM Workload Scheduler for z/OS and restart it in a larger region.

**User response:** Submit the job manually.

**Explanation:** IBM Workload Scheduler for z/OS was attempting to submit a job to JES for a ready operation on a computer workstation. However, no JCL for this operation is saved in the JCL repository data set and the job is not present as a member in the library defined by the EQQJBLIB DD statement.

**System action:** The operation remains in Ready status. IBM Workload Scheduler for z/OS assumes that some other function submits the job to JES.

**User response:** If necessary, submit the job manually.

**Problem determination:** Check that the EQQJBLIB DD statement is correctly defined and that all required members are defined.

# **EQQJ564W MEMBER** *MEMBER* **IN** *DDNAME* **LIBRARY FILE IS EMPTY**

**Explanation:** The JCL library member exists in the library defined by the EQQJBLIB DD statement, but there are no records in the member.

**System action:** The operation remains in Ready status. IBM Workload Scheduler for z/OS assumes that some other function submits the job to JES.

**User response:** If necessary, submit the job manually.

**Problem determination:** Check that the EQQJBLIB DD statement is correctly defined and that all required members are defined.

# **INVALID VARIABLE OR TABLE NAME AT LINE** *LINE* **OF** *SCTN*

**Explanation:** During variable substitution of a job, a SAVEVAR directive specified the name of a variable, or a variable table, with incorrect syntax.

**System action:** If the error occurs during job submit, the current operation status is set to ended-in-error with error code OJCV. Otherwise, the status is not changed.

**User response:** Correct the syntax of the variable or variable table.

# **INVALID REFERENCE TO GLOBAL TABLE AT LINE** *LINE* **OF** *SCTN*

**Explanation:** During variable substitution of a job, a SAVEVAR directive was found that specified only the variable name. The implied table is then the Variable Substitution global table. However, no GTABLE keyword has been specified in OPCOPTS.

**System action:** If the error occurs during job submit, the current operation status is set to ended-in-error

with error code OJCV. Otherwise, the status is not changed.

**User response:** Either add a GTABLE keyword to OPCOPTS and restart the controller or specify the variable table in the SAVEVAR statement.

# **EQQJ567E THE JCL FOR APPLICATION** *AD* **COULD NOT BE INSERTED IN THE JS REPOSITORY PHYSICAL RECORD SIZE IS TOO SMALL**

**Explanation:** The physical record length specified for the JS repository is too small.

**System action:** The current operation remains in Ready status.

**System programmer response:** Increase the physical record length for EQQJS1DS and EQQJS2DS.

**User response:** Contact your system programmer.

**Problem determination:** Check the VSAM definitions for EQQJS1DS and EQQJS2DS.

#### **EQQJ568E VARIABLE** *VAR* **IN TABLE** *TABLE* **COULD NOT BE UPDATED. REASON:** *RSN*

**Explanation:** A SAVEVAR directive with ERRORACT=NOCONT was found during variable substitution. IBM Workload Scheduler for z/OS tried to update the default value as requested in the SETVAR directive, but it was not possible for one of the following reasons:

# **HELDLOCK**

Could not get ENQ lock necessary to access the variable.

#### **NOTFOUND**

Variable/table did not exist in the variable table data set

#### **BADVNAME**

Variable/table is either a IBM Workload Scheduler for z/OS-supplied variable or a temporary variable. These variables are never saved.

**User response:** The value can be corrected by allowing a person with update access to the variable table to correct the default value manually in the JCL variable table dialog.

# **EQQJ569E INVALID REFERENCE TO DYNAMIC FORMAT VARIABLE AT LINE LINE OF BOOJ572E** *SCTN*

**Explanation:** A reference to a dynamic-format variable has been found and the format of the variable has not been set in a SETFORM directive.

**System action:** If the error occurs during job submit, the current operation status is set to ended-in-error

with error code OJCV. Otherwise, the status is not changed.

**User response:** Insert a SETFORM directive in the JCL earlier than the point where it is referenced.

#### **EQQJ570E INVALID DYNAMIC FORMAT VARIABLE NAME AT LINE** *LINE* **OF** *SCTN*

**Explanation:** During variable substitution of a job, a SETFORM directive was found where the name of the dynamic-format variable is not a IBM Workload Scheduler for z/OS-supplied dynamic format variable.

**System action:** If the error occurs during job submit, the current operation status is set to ended-in-error with error code OJCV. Otherwise, the status is not changed.

**User response:** Correct the variable name in the SETFORM directive.

# **EQQJ571E INVALID FORMAT EXPRESSION IN SETFORM DIRECTIVE AT LINE** *LINE* **OF** *SCTN*

**Explanation:** During variable substitution of a job, a SETFORM directive was found where the format did not have the proper syntax. Possible errors are:

- The first characters after the left parenthesis and the last characters before the right parenthesis of the expression are not meaningful keywords for the specified dynamic format variable. (For example, CCYY, YY, MM, DD, or DDD for a date-related dynamic variable.)
- The whole format expression was searched and no meaningful keywords for the specified dynamic-format variable were found. (For example, CCYY, YY, MM, DD, or DDD was not found for a date-related dynamic variable.)
- IBM Workload Scheduler for z/OS variable substitution characters ( $\&$ ,  $\%$ , = or ?) are found in the expression.

**System action:** If the error occurs during job submit, the current operation status is set to ended-in-error with error code OJCV. Otherwise, the status is not changed.

**User response:** Correct the format expression in the SETFORM directive.

# **COMP EXPRESSION CONTAINS MULTIPLE VALUES FOR 'EXPRESSION2'**

**Explanation:** A COMP expression with operators GT, GE, LT, or LE only allows one value for expression2.

**System action:** If the error occurs during job submit, the current operation status is set to ended-in-error

with error code OJCV. Otherwise, the status is not changed.

**User response:** Correct the JCL for the operation and make sure that the COMP keyword is correct.

### **EQQJ573E COMP EXPRESSION CONTAINS GENERIC SEARCH CHARACTERS**

**Explanation:** A COMP expression with operators GT, GE, LT, or LE does not allow the generic characters \* or % in expression2.

**System action:** If the error occurs during job submit, the current operation status is set to ended-in-error with error code OJCV. Otherwise, the status is not changed.

**User response:** Correct the JCL for the operation and make sure that the COMP keyword is correct.

# **EQQJ575E ARITHMETIC EXPRESSION BEGINNING AT LINE** *LINE* **OF** *SCTN* **EXCEEDS LIMITS**

**Explanation:** During variable substitution of a job, the calculation of a SETVAR arithmetic expression resulted in a date value that exceeds Tivoli Workload Scheduler for z/OS limits. IBM Tivoli Workload Scheduler for z/OS supports dates from 1 January 1984 to 31 December 2071. If the expression includes dynamic-format supplied variables containing the first or the last day in the month or in the year of the occurrence IA, the calculated date must fall within the range of four years earlier and seven years later than the current year.

**System action:** If the error occurs during job submit, the current operation status is set to ended-in-error with error code OJCV. Otherwise, the status is not changed.

**User response:** Correct the SETVAR arithmetic expression.

# **EQQJ576E THE EQQUX002 EXIT COULD NOT OPEN AN INPUT DATA SET TO READ JOB** *MEMBER* **EXIT MESSAGE IS:** *UX002MSG*

**Explanation:** The joblib I/O exit was called and gave a return code indicating that it could not open one of its input data sets.

**System action:** The job is not submitted by IBM Workload Scheduler for z/OS as intended. The operation remains in Ready status.

**System programmer response:** Correct all errors and restart IBM Workload Scheduler for z/OS.

**User response:** If necessary, submit the job manually.

**Problem determination:** Check that all DD statements needed by the EQQUX002 exit have been correctly

defined and that the IBM Workload Scheduler for z/OS started task has (as a minimum) read access to all referenced data sets.

# **EQQJ577E INSUFFICIENT STORAGE TO PROCESS JOB** *MEMBER* **FOR EQQUX002 EXIT**

**Explanation:** IBM Workload Scheduler for z/OS was building a reord in the VSAM data set to be inserted in the JCL repository data set, but it was unable to do so because of insufficient virtual storage.

**System action:** The operation remains in Ready status. IBM Workload Scheduler for z/OS is unable to submit the job to JES.

**System programmer response:** Stop IBM Workload Scheduler for z/OS and restart it in a larger region.

**User response:** Submit the job manually.

# **EQQJ578E THE EQQUX002 EXIT COULD NOT FIND JOB** *MEMBER* **IN ANY INPUT DATA SET**

**Explanation:** IBM Workload Scheduler for z/OS was attempting to submit a job to JES for a ready operation on a computer workstation. However, no JCL for this operation is saved in the JCL repository data set, and the joblib I/O exit could not find the job in any input data set.

**System action:** The operation remains in Ready status. IBM Workload Scheduler for z/OS assumes that some other function submits the job to JES.

**System programmer response:** Correct all errors and restart IBM Workload Scheduler for z/OS.

**User response:** If necessary, submit the job manually.

**Problem determination:** Check that all DD statements needed by the EQQUX002 exit have been correctly defined and that all required members are defined.

# **EQQJ579W THE EQQUX002 EXIT DID NOT RETURN ANY DATA FOR JOB** *MEMBER*

**Explanation:** The joblib I/O exit was called to retrieve a job to be submitted, but the exit did not return any data.

**System action:** The job is not submitted by IBM Workload Scheduler for z/OS as intended. The operation remains in Ready status.

**System programmer response:** Correct all errors and restart IBM Workload Scheduler for z/OS.

**User response:** If necessary, submit the job manually.

**Problem determination:** Check that the joblib I/O exit has been correctly installed and that it works correctly.

#### **EQQJ580E THE EQQUX002 EXIT RETURNED THE FOLLOWING I/O ERROR MESSAGE FOR JOB** *MEMBER***:** *UX002MSG*

**Explanation:** The joblib I/O exit was called to retrieve a job to be submitted, but the exit gave a return code indicating that an I/O error had occurred on an input data set.

**System action:** The job is not submitted by IBM Workload Scheduler for z/OS as intended. The operation remains in Ready status.

**System programmer response:** Correct all errors and restart IBM Workload Scheduler for z/OS.

**User response:** If necessary, submit the job manually.

**Problem determination:** Check that the joblib I/O exit can access all required input data sets and that it works correctly.

# **EQQJ581E INVALID TEMPORARY VARIABLE NAME AT LINE** *LINE* **OF** *SCTN*

**Explanation:** During variable substitution of a job, a SETVAR directive was found where the name of the temporary variable is incorrect. The possible errors are: termwidth=

- v The variable name does not start with a T.
- The rest of the variable name contains one or more characters that are not alphanumeric.

**System action:** If the error occurs during job submit, the current operation status is set to ended-in-error with error code OJCV. Otherwise, the status is not changed.

**User response:** Correct the name of the temporary variable.

# **EQQJ582E JOB** *MEMBER* **RETURNED BY THE EQQUX002 EXIT EXCEEDS MAXIMUM SUPPORTED SIZE**

**Explanation:** The joblib I/O exit was called to retrieve a job to be submitted, but the returned job exceeds the  $\overline{EQQJ585E}$ maximum supported size, which is 608 KB (kilobytes) of data.

**System action:** The job is not submitted by IBM Workload Scheduler for z/OS as intended. The operation remains in Ready status.

**System programmer response:** Correct all errors and restart IBM Workload Scheduler for z/OS.

**User response:** If necessary, submit the job manually.

**Problem determination:** Check that the joblib I/O exit has been correctly installed and that it works correctly.

# **EQQJ583E JOB** *MEMBER* **IN APPLICATION** *APPL* **IS TOO LARGE TO BE SAVED ON THE JS DATA SET**

**Explanation:** A job that is about to be submitted to JES is too large to be saved in the JCL repository data set.

**System action:** The job is submitted, but the JCL repository data set is not updated.

**System programmer response:** If necessary, allocate a new JCL repository data set with a larger maximum record size. Use the IDCAMS REPRO function to copy the old data set into the new data set. Restart IBM Workload Scheduler for z/OS.

**Problem determination:** Use the IDCAMS LISTCAT function to determine the maximum size of records in the data set defined by the EQQJSDS DD statement.

# **EQQJ584E JOB** *MEMBER* **IN APPLICATION** *APPL* **COULD NOT BE SUBMITTED BECAUSE THE EQQUX001 EXIT RETURNED A SUBMITTING USER ID,** *USER***, WHOSE AUTHORITY COULD NOT BE DETERMINED**

**Explanation:** The job submit exit was called and returned the name of a TSO user on whose behalf the job submit should be done. An authority error occurred when trying to build a job submit environment for this user.

**System action:** The current job is not submitted. IBM Workload Scheduler for z/OS processes the next read operation.

**System programmer response:** Correct all errors and, if necessary, restart IBM Workload Scheduler for z/OS.

**User response:** If necessary, submit the job manually.

**Problem determination:** Check that the job submit exit, EQQUX001, returns only valid TSO user names to the caller.

# **EQQJ585E INVALID ARITHMETIC EXPRESSION AT LINE** *LINE* **OF** *SCTN*

**Explanation:** During JCL variable substitution, incorrect syntax was found in SETVAR directive. The possible causes follow, grouped by parameter type:

- Common causes:
	- One or more parentheses missing.
	- Incorrect variable name.
- v Arithmetic expression with supplied date or time variables:
	- A valid sign (+ or -) is missing.
	- Both plus and minus signs are present in the expression, but only one sign is allowed.
- Incorrect number in the expression. The number must be in the range 1 to 999.
- An incorrect type in the expression.
- Erroneous non-blank characters within parentheses. Any non-blank within parentheses must be part of the arithmetic expression.
- More than one type was specified for a date variable.
- Incompatible multiple types found; only HH, MM, SS are allowed for multiple types.
- The type is incompatible with the variable format.
- SUBSTR usage:
	- Incorrect number in the expression. The number must be in the range 1 to 60.
	- One or both of the two numeric values that must be specified as SUBSTR parameters (position, length) missing or not valid.
	- Incorrect SUBSTR function syntax.
	- The length of the whole statement reaches column 72.
- Numeric value usage:
	- Incorrect number. It must be in the range 0 to 99999.
- Arithmetic with temporary variables:
	- Incorrect operand. It must be in the range 0 to 99999.
	- Incorrect result. It must be in the range 0 to 99999.
	- A valid sign (+ or -) is missing.
	- Both plus and minus signs are present in the expression, but only one sign is allowed.
	- The expression contains blank characters.
- Alphanumeric value usage:
	- Incorrect syntax. Enclose the string in single quotes.
	- Incorrect syntax. The string cannot exceed 48 characters.
- Concatenation usage:
	- Incorrect result. It cannot exceed 48 characters.

**System action:** If the error occurs during job submit, the current operation status is set to ended-in-error with error code OJCV. Otherwise, the status is not changed.

**User response:** Correct the expression.

# **EQQJ586W TEMPORARY VARIABLE** *VAR* **IN SETVAR DIRECTIVE NOT REFERRED IN JCL. JOBNAME:** *JOBNAME*

**Explanation:** During variable substitution of a job, a SETVAR directive was found and created a temporary variable. The temporary variable was not referred to anywhere in the JCL.

**System action:** This is a warning. Operation status is not changed.

**User response:** Either delete the SETVAR directive or make sure that you have a corresponding reference to the temporary variable in your JCL.

# **EQQJ587W VARIABLE** *VAR* **IN SAVEVAR DIRECTIVE NOT REFERRED IN JCL JOBNAME IS:** *JNM*

**Explanation:** During variable substitution of a job, a SAVEVAR directive was found requesting update of the default value of a variable. This variable was not referred to anywhere in the JCL.

**System action:** This is a warning. Processing continues.

**User response:** Either delete the variable name from the SAVEVAR directive or make sure that you have a corresponding reference to the variable in the JCL.

# **EQQJ588E JOB** *MEMBER* **IN APPLICATION** *APPL* **IS TOO LARGE TO BE SUBMITTED**

**Explanation:** This job exceeds 65 535 records, which is the limit that IBM Workload Scheduler for z/OS can process.

**System action:** The job is not submitted. The operation remains in Arriving or Ready status, with extended status Error during job submission.

**User response:** Submit the job outside of IBM Workload Scheduler for z/OS.

# **EQQJ589E ETT VARIABLE** *VAR* **CANNOT BE USED IN A JCL NOT ADDED VIA ETT. JOBNAME:** *JOBNM***, APPLICATION:** *APPL*

**Explanation:** The job is using an ETT occurrence-related variable, but the job was not added through the Event-Triggering Tracking (ETT) mechanism.

**System action:** The job is not submitted. The current operation is set to ended-in-error with error code OCJV.

**User response:** Correct the JCL for the operation by removing the ETT variables.

# **EQQJ590E VARIABLE TABLE NAME CONTAINS AN INVALID CHARACTER**

**Explanation:** See text.

**System action:** None.

**User response:** Specify a correct value and press Enter.
#### **EQQJ591E THE VARIABLE NAME CONTAINS AN INVALID CHARACTER**

**Explanation:** See text.

**System action:** None.

**User response:** Specify a correct value and press Enter.

#### **EQQJ592E INVALID VALUE. MUST BE Y OR N**

**Explanation:** You can enter only Y (for Yes) or N (for No) in this field.

**System action:** None.

**User response:** Specify a correct value and press Enter.

#### **EQQJ594E THE DEFAULT POSITION MUST BE IN THE RANGE 1-80**

**Explanation:** The position that you have entered is out of the 80-column range for instream data or a JCL line.

**System action:** None.

**User response:** Specify a correct value and press Enter.

#### **EQQJ595E VALUE LENGTH IS REQUIRED WHEN COMP.OP IS SPECIFIED**

**Explanation:** Because you entered a comparison operator, you must enter a value length.

**System action:** None.

**User response:** Specify a correct value and press Enter.

#### **EQQJ596E COMPARISON OPERATOR REQUIRED WHEN LENGTH IS SPECIFIED**

**Explanation:** Because you entered a value length, you must enter a comparison operator.

**System action:** None.

**User response:** Specify a correct value and press Enter.

#### **EQQJ597E THE DEFAULT VALUE IS INVALIDATED BY THE VERIFICATION CRITERIA**

**Explanation:** The default value that you entered does not comply with the verification rules for the variable.

**System action:** None.

**User response:** Specify a correct value and press Enter.

#### **EQQJ598E VALIDATION PATTERN IS REQUIRED FOR PICT VERIFICATION**

**Explanation:** Because you asked for PICT verification, you must enter a validation pattern.

**System action:** None.

**User response:** Specify a correct value and press Enter.

#### **EQQJ599E NUMERIC MUST BE SPECIFIED FOR RANGE/LIST VERIFICATION**

**Explanation:** Because you asked for RANGE or LIST verification, you must set the Numeric field to Yes.

**System action:** None.

**User response:** Specify a correct value and press Enter.

#### **EQQJ604I A DEPENDENCY HAS BEEN MODIFIED**

**Explanation:** The dependency that you modified has been inserted into the database.

**System action:** None.

**User response:** None.

#### **EQQJ606I A DEPENDENCY HAS BEEN CREATED**

**Explanation:** The dependency that you created has been inserted into the database.

**System action:** None.

**User response:** None.

#### **EQQJ607I A DEPENDENCY HAS BEEN DELETED**

**Explanation:** The dependency that you deleted has been removed from the database.

**System action:** None.

**User response:** None.

#### **EQQJ609E YOU ARE NOT AUTHORIZED TO DELETE THIS JCL VARIABLE TABLE**

**Explanation:** You have tried to delete a JCL variable table that you are not authorized to delete.

**System action:** None.

**System programmer response:** If the user should have this authorization, update the RACF profiles.

**User response:** Contact your system programmer

#### **EQQJ610E THE JCL IMBED EXIT** *USRX* **RETURNED RETCODE =** *RC* **WHILE PROCESSING JOB** *MEMBER* **IN APPLICATION** *APPL***. THIS RETURN CODE IS NOT SUPPORTED, RETCODE = 4 IS ASSUMED**

**Explanation:** A JCL imbed exit that was referenced in a FETCH directive of the current JCL returned an invalid return code.

# **EQQJ611E • EQQJ617E**

**System action:** The current operation status is set to ended-in-error with error code OJCV.

**Problem determination:** Check the exit and correct possible errors. It you change the exit and want to reuse it, restart IBM Workload Scheduler for z/OS.

#### **EQQJ611E INSUFFICIENT STORAGE TO PROCESS JOB** *MEMBER* **IN APPLICATION** *APPL* **FOR THE JCL IMBED EXIT** *USRX*

**Explanation:** IBM Workload Scheduler for z/OS was trying to build a JCL record from the data supplied by the exit defined in a FETCH directive, but it could not do so because of insufficient virtual storage.

**System action:** The current operation status is set to ended-in-error with error code OJCV.

**System programmer response:** Stop IBM Workload Scheduler for z/OS and restart it in a larger region.

#### **EQQJ612E THE JCL IMBED EXIT** *USRX* **COULD NOT FIND JOB** *MEMBER* **IN ANY INPUT DATA SET**

**Explanation:** The exit gave a return code indicating that the JCL could not be found in the exit's input data sets.

**System action:** The current operation status is set to **EQQJ616E** ended-in-error with error code OJCV.

**System programmer response:** Correct all errors and restart IBM Workload Scheduler for z/OS.

**Problem determination:** Check that all DD statements needed by the exit have been correctly defined.

#### **EQQJ613E THE JCL IMBED EXIT** *USRX* **DID NOT RETURN ANY DATA FOR JOB** *MEMBER* **IN APPLICATION** *APPL*

**Explanation:** The exit was called to return JCL to IBM Workload Scheduler for z/OS, but no data was returned.

**System action:** The current operation status is set to ended-in-error with error code OJCV.

**System programmer response:** Correct all errors and restart IBM Workload Scheduler for z/OS.

**Problem determination:** Check that the exit works correctly and is correctly installed.

#### **EQQJ614E THE AMOUNT OF DATA RETURNED BY THE JCL IMBED EXIT** *USRX* **FOR JOB** *MEMBER* **IN APPLICATION** *APPL* **EXCEEDS THE MAXIMUM AMOUNT SUPPORTED**

**Explanation:** The exit was called to return JCL to IBM Workload Scheduler for z/OS, but more than 256KB

(kilobytes) of data was returned.

**System action:** The current operation status is set to ended-in-error with error code OJCV.

**System programmer response:** Correct all errors and restart IBM Workload Scheduler for z/OS.

**Problem determination:** Check that the exit works correctly and is correctly installed.

#### **EQQJ615E THE JCL IMBED EXIT** *USRX* **COULD NOT BE LOADED. THE EXIT WILL BE FLAGGED AS NOT USABLE**

**Explanation:** IBM Workload Scheduler for z/OS was unable to load the exit. IBM Workload Scheduler for z/OS does not try to call it again. The exit is flagged as not executable.

**System action:** The current operation status is set to ended-in-error with error code OJCV.

**System programmer response:** Correct all errors and restart IBM Workload Scheduler for z/OS.

**Problem determination:** Check the JCL FETCH directive referring to the exit and make sure that the exit is in the current load libraries of the started task JCL for IBM Workload Scheduler for z/OS.

#### **EQQJ616E THE JCL IMBED EXIT** *USRX* **HAS ABENDED WHILE PROCESSING JOB** *MEMBER* **IN APPLICATION** *APPL***. SEE THE SYSMDUMP DATA SET FOR MORE INFORMATION. THE EXIT WILL BE FLAGGED AS NOT USABLE**

**Explanation:** The exit abended while processing. IBM Workload Scheduler for z/OS does not try to call it again. The exit is flagged as not executable.

**System action:** The current operation status is set to ended-in-error with error code OJCV.

**System programmer response:** Identify the cause of the error in the exit analysis SYSMDUMP data set. Correct all the errors in the exit and restart IBM Workload Scheduler for z/OS.

#### **EQQJ617E JOB** *MEMBER* **IN APPLICATION** *APPL* **REFERS TO AN UNUSABLE JCL IMBED EXIT,** *USRX***. NO DATA CAN BE RETRIEVED USING THIS EXIT**

**Explanation:** IBM Workload Scheduler for z/OS has previously discovered an abend in this exit and marked it as not executable. This exit is not called again.

**System action:** The current operation status is set to ended-in-error with error code OJCV.

**System programmer response:** Correct the exit and restart IBM Workload Scheduler for z/OS to reuse the exit.

#### **EQQJ618E INSUFFICIENT STORAGE FOR RECORD READ FROM JS DATA SET. APPLICATION IS:** *APPL***, JOBNAME IS** *MEMBER*

**Explanation:** IBM Workload Scheduler for z/OS tried to allocate storage for a record read from the JS data set, but the request for storage failed.

**System action:** The operation status depends on the SUBFAILACTION keyword in the JTOPTS initialization statement. The operation can:

- v Keep status R or extended status RE
- v Get status C (complete)
- v Get status E (ended-in-error) with error code OSUF.

**System programmer response:** Make sure that IBM Workload Scheduler for z/OS is running in a large enough region and restart IBM Workload Scheduler for  $z$ /OS.

#### **EQQJ702I THE JCL VARIABLE TABLE HAS BEEN DELETED**

**Explanation:** The JCL variable table has been removed from the IBM Workload Scheduler for z/OS database.

**System action:** The variable table is deleted.

**User response:** None.

#### **EQQJ703E THE JCL VARIABLE TABLE IS BEING UPDATED BY ANOTHER USER**

**Explanation:** You cannot access the variable table because it is being updated by another user.

**System action:** The system waits for you to respond.

**User response:** Try again later.

#### **EQQJ704E THE JCL VARIABLE TABLE** *TID* **ALREADY EXISTS**

**Explanation:** You have tried to create a table that already exists.

**System action:** The system waits for you to respond.

**User response:** Enter the correct data and try again.

#### **EQQJ705I THE JCL VARIABLE TABLE HAS BEEN REPLACED IN THE DATA BASE**

**Explanation:** The JCL variable table has been modified **EQQJ714E** and successfully updated in the database.

**System action:** The system waits for you to respond.

**User response:** None.

#### **ICL VARIABLE TABLE ENTRY COULD NOT BE RETRIEVED**

**Explanation:** You have tried to access a JCL variable table that has been deleted since the variable table list was displayed.

**System action:** The system waits for you to respond.

**User response:** Check if another user has already deleted the table.

#### **EQQJ707I A JCL VARIABLE DEFINITION HAS BEEN CREATED**

**Explanation:** A JCL variable definition has been created and inserted in the database.

**System action:** None.

**User response:** None.

### **THE JCL VARIABLE TABLE HAS BEEN REPLACED IN THE DATA BASE**

**Explanation:** The JCL variable table has been modified and successfully replaced in the database.

**System action:** None.

**User response:** None.

#### THE VARIABLE TO BE DELETED HAS **DEPENDENCIES**

**Explanation:** Another variable is dependent on this variable.

**System action:** None.

**User response:** To delete this variable, first remove the dependency. You can reassign the dependency, delete the dependency, or delete the dependent variable.

#### **EQQJ713E THE NUMBER OF VALUES MUST BE EVEN FOR RANGE TYPE**

**Explanation:** You specified an odd number of values for a range verification.

**System action:** The system waits for you to respond.

**User response:** Correct the error and try again.

#### THE LIST OF VALUES CONTAINS A **BAD VALUE PAIR**

**Explanation:** One of the pairs of values that you specified is in error.

**System action:** The system waits for you to respond.

**User response:** Correct the error and try again.

## **EQQJ715E • EQQJ811E**

#### **EQQJ715E THE CHARACTER** *CHR* **IN POSITION** *POS* **IS INVALID**

**Explanation:** The value that you entered contains a character that is not numeric.

**System action:** The system waits for you to respond.

**User response:** Correct the error and try again.

#### **EQQJ716E ONE VALID VALUE CANNOT EXCEED 44 POSITIONS**

**Explanation:** You defined as valid a value that contains more than 44 characters. This is not allowed.

**System action:** The system waits for you to respond.

**User response:** Correct the error and try again.

#### **EQQJ717E THE DEPENDENT VARIABLE VALUE IS INVALID FOR THE VERIFICATION TYPE**

**Explanation:** The dependent value that you entered does not comply with the verification rules for the dependent variable.

**System action:** The system waits for you to respond.

**User response:** Enter the correct value.

#### **EQQJ800E INVALID VALUE. MUST BE Y, N OR P**

**Explanation:** In this field, you can enter only Y (for Yes), N (for No), or P (for Prompt).

**System action:** None.

**User response:** Specify a correct value and press Enter.

#### **EQQJ801E VALUES/RANGE MUST BE SPECIFIED FOR RANGE/LIST**

**Explanation:** You specified verification type RANGE or LIST, but did not specify any values.

**System action:** The system waits for you to respond.

**User response:** Correct the error and try again.

#### **EQQJ802E NUMERIC CAN ONLY BE SPECIFIED FOR RANGE/LIST VERIFICATION**

**Explanation:** You specified a valid numeric field type, but did not specify RANGE or LIST verification.

**System action:** The system waits for you to respond.

**User response:** Correct the error and try again.

#### **INVALID VERIFICATION TYPE**

**Explanation:** Valid types are ALPHA, NUM, ENUM, HEX, BIT, PICT, NAME, DSNAME, RANGE and LIST.

**System action:** None.

**User response:** Specify a correct value and press Enter.

#### **EQQJ806E INVALID VALUE LENGTH**

**Explanation:** The length must be in the range 1 to 44.

**System action:** None.

**User response:** Specify a correct value and press Enter.

#### **EQQJ807E INVALID COMPARISON OPERATOR**

**Explanation:** Valid operators are:

EQ LT GT LE GE NE NG NL = < > <= >= ¬= ¬> ¬<

**System action:** None.

**User response:** Specify a correct value and press Enter.

#### **EQQJ808I THERE ARE NO DEPENDENCIES DEFINED FOR THIS VARIABLE**

**Explanation:** There are no dependencies defined for this variable.

**System action:** None.

**User response:** None.

#### **EQQJ809E THE INDEPENDENT VALUE DOES ALREADY EXIST**

**Explanation:** You specified a duplicate value for the independent variable.

**System action:** The system waits for you to respond.

**User response:** Correct the error and try again.

#### **EQQJ810I THERE ARE NO VERIFICATION CRITERIA DEFINED FOR THIS VARIABLE**

**Explanation:** There are no verification criteria defined for this variable.

**System action:** None.

**User response:** None.

#### **EQQJ811E THE VARIABLE ALREADY EXISTS IN THE CURRENT VARIABLE TABLE**

**Explanation:** You have defined a variable that already exists in this table.

#### **EQQJ812E VARIABLE NAME CONTAINS AN INVALID CHARACTER**

**Explanation:** See text.

**System action:** None.

**User response:** Specify a correct value and press Enter.

#### **EQQJ813E TABLE NAME CONTAINS AN INVALID CHARACTER**

**Explanation:** See text.

**System action:** None.

**User response:** Specify a correct value and press Enter.

#### **EQQJ814E OWNER ID IS MISSING**

**Explanation:** See text.

**System action:** None.

**User response:** Specify the owner ID and press Enter.

#### **EQQJ815E SUBSTITUTION EXIT NAME CONTAINS AN INVALID CHARACTER**

**Explanation:** See text.

**System action:** None.

**User response:** Specify a correct value and press Enter.

#### **EQQJ816E THE MAXIMUM NUMBER OF DEPENDENCIES IS 360**

**Explanation:** You tried to define more than 360 dependencies.

**System action:** The system waits for you to respond.

**User response:** Type over the incorrect value and press Enter.

#### **EQQJ817E THE INDEPENDENT VARIABLE NAME IS REQUIRED**

**Explanation:** You tried to enter a value for an independent variable without specifying an independent variable name.

**System action:** The system waits for you to respond.

**User response:** Correct the error and try again.

#### **EQQJ818E THE VERIFICATION LENGTH DIFFERS FROM THE LENGTH OF VALID VALUES**

**Explanation:** You have specified a verification length that is shorter than one of the values listed in the valid VALUES or RANGES.

**System action:** The panel is redisplayed with the cursor pointing at the field that is in error.

**User response:** Correct the length or values, and try again.

#### **EQQJ819E VALUE OF DEPENDENT IS TOO LONG**

**Explanation:** The value in the value-of-dependent field is longer than the value length specified on the Specifying Verification Criteria panel.

**System action:** The panel is redisplayed with the cursor pointing at the field that is in error.

**User response:** Either change the value-of-dependent field or the value length of the dependent variable.

#### **EQQJ820E THE SUBSTRING START OR LENGTH IS INCORRECTLY SPECIFIED.**

**Explanation:** You entered incorrect or inconsistent values in the SUBSTRING fields of the JCL Variable Dependency Value List panel. The message is issued in the following cases:

- The fields are not in the range 0-44.
- You specified only one field.
- You entered non numeric values.

**System action:** The panel is redisplayed with the cursor pointing at the field that is in error.

**User response:** Correct the values and try again.

# **Chapter 240. EQQKnnn messages**

# **EQQK000 - EQQK457**

#### **EQQK000E VALID-TO SPECIFICATION PRECEDES VALID-FROM SPECIFICATION**

**Explanation:** The valid-to date must be later than the valid-from date.

**System action:** None.

**User response:** Specify a correct value and press Enter.

#### **EQQK001E OI ALREADY EXISTS IN OI DATA BASE**

**Explanation:** You have attempted to create an operator instruction (OI) that already exists in the OI database.

**System action:** The system waits for you to respond.

**User response:** Exit and use the modify function instead of the create function.

#### **EQQK002E VALIDITY PERIODS OF TEMPORARY OIS MUST NOT OVERLAP**

**Explanation:** There is an existing operator instruction (OI) whose validity period overlaps with this temporary OI. The validity period of a temporary OI is defined by a valid-from and valid-to specification. The validity periods of temporary OIs must not overlap each other.

**System action:** The system waits for you to respond.

**User response:** Respecify valid-from and valid-to period limits.

#### **EQQK003E OPERATOR INSTRUCTION NOT FOUND IN OI DATA BASE. REFRESH YOUR LIST**

**Explanation:** You have attempted to browse, modify, or delete an operator instruction (OI) that no longer exists in the OI database. Most likely, the OI has been deleted by another user after your list of OIs was created.

**System action:** The system waits for you to respond.

**User response:** Return to the selection panel, create a new list of OIs, and continue your work.

#### **EQQK004W OPERATOR INSTRUCTION IS IN USE BY USER** *USR***, TRY LATER**

**Explanation:** Another user is currently updating the same operator instruction.

**System action:** The system waits for you to respond.

**User response:** Try again later.

#### **EQQK007E YOU ARE NOT AUTHORIZED TO ACCESS THE OI DATA BASE**

**Explanation:** You have attempted to access the operator instruction (OI) database, but you are not authorized to access it.

**System action:** The system waits for you to respond.

**User response:** Contact your security administrator.

#### **EQQK008E YOU ARE NOT AUTHORIZED TO UPDATE THE OI DATA BASE**

**Explanation:** You have attempted to update the operator instruction (OI) database, but you are not authorized to update it.

**System action:** The system waits for you to respond.

**User response:** Contact your security administrator.

#### **EQQK021E BOTH DATE AND TIME MUST BE SPECIFIED, OR BOTH BLANK**

**Explanation:** See text.

**System action:** None.

**User response:** Specify a value both for date and time, or leave them blank and press Enter.

#### THE INPUT FIELD MUST BE ALL **NUMERIC, OR BLANK**

**Explanation:** See text.

**System action:** None.

**User response:** Specify a correct value and press Enter.

#### **EQQK023W THE OPERATOR INSTRUCTION CONTAINS NO TEXT**

**Explanation:** The operator instruction (OI) that you selected does not contain any text.

**System action:** The system waits for you to respond.

**User response:** If this OI should contain text, use the Operator Instruction dialog to add the desired text.

## **EQQK024W • EQQK035E**

#### **EQQK024W IT IS NOT POSSIBLE TO SAVE AN OPERATOR INSTRUCTION WITHOUT TEXT**

**Explanation:** An operator instruction must have a minimum of one line of text.

**System action:** The system waits for you to respond.

**User response:** Make sure that there is a minimum of one line of text or issue the CANCEL command to terminate the CREATE, COPY, or MODIFY request.

#### **EQQK025I THE OI WAS MODIFIED IN THE OI DATA BASE**

**Explanation:** The operator instruction (OI) record was modified and the OI database was updated.

**System action:** None.

**User response:** None.

#### **EQQK026E INVALID PARAMETERS PASSED TO THE MODULE**

**Explanation:** The parameters passed to the module from the ISPF panels were invalid. This is an internal IBM Workload Scheduler for z/OS error.

**System action:** The system waits for you to respond.

**System programmer response:** Contact IBM Software Support.

**User response:** Contact your system programmer.

#### **EQQK027I THE OI WAS ADDED TO THE OI DATA BASE**

**Explanation:** The operator instruction (OI) record was added to the OI database.

**System action:** None.

**User response:** None.

#### **EQQK028I THE OI WAS NOT MODIFIED IN THE OI DATA BASE**

**Explanation:** The operator instruction (OI) record in the OI database was not updated, either because you canceled your modify request or because no lines existed in the OI record that you attempted to store.

**System action:** None.

**User response:** None.

#### **EQQK029E THE UPDATE TO THE OI DATA BASE FAILED**

**Explanation:** The operator instruction (OI) record was modifed, but the OI database has not been updated due to a severe error.

**System action:** The OI database is not updated.

**User response:** Try to locate the previous error messages in the message log and contact your system programmer.

#### **EQQK030I THE OI WAS NOT ADDED TO THE OI DATA BASE**

**Explanation:** No operator instruction (OI) record was added to the OI database, either because you canceled your create request or because no lines existed in the OI record that you attempted to add.

**System action:** None.

**User response:** None.

#### **EQQK031E APPLICATION IDENTIFICATION MUST BE SPECIFIED**

**Explanation:** See text.

**System action:** None.

**User response:** Specify a correct value and press Enter.

#### **EQQK032E THE NAME DOES NOT START WITH AN ALPHABETIC CHARACTER**

**Explanation:** See text.

**System action:** None.

**User response:** Specify a value and press Enter.

#### **EQQK033E THE OPERATION NUMBER MUST BE IN THE RANGE 1 - 255**

**Explanation:** See text.

**System action:** None.

**User response:** Specify a correct value and press Enter.

#### **EQQK034E THE NAME CONTAINS INVALID CHARACTER(S)**

**Explanation:** A name can be made up of the following valid characters: A through Z, 0 through 9, and national characters (that is,  $#$ ,  $#$ , and  $@$ ).

**System action:** None.

**User response:** Specify a correct value and press Enter.

#### **EQQK035E BOTH VALID-FROM AND VALID-TO REQUIRED FOR TEMPORARY OIS**

**Explanation:** Both a valid-from date and a valid-to date are required when creating temporary operator instructions (OIs).

**System action:** None.

**User response:** Specify a correct value and press Enter.

#### **EQQK036E THE OPERATION NUMBER CONTAINS A NON-NUMERIC CHARACTER**

**Explanation:** The operation number must be numeric.

**System action:** None.

**User response:** Specify a correct value and press Enter.

#### **EQQK037E THE OPERATION NUMBER MUST BE SPECIFIED**

**Explanation:** See text.

**System action:** None.

**User response:** Specify a correct value and press Enter.

#### **EQQK038E TIME MISSING IN VALID-FROM OR VALID-TO SPECIFICATION**

**Explanation:** Both date and time are required when specifying a valid-from or a valid-to date.

**System action:** None.

**User response:** Specify a correct value and press Enter.

#### **EQQK039E DATE MISSING IN VALID-FROM OR VALID-TO SPECIFICATION**

**Explanation:** Both date and time are required when specifying a valid-from or a valid-to date.

**System action:** None.

**User response:** Specify a correct value and press Enter.

#### **EQQK040I OI WAS DELETED FROM OI DATA BASE - REQUEST CONFIRMED**

**Explanation:** The operator instruction (OI) that you selected was deleted from the OI database, as specified.

**System action:** None.

**User response:** None.

#### **EQQK041I** OI NOT DELETED FROM OI DATA **EQQK052E BASE - REQUEST NOT CONFIRMED**

**Explanation:** The operator instruction (OI) that you selected was not deleted from the OI database. The initial request was not confirmed.

**System action:** None.

**User response:** None.

#### **EQQK042E OI DELETE REQUEST FAILED DUE TO I/O ERROR**

**Explanation:** The operator instruction (OI) record was deleted, but the OI database has not been updated due to a severe error.

**System action:** The OI database is not updated.

**User response:** Try to locate the previous error messages in the message log and contact your system programmer.

## **EQQK043E THE WORK STATION NAME MUST BE SPECIFIED**

**Explanation:** See text.

**System action:** None.

**User response:** Specify a correct value and press Enter.

#### **EQQK044I NO OPERATOR INSTRUCTION MATCHED YOUR SELECTION CRITERIA**

**Explanation:** No operator instructions matched the selection criteria that you specified.

**System action:** None.

**User response:** None.

#### **EQQK050E A REMOVAL DATE FOR PURGING OLD TEMPORARY OIS MUST BE SPECIFIED**

**Explanation:** See text.

**System action:** None.

**User response:** Specify a correct value and press Enter.

#### **EQQK051I PRESS ENTER TO CREATE REMOVAL JCL, OR END TO CANCEL**

**Explanation:** You have requested to create JCL for a job to remove operator instructions. You must press ENTER to generate the JCL or enter the END command to cancel your request.

**System action:** The system waits for you to respond.

**User response:** Press ENTER or the End PF-key (or enter the END command).

#### **EQQK052E A VALID DATA SET NAME MUST BE SPECIFIED**

**Explanation:** See text.

**System action:** None.

**User response:** Specify a correct value and press Enter.

#### **EQQK053E REPLY MUST BE Y OR N**

**Explanation:** See text.

**System action:** None.

**User response:** Specify a correct value and press Enter.

#### **EQQK054I PRESS ENTER TO CREATE UPDATE JCL, OR END TO CANCEL REQUEST**

**Explanation:** You have requested to create JCL for a job to mass update operator instructions. You must press ENTER to generate the JCL or enter the END command to cancel your request.

**System action:** The system waits for you to respond.

**User response:** Press ENTER or the End PF-key (or enter the END command).

#### **EQQK450E THE APPLICATION DESCRIPTION** *AD* **DOES NOT EXIST**

**Explanation:** When attempting to create or modify an operarator instruction (OI), the OI data is checked for validity. A check is made for the corresponding operation. The validation failed because the application description *AD* does not exist.

**System action:** The system waits for you to respond.

**User response:** Correct the application ID and save the OI.

#### **EQQK455E APPLICATION DESCRIPTION** *AD* **HAS NO WORK STATION** *WS*

**Explanation:** When attempting to create or modify an operator instruction (OI), the OI data is checked for validity. A check is made for the corresponding operation. The validation failed because the application description *AD* has no workstation *WS*.

**System action:** The system waits for you to respond.

**User response:** Correct the workstation name and save the OI.

#### **EQQK456E APPLICATION DESCRIPTION** *AD* **HAS NO OPERATION** *OP*

**Explanation:** When attempting to create or modify an operator instruction (OI), the OI data is checked for validity. A check is made for the corresponding operation. The validation failed because the application description *AD* has no operation *OP*.

**System action:** The system waits for you to respond.

**User response:** Correct the operation number and save the OI.

#### **EQQK457E APPLICATION DESCRIPTION** *AD* **HAS NO OPERATION** *WS OP*

**Explanation:** When attempting to create or modify an operator instruction (OI), the OI data is checked for validity. A check is made for the corresponding operation. The validation failed because the application description *AD* has no operation *WSOP*.

**System action:** The system waits for you to respond.

**1324** IBM Workload Automation: Messages and Codes

**User response:** Correct the operation number and save the OI.

# **Chapter 241. EQQLnnn messages**

# **EQQL000 - EQQL706**

#### **EQQL000E YOU ARE NOT AUTHORIZED TO ACCESS THE LTP DATA SET**

**Explanation:** You have attempted to access the long-term plan (LTP) data set, but you are not authorized. Or, you do not have access authority to at least one of the following IBM Workload Scheduler for z/OS resources that are used together with the LTP data set: the application description database, the calendar database, or the workstation description database.

**System action:** The system waits for you to respond.

**User response:** If you require access to the LTP data set or to any of the related resources given, contact your security administrator.

#### **EQQL001E YOU ARE NOT AUTHORIZED TO UPDATE THE LTP DATA SET**

**Explanation:** You have attempted to access the long-term plan (LTP) data set for update but you are<br>not authorized. Or you do not have access authority to not authorized. Or, you do not have access authority to at least one of the following IBM Workload Scheduler for z/OS resources that are used together with the LTP data set: the application description database, the calendar database, or the workstation description database.

**System action:** The system waits for you to respond.

User response: If you require access to the LTP data **EQQL007I** set or to any of the related resources given, contact your security administrator.

#### **EQQL002I OCCURRENCE IS UPDATED**

**Explanation:** The long-term plan (LTP) record for the occurrence has been updated.

**System action:** None.

**User response:** None.

#### **EQQL003I THE OCCURRENCE IS NOT UPDATED**

**Explanation:** The long-term plan (LTP) record for the occurrence was not updated because you canceled your<br>modify request. modify request.

**System action:** None.

**User response:** None.

#### **THE OCCURRENCE IS NOT UPDATED**

**Explanation:** The long-term plan (LTP) record for the occurrence was not updated because its content was not changed.

**System action:** None.

**User response:** None.

#### **EQQL005E LONG-TERM PLAN IS BEING UPDATED BY USER** *USR***, TRY LATER**

**Explanation:** You have attempted to update the long-term plan (LTP) data set, but it is being updated by another user. The LTP data set can only be updated by one user at a time.

**System action:** The system waits for you to respond.

**User response:** Try again later.

#### **THE OCCURRENCE IS DELETED**

**Explanation:** The long-term plan (LTP) record for the occurrence has been deleted from the LTP data set.

**System action:** None.

**User response:** None.

#### **THE OCCURRENCE IS CREATED**

**Explanation:** A long-term plan (LTP) record for the occurrence has been added to the LTP data set.

**System action:** None.

**User response:** None.

#### **EQQL008E THE DEPENDENCY IS ALREADY DELETED**

**Explanation:** You have tried to delete a dependency that has already been deleted.

**System action:** The request is rejected.

**User response:** None.

#### **EITHER AN END DATE OR AN EXTENSION LENGTH MUST BE SPECIFIED**

**Explanation:** See text.

**System action:** None.

**User response:** Specify a correct value and press Enter.

#### **EQQL011E THE END DATE MUST BE LATER THAN THE CURRENT END DATE**

**Explanation:** The end date specified must be later than the current end date.

**System action:** The system waits for you to respond.

**User response:** Display the status of the long-term plan to view the current end date and reenter a valid end date.

#### **EQQL012E AN APPLICATION ID MUST BE SPECIFIED**

**Explanation:** See text.

**System action:** None.

**User response:** Specify a correct value and press Enter.

#### **EQQL013E START AND END OF PRINT MUST BE SPECIFIED**

**Explanation:** See text.

**System action:** None.

**User response:** Specify a correct value and press Enter.

#### **EQQL014E REPORT TYPE MUST BE SPECIFIED**

**Explanation:** See text.

**System action:** None.

**User response:** Specify a correct value and press Enter.

#### **EQQL015E SORT ORDER MUST BE SPECIFIED**

**Explanation:** See text.

**System action:** None.

**User response:** Specify a correct value and press Enter.

#### **EQQL016E REPORT TYPE SPECIFIED IS NOT VALID**

**Explanation:** Valid report types are F for full report, and D for dependencies only.

**System action:** None.

**User response:** Specify a correct value and press Enter.

#### **EQQL017E SORT ORDER SPECIFIED IS NOT VALID**

**Explanation:** Valid sort orders are I for input arrival date, O for owner ID, and A for application ID.

**System action:** None.

**User response:** Specify a correct value and press Enter.

#### **EQQL018E PRINT END DATE MUST BE LATER THAN PRINT START DATE**

**Explanation:** See text.

**System action:** None.

**User response:** Specify a correct value and press Enter.

#### **THE PRINT INTERVAL MUST BE WITHIN THE RANGE OF THE LTP**

**Explanation:** You have specified a print end date or print start date that is outside the range of the long-term plan (LTP) start and end dates.

**System action:** The system waits for you to respond.

**User response:** Check the displayed LTP start and end dates and reenter a valid print interval.

#### **EQQL020E THE LTP CANNOT BE LONGER THAN FOUR YEARS**

**Explanation:** The long-term plan (LTP) cannot be greater than four years in length, starting from the date of the first uncompleted occurrence.

**System action:** The system waits for you to respond.

**User response:** Enter a valid end date.

#### THE EXTENSION LENGTH SHOULD **BE A NUMERIC VALUE FROM 0001 TO 1461**

**Explanation:** See text.

**System action:** None.

**User response:** Specify a correct value and press Enter.

#### **EQQL023E EXTENSION LENGTH AND START DATE CANNOT BE ENTERED TOGETHER**

**Explanation:** See text.

**System action:** None.

**User response:** Specify a correct value and press Enter.

#### **EQQL024E EITHER AN END DATE OR AN EXTENSION LENGTH MUST BE SPECIFIED**

**Explanation:** See text.

**System action:** None.

**User response:** Specify a correct value and press Enter.

#### **EQQL025E IF YOU SPECIFY A START DATE YOU MUST ALSO SPECIFY AN END DATE**

**Explanation:** See text.

**System action:** None.

**User response:** Specify both start and end date and press Enter.

#### **EQQL026E THE END DATE MUST BE LATER THAN THE CURRENT DATE**

**EXplanation:** The end date for creation of a long-term **EQQL313E** plan (LTP) must be later than the current date.

**System action:** The request is rejected.

**User response:** Correct the LTP end date and retry.

#### **EQQL100E THE SPECIFIED DEPENDENCY TYPE MUST BE P OR S**

**Explanation:** The dependency type P stands for predecessor and S stands for successor.

**System action:** None.

**User response:** Specify a correct value and press Enter.

#### **EQQL101W THE LTP DATA SET IS EMPTY - ONLY LTP CREATE ALLOWED**

**Explanation:** You have attempted to extend the long-term plan (LTP), but there is no LTP.

**System action:** The system returns you to the SELECTING LONG TERM PLAN BACKGROUND JOB menu so that you can select another function.

**User response:** Select option 7 to create the LTP.

#### **EQQL102I NO** *LISTITEM* **DEFINED FOR THIS DEPENDENCE DEPARTMENCE DEPARTMENCE OCCURRENCE**

**Explanation:** No items matched the selection criteria that you specified for *LISTITEM*.

**System action:** None.

**User response:** None.

#### **EQQL310E THE LTP DATA SET IS EMPTY - NO HEADER FOUND**

**Explanation:** You have attempted to do one of the following:

- Submit a long-term plan (LTP) batch job, but there is no header record in the LTP data set
- Make a trial plan, but no LTP exists.

**System action:** The system waits for you to respond.

**User response:** Select the background job that creates a new LTP and try again.

#### **AN APPLICATION ID IS REQUIRED**

**Explanation:** Data entry error; see ["Data entry errors"](#page-986-0) [on page 969.](#page-986-0)

#### **EQQL312E AN INPUT ARRIVAL DATE IS REQUIRED**

**Explanation:** Data entry error; see ["Data entry errors"](#page-986-0) [on page 969.](#page-986-0)

#### **EQQL313E AN INPUT ARRIVAL TIME IS REQUIRED**

**Explanation:** Data entry error; see ["Data entry errors"](#page-986-0) [on page 969.](#page-986-0)

#### **EQQL314E A DEADLINE DATE IS REQUIRED**

**Explanation:** Data entry error; see ["Data entry errors"](#page-986-0) [on page 969.](#page-986-0)

#### **EQQL315E A DEADLINE TIME IS REQUIRED**

**Explanation:** Data entry error; see ["Data entry errors"](#page-986-0) [on page 969.](#page-986-0)

#### **EQQL316E A CURRENT PLAN EXISTS**

**Explanation:** You have attempted to create a long-term plan (LTP) without first refreshing the LTP. Occurrences in the LTP have been selected by daily planning and might have been included in the current plan.

**System action:** The system waits for you to respond.

**User response:** Either select LTP EXTEND or perform a REFRESH from the Service dialog and request the LTP CREATE again.

#### **EQQL317E A START DATE MUST BE SPECIFIED**

**Explanation:** Data entry error; see ["Data entry errors"](#page-986-0) [on page 969.](#page-986-0)

#### **EQQL318E THE END DATE MUST BE LATER THAN THE START DATE**

**Explanation:** Data entry error; see ["Data entry errors"](#page-986-0) [on page 969.](#page-986-0)

#### **EQQL319E VALID REPLY IS Y, N, OR BLANK**

**Explanation:** Data entry error; see ["Data entry errors"](#page-986-0) [on page 969.](#page-986-0)

#### **EQQL464E NO COMPUTER OPERATION(S) FOUND IN APPLICATION**

**Explanation:** Job setup cannot be done because the application does not contain any computer operations.

**System action:** The system waits for you to respond.

**User response:** Add a computer operation to the application and try again.

#### **EQQL465E DEPENDENCY** *LTPDERR* **NOT FOUND**

**Explanation:** The specified dependency (*LTPDERR*) could not be found in the long-term plan (LTP) data set.

**System action:** The system waits for you to respond.

**User response:** Check that the specified dependency is  $\overline{EQQL472E}$ correctly defined.

#### **EQQL466E OCCURRENCE HAS SUCCESSOR IN CURRENT PLAN, CANNOT BE MOVED**

**Explanation:** The run date and run time of the occurrence cannot be changed because the occurrence has a successor that is part of the current plan.

**System action:** The system waits for you to respond.

**User response:** Check that the dependency for the occurrence is correct and that you have correctly specified the occurrence.

#### **EQQL467E** *LTPDERR* **IS ALREADY IN CURRENT PLAN**

**Explanation:** You have attempted to add a dependency for an occurrence that is already part of the current plan.

**System action:** The system waits for you to respond.

**User response:** Enter a valid dependency.

#### **EQQL468E** *LTPDERR* **CANNOT HAVE A DEPENDENCY ON ITSELF**

**Explanation:** You specified a dependency for an occurrence, but the dependency is on the occurrence itself. This is not valid.

**System action:** The system waits for you to respond.

**User response:** Enter a valid dependency.

#### **EQQL469E DEPENDENCY ON** *LTPDERR* **ALREADY SPECIFIED**

**Explanation:** You specified a dependency that already exists for this occurrence.

**System action:** The system waits for you to respond.

#### **EQQL471E** *LTPDERR* **CANNOT HAVE MORE SUCCESSORS**

**Explanation:** You have specified too many successors for this predecessor operation. The maximum number of possible dependencies depends on the maximum record size in the long-term plan (LTP) VSAM file. If the default maximum record size is used, the maximum number of dependencies (predecessors and successors) is 3574.

**System action:** The system waits for you to respond.

**User response:** Review the dependencies for this predecessor.

#### **LTPDERR CANNOT HAVE MORE PREDECESSORS**

**Explanation:** You have specified too many predecessors for this successor operation. The maximum number of possible dependencies depends on the maximum record size in the long-term plan (LTP) VSAM file. If the default maximum record size is used, the maximum number of dependencies (predecessors and successors) is 3574.

**System action:** The system waits for you to respond.

**User response:** Review the dependencies for this successor.

#### **EQQL473E MORE DEPENDENCIES DEFINED FOR** *LTPDERR* **THAN WILL FIT IN ONE RECORD**

**Explanation:** You have specified too many dependencies for the current long-term plan (LTP) occurrence. The maximum number of possible dependencies depends on the maximum record size in the LTP VSAM file. If the default maximum record size is used, the maximum number of dependencies is 3574.

**System action:** The Long-Term Plan dialog waits for you to respond.

**User response:** Enter the primary command CANCEL to return to the calling panel or enter the DELETE row command for one or more unnecessary dependencies.

#### **EQQL474E MORE OPERATIONS CHANGED FOR** *LTPDERR* **THAN WILL FIT IN ONE LTP RECORD**

**Explanation:** You have updated too many operations in the current long-term plan (LTP) occurrence. The maximum number of changed operations depends on the maximum record size in the LTP VSAM file and on the number of external dependencies for the current occurrence.

**System action:** The Long-Term Plan dialog waits for you to respond.

**User response:** Enter the primary command CANCEL to return to the calling panel.

#### **EQQL480E INPUT ARRIVAL TIME:** *T24***. RESPECIFY** *T00* **ON THE FOLLOWING DAY**

**Explanation:** *T24* is not a valid input arrival time.

**System action:** The system waits for you to respond.

**User response:** Respecify the input arrival time as suggested (*T00*).

#### **EQQL481E DEADLINE TIME:** *T00***. RESPECIFY** *T24* **ON THE PREVIOUS DAY**

**Explanation:** *T00* is not a valid deadline time.

**System action:** The system waits for you to respond.

**User response:** Respecify the deadline time as suggested (*T24*).

#### **EQQL482E PRIORITY MUST BE A NUMBER FROM 1 - 9**

**Explanation:** Data entry error; see ["Data entry errors"](#page-986-0) [on page 969.](#page-986-0)

#### **EQQL487E RUN DATE IS EARLIER THAN THE LTP START DATE** *LTPSDAY*

**Explanation:** You specified a run date that is earlier than the long-term plan (LTP) start date *LTPSDAY*. This is not valid.

**System action:** The system waits for you to respond.

**User response:** Enter a valid run date.

#### **EQQL489E NO OCCURRENCE MATCHES THE SEARCH CRITERIA**

**Explanation:** No dependent occurrence matched the  $\overline{EQQL506E}$ search criteria that you specified to generate a list of occurrences.

**System action:** The system waits for you to respond.

**User response:** Respecify your selection criteria.

#### **EQQL498E** *W***.\_***O* **IS FIRST OPERATION, INPUT ARRIVAL MUST BE SPECIFIED**

**Explanation:** Data entry error; see ["Data entry errors"](#page-986-0) [on page 969.](#page-986-0)

The first operation (*W*.\_*O*) in an occurrence must have a specified input arrival time.

#### **EQQL499E** *W***.\_***O* **IS THE LAST OPERATION, A DEADLINE MUST BE SPECIFIED**

**Explanation:** Data entry error; see ["Data entry errors"](#page-986-0) [on page 969.](#page-986-0)

The last operation (*W*.\_*O*) in an occurrence must have a specified deadline.

#### **EQQL504E APPLICATION** *DEPAID* **NOT FOUND**

**Explanation:** The application (*DEPAID*) specified in the long-term plan (LTP) occurrence was not found in the application description database. The application has been deleted from the application description database or you do not have read access to the application description for the dependent application.

**System action:** The system waits for you to respond.

**User response:** Check why the application description cannot be found. If the application description has been inadvertently deleted, reenter it.

#### **EQQL505E APPLICATION** *APPL* **NOT FOUND**

**Explanation:** The application (*APPL*) specified in the long-term plan (LTP) occurrence was not found in the application description database.

Possible explanations are:

- The application description has been deleted from the application description database, but the corresponding occurrences in the LTP data set have not deleted.
- You do not have read access to the application description for this application.
- The application was not active at the input arrival time of the LTP occurrence.

**System action:** The system waits for you to respond.

**User response:** Check why the application description cannot be found. If the application description has been inadvertently deleted, reenter it.

#### **EQQL506E DEPENDENT APPLICATION IS NOT AVAILABLE IN AD DATA SET**

**Explanation:** This occurrence has one or more external dependencies that are not available to you. The dependent application has been deleted from the application description database or you do not have read access to the application description for the dependent application.

**System action:** The system waits for you to respond.

**User response:** Check why the application description cannot be found. If the application description has been inadvertently deleted, reenter it. Check operations with no workstation name and operation number 000.

## **EQQL507E • EQQL566E**

#### **EQQL507E RUN DATE SPECIFIED IS LATER THAN THE LTP END** *LTPEDAY*

**Explanation:** You specified a run date that is later than the long-term plan (LTP) end date.

**System action:** The system waits for you to respond.

**User response:** Enter a run date within the range of the LTP.

#### **EQQL509E THE SPECIFIED OCCURRENCE ALREADY EXISTS**

**Explanation:** You specified an occurrence that already exists.

**System action:** The system waits for you to respond.

**User response:** Change the data to make a new entry or exit.

#### **EQQL510E DEADLINE IS EARLIER THAN (OR EQUAL TO) THE INPUT ARRIVAL**

**Explanation:** Data entry error; see ["Data entry errors"](#page-986-0) [on page 969.](#page-986-0)

The deadline date must be later than the input arrival date.

#### **EQQL512E THE VARIABLE TABLE IS NOT DEFINED**

**Explanation:** Data entry error; see ["Data entry errors"](#page-986-0) [on page 969.](#page-986-0)

You have tried to define a variable table ID that does not exist in IBM Workload Scheduler for z/OS database.

#### **EQQL513E THE VARIABLE TABLE NAME CONTAINS AN INVALID CHARACTER**

**Explanation:** Data entry error; see ["Data entry errors"](#page-986-0) [on page 969.](#page-986-0)

#### **EQQL514E YOU ARE NOT AUTHORIZED TO READ THE JCL VARIABLE TABLE DATA BASE**

**EXplanation:** You have attempted to refer to a JCL **EQQL566E** variable table. To do this, you need read authority to the JCL variable table database.

**System action:** The system waits for you to respond.

**User response:** If you need to refer to JCL variable table names, contact your security administrator.

#### **I/O-ERROR READING CALENDAR. DEFAULT DAY STATUS USED**

**Explanation:** An I/O error occurred when reading the calendar database. The default day status is used.

**System action:** The system waits for you to respond.

**User response:** If the default should not be used, enter the correct data.

#### **EQQL540E OCCURRENCE IN A GROUP MUST BE REMOVED BEFORE IT CAN BE DELETED**

**Explanation:** An occurrence that belongs to an occurrence group cannot be deleted.

**System action:** The system waits for you to respond.

**User response:** You must remove the occurrence from the group before you can delete it. To do this, either type the row command RG on the LONG TERM PLAN OCCURRENCES panel or erase the group definition ID field on the MODIFYING OCCURRENCE DATA panel.

#### **EQQL541W APPLICATION IS A MEMBER OF A GROUP. CONSIDER ADDING THE OTHER MEMBERS**

**Explanation:** The application is a member of an application group. This message is issued as a reminder in case you need also to add the other members of the same group to the long-term plan.

**System action:** Normal processing continues.

**User response:** If applicable, create occurrences in the long-term plan for the other applications in the same group.

#### **EQQL542E OCCURRENCE IS NOT A MEMBER OF AN OCCURRENCE GROUP**

**Explanation:** The occurrence does not belong to an occurrence group.

**System action:** The request is rejected.

**User response:** Check the occurence definition and correct it.

#### **INPUT ARRIVAL TIME SPECIFIED PRECEDES THE CP END** *LTPPNEND***,** *LTPPNENT*

**Explanation:** You cannot modify, delete, or add an occurrence to the long-term plan (LTP) that has an input arrival time within the range of the current plan.

**System action:** The request is rejected.

**User response:** Make sure that input arrival is correctly specified. If it is and you still want to process the occurrence, use the Modify Current Plan dialog instead.

If you need to delete a dependency to an occurrence in the current plan, use the Modify Current Plan dialog to delete the predecessor specification.

# **EQQL567I** *LTPCHIAD***,** *LTPCHIAT* **INPUT ARRIVAL OUTSIDE OCCURRENCE TIME LIMIT EQQL705E**

**Explanation:** The operation input arrival date and time *LTPCHIAD, LTPCHIAT* is outside the occurrence time limit.

**System action:** None.

**User response:** None.

#### **EQQL568I** *LTPCHDD***,** *LTPCHDT* **DEADLINE PAST OCCURRENCE TIME LIMIT**

**Explanation:** The operation deadline *LTPCHDD, LTPCHDT* is outside the occurrence time limit.

**System action:** None.

**User response:** None.

#### **EQQL570I THE INPUT ARRIVAL SPECIFIED IS LATER THAN THE DEADLINE**

**Explanation:** The operation input arrival date and time are later than the application deadline.

**System action:** The system waits for you to respond.

**User response:** If the input arrival date and time are not what you intended, change them.

#### **EQQL572E DATE OR TIME IS MISSING FROM THE INPUT ARRIVAL**

**Explanation:** Data entry error; see ["Data entry errors"](#page-986-0) [on page 969.](#page-986-0)

#### **EQQL573E DATE OR TIME IS MISSING FROM THE DEADLINE**

**Explanation:** Data entry error; see ["Data entry errors"](#page-986-0) [on page 969.](#page-986-0)

#### **EQQL701E INVALID DATA LENGTH IN LONG TERM PLAN REQUEST:** *L*

**Explanation:** An internal parameter list, consisting of a sequence of control blocks followed by an application description record, was validated and found to have an invalid length.

**System action:** If this is a request to the program interface function, the request is rejected and control is returned with the return code set to error.

**System programmer response:** If you cannot find a valid reason for the error, make the dump data set and

the message log available and contact IBM Software Support.

**User response:** This is likely to be an internal error. If possible, do the requests in a different order and rerun.

**Problem determination:** The dump data set (ddname EQQDUMP) contains a dump of the control blocks.

#### **EQQL705E THE APPLICATION DESCRIPTION** *AD* **COULD NOT BE FOUND REQUESTED AS PREDECESSOR TO LTP OCCURRENCE** *LTOC*

**Explanation:** The application *AD* is specified in a program interface request to set up a dependency between two long-term plan occurrences. Its application description could not be found.

**System action:** If this is a request to the program interface function, the request is rejected and control is returned with the return code set to error.

**User response:** Correct the application ID and resubmit the job.

#### **EQQL706E PREDECESSOR OPERATION** *WSNOPNO* **DOES NOT EXIST IN AD** *AD* **REQUESTED AS PREDECESSOR TO LTP OCCURRENCE** *LTOC*

**Explanation:** The operation *WSNOPNO* is specified in a program interface request to set up a dependency between two long-term plan occurrences. The specified application description does not contain the operation.

**System action:** If this is a request to the program interface function, the request is rejected and control is returned with the return code set to error.

**User response:** Correct the application ID, workstation name, or operation number, and resubmit the job.

# **Chapter 242. EQQMnnn messages**

# **EQQMC00E - EQQM903**

#### **EQQMC00E OPERATION** *APPL, IA, OPER,* **WOULD** | **BECOME TOO BIG IF** *DEPT* **OPERATIONS ARE ADDED.** | |

**Explanation:** When an occurrence is deleted, the | external predecessors are connected to the external | successors. During this process, an operation record re could exceed its maximum size; in this case, the | | deletion of the occurrence fails and this message shows I the operation that cannot be modified.

**System action:** The operation shown by the message exceeds the maximum CP record length. |

**User response:** To delete the occurrence that you | | selected, reduce the size of the operation shown by this  $\mathbb{E}^{\mathcal{Y}}$ message. For example, remove the dependency | | between this operation and the occurrence that you want to delete. Consider that if you try to delete a | | group of occurrences and this error occurs, some occurrences of the group might be deleted and others | not. |

#### **EQQMC01W USER LEVEL IS LOWER THAN** | **CONTROLLER LEVEL: USER** *USER* **CANNOT GET AD.** |

**Explanation:** This message is issued by the controller when you request to access an Application Description |  $\blacksquare$  with application dependencies, but you are not using  $\blacksquare$ the level of code required to access this kind of objects. | The user code level is identified by the "user level" | value. |

**System action:** The request is rejected. |

|

|

**User response:** Ensure that you are using the required occurlevel of code. |

#### **EQQMC02E OCCURRENCE** *APPL* **IS TOO LARGE.** | **MCP UPDATE NOT POSSIBLE.**

**Explanation:** This message is issued by the controller when an occurrence add or modify caused the creation | of a record too big to be stored in the plan. This might | occur when you have a very high number of | application dependencies. |

**System action:** The request is rejected. |

**User response:** Reduce the number of application | dependencies and try again. L |

#### **EQQMH00I THE BULK DISCOVERY HAS BEEN INTERRUPTED DUE TO PLANNING**

#### **ACTIVITY: IT WILL BE RESTARTED**

**Explanation:** The request to initiate a bulk discovery for an external monitor cannot be honored, because a planning activity is in progress.

**System action:** The bulk discovery is postponed. The request will be honored when planning activities complete.

**User response:** None.

#### **EQQMH01I THE MONITORING TASK HAS ENDED**

**Explanation:** The monitoring task has ended.

**System action:** None.

**User response:** None.

#### **EQQMH02E THE MONITORING TASK HAS ENDED DUE TO PROCESSING ERRORS**

**Explanation:** The monitoring task has encountered severe processing errors while sending data to the monitoring agent. The task has ended.

**System action:** The monitoring task is not restarted.

**User response:** Check in the message log of the controller (EQQMLOG) for error messages that will help you determine the cause of the error. Correct any errors and recycle the controller. If the error persists, contact IBM Software Support.

**Problem determination:** A severe processing error occurred and the monitoring task cannot be restarted. Additional messages in the message log provide details on the nature of the error.

#### **EQQMH03E THE MONITORING TASK TERMINATED DUE TO A PROCESSING FAILURE. THE MONITORING TASK WILL BE RESTARTED**

**Explanation:** The monitoring task has encountered processing errors while sending data to the monitoring agent.

**System action:** The system attempts to restart the monitoring task.

**User response:** To collect appropriate documentation for problem determination, see the *Diagnosis Guide and*

# **EQQMH04E • EQQMH10W**

*Reference* manual, Chapter 3. Problem analysis procedures, sub-section "Information to collect for monitoring problems". Search the IBM Support database for a solution at [http://www.ibm.com/](http://www.ibm.com/software/sysmgmt/products/support) [software/sysmgmt/products/support.](http://www.ibm.com/software/sysmgmt/products/support)

**Problem determination:** Check the message log for other error messages that will help you determine the cause of the error.

#### **EQQMH04E THE MONITORING TASK HAS ENDED ABNORMALLY. FOR ADDITIONAL INFORMATION SEE THE SYSLOG MESSAGES AND DUMP DATA SET**

**Explanation:** The monitoring task has ended unexpectedly while sending data to a monitoring agent

**System action:** The monitoring task ended abnormally.

**User response:** To collect appropriate documentation for problem determination, see the *Diagnosis Guide and Reference* manual, Chapter 3. Problem analysis procedures, sub-section "Information to collect for monitoring problems". Search the IBM Support database for a solution at [http://www.ibm.com/](http://www.ibm.com/software/sysmgmt/products/support) [software/sysmgmt/products/support.](http://www.ibm.com/software/sysmgmt/products/support)

**Problem determination:** Check the message log (EQQMLOG), the system log, and the dump data set (EQQDUMP) for other error messages that will help you determine the cause of the error.

#### **EQQMH05E THE MONITOR DATASET CONTAINS INCONSISTENT DATA. ALL RECORDS WILL BE DELETED**

**Explanation:** The monitor data set identified by DDNAME EQQMONDS contains invalid data.

**System action:** All records in the specified data set are deleted.

**User response:** Check in the message log of the controller (EQQMLOG) for controller error messages that will help you determine the cause of the error. Try to solve the problem and recycle the controller. To collect appropriate documentation for problem determination, see the *Diagnosis Guide and Reference* manual, Chapter 3. Problem analysis procedures, sub-section "Information to collect for monitoring problems". Search the IBM Support database for a solution at [http://www.ibm.com/software/sysmgmt/](http://www.ibm.com/software/sysmgmt/products/support) [products/support.](http://www.ibm.com/software/sysmgmt/products/support)

**Problem determination:** A controller error generated inconsistent data in the data set.

#### **EQQMH06E BULK DISCOVERY CANNOT BE PERFORMED. REASON IS:** *REASON*

**Explanation:** The request to initiate a bulk discovery for an external monitor cannot be honored. The reason is one of the following:

- An error occurred while accessing current plan
- Cannot send events to the monitoring agent

**System action:** The bulk discovery is not initiated.

**User response:** If necessary, run the BULKDISC TSO command again.

**Problem determination:** A bulk discovery was not initiated due to one of the reasons indicated. If a planning activity was in progress, the bulk discovery will be initiated when the planning activity terminates.

#### **EQQMH07I BULK DISCOVERY IS IN PROGRESS**

**Explanation:** A bulk discovery is already running

**System action:** None.

**User response:** None.

#### **EQQMH08I BULK DISCOVERY HAS ENDED**

**Explanation:** A bulk discovery has ended.

**System action:** None.

**User response:** None.

#### **EQQMH09I CONTROLLER IS ATTEMPTING TO RE-ESTABLISH THE CONNECTION TO THE REMOTE MONITORING AGENT**

**Explanation:** The controller monitoring task is trying to reconnect to the remote monitoring agent after a previous attempt to reconnect has failed.

**System action:** The controller attempts to re-establish a connection to the monitoring agent.

**User response:** If the re-connection attempt fails, check for any TCP/IP messages indicating the type of error in EQQMLOG.

**Problem determination:** Check for other messages in EQQMLOG and the system log that will help you determine the cause of the first connection failure.

#### **EQQMH10W BOTH MONOPTS AND TCPOPTS STATEMENTS ARE SPECIFIED FOR THE CONTROLLER. LOCHOSTNAME AND CONNTIMEOUT VALUES IN MONOPTS HAVE BEEN REPLACED BY HOSTNAME AND CONNTIMEOUT VALUES IN TCPOPTS.**

**Explanation:** You specified both the MONOPTS and

TCPOPTS server initialization statements. Both of them contain host name and connection timeout parameters.

**System action:** HOSTNAME and CONNTIMEOUT values in the TCPOPTS statement override LOCHOSTNAME and CONNTIMEOUT values in the MONOPTS statement.

**User response:** If the HOSTNAME and CONNTIMEOUT values in the TCPOPTS statement are the ones that you expect, no action is required; anyway you can remove the unneeded MONOPTS keywords. Otherwise, remove or correct the HOSTNAME and CONNTIMEOUT parameter in the TCPOPTS statement.

#### **EQQMH11E THE MONITOR DATASET , DDNAME** *DDNAME***, LRECL** *BLKSZ***IS INVALID. DATASET CANNOT BE USED**

**Explanation:** The data set referenced by DDNAME has been allocated with an invalid record length.

**System action:** The monitoring task terminates.

**User response:** Re-allocate the referenced data set.

**Problem determination:** The data set referenced by the DDNAME must have a logical record length between 160 and 32000. Check that the LRECL is within the supported range.

#### **EQQMH12E THE MONITOR DATASET , DDNAME** *DDNAME* **IS TOO SMALL**

**Explanation:** The monitoring task requires that the monitor data set is large enough to contain a minimum of 100 events. The data set defined by the DDNAME does not fulfill this requirement.

**System action:** The monitoring task terminates.

**User response:** Re-allocate a larger data set. If necessary, restart IBM Workload Scheduler for z/OS to reference the new data set.

#### **EQQMH13E THE MONITORING TASK WAS UNABLE TO OPEN DATASET WITH DDNAME** *DDNAME*

**Explanation:** The monitoring task is unable to open the data set referenced by the DDNAME.

**System action:** The monitoring task terminates.

**User response:** Check that the data set referenced by the DDNAME is correctly defined and recycle the controller.

### **EQQMH14I CONTROLLER HAS CONNECTED TO THE REMOTE MONITORING AGENT AT ADDRESS** *HOSTNAME*

**Explanation:** The monitoring task on the controller has connected to the remote monitoring agent.

*HOSTNAME* indicates the host name or IP address of the remote monitoring agent.

**System action:** None.

**User response:** None.

#### **EQQMH15E THE MONITORING TASK WAS UNABLE TO CLOSE DATASET WITH DDNAME** *DDNAME*

**Explanation:** The monitoring task could not close the data set referenced by the DDNAME.

**System action:** None.

**User response:** Correct any errors and recycle the controller.

**Problem determination:** In the EQQMLOG data set look for messages that will help you determine the cause of the error.

#### **EQQMH16W THE MONITOR DATA SET UTILIZATION HAS EXCEEDED THE THRESHOLD VALUE.** *PERCENT* **% OF MONITOR DATA SET IN USE.**

**Explanation:** The monitoring task data set utilization has reached the percentage indicated by the value of PERCENT. Some events might be lost.

**System action:** The monitoring task continues processing.

**User response:** Check the system log and EQQMLOG for messages indicating a network problem. If this is not the case, allocate a bigger monitoring task data set and recycle the controller.

**Problem determination:** The monitoring task data set EQQMONDS is too small or there could be a problem in the connection with the monitoring agent.

#### **EQQMH17W THE MONITOR DATA SET IS FULL:** *LOST* **EVENTS OVERWRITTEN**

**Explanation:** The monitoring task data set utilization has reached 100%. Some events might be lost.

**System action:** The monitoring task continues processing and deletes older data set records.

**User response:** Check the system log and EQQMLOG for messages indicating a network problem. If this is not the case, allocate a bigger monitoring task data set and recycle the controller.

**Problem determination:** The monitoring task data set EQQMONDS is too small or there could be a problem in the connection with the monitoring agent.

#### **EQQMH18E TCP/IP ERROR** *ERRNO* **RECEIVED BY MONITORING TASK ON CONNECTION WITH MONITORING AGENT. ERROR MESSAGE IS** *TCPIPMSG*

**Explanation:** The TCP/IP connection between the IBM Workload Scheduler for z/OS monitoring task and the monitoring agent has experienced an error. The error is identified by ERRNO and TCPIPMSG.

**System action:** The monitoring task attempts to recover the error. If this is not possible, the monitoring task will restart the connection.

**User response:** Correct the error. If the corrections involve a change in the monitoring task parameters, recycle the controller. If the changes involve a change in the metafile configuration recycle the Universal Agent and run a TSO BULKDISC command.

**Problem determination:** The ERRNO and TCPIPMSG fields provide specific information on the type of error. For an explanation of the type of error (network configuration or TCP/IP), see the z/OS Communications Server publications. If the value of ERRNO is EPIPE, verify that the host name is correctly specified in the metafile so that it is recognized by IBM Monitoring (for details about the Tivoli Enterprise Portal Configuration options, refer to *Managing the Workload*). If the host name is not correctly specified, events might be lost.

#### **EQQMH19E CONTROLLER CANNOT CONNECT TO THE REMOTE MONITORING AGENT AT ADDRESS** *HOSTNAME* **MONITORING EVENTS WILL BE STORED LOCALLY ON MONITORING DATASET**

**Explanation:** The controller has failed to establish a connection to the remote monitoring agent identified by the hostname or IP address.

**System action:** All collected events are stored locally in the monitoring data set and will be sent to the remote monitoring agent when the connection is established.

**User response:** Correct the error as indicated in the messages. If necessary, recycle the controller. To collect appropriate documentation for problem determination, see the *Diagnosis Guide and Reference* manual, Chapter 3. Problem analysis procedures, sub-section "Information to collect for monitoring problems". Search the IBM Support database for a solution at [http://](http://www.ibm.com/software/sysmgmt/products/support) [www.ibm.com/software/sysmgmt/products/support.](http://www.ibm.com/software/sysmgmt/products/support)

**Problem determination:** This message is issued in conjunction with other messages. Check EQQMLOG for additional messages that help you determine the cause of the error.

### **EQQM000E YOU DO NOT HAVE AUTHORITY TO ACCESS THE CURRENT PLAN**

**Explanation:** To use the function you selected, you must have access authority to the current plan.

**System action:** The request is rejected and the system waits for you to respond.

**User response:** If you require access to the current plan, contact your security administrator.

#### **EQQM001E YOU DO NOT HAVE AUTHORITY TO UPDATE THE CURRENT PLAN**

**Explanation:** To use the function you selected, you must have update authority to the current plan.

**System action:** The request is rejected and the system waits for you to respond.

**User response:** If you need to update the current plan, contact your security administrator.

#### **EQQM004E PRIORITY MUST BE A NUMBER FROM 1 - 9**

**Explanation:** Data entry error; see ["Data entry errors"](#page-986-0) [on page 969.](#page-986-0)

#### **EQQM005E THE MCP ADDED OPTION MUST BE Y, N, OR BLANK**

**Explanation:** Data entry error; see ["Data entry errors"](#page-986-0) [on page 969.](#page-986-0)

#### **EQQM006E THE RERUN OPTION MUST BE Y, N, OR BLANK**

**Explanation:** Data entry error; see ["Data entry errors"](#page-986-0) [on page 969.](#page-986-0)

#### **EQQM007E OPTION INVALID - THE WAITING FOR SE OPTION MUST BE Y, N, OR BLANK.**

**Explanation:** Data entry error; see ["Data entry errors"](#page-986-0) [on page 969.](#page-986-0)

#### **EQQM008E EXTERNAL DEPENDENCIES FORM A LOOP**

**Explanation:** You specified an external dependency that generates a loop. This must be corrected.

**System action:** The dependency is rejected and the system waits for you to respond.

**User response:** Check your dependencies.

#### **EQQM009E THE SPECIFIED APPLICATION COULD NOT BE FOUND**

**EXplanation:** You specified an application that could **EQQM015I** not be found in the application description database. The application may have been deleted after the list of applications was created.

**System action:** The system waits for you to respond.

**System programmer response:** Analyze messages in the IBM Workload Scheduler for z/OS message log to determine the cause of the error. If there are no messages, contact IBM Software Support.

**User response:** Return to the previous panel and re-create the list of applications. If the problem persists, contact your system programmer.

#### **EQQM010I OCCURRENCE ADDED TO THE CURRENT PLAN**

**Explanation:** You specified an occurrence that was added to the current plan.

**System action:** None.

**User response:** None.

#### **EQQM011I OCCURRENCE MODIFIED IN THE CURRENT PLAN**

**Explanation:** You specified an occurrence that was modified in the current plan.

**System action:** None.

**User response:** None.

#### **EQQM012I OCCURRENCE DELETED FROM THE CURRENT PLAN**

**Explanation:** You specified an occurrence that was deleted from the current plan.

**System action:** None.

**User response:** None.

#### **EQQM013I THE OCCURRENCE IS SET TO RERUN**

**Explanation:** In the current plan, the status of the specified occurrence was changed to "rerun".

**System action:** None.

**User response:** None.

#### **EQQM014I THE OCCURRENCE IS SET TO WAITING**

**Explanation:** In the current plan, the status of the specified occurrence was changed to "waiting".

**System action:** None.

**User response:** None.

#### **AN OCCURRENCE HAS BEEN COMPLETED**

**Explanation:** You specified an occurrence that has been completed.

**System action:** None.

**User response:** None.

#### **EQQM016E THE OCCURRENCE HAS BEEN UPDATED BY AN AUTOMATIC EVENT**

**Explanation:** During the time taken to enter the modifications for the occurrence, at least one operation status has been updated because an automatic event has been processed.

**System action:** The request is rejected.

**User response:** Repeat the dialog request. The status set when the automatic event was processed is now the initial status for the dialog request.

#### **EQQM017E OCCURRENCE BEING UPDATED BY ANOTHER USER**

**Explanation:** You selected an occurrence that is being updated by another user.

**System action:** The system waits for you to respond.

**User response:** Try again later.

#### **EQQM018E OCCURRENCE ALREADY EXISTS - NOT ADDED**

**Explanation:** You attempted to add an occurrence that already exists in the current plan.

**System action:** The occurrence is not added to the current plan and the system waits for you to respond.

**User response:** Check the existing occurrence to determine whether or not the occurrence specified should be added with a new input arrival date and time.

#### **EQQM019E APPLICATION IS BEING UPDATED BY USER** *USR* **TRY LATER**

**Explanation:** You specified an application description that is currently being updated by another user.

**System action:** The request is rejected and the system waits for you to respond.

**User response:** Try again later.

- **Note:** If another user was editing the application |
- |through the Dynamic Workload Console and closed the  $\mathbf{I}$

### **EQQM020E • EQQM029E**

| $\mathbf{I}$ 

browser without unlocking it, the application remains | locked until the session timeout expires.

#### **EQQM020E VALID STATUSES ARE W, S, C, E, AND U, IN ANY COMBINATION**

**Explanation:** In the Modify Current Plan dialog, you entered an invalid status for selecting occurrences in the current plan.

**System action:** The panel is redisplayed and the system waits for you to respond.

**User response:** Correct the invalid values.

#### **EQQM021I THE OPERATION WAS RESET TO READY**

**Explanation:** In the current plan, the status of the specified operation was reset to "ready".

**System action:** None.

**User response:** None.

#### **EQQM022I THE OPERATION WAS COMPLETED**

**Explanation:** You specified an operation that has been completed.

**System action:** None.

**User response:** None.

#### **EQQM023E A DELETED OCCURRENCE CANNOT BE MODIFIED**

**Explanation:** You selected a function that attempts to modify an occurrence that has been deleted from the current plan.

**System action:** The request is rejected.

**User response:** Select a new function.

#### **EQQM024E SUBSYSTEM REQUEST FAILED DUE TO I/O ERROR**

**Explanation:** The modify current plan request failed because of an I/O error.

**System action:** The modify current plan function is terminated. No updates are made.

**System programmer response:** Check the IBM Workload Scheduler for z/OS message log to determine the cause of the error.

**User response:** Contact your system programmer.

#### **EQQM025E DEPENDENT OPERATIONS HAVE BEEN CHANGED DURING SESSION. RS:** *XSSRS*

**Explanation:** Operations that have external dependencies to the occurrence that you attempted to modify have been changed in such a way that your modify request failed.

**System action:** The request is rejected. Message EQQM*xssrs*E is written to the message log, where *xssrs* is the reason code displayed by this message.

**User response:** See the message indicated by the reason code.

#### **EQQM026E REQUEST FAILED BECAUSE OF SUBSYSTEM ERROR**

**Explanation:** The modify current plan request failed because of an error in the IBM Workload Scheduler for z/OS subsystem.

**System action:** The modify current plan function is terminated. No updates are made.

**System programmer response:** Check the IBM Workload Scheduler for z/OS message log to determine the cause of the error.

**User response:** Contact your system programmer.

#### **EQQM027E REQUEST FAILED BECAUSE OF SUBSYSTEM ERROR. REASON:** *XSSRS*

**Explanation:** The modify current plan request failed because of an error in the IBM Workload Scheduler for z/OS subsystem.

**System action:** The modify current plan function is terminated. No updates are made. Message EQQM*xssrs*E is written to the message log, where *xssrs* is the reason code displayed by this message.

**User response:** See the message indicated by the reason code.

#### **EQQM028I DELETE OF** *MAAIDMAIMDMAIMT* **IGNORED WHILE CREATING NEW PLAN**

**Explanation:** An attempt to delete an occurrence with status complete has been rejected because a daily planning batch program is currently creating a new current plan. Occurrences that were complete when the daily planning job started are removed, and are not available in the new plan.

**System action:** The request is rejected. Message EQQM937E is written to the IBM Workload Scheduler for z/OS message log.

**User response:** None.

#### **EQQM029E REQUEST FAILED BECAUSE OF SUBSYSTEM ERROR**

**Explanation:** The modify current plan request failed because of an error in the IBM Workload Scheduler for z/OS subsystem.

**System action:** The modify current plan function is terminated. No updates are made.

**System programmer response:** Check the IBM Workload Scheduler for z/OS message log to determine the cause of the error. To collect appropriate documentation for problem determination, see the *Diagnosis Guide and Reference* manual, Chapter 3. Problem analysis procedures, sub-section "Information needed for all problems". Search the IBM Support database for a solution at [http://www.ibm.com/](http://www.ibm.com/software/sysmgmt/products/support) [software/sysmgmt/products/support.](http://www.ibm.com/software/sysmgmt/products/support)

**User response:** Contact your system programmer.

#### **EQQM030E INPUT ARRIVAL IS LATER THAN CURRENT PLAN END**

**Explanation:** Data entry error; see ["Data entry errors"](#page-986-0) [on page 969.](#page-986-0)

#### **EQQM031I THE OCCURRENCE HAS NO EXTERNAL DEPENDENCIES**

**Explanation:** The selected occurrence has no external dependencies.

**System action:** None.

**User response:** None.

#### **EQQM032E UNSUPPORTED STATUS CHANGE OF OSEQ OP. WITH UNCOMPLETED PREDECESSOR(S)**

**Explanation:** The request requires an operation in error status with error code OSEQ to change status. There are restrictions as to how this can be done when the operation has uncompleted predecessors, that is, the operation is still out of sequence. This is not one of the accepted ways.

**System action:** The request is rejected. The system waits for you to respond.

**User response:** The OSEQ operation can be reset to the proper status, waiting, by using the operation restart request from the ended-in-error list panel. The modify occurrence request can also be used. The operation can be deleted or the occurrence can be deleted or set to waiting. An occurrence rerun or a change of the operation status is not accepted until all predecessors have been completed or the dependencies have been deleted.

#### **EQQM033E CODE MUST BE ONE OF** *ST1E* **,** *ST1D* **,** *ST1P* **or** *ST1A*

**Explanation:** You entered an invalid code for selecting occurrences from the current plan in the Modify Current Plan dialog.

**System action:** The system waits for you to respond.

**User response:** Enter the correct code.

#### **EQQM034E THE JCL FOR THIS OPERATION IS BEING EDITED BY ANOTHER USER**

**Explanation:** You tried to rerun an operation, but the JCL for this operation is being edited by another user.

**System action:** The system waits for you to respond.

**User response:** Try again later.

#### **EQQM035E ONE OF THE WS REFERENCED BY OPERATIONS IN THIS OCC. IS NOT IN CP**

**Explanation:** IBM Workload Scheduler for z/OS was validating an occurrence to be added. A workstation referenced by an operation in this occurrence is not defined to the current plan.

It is possible that a new workstation has been created, but the daily plan batch program has not yet been executed.

**System action:** The request is rejected.

**System programmer response:** If necessary, run a daily plan batch program to add the workstation to the current plan.

**User response:** Examine the IBM Workload Scheduler for z/OS message log. Message EQQM933E identifies the workstation and operation. Contact your system programmer.

#### **EQQM036W INPUT ARRIVAL CANNOT BE BLANK FOR A TIME DEPENDENT OPERATION**

**Explanation:** IBM Workload Scheduler for z/OS submits a time dependent operation as soon as possible after its input arrival, but this time is not specified.

**System action:** The system waits for you to insert an Input Arrival Date and Time.

**User response:** Specify an input arrival for the operation or set it to be not time dependent.

### **EQQM037W OPERATION STATUS OR OPERATION JOB ID HAS CHANGED**

**Explanation:** The Restart and Cleanup action for the operation might no longer be necessary, because the operation status or the job ID, or both, have changed. Before proceeding, ensure that you still want to restart this operation.

**System action:** This message is shown only once in the EQQRCLSE panel, at the first Restart and Cleanup action requested.

**User response:** Check if the Restart and Cleanup action is still required, and proceed accordingly.

#### **EQQM038W VARY ACTIVE NOT ALLOWED. A QUERY AGENT INFO REQUEST HAS BEEN SENT TO THE AGENT.**

**Explanation:** You tried to vary the status of a z-centric workstation to ACTIVE, but the workstation had been automatically set to OFFLINE. You cannot set to ACTIVE a z-centric agent the is not reachable.

**System action:** The controller tries to send a Query Agent Info request to the z-centric agent. If the request is successful, the z-centric agent workstation is automatically set to ACTIVE.

**User response:** None.

#### **EQQM039W CURRENT PLAN MODIFIED. AFFECTED CRITICAL PATHS MUST BE RECALCULATED**

**Explanation:** Modifying the current plan has caused one of the following:

- One or more dependencies for operations belonging to a critical path were deleted.
- The value in the CRITICAL field for the job was changed to P, or from P to another value.

As a consequence, all the affected critical paths must be recalculated. IBM Workload Scheduler for z/OS does not update the critical path during the plan execution.

#### **System action:** None.

**User response:** Recalculate the critical paths by running a DP batch replan.

#### **EQQM040E ERROR CODE MUST BE GIVEN FOR ERROR STATUS OPERATION**

**Explanation:** An error code must be given for an operation in error.

**System action:** The panel is redisplayed.

**User response:** Correct the error.

#### **EQQM041E ERROR CODE MUST BE BLANK FOR OPERATION NOT IN ERROR**

**Explanation:** Error code only has meaning for an operation in error.

**System action:** The panel is redisplayed.

**User response:** Change the operation status or blank out the error code.

#### **EQQM043W THE OPERATION WAS NOT FOUND, MAY HAVE BEEN ALTERED**

**Explanation:** The automatic job recovery request could not be processed because the operation record could not be read.

**System action:** The automatic job recovery request is

ignored. The system waits for you to respond.

**System programmer response:** To determine the cause of the error, check the IBM Workload Scheduler for z/OS message log for I/O error messages issued at the time that the automatic job recovery request was made.

**User response:** If the error persists, contact your system programmer.

#### **EQQM044I WORKSTATION** *WSID***,** *DEST* **HAS BEEN SET TO** *STAT* **STATUS**

**Explanation:** The status of the virtual workstation destination changed.

**System action:** The workstation status change might affect the ongoing work.

**User response:** None.

#### **EQQM045E SYSTEM INFORMATION IS NOT POSSIBLE FOR VIRTUAL WORKSTATION**

**Explanation:** System information is not available for a virtual workstation because the workstation is associated to a list of destinations, not to a specific one.

**System action:** The request is rejected.

**User response:** Enter the Select command to access a list of destinations. You can display system information for each destination.

#### **EQQM046E INCORRECT SELECTION FOR NON-VIRTUAL WORKSTATIONS**

**Explanation:** The selected workstation has the VIRTUAL option set to N. The V command is only allowed for virtual workstations.

**System action:** The request is rejected.

**User response:** Use the S command from the MODIFYING WORKSTATIONS IN THE CURRENT PLAN panel.

#### **EQQM047E A PREDECESSOR CANNOT BE DEFINED AS CONDITIONAL PREDECESSOR**

**Explanation:** You cannot define the same job as both conditional and normal predecessor.

**System action:** The request is rejected.

**User response:** Remove the inconsistency.

#### **EQQM048E A CONDITIONAL PREDECESSOR CANNOT BE DEFINED AS PREDECESSOR**

**Explanation:** You cannot define the same job as both conditional and normal predecessor.

**System action:** The request is rejected.

**User response:** Remove the inconsistency.

#### **EQQM049E A CONDITIONAL DEPENDENCY CANNOT BE DELETED**

**Explanation:** You requested to delete a dependency belonging to a logical condition.

**System action:** The request is rejected.

**User response:** To handle conditional dependencies enter the COND row command.

#### **EQQM061E NEW STATUS MUST BE ONE OF THE SUPPORTED CHARACTERS**

**Explanation:** The workstation status must be A, F, or O.

**System action:** The workstation status is not changed.

**User response:** Correct the status character or issue the CANCEL command to cancel the status change request.

#### **EQQM062E THE FAIL/OFFLINE OPTIONS ENTERED ARE NOT VALID**

**Explanation:** The restart option can be R (restart), E (set to error), or L (leave). The reroute option can be Y (yes, reroute operations) or N (no, do not reroute).

**System action:** The workstation status does not change. No fail or offline actions are performed.

**User response:** Correct the options and try again.

#### **EQQM063E THE ALTERNATE WS NAME IS NOT FOUND IN THE DATA BASE**

**Explanation:** The alternative workstation is not defined in the workstation database.

**System action:** The workstation status does not change. Reroute is not performed to an alternative workstation.

**User response:** Correct the name specified for the alternative workstation or update the workstation description database with this workstation name.

#### **EQQM064E ALTERNATE WS IS REQUIRED TO BE CPU/WTO TYPE WS**

**Explanation:** The alternative workstation is not defined in the workstation database as a computer type workstation.

**System action:** The workstation status does not change.

**User response:** Correct the name specified for the alternative workstation or update the workstation

description database for this workstation to specify the correct attributes.

To exit the modification without saving any changes, issue the CANCEL command.

#### **EQQM065W FAIL/OFFLINE OPTIONS NOT APPLICABLE FOR SETTING WS TO ACTIVE**

**Explanation:** Fail/offline options do not apply to active workstations. If you change the status of a workstation to A (active), any previously defined fail/offline options are ignored.

**System action:** The system waits for you to respond.

**User response:** Confirm the request or cancel it.

#### **EQQM066E THE WORK STATION STATUS INHIBITS ALTERNATE WS SPECIFICATION**

**Explanation:** An active workstation cannot have an alternative workstation.

**System action:** The workstation status does not change.

**User response:** Either change the workstation status to something other than A (active) or clear the alternative workstation field in the panel.

#### **EQQM067I WORK STATION** *WSID***, HAS BEEN SET TO** *STAT* **STATUS**

**Explanation:** The status of a workstation has changed, as you requested on the previous panel.

**System action:** The workstation status is changed. This may affect ongoing work.

**User response:** None.

#### **EQQM068E THE CURRENT WS CANNOT BE ALTERNATE TO ITSELF**

**Explanation:** The alternative workstation cannot be the current workstation.

**System action:** The workstation status does not change.

**User response:** Change the alternative workstation name.

#### **EQQM069E INVALID ALTERNATIVE**

**Explanation:** The alternate workstation must be of the same type.

**System action:** The WS status does not change.

**User response:** Specify an alternate workstation that is the same type as this one.

#### **EQQM070E YOU CAN CHANGE ONLY ONE STATUS AT A TIME**

**Explanation:** It is not possible to change the Active/Offline status of a fault-tolerant workstation and, at the same time, change the Active/Offline status link status.

**System action:** The request is rejected.

**User response:** Enter the correct value.

#### **EQQM071E A JOB DEFINITION REFERENCED BY THIS OCCURRENCE IS WRONG**

**Explanation:** IBM Workload Scheduler for z/OS was validating an occurrence to be added. A Job definition referenced by an operation in this occurrence isn't correctly defined in the EQQSCLIB library.

**System action:** The request is rejected.

**User response:** Examine the message log. Message EQQ3077E identifies the EQQSCLIB member in error.

#### **EQQM072E THE END-TO-END FEATURE IS NOT ACTIVE. CANNOT ADD OPERATIONS ON FTW**

**Explanation:** The application that the user is trying to add to the current plan contains an operation defined on a fault-tolerant workstation. This kind of operations cannot be added to the current plan if the end-to-end feature is not active.

**System action:** The request is rejected and the system waits for you to respond.

**System programmer response:** Install and configure the end-to-end feature. Make sure that the TPLGYSRV keyword is present in the OPCOPTS statement of the controller parameters.

**User response:** If you need to add an operation on a fault-tolerant workstation, contact your system programmer; otherwise remove the operation defined on the fault-tolerant workstation or change its workstation before adding the occurrence to the plan.

#### **EQQM073I COMMAND SENT TO CHANGE LINK OR STATUS FOR** *WSID*

**Explanation:** The command to change the status or the link for workstation *WSID* has been sent as you requested in the previous panel.

**System action:** The status or the link of the workstation will be changed.

**User response:** None.

#### **EQQM074E INVALID STATUS CHANGE FOR A FTW OPERATION. RS:** *XSSRS*

**Explanation:** Possible reasons for the error are:

- Successor FTW operations of the operation that you attempted to modify have a status inconsistent with your modify request.
- The operation or its recovery job has not ended yet.

**System action:** The request is rejected. Message EQQM*xssrs*E provides additional information, where *xssrs* is the reason code displayed by this message. If this is a Modify Current Plan dialog request, message EQQMxssrsE is written to the message log.

**User response:** Depending on whether the request is from the Modify Current Plan dialog or from the Program Interface, refer to the message indicated by the reason code.

#### **EQQM075E INVALID REQUEST FOR A FTW OPERATION. RS: XSSRS.**

**Explanation:** An invalid modification request has been issued for an operation running on a Fault-tolerant workstation.

**System action:** The request is rejected. Message EQQM*xssrs*E is written to the message log, where *xssrs* is the reason code displayed by this message.

**User response:** Refer to the message indication by the reason code to establish the cause of the error.

#### **EQQM076E REPORTING ATTRIBUTE MUST BE A FOR REMOTE ENGINE WORKSTATIONS**

**Explanation:** Data entry error; see ["Data entry errors"](#page-986-0) [on page 969.](#page-986-0)

#### **EQQM077E STARTED OPERATIONS MUST BE L FOR REMOTE ENGINE AND DYNAMIC WORKSTATIONS**

**Explanation:** Data entry error; see ["Data entry errors"](#page-986-0) [on page 969.](#page-986-0)

#### **EQQM100W DEADLINE IS EARLIER THAN INPUT ARRIVAL TIME - VALUE ACCEPTED**

**Explanation:** You specified a deadline that is invalid because it is earlier than the input arrival time. However, the deadline value is accepted.

**System action:** None.

**User response:** None.

#### **EQQM104E NO APPLICATIONS MET THE SELECTION CRITERIA**

**Explanation:** No applications were found in the application description database, which met the selection criteria that you specified.

**System action:** The system waits for you to respond.

**User response:** Change the selection criteria.

#### **EQQM106E DEP OPTIONS ARE:** *OCHCYES***,** *OCHPRED***,** *OCHSUCC***,** *OCHGRP* **OR** *OCHCNO*

**Explanation:** You entered a value for the dependency resolution attribute that is not recognized by the Modify Current Plan dialog. You must change the value to one of the supported values defined by this message.

**System action:** The system waits for you to respond.

**User response:** Change the dependency resolution value.

#### **EQQM107E BOTH DATE AND TIME MUST BE SPECIFIED FOR INPUT ARRIVAL**

**Explanation:** Data entry error; see ["Data entry errors"](#page-986-0) [on page 969.](#page-986-0)

#### **EQQM108E BOTH DATE AND TIME MUST BE SPECIFIED FOR DEADLINE**

**Explanation:** Data entry error; see ["Data entry errors"](#page-986-0) [on page 969.](#page-986-0)

#### **EQQM109E APPLICATION VALID-FROM IS LATER THAN PLAN END** *MPLENDI*

**Explanation:** The valid-from date and time of the occurrence that you attempted to add to the current plan lie outside the current plan end.

**System action:** The request is rejected. The system waits for you to respond.

**User response:** Use the Application Description dialog to change the valid-from date and time of the occurrence.

#### **EQQM110E OPERATIONS WITH DUPLICATE NUMBERS ARE SPECIFIED**

**Explanation:** Data entry error; see ["Data entry errors"](#page-986-0) [on page 969.](#page-986-0)

#### **EQQM112E THE OCCURRENCE CONTAINS UNCONNECTED OPERATIONS**

**Explanation:** In the occurrence that you are modifying, there is more than one network of dependencies. This is not allowed.

**System action:** The modification is rejected. The system waits for you to respond.

**User response:** Verify and correct the dependencies.

### **EQQM113E JOBNAME** *MOJBN* **MUST BE SAME IN JOB SETUP, PROCESS, AND PRINT**

**Explanation:** The job name (*MOJBN*) specified for the job setup, process, and print operations must be the same.

**System action:** The system waits for you to respond.

**User response:** Verify and correct, for example, the dependencies or the job names.

#### **EQQM115E A PROCESS OPERATION MUST PRECEDE A PRINT OPERATION**

**Explanation:** A print operation must be preceded by a process operation.

**System action:** The system waits for you to respond.

**User response:** Verify and correct, for example, the print operation or the process operation.

#### **EQQM117E WORK STATION** *MOWSN* **IS NOT FOUND IN THE CP, OR ACCESS WAS REVOKED**

**Explanation:** The specified workstation (*MOWSN*) does not exist in the current plan or you are not authorized to access this workstation.

**System action:** The system waits for you to respond.

**User response:** Change the occurrence so that it uses only workstations that are in the current plan. If you are not authorized to access this workstation, contact your security administrator.

#### **EQQM118E A SETUP OPERATION MUST HAVE A PROCESS SUCCESSOR**

**Explanation:** A setup operation must be succeeded by a process operation.

**System action:** The system waits for you to respond.

**User response:** Verify and correct, for example, the setup operation or the process operation.

#### **EQQM119E A PREDECESSOR TO OPERATION** *MONUM* **IS ALSO A SUCCESSOR**

**Explanation:** A predecessor to operation *MONUM* is also a successor. This forms a dependency loop and is not allowed.

**System action:** The system waits for you to respond.

**User response:** Verify the dependencies to the operation *MONUM*.

#### **EQQM120E ADID:** *ADID***, IA:** *IA***, OPNO:** *OPNO***, CAUSES A LOOP**

**Explanation:** The specified dependencies create a loop in the operations network.

**System action:** The update request is rejected.

**User response:** Check your dependency specifications.

#### **EQQM121W THERE IS JCL ON THE JS FILE FOR OPERATION** *MONUM*

**Explanation:** There is a record on the JS file that matches an operation on a computer workstation in the occurrence being added. This record was not added during the current Modify Current Plan dialog session.

**System action:** The current panel is redisplayed.

**User response:** None.

#### **EQQM122W IAD CANNOT BE EARLIER THAN 1984/01/01**

**Explanation:** An invalid input arrival date was specified while adding an application to the current plan.

**System action:** The request is rejected.

**User response:** Define a new date starting from 1984/01/01.

#### **EQQM123E CONDITION DEPENDENCY** *SIMP* **IN CONDITION** *COND* **IS NOT PRESENT OR DOES NOT HAVE THE MISSING INFO FLAG SET TO YES**

**Explanation:** The general service task could not process a request to manually define the status of the indicated condition dependency. The request is valid only for step dependencies that are undefined because of missing step-end information.

**System action:** The request is rejected.

**User response:** Verify your selection criteria.

#### **EQQM124E NOT VALID STATUS SPECIFICATION FOR CONDITION DEPENDENCY** *SIMP* **IN CONDITION** *COND*

**Explanation:** The general service task received an incorrect value when processing a request to manually define the status of the indicated condition dependency.

**System action:** The request is rejected.

**User response:** Valid value are T or F. Verify the specification criteria.

#### **EQQM125W UNEXPECTED RC OCCURRED FOR OPERATION: ADID** *APPL***, IA** *ARRTIME***, OPNO** *OPNUM***, WS** *WSN***, JOBNAME** *JOBNM***, JOBID** *JOBID***, DEST** *DEST* **WHEN MODIFYING THE CURRENT PLAN.**

**Explanation:** As a result of a modify current plan action, the operation specified in the message was marked with the *Unexpected RC* flag because the new operation status *ST* does not match any of those specified in the conditions of its conditional successors. This means that no possible path for progression exists.

**Note:** *JOBNM*, *JOBID* and *DEST* could be blank depending on specified operation status and characteristics.

**System action:** The operation is flagged as Unexpected RC and the status of the conditions of its conditional successors is set to Undefined.

**User response:** Verify the following:

- Make sure you correctly typed condition definitions.
- v If the operation result was expected, make sure that a successor is defined for that result.
- v If the operation result was not expected, fix the error that caused that result.

Then rerun the occurrence or manually operate appropriately to let the successors start.

#### **EQQM126I A JCL is displayed if this member exists in the EQQJBLIB.**

**Explanation:** In MCP you can select the JCL browse function if operation is on a fault-tolerant workstation and is a non-centralized script. This action is allowed only when the JOBLIB and the SCRPTLIB are concatenated in the EQQJBLIB. If a member with the same name is present both in the JOBLIB and in the SCRPTLIB, then the JCL in the JOBLIB is displayed when browsing the non centralized script.

**System action:** The JCL member of the JOBLIB is displayed when the member is present also in the SCRPTLIB. The script member is displayed when the member is present only in the SCRPTLIB.

**User response:** None.

#### **EQQM127E THE OCCURRENCE CONTAINS ONLY ONE OPERATION.**

**Explanation:** The operation is the only one of the occurrence.

**System action:** The operation will not be deleted.

**User response:** Consider to delete the entire occurrence.

#### **EQQM130W OCCURRENCE HAS A PENDING PREDECESSOR, REQUEST IS NOT POSSIBLE**

**Explanation:** The occurrence to be deleted or completed has a predecessor that is not yet in the current plan.

**System action:** The request is rejected.

**User response:** The function cannot be performed until the pending predecessor dependency is removed.

#### **EQQM140E DEPENDENCY MUST BE O (OPERATION) OR A (APPLICATION OCCURRENCE)**

**Explanation:** As a predecessor you can specify only O (Operation) or A (Application occurrence).

**System action:** The request is rejected.

**User response:** Specify the correct value and submit the request again.

#### **EQQM141E COMMAND IS VALID ONLY FOR** | **OPERATIONS. THIS IS AN OCCURRENCE.** | |

**Explanation:** The command can be issued only for | | operations, not occurrences.

**System action:** The request is rejected. |

**User response:** Specify a valid command and submit | the request again. |

#### **EQQM150E INPUT ARRIVAL IS LATER THAN CURRENT PLAN END** *CPEDCPET*

**Explanation:** A request to modify or create an occurrence on the current plan specifies an input arrival time later than or equal to the current plan end time. All modifications to the current plan must be earlier than the current plan end time.

**System action:** If this is a request to the program interface, the request is rejected and control is returned with the return code set to error.

**User response:** Correct the input arrival time and resubmit the job.

#### **EQQM151E CURRENT PLAN READ ERROR,** *AD* **NOT ADDED TO CURRENT PLAN**

**Explanation:** A request to create an occurrence in the current plan failed due to an I/O error.

**System action:** If this is a request to the program interface, the request is rejected and control is returned with the return code set to error.

**System programmer response:** Review the message log of the IBM Workload Scheduler for z/OS subsystem to determine the cause of the error. This message is generally preceded by a more specific I/O error message. Check the IBM Workload Scheduler for z/OS message log to determine the cause of the error. To collect appropriate documentation for problem determination, see the *Diagnosis Guide and Reference* manual, Chapter 3. Problem analysis procedures, sub-section "Information needed for all problems". Search the IBM Support database for a solution at [http://www.ibm.com/software/sysmgmt/products/](http://www.ibm.com/software/sysmgmt/products/support) [support.](http://www.ibm.com/software/sysmgmt/products/support)

**User response:** Resubmit the job when the problem causing the I/O error has been corrected.

**Problem determination:** The message log of the IBM Workload Scheduler for z/OS subsystem contains the I/O error message.

#### **EQQM152E ALL OCCURRENCES OF** *AD* **BEFORE CP END** *CPED CPET* **EXIST**

**Explanation:** A request to create an occurrence in the current plan failed because the occurrence already exists. No input arrival time was given in the request, which implies that a default input arrival time should be used.

**System action:** If this is a request to the program interface, the request is rejected and control is returned with the return code set to error.

**User response:** If necessary, resubmit the job after either extending the current plan or deleting some existing occurrence.

**Problem determination:** The default input arrival time is the current time, consisting of the current date, current hour, and current minute. If an occurrence of the application with that input arrival time already exists, the next minute is used. If that occurrence also exists, the following minute is used. This search for an input arrival time continues up to the current plan end time.

#### **EQQM153E IA NOT BEFORE CP END** *CPEDCPET***,** *AD* **NOT ADDED**

**Explanation:** A request to create an occurrence in the current plan failed because the current plan end time has passed. No input arrival time was given in the request, which implies that a default input arrival time

# **EQQM154E • EQQM163W**

should be used. The default input arrival time is the current time, consisting of the current date, current hour, and current minute. The request is rejected because the current plan ends before the current time.

**System action:** If this is a request to the program interface, the request is rejected and control is returned with the return code set to error.

**User response:** If necessary, resubmit the job after extending the current plan.

#### **EQQM154E ALL POTENTIAL EXTERNAL SUCCESSORS COULD NOT BE RESOLVED**

**Explanation:** A request to create an occurrence in the current plan failed because the Resolve Required option was Y (yes). There are also occurrences in the current plan that are possible successor occurrences, but the application description defines more dependencies than could be resolved using existing successor candidates.

**System action:** The current occurrence is not added to the current plan.

**User response:** If necessary, change the Resolve Required option to N (no) and retry the request to add the occurrence to the current plan.

#### **EQQM155E OCCURRENCE WITH SAME ADID AND IA EXISTS IN LONG-TERM PLAN**

**Explanation:** A request to create or modify an occurrence in the current plan specifies an application ID and input arrival date and time that are the same as an existing occurrence in the long-term plan.

**System action:** If this is a Modify Current Plan dialog request, the request is rejected. If it is a request to the program interface, the request is rejected and control is returned with the return code set to error.

**User response:** Change the input arrival date or time and resubmit the request.

#### **EQQM157E FTA AND REMOTE ENGINE CANNOT** | **HAVE APPLICATION PREDECESSORS.** | |

**Explanation:** A Modify Current Plan action caused an | application predecessor to be added to an operation  $S_1$ running on a fault-tolerant or remote engine | workstation. This is not allowed. |

**System action:** The action is ignored. |

**User response:** This kind of dependency cannot be | | added. Ensure that the affected occurrence does not have first operations (operations without internal | predecessors) that run on fault-tolerant or remote | engine workstations. |

#### **EQQM161E MODIFY CP REQUEST FAILED, INSUFFICIENT STORAGE. REASON:** *RS*

**Explanation:** A request to create or modify an occurrence in the current plan failed due to a storage allocation failure. The reason code provides debugging information for the personnel.

**System action:** If this is a request to the program interface, the request is rejected and control is returned with the return code set to error.

**System programmer response:** Allocate a larger region to the IBM Workload Scheduler for z/OS subsystem and restart the subsystem. If the error persists, contact IBM Software Support.

**User response:** If necessary, resubmit the job after the IBM Workload Scheduler for z/OS subsystem has been restarted in a larger region.

#### **EQQM162W OPERATION** *MONUM* **DEFINES TOO MANY RESOURCES, FIRST** *MAXRES* **USED**

**Explanation:** The application description record defines an operation that has more special resources than are supported by the Create Occurrence function in the Modify Current Plan dialog.

**System action:** The dialog uses the maximum resources defined by the application description to initialize special resources for this operation.

**User response:** Enter the OPER primary command to display operations for this occurrence. Select the operation defined by this message and review the current definition of special resources for the operation. If required, modify the currently defined resources, but note that no additional resources can be added for this operation.

#### **EQQM163W TWO OR MORE OPERATIONS DEFINE TOO MANY RESOURCES, FIRST** *MAXRES* **USED**

**Explanation:** The application description record defines one or more operations that have more special resources than are supported by the Create Occurrence function in the Modify Current Plan dialog.

**System action:** The dialog uses the maximum resources defined by the application description for each operation that have too many special resources.

**User response:** Enter the OPER primary command to display operations for this occurrence. Review the current definition of special resources for this occurrence. If required, modify the currently defined resources, but note that the number of resources that can be defined per operation is limited by the maximum record length of 32,768 bytes.

#### **EQQM164E AN OPERATION RECORD IS TOO LARGE TO BE SAVED IN CURRENT PLAN**

**Explanation:** The current occurrence contains an operation that contains too much information to be saved in the current plan data set.

**System action:** The occurrence has not been saved. The dialog waits for you to continue updating the current occurrence.

**User response:** Enter the OPER primary command to display operations for this occurrence. Review the current definition of the operations. Try to reduce the number of special resources or dependencies, or both, defined for the most complex operations. After making corrections, retry the Current Plan update request.

#### **EQQM165E SYSTEM AUTO WS REQUIRED**

**Explanation:** An operation with system automation information was defined for a not-Automation workstation.

**System action:** The action cannot be continued and the modification cannot be saved, until the workstation is appropriately defined.

**User response:** Ensure that the workstation has the Automation option set to Yes. If you changed the workstation from Automation to not-Automation, change it back or use a workstation that is Automation. If you no longer need the System Automation operation, you cannot change it to be a not-automation one; you must delete it and create a new one. If you cannot delete the operation for any reason, you can leave a System Automation workstation and define a dummy System Automation command for it in the command text.

## **EQQM166E NO SYSTEM AUTO DATA**

**Explanation:** An operation without system automation information was defined for an Automation workstation.

**System action:** The action cannot be continued and the modification cannot be saved, until the workstation or operation is appropriately defined.

**User response:** Check that the workstation used has the Automation option set to N. If you changed the workstation from non-Automation to Automation, change it back or use a non-Automation workstation. If you need this operation to be a System Automation operation, specify the command text and security element.

#### **EQQM167E AUTHORIZATION FAILED**

**Explanation:** System automation information cannot be read due to a missing security authorization, because AD.SECELEM, CP.SECELEM, or both are set in the AUTHDEF initialization statement.

**System action:** The requested system automation information is not retrieved.

**User response:** Verify that you are trying to access the information for which you are granted access. If so, ask for the appropriate security authorization related to the specific SECELEM of the data.

## **EQQM171E MAXIMUM NUMBER OF OCCURRENCES OF** *AD* **EXISTS**

**Explanation:** No more occurrences of this application can be added. IBM Workload Scheduler for z/OS can handle approximately 870 occurrences of each application.

**System action:** The create request is rejected.

**User response:** If possible, delete occurrences of this application that have finished processing. These occurrences are removed from the plan next time, producing a new plan. If necessary, copy the application description and add the occurrence with a new name.

#### **EQQM172E MAXIMUM NUMBER OF OCCURRENCES EXISTS, FAILED TO ADD** *AD*

**Explanation:** No more occurrences can be added to the current plan because either the maximum number of occurrences (32767) or the number specified in the MAXOCCNUM option of the JTOPTS statement has been reached.

**System action:** The request is rejected.

**User response:** Check that the current plan does not contain any occurrences that should not be in the plan. If you find any such occurrences, complete or delete them. Replan the current plan to remove all completed and deleted occurrences and try to add the occurrence again. If your current plan regularly contains a large number of occurrences, you should consider shortening the length of the current plan in future daily planning runs.

**Problem determination:** If you use event-triggered tracking (ETT), program interface (PIF), or Automatic Recovery, check that these functions are working correctly. For example, make sure that you do not have an endless ETT loop where the availability of a special resource is set to YES by a job that ETT adds when it detects that this same resource is set to YES. Check the current plan for instances of an unusually high number of occurrences of a particular application. If you see such an application, look in the application description

# **EQQM173W • EQQM179E**

database and make sure that the run cycles for the application are correct. When you specify PREVRES(YES) on the BATCHOPT initialization statement, information about completed and deleted occurrences is carried forward, for reporting purposes, into a new current plan. If your current plan regularly contains a large number of occurrences, and you specify YES for PREVRES, you should consider changing this value to NO.

#### **EQQM173W CHANGING INPUT ARRIVAL MAY CAUSE EDITED JCL TO BE LOST**

**Explanation:** The JCL for an operation in this occurrence has been edited. Changing the input arrival for this occurrence may cause the edited JCL to be lost.

**System action:** The system waits for you to respond

**User response:** To keep the edited JCL, change the input arrival back to the original value and press ENTER. If you need the input arrival to change acknowledge this by pressing ENTER. This may cause the JCL that you edited to be lost.

#### **EQQM174E INCORRECT CONDITION DEPENDENCY SPECIFIED ON OPERATION** *APPL IA OPER* **CONDITION** *COND***:** *SIMP***. STEP LEVEL DEPENDENCIES REQUIRE CONDITION TYPE RC.**

**Explanation:** You specified a condition type different from RC.

**System action:** The request is rejected.

**User response:** Specify RC as condition type.

#### **EQQM175E INCORRECT CONDITION DEPENDENCY SPECIFIED ON OPERATION** *APPL IA OPER* **CONDITION** *COND***:** *SIMP***. STEP NAME SPECIFICATION REQUIRES PROC STEP SPECIFICATION TOO.**

**Explanation:** If you specify the procedure invocation step name, you must specify also the step name in the JCL procedure.

**System action:** The request is rejected.

**User response:** If the step is in a procedure specify both the parameters, otherwise specify only the name of the step that corresponds to the EXEC PGM= statement.

#### **EQQM176E INCORRECT CONDITION DEPENDENCY SPECIFIED ON OPERATION** *APPL IA OPER* **CONDITION** *COND***:** *SIMP***. FIRST CHARACTER INCORRECT FOR STEP NAME.**

**Explanation:** The first character must be one of the following: A through Z and national characters (that is, #, \$, and @).

**System action:** The request is rejected.

**User response:** Specify an alphabetic or national character as initial character in the procedure invocation step name.

#### **EQQM177E INCORRECT CONDITION DEPENDENCY SPECIFIED ON OPERATION** *APPL IA OPER* **CONDITION** *COND***:** *SIMP***. FIRST CHARACTER INCORRECT FOR PROC STEP.**

**Explanation:** The first character must be one of the following: A through Z and national characters (that is, #, \$, and @).

**System action:** The request is rejected.

**User response:** Specify an alphabetic or national character as initial character in the step name.

#### **EQQM178E INCORRECT CONDITION DEPENDENCY SPECIFIED ON OPERATION** *APPL IA OPER* **CONDITION** *COND***:** *SIMP***. WRONG STRING SPECIFICATION FOR STEP NAME.**

**Explanation:** The procedure invocation step name can be made up of the following valid characters: A through Z, 0 through 9, and national characters (that is, #, \$, and @). The first character must be alphabetic or national, the remaining characters can be alphabetic, numeric, and national characters.

**System action:** The request is rejected.

**User response:** Correct the string.

#### **EQQM179E INCORRECT CONDITION DEPENDENCY SPECIFIED ON OPERATION** *APPL IA OPER* **CONDITION** *COND***:** *SIMP***. WRONG STRING SPECIFICATION FOR PROC STEP.**

**Explanation:** The step name can be made up of the following valid characters: A through Z, 0 through 9, and national characters (that is, #, \$, and @). The first character must be alphabetic or national, the remaining characters can be alphabetic, numeric, and national characters.

**System action:** The request is rejected.

**User response:** Correct the string.

#### **EQQM200E THE SPECIFIED WORK STATION ID DOES NOT EXIST**

**Explanation:** Data entry error; see ["Data entry errors"](#page-986-0) [on page 969.](#page-986-0)

#### **EQQM201E THE OPERATION NUMBER MUST BE BETWEEN 1 - 255**

**Explanation:** Data entry error; see ["Data entry errors"](#page-986-0) [on page 969.](#page-986-0)

#### **EQQM202E THE JOBNAME MUST BE IN THE FORMAT CAAAAAAA**

**Explanation:** Data entry error; see ["Data entry errors"](#page-986-0) [on page 969.](#page-986-0)

A job name can be made up of the following valid characters: A through Z, 0 through 9, and national characters (that is,  $#$ , \$, and  $@$ ). The first character must be alphabetic or national and the remaining characters can be alphabetic, numeric, and national characters.

#### **EQQM203E JOB SETUP, COMPUTER, AND PRINT OPERATIONS REQUIRE A JOBNAME**

**Explanation:** A jobname must be given for an operation at a general workstation with the job setup option, or at a computer or printer workstation.

**System action:** The panel is redisplayed.

**User response:** Specify a jobname for the operation.

#### **EQQM204E A DURATION MUST BE SPECIFIED**

**Explanation:** Data entry error; see ["Data entry errors"](#page-986-0) [on page 969.](#page-986-0)

#### **EQQM205E NUMBER OF SERVERS MUST BE BETWEEN 1 - 99**

**Explanation:** Data entry error; see ["Data entry errors"](#page-986-0) [on page 969.](#page-986-0)

#### **EQQM206E NUMBER OF WORK STATION RESOURCES MUST BE BETWEEN 0 - 99**

**Explanation:** Data entry error; see ["Data entry errors"](#page-986-0) [on page 969.](#page-986-0)

#### **EQQM207E THE NEW STATUS MUST BE R, S, C, E or I**

#### **Explanation:**

- **R** Ready
- **S** Started<br>**C** Comple
- **C** Completed
- **E** Error
- **I** Interrupt

Data entry error; see ["Data entry errors" on page 969.](#page-986-0)

#### **EQQM208E THE STATUS CANNOT BE CHANGED - EXT/CONDITIONAL SUCCESSOR S,C,X OR E**

**Explanation:** You tried to change the status of an operation that has external or conditional successors already started, completed, suppressed by condition, or ended in error. This is not allowed. This situation can occur both if you try to change the status directly (for example, from the EQQMMGEP panel) and if you try to do it indirectly (for example, issuing a Step restart or Job Restart command).

**System action:** IBM Workload Scheduler for z/OS does not change the status and ignores the request.

**User response:** When dependencies are involved, the status must be changed within the rerun occurrence path. Use option R in panel 5.2, or option RER in panel 5.4.

#### **EQQM209E THE VARIABLE TABLE IS NOT DEFINED**

**Explanation:** Data entry error; see ["Data entry errors"](#page-986-0) [on page 969.](#page-986-0)

You have tried to define a variable table ID that does not exist in IBM Workload Scheduler for z/OS database.

#### **EQQM210E RESOURCES WITH DUPLICATE NAMES WERE FOUND**

**Explanation:** Data entry error; see ["Data entry errors"](#page-986-0) [on page 969.](#page-986-0)

#### **EQQM211E A RESOURCE NAME MUST BE SPECIFIED**

**Explanation:** Data entry error; see ["Data entry errors"](#page-986-0) [on page 969.](#page-986-0)

#### **EQQM212E RESOURCE OPTION MUST BE S-SHARE OR X-EXCLUSIVE**

**Explanation:** Data entry error; see ["Data entry errors"](#page-986-0) [on page 969.](#page-986-0)

#### **EQQM213E OPTION FOR AUTOMATIC TRACKING MUST BE Y OR N**

**Explanation:** Data entry error; see ["Data entry errors"](#page-986-0) [on page 969.](#page-986-0)

### **EQQM214E • EQQM225W**

#### **EQQM214E OPTION FOR AUTOMATIC SUBMIT MUST BE Y OR N**

**Explanation:** Data entry error; see ["Data entry errors"](#page-986-0) [on page 969.](#page-986-0)

#### **EQQM215E OPTION FOR HOLD/RELEASE MUST BE Y OR N**

**Explanation:** Data entry error; see ["Data entry errors"](#page-986-0) [on page 969.](#page-986-0)

#### **EQQM216E OPTION FOR TIME DEPENDENCY MUST BE Y OR N**

**Explanation:** Data entry error; see ["Data entry errors"](#page-986-0) [on page 969.](#page-986-0)

#### **EQQM217E OPTION FOR SUPPRESS IF LATE MUST BE Y OR N**

**Explanation:** Data entry error; see ["Data entry errors"](#page-986-0) [on page 969.](#page-986-0)

#### **EQQM218E CANNOT CHANGE STATUS: EXT PRED NOT COMPLETE OR COND NOT TRUE**

**Explanation:** You tried to change the status of an operation with external predecessors that are not completed, or conditions that are not true. This is not allowed.

**System action:** IBM Workload Scheduler for z/OS does not change the status and ignores the request.

**User response:** When dependencies are involved, the status change must be done within the rerun occurrence path.

#### **EQQM219E OPERATION NUMBER MUST NOT BE CHANGED FROM** *MOONU*

**Explanation:** Data entry error; see ["Data entry errors"](#page-986-0) [on page 969.](#page-986-0)

#### **EQQM220E DEPENDENCY TYPE MUST BE P-PREDECESSOR OR S-SUCCESSOR**

**Explanation:** Data entry error; see ["Data entry errors"](#page-986-0) [on page 969.](#page-986-0)

#### **EQQM221E NO OPERATIONS IN CURRENT PLAN MATCH THE SEARCH ARGUMENT**

**Explanation:** In the current plan, there are no operations that meet your selection criteria.

**System action:** The system waits for you to respond.

**User response:** Check your selection criteria.

#### **EQQM222W UNRESOLVED EXTERNAL PREDECESSORS EXIST**

**Explanation:** This message is issued when the Automatic Dep option is set to Y or P and the Resolve Required option is set to Y. When the message is issued on the EQQMAOCP panel, it means that the current occurrence could not be added to the current plan because one or more external predecessors defined by the application description could not be resolved. When the message is issued on the EQQMARXL panel, it means that one or more external predecessors displayed by the panel could not be resolved. The input arrival time for unresolved dependencies is blank.

**System action:** The Modify Current Plan dialog waits for input.

**User response:** If the message is issued on the EQQMAOCP panel, enter the DEP primary command to modify automatically added dependencies. If the message is issued on the EQQMARXL panel, delete all unresolved predecessor dependencies.

#### **EQQM223W OPERATION DEADLINE PRECEDES OPERATION INPUT ARRIVAL - ACCEPTED**

**Explanation:** The operation deadline is earlier than the operation input arrival. This is accepted, but might not be what you intend.

**System action:** None.

**User response:** None.

#### **EQQM224W OPERATION INPUT ARRIVAL PRECEDES OCCURRENCE - ACCEPTED**

**Explanation:** The operation input arrival date is earlier than the occurrence. This is accepted, but might not be what you intend.

**System action:** None.

**User response:** None.

#### **EQQM225W OPERATION DEADLINE LATER THAN OCCURRENCE DEADLINE - ACCEPTED**

**Explanation:** The specified operation deadline is later than the occurrence deadline. This is accepted, but might not be what you intend.

**System action:** None.

**User response:** None.
#### **EQQM226E DEPENDENCY TYPE MUST BE P OR S**

**Explanation:** Data entry error; see ["Data entry errors"](#page-986-0) [on page 969.](#page-986-0)

### **EQQM227W A SUCCESSOR DEPENDENCY COULD NOT BE ADDED**

**Explanation:** A dependency to a potential successor operation could not be added because the successor operation has already started.

**System action:** If this message is issued when the DEP command has been entered, unresolved successors are indicated by a missing (blank) input arrival time. If this message is issued when trying to add an occurrence to the plan and the RESOLVE REQUIRED indicator is Y, the occurrence is not added.

**User response:** If the occurrence should be added to the plan without the successor dependency, change the RESOLVE REQUIRED indicator to N and retry the add occurrence function.

#### **EQQM228E A DEPENDENCY TO THE OPERATION IS ALREADY DEFINED**

**Explanation:** Data entry error; see ["Data entry errors"](#page-986-0) [on page 969.](#page-986-0)

#### **EQQM229E JCL BROWSE/EDIT CAN ONLY BE SELECTED FOR PROCESSOR WORK STATIONS**

**Explanation:** Data entry error; see ["Data entry errors"](#page-986-0) [on page 969.](#page-986-0) It is not allowed to browse or edit JCL for non-processor operations.

#### **EQQM230E HIGHEST RETURN CODE IS NOT NUMERIC**

**Explanation:** Data entry error; see ["Data entry errors"](#page-986-0) [on page 969.](#page-986-0)

#### **EQQM231E SPECIFIED OPERATION IS ALREADY A PREDECESSOR**

**Explanation:** Data entry error; see ["Data entry errors"](#page-986-0) [on page 969.](#page-986-0)

#### **EQQM232E SPECIFIED OPERATION IS ALREADY A SUCCESSOR**

**Explanation:** Data entry error; see ["Data entry errors"](#page-986-0) [on page 969.](#page-986-0)

#### **THE SPECIFIED OPERATION HAS BEEN ADDED AS A PREDECESSOR**

**Explanation:** The specified operation has been added as a predecessor.

**System action:** None.

**User response:** None.

#### **EQQM234I THE SPECIFIED OPERATION HAS BEEN ADDED AS A SUCCESSOR**

**Explanation:** The specified operation has been added as successor.

**System action:** None.

**User response:** None.

### **EQQM235E THE SPECIFIED OPTION MUST BE EITHER Y, N, OR BLANK**

**Explanation:** Data entry error; see ["Data entry errors"](#page-986-0) [on page 969.](#page-986-0)

The value of this input field must be  $Y$  (for Yes), N (for No), or a blank (for no value). Read the help text for the panel, and decide which option you want.

### **EQQM236E VARIABLE TABLE NAME CONTAINS AN INVALID CHARACTER**

**Explanation:** Data entry error; see ["Data entry errors"](#page-986-0) [on page 969.](#page-986-0)

### **EQQM237E OPTION FOR DEADLINE WTO MUST BE Y OR N**

**Explanation:** Data entry error; see ["Data entry errors"](#page-986-0) [on page 969.](#page-986-0)

The option can be Y (yes) or N (no).

### **EQQM238E YOU ARE NOT AUTHORIZED TO READ THE JCL VARIABLE TABLE DATA BASE**

**Explanation:** You have attempted to access a JCL variable table. To do this, you need at least read authority to the JCL variable table database.

**System action:** The system waits for you to respond.

**User response:** Contact your security administrator if you need to refer to JCL variable table names.

### **EQQM239E MULTIPLE RESTART POINTS ARE NOT ALLOWED, DUE TO EXTERNAL DEPENDENCIES**

**Explanation:** You selected more than one restart point in the application occurrence being rerun. You cannot use multiple restart points because the occurrence has

# **EQQM240E • EQQM250E**

external dependencies that would be updated by the rerun.

If you want to use more than one restart point, the application occurrence being rerun must be the only occurrence whose status changes.

**System action:** The first restart point that you selected is accepted. All other restart points are cancelled.

**User response:** If you want to rerun the application occurrence starting from the first restart point, enter Y on the Rerun Confirmation panel. Otherwise, enter N.

### **EQQM240E RESTART OPERATION HAS PENDING OR MANDATORY PENDING PREDECESSORS**

**Explanation:** The operation that you selected as a restart point has at least one pending or mandatory pending predecessor (not in the current plan).

Pending predecessors are marked with \*P\* in the predecessor type column at the far right of the panel. Mandatory pending predecessors are marked with \*M\*.

The manual HOLD command (MH) is not supported for operations with pending or mandatory pending predecessors.

**System action:** The occurrence status is not changed to rerun, but updates made to the JCL are saved.

**User response:** Select another restart point in the application occurrence, or delete the pending dependencies. Run the occurrence again.

### **EQQM241I THE OCCURRENCE STATUS HAS NOT BEEN CHANGED**

**Explanation:** The occurrence status has not set to rerun because:

- 1. The operation that you selected as a restart point has at least one predecessor that is pending (not in  $\overline{EDOM249E}$ the current plan). The status cannot be set to rerun until you delete the pending dependencies.
- 2. You entered the cancel command on the EQQMOSTL panel.

**System action:** The occurrence status is not changed to rerun, but updates made to the JCL are saved.

**User response:** None.

### **EQQM242E THE NUMBER OF PARALLEL SERVERS MUST BE 1 FOR CPU OPERATIONS**

**Explanation:** Operations on a computer workstation can only use one parallel server.

**System action:** The panel is redisplayed and the dialog waits for you to change the number of parallel servers.

**User response:** Change the number of parallel servers to 1.

### **EQQM245W THE CLEANUP ACTION HAS STARTED FOR THIS OPERATION**

**Explanation:** When trying to start an auto recovery action, the scheduler found that there is a cleanup action in progress.

If the data store has been stopped, the auto recovery action cannot start unless a stop and start of the FL task is performed.

**System action:** The automatic recovery request is ignored.

**User response:** Try again later.

If the data store has been stopped, stop and start the FL task to restart the auto recovery action.

### **EQQM246E DEPENDENT OCC NOT FOUND**

**Explanation:** The dependent occurrence OCC was not found in the current plan.

**User response:** Add new predecessor/successor occurrences to the current plan.

# **EQQM247E OPTION FOR EXTERNAL MONITOR MUST BE Y OR N**

**Explanation:** Data entry error. See ["Data entry errors"](#page-986-0) [on page 969.](#page-986-0)

### **EQQM248E OPTION FOR CENTRALIZED SCRIPT MUST BE Y OR N**

**Explanation:** Data entry error. See ["Data entry errors"](#page-986-0) [on page 969](#page-986-0)

# **OPTION FOR IGNORED AT REMOVAL MUST BE Y OR N**

**Explanation:** Data entry error. See ["Data entry errors"](#page-986-0) [on page 969](#page-986-0)

### **EQQM250E CURRENT OPERATION STATUS MUST BE A, \*, R, W, C, X, OR E TO BE HELD**

**Explanation:** Only operations in status A, W, R, \*, C, X, or E can be manually held.

For operations with pending predecessors, the manual HOLD command is not supported at all.

**System action:** The request is ignored.

**User response:** None.

#### **EQQM251I OPERATION IS ALREADY MANUALLY HELD BY DIALOG**

**Explanation:** The operation has already been set to MANUAL HOLD by a Tivoli OPC dialog user.

**System action:** The request is ignored.

**User response:** None.

#### **EQQM252I OPERATION IS NOT MANUALLY HELD BY DIALOG**

**Explanation:** The operation for which the MANUAL RELEASE command was issued, is not Manually HELD by a IBM Workload Scheduler for z/OS dialog user request.

For operations with pending predecessors, the MANUAL RELEASE command is not supported at all.

**System action:** The request is ignored.

**User response:** None.

#### **EQQM253I OPERATION IS PUT IN MANUAL HOLD**

**Explanation:** The operation for which the manual HOLD command was issued is now recognized to be HELD by Tivoli OPC.

**System action:** The operation is manually HELD.

**User response:** None.

#### **EQQM254I OPERATION HAS BEEN MANUALLY RELEASED FROM MANUAL HOLD**

**Explanation:** A previously held operation has been release from hold at a Tivoli OPC dialog user's request.

**System action:** The operation is released, and may be scheduled byTivoli OPC.

**User response:** None.

### **EQQM255E CURRENT OPERATION STATUS MUST BE A, \*, W, C, X, OR R TO BE NOPED**

**Explanation:** Only operations in status A, W, R, C, X, or \* can be NOPed.

For operations with pending predecessors, the NOP operation command is not supported at all.

**System action:** The request is ignored.

**User response:** None.

### **EQQM256I OPERATION IS ALREADY NOPED BY USER REQUEST**

**Explanation:** The operation for which the NOP command was issued has already been NOPed by a dialog request.

**System action:** The request is ignored.

**User response:** None.

#### **EQQM257I OPERATION IS NOT NOPED**

**Explanation:** The operation for which the UN-NOP command was issued, is not currently NOP.

For operations with pending predecessors, the UN-NOP command is not supported at all.

**System action:** The request is ignored.

**User response:** None.

#### **EQQM258I OPERATION HAS BEEN NOPED**

**Explanation:** The operation has been recognized as no-oped by Tivoli OPC The operation is not executed, and dependent operations may be started as a result.

**System action:** The operation is indicated as no-oped.

**User response:** None.

### **EQQM259I OPERATION NOP HAS BEEN RESET**

**Explanation:** An operation has been successfully reset from its NOP indication at a Tivoli OPC dialog user's request.

**System action:** The operation's NOP indication is removed.

**User response:** None.

### **EQQM260I OPERATION HAS BEEN EXECUTE INDICATED**

**Explanation:** An operation has been marked as EXECUTE by Tivoli OPC and is started without regard to the normal job submission criteria.

**System action:** Processing continues.

**User response:** None.

### **EQQM261E CURRENT OPERATION STATUS MUST BE A, \*, OR R TO BE EXECUTED**

**Explanation:** Only operations in status A, R or \* can be the subject of an EXECUTE request.

**System action:** The request is ignored.

#### **EQQM262E YOU DO NOT HAVE AUTHORITY TO USE THE EXECUTE COMMAND**

**Explanation:** To use the function you selected, you must have update authority to the EXECUTE resource.

**System action:** The request is rejected and the system waits for you to respond.

**User response:** Contact your security administrator if you need to use the EXECUTE command.

### **EQQM263E COMMAND VALID ONLY ON COMPUTER AUTOMATIC WORKSTATIONS**

**Explanation:** The workstation on which this operation was scheduled is not a computer type workstation with the automatic reporting attribute.

**System action:** The request is ignored.

**User response:** Issue the command only on computer workstations with the automatic reporting attribute.

### **EQQM264E THE COMMAND THAT WAS ISSUED IS NOT SUPPORTED**

**Explanation:** The command is not supported by Tivoli OPC.

**System action:** The request is ignored.

**User response:** Issue only valid Tivoli OPC commands.

### **EQQM265E COMMAND SUPPORTED ON AUTOMATIC CPU OR NONREPORTING WORKSTATIONS**

**Explanation:** The command you issued is supported on automatic computer type workstations, or workstations with the nonreporting attribute.

**System action:** The request is ignored.

**User response:** Issue the command only on supported workstations.

### **EQQM266E THERE IS NO ACTIVE WORKSTATION FOR THIS OPERATION**

**Explanation:** The operation is scheduled on a workstation that is inactive. If alternative workstations are specified, these are also inactive.

**System action:** The request is ignored.

**User response:** Issue the EXECUTE command when the workstation, or an alternative workstation, becomes active again.

### **EQQM267E STATUS CANNOT BE CHANGED AS THE OPERATION HAS BEEN MANUALLY HELD**

**Explanation:** You cannot request Tivoli OPC to set the next logical status for an operation that has been manually held.

**System action:** The request is ignored.

**User response:** Either set a specific status using the N–x row command, or manually release the operation (MR) and reissue the N row command.

### **EQQM268E PROMPT CANNOT BE REPLIED FOR THIS OPERATION**

**Explanation:** You have issued a request of prompt reply, but the task was unable to satisfy it, because the request is not valid for a centralized script or for an operation not scheduled on fault-tolerant workstation.

**System action:** The request is rejected.

**User response:** Verify that the operation has the prompt and that the prompt is in the required status.

### **EQQM269E THE STATUS CANNOT BE CHANGED FROM OR TO X**

**Explanation:** Only an occurrence rerun request or internal scheduler actions can produce this kind of change, that might refer to the selected operation or its internal non-conditional successors.

**System action:** The request is rejected.

**User response:** Consider rerunning the occurrence.

# **EQQM270E THIS IS NOT AN FTW, IT CANNOT BE CHANGED TO AN FTW ONE**

**Explanation:** It is not possible to change a non-fault-tolerant workstation with another FTW in the same operation in MCP.

**System action:** Request is rejected.

**User response:** Enter the correct value.

# **EQQM271E CANNOT CHANGE THE FIELD** *FLD* **IF OPERATION RUNS ON FTW.**

**Explanation:** In MCP it is impossible to change field *FLD* to operation, if this operation runs on a Fault-tolerant workstation. *FLD* values:

WS = workstation

JNM = Job name

- PS = Parallel servers
- R1 = Resource 1
- R2 = Resource 2

**System action:** Request is rejected.

**User response:** Enter the correct value.

#### **EQQM272E OP. NUMBER** *OP* **ALREADY USED BY A DELETED OPERATION ON FTW**

**Explanation:** It is impossible to insert an operation when the same number was use by a deleted operation with a fault-tolerant workstation.

**System action:** Request is rejected.

**User response:** Insert an operation with another operation number.

### **EQQM273E OP. NUMBER** *OP* **ALREADY USED BY A DELETED OPERATION ON NON-FTW**

**Explanation:** It is impossible to change a fault-tolerant workstation with a workstation that is not fault-tolerant.

**System action:** Request is rejected.

**User response:** Enter the correct value.

### **EQQM274E THE ALTERNATE WORKSTATION CANNOT BE A FAULT-TOLERANT WORKSTATION**

**Explanation:** It is impossible to assign a Fault-tolerant workstation as an alternate workstation in Modify Current Plan.

**System action:** Request is rejected.

**User response:** Enter the correct value.

#### **EQQM275E THE NEW STATUS CANNOT BE I IF THE OPERATION IS ON FTW**

**Explanation:** In Modify Current Plan, you cannot change the operation status to "I" on fault-tolerant workstation.

**System action:** The request is rejected.

**User response:** Enter the correct value.

#### **EQQM276E THE STATUS CANNOT BE SET TO READY IF THE FTW OPERATION IS NOT ENDED.**

**Explanation:** You cannot change the operation status to R for a fault-tolerant workstation in Modify Current Plan if the operation status is S or if the operation has a recovery job that is running.

**System action:** The request is rejected.

**User response:** Enter the correct value.

### **EQQM277E INVALID STATUS CHANGE TO WAITING REQUESTED FOR A FTW SUCCESSOR**

**Explanation:** You cannot change the operation status to W for a fault-tolerant workstation in Modify Current Plan if the current status is S or if it is  $A$ ,  $R$ ,  $*$  and the operation does not use special resources or centralized script support. Moreover, you cannot re-run an operation that completed correctly if it has a fault-tolerant workstation successor in waiting status.

**System action:** The request is rejected.

**User response:** Enter the correct value.

### **EQQM278E INVALID VALUE FOR FIELD FLD IF OPERATION RUNS ON A FTW.**

**Explanation:** You are modifying or adding an operation running on a Fault-tolerant workstation and you entered an invalid value for field FLD.

The following are values for FLD:

AEC = Automatic error completion

AJR = Automatic job hold/release

CRT = Workload monitor critical path

HRC = Highest return code

SUB = Automatic job submission

WTO = Issue deadline WTO

**System action:** The request is rejected.

**User response:** Enter the correct value, for example:

 $AEC = Y$ 

 $A$ J $R = Y$ 

 $CRT = N$ 

 $HRC = blank$  or 0

 $SUB = Y$ 

 $WTO = N$ 

#### **EQQM279E FTW OPERATION: THE STATUS CAN BE R (FOR NON-RUNNING OPERATION) OR C**

**Explanation:** You are changing the status of an operation running on a fault-tolerant workstation and the new status you specified is invalid. As a rule, only R for Ready or C for Completed are accepted. The R value is not allowed if the operation is running or if it has a recovery job that is running.

Error in data entry; see ["Data entry errors" on page](#page-986-0) [969.](#page-986-0)

**System action:** Request is rejected.

**User response:** Enter the correct value.

### **EQQM280I EXTENDED INFO USED AS KEY IN SYMPHONY. ENTER AGAIN TO BROWSE IT**

**Explanation:** When the operation that you are updating was added to the current plan, the TWSJOBNAME parameter in the JTOPTS statement was set to EXTNAME or to EXTNOCC; this choice implies that the extended name is used to generate the job name in the symphony file. Now you are modifying the operation but you cannot change the Extended Info field because it is used as a key to identify a job in the symphony file.

**System action:** Informs that it is possible to show the Browse panel.

**User response:** Re-enter the request to display the Browse panel.

### **EQQM281I CANNOT CHANGE EXTENDED NAME IF TWSJOBNAME VALUE IS EXTNAME/EXTNOCC**

**Explanation:** You cannot change the Extended Name field to "operation" in the MCP, because, when the operation that you are updating was added to the current plan, the TWSJOBNAME parameter in the JTOPTS statement was set to EXTNAME or EXTNOCC; this choice implies that the extended name is used to generate the job name in the symphony file. Now you cannot change the Extended Info field because it is used as a key to identify a job in the symphony file.

**System action:** The request is rejected.

**User response:** Cancel the request.

### **EQQM282E CANNOT CHANGE EXTENDED NAME OR JOBNAME IF IT IS A SYMPHONY KEYWORD**

**Explanation:** You cannot change the Extended Name or Jobname fields to "operation" in the MCP because, when the operation that you are updating was added to the current plan, the TWSJOBNAME parameter in the JTOPTS statement was set to EXTNAME or JOBNAME; this choice implies that either name is used as a key in the symphony file.

**System action:** The request is rejected.

**User response:** Enter the correct value.

#### **EQQM283E SELECTION NOT VALID**

**Explanation:** System automation information is not available for a workstation that is not Automation.

#### **EQQM284W THIS CONDITION IS EVALUATED AND CANNOT BE MODIFIED**

**Explanation:** You can modify a condition while its status is undefined.

**System action:** The request is rejected.

**User response:** Specify a valid selection.

### **EQQM285E A PREDECESSOR TO OPERATION** *OPNO* **IS ALSO A SUCCESSOR**

**Explanation:** A predecessor to operation *OPNO* is also a successor. This forms a dependency loop and is not allowed.

**System action:** The request is rejected.

**User response:** Verify the dependencies to the operation *OPNO*.

# **EQQM286E CONDITION** *CID* **IN OPERATION** *OPNO* **IS NOT VALID**

**Explanation:** Data entry error; see ["Data entry errors"](#page-986-0) [on page 969.](#page-986-0)

### **EQQM287E DEPENDENCY LOOP DETECTED IN OCCURRENCE NETWORK**

**Explanation:** The modify current plan (MCP) service detected a loop while processing a request to modify a network with conditional dependencies defined.

**System action:** The request is rejected.

**User response:** Check the message log for any message identifying the occurrences and the affected operations.

#### **EQQM288E SELECTION TYPE MUST BE S**

**Explanation:** While defining a conditional dependency in the current plan, you entered an invalid row command.

**System action:** The request is rejected.

**User response:** Use S to select an operation.

### **EQQM289I INTERNAL CONDITIONAL PREDECESSOR** *PRED* **NOT ADDED TO OPERATION** *APPL***,** *OPER* **IN CONDITION** *COND* **DURING AUTOMATIC CONDITIONAL SUCCESSORS RESOLUTION AT OCCURRENCE ADD**

**Explanation:** The scheduler did not add the indicated condition dependency to prevent inconsistencies in the dependency network.

**System action:** The dependency resolution process skips the indicated condition dependency.

**User response:** Consider checking your dependency definition to remove inconsistencies.

#### **EQQM290E CURRENT OPERATION IS NOT EXECUTED. BIND PROCESS WAS STARTED.**

**Explanation:** The command EX was issued to execute a shadow job whose bind process was already started.

**System action:** The EX command is not performed.

**User response:** None.

#### **EQQM291I BIND INFORMATION HAS BEEN RESET.**

**Explanation:** The information collected about the remote job has been reset.

**System action:** Processing continues.

**User response:** None.

### **EQQM301I WORK STATION UPDATED IN CURRENT PLAN**

**Explanation:** The workstation has been updated in the current plan.

**System action:** The modify workstation function is terminated.

**User response:** If you added or modified an open interval, ensure that the begin time was the same or later than the current time, otherwise the update is not made.

### **EQQM302W A WORK STATION IS CURRENTLY BEING UPDATED, TRY LATER**

**Explanation:** You have attempted to modify a workstation, but it is currently being updated by another user.

**System action:** The system waits for you to respond.

**User response:** Try again later.

### **EQQM303E THE REPORTING ATTRIBUTE SPECIFIED MUST BE A, S, C, OR N**

**Explanation:** Data entry error; see ["Data entry errors"](#page-986-0) [on page 969.](#page-986-0)

### **EQQM304E CONTROL ON SERVERS OR RESOURCES MUST BE Y-YES OR N-NO**

**Explanation:** Data entry error; see ["Data entry errors"](#page-986-0) [on page 969.](#page-986-0)

### **EQQM305E COMMAND VALID ONLY ON COMPUTER WORKSTATIONS**

**Explanation:** Selecting a history operation is allowed only for operations that are defined on computer workstations.

# **EQQM306E CONDITION DEPENDENCY MUST BE UNDEFINED WITH MI SET TO Y**

**Explanation:** The request is valid only for step dependencies that are undefined because of missing step-end information.

### **EQQM309I RETRIEVED JOBLOG (***JOBN JNUM***) NOT STORED: NEW RUN OCCURRED**

**Explanation:** A new job run occurred before a joblog retrieval request for a previous run was able to complete. The requested joblog is now obsolete. The joblog (identified by jobname *JOBN* and JobId *JNUM*) will not be stored in JS VSAM.

**System action:** The joblog is not stored in JS VSAM.

**Operator response:** None.

### **EQQM310E OPEN TIME INTERVALS MUST NOT OVERLAP**

**Explanation:** Data entry error; see ["Data entry errors"](#page-986-0) [on page 969.](#page-986-0)

It is not allowed to have overlapping open time intervals for the workstation.

#### **EQQM311E INTERVAL START MUST PRECEDE END**

**Explanation:** Data entry error; see ["Data entry errors"](#page-986-0) [on page 969.](#page-986-0)

The open interval start time must be earlier than the open interval end time.

### **EQQM312E START TIME MUST BE SPECIFIED FOR AN INTERVAL**

**Explanation:** Data entry error; see ["Data entry errors"](#page-986-0) [on page 969.](#page-986-0)

### **EQQM313E END TIME MUST BE SPECIFIED FOR AN INTERVAL**

**Explanation:** Data entry error; see ["Data entry errors"](#page-986-0) [on page 969.](#page-986-0)

# **EQQM314E • EQQM340E**

#### **EQQM314E VALUE FOR PARALLEL SERVERS MUST BE 0 - 99**

**Explanation:** Data entry error; see ["Data entry errors"](#page-986-0) **EQQM336I** [on page 969.](#page-986-0)

### **EQQM315I TABLE RESULT IS MERGED FROM MODIFIED AND PLANNED INTERVALS**

**Explanation:** The table result is merged from modified and planned intervals. The table is built from the modified and planned intervals according to the workstation.

**System action:** Processing continues.

**User response:** If you want the displayed table to be used, use the END command. Press ENTER to display the table without this message.

### **EQQM317E VALUE FOR PARALLEL SERVERS MUST BE 0 - 65535**

**Explanation:** Data entry error; see ["Data entry errors"](#page-986-0) [on page 969.](#page-986-0)

### **EQQM328E A VALID RESPONSE IS EITHER Y OR N**

**Explanation:** Data entry error; see ["Data entry errors"](#page-986-0) [on page 969.](#page-986-0)

### **EQQM333W THE SCHEDULER INITIALLY FOUND INCONSISTENCIES IN THE JCL**

**Explanation:** When IBM Workload Scheduler for z/OS initially checked the JCL, inconsistencies were found.

**System action:** The system waits for you to respond

**User response:** Enter Yes to accept the step-level restart selected or enter No to reject the restart setting.

### **EQQM334I MORE THAN ONE STEP WITH SAME PROCSTEP/STEPNAME**

**Explanation:** The selected stepname or proc stepname, or both, occurs more than once in the JCL.

**System action:** IBM Workload Scheduler for z/OS chooses the first occurrence of the selected step name and uses it as the restart step.

**User response:** None.

### **EQQM335E THE SCHEDULER CAN NOT TAILOR ANY JCL BECAUSE NO RESTART STEP WAS SELECTED**

**Explanation:** To tailor the JCL for step restart, IBM Workload Scheduler for z/OS needs a step selection.

**System action:** The system waits for you to respond.

**User response:** Select a step or cancel the step restart.

### **THE RESTART HAS BEEN CANCELLED FOR THIS OPERATION**

**Explanation:** If the cancel was for a step restart, the JCL for this operation has not been stored in the JS repository file, because no step selection was made.

#### **System action:** None.

**User response:** None.

#### **EQQM337E NO STEPS WERE SELECTED FOR RESTART**

**Explanation:** You have excluded all steps for the job, so the JCL cannot be created.

**System action:** The system waits for you to respond.

**User response:** Make sure that a minimum of one step is selected for the job and reissue the GO command.

### **EQQM339W THE OPERATION CANNOT BE RESTARTED WITHOUT CHANGING THE JCL**

**Explanation:** IBM Workload Scheduler for z/OS has investigated the JCL for restart and has detected inconsistencies. IBM Workload Scheduler for z/OS detects many situations that can cause problems during the step restart, for example, missing instream data or references to a temporary data set created prior to the restart step.

**System action:** The JCL i s displayed. ISPF message lines are inserted by IBM Workload Scheduler for z/OS to document the detected inconsistencies.

**User response:** Change the JCL, or cancel the restart for this operation, or save the JCL after determining that the reported inconsistencies are not expected to result in a problem during restart.

### **EQQM340E OCCURRENCE IN A GROUP MUST BE REMOVED BEFORE IT CAN BE DELETED**

**Explanation:** An occurrence that belongs to an occurrence group cannot be deleted.

**System action:** The system waits for you to respond.

**User response:** You must remove the occurrence before you can delete it. To do this, type the row command RG on the MODIFYING OCCURRENCES IN THE CURRENT PLAN pa nel or the HANDLING OPERATIONS ENDED IN ERROR panel. Alternatively, erase the group definition ID field on the MODIFYING AN OCCURRENCE IN THE CURRENT PLAN panel.

### **EQQM341E OCCURRENCE IN A GROUP MUST BE REMOVED BEFORE IT CAN BE COMPLETED**

**Explanation:** An occurrence that belongs to an occurrence group cannot be completed.

**System action:** The system waits for you to respond.

**User response:** You must remove the occurrence before you can complete it. To do this, type the row command RG on the MODIFYING OCCURRENCES IN THE CURRENT PLAN panel or the HANDLING OPERATIONS ENDED IN ERROR panel. Alternatively, erase the group definition ID field on the MODIFYING AN OCCURRENCE IN THE CURRENT PLAN panel.

This message can also be issued when you try to complete the last uncompleted operation of an occurrence belonging to a group. It is issued because the completion of an operation would imply the completion of the occurrence. However, IBM Workload Scheduler for z/OS does not allow manual completion of this kind of occurrence before the occurrence has been removed from the group.

# **EQQM342E OCCURRENCE IS NOT A MEMBER OF AN OCCURRENCE GROUP**

**Explanation:** The occurrence does not belong to an occurrence group.

**System action:** The request is rejected.

**User response:** Check the occurrence definition and correct it.

# **EQQM343E APPLICATION IS NOT A MEMBER OF AN APPLICATION GROUP**

**Explanation:** The application does not belong to an application group.

**System action:** The request is rejected.

**User response:** Check the application definition and correct it.

### **EQQM344W APPLICATION IS A MEMBER OF A GROUP. CONSIDER ADDING THE OTHER MEMBERS**

**Explanation:** The application is a member of an application group. This message is issued as a reminder in case you should also add the other members of the same group to the current plan.

**System action:** Normal processing continues.

**User response:** If applicable, create occurrences in the current plan for the other applications in the same group.

### **EQQM345E ONE OR MORE OCCURRENCES ARE IN USE**

**Explanation:** One or more of the applications could not be added because another user is adding the same application to the current plan with the same input arrival date and time. *InUse* is displayed in the list to indicate the failing occurrence.

**System action:** The system waits for you to respond.

**User response:** Check that Group ID and Input arrival date and time have been specified correctly. Or, check with the other user who is creating the same occurrence to determine which of the occurrences should be added. Alternatively, use the row command D to delete the occurrence from the list.

# **EQQM346E ONE OR MORE OCCURRENCES ALREADY EXISTS**

**Explanation:** One or more of the applications could not be added because an occurrence for the same application already exists in the current plan. *Exist* is displayed in the list to indicate the failing occurrence.

**System action:** The system waits for you to respond.

**User response:** Check that Group ID and Input arrival date and time have been specified correctly. Use the row command D to delete the occurrence from the list. Alternatively, use the Modify Current Plan dialog to delete the previously added occurrence from the current plan.

### **EQQM347E INSUFFICIENT AUTHORITY TO ADD ONE OR MORE APPLICATIONS**

**Explanation:** One or more of the applications could not be added because you do not have current plan update authority for the application names. *NoAuth* is displayed in the list to indicate the failing occurrence.

**System action:** The system waits for you to respond.

**User response:** Verify that Group ID has been specified correctly. Alternatively, use the row command to delete the occurrence from the list.

# **EQQM349E NO OCCURRENCES TO ADD, OR TERMINATING ERRORS FOUND**

**Explanation:** Either there are no valid versions of any applications in the application description database for the date and time specified by the input arrival or IBM Workload Scheduler for z/OS has been unable to execute the request.

**System action:** The system waits for you to respond.

**User response:** Check that Group ID and Input arrival date and time have been specified correctly.

### **EQQM350I ALL ADDED OCCURRENCES HAS BEEN SUCCESSFULLY RELEASED**

**Explanation:** All occurrences in the group have been successfully released.

**System action:** The occurrences have been released.

**User response:** None.

#### **EQQM351I ALL ADDED OCCURRENCES HAS BEEN SUCCESSFULLY DELETED**

**Explanation:** The occurrences in the group have been successfully deleted from the current plan.

**System action:** The occurrences have been deleted from the current plan.

**User response:** None.

#### **EQQM352E SOME ADDED OCCURRENCES COULD NOT BE RELEASED**

**Explanation:** One or more of the applications added to the plan could not be released. *Error* is displayed in the list to indicate the failing occurrence.

**System action:** The system waits for you to respond.

**User response:** See the message log for possible error information. Use the row command D to delete the occurrence from the list.

### **EQQM353E SOME ADDED OCCURRENCES COULD NOT BE DELETED**

**Explanation:** One or more of the applications added to the plan could not be deleted from the current plan. *Error* is displayed in the list to indicate the failing occurrence.

**System action:** The system waits for you to respond.

**User response:** See the message log for possible error information. Use the row command D to delete the occurrence from the list.

### **EQQM354I ALL SELECTED OCCURRENCES HAS BEEN SUCCESSFULLY ADDED**

**Explanation:** All occurrences in the group have been successfully added to the current plan. The occurrences are held until you release them.

**System action:** Processing continues.

**User response:** Modify the individual occurrences as required and release the group.

### **EQQM355E SOME SELECTED OCCURRENCES COULD NOT BE ADDED**

**Explanation:** One or more of the occurrences defined in the group could not be added to the current plan. This can happen because IBM Workload Scheduler for z/OS was unable to resolve the dependencies for the application.

**System action:** The occurrence group is added to the current plan, but not all of the occurrences were added.

**User response:** Add the individual occurrences to the plan as members of the existing group. Alternatively, delete the entire occurrence group before the occurrences are released.

**Problem determination:** The message log contains messages that describe the reason why the individual occurrences could not be added.

# **EQQM356E GROUP VALID-FROM DATE IS LATER THAN PLAN END** *MPLENDI*

**Explanation:** The valid-from date of the group that you attempted to add to the current plan lies outside the current plan end.

**System action:** The request is rejected.

**User response:** Use the Application Description dialog to change the valid-from date of the group definition.

### **EQQM357E NO VALID GROUP DEFINITION AVAILABLE**

**Explanation:** You attempted to add a group of applications to the current plan, but no valid version of the corresponding group definition could be found.

Possible reasons for this error are:

- v The group definition has been deleted from the application description database
- v You do not have security access to read the group definition
- An active group definition is not in effect for the specified input arrival date.

**System action:** The system waits for you to respond.

**User response:** Check why the group definition could not be found, correct the error and resubmit the request.

# **EQQM358W DEP LOOP DETECTED, NOT ALL DEPS RESOLVED WITHIN THE GROUP**

**Explanation:** One or more dependency loops has been found in the occurrence group.

**System action:** In each loop, the external dependencies for one of the operations has not fully been resolved within the group. If there are other occurrences, external to the group, in the current plan that matches these dependency definitions, the dependencies have been resolved to those occurrences. Message EQQM976W is written to the message log, once for each loop detected.

**User response:** Check the message log to identify the occurrences and the affected operations.

### **EQQM359E LIMIT FOR THE NUMBER OF CONCURRENT ENQUEUES REACHED**

**Explanation:** The limit for the number of concurrent enqueues on a resource has been reached. This limit is defined by the GVTCREQ field in the GVT control block

**System action:** The request is rejected.

**User response:** Increase the z/OS value of the GVTCREQ field.

### **EQQM360W WHEN THE SCHEDULER CHECKED THE JCL IT FOUND JES3 DJC STATEMENTS**

**Explanation:** Restarting this job may interfere with the JES3 dependent job control net.

**System action:** None.

**User response:** Verify that the restart does not affect the DJC net or change the JCL accordingly, or both.

### **EQQM361I STATEMENT OVERRIDDEN DUE TO CONFLICT WITH ORIGINAL JCL**

**Explanation:** The statement in the JCL has been modified by IBM Workload Scheduler for z/OS so that a replacement JCL statement could be inserted. The original statement is changed to a JCL comment.

**System action:** Processing continues.

**User response:** Verify that the step restart selected is correct.

### **EQQM362E THE SCHEDULER DIDN'T INSERT COND AS ONE IS ALREADY PRESENT**

**Explanation:** Restarting this operation is not possible due to a previously defined COND statement.

**System action:** None.

**User response:** Verify that the existing COND statements are valid and amend the JCL accordingly.

### **EQQM364W A STEP LEVEL RESTART HAS ALREADY BEEN SELECTED FOR THE OPERATION**

**Explanation:** A step-level restart has already been set for this operation and the operation has not yet been restarted.

**System action:** Processing continues.

**User response:** Verify the step-level restart that was previously selected. Change it if necessary.

### **EQQM365E THE STATEMENT CONTAINS REFER BACK TO STEP PRIOR TO RESTART**

**Explanation:** Restarting this job is not possible due to a refer back specifying a step that is prior to a restart step. This would cause a JCL error.

**System action:** None.

**User response:** Verify that the step from which to restart is correct and amend the JCL accordingly.

# **EQQM366I STATEMENT FOLLOWS FROM STEP** *STEPNAME* **PROC STEP** *PROCNAME*

**Explanation:** The inconsistency is highlighted by placing the JCL in ISPF note line s that are then preceded with the procname and stepname where the JCL statements were found.

**System action:** None.

**User response:** Verify that the highlighted data is in error and amend the JCL accordingly.

### **EQQM368E IF STATEMENT REFERS BACK TO STEP PRIOR TO RESTART STEP**

**Explanation:** Restarting this job could result in unpredictable results as the IF statement refers to a step prior to a restart step. This is a JCL error.

**System action:** None.

**User response:** Verify that the step being referred to is correct and amend the JCL accordingly.

### **EQQM369E UNABLE TO OVERRIDE THE JCL BECAUSE IT IS INSIDE RECURSIVE CALLED PROCEDURES**

**Explanation:** The job is not restartable because the JCL statement that contains the OVERRIDE statement is within recursive called procedures..

**System action:** None.

**User response:** Update the procedure manually for the duration of this job.

# **EQQM370W THE JOBLOG FOR THIS OPERATION IS NOT COMPLETE**

**Explanation:** The JESJCL and JESYSMSG joblog files are needed to define a step-level restart. One or both of these files are missing and IBM Workload Scheduler for z/OS cannot rebuild the JCL for step-level restart.

**System action:** None.

**User response:** Use the JOB primary command to

# **EQQM371W • EQQM379W**

view the part of the joblog that is present (if any) and use the J row command in the Previous Operation list panel to update the JCL accordingly.

### **EQQM371W THE STATEMENT CONTAINS A DATASET WITH DISPOSITION MOD**

**Explanation:** The JCL statement contains a DISP=MOD for a data set. This restart may corrupt the contents of this data set.

**System action:** None.

**User response:** Verify if the step was executed or not. If it was not, ignore this message. If it was executed, verify that a restart is possible or change the JCL accordingly.

#### **EQQM372E THE STATEMENT CONTAINS A REFERENCE TO A TEMPORARY DATASET**

**Explanation:** The JCL statement contains a reference to a temporary name of a data set that was created in a previous step. Restarting this job would cause a JCL error.

**System action:** None.

**User response:** Change the JCL accordingly.

### **EQQM373W STEP STATUS IS FLUSH. POSSIBLE INCONSISTENCIES EXIST**

**Explanation:** This step has a status of FLUSH due to a prior error. Restarting from this step may be possible. However, verification of the JCL for the status of data sets is recommended.

**System action:** None.

**User response:** Change the JCL if necessary.

#### **EQQM374W STEP EXECUTION CONDITION TO A PREVIOUS STEP**

**Explanation:** The JCL statement contains a condition statement that refers to a previous step. Restarting this job could cause steps to be executed that are not supposed to be executed.

**System action:** None.

**User response:** If necessary, change the COND/IF keyword accordingly. Change AUTOSAVED as 100003 AUTOSAVE A1

#### **EQQM375I THE SCHEDULER WILL ATTEMPT TO DELETE THIS DATASET**

**Explanation:** IBM Workload Scheduler for z/OS attempts to delete this data set before this job is restarted.

**System action:** None.

**User response:** None.

### **EQQM376I THE SCHEDULER WILL ATTEMPT TO UNCATALOG THIS DATASET**

**Explanation:** IBM Workload Scheduler for z/OS attempts to uncatalog this data set before this job is restarted.

**System action:** None.

**User response:** None.

### **EQQM377I THE SCHEDULER WILL ATTEMPT TO CATALOG THIS DATASET**

**Explanation:** IBM Workload Scheduler for z/OS attempts to catalog this data set before this job is restarted.

**System action:** None.

**User response:** None.

#### **EQQM378W VERIFY JCL: THE SCHEDULER COULD DELETE WRONG DATASET (IEF377I)**

**Explanation:** The JCL statement contains a DCB reference to a name in a data set that has been referenced by an IEF377I message in the joblog. Restarting the job may cause problems as IBM Workload Scheduler for z/OS deletes only the cataloged data sets and not those that have just been allocated and not cataloged.

**System action:** None.

**User response:** Change if this could lead to problems, and, if so, remove the involved data sets from the data set list suggested by IBM Workload Scheduler for z/OS for deletion. If necessary, manually make any required changes or alter the JCL.

#### **EQQM379W THE JCL STATEMENTS CONTAIN AUTOMATIC RECOVERY STATEMENTS**

**Explanation:** The JCL contains automatic recovery statements. The automatic recovery subtask processes those statements as soon as the cleanup actions are completed.

**System action:** The system waits for you to respond.

**User response:** Select the Start cleanup with AR option to show a cleanup list consistent with the RESSTEP parameter defined in the JCL.

# **EQQM380W JCL CONTAINS REFERENCES TO INSTREAM DATA THAT IS MISSING**

**Explanation:** The JCL statement contains a reference to instream data that cannot be located. Possible reasons for this error are:

- An error was reported when IBM Workload Scheduler for z/OS submitted the operation that prevented the JCL from being stored in the JCL repository.
- v The JCL for this operation has been deleted from the JCL repository.
- The operation was not submitted by IBM Workload Scheduler for z/OS and the corresponding data is not available in the JES job log.
- The data is missing from one of the following: a DD \* or DD DATA reference, a JES XMIT or DATASET statement, or a PASSWORD= keyword on the job card.

**System action:** Processing continues.

**User response:** Enter any required instream data.

### **EQQM382W THE OPERATION CANNOT BE RESTARTED WITHOUT CHANGING THE JCL**

**Explanation:** IBM Workload Scheduler for z/OS has investigated the JCL for restart and has found errors. Use the JCL primary to determine whether JCL updates are required.

**System action:** The system waits for you to respond.

**User response:** Either edit and change the JCL or cancel the restart of the operation.

### **EQQM383E THE ABSOLUTE GDG NUMBER IS MISSING FOR THIS DATASET**

**Explanation:** IBM Workload Scheduler for z/OS was unable to find the absolute GDG number for the data set.

**System action:** None.

**User response:** Check to ensure that the GDG base exists and that the GDG level has not been deleted or that the data set has not been filtered out by a user exit.

### **EQQM384W THE RESTART STEP IS INSIDE AN IF/THEN/ELSE CLAUSE**

**Explanation:** Unpredictable results may occur when the selected restart step is within an IF-THEN-ELSE clause.

**System action:** None.

**User response:** Check to ensure that the step selected

is the correct step and that the IF-THEN-ELSE clause is understood.

### **EQQM385E NUMBER OF STEPS FOUND IN THE JOB LOG INCONSISTENT**

**Explanation:** The number of steps found in the job log is not consistent with the number of steps reported by the tracker when the job ended.

**System action:** Processing continues.

**System programmer response:** Keep a copy of the event data set from the tracker where the job executed, the current plan, and the JCL repository, and contact IBM Software Support.

**User response:** Contact your system programmer.

# **EQQM386W THE GDG BASE IS MISSING FOR THIS DATASET**

**Explanation:** IBM Workload Scheduler for z/OS was unable to find the GDG base for the data set at job submit time.

**System action:** None.

**User response:** Check that the GDG name is specified correctly. The GDG may be created during the life time of the job so this may not be an error.

### **EQQM388W VERIFY JCL FOR POSSIBLE INCONSISTENCIES**

**Explanation:** One of the following situations has occurred:

- v At least one step staus of FLUSH was detected. Restarting from this step may be possible. However, verification for the status of data sets used in this step is recommended.
- At least one IEF377I message was found in the job log. This means that in the previous run the job successfully allocated the data set, but did not manage to catalog it.

### **System action:** None.

**System programmer response:** If necessary, change the JCL. If flushed steps have been detected, message EQQM373W indicates which ones they are. If there are catalog problems, message EQQM378W indicates which data sets are involved. See the description for EQQM378W for details on what action should be taken.

### **EQQM396E EXCLUDE SELECTION COMMAND(S) OUTSIDE RESTART SCOPE**

**Explanation:** You have defined one or more exclude-step row commands  $(X = Exclude a step from$ restart) and at least one of the excluded steps is either before the Start-selection or after the End-selection.

**System action:** The panel is redisplayed with this error message.

**User response:** Correct your definitions by moving the exclude commands inside the Start-End restart scope.

### **EQQM397E SELECTED STEPS CHANGED - REBUILD JCL**

**Explanation:** You have selected, or excluded, steps without issuing the GO command to build JCL according to the selected or excluded steps, or both.

**System action:** The panel is redisplayed with this error message.

**User response:** Change the selections, issue the GO command for the current selection, or CANCEL the step restart.

#### **EQQM398W NO STEPS HAVE BEEN SELECTED FOR THIS STEP RESTART**

**Explanation:** You have attempted a step restart without selecting a restart step or an end step.

**System action:** If you confirm the restart, IBM Workload Scheduler for z/OS performs cleanup of data sets for the entire job and the current JCL is resubmitted without modification.

**User response:** Either accept the restart with the current JCL or cancel the step-level restart on the Step-Restart Confirmation panel.

### **EQQM400W THE OPERATION HAS NOT BEEN SELECTED FOR RESTART**

**Explanation:** To use the row command just entered, the operation must have been selected previously for restart.

**System action:** None.

**User response:** Enter the S (select) row command to select the operation for restart and enter one of the other history row commands.

#### **EQQM401W THE DB2 HISTORY DATABASE IS NOT AVAILABLE**

**Explanation:** The database that holds the operation data for old occurrences is not available. Possible reasons are:

- The database has been stopped or abended.
- The table space holding the data has been closed.
- v The name specified in the DB2SYSTEM keyword in not correct.

**System action:** DB2 diagnostic messages are written to the IBM Workload Scheduler for z/OS EQQMLOG data set.

**System programmer response:** Check the EQQMLOG data set for DB2 messages and take the actions

described in the DB2 documentation.

**User response:** Contact your system programmer.

### **EQQM402W THE SUBSYSTEM IS NOT CONNECTED TO A DB2 HISTORY DATABASE**

**Explanation:** When processing the request, IBM Workload Scheduler for z/OS found either of the following conditions:

- The DB2 system specified in the DB2SYS keyword of the OPCOPTS initialization statement could not be connected.
- The OPERHISTORY keyword was not specified in the OPCOPTS statement.

**System action:** If IBM Workload Scheduler for z/OS tried to connect to a DB2 system, DB2 diagnostic messages are written to the IBM Workload Scheduler for z/OS EQQMLOG data set.

**System programmer response:** Check the EQQMLOG data set for DB2 messages and take the actions described in the DB2 documentation.

**User response:** Contact your system programmer.

# **EQQM403E COULD NOT RETRIEVE REQUIRED DATA. DB2 RETURN CODE IS** *DB2RC*

**Explanation:** IBM Workload Scheduler for z/OS tried to access data in the DB2 history database, but failed to do so. The resulting DB2 messages are written to the IBM Workload Scheduler for z/OS EQQMLOG data set. The return code is the sqlcode returned by DB2.

**System action:** DB2 diagnostic messages are written to the EQQMLOG data set.

**System programmer response:** Check the EQQMLOG data set for DB2 messages and take the action described in the DB2 documentation.

**User response:** Contact your system programmer.

# **EQQM404I THE JCL FOR THIS OPERATION MIGHT NOT BE THE ORIGINAL JCL**

**Explanation:** No job for this operation was found in the history database. This job was copied from the EQQJBLIB file.

**System action:** Processing continues.

**User response:** Verify if the job needs to be changed before it is submitted.

### **EQQM405W THE HISTORY FUNCTION IS NOT ACTIVE**

**Explanation:** You tried to retrieve operations from the history database, but the history function is not active on your IBM Workload Scheduler for z/OS subsystem.

**System action:** Processing continues.

**System programmer response:** The OPERHISTORY and DB2SYSTEM keywords must be specified on the BATCHOPTS or OPCOPTS statement to activate the history function. Refer to the IBM Workload Scheduler for z/OS documentation for more information.

**User response:** Contact your system programmer.

#### **EQQM406W OCCURRENCE NOT FOUND (***OCCNF***) OR OPERATION NOT FOUND (***OPRNF***)**

**Explanation:** The selected data could not be found in the DB2 history database. Either the occurrence is missing (*OCCNF* is set to *x*) or the operation record is missing (*OPRNF* is set to *x*). The data may have been deleted after the list of occurrences was created.

**System action:** The system waits for you to respond.

**System programmer response:** If the problem recurs when the list has been re-created, analyze the messages in the IBM Workload Scheduler for z/OS message log, to determine the cause of the error. If there are no messages, contact IBM Software Support.

**User response:** Return to the previous panel and re-create the list of occurrences.

#### **EQQM407E STEP RESTART REQUIRES MSGLEVEL=(1,1)**

**Explanation:** Step restart was invoked but the MSGLEVEL value specified in the job JCL is wrong. The required value is:

MSGLEVEL=(1,1)

**System action:** The request is rejected.

**User response:** Set MSGLEVEL to (1,1) to correct the job JCL and rerun the operation.

#### **EQQM410E DEADLINE ACTION NOT VALID. ALLOWED VALUES ARE: C, N, E, A, BLANK**

**Explanation:** ToBeAdded

**System action:** ToBeAdded

**User response:** ToBeAdded

#### **EQQM411E LATE ACTION NOT VALID. ALLOWED VALUES ARE: C, N, E, A, X, BLANK**

**Explanation:** ToBeAdded

**System action:** ToBeAdded

**User response:** ToBeAdded

#### **EQQM411E LATE ACTION NOT VALID. ALLOWED VALUES ARE: C, N, E, A, X, BLANK**

**Explanation:** ToBeAdded

**System action:** ToBeAdded

**User response:** ToBeAdded

**EQQM412E THE LATE DAY OFFSET MUST BE A NUMBER 0 – 99**

**Explanation:** ToBeAdded

**System action:** ToBeAdded

**User response:** ToBeAdded

#### **EQQM413E THE LATE TIME IS REQUIRED**

**Explanation:** ToBeAdded **System action:** ToBeAdded

**User response:** ToBeAdded

#### **EQQM413E THE LATE TIME IS REQUIRED**

**Explanation:** ToBeAdded

**System action:** ToBeAdded

**User response:** ToBeAdded

#### **EQQM416E DEADLINE ACTION REQUIRES DEADLINE DAY OFFSET**

**Explanation:** ToBeAdded

**System action:** ToBeAdded

**User response:** ToBeAdded

#### **EQQM417E LATE ACTION REQUIRES DAY OFFSET**

**Explanation:** ToBeAdded

**System action:** ToBeAdded

**User response:** ToBeAdded

#### **EQQM418E LATE DAY AND TIME REQUIRE LATE ACTION**

**Explanation:** ToBeAdded

**System action:** ToBeAdded

**User response:** ToBeAdded

### **EQQM500E RCLEANUP MUST BE SET TO YES TO ISSUE THIS REQUEST**

**Explanation:** You issued a Restart a Cleanup request like step restart, Job rerun, Start Cleanup, or Display cleanup result, but IBM Workload Scheduler for z/OS is not supporting this function because the initial parameter RCLEANUP is not set to YES.

**System action:** Request is rejected.

**System programmer response:** Set RCLEANUP to YES and check if the scheduler is correctly customized to support the Restart and cleanup function.

**User response:** Ask the system programmer to customize the scheduler to support the restart and cleanup function.

### **EQQM501E FL TASK MUST BE ACTIVE TO ISSUE THIS REQUEST**

**Explanation:** You issued a Restart a Cleanup request like step restart, Job rerun, Start Cleanup, or Display cleanup result, but IBM Workload Scheduler for z/OS is not supporting this function because the FL task (job log fetch task) is not active.

**System action:** Request is rejected.

**System programmer response:** Check the EQQMLOG file to see why the FL task is down.

**User response:** Ask the system programmer to check why the FL task is not active.

### **EQQM502E PSU TASK MUST BE ACTIVE TO ISSUE THIS REQUEST**

**Explanation:** You issued a restart and cleanup request like Step restart, Job rerun, Start Cleanup, or Display cleanup result, but IBM Workload Scheduler for z/OS is not supporting this function because the PSU task pre submit task is not active.

**System action:** Request is rejected.

**System programmer response:** Check the EQQMLOG file to see why the PSU task is down.

**User response:** Ask the system programmer to check why the PSU task is not active.

### **EQQM503E OPER\_INFO IS REQUIRED TO ISSUE THIS REQUEST**

**Explanation:** You issued a Restart a Cleanup request like step restart, Job rerun, Start Cleanup, or Display cleanup result but when the scheduler tried to read the OperInfo structure from the restart and cleanup data store, it was not found.

**System action:** Request is rejected.

**System programmer response:** Check the EQQMLOG file to understand what could cause the problem. This

message is generally preceded by a more specific I/O error message. Check the IBM Workload Scheduler for z/OS message log to determine the cause of the error. To collect appropriate documentation for problem determination, see the *Diagnosis Guide and Reference* manual, Chapter 3. Problem analysis procedures, section "Information needed for all problems", sub-section "Information to collect for restart and cleanup problems". Search the IBM Support database for a solution at [http://www.ibm.com/software/](http://www.ibm.com/software/sysmgmt/products/support) [sysmgmt/products/support.](http://www.ibm.com/software/sysmgmt/products/support)

**User response:** Ask the system programmer to check why OperInfo was not found.

### **EQQM504E LOCAL DATA STORE IS NEEDED TO ISSUE THIS REQUEST**

**Explanation:** You issued a Restart a Cleanup request like step restart, Job rerun, Start Cleanup, or Display cleanup result but the scheduler has not yet completed restart and cleanup data store initialization

**System action:** Request is rejected.

**User response:** Retry later when the initialisation process is complete.

# **EQQM505E CLEAN UP TYPE CANNOT BE AUTOMATIC**

**Explanation:** You issued an ARC command for an operation that has the cleanup type set to Automatic. The ARC command starts Automatic Recovery, which scans a JCL operation to process the recovery statements. However, Automatic Recovery cannot be applied the cleanup type is Automatic.

**System action:** Recovery statements will no longer be processed.

**User response:** Check if the cleanup type can be changed to None, Immediate, or Manual.

### **EQQM506W OPERATION CHANGE CAUSES PSU TAILORED JCL LOSS**

**Explanation:** You changed the status of a ready operation that had a step restart or cleanup process pending (JCL was already tailored but not submitted). This caused the loss of the tailored JCL.

**System action:** Pending restart and cleanup process will be suppressed.

**User response:** None.

### **EQQM510E CANNOT ADD REMOTE JOB INFO TO THE FOLLOWING OPERATION:** *APPL IA OPER* **ON WORKSTATION** *WSNAME***. WORKSTATION IS NOT A REMOTE ENGINE OR REMOTE ENGINE TYPE IS NOT CONSISTENT.**

**Explanation:** You are trying to add remote job information to an operation defined on a workstation which is not a remote engine workstation or it is defined with a type that is not consistent with the remote job information you are specifying.

**System action:** The requested change is not made.

**User response:** None.

### **EQQM511E CANNOT DELETE REMOTE JOB INFO IN THE FOLLOWING OPERATION:** *APPL IA OPER* **ON WORKSTATION** *WSNAME***. WORKSTATION IS A REMOTE ENGINE.**

**Explanation:** You are trying to delete the remote job information related to an operation defined on a remote engine workstation.

**System action:** The requested change is not made.

**User response:** None.

### **EQQM512E CANNOT UPDATE REMOTE JOB INFO FOR THE FOLLOWING OPERATION:** *APPL IA OPER* **ON WORKSTATION** *WSNAME***. APPLICATION NAME IS NOT VALID.**

**Explanation:** You are trying to modify the remote job information related to an operation defined on a z/OS remote engine workstation, but the application name is not valid.

**System action:** The requested change is not made.

**User response:** None.

### **EQQM513E CANNOT UPDATE REMOTE JOB INFO FOR THE FOLLOWING OPERATION:** *APPL IA OPER* **ON WORKSTATION** *WSNAME***. JOB STREAM NAME IS NOT VALID.**

**Explanation:** You are trying to modify the remote job information related to an operation defined on a distributed remote engine workstation, but the job stream name is not valid.

**System action:** The requested change is not made.

**User response:** None.

**EQQM514E CANNOT UPDATE REMOTE JOB INFO FOR THE FOLLOWING OPERATION:** *APPL IA OPER* **ON WORKSTATION** *WSNAME***. WORKSTATION NAME IS NOT VALID.**

**Explanation:** You are trying to modify the remote job information related to an operation defined on a distributed remote engine workstation, but the

workstation name is not valid.

**System action:** The requested change is not made.

**User response:** None.

### **EQQM515E CANNOT UPDATE REMOTE JOB INFO FOR THE FOLLOWING OPERATION:** *APPL IA OPER* **ON WORKSTATION** *WSNAME***. JOB NAME IS NOT VALID.**

**Explanation:** You are trying to modify the remote job information related to an operation defined on a distributed remote engine workstation, but the job name is not valid.

**System action:** The requested change is not made.

**User response:** None.

### **EQQM516E CANNOT UPDATE REMOTE JOB INFO FOR THE FOLLOWING OPERATION:** *APPL IA OPER* **ON WORKSTATION** *WSNAME***. THE COMPLETE IF BIND FAILS OPTION IS NOT VALID.**

**Explanation:** You are trying to modify the remote job information related to an operation defined on a remote engine workstation, but the option Complete if bind fails is set to a value that is not valid.

**System action:** The requested change is not made.

**User response:** None.

### **EQQM517E CANNOT UPDATE REMOTE JOB INFO FOR THE FOLLOWING OPERATION:** *APPL IA OPER* **ON WORKSTATION** *WSNAME***. OPERATION NUMBER IS NOT VALID.**

**Explanation:** You are trying to modify the remote job information related to an operation defined on a z/OS remote engine workstation, but the operation number is not valid.

**System action:** The requested change is not made.

**User response:** None.

### **EQQM518E CANNOT UPDATE THE FOLLOWING OPERATION:** *APPL IA OPER* **ON WORKSTATION** *WSNAME***. WORKSTATION IS A REMOTE ENGINE BUT NO REMOTE JOB INFO IS SPECIFIED.**

**Explanation:** You are trying to add or modify an operation that was defined on a remote engine workstation, without specifying any remote job information.

**System action:** The requested change is not made.

# **EQQM519E • EQQM602W**

**User response:** None.

#### **EQQM519E INCONSISTENCIES FOUND ON REMOTE JOB INFO OR WORKSTATION NAME**

**Explanation:** You are trying to modify an operation that was defined on a remote engine workstation, but either of the following occurred:

- The remote job info specified are not valid or were not specified at all.
- The workstation type is not consistent with the remote job info specified.

**System action:** The requested change is not made.

**User response:** Ensure that the workstation type is correct and the remote job info are consistent with it.

### **EQQM520E RESOURCES AND CONDITIONS CANNOT BE SPECIFIED FOR OPERATION** *APPL IA OPER* **ON WORKSTATION** *WSNAME***.**

**Explanation:** You are trying to specify resources, special resources, or conditions for an operation defined on a remote engine workstation.

**System action:** The requested change is not made.

**User response:** None.

### **EQQM521E SCHEDULING ENVIRONMENT CANNOT BE SPECIFIED FOR OPERATION** *APPL IA OPER* **ON WORKSTATION** *WSNAME***.**

**Explanation:** You are trying to specify a scheduling environment for an operation defined on a remote engine workstation.

**System action:** The requested change is not made.

**User response:** None.

### **EQQM522E DEADLINE WTO MESSAGES CANNOT BE ISSUED FOR OPERATION** *APPL IA OPER* **ON WORKSTATION** *WSNAME***.**

**Explanation:** You are trying to set to Y the deadline WTO option for an operation defined on a remote engine workstation.

**System action:** The requested change is not made.

**User response:** None.

### **EQQM523E OPERATION** *APPL IA OPER* **ON WORKSTATION** *WSNAME* **CANNOT BE MADE ELIGIBLE FOR WLM ASSISTANCE.**

**Explanation:** You are trying to make eligible for WLM

assistance an operation defined on a remote engine workstation.

**System action:** The requested change is not made.

**User response:** None.

#### **EQQM600E LAST RUN INFO NOT AVAILABLE**

**Explanation:** Possible reasons for the failure are the following:

- RCLEANUP =YES was correctly specified in the OPCOPTS initial parameter statement, but a restart and cleanup request (Step restart, Job restart, Start cleanup, or Display cleanup result) was requested for an operation that did not run at least once producing a joblog.
- You issued a restart and cleanup request for an operation that run at least once producing a joblog but the last run info cannot be retrieved because RCLEANIUP=NO was specified in the OPCOPTS initial parameter statement.
- The operation did not run on a OS/390 system.

**System action:** Request is rejected.

**System programmer response:** Verify the check list in the Explanation section.

**User response:** Ask the system programmer to check the cause of the problem.

#### **EQQM601I NEEDED JOBLOG INFO REQUESTED TO PROCESS THE COMMAND.**

**Explanation:** You issued a Restart and Cleanup request such as: Step restart, Job rerun, Start Cleanup, or Display cleanup result. You need the last Joblog info and you just started the retrieval process.

**System action:** The dialog is displayed again.

**User response:** Wait for the request to complete. Enter your dialog request again.

### **EQQM602W JOBLOG INFO NEEDED TO PROCESS THE COMMAND. RETRIEVE IN PROGRESS**

**Explanation:** You issued a Restart and Cleanup request like step restart, Job rerun, Start Cleanup, or Display cleanup result. You need the last Joblog info and this has already been requested but has not yet arrived.

**System action:** Panel is redisplayed.

**User response:** Wait for the request to complete. Re-enter your dialog request.

#### **EQQM603E NEEDED OPER\_INFO NOT FOUND**

**Explanation:** You issued a Restart and Cleanup request like step restart, Job rerun, Start Cleanup, or Display cleanup result. You need the Oper\_Info structure updated with the last Joblog info but the scheduler did not find it in the restart and cleanup data store. A possible cause for this error is the FL subtask on the controller might be down. When this subtask is down, the restart and cleanup operation is not permitted.

**System action:** Panel is redisplayed.

**System programmer response:** Check the Controller and Data Store MLOG file to find error messages related to the operations.

**User response:** Ask the system programmer to check the cause of the problem. Verify if the FL subtask is down on the controller and restart it.

### **EQQM604E CLEAN UP STATUS DOES NOT ALLOW JOB RESTART**

**Explanation:** You issued a Job Restart for an operation for which a restart and cleanup process is in progress. Restart and cleanup status is I (Initiated) or S (Started).

**System action:** Request is rejected.

**User response:** Wait for the restart and cleanup process to complete.

#### **EQQM605E CLEAN UP STATUS DOES NOT ALLOW STEP RESTART**

**Explanation:** You issued a Step Restart for an operation for which a restart and cleanup process is in progress. Restart and cleanup status is I (Initiated) or S (Started).

**System action:** Request is rejected.

**User response:** Wait for the restart and cleanup process to complete.

#### **EQQM606E AN INVALID CLEAN UP STATUS WAS FOUND IN THE INPUT STRING**

**Explanation:** You specified an invalid cleanup status.

**System action:** Request is rejected.

**User response:** Specify a valid value.

### **EQQM607E AN INVALID CLEAN UP TYPE WAS FOUND IN THE INPUT STRING**

**Explanation:** You specified an invalid cleanup type.

**System action:** Request is rejected.

**User response:** Specify a valid value.

### **EQQM608E OPERATION STATUS DOES NOT ALLOW STEP RESTART**

**Explanation:** You issued a Step Restart for an operation whose status does not allow it:

- v If you are in a RERUN dialogue, you can only do this for the operation selected as the restart operation (and therefore with status temporarily changed to READY, and all external dependencies also in READY status).
- Otherwise you can only do this for operations that are ready, in error, or complete.

**System action:** Request is rejected.

**User response:** Repeat the request according to the above explanation.

#### **EQQM609W JOBLOG INFO NEEDED TO PROCESS THE COMMAND. RETRY IN PROGRESS**

**Explanation:** You issued a Restart and Cleanup request like step restart, Job rerun, Start Cleanup, or Display cleanup result. You need the last Joblog info and this has already been requested but the process failed and a retry is in progress.

**System action:** Panel is redisplayed.

**User response:** Wait for the request to complete. Re-enter your dialog request.

### **EQQM610E STEP NOT RESTARTABLE CANNOT BE SELECTED AS START STEP**

**Explanation:** You selected as a restart step a step marked as not restartable. This can be due to the JCL logic or the initial parameters setting (see RCLOPTS for details).

**System action:** Panel is redisplayed.

**User response:** Choose another step as the restart step.

### **EQQM611E STEP NOT EXECUTABLE CANNOT BE SELECTED AS START STEP**

**Explanation:** You selected as a restart step a step marked as not executable. This can be due to the JCL logic or the initial parameters setting (see RCLOPTS for details).

**System action:** Panel is redisplayed.

**User response:** Choose another step as the restart step.

### **EQQM612E STEP NOT EXECUTABLE CANNOT BE SELECTED AS END STEP**

**Explanation:** You selected as an end step a step marked as not executable. This can be due to the JCL logic or the initial parameters setting (see RCLOPTS for details).

### **EQQM613E • EQQM624E**

**System action:** Panel is redisplayed.

**User response:** Choose another step as the end step.

#### **EQQM613E STEP NOT EXECUTABLE CANNOT BE INCLUDED**

**Explanation:** You included in the restart range a step marked as not executable. This can be due to the JCL logic or the initial parameters setting (see RCLOPTS for details).

**System action:** Panel is redisplayed.

**User response:** Exclude the step from the restart range.

#### **EQQM614E STEP ALWAYS EXECUTABLE CANNOT BE EXCLUDED**

**Explanation:** You excluded from the restart range a step marked as always executable. This is due to the initial parameters setting (see RCLOPTS for details).

**System action:** Panel is redisplayed

**User response:** Include the step in the restart range.

### **EQQM615E CLEAN UP IN PROGRESS: CANNOT BE STARTED NOW**

**Explanation:** You issued a Start Cleanup for an operation for which a restart and cleanup process is already in progress. Restart and cleanup status is I (Initiated) or S (Started).

**System action:** Request is rejected.

**User response:** Wait for the restart and cleanup process to complete

#### **EQQM616E VALID SELECTION ARE S, E, X OR I**

**Explanation:** You have specified an invalid value for the step selection in the step restart panel. Allowed values are:

- **S** to indicate the restart step
- **E** to indicate the end step
- **X** to indicate a step that must not be executed
- **I** to indicate a step that must be executed if in the restart range

**System action:** Request is rejected.

**User response:** Specify a valid value.

#### **EQQM617E ONLY ONE START STEP IS ALLOWED**

**Explanation:** You set more than one step as the restart step.

**System action:** Panel is redisplayed.

**User response:** Specify only one start step.

### **EQQM618E ONLY ONE END STEP IS ALLOWED**

**Explanation:** You set more than one step as the end step.

**System action:** Panel is redisplayed.

**User response:** Specify only one end step.

#### **EQQM619E MUST STEPS MUST BE INCLUDED IN THE RESTART RANGE**

**Explanation:** You did not include in the restart range steps that are marked as always executable. This is the due to the initial parameters setting (see RCLOPTS for details).

**System action:** Panel is redisplayed.

**User response:** Change the restart range.

#### **EQQM620E NO STEPS AVAILABLE. ONLY JR IS POSSIBLE**

**Explanation:** You issued a Step Restart for an operation for which it was not possible to retrieve information about the executed steps.

**System action:** Panel is redisplayed.

**User response:** Issue a Job restart.

#### **EQQM622E OPERATION STATUS DOES NOT ALLOW JOB RESTART**

**Explanation:** You issued a Job Restart for an operation whose status does not allow it:

- v If you are in a RERUN dialog, you can only do this for the operation selected as the restart operation (and therefore with status temporarily changed to READY, and all external dependencies also in READY status).
- Otherwise you can only do this for operations that are ready, in error, or complete.

**System action:** The request is rejected.

**User response:** Repeat the request according to the above explanation.

### **EQQM623W EMPTY JCL CANNOT BE USED FOR RESTART**

**Explanation:** You tried to use an empty JCL in a job rerun or Step or Job restart dialog. This is not allowed.

**System action:** The panel is displayed again.

**User response:** None.

#### **EQQM624E EMPTY JCL CANNOT BE USED FOR RESTART.**

**Explanation:** You tried to use JCL GET from JS VSAM or JOBLIB in a Step or Job Restart dialog but it was not found. This is not allowed.

**System action:** The panel is displayed again.

**User response:** None.

#### **EQQM625I NO CLEAN UP ACTIONS ARE REQUIRED**

**Explanation:** You issued a Restart and Cleanup command (like Step restart, Job Restart or start cleanup action) for an operation that has a cleanup type different to none but no action is really needed.

**System action:** Panel is redisplayed.

**User response:** None.

#### **EQQM626E CLEAN UP TYPE NONE DOES NOT ALLOW TO START CLEAN UP**

**Explanation:** You issued a Start Cleanup for an operation having cleanup type set to none.

**System action:** Request is rejected.

**User response:** Check the cleanup type value and change it in order to perform the Start Cleanup request.

# **EQQM627E OPERATION STATUS DOES NOT EQQM632I ALLOW START CLEANUP**

**Explanation:** You issued a Start cleanup for an operation having a status that does not allow it:

- Or the operation code is Started
- v Or the operation is ready and a standalone cleanup has already been executed.

**System action:** Request is rejected.

**User response:** None.

#### **EQQM628E WHILE MODIFYING AN OCCURRENCE ONLY SC AND DC ARE ENABLED**

**Explanation:** You issued a Step restart or a Job restart while you were modifying an occurrence. This is not allowed.

**System action:** Request is rejected.

**User response:** None.

### **EQQM629E WHILE MODIFYING AN OCCURRENCE ONLY SC AND DC ARE ENABLED**

**Explanation:** You issued a Job restart or a Job restart while you were modifying an occurrence. This is not allowed.

**System action:** Request is rejected.

**User response:** None.

### **EQQM630I LAST CLEANUP RESULT NOT MERGED IN OPERINFO. UPDATE WAS REQUESTED**

**Explanation:** You issued a Restart and Cleanup command and this needs Operinfo structure updated with the last joblog info. IBM Workload Scheduler for z/OS checked that this update was not done and just restarted the process for update it.

**System action:** Panel is redisplayed.

**User response:** Wait for update process complete.

### **EQQM631I A RC REQUEST STILL IN PROGRESS IS UPDATING THE CLEANUP STATUS**

**Explanation:** You issued a display cleanup result command but a restart and cleanup process is in progress.

**System action:** Request is rejected.

**User response:** Wait for restart and cleanup process to complete, then reissue the command.

### **RESTART AND CLEANUP NOT APPLICABLE FOR A DELETED OPERATION**

**Explanation:** You issued a Restart and Cleanup command for a deleted operation. This is not allowed.

**System action:** Request is rejected.

**User response:** None.

### **EQQM633I THE REQUEST TO DISCARD THE CLEAN UP ACTIONS HAS BEEN CANCELLED**

**Explanation:** You issued a Discard request from the MODIFYING CLEANUP ACTIONS panel but did not confirm it: No data sets have been excluded from the cleanup list.

**System action:** None.

**User response:** None.

# **EQQM634I THE CLEAN UP ACTIONS FOR THIS OPERATION ARE DISCARDED**

**Explanation:** You issued a Discard request from the MODIFYING CLEANUP ACTIONS panel and confirmed it. All data sets have been excluded from the cleanup list. If you confirm the start cleanup or restart job selection, no data set is deleted.

**System action:** None.

**User response:** None.

#### **EQQM635E VALID VALUES: A, I, M OR N**

**Explanation:** You have entered an incorrect cleanup type. Allowed values are:

- **A** Automatic
- **I** Immediate
- **M** Manual
- **N** None

**Explanation:** The system waits for you to respond.

**User response:** Enter the correct value.

#### **EQQM636E INSUFFICIENT AUTHORITY TO DO CLEAN UP ACTIONS**

**Explanation:** It is not possible to do cleanup actions because you do not have the CMAC Update authority for performing them.

**System action:** The system waits for you to respond.

**User response:** Check if the CMAC fixed resource is defined and which type of authorization you assigned to CMAC.

### **EQQM637I A JOBLOG IS NEEDED TO PROCESS THE COMMAND. IT HAS BEEN REQUESTED**

**Explanation:** You requested to browse the joblog of an operation. The joblog has not yet been requested and the scheduler starts the retrieval process just now on user demand.

**System action:** The panel is redisplayed with this information message.

**User response:** Wait for the request to complete. Check the joblog retrieval status field or wait to get a TSO-broadcast that the request has completed. Re-enter your dialog request.

#### **EQQM638I JOBLOG IS NEEDED TO PROCESS THE COMMAND. IT IS NOT YET RETRIEVED**

**Explanation:** You requested to browse the joblog of an operation. The joblog retrieval process is in progress.

**System action:** The panel is redisplayed with this information message.

**User response:** Wait for the request to complete. Check the joblog retrieval status field or wait to get a TSO-broadcast that the request has completed. Re-enter your dialog request.

### **EQQM639E A JOBLOG IS NEEDED TO PROCESS THE COMMAND. COULD NOT BE RETRIEVED**

**Explanation:** You tried to retrieve a joblog but it could not be located for the operation. This happens when

the operation ends in error with one of the following error codes :

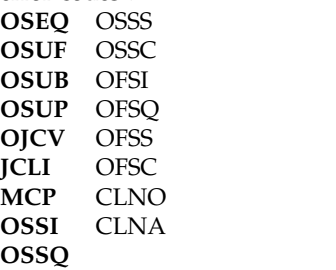

It also happens when the operation defined in a fault-tolerant workstation ends in error.

**System action:** No joblog is displayed.

**System programmer response:** None.

**User response:** IBM Workload Scheduler for z/OS cannot browse the joblog. Check the error code explanation in the manuals.

### **EQQM640E A JOBLOG IS NEEDED TO PROCESS THE COMMAND. LOG INFO NOT AVAILABLE**

**Explanation:** You tried to perform one of the following actions:

- To retrieve the joblog of an operation.
- v To request a restart and cleanup action (Step restart, Job restart, Start cleanup, Display cleanup result).
- To retrieve the recovery joblog for a not centralized job.

To process the command the scheduler needs to know the last job run id (jobname, jobid, start reader date, and time) but the records CP14 or CP24 that contain these data were not found.

**System action:** The command is not processed.

**System programmer response:** As described in the Explanation section of this message, the scheduler was unable to retrieve the joblog of an operation. RCLEANUP=YES in the OPCOPTS initial parameter statement is mandatory to retrieve the OS/390 job log. Before proceeding in the analysis of this problem, check the message log for any message related to this error condition. Most common causes of the missing creation of the CP14 or CP24 records are:

- v The job did not actually run (for example if the operation is in waiting status)
- The operation job name is different from the job name in the job card.

**User response:** The scheduler cannot perform job log retrieval or restart and cleanup actions. Contact your system programmer to check why the records CP14 or CP24 were not created.

#### **EQQM641I OPERINFO FOR** *JOBN***(***JNUM***) RETRIEVED**

**Explanation:** Structured joblog info retrieval process **6001** has been completed and the information has been stored in Restart and Cleanup data store. At this point you can continue the restart and cleanup action selected by the dialog (Step Restart, start cleanup, Display cleanup, Job Restart).

#### **System action:** None.

**User response:** Re-enter the restart and cleanup selected action.

### **EQQM642E OPERINFO FOR** *JOBN* **(***JID***) CANCELLED. REISSUE REQUEST**

**Explanation:** Structured joblog information retrieval process was cancelled due to FL task closure. Re-issue the command after checking that the FL task has been restarted.

**System action:** None.

**User response:** Re-enter the restart and cleanup selected action.

# **EQQM643W OPERINFO FOR** *JOBN* **(***JNUM***) <b>NOT EQQM645I RETRIEVED. REASON:** *ERRC*

**Explanation:** Structured joblog info retrieval process failed for the job identified by JOBN and JOBID. The reason for the failure is explained by the ERRC variable value:

- **000A** OPERINFO is not correctly stored on the data files.
- **0001** Job was not found nor in JES queue, neither in database. The EQQUX013 user exit might be active.
- **0002** An internal error occurred during data base write phase.
- **0003** Data Store Reader was inactive.
- **0004** Timeout was reached for the request.
- **0005** Data Store Connection is down.<br>**0006** Iob Log destination not found in
- Job Log destination not found in FLOPTS.

If you changed the datastore destination name, verify that both the old and new destination names are specified in the FLOPTS statement. For further information, refer to the tracker and data store considerations in the **Migrating** section of the *Installation Guide*.

- **0007** An internal error occurred during Data Base call phase.
- **0008** An internal error occurred during Data Base request phase.
- **9999** Reason unknown.

**System action:** The message is displayed as a TSO broadcast message to the requesting user at the first interaction after the message is sent.

**System programmer response:** Check the reason of

the failure from the Data Store Log and message reason, and take the appropriate action.

**User response:** According to specified failure reason:

- **0001** Contact system programmer
- **0002** Retry later
- **0003** Contact system programmer to start Data Store Reader and retry
- **0004** Retry later
- **0005** Contact system programmer to activate Data Store communication and retry
- **0006** Contact system programmer to correct FLOPTS keyword and retry
- **0007** Contact system programmer
- **0008** Contact system programmer
- **9999** Contact system programmer

#### **EQQM644I THERE ARE NO CLEANUP RESULTS TO BE DISPLAYED**

**Explanation:** You issued the Display Cleanup command for an operation that did not require cleanup action in a previous run.

**System action:** The panel is redisplayed.

**User response:** None.

# **EQQM645I PROTECTED DATA SET CANNOT BE INCLUDED**

**Explanation:** You tried to include in the cleanup actions data sets that are protected, that is, listed in the RCLOPTS statement as data sets that can not be deleted. See the *Customizing and Tuning* manual for details about RCLOPTS DDPROT, DSNPROT, DDPRMEM, and DSNPRMEM keywords.

**System action:** The panel is redisplayed with protected data set action set to X (excluded).

**User response:** None.

#### **EQQM647I RETRIEVAL OF EQQCLEAN JOBLOG IS IN PROGRESS**

**Explanation:** You tried to start a restart and cleanup action from dialog but the last cleanup result has not been merged in the Operinfo structure and retrieval of the last cleanup result is already in progress.

**System action:** Restart and cleanup action is interrupted.

**User response:** Wait until the process is complete, then repeat the restart and cleanup action.

### **EQQM648W SYSIN MERGE FAILED:** *REAS*

**Explanation:** While running a JR or SR command from dialog, the expanded jcl was required, but it could not be correctly restored merging the missing SYSIN DD \*; statement from JS JCL. The *REAS* explain in detail the kind of problem occurred:

- EXPANDED JCL MISSING
- JS JCL SYSIN INFO MISSING
- EXPANDED JCL SYSIN INFO MISSING
- EXPANDED JCL AND JS SYSIN MISMATCH
- ERROR DURING MERGED JCL CREATION
- ERROR DURING MERGE SYSIN PROCESS

**System action:** The scheduler will use the partial expanded jcl built.

**System programmer response:** Except number 4 and 2, the other reasons indicate internal errors. Reason 4 indicates that a mismatch was found between the expanded JCL and the JCL got from JS VSAM: a sysin DD found empty in the expanded JCL was not found at all in the JS JCL.One possible reason is that sysin were in external procedures. Reason 2 indicates that the JS JCL was not found (maybe it has been deleted from JS). For all other reasons contact system administrator.

**User response:** Try to identify the origin of the problem from EQQMLOG and EQQDUMP messages. For number 2 and 4, if possible, set the sysin manually, using the edit command. For other reasons, contact IBM Software Support.

### **EQQM649I THE EXPANDED JCL WAS COMPLETED WITH JS JCL SYSIN DD \*.**

**Explanation:** While running a JR or SR command from dialog, the expanded jcl was required and it had empty sysin. JCL could be correctly restored merging the missing SYSIN DD \* statement from JS JCL.

**System action:** The scheduler will use the expanded jcl built.

**User response:** None.

# **EQQM650E REQUEST REJECTED**

**Explanation:** There is a Restart keyword in the jobcard of the JCL you are trying to submit. To continue, delete the keyword, because it is not compatible with the option you selected.

**System action:** The panel EQQMJCL is displayed.

**User response:** Delete the Restart keyword from the jobcard and enter GO to save and continue. Remove also the SYSCHK DD statement, if any.

### **EQQM651W THE JCL WAS BUILT USING THE JS JCL SYSIN DD\*;.**

**Explanation:** While running a JR or SR command from dialog, the expanded JCL was required and it had empty sysin. It has been restored merging the missing SYSIN DD\* statement from the JS JCL.

**System action:** The scheduler will use the JCL built using the SYSIN DD\* of the JCL in the JS file.

**User response:** The scheduler found that the program name has been modified in a previous run. Check the SYSIN DD merge result before entering the GO command.

### **EQQM655E INVALID CCODE SET NUMERIC CCODE LENGTH IS ONLY 4 CHARS, JUSTIFIED TO LEFT.**

**Explanation:** You filled the completion code field into the EQQMERSL panel with an invalid value. Numeric code must have a length of 4 chars.

**System action:** TWS z/OS justify to left the value.

**User response:** Check if the justified value is the correct one.

# **EQQM656E INVALID CCODE SET ALPHA CCODE CAN BE ONLY FLUSH OR NORUN**

**Explanation:** You filled the completion code field into the EQQMERSL panel with an invalid value. Not numeric code can be only Unnn or FLUSH or NORUN.

**System action:** Value is rejected.

**User response:** Correct the value.

### **EQQM657I MISSING STEPINFO. STEP INFORMATION ARE NOT AVAILABLE.**

**Explanation:** You issued the STEP command from EQQMERSL panel to display the step information list (EQQMERSI) panel, but the step name table record was not found in CP.

**System action:** EQQMERSL is displayed.

**User response:** None.

### **EQQM659E STEP COMMAND IS ONLY APPLICABLE WHEN EXPANDED JCL IS USED..**

**Explanation:** The STEP command, provided in the EQQMERSL panel, shows the mapping among step names used in the original JCL and step names used in the Expanded JCL. This command is meaningful only if you selected Expanded JCL= Y. Since you selected Expanded JCL=  $N$ , you are prevented from using the STEP command.

**System action:** The request is rejected.

**User response:** Repeat the request according to the above explanation.

### **EQQM660E RECOVERY INFO FOR THIS OPERATION DOES NOT EXIST.**

**Explanation:** The recovery info for this operation is not available. This could occur if the operation has never ended in error or if the operation has no recovery action or no recovery option defined..

**System action:** The request is rejected.

**User response:** None.

#### **EQQM661E ACTION NOT ALLOWED FOR NON-FAULT-TOLERANT WORKSTATION.**

**Explanation:** In MCP, you cannot select the recovery info (RI) or kill (K) command for an operation on a non-fault-tolerant workstation.

**System action:** The request is rejected.

**User response:** None.

### **EQQM663E ACTION NOT ALLOWED WHEN FT WORK STATION WITH CENTRALIZED SCRIPT.**

**Explanation:** In MCP you cannot select the recovery info (RI) when the operation is on a fault-tolerant workstation with Centralized Script specified.

**System action:** The request is rejected.

**User response:** None.

# **EQQM664E ACTION NOT ALLOWED WHEN CENTRALIZED SCRIPT NOT SPECIFIED.**

**Explanation:** In MCP you cannot select the JCL edit function when the operation is on a fault-tolerant workstation with unspecified Centralized Script.

**System action:** The request is rejected.

**User response:** Enter the correct value.

#### **EQQM665E CLEANUP TYPE MUST BE MANUAL**

**Explanation:** When the Start Cleanup with AR option is selected, the cleanup actions, whose completion is waited for by the automatic recovery processing, are started manually. The Start Cleanup with AR option is meaningful only for operations whose cleanup type is Manual.

**System action:** The request is rejected.

**User response:** Select the Start Cleanup option.

#### **EQQM666E NO AR RESTART STEP IS AVAILABLE**

**Explanation:** The automatic recovery function did not detect any restart steps.

**System action:** The request is rejected.

**User response:** Select the Start Cleanup option.

### **EQQM667E OPERATION STATUS DOES NOT ALLOW TO START CLEANUP WITH AR**

**Explanation:** The operation status is not Error or the cleanup action was already performed.

**System action:** The request is rejected.

**User response:** Repeat your request when the operation status is compatible with the option requested.

### **EQQM668E EXPANDED JCL VALUE FORCED TO NO WITH AR STATEMENTS**

**Explanation:** The expanded JCL field was automatically reset to a value that matches the requested function.

**System action:** The panel is displayed again.

**User response:** None.

### **EQQM669E INVALID ACTION - OPERATION STATUS DOES NOT ALLOW TO UPDATE THE SE NAME.**

**Explanation:** You tried to change the scheduling environment name of an operation in STARTED status, but this is not allowed.

**System action:** None.

**User response:** Wait for the operation to complete, before changing the name.

#### **EQQM670E OPERATION STATUS DOES NOT ALLOW FOR FAST STEP RESTART**

**Explanation:** You issued a Fast Step Restart for an operation with a status that does not allow for it:

- v If you are in a RERUN dialog, you can only do it for the operation selected as the restart operation (and therefore with status temporarily changed to READY).
- v Alternatively, you can only do it for operations that are READY, in error, or COMPLETE.

**System action:** The request is rejected.

**User response:** Repeat the request according to the above explanation.

### **EQQM671E OPERATION STATUS DOES NOT ALLOW FAST JOB RESTART**

**Explanation:** You issued a Fast Job Restart for an operation with a status that does not allow it:

- v If you are in a RERUN dialog, you can only do it for the operation selected as the restart operation (and therefore with status temporarily changed to READY).
- Otherwise you can only do it for operations that are **EQQM677I** READY, in error, or COMPLETE.

**System action:** The request is rejected.

**User response:** Repeat the request according to the above explanation.

### **EQQM672W THE JCL WAS MODIFIED AFTER ACTUAL START OF OPERATION**

**Explanation:** The JCL was edited after the actual start of the operation and therefore it may be different from the last submitted one.

**System action:** The panel is displayed again.

**User response:** You can ignore the message and continue by repeating the request, or return to the Editing JCL panel and verify the JCL changes.

### **EQQM673W MANUAL CLEANUP IS REQUIRED TO RESTART THE OPERATION**

#### **Explanation:**

An SJR command has been issued against an operation with cleanup type set to Manual. Therefore, remember that a stand-alone cleanup has to be performed before having the operation actually re-run.

**System action:** The panel is displayed again.

**User response:** Issue a standalone cleanup if you confirm the SJR request.

### **EQQM675W THE JCL IS BEING TAKEN FROM JOBLIB SINCE IT IS NO LONGER IN JS DSN**

**Explanation:** The JCL is no longer present in the JS VSAM data set (when an occurrence is completed, the scheduler flags for deletion all records for that occurrence and deletes all occurrences previously flagged as ready for deletion). The scheduler will get the JCL from the JOBLIB.

**System action:** The panel is displayed again.

**User response:** You can ignore the message and continue by issuing the GO command.

#### **FAST STEP RESTART IS BEING PROCESSED**

**Explanation:** The Fast step restart (FSR) row command is being correctly processed.

**System action:** Processing continues.

**User response:** None.

#### **FAST JOB RESTART IS BEING PROCESSED**

**Explanation:** The Fast job restart (FSR) row command is being correctly processed.

**System action:** Processing continues.

**User response:** None.

### **EQQM678W A MESSAGE FOR A DYNAMICALLY ALLOCATED GDG WAS BYPASSED**

**Explanation:** The *jesysmsg* parser ignored a message issued for a dynamically allocated GDG having the same root as a GDG referred to in the JCLl.

**System action:** Panel is re-displayed.

**User response:** Check if your JCL needs to be modified before entering the **GO** command on EQQMMJCL panel to avoid wrong GDG simulation on restart.

#### **EQQM679I OPERINFO RETRIEVAL PROCESS RESTARTED FOR** *JOBN (JID)* **APPL:** *APPL***,** *IA***,** *OPER*

**Explanation:** The scheduler restarted the OPERINFO retrieval process. OPERINFO is related to the job identified by Job Name *JOBN (JID)* and Job ID *(JID)*. This job can be associated to the operation identified by Application Name *APPL*, Input arrival time *IA* and Operation number *OPER* or it can be the related standalone cleanup job. Standalone cleanup jobs are identified by means of a prefix specified in the RCLOPTS CLNJOBPX initial parameter.

This message might occur because the scheduler detected a pending OPERINFO retrieval process just after the FL task start or restart. In both cases, OPERINFO must be requested again from the data store.

**Note:** OPERINFO contains the job run information related to step execution and data set allocation and is retrieved from the data store. It is required to perform both a restart and cleanup of a job.

OPERINFO is automatically requested for jobs that end in error if one the following is true:

- The RCLOPTS RESTARTINFORETRIEVAL (ONERROR) initial parameter is specified.
- The job has cleanup type IMMEDIATE.

**System action:** The OPERINFO retrieval process is restarted.

**User response:** Check the status of the operation in the panel identified by application name *APPL*, Input arrival *IA* and operation number *OPER*. If a Retry is in progress, wait for it to complete to see if the process recovers automatically. If it does not recover automatically, or if the operation was already set to error CLNC or CLNO, try to manually recover the situation, as follows:

- v Check from Controller/Data Store EQQMLOG to determine why the retrieval process could have been failed.
- Fix the problem if possible (for example: retrieval failed due to data store not active: restart it).
- v Run the display cleanup result to re-update OPERINFO with the latest information from the standalone cleanup.
- Try the ARC command if applicable.
- v Run start cleanup from panel if needed.

#### **EQQM680E ACTION NOT VALID**

**Explanation:** The operation status does not allow you to update the system automation information. The operation is either started or ready to start.

**System action:** The request is rejected.

**User response:** None.

### **EQQM681E CANNOT KILL UNLESS STATUS IS STARTED AND EXTENDED STATUS IS EXECUTING**

**Explanation:** The kill command for a job or recovery job running on a fault-tolerant workstation can be issued only if the job status is STARTED and the extended status is EXECUTING (for example, a job ID is available for the job).

**System action:** The request is rejected.

**User response:** None.

### **EQQM682E INCONSISTENT OPTION WHEN SA WORKSTATION.**

**Explanation:** This option is wrong for a System Automation workstation. The System Automation workstation requires the default value.

**System action:** The request is rejected.

**User response:** Enter a valid option.

### **EQQM683E CONDITION** *COND* **ON OPERATION** *APPL IA OPER* **IS FALSE AND CANNOT BE MANUALLY DELETED.**

**Explanation:** The status of the condition you

requested to delete is false. Conditions in false status cannot be deleted.

**System action:** The request is rejected.

**User response:** Specify a valid selection.

### **EQQM684E OPERATION** *APPL IA OPER* **IS SCHEDULED ON AN FTA NOT CENTRALIZED. CONDITIONS CANNOT BE DEFINED ON IT.**

**Explanation:** The processed operation is not centralized, it cannot depend on a conditional predecessor.

**System action:** The request is rejected.

**User response:** Specify a valid selection.

### **EQQM685E STATUS CHANGE NOT ALLOWED FOR** *APPL IA OPER***. A TRUE CONDITION POINTING TO IT AND DEFINED ON ONE OF ITS CONDITIONAL SUCCESSORS WOULD BECOME INCONSISTENT AS A CONSEQUENCE OF THIS STATUS CHANGE.**

**Explanation:** The scheduler detected that the requested change is inconsistent with the status of the conditional dependency network.

**System action:** The request is rejected.

**User response:** Specify a valid selection.

### **EQQM686E THERE IS A TRUE SUCCESSOR CONDITION FOR THIS OPERATION.**

**Explanation:** The scheduler detected that the requested change is inconsistent with the status of the conditional dependency network.

**System action:** The request is rejected.

**User response:** Specify a valid selection.

### **EQQM687W CONDITIONAL SUCCESSOR RESOLUTION CANNOT CREATE A NEW CONDITION ID ON OPERATION** *APPL IA OPER* **SINCE ALL POSSIBLE NUMBERS BETWEEN 1 AND 999 ARE USED IN AD/CP RECORDS FOR THIS OPERATION.**

**Explanation:** During the automatic successor resolution, the processing reached the maximum allowed number of conditions.

**System action:** Processing continues, without resolving conditional successors that require to generate a new condition number.

**User response:** Consider changing the conditional dependency definition.

### **EQQM688E CONDITION** *COND* **ON OPERATION** *APPL IA OPER* **CANNOT BE CHANGED. IT HAS BEEN AUTOMATICALLY GENERATED**

**Explanation:** You requested to change a condition generated during the automatic resolution of conditional successors. Only the description can be changed.

**System action:** The request is rejected.

**User response:** Specify a valid selection.

#### **EQQM689W THIS CONDITION HAS BEEN AUTOMATICALLY GENERATED.**

**Explanation:** You requested to change a condition generated during the automatic resolution of conditional successors. Only the description can be changed.

**System action:** The request is rejected.

**User response:** Specify a valid selection.

#### **EQQM691E OPERATION STATUS DOES NOT ALLOW FAST START CLEANUP.**

**Explanation:** You issued a Fast Start Cleanup for an  $\blacksquare$ operation with one of the statuses listed below that does not allow it:

- The operation status is deleted
- The operation status is started
- The operation is ready and a stand-alone cleanup has already been processed.

**System action:** The request is rejected.

**User response:** None.

#### **EQQM692I FAST START CLEANUP IS BEING PROCESSED.**

**Explanation:** The Fast Start Cleanup (FSC) row command is being correctly processed.

**System action:** Processing continues.

**User response:** None.

#### **EQQM693E CLEANUP IN PROGRESS: CANNOT BE STARTED NOW.**

**Explanation:** You issued a Fast Start Cleanup (FSC) row command for an operation for which a cleanup process is already in progress. Cleanup status is either I (Initiated) or S (Started).

**System action:** Request is rejected.

**User response:** Wait for cleanup process to complete.

#### **EQQM694E CLEANUP TYPE** *Type***DOES NOT ALLOW TO START CLEANUP.**

**Explanation:** You issued a Fast Start Cleanup (FSC) row command for an operation having cleanup type set to "None".

**System action:** Request is rejected.

**User response:** Check the cleanup type value and change it so that a Fast Start Cleanup (FSC) request can be processed.

#### **EQQM695E MODIFY CP REQUEST FAILED.**

**Explanation:** A request to modify an occurrence or an operation in the current plan failed.

**System action:** The changes are discarded.

**User response:** Check the controller message log for error messages to determine the cause of the error.

#### **EQQM697E OPTION FOR NOP MUST BE Y OR N.** |

**Explanation:** Data entry error; see ["Data entry errors"](#page-986-0) [on page 969.](#page-986-0) |

#### **EQQM698E OPTION FOR MANUALLY HOLD** | **MUST BE Y OR N.** |

**Explanation:** Data entry error; see ["Data entry errors"](#page-986-0) [on page 969.](#page-986-0)

### **EQQM699E STEP LIST CAN BE SELECTED ONLY FOR z/OS JOBS.**

**Explanation:** While browsing an operation in the current plan, the Step List option was selected. This option is available for z/OS jobs only.

**System action:** The list of steps is not shown.

**User response:** None.

|

### **EQQM900E INVALID SUBSYSTEM REQUEST. SEE EQQDUMP DATA SET.**

**Explanation:** Validation of data has failed.

**System action:** The request is rejected.

**System programmer response:** Contact IBM Software Support. The dump data set (ddname EQQDUMP) contains a snap dump of the attempted request. This is needed for diagnostics.

**User response:** Contact your system programmer.

### **EQQM901E STATUS CHANGE NOT ALLOWED FOR OPERATION** *APPL IA OPER***. SHADOW JOB CAN BE SET ONLY TO COMPLETE OR READY STATUS.**

**Explanation:** An attempt to change the status of a

shadow job in the current plan to a value different from Ready or Complete has been rejected, because this is not allowed. The application for which the request was attempted is identified by the application name *APPL*, input arrival date and time *IA* and operation number *OPER*.

**System action:** The request is rejected.

**User response:** Do not change the status of shadow jobs to values different from Ready or Complete.

### **EQQM902E SHADOW JOB STATUS CAN BE CHANGED ONLY TO COMPLETE OR READY.**

**Explanation:** An attempt to change the status of a shadow job in the current plan to a value different from Ready or Complete has been rejected, because this is not allowed.

# **EQQM910 - EQQM999**

### **EQQM910E USER** *USER* **NOT AUTHORIZED TO ACCESS RESOURCE:** *RESOURCE*

**Explanation:** A modify current plan request attempted to access the resource *RESOURCE*, but the user *USER* making the request was not authorized to access the resource.

**System action:** The request is rejected.

**User response:** Try to locate the error in the message log and contact your system programmer.

### **EQQM911E INVALID DEPENDENCY INFO FOR:** *APPL***,** *OPER***, PRED:** *PRED*

**Explanation:** A modify current plan request failed because dependency data has been changed during the dialog session. The request was attempted for application *APPL* and operation number *OPER*. The number of the predecessor operation is *PRED*.

**System action:** The request is rejected and message EQQM025E is issued.

**System programmer response:** If the error recurs, investigate the failing occurrence to see if any abnormal activities have been associated with it. Report the error to IBM Software Support.

**Problem determination:** The request contained a reference to a dependency that IBM Workload Scheduler for z/OS could not find or that was invalid. The operation and predecessor numbers are given in hexadecimal form. Use HEX ON when browsing the IBM Workload Scheduler for z/OS message log.

If the message is not in the controller message log, review the dump data set (ddname EQQDUMP) for more information.

**System action:** The request is rejected.

**User response:** Do not change the status of shadow jobs to values different from Ready or Complete.

# **EQQM903E BIND IS ALLOWED ONLY FOR SHADOW JOB IN READY STATUS.**

**Explanation:** An attempt to start a bind process for a shadow job with a status different from Ready has been rejected, because this is not allowed.

**System action:** The request is rejected.

**User response:** To issue this command, ensure that the shadow job is in Ready status.

### **EQQM912E INVALID DEPENDENCY** *PRED* **TO:** *APPL***,** *OPER*

**Explanation:** A modify current plan request failed because dependency data has been changed during the dialog session. The application for which the request was attempted is *APPL* and the operation number is *OPER*. The number of the predecessor operation is *PRED*.

If this message was issued while you were adding a | predecessor or successor operation, the most likely | cause is that the operation status is not congruent.

|

**System action:** The request is rejected and message EQQM025E is issued.

**System programmer response:** If the error recurs, investigate the failing occurrence to see if any abnormal activities have been associated with it. Report the error to IBM Software Support.

**Problem determination:** The request contained a reference to a dependency that IBM Workload Scheduler for z/OS could not find or that was invalid. The operation and predecessor numbers are given in hexadecimal form. Use HEX ON when browsing the IBM Workload Scheduler for z/OS message log.

If the message is not in the controller message log, review the dump data set (ddname EQQDUMP) for more information.

### **EQQM913E INVALID OPERATION DETAIL REQUEST DETAILED REQUEST:** *MTD* **TOTAL REQUEST:** *MT0*

**Explanation:** A modify current plan request failed because the detailed information for an operation update was invalid.

The failing requests are printed in hexadecimal form.

# **EQQM914E • EQQM920E**

Use HEX ON when browsing the IBM Workload Scheduler for z/OS message log.

**System action:** The request is rejected and message EQQM027E is issued.

**System programmer response:** If the error recurs, investigate the failing occurrence to see if any abnormal activities have been associated with it.

**Problem determination:** If the message is not in the controller message log, review the dump data set (ddname EQQDUMP) for more information.

### **EQQM914E REQUEST TO DELETE OPERATION THAT DOES NOT EXIST OPERATION:** *APPL***,** *IA***,** *OPER*

**Explanation:** A modify current plan request to delete an operation failed because the requested operation did not exist in the occurrence.

The application ID, input arrival date and time, and operation number are listed.

**System action:** The request is rejected and message EQQM025E is issued.

**System programmer response:** Check the EQQMLOG file to understand what could cause the problem.

If the error recurs, investigate the failing occurrence to see if any abnormal activities have been associated with it. To collect appropriate documentation for problem determination, see the *Diagnosis Guide and Reference* manual, Chapter 3. Problem analysis procedures, sub-section "Information needed for all problems". Search the IBM Support database for a solution at [http://www.ibm.com/software/sysmgmt/products/](http://www.ibm.com/software/sysmgmt/products/support) [support.](http://www.ibm.com/software/sysmgmt/products/support)

**Problem determination:** Dependency data has probably been changed during the dialog session.

If the message is not in the controller message log, review the dump data set (ddname EQQDUMP) for more information.

### **EQQM915E DELETION OF OPERATION** *OPER* **IN** *APPL* **SPLITS NETWORK**

**Explanation:** A modify current plan request to delete an operation failed because the deletion would have split the occurrence network. The operation to be deleted is identified as application ID *APPL* and operation number *OPER*.

**System action:** The request is rejected and message EQQM025E is issued.

**System programmer response:** If the error recurs, investigate the failing occurrence to see if any abnormal activities have been associated with it. Report the error to IBM Software Support.

**Problem determination:** Dependency data has

probably been changed during the dialog session.

If the message is not in the controller message log, review the dump data set (ddname EQQDUMP) for more information.

### **EQQM916E REQUEST TO ADD SPECIAL RESOURCE THAT ALREADY EXISTS OPERATION:** *APPL***,** *OPER* **SPECIAL RESOURCE:** *SPR*

**Explanation:** A modify current plan request to add a special resource failed because the requested special resource already exists in the operation. The application ID and operation number are listed together with the special resource name.

**System action:** The request is rejected and message EQQM025E is issued.

**User response:** Check that the correct special resources are defined for the operation.

**Problem determination:** If the message is not in the controller message log, review the dump data set (ddname EQQDUMP) for more information.

### **EQQM919E PREDECESSOR IS ALSO SUCCESSOR PREDECESSOR:** *PREDA***,** *PREDO* **SUCCESSOR :** *SUCCA***,** *SUCCO*

**Explanation:** A modify current plan request would have caused a loop in the network.

The application IDs and operation number are listed. The operation number is given in hexadecimal form. Use HEX ON when browsing the IBM Workload Scheduler for z/OS message log.

**System action:** The request is rejected and message EQQM025E is issued.

**System programmer response:** If the error recurs, investigate the failing occurrence to see if any abnormal activities have been associated with it. Report the error to IBM Software Support.

**Problem determination:** Dependency data has probably been changed during the dialog session.

### **EQQM920E EXTERNAL DEPENDENCY ALREADY EXISTS APPLICATION:** *APPL***OPERATION:** *OPER* **PREDECESSOR:** *PREDA***OPERATION:** *PREDO*

**Explanation:** A modify current plan request attempted to add a dependency that already exists.

The application IDs and operation numbers are listed. The operation numbers are given in hexadecimal form. Use HEX ON when browsing the IBM Workload Scheduler for z/OS message log.

**System action:** The request is rejected and message EQQM025E is issued.

**System programmer response:** If the error recurs, investigate the failing occurrence to see if any abnormal activities have been associated with it. To collect appropriate documentation for problem determination, see the *Diagnosis Guide and Reference* manual, Chapter 3. Problem analysis procedures, sub-section "Information needed for all problems". Search the IBM Support database for a solution at [http://www.ibm.com/](http://www.ibm.com/software/sysmgmt/products/support) [software/sysmgmt/products/support.](http://www.ibm.com/software/sysmgmt/products/support)

**Problem determination:** Dependency data has probably been changed during the dialog session.

If the message is not in the controller message log, review the dump data set (ddname EQQDUMP) for more information.

### **EQQM921E DELETE OF INTERNAL PREDECESSOR CONNECTION FAILED, REASON:** *RS* **APPLICATION:** *APPL***,** *IA***, OPERATION:** *OPER***, DEPENDENCY:** *PREOP*

#### **Explanation:**

A request for current plan modification would result in an invalid occurrence. The following reason codes (*RS*) indicate why:

- **921** The last internal dependency cannot be deleted.
- **922** The delete would have resulted in a split into two networks.
- **923** The predecessor specification is not found.

**System action:** The request is rejected and the requestor is notified of the error with a message.

**System programmer response:** If the error recurs, investigate the failing occurrence to see if any abnormal activities have been associated with it. Report the error to IBM Software Support.

**Problem determination:** The last line of the message identifies the occurrence and the internal dependency that was to be deleted.

If the message is not in the controller message log, review the dump data set (ddname EQQDUMP) for more information.

### **EQQM922E REQUEST TO DELETE SPECIAL RESOURCE THAT DOES NOT EXIST OPERATION:** *APPL***,** *OPER* **SPECIAL RESOURCE:** *SPR*

**Explanation:** A modify current plan request to delete a special resource failed because the requested special resource does not exist in the operation. The application ID and operation number are listed together with the special resource name.

**System action:** The request is rejected and message EQQM025E is issued.

**User response:** Check that the correct special resources are defined for the operation.

**Problem determination:** If the message is not in the controller message log, review the dump data set (ddname EQQDUMP) for more information.

#### **EQQM923I JOBLOG FOR** *JOBN* **(***JOBNUM***) ARRIVED FOR OPERATION:** *APPL***,** *IA***,** *OPER*

**Explanation:** You have made a browse-joblog request on a IBM Workload Scheduler for z/OS subsystem.

**System action:** The message is displayed as a TSO broadcast message to the requesting user at the first interaction after the message is sent.

**User response:** Enter the browse-joblog command.

# **EQQM924E INVALID REQUEST TO MCP - REQUEST FOLLOWS** *REQUEST*

**Explanation:** A modify current plan request was invalid.

The request is given in hexadecimal form. Use HEX ON when browsing the IBM Workload Scheduler for z/OS message log.

**System action:** The request is rejected and message EQQM025E is issued.

**System programmer response:** If the error recurs, investigate the failing occurrence to see if any abnormal activities have been associated with it. To collect appropriate documentation for problem determination, see the *Diagnosis Guide and Reference* manual, Chapter 3. Problem analysis procedures, sub-section "Information needed for all problems". Search the IBM Support database for a solution at [http://www.ibm.com/](http://www.ibm.com/software/sysmgmt/products/support) [software/sysmgmt/products/support.](http://www.ibm.com/software/sysmgmt/products/support)

**Problem determination:** If the message is not in the controller message log, review the dump data set (ddname EQQDUMP) for more information.

### **EQQM925E PRINT OPERATION HAS NO PREDECESSOR OPERATION:** *APPL***,** *IA***,** *OPER*

**Explanation:** A modify current plan request would have caused a print operation to have no predecessors.

The application ID, input arrival date and time, and operation number are listed. The operation number is given in hexadecimal form. Use HEX ON when browsing the IBM Workload Scheduler for z/OS message log.

**System action:** The request is rejected and message EQQM025E is issued.

# **EQQM926E • EQQM929W**

**System programmer response:** If the error recurs, investigate the failing occurrence to see if any abnormal activities have been associated with it. To collect appropriate documentation for problem determination, see the *Diagnosis Guide and Reference* manual, Chapter 3. Problem analysis procedures, sub-section "Information needed for all problems". Search the IBM Support database for a solution at [http://www.ibm.com/](http://www.ibm.com/software/sysmgmt/products/support) [software/sysmgmt/products/support.](http://www.ibm.com/software/sysmgmt/products/support)

**Problem determination:** Dependency data has probably been changed during the dialog session.

If the message is not in the controller message log, review the dump data set (ddname EQQDUMP) for more information.

### **EQQM926E PRINT OPERATION HAS MORE THAN 1 PREDECESSOR OPERATION:** *APPL***,** *IA***,** *OPER*

**Explanation:** A modify current plan request would have caused a print operation to have more than one predecessor.

The application ID, input arrival date and time, and operation number are listed. The operation number is given in hexadecimal form. Use HEX ON when browsing the IBM Workload Scheduler for z/OS message log.

**System action:** The request is rejected and message EQQM025E is issued.

**System programmer response:** If the error recurs, investigate the failing occurrence to see if any abnormal activities have been associated with it. To collect appropriate documentation for problem determination, see the *Diagnosis Guide and Reference* manual, Chapter 3. Problem analysis procedures, sub-section "Information needed for all problems". Search the IBM Support database for a solution at [http://www.ibm.com/](http://www.ibm.com/software/sysmgmt/products/support) [software/sysmgmt/products/support.](http://www.ibm.com/software/sysmgmt/products/support)

**Problem determination:** Dependency data has probably been changed during the dialog session.

If the message is not in the controller message log, review the dump data set (ddname EQQDUMP) for more information.

#### **EQQM927E PRINT OPERATION HAS NO CPU PREDECESSOR OPERATION:** *APPL***,** *IA***,** *OPER*

**Explanation:** A modify current plan request would have caused a print operation to have no computer operation predecessor.

The application ID, input arrival date and time, and operation number are listed. The operation number is given in hexadecimal form. Use HEX ON when browsing the IBM Workload Scheduler for z/OS message log.

**System action:** The request is rejected and message EQQM025E is issued.

**System programmer response:** If the error recurs, investigate the failing occurrence to see if any abnormal activities have been associated with it. To collect appropriate documentation for problem determination, see the *Diagnosis Guide and Reference* manual, Chapter 3. Problem analysis procedures, sub-section "Information needed for all problems". Search the IBM Support database for a solution at [http://www.ibm.com/](http://www.ibm.com/software/sysmgmt/products/support) [software/sysmgmt/products/support.](http://www.ibm.com/software/sysmgmt/products/support)

**Problem determination:** Dependency data has probably been changed during the dialog session.

If the message is not in the controller message log, review the dump data set (ddname EQQDUMP) for more information.

### **EQQM928E SETUP OPERATION HAS INVALID SUCCESSOR OPERATION:** *APPL***,** *IA***,** *OPER*

**Explanation:** A modify current plan request would have caused a job setup operation to have no valid computer operation successor.

The application ID, input arrival date and time, and operation number are listed. The operation number is given in hexadecimal form. Use HEX ON when browsing the IBM Workload Scheduler for z/OS message log.

**System action:** The request is rejected and message EQQM025E is issued.

**System programmer response:** If the error recurs, investigate the failing occurrence to see if any abnormal activities have been associated with it. To collect appropriate documentation for problem determination, see the *Diagnosis Guide and Reference* manual, Chapter 3. Problem analysis procedures, sub-section "Information needed for all problems". Search the IBM Support database for a solution at [http://www.ibm.com/](http://www.ibm.com/software/sysmgmt/products/support) [software/sysmgmt/products/support.](http://www.ibm.com/software/sysmgmt/products/support)

**Problem determination:** Dependency data has probably been changed during the dialog session.

If the message is not in the controller message log, review the dump data set (ddname EQQDUMP) for more information.

#### **EQQM929W JOBLOG FOR** *JOBN* **(***JNUM***) NOT FOUND**

**Explanation:** You have made a browse—joblog request on an IBM Workload Scheduler for z/OS subsystem.

**System action:** The message is displayed as a TSO broadcast message to the requesting user at the first interaction after the message is sent.

**User response:** If the end- to- end feature check the

connection is present or joblog is on workstation.

### **EQQM930E CP MAY BE DESTROYED DUE TO ERRORS DURING MCP UPDATE**

**Explanation:** An error occurred while updating the current plan, causing it to be partially updated.

**System action:** Processing is terminated for the current request and message EQQM025E is issued.

**System programmer response:** See message EQQM936E.

**Problem determination:** Previous error messages in the IBM Workload Scheduler for z/OS message log contain additional information about this error.

#### **EQQM931W JOBLOG FOR** *JOBN* **(***JNUM***) IN ERROR**

**Explanation:** You have made a browse-joblog request on an IBM Workload Scheduler for z/OS subsystem, but there has been an error when retrieving the joblog.

**System action:** The message is displayed as a TSO broadcast message to the requesting user at the first interaction after the message is sent.

**User response:** Check the server log for additional messages (connection problems). Check the STDLIST directory on the IBM Workload Scheduler workstation where the job ran.

#### **EQQM932E OPERATION** *OPNUM* **IS TOO LARGE - MCP UPDATE NOT POSSIBLE**

**Explanation:** A modify current plan request was rejected because it would have caused a current plan record to become larger than the maximum record size in the current plan data set.

**System action:** The current plan is not updated and message EQQM164E is issued.

**System programmer response:** If the maximum record size for the current plan is too small, reallocate the current plan data sets with a larger record size: stop IBM Workload Scheduler for z/OS, copy the current plan data sets, and restart with the new data sets.

If the failing operation contains many special resources or dependencies, simplify the definition of the operation and retry the modify current plan request. If the error recurs, investigate the failing occurrence to see if any abnormal activities have been associated with it. To collect appropriate documentation for problem determination, see the *Diagnosis Guide and Reference* manual, Chapter 3. Problem analysis procedures, sub-section "Information needed for all problems". Search the IBM Support database for a solution at [http://www.ibm.com/software/sysmgmt/products/](http://www.ibm.com/software/sysmgmt/products/support) [support.](http://www.ibm.com/software/sysmgmt/products/support)

**Problem determination:** Determine if the maximum record size of the current plan is smaller than

recommended, or if the failing operation contains too many special resources or too many dependencies.

#### **EQQM933E WORK STATION** *WSNAME* **NOT FOUND FOR OPERATION: APPL:** *APPL***,** *IA***,** *OPER*

**Explanation:** A modify current plan request specifies an operation on a workstation (*WSNAME*) that is not defined to the current plan.

The application ID, input arrival date and time, and operation number are listed. The operation number is given in hexadecimal form. Use HEX ON when browsing the IBM Workload Scheduler for z/OS message log.

**System action:** The request is rejected and message EQQM025E is issued.

**System programmer response:** If the error recurs, investigate the failing occurrence to see if any abnormal activities have been associated with it. To collect appropriate documentation for problem determination, see the *Diagnosis Guide and Reference* manual, Chapter 3. Problem analysis procedures, sub-section "Information needed for all problems". Search the IBM Support database for a solution at [http://www.ibm.com/](http://www.ibm.com/software/sysmgmt/products/support) [software/sysmgmt/products/support.](http://www.ibm.com/software/sysmgmt/products/support)

**Problem determination:** Dependency data has probably been changed during the dialog session.

If the message is not in the controller message log, review the dump data set (ddname EQQDUMP) for more information.

### **EQQM934E JOBLOG FOR jobn (jid) CANCELLED. REISSUE REQUEST.**

**Explanation:** A Joblog or operinfo retrieval request has been initiated but an error occurred (for example connection lost and then resumed among Controller and Data Store).

The request status is reset so that it can be issued again.

**System action:** The message is displayed as a TSO broadcats message to the requesting user at the first interaction after the message is sent.

**User response:** Reissue the request from the dialog.

### **EQQM935E WORK STATION** *WSNAME* **NOT FOUND IN WQA**

**Explanation:** A modify current plan request attempts to update a workstation (*WSNAME*) that is not defined to the current plan in the workstation queue area.

**System action:** The request is rejected and message EQQM025E is issued.

**System programmer response:** None.

# **EQQM936E • EQQM941E**

**Problem determination:** If the message is not in the 0001 controller message log, review the dump data set (ddname EQQDUMP) for more information.

#### **EQQM936E NORMAL MODE MANAGER WILL RESTART FROM CHECKPOINT**

**Explanation:** A serious error related to the current plan data set has occurred.

**System action:** The normal mode manager (NMM) subtask restarts and re-creates the current plan data set.

**System programmer response:** If the recovery procedure fails, that is, the NMM is unable to restart, IBM Workload Scheduler for z/OS should be canceled (not stopped). If the subsystem is stopped, the error extends to the alternative current plan data set. If the recovery procedure is successful, IBM Workload Scheduler for z/OS normal processing can continue.

**Problem determination:** Use the IBM Workload Scheduler for z/OS message data set to investigate the cause of the original error.

### **EQQM937E TURNOVER IN PROCESS AND**  $\frac{6561}{0001}$ **OCCURRENCE HAS STATUS COMPLETE APPLICATION:** *APPL*

**Explanation:** An attempt to modify an occurrence with status complete during a turnover has been rejected.

**System action:** The request is rejected and either message EQQM027E or message EQQM028I is issued.

**User response:** To rerun the occurrence or any of its operations, use the Modify Current Plan dialog to add 0008<br>a new equipment This is necessary because IPM 0009 a new occurrence. This is necessary because IBM  $\frac{0009}{9999}$ Workload Scheduler for z/OS does not copy a completed occurrence to the new current plan. If the error recurs, investigate the failing occurrence to see if any abnormal activities have been associated with it. To collect appropriate documentation for problem determination, see the *Diagnosis Guide and Reference* manual, Chapter 3. Problem analysis procedures, sub-section "Information needed for all problems". Search the IBM Support database for a solution at [http://www.ibm.com/software/sysmgmt/products/](http://www.ibm.com/software/sysmgmt/products/support) [support.](http://www.ibm.com/software/sysmgmt/products/support)

**Problem determination:** If the message is not in the controller message log, review the dump data set (ddname EQQDUMP) for more information.

### **EQQM938W JOBLOG** *JOBN* **(***JNUM***) NOT RETRIEVED. REASON:** *ERRC*

**Explanation:** You have requested a Job Log (or caused a Job Log request, for example, by invoking a step restart), but the Job Log was not found. The request was addressed to Data Store and the reason of the failure for the job identified by *jobn jnum* is indicated in *errc*:

- **0001** Job was not found nor in JES queue neither in database. The EQQUX013 user exit might be active.
- **0002** An internal error occurred during database write phase.
- Data Store Reader was inactive.
- **0004** Timeout was reached for the request.
- **0005** Data Store Connection is down.
- **0006** Job Log destination not found in FLOPTS.
- **0007** An internal error occurred during database call phase.
- **0008** An internal error occurred during database request phase.
- **0009** Data store parameter STOUNSD(N) does not allow retrieval.
- **9999** Reason unknown.

**System action:** The message is displayed as a TSO broadcast message to the requesting user at the first interaction after the message is sent.

**System programmer response:** Check the reason of the failure from the Data Store Log and message reason and take the appropriate action.

**User response:** According to specified failure reason:

- Contact system programmer
- **0002** Retry later
- **0003** Contact system programmer to start Data Store Reader and retry
- **0004** Retry later
- **0005** Contact system programmer to activate Data Store communication and retry
- **0006** Contact system programmer to corect FLOPTS keyword and retry
- **0007** Contact system programmer
- Contact system programmer
- Change parameter STOUNSDS value to Y
- **9999** Contact system programmer

### **EQQM940E THE NUMBER OF USER FIELDS FOR** *APPL***,** *OPNUM* **EXCEEDS THE MAXIMUM LIMIT. MCP UPDATE NOT POSSIBLE.**

**Explanation:** An attempt to modify the user field for application *APPL*, operation *OPNUM* has been rejected, because the number of user fields is higher than 120, which is the maximum allowed.

**System action:** The request is rejected.

**User response:** To correct the error, delete a user field and submit the request again.

#### **EQQM941E USER FIELD NAME IS BLANK FOR** *APPL***,** *OPNUM*

**Explanation:** A modify current plan request failed because the user filed name is blank. The request was attempted for application *APPL* and operation number *OPNUM*.

**System action:** The request is rejected and message EQQM025E is issued.

**User response:** Ensure that a name is specified for each user field related to the specified application and operation.

#### **EQQM942E MAX NUMBER OF USER FIELDS REACHED FOR** *APPL***,** *OPNUM*

**Explanation:** A modify current plan request failed because the number of user fields exceed the maximum number allowed. The request was attempted for application *APPL* and operation number *OPNUM*.

**System action:** The request is rejected and message EQQM025E is issued.

**User response:** Ensure that the user fields defined for the specified application and operation do not exceed the maximum allowed.

### **EQQM943E USER FIELD** *UFNAME* **ALREADY PRESENT FOR** *APPL***,** *OPNUM*

**Explanation:** A modify current plan request failed because the user field *UFNAME* already exists for application *APPL* and operation number *OPNUM*.

**System action:** The request is rejected and message EQQM025E is issued.

**User response:** Ensure that the correct user fields are defined for the specified application and operation.

### **EQQM944E USER FIELD** *UFNAME* **FOR** *APPL***,** *OPNUM* **DOES NOT EXIST**

**Explanation:** A modify current plan request failed, because the user field *UFNAME* is not defined for application *APPL* and operation number *OPNUM*.

**System action:** The request is rejected and message EQQM025E is issued.

**User response:** Specify a user field name that is defined for the specified application and operation.

#### **EQQM945I JOBLOG RETRIEVAL PROCESS RESTARTED FOR** *JOBN* **(***JID***) APPL:** *APPL***,** *IA***,** *OPER*

**Explanation:** The scheduler restarted the JOBLOG Retrieval process. This message might occur because the scheduler detected the JOBLOG retrieval process was pending at the start or restart of either an HTTP task or an FL task. In both cases, the JOBLOG must be requested again from the data store (Fl task) or Agent (HTTP task).

**Note:** JOBLOG is automatically requested for jobs that end in error if the following is true:

v The RCLOPTS JOBLOGRETRIEVAL(ONERROR) initial parameter is specified.

• The HTTOPTS JOBLOGRETRIEVAL (ONERROR) initial parameter is specified.

**System action:** The JOBLOG retrieval process is restarted.

**EQQM946I JOBLOG REQUEST FOR** *JOBN* **(***JNUM***) WAS SUSPENDED BECAUSE THE DESTINATION** *DEST* **IS OFFLINE. APPL:** *APPL***,** *IA***,** *OPER*

**Explanation:** The scheduler suspended the JOBLOG Retrieval process for the job identified by Job Name *JOBN* and Job ID *JNUM* because the related destination is OFFLINE. This message applies only to z-centric and dynamic workstations.

**System action:** The JOBLOG retrieval process is suspended.

**User response:** Determine why the destination is set OFFLINE and try to set it back ONLINE.

# **EQQM947E** *OPER* **IS LAST OPERATION OF** *APPL*

**Explanation:** The operation is the last one of the application.

**System action:** The operation will not be deleted.

**User response:** Consider to delete the entire occurrence.

### **EQQM949I OCCURRENCE NOT ADDED: SET AUTOMATIC DEP TO Y**

**Explanation:** You requested to add to the plan an application specifying AUTOMATIC DEP to No, meaning that all conditions on it had to be deleted. To confirm the request, panel EQQMCADC was displayed informing you about conditions deletion. In that confirmation panel you selected No so the application was not added to the plan and the message EQQM949I was prompted.

**System action:** None.

**User response:** If you want to add the application keeping its conditions make sure AUTOMATIC DEP is set to Y.

# **EQQM950E INPUT ARRIVAL NOT WITHIN CURRENT PLAN, ENDS** *CPE REQUEST*

**Explanation:** A request to modify or create an occurrence on the current plan specifies an input arrival time later than or equal to the current plan end time. All modifications to the current plan must be earlier than the current plan end time. The request type is given by *REQUEST*.

**System action:** The request is terminated with an error return code.

**User response:** If necessary, extend the current plan to

# **EQQM951E • EQQM955E**

get the failing function to work.

**Problem determination:** This message should be followed by another message from the function requesting the current plan modification.

If the message is not in the controller message log, review the dump data set (ddname EQQDUMP) for more information.

### **EQQM951E FAILED TO ADD APPLICATION** *ADID* **REASON: CANNOT READ CURRENT PLAN RECORD**

**Explanation:** A request to create an occurrence on the current plan failed due to an I/O error.

**System action:** The request is terminated and the processing continues with the next request.

**System programmer response:** Review the message log of the IBM Workload Scheduler for z/OS subsystem to determine the cause of the error. If you cannot determine the cause and the error persists, contact IBM Software Support.

**User response:** Resubmit the job when the problem causing the I/O error has been corrected.

**Problem determination:** The message log contains the I/O error message.

If the message is not in the controller message log, review the dump data set (ddname EQQDUMP) for more information.

### **EQQM952E FAILED TO ADD APPLICATION** *ADID* **REASON: NO UNIQUE INPUT ARRIVAL TIME LEFT IN CP FOR THIS APPLICATION**

**Explanation:** A request to create an occurrence on the current plan failed because the occurrence already exists- In the request, no input arrival time was given, which implies that a default input arrival time should be selected. This default is the current time, consisting of the current date, current hour, and current minute. If an occurrence of the application with that input arrival time already exists, the next minute is used. If that occurrence also exists, the following minute is used. This search for an input arrival time continues up to the current plan end time.

**System action:** The request is terminated and processing continues with the next request.

**User response:** If necessary, extend the current plan to get the failing function to work.

**Problem determination:** This message should be followed by another message from the function requesting the current plan modification.

If the message is not in the controller message log, review the dump data set (ddname EQQDUMP) for more information.

### **EQQM953E FAILED TO ADD APPLICATION** *ADID* **REASON: 'ADD' TIME LATER THAN CURRENT PLAN END TIME**

**Explanation:** A request to create an occurrence on the current plan failed because the current plan end time has passed. In the request, no input arrival time was given, which implies that a default input arrival time should be used. This default is the current time, consisting of the current date, current hour, and current minute. The request is rejected because the current plan ends before current time.

**System action:** The request is terminated and processing continues with the next request.

**User response:** If necessary, extend the current plan to get the failing function to work.

**Problem determination:** This message should be followed by another message from the function requesting the current plan modification.

If the message is not in the controller message log, review the dump data set (ddname EQQDUMP) for more information.

### **EQQM954E FAILED TO ADD APPLICATION** *ADID* **NO ACTIVE VERSION OF THE APPLICATION DESCRIPTION IN THE DATA BASE**

**Explanation:** The IBM Workload Scheduler for z/OS subsystem has received a request to add an occurrence of application *ADID* to the current plan. The application description in the EQQADDS file could not be read (record not found).

**System action:** The request to add the current plan occurrence is rejected.

**User response:** Correct the errors.

**Problem determination:** If the attempt to add an application was caused by an event-triggered tracking (ETT) triggering event, check the ETT triggering criteria. Make sure that the triggering event points to an active application description.

If the attempt to add an application was caused by a program interface request, check the application name given in the program interface request.

If the message is not in the controller message log, review the dump data set (ddname EQQDUMP) for more information.

### **EQQM955E FAILED TO ADD APPLICATION** *ADID* **CAN NOT READ THE APPLICATION DESCRIPTION FILE**

**Explanation:** The IBM Workload Scheduler for z/OS subsystem has received a request to add an occurrence of application *ADID* to the current plan. The application description file was not open.
**System action:** The request to add the current plan occurrence is rejected.

**User response:** To rerun the occurrence or any of its operations, use the Modify Current Plan dialog to add a new occurrence. This is necessary because IBM Workload Scheduler for z/OS does not copy a completed occurrence to the new current plan. If the error recurs, investigate the failing occurrence to see if any abnormal activities have been associated with it. To collect appropriate documentation for problem determination, see the *Diagnosis Guide and Reference* manual, Chapter 3. Problem analysis procedures, sub-section "Information needed for all problems". Search the IBM Support database for a solution at [http://www.ibm.com/software/sysmgmt/products/](http://www.ibm.com/software/sysmgmt/products/support) [support.](http://www.ibm.com/software/sysmgmt/products/support)

**Problem determination:** The message log should contain a previous message giving the reason why the file is not open.

If the message is not in the controller message log, review the dump data set (ddname EQQDUMP) for more information.

### **EQQM956E FAILED TO ADD/MODIFY APPLICATION** *ADID***. OCCURRENCE WITH SAME APPLICATION ID AND INPUT ARRIVAL EXISTS IN THE LONG-TERM PLAN**

**Explanation:** A request to create or modify an occurrence in the current plan failed because the request specified an application ID and input arrival date and time that are the same as an existing occurrence in the long-term plan.

**System action:** The request to create or modify the occurrence in the current plan is rejected.

**User response:** To rerun the occurrence or any of its operations, use the Modify Current Plan dialog to add a new occurrence. This is necessary because IBM Workload Scheduler for z/OS does not copy a completed occurrence to the new current plan. If the error recurs, investigate the failing occurrence to see if any abnormal activities have been associated with it. To collect appropriate documentation for problem determination, see the *Diagnosis Guide and Reference* manual, Chapter 3. Problem analysis procedures, sub-section "Information needed for all problems". Search the IBM Support database for a solution at [http://www.ibm.com/software/sysmgmt/products/](http://www.ibm.com/software/sysmgmt/products/support) [support.](http://www.ibm.com/software/sysmgmt/products/support)

**Problem determination:** If the message is not in the controller message log, review the dump data set (ddname EQQDUMP) for more information.

### **EQQM957W JOBLOG FOR RECOVERY JOB** *JNUM* **NOT FOUND**

**Explanation:** You have made a Browse Recovery Job Joblog request on an IBM Workload Scheduler for z/OS subsystem. The message is sent if the joblog is not in the SDTLIST directory of the IBM Workload Scheduler for z/OS CPU where the recovery job ran.

**System action:** The message is displayed as a TSO broadcast message to the requesting user at the first interaction after the message was sent.

#### **EQQM958I JOBLOG FOR RECOVERY JOB** *JNUM* **ARRIVED**

**Explanation:** You have made a Browse Recovery Job Joblog request on an IBM Workload Scheduler for z/OS subsystem. The message is displayed when the joblog is available for browsing.

**System action:** The message is displayed as a TSO broadcast message to the requesting user at the first interaction after the message was sent.

**User response:** Enter the Browse Joblog command.

#### **EQQM959W JOBLOG FOR RECOVERY JOB** *JNUM* **IN ERROR**

**Explanation:** You have made a Browse Recovery Job Joblog request on an IBM Workload Scheduler for z/OS subsystem, but there has been an error in the retrieval of the job log.

**System action:** The message is displayed as a TSO broadcast message to the requesting user at the first interaction after the message was sent.

**User response:** Check the server log for additional messages (such as for connection problems). Check the SDTLIST directory of the IBM Workload Scheduler for z/OS CPU where the recovery job ran.

#### **EQQM960E OPERATION** *APPL IA OPER* **IS NOT IN STATUS R/\*/A/W. CONDITIONS CANNOT BE ADDED ON IT.**

**Explanation:** A request to add the indicated condition in the current plan failed because it is inconsistent with the processed operation status.

**System action:** The request is rejected.

**User response:** Check the operation status before repeating the request.

### **EQQM961E MODIFY CURRENT PLAN REQUEST FAILED, INSUFFICIENT STORAGE. REASON:** *RS*

**Explanation:** A request to create or modify an occurrence on the current plan failed due to storage

### **EQQM962E • EQQM968E**

allocation failure. The reason code provides debugging information.

**System action:** The request is terminated and processing continues with the next request.

**System programmer response:** Allocate a larger region to the IBM Workload Scheduler for z/OS subsystem and restart the subsystem. If the error persists, contact IBM Software Support.

**Problem determination:** This message should be followed by another message from the function requesting the current plan modification.

If the message is not in the controller message log, review the dump data set (ddname EQQDUMP) for more information.

#### **EQQM962E COMMAND TEXT HAS NO VALUE IN SYSTEM AUTOMATION DATA FOR APPLICATION** *APPL***, INPUT ARRIVAL** *IA***, OPERATION** *OPER*

**Explanation:** Command text is required when system automation information is specified. The related operation is identified by the application ID, input arrival date and time, and operation number.

**System action:** IBM Workload Scheduler for z/OS does not complete the operation.

**System programmer response:** Specify the command text in the system automation information for the operation.

### **EQQM964E AUTOMATED FUNCTION IS NOT ALPHANUMERIC IN SYSTEM AUTOMATION DATA FOR APPLICATION** *APPL***, INPUT ARRIVAL** *IA***, OPERATION** *OPER*

**Explanation:** Automated function is optional when system automation information is specified. If you specify it, ensure that it is an alphanumeric value, uppercase. The related operation is identified by the application ID, input arrival date and time, and operation number.

**System action:** IBM Workload Scheduler for z/OS does not complete the operation.

**System programmer response:** Specify a valid value for the automated function in the system automation information for the operation.

**EQQM965E WORK STATION** *WSNAME* **DOES NOT SUPPORT SYSTEM AUTOMATION. APPL:** *APPL, IA* **BEING ADDED OR MODIFIED HAS SYSTEM AUTOMATION DATA DEFINED FOR OPERATION** *OPER*

**Explanation:** A current plan operation is added or

modified and System Automation data is defined for the operation but the workstation is not for Automation.

**System action:** The action cannot be continued and the modification cannot be saved.

**User response:** Check that the workstation used has the Automation option set to Y. If you are trying to change the workstation from Automation to non Automation, change it back or use an Automation workstation. If you no longer need this operation to be a System Automation operation, you must delete it and create a new one.

### **EQQM966E WORK STATION** *WSNAME* **IS FOR SYSTEM AUTOMATION. APPL:** *APPL, IA* **BEING ADDED OR MODIFIED HAS NO SYSTEM AUTOMATION DATA DEFINED FOR OPERATION** *OPER*

**Explanation:** The definition or modification of an application operation without system automation information was defined for an Automation workstation.

**System action:** The action cannot be continued and the modification cannot be saved, until the workstation or information is appropriately defined.

**User response:** Ensure that you are using the correct workstation. If you are trying to change the workstation from non Automation to Automation, change it back or specify the required system automation information (command text, at least).

### **EQQM967E OPERATION** *PREDAD PREDIA PREDNO* **CANNOT BE ADDED AS A CONDITIONAL PREDECESSOR FOR OPERATION** *OPERAD OPERIA OPERNO***, SINCE IT IS ALREADY A NORMAL PREDECESSOR.**

**Explanation:** You cannot define the same job as both conditional and normal predecessor.

**System action:** The request is rejected.

**User response:** Specify a valid selection.

#### **EQQM968E OPERATION** *PREDAD PREDIA PREDNO* **CANNOT BE ADDED AS A NORMAL PREDECESSOR FOR OPERATION** *OPERAD OPERIA OPERNO***, SINCE IT IS ALREADY A CONDITIONAL PREDECESSOR.**

**Explanation:** You cannot define the same job as both conditional and normal predecessor.

**System action:** The request is rejected.

**User response:** Specify a valid selection.

#### **EQQM969E CONDITION** *COND* **DEFINED ON OPERATION** *APPL IA OPER* **IS EVALUATED OR DOES NOT EXIST. CHANGES ARE NOT ALLOWED.**

**Explanation:** A request to modify the indicated condition in the current plan failed because it is inconsistent with the condition status.

**System action:** The request is rejected.

**User response:** Specify a valid selection.

### **EQQM970W THE POTENTIAL PREDECESSOR RECORD FOR APPLICATION** *APPL* **COULD NOT BE UPDATED THE MAXIMUM NUMBER (1000) OF POTENTIAL SUCCESSOR OPERATIONS HAS BEEN REACHED.**

**Explanation:** The modify current plan (MCP) service processor was unable to add any more successor operation entries to a potential predecessor record. Since the record could not be updated as intended, it now does not define all potential successors for application *APPL*. If new occurrences of this application are added by program interface (PIF) programs or by the event-triggered tracking (ETT) function it is no longer possible to add all possible successor dependencies automatically.

**System action:** The MCP processor continues processing the current add occurrence request.

**User response:** Use the Modify Current Plan dialog to add new occurrences of the application defined by this message and use the DEP primary command to verify that successor dependencies have been set up correctly.

**Problem determination:** This message indicates that many different operations in different applications have defined operations of one application as external predecessors. If the message is unexpected, review the contents of the application description database and remove old applications that are no longer used.

### **EQQM971E FAILED TO ADD APPLICATION** *ADID***. REQUESTING FUNCTION IS** *FUNC* **REASON: MAXIMUM NUMBER OF OCCURRENCES OF THIS APPLICATION REACHED**

**Explanation:** No more occurrences of this application can be added. IBM Workload Scheduler for z/OS can handle approximately 870 occurrences of each application.

FUNC is the function that requested the add:

- **E** Event-triggered tracking
- **A** Automatic recovery
- **D** Dialog

**System action:** The create request is rejected.

User response: Change the criteria for event-triggered E

tracking. Complete or delete occurrences of this application that are no longer needed. These occurrences are removed from the plan when a new plan is produced.

**Problem determination:** If the message is not in the controller message log, review the dump data set (ddname EQQDUMP) for more information.

### **EQQM972E MCP WAS UNABLE TO ADD APPLICATION** *APPL* **BECAUSE AN MCP CONTROL BLOCK (MT0) COULD NOT CONTAIN ALL SUCCESSOR DEPENDENCIES TO APPLICATION** *SUCC*

**Explanation:** The modify current plan (MCP) service processor was unable to add any more successor dependencies to the MT0 block that is used to define MCP processing. The maximum size of an MT0 block is 32768 bytes.

**System action:** The MCP processor abandons the attempt to add current occurrence.

**User response:** Use the Modify Current Plan dialog to add new occurrences of the application defined by this message, but do not request MCP to automatically add successor dependencies. The same recommendation applies if the occurrence is being added as a result of event-triggered tracking (ETT) trigger processing or by a program interface (PIF) program. Instead, add successor dependencies to the occurrence after it has been added to the plan.

**Problem determination:** This message indicates that many different operations in different applications have defined operations in current application as external predecessors. If the message is unexpected, review the contents of the application description database and remove old predecessor definitions that should no longer be used.

If the message is not in the controller message log, review the dump data set (ddname EQQDUMP) for more information.

### **EQQM975E FAILED TO ADD APPLICATION** *ADID* **BECAUSE MAXIMUM NUMBER OF OCCURRENCES REACHED. REQUESTING FUNCTION IS** *FUNC***.**

**Explanation:** No more occurrences can be added to the current plan because the maximum number of occurrences (32767) or the number specified in the MAXOCCNUM option of the JTOPTS statement has been reached. *ADID* identifies the application that failed to be added. *FUNC* is the function that requested the add:

- **A** Automatic recovery
- **D** Dialog
- **E** Event-triggered tracking

## **EQQM976W • EQQM984E**

#### **P** Program interface

**System action:** The request is rejected.

**User response:** Check that the current plan does not contain any occurrences that should not be in the plan. If you find any such occurrences, complete or delete them. Replan the current plan to remove all completed and deleted occurrences, and try to add the occurrence again. If your current plan regularly contains a large number of occurrences, you should consider shortening the length of the current plan in future daily planning runs, or gradually increasing the value of MAXOCCNUM until EQQM975E is no longer issued.

**Problem determination:** If you use event-triggered tracking (ETT), program interface (PIF), or Automatic Recovery, check that these functions are working correctly. For example, make sure that you do not have an endless ETT loop, where the availability of a special resource is set to YES by a job that ETT adds, when it detects that this same resource is set to YES. Check the current plan for instances of an unusually high number of occurrences of a particular application. If you see such an application, look in the application description database and make sure that the run cycles for the application are correct. When you specify PREVRES(YES) on the BATCHOPT initialization statement, information about completed and deleted occurrences is carried forward, for reporting purposes, into a new current plan. If your current plan regularly contains a large number of occurrences, and you specify YES for PREVRES, you should consider changing this value to NO.

If the message is not in the controller message log, review the dump data set (ddname EQQDUMP) for more information.

#### **EQQM976W ONE OR MORE OF THE EXTERNAL DEPENDENCIES OF OPER** *OPER* **IN APPLICATION** *ADID* **WERE NOT RESOLVED WITHIN THE GROUP**

**Explanation:** Dependency loops in an occurrence group have been detected and eliminated.

**System action:** At least one of the external dependencies for the operation has not been resolved within the group. If there are other occurrences, external to the group, in the current plan that matches the operations dependency definitions, the dependencies have been resolved for those occurrences. Message EQQM358W is issued.

**User response:** Check how the dependencies have been resolved and, if appropriate, modify them. So as to avoid this situation, modify also the application descriptions for this group.

#### **EQQM977E STATUS CHANGE FAILED FOR OPERATION** *APPL, IA, OPER***. CONDITION** *COND* **IS NOT TRUE FOR THE OPERATION.**

**Explanation:** The current status of the indicated operation is different from waiting. It is not consistent with the requested status change.

**System action:** The request is rejected.

**User response:** Verify the specified input.

### **EQQM979E STATUS CHANGE NOT ALLOWED FOR OPERATION** *APPL, IA, OPER***. NEW OR OLD STATUS IS SUPPRESSED BY COND (X).**

**Explanation:** Only an occurrence rerun request or internal scheduler actions can produce this kind of change.

**System action:** The request is rejected.

**User response:** Consider rerunning the occurrence.

### **EQQM980E DUPLICATE CONDITION** *COND* **ON OPERATION:** *APPL, IA, OPER***.**

**Explanation:** You defined the same condition twice.

**System action:** The request is rejected.

**User response:** Remove the duplicate entry.

### **EQQM981E DUPLICATE CONDITION DEPENDENCY:** *SIMP* **ON CONDITION** *COND* **ON OPERATION:** *APPL, IA, OPER***.**

**Explanation:** You defined the same condition dependency twice.

**System action:** The request is rejected.

**User response:** Remove the duplicate entry.

#### **EQQM982E COND ID NOT VALID FOR CONDITION** *COND* **ON OPERATION** *APPL, IA, OPER***.**

**Explanation:** The processed condition number does not exist or is not valid. Valid values are in the range 1-999.

**System action:** The request is rejected.

**User response:** Check the specified value.

#### **EQQM984E DEPENDENCY TYPE NOT VALID IN CONDITION DEPENDENCY:** *SIMP* **ON CONDITION** *COND* **ON OPERATION:** *APPL, IA, OPER* **.**

**Explanation:** Condition type must be P or S.

**System action:** The request is rejected.

**User response:** Specify a valid value.

### **EQQM985E CHECK TYPE NOT VALID IN CONDITION DEPENDENCY:** *SIMP* **ON CONDITION** *COND* **ON OPERATION:** *APPL, IA, OPER* **.**

**Explanation:** Condition type must be RC or ST.

**System action:** The request is rejected.

**User response:** Specify a valid value.

### **EQQM986E PREDECESSOR NOT FOUND IN CONDITION DEPENDENCY:** *SIMP* **ON CONDITION** *COND* **ON OPERATION:** *APPL, IA, OPER***.**

**Explanation:** The modify current plan failed when processing *APPL, IA, OPER* as predecessor data in the indicated condition dependency.

**System action:** The request is rejected.

**User response:** Verify the specified input.

#### **EQQM987E OPERATOR NOT VALID IN CONDITION DEPENDENCY:** *SIMP* **ON CONDITION** *COND* **ON OPERATION:** *APPL, IA, OPER***.**

**Explanation:** The modify current plan process detected an incorrect logical operator. Valid values are GE, GT, LE, LT, EQ, NE, and RG. With condition type ST, valid values are EQ or NE only.

**System action:** The request is rejected.

**User response:** Verify the specified input.

#### **EQQM988E STATUS VALUE NOT VALID IN CONDITION DEPENDENCY:** *SIMP* **ON CONDITION** *COND* **ON OPERATION:** *APPL, IA, OPER* **.**

**Explanation:** The modify current plan process detected an incorrect value as predecessor status. Valid values are C (complete), E (ended-in-in-error), S (started), or X (suppressed by condition). If you use the NE operator, specify a final status (C, E or X).

**System action:** The request is rejected.

**User response:** Verify the specified input.

#### **EQQM989E RC VALUES NOT VALID IN CONDITION DEPENDENCY:** *SIMP* **ON CONDITION** *COND* **ON OPERATION:** *APPL, IA, OPER***.**

**Explanation:** The modify current plan process detected that one or both the specified return codes are incorrect. They must be numeric values in the range

0-9999, or string values in the form Uxxx amd Sxxx.

**System action:** The request is rejected.

**User response:** Verify the specified input.

### **EQQM990E MCP UPDATE FAILED. FAILING MTD BELOW:** *MTD*

**Explanation:** A modify current plan request failed because of an error.

The request is given in hexadecimal form. Use HEX ON when browsing the IBM Workload Scheduler for z/OS message log.

**System action:** The request is rejected and another message explaining the error is issued.

**System programmer response:** Look at the other messages explanations for the cause of the error. If the error re-occurs, investigate the failing occurence to see if any abnormal activities have been associated with it. Report the error to IBM Software Support.

### **EQQM991E ERROR DURING MCP UPDATE. FAILING MODULE:** *MODULE*

**Explanation:** A modify current plan request failed. Look for further messages that describe the error message reported by the modify current plan module *MODULE*. If message EQQM028I is issued, no additional message is issued.

**System action:** The request is rejected and a further message is issued in the controller message log.

**System programmer response:** Look at the other messages explanations for the cause of the error. If you report the error message following this message to IBM Software Support, the information in this message is also required by IBM Software Support to diagnose the error.

### **EQQM992E WRONG JOB DEFINITION FOR THE FOLLOWING OCCURRENCE:** *APPL***,** *IA*

**Explanation:** The occurence identified by application name *APPL*and input arrival time *IA*could not be added: a job definition referenced by an operation in this ocurrence is not correctly defined in the EQQSCLIB library.

**System action:** The request is rejected.

**User response:** Check the message log. Message EQQ3077E identifies the EQQSCLIB member in error.

### **EQQM993E THE END-TO-END FEATURE IS NOT ACTIVE. CANNOT ADD OPERATIONS ON FTW FOR OCCURRENCE:***APPL***,** *IA*

**Explanation:** The occurence identified by application name *APPL* and input arrival time *IA* could not be

### **EQQM994E • EQQM999E**

added: it contains an Operation defined on a fault-tolerant workstation.This kind of operations cannot be added to the current plan if the end-to-end feature is not active.

**System action:** The request is rejected.

**System programmer response:** Install and configure the End-to-End feature. Assure that the TPLGYSRV keyword is present in the OPCOPTS statement of the controller parameters.

**User response:** If you need to add an operation on a fault-tolerant workstation contact your system programmer; otherwise remove the operation defined on the fault-tolerant workstation or change its workstation before adding the occurrence to the plan.

#### **EQQM994E OPERATION** *APPL IA OPER* **ALREADY HAS A CONDITION** *COND* **DEFINED.**

**Explanation:** A request to add the indicated condition in the current plan failed because the condition already exists.

**System action:** The request is rejected.

**User response:** Specify a valid selection.

#### **EQQM995E OPERATION** *APPL IA OPER* **DOES NOT HAVE A CONDITION** *COND***.**

**Explanation:** A request to process the indicated condition in the current plan failed because the condition does not exist.

**System action:** The request is rejected.

**User response:** Specify a valid selection.

### **EQQM996E CONDITION** *COND* **ON OPERATION** *APPL IA OPER* **DOES NOT HAVE THE CONDITION DEPENDENCY:** *SIMP***.**

**Explanation:** A request to process the indicated condition dependency in the current plan failed because the condition dependency does not exist.

**System action:** The request is rejected.

**User response:** Specify a valid selection.

#### **EQQM997E CONDITION** *COND* **ON OPERATION** *APPL IA OPER* **ALREADY HAS THE CONDITION DEPENDENCY:** *SIMP***.**

**Explanation:** A request to add the indicated condition dependency in the current plan failed because the condition dependency already exists.

**System action:** The request is rejected.

**User response:** Specify a valid selection.

#### **EQQM998E AN ATTEMPT HAS BEEN MADE TO DEFINE OPERATION** *APPL IA OPER* **AS CONDITIONAL PREDECESSOR OF ITSELF.**

**Explanation:** An operation cannot depend on itself.

**System action:** The request is rejected.

**User response:** Specify a valid selection.

### **EQQM999E INCONSISTENT DATA IN CONDITION** *COND* **ON OPERATION** *APPL IA OPER***. NUMBER OF CONDITION DEPENDENCIES LESS THAN CONDITION SUBSET.**

**Explanation:** The number specified as condition rule exceeds the number of defined condition dependencies.

**System action:** The request is rejected.

**User response:** Specify a valid selection.

# **Chapter 243. EQQNnnn messages**

# **EQQN000 - EQQN225**

### **EQQN000I THE NORMAL MODE MANAGER TASK HAS BEEN REQUESTED TO TERMINATE**

**Explanation:** The normal mode manager (NMM) subtask has been requested to terminate processing. This request is propagated to all active subtasks. The NMM subtask starts its own termination when all subtasks have ended.

**System action:** The NMM subtask waits for all subtasks to end. When there are no more active subtasks, the NMM backs up the current plan data set and terminates.

**System programmer response:** None.

**Problem determination:** If the NMM subtask has not ended within a few minutes, there may be a problem in one of the subtasks that prevents it from ending normally. If the problem cannot be resolved, cancel the subsystem started subtask and request a dump.

### **EQQN001I REFRESH IS COMPLETE. CURRENT PLAN IS NO LONGER AVAILABLE**

**Explanation:** A current plan refresh request has been processed by the normal mode manager (NMM) subtask. The current plan data set has been closed and the checkpoint data set has been updated to indicate that no current plan is available. All IBM Workload Scheduler for z/OS functions that need access to the current plan data set are inoperative.

**System action:** All IBM Workload Scheduler for z/OS functions that do not need access to the current plan continue processing.

**Programmer response:** Schedule a batch job to create a new current plan using only long-term plan information as input.

### **EQQN002E THE NMM SUBTASK WAS UNABLE TO READ OR UPDATE CURRENT PLAN OPERATION RECORD WITH KEY (HEXADECIMAL): F0F3***OPRINDEX*

**Explanation:** The normal mode manager (NMM) subtask was reading the job tracking log data set during restart from checkpoint and met an error accessing a current plan operation record while processing an automatic job recovery event.

**System action:** The current job tracking event record is not processed. The NMM subtask continues reading the job tracking log data set.

**System programmer response:** Save the message log data set containing this error message and the job tracking log data set containing the incorrect record. Contact IBM Software Support.

**Problem determination:** Review the preceding messages in the IBM Workload Scheduler for z/OS message log and SYSLOG data sets to determine the cause of the error.

### **EQQN003E VSAM ABENDED WHILE ATTEMPTING TO CLOSE DDNAME** *FILE***. FOR ADDITIONAL INFORMATION SEE SYSLOG MESSAGES AND DUMP DATA SET**

**Explanation:** A severe error occurred while closing a VSAM file.

**System action:** A dump is generated. The I/O subtask attempts to continue normal termination processing.

**System programmer response:** Save the IBM Workload Scheduler for z/OS message log and dump data sets. To collect appropriate documentation for problem determination, see the problem analysis procedures described in the*Diagnosis Guide and Reference* manual. Search the IBM Support database for a solution at [http://www.ibm.com/software/sysmgmt/products/](http://www.ibm.com/software/sysmgmt/products/support) [support.](http://www.ibm.com/software/sysmgmt/products/support)

**User response:** Describe the scenario that caused the error.

**Problem determination:** Review earlier messages in the IBM Workload Scheduler for z/OS message log, SYSLOG, and dump data sets to determine what caused the close abend.

**EQQN004E VSAM PHYSICAL I/O ERROR. DETAILED INFORMATION FOLLOWS: ACTIVE TASK IS** *TASK***. LOAD MODULE IS** *MODULE* **I/O REQUEST IS FROM** *MODID* **AT OFFSET +***OFFSET* **REQUESTED FUNCTION IS** *FUNC* **ON LOGICAL FILE** *FILE***, DDNAME** *DDNAME* **VSAM RETURN CODE IS 12, REASON CODE IS** *RSN***, KEY IS** *KEY* **VSAM MESSAGE:** *SYNAD*

**Explanation:** A IBM Workload Scheduler for z/OS subtask or batch job encountered an I/O error when accessing a VSAM data set.

**System action:** The action taken by the IBM Workload Scheduler for z/OS subtask or batch job is given by

## **EQQN005E • EQQN008E**

additional messages that follow this message in the IBM Workload Scheduler for z/OS message log. The VSAM message supplies information such as jobname, stepname, unit address, device type, ddname, RBA, error description and so on.

**System programmer response:** Correct the errors and, if necessary, rerun the batch job or restart the IBM Workload Scheduler for z/OS subsystem.

**Problem determination:** The MSGAREA and MSGGEN parameters of the RPL macro are used to extract the relevant information presented in the VSAM message. Use the VSAM return code, reason code, and message to determine the cause of the error. For more information, refer to the appropriate documentation for the MVS/DFP product installed on this z/OS system.

### **EQQN005E THE NORMAL MODE MANAGER SUBTASK HAS ABENDED. FOR ADDITIONAL INFORMATION SEE SYSLOG MESSAGES AND DUMP DATA SET**

**Explanation:** A severe error has occurred in the normal mode manager (NMM) subtask.

**System action:** NMM processing is terminated. A dump is created if a dump data set is defined. Message EQQZ045W is issued.

**System programmer response:** Save the message log data set containing this error message, the dump data set, and the SYSLOG data set. To collect appropriate documentation for problem determination, see the problem analysis procedures described in the *Diagnosis Guide and Reference* manual. Search the IBM Support database for a solution at [http://www.ibm.com/](http://www.ibm.com/software/sysmgmt/products/support) [software/sysmgmt/products/support.](http://www.ibm.com/software/sysmgmt/products/support)

**User response:** Describe the scenario that caused the error.

**Problem determination:** Review the preceding messages in the IBM Workload Scheduler for z/OS message log, SYSLOG, and dump data sets to determine what caused the NMM subtask to abend.

### **EQQN006E THE NORMAL MODE MANAGER HAS IGNORED THE FOLLOWING INVALID EVENT RECORD WHILE PROCESSING THE JOB TRACKING LOG DATA SET DURING RESTART FROM CHECKPOINT:** *EXITREC*

**Explanation:** An invalid job tracking event record has been found in the job tracking log data set. The most likely cause is that the last four bytes of the record do not contain the IBM Workload Scheduler for z/OS identifier EQQ3. It is also possible that the first three characters of the job number field do not contain the character string JOB.

**System action:** The incorrect job tracking event record

is not processed. The normal mode manager (NMM) subtask continues reading the job tracking log data set.

**System programmer response:** Save the IBM Workload Scheduler for z/OS message log data set containing this error message and the job tracking log data set containing the incorrect record. Contact IBM Software Support.

**Programmer response:** Note the job name and job number in the exit record. If necessary, set the correct status for this job manually.

### **EQQN007E THE FOLLOWING INVALID RECORD WAS ENCOUNTERED WHEN THE NORMAL MODE MANAGER WAS PROCESSING THE JOB TRACKING LOG DATA SET DURING RESTART FROM CHECKPOINT: EVENT HEADER:** *EVNTHDR* **EVENT RECORD:** *EXITREC*

**Explanation:** An invalid job tracking event record has been found in the job tracking log data set. The normal mode manager (NMM) subtask could not determine the origin of the event. Each event must come from one of 16 possible event data sets on each IBM Workload Scheduler for z/OS node. In the current event record, either the event number in the data set or the IBM Workload Scheduler for z/OS node number is invalid.

**System action:** The incorrect job tracking event record is not processed. The NMM subtask continues reading the job tracking log data set.

**System programmer response:** Save the IBM Workload Scheduler for z/OS message log data set containing this error message and the job tracking log data set containing the incorrect record. Contact IBM Software Support.

**Programmer response:** Note the job name and the job number in the exit record. If necessary, set the correct status for this job manually.

### **EQQN008E AN ABEND OCCURRED WHILE PROCESSING THE JOB TRACKING LOG DATA SET DURING RESTART FROM CHECKPOINT. THE TRACKLOG RECORD HAS BEEN SKIPPED**

**Explanation:** An abend prevented the normal mode manager (NMM) subtask from finishing its processing of a job tracking event while it read the job tracking log data set.

**System action:** z/OS recovery/termination is requested to generate a dump. The NMM subtask attempts to continue normal operation with the next queued event.

**System programmer response:** Save the IBM Workload Scheduler for z/OS message log data set containing this error message and the job tracking log data set containing the incorrect record. Contact IBM Software Support.

**Programmer response:** Note the job name and the job number in the exit record. If necessary, set the correct status for this job manually.

**Problem determination:** Review the IBM Workload Scheduler for z/OS message log, SYSLOG, and dump data sets to determine the cause of the error.

#### **EQQN009E THE CHECKPOINT DATA SET, DDNAME** *DDNAME***, COULD NOT BE OPENED.**

**Explanation:** The controller could not open the checkpoint or backup checkpoint data set, which is a required data set for IBM Workload Scheduler for z/OS when OPCHOST(YES) is specified.

**System action:** The controller stops.

**System programmer response:** Check that *ddname* is correctly specified and that it is correctly allocated.

**Programmer response:** Contact your system programmer.

### **EQQN010E AN I/O ERROR OCCURRED WHILE ATTEMPTING TO UPDATE THE CURRENT JOB TRACKING LOG DATA SET. SYNAD MESSAGE FOLLOWS:** *SYNMSG* **FIRST 90 BYTES OF LOG RECORD FOLLOWS:** *LOGREC*

**Explanation:** An I/O error occurred when a IBM Workload Scheduler for z/OS function tried to write a log record to the currently active job tracking log file.

**System action:** IBM Workload Scheduler for z/OS attempts to switch to the next job tracking log file. If this process is successful, the log record is written to **EQQN013I** the next log instead. The normal mode manager (NMM) subtask is posted to take a backup of the current plan.

**System programmer response:** Scrap and reallocate the job tracking log data set at a suitable time when IBM Workload Scheduler for z/OS is stopped.

**Programmer response:** Contact your system programmer.

**Problem determination:** The SYNAD routine collects information such as jobname, stepname, unit address, muorination such as joonanie, stephanie, unit address,<br>device type, ddname, operation, error description, and access method. The SYNADAF macro is used to extract this information. For a detailed description of the layout refer to the appropriate documentation for the MVS/DFP product installed on this system.

### **EQQN011E A SEVERE ERROR, SYSTEM ABEND** *ABEND***, OCCURRED WHILE ATTEMPTING TO UPDATE CURRENT JOB TRACKING LOG DATA SET**

**Explanation:** An abend occurred when a IBM Workload Scheduler for z/OS function attempted to write a record to the current job tracking log data set. If the abend code is SB37 or SD37, the current job tracking log data set is too small.

**System action:** IBM Workload Scheduler for z/OS attempts to switch to the next job tracking log file. If this process is successful, the log record is written to the next log instead. The normal mode manager (NMM) subtask is posted to take a backup of the current plan.

**System programmer response:** If the current job tracking log data set is too small, scrap the current data set and allocate a larger one at a suitable time when IBM Workload Scheduler for z/OS is stopped. Refer to *Customization and Tuning* for instructions.

**Programmer response:** Contact your system programmer.

### **EQQN012I JOB TRACKING EVENTS ARE NOW BEING LOGGED ON FILE** *DDNAME*

**Explanation:** The normal mode manager (NMM) subtask has switched to the next available job tracking log data set. This is done after every current plan backup. If dual logging is requested, the dual log data set is also switched to the next available data set.

**System action:** Normal IBM Workload Scheduler for z/OS processing continues.

**User response:** None.

### **JOB TRACKING IS NOW ACTIVE AND CURRENT PLAN DD-NAME IS** *DDNAME*

**Explanation:** The normal mode manager (NMM) subtask has started successfully and there is an available current plan.

**System action:** Normal IBM Workload Scheduler for z/OS processing continues.

**User response:** None.

### THE JOB TRACKING LOG DATA SET, **DDNAME** *JTFILE***, HAS BEEN USED TO UPDATE THE CURRENT PLAN.** *NUMBER* **EVENTS HAVE BEEN APPLIED TO DD-NAME** *DDNAME*

**Explanation:** The normal mode manager (NMM) subtask determined that the current plan data set could not be used. A new current plan has been created by starting from the old current plan and reprocessing

events logged on the job tracking log data set.

**System action:** Normal IBM Workload Scheduler for z/OS processing continues.

**User response:** None.

#### **EQQN015I A VSAM DATA SET WAS SUCCESSFULLY COPIED: FROMDD=***FROMDD***, TODD=***TODD*

**Explanation:** A IBM Workload Scheduler for z/OS subtask has finished copying a VSAM data set to a backup data set.

**System action:** Normal IBM Workload Scheduler for z/OS processing continues.

**User response:** None.

#### **EQQN016I DDNAME OF CURRENT JCL REPOSITORY DATA SET IS** *DDNAME*

**Explanation:** In the JCL repository data set, the name in use after a copy is *DDNAME*.

**System action:** IBM Workload Scheduler for z/OS processing continues.

**User response:** None.

#### **EQQN017I THE JCL REPOSITORY DATA SET WILL BE COPIED**

**Explanation:** A IBM Workload Scheduler for z/OS subtask has started to copy the JCL repository data set because either the current one has reached its maximum size or a backup has been requested using the BACKUP TSO command for the JS resource.

**System action:** IBM Workload Scheduler for z/OS processing continues.

**User response:** None.

#### **EQQN018I VSAM LSR BUFFERS HAVE BEEN SUCCESSFULLY ALLOCATED FOR VSAM FILE** *DDNAME* **NUMBER OF INDEX BUFFERS ARE** *NINDEX* **WITH SIZE** *SINDEX* **NUMBER OF DATA BUFFERS ARE** *NDATA* **WITH SIZE** *SDATA NR*

**Explanation:** A VSAM LSR buffer pool has been successfully built for the file allocated to *DDNAME*. This message documents the size of the buffer pool and can be issued for either EQQCPxDS or EQQTBxDS.

*NR* is set for EQQP*x*DS only to store the additional text (REQUESTED *nnnnnn*); this is the number of buffers tuned on EQQCP*x*DS size. Depending on the available storage, the number of allocated buffers could be less than the buffers requested.

**System action:** IBM Workload Scheduler for z/OS

continues and uses the new buffer pool for I/O to the file.

#### **System programmer response:** None.

**Problem determination:** If necessary, verify that the size of the buffer pool is adequate.

### **EQQN019E VSAM LSR BUFFER ALLOCATION FAILED FOR VSAM FILE** *DDNAME* **RETURN CODE FROM BLDVRP WAS** *VRPRC* **REQUESTED NUMBER OF INDEX BUFFERS WAS** *NINDEX* **WITH SIZE** *SINDEX* **REQUESTED NUMBER OF DATA BUFFERS WAS** *NDATA***WITH SIZE** *SDATA*

**Explanation:** IBM Workload Scheduler for z/OS was unable to build a VSAM LSR buffer pool for the file identified by *DDNAME*. This message documents the size of the buffer pool that IBM Workload Scheduler for z/OS was trying to build and the return code from the build buffer pool service. The message can be issued for either EQQCPxDS or EQQTBxDS.

**System action:** IBM Workload Scheduler for z/OS continues and uses normal VSAM buffering techniques for the file. The message EQQN019E is captured by the alerts OPCERROR() function and is issued to the system console and / or captured by NetView, if so specifed.

**System programmer response:** Correct the error and restart IBM Workload Scheduler for z/OS.

**Problem determination:** Use the VSAM return code to determine the cause of the error. For more information, refer to the appropriate documentation for the MVS/DFP product installed on this z/OS system.

### **EQQN021E VSAM FILE** *FILE* **COULD NOT BE COPIED BECAUSE INPUT OR OUTPUT DATA SET COULD NOT BE OPENED**

**Explanation:** The normal mode manager (NMM) subtask could not copy the specified file because an error occurred when opening the input or output data sets.

**System action:** The NMM subtask is terminated.

**System programmer response:** Correct the errors and, if necessary, restart the NMM subtask.

**Problem determination:** Review earlier messages in the IBM Workload Scheduler for z/OS message log to determine the exact reason for this message.

### **EQQN022I A CURRPLAN(NEW) RESTART REQUEST IS BEING PROCESSED. THE SCHEDULER WILL START FROM THE NEW CURRENT PLAN DATA SET, DDNAME=EQQNCPDS, AND APPLY EVENTS FROM THE ARCHIVED JT LOG DATA SET, DDNAME=EQQJTARC**

**Explanation:** IBM Workload Scheduler for z/OS re-creates a current plan by copying the new current plan data set, EQQNCPDS, and updates it using events from the archived job tracking log and from the current job tracking log data set.

**System action:** The IBM Workload Scheduler for z/OS restart process continues.

**User response:** None.

### **EQQN023I VSAM LSR BUFFERS HAVE BEEN SUCCESSFULLY DELETED FOR VSAM FILE** *DDNAME*

**Explanation:** IBM Workload Scheduler for z/OS successfully deleted the buffer pool for the file indicated in the message.

**System action:** None.

**User response:** None.

### **EQQN024W VSAM LSR BUFFER DELETE FAILED FOR VSAM FILE** *DDNAME* **RETURN CODE FROM DLVRP WAS** *VRPRC*

**Explanation:** IBM Workload Scheduler for z/OS could not delete the buffer pool for the file indicated in the message.

#### **System action:** None.

**User response:** Use the return code to determine the cause of the error and take appropriate action.

**Problem determination:** Use the VSAM return code to determine the cause of the error. For more information, refer to the appropriate documentation for the MVS/DFP product installed on this z/OS system.

### **EQQN025E AN ERROR OCCURRED WHILE READING THE JOB TRACKING LOG DATA SET DURING RESTART FROM CHECKPOINT. THE DATA SET HAS BEEN TRUNCATED**

**Explanation:** The normal mode manager (NMM) subtask was reading the job tracking log data set during restart from checkpoint. An abend prevented it from processing the entire data set.

**System action:** z/OS recovery/termination is requested to generate a dump. The NMM subtask tries to complete the restart by treating the error as an

end-of-file on the log data set.

**System programmer response:** Save the message log data set containing this error message and the job tracking log data set causing the error. Contact IBM Software Support.

**Programmer response:** Review the status of all operations in the current plan. If necessary, set the correct statuses manually.

**Problem determination:** Review the IBM Workload Scheduler for z/OS message log., SYSLOG, and dump data sets to determine the cause of the error.

### **EQQN026W A NEW CURRENT PLAN (NCP) HAS BEEN REJECTED**

**Explanation:** IBM Workload Scheduler for z/OS has detected that a new current plan (NCP) has been created by a daily planning batch job, but because IBM Workload Scheduler for z/OS failed to create a valid backup of the current plan (CP) to be used as input for the batch job, the NCP is considered invalid and is not used. This message is also issued when the checkpoint data set (EQQCKPT) has not been initialized.

**System action:** IBM Workload Scheduler for z/OS starts up with the CP that was in use before IBM Workload Scheduler for z/OS was terminated. If the EQQCKPT data set has been reallocated, IBM Workload Scheduler for z/OS does not permit current plan actions as the old CP cannot accurately be identified.

**System programmer response:** Ensure that both the CP1 and CP2 data sets are online and available for IBM Workload Scheduler for z/OS. Rerun the daily plan batch job, to create a new NCP. If the EQQCKPT data set has been reallocated specify the JTOPTS keyword CURRPLAN(NEW) option and restart the IBM Workload Scheduler for z/OS subsystem.

**Problem determination:** Review the message log from the previous IBM Workload Scheduler for z/OS startup and look for error messages that could explain why the backup process failed. If the IBM Workload Scheduler for z/OS backup process failed due to an open error, the reason could be that another job was using the file.

### **EQQN027E THE NORMAL MODE MANAGER IS TERMINATING UNEXPECTEDLY. NMMSTAT IS** *NMMSTAT*

**Explanation:** The normal mode manager (NMM) subtask is in the processing of terminating unexpectedly. The reason for the termination is documented by *NMMSTAT*, which can have the following values:

- **E** An I/O error has occurred
- **A** Virtual storage is exhausted
- **S** Termination is requested by another IBM Workload Scheduler for z/OS function.

## **EQQN028E • EQQN033E**

**System action:** NMM terminates all related subtasks. IBM Workload Scheduler for z/OS continues to execute, but when the NMM subtask has terminated current plan functions are not available.

**System programmer response:** Analyze the preceding messages and take appropriate action to prevent the NMM subtask from terminating. To reactivate NMM, issue the command F ssnm,S=NMM.

**User response:** Contact your system programmer.

**Problem determination:** Review the IBM Workload Scheduler for z/OS message log (EQQMLOG) for preceding error messages that describe the problem.

### **EQQN028E CANNOT COPY VSAM FILE** *INFILE* **TO FILE** *FILE* **MAXIMUM OUTPUT RECORD SIZE IS SMALLER THAN MAXIMUM INPUT RECORD SIZE**

**Explanation:** The normal mode manager (NMM) subtask has been requested to copy the specified file, but was unable to do so because the maximum size of records in the output data set is smaller than the maximum size of records in the input data set.

**System action:** The NMM subtask is terminated. Message EQQZ045W is issued.

**System programmer response:** Reallocate the output data set so that it has the same maximum record length as the input data set and retry.

### **EQQN029E CANNOT COPY VSAM FILE** *FILE***. BUFFER GETMAIN FAILED**

**Explanation:** The normal mode manager (NMM) subtask has been requested to copy the specified file, but is unable to do so because of insufficient virtual storage.

**System action:** The NMM subtask is terminated. Message EQQZ045W is issued.

**System programmer response:** Stop IBM Workload Scheduler for z/OS and restart it in a larger region.

### **EQQN030E ERROR COPYING VSAM FILE. DDNAME =** *DDNAME***, VSAM RC =** *RC***, REASON =** *RSN*

**Explanation:** The normal mode manager (NMM) subtask has been requested to copy the VSAM data set DDNAME, but is unable to do so because a logical VSAM error occurred.

**System action:** The VSAM copy process is stopped.

**System programmer response:** Correct the errors and, if necessary, restart the NMM subtask.

**Problem determination:** Use the VSAM return code and reason code to determine the cause of the error. For more information, refer to the appropriate

documentation for the MVS/DFP product installed on this z/OS system.

#### **EQQN031E I/O ERROR COPYING VSAM FILE. DDNAME =** *DDNAME***, VSAM MSG FOLLOWS** *ERRMSG*

**Explanation:** The normal mode manager (NMM) subtask has been requested to copy the VSAM data set DDNAME, but cannot do so because a VSAM I/O error occurred.

**System action:** The VSAM copy process is stopped.

**System programmer response:** Correct the errors and, if necessary, restart the NMM subtask.

**Problem determination:** Use the VSAM error message to determine the cause of the error. For more information, refer to the appropriate documentation for the MVS/DFP product installed on this z/OS system.

### **EQQN032E UNABLE TO OPEN VSAM FILE** *FILE***, VSAM RC =** *RC***, REASON =** *RSN*

**Explanation:** The IBM Workload Scheduler for z/OS subsystem or a IBM Workload Scheduler for z/OS batch job could not open a VSAM data set.

**System action:** The messages that follow this message in the message log identify the action taken by the subsystem or the batch job.

**System programmer response:** Correct the error and restart the IBM Workload Scheduler for z/OS subsystem or batch job.

**Problem determination:** Use the VSAM return code and reason code to determine the cause of the error. For more information, refer to the appropriate documentation for the MVS/DFP product installed on this z/OS system.

#### **EQQN033E VSAM FILE** *FILE* **IS INVALIDLY DEFINED**

**Explanation:** After opening a VSAM data set (*FILE*), the VSAM I/O subtask determined that the data set's attributes did not agree with the I/O subtask's expectations for this ddname. For example, an incorrect size of the VSAM key could cause this message.

**System action:** The VSAM file is not opened.

**System programmer response:** Correct the errors and restart IBM Workload Scheduler for z/OS.

**Problem determination:** Check that the file is correctly specified in the IBM Workload Scheduler for z/OS started task procedure. Use the IDCAMS LISTCAT function to determine the attributes of the file. Check that the relative key position is zero and that the key size is the same as that defined in the *Planning and Installation*

### **EQQN034E DAILY PLAN ENDS AFTER FAILURE TO BUILD VSAM LSR POOL, MACRO BLDVRP FAILED WITH RC=***RCODE* **FOR DDNAME=***DDNAME*

**Explanation:** When building a VSAM LSR pool for the file *DDNAME*, the return code *RCODE* from BLDVRP macro indicated that the pool had not been built.

**System action:** The daily planning job is ended without creating a new current plan.

**System programmer response:** For return code = 0008, make sure that enough virtual storage is available. Review the REGION parameter in conjunction with the limits in the IEALIMIT/IEFUSI exit. Rerun the daily planning job.

For other return codes, save the message log containing the error and contact IBM Software Support.

**Problem determination:** For return code = 0008, the request could not complete due to lack of virtual storage. The daily planning job allocates 100 times 32 KB VSAM LSR buffers, for the new current plan VSAM file, above 16 MB. For other return codes this is probably a system error.

### **EQQN035I REFRESH REQUEST ISSUED BY** *TSOUSER*

**Explanation:** The TSO user *TSOUSER* issued a long-term plan (LTP) refresh request.

**System action:** IBM Workload Scheduler for z/OS processing continues.

**System programmer response:** None.

### **EQQN036I THE EDP TABLE WAS INITIALIZED WITH** *NODES* **ENTRIES**

**Explanation:** This message shows the number of entries contained in the EDP table when it is initialized from the checkpoint data set when the controller starts.

**System action:** IBM Workload Scheduler for z/OS PROCESSING CONTINUES.

**System programmer response:** If the number is close to the maximum allowed, 1000 entries, and it is much greater than the number of remote destinations defined in the ROUTOPTS, refresh the checkpoint data set from the old entries at next CP extend or replan. To do this, specify the CKPTREFRESH keyword with value YES in the BATCHOPT.

# **EQQN037I THE EDP TABLE AND THE CKPT DATASET WERE REFRESHED**

**Explanation:** The refresh of the checkpoint data set completed successfully.

**System action:** IBM Workload Scheduler for z/OS processing continues.

**System programmer response:** None.

### **EQQN038E INSUFFICIENT STORAGE TO BUILD THE** *TABLE* **TABLE**

**Explanation:** IBM Workload Scheduler for z/OS tried to allocate storage to build the specified table, but was not able to obtain sufficient storage.

**System action:** IBM Workload Scheduler for z/OS initialization is terminated.

**System programmer response:** Check the region size defined in the IBM Workload Scheduler for z/OS JCL procedure. Increase the region size and restart IBM Workload Scheduler for z/OS.

### **EQQN039E UNABLE TO ADD EQQTWSIN DATASET ENTRY IN EDP TABLE**

**Explanation:** An error occurred while adding the EQQTWSIN entry in the EDP table. The controller detected that the EDP table has reached the number of 1000 entries, which is the maximum allowed.

**System action:** The controller initialization fails and a user abend is generated.

**System programmer response:** Remove the TPLGYPRM keyword in the BATCHOPT statement and the TPLGYSRV in the OPCOPTS; then refresh the checkpoint data set, running a daily plan extend or replan batch job after specifying the CKPTREFRESH keyword with value YES. When the batch job completes, restore the keywords previously removed.

### **EQQN040I SKIPINCL LIST HAS BEEN** *ACTION*

**Explanation:** The modify command:

/F subsys,SKIPINC(member name)

was successfully processed. This command acts on the list of INCLUDE statements that are to be skipped in the JCL tailoring process (see the RCLOPTS SKIPINCL parameter section in the Customization and Tuning manual for details). The type of action performed by the command is specified by the value of ACTION and can be one of the following:

- Removed
- Updated

**System action:** The list of INCLUDE statements to be skipped is removed or updated. IBM Workload Scheduler for z/OS processing continues.

**User response:** None.

### **EXIPINCL LIST CAN BE UPDATED ONLY IF RCLEANUP=YES**

**Explanation:** The modify command:

/F subsys,SKIPINC(member name)

could not be processed because it has significance only when the Restart and Clean Up fuction is active.

**System action:** IBM Workload Scheduler for z/OS processing continues.

**User response:** Check if RCLEANUP=NO is the intended setting. If it is not, set RCLEANUP=YES and check that all Restart and Clean Up customization is valid.

**EQQN043E UNSUCCESSFUL VSAM I/O REQUEST. DETAILED INFORMATION FOLLOWS: ACTIVE TASK IS** *TASK***. LOAD MODULE IS** *MODULE* **I/O REQUEST IS FROM** *MODID* **AT OFFSET +***OFFSET* **REQUESTED FUNCTION IS** *FUNC* **ON LOGICAL FILE** *FILE***, DDNAME** *DDNAME* **VSAM RETURN CODE IS 8, REASON CODE IS** *RSN***, KEY IS** *KEY* **HEXADECIMAL ZONES** *HEXKEYZ* **HEXADECIMAL DIGITS** *HEXKEYD*

**Explanation:** A IBM Workload Scheduler for z/OS subtask encountered an unexpected error when accessing a VSAM data set. The return code, or RC, is always RC = 08 on return to IBM Workload Scheduler for z/OS from VSAM. The reason code, or RSN, is the RPL feedback code for logical errors and the ACBERFLG for OPEN/CLOSE.

**System action:** The messages that follow this message in the IBM Workload Scheduler for z/OS message log indicate the action taken by the IBM Workload Scheduler for z/OS subtask.

**System programmer response:** Correct the error and, if necessary, restart the subtask that encountered the error.

### **Attention:**

1. Specific corrective action must be taken for the following reason codes:

#### **RSN=28**

### DATASET CANNOT BE EXTENDED

Make additional space available and then stop and restart the controller to force the affected data set to be closed and reopened.

### **RSN=40**

INSUFFICIENT VIRTUAL STORAGE

Increase the region available to the IBM Workload Scheduler for z/OS controller started task.

2. This message can also be caused by a concurrent DELETE action on the CP that was run by a user at the same time of the query. If this is the case, the I/O Error is only a normal consequence of this.

**Problem determination:** Look up the reason code for

the requested function in the documentation for the MVS/DFP product installed on the system (the VSAM Instruction Reference books contain a good description of the return and reason codes). If this error condition cannot be reproduced, consider activating a VSAM I/O trace to check preceding VSAM requests that led up to the error.

**Note:** Activating an I/O trace causes a large amount of output on the message data set.

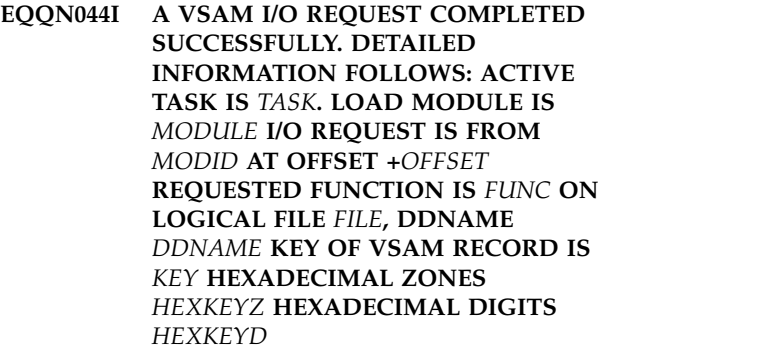

**Explanation:** This message is issued for all successful VSAM requests in the IBM Workload Scheduler for z/OS address space when VSAM I/O tracing is active.

**System action:** Processing continues.

**System programmer response:** None.

### **EQQN045E INCORRECT VSAM I/O REQUEST. DETAILED INFORMATION FOLLOWS: ACTIVE TASK IS** *TASK***. LOAD MODULE IS** *MODULE* **I/O REQUEST IS FROM** *MODID* **AT OFFSET +***OFFSET* **REQUESTED FUNCTION IS** *FUNC* **ON LOGICAL FILE** *FILE***, DDNAME** *DDNAME* **ERROR CAUSE IS:** *CAUSE*

**Explanation:** A IBM Workload Scheduler for z/OS subtask or batch job requested VSAM I/O services incorrectly.

**System action:** The messages that follow this message in the IBM Workload Scheduler for z/OS message log indicate the action taken by the IBM Workload Scheduler for z/OS subtask or batch job.

**System programmer response:** Save the message log containing this error message and the SYSLOG data set. To collect appropriate documentation for problem determination, see the problem analysis procedures described in the *Diagnosis Guide and Reference*. Search the IBM Support database for a solution at [http://www.ibm.com/software/sysmgmt/products/](http://www.ibm.com/software/sysmgmt/products/support) [support.](http://www.ibm.com/software/sysmgmt/products/support)

**User response:** Describe the scenario that caused the error.

**Problem determination:** Review earlier messages in

the IBM Workload Scheduler for z/OS message log and SYSLOG data set.

**EQQN046I A LOGICAL VSAM FILE OPERATION WAS COMPLETED. DETAILED INFORMATION FOLLOWS: ACTIVE TASK IS** *TASK***. LOAD MODULE IS** *MODULE* **REQUEST IS FROM** *MODID* **AT OFFSET +***OFFSET* **REQUESTED FUNCTION IS** *FUNC* **ON LOGICAL FILE** *FILE***, DDNAME** *DDNAME*

**Explanation:** This message is issued for all logical VSAM requests in the IBM Workload Scheduler for z/OS address space when VSAM I/O tracing is active.

**System action:** Processing continues.

**System programmer response:** None.

### **EQQN047W SUBTASK** *TASK* **HAS TERMINATED WITHOUT CLOSING LOGICAL FILE** *FILE***, DDNAME** *DDNAME***. VSAM MAY BE UNABLE TO CLOSE THIS FILE**

**Explanation:** This message is issued by the VSAM I/O | subtask during IBM Workload Scheduler for z/OS termination when a IBM Workload Scheduler for z/OS subtask ends without closing all of the logical VSAM  $\qquad$  | files that it opened.

**System action:** The I/O subtask attempts to close the VSAM file.

**System programmer response:** Contact IBM Software Support.

**Problem determination:** This message usually indicates that the subtask has terminated abnormally.

#### **EQQN048E IDCAMS REPRO UTILITY FAILED TO COPY FROM** *FROMDD* **TO** *TODD***.**

**Explanation:** An error occurred while creating, extending, or replanning a current plan. The JRUNHISTORY parameter of the BATCHOPT statement is set to (YES,STOP), therefore the batch job tries to create a backup copy of the old current plan to be used later by the archiving process. The copy is not created because of the IDCAMS utility failure.

**System action:** The daily planning batch job fails.

**System programmer response:** If the problem persists save the IBM Workload Scheduler for z/OS message log and the DP Extend message log. To collect appropriate documentation for problem determination, see the problem analysis procedures described in the*Diagnosis Guide and Reference* manual. Search the IBM Support database for a solution at [http://www.ibm.com/software/sysmgmt/products/](http://www.ibm.com/software/sysmgmt/products/support) [support.](http://www.ibm.com/software/sysmgmt/products/support)

**User response:** Review the message log data set for

further error messages. Remove the cause of each error and submit the daily planning batch job again.

#### **EXCLUSIVE CONTROL VSAM ERROR, RETCODE 8, REASON CODE 0020, WAS CAUSED BY A RESOURCE CONFLICT WITH SUBTASK** *TASK*

**Explanation:** This message contains additional information for a preceding EQQN043E message. It identifies the IBM Workload Scheduler for z/OS subtask that has exclusive control of a VSAM control interval that the current IBM Workload Scheduler for z/OS subtask needs.

**System action:** Processing continues.

**System programmer response:** Save the IBM Workload Scheduler for z/OS message log data set containing this message and contact IBM Software Support.

#### **EQQN050E A** *DSTYPE* **LOG DATA SET, DDNAME** | *DDNAME***, COULD NOT BE OPENED** |

**Explanation:** The normal mode manager (NMM) | subtask could not open the job-tracking or | extended-auditing log data set *DDNAME*, which it | | requires.

**System action:** The NMM is terminated. Message | EQQN107I is issued. |

**System programmer response:** Correct the errors and | restart IBM Workload Scheduler for z/OS. |

**Problem determination:** Check that ddname | *DDNAME* is correctly specified and that the IBM | Workload Scheduler for z/OS started task is authorized |

to open the data set for output.

### **EQQN051I A CURRENT PLAN BACKUP PROCESS HAS STARTED. TRIGGER WAS:** *REASON*

**Explanation:** The normal mode manager (NMM) subtask has started updating a current plan data set in preparation for the creation of a current plan image copy backup. The reason why IBM Workload Scheduler for z/OS has initiated the backup is identified by the *REASON* defined in the message text. The possible values for *REASON* are:

#### **BACKUP LIM**

| $\overline{1}$ 

> The number of events specified in the JTOPTS BACKUP keyword has been reached

#### **BACKUP CMD**

The backup was initiated as a result of the IBM Workload Scheduler for z/OS BACKUP command

### **EQQN052W • EQQN060E**

#### **BULKDISC CMD**

The IBM Workload Scheduler for z/OS BULKDISC command initiated a bulk discovery request

#### **CATCH UP**

IBM Workload Scheduler for z/OS has  $\frac{300 \text{ N}}{200 \text{ N}}$  successfully recovered the current plan using EQQN056I job-tracking data

#### **JT ERROR**

An error on a job-tracking log has caused IBM Workload Scheduler for z/OS to switch to the next available JT log

### **NMM ENDING**

The controller has been requested to shutdown or the NMM subtask has been requested to stop

#### **DP START**

Daily plan turnover phase 1, a daily plan batch extend, replan, trial, or print current period results process has been started

#### **DP END**

Daily plan turnover phase 2, a daily plan extend or replan has created a new current plan that is being taken over by IBM Workload Scheduler for z/OS

#### **UNKNOWN**

Please take a copy of the EQQJTARC and the EQQMLOG data sets and report to IBM Software Support.

**System action:** Backup processing continues. Current plan activity is suspended until the backup is complete.

**User response:** None.

### **EQQN052W AN OUTSTANDING MCP MODIFY REQUEST HAS BEEN CANCELLED FOR USER** *USER* **REASON IS:** *REASON***. LIST OF AFFECTED**  $\overline{C}$ <br> *CCLIRRENCES EQLI OW* **OCCURRENCES FOLLOW:**

**Explanation:** A modify current plan (MCP) multiple add request did not complete normally. IBM Workload Scheduler for z/OS has canceled the wait for the completing modify request. Operations within such added occurrences may be in held status and must be released manually.

**System action:** The wait for the modify request has been canceled.

### **EQQN053W OCCURRENCE** *OCCID* **WITH IA** *IADATE IATIME* **MAY CONTAIN HELD OPERATIONS**

**Explanation:** A modify current plan (MCP) multiple add request did not complete normally. IBM Workload Scheduler for z/OS has canceled the wait for the completing modify request. Operations within the

reported occurrence may be in held status and must be released manually.

**System action:** The wait for the modify request has been canceled.

### **EQQN056I A CURRENT PLAN COPY PROCESS HAS STARTED**

**Explanation:** The normal mode manager (NMM) subtask has started to copy a current plan data set because either a new current plan has become available or a current plan image copy backup is to be created.

**System action:** Processing continues.

**System programmer response:** None.

#### **EQQN057I A CURRENT PLAN DATA SET WAS SUCCESSFULLY COPIED: FROMDD=***FROMDD***, TODD=***TODD*

**Explanation:** The normal mode manager (NMM) subtask has finished copying a current plan data set.

**System action:** Processing continues.

**System programmer response:** None.

#### **EQQN058I THE SCHEDULER WILL RECOVER THE CP DATA SET FROM THE JTLOGS. PLEASE BE PATIENT. THIS WILL TAKE A WHILE.**

**Explanation:** IBM Workload Scheduler for z/OS determined that a CP recovery is required. While this CP recovery is in progress, the scheduler is in a partially initialized state. Users cannot enter the dialogs and no jobs are submitted.

**System action:** Processing continues.

**System programmer response:** None.

#### **EQQN059I JT APPLY IS IN PROGRESS.** *NUMBER* **RECORDS HAVE BEEN PROCESSED**

**Explanation:** While the CP recovery is in progress, a lot of events are processed from the JT files to update the CP data set.

**System action:** Processing continues.

**System programmer response:** None.

### **EQQN060E INVALID** *KEYW* **KEYWORD VALUE POSITION IN THE** *WLRSTMT* **KEYWORD**

**Explanation:** Keyword *WLRSTMT* on the JTOPTS statement contains a valid value *KEYW*, but in an incorrect position.

**System action:** The normal mode manager (NMM) subtask is terminated.

**System programmer response:** Correct the error and restart the NMM subtask or the IBM Workload Scheduler for z/OS subsystem. Refer to *Customization and Tuning* for a description of the keyword.

### **EQQN061E TOO MANY KEYWORD VALUES IN THE** *WLRSTMT* **KEYWORD**

**Explanation:** Keyword *WLRSTMT* on the JTOPTS statement contains too many values.

**System action:** The normal mode manager (NMM) subtask is terminated.

**System programmer response:** Correct the error and restart the NMM subtask or the IBM Workload Scheduler for z/OS subsystem. Refer to *Customization and Tuning* for a description of the keyword.

#### **EQQN062E The** *WLRSTMT* **KEYWORD CONTAINS UNKNOWN KEYWORD VALUE** *KEYW*

**Explanation:** Keyword *WLRSTMT* on the JTOPTS statement contains a value *KEYW*, which is not recognized by IBM Workload Scheduler for z/OS.

**System action:** The normal mode manager (NMM) subtask is terminated.

**System programmer response:** Correct the error and restart the NMM subtask or the IBM Workload Scheduler for z/OS subsystem. Refer to *Customization and Tuning* for a description of the keyword.

### **EQQN063W A FAILURE OCCURRED DURING THE CREATION OF THE VSAM FILE EQQSCPDS**

**Explanation:** There was an error while the NMM subtask was copying the current plan VSAM file to the EQQSCPDS VSAM file during the Symphony file creation process.

**System action:** The creation of the Symphony fails either during the Daily plan batch job or during the Symphony Renew batch job execution. If the Daily plan is running, it ends with return code 4, allowing the creation of the current plan. The Symphony Renew ends with return code 8.

**System programmer response:** Analyze the preceding messages to determine the cause of the error. Correct the problem, then run a Symphony Renew to create the Symphony file asynchronously.

### **EQQN064E CONTROLLER FAILED TO SYNCHRONIZE WITH END-TO-END SERVER**

**Explanation:** The NMM subtask was unable to synchronize with the end-to-end server. Possible causes are:

• An end-to-end queue is full.

- v There is a communication problem between the controller and the server.
- The server is down.

**System action:** The NMM subtask continues its processing and the Symphony creation fails.

**System programmer response:** Check for previous EQQW088W or EQQW089W messages. Verify that the Enabler tasks and the Server are active. If necessary, restart either the Enabler or the Server, then try to recreate the Symphony file running a Daily Plan or a Symphony Renew batch job. If the Enabler and the Server are active, save the message log data set containing this error message and contact IBM Software Support.

In the case where the NCP was created successfully by the DP batch run, do not stop and restart with CURRPLAN(NEW), but perform the following actions:

- Solve the problem that caused the missing synchronization if possible (for example, start the server).
- Run a DP extend (TPLGYPRM commented out in BATCHOPTS).
- Run a Symphony renew (TPLGYPRM uncommented in BATCHOPTS).

Refer to APAR PK40651 for more details.

### **EQQN065E THE NORMAL MODE MANAGER WAS NOT ABLE TO SEND THE EVENT** *EVENT* **TO THE ENABLER TASK: THE EVENT IS LOST**

**Explanation:** The NMM subtask failed to send the event shown in the message text to the end-to-end task for an unknown reason.

**System action:** The NMM subtask continues its normal processing while the event is lost. The creation of the Symphony file fails.

**System programmer response:** Review earlier messages in the message log and, if it is possible to fix the problem, recreate the Symphony file running the Daily Plan or the Symphony Renew batch jobs. In any case, save the message log data set containing this error message, then contact IBM Software Support.

### **EQQN066W A CURRENT PLAN MUST BE PRESENT TO RUN A SYMPHONY RENEW**

**Explanation:** The user submitted a Symphony Renew batch job but the NMM subtask found that there is no active current plan.

**System action:** The Symphony Renew batch job fails. No new Symphony can be created if there is no active current plan.

**System programmer response:** Run a Daily Plan batch

### **EQQN067I • EQQN075I**

job to generate the current plan. A new Symphony file is also created.

#### **EQQN067I** *NOERRROW* **!***NOERRMEM*

**Explanation:** You issued a modify command with the LSTNOERR option, to list the NOERROR table content. The *NOERRROW* variable shows a currently active NOERROR definition; the *NOERRMEM* variable shows the name of the EQQPARM member containing that definition.

**System action:** The scheduler lists the NOERROR table content in the controller message log.

**User response:** None.

#### **EQQN068I THE NEW NOERROR STATEMENT VALUE:** *TABROW1* **OVERLAPS THE ALREADY DEFINED VALUE:** *TABROW2***.**

**Explanation:** While defining a new NOERROR entry *TABROW1*, the scheduler detected that it overlaps the already defined entry *TABROW2*.

**System action:** The new entry is added to the NOERROR table.

**User response:** Consider removing any redundant criteria. You can list the currently active NOERROR table by using the modify command, /F *subsys*,LSTNOERR.

### **EQQN069W THE NEW NOERROR STATEMENT VALUE:** *TABROW1* **IS NOT CONSISTENT WITH THE ALREADY DEFINED VALUE:** *TABROW2***. IT CANNOT BE ADDED TO THE NOERROR TABLE.**

**Explanation:** While defining a new NOERROR entry *TABROW1*, the scheduler detected that it is not consistent with the already defined entry *TABROW2*.

**System action:** The scheduler does not update the NOERROR table. Processing continues.

**User response:** Check the currently active NOERROR table by using the modify command, /F *subsys*,LSTNOERR and remove the inconsistency.

#### **EQQN070E** *KEYVALUE* **IS NOT A VALID** *KEYWORD* **VALUE**

**Explanation:** An invalid keyword value has been defined.

**System action:** IBM Workload Scheduler for z/OS **EQQN075I** uses the default keyword value.

**Programmer response:** Correct the value for the keyword containing the error and restart IBM Workload Scheduler for z/OS.

**Problem determination:** Contact your IBM Workload Scheduler for z/OS administrator.

#### **EQQN071E AN ATTEMPT TO UPDATE THE NOERROR TABLE HAS FAILED**

**Explanation:** A modify command was entered requesting the NOERROR table to be updated. One or more errors were found while processing input NOERROR statements.

**System action:** The NOERROR table is not changed. IBM Workload Scheduler for z/OS continues normal processing.

**User response:** Review earlier error messages in the message log that describe initialization statement processing errors. Correct all identified errors and reenter the modify command.

#### **EQQN072I THE NOERROR TABLE HAS BEEN SUCCESSFULLY UPDATED**

**Explanation:** A modify command has caused IBM Workload Scheduler for z/OS to rebuild the NOERROR table from NOERROR statements in the parameter library.

**System action:** IBM Workload Scheduler for z/OS continues normal processing and is using the updated NOERROR table.

**User response:** None.

### **EQQN073E PROTECTED LIST CAN BE UPDATED ONLY IF RCLEANUP=YES**

**Explanation:** You issued a modify command to modify the list of protected data sets but the OPCOPTS RCLEANUP option is not set toYES.

**System action:** The modify command is ignored.

**System programmer response:** Check why RCLEANUP option is not set.

### **EQQN074E PROTECTED LIST CAN BE UPDATED ONLY IF RCLOPTS SPECIFIED**

**Explanation:** You issued a modify command to modify the list of protected data set but the RCLOPTS option was not specified or built with defaults.

**System action:** The modify command is ignored.

**System programmer response:** Check why RCLOPTS was not specified.

#### **EQQN075I PROTECTED DDNAME LIST HAS BEEN REMOVED**

**Explanation:** You issued a modify command to modify the list of protected data set via DDNAME providing a blank value for DDNAME member. For example, /F subsys, DDPROT(). An empty member name  $\overline{EOON080I}$ removes the current list of protected data sets.

**System action:** The DDPROT list is removed.

**System programmer response:** None.

#### **EQQN076I PROTECTED DSNAME LIST HAS BEEN REMOVED**

**Explanation:** You issued a modify command to modify the list of protected data set via DSNAME<br>
EQQN081I providing a blank value for DSNAME member. For example, /F subsys,DSNPROT(). An empty member name removes the current list of protected data sets.

**System action:** The DSNPROT list is removed.

**System programmer response:** None.

#### **EQQN077I PROTECTED DDNAME LIST HAS BEEN UPDATED**

**Explanation:** You issued a modify command to modify the list of protected data set via DDNAME providing a new value for DDNAME member. For example, /F subsys,DDPROT(newmem). The newmem member is read and used to substitute the current list | of protected data set via DDNAME.

**System action:** The DDPROT list is updated.

**System programmer response:** None.

#### **EQQN078I PROTECTED DSNAME LIST HAS BEEN UPDATED**

**Explanation:** You issued a modify command to modify the list of protected data sets via DSNAME providing a new value for DSNAME member. For example, /F subsys,DSNPROT(newmem) The newmem member is read and used to substitute the current list  $\qquad \qquad$ of protected data set via DSNAME.

**System action:** The DSNPROT list is updated.

**System programmer response:** None.

#### **EQQN079W INCORRECT VALUE SPECIFIED FOR KEYWORD** *KEYWORD***. DEFAULT VALUE IS USED.**

**Explanation:** At least one of the two parameters of the ALEACTION keyword is either out of range or was specified not using 3 digits. The default value is used.

**System action:** None.

**User response:** Specify a correct value and restart the controller.

#### **THE LOG ARCHIVER TASK HAS STARTED**

**Explanation:** The job-tracking log archiver task has completed initialization and is ready to perform additional work.

**System action:** Normal processing continues.

**User response:** None.

#### **THE LOG ARCHIVER TASK HAS ENDED**

**Explanation:** The job-tracking log archiver task is ending normally after having been posted to stop processing.

**System action:** Normal processing continues.

**User response:** None.

 $\mathbf{I}$ |

#### **EQQN082E NEXT** *DSTYPE* **DATA SET, DDNAME** | *DDNAME***, IS NOT OPEN** |

**Explanation:** IBM Workload Scheduler for z/OS was | | unable to use the next job-tracking or extended-auditing log data set in a situation where the | current log can no longer be used. |

**System action:** The normal mode manager (NMM) | I subtask is stopped and the current plan is no longer available. |

**System programmer response:** Stop IBM Workload | Scheduler for z/OS. Ensure that IBM Workload | Scheduler for z/OS is authorized to update all | job-tracking or extended-auditing data sets defined by | currently specified (or defaulted) values of the JTLOGS | | and DUAL keywords of the JTOPTS initialization statement. Reallocate any log data sets that had output | errors. After making the necessary corrections, restart | IBM Workload Scheduler for z/OS. |

**User response:** Contact your system programmer.

**Problem determination:** Review earlier messages in I the message log data set to determine why the next job-tracking or extended-auditing log is not open.

#### **EQQN083E THE JTLOGS KEYWORD MUST SPECIFY A VALUE IN THE RANGE 2 TO 99**

**Explanation:** The value specified for the JTLOGS keyword is not supported.

**System action:** The normal mode manager subtask is terminated.

**System programmer response:** Correct the JTLOGS specification and restart IBM Workload Scheduler for z/OS.

**Programmer response:** Contact your system programmer.

### **EQQN084E DD STATEMENT IS MISSING FOR A JOB TRACKING LOG DATASET, DDNAME** *DDNAME*

**Explanation:** A DD statement needed to support currently specified (or defaulted) values of the JTLOGS and DUAL keywords of the JTOPTS initialization statement is not defined.

**System action:** The normal mode manager subtask is terminated.

**System programmer response:** Either change the value defined by the JTLOGS or DUAL keyword or add the ddname defined by this message to the IBM Workload Scheduler for z/OS started task procedure. After making the necessary corrections, restart IBM Workload Scheduler for z/OS.

**Programmer response:** Contact your system programmer.

### **EQQN085E UNSUPPORTED ATTEMPT TO REDUCE THE NUMBER OF JOB TRACKING LOGS. JTLOGS VALUE IS** *MAXJT***, CURRENT JOB TRACKING LOG IS** *CURJT*

**Explanation:** The value specified for the JTLOGS keyword of the JTOPTS initialization statement is smaller than the number of the current job-tracking log. | This is not supported.

**System action:** The normal mode manager subtask is terminated.

**System programmer response:** Change the JTLOGS specification to a larger value. After making the necessary corrections, restart IBM Workload Scheduler for z/OS.

**Programmer response:** Contact your system programmer.

**EQQN086E UNSUPPORTED ATTEMPT TO REDUCE THE NUMBER OF JOB TRACKING LOGS. JTLOGS VALUE IS** *MAXJT***, LAST ARCHIVED LOG IS** *ARCJT*

**Explanation:** The value specified for the JTLOGS keyword of the JTOPTS initialization statement is smaller than the number of the first nonarchived job-tracking log. This is not supported.

**System action:** The normal mode manager subtask is **EOON089E** terminated.

**System programmer response:** Change the JTLOGS specification to a larger value. After making the necessary corrections, restart IBM Workload Scheduler for z/OS.

**Programmer response:** Contact your system programmer.

#### **DUAL JOB TRACKING LOG CONTAINS MORE EVENTS THAN PRIMARY JOB TRACKING LOG. CURRENT JOB TRACKING LOG, DDNAME** *DDNAME* **MAY BE INVALID**

**Explanation:** During IBM Workload Scheduler for z/OS restart it was determined that the dual job-tracking log contains more events that the primary log. This could indicate that the primary log data set is invalid.

**System action:** The normal mode manager (NMM) subtask is terminated.

**System programmer response:** If the primary log data set is invalid, copy the dual log to the primary log. Otherwise, if the dual log data set is invalid, copy the primary log to the dual log. After making the necessary corrections, restart IBM Workload Scheduler for z/OS.

**Programmer response:** Contact your system programmer.

#### **EQQN088E NMM WAS UNABLE TO SWITCH TO** | **NEXT** *DSTYPE* **DATA SET, DDNAME** *DDNAME***, BECAUSE IT HAS NOT YET BEEN ARCHIVED.** | | |

**Explanation:** IBM Workload Scheduler for z/OS was unable to use the next job-tracking or | I extended-auditing log data set in a situation where current log can no longer be used. |

**System action:** The normal mode manager subtask is stopped and the current plan is no longer available. |

**System programmer response:** Stop IBM Workload | Scheduler for z/OS. Ensure that IBM Workload | Scheduler for z/OS is authorized to update all | job-tracking or extended-auditing data sets defined by | currently specified (or defaulted) values of the JTLOGS | | and DUAL keywords of the JTOPTS initialization statement. Reallocate any log data sets that had output | errors. After making the necessary corrections, restart | IBM Workload Scheduler for z/OS. |

**Programmer response:** Contact your system | | programmer.

|

**Problem determination:** Review earlier messages in I the message log data set to determine why the next job-tracking or extended-auditing log has not been | archived.

### **AN ATTEMPT TO LIST THE NOERROR TABLE CONTENT HAS FAILED. THE NOERROR TABLE IS EITHER EMPTY OR NOT DEFINED.**

**Explanation:** The scheduler did not find any NOERROR definition while processing a modify command, /F *subsys*,LSTNOERR.

**System action:** The modify command ends in error. Processing continues.

**User response:** Verify that the EQQPARM library contains NOERROR definitions. Check for previous parsing error messages in the controller message log. After the controller initialization statements have been successfully processed, submit the modify command again.

### **EQQN090I THE JOB TRACKING LOG DATA SET DEFINED BY DDNAME** *DDNAME* **HAS BEEN COPIED TO THE JOB TRACKING LOG ARCHIVE DATA SET**

**Explanation:** The job-tracking log archiver task has successfully copied a data set to the archive data set.

**System action:** Normal processing continues.

**User response:** None.

### **EQQN091I THE LOG ARCHIVER TASK WAS UNABLE TO COPY THE DATA SET DEFINED BY DDNAME** *DDNAME* **TO THE JOB TRACKING LOG ARCHIVE DATA SET**

**Explanation:** An error prevented the job-tracking log archiver task from copying a job-tracking log data set to the archive data set.

**System action:** The job-tracking log archiver task is terminated. The current plan updating tasks continue, but if the log archiver task problem is not corrected, IBM Workload Scheduler for z/OS eventually runs out of available job *hypheng* log data sets.

**System programmer response:** Stop IBM Workload Scheduler for z/OS. Make sure that IBM Workload Scheduler for z/OS is authorized to read all job-tracking log data sets defined by currently specified (or defaulted) values of the JTLOGS and DUAL keywords of the JTOPTS initialization statement. Reallocate any job-tracking log data sets that had output errors. After making the necessary corrections, restart IBM Workload Scheduler for z/OS.

**Programmer response:** Contact your system programmer.

**Problem determination:** Review earlier messages in the message log data set to determine what prevented the log archiver task from copying the current log data set.

### **EQQN092E AN I/O ERROR OCCURRED WHILE ATTEMPTING TO UPDATE THE JOB TRACKING LOG ARCHIVE DATA SET. THE ARCHIVER TASK IS ENDING. SYNAD MESSAGE FOLLOWS:** *SYNMSG*

**Explanation:** An I/O error occurred when the

job-tracking log archiver task tried to write a log record to the job-tracking archive log data set.

**System action:** The job-tracking log archiver task ends. The current plan updating tasks continue, but if the job-tracking log archiver task problem is not corrected, IBM Workload Scheduler for z/OS eventually runs out of available job-tracking log data sets.

**System programmer response:** Stop IBM Workload Scheduler for z/OS. If necessary, allocate a new job-tracking log archive data set and copy the old data set to the new data set. After making the necessary corrections, restart IBM Workload Scheduler for z/OS.

**Programmer response:** Contact your system programmer.

**Problem determination:** The SYNAD routine collects information such as jobname, stepname, unit address, device type, ddname, operation, error description, and access method. The SYNADAF macro is used to extract this information. For a detailed description of the layout refer to the appropriate decoumentation for the MVS/DFP product installed on this system.

### **EQQN093E A SEVERE ERROR, SYSTEM ABEND** *ABEND***, OCCURRED WHILE ATTEMPTING TO UPDATE THE JOB TRACKING LOG ARCHIVE DATA SET. THE ARCHIVER TASK IS ENDING.**

**Explanation:** An abend occurred when the job-tracking log archiver task tried to write a log record to the job tracking archive log data set. If the abend code is SB37 or SD37, the archive data set is too small.

**System action:** The job-tracking log archiver task ends. The current plan updating tasks continue, but if the job-tracking log archiver task problem is not corrected, IBM Workload Scheduler for z/OS eventually runs out of available job-tracking log data sets.

**System programmer response:** Stop IBM Workload Scheduler for z/OS. If necessary, allocate a new larger job-tracking log archive data set and copy the old data set to the new data set. After making the necessary corrections, restart IBM Workload Scheduler for z/OS.

**Programmer response:** Contact your system programmer.

**Problem determination:** Use the abend code to determine what is wrong with the archive data set.

### **EQQN094E AN I/O ERROR OCCURRED WHILE ATTEMPTING TO UPDATE A DUAL JOB TRACKING LOG DATA SET. SYNAD MESSAGE FOLLOWS:** *SYNMSG*

**Explanation:** An I/O error occurred when a IBM

## **EQQN095E • EQQN101E**

Workload Scheduler for z/OS function tried to write a **EOON097E** log record to the currently active dual job-tracking log file.

**System action:** IBM Workload Scheduler for z/OS stops logging events to the dual job-tracking log data sets. Logging on the primary job-tracking log data sets continues normally.

**System programmer response:** Scrap and reallocate the failing data set at a suitable time when IBM Workload Scheduler for z/OS is stopped.

**User response:** Contact your system programmer.

**Problem determination:** The SYNAD routine collects information such as jobname, stepname, unit address, device type, ddname, operation, error description, and access method. The SYNADAF macro is used to extract this information. For a detailed description of the layout refer to the appropriate documentation for the MVS/DFP product installed on this system.

### **EQQN095E A SEVERE ERROR, SYSTEM ABEND** *ABEND***, OCCURRED WHILE ATTEMPTING TO UPDATE CURRENT DUAL JOB TRACKING LOG DATA SET**

**Explanation:** An abend occurred when a IBM Workload Scheduler for z/OS function attempted to write a record to a dual job-tracking log data set. If the abend code is SB37 or SD37, the current dual job-tracking log data set is too small.

**System action:** IBM Workload Scheduler for z/OS stops logging events to the dual job-tracking log data sets. Logging on the primary job-tracking log data sets continues normally.

**System programmer response:** If the current job-tracking log data set is too small scrapthe current dual log data set and allocate a larger one at a suitable time when IBM Workload Scheduler for z/OS is stopped.

**Programmer response:** Contact your system programmer.

### **EQQN096I THE NEW NOERROR STATEMENT VALUE:** *TABROW1* **IS ALREADY PRESENT IN THE NOERROR TABLE: IT IS NOT STORED AGAIN.**

**Explanation:** While defining a new NOERROR entry *TABROW1*, the scheduler detected that it duplicates already defined criteria.

**System action:** The new NOERROR entry is ignored. Processing continues.

**User response:** Check the currently active NOERROR table by using the modify command, /F *subsys*,LSTNOERR and consider removing the duplication.

### **EQQN097E EQQUX014 EXIT RETURNED** *RC* **RETURN CODE. EXIT HAS BEEN DEACTIVATED**

**Explanation:** The scheduler tried to access the UX14IN data set but failed.

**System action:** The scheduler cannot use the exit and deactivates it.

**User response:** Check if the controller JCL procedure specifies the UX14IN DD statement.

### **THE NOERROR TABLE HAS BEEN UPDATED ANYWAY DUE TO NOERRCONCHECK PARAMETER SETTING.**

**Explanation:** The NOERROR consistency check detected some inconsistent statements.

**System action:** Based on the NOERRCONCHECK parameter setting MSG, the NOERROR table update has been forced.

**System programmer response:** If you specified NOERRCONCHECK(MSG), review the previous EQQN069W messages issued as result of the NOERROR table update. Based on your environment settings (for example naming conventions and standards), make sure that the indicated entries are not actually inconsistent.

Before attempting to update the NOERROR table, consider running the trial modify command /F *subsys*,TRYNOERR(*mem\_name*), to simulate the insertion of new statements, and check the sequence of EQQN069W messages.

**Problem determination:** The NOERROR statements might be inconsistent and might produce unexpected results.

### **EQQN099I THE NOERROR STATEMENTS TRIAL COMMAND HAS ENDED**

**Explanation:** The scheduler normally processed a modify command /F *subsys*,TRYNOERR(*mem\_name* .

**System action:** The scheduler did not update the NOERROR table. Normal processing continues.

**System programmer response:** Check for previous EQQN069W messages issued after the modify command. Consider removing any inconsistency or changing the NOERRCONCHECK parameter value in the OPCOPTS statement.

### **EQQN101E THE MODIFY CURRENT PLAN MODULE, EQQMCTOP, COULD NOT BE LOADED**

**Explanation:** IBM Workload Scheduler for z/OS could

not locate the modify current plan load module, EQQMCTOP.

**System action:** The normal mode manager (NMM) subtask initialization fails.

**System programmer response:** Make sure that the EQQMCTOP load module is present in a library that can be reached by IBM Workload Scheduler for z/OS, and restart the NMM subtask

### **EQQN102W AN USER EXIT LOAD MODULE,** *MODULE***, COULD NOT BE LOADED**

**Explanation:** IBM Workload Scheduler for z/OS could not locate an exit load module.

**System action:** This exit is not used by IBM Workload Scheduler for z/OS.

**System programmer response:** Correct the error and restart the IBM Workload Scheduler for z/OS subsystem.

**Problem determination:** Check if the module named in this message should be used by IBM Workload Scheduler for z/OS. Also check that the module exists in a library that the subsystem started task can reach.

### **EQQN103E THE EVENT HANDLER MODULE, EQQEMEVH, COULD NOT BE LOADED**

**Explanation:** IBM Workload Scheduler for z/OS could not locate the event handler load module, EQQEMEVH.

**System action:** IBM Workload Scheduler for z/OS initialization fails.

**System programmer response:** Make sure that the EQQEMEVH load module exists in a library that can be reached by IBM Workload Scheduler for z/OS and restart the IBM Workload Scheduler for z/OS started task.

### **EQQN104W PROCESSING RETURN CODE** *RETC* **from EQQUX011. THE EXIT HAS BEEN MARKED AS NOT EXECUTABLE BUT THE PROCESS CONTINUES**

**Explanation:** IBM Workload Scheduler for z/OS has passed job tracking log information to Exit011, but unusual conditions (including errors) have been encountered.

**System action:** The system writes a job tracking  $log$ record, but Exit011 is set as inactive.

**System programmer response:** Refer to the meaning of the *RETC* return code in the Exit011. The code depends on Exit011 customization.

### **EQQN105W NO VALID CURRENT PLAN EXISTS. CURRENT PLAN VSAM I/O IS NOT POSSIBLE**

**Explanation:** The IBM Workload Scheduler for z/OS checkpoint data set indicates that no valid current plan exists. All IBM Workload Scheduler for z/OS functions that need access to the current plan data set are inoperative.

**System action:** The normal mode manager (NMM) subtask, which has been initialized, takes a new current plan if one is created by a daily plan create batch job executing on behalf of this subsystem.

**System programmer response:** Correct the errors and, if necessary, restart the NMM subtask.

**Problem determination:** If this message was not expected, check that the started task procedure (ddname EQQCKPT) is correctly specified. Also check that this subsystem is the only IBM Workload Scheduler for z/OS subsystem that references this checkpoint data set.

### **EQQN106E ERRORS ENCOUNTERED PROCESSING NMM INITIALIZATION STATEMENTS. THE NORMAL MODE MANAGER TASK WILL TERMINATE**

**Explanation:** While processing initialization statements, the normal mode manager (NMM) subtask found one or more errors.

**System action:** The NMM subtask initialization fails.

**System programmer response:** Correct the error and restart the IBM Workload Scheduler for z/OS subsystem.

**Problem determination:** Review the previous messages in the message log data set to determine the cause of the problem.

### **EQQN107I THE NORMAL MODE MANAGER TASK HAS ENDED**

**Explanation:** The normal mode manager (NMM) subtask is ending normally after having initialized successfully. Usually, this message is due to an operator command requesting the IBM Workload Scheduler for z/OS subsystem to stop.

**System action:** Normal processing continues.

**System programmer response:** None.

### **EQQN108E THE NEW CURRENT PLAN DATA SET IS INVALID. A NEW NCP DATA SET MUST BE CREATED.**

**Explanation:** The normal mode manager (NMM) subtask found that a new current plan (NCP) in the NCP data set did not contain any header record.

## **EQQN109W • EQQN114E**

**System action:** The NMM subtask does not use the contents of the NCP data set.

**System programmer response:** If necessary, correct errors in the daily planning input data sets and rerun the daily planning batch job or correct the NCP file definition problems and restart IBM Workload Scheduler for z/OS.

**Programmer response:** Contact your system programmer.

**Problem determination:** If a daily planing batch job has just ended, check ending conditions for the job. If the error occurs when IBM Workload Scheduler for z/OS is starting, verify that the DD statement, EQQNCPDS, defining the NCP file, is correct.

### **EQQN109W EXIT11 TERMINATES ABNORMALLY. THE EXIT HAS BEEN MARKED AS NOT EXECUTABLE BUT THE PROCESS CONTINUES**

**Explanation:** IBM Workload Scheduler for z/OS has passed job tracking log information to Exit011, but an abnormal condition has been encountered. This condition has caused an abnormal termination for Exit011.

**System action:** The system writes a job tracking log record, but Exit011 is set as inactive.

**System programmer response:** None.

#### **EQQN110W FL TASK IS NOT STARTED: R&C DATA STORE CLEAN UP COULD BE IGNORED**

**Explanation:** A turnover process was just completed and a request was built to remove the completed occurrence related information from the Restart and Cleanup data store. However, the FL task that should process the request is not active.

**System action:** The remove request is not processed.

**System programmer response:** Check why the FL task is down and restart it.

#### **EQQN111I A NEW SYMPHONY FILE HAS BEEN CREATED**

**Explanation:** The batch job has successfully created the *symnew* file. This file is a new version of the symphony file and is created by daily planning. It becomes active when translator renames the existing symphony file to *symold* and the *symnew* file to symphony.

**System action:** The task sends to the Translator the command to complete the switch of the new Symphony file.

**User response:** None.

#### **EQQN112E THE NEW SYMPHONY FILE HAS NOT BEEN CREATED**

**Explanation:** The batch job was unable to renew the Symphony file.

**System action:** The task continues its own processing. The plan is not distributed to fault-tolerant workstations.

**System programmer response:** If the problem persists save the DP Extend message log. To collect appropriate documentation for problem determination, see the problem analysis procedures described in the*Diagnosis Guide and Reference* manual. Search the IBM Support database for a solution at [http://www.ibm.com/](http://www.ibm.com/software/sysmgmt/products/support) [software/sysmgmt/products/support.](http://www.ibm.com/software/sysmgmt/products/support)

**User response:** Review the message log data set for further error messages. Remove the cause of each error and submit the daily planning batch job again.

### **EQQN113E FT WORKSTATION** *WSID* **PRESENT ON CP, BUT E2E FEATURES NOT ACTIVE**

**Explanation:** Your TWS subsystem runs without the end- to- end features defined, the keyword *TPLGYSRV* on *OPCOPTS* parameter not specified, but exists a workstation on CP defined as a Fault-tolerant workstation.

**System action:** The inconsistency is showed on subsystem *MLOG* for every Fault-tolerant workstation.

**User response:** Change workstation from Fault-tolerant to None-Fault-tolerant workstation, or the keyword *TPLGYSRV* on *OPCOPTS* parameter.

#### **EQQN114E ONLY OCCNAME VALUE ALLOWED FOR TWSJOBNAME PARAMETER WHEN EQQTWSOU RECORD LENGTH IS LESS THAN 160**

**Explanation:** The TWSJOBNAME parameter in the JTOPTS statement is set to EXTNAME, EXTNOCC or JOBNAME, but the record length of the EQQTWSOU data set is 120 bytes. This behaviour is not supported: in order to select a value different from the default OCCNAME for the TWSJOBNAME parameter, you have to migrate the EQQTWSOU data set using sample EQQMTWSO; this sample increase the data set record length to 160 bytes.

**System action:** The controller initialization fails.

**User response:** Migrate the EQQTWSOU data set by using the EQQMTWSO sample or set the TWSJOBNAME parameter in the JTOPTS statement to OCCNAME.

#### **EQQN115I WAITING FOR NCP**

**Explanation:** The daily planning job is creating a new current plan (NCP). The normal mode manager (NMM) controller subtask is waiting for the process to complete.

**System action:** The NMM subtask is waiting for the NCP to complete.

**User response:** None.

#### **EQQN116I A NEW NCP WAS CREATED**

**Explanation:** The daily planning job finished to create a new current plan (NCP).

**System action:** Processing continues.

**User response:** None.

#### **EQQN117I SYNCHRONIZATION BETWEEN CONTROLLER AND SERVER STARTED**

**Explanation:** The controller started synchronizing with the server during a daily planning activity.

**System action:** The normal mode manager (NMM) subtask is waiting for synchronization to complete.

**User response:** None.

#### **EQQN118I NEW SCP WAS CREATED**

**Explanation:** The current plan backup created the SCP file, which is a copy of the current CP.

**System action:** Processing continues.

**User response:** None.

#### **EQQN119W THE SA COMMAND VARSUB MODULE EQQZVGSU COULD NOT BE LOADED**

**Explanation:** IBM Workload Scheduler for z/OS could not locate the load module EQQZVGSU for the variable substitution function in the system automation command.

**System action:** The initialization of the scheduler main task continues, but it is not possible to use the variable substitution function for system automation commands. If the SAVARFAIL parameter is not set, no variable substitution is done. If the SAVARFAIL parameter is set, the system automation operation fails with OJCV code.

**System programmer response:** Make sure that the EQQZVGSU load module exists in a library that can be accessed by IBM Workload Scheduler for z/OS. Stop and restart the IBM Workload Scheduler for z/OS started task.

#### **EQQN120I DP BATCH NCP CREATION PHASE ENDED**

**Explanation:** The batch job completed the NCP creation phase. The NCP might have been created if the batch ended successfully. If so, the message EQQN118I follows.

**System action:** None.

**System programmer response:** None.

#### **EQQN121I NEW SCP WAS CREATED**

**Explanation:** The current plan backup for the creation of the Symphony file was created.

**System action:** Processing continues.

**User response:** None.

#### **EQQN122I A SYMPHONY RENEW ACTIVITY WAS STARTED**

**Explanation:** A Symphony renew activity was started by a batch job.

**System action:** Processing continues.

**User response:** None.

#### **EQQN123W A NEW BULK DISCOVERY CANNOT BE STARTED. BULK DISCOVERY IS CURRENTLY IN PROGRESS.**

**Explanation:** The controller received a request to start a new bulk discovery when a bulk discovery is already in progress.

**System action:** The new bulk discovery request is interrupted.

**User response:** None.

#### **EQQN124W JTOPTS CURRPLAN(NEW) HAS BEEN SPECIFIED, BUT THE NCP DATA SET WAS NOT COPIED BY THE CONTROLLER**

**Explanation:** The controller was restarted with JTOPTS CURRPLAN(NEW) specified. This means that during recovery to restore the current plan, the NCP VSAM file is used, with the job-tracking logs archived in the JTARC file. However, the controller detected that this NCP file had not been copied to the CP1 and CP2 VSAM files during the previous controller run. The checkpoint data set indicates that this NCP file was not taken by the controller: OPCTUNCP field is set to H. To prevent reapplying of old events, ensure that you have taken the manual actions described in the User response.

**System action:** Processing continues.

**User response:** Ensure that you performed the

## **EQQN125W • EQQN131W**

following steps; if not, stop the controller, take them, and restart the controller:

- 1. You must have replaced JTARC with the current JT log, that is the JT log indicated in the checkpoint data set. For details, see the DCLOPC record in the *Diagnosis Guide and Reference*.
- 2. The current JT log must have been emptied.

Note that this message is issued only the first time the controller is restarted after an incomplete NCP creation process.

### **EQQN125W FAILED TO SYNCHRONIZE SUBMISSION ON Z-CENTRIC WORKSTATIONS**

**Explanation:** An error occurred during the submission synchronization processing for the IBM Workload Scheduler for z/OS Agent workstations.

**System action:** The normal mode manager (NMM) subtask continues its processing.

**User response:** Find and correct any error occurred on operations on IBM Workload Scheduler for z/OS Agent workstations with status Started and extended status Waiting for submission.

### **EQQN126E UNABLE TO ADD EQQHTTP0 DATASET ENTRY IN EDP TABLE**

**Explanation:** An error occurred while adding the EQQHTTP0 entry in the EDP table. The controller detected that the EDP table has reached the number of 1000 entries, which is the maximum allowed.

**System action:** The controller initialization fails and a user abend is generated.

**System programmer response:** Remove the TPLGYPRM keyword in the BATCHOPT statement and the TPLGYSRV in the OPCOPTS; then refresh the checkpoint data set, running a daily plan extend or replan batch job after specifying the CKPTREFRESH keyword with value YES. When the batch job completes, restore the keywords previously removed.

### **EQQN127E A SEVERE ERROR OCCURRED WHILE RUNNING TIE BLOCK ADD ROUTINE**

**Explanation:** An error occurred that caused the late tie adding routine to fail.

**System action:** IBM Workload Scheduler for z/OS processing continues and additional debugging traces are generated in message log.

**System programmer response:** If the problem persists save message log. Search the IBM Support database for a solution at [http://www.ibm.com/software/](http://www.ibm.com/software/sysmgmt/products/support) [sysmgmt/products/support.](http://www.ibm.com/software/sysmgmt/products/support)

**User response:** Describe the scenario that caused the error. To collect appropriate documentation for problem determination, see the problem analysis procedures described in the*Diagnosis Guide and Reference* manual.

### **EQQN128E A SEVERE ERROR OCCURRED WHILE RUNNING TIE BLOCK DELETE ROUTINE**

**Explanation:** An error occurred that caused the late tie deletion routine to fail.

**System action:** IBM Workload Scheduler for z/OS processing continues and additional debugging traces are generated in message log.

**System programmer response:** If the problem persists save message log. Search the IBM Support database for a solution at [http://www.ibm.com/software/](http://www.ibm.com/software/sysmgmt/products/support) [sysmgmt/products/support.](http://www.ibm.com/software/sysmgmt/products/support)

**User response:** Describe the scenario that caused the error. To collect appropriate documentation for problem determination, see the problem analysis procedures described in the*Diagnosis Guide and Reference* manual.

### **EQQN130E AN ERROR OCCURRED WHILE SYNCHRONIZING BIND REQUESTS**

**Explanation:** An error occurred while synchronizing the bind requests at controller startup. The scope of the synchronization is to prevent events from being lost while cross-dependencies are processed. The synchronization consists of:

- 1. Sending again to remote engines the bind request for shadow jobs that are in Ready status with Sending bind request extended status.
- 2. Notifying again the current status for the jobs associated with an active bind request.

**System action:** The normal mode manager (NMM) subtask processing continues.

**System programmer response:** If the problem persists save message log. Search the IBM Support database for a solution at [http://www.ibm.com/software/](http://www.ibm.com/software/sysmgmt/products/support) [sysmgmt/products/support.](http://www.ibm.com/software/sysmgmt/products/support)

**User response:** Check for other messages indicating the cause of the error. After the problem is solved, restart the controller to force a new synchronization. If the problem persists, describe the scenario that caused the error. To collect appropriate documentation for problem determination, see the problem analysis procedures described in the*Diagnosis Guide and Reference* manual.

### **EQQN131W THE UNIT OF MEASURE FOR THE MAXJSFILE PARAMETER HAS CHANGED FROM KILOBYTES TO MEGABYTES**

**Explanation:** With the support of extended VSAM

files for the JS files, the unit of measure for the MAXJSFILE parameter has been modified from kilobytes to megabytes.

**User response:** Recalculate and assign the value of the parameter in megabytes.

#### **EQQN132E AN ERROR OCCURRED WHILE PROCESSING THE BIND REQUESTS IN PENDING STATUS**

**Explanation:** An error occurred while the bind requests coming from a remote engine and in pending status were being processed. The bind requests are put in pending state when they need to wait for a current plan extension, a long-term plan extension, or a lock on long-term plan to be available. These pending requests are processed each time a new plan is put in production, that is when you replan or extend the current plan.

**System action:** The normal mode manager (NMM) subtask processing continues.

**System programmer response:** If the problem persists save message log. Search the IBM Support database for a solution at [http://www.ibm.com/software/](http://www.ibm.com/software/sysmgmt/products/support) [sysmgmt/products/support.](http://www.ibm.com/software/sysmgmt/products/support)

**User response:** Check for other messages indicating the cause of the error. After the problem is solved, run a replan to process the pending bind requests again. If the problem persists, describe the scenario that caused  $\overline{EQON158E}$ the error. To collect appropriate documentation for problem determination, see the problem analysis procedures described in the *Diagnosis Guide and Reference* manual.

### **EQQN138W SYNCHRONIZATION IS NOT IN PROGRESS, THE MESSAGE IS IGNORED.**

**Explanation:** The backup controller received a synchronization answer from the primary controller, but there was no synchronization process in progress. The answer is ignored.

**System action:** The normal mode manager (NMM) subtask processing continues.

**User response:** Check that the DD name is correct and that was correctly allocated.

### **EQQN150W I/O ERROR READING BACKUP CHECKPOINT DATA SET: SKIP JTX EVENT.**

**Explanation:** An I/O error trying to read the backup checkpoint data set occurred while the controller was processing a JT event.

**System action:** The JT event is ignored.

**User response:** Check the reason for the I/O error.

### **EQQN156E** *FILE* **TRANSFER END WAS RECEIVED BUT TRANSFER FAILED (***JOBNAME JOBID***).**

**Explanation:** The primary controller tried to transfer the data set identified by *FILE* to the backup controller but the transfer failed. The job used to run the transfer is identified by *JOBNAME JOBID*.

**System action:** The data set transfer is not performed.

**User response:** Check the job log for *JOBNAME JOBID* to understand the reason of the failure.

### **EQQN157W** *FILE* **RESTORE END WAS RECEIVED BUT PLAN RESYNCHRONIZATION IS NOT IN PROGRESS: RESTORE IS IGNORED (***JOBNAME JOBID***).**

**Explanation:** The backup controller received a message that a restore for the file identified by *FILE* was started and completed. The job used to run the restore is identified by *JOBNAME JOBID*. Because there is no synchronization process in progress, the information is ignored.

**System action:** Processing continues.

**User response:** Check the log for the job *JOBNAME JOBID*, and check the system log to see if the restore procedure was started manually.

#### **FILE RESTORE END WAS RECEIVED BUT RESTORE FAILED (***JOBNAME JOBID***).**

**Explanation:** The primary controller tried to transfer the data set identified by *FILE* to the backup controller but the restore failed. The job used to run the restore is identified by *JOBNAME JOBID*.

**System action:** The data set restore is not performed.

**User response:** Check the job log for *JOBNAME JOBID* to understand the reason of the failure.

### **EQQN159E INVALID SSX: REBUILD SSX IS REQUIRED TO ALLOW BACKUP AND PRIMARY CONTROLLER COMMUNICATION.**

**Explanation:** Because the BKPTOPTS statement is set, the SSX must be consistent with it.

**System action:** The controller stops.

**User response:** Set the OPCOPTS BUILDSSX(REBUILD) SSCMNAME(EQQSSCMx, PERMANENT) statement to the controller and restart it.

### **EQQN171E PRIMARY CONTROLLER PLAN OR JT SEQNO IS OLDER THAN THE BACKUP CONTROLLER PLAN OR JT SEQNO: BACKUP CONTROLLER IS STOPPED.**

**Explanation:** The CP on the primary controller is older than the CP on the backup controller (either the run number or the last processed JT seqno is lower). This is not allowed and the backup controller stops.

**System action:** The backup controller stops.

**User response:** Check the reason why the backup controller has a more recent version of the current plan. One reason could be that after issuing the modify command /F *subsys*,BKTAKEOVER, the backup controller became the primary controller, then it was stopped and restarted as backup controller. Perform a cleanup action on the current plan and on the checkpoint data sets, then restart the backup controller.

#### **EQQN172E** *FILE* **TRANSFER COULD NOT BE STARTED (***PROCN***): CONNECTION IS DOWN.**

**Explanation:** The primary controller tried to transfer the data set *FILE* by running the job *PROCN* but the connection with the backup controller is down.

**System action:** The transfer is not performed.

**User response:** Check and re-establish the connection between the controllers.

#### **EQQN175W PRIMARY CONTROLLER COULD NOT RESEND JT: PLAN RESEND IS REQUIRED.**

**Explanation:** The primary controller detected a JT seqno disalignment with the backup controller, but JT could not be sent again because it was not found in the current JT.

**System action:** The JT is not sent and the backup controller is notified.

**User response:** None.

### **EQQN176W COMMAND BKTAKEOVER CANNOT BE RUN: PRIMARY CONTROLLER IS STILL CONNECTED.**

**Explanation:** The modify command /F *subsys*,BKTAKEOVER was issued when the primary and backup controllers were still connected. This is not allowed.

**System action:** The command is ignored.

**User response:** Stop the primary controller and wait for the connection closure, then issue the modify command /F *subsys*,BKTAKEOVER again.

### **EQQN177W SOME EVENTS WERE NOT RECEIVED: EVENT CURRENTLY RECEIVED HAS TYPE** *TYP1* **AND SEQNO** *CSEQN1* **BUT EVENT PREVIOUSLY RECEIVED HAD TYPE** *TYP2* **AND SEQNO** *CSEQN2***. JT MUST BE SENT AGAIN.**

**Explanation:** The backup controller detected a JT seqno disalignment with the primary controller. The last JT event received by the backup controller is identified by *TYP1* and seqno *SEQN1*, while the last JT event written by the primary controller is identified by *TYP2* and seqno *SEQN2*.

**System action:** The JT resynchronization is requested.

**User response:** None.

#### **EQQN180W LATEST ARCHIVED JT NUMBER AND CURRENT JT NUMBER ARE THE SAME: JT RECOVER IS ATTEMPTED.**

**Explanation:** At startup, the checkpoint data set reported that the latest archived JT and current JT are the same: this is not allowed.

**System action:** The current IT is moved to the next.

**User response:** None.

### **EQQN187W JT REAPPLY IS REQUIRED BUT THIS IS A BACKUP CONTROLLER: A REQUEST WILL BE SENT TO RECEIVE THE PLANS AGAIN**

**Explanation:** At startup, the backup controller detected that the JT events were to be reapplied to the plan. Reapplying JT events at startup is not allowed for a backup controller.

**System action:** The backup controller sends a request to the primary controller to receive the plans.

**User response:** None.

### **EQQN188W UNABLE TO OPEN CURRENT JT** *JTDD*

**Explanation:** The controller tried to open the current JT data set but an error occurred. The JT ddname is *JTDD*.

**System action:** The controller stops.

**User response:** Check the JT data set to understand the reason of the failure.

### **EQQN193W SOME CHANGES ON** *LOGDB* **WERE NOT RECEIVED BY THE BACKUP CONTROLLER: THE WHOLE DATA SET** *SNDDB* **NEEDS TO BE MANUALLY SENT.**

**Explanation:** The primary controller updated the

logical file *LOGDB* on VSAM data set *SBDDB*, but these changes were not received by the backup controller.

**System action:** Processing continues.

**User response:** Transfer the impacted VSAM data set to the backup controller by starting the appropriate customized procedure. Before you transfer the EQQSIDS data set, run a current plan backup (for details about the current-plan backup process, see *Managing the Workload*).

### **EQQN199W A SYNCHRONIZATION PROCESS WAS IN PROGRESS WHEN BKTAKEOVER WAS ISSUED. SYNCHRONIZATION INFO: SYNC TYPE:** *SYNCTYP***, NCP STATUS:** *NCPS***, CP1 STATUS:** *CP1S***, CP2 STATUS:** *CP2S***, LTP STATUS:** *LTPS*

**Explanation:** The modify command /F *subsys*,BKTAKEOVER was issued when a synchronization process was in progress. The type of synchronization is indicated by the value *SYNCTYP*. The status of the affected data sets is shown by *NCPS*, *CP1S*, *CP2S*, and *LTPS*.

**System action:** Following this message, other messages are logged to show the specific action taken by the system. In all cases, job submission is stopped to allow a plan check.

For example, if a restore process was in progress, the command /F *subsys*,BKTAKEOVER is postponed after the restore process is completed. No manual actions are required, the following messages are shown:

- EQQN207W JOB SUBMISSION IS DEACTIVATED TO ALLOW A PLAN CHECK
- EQQN200I A RESTORE PROCESS IS IN PROGRESS: BKTAKEOVER EXECUTION IS POSTPONED AFTER RESTORE PROCESS END.

**User response:** To decide if any action is required, check the details about the synchronization process and the messages that follow.

### **EQQN201W A JT SYNCHRONIZATION PROCESS WAS IN PROGRESS: SOME EVENTS COULD HAVE BEEN LOST.**

**Explanation:** The modify command /F *subsys*,BKTAKEOVER was issued when a JT synchronization process was in progress. This means that some JT events might be lost.

**System action:** Processing continues.

**User response:** Because some JT events might be lost, check the status of the jobs in plan. If needed, check also the list of step events (for detailed information about browsing the list of job steps, see *Managing the Workload*).

### **EQQN202W BOTH CP AND LTP PLANS HAVE BEEN REQUESTED BY BACKUP CONTROLLER BUT ONLY LTP HAS BEEN RESTORED.**

**Explanation:** The modify command /F *subsys*,BKTAKEOVER was issued when a plan synchronization process was in progress. The backup controller requested the CP and LTP data sets, but only LTP was received and restored. This means that the plans are disaligned, therefore the BKTAKEOVER command cannot be run and the backup controller waits for you to perform the manual actions indicated by the EQQN212I message that follows.

**System action:** The BKTAKEOVER command is not run, the job submission is stopped and following messages are issued:

- EQQN207W JOB SUBMISSION IS DEACTIVATED TO ALLOW A PLAN CHECK
- EQQN211I BKTAKEOVER COULD NOT BE EXECUTED: MANUAL ACTIONS ARE REQUIRED
- EQQN212I RECOVER LTP FROM VERSION AVAILABLE BEFORE LATEST RESTORE. ONCE COMPLETED RE-ISSUE BKTAKEOVER MODIFY COMMAND.

The backup controller waits for you to perform the manual actions indicated by the EQQN212I messages that follow.

**User response:** Recover the long-term plan available before the latest restore process, by following the instructions shown in the customized LTP restore procedure. After completing the recovery, issue the modify command /F *subsys*,BKTAKEOVER again.

### **EQQN203W BOTH CP AND LTP PLANS HAVE BEEN REQUESTED BY BACKUP CONTROLLER BUT ONLY CP HAS BEEN RESTORED.**

**Explanation:** The modify command /F *subsys*,BKTAKEOVER was issued when a plan synchronization process was in progress. The backup controller requested the CP and LTP data sets, but only CP was received and restored. This means that the plans are disaligned, therefore the BKTAKEOVER command cannot be run and the backup controller waits for you to perform the manual actions indicated by the EQQN212I message that follows.

**System action:** The BKTAKEOVER command is not run, the job submission is stopped and following messages are issued:

- EQQN207W JOB SUBMISSION IS DEACTIVATED TO ALLOW A PLAN CHECK
- EQQN211I BKTAKEOVER COULD NOT BE EXECUTED: MANUAL ACTIONS ARE REQUIRED
- EQQN212I RECOVER CP FROM VERSION AVAILABLE BEFORE LATEST RESTORE: USE BKSTATUS MODIFY COMMAND CP PLAN

## **EQQN204W • EQQN206W**

DDNAME VALUE TO IDENTIFY CP TO BE RECOVERED. ONCE COMPLETED RE-ISSUE BKTAKEOVER COMMAND.

The backup controller waits for you to perform the manual actions indicated by the EQQN212I messages that follow.

**User response:** Complete the following steps:

- 1. Issue the modify command /F *subsys*,BKTAKEOVER to verify which is the current CP (CP1 or CP2).
- 2. Restore the CP available before the latest restore (CP1 or CP2, as indicated by the BKSTATUS command), by following the instructions shown in the customized CP restore procedure
- 3. After completing the recovery, issue the modify command /F *subsys*,BKTAKEOVER again.

#### **EQQN204W LONG-TERM PLAN IS NOT AVAILABLE.**

**Explanation:** The modify command /F *subsys*,BKTAKEOVER was issued when the long-term plan is not available. This message is followed by message EQQN213W BKTAKEOVER COULD NOT BE EXECUTED: BACKUP CONTROLLER IS STOPPED.

**System action:** The controller is stopped.

**User response:** Restore the previous copy of LTP and CP that were saved in the GDG data set, then restart the backup controller.

#### **EQQN205W LTP IS OLDER THAN CP: THEY ARE NOT ALIGNED.**

**Explanation:** This message is issued when you entered the modify command /F *subsys*,BKTAKEOVER or when a synchronization process completed. The LTP data set shows a TOD value earlier than the TOD for the CP<br>data set, meaning that the LTP bas been produced EQQN212I data set, meaning that the LTP has been produced before the latest DP batch run.

A possible reason is that after a DP batch run on the primary controller, the backup controller received only the CP data set. Therefore the LTP is older than the CP.

**System action:** If this message was issued when you entered the BKTAKEOVER command, the command has not completed. The backup controller shows the following messages and waits for you to perform the manual actions indicated:

EQQN211I BKTAKEOVER COULD NOT BE EXECUTED: MANUAL ACTIONS ARE REQUIRED

EQQN212I RECOVER LTP FROM LATEST AVAILABLE VERSION ONCE COMPLETED RE-ISSUE BKTAKEOVER MODIFY COMMAND.

If this message was issued during backup controller processing, at the end of a synchronization process

another synchronization process is started to request both plans. If this process fails, there are no other retries.

**User response:** Check the reasons for the plan disalignment (for example, a TCP/IP communication problem or an error occurred during the send or restore procedure) and fix them. If the primary controller is still connected, produce a long-term plan modify all, to send an earlier version of LTP.

TODs are created at LTP batch and CP batch run time, by applying the current time. If between the CP batch run and LTP batch run the system time is changed (for example, when Daylight Saving Time occurs and the clock is moved back 1 hour) the LTP might seem older than CP, but this is not true.

### **EQQN206W LTP PLAN END IS OLDER THAN CP PLAN END OR THEY HAVE THE SAME END BUT THE NUMBER OF REPLAN IS DIFFERENT: THEY ARE NOT ALIGNED.**

**Explanation:** This message is issued when you entered the modify command /F *subsys*,BKTAKEOVER or when a synchronization process completed. The LTP data set shows a plan end that is not compatible with the current plan.

A possible reason is that after a DP batch run on the primary controller, the backup controller received only the CP data set. Therefore the LTP is older than the CP.

**System action:** If this message was issued when you entered the BKTAKEOVER command, the command has not completed. The backup controller shows the following messages and waits for you to perform the manual actions indicated:

EQQN211I BKTAKEOVER COULD NOT BE EXECUTED: MANUAL ACTIONS ARE REQUIRED

RECOVER LTP FROM LATEST AVAILABLE VERSION ONCE COMPLETED RE-ISSUE BKTAKEOVER MODIFY COMMAND.

If this message was issued during backup controller processing, at the end of a synchronization process another synchronization process is started to request both plans. If this process fails, there are no other retries.

**User response:** Check the reasons for the plan disalignment (for example, a TCP/IP communication problem or an error occurred during the send or restore procedure) and fix them. If the primary controller is still connected, produce a long-term plan modify all, to send an earlier version of LTP.

### **EQQN207W JOB SUBMISSION IS DEACTIVATED TO ALLOW A PLAN CHECK.**

**Explanation:** The job submission is deactivated. This message is usually shown after you issued the modify command /F *subsys*,BKTAKEOVER while the synchronization process was in progress.

**System action:** Processing continues.

**User response:** Check the status of the plan to verify if manual actions are required.

### **EQQN208W LATEST RESTORED CP IS OLDER THAN PREVIOUSLY USED CP.**

**Explanation:** When the synchronization process completed, the system detected that the current plan previously used had a backup date and time more recent than the latest restored current plan.

**System action:** If this message was issued when a synchronization process completed, another synchronization process is started to request both plans. If this process fails, there are no other retries.

**User response:** None.

### **EQQN209W CURRENT PLAN IS NOT AVAILABLE.**

**Explanation:** When you issued the modify command /F *subsys*,BKTAKEOVER the current plan was not available. This message is followed by message EQQN213W BKTAKEOVER COULD NOT BE EXECUTED: BACKUP CONTROLLER IS STOPPED.

**System action:** The controller is stopped.

**User response:** Restore the CP and LTP from previous copies that were saved in the GDG data set, then restart the backup controller.

#### **EXTAKEOVER COULD NOT BE EXECUTED: MANUAL ACTIONS ARE REQUIRED.** | | |

**Explanation:** The modify command /F | *subsys*,BKTAKEOVER cannot be completed because some | manual actions are required, as described in the | EQQN212I messages that are shown (see also **User** | **response**). |

**System action:** None. |

**User response:** Perform the manual actions requested **EQQ** and issue the /F *subsys*,BKTAKEOVER command again, | unless otherwise stated. |

The possible manual actions suggested by EQQN212I | | messages are:

### **RECOVER LTP FROM LATEST AVAILABLE VERSION. ONCE** | **COMPLETED RE-ISSUE BKTAKEOVER MODIFY COMMAND.** |

This action is requested when the processing detects that the long-term plan is older than | |

the current plan. You must align the long-term plan to the current plan by restoring the latest version of LTP using the existing restore samples. If the latest LTP is not available, align the plans by restoring the previous version of the current plan using the existing restore samples (consider that each time a plan is restored, the previous version is saved by a restore sample).

### **RECOVER LTP FROM VERSION AVAILABLE BEFORE LATEST** | **RESTORE. ONCE COMPLETED RE-ISSUE BKTAKEOVER MODIFY** | **COMMAND.** |

| | | | | | | | |

| | | | | | | |

| | | | | | | |

| | | | | |

| | | | | $\overline{1}$ 

This action is requested when a synchronization was in progress and only the long-term plan was received. You must align the long-term plan to the current plan by restoring the previous version of LTP, using the existing restore samples (consider that each time a plan is restored, the previous version is saved by a restore sample).

### **RECOVER CP FROM VERSION AVAILABLE BEFORE LATEST** | **RESTORE: USE BKSTATUS MODIFY COMMAND CP PLAN** | **DDNAME VALUE TO IDENTIFY CP TO BE RECOVERED. ONCE** | **COMPLETED RE-ISSUE BKTAKEOVER MODIFY COMMAND** |

This action is requested when a synchronization was in progress and only the current plan was received. You must align the long-term plan to the current plan by restoring the previous version of CP, using the existing restore samples (consider that each time a plan is restored, the previous version is saved by restore sample)

### **RESTORE COHERENT CP AND LTP VERSION: SYNC PLAN** | **REQUEST IS FORCED.** |

This action is requested when a synchronization was in progress and no plan was received, thus making the available plans not aligned. You must restore the latest available couple of aligned CP and LTP. Then issue the BKTAKEOVER command again.

### **RESTORE NCP FROM LATEST AVAILABLE VERSION ONCE** | **COMPLETED RE-ISSUE BKTAKEOVER MODIFY COMMAND.** |

This action is requested when the connection broke while the new current plan (NCP) was requested, but not restored. You must restore NCP, then issue the BKTAKEOVER command again.

### **EQQN214W BOTH CP AND LTP PLANS HAVE BEEN REQUESTED TO PRIMARY CONTROLLER BUT NONE OF THEM HAS BEEN RESTORED.**

**Explanation:** You issued the modify command /F *subsys*,BKTAKEOVER when a plan synchronization process was in progress. The backup controller requested the CP and LTP data sets, but none of them was received and restored. If CP and LTP plans are available, the BKTAKEOVER command is run and the

### **EQQN215W • EQQN218W**

synchronization process is performed by using the available plans. The following messages are shown:

EQQN207W JOB SUBMISSION IS DEACTIVATED TO ALLOW A PLAN CHECK

EQQN212I CURRENT SYNCHRONIZATION IS COMPLETED WITH AVAILABLE LTP AND CP.

If plans are not available, the controller does not complete the BKTAKEOVER command, but waits for you to perform the manual actions indicated by the following messages:

- EQQN211I BKTAKEOVER COULD NOT BE EXECUTED: MANUAL ACTIONS ARE REQUIRE
- EQQN212I RESTORE COHERENT CP AND LTP VERSION: SYNC PLAN REQUEST IS FORCED.

**System action:** Depending on plan availability, the BKTAKEOVER command completes or not. If not, the controller waits for you to perform the manual actions indicated by EQQN212I messages.

**User response:** If needed, restore the CP and LTP from previous copies that were saved in the GDG data set.

### **EQQN215W CP PLAN HAS BEEN REQUESTED TO PRIMARY CONTROLLER BUT IT MUST STILL BE RESTORED.**

**Explanation:** You issued the modify command /F *subsys*,BKTAKEOVER when a plan synchronization process was in progress. The backup controller requested the CP data set, but it was not received nor restored. The BKTAKEOVER command is run and the synchronization process is performed by using the available plans. The following messages are shown: EQQN207W JOB SUBMISSION IS DEACTIVATED TO ALLOW

- A PLAN CHECK EQQN212I CURRENT SYNCHRONIZATION IS COMPLETED WITH
- AVAILABLE LTP AND CP.

**System action:** The BKTAKEOVER command completes with the available plans.

**User response:** Check any operations in the current plan that where in Started status when the controller were switched. If required, browse also the list of job steps. According to the job information available, verify if you need to manually complete or rerun any operations.

#### **EQQN216W LTP PLAN HAS BEEN REQUESTED TO PRIMARY CONTROLLER BUT IT MUST STILL BE RESTORED.**

**Explanation:** You issued the modify command /F *subsys*,BKTAKEOVER when a plan synchronization process was in progress. The backup controller requested the LTP data set, but it was not received nor restored. The BKTAKEOVER command is run and the synchronization process is performed by using the available plans. The following messages are shown:

EQQN207W JOB SUBMISSION IS DEACTIVATED TO ALLOW A PLAN CHECK

EQQN212I CURRENT SYNCHRONIZATION IS COMPLETED WITH AVAILABLE LTP AND CP.

**System action:** The BKTAKEOVER command completes with the available plans.

**User response:** Check any operations in the current plan that where in Started status when the controller were switched. If required, browse also the list of job steps. According to the job information available, verify if you need to manually complete or rerun any operations.

### **EQQN217W A SYNCHRONIZATION CHECK REQUEST WAS SENT TO PRIMARY CONTROLLER BUT NO ANSWER HAS BEEN RECEIVED.**

**Explanation:** You issued the modify command /F *subsys*,BKTAKEOVER when a plan synchronization process was in progress. The backup controller did not receive any answer from the primary controller.

**System action:** Job submission is stopped to allow plan check. The BKTAKEOVER command is run with available plans. The following messages are shown:

- EQQN207W JOB SUBMISSION IS DEACTIVATED TO ALLOW A PLAN CHECK.
- EQQN212I CURRENT SYNCHRONIZATION IS COMPLETED WITH AVAILABLE LTP AND CP.

**User response:** Check any operations in the current plan that where in Started status when the controller were switched. If required, browse also the list of job steps. According to the job information available, verify if you need to manually complete or rerun any operations.

### **EQQN218W A DP BATCH SYNCHRONIZATION IS IN PROGRESS: ONLY NCP IS STILL TO BE RESTORED.**

**Explanation:** You issued the modify command /F *subsys*,BKTAKEOVER when a DP batch plan extend synchronization process was in progress. The backup controller did not receive any NCP data set.

**System action:** Job submission is stopped to allow plan check. The BKTAKEOVER command is not run. The controller waits for you to perform the manual actions indicated by the following messages:

- EQQN207W JOB SUBMISSION IS DEACTIVATED TO ALLOW A PLAN CHECK
- EQQN211I BKTAKEOVER COULD NOT BE EXECUTED: MANUAL ACTIONS ARE REQUIRED
- EQQN212I RESTORE NCP FROM LATEST AVAILABLE VERSION. ONCE COMPLETED RE-ISSUE BKTAKEOVER MODIFY COMMAND.

**User response:** Perform the manual actions indicated by the EQQN212I messages.

### **EQQN219E INTERNAL READER FILE, DDNAME = EQQBR2DS, PROBLEMS:** *PROB***.**

**Explanation:** The NMM task could not open the internal reader data set identified by the DD statement EQQBR2DS. NMM needs to open the internal reader to start a transfer or restore procedure. *PROB* identifies the specific problem occurred.

**System action:** The transfer or restore procedure is not started. Processing continue.

**System programmer response:** Correct the errors and restart the IBM Workload Scheduler for z/OS subsystem.

**User response:** Check that the DD name EQQBR2DS is correctly specified in the startup procedure. Also, review the previous messages in the IBM Workload Scheduler for z/OS message log and system message log (for example, the messages issued by DFSMS) that refer to EQQBR2D by indicating an unusual condition.  $\frac{1}{1}$ 

### **EQQN220E TRANSFER START FAILED (***PROCN***):** *REASON***.**

**Explanation:** The NMM task could not start the transfer procedure identified by the job *PROCN*. *REASON* identifies that one of the following problems occurred:

- JOBLIB NOT OPENED
- **JCL RETRIEVAL FAILURE**
- INSUFFICIENT STORAGE
- EMPTY JCL
- JCL NOT FOUND
- LOGICAL RECORD SIZE NOT VALID

**System action:** The transfer procedure is not submitted. Processing continue.

**System programmer response:** Correct the errors and | manually submit the transfer procedure.

#### **EQQN221E RESTORE START FAILED (***PROCN***):** *REASON***.**

**Explanation:** The NMM task could not start the restore procedure identified by the job *PROCN*. *REASON* identifies that one of the following problems occurred:

- JOBLIB NOT OPENED
- ICL RETRIEVAL FAILURE
- INSUFFICIENT STORAGE
- EMPTY JCL
- ICL NOT FOUND
- LOGICAL RECORD SIZE NOT VALID

**System action:** The restore procedure is not submitted. Processing continue.

**System programmer response:** Correct the errors and

manually submit the restore procedure.

#### **EQQN222E WRONG VALUE FOR** | **RISKCONFIDENCE: ONLY VALUES 1-99 ARE ACCEPTED.** | |

**Explanation:** The value specified for | RISKCONFIDENCE is not allowed. Valid values are  $1-99.$ 

**System action:** The processing of JTOPTS parameters | is not successful. |

**User response:** Specify a valid value for | I RISKCONFIDENCE and restart the controller.

#### **EQQN224E EXTENDED AUDITING FEATURE** | **HAS BEEN DEACTIVATED.** |

**Explanation:** The extended auditing feature has been deactivated, because the extended-auditing-archive data | set has accumulated too much data. |

**System action:** Processing continues. |

**User response:** To activate the extended auditing | feature again, stop the controller, allocate an | EQQDBARC with a greater amount of space, copy the | files from the old EQQDBARC, and restart the | | controller.

#### **EQQN225E THE NCP WAS CREATED WITH A** | **DAILY PLANNING THAT DOES NOT SUPPORT APPLICATION DEPENDENCIES IN CRITICAL PATH. THE CRITICAL PATH FUNCTION WILL NOT BE ACTIVATED.** | | | | |

**Explanation:** The NCP was created by running a DP batch that does not support application dependencies | in critical path, therefore the critical path function is not | activated. |

**System action:** Process continues, but the critical path | function will not be available. |

**User response:** To use the critical path function, re-create the NCP by running a DP batch.  $\mathbf{L}$ 

|

# **Chapter 244. EQQOnnn messages**

# **EQQO001 - EQQO011**

#### **EQQO001I APPC TASK INITIALIZATION IS COMPLETE**

**Explanation:** The APPC task has completed initialization processing.

**System action:** Processing continues.

**Operator response:** None.

#### **EQQO002E APPC TASK ABENDED WHEN PROCESSING THE FOLLOWING QUEUE ELEMENT** *DQE*

**Explanation:** An abend prevented the APPC task from processing a queue element.

**System action:** z/OS recovery/termination is requested to generate a dump. The APPC task attempts to continue normal processing.

**System programmer response:** Save the EQQMLOG, EQQDUMP, and system dump data sets and contact IBM Software Support.

**Programmer response:** Contact your system programmer.

**Problem determination:** Review the IBM Workload Scheduler for z/OS message log data set (EQQMLOG), the diagnostic data set (EQQDUMP), and the system dump data set to determine the cause of the error.

#### **EQQO003E APPC TASK INITIALIZATION FAILED - XCF FAILURE**

**Explanation:** The APPC task has ended due to an XCF failure or request denied by XCF.

**System action:** The APPC task is not started.

**Operator response:** None.

**System programmer response:** Make sure that the XCF destination names are defined correctly and restart the APPC task when XCF is available.

#### **EQQO004E APPC TASK INITIALIZATION FAILED - APPC/MVS FAILURE**

**Explanation:** The APPC task has ended due to APPC failure

**System action:** The APPC task is not started.

**Operator response:** Restart the APPC address space before starting the IBM Workload Scheduler for z/OS APPC task.

### **EQQO005I INITIALIZATION FAILED - SUBSYSTEM STOP REQUESTED**

**Explanation:** A stop subsystem command was issued while the APPC task was initializing. This caused the task to end.

**System action:** The IBM Workload Scheduler for z/OS subsystem continues the shutdown sequence.

**Operator response:** None.

#### **EQQO006E APPC TASK TERMINATED - MVS/APPC SHUTTING DOWN**

**Explanation:** The APPC task has ended due to APPC ending. All active conversations have been lost.

**System action:** The APPC task is shut down.

**Operator response:** When APPC is available again, restart the IBM Workload Scheduler for z/OS APPC task.

### **EQQO007E THE APPC TASK IGNORED THE FOLLOWING ELEMENT ON THE APPC QUEUE** *DQE*

**Explanation:** An invalid allocate request or outbound reply was found on the APPC queue.

**System action:** Processing continues.

**System programmer response:** If the element was an allocate request from a user written transaction program (TP), verify the code in the TP. If not, search the IBM Support database for a solution at http://www.ibm.com/software/sysmgmt/products/ support.

#### **EQQO008E THE APPC TASK IGNORED THE FOLLOWING INBOUND APPC BUFFER** *APP*

**Explanation:** An invalid buffer was received.

**System action:** Processing continues.

**System programmer response:** If the element was an allocate request from a user written transaction program (TP), verify the code in the TP. If not, search the IBM Support database for a solution at http://www.ibm.com/software/sysmgmt/products/ support.

**EQQO009E APPC TASK QUEUE POINTERS ARE**

## **EQQO010E • EQQO011E**

#### **DESTROYED, APPQ IS LOST**

**Explanation:** The APPC task abended while processing elements on APPQ because the queue chaining is invalid.

**System action:** z/OS recovery/termination is requested to generate a dump. The APPC task attempts to continue normal processing.

**System programmer response:** Save the EQQMLOG, EQQDUMP, and system dump data sets and contact IBM Software Support.

**Programmer response:** Contact your system programmer.

**Problem determination:** Review the IBM Workload Scheduler for z/OS message log data set (EQQMLOG), the diagnostic data set (EQQDUMP), and the system dump data set to determine the cause of the error.

### **EQQO010E AN APPC FUNCTION HAS BEEN REQUESTED BUT THE LEVEL OF THE MVS SYSTEM IS NOT MVS/SPP4.2.2 OR HIGHER**

**Explanation:** IBM Workload Scheduler for z/OS attempted to initialize APPC services, but due to the wrong operating system level, the attempt failed.

**System action:** IBM Workload Scheduler for z/OS continues to initialize without APPC support.

**Programmer response:** Remove (or set to NO) the APPCTASK initialization statement.

**Problem determination:** Review the IBM Workload Scheduler for z/OS initialization statement.

#### **EQQO011E APPC/MVS INTERFACE MODULE COULD NOT BE LOADED**

**Explanation:** An APPC interface module was not found in the library search path.

**System action:** IBM Workload Scheduler for z/OS continues, but the APPC functions as requested by the APPCTASK keyword are disabled.

**System programmer response:** Ensure that the APPC modules are accessible and restart IBM Workload Scheduler for z/OS.
# **Chapter 245. EQQOCnn messages**

# **EQQOC02 - EQQOC31**

#### **EQQOC02E AN OUTPUT COLLECTOR WITH THIS NAME IS ALREADY ACTIVE, IT CANNOT START AGAIN.**

**Explanation:** You submitted an operator START command for an output collector that is already active.

**System action:** The second attempt to invoke the output collector is terminated.

**System programmer response:** If you want to restart the output collector, stop it and submit the START command again.

#### **EQQOC05E THE OUTPUT COLLECTOR CLIENT TASK FAILED TO INITIALIZE THE C PROCESS.**

**Explanation:** An error occurred while attaching a task to run the C code as an MVS executable program: an invocation to the BPX1ATM callable service failed.

**System action:** The output collector client task initialization fails.

**User response:** Try to restart the output collector. If the problem persists, search the IBM Support database for a solution at http://www.ibm.com/software/ sysmgmt/products/support.

## **EQQOC06E THE OUTPUT COLLECTOR CLIENT TASK ENDED BECAUSE YOU DID NOT DEFINE ANY HTTP OR HTTPS DESTINATIONS.**

**Explanation:** You did not define any HTTP or HTTPS destinations in the ROUTOPTS statement in the parameter library.

**System action:** The output collector client task initialization fails.

**User response:** Verify that the OUCOPTS CNTPARMS parameter is correctly set to the name of the parameter library member containing the ROUTOPTS statement definitions and that you defined at least one HTTP or HTTPS destination for a z-centric agent or a for a dynamic domain manager. Correct the parameters and restart the output collector.

## **EQQOC07W THE EQQPARM MEMBER SPECIFIED BY CNTPARMS DOES NOT INCLUDE OUTPUTCOLLECTOR(YES).**

**Explanation:** The EQQPARM member specified in the

CNTPARMS keyword of the OUCOPTS statement points to an HTTPOPTS statement that does not include the OUTPUTCOLLECTOR(YES) keyword.

**System action:** Output collector continues processing.

**User response:** Verify that you specified a correct member in CNTPARMS, or that the controller is using a different version of HTTPOPTS with the OUTPUTCOLLECTOR keyword set to YES.

#### **EQQOC08E OUCOPTS STATEMENT NOT FOUND IN THE EQQPARM PARAMETER LIBRARY MEMBER.**

**Explanation:** The output collector started task could not find the OUCOPTS initialization statement in the data set specified in the EQQPARM DD statement.

**System action:** The output collector started task is terminated.

**User response:** Check and correct the EQQPARM DD statement in the JCL and restart Output collector.

#### **EQQOC10E OUTPUT COLLECTOR FAILED SETTING TCP/IP IMAGE NAME TO** *TCPNAME***.**

**Explanation:** An error occurred while trying to communicate with the TCPIPJOBNAME *TCPNAME* TCP/IP stack.

**System action:** The output collector task uses the default name TCPIP.

**User response:** Verify your TCP/IP stack configuration and make sure that the TCPIPJOBNAME parameter in the TCPOPTS or HTTPOPTS statement is correct.

#### **EQQOC11E THE LOG REQUEST (ADID:** *ADID***, IA:** *IA***, OPNO:** *OPNUM***) IS DISCARDED BECAUSE THE DESTINATION** *DESTNAME* **DOES NOT EXIST.**

**Explanation:** The output collector cannot get the joblog for the operation *OPNUM* in occurrence *ADID* with input arrival *IA* because the destination *DESTNAME* no longer exists.

**System action:** The output collector discards the request.

**User response:** Correct your ROUTOPTS definition. Then run a MODIFY command to refresh the

destination list or stop and restart the output collector.

## **EQQOC12W THE LOG REQUEST (ADID:** *ADID***, IA:** *IA***, OPNO:** *OPNUM***) IS NOW IN PENDING STATUS BECAUSE THE AGENT IS UNAVAILABLE.**

**Explanation:** Output collector cannot get the job log for operation *OPNUM* of occurrence *ADID* with input arrival *IA* because the dynamic agent that ran the job is unavailable.

**System action:** Output collector puts the request in pending status and repeatedly tries to get the job log for this job every 30 minutes until the agent is available or the retry period specified by the OUCOPTS RETAINPEND keyword expires.

**User response:** Check why the dynamic agent is unavailable and fix the problem. If the problem persists, search the IBM Support database for a solution at http://www.ibm.com/software/sysmgmt/products/ support.

## **EQQOC13E OUTPUT COLLECTOR IS CLOSING BECAUSE AN ERROR OCCURRED.**

**Explanation:** The output collector is closing because an error occurred.

**System action:** The output collector closes.

**User response:** Review the output collector message log to determine the cause of the error. If the problem persists, search the IBM Support database for a solution at http://www.ibm.com/software/sysmgmt/products/ support.

## **EQQOC14E KILL ERROR KILLING MAIN PROCESS (PID=***PID***): ERRNO=***ERRNUM***,** *ERRMSG***, REASON=***REASON***.**

**Explanation:** An output collector thread failed to send a signal to shut down the main process. *PID* is the process ID of the main process. The error is *ERRNUM* (described by the *ERRMSG*) with reason code *REASON*.

**System action:** The thread closes but the output collector remains active.

**User response:** Close the output collector and review the output collector message log to determine why the thread is trying to kill the main process. If the problem persists, search the IBM Support database for a solution at http://www.ibm.com/software/sysmgmt/products/ support.

#### **EQQOC15E ERROR OPENING SYSOUT DATA SET** *DDNAME***: ERRNO=***ERRNUM***,** *ERRMSG***, REASON=***REASON***.**

**Explanation:** An error occurred while opening the

DDNAME sysout data set. The fopen() function error is indicated by *ERRNUM* (described by the *ERRMSG*) with reason code *REASON*.

**System action:** The output collector ends with errors.

**User response:** Verify and solve the error that is preventing the output collector from opening the sysout data set, then restart the output collector.

## **EQQOC16E DYNAMIC ALLOCATION FAILED FOR SYSOUT DATA SET** *DDNAME***: ERROR CODE=***ERRNUM***, INFORMATION CODE=***REASON***.**

**Explanation:** An error has occurred while allocating the DDNAME sysout data set dynamically. *ERRNUM* and *REASON* are the error code and information code returned by the dynalloc() dynamic allocation function.

**System action:** The output collector ends with errors.

**User response:** Verify and solve the error that is preventing the output collector from opening the sysout data set, then restart the output collector.

## **EQQOC17E DYNAMIC DEALLOCATION FAILED FOR SYSOUT DATA SET** *DDNAME***: ERROR CODE=***ERRNUM***, INFORMATION CODE=***REASON***.**

**Explanation:** An error has occurred while deallocating the DDNAME sysout data set dynamically. *ERRNUM* and *REASON* are the error code and information code returned by the dynfree() dynamic allocation function.

**System action:** The output collector ends with errors.

**User response:** Verify and solve the error that is preventing the output collector from closing the sysout data set, then restart the output collector.

#### **EQQOC18E ERROR CLOSING SYSOUT DATA SET** *DDNAME***: ERRNO=***ERRNUM***,** *ERRMSG***, REASON=***REASON***.**

**Explanation:** An error occurred while closing the *DDNAME* sysout data set. The fclose() function error is indicated by *ERRNUM* (described by the *ERRMSG*) with reason code *REASON*.

**System action:** The output collector discards the data in the sysout data set and it ends with errors.

**User response:** Verify and solve the error that is preventing the output collector from closing the sysout data set, then restart the output collector.

## **EQQOC19E ERROR WRITING TO SYSOUT DATA SET** *DDNAME***: ERRNO=***ERRNUM***,** *ERRMSG***, REASON=***REASON***.**

**Explanation:** An error occurred while writing a joblog to a sysout data set with name *DDNAME*. The fwrite()

function error is indicated by *ERRNUM* (described by the *ERRMSG*) with reason code *REASON*.

**System action:** The output collector discards the data in the sysout data set and it ends with errors.

**User response:** Verify and solve the error that is preventing the output collector from closing the sysout data set, then restart the output collector.

#### **EQQOC20E ERROR PROCESSING THE LOG REQUEST (ADID:** *ADID***, IA:** *IA***, OPNO:** *OPNUM***).**

**Explanation:** The output collector cannot get the joblog for the operation *OPNUM* in occurrence *ADID* with input arrival *IA* because an error occurred.

**System action:** The output collector discards the request.

**User response:** Review the output collector message log to determine the cause of the error. If the problem persists, search the IBM Support database for a solution at http://www.ibm.com/software/sysmgmt/products/ support.

#### **EQQOC21W DESTINATION** *DESTNAME* **IS OFFLINE.**

**Explanation:** Output collector failed to communicate with the z-centric agent or the dynamic domain >manager identified by the destination *DESTNAME*.

**System action:** The processing continues. The output collector tries periodically to connect to the destination.

**User response:** Look for the message EQQHT15 in the message log. It provides details about the cause of the problem.

#### **EQQOC23W THE** *DDNAME* **EVENT DATASET HAS NOT BEEN FORMATTED YET.**

**Explanation:** The event dataset specified by *DDNAME* and used to exchange events between the controller and Output collector is not formatted yet.

**System action:** The task or process that is writing in the specified data set is held until the data set is formatted.

**User response:** Check that the controller is started and that it has completed its initialization without error. Verify that the *DDNAME* specified in the message refers to the same data set in both the controller and Output collector JCLs.

## **EQQOC24W ERROR PROCESSING JOB LOG HEADER (ADID:** *ADID***, IA:** *IA***, OPNO:** *OPNUM***).**

**Explanation:** Output collector cannot substitute the variables specified in the job log header for operation *OPNUM* in occurrence *ADID* with input arrival *IA* because an error occurred. This message is followed by message EQQHT43I, which provides the details of the error.

**System action:** Output collector does not add the header to the job log.

**User response:** Review the output collector message log to determine the cause of the problem. Check that the level of the agent and, if appropriate, of the dynamic domain manager associated to the job log request is 8.6.0.1 or higher. If the problem persists, search the IBM Support database for a solution at http://www.ibm.com/software/sysmgmt/products/ support.

## **EQQOC25W ERROR GETTING THE JOB LOG HEADER FROM DESTINATION** *DESTNAME***.**

**Explanation:** Output collector cannot get the job log header from the agent because the current version of your agent or dynamic domain manager does not support this service.

**System action:** Output collector does not add the header to the job log of jobs that run on this destination.

**User response:** Upgrade the agent and/or dynamic domain manager to version 8.6.0.1 or higher. As soon as the upgraded version starts running, Output collector will automatically start adding a header to the job logs originated from this workstation.

## **EQQOC26W THE REQUEST CHECKPOINT DATASET** *DDNAME* **IS FULL. SLEEPING FOR** *SECS* **SECONDS.**

**Explanation:** Output collector cannot checkpoint an incoming job log request in the *DDNAME* dataset.

**System action:** Output collector stops reading incoming requests from the EQQOUCEV dataset for *SECS* seconds. After that it will retry to checkpoint the request.

**User response:** Check the output collector message log for messages indicating a problem in communicating with the agents or in deleting check-pointed requests from the dataset. Verify and solve the error. If the problem persists, search the IBM Support database for a solution at http://www.ibm.com/software/ sysmgmt/products/support.

## **EQQOC27E ERROR DELETING MEMBER** *MEMBER* **FROM THE REQUEST CHECKPOINT DATASET** *DDNAME***.**

**Explanation:** Output collector cannot delete a processed request from the *DDNAME* checkpoint dataset.

# **EQQOC28E • EQQOC31E**

**System action:** Output collector continues processing without removing the requestr.

**User response:** Manually remove the member from the dataset. Verify and solve the error that is preventing Output collector from deleting the member. If the problem persists, search the IBM Support database for a solution at http://www.ibm.com/software/ sysmgmt/products/support.

## **EQQOC28E ERROR RESUMING INTERRUPTED JOB LOG REQUESTS. REASON:** *REASON***.**

**Explanation:** Output collector has encountered a problem during initialization. An error occurred while resuming interrupted job log requests that were checkpointed in the EQQOUCKP dataset.

**System action:** Output collector stops resuming job log requests and continues its initialization.

**User response:** Investigate the *REASON* to solve the problem that is causing the error and restart Output collector. If the problem persists, search the IBM Support database for a solution at http:// www.ibm.com/software/sysmgmt/products/support.

## **EQQOC30I THE LOG REQUEST (ADID:** *ADID***, IA:** *IA***, OPNO:** *OPNUM***) IS NO LONGER IN PENDING STATUS.**

## **EQQOC31E THE PENDING LOG REQUEST (ADID:** *ADID***, IA:** *IA***, OPNO:** *OPNUM***) HAS BEEN DISCARDED BECAUSE THE RETAIN PERIOD HAS EXPIRED.**

**Explanation:** Output collector cannot get the job log for operation *OPNUM* of occurrence *ADID* with input arrival *IA* because the dynamic agent that ran the job has been unavailable for a longer period than the retry period specified by the OUCOPTS RETAINPEND keyword.

**System action:** Output collector discards the request.

**User response:** Check why the dynamic agent is unavailable and fix the problem. If the problem persists, search the IBM Support database for a solution at http://www.ibm.com/software/sysmgmt/products/ support.

# **Chapter 246. EQQPnnn messages**

# **EQQPH00 - EQQP109**

## **EQQPH00I SERVER TASK HAS STARTED**

**Explanation:** The server task has started successfully. This task is started by the server started task. It is started by the IBM Workload Scheduler for z/OS subsystem if APPC(YES) is specified in the OPCOPTS initialization statement.

**System action:** IBM Workload Scheduler for z/OS continues processing.

## **EQQPH01I SERVER TASK ENDED**

**Explanation:** The server task has been requested to stop and is ending normally.

**System action:** IBM Workload Scheduler for z/OS continues processing.

#### **EQQPH02E SERVER** *NAME* **IS ALREADY ACTIVE, IT CANNOT START AGAIN**

**Explanation:** An operator START command has been entered for a IBM Workload Scheduler for z/OS server that is already active.

**System action:** The second attempt to invoke the server is terminated.

**System programmer response:** If you want to restart the IBM Workload Scheduler for z/OS server, first stop it and issue the START command.

## **EQQPH03I AN ELEMENT ON THE APPC/MVS QUEUE IS OF UNRECOGNIZED TYPE:** *ELEM*

**Explanation:** IBM Workload Scheduler for z/OS receives APPC requests, for example, allocate requests, on the APPC queue. The queue element presented in the message is not supported by the server task.

**System action:** The queue element is deleted from the APPC queue. It causes no further action.

**System programmer response:** The message variable *ELEM* gives diagnostics, which is expecially useful if there are other indications on an error in the IBM Workload Scheduler for z/OS server APPC communication.

## **EQQPH05E BUFFER CONTAINS WRONG AMOUNT OF INPUT DATA, OR WRONG VALUES**

**Explanation:** The APPC and TCP/IP communication routines of the IBM Workload Scheduler for z/OS server receive data for processing by the server. The buffer of data is validated and does not pass the validation.

**System action:** The server deallocates the APPC (TCP/IP) conversation. The contact between either the IBM Workload Scheduler for z/OS dialog or the program interface application and the IBM Workload Scheduler for z/OS subsystem is thereby broken. The partner of the APPC (TCP/IP) conversation needs to reestablish the connection.

**System programmer response:** Save a slip trap on message EQQPH05E and dump the IBM Workload Scheduler for z/OS Server task. Save the IBM Workload Scheduler for z/OS server and controller message log and the SYSLOG portion that includes the message. If the problem persists, to collect appropriate documentation for problem determination, see the *Diagnosis Guide and Reference* manual, Chapter 3. Problem analysis procedures. Search the IBM Support database for a solution at [http://www.ibm.com/](http://www.ibm.com/software/sysmgmt/products/support) [software/sysmgmt/products/support.](http://www.ibm.com/software/sysmgmt/products/support)

**User response:** Check the IBM Workload Scheduler for z/OS Server region size to verify if this value is not enough to run the workload. Describe the scenario that caused the error.

## **EQQPH06E A SERVER SUBTASK ABENDED. THE SUBTASK WAS CREATED FOR PROCESSING APPC ALLOCATE DATA:** *FMH5 FMH52*

**Explanation:** The IBM Workload Scheduler for z/OS server has created a subtask for processing requests from a remote dialog user or a program interface application. The subtask has abended.

**System action:** The server deallocates the APPC conversation. The contact between either the IBM Workload Scheduler for z/OS dialog or the program interface application and the IBM Workload Scheduler for z/OS subsystem is thereby broken.

**System programmer response:** If the problem persists save the server and controller message log and the DUMP produced. To collect appropriate documentation for problem determination, see the *Diagnosis Guide and Reference* manual, Chapter 3. Problem analysis procedures. Search the IBM Support database for a solution at [http://www.ibm.com/software/sysmgmt/](http://www.ibm.com/software/sysmgmt/products/support) [products/support.](http://www.ibm.com/software/sysmgmt/products/support)

# **EQQPH07E • EQQPH12E**

**User response:** Check the Server region size to verify if this value is not enough to run the workload. Describe the scenario that caused the error.

#### **EQQPH07E A SERVER** *OBJECT* **ABENDED. THE** *OBJECT* **WAS CREATED TO PROCESS** *TYPE* **REQUESTS.**

**Explanation:** A IBM Workload Scheduler for z/OS server subtask was created to process requests from a remote dialog user using a TCP/IP connection. The subtask has abended.

For the end-to-end server the problem may be that it is pointing to the wrong work directory. If this is the case, this is due to the fact that either the BINDIR or WRKDIR values in the TOPOLOGY statement may be discordant with the values created with the EQQPCS05 sample.

**System action:** The server closed the TCP/IP connection, so contact between the IBM Workload Scheduler for z/OS dialog and the IBM Workload Scheduler for z/OS subsystem has been lost.

**User response:** If you use end-to-end scheduling, check the BINDIR and WRKDIR values in the TOPOLOGY statement.

If the problems recurs, report the error to IBM Software Support.

#### **EQQPH08I TCP/IP CANNOT BE INITIALIZED. CHECK THAT TCP/IP IS AVAILABLE AND THAT SSL IS PROPERLY CONFIGURED.**

**Explanation:** A IBM Workload Scheduler for z/OS server got an error when trying to communicate with TCP/IP.

**System action:** The IBM Workload Scheduler for z/OS server stops processing.

**User response:** Check that TCP/IP is available.

#### **EQQPH09I THE SERVER IS USING THE** *PROT* **PROTOCOL**

**Explanation:** A IBM Workload Scheduler for z/OS server is using the *PROT* protocol for communication.

**System action:** None.

## **EQQPH10E COMMUNICATION WITH USER** *USER* **AT LU** *LU* **FAILED, APPC/MVS SERVICE** *VERB* **REQUESTED IN STATE** *STATE* **RETURN\_CODE** *RC***, STATUS\_RECEIVED** *SR***, DATA\_RECEIVED** *DR*

**Explanation:** The APPC communication between a dialog user or program interface application and the IBM Workload Scheduler for z/OS server failed. An **System action:** The server deallocates the APPC conversation. The contact between either the IBM Workload Scheduler for z/OS dialog or the program interface application and the IBM Workload Scheduler for z/OS subsystem is therby broken.

**System programmer response:** Check the meaning of the APPC return codes. If the problem recurs, report the error to IBM Software Support.

## **EQQPH11E COMMUNICATION WITH USER** *USER* **AT LU** *LU* **FAILED, UNEXPECTED COMBINATION OF RETURN VALUES APPC/MVS SERVICE** *VERB* **REQUESTED IN STATE** *STATE* **RETURN\_CODE** *RC***, STATUS\_RECEIVED** *SR***, DATA\_RECEIVED** *DR*

**Explanation:** The APPC communication between a dialog user or program interface application and the IBM Workload Scheduler for z/OS server failed. An APPC service request ended with a combination of return values that is not supported by the communication routines.

**System action:** The server deallocates the APPC conversation. The contact between either the IBM Workload Scheduler for z/OS dialog or the program interface application and the IBM Workload Scheduler for z/OS subsystem is thereby broken. The partner of the APPC conversation, a dialog user, or a program interface application, is informed about the error by message EQQPH14 and an error return code. A IBM Workload Scheduler for z/OS dialog user gets message EQQPH14 displayed at the next terminal action. A program interface application gets message EQQPH14 written to the message log of the program interface job and the EQQYCOM call ends with a return code of 8.

**System programmer response:** Check the meaning of the APPC return codes. If the problem recurs, report the error to IBM Software Support.

## **EQQPH12E COMMUNICATION WITH USER** *USER* **AT LU** *LU* **FAILED, INSUFFICIENT VIRTUAL STORAGE AVAILABLE, DIAGNOSTIC INFO** *ALT*

**Explanation:** The APPC communication between a dialog user or program interface application and the IBM Workload Scheduler for z/OS server failed because of insufficient storage for the server task.

**System action:** The server deallocates the APPC conversation. The contact between either the IBM Workload Scheduler for z/OS dialog or the program interface application and the IBM Workload Scheduler for z/OS subsystem is thereby broken.

**System programmer response:** Stop the server, or the

IBM Workload Scheduler for z/OS Controller if the message is in the Controller message log, and restart it in a larger region.

#### **EQQPH13E FAILED TO LOAD SERVICE MODULE** *MOD*

**Explanation:** A dialog user or a program interface application tries to invoke IBM Workload Scheduler for z/OS remotely. A IBM Workload Scheduler for z/OS server module required for the remote communication cannot be located.

**System action:** The system waits for you to respond.

**System programmer response:** Check that the module can be accessed. If the problem recurs, report the error to IBM Software Support.

#### **EQQPH14E USER** *USER* **AT LU** *LU* **TERMINATED COMMUNICATION WITHOUT DEALLOCATE**

**Explanation:** This message is issued in the APPC server message log. The communication terminated prematurely on the user side, either because the TERM request in a program interface running through the APPC was not processed or a dialog user terminated prematurely an APPC session (for example, by pressing the Escape key). It might be also due to a program abend.

**System action:** The communication is terminated on the server side.

**System programmer response:** Check the communication on the server side.

## **EQQPH15E COMMUNICATION FAILED. TCPIP SOCKET\_CALL** *VERB* **CALLED IN STATE** *STATE***INVALID SOCKET CALL OR STATE SOCKET CALL RETURN\_CODE** *RC***, REASON\_CODE** *RS*

**Explanation:** The TCP/IP connection between a dialog user and a IBM Workload Scheduler for z/OS server failed. Either the TCP/IP socket service or the connection subtask state is invalid.

**System action:** The server closes the TCP/IP connection. Contact between the IBM Workload Scheduler for z/OS dialog and the IBM Workload Scheduler for z/OS subsystem is lost. The partner of the TCP/IP connection is informed about the error.

**User response:** Verify that the value specified in the message (case sensitive) is the same reported in the RACF profile for TMEADMIN. Search the IBM Support database for a solution at [http://www.ibm.com/](http://www.ibm.com/software/sysmgmt/products/support) [software/sysmgmt/products/support.](http://www.ibm.com/software/sysmgmt/products/support)

#### **EQQPH16E COMMUNICATION FAILED. TCPIP SOCKET\_CALL** *VERB* **FAILED IN STATE** *STATE* **RETURN\_CODE** *RC***, REASON\_CODE(ERRNO)** *RS*

**Explanation:** The TCP/IP connection between a dialog user and a IBM Workload Scheduler for z/OS server failed. A TCP/IP socket service call failed.

**System action:** The server closes the TCP/IP connection. Contact between the IBM Workload Scheduler for z/OS dialog and the IBM Workload Scheduler for z/OS subsystem is lost. The partner of the TCP/IP connection is informed about the error.

**User response:** Look at the TCP/IP return codes to discover the reason. If the problem recurs, report the error to IBM Software Support.

## **EQQPH17E COMMUNICATION FAILED, INSUFFICIENT VIRTUAL STORAGE AVAILABLE, DIAGNOSTIC INFO** *ALT*

**Explanation:** The TCP/IP connection between a dialog user and a IBM Workload Scheduler for z/OS server failed due to insufficient storage for the server task.

**System action:** The server deallocates the TCP/IP connection. Contact between the IBM Workload Scheduler for z/OS dialog and the IBM Workload Scheduler for z/OS subsystem is lost. The partner of the TCP/IP connection is informed about the error.

**User response:** Stop the server and restart it in a larger region.

## **EQQPH18E COMMUNICATION FAILED, THE** *FUNCTION* **SOCKET CALL FAILED WITH ERROR CODE** *ERRNO*

**Explanation:** The TCP/IP connection between a dialog user and a IBM Workload Scheduler for z/OS server failed. A TCP/IP socket service call failed.

**System action:** If the TCP/IP connection is active, the connection is closed and contact between the IBM Workload Scheduler for z/OS dialog and the IBM Workload Scheduler for z/OS subsystem is lost.

**User response:** Look at the TCP/IP return codes to discover the reason. If the problem recurs, report the error to IBM Software Support. Typical examples are ERRNO=1011 (the DD card SYSTCP might be missing in the TCP/IP started task), ERRNO=156 (the OMVS segments for the server STC could not be defined), and ERRNO=13 (the server is related to a different port number in the TCP/IP profile data set).

## **EQQPH19E COMMUNICATION FAILED, THE COMMUNICATION WAS TIMED OUT. COMMUNICATION CLOSED**

**Explanation:** The TCP/IP connection between a dialog user and a IBM Workload Scheduler for z/OS server

# **EQQPH20E • EQQPH26E**

was timed out. The connection was inactive for too long.

**System action:** The server closes the TCP/IP connection. Contact between the IBM Workload Scheduler for z/OS dialog and the IBM Workload Scheduler for z/OS subsystem is lost. The partner of the TCP/IP connection is informed about the error. The IBM Workload Scheduler for z/OS server continues processing.

**User response:** Try to locate the previous error messages in the message log, and contact your system programmer.

## **EQQPH20E COMMUNICATION FAILED, A PROTOCOL ERROR WAS DETECTED BY THE SERVER. COMMUNICATION CLOSED**

**Explanation:** The TCP/IP connection between a remote interface (dialog or batch interface) and a IBM Workload Scheduler for z/OS server failed due to a protocol error. Possibly, an incorrect connection parameter was provided.

**System action:** The server closes the TCP/IP connection. Contact between the remote interface and subsystem is lost. The partner of the TCP/IP connection is informed about the error.

**User response:** Check the connection parameters. It is very likely that there is a firewall misalignment between the server and the client (for example, the server is set with the SSLFORCE option to YES, but the client does not use SSL).

## **EQQPH21E** *TYPE* **IS NOT CORRECT.** *TYPE* **MUST BE IN THE RANGE FROM 0 TO 65535, DEFAULT** *TYPEDEFAULT* **IS CURRENTLY USED.**

**Explanation:** An incorrect *TYPE* parameter value has been specified.

**System action:** The *TYPE* parameter value is set to *DEFAULT*.

**User response:** If you do not want to use the default value, check the *TYPE* value in the SERVOPTS statement. It must be within the range 0 to 65535.

## **EQQPH22E COMMUNICATION FAILED, TCPIP SOCKET CALL** *VERB* **CALLED IN STATE** *STATE***. UNEXPECTED COMBINATION SOCKET CALL RETURN \_CODE** *RC***, REASON\_CODE** *RS*

**Explanation:** The TCP/IP connection between a dialog user and a IBM Workload Scheduler for z/OS server failed.

**System action:** The server closes the TCP/IP

connection. Contact between the IBM Workload Scheduler for z/OS dialog and the IBM Workload Scheduler for z/OS subsystem is lost. The partner of the TCP/IP connection is informed about the error.

**User response:** Search the IBM Support database for a solution at [http://www.ibm.com/software/sysmgmt/](http://www.ibm.com/software/sysmgmt/products/support) [products/support.](http://www.ibm.com/software/sysmgmt/products/support)

## **EQQPH23E NO DEFAULT CALENDAR IS SPECIFIED, IT IS REQUIRED WHEN PROTOCOL IS JSC**

**Explanation:** The default calendar name is required by the protocol.

**System action:** The server initialization is terminated.

**System programmer response:** Make sure that the INIT statement is present in the server parameter library and that the CALENDAR keyword is specified.

## **EQQPH24E REQUIRED PARAMETER** *PAR* **MISSING IN** *STMT* **STATEMENT**

**Explanation:** The required parameter is missing in the related statement of the server parameter file.

**System action:** None.

**User response:** Check the statement and correct the errors.

## **EQQPH25E TME USER ID MISSING IN RACF CLASS TMEADMIN:** *USER*

**Explanation:** The server rejected the request for either of the following reasons:

- The server table for the mapping of the Tivoli administrator and the RACF user ID does not exist.
- The Tivoli administrator is not defined in the TMEADMIN mapping table.

**System action:** None.

**User response:** Check that the mapping table exists or that the Tivoli administrator is defined in the table. For detailed information about implementing security, see *Customization and Tuning*

## **EQQPH26E TME USER ID MISSING IN TME USER TO RACF USER ID MAPPING TABLE:** *USER*

**Explanation:** The user ID is not defined in the server table containing the mappings from TME users to RACF users.

**System action:** The server rejected the request.

**User response:** Check the USERMAP parameter that identifies the mapping table in the SERVOPTS statement. Check the table entries and the user ID that are provided.

## **EQQPH27I** *TYPE* **IS NOT SPECIFIED, DEFAULT** *TYPEDEFAULT* **IS CURRENTLY USED.**

**Explanation:** The *TYPE* parameter is missing. The default *DEFAULT* value is currently used.

**System action:** The parameter *TYPE* is set to the *DEFAULT* value.

**User response:** If you do not want to use the default value, enter a valid value for the parameter.

## **EQQPH28I THE TCP/IP STACK IS AVAILABLE.**

**Explanation:** A IBM Workload Scheduler for z/OS server can communicate with TCP/IP.

**System action:** The IBM Workload Scheduler for z/OS is continuing the process.

**User response:** If you do not want to use the default value, enter a valid value for the parameter.

#### **EQQPH29I INVALID** *TYPE* **SPECIFIED, DEFAULT** *TYPE DEFAULT* **IS CURRENTLY USED.**

**Explanation:** An invalid value has been specified for the Type parameter. The Default value is currently used.

**System action:** The parameter type is set to the default value.

**User response:** If you do not want to use the default value, enter a valid value for the parameter.

## **EQQPH30E COMMUNICATION TO FT WORKSTATIONS FAILED, THE SCHEDULER REQUIRES** *SERV* **AS END-TO-END SERVER. THE COMMUNICATION WITH FTWs CANNOT BE STARTED**

**Explanation:** The server cannot start the communication with fault-tolerant workstations, because the end-to-end server defined in the controller is another one.

**System action:** The server does not start communication with fault-tolerant workstations and continues processing.

**System programmer response:** Change the end-to-end server parameter and restart the controller and the server

**Problem determination:** The end-to-end server parameters could be wrong.

## **EQQPH31E COMMUNICATION TO FT WORKSTATIONS FAILED, SERVER CANNOT FIND THE CONTROLLER** *SSNM* **THE COMMUNICATION WITH FTWs CANNOT BE STARTED**

**Explanation:** The server cannot start communication with fault-tolerant workstations, because the specified controller is not found in the system.

**System action:** The server does not start communication with fault-tolerant workstations and continues the processing.

**System programmer response:** Check the controller specified in the server parameters and restart the controller before starting the server.

**Problem determination:** The controller specified in the server parameters could be wrong or the controller is not active.

## **EQQPH32E COMMUNICATION TO FT WORKSTATIONS FAILED, THE SERVER SHOULD ACT AS END-TO-END WITH THE** *SSNM* **CONTROLLER BUT THE TOPOLOGY PARAMETER IS MISING IN SERVOPTS STATEMENT**

**Explanation:** The server is not defined as an end-to-end server but is defined as the end-to-end server in the controller parameter.

**System action:** The server does not start communication with fault-tolerant workstations and continues the processing.

**System programmer response:** If the server must be the end-to-end server, introduce the topology parameters in the server parameters, then restart the server.

**Problem determination:** The topology parameters are not defined in the server parameters.

#### **EQQPH33I THE END-TO-END PROCESSES HAVE BEEN STARTED**

**Explanation:** The server has successfully started the UNIX processes required to communicate with fault-tolerant workstations.

**System action:** The server continues processing.

**User response:** None.

## THE END-TO-END PROCESSES HAVE **ENDED**

**Explanation:** The server has detected that the UNIX processes required to communicate with fault-tolerant workstations have ended as required.

**System action:** The server continues to shut down.

**User response:** None.

#### **EQQPH35E CANNOT START STARTER PROCESS: BPX1ATX FAILED WITH RC=***RC***, RSN=***RSNC*

**Explanation:** The server has detected an error starting UNIX processes required to communicate with fault-tolerant workstations. The USS Assembler Callable Service BPX1ATX has failed with the specified return code *RC* and reason code *RSNC*.

**System action:** The server does not start the UNIX processes and continues processing other server functions.

**Problem determination:** Check the return code (*RC*) and reason code (*RSNC*) in the *UNIX System Services Messages and Codes* manual to determine which error has caused the BPX1ATX to fail. In the scheduler parameters, check the value of the BINDIR keyword in the TOPOLOGY statement. This controls the access mode and extended attributes of the starter executable file on the HFS or ZFS file system.

## **EQQPH36E COMMUNICATION TO FAULT TOLERANT WORKSTATIONS FAILED, NO TOPOLOGY PARAMETERS DEFINED TO CONTROLLER. THE COMMUNICATION WITH FAULT TOLERANT WORKSTATIONS CANNOT BE STARTED.**

**Explanation:** The server cannot start the communication with Fault Tolerant Workstations, because the topology parameters aren't defined in Controller.

**System action:** The Server doesn't start the communication with Fault Tolerant Workstations and continue the processing.

**System programmer response:** Add the topology parameters on Controller and restart Cntroller and Server.

**Problem determination:** The topology parameters couldn't be provided in the controller parameters member.

## **EQQPH37I SERVER CAN RECEIVE REQUESTS**

**Explanation:** The server has acknowledged that the z/OS connector is up and running and that the TCP/IP communication is now open.

**System action:** The server is now ready to process input.

**User response:** None.

#### **EQQPH40I JSC HOSTNAME NOT SPECIFIED, THE IP ADDRESS VALUE IS TAKEN FROM TCP/IP CONFIGURATION.**

**Explanation:** See message text.

**System action:** Processing continues.

**User response:** Verify that your configuration is correctly set up.

#### **EQQPH41E APPC IS EITHER INACTIVE OR NOT READY.**

**Explanation:** The APPC started task is inactive or not ready.

**System action:** The server task waits for the APPC started task to be reactivated; APPC connections toward the controller are impossible.

**User response:** Make the APPC started task working properly.

## **EQQPH42E NO** *TPLGYPRM* **IS SPECIFIED, IT IS REQUIRED WHEN PROTOCOL IS E2E**

**Explanation:** The *TPLGYPRM* parameter is required by end-to-end distributed environment.

**System action:** The server initialization is terminated.

**System programmer response:** Make sure that the *TPLGYPRM* parameter is present in the server parameter library.

**User response:** Enter a valid value for the parameter. TPLGYPRM is a member of parameter library.

## **EQQPH44W BOTH SERVOPTS AND TCPOPTS STATEMENTS ARE SPECIFIED FOR THE SERVER. JSCHOSTNAME AND PORTNUMBER VALUES IN SERVOPTS HAVE BEEN REPLACED.**

**Explanation:** You specified both the SERVOPTS and TCPOPTS server initialization statements. Both of them contain host name and connection timeout parameters.

**System action:** HOSTNAME and SRVPORTNUMBER values in the TCPOPTS statement override JSCHOSTNAME and PORTNUMBER values in the SERVOPTS statement.

**User response:** If the HOSTNAME and SRVPORTNUMBER values in the TCPOPTS statement are the ones that you expect, no action is required; anyway you can remove the unneeded SERVOPTS keywords. Otherwise, remove or correct the HOSTNAME and SRVPORTNUMBER parameter in the TCPOPTS statement.

#### **EQQPH45E AN ERROR OCCURRED IN TCP/IP CALL** *FUNC***. RETURN CODE:** *RC* **ERRNO:** *ERRNO***. DIAGNOSE TCP/IP MESSAGE FOLLOWS.**

**Explanation:** The server detected the error indicated by the message variables. When a connection attempt is going to be retried, this message is followed by EQQPH47W, to inform about the connection retry interval.

**System action:** The server gets TCP/IP information and processes it to set EQQPH46I message variable.

**User response:** To obtain additional information, look for EQQPH46I in the message log (EQQMLOG).

## **EQQPH46I** *TCPIPMSG*

**Explanation:** This message contains additional information for a previous EQQPH45E message. If *TCPIPMSG* is TIMEOUT EXPIRED MONITORING A CONNECTION, the problem is due to a lack of network resources causing the network to slow down.

**System action:** Processing continues.

**User response:** Integrate this information with the previous EQQPH45E message information. In case of SSL error, the most common causes are listed in Chapter [264, "SSL errors," on page 1691.](#page-1708-0)

## **EQQPH47W THE SERVER COULD NOT INITIALIZE THE COMMUNICATION WITH TCP/IP. A NEW ATTEMPT WILL OCCUR EVERY 60 SECONDS.**

**Explanation:** This message is issued after EQQPH45E when the connection attempt is going to be retried.

**System action:** The system waits approximately for 1 minute before attempting an automatic restart.

**User response:** None.

#### **EQQPH48E THE CONNECTION TIMEOUT EXPIRED. THE CONNECTION WAS NOT ESTABLISHED WITHIN THE TIME SPECIFIED WITH THE CONNTIMEOUT PARAMETER.**

**Explanation:** This message is issued on the client when the connection cannot be established within the time specified in the CONNTIMEOUT parameter. This condition might occur because of one of the following **EOOPH52I** reasons:the server has temporarily reached the maximum number of concurrent connection requests it can manage. Message EQQPH49W is also issued in the server MLOG.

**System action:** The connection is rejected.

**User response:** On the client, increase the value set for the CONNTIMEOUT parameter.

#### **EQQPH49W MAXIMUM NUMBER OF CONNECTIONS REACHED IN THE SERVER STARTED TASK.**

**Explanation:** This message is issued when the server cannot temporarily manage further TCP/IP connections from clients, because there is not enough storage available below the 16 MB line.

**System action:** After this message is issued, the connection requested by the client can either remain queued until the server is able to establish it, or can be rejected because the time specified in the CONNTIMEOUT parameter is exceeded (in this case, message EQQX619E THE CONNECTION TIMEOUT EXPIRED, THE CONNECTION WAS NOT ESTABLISHED is issued).

This message is issued in the server MLOG the first time the maximum number of connections is reached. It will be reissued only when it again reaches the maximum number.

**User response:** None.

## **EQQPH50I THE SERVER IS WAITING FOR REQUESTS ON** *PROTOCOL* **NETWORK.**

**Explanation:** The server is ready to process network requests with the *PROTOCOL* protocol.

**System action:** The processing continues.

**User response:** None.

## **EQQPH51E THE COMMUNICATION WAS UNEXPECTEDLY RESET BY THE PEER.**

**Explanation:** A problem occurred at the server side. Most common causes of this problem are:

- The server was stopped.
- v The partner connection parameters are inconsistent.

**System action:** The server closes the TCP/IP connection. Contact between the remote interface and subsystem is lost. The partner of the TCP/IP connection is informed about the error.

**User response:** Check the status of the server and the connection parameters. Look for additional information in the peer EQQMLOG. If the problem persists, report the error to IBM Software Support.

## **EQQPH52I A CONNECTION HAS BEEN ESTABLISHED TO THE SERVER AT NETWORK ADDRESS AND PORT** *HOST PORT***.**

**Explanation:** A session was established between the remote partner and the server.

**System action:** The processing continues.

#### **EQQPH53E THE COMMUNICATION TASK ENDED UNEXPECTEDLY.**

**Explanation:** The task used to establish connection between the interface and the server ended.

**System action:** The task abnormally ends without a stop request.

**User response:** Contact your system programmer. Search the IBM Support database for a solution at [http://www.ibm.com/software/sysmgmt/products/](http://www.ibm.com/software/sysmgmt/products/support) [support.](http://www.ibm.com/software/sysmgmt/products/support)

## **EQQPH55I PARENT TASK STOPPED BEFORE THE CHILD COMMUNICATION TASK.**

**EXplanation:** The task used to establish connection **EQQPH60I** between the interface and the server ended after the parent task ended.

**System action:** The task abnormally ends without a stop request.

**User response:** Verify the shutdown process for the parent task. If you run a programming interface, verify that a TERM request is performed before closing the user program.

## **EQQPH56W RAN MOMENTARILY OUT OF STORAGE. WAITING FOR RESOURCES TO BECOME AVAILABLE.**

**Explanation:** The server cannot at this moment manage further TCP/IP connections from clients, because sufficient storage is momentarily unavailable.

**System action:** All the available memory resources are currently being used by the already established connections. As soon as enough memory is released, the requested connection will be established (unless in the meantime the time specified in the CONNTIMEOUT parameter is exceeded, then the connection is rejected and message EQQX619E THE CONNECTION TIMEOUT EXPIRED, THE CONNECTION WAS NOT ESTABLISHED will be issued).

**User response:** None.

## **EQQPH57I THE TCPIP COMMUNICATION SUBTASK BUILD DATE IS:YYYYMMDD.**

**Explanation:** Shows the build date of the TCPIP COMMUNICATION SUBTASK used to communicate with the remote user interfaces.

#### **EQQPH59E CHARACTER** *CURCHAR* **NOT VALID FOR** *STMT* **STATEMENT.**

**Explanation:** This error message is issued while a row of the USERMAP member in the parameter library is being parsed.

*CURCHAR*

Is the offending character.

*STMT* Can be one of the following parameters: *USER* or *USERMAP*.

**System action:** The server closes the TCP/IP connection.

**User response:** Correct the offending USERMAP entry.

## **THE TCP/IP COMMUNICATION SUBTASK HAS STARTED.**

**Explanation:** The TCP/IP communication subtask has successfully completed initialization.

**System action:** Processing of the TCP/IP communication subtask continues.

**User response:** None.

## **EQQPH61I THE TCP/IP COMMUNICATION SUBTASK HAS ENDED.**

**Explanation:** The TCP/IP communication subtask has ended either because the controller is in the process of shutting down or as a result of an operator MODIFY command to terminate this task or a related task.

**System action:** IBM Workload Scheduler for z/OS processing continues.

**User response:** None.

## **EQQPH62E THE TCP/IP COMMUNICATION SUBTASK FAILED TO INITIALIZE THE C PROCESS.**

**Explanation:** An error occurred while attaching a task to run the C code as an MVS executable program: an invocation to the BPX1ATM callable service failed.

**System action:** Initialization of the TCP/IP communication subtask fails.

**User response:** Try to restart the TCP/IP communication subtask with the MODIFY command. If the problem persists, contact IBM Software Support.

## **EQQPH63E TOO MANY WILD CARDS USED IN** *STMT* **STATEMENT.**

**Explanation:** This error message is issued while a row of the USERMAP member in the parameter library is being parsed. *STMT* can be one of the following parameters: *USER* or *USERMAP*.

**System action:** The server closes the TCP/IP connection.

**User response:** Correct the offending USERMAP entry.

#### **EQQPH64I USER** *USER* **WAS MAPPED TO THE RACF** *RACUSR* **USER ID AND** *RACGRP* **RACF GROUP.**

- **EQQPH65I NO RACF USER ID MATCHES USER** *USER***.**
- **EQQPH66I USER** *USER* **WAS MAPPED TO THE RACF** *RACUSR* **USER ID.**

#### **EQQPH67I SERVER IS ACTIVATING SECURE SOCKETS LAYER (SSL) PROTOCOL FOR COMMUNICATAION.**

**System action:** Only SSL-type requests are accepted.

**User response:** Use clients with SSL ON only.

#### **EQQPH68E TOO MANY CONNECTIONS OPEN IN THE SYSTEM.**

**Explanation:** The maximum number of possible concurrent connections was reached.

**System action:** The involved user interface session is closed.

**User response:** Increase the value of the MAXTHREADS system parameter in the BPXPRMxx system parameters member or wait for another connection to close.

## **EQQPH69E INSUFFICIENT RESOURCES AVAILABLE, DIAGNOSTIC INFORMATION:** *message***.**

**Explanation:** Details provided by *message*.

**System action:** If the connection was up, it is closed.

**User response:** Wait for resources to become available.

#### **EQQPH70W USER** *USER* **IS ASSOCIATED TO THE**  $R$ **ACF PATTERN:** *PATTERN* IN THE **EQQPS01I RACF PATTERN:** *PATTERN* **IN THE USER MAP. THE RESULTING VALUE IS TOO LONG. IT WILL BE TRUNCATED TO** *SHORTRAC***.**

**Explanation:** The value for RACFUSER or RACFGROUP exceeds the 8-character limit after being matched with the wildcarded USER.

**System action:** The value of is truncated to the 8-character limit.

**User response:** None.

## **EQQPH71E SECURITY ENVIRONMENT CREATE FAILED FOR USER** *USER* **AND GROUP** *GROUP***. DIAGNOSTICS: SAF RC** *XSSRC***, RACF RC** *XSSRS***, RACF RS** *XSSAB***.**

**Explanation:** The server failed to create a security environment for this user. The SAF return code and the RACF return and reason codes of the failing RACROUTE VERIFY=CREATE is given in the message.

**System action:** The scheduler dialog cannot be started remotely.

**User response:** Check the authorizations related to user *USER* and group *GROUP* provided by the API or IBM Tivoli Dynamic Workload Console.

#### **EQQPH73W OBSOLETE PARAMETER JSC** | **SPECIFIED. THE USE OF THIS PARAMETER CAN BRING TO UNPREDICTABLE RESULT .** | | |

**Explanation:** The keyword shown in the message text is obsolete and no longer supported. |

**System action:** The initialization of the server continues but the result is unpredictable. |

**User response:** Specify one of the supported values. | For a list of the valid values, see the description of the | SERVOPTS statement in *Customization and Tuning*.

## **EQQPS00E PRE SUBMITTER TASK HAS IGNORED AN INVALID QUEUE ELEMENT: DQE**

**Explanation:** A queue element did not contain the correct eye catcher or version number.

**System action:** The Pre Submitter task does not process the invalid element, but continues normal processing.

**System programmer response:** Save the scheduler Pre Submitter task message log and contact IBM Software Support.

**User response:** Contact your system programmer.

## **PRE SUBMITTER TASK INITIALIZATION COMPLETE**

**Explanation:** The Pre Submitter task has successfully completed its initialization.

**System action:** Pre Submitter task processing starts.

**User response:** None.

|

#### **EQQPS02E PRE SUBMITTER TASK INITIALIZATION FAILED**

**Explanation:** The Pre Submitter task could not acquire all the resources needed for normal operation.

**System action:** The Pre Submitter task does not start and all other active tasks close.

**System programmer response:** Correct the errors and restart the submit task.

**Problem determination:** Review earlier messages in the message log to determine the cause of the error.

#### **EQQPS03E PRE SUBMITTER TASK DQE SUBTYPE UNEXPECTED**

**Explanation:** The Pre Submitter task kept a DQE containing an invalid subtype.

**System action:** The Pre Submitter task does not process the invalid element, but continues normal processing.

**System programmer response:** Save the scheduler Pre Submitter task message log. Search the IBM Support database for a solution at [http://www.ibm.com/](http://www.ibm.com/software/sysmgmt/products/support) [software/sysmgmt/products/support.](http://www.ibm.com/software/sysmgmt/products/support)

**User response:** Contact your system programmer.

## **EQQPS04E PRE SUBMITTER ABENDED WHEN PROCESSING THE FOLLOWING QUEUE ELEMENT DQE**

**Explanation:** An ABEND prevented the Pre Submitter task from processing a queue element.

**System action:** Recovery/termination is requested to generate a dump. The Pre Submitter task attempts to continue normal processing.

**System programmer response:** Save the message log and dump data sets and contact IBM Software Support.

**User response:** Contact your system programmer.

**Problem determination:** Review the data store message log data set, the EQQDUMP data set, and the SYSMDUMP data set to determine the cause of the problem.

## **EQQPS05E PRE SUBMITTER QUEUE POINTER IS DESTROYED. ARCQ IS LOST**

**Explanation:** The Pre Submitter task abended while processing elements on the ARCQ because queue chaining is invalid.

**System action:** Recovery/termination is requested to **EQQPS09E** generate a dump. The Pre Submitter task attempts to continue normal processing.

**System programmer response:** Save the MLOG, dump and BEX data sets. Search the IBM Support database

for a solution at [http://www.ibm.com/software/](http://www.ibm.com/software/sysmgmt/products/support) [sysmgmt/products/support.](http://www.ibm.com/software/sysmgmt/products/support)

**User response:** Contact your systems programmer.

**Problem determination:** Review the data store message log data set, the BEX diagnostic data set, and the dump data set to determine the cause of the problem.

#### **EQQPS06E PRE SUBMITTER JCL TAILORING FAILURE: MODULE** *MNAME* **RETURN CODE:** *RC* **- REASON CODE:** *RSC*

**Explanation:** An internal error occured during Pre Submitter task jcl tailoring in module *MNAME*.

**System action:** The Pre Submitter task does not process the current JCL, but continues normal processing.

**System programmer response:** Save the scheduler Pre Submitter task message log. Search the IBM Support database for a solution at [http://www.ibm.com/](http://www.ibm.com/software/sysmgmt/products/support) [software/sysmgmt/products/support.](http://www.ibm.com/software/sysmgmt/products/support)

**User response:** Contact your system programmer.

## **EQQPS07E NO PRE SUBMITTER JCL TAILORING: JCL MEMBER IS IN USE FOR ADID:** *ADID* **IA:** *IA* **OPNUM:** *OPNUM*

**Explanation:** Pre Submitter task is unable to perform JCL tailoring action because jcl is currently in use by another task or user.

**System action:** The Pre Submitter task does not process the current JCL, but continues normal processing.

**User response:** Free the JCL resource and restart the process.

## **EQQPS08W NO PRE SUBMITTER JCL TAILORING: JS VSAM JCL NOT FOUND FOR ADID:** *ADID* **IA:** *IA* **OPNUM:** *OPNUM*

**Explanation:** Pre Submitter task is unable to perform JCL tailoring action because the requested JCL is not present in JS VSAM data set.

**System action:** If there are no other EQQPSxx error messages, the JCL is processed normally by using the JCL located in the PDS JOBLIB.

**User response:** A user probably manually deleted JCL from JS VSAM data set using an online scheduler function.

## **EQQPS09E NO PRE SUBMITTER JCL TAILORING: INSUFFICIENT STORAGE FOR ADID:** *ADID* **IA:** *IA* **OPNUM:** *OPNUM*

**Explanation:** Pre Submitter task is unable to perform

JCL tailoring action because there is insufficient storage to perform operation.

**System action:** The Pre Submitter task does not process the current JCL, but continues normal processing.

**System programmer response:** If the problem occurs often, try to solve it by enlarging the size of the scheduler main storage. Search the IBM Support database for a solution at [http://www.ibm.com/](http://www.ibm.com/software/sysmgmt/products/support) [software/sysmgmt/products/support.](http://www.ibm.com/software/sysmgmt/products/support)

**User response:** Contact your System Programmer.

## **EQQPS10E NO PRE SUBMITTER JCL TAILORING: JCL MEMBER NOT FOUND FOR: ADID:** *ADID* **IA:** *IA* **OPNUM:** *OPNUM*

**Explanation:** Pre Submitter task is unable to perform JCL tailoring action because the requested JCL is not present neither in JS VSAM data set and nor in PDS job library.

**System action:** The Pre Submitter task does not process the current JCL, but continues normal processing.

**User response:** A user probably manually deleted JCL from JS VSAM data set using an online scheduler function and from PDS JCL library.

## **EQQPS11E THE JCL LIBRARY, DDNAME EQQJBLIB, COULD NOT BE OPENED**

**Explanation:** The Pre Submitter task could not open the JCL library.

**System action:** The Pre Submitter task does not start and all other active tasks close.

**System programmer response:** Correct the errors and restart the submit task. If the problem persists save message log. To collect appropriate documentation for problem determination, see the *Diagnosis Guide and Reference* manual, Chapter 3. Problem analysis procedures. If the problem persists, search the IBM Support database for a solution at [http://](http://www.ibm.com/software/sysmgmt/products/support) [www.ibm.com/software/sysmgmt/products/support.](http://www.ibm.com/software/sysmgmt/products/support)

**Problem determination:** Review earlier messages in the message log to determine the cause of the error.

## **EQQPS12E LOGICAL RECORD SIZE FOR THE JCL LIBRARY, DDNAME EQQJBLIB, IS INVALID**

**Explanation:** The Pre Submitter task could not open the JCL library because its record size is invalid. It must be 80.

**System action:** The Pre Submitter task does not start and all other active tasks close.

**System programmer response:** Correct the errors and

restart the submit task. To collect appropriate documentation for problem determination, see the *Diagnosis Guide and Reference* manual, Chapter 3. Problem analysis procedures. Search the IBM Support database for a solution at [http://www.ibm.com/](http://www.ibm.com/software/sysmgmt/products/support) [software/sysmgmt/products/support.](http://www.ibm.com/software/sysmgmt/products/support)

## **EQQPS13E NO PRE SUBMITTER JCL TAILORING: SYSIN MERGE PROBLEMS FOR ADID:** *ADID* **IA:** *IA* **OPNUM:** *OPNUM RSNTXT*

**Explanation:** The operation identified by *ADID*, *IA* and *OPNUM* was not rerun because the needed expanded jcl could not be correctly restored merging the missing SYSIN DD \* statement from JS JCL. The *RSNTXT* explains in detail the kind of problem ocurred:

- EXPANDED JCL MISSING
- IS JCL SYSIN INFO MISSING
- EXPANDED JCL SYSIN INFO MISSING
- v EXPANDED JCL AND JS JCL SYSIN MISMATCH
- ERROR DURING MERGED JCL CREATION
- ERROR DURING MERGE SYSIN PROCESS

**System action:** IBM Workload Scheduler for z/OS set the operation in error with error code CLNA (error during apply logic processing)

**System programmer response:** Try to identify the origin of the problem from EQQMLOG and EQQDUMP messages. If the problem persists save message log. Search the IBM Support database for a solution at [http://www.ibm.com/software/sysmgmt/](http://www.ibm.com/software/sysmgmt/products/support) [products/support.](http://www.ibm.com/software/sysmgmt/products/support)

**User response:** Except number 2 and 4, the reasons indicate internal errors. Reason 4 indicates that a mismatch was found between the expanded JCL and the JCL got from JS VASM: a sysin DD found empty in the expanded JCL was not found at all in the JS JCL. One possible reason is that sysin were in external procedures. If possible, restart the operation from the dialog, setting the sysin manually. Reason 2 indicates that the JS JCL was not found (maybe it has been deleted from JS). Try to restore it with edit command. For all other reasons contact system administrator.

## **EQQPT01I PROGRAM** *PROG* **HAS BEEN STARTED, PID IS** *PID*

**Explanation:** The starter process has started the process *PROG*, the process ID is *PID.*

**System action:** None.

**User response:** None.

## **EQQPT02E • EQQPT11I**

#### **EQQPT02E SPAWN ERROR STARTING** *PROG***: ERRNO=***ERR\_NUM***:** *ERR\_MSG***, REASON=***RSN*

**Explanation:** An error has occurred during the spawn of the *PROG* process. The error is indicated by *ERR\_NUM* (described by the *ERR\_MSG*) with reason code *RSN*.

**System action:** The system will retry later to start the PROG.

**User response:** Verify and solve the error that is preventing the starter from spawning the process, then stop and restart the server.

#### **EQQPT03I STARTER PROCESS WAITING FOR STOP COMMAND**

**Explanation:** The starter process has started all the required processes and is now inactive until a stop command is received.

**System action:** None.

**User response:** None.

#### **EQQPT04I STARTER HAS DETECTED A STOP COMMAND**

**Explanation:** The starter process has detected a stop command issued to the server by the user.

**System action:** The starter process now shuts down all its child processes.

**User response:** None.

#### **EQQPT05E KILL ERROR KILLING TRANSLATOR PROCESS (PID=PID): ERRNO=***ERR\_NUM***:** *ERR\_MSG***, REASON=***RSN*

**Explanation:** An error occurred while the starter sent a signal to shutdown the translator process. pid is the process ID of the translator process. The error is *ERR\_NUM* (described by the *ERR\_MSG*) with reason **EQQPT11I** code *RSN*.

**System action:** The starter waits for the end of the translator process.

**User response:** If the server does not shut down, cancel the server started task

#### **EQQPT06I THE SIG SIGNAL HAS BEEN SENT TO** *PROC* **PROCESS**

**Explanation:** The signal sig has been successfully sent to the process *PROC*.

**System action:** None.

**User response:** None.

#### **EQQPT07I STARTER IS WAITING FOR** *NUM* **SONS TO END**

**Explanation:** Starter is waiting for the end of *NUM* child processes before it exits

**System action:** None.

**User response:** None.

**EQQPT08W WAIT ERROR: ERRNO=***ERR\_NUM***:** *ERR\_MSG***, REASON=***RSN*

**Explanation:** An error as occurred while the starter waited for the end of a child process. The error is *ERR\_NUM* (described by the *ERR\_MSG*) with reason code *RSN*.

**System action:** None.

**User response:** None.

## **EQQPT09E THE PROC PROCESS (pid=PID) ENDED ABNORMALLY**

**Explanation:** The PROC process with process id PID has ended abnormally.

**System action:** None.

**User response:** Check the TWS logs in WRKDIR/stdlist/logs directory. If a TWS process running in Unix System Services has ended abnormally, an error message should be printed to the log in this directory. See this message for additional information about the error. (WRKDIR is the HFS or ZFS directory specified in the TOPOLOGY WRKDIR parameter)

#### **ALL STARTER'S SONS ENDED**

**Explanation:** The starter process stopped waiting for the end of its child processes.

**System action:** The starter process exits.

**User response:** None.

#### **EQQPT11I THE PROCESS WITH PID=***PID* **HAS BEEN KILLED BY SIGNAL** *SIG*

**Explanation:** The process with PID *PID* has been killed by a signal *SIG*. Ignore this message if you are stopping the server.

**System action:** The functions related to the killed process are disabled.

**User response:** Stop and restart the server to reactivate the functions.

## **EQQPT12I THE** *PROCESSNAME* **PROCESS ENDED SUCCESSFULLY**

**Explanation:** The process ended successfully.

**System action:** Processing continues.

**User response:** None.

#### **EQQPT13E TCPIP STACK (JOBNAME =** *JOBNAME***) NOT FOUND. THE DEFAULT = TCPIP HAS BEEN TAKEN.**

**Explanation:** The TCP/IP stack with job *JOBNAME* has not been found.

**System action:** The Server used as TCP/IP name the default (TCPIP), because it did not find the job name specified.

**User response:** Check why the job *JOBNAME* started task was not available.

## **EQQPT14W TCPIP STACK IS DOWN. A CONNECTION RETRY WILL BE ATTEMPTED IN 60 SECONDS.**

**Explanation:** The connection to TCP/IP failed because **EQQPT21I** TCP/IP is not active.

**System action:** The server end-to-end initialization is suspended. Attempting to connect to TCP/IP is repeated every 60 seconds. When the connection is established, the end-to-end initialization is automatically resumed and completed.

**User response:** Start the TCP/IP stack.

## **EQQPT15I The USS BINDIR** *BINDIR* **MAINTENANCE LEVEL IS** *APAR***.**

**Explanation:** The PTF related to apar *APAR* is the latest maintenance applied on the IBM Workload Scheduler for z/OS USS bindir *BINDIR*.

**System action:** IBM Workload Scheduler for z/OS continues its processing.

**User response:** None.

## **EQQPT16E THE** *PROC* **PROCESS ENDED ABNORMALLY TWICE. STARTER AND CHILD PROCESSES BEGINNING TO SHUT DOWN.**

**Explanation:** The netman or translator process running in Unix System Services (USS) ended abnormally twice within two hours. No more restarts will be attempted. All end-to-end server activities will be terminated.

**System action:** To determine the cause of the problem, review the IBM Workload Scheduler for z/OS server message log, EQQDUMP diagnostic, and dump data sets.

**System programmer response:** Save the message log, diagnostic, and dump data sets, then search the IBM Support database for a solution at [http://](http://www.ibm.com/software/sysmgmt/products/support) [www.ibm.com/software/sysmgmt/products/support.](http://www.ibm.com/software/sysmgmt/products/support)

**User response:** Contact your system programmer.

## **EQQPT20I INPUT TRANSLATOR HAS STARTED; WAITING FOR BATCHMAN AND MAILMAN TO START**

**Explanation:** The input translator thread has started; it waits until it reads an event indicating that mailman and batchman have started.

**System action:** The input translator waits until it reads an event indicating that batchman has started.

**User response:** If the message EQQPT21I is not displayed within a few minutes of EQQPT20I, check the IBM Workload Scheduler logs in WRKDIR/stdlist/logs directory to see what is preventing mailman and/or batchman from starting. (WRKDIR is the HFS or ZFS directory specified in the TOPOLOGY WRKDIR parameter).

## **INPUT TRANSLATOR HAS CONFIRMED THAT MAILMAN AND BATCHMAN HAVE STARTED**

**Explanation:** batchman has notified the input translator that batchman and mailman have started.

**System action:** The input translator thread starts again and starts processing input events.

**User response:** None.

## **EQQPT22I INPUT TRANSLATOR THREAD STOPPED UNTIL NEW SYMPHONY WILL BE AVAILABLE**

**Explanation:** The input translator thread has stopped while it waits for a new Symphony to be produced from a Daily Planning or Renew Symphony batch job.

**System action:** The input translator thread stops until the new Symphony is available.

**User response:** If the Daily Planning or Refresh Symphony batch job is finished and the message EQQPT23I is not displayed in few minutes, check the MLOG job to see what is preventing the Daily Planning or Refresh Symphony from creating the Symphony.

## **EQQPT23I INPUT TRANSLATOR THREAD IS RUNNING**

**Explanation:** A new Symphony has been installed and the input translator thread has started again.

**System action:** The input translator thread starts again and starts processing input events.

**User response:** None.

## **EQQPT24I SYNCHRONIZATION BETWEEN SERVER AND CONTROLLER ENDED**

**Explanation:** The synchronization process completed.

**System action:** The input translator thread communicates to the controller that the synchronization **EQOPT34I** process is over. The thread stops until the new Symphony is available.

**User response:** None.

#### **EQQPT30I STARTING SWITCHING SYMPHONY**

**Explanation:** The translator has received an event from the scheduler to stop the fault-tolerant workstations because of the creation of a new Symphony.

**System action:** The translator starts the procedure to switch the Symphony file.

**User response:** None.

#### **EQQPT31I SYMPHONY SUCCESSFULLY SWITCHED**

**Explanation:** The translator has installed the new symphony file produced by a Daily Planning or Renew Symphony batch job.

**System action:** The translator restarts the processing of distributing the new Symphony file to the fault-tolerant workstations.

**User response:** None.

#### **EQQPT32E AN INVALID STATUS TRANSITION REQUEST HAS BEEN RECEIVED**

**Explanation:** The translator has received an incorrect event containing an unsupported status transition for a job.

**System action:** The event is discarded.

**User response:** See the translator trace for more details about the invalid event.

#### **EQQPT33E MAILMAN OR BATCHMAN ENDED ABNORMALLY. TRANSLATOR BEGINNING TO SHUT DOWN.**

**Explanation:** An error occurred while running the mailman or batchman. The translator is stopped and the starter process tries to restart translator, mailman, and batchman.

**System programmer response:** Save the message log, diagnostic, and dump data sets, then search the IBM Support database for a solution at [http://](http://www.ibm.com/software/sysmgmt/products/support) [www.ibm.com/software/sysmgmt/products/support.](http://www.ibm.com/software/sysmgmt/products/support)

**User response:** If the problems persists at the next restart, contact your system programmer.

**Problem determination:** Review the IBM Workload Scheduler for z/OS message log, EQQDUMP diagnostic, and dump data sets to determine the cause of the problem.

## **EQQPT34I ACTION** *ACTION* **ON OBJECT** *OBJECT* **HAS BEEN CORRECTLY PERFORMED**

**Explanation:** The end-to-end server performed action *ACTION* on object *OBJECT* correctly.

**System action:** Processing continues.

**User response:** None.

#### **EQQPT35E UNABLE TO OPER** *OBJECT***, REASON:** *RSN*

**Explanation:** An error has ocurred performing the *oper* operation on the *object*. *Rsn* provides a description of the error cause.

**System action:** The event is discarded. A misalignment between the scheduler Current Plan and the Symphony file is possible.

**User response:** Run Renew Symphony batch job to re-establish the alignment between the scheduler Current plan and the symphony file.

#### **EQQPT36W UNABLE TO OPER** *OBJECT***, REASON:** *RSN*

**Explanation:** An error has occurred performing the *oper* operation on the *object*. *Rsn* provides a description of the error cause.

**System action:** The event is discarded. The Translator continues its processing without waiting for the change of the Symphony.

**User response:** Correct the problem reported by reason *RSN* and do the operation again.

#### **EQQPT37W PROBLEMS TO OPEN/READ SYMPHONY AND/OR EVENTS FILES.**

**Explanation:** Translator cannot access the Symphony file or the event files and read network information to perform a progressive shutdown.

**System action:** All the workstations attached to OPCMASTER will be stopped simultaneously.

**User response:** None.

## **EQQPT38W UNABLE TO GET THE SCRIPT FOR OPERATION** *OPNUM* **IN OCCURRENCE** *OCCNAME***. REASON:** *RSN*

**Explanation:** Operation *OPNUM* in occurrence *OCCNAME* uses a centralized script. The Translator thread cannot get the script from the EQQTWSCS data set: Find the cause of the error in the RSN field.

**System action:** The sender task tries again to send the script to the agent for a maximum of 10 attempts; then, the operation fails.

**System programmer response:** Fix the cause of the error.

#### **EQQPT39I STOPPING** *OBJECTS*

**Explanation:** The Output Translator process is stopping *OBJECTS*. The server is running the synchronization process with the controller during a daily planning activity.

*OBJECTS* are one of the following:

- Mailman and batchman processes
- Input Translator thread activities
- All fault-tolerant workstations
- All fault-tolerant workstations in the master domain

**System action:** The end-to-end server continues processing.

**User response:** None.

#### **EQQPT40I** *THD* **THREAD IS SHUTTING DOWN**

**Explanation:** The translator thread *THD* has detected a stop command and is exiting.

**System action:** The thread closes all opened files and exits.

**User response:** None.

#### **EQQPT41I AN EVENT FROM** *"SYSTEM"* **HAS BEEN PROCESSED**

**Explanation:** The translator has processed an event received from *system*.

**System action:** The translator waits for the next event.

**User response:** None.

#### **EQQPT42I A** *EVENTTYPE* **EVENT FROM** *"SYSTEM"* **HAS BEEN RECEIVED**

**Explanation:** The translator has received from *system* an event of type *EVENTTYPE*.

**System action:** The translator processes the event.

**User response:** None.

#### **EQQPT43E TRANSLATOR STARTED WITHOUT ENOUGH PARAMETERS SPECIFIED, EXITING ...**

**Explanation:** The translator has been started without the required parameters.

**System action:** The translator process is terminated.

**User response:** Check that the starter and translator

programs have been installed correctly. The programs are probably misaligned.

#### **EQQPT44I NO EVENT AVAILABLE**

**Explanation:** The translator has not yet received any event from the scheduler.

**System action:** The translator process waits for another event.

**User response:** None.

**EQQPT46E ERROR CALLING FUNCTION :** *ERR\_MSG*

**Explanation:** An error has been returned during function activity. The error is described by *ERR\_MSG*.

**System action:** The translator aborts the current operation.

**User response:** Try to locate the previous error messages in the message log, and contact your system programmer.

#### **EQQPT47E Error** *ACTION* **"***FILE***" :** *ERR\_MSG*

**Explanation:** An error has occurred while performing an action on a file. The ERR\_MSG describes the cause of the error; the ERR\_MSG information is not available when the action is COPYING.

**System action:** The translator aborts the current operation.

**User response:** Check the server logs on the USS for further messages explaining the error and contact your system programmer.

#### **EQQPT48E INVALID HEADER IN EVENT QUEUE** *DDNAME*

**Explanation:** The scheduler event queue indicates by *DDNAME* has a corrupted header.

**System action:** The translator stops the operations until the scheduler queue is restored.

**User response:** Restart the end-to-end task to rebuild the scheduler queue.

#### **EQQPT49E AN ERROR HAS OCCURRED READING HEADER RECORD**

**Explanation:** The translator was unable to read the header record of a scheduler queue. A previous error specifies which error has been encountered.

**System action:** This message is embedded as a reason for another error.

**User response:** Try to locate the previous error messages in the message log, and contact your system programmer.

## **EQQPT50I • EQQPT60E**

#### **EQQPT50I WRITER OF MAILBOX FILE** *FILE* **HAS GONE**

**Explanation:** The process that was writing on message file *FILE* has stopped running and no events in *FILE* are processed.

**System action:** The translator stops processing events from the file.

**User response:** None.

#### **EQQPT51E CANNOT FIND THE** *FILE* **SYMPHONY FILE**

**Explanation:** The *FILE* Symphony file is not present.

**System action:** The Symphony can not be switched.

**User response:** Check why the file disappeared. You might need to run a Refresh Symphony batch job to re-create the Symphony file.

## **EQQPT52E CANNOT SWITCH TO THE NEW SYMPHONY FILE: RUN NUMBERS OF SYMPHONY** *(SYMRN)* **AND CP** *(CPRN)* **AREN'T MATCHING**

**Explanation:** The new Symphony file that the translator has found does not have the same run number as the scheduler Current Plan.

**System action:** The translator does not switch the Symphony file.

**User response:** If the Symphony is not switched with the next event, run a Refresh Symphony batch job to re-create the Symphony file.

#### **EQQPT53I** *THD* **THREAD HAS TERMINATED**

**Explanation:** The *THD* thread has finished executing.

**System action:** None.

**User response:** None.

#### **EQQPT54W THE** *DDNAME* **QUEUE IS** *PERCENTAGE***% FULL**

**Explanation:** The queue specified by *DDNAME* and used to exchange between controller and translator is full to the degree specified by *PERCENTAGE*.

#### **System action:** None.

**System programmer response:** Allocate a bigger data set for the specified *DDNAME* and restart the controller and server.

#### **EQQPT55E THE** *DDNAME* **QUEUE IS 100% FULL**

**Explanation:** The queue specified by *DDNAME* and used to exchange between the controller and the translator is completely full.

**System action:** The task or process that is writing in the specified data set is held until the data set is partially free.

**System programmer response:** Allocate a bigger data set for the specified *DDNAME* and restart the controller and the server.

#### **EQQPT56W THE DDNAME QUEUE HAS NOT BEEN FORMATTED YET**

**Explanation:** The queue specified by ddname and used to exchange events between the controller and the translator is not formatted yet.

**System action:** The task or process that is writing in the specified data set is held until the data set is formatted.

**System programmer response:** Check that the controller is started and that it has completed its initialization without error. Verify that the DDNAME specified in the message refers to the same data set in both the controller and server JCL.

#### **EQQPT59I PROCESS** *PROCESS* **HAS GONE**

**Explanation:** The process *PROCESS* is no longer running.

**System action:** The translator process is no longer receiving the events from the *PROCESS* process.

**System programmer response:** None.

#### **EQQPT60E AN END-TO-END PROCESS COULD END ABNORMALLY**

**Explanation:** This message is issued if the batchman process is not active. Batchman is started by mailman while mailman is started by netman. Generally it can indicate that one of these processes ended abnormally.

Anyway a slow initialization of mailman can cause the EQQPT60E to be issued even if no process has ended abnormally. Mailman is initialized at server start and when switching a new symphony file; possible causes of the slowness can be unreachable workstations or, when switching the new symphony file, lots of unprocessed events present in the message files.

#### **System action:** None.

**User response:** Check if mailman is initializing correctly in the TWSMERGE log in WRKDIR/stdlist/logs directory and in this case wait for mailman to complete its initialization; note that the initialization starts with message AWSBCV086I and ends with message "AWSBCV108I Started Batchman, pin xxx". Otherwise check the logs in WRKDIR/stdlist/logs directory for additional error messages; verify if a dump is available, otherwise take a console dump of the server address space; collect the entire workdir and contact the IBM Software Support. Try to recover from the error by shutting down and restarting the E2E server.

## **EQQPT61E INVALID DATE AND TIME FOUND EQQPT64I IN A TWS EVENT (OPERATION NUMBER:** *OPNUM* **- OCCURRENCE TOKEN:** *TOKEN***). CURRENT DATE AND TIME ARE USED.**

#### **Explanation:**

The date and time contained in an event coming from an FT workstation were invalid.

**System action:** The date and time in the event are ignored; the current date and time are used instead. For example, if the event was tracking the start of an operation, the current date and time will be used for the job start date and time, instead of the invalid values in the event.

**User response:** Search the IBM Support database for a solution at [http://www.ibm.com/software/sysmgmt/](http://www.ibm.com/software/sysmgmt/products/support) [products/support.](http://www.ibm.com/software/sysmgmt/products/support)

## **EQQPT62W THE BATCHMAN AND MAILMAN PROCESSES ARE STILL ACTIVE. STARTING WAITING FOR THEIR STOP.**

#### **Explanation:**

Before switching the symphony file, the batchman and mailman processes required to be stopped.

**System action:** During the switch of the Symphony file, if the batchman and mailman processes are not stopped yet, the Output Translator tries to stop it for 10 minutes. If within this time the processes are still active, the error message EQQPT63E is displayed in the Server MLOG. If the processes instead, will be stopped within 10 minutes, the Output Translator continues its normal process and the Symphony file is correctly switched. In this case, the message EQQPT31I is shown in the Server MLOG.

**User response:** Check for further messages.

## **EQQPT63E AN ERROR OCCURRED WHILE STOPPING THE BATCHMAN AND MAILMAN PROCESSES. THE SYMPHONY FILE CANNOT BE SWITCHED.**

#### **Explanation:**

During the switch of the symphony file, the batchman and mailman processes have not been stopped.

**System action:** During the switch of the Symphony file, the Output Translator unsuccessfully tried to stop the batchman and mailman processes for 10 minutes. As a consequence, the symphony file is not switched.

**User response:** Search the IBM Support database for a solution at [http://www.ibm.com/software/sysmgmt/](http://www.ibm.com/software/sysmgmt/products/support) [products/support.](http://www.ibm.com/software/sysmgmt/products/support)

## **EXPOP COMMAND SENT TO FAULT TOLERANT WORKSTATION** *CPU*

**Explanation:** The output translator sent a STOP command to the fault-tolerant workstation *CPU*. The workstation is stopped only if it can be reached in the network. The message is not shown for an extended agent workstation.

**System action:** Processing continues.

**User response:** None.

## **EQQPT65I STOP COMMAND SENT TO OPCMASTER**

**Explanation:** The output translator sent a STOP command to the OPCMASTER. Mailman and batchman are stopped in the server.

**System action:** Processing continues.

**User response:** None.

## **VALUE CONTAINED IN THE SERVER CHECKPOINT FILE:** *KEYWORD* **=** *VALUE*

**Explanation:** This message is issued at Translator startup and every time the *KEYWORD* value is modified. It shows the current value of the *KEYWORD* contained in the server checkpoint file. The data contained in the server checkpoint file Translator.chk represents the actual server status.

*KEYWORD* can be one of the following:

## **FirstValidSymRun**

The first valid symphony run number used by the server

## **CPAvailable**

The copy of the active current plan (SCP) available or not available

#### **SymAvailable**

A new Symphony available to the server

#### **SymRunNumber**

The current Symphony run number

#### **CPRunNumber**

The Symphony run number related to the active current plan

#### **SpecialSynchStart**

A special synchronization in progress

# **EQQPT67E • EQQPT74I**

#### **StopCpusPostponed**

Stopping the CPUs must be postponed after symphony creation

**System action:** Processing continues.

**User response:** None.

#### **EQQPT67E A DUMP WAS TAKEN FOR PROBLEM DETERMINATION PURPOSES**

**Explanation:** An I/O error occurred while accessing a file. The system performed a dump to assist in determining the problem.

**System action:** Processing continues.

**User response:** If the problem persists, search the IBM Support database for a solution at [http://](http://www.ibm.com/software/sysmgmt/products/support) [www.ibm.com/software/sysmgmt/products/support.](http://www.ibm.com/software/sysmgmt/products/support)

#### **EQQPT68E PUTENV()** *ENVVAR* **FAILED ERRNO=***ERRNO: ERRMSG***, REASON=***RSC*

**Explanation:** While running the call PUTENV, an error occurred when a new environment variable was being added or the value of an existing one was being changed. *ENVVAR* contains the string used in the PUTENV call. The error is indicated by *ERRNO* (described by *ERRMSG*), with reason code *RSC*.

**System action:** The program runs without this environment setting.

**User response:** Check the error code explanation in the IBM Workload Scheduler for z/OS publications to determine the cause of the problem and resolve it accordingly. If the error persists, save the message log EQQMLOG and contact IBM Software Support for assistance.

#### **EQQPT69I SENDING STOP COMMAND TO FAULT-TOLERANT WORKSTATION** *CPU*

**Explanation:** The output translator is stopping the fault-tolerant workstation *CPU*. This message is not shown for an extended agent workstation.

**System action:** Processing continues.

**User response:** None.

#### **EQQPT70I THE STOP COMMAND WAS SENT TO ALL THE** *OBJECTS*

**Explanation:** The output translator sent a STOP command to all the *OBJECTS*, which can be one of the following:

- Fault-tolerant workstations
- v Fault-tolerant workstations in the master domain

The fault-tolerant workstations are stopped only if they can be reached in the network.

**System action:** Processing continues.

**User response:** None.

#### **EQQPT71I WAITING** *OBJECT*

**Explanation:** The server is waiting for *OBJECT* during a daily planning activity. *OBJECT* can be either one of the following strings:

• for a new Symphony file

• until the current plan starts executing again

**System action:** The end-to-end server waits for *OBJECT*.

**User response:** None.

## **EQQPT72I THE CURRENT PLAN IS RUNNING AGAIN**

**Explanation:** During a DP extend, DP replan, or Symphony renew the CP VSAM data set is available and execution is active again. If an SCP was also created, it is available to the planning batch job. (SCP is a copy of the CP created by the planning batch job, which uses it to add information to the Symphony file).

**System action:** Processing continues.

**User response:** None.

#### **THE SYMNEW FILE WAS CREATED (RUN NUMBER IS** *RUNNO***)**

**Explanation:** A planning batch job (DP extend, DP replan, or Symphony renew) created a new Symphony file (Sinfonia) which is ready to be processed by the server.

**System action:** The output translator copies Symnew into Symphony and Sinfonia. Sinfonia is distributed to the network, while Symphony is available on z/OS for production.

**User response:** None.

#### **EQQPT74I STARTING** *ACTIVITY*

**Explanation:** When the new Symphony file (Synfonia) is ready to be processed, the server (output translator) starts some activities to switch the Symphony file. *ACTIVITY* can be either one of the following strings:

- Mailman and batchman processes
- Input translator activities

**System action:** The server proceeds to switch the Symphony file.

**User response:** None.

#### **EQQPT75I SYNCHRONIZATION BETWEEN SERVER AND CONTROLLER STARTED**

**Explanation:** The controller started the synchronization process with the server during a daily planning activity.

**System action:** The translator starts all the actions required for synchronization.

**User response:** None.

## **EQQPT76W CANNOT** *ACTION OBJECT* **BECAUSE SYMPHONY IS NOT YET UPDATED; WAITING AND RETRYING.**

**Explanation:** The end-to-end server is trying to release or to delete dependency *OBJECT* but it cannot perform the action because the job or the dependency has not been added to the Symphony file yet. This message appears if the Symphony file has not been updated after one minute.

**System action:** The server will try to release or delete the dependency again for a maximum of 5 minutes. If after this period the Symphony file is not updated with the object to be released or deleted, the action fails and message EQQPT35E is issued. Otherwise, message EQQPT34I is issued indicating that the action was performed successfully.

**User response:** Check the TWSMERGE file in the stdlist/logs directory of the USS work directory to verify if the mailman and batchman processes are working correctly.

## **EQQPT77E THE STAT() FAILED ACCESSING** *FILENAME***. ERRNO=***ERRNO***:** *ERRMSG***.**

## **Explanation:**

An error occurred during the running of the stat call accessing the information about the file or directory specified. *Filename* is the file accessed by the stat call. The error is indicated by the *errno* and described by the *errmsg*.

**System action:** The request is rejected.

**System programmer response:** Check the error code **EQQP012E** to determine the cause of the problem and resolve it accordingly. If the error persists, contact IBM Software Support:

## **EACCESS**

The process does not have permission to access some components of the path containing the files specified.

#### **ENOTDIR**

A component of the path containing the file specified is not a directory.

#### **EXAMPLE SYNCHRONIZATION BETWEEN SERVER AND CONTROLLER ENDED**

**Explanation:** The controller ended the synchronization process with the server during a daily planning activity.

**System action:** Processing continues.

**User response:** None.

**EQQP010E** *VERB* **in state** *STATE* **failed with RC** *RC***, SR** *SR***, DR** *DR*

**Explanation:** An APPC service request issued for server communication failed. The verb *VERB* was issued when the conversation was in state *STATE*. APPC returned: Return\_Code *RC*, Status\_Received *SR* and Data\_Received *DR*.

**System action:** The request is rejected.

**System programmer response:** Check the meaning of the APPC return codes. Check the message log of the server for a message explaining the communication loss. If the problem recurs, report the error to IBM Software Support.

**User response:** Check that the correct LU name is specified. For the dialog the LU name is set via the OPTIONS menu. A program interface application sets the LU name through the EQQYPARM parameter file or through the INIT request. Repeat the dialog action from the IBM Workload Scheduler for z/OS Primary Option panel or rerun the program interface application.

## **EQQP011E INSUFFICIENT VIRTUAL STORAGE, DIAGNOSTIC INFO** *ALT*

**Explanation:** A routine for communication with the server failed because it could not obtain sufficient amount of virtual storage.

**System action:** The request is rejected.

**User response:** Logon to TSO with a larger SIZE parameter value or rerun the program interface application with a larger specified region

## **EQQP012E APPC/MVS VERB** *VERB* **FAILED WITH RC** *RC***, SR** *SR***, DR** *DR*

**Explanation:** An APPC service request issued for server communication failed. The verb *VERB* was issued when the conversation was in state *STATE*. APPC returned: Return\_Code *RC*, Status\_Received *SR* and Data\_Received *DR*.

**System action:** The request is rejected.

**System programmer response:** Check the meaning of the APPC return codes. Check the message log of the server for a message explaining the communication loss. If the problem recurs, report the error to IBM Software Support.

# **EQQP014E • EQQP109E**

**User response:** Check that the correct LU name is specified. For the dialog the LU name is set via the OPTIONS menu. A program interface application sets the LU name through the EQQYPARM parameter file or through the INIT request. Repeat the dialog action from the IBM Workload Scheduler for z/OS Primary Option panel or rerun the program interface application.

#### **EQQP014E REQUEST FAILED, SEVERE ERROR AT THE SERVER,** *LU*

**Explanation:** An error occurred at the server.

**System action:** The dialog or program interface application cannot continue.

**System programmer response:** Check the message log of the server for a message explaining the error at the server.

**System programmer response:** Check the message log of the server for a message explaining the communication problem. If the problem recurs, report the error to IBM Software Support.

**User response:** Check that the correct LU name is specified. For the dialog the LU name is set via the OPTIONS menu. A program interface application sets the LU name through the EQQYPARM parameter file or through the INIT request. Repeat the dialog action from the IBM Workload Scheduler for z/OS Primary Option panel or rerun the program interface application.

#### **EQQP015E FAILED TO SET UP COMMUNICATION WITH SERVER** *LU***, RC** *RC*

**Explanation:** An APPC allocate request issued for server communication failed. *LU* shows the LU name of the server. *RC* shows the return code of the allocate request.

**System action:** The user cannot start the IBM Workload Scheduler for z/OS dialog. The INIT request of program interface application gets a return code of 8.

**User response:** Check that the correct LU name is specified and that LU is active. For the dialog the LU name is set via the OPTIONS menu. A program interface application sets the LU name through the EQQYPARM parameter file or through the INIT request. Repeat the dialog action from the IBM Workload Scheduler for z/OS Primary Option panel or rerun the program interface application.

#### **EQQP109E FREEING A TIE THAT IS ALREADY FREE**

**Explanation:** During the scheduling activity or because of a manual action on an operation, a tie block is being freed for the second time.

**System action:** Processing goes on until the double freed tie block is used for the second time by means of a cpool GET. Then an abend S0C4 can occur.

**User response:** Run a Dp batch re-plan or extend and contact IBM customer support.

# **Chapter 247. EQQQnnn messages**

# **EQQQ001 - EQQQ519**

#### **EQQQ001E THE ENTRY IS INVALID, ENTER A VALUE IN THE RANGE 0 TO 999999.**

**Explanation:** The value for MAX USAGE LIMIT is not valid.

**System action:** The request is rejected.

**User response:** Change the MAX USAGE LIMIT value to a number from 0 to 999999.

#### **EQQQ002E THE SPECIAL RESOURCE GROUP IS INVALID**

**Explanation:** The group ID value contains characters that are not valid.

**System action:** The request is rejected.

**User response:** Change the group ID so that it contains national characters or any character in the range A-Z or 0-9.

## **EQQQ003E MUST BE:** *OCHCYES***,** *OCHCNO***,** *OCHCRSET***, OR BLANK**

**Explanation:** The ON COMPLETE value is not valid.

**System action:** The request is rejected.

**User response:** Change the ON COMPLETE value with a valid one.

#### **EQQQ004E THE ENTRY IS INVALID, ENTER EITHER A** *OCHCYES* **OR A** *OCHCNO*

**Explanation:** You have entered an invalid character in the field. It must be either a *OCHCYES* or a *OCHCNO*.

**System action:** The request is rejected.

**User response:** Change the character to a *OCHCYES* or a *OCHCNO*.

## **EQQQ005E THE ENTRY MUST NOT BE BLANK**

**Explanation:** You must not leave this field blank.

**System action:** The request is rejected.

**User response:** Change the field to a nonblank value.

#### **EQQQ006E THE ENTRY IS INVALID, ENTER A VALUE IN THE RANGE 1 TO 999999**

**Explanation:** You have entered an invalid quantity in the field. It must be in the range 1–999999.

**System action:** The request is rejected.

**User response:** Change the quantity to a valid value.

**EQQQ007E THE ENTRY IS INVALID, ENTER** *OSROEF***,** *OSROEFS***,** *OSROEFX***,** *OSROEK* **OR BLANK.**

**Explanation:** You have entered an invalid keep on error option.

**System action:** The request is rejected.

**User response:** Change the entry to a valid value.

## **EQQQ008E THE MEMBER NAME IS NOT IN A VALID ISPF FORMAT**

**Explanation:** You have entered an invalid name.

**System action:** The request is rejected.

**User response:** Change the name to a format recognised by ISPF.

#### **EQQQ009E THE DAY ENTERED IS INVALID**

**Explanation:** You have entered an invalid day. Enter either a valid day or a valid date.

**System action:** The request is rejected.

**User response:** Enter a valid value.

## **EQQQ010E THE INTERVAL OVERLAPS WITH A PRIOR INTERVAL**

**Explanation:** You have entered a combination of day/date and time that is invalid because it overlaps another interval.

**System action:** The request is rejected.

**User response:** Correct the day/date or time, or both.

## **EQQQ011E THE TO TIME MUST BE GREATER THAN THE FROM TIME**

**Explanation:** You have entered an invalid combination of to-time and from-time.

**System action:** The request is rejected.

**User response:** Ensure that the to-time is greater than the from-time.

**EQQQ012E 24.00 IS NOT ALLOWED AS TO TIME**

# **EQQQ013W • EQQQ025E**

**Explanation:** Data entry error; see ["Data entry errors"](#page-986-0) [on page 969.](#page-986-0)

Valid to-times are 00.00 through 23.59.

#### **EQQQ013W THE SELECTED OPERATION COULD NOT BE FOUND IN THE CURRENT PLAN**

**Explanation:** You have selected to view an operation that no longer exists in the current plan.

**System action:** The request is rejected.

**User response:** Refresh the list of operations and select another operation.

#### **EQQQ014W THE SELECTED OPERATION IS NO LONGER IN THE QUEUE OR LIST**

**Explanation:** You have requested to delete an operation from the queue or list that no longer exists in the queue or list.

**System action:** The request is rejected.

**User response:** Refresh the list of operations and select another operation.

#### **EQQQ015E THE ENTRY IS INVALID, ENTER S OR LEAVE BLANK**

**Explanation:** You have entered an invalid value in the rules field.

**System action:** The request is rejected.

**User response:** Change the field to one of the valid values.

**EQQQ016E MUST BE:** *OCHCYES***,** *OCHCNO***, OR** *OCHCRSET*

**Explanation:** The MAX USAGE TYPE value is not valid.

**System action:** The request is rejected.

**User response:** Change the MAX USAGE TYPE value with a valid one.

#### **EQQQ017E THE ENTRY IS INVALID, ENTER A DAY IN THE RANGE 1 TO 366**

**Explanation:** You have entered an invalid day in the field. It must be in the range 1–366.

**System action:** The request is rejected.

**User response:** Change the day to a valid value.

#### **EQQQ019E THE ENTRY IS INVALID, ENTER A VALUE IN THE RANGE -999999 TO 999999**

**Explanation:** You have entered an invalid deviation in the field. It must be in the range -999999 to 999999.

**System action:** The request is rejected.

**User response:** Change the quantity to a valid value.

## **EQQQ021E 00.00 IS NOT ALLOWED AS FROM TIME**

**Explanation:** Data entry error; see ["Data entry errors"](#page-986-0) [on page 969.](#page-986-0)

Valid from-times are 00.01 through 24.00.

#### **EQQQ022W THE WORK STATION DOES NOT EXIST**

**Explanation:** You have entered the name of a workstation that does not exist.

**System action:** The panel is redisplayed so that you can press End again and confirm that the workstation does not exist.

**User response:** Change the workstation to one that exists, define the work station, blank the field out, or ignore the warning.

#### **EQQQ023E THE WORK STATION IS ALREADY INCLUDED**

**Explanation:** You have entered a workstation that has already been defined as connected to the resource.

**System action:** The request is rejected.

**User response:** Remove the duplicate workstation name.

#### **EQQQ024I THE SPECIAL RESOURCE HAS NO OPERATIONS FOR YOU TO EXAMINE**

**Explanation:** You have attempted to access either the in-use list or waiting queue for a special resource and it has no operations either using or waiting for it.

**System action:** The request is rejected.

**User response:** Choose another special resource.

#### **EQQQ025E THE ENTRY IS INVALID, IT MUST BE** *OCHCYES***,** *OCHCNO* **OR LEFT BLANK**

**Explanation:** You have entered an invalid value in the On Error field.

**System action:** The request is rejected.

**User response:** Change the field to one of the valid values.

## **EQQQ026E THE WORK STATION CONTAINS INVALID CHARACTERS**

**Explanation:** You have entered the name of a workstation that contains invalid characters. The first character must be a national character, an alphabetic character, or one of the IBM Workload Scheduler for z/OS generic selection characters. The remainder of the workstation name must consist of alphanumeric characters, national characters or IBM Workload Scheduler for z/OS generic search characters.

**System action:** The panel is redisplayed forcing you to change the entry.

**User response:** Change the workstation name to one that contains valid characters.

## **EQQQ028I NO DEFAULT WS CONNECT LIST HAS BEEN DEFINED**

**Explanation:** You have attempted to access the list of connected workstations that acts as the defaults, but none have been defined.

**System action:** The request is rejected.

**User response:** If they are required, define a list of connected workstations to be used as defaults.

# **EQQQ029I** WS CONNECT LIST NOT DEFINED **EQQQ034I FOR THIS INTERVAL, DEFAULTS WILL BE USED**

**Explanation:** You have attempted to access the list of connected workstations in an interval for which no list has been defined. The default connected workstations that are defined for this special resource are used.

**System action:** The request is rejected.

**User response:** If the default list should not be used, define a list of connected workstations for this interval.

## **EQQQ030I THE SPECIAL RESOURCE HAS NO INTERVALS FOR YOU TO BROWSE**

**Explanation:** You have attempted to access the list of intervals, but none have been defined.

**System action:** The request is rejected.

**User response:** If they are required, define a list of intervals.

## **EQQQ031E THE SPECIAL RESOURCE IS BEING UPDATED BY ANOTHER USER, THE CONTROLLER OR SRSTAT**

**Explanation:** You have attempted to access a special resource that is currently locked by one of the following:

• Another user.

- The controller. This might occur when the global availability of the resource is being changed due to the On Complete, Max Usage Limit.
- An SRSTAT command.

**System action:** The system waits for you to respond.

**User response:** Try to update the special resource later.

#### **EQQQ032I THE SPECIAL RESOURCE HAS BEEN SUCCESSFULLY CREATED**

**Explanation:** The special resource has been created and stored.

**System action:** Processing continues.

**User response:** None.

## **EQQQ033I THE SPECIAL RESOURCE HAS BEEN SUCCESSFULLY MODIFIED**

**Explanation:** The special resource has been modified and stored.

**System action:** Processing continues.

**User response:** None.

## THE SPECIAL RESOURCE HAS BEEN **SUCCESSFULLY DELETED**

**Explanation:** The special resource has been deleted and removed.

**System action:** Processing continues.

**User response:** None.

#### **EQQQ035E INVALID ENTRY, ENTER** *OCHCCNTL***,** *OCHCPLAN***,** *OCHCBOTH***, OR** *OCHCNONE*

**Explanation:** You have entered an invalid value in the usage field.

**System action:** The request is rejected.

**User response:** Change the field to one of the valid values.

## **EQQQ036E YOU ARE NOT AUTHORIZED TO ACCESS THE SR**

**Explanation:** You have attempted to access the special resource database for the modify current plan, but you are not authorized to access it.

**System action:** The request is rejected.

**User response:** If you require access, contact your security administrator.

#### **EQQQ038E A SPECIAL RESOURCE WITH THIS NAME ALREADY EXISTS**

**Explanation:** You have attempted to create a special resource that already exists.

**System action:** The request is rejected.

**User response:** Change the special resource name to a unique name.

#### **EQQQ039E YOU ARE NOT AUTHORIZED TO ACCESS THE RD**

**Explanation:** You have attempted to access the special resource description (RD) database, but you are not authorized to access it.

**System action:** The request is rejected.

**User response:** If you require access, contact your security administrator.

#### **EQQQ040I THE SPECIAL RESOURCE IS NOT CURRENTLY ALLOCATED TO ANY OPERATIONS**

**Explanation:** The special resource has no operations in the current plan that are currently allocated to it.

**System action:** The system waits for you to respond.

**User response:** The special resource has no in-use list. Select another special resource.

#### **EQQQ041I THERE ARE NO OPERATIONS WAITING TO ALLOCATE THE SPECIAL RESOURCE**

**Explanation:** The special resource has no operations in the current plan that are currently waiting for it.

**System action:** The system waits for you to respond.

**User response:** The special resource has no waiting queue. Select another special resource.

## **EQQQ043I NO MATCHING SPECIAL RESOURCE(S) FOUND**

**Explanation:** No special resource (or resources) matched the generic or nongeneric search criteria that you specified to generate a list of special resources.

**System action:** The system waits for you to respond.

**User response:** Retry, using new selection criteria.

#### **EQQQ044W THE SPECIAL RESOURCE WAS NOT FOUND**

**Explanation:** The special resource could not be found.

**System action:** The request is rejected.

**User response:** Select another special resource.

#### **EQQQ050W THIS DEPENDENCY COULD BE IGNORED**

**Explanation:** The operator is adding a dependency on a special resource to a job running on a Fault Tolerant Workstation. The system warns that the job could run even if the resource is not available. This could only happen if it is the first dependency on a special resource for this job; in fact, when there are no dependencies on Special Resources, the WS decides by itself if the job can start or not. So it could happen that the WS starts the job before being notified that the dependency has been added. In this case if the resource is available the scheduler allocated it correctly; or else if the resource isn't available, it is overallocated.

**System action:** The panel is redisplayed so that you can press Cancel or End to confirm the dependency addition.

**User response:** Choose if cancel or confirm the request.

## **EXPECIAL RESOURCE DATASPACE DELETE FAILED. REASON CODE IS** *REASON*

**Explanation:** IBM Workload Scheduler for z/OS could not delete the special resource data space. The storage is not freed.

**System action:** Normal IBM Workload Scheduler for z/OS processing continues.

**System programmer response:** Perform the actions described for the DSPSERV reason code.

**Problem determination:** Use the reason code *REASON* from DSPSERV to determine the cause of the error. Refer to the z/OS documentation that describes DSPSERV reason codes.

## **SPECIAL RESOURCE DATASPACE HAS BEEN CREATED.** *SIZE* **PAGES ARE USED FOR** *NUM* **SPECIAL RESOURCE RECORDS**

**Explanation:** A data space has been successfully created for special resource records. *SIZE* shows the number of pages (each 4096 bytes) used to create the data space. *NUM* shows the maximum number of special resource records that the data space can contain.

IBM Workload Scheduler for z/OS uses a minimum of 20 pages.

**System action:** Normal processing continues. IBM Workload Scheduler for z/OS uses the data space when accessing special resources.

**System programmer response:** None.

## **EQQQ503E SPECIAL RESOURCE DATASPACE CREATION FAILED. REASON CODE IS** *REASON***.** *SIZE* **PAGES WERE REQUESTED FOR** *NUM* **SPECIAL RESOURCES**

**Explanation:** IBM Workload Scheduler for z/OS could not create a data space for special resource storage. Reason code *REASON* is set by the DSPSERV service. *SIZE* shows the number of pages (each 4096 bytes) that IBM Workload Scheduler for z/OS needed. *NUM* shows the number of special resource records that IBM Workload Scheduler for z/OS wanted to store in the **EQQQ506I** data space.

**System action:** If the error occurred in batch, the batch program terminates. If the error occurred in the controller, the normal mode manager (NMM) terminates.

**System programmer response:** Correct the error and restart the NMM subtask or, if the error occurred in batch, resubmit the batch job.

**Problem determination:** Use the reason code *REASON* from DSPSERV to determine the cause of the error. Refer to the z/OS documentation that describes DSPSERV reason codes.

#### **EQQQ504I** *STAT* **SPECIAL RESOURCE** *RESNAME* **HAS BEEN DYNAMICALLY ADDED EQQQ507I BY** *USER*

**Explanation:** A requested special resource *RESNAME* did not exist in the current plan, but has been dynamically added to the special resource data space by you or by the function *USER*. Status *STAT*=NEW means that the special resource did not previously exist in the resource description (RD) database. Status *STAT*=OLD means that the special resource had already been defined.

**Note:** If the special resource already exists in the RD database, the DYNAMICADD keyword of the RESOPTS statement has no effect.

This message can be issued at daily planning, when an operation becomes ready or when a special resource event record is processed.

**System action:** Normal processing continues. If another operation allocates the special resource with a larger value or to avoid contention, IBM Workload Scheduler for z/OS increases the quantity of a dynamically created special resource.

**User response:** None.

## **EQQQ505E UNSUCCESSFUL DATASPACE ACCESS REQUEST, INFORMATION FOLLOWS: ACCESS REQUEST IS FROM** *MODID* **, REASON CODE IS** *RSN* **, REQUESTED FUNCTION IS** *FUNC* **, INDEX NUMBER IS** *INDEX*

**Explanation:** A IBM Workload Scheduler for z/OS subtask encountered an unexpected error when accessing a resource in the resource data space.

**System action:** The messages that follow this message in the IBM Workload Scheduler for z/OS message log indicate the action taken by the IBM Workload Scheduler for z/OS subtask.

**System programmer response:** Correct the error and, if necessary, restart the subtask that encountered the error.

## **SPECIAL RESOURCE DATASPACE HAS BEEN EXTENDED** *SIZE* **PAGES ARE USED FOR** *NUM* **SPECIAL RESOURCE RECORDS**

**Explanation:** A data space for special resource records has been successfully extended. *SIZE* shows the number of pages (each 4096 bytes) to which the data space was extended. *NUM* shows the maximum number of special resource records that the data space can contain.

**System action:** Normal processing continues. IBM Workload Scheduler for z/OS uses the data space when accessing special resources.

**System programmer response:** None.

## **EQQQ507I A SPECIAL RESOURCE DATASPACE BACKUP PROCESS HAS STARTED**

**Explanation:** The normal mode manager has started a current plan copy process. This copy process causes a backup of the special resource data space. Updated records in the data space are written to the current plan extension data set (EQQCXDS).

**System action:** Normal processing continues.

**System programmer response:** None.

## **EQQQ508I A SPECIAL RESOURCE DATASPACE BACKUP PROCESS HAS ENDED** *NUM* **RECORDS WERE WRITTEN TO CX**

**Explanation:** The normal mode manager has successfully written all updated records from the special resource data space to the current plan extension data set (EQQCXDS).

**System action:** Normal processing continues.

**System programmer response:** None.

## **EQQQ509E A SPECIAL RESOURCE DATASPACE BACKUP PROCESS HAS FAILED**

**Explanation:** The normal mode manager (NMM) could not write all updated records in the special resource data space to the current plan extension data set (EQQCXDS).

# **EQQQ510W • EQQQ517I**

**System action:** The NMM subtask is terminated.

**System programmer response:** Correct the error and restart the NMM subtask.

**Problem determination:** Review earlier messages in the IBM Workload Scheduler for z/OS message log to determine the reason for this message.

## **EQQQ510W SPECIAL RESOURCE** *RESNAME* **WAS NOT DYNAMICALLY ADDED** OPID

**Explanation:** A special resource dynamic add request has been rejected. The reason is either of the following:

- An SRSTAT command specifying a special resource that does not exist and DYNAMICADD is not set to OPER or NO.
- v A job that refers to a special resource that does not exist is about to be submitted and DYNAMICADD is not set to EVENT or NO.

**System action:** Processing continues and any operations that refer to this special resource are not submitted.

#### **System programmer response:** None.

**User response:** Add the special resource manually or delete the special resource reference from the operation.

## **EQQQ511W RESOURCE:** *RESNAME* **IS TOO LARGE. THE LAST INTERVAL USED STARTS AT** *DATETIME*

**Explanation:** This message is issued to the message log when a special resource is too large to fit into the CX file.

**System action:** The special resource record is truncated to fit into the CX file. The start time of the last interval used in the record is displayed in the message.

**User response:** Allocate the CX file with a larger record size or change the special resource description so that it uses less intervals.

#### **EQQQ514I RESOURCE** *RES* **LIFESPAN ACTION HAS BEEN REMOVED.**

**Explanation:** An SRSTAT command with LIFESPAN interval time 0 was specified for the special resource *RES*. As a consequence, the LIFESPAN pending action for the resource has now been removed.

**System action:** LIFESPAN pending action is canceled.

**User response:** None.

#### **EQQQ515W OPERATION** *ADIDOPID***,** *JOBN* **IA** *IADATE IATIME* **HAS WAITED FOR RESOURCE** *RES* **FOR** *CTIME* **MINUTES**

**Explanation:** This message is issued by the controller when an operation has waited a longer time to allocate a given resource than the time specified in the RESOPTS CONTENTIONTIME parameter value. The message variables are:

- Application ID of operation.
- Workstation name and operation number.
- *JOBN* Jobname of the operation or blank if no
- jobname is defined.

*IADATE*

Input arrival date of the operation.

- *IATIME*
	- Input arrival time of the operation.
- *RES* Name of the special resource that the operation has requested.
- *CTIME* The time now spent on the waiting queue

**System action:** Processing continues. The operation remains on the waiting queue for the required resource.

**User response:** Use the dialog to inspect the special resource queues for the special resource indicated by the message. If the situation needs to be corrected, modify the queues or the operations.

## **EQQQ516W RESOURCE** *RES* **USAGE COUNTER WAS RESET DUE TO MAX USAGE LIMIT DEACTIVATION.**

**Explanation:** The MAX USAGE LIMIT value was set to 0 to deactivate the MAX LIMIT function for the special resource *RES*.

The value for the usage counter was greater than 0 because some operations using this special resource were run with MAX USAGE LIMIT function active.

**System action:** The usage counter is reset to 0.

**User response:** None.

#### **EQQQ517I RESOURCE** *RES* **GLOBAL AVAILABILITY WAS SET TO** *STATUS* **DUE TO MAX USAGE LIMIT** *TYPE***. USAGE COUNTER WAS RESET.**

**Explanation:** The global availability of the special resource *RES* was changed to the value *STATUS*. This occurred because the special resource usage counter exceeded the MAX USAGE LIMIT value set for the special resource. The current global availability value was set according to the MAX USAGE TYPE value of the special resource.

After the global availability was changed, the usage counter was reset to 0. Consider that the usage counter is increased by 1 at each job start.

**System action:** The global availability is changed

according to the MAX USAGE TYPE value. The usage counter is reset to 0.

**User response:** None.

## **EQQQ518I RESOURCE** *RES* **GLOBAL AVAILABILITY WAS SET TO** *STATUS* **DUE TO OPERATION COMPLETE APPL** *APPLID* **IA:** *IA* **OPNUM:** *OPNO*

**Explanation:** The global availability of the special resource *RES* was changed to the value *STATUS*. This occurred because the operation identified by the application name *APPLID*, Input Arrival time *IA*, and operation number *OPNO* was completed.

The current global availability (*STATUS*) was taken from one of the following values, considered in this order:

- The Available on Complete value that was set at operation definition level, if not blank.
- The On Complete value that was set at special resource definition level, if not blank.
- The ONCOMPLETE or DYNONCOMPLETE keyword set in the RESOPTS statement (respectively for resources added not dynamically or dynamically), in all the other cases.

**System action:** The global availability is reset according to the On Complete value.

**User response:** None.

## **EQQQ519I RESOURCE** *RES* **GLOBAL AVAILABILITY WAS SET TO** *STATUS* **DUE TO LIFESPAN EXPIRATION**

**Explanation:** The global availability of the special resource *RES* was changed to the value *STATUS*. This occurred because the LIFESPAN interval, specified through SRSTAT or data set triggering mechanism, expired. To update the special resource, the new LIFESPAN global availability value is used.

**System action:** The global availability is reset according to the LIFESPAN value.

**User response:** None.

# **Chapter 248. EQQRnnn messages**

# **EQQR000 - EQQR714**

#### **EQQR000E YOU ARE NOT AUTHORIZED TO ACCESS THE READY LIST**

**Explanation:** You have attempted to access the ready list, but you are not authorized to access it.

**System action:** The requested access to the ready list is rejected.

**User response:** If you require access to the ready list, contact your security administrator.

#### **EQQR008E YOU ARE NOT AUTHORIZED TO ACCESS THE JS DATA SET**

**Explanation:** You have attempted to access the job setup facility, but you are not authorized to access it.

**System action:** The requested access to the job setup facility is rejected.

**User response:** If you want only to browse the JCL, you need read access authority. If you want to update the JCL, you need update access authority. Contact your security administrator.

## **EQQR010I ERDR** *ERC#* **TERMINATED**

**Explanation:** Event reader *ERC* processing has completed and control is returned to the IBM Workload Scheduler for z/OS subsystem.

**System action:** Event reader *ERC* processing is terminated.

**User response:** None.

#### **EQQR011I EVENT READER** *ERC#* **HAS BEEN REQUESTED TO STOP**

**Explanation:** Event reader *ERC.* has been requested to stop while waiting for positioning information in the event data set to become available.

**System action:** The event reader frees all acquired resources and is terminated.

**System programmer response:** None.

#### **EQQR012I ERDR** *ERC#* **RESTARTED**

**Explanation:** Event reader *ERC* has been restarted. This message is issued only for event readers that service the NCF application at remote sites. The probable reason is that the event reader is restarted either with new positions in the event data set after a control plan refresh or when an NCF session is reestablished after failure.

**System action:** Event reader *ERC* restart processing continues.

**User response:** None.

## **EQQR013E ERDR UNABLE TO LOAD MODULE EQQERBEX - INITIALIZATION IS TERMINATED**

**Explanation:** An event reader task was unable to locate the EQQERBEX load module.

**System action:** The event reader initialization is terminated.

**System programmer response:** Stop the event readers using the MODIFY command. Make sure that the EQQERBEX module resides in a load library that can be accessed by IBM Workload Scheduler for z/OS and restart the event readers.

#### **EQQR014W ERDR** *ERC#* **NO VALID HEADER IN EVENT DATA SET WITH DDNAME** *DDN*

**Explanation:** Event reader *ERC* encountered a header record that contained invalid information, for example, the track capacity and the total number of records in the data set were missing. The most probable reason is that a new event data set has been created and it is being formatted by the event writer before usage. The header record is not updated with the characteristics of the data set until the formatting job has completed. This might take some time if the event data set is large.

**System action:** Event reader *ERC* processing continues. It makes a new attempt to extract valid information from the header record every 10 seconds. This message is written in the IBM Workload Scheduler for z/OS message log, with a frequency determined by the ERWAIT parameter. If ERWAIT is set to its default value (10 seconds), this message is written every minute until a valid header is read or until the IBM Workload Scheduler for z/OS subsystem posts a stop request. If ERWAIT is set to a value other than the default, this message is written with a frequency calculated according to the following rule: TIME FREQUENCY = *ERWAIT\_value* x 6.

**System programmer response:** Use the MODIFY command to stop the event readers, correct the error, and restart the event readers.

# **EQQR015E • EQQR026E**

**Problem determination:** If this message appears more than 10 times on the IBM Workload Scheduler for z/OS message log data set, stop the event readers. Check that the *DDN* ddname connects to the correct event data set, and if so, find out why the header record is not valid.

#### **EQQR015E SEQUENCE NUMBER** *SEQNO* **IS ALREADY IN USE BY AN EVENT WRITER SUBTASK**

**Explanation:** At event reader initialization, an event writer was already started with the sequence number specified in the ERSEQNO keyword of ERDROPTS.

The number specified in the ERSEQNO keyword of ERDROPTS must be unique within the IBM Workload Scheduler for z/OS subsystem.

**System action:** The event reader initialization fails. The event reader subtask is terminated.

**Programmer response:** Update the ERSEQNO keyword with a unique sequence number and restart the event reader subtask.

#### **EQQR021E ERDR** *ERC#* **UNABLE TO OPEN EVENT DATA SET WITH DDNAME** *DDN*

**Explanation:** Event reader *ERC* could not open its associated input data set (ddname *DDN*).

**System action:** Event reader *ERC* processing is terminated.

**System programmer response:** Use the MODIFY command to stop the event readers, correct the errors, if any, and restart the event readers.

**Problem determination:** Verify that the ddname statement associated with this event reader is correctly specified. The ddname is EQQEVD*xx*, where *xx* should be equal to *ERC*.

## **EQQR023E ERDR** *ERC#* **RECORDS OVERWRITTEN ON EVENT DATA SET (DDNAME** *DDN***)** *LR#* **<b>EVENTS**<br>*EQQR026E* **HAVE BEEN LOST**

**Explanation:** Event reader *ERC* encountered a situation where the event writer overwrites event records not yet processed by the event reader. Event data sets are used in a wrap-around fashion and for some reason the event reader cannot keep up with the event writer.

**System action:** Event reader *ERC* processing continues. The event records that were overwritten (*LR*) are lost and cannot be recaptured.

**System programmer response:** Use the MODIFY command to stop the event readers, modify the appropriate parameters, and restart the event readers.

**User response:** Describe the scenario that caused the

error. To collect appropriate documentation for problem determination, see the *Diagnosis Guide and Reference* manual, Chapter 3. Problem analysis procedures. Search the IBM Support database for a solution at [http://www.ibm.com/software/sysmgmt/products/](http://www.ibm.com/software/sysmgmt/products/support) [support.](http://www.ibm.com/software/sysmgmt/products/support)

**Problem determination:** The problem is probably one of the following:

- v An inadequate allocation in the event data set, so that it wraps around too fast.
- The wait interval (ERWAIT of the ERDROPTS statement) is too long, that is, the event reader waits too long between successive read attempts.

You should also check the dispatching priority of the reader task to make sure that its priority is similar to that of the event writer.

## **EQQR024E ERDR** *ERC#* **TERMINATION DUE TO INITIALIZATION FAILURE**

**Explanation:** Event reader *ERC* has encountered initialization errors.

**System action:** Event reader *ERC* processing is terminated.

**System programmer response:** Use the MODIFY command to stop the event readers, correct the errors, if any, and restart the event readers.

**Problem determination:** This message is preceded by other messages in the IBM Workload Scheduler for z/OS message log. They indicate the exact reason for the failure.

#### **EQQR025I ERDR** *ERC#* **STARTED**

**Explanation:** Event reader *ERC* has successfully completed its initialization processing and is now ready.

**System action:** Event reader *ERC* processing continues.

#### **ERDR** *ERC#* **<b>I/O-ERROR ON EVENT DATA SET WITH DDNAME** *DDN***- SYNAD INFORMATION:** *SYNADMSG*

**Explanation:** Event reader *ERC* encountered an I/O error when reading its associated event data set (ddname *DDN*). The event data set is defined on the *DDN* ddname statement.

**System action:** Event reader *ERC* processing is terminated.

**System programmer response:** Either correct the error and use the MODIFY command to restart the event readers or stop IBM Workload Scheduler for z/OS, correct the error and restart IBM Workload Scheduler for z/OS.

**Problem determination:** The SYNAD routine collects **EOOR101E** information such as jobname, stepname, unit address, device type, ddname, operation, error description, and access method. The SYNADAF macro is used to extract this information. For a detailed description of the layout refer to the appropriate documentation for the MVS/DFP product installed on this system.

#### **EQQR027E ERDR** *ERC#* **INITIALIZATION FAILED -** *KEYWORD* **SPECIFICATION MISSING**

**Explanation:** Event reader *ERC* found that the *KEYWORD* keyword was not specified on the ERDROPTS statement.

**System action:** Event reader *ERC* processing is terminated.

**System programmer response:** Use the MODIFY command to stop the event readers, correct the errors, if any, and restart the event readers.

## **EQQR028E ERDR** *ERC#* **INITIALIZATION FAILED -** *KEYWORD* **SPECIFICATION INVALID**

**Explanation:** Event reader *ERC* found that the keyword *KEYWORD* was not specified correctly on the ERDROPTS statement. If the ERSEQNO keyword specification was in error, *ERC* consists of \*\*.

**System action:** Event reader *ERC* processing is terminated.

**System programmer response:** Use the MODIFY command to stop the event readers, correct the errors, if any, and restart the event readers.

#### **EQQR029E ERDR** *ERC#* **INITIALIZATION FAILED - NO ERDROPTS STATEMENT SPECIFIED**

**Explanation:** Event reader *ERC* found no ERDROPTS statement in the member (specified on the OPCOPTS statement) that was to hold initialization parameters for an event reader. Because no event reader sequence number is available, *ERC* consists of \*\*.

**System action:** Event reader *ERC* processing is terminated.

**System programmer response:** Use the MODIFY command to stop the event readers, add a correct ERDROPTS statement to the member in error, and **EQQR106E** restart the event readers.

**Problem determination:** The IBM Workload Scheduler for z/OS message log contains messages that identify the parameter member that is in error.

## **EQQR101E THE LAYOUT** *RLLAYOUT* **CANNOT BE ADDED TO THE LAYOUT TABLE**

**Explanation:** The ready list layout table already contains the layout that you tried to add.

**System action:** The ready list layout table is not updated.

**User response:** Change the layout name and repeat the request.

## **EQQR102I THE LAYOUT** *RLLAYOUT* **HAS BEEN ADDED TO THE LAYOUT TABLE**

**Explanation:** The layout has been successfully added to the ready list layout table and saved.

**System action:** The ready list layout table is updated.

**User response:** None.

# **EQQR103I THE LAYOUT** *RLLAYOUT* **HAS BEEN DELETED FROM THE LAYOUT TABLE**

**Explanation:** The layout has been successfully deleted from the ready list layout table.

**System action:** The ready list layout table is updated.

**User response:** None.

## **EQQR104I THE LAYOUT** *RLLAYOUT* **HAS BEEN UPDATED IN THE LAYOUT TABLE**

**Explanation:** The layout has been successfully updated in the ready list layout table.

**System action:** The ready list layout table is updated.

**User response:** None.

## **EQQR105E TO EXIT FROM THIS PANEL, EITHER SELECT A LAYOUT OR CANCEL THE REQUEST**

**Explanation:** A layout is required for the requested ready list display.

**System action:** The system waits for you to respond.

**User response:** Select an existing layout or create a new one.

## **EQQR106E FAILURE TO OPEN THE LAYOUT TABLE**

**Explanation:** IBM Workload Scheduler for z/OS could not open the ready list layout table.

**System action:** The system waits for you to respond.

**System programmer response:** Check that the ISPTLIB data set contains the EQQRLOUT table.

## **EQQR107W • EQQR202I**

#### **EQQR107W A DEFAULT LAYOUT CANNOT BE DELETED**

**Explanation:** You have attempted to delete an installation-defined layout, but you are allowed to delete only your own layouts.

**System action:** The request is rejected.

**User response:** Check that the layout you attempted to delete is the layout you want to delete.

#### **EQQR108W THE LAYOUT** *RLLAYOUT* **CANNOT BE FOUND IN THE LAYOUT TABLE**

**Explanation:** The layout *RLLAYOUT* does not exist.

**System action:** The system waits for you to respond.

**User response:** Select one of the layouts in the list or create a new one.

## **EQQR109E THE LAYOUT** *RLLAYOUT* **CANNOT BE FOUND IN THE LAYOUT TABLE**

**Explanation:** The layout *RLLAYOUT* does not exist.

**System action:** The system waits for you to respond.

**User response:** Select one of the layouts in the list or create a new one.

#### **EQQR110E THE LAYOUT ID MUST BE SPECIFIED**

**Explanation:** Data entry error.

**User response:** Enter the required value and rerun the task to use the selected value. See ["Data entry errors"](#page-986-0) [on page 969.](#page-986-0)

#### **EQQR111E SELECT AN ITEM BY SPECIFYING** *SELECT* **OR A NUMBER 01-99**

**Explanation:** Data entry error.

**User response:** Enter the required value and rerun the task to use the selected value. See ["Data entry errors"](#page-986-0) [on page 969.](#page-986-0)

#### **EQQR112E LEAVE BLANK OR SPECIFY** *OCHCYES* **OR** *OCHCNO*

**Explanation:** Data entry error.

*OCHCYES* is the national language character for Y (yes) and *OCHCNO* is for N (no).

**User response:** Enter a valid value and rerun the task to use the selected value. See ["Data entry errors" on](#page-986-0) [page 969.](#page-986-0)

#### **EQQR120E NO LAYOUT WAS SELECTED,** *RSRLT* **IS USED**

**Explanation:** The ready list was to be displayed using the default layout, *RSRLT*, that is, the layout that was used last time the ready list was displayed for the same workstation. That layout could not be found and the first layout in the layout table is used.

**System action:** The ready list is displayed.

**User response:** If the used layout is not appropriate, change the layout ID.

#### **EQQR121E A LAYOUT MUST BE SELECTED TO DISPLAY ERROR LISTS**

**Explanation:** The Ended in Error List cannot be displayed without a layout ID.

**System action:** A panel listing the possible layouts is displayed.

**User response:** Select a layout from the selection list or specify a valid ID in the layout input field.

## **EQQR200E INVALID PARAMETER WHEN CALLING MODULE** *MODNM*

**Explanation:** There is an invalid parameter in the input to the ready list module (module name *MODNM*).

**System action:** The requested access to a ready list function is rejected.

**System programmer response:** Check that the panel has not been inadvertently overlayed in the panel library (ISPPLIB).

**Problem determination:** This message indicates that there is an error in the current panel.

## **EQQR201I RETURN CODE** *URC* **WAS RETURNED FROM READY LIST USER EXIT**

**Explanation:** The active exit for this ready list layout ended with a return code greater than or equal to 8.

**System action:** The status is not changed.

**User response:** Contact the person responsible for ready list exit to determine the reason for the return code that was set.

#### **EQQR202I SET STATUS REQUEST CANCELLED BY USER EXIT**

**Explanation:** The active exit for this ready list layout has returned a code of 9 in the status field URNSTAT, which means cancel the request.

**System action:** The status is not changed.

**User response:** None.
### **EQQR300E PRIORITY MUST BE A NUMBER 1 - 9**

**Explanation:** Data entry error.

**User response:** Enter a valid value and rerun the task to use the selected value. See ["Data entry errors" on](#page-986-0) [page 969.](#page-986-0)

### **EQQR302E SELECT THE WORK STATION TO DISPLAY A READY LIST**

**Explanation:** Data entry error.

**User response:** Select the required field and rerun the task to use the selected value. See ["Data entry errors"](#page-986-0) [on page 969.](#page-986-0)

### **EQQR303E A CHARACTER THAT IS NOT A STATUS CODE IS IN THE CODE STRING**

**Explanation:** A character that you have specified as a selection criterion for status codes is not a valid status code.

**System action:** The system waits for you to respond.

**System programmer response:** Check panel EQQXINIX for valid values and reenter.

**User response:** Contact your system programmer.

**Problem determination:** The convention on status codes for the installation is defined in the ISPPLIB library panel EQQXINIX.

## **EQQR400W THERE ARE NO OPERATOR INSTRUCTIONS FOR THIS OPERATION**

**Explanation:** There are no operator instructions for the operation that you selected in the ready list.

**System action:** The system waits for you to respond.

**User response:** Check your input.

### **EQQR401W JS AND JOBLIB DATA SETS CONTAIN NO JCL FOR THIS OPERATION**

**Explanation:** There is no JCL for the operation that you selected in the ready list.

**System action:** The system waits for you to respond.

**User response:** Check your input.

## **EQQR402W THERE IS A JCL RECORD ON THE JS DATA SET, BUT IT CONTAINS NO**<br>**ICL EQQR602E JCL**

**Explanation:** There is a JCL record for the operation that you selected, but the record does not contain JCL.

**System action:** The system waits for you to respond.

**User response:** Check your input.

### **EQQR403E CHECK JCL RECORD KEY: (***JSADIDJSIAD JSIATJSOPNUM***)**

**Explanation:** A read failed when trying to read the JCL record with the key *JSADIDJSIADJSIATJSOPNUM*. The key is derived from ISPF variables set up in a panel.

**System action:** The system waits for you to respond.

**System programmer response:** Check that the panel has not been inadvertently overlayed in the panel library (ISPPLIB).

**Problem determination:** This message indicates that there is an error in the current or previous panel.

### **EQQR404E STORAGE PROBLEMS OCCURRED**

**Explanation:** In a modify control plan (MCP) dialog for a JCL edit session the controller returned data that could not be retrieved and displayed, because not enough storage had been preallocated to receive it.

**Problem determination:** This message indicates that, in the ISPF environment, there is not enough main storage to receive and display the JCL modified and returned from the controller.

## **EQQR600E STATUS ENTERED OR GIVEN BY EXIT MUST BE** *STR***,** *STS***,** *STI***,** *STE***, OR** *STC*

**Explanation:** Data entry error.

*STR* is the national language character for R (ready), *STS* is for S (started), *STI* is for I (interrupted), *STE* is for E (ended-in-error), and *STC* is for C (complete).

**User response:** Enter a valid value and rerun the task to use the selected value. See ["Data entry errors" on](#page-986-0) [page 969.](#page-986-0)

### **EQQR601E STATUS ENTERED OR GIVEN BY EXIT MUST BE** *STR* **OR** *STC*

**Explanation:** Data entry error.

*STR* is the national language character for R (ready), *STS* is for S (started), *STI* is for I (interrupted), *STE* is for E (ended-in-error), and *STC* is for C (complete).

**User response:** Enter a valid value and rerun the task to use the selected value. See ["Data entry errors" on](#page-986-0) [page 969.](#page-986-0)

**EQQR602E ENTER** *OSOPSTS***,** *OSOPSTI***,** *OSOPSTE***, OR** *OSOPSTC*

**Explanation:** Data entry error.

*OSOPSTS* is the national language character for S (started), *OSOPSTI* is for I (interrupted), *OSOPSTE* is

## **EQQR603E • EQQR623E**

for E (ended-in-error), and *OSOPSTC* is for C (complete).

**User response:** Enter a valid value and rerun the task to use the selected value. See ["Data entry errors" on](#page-986-0) [page 969.](#page-986-0)

### **EQQR603E ENTER** *OSOPSTS***,** *OSOPSTE***, OR** *OSOPSTC*

### **Explanation:** Data entry error.

*OSOPSTS* is the national language character for S (started), *OSOPSTE* is for E (ended-in-error), and *OSOPSTC* is for C (completed).

**User response:** Enter a valid value and rerun the task to use the selected value. See ["Data entry errors" on](#page-986-0) [page 969.](#page-986-0)

### **EQQR604E ENTER** *OSOPSTI***,** *OSOPSTE***, OR** *OSOPSTC*

#### **Explanation:** Data entry error.

*OSOPSTI* is the national language character for I (interrupted), *OSOPSTE* is for E (ended-in-error), and *OSOPSTC* is for C (complete).

**User response:** Enter a valid value and rerun the task to use the selected value. See ["Data entry errors" on](#page-986-0) [page 969.](#page-986-0)

# **EQQR615E** ONLY OPERATIONS WITH STATUS **EQQR621E ARRIVING CAN BE SET TO READY**

**Explanation:** You have attempted to set an operation in the current plan to "ready", but only operations with status "arriving" can be set to ready.

**System action:** The system waits for you to respond.

**User response:** Enter a valid status or leave blank.

### **EQQR616W REQUEST TO SET THE STATUS TO STARTED IS IGNORED**

**Explanation:** You have attempted to set an operation in the current plan to "started", but the operation has already started.

**System action:** The request is ignored.

**User response:** Enter a valid status or leave it blank.

### **EQQR617E ONLY OPERATIONS WITH THE STATUS STARTED CAN BE INTERRUPTED**

**Explanation:** You have attempted to interrupt an operation that has not yet started. You can interrupt an operation only if it has already started.

**System action:** The system waits for you to respond.

**User response:** Enter a valid status or leave it blank.

#### **1460** IBM Workload Automation: Messages and Codes

### **EQQR618W REQUEST TO SET THE STATUS TO ERROR IS IGNORED**

**Explanation:** You have attempted to set an operation in the current plan to "ended-in-error" status, but the operation is already set to that status.

**System action:** The request is ignored.

**User response:** Enter a valid status or leave it blank.

## **EQQR619W REQUEST TO SET THE STATUS TO COMPLETE IS IGNORED**

**Explanation:** You have attempted to set an operation in the current plan to "complete" status, but the operation has already completed.

**System action:** The request is ignored.

**User response:** Enter a valid status or leave it blank.

### **EQQR620W THE INTERRUPT REQUEST IS IGNORED**

**Explanation:** You have attempted to interrupt an operation in the current plan, but the operation has already been interrupted.

**System action:** The request is ignored.

**User response:** Select a valid request for the operation.

### **EQUIRED FOR OPERATIONS THAT HAVE NOT BEEN STARTED**

**Explanation:** Data entry error.

**User response:** You must specify a duration for operations that have not started. Enter the required value and rerun the task to use the selected value.

## **EQQR622E AN OPERATION WAITING FOR ARRIVAL CANNOT BE RESET**

**Explanation:** You have attempted to reset an operation that is waiting for arrival. This is not allowed.

**System action:** The system waits for you to respond.

**User response:** Enter a valid status or leave blank.

### **EQQR623E AN OPERATION WITH READY STATUS CANNOT BE RESET**

**Explanation:** You have attempted to reset an operation that is ready. This is not allowed.

**System action:** The system waits for you to respond.

**User response:** Enter a valid status or leave blank.

### **EQQR624E OP BEING UPDATED BY ANOTHER USER, REQUEST IS REJECTED, RSNC:** *XSSRS*

**Explanation:** The operation either cannot be read from the current plan or has another status, real duration, or error code than is displayed. The operation has been changed from its condition in the ready list.

**System action:** The ready list is refreshed and the system waits for you to respond.

**User response:** Review the operation, and if it is still valid, reenter the request.

### **EQQR626E THE REQUESTED STATUS CHANGE MUST BE DONE VIA A RESET REQUEST**

**Explanation:** The intended status change is not supported. You must enter a reset request and a request to get the desired status.

**System action:** The ready list is displayed.

**User response:** Enter the row command R and enter N-*x*, where *x* is the required status.

## **EQQR627E RESET OF OSEQ OPERATION MUST BE DONE VIA MODIFY CURRENT EQQR640I PLAN**

**Explanation:** You attempted to reset an operation with error code OSEQ from the Ready List dialog. This cannot be done. The error code OSEQ indicates that a job began to execute before all the predecessors to the operation were complete.

**System action:** The ready list is displayed.

**User response:** Reset can be done when all predecessors to the OSEQ operation are complete. To reset the operation status to Waiting, issue the operation command RERUN from the error list in the Modify Current Plan dialog.

## **EQQR629E THE JCL IS BEING UPDATED BY USER** *USR***, REQUEST IS REJECTED**

**Explanation:** You have attempted to update a JCL that it is being updated by another user.

**System action:** The request is rejected and the system waits for you to respond.

**User response:** Try again later.

- **Note:** If another user was editing the JCL through the
- | Dynamic Workload Console and closed the browser
- without unlocking it, the JCL remains locked until the  $\frac{d}{d}$
- session timeout expires. |

## **WHEN SETTING STATUS TO** *OSOPSTI***, SPECIFY DURATION OF OPERATION**

**Explanation:** Data entry error; see ["Data entry errors"](#page-986-0) [on page 969.](#page-986-0)

A duration of operation is required when setting the status to *OSOPSTI*, the national language character for I (interrupted).

**User response:** You must specify a duration of operation when setting the status to *OSOPSTI*, the national language character for I (interrupted). Enter the required value and rerun the task to use the selected value.

## **EQQR639E WHEN SETTING STATUS TO** *OSOPSTE***, THE TYPE OF ERROR MUST BE SPECIFIED**

**Explanation:** Data entry error; see ["Data entry errors"](#page-986-0) [on page 969.](#page-986-0)

**User response:** You must specify a type of error when setting the status to *OSOPSTE*, the national language character for E (ended-in-error). Enter the required value and rerun the task to use the selected value.

## **THE JCL FOR THIS OPERATION CONTAINS UNRESOLVED SETUP VARIABLES**

**Explanation:** You tried to resolve variables using the program interface request JCLPREPA, with SIMTYPE FULL, and IBM Workload Scheduler for z/OS found one or more unresolvable variables in the JCL for the operation.

**System action:** None.

**User response:** Browse the IBM Workload Scheduler for z/OS message log data set (EQQMLOG) for message EQQJ510, which gives you the name of the failing variable. Correct the failing variable and retry the request.

## **THE VALUE ENTERED DOES NOT MATCH THE VARIABLE'S VERIFICATION RULES**

**Explanation:** Data entry error.

The value that you entered is invalid according to the validation criteria defined for this variable.

**User response:** Use the S row command to check if help is defined for the current variable. If no help is defined, contact the person responsible for variable definitions to see what rules apply to the variable. See ["Data entry errors" on page 969.](#page-986-0)

## **EQQR657E • EQQR707E**

### **EQQR657E A VALUE MUST BE ENTERED FOR THIS VARIABLE**

**Explanation:** Data entry error; see ["Data entry errors"](#page-986-0) [on page 969.](#page-986-0)

According to the definition of this variable, a value must be entered.

**User response:** Enter the required value and rerun the task to use the selected value.

## **EQQR658E THE EDIT OPTION CHARACTER MUST BE Y OR N**

**Explanation:** Data entry error; see ["Data entry errors"](#page-986-0) [on page 969.](#page-986-0)

**User response:** Enter Y (yes) or N (no) and rerun the task to use the selected value.

### **EQQR662E A VARIABLE WITH VAL REQ=Y MUST NOT HAVE A BLANK VALUE**

**Explanation:** If it is specified that a JCL variable requires a value other than blank, the default value must not be blank.

**System action:** The system waits for you to respond.

**User response:** Insert a default value other than blank in the Default Value field.

### **EQQR674E AN ERROR OCCURRED DURING INSERT HANDLING**

**Explanation:** An error was detected during INSERT JS PROGRAM INTERFACE (PIF) processing. This message is issued in the EQQMLOG for the PIF job when a user tries to add a JCL already present in the JS file.

**System action:** The job is terminated with a return code of 0.

**User response:** Correct the errors and retry the request..

**Problem determination:** Check the controller message log (EQQMLOG) for messages describing the error.

### **EQQR675E AN ERROR OCCURRED DURING JCL-VARIABLE SUBSTITUTION**

**Explanation:** An error was detected during JCL variable substitution processing. This message can be issued to a:

**Dialog user**

In the JCL Setup dialog to indicate that an error has been detected during variable substitution

### **PIF application**

In the EQQMLOG for the program interface (PIF) job when any type of substitution or validation error occurs.

**System action:** In the dialog, the system waits for you to respond. If the error occurred while using the PIF, the job is terminated with a return code of 0008.

**User response:** Correct the errors and retry the request.

**Problem determination:** In the dialog, look at the detailed error message that has been inserted into the JCL. You can find the message by entering ISPF command LOCATE SPECIAL.

If you are using the PIF, check the controller message log (EQQMLOG) for messages describing the error.

### **EQQR676E AN ERROR OCCURRED DURING JCL MEMBER READ**

**Explanation:** An error occurred while reading a JCL member.

**System action:** The request is rejected.

**User response:** Either the JCL is not present in the JOBLIB data set, or an access problem occurred while the JCL was being read.

## **EQQR701E GROUP ID INVALID. ALARM=YES**

**Explanation:** Run cycle group name is missing or invalid.

**System action:** No action is taken.

**User response:** Enter a valid run cycle group name.

### **EQQR702E PERIOD/RULE MISSING. ALARM=YES**

**Explanation:** A period/rule name must be specified.

**System action:** No action is taken.

**User response:** Specify a valid, existing period or rule name.

## **EQQR707E RUN CYCLE GROUP EXISTS. ALARM=YES**

**Explanation:** A run cycle group with this ID already exists.

**System action:** The system is waiting for a valid, pristine ID.

**User response:** Enter a brand new run cycle group ID.

### **EQQR708E RUN CYCLE GROUP IN USE. ALARM=YES**

**Explanation:** The run cycle group is being updated by another user. Try later.

**System action:** No action is taken.

**User response:** Retry later.

#### **EQQR709E THE RUN CYCLE SUBSET ID IS INVALID**

**Explanation:** One or more invalid characters were used in the subset name. Only alphanumeric characters are admitted.

**System action:** The run cycle is not saved.

**User response:** Use only alphanumeric characters to specify the subset name.

## **EQQR711E A PERIOD NAME MUST BE SPECIFIED**

**Explanation:** See text.

**System action:** None.

**User response:** Specify a correct value and press Enter.

### **EQQR712E THE PERIOD NAME DOES NOT EXIST IN THE CALENDAR**

**Explanation:** The period name that you specified is not defined in the calendar database.

**System action:** The system waits for you to respond.

**User response:** Enter an existing period name, or use the Calendar dialog to define the period name.

### **EQQR713E A VALID RULE NAME MUST BE SPECIFIED**

**Explanation:** You have not entered a valid rule name. A valid rule name has a maximum of 8 characters, where the first character is alphabetical and the remaining characters are alphanumeric or national.

**System action:** The request is rejected.

**User response:** Specify a valid rule name.

## **EQQR714E SPECIFY AT LEAST ONE RUNDAY**

**Explanation:** You selected a period, but failed to specify any offsets.

**System action:** None.

**User response:** Specify an offset and press Enter.

# **Chapter 249. EQQREnn messages**

# **EQQRE01 - EQQRE53**

### **EQQRE01E I/O ERROR OCCURRED WHEN READING THE EQQDBMSG DATA SET.**

**Explanation:** An error occurred while running the REXX program EQQRXARC to archive historical run data in the relational database. The process cannot read the database specified in the EQQDBMSG DD card of the submitted JCL.

**System action:** The program terminates.

**User response:** Correct the EQQDBMSG DD card in the submitted JCL and submit the JCL again.

## **EQQRE02E INPPARM DD CARD IS MISSING.**

**Explanation:** An error occurred while running the REXX program EQQRXARC to archive historical run data in the relational database. The INPPARM DD card is not specified in the submitted JCL.

**System action:** The program terminates.

**User response:** Specify the INPPARM DD card in the submitted JCL and submit the JCL again.

### **EQQRE03I UNKNOWN PARAMETER** *UNKPARM***. IT WILL BE IGNORED.**

**Explanation:** An error occurred while running the REXX program EQQRXARC to archive historical run data in the relational database. An incorrect input parameter for the REXX program was specified in the INPPARM DD card.

**System action:** The program continues. The unknown parameter is ignored.

**User response:** Remove the incorrect parameter from the INPPARM DD card in the submitted JCL.

## **EQQRE04E**

**Explanation:** An error occurred while running the REXX program EQQRXARC to archive historical run data in the relational database. The program is invoked by EQQDBARZ JCL. A GDG root is specified as input parameter for the REXX program in the INPPARM DD card. The specified GDG root is incorrect.

**System action:** The program terminates.

**User response:** Correct the INPPARM DD card in the submitted JCL and submit the JCL again.

### **EQQRE05E COPY FAILED FOR THE DATA SET** *GDGDS***. RETURN CODE IS** *RC***.**

**Explanation:** An error occurred while running the REXX program EQQRXARC to archive historical run data in the relational database. The program copies the input GDG sequential data set to a VSAM file. The IDCAMS REPRO utility failed with the specified return code.

**System action:** The program terminates.

**User response:** Correct the error in the submitted JCL and submit the JCL again.

## **EQQRE06E ARCHIVING PROCESS FAILED FOR** *GDGDS* **WITH RETURN CODE** *RC***.**

**Explanation:** An error occurred while running the REXX program EQQRXARC to archive historical run data in the relational database. The REXX launches a Java program that archives the old current plan. The Java program failed to archive the data and terminated with the specified return code.

**System action:** The GDG data set corresponding to this old current plan is not removed and the program terminates.

**User response:** Check the Java program logs for messages describing the error that caused the archiving to fail. Correct the error in the submitted JCL and submit the JCL again.

## **EQQRE07E DELETION OF DATA SET** *GDGDS* **FAILED WITH RETURN CODE** *RC***.**

**Explanation:** An error occurred while running the REXX program EQQRXARC to archive historical run data in the relational database. When the old current plan corresponding to the GDG data set has been archived, the GDG data set must be deleted to avoid the current plan being archived twice. The REXX program was unable to delete the GDG data set.

**System action:** The program terminates.

**User response:** Delete the specified GDG data set and submit the JCL again.

### **EQQRE08E MANDATORY PARAMETER** *KEYWORD* **NOT SPECIFIED IN INPPARM.**

**Explanation:** An error occurred while running the

## **EQQRE09E • EQQRE51E**

REXX program EQQRXARC to archive historical run data in the relational database. A mandatory input parameter for the REXX program was not specified in the INPPARM DD card.

**System action:** The program terminates.

User response: Add the mandatory parameter to the  $\overline{EQQRE13I}$ INPPARM DD card of the submitted JCL and submit the JCL again.

### **EQQRE09E PARAMETER** *KEYWORD* **IS DUPLICATED IN INPPARM.**

**Explanation:** An error occurred while running the REXX program EQQRXARC to archive historical run data in the relational database. The specified input parameter for the REXX program is duplicated in the INPPARM DD card.

**System action:** The program terminates.

**User response:** Remove the duplication from the INPPARM DD card of the submitted JCL and submit the JCL again.

### **EQQRE10E SYNTAX ERROR IN PARAMETER VALUE** *P\_V***.**

**Explanation:** An error occurred while running the REXX program EQQRXARC to archive historical run data in the relational database. There is a syntax error in the specified input parameter for the REXX program in the INPPARM DD card.

**System action:** The program terminates.

**User response:** Correct the parameter in the submitted JCL and submit the JCL again.

## **EQQRE11E GDG ENTRIES LIST IS EMPTY. NO DATA TO BE ARCHIVED.**

**Explanation:** The message is issued by the REXX program EQQRXARC that archives historical run data in the relational database. The program uses the GDG root which is specified in the INPPARM DD card as input parameter, in order to list the old current plan to be archived. No data set with the specified GDG root has been found.

**System action:** The program terminates.

**User response:** If the GDG root is incorrect, modify it and submit the JCL again. Otherwise no action is needed; there is no old current plan to archive at the moment.

## **EQQRE12I IDCAMS REPRO UTILITY SUCCESSFULLY COPIED** *GDGDS* **TO** *VSAMBKP***.**

**Explanation:** The message is issued by the REXX program EQQRXARC that archives historical run data in the relational database. The copy of the specified GDG data set was successful.

**System action:** The program continues its processing.

**User response:** None.

### **EQQRE13I ARCHIVING PROCESS SUCCESSFULLY COMPLETED FOR** *GDGDS***.**

**Explanation:** The message is issued by the REXX program EQQRXARC that archives historical run data in the relational database. The old current plan corresponding to the specified GDG data set has been correctly archived.

**System action:** The program continues its processing.

**User response:** None.

## **EQQRE14I DATA SET** *GDGDS* **SUCCESSFULLY DELETED.**

**Explanation:** The message is issued by the REXX program EQQRXARC that archives historical run data in the relational database. The old current plan corresponding to the specified GDG data set has been correctly archived and the GDG data set has been deleted to avoid archiving it twice.

**System action:** The program continues its processing.

**User response:** None.

## **EQQRE15E PROGRAM** *JAVAPGM* **COULD NOT BE LOCATED.**

**Explanation:** An error occurred while running the REXX program EQQRXARC to archive historical run data in the relational database. The JZOS Batch Launcher load module named *JAVAPGM*, specified in the INPPARM DD card, cannot be located.

**System action:** The program terminates.

**User response:** Correct the INPPARM DD card in the submitted JCL and submit the JCL again.

## **EQQRE51E I/O ERROR OCCURRED WHEN READING THE EQQMLIB DATA SET.**

**Explanation:** An error occurred while running the REXX program EQQRXTRG to build the configuration files for event-driven workload automation. The process cannot read the data set specified in the EQQMLIB DD card of the submitted JCL.

**System action:** The program terminates.

**User response:** Correct the EQQMLIB DD card in the submitted JCL and submit the JCL again.

## **EQQRE52E CONFIGURATION FILES BUILD FAILED WITH RETURN CODE** *RC***.**

**Explanation:** An error occurred while running the REXX program EQQRXTRG to build the configuration files for event-driven workload automation.

**System action:** The program terminates.

**User response:** Review the STDOUT and STDERR data set to determine the cause of the problem. If the problem persists, save the complete output of the JCL and contact IBM Software Support.

## **EQQRE53I CONFIGURATION FILES BUILD SUCCESSFULLY COMPLETED.**

**Explanation:** The REXX program EQQRXTRG successfully built the configuration files for event-driven workload automation. They are stored in the data set specified in the EQQEVLIB DD card.

**System action:** The program ends the normal processing.

**User response:** None.

# **Chapter 250. EQQRMnn messages**

# **EQQRM01 - EQQRM29**

## **EQQRM01I RODM SUBTASK INITIALIZATION IS COMPLETE**

**Explanation:** The RODM subtask has completed initialization processing.

**System action:** Processing continues.

**Operator response:** None.

## **EQQRM02E RODM SUBTASK ABENDED WHEN PROCESSING THE FOLLOWING QUEUE ELEMENT** *DQE*

**Explanation:** An abend prevented the RODM subtask from processing a queue element.

**System action:** z/OS recovery/termination is requested to generate a dump. The RODM subtask restarts, and resumes normal processing.

**System programmer response:** Save the EQQMLOG, EQQDUMP, and system dump data sets and contact IBM Software Support.

**Problem determination:** Review the IBM Workload Scheduler for z/OS message log data set (EQQMLOG), the diagnostic data set (EQQDUMP), and the system dump data set to determine the cause of the error.

### **EQQRM03W RODM CONNECT FAILED FOR RODM SUBSYSTEM** *NAME***. RC IS** *RC***, RSN IS** *RSN*

**Explanation:** A nonzero return code was returned by the RODM subsystem *NAME* when the RODM subtask called the RODM API to connect.

**System action:** The RODM subtask attempts to connect to this RODM subsystem repeatedly until the connection succeeds or the RODM subtask is stopped.

**System programmer response:** Make sure that the RODMSYS keyword is specified correctly, and if so, that the specified RODM subsystem has started successfully. Refer to the *RODM Programming Guide* for more information about return codes and reason codes used by the RODM API.

## **EQQRM04W RODM CONNECT FAILED DUE TO RODM ERROR FOR** *SYSTEM*

**Explanation:** The RODM subtask has not been able to connect to the specified RODM subsystem.

**System action:** The OPCRESOURCE/OPCFIELD

specified on the RODMOPTS statement referring to this RODM subsystem is set to Inactive and processing continues. Attempts to connect to this RODM subsystem are initiated every five minutes.

**System programmer response:** Make sure that the RODM subsystem is properly initialized.

## **EQQRM05I INITIALIZATION FAILED - SUBSYSTEM STOP REQUESTED**

**Explanation:** A stop subsystem command was issued while the RODM subtask was initializing. This caused the subtask to end.

**System action:** The IBM Workload Scheduler for z/OS subsystem continues the shutdown sequence.

**User response:** None.

## **EQQRM07W THE RODM SUBTASK IGNORED THE FOLLOWING ELEMENT ON THE RODM QUEUE** *DQE*

**Explanation:** An invalid subscription request was found on the RODM queue.

**System action:** Processing continues.

**System programmer response:** Contact IBM Software Support.

## **EQQRM09E RODM SUBTASK QUEUE POINTERS ARE DESTROYED, RODQ IS LOST**

**Explanation:** The RODM subtask abended while processing elements on APPQ because the queue chaining is invalid.

**System action:** z/OS recovery/termination is requested to generate a dump. The RODM subtask restarts and resumes normal processing.

**System programmer response:** Save the EQQMLOG, EQQDUMP, and system dump data sets and contact IBM Software Support.

**Problem determination:** Review the IBM Workload Scheduler for z/OS message log data set (EQQMLOG), the diagnostic data set (EQQDUMP), and the system dump data set to determine the cause of the error.

### **EQQRM10E INVALID RODMRM2XE VALUE** *VALUE* **SPECIFIED FOR RESOURCE** *NAME*

**Explanation:** A RODMOPTS statement specifies a

# **EQQRM11E • EQQRM19E**

RODMRM2XE value that is invalid.

**System action:** RODM subtask initialization fails and the controller is shutdown.

**User response:** Specify a valid RODMRM2XE value and restart the controller.

### **EQQRM11E RODM INTERFACE MODULE EKGUAPI COULD NOT BE LOADED**

**Explanation:** A RODM interface module was not found in the library search path.

**System action:** IBM Workload Scheduler for z/OS continues, but the RODM functions as requested by RODMOPTS keywords referring to this destination are disabled.

**System programmer response:** Make sure that the RODM interface modules can be accessed, either via the LINKLST or in the STEPLIB concatenation, and restart IBM Workload Scheduler for z/OS

### **EQQRM12W RESOURCE UNKNOWN** *NAME*

**Explanation:** A RODMOPTS statement specifies a resource unknown to IBM Workload Scheduler for z/OS.

**System action:** This RODMOPTS statement is ignored. Processing continues. The status is set to Inactive.

**System programmer response:** Specify a valid resource name or add the resource to IBM Workload Scheduler for z/OS.

### **EQQRM13E RESOURCE FIELD UNKNOWN** *NAME*

**Explanation:** A RODMOPTS statement specifies a resource field unknown to IBM Workload Scheduler for z/OS.

**System action:** RODM subtask initialization fails and the controller is shut down.

**System programmer response:** Specify a valid resource field name and restart the controller.

### **EQQRM14W RODM OBJECT UNKNOWN** *NAME*

**Explanation:** A RODMOPTS statement specifies a RODM object that is unknown to IBM Workload Scheduler for z/OS.

**System action:** The OPCRESOURCE/OPCFIELD specified on the RODMOPTS statement referring to this RODM OBJECT is set to Inactive and processing continues. New subscription attempts are performed every five minutes.

**System programmer response:** Specify a valid object name or add the object to the RODM subsystem.

### **EQQRM15W RODM OBJECT FIELD UNKNOWN** *NAME*

**Explanation:** A RODMOPTS statement specifies a RODM field that is unknown to IBM Workload Scheduler for z/OS.

**System action:** The OPCRESOURCE/OPCFIELD specified on the RODMOPTS statement referring to this RODM FIELD is set to Inactive and processing continues.

**System programmer response:** Specify a valid RODM field name or add the field to the object in the RODM subsystem.

### **EQQRM16I CONNECTION ESTABLISHED TO RODM SUBSYSTEM:** *NAME*

**Explanation:** IBM Workload Scheduler for z/OS has connected to a RODM subsystem.

**System action:** Processing continues.

**User response:** None.

## **EQQRM17W CONNECTION LOST TO RODM SUBSYSTEM:** *NAME*

**Explanation:** IBM Workload Scheduler for z/OS has lost the connection to a RODM subsystem.

**System action:** Processing continues. The status for all resources being monitored by the named RODM subsystem is set to Inactive and the values of the corresponding IBM Workload Scheduler for z/OS resource fields are set according to the RODMLOST values in the RODMOPTS statements. Attempts to reconnect to this RODM subsystem are initiated every five minutes.

**User response:** None.

## **EQQRM18E INVALID TRANSLATION VALUE** *TYPE VALUE* **SPECIFIED FOR RESOURCE** *NAME*

**Explanation:** A RODMOPTS statement specifies an invalid TRANSLATE value.

**System action:** RODM subtask initialization fails and the controller is shut down.

**System programmer response:** Specify a valid value in the TRANSLATE ordered list and restart the controller.

## **EQQRM19E INVALID RODMLOST VALUE** *VALUE* **SPECIFIED FOR RESOURCE** *NAME*

**Explanation:** A RODMOPTS statement specifies an invalid RODMLOST value.

**System action:** RODM subtask initialization fails and the controller is shut down.

**System programmer response:** Specify a valid value in the RODMLOST keyword and restart the controller.

### **EQQRM20E DESTINATION UNKNOWN** *DNAME*

**Explanation:** A RODMOPTS statement specifies a destination that is unknown to IBM Workload Scheduler for z/OS.

**System action:** RODM subtask initialization fails and the controller is shut down.

**System programmer response:** Specify a valid destination name and restart the controller.

## **EQQRM21W THE AVAILABILITY OF A SPECIAL RESOURCE COULD NOT BE DETERMINED FROM A RODM OBJECT. RESOURCE NAME IS** *NAME*

**Explanation:** A RODMOPTS statement specifies that the availability of a special resource should be updated by a field in a RODM object. IBM Workload Scheduler for z/OS cannot determine whether the special resource is available or not because the value of the field is not Y, N, or a value that can be translated to Y or N.

**System action:** The availability of the special resource is not changed. The RODM subtask continues normal processing.

**System programmer response:** Verify that the RODM object has been correctly updated. Verify that the RODMOPTS statement refers to the correct RODM object.

## **EQQRM22W A SPECIAL RESOURCE QUANTITY COULD NOT BE DETERMINED FROM A RODM OBJECT. RESOURCE NAME IS** *NAME*

**Explanation:** A RODMOPTS statement specifies that a special resource quantity should be updated by a field in a RODM object. However, the value of the field is not within the valid range of special resource quantities. The valid range is 0–999 999.

**System action:** The special resource quantity is not changed. The RODM subtask continues normal processing.

**System programmer response:** Verify that the RODM object has been correctly updated. Verify that the RODMOPTS statement refers to the correct RODM object.

### **EQQRM23W A SPECIAL RESOURCE DEVIATION COULD NOT BE DETERMINED FROM A RODM OBJECT. RESOURCE NAME IS** *NAME*

**Explanation:** A RODMOPTS statement specifies that a

special resource deviation quantity should be updated by a field in a RODM object. However, the value of the field is not within the valid range of special resource deviations. The valid range is -999999 through 999999.

**System action:** The special resource quantity is not changed. The RODM subtask continues normal processing.

**System programmer response:** Verify that the RODM object has been correctly updated. Verify that the RODMOPTS statement refers to the correct RODM object.

## **EQQRM24W SUBSCRIBE FOR RODM OBJECT** *NAME* **FAILED. RETURN CODE IS** *RC***, REASON IS** *RSN*

**Explanation:** A nonzero return code was returned by a RODM subsystem when the RODM subtask called the RODM API to add a notify subscription.

**System action:** The RODM subtask continues normally. If the RODM object is modified later, the RODM subtask is not notified and the corresponding IBM Workload Scheduler for z/OS resource is not updated.

**System programmer response:** Make sure that the current field in the RODM object has a notify subfield. Refer to the *RODM Programming Guide* for more information about return codes and reason codes used by the RODM API.

## **EQQRM25I SUBSCRIBE FOR RODM OBJECT** *NAME* **WAS SUCCESSFUL**

**Explanation:** A zero return code was returned by a RODM subsystem when the RODM subtask called the RODM API to add a notify subscription.

**System action:** The RODM subtask continues normally. If the RODM class is modified later, the RODM subtask is notified and the corresponding IBM Workload Scheduler for z/OS resource is updated.

**System programmer response:** None.

### **EQQRM26W SUBSCRIBE FOR RODM CLASS** *NAME* **FAILED. RETURN CODE IS** *RC***, REASON IS** *RSN*

**Explanation:** A nonzero return code was returned by a RODM subsystem when the RODM subtask called the RODM API to add a notify subscription.

**System action:** The RODM subtask continues normally. If the RODM class is modified later, the RODM subtask is not notified and the corresponding IBM Workload Scheduler for z/OS resource is not updated.

**System programmer response:** Make sure that the current field in the RODM class has a notify subfield.

## **EQQRM27I • EQQRM29W**

Refer to the *RODM Programming Guide* for more information about return codes and reason codes used by the API.

### **EQQRM27I SUBSCRIBE FOR RODM CLASS** *NAME* **WAS SUCCESSFUL**

**Explanation:** A zero return code was returned by a RODM subsystem when the RODM subtask called the RODM API to add a notify subscription.

**System action:** The RODM subtask continues normally. If the RODM class is modified later, the RODM subtask is notified and the corresponding IBM Workload Scheduler for z/OS resource is updated.

**System programmer response:** None.

## **EQQRM28W SUBSCRIBE FOR RODM OBJECT** *NAME* **FAILED. RETURN CODE IS** *RC***, REASON IS** *RSN***THE SCHEDULER WILL RETRY EVERY 3 MINUTES**

**Explanation:** A nonzero return code was returned by a RODM subsystem when the RODM subtask called the RODM API to add a notify subscription for a RODM object.

**System action:** The RODM subtask continues normally. IBM Workload Scheduler for z/OS tries again after three minutes to add the notify subscription for the RODM object.

**System programmer response:** None.

## **EQQRM29W SUBSCRIBE FOR RODM CLASS** *NAME* **FAILED. RETURN CODE IS** *RC***, REASON IS** *RSN* **THE SCHEDULER WILL RETRY EVERY 3 MINUTES**

**Explanation:** A nonzero return code was returned by a RODM subsystem when the RODM subtask called the RODM API to add a notify subscription for a RODM class.

**System action:** The RODM subtask continues normally. IBM Workload Scheduler for z/OS tries again after three minutes to add the notify subscription for the RODM object.

**System programmer response:** None.

# **Chapter 251. EQQSnnn messages**

# **EQQS000 - EQQS418**

## **EQQS000E YOU DO NOT HAVE AUTHORITY TO ACCESS THE QUERY CP DIALOG**

**Explanation:** You have attempted to access the Ouery Current Plan dialog, but you are not authorized.

**System action:** The request is rejected and the system waits for you to respond.

**User response:** If you need access to the Query Current Plan dialog, contact your security administrator.

### **EQQS001E AN INVALID MODULE PARAMETER WAS DETECTED**

**Explanation:** There is an invalid parameter in the input to a query current plan module.

**System action:** The requested access to the query current plan function is rejected.

**System programmer response:** Check that the panel has not been inadvertently overlaid in the panel library (ISPPLIB). Verify that the user is not running a customized panel version.

**User response:** Check that your TSO logon profile points to the proper panel product library (ISPPLIB).

**Problem determination:** This message indicates that there is an error in the current panel.

### **EQQS003I THE TRACKER HAS NOT PROVIDED ANY SYSTEM INFORMATION**

**Explanation:** System information is not available for the destination defined for this workstation. Tracker system information is available only when the controller has performed the initial synchronization and handshaking with the tracker.

**System action:** None.

**System programmer response:** This message is an indication that handshaking is not completed between the controller and the tracker. If the destination is Active, that is, there is not a communication failure, the **EQQS006E** event writer subtask at the indicated destination is not active. If this message is not expected, take appropriate actions to correct the problem with the tracker.

**User response:** The handshaking process may be in progress. Retry the request when the workstation is in Active status. The message can also indicate an error in the IBM Workload Scheduler for z/OS configuration.

### **PROBLEMS ENCOUNTERED ATTEMPTING TO LOCATE SYSTEM INFORMATION**

**Explanation:** The controller encountered an error when processing the request for system information. This message is always an indication of an internal error in IBM Workload Scheduler for z/OS.

**System action:** Normal processing continues.

**System programmer response:** This message indicates that there is an error either in the processing of the ROUTOPTS initialization statement or in the current plan (CP) data set. If IBM Workload Scheduler for z/OS is operating normally, no action needs be taken immediately. Review the involved workstation definition (either in WS and CP repository) and the destination defined for it. If you are unable to determine the cause of the problem, take a copy of the active CP data set, the active job-tracking log, the job-tracking archive, the controller message log, and the WS data set. If the problem persists, search the IBM Support database for a solution at http:// www.ibm.com/software/sysmgmt/products/support.

**User response:** Take note of the workstation name, the approximate time when this message was issued in your dialog, and the action you were performing.

## **EQQS005E SYSTEM INFORMATION IS ONLY POSSIBLE FOR COMPUTER WORK STATIONS**

**Explanation:** System information is passed to the controller by the tracker executing on a system destination as specified in the workstation description. System information is only available for computer workstations.

**System action:** The request is rejected.

**User response:** Choose a computer workstation that represents the system for which you need information.

## **OPEN INTERVALS NOT AVAILABLE FOR VIRTUAL WORKSTATIONS.**

**Explanation:** The selected workstation has the VIRTUAL option set to Y. Open intervals do not apply to virtual workstations: they apply to the single destination associated to a virtual workstation.

**System action:** The request is rejected.

**User response:** Use the Summary information (S)

command to get the virtual workstation panel flow.

### **EQQS007E D COMMAND IS ALLOWED ONLY FOR VIRTUAL WORKSTATIONS.**

**Explanation:** The selected workstation has the VIRTUAL option set to N. The D command is only meaningful for virtual workstations.

**System action:** The request is rejected.

**User response:** Use the Open intervals (O) or System Information (S) command from the BROWSING<br>EQQS104E WORKSTATION ACTIVITY panel.

## **EQQS008E YOU DO NOT HAVE AUTHORITY TO ISSUE ALL DEPS QUERY**

**Explanation:** It is required that the person who issues the ALL DEPS command has the proper RACF authorization.

**System action:** The request is rejected.

**User response:** Enhance the RACF authorization of the user or ensure that the ALL DEPS command be issued by another user having the correct authorization.

### **EQQS100E THE ONLY VALID VALUES ARE** *OCHCYES* **AND** *OCHCNO*

**Explanation:** You entered an invalid value in the AVAIL column.

**System action:** The system waits for you to respond.

**User response:** Enter a correct value in the AVAIL column.

### **EQQS101E YOU ARE NOT AUTHORIZED TO MODIFY SPECIAL RESOURCES**

**Explanation:** To display a IBM Workload Scheduler for z/OS panel where special resources can be modified, you need update authority to special resources. You do not have this authority.

**System action:** The request is rejected.

**User response:** Contact your security administrator.

### **EQQS102E SPECIAL RESOURCES ARE BEING UPDATED. TRY LATER**

**Explanation:** Another IBM Workload Scheduler for z/OS dialog user is currently updating special resources. To avoid overlaying another user's changes, only one dialog user can actively modify special resources.

**System action:** Processing continues.

**User response:** Try again later.

### **EQQS103E LEAVE BLANK OR SPECIFY ONE OF** *OSROEF***,** *OSROEFS***,** *OSROEFX***, OR** *OSROEK*

**Explanation:** You entered an invalid action code in the On error field for a special resource.

**System action:** The system waits for you to respond.

**User response:** Enter a valid value or leave the field blank.

## **EQQS104E YOU ARE NOT AUTHORIZED TO BROWSE SPECIAL RESOURCES**

**Explanation:** To display a IBM Workload Scheduler for z/OS panel where special resources can be shown, you need read authority to special resources. You do not have this authority.

**System action:** The request is rejected.

**User response:** Contact your security administrator.

## **EQQS105E EACH SPECIAL RESOURCE MUST NOT BE DEFINED BY MORE THAN ONE ROW**

**Explanation:** You have modified the table containing special resources so that there is more than one row defining a special resource. This is not allowed.

**System action:** The system waits for you to respond.

**User response:** Delete all duplicate resource definition rows for the special resource.

## **EQQS106E ERRORS DETECTED WHEN TRYING TO UPDATE SPECIAL RESOURCES**

**Explanation:** An error occurred while updating special resource information in the subsystem.

**System action:** The updated special resource is not stored.

**System programmer response:** Review the Special Resource definitions and any related error message in the MLOG and System Log. If you are unable to determine the cause of the problem. Take a copy of the active CP data set, the active job-tracking log, the job-tracking archive. If the problem persists, search the IBM Support database for a solution at http://www.ibm.com/software/sysmgmt/products/ support.

**User response:** Review the log data set for error messages issued at the time of the request. If you cannot determine the cause of the problem and the error persists, take note of the special Resource name and of the action you were performing and contact your system programmer.

### **EQQS107E DLF INDICATOR CANNOT BE UPDATED WHILE RESOURCE IS ALLOCATED**

**Explanation:** The update cannot be performed until all operations currently allocating the resource have completed.

**System action:** The update request is rejected.

**User response:** Retry the update request later.

## **EQQS300E PRIORITY MUST BE A NUMBER FROM 1 - 9**

**Explanation:** Data entry error; see ["Data entry errors"](#page-986-0) **EQQS305E** [on page 969.](#page-986-0)

**User response:** Review your input in the Priority field of the panel. Select a number in the range 1-9.

### **EQQS301E THE MCP ADDED INDICATOR MUST BE** *OCHCYES* **OR** *OCHCNO*

**Explanation:** Data entry error; see ["Data entry errors"](#page-986-0)  $\qquad \qquad$  **EOOS306E** [on page 969.](#page-986-0)

*OCHCYES* is the national language character for 'Y' (yes) and *OCHCNO* is the national language character for 'N' (no).

**User response:** Review your input in the Occurrence Added field of the panel. Enter Yes, No, or leave it blank.

### **EQQS302E THE RERUN INDICATOR MUST BE** *OCHCYES* **OR** *OCHCNO*

**Explanation:** Data entry error; see ["Data entry errors"](#page-986-0) [on page 969.](#page-986-0)

*OCHCYES* is the national language character for 'Y' (yes) and *OCHCNO* is the national language character for 'N' (no).

**User response:** Review your input in the Rerun field of the panel. Enter Yes, No, or leave it blank.

# **EQQS303E AN INVALID STATUS CODE** *STT* **WAS FOUND IN THE CODE STRING**

**Explanation:** One or more of the status codes (*STT*) that you specified is not valid.

**System action:** The system waits for you to respond.

**User response:** Enter valid status codes.

**Problem determination:** The convention on status codes for the installation is defined in the ISPPLIB library panel EQQXINIX.

### **EQQS304E MOST CRITICAL OCCURRENCE LIST, DO NOT SELECT ON STATUS** *STT*

**Explanation:** The most critical occurrence list contains all occurrences that were not completed or deleted. It is not possible to further restrict the list base on the occurrence status.

**System action:** The system waits for you to respond.

**User response:** Remove the status code. If you want selection on status, go back to the Current Plan and Status Inquiry panel and select **1, APPLICATIONS**.

### **EQQS305E CODE MUST BE ONE OF** *ST1E* **,** *ST1D* **,** *ST1P* **OR** *ST1A*

**Explanation:** You entered an invalid code for selecting occurrences from the current plan in the Query Current Plan dialog.

**System action:** The system waits for you to respond.

**User response:** Enter the correct code.

## **ELECTION TYPE MUST BE SPECIFIED**

**Explanation:** Data entry error; see ["Data entry errors"](#page-986-0) [on page 969.](#page-986-0)

**User response:** Review your input in the Type of Selection field of the panel. Type of Selection is a required field and you cannot leave it blank. You can specify one of the following values: AP, NP, AS, or NS.

**EQQS307E SELECTION TYPE MUST BE** *OCHALLP***,** *OCHNONP***,** *OCHALLS***, OR** *OCHNONS*

**Explanation:** Data entry error; see ["Data entry errors"](#page-986-0) [on page 969.](#page-986-0)

**User response:** Review your input in the Type of Selection field of the panel. You can specify one of the following values: AP, NP, AS, or NS.

## **NESTING LEVEL MUST BE SPECIFIED**

**Explanation:** Data entry error; see ["Data entry errors"](#page-986-0) [on page 969.](#page-986-0)

**User response:** Review your input in the Nesting Level field of the panel. Nesting Level field is a required field and you cannot leave it blank. You can specify a value in the range 1-999.

### **NESTING LEVEL MUST BE 1-999**

**Explanation:** Data entry error; see ["Data entry errors"](#page-986-0) [on page 969.](#page-986-0)

**User response:** Review your input in the Nesting

## **EQQS400I • EQQS409E**

Level field of the panel. You can specify a value in the  $\overline{EOOS403E}$ range 1-999.

### **EQQS400I NO ENTRIES WERE SELECTED FOR THE LIST**

**Explanation:** A request for a list of records resulted in an empty list. Either there were no records that matched the selection criteria or you were not authorized to access those that were found.

**System action:** None.

**User response:** None.

## **EQQS401I NO OPEN INTERVAL SPECIFIED IN THE WORK STATION DEFINITION**

**Explanation:** The workstation description in the current plan has no open interval.

**System action:** None.

**User response:** None.

### **EQQS402E UNABLE TO RETRIEVE** *&CPREC* **DATA, NO RECORDS FOUND**

**Explanation:** This message is issued when an attempt to read a record from the current plan or application description (AD) database fails. The &CPREC variable can be any of the following:

- Operation: when an attempt to read an operation record (CP3P) from the current plan failed.
- Occurrence: when an attempt to read an occurrence record (CP3C) from current plan failed.
- AD: when an attempt to read an application record (ADR) from the application description database failed.

This message displays when, while browsing an application, occurrence, or operation from the advanced<br>  $\overline{EOOS408E}$ ISPF panels, you change an object key and then go back to the browse panel of that object. After this message displays, you are taken back to the previous list panel (EQQNALSL or EQQMOPRV).

**System action:** The system waits for you to respond.

**User response:** Refresh the screen to reflect the current status of the plan or database. For ready lists and the ended-in-error list, this is automatically done at any dialog request or when you press Enter. For other operation lists, it is necessary to exit from the list and EQQS409E redisplay the list unless you are using the advanced panels. When using the advanced panels, the refresh of operation lists happens automatically at any dialog request or when you press Enter.

### **NESTING DETAIL MUST BE SPECIFIED**

**Explanation:** Data entry error.

## **NESTING DETAIL MUST BE OCHALL OR OCHNONE**

**Explanation:** Data entry error.

### **EQQS405E SELECTION NOT VALID**

**Explanation:** System automation information is not available for a workstation that is not-Automation.

**User response:** You selected System Automation Info, but the workstation is not defined as a System Automation WS. Review your workstation selection, and select a System Automation workstation.

### **EQQS406E INVALID TEMPLATE NAME**

**Explanation:** The template for this panel has not been found.

**System action:** The template cannot be used.

**Operator response:** Check if the template is present in EQQTMPL.

### **EQQS407E ERROR USING TEMPLATE CTPLNAME. DEFAULT TEMPLATE USED.**

**Explanation:** The template used is not available. The default template will be used.

**System action:** The default template is selected.

**Operator response:** Check if the template is present in EQQTMPL. Correct the error.

## **ERROR LOADING DEFAULT TEMPLATE**

**Explanation:** Error using default panel template which cannot be loaded.

**System action:** The default template cannot be used.

**Operator response:** Check if the template is present in EQQTMPL.

## **ERROR USING BOTH TEMPLATE CTPLNAME AND DEFAULT TEMPLATE.**

**Explanation:** The template used and the default template are not available.

**System action:** None.

**Operator response:** Check if the template and default template are present in EQQTMPL. Correct the error.

### **EQQS416E AUTHORIZATION FAILED. YOU DO NOT HAVE THE AUTHORITY REQUIRED TO ISSUE THE HIST COMMAND**

**Explanation:** You issued a HIST command to retrieve data from the IBM Workload Scheduler for z/OS history database, but you are not authorized to perform that operation.

**System action:** The command request is rejected.

**Operator response:** You have issued the HIST command, but it is a protected resource and you are not authorized to use it. Ask your System programmer to verify your authorization and to authorize you to run the History command.

**Programmer response:** The HIST fixed resource is defined in RACF. Verify if the user is entitled to run the HIST command and if he has got the correct RACF authorizations for that secured resource.

## **EQQS417I REQUEST IGNORED. THE HIST COMMAND HAS NOT BEEN CONFIRMED.**

**Explanation:** You submitted a HIST command to retrieve data from the Tivoli Workload Scheduler for z/OS history database, but you answered N in the confirmation panel.

**System action:** The command request is not processed.

**Operator response:** You submitted the HIST command, but you did not select Yes to continue on the confirmation panel. The command is ignored.

## **EQQS418W MAX HIST LIMIT REACHED. COULD NOT RETRIEVE DATA ACCORDING TO THE MAXHISTORYROWS VALUE.**

**Explanation:** You submitted a HIST command to retrieve data from the IBM Workload Scheduler for z/OS history database. The number of rows retrieved from the database exceeds the maximum allowed by the MAXHISTORYROWS keyword.

**System action:** The request is cancelled. No data is returned from the history database.

**Operator response:** You submitted the HIST command and the number or rows retrieved from the history data base exceeds the maximum value defined in the MAXHISTORYROWS initialization parameter. Change your selection criteria to be more restrictive or ask your System Programmer to review the MAXHISTORYROWS parameter setting.

**Programmer response:** If needed, increase the value set for the MAXHISTORYROWS keyword. The MAXHISTORYROWS value defined in OPCOPTS is not high enough to satisfy the result of the user request. Review the value and evaluate if it is necessary to

modify it. An high value (or zero) might have performances impacts.

# **Chapter 252. EQQSUnn messages**

# **EQQSU01 - EQQSU39**

### **EQQSU01I THE SUBMIT TASK HAS STARTED**

**Explanation:** The submit task has successfully completed initialization.

**System action:** The submit task processing starts.

**User response:** None.

### **EQQSU02I THE SUBMIT TASK HAS ENDED**

**Explanation:** The submit task has terminated processing normally. An operator has stopped the submit task or the IBM Workload Scheduler for z/OS subsystem has stopped.

**System action:** The submit task processing is terminated.

**User response:** None.

### **EQQSU03E THE SUBMIT TASK HAS ENDED DUE TO PROCESSING ERRORS**

**Explanation:** The submit task cannot continue processing due to a severe error.

**System action:** The submit task processing is terminated.

**System programmer response:** Correct the errors and restart the submit task.

**User response:** Review previous messages in the IBM Workload Scheduler for z/OS message log. Correct them e restart the task.

### **EQQSU04E THE SUBMIT TASK INITIALIZATION FAILED, THE TASK IS TERMINATED**

**Explanation:** The submit task could not acquire the resources required for normal operation.

**System action:** The submit task processing is terminated.

**System programmer response:** Correct the errors and restart the submit task.

**User response:** Review previous messages in the IBM Workload Scheduler for z/OS message log. Correct them e restart the task.

### **EQQSU05E THE INTERNAL READER FILE, DDNAME = EQQBRDS, COULD NOT BE OPENED**

**Explanation:** The submit task could not open the internal reader data set.

**System action:** If the error occurs when the submit task is being initialized, the submit task processing is terminated and message EQQSU04 is issued.

If the error occurs when the submit task tries to reopen the internal reader to perform a submit for a user, the submit task processing continues, but the current job is not submitted.

**System programmer response:** Correct the errors and restart either the submit task or the IBM Workload Scheduler for z/OS subsystem.

**User response:** Check that DDNAME EQQBRDS is correctly specified in the startup procedure. Also review previous messages in the IBM Workload Scheduler for z/OS message log and in the system message log (for example analyze the messages issued by the DFSMS) referencing the EQQBRDS DD dataset name, that indicates an unusual condition.

### **EQQSU06E A SEVERE ERROR IN THE SUBMIT TASK HAS CAUSED ONE OR MORE REQUESTS TO BE LOST**

**Explanation:** The submit task abended while processing elements on SUBQ. The chaining of elements on SUBQ has been corrupted.

**System action:** z/OS recovery/termination is requested to generate a dump. All elements currently on SUBQ are skipped. The submit task attempts to continue normal processing.

**System programmer response:** Correct the errors and restart either the submit task or the IBM Workload Scheduler for z/OS subsystem. If the problem persists, save the message log and dump data sets. Search the IBM Support database for a solution at http://www.ibm.com/software/sysmgmt/products/ support.

**User response:** Review the Tivoli Workload Scheduler for z/OS message log data set and the dump data set to determine the cause of the problem. Provide the info to your System Programmer.

## **EQQSU07E THE SUBMIT TASK ABENDED WHILE PROCESSING THE FOLLOWING REQUEST:** *REQUEST*

**Explanation:** An abend prevented the submit task from processing a queue element.

## **EQQSU09W • EQQSU13E**

**System action:** z/OS recovery/termination is requested to generate a dump. The submit task attempts to continue normal processing.

**System programmer response:** Analyze the errors, correct them, and restart either the submit task or the IBM Workload Scheduler for z/OS subsystem. Retry the operation. If the problem persists, save the message log and dump data sets. Search the IBM Support database for a solution at http://www.ibm.com/ software/sysmgmt/products/support.

**User response:** Review the IBM Workload Scheduler for z/OS message log data set and the dump data set to determine the cause of the problem. Provide the info to your System Programmer.

## **EQQSU09W JOB** *JOBNAME***(***JOBNUM***) COULD NOT BE RELEASED. REPEATED RETRIES HAVE FAILED**

**Explanation:** The submit task received a release request for a job, but could not communicate successfully with JES while trying to release the job from hold.

**System action:** No more attempts to release the job are made. The submit task continues processing.

**System programmer response:** Review system and JES load for any unusual peek causing response degradation in the 5 minutes retry window. Try to better balance the system workload.

**User response:** Review the system log and look for previous JES messages that indicate unusual conditions. Determine the current status of the job. If necessary, release the job manually.

## **EQQSU10E JOB** *JOBNAME* **IN APPLICATION** *APPL* **COULD NOT BE SUBMITTED BECAUSE THE SUBMIT EXIT RETURNED A SUBMITTING USER ID,** *USER***, WHOSE AUTHORITY COULD NOT BE DETERMINED**

**Explanation:** The job submit exit returned a TSO user ID. A job submit environment could not be built for this user ID, because of an authority error.

**System action:** The current job is not submitted. The submit task continues processing.

**User response:** If necessary, submit the job manually.

**Problem determination:** Check that the job submit exit, EQQUX001, returns only valid TSO user IDs.

### **EQQSU11W DDNAME EQQEVDS IS MISSING OR SPECIFIES DD DUMMY**

**Explanation:** The submit task is starting and does not have access to an event data set. The header record (record 0) in the event data set is used for submit

checkpointing, and with no event data set available for submit checkpointing, submit requests may be lost or duplicated.

**System action:** The submit task continues processing, but does not checkpoint submit requests. The first submit request received after start up causes message EQQSU22E to be issued.

**System programmer response:** Allocate a unique event data set to the EQQEVDS DD statement. If this IBM Workload Scheduler for z/OS address space does not start an event writer subtask, that is, EWTRTASK(NO) in OPCOPTS, allocate the event data set with two tracks of space.

**User response:** Verify the JCL procedure for this IBM Workload Scheduler for z/OS address space. Verify the dataset name specified in the DDNAME EQQEVDS.

## **EQQSU12I MAX NUMBER OF WORKSTATIONS CHECKPOINTED BY THIS SUBMIT TASK:** *#WS*

**Explanation:** Using the EQQEVDS data set LRECL, the submit task has calculated the maximum number (*#WS*) of workstations that can be checkpointed by this submit task.

**System action:** Normal processing continues.

**System programmer response:** None.

**User response:** None.

**Problem determination:** This message is for information only.

## **EQQSU13E THE STARTED TASK FILE, DDNAME = EQQSTC, COULD NOT BE OPENED FOR OUTPUT**

**Explanation:** The submit task was unable to open the started task temporary proclib data set. This file is defined by the EQQSTC DD statement in the JCL procedure used to start the IBM Workload Scheduler for z/OS subsystem.

**System action:** If the error is discovered during the start of IBM Workload Scheduler for z/OS, the submit task issues message EQQSU04 and is terminated. If the error is discovered during submit of a started task, this message is followed by message EQQW759W and the submit task stops submitting started tasks.

**System programmer response:** Make sure that the IBM Workload Scheduler for z/OS subsystem is properly authorized to use the temporary proclib data set, that the EQQSTC DD statement is correctly defined, and restart either the submit task or the IBM Workload Scheduler for z/OS subsystem.

**User response:** Check that the EQQSTC DD statement is correctly specified in the startup procedure. Verify that the IBM Workload Scheduler for z/OS subsystem

is authorized to open the temporary proclib data set for output. If RACF is installed, determine if the SYSLOG file contains an ICH408 access violation message for the temporary proclib data set.

## **EQQSU14W THE SUBMIT TASK IS IN TERMINATION PHASE, JOB** *JOBNAME (JOBNUM)* **COULD NOT BE RELEASED**

**Explanation:** The submit task received a STOP command and IBM Workload Scheduler for z/OS could not release the job from hold.

**System action:** No more attempts to release the job are made, because the submit task is stopped.

**System programmer response:** Make sure that the submit task termination is an expected situation and is not caused by a preceding error condition.

**User response:** Determine the current status of the job. If required, release the job manually when IBM Workload Scheduler for z/OS is restarted.

## **EQQSU20E UNABLE TO READ EQQEVDS HEADER RECORD FOR REQUEST TYPE** *DQETYPE* **ON WORKSTATION** *WSNAME*

**Explanation:** The submit task was unable to execute a submit checkpoint request for the stated reason. Valid requests for the request type are:

- **J0** Request for submit checkpoint sequence number
- **J1** Job submit checkpoint request
- **J2** STC start checkpoint request
- **WTO** Message checkpoint request.

**System action:** The submit task continues normal processing.

**System programmer response:** If necessary, stop IBM Workload Scheduler for z/OS, take corrective action, and restart IBM Workload Scheduler for z/OS.

**User response:** Review earlier messages in the IBM Workload Scheduler for  $z/OS$  message log and system  $\frac{10}{10}$ message log (I/O or dasd related errors) to determine the cause of the error during Header retrieval.

## **EQQSU21E UNABLE TO UPDATE EQQEVDS HEADER RECORD FOR REQUEST TYPE** *DQETYPE* **ON WORKSTATION** *WSNAME*

**Explanation:** The submit task was unable to execute a submit checkpoint request for the stated reason. Valid requests for the request type are:

- **J0** Request for submit checkpoint sequence number
- **J1** Job submit checkpoint request
- **J2** STC start checkpoint request
- **WTO** Message checkpoint request.

**System action:** The submit task continues normal processing.

**System programmer response:** If necessary, stop IBM Workload Scheduler for z/OS, take corrective action, and restart IBM Workload Scheduler for z/OS.

**User response:** Review earlier messages in the IBM Workload Scheduler for z/OS message log and system message log (I/O or dasd related errors) to determine the cause of the error during Header replacement.

## **EQQSU22E UNABLE TO ACCESS THE EQQEVDS FILE FOR REQUEST TYPE** *DQETYPE* **ON WORKSTATION** *WSNAME*

**Explanation:** The submit task was unable to execute a submit checkpoint request for the stated reason. Valid requests for the request type are:

- **J0** Request for submit checkpoint sequence number
- Job submit checkpoint request
- **J2** STC start checkpoint request<br>**WTO** Message checkpoint request
- **Message checkpoint request**

**System action:** The submit task continues normal processing.

**System programmer response:** If necessary, stop IBM Workload Scheduler for z/OS, take corrective action, and restart IBM Workload Scheduler for z/OS.

**Problem determination:** Review earlier messages in the IBM Workload Scheduler for z/OS message log related to disabled checkpointing to determine the cause of the error.

## **EQQSU23E NO FREE SPACE IN EQQEVDS HEADER RECORD FOR REQUEST TYPE** *DQETYPE* **ON WORKSTATION** *WSNAME*

**Explanation:** The submit task was unable to run a submit checkpoint request because all workstation entries in the header record of the event data set are used. Valid requests for the request type are:

- Request for submit checkpoint sequence number
- **J1** Job submit checkpoint request
- **J2** STC start checkpoint request
- **Message checkpoint request**

**System action:** The submit task continues normal processing.

**System programmer response:** If necessary, stop IBM Workload Scheduler for z/OS, scrap and reallocate the EQQEVDS with a larger LRECL, and restart IBM Workload Scheduler for z/OS.

**User response:** The maximum number of workstations that this EQQEVDS can checkpoint yis indicated in message EQQSU12I. If you have more workstations defined for this destination to checkpoint, you should reallocate the EQQEVDS with a larger logical record

## **EQQSU24W • EQQSU33W**

length. Refer to the *Planning and Installation* for more details.

### **EQQSU24W WORKSTATION** *WSNAME* **IS NOT PRESENT IN THE EQQEVDS HEADER RECORD**

**Explanation:** The submit task could not remove a workstation name from the header record in the event data set because the name is not present.

**System action:** The submit task continues normal processing.

**System programmer response:** If necessary, stop IBM Workload Scheduler for z/OS, take corrective actions, and restart IBM Workload Scheduler for z/OS.

**User response:** Verify if the EQQEVDS DD data set name is the correct one to use. Verify if the used EQQEVDS was reallocated from scrap.

## **EQQSU30W JOB CARD NOT FOUND OR INVALID. SPIN PREVENTION NOT POSSIBLE FOR:** *TYPJOB NAME* **in Application** *APPL* **IA** *IA*

**Explanation:** The job or started task (the value of *TYPJOB* shows you whether it is a job or started task) identified by:

- v Application name *APPL*
- v Input Arrival Time *IA*
- v Job name *NAME*

required tailoring for SPIN prevention, but no JOB card was found in the JCL.

**System action:** The job or started task is submitted as it is.

**User response:** Misplacement of the JOB card could also be due to a JCL coding error. If the problem is a JCL error, correct it.

If the JOB card is missing, consider the following:

 $\bullet$  values of  $\bullet$ 

SPIN prevention is applied only if Restart and Clean Up or the JCC functions are active.

 $\bullet$  values of  $\bullet$ 

The Restart and Clean Up functions automatically add the JOB card when it is missing.

If you are using JCC but no Restart and Clean Up, you need to transform your started task in JOB to have SPIN prevention applied. If SPIN prevention is not required for the started task, ignore this message.

## **EQQSU31I** *TYPJOB NAME* **IN APPLICATION** *APPL* **IA** *IA* **HAD JESLOG KEYWORD SET TO** *JKEY***. IT HAS BEEN REPLACED BY JESLOG=NOSPIN.**

**Explanation:** The job or started task (the value of *TYPJOB* shows you whether it is a job or started task) identified by:

- v Application name*APPL*
- v Input Arrival Time *IA*
- Job name *NAME*

has the JESLOG set to *JKEY* and not to NOSPIN.

**System action:** The job or started task is submitted after having replaced the JESLOG=*JKEY* with JESLOG=NOSPIN.

**User response:** None.

### **EQQSU32W GETMAIN FAILED. SPIN PREVENTION NOT POSSIBLE FOR** *TYPJOB NAME* **IN APPLICATION** *APPLN* **IA** *IA*

**Explanation:** The job or started task (the value of *TYPJOB* shows you whether it is a job or started task) identified by:

- v Application name*APPL*
- Input Arrival Time *IA*
- Job name *NAME*

could not be tailored by inserting or replacing the JESLOG=NOSPIN keyword because of storage problems.

Tailoring is needed to apply SPIN prevention.

**System action:** The job or started task is submitted as it is.

**User response:** Check the JCL to see if it is possible to split the JOB card into more lines so that tailoring for SPIN prevention does not require additional storage allocation.

Increase the region of tracker address space, if possible.

## **EQQSU33W TAILORING FAILURE. SPIN PREVENTION NOT POSSIBLE FOR:** *TYPJOB NAME* **IN APPLICATION** *APPL* **IA** *IA*

**Explanation:** The job or started task (the value of *TYPJOB* shows you whether it is a job or started task) identified by:

- v Application name*APPL*
- v Input Arrival Time *IA*
- Job name *NAME*

could not be tailored by inserting or replacing the JESLOG=NOSPIN keyword.

Tailoring is needed to apply SPIN prevention and consists of the insertion of the JESLOG=NOSPIN keyword. This was not possible for one of the following reasons:

- v The JOB card does not allow a new keyword to be added
- The JOB card was not found
- Not enough storage is available
- There are JCL coding problems

**System action:** The job or started task is submitted as it is.

**User response:** Check if the JCL can be changed to add the JESLOG=NOSPIN keyword.

## **EQQSU34E JOB CARD NOT FOUND OR INVALID. SCHEDULING ENVIRONMENT TAILORING NOT POSSIBLE FOR:** *TYPJOB NAME* **IN APPLICATION** *APPL* **IA** *IA*

**Explanation:** The job or started task (the value of *TYPJOB* shows you whether it is a job or started task) identified by:

- v Application name*APPL*
- v Input Arrival Time *IA*
- v Job name *NAME*

could not be tailored by inserting or replacing the SCHENV=Scheduling Environment Name keyword.

Misplacement of the JOB card could also be due to a JCL coding error.

**System action:** The job or started task is set to error with code OSUB.

**User response:** If the problem is a JCL error, correct it. See if you can change it to add the SCHENV keyword. If the JOB card is missing, add one.

## **EQQSU35W SCHEDULING ENVIRONMENT** *SCHE* **NOT AVAILABLE FOR JOB:** *NAME* **IN APPLICATION** *APPL* **IA** *IA JPLEX*

**Explanation:** The job identified by:

- v Application name*APPL*
- v Input Arrival Time *IA*
- Job name *NAME*

could not be submitted because the associated scheduling environment *SCHE* is not available. The *JPLEX* parameter specifies if the scheduling environment is unavailable at the JESplex level only or throughout the entire sysplex.

**System action:** The job is set to ready status with extended status Waiting for SE. It will be submitted again when the Scheduling Environment becomes available.

**User response:** Check why the specified scheduling environment is unavailable and make it available, if possible.

## **EQQSU36W SCHEDULING ENVIRONMENT** *SCHE* **NOT DEFINED FOR JOB:** *NAME* **IN APPLICATION** *APPL* **IA** *IA*

**Explanation:** The job identified by:

- v Application name*APPL*
- v Input Arrival Time *IA*
- v Job name *NAME*

could not be submitted because an associated scheduling environment was not defined to WLM.

**System action:** The job is set to error with code SEUN.

**User response:** Check whether the scheduling environment is defined incorrectly in the JCL or in the CP operation record, or if the WLM definition is missing. Fix the error so that the job can be submitted.

### **EQQSU37E SCHEDULING ENVIRONMENT** *SCHE* **CHECK FAILED FOR JOB:** *NAME* **IN APPLICATION** *APPL* **IA** *IA*

**Explanation:** The job identified by:

- v Application name*APPL*
- Input Arrival Time *IA*
- Job name *NAME*

could not be submitted because the check on the associated scheduling environment *SCHE* failed. The check is performed using the IWMSEQRY WLM macro.

**System action:** The job is set to error with code OSUB.

**User response:** For details, see message EQQZ215E in the log.

### **EQQSU38E GETMAIN FAILED: TAILORING OF SCHEDULING ENVIRONMENT** *SCHE* **CHECK NOT POSSIBLE FOR JOB:** *NAME* **IN APPLICATION** *APPL* **IA** *IA*

**Explanation:** The job identified by:

- v Application name*APPL*
- v Input Arrival Time *IA*
- v Job name *NAME*

could not be submitted because the associated scheduling environment *SCHE* could not be tailored due to storage problems.

**System action:** The job is set to error with code OSUB.

**User response:** See if the tracker region can be increased.

# **EQQSU39E**

## **EQQSU39E TAILORING OF SCHEDULING ENVIRONMENT** *SCHE* **FAILED FOR JOB:** *NAME* **IN APPLICATION** *APPL* **IA** *IA*

**Explanation:** The job identified by:

- v Application name*APPL*
- v Input Arrival Time *IA*
- v Job name *NAME*

was not submitted because the associated scheduling environment *SCHE* could not be tailored.

**System action:** The job is set to error with code OSUB.

**User response:** See if the JCL has enough room to insert the SCHENV= statement.

# **Chapter 253. EQQTnnn messages**

# **EQQT002 - EQQT307**

### **EQQT002E END DATE FOR PRINTOUT MUST BE SPECIFIED**

**Explanation:** Data entry error.

**User response:** You did not specify a required value. Specify a correct value and proceed with the operation. See ["Data entry errors" on page 969](#page-986-0)

### **EQQT003W ENTER END AGAIN TO LEAVE OR PRESS ENTER TO PRINT**

**Explanation:** Reenter END to leave without initiating a printout or press ENTER to initiate the printout.

**System action:** The system waits for you to respond.

**User response:** Reenter END or press ENTER.

## **EQQT005E THE CALENDAR FILE IS SIMULTANEOUSLY BEING UPDATED BY ANOTHER USER**

**Explanation:** The calendar that you specified cannot be added because a calendar is simultaneously being added by another user.

**System action:** The system waits for you to respond.

**User response:** Try again later.

### **EQQT011E THE CALENDAR NAME** *T01101* **DOES NOT EXIST**

**Explanation:** The requested calendar was not found in the calendar database. Either you entered the wrong name or the requested calendar has not yet been created.

**System action:** None.

**User response:** Enter the correct calendar name or create the requested calendar.

### **EQQT012E A CALENDAR NAME MUST BE SPECIFIED**

**Explanation:** You did not specify a calendar name.

**System action:** None.

**User response:** Enter the name of the calendar that you need.

### **EQQT013E INVALID PARAMETER INPUT TO MODULE** *MOD*

**Explanation:** A programming error has occurred in module *MOD*.

**System action:** The system waits for you to respond.

**System programmer response:** Ensure that the IBM-supplied panel is being used.

**User response:** Contact the system programmer to ensure that the IBM-supplied panel is used.

### **EQQT014E CALENDAR** *CALENDAR* **IS BEING UPDATED BY USER** *USR* **TRY LATER**

**Explanation:** You cannot update the calendar because another user is already updating it.

**System action:** The system waits for you to respond.

**User response:** Try again later.

### **EQQT015I A CALENDAR HAS BEEN DELETED**

**Explanation:** A calendar has been deleted and the database has been updated.

**System action:** None.

**User response:** None.

### **EQQT016E CALENDAR ID IS NOT SPECIFIED**

**Explanation:** A calendar ID must be given.

**System action:** None.

**User response:** Enter the calendar ID that you need.

#### **EQQT017I A CALENDAR HAS BEEN UPDATED**

**Explanation:** A calendar has been updated and the database has been updated.

**System action:** None.

**User response:** None.

## **EQQT018E CALENDAR** *CALENDAR* **NOT CREATED - MAXIMUM NUMBER EXCEEDED**

**Explanation:** The maximum number of calendars, 32768, has been exceeded.

**System action:** The system waits for you to respond.

**User response:** Delete a calendar to allow a new one to be added.

## **EQQT019E • EQQT101W**

### **EQQT019E DUPLICATE SPECIFIC DATES / WEEKDAYS EXIST IN TABLE**

**Explanation:** Data entry error.

**User response:** Remove the duplication and proceed with the operation. See ["Data entry errors" on page 969](#page-986-0)

#### **EQQT020I A CALENDAR HAS BEEN ADDED**

**Explanation:** A calendar has been added and the database has been updated.

**System action:** None.

**User response:** None.

### **EQQT021E CALENDAR ID IS MISSING OR INVALID**

**Explanation:** Data entry error.

A calendar ID can be made up of the following characters: A through Z, 0 through 9, and national characters (that is, #, \$, and @). The first character must be alphabetic.

**User response:** You did not specify a required value. Specify a correct value and proceed with the operation. See ["Data entry errors" on page 969](#page-986-0)

#### **EQQT022E ENTERED CALENDAR ID ALREADY EXISTS**

**Explanation:** The calendar ID that you specified already exists in the database.

**System action:** The system waits for you to respond.

**User response:** Reselect the calendar ID using **EQQT031E**<br>MODIFY, or specify another calendar ID if using COPY **EQQT031E** or CREATE.

### **EQQT023E SPECIFY WEEK DAY OR SPECIFIC DATE IN USER DEFINED FORMAT**

**Explanation:** Data entry error.

**User response:** Specify a correct value and proceed with the operation. See ["Data entry errors" on page 969](#page-986-0)

### **EQQT024E UNABLE TO READ CALENDAR DESCRIPTION RECORD**

**Explanation:** The calendar description record could not be read because either it may have been deleted by another user or an error in the calendar description database made it impossible to read the record.

**System action:** The system waits for you to respond.

**System programmer response:** To collect appropriate documentation for problem determination, see the *Diagnosis Guide and Reference* manual, "Chapter 3. Problem analysis procedures", "Section: Information

needed for all problems". Search the IBM Support database for a solution at http://www.ibm.com/ software/sysmgmt/products/support.

**User response:** Go back to the previous panel and retry. If the error persists, contact your system programmer.

### **WORK DAY END TIME MUST BE SPECIFIED**

**Explanation:** Data entry error.

**User response:** You did not specify a required value. Specify a correct value and proceed with the operation. See ["Data entry errors" on page 969](#page-986-0)

### **EQUATE: SPECIFY A VALID DAY OR DATE IN USER DEFINED FORMAT**

**Explanation:** A valid week day or specific date must be given in the user specified format.

**User response:** Specify a day or date in the correct format and proceed with the operation. See ["Data entry](#page-986-0) [errors" on page 969](#page-986-0)

## **EQQT030E END DATE MUST BE LESS THAN FOUR YEARS FROM CURRENT DATE**

**Explanation:** You specified a time span, from current date to end date, that exceeded four years.

**System action:** The system waits for you to respond.

**User response:** Specify an end date less than four years from the current date.

### **THE END DATE IS PRIOR TO CURRENT DATE**

**Explanation:** You specified an end date that is prior to the current date.

**System action:** The system waits for you to respond.

**User response:** Specify an end date that is after the current date.

### **EQQT100E PARAMETER MUST BE A PERIOD NAME**

**Explanation:** Data entry error.

**User response:** Specify a value in the correct format and proceed with the operation. See ["Data entry](#page-986-0) [errors" on page 969](#page-986-0)

### **EQQT101W PERIOD** *PERIOD* **IS BEING UPDATED BY USER** *USR* **TRY LATER**

**Explanation:** You cannot access the period *PERIOD* because it is being updated by another user.

**System action:** The system waits for you to respond.

**User response:** Try again later.

### **EQQT102I A CALENDAR PERIOD HAS BEEN CREATED**

**Explanation:** A calendar period has been created and the database has been updated.

**System action:** None.

**User response:** None.

### **EQQT103I A CALENDAR PERIOD HAS BEEN DELETED**

**Explanation:** A calendar period has been deleted from the calendar database.

**System action:** None.

**User response:** None.

### **EQQT106I A CALENDAR PERIOD HAS BEEN UPDATED**

**Explanation:** A calendar period has been updated in the calendar database.

**System action:** None.

**User response:** None.

### **EQQT108E PERIOD** *PERIOD* **NOT CREATED - ALREADY EXISTS**

**Explanation:** The calendar period *PERIOD* that you specified could not be created because it already exists in the calendar database.

**System action:** The system waits for you to respond.

**User response:** Enter a unique period name. If you want to create versions of an already existing period, use the COPY function.

### **EQQT110E LIST OF ORIGIN DATES CONTAINS DUPLICATES**

**Explanation:** Data entry error.

**User response:** Remove the duplicate value and proceed with the operation. See ["Data entry errors" on](#page-986-0) **EQQT118E** [page 969](#page-986-0)

### **EQQT111E ONLY ONE ORIGIN DATE CAN BE SPECIFIED IN CYCLIC PERIODS**

**Explanation:** Data entry error; see ["Data entry errors"](#page-986-0) [on page 969.](#page-986-0)

#### **EQQT112E ORIGIN DATE MUST BE SPECIFIED**

**Explanation:** You have not specified an origin date.

**System action:** The request is rejected.

**User response:** Specify the required origin date and proceed with the operation.

## **EQQT113E INTERVAL INCONSISTENT WITH TYPE OF PERIOD**

**Explanation:** Data entry error.

**User response:** Specify a correct value and proceed with the operation. See ["Data entry errors" on page 969](#page-986-0)

## **EQQT114E CYCLIC TYPE MUST BE ANY OF THE LISTED VALUES**

**Explanation:** Data entry error; see ["Data entry errors"](#page-986-0) [on page 969.](#page-986-0)

### **EQQT115E PERIOD NAME IS MISSING OR INVALID**

**Explanation:** Data entry error; see ["Data entry errors"](#page-986-0) [on page 969.](#page-986-0)

## **EQQT116E THE VARIABLE TABLE NAME CONTAINS AN INVALID CHARACTER**

**Explanation:** Data entry error; see ["Data entry errors"](#page-986-0) [on page 969.](#page-986-0)

## **EQQT117E THE VARIABLE TABLE IS NOT DEFINED**

**Explanation:** Data entry error.

You have tried to define a variable table ID that does not exist in IBM Workload Scheduler for z/OS database.

**User response:** Define the variable table in the correct format and proceed with the operation. See ["Data entry](#page-986-0) [errors" on page 969](#page-986-0)

## **EQQT118E YOU ARE NOT AUTHORIZED TO READ THE JCL VARIABLE TABLE DATA BASE**

**Explanation:** You have attempted to refer to a JCL variable table. To do this, you need read authority to the JCL variable table database.

**System action:** The system waits for you to respond.

**User response:** If you need to refer to JCL variable table names, contact your security administrator.

## **EQQT121E • EQQT307E**

### **EQQT121E NON-CYCLIC PERIOD INTERVALS MUST NOT OVERLAP**

**Explanation:** You have entered a period interval origin or an end date within an already existing interval.

**System action:** The request is rejected.

**User response:** Change the interval origin or end date so that it falls outside other intervals. .ALARM=YES

### **EQQT122E NON-CYCLIC PERIOD INTERVAL END DATE MUST NOT PRECEDE ORIGIN DATE**

**Explanation:** The interval end date is prior to the associated origin date.

**System action:** The request is rejected.

**User response:** Change the interval end date or the interval origin date, so that the interval end date is later than the interval origin date.

### **EQQT123E INTERVAL END DATE MAY NOT BE SPECIFIED FOR CYCLIC PERIODS**

**Explanation:** You have entered an interval end date for a cyclic period. This is allowed only for noncyclic periods.

**System action:** The request is rejected.

**User response:** Erase the specified interval end date specified or change the period type to noncyclic.

### **EQQT305E DAY STATUS MUST BE SPECIFIED AS** *OCHWORK* **OR** *OCHFREE*

**Explanation:** Data entry error.

*OCHWORK* is the national language character for 'W' (work day) and *OCHFREE* is for 'F' (free day).

**User response:** Define a value in the correct format and proceed with the operation. See ["Data entry](#page-986-0) [errors" on page 969](#page-986-0)

## **EQQT307E CALENDAR MUST CONTAIN AT LEAST ONE WORK DAY, CHECK** *CALID*

**Explanation:** A calendar must contain at least one work day, but the calendar you are trying to create has none.

**System action:** No calendar is created. IBM Workload Scheduler for z/OS processing continues.

**User response:** Make sure that the calendar definition specifies at least one work day and recreate the calendar.

# **Chapter 254. EQQUnnn messages**

# **EQQU000 - EQQU046**

## **EQQU000E YOU ARE NOT AUTHORIZED TO USE FUNCTION** *UUFUNC*

**Explanation:** You have attempted to use function *UUFUNC*, but you are not authorized.

**System action:** The request is rejected.

**User response:** If you want to use *UUFUNC*, contact your security administrator.

### **EQQU005I THE REQUEST TO** *UUFUNC* **OF** *UUUSUBS* **IS HANDLED**

**Explanation:** Your request has been processed.

**System action:** The requested action is carried out.

**User response:** None.

### **EQQU040E THE SUBTASK HAS TERMINATED**

**Explanation:** The request that you have made was not accepted by the subsystem because the normal mode manager (NMM) has terminated.

**System action:** The request is rejected.

**System programmer response:** Check the IBM Workload Scheduler for z/OS message log for messages that may explain why the NMM is not available.

**User response:** Exit the dialog and contact your system programmer.

**Problem determination:** Review the IBM Workload Scheduler for z/OS message log for messages concerning the NMM.

### **EQQU041I THE FUNCTION IS ALREADY ACTIVE AND ENABLED FOR SERVICE**

**Explanation:** You have attempted to activate the function, but it is already active and enabled for service.

**System action:** None.

**User response:** None.

## **EQQU042I THE FUNCTION IS ALREADY INACTIVE AND DISABLED FOR SERVICE**

**Explanation:** You have attempted to deactivate the

function, but it is already inactive and disabled for service.

**System action:** None.

**User response:** None.

## **EQQU044I AUTOMATIC RECOVERY UNAVAILABLE: CHECK OPCOPTS INIT. STATEMENT**

**Explanation:** Automatic recovery is unavailable because RECOVERY(NO) is specified on the OPCOPTS initialization statement.

**System action:** The request is rejected.

**System programmer response:** Change the OPCOPTS initialization statement to RECOVERY(YES).

**User response:** If automatic recovery is required, contact your system programmer.

#### **EQQU045E VALID REPLY IS** *hostyes***,** *ftwyes***,** *zcenyes***,** | *bothyes***,** *zhosyes***,** *fhosyes***, or N** |

**Explanation:** Data entry error.

**System action:** None. |

|

**User response:** You specified an incorrect value. | Specify one of the values listed in the message text and | proceed with the operation. See ["Data entry errors" on](#page-986-0) | [page 969.](#page-986-0)

### **FOB SUBMISSION REQUEST REJECTED, E2E FEATURE NOT ACTIVE**

**Explanation:** It is impossible to activate or deactivate job submission on FTW when end-to-end feature is not active.

**System action:** The request is rejected.

**User response:** Start the end-to-end feature before running the command.

# **Chapter 255. EQQVnnn messages**

# **EQQV000 - EQQV045**

## **EQQV000E DUPLICATE NAMES IN THE ROUTOPTS SNA DESTINATIONS**

**Explanation:** One or names in the SNA keyword destination list in the ROUTOPTS inititialization statement is a duplicate of an existing name. These names are the application names of potential session partners and must be unique.

**System action:** The NCF processing is terminated.

**System programmer response:** Correct the name (or names) in error and restart the subsystem.

## **EQQV001I NCF APPLICATION STARTED**

**Explanation:** The NCF task has received control from the IBM Workload Scheduler for z/OS subsystem and is about to start initialization processing.

**System action:** The NCF continues processing.

**User response:** None.

### **EQQV002E NCF APPLICATION TERMINATED - SETLOGON EXECUTION FAILURE**

**Explanation:** A VTAM SETLOGON macro used for enabling the NCF logon processing has failed. The reason for this failure is defined in detail by message EQQV015E, which precedes this message in the IBM Workload Scheduler for z/OS message log.

**System action:** The NCF processing is terminated.

**System programmer response:** Correct the error (or errors) and restart the subsystem.

**Problem determination:** Review message EQQV015E to determine the exact reason for the failure.

## **EQQV003E INITIALIZATION FAILED - SNA DESTINATION NOT SPECIFIED IN TRROPTS**

**Explanation:** In a tracker system, the NCF initialization processing failed because no partner application IDs were specified in the SNAHOST keyword of the TRROPTS statement

**System action:** The NCF processing is terminated.

**System programmer response:** Add the missing information and restart the subsystem.

## **EQQV004E NCF APPLICATION TERMINATED -**

## **PARAMETER PROCESSING FAILURE**

**Explanation:** The NCF initialization processing encountered an error in the parameters defined for it.

**System action:** The NCF processing is terminated.

**System programmer response:** Correct all errors and restart the subsystem.

**Problem determination:** Review earlier messages in the IBM Workload Scheduler for z/OS message log to determine the exact reason for the failure.

## **EQQV005E NCF APPLICATION TERMINATED - INITIALIZATION PROCESSING FAILURE**

**Explanation:** The NCF initialization processing failed. Messages issued preceding this message define the cause of the failure.

**System action:** The NCF processing is terminated.

**System programmer response:** Correct all errors and restart the subsystem.

**Problem determination:** Review earlier messages in the IBM Workload Scheduler for z/OS message log to determine the exact reason for the failure.

### **NCF APPLICATION ENDED**

**Explanation:** The NCF processing has completed and control is returned to the IBM Workload Scheduler for z/OS subsystem.

**System action:** The NCF processing is terminated.

**User response:** None.

## **EQQV007E INITIALIZATION FAILED - SNA DESTINATION NOT SPECIFIED IN ROUTOPTS**

**Explanation:** In a controller system, the NCF initialization processing failed because no partner application IDs were specified in the SNA keyword of the ROUTOPTS statement.

**System action:** The NCF processing is terminated.

**System programmer response:** Add the missing information and restart the subsystem.

**EQQV008I INITIALIZATION FAILED - SUBSYSTEM STOP REQUESTED**

## **EQQV009E • EQQV014E**

**Explanation:** The NCF received a subsystem stop request while in the initialization phase. The NCF was most likely waiting for some other IBM Workload Scheduler for z/OS resource to become active.

**System action:** The NCF processing is terminated.

**User response:** None.

### **EQQV009E INITIALIZATION FAILED - NCFAPPL KEYWORD NOT SPECIFIED OR INVALID**

**Explanation:** The NCF initialization processing failed because the NCFAPPL keyword was not specified or was invalid.

**System action:** The NCF initialization processing is terminated.

**System programmer response:** Add the missing information and restart the subsystem.

## **EQQV010E NIB BUILD PROCESSING FAILED - R15 =** *R15***R00 =** *R00*

**Explanation:** The GENCB macro request issued to generate a NIB block did not complete normally.

**System action:** The NCF processing is terminated.

**System programmer response:** If insufficient main storage was the cause of the failure, increase the region size and restart the IBM Workload Scheduler for z/OS subsystem. For any other cause of the failure, search the IBM Support database for a solution at http://www.ibm.com/software/sysmgmt/products/ support.

**Problem determination:** Use the R15 and R00 return codes to determine the cause of the error. For more information, refer to the appropriate documentation for the VTAM product installed on this z/OS system.

## **EQQV011E RPL BUILD PROCESSING FAILED - R15 =** *R15***R00 =** *R00*

**Explanation:** The GENCB macro request issued to generate an RPL block did not complete normally.

**System action:** The NCF processing is terminated.

**System programmer response:** If insufficient main storage was the cause of the failure, increase the region size and restart the IBM Workload Scheduler for z/OS subsystem. For any other cause of the failure, search the IBM Support database for a solution at http://www.ibm.com/software/sysmgmt/products/ support.

**Problem determination:** Use the R15 and R00 return codes to determine the cause of the error. For more information, refer to the appropriate documentation for the VTAM product installed on this z/OS system.

## **EQQV012E NIB EXLST BUILD PROCESSING FAILED - R15 =** *R15***R00 =** *R00*

**Explanation:** The GENCB macro request issued to generate a NIB EXLST block did not complete.

**System action:** The NCF processing is terminated.

**System programmer response:** If insufficient main storage was the cause of the failure, increase the region size and restart the IBM Workload Scheduler for z/OS subsystem. For any other cause of the failure, search the IBM Support database for a solution at http://www.ibm.com/software/sysmgmt/products/ support.

**Problem determination:** Use the R15 and R00 return codes to determine the cause of the error. For more information, refer to the appropriate documentation for the VTAM product installed on this z/OS system.

## **EQQV013E ACB EXLST BUILD PROCESSING FAILED - R15 =** *R15***R00 =** *R00*

**Explanation:** The GENCB macro request issued to generate a ACB EXLST block did not complete normally.

**System action:** The NCF processing is terminated.

**System programmer response:** If insufficient main storage was the cause of the failure, increase the region size and restart the IBM Workload Scheduler for z/OS subsystem. For any other cause of the failure, search the IBM Support database for a solution at http://www.ibm.com/software/sysmgmt/products/ support.

**Problem determination:** Use the R15 and R00 return codes to determine the cause of the error. For more information, refer to the appropriate documentation for the VTAM product installed on this z/OS system.

### **EQQV014E ACB BUILD PROCESSING FAILED - R15 =** *R15***R00 =** *R00*

**Explanation:** The GENCB macro request issued to generate the NCF ACB did not complete normally.

**System action:** The NCF processing is terminated.

**System programmer response:** If insufficient main storage was the cause of the failure, increase the region size and restart the IBM Workload Scheduler for z/OS subsystem. For any other cause of the failure, search the IBM Support database for a solution at http://www.ibm.com/software/sysmgmt/products/ support.

**Problem determination:** Use the R15 and R00 return codes to determine the cause of the error. For more information, refer to the appropriate documentation for the VTAM product installed on this z/OS system.

**EQQV015E VTAM MACRO REQUEST FAILURE - DIAGNOSTIC INFORMATION: NODE =** *NODE***, REQUEST = X'***REQ***' (***NAMEREQ***), RTNCD = X'***RC***' (***DECRC***) FDBK2 = X'***FDBK2***' (***DFDBK2***), SSENSMI =** *SMI* **USENSEI =** *USEI***, SSENSEI =** *SSEI* **R00 = X'***R00***', R15 = X'***R15***'**

**Explanation:** An error occurred when a VTAM request was executed or scheduled. The variable items in the  $\overline{EQQV017E}$ message provide diagnostic information and have the following meanings:

**NODE** NCF application LU-name

**REQ** VTAM request code in hexadecimal **NAMEREQ**

VTAM request name

**RC** RTNCD feedback field value from RPL in hexadecimal

### **DECRC**

- RTNCD feedback field value from RPL in decimal
- **FDBK2** FDBK2 feedback field value from RPL in hexadecimal

## **DFDBK2**

FDBK2 feedback field value from RPL in decimal

- **SMI** System sense modifier information from RPL
- **USEI** User sense information from RPL
- **SSEI** System sense information from RPL
- **R00** Register 0 return code after a VTAM macro request
- **R15** Register 15 return code after a VTAM macro request.

**System action:** The action taken depends on the severity of the error situation. The NCF attempts to continue processing, if at all possible. For the most serious errors, for example, undefined feedback code, the NCF abends with a dump and a user code.

**System programmer response:** Analyze the diagnostic information and the dump, if produced, to determine the cause of the failure. If this was not a user error, search the IBM Support database for a solution at http://www.ibm.com/software/sysmgmt/products/ support.

**Problem determination:** Use the diagnostic information in the message to determine the cause of the error. For more information, refer to the appropriate documentation for the VTAM product installed on this z/OS system.

## **EQQV016E** *NAMEREQ* **REQUEST FAILURE - LU/APPLICATION** *NODE* **NOT FOUND**

**Explanation:** The VTAM *NAMEREQ* request failed to complete successfully because the LU-name *NODE* could not be found. The most likely reason for the failure is either an invalid specification of an LU-name in the SNAHOST keyword of the TRROPTS initialization statement or the name *NODE* has not

been properly defined to VTAM.

**System action:** The NCF processing is terminated.

**System programmer response:** Review the name specified in the SNAHOST keyword. Make sure that it is correct and that a counterpart exists in the VTAM definition statements. Correct the items in error and restart NCF.

## **EQQV017E** *NAMEREQ* **REQUEST FAILURE - LU/APPLICATION** *NODE* **NOT ACTIVE**

**Explanation:** The VTAM *NAMEREQ* request failed to complete successfully because the LU-name *NODE* was not active.

**System action:** The NCF processing is terminated.

**System programmer response:** Investigate why *NODE* suddenly became inactive. Restart NCF when *NODE* is active again.

## **EQQV018E** *NAMEREQ* **REQUEST FAILURE - VTAM ERROR, OR NCP/VTAM INCOMPATIBILITY**

**Explanation:** The VTAM *NAMEREQ* request failed to complete successfully because there was an error in VTAM or an NCP/VTAM incompatibility. This message is preceded by message EQQV015E in the IBM Workload Scheduler for z/OS message log.

**System action:** The NCF processing is terminated.

**System programmer response:** Restart NCF when the VTAM errors have been corrected.

**Problem determination:** Refer to message EQQV015E to determine the cause of the failure.

## **EQQV019E SESSION SETUP FAILED - PLU=***LU* **NOT AVAILABLE**

**Explanation:** The NCF has not been able to establish a session because of one of the following reasons:

- The controller is not started.
- The NCF task in the controller is not available.
- The LU specified in the SNAHOST keyword of the TRROPTS initialization is not active or is not defined.
- The controller has started without a valid current plan, for example at first startup after installation or after a REFRESH function (option 9.5).

The NCF retries every 10 seconds until it is successful, or until the subsystem is stopped, or until the NCF is deactivated.

**System action:** The NCF continues to attempt to establish the LU-LU session.

**System programmer response:** Review the name specified in the SNAHOST keyword of the TRROPTS

# **EQQV020I • EQQV027E**

initialization statement and make sure that it is the correct one. If it is correct, ask the system operator at the controller system to activate or define the required resource.

### **EQQV020I ACB SUCCESSFULLY CLOSED**

**Explanation:** The NCF has been successfully disconnected from VTAM.

**System action:** The NCF termination processing continues.

### **EQQV021W UNABLE TO CLOSE ACB**

**Explanation:** The NCF is unable to successfully disconnect from VTAM.

**System action:** The NCF termination processing continues even though the ACB could not be closed.

**System programmer response:** None.

**Problem determination:** It is most likely that a VTAM error has caused this error. Check the system log for VTAM error messages that can be related to this failure.

### **EQQV022E LOGON ATTEMPTED BY UNDEFINED LU/APPLICATION** *LU***- CLSDST ISSUED**

**Explanation:** A session establishment attempt was made by a remote NCF application unknown to this host IBM Workload Scheduler for z/OS subsystem. This message is issued only for a NCF application at a IBM Workload Scheduler for z/OS host.

**System action:** The request for the session is turned down by issuing a CLSDST macro. Processing continues for the IBM Workload Scheduler for z/OS host NCF application.

**System programmer response:** Stop the NCF task for which erroneous specifications have been given. Correct the specifications on the ROUTOPTS statement and restart the NCF.

**Problem determination:** It is most likely that a name in the ROUTOPTS SNA keyword list of names has been misspelled or left out entirely.

## **EQQV023E LOGON REQUEST FOR LU/APPLICATION** *LU* **THAT IS ACTIVE - CLSDST ISSUED**

**Explanation:** A session establishment attempt is made from a remote NCF application that is already in session with the IBM Workload Scheduler for z/OS host NCF application. This message is issued only for a NCF application at a IBM Workload Scheduler for z/OS host.

**System action:** The request for a session is turned down and NCF processing continues.

**System programmer response:** Stop all NCF tasks that have incorrect NCFAPPL keyword specifications. Correct the NCFAPPL specifications and restart the NCF tasks.

**Problem determination:** The most likely reason for this error is that more than one remote NCF application has the same LU-name specified. Check the NCFAPPL keyword of the OPCOPTS statement for all remote NCF applications and make sure that they are unique.

#### **EQQV024I ACB SUCCESSFULLY OPENED**

**Explanation:** The NCF has successfully established contact with VTAM and is ready for further VTAM processing.

**System action:** The NCF processing continues.

**User response:** None.

### **EQQV025I ACB OPEN FAILURE (RC=X'***RC***') - VTAM SHUTTING DOWN**

**Explanation:** The NCF was unable to establish contact with VTAM due to an OPEN ACB failure. *RC* is the ACB error flag value in hexadecimal.

**System action:** The NCF continues processing.

**User response:** None.

### **EQQV026E ACB OPEN FAILURE (RC=X'***RC***') - NCF IMPROPERLY DEFINED**

**Explanation:** The NCF was unable to establish contact with VTAM due to an OPEN ACB failure. *RC* is the ACB error flag value in hexadecimal.

**System action:** The NCF processing is terminated.

**System programmer response:** Correct the problem and restart IBM Workload Scheduler for z/OS.

**Problem determination:** Use the return code to determine the cause of the error. For more information, refer to the appropriate documentation for the VTAM product installed on this z/OS system.

### **EQQV027E ACB OPEN FAILURE (RC=X'***RC***') - ABEND 1104 DUE TO SERIOUS ERROR**

**Explanation:** The NCF was unable to establish contact with VTAM due to an OPEN ACB failure. *RC* is the ACB error flag value in hexadecimal.

**System action:** The NCF processing is abnormally terminated with a dump (abend code 1104).

**System programmer response:** Analyze the 1104 abend dump. If this was not a user error, contact IBM Software Support.

**Problem determination:** Use the R15 and R00 return codes to determine the cause of the error. For more
information, refer to the appropriate documentation for the VTAM product installed on this z/OS system.

#### **EQQV028W ACB OPEN FAILED FOR THE LAST 2 MINUTES - VTAM NOT ACTIVE**

**Explanation:** The NCF failed to establish contact with VTAM during the last two minutes because VTAM was not active. The NCF attempts to establish contact every 10 seconds until contact is made. This message is issued every two minutes until contact is made.

**System action:** THe NCF continues to attempt to establish contact with VTAM until contact is made or until the IBM Workload Scheduler for z/OS subsystem is stopped.

**System programmer response:** Ask your network operator to activate VTAM.

### **EQQV029I VTAM TERMINATION, OR NCF DEACTIVATION, STOPPED SESSION SETUP ATTEMPTS**

**Explanation:** Session initiation attempts were stopped because VTAM is terminating or the NCF application was deactivated.

**System action:** The NCF termination processing continues.

**User response:** None.

### **EQQV031I SUBSYSTEM STOP REQUEST TERMINATED SESSION SETUP ATTEMPTS**

**Explanation:** A remote NCF application was in the process of initiating a session when the subsystem was stopped.

**System action:** The NCF termination processing continues.

**User response:** None.

### **EQQV032I SUBSYSTEM STOP REQUEST TERMINATED ACB OPEN ATTEMPTS**

**Explanation:** The NCF was in the process of establishing contact with VTAM when the subsystem was stopped.

**System action:** The NCF termination processing continues.

**Operator response:** None.

#### **EQQV033E ACB OPEN FAILED FOR THE LAST 2 MINUTES - NCF APPLICATION NOT ACTIVE**

**Explanation:** The NCF failed to establish contact with VTAM during the last two minutes because the NCF

application was not activated. The NCF attempts to establish contact every 10 seconds until contact is made. This message is issued every two minutes until contact is established.

**System action:** The NCF continues to attempt to establish contact with VTAM until contact is made or until the IBM Workload Scheduler for z/OS subsystem is stopped.

**System programmer response:** Ask the network operator to activate the VTAM LUs.

### **EQQV034E** *NAMEREQ* **REQUEST FAILURE - LU/APPLICATION** *NODE* **INHIBITED**

**Explanation:** The VTAM *NAMEREQ* request failed to complete successfully because the LU-name *NODE* was inhibited. The most likely reason for the failure is that either the cross-domain NCF partner *NODE* has been deactivated or the partner VTAM system has been taken down.

**System action:** If *NAMEREQ* is the REQSESS request, the NCF continues processing with session establishment attempts every 10 seconds. For other VTAM requests, NCF processing is terminated.

**System programmer response:** Ask the network operator to activate the VTAM or NCF application, or both applications, on the cross-domain partner system.

#### **EQQV036I SESSION** *HOME***-***DEST* **ESTABLISHED**

**Explanation:** A session has been established between the home application *HOME* and the destination application *DEST*.

**System action:** The NCF continues processing.

**Operator response:** None.

#### **EQQV037I SESSION** *HOME***-***DEST* **ENDED**

**Explanation:** The session between the home application *HOME* and the destination application *DEST* has ended.

**System action:** The NCF continues processing.

**Operator response:** None.

### **EQQV040I CURRENTLY RUNNING WITH '***LU***' AS CONTROLLER**

**Explanation:** The NCF in a IBM Workload Scheduler for z/OS tracker system has received a controller identification.

**System action:** NCF continues processing.

**User response:** None.

### **EQQV041E THE NCF TASK IGNORED THE FOLLOWING ELEMENT ON THE NCF QUEUE** *DQE*

**Explanation:** An invalid element has been found by the NCF task. Possibly, the first four bytes of the element do not match the IBM Workload Scheduler for z/OS character string 'DQE '. (The fourth byte is a blank space.)

If EQQV039E was issued previously, EQQV041E is issued for all elements containing the destination specified in EQQV039E.

**System action:** The NCF task does no more processing of the element, but continues normal processing.

**System programmer response:** If EQQV039E was issued previously, perform the actions described for that message. Otherwise, save the IBM Workload Scheduler for z/OS message log data set containing this error message. To collect appropriate documentation for problem determination, see the *Diagnosis Guide and Reference* manual, Chapter 3. Problem analysis procedures. Search the IBM Support database for a solution at http://www.ibm.com/ software/sysmgmt/products/support.

### **EQQV042E THE NCF TASK IGNORED THE FOLLOWING DATA, RECEIVED FROM '***NODE***'** *DQE*

**Explanation:** The receiving NCF task did not recognize the type of data received from the application. This message is issued once for every invalid receive operation.

**System action:** The NCF continues processing

**System programmer response:** Verify that the session parameters specified in the VTAM LOGMODE table are valid. Especially check that the ru-sizes are not zero.

If this message occurs during normal execution and the VTAM LOGMODE definitions are correctly specified, search the IBM Support database for a solution at http://www.ibm.com/software/sysmgmt/products/ support.

### **EQQV043E INVALID RU-SIZE SPECIFIED IN '***LU***' SESSION PARAMETERS**

**Explanation:** The ru-sizes specified in the session parameters are not valid.

**System action:** The NCF continues processing, but the specified session is not established.

**System programmer response:** Verify that the ru-sizes specified in the tracker node are valid. If necessary, specify different ru-sizes, and stop and restart the tracker NCF.

#### **EQQV044E OPNDST FAILURE WHEN CONFIRMING SESSION WITH TRACKER '***LU***'**

**Explanation:** The OPNDST macro issued to confirm session establishment between the NCF controller and a remote tracker failed. The most likely reason for the failure is that either there is no active route back to the tracker from the controller node or the VTAM environment of the tracker requesting the session is going down.

**System action:** The NCF continues processing and the NCF controller logon exit is ready to handle subsequent logon attempts from the remote tracker.

**System programmer response:** Ask the network operator to activate the necessary links to secure an active route back to the tracker.

### **EQQV045E THE NCF TASK HAS BEEN CONTACTED BY AN UNKNOWN DESTINATION:** *LU*

**Explanation:** The NCF task has recognized a session control request from a destination that is not defined in the ROUTOPTS or TRROPTS initialization statement. One possible reason for this message is that an APPC program is attempting to allocate a conversation with another APPC program, but is mistakenly using the LU name of the NCF program.

**System action:** A bind request from an unknown destination is rejected and the NCF continues normal processing. If an APPC program is attempting to allocate a conversation it gets a failing return code from the APPC service routine.

**System programmer response:** If the NCF task should support the destination specified in this message, update the ROUTOPTS or TRROPTS initialization statement and restart the IBM Workload Scheduler for z/OS subsystem. If an APPC program is attempting to allocate a conversation with APPC functions in a IBM Workload Scheduler for z/OS controller system, inform the owner of the APPC program at the remote location of the LU name that is to be used if APPC services are to be provided. This LU name is defined by an APPCPMxx member in the SYS1.PARMLIB library.

**Problem determination:** Use the name of the unknown destination to determine which program and which location is attempting to access NCF resources.

# **Chapter 256. EQQWnnn messages**

# **EQQW000 - EQQW902**

### **EQQW000E NO AUTHORITY TO ACCESS THE WORK STATION DESCRIPTION**

**Explanation:** You have attempted to access the workstation description database, but you are not authorized to access it. Or, you do not have access authority to at least one of the following IBM Workload Scheduler for z/OS resources that are used together with the workstation description database: the application description database, the calendar database, or the operator instruction database.

**System action:** The request is rejected and the system waits for you to respond.

**User response:** Ask the security administrator to provide you the appropriate permissions to perform the required action. Retry the operation.

### **EQQW001E NO AUTHORITY TO UPDATE THE WORK STATION DESCRIPTION**

**Explanation:** You have attempted to update the workstation description database, but you are not authorized to update it. Or, you do not have access authority to at least one of the following IBM Workload Scheduler for z/OS resources that are used together with the workstation description database: the application description database, the calendar database, or the operator instruction database.

**System action:** The request is rejected and the system waits for you to respond.

**User response:** Ask the security administrator to provide you the appropriate permissions to perform the required action. Retry the operation.

### **EQQW002I WORK STATION DESCRIPTION HAS BEEN UPDATED**

**Explanation:** The workstation description record has been updated and added to the workstation description database.

**System action:** None.

**User response:** None.

#### **EQQW003I WORK STATION DESCRIPTION HAS BEEN DELETED**

**Explanation:** The workstation description record has been deleted from the workstation description database.

**System action:** None.

**User response:** None.

### **EQQW004I WORK STATION DESCRIPTION HAS BEEN CREATED**

**Explanation:** The workstation description record has been created and added to the workstation description database.

**System action:** None.

**User response:** None.

### **EQQW005E DESCRIPTION BEING UPDATED BY USER** *USER***, TRY LATER**

**Explanation:** You cannot update a workstation description that is being updated by another user.

**System action:** The system waits for you to respond.

**User response:** Try again later.

#### **EQQW006E DUPLICATE NAME - WORK STATION DESCRIPTION CANNOT BE CREATED**

**Explanation:** You have attempted to create a workstation description with a name that already exists in the workstation description database.

**System action:** The system waits for you to respond.

**User response:** Use another name for the workstation description.

### **EQQW007E UNABLE TO READ WORK STATION DESCRIPTION RECORD**

**Explanation:** The workstation description record could not be read because either it may have been deleted by another user or an error in the workstation description database meant that it could not be read.

**System action:** The system waits for you to respond.

**User response:** Verify that the workstation description was not deleted or that it was correctly defined in the database. If the error persists, contact your system programmer.

#### **EQQW008E INCORRECT ENTRY, ENTER C OR N.**

**Explanation:** You entered a not valid value in the parallel server or resource usage field.

**System action:** The request is rejected.

**User response:** Correct your input. Valid values are C or N.

#### **EQQW009E INCORRECT ENTRY, ENTER P OR N.**

**Explanation:** You entered a not valid value in the server usage field.

**System action:** The request is rejected.

**User response:** Correct your input. Valid values are P or N.

#### **EQQW010W THE JCC INCIDENT FILE IS NOT AVAILABLE. ERROR CODE =** *ERRCODE*

**Explanation:** The job completion checker (JCC) incident log data set cannot be used. Valid values for the error code *ERRCODE* are:<br>001 No incident log data

- No incident log data set name was defined in the JCCOPTS statement.
- **004** The incident log data set could not be allocated.
- **005** An unrecoverable error occurred writing to the incident work file.
- **006** The incident log data set could not be unallocated.
- **008** The incident log data set could not be opened.
- **009** The incident log work data set could not be opened.
- **012** An unrecoverable I/O error occurred whilst writing to the incident log or the incident work data set.

**System action:** The JCC continues processing without creating any incident records.

**System programmer response:** Correct all errors and restart the JCC.

**Problem determination:** Review earlier messages in the IBM Workload Scheduler for z/OS message log to determine the exact reason for this message.

#### **EQQW011I THE EVENT WRITER ENDED NORMALLY**

**Explanation:** The initialization of the event writer has completed and the event writer has been requested to stop execution.

**System action:** IBM Workload Scheduler for z/OS processing continues.

**User response:** None.

#### **EQQW012E THE EVENT WRITER TERMINATED BECAUSE OF UNRECOVERABLE ERRORS**

**Explanation:** The initialization of the event writer has completed, but a severe error caused the event writer to stop execution.

**System action:** The event writer terminates execution. Message EQQZ045W is issued.

**System programmer response:** Correct all errors and restart the event writer.

**Problem determination:** Review earlier messages in the IBM Workload Scheduler for z/OS message log to determine the exact reason for this message.

#### **EQQW013E DISK SPACE WAS EXHAUSTED ON JCC INCIDENT FILE, DDNAME =** *DDNAME*

**Explanation:** An end-of-volume error has been detected while writing to the incident log data set (ddname EQQINCFI) or the incident work data set (ddname EQQINCWK).

**System action:** If the incident log data set is full, the job completion checker (JCC) continues logging to the incident work data set. If the incident work data set is full, the JCC issues message EQQW010W and stops writing incident log records.

**System programmer response:** If the incident log data set is full, either allocate a larger data set or release space in the current data set. If the incident work data set is full, make sure that the JCC can allocate the incident log data set. Empty the work data set by copying its contents to the incident log. Restart the JCC to continue incident logging.

### **EQQW014E THE JCC TASK ABENDED WHILE PROCESSING THE FOLLOWING EXIT RECORD:** *EXITREC*

**Explanation:** An abend prevented the job completion checker (JCC) from processing all SYSOUT data sets for a batch job.

**System action:** z/OS recovery/termination is requested to generate a dump. The JCC attempts to continue normal operation with the next ending job. The current job is put on the ended-in-error list with an error code of JCCE.

**Operator response:** Note the job name and job number from the exit record. If necessary, set the correct status for the job manually.

**Problem determination:** Review the SYSLOG data set, the IBM Workload Scheduler for z/OS message log data set, and the dump data set to determine the cause of the error.

### **EQQW015E THE JOB COMPLETION CHECKER COULD NOT FIND ANY SYSOUT DATA SETS FOR JOB** *JOBNAME***(***JOBNUM***). REPEATED RETRIES HAVE FAILED**

**Explanation:** The job completion checker (JCC) has tried to retrieve the SYSOUT data sets for a batch job but no data sets have been returned by the JES.

**System action:** No more attempts to retrieve SYSOUT data sets are made for the current job. The JCC attempts to continue normal operation with the next ending job. The current job is put on the ended-in-error list with an error code of JCCE.

**Operator response:** Determine the current status of the job. If necessary, set the correct status for the job manually.

**System programmer response:** If necessary, correct any incorrectly specified operands in the JCCOPTS statement and restart the JCC.

**Problem determination:** In a JES3 system, check that the JCC SYSOUT classes are defined as external writer classes to JES3. For both JES2 and JES3, ensure that the CHKCLASS sysout classes used are not being processed by a sysout archival product or JES offload. If using data store, ensure the classes are different from the ones specified in DSTCLASS keyword of RCLOPTS parameter.

### **EQQW016E AN UNRECOVERABLE I/O ERROR OCCURRED. SYNAD MESSAGE FOLLOWS:** *SYNMSG*

**Explanation:** An I/O error occurred when the event writer was updating the event data set.

**System action:** The event writer attempts to continue processing.

**System programmer response:** Correct all errors and, if necessary, restart the event writer.

**Problem determination:** The SYNAD routine collects information such as jobname, stepname, unit address, device type, ddname, operation, error description, and access method. The SYNADAF macro is used to extract this information. For a detailed description of the layout refer to the appropriate documentation for the MVS/DFP product installed on this system.

#### **EQQW017E THE EVENT WRITER WAS UNABLE TO OPEN THE EVENT DATA SET**

**Explanation:** The event writer could not open its output data set, ddname EQQEVDS.

**System action:** The event writer issues message EQQW062E and is terminated.

**System programmer response:** If necessary, restart the event writer.

**Problem determination:** Check that ddname EQQEVDS is correctly specified and that the IBM Workload Scheduler for z/OS started task is authorized to open the data set for update.

### **EQQW018E SYSOUT CLASS** *CLASS* **IS ALREADY BEING PROCESSED BY ANOTHER JCC TASK**

### **Explanation:**

A Job Completion Checker (JCC) task has been requested to process SYSOUT data sets in a SYSOUT class which is already being processed by another JCC task on the same MVS system. The SYSOUT class can only be processed by one JCC task at a time.

**System action:** The initialization of the JCC is terminated.

**System programmer response:** Check the value of **JCCOPTS** and *CHKCLASS* of all IBM Workload Scheduler for z/OS subsystem started on the system. Correct the error and restart and restart the JCC task or the IBM Workload Scheduler for z/OS subsystem.

**Problem determination:** The JCC task uses the classes defined by the **JCCOPTS** *CHKCLASS* parameter. Check that on the same spool are not defined more JCC's using the same *CHKCLASS* values.

### **EQQW019E A SEVERE ERROR IN THE JCC TASK HAS CAUSED ONE OR MORE EVENTS TO BE LOST**

**Explanation:** An abend in the job completion checker (JCC) queue processing routine prevented the JCC from processing all queued jobs.

**System action:** z/OS recovery/termination is requested to generate a dump. The JCC attempts to continue processing.

**Operator response:** Check the ready list for the computer workstation that is serviced by the abending JCC task. Check that all operations that have the started status are in fact executing. If necessary, set the correct status for jobs that are listed as started, but have completed execution.

**Problem determination:** Review the SYSLOG data set, the IBM Workload Scheduler for z/OS message log data set, and the dump data set to determine the cause of the error.

### **EQQW021E THE EVENT WRITER OUTPUT DATA SET IS TOO SMALL**

**Explanation:** The event writer requires that the event data set is large enough to contain a minimum of 100 events. The data set defined by the ddname EQQEVDS does not fulfill this requirement.

**System action:** The event writer processing is

terminated. Message EQQW062E is issued.

**System programmer response:** Allocate a larger event data set. If necessary, restart IBM Workload Scheduler for z/OS to pick up the new event data set.

#### **EQQW022I THE JOB COMPLETION CHECKER ENDED NORMALLY**

**Explanation:** The initialization of the job completion checker (JCC) has completed and the JCC has been requested to stop execution.

**System action:** IBM Workload Scheduler for z/OS continues processing.

**User response:** None.

### **EQQW023E UNEXPECTED SUBSYSTEM REQUEST RETURN CODES FOR JOB** *JOBNAME***(***JOBNUM***) REQUEST TYPE:** *TYPE***, R15:** *R15***, SSOBRETN:** *SSOBRETN*

**Explanation:** An error occurred when the job completion checker (JCC) was retrieving information from the JES about job *JOBNAME*. The information request is either a status request (request type = CS) or a process SYSOUT request (request type = SO). *R15* and *SSOBRETN* are return codes from JES. JCC issues this message because there is no code to handle this combination of return codes.

**System action:** An incident record is written to the JCC incident log and the job is flagged as having encountered a JCC error.

**Operator response:** Set the correct status for the job manually and, if necessary, delete or requeue SYSOUT data sets for the job.

#### **EQQW024E THE EVENT WRITER ABENDED WHILE PROCESSING THE FOLLOWING EXIT RECORD:** *EXITREC*

**Explanation:** An abend prevented the event writer from writing an event record to the event data set.

**System action:** z/OS recovery/termination is requested to generate a dump. The event writer attempts to continue normal operation with the next queued event.

**Operator response:** Note the job name and job number from the exit record. If necessary, set the correct status for the job manually.

**Problem determination:** Review the SYSLOG data set, the IBM Workload Scheduler for z/OS message log data set, and the dump data set to determine the cause of the error.

#### **EQQW025W THE EVENT WRITER HAS IGNORED THE FOLLOWING INVALID EXIT RECORD:** *EXITREC*

**Explanation:** An invalid event record *EXITREC* has been found by the event writer. The most likely reason is that the last four bytes of the record do not contain the IBM Workload Scheduler for z/OS character string EQQ3. It is also possible that the first three characters of the job ID field do not contain the character string JOB.

If the last four bytes of the record contain the character string ERA2, an abend has occurred during the event creation, and the event contains the following information:

#### **EXRJOBN**

Name of the abending CSECT

#### **EXRJOBID**

Compile date of the abending CSECT

#### **EXRCREAT**

Compile time of the abending CSECT

### **EXRRDATE+1** Abend code (from SDWACMPC)

#### **EXRRTIME**

Offset in CSECT at which the abend occurred

If the last four bytes of the record contain the character string ERU2, the event creation has been called by an unsupported exit, and the event contains the following information:

### **EXRJOBN**

Name of the unsupported exit.

Refer to the *Diagnosis Guide and Reference* for details of the EXR control block.

**System action:** The event writer terminates processing of the event, but continues normal processing. If the invalid event was of the ERA2 or ERU2 type (see previous explanations), the events are created only if a minimum of five minutes have passed since the last creation of the same type.

**System programmer response:** Save the IBM Workload Scheduler for z/OS message log data set (EQQMLOG) containing this error message and contact IBM Software Support.

**Problem determination:** If the message is issued for all events (in which case the event data set is empty), check that the EQQSSCM*x* module and the event writer are at the same release level.

#### **EQQW026I THE JOB COMPLETION CHECKER STARTED**

**Explanation:** The initialization of the job completion checker (JCC) has completed and the JCC is about to start processing.

**System action:** IBM Workload Scheduler for z/OS **EQQW030I** processing continues.

**User response:** None.

#### **EQQW027E THE JOB COMPLETION CHECKER TERMINATED DUE TO UNRECOVERABLE ERRORS**

**Explanation:** An abend has occurred in the job cpmpletion checker (JCC) task that is not related to the processing of any specific job.

**System action:** z/OS recovery/termination is requested to generate a dump. The JCC processing is terminated.

**System programmer response:** Correct all errors and restart the JCC.

**Problem determination:** Review the SYSLOG data set, the IBM Workload Scheduler for z/OS message log data set, and the dump data set to determine the cause of the error.

### **EQQW028E JOB COMPLETION CHECKER INITIALIZATION FAILED**

**Explanation:** The job completion checker (JCC) could not acquire all resources required for normal operation. The most likely reason is that either the JCC message library could not be opened or the library is incorrectly defined. It is also possible that there was an error in the JCCOPTS statement.

**System action:** The JCC processing is terminated. Message EQQZ045W is issued.

**System programmer response:** Correct all errors and restart the JCC.

**Problem determination:** Review earlier messages in the IBM Workload Scheduler for z/OS message log to determine the exact reason for this message.

### **EQQW029E JCC FOUND INVALID NUMERICS BETWEEN COLUMNS** *BCOL* **AND** *ECOL* **IN MEMBER** *MEMBER* **IN THE EQQJCLIB MESSAGE TABLE FILE. INCORRECT RECORD FOLLOWS:** *MSGREC*

**Explanation:** A message table record contains invalid information and cannot be used.

**System action:** The job completion checker (JCC) does not use the incorrect message library member. If the member name is EQQGJCCT, message EQQW063E is

issued. In all other cases, the JCC continues processing.

**System programmer response:** Correct the message table definition error and replace member *MEMBER* in the EQQJCLIB message table data set.

## **EQQW030I A DISK DATA SET WILL BE FORMATTED, DDNAME =** *DDNAME*

**Explanation:** IBM Workload Scheduler for z/OS has started to format an event data set or a submit/release data set for the ddname *DDNAME*.

**System action:** IBM Workload Scheduler for z/OS continues processing.

**User response:** None.

### **EQQW031E JCC ALLOCATION OF A SYSOUT DATA SET FAILED FOR** *JOBNAME***(***JOBNUM***) DYNAMIC ALLOCATION ERROR CODE:** *RETC***, INFORMATION REASON CODE:** *RSNC*

**Explanation:** The job completion checker (JCC) could not allocate a SYSOUT data set for the job *JOBNAME*(*JOBNUM*). The dynamic allocation error and information reason codes are given in hexadecimal.

**System action:** An incident record is written to the JCC incident log and the job is flagged as having encountered a JCC error. The JCC stops processing the current job.

**Operator response:** Check that the correct status is set for the job. If necessary, set the status manually.

**System programmer response:** Look up the meaning of the dynamic allocation error and information reason codes, and take appropriate action.

**Problem determination:** Use the DYNALLOC return code and reason code to determine the cause of the error. For more information, refer to the appropriate DYNALLOC documentation for the currently active z/OS system.

### **EQQW032E THE JOB COMPLETION CHECKER LIBRARY, DDNAME EQQJCLIB, COULD NOT BE OPENED**

**Explanation:** The job completion checker (JCC) could not open a required input data set, ddname EQQJCLIB.

**System action:** The JCC processing is terminated. Message EQQW028E is issued.

**System programmer response:** If necessary, restart the JCC.

**Problem determination:** Check that EQQJCLIB is correctly defined and that the IBM Workload Scheduler for z/OS started task is authorized to open the data set.

### **EQQW033W JOB** *JOBNAME***(***JOBNUM***) WILL NOT BE RELEASED. REPEATED RETRIES HAVE FAILED**

**Explanation:** The event writer has received a release command on a submit/release data set and was not able to release job *JOBNAME*(*JOBNUM*) from hold status.

**System action:** No more attempts to release the job are made. The event writer continues processing.

**Operator response:** Determine the current status of the job. If necessary, release the job manually.

#### **EQQW034E LRECL FOR THE JOB COMPLETION CHECKER LIBRARY, DDNAME EQQJCLIB, IS NOT VALID**

**Explanation:** The job completion checker (JCC) cannot use the message table library data set because its logical record length is not 80 bytes.

**System action:** The JCC processing is terminated. Message EQQW028E is issued.

**System programmer response:** Check that EQQJCLIB is correctly defined. Correct all errors and restart the JCC.

**EQQW035E JCC UNALLOCATION OF A SYSOUT DATA SET FAILED FOR** *JOBNAME***(***JOBNUM***) DYNAMIC ALLOCATION ERROR CODE:** *RETC***, INFORMATION REASON CODE:** *RSNC*

**Explanation:** An error occurred when the job completion checker (JCC) was deallocating a SYSOUT data set for the job *JOBNAME*(*JOBNUM*). The dynamic allocation error and information reason codes are given in hexadecimal.

**System action:** An incident record is written to the JCC incident log and the job is flagged as having encountered a JCC error. The JCC stops processing the job.

**Operator response:** Check that the correct status is set for the job. If necessary, set the status manually.

**Problem determination:** Use the DYNALLOC return code and reason code to determine the cause of the error. For more information, refer to the appropriate DYNALLOC documentation for the currently active z/OS system.

### **EQQW036E JCC OPEN OF A SYSOUT DATA SET FAILED FOR** *JOBNAME***(***JOBNUM***) DDNAME:** *DDNAME***, DSNAME:** *DSNAME*

**Explanation:** An error occurred when the joc completion checker (JCC) was trying to open a SYSOUT data set for the job *JOBNAME*(*JOBNUM*).

**System action:** An incident record is written to the JCC incident log and the job is flagged as having encountered a JCC error. The JCC stops processing the job.

**Operator response:** Check that the correct status is set for the job. If necessary, set the status manually.

**System programmer response:** Determine the reason for the JCC open failure. Correct all errors.

### **EQQW037E JCC ABEND CODE** *ABCODE* **OPENING A SYSOUT DATA SET FOR** *JOBNAME***(***JOBNUM***) DDNAME:** *DDNAME***, DSNAME:** *DSNAME*

**Explanation:** A serious error occurred when the job completion checker (JCC) was trying to open a SYSOUT data set for the job *JOBNAME*(*JOBNUM*).

**System action:** An incident record is written to the JCC incident log and the job is flagged as having encountered a JCC error. The JCC stops processing the job.

**Operator response:** Check that the correct status is set for the job. If necessary, set the status manually.

**System programmer response:** Determine the reason for the abend. Correct all errors.

### **EQQW038I A DISK DATA SET HAS BEEN FORMATTED, DDNAME =** *DDNAME*

**Explanation:** IBM Workload Scheduler for z/OS has finished formatting an event data set or a submit/release data set for the ddname *DDNAME*.

**System action:** IBM Workload Scheduler for z/OS continues processing.

**User response:** None.

### **EQQW039E JCC FOUND BAD HEXADECIMAL VALUE BETWEEN COLUMNS** *BCOL* **AND** *ECOL* **IN MEMBER** *MEMBER* **IN THE EQQJCLIB MESSAGE TABLE FILE. INCORRECT RECORD FOLLOWS:** *MSGREC*

**Explanation:** A message table record contains invalid information and cannot be used.

**System action:** The job completion checker (JCC) does not use the incorrect message library member. If the member name is EQQGJCCT, message EQQW063E is issued. In all other cases, the JCC continues processing.

**System programmer response:** Correct the message table definition error and replace member *MEMBER* in the EQQJCLIB message table data set.

### **EQQW040W JOB** *JOBNAME***(***JOBNUM***) WILL NOT BE RELEASED. RELEASE RECORD IS TOO OLD**

**Explanation:** The event writer found a release request in a submit/release data set that could not be executed. The reason is that the request was older than the limit defined to the event writer by the SKIPTIME and SKIPDATE keywords in the EWTROPTS statement.

**System action:** The event writer continues reading the submit/release data set.

**Operator response:** If necessary, set the correct status for the job manually.

### **EQQW041W JCL BATCH WITH FIRST JOB** *JOBNAME* **WILL NOT BE SUBMITTED BECAUSE SUBMIT RECORD IS TOO OLD**

**Explanation:** The event writer found job submit records in a submit/release data set that could not be processed. The reason is that the records were older than the limit defined to the event writer by the SKIPTIME and SKIPDATE keywords in the EWTROPTS statement.

**System action:** The event writer continues reading the submit/release data set.

**Operator response:** If necessary, resubmit the job.

#### **EQQW042W JCL BATCH WITH FIRST JOB** *JOBNAME* **WILL NOT BE SUBMITTED BECAUSE THE EVENT WRITER DID NOT RECEIVE ALL SUBMIT RECORDS**

**Explanation:** The event writer found job submit records in a submit/release data set that could not be processed because some submit records were missing.

**System action:** The event writer continues reading the submit/release data set.

**Operator response:** If necessary, resubmit the job.

**Problem determination:** Check that only one IBM Workload Scheduler for z/OS subsystem is updating this submit/release data set.

### **EQQW043E THE EVENT WRITER WAS UNABLE TO OPEN THE SUBMIT/RELEASE DATA SET**

**Explanation:** The event writer could not open its input data set, ddname EQQSUDS.

**System action:** The event writer issues message EQQW062E and is terminated.

**System programmer response:** If necessary, restart the event writer.

**Problem determination:** Check that ddname EQQSUDS is correctly defined and that the IBM Workload Scheduler for z/OS started task is authorized to open the data set.

### **EQQW044E UNEXPECTED ERROR SUBMITTING JOB** *JOBNAME* **TO THE JES INTERNAL READER**

**Explanation:** An error occurred when submitting the job *JOBNAME* to the JES.

**System action:** IBM Workload Scheduler for z/OS continues processing.

**Operator response:** If necessary, submit the job manually.

### **EQQW045W JCL BATCH WITH FIRST JOB** *JOBNAME* **WILL NOT BE SUBMITTED BECAUSE SUBMIT RECORDS WERE RECEIVED IN INCORRECT ORDER BY THE EVENT WRITER**

**Explanation:** The event writer found job submit records in a submit/release data set that could not be processed because the records were not in sequence.

**System action:** The event writer continues reading the submit/release data set.

**Operator response:** If necessary, resubmit the job *JOBNAME*.

**Problem determination:** Check that only one IBM Workload Scheduler for z/OS subsystem is updating this submit/release data set.

### **EQQW046E SEQUENCE NUMBER** *SEQNO* **IS ALREADY IN USE BY AN EVENT READER SUBTASK**

**Explanation:** At initialization of the event writer, an event reader was already started with the sequence number specified in the EWSEQNO keyword of EWTROPTS.

The number specified in the EWSEQNO keyword of EWTROPTS must be unique within the IBM Workload Scheduler for z/OS subsystem.

**System action:** The initialization of the event writer fails. The event writer task is terminated.

**Programmer response:** Review the ERSEQNO keyword of the ERDROPTS initialization statements to get a sequence number that is unused. Update the EWSEQNO keyword with a unique sequence number and use the IBM Workload Scheduler for z/OS **Modify** command to restart the event writer task.

#### **EQQW047W SUBMIT/RELEASE RECORDS WERE LOST BECAUSE THE SUBMIT/RELEASE DATA SET BECAME FILLED WITH UNPROCESSED RECORDS**

**Explanation:** The event writer could not process records in a submit/release data set as fast as the sending IBM Workload Scheduler for z/OS subsystem was generating them.

**System action:** The event writer tries to reposition on the oldest record in the data set.

**Operator response:** Determine if any held jobs should be released and, if so, release them manually. Resubmit all missing jobs.

**System programmer response:** Allocate a larger submit/release data set and restart the event writer.

#### **EQQW048E THE EVENT FILTERING EXIT, EQQUX004, ABENDED AND HAS BEEN DISABLED**

**Explanation:** An abend in the event filtering exit prevented the event writer from writing an event record to the event data set.

**System action:** z/OS recovery/termination is requested to generate a dump. The event writer attempts to continue normal operation with the next queued event, but the event filtering exit is not called again.

**Operator response:** Note the job name and job number from the exit record. If necessary, set the correct status for the job manually.

**System programmer response:** Correct all errors and restart the event writer.

**Problem determination:** Review the SYSLOG data set, the IBM Workload Scheduler for z/OS message log data set, and the dump data set to determine the cause of the error.

### **EQQW049E UNABLE TO FORMAT DATA SET WITH DDNAME** *DDNAME* **BECAUSE THE DATA SET IS NOT A SINGLE EXTENT, DISK RESIDENT, DATA SET**

**Explanation:** IBM Workload Scheduler for z/OS was unable to format an event data set or a submit/release data set for the ddname *DDNAME*. A data set to be formatted must be a disk resident, single extent data set.

**System action:** The IBM Workload Scheduler for z/OS function that uses the data set fails to initialize correctly.

**Operator response:** None.

**System programmer response:** Correct the IBM

Workload Scheduler for z/OS started task procedure and restart IBM Workload Scheduler for z/OS.

### **EQQW051E JOB** *JOBNAME* **COULD NOT BE SUBMITTED. REASON: AUTHORITY FOR RUSER** *USER***, SUPPLIED BY USER EXIT EQQUX001, COULD NOT BE DETERMINED**

**Explanation:** A user ID was supplied by the submit exit, EQQUX001, and the job was then sent using the submit/release data set to the DRVP macro. The buffer pool was successfully built.

**System action:** The job is not submitted and IBM Workload Scheduler for z/OS continues normal processing.

**User response:** Make sure that the supplied user ID is defined to the external security manager.

### **EQQW052E THE EVENT DATASET, DDNAME** *DDNAME***, LRECL** *BLKSZ* **IS INVALIDLY DEFINED. DATASET IS NOT USABLE**

**Explanation:** The event data set referenced by ddname *DDNAME* has been allocated with an invalid logical record length.

**System action:** The initialization of the event writer fails.

**System programmer response:** Stop IBM Workload Scheduler for z/OS, reallocate the data set and restart IBM Workload Scheduler for z/OS.

**Problem determination:** An event data set must have a logical record length (LRECL) not less than 100 and not greater than 32000. Check that the LRECL is within the supported range.

#### **EQQW053E THE SYSOUT ARCHIVING EXIT, EQQUX005, ABENDED AND HAS BEEN DISABLED**

**Explanation:** The sysout archiving exit, EQQUX005, abended while processing a job's SYSOUT data set. IBM Workload Scheduler for z/OS has disabled the exit for this type of function for the remainder of the IBM Workload Scheduler for z/OS session.

**System action:** z/OS recovery/termination is requested to generate a dump. The exit is not called again for this particular function, but IBM Workload Scheduler for z/OS continues processing.

**System programmer response:** Correct the error and, if necessary, restart the job completion checker (JCC) task using the modify commands or restart the Tivoli OPC tracker.

**Problem determination:** Review the SYSLOG data set, the IBM Workload Scheduler for z/OS message log,

and the dump data set to determine the cause of the error.

#### **EQQW056W** *JOBNAME JOBNUM* **HAS NO HELD SYSOUT IN CLASS** *CLASS*

**Explanation:** The CATMCLAS keyword specifies the SYSOUT class *CLASS*, but job *JOBNAME* with job ID *JOBNUM* created output that is not held in this class.

**System action:** The job is tracked as normal, but the job log cannot be sent to the controller.

**System programmer response:** Make sure that the CATMCLAS keyword specifies only held SYSOUT classes.

**Problem determination:** If the job-log output for the job is a held SYSOUT class, make sure the most current EQQSSCM*x* lmod is active (see the SSCMNAME parameter).

### **EQQW058W JES CLASS** *CLASS* **WAS DEFINED BOTH FOR JCC AND DATASTORE PROCESSING: STRUCTURE JOBLOG DATA FOR DATASTORE MAY BE LOST.**

**Explanation:** The same class has been defined in the CHKCLASS keyword in the JCCOPTS statement and in the DSTCLASS keyword in the RCLOPTS statement.

**System action:** The job is tracked as normal, but the joblog data for datastore may be lost.

**System programmer response:** Change CHKCLASS keyword for DSTCLASS keyword to avoid the risk of losing the joblog data.

**Problem determination:** Refer to the explanation of the DSTCLASS keyword in Customization and Tuning.

#### **EQQW059E WRONG HEADER IN END-TO-END EVENTS DATASET, DDNAME =** *DDNAME*

**Explanation:** The End-to-End events data set specified by DDNAME has a wrong header.

**System action:** The controller initialization fails.

**User response:** Specify the correct data set in the DDNAME and restart the controller.

### **EQQW060E SUBMIT/RELEASE SKIP LIMIT DATE OR TIME** *SKIPLIM* **IS NOT VALID**

**Explanation:** Initialization of the event writer failed because an operand of the SKIPDATE or SKIPTIME keyword in the EWTROPTS statement was incorrectly specified.

**System action:** The event writer processing is terminated.

**System programmer response:** Correct the operand in the EWTROPTS statement and restart the event writer.

**Problem determination:** None.

#### **EQQW061W THE EVENT FILTERING EXIT LOAD MODULE,** *MODULE***, COULD NOT BE LOADED**

**Explanation:** The event writer could not locate the event filtering exit load module, EQQUX004.

**System action:** The event filtering exit is not used by the event writer.

**System programmer response:** If the event filtering exit is meant to be used, make sure that the EQQUX004 load module is present in a library that can be reached by IBM Workload Scheduler for z/OS. Correct all errors and, if necessary, restart the event writer.

**Problem determination:** None.

### **EQQW062E EVENT WRITER INITIALIZATION FAILED**

**Explanation:** The event writer could not acquire all resources required for normal operation. The most likely reason is that the event data set or a submit/release data set could not be opened. It is also possible that there was an error in the EWTROPTS statement.

**System action:** The event writer processing is terminated. Message EQQZ045W is issued.

**System programmer response:** Correct all errors and restart the event writer.

**Problem determination:** Review earlier messages in the IBM Workload Scheduler for z/OS message log to determine the exact reason for this message.

### **EQQW063E THE JOB COMPLETION CHECKER WAS UNABLE TO BUILD THE GENERAL MESSAGE TABLE**

**Explanation:** An error occurred while processing the general message table for the job completion checker (JCC). The general message table is defined by member EQQGJCCT in the library defined by the EQQJCLIB DD statement.

**System action:** The initialization of the JCC fails.

**System programmer response:** Correct all errors and restart the JCC.

**Problem determination:** Review earlier messages in the IBM Workload Scheduler for z/OS message log to determine the exact reason for this message.

### **EQQW064E THE JOB COMPLETION CHECKER WAS UNABLE TO BUILD THE JOB MESSAGE TABLE FOR JOB** *JOBNAME***(***JOBNUM***)**

**Explanation:** An error occurred while processing the message table for the specified job in the job completion checker (JCC). The job message table is defined by member *JOBNAME* in the library defined by the EQQJCLIB DD statement.

**System action:** An incident record is written to the JCC incident log and the job is flagged as having encountered a JCC error.

**Operator response:** Set the correct status for the job manually and, if necessary, delete or requeue SYSOUT data sets for the job.

**System programmer response:** Correct all errors in the job message table.

**Problem determination:** Review earlier messages in the IBM Workload Scheduler for z/OS message log to determine the exact reason for this message.

#### **EQQW065I EVENT WRITER STARTED**

**Explanation:** The initialization of the event writer has completed and the event writer is now about to start processing.

**System action:** IBM Workload Scheduler for z/OS continues processing.

**User response:** None.

#### **EQQW066E JCC WAS UNABLE TO ALLOCATE STORAGE TO PROCESS MEMBER** *MEMBER* **OF EQQJCLIB**

**Explanation:** An error occurred when allocating storage for a job message table.

**System action:** Message EQQW064E is issued.

**System programmer response:** Stop IBM Workload Scheduler for z/OS and restart it in a larger region.

**Problem determination:** None.

### **EQQW067E A SEVERE ERROR IN THE EVENT WRITER HAS CAUSED LOSS OF CSA EVENT BUFFERS**

**Explanation:** An abend in the queue processing routine of the event writer prevented the event writer from returning all event buffers to the free chain.

**System action:** z/OS recovery/termination is requested to generate a dump. The event writer attempts to continue processing.

**System programmer response:** None.

**Problem determination:** Review the SYSLOG data set,

the IBM Workload Scheduler for z/OS message log data set, and the dump data set to determine the cause of the error.

#### **EQQW068E JCC WAS UNABLE TO FIND MEMBER** *MEMBER* **IN EQQJCLIB MESSAGE TABLE FILE**

**Explanation:** The general message table member *MEMBER* of the job completion checker (JCC) could not be found in the library defined by the EQQJCLIB DD statement.

**System action:** Message EQQW063E is issued.

**System programmer response:** Create a general message table member for the JCC and add it to the EQQJCLIB library.

#### **EQQW069E MEMBER** *MEMBER* **IN EQQJCLIB MESSAGE TABLE FILE IS EMPTY**

**Explanation:** The general message table member *MEMBER* of the job completion checker (JCC) exists in the library defined by the EQQJCLIB DD statement, but there are no records in the member.

**System action:** If the member name is EQQGJCCT, message EQQW063E is issued. If not, the JCC continues processing.

**System programmer response:** If necessary, add the correct message table member to the EQQJCLIB library.

### **EQQW070I THE EW CANNOT REPOSITION AT RESTART POSITION:** *CYCREC*

**Explanation:** An event writer is started in event reader mode (with an EWSEQNO). The event writer cannot position on the event data set with the event data set position that it has received. The restart position was probably overwritten when the event data set wrapped around.

**System action:** The event writer continues normal processing.

**Programmer response:** The event data set may be too small. Make sure that it is large enough to hold all the generated events when the connection between the controller and the tracker with the started event writer is down.

### **EQQW071I UNKNOWN RECORD TYPE SKIPPED BECAUSE IT IS TOO OLD**

**Explanation:** The event writer encountered an unknown record type when skipping records of the submit/release data set that are too old.

**System action:** The record is skipped.

**User response:** None.

#### **EQQW072E EVENT WRITER SEQUENCE NUMBER, EWSEQNO, MUST BE 1 TO 16**

**Explanation:** An invalid sequence number was found in the EWSEQNO keyword of the initialization statement for an event writer.

**System action:** IBM Workload Scheduler for z/OS initialization is terminated.

**System programmer response:** Change the sequence number to a number within the range 1 to 16 that is not already used by an event reader task in the same address space.

### **EQQW073E IT IS NOT VALID TO START AN EVENT WRITER IN EVENT READER MODE WITH THIS TYPE OF HOST CONNECTION**

**Explanation:** The IBM Workload Scheduler for z/OS configuration does not support starting an event writer in event reader mode. When the event writer is started with the EWSEQNO, it tries to pass events directly to the controller. EWSEQNO can only be used in these circumstances:

- The event writer is started in the same address space as the controller.
- XCF connections. The event writer is started at a tracker system connected to the controller using XCF communication links.
- SNA connections. The event writer is started at a tracker system connected to the controller using VTAM.

**System action:** The initialization of the event writer is terminated.

**System programmer response:** Remove the EWSEQNO keyword from the EWTROPTS initialization statement.

### **EQQW074E THE SUBMIT/RELEASE DATA SET WITH DDNAME =** *DDNAME* **IS TOO SMALL**

**Explanation:** The submit/release data set must be large enough to contain 100 records.

**System action:** The workstation analyzer processing stops. Message EQQW502E is issued.

**System programmer response:** Stop IBM Workload Scheduler for z/OS, allocate a larger submit/release data set, and restart IBM Workload Scheduler for z/OS.

**Problem determination:** None.

### **EQQW075W THE HEADER RECORD IN FILE** *DDNAME* **IS INCOMPATIBLE WITH THE DEVICE TYPE**

**Explanation:** The information in the header record does not match the calculated records per tracks value. Normally this is caused by moving the data set to a different device type.

**Note:** This message may be issued if you have reallocated the data set using a method that does not put an end of file at the beginning of the data set. It can then be ignored.

**System action:** The data set is reformatted.

**User response:** None.

### **EQQW076W NO CONTROLLER PULSE. EVENT WRITER WILL STOP PULSE DETECTION**

**Explanation:** There are two situations that can cause this message to be issued:

- 1. When handshake processing is in use, each connected tracker system sends an identification (ID) event to the controller at the specified interval defined by the ROUTOPTS PULSE keyword, and the controller responds to the tracker system. This message is issued if the tracker detects that the controller has not responded to two consecutive ID events. In the case of a SHARED-DASD-connected tracker, this indicates that either there is a problem in the controller address space or the communication vehicle has failed.
- 2. When a tracker is started in a separate address space and is not receiving work from the controller, the tracker waits for two default intervals (2 x 10 minutes) and issues this message.

**System action:** The event writer task stops sending handshake events.

**System programmer response:** In the case of a SHARED-DASD-connected tracker, verify if the Scheduler controller address space is active and check the message log data set for error messages or communication failures. If required, restart the controller. For any other configuration where the connection between tracker and controller is NCF or XCF, or where the tracker issuing this message has a blank destination ID, the message can be ignored.

### **EQQW077E THE SUBMIT/RELEASE DATASET IS NOT INITIALIZED**

**Explanation:** A IBM Workload Scheduler for z/OS tracker system tried to update the submit/release data set, ddname EQQSUDS, but the data set is not initialized by the controller. This message is issued only when starting with a new submit/release data set.

**System action:** The initialization of the event writer

fails and the task is terminated.

**User response:** Stop the tracker and start the controller so as to initialize the submit/release data set.

### **EQQW079W** *JBNAM* **WILL NOT BE SUBMITTED TO WLM FOR PROMOTION. WLM REQUEST IS TOO OLD**

**Explanation:** The event writer found a record for WLM job promotion in the submit/release data set that could not be executed. The reason is that the request is older than the limit defined to the event writer by the SKIPTIME and SKIPDATE keywords in the EWTROPTS statement.

**System action:** The event writer continues reading the submit/release data set.

#### **EQQW081W THE ROUTINE TO SEND EVENTS TO FTW COULD NOT BE LOADED**

**Explanation:** The scheduler could not locate the subsystem routine used to send events to an FTW (fault-tolerant workstation).

**System action:** The scheduler ABENDs.

**User response:** Ensure that the EQQZTWE load module is present in the scheduler library.

**Problem determination:** The scheduler could not be installed correctly.

### **EQQW082E THE END-TO-END TASK WAS UNABLE TO OPEN AN END-TO-END DATA SET**

**Explanation:** The end-to-end task could not open one of its event data sets (end-to-end input/output queue).

**System action:** The subtasks of the end-to-end task issues message EQQW083I and terminates.

**System programmer response:** If necessary, restart the subtasks of the end-to-end task.

**Problem determination:** Check that *DDNAME* EQQTWSIN/EQQTWSOU is correctly specified and that the scheduler started task is authorized to open the data set for update.

#### **EQQW083I** *SSNAME* **EQQTWSIN/EQQTWSOU** *ERRCODE* **ERROR:** *ERRMSG*

**Explanation:** An error occurred in the TWS enabler event data sets:

**SSNAME**

is the name of the scheduler subsystem

**ERRCODE**

is the code of the error.

**ERRMSG**

the cause of the error.

**Explanation:** The subtask of the end-to-end task issues

a message terminated. Problem determination: Check that EQQTWSIN/EQQTWSOU is correctly specified, the task is authorized to open the data set for update and the data sets are correctly allocated.

**System programmer response:** Check the status of the TWS enabler data sets. If necessary, restart the subtask of the end-to-end task.

**Problem determination:** Check that EQQTWSIN/EQQTWSOU is correctly specified, the task is authorized to open the data set for update and the data sets are correctly allocated.

### **EQQW084E THE EVENT DATASET, DDNAME** *DDNAME***, LRECL** *BLKSZ* **IS INVALID. THE DATASET CANNOT BE USED. VALID RANGE IS FROM 160 TO 32000.**

**Explanation:** The data set referenced by DDNAME *DDNAME* has been allocated with an invalid logical record length. The minimum record length allowed is 160 and the maximum is 32000.

**System action:** If the message is issued for an end-to-end event data set (EQQTWSOU and EQQTWSIN), the subtask of the end-to-end task issues the message EQQW083I and terminates. If the message is issued for the output collector event data set (EQQOUCEV), the event manager issues the message EQQE143E and joblogs for jobs that run on z-centric and dynamic agents are not collected or written to JES.

**System programmer response:** Reallocate the data set and, if the message is issued for

- v An end-to-end event data set, restart the subtask of the end-to-end task.
- The output collector event data set, restart the controller.

**Problem determination:** The data set must have a logical record length (LRECL) in the range 160 to 32000. Check that the LRECL is within the supported range.

#### **EQQW085E THE EVENT DATASET, DDNAME** *DDNAME***, IS TOO SMALL**

**Explanation:** The data set referenced by DDNAME *DDNAME* must be allocated to contain at least 1000 events. The data set does not meet this requirement.

**System action:** If the message is issued for an end-to-end event data set (EQQTWSOU and EQQTWSIN), the subtask of the end-to-end task issues the message EQQW083I and terminates. If the message is issued for the output collector event data set (EQQOUCEV), the event manager issues the message EQQE143E and joblogs for jobs that run on the z-centric and dynamic agents are not collected or written to JES.

**System programmer response:** Reallocate the data set and, if the message is issued for

- v An end-to-end event data set, restart the subtask of the end-to-end task.
- The output collector event data set, restart the controller.

#### **EQQW086E ERROR IN** *TASK* **SUBTASK OF END-TO-END ENABLER TASK, IN MODULE** *MODULE* **DURING A FUNCTION** *FUNCTION* **(ERROR CODE =** *ERRCODE***)**

**Explanation:** An error occured in the subtask of the end-to-end *TASK* in module *MODULE* performing the *FUNCTION* function. The error code is *ERRCODE*

**System action:** The subtask of the end-to-end task continue the processing.

**System programmer response:** If the error code is different from zero, save the message log data set (EQQMLOG) containing this error message and contact IBM Software Support.

### **EQQW087E THE END-TO-END TASK WAS UNABLE TO OPEN AN EVENTS DATA SET**

**Explanation:** The end-to-end task could not open one of its event data sets (end-to-end input/output queue).

**System action:** The subtask of the end-to-end task terminates.

**System programmer response:** If necessary, restart the subtask of the end-to-end task.

**Problem determination:** Check that DDNAME EQQTWSIN/EQQTWSOU is correctly specified and that the scheduler started task is authorized to open the data set for update.

### **EQQW088W THE END-TO-END** *QUETYPE* **QUEUE UTILIZATION HAS EXCEEDED THRESHOLD VALUE** *PERCENT* **% OF END-TO-END** *QUETYPE* **QUEUE IN USE**

**Explanation:** The END-TO-END *QUETYPE* queue is used for *PERCENT* %. This could be dangerous for the events loss.

**System action:** The subtasks of the end-to-end task continue processing.

**System programmer response:** Start the end-to-end server and the end-to-end task. lf the problem persists, the *QUETYPE* queue (DDNAME EQQTWSIN/ EQQTWSOU) might be too small and should be increased. If so, stop the end-to-end server and the end-to-end task, reallocate the *QUETYPE* queue and restart the server and the TWS enabler.

**Problem determination:** Check that the end-to-end server and the subtasks of the end-to-end task (sender and receiver task) are running correctly. If so, the *QUETYPE* queue (DDNAME EQQTWSIN/ EQQTWSOU) might be too small.

### **EQQW089W THE END-TO-END** *QUETYPE* **QUEUE IS FULL. 100% OF TWS** *QUETYPE* **QUEUE IN USE**

**Explanation:** The END-TO-END*QUETYPE* queue is 100% full. This could cause event loss.

**System action:** The subtasks of the end-to-end task continue processing.

**System programmer response:** Start the end-to-end server and the end-to-end task. lf the problem persist then the *QUETYPE* queue (DDNAME EQQTWSIN/EQQTWSOU) might be too small and should be increased. If so,stop the end-to-end server and the end-to-end task, reallocate the *QUETYPE* queue and restart server and the TWS enabler.

**Problem determination:** Check that the end-to-end server and the subtasks of the end-to-end task (sender and receiver task) are running correctly. If so, the *QUETYPE* queue (DDNAME EQQTWSIN/ EQQTWSOU) could be too small.

### **EQQW090I THE NEW SYMPHONY FILE HAS BEEN SUCCESSFULLY SWITCHED**

**Explanation:** The Translator process has successfully switched the new Symphony File.

**System action:** The new Symphony file is sent to fault-tolerant workstations and used for scheduling on distributed agents.

**User response:** None.

#### **EQQW091E THE NEW SYMPHONY FILE CANNOT BE SWITCHED**

**Explanation:** The Translator was unable to switch the new Symphony file.

**System action:** The Translator waits until a new Symphony is available. Scheduling on distributed agents does not start.

**User response:** Check the MLOG server to see which error is preventing the Translator process from using the new Symphony. Correct the problems and run Symphony Renew to create a new Symphony.

### **EQQW092E ERROR SENDING SCRIPT FOR OPERATION** *OP1NUM* **IN OCCURRENCE** *OCCNAME* **WITH OCCURRENCE TOKEN** *APP1TOK*

**Explanation:** The submission of operation *OP1NUM* in occurrence *OCCNAME* failed. The operation has a centralized script and an error occurred while sending the script: The sender task was unable to write the

# **EQQW093E • EQQW099I**

script in the EQQTWSCS data set.

**System action:** The task tries to submit the job again.

**System programmer response:** Refer to messages EQQW093, EQQW094, or EQQW095 for a possible cause of the error and correct it.

### **EQQW093E EQQTWSCS OPENING FAILED**

**Explanation:** The task is unable to open the PDSE specified by ddname EQQTWSCS.

**System action:** The task continues its own processing, but the submission of jobs with centralized scripts is jeopardized.

**User response:** Check that ddname EQQTWSCS is correctly defined.

#### **EQQW094E EQQTWSCS INVALID RECORD LENGTH**

**Explanation:** The task is unable to open the PDSE specified by ddname EQQTWSCS because of an incorrect record length.

**System action:** The task continues its own processing, but the submission of jobs with centralized scripts is jeopardized.

**User response:** Check that ddname EQQTWSCS is correctly defined and that the specified data set is allocated as described in the installation guide.

#### **EQQW095E ERROR IN MACRO STOW: RC=***RETCODE***, RSN=***RSNCODE*

**Explanation:** An error occurred while sending a script to an agent for an operation that uses a centralized script; this message always follows message EQQW092E. The sender task caused an error while writing in the EQQTWSCS data set. The return code<br>
EQQW099I and the reason code of the macro STOW are reported.

**System action:** The task tries to submit the job again.

**System programmer response:** Refer to the DFSMS Macro Instructions for Data Sets manual to find the cause of the error and correct it.

#### **EQQW096E A COMPLETE SYNCHRONIZATION BETWEEN END-TO-END RECEIVER AND EVENT MANAGER IS NOT POSSIBLE.** *NUMLOST***EVENTS HAVE BEEN LOST**

**Explanation:** When initializing, the Event Manager asks the End-to-End Receiver for synchronization. The events already sent by End-to-End Receiver to Event Manager, but unprocessed by it, should be sent again to the Event Manager. If events to be re-sent are no more present in EQQTWSIN data set, a complete

synchronization is not possible, and *numlost* events are lost.

**System action:** The End-to-End Receiver continues synchronizing with the Event Manager, reprocessing the events still present in the EQQTWSIN data set.

**System programmer response:** Check inside the controller MLOG for possible EQQE110W and EQQE111W messages.

### **EQQW097I END-TO-END RECEIVER STARTED SYNCHRONIZATION WITH THE EVENT MANAGER.** *NUM* **EVENTS IN EQQTWSIN WILL BE REPROCESSED**

**Explanation:** When initializing, the Event Manager asks the End-to-End Receiver for synchronization. *num* events already sent by the Receiver to the Event manage,r but unprocessed by it, will be sent again. If Event Manager and End-to-End Receiver are synchronized, zero events will be reprocessed.

**System action:** The End-to-End Receiver starts reprocessing *num* events.

**System programmer response:** None.

### **EQQW098I END-TO-END RECEIVER FINISHED SYNCHRONIZATION WITH THE EVENT MANAGER**

**Explanation:** When initializing, the Event Manager asked the End-to-End Receiver for synchronization. Now the End-to-End receiver has finished synchronizing with the Event Manager.

**System action:** The End-to-End Receiver continues with its normal processing.

**System programmer response:** None.

#### **EQQW099I END-TO-END RECEIVER** *ACTION* **WAITING FOR THE EVENT MANAGER TO BECOME ACTIVE**

**Explanation:** End-to-End Receiver must read events from the EQQTWSIN data set only if the Event Manager is active. If the action is STARTED, the Event Manager is no more active and so the End-to-End Receiver is in a waiting status until it receives a stop request, or the Event Manager is active again. If the action is STOPPED, the Event Manager has become active, so the End-to-End Receiver can continue with its normal processing.

**System action:** None.

**System programmer response:** None.

#### **EQQW100E WORK STATION NAME IS NOT DEFINED OR IT IS INVALID**

**Explanation:** Data entry error; see ["Data entry errors"](#page-986-0) [on page 969.](#page-986-0)

**User response:** You entered an incorrect value. The first character must be an alphabetic character.

#### **EQQW101E WORK STATION TYPE IS NOT DEFINED OR IT IS INVALID**

**Explanation:** Data entry error; see ["Data entry errors"](#page-986-0) [on page 969.](#page-986-0)

**User response:** You entered an incorrect value. Valid workstation types are: **G** for general, **C** for computer, and **P** for printer workstation.

#### **EQQW102E WORK STATION REPORTING ATTRIBUTE INVALID OR NOT DEFINED**

**Explanation:** Data entry error; see ["Data entry errors"](#page-986-0) [on page 969.](#page-986-0)

**User response:** You entered an incorrect value. Valid workstation reporting attributes are:

- **A** Automatic. Reporting is done by a user program for both start and completion of an operation, for example, a computer workstation.
- **S** Manual start and completion. The workstation operator reports when work is started and when it is completed, for example, a data entry workstation.
- **C** Manual completion only. The workstation operator reports only when work is completed, for example, a login workstation.
- **N** Nonreporting. The workstation does not report on work.

### **EQQW103E WORK STATION SYSOUT ROUTING INVALID OR NOT DEFINED**

**Explanation:** Data entry error; see ["Data entry errors"](#page-986-0) [on page 969.](#page-986-0)

**User response:** You entered an incorrect value. Specify a correct value and proceed with the operation.

### **EQQW104E CONTROL ON PARALLEL SERVERS INVALID OR NOT DEFINED**

**Explanation:** Data entry error; see ["Data entry errors"](#page-986-0) [on page 969.](#page-986-0)

**User response:** You entered an incorrect value. The valid input for control on parallel servers is: C for control, P for planning, B for both planning and control, or N for none.

### **EQQW105E JOB INTERRUPTION ATTRIBUTE INVALID OR NOT DEFINED**

**Explanation:** Data entry error; see ["Data entry errors"](#page-986-0) [on page 969.](#page-986-0)

**User response:** You entered an incorrect value. Valid job interruption attributes are Y for yes and N for no.

### **EQQW106E JOB SETUP ATTRIBUTE IS NOT DEFINED OR IT IS INVALID**

**Explanation:** Data entry error; see ["Data entry errors"](#page-986-0) [on page 969.](#page-986-0)

**User response:** You entered an incorrect value. Valid job setup attributes are Y for yes and N for no.

### **EQQW107E DESTINATION IS NOT DEFINED OR IT IS INVALID**

**Explanation:** Data entry error; see ["Data entry errors"](#page-986-0) [on page 969.](#page-986-0)

**User response:** You entered an incorrect value. You can specify a destination only for a computer workstation. Enter a valid destination.

### **EQQW108E VALID WORK STATION TYPES ARE** *WSYPG***,** *WSTYPC***,** *WSTYPP***,** *WSTYPR*

**Explanation:** Data entry error; see ["Data entry errors"](#page-986-0) [on page 969.](#page-986-0)

**User response:** You entered an incorrect value. Valid workstation types are: *WSTYPG* is the national language character for 'G' (general workstation), *WSTYPC* is for 'C' (computer workstation), and *WSTYPP* is for 'P' (printer workstation), *WSTYPR* is for 'R' (remote engine workstation) .

### **EQQW109E GENERAL OR PRINTER REQUIRED FOR JOB SPLITTABLE**

**Explanation:** Data entry error; see ["Data entry errors"](#page-986-0) [on page 969.](#page-986-0)

**User response:** You entered an incorrect value. You can split only a job on a general or printer workstation. You cannot split a job on a computer workstation.

### **EQQW110E JOB SETUP ALLOWED ONLY IF WORK STATION TYPE IS GENERAL**

**Explanation:** Data entry error; see ["Data entry errors"](#page-986-0) [on page 969.](#page-986-0)

**User response:** You entered an incorrect value. Job setup is allowed if the workstation type is general, but not if the workstation type is computer or printer.

#### **EQQW111E WORK STATION RESOURCE NAME INVALID OR NOT DEFINED**

**Explanation:** Data entry error; see ["Data entry errors"](#page-986-0) [on page 969.](#page-986-0)

**User response:** You entered an incorrect value. Enter a valid workstation name.

#### **EQQW112E A PLANNING ATTRIBUTE IS REQUIRED, SPECIFY EITHER Y OR N**

**Explanation:** Data entry error; see ["Data entry errors"](#page-986-0) [on page 969.](#page-986-0)

**User response:** You did not enter a required value. Specify either Y or N and proceed with the operation.

#### **EQQW113E A CONTROL ATTRIBUTE IS REQUIRED, SPECIFY EITHER Y OR N**

**Explanation:** Data entry error; see ["Data entry errors"](#page-986-0) [on page 969.](#page-986-0)

**User response:** You did not enter a required value. Specify either Y or N and proceed with the operation.

#### **EQQW114E WORK STATION OPEN INTERVAL INVALID OR NOT DEFINED**

**Explanation:** Data entry error; see ["Data entry errors"](#page-986-0) [on page 969.](#page-986-0)

**User response:** You entered an incorrect value. Enter a valid workstation open interval and proceed with the operation.

#### **EQQW115E VALID ATTRIBUTES ARE** *OWSDATTA***,** *OWSDATTS***,** *OWSDATTC***,** *OWSDATTN*

**Explanation:** Data entry error; see ["Data entry errors"](#page-986-0) [on page 969.](#page-986-0)

**User response:** You entered an incorrect value. Valid values are: *OWSDATTA* is the national language character for 'A' (automatic workstation reporting), *OWSDATTS* is for 'S' (manual start/stop), *OWSDATTC* is for 'C' (completion only), and *OWSDATTN* is for 'N' (nonreporting).

#### **EQQW116E COMPUTER OR REMOTE ENGINE MUST BE SPECIFIED IF DESTINATION DEFINED**

**Explanation:** Data entry error; see ["Data entry errors"](#page-986-0) [on page 969.](#page-986-0)

**User response:** You did not enter a required value. Specify the required value and proceed with the operation.

### **EQQW117E WORK STATION NAME IS NOT DEFINED OR IT IS INVALID**

**Explanation:** Data entry error; see ["Data entry errors"](#page-986-0) [on page 969.](#page-986-0)

**User response:** You entered an incorrect value. Specify a correct value and proceed with the operation.

### **EQQW118E NO DESCRIPTION IS ALLOWED WHEN STATUS IS STANDARD**

**Explanation:** Data entry error; see ["Data entry errors"](#page-986-0) [on page 969.](#page-986-0)

**User response:** You entered an incorrect value. Only days that have status *closed* or *defined* can have an entry in the description field.

#### **IF AUTOMATION IS YES, GENERAL AND AUTOMATIC MUST BE ALSO SPECIFIED**

**Explanation:** If Automation is Yes, the workstation must be of type General and Automatic reporting.

**User response:** You did not specify a required value. Specify a workstation of type General and Automatic reporting.

### **EQQW120E ENGINE TYPE MUST BE Z OR D**

**Explanation:** Data entry error; see ["Data entry errors"](#page-986-0) [on page 969.](#page-986-0)

**User response:** You entered an incorrect value. Specify Z or D and proceed with the operation.

### **EQQW121E REMOTE ENGINE TYPE MUST BE BLANK**

**Explanation:** Data entry error; see ["Data entry errors"](#page-986-0) [on page 969.](#page-986-0)

### **EQQW122E AUTOMATIC MUST BE SPECIFIED IF DESTINATION DEFINED**

**Explanation:** Data entry error; see ["Data entry errors"](#page-986-0) [on page 969.](#page-986-0)

### **EQQW123E CORRECT VALUES ARE OCHRENZ OR OCHREND**

**Explanation:** Data entry error; see ["Data entry errors"](#page-986-0) [on page 969.](#page-986-0)

### **EQQW124E REMOTE ENGINES CANNOT USE RESOURCES AT PLANNING AND CONTROL**

**Explanation:** The resources for a remote engine workstation are not allowed and they must not be used either for planning or control.

**System action:** None

**User response:** In the ISPF panel to set the proper values automatically for the remote engine workstation, press the PF3 key or the END command. If the error occurred in batch, correct the data and submit the job again.

#### **EQQW125E REMOTE ENGINE TYPE IS NOT DEFINED OR IT IS INVALID**

**Explanation:** Data entry error; see ["Data entry errors"](#page-986-0) [on page 969.](#page-986-0)

#### **EQQW126E SERVER USAGE MUST BE N FOR REMOTE ENGINE WORKSTATIONS**

**Explanation:** Data entry error; see ["Data entry errors"](#page-986-0) [on page 969.](#page-986-0)

### **EQQW200E THE STANDARD DAY IS NOT DEFINED OR IS INVALID**

**Explanation:** Data entry error; see ["Data entry errors"](#page-986-0) [on page 969.](#page-986-0)

**User response:** You did not define correctly the standard day. A minimum of one open interval must be defined for the standard day. You cannot define the standard day as *closed*.

### **EQQW201E THE OPEN INTERVAL TABLE CONTAINS DUPLICATE ENTRIES**

**Explanation:** Data entry error; see ["Data entry errors"](#page-986-0) [on page 969.](#page-986-0)

#### **EQQW202E DAY OR DATE IS NOT DEFINED OR IT IS INVALID**

**Explanation:** Data entry error; see ["Data entry errors"](#page-986-0) [on page 969.](#page-986-0)

#### **EQQW203E OPEN INTERVAL FOR STANDARD DAY IS INVALID OR NOT DEFINED**

**Explanation:** Data entry error; see ["Data entry errors"](#page-986-0) [on page 969.](#page-986-0)

### **EQQW204E INTERVALS OVERLAP IN THE OPEN INTERVAL TABLE**

**Explanation:** Data entry error; see ["Data entry errors"](#page-986-0) [on page 969.](#page-986-0)

#### **EQQW205E OPEN INTERVAL END TIME MUST BE LATER THAN THE START TIME**

**Explanation:** Data entry error; see ["Data entry errors"](#page-986-0) [on page 969.](#page-986-0)

#### **EQQW206E OPEN INTERVAL START OR END TIME INVALID OR NOT DEFINED**

**Explanation:** Data entry error; see ["Data entry errors"](#page-986-0) [on page 969.](#page-986-0)

#### **EQQW207E CAPACITY OF PARALLEL SERVERS INVALID OR NOT DEFINED**

**Explanation:** Data entry error; see ["Data entry errors"](#page-986-0) [on page 969.](#page-986-0)

#### **EQQW208E RESOURCE CAPACITY IS NOT DEFINED OR IT IS INVALID**

**Explanation:** Data entry error; see ["Data entry errors"](#page-986-0) [on page 969.](#page-986-0)

### **EQQW209E THE STANDARD DAY CANNOT BE CLOSED**

**Explanation:** Data entry error; see ["Data entry errors"](#page-986-0) [on page 969.](#page-986-0)

### **EQQW210E ALTERNATE WS IS NOT ALLOWED FOR THE SELECTED WORKSTATION TYPE**

**Explanation:** You can specify an alternative workstation only for computer workstations, general workstations with the WTO attribute set, and distributed remote engine workstations.

**System action:** The database is not updated. All changes are ignored.

**User response:** None.

#### **EQQW211E THE ALTERNATE WS MUST BE OF THE SAME TYPE**

**Explanation:** You specified an alternative workstation that is not defined in the workstation description database as a computer type workstation.

**System action:** The database is not updated. All changes are ignored.

**User response:** Specify the name of a computer type workstation or alter the attributes of the workstation in the workstation description database.

#### **EQQW212E THE ALTERNATE WS IS NOT FOUND IN THE WS DATA BASE**

**Explanation:** The alternative workstation that you specified is not defined in the workstation description database.

**System action:** The database is not updated. All changes are ignored.

**User response:** Specify the name of an existing computer type workstation or add the workstation that you specified to the workstation description database.

#### **EQQW213E THE CURRENT WS CANNOT BE ALTERNATE TO ITSELF**

**Explanation:** The alternative workstation cannot be the current workstation.

**System action:** The status of the workstation does not change.

**User response:** Change the name of the alternative workstation.

#### **EQQW214E NODE ADDRESS CANNOT BE SET IF ACCESS METHOD NAME IS BLANK**

**Explanation:** If the access method name is blank, the node address cannot be set. To specify a node address value, first set the access method name.

**System action:** Processing continues. IBM Workload Scheduler for z/OS waits for your next input.

**User response:** Set the access method name and set the node address.

#### **EQQW215E PORT NUMBER CANNOT BE SET IF NODE ADDRESS IS BLANK**

**Explanation:** If the node address is blank, the port number cannot be set. To specify a port number value, first set the node address.

**System action:** Processing continues. IBM Workload Scheduler for z/OS waits for your next input.

**User response:** Set the node address and set the port number.

### **EQQW216E ACCESS METHOD CAN BE SET ONLY FOR NON-VIRTUAL WS, COMPUTER TYPE**

**Explanation:** You specifed an access method name. Access method is supported only for non-virtual computer workstations.

**System action:** Processing continues. IBM Workload Scheduler for z/OS waits for your next input.

**User response:** Specify a valid workstation type and set the VIRTUAL option to N.

#### **EQQW217E PORT NUMBER MUST BE NUMERIC AND IN THE RANGE 0-65535**

**Explanation:** You specified a port number value that was not numeric or was greater than 65535. The port number must be a numeric value in the range 0–65535.

**System action:** Access-method-specific data is not saved.

**User response:** Specify a valid port number.

### **EQQW218E D COMMAND IS ALLOWED ONLY FOR VIRTUAL WORKSTATIONS**

**Explanation:** You specified the destination command on a workstation whose virtual flag is set to N. The destination command is only allowed for virtual work stations.

**System action:** The request is rejected.

**User response:** Specify a valid command.

### **EQQW219E THE DESTINATION TABLE CONTAINS DUPLICATE DESTINATIONS**

**Explanation:** Data entry error; see ["Data entry errors"](#page-986-0) [on page 969.](#page-986-0)

**User response:** The destination you specified already exists. Specify a different destination.

#### **EQQW300I ALL CLOSED WORK STATIONS HAVE BEEN UPDATED**

**Explanation:** "All workstations closed" has been updated.

**System action:** None.

**User response:** None.

#### **EQQW301E SOME DATES MAY NOT HAVE BEEN UPDATED**

**Explanation:** Due to a failure in the subsystem, some dates may not have been updated as specified.

**System action:** The system waits for you to respond.

**System programmer response:** Review the IBM Workload Scheduler for z/OS message log for I/O errors that immediately precede this message. Correct all errors and restart IBM Workload Scheduler for z/OS.

**User response:** Exit from the Modify All Work Stations Closed panel. On the Work Station dialog, reenter option **4, MODIFY CLOSED** to determine which dates were updated and which were not. Enter the necessary changes and retry. If the error persists, contact your system programmer.

#### **EQQW302E ALL WORK STATION CLOSED ISPF TABLE ERROR. NOTHING UPDATED**

**Explanation:** An ISPF table contains duplicate entries.

**System action:** The changes are not saved.

**System programmer response:** Make sure that the supplied panel is being used.

**User response:** Contact your system programmer to make sure that the supplied panel is used.

#### **EQQW303E ANOTHER USER IS UPDATING ALL WS CLOSED, TRY LATER**

**Explanation:** You cannot update the

all-work-station-closed database because another user is currently updating it.

**System action:** The system waits for you to respond.

**User response:** Try again later.

#### **EQQW304E A VALID DATE MUST BE ENTERED AS CLOSE DATE**

**Explanation:** Data entry error; see ["Data entry errors"](#page-986-0) [on page 969.](#page-986-0)

**User response:** Specify a valid data for the close date and retry the operation.

#### **EQQW306E BOTH CLOSED-FROM AND CLOSED-TO TIME MUST BE ENTERED**

**Explanation:** Data entry error; see ["Data entry errors"](#page-986-0) [on page 969.](#page-986-0)

**User response:** Specify both the closed-from date and the closed-to date.

#### **EQQW307E SPECIFIED FROM-TIME LATER THAN TO-TIME**

**Explanation:** Data entry error; see ["Data entry errors"](#page-986-0) [on page 969.](#page-986-0)

**User response:** Specify a to-time that is later than the from-time.

#### **EQQW308E DUPLICATE WORK STATION CLOSED DATES EXIST IN TABLE**

**Explanation:** Data entry error; see ["Data entry errors"](#page-986-0) [on page 969.](#page-986-0)

**User response:** Remove the duplicated value and retry the operation.

#### **ALL WORK STATION CLOSED INFO MISSING, NO ACCESS TO DATA BASE**

**Explanation:** Information about whether or not all workstations are closed for this date could not be retrieved because you do not have access to the all-work-station-closed database.

**System action:** None.

**User response:** None.

#### **EQQW400E WTO OPTION ONLY ALLOWED IF WORK STATION TYPE IS GENERAL**

**Explanation:** Data entry error; see ["Data entry errors"](#page-986-0) [on page 969.](#page-986-0)

**User response:** You cannot specify the write-to-operator (WTO) option for this workstation type. The write-to-operator (WTO) option is allowed if the workstation type is general, but not if the workstation type is computer or printer.

#### **EQQW401E THE WTO OPTION IS MUTUALLY EXCLUSIVE WITH THE SPECIFIED OPTION**

**Explanation:** Data entry error; see ["Data entry errors"](#page-986-0) [on page 969.](#page-986-0)

**User response:** You cannot specify the write-to-operator (WTO) option if the workstation option is job setup, task or splittable.

#### **EQQW402E STARTED TASK OPTION ONLY ALLOWED IF WORK STATION TYPE IS CPU**

**Explanation:** Data entry error; see ["Data entry errors"](#page-986-0) [on page 969.](#page-986-0)

Started task (STC) option is allowed if the workstation type is computer, but not if the workstation type is general or printer.

**User response:** You cannot specify the started task (STC) option if the workstation type is general or printer. Specify it if the workstation type is computer.

### **EQQW403E THE STC OPTION IS MUTUALLY EXCLUSIVE WITH THE SPECIFIED OPTION**

**Explanation:** Data entry error; see ["Data entry errors"](#page-986-0) [on page 969.](#page-986-0)

Started task (STC) option is not allowed if the workstation option is job setup, write-to-operator (WTO), or splittable.

**User response:** You cannot specify the started task (STC) option if the workstation option is job setup,

# **EQQW404E • EQQW414E**

write-to-operator (WTO), or splittable.

#### **EQQW404E THIS DESTINATION REPRESENTS AN OPC/A V1R2 NEC SYSTEM**

**Explanation:** The specified destination is defined as an OPC/A Version 1 Release 2 NEC system in the ROUTOPTS initialization statement. Any work that should be transmitted to such a system must be handled by NJE.

**System action:** The workstation description is not updated.

**System programmer response:** If IBM Workload Scheduler for z/OS should initiate work at this destination, start a IBM Workload Scheduler for z/OS tracker. Change the ROUTOPTS initialization statement to reflect the new system type.

#### **EQQW405E THIS DESTINATION IS NOT DEFINED**

**Explanation:** The specified destination is not defined to IBM Workload Scheduler for z/OS in the ROUTOPTS initialization statement.

**System action:** The workstation description is not updated.

**System programmer response:** In the ROUTOPTS initialization statement, define all IBM Workload Scheduler for z/OS tracker systems that are connected to the controller.

**User response:** Verify that the destination is correctly specified.

#### **EQQW406E STARTED TASK OPTION INVALID OR NOT DEFINED**

**Explanation:** Data entry error; see ["Data entry errors"](#page-986-0) [on page 969.](#page-986-0)

**User response:** You can specify Y (yes) or N (no) for the started task option.

#### **EQQW407E WTO OPTION INVALID OR NOT DEFINED**

**Explanation:** Data entry error; see ["Data entry errors"](#page-986-0) [on page 969.](#page-986-0)

**User response:** You can specify Y (yes) or N (no) for the WTO option.

#### **EQQW408E FOR FTW, CONTROL, AND PLANNING ON SERVER MUST HAVE THE VALUE N**

**Explanation:** When a fault-tolerant workstation is defined, no control and planning on parallel server must be done. The valid value is N.

**System action:** The record is not created.

**User response:** Specify N for the FTW option.

### **EQQW409E AUTOMATION OPTION NOT VALID OR NOT DEFINED**

**Explanation:** Automation option not valid or not defined.

**User response:** Valid values for the option are Y and N. Specify one of the valid value.

#### **EQQW410E AUTOMATION OPTION ALLOWED ONLY IF WORK STATION TYPE IS GENERAL**

**Explanation:** The Automation option is allowed only if workstation type is General.

**User response:** You can specify the Automation option only if the workstation type is General.

### **EQQW411E AUTOMATION OPTION ALLOWED ONLY IF WORK STATION IS AUTOMATIC REPORTING**

**Explanation:** The Automation option is allowed only if workstation type is Automatic.

**User response:** You can specify the Automation option only if the workstation is Automatic.

#### **EQQW412E AUTOMATION OPT MUTUALLY EXCLUSIVE WITH JOB, STC, AND WTO WS OPTS**

**Explanation:** The Automation option is mutually exclusive with the workstation options JOB, STC, and WTO.

#### **EQQW413E WAIT OPTION INCORRECT OR NOT DEFINED**

**Explanation:** Data entry error; see ["Data entry errors"](#page-986-0) [on page 969.](#page-986-0)

**User response:** You specified an incorrect value. Specify Y (yes) or N (no).

### **EQQW414E WAIT OPTION ALLOWED ONLY FOR GENERAL NON REPORTING WORK STATIONS**

**Explanation:** Data entry error; see ["Data entry errors"](#page-986-0) [on page 969.](#page-986-0)

The Wait option is allowed only if workstation type is general and work station attribute is non reporting.

### **EQQW415E WAIT OPTION NOT ALLOWED WITH JOB SETUP, SPLITTABLE OR WTO OPTIONS**

**Explanation:** Data entry error; see ["Data entry errors"](#page-986-0) [on page 969.](#page-986-0)

The Wait option is not allowed if the workstation option is job setup, splittable, or WTO.

#### **EQQW416E VIRTUAL OPTION INCORRECT OR NOT DEFINED**

**Explanation:** Data entry error; see ["Data entry errors"](#page-986-0) [on page 969.](#page-986-0)

The option can be  $Y$  (yes) or  $N$  (no).

### **EQQW418E DESTINATION FIELD CANNOT BE SPECIFIED IF VIRTUAL FLAG IS Y**

**Explanation:** You specified a value for destination field. You cannot specify a destination field for virtual workstations.

**System action:** Processing continues. IBM Workload Scheduler for z/OS waits for your next input.

**User response:** Remove the destination field or change the VIRTUAL option to N.

### **EQQW419E COMMAND NOT ALLOWED FOR VIRTUAL WORK STATIONS**

**Explanation:** The commands A, R, and M are not allowed for virtual workstations because the related information must be specified at destination level only after using the D command.

**System action:** The request is rejected.

**User response:** Specify a valid command.

#### **EQQW420E MAIN DESTINATION MUST BE BLANK FOR VIRTUAL WORKSTATION**

**Explanation:** You specified a value for destination field. You cannot specify a destination field for virtual workstations.

**System action:** The request is rejected.

**User response:** Remove the destination field or change the VIRTUAL option to N.

### **EQQW421E AT LEAST ONE DESTINATION IS NEEDED FOR VIRTUAL WORKSTATION**

**Explanation:** You are defining a workstation with the VIRTUAL option set to Y, therefore you must specify also a destination list.

**System action:** The request is rejected.

**User response:** Define a destination list or change the VIRTUAL option to N.

### **EQQW424E VIRTUAL WORKSTATION CANNOT BE MODIFIED**

**Explanation:** A user program requested to replace the common data of a workstation in the database, changing the current virtual attribute.

**System action:** The request is rejected.

**User response:** If you want to redefine the virtual attribute for the workstation, you must delete the current definition and insert a new workstation definition.

#### **EQQW425E OPTION NOT ALLOWED FOR VIRTUAL WORKSTATIONS**

**Explanation:** You cannot specify this option for virtual workstations.

**System action:** The request is rejected.

**User response:** Reset the specified option or change the VIRTUAL option to N.

### **EQQW426E VIRTUAL WORKSTATIONS MUST HAVE AT LEAST ONE DESTINATION**

**Explanation:** You are defining a workstation with the VIRTUAL option set to Y, therefore you must specify also a destination list.

**System action:** The request is rejected.

**User response:** Define a destination list or change the VIRTUAL option to N.

### **EQQW427E DESTINATION** *DEST* **IS NOT DEFINED**

**Explanation:** The specified destination is not defined in the ROUTOPTS initialization statement.

**System action:** The workstation description is not updated.

**System programmer response:** In the ROUTOPTS initialization statement, define all IBM Workload Scheduler for z/OS tracker systems that are connected to the controller.

**User response:** Verify that the destination is correctly specified.

### **EQQW428E ALTERNATE DEFINITION NOT APPLICABLE TO VIRTUAL WORKSTATIONS**

**Explanation:** You specified a virtual workstation as alternate workstation. The alternate workstation concept is not applicable to virtual workstations, either at workstation level or at single destination level.

## **EQQW429E • EQQW505I**

**System action:** The workstation description is not updated.

**User response:** Specify a non-virtual workstation as alternate workstation.

#### **EQQW429E DESTINATION** *DEST* **IS DUPLICATED**

**Explanation:** The specified destination is duplicated.

**System action:** The workstation description is not updated.

**User response:** Remove the duplicate destination.

#### **EQQW430E Z-CENTRIC AGENT OPTION INCORRECT OR NOT DEFINED**

**Explanation:** Data entry error; see ["Data entry errors"](#page-986-0) [on page 969.](#page-986-0)

**User response:** You specified an incorrect value. Specify Y (yes) or N (no).

#### **EQQW431E DYNAMIC OPTION INCORRECT OR** | **NOT DEFINED** |

**Explanation:** Data entry error; see ["Data entry errors"](#page-986-0) [on page 969.](#page-986-0) |

**User response:** You specified an incorrect value. | Specify Y (yes) or N (no).

|

#### **EQQW500E THE JCL LIBRARY, DDNAME EQQJBLIB, COULD NOT BE OPENED**

**Explanation:** IBM Workload Scheduler for z/OS could not open the JCL library (ddname EQQJBLIB) to read a member.

**System action:** If the failure occurred during job submission the operation extended status is set to error.

**System programmer response:** Check that the ddname EQQJBLIB is correctly specified and that the task started by IBM Workload Scheduler for z/OS is authorized to open the data set for input. When the error is corrected, stop IBM Workload Scheduler for z/OS and restart it.

**User response:** Contact your system programmer.

**Problem determination:** Review the preceding messages in the IBM Workload Scheduler for z/OS message log for a message describing an error on the EQQJBLIB file.

### **EQQW501E LOGICAL RECORD SIZE FOR THE JCL LIBRARY, DDNAME EQQJBLIB, IS NOT VALID**

**Explanation:** IBM Workload Scheduler for z/OS could not read the JCL library (ddname EQQJBLIB) because the logical record length is not 80 bytes.

**System action:** If the failure occurred during job submission the operation extended status is set to error.

**System programmer response:** Check that the ddname EQQJBLIB is correctly specified. When the error is corrected, stop IBM Workload Scheduler for z/OS and restart it.

**User response:** Contact your system programmer.

**Problem determination:** Check the definition of the EQQJBLIB DD statement.

### **EQQW502E WORK STATION ANALYZER INITIALIZATION FAILED**

**Explanation:** The workstation analyzer could not acquire all the resources required for normal operation. The most likely reason is that the subsystem is being stopped, but the normal mode manager task has not started. It is also possible that a submit/release data set or the EQQJBLIB data set could not be opened.

**System action:** If this message was issued while the IBM Workload Scheduler for z/OS subsystem was being stopped, subsystem termination continues normally. Otherwise, message EQQZ045W is issued.

**System programmer response:** Correct all errors and restart the workstation analyzer.

**Problem determination:** Review earlier messages in the IBM Workload Scheduler for z/OS message log to determine the exact cause of the error.

#### **EQQW503I THE WORK STATION ANALYZER ENDED NORMALLY**

**Explanation:** The IBM Workload Scheduler for z/OS subsystem is being stopped and initialization of the workstation analyzer has completed successfully or a request has been made by an operator modify command to stop the workstation analyzer.

**System action:** If this message was issued while the IBM Workload Scheduler for z/OS subsystem was being stopped, subsystem termination continues normally. Otherwise, message EQQZ045W is issued.

**System programmer response:** None.

#### **EQQW505I THE WORK STATION ANALYZER TASK HAS STARTED**

**Explanation:** The initialization of the workstation analyzer has completed and the workstation analyzer is about to start processing.

**System action:** IBM Workload Scheduler for z/OS continues processing.

**System programmer response:** None.

### **EQQW506E THE SCHEDULER COULD NOT ALLOCATE STORAGE TO PROCESS EQQJBLIB MEMBER** *MEMBER*

**Explanation:** The workstation analyzer was attempting to build a record in the VSAM data set that was to be inserted in the JCL repository data set, but it was unable to do so because of insufficient virtual storage.

**System action:** The operation remains in ready status. The workstation analyzer is unable to submit the job to JES.

**System programmer response:** Stop IBM Workload Scheduler for z/OS and restart in a larger region.

**User response:** Submit the job manually.

#### **EQQW507W THE SCHEDULER COULD NOT SAVE JOB** *MEMBER* **IN THE JS DATASET FOR APPL.** *APPL*

**Explanation:** An error occurred when the workstation analyzer was trying to update the JCL repository data set.

**System action:** The job is submitted to JES, but the JCL repository data set would not be correctly updated.

**System programmer response:** Correct all errors and restart the workstation analyzer.

**Problem determination:** Review earlier messages in the IBM Workload Scheduler for z/OS message log to determine the exact reason for this message.

### **EQQW508W EQQUX013 PREVENTED JOB TAILORING FOR JOB** *MEMBER* **IN APPL** *APPL* **DESPITE THE OPERATION HAS CLEANUP TYPE DIFFERENT FROM NONE**

**Explanation:** The scheduler has been requested by the EQQUX013 user exit not to tailor a job with the //TIVDSTxx OUTPUT statements, even though for the corresponding operation the cleanup type is set to a value different from None.

**System action:** The job is submitted without being tailored with the //TIVDSTxx OUTPUT statements required for the restart and cleanup processing.

**User response:** Check if the cleanup type specified at operation level can be changed to None, or the EQQUX013 source requires to be modified.

### **EQQW510E WS ANALYZER WAS UNABLE TO READ OR UPDATE CURRENT PLAN JNT RECORD FOR: JOB =** *JOBNAME***, APPLICATION =** *APPL***, INPUT ARRIVAL =** *ARRTIME*

**Explanation:** The workstation analyzer encountered a

VSAM error when reading or updating the current plan data set.

**System action:** The workstation analyzer continues normal processing with the next ready operation.

**System programmer response:** Correct all errors and restart the workstation analyzer.

**Problem determination:** Review earlier messages in the IBM Workload Scheduler for z/OS message log and the SYSLOG data sets to determine the exact cause of this error.

### **EQQW511E WS ANALYZER WAS UNABLE TO RELEASE JOB** *JOBNAME***(***JOBNUM***) FROM HOLD**

**Explanation:** The workstation analyzer was unable to communicate successfully with JES while trying to release job *JOBNAME*(*JOBNUM*) from hold.

**System action:** The hold status of the current job is not changed. The workstation analyzer continues normal processing.

**Operator response:** Check that the job is still held by JES. If it is, enter an appropriate operator command to release the job from hold.

**Problem determination:** Check that JES is executing normally.

### **EQQW512E WS ANALYZER WAS UNABLE TO READ OR UPDATE CURRENT PLAN OPERATION RECORD WITH KEY (HEXADECIMAL): F0F3***OPRINDEX*

**Explanation:** The workstation analyzer encountered a VSAM error when reading or updating the current plan data set.

**System action:** The workstation analyzer continues normal processing with the next ready operation.

**System programmer response:** Correct all errors and restart the workstation analyzer.

**Problem determination:** Review earlier messages in the IBM Workload Scheduler for z/OS message log and the SYSLOG data sets to determine the exact cause of this error.

### **EQQW513E THE SUBMIT/RELEASE DATA SET WITH DDNAME =** *DDNAME* **COULD NOT BE OPENED**

**Explanation:** The workstation analyzer could not open a submit/release data set with the indicated ddname. The ddname is defined as a submit/release data set ddname in one of the computer workstations in the current plan data set.

**System action:** The workstation analyzer issues message EQQW502E and is terminated.

# **EQQW514W • EQQW519W**

**System programmer response:** Correct all errors and restart the workstation analyzer.

**Problem determination:** Check that the ddname is correctly specified and that the IBM Workload Scheduler for z/OS started task is authorized to open the data set for update.

#### **EQQW514W TOO MANY SUBMIT/RELEASE DATA SETS DEFINED. DDNAME =** *DDNAME* **IS IGNORED**

**Explanation:** More than 16 ddnames for the submit/release data set are defined in the current plan data set.

**System action:** Only the first 16 submit/release ddnames found are used by the workstation analyzer.

**System programmer response:** Correct all errors and, if necessary, restart the workstation analyzer.

**Problem determination:** Check that all computer workstations have been correctly specified.

### **EQQW515W THE SUBMIT USER EXIT MODULE, EQQUX001, COULD NOT BE LOADED**

**Explanation:** IBM Workload Scheduler for z/OS could not locate the job submit exit load module, EQQUX001.

**System action:** The job submit exit is not used by the workstation analyzer.

**System programmer response:** If the job submit exit is meant to be used, make sure that the EQQUX001 load module is present in a library that can be reached by IBM Workload Scheduler for z/OS. Restart the workstation analyzer.

#### **EQQW516E THE EQQUX002 EXIT COULD NOT OPEN AN INPUT DATA SET TO READ JOB** *MEMBER*

**Explanation:** The joblib I/O exit was called and gave a return code indicating that it could not open one of its input data sets.

**System action:** The job is not submitted by the workstation analyzer as intended. The operation remains in ready status.

**System programmer response:** Correct all errors and restart the workstation analyzer.

**User response:** If necessary, submit the job manually.

**Problem determination:** Check that all DD statements needed by the EQQUX002 exit have been correctly specified and that the IBM Workload Scheduler for z/OS started task is authorized to open the data set for input.

#### **EQQW517E INSUFFICIENT STORAGE TO PROCESS JOB** *MEMBER* **FOR EQQUX002 EXIT**

**Explanation:** The workstation analyzer was building a record in the VSAM data set to be inserted in the JCL repository data set, but it was unable to do so because of insufficient virtual storage.

**System action:** The operation remains in ready status. The workstation analyzer is unable to submit the job to JES.

**System programmer response:** Stop IBM Workload Scheduler for z/OS and restart it in a larger region.

**User response:** Submit the job manually.

### **EQQW518E THE EQQUX002 EXIT COULD NOT FIND JOB** *MEMBER* **IN ANY INPUT DATA SET**

**Explanation:** The workstation analyzer was attempting to submit a job to JES for a ready operation on a computer workstation. However, no JCL for this operation is saved in the JCL repository data set, and the joblib I/O exit could not find the job in any input data set.

**System action:** The operation remains in ready status. IBM Workload Scheduler for z/OS assumes that some other function submits the job to JES.

**System programmer response:** Correct all errors and restart the workstation analyzer.

**User response:** If necessary, submit the job manually.

**Problem determination:** Check that all DD statements needed by the EQQUX002 exit have been correctly specified and that all required members are specified.

#### **EQQW519W THE EQQUX002 EXIT DID NOT RETURN ANY DATA FOR JOB** *MEMBER*

**Explanation:** The joblib I/O exit was called to retrieve a job to be submitted, but the exit did not return any data.

**System action:** The job is not submitted by the workstation analyzer as intended. The operation remains in ready status.

**System programmer response:** Correct all errors and restart the workstation analyzer.

**User response:** If necessary, submit the job manually.

**Problem determination:** Check that the joblib I/O exit has been correctly installed and that it works properly.

### **EQQW520E THE EQQUX002 EXIT RETURNED THE FOLLOWING I/O ERROR MESSAGE FOR JOB** *MEMBER***:** *PLUSMSG*

**Explanation:** The joblib I/O exit was called to retrieve a job to be submitted, but the exit gave a return code indicating that an I/O error had occurred on an input data set.

**System action:** The job is not submitted by the workstation analyzer as intended. The operation remains in ready status.

**System programmer response:** Correct all errors and restart the workstation analyzer.

**User response:** If necessary, submit the job manually.

**Problem determination:** Check that the joblib I/O exit can access all required input data sets and that it works properly.

### **EQQW521E THE JOBLIB I/O USER EXIT MODULE, EQQUX002, COULD NOT BE LOADED**

**Explanation:** IBM Workload Scheduler for z/OS could not locate the joblib I/O exit load module, EQQUX002.

**System action:** The joblib I/O exit is not used by the workstation analyzer.

**System programmer response:** If the joblib I/O exit is meant to be used, make sure that the EQQUX002 load module is present in a library that can be reached by IBM Workload Scheduler for z/OS. Restart the workstation analyzer.

**User response:** If necessary, submit the job manually.

### **EQQW522E JOB** *MEMBER* **RETURNED BY THE EQQUX002 EXIT EXCEEDS MAXIMUM SUPPORTED SIZE**

**Explanation:** The joblib I/O exit was called to retrieve a job to be submitted, but the returned job exceeds the maximum supported size, which is 608 KB (kilobytes) of data.

**System action:** The job is not submitted by the workstation analyzer as intended. The operation remains in ready status.

**System programmer response:** Correct all errors and restart the workstation analyzer.

**User response:** If necessary, submit the job manually.

**Problem determination:** Check that the joblib I/O exit has been correctly installed and that it works correctly.

### **EQQW523E JOB** *MEMBER* **IN APPLICATION** *APPL* **IS TOO LARGE TO BE SAVED ON THE JS DATA SET**

**Explanation:** A job that is about to be submitted to

JES is too large to be saved in the JCL repository data set.

**System action:** The job is submitted, but the JCL repository data is not updated.

**System programmer response:** If necessary, allocate a new JCL repository data set with a larger maximum record size. Refer to *Customization and Tuning* for instructions.

**Problem determination:** Use the IDCAMS LISTCAT function to determine the maximum size of records in the data set defined by the EQQJS*x*DS DD statement. Use dialog option 6.6 to determine the current JCL repository.

### **EQQW524E JOB** *MEMBER* **IN APPLICATION** *APPL* **COULD NOT BE SUBMITTED BECAUSE THE EQQUX001 EXIT RETURNED AN ERROR CODE NOT ZERO**

**Explanation:** The job submit exit was called and returned an error code that was different from '0000'.

**System action:** The job is not submitted and its error status is set to the error code that was returned by the submit exit job.

**User response:** Check why the submit exit job, EQQUX001, stopped submission.

### **EQQW525E JOB** *MEMBER* **IN APPLICATION** *APPL* **COULD NOT BE SUBMITTED BECAUSE OF AN ERROR IN THE JOB CARD**

**Explanation:** IBM Workload Scheduler for z/OS has been requested to submit a job that has an incorrect job card.

**System action:** The job is not submitted.

**User response:** Correct the JCL for this job and use the Modify Current Plan dialog to restart the occurrence at the failing operation.

#### **EQQW526E JOB** *MEMBER* **IN APPLICATION** *APPL* **COULD NOT BE SUBMITTED BECAUSE NO JOB CARD COULD BE FOUND**

**Explanation:** IBM Workload Scheduler for z/OS has been requested to submit a job that does not have a job card or a job that has been packed by ISPF in EQQJBLIB.

**System action:** The job is not submitted.

**User response:** Check that the JCL for this job has not been packed by ISPF. Correct the JCL for this job and use the Modify Current Plan dialog to restart the occurrence at the failing operation.

### **EQQW527W THE JOB CARD OF JOB** *MEMBER* **IN APPLICATION** *APPL* **SPECIFIES JOB NAME** *CURNAME***. THE JOB IS SUBMITTED ANYWAY**

**Explanation:** IBM Workload Scheduler for z/OS has been requested to submit a job whose name is different from the job name of the current operation.

**System action:** IBM Workload Scheduler for z/OS submits the job without any changes.

**User response:** If the difference in job names is intentional, the message can be ignored. If the message is not expected, make sure that the operation corresponding to this job has the correct status.

**EQQW528W INSUFFICIENT STORAGE TO BUILD NEW JCLAREA. EXIT01 CANNOT INCREASE JCL SIZE. APPLICATION IS:** *ADID***, OPERATION NO IS:** *OPNO***, INPUT ARRIVAL DATE IS:** *IAD* **AND INPUT ARRIVAL TIME IS:** *IAT*

**Explanation:** IBM Workload Scheduler for z/OS tried to allocate storage to build a new JCLAREA as requested by the OPCOPTS EXIT01SZ keyword during the EXIT01 processing, but the request for storage failed.

**System action:** The scheduler submits the job without any change.

**User response:** Ensure that the load module implementing the job-submit exit is link-edited with RMODE(24) and AMODE(31) attributes.

### **EQQW529E JOB** *MEMBER* **IN APPLICATION** *APPL* **COULD NOT BE SUBMITTED BECAUSE THE JOB CARD SPECIFIES JOB NAME** *CURNAME*

**Explanation:** IBM Workload Scheduler for z/OS has been requested to submit a job whose name is different from that specified by the corresponding operation. JOBCHECK(SAME) has been defined on the JTOPTS initialization statement.

**System action:** The job is not submitted.

**User response:** Change the JCL for this job to use the correct job name and use the Modify Current Plan dialog to restart the occurrence at the failing operation.

**EQQW531E RE-RUN OF JCL WAS NOT POSSIBLE. STORAGE NOT AVAILABLE TO BUILD EXIT01 JCLAREA. APPLICATION IS:** *ADID***, OPERATION NO IS:** *OPNO***, INPUT ARRIVAL DATE IS:** *IAD* **AND INPUT ARRIVAL TIME IS:** *IAT*

**Explanation:** The worstation analyzer task tried to allocate an area to copy the JCL to be passed to the

EQQUX001 user exit, but the storage allocation failed.

**System action:** The job is submitted but the EQQUX001 user exit is not called.

**User response:** Relink-edit the EQQUX001 user exit to be loaded over 16MB.

#### **EQQW532E THE WSA TASK IS TERMINATING DUE TO A SEVERE ERROR. REFER TO THE** *SYSUDUMP* **DATA SET FOR MORE INFORMATION**

**Explanation:** The workstation analyzer task has encountered a severe error.

**System action:** The workstation analyzer task terminates and a dump of the IBM Workload Scheduler for z/OS subsystem address space is generated.

**User response:** Refer to the SYSMDUMP data set to | determine the cause of the error. If the problem is | caused by either of the exits taken by the workstation | analyzer, that is, by EQQUX001 or by EQQUX002, the exit | must be updated. After correcting all errors, restart the | IBM Workload Scheduler for z/OS subsystem. |

### **EQQW533E THE WSA TASK WILL ATTEMPT TO RECOVER FROM A SEVERE ERROR. REFER TO THE SYSMDUMP DATA SET FOR MORE INFORMATION**

**Explanation:** The workstation analyzer task has encountered a severe error.

**System action:** The workstation analyzer task generates a dump of the IBM Workload Scheduler for z/OS subsystem address space and attempts to continue normal processing.

**User response:** Refer to the SYSMDUMP data set to | determine the cause of the error. If the problem is | caused by either of the exits taken by the workstation | analyzer, that is, by EQQUX001 or by EQQUX002, the | exit must be updated.

|

#### **EQQW534E THE WSA TASK HAS DETECTED A LOOP. SNAP OF DOA, CPLREC3P, AND WAP FOLLOWS:**

**Explanation:** The workstation analyzer task has tried to start the same operation repeatedly. The associated DOA, CPLREC3P, and WAP are written to the message log (MLOG). The operation status is set to error, with error code LOOP.

**System action:** The failing operation is not dispatched and the workstation analyzer task continues processing.

**System programmer response:** This might be a user error or an internal IBM Workload Scheduler for z/OS error. Keep copies of the MLOG, JTARC and active JTnn, and CP. If you suspect that this is not a user error, contact IBM Software Support.

**Problem determination:** Review the MLOG, job tracking (JT) log, and current plan (CP) to determine the cause of the error.

### **EQQW536E JOB** *MEMBER* **IN APPLICATION** *APPL* **COULD NOT BE SUBMITTED BECAUSE PRE-SUBMIT TAILORING FAILED**

**Explanation:** The scheduler has been requested to submit a job that needed the pre-submit task tailoring, but the tailoring failed.

**System action:** The job is not submitted.

**User response:** Check the EQQMLOG for additional messages. One of the possible reasons might be lack of storage: if so, increase the controller region size.

### **EQQW537E WS ANALYZER WAS UNABLE TO READ OR UPDATE CURRENT PLAN OCCURRENCE RECORD WITH KEY (HEXADECIMAL): X'F0F3'***occindex*

**Explanation:** The workstation analyser encountered a VSAM error when reading or updating the current plan data set (occurrence record: see Diagnosis DCLCPR3C).

**System action:** The workstation analyser continues normal processing with the next ready operation.

**Problem determination:** Review earlier messages in the message log and SYSLOG data set to determine the cause of this error. If the error can be reproduced, activate the VSAM trace (/F subsystem,VSTRC=START).

### **EQQW538E WS ANALYZER WAS UNABLE TO READ OR UPDATE CURRENT PLAN JOBLOG RECORD WITH KEY (HEXADECIMAL): X'F1F4'***logindex*

**Explanation:** The workstation analyser encountered a VSAM error when reading or updating the current plan data set (Joblog record: see Diagnosis DCLCPR14).

**System action:** The workstation analyser continues normal processing with the next ready operation.

**Problem determination:** Review earlier messages in the message log and SYSLOG data set to determine the cause of this error. If the error can be reproduced, activate the VSAM trace (/F subsystem,VSTRC=START).

### **EQQW539E THE EXECUTE COMMAND FAILED DUE TO INACTIVE WORKSTATION APPL:** *APPLID* **IA:** *IA* **OPERATION:** *OPNO*

**Explanation:** The workstation analyzer task has detected that there is no active workstation for the actual operation.

**System action:** The workstation analyzer task resets the execute indicator. The operation remain in ready status and is scheduled as any normal operation.

**User response:** If an immediate execution of the operation is desired, activate the ordinary workstation or, if the operation is reroutable, activate the alternative workstation. Reissue the EXECUTE command.

### **EQQW550W** *ADID* **OPERATION NO:** *OPNO* **WITH INPUT ARRIVAL:** *IA* **AND JOBNAME:** *JOBNM* **CANNOT BE RESUBMITTED BECAUSE MANUAL CLEAN UP IS REQUESTED**

**Explanation:** The workstation analyzer detected an operation to resubmit that can not be scheduled. This is because the operation has a cleanup type of Manual and it is waiting for cleanup actions to be started through the Start Clean Up command.

**System action:** The workstation analyzer ignores this operation and continues processing normallly.

#### **System programmer response:**

- 1. Select the operation mentioned in the message text in the MCP panel.
- 2. Issue the RC line command to enter the Restart and Cleanup main panel.
- 3. Select the START CLEANUP option and wait for the cleanup to complete.

When the cleanup is complete, the WSA schedules the operation automatically.

### **EQQW551E SUBMISSION FAILED FOR OPERATION** *OPERNUM***, IN APPLICATION** *APPL***, IA=***ARRTIME* **BECAUSE IT HAS EXCEEDED THE MAXIMUM NUMBER OF RETRY SENDING THE SCRIPT TO THE AGENT**

**Explanation:** The submission of operation *OPERNUM* in application *APPL* with input arrival *ARRTIME* failed while the engine was sending the script for the operation to the distributed agent. The controller has retried 10 times but the error persists.

**System action:** The Workstation Analyzer task stops trying to submit the job and sets the operation status according to the SUBFAILACTION option specified in the JTOPTS statement of the controller's initialization parameters.

**System programmer response:** Check the Controller and the server MLOG for the error that has caused the failure.

**User response:** Contact your system programmer to solve the problem and reset the operation status to Ready to retry job submission.

### **EQQW552W JOB** *MEMBER***, IN APPLICATION** *APPL* **WAS NOT STORED IN JS DUE TO STORAGE PROBLEMS**

**Explanation:** When a job is submitted in a Restart and Cleanup path (Step Restart, Job Restart, or rerun of an operation with automatic Cleanup type), IBM Workload Scheduler for z/OS controller requires the removal of the EQQCLEAN pre-step from the submitted JCL, before storing it in JS VSAM. During this process, storage cannot be allocated and the EQQCLEAN removal cannot be done.

**System action:** If no other problems occur (for example, OJCV error), the job is submitted. The job is not stored in JS VSAM.

**User response:** None.

#### **EQQW553E A NOT NUMERIC STRING HAS BEEN SPECIFIED AS STARTING OFFSET IN SDEPFILTER KEYWORD.**

**Explanation:** SDEPFILTER must specify a number from 1 to 20 as starting position to activate the check on the JOB card programmer name.

**System action:** The scheduler cannot use SDEPFILTER as filter criteria to produce the step-end event.

**User response:** Specify a correct value as *startpos*.

### **EQQW554E STARTING OFFSET VALUE IS NOT VALID FOR SDEPFILTER KEYWORD. THE OFFSET MUST NOT BE GREATER THAN PROGRAMMER NAME FIELD LENGTH.**

**Explanation:** SDEPFILTER must specify a maximum value of 20 as starting position to activate the check on the JOB card programmer name.

**System action:** The scheduler cannot use SDEPFILTER as filter criteria to produce the step-end event.

**User response:** Specify a correct value as *startpos*.

### **EQQW555E WRONG SDEPFILTER KEYWORD SPECIFICATION: SPECIFIED VALUE STARTING AT THE SPECIFIED OFFSET EXCEEDS PROGRAMMER NAME FIELD LENGTH.**

**Explanation:** SDEPFILTER must specify no more than 20 characters as string value to activate the check on the JOB card programmer name.

**System action:** The scheduler cannot use SDEPFILTER as filter criteria to produce the step-end event.

**User response:** Specify a correct value as *stringvalue*.

### **EQQW750W STC** *STCNAME* **IS DEFINED AS A SUBSYSTEM THAT IS NOT MANAGED BY** *JES***. THE SCHEDULER DOES NOT SUPPORT THIS STC**

**Explanation:** The submittor task cannot start this STC because it is defined as a subsystem not handled by JES.

**System action:** The corresponding operation is set to ended-in-error with error code OSUB.

**System programmer response:** Check the active IEFSSN*em* in the SYS1.PARMLIB data set to see if the STC *STCNAME* is defined as a subsystem. If it is not defined, contact IBM Software Support.

### **EQQW751E THE SUBMITTOR TASK GOT** *RC* **IN RETURN CODE FROM THE MGCR MACRO WHEN THE STC** *STCNAME* **WAS ABOUT TO BE STARTED**

**Explanation:** The submittor task cannot start this STC. The MGCR macro (SVC34) failed with the indicated return code in register 15.

**System action:** The corresponding operation is set to ended-in-error with error code OSUB.

**System programmer response:** Contact IBM Software Support.

### **EQQW752W A SUBMIT EVENT RECORD (TYPE I) WILL BE CREATED FOR STC** *STCID***, BUT IT MAY BE TOO LATE**

**Explanation:** The submittor task has been restarted after ending abnormally. The abnormal termination occurred immediately after the start command was performed for an STC, before the I event record could be created.

If more than five minutes has passed since the submittor task ended abnormally, the A1 event record is timed out. IBM Workload Scheduler for z/OS tracking of the operation fails.

**System action:** None.

**System programmer response:** Investigate why the submittor task ended abnormally and take appropriate action.

**User response:** Check the status of the corresponding operation. If the status is wrong, correct it manually.

### **EQQW753E STC** *STCID* **HAS BEEN STARTED, BUT THE MVS EXIT IEFUJI WAS NEVER OR INCORRECTLY INVOKED. THE TRACKING WILL FAIL FOR THE STC**

**Explanation:** The submittor task started an STC, but did not receive the expected acknowledgment from the z/OS SMF exit IEFUJI. The tracking of the STC fails.

**System action:** None.

**System programmer response:** Check that the active SMFPRM*xx* member in the SYS1.PARMLIB data set specifies that IEFUJI is to be invoked for STCs.

Carefully check that the IEFUJI supplied with IBM Workload Scheduler for z/OS is correctly installed.

**User response:** Check the status of the corresponding operation. If the status is wrong, correct it manually.

### **EQQW754E THE STARTED TASK FILE, DDNAME = EQQSTC, COULD NOT BE OPENED**

**Explanation:** The submittor task failed to open the started task temporary proclib file, EQQSTC.

**System action:** The submittor task does not submit started tasks, but continues to submit batch jobs and write-to-operator (WTO) operations.

**System programmer response:** Add an EQQSTC ddname to your IBM Workload Scheduler for z/OS start procedure JCL. The ddname must specify an empty partitioned data set.

#### **Problem determination:**

- Save the message log (MLOG) from the IBM Workload Scheduler for z/OS subsystem.
- Save the JCL from the failing job or started task.

### **EQQW755E THE STARTED TASK FILE, DDNAME = EQQSTC, IS NOT A PDS**

**Explanation:** The started task temporary proclib file, EQQSTC, was not allocated as a partitioned data set.

**System action:** The submittor task does not submit started tasks, but continues to submit batch jobs and write-to-operator (WTO) operations.

**System programmer response:** Check that the data set allocated to the EQQSTC ddname is a partitioned data set.

#### **Problem determination:**

- Save the message log (MLOG) from the IBM Workload Scheduler for z/OS subsystem.
- Save the JCL from the failing job or started task.
- Run the AMASPZAP utility specifying ABSDUMP ALL on the data set and save the output.

### **EQQW756E THE STARTED TASK FILE, DDNAME = EQQSTC, IS NOT EMPTY**

**Explanation:** The started task temporary proclib file, EQQSTC, is not empty.

**System action:** The submittor task does not submit started tasks, but continues to submit batch jobs and write-to-operator (WTO) operations.

**System programmer response:** Check that the data set allocated to the EQQSTC ddname is an empty

partitioned data set. . After clearing the EQQSTC data |

set, the IBM Workload Scheduler for z/OS controller | and tracker must be restarted.

#### **Problem determination:**

|

- Save the message log (MLOG) from the IBM Workload Scheduler for z/OS subsystem.
- Save the JCL from the failing job or started task.
- Run the AMASPZAP utility specifying ABSDUMP ALL on the data set and save the output.

### **EQQW757E THE STARTED TASK FILE, DDNAME = EQQSTC, HAS WRONG LRECL OR WRONG BLOCK SIZE**

**Explanation:** The started task temporary proclib file, EQQSTC, was allocated with either a record length not equal to 80 or an invalid block size.

**System action:** The submittor task does not submit started tasks, but continues to submit batch jobs and write-to-operator (WTO) operations.

**System programmer response:** Check that the data set allocated to the EQQSTC ddname is an empty partitioned data set.

#### **Problem determination:**

- Save the message log (MLOG) from the IBM Workload Scheduler for z/OS subsystem.
- Save the JCL from the failing job or started task.
- Run the AMASPZAP utility specifying ABSDUMP ALL on the data set and save the output.

### **EQQW758E THE SUBMITTOR TASK DETECTED THAT THE STC** *STCID* **IS STILL IN JES3 INPUT SERVICE (STARTING)**

**Explanation:** The started task has not passed the JES3 input service phase.

This message is repeated every ten minutes.

**System action:** The submittor task does not submit started tasks until the STC has passed JES3 input service, but continues to submit batch jobs and write-to-operator (WTO) operations.

### **System programmer response:** None.

### **Problem determination:**

- Save the message log (MLOG) from the IBM Workload Scheduler for z/OS subsystem.
- Save the SYSLOG from the primary system console.
- Produce a dynamic console dump of the IBM Workload Scheduler for z/OS address space. Make sure that CSA is part of the SDUMP option.

### **EQQW759E THE SUBMITTOR TASK COULD NOT HANDLE STC** *STCNAME***. THE STC SUBMISSION IS STOPPED**

**Explanation:** The started task was queued to the submittor queue, SUBQ. The STC could not be

# **EQQW760E • EQQW762E**

submitted because of errors (indicated by previous messages).

**System action:** The submittor task does not submit started tasks, but continues to submit batch jobs and write-to-operator (WTO) operations.

**System programmer response:** Investigate the MLOG and look for other messages that explain the error. After the error has been corrected, the STC submission functionality can be reactivated by restarting either the submit task or the IBM Workload Scheduler for z/OS subsystem after deleting any entry that might have been left in the data set allocated to the EQQSTC ddname.

**User response:** Manually set the corresponding operation to the correct status.

### **Problem determination:**

- Save the message log (MLOG) from the IBM Workload Scheduler for z/OS subsystem.
- Produce a dynamic console dump of the IBM Workload Scheduler for z/OS address space. Make sure that CSA is part of the SDUMP option.

### **EQQW760E AN I/O ERROR OCCURRED ON THE EQQSTC DATA SET WHEN THE SUBMITTOR TASK WAS WRITING THE JCL FOR STC** *STCNAME***. THE SYNAD ERROR MESSAGE WAS:** *SYNMSG*

**Explanation:** The submittor task encountered an I/O error writing to the started task temporary proclib file,EQQSTC. A SYNAD error routine was given control and issued an error message.

**System action:** The submittor task does not submit started tasks, but continues to submit batch jobs and write-to-operator (WTO) operations.

The corresponding operation is set to status E.

**System programmer response:** This is probably a hardware error. Contact IBM Software Support.

**Problem determination:** The SYNAD routine collects information such as jobname, stepname, unit address, device type, ddname, operation, error description, and access method. The SYNADAF macro is used to extract this information. For a detailed description of the layout, refer to the appropriate documentation for the MVS/DFP product installed on this system.

- Save the message log (MLOG) from the IBM Workload Scheduler for z/OS subsystem.
- Save the SYSLOG from the primary system console.
- Run the AMASPZAP utility specifying ABSDUMP ALL on the data set and save the output.

### **EQQW761E AN ABEND OCCURRED WHEN THE SUBMITTOR TASK WAS WRITING THE JCL FOR STC** *STCNAME* **ON THE EQQSTC DATA SET. THE ABEND CODE WAS:** *ABCODE*

**Explanation:** The submittor task received an ABEND when writing the started task temporary proclib file, EQQSTC. An ABEND exit routine was given control and issued an ABEND code.

**System action:** The submittor task does not submit started tasks, but continues to submit batch jobs and write-to-operator (WTO) operations.

The corresponding operation is set to status E.

**System programmer response:** See [Chapter](#page-1692-0) 261, ["Abend codes," on page 1675](#page-1692-0) for an explanation of the ABEND code and take the appropriate action.

#### **Problem determination:**

- Save the message log (MLOG) from the IBM Workload Scheduler for z/OS subsystem.
- Save the SYSLOG from the primary system console.
- Run the AMASPZAP utility specifying ABSDUMP ALL on the data set and save the output.

### **EQQW762E AN I/O ERROR OCCURRED ON THE EQQSTC DATA SET WHEN THE SUBMITTOR TASK WAS STOWING THE MEMBER FOR STC** *STCNAME***. THE SYNAD ERROR MESSAGE WAS:** *SYNMSG*

**Explanation:** The submittor task encountered an I/O error during a STOW to the started task temporary proclib file, EQQSTC. A SYNAD error routine was given control and issued an error message.

**System action:** The submittor task does not submit started tasks, but continues to submit batch jobs and write-to-operator (WTO) operations.

The corresponding operation is set to status E.

**System programmer response:** This is probably a hardware error. Contact IBM Software Support.

**Problem determination:** The SYNAD routine collects information such as jobname, stepname, unit address, device type, ddname, operation, error description, and access method. The SYNADAF macro is used to extract this information. For a detailed description of the layout, refer to the appropriate documentation for the MVS/DFP product installed on this system.

- Save the message log (MLOG) from the IBM Workload Scheduler for z/OS subsystem.
- Save the SYSLOG from the primary system console.
- Run the AMASPZAP utility specifying ABSDUMP ALL on the data set and save the output.

### **EQQW763E AN ABEND OCCURRED WHEN THE SUBMITTOR TASK WAS STOWING THE MEMBER FOR STC** *STCNAME* **ON THE EQQSTC DATA SET. THE ABEND CODE WAS:** *ABCODE*

**Explanation:** The submittor task received an ABEND when stowing on the started task temporary proclib file, EQQSTC. An ABEND exit routine was given control and issued an ABEND code.

**System action:** The submittor task does not submit started tasks, but continues to submit batch jobs and write-to-operator (WTO) operations.

The corresponding operation is set to status E.

**System programmer response:** See [Chapter](#page-1692-0) 261, ["Abend codes," on page 1675](#page-1692-0) for an explanation of the ABEND code and take the appropriate action.

#### **Problem determination:**

- Save the messge log (MLOG) from the IBM Workload Scheduler for z/OS subsystem.
- Save the SYSLOG from the primary system console.
- Run the AMASPZAP utility specifying ABSDUMP ALL on the data set and save the output.

### **EQQW764E THE SUBMITTOR TASK GOT AN UNEXPECTED RETURN CODE WHEN STOWING THE MEMBER NAME FOR STC** *STCNAME* **ON THE EQQSTC DATA SET THE RETURN AND REASON CODE WAS** *RC*

**Explanation:** The submittor task received an unexpected return code when stowing a member on the started task temporary proclib file, EQQSTC.

The return code is the content of register 15 and the reason code is the content of register 0 after the STOW macro.

The corresponding operation is set to status E.

**System action:** The submittor task does not submit started tasks, but continues to submit batch jobs and write-to-operator (WTO) operations.

**System programmer response:** Use the return code and reason code to determine the cause of the error. For more information, refer to the documentation about the STOW macro for the currently active z/OS system.

### **Problem determination:**

- Save the message log (MLOG) from the IBM Workload Scheduler for z/OS subsystem.
- Save the SYSLOG from the primary system console.
- Run the AMASPZAP utility specifying ABSDUMP ALL on the data set, and save the output.

#### **EQQW765E THE SUBMITTOR TASK GOT AN UNEXPECTED RETURN CODE WHEN ISSUING THE MGCR MACRO FOR STC** *STCNAME*

**Explanation:** The submittor task received an unexpected return code when the MGCR macro was invoked to start an STC.

The corresponding operation is set to status E.

**System action:** The submittor task does not submit started tasks, but continues to submit batch jobs and write-to-operator (WTO) operations.

**System programmer response:** Use the return code and reason code to determine the cause of the error. For more information, refer to the documentation about the MGCR macro for the currently active z/OS system.

### **EQQW766W THE EVENT CREATION ROUTINE DETECTED THAT THE JES2 EXIT7 (EQQEXIT) IS ON A LOWER RDMID LEVEL THAN THE SCHEDULER SUBSYSTEM MODULE EQQZEV2X**

**Explanation:** The level of the EQQEXIT macro in JES2 EXIT7 (OPCAXIT7) is at a lower maintenance level than the IBM Workload Scheduler for z/OS subsystem.

**System action:** The event creation routine continues to create event records. The event records may contain invalid tracking information, causing the corresponding operation status to be inaccurate.

**Operator response:** If necessary, set the correct operation status manually.

**System programmer response:** Reapply the EXIT7, and make sure that the appropriate maclibs are used in the SYSLIB concatenation. If you are assembling the OPCAXIT7 outside the JES2 SMP environment, make sure that you have the SMPMTS data set concatenated first in the SYSLIB concatenation.

### **EQQW767W THE EVENT CREATION ROUTINE DETECTED THAT THE IATUX29 WAS GENERATED AGAINST A JES3 LEVEL THAT DOES NOT MATCH THE CURRENT EXECUTING JES3 LEVEL**

**Explanation:** The level of the JES3 macros used to generate the IBM Workload Scheduler for z/OS IATUX29 does not match the level of the active JES3 system.

**System action:** The event creation routine continues to create event records. The event records may contain invalid tracking information, causing the corresponding operation status to be inaccurate.

**Operator response:** If necessary, set the correct operation status manually.

**System programmer response:** Reapply the IATUX29

# **EQQW768W • EQQW773W**

and IATUX19, and make sure that the appropriate maclibs are used in the SYSLIB concatenation. If you are assembling the IATUX29 and IATUX19 outside the JES3 SMP-environment, make sure that you have the SMPMTS data set top concatenated in the SYSLIB concatenation.

### **EQQW768W AN I/O ERROR OCCURRED ON THE EQQSTC DATA SET WHEN THE SUBMITTOR TASK WAS READING. THE SYNAD ERROR MESSAGE WAS:** *SYNMSG*

**Explanation:** The submittor task encountered an I/O error reading the started task temporary proclib file, EQQSTC.

**System action:** The submittor task does not submit started tasks, but continues to submit batch jobs and write-to-operator (WTO) operations.

The corresponding operation is set to status E.

**System programmer response:** This is probably a hardware error. Contact IBM Software Support.

**Problem determination:** The SYNAD routine collects information such as jobname, stepname, unit address, device type, ddname, operation, error description, and access method. The SYNADAF macro is used to extract this information. For a detailed description of the layout, refer to the appropriate documentation for the MVS/DFP product installed on this system.

- Save the message log (MLOG) from the IBM Workload Scheduler for z/OS subsystem.
- Save the SYSLOG from the primary system console.
- v Run the AMASPZAP utility specifying ABSDUMP ALL on the data set and save the output.

### **EQQW769W AN ABEND OCCURRED WHEN THE SUBMITTOR TASK WAS READING ON THE EQQSTC DATA SET. THE ABEND CODE WAS:** *ABCODE*

**Explanation:** The submittor task received an ABEND when reading the started task temporary proclib file, EQQSTC.

**System action:** The submittor task does not submit started tasks, but continues to submit batch jobs and write-to-operator (WTO) operations.

The corresponding operation is set to status E.

**System programmer response:** This is probably a hardware error. Contact IBM Software Support.

### **Problem determination:**

- Save the message log (MLOG) from the IBM Workload Scheduler for z/OS subsystem.
- Save the SYSLOG from the primary system console.
- Run the AMASPZAP utility specifying ABSDUMP ALL on the data set, and save the output.

#### **EQQW770E EQQSTC DDNAME IS MISSING**

**Explanation:** The submittor task could not find the EQQSTC ddname in the JCL.

**System action:** The submittor task does not submit started tasks, but continues to submit batch jobs and write-to-operator (WTO) operations.

**System programmer response:** Add an EQQSTC ddname to the IBM Workload Scheduler for z/OS JCL procedure and specify an empty data set that is allocated on the JES proclib concatenation.

For more information, refer to the *Planning and Installation*

### **EQQW771W THE JCL FOR STC** *JOBNAME* **WILL NOT BE SUBMITTED BECAUSE SUBMIT RECORD IS TOO OLD**

**Explanation:** The started task JCL records in a submit/release data set are older than the limit defined by the SKIPTIME and SKIPDATE keywords in the EWTROPTS statement.

**System action:** The old records are not processed. The event writer continues to read the submit/release data set.

**Operator response:** If necessary, restart the corresponding operation.

### **EQQW772W THE WTO WITH JOBNAME** *JOBNAME* **WILL NOT BE ISSUED BECAUSE SUBMIT RECORD IS TOO OLD**

**Explanation:** A write-to-operator (WTO) message in a submit/release data set is older than the limit defined by the SKIPTIME and SKIPDATE keywords in the EWTROPTS statement.

**System action:** The old message is not processed. The event writer continues to read the submit/release data set.

**Operator response:** If necessary, restart the corresponding operation.

### **EQQW773W THE EVENT CREATION ROUTINE DETECTED THAT JES2 EXIT51 (EQQEXIT) IS ON A LOWER RMID LEVEL** *EXITL* **THAN THE SCHEDULER SUBSYSTEM MODULE EQQZEV2Y WHOSE LEVEL IS** *J2LVL*

**Explanation:** The level of the EQQEXIT macro in JES2 EXIT51 (TWSXIT51) is at a lower maintenance level than the IBM Workload Scheduler for z/OS subsystem.

**System action:** The event creation routine continues to create event records. The event records may contain invalid tracking information, causing the corresponding operation status to be inaccurate.

**Operator response:** If necessary, set the correct operation status manually.

**System programmer response:** Reapply exit EXIT51, and make sure that the appropriate maclibs are used in the SYSLIB concatenation. If you are assembling TWSXIT51 outside of the JES2 SMP environment, make sure that the SMPMTS data set is placed first in the SYSLIB concatenation.

### **EQQW774W THE EVENT CREATION ROUTINE DETECTED THAT JES2 EXIT51 (EQQEXIT) IS ON A HIGHER RMID LEVEL** *EXITL* **THAN THE SCHEDULER SUBSYSTEM MODULE EQQZEV2Y WHOSE LEVEL IS** *J2LVL*

**Explanation:** The EQQEXIT macro used to generate the currently active JES2 EXIT51 is on a higher maintenance level than the EQQZEV2Y subsystem module of IBM Workload Scheduler for z/OS.

**System action:** The event creation routine continues to create event records. The event records may contain invalid tracking information, causing the corresponding operation status to be inaccurate.

**Operator response:** If necessary, set the correct operation status manually.

**System programmer response:** EQQZEV2Y is part of the EQQSSCM*x* load module, which is normally loaded during IPL. To activate a new EQQSSCM*x*, until a planned IPL can be performed, specify SSCMNAME(EQQSSCM*x*) in the OPCOPTS initialization statement and restart the tracker address space.

### **EQQW775I APPLICATION:** *ADID* **OP#:** *OPNO* **WITH INPUT ARRIVAL:** *IA* **AND JOBNAME:** *JOBNM* **ON WORK STATION:** *WSNAME* **HAS BEEN STARTED. OPERATION TEXT:** *OPTEXT*

**Explanation:** A write-to-operation (WTO) operation has been started by IBM Workload Scheduler for z/OS.

This message is for information only. It can be intercepted and interpreted in a customer-defined manner.

**System action:** None.

**User response:** None.

**EQQW776I APPLICATION:** *ADID* **OP#:** *OPNO* **WITH INPUT ARRIVAL:** *IA* **AND JOBNAME:** *JOBNM* **ON WORK STATION:** *WSNAME* **HAS PASSED DEADLINE:** *DEADL* **OPERATION TEXT:** *OPTEXT*

**Explanation:** An operation has passed its deadline.

This message is for information only. It can be intercepted and interpreted in a customer-defined manner, for example to automate termination.

**System action:** None.

**User response:** None.

### **EQQW777W THE EVENT CREATION ROUTINE DETECTED THAT THE JES2 EXIT7 (EQQEXIT) IS ON A HIGHER RMID LEVEL (***EXITL***) THAN THE SCHEDULER SUBSYSTEM MODULE EQQZEV2X WHOSE LEVEL IS** *J2LVL*

**Explanation:** The EQQEXIT macro used to generate the currently active JES2 EXIT7 is on a higher maintenance level than the subsystem module EQQZEV2X.

**System action:** The event creation routine continues to create event records. The event records may contain invalid tracking information, causing the corresponding operation status to be inaccurate.

**Operator response:** If necessary, set the correct operation status manually.

**System programmer response:** The EQQZEV2X is part of the EQQSSCM*x* load module, which is normally loaded during IPL. To activate a new EQQSSCM*x*, until a planned IPL can be performed, specify SSCMNAME(EQQSSCM*x*) in the OPCOPTS initialization statement and restart the tracker address space.

### **EQQW778W EQQEVDS DDNAME IS NOT PRESENT OR SPECIFIES DD DUMMY**

**Explanation:** The submittor task could not find the EQQEVDS DDNAME in the JCL for the IBM Workload Scheduler for z/OS address space or the DDNAME specifies DD DUMMY.

**System action:** The submittor task does not checkpoint submit requests, but continues to submit jobs.

**System programmer response:** It is not mandatory to run a IBM Workload Scheduler for z/OS address space with the EQQEVDS data set, that is, when EWTRTASK(NO) is specified. However, to gain the submit checkpointing benefits, add this data set. When the data set is used only for submit checkpointing, allocate it with the minimum size, which is two tracks.

### **EQQW779I NO CHECKPOINTING FOR SUBMITS ON WORKSTATION** *WSNAME* **(DQETYPE** *DQETYPE***)** *WHY*

**Explanation:** The submittor task could not checkpoint a submit request for a *DQETYPE* (J1=JOB, J2=STC, WTO=WTO) defined on workstation *WSNAME*. The

# **EQQW780E • EQQW788E**

reason is defined by *WHY*, which can be any of the following:

- 1. Access to the EQQEVDS data set is not available
- 2. A Read from the EQQEVDS header record failed
- 3. No entries are left in the EQQEVDS header record
- 4. A delete WS from EVDS failed: WS not found

5. A Write to the EQQEVDS header record failed.

**System action:** The submittor task does not checkpoint submit requests, but continues to submit jobs.

**System programmer response:** For all reasons except number 3, other associated messages are present in the message log (MLOG). Reason number 3 indicates that the maximum number of entries (13) that the checkpoint record can hold has been reached. If this limit has been reached, verify that all 13 workstations that are defined in the record still exist in the current plan. If the workstations are not in the current plan, the workstation name can be blanked out or zeroed to make the position eligible for a new workstation. Alternatively, you can delete and reallocate the EQQEVDS data set. The entries are built only for workstations in the current plan. Refer to *Customization and Tuning* for details of instructions for deleting and reallocating an EQQEVDS data set.

#### **EQQW780E FT WORK STATION OPTION INVALID OR NOT DEFINED**

**Explanation:** You have entered an incorrect FTW value. Allowed values are: Y for FTW, or N for not FTW.

**System action:** The system waits for you to respond.

**User response:** Enter the correct value.

#### **EQQW781E IF THE FTW OPTION IS SET TO YES, DO NOT DEFINE THE DESTINATION**

**Explanation:** For a fault-tolerant workstation, the destination value is not defined.

**System action:** The system waits for you to respond.

**User response:** Enter the correct value.

#### **EQQW782E IF THE FTW OPTION IS SET TO YES, THE WS TYPE MUST BE COMPUTER**

**Explanation:** For a fault-tolerant workstation, the workstation type must be only C Computer.

**System action:** The system waits for you to respond.

**User response:** Enter the correct value.

### **EQQW783E IF THE FTW OPTION IS SET TO YES, THE REP.ATTR. MUST BE AUTOMATIC**

**Explanation:** For a fault-tolerant workstation, the reporting attribute of the workstation must be only A Automatic.

**System action:** The system waits for you to respond.

**User response:** Enter the correct value.

### **EQQW784E FT WORKSTATION HAS DEFAULT VALUES EQUAL N FOR PLANNING** *CONTROL*

**Explanation:** For a fault-tolerant workstation, the resources must have the value equal N for planning and control.

**System action:** The system waits for you to respond.

**User response:** Enter the correct value.

### **EQQW785E FT WORKSTATION HAS DEFAULT VALUES FOR AVAILABILITY**

**Explanation:** For a fault-tolerant workstation, the availability must have the default values.

**System action:** The system waits for you to respond.

**User response:** Enter the correct value.

### **EQQW786E FT WORKSTATION HAS DEFAULT VALUES FOR ACCESS METHOD**

**Explanation:** For a fault-tolerant workstation, the access method must have the default values.

**System action:** The system waits for you to respond.

**User response:** Enter the correct value.

#### **EQQW787E FOR FT WORKSTATIONS RESOURCES CANNOT BE USED AT PLANNING**

**Explanation:** For a fault-tolerant workstation you must specify not to use the R1 and R2 resources availability during daily planning.

**System action:** The request is rejected.

**User response:** Enter the correct value.

### **EQQW788E FOR FT WORKSTATIONS RESOURCES CANNOT BE USED FOR CONTROL**

**Explanation:** For a fault-tolerant workstation, you cannot specify to submit a job if the requested R1 and R2 resources amount is only available.

**System action:** The request is rejected.
**User response:** Enter the correct value.

#### **EQQW789E IF THE FTW OPTION IS SET TO YES, THE STARTED TASK MUST BE N**

**Explanation:** For a fault-tolerant workstation, the started task attribute of the workstation must be only 'N' No.

**System action:** The system waits for you to respond.

**User response:** Enter the correct value.

#### **EQQW790E THE ALTERNATE WORKSTATION CANNOT BE A FAULT-TOLERANT WORKSTATION**

**Explanation:** It is impossible to assign a fault-tolerant workstation as an alternate workstation in the database.

**System action:** Request is rejected.

**User response:** Enter the correct value.

#### **EQQW791W FT WORKSTATION HAS DEFAULT VALUES FOR A, M AND R ATTRIBUTES**

**Explanation:** The availability, the access method, and the resources for a fault-tolerant workstation must have the default values.

- Resources not allowed
- Access method not available
- Open intervals always opened

#### **System action:** None.

**User response:** To set the default values automatically for the fault-tolerant workstation, press the PF3 key or the END command. To save the new settings change the fault-tolerant workstation to a computer workstation with the automatic reporting attribute.

# **EQQW792E Z-CENTRIC AGENT OPTION ALLOWED ONLY FOR COMPUTER AUTOMATIC**

**Explanation:** The Z-CENTRIC AGENT option is allowed only on a Computer Automatic workstation.

**System action:** None.

**User response:** Change either the workstation type or the selected option.

#### **EQQW793E Z-CENTRIC AGENT OPTION NOT ALLOWED WITH STC OPTION**

**Explanation:** The STC option is not allowed when the Z-CENTRIC AGENT option is selected.

**System action:** None.

**User response:** Change one of the selected options.

#### **EQQW794E DESTINATION TYPE IS NOT ALLOWED FOR THE WORK STATION**

**Explanation:** The destination specified is not set in the ROUTOPTS statement (with either the HTTP or HTTPS keyword).

**System action:** The workstation is not modified or created.

**User response:** Change the destination defined for this workstation.

# **EQQW795E DESTINATION CANNOT BE BLANK**

**Explanation:** A workstation with the Z-CENTRIC AGENT option selected supports only non blank destinations.

**System action:** None.

**User response:** Specify a valid destination.

#### **EQQW796E DESTINATION CANNOT BE BLANK**

**Explanation:** The command issued is not valid for an operation defined on a Z-CENTRIC AGENT workstation.

**System action:** The command is not run.

**User response:** Specify a valid command.

#### **EQQW797E INCONSISTENT OPTION FOR AN OPERATION ON Z-CENTRIC OR DYNAMIC WORKSTATION**

**Explanation:** The operation option specified is not supported on operations defined on IBM Workload Scheduler for z/OS Agent or dynamic agent workstations.

**System action:** None.

**User response:** Specify a valid option.

#### **EQQW798E ACTION ALLOWED ONLY FOR OPERATIONS ON FT AND Z-CENTRIC WORK STATIONS**

**Explanation:** The operation command specified is supported only on operations defined on fault-tolerant or z-centric workstations.

**System action:** None.

**User response:** Specify a valid command.

## **EQQW799E INVALID FIELD** *FIELD* **VALUE IF OPERATION RUNS ON Z-CENTRIC OR DYNAMIC.**

**Explanation:** You tried to modify or add an operation that runs on a z-centric or dynamic agent workstation, but the value set for field *FIELD* is not valid. For field

# **EQQW800E • EQQW902E**

*FIELD*, the following values are allowed:

**CRT** Workload monitor critical path

**SE** Scheduling Environment name

**System action:** The request is rejected.

**User response:** Specify a valid value.

#### **EQQW800E INVALID OPTION**

**Explanation:** Z-Centric option not allowed with Dynamic option.

**System action:** The system rejects the option.

**User response:** Specify either z-centric or dynamic option.

#### **EQQW801E INVALID COMMAND**

**Explanation:** The O command is allowed only for z-centric or dynamic workstations.

**System action:** The system rejects the invalid command.

**User response:** Specify a valid command.

# **EQQW802E VALUE INVALID. ALARM=YES**

**Explanation:** Correct values are Y, N, A or blank.

**System action:** The system rejects the invalid value.

**User response:** Specify a valid value.

#### **EQQW803E DYNAMIC OPTIONS NOT ALLOWED FOR Z-CENTRIC WORKSTATION**

**Explanation:** Dynamic options are not supported for IBM Workload Scheduler for z/OS Agent workstations.

**System action:** Specify N for IBM Workload Scheduler for z/OS Agent workstations.

**User response:** None.

#### **EQQW804E INCONSISTENT DYNAMIC OPTIONS**

**Explanation:** Dynamic options have been specified incorrectly, for example, the broker option is specified as Yes and the pool name is also specified. You cannot specify both of these options together.

**System action:** The workstation changes are not saved.

**User response:** You specified the Dynamic options incorrectly, for example, the broker option is specified as Yes and the pool name is also specified. You cannot specify both of these options together.

#### **EQQW805W POOL INFORMATION HAS BEEN RESET IN COPIED WORKSTATION**

**Explanation:** The workstation description record has been created and added to the workstation description database but the Pool or Dynamic Pool information has been reset and the Broker option is set to Yes.

**System action:** None.

**User response:** If you want to create a Pool or Dynamic Pool workstation, use the Dynamic Workload Console.

#### **EQQW902E JCC IS LOOPING ON DATA SET** | *DSNAME* **FOR JOB** *JOBNAME* **-** *JOBNUM***. PROCESSING ON THIS DATA SET IS SKIPPED.** | | |

**Explanation:** This message is stored in the MLOG file | of the controller or tracker when the job completion | checker (JCC) detects a loop while reading a data set | from the spool. If the same data set name is always | returned, JCC stops the loop and skip the specific job | processing. The job is identified by job name *JOBNAME* | and Job ID *JOBNUM*. The data set is identified by the | data set name *DSNAME*.

**System action:** A loop has been detected by JCC, | which performs the following actions: |

- 1. Stops processing the current and remaining data | sets for the job being processed. |
- 1 2. Applies the actions set in the SYSOUTDISP parameter, if possible. |
- 3. Issues message EQQW902E to notify the problem | occurred to the job being processed: the job is set to error status JCCE unless the system has already set another error code for the job | | |
- 4. Switches to process the next job in the JCC queue. |
- **User response:** None.

|

# **Chapter 257. EQQWLnn messages**

# **EQQWL10 - EQQWL51**

#### **EQQWL10W WORK STATION** *WSID* **HAS BEEN SET TO** *STAT* **STATUS** *CPUTYPE*

**Explanation:** The status of the workstation *WSID* has changed to *STAT*. The *WSID* identifies the workstation by specifying:

#### **Workstation name**

If a workstation (virtual or not) changed its status.

#### **Workstation name-Destination name**

If a virtual workstation destination changed its status.

If it is a fault-tolerant workstation, the CPU type and domain name are also shown. The CPU type refers to the following information:

#### **DOMMNGR:**

Domain manager

**FTA:** Fault tolerant

# **SAGENT:**

Standard agent

#### **XAGENT:**

Extended agent

The domain name refers to the belonging domain.

An authorized user might have changed the status. This message might also be caused by a system failure or by a workstation becoming available again.

**System action:** The status of the workstation is changed. This might affect the ongoing work.

**User response:** If you do not want the workstation to have this status, use the IBM Workload Scheduler for z/OS dialog to change the status.

#### **EQQWL11I ACTIONS ARE:** *FAILACT***,** *RERACT***,** *STARTACT*

**Explanation:** The previous message, EQQWL12I, identifies which workstation has a new status. This message documents the actions defined for the workstation.

#### *FAILACT*

Represents the restart policy for started operations at this workstation, specified in installation parameters or by a manual request to vary the workstation status.

*RERACT*

Represents the reroute actions for ready operations (status A, R, or \*) from this point on.

#### *STARTACT*

Represents the actions that are taken when the workstation is made available again, either automatically or by a manual activate request.

**System action:** The actions described in this message are performed for operations on the workstation identified in message EQQWL12I.

**User response:** If you want different actions, use the Modify Current Plan dialog to change them.

#### **EQQWL12I WORK STATION** *WSID* **IS MANUALLY VARIED TO** *STATUS* **STATUS**

**Explanation:** You have used the IBM Workload Scheduler for z/OS dialog. to change the status of a workstation. This message is followed by EQQWL11, which indicates the restart, reroute, and start actions. The *WSID* identifies the workstation by specifying:

#### **Workstation name**

If a workstation (virtual or not) changed its status.

#### **Workstation name-Destination name**

If a virtual workstation destination changed its status.

**System action:** The status of the workstation is changed. If the status is changed to failed or offline, a restart or reroute action may be performed.

**User response:** Verify that you want the workstation to have this status.

#### **EQQWL13I REROUTING IN EFFECT FOR WORK STATION** *WSID*

**Explanation:** The workstation indicated in the message is unavailable to receive work. IBM Workload Scheduler for z/OS routes work scheduled for this workstation to another workstation.

**System action:** Operations are not started on this workstation.

**User response:** Verify that the workstation should be unavailable.

#### **EQQWL14W WSSTAT STARTOPR HAS BEEN FORCED TO THE VALUE L FOR WORKSTATION** *WSID***.**

**Explanation:** The status of workstation WSID has been set to OFFLINE by using WSSTAT. For remote engine or dynamic workstations, the only value supported for the STARTOPR parameter is L (leave the operations in started status).

**System action:** The workstation is set to OFFLINE, using the L (leave the operations in started status) restart action.

**User response:** None.

#### **EQQWL15I REROUTING IS WITHDRAWN**

**Explanation:** Work that was previously scheduled for this workstation was routed to another workstation. This workstation is available again.

This message may follow message EQQWL10W or EQQWL12I.

**System action:** Work is now scheduled on this workstation.

**User response:** None.

#### **EQQWL16I LIMIT FOR WORKSTATION** *WSID* **HAS BEEN SET TO** *LIMIT*

**Explanation:** The CPULIMIT value for workstation *WSID* was changed with a conman command. The new CPULIMIT value is *LIMIT*.

**System action:** None.

**User response:** None.

#### **EQQWL17W WORK STATION** *WSID* **CANNOT BE VARIED TO ACTIVE STATUS. A QUERY AGENT INFO REQUEST HAS BEEN SENT TO THE AGENT AT DESTINATION** *DEST***.**

**Explanation:** An attempt was made to vary the status of a z-centric agent workstation to ACTIVE, but the workstation had been automatically set to OFFLINE. It is not possible to set the status to ACTIVE when the z-centric agent cannot be reached.

**System action:** The controller tries to send a Query Agent Info request to the z-centric agent. If the result of the request is positive, the z-centric agent workstation is automatically set to ACTIVE.

**User response:** None.

#### **EQQWL18W WSSTAT REROUTE HAS BEEN FORCED TO THE VALUE L FOR WORKSTATION** *WSID***.**

**Explanation:** The status of workstation WSID has been set to OFFLINE by using WSSTAT. For remote engine workstations, the only value supported for the REROUTE parameter is L (leave the operations in started status).

**System action:** The workstation is set to OFFLINE, using the L (leave the operations in started status) restart action.

**User response:** None.

#### **EQQWL21W** *EVENT* **EVENT IGNORED FOR WORK STATION** *WSID*

**Explanation:** An event has been received that is not possible because of the status of the workstation.

You cannot change the status of a workstation to its existing status. For example, if a workstation already has failed status, a failure event produces this message.

**System action:** The event is ignored. The workstation status does not change.

**User response:** Verify that the IBM Workload Scheduler for z/OS status of the workstation is correct. If the status is incorrect, use the IBM Workload Scheduler for z/OS dialog to correct it.

#### **EQQWL22I WORK STATION IS IN STATUS** *STAT*

**Explanation:** This message follows message EQQWL21W.

**System action:** None.

**User response:** None.

#### **EQQWL23W WORK STATION** *WSID* **IS PENDING ONLINE. MANUAL ACTION REQUIRED**

**Explanation:** An automatic online event has been received for the destination represented by this workstation. Either the workstation status is offline and the WSOFFLINE activate action is MANUAL or the workstation status is failed and the WSFAILURE activate action is MANUAL.

This message is for information only.

**System action:** The status of the workstation does not change until you activate it manually from the IBM Workload Scheduler for z/OS dialog.

**User response:** If you want to activate the workstation, use the Modify Current Plan Work Station communication dialog.

## **EQQWL24W A FAIL EVENT IS IGNORED. WORK STATION** *WSID* **IS ALREADY OFFLINE**

**Explanation:** A failure event has been received for an XCF workstation that has already been set to offline. Since the offline event was received first, the workstation does not subsequently change status to failure.

**System action:** The event is ignored. The workstation status does not change. The WSOFFLINE actions are taken.

**User response:** Verify the reasons for the offline and failure events. If you wish different actions to be taken, review your WSOFFLINE and WSFAILURE keywords and adjust them as necessary.

#### **EQQWL25W THE STAUS OF WORKSTATION** *WSID* **CAN BE CHANGED ONLY USING WSSTAT**

**Explanation:** An automatic online or offline event has been received for the destination that this workstation represents but the status had previously been set using the WSSTAT command.

**System action:** The event is ignored. The WS status does not change.

**User response:** If you want to change the workstation status, use the WSSTAT command.

#### **EQQWL30E LOOP IN ALTERNATE WORK STATIONS. FIRST WS IS:** *WSID*

**Explanation:** This workstation has been put in reroute mode. This workstation is part of a circular set of alternative workstations. For example, workstation A reroutes to B, B to C, and C to A.

All of the other workstations in the circle are unavailable. Thus, this workstation must perform the impossible task of rerouting messages to itself.

**System action:** No rerouting is performed for the workstation indicated in the message. This may affect the workload to be scheduled for this workstation.

**User response:** Use the IBM Workload Scheduler for z/OS dialog to check the names for the alternative workstation starting with this workstation. Correct any workstation specifications that are incorrect.

To make the operations scheduled to start on this workstation eligible for IBM Workload Scheduler for z/OS scheduling, you must perform manual actions. If no actions are taken, the operations on this workstation remain in RE status until a workstation available event is received by the IBM Workload Scheduler for z/OS controller.

#### **EQQWL31E REROUTE ATTEMPT OF OPERATION NAMED** *OP***, WITH APPL IA** *APPL* **FAILED**

**Explanation:** Rerouting could not be performed for this operation. Either reroute parameters are incorrect or an offline or failure situation caused IBM Workload Scheduler for z/OS to try to reroute an operation that is not reroutable.

**Note:** The *OP* variable is substituted with the job name if present, otherwise, the operation number.

**System action:** The operation remains in the current status. If the workstation that this operation uses is not active, the operation is not started.

**User response:** If the operation should be rerouted, change the reroute parameter.

## **EQQWL32I NO ALTERNATE WORK STATION FOUND**

**Explanation:** This message follows EQQWL31E. It indicates the specific problem.

**System action:** None.

**User response:** None.

#### **EQQWL35E RESTART ATTEMPT OF OPERATION** *OP***, IN APPL** *APPL* **FAILED**

**Explanation:** This operation was not restarted successfully, because of incorrect restart parameters.

**System action:** The operation is set to RE status.

**User response:** Use the Modify Current Plan dialog to correct the restart parameters for this application or operation.

## **EQQWL40W OPERATION** *JOBNAME***,** *OP* **IS FORCED TO ENDED IN ERROR STATUS**

**Explanation:** A manual vary offline command was issued for the workstation on which this operation has started.

**System action:** The status of the operation is set to ended-in-error. The operation may be restarted or rerouted. Any further tracking information for the operation is ignored.

Restarting or rerouting an operation that has already started may cause an integrity problem.

**User response:** If the IBM Workload Scheduler for z/OS reroute and restart actions are inappropriate for this operation, use the IBM Workload Scheduler for z/OS dialog either to cancel the operation or to change its status.

# **EQQWL50I • EQQWL51W**

#### **EQQWL50I COMMAND** *COMMAND* **SENT FOR** *WSID*

**Explanation:** You have used the scheduler dialog to send command status START/STOP or command link LINK/UNLINK to change status ACTIVE/OFFLINE or link LINK/UNLINK of the workstation.

**System action:** The message is displayed in the controller's log.

**User response:** Verify that the command was sent.

#### **EQQWL51W WORK STATION** *WSID* **COULD NOT BE SET TO** *STAT* **STATUS**

**Explanation:** You requested to change the status of a virtual workstation to Active, Failed or Offline. To complete such a request, the scheduler needs to change all the destination statuses consistently, but it could not complete this process.

**System action:** No change occurs.

**User response:** Check the previous messages in the controller EQQMLOG to determine the cause of the problem.

# **Chapter 258. EQQXnnn messages**

Any APPC return codes referenced by these messages may be found in *Appendix B. "Explanations of Return Codes for CPI Communications Services"* in *"MVS Programming: Writing Transaction Programs for APPC/MVS" (SA22-7621)*.

# **EQQX000 - EQQX724**

#### **EQQX000E** *XROW* **IS NOT A VALID ROW COMMAND**

**Explanation:** Data entry error.

**User response:** Specify a valid row command and rerun the task to use the selected value. See ["Data](#page-986-0) [entry errors" on page 969](#page-986-0)

#### **EQQX001E** *ZCMD* **IS NOT A VALID PRIMARY COMMAND EOOX006E COMMAND**

**Explanation:** Data entry error.

**User response:** Specify a valid primary command and rerun the task to use the selected value. See ["Data](#page-986-0) [entry errors" on page 969](#page-986-0)

#### **EQQX002E A ROW CANNOT BE SELECTED INSIDE A BLOCK THAT IS TO BE DELETED**

**Explanation:** Data entry error.

**User response:** Select the row command outside a block that is to be deleted. See ["Data entry errors" on](#page-986-0) [page 969.](#page-986-0)

#### **EQQX003E COMMANDS AT START AND END OF REPEAT BLOCK DO NOT MATCH**

**Explanation:** Data entry error.

**User response:** You assigned different iteration factors at the start and the end of a repeat block. Either use the same factor at both the start and the end, or set the iteration factor at the start or the end only. See ["Data](#page-986-0) [entry errors" on page 969.](#page-986-0)

#### **EQQX004E A DELETE BLOCK CANNOT BE ENTERED INSIDE A REPEAT BLOCK**

**Explanation:** Data entry error.

**User response:** Specify a delete block outside a repeat block and rerun the task. See ["Data entry errors" on](#page-986-0) [page 969.](#page-986-0)

# **A ROW COMMAND IS FOUND INSIDE A BLOCK THAT IS TO BE DELETED**

**Explanation:** Data entry error.

**User response:** Specify a row command outside a block that must be deleted and rerun the task. See ["Data entry errors" on page 969.](#page-986-0)

# **A BLOCK COMMAND HAS NO MATCHING END**

**Explanation:** Data entry error.

**User response:** Specify a matching end for the block command and rerun the task. See ["Data entry errors"](#page-986-0) [on page 969.](#page-986-0)

#### **ISPF DISPLAY SERVICE FOR PANEL** *PAN* **GAVE RC** *DISPRET*

**Explanation:** Panel *PAN* could not be displayed.

**System action:** Processing continues.

**System programmer response:** Check that the panel is available in the panel library allocated to the TSO session. If it is a user-specified JCL EDIT panel, check that the correct name is specified in the IBM Workload Scheduler for z/OS dialog, option 0.6.

#### **EQQX008E** *XCMD* **IS NOT A VALID PRIMARY COMMAND**

**Explanation:** Data entry error.

**User response:** Specify a valid primary command and rerun the task. See ["Data entry errors" on page 969.](#page-986-0)

#### **EQQX009I** *XSELTR*

**Explanation:** This message is written to the ISPF log data set when a IBM Workload Scheduler for z/OS module is loaded or when an ISPF select is requested by the dialog. The message is used to trace IBM Workload Scheduler for z/OS activity for a dialog user.

**System action:** Processing continues.

**User response:** None.

# **EQQX010E • EQQX022E**

#### **EQQX010E SPECIFY FORMAT FOR DATE**

**Explanation:** Data entry error.

**User response:** Specify a valid date format and rerun the task. See ["Data entry errors" on page 969.](#page-986-0)

#### **EQQX011E YEAR MUST BE SPECIFIED AS YY IN THE DATE FORMAT**

**Explanation:** Data entry error.

**User response:** Specify the year in the format YY and rerun the task. See ["Data entry errors" on page 969.](#page-986-0)

#### **EQQX012E Y MAY BE SET ONLY ONCE AND ONLY IN YY**

**Explanation:** Data entry error; see ["Data entry errors"](#page-986-0) **EQQX019E** [on page 969.](#page-986-0)

**User response:** Specify Y only once and in the YY date format. See ["Data entry errors" on page 969.](#page-986-0)

#### **EQQX013E MONTH MUST BE SPECIFIED AS MM IN THE DATE FORMAT**

**Explanation:** Data entry error.

**User response:** Specify the month in the format MM  $\overline{EOOX020E}$ and rerun the task. See ["Data entry errors" on page](#page-986-0) [969.](#page-986-0)

#### **EQQX014E M MAY BE SET ONLY ONCE AND ONLY IN MM**

**Explanation:** Data entry error.

**User response:** Specify M only once and in the MM date format. See ["Data entry errors" on page 969.](#page-986-0)

#### **EQQX015E DAY MUST BE SPECIFIED AS DD OR DDD IN THE DATE FORMAT**

**Explanation:** Data entry error.

**User response:** Specify the day in the format DD or DDD and rerun the task. See ["Data entry errors" on](#page-986-0) [page 969.](#page-986-0)

#### **EQQX016E D MAY BE SET ONLY ONCE AND ONLY IN DD OR DDD**

**Explanation:** Data entry error.

**User response:** Specify D only once in the DD or DDD date format and rerun the task. See ["Data entry](#page-986-0) [errors" on page 969.](#page-986-0)

#### **EQQX017E MONTH CANNOT BE SPECIFIED TOGETHER WITH JULIAN DATE**

**Explanation:** Data entry error.

**User response:** Do not specify month if you specified the Julian date. Delete the invalid value and rerun the task. See ["Data entry errors" on page 969.](#page-986-0)

#### **EQQX018E THE NAME DOES NOT CONFORM TO THE RULES FOR SUBSYSTEM NAMES**

**Explanation:** Data entry error.

**User response:** Specify a valid value and rerun the task. See ["Data entry errors" on page 969.](#page-986-0)

#### **EQQX019E CENTURY MUST BE SPECIFIED AS TWO ADJACENT CHARACTERS**

**Explanation:** Century is optional. If it is specified, it must be two adjacent characters.

**System action:** The system waits for you to respond.

**User response:** If century is used, specify century as CC and rerun the task.

#### **VER STATEMENT HAS INVALID SYNTAX**

**Explanation:** An error in the panel has caused invalid syntax in the VER statement.

**System action:** The system waits for you to respond.

**System programmer response:** Search the IBM Support database for a solution at [http://](http://www.ibm.com/software/sysmgmt/products/support) [www.ibm.com/software/sysmgmt/products/support.](http://www.ibm.com/software/sysmgmt/products/support)

**User response:** Contact your system programmer.

#### **EQQX021E AN INVALID DELIMITER WAS FOUND**

**Explanation:** Data entry error.

**System programmer response:** Specify a valid delimiter and rerun the task. See ["Data entry errors" on](#page-986-0) [page 969.](#page-986-0)

#### **EQQX022E YEAR MUST BE 00 - 99, OR CENTURY WITH YEAR MUST BE 1972 - 2071**

**Explanation:** Year must be specified as 72 to 99 for years 1972 to 1999 or 00 to 71 for years 2000 to 2071. If century is specified, century and year must be specified as 1972 to 2071.

**System action:** The panel is redisplayed with this error message.

**User response:** Specify a valid value and rerun the task. See ["Data entry errors" on page 969.](#page-986-0)

#### **EQQX023E JULIAN DAY NUMBER IS NOT COMPATIBLE WITH YEAR**

#### **Explanation:** Data entry error.

**User response:** Specify a Julian day in the range 1-365 and rerun the task. See ["Data entry errors" on page](#page-986-0) [969.](#page-986-0)

#### **EQQX024E MONTH MUST BE 01 - 12**

**Explanation:** Data entry error.

**User response:** Specify a month value in the range 01-12 and rerun the task. See ["Data entry errors" on](#page-986-0) [page 969.](#page-986-0)

# **EQQX025E DAY IS NOT COMPATIBLE WITH EQQX032E MONTH AND YEAR**

**Explanation:** Data entry error.

**User response:** Specify a day compatible with the month and the year and rerun the task. See ["Data entry](#page-986-0) [errors" on page 969.](#page-986-0)

#### **EQQX026E HOUR MUST BE 00 - 24**

**Explanation:** Data entry error.

**User response:** Specify a value in the range 00-24 and rerun the task. See ["Data entry errors" on page 969.](#page-986-0)

#### **EQQX027E MINUTE MUST BE 00 - 59**

**Explanation:** Data entry error.

**User response:** Specify a value in the range 00-59 and rerun the task. See ["Data entry errors" on page 969.](#page-986-0)

#### **EQQX028E MINUTE MUST BE 00 WHEN HOUR IS 24**

**Explanation:** Data entry error; see ["Data entry errors"](#page-986-0) [on page 969.](#page-986-0)

**User response:** Specify the 00 value and rerun the task. See ["Data entry errors" on page 969.](#page-986-0)

#### **EQQX029E YEAR MUST BE 00 - 99, OR CENTURY WITH YEAR MUST BE 1972 - 2071**

**Explanation:** Year must be specified as 72 to 99 for years 1972 to 1999 and 00 to 71 for years 2000 to 2071. If century is specified, century and year must be specified as 1972 to 2071.

**System action:** The panel is redisplayed with this error message.

**User response:** Enter a value in the supported range.

#### **EQQX030I NO CHANGE WAS MADE**

**Explanation:** You selected a data item using the M command, but you did not actually changed it.

**System action:** The processing continues.

**User response:** None.

#### **EQQX031E SORT ORDER MUST BE A NUMERIC VALUE**

**Explanation:** Data entry error.

**User response:** Specify a numeric value and rerun the task. See ["Data entry errors" on page 969.](#page-986-0)

#### **DIRECTION MUST BE A -ASCENDING OR D - DESCENDING**

**Explanation:** Data entry error.

**User response:** Specify A or D and rerun the task. See ["Data entry errors" on page 969.](#page-986-0)

#### **EQQX033E SPECIFY FORMAT FOR TIME**

**Explanation:** Data entry error.

**User response:** Specify the format for time and rerun the task. See ["Data entry errors" on page 969.](#page-986-0)

#### **EQQX034E HOURS MUST BE SPECIFIED AS HH IN TIME FORMAT**

**Explanation:** Data entry error.

**User response:** Specify the hours in the HH format and rerun the task. See ["Data entry errors" on page](#page-986-0) [969.](#page-986-0)

#### **EQQX035E H MAY BE SET ONLY ONCE AND ONLY IN HH**

**Explanation:** Data entry error; see ["Data entry errors"](#page-986-0) [on page 969.](#page-986-0)

**User response:** Specify H only in HH date format and rerun the task. See ["Data entry errors" on page 969.](#page-986-0)

#### **EQQX036E MINUTES MUST BE SPECIFIED AS MM IN TIME FORMAT**

**Explanation:** Data entry error.

**User response:** Specify the minutes in the MM format and rerun the task. See ["Data entry errors" on page](#page-986-0) [969.](#page-986-0)

#### **EQQX037E M MAY BE SET ONLY ONCE AND ONLY IN MM**

**Explanation:** Data entry error; see ["Data entry errors"](#page-986-0) [on page 969.](#page-986-0)

**User response:** Specify M only in MM date format and rerun the task. See ["Data entry errors" on page](#page-986-0) [969.](#page-986-0)

#### **EQQX038E COLOR MUST BE ONE OF THOSE LISTED ON THE PANEL**

**Explanation:** Data entry error.

**User response:** Specify one of the colors listed on the panel and rerun the task. See ["Data entry errors" on](#page-986-0) [page 969.](#page-986-0)

# **EQQX039E HIGHLIGHT ATTRIBUTE MUST BE ONE OF THOSE LISTED ON THE PANEL**

**Explanation:** Data entry error.

**User response:** Specify one of the value listed on the panel and rerun the task. See ["Data entry errors" on](#page-986-0) [page 969.](#page-986-0)

#### **EQQX040I THE JOB HAS BEEN SUBMITTED FOR** *SUBFUNC*

**Explanation:** The job has been submitted.

**System action:** Normal processing continues.

**User response:** None.

#### **EQQX041E THE NAME SPECIFIED FOR THE SYSOUT DATA SET IS INVALID**

**Explanation:** Data entry error.

**User response:** Specify a valid value and rerun the task. See ["Data entry errors" on page 969.](#page-986-0)

#### **EQQX042E AT LEAST THE FIRST JOB STATEMENT MUST BE SPECIFIED**

**Explanation:** Data entry error.

**User response:** Specify the job statement in the card and rerun the task. See ["Data entry errors" on page](#page-986-0) [969.](#page-986-0)

#### **EQQX043E THE EDIT OPTION MUST BE EITHER S OR E**

**Explanation:** Data entry error.

**User response:** Specify S to submit the job or E to edit the job and rerun the task. See ["Data entry errors" on](#page-986-0) [page 969.](#page-986-0)

#### **EQQX044E VALID REPLY IS Y OR N**

**Explanation:** Data entry error.

**User response:** Confirm deletion of OI list from AD specifying Y or N and rerun the task. See ["Data entry](#page-986-0) [errors" on page 969.](#page-986-0)

#### **EQQX045W PRESS ENTER TO GENERATE JCL OR END TO CANCEL**

**Explanation:** Press ENTER to generate the JCL or enter END to leave the panel without generating the JCL.

**System action:** The system waits for you to respond.

**User response:** Press ENTER or enter END.

## YEAR MUST BE 00 - 99, OR CENTURY **WITH YEAR MUST BE 1972 - 2071**

**Explanation:** Year must be specified as 72 to 99 for years 1972 to 1999 or 00 to 71 for years 2000 to 2071. If century is specified, century and year must be specified as 1972 to 2071.

**System action:** The panel is redisplayed with this error message.

**User response:** Enter a value in the supported range.

# **EQQX048E CORRECT VALUES ARE Y AND N**

**Explanation:** The only allowed values are Y and N.

**System action:** The panel is redisplayed with this error message.

**User response:** Enter a value of Y or N.

#### **EQQX049E CONFIRM PANEL MUST BE N WHEN CONSISTENCY CHECK IS N**

**Explanation:** The Confirm Panel value is meaningful only if consistency checking has been activated. Therefore, if Consistency Check is set to No, the Confirm Panel value must also be No.

**System action:** The panel is redisplayed with this error message.

**User response:** Set the correct value.

#### **EQQX051E DURATION FORMAT MISSING**

**System action:** The panel is redisplayed with this error message.

**User response:** Set duration format.

#### **EQQX052E CONFLICTING CHARACTER**

**Explanation:** Duration format not allowed. It must be:

- HH.MM.SS
- HHMMSS
- HHMM.SS
- MMMM.SS
- MMMMSS

**System action:** The panel is redisplayed with this error message.

**User response:** Set the correct duration format.

#### **EQQX053E SECOND INVALID**

**Explanation:** Invalid value for seconds. You can specify a number from 00 to 59.

**System action:** The panel is redisplayed with this error message.

**User response:** Set the correct seconds value.

# **EQQX054E MINUTE INVALID**

**Explanation:** Invalid value for minute. You can specify a number from 0000 to 5999.

**System action:** The panel is redisplayed with this error message.

**User response:** Set the correct minutes value.

#### **EQQX055E DURATION IS INVALID**

**EXplanation:** Operation duration must be greater than **EQQX061E** zero.

**System action:** The panel is redisplayed with this error message.

**User response:** Set duration value greater then zero.

#### **EQQX056E DURATION IS INVALID**

**EXplanation:** Operation duration must be not greater **EQQX062E** than 5999 M, 1 S.

**System action:** The panel is redisplayed with this error message.

**User response:** Set the correct duration value.

#### **EQQX057E DURATION IS INVALID**

**Explanation:** Operation duration must be not greater than 99 H, 59 M, 1 S.

**System action:** The panel is redisplayed with this error message.

**User response:** Set the correct duration value.

#### **EQQX058E DURATION IS INVALID**

**Explanation:** Duration must be greater than zero and not greater than 99 H, 59 M, 1 S.

**System action:** The panel is redisplayed with this error message.

**User response:** Set the correct duration value.

#### **EQQX059E DURATION IS INVALID**

**Explanation:** Duration format is XDFM.

**System action:** The panel is redisplayed with this error message.

**User response:** Set duration value in the correct format XDFM.

#### **EQQX060E CONFLICTING VALUES FOR USE EXTENDED INFO AND EXTENDED NAME FIELDS.**

**Explanation:** Use extended info cannot be set to Y if Extended name is not specified.

**System action:** The request is rejected.

**User response:** Correct the input. If the message is issued in a Mass update batch program, check the EQQDUMP data set showing the current Application Description and the position of the invalid value in the AD record.

#### **EXTENDED INFO NOT AVAILABLE.**

**Explanation:** Extended info not available for the operation browsed.

**System action:** The request is rejected.

**User response:** Specify an extended info for the selected operation and run the task again.

#### **THE CORRECT VALUES FOR USE EXTENDED INFO ARE Y OR N.**

**Explanation:** The only correct values for the Use Extended Info field are Y or N.

**System action:** The request is rejected.

**User response:** Check the entered data and correct it, if the error occurred in batch, resubmit the job.

#### **EQQX063E SE NAME REQUIRED - CONFLICTING VALUES FOR USE SE NAME FIELD AND SE NAME FIELD.**

**Explanation:** Data entry error.

**System action:** None.

**User response:** Specify a scheduling environment

# **EQQX064E • EQQX075E**

name and run the task again. See ["Data entry errors"](#page-986-0) EOOX071E [on page 969.](#page-986-0)

#### **EQQX064E INVALID VALUE - THE ACCEPTED VALUES FOR USE SE NAME ARE Y OR N.**

**Explanation:** Data entry erro.

**System action:** None.

**User response:** Specify Y or N and run the task again. See ["Data entry errors" on page 969.](#page-986-0)

#### **EQQX065E AUTOMATION INFO CANNOT BE BLANK OR EMPTY. VALID VALUES ARE Y OR N.**

**Explanation:** System automation information cannot be blank or empty. Valid values are Y (yes) and N (no).

**System action:** The request is rejected.

**User response:** Specify a valid value.

#### **EQQX067E AUTOMATED FUNCTION NAME MUST BE UPPERCASE ALPHANUMERIC**

**Explanation:** The automated function must be an alphanumeric value, all uppercase.

**System action:** The request is rejected.

**User response:** Specify a valid value.

#### **EQQX068E REMOTE ENGINE INFO NOT** | **AVAILABLE** |

**Explanation:** Remote engine information is not | available. |

**System action:** The request is rejected. |

**User response:** Specify a valid value.

|

#### **EQQX069E SYSTEM AUTOMATION INFO NOT AVAILABLE**

**Explanation:** System automation information is not available.

**System action:** The request is rejected.

**User response:** Specify a valid value.

#### **EQQX070E CONFLICTING VALUES FOR USE AUTOMATION INFO AND SA INFORMATION**

**Explanation:** Conflicting values were specified for Use Automation Info and system automation information.

**System action:** The request is rejected.

**User response:** Specify a valid value.

#### **EXAMPLE AUTOMATION COMMAND TEXT CANNOT BE EMPTY**

**Explanation:** The System Automation command text cannot be empty or blank.

**System action:** The request is rejected.

**User response:** Specify a valid value.

#### **EQQX072E THE SELECTED OPERATION IS NOT ON A CRITICAL PATH.**

**Explanation:** You entered the TCJ row command for an operation that is not a logical predecessor of a critical job.

**System action:** The request is rejected.

**User response:** Select a critical job and run the task again. See ["Data entry errors" on page 969.](#page-986-0)

#### **EQQX073E NO WORKSTATION DEFINITION IS FOUND IN THE WS DATABASE.**

**Explanation:** The workstation database is empty.

**System action:** The request is rejected.

**User response:** Specify the required workstation definitions in the database, and submit the request again.

#### **EQQX074E THE NUMBER OF CONDITIONS MUST BE GREATER OR EQUAL 0**

**Explanation:** You requested to define a conditional dependency without specifying any condition.

**System action:** The request to write the record is rejected.

**System programmer response:** Review the IBM Workload Scheduler for z/OS message log to determine the cause of the error.If you cannot determine the cause of the error and the error persists, contact IBM Software Support.

**User response:** Specify at least one condition.

**Problem determination:** Look in the dump data set (ddname EQQDUMP) for further information. This data set contains a copy of the record and the position of the error.

## **EQQX075E THE CONDITION DEPENDENCIES NUMBER MUST BE GREATER OR EQUAL 0**

**Explanation:** You requested to define a condition without specifying any conditional dependency.

**System action:** The request to write the record is rejected.

**System programmer response:** Review the IBM

Workload Scheduler for z/OS message log to determine the cause of the error.If you cannot determine the cause of the error and the error persists, contact IBM Software Support.

**User response:** Specify at least one condition dependency.

**Problem determination:** Look in the dump data set (ddname EQQDUMP) for further information. This data set contains a copy of the record and the position of the error.

#### **EQQX076E COND (***OP CCID***) IS A DUPLICATE CONDITION**

**Explanation:** You defined the same condition twice.

**System action:** The request to write the record is rejected.

**System programmer response:** Review the IBM Workload Scheduler for z/OS message log to determine the cause of the error.If you cannot determine the cause of the error and the error persists, contact IBM Software Support.

**User response:** Remove the duplicate entry.

**Problem determination:** Look in the dump data set (ddname EQQDUMP) for further information. This data set contains a copy of the record and the position of the error.

#### **EQQX077E CONDITION CONTAINS NOT VALID CHARACTERS**

**Explanation:** The condition segment contains incorrect **EQQX081E** characters. Possible reasons for this error are free fields not initialized.

**System action:** The request to write the record is rejected.

**System programmer response:** Review the IBM Workload Scheduler for z/OS message log to determine the cause of the error.If you cannot determine the cause of the error and the error persists, contact IBM Software Support.

**User response:** Check the format of the segment fields. Consider initializing unused character fields to blank and unused signed field to zero.

**Problem determination:** Look in the dump data set (ddname EQQDUMP) for further information. This data set contains a copy of the record and the position of the error.

#### **EQQX078E THE CONDITION ID MUST BE 1 - 999**

**Explanation:** Condition number incorrect. It must be in the range 1-999.

**System action:** The request to write the record is rejected.

**System programmer response:** Review the IBM Workload Scheduler for z/OS message log to determine the cause of the error.If you cannot determine the cause of the error and the error persists, contact IBM Software Support.

**User response:** Specify a condition number in the range 1-999.

**Problem determination:** Look in the dump data set (ddname EQQDUMP) for further information. This data set contains a copy of the record and the position of the error.

# **EQQX079E NUMBER OF CONDITION DEPENDENCIES IS NOT VALID FOR COND** *CCID*

**Explanation:** No condition dependency defined.

**System action:** The request to write the record is rejected.

**System programmer response:** Review the IBM Workload Scheduler for z/OS message log to determine the cause of the error.If you cannot determine the cause of the error and the error persists, contact IBM Software Support.

**User response:** Specify at least one condition dependency.

**Problem determination:** Look in the dump data set (ddname EQQDUMP) for further information. This data set contains a copy of the record and the position of the error.

# **EQQX081E COND(***OP CCID***): SUBSET VALUE** *CCCNT* **NOT VALID.**

**Explanation:** You specified an incorrect number as subset value. It cannot exceed the number of defined conditional dependencies.

**System action:** The request to write the record is rejected.

**System programmer response:** Review the IBM Workload Scheduler for z/OS message log to determine the cause of the error.If you cannot determine the cause of the error and the error persists, contact IBM Software Support.

**User response:** Correct the number.

**Problem determination:** Look in the dump data set (ddname EQQDUMP) for further information. This data set contains a copy of the record and the position of the error.

#### **EQQX082E COND(***OP SCID SCAD SCWS SCOP***): IS DUPLICATED.**

**Explanation:** You defined the same conditional dependency twice.

**System action:** The request to write the record is rejected.

**System programmer response:** Review the IBM Workload Scheduler for z/OS message log to determine the cause of the error.If you cannot determine the cause of the error and the error persists, contact IBM Software Support.

**User response:** Remove the duplicate entry.

**Problem determination:** Look in the dump data set (ddname EQQDUMP) for further information. This data set contains a copy of the record and the position of the error.

## **EQQX083E COND(***OP SCID SCAD SCWS SCOP***): COND ID NOT FOUND.**

**EXplanation:** The process did not find any condition **EQQX086E** matching the specified condition ID value.

**System action:** The request to write the record is rejected.

**System programmer response:** Review the IBM Workload Scheduler for z/OS message log to determine the cause of the error.If you cannot determine the cause of the error and the error persists, contact IBM Software Support.

**User response:** Correct the condition ID value.

**Problem determination:** Look in the dump data set (ddname EQQDUMP) for further information. This data set contains a copy of the record and the position of the error.

**EQQX084E COND(***OP SCID SCAD SCWS SCOP***): TYPE** *SCTYP* **NOT VALID.**

**Explanation:** You specified an incorrect predecessor type. It must be I or E.

**System action:** The request to write the record is rejected.

**System programmer response:** Review the IBM Workload Scheduler for z/OS message log to determine the cause of the error.If you cannot determine the cause of the error and the error persists, contact IBM Software Support.

**User response:** Specify I or E as predecessor type.

**Problem determination:** Look in the dump data set (ddname EQQDUMP) for further information. This data set contains a copy of the record and the position of the error.

## **EQQX085E COND(***OP SCID SCAD SCWS SCOP***): INT PRED AD NOT VALID.**

**Explanation:** The process did not find any internal predecessor matching the specified predecessor application ID value.

**System action:** The request to write the record is rejected.

**System programmer response:** Review the IBM Workload Scheduler for z/OS message log to determine the cause of the error.If you cannot determine the cause of the error and the error persists, contact IBM Software Support.

**User response:** Correct the predecessor application ID value.

**Problem determination:** Look in the dump data set (ddname EQQDUMP) for further information. This data set contains a copy of the record and the position of the error.

## **EQQX086E COND(***OP SCID SCAD SCWS SCOP***): EXT PRED AD NOT VALID.**

**Explanation:** The process did not find any external predecessor matching the specified predecessor application ID value.

**System action:** The request to write the record is rejected.

**System programmer response:** Review the IBM Workload Scheduler for z/OS message log to determine the cause of the error.If you cannot determine the cause of the error and the error persists, contact IBM Software Support.

**User response:** Correct the predecessor application ID value.

**Problem determination:** Look in the dump data set (ddname EQQDUMP) for further information. This data set contains a copy of the record and the position of the error.

**EQQX087E COND(***OP SCID SCAD SCWS SCOP***): PRED WS NOT VALID.**

**Explanation:** The process did not find any predecessor matching the specified predecessor workstation value.

**System action:** The request to write the record is rejected.

**System programmer response:** Review the IBM Workload Scheduler for z/OS message log to determine the cause of the error.If you cannot determine the cause of the error and the error persists, contact IBM Software Support.

**User response:** Correct the predecessor workstation value.

**Problem determination:** Look in the dump data set (ddname EQQDUMP) for further information. This data set contains a copy of the record and the position of the error.

## **EQQX088E COND(***OP SCID SCAD SCWS SCOP***): PRED OP.NO NOT VALID.**

**Explanation:** The process did not find any predecessor matching the specified predecessor operation number value.

**System action:** The request to write the record is rejected.

**System programmer response:** Review the IBM Workload Scheduler for z/OS message log to determine the cause of the error.If you cannot determine the cause of the error and the error persists, contact IBM Software Support.

**User response:** Correct the predecessor operation number value.

**Problem determination:** Look in the dump data set (ddname EQQDUMP) for further information. This data set contains a copy of the record and the position of the error.

**EQQX089E COND(***OP SCID SCAD SCWS SCOP***): TYPE** *SCTYP* **NOT VALID.**

**Explanation:** You specified an incorrect type value. It must be RC or ST.

**System action:** The request to write the record is rejected.

**System programmer response:** Review the IBM Workload Scheduler for z/OS message log to determine the cause of the error.If you cannot determine the cause of the error and the error persists, contact IBM Software Support.

**User response:** Specify RC or ST as type value.

**Problem determination:** Look in the dump data set (ddname EQQDUMP) for further information. This data set contains a copy of the record and the position of the error.

# **EQQX090E COND (***OP SCID SCAD SCWS SCOP***): OPERATOR** *SCLOG* **NOT VALID.**

**Explanation:** You specified an incorrect logical operator. Valid values are GE, GT, LE, LT, EQ, NE, and RG. With condition type ST, valid values are EQ or NE  $\overline{EOON093E}$ only.

**System action:** The request to write the record is rejected.

**System programmer response:** Review the IBM Workload Scheduler for z/OS message log to determine the cause of the error.If you cannot determine the cause

of the error and the error persists, contact IBM Software Support.

**User response:** Specify a valid value.

**Problem determination:** Look in the dump data set (ddname EQQDUMP) for further information. This data set contains a copy of the record and the position of the error.

#### **EQQX091E COND (***OP SCID SCAD SCWS SCOP***): RC VALUE** *SCVRC* **NOT VALID.**

**Explanation:** You specified an incorrect return code value, or you used the RG operator without specifying both the required boundaries. Valid values are in the range 0-9999.

**System action:** The request to write the record is rejected.

**System programmer response:** Review the IBM Workload Scheduler for z/OS message log to determine the cause of the error.If you cannot determine the cause of the error and the error persists, contact IBM Software Support.

**User response:** Specify a valid value.

**Problem determination:** Look in the dump data set (ddname EQQDUMP) for further information. This data set contains a copy of the record and the position of the error.

#### **EQQX092E COND (***OP SCID SCAD SCWS SCOP***): ST VALUE** *SCVST* **NOT VALID**

**Explanation:** You specified an incorrect ST value. Valid values are C, E, S, and X. Value S is allowed using the EQ operator only.

**System action:** The request to write the record is rejected.

**System programmer response:** Review the IBM Workload Scheduler for z/OS message log to determine the cause of the error.If you cannot determine the cause of the error and the error persists, contact IBM Software Support.

**User response:** Specify a valid value.

**Problem determination:** Look in the dump data set (ddname EQQDUMP) for further information. This data set contains a copy of the record and the position of the error.

# **EQQX093E COND (***OP SCID SCAD SCWS SCOP***): NOT VALID CHARACTERS.**

**Explanation:** The conditional dependency segment contains incorrect characters. Possible reasons for this error are free fields not initialized.

**System action:** The request to write the record is rejected.

# **EQQX094E • EQQX098E**

**System programmer response:** Review the IBM<br> **EOOX096E** Workload Scheduler for z/OS message log to determine the cause of the error.If you cannot determine the cause of the error and the error persists, contact IBM Software Support.

**User response:** Check the format of the segment fields. Consider initializing unused character fields to blank and unused signed field to zero.

**Problem determination:** Look in the dump data set (ddname EQQDUMP) for further information. This data set contains a copy of the record and the position of the error.

## **EQQX094E COND (***OP SCID SCAD SCWS SCOP***): INTERNAL PRED NOT VALID.**

**Explanation:** The job specified as conditional internal predecessor does not exist in the database.

**System action:** The request to write the record is rejected.

**System programmer response:** Review the IBM Workload Scheduler for z/OS message log to determine the cause of the error.If you cannot determine the cause of the error and the error persists, contact IBM Software Support.

**User response:** Check the operation number and the workstation name that identify the predecessor.

**Problem determination:** Look in the dump data set (ddname EQQDUMP) for further information. This data set contains a copy of the record and the position of the error.

## **EQQX095E COND (***OP CCID***): CANNOT BE DEFINED ON NOT CENTRALIZED OPERATION.**

**Explanation:** You cannot define a conditional predecessor for a not centralized job.

**System action:** The request to write the record is rejected.

**System programmer response:** Review the IBM Workload Scheduler for z/OS message log to determine the cause of the error.If you cannot determine the cause of the error and the error persists, contact IBM Software Support.

**User response:** Remove the inconsistency.

**Problem determination:** Look in the dump data set (ddname EQQDUMP) for further information. This data set contains a copy of the record and the position of the error.

#### **EQQX096E COND (***OP SCID SCAD SCWS SCOP***): ALSO NORMAL PRED.**

**Explanation:** You cannot define the same job as both conditional and normal predecessor.

**System action:** The request to write the record is rejected.

**System programmer response:** Review the IBM Workload Scheduler for z/OS message log to determine the cause of the error.If you cannot determine the cause of the error and the error persists, contact IBM Software Support.

**User response:** Remove the inconsistency.

**Problem determination:** Look in the dump data set (ddname EQQDUMP) for further information. This data set contains a copy of the record and the position of the error.

## **EQQX097E COND (***OP CCID***): INCONGRUENT NUMBER OF CONDITION DEPENDENCIES.**

**Explanation:** The number of defined conditional dependencies must match the number of definitions specified in the current condition.

**System action:** The request to write the record is rejected.

**System programmer response:** Review the IBM Workload Scheduler for z/OS message log to determine the cause of the error.If you cannot determine the cause of the error and the error persists, contact IBM Software Support.

**User response:** Remove the inconsistency.

**Problem determination:** Look in the dump data set (ddname EQQDUMP) for further information. This data set contains a copy of the record and the position of the error.

#### **EQQX098E COND (***OP SCID SCAD SCWS SCOP***): RANGE** *SCVRC-SCVR2* **NOT VALID.**

**Explanation:** One or both the specified return codes are incorrect. They must be numeric values in the range 0-9999, or string values in the form Uxxx amd Sxxx.

**System action:** The request to write the record is rejected.

**System programmer response:** Review the IBM Workload Scheduler for z/OS message log to determine the cause of the error.If you cannot determine the cause of the error and the error persists, contact IBM Software Support.

**User response:** Specify valid return code values.

**Problem determination:** Look in the dump data set (ddname EQQDUMP) for further information. This

data set contains a copy of the record and the position  $\overline{EOON103E}$ of the error.

#### **EQQX099E COND (***OP SCID SCAD SCWS SCOP***): CANNOT REFER ITSELF.**

**Explanation:** The operation number specified for the conditional predecessor is equal to the owning operation number.

**System action:** The request to write the record is rejected.

**System programmer response:** Review the IBM Workload Scheduler for z/OS message log to determine the cause of the error.If you cannot determine the cause of the error and the error persists, contact IBM Software Support.

**User response:** Remove the inconsistency.

**Problem determination:** Look in the dump data set (ddname EQQDUMP) for further information. This data set contains a copy of the record and the position of the error.

#### **EQQX100E ONLY ONE ROW COMMAND CAN BE SPECIFIED ON THIS PANEL**

**Explanation:** You are not allowed to specify more than one row command on this panel.

**System action:** The system waits for you to respond.

**User response:** Enter the RESET command to remove all row commands and enter one row command.

#### **EQQX101I PENDING APPLICATION DESCRIPTIONS DO NOT GIVE OCCURRENCES**

**Explanation:** The Modify LTP One program, which is generated with the L command, deletes any entry of the pending version of the application and adds any active versions of it. Also, being a Modify LTP One, dependencies are not resolved.

**System action:** Processing continues.

**User response:** Decide whether to submit the job.

#### **EQQX102W NO DURATION ALERT IS ISSUED FOR VALUE** *ODUR*

**Explanation:** No duration alert is issued for a value of 99 hours 59 minutes 01 second.

**System action:** The panel is redisplayed with this warning message. Processing continues after pressing Enter.

**User response:** Check your operation network.

#### **EQQX103E COND(***OP SCID SCAD SCWS SCOP***): PRINT WS CANNOT HAVE INT. PRED.**

**Explanation:** You requested to define an internal conditional predecessor for an operation associated to a print workstation.

**System action:** The request is rejected.

**User response:** Verify the specified input.

#### **EQQX104E COND(***OP SCID SCAD SCWS SCOP***): INTERNAL COND PRED NOT FOUND.**

**Explanation:** The process tried to define *SCAD SCWS SCOP* as conditional predecessor of *OP*, but *SCAD SCWS SCOP* is not defined in the database.

**System action:** The request is rejected.

**User response:** Verify the specified input.

#### **EQQX105E CONDITION TYPE RC IS REQUIRED TO DEFINE STEP LEVEL DEPENDENCIES.**

**Explanation:** You specified a condition type different from RC.

**System action:** The request is rejected.

**User response:** Specify RC as condition type.

**Problem determination:** Look in the dump data set (ddname EQQDUMP) for further information. This data set contains a copy of the record and the position of the error.

#### **EQQX106E PROCSTEP CANNOT BE BLANK WHEN STEPNAME IS SPECIFIED.**

**Explanation:** When STEPNAME is specified, PROCSTEP is required.

**System action:** The request is rejected.

**User response:** Specify STEPNAME and PROCSTEP only if the step is in a procedure, otherwise use PROCSTEP to identify a step in the predecessor job.

**Problem determination:** Look in the dump data set (ddname EQQDUMP) for further information. This data set contains a copy of the record and the position of the error.

#### **EQQX107E USER FIELDS NAME MUST BE UNIQUE FOR THE SAME OPERATION.**

**Explanation:** The same user field name was specified twice.

**System action:** The request to write the record is rejected.

# **EQQX109E • EQQX115E**

**System programmer response:** Review the IBM<br> **EOOX113E** Workload Scheduler for z/OS message log to determine the cause of the error. If you cannot determine the cause of the error and the error persists, contact IBM Software Support.

**User response:** Remove the duplicated entry.

**Problem determination:** Look in the dump data set (ddname EQQDUMP) for further information. This data set contains a copy of the record and the position of the error.

#### **EQQX109E USER FIELD CANNOT BE BLANK.**

**Explanation:** User field name cannot be blank or empty.

**System action:** The request is rejected.

**User response:** Specify a user field name and run the task again.

#### **EQQX110E** *XOPCNM* **IS NOT A VALID SUBSYSTEM NAME**

**Explanation:** Data entry error; see ["Data entry errors"](#page-986-0) [on page 969.](#page-986-0)

**User response:** Change the subsystem name to a valid name by using **0, OPTIONS** on the IBM Workload Scheduler for z/OS main menu.

#### **EQQX111E** *XOPCNM* **IS NOT AN ACTIVE SUBSYSTEM**

**Explanation:** The subsystem (*XOPCNM*) that you selected is not active.

**System action:** The system waits for you to respond.

**System programmer response:** Start the subsystem.

**User response:** Change the subsystem name to a valid name by using **0, OPTIONS** on the IBM Workload Scheduler for  $z/OS$  main menu. If the name is a valid subsystem name, ask your system programmer to start the subsystem.

#### **EQQX112E NOT ENOUGH STORAGE AVAILABLE**

**Explanation:** A GETMAIN failed at the logon to IBM Workload Scheduler for z/OS because there is not enough available storage.

**System action:** The system waits for you to respond.

**User response:** Log on again to TSO with a larger region size.

#### **INCORRECT PARAMETERS TO THE LOGON ROUTINE**

**Explanation:** The logon failed because of incorrect parameters in the input to the logon routine.

**System action:** The system waits for you to respond.

**System programmer response:** Make sure that the correct load module library is accessed and that the data set contains the correct version of the IBM Workload Scheduler for z/OS modules. If the error persists, collect information in the form of the sequence of actions leading to the error and, if possible, the data it may be dependent on. Search the IBM Support database for a solution at [http://www.ibm.com/](http://www.ibm.com/software/sysmgmt/products/support) [software/sysmgmt/products/support.](http://www.ibm.com/software/sysmgmt/products/support)

**User response:** Contact your system programmer.

#### **EQQX114E PRODUCT SERVICES REQUIRE TSO/E R2**

**Explanation:** IBM Workload Scheduler for z/OS cannot be run because the prerequisite TSO/E Release 2 system programs are not installed.

**System action:** The system waits for you to respond.

**System programmer response:** Make sure that TSO/E Release 2 is installed before any user attempts to use the IBM Workload Scheduler for z/OS dialogs.

**User response:** Contact your system programmer.

#### **EQQX115E TSO SERVICE FACILITY RC:** *XSSRC***, RSNC:** *XSSRS***, ABEND:** *XSSAB*

**Explanation:** The TSO Service facility, IKJEFTSR, which is used for communication between the dialog and the IBM Workload Scheduler for z/OS subsystem, gave an error return code. The field RC gives the IKJEFTSR return code (*XSSRC*). The values and their meanings are:

- **8** Confirms that the requested function is terminated as a result of a user pressing ATTN (attention).
- **12** The invoked function has abended. The RSNC field contains the IKJEFTSR reason code and the ABEND field contains the abend code.
- **20** There is a problem with the IKJEFTSR parameter list. *XSSRS* is the reason code for the problem.

**System action:** The request is rejected.

**System programmer response:** Make sure that the correct load module library is accessed and that the data set contains the correct version of the IBM Workload Scheduler for z/OS modules. If the error persists, collect information in the form of the sequence of actions leading to the error and, if possible, the data it may be dependent on. Search the IBM Support

database for a solution at [http://www.ibm.com/](http://www.ibm.com/software/sysmgmt/products/support) [software/sysmgmt/products/support.](http://www.ibm.com/software/sysmgmt/products/support)

**User response:** If the return code is other than 8 (a result of you pressing ATTN), leave the dialog and retry. If the error persists, contact your system programmer.

**Problem determination:** Use the return code, reason code, and abend code to determine the cause of the error. For more information, refer to the documentation of IKJEFTSR for the currently active z/OS system.

#### **EQQX116E ERROR IN SUBSYSTEM INTERFACE, RETURN CODE:** *XRC*

**Explanation:** An error occurred in the subsystem interface. Return code *XRC* provides debugging information.

**System action:** The request is rejected.

**System programmer response:** Make sure that the correct load module library is accessed and that the data set contains the correct version of the IBM Workload Scheduler for z/OS modules. If the error persists, collect information in the form of the sequence of actions leading to the error and, if possible, the data it may be dependent on. Search the IBM Support database for a solution at [http://www.ibm.com/](http://www.ibm.com/software/sysmgmt/products/support) [software/sysmgmt/products/support.](http://www.ibm.com/software/sysmgmt/products/support)

**User response:** Contact your system programmer.

# **EQQX117E ERROR IN EQQMINOx ROUTINE, RETURN CODE:** *XRC*

**Explanation:** An error, with return code *XRC*, **EXPLATATION:** An error, with return code  $\Delta$ KC,<br>occurred in the EQQMINOx routine. The return code is returned from the z/OS subsystem interface routine at a subsystem call request.

**System action:** The request is rejected.

**System programmer response:** Make sure that the correct load module library is accessed and that the data set contains the correct version of the IBM Workload Scheduler for z/OS modules. If the error persists, collect information in the form of the sequence of actions leading to the error and, if possible, the data it may be dependent on. Search the IBM Support database for a solution at [http://www.ibm.com/](http://www.ibm.com/software/sysmgmt/products/support) [software/sysmgmt/products/support.](http://www.ibm.com/software/sysmgmt/products/support)

**User response:** Contact your system programmer.

**Problem determination:** Use the return code to determine the cause of the error. For more information, refer to the documentation of return codes from the IEFSSREQ macro for the currently active z/OS system.

#### **EQQX118E ERROR IN LOGON ROUTINE. RETURN CODE:** *XSSRC***. REASON CODE** *XSSRS*

**Explanation:** An error, with return code *XSSRC* and reason code *XSSRS*, occurred in the logon routine. Return code *XSSRC* and reason code *XSSRS* provide debugging information.

**System action:** The request is rejected.

**System programmer response:** Make sure that the correct load module library is accessed and that the data set contains the correct version of the IBM Workload Scheduler for z/OS modules. If the error persists, collect information in the form of the sequence of actions leading to the error and, if possible, the data it may be dependent on. Search the IBM Support database for a solution at [http://www.ibm.com/](http://www.ibm.com/software/sysmgmt/products/support) [software/sysmgmt/products/support.](http://www.ibm.com/software/sysmgmt/products/support)

**User response:** Contact your system programmer.

# **EQQX119E LOGOFF REQUEST REJECTED, USER IS NOT LOGGED ON**

**Explanation:** You have attempted to disconnect a session from IBM Workload Scheduler for z/OS, but you are not connected.

**System action:** None.

**User response:** Use the IBM Workload Scheduler for z/OS message log. to determine why you are logged off. (IBM Workload Scheduler for z/OS has been stopped and restarted since you logged on.)

#### **THE EQOMINOI PROGRAM CAN ONLY BE CALLED BY AN APF-AUTHORIZED TASK**

**Explanation:** The cause of the problem is one of the following:

- The EQQMINOI program could not be called by an APF-authorized task because it does not reside in an APF-authorized library. EQQMINOI is one of a number of IBM Workload Scheduler for z/OS load modules that must reside in an APF-authorized library.
- The EQQMINOI program is not defined in the IKJTSOnn member of the SYS1.PARMLIB data set.

**System action:** The request is rejected.

**System programmer response:** Move EQQMINOI to an APF-authorized library and verify that it is defined in the IKJTSOnn member of the SYS1.PARMLIB data set. For further information refer to *Installation Guide*.

**User response:** Contact your system programmer.

#### **EQQX121E YOU ARE NOT AUTHORIZED TO** *REQUEST* **ON FIXED RESOURCE** *RESOURCE*

#### **Explanation:**

*REQUEST* is READ or UPDATE, *RESOURCE* is the name of a IBM Workload Scheduler fixed resource. For details about fixed resources and how to implement security, refer to *Customization and Tuning*.

**System action:** The request is rejected.

**User response:** Contact your security administrator.

#### **EQQX122E CURRENT SUBSYSTEM REQUEST WAS NOT RECOGNIZED**

**Explanation:** The subsystem interface has been called with an invalid parameter.

**System action:** The request is rejected.

**System programmer response:** Make sure that the correct load module library is accessed and that the data set contains the correct version of the IBM Workload Scheduler for z/OS modules. If the error persists, collect information in the form of the sequence of actions leading to the error and, if possible, the data it may be dependent on. Search the IBM Support database for a solution at [http://www.ibm.com/](http://www.ibm.com/software/sysmgmt/products/support) [software/sysmgmt/products/support.](http://www.ibm.com/software/sysmgmt/products/support)

**User response:** Contact your system programmer.

## **EQQX123E** *XOPCNM* **IS NOT A PRODUCT SUBSYSTEM NAME**

**Explanation:** *XOPCNM* may be a subsystem name, but it is not a valid IBM Workload Scheduler for z/OS subsystem name.

**System action:** The system waits for you to respond.

**User response:** Enter a valid IBM Workload Scheduler for z/OS subsystem name.

#### **EQQX124E YOU ARE NOT CONNECTED TO** *XOPCNM***. RESTART FROM PRIMARY PANEL**

**Explanation:** The subsystem *XOPCNM* has been restarted. You are no longer connected to it.

**System action:** The system waits for you to respond.

**User response:** Restart from the primary panel.

#### **EQQX125E YOU ARE ALREADY CONNECTED TO THE PRODUCT**

**Explanation:** You have attempted to reconnect your session to IBM Workload Scheduler for z/OS, but you are already connected.

**System action:** The system waits for you to respond.

**System programmer response:** Make sure that the correct load module library is accessed and that the data set contains the correct version of the IBM Workload Scheduler for z/OS modules. If the error persists, collect information in the form of the sequence of actions leading to the error and, if possible, the data it may be dependent on. Search the IBM Support database for a solution at [http://www.ibm.com/](http://www.ibm.com/software/sysmgmt/products/support) [software/sysmgmt/products/support.](http://www.ibm.com/software/sysmgmt/products/support)

**User response:** Log off from TSO and log on again. If the problem persists, contact your system programmer.

#### **EQQX127E USER NOT AUTHORIZED TO** *REQUESTRESOURCE***, RC:***XRC***, RSNC:***XRSN*

#### **Explanation:**

You have attempted to access (read or update) a IBM Workload Scheduler for z/OS resource, but you are not authorized. The retrieval and update of data in the IBM Workload Scheduler for z/OS database is controlled by parameter values in the AUTHDEF initialization statement, the definition of the RACF resources, and the access lists to the RACF resources. *RESOURCE* is the name of a IBM Workload Scheduler fixed resource. For details about fixed resources and how to implement security, refer to *Customization and Tuning*.

**System action:** The request is rejected.

**User response:** Check your RACF authorizations.

**Problem determination:** Use the RACROUTE return code and reason code to determine the cause of the error. For more information, refer to the appropriate documentation for the security product installed on this z/OS system.

# **EQQX128E YOU ARE NOT AUTHORIZED TO** *REQUESTRESOURCE* **MEMBER**

**Explanation:** You have attempted to access (read or update) a IBM Workload Scheduler for z/OS resource, but you are not authorized. The retrieval and update of data in the IBM Workload Scheduler for z/OS database is controlled by parameter values in the AUTHDEF initialization statement, the definition of the RACF resources, and the access lists to the RACF resources.

**System action:** The request is rejected.

**User response:** Check your RACF authorizations.

### **EQQX129E YOU CANNOT DELETE AN ALLOCATED SPECIAL RESOURCE**

**Explanation:** You have attempted to delete a special resource that is allocated currently for operations. This deletion is not allowed.

**System action:** The request for the delete of a special resource is rejected.

**User response:** Wait till the special resource is released  $\overline{EOON134E}$ by the operations using it.

#### **EQQX130E THE NUMBER OF USER FIELDS MUST BE GREATER THAN OR EQUAL TO 0.**

**Explanation:** The number of user fields is an invalid value.

**System action:** The request to write the record is rejected.

**System programmer response:** Review the IBM Workload Scheduler for z/OS message log to determine<br>the cause of the error. If you cannot determine the **EOOX135E** the cause of the error. If you cannot determine the cause of the error and the error persists, search the IBM Support database for a solution at [http://](http://www.ibm.com/software/sysmgmt/products/support) [www.ibm.com/software/sysmgmt/products/support.](http://www.ibm.com/software/sysmgmt/products/support)

**Problem determination:** Look in the dump data set (ddname EQQDUMP) for further information. This data set contains a copy of the record and the position of the error.

#### **EQQX131E NOT ENOUGH STORAGE AVAILABLE**

**Explanation:** A GETMAIN for communication storage area between the dialog and the IBM Workload Scheduler for z/OS subsystem failed. The request is for common storage area (CSA) storage, subpool 241.

**System action:** The request is rejected.

**System programmer response:** Make sure that sufficient CSA storage is available.

**User response:** Contact your system programmer. When more CSA storage is available, log on to TSO  $\qquad \qquad$ again.

#### **EQQX132E YOU ARE NOT CONNECTED TO** *XOPCNM***. RESTART Z/OS SERVER.**

**Explanation:** While you were attempting to perform an operation, the connection to the subsystem *XOPCNM* was interrupted.

**System action:** The operation is stopped.

**User response:** Start the IBM Workload Scheduler for z/OS server again.

#### **EQQX133E THE SPECIFIED SUBSYSTEM,** *XOPCNM***, IS ENDING**

**Explanation:** You cannot access subsystem *XOPCNM*, because it is terminating.

**System action:** The request is rejected.

**System programmer response:** Review the IBM Workload Scheduler for z/OS message log to determine the reason for the subsystem termination.

**User response:** Contact your system programmer.

#### **EQQX134E REQUESTED SERVICE IS CURRENTLY NOT AVAILABLE**

**Explanation:** Your request to use the general service function could not be granted because the general service task is not active.

**System action:** The request is rejected.

**System programmer response:** Review the IBM Workload Scheduler for z/OS message log to determine why the general service task is not active.

**User response:** Contact your system programmer.

# **AN ERROR OCCURRED WHILE POSTING THE SUBSYSTEM**

**Explanation:** Your request to use the general service function could not be granted because the general service task is inaccessible due to an error that occurred in the IBM Workload Scheduler for z/OS subsystem.

**System action:** The request is rejected.

**System programmer response:** Review the IBM Workload Scheduler for z/OS message log and look for messages concerning the general service task to determine the cause of the error.

**User response:** Check if the subsystem is running.

#### **EQQX136E OU ARE NOT AUTHORIZED TO** | *REQUEST RESOURCE* |

**Explanation:** You have attempted to perform an action on an IBM Workload Scheduler for z/OS resource, but | you are not authorized. Retrieving and updating data | in the IBM Workload Scheduler for z/OS database is | controlled by the parameters set in the AUTHDEF | I initialization statement, by the definition of the RACF resources, and by the access lists to the RACF | | resources.

**System action:** The request is rejected. |

 $\mathbf{I}$ |

**User response:** Check that your RACF authorizations are valid for the operation that you want to perform.

#### **EQQX137E THE LOGICAL VSAM FILE IS NOT DEFINED**

**Explanation:** Your request to use the general service function failed because the logical VSAM file is not defined. This error indicates that a serious error has occurred in the IBM Workload Scheduler for z/OS subsystem.

**System action:** The request is rejected.

**System programmer response:** Review the IBM Workload Scheduler for z/OS message log and look for messages concerning the general service task and the logical file handler to determine the cause of the error.

# **EQQX138E • EQQX144E**

**User response:** Check if the VSAM file is defined and **EOOX142E** catalogued.

#### **EQQX138E AN I/O REQUEST SPECIFIES TOO LARGE A VSAM KEY SIZE**

**Explanation:** Your request to use the general service function failed because an I/O request specifies a VSAM key size that is too large. This error indicates that a serious error has occurred in the IBM Workload Scheduler for z/OS subsystem.

**System action:** The request is rejected.

**System programmer response:** Review the IBM Workload Scheduler for z/OS message log and look for messages concerning the general service task and the logical file handler to determine the cause of the error.

**User response:** Verify that the VSAM key is not greater that 19 byte.

#### **EQQX139E VSAM I/O REQUEST FAILED. RETURN CODE:** *XSSRC***, REASON CODE:** *XSSRS*

**Explanation:** Your request to use the general service function resulted in a VSAM I/O that failed. The reason for the failure is indicated by return code *XSSRC* and reason code *XSSRS*, which are the VSAM return and reason codes for a record management request.

**System action:** The request is rejected.

**System programmer response:** Review the IBM Workload Scheduler for z/OS message log and look for VSAM I/O error messages to determine the cause of the error.

**User response:** Contact your system programmer.

**Problem determination:** Use the VSAM return code and reason code to determine the cause of the error. For more information, refer to the appropriate documentation for the MVS/DFP product installed on this z/OS system.

## **EQQX140E REMAINING STORAGE NOT ENOUGH TO OPEN LOGICAL VSAM FILE**

**Explanation:** Your request to use the general service function failed because the remaining storage is not enough to open a logical VSAM file.

**System action:** The request is rejected.

**System programmer response:** Allocate a larger region to the IBM Workload Scheduler for z/OS subsystem and restart the subsystem.

**User response:** Try again. If the error persists, contact your system programmer.

#### **EQQX142E VSAM I/O WAS ATTEMPTED ON AN UNOPENED LOGICAL VSAM FILE**

**Explanation:** Your request to use the general service function failed because the VSAM I/O was attempted on an unopened logical VSAM file. This error indicates that a serious error has occurred in the IBM Workload Scheduler for z/OS subsystem.

**System action:** The request is rejected.

**System programmer response:** Review the IBM Workload Scheduler for z/OS message log and look for messages concerning the general service task and the logical file handler to determine the cause of the error.

**User response:** Open the logical VSAM file before attempting to perform an I/O operation on it.

#### **EQQX143E OPEN WAS REQUESTED FOR ALREADY OPENED LOGICAL VSAM FILE**

**Explanation:** Your request to use the general service function failed because the open request was for an already opened logical VSAM file. This error indicates that a serious error has occurred in the IBM Workload Scheduler for z/OS subsystem.

**System action:** The request is rejected.

**System programmer response:** Review the IBM Workload Scheduler for z/OS message log and look for messages concerning the general service task and the logical file handler to determine the cause of the error.

**User response:** Check if another process is already using the same VSAM file.

#### **EQQX144E ERROR IN** *DB* **RECORD AT OFFSET** *OFFS***, REASON CODE:** *XSSRS*

**Explanation:** The subsystem detected an inconsistency in a record that it was requested to write.

**System action:** The request is rejected.

**System programmer response:** Review the IBM Workload Scheduler for z/OS message log to determine the cause of the error. If you cannot determine the cause of the error and the error persists, search the IBM Support database for a solution at [http://](http://www.ibm.com/software/sysmgmt/products/support) [www.ibm.com/software/sysmgmt/products/support.](http://www.ibm.com/software/sysmgmt/products/support)

**User response:** Look in the dump data set (ddname EQQDUMP) for further information. This data set contains a copy of the record and the position of the error. If you cannot find a valid reason for the error, contact your system programmer.

#### **EQQX145E THE SUBSYSTEM PROGRAM IS NOT OF THE CORRECT RELEASE**

**Explanation:** The dialog or IBM Workload Scheduler for z/OS batch program is from a later release of IBM Workload Scheduler for z/OS than the IBM Workload Scheduler for z/OS subsystem. IBM Workload Scheduler for z/OS checks that the subsystem name specified in your dialog or in the SUBSYS parameter of the BATCHOPTS batch initialization statement (or its  $\overline{EQQX150E}$ default) matches the name of one of your IBM Workload Scheduler for z/OS subsystems. If there is a match, IBM Workload Scheduler for z/OS checks if the dialog or batch program and the IBM Workload Scheduler for z/OS subsystem are from the same release of IBM Workload Scheduler for z/OS. This message is issued only if the subsystem is from an earlier release than the dialog or batch program.

**Note:** During the migration phase could happen that you have the following temporary situation in your environment: LPAR (a) with controller placed in IBM Workload Scheduler for z/OS at level *x* and the SSX is in IBM Workload Scheduler for z/OS at level *x* also; LPAR (b) referencing in its definition the updated LOADLIB of IBM Workload Scheduler for z/OS subsystem of LPAR (a). If in this LPAR the SSX subsystem has not been updated by an IPL at the start of the migration, it is still at level *x-n*, and it does not match the level of the IBM Workload Scheduler for z/OS batch processing. For this transitory environment setup, the EQQX145E message is issued.

**System action:** The subsystem request is rejected.

**System programmer response:** Check that the correct subsystem start JCL is used and that the correct data sets are allocated to ISPLLIB. If you cannot determine the cause of the error, and if the error persists, search the IBM Support database for a solution at [http://www.ibm.com/software/sysmgmt/products/](http://www.ibm.com/software/sysmgmt/products/support) [support.](http://www.ibm.com/software/sysmgmt/products/support)

**User response:** Check on the main panel that you are using the correct subsystem. If the message is given by a batch program, check that the BATCHOPTS initialization statement specifies the correct subsystem. If the error persists, contact your system programmer.

**Problem determination:** This message is expected if the controller is started using the BUILDSSX(REBUILD) keyword and the address space is not currently started.

#### **EQQX146E THE EQQMINOI LEVEL DOES NOT MATCH THE SUBSYSTEM LEVEL.**

**Explanation:** This error occurs if a non-authorized STEPLIB or JOBLIB is used for the step that runs EQQMINOI and the EQQMINOI in the LINKLIST is from a different IBM Workload Scheduler for z/OS version.

**System action:** The request is rejected.

**System programmer response:** If you cannot determine the cause of the error contact your IBM representative.

**User response:** Use the EQQMINOI at the same level of the SUBSYSTEM.

**Problem determination:** Check the EQQMINOI level you are using.

#### **PDF BROWSE/EDIT WORK FILE CONNECT FAILURE - RC =** *MSGRC*

**Explanation:** The connect to the work data set used by PDF EDIT or BROWSE failed. Return code *MSGRC* gives the reason.

**System action:** The function is terminated.

**System programmer response:** If the return code indicates that this is not a user error, search the IBM Support database for a solution at [http://](http://www.ibm.com/software/sysmgmt/products/support) [www.ibm.com/software/sysmgmt/products/support.](http://www.ibm.com/software/sysmgmt/products/support)

**User response:** Contact your system programmer.

**Problem determination:** Use the return code to determine the cause of the error. For more information, refer to the appropriate documentation for the ISPF/PDF product installed on this z/OS system.

#### **EQQX152E PDF BROWSE/EDIT WORK FILE - RC =** *MSGRC***, REASON CODE =** *MSGEF*

**Explanation:** Dynamic allocation for the PDF BROWSE/EDIT work file failed. Return code *MSGRC* and reason code *MSGEF* give the reason.

**System action:** The function is terminated.

**System programmer response:** Determine the cause of the error and take the appropriate action.

**User response:** Contact your system programmer.

**Problem determination:** Use the DYNALLOC return code and reason code to determine the cause of the error. For more information, refer to the appropriate DYNALLOC documentation for the currently active z/OS system.

# **EQQX153E PDF BROWSE/EDIT WORK FILE - RC =** *MSGRC***, REASON CODE =** *MSGEF*

**Explanation:** Dynamic deallocation for PDF BROWSE/EDIT work file failed. Return code *MSGRC* and reason code *MSGEF* give the reason.

**System action:** The function is terminated.

**System programmer response:** Determine the cause of the error and take the appropriate action.

**User response:** Contact your system programmer.

**Problem determination:** Use the DYNALLOC return code and reason code to determine the cause of the

# **EQQX154E • EQQX198E**

error. For more information, refer to the appropriate DYNALLOC documentation for the currently active z/OS system.

#### **EQQX154E OPERATOR INSTRUCTION CANNOT BE EMPTY**

**Explanation:** A PIF request was received with no text line in the input operator instruction segment.

**System action:** The request is rejected.

**User response:** Check that the text field is specified in the input operator instruction segment.

## **EQQX161E AN INTERNAL CONTROL BLOCK IS IN ERROR**

**Explanation:** An internal IBM Workload Scheduler for z/OS control block is in error.

**System action:** The system waits for you to respond.

**System programmer response:** Make sure that the correct load module library is accessed and that the data set contains the correct version of the IBM Workload Scheduler for z/OS modules. If the error persists, collect information in the form of the sequence of actions leading to the error and, if possible, the data it may be dependent on. Search the IBM Support database for a solution at [http://www.ibm.com/](http://www.ibm.com/software/sysmgmt/products/support) [software/sysmgmt/products/support.](http://www.ibm.com/software/sysmgmt/products/support)

**User response:** Contact your system programmer.

#### **EQQX162E AN AUTHORITY CHECK FAILED, RESOURCE** *RESOURCE* **NOT RECOGNIZED**

**Explanation:** You have attempted to access a IBM Workload Scheduler for z/OS resource, but the resource *RESOURCE* is unknown to IBM Workload Scheduler for z/OS. The retrieval and update of data in the IBM Workload Scheduler for z/OS database is controlled by parameter values in the AUTHDEF initialization statement, the definition of the RACF resources, and the access lists to the RACF resources.

**System action:** The request is rejected.

**System programmer response:** Make sure that the correct load module library is accessed and that the data set contains the correct version of the IBM Workload Scheduler for z/OS modules. If the error persists, collect information in the form of the sequence of actions leading to the error and, if possible, the data it may be dependent on. Search the IBM Support database for a solution at [http://www.ibm.com/](http://www.ibm.com/software/sysmgmt/products/support) [software/sysmgmt/products/support.](http://www.ibm.com/software/sysmgmt/products/support)

**User response:** Verify that you have specified the correct resource name.

#### **EQQX163E INCORRECT PARAMETER IN GENERAL SERVICE REQUEST**

**Explanation:** Your request for the general service function failed because of an incorrect parameter in the request.

**System action:** The system waits for you to respond.

**System programmer response:** Make sure that the correct load module library is accessed and that the data set contains the correct version of the IBM Workload Scheduler for z/OS modules. If the error persists, collect information in the form of the sequence of actions leading to this error and, if possible, the data it may be dependent on. Search the IBM Support database for a solution at [http://www.ibm.com/](http://www.ibm.com/software/sysmgmt/products/support) [software/sysmgmt/products/support.](http://www.ibm.com/software/sysmgmt/products/support)

**User response:** Try again. If the error persists, contact your system programmer.

#### **EQQX164E AN ERROR OCCURRED WHILE UPDATING THE RESOURCE DATASPACE**

**Explanation:** The request to update a special resource record failed because an error occurred when the general service task updated the resource data space.

**System action:** The request is rejected.

**System programmer response:** Look for message EQQQ505E in the IBM Workload Scheduler for z/OS message log, EQQMLOG. This message contains additional information about the error. If the error persists, collect information in the form of the sequence of actions leading to this error and, if possible, the data it may be dependent on. Search the IBM Support database for a solution at [http://www.ibm.com/](http://www.ibm.com/software/sysmgmt/products/support) [software/sysmgmt/products/support.](http://www.ibm.com/software/sysmgmt/products/support)

**User response:** Contact your system programmer.

#### **EQQX198E ERROR, RC:** *XRC***, RS:** *XRSN***, FROM SUBSYSTEM RC:** *XSSRC***, RS:** *XSSRS*

**Explanation:** A IBM Workload Scheduler for z/OS request failed with an error code that is not recognized by the message module. *XRC*, *XRSN*, *XSSRC*, and *XSSRS* provide debugging information.

**System action:** The request is rejected.

**System programmer response:** Review the IBM Workload Scheduler for z/OS message log to determine the cause of the error. If you cannot determine the cause of the error and the error persists, search the IBM Support database for a solution at [http://](http://www.ibm.com/software/sysmgmt/products/support) [www.ibm.com/software/sysmgmt/products/support.](http://www.ibm.com/software/sysmgmt/products/support)

**User response:** Contact your system programmer.

## **EQQX213E The command is not valid for operations in X or W status.**

**Explanation:** The command submitted is not valid for  $\overline{EQQX255E}$ operations in X (Suppressed by condition) or W (Wait) status. For example, you cannot submit a set NEXT logical status (N) command on operations in X or W status.

**System action:** The command does not run.

**User response:** Submit a command consistent with the current status of the operation.

# **EQQX220E THE INPUT ENTERED IS TOO LONG**

**Explanation:** Data entry error; see ["Data entry errors"](#page-986-0) [on page 969.](#page-986-0)

The longest value accepted is *HH.MM*, where:

**HH** The hour in the range 00–24

**MM** The minute

**User response:** Specify a value in the range 00–24 and rerun the task.

#### **EQQX226E HOUR PART MUST BE A NUMBER FROM 0 TO 99**

**Explanation:** Data entry error.

User response: Specify a value in the range 0–99 and rerun the task. See ["Data entry errors" on page 969.](#page-986-0)

#### **EQQX227E OPERATION DURATION MUST BE GREATER THAN 00.00**

**Explanation:** Data entry error; see ["Data entry errors"](#page-986-0) [on page 969.](#page-986-0)

**User response:** Specify a value greater than 00.00 and rerun the task. See ["Data entry errors" on page 969.](#page-986-0)

#### **EQQX229E OPERATION** *OP* **DEADLINE EARLIER THAN OPERATION INPUT ARRIVAL**

**Explanation:** The deadline must be the same as, or later than, the input arrival time.

**System action:** The request to write the record is rejected.

**System programmer response:** Review the IBM Workload Scheduler for z/OS message log to determine the cause of the error. If you cannot determine the cause of the error and the error persists, contact IBM Software Support.

**User response:** Change the deadline or the input arrival time and resubmit the job. If the error persists, contact your system programmer.

**Problem determination:** Look in the dump data set (ddname EQQDUMP) for further information. This

data set contains a copy of the record and the position of the error.

#### **EROWSE PERIOD NOT ALLOWED. ALARM=YES**

**Explanation:** It is not possible to perform a **BROWSE PERIOD** row command on rule-based run cycles.

**System action:** The command is rejected.

**User response:** Select an offset-based run cycle and rerun the task.

#### **MODIFY PERIOD NOT ALLOWED. ALARM=YES**

**Explanation:** It is not possible to perform a **MODIFY PERIOD** row command on rule-based run cycles.

**System action:** The command is rejected.

**User response:** Select an offset-based run cycle and rerun the task.

## **EQQX257E GENDAYS NOT ALLOWED. ALARM=YES**

**Explanation:** It is not possible to perform a **GEN** row command on a run cycle that is offset-based and not rule-based.

**System action:** The command is rejected.

**User response:** Select a rule-based run cycle and rerun the task.

## **EQQX259E NORMAL MODE MANAGER SUPPORT REQUIRED; TASK NOT ACTIVE**

**Explanation:** The request has resulted in a request to the IBM Workload Scheduler for z/OS subsystem. The request cannot be handled because the normal mode manager (NMM) is not active.

**System action:** The request is rejected.

**System programmer response:** Review the IBM Workload Scheduler for z/OS message log and look for messages concerning the NMM. Correct all errors and restart the IBM Workload Scheduler for z/OS subsystem.

**User response:** Verify that the normal mode manager (NMM) is active. If it is not active, reactivate it and rerun the task.

#### **EQQX260E AN INTERNAL CONTROL BLOCK IS IN ERROR: REASON CODE** *XSSRS*

**Explanation:** Validation checking of the data received as input to a routine has detected a damaged control block. Reason code *XSSRS* provides debugging information. Reason code 102 is given when the dialog code is of an earlier release than the IBM Workload  $\overline{EOOX264E}$ Scheduler for z/OS subsystem code.

**System action:** The request is rejected.

**System programmer response:** Make sure that the correct load module library is set up to the IBM Workload Scheduler for z/OS subsystem and to the user. Check that the library contains the correct version of the IBM Workload Scheduler for z/OS modules. If the error persists, collect information in the form of the sequence of actions leading to this error and, if possible, the data it may be dependent on. Contact IBM Software Support.

**User response:** If the reason code in the message is 102, check your ISPLLIB concatenation against the release of the subsystem that you are using. If the error persists, contact your system programmer.

## **EQQX261E NOT ENOUGH STORAGE AVAILABLE: REASON CODE** *XSSRS*

**Explanation:** The general service task has failed to carry out a request due to failure to allocate enough virtual storage because either the controller or the server region is too small. Reason code *XSSRS* provides debugging information.

**System action:** The request is rejected.

**System programmer response:** Allocate a larger region to the IBM Workload Scheduler for z/OS subsystem and restart the subsystem. If the error persists, contact IBM Software Support.

**User response:** If possible try to limit the storage demand of the request. For example, if this is a request for a list of operations, choose a narrower selection criterion remembering that there is a limit of 16MB for all data transfers. If the error persists, contact your system programmer.

## **EQQX262E TIME LIMIT EXCEEDED WHEN TRANSFERRING DATA FROM OR TO THE SUBSYSTEM**

**Explanation:** The request was terminated because the IBM Workload Scheduler for z/OS subsystem had to wait too long for data to be transferred to or from the dialog address space. The IBM Workload Scheduler for z/OS subsystem rejected the request to be able to service other requests.

**System action:** The request is rejected.

**System programmer response:** Review the IBM<br>**EQQX266E** Workload Scheduler for z/OS message log and look for messages concerning the general service task and preceding the long delay. Correct all errors and restart the IBM Workload Scheduler for z/OS subsystem.

**User response:** Try again, and if the error persists, contact your system programmer.

#### **THE REQUEST TO CHANGE THE OPERATION FAILED, REASON CODE** *XSSRS*

**Explanation:** The request to change the status of the operation was rejected by the event manager. Reason code *XSSRS* provides debugging information.

**System action:** The request is rejected.

**System programmer response:** Review the IBM Workload Scheduler for z/OS message log and look for messages concerning the event manager and those issued at the time of the request. Correct all errors and restart the IBM Workload Scheduler for z/OS subsystem. To collect appropriate documentation for problem determination, see the *Diagnosis Guide and Reference* manual, Chapter 3. Problem analysis procedures, section, "Information needed for all problems", sub-section, "Information to collect for critical path problems". If you cannot determine the cause of the error and the error persists, search the IBM Support database for a solution at [http://](http://www.ibm.com/software/sysmgmt/products/support) [www.ibm.com/software/sysmgmt/products/support.](http://www.ibm.com/software/sysmgmt/products/support)

**User response:** Contact your system programmer.

# **EQQX265E ATTEMPT TO READ A RECORD FAILED, REASON CODE** *XSSRS*

**Explanation:** The attempt to read a record failed. Reason code *XSSRS* provides debugging information.

**System action:** The request is rejected.

**System programmer response:** Review the IBM Workload Scheduler for z/OS message log and look for I/O error messages issued at the time of the request. Correct all errors and restart the IBM Workload Scheduler for z/OS subsystem. If the error persists, collect information in the form of the sequence of actions leading to the error and, if possible, the data it may be dependent on. To collect appropriate documentation for problem determination, see the *Diagnosis Guide and Reference* manual, Chapter 3. Problem analysis procedures, section, "Information needed for all problems", sub-section, "Information to collect for critical path problems". If you cannot determine the cause of the error and the error persists, search the IBM Support database for a solution at [http://www.ibm.com/software/sysmgmt/products/](http://www.ibm.com/software/sysmgmt/products/support) [support.](http://www.ibm.com/software/sysmgmt/products/support)

**User response:** Contact your system programmer.

# **EQQX266E A JOBLIB OR PROCLIB RECORD READ FAILED, REASON CODE** *XSSRS*

**Explanation:** Reason code *XSSRS* gives the reason for the failure to read a record. The code issued depends on the type of request.

The reason codes and their meanings are:

**1** The IBM Workload Scheduler for z/OS JCL

library data set (EQQJBLIB) could not be nder and set (EQQ)DEED, could not be the **EQQX268W**<br>opened. Message EQQW500E in the IBM Workload Scheduler for z/OS message log, when issued at the time of IBM Workload Scheduler for z/OS start, further explains the reason for the failure.

- **2** The IBM Workload Scheduler for z/OS JCL library data set (EQQJBLIB) contains records with invalid length. Message EQQW501E in the IBM Workload Scheduler for z/OS message log, when issued at the time of IBM Workload Scheduler for z/OS start, further explains the reason for the failure.
- **3** The joblib I/O exit, EQQUX002, was not loaded. Message EQQW521E in the IBM Workload Scheduler for z/OS message log, when issued at the time of IBM Workload Scheduler for z/OS start, further explains the reason for the failure.
- **4** The joblib I/O exit, EQQUX002, gave a return code of 241, which indicates that an I/O error has occurred in the exit routine. Message EQQW520E in the IBM Workload Scheduler for z/OS message log further explains the reason for the I/O error.
- **5** The joblib I/O exit, EQQUX002, gave a return code of 242, which indicates that it could not open one of its input data sets. Message EQQW516E in the IBM Workload Scheduler for z/OS message log further explains the reason for the I/O error.
- **6** The joblib I/O exit, EQQUX002, gave an invalid return code.

**System action:** An empty JCL member is presented.

**System programmer response:** To determine the cause of the error, use the reason code and the corresponding message (if any) in the IBM Workload Scheduler for z/OS message log. Correct all errors and restart the IBM Workload Scheduler for z/OS subsystem. If the error persists, collect information in the form of the sequence of actions leading to the error and, if possible, the data it may be dependent on. Contact IBM Software  $\overline{EQQX271E}$ Support.

**User response:** Edit the empty JCL member. Notify your system programmer about the error.

#### **EQQX267W ACCESS REJECTED, DATA SET USED BY ANOTHER FUNCTION**

**Explanation:** The record could not be read because the data set was held for update by another IBM Workload Scheduler for z/OS function.

**System action:** The request is rejected.

**User response:** Try again later.

#### **EQQX268W UPDATE REJECTED, DATA SET USED BY ANOTHER FUNCTION**

**Explanation:** The record update could not be carried out because the data set was held for update by another IBM Workload Scheduler for z/OS function.

**System action:** The request is rejected.

**User response:** Try again later.

# **EQQX269E THE LTP DATA SET IS BEING USED BY A BATCH FUNCTION, TRY LATER**

**Explanation:** You cannot access the long term plan (LTP) data set because it is being used by a batch function.

This message is issued during the invocation of a DP function, when a previous ongoing DP function did not release the LTP dataset yet.

**System action:** The request is rejected.

**User response:** You can repeat the request after few seconds: the invocation of the DP function is submitted successfully after that the following messages, related to the previous ongoing DP function, appear in the subsystem EQQMLOG:

EQQN051I A CURRENT PLAN BACKUP PROCESS HAS STARTED ...

... EQQN090I THE JOB TRACKING LOG DATA SET DEFINED BY DDNAME EQQJTxx HAS BEEN COPIED EQQN090I TO THE JOB TRACKING LOG ARCHIVE DATA SET

#### **EQQX270E THE JS DATA SET IS IN USE, TRY LATER**

**Explanation:** You have requested a function that requires access to the JCL repository file, but this file is not available.

**System action:** The request is rejected.

**User response:** Wait a few seconds and repeat the request.

#### **A SEVERE ERROR OCCURRED IN THE GENERAL SERVICE TASK**

**Explanation:** The request to use the general service function could not be granted because a severe error occurred in the general service task.

**System action:** The request is rejected.

**System programmer response:** To determine the cause of the error, review the IBM Workload Scheduler for z/OS message log and look for messages concerning the general service task and those issued at the time of the request. Correct all errors and restart the IBM Workload Scheduler for z/OS subsystem. If the error persists, collect information in the form of the sequence of actions leading to the error and, if possible, the data

# **EQQX274E • EQQX303E**

it may be dependent on. Contact IBM Software Support.

**User response:** Try again later. If the error persists, contact your system programmer.

# **EQQX274E AN I/O REQUEST SPECIFIES TOO LARGE RECORD SIZE**

**Explanation:** The request to create or modify a record resulted in the record exceeding the maximum size of the VSAM record.

**System action:** The request is rejected.

**System programmer response:** Check the record size against the VSAM file definition. For more information, refer to the *Planning and Installation*

**User response:** Contact your system programmer.

#### **EQQX275E CANNOT DELETE FALSE CONDITIONS**

**Explanation:** The status of the condition you requested to delete is false. Conditions in false status cannot be deleted.

**System action:** The request is rejected.

**User response:** Check the condition status before repeating the request.

#### **EQQX300E AN APPLICATION DESCRIPTION RECORD IS TOO LARGE TO BE SAVED**

**Explanation:** The current application description (AD) record is larger than the maximum record size of the AD database.

**System action:** The request to write the record is rejected.

**System programmer response:** Review the IBM Workload Scheduler for z/OS message log to determine the cause of the error. If you cannot determine the cause of the error and the error persists, contact IBM Software Support. If the current AD record is valid, it may become necessary to change the maximum record size of the AD file. The recommended way of doing this is to define a new VSAM cluster similar to the current AD file, but with a larger maximum record size. Copy the current AD file to the new AD file using IDCAMS REPRO. Change all JCL that references the old AD file so that it references the new AD file. Restart the controller and retry the failing AD file update request.

**User response:** Check the entered data and, if the error occurred in batch, resubmit the job. The application may have to be split into two applications. If you cannot find a valid reason for the error, contact your system programmer.

**Problem determination:** Look in the dump data set (ddname EQQDUMP) for further information. This data set contains a copy of the record and the position of the error.

# **EQQX301E THE** *DB* **RECORD VERSION** *VERS* **IS INVALID**

**Explanation:** The version of the record is invalid.

**System action:** The request to write the record is rejected.

**System programmer response:** Review the IBM Workload Scheduler for z/OS message log to determine the cause of the error. To collect appropriate documentation for problem determination, see the *Diagnosis Guide and Reference* manual, Chapter 3. Problem analysis procedures. If you cannot determine the cause of the error and the error persists, search the IBM Support database for a solution at [http://www.ibm.com/software/sysmgmt/products/](http://www.ibm.com/software/sysmgmt/products/support) [support.](http://www.ibm.com/software/sysmgmt/products/support)

**User response:** Contact your system programmer.

**Problem determination:** Look in the dump data set (ddname EQQDUMP) for further information. This data set contains a copy of the record and the position of the error.

# **EQQX302E THE APPLICATION ID** *AD* **IS INVALID**

**Explanation:** The application ID that was entered contains invalid characters.

**System action:** The request to write the record is rejected.

**System programmer response:** Review the IBM Workload Scheduler for z/OS message log to determine the cause of the error. If you cannot determine the cause of the error and the error persists, contact IBM Software Support.

**User response:** Enter a valid application ID and, if the error occurred in batch, resubmit the job. If you cannot find a valid reason for the error, contact your system programmer.

**Problem determination:** Look in the dump data set (ddname EQQDUMP) for further information. This data set contains a copy of the record and the position of the error.

#### **EQQX303E STATUS** *AST* **FOR AD** *AD* **IS INVALID**

**Explanation:** The application status is not A or P in the indicated application description.

**System action:** The request to write the record is rejected.

**System programmer response:** Review the IBM

Workload Scheduler for z/OS message log to determine the cause of the error. If you cannot determine the cause of the error and the error persists, contact IBM Software Support.

**User response:** Check the entered data and, if the error occurred in batch, resubmit the job. If you cannot find a valid reason for the error, contact your system programmer.

**Problem determination:** Look in the dump data set (ddname EQQDUMP) for further information. This data set contains a copy of the record and the position of the error.

#### **EQQX304E THE** *DB* **VALID-TO DATE** *VALTO* **IS INVALID**

**Explanation:** The valid-to date is invalid.

**System action:** The request to write the record is rejected.

**System programmer response:** Review the IBM Workload Scheduler for z/OS message log to determine the cause of the error. If you cannot determine the cause of the error and the error persists, contact IBM Software Support.

**User response:** Enter a valid date and, if the error occurred in batch, resubmit the job. If you cannot find a valid reason for the error, contact your system EQQX307E programmer.

**Problem determination:** Look in the dump data set (ddname EQQDUMP) for further information. This data set contains a copy of the record and the position of the error.

#### **EQQX305E THE RUN CYCLE POINTER IS INVALID**

**Explanation:** The pointer to the next run cycle is invalid. All run cycles must be before the first operation in the application description record.

**System action:** The request to write the record is rejected.

**System programmer response:** Review the IBM Workload Scheduler for z/OS message log to determine the cause of the error. To collect appropriate documentation for problem determination, see the *Diagnosis Guide and Reference* manual, Chapter 3. Problem analysis procedures, section, "Information needed for all problems". If you cannot determine the cause of the error and the error persists, search the IBM Support database for a solution at [http://](http://www.ibm.com/software/sysmgmt/products/support) [www.ibm.com/software/sysmgmt/products/support.](http://www.ibm.com/software/sysmgmt/products/support)

**User response:** Contact your system programmer.

**Problem determination:** Look in the dump data set (ddname EQQDUMP) for further information. This

data set contains a copy of the record and the position of the error.

## **EQQX306E THE RECORD SIZE DOES NOT INCLUDE THE RUN CYCLE**

**Explanation:** The size of the application description record does not include the run cycles.

**System action:** The request to write the record is rejected.

**System programmer response:** Review the IBM Workload Scheduler for z/OS message log to determine the cause of the error. To collect appropriate documentation for problem determination, see the *Diagnosis Guide and Reference* manual, Chapter 3. Problem analysis procedures, section, "Information needed for all problems". If you cannot determine the cause of the error and the error persists, search the IBM Support database for a solution at [http://](http://www.ibm.com/software/sysmgmt/products/support) [www.ibm.com/software/sysmgmt/products/support.](http://www.ibm.com/software/sysmgmt/products/support)

**User response:** Contact your system programmer.

**Problem determination:** Look in the dump data set (ddname EQQDUMP) for further information. This data set contains a copy of the record and the position of the error.

# **OFFSET TO NEXT RUN CYCLE IN RECORD IS INVALID**

**Explanation:** The offset to the next run cycle in the application description record is invalid.

**System action:** The request to write the record is rejected.

**System programmer response:** Review the IBM Workload Scheduler for z/OS message log to determine the cause of the error. To collect appropriate documentation for problem determination, see the *Diagnosis Guide and Reference* manual, Chapter 3. Problem analysis procedures, section, "Information needed for all problems". If you cannot determine the cause of the error and the error persists, search the IBM Support database for a solution at [http://](http://www.ibm.com/software/sysmgmt/products/support) [www.ibm.com/software/sysmgmt/products/support.](http://www.ibm.com/software/sysmgmt/products/support)

**User response:** Contact your system programmer.

**Problem determination:** Look in the dump data set (ddname EQQDUMP) for further information. This data set contains a copy of the record and the position of the error.

# **EQQX308E THE OPERATION POINTER IS INVALID**

**Explanation:** All operations must be last in the application description record.

**System action:** The request to write the record is rejected.

# **EQQX309E • EQQX312E**

**System programmer response:** Review the IBM Workload Scheduler for z/OS message log to determine the cause of the error. To collect appropriate documentation for problem determination, see the *Diagnosis Guide and Reference* manual, Chapter 3. Problem analysis procedures, section, "Information needed for all problems". If you cannot determine the cause of the error and the error persists, search the IBM EQQX311E Support database for a solution at [http://](http://www.ibm.com/software/sysmgmt/products/support) [www.ibm.com/software/sysmgmt/products/support.](http://www.ibm.com/software/sysmgmt/products/support)

**User response:** Contact your system programmer.

**Problem determination:** Look in the dump data set (ddname EQQDUMP) for further information. This data set contains a copy of the record and the position of the error.

#### **EQQX309E THE RECORD SIZE DOES NOT INCLUDE OPERATION DATA**

**Explanation:** The size of the application description record does not include operation data.

**System action:** The request to write the record is rejected.

**System programmer response:** Review the IBM Workload Scheduler for z/OS message log to determine the cause of the error. To collect appropriate documentation for problem determination, see the *Diagnosis Guide and Reference* manual, Chapter 3. Problem analysis procedures, section, "Information needed for all problems". If you cannot determine the cause of the error and the error persists, search the IBM EQQX312E Support database for a solution at [http://](http://www.ibm.com/software/sysmgmt/products/support) [www.ibm.com/software/sysmgmt/products/support.](http://www.ibm.com/software/sysmgmt/products/support)

**User response:** Contact your system programmer.

**Problem determination:** Look in the dump data set (ddname EQQDUMP) for further information. This data set contains a copy of the record and the position of the error.

#### **EQQX310E OFFSET TO NEXT OPERATION IN RECORD IS INVALID**

**Explanation:** The offset to next operation in the application description record is invalid.

**System action:** The request to write the record is rejected.

**System programmer response:** Review the IBM Workload Scheduler for z/OS message log to determine the cause of the error. To collect appropriate documentation for problem determination, see the *Diagnosis Guide and Reference* manual, Chapter 3. Problem analysis procedures, section, "Information needed for all problems". If you cannot determine the cause of the error and the error persists, search the IBM Support database for a solution at [http://](http://www.ibm.com/software/sysmgmt/products/support) [www.ibm.com/software/sysmgmt/products/support.](http://www.ibm.com/software/sysmgmt/products/support)

**User response:** Contact your system programmer.

**Problem determination:** Look in the dump data set (ddname EQQDUMP) for further information. This data set contains a copy of the record and the position of the error.

#### THE RECORD SIZE DOES NOT **INCLUDE DEPENDENCIES AND SRS**

**Explanation:** The application description record size does not include dependencies and special resources.

**System action:** The request to write the record is rejected.

**System programmer response:** Review the IBM Workload Scheduler for z/OS message log to determine the cause of the error. To collect appropriate documentation for problem determination, see the *Diagnosis Guide and Reference* manual, Chapter 3. Problem analysis procedures, section, "Information needed for all problems". If you cannot determine the cause of the error and the error persists, search the IBM Support database for a solution at [http://](http://www.ibm.com/software/sysmgmt/products/support) [www.ibm.com/software/sysmgmt/products/support.](http://www.ibm.com/software/sysmgmt/products/support)

**User response:** Contact your system programmer.

**Problem determination:** Look in the dump data set (ddname EQQDUMP) for further information. This data set contains a copy of the record and the position of the error.

# **EQQX312E THE** *DB* **VALID-FROM DATE** *VALFR* **IS INVALID**

**Explanation:** The valid-from date entered is invalid.

**System action:** The request to write the record is rejected.

**System programmer response:** Review the IBM Workload Scheduler for z/OS message log to determine the cause of the error. To collect appropriate documentation for problem determination, see the *Diagnosis Guide and Reference* manual, Chapter 3. Problem analysis procedures, section, "Information needed for all problems. If you cannot determine the cause of the error and the error persists, search the IBM Support database for a solution at [http://](http://www.ibm.com/software/sysmgmt/products/support) [www.ibm.com/software/sysmgmt/products/support.](http://www.ibm.com/software/sysmgmt/products/support)

**User response:** Enter a valid date and, if the error occurred in batch, resubmit the job. If you cannot find a valid reason for the error, contact your system programmer.

**Problem determination:** Look in the dump data set (ddname EQQDUMP) for further information. This data set contains a copy of the record and the position of the error.

#### **EQQX313E VALID-FROM DATE** *VALFR* **IS LATER THAN VALID-TO DATE** *VALTO*

**Explanation:** The valid-to date must be later than the valid-from date.

**System action:** The request to write the record is rejected.

**System programmer response:** Review the IBM Workload Scheduler for z/OS message log to determine the cause of the error. To collect appropriate documentation for problem determination, see the *Diagnosis Guide and Reference* manual, Chapter 3. Problem analysis procedures, section, "Information needed for all problems". If you cannot determine the cause of the error and the error persists, search the IBM Support database for a solution at [http://](http://www.ibm.com/software/sysmgmt/products/support) [www.ibm.com/software/sysmgmt/products/support.](http://www.ibm.com/software/sysmgmt/products/support)

**User response:** Enter correct dates and, if the error occurred in batch, resubmit the job. If you cannot find a valid reason for the error, contact your system programmer.

**Problem determination:** Look in the dump data set (ddname EQQDUMP) for further information. This data set contains a copy of the record and the position of the error.

#### **EQQX314E AUTHORIZATION GROUP** *AUTHGR* **IS INVALID**

**Explanation:** The authorization group field contains invalid characters.

**System action:** The request to write the record is rejected.

**System programmer response:** Review the IBM Workload Scheduler for z/OS message log to determine the cause of the error. To collect appropriate documentation for problem determination, see the *Diagnosis Guide and Reference* manual, Chapter 3. Problem analysis procedures, section, "Information needed for all problems". If you cannot determine the cause of the error and the error persists, search the IBM Support database for a solution at [http://](http://www.ibm.com/software/sysmgmt/products/support) [www.ibm.com/software/sysmgmt/products/support.](http://www.ibm.com/software/sysmgmt/products/support)

**User response:** Enter a valid authorization group name and the error occurred in batch, resubmit the job. If you cannot find a valid reason for the error, contact your system programmer.

**Problem determination:** Look in the dump data set (ddname EQQDUMP) for further information. This data set contains a copy of the record and the position of the error.

#### **EQQX315E OWNER ID IS MISSING IN** *DBNAME*

**Explanation:** Owner ID is a required input field.

**System action:** The request to write the record is rejected.

**System programmer response:** Review the IBM Workload Scheduler for z/OS message log to determine the cause of the error. To collect appropriate documentation for problem determination, see the *Diagnosis Guide and Reference* manual, Chapter 3. Problem analysis procedures, section, "Information needed for all problems". If you cannot determine the cause of the error and the error persists, search the IBM Support database for a solution at [http://](http://www.ibm.com/software/sysmgmt/products/support) [www.ibm.com/software/sysmgmt/products/support.](http://www.ibm.com/software/sysmgmt/products/support)

**User response:** Enter an owner ID and, if the error occurred in batch, resubmit the job. If you cannot find a valid reason for the error, contact your system programmer.

**Problem determination:** Look in the dump data set (ddname EQQDUMP) for further information. This data set contains a copy of the record and the position of the error.

# **EQQX316E LATEST UPDATE DATE** *LUDATE* **IS INVALID OR MISSING**

**Explanation:** The date for the latest update is invalid or missing.

**System action:** The request to write the record is rejected.

**System programmer response:** Review the IBM Workload Scheduler for z/OS message log to determine the cause of the error. To collect appropriate documentation for problem determination, see the *Diagnosis Guide and Reference* manual, Chapter 3. Problem analysis procedures, section, "Information needed for all problems". If you cannot determine the cause of the error and the error persists, search the IBM Support database for a solution at [http://](http://www.ibm.com/software/sysmgmt/products/support) [www.ibm.com/software/sysmgmt/products/support.](http://www.ibm.com/software/sysmgmt/products/support)

**User response:** Contact your system programmer.

**Problem determination:** Look in the dump data set (ddname EQQDUMP) for further information. This data set contains a copy of the record and the position of the error.

#### **EQQX317E LATEST UPDATE TIME** *LUTIME* **IS INVALID OR MISSING**

**Explanation:** The time for the latest update is invalid or missing.

**System action:** The request to write the record is rejected.

**System programmer response:** Review the IBM

# **EQQX318E • EQQX321E**

Workload Scheduler for z/OS message log to determine the cause of the error. To collect appropriate documentation for problem determination, see the *Diagnosis Guide and Reference* manual, Chapter 3. Problem analysis procedures, section, "Information needed for all problems". If you cannot determine the cause of the error and the error persists, search the IBM Support database for a solution at [http://](http://www.ibm.com/software/sysmgmt/products/support) [www.ibm.com/software/sysmgmt/products/support.](http://www.ibm.com/software/sysmgmt/products/support)

**User response:** Contact your system programmer.

**Problem determination:** Look in the dump data set (ddname EQQDUMP) for further information. This data set contains a copy of the record and the position of the error.

#### **EQQX318E APPLICATION PRIORITY** *PRIO* **IS INVALID OR MISSING**

**Explanation:** The application priority is invalid or missing.

**System action:** The request to write the record is rejected.

**System programmer response:** Review the IBM Workload Scheduler for z/OS message log to determine the cause of the error. To collect appropriate documentation for problem determination, see the *Diagnosis Guide and Reference* manual, Chapter 3. Problem analysis procedures, section, "Information needed for all problems". If you cannot determine the cause of the error and the error persists, search the IBM Support database for a solution at [http://](http://www.ibm.com/software/sysmgmt/products/support) [www.ibm.com/software/sysmgmt/products/support.](http://www.ibm.com/software/sysmgmt/products/support)

**User response:** Enter a valid application priority and, if the error occurred in batch, resubmit the job. If you cannot find a valid reason for the error, contact your system programmer.

**Problem determination:** Look in the dump data set (ddname EQQDUMP) for further information. This data set contains a copy of the record and the position of the error.

# **EQQX319E THE NUMBER OF OPERATIONS IS NOT IN THE RANGE 1 - 255**

**Explanation:** The number of operations cannot be less than one or greater than 255.

**System action:** The request to write the record is rejected.

**System programmer response:** Review the IBM Workload Scheduler for z/OS message log to determine the cause of the error. To collect appropriate documentation for problem determination, see the *Diagnosis Guide and Reference* manual, Chapter 3. Problem analysis procedures, section, "Information needed for all problems". If you cannot determine the cause of the error and the error persists, search the IBM Support database for a solution at [http://](http://www.ibm.com/software/sysmgmt/products/support)

[www.ibm.com/software/sysmgmt/products/support.](http://www.ibm.com/software/sysmgmt/products/support)

**User response:** Check the entered data and, if the error occurred in batch, resubmit the job. If you cannot find a valid reason for the error, contact your system programmer.

**Problem determination:** Look in the dump data set (ddname EQQDUMP) for further information. This data set contains a copy of the record and the position of the error.

# **EQQX320E THE NUMBER OF RUN CYCLES** *NRUNC* **IS INVALID**

**Explanation:** The number of run cycles in the application description record is invalid.

**System action:** The request to write the record is rejected.

**System programmer response:** Review the IBM Workload Scheduler for z/OS message log to determine the cause of the error. To collect appropriate documentation for problem determination, see the *Diagnosis Guide and Reference* manual, Chapter 3. Problem analysis procedures, section, "Information needed for all problems". If you cannot determine the cause of the error and the error persists, search the IBM Support database for a solution at [http://](http://www.ibm.com/software/sysmgmt/products/support) [www.ibm.com/software/sysmgmt/products/support.](http://www.ibm.com/software/sysmgmt/products/support)

**User response:** Contact your system programmer.

**Problem determination:** Look in the dump data set (ddname EQQDUMP) for further information. This data set contains a copy of the record and the position of the error.

## **EQQX321E THE** *DB* **RECORD IDENTIFIER** *RECID* **IS INVALID**

**Explanation:** The record identifier is invalid.

**System action:** The request to write the record is rejected.

**System programmer response:** Review the IBM Workload Scheduler for z/OS message log to determine the cause of the error. To collect appropriate documentation for problem determination, see the *Diagnosis Guide and Reference* manual, Chapter 3. Problem analysis procedures, section, "Information needed for all problems". If you cannot determine the cause of the error and the error persists, search the IBM Support database for a solution at [http://](http://www.ibm.com/software/sysmgmt/products/support) [www.ibm.com/software/sysmgmt/products/support.](http://www.ibm.com/software/sysmgmt/products/support)

**User response:** Contact your system programmer.

**Problem determination:** Look in the dump data set (ddname EQQDUMP) for further information. This data set contains a copy of the record and the position of the error.

#### **EQQX322E OFFSET TO FIRST RUN CYCLE IS INVALID IN AD** *AD*

**Explanation:** The offset to the first run cycle is invalid in the indicated application description record.

**System action:** The request to write the record is rejected.

**System programmer response:** Review the IBM Workload Scheduler for z/OS message log to determine the cause of the error. To collect appropriate documentation for problem determination, see the *Diagnosis Guide and Reference* manual, Chapter 3. Problem analysis procedures, section, "Information needed for all problems". If you cannot determine the cause of the error and the error persists, search the IBM  $\overline{EQQX325E}$ Support database for a solution at [http://](http://www.ibm.com/software/sysmgmt/products/support) [www.ibm.com/software/sysmgmt/products/support.](http://www.ibm.com/software/sysmgmt/products/support)

**User response:** Contact your system programmer.

**Problem determination:** Look in the dump data set (ddname EQQDUMP) for further information. This data set contains a copy of the record and the position of the error.

# **EQQX323E OFFSET TO FIRST OPERATION IS INVALID IN AD** *AD*

**Explanation:** The offset to the first operation is invalid in the indicated application description record.

**System action:** The request to write the record is rejected.

**System programmer response:** Review the IBM Workload Scheduler for z/OS message log to determine the cause of the error. To collect appropriate documentation for problem determination, see the *Diagnosis Guide and Reference* manual, Chapter 3. Problem analysis procedures, section, "Information needed for all problems". If you cannot determine the cause of the error and the error persists, search the IBM Support database for a solution at [http://](http://www.ibm.com/software/sysmgmt/products/support) [www.ibm.com/software/sysmgmt/products/support.](http://www.ibm.com/software/sysmgmt/products/support)

**User response:** Contact your system programmer.

**Problem determination:** Look in the dump data set (ddname EQQDUMP) for further information. This data set contains a copy of the record and the position of the error.

# **EQQX324E INVALID CHARACTERS IN COMMON PART IN AD** *AD*

**Explanation:** The common part of the indicated application description contains invalid characters.

**System action:** The request to write the record is rejected.

**System programmer response:** Review the IBM Workload Scheduler for z/OS message log to determine

the cause of the error. To collect appropriate documentation for problem determination, see the *Diagnosis Guide and Reference* manual, Chapter 3. Problem analysis procedures, section, "Information needed for all problems". If you cannot determine the cause of the error and the error persists, search the IBM Support database for a solution at [http://](http://www.ibm.com/software/sysmgmt/products/support) [www.ibm.com/software/sysmgmt/products/support.](http://www.ibm.com/software/sysmgmt/products/support)

**User response:** Contact your system programmer.

**Problem determination:** Look in the dump data set (ddname EQQDUMP) for further information. This data set contains a copy of the record and the position of the error.

## **EQQX325E INVALID CALENDAR ID** *CALID* **IN AD** *AD*

**Explanation:** An invalid calendar ID was entered in the indicated application description.

**System action:** The request to write the record is rejected.

**System programmer response:** Review the IBM Workload Scheduler for z/OS message log to determine the cause of the error. To collect appropriate documentation for problem determination, see the *Diagnosis Guide and Reference* manual, Chapter 3. Problem analysis procedures, section, "Information needed for all problems". If you cannot determine the cause of the error and the error persists, search the IBM Support database for a solution at [http://](http://www.ibm.com/software/sysmgmt/products/support) [www.ibm.com/software/sysmgmt/products/support.](http://www.ibm.com/software/sysmgmt/products/support)

**User response:** Enter a valid calendar ID and, if the error occurred in batch, resubmit the job. If you cannot find a valid reason for the error, contact your system programmer.

**Problem determination:** Look in the dump data set (ddname EQQDUMP) for further information. This data set contains a copy of the record and the position of the error.

# **EQQX326E THE CALENDAR** *CALID* **DOES NOT EXIST**

**Explanation:** The calendar ID that was entered does not exist in the calendar database.

**System action:** The request to write the record is rejected.

**System programmer response:** Review the IBM Workload Scheduler for z/OS message log to determine the cause of the error. To collect appropriate documentation for problem determination, see the *Diagnosis Guide and Reference* manual, Chapter 3. Problem analysis procedures, section, "Information needed for all problems". If you cannot determine the cause of the error and the error persists, search the IBM Support database for a solution at [http://](http://www.ibm.com/software/sysmgmt/products/support) [www.ibm.com/software/sysmgmt/products/support.](http://www.ibm.com/software/sysmgmt/products/support)

# **EQQX327E • EQQX330E**

**User response:** Check the entered data and correct the error. If the error occurred in batch, resubmit the job. If you cannot find a valid reason for the error, contact your system programmer.

**Problem determination:** Look in the dump data set (ddname EQQDUMP) for further information. This data set contains a copy of the record and the position of the error.

#### **EQQX327E THE** *DB* **VALID-FROM TIME** *TVALFR* **INVALID**

**Explanation:** The valid-from time for the indicated record is invalid.

**System action:** The request to write the record is rejected.

**System programmer response:** Review the IBM Workload Scheduler for z/OS message log to determine the cause of the error. To collect appropriate documentation for problem determination, see the *Diagnosis Guide and Reference* manual, Chapter 3. Problem analysis procedures, section, "Information needed for all problems". If you cannot determine the cause of the error and the error persists, search the IBM Support database for a solution at [http://](http://www.ibm.com/software/sysmgmt/products/support) [www.ibm.com/software/sysmgmt/products/support.](http://www.ibm.com/software/sysmgmt/products/support)

**User response:** Enter a valid date and, if the error occurred in batch, resubmit the job. If you cannot find a valid reason for the error, contact your system programmer.

**Problem determination:** Look in the dump data set (ddname EQQDUMP) for further information. This data set contains a copy of the record and the position of the error.

#### **EQQX328E THE** *DB* **VALID-TO TIME** *TVALTO* **IS INVALID**

**Explanation:** The valid-to time for the indicated record is invalid.

**System action:** The request to write the record is rejected.

**System programmer response:** Review the IBM Workload Scheduler for z/OS message log to determine the cause of the error. To collect appropriate documentation for problem determination, see the *Diagnosis Guide and Reference* manual, Chapter 3. Problem analysis procedures, section, "Information needed for all problems". If you cannot determine the cause of the error and the error persists, search the IBM Support database for a solution at [http://](http://www.ibm.com/software/sysmgmt/products/support) [www.ibm.com/software/sysmgmt/products/support.](http://www.ibm.com/software/sysmgmt/products/support)

**User response:** Enter a valid date and, if the error occurred in batch, resubmit the job.

**Problem determination:** Look in the dump data set (ddname EQQDUMP) for further information. This

data set contains a copy of the record and the position of the error.

### **EQQX329E THE RUN CYCLE PERIOD** *RUNPER* **CANNOT BE FOUND**

**Explanation:** The period that was entered could not be found in the calendar database.

**System action:** The request to write the record is rejected.

**System programmer response:** Review the IBM Workload Scheduler for z/OS message log to determine the cause of the error. To collect appropriate documentation for problem determination, see the *Diagnosis Guide and Reference* manual, Chapter 3. Problem analysis procedures, section, "Information needed for all problems". If you cannot determine the cause of the error and the error persists, search the IBM Support database for a solution at [http://](http://www.ibm.com/software/sysmgmt/products/support) [www.ibm.com/software/sysmgmt/products/support](http://www.ibm.com/software/sysmgmt/products/support) .

**User response:** Check the entered data and correct the error. If the error occurred in batch, resubmit the job. If you cannot find a valid reason for the error, contact your system programmer.

**Problem determination:** Look in the dump data set (ddname EQQDUMP) for further information. This data set contains a copy of the record and the position of the error.

# **EQQX330E A POSITIVE RUN DAY OFFSET IS NOT BLANK OR NUMERIC 1 - 999**

**Explanation:** The positive run day offset that was entered is not blank or a number from 1 to 999.

**System action:** The request to write the record is rejected.

**System programmer response:** Review the IBM Workload Scheduler for z/OS message log to determine the cause of the error. To collect appropriate documentation for problem determination, see the *Diagnosis Guide and Reference* manual, Chapter 3. Problem analysis procedures, section, "Information needed for all problems". If you cannot determine the cause of the error and the error persists, search the IBM Support database for a solution at [http://](http://www.ibm.com/software/sysmgmt/products/support) [www.ibm.com/software/sysmgmt/products/support.](http://www.ibm.com/software/sysmgmt/products/support)

**User response:** Enter a valid offset and, if the error occurred in batch, resubmit the job. If you cannot find a valid reason for the error, contact your system programmer.

**Problem determination:** Look in the dump data set (ddname EQQDUMP) for further information. This data set contains a copy of the record and the position of the error.

#### **EQQX331E THE FREE DAY SPECIFICATION** *FDRULE* **IS INVALID**

**Explanation:** The free day rule that was entered is not E, 1, 2, 3, or 4.

**System action:** The request to write the record is rejected.

**System programmer response:** Review the IBM Workload Scheduler for z/OS message log to determine the cause of the error. To collect appropriate documentation for problem determination, see the *Diagnosis Guide and Reference* manual, Chapter 3. Problem analysis procedures, section, "Information needed for all problems". If you cannot determine the cause of the error and the error persists, search the IBM Support database for a solution at [http://](http://www.ibm.com/software/sysmgmt/products/support) [www.ibm.com/software/sysmgmt/products/support.](http://www.ibm.com/software/sysmgmt/products/support)

**User response:** Enter a valid free day rule and, if the error occurred in batch, resubmit the job. If you cannot find a valid reason for the error, contact your system programmer.

**Problem determination:** Look in the dump data set (ddname EQQDUMP) for further information. This data set contains a copy of the record and the position of the error.

# **EQQX332E THE RUN CYCLE TYPE** *RCTYPE* **IS INVALID. IT MUST BE N, X, R OR E**

**Explanation:** The run cycle type that was entered is invalid. Valid run cycle types are:

- **N** Normal offset-based run cycles
- **X** Negative offset-based run cycles
- **R** Regular rule-based run cycles
- **E** Exception rule-based run cycles.

**System action:** The request to write the record is rejected.

**User response:** Enter a valid run cycle type and, if the error occurred in batch, resubmit the job.

**Problem determination:** Look in the dump data set (ddname EQQDUMP) for further information. This data set contains a copy of the record and the position of the error.

#### **EQQX333E THE INPUT ARRIVAL TIME** *IAT* **IS INVALID**

**Explanation:** The input arrival time that was entered is invalid.

**System action:** The request to write the record is rejected.

**System programmer response:** Review the IBM Workload Scheduler for z/OS message log to determine the cause of the error. To collect appropriate

documentation for problem determination, see the *Diagnosis Guide and Reference* manual, Chapter 3. Problem analysis procedures, section, "Information needed for all problems". If you cannot determine the cause of the error and the error persists, search the IBM Support database for a solution at [http://](http://www.ibm.com/software/sysmgmt/products/support) [www.ibm.com/software/sysmgmt/products/support.](http://www.ibm.com/software/sysmgmt/products/support)

**User response:** Enter a valid time and, if the error occurred in batch, resubmit the job. If you cannot find a valid reason for the error, contact your system programmer.

**Problem determination:** Look in the dump data set (ddname EQQDUMP) for further information. This data set contains a copy of the record and the position of the error.

# **EQQX334E INVALID RELATIVE DEADLINE DAY** *DLINER***, MUST BE NUMERIC 0 - 99**

**Explanation:** The relative deadline day that was entered is not a number from 0 to 99.

**System action:** The request to write the record is rejected.

**System programmer response:** Review the IBM Workload Scheduler for z/OS message log to determine the cause of the error. To collect appropriate documentation for problem determination, see the *Diagnosis Guide and Reference* manual, Chapter 3. Problem analysis procedures, section, "Information needed for all problems". If you cannot determine the cause of the error and the error persists, search the IBM Support database for a solution at [http://](http://www.ibm.com/software/sysmgmt/products/support) [www.ibm.com/software/sysmgmt/products/support.](http://www.ibm.com/software/sysmgmt/products/support)

**User response:** Enter a valid relative day and, if the error occurred in batch, resubmit the job. If you cannot find a valid reason for the error, contact your system programmer.

**Problem determination:** Look in the dump data set (ddname EQQDUMP) for further information. This data set contains a copy of the record and the position of the error.

#### **EQQX335E THE DEADLINE TIME** *DLINET* **IS INVALID**

**Explanation:** The deadline time that was entered is invalid.

**System action:** The request to write the record is rejected.

**System programmer response:** Review the IBM Workload Scheduler for z/OS message log to determine the cause of the error. To collect appropriate documentation for problem determination, see the *Diagnosis Guide and Reference* manual, Chapter 3. Problem analysis procedures, section, "Information needed for all problems". If you cannot determine the cause of the error and the error persists, search the IBM

# **EQQX336E • EQQX339E**

Support database for a solution at [http://](http://www.ibm.com/software/sysmgmt/products/support) [www.ibm.com/software/sysmgmt/products/support.](http://www.ibm.com/software/sysmgmt/products/support)

**User response:** Enter a valid time and, if the error occurred in batch, resubmit the job. If you cannot find a valid reason for the error, contact your system<br> **EQQX338E** programmer.

**Problem determination:** Look in the dump data set (ddname EQQDUMP) for further information. This data set contains a copy of the record and the position of the error.

#### **EQQX336E INVALID CHARACTERS IN RUN CYCLE SECTION IN AD** *AD*

**Explanation:** The run cycle section in the indicated application description contains invalid characters.

**System action:** The request to write the record is rejected.

**System programmer response:** Review the IBM Workload Scheduler for z/OS message log to determine the cause of the error. To collect appropriate documentation for problem determination, see the *Diagnosis Guide and Reference* manual, Chapter 3. Problem analysis procedures, section, "Information needed for all problems". If you cannot determine the cause of the error and the error persists, search the IBM Support database for a solution at [http://](http://www.ibm.com/software/sysmgmt/products/support) [www.ibm.com/software/sysmgmt/products/support.](http://www.ibm.com/software/sysmgmt/products/support)

**User response:** Contact your system programmer.

**Problem determination:** Look in the dump data set (ddname EQQDUMP) for further information. This data set contains a copy of the record and the position **EQQX339E** of the error.

#### **EQQX337E THE WORK STATION DESCRIPTION** *WS* **DOES NOT EXIST**

**Explanation:** The workstation description for the indicated workstation could not be found in the workstation database.

**System action:** The request to write the record is rejected.

**System programmer response:** Review the IBM Workload Scheduler for z/OS message log to determine the cause of the error. To collect appropriate documentation for problem determination, see the *Diagnosis Guide and Reference* manual, Chapter 3. Problem analysis procedures, section, "Information needed for all problems". If you cannot determine the cause of the error and the error persists, search the IBM Support database for a solution at [http://](http://www.ibm.com/software/sysmgmt/products/support) [www.ibm.com/software/sysmgmt/products/support.](http://www.ibm.com/software/sysmgmt/products/support)

**User response:** Check the entered data and correct the error. If the error occurred in batch, resubmit the job. If you cannot find a valid reason for the error, contact your system programmer.

**Problem determination:** Look in the dump data set (ddname EQQDUMP) for further information. This data set contains a copy of the record and the position of the error.

# **EXPANDING OPERATION NUMBER OP IN AD** *AD*

**Explanation:** The indicated operation number is invalid in the indicated application description.

**System action:** The request to write the record is rejected.

**System programmer response:** Review the IBM Workload Scheduler for z/OS message log to determine the cause of the error. To collect appropriate documentation for problem determination, see the *Diagnosis Guide and Reference* manual, Chapter 3. Problem analysis procedures, section, "Information needed for all problems". If you cannot determine the cause of the error and the error persists, search the IBM Support database for a solution at [http://](http://www.ibm.com/software/sysmgmt/products/support) [www.ibm.com/software/sysmgmt/products/support.](http://www.ibm.com/software/sysmgmt/products/support)

**User response:** Enter a valid operation number and, if the error occurred in batch, resubmit the job. If you cannot find a valid reason for the error, contact your system programmer.

**Problem determination:** Look in the dump data set (ddname EQQDUMP) for further information. This data set contains a copy of the record and the position of the error.

#### **THE DURATION OF OPERATION** *WSOP* **IS INVALID,** *DUR*

**Explanation:** The duration time is invalid for the indicated operation.

**System action:** The request to write the record is rejected.

**System programmer response:** Review the IBM Workload Scheduler for z/OS message log to determine the cause of the error. To collect appropriate documentation for problem determination, see the *Diagnosis Guide and Reference* manual, Chapter 3. Problem analysis procedures, section, "Information needed for all problems". If you cannot determine the cause of the error and the error persists, search the IBM Support database for a solution at [http://](http://www.ibm.com/software/sysmgmt/products/support) [www.ibm.com/software/sysmgmt/products/support.](http://www.ibm.com/software/sysmgmt/products/support)

**User response:** Enter a valid duration time and, if the error occurred in batch, resubmit the job. If you cannot find a valid reason for the error, contact your system programmer.

**Problem determination:** Look in the dump data set (ddname EQQDUMP) for further information. This data set contains a copy of the record and the position of the error.
# **EQQX340E SMOOTHING FACTOR OF** *WSOP* **IS INVALID,** *SMOOTH***, must be 0 - 999**

**Explanation:** The smoothing factor is not a number between 0 and 999.

**System action:** The request to write the record is rejected.

**System programmer response:** Review the IBM Workload Scheduler for z/OS message log to determine the cause of the error. To collect appropriate documentation for problem determination, see the *Diagnosis Guide and Reference* manual, Chapter 3. Problem analysis procedures, section, "Information needed for all problems". If you cannot determine the cause of the error and the error persists, search the IBM Support database for a solution at [http://](http://www.ibm.com/software/sysmgmt/products/support) [www.ibm.com/software/sysmgmt/products/support.](http://www.ibm.com/software/sysmgmt/products/support)

**User response:** Enter a valid smoothing factor and, if the error occurred in batch, resubmit the job. If you cannot find a valid reason for the error, contact your system programmer.

**Problem determination:** Look in the dump data set (ddname EQQDUMP) for further information. This data set contains a copy of the record and the position of the error.

# **EQQX341E FEEDBACK LIMIT OF** *WSOP* **IS INVALID,** *FBLIM***, MUST BE 100 - 999**

**Explanation:** The feedback limit is not a number between 100 and 999.

**System action:** The request to write the record is rejected.

**System programmer response:** Review the IBM Workload Scheduler for z/OS message log to determine the cause of the error. To collect appropriate documentation for problem determination, see the *Diagnosis Guide and Reference* manual, Chapter 3. Problem analysis procedures, section, "Information needed for all problems". If you cannot determine the cause of the error and the error persists, search the IBM Support database for a solution at [http://](http://www.ibm.com/software/sysmgmt/products/support) [www.ibm.com/software/sysmgmt/products/support.](http://www.ibm.com/software/sysmgmt/products/support)

**User response:** Enter a valid feedback limit and, if the error occurred in batch, resubmit the job. If you cannot find a valid reason for the error, contact your system programmer.

**Problem determination:** Look in the dump data set (ddname EQQDUMP) for further information. This data set contains a copy of the record and the position of the error.

## **ERROR TRACKING INDICATOR OF** *WSOP* **IS INVALID,** *AEC***, MUST BE Y or N**

**Explanation:** The error tracking indicator is not Y (yes) or N (no).

**System action:** The request to write the record is rejected.

**System programmer response:** Review the IBM Workload Scheduler for z/OS message log to determine the cause of the error. To collect appropriate documentation for problem determination, see the *Diagnosis Guide and Reference* manual, Chapter 3. Problem analysis procedures, section, "Information needed for all problems". If you cannot determine the cause of the error and the error persists, search the IBM Support database for a solution at [http://](http://www.ibm.com/software/sysmgmt/products/support) [www.ibm.com/software/sysmgmt/products/support.](http://www.ibm.com/software/sysmgmt/products/support)

**User response:** Enter a valid value and, if the error occurred in batch, resubmit the job. If you cannot find a valid reason for the error, contact your system programmer.

**Problem determination:** Look in the dump data set (ddname EQQDUMP) for further information. This data set contains a copy of the record and the position of the error.

# **EQQX343E THE JOBNAME** *JOBNAME* **INVALID IN OPERATION** *WSOP*

**Explanation:** The job name that was entered contains invalid characters.

**System action:** The request to write the record is rejected.

**System programmer response:** Review the IBM Workload Scheduler for z/OS message log to determine the cause of the error. To collect appropriate documentation for problem determination, see the *Diagnosis Guide and Reference* manual, Chapter 3. Problem analysis procedures, section, "Information needed for all problems". If you cannot determine the cause of the error and the error persists, search the IBM Support database for a solution at [http://](http://www.ibm.com/software/sysmgmt/products/support) [www.ibm.com/software/sysmgmt/products/support.](http://www.ibm.com/software/sysmgmt/products/support)

**User response:** Enter a valid job name and, if the error occurred in batch, resubmit the job. If you cannot find a valid reason for the error, contact your system programmer.

### **EQQX344E START DAY OF** *WSOP* **IS INVALID,** *STRELD***, MUST BE 0 - 99**

**Explanation:** The relative input arrival day of the indicated operation is invalid.

**System action:** The request to write the record is rejected.

**System programmer response:** Review the IBM Workload Scheduler for z/OS message log to determine the cause of the error. To collect appropriate documentation for problem determination, see the *Diagnosis Guide and Reference* manual, Chapter 3. Problem analysis procedures, section, "Information needed for all problems". If you cannot determine the cause of the error and the error persists, search the IBM Support database for a solution at [http://](http://www.ibm.com/software/sysmgmt/products/support) [www.ibm.com/software/sysmgmt/products/support.](http://www.ibm.com/software/sysmgmt/products/support)

**User response:** Enter a valid day and, if the error occurred in batch, resubmit the job. If you cannot find a valid reason for the error, contact your system programmer.

**Problem determination:** Look in the dump data set (ddname EQQDUMP) for further information. This data set contains a copy of the record and the position of the error.

# **EQQX345E OPERATION** *WSOP* **INPUT ARRIVAL TIME IS INVALID**

**Explanation:** The input arrival time of the indicated operation is invalid.

**System action:** The request to write the record is rejected.

**System programmer response:** Review the IBM Workload Scheduler for z/OS message log to determine the cause of the error. To collect appropriate documentation for problem determination, see the *Diagnosis Guide and Reference* manual, Chapter 3. Problem analysis procedures, section, "Information needed for all problems". If you cannot determine the cause of the error and the error persists, search the IBM Support database for a solution at [http://](http://www.ibm.com/software/sysmgmt/products/support) [www.ibm.com/software/sysmgmt/products/support.](http://www.ibm.com/software/sysmgmt/products/support)

**User response:** Enter a valid time and, if the error occurred in batch, resubmit the job. If you cannot find a valid reason for the error, contact your system programmer.

**Problem determination:** Look in the dump data set (ddname EQQDUMP) for further information. This data set contains a copy of the record and the position of the error.

# **EQQX346E DEADLINE DAY OF** *WSOP* **IS INVALID,** *DLINER***, MUST BE 0 - 99**

**Explanation:** The relative deadline day of the indicated operation is invalid.

**System action:** The request to write the record is rejected.

**System programmer response:** Review the IBM Workload Scheduler for z/OS message log to determine the cause of the error. To collect appropriate documentation for problem determination, see the *Diagnosis Guide and Reference* manual, Chapter 3. Problem analysis procedures, section, "Information needed for all problems". If you cannot determine the cause of the error and the error persists, search the IBM Support database for a solution at [http://](http://www.ibm.com/software/sysmgmt/products/support) [www.ibm.com/software/sysmgmt/products/support.](http://www.ibm.com/software/sysmgmt/products/support)

**User response:** Enter a valid day and, if the error occurred in batch, resubmit the job. If you cannot find a valid reason for the error, contact your system programmer.

**Problem determination:** Look in the dump data set (ddname EQQDUMP) for further information. This data set contains a copy of the record and the position of the error.

# **EQQX347E OPERATION** *WSOP* **DEADLINE TIME IS INVALID**

**Explanation:** The relative deadline time of the indicated operation is invalid.

**System action:** The request to write the record is rejected.

**System programmer response:** Review the IBM Workload Scheduler for z/OS message log to determine the cause of the error. To collect appropriate documentation for problem determination, see the *Diagnosis Guide and Reference* manual, Chapter 3. Problem analysis procedures, section, "Information needed for all problems". If you cannot determine the cause of the error and the error persists, search the IBM Support database for a solution at [http://](http://www.ibm.com/software/sysmgmt/products/support) [www.ibm.com/software/sysmgmt/products/support.](http://www.ibm.com/software/sysmgmt/products/support)

**User response:** Enter a valid deadline time and, if the error occurred in batch, resubmit the job. If you cannot find a valid reason for the error, contact your system programmer.

# **EQQX348E WS RESOURCE USAGE OF** *WSOP* **IS INVALID,** *RWS***, MUST BE 0 - 99**

**Explanation:** The amount of workstation resource that  $\overline{EQQX350E}$ was entered is not a number between 0 and 99.

**System action:** The request to write the record is rejected.

**System programmer response:** Review the IBM Workload Scheduler for z/OS message log to determine the cause of the error. To collect appropriate documentation for problem determination, see the *Diagnosis Guide and Reference* manual, Chapter 3. Problem analysis procedures, section, "Information needed for all problems". If you cannot determine the cause of the error and the error persists, search the IBM Support database for a solution at [http://](http://www.ibm.com/software/sysmgmt/products/support) [www.ibm.com/software/sysmgmt/products/support.](http://www.ibm.com/software/sysmgmt/products/support)

**User response:** Enter a number between 0 and 99 and, if the error occurred in batch, resubmit the job. If you cannot find a valid reason for the error, contact your system programmer.

**Problem determination:** Look in the dump data set (ddname EQQDUMP) for further information. This data set contains a copy of the record and the position of the error.

# **EQQX349E NUMBER OF PS REQUIRED BY** *WSOP* **INVALID,** *PARSERV***, MUST BE 1 - 99**

**EXplanation:** The number of parallel servers for the **EQQX351E** indicated operation is not a number between 1 and 99.

If the operation is related to a shadow job, the number of parallel servers is not considered, but it is anyway required that you insert a valid number.

**System action:** The request to write the record is rejected.

**System programmer response:** Review the IBM Workload Scheduler for z/OS message log to determine the cause of the error. To collect appropriate documentation for problem determination, see the *Diagnosis Guide and Reference* manual, Chapter 3. Problem analysis procedures, section, "Information needed for all problems". If you cannot determine the cause of the error and the error persists, search the IBM Support database for a solution at [http://](http://www.ibm.com/software/sysmgmt/products/support) [www.ibm.com/software/sysmgmt/products/support.](http://www.ibm.com/software/sysmgmt/products/support)

**User response:** Enter a valid number and, if the error occurred in batch, resubmit the job. If you cannot find a valid reason for the error, contact your system programmer.

If the operation is related to a shadow job, the number of parallel servers is not considered, but it is anyway required that you insert a valid number.

**Problem determination:** Look in the dump data set (ddname EQQDUMP) for further information. This

data set contains a copy of the record and the position of the error.

### **NUMBER OF INTERNAL PREDECESSORS** *NOINPR* **INVALID IN** *WSOP*

**Explanation:** The number of internal predecessors is invalid in the operation part of the application description record for the indicated operation.

**System action:** The request to write the record is rejected.

**System programmer response:** Review the IBM Workload Scheduler for z/OS message log to determine the cause of the error. To collect appropriate documentation for problem determination, see the *Diagnosis Guide and Reference* manual, Chapter 3. Problem analysis procedures, section, "Information needed for all problems". If you cannot determine the cause of the error and the error persists, search the IBM Support database for a solution at [http://](http://www.ibm.com/software/sysmgmt/products/support) [www.ibm.com/software/sysmgmt/products/support.](http://www.ibm.com/software/sysmgmt/products/support)

**User response:** Contact your system programmer.

**Problem determination:** Look in the dump data set (ddname EQQDUMP) for further information. This data set contains a copy of the record and the position of the error.

### **NUMBER OF EXTERNAL PREDECESSORS** *NOEXPR* **INVALID IN** *WSOP*

**Explanation:** The number of external predecessors is invalid in the operation part of the application description record for the indicated operation.

**System action:** The request to write the record is rejected.

**System programmer response:** Review the IBM Workload Scheduler for z/OS message log to determine the cause of the error. To collect appropriate documentation for problem determination, see the *Diagnosis Guide and Reference* manual, Chapter 3. Problem analysis procedures, section, "Information needed for all problems". If you cannot determine the cause of the error and the error persists, search the IBM Support database for a solution at [http://](http://www.ibm.com/software/sysmgmt/products/support) [www.ibm.com/software/sysmgmt/products/support.](http://www.ibm.com/software/sysmgmt/products/support)

**User response:** Contact your system programmer.

# **EQQX352E NUMBER OF SPECIAL RESOURCES** *NOSR* **INVALID IN** *WS OP*

**Explanation:** The number of special resources is invalid in the operation part of the application description record for the indicated operation.

**System action:** The request to write the record is rejected.

**System programmer response:** Review the IBM Workload Scheduler for z/OS message log to determine the cause of the error. To collect appropriate documentation for problem determination, see the *Diagnosis Guide and Reference* manual, Chapter 3. Problem analysis procedures, section, "Information needed for all problems". If you cannot determine the cause of the error and the error persists, search the IBM Support database for a solution at [http://](http://www.ibm.com/software/sysmgmt/products/support) [www.ibm.com/software/sysmgmt/products/support.](http://www.ibm.com/software/sysmgmt/products/support)

**User response:** Contact your system programmer.

**Problem determination:** Look in the dump data set (ddname EQQDUMP) for further information. This data set contains a copy of the record and the position EQQX355E of the error.

# **EQQX353E INVALID CHARACTERS IN OPERATION PART IN AD** *AD*

**Explanation:** The operation part of the indicated application description contains invalid characters.

**System action:** The request to write the record is rejected.

**System programmer response:** Review the IBM Workload Scheduler for z/OS message log to determine the cause of the error. To collect appropriate documentation for problem determination, see the *Diagnosis Guide and Reference* manual, Chapter 3. Problem analysis procedures, section, "Information needed for all problems". If you cannot determine the cause of the error and the error persists, search the IBM Support database for a solution at [http://](http://www.ibm.com/software/sysmgmt/products/support) [www.ibm.com/software/sysmgmt/products/support.](http://www.ibm.com/software/sysmgmt/products/support)

**User response:** Check the entered data and, if the error occurred in batch, resubmit the job. If you cannot find a valid reason for the error, contact your system programmer.

**Problem determination:** Look in the dump data set (ddname EQQDUMP) for further information. This data set contains a copy of the record and the position EQQX356E of the error.

# **EQQX354E WORK STATION** *PREIWS* **IS INVALID AS A PREDECESSOR TO** *WSOP*

**Explanation:** The indicated internal predecessor workstation could not be found in the workstation description database.

**System action:** The request to write the record is rejected.

**System programmer response:** Review the IBM Workload Scheduler for z/OS message log to determine the cause of the error. To collect appropriate documentation for problem determination, see the *Diagnosis Guide and Reference* manual, Chapter 3. Problem analysis procedures, section, "Information needed for all problems". If you cannot determine the cause of the error and the error persists, search the IBM Support database for a solution at [http://](http://www.ibm.com/software/sysmgmt/products/support) [www.ibm.com/software/sysmgmt/products/support.](http://www.ibm.com/software/sysmgmt/products/support)

**User response:** Check the entered data and correct the error. If the error occurred in batch, resubmit the job. If you cannot find a valid reason for the error, contact your system programmer.

**Problem determination:** Look in the dump data set (ddname EQQDUMP) for further information. This data set contains a copy of the record and the position of the error.

# **EXPANDING INVALID OPERATION NUMBER** *IOP* **IN PREDECESSOR TO** *WSOP*

**Explanation:** The indicated internal predecessor operation number could not be found.

**System action:** The request to write the record is rejected.

**System programmer response:** Review the IBM Workload Scheduler for z/OS message log to determine the cause of the error. To collect appropriate documentation for problem determination, see the *Diagnosis Guide and Reference* manual, Chapter 3. Problem analysis procedures, section, "Information needed for all problems". If you cannot determine the cause of the error and the error persists, search the IBM Support database for a solution at [http://](http://www.ibm.com/software/sysmgmt/products/support) [www.ibm.com/software/sysmgmt/products/support.](http://www.ibm.com/software/sysmgmt/products/support)

**User response:** Enter a valid operation number and, if the error occurred in batch, resubmit the job. If you cannot find a valid reason for the error, contact your system programmer.

**Problem determination:** Look in the dump data set (ddname EQQDUMP) for further information. This data set contains a copy of the record and the position of the error.

# **EQQX356E INVALID TRANSPORT TIME** *TRTI* **FOR PREDECESSOR** *PREIWSIOP*

**Explanation:** The transport time for the indicated internal predecessor is invalid.

**System action:** The request to write the record is rejected.

**System programmer response:** Review the IBM Workload Scheduler for z/OS message log to determine the cause of the error. To collect appropriate documentation for problem determination, see the *Diagnosis Guide and Reference* manual, Chapter 3. Problem analysis procedures, section, "Information needed for all problems". If you cannot determine the cause of the error and the error persists, search the IBM Support database for a solution at [http://](http://www.ibm.com/software/sysmgmt/products/support) [www.ibm.com/software/sysmgmt/products/support.](http://www.ibm.com/software/sysmgmt/products/support)

**User response:** Enter a valid transport time and, if the error occurred in batch, resubmit the job. If you cannot find a valid reason for the error, contact your system programmer.

**Problem determination:** Look in the dump data set (ddname EQQDUMP) for further information. This data set contains a copy of the record and the position EQQX359E of the error.

# **EQQX357E INVALID CHARACTERS IN PREDECESSOR BLOCK FOR** *WSOP*

**Explanation:** The predecessor part for the indicated operation contains invalid characters.

**System action:** The request to write the record is rejected.

**System programmer response:** Review the IBM Workload Scheduler for z/OS message log to determine the cause of the error. To collect appropriate documentation for problem determination, see the *Diagnosis Guide and Reference* manual, Chapter 3. Problem analysis procedures, section, "Information needed for all problems". If you cannot determine the cause of the error and the error persists, search the IBM Support database for a solution at [http://](http://www.ibm.com/software/sysmgmt/products/support) [www.ibm.com/software/sysmgmt/products/support.](http://www.ibm.com/software/sysmgmt/products/support)

**User response:** Check the entered data and, if the error occurred in batch, resubmit the job. If you cannot find a valid reason for the error, contact your system programmer.

**Problem determination:** Look in the dump data set (ddname EQQDUMP) for further information. This data set contains a copy of the record and the position of the error.

# **EQQX358E INVALID AD** *PREAD* **IN THE PREDECESSOR FOR** *WSOP*

**Explanation:** The indicated external predecessor application description (AD) could not be found in the AD database.

**System action:** The request to write the record is rejected.

**System programmer response:** Review the IBM Workload Scheduler for z/OS message log to determine the cause of the error. To collect appropriate documentation for problem determination, see the *Diagnosis Guide and Reference* manual, Chapter 3. Problem analysis procedures, section, "Information

needed for all problems". If you cannot determine the cause of the error and the error persists, search the IBM Support database for a solution at [http://](http://www.ibm.com/software/sysmgmt/products/support) [www.ibm.com/software/sysmgmt/products/support.](http://www.ibm.com/software/sysmgmt/products/support)

**User response:** Check the entered data and correct the error. If the error occurred in batch, resubmit the job. If you cannot find a valid reason for the error, contact your system programmer.

**Problem determination:** Look in the dump data set (ddname EQQDUMP) for further information. This data set contains a copy of the record and the position of the error.

# **EQQX359E INVALID WORK STATION** *PREEWS* **IN THE PREDECESSOR FOR** *WSOP*

**Explanation:** The indicated external predecessor workstation could not be found.

**System action:** The request to write the record is rejected.

**System programmer response:** Review the IBM Workload Scheduler for z/OS message log to determine the cause of the error. To collect appropriate documentation for problem determination, see the *Diagnosis Guide and Reference* manual, Chapter 3. Problem analysis procedures, section, "Information needed for all problems". If you cannot determine the cause of the error and the error persists, search the IBM Support database for a solution at [http://](http://www.ibm.com/software/sysmgmt/products/support) [www.ibm.com/software/sysmgmt/products/support.](http://www.ibm.com/software/sysmgmt/products/support)

**User response:** Check the entered data and correct the error. If the error occurred in batch, resubmit the job. If you cannot find a valid reason for the error, contact your system programmer.

**Problem determination:** Look in the dump data set (ddname EQQDUMP) for further information. This data set contains a copy of the record and the position of the error.

# **EQQX360E INVALID OPERATION NUMBER** *EOP* **IN PREDECESSOR FOR** *WSOP*

**Explanation:** The indicated external predecessor operation number could not be found.

**System action:** The request to write the record is rejected.

**System programmer response:** Review the IBM Workload Scheduler for z/OS message log to determine the cause of the error. To collect appropriate documentation for problem determination, see the *Diagnosis Guide and Reference* manual, Chapter 3. Problem analysis procedures, section, "Information needed for all problems". If you cannot determine the cause of the error and the error persists, search the IBM Support database for a solution at [http://](http://www.ibm.com/software/sysmgmt/products/support) [www.ibm.com/software/sysmgmt/products/support.](http://www.ibm.com/software/sysmgmt/products/support)

# **EQQX361E • EQQX364E**

**User response:** Enter a valid operation number and, if the error occurred in batch, resubmit the job. If you cannot find a valid reason for the error, contact your system programmer.

**Problem determination:** Look in the dump data set (ddname EQQDUMP) for further information. This data set contains a copy of the record and the position of the error.

# **EQQX361E INVALID LTP PRINT OPTION** *LTPPO* **IN PREDECESSOR** *PREEWSEOP*

**Explanation:** The long term plan (LTP) print option in the indicated external predecessor is invalid.

**System action:** The request to write the record is rejected.

**System programmer response:** Review the IBM Workload Scheduler for z/OS message log to determine the cause of the error. To collect appropriate documentation for problem determination, see the *Diagnosis Guide and Reference* manual, Chapter 3. Problem analysis procedures, section, "Information needed for all problems". If you cannot determine the cause of the error and the error persists, search the IBM Support database for a solution at [http://](http://www.ibm.com/software/sysmgmt/products/support) [www.ibm.com/software/sysmgmt/products/support.](http://www.ibm.com/software/sysmgmt/products/support)

**User response:** Enter a valid print option and, if the error occurred in batch, resubmit the job. If you cannot find a valid reason for the error, contact your system programmer.

**Problem determination:** Look in the dump data set (ddname EQQDUMP) for further information. This data set contains a copy of the record and the position of the error.

### **EQQX362E SPECIAL RESOURCE NAME IS BLANK IN OPERATION** *WSOP*

**Explanation:** The special resource name for the indicated operation is blank.

**System action:** The request to write the record is rejected.

**System programmer response:** Review the IBM Workload Scheduler for z/OS message log to determine the cause of the error. To collect appropriate documentation for problem determination, see the *Diagnosis Guide and Reference* manual, Chapter 3. Problem analysis procedures, section, "Information needed for all problems". If you cannot determine the cause of the error and the error persists, search the IBM Support database for a solution at [http://](http://www.ibm.com/software/sysmgmt/products/support) [www.ibm.com/software/sysmgmt/products/support.](http://www.ibm.com/software/sysmgmt/products/support)

**User response:** Enter a special resource name and, if the error occurred in batch, resubmit the job. If you cannot find a valid reason for the error, contact your system programmer.

**Problem determination:** Look in the dump data set (ddname EQQDUMP) for further information. This data set contains a copy of the record and the position of the error.

# **EQQX363E SPECIAL RESOURCE HELD OPTION TYPE** *HOPT* **IS INVALID**

**Explanation:** The special resource held option type is not X or S.

**System action:** The request to write the record is rejected.

**System programmer response:** Review the IBM Workload Scheduler for z/OS message log to determine the cause of the error. To collect appropriate documentation for problem determination, see the *Diagnosis Guide and Reference* manual, Chapter 3. Problem analysis procedures, section, "Information needed for all problems". If you cannot determine the cause of the error and the error persists, search the IBM Support database for a solution at [http://](http://www.ibm.com/software/sysmgmt/products/support) [www.ibm.com/software/sysmgmt/products/support.](http://www.ibm.com/software/sysmgmt/products/support)

**User response:** Enter a valid held option type and, if the error occurred in batch, resubmit the job. If you cannot find a valid reason for the error, contact your system programmer.

**Problem determination:** Look in the dump data set (ddname EQQDUMP) for further information. This data set contains a copy of the record and the position of the error.

# **EQQX364E SPECIAL RESOURCE BLOCK CONTAINS INVALID CHARACTERS**

**Explanation:** The special resource part in the application description contains invalid characters.

**System action:** The request to write the record is rejected.

**System programmer response:** Review the IBM Workload Scheduler for z/OS message log to determine the cause of the error. To collect appropriate documentation for problem determination, see the *Diagnosis Guide and Reference* manual, Chapter 3. Problem analysis procedures, section, "Information needed for all problems". If you cannot determine the cause of the error and the error persists, search the IBM Support database for a solution at [http://](http://www.ibm.com/software/sysmgmt/products/support) [www.ibm.com/software/sysmgmt/products/support.](http://www.ibm.com/software/sysmgmt/products/support)

**User response:** Check the entered data and, if the error occurred in batch, resubmit the job. If you cannot find a valid reason for the error, contact your system programmer.

# **EQQX365E DUPLICATE OPERATIONS** *OP* **EXIST IN AD** *AD*

**Explanation:** The indicated application description contains two or more operations with the same operation number.

**System action:** The request to write the record is rejected.

**System programmer response:** Review the IBM Workload Scheduler for z/OS message log to determine the cause of the error. To collect appropriate documentation for problem determination, see the *Diagnosis Guide and Reference* manual, Chapter 3. Problem analysis procedures, section, "Information needed for all problems". If you cannot determine the cause of the error and the error persists, search the IBM Support database for a solution at [http://](http://www.ibm.com/software/sysmgmt/products/support) [www.ibm.com/software/sysmgmt/products/support.](http://www.ibm.com/software/sysmgmt/products/support)

**User response:** Enter unique operation numbers for all operations and, if the error occurred in batch, resubmit the job. If you cannot find a valid reason for the error, contact your system programmer.

**Problem determination:** Look in the dump data set (ddname EQQDUMP) for further information. This data set contains a copy of the record and the position of the error.

# **EQQX366E A PREDECESSOR TO OPERATION** *WSOP* **DOES NOT EXIST**

**Explanation:** One predecessor for the indicated operation could not be found in the application description record.

**System action:** The request to write the record is rejected.

**System programmer response:** Review the IBM Workload Scheduler for z/OS message log to determine the cause of the error. To collect appropriate documentation for problem determination, see the *Diagnosis Guide and Reference* manual, Chapter 3. Problem analysis procedures, section, "Information needed for all problems". If you cannot determine the cause of the error and the error persists, search the IBM Support database for a solution at [http://](http://www.ibm.com/software/sysmgmt/products/support) [www.ibm.com/software/sysmgmt/products/support.](http://www.ibm.com/software/sysmgmt/products/support)

**User response:** Check the entered data and, if the error occurred in batch, resubmit the job. If you cannot find a valid reason for the error, contact your system programmer.

**Problem determination:** Look in the dump data set (ddname EQQDUMP) for further information. This data set contains a copy of the record and the position  $\overline{EOOX369E}$ of the error.

# **THERE IS A LOOP IN THE APPLICATION NETWORK**

**Explanation:** The application network contains a loop.

**System action:** The request to write the record is rejected.

**System programmer response:** Review the IBM Workload Scheduler for z/OS message log to determine the cause of the error. To collect appropriate documentation for problem determination, see the *Diagnosis Guide and Reference* manual, Chapter 3. Problem analysis procedures, section, "Information needed for all problems". If you cannot determine the cause of the error and the error persists, search the IBM Support database for a solution at [http://](http://www.ibm.com/software/sysmgmt/products/support) [www.ibm.com/software/sysmgmt/products/support.](http://www.ibm.com/software/sysmgmt/products/support)

**User response:** Check the entered data and, if the error occurred in batch, resubmit the job. If you cannot find a valid reason for the error, contact your system programmer.

**Problem determination:** Look in the dump data set (ddname EQQDUMP) for further information. This data set contains a copy of the record and the position of the error.

# **EQQX368E ALL OPERATIONS NOT IN NETWORK IN AD** *AD*

**Explanation:** All operations are not in the network in the indicated application description.

**System action:** The request to write the record is rejected.

**System programmer response:** Review the IBM Workload Scheduler for z/OS message log to determine the cause of the error. To collect appropriate documentation for problem determination, see the *Diagnosis Guide and Reference* manual, Chapter 3. Problem analysis procedures, section, "Information needed for all problems". If you cannot determine the cause of the error and the error persists, search the IBM Support database for a solution at [http://](http://www.ibm.com/software/sysmgmt/products/support) [www.ibm.com/software/sysmgmt/products/support.](http://www.ibm.com/software/sysmgmt/products/support)

**User response:** Check the entered data and, if the error occurred in batch, resubmit the job. If you cannot find a valid reason for the error, contact your system programmer.

**Problem determination:** Look in the dump data set (ddname EQQDUMP) for further information. This data set contains a copy of the record and the position of the error.

# **FOBNAME MISSING FOR OPERATION** *WSOP*

**Explanation:** The indicated job setup, processor, or print operation has no job name.

# **EQQX370E • EQQX373E**

**System action:** The request to write the record is rejected.

**System programmer response:** Review the IBM Workload Scheduler for z/OS message log to determine the cause of the error. To collect appropriate documentation for problem determination, see the *Diagnosis Guide and Reference* manual, Chapter 3. Problem analysis procedures, section, "Information needed for all problems". If you cannot determine the cause of the error and the error persists, search the IBM Support database for a solution at [http://](http://www.ibm.com/software/sysmgmt/products/support) [www.ibm.com/software/sysmgmt/products/support.](http://www.ibm.com/software/sysmgmt/products/support)

**User response:** Enter a valid job name and, if the error occurred in batch, resubmit the job. If you cannot find a  $\overline{EOOX372E}$ valid reason for the error, contact your system programmer.

**Problem determination:** Look in the dump data set (ddname EQQDUMP) for further information. This data set contains a copy of the record and the position of the error.

### **EQQX370E JOB SETUP OPERATION** *WSOP* **HAS NOT A PROCESSOR SUCCESSOR**

**Explanation:** The indicated job setup operation does not have a processor successor.

**System action:** The request to write the record is rejected.

**System programmer response:** Review the IBM Workload Scheduler for z/OS message log to determine the cause of the error. To collect appropriate documentation for problem determination, see the *Diagnosis Guide and Reference* manual, Chapter 3. Problem analysis procedures, section, "Information needed for all problems". If you cannot determine the cause of the error and the error persists, search the IBM Support database for a solution at [http://](http://www.ibm.com/software/sysmgmt/products/support) [www.ibm.com/software/sysmgmt/products/support.](http://www.ibm.com/software/sysmgmt/products/support)

**User response:** Check the entered data and correct the error. If the error occurred in batch, resubmit the job. If  $\overline{EQQX373E}$ you cannot find a valid reason for the error, contact your system programmer.

**Problem determination:** Look in the dump data set (ddname EQQDUMP) for further information. This data set contains a copy of the record and the position of the error.

### **EQQX371E PRINT OPERATION** *WSOP* **HAS NO PREDECESSOR**

**Explanation:** The indicated operation does not have a predecessor. A predecessor is required for print operations.

**System action:** The request to write the record is rejected.

**System programmer response:** Review the IBM

Workload Scheduler for z/OS message log to determine the cause of the error. If you cannot determine the cause of the error and, if the error persists, contact IBM Software Support.

**User response:** Check the entered data and correct the error. If the error occurred in batch, resubmit the job. If you cannot find a valid reason for the error, contact your system programmer.

**Problem determination:** Look in the dump data set (ddname EQQDUMP) for further information. This data set contains a copy of the record and the position of the error.

# **EQQX372E PRINT OPERATION** *WSOP* **HAS MORE THAN ONE PREDECESSOR**

**Explanation:** Only one predecessor is allowed for print operations.

**System action:** The request to write the record is rejected.

**System programmer response:** Review the IBM Workload Scheduler for z/OS message log to determine the cause of the error. To collect appropriate documentation for problem determination, see the *Diagnosis Guide and Reference* manual, Chapter 3. Problem analysis procedures, section, "Information needed for all problems". If you cannot determine the cause of the error and the error persists, search the IBM Support database for a solution at [http://](http://www.ibm.com/software/sysmgmt/products/support) [www.ibm.com/software/sysmgmt/products/support.](http://www.ibm.com/software/sysmgmt/products/support)

**User response:** Check the entered data and correct the error. If the error occurred in batch, resubmit the job. If you cannot find a valid reason for the error, contact your system programmer.

**Problem determination:** Look in the dump data set (ddname EQQDUMP) for further information. This data set contains a copy of the record and the position of the error.

### **EQQX373E PRINT OPERATION** *WSOP* **HAS NOT A PROCESSOR PREDECESSOR**

**Explanation:** Print operations must have a processor as predecessor.

**System action:** The request to write the record is rejected.

**System programmer response:** Review the IBM Workload Scheduler for z/OS message log to determine the cause of the error. To collect appropriate documentation for problem determination, see the *Diagnosis Guide and Reference* manual, Chapter 3. Problem analysis procedures, section, "Information needed for all problems". If you cannot determine the cause of the error and the error persists, search the IBM Support database for a solution at [http://](http://www.ibm.com/software/sysmgmt/products/support) [www.ibm.com/software/sysmgmt/products/support.](http://www.ibm.com/software/sysmgmt/products/support)

**User response:** Check the entered data and correct the error. If the error occurred in batch, resubmit the job. If you cannot find a valid reason for the error, contact your system programmer.

**Problem determination:** Look in the dump data set (ddname EQQDUMP) for further information. This data set contains a copy of the record and the position of the error.

# **EQQX374E** *WSOP* **HAS A PREDECESSOR WITH A DIFFERENT JOBNAME**

**Explanation:** The indicated print operation has a predecessor with a different job name.

**System action:** The request to write the record is rejected.

**System programmer response:** Review the IBM Workload Scheduler for z/OS message log to determine the cause of the error. To collect appropriate documentation for problem determination, see the *Diagnosis Guide and Reference* manual, Chapter 3. Problem analysis procedures, section, "Information needed for all problems". If you cannot determine the cause of the error and the error persists, search the IBM Support database for a solution at [http://](http://www.ibm.com/software/sysmgmt/products/support) [www.ibm.com/software/sysmgmt/products/support.](http://www.ibm.com/software/sysmgmt/products/support)

**User response:** Correct the job name and, if the error occurred in batch, resubmit the job. If you cannot find a valid reason for the error, contact your system programmer.

**Problem determination:** Look in the dump data set (ddname EQQDUMP) for further information. This data set contains a copy of the record and the position of the error.

# **EQQX375E THE RUN CYCLE VALIDITY END** *VALTO* **IS INVALID OR BEFORE/AT THE START**

**Explanation:** The run cycle valid-to date that was entered either is invalid or is not later than the start date.

**System action:** The request to write the record is rejected.

**System programmer response:** Review the IBM Workload Scheduler for z/OS message log to determine the cause of the error. To collect appropriate documentation for problem determination, see the *Diagnosis Guide and Reference* manual, Chapter 3. Problem analysis procedures, section, "Information needed for all problems". If you cannot determine the cause of the error and the error persists, search the IBM Support database for a solution at [http://](http://www.ibm.com/software/sysmgmt/products/support) [www.ibm.com/software/sysmgmt/products/support.](http://www.ibm.com/software/sysmgmt/products/support)

**User response:** Enter a valid date and, if the error occurred in batch, resubmit the job. If you cannot find a valid reason for the error, contact your system programmer.

**Problem determination:** Look in the dump data set (ddname EQQDUMP) for further information. This data set contains a copy of the record and the position of the error.

### **EQQX376E A NEGATIVE RUN DAY OFFSET IS NOT BLANK OR NUMERIC 1 - 999**

**Explanation:** The negative run day offset that was entered is invalid.

**System action:** The request to write the record is rejected.

**System programmer response:** Review the IBM Workload Scheduler for z/OS message log to determine the cause of the error. To collect appropriate documentation for problem determination, see the *Diagnosis Guide and Reference* manual, Chapter 3. Problem analysis procedures, section, "Information needed for all problems". If you cannot determine the cause of the error and the error persists, search the IBM Support database for a solution at [http://](http://www.ibm.com/software/sysmgmt/products/support) [www.ibm.com/software/sysmgmt/products/support.](http://www.ibm.com/software/sysmgmt/products/support)

**User response:** Enter a valid offset, and if the error occurred in batch, resubmit the job. If you cannot find a valid reason for the error, contact your system programmer.

**Problem determination:** Look in the dump data set (ddname EQQDUMP) for further information. This data set contains a copy of the record and the position of the error.

# **EQQX377E THE APPLICATION DESCRIPTION** *AD* **DOES NOT EXIST**

**Explanation:** The indicated application description (AD) does not exist in the AD database.

**System action:** The request to write the record is rejected.

**System programmer response:** Review the IBM Workload Scheduler for z/OS message log to determine the cause of the error. To collect appropriate documentation for problem determination, see the *Diagnosis Guide and Reference* manual, Chapter 3. Problem analysis procedures, section, "Information needed for all problems". If you cannot determine the cause of the error and the error persists, search the IBM Support database for a solution at [http://](http://www.ibm.com/software/sysmgmt/products/support) [www.ibm.com/software/sysmgmt/products/support.](http://www.ibm.com/software/sysmgmt/products/support)

**User response:** Check the entered data and correct the error. If the error occurred in batch, resubmit the job. If you cannot find a valid reason for the error, contact your system programmer.

**Problem determination:** Look in the dump data set (ddname EQQDUMP) for further information. This

data set contains a copy of the record and the position  $\overline{EOOX380E}$ of the error.

### **EQQX378E APPLICATION DESCRIPTION** *AD* **HAS NO** *WS* **WORK STATION**

**Explanation:** The indicated workstation does not exist in the indicated application description.

**System action:** The request to write the record is rejected.

**System programmer response:** Review the IBM Workload Scheduler for z/OS message log to determine the cause of the error. To collect appropriate documentation for problem determination, see the *Diagnosis Guide and Reference* manual, Chapter 3. Problem analysis procedures, section, "Information needed for all problems". If you cannot determine the cause of the error and the error persists, search the IBM Support database for a solution at [http://](http://www.ibm.com/software/sysmgmt/products/support) [www.ibm.com/software/sysmgmt/products/support.](http://www.ibm.com/software/sysmgmt/products/support)

**User response:** Check the entered data and correct the error. If the error occurred in batch, resubmit the job. If you cannot find a valid reason for the error, contact your system programmer.

**Problem determination:** Look in the dump data set (ddname EQQDUMP) for further information. This data set contains a copy of the record and the position  $\overline{EQQX381E}$ of the error.

### **EQQX379E APPLICATION DESCRIPTION** *AD* **HAS NO OPERATION** *OP*

**Explanation:** The indicated operation does not exist in the indicated application description.

**System action:** The request to write the record is rejected.

**System programmer response:** Review the IBM Workload Scheduler for z/OS message log to determine the cause of the error. To collect appropriate documentation for problem determination, see the *Diagnosis Guide and Reference* manual, Chapter 3. Problem analysis procedures, section, "Information needed for all problems". If you cannot determine the cause of the error and the error persists, search the IBM Support database for a solution at [http://](http://www.ibm.com/software/sysmgmt/products/support) [www.ibm.com/software/sysmgmt/products/support.](http://www.ibm.com/software/sysmgmt/products/support)

**User response:** Check the entered data and correct the error. If the error occurred in batch, resubmit the job. If you cannot find a valid reason for the error, contact your system programmer.

**Problem determination:** Look in the dump data set (ddname EQQDUMP) for further information. This data set contains a copy of the record and the position of the error.

# **EQQX380E APPLICATION DESCRIPTION** *AD* **HAS NO** *WS OP* **operation**

**Explanation:** The indicated operation does not exist in the indicated application description.

**System action:** The request to write the record is rejected.

**System programmer response:** Review the IBM Workload Scheduler for z/OS message log to determine the cause of the error. To collect appropriate documentation for problem determination, see the *Diagnosis Guide and Reference* manual, Chapter 3. Problem analysis procedures, section, "Information needed for all problems". If you cannot determine the cause of the error and the error persists, search the IBM Support database for a solution at [http://](http://www.ibm.com/software/sysmgmt/products/support) [www.ibm.com/software/sysmgmt/products/support.](http://www.ibm.com/software/sysmgmt/products/support)

**User response:** Check the entered data and correct the error. If the error occurred in batch, resubmit the job. If you cannot find a valid reason for the error, contact your system programmer.

**Problem determination:** Look in the dump data set (ddname EQQDUMP) for further information. This data set contains a copy of the record and the position of the error.

# **EQQX381E RUN CYCLE VALID-FROM DATE** *VALFR* **IS INVALID OR MISSING**

**Explanation:** The valid-from date for the run cycle in invalid or missing.

**System action:** The request to write the record is rejected.

**System programmer response:** Review the IBM Workload Scheduler for z/OS message log to determine the cause of the error. To collect appropriate documentation for problem determination, see the *Diagnosis Guide and Reference* manual, Chapter 3. Problem analysis procedures, section, "Information needed for all problems". If you cannot determine the cause of the error and the error persists, search the IBM Support database for a solution at [http://](http://www.ibm.com/software/sysmgmt/products/support) [www.ibm.com/software/sysmgmt/products/support.](http://www.ibm.com/software/sysmgmt/products/support)

**User response:** Enter a valid date, and if the error occurred in batch, resubmit the job. If you cannot find a valid reason for the error, contact your system programmer.

### **EQQX382E APPLICATION ID** *AD* **IS NOT BRACKETED DBCS**

**Explanation:** The application identification field is specified to be in DBCS format, which means that it should start with a shift-out (X'0E') character and end with a shift-in (X'0F') character. Either shift-out or shift-in, or both, are missing.

**System action:** The data is rejected.

**System programmer response:** Review the IBM Workload Scheduler for z/OS message log to determine the cause of the error. To collect appropriate documentation for problem determination, see the *Diagnosis Guide and Reference* manual, Chapter 3. Problem analysis procedures, section, "Information needed for all problems". If you cannot determine the cause of the error and the error persists, search the IBM Support database for a solution at [http://](http://www.ibm.com/software/sysmgmt/products/support) [www.ibm.com/software/sysmgmt/products/support.](http://www.ibm.com/software/sysmgmt/products/support)

**User response:** Correct the data and reenter. If the error occurred in batch, resubmit the job. If you cannot find the reason for the error, contact your system programmer.

**Problem determination:** Look in the dump data set (ddname EQQDUMP) for further information. This data set contains a copy of the failing record and the position of the error.

# **EQQX383E OWNER ID** *OWNER* **IS NOT BRACKETED DBCS**

**Explanation:** The owner identification field is specified to be in DBCS format, which means that it should start with a shift-out (X'0E') character and end with a shift-in (X'0F') character. Either shift-out or shift-in, or both, are missing.

**System action:** The data is rejected.

**System programmer response:** Review the IBM Workload Scheduler for z/OS message log to determine the cause of the error. To collect appropriate documentation for problem determination, see the *Diagnosis Guide and Reference* manual, Chapter 3. Problem analysis procedures, section, "Information needed for all problems". If you cannot determine the cause of the error and the error persists, search the IBM Support database for a solution at [http://](http://www.ibm.com/software/sysmgmt/products/support) [www.ibm.com/software/sysmgmt/products/support.](http://www.ibm.com/software/sysmgmt/products/support)

**User response:** Correct the data and reenter. If the error occurred in batch, resubmit the job. If you cannot find the reason for the error, contact your system programmer.

**Problem determination:** Look in the dump data set (ddname EQQDUMP) for further information. This data set contains a copy of the failing record and the position of the error.

# **EQQX384E DBCS FIELD OF APPLICATION ID** *AD* **IS BLANK**

**Explanation:** The application identification field is blank, and as it must contain at least one DBCS character, it is invalid.

**System action:** The data is rejected.

**System programmer response:** Review the IBM Workload Scheduler for z/OS message log to determine the cause of the error. To collect appropriate documentation for problem determination, see the *Diagnosis Guide and Reference* manual, Chapter 3. Problem analysis procedures, section, "Information needed for all problems". If you cannot determine the cause of the error and the error persists, search the IBM Support database for a solution at [http://](http://www.ibm.com/software/sysmgmt/products/support) [www.ibm.com/software/sysmgmt/products/support.](http://www.ibm.com/software/sysmgmt/products/support)

**User response:** Correct the data and reenter. If the error occurred in batch, resubmit the job. If you cannot find the reason for the error, contact your system programmer.

**Problem determination:** Look in the dump data set (ddname EQQDUMP) for further information. This data set contains a copy of the failing record and the position of the error.

# **EQQX385E APPL ID** *AD* **CONTAINS UNPAIRED SHIFT-OUT / SHIFT-IN CHAR**

**Explanation:** The application identification field contains one or more superfluous shift-out or shift-in characters.

**System action:** The data is rejected.

**System programmer response:** Review the IBM Workload Scheduler for z/OS message log to determine the cause of the error. To collect appropriate documentation for problem determination, see the *Diagnosis Guide and Reference* manual, Chapter 3. Problem analysis procedures, section, "Information needed for all problems". If you cannot determine the cause of the error and the error persists, search the IBM Support database for a solution at [http://](http://www.ibm.com/software/sysmgmt/products/support) [www.ibm.com/software/sysmgmt/products/support.](http://www.ibm.com/software/sysmgmt/products/support)

**User response:** Correct the data and reenter. If the error occurred in batch, resubmit the job. If you cannot find the reason for the error, contact your system programmer.

# **EQQX386E OWNER ID** *OWNER* **CONTAINS UNPAIRED SHIFT-OUT / SHIFT-IN CHAR**

**Explanation:** The owner identification field contains one or more superfluous shift-out or shift-in characters.

**System action:** The data is rejected.

**System programmer response:** Review the IBM Workload Scheduler for z/OS message log to determine the cause of the error. To collect appropriate documentation for problem determination, see the *Diagnosis Guide and Reference* manual, Chapter 3. Problem analysis procedures, section, "Information needed for all problems". If you cannot determine the cause of the error and the error persists, search the IBM Support database for a solution at [http://](http://www.ibm.com/software/sysmgmt/products/support) [www.ibm.com/software/sysmgmt/products/support.](http://www.ibm.com/software/sysmgmt/products/support)

**User response:** Correct the data and reenter. If the error occurred in batch, resubmit the job. If you cannot find the reason for the error, contact your system programmer.

**Problem determination:** Look in the dump data set (ddname EQQDUMP) for further information. This data set contains a copy of the failing record and the position of the error.

# **EQQX387E APPLICATION ID** *AD* **CONTAINS INVALID DBCS-CHARACTER(S)**

**Explanation:** The field indicated by the cursor contains out-of-range DBCS characters. With the exception of DBCS blank, X'4040', each byte must be in the range X'41'– X'FE'.

**System action:** The data is rejected.

**System programmer response:** Review the IBM Workload Scheduler for z/OS message log to determine the cause of the error. To collect appropriate documentation for problem determination, see the *Diagnosis Guide and Reference* manual, Chapter 3. Problem analysis procedures, section, "Information needed for all problems". If you cannot determine the cause of the error and the error persists, search the IBM Support database for a solution at [http://](http://www.ibm.com/software/sysmgmt/products/support) [www.ibm.com/software/sysmgmt/products/support.](http://www.ibm.com/software/sysmgmt/products/support)

**User response:** Correct the data and reenter. If the error occurred in batch, resubmit the job. If you cannot find the reason for the error, contact your system programmer.

**Problem determination:** Look in the dump data set (ddname EQQDUMP) for further information. This data set contains a copy of the failing record and the position of the error.

# **EQQX388E OWNER ID** *OWNER* **CONTAINS INVALID DBCS-CHARACTER(S)**

**Explanation:** The field indicated by the cursor contains out-of-range DBCS characters. With the exception of DBCS blank, X'4040', each byte must be in the range X'41'– X'FE'.

**System action:** The data is rejected.

**System programmer response:** Review the IBM Workload Scheduler for z/OS message log to determine the cause of the error. To collect appropriate documentation for problem determination, see the *Diagnosis Guide and Reference* manual, Chapter 3. Problem analysis procedures, section, "Information needed for all problems". If you cannot determine the cause of the error and the error persists, search the IBM Support database for a solution at [http://](http://www.ibm.com/software/sysmgmt/products/support) [www.ibm.com/software/sysmgmt/products/support.](http://www.ibm.com/software/sysmgmt/products/support)

**User response:** Correct the data and reenter. If the error occurred in batch, resubmit the job. If you cannot find the reason for the error, contact your system programmer.

**Problem determination:** Look in the dump data set (ddname EQQDUMP) for further information. This data set contains a copy of the failing record and the position of the error.

# **EQQX389E OWNER ID** *OWNER* **IS BLANK**

**Explanation:** The owner identification field is blank and, as it must contain at least one DBCS character, it is invalid.

**System action:** The data is rejected.

**System programmer response:** Review the IBM Workload Scheduler for z/OS message log to determine the cause of the error. To collect appropriate documentation for problem determination, see the *Diagnosis Guide and Reference* manual, Chapter 3. Problem analysis procedures, section, "Information needed for all problems". If you cannot determine the cause of the error and the error persists, search the IBM Support database for a solution at [http://](http://www.ibm.com/software/sysmgmt/products/support) [www.ibm.com/software/sysmgmt/products/support.](http://www.ibm.com/software/sysmgmt/products/support)

**User response:** Correct the data and reenter. If the error occurred in batch, resubmit the job. If you cannot find the reason for the error, contact your system programmer.

### **EQQX390E THE APPLICATION ID WAS NOT SPECIFIED**

**Explanation:** No data has been entered in the application identification field.

**System action:** An empty field is not accepted.

**System programmer response:** Review the IBM Workload Scheduler for z/OS message log to determine the cause of the error. To collect appropriate documentation for problem determination, see the *Diagnosis Guide and Reference* manual, Chapter 3. Problem analysis procedures, section, "Information needed for all problems". If you cannot determine the cause of the error and the error persists, search the IBM Support database for a solution at [http://](http://www.ibm.com/software/sysmgmt/products/support) [www.ibm.com/software/sysmgmt/products/support.](http://www.ibm.com/software/sysmgmt/products/support)

**User response:** Correct the data and reenter. If the error occurred in batch, resubmit the job. If you cannot find the reason for the error, contact your system programmer.

**Problem determination:** Look in the dump data set (ddname EQQDUMP) for further information. This data set contains a copy of the failing record and the position of the error.

# **EQQX391E THE OWNER ID WAS NOT SPECIFIED**

**Explanation:** No data has been entered in the owner identification field.

**System action:** An empty field is not accepted.

**System programmer response:** Review the IBM Workload Scheduler for z/OS message log to determine the cause of the error. To collect appropriate documentation for problem determination, see the *Diagnosis Guide and Reference* manual, Chapter 3. Problem analysis procedures, section, "Information needed for all problems". If you cannot determine the cause of the error and the error persists, search the IBM Support database for a solution at [http://](http://www.ibm.com/software/sysmgmt/products/support) [www.ibm.com/software/sysmgmt/products/support.](http://www.ibm.com/software/sysmgmt/products/support)

**User response:** Correct the data and reenter. If the error occurred in batch, resubmit the job. If you cannot find the reason for the error, contact your system programmer.

**Problem determination:** Look in the dump data set (ddname EQQDUMP) for further information. This data set contains a copy of the failing record and the **EQQX394E** position of the error.

# **EQQX392E THE APPLICATION ID** *AD* **CONTAINS AN ODD NUMBER OF BYTES**

**Explanation:** The application identification field is specified as a DBCS field and requires two bytes per character. Hence, 2, 4, 6, ..., bytes per character must be entered.

**System action:** The data is rejected.

**System programmer response:** Review the IBM Workload Scheduler for z/OS message log to determine the cause of the error.To collect appropriate documentation for problem determination, see the *Diagnosis Guide and Reference* manual, Chapter 3. Problem analysis procedures, section, "Information needed for all problems". If you cannot determine the cause of the error and the error persists, search the IBM Support database for a solution at [http://](http://www.ibm.com/software/sysmgmt/products/support) [www.ibm.com/software/sysmgmt/products/support.](http://www.ibm.com/software/sysmgmt/products/support)

**User response:** Correct the data and reenter. If the error occurred in batch, resubmit the job. If you cannot find the reason for the error, contact your system programmer.

**Problem determination:** Look in the dump data set (ddname EQQDUMP) for further information. This data set contains a copy of the failing record and the position of the error.

# **EQQX393E THE OWNER ID** *OWNER* **CONTAINS AN ODD NUMBER OF BYTES**

**Explanation:** The owner identification field is specified as a DBCS field and requires two bytes per character. Hence, 2, 4, 6, ..., bytes per character must be entered.

**System action:** The data is rejected.

**System programmer response:** Review the IBM Workload Scheduler for z/OS message log to determine the cause of the error. To collect appropriate documentation for problem determination, see the *Diagnosis Guide and Reference* manual, Chapter 3. Problem analysis procedures, section, "Information needed for all problems". If you cannot determine the cause of the error and the error persists, search the IBM Support database for a solution at [http://](http://www.ibm.com/software/sysmgmt/products/support) [www.ibm.com/software/sysmgmt/products/support.](http://www.ibm.com/software/sysmgmt/products/support)

**User response:** Correct the data and reenter. If the error occurred in batch, resubmit the job. If you cannot find the reason for the error, contact your system programmer.

**Problem determination:** Look in the dump data set (ddname EQQDUMP) for further information. This data set contains a copy of the failing record and the position of the error.

# **EQQX394E ALL SPECIAL RESOURCES IN AN OPERATION MUST BE UNIQUE**

**Explanation:** A special resource must have a unique name in an operation.

**System action:** The request to write the record is rejected.

**System programmer response:** Review the IBM Workload Scheduler for z/OS message log to determine the cause of the error. To collect appropriate

# **EQQX395E • EQQX398E**

documentation for problem determination, see the *Diagnosis Guide and Reference* manual, Chapter 3. Problem analysis procedures, section, "Information needed for all problems". If you cannot determine the cause of the error and the error persists, search the IBM Support database for a solution at [http://](http://www.ibm.com/software/sysmgmt/products/support) [www.ibm.com/software/sysmgmt/products/support.](http://www.ibm.com/software/sysmgmt/products/support)

**User response:** Check for misspellings or delete the duplicate entry. If the error occurred in batch, resubmit the job. If you cannot find a valid reason for the error, contact your system programmer.

**Problem determination:** Look in the dump data set (ddname EQQDUMP) for further information. This data set contains a copy of the record and the position of the error.

## **EQQX395E ALL INTERNAL PREDECESSORS IN AN OPERATION MUST BE UNIQUE**

**Explanation:** A duplicate internal predecessor was found in an operation.

**System action:** The request to write the record is rejected.

**System programmer response:** Review the IBM Workload Scheduler for z/OS message log to determine the cause of the error. To collect appropriate documentation for problem determination, see the *Diagnosis Guide and Reference* manual, Chapter 3. Problem analysis procedures, section, "Information needed for all problems". If you cannot determine the cause of the error and the error persists, search the IBM Support database for a solution at [http://](http://www.ibm.com/software/sysmgmt/products/support) [www.ibm.com/software/sysmgmt/products/support.](http://www.ibm.com/software/sysmgmt/products/support)

**User response:** Delete the duplicate internal predecessor and, if the error occurred in batch, resubmit the job. If you cannot find a valid reason for the error, contact your system programmer.

**Problem determination:** Look in the dump data set (ddname EQQDUMP) for further information. This data set contains a copy of the record and the position of the error.

### **EQQX396E ALL EXTERNAL PREDECESSORS IN AN OPERATION MUST BE UNIQUE**

**Explanation:** A duplicate external predecessor was found in an operation.

**System action:** The request to write the record is rejected.

**System programmer response:** Review the IBM Workload Scheduler for z/OS message log to determine the cause of the error. To collect appropriate documentation for problem determination, see the *Diagnosis Guide and Reference* manual, Chapter 3. Problem analysis procedures, section, "Information needed for all problems". If you cannot determine the cause of the error and the error persists, search the IBM

Support database for a solution at [http://](http://www.ibm.com/software/sysmgmt/products/support) [www.ibm.com/software/sysmgmt/products/support.](http://www.ibm.com/software/sysmgmt/products/support)

**User response:** Delete the duplicate external predecessor and, if the error occurred in batch, resubmit the job. If you cannot find a valid reason for the error, contact your system programmer.

**Problem determination:** Look in the dump data set (ddname EQQDUMP) for further information. This data set contains a copy of the record and the position of the error.

## **EQQX397E OWNER ID** *OWNER* **CONTAINS LOWER CASE CHARACTERS**

**Explanation:** The owner ID cannot contain lowercase characters.

**System action:** The data is rejected.

**System programmer response:** Review the IBM Workload Scheduler for z/OS message log to determine the cause of the error. To collect appropriate documentation for problem determination, see the *Diagnosis Guide and Reference* manual, Chapter 3. Problem analysis procedures, section, "Information needed for all problems". If you cannot determine the cause of the error and the error persists, search the IBM Support database for a solution at [http://](http://www.ibm.com/software/sysmgmt/products/support) [www.ibm.com/software/sysmgmt/products/support.](http://www.ibm.com/software/sysmgmt/products/support)

**User response:** Correct the data and reenter. If the error occurred in batch, resubmit the job. If you cannot find the reason for the error, contact your system programmer.

**Problem determination:** Look in the dump data set (ddname EQQDUMP) for further information. This data set contains a copy of the failing record and the position of the error.

### **EQQX398E DUPLICATE POSITIVE RUN DAY OFFSETS WERE FOUND IN A RUN CYCLE**

**Explanation:** All positive run day offsets must be unique in a run cycle.

**System action:** The request to write the record is rejected.

**System programmer response:** Review the IBM Workload Scheduler for z/OS message log to determine the cause of the error. To collect appropriate documentation for problem determination, see the *Diagnosis Guide and Reference* manual, Chapter 3. Problem analysis procedures, section, "Information needed for all problems". If you cannot determine the cause of the error and the error persists, search the IBM Support database for a solution at [http://](http://www.ibm.com/software/sysmgmt/products/support) [www.ibm.com/software/sysmgmt/products/support.](http://www.ibm.com/software/sysmgmt/products/support)

**User response:** Delete the duplicates and, if the error occurred in batch, resubmit the job. If you cannot find a valid reason for the error, contact your system programmer.

**Problem determination:** Look in the dump data set (ddname EQQDUMP) for further information. This data set contains a copy of the record and the position of the error.

## **EQQX399E DUPLICATE NEGATIVE RUN DAY OFFSETS WERE FOUND IN A RUN CYCLE**

**Explanation:** All negative run day offsets must be unique in a run cycle.

**System action:** The request to write the record is rejected.

**System programmer response:** Review the IBM Workload Scheduler for z/OS message log to determine the cause of the error. To collect appropriate documentation for problem determination, see the *Diagnosis Guide and Reference* manual, Chapter 3. Problem analysis procedures, section, "Information needed for all problems". If you cannot determine the cause of the error and the error persists, search the IBM Support database for a solution at [http://](http://www.ibm.com/software/sysmgmt/products/support) [www.ibm.com/software/sysmgmt/products/support.](http://www.ibm.com/software/sysmgmt/products/support)

**User response:** Delete the duplicate run days and, if the error occurred in batch, resubmit the job. If you cannot find a valid reason for the error, contact your system programmer.

**Problem determination:** Look in the dump data set (ddname EQQDUMP) for further information. This data set contains a copy of the record and the position of the error.

# **EQQX400E THE CALENDAR DATA BASE RECORD SIZE IS INVALID**

**Explanation:** The calendar description record cannot be greater than 32768 bytes (32KB) or less than the size of the common part of the calendar.

**System action:** The request to write the record is rejected.

**System programmer response:** Review the IBM Workload Scheduler for z/OS message log to determine the cause of the error. To collect appropriate documentation for problem determination, see the *Diagnosis Guide and Reference* manual, Chapter 3. Problem analysis procedures, section, "Information needed for all problems". If you cannot determine the cause of the error and the error persists, search the IBM Support database for a solution at [http://](http://www.ibm.com/software/sysmgmt/products/support) [www.ibm.com/software/sysmgmt/products/support.](http://www.ibm.com/software/sysmgmt/products/support)

**User response:** If the size is too large, the calendar may have to be split into two calendars. If you cannot find a valid reason for the error, contact your system programmer.

**Problem determination:** Look in the dump data set (ddname EQQDUMP) for further information. This data set contains a copy of the record and the position of the error.

# **EQQX401E THE CALENDAR ID** *CALID* **IS INVALID**

**Explanation:** The calendar ID in the calendar description record either contains invalid characters or does not start with a capital letter or national language characters.

**System action:** The request to write the record is rejected.

**System programmer response:** Review the IBM Workload Scheduler for z/OS message log to determine the cause of the error. To collect appropriate documentation for problem determination, see the *Diagnosis Guide and Reference* manual, Chapter 3. Problem analysis procedures, section, "Information needed for all problems". If you cannot determine the cause of the error and the error persists, search the IBM Support database for a solution at [http://](http://www.ibm.com/software/sysmgmt/products/support) [www.ibm.com/software/sysmgmt/products/support.](http://www.ibm.com/software/sysmgmt/products/support)

**User response:** Correct the calendar ID and retry. If you cannot find a valid reason for the error, contact your system programmer.

**Problem determination:** Look in the dump data set (ddname EQQDUMP) for further information. This data set contains a copy of the record and the position of the error.

# **EQQX402E WORK DAY END TIME IS INVALID OR MISSING**

**Explanation:** Work day end time must be a value in the range '0000' to '2400', where the first two characters represent the hour and the last two characters represent the minutes.

**System action:** The request to write the record is rejected.

**System programmer response:** Review the IBM Workload Scheduler for z/OS message log to determine the cause of the error. To collect appropriate documentation for problem determination, see the *Diagnosis Guide and Reference* manual, Chapter 3. Problem analysis procedures, section, "Information needed for all problems". If you cannot determine the cause of the error and the error persists, search the IBM Support database for a solution at [http://](http://www.ibm.com/software/sysmgmt/products/support) [www.ibm.com/software/sysmgmt/products/support.](http://www.ibm.com/software/sysmgmt/products/support)

**User response:** Correct the time and retry. If you cannot find a valid reason for the error, contact your system programmer.

**Problem determination:** Look in the dump data set (ddname EQQDUMP) for further information. This

# **EQQX403E • EQQX406E**

data set contains a copy of the record and the position  $\overline{EOOX405E}$ of the error.

#### **EQQX403E NUMBER OF WEEKDAYS / SPECIFIC DATES IS INVALID**

**Explanation:** The number of weekday/specific dates has an invalid value in the calendar description record.

**System action:** The request to write the record is rejected.

**System programmer response:** Review the IBM Workload Scheduler for z/OS message log to determine the cause of the error. To collect appropriate documentation for problem determination, see the *Diagnosis Guide and Reference* manual, Chapter 3. Problem analysis procedures, section, "Information needed for all problems". If you cannot determine the cause of the error and the error persists, search the IBM Support database for a solution at [http://](http://www.ibm.com/software/sysmgmt/products/support) [www.ibm.com/software/sysmgmt/products/support.](http://www.ibm.com/software/sysmgmt/products/support)

**User response:** Investigate the record and correct the error. If you cannot find a valid reason for the error, contact your system programmer.

**Problem determination:** Look in the dump data set (ddname EQQDUMP) for further information. This data set contains a copy of the record and the position of the error.

### **EQQX404E INVALID CHARACTERS IN COMMON SECTION OF CALENDAR**

**Explanation:** An invalid character was found in a reserved field in the common section of the calendar description record.

**System action:** The request to write the record is rejected.

**System programmer response:** Review the IBM Workload Scheduler for z/OS message log to determine the cause of the error. To collect appropriate documentation for problem determination, see the *Diagnosis Guide and Reference* manual, Chapter 3. Problem analysis procedures, section, "Information needed for all problems". If you cannot determine the cause of the error and the error persists, search the IBM Support database for a solution at [http://](http://www.ibm.com/software/sysmgmt/products/support) [www.ibm.com/software/sysmgmt/products/support.](http://www.ibm.com/software/sysmgmt/products/support)

**User response:** Investigate the record and correct the error. If you cannot find a valid reason for the error, contact your system programmer.

**Problem determination:** Look in the dump data set (ddname EQQDUMP) for further information. This data set contains a copy of the record and the position of the error.

### **THE RECORD SIZE DOES NOT INCLUDE WEEK DAYS/SPECIFIC DATES**

**Explanation:** The total record size of the calendar description record is too short to contain the common section and all week days/specific dates.

**System action:** The request to write the record is rejected.

**System programmer response:** Review the IBM Workload Scheduler for z/OS message log to determine the cause of the error. To collect appropriate documentation for problem determination, see the *Diagnosis Guide and Reference* manual, Chapter 3. Problem analysis procedures, section, "Information needed for all problems". If you cannot determine the cause of the error and the error persists, search the IBM Support database for a solution at [http://](http://www.ibm.com/software/sysmgmt/products/support) [www.ibm.com/software/sysmgmt/products/support.](http://www.ibm.com/software/sysmgmt/products/support)

**User response:** Investigate the record and correct the error. If you cannot find a valid reason for the error, contact your system programmer.

**Problem determination:** Look in the dump data set (ddname EQQDUMP) for further information. This data set contains a copy of the record and the position of the error.

# **EQQX406E A WEEK DAY IN CALENDAR IS INVALID**

**Explanation:** For a week day, the second character in the variable section is blank. The first character has a value of 1 to 7, which corresponds with Monday to Sunday.

**System action:** The request to write the record is rejected.

**System programmer response:** Review the IBM Workload Scheduler for z/OS message log to determine the cause of the error. To collect appropriate documentation for problem determination, see the *Diagnosis Guide and Reference* manual, Chapter 3. Problem analysis procedures, section, "Information needed for all problems". If you cannot determine the cause of the error and the error persists, search the IBM Support database for a solution at [http://](http://www.ibm.com/software/sysmgmt/products/support) [www.ibm.com/software/sysmgmt/products/support.](http://www.ibm.com/software/sysmgmt/products/support)

**User response:** Correct the day and retry. If you cannot find a valid reason for the error, contact your system programmer.

# **EQQX407E WEEK DAYS IN CALENDAR ARE NOT IN ASCENDING ORDER**

**Explanation:** The week days are not correctly sorted.

**System action:** The request to write the record is rejected.

**System programmer response:** Review the IBM Workload Scheduler for z/OS message log to determine the cause of the error. To collect appropriate documentation for problem determination, see the *Diagnosis Guide and Reference* manual, Chapter 3. Problem analysis procedures, section, "Information needed for all problems". If you cannot determine the cause of the error and the error persists, search the IBM Support database for a solution at [http://](http://www.ibm.com/software/sysmgmt/products/support) [www.ibm.com/software/sysmgmt/products/support.](http://www.ibm.com/software/sysmgmt/products/support)

**User response:** Correct the sequence and retry. If you cannot find a valid reason for the error, contact your system programmer.

**Problem determination:** Look in the dump data set (ddname EQQDUMP) for further information. This data set contains a copy of the record and the position of the error.

# **EQQX408E STATUS OF WEEK DAY / SPECIFIC DATE IS NOT WORK NOR FREE**

**Explanation:** The status of weekday/specific date in the calendar description record must be W (work) or F (free).

**System action:** The request to write the record is rejected.

**System programmer response:** Review the IBM Workload Scheduler for z/OS message log to determine the cause of the error. To collect appropriate documentation for problem determination, see the *Diagnosis Guide and Reference* manual, Chapter 3. Problem analysis procedures, section, "Information needed for all problems". If you cannot determine the cause of the error and the error persists, search the IBM Support database for a solution at [http://](http://www.ibm.com/software/sysmgmt/products/support) [www.ibm.com/software/sysmgmt/products/support.](http://www.ibm.com/software/sysmgmt/products/support)

**User response:** Correct the error and retry. If you cannot find a valid reason for the error, contact your system programmer.

**Problem determination:** Look in the dump data set (ddname EQQDUMP) for further information. This data set contains a copy of the record and the position of the error.

### **EQQX409E A SPECIFIC DATE IN CALENDAR IS INVALID**

**Explanation:** A specific date must have the format YYMMDD where YY is the last two characters in the year, MM is the month number, and DD is the day in the month.

**System action:** The request to write the record is rejected.

**System programmer response:** Review the IBM Workload Scheduler for z/OS message log to determine the cause of the error. To collect appropriate documentation for problem determination, see the *Diagnosis Guide and Reference* manual, Chapter 3. Problem analysis procedures, section, "Information needed for all problems". If you cannot determine the cause of the error and the error persists, search the IBM Support database for a solution at [http://](http://www.ibm.com/software/sysmgmt/products/support) [www.ibm.com/software/sysmgmt/products/support.](http://www.ibm.com/software/sysmgmt/products/support)

**User response:** Correct the date and retry. If you cannot find a valid reason for the error, contact your system programmer.

**Problem determination:** Look in the dump data set (ddname EQQDUMP) for further information. This data set contains a copy of the record and the position of the error.

# **EQQX410E SPECIFIC DATES IN CALENDAR ARE NOT IN ASCENDING ORDER**

**Explanation:** Specific dates are not correctly sorted.

**System action:** The request to write the record is rejected.

**System programmer response:** Review the IBM Workload Scheduler for z/OS message log to determine the cause of the error. To collect appropriate documentation for problem determination, see the *Diagnosis Guide and Reference* manual, Chapter 3. Problem analysis procedures, section, "Information needed for all problems". If you cannot determine the cause of the error and the error persists, search the IBM Support database for a solution at [http://](http://www.ibm.com/software/sysmgmt/products/support) [www.ibm.com/software/sysmgmt/products/support.](http://www.ibm.com/software/sysmgmt/products/support)

**User response:** Correct the sequence and retry. If you cannot find a valid reason for the error, contact your system programmer.

**Problem determination:** Look in the dump data set (ddname EQQDUMP) for further information. This data set contains a copy of the record and the position of the error.

# **EQQX411E VARIABLE SECTION OF CALENDAR CONTAINS INVALID CHARACTERS**

**Explanation:** An invalid character was found in a reserved field in the variable section of the calendar description record.

**System action:** The request to write the record is rejected.

**System programmer response:** Review the IBM Workload Scheduler for z/OS message log to determine the cause of the error. To collect appropriate documentation for problem determination, see the

# **EQQX412E • EQQX415E**

*Diagnosis Guide and Reference* manual, Chapter 3. Problem analysis procedures, section, "Information needed for all problems". If you cannot determine the cause of the error and the error persists, search the IBM Support database for a solution at [http://](http://www.ibm.com/software/sysmgmt/products/support) [www.ibm.com/software/sysmgmt/products/support.](http://www.ibm.com/software/sysmgmt/products/support)

**User response:** Investigate the record and correct the error. If you cannot find a valid reason for the error, contact your system programmer.

**Problem determination:** Look in the dump data set (ddname EQQDUMP) for further information. This data set contains a copy of the record and the position of the error.

### **EQQX412E CANCEL IF LATE IS ONLY ALLOWED FOR TIME JOBS**

**Explanation:** Cancel if late can only be specified for time-dependent jobs.

**System action:** The request to write the record is rejected.

**System programmer response:** Review the IBM Workload Scheduler for z/OS message log to determine the cause of the error. To collect appropriate documentation for problem determination, see the *Diagnosis Guide and Reference* manual, Chapter 3. Problem analysis procedures, section, "Information needed for all problems". If you cannot determine the cause of the error and the error persists, search the IBM Support database for a solution at [http://](http://www.ibm.com/software/sysmgmt/products/support) [www.ibm.com/software/sysmgmt/products/support.](http://www.ibm.com/software/sysmgmt/products/support)

**User response:** Specify cancel = no or make the operation time dependent. If the error occurred in batch, resubmit the job. If you cannot find a valid reason for the error, contact your system programmer.

**Problem determination:** Look in the dump data set (ddname EQQDUMP) for further information. This data set contains a copy of the record and the position of the error.

# **EQQX413E RELATIVE START DAY IS MISSING FOR** *WSOP*

**Explanation:** If the operation is time dependent, an operation input relative start day must be specified.

**System action:** The request to write the record is rejected.

**System programmer response:** Review the IBM Workload Scheduler for z/OS message log to determine the cause of the error. To collect appropriate documentation for problem determination, see the *Diagnosis Guide and Reference* manual, Chapter 3. Problem analysis procedures, section, "Information needed for all problems". If you cannot determine the cause of the error and the error persists, search the IBM Support database for a solution at [http://](http://www.ibm.com/software/sysmgmt/products/support) [www.ibm.com/software/sysmgmt/products/support.](http://www.ibm.com/software/sysmgmt/products/support)

**User response:** Enter a relative start day and, if the error occurred in batch, resubmit the job. If you cannot find a valid reason for the error, contact your system programmer.

**Problem determination:** Look in the dump data set (ddname EQQDUMP) for further information. This data set contains a copy of the record and the position of the error.

### **EQQX414E START TIME IS MISSING FOR** *WSOP*

**Explanation:** If the operation is time dependent, an operation input start time must be specified.

**System action:** The request to write the record is rejected.

**System programmer response:** Review the IBM Workload Scheduler for z/OS message log to determine the cause of the error. To collect appropriate documentation for problem determination, see the *Diagnosis Guide and Reference* manual, Chapter 3. Problem analysis procedures, section, "Information needed for all problems". If you cannot determine the cause of the error and the error persists, search the IBM Support database for a solution at [http://](http://www.ibm.com/software/sysmgmt/products/support) [www.ibm.com/software/sysmgmt/products/support.](http://www.ibm.com/software/sysmgmt/products/support)

**User response:** Enter a start time and, if the error occurred in batch, resubmit the job. If you cannot find a valid reason for the error, contact your system programmer.

**Problem determination:** Look in the dump data set (ddname EQQDUMP) for further information. This data set contains a copy of the record and the position of the error.

### **EQQX415E JOBNAME IS MISSING IN OPERATION** *WSOP*

**Explanation:** Job name must be specified for the computer, printer, and job setup operations.

**System action:** The request to write the record is rejected.

**System programmer response:** Review the IBM Workload Scheduler for z/OS message log to determine the cause of the error. To collect appropriate documentation for problem determination, see the *Diagnosis Guide and Reference* manual, Chapter 3. Problem analysis procedures, section, "Information needed for all problems". If you cannot determine the cause of the error and the error persists, search the IBM Support database for a solution at [http://](http://www.ibm.com/software/sysmgmt/products/support) [www.ibm.com/software/sysmgmt/products/support.](http://www.ibm.com/software/sysmgmt/products/support)

**User response:** Enter a valid job name and, if the error occurred in batch, resubmit the job. If you cannot find a valid reason for the error, contact your system programmer.

**Problem determination:** Look in the dump data set

(ddname EQQDUMP) for further information. This data set contains a copy of the record and the position of the error.

### **EQQX416E JOB SETUP OPERATION** *WSOP* **HAS NO SUCCESSOR WITH SAME JOBNAME**

**Explanation:** The indicated job setup operation has no **EQQX420E** successor with the same job name.

**System action:** The request to write the record is rejected.

**System programmer response:** Review the IBM Workload Scheduler for z/OS message log to determine the cause of the error. To collect appropriate documentation for problem determination, see the *Diagnosis Guide and Reference* manual, Chapter 3. Problem analysis procedures, section, "Information needed for all problems". If you cannot determine the cause of the error and the error persists, search the IBM Support database for a solution at [http://](http://www.ibm.com/software/sysmgmt/products/support) [www.ibm.com/software/sysmgmt/products/support.](http://www.ibm.com/software/sysmgmt/products/support)

**User response:** Check and correct the job names for the computer operations succeeding the indicated operation. If the error occurred in batch, resubmit the job. If you cannot find a valid reason for the error, contact your system programmer.

**Problem determination:** Look in the dump data set (ddname EQQDUMP) for further information. This data set contains a copy of the record and the position of the error.

# **EQQX417E THE VARIABLE TABLE NAME CONTAINS AN INVALID CHARACTER**

**Explanation:** Data entry error.

**User response:** Specify a valid value and run the task again. See ["Data entry errors" on page 969.](#page-986-0)

### **EQQX418E THE VARIABLE TABLE IS NOT DEFINED IN THE AD FILE**

**Explanation:** Data entry error; see ["Data entry errors"](#page-986-0) [on page 969.](#page-986-0)

You have tried to define a variable table ID that does not exist in IBM Workload Scheduler for z/OS database.

**User response:** Define the variable table an run the task again. See ["Data entry errors" on page 969.](#page-986-0)

# **EQQX419E NUMBER OF PARALLEL SERVERS MUST BE 1 FOR OPERATION** *WSOP*

**Explanation:** The specified operation runs on a computer workstation and can use only one parallel server.

**System action:** The application description is not updated. The current application description record is printed on the dump data set (ddname EQQDUMP).

**User response:** Change the number of parallel servers to one and, if the error occurred in batch, resubmit the batch job.

# **EQQX420E REQUEST TYPE** *REQ* **IS NOT SUPPORTED**

**Explanation:** An internal parameter list, consisting of a sequence of control blocks, is validated and found to have an invalid request type.

**System action:** If this is a request to the program interface function, the request is rejected and control is returned with the return code set to error.

**System programmer response:** If you cannot find a valid reason for the error, make the dump data set and the message log available and contact IBM Software Support.

**User response:** This is likely to be an internal error. If the error occurs in a program using the program interface function, do the requests in a different order and rerun.

**Problem determination:** The dump data set (ddname EQQDUMP) contains a dump of the control blocks.

# **EQQX421E THE SPECIFIED CONTROL BLOCK LENGTH** *LEN* **IS INVALID**

**Explanation:** An internal parameter list, consisting of a sequence of control blocks, is validated and found to have an invalid length.

**System action:** If this is a request to the program interface function, the request is rejected and control is returned with the return code set to error.

**System programmer response:** If you cannot find a valid reason for the error, make the dump data set and the message log available and contact IBM Software Support.

**User response:** This is likely to be an internal error. If the error occurs in a program using the program interface function, do the requests in a different order and rerun.

**Problem determination:** The dump data set (ddname EQQDUMP) contains a dump of the control blocks.

# **EQQX422E THE INPUT ARRIVAL DATE IS REQUIRED BUT NOT AVAILABLE**

**Explanation:** The input arrival date is a required parameter in the request. No input arrival date is specified.

**System action:** If this is a request to the program interface function, the request is rejected and control is

# **EQQX423E • EQQX429E**

returned with the return code set to error.

**User response:** Specify input arrival date as an argument in the program interface request.

**Problem determination:** The dump data set (ddname EQQDUMP) contains a dump of the control blocks validated when the error was detected.

### **EQQX423E INPUT ARRIVAL DATE** *IAD* **IS INVALID**

**Explanation:** The input arrival date is not a valid internal IBM Workload Scheduler for z/OS date, in the format YYMMDD.

**System action:** If this is a request to the program interface function, the request is rejected and control is returned with the return code set to error.

**User response:** Correct the invalid date and rerun.

**Problem determination:** The dump data set (ddname EQQDUMP) contains a dump of the control blocks validated when the error was detected.

# **EQQX424E THE INPUT ARRIVAL TIME IS REQUIRED BUT NOT AVAILABLE**

**Explanation:** The input arrival time is a required parameter in the request. No input arrival time is specified.

**System action:** If this is a request to the program interface function, the request is rejected and control is returned with the return code set to error.

**User response:** Specify input arrival time as an argument in the program interface request.

**Problem determination:** The dump data set (ddname EQQDUMP) contains a dump of the control blocks validated when the error was detected.

### **EQQX425E THE REQUEST CONTAINS INCONSISTENT APPLICATION IDS,** *AD* **and** *RAD*

**Explanation:** In the program interface request an application description is given by the data area parameter. The ID of an application is also given by the arguments parameters. The data area application description ID differs from the ID given by the arguments.

**System action:** If this is a request to the program **EQQX429E** interface function, the request is rejected and control is returned with the return code set to error.

**User response:** Either set the data area pointer to zero or remove the application ID from the arguments parameter of the program interface request.

**Problem determination:** The dump data set (ddname EQQDUMP) contains a dump of the control blocks validated when the error was detected.

# **EQQX426E EITHER BOTH DEADLINE DATE AND TIME MUST BE GIVEN OR NEITHER DATE NOR TIME**

**Explanation:** If the deadline date is specified, the deadline time must also be specified, and vice versa.

**System action:** If this is a request to the program interface function, the request is rejected and control is returned with the return code set to error.

**User response:** Specify both deadline date and deadline time or remove both from the arguments parameter of the program interface request.

**Problem determination:** The dump data set (ddname EQQDUMP) contains a dump of the control blocks validated when the error was detected.

# **EQQX427E THE DEADLINE DATE** *DLD* **IS INVALID**

**Explanation:** The deadline date is not a valid internal IBM Workload Scheduler for z/OS date, in the format YYMMDD.

**System action:** If this is a request to the program interface function, the request is rejected and control is returned with the return code set to error.

**User response:** Correct the invalid date and rerun.

**Problem determination:** The dump data set (ddname EQQDUMP) contains a dump of the control blocks validated when the error was detected.

# **EQQX428E THE PREDECESSOR INPUT ARRIVAL DATE IS REQUIRED BUT NOT AVAILABLE**

**Explanation:** The predecessor input arrival date is a required parameter in the request. It is not specified.

**System action:** If this is a request to the program interface function, the request is rejected and control is returned with the return code set to error.

**User response:** Specify predecessor input arrival date as an argument in the program interface request.

**Problem determination:** The dump data set (ddname EQQDUMP) contains a dump of the control blocks validated when the error was detected.

# THE PREDECESSOR INPUT ARRIVAL **TIME IS REQUIRED BUT NOT AVAILABLE**

**Explanation:** The predecessor input arrival time is a required parameter in the request. It is not specified.

**System action:** If this is a request to the program interface function, the request is rejected and control is returned with the return code set to error.

**User response:** Specify predecessor input arrival time

as an argument in the program interface request.

**Problem determination:** The dump data set (ddname EQQDUMP) contains a dump of the control blocks validated when the error was detected.

### **EQQX430E THE PREDECESSOR APPLICATION ID IS REQUIRED BUT NOT AVAILABLE**

**Explanation:** The predecessor application ID is a required parameter in the request. It is not specified.

**System action:** If this is a request to the program interface function, the request is rejected and control is returned with the return code set to error.

**User response:** Specify the predecessor application ID as an argument in the program interface request.

**Problem determination:** The dump data set (ddname EQQDUMP) contains a dump of the control blocks validated when the error was detected.

### **EQQX431E** *AST* **IS NOT A VALID STATUS CODE**

**Explanation:** Status *AST* is not a valid status code. The supported codes are V, T, S, and C.

**System action:** The request to write the record is rejected.

**System programmer response:** Review the IBM Workload Scheduler for z/OS message log to determine the cause of the error. If you cannot determine the cause of the error and, if the error persists, contact IBM Software Support.

**User response:** Enter a valid status code and resubmit the job. If you cannot find a valid reason for the error, contact your system programmer.

**Problem determination:** Look in the dump data set (ddname EQQDUMP) for further information. This data set contains a copy of the record and the position of the error.

# **EQQX432E** *AEC* **IS NOT A VALID CODE FOR ADDING FUNCTION**

**Explanation:** Code *AEC* specifies an updating function that is not supported.

**System action:** The request to write the record is rejected.

**System programmer response:** Review the IBM Workload Scheduler for z/OS message log to determine the cause of the error. If the error persists, contact IBM Software Support.

**User response:** Check the entered data and, if the error occurred in batch, resubmit the job. If you cannot find a valid reason for the error, contact your system programmer.

**Problem determination:** Look in the dump data set

(ddname EQQDUMP) for further information. This data set contains a copy of the record and the position of the error.

### **EQQX433E A MAXIMUM OF 100 EXTERNAL PREDECESSORS ARE ALLOWED**

**Explanation:** No more than 100 external predecessors can be specified in an application.

**System action:** The request to write the record is rejected.

**System programmer response:** Review the IBM Workload Scheduler for z/OS message log to determine the cause of the error. If you cannot determine the cause of the error and, if the error persists, contact IBM Software Support.

**User response:** Check the entered data and, if the error occurred in batch, resubmit the job. If you cannot find a valid reason for the error, contact your system programmer.

**Problem determination:** Look in the dump data set (ddname EQQDUMP) for further information. This data set contains a copy of the record and the position of the error.

## **EQQX434E** *IADIATAD* **CANNOT HAVE A DEPENDENCY ON ITSELF**

**Explanation:** An occurrence cannot be dependent on itself.

**System action:** A dump of the record is written to the dump data set (EQQDUMP).

**User response:** Check your dependency specifications.

# **EQQX435E ROW COMMAND IS NOT VALID FOR A PENDING APPLICATION**

**Explanation:** Calculate and Print run days (A) row command is valid only for application versions that are active.

**System action:** The request is rejected.

**User response:** Use these row commands against only active applications.

# **EQQX436E NO RUNCYCLE OFFSETS HAVE BEEN DEFINED FOR RUNCYCLE PERIOD =** *RUNPER*

**Explanation:** An attempt was made to save an invalid application description record. The record being saved contained a run cycle that did not have any run cycle offsets. This is not valid since each run cycle must contain at least one run cycle offset.

**System action:** If this message is issued in a IBM Workload Scheduler for z/OS dialog, the dialog waits for you to correct the error. If the message is issued in a

# **EQQX437E • EQQX442E**

IBM Workload Scheduler for z/OS batch program, additional messages may be issued and the batch program may terminate. The invalid application description record is not saved.

**User response:** Enter at least one run cycle offset value.

**Problem determination:** Review the dump data set (ddname EQQDUMP) for further information. The current application description is printed in the dump EQQX440E data set and the position of the invalid value in the record is given.

### **EQQX437E NEGATIVE RUNDAY SPECIFICATION CONTAINS ERRORS**

**Explanation:** The runday fields in the current application description contain embedded blanks and the application description cannot be saved.

**System action:** The dialog waits for you to correct the error.

**User response:** Enter a valid runday value.

**Problem determination:** Review the dump data set (ddname EQQDUMP) for further information. The current application description is printed in the dump data set and the position of the invalid runday in the record is given.

### **EQQX438E THE RESOURCE QUANTITY IS NOT IN THE RANGE 1 - 999,999**

**Explanation:** The quantity specified for a resource is **EQQX441E** not within the valid range.

**System action:** The request to write the record is rejected.

**User response:** Enter a valid resource quantity. If the error occurred in batch, resubmit the job. If you cannot find a valid reason for the error, contact your system programmer.

**Problem determination:** Review the dump data set (ddname EQQDUMP) for further information. The current application description is printed in the dump data set and the position of the invalid resource in the record is given.

# **EQQX439E THE ON ERROR FIELD FOR A RESOURCE CONTAINS AN INVALID VALUE**

**Explanation:** The value of the On error field for a resource is invalid.

**System action:** The request to write the record is rejected.

**User response:** Enter a valid On error value. If the error occurred in batch, resubmit the job. If you cannot find a valid reason for the error, contact your system programmer.

**Problem determination:** Review the dump data set (ddname EQQDUMP) for further information. The current application description is printed in the dump data set and the position of the invalid resource in the record is given.

# **THE ETT DATA BASE RECORD SIZE IS INVALID**

**Explanation:** The size of the record in the event-triggered tracking (ETT) database is not acceptable by the system.

**System action:** The request to write the record is rejected.

**User response:** To collect appropriate documentation for problem determination, see the *Diagnosis Guide and Reference* manual, Chapter 3. Problem analysis procedures, section, "Information needed for all problems". If you cannot determine the cause of the error and the error persists, search the IBM Support database for a solution at [http://www.ibm.com/](http://www.ibm.com/software/sysmgmt/products/support) [software/sysmgmt/products/support.](http://www.ibm.com/software/sysmgmt/products/support)

**Problem determination:** Review the dump data set (ddname EQQDUMP) for further information. The current record in the ETT database is printed in the dump data set and the position of the invalid field in the record is given.

# THE NAME OF THE ETT TRIGGER IS **BLANK**

**Explanation:** The error is detected when you try to validate the record before writing it to the database.

**System action:** The request to write the record is rejected.

**User response:** To collect appropriate documentation for problem determination, see the *Diagnosis Guide and Reference* manual, Chapter 3. Problem analysis procedures, section, "Information needed for all problems". If you cannot determine the cause of the error and the error persists, search the IBM Support database for a solution at [http://www.ibm.com/](http://www.ibm.com/software/sysmgmt/products/support) [software/sysmgmt/products/support.](http://www.ibm.com/software/sysmgmt/products/support)

**Problem determination:** Review the dump data set (ddname EQQDUMP) for further information. The current record is printed in the dump data set and the position of the invalid field in the record is given.

# **EQQX442E RESERVED FIELDS IN ETT RECORD MUST BE NULLS**

**Explanation:** The error is detected when you try to validate the record before writing it to the database.

**System action:** The request to write the record is rejected.

**User response:** To collect appropriate documentation for problem determination, see the *Diagnosis Guide and Reference* manual, Chapter 3. Problem analysis procedures, section, "Information needed for all problems". If you cannot determine the cause of the error and the error persists, search the IBM Support database for a solution at [http://www.ibm.com/](http://www.ibm.com/software/sysmgmt/products/support) [software/sysmgmt/products/support.](http://www.ibm.com/software/sysmgmt/products/support)

**Problem determination:** Review the dump data set (ddname EQQDUMP) for further information. The current record is printed in the dump data set and the position of the invalid field in the record is given.

# **EQQX443E THE ALL WORK STATION CLOSED DATA BASE RECORD SIZE IS INVALID**

**Explanation:** The error is detected when you try to validate the record before writing it to the database.

**System action:** The request to write the record is rejected.

**User response:** To collect appropriate documentation for problem determination, see the *Diagnosis Guide and Reference* manual, Chapter 3. Problem analysis procedures, section, "Information needed for all problems". If you cannot determine the cause of the error and the error persists, search the IBM Support database for a solution at [http://www.ibm.com/](http://www.ibm.com/software/sysmgmt/products/support) [software/sysmgmt/products/support.](http://www.ibm.com/software/sysmgmt/products/support)

**Problem determination:** Review the dump data set (ddname EQQDUMP) for further information. The current record is printed in the dump data set and the position of the invalid field in the record is given.

### **EQQX444E RESERVED FIELDS IN ALL WORK EQQX447E STATION CLOSED RECORD MUST BE BLANK**

**Explanation:** The error is detected when you try to validate the record before writing it to the database.

**System action:** The request to write the record is rejected.

**User response:** To collect appropriate documentation for problem determination, see the *Diagnosis Guide and Reference* manual, Chapter 3. Problem analysis procedures, section, "Information needed for all problems". If you cannot determine the cause of the error and the error persists, search the IBM Support database for a solution at [http://www.ibm.com/](http://www.ibm.com/software/sysmgmt/products/support) [software/sysmgmt/products/support.](http://www.ibm.com/software/sysmgmt/products/support)

**Problem determination:** Review the dump data set (ddname EQQDUMP) for further information. The current record is printed in the dump data set and the position of the invalid field in the record is given.

### **EQQX445E THE PERIOD DATA BASE RECORD SIZE IS INVALID**

**Explanation:** The error is detected when you try to validate the record before writing it to the database.

**System action:** The request to write the record is rejected.

**User response:** To collect appropriate documentation for problem determination, see the *Diagnosis Guide and Reference* manual, Chapter 3. Problem analysis procedures, section, "Information needed for all problems". If you cannot determine the cause of the error and the error persists, search the IBM Support database for a solution at [http://www.ibm.com/](http://www.ibm.com/software/sysmgmt/products/support) [software/sysmgmt/products/support.](http://www.ibm.com/software/sysmgmt/products/support)

**Problem determination:** Review the dump data set (ddname EQQDUMP) for further information. The current record is printed in the dump data set and the position of the invalid field in the record is given.

# **EQQX446E THE PERIOD INTERVAL START OR END DATE IS INVALID**

**Explanation:** The error is detected when you try to validate the record before writing it to the database.

**System action:** The request to write the record is rejected.

**User response:** If the error occurred in batch, correct the record and resubmit the job. If you cannot find a valid reason for the error, contact your system programmer.

**Problem determination:** Review the dump data set (ddname EQQDUMP) for further information. The current record is printed in the dump data set and the position of the invalid field in the record is given.

# **RESERVED FIELDS IN PERIOD RECORD MUST BE BLANK**

**Explanation:** The error is detected when you try to validate the record before writing it to the database.

**System action:** The request to write the record is rejected.

**User response:** To collect appropriate documentation for problem determination, see the *Diagnosis Guide and Reference* manual, Chapter 3. Problem analysis procedures, section, "Information needed for all problems". If you cannot determine the cause of the error and the error persists, search the IBM Support database for a solution at [http://www.ibm.com/](http://www.ibm.com/software/sysmgmt/products/support) [software/sysmgmt/products/support.](http://www.ibm.com/software/sysmgmt/products/support)

**Problem determination:** Review the dump data set (ddname EQQDUMP) for further information. The current record is printed in the dump data set and the position of the invalid field in the record is given.

# **EQQX448E • EQQX454E**

### **EQQX448E PERIOD TYPE MUST BE** *CYCA***,** *CYCW* **OR** *CYCN***.**

### **Explanation:** Data entry error.

*CYCA* is the national language character for 'A' (cyclic based on all days), *CYCW* is for 'W' (cyclic based on **EQQX452E** work days), and *CYCN* is for 'N' (non-cyclic).

**User response:** Specify one of the valid values and run the task again. See ["Data entry errors" on page 969.](#page-986-0)

#### **EQQX449E MANDATORY PENDING NOT** | **ALLOWED FOR APPLICATION PRED** *PREAD* | |

**Explanation:** This message is issued when you try to the l define an application predecessor as mandatory pending. This is not allowed. |

**System action:** The request is rejected. |

User response: Do not specify the mandatory option and try again. |

# **EQQX450E THE WORK STATION DATA BASE RECORD SIZE IS INVALID**

**Explanation:** The error is detected when you try to validate the record before writing it to the database.

**System action:** The request to write the record is rejected.

**User response:** To collect appropriate documentation for problem determination, see the *Diagnosis Guide and Reference* manual, Chapter 3. Problem analysis procedures, section, "Information needed for all problems". If you cannot determine the cause of the error and the error persists, search the IBM Support database for a solution at [http://www.ibm.com/](http://www.ibm.com/software/sysmgmt/products/support) [software/sysmgmt/products/support.](http://www.ibm.com/software/sysmgmt/products/support)

**Problem determination:** Review the dump data set (ddname EQQDUMP) for further information. The current record is printed in the dump data set and the position of the invalid field in the record is given.

# **EQQX451E RESERVED FIELDS IN WORK STATION RECORD MUST BE BLANKS**

**Explanation:** The error is detected when you try to validate the record before writing it to the database.

**System action:** The request to write the record is rejected.

**User response:** To collect appropriate documentation for problem determination, see the *Diagnosis Guide and Reference* manual, Chapter 3. Problem analysis procedures, section, "Information needed for all problems". If you cannot determine the cause of the error and the error persists, search the IBM Support database for a solution at [http://www.ibm.com/](http://www.ibm.com/software/sysmgmt/products/support) [software/sysmgmt/products/support.](http://www.ibm.com/software/sysmgmt/products/support)

**Problem determination:** Review the dump data set (ddname EQQDUMP) for further information. The current record is printed in the dump data set and the position of the invalid field in the record is given.

### **EQQX452E A DEADLINE TIME** *DLTIME* **BEFORE INPUT ARRIVAL TIME** *IAT* **WAS SPECIFIED**

**Explanation:** The deadline time specified is earlier than the input arrival time.

**System action:** The request to write the record is rejected.

**User response:** Specify a valid deadline time and, if the error occurred in batch, submit the job again.

**Problem determination:** Review the dump data set (ddname EQQDUMP) for further information. The current record is printed in the dump data set and the position of the invalid field in the record is given.

# **EQQX453E AN INVALID WEEK DAY NAME WAS SPECIFIED**

**Explanation:** The error is detected when validating the record before writing it to the database.

**System action:** The request to write the record is rejected.

**User response:** If the error occurred in batch, correct the record and resubmit the job. If you cannot find a valid reason for the error, contact your system programmer.

**Problem determination:** Review the dump data set (ddname EQQDUMP) for further information. The current record is printed in the dump data set and the position of the invalid field in the record is given.

# **EQQX454E WEEK DAY/SPECIFIC DATES NOT ENTERED IN ASCENDING ORDER**

**Explanation:** The error is detected when validating the record before writing it to the database.

**System action:** The request to write the record is rejected.

**User response:** If the error occurred in batch, correct the record and resubmit the job. If you cannot find a valid reason for the error, contact your system programmer.

**Problem determination:** Review the dump data set (ddname EQQDUMP) for further information. The current record is printed in the dump data set and the position of the invalid field in the record is given.

### **EQQX455E AN INVALID SPECIFIC DATE WAS SPECIFIED**

### **Explanation:** Data entry error.

**User response:** Specify a valid value and run the task again. See ["Data entry errors" on page 969.](#page-986-0)

### **EQQX456E INVALID DATES HAVE BEEN SPECIFIED FOR RUN DAYS GENERATION**

**Explanation:** For the specified rule, the application valid from date is greater than the application valid to date.

**User response:** On the Application Description dialogs, check the valid from date and on the Run Days dialog, check the specified rules.

# **EQQX457E NO RUN DAYS HAVE BEEN GENERATED FOR THIS RULE**

**Explanation:** The Gendays command has not generated run days for the specified rule.

**System programmer response:** Activate the General Service diagnose flag and look at the return code from the Spawner in EQQGSGNS.

### **EQQX458E THE REPEAT EVERY** *REPEV* **IS INCORRECT FOR RUN CYCLE** *RUNC*

**Explanation:** The REPEAT EVERY value must be in the format HH.MM and within the range 00.01-23.59. If you set the REPEAT EVERY, you must also set the REPEAT END TIME.

**System action:** The request to write the record is rejected.

**System programmer response:** Specify a valid value for the REPEAT EVERY.

# **EQQX459E THE REPEAT END TIME** *REPET* **IS INCORRECT FOR RUN CYCLE** *RUNC*

**Explanation:** The REPEAT END TIME must be:

- v In the format HH.MM
- $\cdot$  In the range 00.00-23.59
- Different from the input arrival time of the run cycle and work day end time of the application
- v A value between the input arrival time of the run cycle and the calendar work day end time of the application

If you set the REPEAT END TIME, you must also set the REPEAT EVERY.

**System action:** The request to write the record is rejected.

**System programmer response:** Specify a valid value

for the REPEAT END TIME.

# **EQQX461E INCORRECT DEADLINE FEEDBACK LIMIT** *FBLIM* **FOR** *ADID***. MUST BE 100-999**

**Explanation:** The deadline feedback limit must be a number from 100 to 999.

**System action:** The request to write the record is rejected.

**System programmer response:** Review the IBM Workload Scheduler for z/OS message log to determine the cause of the error.

To collect appropriate documentation for problem determination, see the *Diagnosis Guide and Reference* manual, Chapter 3. Problem analysis procedures, section, "Information needed for all problems". If you cannot determine the cause of the error and the error persists, search the IBM Support database for a solution at [http://www.ibm.com/software/sysmgmt/products/](http://www.ibm.com/software/sysmgmt/products/support) [support.](http://www.ibm.com/software/sysmgmt/products/support)

**User response:** Enter a valid value for the feedback limit and, if the error occurred in batch, resubmit the job. If you cannot find a valid reason for the error, contact your system programmer.

**Problem determination:** Review the dump data set (ddname EQQDUMP) for further information. The current record is printed in the dump data set and the position of the error is given.

# **EQQX462E FIELD HIPERBATCH IS INVALID, MUST BE Y OR N**

**System action:** The request to write the record is rejected.

**User response:** Enter a valid Hiperbatch value. If the error occurred in batch, resubmit the job.

**Problem determination:** Review the dump data set (ddname EQQDUMP) for further information. The current resource description is printed in the dump data set and the position of the invalid resource specification in the record is given.

# **EQQX463E FIELD USED FOR IS INVALID, MUST BE N,P,C OR B**

**System action:** The request to write the record is rejected.

**User response:** Enter a valid Used For value. If the error occurred in batch, resubmit the job. If you cannot find a valid reason for the error, contact your system programmer.

**Problem determination:** Review the dump data set (ddname EQQDUMP) for further information. The current resource description is printed in the dump data set and the position of the invalid resource

specification in the record is given.

### **EQQX464E DAY OF WEEK MUST BE ZERO OR DATE MUST BE BLANK IN FIRST INTERVAL**

**System action:** The request to write the record is rejected.

**User response:** To collect appropriate documentation for problem determination, see the *Diagnosis Guide and Reference* manual, Chapter 3. Problem analysis procedures, section, "Information needed for all problems". If you cannot determine the cause of the error and the error persists, search the IBM Support database for a solution at [http://www.ibm.com/](http://www.ibm.com/software/sysmgmt/products/support) [software/sysmgmt/products/support.](http://www.ibm.com/software/sysmgmt/products/support)

**Problem determination:** Review the dump data set (ddname EQQDUMP) for further information. The current resource description is printed in the dump data set and the position of the invalid resource specification in the record is given. The first interval contains default values, that is, Day of Week must be zero or Date must be blank.

# **EQQX465E DEFAULT QUANTITY INVALID, MUST BE IN INTERVAL 1 TO 999999.**

**System action:** The request to write the record is rejected.

**User response:** Set Default Quantity in the common segment of the resource record to an integer value as given in the message. If the error occurred in batch, resubmit the job. If you cannot find a valid reason for the error, contact your system programmer.

**Problem determination:** Review the dump data set (ddname EQQDUMP) for further information. The current resource description is printed in the dump data set and the position of the invalid resource specification in the record is given.

# **EQQX466E DAY OF WEEK IS ZERO AND DATE IS BLANK IN INTERVAL OTHER THAN FIRST**

**System action:** The request to write the record is rejected.

**User response:** The Day of week or Date must be specified in all but the first interval of a resource description. Set either Day of week to the value for a week day (1-7) or the value for the Standard day (8). In that case the Date field should be reset. Or, set the Day of week to 0 and the Date to a specific date in the form YYMMDD. If the error occurred in batch, resubmit the job. If you cannot find a valid reason for the error, contact your system programmer.

**Problem determination:** Review the dump data set (ddname EQQDUMP) for further information. The current resource description is printed in the dump

data set and the position of the invalid resource specification in the record is given.

### **EQQX467E DEFAULT AVAILABILITY IS INVALID, MUST BE Y OR N**

**User response:** Enter a valid Default Avail value. If the error occurred in batch, resubmit the job. If you cannot find a valid reason for the error, contact your system programmer.

**Problem determination:** Review the dump data set (ddname EQQDUMP) for further information. The current resource description is printed in the dump data set and the position of the invalid resource specification in the record is given.

# **EQQX468E FIELD AVAIL IS INVALID IN INTERVAL** *IVLID***. IT MUST BE Y, N OR BLANK**

**User response:** Enter a valid Avail value. If the error occurred in batch, resubmit the job. If you cannot find a valid reason for the error, contact your system programmer.

**Problem determination:** Review the dump data set (ddname EQQDUMP) for further information. The current resource description is printed in the dump data set and the position of the invalid resource specification in the record is given. *IVLID* identifies the interval by the week day number (1-7), the standard day number (8) or a date, followed by the interval start time.

# **EQQX469E INCORRECT DEADLINE SMOOTHING FACTOR** *SMOOTH* **FOR** *ADID***. MUST BE 0-999**

**Explanation:** The deadline smoothing factor must be a number from 0 to 999.

**System action:** The request to write the record is rejected.

**System programmer response:** Review the IBM Workload Scheduler for z/OS message log to determine the cause of the error. If you cannot determine the cause of the error and the error persists, contact IBM Software Support.

**User response:** Enter a valid value for the smoothing factor and, if the error occurred in batch, resubmit the job. If you cannot find a valid reason for the error, contact your system programmer.

**Problem determination:** Review the dump data set (ddname EQQDUMP) for further information. The current record is printed in the dump data set and the position of the error is given.

### **EQQX470E FIELD WEEK DAY IS INVALID IN INTERVAL** *IVLID***, MUST BE IN RANGE 0-8**

**User response:** Enter a valid Week day value. If the error occurred in batch, resubmit the job. If you cannot find a valid reason for the error, contact your system programmer.

**Problem determination:** Review the dump data set (ddname EQQDUMP) for further information. The current resource description is printed in the dump data set and the position of the invalid resource specification in the record is given. *IVLID* identifies the interval by the week day number (1–7), the standard day number (8) or a date, followed by the interval start time.

# **EQQX471E BOTH FIELD WEEK DAY AND DATE IN INTERVAL** *IVLID* **HAVE A VALUE**

**User response:** Reset either Week day or Date. If the error occurred in batch, resubmit the job. If you cannot find a valid reason for the error, contact your system programmer.

**Problem determination:** Review the dump data set (ddname EQQDUMP) for further information. The current resource description is printed in the dump data set and the position of the invalid resource specification in the record is given. *IVLID* identifies the interval by the week day number (1-7), the standard day number (8) or a date, followed by the interval start time.

# **EQQX472E FIELD DATE IS INVALID IN INTERVAL** *IVLID***, MUST BE IN FORMAT YYMMDD**

**User response:** Enter a Date in format YYMMDD. If the error occurred in batch, resubmit the job. If you cannot find a valid reason for the error, contact your system programmer.

**Problem determination:** Review the dump data set (ddname EQQDUMP) for further information. The current resource description is printed in the dump data set and the position of the invalid resource specification in the record is given. *IVLID* identifies the interval by the week day number (1-7), the standard day number (8) or a date, followed by the interval start time.

# **EQQX473E FIELD FROM TIME IS INVALID IN INTERVAL** *IVLID***, MUST HAVE FORMAT HHMM**

**User response:** Enter a From time in format HHMM. If the error occurred in batch, resubmit the job. If you cannot find a valid reason for the error, contact your system programmer.

**Problem determination:** Review the dump data set

(ddname EQQDUMP) for further information. The current resource description is printed in the dump data set and the position of the invalid resource specification in the record is given. *IVLID* identifies the interval by the week day number (1-7), the standard day number (8) or a date, followed by the interval start time.

# **EQQX474E FIELD TO TIME IS INVALID IN INTERVAL** *IVLID***, MUST BE IN FORMAT HHMM**

**User response:** Enter a To time in format HHMM. If the error occurred in batch, resubmit the job. If you cannot find a valid reason for the error, contact your system programmer.

**Problem determination:** Review the dump data set (ddname EQQDUMP) for further information. The current resource description is printed in the dump data set and the position of the invalid resource specification in the record is given. *IVLID* identifies the interval by the week day number (1-7), the standard day number (8) or a date, followed by the interval start time.

# **EQQX475E FIELD FROM TIME NOT EARLIER THAN TO TIME IN INTERVAL** *IVLID*

**User response:** Change the From time or To time, From time must be earlier than To time. If the error occurred in batch, resubmit the job. If you cannot find a valid reason for the error, contact your system programmer.

**Problem determination:** Review the dump data set (ddname EQQDUMP) for further information. The current resource description is printed in the dump data set and the position of the invalid resource specification in the record is given. *IVLID* identifies the interval by the week day number (1–7), the standard day number (8) or a date, followed by the interval start time.

# **EQQX476E ANOTHER INTERVAL OVERLAPS INTERVAL** *IVLID*

**User response:** Change the From and To times in the interval definitions for the identified day. An interval may start on the same minute as the preceding interval ends, or later. If the error occurred in batch, resubmit the job. If you cannot find a valid reason for the error, contact your system programmer.

**Problem determination:** Review the dump data set (ddname EQQDUMP) for further information. The current resource description is printed in the dump data set and the position of the invalid resource specification in the record is given. *IVL* identifies the interval by the week day number (1-7), the standard day number (8) or a date, followed by the interval start time.

# **EQQX477E FIELD ONERROR IS INVALID, MUST BE F, FX, FS, K OR BLANKS**

**System action:** The request to write the record is rejected.

**User response:** Set Onerror in the common segment of the resource record to a two character value as given in the message. If the error occurred in batch, resubmit the job. If you cannot find a valid reason for the error, contact your system programmer.

**Problem determination:** Review the dump data set (ddname EQQDUMP) of the controller for further information. The current resource is printed in the dump data set and the position of the invalid resource specification in the record is given.

### **EQQX478E FIELD DEVIATION IS INVALID, MUST BE IN INTERVAL -999999 TO 999999**

**System action:** The request to write the record is rejected.

**User response:** Set Deviation in the common segment of the resource description record to an integer value as given in the message. If the error occurred in batch, resubmit the job. If you cannot find a valid reason for the error, contact your system programmer.

**Problem determination:** Review the dump data set (ddname EQQDUMP) of the controller for further information. The current resource is printed in the dump data set and the position of the invalid resource specification in the record is given.

### **EQQX479E FIELD GLOBAL AVAILABILITY IS INVALID, MUST BE Y, N OR A BLANK**

**System action:** The request to write the record is rejected.

**User response:** Set Global (override) Availability in the common segment of the resource record to a one character value as given in the message. If the error occurred in batch, resubmit the job. If you cannot find a valid reason for the error, contact your system programmer.

**Problem determination:** Review the dump data set (ddname EQQDUMP) of the controller for further information. The current resource is printed in the dump data set and the position of the invalid resource specification in the record is given.

### **EQQX480E FIELD GLOBAL QUANTITY IS INVALID, MUST BE IN INTERVAL 0 TO 999999**

**System action:** The request to write the record is rejected.

**User response:** Set Global (override) Quantity in the common segment of the resource description record to an integer value as given in the message. If the error occurred in batch, resubmit the job. If you cannot find a valid reason for the error, contact your system programmer.

**Problem determination:** Review the dump data set (ddname EQQDUMP) of the controller for further information. The current resource description is printed in the dump data set and the position of the invalid resource specification in the record is given.

# **EQQX481E FIELD INTERVAL DATE IS OMITTED, THERE MUST BE A VALID DATE**

**System action:** The request to write the record is rejected.

**User response:** Set Date in the interval segments of the resource record to a valid date. If the error occurred in batch, resubmit the job. If you cannot find a valid reason for the error, contact your system programmer.

**Problem determination:** Review the dump data set (ddname EQQDUMP) of the controller for further information. The current resource is printed in the dump data set and the position of the invalid resource specification in the record is given.

### **EQQX482E FIELD INTERVAL QUANTITY IS NEGATIVE, MUST BE IN INTERVAL 0 TO 999999**

**System action:** The request to write the record is rejected.

**User response:** Set Quantity in the interval segments of the resource record to a valid value. If the error occurred in batch, resubmit the job. If you cannot find a valid reason for the error, contact your system programmer.

**Problem determination:** Review the dump data set (ddname EQQDUMP) of the controller for further information. The current resource is printed in the dump data set and the position of the invalid resource specification in the record is given.

# **EQQX483E WORKSTATION NAME** *WS* **DOES NOT MATCH ANY EXISTING WORKSTATION**

**System action:** The request to write the record is rejected.

**User response:** Set Workstation Names in the default segment and in the interval segments of the resource record to values that each match at least one of the workstation descriptions or, if this is a current plan resource, at least one of the current plan workstations. Or, if the error occurred in batch and it is a resource description, set the resource verification option to accept the workstation names as they are. The

verification option can be set either via the program interface OPTIONS request or via the program interface INIT statement in the EQQYPARM file. Resubmit the job. If you cannot find a valid reason for the error, contact your system programmer.

**Problem determination:** Review the dump data set (ddname EQQDUMP) of the controller for further information. The current resource is printed in the dump data set and the position of the invalid resource specification in the record is given.

# **EQQX484E WORKSTATION NAME** *WS* **DOES NOT MATCH ANY EXISTING WORKSTATION**

**User response:** Remove the duplicate.

**Problem determination:** Review the dump data set (ddname EQQDUMP) for further information. The erroneous resource is printed in the dump data set and **EQQX488E** the position of the invalid specification is given.

### **EQQX485E THE RESOURCE NAME MUST NOT BE BLANK.**

**System action:** The request to write the record is rejected.

**User response:** Specify a valid resource name.

**Problem determination:** Review the dump data set (ddname EQQDUMP) for further information. The erroneous resource is printed in the dump data set and the position of the invalid specification is given.

### **EQQX486E THE CRITICAL JOB ATTRIBUTE MUST BE P, W OR N.**

**Explanation:** The critical job attribute is invalid.

**System action:** The request is rejected.

**System programmer response:** If you are using the programming interface, provide the correct critical job attribute, and if the error persists, contact IBM Software EQQX490E Support.

**User response:** Enter a valid critical job attribute. If you cannot find a valid reason for the error, contact your system programmer.

### **EQQX487E THE LATE JOB POLICY MUST BE E, D, L, C, OR BLANK**

**Explanation:** The late job policy is invalid. The only valid values are:

- **E** Estimated Duration. The job is assisted if it runs beyond its estimated duration.
- **D** Deadline. The job is assisted if it has not finished when its deadline time is reached.
- Latest Start Time. The job is assisted if it is submitted after its latest start time.
- **C** Conditional An algorithm calculates whether to apply the Deadline policy or the Latest Start Time policy.
- **''** The scheduler WLM will eventually use the policy specified in OPCOPTS.

**System action:** The request is rejected.

**System programmer response:** If you are using the programming interface, provide the correct late job policy attribute, and if the error persists, contact IBM Software Support.

**User response:** Enter a valid late job policy attribute. If you cannot find a valid reason for the error, contact your system programmer.

# **JCL SIZE RETRIEVED THROUGH EXIT2 CANNOT EXCEED 608 KB**

**Explanation:** The size of the JCL to be retrieved through the EXIT2 exceeds the documented limit of 608 000 bytes.

**System action:** The request is rejected.

**User response:** Reduce the size of the JCL to the lowest between the value of 608 000 bytes and the record size of the JCL repository. For information about JCL repository data sets, refer to *Managing the Workload* and *Installation Guide*.

### **EQQX489E INVALID DURATION**

**Explanation:** Duration of operation WS OP is invalid, the value is DUR in the format FORMAT.

**System action:** The request is rejected.

**User response:** Set the correct duration value in the current FORMAT.

### **FIELD ONCOMPLETE IS INVALID, MUST BE Y, N, R, OR BLANK**

**Explanation:** The controller received a request to write a special resource record, but the value of the On Complete field is not valid.

**System action:** The request to write the record is rejected.

**User response:** Set a correct value for the specified field (Y, N, R, or blank).

If the error occurred in batch, resubmit the job. If you cannot find a valid reason for the error, contact your system programmer.

**Problem determination:** Review the dump data set (ddname EQQDUMP) of the controller for further information. The current resource is printed in the dump data set and the position of the incorrect

resource specification in the record is given.

### **EQQX491E FIELD MAXUSAGELIMIT IS INVALID, MUST BE IN RANGE 0 TO 999999**

**Explanation:** The controller received a request to write a special resource record but the value of the Max Usage Limit field is not valid.

**System action:** The request to write the record is rejected.

**User response:** Set a correct value for the specified field (an integer from 0 to 999999).

If the error occurred in batch, resubmit the job. If you cannot find a valid reason for the error, contact your system programmer.

**Problem determination:** Review the dump data set (ddname EQQDUMP) of the controller for further information. The current resource is printed in the dump data set and the position of the incorrect resource specification in the record is given.

# **EQQX492E FIELD MAXUSAGETYPE IS INVALID, MUST BE Y, N, OR R**

**Explanation:** The controller received a request to write a special resource record but the value of the Max Usage Type field is not valid.

**System action:** The request to write the record is rejected.

**User response:** Set a correct value for the specified field (Y, N, or R).

If the error occurred in batch, resubmit the job. If you cannot find a valid reason for the error, contact your system programmer.

**Problem determination:** Review the dump data set (ddname EQQDUMP) of the controller for further information. The current resource is printed in the dump data set and the position of the incorrect resource specification in the record is given.

### **EQQX493E ON COMPLETE FIELD IS INVALID, MUST BE Y, N, R, OR BLANK**

**Explanation:** The controller received a request to write an operation record, but the special resource segment On Complete value is not valid.

**System action:** The request to write the record is rejected.

**User response:** Set a correct value for the specified field (Y, N, R, or blank).

If the error occurred in batch, submit the job again. If you cannot find a valid reason for the error, contact your system programmer.

**Problem determination:** Review the dump data set

(ddname EQQDUMP) of the controller for further information. The current application description resource is printed in the dump data set and the position of the incorrect resource specification in the record is given.

### **EQQX500E GROUP DEFINITION ID** *GRPDEF* **IS INVALID**

**Explanation:** The group definition ID field contains invalid characters.

**System action:** The data is rejected.

**System programmer response:** Review the IBM Workload Scheduler for z/OS message log to determine the cause of the error. If you cannot determine the cause of the error, contact IBM Software Support.

**User response:** Specify a valid group definition ID. If the error occurred in batch, resubmit the job. If you cannot find the reason for the error, contact your system programmer.

**Problem determination:** Look in the dump data set (ddname EQQDUMP) for further information. This data set contains a copy of the record and the position of the error.

# **EQQX501E GROUP DEF ID** *GRPDEF* **NOT IN BRACKETED DBCS FORMAT**

**Explanation:** The group definition ID field should be in DBCS format, that is, it should start with a shift-out (X'0E') character and end with a shift-in (X'0F') character. Either shift-out or shift-in, or both, are missing.

**System action:** The data is rejected.

**System programmer response:** Review the IBM Workload Scheduler for z/OS message log to determine the cause of the error. If you cannot determine the cause of the error, contact IBM Software Support.

**User response:** Specify a valid group definition ID. If the error occurred in batch, resubmit the job. If you cannot find the reason for the error, contact your system programmer.

**Problem determination:** Look in the dump data set (ddname EQQDUMP) for further information. This data set contains a copy of the failing record and the position of the error.

# **EQQX502E UNPAIRED SHIFT-OUT OR SHIFT-IN CHARS IN** *GRPDEF*

**Explanation:** The group definition ID field contains one or more extra shift-out or shift-in characters.

**System action:** The data is rejected.

**System programmer response:** Review the IBM Workload Scheduler for z/OS message log to determine the cause of the error. If you cannot determine the cause of the error, contact IBM Software Support.

**User response:** Specify a valid group definition ID. If the error occurred in batch, resubmit the job. If you cannot find the reason for the error, contact your system programmer.

**Problem determination:** Look in the dump data set (ddname EQQDUMP) for further information. This data set contains a copy of the failing record and the position of the error.

### **EQQX503E INVALID DBCS-CHARACTER(S) IN** *GRPDEF*

**Explanation:** The group definition ID field contains out-of-range DBCS characters. With the exception of DBCS blank, X'4040', each byte must be in the range X'41' to X'FE'.

**System action:** The data is rejected.

**System programmer response:** Review the IBM Workload Scheduler for  $z/OS$  message log to determine  $\overline{EQQX506E}$ the cause of the error. If you cannot determine the cause of the error, contact IBM Software Support.

**User response:** Specify a valid group definition ID. If the error occurred in batch, resubmit the job. If you cannot find the reason for the error, contact your system programmer.

**Problem determination:** Look in the dump data set (ddname EQQDUMP) for further information. This data set contains a copy of the failing record and the position of the error.

### **EQQX504E ODD NUMBER OF BYTES IN** *GRPDEF*

**Explanation:** The group definition ID field is specified as a DBCS field and requires two bytes per character, that is, the number of bytes must be a multiple of two.

**System action:** The data is rejected.

**System programmer response:** Review the IBM Workload Scheduler for z/OS message log to determine the cause of the error. If you cannot determine the cause of the error, contact IBM Software Support.

**User response:** Specify a valid group definition ID. If the error occurred in batch, resubmit the job. If you **EQQX507E** cannot find the reason for the error, contact your system programmer.

**Problem determination:** Look in the dump data set (ddname EQQDUMP) for further information. This data set contains a copy of the failing record and the position of the error.

# **EQQX505E NO ID SPECIFIED FOR DBCS GROUP DEFINITION**

**Explanation:** The group definition ID field contains shift-out and shift-in DBCS characters, but you have not specified a valid value for the group definition.

**System action:** The data is rejected.

**System programmer response:** Review the IBM Workload Scheduler for z/OS message log to determine the cause of the error. If you cannot determine the cause of the error, contact IBM Software Support.

**User response:** Specify a valid group definition ID. If the error occurred in batch, resubmit the job. If you cannot find the reason for the error, contact your system programmer.

**Problem determination:** Look in the dump data set (ddname EQQDUMP) for further information. This data set contains a copy of the failing record and the position of the error.

# **THE APPLICATION DESCRIPTION (GROUP DEFINITION)** *GRPDEF* **DOES NOT EXIST**

**System action:** The request to write the record is rejected.

**User response:** Set Application Group Definition in the common segment of the application description record to the name of an existing application description that is defined as an Application Group Definition. Or, if the error occurred in batch, set the Application Group verification option to accept the application group names as they are. Use either the program interface OPTIONS request or the program interface INIT statement in the EQQYPARM file to set the verification option. Resubmit the job. If you cannot find a valid reason for the error, contact your system programmer.

**Problem determination:** Review the dump data set (ddname EQQDUMP) of the controller for further information. The current application description is printed in the dump data set and the position of the invalid specification in the record is given.

# **EXTENDED INFORMATION ARE ASSOCIATED TO AN INVALID OP NUMBER**

**Explanation:** A program interface (PIF) program has requested an ADEXT insert with an invalid argument in OWNOPN value.

**System action:** The request is rejected.

**User response:** Correct the PIF program and resubmit the job.

# **EQQX508E OPERATION** *OPN* **HAS MORE THAN 40 DEPENDENCIES**

**Explanation:** The request failed because the GENERAL SERVICE task detected more than 40 dependencies defined for the operation. A dependency EQQX512E can be:

- a predecessor operation;
- one or more special resources required by the operation. In this case, one dependency has to be considered regardless the number of required resources.

**System action:** The request is rejected.

**User response:** Check the controller message log for EQQG016E message. It provides the complete key of the object which breaks the dependencies limit. Decrease the number of dependencies specified for the operation and repeat the request.

### **EQQX509E CANNOT APPLY RC RESTART TO A NOPED OPERATION**

**Explanation:** You cannot execute the following restart and clean actions: STEP RESTART, JOB RESTART, FSR and FJR fast commands, to a noped operation.

**System action:** RESTART is not executed.

**User response:** None.

### **EQQX510E REMOTE JOB INFORMATION CANNOT BE SPECIFIED FOR OPERATION** *OP*

**Explanation:** You are creating or modifying an operation defined to run on a workstation that is not a remote engine workstation. For this operation you cannot specify the remote job information.

**System action:** The data is rejected.

**User response:** Correct the data and reenter. If the error occurred in batch, resubmit the job.

**Problem determination:** Look in the dump data set (ddname EQQDUMP) for further information. This data set contains a copy of the failing record and the position of the error.

# **EQQX511E REMOTE JOB INFORMATION MUST BE SPECIFIED FOR OPERATION** *OP*

**Explanation:** You are creating or modifying an operation defined to run on a remote engine workstation. For this operation you must specify the remote job information.

**System action:** The data is rejected.

**User response:** Correct the data and reenter. If the error occurred in batch, resubmit the job.

**Problem determination:** Look in the dump data set

(ddname EQQDUMP) for further information. This data set contains a copy of the failing record and the position of the error.

#### **EQQX512E COMPLETE IF BIND FAILS OPTION MUST BE Y OR N FOR OPERATION** *OP*

**Explanation:** The only correct values for the "Complete if bind" option are Y or N.

**System action:** The request is rejected.

**User response:** Check the entered data and correct it, if the error occurred in batch, submit the job again.

### **EQQX513E REMOTE APPLICATION ID IS MISSING OR INVALID FOR OPERATION** *OP*

**Explanation:** No data has been entered in the remote application ID field or the remote application ID that was entered contains invalid characters.

**System action:** The request to write the record is rejected.

**User response:** Enter a valid application ID and, if the error occurred in batch, resubmit the job.

**Problem determination:** Look in the dump data set (ddname EQQDUMP) for further information. This data set contains a copy of the failing record and the position of the error.

# **EQQX514E REMOTE OPERATION NUMBER MUST BE 1-255 FOR OPERATION** *OP*

**Explanation:** The indicated remote operation number is invalid. It must be a number in the range 1-255.

**System action:** The request to write the record is rejected.

**User response:** Enter a valid operation number and, if the error occurred in batch, submit the job again.

**Problem determination:** Look in the dump data set (ddname EQQDUMP) for further information. This data set contains a copy of the failing record and the position of the error.

# **EQQX515E REMOTE JOB NAME IS MISSING OR INVALID FOR OPERATION** *OP*

**Explanation:** No data has been entered in the remote job name field or the remote job name that was entered contains invalid characters.

**System action:** The request to write the record is rejected.

**User response:** Enter a valid job name and, if the error occurred in batch, resubmit the job.

**Problem determination:** Look in the dump data set

(ddname EQQDUMP) for further information. This data set contains a copy of the failing record and the **EQQX519E** position of the error.

### **EQQX516E REMOTE JOB STREAM WORKSTATION IS MISSING OR INVALID FOR OP** *OP*

**Explanation:** No data has been entered in the remote job stream workstation name field or the remote job stream workstation name that was entered contains invalid characters.

**System action:** The request to write the record is rejected.

**User response:** Enter a valid job stream workstation and, if the error occurred in batch, submit the job again.

**Problem determination:** Look in the dump data set (ddname EQQDUMP) for further information. This data set contains a copy of the failing record and the position of the error.

### **EQQX517E REMOTE JOB STREAM NAME IS MISSING OR INVALID FOR OPERATION** *OP*

**Explanation:** No data has been entered in the remote job stream name field or the remote job stream name that was entered contains invalid characters.

**System action:** The request to write the record is rejected.

**User response:** Enter a valid job stream name and, if the error occurred in batch, submit the job again.

**Problem determination:** Look in the dump data set (ddname EQQDUMP) for further information. This data set contains a copy of the failing record and the position of the error.

### **EQQX518E REMOTE APPLICATION ID CONTAINS AN ODD NUMBER OF BYTES FOR OP** *OP*

**Explanation:** The remote application identification field is specified as a DBCS field and requires two bytes per character. Hence, 2, 4, 6, ..., bytes per character must be entered.

**System action:** The data is rejected.

**User response:** Correct the data and reenter. If the error occurred in batch, submit the job again.

**Problem determination:** Look in the dump data set (ddname EQQDUMP) for further information. This data set contains a copy of the failing record and the position of the error.

### **EQQX519E REMOTE APPLICATION ID IS NOT BRACKETED DBCS FOR OPERATION** *OP*

**Explanation:** The remote application identification field is specified to be in DBCS format, which means that it should start with a shift-out (X'0E') character and end with a shift-in (X'0F') character. Either shift-out or shift-in, or both, are missing.

**System action:** The data is rejected.

**User response:** Correct the data and reenter. If the error occurred in batch, submit the job again.

**Problem determination:** Look in the dump data set (ddname EQQDUMP) for further information. This data set contains a copy of the failing record and the position of the error.

# **EQQX520E REMOTE JOB INFORMATION CANNOT BE SPECIFIED FOR OPERATION** *OP*

**Explanation:** The remote application identification field is blank, and as it must contain at least one DBCS character, it is invalid.

**System action:** The data is rejected.

**User response:** Correct the data and reenter. If the error occurred in batch, submit the job again.

**Problem determination:** Look in the dump data set (ddname EQQDUMP) for further information. This data set contains a copy of the failing record and the position of the error.

# **EQQX521E REMOTE APPL ID CONTAINS UNPAIRED SHIFT-OUT/SHIFT-IN CHAR FOR OP** *OP*

**Explanation:** The remote application identification field contains one or more superfluous shift-out or shift-in characters.

**System action:** The data is rejected.

**User response:** Correct the data and reenter. If the error occurred in batch, submit the job again.

**Problem determination:** Look in the dump data set (ddname EQQDUMP) for further information. This data set contains a copy of the failing record and the position of the error.

# **EQQX522E REMOTE APPLICATION ID CONTAINS INVALID DBCS-CHARACTER(S) FOR OP** *OP*

**Explanation:** The field indicated by the cursor contains out-of-range DBCS characters. With the exception of DBCS blank, X'4040', each byte must be in the range X'41'– X'FE'.

# **EQQX523E • EQQX531E**

#### **System action:** The data is rejected.

**User response:** Correct the data and reenter. If the error occurred in batch, submit the job again.

**Problem determination:** Look in the dump data set (ddname EQQDUMP) for further information. This data set contains a copy of the failing record and the position of the error.

### **EQQX523E RESOURCES AND CONDITIONS CANNOT BE SPECIFIED FOR OPERATION** *OP***.**

**Explanation:** The specified operation is a shadow job. Shadow jobs cannot have special resources, resources or conditions defined.

**System action:** The request to write the record is rejected.

**User response:** Correct the definition and, if the error occurred in batch, submit the job again.

**Problem determination:** Look in the dump data set (ddname EQQDUMP) for further information. This data set contains a copy of the failing record and the position of the error.

# **EQQX524E SCHEDULING ENVIRONMENT CANNOT BE SPECIFIED FOR OPERATION** *OP***.**

**Explanation:** The specified operation is a shadow job. Shadow jobs cannot use scheduling environment.

**System action:** The request to write the record is rejected.

**User response:** Correct the definition and, if the error occurred in batch, submit the job again.

**Problem determination:** Look in the dump data set (ddname EQQDUMP) for further information. This data set contains a copy of the failing record and the position of the error.

# **EQQX525E DEADLINE WTO MESSAGES CANNOT BE ISSUED FOR OPERATION** *OP***.**

**Explanation:** The specified operation is a shadow job. Shadow jobs cannot have deadline WTO option set to Y.

**System action:** The request to write the record is rejected.

**User response:** Correct the definition and, if the error occurred in batch, submit the job again.

**Problem determination:** Look in the dump data set (ddname EQQDUMP) for further information. This data set contains a copy of the failing record and the position of the error.

# **EQQX526E OPERATION** *OP* **CANNOT BE SET ELIGIBLE FOR WLM ASSISTANCE.**

**Explanation:** The specified operation is a shadow job. Shadow jobs cannot have critical job option set to W.

**System action:** The request to write the record is rejected.

**User response:** Correct the definition and, if the error occurred in batch, submit the job again.

**Problem determination:** Look in the dump data set (ddname EQQDUMP) for further information. This data set contains a copy of the failing record and the position of the error.

# **EQQX530E A RUN CYCLE GROUP RECORD CANNOT BE SAVED BECAUSE IS TOO SHORT**

**Explanation:** The size of the current application description (AD) record is less than the minimum record size of the AD database.

**System action:** The request to write the record is rejected.

**User response:** Check the entered data and, if the error occurred in batch, resubmit the job.

**Problem determination:** Look in the dump data set (ddname EQQDUMP) for further information. This data set contains a copy of the record and the position of the error.

# **EQQX531E THE RUN CYCLE GROUP ID** *RG* **IS INVALID**

**Explanation:** The run cycle group ID that was entered contains invalid characters.

**System action:** The request to write the record is rejected.

**System programmer response:** Review the IBM Workload Scheduler for z/OS message log to determine the cause of the error. If you cannot determine the cause of the error and the error persists, contact IBM Software Support.

**User response:** Enter a valid run cycle group ID and, if the error occurred in batch, resubmit the job. If you cannot find a valid reason for the error, contact your system programmer.

### **EQQX532E THE RULE NAME MUST BE UNIQUE WITHIN A RUN CYCLE GROUP**

**Explanation:** You have specified a rule name that has already been defined in this run cycle group.

**System action:** The request is rejected.

**User response:** Specify a unique rule name.

### **EQQX533E OFFSET TO FIRST RUN CYCLE IS INVALID IN RG** *RG*

**Explanation:** The offset to the first run cycle is invalid  $\overline{EQQX536E}$ in the indicated run cycle group record.

**System action:** The request to write the record is rejected.

**System programmer response:** Review the IBM Workload Scheduler for z/OS message log to determine the cause of the error. If you cannot determine the cause of the error and the error persists, contact IBM Software Support.

**User response:** Contact your system programmer.

**Problem determination:** Look in the dump data set (ddname EQQDUMP) for further information. This data set contains a copy of the record and the position of the error.

# **EQQX534E INVALID CALENDAR ID** *CALID* **IN RG** *RG*

**Explanation:** An invalid calendar ID was entered in the indicated run cycle group.

**System action:** The request to write the record is rejected.

**System programmer response:** Review the IBM Workload Scheduler for z/OS message log to determine the cause of the error. If you cannot determine the cause of the error and the error persists, contact IBM Software Support.

**User response:** Enter a valid calendar ID and, if the error occurred in batch, resubmit the job. If you cannot find a valid reason for the error, contact your system programmer.

**Problem determination:** Look in the dump data set (ddname EQQDUMP) for further information. This data set contains a copy of the record and the position of the error.

# **EQQX535E INVALID CHARACTERS IN COMMON PART IN RG** *RG*

**Explanation:** The common part in the indicated run cycle group contains invalid characters.

**System action:** The request to write the record is rejected.

**System programmer response:** Review the IBM Workload Scheduler for z/OS message log to determine the cause of the error. If you cannot determine the cause of the error and the error persists, contact IBM Software Support.

**User response:** Contact your system programmer.

**Problem determination:** Look in the dump data set (ddname EQQDUMP) for further information. This data set contains a copy of the record and the position of the error.

### **A VALID RULE NAME MUST BE SPECIFIED**

**Explanation:** You have not entered a valid rule name. A valid rule name has a maximum of 8 characters, where the first character is alphabetical and the remaining characters are alphanumeric or national.

**System action:** The request is rejected.

**User response:** Specify a valid rule name.

# **EQQX537E THE RULE ON WHICH THE RUN CYCLE IS BASED MUST BE DEFINED**

**Explanation:** A run cycle was inserted or replicated in the run cycle group, but no rule definition was specified.

**System action:** The request is rejected.

**User response:** Use the S row command to select the Rule Modification panel and define the rule.

# **EQQX538E RUN CYCLE** *RUN\_CYCLE\_ID* **IN RG** *RG* **HAS NO IA TIME NOR DEFAULT VALUE**

**Explanation:** The input arrival time is mandatory in a run cycle group, either at run cycle group level or in each run cycle of the group.

**System action:** The request is rejected.

**User response:** Specify an IA time either for the run cycle group (which becomes the default for all run cycles in the group) or for each run cycle in the group.

# **EQQX539E THE FREE DAY SPECIFICATION** *FDRULE* **IS INVALID**

**Explanation:** The free day rule that was entered is not E, 1, 2, 3, or 4.

**System action:** The request to write the record is rejected.

**System programmer response:** Review the IBM Workload Scheduler for z/OS message log to determine the cause of the error. If you cannot determine the cause of the error and the error persists, contact IBM Software Support.

# **EQQX540E • EQQX554E**

**User response:** Enter a valid free day rule and, if the error occurred in batch, resubmit the job. If you cannot find a valid reason for the error, contact your system programmer.

**Problem determination:** Look in the dump data set (ddname EQQDUMP) for further information. This data set contains a copy of the record and the position  $\begin{bmatrix} 1 \end{bmatrix}$ of the error.

# **EQQX540E THE RUN CYCLE TYPE** *RCTYPE* **IS INVALID. IT MUST BE R, E, A, OR D**

**Explanation:** The run cycle type that was entered is invalid. Valid run cycle types are:

- **R** Regular rule-based run cycles
- **E** Exception rule-based run cycles.
- **A** Regular rule-based run cycles belonging to the same set.
- **D** Exception rule-based run cycles belonging to the same set.

**System action:** The request to write the record is rejected.

**User response:** Enter a valid run cycle type and, if the error occurred in batch, resubmit the job.

**Problem determination:** Look in the dump data set (ddname EQQDUMP) for further information. This data set contains a copy of the record and the position of the error.

### **EQQX541E MULTIPLE INSTANCES DETECTED. SPECIFY IA TO OVERRIDE THEM.**

**Explanation:** Multiple instances have been detected. They cannot be accepte.d

**System action:** None.

**User response:** Specify an Input Arrival in the application to ignore the detected multiple instances.

### **EQQX542E THE RUN CYCLE SUBSET ID IS INVALID**

**Explanation:** One or more invalid characters were used in the subset name. Only alphanumeric characters are admitted.

**System action:** The run cycle is not saved.

**User response:** Use only alphanumeric characters to specify the subset name.

#### **NO VARIABLE DURATION, DEADLINE, MH, NOP, OR CRITJOB WAS SPECIFIED** EQQX550E | |

**Explanation:** At least a variable duration, deadline, | Manually Hold (MH) option, NOP option, or Critical |

Job indicator must be specified. This message is issued | because a variable run cycle name was specified, | without at least one of the available variable fields. |

**System action:** The request to write the record is | rejected. |

**User response:** Specify at least one of the listed | variable values listed in the message. |

#### **EQQX551E THE VARIABLE DURATION** *VDUR* **SECx100 SPECIFIED IS NOT VALID** EQQX551E |

**Explanation:** The variable duration time is not valid. |

**System action:** The request to write the record is | rejected. |

**User response:** Set the correct variable duration value | in the format SECx100. |

#### **EQQX552E THE VARIABLE DEADLINE DAY** *VDEADD* **IS NOT VALID, MUST BE NUMERIC 0-99.** | EQQX552E |

|

|

**Explanation:** The variable relative deadline day that | was entered is not a number from 0 to 99. |

**System action:** The request to write the record is | rejected. |

**User response:** Enter a correct variable relative | l deadline day.

#### **THE VARIABLE DEADLINE TIME** *VDEADT* **IS NOT VALID** | EQQX553E |

**Explanation:** The variable deadline time that was entered is not valid. |

**System action:** The request to write the record is | rejected. |

**User response:** Specify a correct variable deadline | l time.

#### **EQUARG OR RULE MUST BE ASSOCIATED WITH VARIABLE DURATION OR DEADLINE** EQQX554E | |

**Explanation:** You specified a variable duration or deadline, but you did not associated the value with an | existing run cycle group or a rule defined in the | application. |

**System action:** The request to write the record is | rejected. |

**User response:** Specify either an existing run cycle | group or application rule.
#### **EQQX555E** *VRCG* **SET FOR VAR DURATION OR DEADLINE IS NOT A RUN CYCLE GROUP NOR APPL RULE.** | EOOX555E | |

**Explanation:** You specified a run cycle group or application rule to be associated with a variable | duration or deadline, but the value does not | correspond to an existing run cycle group or | application rule. |

**System action:** The request to write the record is | rejected. |

**User response:** Specify an existing run cycle group or  $\qquad$  | a application rule. |

#### **EQQX556E** *VRCG* **SET FOR VARIABLE DURATION OR DEADLINE IS NOT UNIQUE.** | EQQX556E | |

**Explanation:** The same rule name was specified twice. |

**System action:** The request to write the record is | rejected. |

**User response:** Remove the duplicated entry.

**Problem determination:** Look in the dump data set | (ddname EQQDUMP) for further information. This | data set contains a copy of the record and the position  $\mathbf{S}_{\text{ref}}$ 

| of the error.

#### **VARIABLE DEADLINE EARLIER THAN OPERATION INPUT ARRIVAL.** | EQQX557E |

**Explanation:** The operation input arrival time that was ret specified is later than one or more variable deadlines | specified for the application. |

**System action:** The request is rejected. |

**User response:** Specify an IA time that is earlier than | the deadline. |

#### **EQQX558E THE NUMBER OF APPLICATION PREDECESSORS** *NDEPC* **IS NOT VALID.** | EQQX558E | |

**Explanation:** This message is issued by the controller when you request to add or replace an Application |

Description record with an incorrect number of |

application predecessors. |

**System action:** The request is rejected. |

**User response:** Check the entered data and correct the | error. If the error occurred in batch, submit the job | I again. If you cannot find a valid reason for the error, | contact your system programmer.

**Problem determination:** Review the dump data set | (ddname EQQDUMP) for further information. This |

data set contains a copy of the record and the position | of the error. |

#### **OFFSET TO FIRST APPLICATION PREDECESSOR IS NOT VALID IN AD** *AD***.** EOOX559E | |

**Explanation:** This message is issued by the controller when you request to add or replace an Application | Description record that is not correct, because the offset | I to the first application predecessor is not valid.

**System action:** The request is rejected. |

 $\mathbf{I}$ |

**User response:** Check the entered data and correct the | error. If the error occurred in batch, submit the job | I again. If you cannot find a valid reason for the error, | contact your system programmer.

**Problem determination:** Review the dump data set | (ddname EQQDUMP) for further information. This | data set contains a copy of the record and the position | of the error.

# **EQQX601E** *CONNINFO FUNC* **IN STATE** *STATE* **FAILED, RC** *RC***, RS** *RS***,** *TCPIPMSG***.**

**Explanation:** The TCP/IP communication between the server and either the dialog or the program interface application failed. The server issued a TCP/IP service request that ended with a nonzero return code.

**System action:** The server deallocates the TCP/IP conversation. The communication between the server and either the dialog or the program interface application is broken.

**User response:** Check the meaning of the TCP/IP return codes. In case of SSL error, the most common causes are listed in Chapter [264, "SSL errors," on page](#page-1708-0) [1691.](#page-1708-0) *CONNINFO* contains the IP address and the port number of the server you are connecting to. *TCPIPMS* contains an additional diagnostic message. If the problem recurs, report the error to IBM Software Support.

# **THE COMMUNICATION WAS UNEXPECTEDLY RESET BY THE PEER.**

**Explanation:** A problem occurred at the server side. Most common causes of this problem are:

- The server was stopped.
- v The partner connection parameters are inconsistent.

**System action:** The server closes the TCP/IP connection. Contact between the remote interface and subsystem is lost. The partner of the TCP/IP connection is informed about the error.

**User response:** Check the status of the server and the connection parameters. Look for additional information in the peer EQQMLOG. If the problem persists, report the error to IBM Software Support.

#### **THE DEPENDENCIES RELATED TO ADID** *PREAD* **ARE REDUNDANT.** | EOOX603E |

**Explanation:** This message is issued when you add or modify the Application Description in a way that | causes the creation of redundant application | dependencies. Some examples of redundant | l dependencies are as follows:

- v You define an application and an operation of this same application as an application predecessor. For example, APPL2 and operation APPL2-002 are defined as application predecessor of application APPL1. | | | |
- v You define the same application as application predecessor and operation predecessor. For example, application APPL2 is the application predecessor of APPL1 and application predecessor of operation EQQX607E APPL1-001. | | | |

v You define an application as application predecessor, and an operations of this same application an operation predecessor. For example, application APPL2 is the application predecessor of APPL1 and operation APPL2-005 is predecessor of operation APPL1-001. | | | | |

**System action:** The add or modify request is rejected. |

**User response:** Delete the incorrect dependency and | try again. |

#### **EQQX604E SELECT ONE OF THE LU NAME LINES**

**Explanation:** There must be at least one entry in the subsystem name table and exactly one row must be selected by a / in the first column.

**System action:** The system waits for you to respond.

**User response:** If you are logged on to TSO on the z/OS where the controller is running, select the row with the Controller subsystem name and no Server LU name. If you are logged on to TSO on another z/OS, select a row with a LU name specified, thereby selecting the proper Controller subsystem and the LU name of the Server handling the communication to the Controller.

# **EQQX605E SELECT ONE AND ONLY ONE OF THE LU NAME LINES**

**Explanation:** Only one of the entries in the subsystem name table can be selected by a / in the first column.

**System action:** The system waits for you to respond.

**User response:** If you are logged on to TSO on the z/OS where the controller is running, select the row with the Controller subsystem name and no Server LU name. If you are logged on to TSO on another z/OS, select a row with a LU name specified, thereby selecting the proper Controller subsystem and the LU

name of the Server handling the communication to the Controller.

# **EQQX606E EACH ROW MUST HAVE A DIFFERENT SUBSYSTEM NAME/LU/HOST NAME COMBINATION.**

**Explanation:** The subsystem name table must have unique rows.

**System action:** The system waits for you to respond.

**User response:** Remove one of the rows with the same values on both controller subsystem name and server destination.

# **EACH ROW MUST SPECIFY ONE PROTOCOL. HOST NAME AND LU NAME ARE BOTH SET.**

**Explanation:** Select either the APPC or the TCP/IP communication protocol to perform the remote logon to the subsystem. The LU NAME field is used for APPC, while the HOST NAME field is used for TCP/IP. You cannot specify both.

**System action:** The logon parameters are not saved.

**User response:** Deselect the unneeded value.

# **EQQX608E VALID VALUES FOR PORT NUMBER ARE FROM 0 TO 65535.**

**Explanation:** Data entry error; see ["Data entry errors"](#page-986-0) [on page 969.](#page-986-0)

# **EQQX609E ERROR IN PARSING TCPOPTS STATEMENTS OR MSG LOG MISSING.**

**Explanation:** An error occurred while processing the TCPOPTS statement during the remote dialog execution. Either the TCPOPTS statement contains a syntax error or the TSO logon procedure does not specifies the EQQMLOG file.

**System action:** The request is rejected.

**User response:** Check the TSO user EQQMLOG file to identify the reason for the TCPOPTS parsing error. If you do not find the EQQMLOG file, you might have missed to define the EQQMLOG DD statement in the TSO logon procedure: this can be confirmed by message EQQZ030E in the TSO user JESMSGLG file.

# **EQQX610E** *VERB* **IN STATE** *STATE* **FAILED, RC** *RC***, SR** *SR***, DR** *DR*

**Explanation:** An APPC service request issued for server communication failed. The verb *VERB* was issued when the conversation was in state *STATE*.

APPC returned: Return\_Code *RC*, Status\_Received *SR* and Data\_Received *DR*.

**System action:** The request is rejected.

**System programmer response:** Check the meaning of the APPC return codes (see Chapter [258, "EQQXnnn](#page-1554-0) [messages," on page 1537\)](#page-1554-0). Check the message log of the server for a message explaining the communication loss. If the error recurs, report the error to IBM Software Support.

**User response:** Check that the proper LU name is specified. For the dialog the LU name is set via the OPTIONS menu. A program interface application sets the LU name through the EQQYPARM parameter file or through the INIT request. Repeat the dialog action EQQX614E from the IBM Workload Scheduler for z/OS primary option panel or rerun the program interface application.

## **EQQX611E APPC/MVS VERB** *VERB* **FAILED RC** *RC***, SR** *SR***, DR** *DR*

**Explanation:** An APPC service request issued for server communication failed. The verb *VERB* was issued when the conversation was in state *STATE*. APPC returned: Return\_Code *RC*, Status\_Received *SR* and Data\_Received *DR*.

**System action:** The request is rejected.

**System programmer response:** Check the meaning of the APPC return codes (see Chapter [258, "EQQXnnn](#page-1554-0) [messages," on page 1537\)](#page-1554-0). Check the message log of the server for a message explaining the communication loss. If the error recurs, report the error to IBM Software Support.

**User response:** Check that the proper LU name is specified. For the dialog the LU name is set via the OPTIONS menu. A program interface application sets the LU name through the EQQYPARM parameter file or through the INIT request. Repeat the dialog action  $\overline{EOOX615E}$ from the IBM Workload Scheduler for z/OS primary option panel, or rerun the program interface application.

# **EQQX612E INSUFFICIENT VIRTUAL STORAGE, DIAGNOSTIC INFO** *ALT*

**Explanation:** A routine for communication with the server failed because it could not obtain sufficient amount of virtual storage.

**System action:** The request is rejected.

**User response:** Log on to TSO with a larger SIZE parameter value or rerun the program interface application with a larger specified region.

#### **FTW OR REM. ENGINE OPERS CANNOT HAVE APPLICATION PREDECESSORS.** EOOX613E | |

**Explanation:** This message is issued when you add or | modify the Application Description in a way that | causes the creation of an application predecessor for an | operation defined on a fault-tolerant or remote engine | workstation. This kind of dependency is not allowed. |

**System action:** The add or modify request is rejected. |

**User response:** Delete the incorrect dependency and | try again.

# **EQQX614E REQUEST FAILED, SEVERE ERROR AT SERVER** *LU*

**Explanation:** An error occurred at the server preventing it from completing a service.

|

**System action:** The dialog or program interface application cannot continue.

**System programmer response:** Check the message log of the server for a message explaining the error at the server.

**System programmer response:** Check the message log of the server for a message explaining the communication problem. If the problem recurs, report the error to IBM Software Support.

**User response:** Check that the proper LU name is specified. For the dialog the LU name is set via the OPTIONS menu. A program interface application sets the LU name through the EQQYPARM parameter file or through the INIT request. Repeat the dialog action from the IBM Workload Scheduler for z/OS primary option panel, or rerun the program interface application.

#### **EAILED TO SET UP COMMUNICATION WITH SERVER** *LU***, RC** *RC*

**Explanation:** An APPC allocate request issued for server communication failed. *LU* shows the LU name of the server. *RC* shows the return code of the Allocate request.

**System action:** The user cannot enter the scheduler dialog. The INIT request of program interface application gets a return code of 8.

**System programmer response:** Check the meaning of the APPC return codes (see Chapter [258, "EQQXnnn](#page-1554-0) [messages," on page 1537\)](#page-1554-0). Check the message log of the server for a message explaining the communication loss. If the error recurs, report the error to IBM Software Support.

**User response:** Check that the proper LU name is specified. For the dialog the LU name is set via the OPTIONS menu. A program interface application sets

# **EQQX616E • EQQX700E**

the LU name through the EQQYPARM parameter file or through the INIT request. Repeat the dialog action from the IBM Workload Scheduler for z/OS primary option panel or rerun the program interface application.

#### **EQQX616E SECURITY ENVIRONMENT CREATE FAILED, THE SERVER RECEIVED NO USERID**

**Explanation:** No user ID was available for the server. EQQX619E<br>It is required by the server when building a security environment for this user.

**System action:** The user cannot start the scheduler dialog via this server. The INIT request of program interface application gets a return code of 8.

**User response:** Check that the LU name has been defined in the APPL statement, in SYS1.VTAMLST. Refer to the *Planning and Installation* for the correct value of the SECACPT keyword. For the dialog the LU name is set via the OPTIONS menu. A program interface application sets the LU name through the EQQYPARM parameter file or through the INIT request. Repeat the dialog action from the IBM Workload Scheduler for z/OS primary option panel or rerun the program interface application.

#### **EQQX617E SECURITY ENVIRONMENT CREATE FAILED, SAF RC** *XSSRC* **RACF RC** *XSSRS***, RS** *XSSAB*

**Explanation:** The server failed to create a security environment for this user. The SAF return code and the RACF return and reason codes of the failing RACROUTE VERIFY=CREATE is given in the message.

**System action:** The user cannot start the scheduler dialog remotely. The INIT request of program interface application gets a return code of 8.

**User response:** If you are using APPC communication, check that the correct LU name is specified. For the dialog, the LU name is set via the OPTIONS menu. A program interface application sets the LU name through the EQQYPARM parameter file or through the INIT request. Repeat the dialog action from the IBM Workload Scheduler for z/OS primary option panel or rerun the program interface application.

If you are using the TCP/IP communication to access IBM Workload Scheduler for z/OS, you should check the authorizations related to the RACF user linked to the IBM Workload Scheduler for  $z/OS$  user provided<br>  $\overline{EOOX700E}$ by the API or IBM Tivoli Dynamic Workload Console.

#### **EQQX618E THE TCP/IP COMMUNICATION SUBTASK ABENDED.**

**Explanation:** The ISPF dialog abnormally ended during the current dialog-to-server TCP/IP session.

**System action:** The dialog-to-server TCP/IP session and the TCP/IP server subtask abnormally end.

**User response:** To collect appropriate documentation for problem determination, see the *Diagnosis Guide and Reference* manual, Chapter 3. Problem analysis procedures, section, "Information needed for all problems". If you cannot determine the cause of the error and the error persists, search the IBM Support database for a solution at [http://www.ibm.com/](http://www.ibm.com/software/sysmgmt/products/support) [software/sysmgmt/products/support.](http://www.ibm.com/software/sysmgmt/products/support)

## **THE CONNECTION TIMEOUT EXPIRED, THE CONNECTION WAS NOT ESTABLISHED.**

**Explanation:** This message is issued on the client when the connection cannot be established within the time specified in the CONNTIMEOUT parameter. This condition might occur because the server has temporarily reached the maximum number of concurrent connection requests it can manage. Message EQQPH49W is also issued in the server MLOG.

**System action:** The connection is rejected, and the client receives an error.

**User response:** On the client, increase the value set for the CONNTIMEOUT parameter.

# **EQQX620E** *VERB* **in state** *STATE* **failed, RC** *RC***, SR** *SR***, DR** *DR***, APPCMSG** *MID*

**Explanation:** An APPC service request issued for server communication failed. The verb *VERB* was issued when the conversation was in state *STATE*. APPC returned: Return\_Code *RC*, Status\_Received *SR*, Data\_Received *DR* and APPC\_Message\_Code *MID*.

**System action:** The request is rejected.

**System programmer response:** Check the meaning of the APPC return codes (see Chapter [258, "EQQXnnn](#page-1554-0) [messages," on page 1537\)](#page-1554-0). Check the message log of the server for a message explaining the communication loss. If the error recurs, report the error to IBM Software Support.

**User response:** Check that the proper LU name is specified. For the dialog the LU name is set through the OPTIONS menu. A program interface application sets the LU name through the EQQYPARM parameter file or through the INIT request. Repeat the dialog action from the IBM Workload Scheduler for z/OS primary option panel or rerun the program interface application.

#### **EQQX700E PREDECESSOR** *PREAD EOP* **NOT VALID MANDATORY FOR** *WS OP***.**

**Explanation:** The Application Description validation failed. The predecessor identified by Application name *PREAD* and Operation number *EOP*, and referenced by the operation identified by workstation *WS* and operation number *OP* contains an invalid value in the Is mandatory field.

**System action:** The request to write the AD record is rejected.

**System programmer response:** Review the IBM Workload Scheduler for z/OS message log to determine the cause of the error. If you cannot determine the cause of the error and the error persists, contact IBM Software Support.

**User response:** Specify a valid Is mandatory value. If the error occurred in batch, submit the job again. If you cannot find a valid reason for the error, contact your system programmer.

**Problem determination:** Look in the dump data set (ddname EQQDUMP) for further information. This data set contains a copy of the record and the position of the error.

# **EQQX701E PREDECESSOR** *PREAD EOP* **NOT VALID CRITERIA FOR** *WS OP***.**

**Explanation:** The Application Description validation failed. The predecessor identified by Application name *PREAD* and Operation number *EOP*, and referenced by the operation identified by workstation *WS* and operation number *OP* contains an invalid value in the Dependency field.

**System action:** The request to write the AD record is rejected.

**System programmer response:** Review the IBM Workload Scheduler for z/OS message log to determine the cause of the error. If you cannot determine the cause of the error and the error persists, contact IBM Software Support.

**User response:** Specify a valid dependency value. If the error occurred in batch, submit the job again. If you cannot find a valid reason for the error, contact your system programmer.

**Problem determination:** Look in the dump data set (ddname EQQDUMP) for further information. This data set contains a copy of the record and the position of the error.

# **EQQX702E PREDECESSOR** *PREAD EOP* **NOT VALID ADID FOR** *WS OP***.**

**Explanation:** The Application Description validation failed. The external predecessor identified by Application name *PREAD* and Operation number *EOP*, and referenced by the operation identified by workstation *WS* and operation number *OP* contains an interval definition with an invalid application name.

**System action:** The request to write the AD record is rejected.

**System programmer response:** Review the IBM Workload Scheduler for z/OS message log to determine the cause of the error. If you cannot determine the

cause of the error and the error persists, contact IBM Software Support.

**User response:** Specify a valid dependency interval. If the error occurred in batch, submit the job again. If you cannot find a valid reason for the error, contact your system programmer.

**Problem determination:** Look in the dump data set (ddname EQQDUMP) for further information. This data set contains a copy of the record and the position of the error.

# **EQQX703E PREDECESSOR** *PREAD EOP* **NOT VALID OP.NUM FOR** *WS OP***.**

**Explanation:** The Application Description validation failed. The external predecessor identified by Application name *PREAD* and Operation number *EOP*, and referenced by the operation identified by workstation *WS* and operation number *OP* contains an interval definition with an invalid operation number.

**System action:** The request to write the AD record is rejected.

**System programmer response:** Review the IBM Workload Scheduler for z/OS message log to determine the cause of the error. If you cannot determine the cause of the error and the error persists, contact IBM Software Support.

**User response:** Specify a valid operation number. If the error occurred in batch, submit the job again. If you cannot find a valid reason for the error, contact your system programmer.

**Problem determination:** Look in the dump data set (ddname EQQDUMP) for further information. This data set contains a copy of the record and the position of the error.

# **EQQX704E PREDECESSOR** *PREAD EOP* **NOT VALID TYPE FOR** *WS OP***.**

**Explanation:** The Application Description validation failed. The external predecessor identified by Application name *PREAD* and Operation number *EOP*, and referenced by the operation identified by workstation *WS* and operation number *OP* contains an interval definition with an invalid resolution criteria value.

**System action:** The request to write the AD record is rejected.

**System programmer response:** Review the IBM Workload Scheduler for z/OS message log to determine the cause of the error. If you cannot determine the cause of the error and the error persists, contact IBM Software Support.

**User response:** Specify a valid resolution criteria. If the error occurred in batch, submit the job again. If you

# **EQQX705E • EQQX708E**

cannot find a valid reason for the error, contact your system programmer.

**Problem determination:** Look in the dump data set (ddname EQQDUMP) for further information. This data set contains a copy of the record and the position of the error.

#### **EQQX705E PREDECESSOR** *PREAD EOP* **NOT VALID FROM: FOR** *WS OP***.**

**Explanation:** The Application Description validation failed. The external predecessor identified by Application name *PREAD* and Operation number *EOP*, and referenced by the operation identified by workstation *WS* and operation number *OP* contains an interval definition with an invalid FROM: value.

**System action:** The request to write the AD record is rejected.

**System programmer response:** Review the IBM Workload Scheduler for z/OS message log to determine the cause of the error. If you cannot determine the cause of the error and the error persists, contact IBM Software Support.

**User response:** Specify a valid FROM: value. If the error occurred in batch, submit the job again. If you cannot find a valid reason for the error, contact your system programmer.

**Problem determination:** Look in the dump data set (ddname EQQDUMP) for further information. This data set contains a copy of the record and the position of the error.

#### **EQQX706E PREDECESSOR** *PREAD EOP* **NOT VALID TO: FOR** *WS OP***.**

**Explanation:** The Application Description validation failed. The external predecessor identified by Application name *PREAD* and Operation number *EOP*, and referenced by the operation identified by workstation *WS* and operation number *OP* contains an interval definition with an invalid TO: value.

**System action:** The request to write the AD record is rejected.

**System programmer response:** Review the IBM Workload Scheduler for z/OS message log to determine the cause of the error. If you cannot determine the cause of the error and the error persists, contact IBM Software Support.

**User response:** Specify a valid TO: value. If the error occurred in batch, submit the job again. If you cannot find a valid reason for the error, contact your system programmer.

**Problem determination:** Look in the dump data set (ddname EQQDUMP) for further information. This data set contains a copy of the record and the position of the error.

## **EQQX707E COND. PRED.** *SCID SCAD SCOP* **NOT VALID ADID FOR** *WS OP***.**

**Explanation:** The Application Description validation failed. The conditional external predecessor identified by Condition Id *SCID*, Application name *SCAD*, and Operation number *SCOP*, and referenced by the operation identified by workstation *WS* and operation number *OP* contains an interval definition with an invalid Application name.

**System action:** The request to write the AD record is rejected.

**System programmer response:** Review the IBM Workload Scheduler for z/OS message log to determine the cause of the error. If you cannot determine the cause of the error and the error persists, contact IBM Software Support.

**User response:** Specify a valid Application name. If the error occurred in batch, submit the job again. If you cannot find a valid reason for the error, contact your system programmer.

**Problem determination:** Look in the dump data set (ddname EQQDUMP) for further information. This data set contains a copy of the record and the position of the error.

# **EQQX708E COND. PRED.** *SCID SCAD SCOP* **NOT VALID OP.NUM FOR** *WS OP***.**

**Explanation:** The Application Description validation failed. The conditional external predecessor identified by Condition Id *SCID*, Application name *SCAD*, and Operation number *SCOP*, and referenced by the operation identified by workstation *WS* and operation number *OP* contains an interval definition with an invalid operation number.

**System action:** The request to write the AD record is rejected.

**System programmer response:** Review the IBM Workload Scheduler for z/OS message log to determine the cause of the error. If you cannot determine the cause of the error and the error persists, contact IBM Software Support.

**User response:** Specify a valid operation number. If the error occurred in batch, submit the job again. If you cannot find a valid reason for the error, contact your system programmer.

**Problem determination:** Look in the dump data set (ddname EQQDUMP) for further information. This data set contains a copy of the record and the position of the error.

# **EQQX709E NUMBER OF EXTERNAL PRED. IVL** *NOEXPR* **NOT VALID IN** *WS OP***.**

**Explanation:** The Application Description validation failed. The number of external predecessor intervals *NOEXPR* in the operation identified by workstation *WS* and operation number *OP* contains an invalid value: it must be 0 or greater.

**System action:** The request to write the AD record is rejected.

**System programmer response:** Review the IBM Workload Scheduler for z/OS message log to determine the cause of the error. If you cannot determine the cause of the error and the error persists, contact IBM Software Support.

**User response:** Specify a valid number of external predecessor intervals. If the error occurred in batch, submit the job again. If you cannot find a valid reason for the error, contact your system programmer.

**Problem determination:** Look in the dump data set (ddname EQQDUMP) for further information. This data set contains a copy of the record and the position of the error.

# **EQQX710E NUMBER OF CONDITIONAL PRED. IVL** *NOEXPR* **NOT VALID IN** *WS OP***.**

**Explanation:** The Application Description validation failed. The number of conditional predecessor intervals *NOEXPR* in the operation identified by workstation *WS* and operation number *OP* contains an invalid value: it must be 0 or greater.

**System action:** The request to write the AD record is rejected.

**System programmer response:** Review the IBM Workload Scheduler for z/OS message log to determine the cause of the error. If you cannot determine the cause of the error and the error persists, contact IBM Software Support.

**User response:** Specify a valid number of conditional predecessor intervals. If the error occurred in batch, submit the job again. If you cannot find a valid reason for the error, contact your system programmer.

**Problem determination:** Look in the dump data set (ddname EQQDUMP) for further information. This data set contains a copy of the record and the position of the error.

# **EQQX711E COND. PRED.** *SCID SCAD SCOP* **NOT VALID IVL TYPE FOR** *WS OP***.**

**Explanation:** The Application Description validation failed. The conditional external predecessor identified by Condition Id *SCID*, Application name *SCAD*, and Operation number *SCOP*, and referenced by the operation identified by workstation *WS* and operation number *OP* contains an interval definition with an

invalid resolution criteria value.

**System action:** The request to write the AD record is rejected.

**System programmer response:** Review the IBM Workload Scheduler for z/OS message log to determine the cause of the error. If you cannot determine the cause of the error and the error persists, contact IBM Software Support.

**User response:** Specify a valid resolution criteria value. If the error occurred in batch, submit the job again. If you cannot find a valid reason for the error, contact your system programmer.

**Problem determination:** Look in the dump data set (ddname EQQDUMP) for further information. This data set contains a copy of the record and the position of the error.

# **EQQX712E COND. PRED.** *SCID SCAD SCOP* **NOT VALID FROM: FOR** *WS OP***.**

**Explanation:** The Application Description validation failed. The conditional external predecessor identified by Condition Id *SCID*, Application name *SCAD*, and Operation number *SCOP*, and referenced by the operation identified by workstation *WS* and operation number *OP* contains an interval definition with an invalid FROM: value.

**System action:** The request to write the AD record is rejected.

**System programmer response:** Review the IBM Workload Scheduler for z/OS message log to determine the cause of the error. If you cannot determine the cause of the error and the error persists, contact IBM Software Support.

**User response:** Specify a valid FROM: value. If the error occurred in batch, submit the job again. If you cannot find a valid reason for the error, contact your system programmer.

**Problem determination:** Look in the dump data set (ddname EQQDUMP) for further information. This data set contains a copy of the record and the position of the error.

# **EQQX713E COND. PRED.** *SCID SCAD SCOP* **NOT VALID TO: FOR** *WS OP***.**

**Explanation:** The Application Description validation failed. The conditional external predecessor identified by Condition Id *SCID*, Application name *SCAD*, and Operation number *SCOP*, and referenced by the operation identified by workstation *WS* and operation number *OP* contains an interval definition with an invalid TO: value.

**System action:** The request to write the AD record is rejected.

# **EQQX714E • EQQX717E**

**System programmer response:** Review the IBM Workload Scheduler for z/OS message log to determine the cause of the error. If you cannot determine the cause of the error and the error persists, contact IBM Software Support.

**User response:** Specify a valid TO: value. If the error occurred in batch, submit the job again. If you cannot find a valid reason for the error, contact your system programmer.

**Problem determination:** Look in the dump data set (ddname EQQDUMP) for further information. This data set contains a copy of the record and the position of the error.

# **EQQX714E COND. PRED.** *SCID SCAD SCOP* **NOT VALID COND ID: FOR** *WS OP***.**

**Explanation:** The Application Description validation failed. The conditional external predecessor identified by Condition Id *SCID*, Application name *SCAD*, and Operation number *SCOP*, and referenced by the operation identified by workstation *WS* and operation number *OP* contains an interval definition with an invalid Condition id value.

**System action:** The request to write the AD record is rejected.

**System programmer response:** Review the IBM Workload Scheduler for z/OS message log to determine the cause of the error. If you cannot determine the cause of the error and the error persists, contact IBM Software Support.

**User response:** Specify a valid Condition id value. If the error occurred in batch, submit the job again. If you cannot find a valid reason for the error, contact your system programmer.

**Problem determination:** Look in the dump data set (ddname EQQDUMP) for further information. This data set contains a copy of the record and the position of the error.

#### **EQQX715E NO EXTERNAL PRED FOUND FOR EXT PRED IVL** *PREAD EOP***.**

**Explanation:** The Application Description validation failed. The external predecessor interval must refer to en existing external predecessor. This is not true for the external predecessor identified by Application name *PREAD* and by operation number *EOP*.

**System action:** The request to write the AD record is rejected.

**System programmer response:** Review the IBM Workload Scheduler for z/OS message log to determine the cause of the error. If you cannot determine the cause of the error and the error persists, contact IBM Software Support.

**User response:** Specify an existing external

predecessor. If the error occurred in batch, submit the job again. If you cannot find a valid reason for the error, contact your system programmer.

**Problem determination:** Look in the dump data set (ddname EQQDUMP) for further information. This data set contains a copy of the record and the position of the error.

#### **EQQX716E NO EXTERNAL PRED FOUND FOR EXT COND IVL** *SCID SCAD SCOP***.**

**Explanation:** The Application Description validation failed. The conditional external predecessor interval must refer to en existing external predecessor. This is not true for the conditional external predecessor identified by Condition id *SCID*, Application name *SCAD*, and operation number *SCOP*.

**System action:** The request to write the AD record is rejected.

**System programmer response:** Review the IBM Workload Scheduler for z/OS message log to determine the cause of the error. If you cannot determine the cause of the error and the error persists, contact IBM Software Support.

**User response:** Specify an existing external predecessor. If the error occurred in batch, submit the job again. If you cannot find a valid reason for the error, contact your system programmer.

**Problem determination:** Look in the dump data set (ddname EQQDUMP) for further information. This data set contains a copy of the record and the position of the error.

#### **EQQX717E CRITERIA DEFINITION NOT COHERENT WITH INTERVAL DEFINITION.**

**Explanation:** The Application Description validation failed. The conditional or external predecessor interval type is not coherent with the resolution criteria value. For example, this can happen if a resolution criteria R is specified but no interval definition, or an absolute interval, is provided.

**System action:** The request to write the AD record is rejected.

**System programmer response:** Review the IBM Workload Scheduler for z/OS message log to determine the cause of the error. If you cannot determine the cause of the error and the error persists, contact IBM Software Support.

**User response:** Specify a coherent definition. If the error occurred in batch, submit the job again. If you cannot find a valid reason for the error, contact your system programmer.

**Problem determination:** Look in the dump data set (ddname EQQDUMP) for further information. This

data set contains a copy of the record and the position of the error.

#### **EQQX719E NOT VALID DEPENDENCY RESOLUTION FROM SPECIFICATION IN** *WS OP***.**

**Explanation:** The Application Description validation failed. The value in the FROM field in the Resolution  $\frac{1}{1}$ criteria data for the cross dependency predecessor is not valid for the operation identified by workstation *WS* and by operation number *OP*.

**System action:** The request to write the AD record is rejected.

**System programmer response:** Review the IBM<br> **EQQX722E** Workload Scheduler for z/OS message log to determine the cause of the error. If you cannot determine the cause of the error and the error persists, contact IBM Software Support.

**User response:** Specify a valid FROM value. If the error occurred in batch, submit the job again. If you cannot find a valid reason for the error, contact your system programmer.

**Problem determination:** Look in the dump data set (ddname EQQDUMP) for further information. This data set contains a copy of the record and the position of the error.

## **EQQX720E NOT VALID DEPENDENCY RESOLUTION TO SPECIFICATION IN** *WS OP***.**

**Explanation:** The Application Description validation failed. The value in the TO field in the Resolution criteria data for the cross dependency predecessor is not valid for the operation identified by workstation *WS* and by operation number *OP*.

**System action:** The request to write the AD record is rejected.

**System programmer response:** Review the IBM Workload Scheduler for  $z/OS$  message log to determine  $\overline{EQO}X723E$ the cause of the error. If you cannot determine the cause of the error and the error persists, contact IBM Software Support.

**User response:** Specify a valid TO value. If the error occurred in batch, submit the job again. If you cannot find a valid reason for the error, contact your system programmer.

**Problem determination:** Look in the dump data set (ddname EQQDUMP) for further information. This data set contains a copy of the record and the position of the error.

#### **EXAMPLE SHADOW JOB CRITERIA NOT COHERENT WITH INTERVAL DEFINITION.** EOOX721E |

|

|

**Explanation:** The Application Description validation routine has found that the Interval Definition values | are not coherent for a shadow job operation. |

**System action:** The request to write the AD record is rejected. |

**System programmer response:** Verify that the values | set for the matching criteria interval definition (FROM | and TO) are valid. For cross dependencies operations, | do not set any values for matching criteria interval.

# **EQQX722E COND. PRED.** *SCID SCAD SCOP* **NOT VALID CRITERIA FOR** *WS OP***.**

**Explanation:** The Application Description validation failed. The conditional external predecessor identified by Condition Id *SCID*, Application name *SCAD*, and Operation number *SCOP*, and referenced by the operation identified by workstation *WS* and operation number *OP* contains an invalid value for the resolution criteria.

**System action:** The request to write the AD record is rejected.

**System programmer response:** Review the IBM Workload Scheduler for z/OS message log to determine the cause of the error. If you cannot determine the cause of the error and the error persists, contact IBM Software Support.

**User response:** Specify a valid value for the resolution criteria. If the error occurred in batch, submit the job again. If you cannot find a valid reason for the error, contact your system programmer.

**Problem determination:** Look in the dump data set (ddname EQQDUMP) for further information. This data set contains a copy of the record and the position of the error.

# **EXPLONSITY IS AFTER END OF EXT PRED IVL** *PREAD EOP* **FOR** *WS OP***.**

**Explanation:** The Application Description validation failed. The external predecessor identified by Application name *PREAD* and Operation number *ECOP*, and referenced by the operation identified by workstation *WS* and operation number *OP* contains an invalid resolution criteria interval. This is because the start of the interval was defined to be later than the end.

**System action:** The request to write the AD record is rejected.

**System programmer response:** Review the IBM Workload Scheduler for z/OS message log to determine the cause of the error. If you cannot determine the

# **EQQX724E • EQQX725E**

cause of the error and the error persists, contact IBM Software Support.

**User response:** Specify a valid value for the resolution criteria interval. If the error occurred in batch, submit the job again. If you cannot find a valid reason for the error, contact your system programmer.

**Problem determination:** Look in the dump data set (ddname EQQDUMP) for further information. This data set contains a copy of the record and the position of the error.

#### **EQQX724E START IS AFTER END OF COND PRED IVL** *SCID SCAD SCOP* **FOR** *WS OP***.**

**Explanation:** The Application Description validation failed. The conditional external predecessor identified by Condition id *SCID*, Application name *SCAD*, and Operation number *SCOP*, and referenced by the operation identified by workstation *WS* and operation number *OP*, contains an invalid resolution criteria interval. This is because the start of the interval was defined to be later than the end.

**System action:** The request to write the AD record is rejected.

**System programmer response:** Review the IBM Workload Scheduler for z/OS message log to determine the cause of the error. If you cannot determine the cause of the error and the error persists, contact IBM Software Support.

**User response:** Specify a valid value for the resolution criteria interval. If the error occurred in batch, submit the job again. If you cannot find a valid reason for the error, contact your system programmer.

**Problem determination:** Look in the dump data set (ddname EQQDUMP) for further information. This data set contains a copy of the record and the position of the error.

#### **EQQX725E USER LEVEL IS LOWER THAN** | **CONTROLLER LEVEL: CANNOT GET AD.** | |

**Explanation:** This message is issued when you try to access an Application Description that has application | dependencies, but you are not using the level of code | required to access this kind of objects. The user code | l level is identified by the "user level" value.

**System action:** The request is rejected. |

**User response:** Ensure that you are using the required | |level of code.  $\mathbf{I}$ 

# **Chapter 259. EQQYnnn messages**

# **EQQY001 - EQQY914**

#### **EQQY001I STATEMENTS FOR AD** *AD* **PROCESSED SUCCESSFULLY**

**Explanation:** The statements for creating an application description (AD) have been received. Syntax checking has revealed no error.

**System action:** Processing continues.

**User response:** None.

#### **EQQY002I STATEMENTS FOR OI TO** *AD* **PROCESSED SUCCESSFULLY**

**Explanation:** The statements for creating an operator instruction (OI) have been received. Syntax checking has revealed no error.

**System action:** Processing continues.

**User response:** None.

## **EQQY003E OPTIONS STATEMENT MISPLACED IN INPUT FILE. PROCESSING IS DONE IN SCAN MODE**

#### **Explanation:**

Before the PQ83269 APAR there was a limitation in the design of the batch loader for which it was allowed to have only one options statement in the sysin file and this should have been the first not commented card. This design limitation was not reflected in a consistent way in the code. With the PQ83269 APAR it is now allowed to have more options statements in the sysin file, with the rule that the following not commented card must be another options card or an ADSTART or an OISTART. If the sysin file does not comply with this rule, the new EQQV003E message is issued.

**System action:** The statements are processed in SCAN mode.

**User response:** Correct the input file and resubmit the job.

#### **EQQY004I END OF PROCESSING. HIGHEST RETURN CODE** *RC*

**Explanation:** No more statements remain to be processed. The highest return code set when processing the statements is *RC*.

**System action:** Processing is ended.

**User response:** If *RC* is not zero, review the message log to determine the cause of the nonzero return code.

#### **EQQY005W OPEN OF** *FILE* **FILE FAILED, VALIDATION OF THE** *RECS* **WILL BE INCOMPLETE**

**Explanation:** A file required for validation of the created records cannot be opened. For validation of application descriptions, a file with workstation descriptions and calendar descriptions is required (ddname EQQWSDS). For validation of operator instructions, a file with application descriptions is required (ddname EQQADDS). These files are required only if the output is directed to a VSAM file.

**System action:** The rest of the input statements are scanned for data type errors.

**User response:** Check that the correct names of data sets are specified in the JCL and resubmit the job.

# **EQQY007W THIS** *STM* **STATEMENT IS NOT PRECEDED BY A VALID** *MSTM* **STATEMENT THE STATEMENT IS PROCESSED IN SCAN MODE.**

**Explanation:** The ADSTART and OISTART statements start up the creation of a record. After ADSTART is entered, only an application description (AD) details statement or another ADSTART or OISTART statement is allowed. After an OISTART statement, only an OIT statement or another ADSTART or OISTART statement is allowed. *MSTM* is an ADSTART or OISTART statement; *STM* is a details statement.

**System action:** The statement is scanned only for data type errors.

**User response:** Correct the input file, grouping all statements for the creation of one record together, and resubmit the job.

# **EQQY008W STATEMENT** *STM* **IS BYPASSED DUE TO PARSER DETECTED ERROR**

**Explanation:** The statement parser has detected an error in statement *STM*.

**System action:** Processing continues. The creation of the current record is abandoned and the remaining statements for the same record are bypassed.

**User response:** Correct the error described by the previous message and rerun.

**Problem determination:** The parser-detected error is given by the preceding message.

## **EQQY009W STATEMENT** *STM* **IS PROCESSED IN SCAN MODE DUE TO ERROR IN PREVIOUS STATEMENT**

**Explanation:** This statement is for the same record as an earlier statement in which an error was detected.

**System action:** Processing continues.

User response: Correct the erroneous statement and  $\overline{EOOY021E}$ rerun.

## **EQQY011E INSERT OF APPLICATION** *ADID* **FAILED**

**Explanation:** The program interface request to INSERT application *ADID* into the current plan failed.

**System action:** Processing continues.

**User response:** Correct the error described by the previous message and rerun.

**Problem determination:** The preceding message gives the reason why the insert could not be done.

# **EQQY014W SUBSYS(NAME) AND CHECK(N) SUBSTSUNAME/ AND CHECKUY/ EQQY031E**<br>**SPECIFICATIONS ARE MUTUALLY EXCLUSIVE. THE CHECK REQUEST IS IGNORED**

**Explanation:** The validation of the output data cannot be suppressed when the output data from the batch loader goes to a IBM Workload Scheduler for z/OS subsystem.

**System action:** Processing continues. The normal data validation is applied.

**User response:** Remove the CHECK keyword.

## **EQQY015W ACTION(SCAN) AND CHECK(Y) SPECIFICATIONS ARE MUTUALLY EXCLUSIVE. THE CHECK REQUEST IS IGNORED**

**Explanation:** No validation of output data is performed when ACTION(SCAN) is specified. By ACTION(SCAN), a check is done (on the batch loader statements) to verify that keywords are correctly specified and that the required values are set. No output data is produced and no consistency checking is done.

**System action:** Processing continues. No data validation is done.

**User response:** Remove the CHECK keyword.

## **EQQY020W CONFLICTING FORMAT SPECIFICATION BETWEEN** *SUBS* **AND THE** *KW* **KEYWORD FORMAT** *FORM* **IS USED**

**Explanation:** The character format for the application

ID and owner ID used in the IBM Workload Scheduler for z/OS subsystem is used by the batch loader when the output is directed to a subsystem.

**System action:** Processing continues using the DBCS option *FORM* for the *KW* data.

**User response:** Remove the *KW* keyword.

# **EQQY021E SUBSYS** *SUBS* **IS SPECIFIED IN OPTIONS STATEMENT, IT IS SET TO** *YSUBS* **IN THE INIT STATEMENT OF THE EQQYPARM FILE**

**Explanation:** Two different subsystem names are specified.

**System action:** The record being created is considered in error and is not created. The following statements are scanned and validated.

**User response:** Remove or change the SUBSYS parameter of the SYSIN file OPTIONS statement or change the SUBSYS parameter of the EQQYPARM file INIT statement.

# **EQUANTE ADRULE VALID ONLY FOR RUN CYCLES WITH TYPE R OR E**

**Explanation:** You can specify the ADRULE control statement only for run cycles with type R (Regular rule) or E (Exception rule).

**System action:** The application is not saved in the application description database because the run cycle is invalid.

**User response:** Change the run cycle type or remove the rule definition, and rerun the job.

# **EQQY032E DUPLICATE ADRULE CONTROL STATEMENT. ONLY 1 ADRULE IS ALLOWED FOR EACH ADRUN**

**Explanation:** You can specify only one ADRULE control statement for each run cycle.

**System action:** The application is not saved in the application description database because the run cycle is invalid.

**User response:** Remove the extra ADRULE control statement or add an ADRUN statement before the second ADRULE.

# **EQQY033E NO ADRULE SPECIFIED FOR A RUN CYCLE WITH TYPE R OR E**

**Explanation:** The ADRUN control statement specifies type R (Regular rule) or E (Exception rule), but there is no ADRULE statement.

**System action:** The application is not saved in the application description database because the run cycle is invalid.

**User response:** Add the ADRULE control statement to define a rule or change the TYPE on the ADRUN statement.

**Problem determination:** Review the dump data set (ddname EQQDUMP) for more information. The run cycle part of the current application description is printed in the data set and the position of the invalid value in the record is given.

# **EQQY034E ERROR IN ADRULE CONTROL STATEMENT FOR RUN CYCLE** *VADRN* **IN APPLICATION** *VADID*

**Explanation:** The ADRULE control statement for run cycle *VADRN* contains an error. Messages that precede this message give more details about the error.

**System action:** The application is not saved in the application description database because the run cycle is invalid.

**User response:** Correct the error and rerun the job.

**Problem determination:** Review the dump data set (ddname EQQDUMP) for more information. The run cycle part of the current application description is printed in the data set and the position of the invalid value in the record is given.

#### **EQQY035E INCORRECT LENGTH FIELD FOR ADRULE IN RUN CYCLE** *VADRN*

**Explanation:** The length specified in the ADRIRDLEN field is not the same as the length in the ADRULEL field of the rule.

**System action:** The application is not saved in the application description database because the run cycle is invalid.

**User response:** Specify the correct length in both fields and rerun the job.

**Problem determination:** Review the dump data set (ddname EQQDUMP) for more information. The run cycle part of the current application description is printed in the data set and the position of the invalid value in the record is given.

# **EQQY036E NO ADRULE SPECIFIED FOR A RUN CYCLE GROUP**

**Explanation:** The RGRUN control statement is missing an ADRULE statement.

**System action:** The run cycle group is not saved in the database because the run cycle is invalid.

**User response:** Add the ADRULE control statement to define a rule.

**Problem determination:** Review the dump data set (ddname EQQDUMP) for more information. The run cycle part of the run cycle group is printed in the data set and the position of the invalid value in the record is given.

# **EQQY037E ERROR IN ADRULE CONTROL STATEMENT FOR RUN CYCLE** *VADRN* **IN RUN CYCLE GROUP** *VRGID*

**Explanation:** The ADRULE control statement for run cycle *VADRN* contains an error. Messages that precede this message give more details about the error.

**System action:** The run cycle group is not saved in the database because the run cycle is invalid.

**User response:** Correct the error and rerun the job.

**Problem determination:** Review the dump data set (ddname EQQDUMP) for more information. The run cycle part of the run cycle group is printed in the data set and the position of the invalid value in the record is given.

# **EQQY038E INCORRECT LENGTH FIELD FOR ADRULE FOR RUN CYCLE** *VADRN* **IN RUN CYCLE GROUP** *VRGID*

**Explanation:** The length specified in the RGRIRDLEN field is not the same as the length in the RGRULEL field of the rule.

**System action:** The run cycle group is not saved in the database because the run cycle is invalid.

**User response:** Specify the correct length in both fields and rerun the job.

**Problem determination:** Review the dump data set (ddname EQQDUMP) for more information. The run cycle part of the run cycle group is printed in the data set and the position of the invalid value in the record is given.

# **EQQY050E VALIDATION FAILED FOR:** *BLOCK***, REASON:** *REASON***, OFFSET:** *POS*

**Explanation:** The control block *BLOCK* contains an error at offset *POS*.

**System action:** If this is a request to the program interface function, the request is rejected and control is returned with the return code set to error.

**System programmer response:** If you cannot find a valid reason for the error, save the dump data set and the message log, and contact IBM Software Support.

**User response:** Correct the request according to the specified reason codes. If you cannot find a valid reason for the error, contact your system programmer.

**Problem determination:** The dump data set (ddname EQQDUMP) contains a dump of the failing control block.

The reason code *REASON* indicates the reason for the failure. See Chapter [262, "Reason codes," on page 1677](#page-1694-0) for a list of the reason codes and their meanings.

#### **EQQY051W THE SELECTED JOB DOES NOT** | **BELONG TO A CRITICAL NETWORK.** |

**Explanation:** The selected job does not belong to a | | critical network, therefore the What-if Analysis does not \_\_\_\_\_\_\_\_\_\_\_\_\_\_\_\_\_\_\_\_ | apply.

**System action:** The request is ignored and processing | continues. |

**System programmer response:** To use the What-if | Analysis, select a job that belongs to a critical network. |

**User response:** Correct the request according to the | specified reason codes. If you cannot find a valid |

I reason for the error, contact your system programmer.

**Problem determination:** The dump data set (ddname | EQQDUMP) contains a dump of the failing control | block. |

| The reason code *REASON* indicates the reason for the K

| failure. See Chapter [262, "Reason codes," on page 1677](#page-1694-0)

for a list of the reason codes and their meanings. |

#### **EQQY102E THE RUN CYCLE SHIFT SIGN IS INVALID, ENTER EITHER B (BACK) OR F (FORTH).**

**Explanation:** The value for the SHSIGN keyword is incorrect. Enter B (for a negative shift) or F (for a positive shift).

**System action:** The keyword value is rejected.

**System programmer response:** Enter B (for a negative shift) or F (for a positive shift).

# **EQQY103E KEYWORD** *KEY* **WITH VALUE** *VALUE* **NOT ALLOWED WHEN ACTION(ADD)**

**Explanation:** In the OPTIONS statement, ADVALFROMCHG(Y) cannot be specified if the ACTION is ADD. ADVALFROMCHG(Y) is allowed only with ACTION(REPLACE) and ACTION(SCAN).

**System action:** The keyword value is rejected.

**System programmer response:** In the OPTIONS statement, change the value either for the ADVALFROMCHG or ACTION keyword, and submit the job again.

# **EQQY104E KEYWORD** *KEY* **WITH VALUE** *VALUE* **NOT ALLOWED WHEN STATUSCHANGE(Y)**

**Explanation:** In the OPTIONS statement, ADVALFROMCHG(Y) cannot be specified if the STATUSCHANGE is Y. ADVALFROMCHG(Y) is allowed only with ACTION(REPLACE) and ACTION(SCAN).

**System action:** The keyword value is rejected.

**System programmer response:** In the OPTIONS statement, change the value either for the ADVALFROMCHG or STATUSCHANGE keyword, and submit the job again.

# **EQQY105I KEYWORD** *KEY* **IN STATEMENT** *STMT* **IS IGNORED**

**Explanation:** The keyword *KEY* has no significance in the current environment.

**System action:** Processing continues.

**System programmer response:** Remove the keyword *KEY* from the statement *STMT*.

### **EQQY106E KEYWORD** *KEY* **CANNOT BE GIVEN A DEFAULT**

**Explanation:** When ACTION(SETDEF) is specified, *KEY* cannot be specified.

**System action:** The record being created is considered in error and is not created. The statements following this record that add details to the record are scanned for valid data types.

**User response:** Correct the input file and resubmit the job.

For more information about the keyword, refer to *Managing the Workload*.

# **EQQY107E KEYWORD** *KEY* **IS REQUIRED**

**Explanation:** You did not specify the required keyword. The keyword *KEY* is a required keyword and cannot be omitted.

**System action:** The record being created is considered in error and is not created. The statements following this record that add details to the record are scanned for valid data types.

**User response:** Correct the input file and resubmit the job.

For more information about the keyword, refer to *Managing the Workload*

# **EQQY108E KEYWORD** *KEY* **HAS AN UNSUPPORTED VALUE** *VAL*

**Explanation:** You specified an invalid value for the keyword. The keyword *KEY* can have only a certain set of values or abbreviations of these values.

**System action:** The record being created is considered in error and is not created. The statements following this record that add details to the record are scanned for valid data types.

**User response:** Correct the input file and resubmit the job.

For more information about the keyword, refer to *Managing the Workload.*

#### **EQQY109E KEYWORD** *KEY* **HAS AN UNAMBIGUOUS VALUE** *VAL*

**Explanation:** The value of the keyword *KEY* is abbreviated so that it matches more than one of the valid values.

**System action:** The record being created is considered in error and is not created. The statements following this record that add details to the record are scanned for valid data types.

**User response:** Correct the input file and resubmit the job.

For more information about the keyword, refer to *Managing the Workload.*

## **EQQY120E REMOTE PORT NUMBER MUST BE USED IN CONJUNCTION WITH REMOTE HOST NAME.**

**Explanation:** If you specify REMPORTNUMBER in the INIT statement, you must specify also REMHOSTNAME in the same statement. Or, if you **EQQY125I** 

specify REMPORT directly in the PIF program initialization, you must specify also REMHOST in the same program.

**System action:** The processing stops.

**User response:** You can either remove the remote port number from the initialization or add also the remote host name.

# **EQQY121E LENGTH OF** *KEY* **VALUE IS** *L***, MAXIMUM LENGTH IS** *MAXL*

**Explanation:** The character field that is specified as a keyword value is too long.

**System action:** The following statements for the same record are bypassed. No record is produced.

**User response:** Modify the keyword and rerun.

# **EQQY122I** *KEY* **VALUE** *V* **EXCEEDS THE MAXIMUM** *MAXV***, THE MAXIMUM VALUE IS USED**

**Explanation:** The integer value that is specified as a keyword value is too large.

**System action:** The maximum value is used.

**User response:** Correct the keyword value.

#### **EQQY123W THE VALUE** *VAL* **IS NOT VALID FOR KEYWORD** *KEY* **IN STATEMENT** *STMT***. THE DEFAULT VALUE IS USED.**

**Explanation:** You specified an incorrect value *VAL* for keyword *KEY* in statement *STMT*.

**System action:** The processing continues using the default value for keyword *KEY*.

**User response:** If you do not want the processing to use the default, specify a valid value and rerun.

#### **EQQY124I KEYWORD** *KEY* **IN STATEMENT** *STMT* **IS NOT SPECIFIED, THE DEFAULT IS USED.**

**Explanation:** Keyword *KEY* is missing in statement *STMT*.

**System action:** The processing continues using the default value for keyword *KEY*.

**User response:** If you do not want the processing to use the default, specify a value for keyword *KEY* in statement *STMT*, and then rerun.

# **EQQY125I OPTIONAL KEYWORD** *KEY* **IN STATEMENT** *STMT* **IS NOT SPECIFIED.**

**Explanation:** Keyword *KEY* is missing in statement *STMT*.

**System action:** No default value applies for keyword *KEY*.

**User response:** If you need to specify keyword *KEY*, add it to statement *STMT* and rerun.

# **EQQY126I KEYWORD** *KEY* **IN STATEMENT** *STMT* **IS IGNORED.**

**Explanation:** You specified keyword *KEY* in statement *STMT*, but it does not apply to the current action.

**System action:** That keyword value is ignored.

**User response:** You can remove the keyword from the statement and rerun.

# **EQQY127E KEYWORD** *KEY* **IN STATEMENT** *STMT* **CANNOT BE SPECIFIED WITH LUNAME KEYWORD.**

**Explanation:** *KEY* and LUNAME are mutually exclusive keywords.

**System action:** The request is rejected.

**User response:** Remove either the LUNAME keyword or the *KEY* keyword and rerun.

# **EQQY128E • EQQY204E**

#### **EQQY128E LU NAME AND REMOTE HOST NAME VALUES ARE MUTUALLY EXCLUSIVE.**

**Explanation:** LUNAME parameter cannot be specified together REMHOST parameter, because they correspond to different communication protocols.

**System action:** The processing stops.

**User response:** Correct the instruction and rerun.

# **EQQY129I REMHOST AND REMPORT VALUES SPECIFIED IN EQQYPARM WILL BE USED,**

**Explanation:** You specified REMHOST and REMPORT values in both EQQYPARM and EQQYRPRM.

**System action:** EQQYPARM values replaced EQQYRPRM values.

**User response:** If you want to use EQQYRPRM values, remove REMHOST and REMPORT from EQQYPARM, and rerun.

# **EQQY132E** *FLD* **VALUE** *INT* **IS OUTSIDE SUPPORTED RANGE** *MINV***-** *MAXV*

**Explanation:** The value of the field *FLD* in a program interface control block is required to be in a certain range. A value outside this range is detected when a database record is created from the control block.

**System action:** Processing continues.

**User response:** Check the input data.

**Problem determination:** If this message is issued in a batch loader run, use the MSGLEVEL keyword of the OPTION statement to get more information and to find the batch loader statement specifying a keyword value that is outside its valid range.

#### **EQQY133E** *FLD* **VALUE** *IND* **IS NOT ONE OF THE SUPPORTED VALUES:** *ABC*

**Explanation:** The value of the field *FLD* of a program interface control block is required to have one of the values shown in the message. Another value is detected when a database record is created from the control block.

**System action:** Processing continues.

**User response:** Check the input data.

**Problem determination:** If this message is issued in a **EQQY204E** batch loader run, use the MSGLEVEL keyword of the OPTION statement to get more information and to find the batch loader statement specifying a keyword value that is not one of the accepted values.

#### **LENGTH OF REMHOST VALUE IS NOT VALID, MAXIMUM LENGTH IS 52.**

**Explanation:** The specified REMHOST exceeds the allow length.

**System action:** The processing ends.

**User response:** Correct the parameter value and resubmit the job.

# **EQQY135W KEYWORD** *KEYWD* **IN STATEMENT** *STMT* **IS NOT VALID. THE VALUE IS OUTSIDE THE VALID RANGE. WILL USE DEFAULT** *DEFAULT***.**

**Explanation:** The value specified for keyword *KEYWD* is incorrect.

**System action:** The processing continues using the default value for keyword *KEYWD*.

**User response:** Consider resubmitting the request with a valid *KEYWD* value.

# **EQQY201E AN** *REC* **RECORD TO BE ADDED WOULD REPLACE AN EXISTING ONE, NO UPDATE IS DONE KEY OF THE RECORD IS:** *KEY***. THE REPLACE OPTION IS NOT SPECIFIED**

**Explanation:** The application description or operator instruction already exists.

**System action:** The present value is kept and the new value is rejected.

**User response:** Update the record by specifying the REPLACE option and rerunning the statements to create the record.

# **EQQY202E TOO MANY VERSIONS, AD WITH KEY** *KEY* **IS NOT ADDED**

**Explanation:** When applications with the same application ID, but different valid-from dates are specified, only four different dates can be specified.

**System action:** The new application description is rejected.

**User response:** Choose the versions you want and update accordingly.

# **EQQY204E WHEN** *KEY* **IS SPECIFIED, ALSO THE TIME MUST BE SPECIFIED**

**Explanation:** When you specify the input day for an application, you must also specify the input arrival time. When you specify the deadline day for an application, you must also specify the deadline time. *KEY* indicates which of these times is missing.

**System action:** The new application description is rejected.

**User response:** Check the statements for a missing time when the day has been set and update accordingly.

# **EQQY205E NO PREDECESSOR OPERATION SPECIFIED, SPECIFY PREWSID, PREOPNO AND/OR PREJOBN**

**Explanation:** An ADDEP statement that does not identify any predecessor operation is received from the input file.

**System action:** The application description is rejected.

**User response:** Correct the input file and resubmit the job.

# **EQQY206E FAILED TO UPDATE AD** *KEY* **OPERATION** *OP* **WITH PREDECESSOR INFORMATION THE PREDECESSOR IS AD** *PID* **OPERATION** *POP*

**Explanation:** An application has been written with temporary information in the external predecessor section. It is now to be updated by the correct predecessor information, predecessor operation number EQQY212E or the workstation name, or both. The update fails because the predecessor section cannot be identified. The application might have been modified since it was written by the batch loader.

**System action:** The application description is deleted.

**User response:** Repeat the batch loader execution with only this application description in the input. If the problem recurs, report the error to IBM Software Support.

# **EQQY207E AN APPLICATION BELONGING TO AN APPLICATION GROUP CANNOT HAVE RUN CYCLES KEY OF THE RECORD IS:** *KEY*

**Explanation:** An application that references a group definition for run cycle information cannot itself contain run cycles.

**System action:** The application description is rejected.

**User response:** Correct the input file and resubmit the job.

# **EQQY208E A GROUP DEFINITION CANNOT HAVE OPERATIONS KEY OF THE RECORD IS:** *KEY*

**Explanation:** A group definition cannot contain operations.

**System action:** The application description is rejected.

**User response:** Correct the input file and resubmit the job.

# **EQQY209E A GROUP DEFINITION CANNOT HAVE PREDECESSOR OPERATIONS KEY OF THE RECORD IS:** *KEY*

**Explanation:** A group definition cannot contain predecessor operations.

**System action:** The application description is rejected.

**User response:** Correct the input file and resubmit the job.

# **EQQY211E TOO MANY** *SIGN* **START DAYS ENTERED, AT MOST** *NUM* **ARE ACCEPTED**

**Explanation:** The application can only be selected *NUM* times for one run cycle.

**System action:** The application description is rejected.

**User response:** Correct the input file and resubmit the job. If you need to select more days, repeat the run cycle the necessary number of times.

# **EQQY212E EQQUXPIF EXIT REJECTED** *TYPE RESOURCE* **REQUEST. REASON IS:** *REASON***.**

**Explanation:** The PIF called the EQQUXPIF checks to validate the operation *type* about the resource *resource*. *type* can assume the value REPLACE or INSERT. *resource* can only be AD. The exit rejected the request and the reason for this is specified into the string *reason.* This string is filled up by the exit with any value customer decides to put in it (limit is of 80 characters).

**System action:** RC=8 is returned by PIF. PIF request fails.

**User response:** Check the messages issued by the exit to understand why the action has been rejected.

# **EQQY213E A GROUP DEFINITION CANNOT HAVE SA INFO. KEY OF THE RECORD IS:** *KEY*

**Explanation:** You cannot specify system automation information to a group definition.

**System action:** The application description is rejected.

**User response:** Correct the input file and resubmit the job.

# **EQQY214W THE INCONSISTENCIES SIGNALED BY MESSAGE EQQY221E COULD HAVE BEEN REMOVED. VERIFY THAT THE RELATED APPLICATIONS HAVE BEEN LOADED OR RERUN THE JOB.**

**Explanation:** The possible inconsistencies met during the process could have been removed during the second scan, which was run because the OPTIONS parameter is set to MSGLEVEL(3).

**System action:** The job ends with RC=8.

**User response:** Verify that all applications signaled by message EQQY221E were correctly inserted into the Application Description database, or run the job again and ensure it ends with RC=0.

# **EQQY221E NO OPERATION IN** *PID* **MATCHES THE PREDECESSOR SPECIFICATION SUCCESSOR KEY:** *KEY***, SUCCESSOR OPERATION:** *OP* **PREDECESSOR SPECIFICATION JOBNAME:** *JOB***, WORK STATION:** *WS*

**Explanation:** No operation in the predecessor application matches the specification given in the message text. A blank means that no value is specified. A predecessor operation can be specified by workstation name, operation number, or job name, or by any combination of the three items. If the predecessor is required by another application or another occurrence of the same application, an application ID is also required.

**System action:** The application description is rejected.

**User response:** Correct the input file and resubmit the job. Review previous messages in the Batch Loader message log.

**EQQY222E MORE THAN ONE OPERATION IN** *PID* **MATCHES THE PREDECESSOR SPECIFICATION SUCCESSOR KEY:** *KEY***, SUCCESSOR OPERATION:** *OP* **PREDECESSOR SPECIFICATION: JOBNAME:** *JOB***, WORK STATION:** *WS*

**Explanation:** More than one operation in the EQQY225E<br>predecessor application matches the specification given in the message text. A blank means that no value is specified. A predecessor operation can be specified by workstation name, operation number, or job name, or by any combination of the three items. If the predecessor is required by another application or another occurrence of the same application, an application ID is also required.

**System action:** The application description is rejected.

**User response:** Correct the input file and resubmit the job.

## **EQQY223E FAILED TO UPDATE** *KEY***, OPERATION** *OP* **WITH PREDECESSOR INFORMATION PREDECESSOR:** *PID***, OPERATION:** *POP***. REASON CODE** *RS*

**Explanation:** An application has been written to the database with temporary predecessor information. The update of the predecessor section, to add the correct information, has failed.

Possible reasons as given by *RS* are:

- The read failed for the application to be updated.
- The update write failed.
- The update failed because the predecessor could not be identified. The application description might have been updated previously.

**System action:** The application description is rejected.

**User response:** Resubmit the job with only this application description. If the problem recurs, report the error to IBM Software Support.

**Problem determination:** The message log of the subsystem contains a detailed description of the error.

# **EQQY224E FAILED TO UPDATE** *KEY* **TO BE VALID UP TO** *VTO***. REASON CODE** *RS*

**Explanation:** A new application description overlaps the validity period of an existing application description. You tried to adjust the validity of the existing version to the day before the new version becomes valid, but this update failed.

Possible reasons as given by *RS* are:

- The read failed for the application description to be updated.
- The update write failed.

**System action:** The application description is rejected.

**User response:** Resubmit the job with only this application description. If the problem recurs, report the error to IBM Software Support.

**Problem determination:** The message log of the subsystem contains a detailed description of the error.

# **EQQY225E FAILED TO DELETE** *KEY***. REASON CODE** *RS*

**Explanation:** The deletion of an application description failed.

The application description to delete can be one of the following as given by *RS*:

- 1. The new application description was output to a VSAM file.
- 2. An existing application description whose valid-to date has been adjusted to create two versions. The update of the new version failed.

3. The new application description could not be updated correctly.

#### **System action:** None.

**User response:** If the output is to a subsystem, use the Application Description dialog to delete the application description. If the problem recurs, report the error to IBM Software Support.

**Problem determination:** For reasons 2 and 3, the message log should also contain a message explaining why the new application could not be updated and a detailed description of the error.

# **EQQY226E FAILED TO UPDATE APPLICATION** *ADID* **WITH VALIDFROM EQUALS TO** *VFROM***. STATUS CHANGE IS REQUESTED AND THERE IS BOTH AN ACTIVE AND A PENDING VERSION WITH THE SAME VALDIFROM DATE.**

**Explanation:** Status Change was requested by OPTIONS parameter STATUSCHANGE(Y). Batch loader statements are processed for changing the application description identified in the message from  $\overline{EQQY233E}$ active to pending or from pending to active.

The version of the application description to be changed must be uniquely identified. Both an active and pending version exist already.

**System action:** The change request is rejected.

**User response:** If the output is to a subsystem, use the dialog to change the application description, if required.

# **EQQY227E NO OPERATION IN** *PID* **MATCHES THE SPECIFICATION OPERATOR INSTRUCTION KEY:** *KEY***. OWNING OPERATION SPECIFIED BY JOBNAME:** *JOB***, WORK STATION:** *WS*

**Explanation:** An owning operation can be specified by workstation name, operation number, or job name, or by any combination of the three items, together with the application ID.

No operation in the application matches the specification given in the message text. A blank means  $\overline{EQQY234E}$ that no value is specified.

**System action:** The operator instruction is rejected.

**User response:** Correct the input file and resubmit the job.

**EQQY228E MORE THAN ONE OPERATION IN** *PID* **MATCHES THE SPECIFICATION OPERATOR INSTRUCTION KEY:** *KEY***. OWNING OPERATION SPECIFIED BY JOBNAME:** *JOB***, WORK STATION:** *WS*

**Explanation:** An owning operation can be specified by workstation name, operation number, or job name, or by any combination of the three items, together with the application ID.

More than one operation in the application matches the specification given in the message text. A blank means that no value is specified.

**System action:** The application description is rejected.

**User response:** Correct the input file and resubmit the job.

# **EQQY229E SETUP FOR OPERATION:** *POP* **IN APPLICATION:** *PID* **NOT COMPLETE**

**Explanation:** A SELECT JCLPREP was done without completion of the listed operation.

**System action:** None.

**User response:** Correct the error and resubmit the job. The operation in the application matches the specification given in the message text. A blank means that no value is specified.

# **FAILED TO ADD OPERATOR INSTRUCTION FOR AD:** *AD***, OPERATION:** *OP* **REASON CODE** *RS*

**Explanation:** An operator instruction has been written to the database with temporary information. The update of it, together with the correct information about the operation to which it belongs, has failed.

Possible reasons as given by *RS* are:

- The read of the temporary instruction failed.
- The update failed.

**System action:** The operator instruction is rejected.

**User response:** Resubmit the job with only this operator instruction. If the problem recurs, report the error to IBM Software Support.

**Problem determination:** The message log contains a detailed description of the error. If the output is to a IBM Workload Scheduler for z/OS subsystem, these descriptions are found in the message log of the subsystem.

#### **FAILED TO DELETE OPERATOR INSTRUCTION:** *KEY***. REASON CODE:** *RS*

**Explanation:** The deletion of an operator instruction failed.

Possible reasons as given by *RS* are:

- v A read of the operator instructions failed.
- The delete operation failed.

**System action:** None.

**User response:** Check if the operator instruction still

# **EQQY235E • EQQY243E**

exists there, by allocating the output file to a IBM<br>
EOOY239E Workload Scheduler for z/OS subsystem. If it does, use the Operator Instruction dialog to delete it. If the problem recurs, report the error to IBM Software Support.

**Problem determination:** The message log contains a detailed description of the error.

#### **EQQY235E NO OPERATION SPECIFIED, SPECIFY WSID, OPNO AND/OR JOBN**

**Explanation:** An OISTART statement, which does not identify the owning operation, is received from the input file.

**System action:** The operator instruction is rejected.

**User response:** Correct the input file and resubmit the job.

#### **EQQY236E NO SETUP SESSION HAS YET BEEN ESTABLISHED FOR THE CURRENT OPERATION**

**Explanation:** You tried to issue an INSERT request for resource JCLPREP without first issuing a successful SELECT JCLPREP request.

**System action:** The update of JCL variable values is rejected.

**User response:** Correct the program interface (PIF) user program and retry.

# **EQQY237E PROMPT VARIABLES HAVE NOT BEEN SET**

**Explanation:** You tried to perform an INSERT of JCLPREP. At least one of the required prompt variables has not been set.

**System action:** The update of JCL variable values is rejected.

**User response:** Check your program to see if it processes correctly.

#### **EQQY238E A GROUP DEFINITION CANNOT HAVE SPECIAL RESOURCES KEY OF THE RECORD IS:** *KEY*

**Explanation:** A group definition cannot contain special resources.

**System action:** The application description is rejected.

**User response:** Correct the input file and resubmit the job.

#### **EQQY239E INVALID ARGUMENT VALUE** *VAL* **FOR SIMTIME ARGUMENT**

**Explanation:** A program interface (PIF) program has requested simulated substitution (resource JCLPREPA). A SIMTIME value that is not in CCYYMMDDHHMM format or that contains an invalid value has been requested.

**System action:** The simulated substitution of the JCL for this operation is not performed.

**User response:** Correct the PIF program and retry.

# **EQQY240E INVALID ARGUMENT VALUE** *VAL* **FOR SIMTYPE ARGUMENT**

**Explanation:** A program interface (PIF) program has requested simulated substitution (resource JCLPREPA). A SIMTIME value that is not 'FULL' or 'PARTIAL' has been requested.

**System action:** The simulated substitution of the JCL for this operation is not performed.

**User response:** Correct the PIF program and retry.

# **EQQY241E INVALID ARGUMENT VALUE** *VAL* **FOR ARGUMENT** *ARG***. THE REQUEST IS** *REQRES*

**Explanation:** In the request argument name *ARG* is specified. The corresponding argument value pointer locates the value *VAL*. Argument *ARG* cannot have this value.

**System action:** The request is rejected.

**User response:** Correct the request and resubmit the job.

# **EQQY242E MULTIPLE MATCHTYP ARGUMENTS IN A** *REQ* **REQUEST FOR** *RES*

**Explanation:** The ARGN parameter can contain only one argument controlling the selection on resource name and operation status and only one argument controlling selection by owner ID.

**System action:** The request is rejected.

**User response:** Check that there is a blank entry indicating the end of the ARGN parameter. Correct the request and resubmit the job.

# **EQQY243E INVALID ARGUMENT** *ARG* **IN SELECT REQUEST AFTER LIST REQUEST FOR SEQUENTIAL RETRIEVAL**

**Explanation:** This message is issued for a SELECT request. The SELECT request reads elements from a list. Argument NEXT is specified. When the list was created, argument SEQN was specified in the LIST

request. When processing a list in this way the only  $\overline{EOOY247E}$ arguments accepted in the SELECT request are NEXT and SEQN, not the argument given in the message.

**System action:** The request is rejected.

**User response:** Correct the program interface application.

# **EQQY244E THE VALUE OF** *ARG* **IS** *VAL***, MUST BE ZERO. THE REQUEST IS** *REQ RES*

**Explanation:** When the argument NEXT is specified, the argument value address must be binary zero or point to a binary zero fullword field.

**System action:** The request to write the record is rejected.

**User response:** Correct the program interface application.

# **EQQY245E THE DEFAULT CALENDAR NAME IS REQUIRED BUT IS NOT AVAILABLE. THE REQUEST IS** *REQRES*

**System action:** The request to write the record is rejected.

**User response:** Make sure that a default calendar is specified for the program interface. If necessary, use either the program interface OPTIONS request or the program interface INIT statement in the EQQYPARM file to set the default calendar name. In the program interface application, if the CALENDAR argument is microsic approach, if the existence approach is<br>the existence of the EQQY302E CL resource, correct the program.

# **EQQY246E KEYWORD WSNAME USED AS OI OR OICOM ARGUMENT NOT ALLOWED. PROCESSING IS ENDED.**

**Explanation:** The WSNAME keyword was used as an argument for the OI/OICOM resource in a delete, list, or select request. As from Tivoli OPC Version 2.2.0, WSNAME was no longer significant as argument. The workstation name (WSNAME) was therefore removed from the OI (operator instruction) record and, consequently, it was also removed as an argument of OI/OICOM resource code in PIF programming.

# **System action:** Processing is ended.

**User response:** Set the OIWSNAME parameter of the INIT statement to the ignore value and run the PIF user program again. INIT is defined in the parameter file identified by the EQQYPARM DD statement in the JCL of the PIF application. For more information, refer to *Customization and Tuning*.

# **EQQY247E MULTIPLE** *ARG* **ARGUMENTS IN A** *REQ* **REQUEST FOR** *RES*

**Explanation:** The program interface was called to do the request *REQ* for the resource *RES*. It is possible to use only one argument *ARG*.

**System action:** The request is rejected.

**User response:** Check that only one argument *ARG* is used.

# **EQQY248E NO MORE JOBLOG LINES**

**Explanation:** All the joblog lines have been already returned.

**System action:** The request is rejected.

# **EQQY301E FAILED TO OPEN DATA SET WITH DDNAME** *DDN*

**Explanation:** The file given by ddname *DDN* is required for processing, but could not be opened. The file can be either SYSIN or EQQOIPDS.

**System action:** If SYSIN fails to open, the batch loader processing is terminated. If EQQOIPDS fails to open, no operator instructions are created for OISTART statements with MEMBER specified as the keyword.

**User response:** Determine why the file is not available. Correct the input and resubmit the job.

## **EQQY302E LOGICAL RECORD SIZE OF OI MEMBER DATA SET, DDNAME EQQOIPDS, IS NOT VALID**

**Explanation:** The EQQOIPDS data set must have a logical record length of 80.

**System action:** No operator instructions are created for OISTART statements with the MEMBER specified as the keyword.

**User response:** Convert the EQQOIPDS data set to a record length of 80 and resubmit the job.

# **EQQY303E MEMBER** *MEM* **DOES NOT EXIST IN THE EQQOIPDS DATA SET**

**Explanation:** The batch loader statement OISTART specifies a PDS member name that does not exist in the data set allocated to ddname EQQOIPDS.

**System action:** Processing continues. The creation of the current record is abandoned and the remaining statements for the same record are bypassed.

**User response:** Correct the member name or check that the correct data set is allocated to ddname EQQOIPDS.

## **EQQY304E ERROR OCCURRED WHILE READING MEMBER** *MEM* **FROM THE EQQOIPDS DATA SET**

**Explanation:** The PDS member could not be read.

**System action:** Processing continues. The creation of the current record is abandoned and the remaining statements for the same record are bypassed.

**User response:** Follow the instructions for the preceding message.

**Problem determination:** The preceding message gives **EQQY701E** detailed information about the read error.

#### **EQQY306W TOO LONG OI ROW ENTERED, STARTS BY** *ST***. IT IS TRUNCATED**

**Explanation:** You entered an operator instruction (OI) text row that is longer than 72 characters. It is truncated to 72 characters.

**System action:** The OI is created.

**User response:** Correct the input file and resubmit the job.

#### **EQQY307E REQUIRED PARAMETER FOR ADCNC ARE CONDID, CONDDEPNO**

**Explanation:** You must specify at least the condition identifier and how many condition dependencies are to be included in this condition.

**System action:** The request is rejected.

**User response:** Correct the input file and resubmit the job.

# **EQQY308E REQUIRED PARAMETER FOR ADCNS ARE CONDID, PREWSID, PREOPNO, DEPTYPE, TYPE, LOG**

**Explanation:** The required parameters are missing.

#### **Note:**

The message text omits the CONDDEP prefix. You must actually specify CONDDEPCONDID, CONDDEPPREWSID, CONDDEPPREOPNO, CONDDEPDEPTYPE, CONDDEPTYPE, and CONDDEPLOG.

**System action:** The request is rejected.

**User response:** Correct the input file and resubmit the job.

## **EQQY700E THE COMMUNICATION BLOCK PARAMETER DOES NOT POINT TO A COMMUNICATION BLOCK**

**Explanation:** The validation of the parameters in a program interface call found that the communication block address is not locating a valid communication block.

**System action:** Processing continues.

**User response:** Make sure that the communication block address returned at the INIT request is used in the following program interface requests. Also make sure that the area located by the communication block address is not overlayed and that there was no error at the INIT request.

# **INVALID PARAMETER VALUE IN CALL TO EQQYCOM, PARAMETER:** *PAR***, VALUE:** *REQ*

**Explanation:** The *PAR* parameter (could be either REQUEST or RESOURCE) has an unsupported value *REQ*.

**System action:** The request is rejected.

**User response:** Correct the request and resubmit the job.

# **EQQY702E UNSUPPORTED ARGUMENT NAME:** *ARG* **IN** *REQ* **STATEMENT, RESOURCE IS** *RES*

**Explanation:** The *ARG* argument is not supported for the specified request type and resource.

**System action:** The request is rejected.

**User response:** Correct the request and resubmit the job.

# **EQQY703E ONLY ONE OF THE ARGUMENTS FIRST, NEXT, PREV AND LAST IS ACCEPTED**

**Explanation:** The ARGN parameter can contain only one of the codes mentioned in the message text.

**System action:** The request is rejected.

**User response:** Check that there is a blank entry indicating the end of the ARGN parameter. Correct the request and resubmit the job.

# **EQQY704E ARGV ENTRY IS ZERO FOR ARGN VALUE** *ARG* **IN** *REQ* **REQUEST FOR RESOURCE** *RES*

**Explanation:** The ARGN parameter indicates that there is a parameter with an associated value, but the corresponding ARGP entry does not contain a valid data address.

**System action:** The request is rejected.

**User response:** Check that the ARGN and ARGP parameters have the corresponding entries assigned to them. Correct the request and resubmit the job.

#### **EQQY705E A LIST SELECT REQUEST WITHOUT A PRECEDING LIST REQUEST, RESOURCE IS** *RES*

**Explanation:** The ARGN parameter indicates list select (one of the values FIRST, NEXT, PREV, and LAST is specified), but there has been no preceding LIST request made for the resource *RES*.

**System action:** The request is rejected.

**User response:** Check that the proper RESOURCE is specified. If it is, precede SELECT by a LIST request. Correct the request and resubmit the job.

## **EQQY706E A SELECT REQUEST WITH NO**<br>**EQQY711E ARGN/ARGV SPECIFICATION, RESOURCE IS** *RES*

**Explanation:** A SELECT request requires at least one selection parameter, but the ARGN parameter indicates that there is none.

**System action:** The request is rejected.

**User response:** Check the ARGN and ARGP parameters. Correct the request and resubmit the job.

# **EQQY707E A SELECT REQUEST WITH INCONSISTENT ARGN/ARGV<br>
<b>EQUATION REGURGE IS REGULARED SPECIFICATION, RESOURCE IS** *RES*

**Explanation:** IBM Workload Scheduler for z/OS encountered one of the following problems:

- v A record area has been specified by the ARGN parameter in a SELECT request to hold the data for selection of a record. The ARGN parameter also specifies additional selection items. This is not supported. A record area must be the only selection item.
- The STATUS argument or the TYPE argument has been specified twice in the ARGN parameter. This is **EQQY713E** not supported. These arguments can be specified only once.

**System action:** The request is rejected.

**User response:** Check the ARGN and ARGP parameters. Correct the request and resubmit the job.

# **EQQY708E A SELECT REQUEST WITH MORE THAN ONE RECORD SELECTED, RESOURCE IS** *RES*

**Explanation:** More than one record matches the selection criteria set up by the ARGN parameter or the ARGV parameter, or both parameters.

**System action:** The request is rejected.

**User response:** Check the ARGN and ARGP parameters. Correct the request and resubmit the job.

# **AN ABEND OCCURRED IN THE PROGRAM INTERFACE FUNCTION, IT IS RESTARTED**

**Explanation:** A serious error caused the program interface function to end in error.

**System action:** The program interface function resumes normal processing.

**User response:** See message EQQG004E.

**Problem determination:** Review the dump data set (ddname EQQDUMP) to determine the cause of the problem.

# **EQQY711E THE RESOURCE** *RES* **IS NOT SUPPORTED FOR REQUEST** *REQ*

**Explanation:** The combination of *RES* and *REQ* is not supported. *REQ* is a program interface request type. *RES* is either a resource in the program interface call or the resource in a record header.

**System action:** The request is rejected.

**User response:** Check the REQ and RES parameters and the record header. Correct the request and resubmit the job.

# **EQQY712E THE RESOURCE** *RES* **IS NOT SUPPORTED WHEN SELECTION FROM LIST**

**Explanation:** The *RES* resource is not supported in a SELECT request to the program interface function.

**System action:** The request is rejected.

**User response:** Check the REQ and RES parameters. Correct the request and resubmit the job.

# **EQQY713E REQUIRED ARGUMENT** *ARG* **MISSING IN** *REQ* **REQUEST FOR RESOURCE** *RES*

**Explanation:** The program interface request requires that a specific argument be present in the ARGN parameter or the ARGV parameter, or both parameters, for the specified resource.

**System action:** Processing continues.

**User response:** Correct the program interface request.

# **EQQY714E THE DATA ADDRESS PARAMETER DATAP IS ZERO IN** *REQ* **REQUEST**

**Explanation:** The *REQ* request requires that the data address parameter (DATAP) contains a valid address.

**System action:** The request is rejected.

**User response:** Check the DATAP parameter. Correct the request and resubmit the job.

## **EQQY715E THE DATA ADDRESS PARAMETER DATAP MUST BE ZERO IN AN INSERT LTOC REQUEST**

**Explanation:** When adding an application to the long-term plan, You cannot use the data address parameter (DATAP) to supply an application description.

**System action:** The request is rejected.

**User response:** Do either of the following:

- Add the application description to the model database before the INSERT LTOC request.
- v Use an existing application description and modify it after it is added by the INSERT LTOC request.

# **EQQY716E UNSUPPORTED HEADER RESOURCE** *HRES* **IN** *REQ* **STATEMENT, RESOURCE IS** *RES*

**Explanation:** The record header contains an unsupported header resource.

**System action:** The request is rejected.

**User response:** Check the record header. Correct the request and resubmit the job.

#### **EQQY717E NO COMMON SECTION HEADER RESOURCE** *HRES* **IN** *REQ* **STATEMENT**

**Explanation:** The *REQ* request requires that the record header contains a resource for the common section of a record.

**System action:** The request is rejected.

User response: Check the record header. Correct the **EOOY724E** request and resubmit the job.

#### **EQQY718E COMMON SECTION HEADER RESOURCE** *HRES* **TWICE IN** *REQ* **STATEMENT**

**Explanation:** The *HRES* resource can exist only once in the buffer header.

**System action:** The request is rejected.

**User response:** Check the record header. Correct the request and resubmit the job.

# **EQQY719E THE DATA ADDRESS PARAMETER DATAP IS NOT ZERO IN** *REQ* **REQUEST**

**Explanation:** The *REQ* request requires that the data address parameter (DATAP) is set to zero.

**System action:** The request is rejected.

**User response:** Check the DATAP parameter. Correct the request and resubmit the job.

## **EQQY721W CONCURRENT UPDATE (***REQ***) OF RECORD WITH KEY** *KEY***, UPDATE PERFORMED**

**Explanation:** The record with key *KEY* has been updated by another function since it was read by the program interface function.

**System action:** The update is performed.

**User response:** Check that this update did not cancel any additional update to be done to the record.

# **EQQY722W DELETE RECORD WITH KEY** *KEY* **NOT DONE, IS BEING UPDATED. RESOURCE IS** *RES*

**Explanation:** The record with key *KEY* is being updated by another function.

**System action:** The delete is not performed.

**User response:** Check if the record should be deleted.

# **EQQY723W DANGER OF CONCURRENT UPDATE TO RECORD WITH KEY** *KEY***, UPDATE PERFORMED THE DATA BASE RECORD WAS UPDATED AT** *UPDT* **BY** *USER*

**Explanation:** The record with key *KEY* has been updated by another function since it was read by the program interface function.

**System action:** The update is performed.

**User response:** Check that this update did not cancel any additional update to be done to the record.

# **INSERT OF RECORD WITH KEY** *KEY* **NOT DONE, EXISTS. RESOURCE IS** *RES*

**Explanation:** The record cannot be inserted as it already exists.

**System action:** The insert is not performed.

**User response:** Check if the record needs to be updated. If replace is intended, use REPLACE instead of INSERT.

# **EQQY725E REPLACE OF RECORD WITH KEY** *KEY* **NOT DONE, RECORD NOT FOUND. RESOURCES IS** *RES*

**Explanation:** A REPLACE request is issued, but the record to be replaced does not exist.

**System action:** The replacement is not supported.

**User response:** Check if the record needs to be updated. If insert is intended, use INSERT instead of REPLACE.

## **EQQY726E REQUEST** *REQ* **TO RESOURCE** *RES* **WITH KEY** *KEY* **FAILED. THE RECORD IS HELD FOR UPDATE BY SOMEONE ELSE**

**Explanation:** The request could not be handled as the record was already being updated by another dialog or program interface user.

**System action:** Processing continues.

**User response:** Either use the IBM Workload Scheduler for z/OS dialog to perform the update or rerun the program interface program.

**Problem determination:** Check the data defined in the message using the IBM Workload Scheduler for z/OS dialog.

# **EQQY727E REQUEST** *REQ* **TO RESOURCE** *RES* **WITH KEY** *KEY* **FAILED. AN ENQ ON THE KEY VALUE FAILED WITH RETURN CODE** *RC*

**Explanation:** The ENQ macro is issued via the program interface. The ENQ fails with a return code indicating an error: previous request for control of the same resource has been made for the same task.

**System action:** The request is not performed.

**User response:** Update the program interface application and rerun.

**Problem determination:** Check the meaning of the return code in the ENQ macro description.

# **EQQY728E REQUEST** *REQ* **TO RESOURCE** *RES* **WITH KEY** *KEY* **FAILED. A DEQ ON THE KEY VALUE FAILED WITH RETURN CODE** *RC*

**Explanation:** The DEQ macro is issued either due to a direct request via the program interface or a record read, update or delete request. The DEQ fails with a return code indicating an error. A return code of 8 means that the DEQ is made without a preceeding ENQ for the record by the same program interface user.

**System action:** Processing continues.

**User response:** Update the program interface application and rerun.

**Problem determination:** Check the meaning of the return code in the DEQ macro description.

# **EQQY729E CONCURRENT UPDATE (***REQ***) OF RECORD WITH KEY** *KEY***, REQUEST REJECTED**

**Explanation:** The record with key *KEY* is being updated by another user.

**System action:** The request is rejected.

**User response:** Submit one program interface (PIF) program at a time to serialize update requests.

# **EQQY730E SELECT** *RES* **REQUIRES THE FULL KEY, FIELDS ADID, IA AND OPNO**

**Explanation:** A JCL record is identified by its application ID, input arrival time (date and time), and operation number. You cannot omit any of these fields in a SELECT JS or SELECT JSCOM request.

**System action:** The request is rejected.

**User response:** If you do not know the values for all of the identifier fields, issue a SELECT CPOPCOM request before the SELECT request. If you want to get JCL from only the IBM Workload Scheduler for z/OS JCL repository, issue a LIST JSCOM request before the SELECT request.

# **EQQY731E A** *REQRES* **REQUEST IS RECEIVED, NO OCCURRENCE IS IDENTIFIED**

**Explanation:** The program interface is called to update the details of an occurrence. No occurrence is identified.

**System action:** Processing continues.

**User response:** The occurrence details request must be preceded by a request identifying the occurrence, that is, a request to MODIFY the resource CPOC with the occurrence identified by the argument names ADID and IA.

# **EQQY732E A** *REQRES* **REQUEST IS RECEIVED, NO OPERATION IS IDENTIFIED**

**Explanation:** The program interface is called to update the details of an operation. No operation is identified.

**System action:** Processing continues.

**User response:** The operation details request must be preceded by a request identifying the operation, that is, a request to MODIFY the resource CPOP with the operation identified by the argument name OPNO.

# **EQQY733E INPUT DATA WHEN ADDING OCCURRENCE MUST BE AN AD,** *ARG* **IS NOT SUPPORTED**

**Explanation:** The data address in a program interface call to insert an occurrence is not zero. The data address should therefore locate an application description. A header defining the rest of the data area must come first in the data area. The header to be located at the beginning of the data area does not start with a header entry for the common part of an application description.

**System action:** Processing continues.

**User response:** Check that the area located by the data

# **EQQY734E • EQQY742E**

address starts with a correct header. If an existing application description should be used, the ARGN parameter or the ARGP parameter, or both parameters, should be used to identify the application description, and the data address must be zero.

#### **EQQY734E THE MAXIMUM 4 ACTIVE VERSIONS ALREADY EXIST**

**Explanation:** The program interface was called to insert a new version of an application description record among the existing versions, but four active versions were already existing in the application description data set. No more active versions of the application are allowed.

**System action:** The request is rejected.

**User response:** Correct the program interface request to insert the application with a different Application ID or, if possible, with the status of the application set to pending.

# **EQQY735E THE MAXIMUM 4 PENDING VERSIONS ALREADY EXIST**

**Explanation:** The program interface was called to insert a new version of an application description record among the existing versions, but four pending versions were already existing in the application description data set. No more pending versions of the application are allowed.

**System action:** The request is rejected.

**User response:** Correct the program interface request to insert the application with a different Application ID EQQY741E or, if possible, with the status of the application set to active.

#### **EQQY736E ONLY ONE OF THE ARGUMENTS EDUR AND DURATION CAN BE USED**

**Explanation:** The program interface was called to modify duration. It is possible to change CPOPEDU using the arguments EDUR and CPOPEDUI using DURATION. But only one of these arguments can be used in a request.

**System action:** Request rejected.

**User response:** Decide which argument you want to use.

#### **EQQY738E A** *REQRES* **REQUEST IS RECEIVED, NO WORK STATION IS IDENTIFIED.**

**Explanation:** The program interface was called to modify the open time interval data for a current plan workstation or workstation instance. No current plan workstation or instance was identified.

**System action:** The request is rejected.

**User response:** Identify the workstation or instance by a MODIFY CPWS or MODIFY CPWSV request before requesting to modify the open time interval data.

#### **EQQY739E THIS VERSIONS VALID-FROM DATE CANNOT PRECEDE** *VALF*

**Explanation:** The program interface tried to modify an application version validity period, making sure that all existing versions would be back-to-back. When the valid-from date is changed to an earlier date and the application version has an earlier version, the valid-from date must be greater than the valid-from date of the earliest version. Otherwise, this version would be deleted by the back-to-back mechanism.

**System action:** The request is rejected.

**User response:** Check the valid-from date of the earlier version of the application, correct the program interface request and rerun.

# **EQQY740E A** *REQ RES* **REQUEST IS RECEIVED, NO CONDITION IS IDENTIFIED**

**Explanation:** You requested to insert or delete a condition dependency without identifying the corresponding condition.

**System action:** The request is rejected.

**User response:** Correct your request by identifying occurrence, operation, and condition in the request sequence.

# **EQQY741E CURRENT PLAN CONDITION** *CID* **TO BE MODIFIED DOES NOT EXIST. APPLICATION ID:** *ID***, INPUT ARRIVAL TIME:** *IA***, OPERATION:** *OP*

**Explanation:** The condition that is to be modified does not exist in the current plan.

**System action:** Processing continues.

**User response:** Use the product dialog to check the occurrence defined in the message. Correct the program interface request and rerun it.

## **EQQY742E CURRENT PLAN CONDITION** *CID***TO BE ADDED DOES ALREADY EXIST. APPLICATION ID:** *ID***, INPUT ARRIVAL TIME:** *IA***, OPERATION:** *OP*

**Explanation:** The condition that is to be modified already exists in the current plan.

**System action:** Processing continues.

**User response:** Use the product dialog to check the occurrence defined in the message. Correct the program interface request and rerun it.

#### **EQQY801E FAILED TO WRITE** *REC* **RECORD WITH KEY:** *KEY*

**Explanation:** A write record failed.

**System action:** The request is rejected.

**User response:** Check the message log for messages giving detailed information about the write error.

## **EQQY802E FAILED TO READ RECORD WITH KEY:** *KEY*

**Explanation:** A read record failed.

**System action:** The request is rejected, unless the message is issued during the EQQPIFJX delete JCL process. In this case, the process continues.

**User response:** Check the message log for messages giving detailed information about the read error.

# **EQQY803E AN EMPTY LIST WAS RETURNED AS THE RESULT OF A LIST REQUEST SELECTION VALUES USED:** *KEY*

**Explanation:** A list request was done to the IBM Workload Scheduler for z/OS subsystem, but no items were returned. This is either because the selection argument in the request was too narrow or because you are not authorized to read the requested data.

#### **Note:**

- 1. The key value is returned in the IBM Workload Scheduler for z/OS internal format, therefore you might need to read the value in hexadecimal format to obtain the data actually used by the product as selection criteria.
- 2. Any dates that appear in the key value are displayed in internal format, which is 72 years before the actual date.

**System action:** Processing continues.

**User response:** Check the key value or obtain the correct authorization.

# **EQQY804W YOU ARE NOT AUTHORIZED TO READ THE OI DATA BASE AD AND OI WERE NOT CHECKED FOR CONSISTENCY**

**Explanation:** During a consistency check between the application description (AD) and the operator instruction (OI) databases, you have attempted to read the OI database, but you are not authorized.

**System action:** Processing continues.

**User response:** Obtain the correct authorization.

## **EQQY805W YOU ARE NOT AUTHORIZED TO UPDATE THE OI DATA BASE AD AND OI WERE NOT CHECKED FOR CONSISTENCY**

**Explanation:** During a consistency check between the application description (AD) and the operator instruction (OI) databases, you have attempted to update the OI database, but you are not authorized.

**System action:** Processing continues.

**User response:** Obtain the correct authorization.

# **EQQY807E IAD CANNOT BE EARLIER THAN 1984/01/01**

**Explanation:** An invalid input arrival date was specified while adding an application to the current plan.

**System action:** The requests are rejected.

**User response:** Define a new date starting from 1984/01/01.

# **EQQY808W A SELECT CPOP REQUEST DID NOT RETURN ANY OPERATION. VALUES USED:** *KEY*

**Explanation:** A list request was made to the IBM Workload Scheduler for z/OS subsystem, but some item, that matched the filter criteria when the listing process started, changed during the process.

#### **Note:**

- 1. The key value is returned in the IBM Workload Scheduler for z/OS internal format, therefore you might need to read the value in hexadecimal format to obtain the data actually used by the product as selection criteria.
- 2. Any dates that appear in the key value are displayed in internal format, which is 72 years before the actual date.

**System action:** Processing continues.

**User response:** Specify an existing operation and run the task again.

#### **EQQY811E FAILED TO READ RECORD:** *TYPE*

**Explanation:** The program interface failed to read the record during a restart and cleanup action requested from the Dynamic Workload Console.

**System action:** The request is rejected.

**User response:** Retry the failing scenario. If it still fails contact your system programmer.

# **EQQY812E INVALID SEQUENCE OF RESTART AND CLEANUP REQUESTS:** *REQ2 RES2* **CANNOT FOLLOW A SUCCESSFUL** *REQ1 RES1*

**Explanation:** The program interface detected an invalid sequence of restart and cleanup actions requested from the Dynamic Workload Console.

**System action:** The requests are rejected.

**User response:** To collect appropriate documentation for problem determination, see the *Diagnosis Guide and Reference* manual, Chapter 3. Problem analysis procedures, section, "Information needed for all problems" sub-section, "Information to collect for restart and cleanup problems". If you cannot determine the cause of the error and the error persists, search the IBM Support database for a solution at [http://](http://www.ibm.com/software/sysmgmt/products/support) [www.ibm.com/software/sysmgmt/products/support.](http://www.ibm.com/software/sysmgmt/products/support)

# **EQQY813E INVALID SEQUENCE OF RESTART AND CLEANUP REQUESTS:** *REQ2 RES2* **MUST BE PRECEDED BY A SUCCESFUL** *REQ1 RES1*

**Explanation:** The program interface detected an invalid sequence of restart and cleanup actions requested from the Dynamic Workload Console.

**System action:** The requests are rejected.

**User response:** Contact your system programmer.

# **EQQY821E CURRENT PLAN WORK STATION** *WS* **TO BE MODIFIED DOES NOT EXIST**

**Explanation:** The current plan workstation *WS* to be modified does not exist or the specified instance of a workstation cannot be found.

**System action:** Processing continues.

**User response:** Check the program interface call identifying the workstation that is to be modified. Modify the ARGN or ARGP parameter, or both, by adding the name of the correct current plan workstation, or workstation and destination combination.

# **EQQY822E CURRENT PLAN OCCURRENCE TO BE MODIFIED DOES NOT EXIST APPLICATION ID:** *ID***, INPUT ARRIVAL TIME:** *IA*

**Explanation:** The current plan occurrence that is to be modified does not exist.

**System action:** Processing continues.

**User response:** Check the program interface call identifying the occurrence that is to be modified. Modify the ARGN parameter or the ARGP parameter, or both parameters, by adding the application ID and

input arrival date and time of the correct current plan occurrence.

# **EQQY823E CURRENT PLAN OPERATION** *OP* **TO BE MODIFIED DOES NOT EXIST APPLICATION ID:** *ID***, INPUT ARRIVAL TIME:** *IA*

**Explanation:** The current plan operation *OP* that is to be modified does not exist in the specified occurrence.

**System action:** Processing continues.

**User response:** Check the program interface call identifying the occurrence and the operation that is to be modified. There must be a MODIFY CPOC request identifying the occurrence. Modify the ARGN parameter or the ARGP parameter, or both parameters, by adding the application ID and the input arrival date and time of the correct occurrence. Following the MODIFY CPOC request, there must be a MODIFY CPOP request identifying the operation. Modify the ARGN parameter or the ARGP parameter, or both parameters, by adding the correct operation number.

# **EQQY824E CURRENT PLAN OPERATION** *OP* **TO BE ADDED DOES ALREADY EXIST APPLICATION ID:** *ID***, INPUT ARRIVAL TIME:** *IA*

**Explanation:** The current plan operation *OP* that is to be added already exists.

**System action:** Processing continues.

**User response:** Use the IBM Workload Scheduler for z/OS dialog to check the occurrence defined in the message. Correct the program interface request and rerun it.

# **EQQY825E CHANGE STATUS OF OCCURRENCE TO** *STAT* **IS NOT SUPPORTED**

**Explanation:** Changing the status of an occurrence in the current plan to *STAT* is invalid.

**System action:** Processing continues.

**User response:** Check that the status change supplied in the status argument of the CPOC call is either W (Waiting) or C (Complete).

# **EQQY826E CURRENT PLAN OCCURRENCE TO BE MODIFIED ALREADY ALTERED. APPLICATION ID:** *ID***, INPUT ARRIVAL TIME:** *IA***.**

**Explanation:** The program interface does not let you modify or delete a current plan occurrence that you have already modified or deleted since the last Execute request.

It is recommended that you issue the Execute request

every time you modify or delete a current plan occurrence.

**System action:** The MODIFY CPOC or DELETE CPOC request is rejected.

**User response:** Correct the program and rerun it.

#### **EQQY827E CURRENT PLAN WORKSTATION** *WS* **TO BE MODIFIED ALREADY MODIFIED**

**Explanation:** The program interface does not let you modify a workstation or virtual workstation instance that you have already modified since the last Execute request.

**System action:** The MODIFY CPWS or MODIFY CPWSV request is rejected.

**User response:** Correct the program request and rerun it.

#### **EQQY830I THE REQUEST IS** *REQUESTRESOURCE***, OCCURRENCE** *LTOC*

**Explanation:** A program interface request for a long-term plan is identified by:

- The request type
- One of the long-term plan resources
- The key of the occurrence that is being inserted, deleted, or updated.

**System action:** None.

**User response:** None.

# **EQQY832W UNRESOLVED DEPENDENCY**

**Explanation:** There are two possibilities:

- v You were adding an occurrence to the long-term plan, using automatic dependency resolution.
- You were adding a predecessor to an existing occurrence in the long-term plan.

A predecessor could not be resolved because the predecessor application does not have an occurrence with an earlier start time or the same start time.

**System action:** None.

**User response:** Use the IBM Workload Scheduler for z/OS dialog to display the occurrence and to find out which dependency is missing.

**Problem determination:** This message is followed by message EQQY830I, which identifies the inserted or updated occurrence of the long-term plan.

# **EQQY833E FAILED TO DELETE PREDECESSOR SPECIFICATION, STORAGE ALLOCATION FAILED**

**Explanation:** There are two possibilities:

- You were deleting an occurrence from the long-term plan.
- You were deleting a predecessor from an existing occurrence in the long-term plan.

The occurrence could not be deleted because of a storage allocation problem.

**System action:** None.

**User response:** Repeat the request.

**Problem determination:** This message is followed by message EQQY830I, which identifies the deleted or updated occurrence in the long-term plan.

# **EQQY834E FAILED TO ADD PREDECESSOR** *LTPDERR*

**Explanation:** There are two possibilities:

- You were adding an occurrence to the long-term plan.
- You were adding a predecessor to an existing occurrence in the long-term plan.

The occurrence could not be added because of an I/O error.

**System action:** None.

**User response:** Look in the message log of the IBM Workload Scheduler for z/OS subsystem for an error message that gives more information about the cause of the error.

**Problem determination:** This message is followed by message EQQY830I, which identifies the inserted or updated occurrence of the long-term plan.

#### **EQQY835E FAILED TO DELETE DEPENDENCY** *LTPDERR*

**Explanation:** There are two possibilities:

- You were deleting an occurrence from the long-term plan.
- You were deleting a predecessor from an existing occurrence in the long-term plan.

The occurrence could not be deleted because of an I/O error.

**System action:** None.

**User response:** Look in the message log of the IBM Workload Scheduler for z/OS subsystem for an error message that gives more information about the cause of the error.

# **EQQY836E • EQQY905E**

**Problem determination:** This message is followed by  $\overline{EOOY900E}$ message EQQY830I, which identifies the deleted or updated occurrence in the long-term plan.

#### **EQQY836E DBOPT PARAMETERS ARE MISSING.**

**Explanation:** The connector encountered an error while retrieving the information needed to connect to the historical database used by the Dynamic Workload Console reporting feature. The DBOPT statement is not available.

**System action:** The request is rejected.

**User response:** Check the server SERVOPT statement and make sure that it contains the DBOPTPRM parameter referring to a member included in the parameter library. Verify that this member contains the DBOPT statement with the DBURL and DBUSER parameters.

#### **EQQY837E A DELETE REQUEST WITH MORE THAN ONE RECORD SELECTED, RESOURCE IS** *RES*

**Explanation:** More than one record matches the selection criteria set up by the ARGN or ARGV parameter, or by both parameters, for the DELETE operation.

**System action:** The request is rejected.

**User response:** Check the ARGN and ARGP parameters. Correct the request and submit the job again.

#### **EQQY838E WHEN YOU SPECIFY THE OWNER, YOU MUST SPECIFY AT LEAST THE APPLICATION NAME OR THE JOB NAME.** EQQY838E | | |

**Explanation:** This message is issued when you search for workstations in the Dynamic Workload Console | | dashboard. If you set the filter Owner, you must also set either the application name or job name. |

| A valid search is when you specify:

 $\cdot$  No filters.

**•** A combination of the filters application name, job name, workstation, owner. However, if you specify |

the owner you must also specify at least the |

application name or the job name. |

**System action:** The request is rejected. |

**User response:** Specify the correct filters and try | | $\mathbf{I}$ again.

#### **THE VARIABLE TABLE NAME** *JCLVCTAB* **IS INVALID**

**Explanation:** A JCL variable table name must:

- Consist of 1 through 8 alphanumeric characters
- Begin with an alphabetic character.

**System action:** None.

**User response:** Correct the JCL variable table name.

#### **EQQY901E THE FIELD** *FIELD* **IN TABLE** *JCLVCTAB* **IS INVALID**

**Explanation:** A field in a table has an invalid format.

**System action:** None.

**User response:** Correct the field.

# **EQQY902E THE FIELD** *FIELD* **IN TABLE** *JCLVCTAB* **IN VARIABLE** *VARNAME* **IS INVALID**

**Explanation:** A field in a variable in a table has an invalid format.

**System action:** None.

**User response:** Correct the field.

#### **EQQY903E THE VARIABLE** *VARNAME* **IN TABLE** *JCLVCTAB* **HAS MORE THAN 360 DEPENDENCIES**

**Explanation:** You tried to define more than 360 dependencies.

**System action:** None.

**User response:** Reduce the number of dependencies.

# **EQQY904E THE PIFHD KEYWORD HAS NOT BEEN DEFINED IN THE SUBSYSTEM PARMS.**

**Explanation:** The INTFOPTS initialization statement keyword PIFHD is required. It has not been defined.

**System action:** The program interface application is terminated without further processing.

**User response:** Define the PIFHD keyword in the initialization statement member for the subsystem and restart the subsystem.

#### **EQQY905E THE NUMBER OF TEXT ROWS IN A JS RECORD,** *JSLINES***, MUST NOT BE 0**

**Explanation:** You are trying to insert or replace a JS record that contains no text rows. The value of *JSLINES* must be greater than 0.

**System action:** The JS record is not inserted.

**System programmer response:** Delete the whole JS record or insert at least one text row into the JS record.

# **EQQY906E FAILED TO READ RECORD TO UPDATE, TYPE:** *REC***, KEY:** *KEY*

**System action:** The request to write the record is rejected.

**User response:** Make sure that the record to be modified exists. If you cannot find a valid reason for the error, contact your system programmer.

## **EQQY907E IF USE EXTENDED INFO IS Y, EXTENDED NAME MUST CONTAIN AT LEAST ONE CHARACTER DIFFERENT FROM BLANK OR UNDERSCORE**

**Explanation:** The Extended Name cannot be composed by all blank characters or by all underscore characters or by combination of blank and underscore characters.

**System action:** Processing is ended.

**User response:** Write a significant Extended Name and resubmit the job.

# **EQQY908E AT LEAST ONE ARGUMENT REQUIRED IN** *REQ* **REQUEST FOR RESOURCE** *RES*

**Explanation:** For the specified resource *res*, the Program Interface Request requires that at least one argument be present in the ARGN or ARGV parameter, or in both.

**System action:** The Program Interface Request fails.

**User response:** Correct the Program Interface Request.

## **EQQY909E IF USE SCHEDULING ENVIRONMENT IS Y, THE SCHEDULING ENVIRONMENT NAME MUST HAVE AT LEAST ONE CHARACTER OTHER THAN BLANK OR UNDERSCORE**

**Explanation:** The scheduling environment name cannot be made up entirely of blank or underscore characters.

**System action:** The Program Interface Request fails.

**User response:** Correct the Program Interface Request by setting a correct value for the scheduling environment name.

# **EQQY910E DEFAULT VALUE OF VARIABLE** *VARNAME* **IN TABLE** *JCLVCTAB* **CANNOT BE BLANK BECAUSE THE FIELD** *FIELD* **IS SET TO Y.**

**Explanation:** The variable *varname* cannot be blank, because the field *field* is set to Y.

**System action:** Processing is ended.

**User response:** Specify a default value different from blank or set the field *field* to N, and resubmit the job.

#### **EQQY912E THE VARIABLE NAME** *VARNAME* **IN TABLE** *TABNAME* **CONTAINS AN INVALID CHARACTER.**

**Explanation:** See message text.

**System action:** Processing is ended.

**User response:** Correct the name of the variable and retry the operation.

# **EQQY913E IF YOU INSERT OPERATIONS RUNNING ON AUTOMATION WORKSTATIONS, THE RELATED CPSAI SEGMENT IS REQUIRED**

**Explanation:** You cannot add an operation that runs on an Automation workstation without specifying the related CPSAI segment.

**System action:** The modification of the CP operation is rejected.

**User response:** Correct the input file and resubmit the job.

#### **EQQY914E SYSTEM AUTOMATION INFO CANNOT BE INSERTED FOR NOT AUTOMATION WORKSTATIONS**

**Explanation:** You cannot use the CPSAI segment to insert system automation info for not automation workstations.

**System action:** The modification of the CP operation is rejected.

**User response:** Correct the input file and resubmit the job.

# **Chapter 260. EQQZnnn messages**

# **EQQZ000 - EQQZ908**

#### **EQQZ000I A STOP COMMAND HAS BEEN RECEIVED**

**Explanation:** The IBM Workload Scheduler for z/OS started task has received an operator stop command.

**System action:** IBM Workload Scheduler for z/OS posts all active subtasks for termination and terminates when all subtasks have terminated.

# **EQQZ001E JES IS NOT ACTIVE. THE SCHEDULER CANNOT START**

**Explanation:** The IBM Workload Scheduler for z/OS subsystem could not start because no primary JES subsystem is active.

**System action:** The subsystem task module, EQQMAJOR, is terminated.

**System programmer response:** Wait for JES to start and reissue the start command.

# **EQQZ002E THE PRODUCT SUBSYSTEM IS ALREADY ACTIVE. IT CANNOT START AGAIN**

**Explanation:** An operator START command has been entered for a IBM Workload Scheduler for z/OS subsystem that is already active.

**System action:** The second attempt to invoke IBM Workload Scheduler for z/OS is terminated.

**System programmer response:** If you want to restart the IBM Workload Scheduler for z/OS subsystem, stop it and issue the START command.

# **EQQZ003E INVALID JOBNAME** *JOBNAME***. NAME MUST BE 4 CHARACTERS OR LESS**

**Explanation:** The IBM Workload Scheduler for z/OS subsystem task module, EQQMAJOR, has been incorrectly invoked.

**System action:** The EQQMAJOR module is terminated.

**System programmer response:** Change the name of the IBM Workload Scheduler for z/OS subsystem started task to one of the subsystem names defined in SYS1.PARMLIB and reissue the start command.

#### **EQQZ004E UNABLE TO ATTACH SUBTASK** *SUBTASK*

**Explanation:** An error occurred when the IBM Workload Scheduler for z/OS subsystem attempted to attach the subtask *SUBTASK*.

**System action:** IBM Workload Scheduler for z/OS continues processing.

**System programmer response:** Correct all errors and restart IBM Workload Scheduler for z/OS.

**Problem determination:** Review earlier messages in the IBM Workload Scheduler for z/OS message log and SYSLOG data sets to determine the exact reason for this message. One possibility is that IBM Workload Scheduler for z/OS is being started in a region that is too small.

# **EQQZ005I SUBTASK** *SUBTASK* **IS BEING STARTED**

**Explanation:** The IBM Workload Scheduler for z/OS subsystem has successfully attached the subtask *SUBTASK*.

**System action:** IBM Workload Scheduler for z/OS continues processing. If the startup process is successful, the subtask issues its own start message.

# **EQQZ006I NO ACTIVE PRODUCT SUBTASKS. THE SCHEDULER IS ENDING**

**Explanation:** All IBM Workload Scheduler for z/OS subtasks have terminated. The IBM Workload Scheduler for z/OS subsystem is about to enter its own termination process.

**System action:** The IBM Workload Scheduler for z/OS subsystem frees all acquired resources and is terminated.

# **FOBNAME** *IOBNAME* **IS NOT A VALID SUBSYSTEM NAME**

**Explanation:** The IBM Workload Scheduler for z/OS subsystem task module, EQQMAJOR, has been incorrectly invoked.

**System action:** The EQQMAJOR module is terminated.

**System programmer response:** Change the name of the IBM Workload Scheduler for z/OS subsystem started task to one of the subsystem names defined in SYS1.PARMLIB and reissue the start command.

# **EQQZ008E THE INITIALIZATION PROGRAM, EQQINITM, HAS NOT BEEN SUCCESSFULLY EXECUTED. THE PRODUCT SUBSYSTEM IS UNABLE TO START.**

**Explanation:** The IBM Workload Scheduler for z/OS subsystem could not start, because the required CSA resident control blocks could not be located or were invalid. These control blocks are built during IPL by the EQQINITM program.

**System action:** Processing continues.

**System programmer response:** Correct all errors and restart IBM Workload Scheduler for z/OS after an IPL of the z/OS system.

**Problem determination:** Check that the currently active IEFSSN*xx* member of SYS1.PARMLIB defines the IBM Workload Scheduler for z/OS subsystem correctly. Check also that EQQINITM is present in SYS1.LINKLIB or in a library in the LNKLST*xx* concatenation of libraries. Review the master console messages issued during IPL.

# **EQQZ010E MEMBER** *MEMBER* **CANNOT BE FOUND IN PARAMETER LIBRARY**

**Explanation:** The parameter library member *MEMBER* could not be found in the library defined by the EQQPARM DD statement.

**System action:** The IBM Workload Scheduler for z/OS subtask that issues this message is terminated.

**System programmer response:** Correct all errors and restart the failing subtask.

**Problem determination:** Check that the EQQPARM DD statement is correctly defined. Check also that the OPCOPTS initialization statement is correctly defined.

#### **EQQZ011E PARAMETER LIBRARY MEMBER** *MEMBER* **IS EMPTY**

**Explanation:** There are two possibilities:

- The parameter library member *MEMBER* exists in **EQQZ015I** the library defined by the EQQPARM DD statement, but there are no records in the member.
- The data set referenced by the SYSIN DD statement is empty.

**System action:** The IBM Workload Scheduler for z/OS subtask that issues this message is terminated.

**System programmer response:** Correct all errors and restart the failing subtask.

**Problem determination:** Check that the EQQPARM DD statement is correctly defined, or that the SYSIN DD statement uses the correct data set name. Check also that the OPCOPTS initialization statement is correctly defined.

## **EQQZ012E I/O ERROR READING PARAMETER LIBRARY MEMBER** *MEMBER*

**Explanation:** The parameter library member *MEMBER* could not be read from the library defined by the EQQPARM DD statement.

**System action:** The IBM Workload Scheduler for z/OS subtask that issues this message is terminated.

**System programmer response:** Correct all errors and restart the failing subtask.

**Problem determination:** Review earlier messages in the IBM Workload Scheduler for z/OS message log to determine the exact reason for this message.

# **EQQZ013I NOW PROCESSING PARAMETER LIBRARY MEMBER** *MEMBER*

**Explanation:** A IBM Workload Scheduler for z/OS subtask has started processing the parameter library member *MEMBER*.

**System action:** IBM Workload Scheduler for z/OS processing continues.

**System programmer response:** None.

## **MAXIMUM RETURN CODE FOR PARAMETER MEMBER** *MEMBER* **IS:** *MAXCC*

**Explanation:** A IBM Workload Scheduler for z/OS subtask has finished processing the parameter library member *MEMBER*. *MAXCC* is the maximum return code encountered for IBM Workload Scheduler for z/OS initialization statements in the member.

**System action:** If the maximum return code is not zero, the IBM Workload Scheduler for z/OS subtask that issues this message is terminated.

**System programmer response:** Correct any initialization errors and, if necessary, restart any failing subtask.

#### **INIT STATEMENT:** *CARD*

**Explanation:** A IBM Workload Scheduler for z/OS subtask that is processing a parameter library member prints the entire member using this message.

**System action:** IBM Workload Scheduler for z/OS processing continues.

**System programmer response:** None.

#### **EQQZ016I RETURN CODE FOR THIS STATEMENT IS:** *MAXCC*

**Explanation:** A IBM Workload Scheduler for z/OS subtask has finished processing an initialization statement. *MAXCC* is the return code sent by the

subtask. It indicates if the statement was successfully processed.

**System action:** The IBM Workload Scheduler for z/OS subtask continues processing initialization statements.

**System programmer response:** If the return code is not zero, correct all initialization statement errors. If necessary, restart the subtask.

# **EQQZ017E RESOURCE NAME SPECIFIED,** *RESNAME***, IS NOT RECOGNIZED**

**Explanation:** An error has been found while processing the SUBRESOURCES keyword in the AUTHDEF statement.

**System action:** IBM Workload Scheduler for z/OS initialization fails.

**System programmer response:** Change the list of resource names in the SUBRESOURCES keyword to include only valid resource names.

#### **EQQZ018E INITIALIZATION STATEMENT SPECIFICATION IS LONGER THAN 455 RECORDS**

**Explanation:** An initialization statement cannot exceed 455 input records.

**System action:** IBM Workload Scheduler for z/OS initialization fails.

**System programmer response:** Reduce the total number of records in the statement by entering as many keywords and keyword values per record as possible. You can abbreviate any keyword and can use up to 72 characters of each 80-character record for your specification. For more information, refer to *Customization and Tuning*

#### **EQQZ019E DB2 MODULE** *DB2MOD* **LOAD FAILED**

**Explanation:** The DB2 module *DB2MOD* failed to load during IBM Workload Scheduler for z/OS startup.

**System action:** IBM Workload Scheduler for z/OS is **EQQZ025E** stopped.

**System programmer response:** Check the reason for the failure and correct the problem.

#### **EQQZ020E COMMAND SPECIFIED,** *COMMAND***, IS NOT RECOGNIZED.** | EQQZ020E |

**Explanation:** An error has been found while

| processing the COMMAND keyword in the AUTHDEF statement. |

**System action:** IBM Workload Scheduler for z/OS | initialization fails. |

**System programmer response:** Modify the list of |

commands in the COMMAND keyword to include only | valid commands.

|

# **EQQZ022W THE SSCM LOAD MODULE SPECIFIED,** *SSCM***, COULD NOT BE LOADED**

**Explanation:** The module name specified in the SSCMNAME parameter of the OPCOPTS initialization statement could not be found.

**System action:** Initialization continues, using the EQQSSCM*x* module defined by IEFSSN*xx* for IBM Workload Scheduler for z/OS event generation.

**System programmer response:** Check that the module name specified in SSCMNAME is correct and that the module is contained in an APF-authorized library, accessible to IBM Workload Scheduler for z/OS either by the STEPLIB DD statement or by the LNKLST*xx* concatenation.

## **EQQZ023W THE SSCMNAME LOAD MODULE SPECIFIED,** *SSCM***, IS NOT VALID**

**Explanation:** A module name specified in an SSCMNAME keyword on an OPCOPTS initialization statement is not valid.

**System action:** The IBM Workload Scheduler for z/OS subsystem continues to create event records using the EQQSSCM*x* module that was loaded during IPL.

**System programmer response:** Specify a valid IBM Workload Scheduler for z/OS event creation routine.

# **EQQZ024I** *BEXTXT*

**Explanation:** This message contains output from the IBM Workload Scheduler for z/OS internal diagnostic routines.

**System action:** IBM Workload Scheduler for z/OS continues normal processing.

**System programmer response:** None.

# **EQQZ025E THE SUBSYSTEM** *SSNAME* **IS USING AN INVALID EQQSSCM MODULE**

**Explanation:** The event creation module, EQQSSCMM, used by the subsystem named in the message is not valid for IBM Workload Scheduler for z/OS. This error was discovered during system IPL.

**System action:** The IPL continues. The subsystem named in the message is active, but the tracking event that it creates is not reliable.

**System programmer response:** Verify that the correct EQQSSCM*x* module is accessible to the operating system during the IPL. Check that the SYS1.PARMLIB member IEFSSNxx is correctly updated.

For more information, refer to *Planning and Installation*

## **EQQZ028E THE ACTION CHARACTER OF ONE OR MORE OF THE CATMDISP VALUES IS INCORRECT**

**Explanation:** You have specified an invalid action for a message class in the CATMDISP keyword. The only valid value is Q.

**System action:** IBM Workload Scheduler for z/OS is terminated.

**User response:** Correct the CATMDISP values and restart IBM Workload Scheduler for z/OS.

# **EQQZ029E INVALID COMBINATION OF ACTION AND NEW CLASS IN THE CATMDISP** EQQZ033E **KEYWORD**

**Explanation:** You have specified an invalid combination for the action character and the new class section of the CATMDISP keyword value. A new class must be specified when the action character is Q, meaning that the output is to be requeued to a different class.

**System action:** IBM Workload Scheduler for z/OS is terminated.

**User response:** Correct the CATMDISP value and restart IBM Workload Scheduler for z/OS.

# **EQQZ030E THE SCHEDULER WAS UNABLE TO OPEN THE MESSAGE LOG DATA SET**

**Explanation:** IBM Workload Scheduler for z/OS cannot open its message log data set.

**System action:** The subsystem task module, EQQMAJOR, is terminated.

**System programmer response:** Correct the errors and reissue the start command.

**Problem determination:** Check that the EQQMLOG DD statement exists and is correctly coded. Verify that the subsystem started task is authorized to update the message log data set.

# **EQQZ031E THE SCHEDULER WAS UNABLE TO OPEN THE MESSAGE LIBRARY FILE**

**Explanation:** IBM Workload Scheduler for z/OS cannot open its message library data set.

**System action:** The subsystem task module, EQQMAJOR, is terminated.

**System programmer response:** Correct the errors and reissue the start command.

**Problem determination:** Check that the EQQMLIB DD statement exists and is correctly coded. Verify that the subsystem started task is authorized to read the message library data set.

# **EXAMPLE OF MESSAGE LIBRARY RECORDS MUST BE 80 BYTES**

**Explanation:** IBM Workload Scheduler for z/OS cannot use its message library data set because the data set does not contain message records of 80 bytes.

**System action:** The subsystem task module, EQQMAJOR, is terminated.

**System programmer response:** Correct the errors and reissue the start command.

**Problem determination:** Check that the EQQMLIB DD statement is correctly coded.

# THE SCHEDULER IS ENDING. **MESSAGE ROUTINE COULD NOT BE INITIALIZED**

**Explanation:** IBM Workload Scheduler for z/OS cannot initialize its message services.

**System action:** The subsystem task module, EQQMAJOR, is terminated.

**System programmer response:** Correct the errors and reissue the start command.

**Problem determination:** Check the previous WTO messages from this subsystem.

# **EQQZ034I SUBTASK** *SUBTASK* **HAS ENDED. SUBTASK WAS ACTIVE** *ACTIVE* **SECONDS AND USED** *CPUT* **CPU SECONDS**

**Explanation:** A IBM Workload Scheduler for z/OS subtask has ended after being requested to stop processing. A possible cause might be the lack of a current plan. This message documents how long the subtask was active and how much CPU time it used.

**System action:** IBM Workload Scheduler for z/OS continues normal processing.

**System programmer response:** None.

# **EQQZ035E MAXIMUM QUEUE SIZE (***MAXNUM***) WAS REACHED ON THE** *QNAME* **QUEUE.** *NUMLOST* **EVENTS HAVE BEEN LOST**

**Explanation:** An IBM Workload Scheduler for z/OS queue has reached its maximum size and a number of events could not be added. The most likely reason is that IBM Workload Scheduler for z/OS has been inactive (not started) for some time and more job tracking events have occurred than could fit into the ECSA buffers available to this IBM Workload Scheduler for z/OS subsystem.

*QNAME* can be one of the following:

**WTRQ** The event writer queue

**JCCQ** The job completion checker queue
- **MGRQ** The event manager queue
- **GENQ** The general service task queue
- **MSGQ** The IBM Workload Scheduler for z/OS message queue
- **RTRQ** The data router queue
- **NCFQ** The NCF queue
- **SUBQ** The submit queue **TWSQ** The end-to-end queue

**System action:** IBM Workload Scheduler for z/OS continues processing.

**System programmer response:** If the message is issued for the WTRQ of a production IBM Workload Scheduler for z/OS subsystem that is being started during IPL, increase the maximum ECSA space for event buffering by changing the definition of the subsystem in SYS1.PARMLIB. If the message is issued for a queue other than WTRQ, contact IBM Software Support.

**Problem determination:** This message is sometimes issued for the WTRQ of a test IBM Workload Scheduler for z/OS system that is started only infrequently. If the message is issued for a production system, the error may be caused by an unusually long delay in starting IBM Workload Scheduler for z/OS or by insufficient ECSA storage for IBM Workload Scheduler for z/OS<br>
EQOZ039E event buffering.

# **EQQZ036E ERROR RETRIEVING INFORMATION FOR DDNAME =** *DDNAME* **DYNALLOC RETCODE =** *RC***, INFO CODE =** *INFO***, REASON CODE =** *RSN*

**Explanation:** IBM Workload Scheduler for z/OS tried to retrieve information from the definition of a IBM Workload Scheduler for z/OS ddname, but failed.

**System action:** The task issuing this message is terminated.

**System programmer response:** Correct the error and restart the IBM Workload Scheduler for z/OS subsystem.

**Problem determination:** Use the DYNALLOC return code and reason code to determine the cause of the error. For more information, refer to the appropriate DYNALLOC documentation for the currently active system.

#### **EQQZ037E A REQUIRED DD-CARD IS MISSING. DDNAME =** *DDNAME*

**Explanation:** An EQQMLOG, EQQCKPT, EQQCP1DS, or EQQJT1DS DD statement is needed, to start IBM Workload Scheduler for z/OS in the manner defined by the current input parameter statements.

**System action:** If the EQQMLOG DD statement is missing, the subsystem task module, EQQMAJOR, is terminated. If one of the other DD statements is

missing, the normal mode manager subtask is terminated.

**System programmer response:** Add the missing DD statement to the started task procedure and restart the IBM Workload Scheduler for z/OS subsystem.

### **EQQZ038E TWO PRODUCT SYSTEMS CANNOT USE THE SAME MESSAGE LOG DATA SET**

**Explanation:** You tried to start a IBM Workload Scheduler for z/OS subsystem or batch job that does not have an EQQMLOG DD statement or the message log data set is being used by another IBM Workload Scheduler for z/OS subsystem or batch job.

**System action:** The subsystem or batch job is terminated.

**System programmer response:** Change the definition of the EQQMLOG DD statement and restart the IBM Workload Scheduler for z/OS subsystem or batch job. If the message is issued for a program interface job, give the failing INIT request a unique message log ddname. Use the MLOGDDN argument.

# **EQQZ039E DATA SET CONFLICT. THE DATA SET DEFINED BY DDNAME** *DDNAME* **IS USED BY ANOTHER PRODUCT SYSTEM. DSNAME IS** *DSNAME*

**Explanation:** You tried to start a IBM Workload Scheduler for z/OS subsystem using an output data set that is being used by another IBM Workload Scheduler for z/OS subsystem.

**System action:** The subsystem is terminated.

**System programmer response:** Change the definition of the DD statement and restart the IBM Workload Scheduler for z/OS subsystem.

# **EQQZ040E NCF APPLICATION NAME IS REQUIRED WHEN NCFTASK(YES) IS SPECIFIED**

**Explanation:** The NCFAPPL keyword is required, because you specified NCFTASK(YES) in the OPCOPTS initialization statement.

**System action:** The subsystem is terminated.

**System programmer response:** Add the NCFAPPL keyword to the OPCOPTS statement and restart the IBM Workload Scheduler for z/OS subsystem.

# **EQQZ041E THE ERDRTASK KEYWORD SPECIFIES A VALUE THAT IS NOT IN THE RANGE 0 - 16**

**Explanation:** The ERDRTASK keyword on the OPCOPTS initialization statement specifies an invalid value.

**System action:** IBM Workload Scheduler for z/OS initialization fails.

**System programmer response:** Change the ERDRTASK value to a number within the range 0–16 and restart IBM Workload Scheduler for z/OS.

#### **EQQZ042E ONE OR MORE EVENT READER MEMBER NAMES ARE NOT DEFINED**

**Explanation:** The ERDRPARM keyword on the OPCOPTS initialization statement does not define enough member names. The number of member names must be equal to the number of reader tasks to be started. This number is defined by the ERDRTASK keyword.

**System action:** IBM Workload Scheduler for z/OS initialization fails.

**System programmer response:** Change the ERDRTASK value or the number of names in the ERDRPARM list and restart IBM Workload Scheduler for z/OS.

#### **EQQZ043E DUPLICATE NAMES IN THE EVENT READER MEMBER NAME LIST**

**Explanation:** The ERDRPARM keyword on the OPCOPTS initialization statement specifies the same member name more than once.

**System action:** IBM Workload Scheduler for z/OS initialization fails.

**System programmer response:** Change the ERDRPARM member name list so that all names are specified only once and restart IBM Workload Scheduler for z/OS.

#### **EQQZ044E TOO MANY NAMES IN THE EVENT READER MEMBER NAME LIST**

**Explanation:** The ERDRPARM keyword on the OPCOPTS initialization statement defines too many member names. The number of member names must be **EQQZ048I** equal to the number of reader tasks to be started. This number is defined by the ERDRTASK keyword.

**System action:** IBM Workload Scheduler for z/OS initialization fails.

**System programmer response:** Change the ERDRTASK value or the number of names in the ERDRPARM list and restart IBM Workload Scheduler for z/OS.

## **EQQZ045E SUBTASK** *SUBTASK* **ENDED UNEXPECTEDLY**

**Explanation:** An IBM Workload Scheduler for z/OS subtask ended without having been requested to terminate.

**System action:** IBM Workload Scheduler for z/OS processing continues.

**Operator response:** If necessary, use a IBM Workload Scheduler for z/OS Modify command to restart the failing task.

**Problem determination:** Review earlier messages in the IBM Workload Scheduler for z/OS message log to determine the exact reason for this message. Check if a dump has been created on any dump data set allocated to the IBM Workload Scheduler for z/OS started task.

# **EQQZ046E EQQMLOG DD CARD MISSING OR MESSAGE LOG NOT AVAILABLE**

**Explanation:** The EQQMLOG DD CARD is not valid or the message log data set is being used by another IBM Workload Scheduler for z/OS subsystem or batch job.

**System action:** The subsystem or batch job is terminated.

**System programmer response:** Change the definition of the EQQMLOG DD statement and restart the IBM Workload Scheduler for z/OS subsystem or batch job. If the message is issued for a program interface job, assign a unique message log ddname to the failing INIT request by using the MLOGDDN.

#### THE GSTASK KEYWORD SPECIFIES A **VALUE THAT IS NOT IN THE RANGE 1 - 5**

**Explanation:** The GSTASK keyword in the OPCOPTS initialization statement specifies an invalid value.

**System action:** IBM Workload Scheduler for z/OS initialization fails.

**System programmer response:** Change the GSTASK value to a number within the range 1-5 and restart IBM Workload Scheduler for z/OS.

#### **EQQZ048I A MODIFY COMMAND HAS BEEN PROCESSED. MODIFY** *SSNAME***,***FPARAM*

**Explanation:** An IBM Workload Scheduler for z/OS modify command has been processed successfully.

**System action:** IBM Workload Scheduler for z/OS processing continues.

**System programmer response:** None.

#### **EQQZ049W AN INCORRECT MODIFY COMMAND HAS BEEN IGNORED. MODIFY** *SSNAME***,***FPARAM*

**Explanation:** A IBM Workload Scheduler for z/OS Modify command could not be processed because parameters on the modify command could not be

recognized or they are inappropriate.

**System action:** The incorrect command is ignored. IBM Workload Scheduler for z/OS processing continues.

**Operator response:** Change the Modify command and issue it again.

**Problem determination:** Check that the syntax of the Modify command is correct. If it is correct, you probably have attempted to start a function that is already active or to stop a function that is not active.

### **EQQZ050W THE PRODUCT SUBSYSTEM HAS BEEN CANCELLED**

Explanation: An operator cancel command has been **EQQZ054E** received.

**System action:** IBM Workload Scheduler for z/OS terminates without waiting for subtasks to end.

**System programmer response:** None.

#### **EQQZ051E THE PRODUCT SUBSYSTEM MOTHER TASK HAS ABENDED**

**Explanation:** A severe error has occurred in the IBM Workload Scheduler for z/OS subsystem task.

**System action:** IBM Workload Scheduler for z/OS **EQQZ055E** terminates without waiting for subtasks to end. If a dump data set is allocated, a dump is created.

**System programmer response:** Save the message log data set containing this error message, the dump data set, and the SYSLOG data set. Contact IBM Software Support.

**Problem determination:** Review earlier messages in the IBM Workload Scheduler for z/OS message log data set, SYSLOG data set, and the dump data set to determine what caused the subsystem to abend.

#### **EQQZ052E THE PARAMETER LIBRARY FILE, DDNAME = EQQPARM OR DDNAME = EQQYPARM, COULD NOT BE OPENED.**

**Explanation:** IBM Workload Scheduler for z/OS could not open the parameter library file, ddname EQQPARM or EQQYPARM, which is a required input data set for IBM Workload Scheduler for z/OS.

**System action:** IBM Workload Scheduler for z/OS is terminated. Message EQQZ054E is issued.

**System programmer response:** Check that ddname EQQPARM or EQQYPARM is correctly specified and that the IBM Workload Scheduler for z/OS started task is authorized to open the data set for input. Correct all errors and restart IBM Workload Scheduler for z/OS.

# **EQQZ053E LOGICAL RECORD SIZE FOR THE PARAMETER LIBRARY, DDNAME EQQPARM, IS NOT VALID**

**Explanation:** IBM Workload Scheduler for z/OS cannot use the parameter library data set, ddname EQQPARM, because its logical record length is not 80 bytes.

**System action:** IBM Workload Scheduler for z/OS is terminated. Message EQQZ054E is issued.

**System programmer response:** Check that EQQPARM is correctly defined. Correct all errors and restart IBM Workload Scheduler for z/OS.

#### **ERRORS DETECTED PROCESSING PRODUCT PARAMETERS. THE SCHEDULER IS ENDING**

**Explanation:** IBM Workload Scheduler for z/OS found one or more errors while processing its initialization member.

**System action:** IBM Workload Scheduler for z/OS initialization fails.

**System programmer response:** Correct all errors and restart IBM Workload Scheduler for z/OS.

#### **THE INTERNAL READER FILE, DDNAME = EQQBRDS, COULD NOT BE OPENED**

**Explanation:** IBM Workload Scheduler for z/OS could not open the internal reader data set.

**System action:** IBM Workload Scheduler for z/OS is terminated. Message EQQZ054E is issued.

**System programmer response:** Check that ddname EQQBRDS is correctly specified. Correct all errors and restart IBM Workload Scheduler for z/OS.

# **EQQZ056E THE LOOP LOG DATA SET EQQLOOP COULD NOT BE OPENED**

**Explanation:** IBM Workload Scheduler for z/OS cannot open the EQQLOOP data set.

**System action:** EQQBATCH module terminates.

**System programmer response:** Correct the errors and run the daily plan batch process again.

**User response:** Check that the EQQLOOP DD statement exists and it is correct. Verify that the daily plan batch process is authorized to update the loop log data set.

### **EQQZ057E EQQLOOP DD CARD MISSING OR LOOP MESSAGE LOG NOT AVAILABLE**

**Explanation:** The EQQLOOP DD CARD is not valid or the loop message log data set is being used by another batch job.

**System action:** The batch job is terminated.

**System programmer response:** Change the definition of the EQQLOOP DD statement and restart the batch job.

#### **EQQZ058E THE BEX INTERFACE MODULE, EQQBEX, COULD NOT BE LOADED**

**Explanation:** IBM Workload Scheduler for z/OS could not locate the IBM Workload Scheduler for z/OS service routine interface load module EQQBEX.

**System action:** Normal mode manager (NMM) initialization fails.

**System programmer response:** Make sure that the EQQBEX load module is present in a library that can be reached by IBM Workload Scheduler for z/OS and restart the NMM.

#### **EQQZ059E DD-CARD EQQJTABL MISSING OR LOG DATA SET NOT AVAILABLE.**

**Explanation:** The current plan contains at least one critical job, but you did not specify the EQQJTABL data set in the controller start procedure JCL.

**System action:** The NMM task initialization fails.

**System programmer response:** Specify the EQQJTABL data set in the controller start procedure JCL, then stop and restart the NMM task using the MODIFY command or restart the controller.

#### **EQQZ060E THE SYSOUTDISP VALUE,** *DISP***, IS NOT RECOGNIZED**

**Explanation:** The first character of the SYSOUTDISP value is not one of the four valid characters: blank, H, R, or D.

**System action:** The job-completion checker initialization fails.

**System programmer response:** Change the SYSOUTDISP value and restart the job-completion checker.

# **EQQZ061E** THE INCDSN VALUE MUST NOT **EQQZ065I CONTAIN A MEMBER NAME. THE FILE MUST BE SEQUENTIAL**

**Explanation:** The INCDSN keyword on the JCCOPTS initialization statement must specify the name of a sequential, cataloged, disk resident data set.

**System action:** The job-completion checker initialization fails.

**System programmer response:** Change the INCDSN value and restart the job-completion checker.

# **EQQZ062W THE START/STOP USER EXIT MODULE COULD NOT BE LOADED**

**Explanation:** IBM Workload Scheduler for z/OS could not locate the subsystem start/stop exit load module EQQUX000.

**System action:** The subsystem start/stop exit is not used by IBM Workload Scheduler for z/OS.

**System programmer response:** If the subsystem start/stop exit is meant to be used, make sure that the EQQUX000 load module is present in a library that can be reached by IBM Workload Scheduler for z/OS. Restart the IBM Workload Scheduler for z/OS started task.

# **EQQZ063E JCCTASK(YES) AND JCCTASK(DST) NEED EWTRTASK(YES)**

**Explanation:** The job-completion checker can only be started when the event writer is also started.

**System action:** IBM Workload Scheduler for z/OS initialization fails.

**System programmer response:** Correct all errors and restart IBM Workload Scheduler for z/OS.

#### **EQQZ064I THE SCHEDULER WILL USE THE NJE NODE NAME** *NJENODE* **FOR JOBS HELD ON THIS NODE**

**Explanation:** During initialization of the event writer, HOLDJOB(YES) or HOLDJOB(USER) was encountered. This message displays the name of the network job entry (NJE) node that IBM Workload Scheduler for z/OS uses for reader events created on this node.

**System action:** IBM Workload Scheduler for z/OS processing continues.

**System programmer response:** Check that the NJE node name is correct. If the NJE node name is not correct, check the installation of the JES2 EXIT7 or the JES3 IATUX29, as appropriate. If the shipped EQQEXIT macro has been user-modified, make sure that it does not prevent or filter the tracking of IBM Workload Scheduler for z/OS itself.

# THE SCHEDULER RELEASES HELD **JOBS USING THE JES2 COMMAND CHARACTER** *CMDCHAR*

**Explanation:** During initialization of the event writer, HOLDJOB(JES) or HOLDJOB(USER) was encountered. This message displays the JES command character that IBM Workload Scheduler for z/OS uses to release JES2 jobs from hold.

**System action:** IBM Workload Scheduler for z/OS processing continues.

**System programmer response:** Check that the correct command character is displayed. If the command character is not correct, check the installation of the JES2 EXIT7. If the shipped EQQEXIT macro has been user-modified, make sure that it does not prevent or filter the tracking of IBM Workload Scheduler for z/OS itself.

# **EQQZ066W THE SCHEDULER HAS NOT BEEN ABLE TO DETERMINE THE JES TYPE. JES3 IS ASSUMED.**

**Explanation:** IBM Workload Scheduler for z/OS could not determine whether it is running on a JES2 or a JES3 system. *NJENODE* is the name of this network job entry (NJE) node.

**System action:** Processing continues. A JES3 system is assumed.

**System programmer response:** Check the installation of the JES2 EXIT7 or JES3 IATUX29, as appropriate. If the shipped EQQEXIT macro has been user-modified, make sure that it does not prevent or filter the tracking of IBM Workload Scheduler for z/OS itself.

#### **EQQZ067E COMMAND SYNTAX ERROR:** *CARD* **FURTHER STATEMENT PROCESSING STOPPED**

**Explanation:** The statement contains a syntactically incorrect command.

A possible cause for this error is when the start  $(\frac{1}{2})$ and end  $(*)$  comment delimiters are not used on the **EOOZ071E** same record line.

**System action:** No more statements are processed. The program is terminated with a return code of 8.

**User response:** Correct the error.

For problems related to the start and end comment delimiters, ensure they are specified for each record line.

# **EQQZ068E** *CMD* **IS AN UNKNOWN COMMAND AND WILL NOT BE PROCESSED FURTHER STATEMENT PROCESSING IS STOPPED**

**Explanation:** IBM Workload Scheduler for z/OS has detected an unknown command in this statement.

**System action:** No more statements are processed. The program is terminated with a return code of 8.

**User response:** Correct the error.

#### **EQQZ069W EQQSDUMP DDNAME IS MISSING**

**Explanation:** The subsystem job-step task could not find the ddname EQQSDUMP in the JCL.

**System action:** The subsystem job-step task sends any dump triggered on a message number to the SYS1.DUMP data sets.

**Operator response:** None

**System programmer response:** If necessary, include the ddname EQQSDUMP in the IBM Workload Scheduler for z/OS started-task procedure, and restart IBM Workload Scheduler for z/OS.

**User response:** None

**Programmer response:** None

**Problem determination:** Check if your customization of IBM Workload Scheduler for z/OS involves sending message triggered dumps to SYS1.DUMP data sets.

#### **EQQZ070E THE SSCMNAME KEYWORD SPECIFIES AN OPTION THAT IS NOT RECOGNIZED**

**Explanation:** The SSCMNAME keyword on the OPCOPTS initialization statement specifies a load option that is not supported.

**System action:** IBM Workload Scheduler for z/OS initialization fails.

**System programmer response:** Change the SSCMNAME option to one of the supported values, TEMPORARY or PERMANENT, or remove the currently specified value to let the option default, and restart IBM Workload Scheduler for z/OS.

# **OPTION PERMANENT FOR THE SSCMNAME KEYWORD REQUIRES THE BUILDSSX KEYWORD**

**Explanation:** The SSCMNAME keyword on the OPCOPTS initialization statement specifies the PERMANENT load option. This is supported only when the BUILDSSX keyword has been specified.

**System action:** IBM Workload Scheduler for z/OS initialization fails.

**System programmer response:** Add the BUILDSSX keyword to the OPCOPTS initialization statement and restart IBM Workload Scheduler for z/OS.

#### **EQQZ072W OPTION PERMANENT FOR THE SSCMNAME KEYWORD REQUIRES STEPLIB DD-STATEMENT**

**Explanation:** The SSCMNAME keyword on the OPCOPTS initialization statement specifies the PERMANENT load option. This is supported only when a STEPLIB DD statement has been defined.

**System action:** IBM Workload Scheduler for z/OS **EOOZ076E** starts without loading the SSCM module permanently.

**System programmer response:** Add a STEPLIB DD statement to the JCL used to start the subsystem and restart IBM Workload Scheduler for z/OS.

### **EQQZ073I THE SCHEDULER HAS RECOGNIZED THAT THIS IS A** *JESTYPE* **SYSTEM WITH COMMAND CHARACTER** *CMDCHAR* **AND THAT THE NJE NODE NAME IS** *NJENODE*

**Explanation:** *JESTYPE* is JES2 or JES3. *CMDCHAR* is the command character that IBM Workload Scheduler for z/OS uses when issuing JES*x* commands. *NJENODE* is the name of this network job entry (NJE) node.

**System action:** Normal processing continues.

**System programmer response:** If *JESTYPE*, *CMDCHAR*, or *NJENODE* is not correct, check the installation of the JES2 EXIT7 or JES3 IATUX29, as appropriate. If the shipped EQQEXIT macro has been user-modified, make sure that it does not prevent or filter the tracking of IBM Workload Scheduler for z/OS itself.

# **EQQZ074W THE SCHEDULER HAS NOT BEEN ABLE TO DETERMINE NJE NODE NAME FOR THIS SYSTEM**

**Explanation:** The NJENODE parameter was not specified. During initialization of the event writer, IBM EQQZ078I Workload Scheduler for z/OS was unable to determine the name of the network job entry (NJE) node for this system.

**System action:** Processing continues.

**System programmer response:** Check the installation of the JES2 EXIT7 or JES3 IATUX29, as appropriate. If the shipped EQQEXIT macro has been user-modified, make sure that it does not prevent or filter the tracking of IBM Workload Scheduler for z/OS itself.

# **EQQZ075W THE JES2 COMMAND CHARACTER MAY BE INCORRECT**

**Explanation:** The JES2 command character that IBM Workload Scheduler for z/OS uses (stated in message EQQZ073I) may be incorrect.

**System action:** Processing continues.

**System programmer response:** If the JES2 command character is incorrect, check the installation of the JES2 EQQZ080I EXIT7 or JES3 IATUX29, as appropriate. If the shipped EQQEXIT macro has been user-modified, make sure that it does not prevent or filter the tracking of IBM Workload Scheduler for z/OS itself.

# **EQQZ076E DB2SYSTEM KEYWORD NOT SPECIFIED**

**Explanation:** The OPCOPTS or the BATCHOPTS initialization statement defines OPERHISTORY(YES), but the statement does not specify the DB2SYSTEM keyword.

**System action:** IBM Workload Scheduler for z/OS is terminated.

**System programmer response:** Edit the OPCOPTS or BATCHOPTS statement and either remove the OPERHISTORY keyword or specify the name of a DB2 system in the DB2SYSTEM keyword.

#### **EQQZ077W OPERHISTORY IS NO BUT RELATED PARAMETERS ARE SPECIFIED: IGNORED**

**Explanation:** The OPCOPTS initialization statement specifies the DB2SYSTEM or CONTROLLERTOKEN parameter, either without specifying the OPERHISTORY keyword or with OPERHISTORY set to NO.

**System action:** Processing continues.

**System programmer response:** Check whether the history function is intentionally disabled or whether the OPERHISTORY keyword was omitted. If the OPERHISTORY keyword was omitted, add it, setting the value to YES.

# **EQQZ078I DB2SYSTEM** *DB2SYS* **IS NOT AVAILABLE**

**Explanation:** The DB2 system specified in the DB2SYSTEM keyword of the OPCOPTS initialization statement is not active.

**System action:** Processing continues, but the history function is not available.

**System programmer response:** Start the DB2 system.

# **EQQZ079I DB2SYSTEM** *DB2SYS* **IS AVAILABLE**

**Explanation:** The DB2 system specified in the DB2SYSTEM keyword of the OPCOPTS statement has been started. The IBM Workload Scheduler for z/OS history function is now available.

**System action:** Processing continues.

**System programmer response:** None.

#### **EQQZ080I A STOP COMMAND HAS BEEN RECEIVED**

**Explanation:** The IBM Workload Scheduler for z/OS address space has received an operator stop command.

**System action:** IBM Workload Scheduler for z/OS posts all active subtasks for termination and terminates when all subtasks have terminated.

**User response:** None.

#### **EQQZ081E VARFAIL VALUE INVALID. AT MAXIMUM ONLY 3 CHARACTERS &, %, ? ARE ALLOWED. CHARACTERS CANNOT BE REPEATED**

**Explanation:** The VARFAIL keyword contains a value different from the three characters that are allowed.

**System action:** IBM Workload Scheduler for z/OS initialization fails.

**System programmer response:** Correct the value (or values) in the VARFAIL keyword and restart IBM Workload Scheduler for z/OS.

#### **EQQZ082W DATABASE CONNECTION** *OBJ* **LOAD MODULE COULD NOT BE LOADED.**

**Explanation:** The scheduler could not locate the load module *OBJ* needed by the parser process for the DBOPT statement.

**System action:** The initialization of the server started task fails.

**User response:** Ensure that the server references a library that contains the *OBJ* load module, then restart the server.

#### **EQQZ083E INVALID JOBNAME** *JOBNAME***. NAME MUST BE 4 CHARACTERS OR LESS**

**Explanation:** The IBM Workload Scheduler for z/OS subsystem task module, EQQMAJOR, has been incorrectly invoked.

**System action:** The EQQMAJOR module is terminated.

**System programmer response:** Change the name of the IBM Workload Scheduler for z/OS subsystem started task to one of the subsystem names defined in  $SYS1.PARMLIB$  and reissue the start command.  $EOOZ088E$ SYS1.PARMLIB and reissue the start command.

#### **EQQZ084E UNABLE TO ATTACH SUBTASK** *SUBTASK*

**Explanation:** An error occurred when the IBM Workload Scheduler for z/OS subsystem attempted to attach the subtask *SUBTASK*.

**System action:** IBM Workload Scheduler for z/OS continues processing.

**System programmer response:** Correct all errors and restart IBM Workload Scheduler for z/OS.

**Problem determination:** Review earlier messages in the IBM Workload Scheduler for z/OS message log and SYSLOG data sets to determine the exact reason for this message. One possibility is that IBM Workload

Scheduler for z/OS is being started in a region that is too small.

#### **EQQZ085I SUBTASK** *SUBTASK* **IS BEING STARTED**

**Explanation:** The IBM Workload Scheduler for z/OS subsystem has successfully attached the subtask *SUBTASK*.

**System action:** IBM Workload Scheduler for z/OS continues processing. If the startup process is successful, the subtask issues its own start message.

**User response:** None.

#### **EQQZ086I NO ACTIVE SUBTASKS. THE SCHEDULER IS ENDING**

**Explanation:** All IBM Workload Scheduler for z/OS subtasks have terminated. The IBM Workload Scheduler for z/OS address space is about to enter its own termination process.

**System action:** The IBM Workload Scheduler for z/OS address space frees all acquired resources and is terminated.

**User response:** None.

#### **EQQZ087E JOBNAME** *JOBNAME* **IS NOT A VALID SUBSYSTEM NAME**

**Explanation:** The IBM Workload Scheduler for z/OS subsystem task module, EQQMAJOR, has been incorrectly invoked.

**System action:** The EQQMAJOR module is terminated.

**System programmer response:** Change the name of the IBM Workload Scheduler for z/OS subsystem started task to one of the subsystem names defined in SYS1.PARMLIB and reissue the start command.

# **THE INITIALIZATION PROGRAM. EQQINIT, HAS NOT BEEN SUCCESSFULLY EXECUTED. THE PRODUCT SUBSYSTEM IS UNABLE TO START**

**Explanation:** The IBM Workload Scheduler for z/OS subsystem could not start because the required CSA resident control could not be located or was invalid. These control blocks are built during IPL by the EQQINIT program.

**System action:** The subsystem task module, EQQMAJOR, is terminated.

**System programmer response:** Correct all errors and restart IBM Workload Scheduler for z/OS after an IPL of the z/OS system.

**Problem determination:** Check that the currently

active IEFSSNxx member of SYS1.PARMLIB defines the IBM Workload Scheduler for z/OS subsystem correctly. Check also that EQQINIT is present in SYS1.LINKLIB or in a library in the LNKLSTxx concatenation of libraries. Review the master console messages issued during IPL.

#### **EQQZ090W THE NOERROR VALUE,** *VALUE***, IS INCORRECTLY SPECIFIED**

**Explanation:** A NOERROR statement or the NOERROR keyword of the JTOPTS contains an error. Entry *VALUE* is not valid.

**System action:** Depending on how you specified the NOERROR value, the normal mode manager (NMM) processing continues or terminates:

- v If you specified the NOERROR value in the EQQPARM library, the NMM subtask terminates.
- If you specified the NOERROR value by using a MODIFY command, the NMM processing continues.

**System programmer response:** Correct the entry. If the NMM subtask terminated, restart the subtask or the scheduler address space, otherwise reenter the MODIFY command.

#### **EQQZ091W WRONG NUMBER OF PERIODS IN THE NOERROR VALUE,** *VALUE*

**Explanation:** A NOERROR statement or the NOERROR keyword of JTOPTS contains an error. Entry *VALUE* is not valid. The number of periods in each entry must be either zero or three.

**System action:** The normal mode manager (NMM) is terminated.

**System programmer response:** Correct the entry and restart the NMM subtask or the IBM Workload Scheduler for z/OS address space.

# **EQQZ092W PERIODS ARE NOT PLACED CORRECTLY IN THE NOERROR VALUE,** *VALUE*

**Explanation:** A NOERROR statement or the NOERROR keyword of JTOPTS contains an error. Entry EVE *VALUE* is not valid. The periods in an entry must be separated by not less than one and not greater than STA separated by not less than one and not greater than eight nonblank characters.

**System action:** The normal mode manager (NMM) is terminated.

**System programmer response:** Correct the entry and restart the NMM subtask or the IBM Workload Scheduler for z/OS address space.

#### **EQQZ093E FILE KEYWORD IS MISSING**

**Explanation:** The current AUDIT statement does not contain the FILE keyword.

**System action:** The normal mode manager (NMM) is terminated.

**System programmer response:** Add the FILE keyword to the current AUDIT statement and restart the IBM Workload Scheduler for z/OS subsystem.

# **EQQZ094E A PARAMETER IS REQUIRED FOR THE FILE KEYWORD**

**Explanation:** The FILE keyword in the current AUDIT statement does not specify a value.

**System action:** The normal mode manager (NMM) is terminated.

**System programmer response:** Add the FILE keyword to the current AUDIT statement and restart the IBM Workload Scheduler for z/OS subsystem.

# **EQQZ095I GENSERV:** *STG* **CPLOCK:** *STC* **EVENTS:** *STE* **WSATASK:** *STW* **EVELIM VALUE:** *EVE* **STATIM VALUE:** *STA*

**Explanation:** This message is issued after the /F *subsys*,DSPSTA command has been given. It indicates whether the keywords GENSERV, CPLOCKS, EVENTS, and WSATASK have been activated. (These are activated either by the STATIM initial parameter statement or by the appropriate modify command.) The message also displays the current value of the EVELIM and STATIM keywords. These values can be used to specify how often statistics messages are issued.

The values of the message variables are:

- *STG* "Active" if GENSERV statistic messaging is currently active. Otherwise, "Inactive".
- *STC* "Active" if CPLOCK statistic messaging is currently active. Otherwise, "Inactive".
- "Active" if EVENTS statistic messaging is currently active. Otherwise, "Inactive".
- *STW* "Active" if WSATASK statistic messaging is currently active. Otherwise, "Inactive".
- The current value of the EVELIM parameter, which can be in the range 0-9999.
- The current value of the STATIM parameter, which can be in the range 0-99.

**System action:** Processing continues.

**System programmer response:** None.

**User response:** None.

#### **EQQZ096W OBSOLETE PARAMETER SPECIFIED:***keyword***. THE PARAMETER IS IGNORED**

**Explanation:** The keyword shown in the message text

is obsolete and is no longer supported.

**System action:** The initialization of the scheduler or data store continues and the obsolete keyword is ignored.

**System programmer response:** Correct the scheduler or data store initialization statements to avoid the warning messages at the next restart.

#### **EQQZ097W END-TO-END** *OBJ* **LOAD MODULE COULD NOT BE LOADED**

**Explanation:** The scheduler could not locate the load **EQQZ101E** module shown in the message text for the end-to-end function.

**System action:** The initialization of the scheduler main task continues but it is not be possible to the use the end-to-end function.

**System programmer response:** Ensure that the Topology load module shown in the message text is present in a library that can be reached by the scheduler, then restart the controller.

## **EQQZ098W JESLOG SPIN PREVENTION NEEDED BUT NOT APPLIED FOR JES:** *JESFMID***. IT WAS NOT APPLIED BECAUSE OF PARAMETER SETTING.**

**Explanation:** The SPIN keyword has been set to YES in the OPCOPTS statement to enable to JESLOG SPIN usage while Restart and Clean up or Job Completion Checker tasks are running. An error can occur if you do not disable the usage of the JESLOG SPIN.

**System action:** Processing continues.

**User response:** None.

#### **EQQZ099E SAVARFAIL VALUE NOT VALID. AT MAXIMUM & , % CAN BE SPECIFIED TOGETHER. CHARACTERS CANNOT BE REPEATED.**

**Explanation:** The SAVARFAIL parameter contains a value different from the only two variable characters allowed: & and %. The variable characters cannot be specified more than once.

**System action:** IBM Workload Scheduler for z/OS initialization fails.

**User response:** Correct the value for the SAVARFAIL parameter and restart IBM Workload Scheduler for  $z$ /OS.

#### **EQQZ100E THE GMTOFFSET VALUE IS REQUIRED AND MUST BE AN INTEGER**

**Explanation:** The GMTOFFSET keyword specifies an

incorrect value. The value is required and it must be a positive or negative integer.

**System action:** IBM Workload Scheduler for z/OS considers the current initialization statement to be incorrectly coded. This causes IBM Workload Scheduler for z/OS initialization to fail.

**System programmer response:** Correct the GMTOFFSET value and restart IBM Workload Scheduler for z/OS.

# THE GMTOFFSET VALUE MUST BE **IN THE RANGE -1439 TO +1439**

**Explanation:** The GMTOFFSET keyword specifies a value that is outside the range of valid values.

**System action:** IBM Workload Scheduler for z/OS considers the current initialization statement to be incorrectly coded. This causes IBM Workload Scheduler for z/OS initialization to fail.

**System programmer response:** Correct the GMTOFFSET value and restart IBM Workload Scheduler for z/OS.

# **EQQZ102E THE SAME SYSTEM ID OCCURS MORE THAN ONCE IN THE SYSID KEYWORD**

**Explanation:** The same system ID occurs more than once in the SYSID keyword of the ROUTOPTS initialization statement. IBM Workload Scheduler for z/OS cannot determine to which system ID the DESTID should be connected.

**System action:** IBM Workload Scheduler for z/OS initialization fails and the subsystem is terminated.

**System programmer response:** Correct the SYSID keyword values and restart IBM Workload Scheduler for z/OS.

# **EQQZ103W THE SAME DESTINATION ID OCCURS MORE THAN ONCE IN THE DESTID KEYWORD**

**Explanation:** The same destination ID occurs more than once in the DESTID keyword of the ROUTOPTS initialization statement.

**System action:** IBM Workload Scheduler for z/OS processing continues.

**System programmer response:** Verify the SYSID and DESTID keywords and, if necessary, change them.

#### **EQQZ104E UNPAIRED NUMBER OF SYSTEM IDS AND DESTINATIONS**

**Explanation:** The number of values in the SYSID keyword of the ROUTOPTS initialization statement does not match the number of values in the DESTID keyword.

**System action:** IBM Workload Scheduler for z/OS initialization fails and the subsystem is terminated.

**System programmer response:** Change the SYSID and DESTID keywords so that they contain the same number of values and restart IBM Workload Scheduler for z/OS.

## **EQQZ105W THE DST VALUE IS NO LONGER SUPPORTED FOR THE JCCTASK PARAMETER**

**Explanation:** You have specified JCCTASK (DST) but this value is no longer supported. This is because the Data Store does no longer uses the class re-queuing mechanism to retrieve joblogs.

**System action:** IBM Workload Scheduler for z/OS continues processing. JCC is not started.

**User response:** Specify one of the supported values. For information about the supported values, see the *Customization and Tuning* manual, Chapter 1. Defining initialization statements, section, "JCCOPTS".

# **EQQZ106W** PERCENT % OF QUEUE *QNAME* IN EQQZ111E **USE**

**Explanation:** The utilization of a queue has exceeded a threshold value.

**System action:** None.

**System programmer response:** Ensure that all subtasks are active. Check system contention.

#### **EQQZ107E TOO MANY DASD CONNECTIONS DEFINED**

**Explanation:** You defined more than 16 destinations in the DASD keyword of the ROUTOPTS initialization statement. A maximum of 16 submit/release data sets can be used at the same time.

**System action:** IBM Workload Scheduler for z/OS initialization fails and the subsystem is terminated.

**Programmer response:** Change the DASD keyword to specify fewer destinations and restart the subsystem.

# **EQQZ109I THE RELATIONAL OPERATOR IN THE NOERROR STATEMENT,** *VALUE***, IS NOT EQ: EQ VALUE IS FORCED.**

**Explanation:** The scheduler was parsing a NOERROR statement including as error code an IBM Workload Scheduler for z/OS -defined code. The statement does not contain EQ as its relational operator. In this case EQ is the only allowed value.

**System action:** The scheduler overrides the statement in the NOERROR table and the EQ value is forced.

**User response:** Review your NOERROR statement definitions. Change the *VALUE* statement to specify the EQ relational operator. You can issue the modify command: /F *subsys*,LSTNOERR to verify the NOERROR table content.

## **EQQZ110E AN XCF CONNECTION HAS BEEN SPECIFIED IN THE** *OPT* **STATEMENT, BUT THE XCFOPTS INITIALIZATION STATEMENT IS MISSING**

**Explanation:** A XCF connection cannot be established between the controller and a tracker because the parameter member being processed does not contain an XCFOPTS initialization statement.

The XCF connection is defined by the XCF keywords in the controller ROUTOPTS statement and the HOSTCON keyword of the tracker TRROPTS statement.

**System action:** IBM Workload Scheduler for z/OS initialization is terminated.

**System programmer response:** Add the XCFOPTS statement or change the SNA or HOSTCON keyword.

## **AN SNA CONNECTION HAS BEEN SPECIFIED IN THE** *OPT* **STATEMENT, BUT NCFTASK(YES) IS NOT SPECIFIED IN OPCOPTS**

**Explanation:** An SNA connection cannot be established between the controller and a tracker because the OPCOPTS init statement does not contain NCFTASK(YES).

The SNA connection is defined by the SNA keywords in the controller ROUTOPTS statement and the HOSTCON keyword of the tracker TRROPTS statement.

**System action:** IBM Workload Scheduler for z/OS initialization is terminated.

**System programmer response:** Add the NCFTASK(YES) and NCFAPPL(applid) keywords or change the SNA or HOSTCON keywords.

# **EQQZ112E A DESTINATION HAS BEEN SPECIFIED IN THE OPCAV1R2 KEYWORD IN THE ROUTOPTS STATEMENT. THIS DESTINATION IS NOT FOUND IN THE SNA OR THE DASD KEYWORD**

**Explanation:** A destination specified in the OPCAV1R2 keyword must also be defined in the SNA or DASD keyword.

**System action:** IBM Workload Scheduler for z/OS initialization is terminated.

**System programmer response:** If the destination

represents an OPC/A Version 1 Release 2 NEC system, specify it in the SNA keyword.

If the destination represents an OPC/A Version 1 Release 2 EMS system connected to the controller through shared DASD, specify it in the DASD keyword.

#### **EQQZ113E THE HOSTCON KEYWORD IN TRROPTS DEFINES AN SNA CONTROLLER CONNECTION, BUT THE SNAHOST KEYWORD IS MISSING**

**Explanation:** An SNA connection cannot be established between the controller and a tracker because the SNAHOST keyword does not contain the controller VTAM application ID.

The VTAM application ID of the controller is defined in the OPCOPTS initialization statement for the controller, keyword NCFAPPL.

**System action:** IBM Workload Scheduler for z/OS initialization is terminated.

**System programmer response:** Update the SNAHOST with this ID.

#### **EQQZ114E THE SNAHOST KEYWORD IN TRROPTS IS SPECIFIED, BUT THE CONTROLLER CONNECTION DEFINED IN THE HOSTCON KEYWORD IS NOT SNA**

**Explanation:** The initialization statement is inconsistent.

**System action:** IBM Workload Scheduler for z/OS initialization is terminated.

**System programmer response:** Delete the SNAHOST keyword or update the HOSTCON keyword to specify SNA.

#### **EQQZ115E THE SAME DESTINATION APPEARS IN MORE THAN ONE OF THE SNA, XCF, USER, TCP, HTTP, AND DASD KEYWORDS IN THE ROUTOPTS STATEMENT**

**Explanation:** A destination name must be unique within the IBM Workload Scheduler for z/OS configuration. A destination can be reached by only one of the supported methods.

**System action:** IBM Workload Scheduler for z/OS initialization is terminated.

**System programmer response:** Correct the ROUTOPTS statement.

#### **EQQZ116E AN XCF OR APPC CONNECTION HAS BEEN REQUESTED BUT THE LEVEL OF THE MVS SYSTEM DOES NOT SUPPORT IT**

**Explanation:** If the XCF keyword of a ROUTOPTS initialization statement or the HOSTCON keyword of a TRROPTS initialization statement requests an XCF destination, your system must be MVS SP 4.1 or later. If the APPC keyword of a ROUTOPTS initialization statement requests an APPC destination, your system must be MVS SP 4.2.2 or later.

**System action:** IBM Workload Scheduler for z/OS initialization is terminated.

**System programmer response:** Change the ROUTOPTS or TRROPTS initialization statement so that no unsupported destinations are requested.

## **EQQZ117E THE TRROPTS STATEMENT IS NOT APPLICABLE FOR A CONTROLLER OR STANDBY SYSTEM**

**Explanation:** This IBM Workload Scheduler for z/OS subsystem is defined as a controller or standby system. The TRROPTS statement is not allowed.

**System action:** IBM Workload Scheduler for z/OS initialization is terminated.

**System programmer response:** Remove the TRROPTS statement. Use the ROUTOPTS statement to define routing information for a controller or standby system.

#### **EQQZ118E THE ROUTOPTS STATEMENT IS NOT APPLICABLE AT A TRACKER SYSTEM**

**Explanation:** This IBM Workload Scheduler for z/OS subsystem is defined as a tracker system. The ROUTOPTS statement is not allowed.

**System action:** IBM Workload Scheduler for z/OS initialization is terminated.

**System programmer response:** Remove the ROUTOPTS statement. Use the TRROPTS statement to define routing information for a tracker system.

#### **EQQZ119E MORE THAN 1000 DESTINATIONS DEFINED FOR CONNECTION**

**Explanation:** More than 1000 tracker destinations are defined on the ROUTOPTS statement for connection to the controller.

**System action:** IBM Workload Scheduler for z/OS initialization is terminated.

**System programmer response:** Connect fewer trackers by redefining the ROUTOPTS statement. If you have more than 1000 trackers, you can create clusters of trackers that use only one connection to the controller. For example, if you have five systems in one data

# **EQQZ120E • EQQZ125E**

center currently NCF-connected to the controller and the systems share DASD, you can start four event reader subtasks on one of the trackers and have a single VTAM link to the controller.

#### **EQQZ120E** *CF* **FUNCTION** *FUNCTION* **FAILED WITH RETURN CODE=***RETCODE* **AND REASON CODE** *RESCODE*

**Explanation:** This message lists the service requested, the failed function, the return code, and the reason code.

**System action:** Depending on what kind of service failed, IBM Workload Scheduler for z/OS either continues processing without the requested service or is terminated.

**System programmer response:** Correct the error and **EQQZ124E** restart the IBM Workload Scheduler for z/OS address space.

**Problem determination:** Review the message log (EQQMLOG) and look for preceding error messages relating to the problem. Use the *FUNCTION*, *RETCODE*, and *RESCODE* to determine the cause of the error:

- v When *CF* indicates XCF, or APPC and *FUNCTION* indicates JOINX, refer to the appropriate z/OS SP Authorized Assembler Reference manual (see IXCJOIN macro) for the currently active z/OS system.
- v When *CF* indicates APPC, function IDEN and code=2C, make sure that the APPC address space is started.
- For other errors, refer to the appropriate z/OS SP Authorized Callable Services manual for the currently active z/OS system.

#### **EQQZ121E XCF CONNECTIONS ARE NOT SUPPORTED ON A LOCAL-SYSPLEX**

**Explanation:** The sysplex mode is LOCAL-SYSPLEX. This configuration is not supported by IBM Workload Scheduler for z/OS. Only MULTISYSTEM or MONOPLEX sysplex configurations are supported.

**System action:** IBM Workload Scheduler for z/OS initialization is terminated.

**System programmer response:** Change the communication method and restart IBM Workload Scheduler for z/OS.

# **EQQZ122E KEYWORD** *KEYWORD* **IN CURRENT INITIALIZATION STATEMENT IS MISSING**

**Explanation:** The specified keyword in the current initialization statement is required.

**System action:** IBM Workload Scheduler for z/OS initialization is terminated.

**Programmer response:** Add the missing keyword to the initialization statement and restart IBM Workload Scheduler for z/OS.

#### **EQQZ123E KEYWORD** *KEYWORD* **IN TRROPTS INITIALIZATION STATEMENT IS MISSING**

**Explanation:** The HOSTCON keyword in the TRROPTS initialization statement is missing.

**System action:** IBM Workload Scheduler for z/OS initialization is terminated.

**Programmer response:** Correct the invalid TRROPTS initialization statement and restart IBM Workload Scheduler for z/OS.

#### **EQQZ124E OWN** *KW* **APPEARS AS A DESTINATION IN** *STMT*

**Explanation:** The same name appears in one of these keywords:

- XCFOPTS MEMBER
- OPCOPTS NCFAPPL

and also one of these keywords:

- ROUTOPTS SNA
- ROUTOPTS XCF
- TRROPTS SNAHOST

This duplication is not allowed.

**System action:** IBM Workload Scheduler for z/OS initialization is terminated.

**Programmer response:** Correct the invalid initialization statement and restart IBM Workload Scheduler for z/OS.

# **EQQZ125E CANNOT CONTINUE PROCESSING DUE TO FULL QUEUE:** *QNAME* **THE SUBSYSTEM IS TERMINATING**

**Explanation:** One of the IBM Workload Scheduler for z/OS internal queues is full. The subsystem was canceled by the task that added the last element.

**System action:** The IBM Workload Scheduler for z/OS subsystem is terminated.

**Programmer response:** Restart the IBM Workload Scheduler for z/OS subsystem and verify that all subtasks start normally.

**Problem determination:** Check the IBM Workload Scheduler for z/OS message log for EQQZ106W messages indicating which queue is full. Check for other previous messages about the subtask that is processing the queue:

**MGRQ** Event manager

|

**MONQ** | Tivoli Enterprise Portal (TEP) task **NCFQ** NCF task

**SUBQ** Submit task **RTRQ** Data router task

#### **EQQZ126W THE SYSTEM WHERE THE SCHEDULER HOST IN THE XCF GROUP** *XCFG* **WAS RUNNING HAS FAILED. A TAKEOVER BY THE STANDBY HOST** *XCFSTB* **MUST BE INITIATED BY THE OPERATOR.**

**Explanation:** The IBM Workload Scheduler for z/OS standby subsystem has detected that the z/OS image on which the IBM Workload Scheduler for z/OS host is located is down. If you set the XCFOPTS statement to automatic takeover, the first takeover and subsequent attempt (after 20 seconds) have both failed.

#### **System action:** None.

**User response:** Restart z/OS and the IBM Workload Scheduler for z/OS host or use the Modify command to order the IBM Workload Scheduler for z/OS standby subsystem to perform a takeover of the controller functions.

# **EQQZ127W THE SCHEDULER HOST IN XCF GROUP** *XCFG* **HAS FAILED. A TAKEOVER BY THE STANDBY HOST** *XCFSTB* **MUST BE INITIATED BY THE OPERATOR.**

**Explanation:** This IBM Workload Scheduler for z/OS standby subsystem has detected that the IBM Workload Scheduler for z/OS host is not running.

#### **System action:** None.

**User response:** Restart the IBM Workload Scheduler for z/OS host or use the Modify command to order the IBM Workload Scheduler for z/OS standby subsystem to perform a takeover.

#### **EQQZ128I SCHEDULER ACTIVE IN STANDBY MODE**

**Explanation:** This system has been fully initialized in standby mode.

**System action:** None.

**System programmer response:** None.

#### **EQQZ129I TAKEOVER IN PROGRESS**

**Explanation:** This system has started takeover processing.

**System action:** The system continues initialization as the new host.

**System programmer response:** None.

#### **EQQZ130W XCF FUNCTION MSGO HAS FAILED DUE TO SIGNALLING FACILITY BUSY**

**Explanation:** An XCF transmission was not successfully sent.

**System action:** The system tries to resend it. If the data queue element has not been successfully transmitted within five minutes, it is discarded.

**System programmer response:** None.

**Problem determination:** No action is needed unless message EQQZ131W also occurs.

## **EQQZ131W THE FOLLOWING OUTBOUND QUEUE ELEMENT HAS BEEN DISCARDED DUE TO REPEATED TRANSMISSION ERRORS:** *DQE*

**Explanation:** The system tried for five minutes to send the data queue element, but did not succeed. The data queue element is discarded.

**System action:** Processing continues.

**System programmer response:** This message could indicate that insufficient space in the message buffer has been allocated in the transport class. For an explanation of how to use RMF to tune the value of the MAXMSG parameter, refer to *z/OS MVS Setting up a Sysplex*.

# **EQQZ132W THE FOLLOWING INBOUND QUEUE ELEMENT HAS BEEN DISCARDED DUE TO MISSING EXTENSION BUFFER SEGMENTS:** *DQE*

**Explanation:** The system waited five minutes for a minimum of one missing buffer segment, then discarded the data queue element and the incomplete extension buffer.

**System action:** Processing continues.

**System programmer response:** None.

#### **EQQZ133W THE FOLLOWING INBOUND QUEUE ELEMENT WITH MISSING EXTENSION BUFFER SEGMENTS HAS BEEN DISCARDED DUE TO DATA ROUTER TERMINATION:** *DQE*

**Explanation:** A data queue element with an incomplete buffer was present when the data router task terminated.

**System action:** Data router termination continues.

**System programmer response:** None.

#### **EQQZ134I A CONTROLLER IS ALREADY ACTIVE WITHIN THE SAME XCF GROUP AS THIS SYSTEM**

**Explanation:** This system has been started as a host within a IBM Workload Scheduler for z/OS XCF group | including an active host.

**System action:** The system is terminated.

**System programmer response:** Check XCFOPTS for the group keyword value. Check OPCOPTS for the OPCHOST keyword value.

# **EQQZ135E THE TRROPTS INITIALIZATION STATEMENT IS REQUIRED FOR A TRACKER SYSTEM**

**Explanation:** A tracker system was started with no TRROPTS initialization statement.

If OPCHOST(NO) is specified, IBM Workload Scheduler for z/OS needs to know how the tracker is connected to the controller. This is defined in the HOSTCON keyword in TRROPTS. The possible connections are:

#### **Shared DASD**

The controller and tracker communicate via an event data set and optionally a submit/release data set.

- **XCF** The controller and tracker communicate via XCF communication links.
- **SNA** The controller and tracker communicate via VTAM communication links.

**System action:** IBM Workload Scheduler for z/OS initialization fails and the subsystem is terminated.

**User response:** Add a TRROPTS initialization statement specifying the controller connection type.

#### **EQQZ136E EMPTY OR UNSPECIFIED EQQPARM EQQZ141E PARAMETER LIBRARY MEMBER.**

**Explanation:** This error is issued for one of the following reasons:

- v A member for the EQQPARM DD statement was not specified
- The member of the dataset specified by the EQQPARM DD statement is empty

**System action:** The task that issues this message is terminated.

**System programmer response:** Check that the EQQPARM DD statement is defined correctly and restart the failing task.

#### **THE WAITREL KEYWORD SPECIFIES A VALUE THAT IS NOT IN THE RANGE 0 - 99.** | EQQZ138E | |

**Explanation:** An invalid value has been set for the WAITREL keyword. |

**System action:** IBM Workload Scheduler for z/OS | uses the WAITREL default value. |

**System programmer response:** Correct the value for | I the keyword and restart IBM Workload Scheduler for  $|z/\text{OS.}$ 

#### **FOR XCF GROUP XCFG HAS BEEN DETECTED A** *TFAIL***. THE SCHEDULER LOCK IS STILL IN USE: A MANUAL TAKEOVER COULD BE NEEDED.** EQQZ139W | | | |

**Explanation:** The standby controller belonging to the | XCF group *XCFG* detected that a controller failure or a | failure of the system where the primary controller is | running occurred. The standby controller failed to get | I the required lock, even retrying after 20 seconds. For this reason, it is required that a manual /F *procname*, | TAKEOVER command is issued. |

**System action:** The standby controller waits for a | manual /F *procname*, TAKEOVER command. |

**User response:** Check if the primary scheduler is | down; in this case, on the standby controller issue the | command /F *procname*, TAKEOVER.

# **EQQZ140E YEAR, MONTH, AND DAY MUST ALL BE TWO-DIGIT NUMBERS**

**Explanation:** A nonnumeric date value has been specified.

**System action:** Processing continues.

|

**System programmer response:** Reenter a numeric date value.

#### YEAR MUST BE IN THE RANGE 00 **TO 99**

**Explanation:** The year value is not valid. Year must be specified as 72 to 99 for years 1972 to 1999 or 00 to 71 for years 2000 to 2071.

**System action:** Processing continues.

**System programmer response:** Reenter the date value and specify a year number in the range 00 through 99.

#### **EQQZ142E MONTH MUST BE IN THE RANGE 1 TO 12**

**Explanation:** A date value has been specified where the month number is not valid.

**System action:** Processing continues.

**System programmer response:** Reenter the date value and specify a month number in the range 1 through 12.

#### **EQQZ143E DAY MUST BE IN THE RANGE 1 TO 31**

**Explanation:** A date value has been specified where the day number is not valid.

**System action:** Processing continues.

**System programmer response:** Reenter the date value and specify a day number in the range 1 through 31.

#### **EQQZ144E DAY** *DD* **IS NOT VALID IN FEBRUARY**

**Explanation:** A date value has been specified where **EQQZ150I** the month number is 2 and the day number is greater than 29.

**System action:** Processing continues.

**System programmer response:** Reenter the date value and specify a valid day number for February.

# **EQQZ145E MONTH** *MM* **DOES NOT HAVE 31 DAYS**

**Explanation:** A date value has been specified with a day value of 31 for a month that only has 30 days.

**System action:** Processing continues.

**System programmer response:** Reenter the date value and specify a valid day and month combination.

#### **EQQZ146E YEAR** *YY* **DOES NOT HAVE 29 DAYS IN FEBRUARY**

**Explanation:** A date value has been specified where the month number is 2 and the day number is 29 but the year is not a leap year.

**System action:** Processing continues.

**System programmer response:** Reenter the date value and specify a valid day number for February.

#### **EQQZ147E HOUR AND MINUTE MUST BOTH BE TWO-DIGIT NUMBERS**

**Explanation:** A nonnumeric time value has been specified.

**System action:** Processing continues.

**System programmer response:** Reenter a numeric time value.

# **EQQZ148E HOUR MUST BE IN THE RANGE 0 TO 23**

**Explanation:** A time value has been specified where the hour number is not valid.

**System action:** Processing continues.

**System programmer response:** Reenter the time value and specify an hour number in the range 0 through 23.

#### **MINUTE MUST BE IN THE RANGE 0 TO 59**

**Explanation:** A time value has been specified where the minute number is not valid.

**System action:** Processing continues.

**System programmer response:** Reenter the time value and specify a minute number in the range 0 through 59.

# **OLD MESSAGE TRIGGERED DUMP MESSAGE NUMBER(S)**

**Explanation:** The message (or messages) that triggers a dump has been changed by a Modify command. Message EQQZ152I follows this message, showing the old message number (or numbers).

**System action:** IBM Workload Scheduler for z/OS processing continues.

**Operator response:** None.

**System programmer response:** None.

**User response:** None.

**Programmer response:** None.

**Problem determination:** None.

#### **EQQZ151I NEW MESSAGE TRIGGERED DUMP MESSAGE NUMBER(S)**

**Explanation:** The message (or messages) that triggers a dump has been changed by a Modify command. Message EQQZ152I follows this message, showing the new message number (or numbers).

**System action:** IBM Workload Scheduler for z/OS processing continues.

**Operator response:** None.

**System programmer response:** None.

**User response:** None.

**Programmer response:** None.

**Problem determination:** None.

#### **EQQZ152I** *MSGNO*

**Explanation:** The subsystem job-step task uses this message to print the message number (or numbers) that triggers a dump, when this number (or numbers) is changed by a Modify command.

**System action:** IBM Workload Scheduler for z/OS processing continues.

**Operator response:** None.

**System programmer response:** None.

**User response:** None.

# **EQQZ153E • EQQZ160E**

**Programmer response:** None.

**Problem determination:** None.

#### **EQQZ153E TOO MANY USER DESTINATIONS DEFINED**

**Explanation:** You defined more than 64 destinations in the USER keyword of the ROUTOPTS initialization statement. A maximum of 64 user defined destinations can be used at the same time.

**System action:** IBM Workload Scheduler for z/OS initialization fails and the subsystem is terminated.

**Programmer response:** Change the USER keyword to specify fewer destinations and restart the subsystem.

#### **EQQZ154E THE PIFHD KEYWORD IS MISSING OR INVALID**

**Explanation:** The PIFHD keyword on the INTFOPTS initialization statement is required. You have not defined the keyword or the keyword has an invalid value.

**System action:** IBM Workload Scheduler for z/OS initialization fails and the subsystem is terminated.

**Programmer response:** Change or add the keyword to <sup>1</sup><br>the INTFOPTS initialization statement and restart the <sup>1</sup> the INTFOPTS initialization statement and restart the subsystem.

#### **EQQZ155E THE CONTENTIONTIME KEYWORD IS INVALID**

**Explanation:** The value of 0 is invalid.

**System action:** IBM Workload Scheduler for z/OS<br>NMM initialization fails and the NMM task is NMM initialization fails and the NMM task is terminated.

**Programmer response:** Change or add the CONTENTIONTIME keyword and restart the subsystem.

#### **EQQZ156W THE CONTENTION TIME VALUE WILL BE IGNORED BECAUSE RESCONT IS MISSING**

**Explanation:** If RESCONT is not specified, any value specified for CONTENTIONTIME is not taken into consideration.

**System action:** IBM Workload Scheduler for z/OS NMM initialization ends with RC=4, but the NMM continues processing.

**Programmer response:** Add the missing RESCONT or remove the CONTENTIONTIME keyword.

#### **EQQZ157E THE MAXHISTORYROWS KEYWORD SPECIFIES A VALUE THAT IS NOT IN THE RANGE 0 – 999999**

**Explanation:** The value set for MAXHISTORYROWS in the OPCOPTS statement to define the maximum number of rows to be returned by the HIST command is outside of the allowed range.

**System action:** The parsing of the initialization parameters stops.

**Programmer response:** Modify the MAXHISTORYROWS setting. Valid values are in the range 0-999999.

When setting this value, consider that during the HIST command processing the GENERAL SERVICE task locks the CP, preventing other panel requests from accessing it.

#### **FOBSUBMIT CANNOT BE SPECIFIED IN COMBINATION WITH EITHER ZCENJSUB OR HOSTJSUB, OR BOTH.** EQQZ159E | |

**Explanation:** In the JTOPTS statement, the | JOBSUBMIT parameter was specified in combination | with either ZCENJSUB or HOSTJSUB, or both. The | JOBSUBMIT parameter is mutually exclusive with | ZCENJSUB and HOSTJSUB. |

**System action:** Controller stops processing. |

| $\overline{1}$ 

**User response:** Specify the correct parameters. For | example, to activate the job submission on host | workstations and deactivate the job sumission on | z-centric workstations, specify HOSTJSUB(Y) and | ZCENJSUB(N). |

JOBSUBMIT is used for backward compatibility and | apply to the situation when job submission is activated | or deactivated on both host and z-centric workstations.

### **EQQZ160E LIBRARY WITH DDNAME EQQJCLIB COULD NOT BE OPENED**

**Explanation:** IBM Workload Scheduler for z/OS could not open a required input data set, ddname EQQJCLIB. This message can be issued:

- During initialization of the event writer task.
- When processing a Modify command with the DEPLOYCF or NEWDSLST option.

**System action:** If the message was issued when processing a Modify command, the configuration file that was previously built remains in effect. If the error occurs during initialization, data set triggering functions are not available.

**System programmer response:** If the data set triggering function should be active, check that EQQJCLIB is correctly defined and that the IBM Workload Scheduler for z/OS started task is authorized to open the data set. Restart the tracker or issue the

Modify command when the problem has been corrected.

#### **EQQZ161E UNABLE TO ALLOCATE STORAGE TO PROCESS MEMBER** *MEMBER* **OF EQQJCLIB**

**Explanation:** An error occurred when allocating storage to build a data set selection table. This message can be issued:

- v During initialization of the event writer task.
- When processing a Modify command with the DEPLOYCF or NEWDSLST option.

**System action:** If the message was issued when processing a Modify command, the data set selection table that was previously built remains in effect. If the error occurs during initialization, data set triggering functions are not available.

**System programmer response:** Verify that the EQQEVLST or EQQDSLST member in the EQQJCLIB library is not too large. If it is not, determine which product or program, or both, is exhausting ECSA storage. Restart the tracker or issue the Modify command when the problem has been corrected.

# **EQQZ162W UNABLE TO FIND MEMBER** *MEMBER* **IN EQQJCLIB**

**Explanation:** IBM Workload Scheduler for z/OS could not find the member EQQEVLST or EQQDSLST in the data set referenced by the EQQJCLIB ddname. This message can be issued:

- During initialization of the event writer task.
- When processing a Modify command with the DEPLOYCF or NEWDSLST option.

**System action:** If the message was issued when **bystem action:** If the message was issued when<br>processing a Modify command, the data set selection table that was previously built remains in effect. If the error occurs during initialization, data set triggering functions are not available.

**System programmer response:** If the data set triggering function should be active, check that EQQJCLIB contains the data set selection table. Restart the tracker or issue the Modify command when the data set selection table has been created.

#### **EQQZ163W MEMBER** *MEMBER* **IN EQQJCLIB IS EMPTY**

**Explanation:** A data set selection table exists in library EQQJCLIB, but there are no records in the member. This message can be issued:

- During initialization of the event writer task.
- v When processing a Modify command with the DEPLOYCF or NEWDSLST option.

**System action:** If the message was issued when processing a Modify command, the data set selection table that was previously built remains in effect. If the error occurs during initialization, data set triggering functions are not available.

**System programmer response:** If the data set triggering function should be active, check that EQQJCLIB contains a valid data set selection table. If EQQJCLIB contains an EQQDSLST member, consider that it must contain at least an end-of-table indicator. Restart the tracker or issue the Modify command when the problem has been corrected.

# **EQQZ164E MEMBER** *MEMBER* **CONTAINS INVALID DATA**

**Explanation:** The data set triggering selection table contains invalid data or is missing an end-of-table marker. This message can be issued:

- During initialization of the event writer task.
- When processing a Modify command with the DEPLOYCF or NEWDSLST option.

**System action:** If the message was issued when processing a Modify command, the data set selection table that was previously built remains in effect. If the error occurs during initialization, data set triggering functions are not available.

**System programmer response:** Check the output of the data set selection table builder job (EQQRXTRG or EQQLSENT assembly). If you used EQQLSENT, consider that the data set selection table must contain at least an end-of-table indicator created with STRING=LASTENTRY as input to the EQQLSENT macro. If you cannot correct the problem, contact IBM Software Support. Restart the tracker or issue the Modify command when the problem has been corrected.

# **EQQZ165I MEMBER** *MEMBER* **OF LIBRARY EQQJCLIB IS SUCCESSFULLY LOADED**

**Explanation:** IBM Workload Scheduler for z/OS has successfully created a data set selection table from the current contents of member EQQEVLST or EQQDSLST in the library defined by the EQQJCLIB DD statement. This message is issued when an event writer first creates the table after an IPL or when the table is rebuilt during the processing of a Modify command with Modify option DEPLOYCF or NEWDSLST.

**System action:** IBM Workload Scheduler for z/OS continues normal processing.

**System programmer response:** None.

# **EQQZ166E ERROR WRITING MEMBER** *MEMBER* **OF EQQJCLIB LIBRARY.**

**Explanation:** The scheduler encountered an I/O error writing to the data set triggering selection table.

**System action:** If the message was issued when processing a Modify command, the data set selection

# **EQQZ167E • EQQZ173I**

table that was previously built remains in effect. If the error occurs while building the selection table or during initialization, data set triggering functions are not available.

**System programmer response:** Check that EQQJCLIB is correctly defined. After correcting the error, restart the tracker or issue a Modify command with option DEPLOYCF.

#### **EQQZ167E ERROR IN MACRO STOW: RC =** *RETCODE***, RSN =** *RSNCODE* **WRITING MEMBER** *MEMBER* **OF EQQJCLIB LIBRARY.**

**Explanation:** The scheduler received an error while stowing member *MEMBER* in the tracker EQQJCLIB.

**System action:** If the message was issued when processing a Modify command, the data set selection table that was previously built remains in effect. If the **EQQZ171E** error occurs while building the selection table or during initialization, data set triggering functions are not available.

**System programmer response:** Check that EQQJCLIB is correctly defined. After correcting the error, restart the tracker or issue a Modify command with option DEPLOYCF.

#### **EQQZ168I MEMBER** *MEMBER* **OF EQQJCLIB LIBRARY HAS BEEN UPDATED.**

**Explanation:** The scheduler successfully updated the data set triggering selection table.

**System action:** IBM Workload Scheduler for z/OS continues normal processing.

**System programmer response:** None.

## **EQQZ169I CONFIGURATION FILE** *MEMBER* **OF EQQJCLIB LIBRARY IS LOADED TO INTERCEPT EVENTS.**

**Explanation:** The scheduler successfully refreshed the data set triggering selection table from the current contents of member *MEMBER* in the tracker EQQJCLIB.

**System action:** IBM Workload Scheduler for z/OS continues normal processing.

**System programmer response:** None.

# **EQQZ170E CODE LEVEL VERIFICATION FAILED CODE LEVEL OF THE SSX CONTROL BLOCK IS** *SSXLEV* **CODE LEVEL OF THE EQQMAJOR MODULE IS** *MCALEV* **CODE LEVEL OF THE** *SSCM* **MODULE IS** *SSCMLEV*

**Explanation:** IBM Workload Scheduler for z/OS initialization has determined that the SSX control block,

the EQQMAJOR module and the EQQSSCM*x* load module are on different service levels. This difference is not supported.

**System action:** IBM Workload Scheduler for z/OS initialization fails.

**System programmer response:** Verify that IBM Workload Scheduler for z/OS is using the correct load library. If the SSX control block and the EQQMAJOR module are on different code levels, modify the OPCOPTS statement, specifying the BUILDSSX keyword. If the EQQSSCM*x* and the EQQMAJOR modules are on different code levels, modify the OPCOPTS statement, adding or changing the SSCMNAME keyword.

After making the appropriate changes, restart the IBM Workload Scheduler for z/OS subsystem.

## **MERGE PARAMETER IS NOT SUPPORTED. OLD SSX AND NEW SSX ARE NOT FOR THE SAME FMID CODE LEVEL OF THE NEW SSX CONTROL BLOCK IS** *SSXLEV* **CODE LEVEL OF THE OLD SSX CONTROL BLOCK IS** *OLDLEV*

**Explanation:** The MERGE parameter of the BUILDSSX keyword is supported only when the old SSX control block was built for the same FMID as the current EQQMAJOR module.

**System action:** IBM Workload Scheduler for z/OS initialization fails.

**System programmer response:** Change the BUILDSSX keyword to specify BUILDSSX(REBUILD).

#### **EQQZ172I SSX BLOCK OF VERSION** *SSXLEV* **SUCCESSFULLY BUILT**

**Explanation:** The *BUILDSSX* keyword was specified in the OPCOPTS control statement and IBM Workload Scheduler for z/OS has successfully verified that the EQQSSCM*x* load module is of the correct version. A new SSX control block has been built and is used by this IBM Workload Scheduler for z/OS address space.

**System action:** The IBM Workload Scheduler for z/OS address space initialization continues.

# **EQQZ173I SSX BLOCK OF VERSION** *SSXLEV* **SUCCESSFULLY RESTORED**

**Explanation:** The *BUILDSSX* keyword was specified in the OPCOPTS control statement and IBM Workload Scheduler for z/OS has successfully restored the previous version of the SSX block as the operative version.

This message is issued only when the SSX block was rebuilt by theIBM Workload Scheduler for z/OS address space using the *BUILDSSX* keyword and when the address space is about to terminate.

The *SSXLEV* variable indicates the code level of the SSX that is restored. The restored SSX is used by all IBM Workload Scheduler for z/OS functions while the IBM Workload Scheduler for z/OS subsystem is inactive.

**System action:** The IBM Workload Scheduler for z/OS address space termination continues.

#### **EQQZ174W OLD AND NEW SSX CONTROL BLOCK ARE ON THE SAME LEVEL,** *SSXLEV*

**Explanation:** The *BUILDSSX* keyword was specified in the OPCOPTS control statement and a new SSX block has been successfully built. However, the new and the old SSX control block are at the same code level.

**System action:** IBM Workload Scheduler for z/OS initialization continues.

**System programmer response:** If this message is expected, modify the OPCOPTS statement, removing the BUILDSSX keyword.

If this message is not expected, verify that the load modules used byIBM Workload Scheduler for z/OS are coming from the correct load libraries. After making the appropriate changes, restart the IBM Workload Scheduler for z/OS subsystem.

#### **EQQZ175E INCONSISTENT DEFINITION OF JOBLOGRETRIEVAL KEYWORD**

**Explanation:** You have made an inconsistent definition of JOBLOGRETRIEVAL in JOBOPTS. Check the following conditions:

- OPCHOST(NO) must be specified on OPCOPTS
- CATMGT(YES) must be specified on OPCOPTS
- If you have specified JOBLOGRETRIEVAL(DELAYED) or (DELAYEDEXIT), you must have a EXITS statement with CALL010(YES) or LOAD010(nnnnnnnn).

**System action:** IBM Workload Scheduler for z/OS is terminated.

**User response:** Correct the inconsistent definition and restart IBM Workload Scheduler for z/OS.

## **EQQZ176E INCONSISTENT DEFINITION OF CATMDISP KEYWORD**

**Explanation:** You have made an inconsistent definition of CATMDISP in JOBOPTS. Check the following conditions:

- OPCHOST(NO) must be specified on OPCOPTS
- CATMGT(YES) must be specified on OPCOPTS
- A JOBLOGRETRIEVAL other than NONE is specified.

**System action:** IBM Workload Scheduler for z/OS is terminated

**User response:** Correct the inconsistent definition and restart IBM Workload Scheduler for z/OS.

#### **EQQZ177E INCONSISTENT DEFINITION OF MAXNUMUSYS KEYWORD**

**Explanation:** You have made an inconsistent definition of MAXNUMUSYS in JOBOPTS. Check the following conditions:

- OPCHOST(NO) must be specified on OPCOPTS
- CATMGT(YES) must be specified on OPCOPTS
- v A JOBLOGRETRIEVAL value other than NONE is specified.

**System action:** IBM Workload Scheduler for z/OS is terminated.

**User response:** Correct the inconsistent definition and restart IBM Workload Scheduler for z/OS.

# **EQQZ178E INCONSISTENT DEFINITION OF JOBLOGDEST KEYWORD**

**Explanation:** You have made an inconsistent definition of JOBLOGDEST in OPCOPTS. Check the following conditions:

- OPCHOST(YES) must be specified
- CATMGT(YES) must be specified.

Also check that the destination pairs specified are in alignment with those defined in the ROUTOPTS statement.

**System action:** IBM Workload Scheduler for z/OS is terminated.

**User response:** Correct the inconsistent definition and restart IBM Workload Scheduler for z/OS.

#### **EQQZ179E UNBALANCED PAIR OF DESTINATIONS IN JOBLOGDEST KEYWORD**

**Explanation:** You have specified a JOBLOGDEST that contains an unbalanced definition of destinations. Either the execution destination is specified, but no retrieval destination, or a retrieval destination is specified, but no execution destination.

**System action:** IBM Workload Scheduler for z/OS is terminated.

**System programmer response:** None.

**User response:** Correct the inconsistent definition and restart IBM Workload Scheduler for z/OS.

#### **EQQZ180E INCONSISTENT DEFINITION OF EXIT STATEMENT AND JOBLOGRETRIEVAL KEYWORD**

**Explanation:** You have specified the JOBLOGRETRIEVAL keyword with value DELAYED or DELAYEDEXIT. The value implies the use of a user exit, UX010, that has not been defined to IBM Workload Scheduler for z/OS.

**System action:** IBM Workload Scheduler for z/OS is terminated.

**System programmer response:** Correct the inconsistent definitions and restart IBM Workload Scheduler for z/OS.

#### **EQQZ181E UNPAIRED DESTINATION:IPADDR SPECIFIED IN THE TCP KEYWORD**

**Explanation:** In the TCP keyword of the ROUTOPTS statement each destination must be paired with the IP address of the corresponding tracker.

**System action:** IBM Workload Scheduler for z/OS is terminated.

**System programmer response:** Correct the inconsistent definitions and restart IBM Workload Scheduler for z/OS.

#### **EQQZ182E SUBSTRING EXCEEDS BOUNDS OR LENGTH ZERO WAS FOUND IN** *PARMREC*

**Explanation:** During symbol substitution of PARMLIB, a substringed symbol was encountered. It exceeds either the bounds of the substitution text or a substring, in which the length specified was 0. The incorrect record follows in message EQQZ182I.

**System action:** The task is terminated.

**System programmer response:** Correct the wrong<br> **EQQZ187E** system symbol definitions. Restrictions in usage of the system symbols are found in the Assembler Services Reference.

# **EQQZ183E UNEXPECTED ERROR DURING SYMBOL SUBSTITUTION**

**Explanation:** During symbol substitution processing, an unexpected error occurred.

**System action:** The task is terminated.

**System programmer response:** Contact IBM Software Support. Provide a copy of the message log as documentation. A possible solution is to remove the system symbols from the PARMLIB member being processed.

#### **EQQZ184E XCF STATEMENT NEEDED WHEN OPCOPT OPCHOST(PLEX) SPECIFIED**

**Explanation:** During the processing of the XCF statement, either the MEMBER or the GROUP keyword is missing. These keywords are required when OPCOPT OPCHOST(PLEX) is specified.

**System action:** IBM Workload Scheduler for z/OS stops processing.

**System programmer response:** Correct the statement definitions, either by adding the correct XCF MEMBER and GROUP definitions or by changing the OPCHOST(PLEX) keyword.

#### **EQQZ185I THE SCHEDULER WILL START AS AN ACTIVE CONTROLLER**

**Explanation:** The IBM Workload Scheduler for z/OS subsystem starts as an active controller, with job submission and tracking functions as defined in the initialization parameters.

**System action:** IBM Workload Scheduler for z/OS startup continues.

**System programmer response:** None.

#### **EQQZ186I THE SCHEDULER WILL START AS A STANDBY CONTROLLER**

**Explanation:** The IBM Workload Scheduler for z/OS subsystem starts as an standby controller, ready to take over job submission and tracking functions from the active controller, as defined in the initialization parameters.

**System action:** IBM Workload Scheduler for z/OS startup continues.

**System programmer response:** None.

#### **EQQZ187E CHECKPOINT DATASET WAS NOT INITIALIZED**

**Explanation:** During the startup with OPCOPTS OPCHOST(PLEX), the checkpoint data set is not initialized. This is not supported.

**System action:** IBM Workload Scheduler for z/OS stops processing.

**System programmer response:** Start one IBM Workload Scheduler for z/OS controller with OPCOPTS OPCHOST(YES) to initialize the checkpoint data set with the correct FMID and service level for a Sysplex Controller configuration.

## **EQQZ188E UNEXPECTED RETURN CODE DURING SYMBOL SUBSTITUTION**

**Explanation:** During symbol substitution an unexpected return code was issued by the z/OS symbol substitution services. Diagnosis messages are shown.

**System action:** IBM Workload Scheduler for z/OS stops processing.

**System programmer response:** Save the parameter data set definitions, the message log and the current values of z/OS static symbols. Contact IBM Software **EQQZ192E** Support. A possible solution is to remove the system symbols from the PARMLIB member being processed.

# **EQQZ189W OPCOPT OPCHOST(PLEX) WAS SPECIFIED BUT NO TAKEOVER KEYWORD FOR THE XCFOPTS STATEMENT WAS FOUND**

**Explanation:** The initialization statement OPCOPT OPCHOST(PLEX) was specified, but no TAKEOVER keyword for the XCFOPTS statement was coded. This is necessary to avoid operator intervention in a takeover situation.

**System action:** IBM Workload Scheduler for z/OS startup continues.

**System programmer response:** Code either TAKEOVER SYSFAIL or HOSTFAIL, as appropriate.

#### **EQQZ190E THE FMID** *FILEFMID* **OF DATASET** *FILENAME* **DOES NOT MATCH CODE FMID** *OPCFMID*

**Explanation:** The FMID *FILEVER* of the data set *FILENAME* does not match the FMID *OPCVER* of the code trying to access the file.

**System action:** Either the program or IBM Workload Scheduler for z/OS initialization is terminated.

**System programmer response:** Check that the level of IBM Workload Scheduler for z/OS matches the level of the file indicated in the message. Possible explanations include running on backlevel code or a backlevel data set. Correct the errors and restart either IBM Workload Scheduler for z/OS or the program.

**Programmer response:** Contact your system programmer.

#### **EQQZ191E THE CHECKPOINT DATA SET, DDNAME EQQCKPT, COULD NOT BE OPENED**

**Explanation:** The subsystem task module, EQQMAJOR, could not open the checkpoint data set, which is a required data set for IBM Workload Scheduler for z/OS.

**System action:** IBM Workload Scheduler for z/OS initialization is terminated.

**System programmer response:** Check that ddname EQQCKPT is correctly specified and the IBM Workload Scheduler for z/OS started task is authorized to open the data set for updating. Correct the errors and restart IBM Workload Scheduler for z/OS.

**Programmer response:** Contact your system programmer.

# **EQQZ192E THE VERSION** *FILEVER* **OF DATASET** *FILENAME* **DOESN'T MATCH CODE VERSION** *OPCVER*

**Explanation:** The version *FILEVER* of the data set *FILENAME* does not match the version *OPCVER* of the code trying to access the file.

**System action:** Either the program or IBM Workload Scheduler for z/OS initialization is terminated.

**System programmer response:** Check that the level of IBM Workload Scheduler for z/OS matches the level of the file indicated in the message. Possible explanations include running on backlevel code or a backlevel data set. Correct the errors and restart either IBM Workload Scheduler for z/OS or the program.

**Programmer response:** Contact your system programmer.

#### **EQQZ193I END-TO-END TRANSLATOR SERVER PROCESS IS NOW AVAILABLE**

**Explanation:** The Receiver task periodically checks for the End-to-end Translator server process availability. This message is issued in the controller MLOG when the translator process is available. If the Event Manager task is not active, the Receiver starts waiting for it to become active again, and the EQQW099I message with action = 'STARTED' is issued in the controller MLOG and the Receiver stops checking for the server availability. When the Event manager is active again, EQQW099I message with action = 'STOPPED' is issued in the controller MLOG, and the Receiver restarts checking for the server availability.

**System action:** None.

**User response:** None.

#### **EQQZ194W RCLEANUP (YES) FORCES OUTPUTNODE (FINAL)**

**Explanation:** Outputnode (JTOPTS) was set to any but RCLEANUP (YES) requires it to be set to final.

**System action:** OUTPUTNODE value is defaulted to final, initialization continue.

**User response:** None.

#### **EQQZ195I SYNCRONIZATION BETWEEN CONTROLLER AND SERVER ENDED**

**Explanation:** The server ended the synchronization process with the controller during a daily planning activity.

**System action:** The planning activity continues.

**User response:** None.

#### **EQQZ196E THE SAME IP ADDRESS AND PORT APPEAR IN MORE THAN ONE TCPIP KEYWORD OF THE ROUTOPTS STATEMENT.**

**Explanation:** The pair address-port number must be unique within the TCP/IP destination list.

**System action:** The product initialization terminates.

**System programmer response:** Correct the ROUTOPTS statement.

## **EQQZ197E AN ERROR OCCURRED WHILE LOGGING CRITICAL JOB TABLE DATA SPACE IN DATA SET EQQJTABL.**

**Explanation:** The scheduler tried to log the critical job table data space before closing the critical path handler, but the logging failed.

**System action:** The critical path handler processing ends without saving the current critical job table content.

**System programmer response:** Check the system log and EQQMLOG for messages that explain why the logging failed. In particular, verify that EQQJTABL is correctly defined.

### **EQQZ198E AN ERROR OCCURRED WHILE LOADING CRITICAL JOB TABLE ENTRIES FROM DATA SET EQQJTABL**<br> **EQQZ201I TO UPDATE DATA SPACE.**

**Explanation:** The scheduler tried to log the critical job table data space before closing the critical path handler, but the logging failed.

**System action:** The scheduler cannot update the critical job table. Dynamic updates might be lost.

**System programmer response:** Save the message log (EQQMLOG), the job table log file (EQQJTABL) and the current plan (EQQCPxDS), and contact IBM Software Support.

**User response:** Contact your system programmer.

#### **AN ERROR OCCURRED WHILE RESETTING CRITICAL JOB TABLE LOG DATA SET.**

**Explanation:** The scheduler failed to reset the critical job table when extending, recreating, or deleting the current plan.

**System action:** The scheduler cannot update the critical job table. Dynamic updates might be lost.

**System programmer response:** Save the message log (EQQMLOG), the job table log file (EQQJTABL) and the current plan (EQQCPxDS), and contact IBM Software Support.

**User response:** Contact your system programmer.

#### **EQQZ200I** *OPCTYP SSNAME* **HEARTBEAT**

**Explanation:** This message is sent by the scheduler at startup or as result of a "heartbeat" command, to state that the scheduler is active and running. *OPCTYP*

One of the following values: **CONTROLLER** If the subsystem is a controller. **STAND-BY** If the subsystem is a standby

controller.

# **TRACKER**

If the subsystem is a tracker.

*SSNAME*

The name of the scheduler subsystem.

**System action:** If the scheduler instrumentation for GEM is active, this message is translated by NetView into a Heartbeat event and is sent to GEM. When GEM receives this message, it adds an icon for this component in the Job Scheduling view on the GEM console.

**System programmer response:** None.

# **EQQZ201I** *OPCTYP SSNAME***:** *STATUS*

**Explanation:** Displays the status of a subsystemof the scheduler.

*OPCTYP*

One of the following values:

# **CONTROLLER**

If the subsystem is a controller of IBM Workload Scheduler for z/OS.

#### **STAND-BY**

If the subsystem is a standby controller.

**TRACKER**

```
If the subsystem is a tracker of z/OS.
```
*SSNAME*

The name of the scheduler subsystem.

*STATUS*

One of the following values:

# **FULLY\_OPERATIONAL**

The subsystem is working correctly. **PARTIALLY\_OPERATIONAL**

> The subsystem has limited functionality, for example, ER is not active. Therefore a controller can still schedule jobs, but cannot receive their status.

#### **NOT\_OPERATIONAL**

Some core functionality of the scheduler is not active, for example, a controller is not able to execute a plan or to submit a job.

**System action:** If the scheduler instrumentation for GEM is active, this message is translated into a Monitor Threshold event and sent to GEM, which updates the EQQZ204I Job Scheduling view correctly on the APM console.

**Programmer response:** If the scheduler STATUS is not FULLY\_OPERATIONAL, one or more of the scheduler subtasks is inactive or is not working properly. Depending on the inactive tasks, the status can assume the values PARTIALLY\_OPERATIONAL or NOT\_OPERATIONAL. Message EQQZ202I lists the inactive subtasks, which you should restart.

# **EQQZ202I FOLLOWING SUBTASKS ARE INACTIVE:** *TASKLST*

**Explanation:** Lists the names of the scheduler subtasks that are inactive. If the scheduler status is not FULLY\_OPERATIONAL, this message is always issued in conjunction with message EQQZ201I.

**System action:** Normal processing continues.

**Programmer response:** Restart the correct scheduler subtask.

# **EQQZ203I** *TRKTYPE* **TRACKER** *TRKNAME* **:** *TRKADDR TRKSTAT*

**Explanation:** Provides information about the status of a tracker connected to a controller.

*TRKTYPE*

The type of tracker. It can be one of the following values:

SNA XCF DASD TCP USER APPC **HOME** 

*TRKNAME*

The name of the scheduler destination associated with that tracker.

*TRKADDR*

The TCP/IP or SNA address associated with that tracker.

*TRKSTAT*

The status of the tracker. It can be one of the following values: ONLINE **OFFLINE** 

**System action:** If the scheduler instrumentation for GEM is active, this message is translated into a Monitor Threshold event and sent to GEM, which updates the Job Scheduling view correctly on the APM console.

**Programmer response:** If the status of a connected tracker is offline, either the tracker is not running or the connection is down. Restart the tracker or wait for the tracker to reestablish the connection.

#### **EQQZ204I** *SSNAME TRKTYPE* **TRACKER** *TRKNAME***:** *TRKADDR***HEARTBEAT**

**Explanation:** This message is sent by the scheduler at startup or as a result of a STATUS,TRK scheduler command, to state that a tracker defined to this controller is active and running. *SSNAME*

The name of the scheduler subsystem. *TRKTYPE*

> The type of tracker. It can be one of the following values:

- SNA XCF DASD **TCP**
- USER

APPC

*TRKNAME*

The name of the scheduler destination associated with that tracker.

*TRKADDR*

The TCP/IP or SNA address associated with that tracker.

**System action:** If the scheduler instrumentation for GEM is active, this message is translated by NetView into a Heartbeat event for the Tracker and is sent to GEM. When GEM receives this message, it updates the Job Scheduling view in the APM server with a new component for this tracker and a new link with the related controller.

**System programmer response:** None.

**EQQZ205I** *TRKTYPE* **TRACKER** *TRKNAME* **:** *TRKADDR* **NOT FOUND**

**Explanation:** This message is sent by the scheduler as result of a STATUS,TRK command of the scheduler, when the tracker name (or tracker address) is not defined to the controller in the ROUTOPTS initialization statements.

*TRKTYPE*

The type of tracker. It can be one of the following values: SNA

XCF DASD **TCP** USER APPC

*TRKNAME*

The name of the scheduler destination associated with that tracker.

*TRKADDR*

The TCP/IP or SNA address associated with that tracker.

**System action:** Normal processing continues.

**Programmer response:** Specify the correct tracker name (or address) in the STATUS,TRK command of the scheduler.

#### **EQQZ206I** *SSNAME TRKTYPE* **TRACKER** *TRKNAME***:** *TRKADDR TRKSTAT*

**Explanation:** Provides information about the status of a tracker connected to this controller. *SSNAME*

The name of the scheduler subsystem.

*TRKTYPE*

The type of tracker. It can be one of the following values:

SNA XCF DASD **TCP** USER APPC

*TRKNAME*

The name of the scheduler destination associated with that tracker.

*TRKADDR*

The TCP/IP or SNA address associated with that tracker.

*TRKSTAT*

The status of the tracker. It can be one of the following values: ONLINE OFFLINE

**System programmer response:** If the scheduler instrumentation for GEM is active, this message is translated by NetView into a Connection Change event for the tracker and is sent to GEM. When GEM receives this message, it updates the Job Scheduling view in the APM Server by removing or creating the link between the tracker and the related controller.

**Programmer response:** If the status of a connected tracker is offline, either the tracker is not running or the connection is down. Restart the tracker or wait for the tracker to reestablish the connection.

#### **EQQZ207I** *TASKNAM* **IS** *STATUS*

**Explanation:** Displays the status of the specified scheduler subtask.

*TASKNAM*

The name of the scheduler subtask.

*STATUS*

The status of the scheduler subtask: **ACTIVE**

The scheduler subtask is running.

**INACTIVE**

The scheduler subtask is not running.

**System action:** Normal processing continues.

**Programmer response:** None.

**EQQZ208I** *DDNAME***LAST-RC=** *LASTRC*

**Explanation:** Provides the return code of the last I/O operation on the specified *DDNAME*. *DDNAME* The ddname of the scheduler data set.

*LASTRC*

The return code of the last I/O operation. It can be one of the following values:

NORMAL WARNING SEVERE CRITICAL UNKNOWN

**System action:** Depending on the return code value and on the specified *DDNAME*, the scheduler could stop some of its subtasks.

**Programmer response:** If the *LASTRC* value is other than NORMAL or WARNING, and depending on the *DDNAME* value, some of the scheduler functions could not work correctly. In this case, check the status of the physical sequential or VSAM data set associated with *DDNAME*.

**EQQZ209I** *OPNUM OPDESC* **FOR TRACKER** *TRKNAM*

**Explanation:** Displays the number of operations that have been completed or ended in error for the specified tracker.

*OPNUM*

The number of operations that completed or ended in error.

*OPDESC*

The description of the operations. It can be one of the following values:

# **COMPLETED\_OPERATIONS**

The number of operations that completed successfully on that destination.

# **IN\_ERROR\_OPERATIONS**

The number of operations that ended in error on the specified tracker.

#### *TRKNAM*

The name of the tracker.

**System action:** If the scheduler instrumentation for GEM is active, this message is translated into a Monitor Threshold event and sent to GEM, which updates the Job Scheduling view correctly on the APM console.

#### **Programmer response:** None.

#### **EQQZ210I** *ERRCODE* **ERROR ACCESSING** *SSNAME* **DATASET:** *ERRMSG*

**Explanation:** An error occurred accessing a data set, where:

*SSNAME*

The name of the scheduler subsystem *ERRCODE*

> The code of the error. It can be either SEVERE or FATAL.

*ERRMSG*

The cause of the error. It can be either an I/O error or unable to open the file.

**System action:** Depending on the ERRCODE value, some of the scheduler functions could not work correctly.

**System programmer response:** Check the status of data set.

#### **EQQZ211E THE EDP TABLE HAS REACHED THE LIMIT OF 1000 DESTINATIONS**

**Explanation:** The controller detected that the EDP **EQQZ214E** table has reached the maximum number of entries for the remote destinations while trying to add a new one.

**System action:** All the controller communication tasks and event readers are stopped until a refresh of the checkpoint data set is performed.

**System programmer response:** Refresh the checkpoint data set by running a daily plan extend or replan batch job after specifying the CKPTREFRESH keyword the value YES in the BATCHOPT options.

#### **EQQZ212E ARM** *OPERATION* **(RET CODE:** *RTC***, RSN CODE:** *RSC***)**

**Explanation:** The automatic restart management (ARM) *OPERATION* has ended in error.

**System action:** The ARM operation is not completed.

**System programmer response:** Verify the correct configuration of the ARM function. If you cannot determine the cause of the error and the error persists, search the IBM Support database for a solution at [http://www.ibm.com/software/sysmgmt/products/](http://www.ibm.com/software/sysmgmt/products/support) [support.](http://www.ibm.com/software/sysmgmt/products/support)

**User response:** Contact your system programmer.

#### **EQQZ212I ARM** *OPERATION* **(RET CODE:** *RTC***, RSN CODE:** *RSC***)**

**Explanation:** The automatic restart management (ARM) *OPERATION* has completed.

**System action:** The ARM operation has completed.

**User response:** If *RTC* is 04, contact your system administrator.

# **EQQZ213W THE THRESHOLD MUST BE IN THE RANGE FROM 0 TO 100**

**Explanation:** The threshold value is used with the conditional policy (specified in the WLM statement as SMART). If a job has not yet reached its deadline, the job considers the time remaining before the deadline. If the remaining time is long enough compared with the interval between the latest start time and the start time, no WLM request for promotion is issued. If you want to try and apply the Deadline and Latest Start Time policies in a row, you should specify a threshold value equal to 0.

#### **System action:** None

**User response:** Check that the threshold value you specified in the WLM statement of OPCOPTS is in the range 0-100. If not specify a correct value and rerun the task. For information about the supported values, see the *Customization and Tuning* manual, Chapter 1. Defining initialization statements, section, "OPCOPTS".

### **THE PROCESSING CANNOT PROCEED: TCP/IP COMMUNICATION FEATURE IS NOT INSTALLED**

**Explanation:** The server could not locate a required load module.

**System action:** The server terminates.

**System programmer response:** If the TCP/IP communication is not installed, install it. Otherwise, ensure you are using the correct libraries.

#### **EQQZ215E WLM SCHEDULING ENVIRONMENT DEFINITIONS COULD NOT BE DETERMINED. RETURN CODE:** *RETC* **REASON CODE:** *RSNC*

**Explanation:** The tracker could not check the scheduling environment status, because the WLM macro used for this purpose (IWMSEQRY) failed. The WLM macro return code *RETC* and the reason code *RSNC* explain why.

**System action:** If the tracker was to check all the currently available scheduling environments (this is performed when the Submit task starts up), the related VM event is not generated.

If the tracker was to check a specific scheduling

# **EQQZ216I • EQQZ224W**

environment, the related job is not submitted and the following EQQSU37E message specifies the name of the job.

**User response:** See the WLM IWMSEQRY return code and reason code on the WLM guide book, and fix the problem. (See *MVS Programming: Workload Management Services* ).

#### **EQQZ216I ENF EXIT** *EXNAME* **WAS DELETED FROM CSA ADDRESS:** *ADDR* **SIZE:** *SIZ*

**Explanation:** At startup, the tracker or controller detected that the level of the associated *EXNAME* exit in CSA differs from the level of the EQQZNF57 exit loaded from the tracker STEPLIB (if) or LNKLIST library.

*EXNAME* can be one of the following:

- EOOZNF41
- EQQZNF57

This message reports that the pre-existing exit was deleted from CSA and specifies the new CSA address and the size of the just loaded exit.

**System action:** The tracker removes existing exit from CSA and loads the new exit.

**User response:** None.

# **EQQZ217W THE SAME PORT** *PORT* **AND IP ADDRESS** *IPADDR* **APPEAR IN MORE THAN ONE HTTP KEYWORD OF THE**  $\frac{1}{100}$  **EQQZ223E ROUTOPTS STATEMENT.**

**Explanation:** The HTTP or HTTPS destinations list contains more destinations of the same type with the same IP address-port number. This definition is unnecessary.

**System action:** The product initialization terminates.

**System programmer response:** Correct the ROUTOPTS statement by deleting the superfluous destination.

#### **EQQZ218W THE POTENTIAL PREDECESSOR** | **RECORD FOR APPLICATION** *APPL* **COULD NOT BE UPDATED: THE APPLICATION WAS NOT FOUND IN AD VSAM DATA SET.** | | | |

**Explanation:** This message is issued in the controller MLOG file when, while adding the occurrence | | identified by the application *appl*, the related AD VSAM User respons is not found. |

**System action:** The occurrence is added but the | related potential predecessor record is not updated. |

**User response:** This situation might occur during the | JT reapply processing of events, if the application was |

deleted after being added to the current plan.

|

# **EQQZ220W CLNJOBPX PARM NOT SPECIFIED OR INVALID: DEFAULTED TO "EQQCL"**

**Explanation:** You specified OPCOPTS RCLEANUP(YES) but either did not specify RCLOPTS CLNJOBPX, or specified a cleanup job prefix with less then five characters: the cleanup job prefix parameter has been defaulted to "EQQCL".

**System action:** Processing continues.

**User response:** Specify the CLNJOBPX parameter for the RCLOPTS option or specify a cleanup job prefix with more five or more characters. For information about the supported values, see the *Customization and Tuning* manual, Chapter 1. Defining initialization statements, section, "RCLOPTS".

#### **EQQZ222W DSTDEST PARM NOT SPECIFIED DEFAULTED TO "OPC"**

**Explanation:** You did not specify the DSTDEST parameter in RCOPTS option. It has been defaulted to "IBM Workload Scheduler for z/OS".

**System action:** The scheduler continues processing.

**User response:** Specify the DSTDEST parameter in the RCLOPTS option and rerun the task. For information about the supported values, see the *Customization and Tuning* manual, Chapter 1. Defining initialization statements, section, "RCLOPTS".

#### **EQQZ223E DSTRMM VALUE INVALID. MUST BE "Y" OR "N"**

**Explanation:** You specified an invalid value for the DSTRMM parameter in RCOPTS option. Valid values are "Y" or "N".

**System action:** The scheduler continues processing.

**User response:** Check the command. Correct the error and resubmit the request.

#### **EQQZ224W DDPRMEM NOT ALLOWED WHEN DDPROT IS SPECIFIED**

**Explanation:** You have specified both DDPRMEM and DDPROT parameters in RCOPTS option. DDPRMEM is invalid when DDPROT is specified and it has been ignored.

**System action:** The scheduler continues processing.

**User response:** Remove the DDPRMEM parameter and rerun the task. For information about the supported values, see the *Customization and Tuning* manual, Chapter 1. Defining initialization statements, section, "RCLOPTS".

#### **EQQZ225W DSNPRMEM NOT ALLOWED WHEN DSNPROT IS SPECIFIED**

**Explanation:** You have specified both DSNPRMEM and DSNPROT parameters in RCOPTS option. DSNPRMEM is invalid when DSNPROT is specified and it has been ignored.

**System action:** The scheduler continues processing.

**User response:** Remove the DDPRMEM parameter and rerun the task. For information about the supported values, see the *Customization and Tuning* manual, Chapter 1. Defining initialization statements, section, "RCLOPTS".

#### **EQQZ226E DSTDEST VALUE INVALID**

**Explanation:** You specified an invalid value for the DSTDEST parameter in RCOPTS option. It must be a valid z/OS name.

**System action:** The scheduler does not start.

**User response:** Check the command. Correct the error and resubmit the request.

#### **EQQZ227E UNBALANCED PAIR OF DESTINATION AND JES CLASS IN DSTCLASS KEYWORD**

**Explanation:** The KEYWORD DSTCLASS has been specified with an invalid syntax in the RCLOPTS statement. The values must be pairs of destination and class,such as:

DSTCLASS ( Dest1:A , Dest2:B, Dest3:C )

See *IBM Workload Scheduler for z/OS Customization and Tuning* for details.

**System action:** The controller stops processing and **EQQZ231E** terminates.

**User response:** Correct the syntax errors and restart the controller.

#### **EQQZ228E DSTCLASS VALUE INVALID**

**Explanation:** The values specified for the tracker destination or the JES class in the keyword *DSTCLASS* of the *RCLOPTS* statement contain syntax errors. See IBM Workload Scheduler for z/OS Customization and Tuning for details.

**System action:** The Controller stops processing and **EQQZ232E** terminates.

**User response:** Correct the syntax errors and restart the controller.

#### **EQQZ229E A SEVERE ERROR, SYSTEM ABEND** *ABEND***, OCCURRED WHILE ATTEMPTING TO UPDATE EQQJTABL LOG DATA SET**

**Explanation:** While processing a stop or cancel command, the controller abnormally ended when attempted to write a record to the EQQJTABL data set. If the abend code is SB37 or SD37, the EQQJTABL data set is too small.

**System action:** The scheduler stops logging records in the EQQJTABL data set. Remaining records will not be logged. As a consequence, at controller restart, events related to critical job table entries might be only partially processed.

**System programmer response:** If the abend code is SB37 or SD37, scrap the EQQJTABL data set and allocate a larger one at a suitable time when the controller is stopped. The next DP batch extend or replan process will rebuild the critical job table by reading current plan data.

#### **EQQZ230E THE SCHEDULER DID NOT GET ENOUGH STORAGE TO SEND AN EVENT TO TBSM**

**Explanation:** In the OPCOPTS statement, the EXTMON parameter is set to YES. The scheduler tried to allocate storage for a build of the event to send to TBSM, but the request for storage failed.

**System action:** The event is not sent to TBSM.

**System programmer response:** Ensure that the product is running in a sufficiently large region, then restart it.

# **AN ERROR OCCURRED DURING COMMUNICATION WITH TBSM. THE EXTMON PARAMETER IS SET TO N**

**Explanation:** In the OPCOPTS statement, the EXTMON parameter is set to YES. The scheduler tried to communicate with TBSM but an ABEND occurred.

**System action:** The EXTMON parameter is set to NO. Communication with TBSM is interrupted.

**System programmer response:** Verify the communication with TBSM and restart the controller/tracker.

# **AN ERROR OCCURRED LOADING AOPEDI MODULE. THE EXTMON PARAMETER IS SET TO N**

**Explanation:** In the OPCOPTS statement, the EXTMON parameter is set to YES. The scheduler tried to load the AOPEDI module to communicate with TBSM, but the load failed.

**System action:** The EXTMON parameter is set to NO.

# **EQQZ233E • EQQZ240E**

Communication with TBSM is interrupted.

**System programmer response:** Concatenate a library containing the AOPEDI module in the controller/tracker steplib and restart the controller/tracker.

# **EQQZ233E** AN ERROR OCCURRED LOADING **EQQZ236E THE EQQZJBNF ROUTINE**

**Explanation:** The scheduler could not locate the EQQZJBNF subsystem routine. This routine is used to create the job name in the symphony file depending on the value of the TWSJOBNAME parameter of the JTOPTS statement.

**System action:** The scheduler abends.

**User response:** Ensure that the EQQZJBNF load module is present in the scheduler library.

**Problem determination:** The scheduler could not be installed correctly.

**EQQZ234E AN ERROR OCCURRED BUILDING AN EVENT FOR THE FTW FOR OPERATION(***OPERNUM***) IN APPLICATION** *APPL***, IA =** *IA***. THE JOBNAME USED TO ADD THE OPERATION TO THE SYMPHONY IS INCOMPATIBLE WITH THE EQQTWSOU DATASET RECORD**<br> **EQQTWSOU DATASET RECORD LENGTH. EVENT COULD BE NOT APPLICABLE**

**Explanation:** When adding this operation to the current plan, the criterion specified by the TWSJOBNAME parameter of the JTOPTS statement was set to EXTNAME, EXTNOCC or JOBNAME; it implies that the EQQTWSOU data set record length was 160 bytes. Now the scheduler is building an event for this operation to be sent to the distributed network, but the EQQTWSOU record length is 120, so the information necessary to address the event to the correct job in the symphony file cannot be sent to the server. The event could be non-applicable.

**System action:** The event is built using the occurrence name and the old format for the job name in the symphony file (OCCNAME value for the TWSJOBNAME parameter).

**User response:** Again migrate the EQQTWSOU data set to a record length of 160 bytes by using sample EQQMTWSO

#### **EQQZ235E LOGICAL ERROR IN MODULE** *MODULE* **AT POINT** *POINT*

**Explanation:** A logical error has occurred in module MODULE at point POINT.

**System action:** Other traces can be issued in the message log to explain the error condition

**User response:** Save the IBM Workload Scheduler for z/OS message log data set containing this message, then search the IBM Support database for a solution at [http://www.ibm.com/software/sysmgmt/products/](http://www.ibm.com/software/sysmgmt/products/support) [support.](http://www.ibm.com/software/sysmgmt/products/support)

#### **AN ERROR OCCURRED WHILE SENDING A DQE TO CPHQ QUEUE.**

**Explanation:** This is an internal error during the communication between the critical path handler and another task.

**System action:** The scheduler cannot update the critical job table. Dynamic updates might be lost.

**System programmer response:** Save the message log (EQQMLOG), the job table log file (EQQJTABL) and the current plan (EQQCPxDS). To collect appropriate documentation for problem determination, see the *Diagnosis Guide and Reference* manual, Chapter 3. Problem analysis procedures, section, "Information needed for all problems", sub-section, "Information to collect for critical path problems". If you cannot determine the cause of the error and the error persists, search the IBM Support database for a solution at [http://www.ibm.com/software/sysmgmt/products/](http://www.ibm.com/software/sysmgmt/products/support) [support.](http://www.ibm.com/software/sysmgmt/products/support)

**User response:** Contact your system programmer.

#### **THE MANDATORY KEYWORD** *KEYWD* **IN STATEMENT** *STMT* **IS MISSING.**

**Explanation:** The keyword *KEYWD* of the *STMT* statement was not specified, but it is required.

**System action:** IBM Workload Scheduler for z/OS continues and the *STMT* statement is ignored.

**User response:** Specify a value for the *KEYWD* keyword and restart IBM Workload Scheduler for z/OS.

#### **EQQZ239E THE OSLCOPTS PRIORITY VALUE MUST BE BETWEEN 1 AND 5.**

**Explanation:** The value specified for the *PRIORITY* keyword of the *OSLCOPTS* statement is not valid.

**System action:** IBM Workload Scheduler for z/OS continues and the *OSLCOPTS* statement is ignored.

**User response:** Specify a value between 1 and 5 for the *PRIORITY* keyword and restart IBM Workload Scheduler for z/OS.

#### **EQQZ240E MONHOSTNAME NOT SPECIFIED. IT IS MANDATORY FOR MONOPTS STATEMENT**

**Explanation:** The MONHOSTNAME parameter of the MONOPTS statement was not specified, but is

required. This parameter defines the host name or IP EOOZ245I address of the remote Tivoli Monitoring agent

**System action:** IBM Workload Scheduler for z/OS terminates. Message EQQZ054E is also issued.

**User response:** Provide a valid value for the MONHOSTNAME field and restart IBM Workload Scheduler for z/OS.

# **EQQZ241I** *PORT* **VALUE IS INCORRECT. VALUE MUST RANGE FROM 0 TO 65535. DEFAULT VALUE IS CURRENTLY USED**

**Explanation:** The value specified for the MONPORT or LOCPORT parameter in the MONOPTS statement, is outside the valid range. Valid values are from 0 to 65535.

**System action:** The default value 7500 is used for MONPORT or the default value 0 is used for LOCPORT.

**User response:** None.

#### **EQQZ242I** *PORT* **PARAMETER NOT SPECIFIED. DEFAULT VALUE IS CURRENTLY USED.**

**Explanation:** The value specified for the MONPORT or LOCPORT parameter in the MONOPTS statement was not specified or recognized.

**System action:** The default value 7500 is used for MONPORT or the default value 0 is used for LOCPORT.

**User response:** None.

#### **EQQZ243I A VALUE OF MANUAL FOR MONPOL EXCLUDES ALL OTHER OPTIONS.**

**Explanation:** If MANUAL is specified for the MONPOL statement with other values, all other values will be ignored.

**System action:** Only the value MANUAL is considered for the MONPOL statement.

**User response:** None.

## **EQQZ244I CONNTIMEOUT PARM NOT SPECIFIED OR OUT OF RANGE (0:10000). DEFAULTED TO 15.**

**Explanation:** The CONNTIMEOUT parameter was omitted or a value outside the valid range of 0 to 10000 seconds.

**System action:** The default value of 15 seconds will be used for the CONNTIMEOUT parameter.

**User response:** None.

#### **EQQZ245I CODEPAGE KEYWORD IS NOT PRESENT IN OPCOPTS STATEMENT THE DEFAULT VALUE IS USED**

**Explanation:** The CODEPAGE parameter in the OPCOPTS statement was not specified.

**System action:** The default codepage IBM-037 is used.

**User response:** None.

#### **EQQZ246W OBSOLETE PARAMETER SPECIFIED: CRITPATH. CRITICAL PARAMETER IS SET AUTOMATICALLY WHEN CRITPATH IS SPECIFIED**

**Explanation:** The MONPOL statement contains the CRITPATH obsolete parameter.

**System action:** The scheduler activates the same processing as when CRITICAL is specified.

**User response:** Consider changing CRITPATH to CRITICAL in the MONPOL statement.

# **EQQZ249E THE** *TKTURI* **PARAMETER IN THE** *OSLCOPTS* **STATEMENTS HAS AN INVALID VALUE.**

**Explanation:** The value specified for the *TKTURI* keyword of the *OSLCOPTS* statement is not valid.

**System action:** IBM Workload Scheduler for z/OS continues and the *OSLCOPTS* statement is ignored.

**User response:** Specify a correct URI for the *TKTURI* keyword and restart IBM Workload Scheduler for z/OS.

# **EQQZ250W KEYWORD** *KEYWD* **IN STATEMENT** *STMT* **IS NOT VALID. THE VALUE IS OUTSIDE THE VALID RANGE. WILL USE DEFAULT** *DEFAULT***.**

**Explanation:** The value specified for keyword *KEYWD* is incorrect.

**System action:** The processing continues using the default value for keyword *KEYWD*.

**User response:** Specify a valid value for keyword *KEYWD*. If you do not want the processing to use the default, restart the started task.

# **EQQZ251I KEYWORD** *KEYWD* **IS MISSING IN STATEMENT** *STMT***. WILL USE DEFAULT** *DEFAULT***.**

**Explanation:** Keyword *KEYWD* was not specified in statement *STMT*.

**System action:** The processing continues using the default value for keyword *KEYWD*.

**User response:** If you do not want the processing to

# **EQQZ252E • EQQZ258I**

use the default, specify a value for keyword *KEYWD* in statement *STMT*, then restart the started task.

#### **EQQZ252E KEYWORD** *KEYWD* **IS MISSING BUT SSLLEVEL IS SET TO FORCE IN STATEMENT** *STMT***.**

**Explanation:** If the statement *STMT* contains SSLLEVEL(FORCE), keyword *KEYWD* is required.

**System action:** The started task initialization terminates.

**User response:** Correct the statement *STMT* either removing the SSLLEVEL(FORCE) keyword or setting the parameter *KEYWD* to a valid value, then restart the started task.

## **EQQZ253E THE TRROPTS STATEMENT CONTAINS HOSTCON(TCP) BUT THE TCPHOSTNAME KEYWORD IS MISSING.**

**Explanation:** A TCP/IP connection cannot be established between the controller and a tracker because the TCPHOSTNAME keyword does not contain the controller IP address or host name.

**System action:** The started task initialization terminates.

**User response:** Specify a valid value for TCPHOSTNAME keyword.

#### **EQQZ254E EITHER THE TCPHOSTNAME OR THE TCPPORTNUMBER KEYWORD IS SPECIFIED, BUT THE TRROPTS STATEMENT DOES NOT CONTAIN HOSTCON(TCP).**

**Explanation:** The initialization statement is inconsistent.

**System action:** The started task initialization terminates.

**User response:** Correct the TRROPTS statement either specifying the TCP value for HOSTCON keyword or deleting the TCPHOSTNAME or the TCPPORTNUMBER keyword.

# **EQQZ255E TCPIP KEYWORD VALUE** *VAL1* **IS TOO LONG OR MISSING.**

**Explanation:** A workstation destination name specified **EQQZ258I** as a value of the TCPIP keyword of the ROUTOPTS statement is incorrect. The destination name is required and cannot exceed eight characters.

**System action:** Processing of the current ROUTOPTS statement terminates with a nonzero return code. This causes the controller initialization to fail.

**User response:** Specify a correct value for the TCPIP

keyword, then restart the started task.

|

 $\mathbf{L}$ |

#### THE REAPPLY KEYWORD SPECIFIES **A VALUE THAT IS NOT IN THE RANGE 1-32000.** | EQQZ256E |

**Explanation:** In the OPCOPTS statement, the | REAPPLY parameter is set to a value that is not in the | valid range (1-32000). |

**System action:** Processing of the current OPCOPTS | statement terminates with a nonzero return code. This | causes the controller initialization to fail. |

**User response:** Specify a correct value for the | REAPPLYCOUNT keyword, then restart the started | task.

#### **EQQZ257I DEFAULT VALUE** *DEFAULT* **IS USED FOR KEYWORD** *KEYWD* **IN STATEMENT** *STMT***.**

**Explanation:** Keyword *KEYWD* was not specified in statement *STMT*.

**System action:** The processing continues using the default value for keyword *KEYWD*. For the TCPOPTS statement, the possible cases are:

- TRKPORTNUMBER keyword. The default value can be one of the following:
	- **424** It applies to the controller only.
	- **0** It applies to the tracker, meaning that the process returns the actual value.
- v DSTPORTNUMBER keyword. The default value can be one of the following:
	- **423** It applies to the controller only.
	- **0** It applies to the data store, meaning that the process returns the actual value.
- SRVPORTNUMBER keyword. The default value can be one of the following:
	- **425** It applies to the server only.
	- **0** Default value for an ISPF dialog or PIF program, meaning that the process returns the actual value.

**User response:** If you do not want the processing to use the default, specify a value for keyword *KEYWD* in statement *STMT*, then restart the started task.

#### **EQQZ258I KEYWORD** *KEYWD* **IN STATEMENT** *STMT* **WILL BE IGNORED.**

**Explanation:** The parsing process for the statement *STMT* ignored the keyword *KEYWD*. It is a valid keyword of the TCPOPTS statement but it does not affect the selected function.

**System action:** The keyword is not used.

**User response:** You can remove the unneeded keyword from the TCPOPTS statement.

#### **EQQZ259E DSTPORTNUMBER AND TRKPORTNUMBER MUST BE DIFFERENT.**

**Explanation:** The TCPOPTS controller statement defines connection parameters for z/OS communication partners. The DSTPORTNUMBER and the TRKPORTNUMBER specify the same port number for both of the connections.

**System action:** The controller terminates with an error.

**User response:** Ensure different values are assigned to each of the port number parameters.

#### **EQQZ260E LIBRARY WITH DDNAME EQQEVLIB COULD NOT BE OPENED.**

**Explanation:** The controller could not open the required EQQEVLIB data set.

**System action:** The tracker does not find any configuration file to correlate system activities and triggered actions.

**System programmer response:** Check that EQQEVLIB is correctly defined and that the scheduler is authorized to open the data set. Restart the controller when the error has been corrected.

#### **EQQZ261E UNABLE TO ALLOCATE STORAGE TO PROCESS MEMBER** *MEMBER* **OF EQQEVLIB.**

**Explanation:** An error occurred when allocating storage to process the member indicated in the message variable.

**System action:** The scheduler stops processing the indicated EQQEVLIB member.

**System programmer response:** Verify that the member indicated in the message variable is not too large. If it is not, determine which product or program, or both, is exhausting ECSA storage.

#### **EQQZ262E LIBRARY WITH DDNAME EQQEVLIB COULD BE USED BY ANOTHER TASK.**

**Explanation:** Another task or user is accessing the EQQEVLIB data set.

**System action:** The scheduler stops processing EQQEVLIB.

**System programmer response:** When the EQQEVLIB data set is free, restart the process.

#### **EQQZ263W COMMAND IS VALID JUST ON CONTROLLER SIDE.**

**Explanation:** When issuing a command with the DEPLOYCF option, you specified a procedure name different from the controller started task name.

**System action:** The request is rejected.

**System programmer response:** Specify the controller started task name as procedure name.

## **EQQZ264W NO DESTINATION MEMBERS FOUND IN LIBRARY WITH DDNAME EQQEVLIB.**

**Explanation:** The data set referenced by the EQQEVLIB does not contain any member name corresponding to a destination currently defined in the ROUTOPTS statement.

**System action:** There is no data correlating event conditions and actions. No action is triggered.

**System programmer response:** Check the destinations specified in the event rule definitions as input data for the job that builds and deploys the event configuration file. Rerun the job.

#### **EQQZ265E THE DESTINATION \$\$\$\$\$\$\$\$ IS NOT PERMITTED.**

**Explanation:** The \$\$\$\$\$\$\$\$ string is reserved for identifying the local destination in the event rule definition.

**System action:** The controller initialization fails.

**System programmer response:** Remove \$\$\$\$\$\$\$\$ from any destination list in the ROUTOPTS statement.

#### **EQQZ266E ERROR WRITING MEMBER** *MEMBER* **OF EQQEVLIB LIBRARY**

**Explanation:** The process encountered an I/O error writing to the configuration file repository.

**System action:** The process stops creating or updating *MEMBER* configuration file.

**System programmer response:** Check that EQQEVLIB is correctly defined. Refer to *DFSMS Macro Instructions for Data Sets* to find the cause of the error and correct it.

# **EQQZ267E ERROR IN MACRO STOW: RC =** *RETCODE***, RSN =** *RSNCODE* **WRITING MEMBER** *MEMBER* **OF EQQEVLIB LIBRARY**

**Explanation:** The process received an error while stowing *MEMBER* configuration file in the controller EQQEVLIB.

**System action:** The process stops creating or updating *MEMBER* configuration file.

# **EQQZ268E • EQQZ276W**

**System programmer response:** Check that EQQEVLIB is correctly defined. Refer to *DFSMS Macro Instructions for Data Sets* to find the cause of the error and correct it.

#### **EQQZ268E ERROR READING DIRECTORY BLOCKS OF EQQEVLIB LIBRARY**

**Explanation:** An I/O error prevented the process from accessing the configuration file repository.

**System action:** The scheduler cannot access the selection table for data for data set triggering.

**System programmer response:** Check that EQQEVLIB is correctly defined and contains valid data.

#### **EQQZ269W THE PULSEIVL VALUE SPECIFIED FOR DESTINATION** *DEST* **IS OUTSIDE THE VALID RANGE. WILL USE THE HTTPOPTS PULSEIVL VALUE.**

**Explanation:** The value specified for the pulseivl parameter of the HTTP/HTTPS *DEST* destination name in the ROUTOPTS initialization statement is not in the valid range (0 to 1440 minutes).

**System action:** The scheduler reverts to the global value specified for PULSEIVL in the HTTPOPTS initialization statement. If the keyword is not defined in HTTPOPTS, then 0 (the default value, no heartbeat checking) is assumed.

**System programmer response:** Correct the value of pulseivl in the ROUTOPTS statement.

# **EQQZ270E HTTP KEYWORD VALUE** *VAL1* **IS TOO LONG OR MISSING.**

**Explanation:** A workstation destination name specified as a value of the HTTP keyword of the ROUTOPTS statement is incorrect. The destination name is required and cannot exceed eight characters.

**System action:** Processing of the current ROUTOPTS EQQZ276W statement terminates with a nonzero return code. This causes the controller initialization to fail.

**User response:** Specify a correct value for the HTTP keyword, then restart the started task.

# **EQQZ271E AT LEAST ONE HTTP KEYWORD VALUE IS INCORRECT.**

**Explanation:** The HTTP keyword of the ROUTOPTS statement contains one or more incorrectly defined HTTP destinations.

**System action:** Processing of the current ROUTOPTS statement terminates with a nonzero return code. This causes the controller initialization to fail.

**User response:** Review the syntax of the HTTP destinations specified. Remove or correct the incorrect destination, then restart the controller.

# **EQQZ273E HTTPS KEYWORD VALUE** *VAL1* **IS TOO LONG OR MISSING.**

**Explanation:** A workstation destination name specified as a value of the HTTPS keyword of the ROUTOPTS statement is incorrect. The destination name is required and cannot exceed eight characters.

**System action:** Processing of the current ROUTOPTS statement terminates with a nonzero return code. This causes the controller initialization to fail.

**User response:** Specify a correct value for the HTTPS keyword, then restart the started task.

#### **EQQZ274E AT LEAST ONE HTTPS KEYWORD VALUE IS INCORRECT.**

**Explanation:** The HTTPS keyword of the ROUTOPTS statement contains one or more incorrectly defined HTTPS destinations.

**System action:** Processing of the current ROUTOPTS statement terminates with a nonzero return code. This causes the controller initialization to fail.

**User response:** Review the syntax of the HTTPS destinations specified. Remove or correct the incorrect destination, then restart the controller.

# **EQQZ275E USRNAM KEYWORD IS MISSING.**

**Explanation:** The USRREC statement requires the USRNAM keyword.

**System action:** The task ends.

**User response:** Find all the USRREC statements without the USRNAM keyword in the users information member of EQQPARM. Add valid users names in these definitions.

#### **EQUARK EQUARK USER** DEFINITION RECORD *USER* **DOES NOT SPECIFY CPU, OR CPU NAME IS NOT CORRECT: THE USER IS NOT AVAILABLE FOR Z-CENTRIC JOB SUBMISSION.**

**Explanation:** In a USRREC statement, the USRCPU keyword is not specified or the CPU name specified in the keyword is not an existing CPU.

**System action:** The task continues its processing, ignoring this record. This may impact the execution of Windows jobs that need the specified user.

**System programmer response:** Add or correct the CPU name specified for the user *USER*.

**Problem determination:** Check the USRREC statements in the scheduler parameters to make sure that the CPU specified for the Windows users is correct.

#### **EQQZ277W THE NUMBER OF TABLES SPECIFIED FOR THE VARTABLES KEYWORD HAS EXCEEDED THE MAXIMUM LIMIT (16). THE EXCESS TABLES ARE IGNORED**

**Explanation:** A maximum of 16 tables can be specified | in the VARTABLES keyword of the HTTPOPTS statement. This number has been exceeded and, as a consequence, the excess tables are ignored.

**System action:** Processing continues, ignoring the tables in excess.

**System programmer response:** Correct the HTTPOPTS statement by specifying 16 tables or less for the VARTABLES keyword.

# **EQQZ278E THE SSLKEYRING KEYWORD IS NOT SPECIFIED IN STATEMENT** *STMT***. IF SSL IS ACTIVATED, THIS KEYWORD IS REQUIRED.**

**Explanation:** If you have specified an SSL port greater than zero in HTTPOPTS, then SSL connections are enabled. You must also specify the name of the key ring containing the security certificates. If the key ring is a key database USS file, then specify the name of the file containing the key password.

**System action:** Processing terminates.

**System programmer response:** Correct the HTTPOPTS **EQQZ300W** statement by specifying the required keyword.

## **EQQZ279E THE SSLKEYRINGPSW KEYWORD IS NOT SPECIFIED IN STATEMENT** *STMT***. IF SSL IS ACTIVATED, AND THE KEY RING FILE IS A KEY DATABASE USS, THEN THIS KEYWORD IS REQUIRED.**

**Explanation:** If you have specified an SSL port greater than zero in HTTPOPTS, then SSL connections are enabled. If the key ring is a key database USS file, then you must also specify the name of the file containing the key password.

**System action:** Processing terminates.

**System programmer response:** Correct the HTTPOPTS statement by specifying the required keyword.

#### **EQQZ280E PROXY KEYWORD VALUE** *VALUE* **IS TOO LONG OR MISSING.** | EQQZ280E |

**Explanation:** A destination name specified as a value | of the PROXY keyword in the ROUTOPTS statement is  $\frac{1}{10}$ I incorrect. The destination name is required and cannot exceed 4 characters. |

**System action:** Processing of the current ROUTOPTS –  $\qquad$ statement terminates with a nonzero return code. This | causes the controller initialization to fail. |

**System programmer response:** Specify a correct value | for the PROXY keyword, then restart the started task. |

#### **EQQZ281E AT LEAST ONE VALUE IN THE** | **PROXY KEYWORD IS INCORRECT.** |

**Explanation:** The PROXY keyword in the ROUTOPTS | statement specifies one or more incorrect PROXY | destinations. |

**System action:** Processing of the current ROUTOPTS | statement terminates with a nonzero return code. This | causes the controller initialization to fail. |

**System programmer response:** Specify a correct value | for the PROXY keyword. |

#### **AT LEAST ONE TCPIP KEYWORD VALUE IS INCORRECT.** | EQQZ282E |

**Explanation:** The TCPIP keyword of the ROUTOPTS | statement contains one or more incorrectly defined | TCP/IP destinations. |

**System action:** Processing of the current ROUTOPTS | statement terminates with a nonzero return code. This | causes the controller initialization to fail. |

**User response:** Review the syntax of the TCP/IP | destinations specified. Remove or correct the invalid | destination, then restart the controller.

| $\mathbf{I}$ 

#### **EQQZ300W RCLEANUP, FLOPTS, RCLOPTS VALID ONLY FOR CONTROLLER: THEY WILL BE IGNORED**

**Explanation:** You have specified one of the above mentioned options for a tracker, but they are meaningful only for a Controller.

**System action:** The options are ignored. The scheduler continues processing.

**User response:** Remove the RCLEANUP, FLOPTS, RCLOPTS options for the tracker configuration and run the task again.

#### **EQQZ301W RCLEANUP (NO): RCLOPTS WILL BE IGNORED**

**Explanation:** You have set the RCLEANUP option to NO, that is, the restart and cleanup function is not activated. The RCLOPTS statement specifies details about the restart and cleanup function: for this reason it is ignored.

**System action:** The RCLOPTS statement is ignored. The scheduler continues processing.

**User response:** None.

#### **EQQZ302I RCLEANUP(NO) : THERE ARE NO PROTECTED DATA SETS**

**Explanation:** Currently there is no data set protected via the DD statement name or directly via the data set name. You did not specify RCLEANUP(YES) so this function is not active and data set protection is redundant.

**User response:** None.

# **EQQZ303W RCLEANUP(NO): FLOPTS WILL BE IGNORED**

**Explanation:** You have specified the FLOPTS option that describes how the Controller communicates with data store. However, the OPCOPTS RCLEANUP option is not set to YES. Therefore, the FL task (the one responsible for Controller/Data Store communication) was not started

**System action:** The scheduler continues processing. The restart and cleanup function is not activated. The FL task is not started.

**User response:** Set RCLEANUP (YES) in the OPCOPTS statement.

# **EQQZ304E FL TASK NEEDS FLOPTS**

**Explanation:** You have specified the OPCOPTS RCLEANUP (YES) statement but did not specify the FLOPTS option. FLOPTS is needed to allow communication between Controller and Data Store and, therefore, to support the restart and cleanup function.

**System action:** The scheduler stops the process.

**User response:** Add the FLOPTS option in the OPCOPTS statement.

#### **EQQZ305I THERE ARE NO DATA SETS PROTECTED BY DD STATEMENT NAME**

**Explanation:** Currently there is no data set protected **EQQZ406I** via the DD statement name. You did not specify any initial parameter statement for this (for example, RCLOPTS DDPROT or DDPRMEM), nor did you issue a modify command to activate a member containing such a list.

**User response:** None.

#### **EQQZ306I THERE ARE NO DATA SETS PROTECTED BY DATA SET NAME**

**Explanation:** Currently there is no data set protected by data set name. You did not specify any initial parameter statement for this (for example, RCLOPTS DDPROT or DDPRMEM), nor did you issue a modify command to activate a member containing such a list.

**User response:** None.

#### **THE DATA SETS PROTECTED BY** *TYPE* **ARE THE FOLLOWING:**

**Explanation:** This messages occurs after the issuing of one of the following modify commands:

/F subsystem,DSPPROTDD

- OR -

/F subsystem,DSPPROTDSN

*TYPE* identifies the kind of protection and can be DDNAME or DSNAME. It is followed by one or more EQQZ308I messages, one for each protected DD name or DS name.

**User response:** None.

#### **EQQZ308I** *DSNAME*

**Explanation:** This messages occurs after the EQQZ307I message and identifies a protected data set name or DD name.

**User response:** None.

# **EQQZ404I THE PENF53 COMMAND HAS BEEN IGNORED BECAUSE THE ENF EXIT EQQZNF53 IS NOT ACTIVE**

**Explanation:** The ENF exit EQQZNF53 is not active, therefore your stop request is ignored.

**User response:** The stop request is ignored.

# **EQQZ405I THE PENF53 COMMAND HAS BEEN IGNORED BECAUSE THE ENF EXIT EQQZNF53 IS ALREADY ACTIVE**

**Explanation:** The ENF exit EQQZNF53 is already active, therefore your start request is ignored.

**User response:** The start request is ignored.

#### **EQQZ406I ENF EXIT** *EXNAME* **WAS ACTIVATED. TOKEN** *TOKEN* **ADDRESS** *ADDRESS* **SIZE** *SIZ*

**Explanation:** At startup, the tracker or controller activated exit *EXNAME*. This message reports that the exit is loaded in CSA at Address *ADDR* with size *SIZ*.

Note that the value of *SIZ* exceeds by 8 bytes the real exit size (the value you see if you browse the partitioned data set containing the exit), because the exit module appends some extra information when it is loaded in the CSA.

The ENF deactivation request used token *TOKEN* to identify the exit.

*EXNAME* can be one of the following:

- EQQZNF41
- EQQZNF57

**System action:** Exit *EXNAME* is now active and can generate VS events about scheduling environment availability.

**User response:** None.

#### **EQQZ407I ENF EXIT** *EXNAME* **WAS DEACTIVATED. TOKEN** *TOKEN* **ADDRESS** *ADDRESS* **SIZE** *SIZ*

**Explanation:** When closing, the tracker or controller deactivated exit *EXNAME*. This message reports that the exit is loaded in CSA at Address *ADDR* with size *SIZ*.

The ENF deactivation request used token *TOKEN* to identify the exit.

*EXNAME* can be one of the following:

- EQQZNF41
- EQQZNF57

**System action:** Exit *EXNAME* is now inactive, but is still in CSA.

**User response:** None.

#### **EQQZ408W SWITCHMLOGLIM PARAMETER IS SPECIFIED BUT EQQMLOG2 DATA SET IS NOT AVAILABLE. MLOG SWITCH FUNCTION IS NOT ACTIVATED.**

**Explanation:** The EQQMLOG2 data set is unavailable for one of the following reasons:

- The EQQMLOG2 data definition statement is missing
- The data set is already in use by another task
- v The characteristics of the data set do not fit the MLOG specifications.

**System action:** The MLOG switching function is not activated.

**User response:** Add a DD statement for EQQMLOG2 in the JCL of the controller started task (EQQJOBS provides customized samples EQQCONO and EQQCON if you specified YES for the MLOG switching function in the EQQJOBSC panel). If the statement already exists, check that the associated data set is available or that EQQMLOG2 is not already used by another process.

# **EQQZ409E EXIT** *EXNAME* **CANNOT BE LOADED**

**Explanation:** At startup, the tracker or controller detected that the associated exit *EXNAME* should be loaded in CSA and for this reason tried to load, but failed.

*EXNAME* can be one of the following:

- EQQZNF41
- EQQZNF57

**System action:** Exit *EXNAME* is not loaded and the startup fails.

**User response:** Check if the startup procedure can access the library where the exit resides.

Note that the exit is loaded by means of the macro LOAD.

#### **EQQZ500E UNABLE TO ALLOCATE GCAM CACHE**

**Explanation:** The scheduler was not able to allocate the GCAM cache required to handle the JOBLOG and OPERINFO pending requests correctly.

**System action:** The scheduler terminates.

**System programmer response:** Check EQQMLOG to understand the reason for the failure. Increase the region size if storage was not sufficient.

**User response:** Contact your system programmer.

# **EQQZ501E AN ERROR OCCURRED WHILE UNLOADING GCAM CACHE INTO EQQLOGRC DATA SET**

**Explanation:** The scheduler was not able to unload the GCAM cache content into the log data set EQQLOGRC.

**System action:** The EQQLOGRC does not contain all the JOBLOG and OPERINFO pending requests existing at Scheduler stop time.

**System programmer response:** Check EQQMLOG to understand the reason for the failure. JOBLOG and OPERINFO pending requests must be restarted manually.

**User response:** Contact your system programmer.

# **EQQZ502I JOBLOG RETRIEVAL PENDING REQUEST RESUMED FOR** *JOBN* **(***JID***) APPL:** *APPL***,** *IA***,** *OPER*

**Explanation:** At startup, the scheduler detected that a JOBLOG retrieval process is pending for the job identified by Job Name *JOBN*, Job ID *JID*, Application Name *APPL*, Input arrival time *IA*, operation number *OPER*. As soon as FL task and HTTP task are started, the pending request will be resumed to be restarted.

**System action:** The JOBLOG retrieval process is resumed.

# **EQQZ503I OPERINFO RETRIEVAL PENDING REQUEST RESUMED FOR** *JOBN* **(***JID***) APPL:** *APPL***,** *IA***,** *OPER*

**Explanation:** At startup, the scheduler detected that an OPERINFO retrieval process is pending for the job identified by Job Name *JOBN*, Job ID *JID*, Application Name *APPL*, Input arrival time *IA*, operation number *OPER*. As soon as FL task is started, the pending

request will be resumed to be restarted.

**System action:** The OPERINFO retrieval process is resumed.

#### **EQQZ504W UNABLE TO RESUME JOBLOG RETRIEVAL PENDING REQUEST FOR** *JOBN* **(***JID***) APPL:** *APPL***,** *IA***,** *OPER*

**Explanation:** At startup, the scheduler detected that a JOBLOG retrieval process is pending for the job identified by Job Name *JOBN*, Job ID *JID*, Application Name *APPL*, Input arrival time *IA*, operation number *OPER*. The pending request should have been resumed to be restarted after FL task and HTTP task were started, but an error occurred.

**System action:** The JOBLOG retrieval process is not resumed.

**System programmer response:** Check EQQMLOG to understand the reason for the failure.

**User response:** Contact your system programmer.

# **EQQZ505W UNABLE TO RESUME OPERINFO RETRIEVAL PENDING REQUEST FOR** *JOBN* **(***JID***) APPL:** *APPL***,** *IA***,** *OPER*

**Explanation:** At startup, the scheduler detected that an OPERINFO retrieval process is pending for the job identified by Job Name *JOBN*, Job ID *JID*, Application Name *APPL*, Input arrival time *IA*, operation number *OPER*. The pending request should have been resumed to be restarted after FL task and HTTP task were started, but an error occurred.

**System action:** The OPERINFO retrieval process is not resumed.

**System programmer response:** Check EQQMLOG to understand the reason for the failure.

**User response:** Contact your system programmer.

#### **EXPANDLE TO PERFORM THE CHECK ROLE PROCESSING** EOOZ506E |

**Explanation:** An error occurred in the controller initialization or TCP/IP communication, so that the | controller cannot perform the check role processing. |

**System action:** The controller initialization fails. |

**User response:** Correct the error that prevents the |

controller from being initialized, or set OPCOPTS |

CHECKROLE to NO; in this way, the controller will | start with the role based on the value set in OPCOPTS | OPCHOST. |

#### **EQQZ507W THE CHECK ROLE PROCESSING** | **DETECTED THAT THE BACKUP CONTROLLER IS RUNNING AS PRIMARY CONTROLLER. THIS CONTROLLER IS STARTED AS BACKUP CONTROLLER.** | | | | |

**Explanation:** The check role process detected that the | controller with OPCOPTS OPCHOST set to BACKUP is | running as the primary controller. This controller is | I therefore started as backup controller.

**System action:** The controller is started as backup | | controller.

**User response:** None.

 $\mathbf{I}$ |

# **EQQZ908W MLOG SWITCH PROCEDURE** *MLOGPROC JOBID* **FAILED**

**Explanation:** The MLOG switch procedure failed because a problem was found with procedure *MLOGPROC* defined in the MLOGPROCNAME keyword of the OPCOPTS initialization statement.

**System action:** No MLOG switching takes place and the component messages are sent to the system log.

**User response:** Check that *MLOGPROC* was copied into your proclib or see if there is any other problem with it and correct it.
# **Chapter 261. Abend codes**

This chapter lists the IBM Workload Scheduler for z/OS abend codes in numeric order.

# **1102 - U0003**

## **1102**

**Explanation:** Undefined feedback from VTAM, or a serious error after a VTAM request that makes continued processing impossible. (Note: Message EQQV015E is issued only if request parameter list (RPL) feedback is available.)

**System programmer response:** If an undefined feedback code was returned by VTAM, this is a VTAM problem. Contact IBM Software Support.

**Problem determination:** See message EQQV015E, which precedes this abend, for diagnostic information. Message EQQV015E is issued only if request parameter list (RPL) feedback is available.

## **1103**

**Explanation:** VTAM has detected an error while processing a request, or VTAM has detected an error in an associated session, task, or address space.

**System programmer response:** Contact IBM Software Support.

**Problem determination:** None

#### **1104**

**Explanation:** Serious error opening the network communication function (NCF) ACB. The VTAM definition of the NCF application is in probably in error.

**System programmer response:** If the diagnosis points to a user definition error, correct the error and restart the subsystem. Otherwise, contact IBM Software Support.

**Problem determination:** See message EQQV027E, which precedes this abend, for diagnostic information.

#### **1110**

**Explanation:** Unrecoverable error when scheduling a VTAM macro.

**System programmer response:** Contact IBM Software Support.

**Problem determination:** See message EQQV015E, which precedes this abend, for diagnostic information. Message EQQV015E is issued only if request parameter list (RPL) feedback is available.

#### **1111**

**Explanation:** Invalid SCB block, or invalid pointer to it. (Internal NCF error.)

**System programmer response:** Contact IBM Software Support.

**Problem determination:** None.

#### **1112**

**Explanation:** Invalid NAB block, or invalid pointer to it. (Internal NCF error.)

**System programmer response:** Contact IBM Software Support.

**Problem determination:** None.

#### **1113**

**Explanation:** Invalid BIB block, or invalid pointer to it. (Internal NCF error.)

**System programmer response:** Contact IBM Software Support.

**Problem determination:** None.

### **1121**

**Explanation:** All entries in the node table have been used. (Internal NCF error.)

**System programmer response:** Contact IBM Software Support.

**Problem determination:** None.

## **1124**

**Explanation:** Invalid action code. (Internal NCF error.)

**System programmer response:** Contact IBM Software Support.

**Problem determination:** None.

#### **2001**

**Explanation:** Problem accessing the special resource data space during daily planning, and the VALEACTION keyword of BATCHOPT specifies ABEND.

**System programmer response:** Take a copy of the old current-plan file, the EQQCXDS file, and the EQQRDDS file, and contact IBM Software Support.

#### **Problem determination:** None.

#### **3900**

**Explanation:** Not enough storage available to continue execution.

**System programmer response:** Make sure that the region size specified for the tracker system meets IBM Workload Scheduler for z/OS requirements. Region size requirements are documented in Installation Guide and in IBM Tivoli Workload Scheduler for z/OS program directory. If your region size is too small, enlarge it accordingly, and restart the system. Otherwise, contact IBM Software Support.

**Problem determination:** None.

#### **3999**

**Explanation:** IBM Workload Scheduler for z/OS' internal validity checking has discovered an error condition (internal IBM Workload Scheduler for z/OS error). A message that contains the reason for the abend, as well as other debugging information, is written to the IBM Workload Scheduler for z/OS diagnostic file, EQQDUMP.

**System programmer response:** Contact IBM Software Support.

**Problem determination:** None.

#### **U0001**

**Explanation:** The EQQSWAUP program abends because the Sysin  $\perp$  input file could not be opened.

**System programmer response:** Contact IBM Software Support.

**Problem determination:** None.

#### **U0002**

**Explanation:** The EQQSWAUP program abends because the Sysin input file contains more than 256 records.

**System programmer response:** Change the Sysin input file so that it contains at least 256 records and rerun the program, otherwise, Contact IBM Software Support.

**Problem determination:** None.

#### **U0003**

**Explanation:** The EQQSWAUP program abends because the Sysin file references a step that does not exist in the job or because nested procedures were used in the JCL.

**System programmer response:** Change the Sysin input file to delete references to steps that are not in the job or to change nested procedures, otherwise Contact IBM Software Support.

**Problem determination:** Check the Sysin input file for steps that do not exist in the job or for nested procedures. Nested procedures are not supported.

# **Chapter 262. Reason codes**

The following tables provide details of the reason codes that can appear in the messages:

- v "Reason Codes for EQQXnnn, EQQAnnn, EQQGnnn, EQQKnnn and EQQMnnn"
- v ["Reason Codes for EQQY050E" on page 1684](#page-1701-0)
- v ["Reason Codes for EQQFAxx" on page 1686](#page-1703-0)
- ["Reason Codes for EQQAxxx" on page 1687](#page-1704-0)

**Note:** In the dump data set (diagnostic file, ddname EQQDUMP), dates are represented either in real date format or in the internal IBM Workload Scheduler for z/OS format.

# **Reason Codes for EQQXnnn, EQQAnnn, EQQGnnn, EQQKnnn and EQQMnnn**

The following table lists the reason codes that can appear in some of the message with the EQQXnnn, EQQAnnn, EQQGnnn, EQQKnnn and EQQMnnn. For more information about a reason code, refer to the related message.

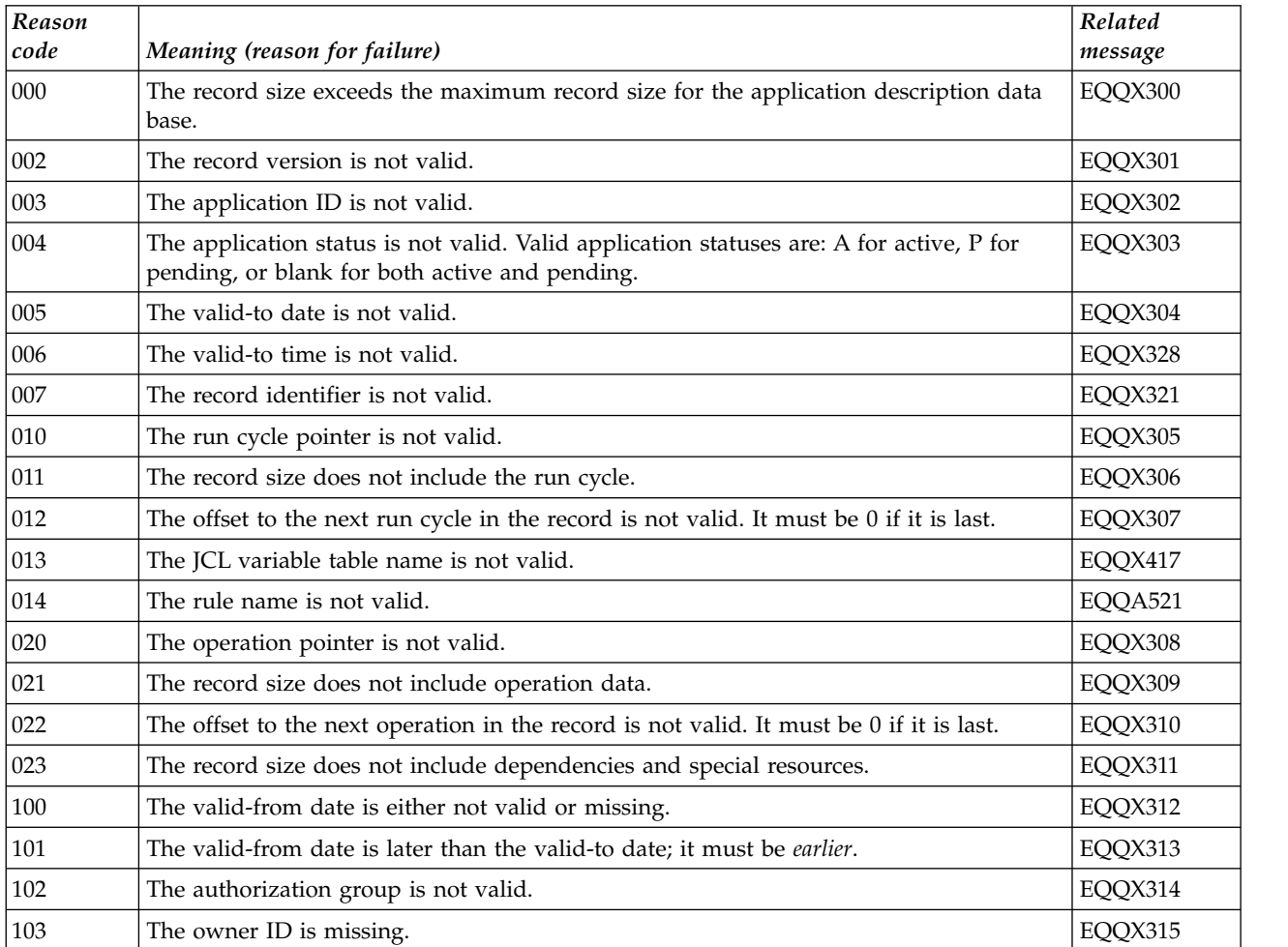

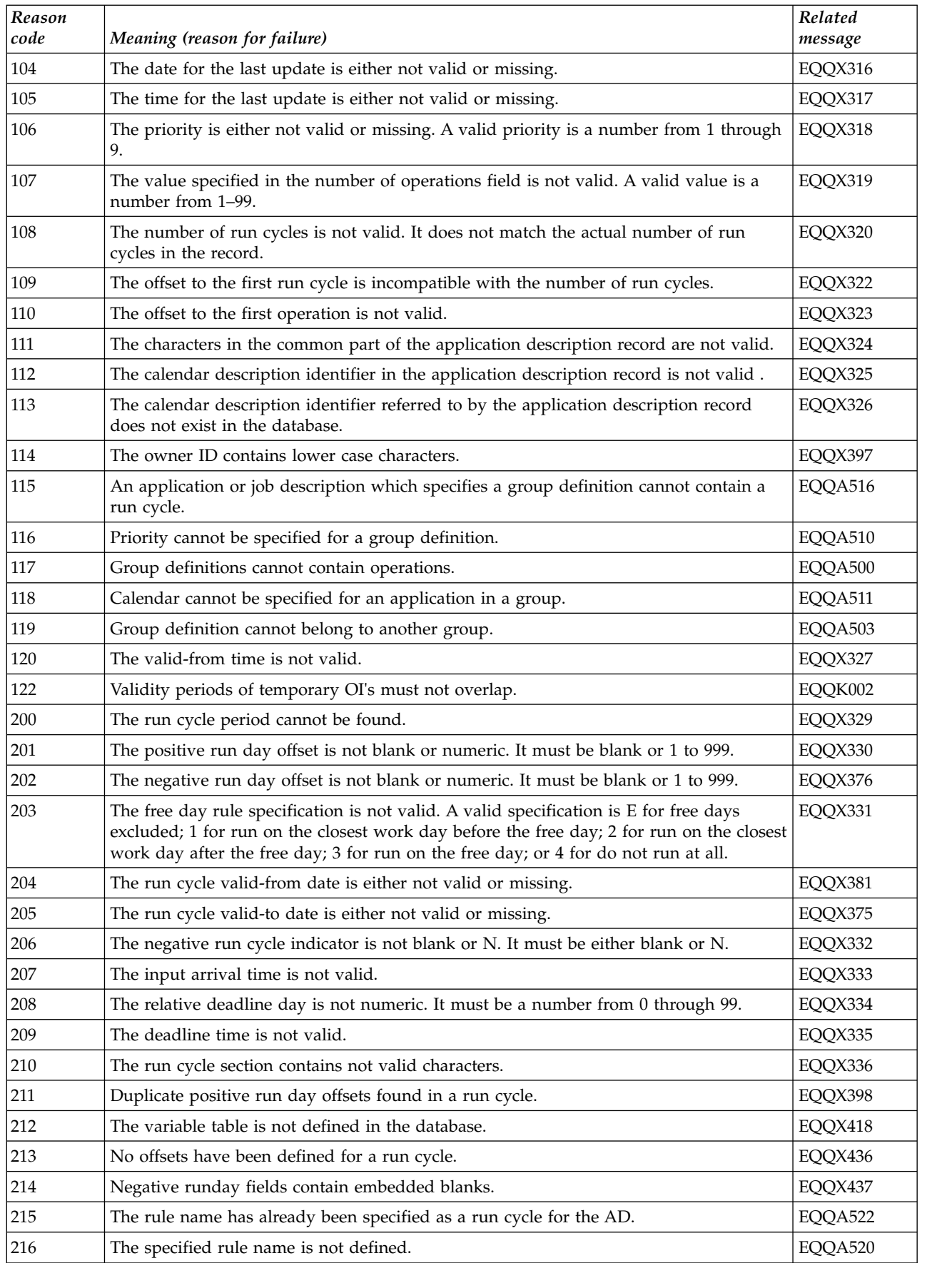

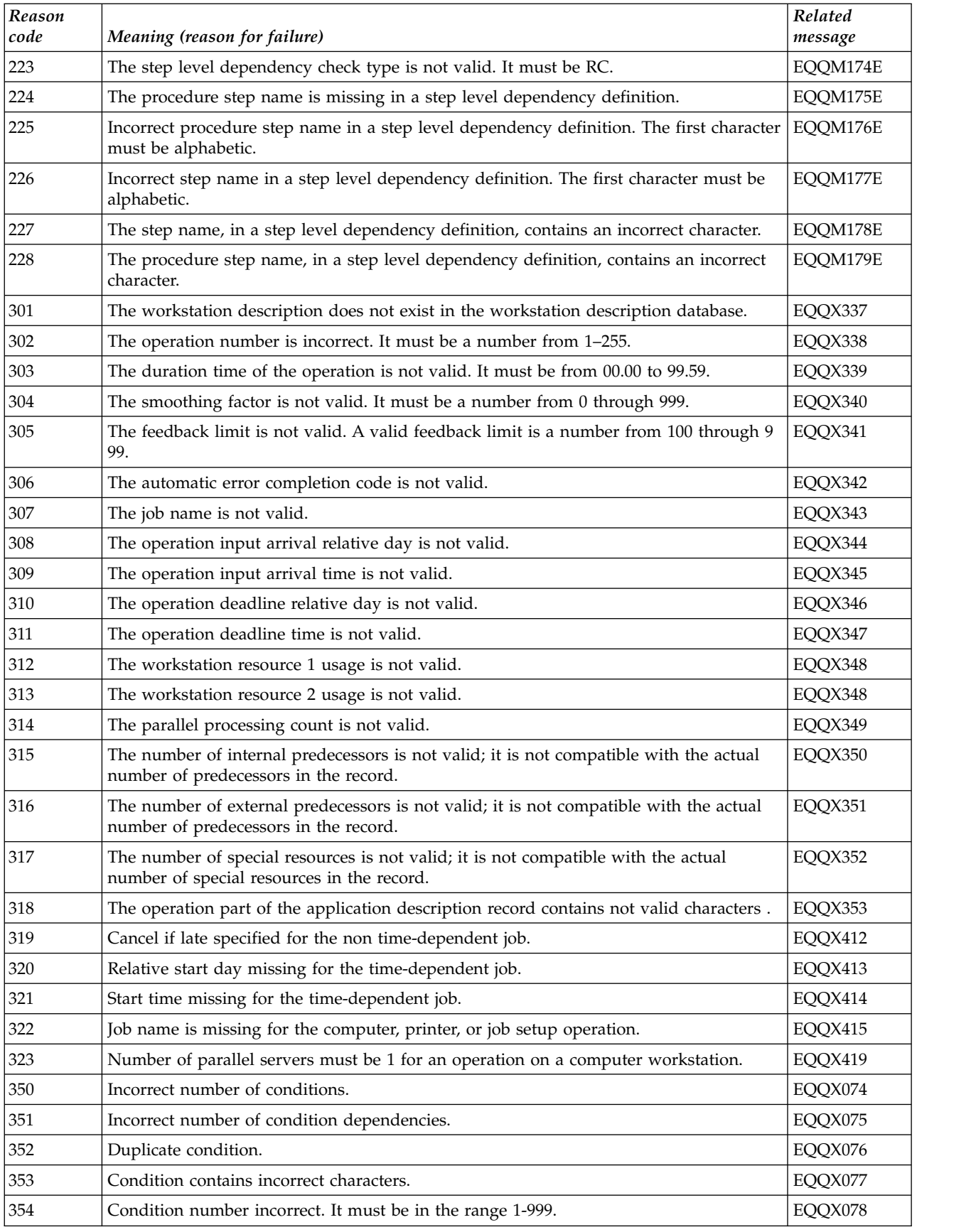

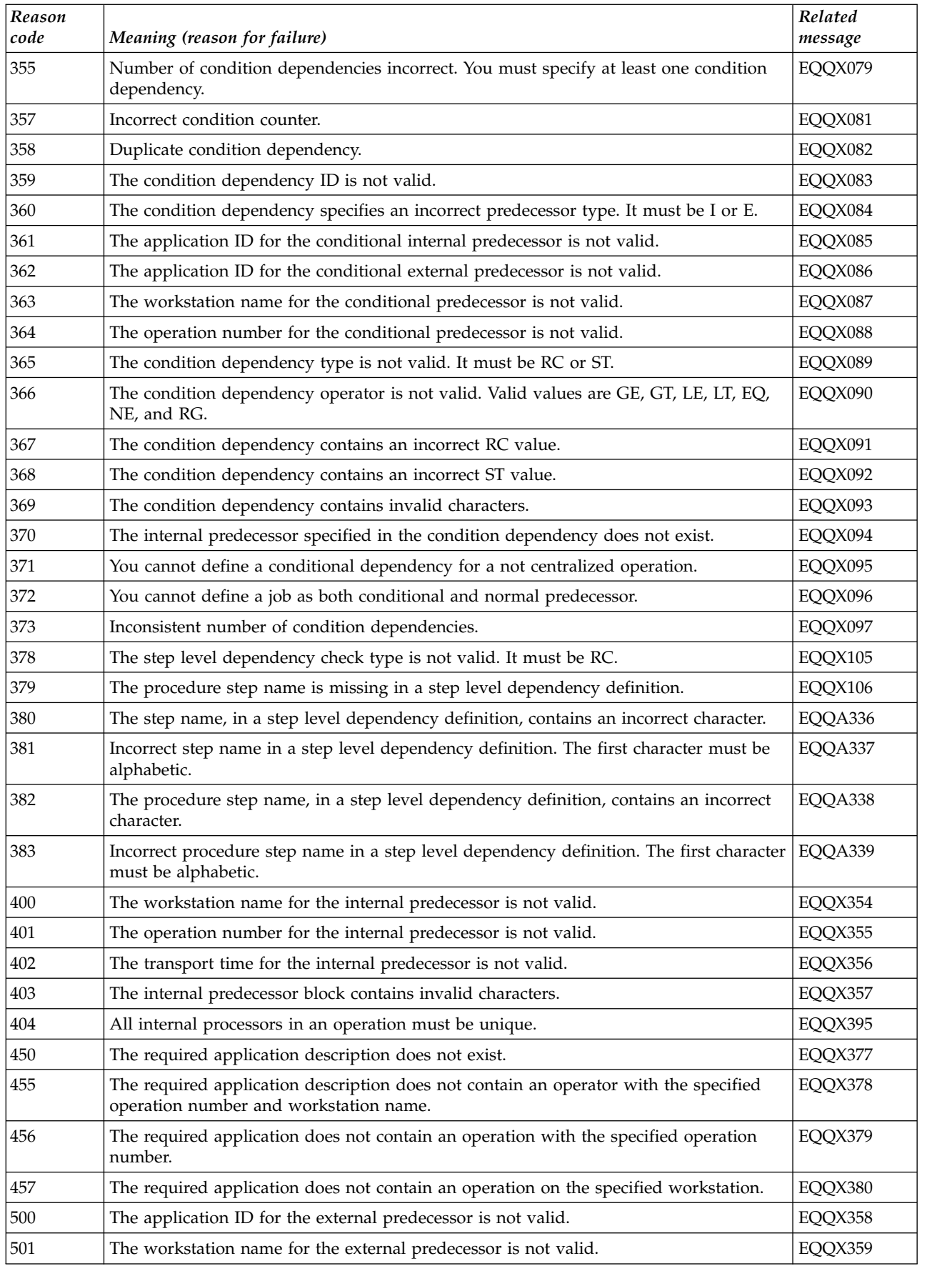

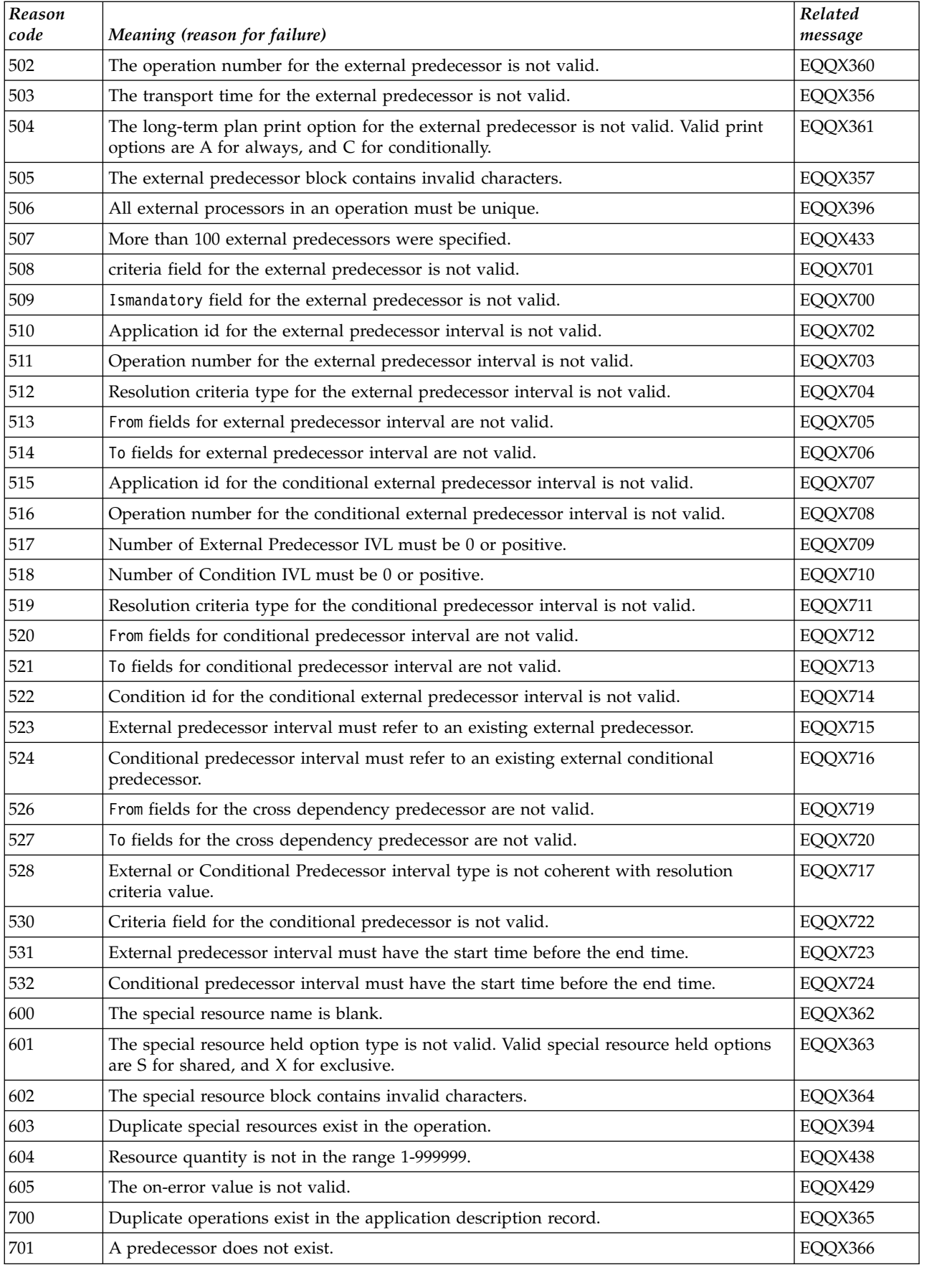

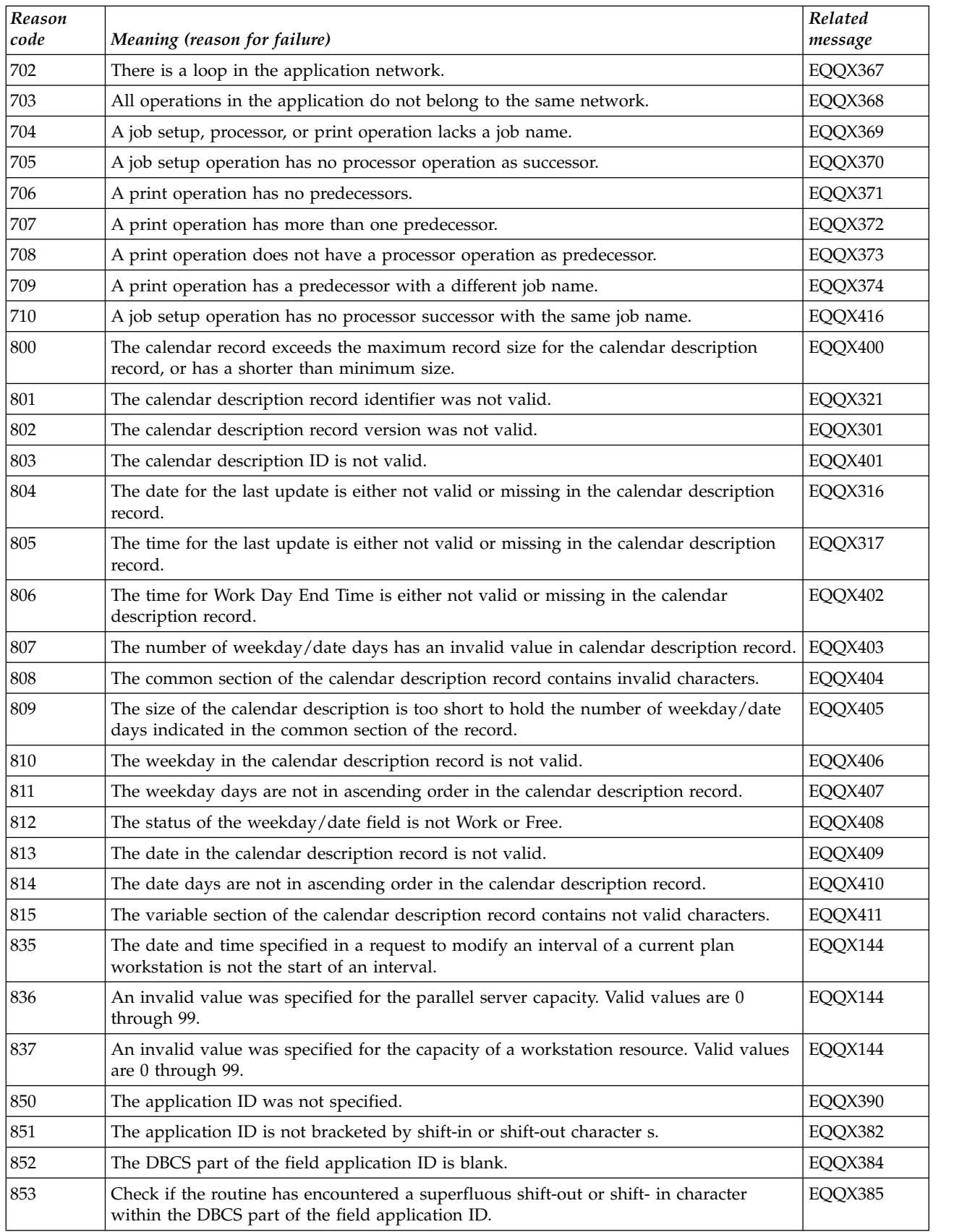

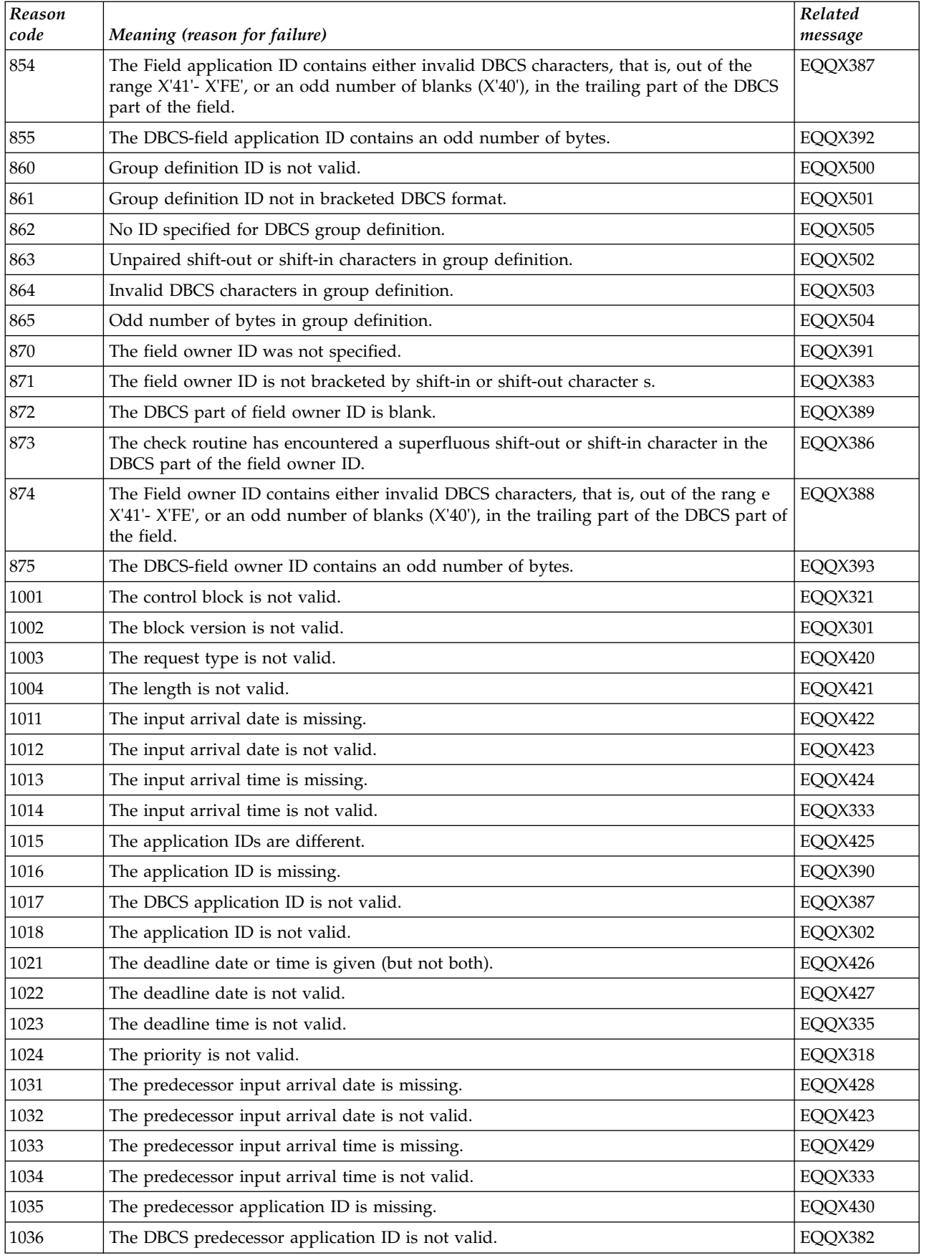

<span id="page-1701-0"></span>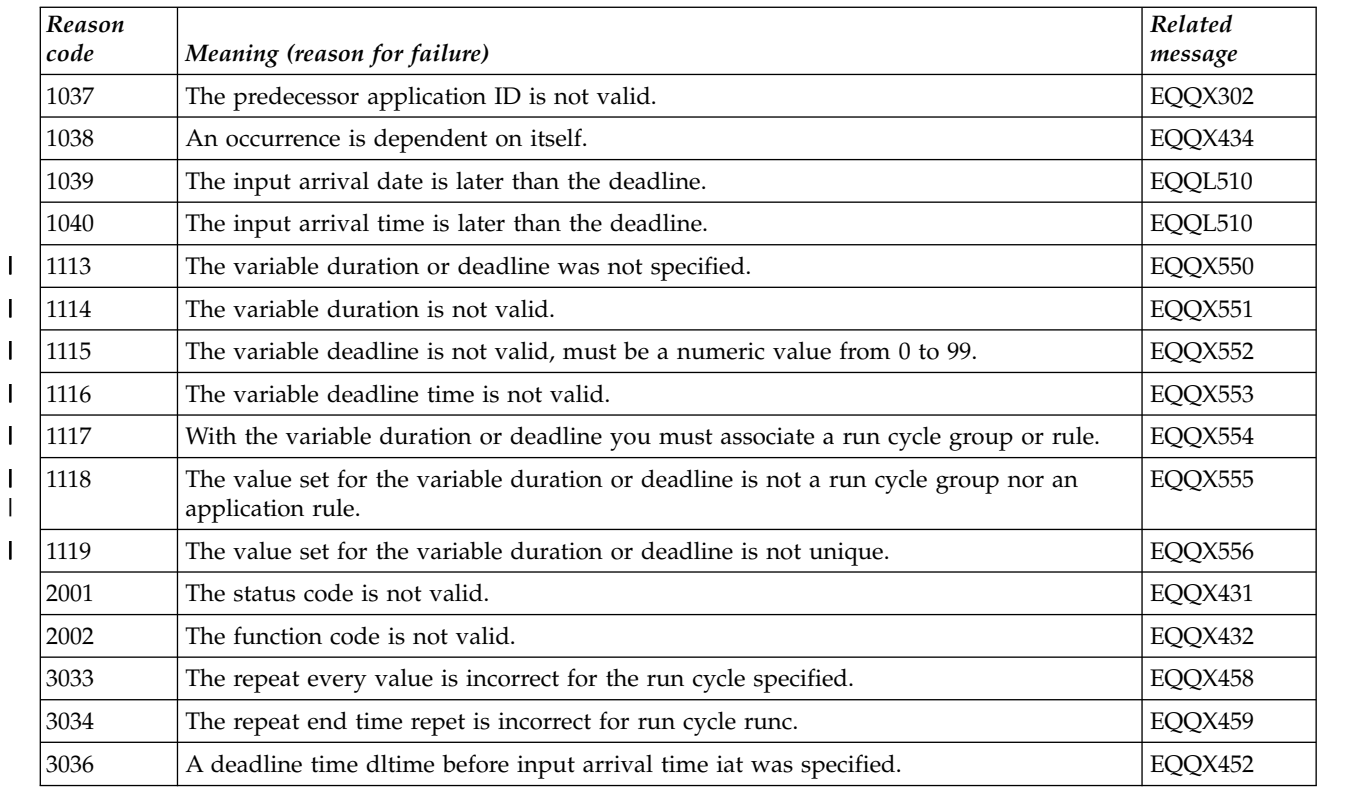

# **Reason Codes for EQQY050E**

The following table lists the reason codes that can appear in message EQQY050E.

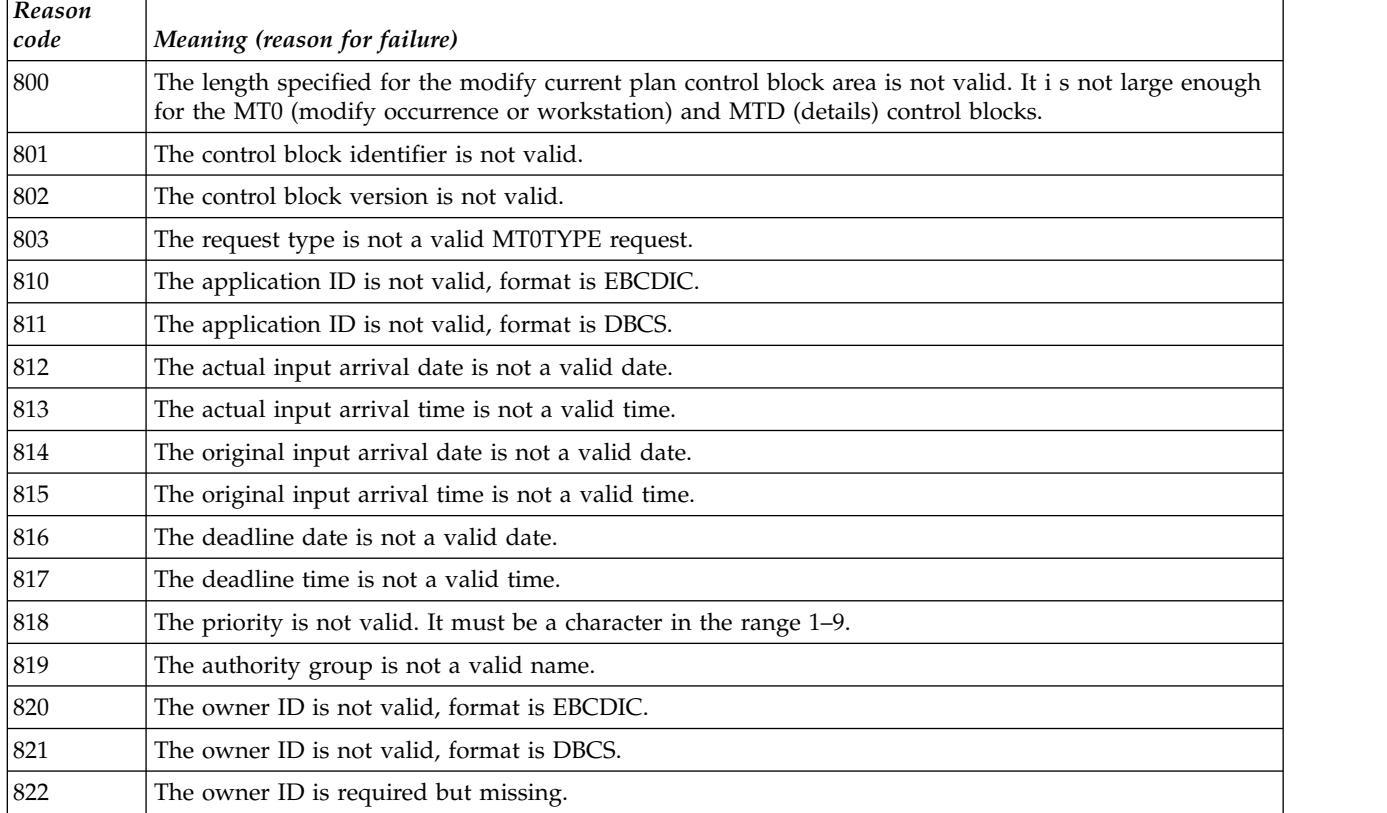

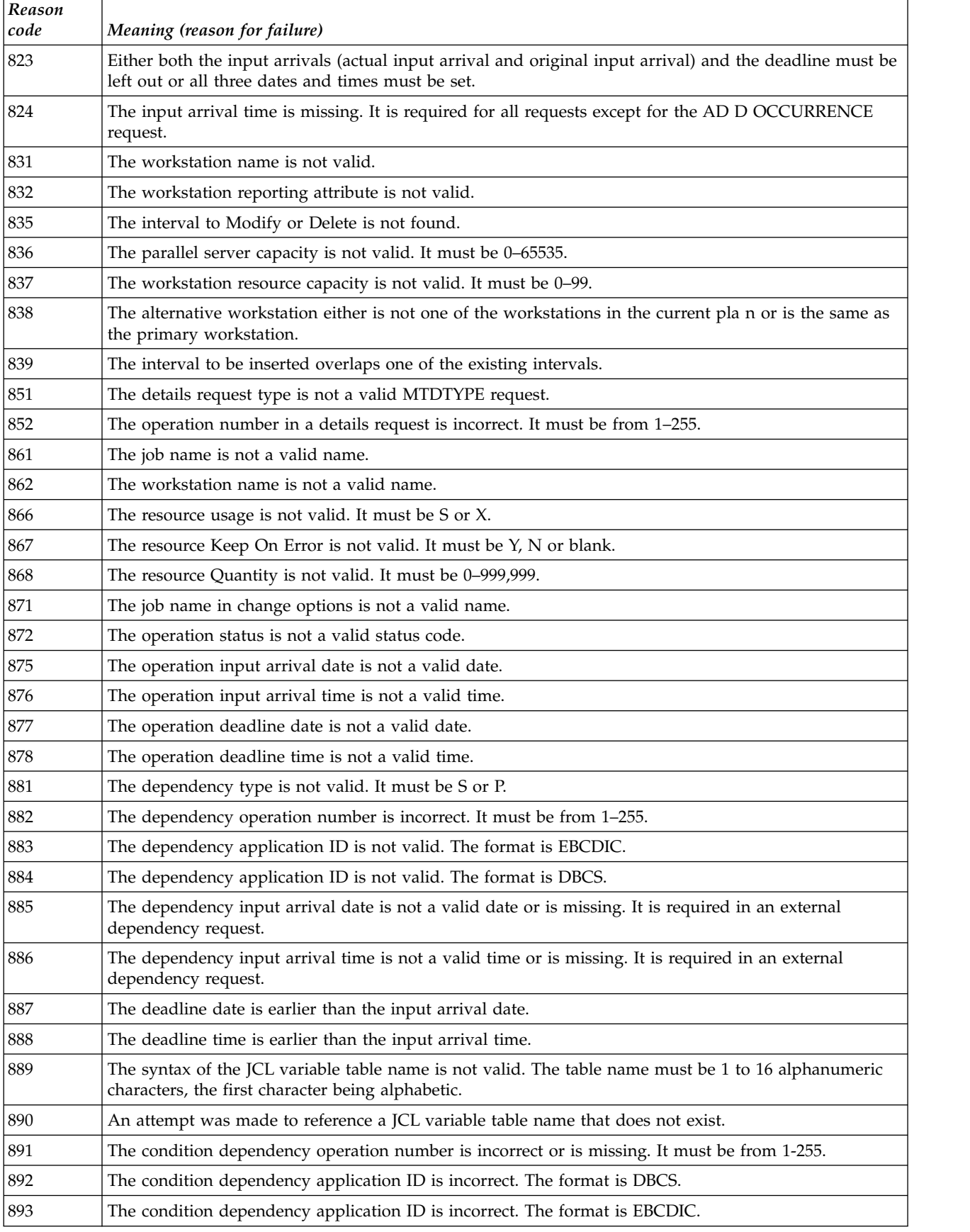

<span id="page-1703-0"></span>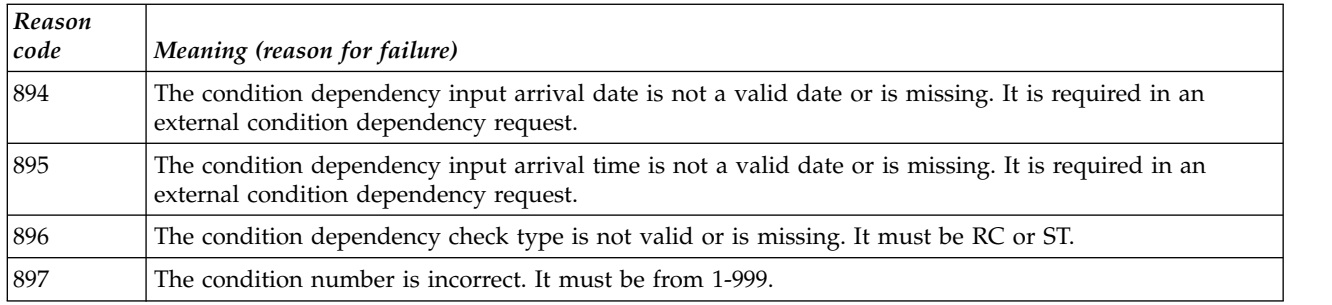

# **Reason Codes for EQQFAxx**

The following table lists the reason codes that can appear in some error messages or in answer to a controller request, when the data store is used (messages EQQFAxx). For more information about a reason code, refer to the related message.

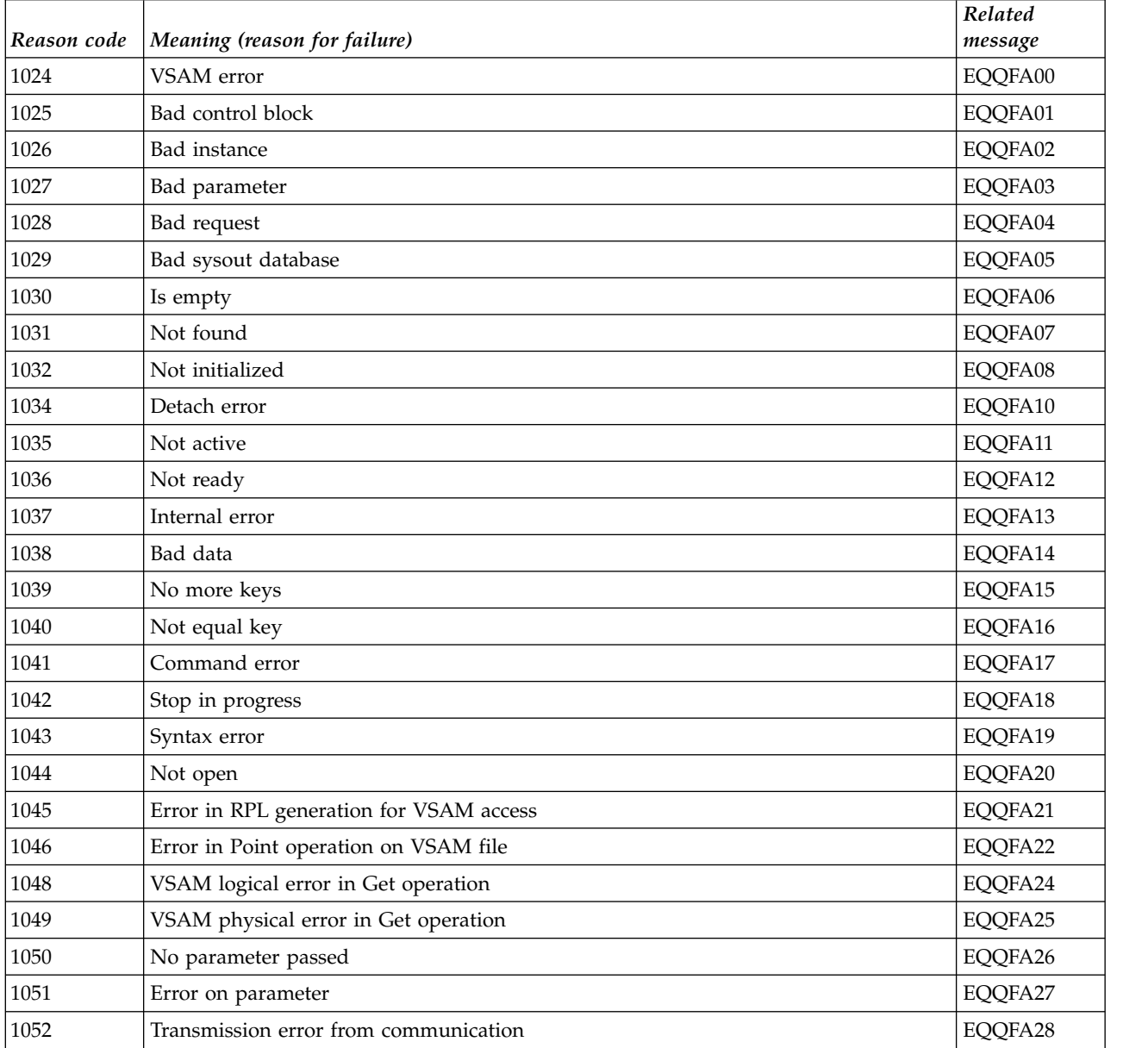

<span id="page-1704-0"></span>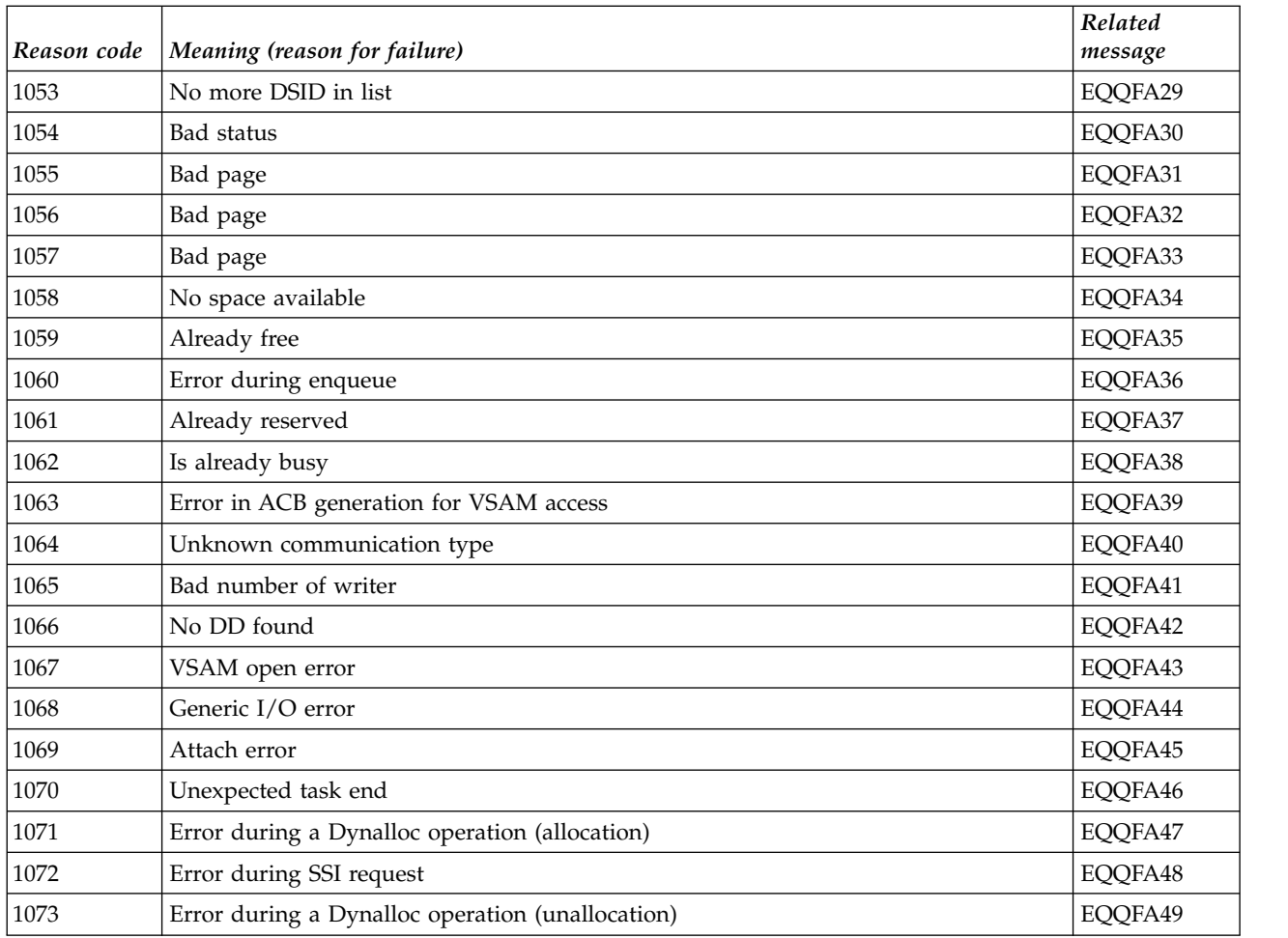

# **Reason Codes for EQQAxxx**

The following table lists the reason codes that can appear in some error messages with EQQAxxx prefix. For more information about a reason code, refer to the related message.

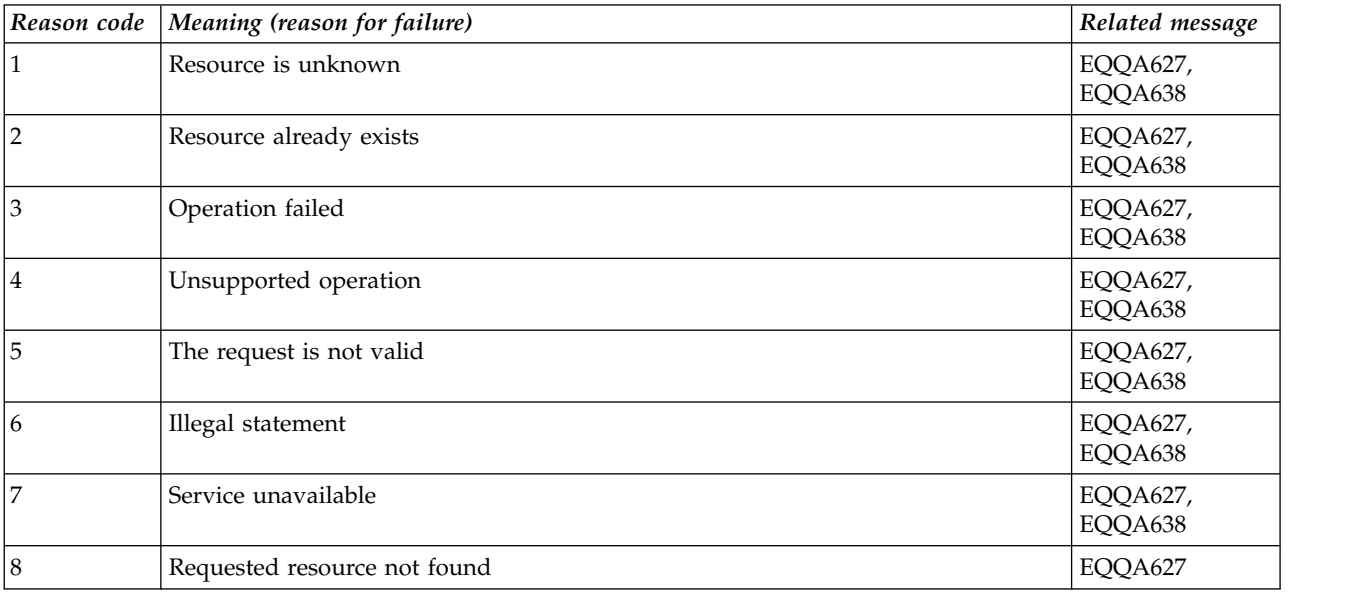

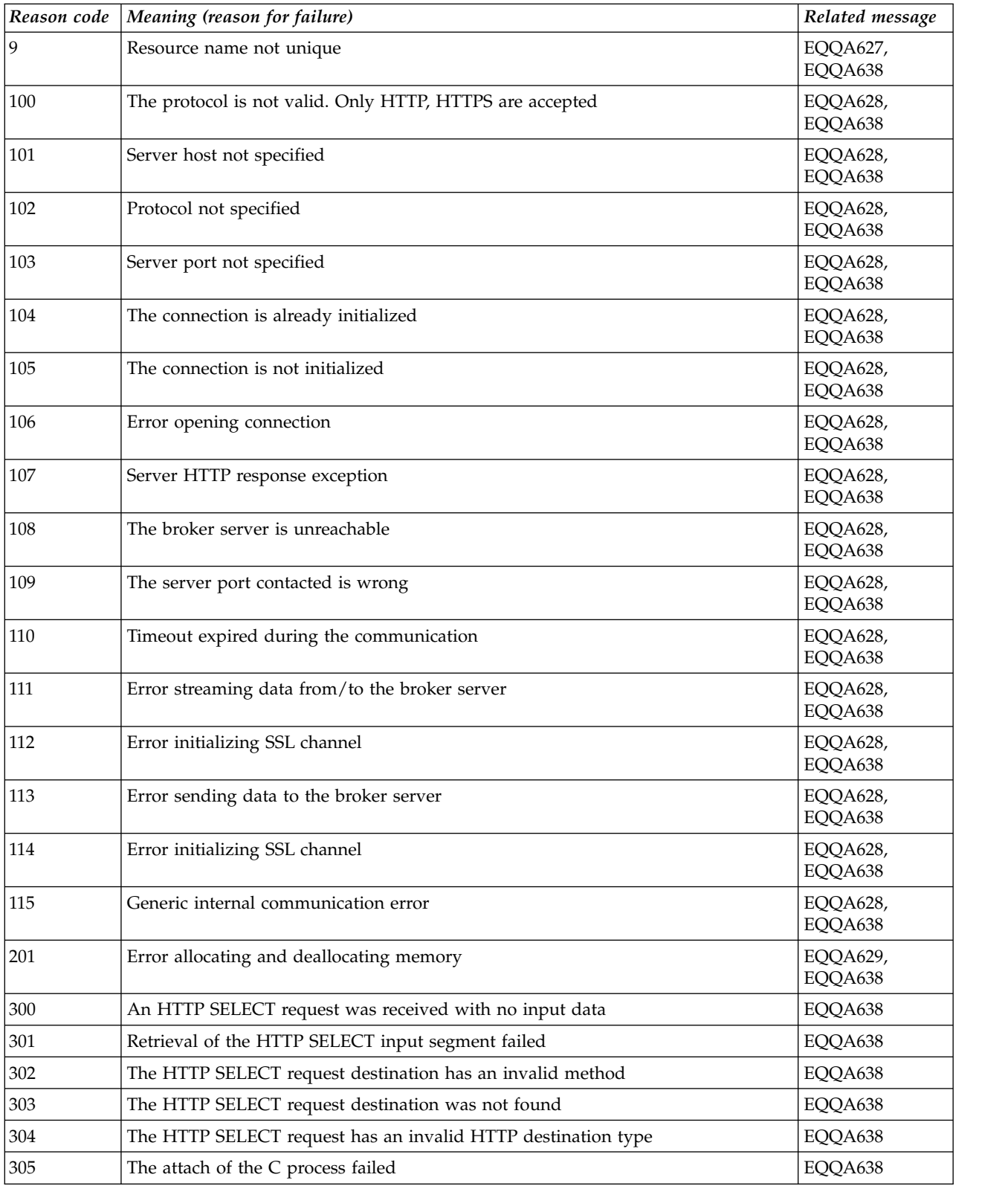

# **Chapter 263. Batch program codes and messages**

This chapter describes the IBM Workload Scheduler for z/OS batch program codes and messages:

- Completion codes that are returned by batch job EQQPDLF
- Write-to-operator (WTO) messages that are generated by batch job EQQPURGE

# **EQQPDLF batch program condition codes**

EQQPDLF returns one of the following codes upon completion.

# **00 - 44**

#### **00 RETAINED OBJECT FOUND AND DELETED**

**Explanation:** The DLF object has been purged from Hiperspace™.

**System action:** EQQPDLF terminates.

**User response:** None.

### **02 THE OBJECT DID NOT EXIST IN DLF**

**Explanation:** This is a return code from COFSDONO.

**System action:** EQQPDLF terminates; no object is purged.

**User response:** None.

### **04 THE DATASET NAME COULD NOT BE LOCATED IN CATALOG**

**Explanation:** The catalog locate for this data set name was unsuccessful.

**System action:** EQQPDLF terminates; no object is purged.

**User response:** Data Sets that are to be handled by IBM Workload Scheduler for z/OS Hiperbatch support must be cataloged, because the JCL invoking EQQPDLF is distributed to all systems where DLF is running, according to routing information in the JCL. You should expect this return code when EQQPDLF executes on a system where the DLF object does not exist.

#### **08 THE DATASET NAME PASSED HAS AN INVALID LENGTH**

**Explanation:** The data set name passed to EQQPDLF is either of length 0 or longer than 44 characters.

**System action:** EQQPDLF terminates without further processing.

**User response:** Verify that EQQPDLF was invoked with a valid IBM Workload Scheduler for z/OS special resource name.

## **40 DLF IS NOT ACTIVE**

**Explanation:** EQQPDLF received return code 40 from the COFSDONO macro, indicating that DLF is not active.

**System action:** EQQPDLF terminates without further processing.

**User response:** Start DLF if it should be active on this system, or update the file in EQQPROC with ddname JCLIN to avoid routing jobs to this system.

## **44 UNEXPECTED ERROR IN DLF**

**Explanation:** EQQPDLF received return code 44 from the COFSDONO macro, that an unexpected error occurred in DLF when processing the purge request.

**System action:** EQQPDLF terminates without further processing.

**User response:** Contact your system programmer.

# **EQQPURGE batch program WTO messages**

If EQQPURGE receives invalid input, one of the following WTO's is written to the operator console.

**EQQPURGE PARAMETER CARD SPECIFIES AN INVALID NAME**

**Explanation:** The object name passed to EQQPURGE

is either of length 0 or longer than 44 characters.

**System action:** The JCL from the JCLIN data set is neither substituted nor written to the internal reader.

# **EQQPURGE**

**User response:** Verify that EQQPROC has been started by IBM Workload Scheduler for z/OS.

#### **EQQPURGE ERROR OPENING FILE WITH DDNAME JCLIN**

**Explanation:** EQQPURGE could not open input file JCLIN.

**System action:** EQQPURGE terminates.

**User response:** Verify that the JCLIN statement is present in EQQPROC.

### **EQQPURGE INVALID JCLIN RECORD LENGTH, MUST BE 80**

**Explanation:** The record length of the data set with ddname JCLIN is not 80.

**System action:** EQQPURGE terminates; no JCL is processed.

**User response:** Reallocate JCLIN with the correct record length.

## **EQQPURGE ERROR OPENING INTERNAL READER**

**Explanation:** EQQPURGE could not open JES internal reader data set.

**System action:** EQQPURGE terminates; no JCL is processed.

**User response:** Verify that the JCLOUT statement is present and correctly specified in EQQPROC.

# **Chapter 264. SSL errors**

The following table provides a set of SSL messages that can appear in messages EQQIP16I, EQQPH46I, EQQX601E, showing the most common error cause in the **Cause** column:

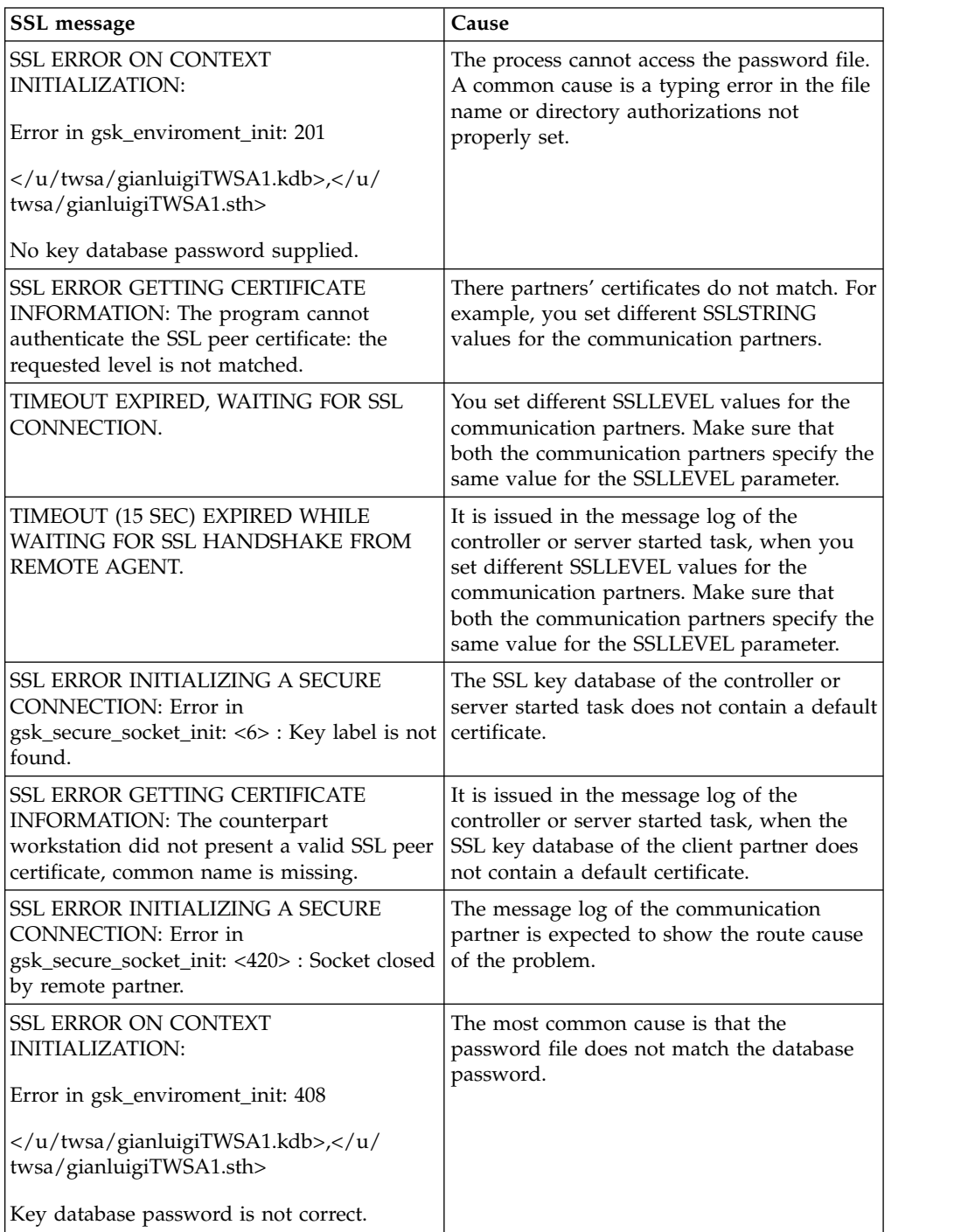

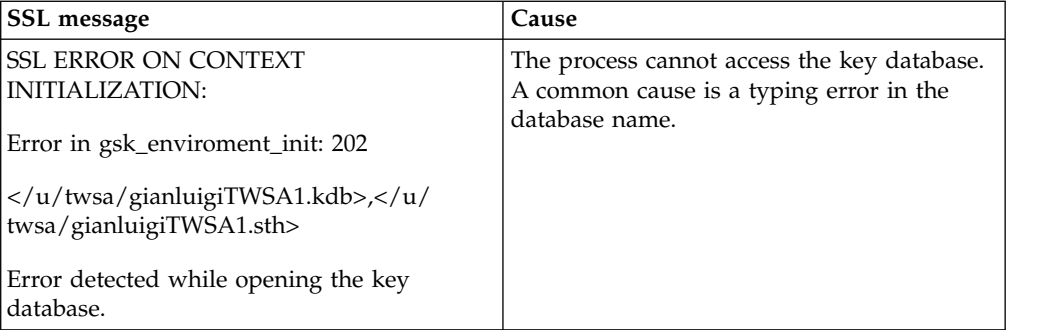

# **Part 3. Dynamic Workload Console messages**

This part provides an overview of the Dynamic Workload Console error messages.

# **Chapter 265. Installation and uninstallation messages**

Dynamic Workload Console generates installation and uninstallation messages.

This section lists the Dynamic Workload Console installation and uninstallation messages and their descriptions. Informational messages are not included because they are complete within themselves and do not need further explanation.

# **Chapter 266. User interface messages**

Dynamic Workload Console displays messages on its user interface.

This section lists the error and warning messages that are generated by the Dynamic Workload Console.

# **AWSUI - Dynamic Workload Console messages**

This section lists error and warning messages that could be issued by the Dynamic Workload Console.

The message component code is UI.

## **AWSUI0001E The user name has an incorrect number of characters. The permitted range is between 3 and 60.**

**Explanation:** The value entered as user name does not fall within the permitted range.

**System action:** If you are running the graphical wizard installation, the installation stops with an error message.

If you are running the silent installation, the installation exits with an error.

**Operator response:** If you are running:

#### **Silent installation**

Edit the response file specifying a user name that falls within the supported range, and launch a new installation.

## **Wizard installation**

Re-enter the user name ensuring that it falls within the supported range, and proceed with the installation.

**AWSUI0002E The user name can only contain the following characters: a-z, A-Z, 0-9, period (.), hyphen (-), underscore ( \_ ) and DBCS characters.**

**Explanation:** The entered value contains characters that are not supported.

**System action:** If you are running the graphical wizard installation, the installation stops with an error message.

If you are running the silent installation, the installation exits with an error.

**Operator response:** If you are running:

#### **Silent installation**

Edit the response file specifying a user name that contains only supported characters.

## **Wizard installation**

Re-enter the user name ensuring that it does not contain any unsupported characters, and proceed with the installation.

### **AWSUI0003E The password has an incorrect number of characters. The permitted range is between 5 and 60.**

**Explanation:** The value entered as password does not fall within the permitted range.

**System action:** If you are running the graphical wizard installation, the installation stops with an error message.

If you are running the silent installation, the installation exits with an error.

#### **Operator response:** If you are running:

#### **Silent installation**

Edit the response file specifying a password that falls within the supported range, and launch a new installation.

## **Wizard installation**

Re-enter the password ensuring that it falls within the supported range, and proceed with the installation.

## **AWSUI0004E The password can only contain the following characters: a-z, A-Z, 0-9, period (.), hyphen (-), and underscore (\_).**

**Explanation:** The entered value contains characters that are not supported.

**System action:** If you are running the graphical

## **AWSUI0005E • AWSUI0009E**

wizard installation, the installation stops with an error message.

If you are running the silent installation, the installation exits with an error.

**Operator response:** If you are running:

#### **Silent installation**

Edit the response file specifying a password that contains only supported characters.

#### **Wizard installation**

Re-enter the password ensuring that it does not contain any unsupported characters, and proceed with the installation.

### **AWSUI0005E The password and the confirm password are not the same.**

**Explanation:** The confirm password must be the same as the password.

**System action:** The graphical wizard installation, stops with an error message.

**Operator response:** Re-enter the password and confirm password ensuring they are the same, and proceed with the installation.

#### **AWSUI0006E The user name cannot be blank.**

**Explanation:** A value must be entered in the user name field.

**System action:** If you are running the graphical wizard installation, the installation stops with an error message.

If you are running the silent installation, the installation exits with an error.

**Operator response:** If you are running:

#### **Silent installation**

Edit the response file specifying a valid user name, and launch a new installation.

#### **Wizard installation**

Enter a valid user name, and proceed with the installation.

#### **AWSUI0007E The password cannot be blank.**

**Explanation:** A value must be entered in the password field.

**System action:** If you are running the graphical wizard installation, the installation stops with an error message.

If you are running the silent installation, the installation exits with an error.

**Operator response:** If you are running:

## **Silent installation**

Edit the response file specifying a valid password, and launch a new installation.

#### **Wizard installation**

Enter a valid password, and proceed with the installation.

**AWSUI0008E The installation path is too long: it must be shorter than 74 characters.**

**Explanation:** The value entered as installation path does not fall within the permitted range.

**System action:** If you are running the graphical wizard installation, the installation stops with an error message.

If you are running the silent installation, the installation exits with an error.

**Operator response:** If you are running:

#### **Silent installation**

Edit the response file specifying an installation path that falls within the supported range, and launch a new installation.

### **Wizard installation**

Re-enter the installation path ensuring that it falls within the supported range, and proceed with the installation.

## **AWSUI0009E The installation path contains the following unsupported characters or non US-ASCII characters: unsupported\_characters.**

**Explanation:** The entered value contains characters that are not supported.

**System action:** If you are running the graphical wizard installation, the installation stops with an error message.

If you are running the silent installation, the installation exits with an error.

**Operator response:** If you are running:

## **Silent installation**

Edit the response file specifying an installation path that contains only supported characters.

#### **Wizard installation**

Re-enter the installation path ensuring that it does not contain any unsupported characters, and proceed with the installation.

## **AWSUI0010E A stand-alone Integrated Solutions Console has been found: it is not possible to install a new one.**

**Explanation:** An Integrated Solutions Console cannot be installed on a computer where another Integrated Solutions Console is already present.

**System action:** The installation exits with an error.

**Operator response:** Run a new installation on a different computer.

## **AWSUI0011E The value install\_method specified for the INSTALL\_METHOD variable is not supported. The only supported values are: NEW, ONTWA, and ONWAS.**

**Explanation:** The specified INSTALL\_METHOD is not valid.

**System action:** The installation exits with an error.

**Operator response:** Edit the response file specifying a supported installation method.

#### **AWSUI0014E The TCP/IP port tcpip\_port\_label is not valid.**

**Explanation:** The value entered as TCP/IP port is not valid.

**System action:** If you are running the graphical wizard installation, the installation stops with an error message.

If you are running the silent installation, the installation exits with an error.

**Operator response:** If you are running:

#### **Silent installation**

Edit the response file specifying a valid TCP/IP port number, and launch a new installation.

### **Wizard installation**

Re-enter a valid TCP/IP port number, and proceed with the installation.

### **AWSUI0015E Port number tcpip\_port\_value specified for tcpip\_port\_name is already in use.**

**Explanation:** The specified TCP/IP port is already used by another product.

**System action:** If you are running the graphical wizard installation, the installation stops with an error message.

If you are running the silent installation, the installation exits with an error.

**Operator response:** If you are running:

**Silent installation**

Edit the response file specifying a new TCP/IP port number, and launch a new installation.

#### **Wizard installation**

Re-enter a new TCP/IP port number, and proceed with the installation.

### **AWSUI0016E Port number tcpip\_port\_value has been specified for ports: tcpip\_port\_names.**

**Explanation:** The value entered for TCP/IP port has already been assigned to the other ports indicated in the message text.

**System action:** The installation stops with an error message.

**Operator response:** Re-enter a new TCP/IP port number, and proceed with the installation.

## **AWSUI0017E The host name is not valid.**

**Explanation:**

**Operator response:**

#### **AWSUI0018E You must have administrator privileges to run this installation.**

**Explanation:** Administrator's privileges are required to run the installation.

**System action:** If you are running the graphical wizard installation, the installation stops with an error message.

If you are running the silent installation, the installation exits with an error.

**Operator response:** Login as an Administrator and launch a new installation.

### **AWSUI0019E The service ID can only contain the following characters: a-z, A-Z and 0-9.**

**Explanation:** The entered value contains characters that are not supported.

**System action:** If you are running the graphical wizard installation, the installation stops with an error message.

If you are running the silent installation, the installation exits with an error.

#### **Operator response:** If you are running:

#### **Silent installation**

Edit the response file specifying a service ID that contains only supported characters.

#### **Wizard installation**

Re-enter the service ID ensuring that it does not contain any unsupported characters.

## **AWSUI0020E The WebSphere Application Server service ID must not be blank.**

**Explanation:** A value must be entered in the service ID field.

**System action:** The installation stops with an error message.

**Operator response:** Enter a valid service ID, and proceed with the installation.

**AWSUI0022E The operation cannot proceed because embedded WebSphere Application Server is not active and it is not possible to verify the specified credentials. Start the embedded WebSphere Application Server before proceeding.**

**Explanation:** IBM Integrated Portal must be up and running for the installation to run.

**System action:** If you are running a graphical wizard installation, the installation stops and displayes an error message.

If you are running a silent installation, the installation exits with an error message.

**Operator response:** If you are running:

#### **Silent installation**

Start IBM Integrated Portal and start a new installation.

#### **Wizard installation**

Start IBM Integrated Portal and proceed with the installation.

### **AWSUI0023E The credentials provided for the IBM Integrated Portal administrator are incorrect.**

**Explanation:** The values entered as credentials for IBM Integrated Portal are incorrect.

**System action:** If you are running a graphical wizard installation, the installation stops and displayes an error message.

If you are running a silent installation, the installation exits with an error message.

**Operator response:** If you are running:

## **Silent installation**

Edit the response file specifying valid credentials, and start a new installation.

### **Wizard installation**

Enter the credentials again, ensuring that they are valid, and proceed with the installation.

## **AWSUI0024E The installation completed, but with errors. See the previous installation log messages.**

**Explanation:** The installation failed due to some errors. You can find the error messages in the installation log file, before current error.

**System action:** The system deletes any installed files.

**Operator response:** Check the errors that caused the installation failure in the installation log file, fix them and run a new installation.

## **AWSUI0025E The console installation type is not supported. Use the graphical interactive installation or the silent (response file) installation.**

**Explanation:** This installation mode is not supported.

**System action:** Installation does not start.

**Operator response:** Launch a new installation using one of the supported methods: either the graphical wizard or the silent installation.

## **AWSUI0026E The uninstallation completed, but with errors. See the previous installation log messages.**

**Explanation:** The uninstallation completed but not all the files have been removed. You can find the error messages in the log file, before current error.

**System action:** The system uninstalls the application but leaves some files to be removed manually.

**Operator response:** Check the errors that caused the uninstallation failure in the log file. Optionally, remove the unnecessary files that have not been uninstalled properly.

### **AWSUI0027E An unsupported version of WebSphere Application Server has been selected.**

**Explanation:** The entered version of WebSphere Application Server is not supported.

**System action:** If you are running the graphical wizard installation, the installation stops with an error message.

If you are running the silent installation, the installation exits with an error.

**Operator response:** If you are running:

## **Silent installation**

Edit the response file specifying a supported version of WebSphere Application Server, and launch a new installation.

#### **Wizard installation**

Enter a supported version of WebSphere Application Server, and proceed with the installation.

#### **AWSUI0028E Security is not enabled on the selected instance of IBM Integrated Portal.**

**Explanation:** The installation of the product requires security to be enabled on the selected instance of IBM Integrated Portal.

**System action:** The installation exits with an error message.

**Operator response:** Enable security on the selected instance of IBM Integrated Portal or select a different instance of IBM Integrated Portal that has security enabled.

#### **AWSUI0029E There is no instance of IBM Integrated Portal in the specified directory ""directory\_name"".**

**Explanation:** The specified directory does not contain any instance of IBM Integrated Portal.

**System action:** If you are running a graphical wizard installation, the installation stops and displayes an error message.

If you are running a silent installation, the installation exits with an error message.

**Operator response:** If you are running:

#### **Silent installation**

Edit the response file specifying a different directory, and start a new installation.

#### **Wizard installation**

Specify a different directory that contains an instance of IBM Integrated Portal, and proceed with the installation.

### **AWSUI0030W Unable to verify the TCP/IP port ""tcpip\_port\_name"". Reason: error\_message**

**Explanation:** The availability of the specified TCP/IP port could not be verified.

**System action:** Installation continues without checking port availability.

**Operator response:** Proceed with the installation.

## **AWSUI0031E The WebSphere Update Installer location cannot be blank.**

**Explanation:** A location must be specified for the WebSphere Update Installer.

**System action:** The installation stops with an error message.

**Operator response:** Enter a valid location, and proceed with the installation.

**AWSUI0032E You did not specify any value for the IBM Integrated Portal parameter ""was\_info"".**

**Explanation:** A value must be entered for the IBM Integrated Portal parameter. The field cannot be left blank.

**System action:** If you are running a graphical wizard installation, the installation stops and displayes an error message.

If you are running a silent installation, the installation exits with an error message.

**Operator response:** If you are running:

### **Silent installation**

Edit the response file specifying a valid value for the parameter, and start a new installation.

## **Wizard installation**

Enter a valid value for the IBM Integrated Portal parameter, and proceed with the installation.

## **AWSUI0033W The installation wizard cannot verify the installation of the selected IBM Integrated Portal instance. Check that it is installed correctly.**

**Explanation:** It was not possible to verify if IBM Integrated Portal is correctly installed.

**System action:** Installation continues.

**Operator response:** Check that IBM Integrated Portal is installed correctly, and proceed with the installation.

## **AWSUI0034E The IBM Integrated Portal profile ""profile\_name"" does not exist.**

**Explanation:** The IBM Integrated Portal profile that does not exist.

**System action:** If you are running a graphical wizard installation, the installation stops and displayes an error message.

If you are running a silent installation, the installation exits with an error message.

**Operator response:** If you are running:

#### **Silent installation**

Edit the response file specifying a directory where the IBM Integrated Portal was installed, and start the installation again.

## **Wizard installation**

## **AWSUI0035E • AWSUI0042E**

Specify a directory where the IBM Integrated Portal was installed and proceed with the installation.

#### **AWSUI0035E The IBM Integrated Portal application server ""server\_name"" does not exist.**

**Explanation:** The IBM Integrated Portal application server does not exist.

**System action:** If you are running a graphical wizard installation, the installation stops and displayes an error message.

If you are running a silent installation, the installation exits with an error message.

**Operator response:** If you are running:

#### **Silent installation**

Edit the response file specifying a different directory, and start the installation again.

### **Wizard installation**

Specify a directory that contains an instance of IBM Integrated Portal, and proceed with the installation.

#### **AWSUI0036E The IBM Integrated Portal cell ""cell\_name"" does not exist.**

**Explanation:** The IBM Integrated Portal cell does not exist.

**System action:** If you are running a graphical wizard installation, the installation stops and displayes an error message.

If you are running a silent installation, the installation exits with an error message.

**Operator response:** If you are running:

## **Silent installation**

Edit the response file specifying a different directory, and start the installation again.

## **Wizard installation**

Specify a directory that contains an instance of IBM Integrated Portal, and proceed with the installation.

#### **AWSUI0037E The IBM Integrated Portal node ""node\_name"" does not exist.**

**Explanation:** The IBM Integrated Portal node you specified does not exist.

**System action:** If you are running a graphical wizard installation, the installation stops and displayes an error message.

If you are running a silent installation, the installation exits with an error message.

**Operator response:** If you are running:

#### **Silent installation**

Edit the response file specifying a different directory, and start the installation again.

## **Wizard installation**

Specify a directory that contains an instance of IBM Integrated Portal, and proceed with the installation.

**AWSUI0038E There is no instance of the WebSphere Update Installer in the specified directory ""directory\_name"".**

**Explanation:** The specified directory does not contain any WebSphere Update Installer.

**System action:** If you are running the graphical wizard installation, the installation stops with an error message.

If you are running the silent installation, the installation exits with an error.

**Operator response:** If you are running:

#### **Silent installation**

Edit the response file specifying a valid directory, and launch a new installation.

#### **Wizard installation**

Specify a valid directory, and proceed with the installation.

## **AWSUI0042E There is insufficient space in the path file system to complete the installation. At least required\_disk\_space is required.**

**Explanation:** The specified file system does not have enough available free space for the installation to complete. Required space is specified in the message.

**System action:** If you are running the graphical wizard installation, the installation stops with an error message.

If you are running the silent installation, the installation exits with an error.

**Operator response:** If you are running:

## **Silent installation**

Free the required space on the file system, and launch a new installation.

#### **Wizard installation**

Free the required space on the file system, and proceed with the installation.

## **AWSUI0043E The Dynamic Workload Console is already installed on this system. You cannot install another instance.**

**Explanation:** It is not possible to install more than one instance of Dynamic Workload Console on the same system.

**System action:** Installation fails.

**Operator response:** Uninstall the existing Dynamic Workload Console or install the new Dynamic Workload Console on a different system.

## **AWSUI0044E This fix pack cannot be installed because the Dynamic Workload Console is not installed on this system.**

**Explanation:** It is not possible to install the Dynamic Workload Console Fix Pack 2 on a system where Dynamic Workload Console is not installed.

**System action:** The installation fails.

**Operator response:** Install the Dynamic Workload Console on this system, and run this installation again.

**AWSUI0045E The prerequisite checking has failed. Either you are running an unsupported version of the Dynamic Workload Console or this fix pack or higher is already installed.**

**Explanation:** It is not possible to install the Dynamic Workload Console Fix Pack 2 more than once on the same system.

**System action:** The installation fails.

**Operator response:** Uninstall the existing Dynamic Workload Console or install the Dynamic Workload Console Fix Pack 2 on a different system.

## **AWSUI0046E A Windows Service with the specified ID already exists. Specify a different Service ID.**

**Explanation:** A Windows Service ID was specified that already exists in the registry.

**System action:** The graphical wizard installation stops with an error message.

**Operator response:** Specify a valid Windows Service ID, and proceed with the installation.

## **AWSUI0047E A Windows Service with the specified ID already exists. Specify a different Service ID using the Advanced installation option.**

**Explanation:** The Windows Service ID used to run the default installation already exists in the registry.

**System action:** The graphical wizard installation stops with an error message.

**Operator response:** Choose the Advanced installation option, specify a valid Windows Service ID, and proceed with the installation.

## **AWSUI0048E A Windows Service with the specified ID already exists. Specify a different Service ID in the WAS\_SERVICE\_NAME variable of the response file.**

**Explanation:** The Windows Service ID specified for the WAS\_SERVICE\_NAME variable in the response file already exists in the registry.

**System action:** The silent installation fails with an error.

**Operator response:** Specify a valid Windows Service ID in the response file, and launch a new installation.

**AWSUI0051E The silent installation failed. Check the ""log\_file"" file for details.**

**Explanation:** See message.

**System action:** The silent installation fails.

**Operator response:** Check the indicated log file for details of why the installation failed.

## **AWSUI0052E The silent uninstallation failed. Check the log file ""logfile""for details.**

**Explanation:** See message.

**System action:** The silent uninstallation fails.

**Operator response:** Check the indicated log file for details of why the uninstallation failed.

## **AWSUI0060E The installation wizard was unable to determine the installation status.**

**Explanation:** The installation wizard is not able to discover whether any existing instances of IBM Workload Automation or previous components of IBM Workload Scheduler are present on this system, because an error occurred in the discovery action.

**System action:** The installation wizard continues as if the discovery had worked correctly, but had discovered nothing.

**Operator response:** If you are expecting to identify any existing instances of IBM Workload Automation or previous components of IBM Workload Scheduler on this system, stop the installation wizard and try restarting it. If you are running the silent installation wizard, check that the response file is not corrupt, and that the entries correctly identify the actions you want to perform. If the problem persists, contact IBM Software Support for assistance.

## **AWSUI0064E • AWSUI0069E**

If you are not expecting to identify any existing instances of IBM Workload Automation or previous components of IBM Workload Scheduler on this system, you need take no action.

## **AWSUI0064E An error occurred during the installation. See the trace file ""file"" for details.**

**Explanation:** See message.

**System action:** See message.

**Operator response:** See the trace file to check the cause of the error. Fix the problem and rerun the installation.

## **AWSUI0066E The supplied path does not identify an existing instance of IBM Workload Automation.**

**Explanation:** You are trying to install the Dynamic Workload Console on an existing instance of IBM Workload Automation, but the path you have supplied does not contain such an instance.

**System action:** The wizard stops.

**Operator response:** Either supply a different path for the instance of IBM Workload Automation or choose to install a new instance.

**AWSUI0068W The installation wizard is not able to check the disk space available on this platform, because of a technical error. Check the space requirements detailed in the detailed system requirements document. If you are running the interactive wizard, and you are sure there is sufficient space, both in the system temporary directory and where you want to install the Dynamic Workload Console, close this message window and click ""Next"" to continue the installation. Otherwise, quit the wizard, create more space or change the installation path, and rerun the installation.**

**Explanation:** The installation needs to use a certain amount of space in the system's temporary directory and where the component is to be installed. But in attempting to determine whether the space available in the temporary directory is sufficient, an error occurred. This means not only that the wizard cannot check the temporary space available, but that it will not be able to check the space available at the install location that you choose on a later panel. So you must check the space available manually.

## **System action:**

#### **Interactive wizard**

The interactive installation waits for you to click ""Next"" or ""Ouit"".

## **Silent installation**

The silent wizard displays this message in the log and continues with the installation.

#### **Operator response:**

### **Interactive wizard**

If you are running the interactive wizard, ensure that there is sufficient space in the temporary directory and where you want to install the component (see the detailed system requirements document to determine how much space is needed on this platform). If there is sufficient space, continue the installation. If there is not, or you are not sure, quit the installation, create more space or plan to install in a file system with more space, and rerun the installation.

## **Silent installation**

If you are running the silent wizard, check whether the installation completed successfully. If it did, take no action. If it did not, clean up any partial installation, create more space and rerun the installation. If necessary, contact IBM Software Support for assistance.

## **AWSUI0069E No valid action can be performed on the IBM Workload Automation instance that has been selected.Select a valid instance or create a new instance.**

**Explanation:** A IBM Workload Automation instance can only have one instance of each of its constituent products and components installed in it. To install more than one instance of a product or component, you must install them in a different path, thereby creating a second instance of IBM Workload Automation.

**System action:** If you are running the interactive wizard, the wizard stops.

If you are running the silent installation, the installation fails.

**Operator response:** Proceed as follows:

## **- Interactive wizard**

- 1. Click **OK** to close the error message.
- 2. Reenter the installation path, ensuring that the path does not identify a IBM Workload Automation instance where the Dynamic Workload Console has already been installed. Click **Next** to continue.
- **Silent installation**
	- 1. Edit the response file, ensuring that the path does not identify a IBM Workload

Automation instance where the Dynamic Workload Console has already been installed..

2. Rerun the silent installation.

## **AWSUI0070W The instance of Dynamic Workload Console found on this system cannot be upgraded.**

**Explanation:** You have selected to upgrade Dynamic Workload Console, but the instance of Dynamic Workload Console found on the system cannot be upgraded.

**System action:** If you are running the interactive wizard, the wizard stops.

If you are running the silent installation, the installation fails.

**Operator response:** Proceed as follows:

- 1. If you are running the interactive wizard, click **OK** to close the error message.
- 2. Check in the detailed system requirements whether the installed instance of tdwc; can be upgraded. If it cannot, select to install a fresh instance and then uninstall the old instance.
- 3. Otherwise, if the instance is capable of being upgraded, exit from the installation and try the installation again. If the problem persists, contact IBM Software Support for assistance.

## **AWSUI0071E No instance of Dynamic Workload Console was found on this system to upgrade. The wizard closes when you close the message pop-up.**

**Explanation:** You have selected to upgrade Dynamic Workload Console, but no instance of Dynamic Workload Console can be found on the system to upgrade.

**System action:** If you are running the interactive wizard, the wizard stops.

If you are running the silent installation, the installation fails.

**Operator response:** Proceed as follows:

- 1. If you are running the interactive wizard, click **OK** to close the error message.
- 2. Check if an instance of Dynamic Workload Console is present on the system. If not, select to install a fresh instance of Dynamic Workload Console, or exit from the installation.
- 3. If an instance of Dynamic Workload Console is installed, check in the detailed system requirements that it can be upgraded. If it cannot, exit from the wizard, uninstall the old instance, and install a fresh instance.

4. Otherwise, if the instance is capable of being upgraded, exit from the installation and try the installation again. If the problem persists, contact IBM Software Support for assistance.

## **AWSUI0072E No instance of Dynamic Workload Console was found on the system to apply this fix pack.**

**Explanation:** You have selected to update Dynamic Workload Console, but no instance of Dynamic Workload Console can be found on the system to update.

**System action:** If you are running the interactive wizard, the wizard stops.

If you are running the silent installation, the installation fails.

**Operator response:** Proceed as follows:

- 1. If you are running the interactive wizard, click **OK** to close the error message.
- 2. Check if an instance of Dynamic Workload Console is present on the system. If not, select to install a fresh instance of Dynamic Workload Console, or exit from the installation.
- 3. If an instance of Dynamic Workload Console is installed, check in the detailed system requirements that it can be upgraded. If it cannot, exit from the wizard, uninstall the old instance, and install a fresh instance.
- 4. Otherwise, if the instance is capable of being upgraded, exit from the installation and try the installation again. If the problem persists, contact IBM Software Support for assistance.

**AWSUI0073E The instance of the Dynamic Workload Console that you want to upgrade uses an LDAP user registry. This scenario is not supported. Install a fresh instance of the Dynamic Workload Console.**

**Explanation:** See message.

**System action:** If you are running the graphical wizard installation, the installation stops with an error message.

If you are running the silent installation, the installation exits with an error.

**Operator response:** Install a fresh instance of the Dynamic Workload Console.

**AWSUI0074E The installation path is empty. Restart the installation wizard. If the problem persists, contact IBM Software Support for assistance.**

**Explanation:** A problem has occurred displaying the installation path.

**System action:** The installation stops and waits for your action.

**Operator response:** Restart the installation wizard. If the problem persists, contact IBM Software Support for assistance.

**AWSUI0076W The installation process cannot check your backup directory. Verify that the backup directory specified exists and there is sufficient space to continue with the installation.**

**Explanation:** See message.

**System action:** The installation proceeds.

**Operator response:** You can continue with the installation, but verify that the backup directory specified exists and that it has sufficient space to continue with the installation.

## **AWSUI0077E There is not enough free space available on the specified backup directory. Required space is at least 350 MB.**

**Explanation:** See message.

**System action:** The installation fails.

**Operator response:** Free the required space on the specified backup directory, or specify a directory that has sufficient space.

**AWSUI0078W The instance of WebSphere Application Server did not pass the installation wizard checks. Either you are installing the Dynamic Workload Console on an unsupported version of WebSphere Application Server or the WebSphere Application Server instance you selected is corrupted. Check the log for further details. You can continue with the installation, but it is not recommended.**

**Explanation:** The message can be caused by one of the following conditions:

- The WebSphere Application Server version installed is not supported.
- The WebSphere Application Server is not correctly installed.

**System action:** Installation proceeds.

**Operator response:** Install a supported WebSphere Application Server version or verify that WebSphere Application Server is correctly installed.

### **AWSUI0079E The Fix Pack 2 is already committed. You cannot roll it back.**

**Explanation:** A more recent version of the Dynamic Workload Console fix pack is installed on the workstation. It is no longer possible to perform the rollbackoperation with the Fix Pack 2.

**System action:** Installation stops.

**Operator response:** Click **Cancel** to exit from the installation wizard. Proceed with the installation of a more recent fix pack

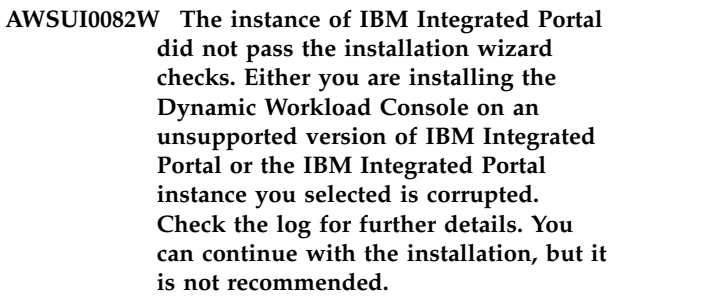

**Explanation:** The message can be caused by one of the following conditions:

- The IBM Integrated Portal version installed is not supported.
- The IBM Integrated Portal is incorrectly installed.

**System action:** Installation proceeds.

**Operator response:** Install a supported IBM Integrated Portal version or verify that IBM Integrated Portal is correctly installed.

## **AWSUI0083E There is no instance of IBM Integrated Portal in the specified directory ""directory\_name"".**

**Explanation:** The specified directory does not contain any instance of IBM Integrated Portal.

**System action:** If you are running a graphical wizard installation, the installation stops and displayes an error message.

If you are running a silent installation, the installation exits with an error message.

**Operator response:** If you are running:

#### **Silent installation**

Edit the response file specifying a different directory, and start the installation again.

#### **Wizard installation**

Specify a directory that contains an instance of IBM Integrated Portal, and proceed with the installation.

**AWSUI0084E The Federated Repository security configuration is not enabled on the instance of the embedded WebSphere Application Server contained in the selected IBM Workload Automation instance. This scenario is not supported. Enable Federated Repository security configuration on the embedded WebSphere Application Server instance.**

**Explanation:** See message.

**System action:** If you are running a graphical wizard installation, the installation stops and displayes an error message.

If you are running a silent installation, the installation exits with an error message.

**Operator response:** Enable Federated Repository security configuration on the embedded WebSphere Application Server instance, and rerun the installation again. See the Administration guide for further information.

**AWSUI0085E The instance of the Dynamic Workload Console that you want to upgrade uses an LDAP user registry. The LDAP server type you are using is not supported. The supported LDAP server types are: IBM Directory Server, Microsoft Active Directory, Sun ONE DS, and RACF configured on IBM Directory Server. Use a supported LDAP server type or install a fresh instance of the Dynamic Workload Console.**

**Explanation:** See message.

**System action:** If you are running the graphical wizard installation, the installation stops with an error message.

If you are running the silent installation, the installation exits with an error.

**Operator response:** Use a supported LDAP server type or install a fresh instance of the Dynamic Workload Console.

**AWSUI0086E The eImage on your workstation is corrupt. You must use the UNZIP command to extract the eImage otherwise your fix pack installation fails.**

**Explanation:** See message text.

**System action:** The installation cannot proceed.

**Operator response:** You must use the UNZIP command to extract the eImage otherwise your fix pack installation fails. For details see the Dynamic Workload Console readme for the fix pack you are installing.

Rerun the installation.

**AWSUI0087E The prerequisite checking has failed. For more details, see the fix pack installation logs.**

**Explanation:** See message text.

**System action:** The installation cannot proceed.

**Operator response:** Your system must satisfy the Dynamic Workload Console fix pack installation prerequisites otherwise your fix pack installation does not start. For more details about the fix pack installation prerequisites, see the Dynamic Workload Console fix pack readme.

See the Dynamic Workload Console fix pack prerequisites and modify your system settings, if it is possible, or change the machine with another one that satisfies the prerequisites. Restart the installation.

## **AWSUI0100E The job stream list cannot be loaded because of the following engine error:engine\_error\_message\_ID**

**Explanation:** The job stream list could not be loaded due to an error that occurred in the IBM Workload Scheduler engine. The error code is specified in the message text.

**System action:** The requested action was not completed successfully.

**Operator response:** The reason displayed in the message text is the ID of an error reported by the IBM Workload Scheduler engine. Resolve the error and retry the operation.

## **AWSUI0101E The plan view cannot be loaded because of the following engine error:engine\_error\_message\_ID**

**Explanation:** The plan view could not be loaded due to an error that occurred in the IBM Workload Scheduler engine. The error code is specified in the message text.

**System action:** The requested action was not completed successfully.

**Operator response:** The reason displayed in the message text is the ID of an error reported by the IBM Workload Scheduler engine. Resolve the error and retry the operation.

## **AWSUI0102E The resource list cannot be loaded because of the following engine error:engine\_error\_message\_ID**

**Explanation:** The resource list could not be loaded due to an error that occurred in the IBM Workload Scheduler engine. The error code is specified in the message text.

## **AWSUI0103E • AWSUI0109E**

**System action:** The requested action was not completed successfully.

**Operator response:** The reason displayed in the message text is the ID of an error reported by the IBM Workload Scheduler engine. Resolve the error and retry the operation.

## **AWSUI0103E The resource plan view cannot be loaded because of the following engine error:engine\_error\_message\_ID**

**Explanation:** The resource plan view could not be loaded due to an error that occurred in the IBM Workload Scheduler engine. The error code is specified in the message text.

**System action:** The requested action was not completed successfully.

**Operator response:** The reason displayed in the message text is the ID of an error reported by the IBM Workload Scheduler engine. Resolve the error and retry the operation.

## **AWSUI0104E The workstation list cannot be loaded because of the following engine error:engine\_error\_message\_ID**

**Explanation:** The workstation list could not be loaded due to an error that occurred in the IBM Workload Scheduler engine. The error code is specified in the message text.

**System action:** The requested action was not completed successfully.

**Operator response:** The reason displayed in the message text is the ID of an error reported by the IBM Workload Scheduler engine. Resolve the error and retry the operation.

**AWSUI0105E The job stream instance ""instance\_name"" cannot be opened because of the following engine error:engine\_error\_message\_ID**

**Explanation:** The job stream instance could not be loaded due to an error that occurred in the IBM Workload Scheduler engine. The error code is specified in the message text.

**System action:** The requested action was not completed successfully.

**Operator response:** The reason displayed in the message text is the ID of an error reported by the IBM Workload Scheduler engine. Resolve the error and retry the operation.

## **AWSUI0106E The job stream ""job\_stream\_name"" cannot be updated because of the following engine error:engine\_error\_message\_ID**

**Explanation:** The job stream could not be updated due to an error that occurred in the IBM Workload Scheduler engine. The error code is specified in the message text.

**System action:** The requested action was not completed successfully.

**Operator response:** The reason displayed in the message text is the ID of an error reported by the IBM Workload Scheduler engine. Resolve the error and retry the operation.

## **AWSUI0107E The Job Stream Editor cannot be opened because of the following engine error:engine\_error\_message\_ID**

**Explanation:** The Job Stream Editor could not be opened due to an error that occurred in the IBM Workload Scheduler engine. The error code is specified in the message text.

**System action:** The requested action was not completed successfully.

**Operator response:** The reason displayed in the message text is the ID of an error reported by the IBM Workload Scheduler engine. Resolve the error and retry the operation.

## **AWSUI0108E The Job Stream Instance Editor cannot be opened because of the following engine error:engine\_error\_message\_ID**

**Explanation:** The Job Stream Instance Editor could not be opened due to an error that occurred in the IBM Workload Scheduler engine. The error code is specified in the message text.

**System action:** The requested action was not completed successfully.

**Operator response:** The reason displayed in the message text is the ID of an error reported by the IBM Workload Scheduler engine. Resolve the error and retry the operation.

## **AWSUI0109E The Resource Editor cannot be opened because of the following engine error:engine\_error\_message\_ID**

**Explanation:** The Resource Editor could not be updated due to an error that occurred in the IBM Workload Scheduler engine. The error code is specified in the message text.

**System action:** The requested action was not completed successfully.

**Operator response:** The reason displayed in the message text is the ID of an error reported by the IBM Workload Scheduler engine. Resolve the error and retry the operation.

## **AWSUI0110E The structure cannot be built because of the following engine error:engine\_error\_message\_ID**

**Explanation:** The structure could not be built due to an error that occurred in the IBM Workload Scheduler engine. The error code is specified in the message text.

**System action:** The requested action was not completed successfully.

**Operator response:** The reason displayed in the message text is the ID of an error reported by the IBM Workload Scheduler engine. Resolve the error and retry the operation.

## **AWSUI0111E The job stream cannot be loaded because of the following engine error:engine\_error\_message\_ID**

**Explanation:** The job stream could not be loaded due to an error that occurred in the IBM Workload Scheduler engine. The error code is specified in the message text.

**System action:** The requested action was not completed successfully.

**Operator response:** The reason displayed in the message text is the ID of an error reported by the IBM Workload Scheduler engine. Resolve the error and retry the operation.

## **AWSUI0112E The resource availability definition cannot be loaded because of the following engine error:engine\_error\_message\_ID**

**Explanation:** The resource availability definition could not be loaded due to an error that occurred in the IBM Workload Scheduler engine. The error code is specified in the message text.

**System action:** The requested action was not completed successfully.

**Operator response:** The reason displayed in the message text is the ID of an error reported by the IBM Workload Scheduler engine. Resolve the error and retry the operation.

## **AWSUI0113E The job stream cannot be saved if it does not contain at least one job, because of the following engine error:engine\_error\_message\_ID**

**Explanation:** The job stream could not be saved due to an error that occurred in the IBM Workload

Scheduler engine. The error code is specified in the message text.

**System action:** The requested action was not completed successfully.

**Operator response:** The reason displayed in the message text is the ID of an error reported by the IBM Workload Scheduler engine. Resolve the error and retry the operation.

## **AWSUI0114E The job stream cannot be saved because of the following engine error:engine\_error\_message\_ID**

**Explanation:** The job stream could not be saved due to an error that occurred in the IBM Workload Scheduler engine. The error code is specified in the message text.

**System action:** The requested action was not completed successfully.

**Operator response:** The reason displayed in the message text is the ID of an error reported by the IBM Workload Scheduler engine. Resolve the error and retry the operation.

## **AWSUI0115E The resource ""resource\_name"" cannot be saved because of the following engine error:engine\_error\_message\_ID**

**Explanation:** The resource could not be saved due to an error that occurred in the IBM Workload Scheduler engine. The error code is specified in the message text.

**System action:** The requested action was not completed successfully.

**Operator response:** The reason displayed in the message text is the ID of an error reported by the IBM Workload Scheduler engine. Resolve the error and retry the operation.

**AWSUI0116E The resource ""resource\_name"" cannot be saved because of the following engine error:engine\_error\_message\_ID**

**Explanation:** The resource could not be saved due to an error that occurred in the IBM Workload Scheduler engine. The error code is specified in the message text.

**System action:** The requested action was not completed successfully.

**Operator response:** The reason displayed in the message text is the ID of an error reported by the IBM Workload Scheduler engine. Resolve the error and retry the operation.

## **AWSUI0117E • AWSUI0126E**

## **AWSUI0117E The dependency between the selected jobs cannot be added because they are both in the same job stream.**

**Explanation:** See message.

**System action:** The requested action was not completed successfully.

**Operator response:** Select a dependency on a job in another job stream. Retry the operation.

## **AWSUI0118E All of the fields in this panel are obligatory.**

**Explanation:** See message.

**System action:** The requested action was not completed successfully.

**Operator response:** Complete all the fields in the panel before pressing OK.

## **AWSUI0119E The jobs in the job stream instance were not found. Specify different filter criteria and run the list again.**

**Explanation:** See message.

**System action:** The requested action was not completed successfully. The job list is returned empty.

**Operator response:** Try to generate a new list by specifying different filter criteria.

## **AWSUI0120E The job stream instance was not found. Specify different filter criteria and run the list again.**

**Explanation:** See message.

**System action:** The requested action was not completed successfully.

**Operator response:** Specify different filter criteria and run the list again.

## **AWSUI0121E The dependency cannot be created because it creates a circular dependency. Define a valid dependency.**

**Explanation:** In job A you have defined a dependency on job B, but job B is dependent, directly or indirectly, on job A.

**System action:** The requested action was not completed successfully.

**Operator response:** Define a valid dependency that does not create a circular dependency. Retry the operation.

**AWSUI0122W The specified workstation cannot be found in the plan. Possible causes are that you are using a workstation that is not yet in the plan or that you are using a workstation class. You cannot submit a job to a workstation class**

**AWSUI0123E A job stream must be saved in the database before it can be scheduled.**

**Explanation:** See message.

**System action:** The requested action was not completed successfully.

**Operator response:** Save the job stream in the database and then schedule it.

## **AWSUI0124E The job stream instance cannot be found. Try a different name.**

**Explanation:** See message.

**System action:** The requested action was not completed successfully.

**Operator response:** Supply the correct name for the job stream instance. Retry the operation.

## **AWSUI0125E The workstation ""workstation\_name"" cannot be saved because of the following engine error:engine\_error\_message\_ID**

**Explanation:** The workstation could not be saved due to an error that occurred in the IBM Workload Scheduler engine. The error code is specified in the message text.

**System action:** The requested action was not completed successfully.

**Operator response:** The reason displayed in the message text is the ID of an error reported by the IBM Workload Scheduler engine. Resolve the error and retry the operation.

### **AWSUI0126E The workstation ""workstation\_name"" cannot be saved because of the following engine error:engine\_error\_message\_ID**

**Explanation:** The workstation could not be saved due to an error that occurred in the IBM Workload Scheduler engine. The error code is specified in the message text.

**System action:** The requested action was not completed successfully.

**Operator response:** The reason displayed in the message text is the ID of an error reported by the IBM Workload Scheduler engine. Resolve the error and retry the operation.
## **AWSUI0127E A class cast exception has occurred in the engine because of the following engine error:engine\_error\_message\_ID**

**Explanation:** There was a class cast exception due to an error that occurred in the IBM Workload Scheduler engine. The error code is specified in the message text.

**System action:** The requested action was not completed successfully.

**Operator response:** The reason displayed in the message text is the ID of an error reported by the IBM Workload Scheduler engine. Resolve the error and retry the operation.

### **AWSUI0128E The following problem has occurred with the job scheduling engine.engine\_error\_message\_ID**

**Explanation:** There is a problem with the IBM Workload Scheduler engine. The error code is specified in the message text.

**System action:** The requested action was not completed successfully.

**Operator response:** The reason displayed in the message text is the ID of an error reported by the IBM Workload Scheduler engine. Resolve the error and retry the operation.

### **AWSUI0129E The panel cannot close because of the following engine error:engine\_error\_message\_ID**

**Explanation:** The panel could not be closed due to an error that occurred in the IBM Workload Scheduler engine. The error code is specified in the message text.

**System action:** The requested action was not completed successfully.

**Operator response:** The reason displayed in the message text is the ID of an error reported by the IBM Workload Scheduler engine. Resolve the error and retry the operation.

## **AWSUI0130E The job dependency cannot be added because of the following engine error:engine\_error\_message\_ID**

**Explanation:** The job dependency could not be added due to an error that occurred in the IBM Workload Scheduler engine. The error code is specified in the message text.

**System action:** The requested action was not completed successfully.

**Operator response:** The reason displayed in the message text is the ID of an error reported by the IBM Workload Scheduler engine. Resolve the error and retry the operation.

## **AWSUI0131E You clicked OK, but the request cannot be processed because of the following engine error:engine\_error\_message\_ID**

**Explanation:** The OK request could not be processed due to an error that occurred in the IBM Workload Scheduler engine. The error code is specified in the message text.

**System action:** The requested action was not completed successfully.

**Operator response:** The reason displayed in the message text is the ID of an error reported by the IBM Workload Scheduler engine. Resolve the error and retry the operation.

## **AWSUI0132E The job cannot be changed because of the following engine error:engine\_error\_message\_ID**

**Explanation:** The job could not be changed due to an error that occurred in the IBM Workload Scheduler engine. The error code is specified in the message text.

**System action:** The requested action was not completed successfully.

**Operator response:** The reason displayed in the message text is the ID of an error reported by the IBM Workload Scheduler engine. Resolve the error and retry the operation.

## **AWSUI0133E The job cannot be added because of the following engine error:engine\_error\_message\_ID**

**Explanation:** The job could not be added due to an error that occurred in the IBM Workload Scheduler engine. The error code is specified in the message text.

**System action:** The requested action was not completed successfully.

**Operator response:** The reason displayed in the message text is the ID of an error reported by the IBM Workload Scheduler engine. Resolve the error and retry the operation.

## **AWSUI0134E The instance cannot be modified because of the following engine error:engine\_error\_message\_ID**

**Explanation:** The instance could not be modified due to an error that occurred in the IBM Workload Scheduler engine. The error code is specified in the message text.

**System action:** The requested action was not completed successfully.

**Operator response:** The reason displayed in the message text is the ID of an error reported by the IBM Workload Scheduler engine. Resolve the error and retry the operation.

### **AWSUI0135E The instance ""instance\_name"" cannot be deleted because of the following engine error:engine\_error\_message\_ID**

**Explanation:** The instance could not be deleted due to an error that occurred in the IBM Workload Scheduler engine. The error code is specified in the message text.

**System action:** The requested action was not completed successfully.

**Operator response:** The reason displayed in the message text is the ID of an error reported by the IBM Workload Scheduler engine. Resolve the error and retry the operation.

## **AWSUI0136E The instance ""instance\_name"" cannot be held because of the following engine error:engine\_error\_message\_ID**

**Explanation:** The instance could not be held due to an error that occurred in the IBM Workload Scheduler engine. The error code is specified in the message text.

**System action:** The requested action was not completed successfully.

**Operator response:** The reason displayed in the message text is the ID of an error reported by the IBM Workload Scheduler engine. Resolve the error and retry the operation.

# **AWSUI0137E The instance ""instance\_name"" cannot be released because of the following engine error:engine\_error\_message\_ID**

**Explanation:** The instance could not be released due to an error that occurred in the IBM Workload Scheduler engine. The error code is specified in the message text.

**System action:** The requested action was not completed successfully.

**Operator response:** The reason displayed in the message text is the ID of an error reported by the IBM Workload Scheduler engine. Resolve the error and retry the operation.

### **AWSUI0138E The object cannot be deleted because of the following engine error:engine\_error\_message\_ID**

**Explanation:** The object could not be deleted due to an error that occurred in the IBM Workload Scheduler engine. The error code is specified in the message text.

**System action:** The requested action was not completed successfully.

**Operator response:** The reason displayed in the

message text is the ID of an error reported by the IBM Workload Scheduler engine. Resolve the error and retry the operation.

# **AWSUI0139E The object cannot be undeleted because of the following engine error:engine\_error\_message\_ID**

**Explanation:** The object could not be undeleted due to an error that occurred in the IBM Workload Scheduler engine. The error code is specified in the message text.

**System action:** The requested action was not completed successfully.

**Operator response:** The reason displayed in the message text is the ID of an error reported by the IBM Workload Scheduler engine. Resolve the error and retry the operation.

# **AWSUI0140E The status in the database cannot be modified because of the following engine error:engine\_error\_message\_ID**

**Explanation:** The status in the database could not be modified due to an error that occurred in the IBM Workload Scheduler engine. The error code is specified in the message text.

**System action:** The requested action was not completed successfully.

**Operator response:** The reason displayed in the message text is the ID of an error reported by the IBM Workload Scheduler engine. Resolve the error and retry the operation.

# **AWSUI0141E The job cannot be removed because of the following engine error:engine\_error\_message\_ID**

**Explanation:** The job could not be removed due to an error that occurred in the IBM Workload Scheduler engine. The error code is specified in the message text.

**System action:** The requested action was not completed successfully.

**Operator response:** The reason displayed in the message text is the ID of an error reported by the IBM Workload Scheduler engine. Resolve the error and retry the operation.

# **AWSUI0142E The job dependency cannot be removed because of the following engine error:engine\_error\_message\_ID**

**Explanation:** The job dependency could not be removed due to an error that occurred in the IBM Workload Scheduler engine. The error code is specified in the message text.

**System action:** The requested action was not completed successfully.

**Operator response:** The reason displayed in the message text is the ID of an error reported by the IBM Workload Scheduler engine. Resolve the error and retry the operation.

## **AWSUI0143E The dependency cannot be removed because of the following engine error:engine\_error\_message\_ID**

**Explanation:** The dependency could not be removed due to an error that occurred in the IBM Workload Scheduler engine. The error code is specified in the message text.

**System action:** The requested action was not completed successfully.

**Operator response:** The reason displayed in the message text is the ID of an error reported by the IBM Workload Scheduler engine. Resolve the error and retry the operation.

# **AWSUI0144E The external dependency cannot be removed because of the following engine error:engine\_error\_message\_ID**

**Explanation:** The external dependency could not be removed due to an error that occurred in the IBM Workload Scheduler engine. The error code is specified in the message text.

**System action:** The requested action was not completed successfully.

**Operator response:** The reason displayed in the message text is the ID of an error reported by the IBM Workload Scheduler engine. Resolve the error and retry the operation.

## **AWSUI0145E The requested action on the selected objects cannot be performed because of the following engine error:engine\_error\_message\_ID**

**Explanation:** The action could not be performed due to an error that occurred in the IBM Workload Scheduler engine. The error code is specified in the message text.

**System action:** The requested action was not completed successfully.

**Operator response:** The reason displayed in the message text is the ID of an error reported by the IBM Workload Scheduler engine. Resolve the error and retry the operation.

## **AWSUI0146E The job stream operation cannot be performed because of the following engine error:engine\_error\_message\_ID**

**Explanation:** The job stream operation could not be performed due to an error that occurred in the IBM

Workload Scheduler engine. The error code is specified in the message text.

**System action:** The requested action was not completed successfully.

**Operator response:** The reason displayed in the message text is the ID of an error reported by the IBM Workload Scheduler engine. Resolve the error and retry the operation.

## **AWSUI0147E The requested action on the selected object cannot be performed because of the following engine error:engine\_error\_message\_ID**

**Explanation:** The action could not be performed due to an error that occurred in the IBM Workload Scheduler engine. The error code is specified in the message text.

**System action:** The requested action was not completed successfully.

**Operator response:** The reason displayed in the message text is the ID of an error reported by the IBM Workload Scheduler engine. Resolve the error and retry the operation.

## **AWSUI0148E The requested action on the selected objects cannot be performed because of the following engine error:engine\_error\_message\_ID**

**Explanation:** The action could not be performed due to an error that occurred in the IBM Workload Scheduler engine. The error code is specified in the message text.

**System action:** The requested action was not completed successfully.

**Operator response:** The reason displayed in the message text is the ID of an error reported by the IBM Workload Scheduler engine. Resolve the error and retry the operation.

# **AWSUI0149E The instance cannot be updated from services because of the following engine error:engine\_error\_message\_ID**

**Explanation:** The instance could not be updated due to an error that occurred in the IBM Workload Scheduler engine. The error code is specified in the message text.

**System action:** The requested action was not completed successfully.

# **AWSUI0150E • AWSUI0156E**

## **AWSUI0150E The requested action on the selected object cannot be performed because of the following engine error:engine\_error\_message\_ID**

**Explanation:** The action could not be performed due to an error that occurred in the IBM Workload Scheduler engine. The error code is specified in the message text.

**System action:** The requested action was not completed successfully.

**Operator response:** The reason displayed in the message text is the ID of an error reported by the IBM Workload Scheduler engine. Resolve the error and retry the operation.

## **AWSUI0151E The requested action on the selected objects cannot be performed because of the following engine error:engine\_error\_message\_ID**

**Explanation:** The action could not be performed due to an error that occurred in the IBM Workload Scheduler engine. The error code is specified in the message text.

**System action:** The requested action was not completed successfully.

**Operator response:** The reason displayed in the message text is the ID of an error reported by the IBM Workload Scheduler engine. Resolve the error and retry the operation.

## **AWSUI0152E The requested action on the selected objects cannot be performed because of the following engine error:engine\_error\_message\_ID**

**Explanation:** The action could not be performed due to an error that occurred in the IBM Workload Scheduler engine. The error code is specified in the message text.

**System action:** The requested action was not completed successfully.

**Operator response:** The reason displayed in the message text is the ID of an error reported by the IBM Workload Scheduler engine. Resolve the error and retry the operation.

## **AWSUI0153E The requested action cannot be performed because of the following engine error:engine\_error\_message\_ID**

**Explanation:** The action could not be performed due to an error that occurred in the IBM Workload Scheduler engine. The error code is specified in the message text.

**System action:** The requested action was not completed successfully.

**Operator response:** The reason displayed in the message text is the ID of an error reported by the IBM Workload Scheduler engine. Resolve the error and retry the operation.

#### **AWSUI0154E The workstation cannot be opened because of the following engine error:engine\_error\_message\_ID**

**Explanation:** The workstation could not be opened due to an error that occurred in the IBM Workload Scheduler engine. The error code is specified in the message text.

**System action:** The requested action was not completed successfully.

**Operator response:** The reason displayed in the message text is the ID of an error reported by the IBM Workload Scheduler engine. Resolve the error and retry the operation.

# **AWSUI0155E The workstation editor cannot be opened because of the following engine error:engine\_error\_message\_ID**

**Explanation:** The workstation editor could not be opened due to an error that occurred in the IBM Workload Scheduler engine. The error code is specified in the message text.

**System action:** The requested action was not completed successfully.

**Operator response:** The reason displayed in the message text is the ID of an error reported by the IBM Workload Scheduler engine. Resolve the error and retry the operation.

## **AWSUI0156E The requested action on the selected objects cannot be performed because of the following engine error:engine\_error\_message\_ID**

**Explanation:** The action could not be performed due to an error that occurred in the IBM Workload Scheduler engine. The error code is specified in the message text.

**System action:** The requested action was not completed successfully.

# **AWSUI0157E The workstation cannot be deleted because of the following engine error:engine\_error\_message\_ID**

**Explanation:** The workstation could not be deleted due to an error that occurred in the IBM Workload Scheduler engine. The error code is specified in the message text.

**System action:** The requested action was not completed successfully.

**Operator response:** The reason displayed in the message text is the ID of an error reported by the IBM Workload Scheduler engine. Resolve the error and retry the operation.

# **AWSUI0158E The selected workstations cannot be deleted because of the following engine error:engine\_error\_message\_ID**

**Explanation:** The selected workstations could not be deleted due to an error that occurred in the IBM Workload Scheduler engine. The error code is specified in the message text.

**System action:** The requested action was not completed successfully.

**Operator response:** The reason displayed in the message text is the ID of an error reported by the IBM Workload Scheduler engine. Resolve the error and retry the operation.

## **AWSUI0159E The schedule specifications cannot be added because of the following engine error:engine\_error\_message\_ID**

**Explanation:** The schedule specifications could not be added due to an error that occurred in the IBM Workload Scheduler engine. The error code is specified in the message text.

**System action:** The requested action was not completed successfully.

**Operator response:** The reason displayed in the message text is the ID of an error reported by the IBM Workload Scheduler engine. Resolve the error and retry the operation.

## **AWSUI0160E Another run cycle cannot be created because of the following engine error:engine\_error\_message\_ID**

**Explanation:** Another run cycle could not be created due to an error that occurred in the IBM Workload Scheduler engine. The error code is specified in the message text.

**System action:** The requested action was not completed successfully.

**Operator response:** The reason displayed in the

message text is the ID of an error reported by the IBM Workload Scheduler engine. Resolve the error and retry the operation.

# **AWSUI0161E The requested action cannot be performed because of the following engine error:engine\_error\_message\_ID**

**Explanation:** The action could not be performed due to an error that occurred in the IBM Workload Scheduler engine. The error code is specified in the message text.

**System action:** The requested action was not completed successfully.

**Operator response:** The reason displayed in the message text is the ID of an error reported by the IBM Workload Scheduler engine. Resolve the error and retry the operation.

# **AWSUI0162E The operation cannot be interrupted because of the following engine error:engine\_error\_message\_ID**

**Explanation:** The operation could not be interrupted due to an error that occurred in the IBM Workload Scheduler engine. The error code is specified in the message text.

**System action:** The requested action was not completed successfully.

**Operator response:** The reason displayed in the message text is the ID of an error reported by the IBM Workload Scheduler engine. Resolve the error and retry the operation.

# **AWSUI0163E The selected resource cannot be deleted because of the following engine error:engine\_error\_message\_ID**

**Explanation:** The resource could not be deleted due to an error that occurred in the IBM Workload Scheduler engine. The error code is specified in the message text.

**System action:** The requested action was not completed successfully.

**Operator response:** The reason displayed in the message text is the ID of an error reported by the IBM Workload Scheduler engine. Resolve the error and retry the operation.

## **AWSUI0164E The selected resources cannot be deleted because of the following engine error:engine\_error\_message\_ID**

**Explanation:** The resources could not be deleted due to an error that occurred in the IBM Workload Scheduler engine. The error code is specified in the message text.

# **AWSUI0165E • AWSUI0174E**

**System action:** The requested action was not completed successfully.

**Operator response:** The reason displayed in the message text is the ID of an error reported by the IBM Workload Scheduler engine. Resolve the error and retry the operation.

#### **AWSUI0165E Cannot read the resource header because of the following engine error:engine\_error\_message\_ID**

**Explanation:** The resource header could not be retrieved due to an error that occurred in the IBM Workload Scheduler engine. The error code is specified in the message text.

**System action:** The requested action was not completed successfully.

**Operator response:** The reason displayed in the message text is the ID of an error reported by the IBM Workload Scheduler engine. Resolve the error and retry the operation.

## **AWSUI0166E The resource cannot be opened because of the following engine error:engine\_error\_message\_ID**

**Explanation:** The resource could not be opened due to an error that occurred in the IBM Workload Scheduler engine. The error code is specified in the message text.

**System action:** The requested action was not completed successfully.

**Operator response:** The reason displayed in the message text is the ID of an error reported by the IBM Workload Scheduler engine. Resolve the error and retry the operation.

## **AWSUI0167E The resource dependency changes cannot be saved because of the following engine error:engine\_error\_message\_ID**

**Explanation:** The resource dependency could not be saved due to an error that occurred in the IBM Workload Scheduler engine. The error code is specified in the message text.

**System action:** The requested action was not completed successfully.

**Operator response:** The reason displayed in the message text is the ID of an error reported by the IBM Workload Scheduler engine. Resolve the error and retry the operation.

## **AWSUI0168E The scheduling specifications cannot be added because of the following engine error:engine\_error\_message\_ID**

**Explanation:** The scheduling specifications could not be added due to an error that occurred in the IBM Workload Scheduler engine. The error code is specified in the message text.

**System action:** The requested action was not completed successfully.

**Operator response:** The reason displayed in the message text is the ID of an error reported by the IBM Workload Scheduler engine. Resolve the error and retry the operation.

# **AWSUI0169E The scheduling specifications cannot be added because of the following engine error:engine\_error\_message\_ID**

**Explanation:** The scheduling specifications could not be added due to an error that occurred in the IBM Workload Scheduler engine. The error code is specified in the message text.

**System action:** The requested action was not completed successfully.

**Operator response:** The reason displayed in the message text is the ID of an error reported by the IBM Workload Scheduler engine. Resolve the error and retry the operation.

**AWSUI0173E The object ""object\_name"" is currently locked because it is being updated by another user. It is displayed in read-only mode until the user releases it. Try again later.**

**Explanation:** See message.

**System action:** Processing continues but the object is displayed in read-only mode.

**Operator response:** Try to update the object later, after it has been released.

**AWSUI0174E The connector cannot be linked. The connector is not present on the server.**

**Explanation:** See message.

**System action:** The requested action was not completed successfully.

**Operator response:** Check whether a connector is installed on the server. If a connector is not installed, install an instance.

Planning and Installation

**AWSUI0175E This view cannot be detached. The maximum number of concurrent detachable views allowed is reached.Close one of the open views.**

**Explanation:** See message.

**System action:** The requested action was not completed successfully.

**Operator response:** Close one of the open views and try to detach the view again.

**AWSUI0176E The job stream cannot be saved because it contains an external job that has no link, which is not allowed.Remove the external job that has no link or link it with another job.**

**Explanation:** See message.

**System action:** The requested action was not completed successfully.

**Operator response:** Remove the external job that has no link or link it with another job. Retry the save of the job stream.

## **AWSUI0177E The external dependency cannot be added, because a job stream cannot have external dependencies from other job scheduling engines.**

**Explanation:** An attempt was made to add a dependency from a different job scheduling engine. A job stream cannot have external dependencies from other job scheduling engines.

**System action:** The requested action was not completed successfully.

**Operator response:** Add the dependency into a job stream on the same engine. Retry the operation.

### **AWSUI0178E The search objects cannot be found because of the following engine error:engine\_error\_message\_ID**

**Explanation:** The search objects could not be found due to an error that occurred in the IBM Workload Scheduler engine. The error code is specified in the message text.

**System action:** The requested action was not completed successfully.

**Operator response:** The reason displayed in the message text is the ID of an error reported by the IBM Workload Scheduler engine. Resolve the error and retry the operation.

## **AWSUI0180E The selected engine is not available because of the following engine error:engine\_error\_message\_ID**

**Explanation:** The selected engine is not available due to an error that occurred in the IBM Workload Scheduler engine. The error code is specified in the message text.

**System action:** The requested action was not completed successfully.

**Operator response:** The reason displayed in the message text is the ID of an error reported by the IBM Workload Scheduler engine. Resolve the error and retry the operation.

## **AWSUI0181E The view cannot be attached for the following reason:reason**

**Explanation:** See message.

**System action:** The requested action was not completed successfully.

**Operator response:** The selected view probably has a pending dialog. Close the dialog before attaching the view.

## **AWSUI0182E The workstation plan view cannot be loaded because of the following engine error:engine\_error\_message\_ID**

**Explanation:** The workstation plan view could not be loaded due to an error that occurred in the IBM Workload Scheduler engine. The error code is specified in the message text.

**System action:** The requested action was not completed successfully.

**Operator response:** The reason displayed in the message text is the ID of an error reported by the IBM Workload Scheduler engine. Resolve the error and retry the operation.

### **AWSUI0183E The job output cannot be loaded. The job output uses an unsupported encoding. Reason: reason**

**Explanation:** The job output could not be loaded because it uses an unsupported encoding.

**System action:** The requested action was not completed successfully.

**Operator response:** Contact IBM Customer Support for assistance.

## **AWSUI0185E The common plan view for ""VALUE\_1"" cannot be loaded because of the following engine error:engine\_error\_message\_ID**

**Explanation:** The plan view could not be loaded due to an error that occurred in the IBM Workload Scheduler engine. The error code is specified in the message text.

**System action:** The requested action was not completed successfully.

**Operator response:** The reason displayed in the message text is the ID of an error reported by the IBM Workload Scheduler engine. Resolve the error and retry the operation.

## **AWSUI0186E The selected engine is not available. There might be a connection problem or it might have a version that is not valid.**

**Explanation:** See message.

**System action:** The requested action was not completed successfully.

**Operator response:** Verify the connection for the selected engine and make sure that the version is compatible. If necessary upgrade the engine or the console. Then try the action again.

## **AWSUI0188E The job ""job\_name"" cannot be updated because of the following engine error:engine\_error\_message\_ID**

**Explanation:** The job could not be updated due to an error that occurred in the IBM Workload Scheduler engine. The error code is specified in the message text.

**System action:** The requested action was not completed successfully.

**Operator response:** The reason displayed in the message text is the ID of an error reported by the IBM Workload Scheduler engine. Resolve the error and retry the operation.

## **AWSUI0193E The list ""list\_name"" cannot be created because a list with the same name and the same path already exists.The panel cannot be closed.**

**Explanation:** Two lists cannot be created with the same name in the same path.

**System action:** The requested action was not completed successfully.

**Operator response:** Supply a new list name. Retry the operation.

**AWSUI0194E The job stream name cannot be found. The name specified might be an alias for the original job stream name. Ensure you have specified the original job stream name defined in the IBM Workload Scheduler database.**

**Explanation:** The job stream was not found.

**System action:** The requested action was not completed successfully.

**Operator response:** Supply different filter criteria and run the list again.

# **AWSUI0196E The window cannot be closed.You cannot create the list ""list\_name"" because a list with the same name and the same path already exists.**

**Explanation:** Two lists cannot be created with the same name in the same path.

**System action:** The requested action was not completed successfully.

**Operator response:** Supply a new list name.

# **AWSUI0197W The number format is not correct.**

**Explanation:** The number format is not correct. The value remains unchanged.

**System action:** The requested action was not completed successfully.

**Operator response:** Supply a new number in the correct format. Retry the operation.

# **AWSUI0199E The workstation definition for ""workstation\_name"" cannot be loaded because of the following engine error:engine\_error\_message\_ID**

**Explanation:** The workstation definition could not be loaded due to an error that occurred in the IBM Workload Scheduler engine. The error code is specified in the message text.

**System action:** The requested action was not completed successfully.

**Operator response:** The reason displayed in the message text is the ID of an error reported by the IBM Workload Scheduler engine. Resolve the error and retry the operation.

# **AWSUI0200E The resource availability definition cannot be loaded because of the following engine error:engine\_error\_message\_ID**

**Explanation:** The resource availability definition could not be loaded due to an error that occurred in the IBM

Workload Scheduler engine. The error code is specified in the message text.

**System action:** The requested action was not completed successfully.

**Operator response:** The reason displayed in the message text is the ID of an error reported by the IBM Workload Scheduler engine. Resolve the error and retry the operation.

# **AWSUI0201E The job stream list cannot be loaded because of the following engine error:engine\_error\_message\_ID**

**Explanation:** The job stream list could not be loaded due to an error that occurred in the IBM Workload Scheduler engine. The error code is specified in the message text.

**System action:** The requested action was not completed successfully.

**Operator response:** The reason displayed in the message text is the ID of an error reported by the IBM Workload Scheduler engine. Resolve the error and retry the operation.

# **AWSUI0202E The plan view cannot be loaded because of the following engine error:engine\_error\_message\_ID**

**Explanation:** The plan view could not be loaded due to an error that occurred in the IBM Workload Scheduler engine. The error code is specified in the message text.

**System action:** The requested action was not completed successfully.

**Operator response:** The reason displayed in the message text is the ID of an error reported by the IBM Workload Scheduler engine. Resolve the error and retry the operation.

### **AWSUI0203E The resource list cannot be loaded because of the following engine error:engine\_error\_message\_ID**

**Explanation:** The resource list could not be loaded due to an error that occurred in the IBM Workload Scheduler engine. The error code is specified in the message text.

**System action:** The requested action was not completed successfully.

**Operator response:** The reason displayed in the message text is the ID of an error reported by the IBM Workload Scheduler engine. Resolve the error and retry the operation.

## **AWSUI0204E The workstation plan view cannot be loaded because of the following engine error:engine\_error\_message\_ID**

**Explanation:** The workstation plan view could not be loaded due to an error that occurred in the IBM Workload Scheduler engine. The error code is specified in the message text.

**System action:** The requested action was not completed successfully.

**Operator response:** The reason displayed in the message text is the ID of an error reported by the IBM Workload Scheduler engine. Resolve the error and retry the operation.

# **AWSUI0205E The workstation list cannot be loaded because of the following engine error:engine\_error\_message\_ID**

**Explanation:** The workstation list could not be loaded due to an error that occurred in the IBM Workload Scheduler engine. The error code is specified in the message text.

**System action:** The requested action was not completed successfully.

**Operator response:** The reason displayed in the message text is the ID of an error reported by the IBM Workload Scheduler engine. Resolve the error and retry the operation.

# **AWSUI0206E The resource ""resource\_name"" cannot be saved because of the following engine error:engine\_error\_message\_ID**

**Explanation:** The resource could not be saved due to an error that occurred in the IBM Workload Scheduler engine. The error code is specified in the message text.

**System action:** The requested action was not completed successfully.

**Operator response:** The reason displayed in the message text is the ID of an error reported by the IBM Workload Scheduler engine. Resolve the error and retry the operation.

## **AWSUI0207E The resource availability definition for ""resource\_name"" cannot be loaded because of the following engine error:engine\_error\_message\_ID**

**Explanation:** The resource availability definition could not be loaded due to an error that occurred in the IBM Workload Scheduler engine. The error code is specified in the message text.

**System action:** The requested action was not completed successfully.

**Operator response:** The reason displayed in the message text is the ID of an error reported by the IBM Workload Scheduler engine. Resolve the error and retry the operation.

**AWSUI0208E The resource instance for ""resource\_name"" cannot be loaded because of the following engine error:engine\_error\_message\_ID**

**Explanation:** The resource instance could not be loaded due to an error that occurred in the IBM Workload Scheduler engine. The error code is specified in the message text.

**System action:** The requested action was not completed successfully.

**Operator response:** The reason displayed in the message text is the ID of an error reported by the IBM Workload Scheduler engine. Resolve the error and retry the operation.

**AWSUI0209E The internal class name: ""class\_name"" is not fully qualified.**

**Explanation:** See message.

**System action:** The requested action was not completed successfully.

**Operator response:** Specify a fully qualified class name.

# **AWSUI0210E The date format is incorrect. The date must be in the same format as the locale settings of the computer.**

**Explanation:** See message.

**System action:** The requested action was not completed successfully.

**Operator response:** Supply the date, month, and year in the format specified in the locale settings on the computer. Retry the operation.

## **AWSUI0211E The supplied deadline occurs before the start time. Supply a later deadline.**

**Explanation:** See message.

**System action:** The requested action was not completed successfully.

**Operator response:** Supply a deadline that is later than the start time. Retry the operation.

### **AWSUI0225E The operation cannot be performed on this job instance.**

**Explanation:** See message.

**System action:** The requested action was not completed successfully.

**Operator response:** Select another instance on which to perform the operation, or another operation to perform on the selected instance.

### **AWSUI0226E The specified calendar cannot be found.**

**Explanation:** See message.

**System action:** The requested action was not completed successfully.

**Operator response:** Check that you have identified the required calendar correctly. Specify another calendar or create the required calendar.

## **AWSUI0235E The input field is mandatory.**

**Explanation:** See message.

**System action:** The requested action was not completed successfully.

**Operator response:** Complete all mandatory fields. Mandatory fields are indicated by an asterisk after the field name, and a yellow background to the data input area. Retry the operation.

# **AWSUI0236E The value exceeds the maximum length of maximum\_length characters (Single Byte Character Set).**

**Explanation:** See message.

**System action:** The requested action was not completed successfully.

**Operator response:** Supply a value with a number of characters that is less than or equal to the allowed maximum length. Retry the operation.

# **AWSUI0237E The value is less than the minimum length of minimum\_length characters (Single Byte Character Set).**

**Explanation:** See message.

**System action:** The requested action was not completed successfully.

**Operator response:** Supply a value with a number of characters that is greater than the minimum length. Retry the operation.

**AWSUI0238E The Node is incorrect. Supply a valid IP address (in the format 999.999.999.999) or a valid node name (in the format: <server>.<domain>).**

**Explanation:** See message.

**System action:** The requested action was not completed successfully.

**Operator response:** Supply a valid IP address (in the

format 999.999.999.999) or a valid node name (in the format: <server>.<domain>). Retry the operation.

#### **AWSUI0239E The string contains one or more characters that are not alphanumeric.**

**Explanation:** See message.

**System action:** The requested action was not completed successfully.

**Operator response:** Supply a string using alphanumeric characters only. Retry the operation.

#### **AWSUI0240E An internal application error has occurred in the job stream editor.**

**Explanation:** See message.

**System action:** The requested action was not completed successfully.

**Operator response:** Contact IBM Customer Support for assistance.

# **AWSUI0242E An internal error has occurred. A runtime exception has been given by the JSDefaultRunCyclePlugIn.**

**Explanation:** See message.

**System action:** The requested action was not completed successfully.

**Operator response:** Contact IBM Customer Support for assistance.

## **AWSUI0243E The Job Stream Editor cannot be opened because of the following engine error:engine\_error\_message\_ID**

**Explanation:** The Job Stream Editor could not be opened due to an error that occurred in the IBM Workload Scheduler engine. The error code is specified in the message text.

**System action:** The requested action was not completed successfully.

**Operator response:** The reason displayed in the message text is the ID of an error reported by the IBM Workload Scheduler engine. Resolve the error and retry the operation.

**AWSUI0245E A job stream must contain at least one job before it can be saved.**

**Explanation:** See message.

**System action:** The requested action was not completed successfully.

**Operator response:** Define at least one job before saving the job stream.

#### **AWSUI0246E The necessary localization resources were not found.**

**Explanation:** The resources necessary to show the localized version were not found.

**System action:** Processing continues but the dialogs are shown without messages.

**Operator response:** Contact IBM Customer Support for assistance.

**AWSUI0247E The string is not valid because it is not a numeric value.**

**Explanation:** See message.

**System action:** The requested action was not completed successfully.

**Operator response:** Supply a numeric string. Retry the operation.

**AWSUI0248E The input is outside the accepted range of minimum\_value to maximum\_value.**

**Explanation:** See message.

**System action:** The requested action was not completed successfully.

**Operator response:** Supply a value within the accepted range. Retry the operation.

### **AWSUI0253E The resource editor cannot be opened because of the following engine error:engine\_error\_message\_ID**

**Explanation:** The resource editor could not be opened due to an error that occurred in the IBM Workload Scheduler engine. The error code is specified in the message text.

**System action:** The requested action was not completed successfully.

**Operator response:** The reason displayed in the message text is the ID of an error reported by the IBM Workload Scheduler engine. Resolve the error and retry the operation.

## **AWSUI0254E The resource name has not been supplied.**

**Explanation:** The resource name is a mandatory field.

**System action:** The requested action was not completed successfully.

**Operator response:** Supply a name for the resource. Retry the operation.

# **AWSUI0259E • AWSUI0277E**

#### **AWSUI0259E The time format is not correct. The correct format is format.**

**Explanation:** See message.

**System action:** The requested action was not completed successfully.

**Operator response:** Supply the time in the correct format. Retry the operation.

## **AWSUI0260E An internal error has occurred. The Job Scheduler Explorer Console must run within the IBM Console.**

**Explanation:** See message.

**System action:** The requested action was not completed successfully.

**Operator response:** Contact IBM Customer Support for assistance.

## **AWSUI0261E There was an unexpected error while updating. Repeat the operation.**

**Explanation:** See message.

**System action:** The requested action was not completed successfully.

**Operator response:** Retry the operation.

**AWSUI0262W The job stream contains unlinked external dependencies. These will not be saved.Do you want to proceed?**

**AWSUI0263E An internal error has occurred. The Time Zone value ""non\_valid\_time\_zone\_value"" is not a valid Time Zone.**

**Explanation:** See message.

**System action:** Processing continues.

**Operator response:** Contact IBM Customer Support for assistance.

#### **AWSUI0264E The Workstation name has not been supplied.**

**Explanation:** The Workstation name is a mandatory field.

**System action:** The requested action was not completed successfully.

**Operator response:** Supply a Workstation name. Retry the operation.

### **AWSUI0266E This file cannot contain blanks.**

**Explanation:** The blank character is not a valid character.

**System action:** The requested action was not completed successfully.

**Operator response:** Supply the string again without using the blank character. Retry the operation.

**AWSUI0267E The rule is not valid. Ensure that the shift origin field is consistent with the periods selected.**

**Explanation:** See message.

**System action:** The requested action was not completed successfully.

**Operator response:** Ensure that all rule details are correct. Supply an inclusive shift origin value in the periods selected. Retry the operation.

#### **AWSUI0269E The Duration of the job instance cannot be zero.**

**Explanation:** See message.

**System action:** The requested action was not completed successfully.

**Operator response:** Set the Duration of the job instance to a value other than zero. Retry the operation.

**AWSUI0276E The From Date or Time value is later than the To Date or Time value. Enter an earlier From Date or Time value, or a later To Date or Time value.**

**Explanation:** See message.

**System action:** The requested action was not completed successfully.

**Operator response:** Supply an earlier From Date, or type a later To Date. Retry the query.

**AWSUI0277E The query does not return any results because the Date filter is not set correctly. In the Dates section, when you set a value for the Date field you must also set a value for the Time field.**

**Explanation:** See message.

**System action:** The requested action was not completed successfully.

**Operator response:** Set filter values for both the Date and the Time fields, or do not set values for either. Retry the query.

**AWSUI0278E The query does not return any results because the Date filter is not set correctly. In the Dates section, when a value is set for the Time field a value must also be set for the Date field.**

**Explanation:** See message.

**System action:** The requested action was not completed successfully.

**Operator response:** Set filter values for both the Date and the Time fields, or do not set values for either. Retry the query.

**AWSUI0279E An engine with the specified name already exists.**

**Explanation:** Two engines with the same name cannot exist for the same instance of the Dynamic Workload Console.

**System action:** The requested action was not completed successfully.

**Operator response:** Supply a different engine name.

## **AWSUI0281E The host name could not be resolved, or the host computer is not running, or not accessible in the network.**

**Explanation:** See message.

**System action:** The requested action was not completed successfully.

**Operator response:** Check the host name and make sure the computer where the host is running is active and accessible in the network (try pinging the host using the host name you supplied). Retry the operation.

### **AWSUI0283E The object object\_name cannot be loaded because of the following engine error:engine\_error\_message\_ID**

**Explanation:** The object could not be loaded due to an error that occurred in the IBM Workload Scheduler engine. The error code is specified in the message text.

**System action:** The requested action was not completed successfully.

**Operator response:** The reason displayed in the message text is the ID of an error reported by the IBM Workload Scheduler engine. Resolve the error and retry the operation.

### **AWSUI0286E A run cycle with the same name already exists in the job stream.**

**Explanation:** Two run cycles with the same name cannot exist for the same job stream.

**System action:** The requested action was not completed successfully.

**Operator response:** Supply a different name for the new run cycle. Retry the operation.

# **AWSUI0289E The input value is greater than the upper limit of maximum\_value.**

**Explanation:** The value must be less then or equal to 31/12/2999 23:59:59.

**System action:** The requested action was not completed successfully.

**Operator response:** Supply a value that is within the limit. Retry the operation.

## **AWSUI0291E The job stream job\_stream\_name cannot be submitted because of the following engine error:engine\_error\_message\_ID**

**Explanation:** The job stream could not be submitted due to an error that occurred in the IBM Workload Scheduler engine. The error code is specified in the message text.

**System action:** The requested action was not completed successfully.

**Operator response:** The reason displayed in the message text is the ID of an error reported by the IBM Workload Scheduler engine. Resolve the error and retry the operation.

## **AWSUI0292E Unable to add a dependency to the selected object.**

**Explanation:**

**System action:**

**Operator response:**

#### **AWSUI0293E Unable to add the dependency from VALUE\_0 to VALUE\_1 Reason: VALUE\_2**

**Explanation:**

**System action:**

**Operator response:**

#### **AWSUI0294E Cannot find the specified internal job.**

**Explanation:** A job that belongs to this job stream cannot be found. Perhaps it has been deleted.

**System action:** The requested action was not completed successfully.

**Operator response:** Check whether the job exists in the database. If it does not, remove the job from the job stream.

#### **AWSUI0295E A job cannot depend on itself.**

**Explanation:** You have defined a dependency so that job A depends on job B, but jobs A and B are the same.

**System action:** The requested action was not completed successfully.

**Operator response:** Change the dependency to a job other than itself. Retry the operation.

#### **AWSUI0296E Cannot find the specified external dependency.**

**Explanation:** See message.

**System action:** The requested action was not completed successfully.

**Operator response:** Ensure that the object of an external dependency exists before setting the dependency. Retry the operation.

### **AWSUI0297E Cannot find the specified job definition.**

**Explanation:** See message.

**System action:** The requested action was not completed successfully.

**Operator response:** Supply the job name of an existing job definition.

## **AWSUI0298E Cannot write file file\_name.Reason: system\_error\_message.**

**Explanation:** See message.

**System action:** The requested action was not completed successfully.

**Operator response:** Check the reason given in the *system\_error\_message*. Resolve the problem. If you cannot determine the problem from the error message, check that there is sufficient space to write the file, and that the user using the console has permission to write in the indicated directory. Retry the operation.

## **AWSUI0299E Cannot open file file\_name.Reason: system\_error\_message.**

**Explanation:** See message.

**System action:** The requested action was not completed successfully.

**Operator response:** Check the reason given in the *system\_error\_message*. Resolve the problem. If you cannot determine the problem from the error message, check that there is sufficient space to write the file, and that the user using the console has permission to write in the indicated directory. Retry the operation.

#### **AWSUI0300E The file file\_name does not exist.**

**Explanation:** See message.

**System action:** The requested action was not completed successfully.

**Operator response:** If the file exists but with a different name, rename it to the expected name. Retry the operation.

#### **AWSUI0302E A job stream cannot contain two jobs with the same name.**

**Explanation:** You have tried to add a job to a job stream, but the job stream already contains a job with the same name.

**System action:** The requested action was not completed successfully.

**Operator response:** Resolve why you wanted to add two jobs with the same name. If you want to perform the same job twice within a job stream, consult the IBM Workload Scheduler documentation for information on how to do this. Correct the data and retry the operation.

## **AWSUI0303E The same dependency cannot be defined twice in the same job stream.**

**Explanation:** A dependency between job streams must be unique.

**System action:** The requested action was not completed successfully.

**Operator response:** Modify one or both dependencies to make them unique. Retry the operation.

## **AWSUI0304E A run cycle with the same name already exists in the Job Stream.**

**Explanation:** Run cycle names in job streams must be unique.

**System action:** The requested action was not completed successfully.

**Operator response:** Modify one or both run cycles to make their names unique. Retry the operation.

#### **AWSUI0305E Cannot logon to the remote server.**

**Explanation:** The remote server is not reachable.

**System action:** The requested action was not completed successfully.

**Operator response:** Check the validity of the user name and password. Check if the connection with the remote server is available. Check if the remote server is started. Retry the operation.

**AWSUI0306E The name is not valid. The initial character must be a letter, while subsequent characters can be mixed alphanumeric including permitted\_special\_characters but no blank characters are allowed.**

**Explanation:** See message.

**System action:** The requested action was not completed successfully.

**Operator response:** Supply a name that conforms to the indicated naming rules.

**AWSUI0307E The query name is not valid. The initial character must be a letter or a wildcard, while subsequent characters can be mixed alphanumeric including wildcards and permitted\_special\_characters**

**Explanation:** See message.

**System action:** The requested action was not completed successfully.

**Operator response:** Supply a name that conforms to the indicated naming rules.

**AWSUI0311E The job output of job job\_name cannot be loaded because of the following engine error:engine\_error\_message\_ID**

**Explanation:** The job output could not be loaded due to an error that occurred in the IBM Workload Scheduler engine. The error code is specified in the message text.

**System action:** The requested action was not completed successfully.

**Operator response:** The reason displayed in the message text is the ID of an error reported by the IBM Workload Scheduler engine. Resolve the error and retry the operation.

## **AWSUI0312E The name is not valid. It must be alphanumeric including permitted\_special\_characters.**

**Explanation:** See message.

**System action:** The requested action was not completed successfully.

**Operator response:** Supply a valid value using only the permitted characters. Retry the operation.

### **AWSUI0313E No value has been entered in the workstation field. If the job definition is specified, the workstation field is mandatory.**

**Explanation:** To rerun a job you have to specify either both the job definition and workstation, or neither of them (in this case, the original job definition and workstation will be used).

**System action:** The requested action was not completed successfully.

**Operator response:** Specify the workstation or clear the job definition field. Retry the operation.

## **AWSUI0314E No value has been entered in the job definition field. If the workstation is specified, the job definition field is mandatory.**

**Explanation:** To rerun a job you have to specify either both the job definition and workstation, or neither of them (in this case, the original job definition and workstation will be used).

**System action:** The requested action was not completed successfully.

**Operator response:** Specify the job definition or clear the workstation field. Retry the operation.

**AWSUI0315E The name is not valid. The initial character must be a letter, a wildcard, or a national character, subsequent characters can be mixed alphanumeric including wildcards and national characters.**

**Explanation:** See message.

**System action:** The requested action was not completed successfully.

**Operator response:** Supply a valid value using only the permitted characters. Retry the operation.

**AWSUI0316E The name is not valid. The initial character must be a letter or permitted\_initial\_characters, subsequent characters can be mixed alphanumeric including permitted\_special\_characters.**

**Explanation:** See message.

**System action:** The requested action was not completed successfully.

**Operator response:** Supply a valid value using only the permitted characters. Retry the operation.

# **AWSUI0317E • AWSUI0333E**

### **AWSUI0317E The string must be alphanumeric including permitted\_special\_characters.**

**Explanation:** See message.

**System action:** The requested action was not completed successfully.

**Operator response:** Supply a valid value using only the permitted characters. Retry the operation.

#### **AWSUI0318E The field is mandatory - the value cannot be blank.**

**Explanation:** See message.

**System action:** The requested action was not completed successfully.

**Operator response:** Supply a valid value for this mandatory field. Retry the operation.

## **AWSUI0319E An incorrect value has been supplied. The value must be an integer (whole number).**

**Explanation:** See message.

**System action:** The requested action was not completed successfully.

**Operator response:** Supply an integer for this value. Retry the operation.

## **AWSUI0324E At least one of the following fields field\_list must be completed.**

**Explanation:** See message.

**System action:** The requested action was not completed successfully.

**Operator response:** Fill at least one of the fields indicated in the error message. Retry the operation.

### **AWSUI0325E You must specify a value for the following field(s): fields\_name.**

**Explanation:** See message.

**System action:** The requested action was not completed successfully.c

**Operator response:** Supply a valid value for the mandatory field(s). Retry the operation.

#### **AWSUI0326E The object cannot be found.**

**Explanation:** See message.

**System action:** The requested action was not completed successfully.

**Operator response:** Check and correct the object name or specify another object. Retry the operation.

### **AWSUI0327E The input value cannot contain only VALUE\_0 character or characters.**

**Explanation:** A string containing less than the indicated minimum characters has been entered.

**System action:** The requested action was not completed successfully.

**Operator response:** Enter a valid value of more than the indicated minimum characters. Retry the operation.

## **AWSUI0329E The dependency cannot be created because it creates a circular dependency. Define a valid dependency.**

**Explanation:** In job A you have defined a dependency on job B, but job B is dependent, directly or indirectly, on job A.

**System action:** The requested action was not completed successfully.

**Operator response:** Define a valid dependency that does not create a circular dependency. Retry the operation.

### **AWSUI0330E The field\_name field is mandatory for internal dependencies.**

**Explanation:** See message.

**System action:** The requested action was not completed successfully.

**Operator response:** Supply a valid value for this mandatory field. Retry the operation.

## **AWSUI0331E An internal error has occurred.. The SQL query could not be validated. The database internal message is:database\_message**

**Explanation:** See message.

**System action:** The requested action was not completed successfully.

**Operator response:** Contact IBM Customer Support for assistance.

#### **AWSUI0333E At least one Status must be specified.**

**Explanation:** For the requested operation at least one Status value must be supplied.

**System action:** The requested action was not completed successfully.

**Operator response:** Supply at least one Status value. Retry the operation.

#### **AWSUI0334E The CSV separator must be specified.**

**Explanation:** See message.

**System action:** The requested action was not completed successfully.

**Operator response:** Supply the CSV separator. Retry the operation.

#### **AWSUI0335E The Query SQL statement field is mandatory for the Custom SQL Report.**

**Explanation:** See message.

**System action:** The requested action was not completed successfully.

**Operator response:** Supply the Query SQL statement field. Retry the operation.

## **AWSUI0336E The connection to the database failed.Check that the database is available and the connection parameters are correct, and retry.**

**Explanation:** The connection to the database could not be established because the database is not active or the connection parameters set in the engine connection are not correct.

**System action:** The requested action was not completed successfully.

**Operator response:** Verify that the database is up and running and the connection parameters set in the engine connection are correct. Retry the operation.

### **AWSUI0337E The supplied To time is earlier than the From time. Supply an earlier From time, or a later To time.**

**Explanation:** The query does not return any results because the From time is later than the To time.

**System action:** The requested action was not completed successfully.

**Operator response:** Supply an earlier From time, or a later To time. Retry the query.

#### **AWSUI0338E The selected date already exists in the list.**

**Explanation:** See message.

**System action:** The requested action was not completed successfully.

**Operator response:** Supply a different date. Retry the query.

#### **AWSUI0339E The list can contain a maximum of maximum\_number items.**

**Explanation:** See message.

**System action:** The requested action was not completed successfully.

**Operator response:** Review the items in the list and reduce the number of them until it is not more than the indicated maximum. Retry the query.

## **AWSUI0340E At least one date must be included in the Specific Dates list.**

**Explanation:** The query does not return any results because the Specific Dates list is empty.

**System action:** The requested action was not completed successfully.

**Operator response:** Add at least one date to the Specific Dates list. Retry the query.

### **AWSUI0341E The CSV separator field cannot contain any of the following non\_valid\_separator\_characters.**

**Explanation:** See message.

**System action:** The requested action was not completed successfully.

**Operator response:** Supply a valid value using only the permitted characters. Retry the operation.

## **AWSUI0342E You have clicked Delete without selecting a specific date.**

**Explanation:** See message.

**System action:** The requested action was not completed successfully.

**Operator response:** Select one or more dates from the Specific Dates list to delete. Click Delete again.

**AWSUI0343E The specific dates list is empty. There is nothing to delete.**

**Explanation:** See message.

**System action:** The requested action was not completed successfully.

**Operator response:** You cannot delete a specific date unless it is in the list and has been selected.

# **AWSUI0344E The validate command cannot be performed on an ""Ask when Needed"" Engine.**

**Explanation:** See message.

**System action:** The requested action was not completed successfully.

# **AWSUI0346E • AWSUI0372W**

**Operator response:** Choose an engine in the""Enter Task Information"" panel.

**AWSUI0346E Database failure. Check the database is available and the connection parameters are correct and retry:database user: database\_user\_name, database JDBC URL: database\_JDBC\_URLIf the problem persists contact the IBM Workload Scheduler administrator.The database internal message is: database\_internal\_message**

**Explanation:** The database might not be available or the parameters specified for the database configuration are not correct.

**System action:** The requested action was not completed successfully.

**Operator response:** Check the database credentials, if the problem persists, contact the IBM Workload Scheduler administrator.

## **AWSUI0347E The reporting feature in the database configuration is not enabled for the selected engine.**

**Explanation:** See message.

**System action:** The requested action was not completed successfully.

**Operator response:** Enable the reporting feature in the database configuration for the selected engine, or select a different engine where the reporting feature is enabled. Retry the operation.

### **AWSUI0358E The output limit must be a positive value. The maximum allowed value is:maximum\_value.**

**Explanation:** See message.

**System action:** The requested action was not completed successfully.

**Operator response:** Supply a valid output limit value. Retry the operation.

## **AWSUI0359W The new engine supports a different set of actions and event types. The previous list of selected actions and event types has been reset.**

**Explanation:** The list of available actions and event types in the event rule task that you are editing depends on the engine specified.

The engine has been modified and the new engine supports a different set of actions and event types.

**System action:** The engine has been changed as

requested and the list of selected actions and event types has been reset.

**Operator response:** Edit your event rule definition specifying a new list of actions and event types. Retry the operation.

## **AWSUI0360E The JDBC URL is not configured on the selected engine, so the reporting capabilities cannot be used. Contact the IBM Workload Scheduler administrator.**

**Explanation:** See message.

**System action:** The requested action was not completed successfully.

**Operator response:** Ask the IBM Workload Scheduler administrator to configure the JDBC URL on the selected engine. Retry the operation.

## **AWSUI0361E The field must be a positive value. The minimum permitted value is:minimum\_value.**

**Explanation:** See message.

**System action:** The requested action was not completed successfully.

**Operator response:** Change the input value to a positive value, greater than the indicated minimum.

### **AWSUI0370E This command cannot be performed on an ""Ask when Needed"" Engine.**

**Explanation:** See message.

**System action:** The requested action was not completed successfully.

**Operator response:** Choose an engine in the""Enter Task Information"" panel.

#### **AWSUI0371W These event rules are already in the ""draft"" status and no action is performed on them.**

**Explanation:** You have tried to modify the status of the event rules to be ""draft"", but they are already in ""draft"" status.

**System action:** The requested action was not completed successfully.

**Operator response:** None

## **AWSUI0372W These event rules are already in the ""complete"" status and no action is performed on them.**

**Explanation:** You have tried to modify the status of the event rules to be ""complete"", but they are already in ""complete"" status.

**System action:** The requested action was not completed successfully.

**Operator response:** None

#### **AWSUI0374E Unable to retrieve data for this engine.**

**Explanation:** The dashboard was unable to retrieve data from this engine.

**System action:** The dashboard will try again at the next scheduled dashboard refresh.

**Operator response:** Make sure the engine is reachable and properly configured. Check log files for details.

## **AWSUI0376E The number of days must be a positive number not greater than: maximum\_number\_of\_days**

**Explanation:** See message.

**System action:** The requested action was not completed successfully.

**Operator response:** Correct the value for the number of days and retry the operation.

### **AWSUI0400E This action can not be executed if the version of R3Batch is less than the 8.6.0.**

**Explanation:** See message.

**System action:**

**Operator response:**

**AWSUI0402W The timezone set in the user preferences 'var\_0' is not supported for the What if analysis. The browser default will be used instead: GMT var\_1'**

**Explanation:** See message.

**System action:** The requested operation is not completed successfully.

### **Operator response:**

**AWSUI0407E Unable to retrieve engine details. You might have insufficient permission or the engine might have been deleted.**

#### **Explanation:**

**System action:** The requested operation is not completed successfully.

**Operator response:** Make sure you have sufficient permission and that the object was not deleted.

**AWSUI0409E Unable to determine the version of the selected agent. Ensure that the agent workstation has been added to the plan.**

#### **Explanation:**

**System action:** The requested operation is not completed successfully.

**Operator response:** See message text

**AWSUI0410E The version of the selected agent does not support the creation of the option file.**

#### **Explanation:**

**System action:** The requested operation is not completed successfully.

**Operator response:** See message text

**AWSUI0417W Consider to use the filter 'Use show only last', instead of 'Show all regardless of the status', to increase the performance of the query**

**Explanation:**

**System action:**

**Operator response:**

**AWSUI0418E Cannot find engine engine\_name for user user\_name.**

**Explanation:**

**System action:**

**Operator response:**

**AWSUI0424E Connections with RMI/IIOP protocol are no longer supported for engine connections starting from version 9.4. Modify the port number of your engine connection to use the HTTPS port. See the showHostProperties WAS tool for information about the port.**

**Explanation:**

**System action:**

**Operator response:**

**AWSUI0432E The Monitor Task to display the Show Plan View in a graphical view is no longer supported. Launch the Show Plan View graphical view from System Status and Health > Workload Monitoring > Show Plan View.**

**Explanation:** See message.

# **AWSUI0500E • AWSUI0510E**

**System action:** The requested operation is not completed successfully.

**Operator response:**

**AWSUI0500E The version of the scheduler engine engine\_name is not supported.**

**Explanation:** See message.

**System action:** The requested operation is not completed successfully.

**Operator response:** Choose a scheduler engine that is a supported version, and retry the operation.

# **AWSUI0501E The availability interval cannot be defined because the From priority is greater than the To priority.**

**Explanation:** See message.

**System action:** The requested operation is not completed successfully.

**Operator response:** Supply a To priority greater than the From priority and retry the operation.

# **AWSUI0503E The job definition name is mandatory but has not been supplied.**

**Explanation:** See message.

**System action:** The requested operation is not completed successfully.

**Operator response:** Supply a valid job definition name and all the other mandatory fields in the panel and retry the operation.

## **AWSUI0504E The number of scheduled dependencies exceeds the maximum number allowed.**

**Explanation:** See message.

**System action:** The requested operation is not completed successfully.

**Operator response:** Reduce the number of scheduled dependencies to less than the maximum and retry the operation.

**AWSUI0505E This job cannot be added the selected job stream because a job with the same name is already present, and two jobs with the same name in one job stream are not allowed.**

**Explanation:** See message. You might have tried to add the same job twice.

**System action:** The requested operation is not completed successfully.

**Operator response:** If you want to add this job to the

selected job stream, modify the name of the job to make it unique, and retry the operation.

### **AWSUI0506E You cannot define the same dependency twice in the same job.**

**Explanation:** See message.

**System action:** The requested operation is not completed successfully.

**Operator response:** Determine why you are trying to define the same dependency twice. If you accidentally tried to create the same dependency twice, take to further action. Otherwise, modify a dependency in the job stream and retry the operation.

## **AWSUI0507E A job stream cannot have a follows dependency from one of its own jobs.**

**Explanation:** See message.

**System action:** The requested operation is not completed successfully.

**Operator response:** Delete the dependency and retry the operation.

### **AWSUI0508E A job stream cannot have itself as a dependency.**

**Explanation:** See message.

**System action:** The requested operation is not completed successfully.

**Operator response:** Delete the dependency and retry the operation.

## **AWSUI0509E The same dependency cannot be defined twice in the same job stream.**

**Explanation:** See message.

**System action:** The requested operation is not completed successfully.

**Operator response:** Modify the dependencies in the job stream to make them unique and retry the operation.

### **AWSUI0510E Resource dependencies can be defined at job stream level or job level, but not both.**

**Explanation:** See message.

**System action:** The requested operation is not completed successfully.

**Operator response:** Delete one of the resource dependencies at job level or job stream level and retry the operation.

## **AWSUI0511E The ""Submit into job stream"" workstation name is mandatory.**

**Explanation:** See message.

**System action:** The requested operation is not completed successfully.

**Operator response:** Supply a valid job stream workstation name and all the other mandatory fields present in the panel and retry the operation.

## **AWSUI0512E The workstation name is mandatory.**

**Explanation:** See message.

**System action:** The requested operation is not completed successfully.

**Operator response:** Supply a valid workstation name and all the other mandatory fields present in the panel and retry the operation.

#### **AWSUI0513E The script field is mandatory.**

**Explanation:** See message.

**System action:** The requested operation is not completed successfully.

**Operator response:** Supply a valid script and all the other mandatory fields present in the panel and retry the operation.

#### **AWSUI0514E The command field is mandatory.**

**Explanation:** See message.

**System action:** The requested operation is not completed successfully.

**Operator response:** Supply a valid command and all the other mandatory fields present in the panel and retry the operation.

## **AWSUI0515E The parameter in the task string is not valid. The caret (^) character must precede the first letter and follow the last letter of a valid parameter name.**

**Explanation:** See message.

**System action:** The requested operation is not completed successfully.

**Operator response:** Enclose the parameter name between caret (^) characters and retry the operation.

#### **AWSUI0516E The job file field is mandatory.**

**Explanation:** See message.

**System action:** The requested operation is not completed successfully.

**Operator response:** Supply a valid job file and all the

other mandatory fields present in the panel and retry the operation.

#### **AWSUI0517E The login field is mandatory.**

**Explanation:** See message.

**System action:** The requested operation is not completed successfully.

**Operator response:** Supply a valid login and all the other mandatory fields present in the panel and retry the operation.

#### **AWSUI0518E The workstation class name is mandatory.**

**Explanation:** See message.

**System action:** The requested operation is not completed successfully.

**Operator response:** Supply a valid workstation class name and all the other mandatory fields present in the panel and retry the operation.

## **AWSUI0519E The supplied workstation class must contain at least one workstation, or a wildcard must be used.**

**Explanation:** See message.

**System action:** The requested operation is not completed successfully.

**Operator response:** Supply a valid workstation class or use a wildcard and retry the operation.

#### **AWSUI0520E The parameter name is mandatory.**

**Explanation:** See message.

**System action:** The requested operation is not completed successfully.

**Operator response:** Supply a valid parameter name and all the other mandatory fields present in the panel and retry the operation.

#### **AWSUI0521E The prompt name is mandatory.**

**Explanation:** See message.

**System action:** The requested operation is not completed successfully.

**Operator response:** Supply a valid prompt name and all the other mandatory fields present in the panel and retry the operation.

# **AWSUI0522E • AWSUI0532E**

#### **AWSUI0522E The domain manager name is mandatory.**

**Explanation:** See message.

**System action:** The requested operation is not completed successfully.

**Operator response:** Supply a valid domain manager name and all the other mandatory fields present in the panel and retry the operation.

#### **AWSUI0523E The domain name is mandatory.**

**Explanation:** See message.

**System action:** The requested operation is not completed successfully.

**Operator response:** Supply a valid domain name and all the other mandatory fields present in the panel and retry the operation.

#### **AWSUI0524E The calendar name is mandatory.**

**Explanation:** See message.

**System action:** The requested operation is not completed successfully.

**Operator response:** Supply a valid calendar name and all the other mandatory fields present in the panel and retry the operation.

#### **AWSUI0525E At least one day must be defined for a calendar.**

**Explanation:** See message.

**System action:** The requested operation is not completed successfully.

**Operator response:** Supply at least one day for the calendar and retry the operation.

#### **AWSUI0526E The R/3 job information is mandatory.**

**Explanation:** See message.

**System action:** The requested operation is not completed successfully.

**Operator response:** Supply the R/3 job information and all the other mandatory fields present in the panel and retry the operation.

#### **AWSUI0527E A job stream must be selected in the list.**

**Explanation:** See message.

**System action:** The requested operation is not completed successfully.

**Operator response:** Select a job stream in the list and retry the operation.

#### **AWSUI0528E A job must be selected in the list.**

**Explanation:** See message.

**System action:** The requested operation is not completed successfully.

**Operator response:** Select a job from the list and retry the operation.

**AWSUI0529E The SAP job on the task panel was not selected for this workstation. Select a new SAP job on the task panel, or change the workstation to the workstation the SAP job is defined on.**

**Explanation:** See message.

**System action:** The requested operation is not completed successfully.

**Operator response:** Select a new SAP Job on the task panel, or change the workstation to the workstation the SAP job is defined on and retry the operation.

**AWSUI0530E Unable to validate the r3batch workstation because it is not in the plan, or the connection with the r3batch system has failed.**

**Explanation:** It is not possible to establish a connection with the R/3 system.

**System action:** The requested operation is not completed successfully.

**Operator response:** Wait for the R/3 system to become available and try again.

#### **AWSUI0531E The job definition cannot be saved.Reason: engine\_error\_message**

**Explanation:** The job definition could not be saved due to an error that occurred in the IBM Workload Scheduler engine. The error code is specified in the message text.

**System action:** The requested operation is not completed successfully.

**Operator response:** The reason displayed in the message text is the ID of an error reported by the IBM Workload Scheduler engine. Resolve the error and retry the operation.

## **AWSUI0532E The job definition cannot be retrieved.Reason: engine\_error\_message**

**Explanation:** The job definition could not be retrieved due to an error that occurred in the IBM Workload Scheduler engine. The error code is specified in the message text.

**System action:** The requested operation is not completed successfully.

**Operator response:** The reason displayed in the message text is the ID of an error reported by the IBM Workload Scheduler engine. Resolve the error and retry the operation.

# **AWSUI0533E The job definition list cannot be loaded.Reason: engine\_error\_message**

**Explanation:** The job definition list could not be loaded due to an error that occurred in the IBM Workload Scheduler engine. The error code is specified in the message text.

**System action:** The requested operation is not completed successfully.

**Operator response:** The reason displayed in the message text is the ID of an error reported by the IBM Workload Scheduler engine. Resolve the error and retry the operation.

## **AWSUI0534E The job definition cannot be deleted.Reason: engine\_error\_message**

**Explanation:** The job definition could not be deleted due to an error that occurred in the IBM Workload Scheduler engine. The error code is specified in the message text.

**System action:** The requested operation is not completed successfully.

**Operator response:** The reason displayed in the message text is the ID of an error reported by the IBM Workload Scheduler engine. Resolve the error and retry the operation.

## **AWSUI0535E A new job definition cannot be created. The task type is unknown for job job\_name. Edit the properties for this job and select a new task type and workstation.**

**Explanation:** See message.

**System action:** The requested operation is not completed successfully.

**Operator response:** Edit the properties for this job and select a new task type and workstation and retry the operation.

#### **AWSUI0536E Multiple job definitions cannot be deleted.Reason: engine\_error\_message**

**Explanation:** The job definitions could not be deleted due to an error that occurred in the IBM Workload Scheduler engine. The error code is specified in the message text.

**System action:** The requested operation is not completed successfully.

**Operator response:** The reason displayed in the

message text is the ID of an error reported by the IBM Workload Scheduler engine. Resolve the error and retry the operation.

## **AWSUI0537E The workstation classes cannot be loaded.Reason: engine\_error\_message**

**Explanation:** The workstation classes could not be loaded due to an error that occurred in the IBM Workload Scheduler engine. The error code is specified in the message text.

**System action:** The requested operation is not completed successfully.

**Operator response:** The reason displayed in the message text is the ID of an error reported by the IBM Workload Scheduler engine. Resolve the error and retry the operation.

# **AWSUI0538W The workstation class cannot be loaded.Reason: engine\_error\_message**

**Explanation:** The workstation class could not be loaded due to an error that occurred in the IBM Workload Scheduler engine. The error code is specified in the message text.

**System action:** The requested operation is not completed successfully.

**Operator response:** The reason displayed in the message text is the ID of an error reported by the IBM Workload Scheduler engine. Resolve the error and retry the operation.

# **AWSUI0539E Multiple workstation classes cannot be deleted.Reason: engine\_error\_message**

**Explanation:** The multiple workstation classes could not be deleted due to an error that occurred in the IBM Workload Scheduler engine. The error code is specified in the message text.

**System action:** The requested operation is not completed successfully.

**Operator response:** The reason displayed in the message text is the ID of an error reported by the IBM Workload Scheduler engine. Resolve the error and retry the operation.

## **AWSUI0540E The workstation class cannot be saved.Reason: engine\_error\_message**

**Explanation:** The workstation class could not be saved due to an error that occurred in the IBM Workload Scheduler engine. The error code is specified in the message text.

**System action:** The requested operation is not completed successfully.

**Operator response:** The reason displayed in the

message text is the ID of an error reported by the IBM Workload Scheduler engine. Resolve the error and retry the operation.

## **AWSUI0541E The workstation class cannot be deleted.Reason: engine\_error\_message**

**Explanation:** The workstation class could not be deleted due to an error that occurred in the IBM Workload Scheduler engine. The error code is specified in the message text.

**System action:** The requested operation is not completed successfully.

**Operator response:** The reason displayed in the message text is the ID of an error reported by the IBM Workload Scheduler engine. Resolve the error and retry the operation.

### **AWSUI0542E The user list cannot be loaded.Reason: engine\_error\_message**

**Explanation:** The user list could not be loaded due to an error that occurred in the IBM Workload Scheduler engine. The error code is specified in the message text.

**System action:** The requested operation is not completed successfully.

**Operator response:** The reason displayed in the message text is the ID of an error reported by the IBM Workload Scheduler engine. Resolve the error and retry the operation.

## **AWSUI0543E The user cannot be deleted.Reason: engine\_error\_message**

**Explanation:** The user could not be deleted due to an error that occurred in the IBM Workload Scheduler engine. The error code is specified in the message text.

**System action:** The requested operation is not completed successfully.

**Operator response:** The reason displayed in the message text is the ID of an error reported by the IBM Workload Scheduler engine. Resolve the error and retry the operation.

## **AWSUI0544E The selected users cannot be deleted.Reason: engine\_error\_message**

**Explanation:** The selected user list could not be deleted due to an error that occurred in the IBM Workload Scheduler engine. The error code is specified in the message text.

**System action:** The requested operation is not completed successfully.

**Operator response:** The reason displayed in the message text is the ID of an error reported by the IBM Workload Scheduler engine. Resolve the error and retry the operation.

**AWSUI0545W The user cannot be retrieved.Reason: engine\_error\_message**

**Explanation:** The user could not be retrieved due to an error that occurred in the IBM Workload Scheduler engine. The error code is specified in the message text.

**System action:** The requested operation is not completed successfully.

**Operator response:** The reason displayed in the message text is the ID of an error reported by the IBM Workload Scheduler engine. Resolve the error and retry the operation.

## **AWSUI0546E The user cannot be saved.Reason: engine\_error\_message**

**Explanation:** The user could not be saved due to an error that occurred in the IBM Workload Scheduler engine. The error code is specified in the message text.

**System action:** The requested operation is not completed successfully.

**Operator response:** The reason displayed in the message text is the ID of an error reported by the IBM Workload Scheduler engine. Resolve the error and retry the operation.

## **AWSUI0547E The user instance cannot be saved.Reason: engine\_error\_message**

**Explanation:** The user instance could not be saved due to an error that occurred in the IBM Workload Scheduler engine. The error code is specified in the message text.

**System action:** The requested operation is not completed successfully.

**Operator response:** The reason displayed in the message text is the ID of an error reported by the IBM Workload Scheduler engine. Resolve the error and retry the operation.

# **AWSUI0548E The parameters cannot be loaded.Reason: engine\_error\_message**

**Explanation:** The parameters could not be loaded due to an error that occurred in the IBM Workload Scheduler engine. The error code is specified in the message text.

**System action:** The requested operation is not completed successfully.

## **AWSUI0549W The parameter cannot be retrieved.Reason: engine\_error\_message**

**Explanation:** The parameter could not be retrieved due to an error that occurred in the IBM Workload Scheduler engine. The error code is specified in the message text.

**System action:** The requested operation is not completed successfully.

**Operator response:** The reason displayed in the message text is the ID of an error reported by the IBM Workload Scheduler engine. Resolve the error and retry the operation.

## **AWSUI0550E The multiple parameters cannot be deleted.Reason: engine\_error\_message**

**Explanation:** The multiple parameters could not be deleted due to an error that occurred in the IBM Workload Scheduler engine. The error code is specified in the message text.

**System action:** The requested operation is not completed successfully.

**Operator response:** The reason displayed in the message text is the ID of an error reported by the IBM Workload Scheduler engine. Resolve the error and retry the operation.

#### **AWSUI0551E The parameter cannot be saved.Reason: engine\_error\_message**

**Explanation:** The parameter could not be saved due to an error that occurred in the IBM Workload Scheduler engine. The error code is specified in the message text.

**System action:** The requested operation is not completed successfully.

**Operator response:** The reason displayed in the message text is the ID of an error reported by the IBM Workload Scheduler engine. Resolve the error and retry the operation.

## **AWSUI0552E The parameter cannot be deleted.Reason: engine\_error\_message**

**Explanation:** The parameter could not be deleted due to an error that occurred in the IBM Workload Scheduler engine. The error code is specified in the message text.

**System action:** The requested operation is not completed successfully.

**Operator response:** The reason displayed in the message text is the ID of an error reported by the IBM Workload Scheduler engine. Resolve the error and retry the operation.

## **AWSUI0553E The prompts cannot be loaded.Reason: engine\_error\_message**

**Explanation:** The prompts could not be loaded due to an error that occurred in the IBM Workload Scheduler engine. The error code is specified in the message text.

**System action:** The requested operation is not completed successfully.

**Operator response:** The reason displayed in the message text is the ID of an error reported by the IBM Workload Scheduler engine. Resolve the error and retry the operation.

# **AWSUI0554W The prompt cannot be retrieved.Reason: engine\_error\_message**

**Explanation:** The prompt could not be retrieved due to an error that occurred in the IBM Workload Scheduler engine. The error code is specified in the message text.

**System action:** The requested operation is not completed successfully.

**Operator response:** The reason displayed in the message text is the ID of an error reported by the IBM Workload Scheduler engine. Resolve the error and retry the operation.

## **AWSUI0555E The multiple prompts cannot be deleted.Reason: engine\_error\_message**

**Explanation:** The multiple prompts could not be deleted due to an error that occurred in the IBM Workload Scheduler engine. The error code is specified in the message text.

**System action:** The requested operation is not completed successfully.

**Operator response:** The reason displayed in the message text is the ID of an error reported by the IBM Workload Scheduler engine. Resolve the error and retry the operation.

## **AWSUI0556E The prompt cannot be saved.Reason: engine\_error\_message**

**Explanation:** The prompt could not be saved due to an error that occurred in the IBM Workload Scheduler engine. The error code is specified in the message text.

**System action:** The requested operation is not completed successfully.

# **AWSUI0557E • AWSUI0564W**

### **AWSUI0557E The prompt cannot be deleted.Reason: engine\_error\_message**

**Explanation:** The prompt could not be deleted due to an error that occurred in the IBM Workload Scheduler engine. The error code is specified in the message text.

**System action:** The requested operation is not completed successfully.

**Operator response:** The reason displayed in the message text is the ID of an error reported by the IBM Workload Scheduler engine. Resolve the error and retry the operation.

## **AWSUI0558E The calendars cannot be loaded.Reason: engine\_error\_message**

**Explanation:** The calendars could not be loaded due to an error that occurred in the IBM Workload Scheduler engine. The error code is specified in the message text.

**System action:** The requested operation is not completed successfully.

**Operator response:** The reason displayed in the message text is the ID of an error reported by the IBM Workload Scheduler engine. Resolve the error and retry the operation.

# **AWSUI0559W The calendar cannot be retrieved.Reason: engine\_error\_message**

**Explanation:** The calendar could not be retrieved due to an error that occurred in the IBM Workload Scheduler engine. The error code is specified in the message text.

**System action:** The requested operation is not completed successfully.

**Operator response:** The reason displayed in the message text is the ID of an error reported by the IBM Workload Scheduler engine. Resolve the error and retry the operation.

## **AWSUI0560E The multiple calendars cannot be deleted.Reason: engine\_error\_message**

**Explanation:** The multiple calendars could not be deleted due to an error that occurred in the IBM Workload Scheduler engine. The error code is specified in the message text.

**System action:** The requested operation is not completed successfully.

**Operator response:** The reason displayed in the message text is the ID of an error reported by the IBM Workload Scheduler engine. Resolve the error and retry the operation.

### **AWSUI0561E The calendar cannot be saved.Reason: engine\_error\_message**

**Explanation:** The calendar could not be saved due to an error that occurred in the IBM Workload Scheduler engine. The error code is specified in the message text.

**System action:** The requested operation is not completed successfully.

**Operator response:** The reason displayed in the message text is the ID of an error reported by the IBM Workload Scheduler engine. Resolve the error and retry the operation.

## **AWSUI0562E The calendar cannot be deleted.Reason: engine\_error\_message**

**Explanation:** The calendar could not be deleted due to an error that occurred in the IBM Workload Scheduler engine. The error code is specified in the message text.

**System action:** The requested operation is not completed successfully.

**Operator response:** The reason displayed in the message text is the ID of an error reported by the IBM Workload Scheduler engine. Resolve the error and retry the operation.

## **AWSUI0563E The domains cannot be loaded.Reason: engine\_error\_message**

**Explanation:** The domains could not be loaded due to an error that occurred in the IBM Workload Scheduler engine. The error code is specified in the message text.

**System action:** The requested operation is not completed successfully.

**Operator response:** The reason displayed in the message text is the ID of an error reported by the IBM Workload Scheduler engine. Resolve the error and retry the operation.

## **AWSUI0564W The domain cannot be retrieved.Reason: engine\_error\_message**

**Explanation:** The domain could not be retrieved due to an error that occurred in the IBM Workload Scheduler engine. The error code is specified in the message text.

**System action:** The requested operation is not completed successfully.

# **AWSUI0565E The multiple domains cannot be deleted.Reason: engine\_error\_message**

**Explanation:** The multiple domains could not be deleted due to an error that occurred in the IBM Workload Scheduler engine. The error code is specified in the message text.

**System action:** The requested operation is not completed successfully.

**Operator response:** The reason displayed in the message text is the ID of an error reported by the IBM Workload Scheduler engine. Resolve the error and retry the operation.

### **AWSUI0566E The domain cannot be saved.Reason: engine\_error\_message**

**Explanation:** The domain could not be saved due to an error that occurred in the IBM Workload Scheduler engine. The error code is specified in the message text.

**System action:** The requested operation is not completed successfully.

**Operator response:** The reason displayed in the message text is the ID of an error reported by the IBM Workload Scheduler engine. Resolve the error and retry the operation.

## **AWSUI0567E The domain cannot be deleted.Reason: engine\_error\_message**

**Explanation:** The domain could not be deleted due to an error that occurred in the IBM Workload Scheduler engine. The error code is specified in the message text.

**System action:** The requested operation is not completed successfully.

**Operator response:** The reason displayed in the message text is the ID of an error reported by the IBM Workload Scheduler engine. Resolve the error and retry the operation.

## **AWSUI0568E The selected prompt ""prompt\_name"" cannot be replied to.Reason: engine\_error\_message**

**Explanation:** The selected prompt could not be replied to due to an error that occurred in the IBM Workload Scheduler engine. The error code is specified in the message text.

**System action:** The requested operation is not completed successfully.

**Operator response:** The reason displayed in the message text is the ID of an error reported by the IBM Workload Scheduler engine. Resolve the error and retry the operation.

## **AWSUI0569E The selected multiple prompts ""list\_of\_prompts"" cannot be replied to.Reason: engine\_error\_message**

**Explanation:** The selected multiple prompts could not be replied to due to an error that occurred in the IBM Workload Scheduler engine. The error code is specified in the message text.

**System action:** The requested operation is not completed successfully.

**Operator response:** The reason displayed in the message text is the ID of an error reported by the IBM Workload Scheduler engine. Resolve the error and retry the operation.

## **AWSUI0570E The link action for the domain ""domain\_name"" cannot be performed.Reason: engine\_error\_message**

**Explanation:** The link action for selected domain could not be performed due to an error that occurred in the IBM Workload Scheduler engine. The error code is specified in the message text.

**System action:** The requested operation is not completed successfully.

**Operator response:** The reason displayed in the message text is the ID of an error reported by the IBM Workload Scheduler engine. Resolve the error and retry the operation.

## **AWSUI0571E The link action for the domains""domain\_names"" cannot be performed.Reason: engine\_error\_message**

**Explanation:** The link action for the selected domains cannot be performed due to an error that occurred in the IBM Workload Scheduler engine. The error code is specified in the message text.

**System action:** The requested operation is not completed successfully.

**Operator response:** The reason displayed in the message text is the ID of an error reported by the IBM Workload Scheduler engine. Resolve the error and retry the operation.

## **AWSUI0572E The unlink action for the domain""domain\_name"" cannot be performed.Reason: engine\_error\_message**

**Explanation:** The unlink action for the selected domain could not be performed due to an error that occurred in the IBM Workload Scheduler engine. The error code is specified in the message text.

# **AWSUI0573E • AWSUI0579E**

**System action:** The requested operation is not completed successfully.

**Operator response:** The reason displayed in the message text is the ID of an error reported by the IBM Workload Scheduler engine. Resolve the error and retry the operation.

**AWSUI0573E The unlink action for the domains""domain\_names"" cannot be performed.Reason: engine\_error\_message**

**Explanation:** The unlink action for the selected domains could not be performed due to an error that occurred in the IBM Workload Scheduler engine. The error code is specified in the message text.

**System action:** The requested operation is not completed successfully.

**Operator response:** The reason displayed in the message text is the ID of an error reported by the IBM Workload Scheduler engine. Resolve the error and retry the operation.

## **AWSUI0574E Some of the start actions for the domain""domain\_name"" were not completed.Reason: engine\_error\_message**

**Explanation:** Some of the start actions were not completed for the domain due to an error that occurred in the IBM Workload Scheduler engine. The error code is specified in the message text.

**System action:** The requested operation is not completed successfully.

**Operator response:** The reason displayed in the message text is the ID of an error reported by the IBM Workload Scheduler engine. Resolve the error and retry the operation.

**AWSUI0575E The start action for the domains""domain\_names"" cannot be performed.Reason: engine\_error\_message**

**Explanation:** The start action for the selected domains cannot be performed due to an error that occurred in the IBM Workload Scheduler engine. The error code is specified in the message text.

**System action:** The requested operation is not completed successfully.

**Operator response:** The reason displayed in the message text is the ID of an error reported by the IBM Workload Scheduler engine. Resolve the error and retry the operation.

### **AWSUI0576E Some of the stop actions for the domain""domain\_name""were not completed.Reason: engine\_error\_message**

**Explanation:** Some of the stop actions were not completed for selected domain due to an error that occurred in the IBM Workload Scheduler engine. The error code is specified in the message text.

**System action:** The requested operation is not completed successfully.

**Operator response:** The reason displayed in the message text is the ID of an error reported by the IBM Workload Scheduler engine. Resolve the error and retry the operation.

## **AWSUI0577E The stop action for the domains""domain\_names"" cannot be performed.Reason: engine\_error\_message**

**Explanation:** The stop action for the selected domains could not be performed due to an error that occurred in the IBM Workload Scheduler engine. The error code is specified in the message text.

**System action:** The requested operation is not completed successfully.

**Operator response:** The reason displayed in the message text is the ID of an error reported by the IBM Workload Scheduler engine. Resolve the error and retry the operation.

**AWSUI0578E The manager for the domains""domain\_names"" cannot be switched.Reason: engine\_error\_message**

**Explanation:** The manager for the selected domains could not be switched due to an error that occurred in the IBM Workload Scheduler engine. The error code is specified in the message text.

**System action:** The requested operation is not completed successfully.

**Operator response:** The reason displayed in the message text is the ID of an error reported by the IBM Workload Scheduler engine. Resolve the error and retry the operation.

## **AWSUI0579E There is an internal calendar error.An unanticipated condition was encountered during the last operation:internal\_error\_condition**

**Explanation:** See message.

**System action:** The requested operation is not completed successfully.

**Operator response:** Select another calendar and retry

the operation. If the problem persists, contact IBM Software Support for assistance.

#### **AWSUI0580E A calendar name is required for all calendars. There is at least one calendar that has not been assigned a name.**

**Explanation:** See message.

**System action:** The requested operation is not completed successfully.

**Operator response:** Make sure that all the calendars have a name defined and retry the operation.

## **AWSUI0581E There are no days selected in the calendar. At least one day must be defined for every calendar.**

**Explanation:** See message.

**System action:** The requested operation is not completed successfully.

**Operator response:** Supply at least one day for the calendar and retry the operation.

## **AWSUI0582E No check boxes are selected. At least one check box must be selected in the rule panel.**

**Explanation:** See message.

**System action:** The requested operation is not completed successfully.

**Operator response:** Select at least one check box from the rule panel and retry the operation.

## **AWSUI0583E The password and confirmation password do not coincide. Enter the passwords again.**

**Explanation:** See message.

**System action:** The requested operation is not completed successfully.

**Operator response:** Supply the password and confirmation password again, making sure they are identical and retry the operation.

#### **AWSUI0584E Passwords cannot exceed maximum\_characters characters.**

**Explanation:** See message.

**System action:** The requested operation is not completed successfully.

**Operator response:** Supply a password with a number of characters that is less than or equal to the maximum length and retry the operation.

## **AWSUI0585E A problem occurred during password encryption.**

**Explanation:** See message.

**System action:** The requested operation is not completed successfully.

**Operator response:** Retry the operation. If the problem persists, contact IBM Customer Support for assistance.

## **AWSUI0586E Workstation name is a required field.**

**Explanation:** See message.

**System action:** The requested operation is not completed successfully.

**Operator response:** Supply a valid Workstation Name and all the other mandatory fields present in the panel and retry the operation.

# **AWSUI0587E The file name must include a fully qualified path.**

**Explanation:** See message.

**System action:** The requested operation is not completed successfully.

**Operator response:** Supply a fully qualified valid file name (path and file name) and retry the operation.

### **AWSUI0589E All dependencies for job scheduling objects in the database that include this workstation name are also updated.**

**Explanation:** A workstation class might be part of a dependency for a job scheduling object in the database. If so, the dependency is also updated with the new name.

**System action:** If OK is clicked the workstation class is renamed. Otherwise the rename action is ignored.

**Operator response:** Click OK to rename the workstation class or click Cancel to cancel the rename action and retry the operation.

## **AWSUI0592E The prompt might be part of a dependency for a job scheduling object in the database. If so, the dependency is also updated with the new name.**

**Explanation:** The prompt might be part of a dependency for a job scheduling object in the database. If so, the dependency is also updated with the new name.

**System action:** If OK is clicked the prompt is renamed. Otherwise the rename action is ignored.

**Operator response:** Click OK to rename the prompt or

# **AWSUI0595E • AWSUI0606W**

click Cancel to cancel the rename action and retry the operation.

### **AWSUI0595E The parameter might be part of a dependency for a job scheduling object in the database. If so, the dependency is also updated with the new name.**

**Explanation:** The parameter might be part of a dependency for a job scheduling object in the database. If so, the dependency is also updated with the new name.

**System action:** If OK is clicked the parameter is renamed. Otherwise the rename action is ignored.

**Operator response:** Click OK to rename the parameter or click Cancel to cancel the rename action and retry the operation.

## **AWSUI0596E An internal error has occurred. One or more errors occurred while the job list was being loaded.error\_messages**

**Explanation:** See message.

**System action:** The requested operation is not completed successfully.

**Operator response:** Retry the operation. If the problem persists, contact IBM Customer Support for assistance.

#### **AWSUI0598W An internal error has occurred. See the error.log file for details.**

**Explanation:** An error has occurred. See the error.log file for details.

**System action:** Processing continues.

**Operator response:** See the error.log file for details. If you can resolve the problem, do so. Retry the operation. If you cannot resolve the problem, or the problem persists, contact IBM Software Support for assistance.

## **AWSUI0600E The calendar might be part of a run cycle for a scheduler object in the database. If so, the run cycle is also updated with the new name.**

**Explanation:** The calendar might be part of a run cycle for a scheduler object in the database. If so, the run cycle is also updated with the new name.

**System action:** If OK is clicked the calendar is renamed. Otherwise the rename action is ignored.

**Operator response:** Click OK to rename the calendar or click Cancel to cancel the rename action and retry the operation.

## **AWSUI0602E This domain might be part of a dependency for a job scheduling object in the database. If so, the dependency is also updated with the new name.**

**Explanation:** A domain might be part of a dependency for a job scheduling object in the database. If so, the dependency is also updated with the new name.

**System action:** If OK is clicked, the domain is renamed. Otherwise the rename action is ignored.

# **Operator response:**

## **AWSUI0604W This job might be part of a dependency for a job scheduling object in the database. If so, the dependency is also updated with the new workstation data.**

**Explanation:** This job might be part of a dependency for a job scheduling object in the database. If so, the dependency is also updated with the new workstation data.

**System action:** If OK is clicked the workstation is modified. Otherwise the request is ignored.

**Operator response:** Click OK to modify the workstation, or click Cancel to cancel the modification request and retry the operation.

## **AWSUI0605E This job might be part of a dependency for a job scheduling object in the database. If so, the dependency is also updated with the new workstation data.**

**Explanation:** This job might be part of a dependency for a job scheduling object in the database. If so, the dependency is also updated with the new workstation data.

**System action:** If OK is clicked the workstation is modified. Otherwise the request is ignored.

**Operator response:** Click OK to modify the workstation, or click Cancel to cancel the modify request and retry the operation.

## **AWSUI0606W This resource might be a dependency for a job scheduling object. If so, the dependency is also updated with the new workstation data.**

**Explanation:** This resource might be a dependency for a job scheduling object. If so, the dependency is also updated with the new workstation data.

**System action:** If OK is clicked the workstation is modified. Otherwise the request is ignored.

**Operator response:** Click OK to modify the

workstation, or click Cancel to cancel the modify request and retry the operation.

### **AWSUI0607W This job stream might be part of a dependency for a job scheduling object in the database. If so, the dependency is also updated with the new workstation data.**

**Explanation:** This job stream might be part of a dependency for a job scheduling object in the database. If so, the dependency is also updated with the new workstation data.

**System action:** If OK is clicked the workstation is modified. Otherwise the request is ignored.

**Operator response:** Click OK to modify the workstation, or click Cancel to cancel the modify request and retry the operation.

## **AWSUI0608E This job might be part of a dependency for a job scheduling object in the database. If so, the dependency is also updated with the new job name.**

**Explanation:** This job might be part of a dependency for a job scheduling object in the database. If so, the dependency is also updated with the new job name.

**System action:** If OK is clicked the job is renamed. Otherwise the rename request is ignored.

**Operator response:** Click OK to rename the job, or click Cancel to cancel the rename request and retry the operation.

# **AWSUI0609E The parameter format for the login string is not valid. The caret (^) character must precede the first letter and follow the last letter of a parameter name.**

**Explanation:** See message.

**System action:** The requested operation is not completed successfully.

**Operator response:** Enclose the parameter name in caret (^) characters and retry the operation.

## **AWSUI0610E The user login format for the MPE job is not valid. The user login must have the following format: [<user>].[<account>]<,group>where each section can have a maximum of eight characters.**

**Explanation:** See message.

**System action:** The requested operation is not completed successfully.

**Operator response:** Supply the user login in the

following format: [<user>].[<account>]<,group>, where each section can have a maximum of eight characters, and retry the operation.

## **AWSUI0611E The Details field is mandatory.VALUE\_0**

**Explanation:** See message.

**System action:** The requested operation is not completed successfully.

**Operator response:** Supply a valid Details field and all the other mandatory fields presents in the panel and retry the operation.

# **AWSUI0612E The Time restrictions field contains a character that is not valid.**

**Explanation:** See message.

**System action:** The requested operation is not completed successfully.

**Operator response:** Supply a valid Time restriction and all the other mandatory fields presents in the panel and retry the operation.

## **AWSUI0613E The ""Repeat every"" field contains a character that is not valid.**

**Explanation:** See message.

**System action:** The requested operation is not completed successfully.

**Operator response:** Supply a valid ""Repeat every"" field and all the other mandatory fields in the panel and retry the operation.

## **AWSUI0614E In the ""Day of Month"" section, the start year must precede the end year.**

**Explanation:** See message.

**System action:** The requested operation is not completed successfully.

**Operator response:** Supply a start year that precedes the end year and retry the operation.

### **AWSUI0615E In the ""Day of Month"" section, the start month must precede the end month.**

**Explanation:** See message.

**System action:** The requested operation is not completed successfully.

**Operator response:** Supply a start month that precedes the end month and retry the operation.

#### **AWSUI0616W The Job name field is mandatory.**

**Explanation:** See message.

**System action:** The requested operation is not completed successfully.

**Operator response:** Supply a valid Job name and all the other mandatory fields in the panel and retry the operation.

#### **AWSUI0617E The Network agent field is mandatory.**

**Explanation:** See message.

**System action:** The requested operation is not completed successfully.

**Operator response:** Supply a valid Network agent and all the other mandatory fields in the panel and retry the operation.

## **AWSUI0618E The dependency value has exceeded the maximum field length.**

**Explanation:** See message.

**System action:** The requested operation is not completed successfully.

**Operator response:** Supply a dependency value with the number of characters less than or equal to the maximum field length and retry the operation.

### **AWSUI0619E If the dependency value begins with a quote character it must end with a quote character.**

**Explanation:** See message.

**System action:** The requested operation is not completed successfully.

**Operator response:** Make sure that if the dependency field begins with a quote character it also ends with one, and retry the operation.

#### **AWSUI0620E There are too many quote characters in the dependency field.**

**Explanation:** The dependency field can be enclosed in quote characters, but there can only be two - at the beginning and the end. At least one more has been found.

**System action:** The requested operation is not completed successfully.

**Operator response:** Make sure that if the dependency field begins with a quote character it also ends with one, with no other quote characters in the field, and retry the operation.

### **AWSUI0621E The dependency contains a workstation name that is not valid.**

**Explanation:** See message.

**System action:** The requested operation is not completed successfully.

**Operator response:** Correct the workstation name in the dependency field and retry the operation.

**AWSUI0622E This dependency contains a job stream name that is not valid.**

**Explanation:** See message.

**System action:** The requested operation is not completed successfully.

**Operator response:** Correct the job stream name in the dependency field and retry the operation.

**AWSUI0623E This dependency contains a job name that is not valid.**

**Explanation:** See message.

**System action:** The requested operation is not completed successfully.

**Operator response:** Correct the job name in the dependency field and retry the operation.

## **AWSUI0624E The successors for the job stream cannot be retrieved.Reason: engine\_error\_message**

**Explanation:** The successor for the job stream could not be retrieved due to an error that occurred in the IBM Workload Scheduler engine. The error code is specified in the message text.

**System action:** The requested operation is not completed successfully.

**Operator response:** The reason displayed in the message text is the ID of an error reported by the IBM Workload Scheduler engine. Resolve the error and retry the operation.

# **AWSUI0625E The successors of the job cannot be retrieved.Reason: engine\_error\_message**

**Explanation:** The successors for the job could not be retrieved due to an error that occurred in the IBM Workload Scheduler engine. The error code is specified in the message text.

**System action:** The requested operation is not completed successfully.

## **AWSUI0626E The job or job stream cannot be submitted.Reason: engine\_error\_message**

**Explanation:** The job or job stream could not be submitted due to an error that occurred in the IBM Workload Scheduler engine. The error code is specified in the message text.

**System action:** The requested operation is not completed successfully.

**Operator response:** The reason displayed in the message text is the ID of an error reported by the IBM Workload Scheduler engine. Resolve the error and retry the operation.

#### **AWSUI0627E The time zone field is required for the master domain manager when time zones are enabled.**

**Explanation:** See message.

**System action:** The requested operation is not completed successfully.

**Operator response:** Supply a valid time zone for the master domain manager and retry the operation.

# **AWSUI0628W There is a Modify step error.Reason: engine\_error\_message**

**Explanation:** There is a Modify step error due to an error that occurred in the IBM Workload Scheduler engine. The error code is specified in the message text.

**System action:** The requested operation is not completed successfully.

**Operator response:** The reason displayed in the message text is the ID of an error reported by the IBM Workload Scheduler engine. Resolve the error and retry the operation.

#### **AWSUI0630E The specified workstation, job name, or both, were not found.**

**Explanation:** See message.

**System action:** The requested operation is not completed successfully.

**Operator response:** Supply a valid workstation, job name, or both, and retry the operation.

# **AWSUI0631E The SAP job definition cannot be saved.Reason: engine\_error\_message**

**Explanation:** The SAP job definition could not be saved due to an error that occurred in the IBM Workload Scheduler engine. The error code is specified in the message text.

**System action:** The requested operation is not completed successfully.

**Operator response:** The reason displayed in the message text is the ID of an error reported by the IBM Workload Scheduler engine. Resolve the error and retry the operation.

## **AWSUI0633E The SAP job definition cannot be renamed. This is not valid for a modify operation.**

**Explanation:** The SAP job definition could not be renamed.

**System action:** The requested action is not completed successfully.

**Operator response:** Click Save and Close to rename the job. Otherwise, enter the original job name and click Modify and Close to modify the job and retry the operation.

## **AWSUI0634E The file plan view cannot be loaded.Reason: engine\_error\_message**

**Explanation:** The file plan view could not be loaded due to an error that occurred in the IBM Workload Scheduler engine. The error code is specified in the message text.

**System action:** The requested operation is not completed successfully.

**Operator response:** The reason displayed in the message text is the ID of an error reported by the IBM Workload Scheduler engine. Resolve the error and retry the operation.

## **AWSUI0635E An internal error has occurred. The job output could not be loaded because it uses an unsupported encoding.**

**Explanation:** See message.

**System action:** The requested operation is not completed successfully.

**Operator response:** Contact IBM Software Support for assistance.

## **AWSUI0636W The deadline is not later than the start time.Do you want to proceed?**

**Explanation:** See message.

**System action:** The requested operation is not completed successfully.

**Operator response:** The deadline must be greater than the start time, or one of the two must be set as blank. Retry the operation.

# **AWSUI0637E • AWSUI0648E**

#### **AWSUI0637E The specified workstation or job stream name, or both, were not found.**

**Explanation:** See message.

**System action:** The requested operation is not completed successfully.

**Operator response:** Supply a valid workstation name or job stream name, or both, and retry the operation.

### **AWSUI0638E There is not enough memory to complete this action successfully.**

**Explanation:** See message.

**System action:** The requested operation is not completed successfully.

**Operator response:** Try closing other applications to free up memory. Retry the operation. If the problem persists you might need to reboot the workstation where you are running the console.

#### **AWSUI0639E The specified calendar does not exist.**

**Explanation:** See message.

**System action:** The requested operation is not completed successfully.

**Operator response:** Specify another calendar and retry the operation.

#### **AWSUI0640W The specified domain domain\_name does not exist.**

**Explanation:** See message.

**System action:** The requested operation is not completed successfully.

**Operator response:** Click OK to continue, or click Cancel to specify a new domain and retry the operation.

## **AWSUI0641E The specified workstation was not found.**

**Explanation:** See message.

**System action:** The requested operation is not completed successfully.

**Operator response:** Supply a valid workstation and retry the operation.

## **AWSUI0643E The specified recovery workstation and job name combination was not found.**

**Explanation:** The workstation and job name combination specified as a recovery option was not found. Either the workstation, or the job name, or both are incorrect.

**System action:** The requested operation is not completed successfully.

**Operator response:** Make sure that the specified workstation and specified job name exist and are typed correctly and retry the operation.

**AWSUI0644E The recovery option job cannot have the same name as the job being defined.**

**Explanation:** See message.

**System action:** The requested operation is not completed successfully.

**Operator response:** Supply a recovery option job name that is different from the job being defined and retry the operation.

## **AWSUI0645E A job stream cannot have a dependency on one of its jobs when the resolution criteria is other than ""Use default"" or ""Closest preceding"".**

**Explanation:** See message.

**System action:** The requested operation is not completed successfully.

**Operator response:** Change the resolution criteria for the dependencies of the job stream jobs and retry the operation.

**AWSUI0646E A job stream cannot have a dependency on itself when the resolution criteria is other than ""Use default"" or ""Closest preceding"".**

**Explanation:** See message.

**System action:** The requested operation is not completed successfully.

**Operator response:** Change the resolution criteria for the dependencies of the job stream and retry the operation.

**AWSUI0648E The parameter in the login string is not valid. The caret (^) character must precede the first letter and follow the last letter of a valid parameter name.**

**Explanation:** See message.

**System action:** The requested operation is not completed successfully.

**Operator response:** Enclose the parameter name with caret (^) characters and retry the operation.

#### **AWSUI0649E The resource resource\_name does not exist.**

#### **Explanation:** See message.

**System action:** The requested operation is not completed successfully.

**Operator response:** Choose a resource that exists and retry the operation.

#### **AWSUI0654E A job stream instance cannot have a dependency on itself or on its jobs.**

**Explanation:** See message.

**System action:** The requested operation is not completed successfully.

**Operator response:** Remove the job stream instance dependency on itself or on its jobs and retry the operation.

### **AWSUI0655E A job instance cannot have a dependency on itself or on its job stream instance.**

**Explanation:** See message.

**System action:** The requested operation is not completed successfully.

**Operator response:** Remove the job instance dependency on itself or on its job stream instance and retry the operation.

## **AWSUI0675W The changes will be saved unless you click 'Modify Step'.Do you want to proceed?**

**AWSUI0697W An internal error has occurred.Reason: engine\_error\_message**

**Explanation:** A problem has arisen due to an error that occurred in the IBM Workload Scheduler engine. The error code is specified in the message text.

**System action:** The requested operation is not completed successfully.

**Operator response:** The reason displayed in the message text is the ID of an error reported by the IBM Workload Scheduler engine. Resolve the error and retry the operation.

# **AWSUI0698W The start time is later than the latest start time.Do you want to proceed?**

**Explanation:** See message.

**System action:** The requested operation is not completed successfully.

**Operator response:** Supply an earlier start time and retry the operation.

## **AWSUI0699W The latest start time is later than the deadline time.Do you want to proceed?**

**Explanation:** See message.

**System action:** The requested operation is not completed successfully.

**Operator response:** Supply an earlier start time and retry the operation.

**AWSUI0700W The parentheses in the return code expression ""return\_code\_expression"" are not correct. Each open parenthesis must match a corresponding closed parenthesis.**

**Explanation:** See message.

**System action:** The requested operation is not completed successfully.

**Operator response:** Supply a correct return code expression and retry the operation.

**AWSUI0701W The return code expression ""return\_code\_expression"" contains one or more operands that are not correct. Only greater than or less than operands can be used.**

**Explanation:** See message.

**System action:** The requested operation is not completed successfully.

**Operator response:** Supply a correct return code expression using only boolean operators and retry the operation.

### **AWSUI0702W The return code expression ""return\_code\_expression"" is not valid.**

**Explanation:** See message.

**System action:** The requested operation is not completed successfully.

**Operator response:** Supply a correct return code expression and retry the operation.

**AWSUI0703W The return code expression ""return\_code\_expression"" contains one or more operands that are not correct. Only greater than or less than operands can be used.**

**Explanation:** See message.

**System action:** The requested operation is not completed successfully.

**Operator response:** Supply a correct return code expression using only boolean operators and retry the operation.

**AWSUI0704W The plan cannot be submitted because an alternate plan was selected for the current engine. If an alternate plan is selected for an engine, its jobs or job streams cannot be submitted.**

**Explanation:** See message.

**System action:** The requested operation is not completed successfully.

**Operator response:** Restore the plan before submitting it and retry the operation.

**AWSUI0705W The restore operation can be performed only if an alternate plan was previously selected for the current engine.**

**Explanation:** See message.

**System action:** The requested operation is not completed successfully.

**Operator response:** Select an alternate plan before performing the restore operation and retry the operation.

**AWSUI0707E The resource is not defined for the same workstation as the job. The job is hosted by workstation workstation\_name. The resource resource\_nameis hosted by workstation workstation\_name**

**Explanation:** See message.

**System action:** The requested operation is not completed successfully.

**Operator response:** Select a resource that is defined for the same workstation as the job and retry the operation.

**AWSUI0708E The job output cannot be loaded because the STDLIST file is too large.**

**Explanation:** See message.

**System action:** The requested operation is not completed successfully.

**Operator response:** Remove some of the entries in the STDLIST file and retry the operation.

**AWSUI0710W The user password cannot be changed because an alternate plan was selected for the selected engine.**

**Explanation:** See message.

**System action:** The requested operation is not completed successfully.

**Operator response:** Restore the plan and then change the user password.

#### **AWSUI0713W The following external job dependencies do not exist: external\_job\_dependencies.**

**Explanation:** See message.

**System action:** Processing continues.

**Operator response:** Make sure that all the specified dependencies are correctly defined before the job stream is run.

## **AWSUI0714W The following external job stream dependencies do not exist: external\_job\_stream\_dependencies.**

**Explanation:** See message.

**System action:** Processing continues.

**Operator response:** Make sure that all the specified dependencies are correctly defined before the job stream is run.

## **AWSUI0720E The job stream cannot be saved because either the resource resource\_name does not exist, or the rights required to use it are not sufficient to use the resource.**

**Explanation:** A dependency was specified on a resource that does not exist, or the rights of the specifying user are not sufficient to use the resource. The resource might have been removed from the database after the dependency was added.

**System action:** The requested operation is not completed successfully.

**Operator response:** Remove the resource dependency. Create the resource and recreate the dependency and retry the operation.

#### **AWSUI0721E The job stream cannot have an external dependency on a job defined in the same job stream.**

**Explanation:** See message.

**System action:** The requested operation is not completed successfully.

**Operator response:** Select a different job stream from the one where an external dependency is being defined and retry the operation.
### **AWSUI0722E A positive number of resource units must be specified.**

**Explanation:** A negative or null number of units for the resource was specified.

**System action:** The requested operation is not completed successfully.

**Operator response:** Modify the number of units for the specified resource to a positive value less than or equal to the number of units available and retry the operation.

**AWSUI0723W An unrecognized time zone value for the date datewas specified.Select a recognized time zone value, or no time zone is set for date date.**

**Explanation:** See message.

**System action:** Processing continues.

**Operator response:** Select a recognized time zone value, or leave the field blank and retry the operation.

## **AWSUI0724W An unrecognized time zone for the VALUE\_0was specified.The time zone displayed is that specified for the master domain manager.Select a recognized time zone value or the master domain manager time zone value is used.**

**Explanation:** See message.

**System action:** Processing continues.

**Operator response:** Select a recognized time zone value and retry the operation.

**AWSUI0725E In the section\_name section, the To Date is earlier than the From Date. Supply an earlier From Date, or type a later To Date.**

**Explanation:** The query does not return any results because the From Date is later than the To Date.

**System action:** The requested operation is not completed successfully.

**Operator response:** Supply an earlier From Date, or type a later To Date and retry the query.

## **AWSUI0726E In the section\_name section, when a value for the Date field is set, a value for the Time field must also be set.**

**Explanation:** The query does not return any results because the date filter is not set correctly.

**System action:** The requested operation is not completed successfully.

**Operator response:** Set values for both Date and Time fields, or do not set values for either Date or Time fields and retry the query.

## **AWSUI0727E In the section\_name section, when a value for the Time field is set, a value for the Date field must also be set.**

**Explanation:** The query does not return any results because the date filter is not set correctly.

**System action:** The requested operation is not completed successfully.

**Operator response:** Set values both for Time and Date fields, or do not set values for either Date or Time fields and retry the query.

## **AWSUI0728E The password for the user Windows\_usercannot be changed. Reason: OS\_error\_message**

**Explanation:** See message.

**System action:** The requested operation is not completed successfully.

**Operator response:** Make sure that the specified user name, Windows domain and workstation correctly correspond to an existing user and retry the operation.

## **AWSUI0729E The object cannot be unlocked. Reason: OS\_error\_message**

**Explanation:** It is not possible to unlock the object. Some problem has been encountered during this operation.

**System action:** The requested operation is not completed successfully.

**Operator response:** Refer to the reason indicated in the message to resolve the issue and retry the operation.

**AWSUI0730W The value specified for the upper limit of the time interval is lower than the one specified for the lower limit.**

**Explanation:** See message.

**System action:** The requested operation is not completed successfully.

**Operator response:** Change one or both of the limits to give a valid interval and retry the operation.

## **AWSUI0731E The value specified for the validity interval end is lower than the one specified for the validity interval start.**

**Explanation:** See message.

**System action:** The requested operation is not completed successfully.

## **AWSUI0732E • AWSUI0743E**

**Operator response:** Change one or both of the limits to give a valid interval and retry the operation.

#### **AWSUI0732E The Start time must be defined for a time dependent job.VALUE\_0**

**Explanation:** When the job is a time dependent job it must have a start time defined.

**System action:** The requested operation is not completed successfully.

**Operator response:** Define the Start time or unset the job as time independent and retry the operation.

## **AWSUI0733E The name specified for the Run cycle is not valid.**

**Explanation:** See message.

**System action:** The requested operation is not completed successfully.

**Operator response:** Specify a valid name for the Run cycle and retry the operation.

#### **AWSUI0734E The Run cycle name is mandatory.**

**Explanation:** See message.

**System action:** The requested operation is not completed successfully.

**Operator response:** Supply a name for the Run cycle and retry the operation.

### **AWSUI0735E One or more jobs in the job stream are defined on a different workstation class than that of the job stream.**

**Explanation:** If a job stream is defined in a workstation class, then all of its jobs must be defined either on a workstation, or in the same workstation class.

**System action:** The requested operation is not completed successfully.

**Operator response:** Set the workstation of this job stream to the original value and retry the operation.

## **AWSUI0736W The value specified for the upper limit of the time interval is equal to the one specified for the lower limit.**

**Explanation:** See message.

**System action:** The requested operation is not completed successfully.

**Operator response:** Change one of the limits to define a valid interval and retry the operation.

### **AWSUI0737E The Run cycle cannot be saved because no days were selected in the list.**

**Explanation:** See message.

**System action:** The requested operation is not completed successfully.

**Operator response:** Select one or more days in the list in order to specify the Run cycle frequency and retry the operation.

**AWSUI0739E The Start date is later than the End date.**

**Explanation:** See message.

**System action:** The requested operation is not completed successfully.

**Operator response:** Enter an End date that is later than the Start date or leave the End date blank. Retry the operation.

### **AWSUI0741E The Offset field value is not valid. It must be numeric.**

**Explanation:** See message.

**System action:** The requested operation is not completed successfully.

**Operator response:** Supply a valid number of days in the Offset field and retry the operation.

## **AWSUI0742E The selected workstation must have Other as its operating system.**

**Explanation:** See message.

**System action:** The requested operation is not completed successfully.

**Operator response:** Select another workstation that has Other as its operating system and retry the operation.

**AWSUI0743E The prompt ""prompt\_name"" does not exist.**

**Explanation:** A dependency was specified on a prompt that does not exist. The prompt might have been removed from the database after the dependency was added.

**System action:** The requested operation is not completed successfully.

**Operator response:** Remove the prompt dependency. Create the prompt and recreate the dependency and retry the operation.

## **AWSUI0744E The job ""job\_name"" cannot be submitted.Reason: engine\_error\_message**

**Explanation:** The job could not be submitted due to an error that occurred in the IBM Workload Scheduler engine. The error code is specified in the message text.

**System action:** The requested operation is not completed successfully.

**Operator response:** The reason displayed in the message text is the ID of an error reported by the IBM Workload Scheduler engine. Resolve the error and retry the operation.

## **AWSUI0745E The Raise event did not complete successfully.Reason:engine\_error\_message**

**Explanation:** It is not possible to raise the specified event due to an error in the IBM Workload Scheduler for Applications. The error code is specified in the message text.

**System action:** The requested operation is not completed successfully.

**Operator response:** The reason displayed in the message text represents an error code reported by IBM Workload Scheduler for Applications. Resolve the error and retry the operation.

IBM Workload Scheduler for Applications User's Guide for information about the error message.

## **AWSUI0746E The Raise event field is mandatory.**

**Explanation:** See message.

**System action:** The requested operation is not completed successfully.

**Operator response:** Supply a valid value in the Raise event field and retry the operation.

#### **AWSUI0747E The Table criteria is in error.Reason:engine\_error\_message**

**Explanation:** There is a problem with Table criteria due to an error in the IBM Workload Scheduler for Applications. The error code is specified in the message text.

**System action:** The requested operation is not completed successfully.

**Operator response:** The reason displayed in the message text represents an error code reported by IBM Workload Scheduler for Applications. Resolve the error and retry the operation.

IBM Workload Scheduler for Applications User's Guide for information about the error message.

## **AWSUI0748E The requested action cannot be performed because it is supported from XBP level 2.0 and IBM Workload Scheduler for Applications, version 8.2.1 - fix pack 1.**

**Explanation:** See message.

**System action:** The requested operation is not completed successfully.

**Operator response:** Choose another action, or upgrade to a supported level of XBP and retry the operation.

## **AWSUI0750E The specified plan cannot be generated. Reason: error\_message**

**Explanation:** See message.

**System action:** The requested operation is not completed successfully.

**Operator response:** Fix the problem indicated in the error message and retry the operation.

## **AWSUI0751E The newly generated plan cannot be used as an alternate plan. Reason: error\_message**

**Explanation:** See message.

**System action:** The requested operation is not completed successfully.

**Operator response:** Fix the problem indicated in the error message and retry the operation.

## **AWSUI0753W The job definition ""VALUE\_0"" is being moved on the workstation class ""VALUE\_1"", verify that job streams that are using the job definition are defined on the workstation class ""VALUE\_0"".Do you want to continue?**

**Explanation:** The selected job definition is used by one or more job streams. Verify that these job streams are defined on the same workstation class

**System action:** If OK is clicked, the job definition is saved. If cancel is clicked the save action is ignored.

**Operator response:** Click OK to submit or click Cancel to cancel the submit action and retry the operation.

## **AWSUI0754W The plan cannot be generated because an alternative plan was selected for the current engine.**

**Explanation:** If an alternative plan is selected for an engine, neither a trial nor a forecast plan can be generated.

**System action:** The requested operation is not completed successfully.

## **AWSUI0762E • AWSUI0779E**

**Operator response:** Restore the plan before generating a new one.

#### **AWSUI0762E A task with the same name already exists.**

**Explanation:** See message.

**System action:** The requested operation is not completed successfully.

**Operator response:** Change the name of the task. Retry the operation.

#### **AWSUI0766E Test connection to [engine] : failed.**

**Explanation:** The network might be down or the connection credentials might not be correct.

**System action:** The requested operation is not completed successfully.

**Operator response:** Check the engine properties and the credentials specified. Correct any problem you find and retry the operation.

### **AWSUI0769E The operation cannot be performed on a task shared by another user.**

**Explanation:** See message.

**System action:** The requested operation is not completed successfully.

**Operator response:** You can share your own tasks only. Create another task or duplicate the previous task and share it.

## **AWSUI0770E An internal error has occurred. The duplicate task operation failed.**

**Explanation:** See message.

**System action:** The duplicate operation was not performed. No task was created.

**Operator response:** An internal problem prevents the task from being duplicated. Create the new task manually.

#### **AWSUI0771E The tasks no longer exist. The operation failed on the following tasks:**

**Explanation:** The task has been deleted, renamed, or unshared.

**System action:** The requested operation is not completed successfully.

**Operator response:** Perform a refresh on the task list by reopening the task table.

#### **AWSUI0772E A task with the same name already exists.**

**Explanation:** See message.

**System action:** The requested operation is not completed successfully.

**Operator response:** Specify a different task name and retry the operation.

**AWSUI0773E The permitted characters are mixed alphanumeric excluding ""()"", wildcards and ""special\_characters"".**

**Explanation:** See message.

**System action:** The requested operation is not completed successfully.

**Operator response:** Supply a valid value using only the permitted characters and retry the operation.

**AWSUI0774E The From priority cannot be greater than the To priority on the panel\_name panel.**

**Explanation:** See message.

**System action:** The requested operation is not completed successfully.

**Operator response:** Supply a To priority greater than the From priority and retry the operation.

## **AWSUI0778E There has been an authentication failure: the user name or password is wrong.**

**Explanation:** See message.

**System action:** The requested operation is not completed successfully.

**Operator response:** Check the user name and password, correct any error, and try again.

## **AWSUI0779E There has been a communication failure: either the host is not available, or the address or the port (or both) are not correct.**

**Explanation:** See message.

**System action:** The requested operation is not completed successfully.

**Operator response:** Check that the engine is available (try pinging it). Check the engine connection credentials. Retry the operation.

### **AWSUI0780E The connection has been refused: the engine is not available.**

**Explanation:** See message.

**System action:** The requested operation is not completed successfully.

**Operator response:** Check with the IBM Workload Scheduler administrator that the engine is running. When the problem is fixed retry the operation.

## **AWSUI0782E The operation cannot be performed on the following shared engine (shared engine name follows):**

**Explanation:** The selected engine has been shared by another user.

**System action:** The engine was not modified.

**Operator response:** Create another engine and share it.

## **AWSUI0783E The following engine no longer exists; it has been deleted or renamed (engine name follows):**

**Explanation:** See message.

**System action:** The requested operation is not completed successfully.

**Operator response:** Specify another engine.

## **AWSUI0784E The specified action cannot be performed because no item has been selected.**

**Explanation:** See message.

**System action:** The requested operation is not completed successfully.

**Operator response:** Select at least one item from the list or table and retry the operation.

### **AWSUI0785E The specified action cannot be performed on multiple items.**

**Explanation:** See message.

**System action:** The requested operation is not completed successfully.

**Operator response:** Make sure only one item is selected in the list or table and retry the operation.

## **AWSUI0786E The specified action cannot be performed on the selected items.**

**Explanation:** You tried to perform an action on multiple items, but some or all of the selected items do not support the specified action.

**System action:** The requested operation is not completed successfully.

**Operator response:** Make sure that all the selected items are compatible with the specified action and retry the operation.

## **AWSUI0788E number\_of\_non-compatible\_items out of the total\_items items you have selected are not compatible with the action of type ""action\_type"":**

**Explanation:** You tried to perform an action on multiple items, but some of them do not support that action.

**System action:** The requested operation is not completed successfully.

**Operator response:** Deselect the items not compatible with the action and retry the operation.

## **AWSUI0790E The operation could not be completed because an error has occurred while accessing the Symphony file.**

**Explanation:** See message.

**System action:** The requested operation is not completed successfully.

**Operator response:** Check the following:

- That the Symphony file has been generated
- v That the Symphony file has the default name and location
- That the Symphony file is not locked by another application
- That the user running the console has the rights to open the Symphony file

Solve any problems you find and retry the operation.

## **AWSUI0791E The specified action cannot be completed because the following error occurred: error\_message**

**Explanation:** See message.

**System action:** The requested operation is not completed successfully.

**Operator response:** Use the error message to determine what the problem is. Fix the problem and retry the operation.

## **AWSUI0792E You are not the owner of the selected items. You are not authorized to share or unshare items that belong to another user.**

**Explanation:** See message.

**System action:** The requested operation is not completed successfully.

## **AWSUI0793E • AWSUI0803W**

**Operator response:** Request the owner of the items to share or unshare them.

## **AWSUI0793E You have requested an operation that is allowed for distributed engines only. z/OS engines work only with the current plan.**

**Explanation:** See message.

**System action:** The requested operation is not completed successfully.

**Operator response:** To perform the operation, use a distributed engine and retry the operation.

**AWSUI0794E The user ID specified in the connection profile of the engine in use does not have the necessary permissions in the Security file to perform the requested action on the selected plan object.**

**Explanation:** See message.

**System action:** The requested operation is not completed successfully.

**Operator response:** Ask the IBM Workload Scheduler administrator to grant the user the appropriate permissions to perform the required action on the selected plan object. Retry the operation.

### **AWSUI0795E The connection to the engine has failed.**

**Explanation:** See message.

**System action:** The requested operation is not completed successfully.

**Operator response:** Ensure that the IBM Workload Scheduler engine is available in the network (try pinging it) and is up and running. Retry the operation.

## **AWSUI0796E The specified action cannot be performed. Reason: engine\_error\_message**

**Explanation:** The action could not be performed due to an error that occurred in the IBM Workload Scheduler engine. The error code is specified in the message text.

**System action:** The requested operation is not completed successfully.

**Operator response:** The reason displayed in the message text is the ID of an error reported by the IBM Workload Scheduler engine. Resolve the error and retry the operation.

## **AWSUI0797E The operation cannot be run on the following objects of which you are not the owner:**

**Explanation:** See message.

**System action:** The requested operation is not completed successfully for the items not owned by the user.

**Operator response:** Ask the owner of the items to share or unshare them and retry the operation.

## **AWSUI0798E The operation cannot be performed because the selected engine is a fault-tolerant-agent, which does not support the operation. Select another engine.**

**Explanation:** See message.

**System action:** The requested operation is not completed successfully.

**Operator response:** Select another engine, and retry the action.

## **AWSUI0801E The engine does not support reporting.**

**Explanation:** You attempted to test the database connection or to run a report task to an engine that does not support the reporting.

**System action:** The requested operation is not completed successfully.

**Operator response:** Change to an engine that supports reporting.

## **AWSUI0802E You attempted to create the task without specifying either By day or By hour (or both). You must select at least one.**

**Explanation:** See message.

**System action:** The requested operation is not completed successfully.

**Operator response:** Select one or both of the indicated options. Retry the operation.

**AWSUI0803W Test connection to ""engine\_name"" : engine successful, database failed.**

**Explanation:** You have tested the connection to the indicated engine. The engine connection is working correctly but the database could not be accessed.

**System action:** The requested operation is not completed successfully.

**Operator response:** Ask the IBM Workload Scheduler administrator to resolve the problem with the access to the database for the indicated engine. Retry the operation.

### **AWSUI0804E You tried to perform an action on multiple items, but the action has failed on some of them (a list of items for which the action failed follows):**

**Explanation:** See message.

**System action:** The requested operation is not completed successfully on the indicated items.

**Operator response:** Make sure only one item is selected in the list or table and retry the operation.

### **AWSUI0807E Reporting is not supported on fault-tolerant agents.**

**Explanation:** You tried to enable reporting or to run a report on an engine that is a fault-tolerant agent.

**System action:** The requested operation is not completed successfully.

**Operator response:** Clear the Enable Reporting check box in the Database section of the Scheduler Connection panel. Retry the operation.

### **AWSUI0808E The specified action cannot be performed because the active plan is not the current plan.**

**Explanation:** See message.

**System action:** The requested operation is not completed successfully.

**Operator response:** Set the current plan to be the default plan. Retry the operation.

**AWSUI0809E Missing or incomplete Database User ID and Password. If you selected to enable reporting, you must also specify them to enable you to connect to the database.**

**Explanation:** See message.

**System action:** The requested operation is not completed successfully.

**Operator response:** Complete the Engine Connection properties panel with the Database User ID and Password. Retry the operation.

**AWSUI0810E You are not authorized to delete items that belong to another user.**

**Explanation:** The selected item has been shared by another user.

**System action:** The requested operation is not completed successfully.

**Operator response:** Choose an object you own to delete.

**AWSUI0811E The user specified in the engine configuration is not authorized to perform the selected operation. Specify another authorized user or ask the IBM Workload Scheduler administrator to grant the user the rights to perform the selected operation.**

**Explanation:** See message.

**System action:** The requested operation is not completed successfully.

**Operator response:** Specify another authorized user or ask the IBM Workload Scheduler administrator to grant the user specified in the engine configuration the rights to perform the selected operation.

### **AWSUI0818E Master domain manager not found.**

**Explanation:** You have tried to change a workstation to become the master domain manager. As there can only be one master domain manager at any given time, the program must first change the definition of the existing master domain manager to remove the *manager* attribute. However it could not find the existing master domain manager definition. Perhaps someone else has performed the same action at the same time.

**System action:** The requested operation is not completed successfully.

**Operator response:** Check the workstation definitions for the master domain and determine which workstation is the manager. Determine why the problem occurred and whether you still need to change the workstation to become the master domain manager. If so, retry the operation.

## **AWSUI0819W The workstation workstation\_name is already the master domain manager.**

**Explanation:** You have tried to set this workstation as the master domain manager, but it already is.

**System action:** The requested operation is not completed successfully.

**Operator response:** None.

## **AWSUI0820W The workstation workstation\_name is already set as event processor.**

**Explanation:** You have tried to set this workstation as the event processor, but it already is.

**System action:** The requested operation is not completed successfully.

**Operator response:** None.

## **AWSUI0822E • AWSUI0833E**

## **AWSUI0822E The specified value must not contain any of the following characters: list\_of\_non\_valid\_characters.**

**Explanation:** See message.

**System action:** The requested operation is not completed successfully.

**Operator response:** Remove the non-valid characters from the value. Retry the operation.

## **AWSUI0823E The value specified must be alphanumeric and may not include spaces.**

**Explanation:** See message.

**System action:** The requested operation is not completed successfully.

**Operator response:** Remove non-alphanumeric characters and spaces. Retry the operation.

## **AWSUI0824E An error was found while verifying the SAP task. Either the task information or the command string (if supplied) contain an error.**

**Explanation:** See message.

**System action:** The SAP task is not submitted.

**Operator response:** Verify the task information is correct. If a command string was supplied, verify also that it is correct. Retry the operation.

## **AWSUI0825E Unable to validate the r3batch workstation either because it is not in the plan or because the connection with the r3batch system failed.**

**Explanation:** See message.

**System action:** The requested operation is not completed successfully.

**Operator response:** Check whether the r3batch workstation is in the plan. If it is not, add it. If the workstation is in the plan check that the workstation is up and running and that the  $R/3$  system is up and running. Correct any errors and retry the operation.

**AWSUI0826W To create trial and forecast plans, you need to be the owner of a an engine connection.Currently, there are no connections owned by you.**

**Explanation:** See message.

**System action:** The plan is not created.

**Operator response:** Create an engine connection. Retry the operation.

## **AWSUI0829W The event processor on workstation ""workstation\_name"" is already up and running.**

**Explanation:** You have tried to start the event processor but it is already up and running.

**System action:** Nothing. The system continues.

**Operator response:** None.

**AWSUI0830W The event processor on workstation ""workstation\_name"" is already stopped.**

**Explanation:** You have tried to stop the event processor but it is already stopped.

**System action:** Nothing. The system continues.

**Operator response:** None.

**AWSUI0831E The plan ""plan\_name"" does not exist.**

**Explanation:** See message.

**System action:** The requested operation is not completed successfully.

**Operator response:** Verify that the plan name is correct in the report task. Correct the error and retry the operation.

### **AWSUI0832E The Symphony file selected is not present or is corrupted. Contact the IBM Workload Scheduler administrator.**

**Explanation:** See message.

**System action:** The requested operation is not completed successfully.

**Operator response:** Ask the IBM Workload Scheduler administrator to run the **Jnextplan** command on the IBM Workload Scheduler engine, or to determine why the file is corrupt. Retry the operation.

**Explanation:** See message.

**System action:** The requested operation is not completed successfully.

**Operator response:** Use the information in the quoted error message to diagnose and correct the problem. Retry the operation.

**AWSUI0833E The operation could not be completed. There has been a communication failure.The internal message is: error\_message**

**AWSUI0834E There is more than one job stream instance with the given name. You must refer to a single instance by specifying either the job stream ID or the scheduled start time.**

**Explanation:** See message.

**System action:** The requested operation is not completed successfully.

**Operator response:** Select a single job stream instance by specifying either the job stream ID or the scheduled start time. Retry the operation.

## **AWSUI0835E The start must be less than the end when defining a period to identify the Symphony data from which you wish to extract a plan.**

**Explanation:** See message.

**System action:** The requested operation is not completed successfully.

**Operator response:** Change either the start date and time or the end date and time (or both) to define a period to identify the Symphony data from which you wish to extract a plan. Retry the operation.

### **AWSUI0836E The Name field is mandatory.**

**Explanation:** See message.

**System action:** The requested operation is not completed successfully.

**Operator response:** Supply a valid value in the Name field and all other mandatory fields and retry the operation.

## **AWSUI0837E The value ""field\_value"" is not valid. The value must be an integer between minimum\_value and maximum\_value.**

**Explanation:** See message.

**System action:** The requested operation is not completed successfully.

**Operator response:** Supply a valid value within the indicated range. Retry the operation.

## **AWSUI0838E The values for Target server and Server group are mutually exclusive. Only one of the fields must contain a value.**

**Explanation:** See message.

**System action:** The requested operation is not completed successfully.

**Operator response:** Supply a value for either the Target server or the Server group, but not both. Retry the operation.

You have changed the job priority or **the start time, or both. However, when rerunning a job, if you change the job priority or the start time, you must also select a job definition. The job will not be rerun.**

**Explanation:** See message.

**System action:** The requested operation is not completed successfully.

**Operator response:** To rerun the job with a changed job priority or start time, you must select a job definition. Otherwise, reset the job priority or the start time, or both, to the original values and rerun the job.

### **AWSUI0843E Missing ""action"" parameter.**

**Explanation:** You have tried to launch a IBM Workload Scheduler without specifying any action in the URL.

**System action:** The IBM Workload Scheduler has not been launched.

**Operator response:** Launch the IBM Workload Scheduler specifying an action.

## **AWSUI0844E Some parameters are invalid (a list of the invalid parameters follows):**

**Explanation:** You have tried to launch a IBM Workload Scheduler with invalid parameters.

**System action:** The IBM Workload Scheduler has not been not launched.

**Operator response:** Check the documentation to ensure that you have correctly typed the parameters.

### **AWSUI0845E The port value is not valid because it is not a numeric value.**

**Explanation:** You have tried to launch a IBM Workload Scheduler with an invalid port value.

**System action:** The IBM Workload Scheduler has not been launched.

**Operator response:** Launch the IBM Workload Scheduler specifying a numeric port value.

## **AWSUI0846E Unknown status (a list of the invalid status follows): action.**

**Explanation:** You have tried to launch a IBM Workload Scheduler with an invalid status value.

**System action:** The IBM Workload Scheduler has not been launched.

**Operator response:** Launch the IBM Workload Scheduler specifying a valid status.

## **AWSUI0847E • AWSUI0894E**

## **AWSUI0847E The value ""field\_value"" is not valid. Valid values are ""min"" or ""all"".**

**Explanation:** You have tried to launch a IBM Workload Scheduler with an invalid column parameter.

**System action:** The IBM Workload Scheduler has not been launched.

**Operator response:** Launch the IBM Workload Scheduler specifying a valid value for the column parameter, valid values are ""min"" or ""all"".

### **AWSUI0875E The operation requested is not applicable on the selected tasks.**

**Explanation:** You have tried to launch an operation not applicable on the selected tasks.

**System action:** The operation has not been launched.

**Operator response:** Launch the operation on a valid task.

### **AWSUI0876E The engine does not support the Event Management.**

**Explanation:** You attempted to test the engine connection with or to run an operation on an engine that does not support the Event Management.

**System action:** The requested operation is not completed successfully.

**Operator response:** Change to an engine that supports Event Management.

### **AWSUI0877E The engine does not support the Workload Service Assurance feature.**

**Explanation:** You attempted to test the engine connection with or to run an operation on an engine that does not support the Workload Service Assurance feature.

**System action:** The requested operation is not completed successfully.

**Operator response:** Change to an engine that supports Workload Service Assurance.

## **AWSUI0883E Refresh failed.The error is: error\_messageOld data is displayed.**

**Explanation:** See message.

**System action:** The same data that was available before the refresh request is displayed.

**Operator response:** Refer to the mentioned error message to diagnose and correct the problem. Retry the operation.

### **AWSUI0886E No plans were found satisfying the filter criteria.**

**Explanation:** See message.

**System action:** The requested operation is not completed successfully.

**Operator response:** Verify that there are plans in the specified time range. Correct the error and retry the operation.

**AWSUI0887W The dependency you added is currently being processed. When the process completes, the dependency is displayed in the related table. To avoid deleting this dependency, wait until the process completes before you add another dependency.**

**Explanation:** Your request was sent to the server for processing.

**System action:** The Dynamic Workload Console is waiting for the server to process the request.

**Operator response:** None

## **AWSUI0888W The version of the engine you selected does not support variable tables. The variable table value will be ignored.**

**Explanation:** Variable Tables are supported from version 8.5. If you selected an engine of an older version, the specified variable table value is ignored.

**System action:** Processing continues, ignoring the ""variable table"" field.

**Operator response:** No action is required. To avoid this warning message in the future, do not specify a value in the ""variable table"" field for engine versions prior to version 8.5.

**AWSUI0893E Check date range. ""From"" date must be equal or lower than ""To"" date.**

#### **Explanation:**

**System action:** The requested operation is not completed successfully.

**Operator response:** Contact IBM Software Support for assistance.

## **AWSUI0894E Check priority range. ""From"" priority must be equal or lower than ""To"" priority.**

## **Explanation:**

**System action:** The requested operation is not completed successfully.

## **AWSUI0896W • AWSUI0906W**

**Operator response:** Contact IBM Software Support for assistance.

#### **AWSUI0896W The automatic engine creation was not completed due an internal error.**

**Explanation:** The product have detected a TWS installation inside the same TWA instance, but was unable to create automatically the engine connection into the console due to an internal error.

**System action:** The requested operation is not completed successfully.

**Operator response:** Contact IBM Software Support for assistance.

### **AWSUI0898E The regular expression specified is not valid or is not supported.**

**Explanation:** See message.

**System action:** The requested operation is not completed successfully.

**Operator response:** Specify a valid regular expression. Check on the documentation for the supported regular expressions.

#### **AWSUI0899E The interval specified is not valid.**

**Explanation:** See message.

**System action:** The requested operation is not completed successfully.

**Operator response:** Specify a valid interval.

## **AWSUI0900E The interval specified is already covered or overlapping.**

**Explanation:** See message.

**System action:** The requested operation is not completed successfully.

**Operator response:** Specify a valid interval.

## **AWSUI0901E The operation could not be completed.Reason: error\_message**

**Explanation:** See message.

**System action:** The requested operation is not completed successfully.

**Operator response:** Use the information in the quoted error message to diagnose and correct the problem. Retry the operation.

### **AWSUI0902E The version of the r3batch access method installed on the workstation workstation does not support the Process Chain details function.**

**Explanation:** See text.

**System action:** The operation cannot be performed.

**Operator response:** Install the IBM Workload Scheduler for Applications version 8.4 Fix Pack 1.

**AWSUI0903W Cannot perform the requested action because it is inconsistent with the status of the selected workstation.**

**Explanation:** See text.

**System action:** The requested operation is not completed successfully.

**Operator response:** Make sure that status of the selected workstation is compatible with the specified action and retry the operation.

## **AWSUI0904W The workstation type ""Workload Broker"" is not supported by the engine version you selected.**

**Explanation:** The workstation type ""Workload Broker"" is supported startingfrom version 8.5. If you selected an engine with a previous version, the operation is interrupted.

**System action:** Processing is interrupted.

**Operator response:** Specify a different workstation type if the selected engine version is prior to version 8.5.

## **AWSUI0905E The engine does not support the Conditional logic feature.**

**Explanation:** You attempted to test the engine connection with or to run an operation on an engine that does not support the Conditional logic feature.

**System action:** The requested operation is not completed successfully.

**Operator response:** Change to an engine that supports Conditional logic.

**AWSUI0906W Are you sure you want to share your engine credentials?\nIf shared, all user groups authorized to share this engine connection will use them to work with it.**

**Explanation:** For security and auditability reasons, when an engine connection is shared to other users, the associated engine credentials are not shared. This message is presented when the default settings are overridden, for you to confirm the choice.

## **AWSUI0907E • AWSUI0919E**

**System action:** If operator answers ""Yes"" the engine credentials will be shared along with the other engine properties.

**Operator response:** Answer ""Yes"" to allow sharing of engine credentials, or ""No"" to go back. This choice can be changed at any time by editing the engine properties.

### **AWSUI0907E The connector for z/OS does not support the Conditional logic feature.**

**Explanation:** You attempted to run an operation using an old version of the connector for z/OS that does not support the Conditional logic feature.

**System action:** The requested operation is not completed successfully.

**Operator response:** You should upgrade your connector for z/OS to have all the new features available.

**AWSUI0908W Conditional predecessors and successors will not be displayed because your version of the z/OS connector does not support the conditional logic feature.**

**Explanation:** You attempted to run an operation using an old version of the connector for z/OS that does not support the Conditional logic feature. You will not be able to display all the information

**System action:** The requested operation is not completed successfully.

**Operator response:** Upgrade your Connector for z/OS to Version 8.5 or later to use the Conditional Logic Feature.

## **AWSUI0913W You have chosen to share your connection credentials, but you have not specified the user and password values.**

**Explanation:** User name and password are required to perform this operation.

**System action:** The requested operation is not completed successfully.

**Operator response:** Specify valid user and password values.

### **AWSUI0914E The selected engine does not support the Plan View feature.**

**Explanation:** You attempted run a plan view on an engine that does not support it.

**System action:** The requested operation is not completed successfully.

**Operator response:** Change to an engine that supports plan view.

## **AWSUI0915E Show Plan View tasks do not support the ""View As Report"" option. Use the ""Run"" option, or click on the task name.**

**Explanation:** You have tried to launch an operation not applicable on the selected tasks.

**System action:** The operation has not been launched.

**Operator response:** Launch the operation on a valid task.

## **AWSUI0916E The engine does not support the Virtual workstation creation feature.**

**Explanation:** You attempted to test the engine connection with or to run an operation on an engine that does not support the Virtual workstation creation feature.

**System action:** The requested operation is not completed successfully.

**Operator response:** Change to an engine that supports Virtual workstation creation.

## **AWSUI0917E The connector for z/OS does not support the Virtual workstation creation feature.**

**Explanation:** You attempted to run an operation using an old version of the connector for z/OS that does not support the Virtual workstation creation feature.

**System action:** The requested operation is not completed successfully.

**Operator response:** You should upgrade your connector for z/OS to have all the new features available.

### **AWSUI0918E A task with name ""task\_name"" does not exist.**

**Explanation:** The task you tried to run does not exit or has been deleted.

**System action:** The requested operation is not completed successfully.

**Operator response:** Replace this bookmark with a valid one that links an existing task.

### **AWSUI0919E Unable to retrieve job log for the specified job.**

**Explanation:** The job with given id dows not exist.

**System action:** The requested operation is not completed successfully.

**Operator response:** Try and perform the action with a different id.

### **AWSUI0920E Invalid url specified for object documentation.**

**Explanation:** The specified object documentation url is invalid.

**System action:** The requested operation is not completed successfully.

**Operator response:** Change the documentation url and specify a valid url in the TdwcGlobalSettings.xml file.

## **AWSUI0921E Unable to retrieve object details. You might have insufficient permission or the object might have been deleted.**

### **Explanation:**

**System action:** The requested operation is not completed successfully.

**Operator response:** Make sure you have sufficient permission and that the object was not deleted.

**AWSUI0922E This action could not be run. Reason: View as Report supports only one ""Monitor task on Multiple Engine"" at a time.**

### **Explanation:**

**System action:** The requested operation is not completed successfully.

**Operator response:** Make sure you selected only one ""Monitor task on Multiple Engines"" task before runniong View as Report action.

## **AWSUI0923E Uploaded file not valid: reason**

#### **Explanation:**

**System action:** The requested operation is not completed successfully.

**Operator response:** The file you are trying to upload it is not valid. Check file type and file size.

## **AWSUI0924E Preferences import operation failed: reason**

#### **Explanation:**

**System action:** The requested operation is not completed successfully.

**Operator response:** The file you are trying to import as preferences it is not valid. Check it is a correct XML file.

### **AWSUI0928E Database creation failed. See logs for further details.**

**Explanation:** See message.

**System action:** The requested operation is not completed successfully.

**Operator response:** Database was not successfully initialized. Be sure database is reachable, and user has enough permission to drop and create tables.

### **AWSUI0930E Test connection fail. Reason: reason**

**Explanation:** See message.

**System action:** The requested operation is not completed successfully.

**Operator response:** It was not possible to connect to database. Check database connection parameters, if correct, check if the RDBMS is reachable from the system in which the TDWC is installed.

### **AWSUI0932E Could not save properties.**

**Explanation:** See message.

**System action:** The requested operation is not completed successfully.

#### **Operator response:**

## **AWSUI0936E It was not possible to access to preferences repository. See logs for further details.**

**Explanation:** See message.

**System action:** The requested operation is not completed successfully.

**Operator response:** It was not possible to connect to database. Check database connection parameters, if correct, check if the RDBMS is reachable from the system in which the TDWC is installed.

## **AWSUI0937E Database has not been initialized. Run an import with recreate option or initialize it from the Manage settings portlet**

**Explanation:** See message.

**System action:** The requested operation is not completed successfully.

**Operator response:** It was not possible to use the database. The database must be initialized from the Manage settings portlet either by an import with recreate option, or in Configure settings repository section.

## **AWSUI0939E • AWSUI0954E**

## **AWSUI0939E The specified action cannot be performed on more than number items**

**Explanation:** See message.

**System action:** The requested operation is not completed successfully.

**Operator response:** Select less items from the list or table and retry the operation.

**AWSUI0940E The requested action cannot be performed because it is supported from XBP level 3.0 and IBM Workload Scheduler for Applications, version 8.6.0.**

**Explanation:** See message.

**System action:** The requested operation is not completed successfully.

**Operator response:** Choose another action, or upgrade to a supported level of XBP and retry the operation.

## **AWSUI0941E The value for the Application return code is not compatible with the value of the Application log content field**

**Explanation:** The Application return code cannot be set if Application log is blank or disabled

**System action:** The requested operation is not completed successfully.

**Operator response:** Change the value for Application return code or Application log and retry the operation.

### **AWSUI0943E The engine does not support the User Fields feature.**

**Explanation:** You attempted to test the engine connection with or to run an operation on an engine that does not support the User Fields feature.

**System action:** The requested operation is not completed successfully.

**Operator response:** Change to an engine that supports User Fields.

### **AWSUI0945E Database update failed. See logs for further details.**

**Explanation:** See message.

**System action:** The requested operation is not completed successfully.

**Operator response:** Database was not successfully updated. Be sure database is reachable, and user has enough permission to create tables.

### **AWSUI0947E The R3 Standard Job can not be saved because no steps have been defined.**

**Explanation:** See message.

**System action:** The requested operation is not completed successfully.

**Operator response:** Define at least one step inside the R3 Standard Job you want to create.

## **AWSUI0948E The selected engine does not support the requested action.**

**Explanation:** The action you are trying to perform is not supported by the level of the selected engine.

**System action:** The requested action is not performed.

**Operator response:** Select a different engine that supports the action being requested.

## **AWSUI0949E The conditions cannot be defined on not centralized operation.**

**Explanation:** The action you are trying to perform is not able.

**System action:** The requested action is not performed.

**Operator response:**

#### **AWSUI0952E Cannot find the specified object.**

**Explanation:** The system is not able to find the specified object.

**System action:** The requested action is not performed.

**Operator response:**

## **AWSUI0953E The operation cannot be completed because the settings repository is in maintenance mode.**

**Explanation:** The system is not complete the operation, because the system is in maintenance mode.

**System action:** The requested action is not performed.

**Operator response:**

## **AWSUI0954E A file dependency cannot be defined on a workstation of type remote engine or broker, or on type agent, pool, dynamic pool if you have an engine version earlier than 9.2.**

**Explanation:** The system is not complete the operation, because the system is in maintenance mode.

**System action:** The requested action is not performed.

#### **AWSUI0955E No engine connection.**

**Explanation:** The system is not complete the operation, because the system is in maintenance mode.

**System action:** The requested action is not performed.

#### **Operator response:**

## **AWSUI0956E The query cannot be run because of the following errors:**

**Explanation:** See message.

**System action:** The requested operation is not completed successfully.

#### **Operator response:**

## **AWSUI0957E The query cannot be saved because of the following errors:**

**Explanation:** See message.

**System action:** The requested operation is not completed successfully.

#### **Operator response:**

## **AWSUI0958E Priority is outside the range from\_value through to\_value**

**Explanation:** The selected prompt could not be replied to due to an error that occurred in the IBM Workload Scheduler engine. The error code is specified in the message text.

**System action:** The requested operation is not completed successfully.

**Operator response:** The reason displayed in the message text is the ID of an error reported by the IBM Workload Scheduler engine. Resolve the error and retry the operation.

## **AWSUI0959W The following filter is not supported by the selected IBM Workload Scheduler engine and is ignored: filterName**

**Explanation:** One or more filters are not supported with the current IBM Workload Scheduler engine version. The unsupported filters has been ignored.

**System action:** The query has been completed, but a specified filter has been ignored.

**Operator response:** Remove the indicated filter from the task.

**AWSUI0962W The database cannot be upgraded because the current node is in maintenance mode. The upgrade process will be performed on the last node in the cluster.**

**Explanation:**

**System action:**

**Operator response:**

**AWSUI0963E It was not possible to update the database. This action requires administrative authority for the database instance. Provide the credentials of a user with this level of authority from the Manage Settings portlet.**

**Explanation:**

**System action:**

**Operator response:**

**AWSUI0964E The permitted characters for File Name are mixed alphanumeric, wildcards and -,\_,\\,/,:,., ,@,#,%,(,)**

**Explanation:**

**System action:**

**Operator response:**

**AWSUI0965E The workstation name is not valid.The initial character must be a letter or a wildcard, while subsequent characters can be mixed alphanumeric including wildcards and -,\_**

**Explanation:**

**System action:**

**Operator response:**

**AWSUI0966E File length is out of range. Maximum length is 148.**

**Explanation:**

**System action:**

**Operator response:**

**AWSUI0967E Workstation length is out of range. Maximum length is 16.**

**Explanation:**

**System action:**

**AWSUI0968E The Resource name is not valid.The initial character must be a letter or a wildcard, while subsequent characters can be mixed alphanumeric including wildcards and -,\_**

**Explanation:**

**System action:**

**Operator response:**

**AWSUI0969E Resource length is out of range. Maximum length is 8.**

**Explanation:**

**System action:**

**Operator response:**

**AWSUI0970E The groupId name is not valid. The initial character must be a letter, a wildcard, or a national character,subsequent characters can be mixed alphanumeric including wildcards and national characters.**

**Explanation:**

**System action:**

**Operator response:**

**AWSUI0971E Resource name length is out of range. Maximum length is 44.**

**Explanation:**

**System action:**

**Operator response:**

**AWSUI0972E GroupId length is out of range. Maximum length is 16.**

**Explanation:**

**System action:**

**Operator response:**

**AWSUI0973E The domain name is not valid.The initial character must be a letter or a wildcard, while subsequent characters can be mixed alphanumeric including wildcards and -,\_**

**Explanation:**

**System action:**

**Operator response:**

# **AWSUI0974E Domain length is out of range. Maximum length is 16. Explanation: System action: Operator response: AWSUI0975E The prompt name is not valid.The initial character must be a letter or a wildcard, while subsequent characters can be mixed alphanumeric including wildcards and -,\_ Explanation: System action: Operator response: AWSUI0976E Prompt length is out of range. Maximum length is 8. Explanation: System action: Operator response: AWSUI0977W The filter specified cannot be applied to a task with this number of results. Either modify the filter criteria for the original task to narrow the results and then retry your filter, or refine the filter specified by selecting a column which does not involve a date or time. Explanation:** The quick filter feature is limited by default on date and time fields **System action: Operator response:**

#### **AWSUI0978W The task was deleted successfully.**

**Explanation:** See message.

**System action:** The requested operation is not completed successfully.

**Operator response:**

## **AWSUI0979W The task was duplicated successfully.**

**Explanation:** See message.

**System action:** The requested operation is not completed successfully.

#### **AWSUI0980W Error in duplicating task.**

**Explanation:** See message.

**System action:** The requested operation is not completed successfully.

#### **Operator response:**

### **AWSUI0981W Task has been overwritten successfully.**

**Explanation:** See message.

**System action:** The requested operation is not completed successfully.

#### **Operator response:**

## **AWSUI0987E The Update Agent action cannot be performed on the following workstation(s):\n**

**Explanation:** See message.

**System action:** The requested operation is not completed successfully.

#### **Operator response:**

**AWSUI2000E A connection error has occurred. There has been an SQL failure when running the report.Details are logged in the trace file.**

**Explanation:** There is a connection problem with the database. Possible errors are:

- The database is down
- The database password provided when the engine was created is wrong or has been changed.

**System action:** The requested operation is not completed successfully.

**Operator response:** Check the error log and trace files for the possible cause of the problem. Check that the database is up and that the connection credentials are correct. Correct the problem and retry the operation.

**AWSUI2005E A connection error has occurred. There has been an SQL failure when running the report.Details are shown below:Database user ID: database\_user\_IDDatabase JDBC url: database\_JDBC\_urlDatabase internal message: database\_internal\_message.**

**Explanation:** The database might not be available, the parameters specified for the database configuration might not be valid, or an error occurred during data transmission.

**System action:** The requested operation is not completed successfully.

**Operator response:** Ask the database administrator to do the following:

- Check that the computer where the database is running is available in the network by pinging it
- Check that the database is up and running
- v Check that the database connection credentials are correct
- Check that the database configuration is correct

Retry the operation. If the problem persists, contact IBM Software Support for assistance.

**AWSUI2006E One or more errors occurred during the running of the report. Details are shown below:Database user ID: database\_user\_IDDatabase JDBC url: database\_JDBC\_urlErrors found:errors**

**Explanation:** See message.

**System action:** The requested operation is not completed successfully.

**Operator response:** Use the listed errors to determine what problems have occurred, fix them, and retry the operation.

## **AWSUI2007E The following IBM Workload Scheduler engine error occurred during the running of the report:engine\_error\_message**

**Explanation:** The report could not be produced due to an error that occurred in the IBM Workload Scheduler engine. The error code is specified in the message text.

**System action:** The requested operation is not completed successfully.

**Operator response:** The reason displayed in the message text is the ID of an error reported by the IBM Workload Scheduler engine. Resolve the error and retry the operation.

**AWSUI2008E The user specified in the engine configuration is not authorized to perform the selected operation. Modify the engine configuration to specify an authorized user or ask the IBM Workload Scheduler administrator to grant the specified user the rights to perform the selected operation.**

**Explanation:** See message.

**System action:** The requested operation is not completed successfully.

**Operator response:** Modify the engine configuration to specify an authorized user or ask the IBM Workload Scheduler administrator to grant the specified user the rights to perform the selected operation.

## **AWSUI2009E • AWSUI3059E**

## **AWSUI2009E An error occurred during the running of the report.See log files for details.**

**Explanation:** See message.

**System action:** The requested operation is not completed successfully.

**Operator response:** Check the error log and trace files for the possible cause of the problem. Correct the problem and retry the operation.

## **AWSUI2010W A partial list of results is displayed. The maximum number of results to display is set by the administrator.**

**Explanation:** See message.

**System action:** The requested operation is not completed successfully.

**Operator response:** Specify a different filter to reduce the number of items returned by the query.

### **AWSUI3040E The input value exceeds the maximum length of 4 characters.**

**Explanation:** See message.

**System action:** The requested action was not completed successfully.

**Operator response:** Supply a name that is not more than 4 characters.

### **AWSUI3052E The input value exceeds the permitted range of 30 to 7200.**

**Explanation:** See message.

**System action:** The requested action was not completed successfully.

**Operator response:** Supply a value between 30 and 7200, inclusive.

### **AWSUI3053E The system cannot retrieve any detail for the pc\_name process chain. For details, see the trace file.**

**Explanation:** The problem can be due to possible communication problems with IBM Workload Scheduler engine or with SAP. Alternatively, the Dynamic Workload Console may not be able to process the output supplied by R3Batch process because not available or corrupted.

See message.

**System action:** No information about the selected process chain is retrieved.

The requested action was not completed successfully.

**Operator response:** Ensure there is no connection problem with the engine and with SAP. Ensure SAP system is up and running. Check the trace.log file for more details about the error.

**AWSUI3054E The system cannot retrieve any detail for the pc\_name process chain before the job starts.**

**Explanation:** Process chain details cannot be retrieved until job starts running.

**System action:** The requested action was not completed successfully.

**Operator response:** Click Refresh to update the view until the job start time is displayed. Then click the link to view the process chain details.

#### **AWSUI3055E The objectType cannot be actionType. Reason: reason**

**Explanation:** The objectType cannot be created or update or delete or read in the DB.

**System action:** The requested action was not completed successfully.

**Operator response:** Contact IBM Customer Support for assistance.

## **AWSUI3057E Specify an ""Access Method"" and an ""Host"" workstation name for the Extended Agent**

**Explanation:** An Access Method and a Host must be specified for the Extended Agent.

**System action:** The workstation is not created.

**Operator response:** Specify an Access Method and an Host workstation name for the Extended Agent.

#### **AWSUI3058E Specify a ""Domain"" for the workstation**

**Explanation:** A Domain must be specified for the workstation.

**System action:** The workstation is not created.

**Operator response:** Specify a Domain for the workstation.

## **AWSUI3059E The object\_type name is not valid. The initial character must be a letter, while subsequent characters can be alphanumeric including dashes (-) and underscores (\_).**

**Explanation:** See message.

**System action:** The requested action was not completed successfully.

**Operator response:** Supply a name that conforms to the indicated naming rules.

### **AWSUI3060E The object\_type length is not valid. The maximum allowed length is max\_length**

**Explanation:** See message.

**System action:** The requested action was not completed successfully.

**Operator response:** Supply a length less or equal the maximum allowed length.

## **AWSUI3069E The following workstation cannot be loaded because it was deleted from the DataBase: object.**

**Explanation:** The workstation has been deleted from the DataBase.

**System action:** The requested action was not completed successfully.

**Operator response:** Contact IBM Customer Support for assistance.

## **AWSUI3070E The following domain cannot be loaded because it was deleted from the DataBase: object.**

**Explanation:** The domain has been deleted from the DataBase.

**System action:** The requested action was not completed successfully.

**Operator response:** Contact IBM Customer Support for assistance.

### **AWSUI3071E The following workstation cannot be updated because it was deleted from the DataBase: object.**

**Explanation:** The workstation has been deleted from the DataBase.

**System action:** The requested action was not completed successfully.

**Operator response:** Contact IBM Customer Support for assistance.

## **AWSUI3072E The following domain cannot be updated because it was deleted from the DataBase: object.**

**Explanation:** The domain has been deleted from the DataBase.

**System action:** The requested action was not completed successfully.

**Operator response:** Contact IBM Customer Support for assistance.

## **AWSUI3074E The following action cannot be performed on workstation object: action.\nReason: reason**

**Explanation:** The workstation cannot be created or update or delete or read or unlock in the DB.

**System action:** The requested action was not completed successfully.

**Operator response:** Contact IBM Customer Support for assistance.

## **AWSUI3075E The following action cannot be performed on domain object: action.\nReason: reason**

**Explanation:** The domain cannot be created or update or delete or read or unlock in the DB.

**System action:** The requested action was not completed successfully.

**Operator response:** Contact IBM Customer Support for assistance.

## **AWSUI3077E The specified variable table cannot be found. Try a different name.**

**Explanation:** See message.

**System action:** The requested action was not completed successfully.

**Operator response:** Supply the correct name for the variable table. Retry the operation.

## **AWSUI3086E The following job stream cannot be loaded because it was deleted from the DataBase: object.**

**Explanation:** The job stream has been deleted from the DataBase.

**System action:** The requested action was not completed successfully.

**Operator response:** Contact IBM Customer Support for assistance.

## **AWSUI3087E The following job stream cannot be updated because it was deleted from the DataBase: object.**

**Explanation:** The job stream has been deleted from the DataBase.

**System action:** The requested action was not completed successfully.

**Operator response:** Contact IBM Customer Support for assistance.

## **AWSUI3088E • AWSUI3098E**

## **AWSUI3088E The following action cannot be performed on job stream object: action.\nReason: reason**

**Explanation:** The job stream cannot be created or update or delete or read or unlock in the DB.

**System action:** The requested action was not completed successfully.

**Operator response:** Contact IBM Customer Support for assistance.

## **AWSUI3089E The following job definition cannot be loaded because it was deleted from the DataBase: object.**

**Explanation:** The job definition has been deleted from the DataBase.

**System action:** The requested action was not completed successfully.

**Operator response:** Contact IBM Customer Support for assistance.

## **AWSUI3090E The following job definition cannot be updated because it was deleted from the DataBase: object.**

**Explanation:** The job definition has been deleted from the DataBase.

**System action:** The requested action was not completed successfully.

**Operator response:** Contact IBM Customer Support for assistance.

## **AWSUI3091E The following action cannot be performed on job definition object: action.\nReason: reason**

**Explanation:** The job definition cannot be created or update or delete or read or unlock in the DB.

**System action:** The requested action was not completed successfully.

**Operator response:** Contact IBM Customer Support for assistance.

### **AWSUI3092E Unable to retrieve Master Domain.**

**Explanation:** The master domain cannot be retrieved.

**System action:** The requested action was not completed successfully.

**Operator response:** Verify that the engine connection is working and that the operator is authorized to retrieve this information. Retry the operation.

## **AWSUI3093E The combined length of fields field\_name and field\_name is too long. The maximum sum of the two field lengths is max\_length**

**Explanation:** See message.

**System action:** The requested action was not completed successfully.

**Operator response:** Supply a combined length less or equal the maximum allowed length.

### **AWSUI3094E The following action cannot be performed on job definition(s) action :\n reason**

**Explanation:** See message.

**System action:** The requested action was not completed successfully.

**Operator response:**

## **AWSUI3095E The following action cannot be performed on job stream(s) action :\n reason**

**Explanation:** See message.

**System action:** The requested action was not completed successfully.

**Operator response:**

### **AWSUI3096E The action action cannot be performed on workstation(s):\n reason**

**Explanation:** See message.

**System action:** The requested action was not completed successfully.

**Operator response:**

### **AWSUI3097E The following action cannot be performed on domain(s) action :\n reason**

**Explanation:** See message.

**System action:** The requested action was not completed successfully.

**Operator response:**

## **AWSUI3098E You must define at least one condition dependency.**

**Explanation:** You are saving a condition without defining any condition dependencies

**System action:** The requested action was not completed successfully.

**Operator response:** Add a condition dependency or press Cancel

#### **AWSUI3100E Incorrect range specification.**

**Explanation:** The first value in the range must be lower than the second value.

**System action:** The requested action was not completed successfully.

**Operator response:** Specify a correct range or press Cancel.

### **AWSUI3101E The selected operator and status are incompatible.**

Explanation: You cannot specify the ""Not equal to"" operator with an intermediate status, such as "<sup>"</sup>Started"".

**System action:** The requested action was not completed successfully.

**Operator response:** Change either the operator or status values to form a valid combination.

### **AWSUI3104E The procedure step name is mandatory if step name is specified.**

**Explanation:** The procedure step name becomes mandatory if a step name is inserted.

**System action:** The requested action was not completed successfully.

**Operator response:** Supply a name for the procedure step name or remove the step name. Retry the operation.

### **AWSUI3105E The start time supplied for Earliest Start is later the the end time. Specify a later end time.**

**Explanation:** See message.

**System action:** The requested action was not completed successfully.

**Operator response:** Specify an end time that is later than the start time. Retry the operation.

## **AWSUI3106E The entered value is not valid. It must be an alphanumeric string, including wildcards and permitted\_special\_characters**

**Explanation:** See message.

**System action:** The requested action was not completed successfully.

**Operator response:** Enter a valid value: for distributed engines: alphanumeric; for z/OS engine: numeric (0-255); for mixed engines: the field must be left blank .

#### **AWSUI3107E You must select at least one engine.**

**Explanation:** See message.

**System action:** The requested action was not completed successfully.

**Operator response:** To define a valid task at least one engine must be selected.

#### **AWSUI3108E The Workload broker field is required.**

**Explanation:** Specify a Workload broker before selecting the agents.

**System action:** The operation is not performed.

**Operator response:** Specify the Workload broker from which you want to select agents. Click Add to view all the available agents and select one or more agents.

## **AWSUI3110E The following action cannot be performed on job(s) object: action.**

**Explanation:** Kill and Job Log actions are not permitted on a Shadow Job

**System action:** The requested action was not completed successfully.

**Operator response:** Contact IBM Customer Support for assistance.

### **AWSUI3111E The required action cannot be performed on workstation object.\nReason: The name of the dynamic pool must be specified.**

**Explanation:** See message.

**System action:** The requested action was not completed successfully.

**Operator response:** Enter the name of the dynamic pool meeting the resource requirements associated to this workstation.

## **AWSUI3112E The required action cannot be performed on workstation object.\nReason: The name of the pool of dynamic agents must be specified.**

**Explanation:** See message.

**System action:** The requested action was not completed successfully.

**Operator response:** Enter the name of the pool of dynamic agents associated to this workstation.

## **AWSUI3113E • AWSUI3132E**

#### **AWSUI3113E Cannot retrieve job history for the selected job.**

**Explanation:** See message.

**System action:** The requested action was not completed successfully.

**Operator response:** Enable the reporting feature in the database configuration for the selected job. Retry the operation.

**AWSUI3117E The requested action cannot be performed on the selected object because the object type is not managed by the engine connection that you are using.**

**Explanation:** The engine connection version does not support this object type.

**System action:** The requested action was not completed successfully.

**Operator response:** Use a later version engine connection that supports the object type

**AWSUI3121E The logical resource cannot be added because some required information is missing. Either the name or type of the logical resource must be specified.**

**Explanation:** See message.

**System action:** The requested action was not completed successfully.

**Operator response:** See message.

## **AWSUI3122E The requested number of pages is outside the available range of minimum\_value - maximum\_value.**

**Explanation:** See message.

**System action:** The requested action was not completed successfully.

**Operator response:** Supply a value within the accepted range. Retry the operation.

### **AWSUI3124E The value for Sap Process ID is not valid. It must be an integer.**

**Explanation:** See message.

**System action:** The requested action was not completed successfully.

**Operator response:** Enter an integer.

## **AWSUI3125E Invalid value provided as input parameter. You must specify a single value to run the requested operation. Ranges of values are not supported.**

**Explanation:** See message.

**System action:** None

**Operator response:** Enter a single value instead of a range of values and try the operation again.

**AWSUI3126W The task was run against the Current plan, even if one ore more engines was configured to run tasks on a different plan.**

**Explanation:** Multiple engine tasks can be run against Current plan only

**System action:** None

**Operator response:**

**AWSUI3130E The maximum number of workstations to be updated simultaneously is max\_number. Select a lower number of workstations.**

**Explanation:** The update can be performed on a predefined number of workstations at a time.

**System action:** The operation is not performed.

**Operator response:** To update more workstations, browse to the TdwcGlobalSettings.xml file and specify the number of workstations in the updateWorkstationMaxNumber property.

## **AWSUI3131E The resolution criteria selected is not supported for the specified predecessor.**

**Explanation:** See message.

**System action:** The requested action was not completed successfully.

**Operator response:** See message.

**AWSUI3132E The dependency cannot be deleted because it is defined within a joined dependency that has already been satisfied.**

**Explanation:** See message.

**System action:** The requested action was not completed successfully.

**Operator response:** See message.

**AWSUI3133E The specified scheduled time scheduled\_time on the master domain manager is later than the end time of the production plan end\_plan\_time on the master domain manager.**

**Explanation:** See message.

**System action:** The requested action was not completed successfully.

**Operator response:** See message.

## **AWSUI3134E The requested action cannot be performed because the plan is not available. Contact the system administrator.**

**Explanation:** See message.

**System action:** The requested action was not completed successfully.

**Operator response:** See message.

**AWSUI3135E Unsupported dependency from or to a job stream on Z/OS engines.**

**Explanation:** See message.

**System action:** The requested action was not completed successfully.

**Operator response:** See message.

## **AWSUI4100E The operation could not be completed because your session has expired. Log in to the console and then try again.**

**Explanation:** See message text.

**System action:** The requested operation is not performed.

**Operator response:** See message text.

## **AWSUI4101E The operation could not be completed because an internal error occurred.The internal error is: error\_message**

**Explanation:** See message text.

**System action:** The requested operation is not performed.

**Operator response:** Enable the product traces (see the Troubleshooting Guide for details) and re-run the operation. Contact IBM Software Support for assistance.

#### **AWSUI4102E Unable to delete the selected processes.**

**Explanation:** See message text.

**System action:** The requested operation is not performed.

**Operator response:**

#### **AWSUI4103E Unable to update the selected processes.**

**Explanation:** See message text.

**System action:** The requested operation is not performed.

#### **Operator response:**

#### **AWSUI4104E Unable to save the processes.**

**Explanation:** See message text.

**System action:** The requested operation is not performed.

**Operator response:** See message text.

#### **AWSUI4105E Unable to add the Process Library.**

**Explanation:** See message text.

**System action:** The requested operation is not performed.

**Operator response:** See message text.

#### **AWSUI4106E Unable to edit the Process Library.**

**Explanation:** See message text.

**System action:** The requested operation is not performed.

**Operator response:** See message text.

### **AWSUI4107E Unable to save the Process Library.**

**Explanation:** See message text.

**System action:** The requested operation is not performed.

**Operator response:** See message text.

#### **AWSUI4108E Unable to delete the Process Library.**

**Explanation:** See message text.

**System action:** The requested operation is not performed.

**Operator response:** See message text.

### **AWSUI4109E The user is not authorized to access the current tenant.**

**Explanation:** See message text.

**System action:** The requested operation is not performed.

**Operator response:** See message text.

## **AWSUI4110E • AWSUI4122E**

### **AWSUI4110E It was not possible to reach the server, maybe the authentication has expired. Try to reload the page to solve the issue.**

**Explanation:** See message text.

**System action:** The requested operation is not performed.

**Operator response:** See message text.

### **AWSUI4111E The Start date for the trigger is required.**

**Explanation:** See message text.

**System action:** The requested operation is not performed.

**Operator response:** See message text.

### **AWSUI4112E At least one week day must be selected.**

**Explanation:** See message text.

**System action:** The requested operation is not performed.

**Operator response:** See message text.

#### **AWSUI4113E At least one date must be selected.**

**Explanation:** See message text.

**System action:** The requested operation is not performed.

**Operator response:** See message text.

## **AWSUI4114E The Start date for the trigger is now required.**

**Explanation:** See message text.

**System action:** The requested operation is not performed.

**Operator response:** See message text.

## **AWSUI4115E The Start date for the trigger is required.**

**Explanation:** See message text.

**System action:** The requested operation is not performed.

**Operator response:** See message text.

### **AWSUI4116E Number out of range in Run every selected number of weeks. Range is from 1 to 8.**

**Explanation:** See message text.

**System action:** The requested operation is not performed.

**Operator response:** See message text.

**AWSUI4117E At least one week day must be selected.**

**Explanation:** See message text.

**System action:** The requested operation is not performed.

**Operator response:** See message text.

## **AWSUI4118E Number out of range in Run every selected number of months. Range is from 1 to 12.**

**Explanation:** See message text.

**System action:** The requested operation is not performed.

**Operator response:** See message text.

#### **AWSUI4119E At least one date must be selected.**

**Explanation:** See message text.

**System action:** The requested operation is not performed.

**Operator response:** See message text.

## **AWSUI4120E Number out of range in Run every selected number of days. Range is from 1 to 31.**

**Explanation:** See message text.

**System action:** The requested operation is not performed.

**Operator response:** See message text.

### **AWSUI4121E Variable key must not be empty.**

**Explanation:** See message text.

**System action:** The requested operation is not performed.

**Operator response:** See message text.

#### **AWSUI4122E Variable key already in use.**

**Explanation:** See message text.

**System action:** The requested operation is not performed.

**Operator response:** See message text.

#### **AWSUI4123E Variable key must not contain spaces.**

**Explanation:** See message text.

**System action:** The requested operation is not performed.

**Operator response:** See message text.

### **AWSUI4124E Validation failed: max characters option not respected in default value.**

**Explanation:** See message text.

**System action:** The requested operation is not performed.

**Operator response:** See message text.

### **AWSUI4125E Validation failed: min characters option not respected in default value.**

**Explanation:** See message text.

**System action:** The requested operation is not performed.

**Operator response:** See message text.

### **AWSUI4126E Validation failed: default value is null.**

**Explanation:** See message text.

**System action:** The requested operation is not performed.

**Operator response:** See message text.

## **AWSUI4127E Validation failed: min characters option must be greater than 0 when text not null option is set to true.**

**Explanation:** See message text.

**System action:** The requested operation is not performed.

**Operator response:** See message text.

### **AWSUI4128E Validation failed: default value contains spaces.**

**Explanation:** See message text.

**System action:** The requested operation is not performed.

**Operator response:** See message text.

### **AWSUI4129E Validation failed: min characters value greater than max characters value.**

**Explanation:** See message text.

**System action:** The requested operation is not performed.

**Operator response:** See message text.

**AWSUI4130E Validation failed: max value option not respected in default value.**

**Explanation:** See message text.

**System action:** The requested operation is not performed.

**Operator response:** See message text.

**AWSUI4131E Validation failed: min value option not respected in default value.**

**Explanation:** See message text.

**System action:** The requested operation is not performed.

**Operator response:** See message text.

**AWSUI4132E Validation failed: min value greater than max value.**

**Explanation:** See message text.

**System action:** The requested operation is not performed.

**Operator response:** See message text.

## **AWSUI4133E Unable to upload the file on the server. Internal Server Error.**

**Explanation:** See message text.

**System action:** The requested operation is not performed.

**Operator response:** See message text.

### **AWSUI4134E Login failed. Check the user ID and password and try again.**

**Explanation:** See message text.

**System action:** The requested operation is not performed.

**Operator response:** See message text.

## **AWSUI4135E 'Valid To' value must be greater than 'Valid From' value.**

**Explanation:** See message text.

**System action:** The requested operation is not performed.

**Operator response:** See message text.

## **AWSUI4136E • AWSUI4177E**

#### **AWSUI4136E internal error: action not defined!**

**Explanation:** See message text.

**System action:** The requested operation is not performed.

**Operator response:** See message text.

### **AWSUI4158W Process added but the process name is duplicate.**

#### **Explanation:**

**System action:** The requested operation is not performed.

#### **Operator response:**

**AWSUI4159W The process name is missing and cannot be enabled. Add a Process name to enable it.**

#### **Explanation:**

**System action:** The requested operation is not performed.

#### **Operator response:**

**AWSUI4160W The process SELECTED\_NAME does not contain any step, and cannot be activated. Add a step to activate it**

#### **Explanation:**

**System action:** The requested operation is not performed.

#### **Operator response:**

**AWSUI4161W The processes were saved but the process name is duplicate.**

#### **Explanation:**

**System action:** The requested operation is not performed.

**Operator response:**

## **AWSUI4162W The Library does not contain any Process to export.**

#### **Explanation:**

**System action:** The requested operation is not performed.

#### **Operator response:**

#### **AWSUI4164E Unable to export the Process in the Self-Service Catalog**

**Explanation:** See message text.

**System action:** The requested operation is not performed.

**Operator response:** See message text.

**AWSUI4170E It was not possible to reach the server, maybe the authentication has expired. Try to reload the page to solve the issue.**

**Explanation:** See message text.

**System action:** The requested operation is not performed.

**Operator response:** See message text.

### **AWSUI4173E Internal Server Error.**

**Explanation:** See message text.

**System action:** The requested operation is not performed.

**Operator response:** See message text.

#### **AWSUI4174E Unable to retrieve the list of Processes.**

**Explanation:** See message text.

**System action:** The requested operation is not performed.

**Operator response:**

### **AWSUI4175E Unable to retrieve the Process.**

**Explanation:** See message text.

**System action:** The requested operation is not performed.

### **Operator response:**

## **AWSUI4176E Unable to create the Process.**

**Explanation:** See message text.

**System action:** The requested operation is not performed.

**Operator response:**

#### **AWSUI4177E Unable to update the Process.**

**Explanation:** See message text.

**System action:** The requested operation is not performed.

#### **AWSUI4178E Unable to delete the Process.**

#### **Explanation:** See message text.

**System action:** The requested operation is not performed.

#### **Operator response:**

### **AWSUI4179E Unable to retrieve the list of Process Libraries.**

**Explanation:** See message text.

**System action:** The requested operation is not performed.

**Operator response:**

## **AWSUI4180E Unable to retrieve the Process Library.**

**Explanation:** See message text.

**System action:** The requested operation is not performed.

#### **Operator response:**

## **AWSUI4181E Unable to create the Process Library.**

**Explanation:** See message text.

**System action:** The requested operation is not performed.

#### **Operator response:**

#### **AWSUI4182E Unable to update the Process Library.**

**Explanation:** See message text.

**System action:** The requested operation is not performed.

**Operator response:**

#### **AWSUI4183E Unable to delete the Process Library.**

**Explanation:** See message text.

**System action:** The requested operation is not performed.

#### **Operator response:**

**AWSUI4184E Unable to retrieve the User Preferences.**

**Explanation:** See message text.

**System action:** The requested operation is not performed.

**Operator response:**

#### **AWSUI4185E Unable to retrieve the User Preference.**

**Explanation:** See message text.

**System action:** The requested operation is not performed.

#### **Operator response:**

## **AWSUI4186E Unable to create the User Preference.**

**Explanation:** See message text.

**System action:** The requested operation is not performed.

**Operator response:**

### **AWSUI4187E Unable to create the User Preferences.**

**Explanation:** See message text.

**System action:** The requested operation is not performed.

**Operator response:**

#### **AWSUI4188E Unable to update the User Preference.**

**Explanation:** See message text.

**System action:** The requested operation is not performed.

**Operator response:**

### **AWSUI4189E Unable to update the User Preferences.**

**Explanation:** See message text.

**System action:** The requested operation is not performed.

**Operator response:**

#### **AWSUI4190E Unable to delete the User Preference.**

**Explanation:** See message text.

**System action:** The requested operation is not performed.

#### **Operator response:**

#### **AWSUI4191E Unable to delete the User Preferences.**

**Explanation:** See message text.

**System action:** The requested operation is not performed.

## **AWSUI4192E • AWSUI4205W**

### **AWSUI4192E Unable to retrieve the list of the Workstations.**

**Explanation:** See message text.

**System action:** The requested operation is not performed.

#### **Operator response:**

### **AWSUI4193E Unable to connect to the Workload Scheduler Engine server.**

**Explanation:** See message text.

**System action:** The requested operation is not performed.

**Operator response:**

## **AWSUI4194E Unable to connect to the Database.**

**Explanation:** See message text.

**System action:** The requested operation is not performed.

**Operator response:**

#### **AWSUI4195E Unable to get Job stream details.**

**Explanation:** See message text.

**System action:** The requested operation is not performed.

**Operator response:**

### **AWSUI4196E Unable to run the Process.**

**Explanation:** See message text.

**System action:** The requested operation is not performed.

**Operator response:**

**AWSUI4197E The user is not authorized to access the selected Tenant.**

**Explanation:** See message text.

**System action:** The requested operation is not performed.

**Operator response:**

#### **AWSUI4198E Unable to get Job Log details.**

**Explanation:** See message text.

**System action:** The requested operation is not performed.

**Operator response:**

#### **AWSUI4199E Unable to stop the step.**

**Explanation:** See message text.

**System action:** The requested operation is not performed.

**Operator response:**

### **AWSUI4200E You selected an invalid file.**

**Explanation:** See message text.

**System action:** The requested operation is not performed.

**Operator response:**

## **AWSUI4201E Unable to import the selected data on the server.**

**Explanation:** See message text.

**System action:** The requested operation is not performed.

**Operator response:**

### **AWSUI4202E The selected file is too big.**

**Explanation:** See message text.

**System action:** The requested operation is not performed.

**Operator response:**

### **AWSUI4203E Unable to complete the action, session has expired.**

**Explanation:** See message text.

**System action:** The requested operation is not performed.

**Operator response:**

**AWSUI4204E Cannot run the process because the 'valid from' is in the future.**

**Explanation:** See message text.

**System action:** The requested operation is not performed.

**Operator response:**

**AWSUI4205W An internal error is preventing the process and IBM Workload Scheduler engine from being aligned. The process will be disabled, refresh the view and try to re-enable the process.**

**Explanation:** See message text.

**System action:** The requested operation is not performed.

#### **Operator response:**

**AWSUI4206E The process cannot be enabled because the start date of one of the triggers is later than the 'valid to' value of the process.**

**Explanation:** See message text.

**System action:** The requested operation is not performed.

### **Operator response:**

**AWSUI4207E Unable to retrieve JobstreamInPlan for task:**

**Explanation:** See message text.

**System action:** The requested operation is not performed.

#### **Operator response:**

### **AWSUI4208E Unable to retrieve Historical Job streams for task:**

**Explanation:** See message text.

**System action:** The requested operation is not performed.

#### **Operator response:**

#### **AWSUI4209E Unable to retrieve JobstreamInPlan for tasks:**

**Explanation:** See message text.

**System action:** The requested operation is not performed.

#### **Operator response:**

## **AWSUI4210E Unable to retrieve JobstreamInPlan for tasks:**

**Explanation:** See message text.

**System action:** The requested operation is not performed.

**Operator response:**

## **AWSUI4211E Unable to retrieve incomplete instances for task:**

**Explanation:** See message text.

**System action:** The requested operation is not performed.

**Operator response:**

### **AWSUI4212E Unable to retrieve JobInPlan for JS with ID:**

**Explanation:** See message text.

**System action:** The requested operation is not performed.

**Operator response:**

### **AWSUI4213E get IBM Workload Scheduler Job object failed.**

**Explanation:** See message text.

**System action:** The requested operation is not performed.

**Operator response:**

### **AWSUI4214E Unable to retrieve plan ID for job.**

**Explanation:** See message text.

**System action:** The requested operation is not performed.

**Operator response:**

#### **AWSUI4215E Unable to retrieve job ID.**

**Explanation:** See message text.

**System action:** The requested operation is not performed.

### **Operator response:**

### **AWSUI4216E retrieve engine time zone failed.**

**Explanation:** See message text.

**System action:** The requested operation is not performed.

#### **Operator response:**

## **AWSUI4217E add IBM Workload Scheduler Object Job stream failed.**

**Explanation:** See message text.

**System action:** The requested operation is not performed.

#### **Operator response:**

#### **AWSUI4218E It was not possible to create a variable table.**

**Explanation:** See message text.

**System action:** The requested operation is not performed.

## **AWSUI4219E • AWSUI4232E**

### **AWSUI4219E It was not possible to update the variable table.**

**Explanation:** See message text.

**System action:** The requested operation is not performed.

#### **Operator response:**

#### **AWSUI4220E Parameters to JSDL failed.**

**Explanation:** See message text.

**System action:** The requested operation is not performed.

**Operator response:**

### **AWSUI4221E Add/Set IBM Workload Scheduler Job definition failed.**

**Explanation:** See message text.

**System action:** The requested operation is not performed.

**Operator response:**

#### **AWSUI4222E Set trigger interval failed.**

**Explanation:** See message text.

**System action:** The requested operation is not performed.

**Operator response:**

## **AWSUI4223E Get new trigger for type failed.**

**Explanation:** See message text.

**System action:** The requested operation is not performed.

**Operator response:**

### **AWSUI4224E Unable to create Monthly trigger.**

**Explanation:** See message text.

**System action:** The requested operation is not performed.

**Operator response:**

#### **AWSUI4225E Unable to create trigger.**

**Explanation:** See message text.

**System action:** The requested operation is not performed.

**Operator response:**

#### **AWSUI4226E Submit JobStreamInPlan failed.**

**Explanation:** See message text.

**System action:** The requested operation is not performed.

**Operator response:**

#### **AWSUI4227E create plan extension failed.**

**Explanation:** See message text.

**System action:** The requested operation is not performed.

**Operator response:**

### **AWSUI4228E Unable to establish a connection to the engine. Please contact the system administrator for further details.**

**Explanation:** See message text.

**System action:** The requested operation is not performed.

**Operator response:**

#### **AWSUI4229E get engine information failed.**

**Explanation:** See message text.

**System action:** The requested operation is not performed.

**Operator response:**

### **AWSUI4230E get IBM Workload Scheduler Object Job stream failed.**

**Explanation:** See message text.

**System action:** The requested operation is not performed.

**Operator response:**

#### **AWSUI4231E SSO attempt unsuccessful.**

**Explanation:** See message text.

**System action:** The requested operation is not performed.

**Operator response:**

#### **AWSUI4232E connection unsuccessful.**

**Explanation:** See message text.

**System action:** The requested operation is not performed.

#### **AWSUI4233E Unable to connect to the engine server.**

**Explanation:** See message text.

**System action:** The requested operation is not performed.

#### **Operator response:**

## **AWSUI4234E Unable to retrieve the engine connection properties.**

**Explanation:** See message text.

**System action:** The requested operation is not performed.

**Operator response:**

**AWSUI4235E Unable to connect to engine, session expired.**

**Explanation:** See message text.

**System action:** The requested operation is not performed.

**Operator response:**

### **AWSUI4236E Unable to retrieve the engine connection properties.**

**Explanation:** See message text.

**System action:** The requested operation is not performed.

#### **Operator response:**

### **AWSUI4237E Illegal Argument Exception: adding property to Json failed.**

**Explanation:** See message text.

**System action:** The requested operation is not performed.

**Operator response:**

### **AWSUI4238E Illegal Access Exception: adding property to Json failed**

**Explanation:** See message text.

**System action:** The requested operation is not performed.

**Operator response:**

## **AWSUI4239E Invocation Target Exception: adding property to Json failed.**

**Explanation:** See message text.

**System action:** The requested operation is not performed.

#### **Operator response:**

#### **AWSUI4240E [BeanToJson] Unsupported array type:**

**Explanation:** See message text.

**System action:** The requested operation is not performed.

#### **Operator response:**

### **AWSUI4241E [BeanToJson] Unsupported data type:**

**Explanation:** See message text.

**System action:** The requested operation is not performed.

**Operator response:**

**AWSUI4242E Class Not Found Exception: create instance failed.**

**Explanation:** See message text.

**System action:** The requested operation is not performed.

#### **Operator response:**

### **AWSUI4243E Class Not Found Exception: create instance failed.**

**Explanation:** See message text.

**System action:** The requested operation is not performed.

#### **Operator response:**

### **AWSUI4244E Illegal Access Exception: create instance failed.**

**Explanation:** See message text.

**System action:** The requested operation is not performed.

#### **Operator response:**

### **AWSUI4245E Instantiation Exception: create instance failed.**

**Explanation:** See message text.

**System action:** The requested operation is not performed.

**Operator response:**

**AWSUI4246E Illegal Argument Exception: Set value during json to bean conversion failed.**

**Explanation:** See message text.

## **AWSUI4247E • AWSUI4259E**

**System action:** The requested operation is not performed.

**Operator response:**

**AWSUI4247E Illegal Access Exception: Set value during json to bean conversion failed.**

**Explanation:** See message text.

**System action:** The requested operation is not performed.

### **Operator response:**

**AWSUI4248E Invocation Target Exception: Set value during json to bean conversion failed.**

**Explanation:** See message text.

**System action:** The requested operation is not performed.

**Operator response:**

**AWSUI4249E Instantiation Exception: Set value during json to bean conversion failed.**

**Explanation:** See message text.

**System action:** The requested operation is not performed.

**Operator response:**

**AWSUI4250E Parse Exception: Set date during json to bean conversion failed.**

**Explanation:** See message text.

**System action:** The requested operation is not performed.

**Operator response:**

### **AWSUI4251E Unexpected escape character.**

**Explanation:** See message text.

**System action:** The requested operation is not performed.

**Operator response:**

#### **AWSUI4252E Incomplete escape character found.**

**Explanation:** See message text.

**System action:** The requested operation is not performed.

#### **Operator response:**

#### **AWSUI4253E unable to find the start object character.**

**Explanation:** See message text.

**System action:** The requested operation is not performed.

**Operator response:**

#### **AWSUI4254E unable to find the pair separator.**

**Explanation:** See message text.

**System action:** The requested operation is not performed.

**Operator response:**

#### **AWSUI4255E correct value not found.**

**Explanation:** See message text.

**System action:** The requested operation is not performed.

**Operator response:**

## **AWSUI4256E unable to find the opening string character.**

**Explanation:** See message text.

**System action:** The requested operation is not performed.

**Operator response:**

## **AWSUI4257E the closing string character was not found.**

**Explanation:** See message text.

**System action:** The requested operation is not performed.

### **Operator response:**

## **AWSUI4258E unable to find a valid Boolean value.**

**Explanation:** See message text.

**System action:** The requested operation is not performed.

**Operator response:**

#### **AWSUI4259E unable to find a null value.**

**Explanation:** See message text.

**System action:** The requested operation is not performed.

#### **AWSUI4260E unable to find a valid number value.**

#### **Explanation:** See message text.

**System action:** The requested operation is not performed.

#### **Operator response:**

## **AWSUI4261E unable to find the opening array character.**

**Explanation:** See message text.

**System action:** The requested operation is not performed.

#### **Operator response:**

## **AWSUI4262E unable to find the opening array character.**

**Explanation:** See message text.

**System action:** The requested operation is not performed.

**Operator response:**

#### **AWSUI4263E Error retrieving the Process data.**

**Explanation:** See message text.

**System action:** The requested operation is not performed.

#### **Operator response:**

### **AWSUI4264E Error removing the Step.**

**Explanation:** See message text.

**System action:** The requested operation is not performed.

**Operator response:**

#### **AWSUI4265E Error retrieving the Steps data.**

**Explanation:** See message text.

**System action:** The requested operation is not performed.

**Operator response:**

#### **AWSUI4266E Error retrieving the Steps data.**

**Explanation:** See message text.

**System action:** The requested operation is not performed.

**Operator response:**

#### **AWSUI4267E Error creating the Step.**

**Explanation:** See message text.

**System action:** The requested operation is not performed.

**Operator response:**

### **AWSUI4268E Error updating the Step.**

**Explanation:** See message text.

**System action:** The requested operation is not performed.

**Operator response:**

### **AWSUI4269E Error retrieving the Steps identifiers.**

**Explanation:** See message text.

**System action:** The requested operation is not performed.

**Operator response:**

#### **AWSUI4270E Error retrieving the processes.**

**Explanation:** See message text.

**System action:** The requested operation is not performed.

**Operator response:**

### **AWSUI4271E Error removing the processes.**

**Explanation:** See message text.

**System action:** The requested operation is not performed.

**Operator response:**

#### **AWSUI4272E Error removing the processes.**

**Explanation:** See message text.

**System action:** The requested operation is not performed.

**Operator response:**

#### **AWSUI4273E Error creating the processes.**

**Explanation:** See message text.

**System action:** The requested operation is not performed.

## **AWSUI4274E • AWSUI4287E**

#### **AWSUI4274E Error updating the processes.**

**Explanation:** See message text.

**System action:** The requested operation is not performed.

#### **Operator response:**

#### **AWSUI4275E Error removing the Process.**

**Explanation:** See message text.

**System action:** The requested operation is not performed.

**Operator response:**

#### **AWSUI4276E Error updating the Process.**

**Explanation:** See message text.

**System action:** The requested operation is not performed.

**Operator response:**

#### **AWSUI4277E Error creating the Process.**

**Explanation:** See message text.

**System action:** The requested operation is not performed.

**Operator response:**

## **AWSUI4278E Error retrieving the Processes Library.**

**Explanation:** See message text.

**System action:** The requested operation is not performed.

**Operator response:**

#### **AWSUI4279E Error removing the Processes Library.**

**Explanation:** See message text.

**System action:** The requested operation is not performed.

**Operator response:**

#### **AWSUI4280E Error creating the Processes Library.**

**Explanation:** See message text.

**System action:** The requested operation is not performed.

**Operator response:**

### **AWSUI4281E Error creating the Processes Library, Tenant ID does not match.**

**Explanation:** See message text.

**System action:** The requested operation is not performed.

**Operator response:**

### **AWSUI4282E Task library NOT\_FOUND.**

**Explanation:** See message text.

**System action:** The requested operation is not performed.

**Operator response:**

### **AWSUI4283E Error updating the Processes Library.**

**Explanation:** See message text.

**System action:** The requested operation is not performed.

**Operator response:**

#### **AWSUI4284E Error retrieving the Trigger.**

**Explanation:** See message text.

**System action:** The requested operation is not performed.

**Operator response:**

### **AWSUI4285E Error removing the Trigger.**

**Explanation:** See message text.

**System action:** The requested operation is not performed.

**Operator response:**

#### **AWSUI4286E Error updating the Trigger.**

**Explanation:** See message text.

**System action:** The requested operation is not performed.

**Operator response:**

#### **AWSUI4287E Error retrieving the Triggers identifiers.**

**Explanation:** See message text.

**System action:** The requested operation is not performed.

#### **AWSUI4288E Error retrieving the User Preferences.**

**Explanation:** See message text.

**System action:** The requested operation is not performed.

#### **Operator response:**

#### **AWSUI4289E Error retrieving the User Preferences.**

**Explanation:** See message text.

**System action:** The requested operation is not performed.

**Operator response:**

#### **AWSUI4290E Error removing the User Preferences.**

**Explanation:** See message text.

**System action:** The requested operation is not performed.

**Operator response:**

#### **AWSUI4291E Error adding the User Preferences: Preference already exists.**

**Explanation:** See message text.

**System action:** The requested operation is not performed.

**Operator response:**

### **AWSUI4292E Error adding the User Preferences.**

**Explanation:** See message text.

**System action:** The requested operation is not performed.

**Operator response:**

#### **AWSUI4293E Error updating the User Preferences.**

**Explanation:** See message text.

**System action:** The requested operation is not performed.

**Operator response:**

#### **AWSUI4294E Error removing the Variable.**

**Explanation:** See message text.

**System action:** The requested operation is not performed.

**Operator response:**

#### **AWSUI4295E Error retrieving the Variables.**

**Explanation:** See message text.

**System action:** The requested operation is not performed.

#### **Operator response:**

**AWSUI4296E Error retrieving the Variable identifiers.**

**Explanation:** See message text.

**System action:** The requested operation is not performed.

**Operator response:**

#### **AWSUI4297E Error updating the Variable.**

**Explanation:** See message text.

**System action:** The requested operation is not performed.

**Operator response:**

## **AWSUI4298E Error adding the Variables.**

**Explanation:** See message text.

**System action:** The requested operation is not performed.

**Operator response:**

#### **AWSUI4299E An internal error has occurred:**

**Explanation:** See message text.

**System action:** The requested operation is not performed.

**Operator response:**

**AWSUI4300E An error has occurred while accessing the master domain manager:**

**Explanation:** See message text.

**System action:** The requested operation is not performed.

#### **Operator response:**

**AWSUI4301E The object that was locked in editing has been unlocked by another user or session:**

**Explanation:** See message text.

**System action:** The requested operation is not performed.

## **AWSUI4302E • AWSUI4314E**

#### **AWSUI4302E A network error has occurred:**

**Explanation:** See message text.

**System action:** The requested operation is not performed.

#### **Operator response:**

### **AWSUI4303E An error has occurred while communicating with database:**

**Explanation:** See message text.

**System action:** The requested operation is not performed.

**Operator response:**

**AWSUI4304E There has been an authentication failure. The user name or password is wrong:**

**Explanation:** See message text.

**System action:** The requested operation is not performed.

**Operator response:**

**AWSUI4305E There has been a communication failure:**

**Explanation:** See message text.

**System action:** The requested operation is not performed.

**Operator response:**

### **AWSUI4306E Unable to create the Trigger. The data is not valid.**

**Explanation:** See message text.

**System action:** The requested operation is not performed.

**Operator response:**

### **AWSUI4307E Unable to create the Trigger. The data is not valid.**

**Explanation:** See message text.

**System action:** The requested operation is not performed.

### **Operator response:**

**AWSUI4308E It was not possible to connect to the IBM Workload Scheduler Engine:**

**Explanation:** See message text.

**System action:** The requested operation is not performed.

**Operator response:**

### **AWSUI4309E An error occurred while communicating with the server:**

**Explanation:** See message text.

**System action:** The requested operation is not performed.

**Operator response:**

#### **AWSUI4310E Unable to use this tenant:**

**Explanation:** See message text.

**System action:** The requested operation is not performed.

**Operator response:**

#### **AWSUI4311E An error has occurred:**

**Explanation:** See message text.

**System action:** The requested operation is not performed.

**Operator response:**

### **AWSUI4312E SQLException in get embedded connection.**

**Explanation:** See message text.

**System action:** The requested operation is not performed.

#### **Operator response:**

#### **AWSUI4313E ClassNotFoundException in get embedded connection.**

**Explanation:** See message text.

**System action:** The requested operation is not performed.

#### **Operator response:**

### **AWSUI4314E SQLException in get connection from driver.**

**Explanation:** See message text.

**System action:** The requested operation is not performed.
#### **AWSUI4315E ClassNotFoundException in get connection from driver.**

**Explanation:** See message text.

**System action:** The requested operation is not performed.

#### **Operator response:**

**AWSUI4316E Exception in get connection from data source.**

**Explanation:** See message text.

**System action:** The requested operation is not performed.

**Operator response:**

**AWSUI4317E NamingException in get connection from data source.**

**Explanation:** See message text.

**System action:** The requested operation is not performed.

**Operator response:**

#### **AWSUI4318E SQLException in closing connection.**

**Explanation:** See message text.

**System action:** The requested operation is not performed.

**Operator response:**

#### **AWSUI4319E Unable to check the database version.**

**Explanation:** See message text.

**System action:** The requested operation is not performed.

**Operator response:**

## **AWSUI4320E Unable to create the database.**

**Explanation:** See message text.

**System action:** The requested operation is not performed.

**Operator response:**

#### **AWSUI4321E Unable to update the database version.**

**Explanation:** See message text.

**System action:** The requested operation is not performed.

**Operator response:**

#### **AWSUI4322E Unable to execute a database script.**

**Explanation:** See message text.

**System action:** The requested operation is not performed.

**Operator response:**

#### **AWSUI4323E Unable to execute database work.**

**Explanation:** See message text.

**System action:** The requested operation is not performed.

**Operator response:**

#### **AWSUI4324E Server Unavailable.**

**Explanation:** See message text.

**System action:** The requested operation is not performed.

**Operator response:**

#### **AWSUI4325E Cannot delete a library that contains an active process.**

**Explanation:** See message text.

**System action:** The requested operation is not performed.

**Operator response:**

#### **AWSUI4326E Unable to map the current Process.**

**Explanation:** See message text.

**System action:** The requested operation is not performed.

**Operator response:**

#### **AWSUI4327E Unable to retrieve the data.**

**Explanation:** See message text.

**System action:** The requested operation is not performed.

**Operator response:**

#### **AWSUI4328E Unable to delete the data.**

**Explanation:** See message text.

**System action:** The requested operation is not performed.

**Operator response:**

## **AWSUI4329E • AWSUI4346E**

#### **AWSUI4329E Unable to create the user preferences.**

**Explanation:** See message text.

**System action:** The requested operation is not performed.

#### **Operator response:**

#### **AWSUI4330E Unable to update the user preferences.**

**Explanation:** See message text.

**System action:** The requested operation is not performed.

#### **Operator response:**

**AWSUI4331E set IBM Workload Scheduler Object Job stream failed.**

**Explanation:** See message text.

**System action:** The requested operation is not performed.

#### **Operator response:**

#### **AWSUI4332E Unable to convert data.**

**Explanation:** See message text.

**System action:** The requested operation is not performed.

**Operator response:**

#### **AWSUI4333E Error creating the Trigger.**

**Explanation:** See message text.

**System action:** The requested operation is not performed.

**Operator response:**

#### **AWSUI4334E Unable to rerun the step.**

**Explanation:** See message text.

**System action:** The requested operation is not performed.

**Operator response:**

**AWSUI4335E An error has occurred while accessing the master domain manager:**

**Explanation:** See message text.

**System action:** The requested operation is not performed.

**Operator response:**

#### **AWSUI4336E It was not possible to connect to the IBM Workload Scheduler Engine:**

**Explanation:** See message text.

**System action:** The requested operation is not performed.

**Operator response:**

#### **AWSUI4337E There was an error when communicating with the server.**

**Explanation:** See message text.

**System action:** The requested operation is not performed.

**Operator response:**

#### **AWSUI4338E Retrying in TIME' sec**

**Explanation:** See message text.

**System action:** The requested operation is not performed.

**Operator response:**

#### **AWSUI4339E If the problem persists, contact the administrator.**

**Explanation:** See message text.

**System action:** The requested operation is not performed.

**Operator response:**

#### **AWSUI4341E Engine ENGINENAMEbelonging to user ENGINEOWNER not found or not shared.**

**Explanation:** See message text.

**System action:** The requested operation is not performed.

**Operator response:**

#### **AWSUI4342E an internal error has occurred.**

**Explanation:** See message text.

**System action:** The requested operation is not performed.

**Operator response:**

**AWSUI4346E The to date should be greater than the from date.**

**Explanation:** See message text.

**System action:** The requested operation is not performed.

## **AWSUI4347E • AWSUI4400E**

#### **Operator response:**

**AWSUI4347E The max size should be greater than the min size.**

**Explanation:** See message text.

**System action:** The requested operation is not performed.

**Operator response:**

**AWSUI4372E Number out of range in Repeat process every (Hour). Range is from 0 to 23.**

**AWSUI4373E Number out of range in Repeat process every (Minutes). Range is from 0 to 59.**

**AWSUI4374E Repeat process every field is required.**

**AWSUI4375E Repeat until field is required.**

**AWSUI4376E Keystore password and remote password cannot both be empty.**

**AWSUI4377E The process cannot be created, because the specified process library ID (ID ) does not exist or is not valid.**

**AWSUI4378E Unable to retrieve the list of Synchronization groups.**

**AWSUI4379E Unable to retrieve the Synchronization groups.**

**AWSUI4380E Unable to create the Synchronization groups.**

**AWSUI4381E Unable to update the Synchronization groups.**

**AWSUI4382E Unable to delete the Synchronization groups.**

**AWSUI4383E Unable to add Process to Synchronization group.**

**AWSUI4384E Error retrieving the Synchronization group data on database.**

**AWSUI4385E Error removing the Synchronization group on database.**

**AWSUI4386E Error creating the Synchronization group on database.**

**AWSUI4387E Error updating the Synchronization group on database.**

**AWSUI4388E Error removing the Process from the Synchronization group on database.**

**AWSUI4389E Error adding the Process to the Synchronization group on database.**

**AWSUI4390E Error retrieving broker workstation name.**

**AWSUI4391E Add IBM Workload Scheduler Object Resource failed.**

**AWSUI4392E Get IBM Workload Scheduler object Resource failed.**

**AWSUI4393E Edit IBM Workload Scheduler object Resource failed.**

**AWSUI4394E Remove IBM Workload Scheduler object Resource failed.**

**AWSUI4395E Release IBM Workload Scheduler object Resource from Job stream failed.**

**AWSUI4396E Error deleting the resource on IBM Workload Scheduler engine.**

**AWSUI4397E Error editing the resource on IBM Workload Scheduler engine.**

**AWSUI4398E The start date is later than the end date.**

**AWSUI4399E At least one process library must be present.**

**AWSUI4400E Cannot run the process because the valid from and the valid to fields are in the past.**

## **AWSUI4401W • AWSUI5011E**

**AWSUI4401W The required log file is no longer available.**

**AWSUI4402E Error using timezone service.**

**AWSUI4403W The duration used in the definition TASK\_NAME for the trigger TRIGGER\_TYPE cannot be imported. By default, it is set to the end of the plan, but you can change it by editing the definition in the Workload Designer.**

**AWSUI4404E The specified ID is not valid**

**AWSUI4405W The action cannot be performed because the Process is being enabled or disabled, please try again later.**

**Explanation:** Your request cannot be processed at this time. The process is currently being enabled or disabled. Retry later.

**System action:** The requested operation is not performed.

**Operator response:**

**AWSUI4406W The action cannot be performed because the process is disabled. Enable the process and try again.**

**AWSUI5002E The value ""value"" for type ""type"" is not valid.**

**Explanation:** The data input is not valid.

**System action:** none

**Operator response:** Enter a valid value.

**AWSUI5003E A value has not been supplied for a required field.**

**Explanation:** The data input is not valid.

**System action:** none

**Operator response:** Enter all the required values.

**AWSUI5004E The input value is shorter than the minimum allowed length of minimum\_length bytes.**

**Explanation:** The data input is not valid.

**System action:** none

**Operator response:** Enter a longer value.

#### **AWSUI5005E The input value is longer than the maximum allowed length of maximum\_length bytes.**

**Explanation:** The data input is not valid.

**System action:** none

**Operator response:** Enter a shorter value.

**AWSUI5006E The input percentage value: ""value"" is not valid.**

**Explanation:** The data input is not valid.

**System action:** none

**Operator response:** Enter a value between 0 and 100.

**AWSUI5007E The input file size or duration cannot be negative.**

**Explanation:** The data input is not valid.

**System action:** none

**Operator response:** See message text.

**AWSUI5008E The input value is outside the required range.**

**Explanation:** The data input is not valid.

**System action:** none

**Operator response:** See message text.

**AWSUI5009E The input value is not one of the permitted values.**

**Explanation:** The data input is not valid.

**System action:** none

**Operator response:** Provide a new value, ensuring it is supported.

**AWSUI5010E The input value is outside the required range. The value must be between minimim\_value and maximum\_value.**

**Explanation:** The data input is not valid.

**System action:** none

**Operator response:** See message text.

**AWSUI5011E The input data to be supplied is a range, but either the maximum or the minimum value is blank.**

**Explanation:** The data input is not valid.

**System action:** none

**Operator response:** See message text.

#### **AWSUI5012E The supplied range, from value1 to value2 is not valid.**

**Explanation:** The data input is not valid.

**System action:** none

**Operator response:** See message text.

#### **AWSUI5013E An internal error has occurred. The correlation could not be calculated due to the following error: ""error"".**

**Explanation:** Unable to calculate the available correlation properties on the current events.

**System action:** none

**Operator response:** See message text.

## **AWSUI5014E An internal error has occurred. The program was not able to issue the heart beat to the server (that keeps the session active) because the following error occurred: error**

**Explanation:** Unable to execute an Heart Beat to keep the session up.

**System action:** The session is not kept up

**Operator response:** Close current session and start a new one

## **AWSUI5015E Unable to open the Event Rule Editor for the following reason: reason**

**Explanation:** The Rule Editor cannot be opened.

**System action:** none

**Operator response:** Ensure that the connection to the server is working properly.

#### **AWSUI5016E Unable to close the Event Rule Editor for the following reason: reason**

**Explanation:** The Rule Editor cannot be closed.

**System action:** none

**Operator response:** Ensure that the connection to the server is working properly.

**AWSUI5017E Unable to save the event rule for the following reason: reason**

**Explanation:** The event rule cannot be saved cannot be closed.

**System action:** No event rule is saved.

**Operator response:** Ensure that the connection to the server is working properly.

## **AWSUI5018E The following internal error has occurred while processing the rule definitions: error**

**Explanation:** This message is displayed when a not specific internal error occurs.

**System action:** No change happens in the event rule.

**Operator response:** Close Rule Editor panel, reopen it and try to process the rule again.

**AWSUI5019E Unable to add the action [plug-in= plug-in\_name , name= action\_name] to pane pane. The error is: error**

**Explanation:** This message is displayed when an error occurs while adding an action to the action area.

**System action:** The action is not added or stored in the event rule.

**Operator response:** See message text.

**AWSUI5020E Unable to remove the action [id= action\_ID , name= action\_name] from pane pane. The error is: error**

**Explanation:** This message is displayed when an error occurs while removing an action from the action's area.

**System action:** The action is not removed from the event rule.

**Operator response:** See message text.

## **AWSUI5021E Unable to add the event [plug-in= plug-in\_name , name= event\_name]. The error is: error**

**Explanation:** This message is displayed when an error occurs while adding an event to the event's area.

**System action:** The event is not added or stored in the event rule.

**Operator response:** See message text.

## **AWSUI5022E Unable to remove the event [id= event\_ID , name= event\_name]. The error is: error**

**Explanation:** This message is displayed when an error occurs while removing an event from the event's area.

**System action:** The event is not removed from the event rule.

**Operator response:** See message text.

## **AWSUI5023E • AWSUI5036E**

## **AWSUI5023E The sequence of the events cannot be changed because the following event could not be moved: [id= event\_ID , name= event\_name]. The error is: error**

**Explanation:** This message is displayed when an error occurs while ordering an event in sequence with others.

**System action:** The event has not been moved.

**Operator response:** Specify a different event sequence.

## **AWSUI5024E Unable to change the event type [type= event\_type]. The error is: error**

**Explanation:** This message is displayed when an error occurs while changing the event type (filter, set, sequence).

**System action:** The event type is not changed

**Operator response:** See message text.

#### **AWSUI5025E The event rule name is not valid because it contains characters that are not permitted.**

**Explanation:** See message text.

**System action:** The event rule cannot be saved.

**Operator response:** Type a different name using only supported characters.

#### **AWSUI5026E The event rule name cannot contain blanks.**

**Explanation:** See message text.

**System action:** The event rule cannot be saved.

**Operator response:** Provide a new name, removing blanks.

#### **AWSUI5027E The event rule name cannot be longer than 40 characters.**

**Explanation:** See message text.

**System action:** The event rule cannot be saved.

**Operator response:** Provide a shorter name.

#### **AWSUI5028E The event rule name cannot be blank.**

**Explanation:** See message text.

**System action:** The event rule cannot be saved.

**Operator response:** Provide a rule name.

#### **AWSUI5029E The date and time cannot be blank.**

**Explanation:** The data input is not valid.

**System action:** The event rule cannot be saved.

**Operator response:** Provide date and time values.

**AWSUI5030E The date is not valid.**

**Explanation:** The data input is not valid.

**System action:** The event rule cannot be saved.

**Operator response:** Provide a valid date value.

#### **AWSUI5031E The date and time cannot both be blank.**

**Explanation:** See message text.

**System action:** The event rule cannot be saved.

**Operator response:** Provide date and time values.

#### **AWSUI5032E The description cannot be longer than 120 characters.**

**Explanation:** See message text.

**System action:** The event rule cannot be saved.

**Operator response:** Provide a shorter description.

#### **AWSUI5033E The validity period is not valid.**

**Explanation:** See message text.

**System action:** The event rule cannot be saved.

**Operator response:** Provide a valid validity period.

#### **AWSUI5034E The validity date range is not valid.**

**Explanation:** See message text.

**System action:** The event rule cannot be saved.

**Operator response:** Provide a valid date range.

**AWSUI5035E A required selection has not been made.**

**Explanation:** See message text.

**System action:** The event rule cannot be saved.

**Operator response:** Make a selection.

#### **AWSUI5036E At least one value must be selected.**

**Explanation:** See message text.

**System action:** The event rule cannot be saved.

**Operator response:** Select a value or more.

**AWSUI5037E The time is not valid.**

**Explanation:** See message text.

**System action:** The event rule cannot be saved.

**Operator response:** Provide a valid time value.

#### **AWSUI5038E The event rule cannot be saved because it contains errors.**

**Explanation:** There is an error in some field of the Rule Editor. The event rule cannot be saved.

**System action:** The event rule cannot be saved and the button SAVE is disabled.

**Operator response:** Fix the errors and proceed.

**AWSUI5039W Too many results have been found. The list has been truncated.**

**Explanation:** See message text.

**Operator response:** See message text.

**AWSUI5041E The search has failed. The error is: error**

**Explanation:** See message text.

**System action:** The search has failed.

**Operator response:** See message text.

#### **AWSUI5042E The event rule cannot be saved because it is not complete.**

**Explanation:** See message text.

**System action:** The event rule cannot be saved and the button SAVE is disabled.

**Operator response:** See message text.

#### **AWSUI5043E The event rule cannot be saved because the rule name was not specified.**

**Explanation:** See message text.

**System action:** The event rule cannot be saved and the button SAVE is disabled.

**Operator response:** Specify a rule name and save the rule again.

**AWSUI5044E The event rule cannot be saved because it is incorrect. Fix all highlighted errors before saving the event rule.**

**Explanation:** See message text.

**System action:** The event rule cannot be saved and the button SAVE is disabled.

**Operator response:** See message text.

**AWSUI5045E The input value does not match the syntax requirements for a regular expression.**

**Explanation:** The data input is not valid.

**System action:** none

**Operator response:** See message text.

**AWSUI5046W There is no engine connection defined. An engine connection is required to work with the Event Rule Editor.**

**Explanation:** See message text.

**System action:** none

**Operator response:** Specify an engine connection.

**AWSUI5047E Specify an integer between minValue and maxValue**

**Explanation:** The data input is not valid.

**System action:** none

**Operator response:** See message text.

**AWSUI5048E Insert a value.**

**Explanation:** The data input is not valid.

**System action:** none

**Operator response:** See message text.

### **AWSUI5049E Specify a value between minValue and maxValue**

**Explanation:** The data input is not valid.

**System action:** none

**Operator response:** See message text.

**AWSUI5050W The rule editor cannot receive the data from the server.**

**AWSUI5051E The inserted value for type ""type"" is not valid.**

**Explanation:** The data input is not valid.

**System action:** none

**Operator response:** See message text.

## **AWSUI5052E • AWSUI6004E**

#### **AWSUI5052E Authentication failed: the userid or password is incorrect.**

**Explanation:** See message text.

**System action:** none

**Operator response:** Specify the correct credentials to access the IBM Workload Scheduler engine.

#### **AWSUI5053E The event condition ""event"" is not supported by the specified ""pluginName"" plug-in.**

**Explanation:** See message text.

**System action:** The operation is not performed.

**Operator response:** If you have modified the plug-in, check that you have saved it with the correct name and path. Correct any error you find and repeat the operation.

## **AWSUI5054E The event condition ""event"" has properties not supported by the specified ""pluginName"" plug-in.**

**Explanation:** See message text.

**System action:** Unable to open the Event Rule Editor.

**Operator response:** If you have modified the plug-in, check that you have saved it with the correct name and path. Correct any error you find and repeat the operation.

## **AWSUI5055E The action ""action"" is not supported by the specified ""pluginName"" plug-in.**

**Explanation:** See message text.

**System action:** Unable to open the Event Rule Editor.

**Operator response:** If you have modified the plug-in, check that you have saved it with the correct name and path. Correct any error you find and repeat the operation.

## **AWSUI5056E The action ""action"" has properties not supported by the specified ""pluginName"" plug-in.**

**Explanation:** See message text.

**System action:** Unable to open the Event Rule Editor.

**Operator response:** If you have modified the plug-in, check that you have saved it with the correct name and path. Correct any error you find and repeat the operation.

#### **AWSUI6000E The operation cannot be completed because the following error occurred: error\_message**

**Explanation:** See message.

**System action:** The requested operation is not completed.

**Operator response:** Use the information in the *error\_message* to diagnose and resolve the problem. Retry the operation.

#### **AWSUI6001E The save operation cannot be completed.\nReason: error\_message**

**Explanation:** See message.

**System action:** The requested operation is not completed.

**Operator response:** Use the information in the *error\_message* to diagnose and resolve the problem. Retry the operation.

## **AWSUI6002E The user ID or password is missing in the engine configuration.**

**Explanation:** See message.

**System action:** The requested operation is not completed.

**Operator response:** Provide the user ID and password in the engine configuration and try again.

## **AWSUI6003E An authentication failure has occurred: the user ID or password is wrong.**

**Explanation:** See message.

**System action:** The requested operation is not completed.

**Operator response:** Check the user ID and password in the engine configuration, correct the error, and try again.

**Explanation:** See message.

**System action:** The requested operation is not completed.

**Operator response:** Specify another authorized user or ask the IBM Workload Scheduler administrator to grant the user specified in the engine configuration the rights to perform the selected operation.

**AWSUI6004E The user specified in the engine configuration is not authorized to perform the selected operation. Specify another authorized user or ask the IBM Workload Scheduler administrator to grant the user the rights to perform the selected operation.**

**AWSUI6005W No engine connection is available. To create engine connections, open System Configuration, browse to Manage Engines, click New and specify the engine parameters.**

**Explanation:** See message.

**System action:** The requested operation is not completed.

**Operator response:** To create engine connections, open Settings, browse to Manage Engines, click New and specify the engine parameters.

## **AWSUI6006W The object object\_name is opened in read-only mode because of the following reason: error\_message**

**Explanation:** See message.

**System action:** The requested operation is not completed.

**Operator response:** Use the information in the *error\_message* to diagnose and resolve the problem. Retry the operation.

## **AWSUI6007E The operation on object object\_name was not completed because the following error occurred: error\_message**

**Explanation:** See message.

**System action:** The requested operation is not completed.

**Operator response:** Use the information in the *error\_message* to diagnose and resolve the problem. Retry the operation.

#### **AWSUI6008E The operation on object object\_name was not completed because the following engine security error occurred: error\_message**

**Explanation:** See message.

**System action:** The requested operation is not completed.

**Operator response:** You have not enough permission to execute the operation. Contact the administrator.

## **AWSUI6009E The calendar: calendar specified on the runcycle: runcycle does not exists.**

**Explanation:** See message.

**System action:** The requested operation is not completed.

**Operator response:** The calendar specified on the runcycle does not exists. Specify another calendar name to resolve the problem. Retry the operation.

#### **AWSUI6010E The runcycle runcycle has no calendar defined.**

**Explanation:** See message.

**System action:** The requested operation is not completed.

**Operator response:** The runcycle has no calendar. Specify a calendar name to resolve the problem. Retry the operation.

#### **AWSUI6011E Default calendar not found.**

**Explanation:** See message.

**System action:** The requested operation is not completed.

**Operator response:** The default calendar specified on the jobstream has not found. Change the calendar name to resolve the problem. Retry the operation.

**AWSUI6012E Error during lookup of workstation: runcycle**

**Explanation:** See message.

**System action:** The requested operation is not completed.

**Operator response:** Error during lookup of workstation. Specify another workstation to resolve the problem. Retry the operation.

#### **AWSUI6013E Workstation not specified.**

**Explanation:** See message.

**System action:** The requested operation is not completed.

**Operator response:** Specify a workstation name to resolve the problem. Retry the operation.

**AWSUI6014W For job stream name, date1 is not less than date2.**

**Explanation:** See message.

**System action:** The requested operation is not completed.

**Operator response:** Specify a date in the correct time interval. Retry the operation.

## **AWSUI6015W For job name, date1 is not less than date2.**

**Explanation:** See message.

**System action:** The requested operation is not completed.

**Operator response:** Specify a date in the correct time interval. Retry the operation.

## **AWSUI6016W • AWSUI6026E**

**AWSUI6016W For run cycle name, date1 is not less than date2.**

**Explanation:** See message.

**System action:** The requested operation is not completed.

**Operator response:** Specify a date in the correct time interval. Retry the operation.

**AWSUI6017W For job stream name, the dependency resolution might never be satisfied, because the To time is not greater than the From time.**

**Explanation:** See message.

**System action:** The requested operation is not completed.

**Operator response:** Specify a date in the correct time interval. Retry the operation.

**AWSUI6018W For external dependency depName of object name, the dependency resolution might never be satisfied, because the To time is not greater than the From time.**

**Explanation:** See message.

**System action:** The requested operation is not completed.

**Operator response:** Specify a date in the correct time interval. Retry the operation.

#### **AWSUI6019E There must be at least one operation in a Jobstream**

**Explanation:** See message.

**System action:** The requested operation is not completed.

**Operator response:** Add at least a job to selected Jobstream or define it as a ""group"". Retry the operation.

### **AWSUI6020E Group definition cannot have operations**

**Explanation:** See message.

**System action:** The requested operation is not completed.

**Operator response:** Remove all the jobs from the selected Jobstream or uncheck ""Group"" field. Retry the operation.

#### **AWSUI6021E The specified days exceed the schedule cycle length.**

**Explanation:** See message.

**System action:** The requested operation is not completed.

**Operator response:** Ensure to not specify days over the schedule cycle length;

**AWSUI6022E The specified days days exceed the schedule cycle schedule length.**

**Explanation:** See message.

**System action:** The requested operation is not completed.

**Operator response:** Ensure to not specify days over the schedule cycle length;

**AWSUI6023E The specified days exceed the period length.**

**Explanation:** See message.

**System action:** The requested operation is not completed.

**Operator response:** Ensure to not specify days over the schedule cycle length;

#### **AWSUI6024E The job stream object\_name cannot be created because the job stream locked\_object\_name is locked by user user.**

**Explanation:** See message.

**System action:** The requested operation is not completed.

**Operator response:** Ensure to not specify days over the schedule cycle length;

#### **AWSUI6025E The job stream object\_name cannot be created because the job stream locked\_object\_name is locked.**

**Explanation:** See message.

**System action:** The requested operation is not completed.

**Operator response:** Ensure to not specify days over the schedule cycle length;

**AWSUI6026E The operation could not be completed. There has been a communication failure.The internal message is: error\_message**

**Explanation:** See message.

**System action:** The requested operation is not completed.

**Operator response:** Use the information in the *error\_message* to diagnose and resolve the problem. Retry the operation.

### **AWSUI6027W The object object\_name has been created but cannot be further modified because the following engine security error occurred: error\_message**

**Explanation:** See message.

**System action:** The requested operation is not completed.

**Operator response:** Use the information in the *error\_message* to diagnose and resolve the problem. Delete the object that was created, because it cannot be used. Retry the operation.

#### **AWSUI6028W The specified job stream group group\_name does not exist.**

**Explanation:** See message.

**System action:** The requested operation is not completed.

**Operator response:** Specify an existing job stream group name or do not specify any value. Retry the operation.

## **AWSUI6029W The job stream job\_stream\_name in the condition condition\_id on job job\_number does not exist.**

**Explanation:** See message.

**System action:** The requested operation is not completed.

**Operator response:** Specify an existing job stream in the condition. Retry the operation.

#### **AWSUI6030E Unable to find plugin for type plugin.**

**Explanation:** It was not possible to find the plugin with specified identifier. It may has been uninstalled from the engine.

**System action:** The requested operation is not completed.

**Operator response:** Check the plugin installation.

## **AWSUI6031W For Run Cycle Group name, date1 is not less than date2.**

**Explanation:** See message.

**System action:** The requested operation is not completed.

**Operator response:** Specify a date in the correct time

interval. Retry the operation.

**AWSUI6032E A run cycle cannot contain more than 4 periods**

**Explanation:** See message.

**System action:** The requested operation is not completed.

**Operator response:** Correct the runcycle and Retry the operation.

## **AWSUI6033E The value for ""Week number"" in a run cycle cannot exceed a series of 6 numbers separated by commas**

**Explanation:** See message.

**System action:** The requested operation is not completed.

**Operator response:** Correct the runcycle and Retry the operation.

## **AWSUI6034E Inappropriate selection: Submit=N with Workstation=Remote.**

**Explanation:** See message.

**System action:** The requested operation is not completed.

**Operator response:**

## **AWSUI6035E The conditions referring to the same Job Stream cannot have different resolution criteria**

**Explanation:** See message.

**System action:** The requested operation is not completed.

**Operator response:**

## **AWSUI6102E The version of the scheduler engine engine\_version does not support the Workload Designer.**

**Explanation:** See message text.

**System action:** The requested operation is not performed.

**Operator response:** Connect to a different scheduler engine.

## **AWSUI6103E The fault-tolerant agent does not support the Workload Designer.**

**Explanation:** See message text.

**System action:** The requested operation is not performed.

## **AWSUI6104W • AWSUI6124W**

**Operator response:** Connect to a different scheduler engine.

#### **AWSUI6104W Specify a user ID and password for the engine connection.**

**Explanation:** See message text.

**System action:** The requested operation is not performed.

**Operator response:** Provide the user ID and password.

#### **AWSUI6105E The user ID and password are required.**

**Explanation:** See message text.

**System action:** The requested operation is not performed.

**Operator response:** Provide the user ID and password.

#### **AWSUI6106E Cannot complete the operation. Reason: reason.**

**Explanation:** See message text.

**System action:** The requested operation is not performed.

**Operator response:** Use the information in the *error\_message* to diagnose and resolve the problem. Retry the operation.

#### **AWSUI6107E The password and the confirmation password do not match.**

**Explanation:** See message text.

**System action:** The requested operation is not performed.

**Operator response:** Enter the passwords again. Retry the operation.

#### **AWSUI6113W The date2 follows or is equal to the date1.**

**Explanation:** See message text.

**System action:** The requested operation is not performed.

**Operator response:** Specify a date in the correct time interval. Retry the operation.

## **AWSUI6114E The values set for Command text or Script name and Return code mapping expression must have no more than max\_chars characters.**

**Explanation:** The total number of characters in one or

more of the specified fields exceeds the maximum supported limit.

**System action:** The requested operation is not performed.

**Operator response:** Reduce the number of characters in the specified fields. Retry the operation.

**AWSUI6115E The values set for Script name and Return code mapping expression must have no more than max\_chars characters.**

**Explanation:** The total number of characters in one or more of the specified fields exceeds the maximum supported limit.

**System action:** The requested operation is not performed.

**Operator response:** Reduce the number of characters in the specified fields. Retry the operation.

**AWSUI6116W The time interval value specified by the time2 time and the time1 time is incorrect.**

**Explanation:** See message text.

**System action:** The requested operation is not performed.

**Operator response:** Specify a time in the correct time interval. Retry the operation.

## **AWSUI6120W Some of the selected objects could not be deleted, check the message history for details.**

**Explanation:** See message text. The objects you are trying to delete might be locked by another user or you might not have the required rights.

**System action:** The delete operation is performed only on the objects that can be deleted. The remaining objects remain unchanged.

**Operator response:** Correct the errors that prevent the object deletion. Retry the operation.

**AWSUI6124W Some of the selected objects could not be unlocked, check the message history for details.**

**Explanation:** See message text. The objects you are trying to unlock might be locked by another user or you might not have the required rights.

**System action:** The unlock operation is performed only on the objects that can be unlocked. The remaining objects remain unchanged.

**Operator response:** Correct the errors that prevent the operation. Retry the operation.

## **AWSUI6125E Cannot display the new window for the Workload Designer. Check the pop-up blocker settings in your browser**

**Explanation:** See message text.

**System action:** The requested operation is not performed.

**Operator response:** Check the browser settings. Retry the operation.

## **AWSUI6126E At least one day must be defined for a calendar.**

**Explanation:** See message text.

**System action:** The requested operation is not performed.

**Operator response:** Select at least one date for the calendar. Retry the operation.

**AWSUI6129W Only 1 unit of the resource resource is available.**

**AWSUI6130W Only available quantity units of the resource resource are available.**

**AWSUI6131E At least one week day must be selected.**

**Explanation:** See message text.

**System action:** The requested operation is not performed.

**Operator response:** Select at least one week day. Retry the operation.

#### **AWSUI6132E At least one day must be selected.**

**Explanation:** See message text.

**System action:** The requested operation is not performed.

**Operator response:** Select at least one week day. Retry the operation.

#### **AWSUI6133E At least one date must be selected.**

**Explanation:** See message text.

**System action:** The requested operation is not performed.

**Operator response:** Select at least one week date. Retry the operation.

**AWSUI6134E The connection with engine engine name has been temporarily lost.**

**Explanation:** See message text.

**System action:** The requested operation is not performed.

**Operator response:** Verify your connection with the engine. Retry the operation. When the connection is available again, save all your changes.

**AWSUI6137W The following objects cannot be added to the selected item because they are not compatible with it:<br/>comma separated list of object names**

**Explanation:** See message text.

**System action:** The requested operation is not performed.

**Operator response:** Resolve the compatibility issue, if possible, or select compatible objects. Retry the operation.

**AWSUI6138W The following objects could not be added to the selected item because they have pending changes that must be saved:<br/>comma separated list of object names.<br/>Save the objects and then try again.**

**Explanation:** See message text.

**System action:** The requested operation is not performed.

**Operator response:** See message text.

**AWSUI6139E The following objects could not be saved because they are either incomplete or in error:<br/>comma separated list of object names**

**Explanation:** See message text.

**System action:** The requested operation is not performed.

**Operator response:** Resolve the error condition. Retry the operation.

## **AWSUI6142E The start date is later than the end date.**

**Explanation:** See message text.

**System action:** The requested operation is not performed.

**Operator response:** Enter an end date that is later than the start date or leave the end date blank.

## **AWSUI6146E • AWSUI6161W**

**AWSUI6146E The date2 follows or is equal to the date1.**

**Explanation:** See message text.

**System action:** The requested operation is not performed.

**Operator response:** Specify a date in the correct time interval. Retry the operation.

#### **AWSUI6147E At least one offset must be defined for the runcycle.**

**Explanation:** See message text.

**System action:** The requested operation is not performed.

**Operator response:** Select at least one offset for the runcycle. Retry the operation.

### **AWSUI6148E At least one day and one type of day must be defined for the runcycle.**

**Explanation:** See message text.

**System action:** The requested operation is not performed.

**Operator response:** Select at least one day and one type of day for the runcycle. Retry the operation.

#### **AWSUI6149E At least one cycle specification must be selected for the runcycle.**

**Explanation:** See message text.

**System action:** The requested operation is not performed.

**Operator response:** Select at least one cycle specification for the runcycle. Retry the operation.

**AWSUI6151W The object name has been created, with the following warnings:<br/ >warnings**

**AWSUI6152W The object name has been modified, with the following warnings:<br/ >warnings**

**AWSUI6153W The Starting parameter for the runcycle name is now required. The parameter was filled with the value value**

**AWSUI6154E At least one type of day must be defined for the runcycle.**

**Explanation:** See message text.

**System action:** The requested operation is not performed.

**Operator response:** Select at least one type of day for the runcycle. Retry the operation.

## **AWSUI6155E At least one day, one type of day and one cycle specification must be defined for the runcycle.**

**Explanation:** See message text.

**System action:** The requested operation is not performed.

**Operator response:** Select at least one day, one type of day and one cycle specification. Retry the operation.

#### **AWSUI6156E At least one type of day and one cycle specification must be defined for the runcycle.**

**Explanation:** See message text.

**System action:** The requested operation is not performed.

**Operator response:** Select at least one type of day and one cycle specification. Retry the operation.

**AWSUI6157W In the Working List there is not any selected object. Select one or more objects and click the command icon again.**

**AWSUI6158W None of the selected objects has been saved, because of one or more of the following causes: objects are incomplete, in error, open in read-only mode, or have no unsaved changes.**

**AWSUI6159W Some of the selected objects have not been saved, because of one or more of the following causes: objects are incomplete, in error, open in read-only mode, or have no unsaved changes.**

**AWSUI6161W Some of the selected objects could not be edited, check the message history for details.**

**Explanation:** See message text. The objects you are trying to lock might be locked by another user or you might not have the required rights.

**System action:** The lock operation is performed only on the objects that can be locked. The remaining objects remain unchanged.

**Operator response:** Correct the errors that prevent the operation. Retry the operation.

## **AWSUI6164E The specified days exceed the weekly cycle length.**

**Explanation:** See message text. The specified days are invalid for the weekly cycle length (5).

**System action:** The Run Cycle can be evaluated only with days valid for the selected cycle.

**Operator response:** Correct the errors that prevent the operation. Retry the operation.

## **AWSUI6165E The specified days exceed the monthly cycle length.**

**Explanation:** See message text. The specified days are invalid for the monthly cycle length (31).

**System action:** The Run Cycle can be evaluated only with days valid for the selected cycle.

**Operator response:** Correct the errors that prevent the operation. Retry the operation.

#### **AWSUI6166E The specified days exceed the yearly cycle length.**

**Explanation:** See message text. The specified days are invalid for the yearly cycle length (366).

**System action:** The Run Cycle can be evaluated only with days valid for the selected cycle.

**Operator response:** Correct the errors that prevent the operation. Retry the operation.

## **AWSUI6167E The specified days and weekdays are invalid for the length of the selected cycle.**

**Explanation:** See message text. The specified days and the weekdays: Monday, Tuesday, Wednesday, Thursday, Friday, Saturday, Sunday are invalid for the specified cycle length.

**System action:** The Run Cycle can be evaluated only with days and weekdays valid for the selected cycle.

**Operator response:** Correct the errors that prevent the operation. Retry the operation.

## **AWSUI6168E The action cannot be performed because there is no destination object.**

**Explanation:** See message text.There is no destination object where to perform the operation.

**System action:** There is no destination object where to perform the operation.

**Operator response:** Create the destination object before to perform the action. Retry the operation.

#### **AWSUI6169E The operation cannot be performed because the object does not exist.**

**Explanation:** See message text.

**System action:** There is no object where to perform the operation.

**Operator response:** Correct the error and retry the operation. Retry the operation.

**AWSUI6170W You must save this object before you can copy it.**

**Explanation:** See message text.

**System action:** No action performed

**Operator response:** Correct the error and retry the operation. Retry the operation.

#### **AWSUI6171W You cannot paste here.**

**Explanation:** See message text.

**System action:** No action performed

**Operator response:** Correct the error and retry the operation. Retry the operation.

## **AWSUI6172W The selected objects cannot be added to the current item because it is not editable.**

**Explanation:** See message text.

**System action:** The requested operation is not performed.

**Operator response:** Use the information in the *error\_message* to diagnose and resolve the problem. Retry the operation.

### **AWSUI6173W The job stream you are working with has not yet been created in the database. You must create it in the database before you can proceed with the paste action.**

**Explanation:** See message text.

**System action:** The requested operation is not performed.

**Operator response:** Correct the error and retry the operation. Retry the operation.

**AWSUI6174W The copied objectType objectName belongs to a job stream that has not yet been created in the database. You must save the source job stream in the database at least once before you can paste the copied item.**

**Explanation:** See message text.

## **AWSUI6175W • AWSUI6185W**

**System action:** The requested operation is not performed.

**Operator response:** Correct the error and retry the operation. Retry the operation.

#### **AWSUI6175W You have not copied any object to be pasted here.**

**Explanation:** See message text.

**System action:** The requested operation is not performed.

**Operator response:** Correct the error and retry the operation. Retry the operation.

## **AWSUI6176W The object copiedType copiedName cannot be pasted on targetType targetName as its dependency.**

**Explanation:** See message text.

**System action:** The requested operation is not performed.

**Operator response:** Correct the error and retry the operation. Retry the operation.

#### **AWSUI6177W The print function is available for job streams only.**

**Explanation:** See message text.

**System action:** The requested operation is not performed.

**Operator response:** Select a Job Stream to print. Retry the operation.

**AWSUI6178W The resolution criterion of the copied dependency is set to ""Use default"". Job Stream name might have a dependency resolution criterion other than the Job Stream from which the dependency has been copied.**

**Explanation:** See message text.

**System action:** The requested operation is not performed.

**Operator response:** Use the information in the *error\_message* to diagnose and resolve the problem. Retry the operation.

## **AWSUI6179E Duplicate dates exist in the table.**

**Explanation:** See message text.

**System action:** The requested operation is not performed.

**Operator response:** Change or remove one of the selected dates. Retry the operation.

#### **AWSUI6180E Duplicate weekdays exist in the table.**

**Explanation:** See message text.

**System action:** The requested operation is not performed.

**Operator response:** Change or remove one of the selected weekdays. Retry the operation.

## **AWSUI6181E Required value is missing.**

**Explanation:** See message text.

**System action:** The requested operation is not performed.

**Operator response:** Fill in all the required fields. Retry the operation.

#### **AWSUI6182W You must save this object before you can search for its operator instructions.**

**Explanation:** See message text.

**System action:** No action performed

**Operator response:** Correct the error and retry the operation. Retry the operation.

### **AWSUI6183E The Job stream name and the job number are required to create an operator instructions object associated to this job.**

**Explanation:** See message text.

**System action:** No action performed

**Operator response:** Specify the Job stream name and the job number and retry the operation. Retry the operation.

#### **AWSUI6184E Variables can have only one attributeType.**

**Explanation:** See message text.

**System action:** The requested operation is not performed.

**Operator response:** See message text.

## **AWSUI6185W The job stream you are working with has not yet been created in the database. You must create it in the database before you can proceed with the create dependency action.**

**Explanation:** See message text.

**System action:** The requested operation is not performed.

**Operator response:** Correct the error and retry the operation. Retry the operation.

#### **AWSUI6186W You must save this object before you can create any operator instructions.**

**Explanation:** See message text.

**System action:** No action performed

**Operator response:** Save the job stream and retry the operation. Retry the operation.

## **AWSUI6187W The password you are inserting seems contains a variable. Variables are not replaced in password fields.**

**Explanation:** See message text.

**System action:** No action performed

**Operator response:** Save the job stream and retry the operation. Retry the operation.

#### **AWSUI6188W You must save this object before you can create any SAP Job Definition.**

**Explanation:** See message text.

**System action:** No action performed

**Operator response:** Save the R3 Standard Job and retry the operation. Retry the operation.

**AWSUI6189W There are open SAP objects associated with a workstation different from the one you specified. You must close the SAP objects before you can create a new SAP object on a different SAP system.**

**Explanation:** See message text.

#### **System action:**

**Operator response:**

## **AWSUI6191E Current SAP R3 Standard job cannot be saved because it does not contain any steps.**

**Explanation:** See message text.

**System action:** The requested operation is not performed.

**Operator response:** Define one or more step in the SAP R3 Standard job that you want to save.

#### **AWSUI6194W You must save this object before you can export it.**

**Explanation:** See message text.

**System action:** No action performed

**Operator response:** Correct the error and retry the operation. Retry the operation.

**AWSUI6195W The object has no children and cannot be exported.**

**Explanation:** See message text.

**System action:** No action performed

**Operator response:** Correct the error and retry the operation. Retry the operation.

**AWSUI6196W You must save this object before you can submit it.**

**Explanation:** See message text.

**System action:** No action performed

**Operator response:** Correct the error and retry the operation. Retry the operation.

**AWSUI6198W You must save this object before you can submit it.**

**Explanation:** See message text.

**System action:** No action performed

**Operator response:** Correct the error and retry the operation. Retry the operation.

**AWSUI6200W The runcycle runcycle defined in job stream jobStream has a every end time that is later than its deadline time.**

**AWSUI6201W The runcycle runcycle defined in job stream jobStream has a every end time that is later than its until time.**

**AWSUI6202W You must save the jobstream before you can modify the estimated durations of the jobs.**

**Explanation:** See message text.

**System action:** No action performed

**Operator response:** Correct the error and retry the operation. Retry the operation.

**AWSUI6203E The version of the scheduler engine engine\_version does not support the import workload application template.**

**Explanation:** See message text.

**System action:** The requested operation is not performed.

**Operator response:** Connect to a different scheduler engine.

## **AWSUI6204W • AWSUI6212W**

## **AWSUI6204W You must close and open again the jobstream before you can modify the estimated durations of the jobs.**

**Explanation:** See message text.

**System action:** No action performed

**Operator response:** Correct the error and retry the operation. Retry the operation.

#### **AWSUI6205E Access method methodName doesn't support the selected action.**

**Explanation:** See message text.

**System action:** No action performed

**Operator response:** Correct the error and retry the operation. Retry the operation.

## **AWSUI6206E Conditional dependency criteria is incomplete.**

**Explanation:** See message text.

**System action:** The requested operation is not performed.

**Operator response:** Select at least one checkbox

**AWSUI6207W The job job\_name requires a newer version of Dynamic Workload Console. The minimum required version is: required\_ui\_version**

**Explanation:** See message text.

**System action:**

**Operator response:**

**AWSUI6209W Any changes made in the layout persist for the current browser session only. The z/OS engines cannot save changes to the database.**

**Explanation:** See message text.

**System action:**

**Operator response:**

**AWSUI6210E The workload application template contains event rules and the version of the scheduler engine engine\_version does not support the import of event rules.**

**Explanation:** See message text.

**System action:** The requested operation is not performed.

**Operator response:** Connect to a different scheduler engine.

#### **AWSUI6211E The z/OS engines cannot save changes neither to the database nor to the current browser session because the localStorage is disabled.**

**Explanation:** See message text.

**System action:** The requested operation is not performed.

**Operator response:** Connect to a different scheduler engine.

**AWSUI6212W Any changes made in the layout persist for the current browser session only. The current engine cannot save changes to the database.**

**Explanation:** See message text.

**System action:**

**Operator response:**

# **Part 4. IBM Workload Scheduler Access Method and Plug-in messages**

This part describes many of the messages issued by IBM Workload Scheduler access methods and plug-ins.

It is divided into the following sections:

- Chapter [267, "IBM message format," on page 1803](#page-1820-0) explains the message standard used by IBM Workload Scheduler access methods and plug-ins.
- v The messages are shown in alphabetic order of the subcomponent codes. The following table helps you to find message help for a specific component.

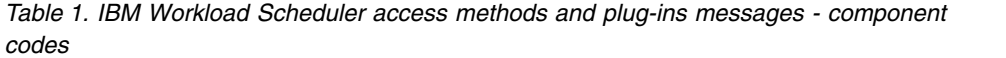

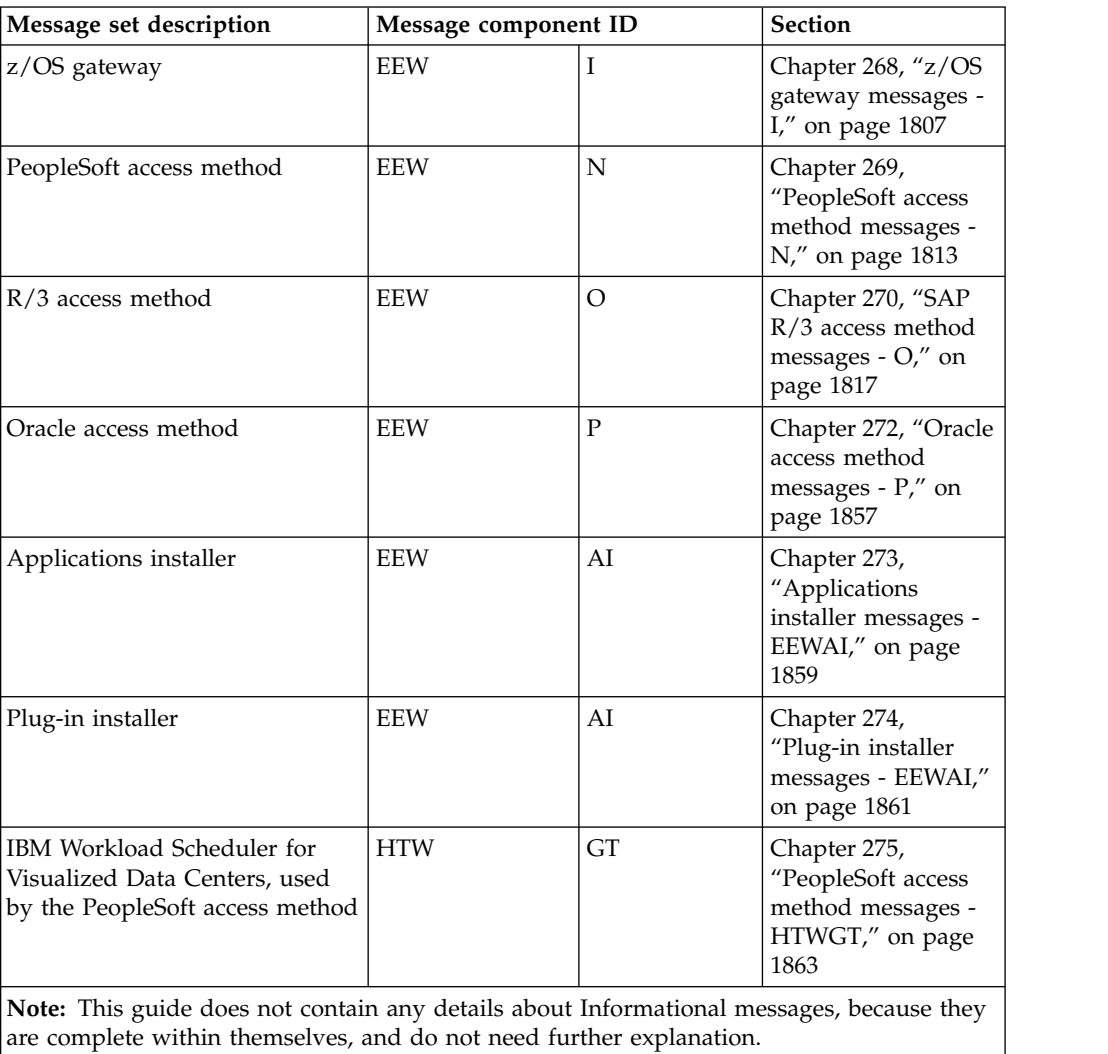

# **Messages**

# <span id="page-1820-0"></span>**Chapter 267. IBM message format**

This section describes the format of the message that is displayed on your screen or written in a log file. A message consists of a message number and a message text. This chapter also includes help for many of the more important error and warning messages. This help consists of an explanation of the message, a description of what the system does, and information about what you should do to solve the problem.

# **Message number**

IBM Workload Scheduler message numbers (codes) have the following format: *xxxcomponent\_codenumeric\_identifierseverity*

where the parts of the message are as follows:

*xxx* The product prefix, which can be:

**EEW** For all IBM Workload Scheduler messages.

**EEWAI**

For Applications and Plug-in installers messages.

**HTWGT**

For IBM Workload Scheduler for Visualized Data Centers, used by the PeopleSoft access method messages.

*component\_code*

An alphabetic code for the IBM Workload Scheduler component, as follows:

- **I** IBM Workload Scheduler z/OS gateway messages.
- **O** IBM Workload Scheduler R/3 access method messages.
- **P** IBM Workload Scheduler Oracle access method messages.
- **N** IBM Workload Scheduler PeopleSoft access method messages.

#### *numeric\_identifier*

A 2-, 3-, or 4-digit numeric identifier that is unique within any combination of prefix and component code.

## *severity*

The severity indicator, as follows:

**I Informational**: Informational messages provide users with information or feedback about normal events that have occurred or are occurring, or request information from users in cases where the outcome will not be negative, regardless of the response.

Examples:

- The status request is processing.
- The files were successfully transferred.
- Do you want to save your output in file a or in file b?
- **W Warning**: Warning messages indicate that potentially undesirable

conditions have occurred or could occur, but the program can continue. Warning messages often ask users to make decisions before processing continues.

Examples:

- The replay table could not be sent. The link to *Agent\_name* proceeds with a reduced replay protocol.
- A file already exists with the same name. Do you want to overwrite this file?
- **E Error**: Error messages indicate problems that require intervention or correction before the program can continue.

Examples:

- The specified file could not be found.
- v You are out of space on the x drive. The file cannot be saved to this drive.

An example of an error message number is as follows: EEWAI004E

# **Message text**

Every attempt has been made to represent the message text exactly as it appears to the user in the displayed or written message. Any differences that occur are usually caused by the different layout of the book (in two columns) with respect to the message display panel or log.

Where the system has included variable information in the message text, this variable information is represented in this guide by an italicized label, describing the type of information referred to by the variable. For example, if the message text that appears on your screen is:

The replay table could not be sent. The link to TRC8470 will proceed with a reduced replay protocol.

the message text shown in the guide would be:

The replay table could not be sent. The link to *agent\_name* will proceed with a reduced replay protocol.

In this case the label *agent\_name* tells you that the information that will be inserted by the system is the name of the agent which could not receive the replay table.

# **Message help**

This chapter provides you with help for many of the more important error and warning messages. This help provides the following:

#### **Explanation**

An explanation, where necessary, of the message text.

#### **System action**

A description of what the system or process does as a result of the condition that caused the message.

#### **Operator response**

What you should do in response to the condition that caused the message.

Often you will be able to resolve such conditions yourself, but sometimes you will be asked to contact IBM Software Support.

#### **See also**

A reference to any IBM Workload Scheduler documentation that might give you assistance with understanding or resolving the problem.

**Message format**

# <span id="page-1824-0"></span>**Chapter 268. z/OS gateway messages - I**

This section lists *error* and *warning* messages issued by the z/OS gateway processes. Most messages contains a reference to modules. Table 2 includes a list of these modules.

| Module Name     | Description                                         |  |
|-----------------|-----------------------------------------------------|--|
| EEWPRE84        | Previous SMF exit                                   |  |
| EEWTCP00        | Main processing routine                             |  |
| EEWTCP01        | Server test vehicle                                 |  |
| EEWTCP02        | Main dataspace construction routine                 |  |
| EEWTCP05        | Establish ESTAE routine to issue failure message    |  |
| EEWTCP07        | Find data set name associated with open ACB/DCB     |  |
| EEWTCP08        | Find data set name associated with DDNAME           |  |
| EEWTCP10        | Initialize and examine variables                    |  |
| EEWTCP15        | Locate and initialize control blocks                |  |
| EEWTCP20        | Locate and initialize control blocks                |  |
| EEWTCP21        | Client test vehicle                                 |  |
| EEWTCP22        | Client test vehicle                                 |  |
| EEWTCP23        | Client test vehicle                                 |  |
| EEWTCP25        | Concurrent server                                   |  |
| EEWTCP26        | Concurrent server for Interlink TCP/IP provider     |  |
| EEWTCP27        | Concurrent server for Openconnect TCP/IP stack      |  |
| EEWTCP30        | Child server task                                   |  |
| EEWTCP31        | Child server task for Interlink TCP/IP stack        |  |
| EEWTCP32        | Child server task                                   |  |
| EEWTCP84        | SMF record exit for SMFEWTM                         |  |
| EEWTCP87        | IBM Workload Scheduler interface                    |  |
| EEWTCP88        | IBM Workload Scheduler interface post               |  |
| EEWTCP90        | Issue command and wait for response                 |  |
| EEWTCP91        | Issues TERROR to format messages and issues WTOS    |  |
| EEWTCP92        | Find substring within string                        |  |
| EEWTCP94        | STIMER exit to post ECB past in parm                |  |
| EEWTCP95        | Calls IKJEFF02 to extract buffer using EEWTCP99     |  |
| EEWTCP96        | ESTAE routine to issue failure message              |  |
| EEWTCP97        | Calls IKJEFF19 (DAIRFAIL/VSAMFAIL) to issue message |  |
| EEWTCP98        | Calls IKJEFF02 to issue message from EEWTCP99       |  |
| EEWTCP99        | Message table                                       |  |
| EEWTCPCA        | Check application request handler                   |  |
| <b>EEWTCPCF</b> | Check file request handler                          |  |

*Table 2. z/OS module names*

| <b>Module Name</b> | Description                               |
|--------------------|-------------------------------------------|
| <b>EEWTCPCJ</b>    | Check job request handler                 |
| <b>EEWTCPCO</b>    | Check operation request handler           |
| <b>EEWTCPCV</b>    | Enumerate job                             |
| <b>EEWTCPED</b>    | String encrypt/decrypt                    |
| <b>EEWTCPEI</b>    | Enumerate job request handler             |
| <b>EEWTCPFJ</b>    | Free job request handler                  |
| <b>EEWTCPIA</b>    | Insert application                        |
| <b>EEWTCPIE</b>    | String initialization                     |
| <b>EEWTCPKJ</b>    | Kill job request handler                  |
| <b>EEWTCPKO</b>    | Delete IBM Workload Scheduler application |
| <b>EEWTCPLJ</b>    | Launch job request handler                |
| <b>EEWTCPLO</b>    | Insert IBM Workload Scheduler application |
| <b>EEWTCPQI</b>    | Query job request handler                 |
| <b>EEWTCPQO</b>    | Query IBM Workload Scheduler application  |
| <b>EEWTCPQS</b>    | Query subsystem request handler           |
| <b>EEWTCPRC</b>    | Return code                               |
| <b>EEWTCPSC</b>    | System abend                              |
| <b>EEWTCPSE</b>    | String encryption/decryption              |
| <b>EEWTCPUC</b>    | User abend                                |
| <b>EEWTCPWT</b>    | Wait for specified amount of time         |
| <b>EEWTCPXX</b>    | Invalid request handler                   |

*Table 2. z/OS module names (continued)*

All the messages listed below are written in the EEWSPACE or in the EEWSERVE log files. These are the files indicated in the SYSTSPRT DD card of the respective procedure. In the files the messages are written starting from column 1, except for the messages that do not contain the date and time after the message identifier, for example EEWI27I. These messages display with different characteristics in the z/OS system and on IBM Workload Scheduler. In the z/OS system log the messages appear in the text of another message and in some cases they might appear truncated. This is because the maximum length of each text record is 251 characters. In IBM Workload Scheduler they are always displayed in their complete form.

# **EEWI01 - EEWI42**

**EEWI01E** *yymmdd hhmmss module* **FAILED, MACRO** *macro* **NEAR LABEL** *label* **WITH RETURN CODE =** *reason code* **& REASON CODE =** *reason code*

**Explanation:** The specified module failed because an error occurred in the specified macro. One possible cause might be a TCP/IP connection problem.

*yymmdd hhmmss*

The date and time the error occurred.

- *module* The name of the module that issued the message. For a detailed list, see [Table](#page-1824-0) 2 on [page 1807.](#page-1824-0)
- *macro* The name of the macro after that the error message was issued.
- *label* The name of the label in the source code nearest to the instruction that failed.

*return code*

The return code value.

*reason code* The reason code value.

**System action:** The system proceeds.

**Operator response:** Verify the return code and the reason code specified in the message to understand the error. If the problem persists contact IBM Software Support for assistance.

**EEWI02E** *yymmdd hhmmss module* **FAILED, MACRO** *macro* **NEAR LABEL** *label* **WITH RETURN CODE =** *return code* **& ERROR NUMBER =** *error number*

**Explanation:** The specified module failed because an error occurred in the specified macro. One of the possible causes can be TCP/IP connection problem.

#### *yymmdd hhmmss*

The date and time the error occurred.

*module* The name of the module that issued the message. For a detailed list, see [Table](#page-1824-0) 2 on EEWI15E [page 1807.](#page-1824-0)

*macro* The name of the macro after which the error message is issued.

*label* The name of the label in the source code nearest to the instruction that failed.

*return code*

The return code value.

*error number*

The error number.

**System action:** The system proceeds.

**Operator response:** Verify the return code and the error number specified in the message to understand the error. If the problem persists contact IBM Software Support for assistance.

**EEWI08S** *yymmdd hhmmss module* **FAILED, AT OFFSET** *offset*

**Explanation:** See text. This message is issued by the ESTAE routine.

*yymmdd hhmmss*

The date and time the error occurred.

*module* The name of the module that issued the message. For a detailed list, see [Table](#page-1824-0) 2 on [page 1807.](#page-1824-0)

*offset* The offset value.

**System action:** The system stops.

**Operator response:** Set SVCDUMP to YES collect the dump and send it to IBM Software Support for assistance.

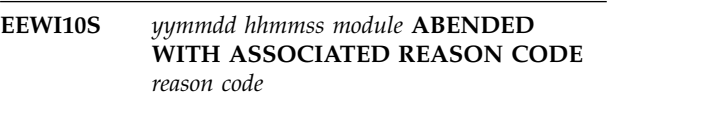

**Explanation:** The specified module ended abnormally with the specified reason code.

*yymmdd hhmmss* The date and time the error occurred.

*module* The name of the module that issued the message. For a detailed list, see [Table](#page-1824-0) 2 on [page 1807.](#page-1824-0)

*reason code* The reason code value.

**System action:** The system stops.

**Operator response:** Restart the start task that contains the module. If the problem persists contact IBM Software Support for assistance.

## **EEWI15E** *yymmdd hhmmss module* **DATASET "***dataset***" DDNAME "***dd***" FAILED TO OPEN NEAR LABEL** *label*

**Explanation:** The specified data set is not available.

**System action:** The system proceeds.

*yymmdd hhmmss* The date and time the error occurred.

- *module* The name of the module that issued the message. For a detailed list, see [Table](#page-1824-0) 2 on [page 1807.](#page-1824-0)
- *data set* The name of the data set that failed to open.
- *dd* The internal dd.
- The name of the label in the source code nearest to the instruction that failed.

**Operator response:** Verify one of the following conditions:

- The data set was not deleted.
- The data set is not in use.
- You are authorized to use the specified data set.

If the problem persists contact IBM Software Support for assistance.

#### **EEWI18E** *yymmdd hhmmss module* **INVALID TERMINATOR** *term*

**Explanation:** You specified an invalid value for the TERMINATOR parameter.

*yymmdd hhmmss*

The date and time the error occurred.

*module* The name of the module that issued the message. For a detailed list, see [Table](#page-1824-0) 2 on [page 1807.](#page-1824-0)

## **EEWI19E • EEWI32S**

- *term* The value you assigned to the TERMINATOR parameter.
- **System action:** The system stops.

**Operator response:** Specify a valid value for the TERMINATOR parameter and restart the start task. The default value is x'25'.

**EEWI19E** *yymmdd hhmmss module* **near label** *label* **invalid value found** *name* **=** *value*

**Explanation:** You specified an invalid value for the TERMINATOR parameter.

#### *yymmdd hhmmss*

The date and time the error occurred.

- *module* The name of the module that issued the message. For a detailed list, see [Table](#page-1824-0) 2 on [page 1807.](#page-1824-0)
- *label* The name of the label in the source code nearest to the instruction that failed.
- *name* The name of the variable that has an invalid **EEWI28W** value.
- *value* The actual value of the variable.

**System action:** The system stops.

**Operator response:** Specify a valid value for the TERMINATOR parameter and restart the module. The default value is x'25'.

## **EEWI20E** *yymmdd hhmmss module* **NEAR LABEL** *label* **FAILED TO FIND ACTIVE SMF IEFU84 EXIT**

**Explanation:** The IEFU84 exit is not active.

*yymmdd hhmmss*

The date and time the error occurred.

- *module* The name of the module that issued the message. For a detailed list, see [Table](#page-1824-0) 2 on [page 1807.](#page-1824-0)
- *label* The name of the label in the source code nearest to the instruction that failed.
- **System action:** The system stops.

**Operator response:** Activate the IEFU84 exit.

#### **EEWI24E** *yymmdd hhmmss module* **NEAR LABEL** *label error description*

**Explanation:** The IEFU84 exit is not active.

*yymmdd hhmmss*

The date and time the error occurred.

*module* The name of the module that issued the message. For a detailed list, see [Table](#page-1824-0) 2 on [page 1807.](#page-1824-0)

The name of the label in the source code nearest to the instruction that failed.

#### *error description*

The description of the error. Possible values are:

- Unkwown status in occurrence record
- IBM Workload Scheduler current plan status in not active

**System action:** The system stops.

**Operator response:** If the problem persists, contact IBM Software Support for assistance.

**EEWI27I APPLICATION** *application* **WAS INSERTED IN CURRENT PLAN WITH INPUT ARRIVAL DATE AND TIME** *yymmdd hhmmss*

**Explanation:** There is no further help information available.

**EEWI28W** *yymmdd hhmmss* **APPLICATION** *application* **WAS NOT INSERTED IN CURRENT PLAN WITH INPUT ARRIVAL DATE AND TIME** *iadatetime*

**Explanation:** The specified application was not submitted in the current plan.

*yymmdd hhmmss*

The date and time the error occurred.

*application*

The name of the application that was not submitted in the current plan.

*iadatetime*

The input arrival date and time.

**System action:** The system proceeds.

**Operator response:** Verify the following:

- v The date and time on which you submitted the application is outside the validity interval specified when the application was defined.
- The input arrival date and time specified during the submission is outside the current plan validity interval.
- You did not already submit this application with the same input arrival date and time.

## **EEWI32S** *yymmdd hhmmss module* **AT LEAST ONE INTERFACE MUST BE DIFFERENT FROM NODE**

**Explanation:** Both the IBM Workload Scheduler for z/OS and JES interfaces are set to NO. One must be set to YES, otherwise the access method has no interface with which to communicate.

*yymmdd hhmmss*

The date and time the error occurred.

*module* The name of the module that issued the me name of the module that issued the the transmission **EEWI36W**<br>message. For a detailed list, see [Table](#page-1824-0) 2 on [page 1807.](#page-1824-0)

**System action:** The system stops.

**Operator response:** Specify a value other than NO for either of the parameters: JESINTERFACE, and OPCINTERFACE. Start the started task again.

## **EEWI33W** *yymmdd hhmmss* **TASK** *task* **APPLICATION** *application* **CANNOT BE INSERTED IN THE CURRENT PLAN**

**Explanation:** The occurrence could not be inserted in **EEWI37W** the current plan of IBM Workload Scheduler for z/OS.

*yymmdd hhmmss*

The date and time the error occurred.

*task* The name of the task that issued the message.

*application*

The name of the application that was submitted in the current plan.

**System action:** The system proceeds.

**Operator response:** Define the *application* correctly in the IBM Workload Scheduler for z/OS database and restart the request.

# **EEWI34W APPLICATION** *application* **CANNOT BE INSERTED IN THE CURRENT PLAN**

**Explanation:** The occurrence could not be inserted in the current plan of IBM Workload Scheduler for z/OS.

Possible reasons are:

- The application is not defined in the IBM Workload Scheduler for z/OS Application Description database
- The application valid-from date is later than the current plan end date

**System action:** The system proceeds.

**Operator response:** Define the *application* correctly in the IBM Workload Scheduler for z/OS database and restart the request.

#### **EEWI35W JCL** *dataset(member)* **NOT FOUND**

**Explanation:** The indicated JCL was not found in the JCL library.

*dataset* The name of the data set that was expected to contain the JCL.

*member* The name of the member containing the JCL.

**System action:** The system proceeds.

**Operator response:** Define the JCL in the correct member of the data set and restart the request.

#### **EEWI36W** *yymmdd hhmmss* **IA AND IATIME CANNOT BE SPECIFIED TOGETHER**

**Explanation:** Both the IA and the IATIME parameters were supplied in the task definition.

*yymmdd hhmmss*

The date and time the error occurred.

**System action:** The system proceeds.

**Operator response:** Reissue the request, supplying only one of the indicated parameters.

#### **EEWI37W** *yymmdd hhmmss* **DEADLINE AND DEADLINETIME CANNOT BE SPECIFIED TOGETHER**

**Explanation:** Both the DEADLINE and the DEADLINETIME parameters were supplied in the task definition.

*yymmdd hhmmss*

The date and time the error occurred.

**System action:** The system proceeds.

**Operator response:** Reissue the request, supplying only one of the indicated parameters.

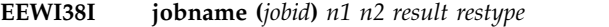

#### **Explanation:** See text.

The identifier of the job.

- The number of seconds passed from the request.
- *n2* The number of seconds of CPU time consumed.
- Can be one of the following values:

#### **ABEND**

If the job ends abnormally. In this case *restype* can be:

- **Sxyz** System Abend
- **Unnnn** User Abend

## **CONDCOD**

The job does not end successfully due to the condition code of one step that does not match the definition. In this case *restype* contains: the RC=*nnnnn* value of the return code of the last step that was run, if LASTSTEP specified, or of the worst step that does not match the definition of the job on the distributed side.

**EXEC** If the job is running or is in the input queue.

#### **JCLERRO**

If the job failed due to a JCL error.

## **EEWI42I**

**SUCCES**

If the job completed successfully.

**UNKNOWN**

If the job ID is unknown.

**blank** In case of an internetwork dependency when the manual submission was not performed.

**EEWI42I** *yymmdd hhmmss* **TASK** *task* **MODULE EEWTCP65 ISSUED, MACRO 'EZASMI TYPE=GETPEERNAME' NEAR LABEL 'M2505710' TO GET PEER ADDRESS =** *address*

**Explanation:** See text.

*yymmdd hhmmss*

The date and time the error occurred.

- *task* The name of the task.
- *address* The address of the remote partner.

# <span id="page-1830-0"></span>**Chapter 269. PeopleSoft access method messages - N**

This section lists *error* and *warning* messages that might be issued by the PeopleSoft access method processes.

**Note:** In addition to these messages, the PeopleSoft access method also issues messages which it shares with IBM Workload Scheduler for Visualized Data Centers, and which are listed under the product code HTW and the component code GT (see Chapter [275, "PeopleSoft access method messages - HTWGT," on](#page-1880-0) [page 1863\)](#page-1880-0).

# **EEWN0070 - EEWN0120**

**EEWN0070E The connection to the server "***server***" for user "***user***" has failed.**

**Explanation:** The connection to the PeopleSoft application server could not be made or has failed. This can be due to any of the following reasons:

- The PeopleSoft user ID, or its password, or both, are incorrectly specified in the options file
- The PeopleSoft application server IP address or host name, or its port number, or both, are incorrectly specified in the options file
- v The PeopleSoft application server refused the connection.
- A network failure occurred.

**System action:** The PeopleSoft process cannot be submitted and monitored.

**Operator response:** Verify that the values in the options file for the PeopleSoft user, its encrypted password, the application server address, and the application server port are correct.

If the option values are correct, then analyze the PeopleSoft application server log for the failed connection attempt.

When you have found the problem, correct it and retry the operation.

**EEWN0100W Option "***lower\_option***(***lower\_option\_value***)" must have a value not greater than option "***higher\_option***(***higher\_option\_value***)".**

**Explanation:** See message.

**System action:** The program continues, using the default values for these options.

**Operator response:** If you do not want to use the default values, stop the program, change the options so that the value of the *lower\_option* is not greater than the value of the *higher\_option*, and restart the program.

**EEWN0101W Option "***option***(***value***)" is not a positive value.**

**Explanation:** The indicated option must have a positive value.

**System action:** The program continues, using the default values for this option.

**Operator response:** If you do not want to use the default values, stop the program, change the option to a positive value and restart the program.

**EEWN0102W Option "***option***(***value***)" is greater than the maximum value allowed (***maximum\_value***).**

**Explanation:** See message.

**System action:** The program continues, using the default values for this option.

**Operator response:** If you do not want to use the default values, stop the program, change the option to a value not greater than the maximum allowed, and restart the program.

**EEWN0104E The method failed to submit and monitor the PeopleSoft process to completion due to a connection failure.**

**Explanation:** See message.

**System action:** The IBM Workload Scheduler job is put into the "abend" status.

**Operator response:** Check the values of the options that define the connection (application server name or IP address, application server port, user ID, and password). If the values are correct, check if there were network failures at the time of the submission. When you have identified and fixed the problem, run the IBM Workload Scheduler job again.

## **EEWN0105E • EEWN0120E**

## **EEWN0105E The process submission failed due to a conflict in the PeopleSoft database. The submission was tried** *number\_of\_tries* **times.**

**Explanation:** The access method was unable to submit the PeopleSoft process. No further submission attempts will be made because the maximum number of retries (tws\_retry option value) has been reached. The error was due to an unmanaged conflict between concurrent database save operations in PeopleSoft. This might occur when several IBM Workload Scheduler jobs submit the same PeopleSoft process, and that process uses inline bind variables.

**System action:** The PeopleSoft process could not be submitted. The IBM Workload Scheduler job is put into the "abend" status.

**Operator response:** Rerun the IBM Workload Scheduler job. If the problem persists, contact IBM Software Support for assistance.

#### **EEWN0106E The process submission has failed for an unknown reason.**

**Explanation:** See message.

**System action:** The IBM Workload Scheduler job is put into the "abend" status.

**Operator response:** Check the IBM Workload Scheduler job definition. Check that all parameters are correct and that the referred objects all exist. Retry the operation. If the problem persists, contact IBM Software Support for assistance.

## **EEWN0107E The monitoring of the PeopleSoft process has failed.**

**Explanation:** See message.

**System action:** The IBM Workload Scheduler job is put into the "abend" status.

**Operator response:** Monitor the PeopleSoft process in the PeopleSoft Process Monitor page.

#### **EEWN0110W The process submission has failed due to a conflict in the PeopleSoft database. The submission is retried until the maximum number of retries is reached.**

**Explanation:** See message.

**System action:** The program tries to resubmit the PeopleSoft process until the maximum number of retries is reached (the value of the tws\_reply option).

**Operator response:** None.

#### **EEWN0111E The submission, control, or monitoring of the PeopleSoft process has failed for an unknown reason. The access method does not attempt to resubmit it.**

**Explanation:** See message.

**System action:** The IBM Workload Scheduler job is put into the "abend" status.

**Operator response:** Retry the operation. If the problem persists, contact IBM Software Support for assistance.

## **EEWN0112E The process submission attempt failed due to a possible connection failure.**

**Explanation:** See message.

**System action:** The IBM Workload Scheduler job is put into the "abend" status.

**Operator response:** Check the values of the options that define the connection (application server name or IP address, application server port, user ID, and password). If the values are correct, check if there were network failures at the time of the submission. When you have identified and fixed the problem, run the IBM Workload Scheduler job again.

## **EEWN0113W The attempt to monitor the progress of the PeopleSoft job has failed. The attempt is retried until the maximum number of retries is reached.**

**Explanation:** See message.

**System action:** The program tries to monitor the PeopleSoft process until the maximum number of retries is reached (the value of the tws\_reply option).

**Operator response:** None.

#### **EEWN0119E The retrieved run status (***status***) has an incorrect format.**

**Explanation:** See message.

**System action:** The IBM Workload Scheduler job is put into the "abend" status.

**Operator response:** Resubmit the PeopleSoft process. If the problem persists, contact IBM Software Support for assistance.

## **EEWN0120E An internal error "***exception***" has occurred. The error message is: "***exception\_message***".**

**Explanation:** See message.

**System action:** The IBM Workload Scheduler job is put into the "abend" status.

**Operator response:** Resubmit the PeopleSoft process.

If the problem persists, contact IBM Software Support for assistance.

# <span id="page-1834-0"></span>**Chapter 270. SAP R/3 access method messages - O**

This section lists *error* and *warning* messages that might be issued by the SAP R/3 access method.

The message component code is EEWO.

# **EEWO0001 - EEWO1080**

#### **EEWO0001E Job aborted.**

**Explanation:** See message.

**System action: R3batch** stops.

**Operator response:** This is an internal error. Retry the operation (the error may be transient). If the problem persists, contact IBM Software Support for assistance.

## **EEWO0010E The extended agent has not started. The command to launch it included no options.**

**Explanation:** See message.

**System action: R3batch** stops

**Operator response:** Verify the parameters you should supply to the **r3batch** command in the *User's Guide* . Reissue the command with the correct parameters.

See The *User's Guide* for details of the command syntax.

## **EEWO0011E The extended agent has not started. The command to launch it has syntax errors.**

**Explanation:** See message.

**System action: R3batch** stops.

**Operator response:** Verify the parameters you should supply to the **r3batch** command in the *User's Guide* . Reissue the command with the correct parameters.

See The *User's Guide* for details of the command syntax.

## **EEWO0012E The extended agent could not be initialized.**

**Explanation:** See message.

**System action: R3batch** stops.

**Operator response:** Check that the connections between the SAP system and the local host are correct. Check also that the local option file exists, is in the correct directory, has read permission for the user running **r3batch** , and is not corrupt. When you have found and corrected the error, rerun **r3batch** .

## **EEWO0013E The extended agent could not find the following IBM Workload Scheduler home directory: "TWS\_home\_directory" .**

**Explanation:** *TWS\_home\_directory* is the directory where IBM Workload Scheduler is installed.

**System action: R3batch** stops.

**Operator response:** Check that the directory indicated in the message has the correct name. Check that the directory on the hard disk exists, and has read permission for the user running **r3batch** . When you have found and corrected the error, rerun **r3batch** .

## **EEWO0014E The extended agent could not find the following method options file: "method\_options\_file" .**

**Explanation:** *method\_options\_file* is the file that contains the R/3 method options.

**System action: R3batch** stops.

**Operator response:** Check that the file indicated in the message has the correct name. Check that the file on the hard disk exists, and has read permission for the user running **r3batch** . If the file is missing, follow the instructions telling you how to create it in the *User's Guide* . When you have found and corrected the error, rerun **r3batch** .

See The *User's Guide* for the instructions on how to create the method options file.

## **EEWO0015E The method options file: "method\_options\_file" for the following job: "job\_name" does not contain the required options.**

**Explanation:** *method\_options\_file* is the file that contains the R/3 method options.

*job\_name* is the name of the job that you are trying to run.

**System action: R3batch** stops.

**Operator response:** Check in the *User's Guide* for details of the options that must be supplied for the job that you want to run. When you have found and

## **EEWO0016E • EEWO0033E**

corrected the error, rerun **r3batch** .

See The *User's Guide* for details of the options you must include in the method options file for each type of job.

#### **EEWO0016E The method options file: "method\_options\_file" for the following job: "job\_name" does not contain all of the required options.**

**Explanation:** *method\_options\_file* is the file that contains the R/3 method options.

*job\_name* is the name of the job that you are trying to run.

**System action: R3batch** stops.

**Operator response:** Check in the *User's Guide* for details of the options that must be supplied for the job that you want to run. When you have found and corrected the error, rerun **r3batch** .

See The *User's Guide* for details of the options you must include in the method options file for each type of job.

## **EEWO0017E An internal I/O error occurred reading the following method options file: "method\_options\_file" .**

**Explanation:** *method\_options\_file* is the file that contains the R/3 method options.

**System action: R3batch** stops.

**Operator response:** Check that there is sufficient disk space on the file system where the method options file is located. Check that the file has read permission for the user that is running **r3batch** . Check that the operating system has not reached the maximum number of files it can have open at the same time. When you have found and corrected the error, rerun **r3batch** .

#### **EEWO0018E An internal I/O error occurred reading the following method options file: "method\_options\_file" .**

**Explanation:** *method\_options\_file* is the file that contains the R/3 method options.

**System action: R3batch** stops.

**Operator response:** Check that there is sufficient disk space on the file system where the method options file is located. Check that the file has read permission for the user that is running **r3batch** . Check that the operating system has not reached the maximum number of files it can have open at the same time. When you have found and corrected the error, rerun **r3batch** .

If the error persists, contact IBM Software Support for assistance.

## **EEWO0019E An internal error occurred while trying to initialize the TWSMETH\_CP code page.**

**Explanation:** See message.

**System action: R3batch** stops.

**Operator response:** This is an internal error. Contact IBM Software Support for assistance.

**EEWO0020E An internal error occurred while trying to decrypt the R/3 password.**

**Explanation:** See message.

**System action: R3batch** stops.

**Operator response:** This is an internal error. Contact IBM Software Support for assistance.

**EEWO0030E An error occurred while trying to convert a timestamp read from SAP R/3 system.**

**Explanation:** See message.

**System action: R3batch** stops.

**Operator response:** Check the timestamp on SAP R/3 is valid.

## **EEWO0031E The value "EIF\_Port\_Number" is not a valid EIF port number.**

**Explanation:** See message.

**System action:** The program stops.

**Operator response:** Specify a valid port number, in the range 0 - 65535.

## **EEWO0032E Cannot open the event configuration file "CFG\_File".**

**Explanation:** See message.

**System action:** The program stops.

**Operator response:** Verify that the file exists and is readable.

## **EEWO0033E Cannot create the PID file for the extended agent "XA\_Workstation\_Name".**

**Explanation:** See message.

**System action:** The program stops.

**Operator response:** The monitoring process was unable to create the file in which to store the PID number. For detailed information, see the trace file for the XA workstation indicated in the message.
### **EEWO0034E An internal error occurred while parsing the event configuration file for the "XA\_Workstation\_Name" workstation.**

**Explanation:** See message.

**System action:** The program stops.

**Operator response:** This is an internal error. Contact IBM Software Support for assistance.

**EEWO0035E Monitoring of the "XA\_Workstation\_Name" workstation is already running. Program exiting.**

**Explanation:** See message.

**System action:** The program stops.

**Operator response:** Ensure that only one instance of the event monitoring runs on one extended agent workstation.

### **EEWO0036E The monitoring process failed to daemonize.**

**Explanation:** See message.

**System action:** The program stops.

**Operator response:** For detailed information, see the trace file for the XA workstation indicated in the message.

## **EEWO0037E An error occurred: Parameter EIFSRV is missing.**

**Explanation:** See message.

**System action: R3batch** stops.

**Operator response:** Specify the parameter EIFSRV on the command line.

### **EEWO0038E An error occurred: Parameter EIFPORT is missing.**

**Explanation:** See message.

**System action: R3batch** stops.

**Operator response:** Specify the parameter EIFPORT on the command line.

**EEWO0100E An internal error has occurred. The following unknown BAPI return code: "BAPI\_return\_code" ( "BAPI\_message" ) was received while calling the following function: "function" .**

**Explanation:** *BAPI\_return\_code* is the code returned by the BAPI module.

*BAPI\_message* is the message associated with the code returned by the BAPI module.

*function* is one of the functions used by the program.

**System action: R3batch** stops.

**Operator response:** This is an internal error. Contact IBM Software Support for assistance.

### **EEWO0101E The following ABAP module cannot be found: "ABAP\_module" . All required ABAP modules must be installed before running the extended agent.**

**Explanation:** *ABAP\_module* is a required module that has not been installed.

#### **System action: R3batch** stops.

**Operator response:** Use the *User's Guide* to determine the ABAP modules required. Contact your SAP system administrator to have them installed.

See The *User's Guide* for details of the ABAP modules required.

**EEWO0102E An internal error has occurred. The function ItCreate has failed for the following object: "object" in the following module: "module" .**

**Explanation:** *object* is the object that the function ItCreate was trying to perform on.

*module* is the module being processed.

**System action: R3batch** stops.

**Operator response:** This is an internal error. Contact IBM Software Support for assistance.

### **EEWO0103E R3batch has run out of memory (the function RfcAllocParamSpace has failed in the following module: "module" ).**

**Explanation:** *module* is the module being performed.

**System action: R3batch** stops.

**Operator response:** Check the following:

- 1. Verify if the workstation has enough memory available. Information about the memory requirements of IBM Workload Scheduler for Applications is provided in the *Release Notes* . If not, you may need to increase the memory of the workstation or make changes in memory management and paging to make more memory available to **r3batch** . Rerun **r3batch** .
- 2. If the workstation memory is adequate, try closing all the applications that you do not need, and then rerun **r3batch** .
- 3. If the problem persists, reboot the workstation, and then rerun **r3batch** .
- 4. If the problem persists, contact IBM Software Support for assistance.

# **EEWO0104E • EEWO0112E**

See The *Release Notes* for details of memory requirements.

**EEWO0104E An internal error has occurred. The RFC system failed while calling the following module: "module" .**

**Explanation:** *module* is the module being performed.

**System action: R3batch** stops.

**Operator response:** This is an internal error. Contact IBM Software Support for assistance.

### **EEWO0107E This extended agent for R/3 does not support your version of the SAP R/3 system, which is the following: "R/3\_version" .**

**Explanation:** *R/3\_version* is the version number of the SAP R/3 system on this workstation.

#### **System action: R3batch** stops.

**Operator response:** Use the *User's Guide* to determine the version or versions of SAP supported. If you are using a lower version of SAP than that or those supported, you should upgrade to a supported version. If you are using a higher version of SAP than that or those supported, you should check on the IBM products Web site to see if there is a later version of IBM Workload Scheduler for Applications available.

See The *User's Guide* for details of the version or versions of SAP that are supported.

#### **EEWO0108E R3batch has found that the following component is not at the correct version: "component" .**

**Explanation:** *component* is the component of IBM Workload Scheduler for Applications that is at the wrong version level.

**System action: R3batch** stops.

**Operator response:** Upgrade the specific component, if possible. If not possible, upgrade or reinstall IBM Workload Scheduler for Applications. See the *User's Guide* for details of the installation.

See The *User's Guide* for details of the installation.

### **EEWO0109E An internal error has occurred. The following RFC function: "function\_name" failed after the following number of attempts: "attempts" .**

**Explanation:** *function\_name* is the name of the function being performed.

*attempts* is a count of the number of tries that r3batch made at performing the function.

**System action: R3batch** stops.

**Operator response:** This is an internal error. Contact IBM Software Support for assistance.

### **EEWO0110E An internal error has occurred. The RFC was not initialized when calling the following function: "function\_name" .**

**Explanation:** *function\_name* is the name of the function being performed.

**System action: R3batch** stops.

**Operator response:** This is an internal error. Contact IBM Software Support for assistance.

### **EEWO0111E This user cannot define jobs on the following SAP R/3 system: "SAP\_system\_name" .**

**Explanation:** You do not have the required authority to define or create jobs on the SAP system.

*SAP\_system\_name* is the name of the SAP system where you do not have permission to define or create jobs.

**System action: R3batch** continues, but the job you are trying to run is not processed.

**Operator response:** Consult your local SAP or IBM Workload Scheduler administrator to determine if the user ID that you have used is the correct one, and if this user should have the authorization to run jobs on the SAP system. When the problem is resolved restart **r3batch** .

### **EEWO0112E The extended agent cannot create the following job: "job\_name" with job ID: "job\_ID" .**

**Explanation:** *job\_name* is the name of the job that cannot be created.

*job\_ID* is the job ID of the job that cannot be created.

**System action: R3batch** continues, but the job you are trying to run is not processed. The batch log ( r3batch trace.log ) is produced giving more details of the steps that occurred before the job creation failed.

**Operator response:** Use the batch log to determine the cause of the problem.

If the log file does not contain enough information, set the debug\_level to *MAX* as described in the *User's Guide* . Then rerun **r3batch** .

When you have located and resolved the problem, rerun **r3batch** .

**EEWO0113E An internal error has occurred. An exception: "exception\_number" has occurred while calling the following function module: "function\_module\_name" .**

**Explanation:** *exception\_number* is the error number.

*function\_module\_name* is the name of the function module being performed when the error occurred.

### **System action: R3batch** stops.

**Operator response:** This error might not be repeated. Try restarting **r3batch** . If the error persists, contact IBM Software Support for assistance.

## **EEWO0114E An internal error has occurred. The following database name is not correct: "database\_name" . The help view is not retrieved.**

**Explanation:** *database\_name* is the name of the database that is not correct.

**System action: R3batch** stops.

**Operator response:** This is an internal error. Retry the operation (the error may be transient). If the problem persists, contact IBM Software Support for assistance.

### **EEWO0115E An internal error has occurred. The following counter ID is not valid: "counter\_ID" .**

**Explanation:** *counter\_ID* is the counter ID that is not valid.

**System action: R3batch** stops.

**Operator response:** This is an internal error. Retry the operation (the error may be transient). If the problem persists, contact IBM Software Support for assistance.

#### **EEWO0116E The extended agent could not open the following joblog (stdlist) file: "joblog\_file\_name" .**

**Explanation:** Another process has locked the joblog file.

*joblog\_file\_name* is the name of the file that is locked.

**System action: R3batch** continues.

**Operator response:** Take these steps.

- Use the operating system facilities to determine which process has locked the joblog file.
- Wait until the process that has locked the file stops.
- If the process does not stop in an acceptable time frame, consider forcing the other process to stop (you should evaluate the risk of leaving data in a corrupted state). Use the operating system facilities to accomplish this.

### **EEWO0117E R3batch has failed because the workstation where it is running has insufficient memory.**

**Explanation:** See message.

#### **System action: R3batch** stops.

**Operator response:** Check the following:

- 1. Verify if the workstation has enough memory available. Information about the memory requirements of IBM Workload Scheduler for Applications is provided in the *Release Notes* . If not, you may need to increase the memory of the workstation or make changes in memory management and paging to make more memory available to **r3batch** . Rerun **r3batch** .
- 2. If the workstation memory is adequate, try closing all the applications that you do not need, and then rerun **r3batch** .
- 3. If the problem persists, reboot the workstation, and then rerun **r3batch** .
- 4. If the problem persists, contact IBM Software Support for assistance.

See The *Release Notes* for details of memory requirements.

#### **EEWO0118E R3batch has failed because it could not create and start a job instance.**

**Explanation:** See message.

**System action:** The job instance is not created.

**Operator response:** Check the **r3batch** log file for the reason for the error and try and resolve it. If you have corrected the error, rerun **r3batch** .

If the problem persists, contact IBM Software Support for assistance.

# **EEWO0119E An internal error has occurred. The cleanup task could not delete the following job: "job\_name" . The job ID is: "job\_ID" .**

**Explanation:** *job\_name* is the name of the job that cannot be deleted.

*job\_ID* is the job ID of the job that cannot be deleted.

**System action: R3batch** stops.

**Operator response:** This is an internal error. Retry the operation (the error may be transient). If the problem persists, contact IBM Software Support for assistance.

**EEWO0120E The job you are trying to monitor does not exists. The job number and name are as follows: "job\_number" : "job\_name" .**

# **EEWO0121E • EEWO0161E**

**Explanation:** *job\_number* is the job number of the job that does not exist.

*job\_name* is the name of the job that does not exist.

**System action:** The program might stop.

**Operator response:** Verify that the job number and job name you are trying to monitor match an existing job. To determine which jobs are available, use the **Find Job** functionality in the Job Scheduling Console. If you have corrected the error, rerun **r3batch** .

## **EEWO0121E The R/3 system might not be available. BDCWAIT has failed to start after the following number of failed attempts: "attempts" .**

**Explanation:** *attempts* is the number of times that r3batch tried to start BDCWAIT.

**System action:** The program might stop.

**Operator response:** Check that the R/3 system is running. Check the job status. If you find an error and correct it, rerun **r3batch** .

## **EEWO0122E An internal error has occurred. R3batch could not scan the R/3 joblog for BDCWAIT messages.**

**Explanation:** See message.

**System action:** The batch job stops.

**Operator response:** This is an internal error. Contact IBM Software Support for assistance.

### **EEWO0123E An internal error has occurred. R3batch could not check the BDC session status in the R/3 system.**

**Explanation:** See message.

**System action:** The batch job stops.

**Operator response:** This is an internal error. Contact IBM Software Support for assistance.

### **EEWO0124E The following SAP R/3 system defined in the method options file is not running: "SAP\_system\_name" .**

**Explanation:** *SAP\_system\_name* is the name of the SAP R/3 system that is not running.

**System action: R3batch** stops.

**Operator response:** Verify that the information in the options file is correct. Check that the SAP system is available, for example, by pinging the IP address of the SAP system. If you have corrected the error, rerun **r3batch** .

### **EEWO0125E The SAP job specified in the job definition cannot be performed, because it has an incorrect job type.**

**Explanation:** See message.

**System action: R3batch** continues, but the job being processed is ignored.

**Operator response:** Check that the SAP job name specified in the job definition is correct and matches with the name of the SAP job defined in the SAP system. Check that the job type is correct. If you have corrected the error, rerun **r3batch** .

### **EEWO0126E The following mapping file cannot be read due to an I/O error: "mapping\_file\_name" .**

**Explanation:** *mapping\_file\_name* is the name of the return code mapping file that cannot be read.

**System action:** The job processing continues, but the return code mapping is not performed.

**Operator response:** Check that the file with the indicated name exists, in the correct directory, and with read permission for the user running **r3batch** . Open the file with a text editor to ensure that is readable. If you have corrected the error, rerun **r3batch** .

# **EEWO0160E An internal error has occurred. The following method: "method\_name" was called by the following request: "request\_type" , which is currently not supported by the following module: "module" .**

**Explanation:** *method\_name* is the name of the method being called.

*request\_type* is the type of request being made.

*module* is the module that does not support this request.

**System action: R3batch** stops.

**Operator response:** This is an internal error. Retry the operation (the error may be transient). If the problem persists, contact IBM Software Support for assistance.

### **EEWO0161E A syntax error occurred when r3batch was started. The following task parameter is unrecognized: "task\_parameter" .**

**Explanation:** *task\_parameter* is the task parameter that is not recognized.

**System action: R3batch** stops.

**Operator response:** See *User's Guide* for a description of the task parameters. Rerun **r3batch** , supplying only recognized task parameters.

See The *User's Guide* for a description of the task parameters.

**EEWO0162E A syntax error occurred when r3batch was started. One or more parameters is missing from the following task: "task\_name" . It needs the -c, -j, -l, -t, and '--' parameters.**

**Explanation:** *task\_name* is the name of the task that you are trying to run.

**System action: R3batch** stops.

**Operator response:** See *User's Guide* for a description of the task parameters. Rerun **r3batch** , supplying the correct task parameters.

See The *User's Guide* for a description of the task parameters.

**EEWO0163E A syntax error occurred when r3batch was started. One or more parameters is missing from the following task: "task\_name" . It needs the -c, -j, -t, and '--' parameters.**

**Explanation:** *task\_name* is the name of the task that you are trying to run.

**System action: R3batch** stops.

**Operator response:** See *User's Guide* for a description of the task parameters. Rerun **r3batch** , supplying the correct task parameters.

See The *User's Guide* for a description of the task parameters.

### **EEWO0164E A syntax error occurred when r3batch was started. One or more parameters is missing from the following task: "task\_name" . It needs the -c, -t, and '--' parameters.**

**Explanation:** *task\_name* is the name of the task that you are trying to run.

**System action: R3batch** stops.

**Operator response:** See *User's Guide* for a description of the task parameters. Rerun **r3batch** , supplying the correct task parameters.

See The *User's Guide* for a description of the task parameters.

**EEWO0165E A syntax error occurred when r3batch was started. One or more parameters is missing from the following task: "task\_name" . It needs the -c, -j, -l, -o, -t, and '--' parameters.**

**Explanation:** *task\_name* is the name of the task that you are trying to run.

**System action: R3batch** stops.

**Operator response:** See *User's Guide* for a description of the task parameters. Rerun **r3batch** , supplying the correct task parameters.

See The *User's Guide* for a description of the task parameters.

**EEWO0166E An internal error has occurred: GI and PI require task specification.**

**Explanation:** See message.

**System action: R3batch** stops.

**Operator response:** This is an internal error. Contact IBM Software Support for assistance.

### **EEWO0167E An error occurred when r3batch was started. One or more internal parameters is missing from the following task: "task\_name" . It needs the following parameter: "parameter\_name" .**

**Explanation:** *task\_name* is the name of the task being run.

*parameter\_name* is the name of the missing internal parameter.

**System action: R3batch** stops.

**Operator response:** This is an internal error. Contact IBM Software Support for assistance.

### **EEWO0171E You have specified a step to run an ABAP or an external program, but the step number ( "step\_number" ) cannot be determined.**

**Explanation:** *step\_number* is the number of the step that is not in the correct format to be determined.

**System action: R3batch** stops.

**Operator response:** See the SAP system administrator.

**EEWO0172E You have defined a job as a series of steps, but one of the steps has a number which is out of range: "step\_number" .**

**Explanation:** *step\_number* is the number of the step that is not in the correct range.

**System action: R3batch** stops.

**Operator response:** See the SAP system administrator and determine the correct step number.

### **EEWO0173E You have specified a step to run the following ABAP: "ABAP\_name" which requires one or more variants, but no variants have been specified.**

**Explanation:** *ABAP\_name* is the name of the ABAP

# **EEWO0174E • EEWO0180E**

module which is specified to be run.

**System action: R3batch** stops.

**Operator response:** Determine the correct variants to use from the SAP system administrator. Change the job specification to add the variant or variants. If a variant is missing it must be created. There are two alternative ways to create a variant:

- v Follow the instructions in the User's Guide to create a variant using the Job Scheduling Console
- v Ask the SAP system administrator to create the variant using the SAP GUI

### **EEWO0174E An internal error occurred while accessing the variant selection table J1O1VARSO for the following report: "report\_name" and variant: "variant\_name" .**

**Explanation:** *report\_name* the name of the report that **r3batch** was trying to create.

*variant\_name* the name of the variant that was being processed when the error occurred.

**System action: R3batch** continues, but the job is not processed.

**Operator response:** Rerun **r3batch** (the problem may have been transient). If the problem persists, contact IBM Software Support for assistance.

### **EEWO0175E An internal error occurred while accessing the variant counter table J1O1VARCO for the following report: "report\_name" and variant: "variant\_name" .**

**Explanation:** *report\_name* the name of the report that **r3batch** was trying to create.

*variant\_name* the name of the variant that was being processed when the error occurred.

**System action: R3batch** continues, but the job is not processed.

**Operator response:** Rerun **r3batch** (the problem may have been transient). If the problem persists, contact IBM Software Support for assistance.

**EEWO0176E There is an error in the job information that has prevented the r3batch program from creating the following step: "step\_number" .**

**Explanation:** You are trying to add a step but an error in the step data prevents it from being added.

*step\_number* is the number of the step you are trying to add.

**System action:** The step is not added.

**Operator response:** Verify the correctness of the information in the step, such as the name of the job, the user name, and the variant details, correct any errors and retry the add step action. If the problem continues, also check the connectivity with the SAP system. If you find the problem and correct it, rerun **r3batch** .

### **EEWO0177E The following step is not valid, and cannot be performed: "step\_number" .**

**Explanation:** *step\_number* is the number of the step that is not valid.

**System action: R3batch** continues, but the step is not performed.

**Operator response:** Verify the correctness of the information in the step. Verify the name of the job, the user name, and the variant details . If the problem continues, also check the connectivity with the SAP system. If you find the problem and correct it, rerun **r3batch** .

**EEWO0178E An internal error has occurred. The following incorrect step type: "step\_type" has been supplied for step: "step\_number" .**

**Explanation:** *step\_type* is the non-valid type that has been supplied by the GUI for the step.

*step\_number* is the number of the step being processed.

**System action: R3batch** continues, but the step is not performed.

**Operator response:** This is an internal error. Contact IBM Software Support for assistance.

### **EEWO0179E An internal error occurred because a variant name counter field was missing for the following report: "report\_name" and variant: "variant\_name" .**

**Explanation:** *report\_name* the name of the report that **r3batch** was trying to create.

*variant\_name* the name of the variant that was being processed when the error occurred.

**System action: R3batch** stops.

**Operator response:** This is an internal error. Retry the operation (the error may be transient). If the problem persists, contact IBM Software Support for assistance.

**EEWO0180E During the preparation of the following report: "report\_name" , r3batch could not make a copy of the following variant: "original\_variant\_name" because the copy name of the variant generated automatically by the program: "variant\_copy\_name" is the same as that of an existing variant.**

**Explanation:** *report\_name* the name of the report that **r3batch** was trying to create.

*original\_variant\_name* the name of the variant that was being processed when the error occurred.

*variant\_copy\_name* the name of the copy that **r3batch** is trying to create - also the name of the existing variant.

### **System action: R3batch** stops.

**Operator response:** Take either of these steps:

- Change the name of the existing variant with which the copy name has clashed.
- Change the name of the original variant which was being copied (the copy name is based on the original, so any change in the original name will create a copy with a different name)

Rerun **r3batch** .

# **EEWO0181E R3batch could not obtain the semaphore identified in the global options file (required to control access to shared resources).**

**Explanation:** See message.

**System action: R3batch** continues, but the variant is not processed.

**Operator response:** Contact the SAP system administrator to determine why the semaphore is missing. If you find the problem and correct it, rerun **r3batch** .

See See the *User's Guide* for more information about variants and semaphores.

### **EEWO0182E R3batch could not create the following report: "report\_name" because the variant: "variant\_name" has one or more incorrect values (placeholders or counters).**

**Explanation:** *report\_name* the name of the report that **r3batch** was trying to create.

*variant\_name* the name of the variant that was being processed when the error occurred.

**System action: R3batch** continues, but the report is not created.

**Operator response:** Contact the SAP system administrator to determine why the values are incorrect, and to correct them. If you find the problem and correct it, rerun **r3batch** .

**EEWO0183E An internal error has occurred while calling the function j\_1O1\_variant\_maintain\_sel\_tbl , because the parameters to the call were not valid.**

**Explanation:** See message.

**System action: R3batch** stops.

**Operator response:** This is an internal error. Retry the operation (the error may be transient). If the problem persists, contact IBM Software Support for assistance.

**EEWO0184E A variant required for this job is locked by another application.**

**Explanation:** See message.

**System action: R3batch** stops.

**Operator response:** User the operating system tools to determine which application has locked the variant. Decide whether you should stop that application or wait for it to stop or unlock the variant of its own accord. If you find the problem and correct it, rerun **r3batch** .

**EEWO0185E The properties of the variant required for this job indicate that is protected by another user.**

**Explanation:** See message.

**System action: R3batch** continues, but the processing of the job stops.

**Operator response:** Contact the user that has protected the variant and request that the protection is removed so that you can use it for your job. If you find the problem and correct it, rerun **r3batch** .

### **EEWO0186E A variant required for this job no longer exists.**

**Explanation:** See message.

**System action: R3batch** stops.

**Operator response:** Check in the job definition that the variant is correctly specified. If it is not, correct the job definition and rerun **r3batch** . If it is correctly specified, the variant is genuinely missing and must be created. There are two alternative ways to create a variant:

- Follow the instructions in the User's Guide to create a variant using the Job Scheduling Console
- v Ask the SAP system administrator to create the variant using the SAP GUI

When the job definition is pointing to an existing variant, rerun **r3batch** .

**EEWO0187E A variant required for this job is obsolete and cannot be used.**

**Explanation:** See message.

**System action: R3batch** stops.

**Operator response:** Check in the job definition that

# **EEWO0189E • EEWO0260E**

the variant is correctly specified. If it is not, correct the job definition and rerun **r3batch** . If it is correctly specified, change the variant specification to refer to a variant that is not obsolete or create a new variant. There are two alternative ways to create a variant:

- Follow the instructions in the User's Guide to create a variant using the Job Scheduling Console
- v Ask the SAP system administrator to create the variant using the SAP GUI

When the job definition is pointing to an existing, not-obsolete variant, rerun **r3batch** .

### **EEWO0189E A variant required for this job cannot be created. The variant data is not valid (too long): "variant\_data" .**

**Explanation:** *variant\_data* is the data used to create a variant that is too long.

**System action:** The program might stop.

**Operator response:** Check the data used to create the variant. If you find an error and correct it, rerun **r3batch** .

**EEWO0190E A temporary variant for this job is not supported. Temporary variants are supported only on SAP systems with XBP interface version 3.0 or later.**

**Explanation:** See message.

**System action:** The program might stop.

**Operator response:** To use temporary variants choose a SAP system with the correct XBP interface version.

**EEWO0223E Either no matching job could be found in the following R/3 instance: "R/3\_instance" , or a job is found with steps but no start time. The following identify the job: Host: "host\_name" Job: "job\_name" User: "user\_name" Client: "client" .**

**Explanation:** Probably you have supplied incorrect information to describe the R/3 job.

*host\_name* is the name of the SAP system host.

*job\_name* is the name of the job for which a match cannot be found on the  $R/3$  system.

*user\_name* is the name of the user running the job.

*client* identifies the R/3 client.

**System action: R3batch** stops.

**Operator response:** Check whether there is a job on the SAP system which has a matching R/3 client, job name and user name as the IBM Workload Scheduler for Applications job definition for this job. Also verify that the  $R/3$  transaction SM37 shows the job in the "" released "" state.

When you have identified the error, correct the IBM Workload Scheduler for Applications job definition and rerun **r3batch** .

**EEWO0224E R3batch cannot perform a job because it has the same job name user name and client number as an existing job.**

**Explanation:** See message.

**System action: R3batch** stops.

**Operator response:** Check if you have tried to accidentally run the same job twice. If you need to run this job, either wait for the previous job to finish, or contact the SAP system administrator to stop the previous job. Then rerun **r3batch** .

**EEWO0243E An internal error occurred on the R/3 system in an SAP function.**

**Explanation:** See message.

**System action: R3batch** stops.

**Operator response:** Contact the SAP system administrator to check for errors reported in the SAP system log and contact IBM Software Support for assistance.

### **EEWO0257E R3batch cannot commit the CCMS alert because the alert is already committed. Current status of the CCMS alert: "alert\_status".**

**Explanation:** See message.

**System action: R3batch** stops.

**Operator response:** Check the ID of the alert you tried to commit to ensure that it is the correct alert ID. If it is correct ignore this message, otherwise specify the correct alert ID and rerun **r3batch**.

**EEWO0260E An internal error has occurred. The recovery process has started with a non-valid or missing batch job ID: "job\_ID" .**

**Explanation:** *job\_ID* identifies the job that cannot be processed.

**System action:** The recovery process does not continue. The job recovery is not performed.

**Operator response:** This is an internal error. Contact IBM Software Support for assistance.

**EEWO0261E An internal error has occurred. The recovery process has started with a non-numeric or wrong-length batch job ID. It must be an eight digit number: "job\_ID" .**

**Explanation:** *job\_ID* identifies the job that cannot be processed.

**System action:** The recovery process does not continue. The job recovery is not performed.

**Operator response:** This is an internal error. Contact IBM Software Support for assistance.

# **EEWO0262E A syntax error has been found with the job options. The following option does not start with a hyphen: "job\_option" .**

**Explanation:** *job\_option* is the option that does not start with a hyphen.

#### **System action: R3batch** stops.

**Operator response:** Check the job option syntax in the *User's Guide* . Correct the syntax and rerun **r3batch** .

See The *User's Guide* for details of the job options syntax.

**EEWO0263E A syntax error has been found with the job options. More job options were submitted than the maximum allowed: "maximum\_job\_options" .**

**Explanation:** *maximum\_job\_options* is the maximum number of job options that you can define.

**System action: R3batch** stops.

**Operator response:** Check the job option syntax in the *User's Guide* . Reduce the number of job options for this job, for example, by dividing it into two jobs, each of which would have a reduced number of job options. Correct the syntax and rerun **r3batch** .

See The *User's Guide* for details of the job options syntax.

**EEWO0264E A syntax error has been found with the job options. The following job option requires a value after keyword: "job\_option" .**

**Explanation:** *job\_option* is the option that requires a value.

**System action: R3batch** stops.

**Operator response:** Check the job option syntax in the *User's Guide* . Correct the syntax by adding the value to the indicated option and rerun **r3batch** .

See The *User's Guide* for details of the job options syntax.

**EEWO0265E A syntax error has been found with the job options. The following option sequence is not correct: "job\_option1" "job\_option2" . The "job\_option3" option requires a value, which cannot begin with a hyphen (minus sign).**

**Explanation:** There is a problem with the syntax of the job options. The above message might exactly explain the problem. However, it might be that an error of syntax has allowed the program to interpret a value as a job option.

*job\_option1* , is the option that must not precede *job\_option2* .

*job\_option3* requires a value, which cannot commence with a hyphen.

**System action: R3batch** stops.

**Operator response:** Check the full job option syntax in the *User's Guide* , not only for the indicated job options, but also for all others. Correct the syntax and rerun **r3batch** .

See The *User's Guide* for details of the job options syntax.

# **EEWO0266E A syntax error has been found with the job options. The following option could not be recognized: "unrecognizable\_job\_option" .**

**Explanation:** *unrecognizable\_job\_option* is a string that by its position in the syntax and the presence of a hyphen in the first position indicates that it is a job option, but that does not match a valid job option.

**System action: R3batch** stops.

**Operator response:** Check the job option syntax in the *User's Guide* . Correct the syntax and rerun **r3batch** .

See The *User's Guide* for details of the job options syntax.

**EEWO0267E A syntax error has been found with the job options. The following job ID is not valid: "job\_ID" .**

**Explanation:** *job\_ID* is the job ID that is not valid.

**System action: R3batch** stops.

**Operator response:** Check the job option syntax in the *User's Guide* . Correct the job ID and rerun **r3batch** .

See The *User's Guide* for details of the job options syntax.

# **EEWO0268E • EEWO0336E**

### **EEWO0268E An internal error has occurred. The recovery process has started with the following non-valid parameter: "parameter" .**

**Explanation:** *parameter* is the non-valid parameter of the job that cannot be processed.

**System action:** The recovery process does not continue. The job recovery is not performed.

**Operator response:** This is an internal error. Contact IBM Software Support for assistance.

### **EEWO0269E A syntax error has been found with the job options. The following option: "job\_option" has a non-valid value: "option\_value" .**

**Explanation:** *job\_option* is the option that has a non-valid value.

*option\_value* is the value that is not valid.

**System action: R3batch** stops.

**Operator response:** Check the job option syntax in the *User's Guide* . Correct the syntax by changing the value of the indicated option so that it is valid and rerun **r3batch** .

See The *User's Guide* for details of the job options syntax.

### **EEWO0270E A syntax error has been found with the job options. The following option: "job\_option" has a non-valid value for the variant selection option sign: "option\_value" . The value must be one of the following: "valid\_values" .**

**Explanation:** *job\_option* is the option that has a non-valid value.

*option\_value* is the value that is not valid for the variant selection option sign.

*valid\_values* is a list of the permitted values for the option in this context.

**System action: R3batch** stops.

**Operator response:** Check the job option syntax in the *User's Guide* . Correct the syntax by changing the value of the indicated option so that it is valid and rerun **r3batch** .

See The *User's Guide* for details of the job options syntax.

**EEWO0271E A syntax error has been found with the job options. The following option: "job\_option" has a non-valid value for the variant selection option operation: "option\_value" . The value must be one**

### **of the following: "valid\_values" .**

**Explanation:** *job\_option* is the option that has a non-valid value.

*option\_value* is the value that is not valid for the variant selection option operation.

*valid\_values* is a list of the permitted values for the option in this context.

**System action: R3batch** stops.

**Operator response:** Check the job option syntax in the *User's Guide* . Correct the syntax by changing the value of the indicated option so that it is valid and rerun **r3batch** .

See The *User's Guide* for details of the job options syntax.

### **EEWO0272E An error occurred accessing information about the r/3 job. The spool list details cannot be retrieved.**

**Explanation:** See message.

**System action: R3batch** stops, and the spool list details are not retrieved.

**Operator response:** This is an internal error. If the problem persists, search the IBM Support database for a solution at http://www.ibm.com/software/ sysmgmt/products/support.

### **EEWO0335E The CCMS alert, identified by the alert ID, does not exist in the SAP R/3 system.**

**Explanation:** The alert ID could not be mapped to any existing alert in the SAP R/3 system. Either the alert was already deleted, or the alert ID, given as input parameter, is not valid.

**System action: R3batch** stops.

**Operator response:** Verify that the alert exists in the SAP R/3 system, change the alert ID, and rerun **r3batch**.

**EEWO0336E An internal error occurred during CCMS alert processing in the SAP R/3 system. The C function that was ultimately called could not be executed.**

**Explanation:** An SAP R/3 internal error occurred when calling the BC-XAL interface.

**System action: R3batch** stops.

**Operator response:** Ask the SAP system administrator to check the system log in the target SAP system.

### **EEWO0337E A network communication error occurred during CCMS alert processing.**

**Explanation:** See message.

**System action: R3batch** stops.

**Operator response:** Contact your network administrator and SAP system administrator to verify the network connections.

# **EEWO0338E An internal error occurred in the SAP R/3 system during CCMS alert processing.**

**Explanation:** An SAP R/3 internal error occurred while calling the BC-XAL interface.

**System action: R3batch** stops.

**Operator response:** Ask the SAP system administrator to check the system log in the target SAP system.

#### **EEWO0341E An unknown problem occurred during CCMS alert processing.**

**Explanation:** An SAP R/3 internal error occurred while calling the BC-XAL interface.

**System action: R3batch** stops.

**Operator response:** Ask the SAP system administrator to check the system log in the target SAP system.

### **EEWO0342E An SAP internal error occurred. The function call could not be performed.**

**Explanation:** See message.

**System action: R3batch** stops.

**Operator response:** Ask the SAP system administrator to check the system log in the target SAP system.

### **EEWO0346E An SAP internal error occurred. A problem was encountered while accessing the database.**

**Explanation:** See message.

**System action: R3batch** stops.

**Operator response:** Ask the SAP system administrator to check the system log in the target SAP system.

**EEWO0383E R3batch failed to connect to the R/3 system on the following host: "host\_name" , after the following number of attempts: "attempts" .**

**Explanation:** *host\_name* is the workstation where **r3batch** cannot connect to the R/3 system.

*attempts* is the number of times that **r3batch** has tried.

**System action: R3batch** stops.

**Operator response:** The problem might have one of two causes:

- Check that the client number, R/3 user ID and password in the options file are correct
- Check with the SAP system administrator that the XA for SAP function modules (the programs for the IBM Workload Scheduler Xagent feature) have been installed and activated on the host

If you have resolved the problem, rerun **r3batch** .

**EEWO0384E R3batch failed to establish a connection to the following R/3 instance: "R/3\_instance" on the following host: "host\_name" , after the following number of attempts: "attempts" .**

**Explanation:** *R/3\_instance* identifies the R/3 instance that could not be connected to.

*host\_name* is the workstation where **r3batch** cannot connect to the R/3 system.

*attempts* is the number of times that **r3batch** has tried.

**System action: R3batch** stops.

**Operator response:** The problem might have one of two causes:

- Check that the client number,  $R/3$  user ID and password in the options file are correct
- Check with the SAP system administrator that the indicated R/3 instance is running on the host

If you have resolved the problem, rerun **r3batch** .

# **EEWO0420E An internal error has occurred. R3batch either could not open or could not copy the R/3 job.**

**Explanation:** See message.

**System action:** The program might stop.

**Operator response:** The problem might be one of several:

- v Check that there is available disk space in the file set where IBM Workload Scheduler for Applications is installed. If there is not sufficient space, create more space and rerun **r3batch** .
- Check that the user running r3batch has read and write permissions in the IBM Workload Scheduler for Applications install directory and its subdirectories. If there is a problem with permissions, correct it and rerun **r3batch** .
- Check that the operating system has not reached the maximum number of files that it can open at the same time. If this is the problem, either use the operating system facilities to allow more file descriptors, wait for other applications that are using files to close them, or stop other applications that are using files. Rerun **r3batch** .

# **EEWO0422E • EEWO0451E**

v If the problem is not one of these, contact IBM Software Support for assistance.

#### **EEWO0422E The following variant option is not valid: "variant\_option"**

**Explanation:** *variant\_option* is the variant option (parameter) that is not valid.

#### **System action: R3batch** stops.

**Operator response:** Contact the SAP system administrator to determine the correct format and value for the indicated variant option. Correct the job definition and rerun **r3batch** .

**EEWO0426E R3batch cannot create the job. The following R/3 RFC user does not have the appropriate R/3 user authorization to create and start batch jobs: "user\_name" .**

**Explanation:** *user\_name* identifies the user that does not have R/3 authorization to create and start batch jobs.

**System action: R3batch** stops.

**Operator response:** Either contact the SAP system administrator to have the appropriate authorizations given to the indicated user, or change the RFC user in the job definitions to a user that has the required authorizations. Rerun **r3batch** .

**EEWO0428E An internal error has occurred. The program could not create the temporary variant table for this job (the rowptr from ItAppline is null).**

**Explanation:** See message.

**System action: R3batch** stops.

**Operator response:** This is an internal error. Contact IBM Software Support for assistance.

**EEWO0429E The following job was not found, or is not in a correct state: "job\_name" with the following job ID: "job\_ID" . The state must be shown in R/3 as Scheduled , not Released or Finished .**

**Explanation:** *job\_name* and *job\_ID* identify the job that was not found, or is not in a correct state.

**System action: R3batch** stops.

**Operator response:** Check that the job has been correctly defined in the job definitions. Contact the SAP system administrator to determine the correct identification of the R/3 job, and that it exists, and that it is in one of the above-indicated statuses. Correct the problem and rerun **r3batch** .

### **EEWO0439E The required options are not specified either in the global or in the local options file.**

**Explanation:** The action being performed by the r3batch x-agent running the SAP job needs the values of one or more specific options that it expects to find in the global or local option file. It could not find those options. The details of which options are required are given in the *User's Guide* . Some options are mandatory for all actions while other options are action-specific.

**System action:** The program continues, if possible, ignoring the action that encountered the error.

**Operator response:** Check in the *User's Guide* to determine the required options. Amend the global or local options file (or both) to include those options. Rerun **r3batch** .

# **EEWO0441E The following client number is not valid: "client\_number" . Client numbers must be between 0 and 999.**

**Explanation:** *client\_number* is the client number (SAP port number) that is not an integer between 0 and 999.

**System action: R3batch** stops.

**Operator response:** Contact the SAP system administrator to determine the correct value (the port number) of the R/3 client. Check that the client option in the global or local options file has this value, changing it if not. For more details about the options in the global and local options files see the *User's Guide* . Rerun **r3batch** .

See The *User's Guide* for more details about the options in the global and local options files.

### **EEWO0450E The year number "year\_number" of keyword "keyword" is not valid: . Year numbers must be 4 digit numeric values.**

**Explanation:** The **year\_from** or **year\_to** keyword was set to a value that is not valid. The value for the year must be specified in the format *yyyy*.

**System action: R3batch** stops.

**Operator response:** Change the value of the indicated keyword to be a four-digit number and rerun the command.

See The *User's Guide* for more details about the values allowed for the indicated keywords.

# **EEWO0451E R3batch could not create the file or directory: "filename". Either the filename is not valid or access rights are missing.**

**Explanation:** Either the specified *filename* is not in the

correct format or **r3batch** does not have the access rights to create the file or directory.

#### **System action: R3batch** stops.

**Operator response:** Do one of the following and rerun the command:

- Contact your system administrator to change the access rights of the desired location so that **r3batch** is authorized to create and edit the file or directory in the path you want.
- v Change the path of the indicated *filename* to a location where **r3batch** is authorized to create and edit files.

See The *User's Guide* for more details about the values allowed for the indicated keywords.

### **EEWO0452E The supplied year range is not valid. The from year:"year\_from" is greater than the to year:"year\_to".**

**Explanation:** The date set for the **year\_from** keyword is later than the value set for the **year\_to** keyword.

**System action: R3batch** stops.

**Operator response:** Correct the year range so that the starting year is earlier than the ending year.

See The *User's Guide* for more details about the values allowed for the indicated keywords.

**EEWO0453E R3batch could not create the following directory: "directory". Either the directory name is not valid or r3batch does not have access rights required to create the file or directory.**

**Explanation:** See message.

**System action: R3batch** stops.

**Operator response:** Do one of the following and rerun the command:

- Contact your system administrator to change the access rights of the desired location so that **r3batch** is authorized to create and edit the directory in the path you want.
- v Change the path to a location where **r3batch** is authorized to create and edit files.

See The *User's Guide* for more details about the values allowed for the indicated keywords.

# **EEWO0460E The SAP system does not have the correct XBP interface version. The XBP interface version must be 2.0 or later.**

**Explanation:** See message.

**System action: R3batch** stops.

**Operator response:** Choose a SAP system with the correct XBP interface version.

### **EEWO0461E An internal error occurred during an external dependency operation.**

**Explanation:** See message.

**System action: R3batch** stops.

**Operator response:** Retry the operation. If the problem persists, contact IBM Software Support for assistance.

**EEWO0462E R3batch could not commit the external dependency on the SAP system. Event name: "event\_name". Event parameter: "event\_parameter".**

**Explanation:** The request to commit the external dependency, identified by the SAP event name and parameter indicated in the message, failed on the target SAP system.

**System action: R3batch** stops.

**Operator response:** Do one of the following:

- Check the log file for preceeding error messages.
- v Contact your system administrator to validate the XBP event history.
- Retry the operation. If the problem persists, contact IBM Software Support for assistance.

See The *User's Guide* for more details about using SAP background processing events as external dependencies.

## **EEWO0504E An internal error has occurred: (RFC failed: SXMI\_LOGON).**

**Explanation:** See message.

**System action: R3batch** stops.

**Operator response:** This is an internal error. Retry the operation (the error may be transient). If the problem persists, contact IBM Software Support for assistance.

### **EEWO0505E An internal error has occurred: (RFC failed: SXMI\_VERSIONS\_GET).**

**Explanation:** See message.

**System action: R3batch** stops.

**Operator response:** This is an internal error. Retry the operation (the error may be transient). If the problem persists, contact IBM Software Support for assistance.

# **EEWO0506E An internal error has occurred: (RFC failed: SXMI\_LOGON).**

**Explanation:** See message.

**System action: R3batch** stops.

**Operator response:** This is an internal error. Retry the operation (the error may be transient). If the problem

persists, contact IBM Software Support for assistance.

#### **EEWO0507E An internal error has occurred: (RFC failed: SXMI\_AUDITLEVEL\_SET).**

**Explanation:** See message.

**System action: R3batch** stops.

**Operator response:** This is an internal error. Retry the operation (the error may be transient). If the problem persists, contact IBM Software Support for assistance.

## **EEWO0510E An internal error has occurred: (get\_record: Non-valid keyword. Expected: "expected\_keyword" ).**

**Explanation:** *expected\_keyword* is the keyword expected at this point.

**System action: R3batch** stops.

**Operator response:** This is an internal error. Retry the operation (the error may be transient). If the problem persists, contact IBM Software Support for assistance.

**EEWO0550E No job name has been specified for the following user: "user\_name" .**

**Explanation:** *user\_name* identifies the user for which a job name has not been specified.

**System action:** The program waits for you to correct the input or exit.

**Operator response:** Supply a job name and continue.

**EEWO0551E Either no matching job could be found, or a job is found with steps but no start time, or the job that is found has a released status. The following identify the job: User: "user\_name" Job: "job\_name" .**

**Explanation:** *user\_name* identifies the user for which the job cannot be run.

*job\_name* identifies the job that cannot be run.

**System action:** The program waits for you to correct the input or exit.

**Operator response:** Check whether the R/3 job name and user name match the IBM Workload Scheduler for Applications job definition for this job. Check if the R/3 transaction SM37 shows the job in the "" released "" state; as SAP jobs in the "" released "" state cannot be run.

Correct the problem and continue.

# **EEWO0552E The R/3 job scheduling system has found an error for the following job: User: "user\_name" Job: "job\_name" .**

**Explanation:** *user\_name* identifies the user for which the job cannot be run.

*job\_name* identifies the job that cannot be run.

**System action: R3batch** stops.

**Operator response:** Contact the R/3 system administrator to check the R/3 syslog, which should contain more details of the error. Also check the correctness of the indicated user name and job name.

Correct the problem and rerun **r3batch** .

#### **EEWO0553E The XBP interface reports that the external user is missing.**

**Explanation:** See message.

**System action: R3batch** stops.

**Operator response:** This is an internal error. Retry the operation (the error may be transient). If the problem persists, contact IBM Software Support for assistance.

### **EEWO0554E R3batch has stopped because the R/3 XMI logging mechanism has returned an error. There might be a connection problem.**

**Explanation:** See message.

**System action: R3batch** stops.

**Operator response:** Check that the connection with the R/3 system is working correctly. If it is, or if the error persists, contact IBM Software Support for assistance.

# **EEWO0555E R3batch could not invoke the R/3 XMI interface. There might be a connection problem.**

**Explanation:** See message.

**System action: R3batch** stops.

**Operator response:** This is an internal error. Contact IBM Software Support for assistance.

# **EEWO0558E The XBP interface has returned the following error: Cannot select the following job: "job\_name" with the following job ID: "job\_ID" .**

**Explanation:** *job\_name* is the name of the job that cannot be selected.

*job\_ID* is the ID of the job that cannot be selected.

**System action: R3batch** stops.

**Operator response:** Check that the job name and ID

are correctly identified in the job options. Ensure they match with the  $R/3$  job. Correct any error you find and rerun **r3batch** , otherwise contact IBM Software Support for assistance.

### **EEWO0559E The XBP interface has returned the following error: Cannot process the job because the job name or job ID is missing. .**

**Explanation:** See message.

**System action: R3batch** stops.

**Operator response:** Check that the job name and ID are correctly identified in the job options. Ensure they match with the R/3 job. Correct any error you find and rerun **r3batch** , otherwise contact IBM Software Support for assistance.

**EEWO0561E The XBP interface has returned the following error: Cannot delete the following job: . Job name: "job\_name" Job ID: "job\_ID" .**

**Explanation:** *job\_name* is the name of the job that cannot be deleted.

*job\_ID* is the ID of the job that cannot be deleted.

**System action: R3batch** stops.

**Operator response:** Check that the job name and ID are correctly identified in the job options. Ensure they match with the  $R/3$  job. Contact the  $R/3$  system administrator to check the R/3 syslog, which should contain more details of the error. Check that the user has the correct permission to run the job.

Correct any error you find and rerun **r3batch** , otherwise contact IBM Software Support for assistance.

### **EEWO0562E The XBP interface has returned the following error: The ABAP program name is missing.**

**Explanation:** See message.

**System action: R3batch** stops.

**Operator response:** Check the ABAP program name in the job definition.

Correct any error you find and rerun **r3batch** , otherwise contact IBM Software Support for assistance.

# **EEWO0563E The XBP interface has returned the following error: The archive information cannot be found.**

**Explanation:** See message.

**System action: R3batch** stops.

**Operator response:** This is an internal error. Contact IBM Software Support for assistance.

### **EEWO0564E The XBP interface has returned the following error: The supplied print parameters are not valid.**

**Explanation:** See message.

**System action: R3batch** stops.

**Operator response:** Check the print parameters in the job definition (see the *User's Guide* for details.

Correct any error you find and rerun **r3batch** , otherwise contact IBM Software Support for assistance.

See The *User's Guide* for details of the print parameters.

# **EEWO0565E The XBP interface has returned the following error: The supplied archive parameters are not valid.**

**Explanation:** See message.

**System action: R3batch** stops.

**Operator response:** This is an internal error. Contact IBM Software Support for assistance.

# **EEWO0566E The target host name is required for external step definition.**

**Explanation:** You have defined a job with an external step, but the target host name is missing in the step definition.

**System action:** The program waits for you to correct the input or exit.

**Operator response:** Specify the host name or exit.

### **EEWO0568E The following job cannot be started immediately : Job name: "job\_name" Job ID: "job\_ID" .**

**Explanation:** The indicated job has been defined to run *immediately* , but the job has dependencies that cannot be resolved immediately.

*job\_name* is the name of the job that cannot be run immediately.

*job\_ID* is the ID of the job that cannot be immediately.

**System action: R3batch** stops.

**Operator response:** Check that the job definition settings of an "" immediate "" run time and dependencies is correct. If not, correct the job definition and rerun **r3batch** .

If the settings are correct, decide whether you want to wait for the dependencies to be resolved or delete them to let the job go ahead. Take the appropriate action and rerun **r3batch** .

# **EEWO0569E • EEWO0578E**

#### **EEWO0569E An internal error has occurred. The step count is not correct.**

**Explanation:** See message.

**System action: R3batch** stops.

**Operator response:** This is an internal error. Retry the operation (the error may be transient). If the problem persists, contact IBM Software Support for assistance.

### **EEWO0570E The following job does not have steps: Job name: "job\_name" Job ID: "job\_ID" .**

**Explanation:** *job\_name* is the name of the job that does not have steps.

*job\_ID* is the ID of the job that does not have steps.

**System action: R3batch** waits for a response from you.

**Operator response:** Edit the job definition to supply the missing step definitions and continue, or cancel the job.

# **EEWO0571E An internal error has occurred. The step count is missing.**

**Explanation:** See message.

**System action: R3batch** stops.

**Operator response:** This is an internal error. Retry the operation (the error may be transient). If the problem persists, contact IBM Software Support for assistance.

#### **EEWO0572E A Process Chain cannot be started.**

**Explanation:** See message.

**System action:** The program might stop.

**Operator response:** Contact the SAP system administrator and verify the SAP log to analyze the reason for the process chain not starting. If you find an error in the definition of the process chain in the job definitions, correct it and rerun **r3batch** . If the error is on the R/3 side, wait for it to be fixed and rerun **r3batch** .

**EEWO0573E The transfer structure for the following InfoPackage is not yet active: "infopackage\_name" .**

**Explanation:** *infopackage\_name* identifies the InfoPackage that cannot be utilized.

**System action: R3batch** stops.

**Operator response:** This is an internal error. Retry the operation (the error may be transient). If the problem persists, contact IBM Software Support for assistance.

#### **EEWO0574E An internal error has occurred. The request ID could not be found.**

**Explanation:** See message.

**System action: R3batch** stops.

**Operator response:** This is an internal error. Retry the operation (the error may be transient). If the problem persists, contact IBM Software Support for assistance.

### **EEWO0575E The action has been cancelled for the following InfoPackage: "infopackage\_name" .**

**Explanation:** *infopackage\_name* identifies the InfoPackage that has been cancelled.

**System action: R3batch** stops.

**Operator response:** This is an internal error. Retry the operation (the error may be transient). If the problem persists, contact IBM Software Support for assistance.

### **EEWO0576E The job defined in the following InfoPackage is already running: "infopackage\_name" .**

**Explanation:** *infopackage\_name* identifies the InfoPackage that is already running.

**System action: R3batch** stops.

**Operator response:** This is an internal error. Retry the operation (the error may be transient). If the problem persists, contact IBM Software Support for assistance.

#### **EEWO0577E The source system of the following InfoPackage is not correct: "infopackage\_name" .**

**Explanation:** *infopackage\_name* identifies the InfoPackage with the incorrect source system.

**System action: R3batch** stops.

**Operator response:** This is an internal error. Retry the operation (the error may be transient). If the problem persists, contact IBM Software Support for assistance.

# **EEWO0578E The following InfoPackage does not exist: "infopackage\_name" .**

**Explanation:** The probable reason is that the InfoPackage has been deleted after the job was defined but before it was run.

*infopackage\_name* identifies the InfoPackage that does not exist.

**System action: R3batch** stops.

**Operator response:** Check the definition of the InfoPackage in the job definitions. Ask the R/3 system administrator to check for its existence in the R/3 system. Correct any error you find and rerun **r3batch** .

### **EEWO0579E An internal error has occurred (incorrect parametrization) while retrieving the list of available InfoPackages.**

**Explanation:** See message.

#### **System action: R3batch** stops.

**Operator response:** This is an internal error. Retry the operation (the error may be transient). If the problem persists, contact IBM Software Support for assistance.

# **EEWO0580E The following InfoPackage cannot be run as it is already running: "infopackage\_name" .**

**Explanation:** *infopackage\_name* identifies the InfoPackage that is already running.

**System action:** The program might stop.

**Operator response:** Check the definition of the InfoPackage in the job definitions. Check that you are not trying to run the same job twice. Decide whether you want to wait for the previous InfoPackage to finish, or if you want to stop the previous InfoPackage from running, to allow your job to run. In the latter case, ask the SAP system administrator to stop the previous InfoPackage. Rerun **r3batch** .

### **EEWO0581E The required Business Information Warehouse component is not installed on this R/3 system.**

**Explanation:** See message.

**System action: R3batch** stops.

**Operator response:** Contact the SAP system administrator to discuss why the component is not available. Either have the component installed or change the job definition to allow the job to run without this component. Then rerun **r3batch** .

### **EEWO0582E An internal error occurred while retrieving the version of the Business Information Warehouse component.**

**Explanation:** See message.

**System action: R3batch** stops.

**Operator response:** This is an internal error. Check the log for information that might explain why the version of the component cannot be retrieved. If you cannot determine such a reason, contact IBM Software Support for assistance.

# **EEWO0583E The required Business Information Warehouse component is not supported on this R/3 system level.**

**Explanation:** See message.

**System action: R3batch** stops.

**Operator response:** Contact the SAP system administrator to discuss why the component is not supported. Either have the component upgraded or change the job definition to allow the job to run without this component. Then rerun **r3batch** .

### **EEWO0584E The following R/3 RFC user does not have the appropriate R/3 user authorization to change the status of the interception or parent-child functionality: "user\_name" .**

**Explanation:** *user\_name* identifies the user that does not have the appropriate R/3 user authorization for the indicated purposes.

**System action: R3batch** stops.

**Operator response:** Contact the SAP system administrator to determine if it is possible to change the RFC user's permissions on the R/3 system, or whether you should run this job as a different R/3 RFC user. In the latter case, modify the job definitions to use the different RFC user.

Then rerun **r3batch** .

# **EEWO0585E The process chain "process\_chain" could not be scheduled on the SAP BW system. The R/3 system level does not support this function.**

**Explanation:** *process\_chain* identifies the process chain that could not be scheduled on the SAP BW system.

### **System action: R3batch** stops.

**Operator response:** Contact the SAP system administrator to have the process chain corrected on the SAP BW system, then run r3batch again.

## **EEWO0586E The process chain "process\_chain" with log ID "log\_id" could not be restarted on the SAP BW system, because of its status. Only process chains with status canceled or failed can be restarted.**

**Explanation:** *process\_chain* identifies the process chain that could not be restarted on the SAP BW System.

*log\_id* identifies the run instance of the process chain.

**System action: R3batch** stops.

**Operator response:** Contact the SAP system administrator to have the process chain corrected on the SAP BW System, then run r3batch again.

# **EEWO0587E The process chain "process\_chain" with log ID "log\_id" is already running on the SAP BW system. It cannot be restarted.**

**Explanation:** *process\_chain* identifies the process chain

# **EEWO0590E • EEWO0703E**

that the SAP BW system indicates as running.

*log\_id* identifies the run instance of the process chain.

**System action: R3batch** stops.

**Operator response:** Contact the SAP system administrator to have the process chain corrected on the SAP BW system, then run r3batch again.

**EEWO0590E An internal error has occurred. R3batch tried to open the "filename" file, but the request failed with return code "rc\_code" .**

**Explanation:** See message.

**System action: R3batch** stops.

**Operator response:** This is an internal error. Retry the operation (the error might be transient). If the problem persists, contact IBM Software Support for assistance.

**EEWO0591E An internal error has occurred. R3batch tried to close the "filename" file, but the request failed with return code "rc\_code" .**

**Explanation:** See message.

**System action: R3batch** stops.

**Operator response:** This is an internal error. Retry the operation (the error might be transient). If the problem persists, contact IBM Software Support for assistance.

**EEWO0592E An internal error has occurred. R3batch tried to update the "filename" file, but the request failed with return code "rc\_code" .**

**Explanation:** See message.

**System action: R3batch** stops.

**Operator response:** This is an internal error. Retry the operation (the error might be transient). If the problem persists, contact IBM Software Support for assistance.

**EEWO0593E An internal error has occurred. R3batch tried to append records to the "filename" file, but the request failed with return code "rc\_code" .**

**Explanation:** See message.

**System action: R3batch** stops.

**Operator response:** This is an internal error. Retry the operation (the error might be transient). If the problem persists, contact IBM Software Support for assistance.

### **EEWO0594E An internal error has occurred. R3batch tried to initialize the "module" internal module, but the request failed.**

**Explanation:** See message.

**System action: R3batch** stops.

**Operator response:** This is an internal error. Retry the operation (the error might be transient). If the problem persists, contact IBM Software Support for assistance.

**EEWO0595E An internal error has occurred. R3batch tried to read the "filename" file, but the request failed with return code "rc\_code" .**

**Explanation:** See message.

**System action: R3batch** stops.

**Operator response:** This is an internal error. Retry the operation (the error might be transient). If the problem persists, contact IBM Software Support for assistance.

### **EEWO0700E An internal error has occurred. The job class is not valid.**

**Explanation:** See message.

**System action: R3batch** stops.

**Operator response:** This is an internal error. Retry the operation (the error may be transient). If the problem persists, contact IBM Software Support for assistance.

# **EEWO0701E An internal error has occurred. The print parameters are not valid.**

**Explanation:** See message.

**System action: R3batch** stops.

**Operator response:** This is an internal error. Retry the operation (the error may be transient). If the problem persists, contact IBM Software Support for assistance.

**EEWO0702E An internal error has occurred. The external program flags are not valid.**

**Explanation:** See message.

**System action: R3batch** stops.

**Operator response:** This is an internal error. Retry the operation (the error may be transient). If the problem persists, contact IBM Software Support for assistance.

## **EEWO0703E The program cannot read the joblog.**

**Explanation:** See message.

**System action: R3batch** stops.

**Operator response:** The problem could have various causes:

- Check that the user running the job has read permission for the joblog. Give the user this permission if it does not.
- Check that there is sufficient disk space in the file system of the joblog. Make more space available if it does not.
- Check that the operating system has not reached its maximum limit of open files. If it has, either extend this limit, wait for other jobs that are using files to close, or stop other jobs that are using files.

### Rerun **r3batch** .

If none of these actions resolves the problem, contact IBM Software Support for assistance.

#### **EEWO0705E The client number is missing in both the local and global options files.**

**Explanation:** See message.

**System action: R3batch** stops.

**Operator response:** Check both the local and global options files in the method directory. Add the client number (the port of the target host) to one, other, or both of them, as appropriate. Rerun **r3batch** .

See The *User's Guide* for details of the contents and syntax of the options files.

#### **EEWO0706E An internal error has occurred. The job select process failed.**

**Explanation:** See message.

**System action:** The program might stop.

**Operator response:** This is an internal error. Check the log to identify a possible cause. If no cause is evident, contact IBM Software Support for assistance.

### **EEWO0707E An internal error has occurred. The dialog type is not valid.**

**Explanation:** See message.

**System action: R3batch** stops.

**Operator response:** This is an internal error. Retry the operation (the error may be transient). If the problem persists, contact IBM Software Support for assistance.

### **EEWO0708E An internal error has occurred. The initial step is not valid.**

**Explanation:** See message.

**System action: R3batch** stops.

**Operator response:** This is an internal error. Retry the operation (the error may be transient). If the problem persists, contact IBM Software Support for assistance.

#### **EEWO0709E An internal error has occurred. The job data is not valid.**

**Explanation:** See message.

**System action: R3batch** stops.

**Operator response:** This is an internal error. Retry the operation (the error may be transient). If the problem persists, contact IBM Software Support for assistance.

**EEWO0710E An internal error has occurred. The EXTCOMPANY and EXTPRODUCT parameters are different within a session.**

**Explanation:** See message.

**System action: R3batch** stops.

**Operator response:** This is an internal error. Retry the operation (the error may be transient). If the problem persists, contact IBM Software Support for assistance.

#### **EEWO0711E An internal error has occurred. The start date is not valid.**

**Explanation:** See message.

**System action: R3batch** stops.

**Operator response:** This is an internal error. Retry the operation (the error may be transient). If the problem persists, check the log to identify a possible cause. If you identify the problem, correct it and rerun r3batch. Otherwise, contact IBM Software Support for assistance.

### **EEWO0712E An internal error has occurred. The step number is not valid.**

**Explanation:** See message.

**System action: R3batch** stops.

**Operator response:** This is an internal error. Retry the operation (the error may be transient). If the problem persists, check the log to identify a possible cause. If you identify the problem, correct it and rerun r3batch. Otherwise, contact IBM Software Support for assistance.

#### **EEWO0713E The job ID is missing.**

**Explanation:** See message.

**System action: R3batch** stops.

**Operator response:** Check the job definition. If the job ID is missing, check with the SAP system administrator to determine the correct ID and enter it in the job definition. Rerun **r3batch** .

If the job ID is not missing, this is an internal error. Retry the operation (the error may be transient). If the problem persists, contact IBM Software Support for assistance.

# **EEWO0714E • EEWO0727E**

### **EEWO0714E An internal error has occurred. The joblog name is missing.**

**Explanation:** See message.

**System action: R3batch** stops.

**Operator response:** This is an internal error. Retry the operation (the error may be transient). If the problem persists, contact IBM Software Support for assistance.

#### **EEWO0715E An internal error has occurred. The job failed to close.**

**Explanation:** See message.

**System action: R3batch** stops.

**Operator response:** This is an internal error. Retry the operation (the error may be transient). If the problem persists, contact IBM Software Support for assistance.

### **EEWO0716E An internal error has occurred. A job could not be deleted. The following identify the job: Job name: "job\_name" Job ID: "job\_ID" .**

**Explanation:** *job\_name* and *job\_ID* identify the job that could not be deleted.

**System action: R3batch** stops.

**Operator response:** This is an internal error. Retry the operation (the error may be transient). If the problem persists, contact IBM Software Support for assistance.

## **EEWO0717E An internal error has occurred. A job could not be deleted because it is not active. The following identify the job: Job name: "job\_name" Job ID: "job\_ID" .**

**Explanation:** *job\_name* and *job\_ID* identify the job that could not be deleted.

**System action: R3batch** stops.

**Operator response:** This is an internal error. Retry the operation (the error may be transient). If the problem persists, contact IBM Software Support for assistance.

### **EEWO0719E The following job does not exist: Job name: "job\_name" Job ID: "job\_ID" .**

**Explanation:** The R/3 job might have been deleted by a different action, or it might have the correct job name but an incorrect job ID.

*job\_name* and *job\_ID* identify the job that does not exist.

**System action: R3batch** stops.

**Operator response:** Retry the operation (the error may be transient). If the problem persists, check on the SAP system to see if the job exists. If it does not, check the log to see if it has been deleted by another action, and if so, decide whether it needs to be rerun.

If it does exist, but has a different job ID than that indicated in the message, change the job definition accordingly and rerun **r3batch** .

In all other circumstances contact IBM Software Support for assistance.

### **EEWO0722E An internal error has occurred. A job could not be submitted. The following identify the job: Job name: "job\_name" Job ID: "job\_ID" .**

**Explanation:** *job\_name* and *job\_ID* identify the job that could not be submitted.

**System action: R3batch** stops.

**Operator response:** This is an internal error. Retry the operation (the error may be transient). If the problem persists, check the log to identify a possible cause. If you identify the problem, correct it and rerun r3batch. Otherwise, contact IBM Software Support for assistance.

### **EEWO0724E An internal error has occurred. A file or database could not be locked.**

**Explanation:** See message.

**System action: R3batch** stops.

**Operator response:** This is an internal error. Retry the operation (the error may be transient). If the problem persists, contact IBM Software Support for assistance.

# **EEWO0725E The logon has failed. This user is not authorized to work with the R/3 external job management system.**

**Explanation:** See message.

**System action: R3batch** stops.

**Operator response:** Contact the R/3 system administrator to determine if the user can be granted permission to work with the R/3 external job management system. If not, you should rerun the job as a user that has this permission.

**EEWO0726E An internal error has occurred. The name and qid are missing.**

**Explanation:** See message.

**System action: R3batch** stops.

**Operator response:** This is an internal error. Retry the operation (the error may be transient). If the problem persists, contact IBM Software Support for assistance.

**EEWO0727E The following user does not have execute privileges: "user\_name" .**

**Explanation:** See message.

**System action: R3batch** stops.

**Operator response:** Determine from the system administrator whether the user can be granted "" execute "" privileges. If not, you should rerun the job as a user that has these privileges.

### **EEWO0729E The following user does not have any access privileges: "user\_name" .**

**Explanation:** See message.

**System action: R3batch** stops.

**Operator response:** Determine from the system administrator whether the user can be granted "" access "" privileges. If not, you should rerun the job as a user that has these privileges.

#### **EEWO0730E No variants have been defined.**

**Explanation:** See message.

**System action:** The program waits for you to correct the data or exit.

**Operator response:** Define the missing variants and continue.

See The *User's Guide* for details of the how to define variants.

#### **EEWO0731E The ABAP program does not exist.**

**Explanation:** See message.

**System action:** The program waits for you to correct the data or exit.

**Operator response:** Contact the R/3 system administrator to determine the correct name of the ABAP program. Modify the job definition and continue.

See The *User's Guide* for details of the how to define ABAP programs.

#### **EEWO0732E The ABAP program has no variants.**

**Explanation:** See message.

**System action:** The program waits for you to correct the data or exit.

**Operator response:** Define the missing variants and continue.

See The *User's Guide* for details of the how to define variants.

#### **EEWO0733E The ABAP program is missing.**

**Explanation:** You have tried to define variants but have not yet identified an ABAP program.

**System action:** The program waits for you to correct the data or exit.

**Operator response:** Define the ABAP program

associated with the variants you were trying to enter and continue.

See The *User's Guide* for details of the how to define ABAP programs.

#### **EEWO0734E The ABAP program is not executable**

**Explanation:** You have defined an ABAP program that is not an executable file.

**System action:** The program waits for you to correct the data or exit.

**Operator response:** Choose a different ABAP program, change the job definition, and continue.

See The *User's Guide* for details of the how to define ABAP programs.

#### **EEWO0735E ABAP and external program set**

**Explanation:** See message.

**System action: R3batch** stops.

**Operator response:** This is an internal error. Retry the operation (the error may be transient). If the problem persists, contact IBM Software Support for assistance.

#### **EEWO0736E The selection has been cancelled.**

**Explanation:** See message.

**System action: R3batch** stops.

**Operator response:** This is an internal error. Retry the operation (the error may be transient). If the problem persists, contact IBM Software Support for assistance.

### **EEWO0737E An internal error has occurred. The startrow is not valid.**

**Explanation:** See message.

**System action: R3batch** stops.

**Operator response:** This is an internal error. Retry the operation (the error may be transient). If the problem persists, contact IBM Software Support for assistance.

### **EEWO0738E The required interface is not supported by the R/3 system.**

**Explanation:** See message.

**System action: R3batch** stops.

**Operator response:** This is an internal error. Retry the operation (the error may be transient). If the problem persists, contact IBM Software Support for assistance.

# **EEWO0739E • EEWO0749E**

#### **EEWO0739E The version of the required interface is not supported by the R/3 system.**

**Explanation:** See message.

**System action: R3batch** stops.

**Operator response:** This is an internal error. Retry the operation (the error may be transient). If the problem persists, contact IBM Software Support for assistance.

#### **EEWO0740E The user name is missing.**

**Explanation:** See message.

**System action:** The program waits for you to correct the data or exit.

**Operator response:** Add the missing user name to the job definitions and continue.

### **EEWO0741E The following user does not have release privileges: "user\_name" .**

**Explanation:** See message.

**System action: R3batch** stops.

**Operator response:** Determine from the system administrator whether the user can be granted "" release "" privileges. If not, you should rerun the job as a user that has these privileges.

#### **EEWO0742E The following user does not have abort privileges: "user\_name" .**

**Explanation:** See message.

**System action: R3batch** stops.

**Operator response:** Determine from the system administrator whether the user can be granted "" abort "" privileges. If not, you should rerun the job as a user that has these privileges.

### **EEWO0743E An internal error has occurred. The selection option is not valid.**

**Explanation:** See message.

**System action: R3batch** stops.

**Operator response:** This is an internal error. Retry the operation (the error may be transient). If the problem persists, contact IBM Software Support for assistance.

#### **EEWO0744E An internal error has occurred. The select job name is missing.**

**Explanation:** See message.

**System action: R3batch** stops.

**Operator response:** This is an internal error. Retry the operation (the error may be transient). If the problem persists, contact IBM Software Support for assistance.

#### **EEWO0745E An internal error has occurred. The select user name is missing.**

**Explanation:** See message.

**System action: R3batch** stops.

**Operator response:** This is an internal error. Retry the operation (the error may be transient). If the problem persists, contact IBM Software Support for assistance.

### **EEWO0746E The following user does not have delete privileges: "user\_name" .**

**Explanation:** See message.

**System action: R3batch** stops.

**Operator response:** Determine from the system administrator whether the user can be granted "" delete "" privileges. If not, you should rerun the job as a user that has these privileges.

**EEWO0747E An internal error has occurred. A running job could not be deleted. The following identify the job: Job name: "job\_name" Job ID: "job\_ID" .**

**Explanation:** *job\_name* and *job\_ID* identify the job that could not be deleted.

#### **System action: R3batch** stops.

**Operator response:** This is an internal error. Retry the operation (the error may be transient). If the problem persists, contact IBM Software Support for assistance.

# **EEWO0748E An internal error has occurred. The BP\_JOB\_COPY function could not copy the following job: Job name: "job\_name" Job ID: "job\_ID" .**

**Explanation:** *job\_name* and *job\_ID* identify the job that could not be copied.

**System action: R3batch** stops.

**Operator response:** This is an internal error. Retry the operation (the error may be transient). If the problem persists, contact IBM Software Support for assistance.

### **EEWO0749E An internal error has occurred. The joblog of the job cannot be deleted. The following identify the job: Job name: "job\_name" Job ID: "job\_ID"**

**Explanation:** *job\_name* and *job\_ID* identify the job with a joblog that could not be deleted.

**System action:** The program might stop.

**Operator response:** Check R/3 syslog.

#### **EEWO0750E An internal error has occurred. An event is missing a parameter.**

**Explanation:** See message.

**System action: R3batch** stops.

**Operator response:** This is an internal error. Retry the operation (the error may be transient). If the problem persists, contact IBM Software Support for assistance.

### **EEWO0751E An internal error has occurred. An event does not exist.**

**Explanation:** See message.

**System action: R3batch** stops.

**Operator response:** This is an internal error. Retry the operation (the error may be transient). If the problem persists, contact IBM Software Support for assistance.

### **EEWO0752E An internal error has occurred. An event could not be raised.**

**Explanation:** See message.

**System action: R3batch** stops.

**Operator response:** This is an internal error. Retry the operation (the error may be transient). If the problem persists, contact IBM Software Support for assistance.

# **EEWO0753E An internal error has occurred. The program could not commit the changes in the database tables when calling the following function module: "module" .**

**Explanation:** See message.

**System action:** The program might stop.

**Operator response:** Check R/3 syslog.

## **EEWO0754E An internal error has occurred. The specified date and/or time is invalid.**

**Explanation:** See message.

**System action: R3batch** stops.

**Operator response:** This is an internal error. Retry the operation (the error may be transient). If the problem persists, contact IBM Software Support for assistance.

# **EEWO0755E An internal error has occurred. The specified server name is invalid**

**Explanation:** See message.

**System action: R3batch** stops.

**Operator response:** This is an internal error. Retry the operation (the error may be transient). If the problem persists, contact IBM Software Support for assistance.

**EEWO0756E An internal error has occurred. An incorrect action was performed while maintaining the status of interception and parent-child functionality.**

**Explanation:** See message.

**System action: R3batch** stops.

**Operator response:** This is an internal error. Retry the operation (the error may be transient). If the problem persists, contact IBM Software Support for assistance.

# **EEWO0757E An internal error has occurred. An incorrect confirmation type was found while confirming a job.**

**Explanation:** See message.

**System action: R3batch** stops.

**Operator response:** This is an internal error. Retry the operation (the error may be transient). If the problem persists, contact IBM Software Support for assistance.

# **EEWO0758E An internal error has occurred. An incorrect client was found while retrieving intercepted jobs.**

**Explanation:** See message.

**System action: R3batch** stops.

**Operator response:** This is an internal error. Retry the operation (the error may be transient). If the problem persists, contact IBM Software Support for assistance.

#### **EEWO0759E The confirmation of a job has failed.**

**Explanation:** See message.

**System action:** The program might stop.

**Operator response:** Check R/3 syslog.

**EEWO0760E An internal error has occurred. A selection parameter is not valid.**

**Explanation:** See message.

**System action: R3batch** stops.

**Operator response:** This is an internal error. Retry the operation (the error may be transient). If the problem persists, contact IBM Software Support for assistance.

#### **EEWO0761E Parent-child functionality is not active.**

**Explanation:** See message.

**System action: R3batch** stops.

**Operator response:** Activate parent-child functionality as described in the *User's Guide* . Rerun **r3batch** .

See The *User's Guide* for instructions on how to activate parent-child functionality.

# **EEWO0762E • EEWO0771E**

#### **EEWO0762E Interception functionality is not active.**

**Explanation:** See message.

**Operator response:** Activate interception functionality as described in the *User's Guide* . Rerun **r3batch** .

See The *User's Guide* for instructions on how to activate interception functionality.

### **EEWO0763E An internal error has occurred. An incorrect counter value was found while retrieving the list of reports.**

**Explanation:** See message.

**System action: R3batch** stops.

**Operator response:** This is an internal error. Retry the operation (the error may be transient). If the problem persists, contact IBM Software Support for assistance.

### **EEWO0764E The specified printer is not recognized by the R/3 system.**

**Explanation:** See message.

**System action: R3batch** stops.

**Operator response:** This is an internal error. Retry the operation (the error may be transient). If the problem persists, contact IBM Software Support for assistance.

### **EEWO0765E An internal error occurred during the registration of a child for the following job: Job name: "job\_name" Job ID: "job\_ID" .**

**Explanation:** *job\_name* and *job\_ID* identify the job for which a child process could not be registered.

#### **System action: R3batch** stops.

**Operator response:** This is an internal error. Retry the operation (the error may be transient). If the problem persists, contact IBM Software Support for assistance.

# **EEWO0766E An internal error has occurred. The job data for the following job could not be read: Job name: "job\_name" Job ID: "job\_ID" .**

**Explanation:** *job\_name* and *job\_ID* identify the job with data that could not be read.

**System action: R3batch** stops.

**Operator response:** This is an internal error. Retry the operation (the error may be transient). If the problem persists, contact IBM Software Support for assistance.

## **EEWO0767E An internal error has occurred. The new data for a job are not valid. The following identify the job: Job name: "job\_name" Job ID: "job\_ID" .**

**Explanation:** *job\_name* and *job\_ID* identify the job that has new data that is not valid.

**System action: R3batch** stops.

**Operator response:** This is an internal error. Retry the operation (the error may be transient). If the problem persists, contact IBM Software Support for assistance.

# **EEWO0768E The following user does not have modify privileges: "user\_name" .**

**Explanation:** See message.

**System action: R3batch** stops.

**Operator response:** Determine from the system administrator whether the user can be granted "" modify "" privileges. If not, you should rerun the job as a user that has these privileges.

# **EEWO0769E An internal error occurred while locking a job in the R/3 database table. The following identify the job: Job name: "job\_name" Job ID: "job\_ID" .**

**Explanation:** *job\_name* and *job\_ID* identify the job that could not be locked.

**System action: R3batch** stops.

**Operator response:** This is an internal error. Retry the operation (the error may be transient). If the problem persists, contact IBM Software Support for assistance.

## **EEWO0770E An internal error occurred while attempting to release the following job: Job name: "job\_name" Job ID: "job\_ID" .**

**Explanation:** *job\_name* and *job\_ID* identify the job that could not be released.

**System action: R3batch** stops.

**Operator response:** This is an internal error. Retry the operation (the error may be transient). If the problem persists, contact IBM Software Support for assistance.

### **EEWO0771E The target server for a job is not a valid server. The following identify the job: Job name: "job\_name" Job ID: "job\_ID" .**

**Explanation:** The target server indicated in the job definition is not correct. It has either been incorrectly typed or is not valid for the job.

*job\_name* and *job\_ID* identify the job that does not have a valid server.

**System action:** The program waits for you to change

the job definitions and continue or to exit.

**Operator response:** Contact the SAP system administrator to obtain the correct name of the target server for this job. Change the job definition accordingly and continue.

### **EEWO0772E An internal error has occurred. The start date for a job is not valid. The following identify the job: Job name: "job\_name" Job ID: "job\_ID" .**

**Explanation:** *job\_name* and *job\_ID* identify the job that has a non-valid start date.

### **System action: R3batch** stops.

**Operator response:** This is an internal error. Retry the operation (the error may be transient). If the problem persists, contact IBM Software Support for assistance.

# **EEWO0773E An internal error has occurred. The following job can no longer be modified: Job name: "job\_name" Job ID: "job\_ID" .**

**Explanation:** *job\_name* and *job\_ID* identify the job that could not be modified.

#### **System action: R3batch** stops.

**Operator response:** Retry the operation (the error may be transient). If it persists, contact the SAP system administrator to determine if the status of the indicated job has been changed such that it is no longer modifiable. If not, this is an internal error; contact IBM Software Support for assistance.

## **EEWO0774E An internal error has occurred. A problem has been found with the print or archive mask, or both, while modifying an ABAP step of the following job: Job name: "job\_name" Job ID: "job\_ID" .**

**Explanation:** *job\_name* and *job\_ID* identify the job with an ABAP step that has a problem with the print or archive mask, or both.

**System action: R3batch** stops.

**Operator response:** This is an internal error. Retry the operation (the error may be transient). If the problem persists, contact IBM Software Support for assistance.

## **EEWO0775E An internal error has occurred. The step that needs to be added to a job has the wrong step type. The following identify the job: Job name: "job\_name" Job ID: "job\_ID" .**

**Explanation:** *job\_name* and *job\_ID* identify the job that has the wrong step type.

**System action: R3batch** stops.

**Operator response:** This is an internal error. Retry the operation (the error may be transient). If the problem persists, contact IBM Software Support for assistance.

### **EEWO0776E An internal error has occurred. The program could not retrieve the print and archive parameters while adding a step to the following job: Job name: "job\_name" Job ID: "job\_ID" .**

**Explanation:** *job\_name* and *job\_ID* identify the job for which print and archive parameters could not be retrieved.

**System action: R3batch** stops.

**Operator response:** Check that all network connections are working and retry the operation (the error may be transient). If the problem persists, this is an internal error; contact IBM Software Support for assistance.

# **EEWO0777E An internal error has occurred. The program could not retrieve information about the following job: Job name: "job\_name" Job ID: "job\_ID" .**

**Explanation:** *job\_name* and *job\_ID* identify the job for which information could not be retrieved.

**System action: R3batch** stops.

**Operator response:** Check that all network connections are working and retry the operation (the error may be transient). If the problem persists, this is an internal error; contact IBM Software Support for assistance.

### **EEWO0778E An internal error has occurred. The program could not modify the following job: Job name: "job\_name" Job ID: "job\_ID" .**

**Explanation:** *job\_name* and *job\_ID* identify the job that could not be modified.

**System action: R3batch** stops.

**Operator response:** Check that all network connections are working and retry the operation (the error may be transient). If the problem persists, this is an internal error; contact IBM Software Support for assistance.

# **EEWO0779E An internal error has occurred. The program could not modify the worktable for the following job: Job name: "job\_name" Job ID: "job\_ID" .**

**Explanation:** *job\_name* and *job\_ID* identify the job for which the worktable could not be modified.

# **EEWO0780E • EEWO0788E**

#### **System action: R3batch** stops.

**Operator response:** Check that all network connections are working and retry the operation (the error may be transient). If the problem persists, this is an internal error; contact IBM Software Support for assistance.

### **EEWO0780E An internal error has occurred. The program could not read the worktable for the following job: Job name: "job\_name" Job ID: "job\_ID" .**

**Explanation:** *job\_name* and *job\_ID* identify the job for which the worktable could not be read.

**System action: R3batch** stops.

**Operator response:** Check that all network connections are working and retry the operation (the error may be transient). If the problem persists, this is an internal error; contact IBM Software Support for assistance.

**EEWO0781E An internal error has occurred. The program could not modify the step for the following job because no step information has been provided: Job name: "job\_name" Job ID: "job\_ID" .**

**Explanation:** *job\_name* and *job\_ID* identify the job for which the step information is not available.

#### **System action: R3batch** stops.

**Operator response:** Check that all network connections are working and retry the operation (the error may be transient). If the problem persists, this is an internal error; contact IBM Software Support for assistance.

**EEWO0782E The program has found an inconsistency in the data concerning the parent-child relationship for the following job: Job name: "job\_name" Job ID: "job\_ID" .**

**Explanation:** *job\_name* and *job\_ID* identify the job for which the parent-child relationship data is not consistent.

**System action: R3batch** stops.

**Operator response:** This is an internal error. Retry the operation (the error may be transient). If the problem persists, contact IBM Software Support for assistance.

## **EEWO0783E An internal error has occurred. The program has found incorrect selection options.**

**Explanation:** See message.

**System action: R3batch** stops.

**Operator response:** This is an internal error. Retry the

**1844** IBM Workload Automation: Messages and Codes

operation (the error may be transient). If the problem persists, contact IBM Software Support for assistance.

### **EEWO0784E An internal error has occurred. The program has found that the following job does not have an expected step: Job name: "job\_name" Job ID: "job\_ID" .**

**Explanation:** *job\_name* and *job\_ID* identify the job for which an expected step is missing.

**System action: R3batch** stops.

**Operator response:** This is an internal error. Retry the operation (the error may be transient). If the problem persists, contact IBM Software Support for assistance.

#### **EEWO0785E The variant already exists.**

**Explanation:** See message.

**System action: R3batch** stops.

**Operator response:** This is an internal error. Retry the operation (the error may be transient). If the problem persists, contact IBM Software Support for assistance.

### **EEWO0786E An internal error has occurred. The following user is not authorized to perform the requested action: "user\_name" .**

**Explanation:** See message.

**System action: R3batch** stops.

**Operator response:** This is an internal error. Retry the operation (the error may be transient). If the problem persists, contact IBM Software Support for assistance.

### **EEWO0787E An internal error has occurred. The report or variant is not valid.**

**Explanation:** See message.

**System action: R3batch** stops.

**Operator response:** This is an internal error. Retry the operation (the error may be transient). If the problem persists, contact IBM Software Support for assistance.

### **EEWO0788E An internal error has occurred. The variant name is not valid.**

**Explanation:** See message.

**System action: R3batch** stops.

**Operator response:** This is an internal error. Retry the operation (the error may be transient). If the problem persists, contact IBM Software Support for assistance.

#### **EEWO0789E An internal error has occurred. The action has not been performed.**

**Explanation:** See message.

**System action: R3batch** stops.

**Operator response:** This is an internal error. Retry the operation (the error may be transient). If the problem persists, contact IBM Software Support for assistance.

### **EEWO0790E An internal error has occurred. The variant selections do not match.**

**Explanation:** See message.

**System action: R3batch** stops.

**Operator response:** This is an internal error. Retry the operation (the error may be transient). If the problem persists, contact IBM Software Support for assistance.

# **EEWO0791E An internal error has occurred. The variant has not been supplied.**

**Explanation:** See message.

**System action: R3batch** stops.

**Operator response:** This is an internal error. Retry the operation (the error may be transient). If the problem persists, contact IBM Software Support for assistance.

#### **EEWO0792E An internal error has occurred. The report does not have selection screens.**

**Explanation:** See message.

**System action: R3batch** stops.

**Operator response:** This is an internal error. Retry the operation (the error may be transient). If the problem persists, contact IBM Software Support for assistance.

# **EEWO0793E An internal error has occurred. The report definition could not be loaded.**

**Explanation:** See message.

**System action: R3batch** stops.

**Operator response:** This is an internal error. Retry the operation (the error may be transient). If the problem persists, contact IBM Software Support for assistance.

### **EEWO0794E An internal error has occurred. The variant could not be locked.**

**Explanation:** See message.

**System action: R3batch** stops.

**Operator response:** This is an internal error. Retry the operation (the error may be transient). If the problem persists, contact IBM Software Support for assistance.

#### **EEWO0795E An internal error has occurred. The variant could not be deleted.**

**Explanation:** See message.

**System action: R3batch** stops.

**Operator response:** This is an internal error. Retry the operation (the error may be transient). If the problem persists, contact IBM Software Support for assistance.

**EEWO0796E An internal error has occurred. The variant variable maintenance parameters are not valid.**

**Explanation:** See message.

**System action: R3batch** stops.

**Operator response:** This is an internal error. Retry the operation (the error may be transient). If the problem persists, contact IBM Software Support for assistance.

**EEWO0797E An internal error has occurred. The table has no fields.**

**Explanation:** See message.

**System action: R3batch** stops.

**Operator response:** This is an internal error. Retry the operation (the error may be transient). If the problem persists, contact IBM Software Support for assistance.

**EEWO0798E An internal error has occurred. The table is not active.**

**Explanation:** See message.

**System action: R3batch** stops.

**Operator response:** This is an internal error. Retry the operation (the error may be transient). If the problem persists, contact IBM Software Support for assistance.

**EEWO0799E An internal error has occurred. The table is locked.**

**Explanation:** See message.

**System action: R3batch** stops.

**Operator response:** This is an internal error. Retry the operation (the error may be transient). If the problem persists, contact IBM Software Support for assistance.

# **EEWO0800E An internal error has occurred. The values for the requested field could not be read.**

**Explanation:** See message.

**System action: R3batch** stops.

**Operator response:** This is an internal error. Retry the operation (the error may be transient). If the problem

# **EEWO0801E • EEWO0809E**

persists, contact IBM Software Support for assistance.

### **EEWO0801E An internal error has occurred. The function module J\_1O1\_DATETIME has failed. The expression could not be evaluated.**

**Explanation:** See message.

**System action: R3batch** stops.

**Operator response:** This is an internal error. Retry the operation (the error may be transient). If the problem persists, contact IBM Software Support for assistance.

### **EEWO0802E An internal error has occurred. The result buffer for variant placeholders is too small.**

**Explanation:** See message.

**System action: R3batch** stops.

**Operator response:** This is an internal error. Retry the operation (the error may be transient). If the problem persists, contact IBM Software Support for assistance.

#### **EEWO0803E An internal syntax error has occurred in the expression.**

**Explanation:** See message.

**System action: R3batch** waits for you to input data or exit.

**Operator response:** Check the syntax of the date expression in the job definition. If you find an error, correct it and continue. If you do not find an error in the expression, this is an internal error. Retry the operation (the error may be transient). If the problem persists, contact IBM Software Support for assistance.

See The *User's Guide* for details of the syntax of the date expression.

#### **EEWO0804E An internal error has occurred. The job last run time feature is not yet supported.**

**Explanation:** See message.

**System action: R3batch** stops.

**Operator response:** This is an internal error. Retry the operation (the error may be transient). If the problem persists, contact IBM Software Support for assistance.

# **EEWO0805E An internal error has occurred. The calendar placeholder feature is not yet supported.**

**Explanation:** See message.

**System action: R3batch** stops.

**Operator response:** This is an internal error. Retry the

operation (the error may be transient). If the problem persists, contact IBM Software Support for assistance.

#### **EEWO0806E An internal syntax error has occurred: the date expression is not terminated**

**Explanation:** See message.

**System action: R3batch** waits for you to input data or exit.

**Operator response:** Check the syntax of the date expression in the job definition. If you find an error, correct it and continue. If you do not find an error in the expression, this is an internal error. Retry the operation (the error may be transient). If the problem persists, contact IBM Software Support for assistance.

See The *User's Guide* for details of the syntax of the date expression.

**EEWO0807E An internal syntax error has occurred: the date expression contains no data.**

**Explanation:** See message.

**System action: R3batch** waits for you to input data or exit.

**Operator response:** Check the syntax of the date expression in the job definition. If you find an error, correct it and continue. If you do not find an error in the expression, this is an internal error. Retry the operation (the error may be transient). If the problem persists, contact IBM Software Support for assistance.

See The *User's Guide* for details of the syntax of the date expression.

### **EEWO0808E An internal syntax error has occurred: the arithmetic expression is not terminated.**

**Explanation:** See message.

**System action: R3batch** waits for you to input data or exit.

**Operator response:** Check the syntax of the arithmetic expression in the job definition. If you find an error, correct it and continue. If you do not find an error in the expression, this is an internal error. Retry the operation (the error may be transient). If the problem persists, contact IBM Software Support for assistance.

See The *User's Guide* for details of the syntax of the arithmetic expression.

**EEWO0809E An internal syntax error has occurred: the arithmetic expression contains no data.**

**Explanation:** See message.

**System action: R3batch** waits for you to input data or exit.

**Operator response:** Check the syntax of the arithmetic expression in the job definition. If you find an error, correct it and continue. If you do not find an error in the expression, this is an internal error. Retry the operation (the error may be transient). If the problem persists, contact IBM Software Support for assistance.

See The *User's Guide* for details of the syntax of the arithmetic expression.

#### **EEWO0810E An internal syntax error has occurred in the arithmetic expression.**

**Explanation:** See message.

**System action: R3batch** waits for you to input data or exit.

**Operator response:** Check the syntax of the arithmetic expression in the job definition. If you find an error, correct it and continue. If you do not find an error in the expression, this is an internal error. Retry the operation (the error may be transient). If the problem persists, contact IBM Software Support for assistance.

See The *User's Guide* for details of the syntax of the arithmetic expression.

### **EEWO0811E An internal error has occurred. The internal buffer is too small for the arithmetic expression.**

**Explanation:** See message.

**System action: R3batch** stops.

**Operator response:** This is an internal error. Retry the operation (the error may be transient). If the problem persists, contact IBM Software Support for assistance.

### **EEWO0820E An internal error has occurred. The job of the following InfoPackage has not started: "InfoPackage\_name" .**

**Explanation:** *InfoPackage\_name* identifies the InfoPackage associated with this job or step.

**System action: R3batch** stops.

**Operator response:** This is an internal error. Retry the operation (the error may be transient). If the problem persists, contact IBM Software Support for assistance.

# **EEWO0821E An internal error has occurred. No scheduling data can be found for the following InfoPackage: "InfoPackage\_name" .**

**Explanation:** See message.

**System action: R3batch** stops.

**Operator response:** This is an internal error. Retry the

operation (the error may be transient). If the problem persists, contact IBM Software Support for assistance.

**EEWO0822E An internal error has occurred. The job of the following InfoPackage does not exist: "InfoPackage\_name" .**

**Explanation:** See message.

**System action: R3batch** stops.

**Operator response:** This is an internal error. Retry the operation (the error may be transient). If the problem persists, contact IBM Software Support for assistance.

# **EEWO0823E An internal error has occurred. The table does not contain the requested field.**

**Explanation:** See message.

**System action: R3batch** stops.

**Operator response:** This is an internal error. Retry the operation (the error may be transient). If the problem persists, contact IBM Software Support for assistance.

### **EEWO0824E An internal error has occurred. The variant has no description in the requested language.**

**Explanation:** See message.

**System action: R3batch** stops.

**Operator response:** This is an internal error. Retry the operation (the error may be transient). If the problem persists, contact IBM Software Support for assistance.

## **EEWO0825E An internal error has occurred. External command steps are not supported for versions of BC-XBP less than 2.0.**

**Explanation:** See message.

**System action: R3batch** stops.

**Operator response:** This is an internal error. Retry the operation (the error may be transient). If the problem persists, contact IBM Software Support for assistance.

### **EEWO0826E The extended agent could not delete a record from the interception criteria table on the target R/3 system.**

**Explanation:** The extended agent tried to delete an interception criteria record on the R/3 system and the remote operation failed.

**System action:** The operation is not performed, The agent continues.

**Operator response:** Retry the operation. If the problem persists, contact your R/3 system administrator.

# **EEWO0827E • EEWO0843E**

#### **EEWO0827E The specified value for the option bdc\_job\_status\_failed is incorrect.**

**Explanation:** The specified value for the option bdc\_job\_status\_failed is incorrect. Supported values are: ignore, all, or any positive integer.

**System action:** The operation is not performed.

**Operator response:** Set a correct value for the option and retry the operation.

### **EEWO0828E R3batch cannot lock the object "lockobject\_name" on the SAP R/3 system.**

**Explanation: R3batch** could not request an exclusive lock on the SAP R/3 system .

**System action: R3batch** stops.

**Operator response:** Verify if the SAP R/3 system is being controlled by a job throttler instance. If applicable, stop the job throttler instance and retry the operation.

### **EEWO0829E R3batch cannot unlock the object "lockobject\_name" on the SAP R/3 system.**

**Explanation: R3batch** could not release an exclusive lock on the SAP R/3 system.

**System action: R3batch** stops.

**Operator response:** Verify if the lock is set on the SAP R/3 system. Contact your SAP system administrator to release the lock manually, and retry the operation.

### **EEWO0830E R3batch cannot unregister the interception collector on the SAP R/3 system. The registration data is: Client ID="clientID", Name="name", Host="host", UID="uid".**

**Explanation: R3batch** could not remove the registration data of the job interception collector on the SAP R/3 system.

**System action: R3batch** stops.

**Operator response:** Verify if the interception collector registration record is stored in the registration table on the SAP R/3 system. Contact your SAP system administrator to remove the record manually, and retry the operation.

### **EEWO0831E You cannot perform a search specifying only a wildcard character. Redefine your search criteria.**

**Explanation: R3batch** prohibits the search when only a wildcard character is specified because it is a time consuming request.

**System action: R3batch** stops.

**Operator response:** Redefine your search criteria to include at least one more character in addition to the wildcard character and retry the operation.

#### **EEWO0832E R3batch failed to open the SAP BW process chain detail file "pchain\_details\_filename".**

**Explanation: R3batch** could not open or read the process chain detail file.

**System action: R3batch** stops.

**Operator response:** Verify if process chain detail information is enabled for this workstation. The option **pchain\_details** must be set to **ON**. If the problem persists, contact IBM Software Support for assistance.

#### **EEWO0840E You cannot modify a criteria profile that is in the active state.**

**Explanation: R3batch** could not change the criteria profile on the SAP R/3 system because the profile is in the active state.

**System action: R3batch** stops.

**Operator response:** Deactivate the criteria profile and retry the operation.

### **EEWO0841E The criteria profile you specified was not found on the SAP R/3 system.**

**Explanation: R3batch** could not change, update, or delete the criteria profile on the SAP R/3 system because the profile was not found.

**System action: R3batch** stops.

**Operator response:** Refresh the list of criteria profiles and retry the operation. If the problem persists, contact IBM Software Support for assistance.

#### **EEWO0843E You are not authorized to read the application log on the SAP R/3 system.**

**Explanation: R3batch** could not read the application log on the SAP R/3 system because the user does not have the required access rights.

**System action: R3batch** continues but the application logs are ignored.

**Operator response:** Assign the correct access rights to the SAP R/3 user and retry the operation. If the problem persists, contact IBM Software Support for assistance.

### **EEWO0845E An internal error has occurred. The criteria profile and hierarchy XML data are inconsistent. The SAP R/3 system has returned an XML warning message.**

**Explanation: R3batch** could not read or update the criteria profile or hierarchy data on the SAP R/3 system because the internal XML data is inconsistent.

#### **System action: R3batch** stops.

**Operator response:** Contact IBM Software Support for assistance.

## **EEWO0846E An internal error has occurred. The criteria profile and hierarchy XML data are inconsistent. The SAP R/3 system has returned an XML error message.**

**Explanation: R3batch** could not read or update the criteria profile or hierarchy data on the SAP R/3 system because the internal XML data is inconsistent.

#### **System action: R3batch** stops.

**Operator response:** Contact IBM Software Support for assistance.

**EEWO0901W The following product could not be registered for SIGTERM handling: "product\_name" . SIGTERMs will be ignored.**

**Explanation:** See message.

**System action: R3batch** continues but SIGTERMs are ignored.

**Operator response:** If you require SIGTERM handling for the correct processing of this job, stop the job, arrange with the system administrator to allow SIGTERM handling for this product and rerun **r3batch** .

#### **EEWO0902W The program cannot check the status of the job; but will try again later.**

**Explanation:** See message.

**System action: R3batch** continues.

**Operator response:** If it is important to know the status of the job, look at the syslog to attempt to identify what is preventing the status from being obtained. For example, there might be a network problem restricting the communication with the job.

# **EEWO0903W The job has been cancelled by the IBM Workload Scheduler operator; see the R/3 joblog for details.**

**Explanation:** See message.

**System action: R3batch** continues, but the job has been cancelled.

**Operator response:** Check the R/3 joblog for more details. Check with the IBM Workload Scheduler operator the reasons for the job cancellation and decide if this action requires any further action on your part.

### **EEWO0904W The program could not copy the joblog to stdout.**

**Explanation:** See message.

**System action: R3batch** continues. The problem with copying the joblog does not impact how the job is performed.

**Operator response:** If you need to consult the joblog, do so on the R/3 system instead of locally.

### **EEWO0908W An internal error has occurred. The program has found the following incorrectly formed BDCWAIT keyword: "BDCWAIT\_keyword" .**

**Explanation:** See message.

**System action: R3batch** continues, but the BDCWAIT is ignored.

**Operator response:** If the BDCWAIT is essential to the successful performance of the job, stop the job. Retry the operation (the error may be transient). If the problem persists, contact IBM Software Support for assistance.

### **EEWO0909W An internal error has occurred. The following BDCWAIT keyword does not have the correct syntax: "BDCWAIT\_keyword" .**

**Explanation:** See message.

**System action: R3batch** continues, but the BDCWAIT is ignored.

**Operator response:** If the BDCWAIT is essential to the successful performance of the job, stop the job. Retry the operation (the error may be transient). If the problem persists, contact IBM Software Support for assistance.

**EEWO0910W An internal error has occurred. No BDC sessions were found that matched the following session name: "session\_name" . The BDCWAIT will be ignored.**

**Explanation:** See message.

**System action: R3batch** continues, but the BDCWAIT is ignored.

**Operator response:** If the BDCWAIT is essential to the successful performance of the job, stop the job. Retry the operation (the error may be transient). If the

# **EEWO0911W • EEWO0917W**

problem persists, contact IBM Software Support for assistance.

**EEWO0911W An internal error has occurred. No BDC sessions were found that matched the following qid: "qid" . The BDCWAIT will be ignored.**

**Explanation:** See message.

**.**

**System action: R3batch** continues, but the BDCWAIT is ignored.

**Operator response:** If the BDCWAIT is essential to the successful performance of the job, stop the job. Retry the operation (the error may be transient). If the problem persists, contact IBM Software Support for assistance.

**EEWO0912W An internal error has occurred. The BDC session found previously can no longer be found in the BDC status table. The wait is terminated for the following session: "session\_name" and "queue\_id"**

**Explanation:** The program creates an internal table of BDC sessions to maintain the status of each session. A session that had previously been found and loaded into the table can no longer be found.

**System action: R3batch** continues, but the BDCWAIT is ended.

**Operator response:** If the BDCWAIT is essential to the successful performance of the job, stop the job. Retry the operation (the error may be transient). If the problem persists, contact IBM Software Support for assistance.

**EEWO0913W The following trace level in the job definition is not valid: "trace\_level" . The default value of 3 (DEBUG\_MAX) is used instead.**

**Explanation:** The **-tracelvl** option in the job definition has a non-valid value.

**System action: R3batch** continues, using the default trace level: DEBUG\_MAX.

**Operator response:** Correct the value supplied in the job definition for the -tracelvl option to one of the values indicated in the *User's Guide.* .

See The *User's Guide* for details of the -tracelvl option settings in the job definition.

### **EEWO0914W An internal error has occurred. Either the joblog or the job protocol for the following job does not exist: Job name: "job\_name" Job ID: "job\_ID" .**

**Explanation:** *job\_name* and *job\_ID* identify the job for

which the job protocol does not exist.

**System action: R3batch** continues, but log information is not available.

**Operator response:** If you need to have log information for the successful running of this job, stop the job and contact the SAP system administrator to determine why the joblog or job protocol does not exist. When the problem has been resolved rerun **r3batch** . If the problem persists, contact IBM Software Support for assistance.

# **EEWO0915W An internal error has occurred. Either the joblog or the job protocol for the following job is empty: Job name: "job\_name" Job ID: "job\_ID" .**

**Explanation:** *job\_name* and *job\_ID* identify the job for which the joblog is empty.

**System action: R3batch** continues, but log information is not available.

**Operator response:** If you need to have log information for the successful running of this job, stop the job and contact the SAP system administrator to determine why the joblog or job protocol is empty. When the problem has been resolved rerun **r3batch** . If the problem persists, contact IBM Software Support for assistance.

### **EEWO0916W An internal error has occurred. The step has no spool list**

**Explanation:** See message.

**System action: R3batch** continues, but log information is not available.

**Operator response:** If you need to have log information for the successful running of this job, stop the job and contact the SAP system administrator to determine why the step has no spool list. When the problem has been resolved rerun **r3batch** .

#### **EEWO0917W An internal error has occurred. The spool ID is not valid**

**Explanation:** See message.

**System action: R3batch** continues, but log information is not available.

**Operator response:** If you need to have log information for the successful running of this job, stop the job and contact the SAP system administrator to determine why the spool ID is not valid. When the problem has been resolved rerun **r3batch** . If the problem persists, contact IBM Software Support for assistance.

#### **EEWO0918W The report list selection is finished**

**Explanation:** The program is reading the report list from the SAP system. Depending on circumstances, this message may indicate that the process has completed successfully, or that the selection has terminated unexpectedly, with an internal error.

**System action: R3batch** continues.

**Operator response:** Check that the reports received from the SAP system are what you are expecting. If they are not, rerun **r3batch** (the problem may be transient). If the problem persists, contact IBM Software Support for assistance.

#### **EEWO0919W There are no background processing resources active in the R/3 system.**

**Explanation:** See message.

**System action: R3batch** continues, but the job cannot be run.

**Operator response:** Contact the R/3 system administrator to activate background processing resources in the R/3 system.

**EEWO0920W An internal error has occurred. The spoollist of the following job cannot be read: Job name: "job\_name" Job ID: "job\_ID" .**

**Explanation:** *job\_name* and *job\_ID* identify the job for which the spoollist could not be read.

**System action: R3batch** continues, but log information is not available.

**Operator response:** If you need to have log information for the successful running of this job, stop the job and contact the SAP system administrator to determine why the spool list cannot be read. When the problem has been resolved rerun **r3batch** .

### **EEWO0921W An internal error has occurred. The program requires the -flag type=exec parameter to be specified for dynamic job creation.**

**Explanation:** This is an internal error caused by one module of **r3batch** not supplying the indicated parameter when calling another module.

**System action: R3batch** continues but the job is not created.

**Operator response:** Contact IBM Software Support for assistance.

# **EEWO0922W An internal error has occurred. The program could not read the application log on the SAP R/3 system.**

**Explanation: R3batch** could not read the application log on the SAP R/3 system.

**System action: R3batch** continues, but the application log is not appended to the job log.

**Operator response:** Contact IBM Software Support for assistance.

**EEWO0930W The following language is not valid: "language" . The following default language is used: "default\_language" .**

**Explanation:** See message.

**System action: R3batch** continues.

**Operator response:** If you do not want the job to continue in the indicated default language, stop the job. To correct the language selection, edit the job options and change the twsxa\_lang or twsmeth\_lang parameter values to a valid value as described in the *User's Guide* . Then rerun **r3batch** .

See The *User's Guide* for more information about the language options.

#### **EEWO0950W The RFC user is already logged on**

**Explanation:** See message.

**System action: R3batch** continues.

**Operator response:** You might choose to warn the SAP system administrator that a job for this RFC user has been submitted, but that this user is already logged on.

### **EEWO0960W No calendar data for the SAP Factory Calendar ID and year range defined in the input can be found in the SAP R/3 system.**

**Explanation:** The SAP factory calendar ID and year range specified with the **r3batch** ""RSC"" task could not find any data to export.

**System action: R3batch** continues, but no output is provided.

**Operator response:** Change the SAP Factory Calendar ID, or year range, or both, and rerun the command.

# **EEWO0961W The external dependency cannot be committed because the SAP event name: "event\_name" and event parameter: "event\_parameter" which is the subject of the dependency has not been found on the SAP system.**

**Explanation:** You have tried to commit an external

# **EEWO0970W • EEWO1064W**

dependency on the SAP event name and parameter indicated in the message, but the event could not be found on the SAP system. Either the SAP event is incorrectly defined in IBM Workload Scheduler, or it has not been created on the SAP system.

#### **System action: R3batch** continues.

**Operator response:** Check if the SAP event and parameter have been correctly defined in IBM Workload Scheduler and change them, it they have not. Check whether the SAP event exists on the SAP system. If the event does not exist, and your dependency is defined correctly, this message is for information only.

**EEWO0970W The SAP component "sap\_comp" does not have the correct SAP support package level installed. For details, see the SAP Note "sap\_note".**

**Explanation:** R3batch tries to perform an SAP R/3 function but the backend system does not have the correct SAP support package level installed.

### **System action: R3batch** continues.

**Operator response:** Check the SAP system and follow the instructions in the SAP Note.

### **EEWO0997W An internal error occurred while trying to obtain the semaphore. The following RFC function module will not be synchronized: "function\_module" .**

**Explanation:** The semaphore allows the RFC function modules to synchronize their use of system resources. Without the semaphore, a module might time-out, waiting for a resource to become available.

*function\_module* is the RFC function module that cannot obtain a semaphore.

**System action: R3batch** continues.

**Operator response:** If the use of the semaphore is important for the job being run, stop the job. Retry the operation (the error may be transient). If the problem persists, check in the log and with the SAP system administrator to try and determine why the semaphore could not be obtained. If this is not possible to determine, there is an internal error; contact IBM Software Support for assistance.

**EEWO0998W An internal error occurred while trying to open the semaphore. The following RFC function module will not be synchronized: "function\_module" .**

**Explanation:** The semaphore allows the RFC function modules to synchronize their use of system resources. Without the semaphore, a module might time-out, waiting for a resource to become available.

*function\_module* is the RFC function module that cannot open its semaphore.

**System action: R3batch** continues.

**Operator response:** If the use of the semaphore is important for the job being run, stop the job. Retry the operation (the error may be transient). If the problem persists, check in the log and with the SAP system administrator to try and determine why the semaphore could not be obtained. If this is not possible to determine, there is an internal error; contact IBM Software Support for assistance.

### **EEWO1005W An error occurred while retrieving the spool list for a step:**

**Explanation:** See message.

**System action: R3batch** continues, but return code mapping of this job cannot be performed.

**Operator response:** If return code mapping is crucial to the job, stop it, and contact the SAP system administrator to determine why the spool list could not be retrieved. When the problem has been resolved rerun **r3batch** .

# **EEWO1034E An internal error has occurred. Conman could not be run to submit the intercepted SAP job:**

**Explanation:** See message.

**System action: R3batch** stops.

**Operator response:** This is an internal error. Retry the operation (the error may be transient). If the problem persists, contact IBM Software Support for assistance.

### **EEWO1063W An error occurred while adding the information about the submitted process chain to the common serialization file "var1". The process chain cannot be restarted.**

**Explanation:** See message.

**System action: R3batch** continues, but the process chain is not restarted.

**Operator response:** This is an internal error. Contact IBM Software Support for assistance.

# **EEWO1064W An error occurred while opening the common serialization file "var1". The process chain cannot be restarted.**

**Explanation:** See message.

**System action: R3batch** continues, but the process chain is not restarted.

**Operator response:** This is an internal error. Contact IBM Software Support for assistance.

### **EEWO1065W The environment variable "var1" is not set. The process chain cannot be restarted.**

**Explanation:** See message.

**System action: R3batch** continues, but the process chain is not restarted.

**Operator response:** This is an internal error. Contact IBM Software Support for assistance.

### **EEWO1066E The file "var1" cannot be locked. It will not be updated. The process chain is not restarted.**

**Explanation:** See message.

**System action: R3batch** continues, but the process chain is not restarted.

**Operator response:** This is an internal error. Contact IBM Software Support for assistance.

**EEWO1067W An error occurred while updating the information about the submitted process chain in the common serialization file "var1". The process chain cannot be restarted.**

**Explanation:** See message.

**System action: R3batch** continues, but the process chain is not restarted.

**Operator response:** This is an internal error. Contact IBM Software Support for assistance.

### **EEWO1069E The common serialization file does not contain any information about the process chain identified by "var1".**

**Explanation:** See message.

**System action: R3batch** continues, but the process chain is not restarted.

**Operator response:** This is an internal error. Contact IBM Software Support for assistance.

### **EEWO1070E The specified process ID "var1" is not valid. No process in the process chain will be restarted.**

**Explanation:** See message.

**System action: R3batch** continues, but the process chain is not restarted.

**Operator response:** Specify a valid process ID and retry the operation.

**EEWO1080W An error occurred while trying to store information about the started r/3 job, as a result, any requests for the spool list details cannot be fulfilled.**

**Explanation:** See message.

**System action: R3batch** continues, but the spool list details requests cannot be fulfilled.

**Operator response:** This is an internal error. If the problem persists, search the IBM Support database for a solution at http://www.ibm.com/software/ sysmgmt/products/support.

# **EEWO1081W An error occurred while trying to store information about the started process chain job. Any requests for the process chain details cannot be fulfilled.**

**Explanation:** See message.

**System action: R3batch** continues, but any requests for the process chain details cannot be fulfilled.

**Operator response:** This is an internal error. If the problem persists, search the IBM Support database for a solution at http://www.ibm.com/software/ sysmgmt/products/support.
# **Chapter 271. EEWOSMP - SAP Monitoring messages**

This section lists error and warning messages that might be issued by SAP Monitoring processes.

The message component code is SMP.

## <span id="page-1874-0"></span>**Chapter 272. Oracle access method messages - P**

This section lists *error* and *warning* messages that might be issued by the Oracle E-Business Suite access method processes.

### **EEWP0046 - EEWPD0410**

**EEWP0046E An error has occurred while launching the back-end processes.**

**Explanation:** See message.

**System action:** The agent stops.

**Operator response:** Check the log for associated messages. Try to identify and fix the problem, and restart the agent. If the problem persists, contact IBM Software Support for assistance.

#### **EEWP0049I The IBM Workload Scheduler for Oracle extended agent has terminated. The return code is** *return\_code*

**Explanation:** See message.

**System action:** The extended agent stops.

**Operator response:** If the return code is 0, the agent has completed all its activities successfully.

If the return code is nonzero, look in the log for preceding messages that give more information. Fix the problem and restart the agent. If the problem persists, contact IBM Software Support for assistance.

#### **EEWP0050E An error has occurred in the Oracle application. Oracle messages can be found in the IBM Workload Scheduler log. Some messages might also be found in the Oracle log file.**

**Explanation:** See message.

**System action:** The extended agent stops.

**Operator response:** Check in the IBM Workload Scheduler log and in the Oracle log file named sqlnet.log for associated messages. You might need to contact the Oracle application administrator. Fix the problem and restart the agent.

#### **EEWP0101W** *back-end\_program\_name* **- You are using an unencrypted password.**

**Explanation:** The indicated back-end program has found an unencrypted password in the options file. This might be a violation of the security rules at your workplace.

**System action:** The program continues.

**Operator response:** If you intended to leave the password unencrypted, take no action.

If you do not want to use unencrypted passwords, stop the agent, use the **enigma** utility to encrypt the password, copy and paste the encrypted password into the options file, save the options file, and retry the operation.

**EEWPD0410E MCMTJ - An error occurred while the agent was stopping the Oracle job.**

**Explanation:** An error occurred while the MCMTJ back-end process was trying to stop the Oracle job.

**System action:** The agent stops.

**Operator response:** You might want to ask the Oracle administrator to stop the Oracle job manually. Check in the logs for associated messages that might explain why the stop did not work. Fix any problems. If the Oracle job has not yet been stopped, retry the operation. If the problem persists, contact IBM Software Support for assistance.

## <span id="page-1876-0"></span>**Chapter 273. Applications installer messages - EEWAI**

This section lists *error* and *warning* messages that might be issued by the Application installer processes.

### **EEWAI001 - EEWAI017**

**EEWAI001E {0} is a required parameter.**

**Explanation:** See message.

**Operator response:** Specify a value for the required parameter.

**EEWAI002E {0} is not an existing file.**

**Explanation:** See message.

**Operator response:** Select an existing file.

**EEWAI003E {0} does not contain the psjoar.jar file.**

**Explanation:** See message.

**Operator response:** Select an existing psjoa.jar file.

**EEWAI004E At least one feature must be selected.**

**Explanation:** See message.

**Operator response:** Select a feature.

**EEWAI005E No Tivoli Workload Automation instances were found on this system. The installation process cannot proceed.**

**Explanation:** See message.

**Operator response:** Install a Tivoli Workload Automation instance on the running system.

**EEWAI006E You cannot perform any actions on the selected instance. Select a different instance.**

**Explanation:** See message.

**Operator response:** Select a different Tivoli Workload Automation instance and perform the action again.

**EEWAI007E You are performing the installation on a workstation that does not have enough disk space.**

**Explanation:** See message.

**Operator response:** Free some disk space and retry the operation. For more information about the disk

space requirements, see the Planning and Installation Guide.

**EEWAI008E The path you specified does not contain a valid installation of IBM Workload Scheduler.**

**Explanation:** See message.

**Operator response:** Specify a path that contains a valid installation of IBM Workload Scheduler and launch the installation again.

#### **EEWAI009E Operating system not supported.**

**Explanation:** See message.

**Operator response:** Run the installation on a supported operating system.

#### **EEWAI010E The backup of previous IBM Workload Scheduler installation files failed.**

**Explanation:** See message.

**Operator response:** Check the disk space or write access on the specified backup directory.

#### **EEWAI011E Unable to install the plug-in.**

**Explanation:** See message.

**Operator response:** The installation process is unable to copy plug-in files on the target system.

#### **EEWAI012E Unable to uninstall the plug-ins.**

**Explanation:** See message.

**Operator response:** The installation process is unable to remove plug-in files from the target system.

#### **EEWAI013E The installation process is unable to save the updates for the IBM Workload Scheduler registry file.**

**Explanation:** See message.

**Operator response:** The installation process cannot save the updates for the IBM Workload Scheduler registry file. Verify that the IBM Workload Scheduler registry file is present and that it has the write access.

#### <span id="page-1877-0"></span>**EEWAI014E • EEWAI017E**

**EEWAI014E The installation process is unable to install the selected plug-in on the IBM Workload Scheduler instance because the Java extension is not installed.**

**Explanation:** See message.

**Operator response:** Install the Java extension on the selected instance of IBM Workload Scheduler.

#### **EEWAI015E The installation process is unable to remove the old version of IBM Workload Scheduler instance.**

**Explanation:** See message.

**Operator response:** Remove manually the old version of IBM Workload Scheduler instance.

**EEWAI016E The installation process is unable to install the plug-ins on the IBM Workload Scheduler instance of IBM Workload Scheduler or IBM Workload Scheduler for z/OS Connector version earlier than 8.6.0.1.**

**Explanation:** See message.

**Operator response:** Select a later version of IBM Workload Scheduler instance of IBM Workload Scheduler or IBM Workload Scheduler for z/OS Connector to install the plug-ins.

#### **EEWAI017E You are performing the installation on a workstation that does not have enough temporary disk space.**

**Explanation:** See message.

**Operator response:** Free some disk space on temporary file system and retry the operation. For more information about the disk space requirements, see the Planning and Installation Guide.

## <span id="page-1878-0"></span>**Chapter 274. Plug-in installer messages - EEWAI**

This section lists *error* and *warning* messages that might be issued by the Plug-in installer method processes.

### **EEWAI500 - EEWAI522**

**EEWAI500E {0} is a required parameter.**

**Explanation:** See message.

**Operator response:** Specify a value for the required parameter.

**EEWAI501E {0} is not an existing file.**

**Explanation:** See message.

**Operator response:** Select an existing file.

**EEWAI502E {0} is not a zip file.**

**Explanation:** See message.

**Operator response:** Select an existing plug-in file.

**EEWAI503E {0} does not contain the plugin.xml file.**

**Explanation:** See message.

**Operator response:** Select a valid plug-in file.

**EEWAI504E No IBM Workload Automation instances were found on this system. The installation process cannot proceed.**

**Explanation:** See message.

**Operator response:** Install a IBM Workload Automation instance on the running system.

**EEWAI505E You cannot perform any actions on the selected instance. Select a different instance.**

**Explanation:** See message.

**Operator response:** Select a different IBM Workload Automation instance and perform the action again.

**EEWAI506E You are performing the installation on a workstation that does not have enough disk space.**

**Explanation:** See message.

**Operator response:** Free some disk space and retry the operation. For more information about the disk

space requirements, see the Planning and Installation Guide.

**EEWAI507E The path you specified does not contain a valid installation of IBM Workload Scheduler.**

**Explanation:** See message.

**Operator response:** Specify a path that contains a valid installation of IBM Workload Scheduler and launch the installation again.

#### **EEWAI508E Operating system not supported.**

**Explanation:** See message.

**Operator response:** Run the installation on a supported operating system.

**EEWAI509E {0} contains a plugin.xml file with syntax errors.**

**Explanation:** See message.

**Operator response:** Select a valid plugin.xml file.

#### **EEWAI510E {0} contains a plugin.xml file with files that do not exist in it.**

**Explanation:** See message.

**Operator response:** Ask the administrator for a zip file containing the required files for the plug-in.

**EEWAI511E You did not select any plug-in. Select at least one plug-in.**

**Explanation:** See message.

**Operator response:** Select at least one plug-in and proceed with the installation.

#### **EEWAI512E A later version of the selected plug-in is already installed on this instance.**

**Explanation:** See message.

**Operator response:** Install a later version of the plug-in.

#### <span id="page-1879-0"></span>**EEWAI513E {0} must contain at least one jar file.**

**Explanation:** See message.

**Operator response:** The zip file you are installing does not contain the required jar file or the jar file is not located in the correct path. Ask the administrator for a zip file containing the jar file.

#### **EEWAI514E You cannot install the selected plug-in using the plug-in installer version {0}.**

**Explanation:** See message.

**Operator response:** Install a later version of the plug-in installer and start the installation again.

**EEWAI515E The license Files: {0} is missing in the selected plug-in.**

**Explanation:** See message.

**Operator response:** The zip file you are installing does not contain the required licenses or the licenses are not located in the correct path. Ask the administrator for a zip file containing the licenses.

**EEWAI516E In the response file the ACTION\_TYPE value is incorrect. You can specify only DEPLOY or UNDEPLOY.**

**Explanation:** See message.

**Operator response:** In the response file, set the ACTION\_TYPE value to DEPLOY or UNDEPLOY

#### **EEWAI517E In the response file, the LICENSE\_ACCEPTED value is set to false and the installation cannot proceed.**

**Explanation:** See message.

**Operator response:** In the response file, set the LICENSE\_ACCEPTED value to true.

#### **EEWAI518E The installation process is unable to save the updates for the IBM Workload Automation registry file.**

**Explanation:** See message.

**Operator response:** The installation process cannot save the updates for the IBM Workload Automation registry file. Verify that the IBM Workload Automation registry file is present and that it has the write access.

#### **EEWAI519E The installation process is unable to update the config.ini file.**

**Explanation:** See message.

**Operator response:** The installation process cannot save the updates for the config.ini file. Verify if the file is present or it has the writing access rights.

#### **EEWAI520E Cannot copy plug-in files on the target system.**

**Explanation:** See message.

**Operator response:** The installation process is unable to copy plug-in files on the target system.

**EEWAI521E The installation process is unable to install the selected plug-ins on the IBM Workload Scheduler instance because the Java extension is not installed.**

**Explanation:** See message.

**Operator response:** Install the Java extension on the selected instance of IBM Workload Scheduler.

**EEWAI522E One or more problems occur in deleting from instance {0} the following files {1}**

**Explanation:** See message.

**Operator response:** The listed files could not exists or cannot be deleted.

## **Chapter 275. PeopleSoft access method messages - HTWGT**

This section lists *error* and *warning* messages that might be issued by thePeopleSoft access method processes.

These messages are from IBM Workload Scheduler for Visualized Data Centers, which has a product code of HTW. The subcomponent code is GT.

**Note:** The PeopleSoft access method also issues messages that are part of IBM Workload Scheduler, see Chapter [269, "PeopleSoft access method messages - N,"](#page-1830-0) [on page 1813.](#page-1830-0)

### **HTWGT0001 - HTWGT0025**

**HTWGT0001E An internal error has occurred. The program cannot initialize the option source class "***option\_source\_class***" required to read the global or local options file.**

**Explanation:** See message.

**System action:** The program cannot proceed.

**Operator response:** Retry the operation. If the problem persists, contact IBM Software Support for assistance.

**HTWGT0002E An internal error has occurred. The program cannot find the option source class "***option\_source\_class***" required to read the global or local options file.**

**Explanation:** See message.

**System action:** The program cannot proceed.

**Operator response:** Retry the operation. If the problem persists, contact IBM Software Support for assistance.

#### **HTWGT0003W The value of the specified option "***option***" is not valid.**

**Explanation:** See message.

**System action:** The program proceeds. The default value for the computer where the access method is running is used.

**Operator response:** If the default value is not correct, cancel the job and resubmit it, supplying a valid value for the option.

**See also:** The *User's Guide* for a description of the valid values for the option.

**HTWGT0005E The program cannot read the file "***file***".**

**Explanation:** See message.

**System action:** The program cannot proceed.

**Operator response:** Verify the following:

- v The file exists and the name of the file is correct.
- v You have the correct permissions to access the file.
- The file is not corrupt.

When you have fixed the problem, retry the operation.

#### **HTWGT0006E The job definition task string has not been specified.**

**Explanation:** See message.

**System action:** The program cannot proceed.

**Operator response:** Resubmit the job, specifying the job definition task string.

**See also:** *User's Guide* for the syntax of the job definition.

#### **HTWGT0007W The specified option "***option***" has been supplied without the required value.**

**Explanation:** See message.

**System action:** The program proceeds, using the default value.

**Operator response:** If the default value is not correct, cancel the job and resubmit it, supplying a valid value for the option.

**See also:** The *User's Guide* for a description of the valid values for the option.

**HTWGT0008W The specified option "***option***" has been supplied more than once, with different values.**

**Explanation:** This message occurs if an option has

#### **HTWGT0009E • HTWGT0016W**

been supplied in more than one of the following:

- Job definition
- Local options
- Global options

**System action:** The program proceeds, using the value according to the following hierarchy:

- 1. Job Definition
- 2. Local options
- 3. Global options

**Operator response:** If the default value is not correct, cancel the job and resubmit it, supplying a valid value for the option.

**See also:** The *User's Guide* for a description of the valid values for the option.

#### **HTWGT0009E The file "***file***" does not exist.**

**Explanation:** See message.

**System action:** The program cannot proceed.

**Operator response:** Check whether the file has been deleted, moved, or renamed. If the file is the local or global options file, re-create, move, or rename it to the correct name.

**See also:** See the *User's Guide* for details of the path and name of the options files.

#### **HTWGT0010E The file "***file***" cannot be read.**

**Explanation:** See message.

**System action:** The program cannot proceed.

**Operator response:** Check whether the file has been corrupted by attempting to read it. Ensure that no process has locked it or is writing to it. Resolve the problem and retry the operation.

#### **HTWGT0011E An I/O error occurred when reading from file "***file***".**

**Explanation:** See message.

**System action:** The program cannot proceed.

**Operator response:** Verify the following:

- v The file exists and the name of the file is correct.
- You have the correct permissions to access the file.
- The file is not corrupt.
- v That no process has locked it or is writing to it.

Resolve the problem and retry the operation.

#### **HTWGT0012E The program is trying to open the file called "***name***" but the object with that name is not a file.**

**Explanation:** See message.

**System action:** The program cannot proceed.

**Operator response:** Retry the operation. If the problem persists, contact IBM Software Support for assistance.

**HTWGT0013E An internal error has occurred. The program cannot initialize the class "***class***".**

**Explanation:** See message.

**System action:** The program cannot proceed.

**Operator response:** Retry the operation. If the problem persists, contact IBM Software Support for assistance.

**HTWGT0014E An internal error has occurred. The program is not authorized to initialize the class "***class***".**

**Explanation:** See message.

**System action:** The program cannot proceed.

**Operator response:** Retry the operation. If the problem persists, contact IBM Software Support for assistance.

**HTWGT0015E An internal error has occurred. The program cannot find the class "***class***".**

**Explanation:** See message.

**System action:** The program cannot proceed.

**Operator response:** Retry the operation. If the problem persists, contact IBM Software Support for assistance.

**HTWGT0016W A non-valid option line has been detected in the options file "***options\_file***". The line "***non-valid\_option\_line***" is ignored.**

**Explanation:** See message.

**System action:** The program proceeds, ignoring the non-valid line and the option it contains.

**Operator response:** If the job needs the option in the ignored line, cancel the job, edit the option file, supplying a valid option line, and resubmit the command.

#### **HTWGT0017E An internal error has occurred. The program cannot open the logger class "***class***".**

**Explanation:** See message.

**System action:** The program cannot proceed.

**Operator response:** Retry the operation. If the problem persists, contact IBM Software Support for assistance.

#### **HTWGT0018E The task "***task***" you specified cannot be run.**

**Explanation:** This agent only supports job submissions. You have tried to run it to perform a different task, which is not allowed.

**System action:** The program cannot proceed.

**Operator response:** Either rerun the program to submit a job, or choose a different agent.

#### **HTWGT0019E An internal error has occurred. The program cannot find the IBM Workload Scheduler root directory "***install\_directory***".**

**Explanation:** See message.

**System action:** The program cannot proceed.

**Operator response:** Retry the operation. If the problem persists, contact IBM Software Support for assistance.

#### **HTWGT0020E An internal error has occurred. The IBM Workload Scheduler root directory "***install\_directory***" you specified is not a directory.**

**Explanation:** See message.

**System action:** The program cannot proceed.

**Operator response:** Retry the operation. If the problem persists, contact IBM Software Support for assistance.

#### **HTWGT0021E An internal error has occurred. The program cannot read the IBM Workload Scheduler root directory "***install\_directory***".**

**Explanation:** See message.

**System action:** The program cannot proceed.

**Operator response:** Retry the operation. If the problem persists, contact IBM Software Support for assistance.

#### **HTWGT0022E An error was encountered while initializing the options. The job will be terminated.**

**Explanation:** See message.

**System action:** The program cannot proceed.

**Operator response:** Retry the operation. If the problem persists, contact IBM Software Support for assistance.

**HTWGT0023W The value "***option\_value***" you specified for the option "***option***" is not valid.**

**Explanation:** See message.

**System action:** The program cannot proceed.

**Operator response:** Change the value for the option and retry the operation.

**See also:** The *User's Guide* for a description of the valid values for the option.

**HTWGT0025W A non-valid option has been detected in the job definition task string. The option "***non-valid\_option***" is ignored.**

**Explanation:** See message.

**System action:** The program proceeds, ignoring the non-valid option.

**Operator response:** If the job needs the ignored option, cancel the job and resubmit the command, specifying the indicated option correctly.

**Part 5. Appendixes**

## **Notices**

This information was developed for products and services offered in the US. This material might be available from IBM in other languages. However, you may be required to own a copy of the product or product version in that language in order to access it.

IBM may not offer the products, services, or features discussed in this document in other countries. Consult your local IBM representative for information on the products and services currently available in your area. Any reference to an IBM product, program, or service is not intended to state or imply that only that IBM product, program, or service may be used. Any functionally equivalent product, program, or service that does not infringe any IBM intellectual property right may be used instead. However, it is the user's responsibility to evaluate and verify the operation of any non-IBM product, program, or service.

IBM may have patents or pending patent applications covering subject matter described in this document. The furnishing of this document does not grant you any license to these patents. You can send license inquiries, in writing, to:

*IBM Director of Licensing IBM Corporation North Castle Drive, MD-NC119 Armonk, NY 10504-1785 US*

For license inquiries regarding double-byte character set (DBCS) information, contact the IBM Intellectual Property Department in your country or send inquiries, in writing, to:

*Intellectual Property Licensing Legal and Intellectual Property Law IBM Japan Ltd. 19-21, Nihonbashi-Hakozakicho, Chuo-ku Tokyo 103-8510, Japan*

INTERNATIONAL BUSINESS MACHINES CORPORATION PROVIDES THIS PUBLICATION "AS IS" WITHOUT WARRANTY OF ANY KIND, EITHER EXPRESS OR IMPLIED, INCLUDING, BUT NOT LIMITED TO, THE IMPLIED WARRANTIES OF NON-INFRINGEMENT, MERCHANTABILITY OR FITNESS FOR A PARTICULAR PURPOSE. Some jurisdictions do not allow disclaimer of express or implied warranties in certain transactions, therefore, this statement may not apply to you.

This information could include technical inaccuracies or typographical errors. Changes are periodically made to the information herein; these changes will be incorporated in new editions of the publication. IBM may make improvements and/or changes in the product(s) and/or the program(s) described in this publication at any time without notice.

Any references in this information to non-IBM websites are provided for convenience only and do not in any manner serve as an endorsement of those websites. The materials at those websites are not part of the materials for this IBM product and use of those websites is at your own risk.

IBM may use or distribute any of the information you provide in any way it believes appropriate without incurring any obligation to you.

Licensees of this program who wish to have information about it for the purpose of enabling: (i) the exchange of information between independently created programs and other programs (including this one) and (ii) the mutual use of the information which has been exchanged, should contact:

*IBM Director of Licensing IBM Corporation North Castle Drive, MD-NC119 Armonk, NY 10504-1785 US*

Such information may be available, subject to appropriate terms and conditions, including in some cases, payment of a fee.

The licensed program described in this document and all licensed material available for it are provided by IBM under terms of the IBM Customer Agreement, IBM International Program License Agreement or any equivalent agreement between us.

The performance data discussed herein is presented as derived under specific operating conditions. Actual results may vary.

Information concerning non-IBM products was obtained from the suppliers of those products, their published announcements or other publicly available sources. IBM has not tested those products and cannot confirm the accuracy of performance, compatibility or any other claims related to non-IBM products. Questions on the capabilities of non-IBM products should be addressed to the suppliers of those products.

This information is for planning purposes only. The information herein is subject to change before the products described become available.

This information contains examples of data and reports used in daily business operations. To illustrate them as completely as possible, the examples include the names of individuals, companies, brands, and products. All of these names are fictitious and any similarity to actual people or business enterprises is entirely coincidental.

#### COPYRIGHT LICENSE:

This information contains sample application programs in source language, which illustrate programming techniques on various operating platforms. You may copy, modify, and distribute these sample programs in any form without payment to IBM, for the purposes of developing, using, marketing or distributing application programs conforming to the application programming interface for the operating platform for which the sample programs are written. These examples have not been thoroughly tested under all conditions. IBM, therefore, cannot guarantee or imply reliability, serviceability, or function of these programs. The sample programs are provided "AS IS", without warranty of any kind. IBM shall not be liable for any damages arising out of your use of the sample programs.

© (your company name) (year). Portions of this code are derived from IBM Corp. Sample Programs. © Copyright IBM Corp. \_enter the year or years\_.

### **Trademarks**

IBM, the IBM logo, and ibm.com are trademarks or registered trademarks of International Business Machines Corp., registered in many jurisdictions worldwide. Other product and service names might be trademarks of IBM or other companies. A current list of IBM trademarks is available on the web at "Copyright and trademark information" at [www.ibm.com/legal/copytrade.shtml.](http://www.ibm.com/legal/us/en/copytrade.shtml)

Adobe, the Adobe logo, PostScript, and the PostScript logo are either registered trademarks or trademarks of Adobe Systems Incorporated in the United States, and/or other countries.

IT Infrastructure Library is a Registered Trade Mark of AXELOS Limited.

Linear Tape-Open, LTO, the LTO Logo, Ultrium, and the Ultrium logo are trademarks of HP, IBM Corp. and Quantum in the U.S. and other countries.

Intel, Intel logo, Intel Inside, Intel Inside logo, Intel Centrino, Intel Centrino logo, Celeron, Intel Xeon, Intel SpeedStep, Itanium, and Pentium are trademarks or registered trademarks of Intel Corporation or its subsidiaries in the United States and other countries.

Linux is a registered trademark of Linus Torvalds in the United States, other countries, or both.

Microsoft, Windows, Windows NT, and the Windows logo are trademarks of Microsoft Corporation in the United States, other countries, or both.

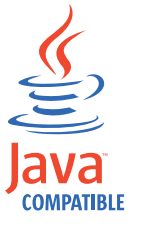

Java™ and all Java-based trademarks and logos are trademarks or registered trademarks of Oracle and/or its affiliates.

Cell Broadband Engine is a trademark of Sony Computer Entertainment, Inc. in the United States, other countries, or both and is used under license therefrom.

ITIL is a Registered Trade Mark of AXELOS Limited.

UNIX is a registered trademark of The Open Group in the United States and other countries.

## **Terms and conditions for product documentation**

Permissions for the use of these publications are granted subject to the following terms and conditions.

### **Applicability**

These terms and conditions are in addition to any terms of use for the IBM website.

#### **Personal use**

You may reproduce these publications for your personal, noncommercial use provided that all proprietary notices are preserved. You may not distribute, display or make derivative work of these publications, or any portion thereof, without the express consent of IBM.

#### **Commercial use**

You may reproduce, distribute and display these publications solely within your enterprise provided that all proprietary notices are preserved. You may not make derivative works of these publications, or reproduce, distribute or display these publications or any portion thereof outside your enterprise, without the express consent of IBM.

#### **Rights**

Except as expressly granted in this permission, no other permissions, licenses or rights are granted, either express or implied, to the publications or any information, data, software or other intellectual property contained therein.

IBM reserves the right to withdraw the permissions granted herein whenever, in its discretion, the use of the publications is detrimental to its interest or, as determined by IBM, the above instructions are not being properly followed.

You may not download, export or re-export this information except in full compliance with all applicable laws and regulations, including all United States export laws and regulations.

IBM MAKES NO GUARANTEE ABOUT THE CONTENT OF THESE PUBLICATIONS. THE PUBLICATIONS ARE PROVIDED "AS-IS" AND WITHOUT WARRANTY OF ANY KIND, EITHER EXPRESSED OR IMPLIED, INCLUDING BUT NOT LIMITED TO IMPLIED WARRANTIES OF MERCHANTABILITY, NON-INFRINGEMENT, AND FITNESS FOR A PARTICULAR PURPOSE.

### **Trademarks**

IBM, the IBM logo, and ibm.com® are trademarks or registered trademarks of International Business Machines Corporation in the United States, other countries, or both. If these and other IBM trademarked terms are marked on their first occurrence in this information with a trademark symbol  $(\mathbb{R}^n)$  or  $\mathbb{R}^n$ , these symbols indicate U.S. registered or common law trademarks owned by IBM at the time this information was published. Such trademarks may also be registered or common law trademarks in other countries. A current list of IBM trademarks is available on the Web at "Copyright and trademark information" at [http://www.ibm.com/legal/](http://www.ibm.com/legal/copytrade.shtml) [copytrade.shtml.](http://www.ibm.com/legal/copytrade.shtml)

Adobe, the Adobe logo, PostScript, and the PostScript logo are either registered trademarks or trademarks of Adobe Systems Incorporated in the United States, and/or other countries.

Intel, Intel logo, Intel Inside, Intel Inside logo, Intel Centrino, Intel Centrino logo, Celeron, Intel Xeon, Intel SpeedStep, Itanium, and Pentium are trademarks or registered trademarks of Intel Corporation or its subsidiaries in the United States and other countries.

Linux is a registered trademark of Linus Torvalds in the United States, other countries, or both.

Microsoft, Windows, Windows NT, and the Windows logo are trademarks of Microsoft Corporation in the United States, other countries, or both.

ITIL is a registered trademark, and a registered community trademark of The Minister for the Cabinet Office, and is registered in the U.S. Patent and Trademark **Office** 

UNIX is a registered trademark of The Open Group in the United States and other countries.

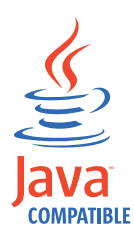

Java and all Java-based trademarks and logos are trademarks or registered trademarks of Oracle and/or its affiliates.

## **Index**

### **Numerics**

## **A**

[access method and plug-in](#page-1818-0) [messages](#page-1818-0) 1801 [accessibility](#page-16-0) xv APAPRs [PK87319](#page-1112-0) 1095 APARs [PI19400](#page-1233-0) 1216 [PI31616](#page-1088-0) 1071 [PI55326](#page-1669-0) 1652 [PI56564](#page-1229-0) 121[2, 1489](#page-1506-0)[, 1654](#page-1671-0) [PI57650](#page-1549-0) 1532 [PI58889](#page-1350-0) 1333 [PI59064](#page-1669-0) 1652 [PI60152](#page-1628-0) 1611 [PI74982](#page-1452-0) 1435 [PI79679](#page-1193-0) 1176 [PK00109](#page-1184-0) 1167 [PK00338](#page-1554-0) 153[7, 1605](#page-1622-0)[, 1606](#page-1623-0) [PK00955](#page-1271-0) 1254 [PK01415](#page-1081-0) 106[4, 1102](#page-1119-0)[, 1105](#page-1122-0)[, 1106](#page-1123-0)[, 1411](#page-1428-0)[,](#page-1456-0) [1439](#page-1456-0)[, 1440](#page-1457-0)[, 1441](#page-1458-0)[, 1443](#page-1460-0)[, 1444](#page-1461-0)[, 1445](#page-1462-0) [PK06197](#page-1253-0) 1236 [PK09765](#page-1230-0) 1213 [PK10322](#page-1255-0) 1238 [PK10807](#page-1123-0) 1106 [PK11182](#page-1462-0) 1445 [PK11376](#page-1253-0) 1236 [PK12445](#page-1638-0) 1621 [PK12920](#page-1196-0) 117[9, 1180](#page-1197-0)[, 1181](#page-1198-0) [PK14951](#page-1391-0) 1374 [PK14976](#page-1650-0) 1633 [PK17939](#page-1498-0) 1481 [PK19236](#page-1137-0) 1120 [PK20607](#page-1289-0) 127[2, 1273](#page-1290-0) [PK22521](#page-1633-0) 1616 [PK23520](#page-1550-0) 1533 [PK24625](#page-1215-0) 1198 [PK25268](#page-1330-0) 131[3, 1521](#page-1538-0)

APARs *(continued)* [PK25979](#page-1390-0) 137[3, 1384](#page-1401-0)[, 1519](#page-1536-0) [PK28870](#page-1286-0) 1269 [PK28996](#page-1446-0) 1429 [PK37805](#page-1413-0) 1396 [PK71312](#page-1472-0) 1455 [PK71399](#page-1122-0) 110[5, 1106](#page-1123-0) [PK71449](#page-1574-0) 1557 [PK71539](#page-1689-0) 1672 [PK71811](#page-1559-0) 1542 [PK72014](#page-1202-0) 1185 [PK73639](#page-1116-0) 109[9, 1102](#page-1119-0) [PK77418](#page-1450-0) 143[3, 1606](#page-1623-0) [PK79909](#page-1637-0) 1620 [PK80600](#page-1331-0) 1314 [PK81402](#page-1374-0) 1357 [PK87254](#page-1425-0) 1408 [PK97986](#page-1264-0) 1247 [PM00524](#page-1132-0) 1115 [PM01567](#page-1479-0) 1462 [PM04518](#page-1429-0) 1412 [PM04927](#page-1539-0) 1522 [PM06648](#page-1316-0) 129[9, 1300](#page-1317-0)[, 1493](#page-1510-0) [PM09609](#page-1535-0) 151[8, 1551](#page-1568-0)[, 1554](#page-1571-0) [PM10598](#page-1207-0) 119[0, 1477](#page-1494-0)[, 1654](#page-1671-0) [PM15000](#page-1234-0) 1217 [PM15084](#page-1236-0) 1219 [PM15207](#page-1236-0) 1219 [PM16545](#page-1650-0) 1633 [PM16926](#page-1668-0) 1651 [PM18362](#page-1653-0) 1636 [PM19724](#page-1234-0) 1217 [PM22290](#page-1234-0) 1217 [PM60019](#page-1493-0) 1476 [PQ63717](#page-1533-0) 1516 [PQ79403](#page-1199-0) 1182 [PQ80547](#page-1110-0) 1093 [PQ81405](#page-1283-0) 1266 [PQ82012](#page-1516-0) 1499 [PQ83269](#page-1630-0) 1613 [PQ83689](#page-1460-0) 1443 [PQ83749](#page-1393-0) 1376 [PQ84057](#page-1263-0) 1246 [PQ84987](#page-1393-0) 1376 [PQ85667](#page-1681-0) 1664 [PQ86990](#page-1356-0) 1339 [PQ88226](#page-1264-0) 1247 [PQ88926](#page-1111-0) 1094 [PQ89557](#page-1170-0) 115[3, 1156](#page-1173-0)[, 1362](#page-1379-0)[, 1366](#page-1383-0)[, 1374](#page-1391-0)[,](#page-1392-0) [1375](#page-1392-0) [PQ89668](#page-1199-0) 1182 [PQ90369](#page-1456-0) 1439 [PQ90517](#page-1108-0) 109[1, 1093](#page-1110-0) [PQ90706](#page-1459-0) 144[2, 1445](#page-1462-0)[, 1505](#page-1522-0) [PQ90934](#page-1157-0) 1140 [PQ91108](#page-1456-0) 1439 [PQ91817](#page-1393-0) 1376 [PQ91834](#page-1220-0) 1203 [PQ92337](#page-1110-0) 1093 [PQ94451](#page-1460-0) 1443 [PQ95777](#page-1623-0) 1606

APARs *(continued)* [PQ96218](#page-1567-0) 1550 [PQ98852](#page-1459-0) 1442 [PQ98960](#page-1095-0) 1078 [PQ99317](#page-1111-0) 109[4, 1111](#page-1128-0)[, 1112](#page-1129-0)[, 1113](#page-1130-0)[, 1287](#page-1304-0)[,](#page-1653-0) [1636](#page-1653-0) [PQ99903](#page-1541-0) 1524 APARS [PM22837](#page-1284-0) 1267 Applications installer [message](#page-1876-0) 1859<br>AWSJZI002E 977, 1015 [AWSJZI002E](#page-994-0) 97[7, 1015](#page-1032-0) [AWSJZI008E](#page-994-0) 97[7, 1015](#page-1032-0) [AWSJZI009E](#page-994-0) 97[7, 1015](#page-1032-0) [AWSJZI010E](#page-995-0) 97[8, 1016](#page-1033-0) [AWSJZI011E](#page-995-0) 97[8, 1016](#page-1033-0) [AWSJZI012E](#page-995-0) 97[8, 1016](#page-1033-0) [AWSJZI017E](#page-996-0) 97[9, 1017](#page-1034-0) [AWSJZI019E](#page-996-0) 97[9, 1017](#page-1034-0) [AWSJZI021E](#page-996-0) 97[9, 1017](#page-1034-0) [AWSJZI022E](#page-997-0) 98[0, 1018](#page-1035-0) [AWSJZI023E](#page-997-0) 98[0, 1018](#page-1035-0) [AWSJZI024E](#page-998-0) 98[1, 1019](#page-1036-0) [AWSJZI025E](#page-999-0) 98[2, 1020](#page-1037-0) [AWSJZI029E](#page-999-0) 98[2, 1020](#page-1037-0) [AWSJZI030E](#page-1000-0) 98[3, 1021](#page-1038-0) [AWSJZI031E](#page-1001-0) 98[4, 1022](#page-1039-0) [AWSJZI032E](#page-1001-0) 98[4, 1022](#page-1039-0) [AWSJZI036W](#page-1002-0) 98[5, 1023](#page-1040-0) [AWSJZI038E](#page-1002-0) 98[5, 1023](#page-1040-0) [AWSJZI041E](#page-1003-0) 98[6, 1024](#page-1041-0) [AWSJZI042E](#page-1003-0) 98[6, 1024](#page-1041-0) [AWSJZI043E](#page-1004-0) 98[7, 1025](#page-1042-0) [AWSJZI044E](#page-1004-0) 98[7, 1025](#page-1042-0) [AWSJZI045E](#page-1005-0) 98[8, 1026](#page-1043-0) [AWSJZI046E](#page-1005-0) 98[8, 1026](#page-1043-0) [AWSJZI047E](#page-1006-0) 98[9, 1027](#page-1044-0) [AWSJZI048E](#page-1007-0) 99[0, 1028](#page-1045-0) [AWSJZI049E](#page-1008-0) 99[1, 1029](#page-1046-0) [AWSJZI050E](#page-1008-0) 99[1, 1029](#page-1046-0) [AWSJZI051E](#page-1009-0) 99[2, 1030](#page-1047-0) [AWSJZI052E](#page-1010-0) 99[3, 1031](#page-1048-0) [AWSJZI053E](#page-1011-0) 99[4, 1032](#page-1049-0) [AWSJZI054E](#page-1011-0) 99[4, 1032](#page-1049-0) [AWSJZI055E](#page-1012-0) 99[5, 1033](#page-1050-0) [AWSJZI056E](#page-1012-0) 99[5, 1033](#page-1050-0) [AWSJZI057E](#page-1012-0) 99[5, 1033](#page-1050-0) [AWSJZI058W](#page-1013-0) 99[6, 1034](#page-1051-0) [AWSJZI060E](#page-1013-0) 99[6, 1034](#page-1051-0) [AWSJZI061E](#page-1014-0) 99[7, 1035](#page-1052-0) [AWSJZI062E](#page-1014-0) 99[7, 1035](#page-1052-0) [AWSJZI063E](#page-1014-0) 99[7, 1035](#page-1052-0) [AWSJZI064E](#page-1015-0) 99[8, 1036](#page-1053-0) [AWSJZI065E](#page-1015-0) 99[8, 1036](#page-1053-0) [AWSJZI066E](#page-1016-0) 99[9, 1037](#page-1054-0) [AWSJZI067E](#page-1016-0) 99[9, 1037](#page-1054-0) [AWSJZI068E](#page-1017-0) 100[0, 1038](#page-1055-0) [AWSJZI069E](#page-1018-0) 100[1, 1039](#page-1056-0) [AWSJZI070E](#page-1018-0) 100[1, 1039](#page-1056-0) [AWSJZI071E](#page-1018-0) 100[1, 1039](#page-1056-0) [AWSJZI072E](#page-1018-0) 100[1, 1039](#page-1056-0)

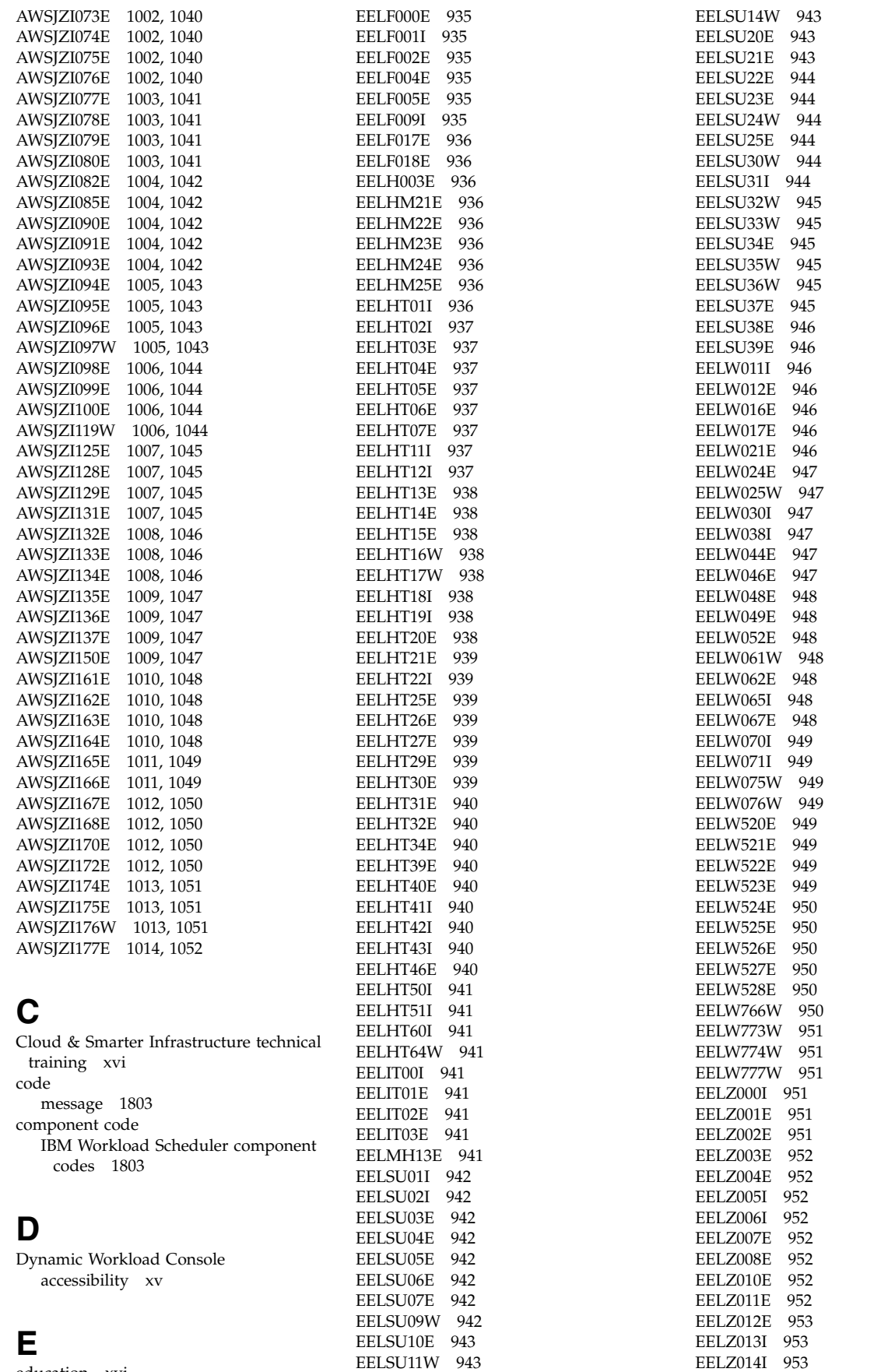

[EELSU13E](#page-960-0) 943

[EELZ015I](#page-970-0) 953

[education](#page-17-0) xvi [EELE210I](#page-952-0) 935

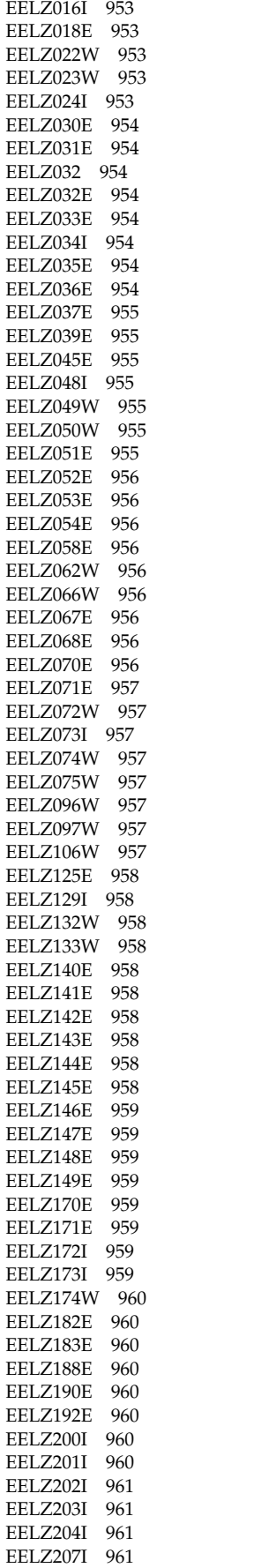

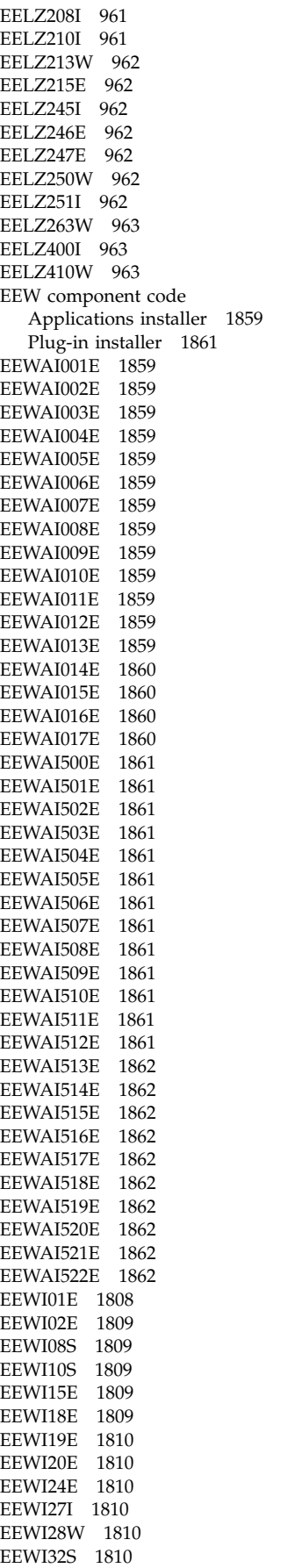

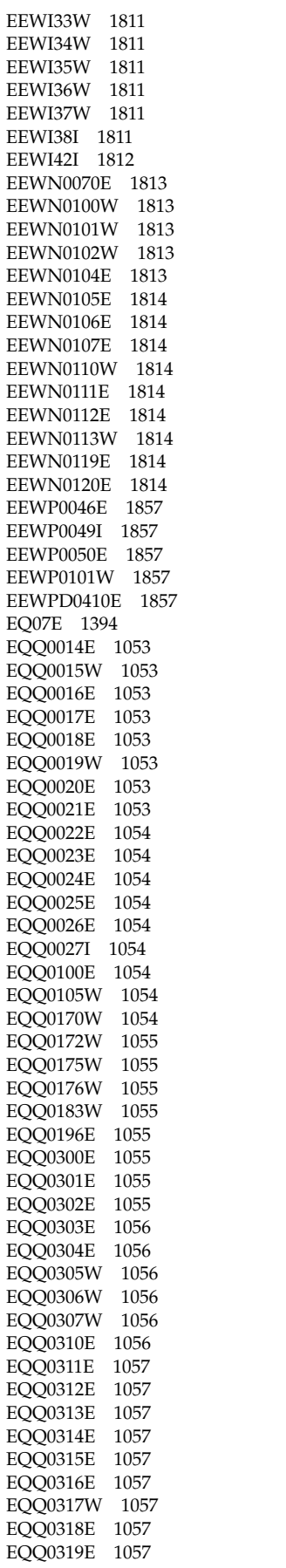

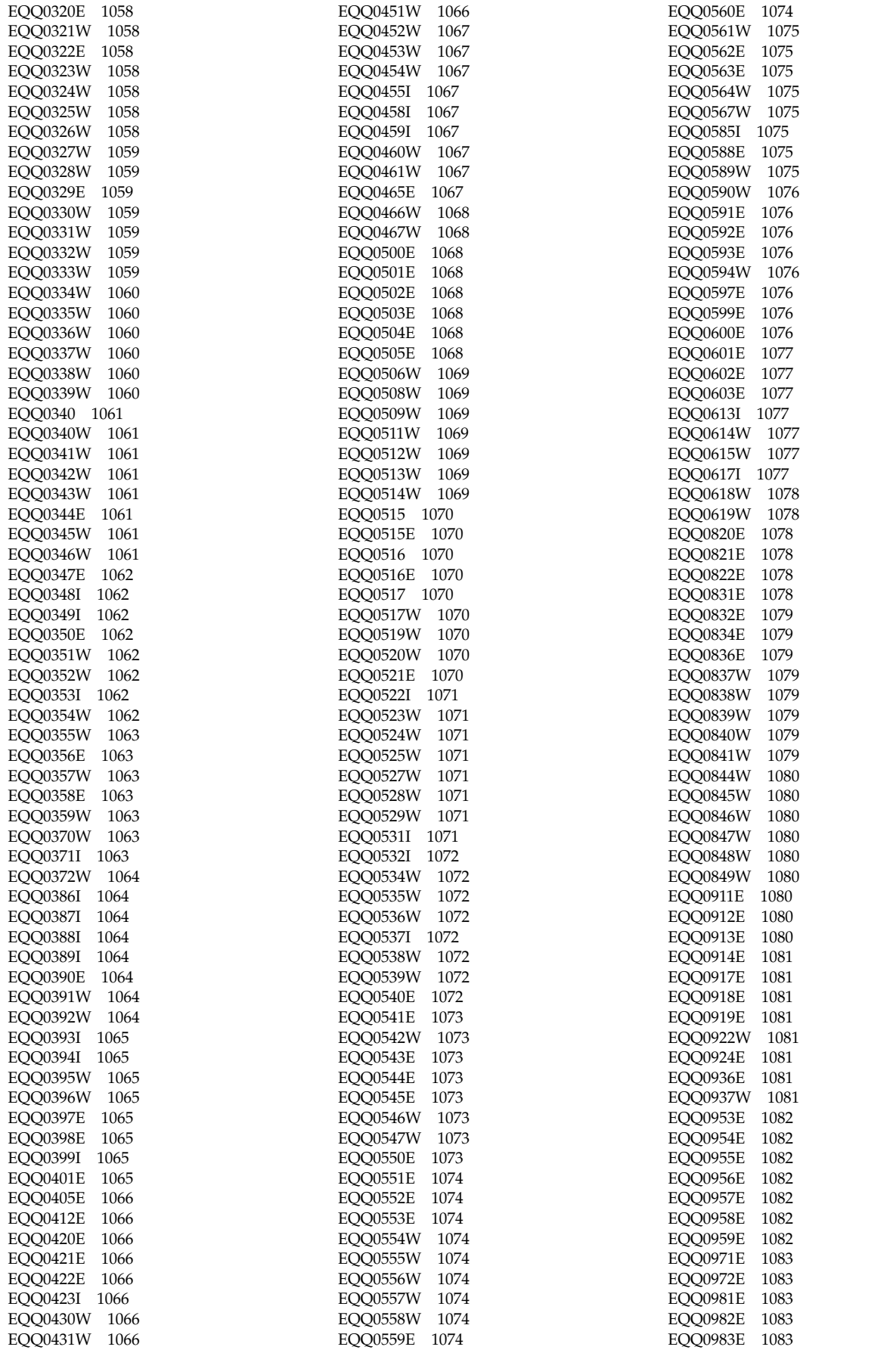

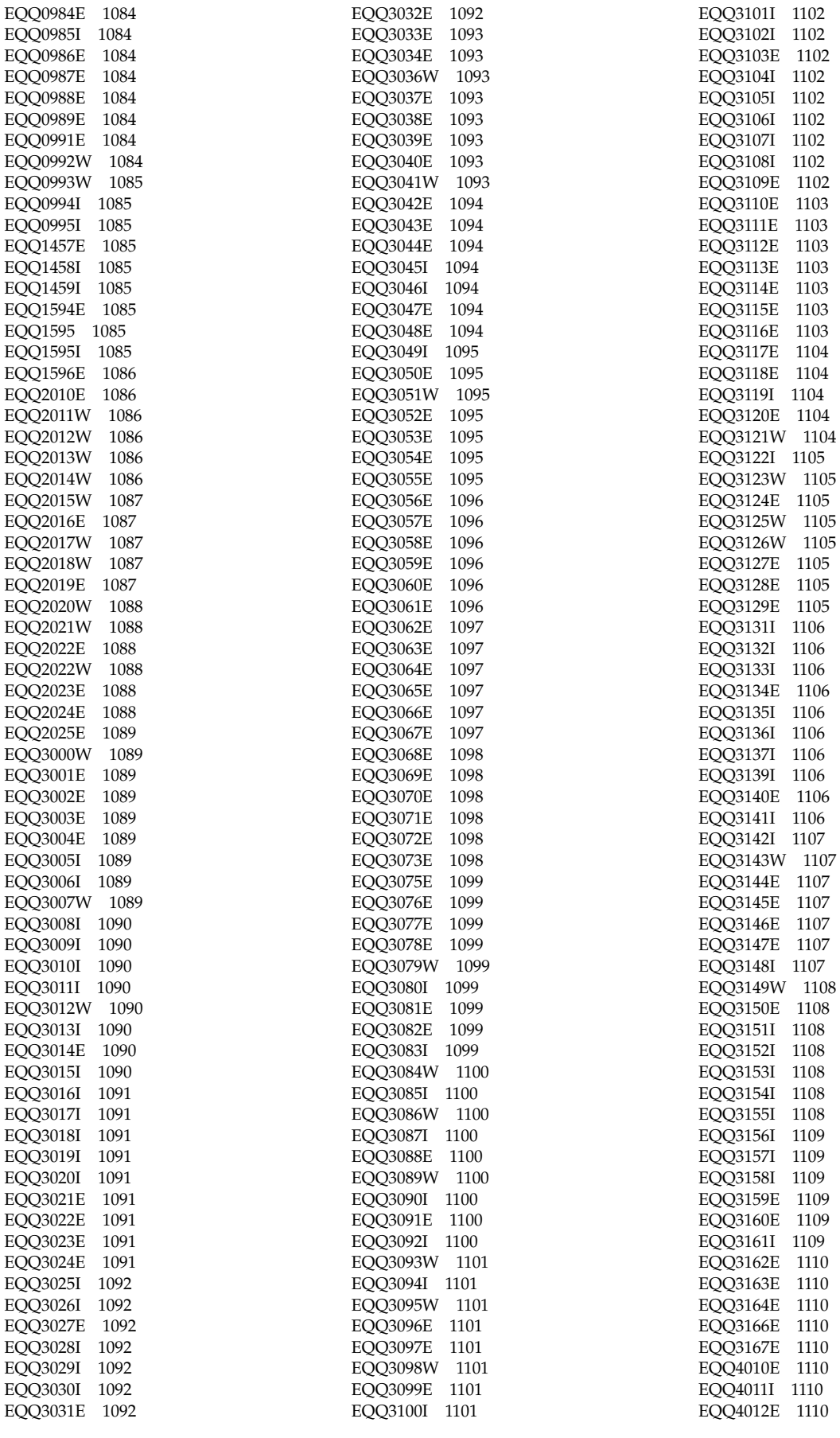

EQQ<sup>1</sup> EQQ<sup>1</sup>

EQQ<sup>1</sup>

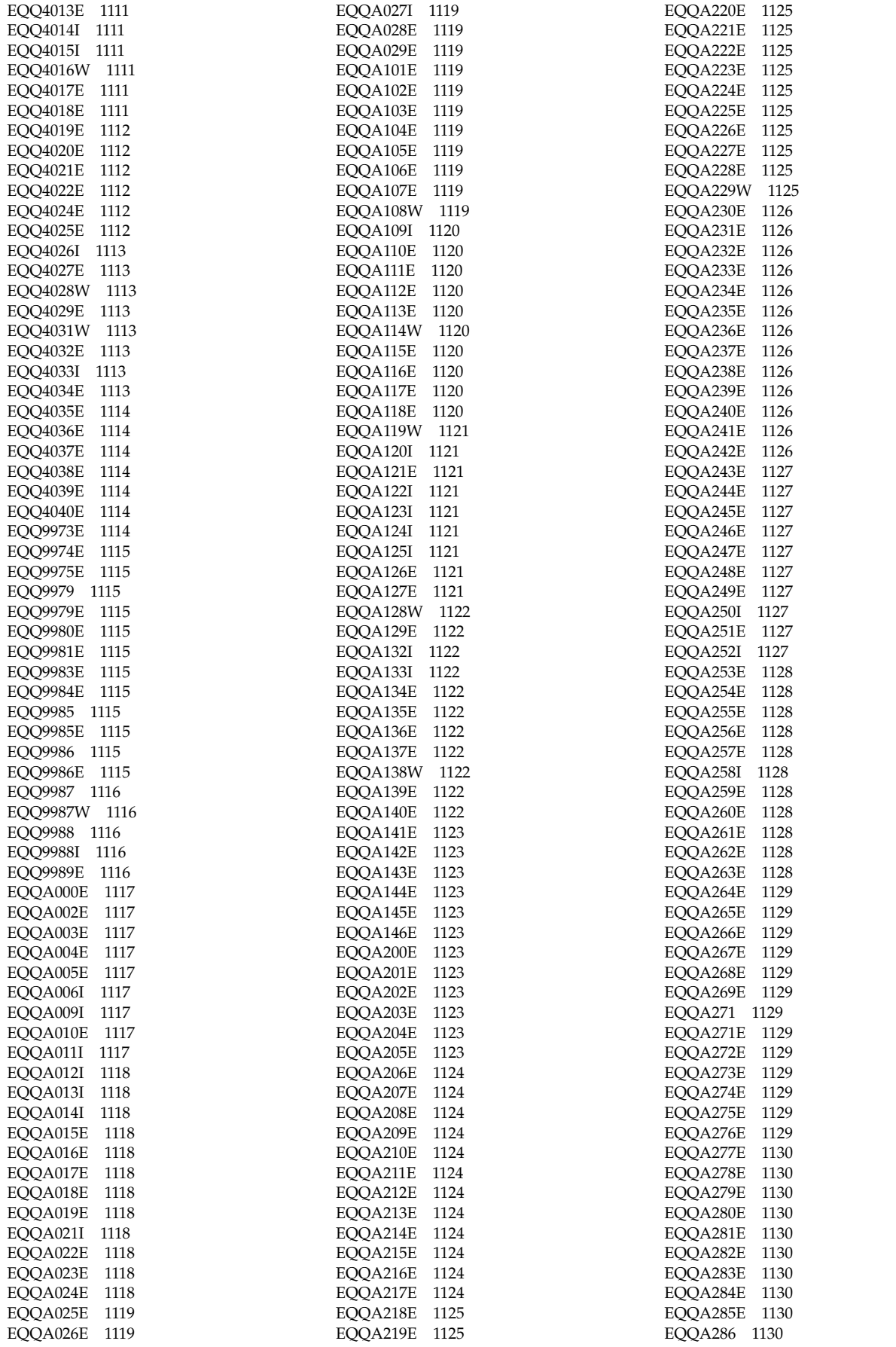

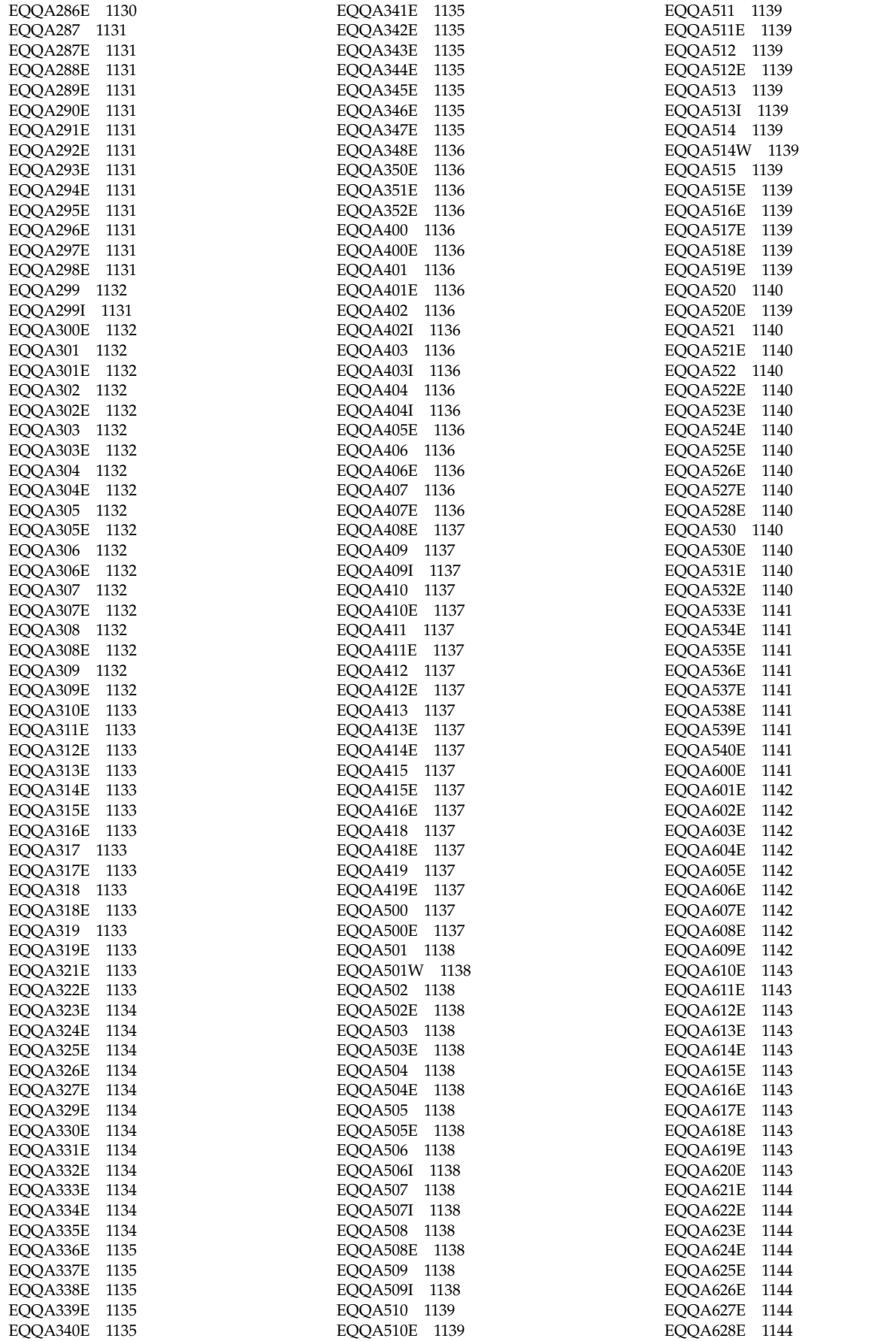

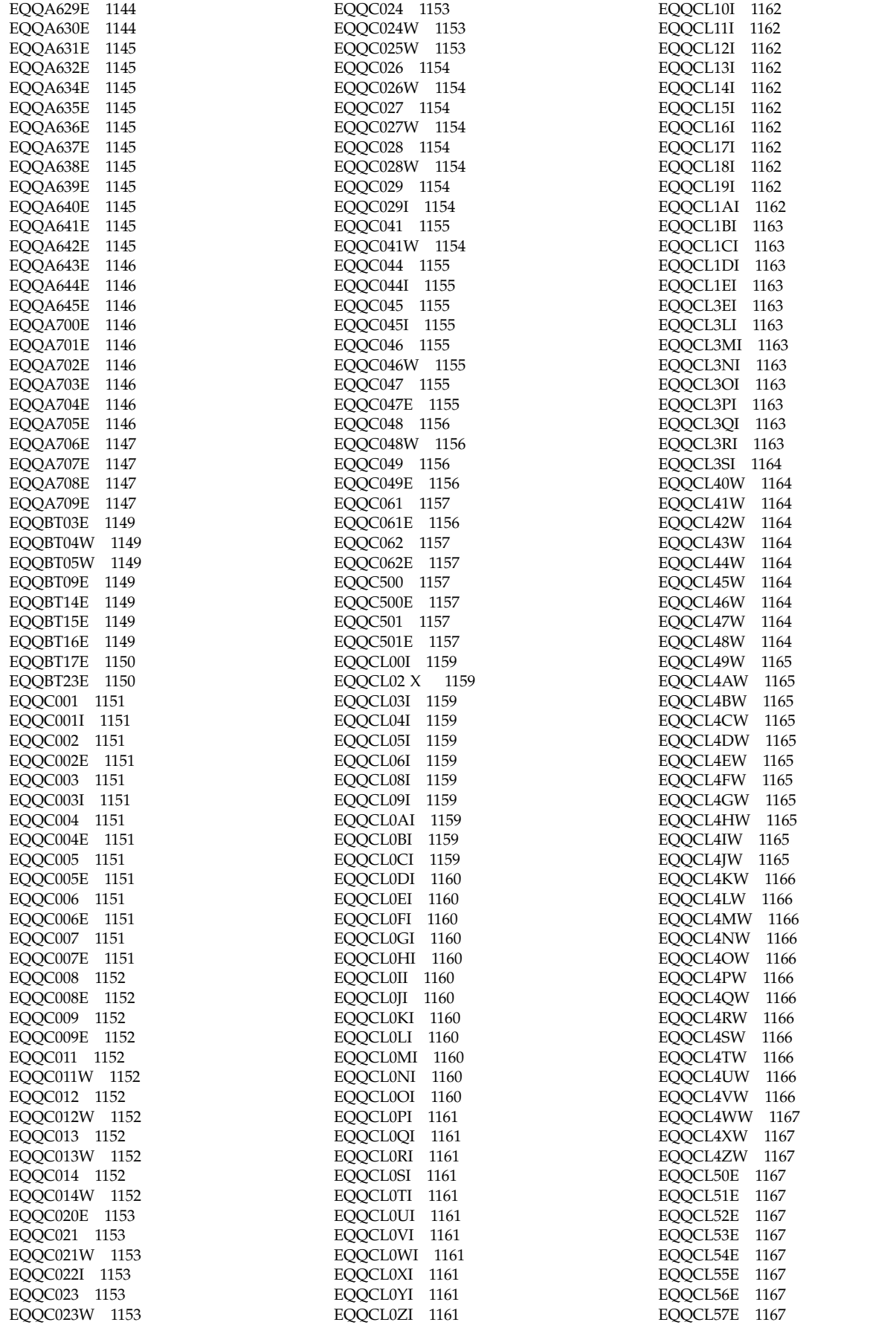

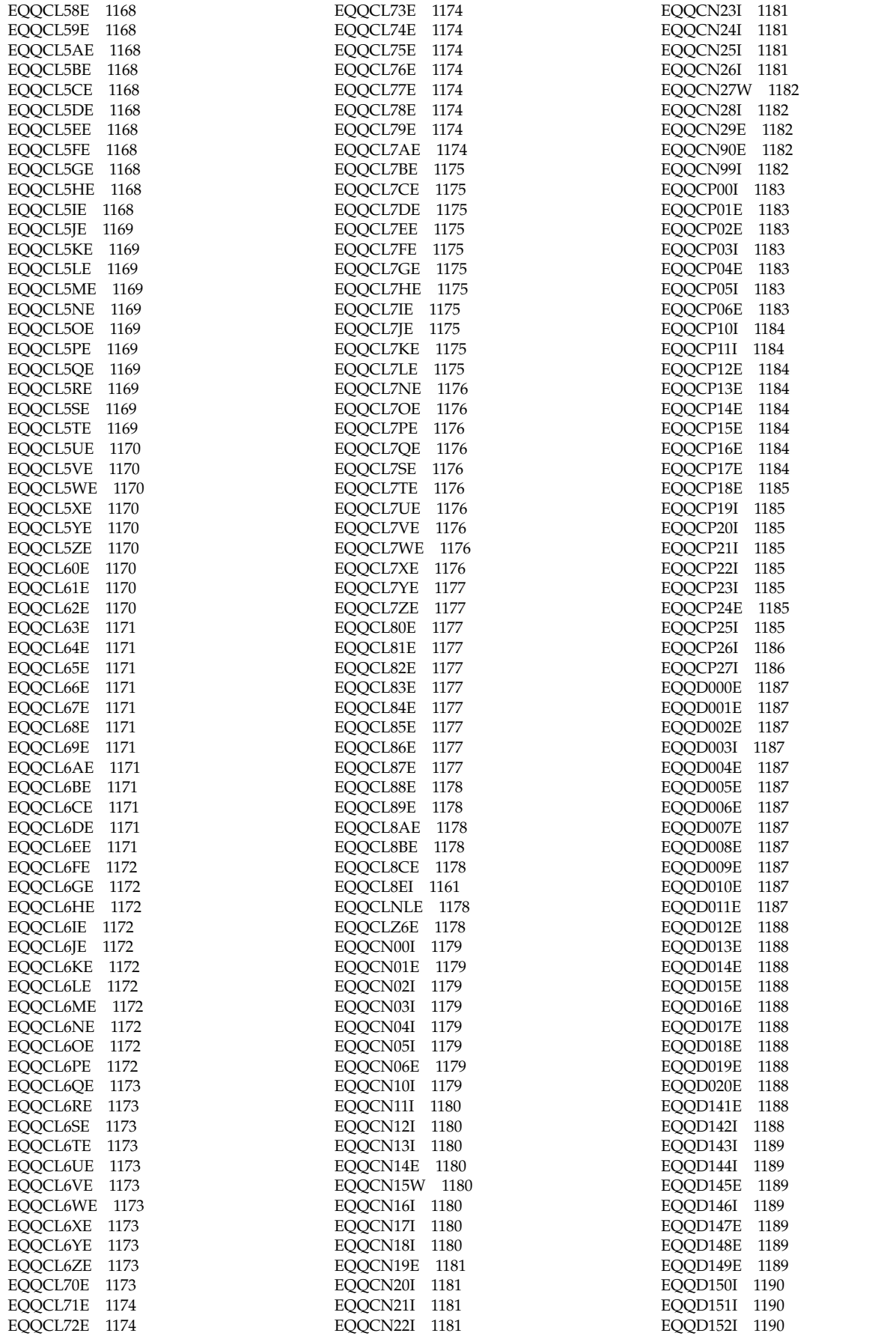

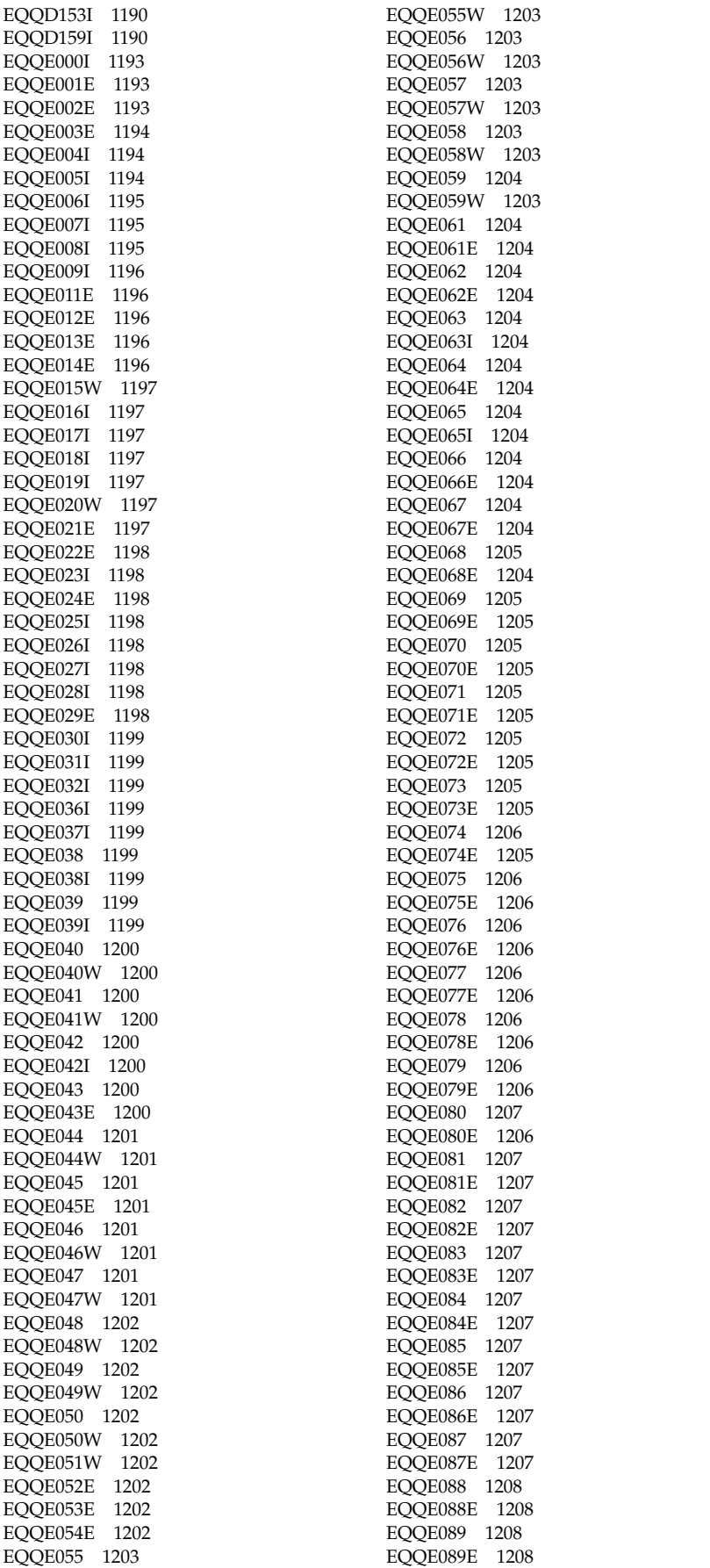

[EQQE090E](#page-1225-0) 1208 [EQQE091](#page-1225-0) 1208 [EQQE091E](#page-1225-0) 1208 [EQQE092](#page-1225-0) 1208 [EQQE092E](#page-1225-0) 1208 [EQQE093](#page-1225-0) 1208 [EQQE093E](#page-1225-0) 1208 [EQQE094](#page-1226-0) 1209 [EQQE094E](#page-1225-0) 1208 [EQQE095](#page-1226-0) 1209 [EQQE095E](#page-1226-0) 1209 [EQQE096](#page-1226-0) 1209 [EQQE096E](#page-1226-0) 1209 [EQQE097](#page-1226-0) 1209 [EQQE097E](#page-1226-0) 1209 [EQQE098](#page-1226-0) 1209 [EQQE098E](#page-1226-0) 1209 [EQQE099](#page-1226-0) 1209 [EQQE099E](#page-1226-0) 1209 [EQQE100](#page-1226-0) 1209 [EQQE100E](#page-1226-0) 1209 [EQQE101](#page-1227-0) 1210 [EQQE101E](#page-1226-0) 1209 [EQQE102](#page-1227-0) 1210 [EQQE102W](#page-1227-0) 1210 [EQQE103](#page-1227-0) 1210 [EQQE103W](#page-1227-0) 1210 [EQQE104](#page-1227-0) 1210 [EQQE104E](#page-1227-0) 1210 [EQQE105W](#page-1227-0) 1210 [EQQE107I](#page-1227-0) 1210 [EQQE108E](#page-1228-0) 1211 [EQQE109E](#page-1228-0) 1211 [EQQE110W](#page-1228-0) 1211 [EQQE111W](#page-1228-0) 1211 [EQQE112E](#page-1228-0) 1211 [EQQE113](#page-1228-0) 1211 [EQQE113W](#page-1228-0) 1211 [EQQE114E](#page-1229-0) 1212 [EQQE115E](#page-1229-0) 1212 [EQQE116](#page-1229-0) 1212 [EQQE116E](#page-1229-0) 1212 [EQQE117](#page-1229-0) 1212 [EQQE117E](#page-1229-0) 1212 [EQQE118](#page-1229-0) 1212 [EQQE118E](#page-1229-0) 1212 [EQQE119](#page-1229-0) 1212 [EQQE119E](#page-1229-0) 1212 [EQQE120E](#page-1229-0) 1212 [EQQE122E](#page-1230-0) 1213 [EQQE123I](#page-1230-0) 1213 [EQQE124W](#page-1230-0) 1213 [EQQE125W](#page-1230-0) 1213 [EQQE126W](#page-1230-0) 1213 [EQQE127W](#page-1230-0) 1213 [EQQE128E](#page-1230-0) 1213 [EQQE130I](#page-1231-0) 1214 [EQQE131I](#page-1231-0) 1214 [EQQE132E](#page-1231-0) 1214 [EQQE133E](#page-1231-0) 1214 [EQQE136W](#page-1232-0) 1215 [EQQE137I](#page-1232-0) 1215 [EQQE138I](#page-1232-0) 1215 [EQQE139W](#page-1232-0) 1215 [EQQE141W](#page-1232-0) 1215 [EQQE142W](#page-1233-0) 1216

[EQQE090](#page-1225-0) 1208

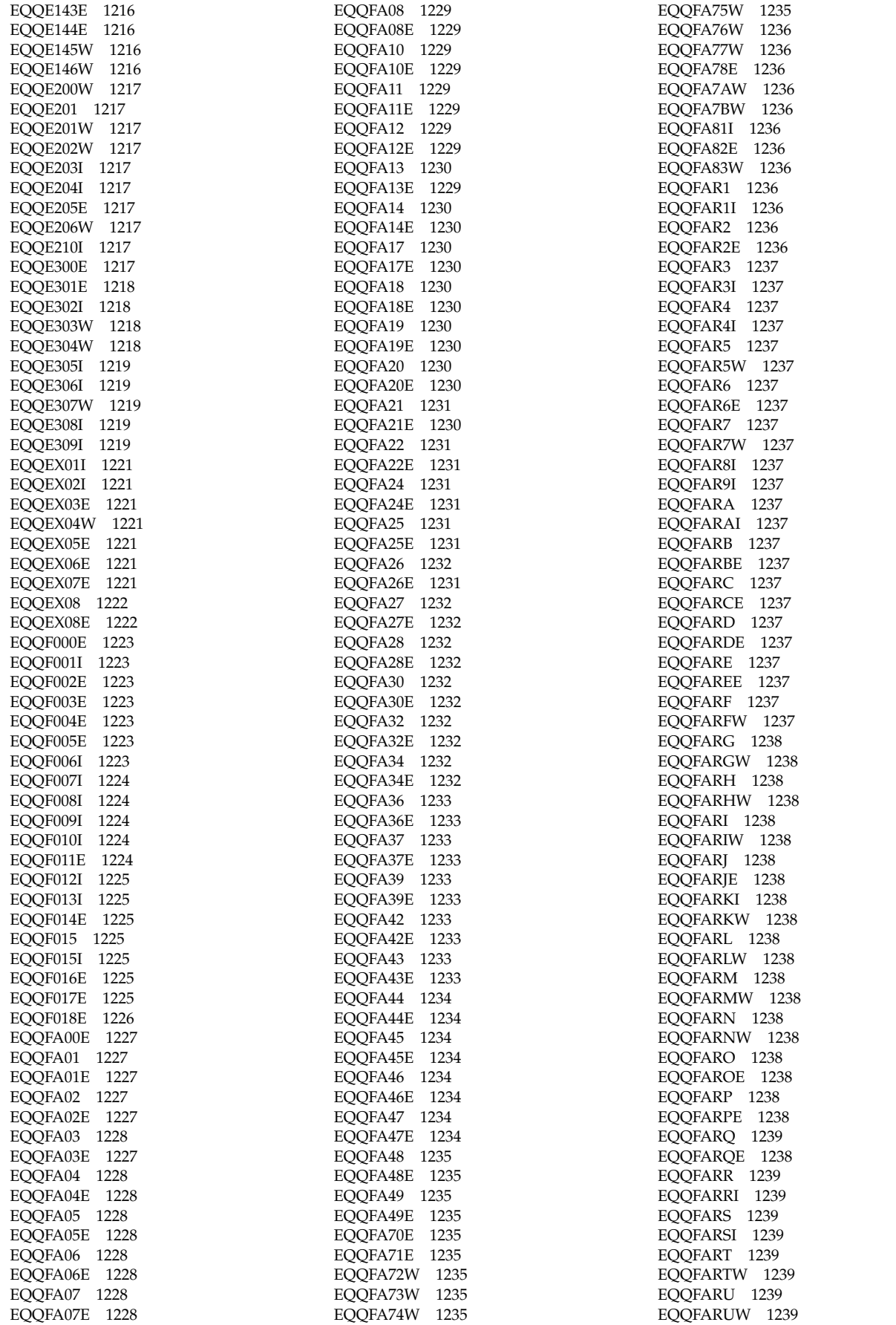

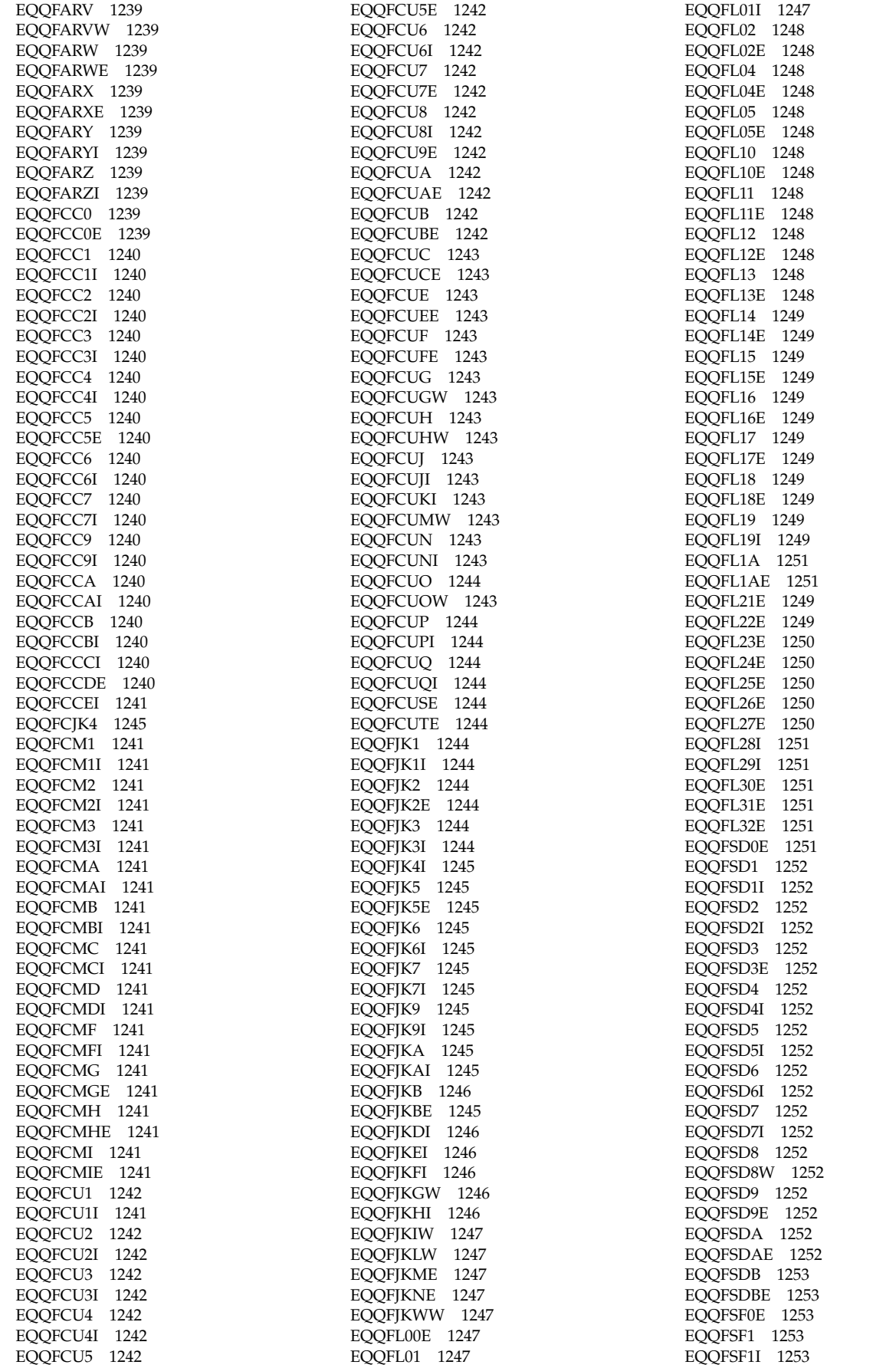

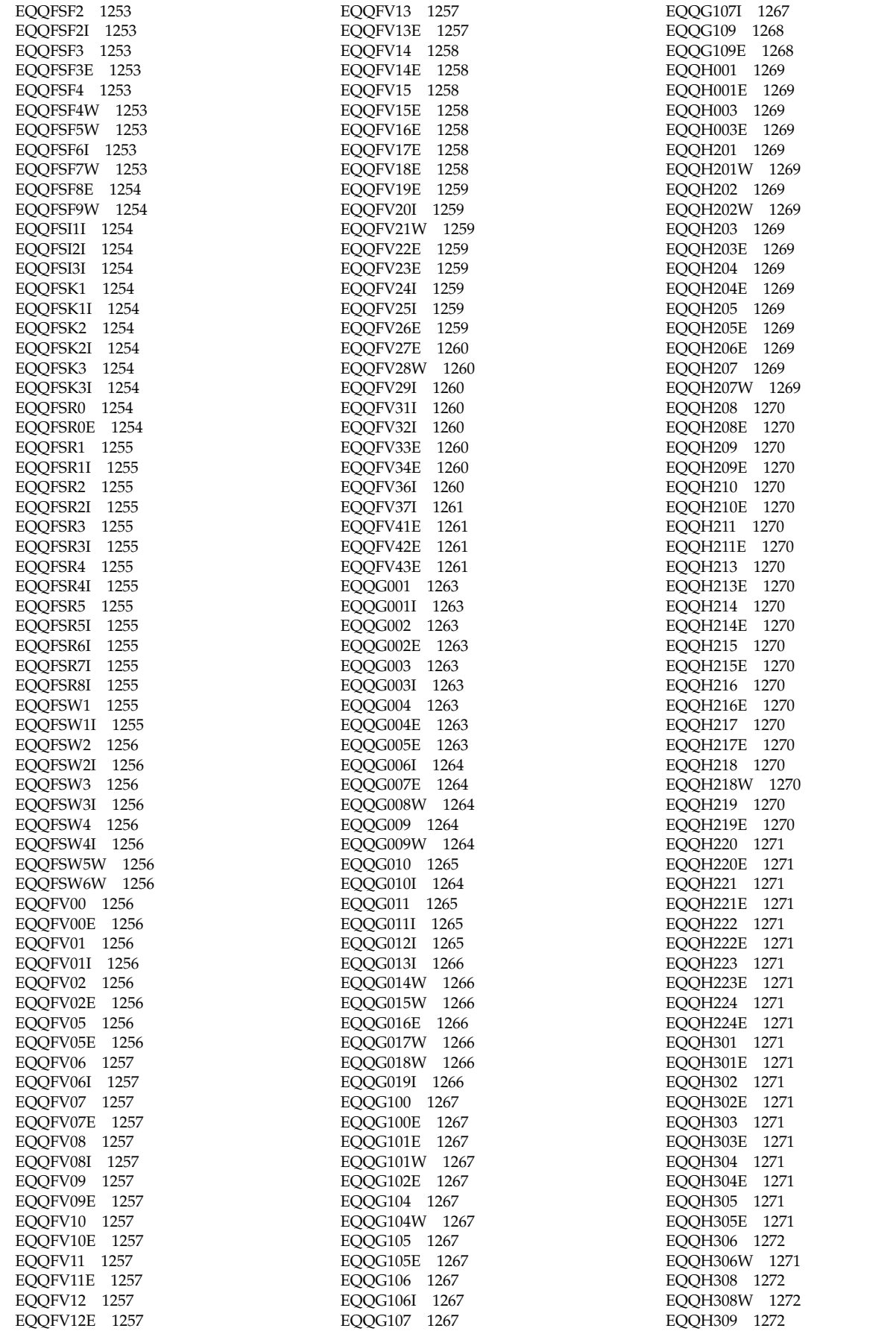

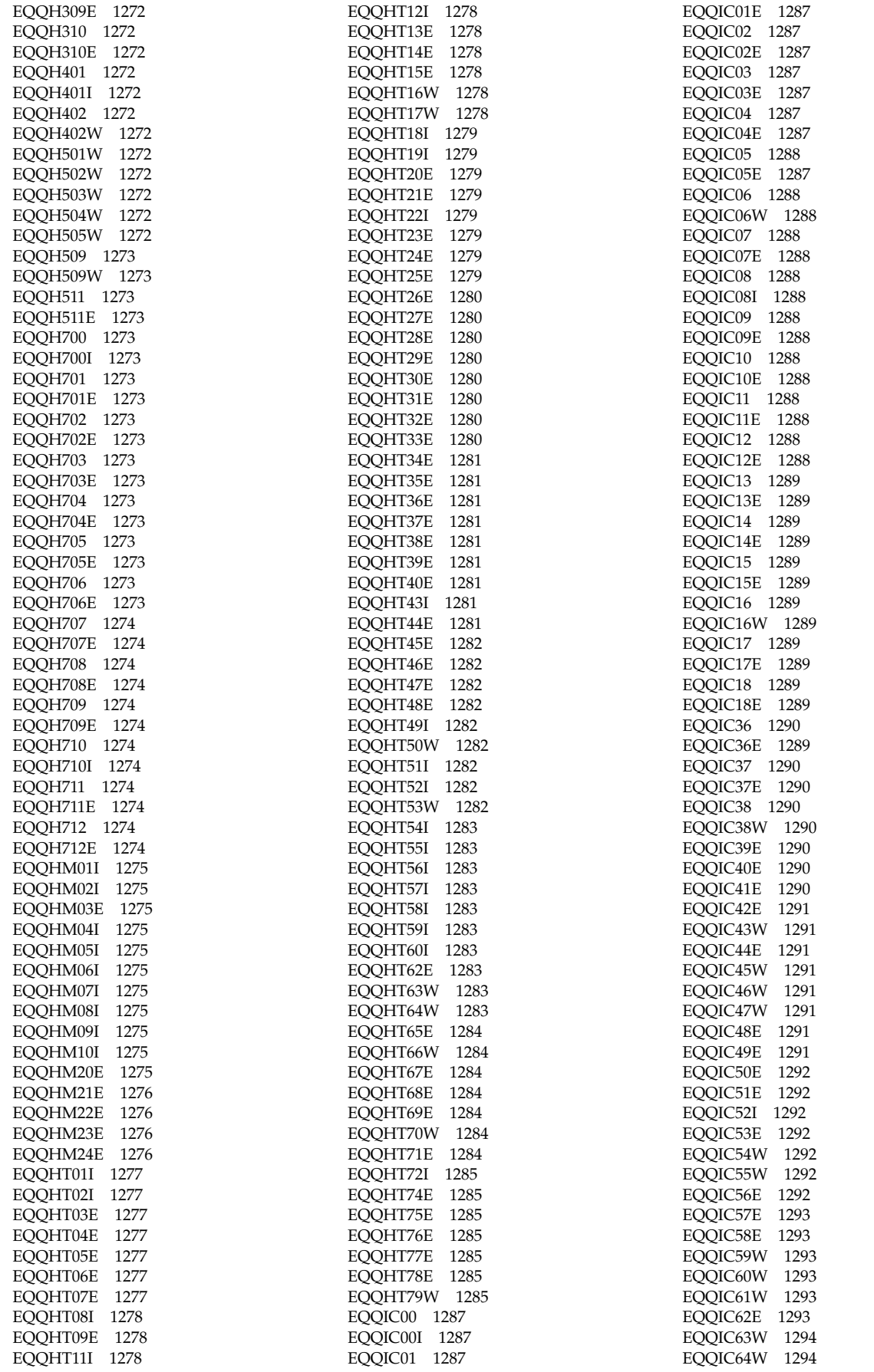

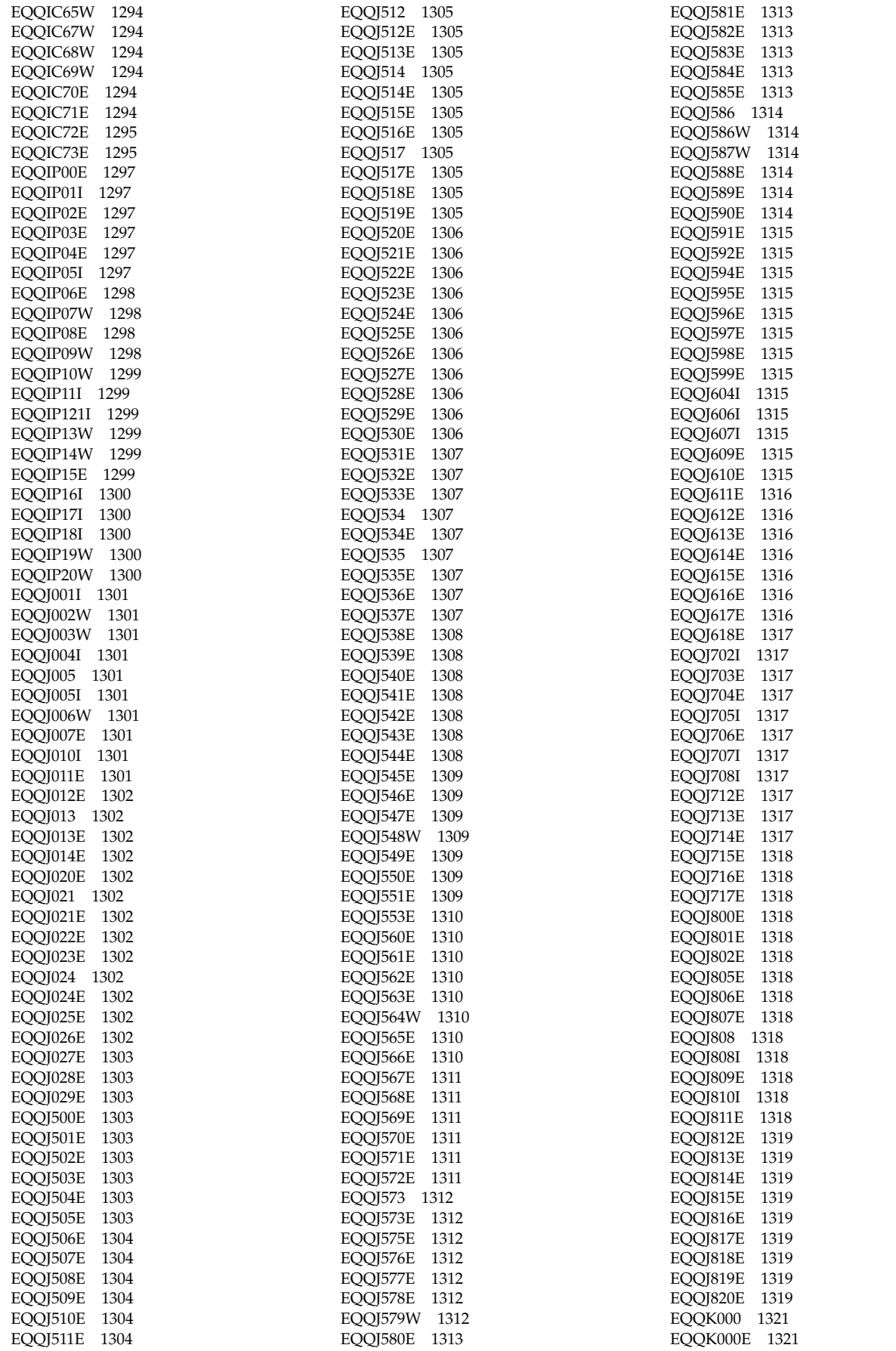

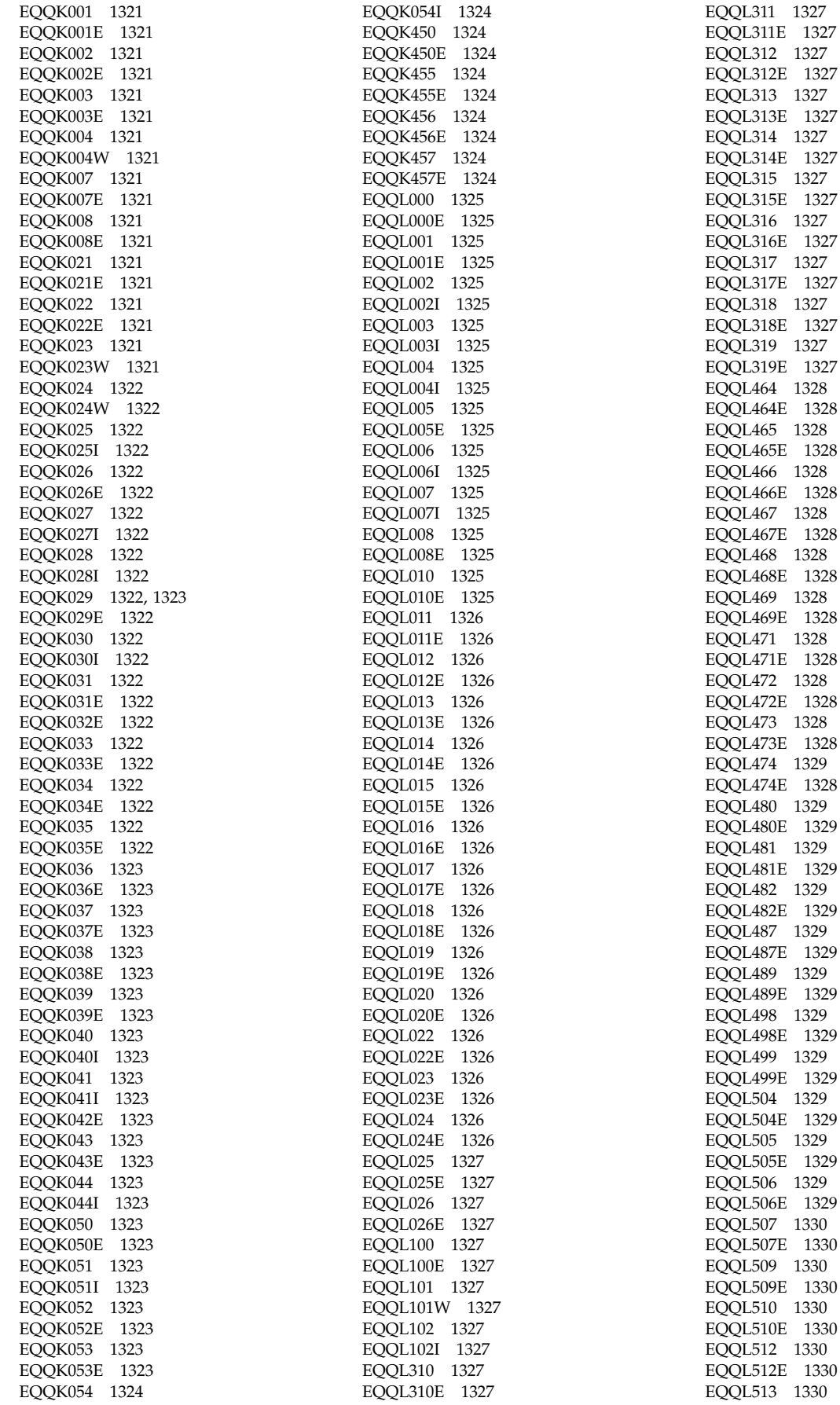
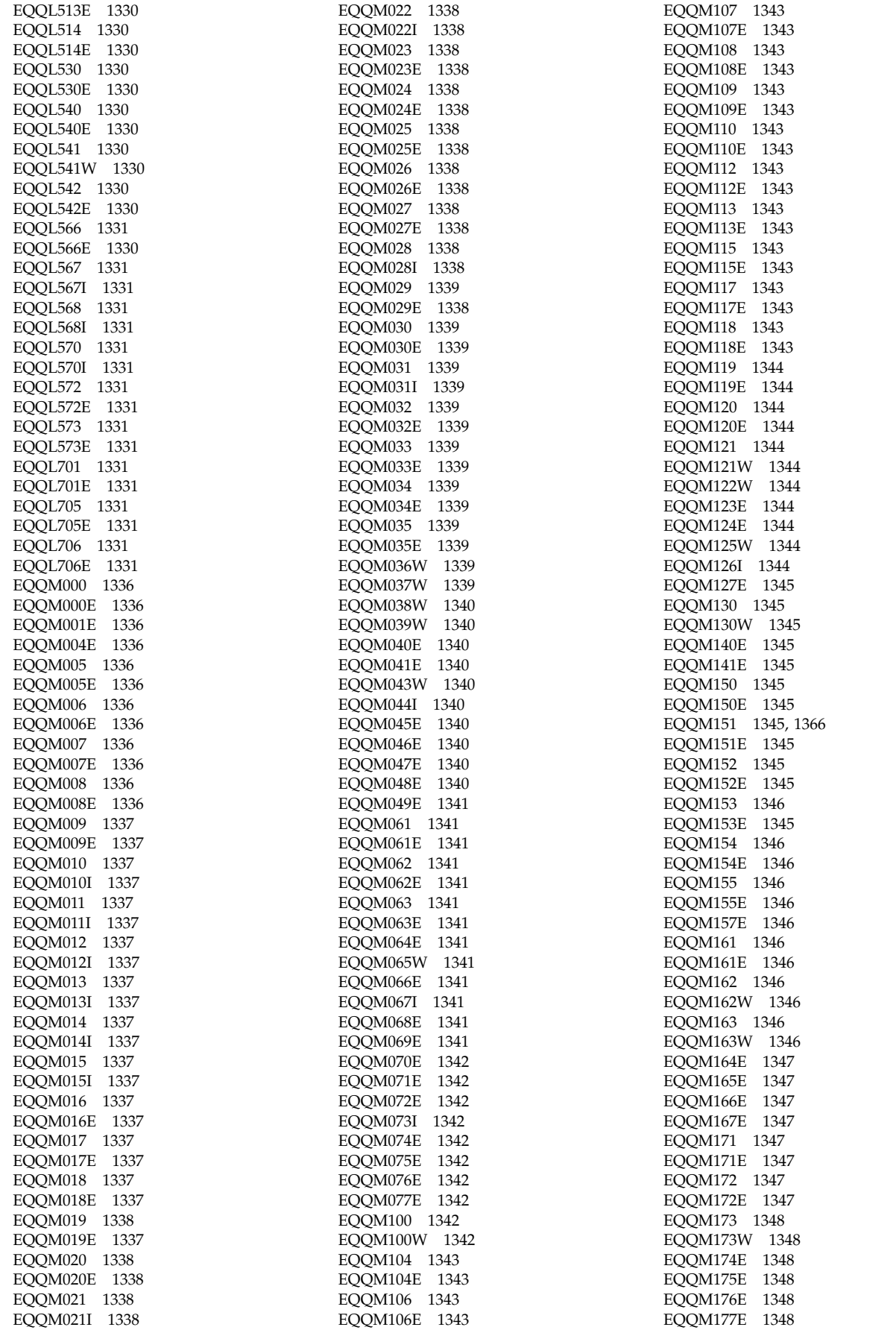

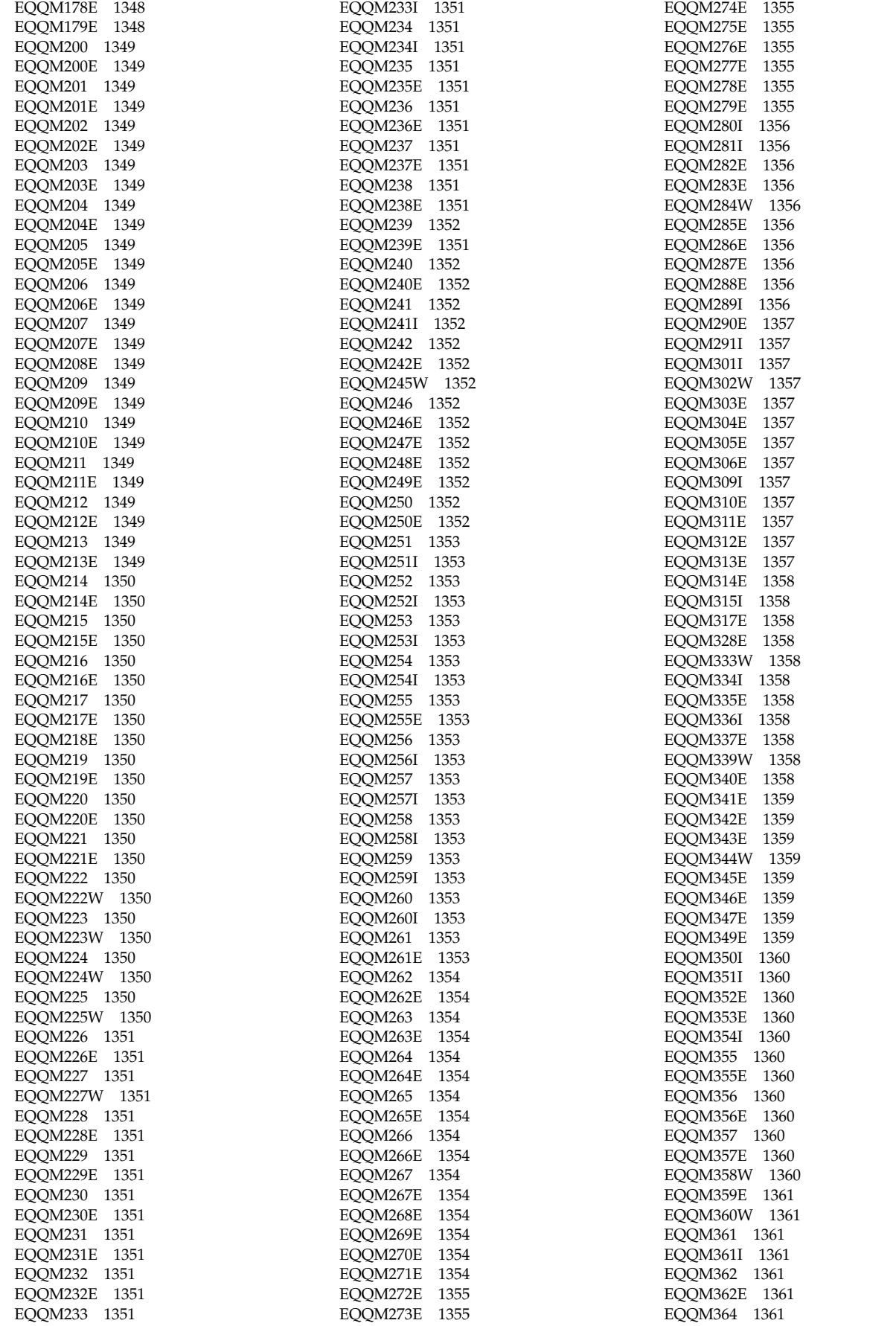

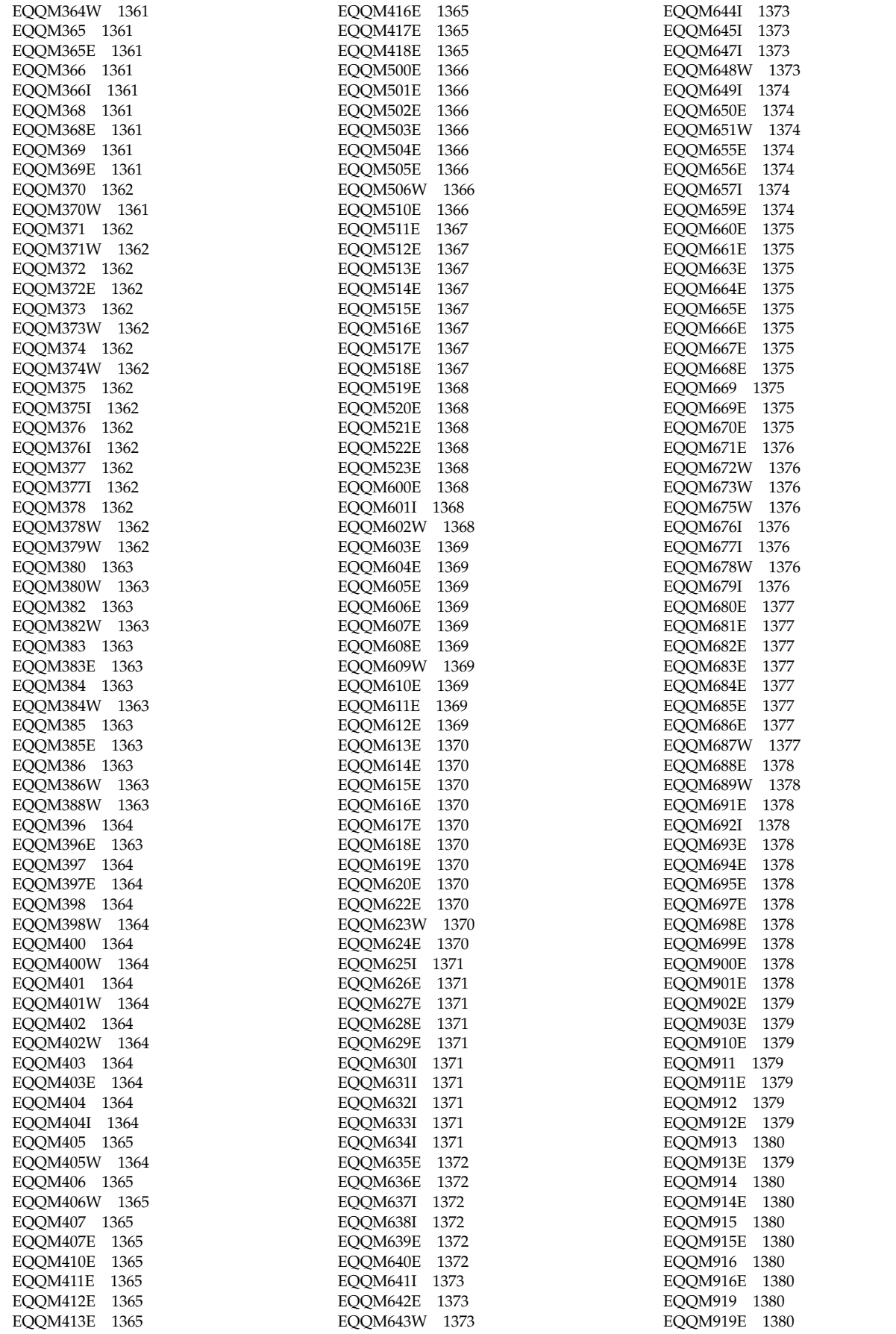

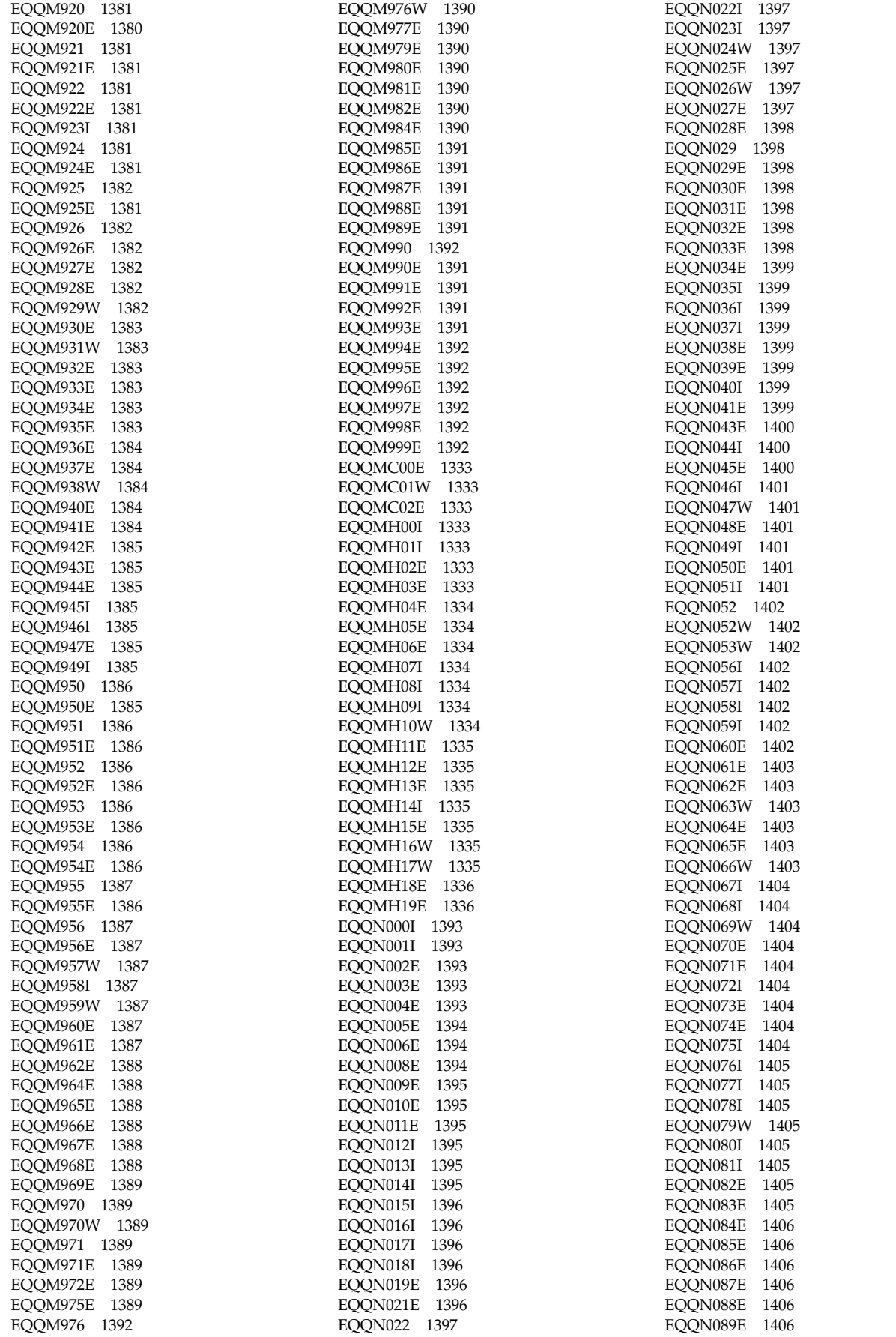

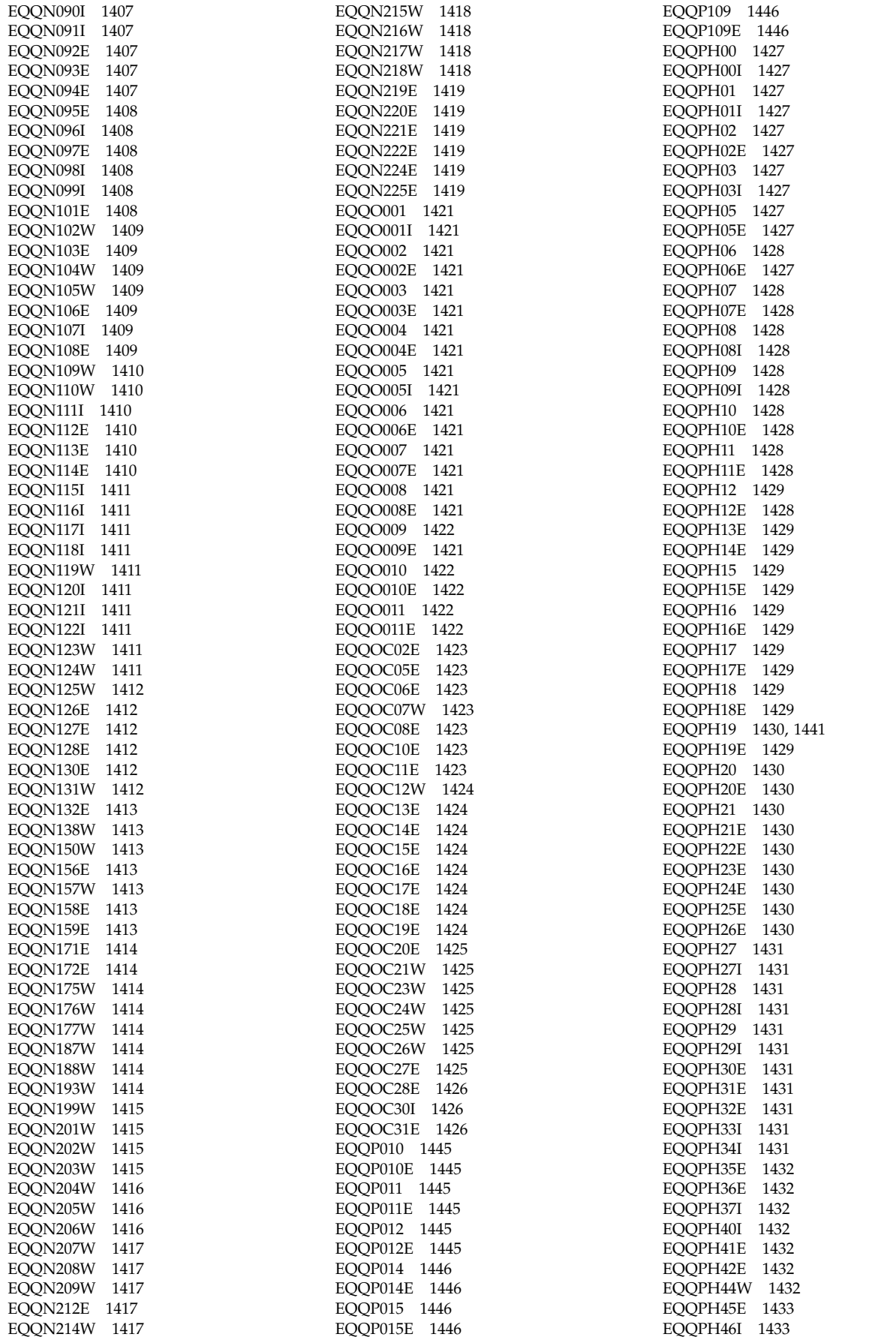

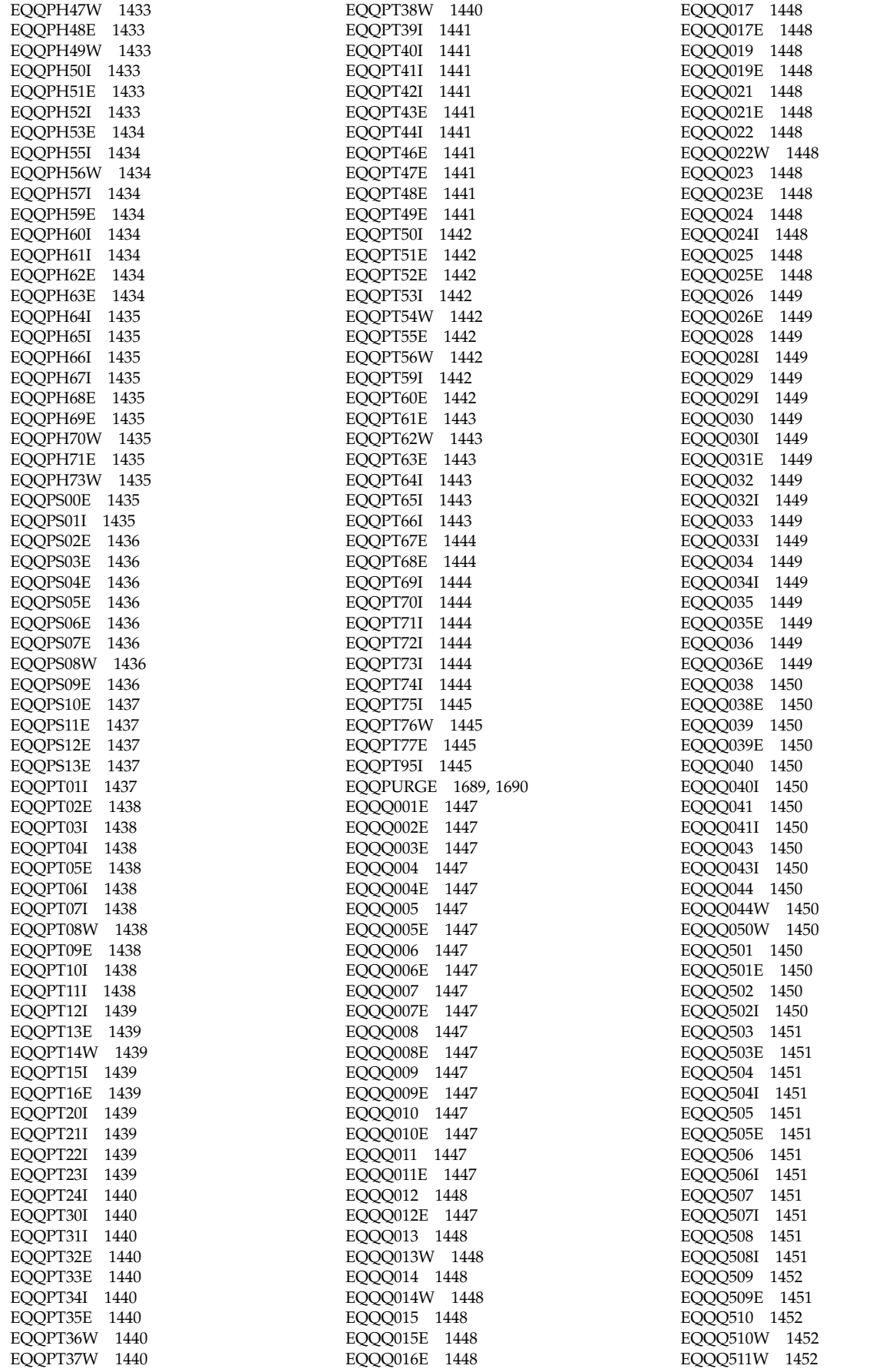

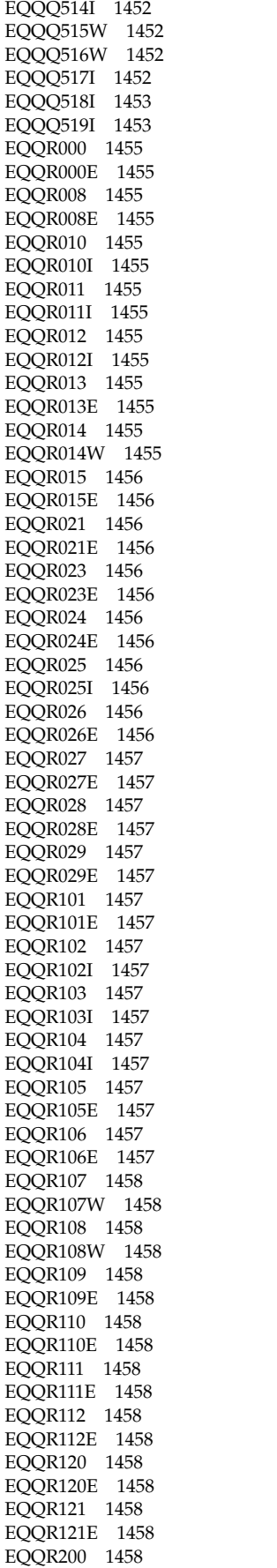

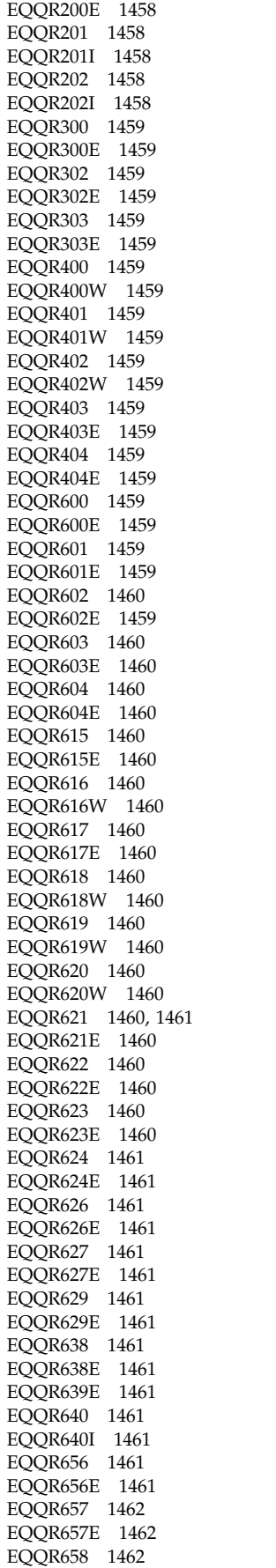

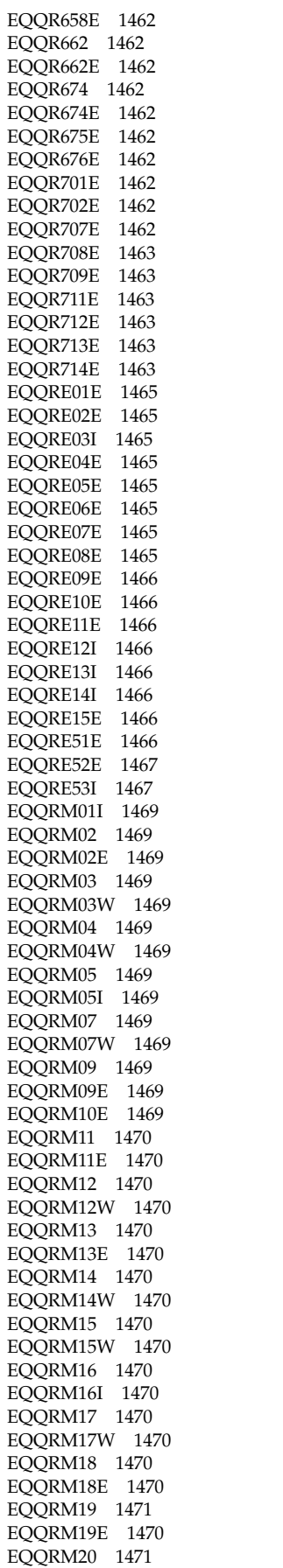

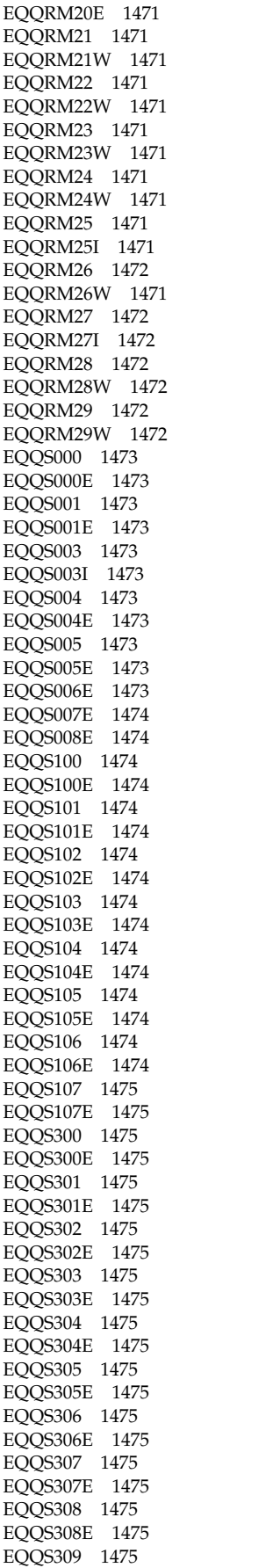

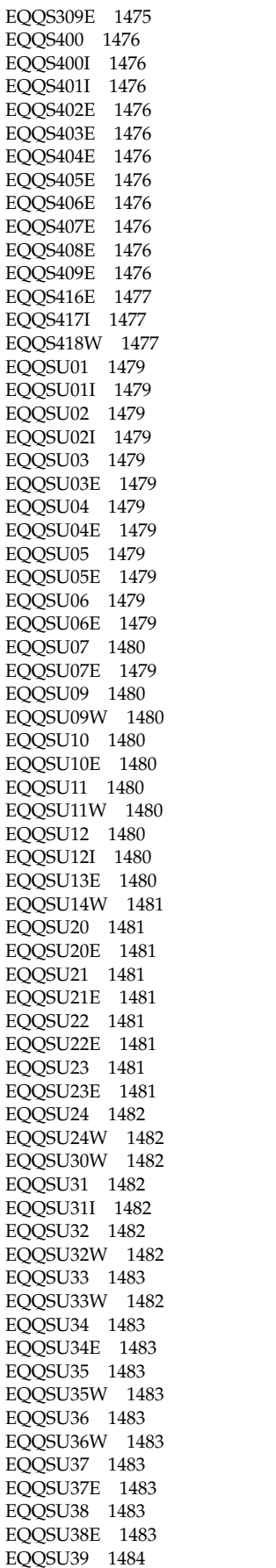

[EQQSU39E](#page-1501-0) 1484 [EQQT002](#page-1502-0) 1485 [EQQT002E](#page-1502-0) 1485 [EQQT003](#page-1502-0) 1485 [EQQT003W](#page-1502-0) 1485 [EQQT005](#page-1502-0) 1485 [EQQT005E](#page-1502-0) 1485 [EQQT011](#page-1502-0) 1485 [EQQT011E](#page-1502-0) 1485 [EQQT012](#page-1502-0) 1485 [EQQT012E](#page-1502-0) 1485 [EQQT013](#page-1502-0) 1485 [EQQT013E](#page-1502-0) 1485 [EQQT014](#page-1502-0) 1485 [EQQT014E](#page-1502-0) 1485 [EQQT015](#page-1502-0) 1485 [EQQT015I](#page-1502-0) 1485 [EQQT016](#page-1502-0) 1485 [EQQT016E](#page-1502-0) 1485 [EQQT017](#page-1502-0) 1485 [EQQT017I](#page-1502-0) 1485 [EQQT018](#page-1502-0) 1485 [EQQT018E](#page-1502-0) 1485 [EQQT019](#page-1503-0) 1486 [EQQT019E](#page-1503-0) 1486 [EQQT020](#page-1503-0) 1486 [EQQT020I](#page-1503-0) 1486 [EQQT021](#page-1503-0) 1486 [EQQT021E](#page-1503-0) 1486 [EQQT022](#page-1503-0) 1486 [EQQT022E](#page-1503-0) 1486 [EQQT023](#page-1503-0) 1486 [EQQT023E](#page-1503-0) 1486 [EQQT024](#page-1503-0) 1486 [EQQT024E](#page-1503-0) 1486 [EQQT025](#page-1503-0) 1486 [EQQT025E](#page-1503-0) 1486 [EQQT026](#page-1503-0) 1486 [EQQT026E](#page-1503-0) 1486 [EQQT030](#page-1503-0) 1486 [EQQT030E](#page-1503-0) 1486 [EQQT031](#page-1503-0) 1486 [EQQT031E](#page-1503-0) 1486 [EQQT100](#page-1503-0) 1486 [EQQT100E](#page-1503-0) 1486 [EQQT101](#page-1504-0) 1487 [EQQT101W](#page-1503-0) 1486 [EQQT102](#page-1504-0) 1487 [EQQT102I](#page-1504-0) 1487 [EQQT103](#page-1504-0) 1487 [EQQT103I](#page-1504-0) 1487 [EQQT106](#page-1504-0) 1487 [EQQT106I](#page-1504-0) 1487 [EQQT108](#page-1504-0) 1487 [EQQT108E](#page-1504-0) 1487 [EQQT110](#page-1504-0) 1487 [EQQT110E](#page-1504-0) 1487 [EQQT111](#page-1504-0) 1487 [EQQT111E](#page-1504-0) 1487 [EQQT112](#page-1504-0) 1487 [EQQT112E](#page-1504-0) 1487 [EQQT113](#page-1504-0) 1487 [EQQT113E](#page-1504-0) 1487 [EQQT114](#page-1504-0) 1487 [EQQT114E](#page-1504-0) 1487 [EQQT115](#page-1504-0) 1487 [EQQT115E](#page-1504-0) 1487

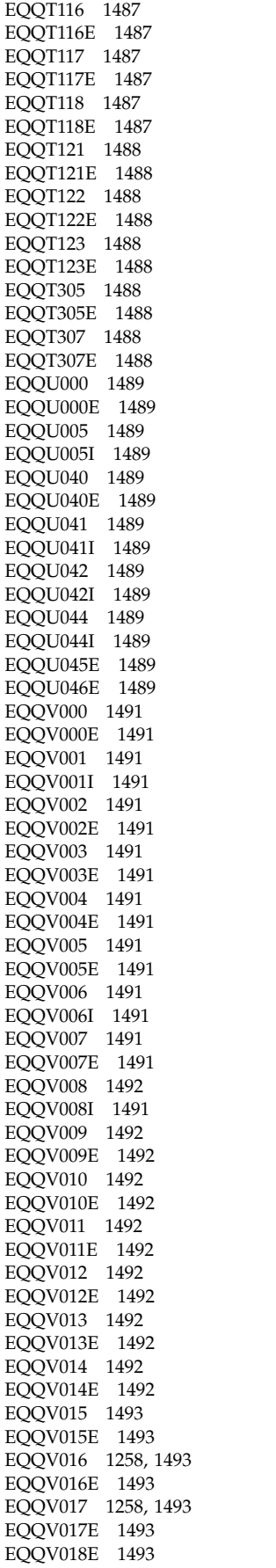

[EQQV019E](#page-1510-0) 1493 [EQQV020I](#page-1511-0) 1494 [EQQV021](#page-1511-0) 1494 [EQQV021W](#page-1511-0) 1494 [EQQV022](#page-1276-0) 125[9, 1494](#page-1511-0) [EQQV022E](#page-1511-0) 1494 [EQQV023](#page-1511-0) 1494 [EQQV023E](#page-1511-0) 1494 [EQQV024](#page-1276-0) 125[9, 1494](#page-1511-0) [EQQV024I](#page-1511-0) 1494 [EQQV025](#page-1511-0) 1494 [EQQV025I](#page-1511-0) 1494 [EQQV026](#page-1276-0) 125[9, 1494](#page-1511-0) [EQQV026E](#page-1511-0) 1494 [EQQV027E](#page-1511-0) 1494 [EQQV028](#page-1277-0) 126[0, 1495](#page-1512-0) [EQQV028W](#page-1512-0) 1495 [EQQV029](#page-1277-0) 126[0, 1495](#page-1512-0) [EQQV029I](#page-1512-0) 1495 [EQQV031I](#page-1512-0) 1495 [EQQV032](#page-1512-0) 1495 [EQQV032I](#page-1512-0) 1495 [EQQV033](#page-1512-0) 1495 [EQQV033E](#page-1512-0) 1495 [EQQV034](#page-1512-0) 1495 [EQQV034E](#page-1512-0) 1495 [EQQV036](#page-1512-0) 1495 [EQQV036I](#page-1512-0) 1495 [EQQV037](#page-1512-0) 1495 [EQQV037I](#page-1512-0) 1495 [EQQV040](#page-1512-0) 1495 [EQQV040I](#page-1512-0) 1495 [EQQV041](#page-1278-0) 126[1, 1496](#page-1513-0) [EQQV041E](#page-1513-0) 1496 [EQQV042](#page-1513-0) 1496 [EQQV042E](#page-1513-0) 1496 [EQQV043](#page-1513-0) 1496 [EQQV043E](#page-1513-0) 1496 [EQQV044](#page-1513-0) 1496 [EQQV044E](#page-1513-0) 1496 [EQQV045](#page-1513-0) 1496 [EQQV045E](#page-1513-0) 1496 [EQQW000E](#page-1514-0) 1497 [EQQW001E](#page-1514-0) 1497 [EQQW002](#page-1514-0) 1497 [EQQW002I](#page-1514-0) 1497 [EQQW003](#page-1514-0) 1497 [EQQW003I](#page-1514-0) 1497 [EQQW004](#page-1514-0) 1497 [EQQW004I](#page-1514-0) 1497 [EQQW005](#page-1514-0) 1497 [EQQW005E](#page-1514-0) 1497 [EQQW006](#page-1514-0) 1497 [EQQW006E](#page-1514-0) 1497 [EQQW007](#page-1514-0) 1497 [EQQW007E](#page-1514-0) 1497 [EQQW008E](#page-1514-0) 1497 [EQQW009E](#page-1515-0) 1498 [EQQW010](#page-1515-0) 1498 [EQQW010W](#page-1515-0) 1498 [EQQW011](#page-1515-0) 1498 [EQQW011I](#page-1515-0) 1498 [EQQW012](#page-1515-0) 1498 [EQQW012E](#page-1515-0) 1498 [EQQW013](#page-1515-0) 1498 [EQQW013E](#page-1515-0) 1498 [EQQW014](#page-1515-0) 1498

[EQQW014E](#page-1515-0) 1498 [EQQW015](#page-1516-0) 1499 [EQQW015E](#page-1516-0) 1499 [EQQW016](#page-1516-0) 1499 [EQQW016E](#page-1516-0) 1499 [EQQW017](#page-1516-0) 1499 [EQQW017E](#page-1516-0) 1499 [EQQW018](#page-1516-0) 1499 [EQQW018E](#page-1516-0) 1499 [EQQW019](#page-1516-0) 1499 [EQQW019E](#page-1516-0) 1499 [EQQW021](#page-1517-0) 1500 [EQQW021E](#page-1516-0) 1499 [EQQW022](#page-1517-0) 1500 [EQQW022I](#page-1517-0) 1500 [EQQW023](#page-1517-0) 1500 [EQQW023E](#page-1517-0) 1500 [EQQW024](#page-1517-0) 1500 [EQQW024E](#page-1517-0) 1500 [EQQW025](#page-1517-0) 1500 [EQQW025W](#page-1517-0) 1500 [EQQW026](#page-1518-0) 1501 [EQQW026I](#page-1518-0) 1501 [EQQW027](#page-1518-0) 1501 [EQQW027E](#page-1518-0) 1501 [EQQW028](#page-1518-0) 1501 [EQQW028E](#page-1518-0) 1501 [EQQW029](#page-1518-0) 1501 [EQQW029E](#page-1518-0) 1501 [EQQW030](#page-1518-0) 1501 [EQQW030I](#page-1518-0) 1501 [EQQW031](#page-1518-0) 1501 [EQQW031E](#page-1518-0) 1501 [EQQW032](#page-1518-0) 1501 [EQQW032E](#page-1518-0) 1501 [EQQW033](#page-1519-0) 1502 [EQQW033W](#page-1519-0) 1502 [EQQW034](#page-1519-0) 1502 [EQQW034E](#page-1519-0) 1502 [EQQW035](#page-1519-0) 1502 [EQQW035E](#page-1519-0) 1502 [EQQW036](#page-1519-0) 1502 [EQQW036E](#page-1519-0) 1502 [EQQW037](#page-1519-0) 1502 [EQQW037E](#page-1519-0) 1502 [EQQW038](#page-1519-0) 1502 [EQQW038I](#page-1519-0) 1502 [EQQW039](#page-1519-0) 1502 [EQQW039E](#page-1519-0) 1502 [EQQW040](#page-1520-0) 1503 [EQQW040W](#page-1520-0) 1503 [EQQW041](#page-1520-0) 1503 [EQQW041W](#page-1520-0) 1503 [EQQW042](#page-1520-0) 1503 [EQQW042W](#page-1520-0) 1503 [EQQW043](#page-1520-0) 1503 [EQQW043E](#page-1520-0) 1503 [EQQW044](#page-1520-0) 1503 [EQQW044E](#page-1520-0) 1503 [EQQW045](#page-1520-0) 1503 [EQQW045W](#page-1520-0) 1503 [EQQW046](#page-1520-0) 1503 [EQQW046E](#page-1520-0) 1503 [EQQW047](#page-1521-0) 1504 [EQQW047W](#page-1521-0) 1504 [EQQW048](#page-1521-0) 1504 [EQQW048E](#page-1521-0) 1504

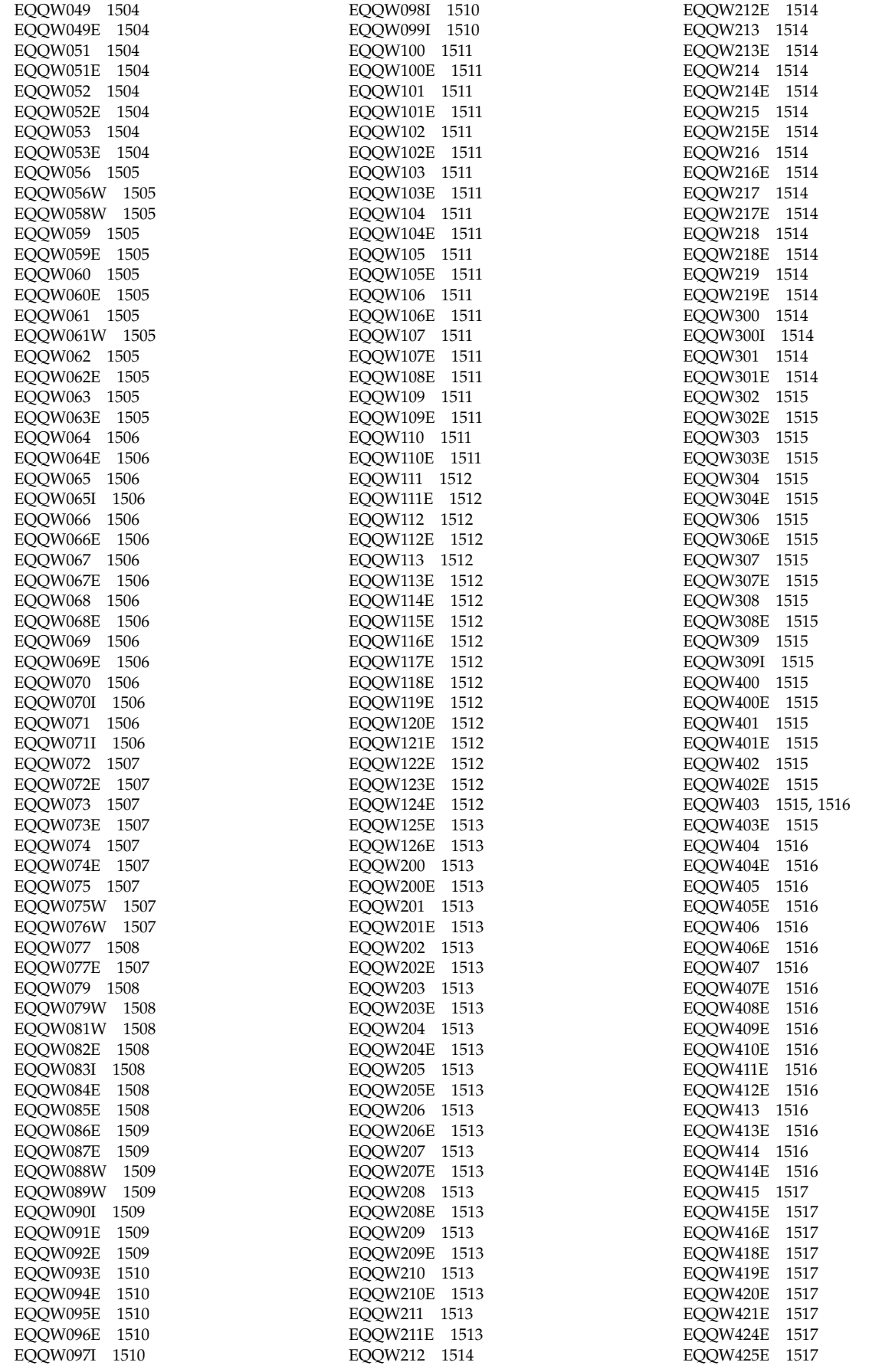

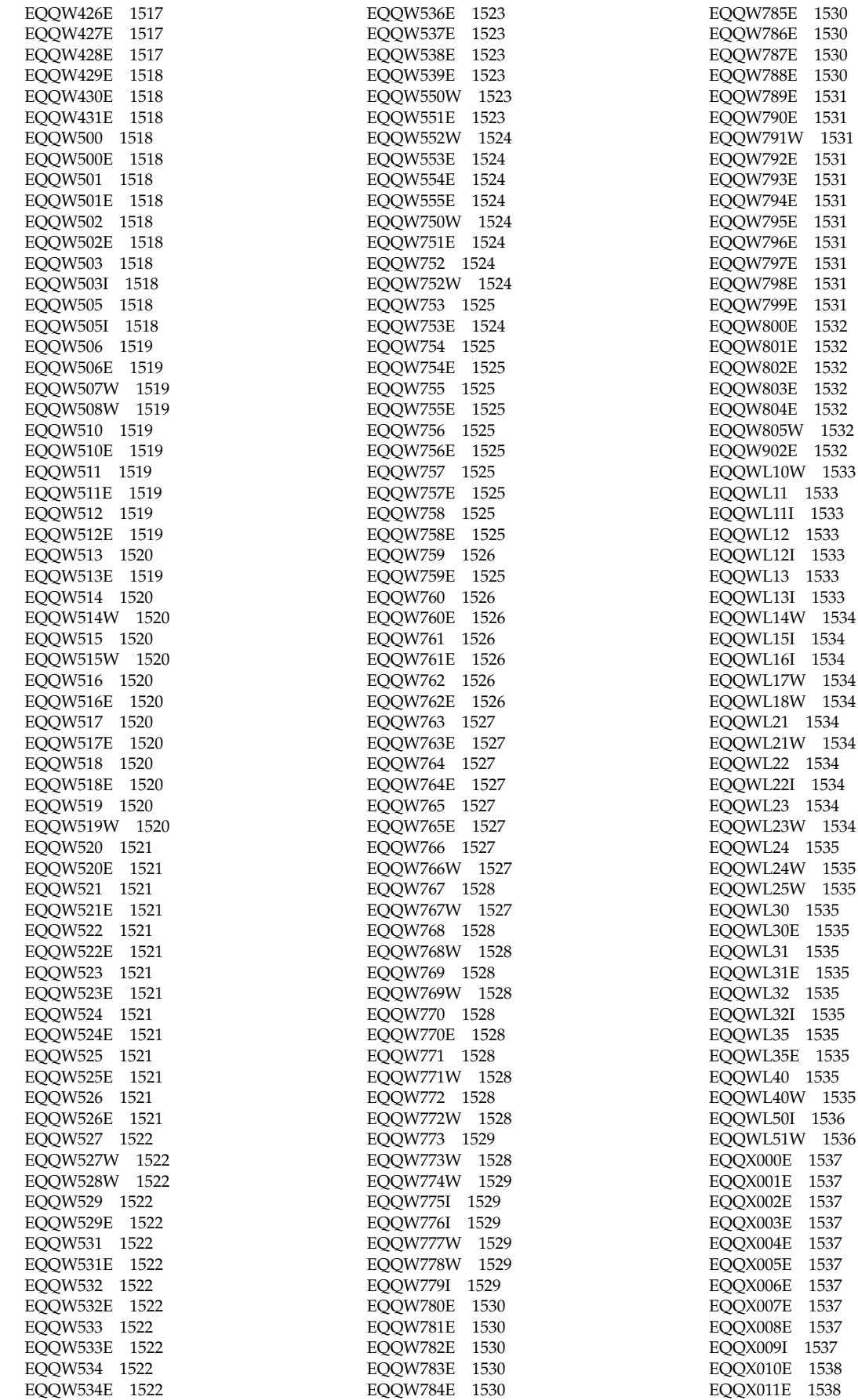

1533

1533

1533

1535

1535

1535

1535

1537

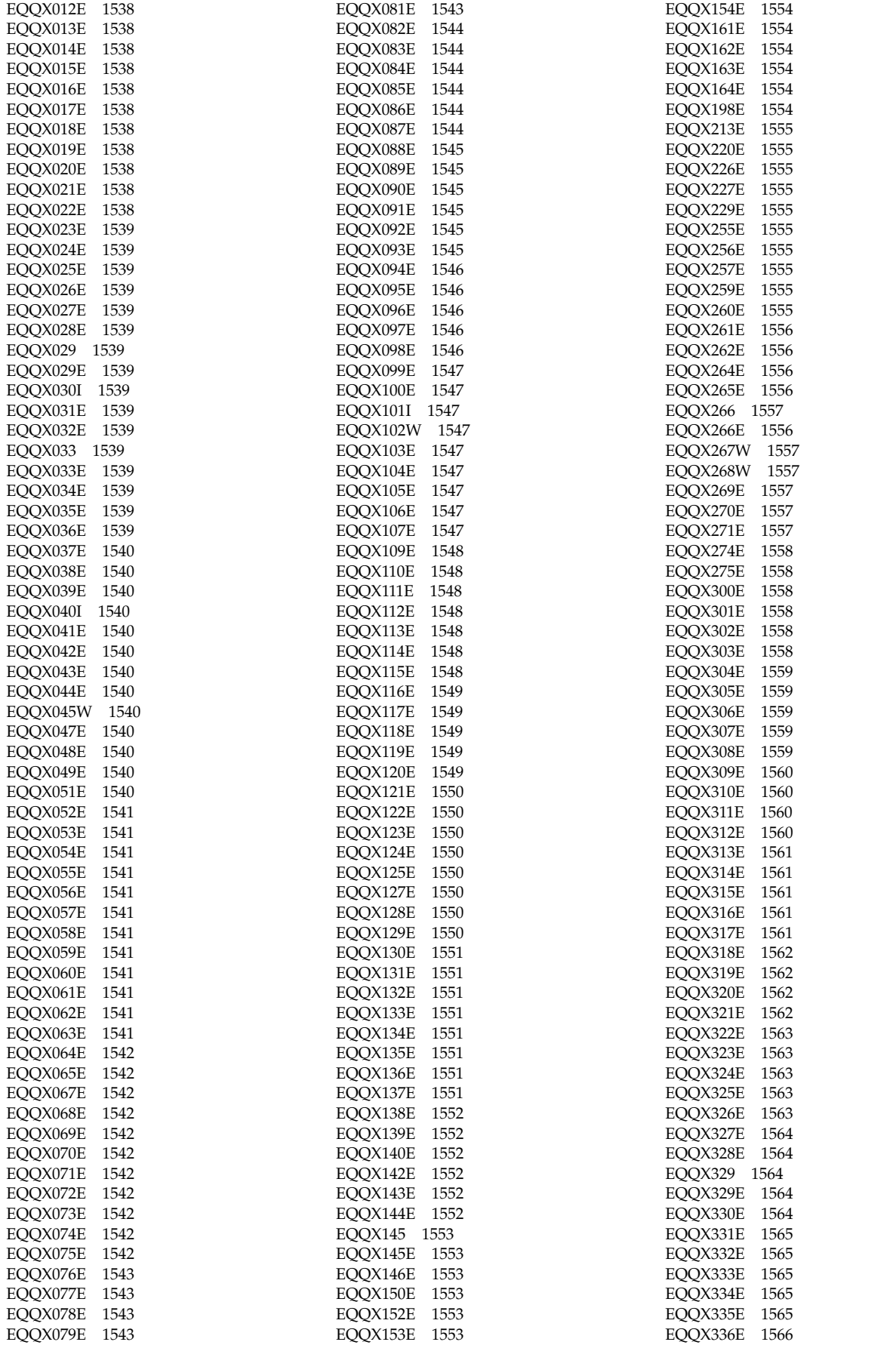

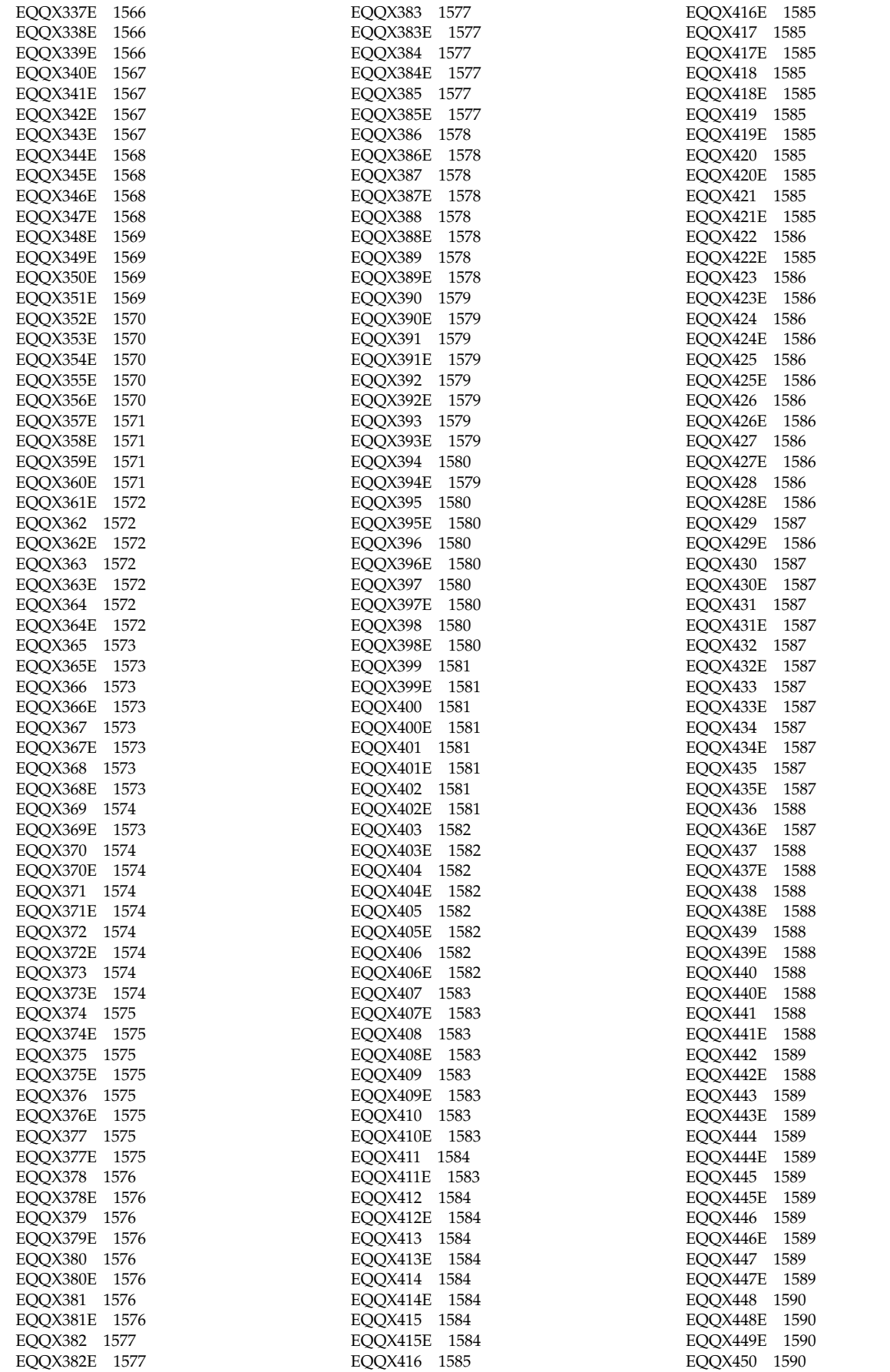

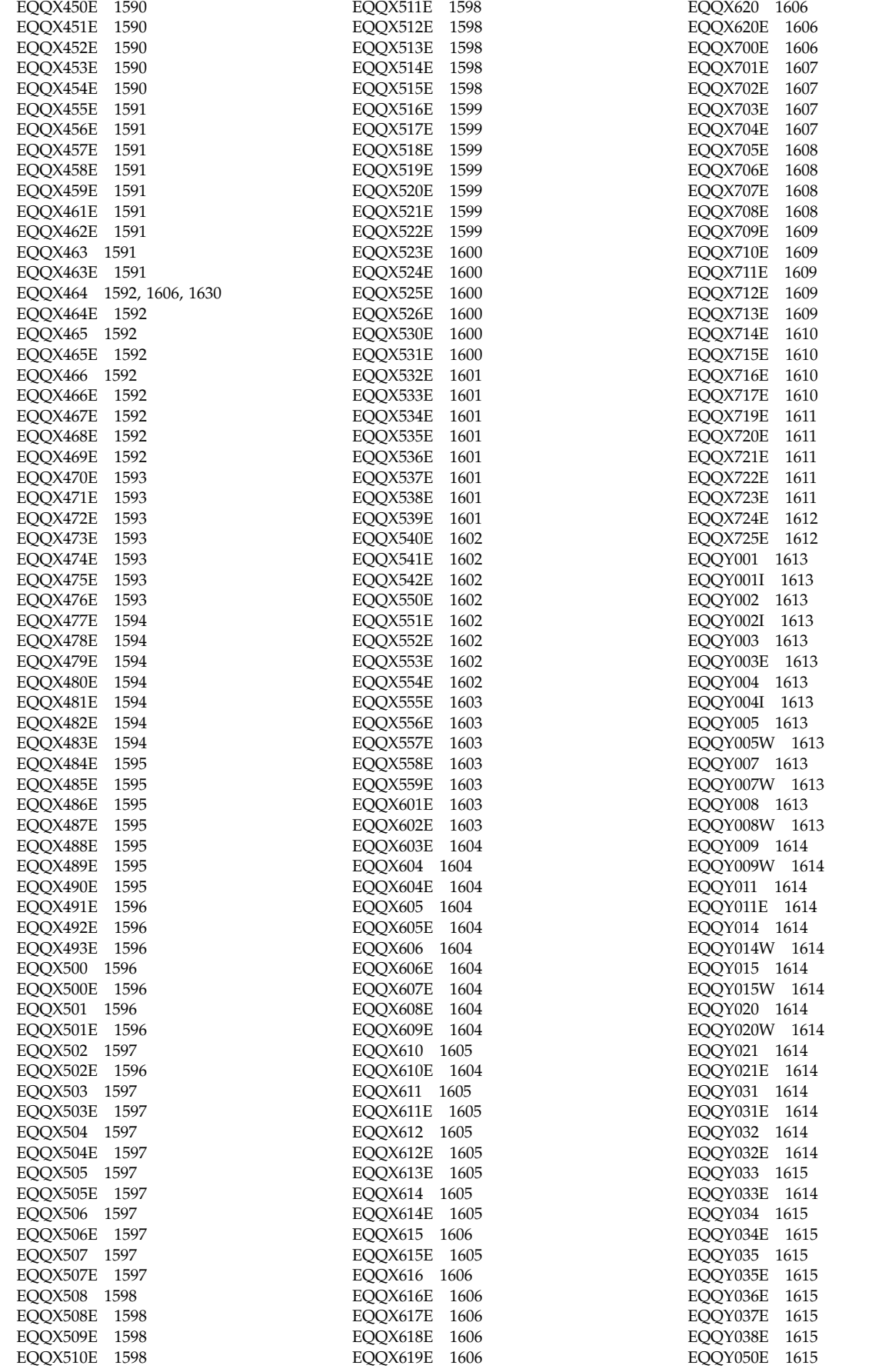

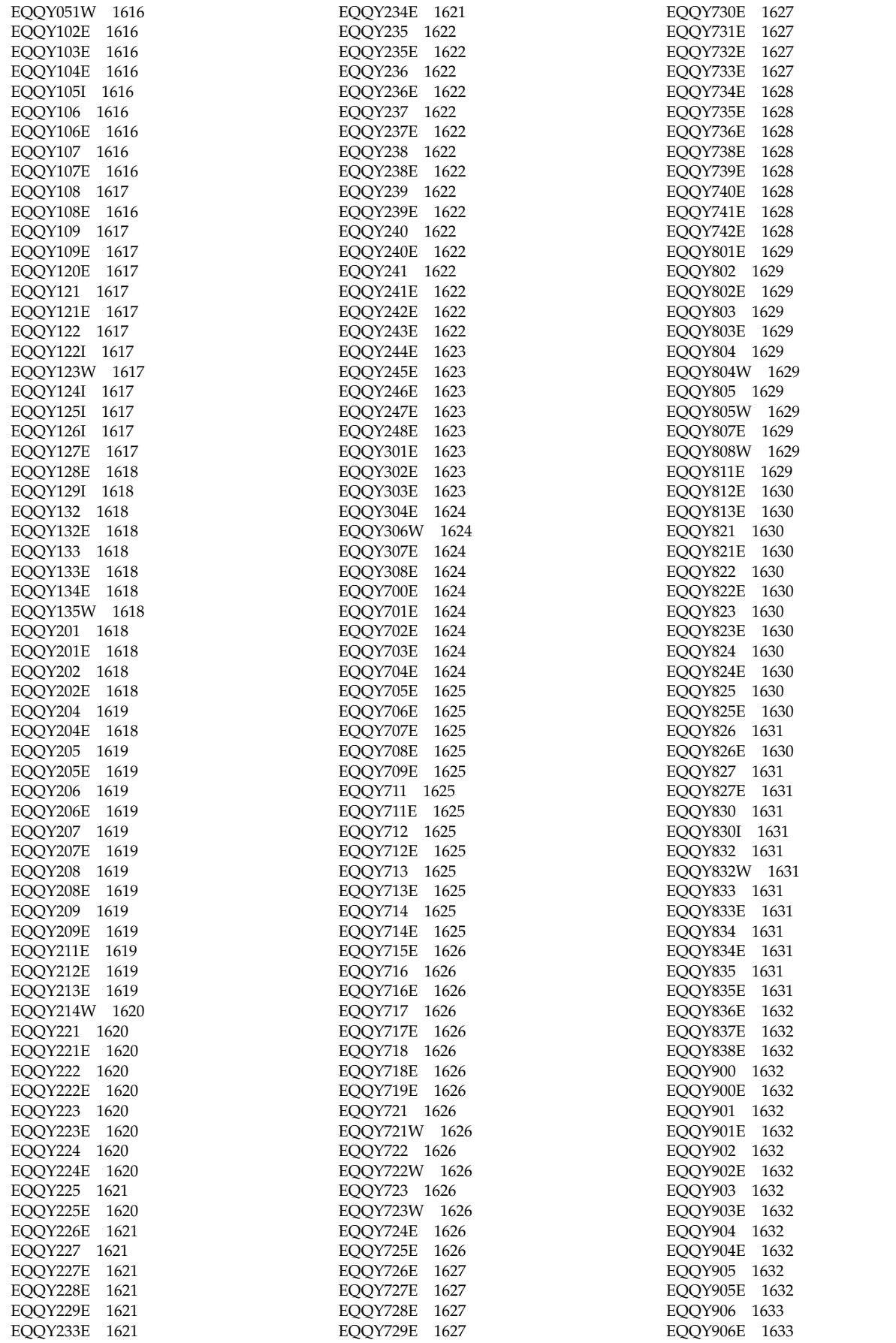

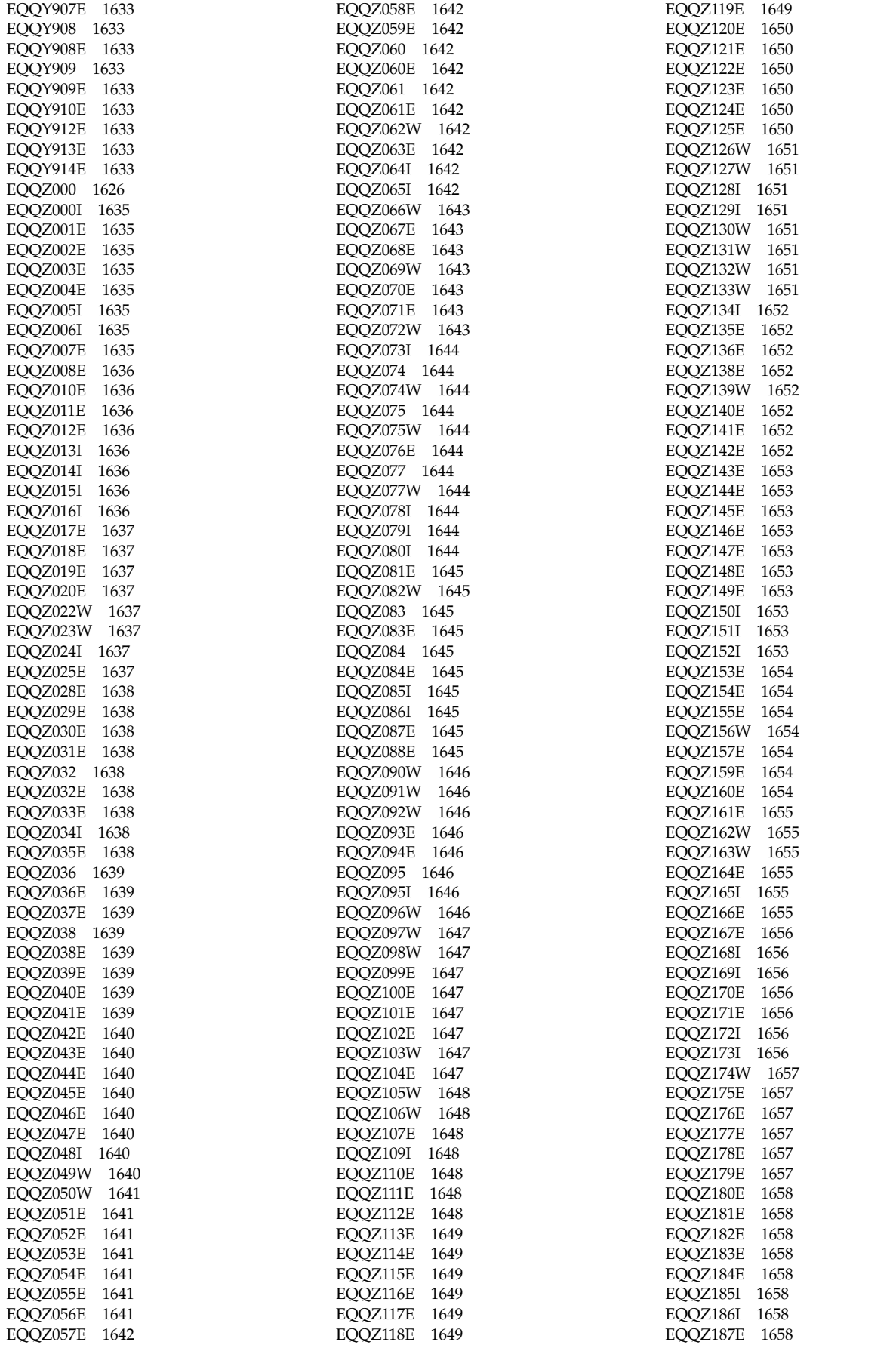

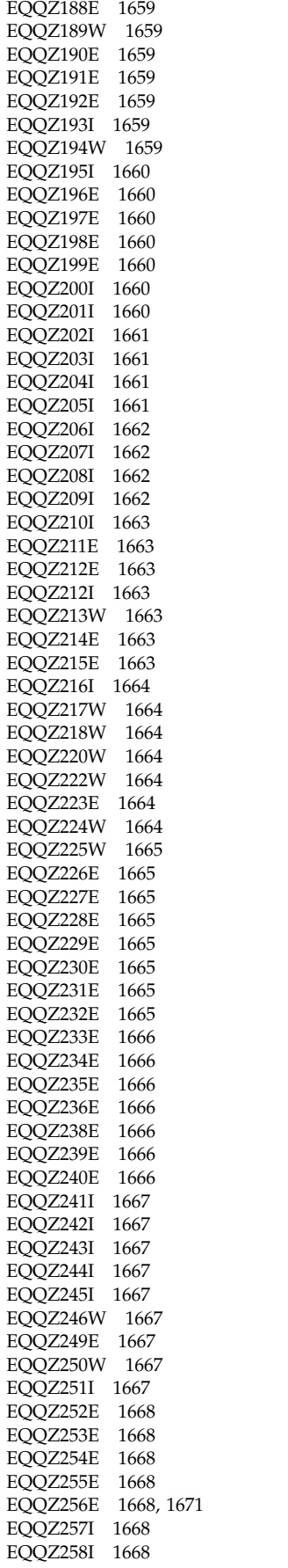

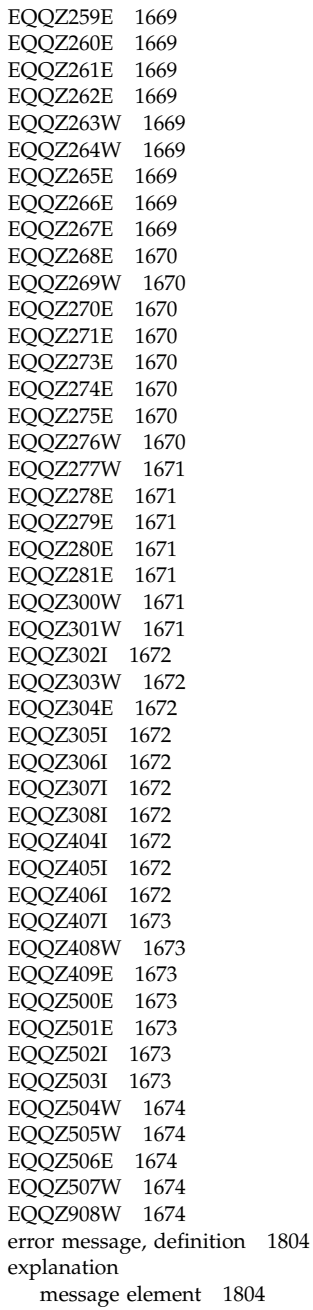

#### **F**

format [message](#page-1820-0) 1803

## **G**

gateway [z/OS messages](#page-1824-0) 1807

#### **H**

help [message](#page-1821-0) 1804 HTW component code [PeopleSoft access method](#page-1880-0) 1863

1804

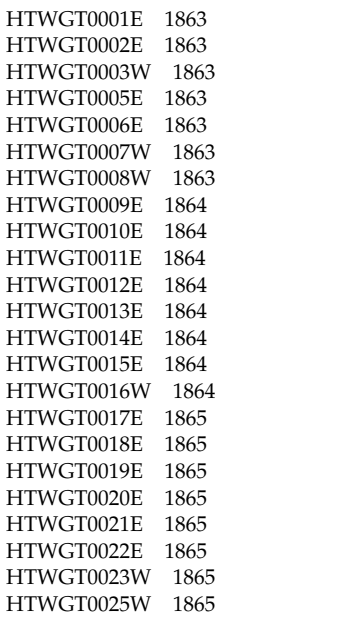

#### **I**

I component code [z/OS message](#page-1824-0) 1807 [IBM Message Standard](#page-1820-0) 1803 [informational messages, definition](#page-1820-0) 1803

#### **J**

[JZC messages](#page-988-0) 971 [JZI messages](#page-994-0) 97[7, 1015](#page-1032-0)

### **M**

message [Applications installer](#page-1876-0) 1859 [code](#page-1820-0) 1803 [error](#page-1821-0) 1804 [format](#page-1820-0) 1803 help [1804](#page-1821-0) [IBM Workload Scheduler component](#page-1820-0) [codes](#page-1820-0) 1803 [informational](#page-1820-0) 1803 [number](#page-1820-0) 1803 [numeric identifier](#page-1820-0) 1803 [Oracle access method](#page-1874-0) 1857 [PeopleSoft access method](#page-1830-0) 181[3, 1863](#page-1880-0) [Plug-in installer](#page-1878-0) 1861 [severity code](#page-1820-0) 1803 text [1804](#page-1821-0) [warning](#page-1820-0) 1803 [z/OS gateway](#page-1824-0) 1807 message help [explanation](#page-1821-0) 1804 [operator response](#page-1821-0) 1804 [see also](#page-1822-0) 1805 [system action](#page-1821-0) 1804 message number [component code](#page-1820-0) 1803 messages [JZC](#page-988-0) 971 JZI [977](#page-994-0)[, 1015](#page-1032-0)

messages *(continued)* [z/OS Connector](#page-988-0) 971 [z/OS Connector installation](#page-994-0) 97[7,](#page-1032-0) [1015](#page-1032-0)

z/OS Connector *(continued)* [messages](#page-988-0) 971 z/OS gateway [messages](#page-1824-0) 1807

### **N**

N component code [PeopleSoft access method](#page-1830-0) 1813 number [message](#page-1820-0) 1803 numeric identifier [message definition](#page-1820-0) 1803

## **O**

operator response [message element](#page-1821-0) 1804 Oracle access method [message](#page-1874-0) 1857

## **P**

P component code [Oracle access method](#page-1874-0) 1857 PeopleSoft access method [message](#page-1830-0) 181[3, 1863](#page-1880-0) Plug-in installer [message](#page-1878-0) 1861 PTRs 1113 [1246](#page-1263-0)

# **S**

see also [message element](#page-1822-0) 1805 severity code [message definition](#page-1820-0) 1803 system action [message element](#page-1821-0) 1804

## **T**

[technical training](#page-17-0) xvi text [message](#page-1821-0) 1804 training [technical](#page-17-0) xvi

#### **U**

[U0001](#page-1693-0) 1676 [U0002](#page-1693-0) 1676 [U0003](#page-1693-0) 1676

### **W**

[warning message, definition](#page-1820-0) 1803

### **Z**

z/OS Connector [installation messages](#page-994-0) 97[7, 1015](#page-1032-0)

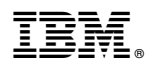

Product Number: 5698-WSH, 5698-T08

Printed in USA